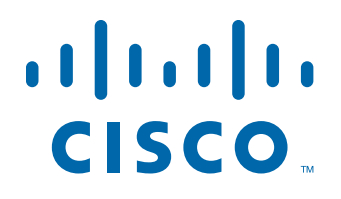

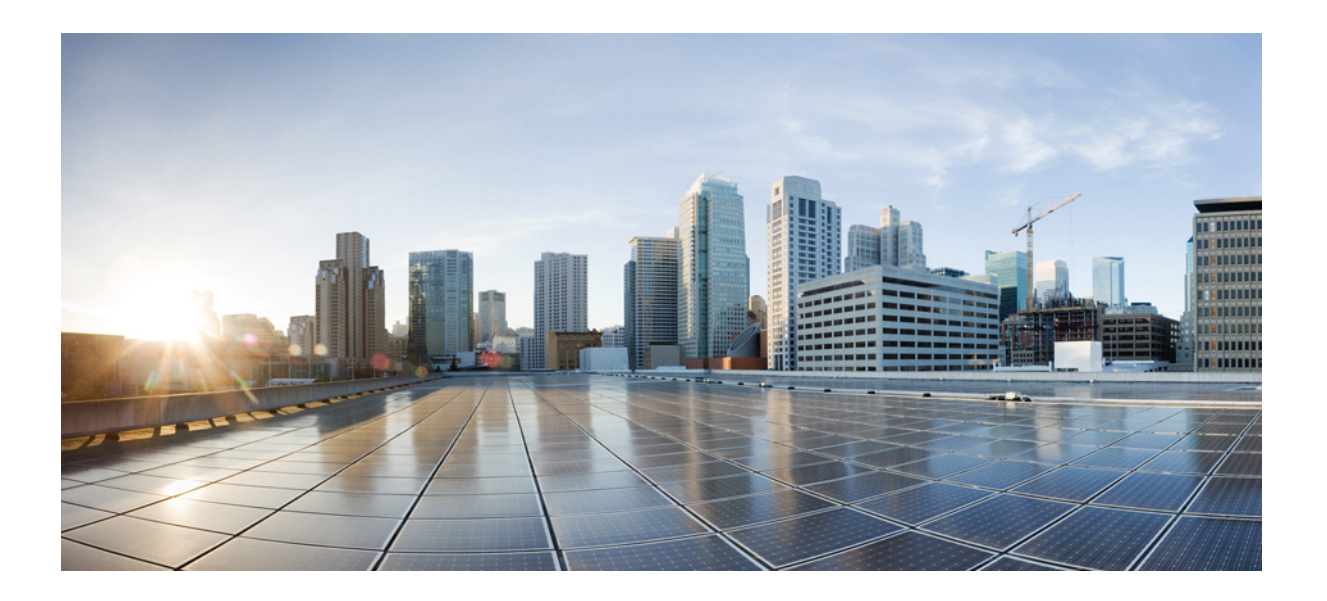

# **Cisco ASA Series** 명령 참조 **, A ~ H** 명령

업데이트 : 2014 년 11 월 5 일

# **Cisco Systems, Inc.**

[www.cisco.com](http://www.cisco.com)

Cisco는 전 세계에 200개가 넘는 지사를 운영하고 있습니다. 주소, 전화 번호 및 팩스 번호는 Cisco 웹사이트 [www.cisco.com/go/offices](http://www.cisco.com/go/offices)에서 확인하십시오.

텍스트 파트 번호 : 해당 없음 , 온라인 전용

이 설명서의 제품 사양 및 정보는 예고 없이 변경될 수 있습니다. 이 설명서의 모든 설명, 정보 및 권장 사항은 정확한 것으로 간주되지만 이에 대해 명시적이든 묵 시적이든 어떠한 보증도 없이 제공됩니다. 모든 제품의 애플리케이션 사용에 대한 책임은 전적으로 사용자에게 있습니다.

동봉된 제품의 소프트웨어 라이센스 및 제한 보증은 제품과 함께 제공되는 정보 패킷에 설명되어 있으며 본 참조 문서에 통합되어 있습니다. 소프트웨어 라이센스 또는 제한 보증을 찾을 수 없는 경우 CISCO 담당자에게 사본을 요청하십시오.

Cisco의 TCP 헤더 압축은 UNIX 운영 체제의 UCB 공개 도메인 버전의 일부로서 University of California, Berkeley(UCB)에서 개발된 프로그램을 적용하여 구현합니 다. All rights reserved. Copyright © 1981, Regents of the University of California.

여기에 언급된 기타 모든 보증에도 불구하고 이러한 공급자의 모든 문서 및 소프트웨어는 모든 결함이 포함된 "있는 그대로" 제공됩니다. CISCO 및 위에 언급된 모 든 공급업체는 상품성, 특정 목적에의 적합성, 타인의 권리 비침해 또는 처리, 사용, 거래 행위로 발생하는 문제에 대한 묵시적 보증을 포함하여(단, 이에 한하지 않 음) 묵시적이든 명시적이든 모든 종류의 보증을 부인합니다.

Cisco 또는 해당 공급업체는 피해의 가능성에 대해 언급한 경우라도 이 설명서의 사용 또는 사용 불능으로 인해 발생하는 이익 손실, 데이터 손실 또는 손상을 포함 하여(단, 이에 한하지 않음) 간접, 특별, 중대 또는 부수적 손해에 대해 어떠한 경우라도 책임을 지지 않습니다.

Cisco and the Cisco logo are trademarks or registered trademarks of Cisco and/or its affiliates in the U.S. and other countries. To view a list of Cisco trademarks, go to this URL[: www.cisco.com/go/trademarks.](http://www.cisco.com/go/trademarks) Third-party trademarks mentioned are the property of their respective owners. The use of the word partner does not imply a partnership relationship between Cisco and any other company. (1110R)

Any InternetProtocol (IP) addresses andphone numbers used in this document are not intended to be actual addresses andphone numbers. Any examples, command display output, network topology diagrams, and other figures included in the document are shown for illustrative purposes only. Any use of actual IP addresses or phone numbers in illustrative content is unintentional and coincidental.

*Cisco ASA Series* 명령 참조 *, A ~ H* 명령 © 2014 Cisco Systems, Inc. All rights reserved.

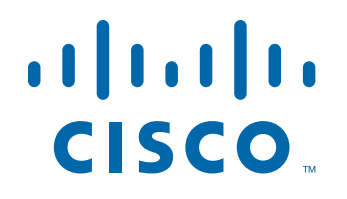

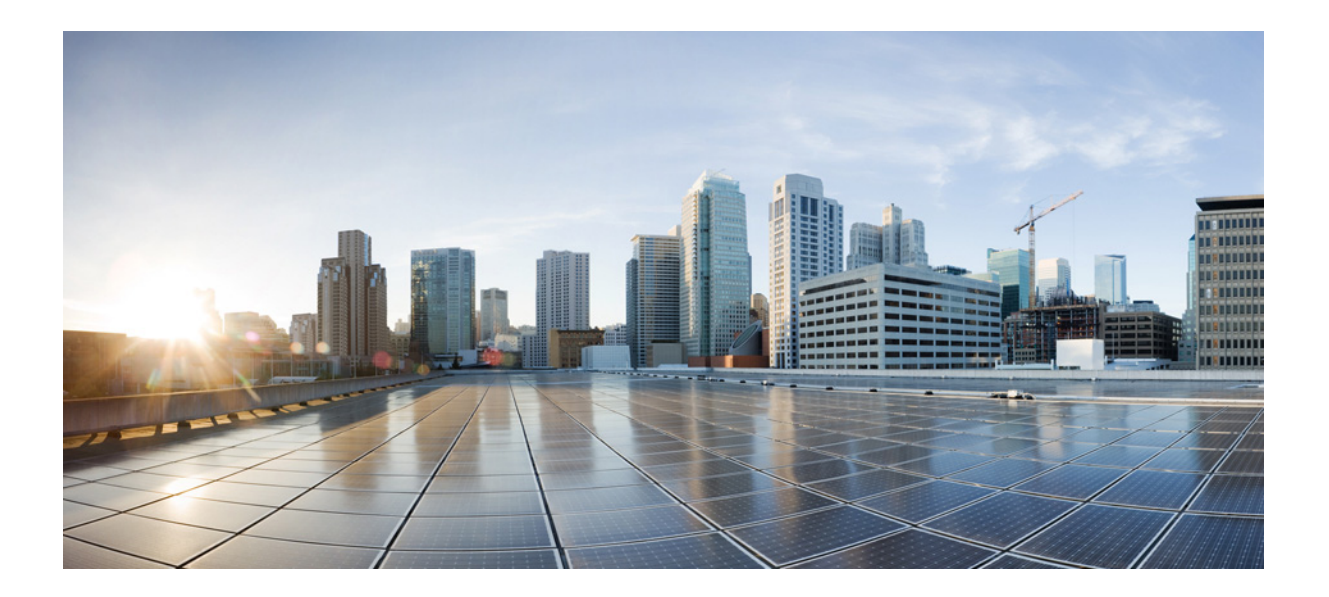

파 트 **1 A ~ B** 명령

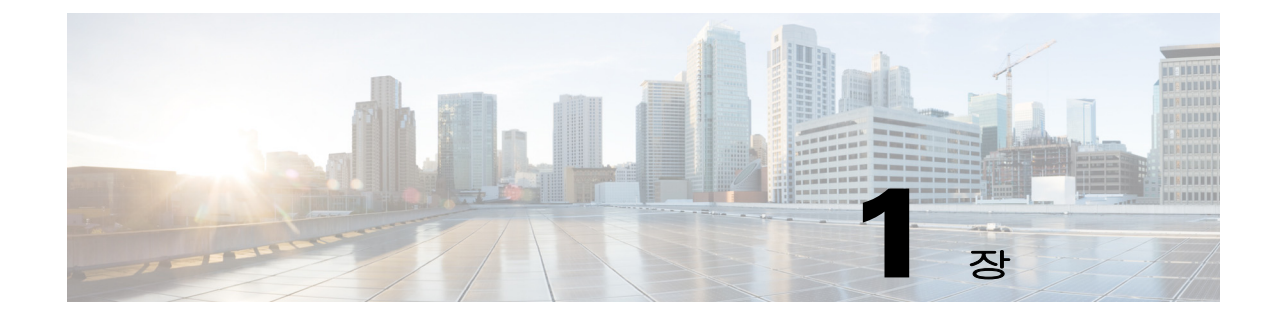

# **aaa accounting command ~ accounting-server-group** 명령

 $\Gamma$ 

ן

# **aaa accounting command**

CLI에서 **show** 명령이 아닌 임의의 명령을 입력할 때 TACACS+ 어카운팅 서버에 어카운팅 메시지 를 보내려면 글로벌 컨피그레이션 모드에서 **aaa accounting command** 명령을 사용합니다. 명령 어 카운팅에 대한 지원을 비활성화하려면 이 명령의 **no** 형식을 사용합니다.

**aaa accounting command [privilege** *level***]** *tacacs+-server-tag*

**no aaa accounting command [privilege** *level***]** *tacacs+-server-tag*

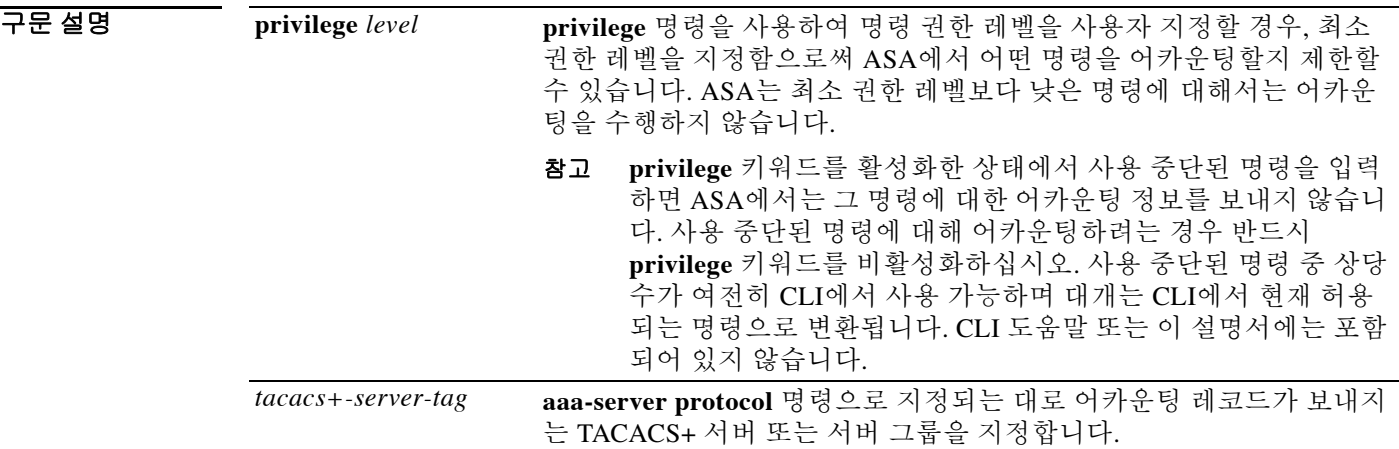

**기본값 기본** 기본 권한 레벨은 0입니다.

명령 모드 다음 표에서는 명령을 입력할 수 있는 모드를 보여줍니다.

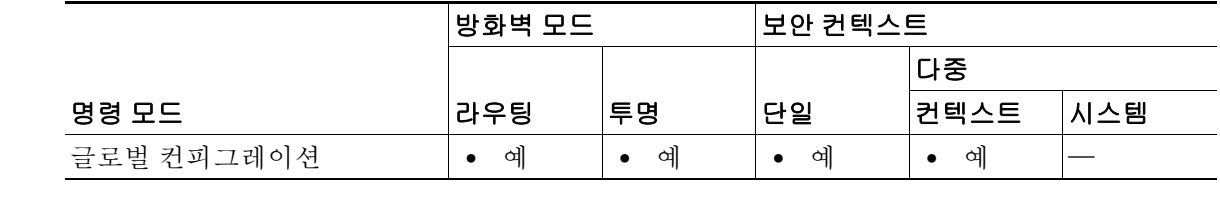

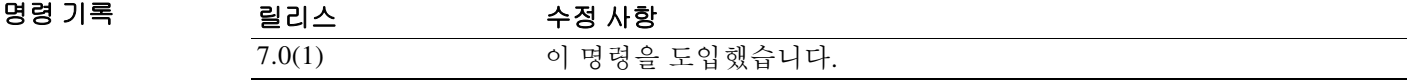

사용 지침 **aaa accounting command** 명령을 구성할 때, 관리자가 입력한 **show** 명령을 제외한 각 명령이 기록 되어 어카운팅 서버에 보내집니다.

# 예 다음 예에서는 지원되는 모든 명령에 대해 어카운팅 레코드가 생성되고 adminserver라는 이름의 그 룹에서 서버에 이 레코드를 전송하도록 지정합니다.

ciscoasa(config)# **aaa accounting command adminserver**

# $\overline{$ 관련 명령

 $\overline{\phantom{a}}$ 

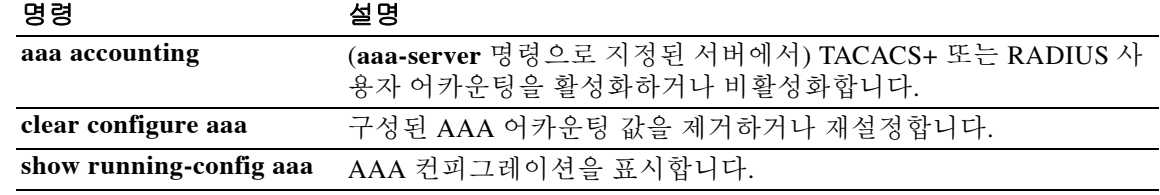

ן

# **aaa accounting console**

관리 액세스에 대해 AAA 어카운팅 지원을 활성화하려면 글로벌 컨피그레이션 모드에서 **aaa accounting console** 명령을 사용합니다. 관리 액세스에 대해 AAA 어카운팅 지원을 비활성화하려 면 이 명령의 **no** 형식을 사용합니다.

**aaa accounting {serial | telnet | ssh | enable} console** *server-tag*

**no aaa accounting {serial | telnet | ssh | enable} console** *server-tag*

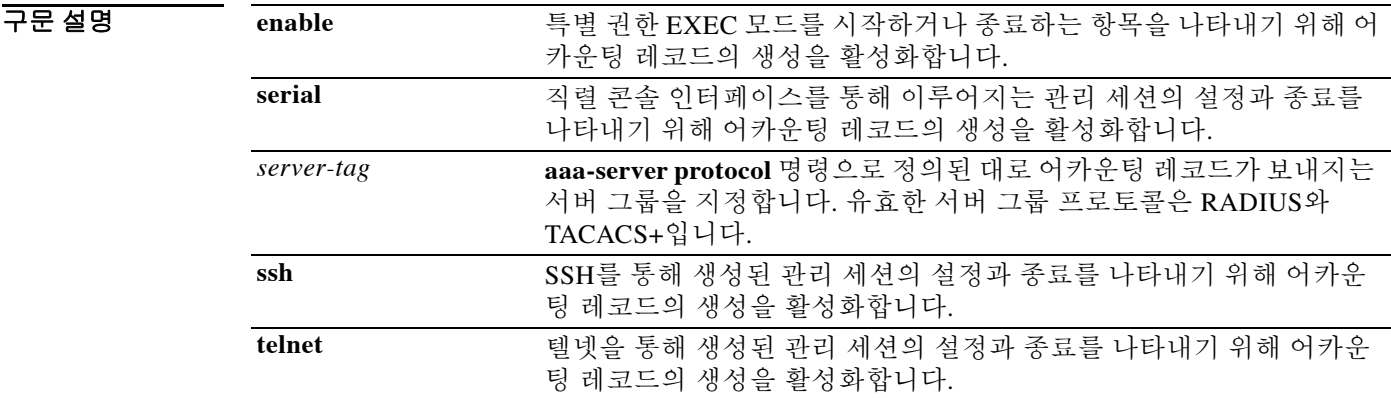

기본값 기본적으로 관리 액세스에 대한 AAA 어카운팅은 비활성화되어 있습니다.

BB 모드 다음 표에서는 명령을 입력할 수 있는 모드를 보여줍니다.

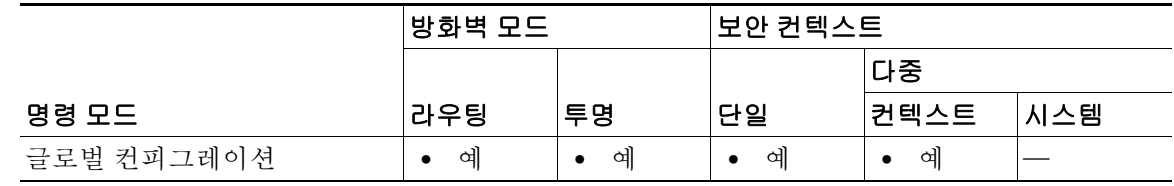

명령 기록 릴리스 수정 사항 7.0(1) 이 명령을 도입했습니다.

사용 지침 이전에 **aaa-server** 명령에서 지정되었던 서버 그룹의 이름을 지정해야 합니다.

예 다음 예에서는 enable 액세스에 대해 어카운팅 레코드가 생성되고 adminserver라는 이름의 서버에 이 레코드를 전송하도록 지정합니다.

ciscoasa(config)# **aaa accounting enable console adminserver**

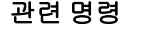

 $\Gamma$ 

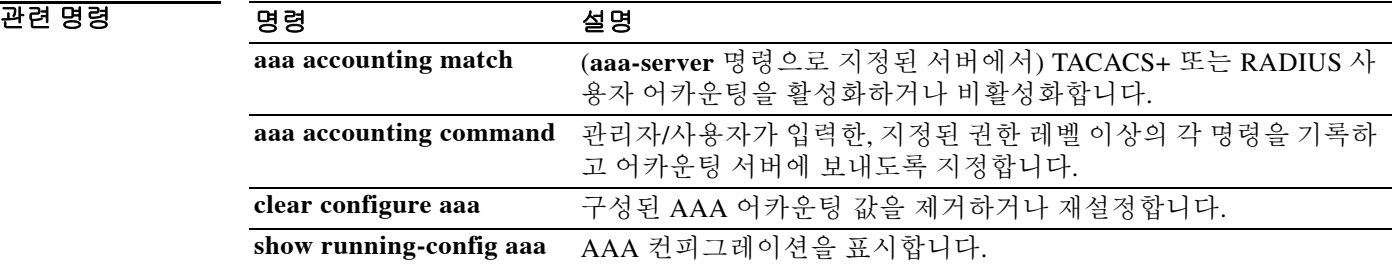

ן

# **aaa accounting include, exclude**

ASA를 통한 TCP 또는 UDP 연결에 대한 어카운팅을 활성화하려면 글로벌 컨피그레이션 모드에서 **aaa accounting include** 명령을 사용합니다. 어카운팅에서 주소를 제외하려면 **aaa accounting exclude** 명령을 사용합니다. 어카운팅을 비활성화하려면 이 명령의 **no** 형식을 사용합니다.

- **aaa accounting** {**include** | **exclude**} *service**interface\_name inside\_ip inside\_mask* [*outside\_ip outside\_mask*] *server\_tag*
- **no aaa accounting** {**include** | **exclude**} *service**interface\_name inside\_ip inside\_mask* [*outside\_ip outside\_mask*] *server\_tag*

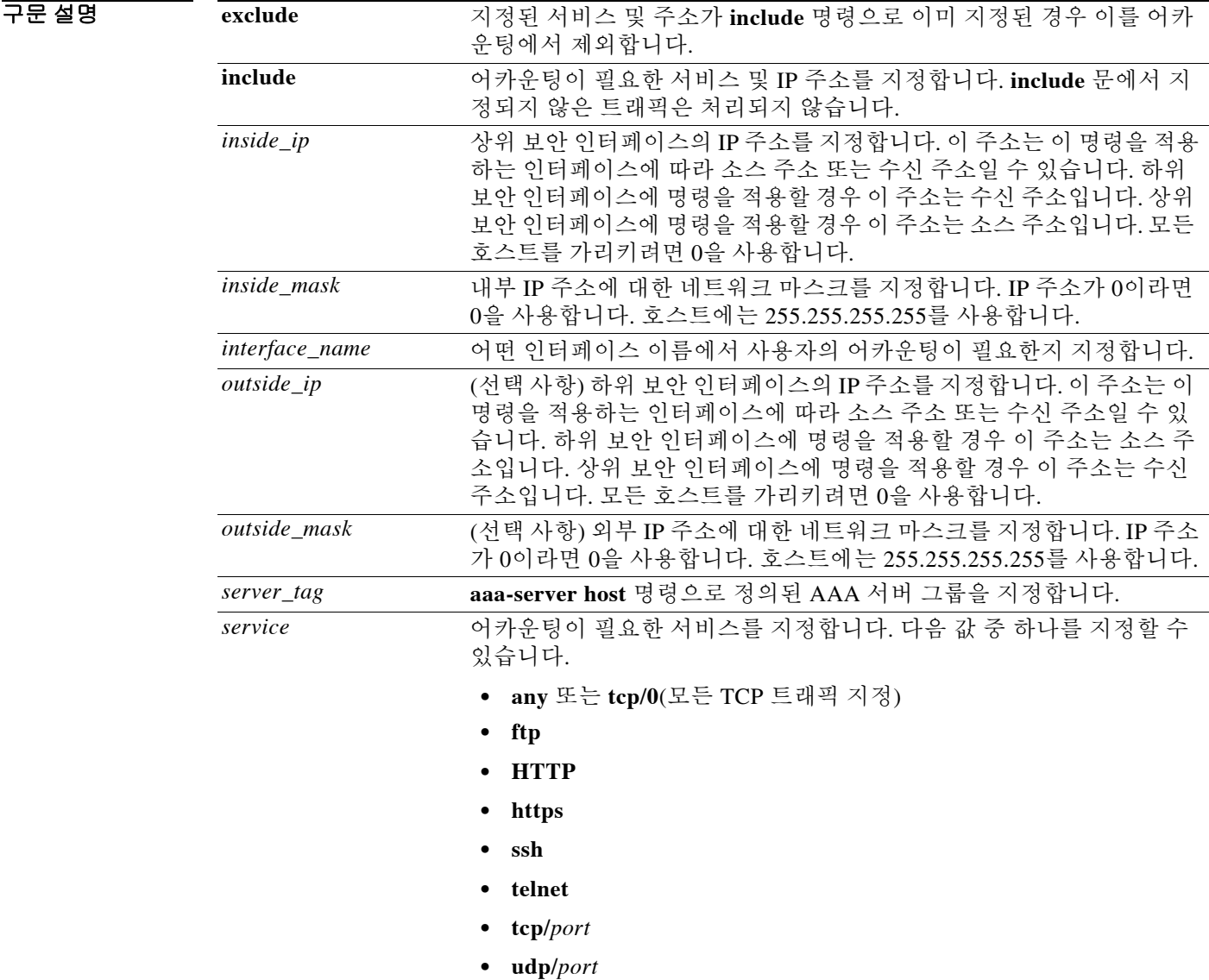

기본값 기본적으로 관리 액세스에 대한 AAA 어카운팅은 비활성화되어 있습니다.

BB 모드 다음 표에서는 명령을 입력할 수 있는 모드를 보여줍니다.

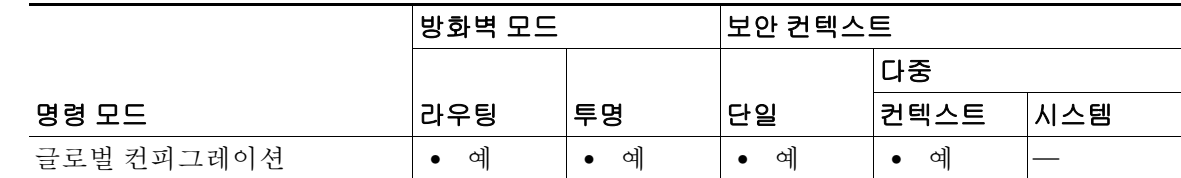

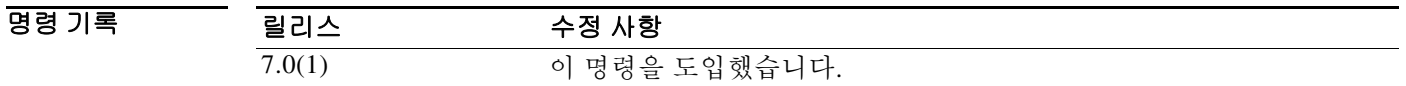

사용 지침 ASA에서는 ASA를 통과하는 어떤 TCP 또는 UDP 트래픽에 대한 어카운팅 정보도 RADIUS 또는 TACACS+ 서버에 보낼 수 있습니다. 또한 이 트래픽이 인증된 경우 AAA 서버는 사용자 이름을 기 준으로 어카운팅 정보를 유지 관리할 수 있습니다. 트래픽이 인증되지 않은 경우 AAA 서버는 IP 주소를 기준으로 어카운팅 정보를 유지 관리할 수 있습니다. 어카운팅 정보에는 세션이 시작하고 중지한 시간, 사용자 이름, 해당 세션에서 ASA를 통과한 바이트 수, 사용된 서비스, 각 세션의 기간 이 포함됩니다.

이 명령을 사용하려면 먼저 **aaa-server** 명령으로 AAA 서버를 지정해야 합니다.

ACL에 의해 지정된 트래픽에 대한 어카운팅을 활성화하려면 **aaa accounting match** 명령을 사용 합니다. **match** 명령은 **include** 및 **exclude** 명령과 동일한 컨피그레이션에서 사용할 수 없습니다. **include** 및 **exclude** 명령 대신 **match** 명령을 사용하는 것이 좋습니다. **include** 및 **exclude** 명령은 ASDM에서 지원하지 않습니다.

동일한 보안 인터페이스 간에 **aaa accounting include** 명령과 **exclude** 명령을 사용할 수 없습니다. 그러한 경우에는 **aaa accounting match** 명령을 사용해야 합니다.

 $\overline{\mathfrak{g}}$  and the model of the disk of the EUCP 연결에서 어카운팅을 활성화합니다.

ciscoasa(config)# **aaa-server mygroup protocol tacacs+** ciscoasa(config)# **aaa-server mygroup (inside) host 192.168.10.10 thekey timeout 20** ciscoasa(config)# **aaa accounting include any inside 0 0 0 0 mygroup**

# 관련 명령

 $\mathbf{r}$ 

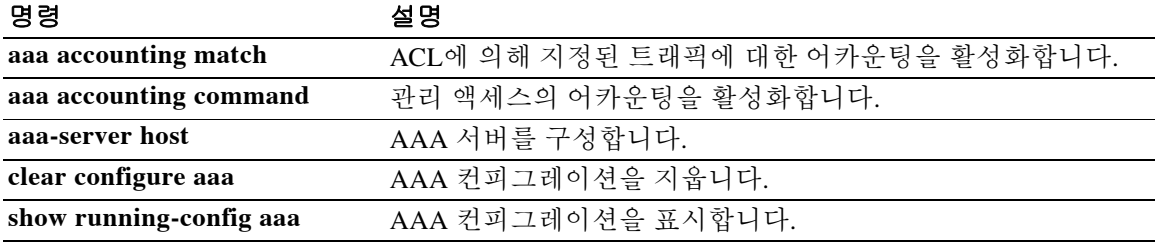

# **aaa accounting match**

ASA를 통한 TCP 또는 UDP 연결에 대한 어카운팅을 활성화하려면 글로벌 컨피그레이션 모드에서 **aaa accounting match** 명령을 사용합니다. 트래픽에 대한 어카운팅을 비활성화하려면 이 명령의 **no** 형식을 사용합니다.

**aaa accounting match** *acl\_name**interface\_name server\_tag*

**no aaa accounting match** *acl\_name**interface\_name server\_tag*

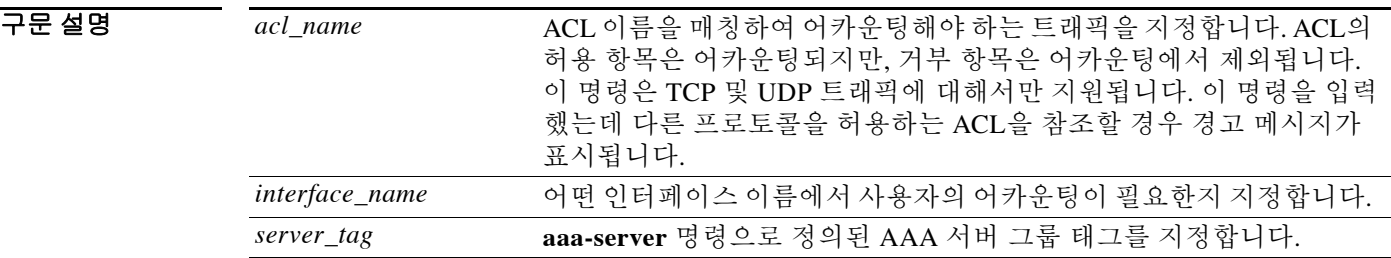

 $\overline{\phantom{a}}$  기본 동장 또는 값이 없습니다.

BB 모드 다음 표에서는 명령을 입력할 수 있는 모드를 보여줍니다.

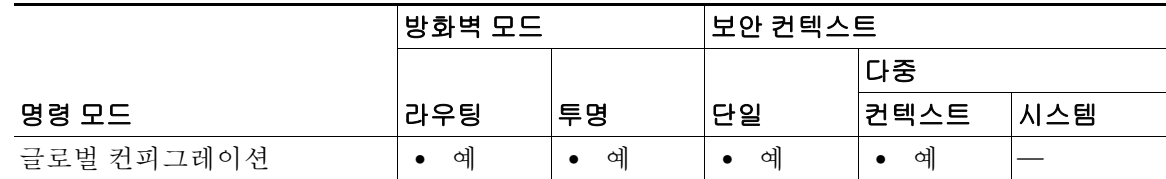

명령 기록 릴리스 수정 사항 7.0(1) 이 명령을 도입했습니다.

사용 지침 ASA에서는 ASA를 통과하는 어떤 TCP 또는 UDP 트래픽에 대한 어카운팅 정보도 RADIUS 또는 TACACS+ 서버에 보낼 수 있습니다. 또한 이 트래픽이 인증된 경우 AAA 서버는 사용자 이름을 기 준으로 어카운팅 정보를 유지 관리할 수 있습니다. 트래픽이 인증되지 않은 경우 AAA 서버는 IP 주소를 기준으로 어카운팅 정보를 유지 관리할 수 있습니다. 어카운팅 정보에는 세션이 시작하고 중지한 시간, 사용자 이름, 해당 세션에서 ASA를 통과한 바이트 수, 사용된 서비스, 각 세션의 기간 이 포함됩니다.

이 명령을 사용하려면 먼저 **aaa-server** 명령으로 AAA 서버를 지정해야 합니다.

aaa-server 프로토콜 컨피그레이션 모드에서 **accounting-mode** 명령을 사용하여 동시 어카운팅을 활성화하지 않는 한 어카운팅 정보는 서버 그룹의 활성 서버에만 보내집니다.

**aaa accounting match** 명령은 **aaa accounting include** 및 **exclude** 명령과 동일한 컨피그레이션에서 사용할 수 없습니다. **include** 및 **exclude** 명령 대신 **match** 명령을 사용하는 것이 좋습니다. **include** 및 **exclude** 명령은 ASDM에서 지원하지 않습니다.

٦

 $\overline{\phantom{a}}$ 

예 다음 예에서는 acl2라는 ACL과 매칭하는 트래픽에 대한 어카운팅을 활성화합니다. ciscoasa(config)# **access-list acl12 extended permit tcp any any** ciscoasa(config)# **aaa accounting match acl2 outside radserver1**

# 관련 명령 명령 설명

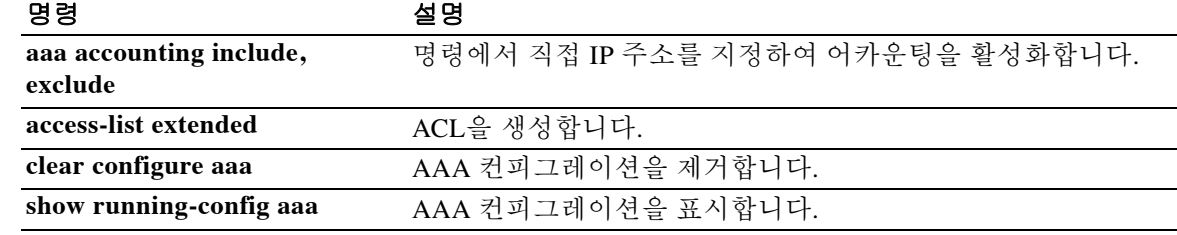

# **aaa authentication console**

직렬, SSH, HTTPS(ASDM) 또는 텔넷 연결을 통해 ASA CLI에 액세스하는 사용자를 인증하거나 **enable** 명령을 사용하여 특별 권한 EXEC 모드에 액세스하는 사용자를 인증하려면 글로벌 컨피그 레이션 모드에서 **aaa authentication console** 명령을 사용합니다. 인증을 비활성화하려면 이 명령 의 **no** 형식을 사용합니다.

**aaa authentication** {**serial | enable | telnet | ssh | http**} **console {LOCAL |**  *server\_group* **[LOCAL]}**

**no aaa authentication** {**serial | enable | telnet | ssh | http**} **console {LOCAL |**  *server\_group* [**LOCAL]}**

| 구문 설명 | enable             | 특별 권한 EXEC 모드에 액세스하는 사용자가 enable 명령을 사용할 때<br>이 사용자를 인증합니다.                                                                                                    |
|-------|--------------------|----------------------------------------------------------------------------------------------------|
|       | <b>HTTP</b>        | HTTPS를 통해 ASA에 액세스하는 ASDM 사용자를 인증합니다.<br>RADIUS 또는 TACACS+ 서버를 사용하려는 경우에만 HTTPS 인증을 구<br>성하면 됩니다. 이 명령을 구성하지 않더라도 기본적으로 ASDM에서는<br>인증에 로컬 데이터베이스를 사용합니다.                                                                                   |
|       | <b>LOCAL</b>       | 인증에 로컬 데이터베이스를 사용합니다. LOCAL 키워드는 대/소문자<br>를 구분합니다. 로컬 데이터베이스가 비어 있는 경우 다음 경고 메시지<br>가 나타납니다.                                                                                                    |
|       |                    | Warning: local database is empty! Use 'username' command to define<br>local users.                                                                                                    |
|       |                    | LOCAL 키워드가 컨피그레이션에 남아 있는 상태에서 로컬 데이터베이<br>스가 비워질 경우 다음 경고 메시지가 나타납니다.                                                                                                    |
|       |                    | Warning: Local user database is empty and there are still commands<br>using 'LOCAL' for authentication.                                                                                                    |
|       | server-tag [LOCAL] | aaa-server 명령으로 정의된 AAA 서버 그룹 태그를 지정합니다. HTTPS<br>관리 인증에서는 AAA 서버 그룹에 대해 SDI 프로토콜을 지원하지 않습<br>니다.                                                                                                    |
|       |                    | LOCAL 키워드를 server-tag 인수에 추가하여 사용할 경우, AAA 서버가<br>사용 불가능할 때 대체 방법으로 로컬 데이터베이스를 사용하게끔 ASA<br>를 구성할 수 있습니다. LOCAL 키워드는 대/소문자를 구분합니다. 로컬<br>데이터베이스에서 AAA 서버와 동일한 사용자 이름과 비밀번호를 사용<br>하는 것이 좋습니다. ASA 프롬프트에서는 어떤 방법을 사용 중인지 알<br>려주지 않기 때문입니다. |
|       | serial             | 직렬 콘솔 포트를 사용하여 ASA에 액세스하는 사용자를 인증합니다.                                                                                                    |
|       | ssh                | SSH를 사용하여 ASA에 액세스하는 사용자를 인증합니다.                                                                                                    |
|       | telnet             | 텔넷을 사용하여 ASA에 액세스하는 사용자를 인증합니다.                                                                                                    |

기본값 기본적으로 로컬 데이터베이스를 사용하는 대체 방법은 비활성화되어 있습니다.

**aaa authentication telnet console** 명령이 정의되지 않은 경우 ASA 로그인 비밀번호(**password** 명 령으로 설정)를 사용하여 ASA CLI에 대한 액세스 권한을 얻을 수 있습니다.

ן

**aaa authentication http console** 명령이 정의되지 않은 경우, 사용자 이름 및 ASA enable 비밀번호 (**enable password** 명령으로 설정) 없이 (ASDM을 통해) ASA에 대한 액세스 권한을 얻을 수 있습니 다. **aaa** 명령이 정의되었지만 HTTPS 인증에서 시간 초과를 요청할 경우(AAA 서버가 중단되었거 나 사용 불가능한 상태일 가능성이 있음), 기본 관리자 사용자 이름과 enable 비밀번호를 사용하여 ASA에 대한 액세스 권한을 얻을 수 있습니다. 기본적으로 enable 비밀번호는 설정되어 있지 않습 니다.

**aaa authentication ssh console** 명령이 정의되지 않은 경우, 사용자 이름 **pix**와 ASA enable 비밀번호 (**enable password** 명령으로 설정)를 사용하여 ASA CLI에 대한 액세스 권한을 얻을 수 있습니다. 기 본적으로 enable 비밀번호는 비어 있습니다. 이는 AAA가 구성되지 않은 상태에서 ASA에 로그인할 때와 다릅니다. 그 경우에는 로그인 비밀번호(**password** 명령으로 설정)를 사용합니다.

명령 모드 다음 표에서는 명령을 입력할 수 있는 모드를 보여줍니다.

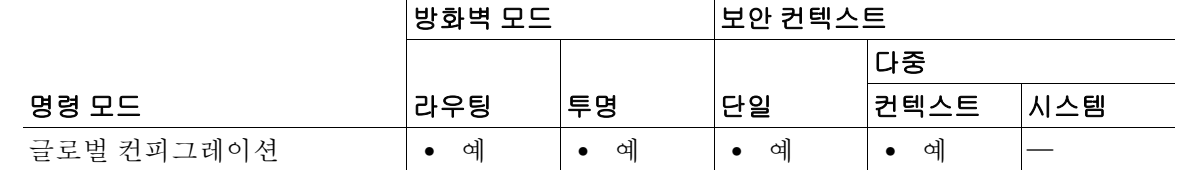

명령 기록 릴리스 수정 사항 7.0(1) 이 명령을 도입했습니다.

 $\mathbf{r}$ 

사용 지침 ASA에서 텔넷 또는 SSH 사용자를 인증하려면 먼저 **telnet** 또는 **ssh** 명령을 사용하여 ASA에 대한 액세스를 구성해야 합니다. 이 명령은 ASA와 통신할 수 있는 IP 주소를 식별합니다.

# **ASA** 로그인

ASA에 연결한 다음 로그인하고 사용자 EXEC 모드에 액세스합니다.

- **•** 텔넷에 대한 어떤 인증도 활성화하지 않을 경우 사용자 이름을 입력하지 않습니다. 로그인 비 밀번호(**password** 명령으로 설정)를 입력합니다. SSH의 경우 사용자 이름으로 "pix"를 입력하 고 로그인 비밀번호를 입력합니다.
- **•** 이 명령을 사용하여 텔넷 또는 SSH 인증을 활성화할 경우, AAA 서버 또는 로컬 사용자 데이터 베이스에 정의된 사용자 이름과 비밀번호를 입력합니다.

# 특별 권한 **EXEC** 모드 액세스

특별 권한 EXEC 모드를 시작하려면 **enable** 명령 또는 **login** 명령(로컬 데이터베이스만 사용 중인 경우)을 입력합니다.

- **•** enable 인증을 구성하지 않을 경우 **enable** 명령을 입력할 때 시스템 enable 비밀번호(**enable password** 명령으로 설정)를 입력합니다. 그러나 enable 인증을 사용하지 않을 경우, **enable** 명 령을 입력하면 더 이상 특정 사용자로 로그인한 상태가 아닙니다. 사용자 이름을 유지하려면 enable 인증을 사용합니다.
- **•** enable 인증을 구성할 경우 ASA에서는 사용자 이름과 비밀번호를 묻습니다.

로컬 데이터베이스를 사용하는 인증의 경우 **login** 명령을 사용할 수 있습니다. 이 명령은 사용자 이 름을 유지하지만 인증을 실행하는 데 어떤 컨피그레이션도 필요하지 않습니다.

### **ASDM** 액세스

기본적으로 빈 사용자 이름과 **enable password** 명령을 통해 설정된 enable 비밀번호를 사용하여 ASDM에 로그인할 수 있습니다. 그러나 로그인 화면에서 (사용자 이름을 비워 두지 않고) 사용자 이 름과 비밀번호를 입력한 경우 ASDM은 로컬 데이터베이스에 일치하는 항목이 있는지 확인합니다.

이 명령을 사용하여 HTTPS 인증을 구성하고 로컬 데이터베이스를 지정할 수 있지만, 기본적으로 이 기능은 항상 활성화되어 있습니다. 인증에 AAA 서버를 사용하려는 경우에만 HTTPS 인증을 구 성합니다. HTTPS 관리 인증은 AAA 서버 그룹을 위해 SDI 프로토콜을 지원하지 않습니다. HTTPS 인증을 위해 입력할 수 있는 사용자 이름은 최대 30자입니다. 비밀번호는 최대 16자입니다.

### 시스템 실행 영역에서 **AAA** 명령 지원 안 함

다중 컨텍스트 모드에서는 시스템 컨피그레이션에서 어떤 AAA 명령도 구성할 수 없습니다.

# 허용되는 로그인 시도 횟수

다음 표에서처럼, ASA CLI에 대한 인증된 액세스의 프롬프트 동작은 **aaa authentication console** 명령으로 선택하는 옵션에 따라 달라집니다.

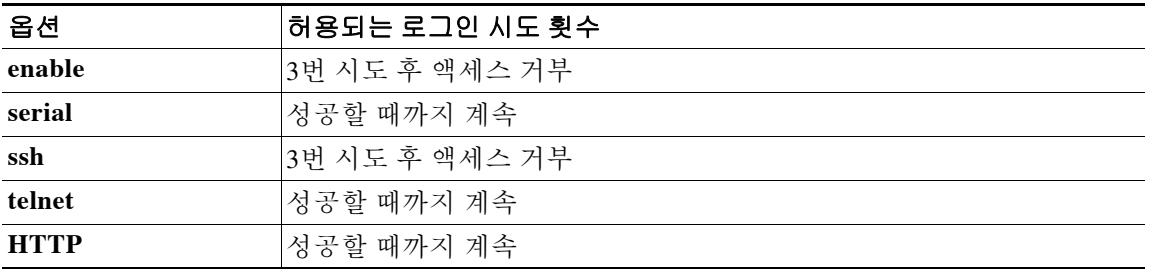

### 사용자 **CLI** 및 **ASDM** 액세스 제한

**aaa authorization exec** 명령을 사용하여 관리 권한 부여를 구성함으로써 로컬 사용자, RADIUS, TACACS+ 또는 (LDAP 특성을 RADIUS 특성에 매핑한 경우) LDAP 사용자가 CLI, ASDM 또는 **enable** 명령에 액세스하는 것을 제한할 수 있습니다.

참고 직렬 액세스는 관리 권한 부여에 포함되지 않습니다. 따라서 **aaa authentication serial console**을 구 성할 경우 인증하는 어떤 사용자도 콘솔 포트에 액세스할 수 있습니다.

관리 권한 부여를 위해 사용자를 구성하려면 각 AAA 서버 유형 또는 로컬 사용자에 대한 다음 요 구 사항을 확인하십시오.

- **•** RADIUS 또는 LDAP (매핑된) 사용자—Service-Type 특성을 다음 값 중 하나로 구성합니다. (LDAP 특성의 매핑에 대해서는 **ldap attribute-map** 명령 참조)
	- **–** Service-Type 6 (Administrative)—**aaa authentication console** 명령으로 지정된 임의의 서비 스에 대한 전체 액세스를 허용합니다.
	- **–** Service-Type 7 (NAS prompt)—**aaa authentication** {**telnet | ssh} console** 명령을 구성할 때 CLI에 대한 액세스를 허용하지만, **aaa authentication http console** 명령을 구성할 경우에 는 ASDM 컨피그레이션 액세스를 거부합니다. ASDM 모니터링 액세스는 허용됩니다. **aaa authentication enable console** 명령으로 **enable** 인증을 구성할 경우, 사용자는 **enable** 명령 을 사용하여 특별 권한 EXEC 모드에 액세스할 수 없습니다.
	- **–** Service-Type 5 (Outbound)—관리 액세스를 거부합니다. 사용자는 **aaa authentication console** 명령으로 지정된 어떤 서비스도 사용할 수 없습니다(**serial** 키워드 제외, 직렬 액세 스는 허용). 원격 액세스(IPSec 및 SSL) 사용자는 원격 액세스 세션을 계속 인증하고 종료 할 수 있습니다.

Ι

- **•** TACACS+ 사용자—"service=shell"로 권한 부여가 요청되고 서버는 PASS 또는 FAIL로 응답합 니다.
	- **–** PASS, 권한 레벨 1—**aaa authentication console** 명령으로 지정된 임의의 서비스에 대한 전 체 액세스를 허용합니다.
	- **–** PASS, 권한 레벨 2 이상—**aaa authentication** {**telnet | ssh} console** 명령을 구성할 때 CLI에 대한 액세스를 허용하지만, **aaa authentication http console** 명령을 구성할 경우 ASDM 컨 피그레이션 액세스를 거부합니다. ASDM 모니터링 액세스는 허용됩니다. **aaa authentication enable console** 명령으로 enable 인증을 구성할 경우, 사용자는 **enable** 명령 을 사용하여 특별 권한 EXEC 모드에 액세스할 수 없습니다.
	- **–** FAIL—관리 액세스를 거부합니다. 사용자는 **aaa authentication console** 명령으로 지정된 어떤 서비스도 사용할 수 없습니다(**serial** 키워드 제외, 직렬 액세스는 허용).
- **•** 로컬 사용자—**service-type** 명령을 설정합니다. 기본적으로 **service-type**은 **admin**이며, 이는 **aaa authentication console** 명령으로 지정된 임의의 서비스에 대한 전체 액세스를 허용합니다.

예 다음 예에서는 서버 태그가 "radius"인 RADIUS 서버와의 텔넷 연결을 위해 **aaa authentication console** 명령을 사용하는 것을 보여줍니다.

ciscoasa(config)# **aaa authentication telnet console radius**

다음 예에서는 enable 인증을 위해 서버 그룹 "AuthIn"을 식별합니다.

ciscoasa(config)# **aaa authentication enable console AuthIn**

다음 예에서는 "svrgrp1" 그룹의 모든 서버에서 오류가 발생할 경우 LOCAL 사용자 데이터베이스 를 대신 사용하도록 지정하는 데 **aaa authentication console** 명령을 사용하는 것을 보여줍니다.

ciscoasa(config)# **aaa-server svrgrp1 protocol tacacs** ciscoasa(config)# **aaa authentication ssh console svrgrp1 LOCAL**

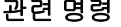

 $\Gamma$ 

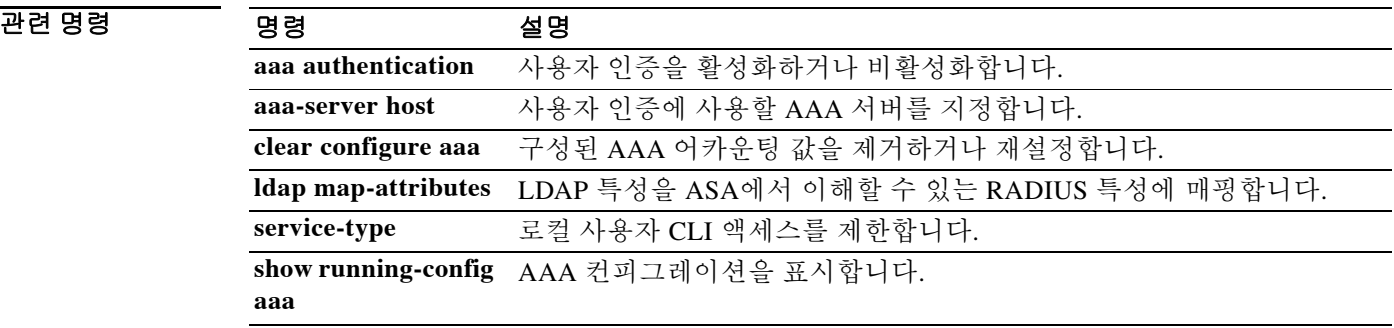

ן

# **aaa authentication include, exclude**

ASA를 통한 연결에 대한 인증을 활성화하려면 글로벌 컨피그레이션 모드에서 **aaa authentication include** 명령을 사용합니다. 인증을 비활성화하려면 이 명령의 **no** 형식을 사용합니다. 인증에서 주 소를 제외하려면 **aaa authentication exclude** 명령을 사용합니다. 인증에서 주소를 제외하지 않으 려면 이 명령의 **no** 형식을 사용합니다.

**aaa authentication {include** | **exclude}** *service**interface\_name inside\_ip inside\_mask* **[***outside\_ip outside\_mask***] {***server\_tag* **| LOCAL}**

**no aaa authentication {include** | **exclude}** *service**interface\_name inside\_ip inside\_mask*  [*outside\_ip outside\_mask*] {*server\_tag* | **LOCAL}**

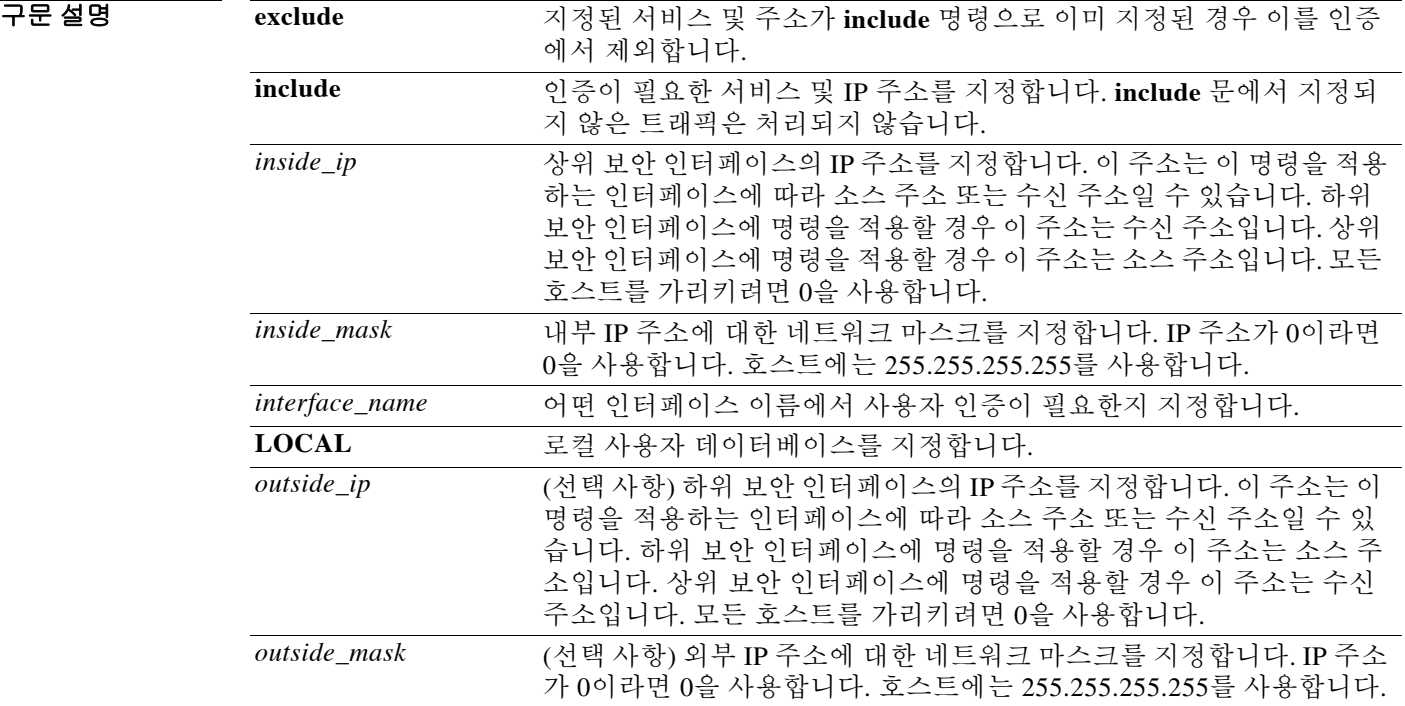

 $\Gamma$ 

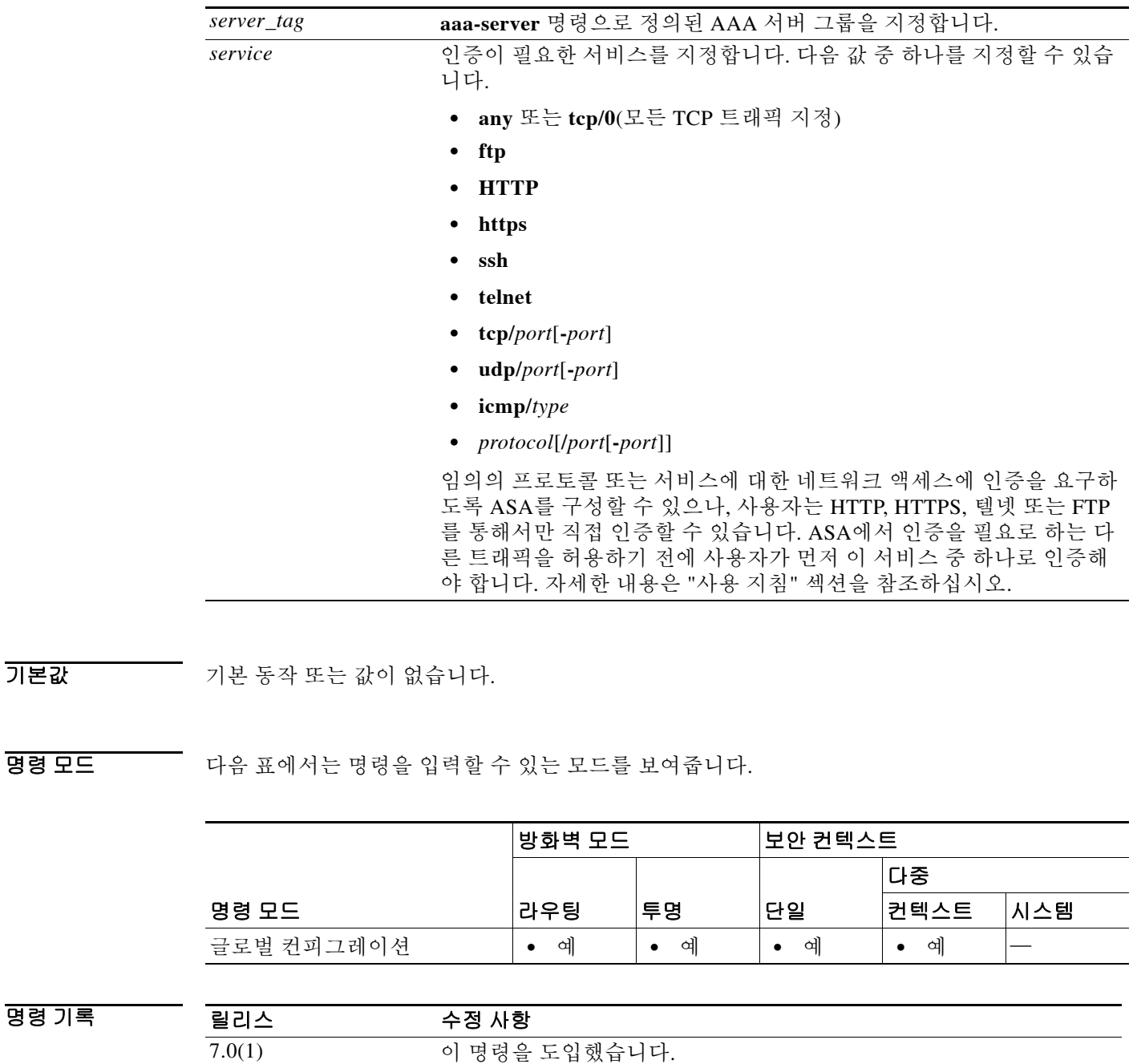

사용 지침 ACL로 지정된 트래픽에 대한 인증을 활성화하려면 **aaa authentication match** 명령을 사용합니다. **match** 명령은 **include** 및 **exclude** 명령과 동일한 컨피그레이션에서 사용할 수 없습니다. **include** 및 **exclude** 명령 대신 **match** 명령을 사용하는 것이 좋습니다. **include** 및 **exclude** 명령은 ASDM에서 지원하지 않습니다.

> 동일한 보안 인터페이스 간에 **aaa authentication include** 명령과 **exclude** 명령을 사용할 수 없습니 다. 그러한 경우에는 **aaa authentication match** 명령을 사용해야 합니다.

> 시퀀스 임의 지정을 비활성화하더라도 TCP 세션이 임의의 시퀀스 번호를 가질 수 있습니다. 이는 액세스를 허용하기 전에 사용자를 인증하기 위해 AAA 서버가 TCP 세션을 프록시할 때 일어납니다.

### 일회성 인증

지정된 IP 주소의 사용자는 인증 세션이 만료될 때까지 모든 규칙 및 유형에 대해 한 번만 인증을 수행하면 됩니다. (시간 초과 값에 대해서는 **timeout uauth** 명령 참조) 예를 들어, ASA에서 텔넷 및 FTP를 인증하도록 구성한 가운데 사용자가 처음으로 텔넷 인증에 성공할 경우, 인증 세션이 지속 되는 한 사용자는 FTP로도 인증할 필요 없습니다.

HTTP 또는 HTTPS 인증에서는 일단 인증이 이루어지면 **timeout uauth** 명령이 얼마나 오랫동안 설 정되었는지 상관없이 사용자가 재인증할 필요가 없습니다. 해당 사이트와 다시 연결할 때마다 브 라우저에서 "Basic=Uuhjksdkfhk==" 문자열을 캐시에 저장하기 때문입니다. 이는 사용자가 웹 브라 우저의 모든 인스턴스를 종료하고 재시작하는 경우에만 지워집니다. 캐시를 비우는 것은 아무 소 용 없습니다.

## 인증 질문을 받아야 하는 애플리케이션

임의의 프로토콜 또는 서비스에 대한 네트워크 액세스에 인증을 요구하도록 ASA를 구성할 수 있 으나, 사용자는 HTTP, HTTPS, 텔넷 또는 FTP를 통해서만 직접 인증할 수 있습니다. ASA에서 인증 을 필요로 하는 다른 트래픽을 허용하기 전에 사용자가 먼저 이 서비스 중 하나로 인증해야 합니다.

ASA에서 AAA에 지원하는 인증 포트는 고정되어 있습니다.

- **•** FTP는 포트 21
- **•** 텔넷은 포트 23
- **•** HTTP는 포트 80
- **•** HTTPS는 포트 443

# **ASA** 인증 프롬프트

텔넷과 FTP의 경우 ASA에서 인증 프롬프트를 생성합니다.

HTTP는 ASA에서 기본 HTTP 인증을 기본적으로 사용하며 인증 프롬프트를 제공합니다. 원하는 경우 ASA에서 사용자 이름과 비밀번호(**aaa authentication listener** 명령으로 구성)를 입력하는 내 부 웹 페이지로 사용자를 리디렉션하도록 구성할 수 있습니다.

HTTPS의 경우 ASA에서 사용자 지정 로그인 화면을 생성합니다. 원하는 경우 ASA에서 사용자 이 름과 비밀번호(**aaa authentication listener** 명령으로 구성)를 입력하는 내부 웹 페이지로 사용자를 리디렉션하도록 구성할 수 있습니다.

리디렉션은 기본 방식보다 우수한 기능입니다. 인증 시 더 나은 사용자 경험을 제공하고 Easy VPN 및 방화벽 모드 모두에서 HTTP와 HTTPS에 동일한 사용자 경험을 선사하기 때문입니다. ASA와의 직접 인증도 지원합니다.

ASA에서 수신 포트를 여는 것을 원치 않을 경우, 라우터에서 NAT를 사용하는데 ASA에서 서비스 하는 웹 페이지에 대해 변환 규칙을 생성하지 않으려는 경우, 해당 네트워크에서 기본 HTTP 인증 이 더 효과적일 경우에는 기본 HTTP 인증을 계속 사용할 수도 있습니다. 예를 들어, URL이 이메일 에 임베드된 경우처럼 브라우저 기반이 아닌 애플리케이션은 기본 인증과의 호환성이 더 우수할 수 있습니다.

올바르게 인증하면 ASA는 원래의 목적지로 리디렉션합니다. 목적지 서버에서도 자체적으로 인증 을 수행할 경우 사용자는 또 다른 사용자 이름과 비밀번호를 입력합니다. 기본 HTTP 인증을 사용 하는 데 목적지 서버에서 다른 사용자 이름과 비밀번호를 입력해야 할 경우 **virtual http** 명령을 구 성해야 합니다.

Τ

참고 **aaa authentication secure-http-client** 명령을 사용하지 않고 HTTP 인증을 사용할 경우 사용자 이 름과 비밀번호가 일반 텍스트 형식으로 클라이언트에서 ASA에 보내집니다. HTTP 인증을 활성화 할 때마다 **aaa authentication secure-http-client** 명령을 사용하는 것이 좋습니다.

FTP의 경우 사용자는 ASA 사용자 이름, @ 기호, FTP 사용자 이름을 차례로 입력할 수 있습니다 (예: name1@name2). 비밀번호에는 ASA 비밀번호, @ 기호, FTP 비밀번호를 차례로 입력합니다 (예: password1@password2). 이를테면 다음과 같이 입력합니다.

name> **asa1@partreq**

password> **letmein@he110**

이 기능은 다중 로그인이 필요한 방화벽을 중첩한 경우에 유용합니다. 여러 이름과 비밀번호는 @ 기호를 여러 번 사용하여 구분할 수 있습니다.

허용되는 로그인 시도 횟수는 지원되는 프로토콜에 따라 달라집니다.

프로토콜 허용되는 로그인 시도 횟수 FTP 2 - 참못된 비밀번호를 입력하면 즉시 연결이 끊깁니다. **HTTP HTTPS** 로그인에 성공할 때까지 계속 프롬프트를 다시 표시합니다. 텔넷 4번 시도한 다음 연결이 끊깁니다.

### 고정 **PAT** 와 **HTTP**

HTTP 인증에서 ASA는 고정 PAT가 구성된 경우 실제 포트를 확인합니다. 실제 포트 80이 목적지 인 트래픽을 감지할 경우, 매핑된 포트와 상관없이 ASA는 HTTP 연결을 인터셉트하고 강제적으로 인증을 수행합니다.

예를 들어, 외부 TCP 포트 889가 포트 80(www)으로 변환되었고 모든 관련 ACL에서 트래픽을 허 용한다고 가정하면,

static (inside,outside) tcp 10.48.66.155 889 192.168.123.10 www netmask 255.255.255.255

사용자가 포트 889에서 10.48.66.155에 대한 액세스를 시도하면 ASA는 트래픽을 인터셉트하고 강 제적으로 HTTP 인증을 수행합니다. 사용자의 웹 브라우저에 HTTP 인증 페이지가 표시된 후에야 ASA에서 HTTP 연결을 완료할 수 있습니다.

다음 예와 같이 로컬 포트가 포트 80이 아닐 경우

static (inside,outside) tcp 10.48.66.155 889 192.168.123.10 111 netmask 255.255.255.255

사용자에게 인증 페이지가 표시되지 않습니다. 그 대신 ASA에서 웹 브라우저에 오류 메시지를 보 내 사용자가 요청한 서비스를 이용하려면 인증받아야 함을 알립니다.

### **ASA** 직접 인증

 $\mathbf{r}$ 

HTTP, HTTPS, 텔넷 또는 FTP가 ASA를 거치는 것을 원치 않지만 다른 트래픽 유형은 인증하려는 경우, **aaa authentication listener** 명령을 구성하여 HTTP 또는 HTTPS로 ASA와 직접 인증할 수 있 습니다.

인터페이스에 대해 AAA를 활성화하면 다음 URL에서 ASA와 직접 인증할 수 있습니다.

**http://***interface\_ip*[**:***port*]**/netaccess/connstatus.html https://***interface\_ip*[**:***port*]**/netaccess/connstatus.html**

또는 (**virtual telnet** 명령을 사용하여) 가상 텔넷을 구성할 수 있습니다. 가상 텔넷에서는 사용자가 ASA에 구성된 IP 주소에 텔넷 연결하며 ASA에서 텔넷 프롬프트를 제공합니다.

Ι

예 다음 예에서는 외부 인터페이스의 인증 TCP 트래픽을 포함합니다. 내부 IP 주소는 192.168.0.0, 넷 마스크는 255.255.0.0이고 모든 호스트의 단일 외부 IP 주소, tacacs+라는 이름의 서버 그룹을 사용 합니다. 두 번째 명령행에서는 외부 인터페이스의 텔넷 트래픽을 제외합니다. 내부 주소는 192.168.38.0이고 모든 호스트의 단일 외부 IP 주소를 사용합니다.

> ciscoasa(config)# **aaa authentication include tcp/0 outside 192.168.0.0 255.255.0.0 0 0 tacacs+**

ciscoasa(config)# **aaa authentication exclude telnet outside 192.168.38.0 255.255.255.0 0 0 tacacs+**

다음 예는 *interface-name* 매개변수를 사용하는 방법을 보여줍니다. ASA는 내부 네트워크 192.168.1.0, 외부 네트워크 209.165.201.0(서브넷 마스크 255.255.255.224), 경계 네트워크 209.165.202.128(서브넷 마스크 255.255.255.224)이 있습니다.

이 예에서는 소스가 내부 네트워크, 목적지가 외부 네트워크인 연결에 대한 인증을 활성화합니다.

ciscoasa(config)# **aaa authentication include tcp/0 inside 192.168.1.0 255.255.255.0 209.165.201.0 255.255.255.224 tacacs+**

이 예에서는 소스가 내부 네트워크, 목적지가 경계 네트워크인 연결에 대한 인증을 활성화합니다.

ciscoasa(config)#**aaa authentication include tcp/0 inside 192.168.1.0 255.255.255.0 209.165.202.128 255.255.255.224 tacacs+**

이 예에서는 소스가 외부 네트워크, 목적지가 내부 네트워크인 연결에 대한 인증을 활성화합니다.

ciscoasa(config)# **aaa authentication include tcp/0 outside 192.168.1.0 255.255.255.0 209.165.201.0 255.255.255.224 tacacs+**

이 예에서는 소스가 외부 네트워크, 목적지가 경계 네트워크인 연결에 대한 인증을 활성화합니다. ciscoasa(config)# **aaa authentication include tcp/0 outside 209.165.202.128 255.255.255.224 209.165.201.0 255.255.255.224 tacacs+**

이 예에서는 소스가 경계 네트워크, 목적지가 외부 네트워크인 연결에 대한 인증을 활성화합니다. ciscoasa(config)#**aaa authentication include tcp/0 perimeter 209.165.202.128 255.255.255.224 209.165.201.0 255.255.255.224 tacacs+**

# 관련 명령

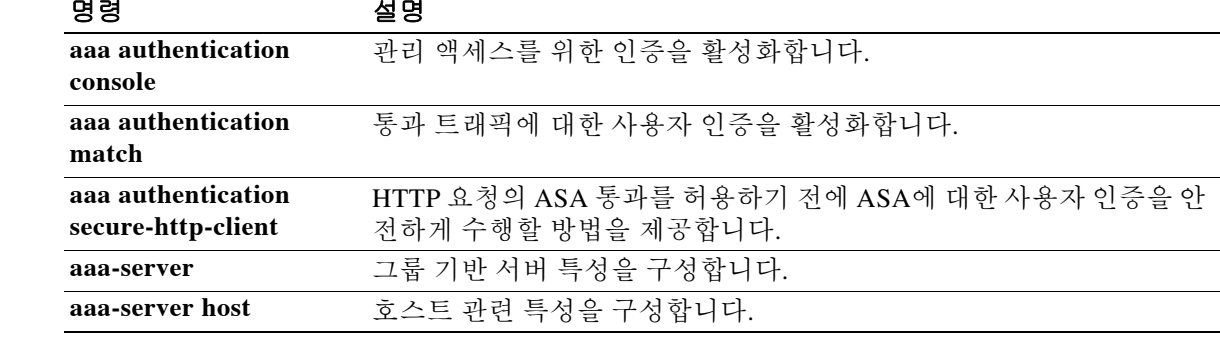

### **aaa authentication listener**

# **aaa authentication listener**

네트워크 사용자 인증을 위해 HTTP(S) 수신 포트를 활성화하려면 글로벌 컨피그레이션 모드에서 **aaa authentication listener** 명령을 사용합니다. 수신 포트를 활성화할 때 ASA는 직접 연결을 위해 그리고 선택적으로 통과 트래픽을 위해 인증 페이지를 서비스합니다. 리스너를 비활성화하려면 이 명령의 **no** 형태를 사용합니다.

**aaa authentication listener http**[**s**] *interface\_name* [**port** *portnum*] [**redirect**]

**no aaa authentication listener http**[**s**] *interface\_name* [**port** *portnum*] [**redirect**]

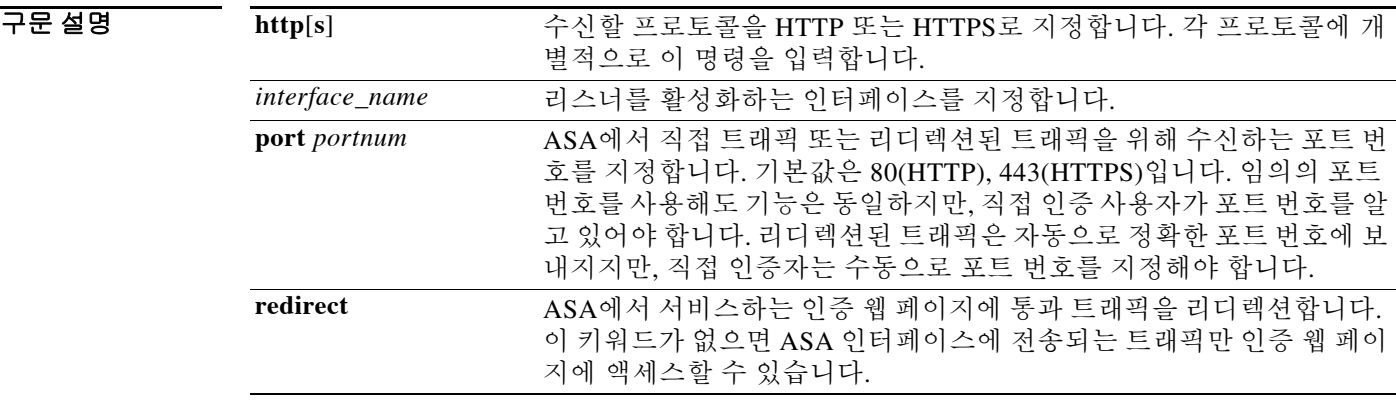

기본값 기본적으로 어떤 리스너 서비스도 활성화되지 않으며 HTTP 연결은 기본 HTTP 인증을 사용합니 다. 리스너를 활성화할 경우 기본 포트는 80(HTTP), 443(HTTPS)입니다. 7.2(1)에서 업그레이드하는 경우 포트 1080(HTTP) 및 1443(HTTPS)에서 리스너가 활성화됩니다.

**redirect** 옵션도 활성화됩니다.

BB 모드 다음 표에서는 명령을 입력할 수 있는 모드를 보여줍니다.

 $\overline{\mathsf{I}}$ 

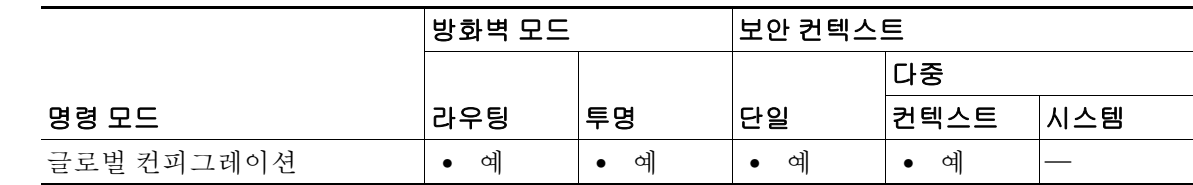

명령 기록 릴리스 수정 사항 7.2(2) 이 명령을 도입했습니다.

사용 지침 **aaa authentication listener** 명령을 사용하지 않을 경우, **aaa authentication match** 또는 **aaa authentication include** 명령을 구성한 다음 HTTP(S) 사용자가 ASA와 인증해야 할 때 ASA에서는 기본 HTTP 인증을 사용합니다. HTTPS의 경우 ASA에서 사용자 지정 로그인 화면을 생성합니다.

> **aaa authentication listener** 명령을 **redirect** 키워드와 함께 구성할 경우 ASA는 모든 HTTP(S) 인증 요청을 ASA에서 서비스하는 웹 페이지에 리디렉션합니다.

> 리디렉션은 기본 방식보다 우수한 기능입니다. 인증 시 더 나은 사용자 경험을 제공하고 Easy VPN 및 방화벽 모드 모두에서 HTTP와 HTTPS에 동일한 사용자 경험을 선사하기 때문입니다. ASA와의 직접 인증도 지원합니다.

> ASA에서 수신 포트를 여는 것을 원치 않을 경우, 라우터에서 NAT를 사용하는데 ASA에서 서비스 하는 웹 페이지에 대해 변환 규칙을 생성하지 않으려는 경우, 해당 네트워크에서 기본 HTTP 인증 이 더 효과적일 경우에는 기본 HTTP 인증을 계속 사용할 수도 있습니다. 예를 들어, URL이 이메일 에 임베드된 경우처럼 브라우저 기반이 아닌 애플리케이션은 기본 인증과의 호환성이 더 우수할 수 있습니다.

> **aaa authentication listener** 명령을 **redirect** 옵션 없이 입력할 경우, ASA와의 직접 인증만 활성화 되며 통과 트래픽에서는 기본 HTTP 인증을 사용하게 됩니다. **redirect** 옵션은 직접 인증과 통과 트 래픽 인증을 모두 활성화합니다. 직접 인증은 인증 질문을 지원하지 않는 트래픽 유형을 인증해야 할 때 유용합니다. 다른 서비스를 사용하기 전에 각 사용자가 ASA와 직접 인증하게 할 수 있습니다.

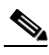

참고 **redirect** 옵션을 활성화할 경우 인터페이스 IP 주소를 변환하는 인터페이스 및 리스너에 사용되는 포 트에 대해 고정 PAT 도 구성할 수 없습니다 . NAT 는 성공하지만 인증에 실패합니다 . 예를 들어 , 다 음 컨피그레이션은 지원되지 않습니다 .

ciscoasa(config)# **static (inside,outside) tcp interface www 192.168.0.50 www netmask 255.255.255.255**

ciscoasa(config)# **aaa authentication listener http outside redirect**

다음 컨피그레이션은 지원됩니다. 리스너가 기본 포트인 80 대신 1080을 사용합니다.

ciscoasa(config)# **static (inside,outside) tcp interface www 192.168.0.50 www netmask 255.255.255.255**

ciscoasa(config)# **aaa authentication listener http outside port 1080 redirect**

O http://www.com/widtheralty.com/widtheralty.com/https/defaultheralty/defaultheralty/defaultheralty/edity/defaultheralty/defaultheralty/defaultheralty/defaultheralty/defaultheralty/defaultheralty/defaultheralty/defaulther

ciscoasa(config)# **aaa authentication http redirect** ciscoasa(config)# **aaa authentication https redirect**

다음 예에서는 인증 요청이 ASA에 직접 전달되는 것을 허용합니다. 통과 트래픽에서는 기본 HTTP 인증을 사용합니다.

ciscoasa(config)# **aaa authentication http** ciscoasa(config)# **aaa authentication https**

다음 예에서는 ASA에서 HTTP 및 HTTPS 연결을 기본 포트가 아닌 포트에 리디렉션하도록 구성합 니다.

Ι

ciscoasa(config)# **aaa authentication http port 1100 redirect** ciscoasa(config)# **aaa authentication https port 1400 redirect**

# 관련 명령

 $\mathbf{I}$ 

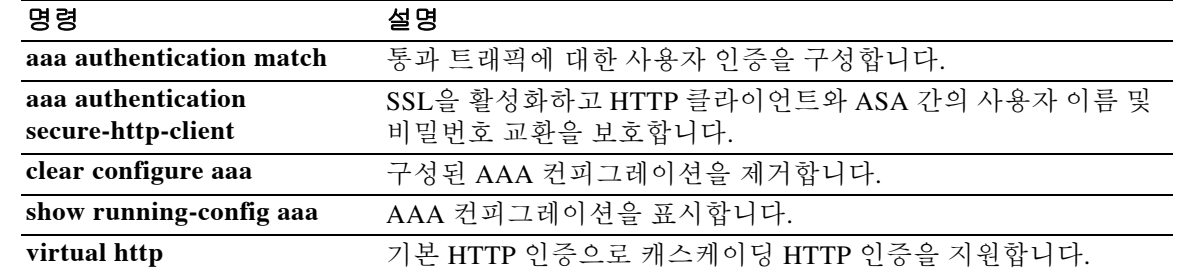

# **aaa authentication match**

ASA를 통한 연결에 대한 인증을 활성화하려면 글로벌 컨피그레이션 모드에서 **aaa authentication match** 명령을 사용합니다. 인증을 비활성화하려면 이 명령의 **no** 형식을 사용합니다.

**aaa authentication match** *acl\_name**interface\_name* **{***server\_tag* **| LOCAL} user-identity**

**no aaa authentication match** *acl\_name**interface\_name* {*server\_tag* | **LOCAL} user-identity**

구문 설명

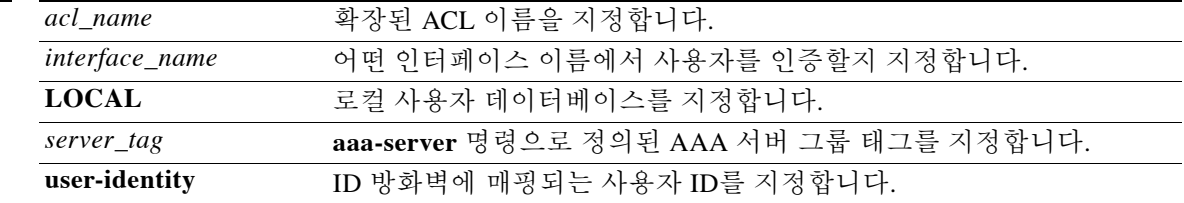

기본값 기본 동작 또는 값이 없습니다.

명령 모드 다음 표에서는 명령을 입력할 수 있는 모드를 보여줍니다.

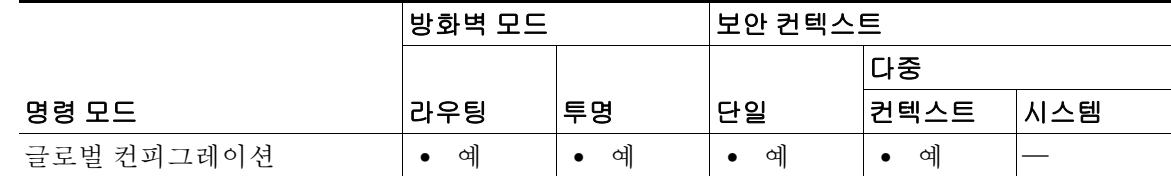

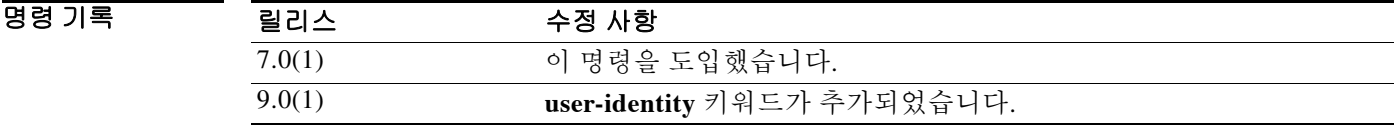

사용 지침 **aaa authentication match** 명령은 **include** 및 **exclude** 명령과 동일한 컨피그레이션에서 사용할 수 없습니다. **include** 및 **exclude** 명령 대신 **match** 명령을 사용하는 것이 좋습니다. **include** 및 **exclude** 명령은 ASDM에서 지원하지 않습니다.

> 시퀀스 임의 지정을 비활성화하더라도 TCP 세션이 임의의 시퀀스 번호를 가질 수 있습니다. 이는 액세스를 허용하기 전에 사용자를 인증하기 위해 AAA 서버가 TCP 세션을 프록시할 때 일어납니다.

### 일회성 인증

지정된 IP 주소의 사용자는 인증 세션이 만료될 때까지 모든 규칙 및 유형에 대해 한 번만 인증을 수행하면 됩니다. (시간 초과 값에 대해서는 **timeout uauth** 명령 참조) 예를 들어, ASA에서 텔넷 및 FTP를 인증하도록 구성한 가운데 사용자가 처음으로 텔넷 인증에 성공할 경우, 인증 세션이 지속 되는 한 사용자는 FTP로도 인증할 필요 없습니다.

Ι

HTTP 또는 HTTPS 인증에서는 일단 인증이 이루어지면 **timeout uauth** 명령이 얼마나 오랫동안 설 정되었는지 상관없이 사용자가 재인증할 필요가 없습니다. 해당 사이트와 다시 연결할 때마다 브 라우저에서 "Basic=Uuhjksdkfhk==" 문자열을 캐시에 저장하기 때문입니다. 이는 사용자가 웹 브라 우저의 모든 인스턴스를 종료하고 재시작하는 경우에만 지워집니다. 캐시를 비우는 것은 아무 소 용 없습니다.

### 인증 질문을 받아야 하는 애플리케이션

임의의 프로토콜 또는 서비스에 대한 네트워크 액세스에 인증을 요구하도록 ASA를 구성할 수 있 으나, 사용자는 HTTP, HTTPS, 텔넷 또는 FTP를 통해서만 직접 인증할 수 있습니다. ASA에서 인증 을 필요로 하는 다른 트래픽을 허용하기 전에 사용자가 먼저 이 서비스 중 하나로 인증해야 합니다.

ASA에서 AAA에 지원하는 인증 포트는 고정되어 있습니다.

- **•** FTP는 포트 21
- **•** 텔넷은 포트 23
- **•** HTTP는 포트 80
- **•** HTTPS는 포트 443(**aaa authentication listener** 명령 필요)

### **ASA** 인증 프롬프트

텔넷과 FTP의 경우 ASA에서 인증 프롬프트를 생성합니다.

HTTP는 ASA에서 기본 HTTP 인증을 기본적으로 사용하며 인증 프롬프트를 제공합니다. 원하는 경우 ASA에서 사용자 이름과 비밀번호(**aaa authentication listener** 명령으로 구성)를 입력하는 내 부 웹 페이지로 사용자를 리디렉션하도록 구성할 수 있습니다.

HTTPS의 경우 ASA에서 사용자 지정 로그인 화면을 생성합니다. 원하는 경우 ASA에서 사용자 이 름과 비밀번호(**aaa authentication listener** 명령으로 구성)를 입력하는 내부 웹 페이지로 사용자를 리디렉션하도록 구성할 수 있습니다.

리디렉션은 기본 방식보다 우수한 기능입니다. 인증 시 더 나은 사용자 경험을 제공하고 Easy VPN 및 방화벽 모드 모두에서 HTTP와 HTTPS에 동일한 사용자 경험을 선사하기 때문입니다. ASA와의 직접 인증도 지원합니다.

ASA에서 수신 포트를 여는 것을 원치 않을 경우, 라우터에서 NAT를 사용하는데 ASA에서 서비스 하는 웹 페이지에 대해 변환 규칙을 생성하지 않으려는 경우, 해당 네트워크에서 기본 HTTP 인증 이 더 효과적일 경우에는 기본 HTTP 인증을 계속 사용할 수도 있습니다. 예를 들어, URL이 이메일 에 임베드된 경우처럼 브라우저 기반이 아닌 애플리케이션은 기본 인증과의 호환성이 더 우수할 수 있습니다.

올바르게 인증하면 ASA는 원래의 목적지로 리디렉션합니다. 목적지 서버에서도 자체적으로 인증 을 수행할 경우 사용자는 또 다른 사용자 이름과 비밀번호를 입력합니다. 기본 HTTP 인증을 사용 하는 데 목적지 서버에서 다른 사용자 이름과 비밀번호를 입력해야 할 경우 **virtual http** 명령을 구 성해야 합니다.

 $\mathbf{r}$ 

참고 **aaa authentication secure-http-client** 명령을 사용하지 않고 HTTP 인증을 사용할 경우 사용자 이 름과 비밀번호가 일반 텍스트 형식으로 클라이언트에서 ASA에 보내집니다. HTTP 인증을 활성화 할 때마다 **aaa authentication secure-http-client** 명령을 사용하는 것이 좋습니다.

FTP의 경우 사용자는 ASA 사용자 이름, @ 기호, FTP 사용자 이름을 차례로 입력할 수 있습니다 (예: name1@name2). 비밀번호에는 ASA 비밀번호, @ 기호, FTP 비밀번호를 차례로 입력합니다 (예: password1@password2). 이를테면 다음과 같이 입력합니다.

name> **asa1@partreq** password> **letmein@he110** 이 기능은 다중 로그인이 필요한 방화벽을 중첩한 경우에 유용합니다. 여러 이름과 비밀번호는 @ 기호를 여러 번 사용하여 구분할 수 있습니다.

허용되는 로그인 시도 횟수는 지원되는 프로토콜에 따라 달라집니다.

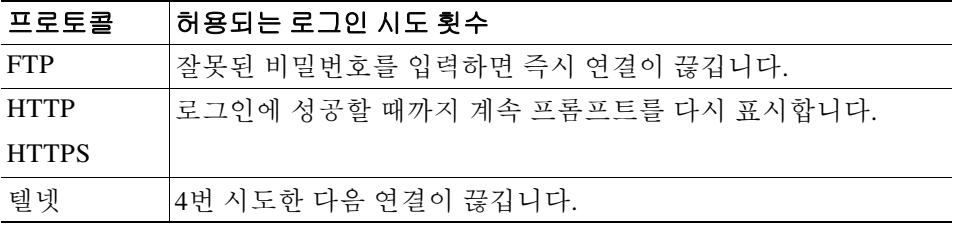

### 고정 **PAT** 와 **HTTP**

HTTP 인증에서 ASA는 고정 PAT가 구성된 경우 실제 포트를 확인합니다. 실제 포트 80이 목적지 인 트래픽을 감지할 경우, 매핑된 포트와 상관없이 ASA는 HTTP 연결을 인터셉트하고 강제적으로 인증을 수행합니다.

예를 들어, 외부 TCP 포트 889가 포트 80(www)으로 변환되었고 모든 관련 ACL에서 트래픽을 허 용한다고 가정하면,

static (inside,outside) tcp 10.48.66.155 889 192.168.123.10 www netmask 255.255.255.255

사용자가 포트 889에서 10.48.66.155에 대한 액세스를 시도하면 ASA는 트래픽을 인터셉트하고 강 제적으로 HTTP 인증을 수행합니다. 사용자의 웹 브라우저에 HTTP 인증 페이지가 표시된 후에야 ASA에서 HTTP 연결을 완료할 수 있습니다.

다음 예와 같이 로컬 포트가 포트 80이 아닐 경우

static (inside,outside) tcp 10.48.66.155 889 192.168.123.10 111 netmask 255.255.255.255

사용자에게 인증 페이지가 표시되지 않습니다. 그 대신 ASA에서 웹 브라우저에 오류 메시지를 보 내 사용자가 요청한 서비스를 이용하려면 인증받아야 함을 알립니다.

### **ASA** 직접 인증

HTTP, HTTPS, 텔넷 또는 FTP가 ASA를 거치는 것을 원치 않지만 다른 트래픽 유형은 인증하려는 경우, **aaa authentication listener** 명령을 구성하여 HTTP 또는 HTTPS로 ASA와 직접 인증할 수 있 습니다.

인터페이스에 대해 AAA를 활성화하면 다음 URL에서 ASA와 직접 인증할 수 있습니다.

**http://***interface\_ip*[**:***port*]**/netaccess/connstatus.html https://***interface\_ip*[**:***port*]**/netaccess/connstatus.html**

또는 (**virtual telnet** 명령을 사용하여) 가상 텔넷을 구성할 수 있습니다. 가상 텔넷에서는 사용자가 ASA에 구성된 IP 주소에 텔넷 연결하며 ASA에서 텔넷 프롬프트를 제공합니다.

Τ

# 예 다음 예제 모음에서는 **aaa authentication match** 명령을 사용하는 방법을 보여줍니다.

```
ciscoasa(config)# show access-list
access-list mylist permit tcp 10.0.0.0 255.255.255.0 192.168.2.0 255.255.255.0 (hitcnt=0) 
access-list yourlist permit tcp any any (hitcnt=0)
```
ciscoasa(config)# **show running-config aaa** aaa authentication match mylist outbound TACACS+

이 컨텍스트에서는 다음 명령은

ciscoasa(config)# **aaa authentication match yourlist outbound tacacs**

다음 명령과 동일합니다.

ciscoasa(config)# **aaa authentication include TCP/0 outbound 0.0.0.0 0.0.0.0 0.0.0.0 0.0.0.0 tacacs**

**aaa** 명령문 목록은 **access-list** 명령문의 순서에 따라 달라집니다. 다음 명령을

ciscoasa(config)# **aaa authentication match mylist outbound TACACS+**

다음 명령보다 먼저 입력하면

ciscoasa(config)# **aaa authentication match yourlist outbound tacacs**

ASA는 먼저 **mylist access-list** 명령문 그룹에서 일치하는 항목을 찾아본 다음 **yourlist access-list** 명 령문 그룹에서 일치하는 항목을 찾습니다.

ASA를 통한 연결에 대한 인증을 활성화하고 이를 ID 방화벽 기능에 매칭하려면 다음 명령을 입력 합니다.

ciscoasa(config)# **aaa authenticate match** *access*\_*list*\_*name* **inside user-identity**

# 관련 명령 명령 설명

 $\mathbf I$ 

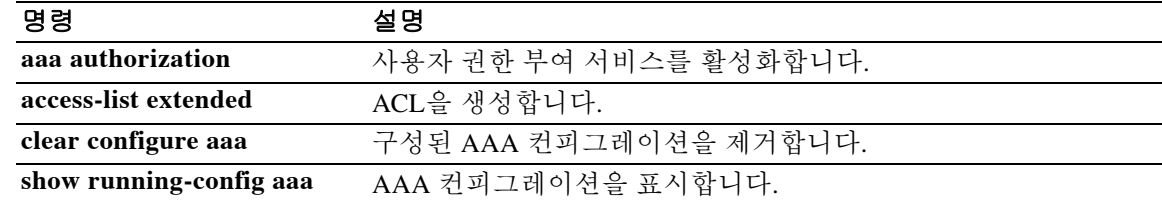

# **aaa authentication secure-http-client**

SSL을 활성화하고 HTTP 클라이언트와 ASA 간의 사용자 이름 및 비밀번호 교환을 보호하려면 글 로벌 컨피그레이션 모드에서 **aaa authentication secure-http-client** 명령을 사용합니다. 이 기능을 비활성화하려면 이 명령의 **no** 형식을 사용합니다.

**aaa authentication secure-http-client**

**no aaa authentication secure-http-client**

- 구문 설명 Table 이 명령은 인수 또는 키워드가 없습니다.
- 71본값 THT 기본 동작 또는 값이 없습니다.
- BB 모드 다음 표에서는 명령을 입력할 수 있는 모드를 보여줍니다.

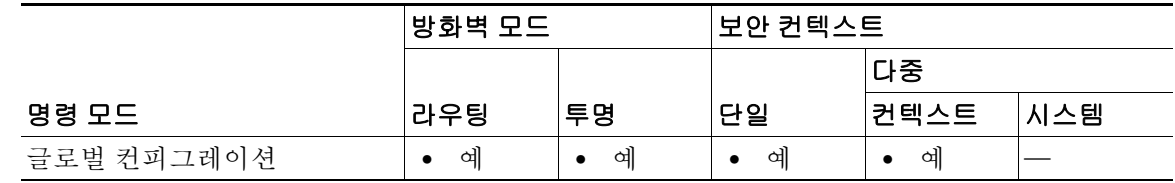

명령 기록 릴리스 수정 사항 7.0(1) 이 명령을 도입했습니다.

사용 지침 **aaa authentication secure-http-client** 명령은 사용자 HTTP 기반 웹 요청이 ASA를 통과하는 것을 허용하기 전에 안전하게 ASA와의 사용자 인증을 수행할 수 있는 방법을 제공합니다. 이 명령은 SSL을 통한 HTTP 컷스루 프록시 인증에 사용됩니다.

**aaa authentication secure-http-client** 명령은 다음과 같은 제한 사항이 있습니다.

- **•** 런타임에서 최대 16개의 HTTPS 인증 프로세스가 허용됩니다. 16개 HTTPS 인증 프로세스가 모두 실행되는 경우, 인증이 필요한 17번째의 신규 HTTPS 연결은 허용되지 않습니다.
- **• uauth timeout 0**이 구성된 경우(**uauth timeout**이 0으로 설정됨) HTTPS 인증이 작동하지 않을 수도 있습니다. HTTPS 인증 이후 웹 페이지를 로드하기 위해 브라우저에서 여러 TCP 연결을 시작하는 경우, 첫 번째 연결은 허용되지만 이후의 연결은 인증을 트리거합니다. 따라서 매번 정확한 사용자 이름과 비밀번호를 입력하더라도 사용자에게 계속 인증 페이지가 표시됩니다. 이 문제를 해결하려면 **timeout uauth 0:0:1** 명령을 사용하여 **uauth timeout**을 1로 설정합니다. 그러나 이 방법을 적용하면 동일한 소스 IP 주소에서 온 인증되지 않은 사용자도 방화벽을 통 과하는 것이 1초 동안 가능해집니다.

Ι

 **•** HTTPS 인증은 SSL 포트 443에서 이루어지므로 사용자가 HTTP 클라이언트에서 HTTP 서버에 보내는 트래픽을 포트 443에서 차단하도록 **access-list** 명령문을 구성해서는 안 됩니다. 또한 고 정 PAT가 포트 80에서 웹 트래픽을 위해 구성된 경우 SSL 포트에서도 구성되어야 합니다. 다 음 예에서 첫 번째 행은 웹 트래픽을 위한 고정 PAT를 구성하며, 두 번째 행은 HTTPS 인증 컨 피그레이션을 지원하기 위해 추가해야 합니다.

static (inside,outside) tcp 10.132.16.200 www 10.130.16.10 www static (inside,outside) tcp 10.132.16.200 443 10.130.16.10 443

예 다음 예에서는 HTTP 트래픽이 안전하게 인증될 수 있도록 구성합니다.

ciscoasa(config)# **aaa authentication secure-http-client** ciscoasa(config)# **aaa authentication include http**...

여기서 "..."은 *authen\_service**if\_name local\_ip local\_mask* [*foreign\_ip foreign\_mask*] *server\_tag*의 값 입니다.

다음 명령은 HTTPS 트래픽이 안전하게 인증될 수 있도록 구성합니다.

ciscoasa (config)# **aaa authentication include https**...

**virtual telnet** ASA 가상 서버에 액세스합니다.

여기서 "..."은 *authentication -service**interface-name local-ip local-mask* [*foreign-ip foreign-mask*] *server-tag*의 값입니다.

 $\mathbf I$ 

참고 HTTPS 트래픽에는 **aaa authentication secure-https-client** 명령이 필요하지 않습니다.

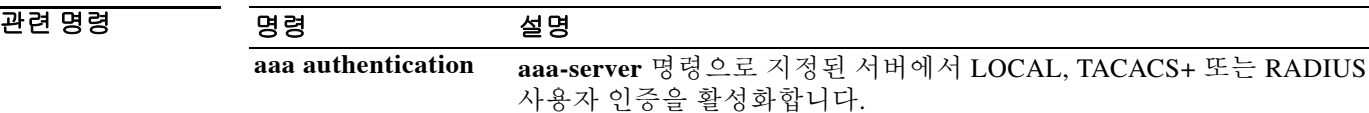

**Cisco ASA Series** 명령 참조**, A** 명령부터 **H** 명령까지

Ι

# **aaa authorization command**

명령 권한 부여를 활성화하려면 글로벌 컨피그레이션 모드에서 **aaa authorization command** 명령 을 사용합니다. 명령 권한 부여를 비활성화하려면 이 명령의 **no** 형식을 사용합니다.

**aaa authorization command {LOCAL |** *tacacs+ server\_tag* **[LOCAL]}**

**no aaa authorization command {LOCAL |** *tacacs+ server\_tag* **[LOCAL]}**

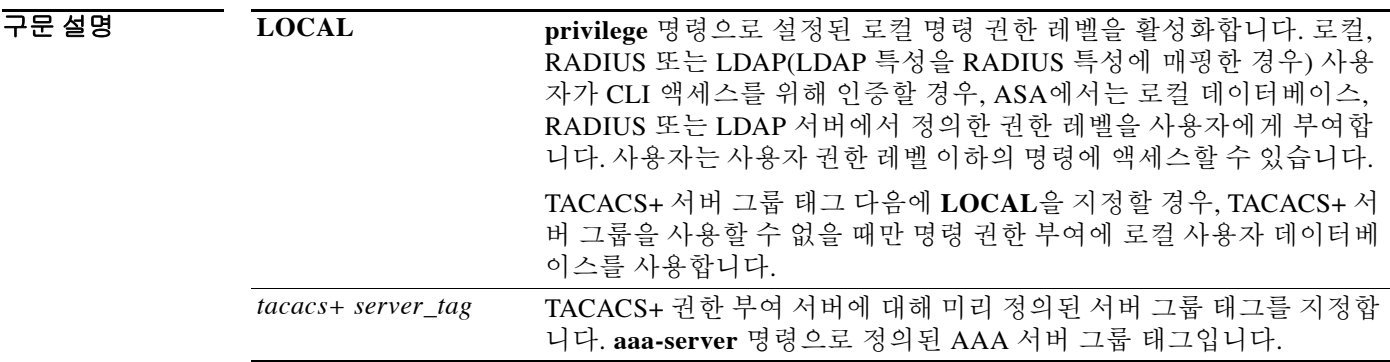

기본값 전한 부여에 로컬 데이터베이스를 대신 사용하는 것은 기본적으로 비활성화되어 있습니다.

BB 모드 다음 표에서는 명령을 입력할 수 있는 모드를 보여줍니다.

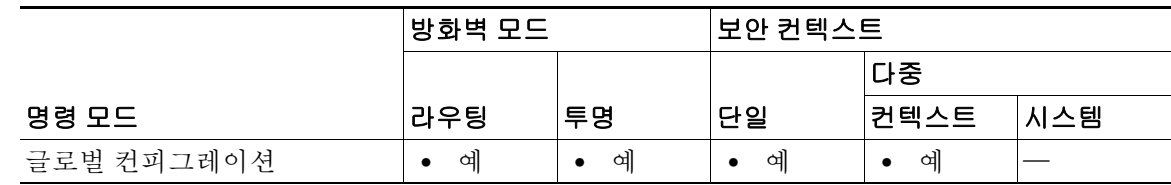

명령 기록 릴리스 수정 사항 7.0(1) TACACS+ 서버 그룹을 일시적으로 사용할 수 없을 때 LOCAL 권한 부 여를 대신 사용하는 것에 대한 지원을 추가했습니다. 8.0(2) RADIUS 또는 LDAP 서버에 정의된 권한 레벨에 대한 지원을 추가했습 니다.

사용 지침 **aaa authorization command** 명령은 CLI에서의 명령 실행이 권한 부여 대상인지 여부를 지정합니 다. 기본적으로 로그인할 때 사용자 EXEC 모드에 액세스할 수 있습니다. 이 모드는 최소 개수의 명 령만 제공합니다. **enable** 명령(또는 로컬 데이터베이스를 사용할 때는 **login** 명령)을 입력하면 특 별 권한 EXEC 모드와 고급 명령(컨피그레이션 명령 포함)에 액세스할 수 있습니다. 명령에 대한 액세스를 제어하고 싶은 경우 ASA에서 명령 권한 부여를 구성할 수 있습니다. 이는 사용자가 어떤 명령을 사용할 수 있는가를 결정하는 것입니다.

### 지원되는 명령 권한 부여 방식

다음 2가지 명령 권한 부여 방식 중 하나를 사용할 수 있습니다.

 **•** 로컬 권한 레벨—ASA에서 명령 권한 레벨을 구성합니다. 로컬, RADIUS 또는 LDAP(LDAP 특 성을 RADIUS 특성에 매핑한 경우) 사용자가 CLI 액세스를 위해 인증할 경우, ASA에서는 로 컬 데이터베이스, RADIUS 또는 LDAP 서버에서 정의한 권한 레벨을 사용자에게 부여합니다. 사용자는 사용자 권한 레벨 이하의 명령에 액세스할 수 있습니다. 모든 사용자가 처음 로그인 할 때는 사용자 EXEC 모드에 액세스합니다(레벨 0 또는 1의 명령). 사용자는 **enable** 명령을 사 용하여 다시 인증해야 특별 권한 EXEC 모드(레벨 2 이상의 명령)에 액세스할 수 있습니다. 또 는 **login** 명령을 사용하여 로그인할 수 있습니다(로컬 데이터베이스만).

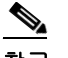

 $\mathbf{r}$ 

- 참고 로컬 데이터베이스에 어떤 사용자도 없는 상태에서, CLI 또는 enable 인증 없이 로컬 명령 권한 부여를 사용할 수 있습니다. 그 대신 **enable** 명령을 입력할 때는 시스템 enable 비밀번 호를 입력합니다. 그러면 ASA에서는 레벨 15를 부여합니다. 그러면 각 레벨의 enable 비밀 번호를 만들 수 있습니다. 즉 **enable** *n*(2~15)을 입력하면 ASA에서는 레벨 *n*을 부여합니다. 이 레벨은 로컬 명령 권한 부여를 활성화한 경우에만 사용합니다. (자세한 내용은 **enable** 명 령을 참조하십시오).
- **•** TACACS+ 서버 권한 레벨—TACACS+ 서버에서 사용자 또는 그룹이 CLI 액세스를 위한 인증 이후에 사용할 수 있는 명령을 구성합니다. 사용자가 CLI에서 입력하는 모든 명령에 대해 TACACS+ 서버를 사용한 검사가 실시됩니다.

# 보안 컨텍스트 및 명령 권한 부여

다음은 다중 보안 컨텍스트로 명령 권한 부여를 구현할 때 중요하게 고려할 사항입니다.

**•** AAA 설정은 컨텍스트끼리 공유하지 않고 컨텍스트마다 다릅니다.

명령 권한 부여를 구성할 때 각 보안 컨텍스트를 따로 구성해야 합니다. 따라서 여러 보안 컨텍 스트에서 각기 다른 명령 권한 부여를 적용하는 것이 가능합니다.

보안 컨텍스트 간 전환에서 관리자는 로그인 시 지정된 사용자 이름에 대해 허용된 명령이 새 컨텍스트 세션에서는 다를 수 있음을 또는 새 컨텍스트에서는 명령 권한 부여가 아예 구성되 지 않았을 수도 있음을 알고 있어야 합니다. 명령 권한 부여가 보안 컨텍스트마다 다를 수 있음 을 모르는 관리자는 혼란스러워 할 수도 있습니다. 이는 다음 사항 때문에 더욱 복잡해집니다.

 **• changeto** 명령으로 시작한 새 컨텍스트 세션은 항상 기본 "enable\_15" 사용자 이름을 관리자 ID 로 사용합니다. 이전 컨텍스트 세션에서 어떤 사용자 이름을 사용했는가는 상관없습니다. 따 라서 enable\_15 사용자에 대해 명령 권한 부여가 구성되지 않은 경우 또는 enable\_15 사용자에 대한 권한 부여가 이전 컨텍스트 세션 사용자에 대한 권한 부여와 다를 경우 혼란이 일어날 수 있습니다.

이러한 동작은 명령 어카운팅에도 영향을 줍니다. 명령 어카운팅은 실행된 각 명령을 특정 관 리자와 정확하게 연결할 수 있는 경우에만 유용합니다. **changeto** 명령을 사용할 권한이 있는 모든 관리자는 다른 컨텍스트에서 enable\_15 사용자 이름을 사용할 수 있으므로 명령 어카운 팅 레코드에서 누가 enable\_15 사용자 이름으로 로그인했는지 즉시 식별하기 어렵습니다. 컨 텍스트마다 다른 어카운팅 서버를 사용하는 경우, 누가 enable\_15 사용자 이름을 사용하고 있 었는지 추적하려면 여러 서버의 데이터를 연계하여 파악해야 합니다.

명령 권한 부여를 구성할 때 다음 사항을 고려하십시오.

- **– changeto** 명령을 사용할 권한이 있는 관리자는 enable\_15 사용자에게 허용된 모든 명령을 사실상 다른 모든 컨텍스트에서 사용할 수 있습니다.
- **–** 명령 권한 부여를 컨텍스트마다 다르게 하려는 경우, 각 컨텍스트에서 enable\_15 사용자 이 름에 허용되지 않은 명령은 **changeto** 명령 사용 권한을 가진 관리자에게도 거부되어야 합 니다.

다른 보안 컨텍스트로 전환할 때 관리자는 특별 권한 EXEC 모드를 종료하고 **enable** 명령을 다 시 입력하여 필요한 사용자 이름을 사용할 수 있습니다.

참고 시스템 실행 영역에서는 **aaa** 명령을 지원하지 않습니다. 따라서 시스템 실행 영역에서는 명령 권 한 부여를 사용할 수 없습니다.

# 로컬 명령 권한 부여의 전제 조건

 **• aaa authentication enable console** 명령을 사용하여 로컬, RADIUS 또는 LDAP 인증에 대한 enable 인증을 구성합니다.

enable 인증은 사용자가 **enable** 명령에 액세스한 다음 사용자 이름을 유지하려면 필요합니다.

또는 컨피그레이션이 필요 없는 **login** 명령을 사용할 수도 있습니다. 이는 인증과 관련해서는 **enable** 명령과 동일한 기능을 합니다. 이 옵션은 enable 인증만큼 안전하지 않으므로 권장하지 않습니다.

CLI 인증(**aaa authentication** {**ssh** | **telnet** | **serial**} **console**)도 사용할 수도 있지만, 필수는 아닙 니다.

- **•** RADIUS가 인증에 사용될 경우 **aaa authorization exec** 명령을 사용하여 RADIUS 관리 사용자 권한 레벨의 지원을 활성화할 수도 있으나, 필수는 아닙니다. 이 명령은 로컬, RADIUS, LDAP( 매핑됨), TACACS+ 사용자에 대한 관리 권한 부여도 활성화합니다.
- **•** 사용자 유형별로 다음 전제 조건을 확인하십시오.
	- **–** 로컬 데이터베이스 사용자—**username** 명령을 사용하여 0~15의 권한 레벨로 로컬 데이터 베이스의 각 사용자를 구성합니다.
	- **–** RADIUS 사용자—값이 0~15인 Cisco VSA CVPN3000-Privilege-Level로 사용자를 구성합 니다.
	- **–** LDAP 사용자—0~15의 권한 레벨로 사용자를 구성한 다음 **ldap map-attributes** 명령을 사 용하여 LDAP 특성을 Cisco VAS CVPN3000-Privilege-Level에 매핑합니다.
- **•** 명령 권한 레벨 설정에 대한 자세한 내용은 **privilege** 명령을 참조하십시오.

### **TACACS+** 명령 권한 부여

TACACS+ 명령 권한 부여를 활성화한 경우 어떤 사용자가 CLI에서 명령을 입력하면 ASA에서는 TACACS+ 서버에 명령과 사용자 이름을 보내 권한 부여된 명령인지 확인합니다.

TACACS+ 서버와의 명령 권한 부여를 구성할 때 컨피그레이션이 원하는 대로 작동한다고 확신하 는 경우에만 컨피그레이션을 저장하십시오. 실수로 잠긴 경우 대개는 ASA를 다시 시작하면 액세 스를 복구할 수 있습니다.

TACACS+ 시스템이 확실히 안정적이고 신뢰할 수 있는지 확인합니다. 필요한 수준의 신뢰도에 이 르기 위해서는 일반적으로 완전 이중 TACACS+ 서버 시스템이 있고 ASA와 완전 이중 방식으로 연 결되어야 합니다. 예를 들어, TACACS+ 서버 풀에서 인터페이스 1과 연결된 서버 1대와 인터페이 스 2와 연결된 또 다른 서버를 포함합니다. TACACS+ 서버를 사용할 수 없을 경우를 위한 대비책 으로 로컬 명령 권한 부여를 구성할 수도 있습니다. 그러한 경우 로컬 사용자와 명령 권한 레벨을 구성해야 합니다.

TACACS+ 서버 컨피그레이션에 대한 자세한 내용은 CLI 컨피그레이션 가이드를 참조하십시오.

### **TACACS+** 명령 권한 부여의 전제 조건

 **• aaa authentication** {**ssh** | **telnet** | **serial**} **console** 명령을 사용하여 CLI 인증을 구성합니다.

Τ

 **• aaa authentication enable console** 명령을 사용하여 **enable** 인증을 구성합니다.

# 예 다음 예에서는 tplus1이라는 TACACS+ 서버 그룹을 사용하여 명령 권한 부여를 활성화하는 방법을 보여줍니다.

ciscoasa(config)# **aaa authorization command tplus1**

다음 예에서는 tplus1 서버 그룹의 모든 서버가 사용 불가능할 경우 로컬 사용자 데이터베이스를 대 신 사용할 수 있도록 관리 권한 부여를 구성하는 방법을 보여줍니다.

ciscoasa(config)# **aaa authorization command tplus1 LOCAL**

# 관련 명령 명령 설명

 $\overline{\phantom{a}}$ 

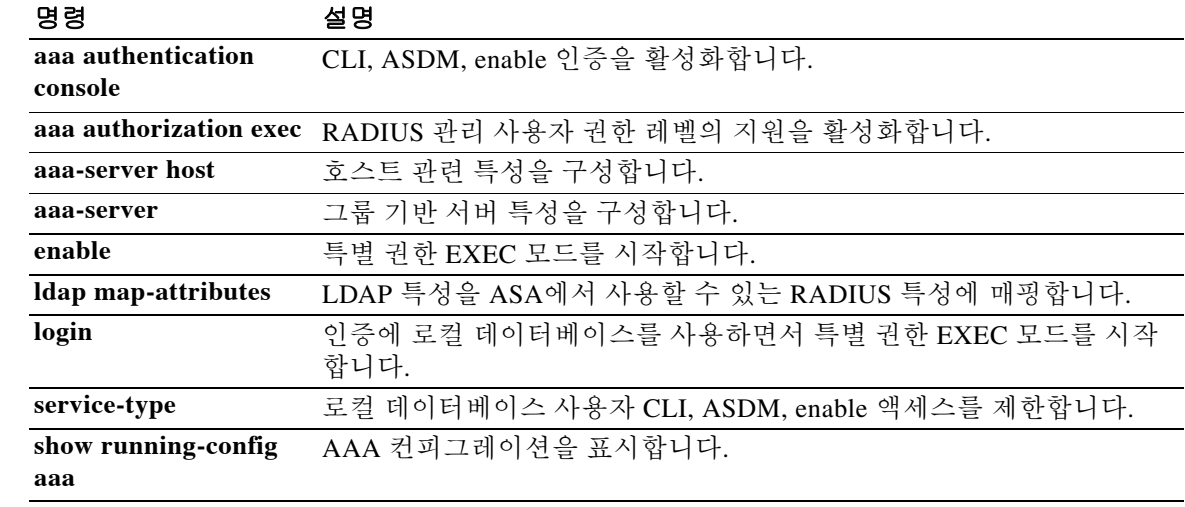

# **aaa authorization exec**

명령 권한 부여를 활성화하려면 글로벌 컨피그레이션 모드에서 **aaa authorization exec** 명령을 사 용합니다. 관리 권한 부여를 비활성화하려면 이 명령의 **no** 형식을 사용합니다.

**aaa authorization exec {authentication-server | LOCAL} [auto-enable]**

**no aaa authorization exec {authentication-server | LOCAL} [auto-enable]**

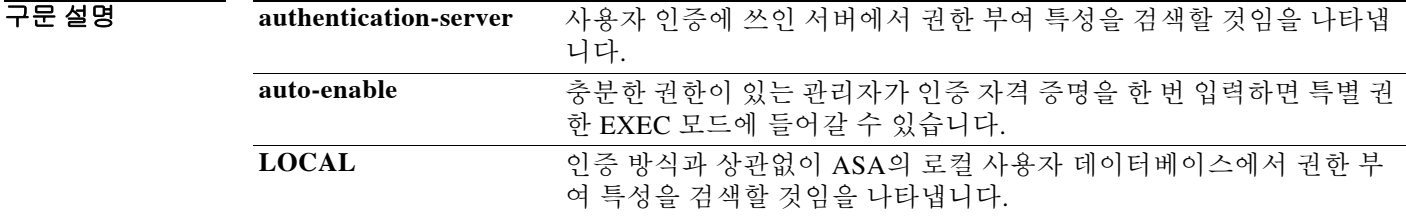

기본값 기본적으로 이 명령은 비활성화되어 있습니다.

BB 모드 다음 표에서는 명령을 입력할 수 있는 모드를 보여줍니다.

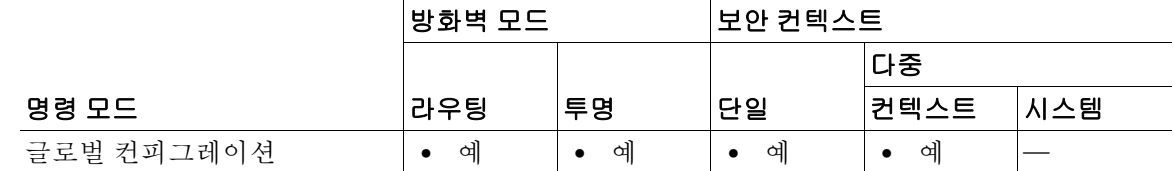

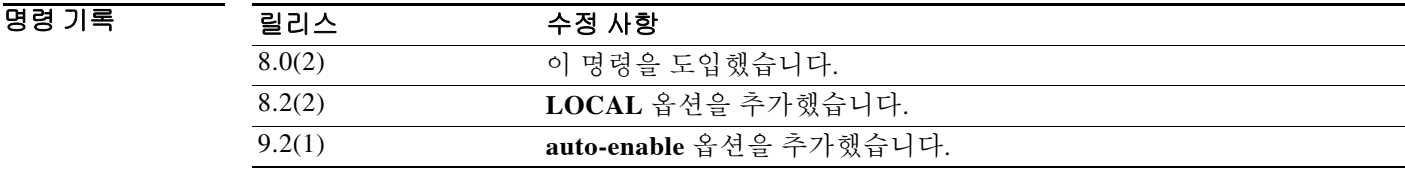

사용 지침 **aaa authorization exec** 명령을 사용할 때 콘솔 액세스를 허용하려면 먼저 사용자의 service-type 자 격 증명을 확인합니다.

> **no aaa authorization exec** 명령을 사용하여 관리 권한 부여를 비활성화할 때 다음 사항을 주의하십 시오.

- **•** 콘솔 액세스를 허용하기 전에 사용자의 service-type 자격 증명을 확인하지 않습니다.
- **•** 명령 권한 부여가 구성된 경우 권한 레벨 특성이 RADIUS, LDAP, TACACS+ 사용자의 AAA 서 버에 있는 한 이 특성이 계속 적용됩니다.

사용자가 CLI, ASDM 또는 **enable** 명령에 액세스할 때 사용자를 인증하도록 **aaa authentication console** 명령을 구성할 경우, **aaa authorization exec** 명령이 사용자 컨피그레이션에 따라 관리 액 세스를 제한할 수 있습니다.

ן
참고 직렬 액세스는 관리 권한 부여에 포함되지 않습니다. 따라서 **aaa authentication serial console**을 구 성할 경우 인증하는 어떤 사용자도 콘솔 포트에 액세스할 수 있습니다.

관리 권한 부여를 위해 사용자를 구성하려면 각 AAA 서버 유형 또는 로컬 사용자에 대한 다음 요 구 사항을 확인하십시오.

- **•** LDAP 매핑된 사용자—LDAP 특성을 매핑하려면 **ldap attribute-map** 명령을 참조하십시오.
- **•** RADIUS 사용자—IETF RADIUS 숫자 **service-type** 특성을 사용합니다. 이는 다음 값 중 하나에 매핑됩니다.
	- **–** Service-Type 5(Outbound)—관리 액세스를 거부합니다. 사용자는 **aaa authentication console** 명령으로 지정된 어떤 서비스도 사용할 수 없습니다(**serial** 키워드 제외, 직렬 액세 스는 허용). 원격 액세스(IPSec 및 SSL) 사용자는 원격 액세스 세션을 계속 인증하고 종료 할 수 있습니다.
	- **–** Service-Type 6(Administrative)—**aaa authentication console** 명령으로 지정된 임의의 서비 스에 대한 전체 액세스를 허용합니다.
	- **–** Service-Type 7(NAS prompt)—**aaa authentication** {**telnet | ssh} console** 명령을 구성할 때 CLI에 대한 액세스를 허용하지만, **aaa authentication http console** 명령을 구성할 경우에 는 ASDM 컨피그레이션 액세스를 거부합니다. ASDM 모니터링 액세스는 허용됩니다. **aaa authentication enable console** 명령으로 **enable** 인증을 구성할 경우, 사용자는 **enable** 명령 을 사용하여 특별 권한 EXEC 모드에 액세스할 수 없습니다.

 $\mathbf I$ 

참고 service-type은 Login (1), Framed (2), Administrative (6), NAS-Prompt (7)만 인식됩니다. 다른 service-type을 사용하면 액세스가 거부됩니다.

- **•** TACACS+ 사용자—"service=shell" 엔트리로 권한 부여를 요청하며, 서버는 다음과 같이 PASS 또는 FAIL로 응답합니다.
	- **–** PASS, 권한 레벨 1—**aaa authentication console** 명령으로 지정된 임의의 서비스에 대한 전 체 액세스를 허용합니다.
	- **–** PASS, 권한 레벨 2 이상—**aaa authentication** {**telnet | ssh} console** 명령을 구성할 때 CLI에 대한 액세스를 허용하지만, **aaa authentication http console** 명령을 구성할 경우 ASDM 컨 피그레이션 액세스를 거부합니다. ASDM 모니터링 액세스는 허용됩니다. **aaa authentication enable console** 명령으로 enable 인증을 구성할 경우, 사용자는 **enable** 명령 을 사용하여 특별 권한 EXEC 모드에 액세스할 수 없습니다.
	- **–** FAIL이면 관리 액세스를 거부합니다. 사용자는 **aaa authentication console** 명령으로 지정 된 어떤 서비스도 사용할 수 없습니다(**serial** 키워드 제외, 직렬 액세스는 허용).
- **•** 로컬 사용자—**service-type** 명령을 설정합니다. 이는 **username** 명령의 사용자 이름 컨피그레 이션 모드에 있습니다. 기본적으로 **service-type**은 **admin**이며, 이는 **aaa authentication console**  명령으로 지정된 임의의 서비스에 대한 전체 액세스를 허용합니다.

예 다음 예에서는 로컬 데이터베이스를 사용하는 관리 권한 부여를 활성화합니다. ciscoasa(config)# **aaa authorization exec LOCAL**

 $\mathsf I$ 

### 관련 명령

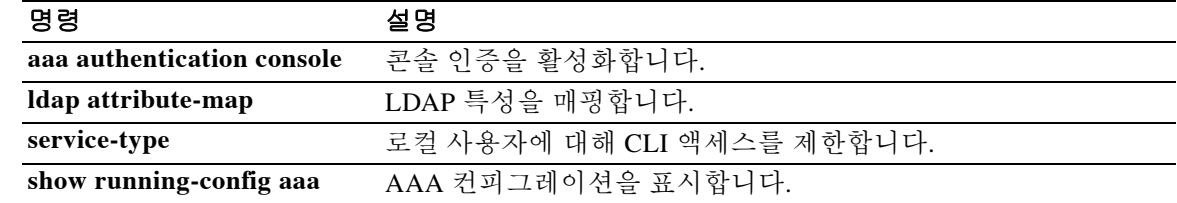

 $\Gamma$ 

#### **aaa authorization include, exclude**

# **aaa authorization include, exclude**

ASA를 통한 연결에 대한 권한 부여를 활성화하려면 글로벌 컨피그레이션 모드에서 **aaa authorization include** 명령을 사용합니다. 권한 부여를 비활성화하려면 이 명령의 **no** 형식을 사용 합니다. 권한 부여에서 주소를 제외하려면 **aaa authorization exclude** 명령을 사용합니다. 권한 부 여에서 주소를 제외하지 않으려면 이 명령의 **no** 형식을 사용합니다.

**no aaa authorization {include** | **exclude}** *service**interface\_name inside\_ip inside\_mask*  [*outside\_ip outside\_mask*] *server\_tag*

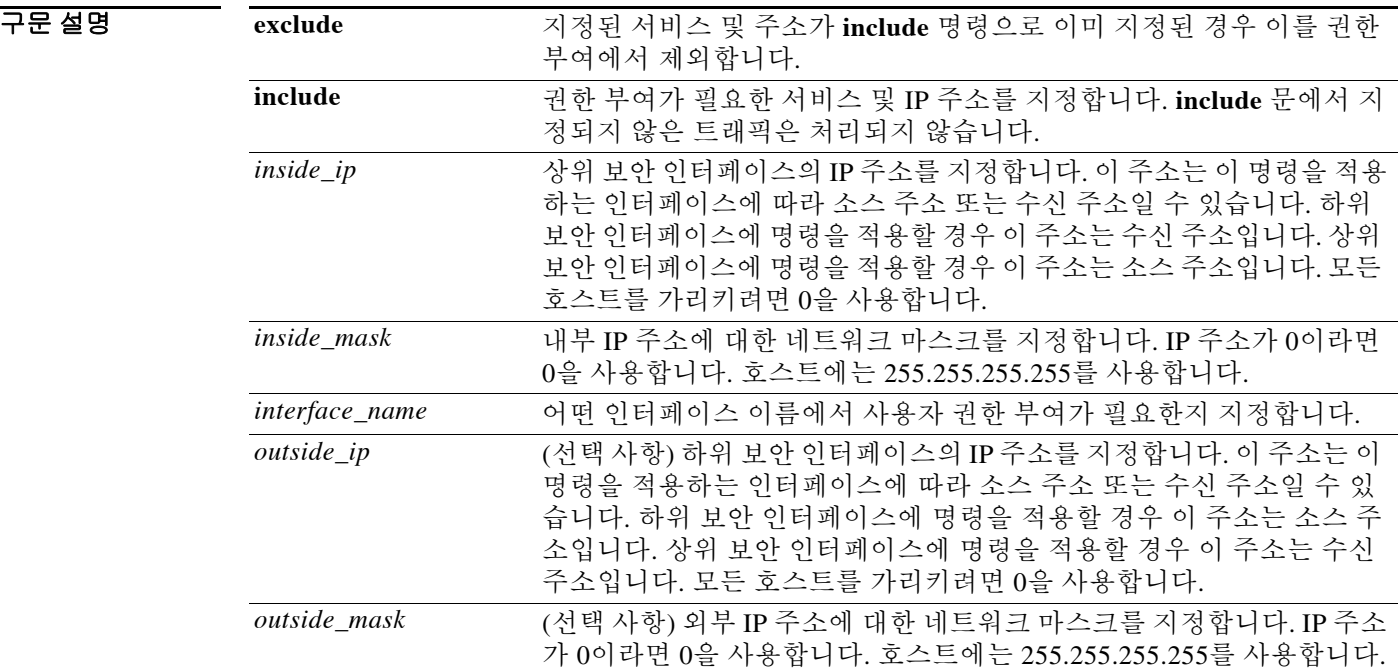

**aaa authorization {include** | **exclude}** *service**interface\_name inside\_ip inside\_mask* **[***outside\_ip outside\_mask***]** *server\_tag*

ן

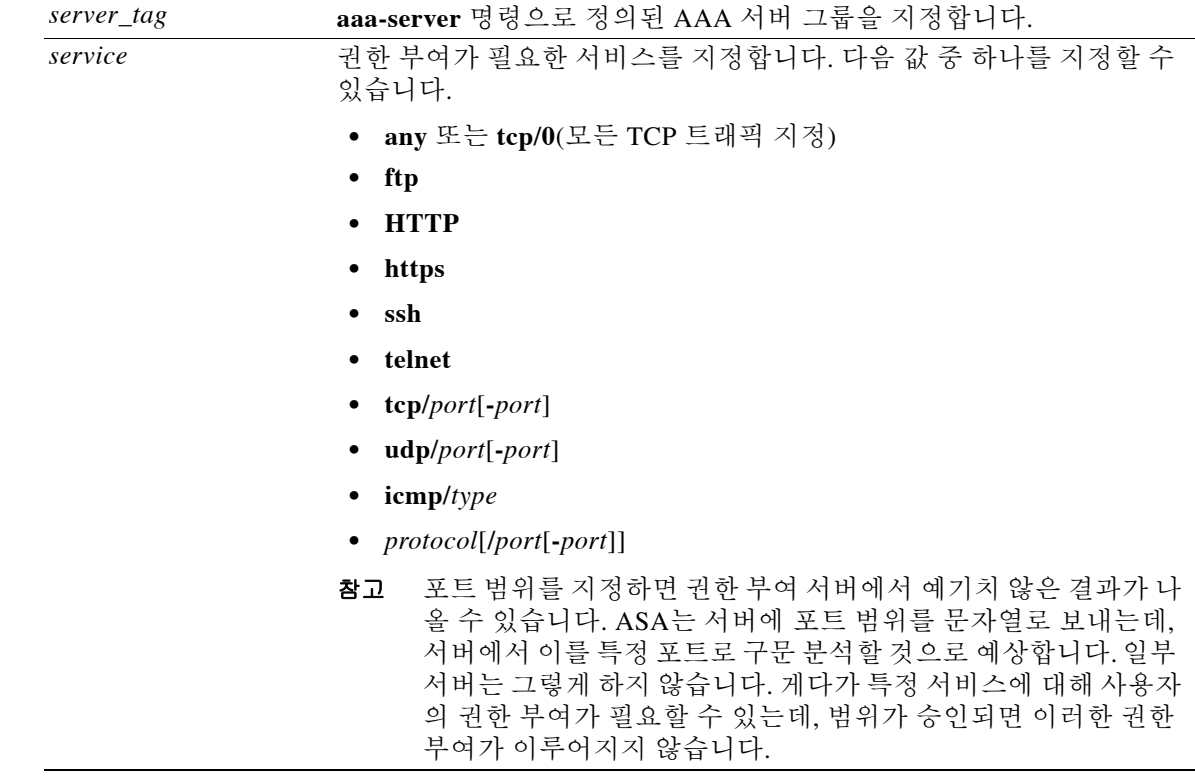

기본값 IP 주소가 **0**이면 "모든 호스트"를 의미합니다. 로컬 IP 주소를 **0**으로 설정하면 권한 부여 서버에서 권한 부여할 호스트를 결정할 수 있습니다. 권한 부여에 로컬 데이터베이스를 대신 사용하는 것은 기본적으로 비활성화되어 있습니다.

### BB 모드 다음 표에서는 명령을 입력할 수 있는 모드를 보여줍니다.

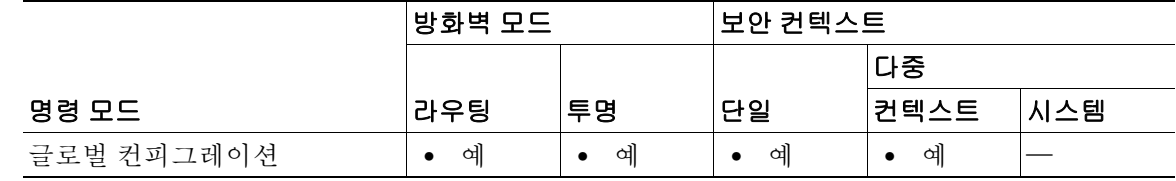

명령 기록 릴리스 수정 사항 7.0(1) 사용자는 **exclude** 매개변수를 사용하여 특정 호스트에 대해 제외할 포 트를 지정할 수 있습니다.

### 사용 지침 ACL에 의해 지정된 트래픽에 대한 권한 부여를 활성화하려면 **aaa authorization match** 명령을 사용 합니다. **match** 명령은 **include** 및 **exclude** 명령과 동일한 컨피그레이션에서 사용할 수 없습니다. **include** 및 **exclude** 명령 대신 **match** 명령을 사용하는 것이 좋습니다. **include** 및 **exclude** 명령은 ASDM에서 지원하지 않습니다.

동일한 보안 인터페이스 간에 **aaa authorization include** 명령과 **exclude** 명령을 사용할 수 없습니 다. 그러한 경우에는 **aaa authorization match** 명령을 사용해야 합니다.

ASA에서 TACACS+와의 네트워크 액세스 권한 부여를 수행하도록 구성할 수 있습니다. 인증문과 권한 부여문은 상호 독립적입니다. 그러나 권한 부여문과 매칭하지만 인증되지 않은 트래픽은 거 부됩니다. 권한 부여가 성공하려면 사용자가 먼저 ASA와 인증해야 합니다. 특정 IP 주소의 사용자 가 모든 규칙 및 유형에 대해 한 번만 인증하면 되므로, 인증 세션이 만료되지 않은 경우 트래픽이 인증문과 매칭하더라도 권한 부여가 이루어질 수 있습니다.

사용자가 인증하면 ASA는 권한 부여 규칙을 검사하여 트래픽이 매칭하는지 확인합니다. 트래픽 이 권한 부여문과 매칭하면 ASA는 TACACS+ 서버에 사용자 이름을 보냅니다. TACACS+ 서버는 사용자 프로필에 따라 해당 트래픽을 허용하거나 거부하는 응답을 ASA에 보냅니다. ASA는 그에 대한 응답으로 권한 부여 규칙을 적용합니다.

사용자에 대해 네트워크 액세스 권한 부여를 구성하는 것에 대한 자세한 내용은 TACACS+ 서버의 설명서를 참조하십시오.

각 IP 주소에 대해 하나의 **aaa authorization include** 명령이 허용됩니다.

첫 번째 권한 부여 시도가 실패하고 두 번째 시도에서 시간 초과된 경우, **service resetinbound** 명령 을 사용하여 권한 부여에 실패한 클라이언트를 재설정하여 어떤 연결도 재전송하지 않게 합니다. 다음은 텔넷의 권한 부여 시간 초과 메시지의 예입니다.

Unable to connect to remote host: Connection timed out

참고 포트 범위를 지정하면 권한 부여 서버에서 예기치 않은 결과가 나올 수 있습니다. ASA는 서버에 포 트 범위를 문자열로 보내는데, 서버에서 이를 특정 포트로 구문 분석할 것으로 예상합니다. 일부 서 버는 그렇게 하지 않습니다. 게다가 특정 서비스에 대해 사용자의 권한 부여가 필요할 수 있는데, 범 위가 승인되면 이러한 권한 부여가 이루어지지 않습니다.

 $\mathbf{r}$ 

 $\overline{\mathfrak{g}}$  = 마음 예에서는 TACACS+ 프로토콜을 사용합니다.

```
ciscoasa(config)# aaa-server tplus1 protocol tacacs+
ciscoasa(config)# aaa-server tplus1 (inside) host 10.1.1.10 thekey timeout 20
ciscoasa(config)# aaa authentication include any inside 0 0 0 0 tplus1
ciscoasa(config)# aaa authorization include any inside 0 0 0 0
ciscoasa(config)# aaa accounting include any inside 0 0 0 0 tplus1
ciscoasa(config)# aaa authentication ssh console tplus1
```
이 예에서 첫 번째 명령문은 tplus1이라는 서버 그룹을 만들고 이 그룹에서 사용할 TACACS+ 프로 토콜을 지정합니다. 두 번째 명령은 IP 주소가 10.1.1.10인 인증 서버가 내부 인터페이스에 상주하 고 tplus1 서버 그룹에 속하도록 지정합니다. 다음 3개의 명령문은 외부 인터페이스를 통해 임의의 외부 호스트와의 연결을 시작하는 모든 사용자가 tplus1 서버 그룹을 사용하여 인증되고, 성공적으 로 인증된 사용자는 모든 서비스를 사용할 권한이 부여되며, 모든 아웃바운드 연결 정보가 어카운 팅 데이터베이스에 기록되도록 지정합니다. 마지막 명령문은 ASA 콘솔에 대한 SSH 액세스에 tplus1 서버 그룹의 인증이 필요함을 지정합니다.

다음 예에서는 외부 인터페이스로부터의 DNS 조회에 대한 권한 부여를 활성화합니다.

ciscoasa(config)# **aaa authorization include udp/53 outside 0.0.0.0 0.0.0.0**

ן

다음 예에서는 내부 호스트에서 내부 인터페이스에 도달하는 ICMP echo-reply 패킷에 대한 권한 부여를 활성화합니다.

ciscoasa(config)# **aaa authorization include 1/0 inside 0.0.0.0 0.0.0.0**

이는 텔넷, HTTP 또는 FTP를 사용하여 인증되지 않은 사용자는 외부 호스트를 Ping할 수 없음을 의미합니다.

다음 예에서는 내부 호스트에서 내부 인터페이스에 도달하는 ICMP 에코(ping)에 대해서만 권한 부 여를 활성화합니다.

ciscoasa(config)# **aaa authorization include 1/8 inside 0.0.0.0 0.0.0.0**

### 관련 명령 명령 설명

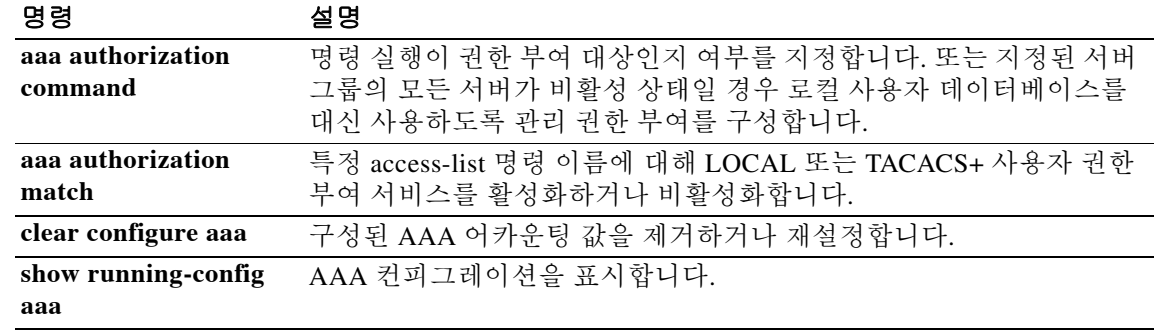

# **aaa authorization match**

ASA를 통한 연결에 대한 권한 부여를 활성화하려면 글로벌 컨피그레이션 모드에서 **aaa authorization match** 명령을 사용합니다. 권한 부여를 비활성화하려면 이 명령의 **no** 형식을 사용 합니다.

**aaa authorization match** *acl\_name**interface\_name server\_tag*

**no aaa authorization match** *acl\_name**interface\_name server\_tag*

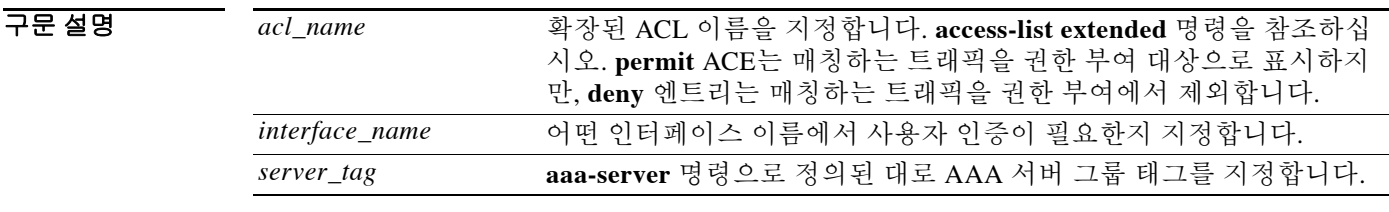

기본값 기본 동작 또는 값이 없습니다.

 $\mathbf{r}$ 

BB 모드 다음 표에서는 명령을 입력할 수 있는 모드를 보여줍니다.

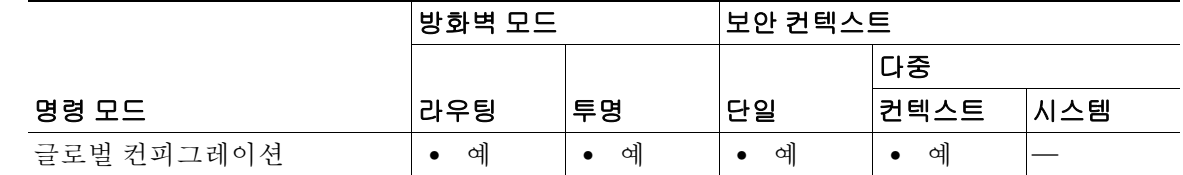

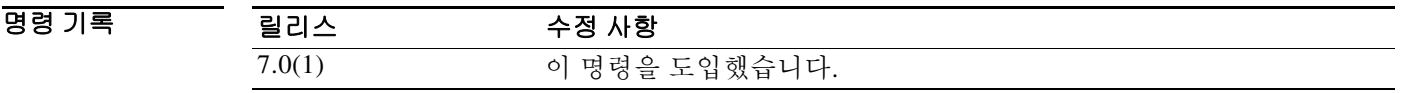

사용 지침 **aaa authorization match** 명령은 **include** 및 **exclude** 명령과 동일한 컨피그레이션에서 사용할 수 없 습니다. **include** 및 **exclude** 명령 대신 **match** 명령을 사용하는 것이 좋습니다. **include** 및 **exclude** 명 령은 ASDM에서 지원하지 않습니다.

> ASA에서 TACACS+와의 네트워크 액세스 권한 부여를 수행하도록 구성할 수 있습니다. **aaa authorization match** 명령을 사용한 RADIUS 권한 부여는 ASA와의 VPN 관리 연결에 대해서만 권 한 부여를 지원합니다.

> 인증문과 권한 부여문은 상호 독립적입니다. 그러나 권한 부여문과 매칭하지만 인증되지 않은 트 래픽은 거부됩니다. 권한 부여가 성공하려면 사용자가 먼저 ASA와 인증해야 합니다. 특정 IP 주소 의 사용자가 모든 규칙 및 유형에 대해 한 번만 인증하면 되므로, 인증 세션이 만료되지 않은 경우 트래픽이 인증문과 매칭하더라도 권한 부여가 이루어질 수 있습니다.

> 사용자가 인증하면 ASA는 권한 부여 규칙을 검사하여 트래픽이 매칭하는지 확인합니다. 트래픽 이 권한 부여문과 매칭하면 ASA는 TACACS+ 서버에 사용자 이름을 보냅니다. TACACS+ 서버는 사용자 프로필에 따라 해당 트래픽을 허용하거나 거부하는 응답을 ASA에 보냅니다. ASA는 그에 대한 응답으로 권한 부여 규칙을 적용합니다.

Ι

사용자에 대해 네트워크 액세스 권한 부여를 구성하는 것에 대한 자세한 내용은 TACACS+ 서버의 설명서를 참조하십시오.

첫 번째 권한 부여 시도가 실패하고 두 번째 시도에서 시간 초과된 경우, **service resetinbound** 명령 을 사용하여 권한 부여에 실패한 클라이언트를 재설정하여 어떤 연결도 재전송하지 않게 합니다. 다음은 텔넷의 권한 부여 시간 초과 메시지의 예입니다.

Unable to connect to remote host: Connection timed out

참고 포트 범위를 지정하면 권한 부여 서버에서 예기치 않은 결과가 나올 수 있습니다. ASA는 서버에 포 트 범위를 문자열로 보내는데, 서버에서 이를 특정 포트로 구문 분석할 것으로 예상합니다. 일부 서 버는 그렇게 하지 않습니다. 게다가 특정 서비스에 대해 사용자의 권한 부여가 필요할 수 있는데, 범 위가 승인되면 이러한 권한 부여가 이루어지지 않습니다.

예 다음 예에서는 **aaa** 명령과 함께 tplus1 서버 그룹을 사용합니다.

```
ciscoasa(config)# aaa-server tplus1 protocol tacacs+
ciscoasa(config)# aaa-server tplus1 (inside) host 10.1.1.10 thekey timeout 20
ciscoasa(config)# aaa authentication include any inside 0 0 0 0 tplus1
ciscoasa(config)# aaa accounting include any inside 0 0 0 0 tplus1
ciscoasa(config)# aaa authorization match myacl inside tplus1
```
이 예에서 첫 번째 명령문은 tplus1 서버 그룹을 TACACS+ 그룹으로 정의합니다. 두 번째 명령은 IP 주소가 10.1.1.10인 인증 서버가 내부 인터페이스에 상주하고 tplus1 서버 그룹에 속하도록 지정합 니다. 다음 두 명령문은 내부 인터페이스를 거치는 임의의 외부 호스트와의 연결이 모두 tplus1 서 버 그룹을 사용하여 인증되고 이 모든 연결이 어카운팅 데이터베이스에 로깅되게 합니다. 마지막 명령문은 myacl의 ACE와 매칭하는 모든 연결에 대해 tplus1 서버 그룹의 AAA 서버를 통해 권한 부 여하도록 지정합니다.

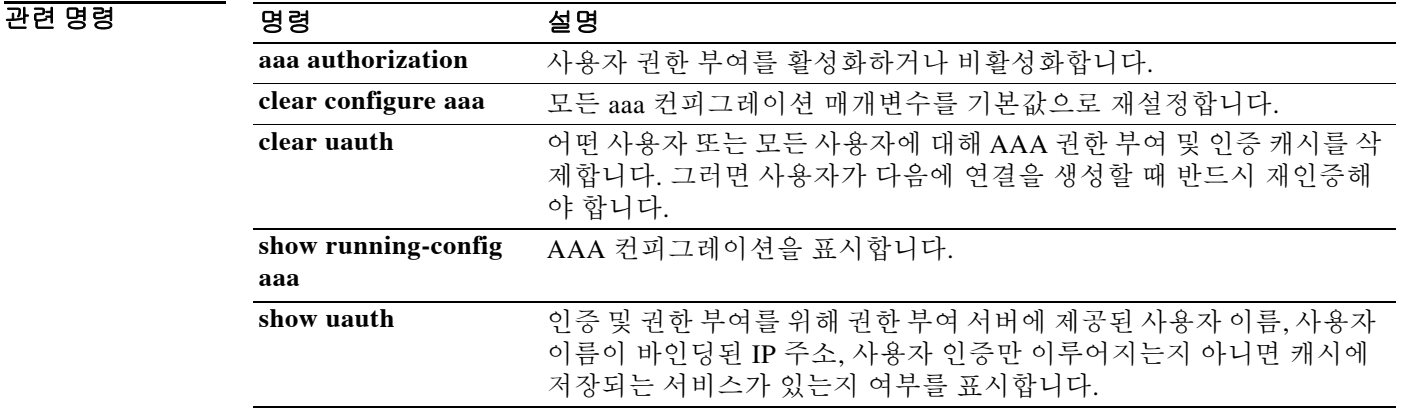

 $\Gamma$ 

# **aaa local authentication attempts max-fail**

ASA에서 특정 사용자 계정(이 기능이 적용되지 않는 권한 레벨 15 사용자는 제외)에 허용하는 로 컬 로그인의 연속 시도 실패 횟수를 제한하려면 글로벌 컨피그레이션 모드에서 **aaa local authentication attempts max-fail** 명령을 사용합니다. 이 기능을 비활성화하고 실패 횟수의 제한 없 이 로컬 로그인의 연속 시도를 허용하려면 이 명령의 **no** 형식을 사용합니다.

**aaa local authentication attempts max-fail** *number*

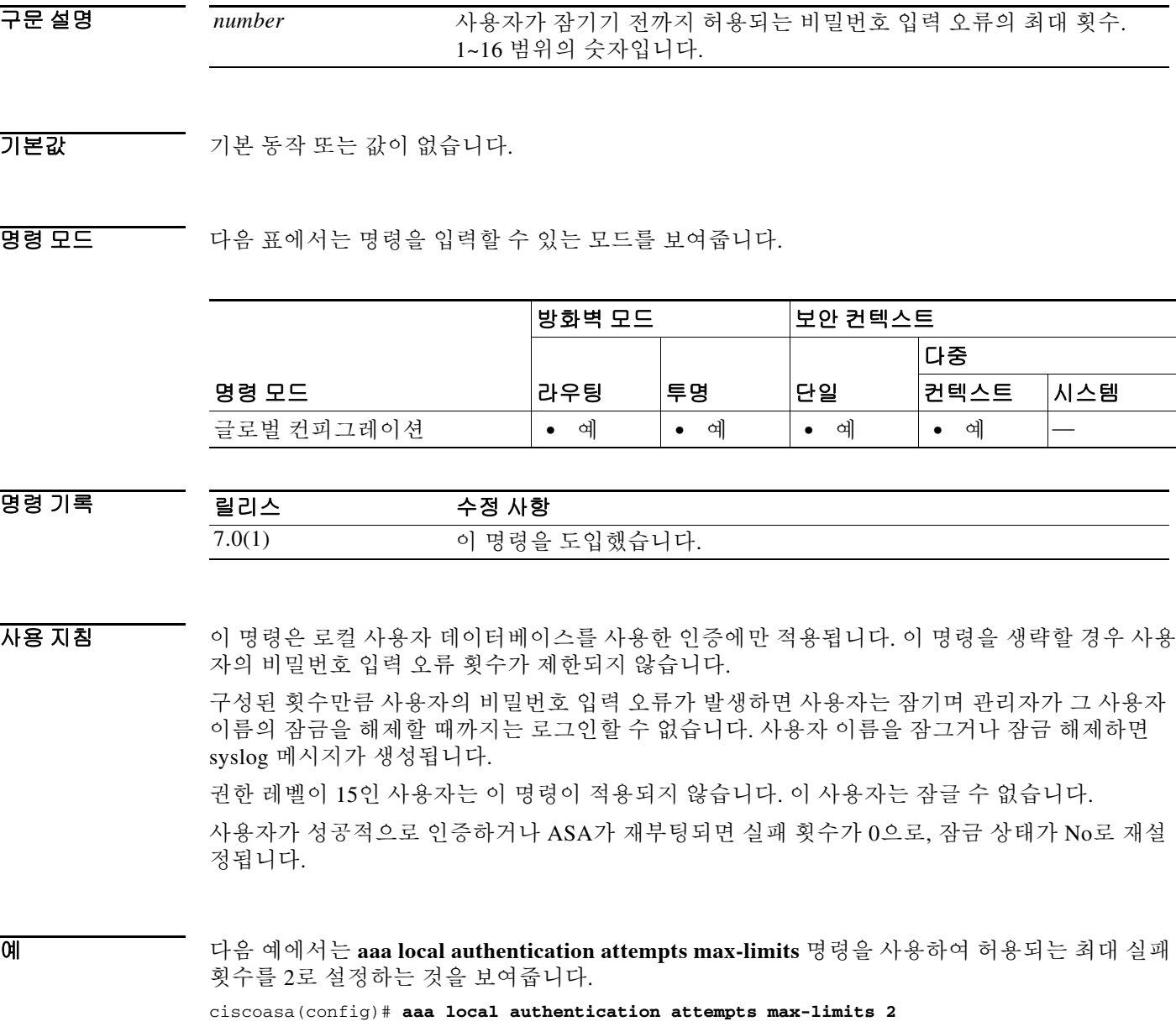

 $\mathsf I$ 

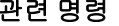

H

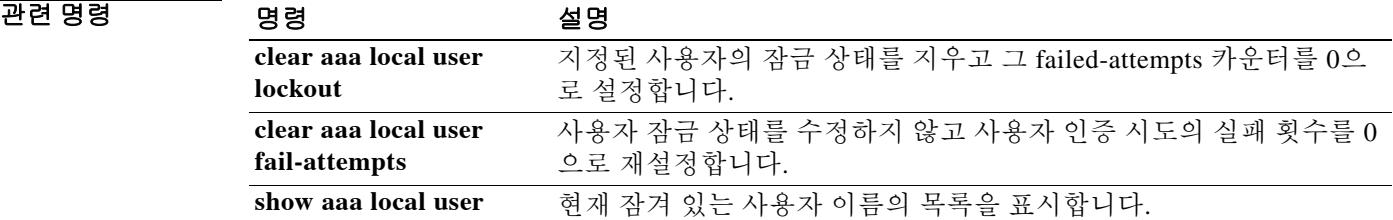

## **aaa mac-exempt**

 $\overline{\phantom{a}}$ 

인증 및 권한 부여에서 제외하는 데 미리 정의된 MAC 주소의 목록을 사용하도록 지정하려면 글로 벌 컨피그레이션 모드에서 **aaa mac-exempt** 명령을 사용합니다. MAC 주소 목록의 사용을 비활성 화하려면 이 명령의 **no** 형식을 사용합니다.

### **aaa mac-exempt match** *id*

**no aaa mac-exempt match** *id* 

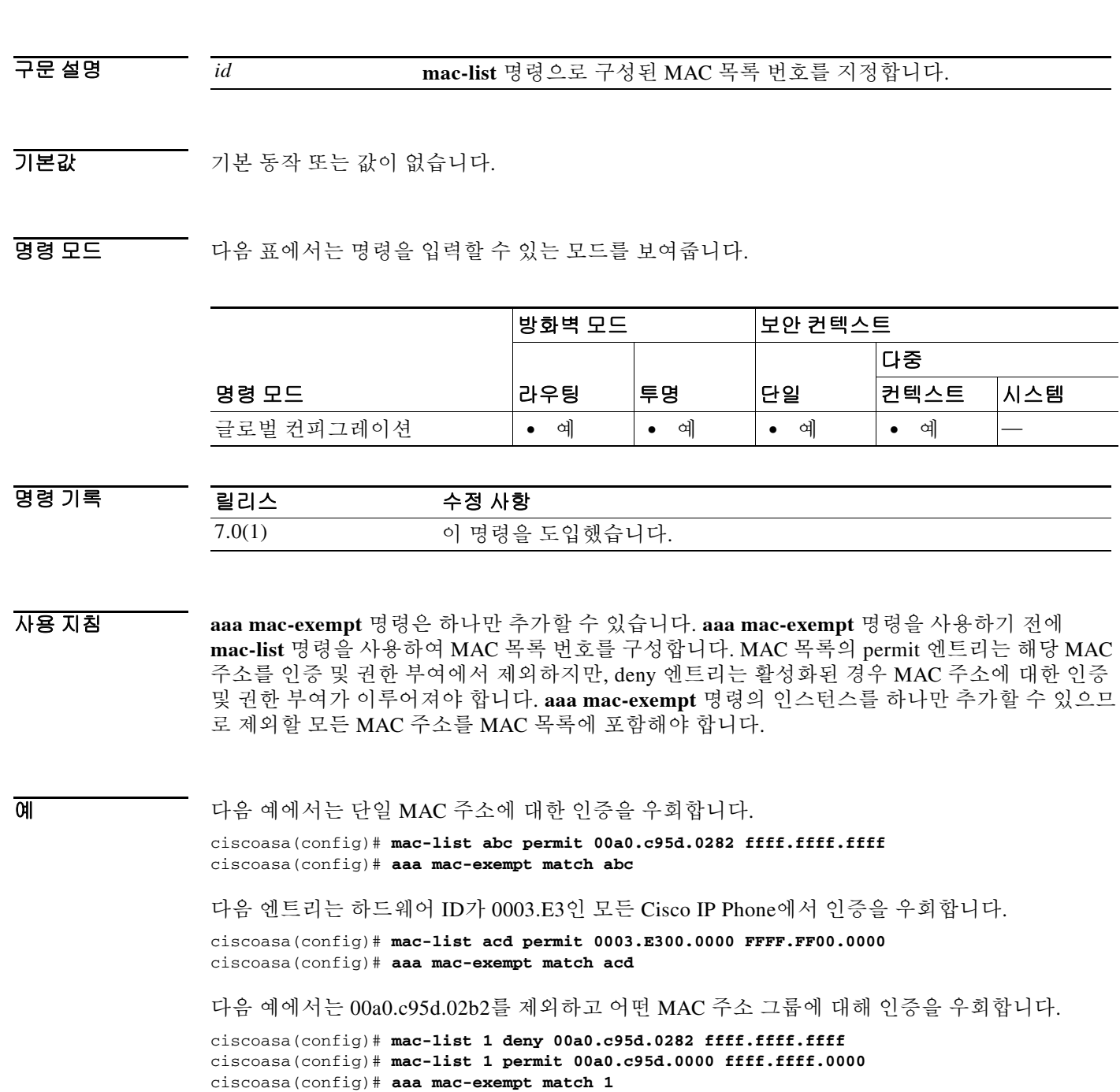

 $\mathsf I$ 

### 관련 명령

H

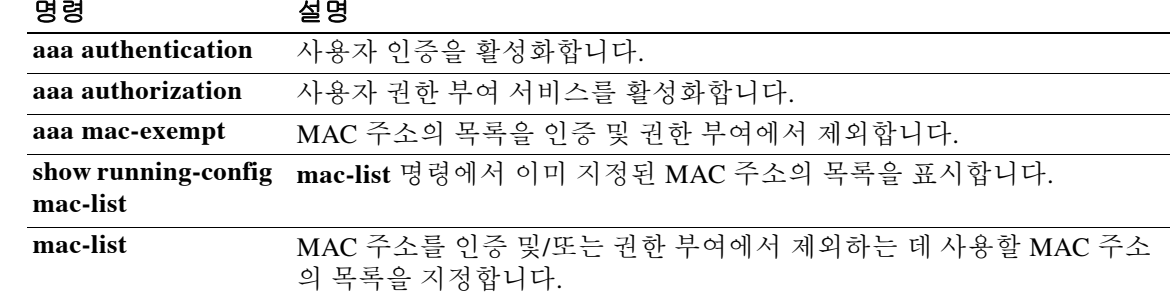

# **aaa proxy-limit**

특정 IP 주소에 대해 동시에 이루어지는 인증 시도의 횟수를 제한하려면 글로벌 컨피그레이션 모 드에서 **aaa proxy-limit** 명령을 사용합니다. proxy-limit 기본값으로 되돌리려면 이 명령의 **no** 형식 을 사용합니다.

**aaa proxy-limit** *proxy\_limit*

**aaa proxy-limit disable**

**no aaa proxy-limit**

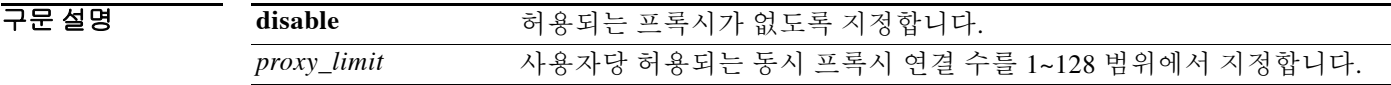

기본값 proxy-limit 기본값은 16입니다.

BB 모드 다음 표에서는 명령을 입력할 수 있는 모드를 보여줍니다.

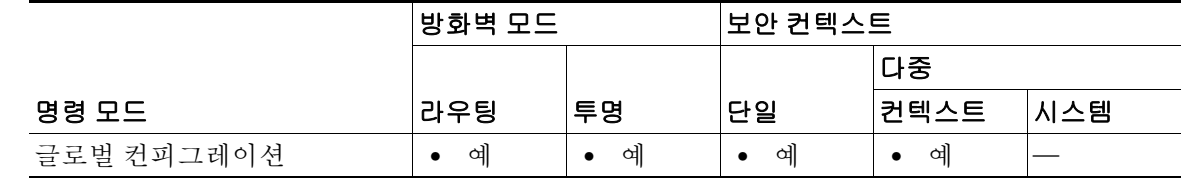

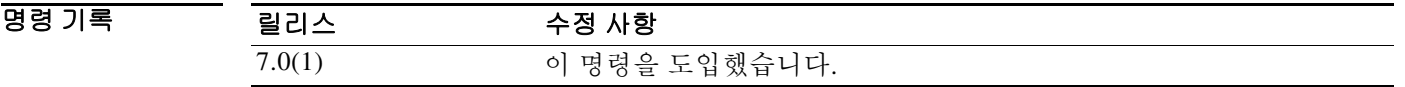

사용 지침 소스 주소가 프록시 서버일 경우 이 IP 주소를 인증에서 제외하거나 허용되는 미처리 AAA 요청 수 를 늘려 보십시오.

> 예를 들어, 두 사용자가 동일한 IP 주소에 있고(아마도 터미널 서버에 연결되어 있음) 둘 다 브라우 저를 열거나 연결을 시작하고 정확히 동시에 인증을 시도하는 경우 그중 하나만 허용되며 다른 하 나는 차단됩니다.

> 이 IP 주소의 첫 번째 세션은 프록시되고 인증 요청이 전송되지만, 다른 세션은 시간 초과됩니다. 이는 어떤 단일 사용자 이름의 연결 수와는 상관없습니다.

 $\overline{0}$  예 다음 예에서는 특정 IP 주소에 대해 미처리 인증 (동시) 시도의 최대 횟수를 설정하는 방법을 보여 줍니다.

ciscoasa(config)# **aaa proxy-limit 6**

 $\overline{\mathsf{I}}$ 

 $\blacksquare$ 

 $\mathsf I$ 

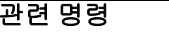

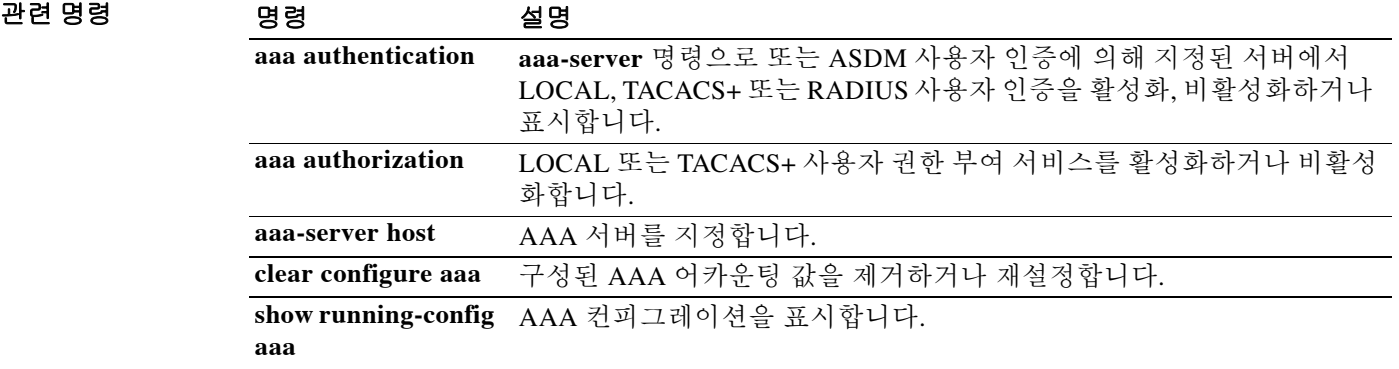

## **aaa-server**

AAA 서버 그룹을 만들고 모든 그룹 호스트에 공통적으로 적용되는, 그룹에 특화된 AAA 서버 매 개변수를 구성하려면 글로벌 컨피그레이션 모드에서 **aaa-server** 명령을 사용합니다. 지정된 그룹 을 제거하려면 이 명령의 **no** 형식을 사용합니다.

**aaa-server** *server-tag* **protocol** *server-protocol*

**no aaa-server** *server-tag* **protocol** *server-protocol*

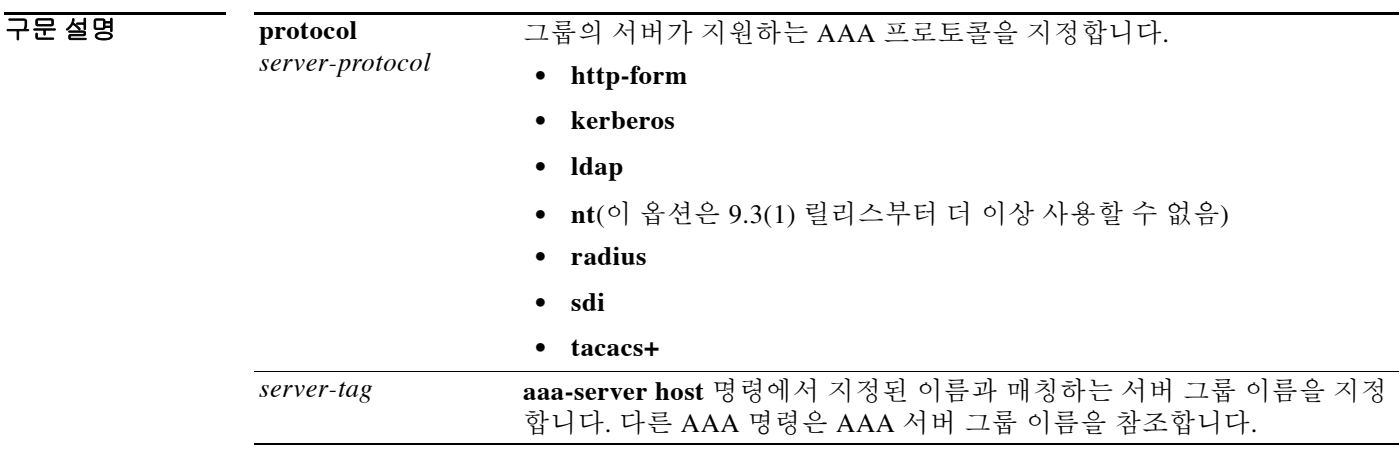

 $\overline{\mathcal{U}$  기본 동작 또는 값이 없습니다.

BB 모드 다음 표에서는 명령을 입력할 수 있는 모드를 보여줍니다.

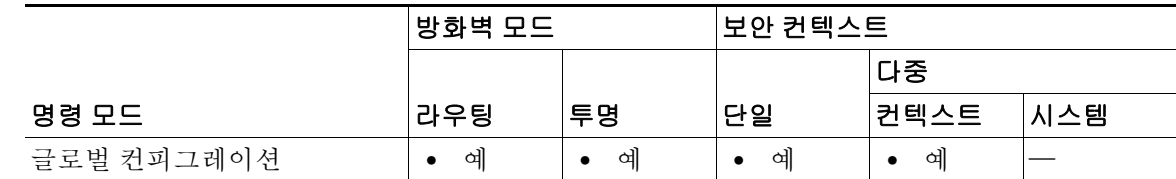

명령 기록

 $\overline{\phantom{a}}$ 

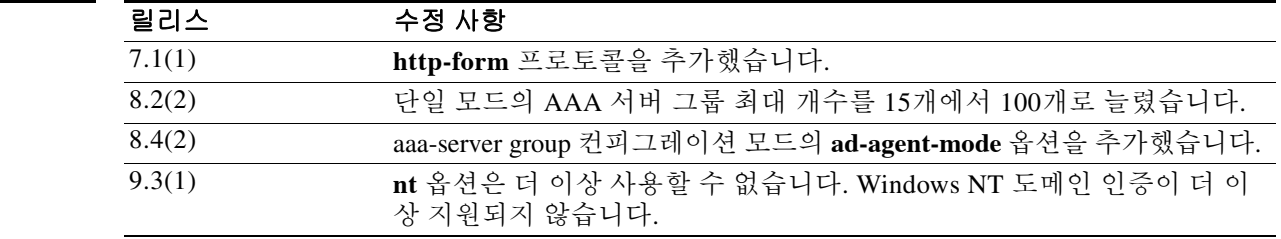

Ι

사용 지침 단일 모드로 최대 100개의 서버 그룹 또는 다중 모드로 컨텍스트당 4개의 서버 그룹을 포함할 수 있습니다. 각 그룹은 단일 모드에서 최대 15개의 서버 또는 다중 모드에서 4대의 서버를 포함할 수 있습니다. 사용자가 로그인하면, 컨피그레이션에서 지정한 첫 번째 서버부터 시작하여 서버가 응 답할 때까지 한 번에 하나씩 서버에 액세스합니다.

> **aaa-server** 명령으로 AAA 서버 그룹 프로토콜을 정의하여 AAA 서버 컨피그레이션을 제어한 다 음 **aaa-server host** 명령을 사용하여 그룹에 서버를 추가합니다. **aaa-server protocol** 명령을 입력하 면 aaa-server 서버 컨피그레이션 모드가 됩니다.

> aaa-server group 컨피그레이션 모드에서 RADIUS 프로토콜을 사용하는 경우 다음 사항을 주의하 십시오.

- **•** 클라이언트리스 SSL 및 AnyConnect 세션에 대해 다중 세션 어카운팅을 활성화하려면 **interim-accounting-update** 옵션을 입력합니다. 이 옵션을 선택할 경우 시작 및 중단 레코드 외 에 임시 어카운팅 레코드도 RADIUS 서버에 보내집니다.
- **•** ASA와 AD 에이전트 간의 공유 암호를 지정하고 RADIUS 서버 그룹이 모든 기능을 갖춘 RADIUS 서버가 아닌 AD 에이전트를 포함하도록 지정하려면 **ad-agent-mode** 옵션을 입력합 니다. 이 옵션을 사용하여 구성된 RADIUS 서버 그룹만 사용자 ID에 연결할 수 있습니다. 따라 서 **ad-agent-mode** 옵션으로 구성되지 않은 RADIUS 서버 그룹이 지정되면 **test aaa-server** {**authentication** | **authorization**} *aaa-server-group* 명령을 사용할 수 없습니다.

참고 ASA는 **aaa-server protocol nt** 명령을 입력하거나 시작 중에 컨피그레이션에서 읽을 때마다 콘솔 에 메시지를 표시합니다. 이 메시지는 ASA의 다음 주 릴리스에서 이 인증 방법이 제거될 것임을 알립니다.

예 다음 예에서는 TACACS+ 서버 그룹 컨피그레이션의 세부사항을 수정하는 데 **aaa-server** 명령을 사 용하는 것을 보여줍니다.

```
ciscoasa(config)# aaa-server svrgrp1 protocol tacacs+
ciscoasa(config-aaa-server-group)# accounting-mode simultaneous
ciscoasa(config-aaa-server-group)# reactivation mode timed
ciscoasa(config-aaa-server-group)# max-failed attempts 2
```
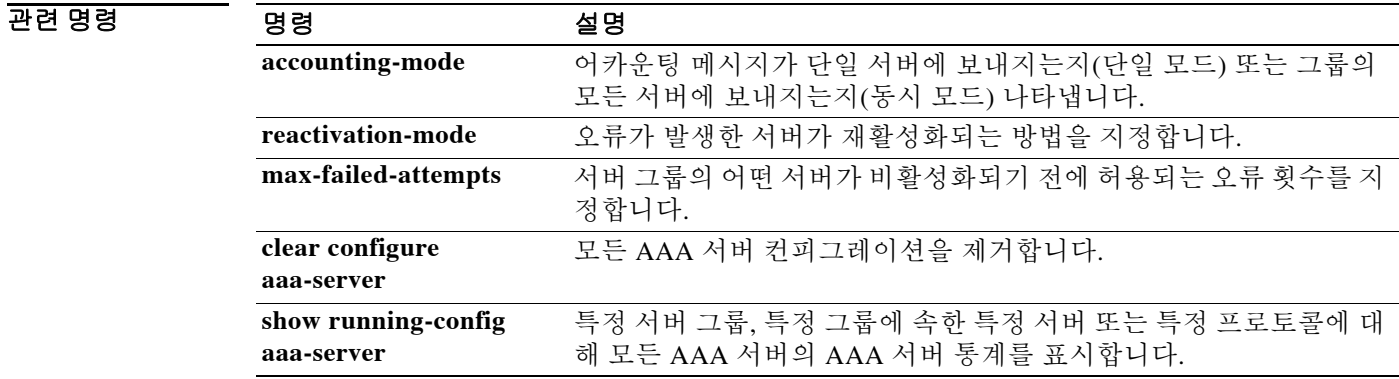

#### **aaa-server active, fail**

# **aaa-server active, fail**

오류가 발생한 것으로 표시된 AAA 서버를 재활성화하려면 특별 권한 EXEC 모드에서 **aaa-server active** 명령을 사용합니다. 활성 서버를 오류 상태로 만들려면 특별 권한 EXEC 모드에서 **aaa-server fail** 명령을 사용합니다.

**aaa-server** *server\_tag* **[active | fail] host {***server\_ip* **|** *name***}**

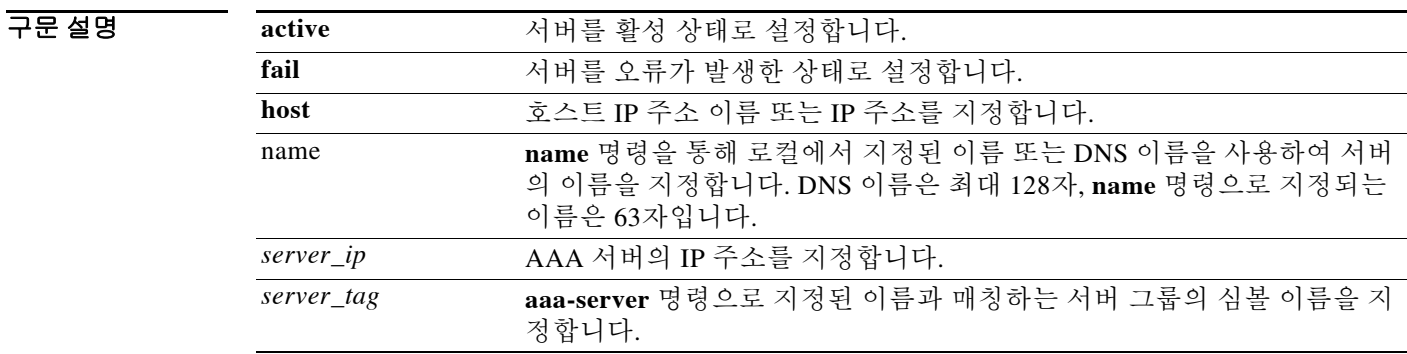

 $\overline{\phantom{a}}$  기본 동작 또는 값이 없습니다.

 $\overline{\mathsf{I}}$ 

BB 모드 다음 표에서는 명령을 입력할 수 있는 모드를 보여줍니다.

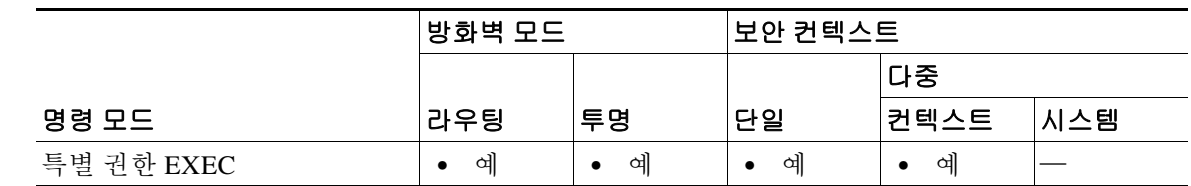

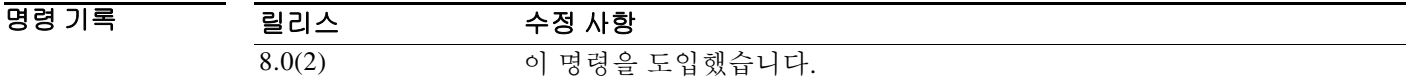

사용 지침 이 명령을 사용하지 않으면, 어떤 그룹에서 오류가 발생한 서버는 해당 그룹의 모든 서버에서 오류 가 발생할 때까지 오류 상태로 있다가 모두 재활성화됩니다.

예 다음 예에서는 서버 192.168.125.60의 상태를 표시하고 이를 수동으로 재활성화합니다.

ciscoasa# **show aaa-server group1 host 192.68.125.60** Server Group: group1 Server Protocol: RADIUS Server Address: 192.68.125.60 Server port: 1645 Server status: FAILED. Server disabled at 11:10:08 UTC Fri Aug 22 ...

 $\mathsf I$ 

```
ciscoasa# aaa-server active host 192.168.125.60
ciscoasa# show aaa-server group1 host 192.68.125.60
Server Group: group1
Server Protocol: RADIUS
Server Address: 192.68.125.60
Server port: 1645
Server status: ACTIVE (admin initiated). Last Transaction at 11:40:09 UTC Fri Aug 22
...
```
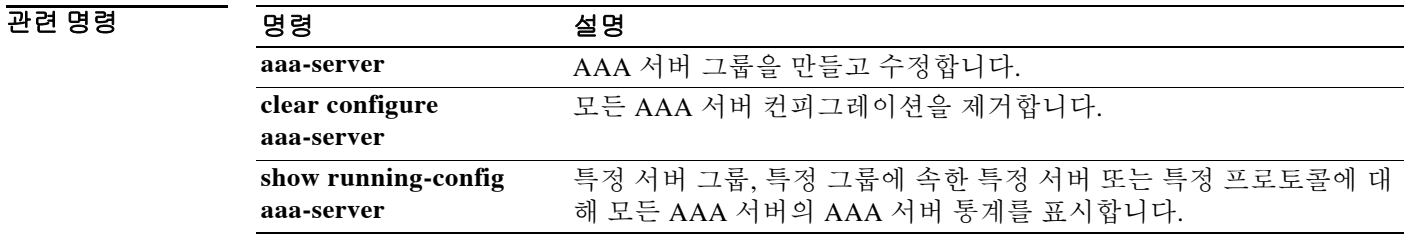

## **aaa-server host**

 $\overline{\phantom{a}}$ 

어떤 AAA 서버를 AAA 서버 그룹의 일원으로 구성하고 호스트에 특화된 AAA 서버 매개변수를 구 성하려면 글로벌 컨피그레이션 모드에서 **aaa-server host** 명령을 사용합니다. 호스트 컨피그레이 션을 제거하려면 이 명령의 **no** 형식을 사용합니다.

**aaa-server** *server-tag* **[(***interface-name***)] host {***server-ip* **|** *name***}** [*key*] **[timeout** *seconds*]

**no aaa-server** *server-tag* **[(***interface-name***)] host {***server-ip* **|** *name***}** [*key*] **[timeout** *seconds*]

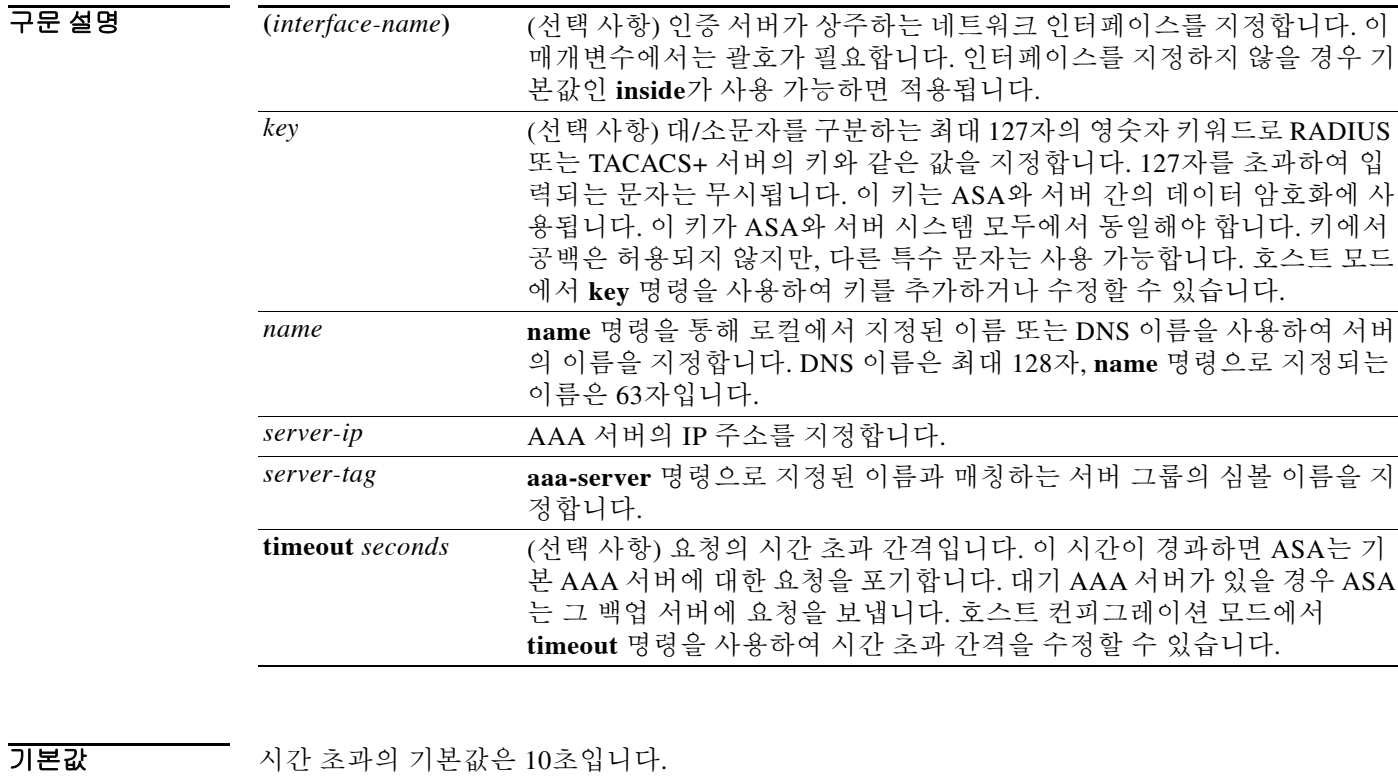

기본 인터페이스는 inside입니다.

명령 모드 다음 표에서는 명령을 입력할 수 있는 모드를 보여줍니다.

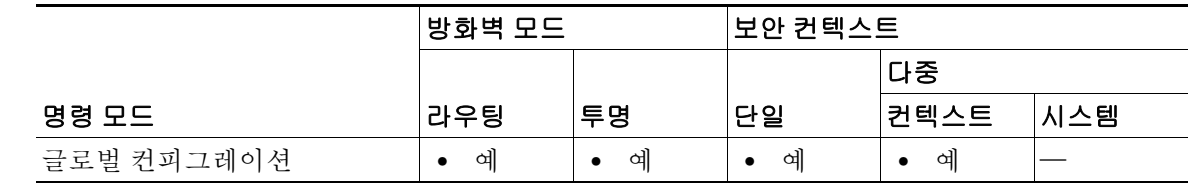

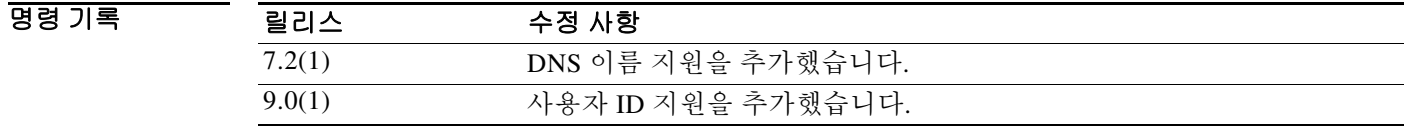

### 사용 지침 **aaa-server** 명령으로 AAA 서버 그룹을 정의하여 AAA 서버 컨피그레이션을 제어한 다음 **aaa-server host** 명령을 사용하여 그룹에 서버를 추가합니다. **aaa-server host** 명령을 사용하여 aaa-server 호스트 컨피그레이션 모드를 시작합니다. 여기서 호스트별 AAA 서버 연결 데이터를 지 정하고 관리할 수 있습니다.

단일 모드로 최대 15개의 서버 그룹 또는 다중 모드로 컨텍스트당 4개의 서버 그룹을 포함할 수 있 습니다. 각 그룹은 단일 모드에서 최대 16개의 서버 또는 다중 모드에서 4대의 서버를 포함할 수 있 습니다. 사용자가 로그인하면, 컨피그레이션에서 지정한 첫 번째 서버부터 시작하여 서버가 응답 할 때까지 한 번에 하나씩 서버에 액세스합니다.

예 다음 예에서는 "watchdogs"라는 Kerberos AAA 서버 그룹을 구성하고 이 그룹에 AAA 서버를 추가 하며 서버를 위한 Kerberos 영역을 정의합니다.

참고 Kerberos 영역 이름에는 숫자와 대문자만 사용합니다. ASA에서는 영역 이름으로 소문자를 허용하 지만 소문자를 대문자로 변환하지는 않습니다. 반드시 대문자만 사용하십시오.

```
ciscoasa(config)# aaa-server watchdogs protocol kerberos
ciscoasa(config-aaa-server-group)# exit
ciscoasa(config)# aaa-server watchdogs host 192.168.3.4
ciscoasa(config-aaa-server-host)# kerberos-realm EXAMPLE.COM
```
다음 예에서는 "svrgrp1"이라는 SDI AAA 서버 그룹을 구성한 다음 이 그룹에 AAA 서버를 추가하 고 시간 초과 간격을 6초로, 재시도 간격을 7초로 설정하고 SDI 버전을 버전 5로 구성합니다.

```
ciscoasa(config)# aaa-server svrgrp1 protocol sdi
ciscoasa(config-aaa-server-group)# exit
ciscoasa(config)# aaa-server svrgrp1 host 192.168.3.4
ciscoasa(config-aaa-server-host)# timeout 6
ciscoasa(config-aaa-server-host)# retry-interval 7
ciscoasa(config-aaa-server-host)# sdi-version sdi-5
```
다음 예에서는 LDAP 검색을 위해 **aaa-server** *aaa\_server\_group\_tag* 명령을 사용할 때 검색 경로를 대상 그룹으로 좁히는 방법을 보여줍니다.

```
ciscoasa(config)# aaa-server CISCO_AD_SERVER protocol ldap
ciscoasa(config)# aaa-server CISCO_AD_SERVER host 10.1.1.1
ciscoasa(config-aaa-server-host)# server-port 636
ciscoasa(config-aaa-server-host)# ldap-base-dn DC=cisco,DC=com
ciscoasa(config-aaa-server-host)# ldap-group-base-dn OU=Cisco Groups,DC=cisco,DC=com
ciscoasa(config-aaa-server-host)# ldap-scope subtree
ciscoasa(config-aaa-server-host)# ldap-login-password *
ciscoasa(config-aaa-server-host)# ldap-login-dn CISCO\username1
ciscoasa(config-aaa-server-host)# ldap-over-ssl enable
ciscoasa(config-aaa-server-host)# server-type microsoft
```
참고 **ldap-group-base-dn** 명령이 지정되면 모든 그룹이 LDAP 디렉토리 계층 구조에서 그 아래에 있어 야 하며 어떤 그룹도 이 경로를 벗어난 곳에 상주할 수 없습니다.

**ldap-group-base-dn** 명령은 활성화된 사용자 ID 기반 정책이 하나 이상 있을 때만 적용됩니다. 기본 설정이 아닌 **server-type microsoft** 명령을 구성해야 합니다.

Ι

첫 번째 **aaa-server** *aaa\_server\_group\_tag* **host** 명령은 LDAP 작업에 사용됩니다.

### 관련 명령

 $\Gamma$ 

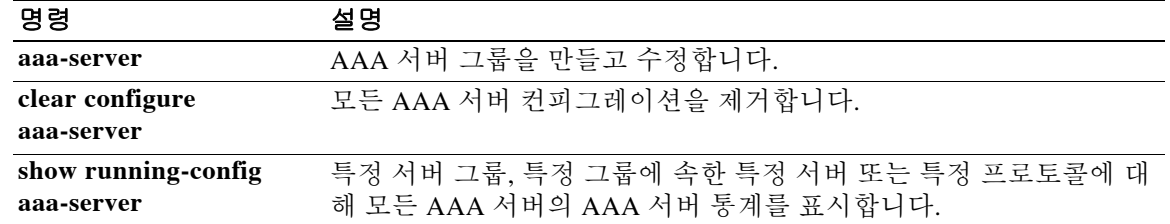

# **absolute**

시간 범위가 유효한 절대 시간을 정의하려면 시간 범위 컨피그레이션 모드에서 **absolute** 명령을 사 용합니다. 어떤 시간 범위에 대해 시간을 지정하지 않으려면 이 명령의 **no** 형식을 사용합니다.

**absolute** [**end** *time date*] [**start** *time date*]

**no absolute**

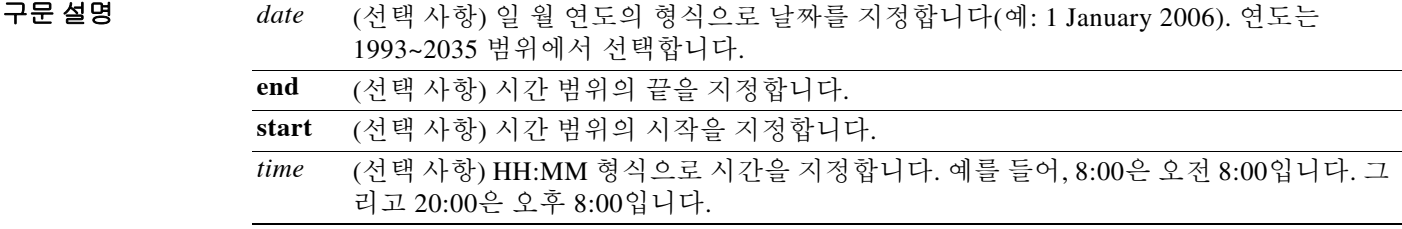

- 기본값 서한 시작 시간 및 날짜가 지정되지 않으면 허용 또는 거부 구문이 즉시 그리고 계속 효력을 갖습니다. 종료 시간의 최대값은 23:59 31 December 2035입니다. 종료 시간 및 날짜가 지정되지 않으면 해당 허용 또는 거부 구문이 즉시 무한정 적용됩니다.
- BB 모드 다음 표에서는 명령을 입력할 수 있는 모드를 보여줍니다.

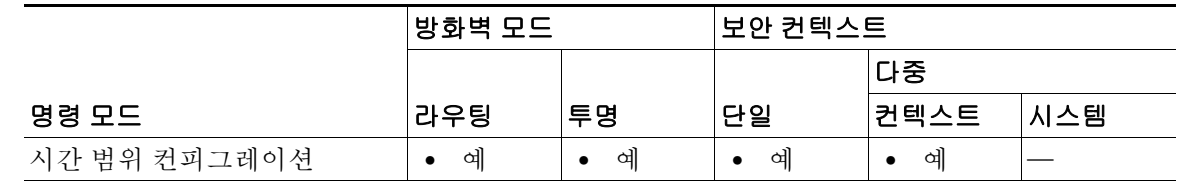

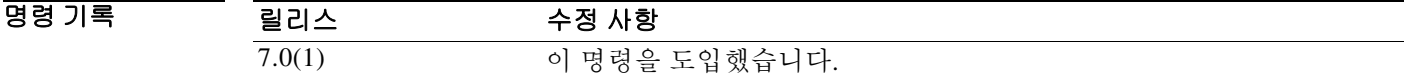

사용 지침 시간 기준 ACL를 구현하려면 **time-range** 명령을 사용하여 구체적인 요일과 시간대를 정의합니다. 그런 다음 **access-list extended time-range** 명령을 사용하여 시간 범위를 ACL에 바인딩합니다.

예 다음 예에서는 2006년 1월 1일 오전 8시에 ACL을 활성화합니다.

ciscoasa(config-time-range)# **absolute start 8:00 1 January 2006**

Because no end time and date are specified, the associated ACL is in effect indefinitely.

ן

## 관련 명령

 $\Gamma$ 

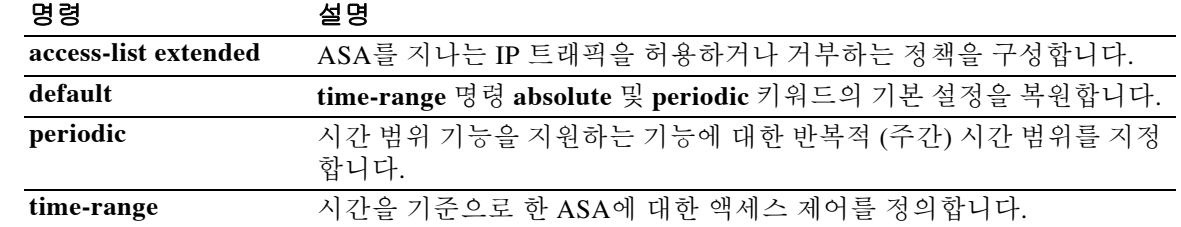

Ι

# **accept-subordinates**

디바이스에 하위 CA 인증서가 설치되지 않은 상태에서 1단계 IKE 교환 중에 제공된 하위 CA 인증서 를 승인하도록 ASA를 구성하려면 crypto ca trustpoint 컨피그레이션 모드에서 **accept-subordinates** 명 령을 사용합니다. 기본 설정으로 복원하려면 이 명령의 **no** 형식을 사용합니다.

#### **accept-subordinates**

#### **no accept-subordinates**

- 구문 설명 기능 이 명령은 인수 또는 키워드가 없습니다.
- 기본값 기본 설정은 on입니다(하위 인증서 승인됨).
- 명령 모드 다음 표는 명령을 입력할 수 있는 모드를 보여줍니다.

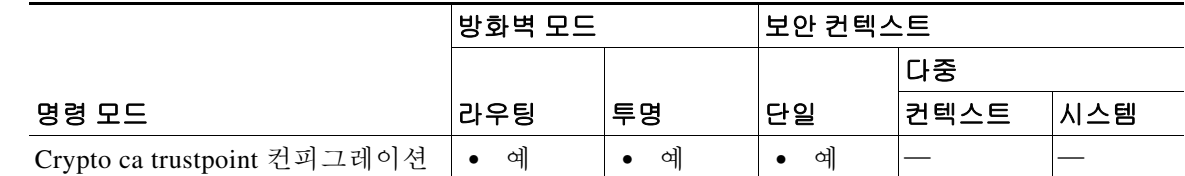

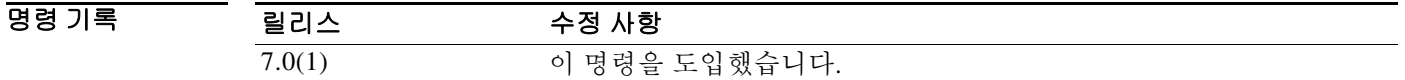

사용 지침 1단계 처리에서 IKE 피어가 하위 인증서와 ID 인증서를 모두 통과할 수도 있습니다. 하위 인증서 가 ASA에 설치되지 않을 수도 있습니다. 관리자는 설정된 모든 신뢰 지점의 모든 하위 CA 인증서 가 적합해야 한다는 요구 사항 없이 이 명령을 사용하여 디바이스에 신뢰 지점으로 구성되지 않은 하위 CA 인증서를 지원할 수 있습니다. 즉 이 명령은 디바이스에서 로컬에 전체 인증서 체인을 설 치하지 않고도 어떤 인증서 체인을 인증할 수 있게 합니다.

예 다음 예에서는 trustpoint central에 대해 crypto ca trustpoint 컨피그레이션 모드를 시작하고 ASA에 서 trustpoint central에 대한 하위 인증서를 승인할 수 있게 합니다.

```
ciscoasa(config)# crypto ca trustpoint central
ciscoasa(ca-trustpoint)# accept-subordinates
ciscoasa(ca-trustpoint)#
```
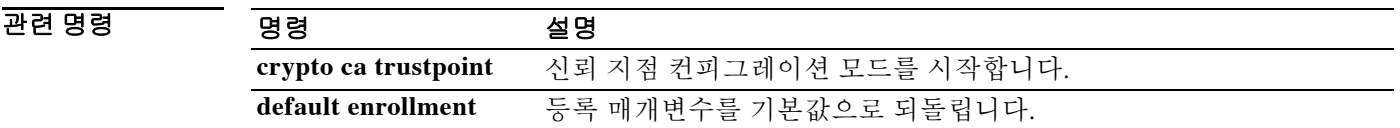

## **access-group**

확장 ACL을 단일 인터페이스에 바인딩하려면 글로벌 컨피그레이션 모드에서 **access-group** 명령 을 사용합니다. 인터페이스에서 ACL의 바인딩을 해제하려면 이 명령의 **no** 형식을 사용합니다.

#### **access-group** *access\_list* **{in | out} interface** *interface\_name* **[per-user-override** | **control-plane]**

### **no access-group** *access\_list* **{in | out} interface** *interface\_name*

단일 명령으로 모든 인터페이스에 단일 전역 규칙 집합을 적용하려면 글로벌 컨피그레이션 모드 에서 **access-group global** 명령을 사용합니다. 구성된 모든 인터페이스에서 전역 규칙을 제거하려 면 이 명령의 **no** 형식을 사용합니다.

**access-group** *access\_list* **[global]**

**no access-group** *access\_list* **[global]**

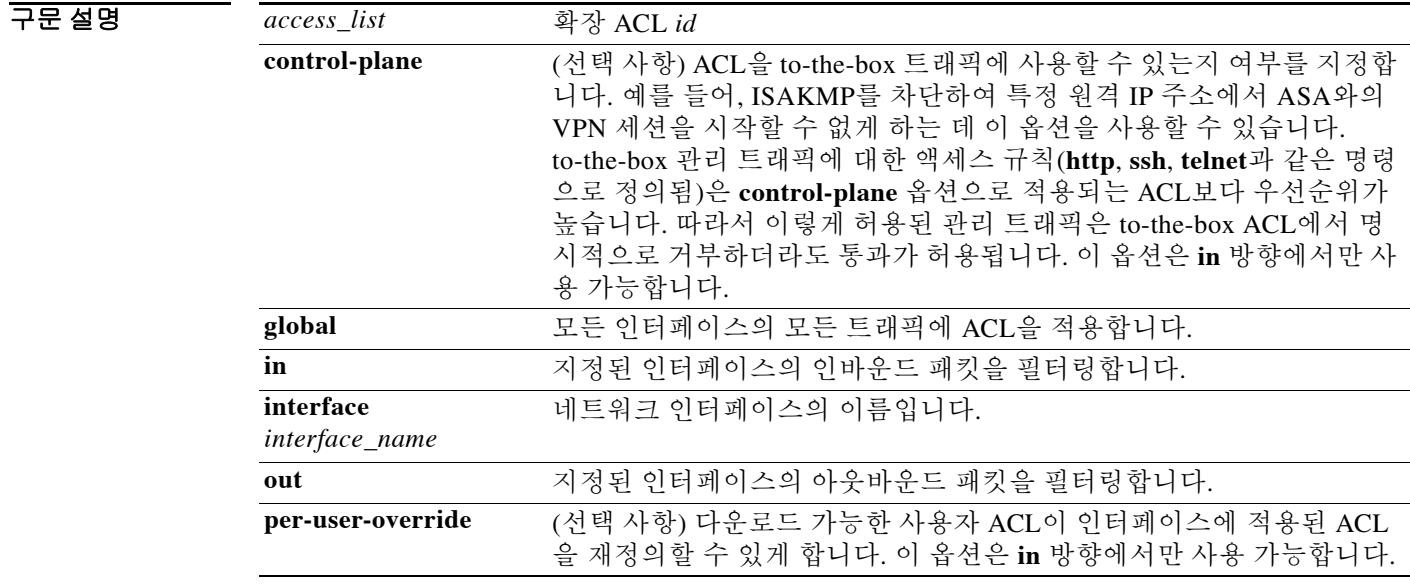

 $\overline{\phantom{a}}$  기본 동작 또는 값이 없습니다.

 $\overline{\mathsf{I}}$ 

BB 모드 다음 표에서는 명령을 입력할 수 있는 모드를 보여줍니다.

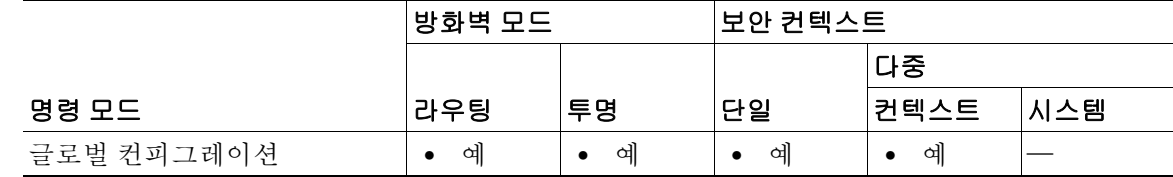

명령

| 기록 | 릴리스    | 수정 사항                      |
|----|--------|----------------------------|
|    | 7.0(1) | 이 명령을 도입했습니다.              |
|    | 8.3(1) | 전역 정책을 지원하도록 이 명령을 수정했습니다. |

사용 지침 인터페이스별 액세스 그룹 규칙이 전역 규칙보다 우선순위가 높습니다. 따라서 패킷 분류 시 인터 페이스별 규칙이 전역 규칙보다 먼저 처리됩니다.

### 인터페이스별 규칙의 사용 지침

**access-group** 명령은 확장 ACL을 인터페이스에 바인딩합니다. 먼저 **access-list extended** 명령을 사 용하여 ACL을 만들어야 합니다.

인터페이스의 인바운드 트래픽 또는 아웃바운드 트래픽에 ACL을 적용할 수 있습니다. **access-list** 명령문에서 **permit** 옵션을 입력할 경우 ASA에서는 계속 패킷을 처리합니다. **access-list** 명령문에 서 **deny** 옵션을 입력할 경우 ASA에서는 패킷을 폐기하고 syslog 메시지 106023(기본 설정이 아닌 로깅을 사용하는 ACE는 106100)을 생성합니다.

인바운드 ACL의 경우 **per-user-override** 옵션은 다운로드 가능한 ACL이 인터페이스에 적용된 ACL을 재정의할 수 있게 합니다. **per-user-override** 옵션이 없을 경우 ASA는 기존 필터링 동작을 유지합니다. **per-user-override**가 있으면 ASA는 어떤 사용자와 연결된 사용자별 액세스 목록(다운 로드된 경우)의 **permit** 또는 **deny** 상태가 **access-group** 명령과 연결된 ACL의 permit 또는 deny 상 태를 재정의할 수 있게 합니다. 또한 다음 규칙이 적용됩니다.

- **•** 패킷이 도달했을 때, 그 패킷과 연결된 사용자별 ACL이 없을 경우 인터페이스 ACL이 적용됩 니다.
- **•** 사용자별 ACL은 **timeout** 명령의 **uauth** 옵션으로 지정되는 시간 초과 값이 적용됩니다. 그러나 AAA 사용자별 세션 시간 초과 값으로 재정의될 수 있습니다.
- **•** 기존 ACL 로그 동작은 동일합니다. 예를 들어, 사용자 트래픽이 사용자별 ACL 때문에 거부될 경우 syslog 메시지 109025가 로깅됩니다. 사용자 트래픽이 허용될 경우 syslog 메시지가 생성 되지 않습니다. 사용자별 액세스 목록의 로그 옵션은 적용되지 않습니다.

기본적으로 VPN 원격 액세스 트래픽은 인터페이스 ACL을 기준으로 확인되지 않습니다. 그러나 **no sysopt connection permit-vpn** 명령을 사용하여 이러한 우회를 해제하면, 그룹 정책에 적용된 **vpn-filter**가 있는지 여부 및 **per-user-override** 옵션이 설정되었는지 여부에 따라 동작이 달라집니다.

- **•** No **per-user-override**, no **vpn-filter** 인터페이스 ACL을 기준으로 트래픽을 확인합니다.
- **•** No **per-user-override**, **vpn-filter** 처음에는 인터페이스 ACL을 기준으로 트래픽을 확인한 후 VPN 필터를 기준으로 확인합니다.
- **• per-user-override**, **vpn-filter** VPN 필터만을 기준으로 트래픽을 확인합니다.

참고 하나 이상의 **access-group** 명령에서 참조하는 ACL의 모든 기능 엔트리(허용 및 거부 구문)가 제거 될 경우 **access-group** 명령은 자동으로 컨피그레이션에서 제거됩니다. **access-group** 명령은 빈 ACL 또는 설명만 있는 ACL을 참조할 수 없습니다.

### 전역 규칙의 사용 지침

**access-group global** 명령은 트래픽이 어떤 인터페이스에서 ASA에 도달하는가와 상관없이 모든 트 래픽에 하나의 전역 규칙 집합을 적용합니다.

모든 전역 규칙은 인그레스(인바운드) 방향의 트래픽에만 적용됩니다. 전역 규칙은 이그레스(아웃 바운드) 트래픽을 지원하지 않습니다. 전역 규칙이 인바운드 인터페이스 액세스 규칙과 함께 구성 된 경우, 특화된 인터페이스 액세스 규칙이 일반적인 전역 액세스 규칙보다 먼저 처리됩니다.

Ι

 $\mathbf I$ 

예 다음 예에서는 **access-group global** 명령을 사용하여 구성된 모든 인터페이스에 ACL을 적용하는 방법을 보여줍니다. ciscoasa(config)# **access-list acl-1 extended permit ip host 10.1.2.2 host 10.2.2.2** ciscoasa(config)# **access-list acl-2 extended deny ip any any** ciscoasa(config)# **access-group acl-2** ciscoasa(config)# **access-group acl-1 in interface outside** ciscoasa(config)# **show run access-group acl-2** ciscoasa(config)# **access-group acl-1 in interface outside** ciscoasa(config)# **access-group acl-2 global** 앞의 액세스 규칙 컨피그레이션은 분류 테이블(**show asp table classify** 명령의 출력)에 다음 규칙 을 추가합니다. in id=0xb1f90068, priority=13, domain=permit, deny=false hits=0, user\_data=0xaece1ac0, cs\_id=0x0, flags=0x0, protocol=0 src ip=10.1.2.2, mask=255.255.255.255, port=0 dst ip=10.2.2.2, mask=255.255.255.255, port=0, dscp=0x0 input\_ifc=outside, output\_ifc=any in id=0xb1f2a250, priority=12, domain=permit, deny=true hits=0, user\_data=0xaece1b40, cs\_id=0x0, flags=0x0, protocol=0 src ip=0.0.0.0, mask=0.0.0.0, port=0 dst ip=0.0.0.0, mask=0.0.0.0, port=0, dscp=0x0 input\_ifc=any, output\_ifc=any in id=0xb1f90100, priority=11, domain=permit, deny=true hits=0, user\_data=0x5, cs\_id=0x0, flags=0x0, protocol=0 src ip=0.0.0.0, mask=0.0.0.0, port=0 dst ip=0.0.0.0, mask=0.0.0.0, port=0, dscp=0x0 input\_ifc=outside, output\_ifc=any in id=0xb1f2a3f8, priority=11, domain=permit, deny=true hits=0, user\_data=0x5, cs\_id=0x0, flags=0x0, protocol=0 src ip=0.0.0.0, mask=0.0.0.0, port=0 dst ip=0.0.0.0, mask=0.0.0.0, port=0, dscp=0x0 input\_ifc=any, output\_ifc=any

> 앞의 규칙은 출력 인터페이스에서 10.1.2.2의 트래픽을 10.2.2.2로 전달하고, 전역 거부 규칙 때문 에 출력 인터페이스에서 10.1.1.10에서 10.2.2.20으로 보내는 트래픽을 폐기합니다.

> 다음 예에서는 임의 위치의 DMZ에서 HTTP 서버(IP 주소는 10.2.2.2)에 대한 전역 액세스를 허용 합니다.

ciscoasa(config)# **access-list global\_acl permit tcp any host 10.2.2.2 eq 80** ciscoasa(config)# **access-group global\_acl global**

앞의 규칙은 외부 호스트 10.1.2.2에서 호스트 10.2.2.2로의 HTTP 연결을 허용하고 내부 호스트 192.168.0.0에서 호스트 10.2.2.2로의 HTTP 연결을 허용합니다.

다음 예에서는 전역 규칙과 인터페이스 규칙을 어떻게 함께 사용할 수 있는지 보여줍니다. 이 예에 서는 임의의 내부 호스트에서 서버(IP 주소는 10.2.2.2)에 액세스하는 것을 허용하되 다른 호스트 에서 서버에 액세스하는 것은 거부합니다. 인터페이스 정책이 우선적으로 적용됩니다.

ciscoasa(config)# **access-list inside\_acl permit tcp any host 10.2.2.2 eq 23** ciscoasa(config)# **access-list global\_acl deny ip any host 10.2.2.2**  ciscoasa(config)# **access-group inside\_acl in interface inside** ciscoasa(config)# **access-group global\_acl global**

앞의 규칙은 외부 호스트 10.1.2.2에서 호스트 10.2.2.2로의 SSH 연결을 거부하고 내부 호스트 192.168.0.0에서 호스트 10.2.2.2로의 SSH 연결을 허용합니다.

Ι

다음 예에서는 NAT와 전역 액세스 제어 정책이 어떻게 연동하는지 보여줍니다. 이 예에서는 외부 호스트 10.1.2.2에서 호스트 10.2.2.2로의 HTTP 연결 하나를 허용하고 내부 호스트 192.168.0.0에서 호스트 10.2.2.2로의 다른 HTTP 연결을 허용하되 (묵시적 규칙을 통해) 외부 호스트 10.255.255.255 에서 호스트 172.31.255.255로의 HTTP 연결은 거부합니다.

```
ciscoasa(config)# object network dmz-server host 10.1.1.2 
ciscoasa(config)# nat (any, any) static 10.2.2.2
ciscoasa(config)# access-list global_acl permit tcp any host 10.2.2.2 eq 80
ciscoasa(config)# access-group global_acl global
```
다음 예에서는 NAT와 전역 액세스 제어 정책이 어떻게 연동하는지 보여줍니다. 이 예에서는 호스 트 10.1.1.1에서 호스트 192.168.0.0으로의 HTTP 연결 하나를 허용하고 호스트 209.165.200.225에 서 호스트 172.16.0.0으로의 또다른 HTTP 연결을 허용하되 호스트 10.1.1.1에서 호스트 172.16.0.0 으로의 HTTP 연결은 거부합니다.

```
ciscoasa(config)# object network 10.1.1.1 host 10.1.1.1
ciscoasa(config)# object network 172.16.0.0 host 172.16.0.0
ciscoasa(config)# object network 192.168.0.0 host 192.168.0.0
ciscoasa(config)# nat (inside, any) source static 10.1.1.1 10.1.1.1 destination static 
                   192.168.0.0 172.16.0.0
ciscoasa(config)# access-list global_acl permit ip object 10.1.1.1 object 172.16.0.0
ciscoasa(config)# access-list global_acl permit ip host 209.165.200.225 object 172.16.0.0
ciscoasa(config)# access-list global_acl deny ip any 172.16.0.0
ciscoasa(config)# access-group global_acl global
```
### 관련 명령 명령 설명

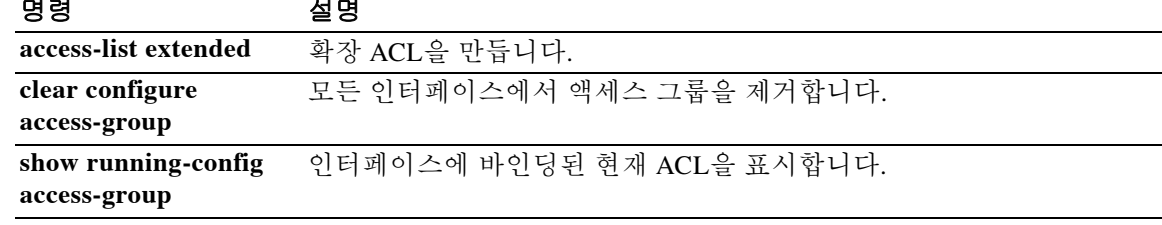

### **access-list alert-interval**

# **access-list alert-interval**

 $\overline{\phantom{a}}$ 

거부 흐름 최대 메시지의 시간 간격을 지정하려면 글로벌 컨피그레이션 모드에서 **access-list alert-interval** 명령을 사용합니다. 기본 설정으로 되돌리려면 이 명령의 **no** 형식을 사용합니다.

**access-list alert-interval** *secs*

**no access-list alert-interval**

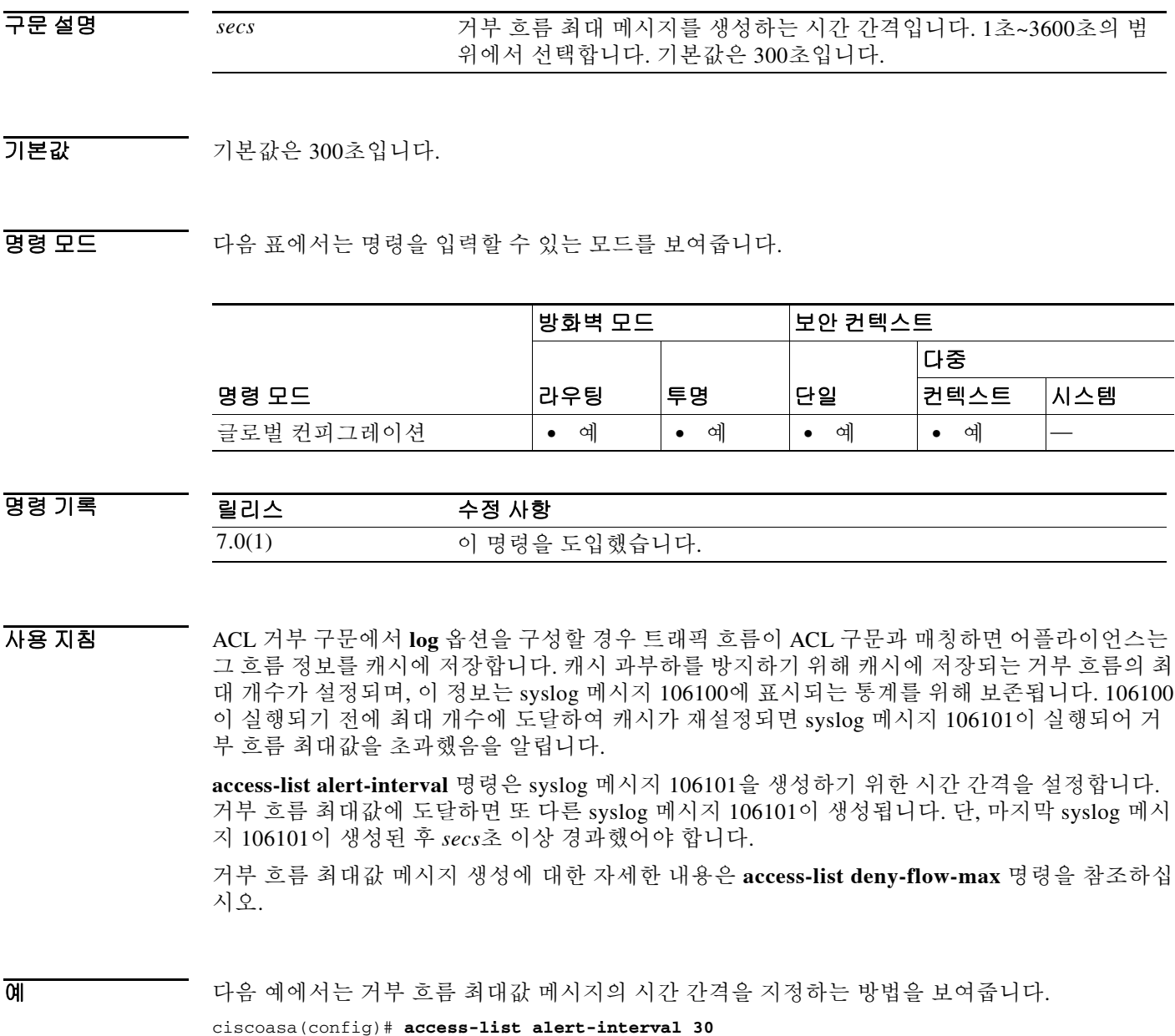

 $\mathsf I$ 

### 관련 명령

H

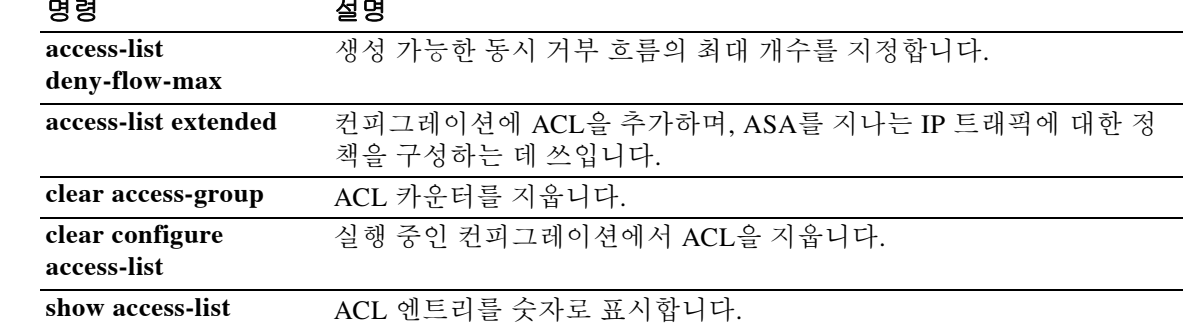

**show running-config access-list** 현재 실행 중인 액세스 목록 컨피그레이션을 표시합니다.

### **access-list deny-flow-max**

# **access-list deny-flow-max**

 $\Gamma$ 

메시지 106100을 위한 통계치를 계산하기 위해 캐시에 저장할 수 있는 동시 거부 흐름의 최대 개수 를 지정하려면 글로벌 컨피그레이션 모드에서 **access-list deny-flow-max** 명령을 사용합니다. 기본 설정으로 되돌리려면 이 명령의 **no** 형식을 사용합니다.

**access-list deny-flow-max** *number*

**no access-list deny-flow-max** *number*

구문 설명 기본값 기본값은 4096입니다. BB 모드 다음 표에서는 명령을 입력할 수 있는 모드를 보여줍니다. 명령 기록 사용 지침 ASA에서 캐시에 저장된 거부 흐름의 최대 개수에 도달하면 syslog 메시지 106101이 생성됩니다. <u>예 Tell The Munder 에에서는 캐시에 저장할 수 있는 동시 거부 흐름의 최대 개수를 지정하는 방법을 보여줍니다.</u> **ciscoasa(config)**# **access-list deny-flow-max 256** 관련 명령 number 메시지 106100을 위한 통계치를 계산하기 위해 캐시에 저장할 거부 흐 름의 최대 개수이며, 범위는 1~4096입니다. 기본값은 4096입니다. 명령 모드 방화벽 모드 나 보안 컨텍스트 라우팅 투명 단일 다중 컨텍스트 시스템 글로벌 컨피그레이션 **•** 예 **•** 예 **•** 예 **•** 예 — 릴리스 수정 사항 7.0(1) 이 명령을 도입했습니다. 명령 설명 **access-list alert-interval** 메시지 106101의 실행 간격을 설정합니다. **access-list extended** 컨피그레이션에 ACL을 추가하며, ASA를 지나는 IP 트래픽에 대한 정책을 구성하는 데 쓰입니다. **clear access-group** ACL 카운터를 지웁니다. **clear configure access-list** 실행 중인 컨피그레이션에서 ACL을 지웁니다. **show access-list** ACL 엔트리를 숫자로 표시합니다.

ן

# **access-list ethertype**

이더 타입에 따라 트래픽을 제어하는 ACL을 구성하려면 글로벌 컨피그레이션 모드에서 **access-list ethertype** 명령을 사용합니다. ACL을 제거하려면 이 명령의 **no** 형식을 사용합니다.

**access-list** *id* **ethertype {deny** | **permit} {ipx** | **isis** | **bpdu** | **mpls-unicast** | **mpls-multicast** | **any** | *hex\_number***}**

**no access-list** *id* **ethertype {deny** | **permit} {ipx** | **isis** | **bpdu** | **mpls-unicast** | **mpls-multicast** | **any**  | *hex\_number***}**

### 구문 설명

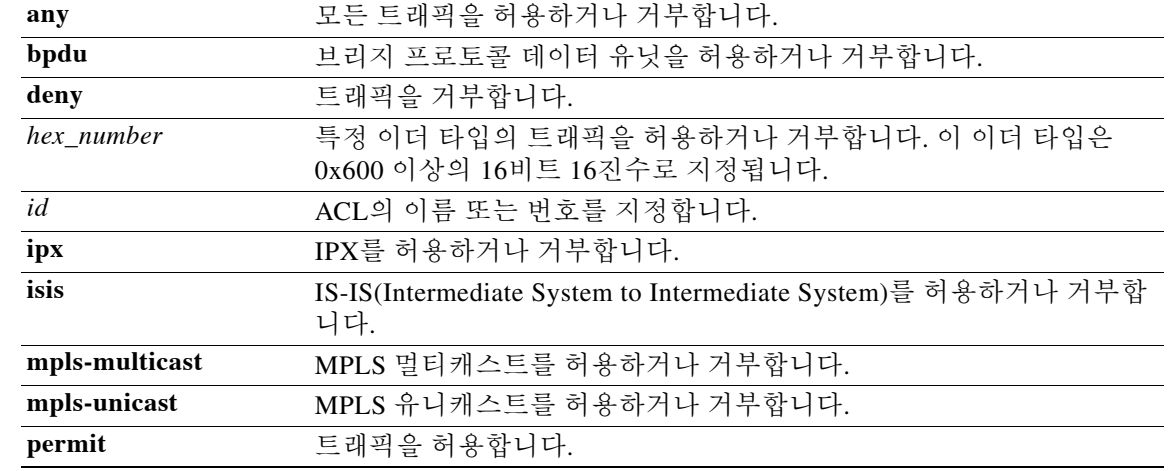

### $\overline{\phantom{a}112322222}$  기본 동작 또는 값이 없습니다.

BB 모드 다음 표에서는 명령을 입력할 수 있는 모드를 보여줍니다.

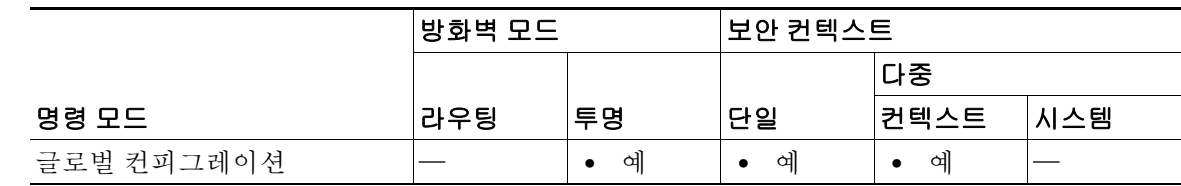

명령 기록 릴리스 수정 사항 7.0(1) 이 명령을 도입했습니다. 8.4(5), 9.1(2) **isis** 키워드를 추가했습니다.

사용 지침 이더 타입 ACL은 이더 타입을 지정하는 하나 이상의 ACE(액세스 제어 항목)로 구성됩니다. 이더 타입 규칙은 16비트 16진수로 식별되는 임의의 이더 타입 및 선택된 트래픽 유형을 제어합니다.

> 참고 이더 타입 ACL의 경우 ACL 끝의 암시적 거부는 IP 또는 ARP에 영향을 미치지 않습니다. 예를 들 어 이더 타입 8037을 허용하는 경우 ACL 끝의 암시적 거부는 전에 확장 ACL로 허용한(또는 높은 보안 인터페이스에서 낮은 보안 인터페이스로 암시적으로 허용한) IP 트래픽을 차단하지 않습니 다. 그러나 어떤 이더 타입 ACE로 모든 트래픽을 명시적으로 거부할 경우, IP 및 ARP 트래픽이 거 부됩니다. 자동 협상과 같은 물리적 프로토콜 트래픽만 계속 허용됩니다.

#### 지원되는 이더 타입 및 기타 트래픽

이더 타입 규칙은 다음을 제어합니다.

- **•** 공통 유형 IPX 및 MPLS 유니캐스트 또는 멀티캐스트를 포함하여 16비트 16진수로 식별되는 이더 타입.
- **•** 이더넷 V2 프레임.
- **•** 기본적으로 허용되는 BPDU. BPDU는 SNAP 캡슐화되며, ASA는 BPDU를 처리하도록 설계되 었습니다.
- **•** 트렁크 포트(Cisco 독점) BPDU. 트렁크 BPDU는 페이로드 내에 VLAN 정보가 있습니다. 따라 서 BPDU를 허용하면 ASA는 발신 VLAN으로 페이로드를 수정합니다.
- **•** IS-IS(Intermediate System to Intermediate System).

다음의 트래픽 유형은 지원되지 않습니다.

 **•** 802.3 형식의 프레임 - 이러한 프레임은 유형 필드와 반대되는 길이 필드를 사용하므로 규칙에 의해 처리되지 않습니다.

### 반환 트래픽의 액세스 규칙

이더 타입은 연결이 없으므로, 트래픽이 양방향을 통과하도록 하려면 두 인터페이스에 규칙을 적 용해야 합니다.

#### **MPLS** 허용

MPLS를 허용할 경우 LDP(Label Distribution Protocol) 및 TDP(Tag Distribution Protocol) TCP 연결 이 ASA를 통해 설정되게 해야 합니다. 이를 위해 ASA에 연결된 MPLS 라우터가 ASA 인터페이스 의 IP 주소를 LDP 또는 TDP 세션의 라우터 ID로 사용하도록 구성합니다 (LDP 및 TDP에서는 MPLS 라우터가 패킷 전달에 사용되는 레이블(주소)을 협상할 수 있습니다.).

Cisco IOS 라우터에서 프로토콜 LDP 또는 TDP에 맞는 적절한 명령을 입력하십시오. 이 인터페이 스는 ASA에 연결된 인터페이스입니다.

ciscoasa(config)# **mpls ldp router-id interface force**

또는

ciscoasa(config)# **tag-switching tdp router-id interface force**

 $\mathbf{r}$ 

 $\overline{a}$  예미서는 이더 타입 ACL을 추가하는 방법을 보여줍니다.

ciscoasa(config)# **access-list ETHER ethertype permit ipx** ciscoasa(config)# **access-list ETHER ethertype permit bpdu** ciscoasa(config)# **access-list ETHER ethertype permit mpls-unicast** ciscoasa(config)# **access-group ETHER in interface inside**

 $\mathsf I$ 

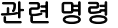

H

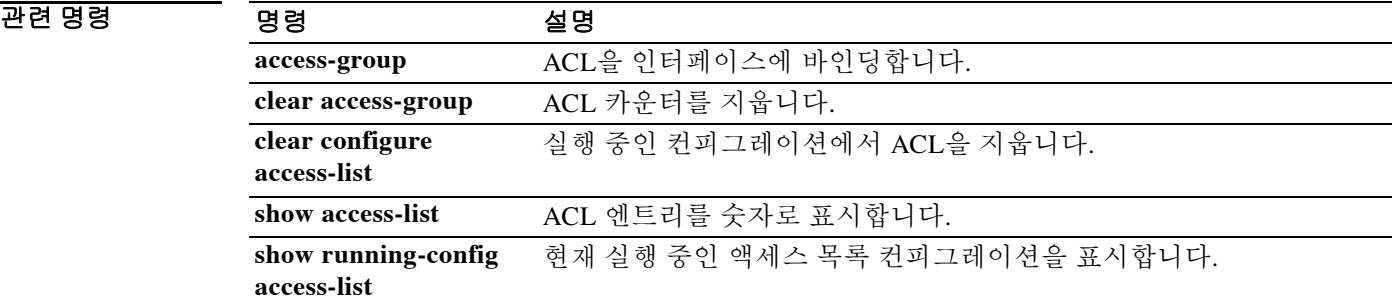

# **access-list extended**

확장 ACL에 ACE를 추가하려면 글로벌 컨피그레이션 모드에서 **access-list extended** 명령을 사용 합니다. ACE를 제거하려면 이 명령의 **no** 형식을 사용합니다.

### 임의의 트래픽 유형 **,** 포트 없음 **:**

- **access-list** *access\_list\_name* **[line** *line\_number***] extended {deny | permit}** *protocol\_argument* **[***user\_argument***] [***security\_group\_argument***]** *source\_address\_argument* **[***security\_group\_argument***]** *dest\_address\_argument* **[log [[***level***] [interval** *secs***] | disable | default]] [time-range** *time\_range\_name***] [inactive]**
- **no access-list** *access\_list\_name* **[line** *line\_number***] extended {deny | permit}** *protocol\_argument* **[***user\_argument***] [***security\_group\_argument***]** *source\_address\_argument* **[***security\_group\_argument***]** *dest\_address\_argument* **[log [[***level***] [interval** *secs***] | disable | default]] [time-range** *time\_range\_name***] [inactive]**

### **TCP** 또는 **UDP** 트래픽 **,** 포트 있음 **:**

- **access-list** *access\_list\_name* **[line** *line\_number***] extended {deny | permit} {tcp | udp} [***user\_argument***] [***security\_group\_argument***]** *source\_address\_argument* **[***port\_argument***] [***security\_group\_argument***]** *dest\_address\_argument* **[***port\_argument***] [log [[***level***] [interval** *secs***] | disable | default]] [time-range** *time\_range\_name***] [inactive]**
- **no access-list** *access\_list\_name* **[line** *line\_number***] extended {deny | permit} {tcp | udp} [***user\_argument***] [***security\_group\_argument***]** *source\_address\_argument* **[***port\_argument***] [***security\_group\_argument***]** *dest\_address\_argument* **[***port\_argument***] [log [[***level***] [interval** *secs***] | disable | default]] [time-range** *time\_range\_name***] [inactive]**

### **ICMP** 트래픽 **, ICMP** 유형 **:**

 $\mathbf I$ 

- **access-list** *access\_list\_name* **[line** *line\_number***] extended {deny | permit} {icmp | icmp6}[***user\_argument***] [***security\_group\_argument***]** *source\_address\_argument* **[***security\_group\_argument***]** *dest\_address\_argument* **[***icmp\_argument***] [log [[***level***] [interval** *secs***] | disable | default]] [time-range** *time\_range\_name***] [inactive]**
- **no access-list** *access\_list\_name* **[line** *line\_number***] extended {deny | permit} {icmp | icmp6} [***user\_argument***] [***security\_group\_argument***]** *source\_address\_argument* **[***security\_group\_argument***]** *dest\_address\_argument* **[***icmp\_argument***] [log [[***level***] [interval** *secs***] | disable | default]] [time-range** *time\_range\_name***] [inactive]**

H

 $\mathsf I$ 

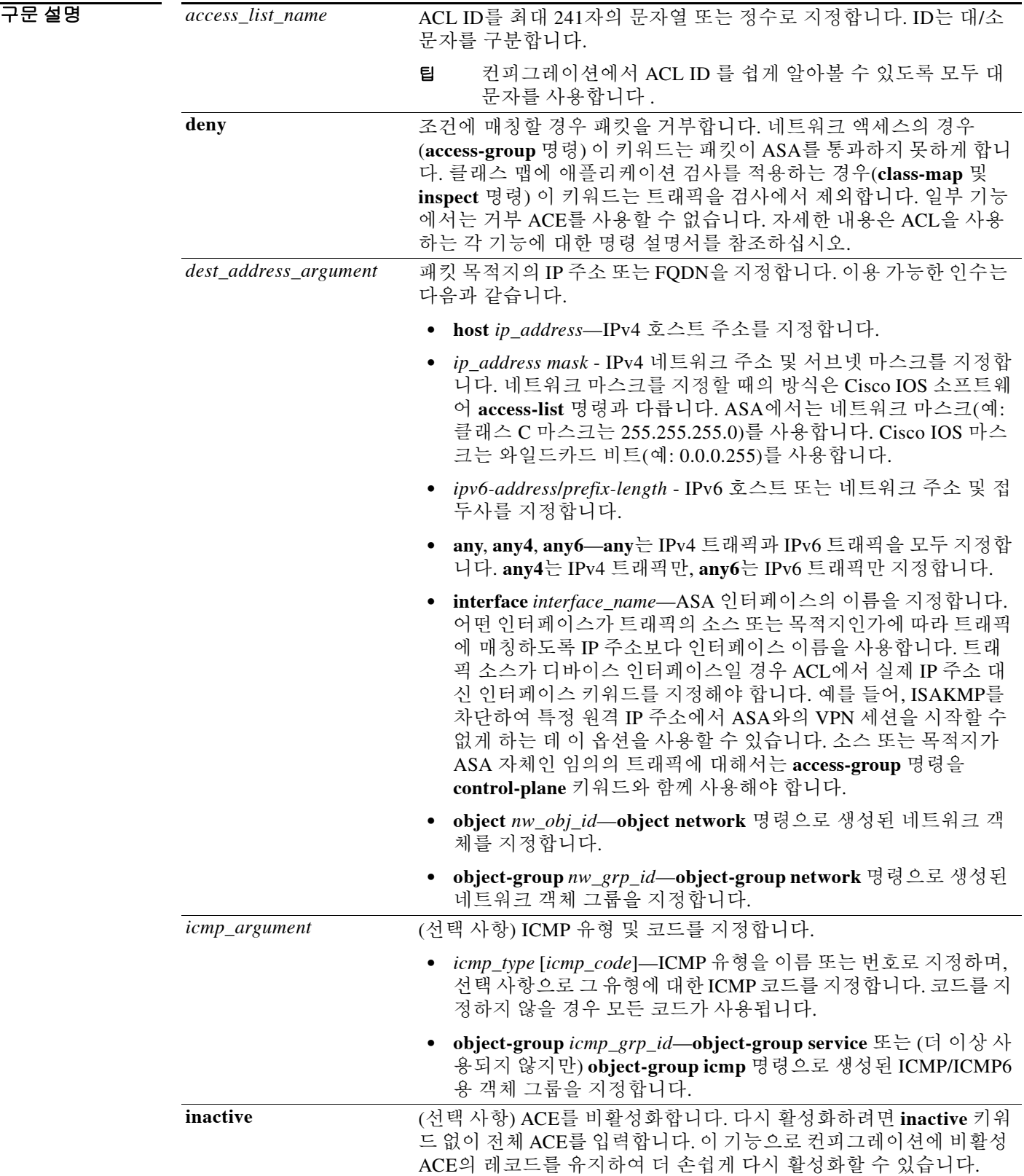
$\Gamma$ 

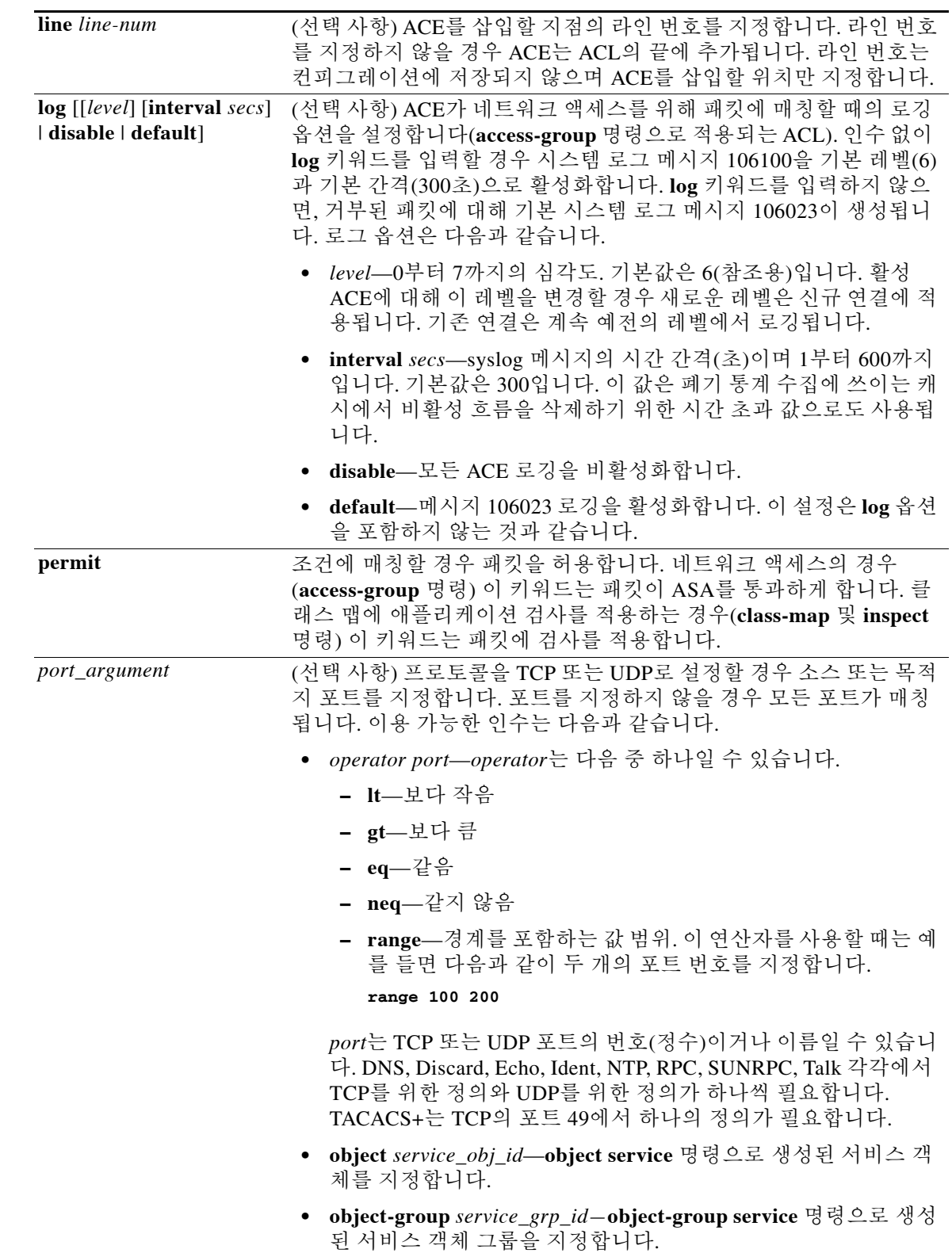

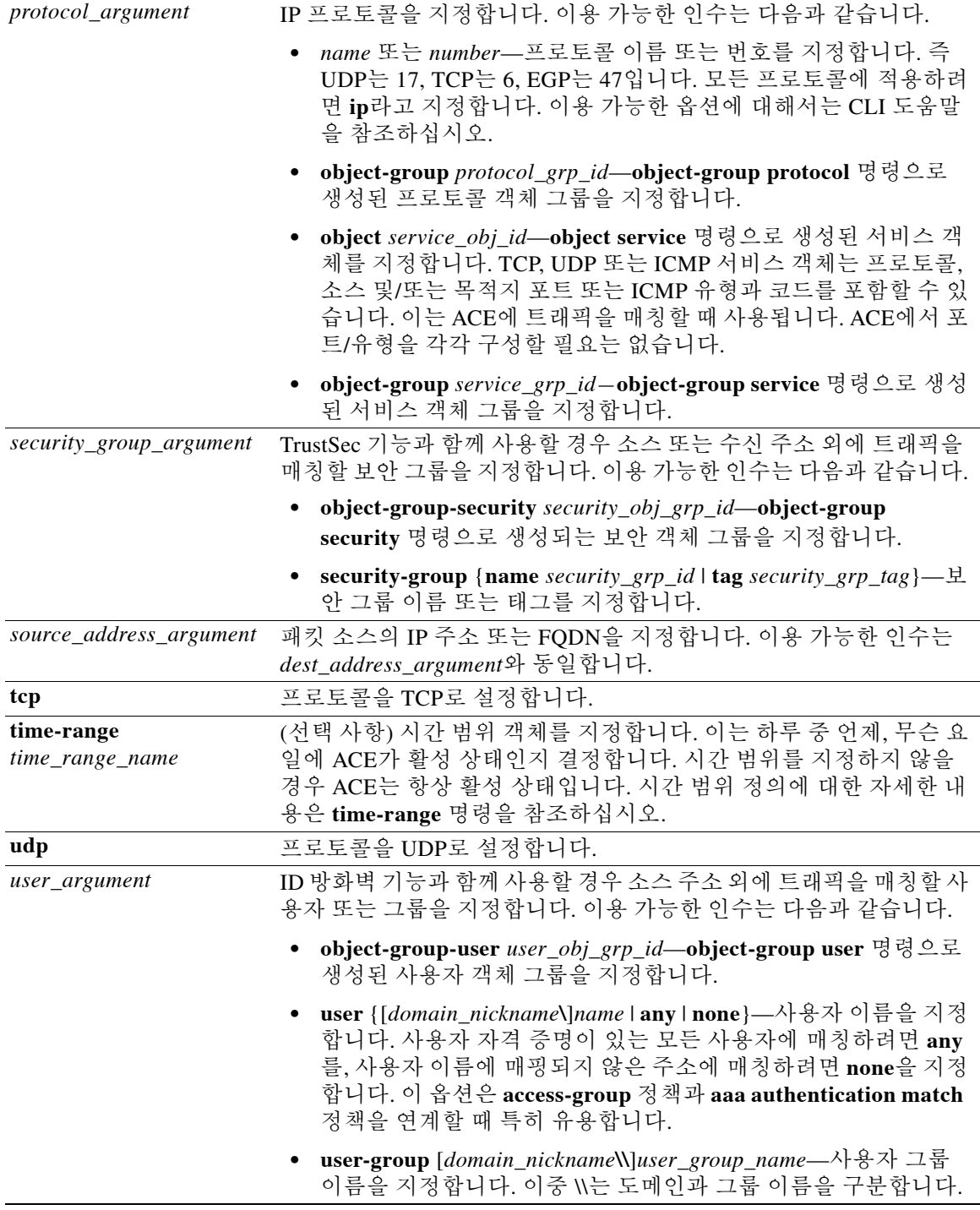

- 기본값 **•** 거부 ACE에 대한 기본 로깅에서는 거부된 패킷에 대해서만 시스템 로그 메시지 106023을 생 성합니다.
	- **• log** 키워드가 지정될 경우 시스템 로그 메시지 106100의 기본 레벨이 6(참조용), 기본 간격은 300초입니다.

 $\mathsf I$ 

 $\blacksquare$ 

명령 모드 다음 표에서는 명령을 입력할 수 있는 모드를 보여줍니다.

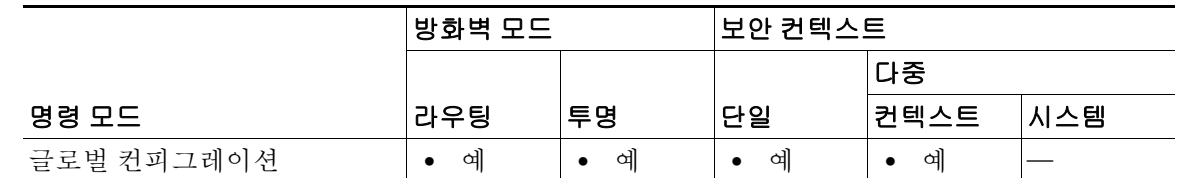

#### 명령 기록

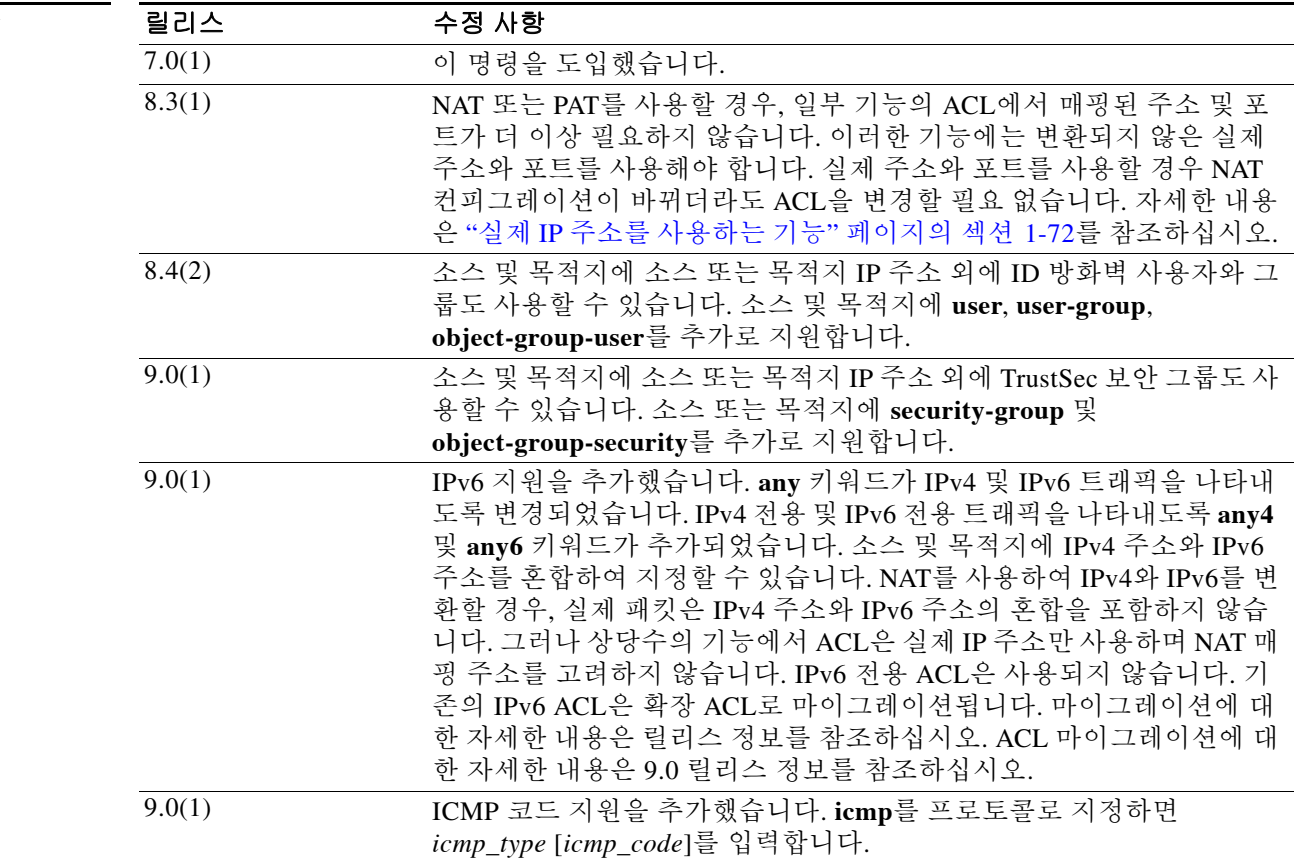

 $\overline{\mathsf{I}}$ 

사용 지침 ACL은 동일한 ACL ID를 갖는 하나 이상의 ACE로 구성됩니다. 네트워크 액세스를 제어하거나 여 러 기능이 실행될 트래픽을 지정하는 데 ACL을 사용합니다. 어떤 ACL 이름에 대해 입력하는 각 ACE는 ACE에 라인 번호가 지정되지 않는 한 ACL의 끝에 추가됩니다. 전체 ACL을 제거하려면 **clear configure access-list** 명령을 사용합니다.

#### **ACE** 의 순서

ACE의 순서는 중요합니다. ASA에서 패킷을 전달할지 아니면 폐기할지 결정할 때 ASA는 각 ACE 에 대해, 각 항목이 나열된 순서에 따라 패킷을 테스트합니다. 일치가 발견되면 ACE가 더 이상 점 검되지 않습니다. 예를 들어, ACL의 시작 부분에 모든 트래픽을 명시적으로 허용하는 ACE를 만들 면 다른 내용은 점검되지 않습니다.

#### <span id="page-75-0"></span>실제 **IP** 주소를 사용하는 기능

다음 명령과 기능에서는 ACL에 실제 IP 주소를 사용합니다.

- **• access-group** 명령
- **•** Modular Policy Framework **match access-list** 명령
- Botnet Traffic Filter **dynamic-filter enable classify-list** 명령
- **•** AAA **aaa ... match** 명령
- **•** WCCP **wccp redirect-list group-list** 명령

#### 매핑된 **IP** 주소를 사용하는 기능

다음 기능에서 ACL을 사용하는데, 이 ACL에서는 인터페이스에 나타나는 매핑된 값을 사용합니다.

- **•** IPsec ACL
- **• capture** 명령 ACL
- **•** 사용자별 ACL
- **•** 라우팅 프로토콜 ACL
- **•** 다른 모든 기능의 ACL

#### **ID** 방화벽 **, FQDN, TrustSec ACL** 을 지원하지 않는 기능

다음 기능에서는 ACL을 사용하지만 ID 방화벽(사용자 또는 그룹 이름 지정), FQDN(정규화된 도 메인 이름) 또는 TrustSec 값을 갖는 ACL을 허용할 수 없습니다.

- **• route-map** 명령
- **•** VPN **crypto map** 명령
- **•** VPN **group-policy** 명령(**vpn-filter** 제외)
- **•** WCCP
- **•** DAP

예 다음 ACL은 (ACL을 적용하는 인터페이스의) 모든 호스트가 ASA를 지나는 것을 허용합니다. ciscoasa(config)# **access-list ACL\_IN extended permit ip any any**

> 다음 예의 ACL은 192.168.1.0/24의 호스트가 209.165.201.0/27 네트워크에 액세스할 수 없게 합니 다. 다른 모든 주소는 허용됩니다.

ciscoasa(config)# **access-list ACL\_IN extended deny tcp 192.168.1.0 255.255.255.0 209.165.201.0 255.255.255.224** ciscoasa(config)# **access-list ACL\_IN extended permit ip any any**

일부 호스트만 액세스할 수 있도록 제한하려면 제한 허용 **ACE**를 입력합니다. 기본적으로 다른 모 든 트래픽은 명시적으로 허용되지 않는 한 거부됩니다.

ciscoasa(config)# **access-list ACL\_IN extended permit ip 192.168.1.0 255.255.255.0 209.165.201.0 255.255.255.224**

다음 ACL은 (ACL을 적용하는 인터페이스의) 모든 호스트가 주소 209.165.201.29의 웹 사이트에 액 세스할 수 없게 합니다. 다른 모든 트래픽은 허용됩니다.

Τ

ciscoasa(config)# **access-list ACL\_IN extended deny tcp any host 209.165.201.29 eq www** ciscoasa(config)# **access-list ACL\_IN extended permit ip any any**

객체 그룹을 사용하는 다음 ACL은 내부 네트워크의 일부 호스트가 일부 웹 서버에 액세스할 수 없 게 합니다. 다른 모든 트래픽은 허용됩니다.

ciscoasa(config-network)# **access-list ACL\_IN extended deny tcp object-group denied object-group web eq www**

ciscoasa(config)# **access-list ACL\_IN extended permit ip any any** ciscoasa(config)# **access-group ACL\_IN in interface inside**

한 네트워크 객체 그룹(A)에서 다른 네트워크 객체 그룹(B)으로 가는 트래픽을 허용하는 ACL을 일 시적으로 비활성화하려면

ciscoasa(config)# **access-list 104 permit ip host object-group A object-group B inactive**

시간 기준 ACL를 구현하려면 **time-range** 명령을 사용하여 구체적인 요일과 시간대를 정의합니다. 그런 다음 **access-list extended** 명령을 사용하여 시간 범위를 ACL에 바인딩합니다. 다음 예에서는 "Sales"라는 ACL을 "New\_York\_Minute"라는 시간 범위에 바인딩합니다.

ciscoasa(config)# **access-list Sales line 1 extended deny tcp host 209.165.200.225 host 209.165.201.1 time-range New\_York\_Minute**

시간 범위를 정의하는 방법에 대한 자세한 내용은 **time-range** 명령을 참조하십시오.

다음 ACL은 임의의 ICMP 트래픽을 허용합니다.

ciscoasa(config)# **access-list abc extended permit icmp any any**

다음 ACL은 객체 그룹 "obj\_icmp\_1"에 대해 임의의 ICMP 트래픽을 허용합니다.

ciscoasa(config)# **access-list abc extended permit icmp any any object-group obj\_icmp\_1**

다음 ACL은 소스 호스트 10.0.0.0에서 목적지 호스트 10.1.1.1로 보내는 ICMP 유형 3 및 ICMP 코드 4인 ICMP 트래픽을 허용합니다. 다른 모든 ICMP 트래픽 유형은 허용되지 않습니다.

ciscoasa(config)# **access-list abc extended permit icmp host 10.0.0.0 host 10.1.1.1 3 4**

다음 ACL은 소스 호스트 10.0.0.0에서 목적지 호스트 10.1.1.1로 보내는 ICMP 유형 3 및 임의의 ICMP 코드를 갖는 ICMP 트래픽을 허용합니다. 다른 모든 ICMP 트래픽 유형은 허용되지 않습니다. ciscoasa(config)# **access-list abc extended permit icmp host 10.0.0.0 host 10.1.1.1 3**

#### 관련 명령

 $\mathbf I$ 

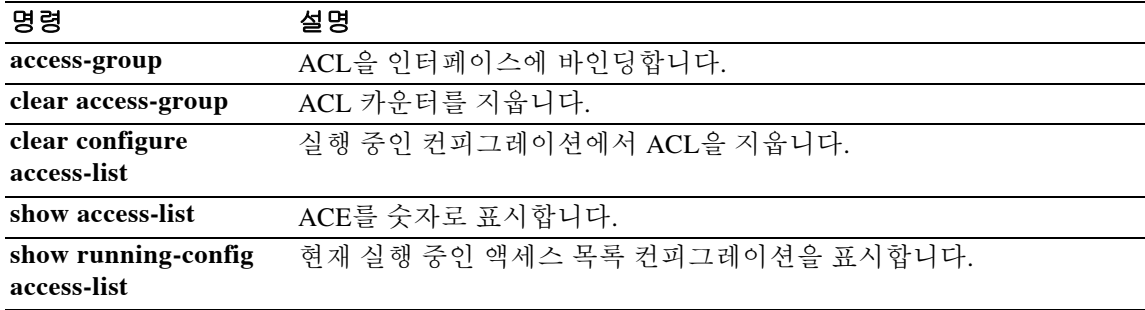

ן

## **access-list remark**

확장 이더 타입 또는 표준 ACE의 앞이나 뒤에 추가할 설명의 텍스트를 지정하려면 글로벌 컨피그 레이션 모드에서 **access-list remark** 명령을 사용합니다. 설명을 삭제하려면 이 명령의 **no** 형식을 사용합니다.

**access-list** *id* **[line** *line-num***] remark** *text*

**no access-list** *id* **[line** *line-num***] remark** *text*

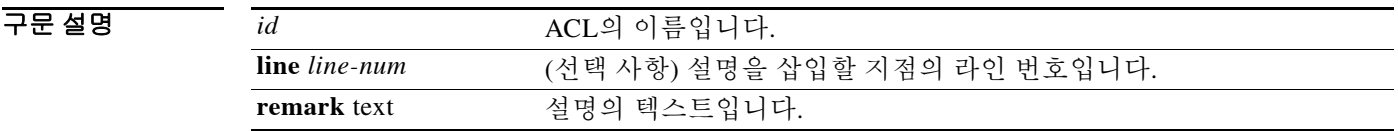

 $\overline{\mathcal{X}}$  기본 동작 또는 값이 없습니다.

명령 모드 다음 표에서는 명령을 입력할 수 있는 모드를 보여줍니다.

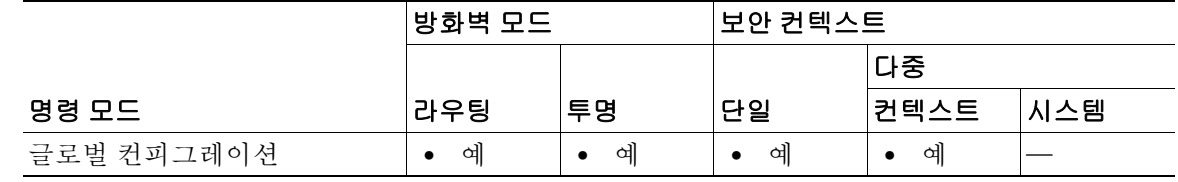

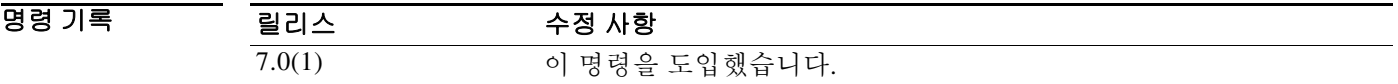

- 사용 지침 설명 텍스트는 공백이 아닌 문자를 하나 이상 포함해야 합니다. 빈 설명은 허용되지 않습니다. 설 명 텍스트는 공백과 구두점을 포함하여 최대 100자입니다. 설명만 있는 ACL에 대해 **access-group** 명령을 사용할 수 없습니다.
- 예 다음 예에서는 ACL의 끝에 설명 텍스트를 지정하는 방법을 보여줍니다. ciscoasa(config)# **access-list MY\_ACL remark checklist**

 $\Gamma$ 

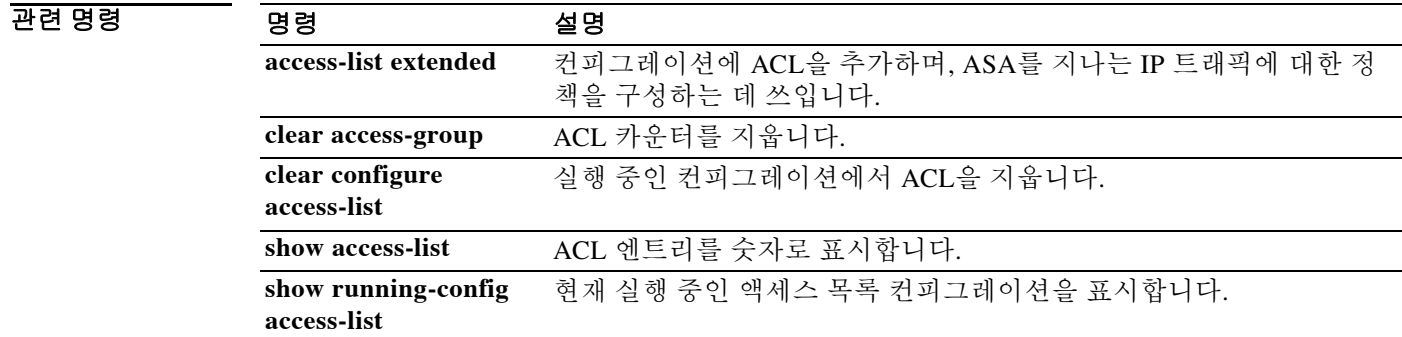

 $\mathsf I$ 

## **access-list rename**

ACL의 이름을 변경하려면 글로벌 컨피그레이션 모드에서 **access-list rename** 명령을 사용합니다.

**access-list** *id* **rename** *new\_acl\_id*

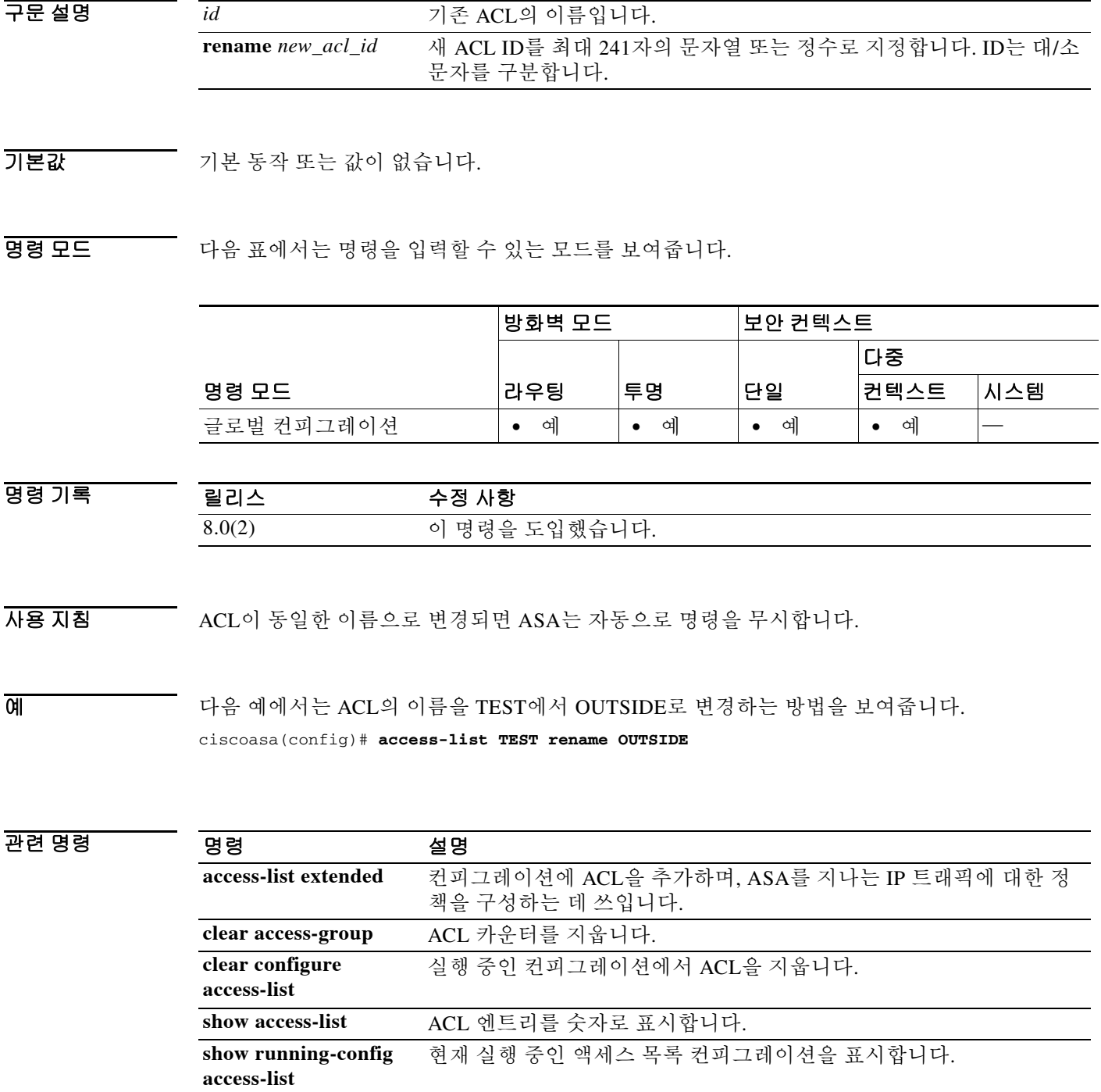

 $\blacksquare$ 

#### **access-list standard**

# **access-list standard**

표준 ACL에 ACE를 추가하려면 글로벌 컨피그레이션 모드에서 **access-list standard** 명령을 사용 합니다. ACE를 제거하려면 이 명령의 **no** 형식을 사용합니다.

**access-list** *id* **standard {deny | permit} {any4 | host** *ip\_address* **|** *ip\_address subnet\_mask***}**

**no access-list** *id* **standard {deny | permit} {any4 | host** *ip\_address* **|** *ip\_address subnet\_mask***}**

#### 구문 설명

 $\Gamma$ 

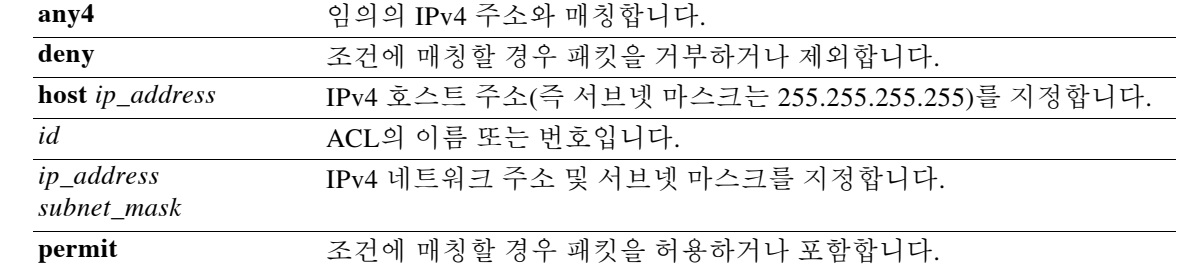

기본값 기본 동작 또는 값이 없습니다.

BB 모드 다음 표에서는 명령을 입력할 수 있는 모드를 보여줍니다.

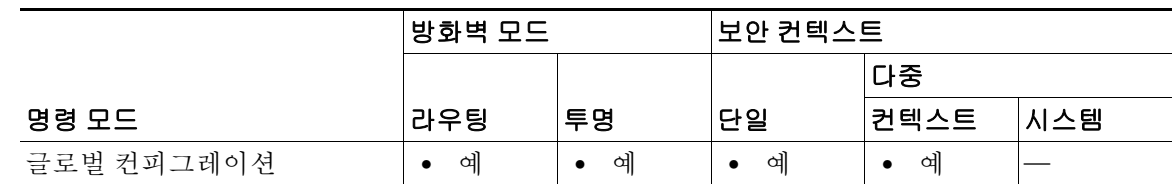

명령 기록 릴리스 수정 사항 7.0(1) 이 명령을 도입했습니다.

사용 지침 표준 ACL은 동일한 ACL ID 또는 이름을 갖는 모든 ACE로 구성됩니다. 표준 ACL은 경로 맵, VPN 필터 등 몇몇 기능에 사용됩니다. 표준 ACL에서는 IPv4 주소만 사용하며, 수신 주소만 정의합니다.

 $\overline{\mathfrak{g}}$  = The mode in the model in the set of the set of the set of the set of the set of the set of the set of the set of the set of the set of the set of the set of the set of the set of the set of the set of the s ciscoasa(config)# **access-list OSPF standard permit 192.168.1.0 255.255.255.0**

 $\mathsf I$ 

### 관련 명령 명령 설명

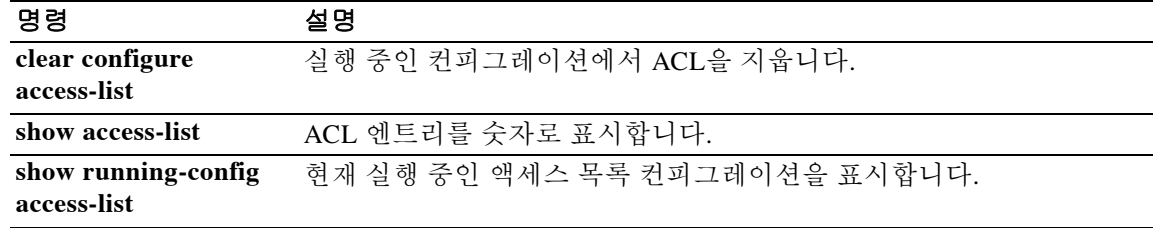

**access-list webtype**

 $\Gamma$ 

클라이언트리스 SSL VPN 연결을 필터링하는 웹 타입 ACL에 ACE를 추가하려면 글로벌 컨피그레 이션 모드에서 **access-list webtype** 명령을 사용합니다. ACE을 제거하려면 이 명령의 **no** 형식을 사 용합니다.

- **access-list** *id* **webtype** {**deny** | **permit**} **url** {*url\_string* **| any} [log [[***level***] [interval** *secs***] | disable | default]] [time\_range** *name***] [inactive]**
- **no access-list** *id* **webtype** {**deny** | **permit**} **url** {*url\_string* **| any} [log [[***level***] [interval** *secs***] | disable | default]] [time\_range** *name***] [inactive]**
- **access-list** *id* **webtype** {**deny** | **permit**} **tcp** *dest\_address\_argument* **[***operator port***] [log [[***level***] [interval** *secs***] | disable | default]] [time\_range** *name***] [inactive]**
- **no access-list** *id* **webtype** {**deny** | **permit**} **tcp** *dest\_address\_argument* **[***operator port***] [log [[***level***] [interval** *secs***] | disable | default]] [time\_range** *name***] [inactive]**

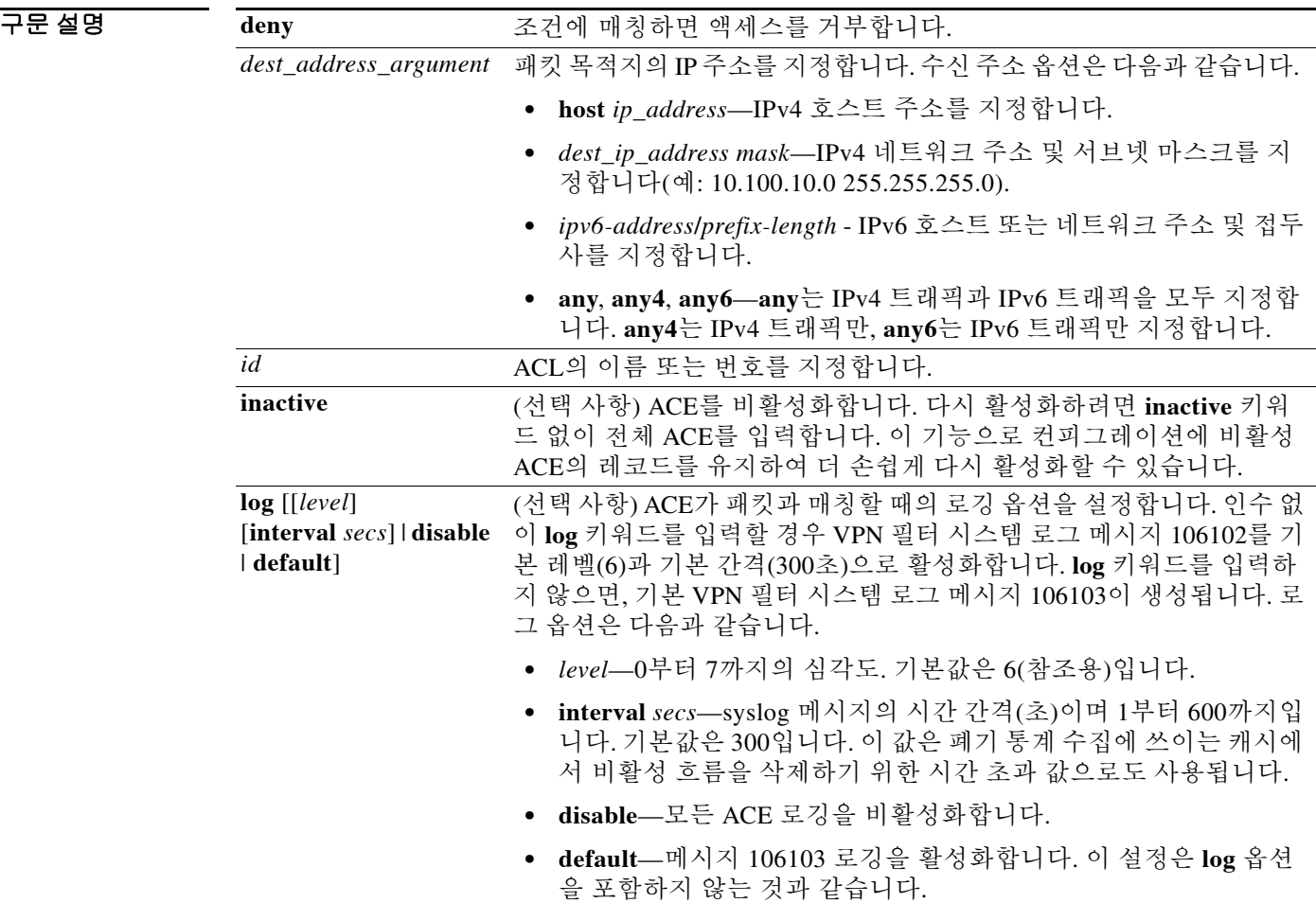

**1-79**

ן

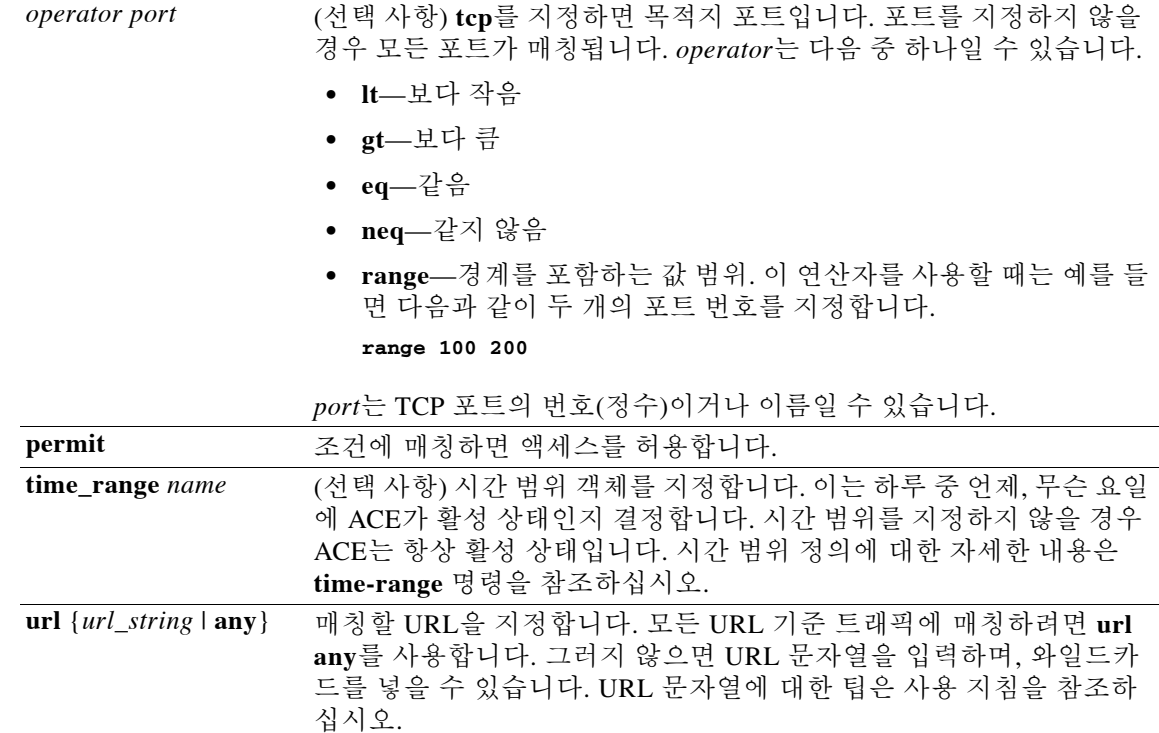

 $\overline{J}$  기본 설정은 다음과 같습니다.

- **•** ACL 로깅에서는 거부된 패킷에 대해 syslog 메시지 106103을 생성합니다.
- **•** 선택적 **log** 키워드를 지정할 경우 syslog 메시지 106102의 기본 레벨은 6(참조용)입니다.

BB 모드 다음 표에서는 명령을 입력할 수 있는 모드를 보여줍니다.

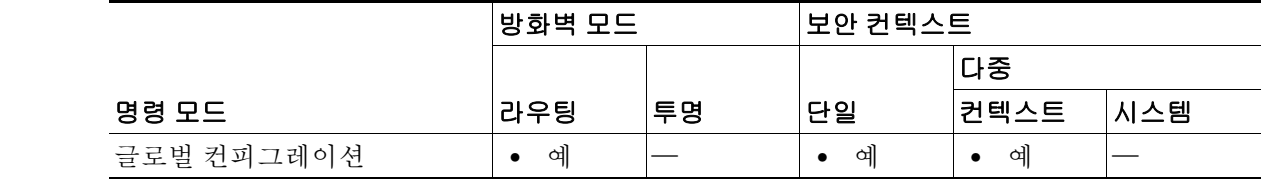

명령 기록 릴리스 수정 사항 7.0(1) 이 명령을 도입했습니다.

사용 지침 **access-list webtype** 명령은 클라이언트리스 SSL VPN 필터링을 구성하는 데 사용합니다.

다음은 URL 지정에 관한 팁과 제한 사항입니다. 모든 URL에 매칭하려면 **any**를 선택합니다.

- **•** 'Permit url any'은 protocol://server-ip/path 형식의 모든 URL을 허용하며, port-forwarding과 같이 이 패턴과 일치하지 않은 트래픽은 차단합니다. 암시적 거부가 일어나지 않도록 필요한 포트 (Citrix의 경우 포트 1494)와의 연결을 허용하는 ACE가 있어야 합니다.
- **•** 스마트 터널과 ica plug-in인 'permit url any' ACL의 영향을 받지 않습니다. mart-tunnel:// and ica:// 유형에만 매칭하기 때문입니다.
- cifs://, citrix://, citrixs://, ftp://, http://, https://, imap4://, nfs://, pop3://, smart-tunnel://, and smtp:// 프로토콜을 사용할 수 있습니다. 또한 프로토콜에 와일드카드를 사용할 수 있습니다. 예를 들 어, htt\*는 http 및 https에, 별표 \*는 모든 프로토콜에 매칭됩니다. 예를 들어, \*://\*.example.com 은 example.com 네트워크로 가는 모든 유형의 URL 기준 트래픽에 매칭합니다.
- **•** smart-tunnel:// URL을 지정할 경우 서버 이름만 포함할 수 있습니다. URL은 경로를 포함할 수 없습니다. 예를 들어, smart-tunnel://www.example.com은 허용되지만, smart-tunnel://www.example.com/index.html은 허용되지 않습니다.
- **•** 별표 \*는 무엇과도 매칭하지 않거나 임의의 문자 수에 매칭합니다. 모든 http URL에 매칭하려 면 http://\*/\*를 입력합니다.
- **•** 물음표 ?는 임의의 한 문자에만 매칭합니다.
- **•** 대괄호 []는 범위 연산자로서 해당 범위에 속한 모든 문자에 매칭합니다. 예를 들어, http://www.cisco.com:80/와 http://www.cisco.com:81/ 모두에 매칭하려면 **http://www.cisco.com:8[01]/**를 입력합니다.

**예** 가슴 여는 특정 회사 URL에 대한 액세스를 거부하는 방법을 보여줍니다.

ciscoasa(config)# **access-list acl\_company webtype deny url http://\*.example.com**

다음 예는 특정 웹 페이지에 대한 액세스를 거부하는 방법을 보여줍니다.

ciscoasa(config)# **access-list acl\_file webtype deny url https://www.example.com/dir/file.html**

다음 예는 포트 8080을 지나는, 특정 서버에 있는 임의의 URL에 대한 HTTP 액세스를 거부하는 방 법을 보여줍니다.

ciscoasa(config)# **access-list acl\_company webtype deny url http://my-server:8080/\***

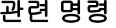

 $\mathbf{r}$ 

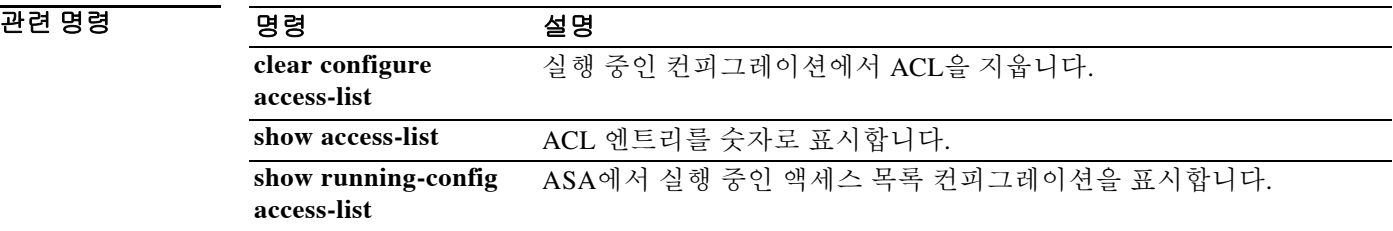

 $\mathsf I$ 

# **accounting-mode**

어카운팅 메시지가 단일 서버에 보내지는지(단일 모드) 또는 그룹의 모든 서버에 보내지는지(동시 모드) 지정하려면 aaa-server 컨피그레이션 모드에서 **accounting-mode** 명령을 사용합니다. 어카운 팅 모드 지정을 제거하려면 이 명령의 **no** 형식을 사용합니다.

**accounting-mode {simultaneous | single}**

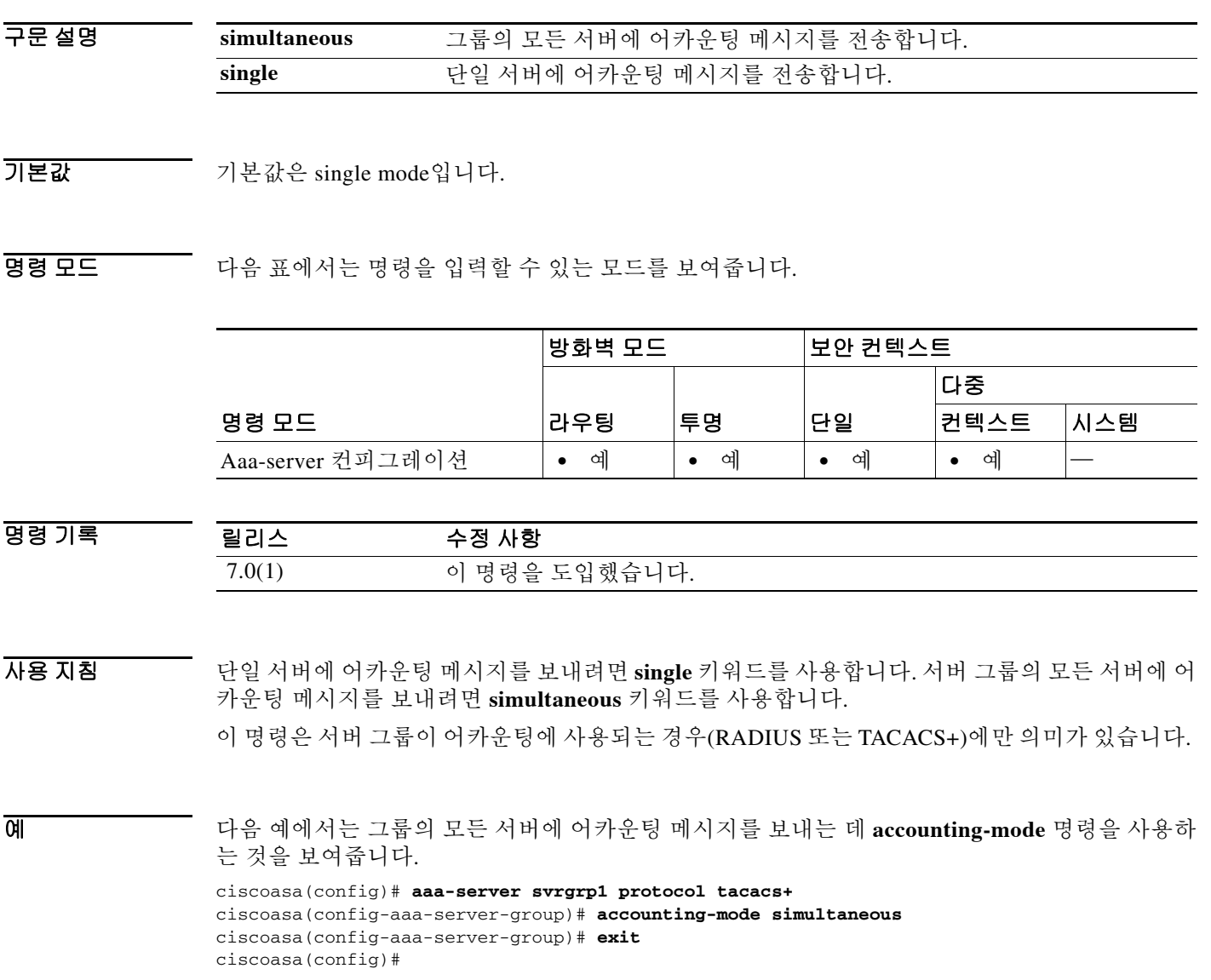

### 관련 명령

 $\Gamma$ 

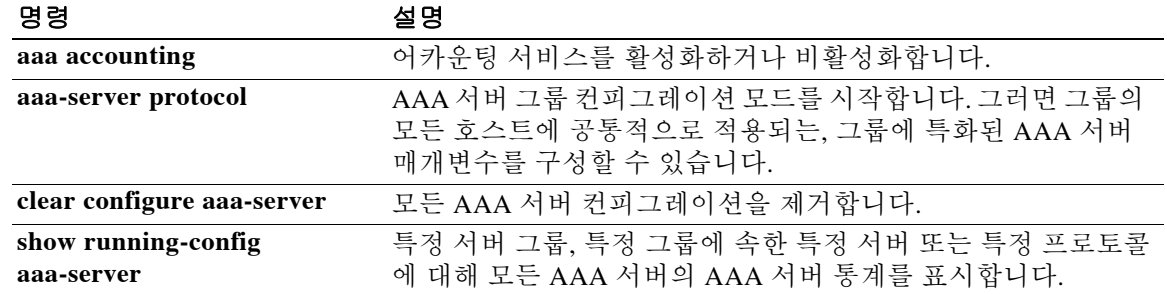

Ι

## **accounting-port**

이 호스트의 RADIUS 어카운팅에 사용할 포트 번호를 지정하려면 aaa-server 호스트 컨피그레이션 모드에서 **accounting-port** 명령을 사용합니다. 인증 포트 지정을 제거하려면 이 명령의 **no** 형식을 사용합니다.

**accounting-port** *port*

**no accounting-port**

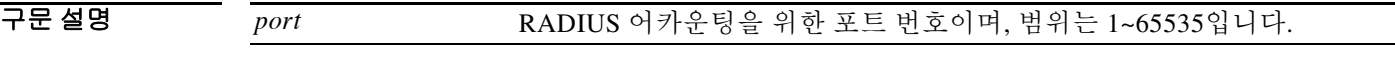

기본값 기본적으로 디바이스는 어카운팅을 위해 포트 1646에서 RADIUS를 수신합니다(RFC 2058 규격). 포트가 지정되지 않으면 RADIUS 어카운팅의 기본 포트 번호(1646)가 사용됩니다.

BB 모드 다음 표에서는 명령을 입력할 수 있는 모드를 보여줍니다.

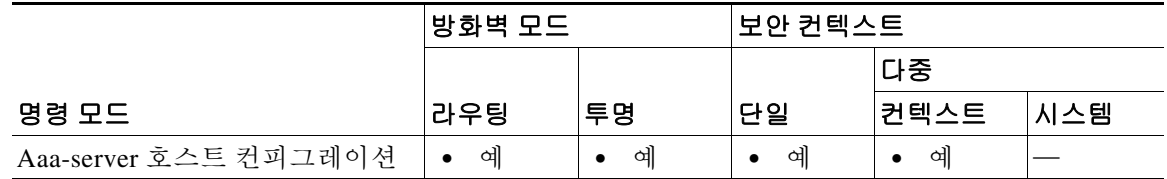

명령 기록 릴리스 수정 사항 7.0(1) 이 명령을 도입했습니다.

사용 지침 이 명령은 어카운팅 레코드를 보낼 원격 RADIUS 서버 호스트의 목적지 TCP/UDP 포트 번호를 지 정합니다. RADIUS 어카운팅 서버에서 1646이 아닌 포트를 사용할 경우, RADIUS 서비스를 시작 하기에 앞서 **aaa-server** 명령을 사용하여 ASA에서 알맞은 포트를 구성합니다.

이 명령은 RADIUS를 위해 구성된 서버 그룹에서만 유효합니다.

예 다음 예에서는 호스트 "1.2.3.4"에서 "srvgrp1"이라는 RADIUS AAA 서버를 구성하고 시간 초과를 9초로, 재시도 간격을 7초로 설정하고 어카운팅 포트 2222를 구성합니다.

```
ciscoasa(config)# aaa-server svrgrp1 protocol radius
ciscoasa(config-aaa-server-group)# aaa-server svrgrp1 host 1.2.3.4
ciscoasa(config-aaa-server-host)# timeout 9
ciscoasa(config-aaa-server-host)# retry-interval 7
ciscoasa(config-aaa-server-host)# accountinq-port 2222
ciscoasa(config-aaa-server-host)# exit
ciscoasa(config)#
```
 $\Gamma$ 

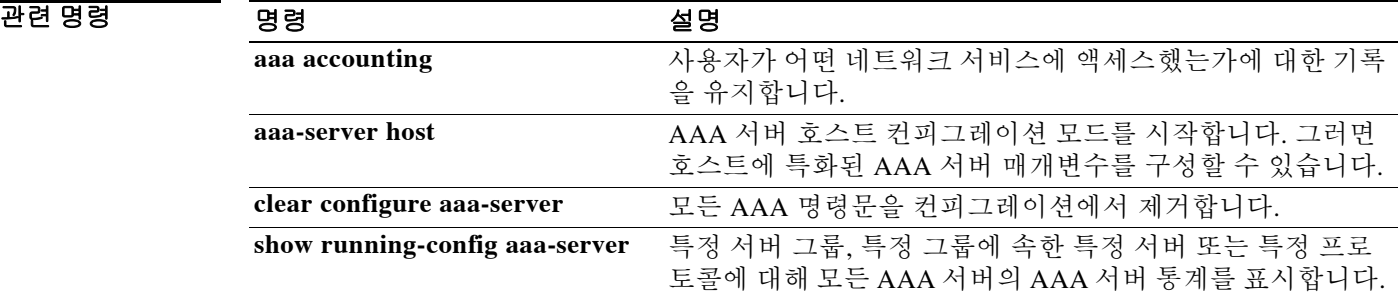

## **accounting-server-group**

어카운팅 레코드를 보내기 위해 AAA 서버 그룹을 지정하려면 여러 모드에서 **accounting-server-group** 명령을 사용합니다. 어카운팅 서버를 컨피그레이션에서 제거하려면 이 명령의 **no** 형식을 사용합니다.

**accounting-server-group** *group\_tag*

**no accounting-server-group [***group\_tag***]**

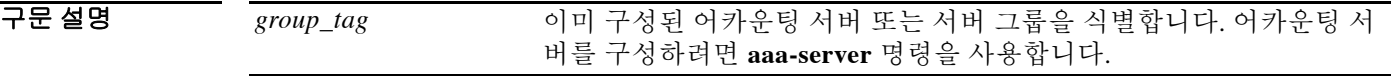

기본값 기본적으로 어떤 어카운팅 서버도 구성되지 않습니다.

BB 모드 다음 표에서는 명령을 입력할 수 있는 모드를 보여줍니다.

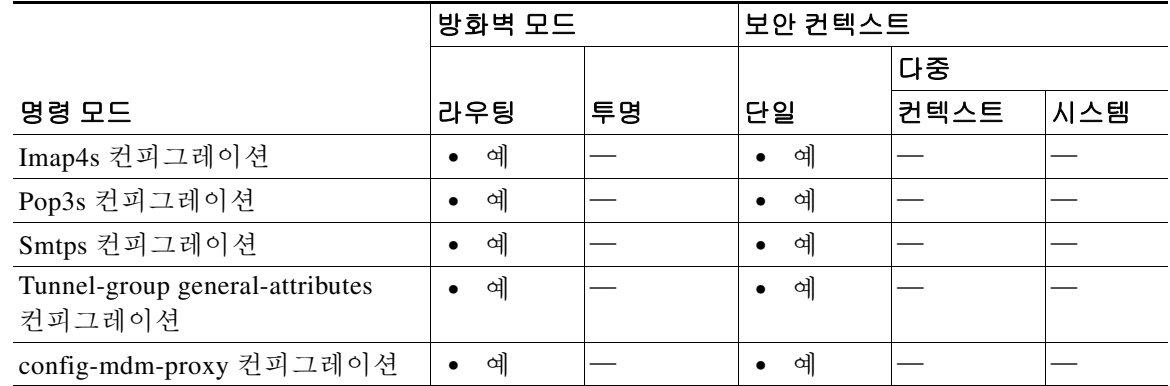

명령 기록

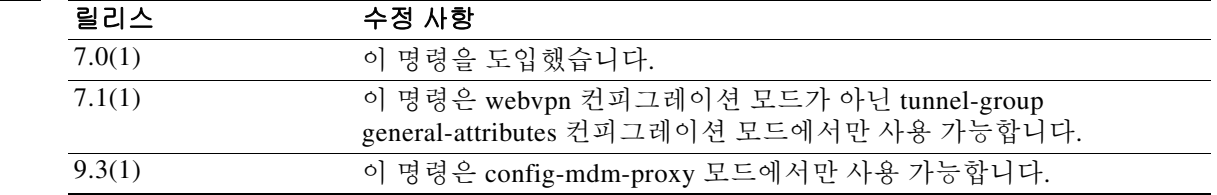

사용 지침 ASA에서는 사용자가 액세스하는 네트워크 리소스를 추적하기 위해 어카운팅을 사용합니다. webvpn 컨피그레이션 모드에서 이 명령을 입력하면 tunnel-group general-attributes 컨피그레이션 모드의 동일한 명령으로 변환됩니다.

ן

 $\Gamma$ 

예 tunnel-group-general attributes 컨피그레이션 모드에서 입력된 다음 예에서는 IPSec LAN-to-LAN 터 널 그룹 "xyz"를 위해 "aaa-server123"이라는 어카운팅 서버 그룹을 구성합니다.

> ciscoasa(config)# **tunnel-group xyz type IPSec\_L2L** ciscoasa(config)# **tunnel-group xyz general-attributes** ciscoasa(config-tunnel-general)# **accounting-server-group aaa-server123** ciscoasa(config-tunnel-general)#

다음 예에서는 POP3SSVRS라는 어카운팅 서버 집합을 사용하기 위해 POP3S 이메일 프록시를 구 성하는 방법을 보여줍니다.

```
ciscoasa(config)# pop3s
ciscoasa(config-pop3s)# accounting-server-group POP3SSVRS
```
다음 예에서는 MDM Proxy 어카운팅 서버 그룹을 구성하는 방법을 보여줍니다.

ciscoasa(config)# **mdm-proxy** ciscoasa(config-mdm-proxy)# **accounting-server-group MDMSVRGRP**

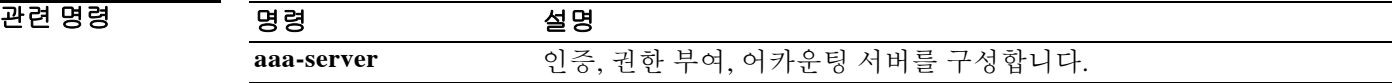

H

 $\mathsf I$ 

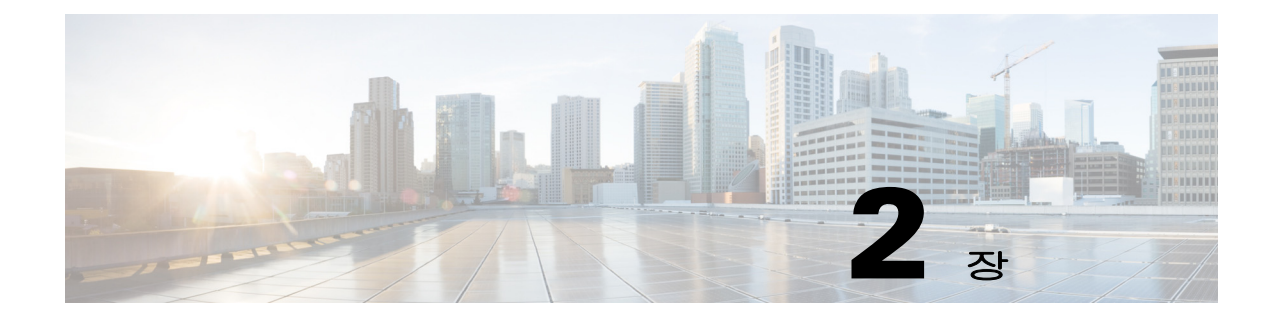

# **acl-netmask-convert ~ application-access hide-details** 명령

 $\overline{\phantom{a}}$ 

Τ

## **acl-netmask-convert**

ASA에서 **aaa-server host** 명령을 통해 액세스하는 RADIUS 서버로부터 받은 다운로드 가능 ACL 의 넷마스크를 처리하는 방법을 지정하려면 aa-server 호스트 컨피그레이션 모드에서 **acl-netmask-convert** 명령을 사용합니다. ASA에 대해 지정된 동작을 제거하려면 이 명령의 **no** 형 식을 사용합니다.

**acl-netmask-convert {auto-detect | standard | wildcard}**

**no acl-netmask-convert**

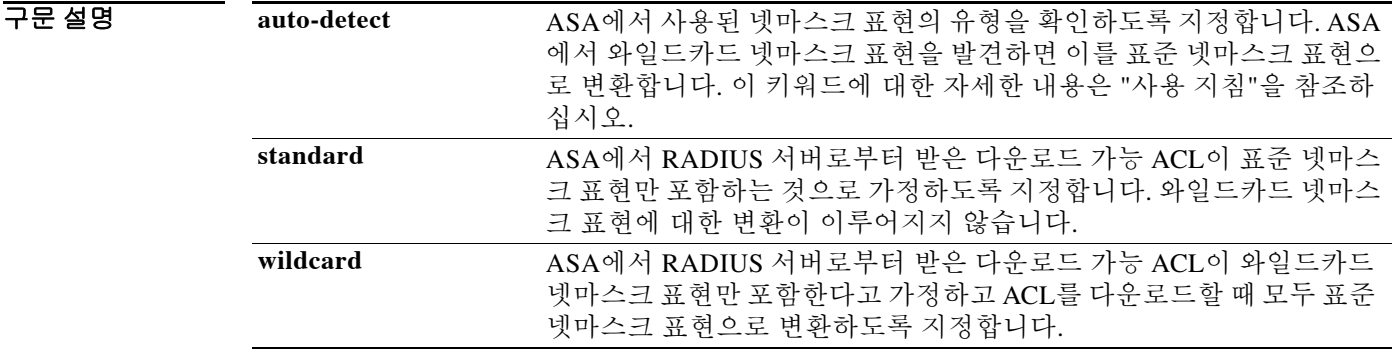

기본값 기본적으로 와일드카드 넷마스크 표현으로부터의 변환이 일어나지 않습니다.

**명령 모드 토니** 다음 표에서는 명령을 입력할 수 있는 모드를 보여줍니다.

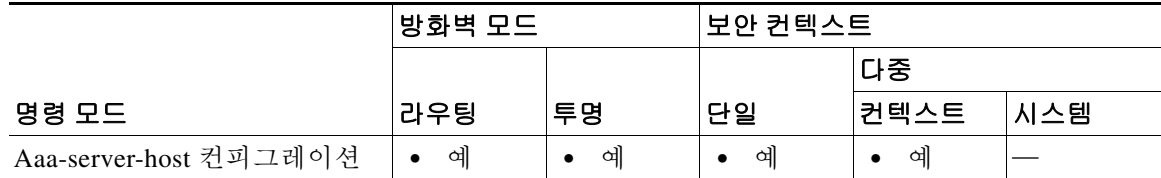

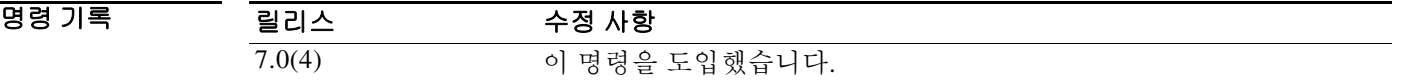

사용 지침 RADIUS 서버가 와일드카드 형식의 넷마스크를 포함한 다운로드 가능 ACL을 제공할 때 wildcard 또는 auto-detect 키워드와 함께 **acl-netmask-convert** 명령을 사용합니다. ASA는 다운로드 가능 ACL이 표준 넷마스크 표현을 포함할 것으로 예상하지만, Cisco VPN 3000 시리즈의 집선 장치는 다운로드 가능 ACL이 표준 넷마스크 표현의 정반대인 와일드카드 넷마스크 표현을 포함할 것으 로 예상합니다. 와일드카드 넷마스크는 무시할 비트 위치에 1이, 매칭할 비트 위치에 0이 있습니다 . **acl-netmask-convert** 명령을 사용하면 이와 같이 RADIUS 서버에서 다운로드 가능 ACL을 구성하 는 방법의 차이에 따른 효과를 최소화할 수 있습니다.

**auto-detect** 키워드는 RADIUS 서버가 어떻게 구성되었는지 잘 모를 때 유용합니다. 그러나 "홀 (hole)"이 있는 와일드카드 넷마스크 표현은 명확하게 감지하여 변환할 수 없습니다. 예를 들어, 와 일드카드 넷마스크 0.0.255.0은 3번째 옥텟에서 어떤 것도 허용하며 Cisco VPN 3000 시리즈 집선 장치에서 유효하게 사용될 수 있으나, ASA는 이 표현을 와일드카드 넷마스크로 감지하지 않을 수 있습니다.

예 다음 예에서는 호스트 "192.168.3.4"에 "srvgrp1"이라는 RADIUS AAA 서버를 구성하고 다운로드 가능 ACL 넷마스크의 변환을 활성화하며 시간 초과를 9초로, 재시도 간격을 7초로 설정하고 인증 포트 1650을 구성합니다.

```
ciscoasa(config)# aaa-server svrgrp1 protocol radius
ciscoasa(config-aaa-server-group)# aaa-server svrgrp1 host 192.168.3.4
ciscoasa(config-aaa-server-host)# acl-netmask-convert wildcard
ciscoasa(config-aaa-server-host)# timeout 9
ciscoasa(config-aaa-server-host)# retry-interval 7
ciscoasa(config-aaa-server-host)# authentication-port 1650
ciscoasa(config-aaa-server-host)# exit
ciscoasa(config)#
```
#### 관련 명령 명령 설명

 $\Gamma$ 

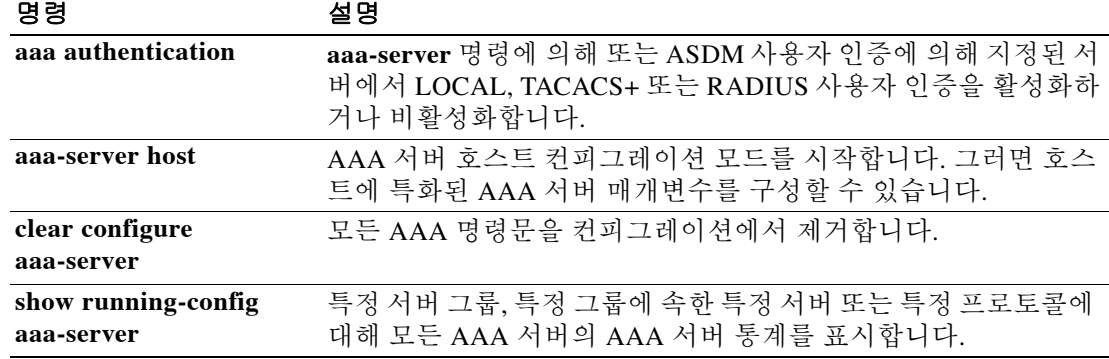

# **action**

세션에 액세스 정책을 적용하거나 세션을 종료하려면 dynamic-access-policy-record 컨피그레이션 모드에서 **action** 명령을 사용합니다. 세션에 액세스 정책을 적용하기 위해 세션을 재설정하려면 이 명령의 **no** 형식을 사용합니다.

#### **action {continue | terminate}**

#### **no action {continue | terminate}**

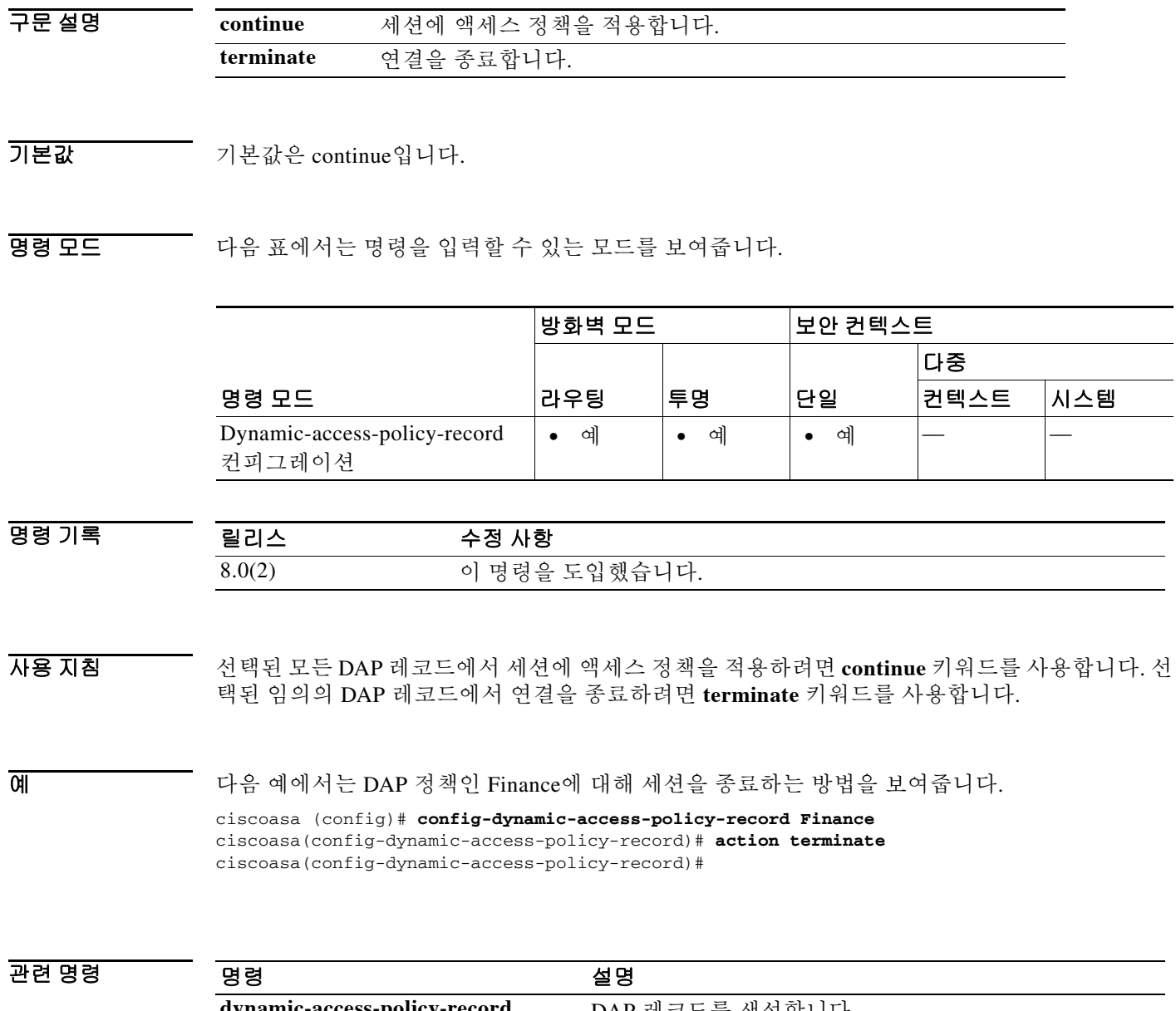

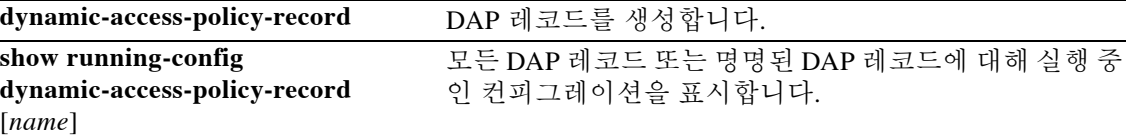

 $\mathbf I$ 

٦

#### **action cli command**

## **action cli command**

이벤트 관리자 애플릿에 대한 작업을 구성하려면 이벤트 관리자 애플릿 컨피그레이션 모드에서 **action cli command** 명령을 사용합니다. 구성된 작업을 제거하려면 **no action** *n* 명령을 입력합니다.

**action** *n* **cli command "***command***"**

**no action** *n*

구문 설명 "*command*" 명령의 이름을 지정합니다. *command* 옵션의 값은 따옴표로 감싸야 합니다. 이렇 게 하지 않으면 명령이 여러 개의 단어로 이루어진 경우 오류가 발생합니다. 명 령은 글로벌 컨피그레이션 모드에서 권한 수준이 15(가장 높음)인 사용자 권한 으로 실행됩니다. 명령은 비활성화되어 있으므로 입력을 승인하지 않습니다. 명 령에 사용 가능한 **noconfirm** 옵션이 있는 경우 이 옵션을 사용합니다. *n* 작업 ID를 지정합니다. 유효한 ID 범위는 0~42947295입니다.

 $\overline{\phantom{a}}$  기본 동장 또는 값이 없습니다.

 $\mathbf{r}$ 

BB 모드 다음 표에서는 명령을 입력할 수 있는 모드를 보여줍니다.

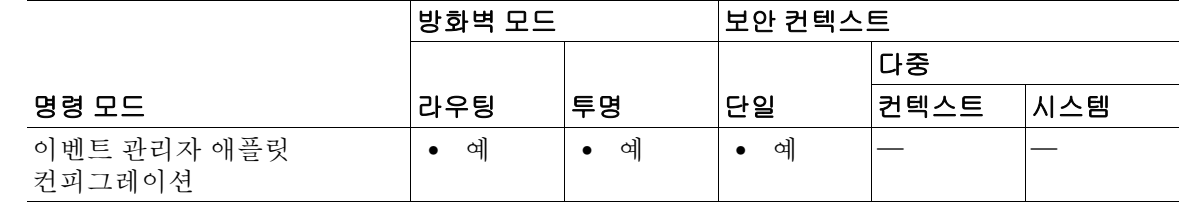

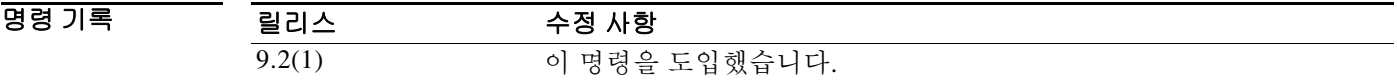

사용 지침 이벤트 관리자 애플릿에 대한 작업을 구성할 때 이 명령을 사용합니다.

**예 기술 기** 다음 예에서는 이벤트 관리자 애플릿에 대한 작업을 구성하는 방법을 보여줍니다. hostname (config-applet)# **action 1 cli command "show version"**

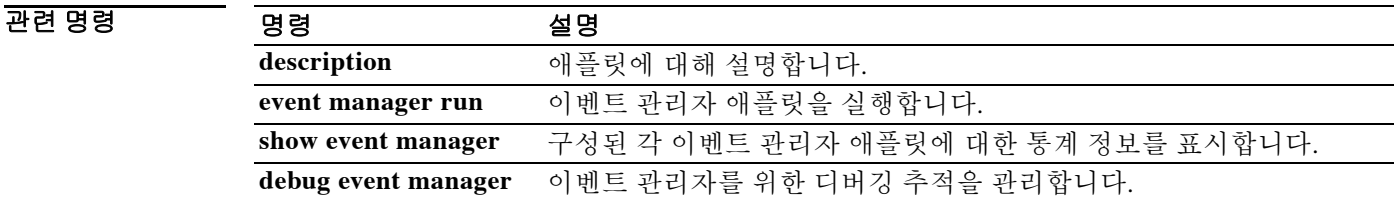

### **action-uri**

SSO(single sign-on) 인증을 위한 사용자 이름과 비밀번호를 받기 위해 웹 서버 URI를 지정하려면 aaa-server-host 컨피그레이션 모드에서 **action-uri** 명령을 사용합니다. URI 매개변수 값을 재설정 하려면 이 명령의 **no** 형식을 사용합니다.

**action-uri** *string*

**no action-uri**

참고 HTTP 프로토콜을 사용하여 SSO를 올바르게 구성하려면 인증 및 HTTP 프로토콜 교환에 대해 잘 알고 있어야 합니다.

구문 설명 *string* 인증 프로그램의 URI. 여러 행으로 입력할 수 있습니다. 각 행의 최대 길이 는 255자입니다. 전체 URI의 최대 길이는 2048자입니다.

 $\overline{\phantom{a}}$  기본 동작 또는 값이 없습니다.

BB 모드 다음 표에서는 명령을 입력할 수 있는 모드를 보여줍니다.

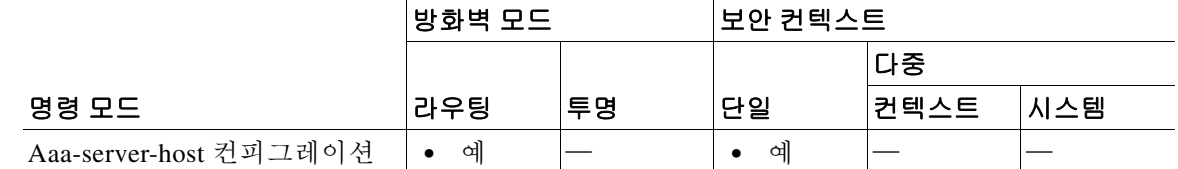

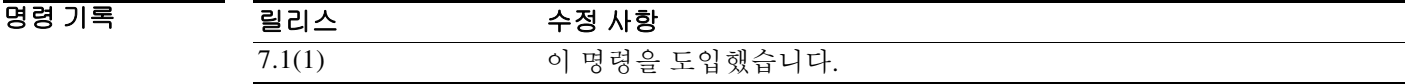

사용 지침 이는 HTTP Forms 명령을 사용하는 SSO입니다. URI(Uniform Resource Identifier)는 인터넷에서 어 떤 콘텐츠 지점을 식별하는 짧은 문자열로서 이는 텍스트 페이지, 비디오 또는 사운드 클립, 정지 영상 또는 동영상, 소프트웨어 프로그램일 수 있습니다. 가장 일반적인 URI 형식은 웹 페이지 주소 로서 이는 특정 형식이거나 URL이라고 부르는 URI의 하위 집합입니다.

> ASA의 WebVPN 서버는 인증 웹 서버에 SSO 인증 요청을 보내는 데 POST 요청을 사용할 수 있습 니다. 그러기 위해서는 ASA에서 HTTP POST 요청을 통해 인증 웹 서버의 작업 URI에 사용자 이름 과 비밀번호를 전달하도록 구성합니다. **action-uri** 명령은 ASA에서 POST 요청을 보내는 웹 서버 에 있는 인증 프로그램의 위치와 이름을 지정합니다.

> 브라우저에서 곧바로 웹 서버 로그인 페이지에 연결하여 인증 웹 서버의 작업 URI를 찾을 수 있습 니다. 브라우저에 표시되는 로그인 웹 페이지의 URL은 인증 웹 서버의 작업 URI입니다.

> 입력의 편의성을 위해 연속적인 여러 행에 URI를 입력할 수 있습니다. 그러면 ASA는 그 행을 연결 하여 사용자가 입력한 URI로 만듭니다. action-uri 행별 최대 길이는 255자이지만 각 행에서 더 짧 게 입력할 수 있습니다.

> > Ι

참고 문자열에 물음표가 있으면 그 앞에 Ctrl+v 이스케이프 시퀀스가 와야 합니다.

예 다음 예에서는 www.example.com의 URI를 지정합니다.

http://www.example.com/auth/index.html/appdir/authc/forms/MCOlogin.fcc?TYPE=33554433&REA LMOID=06-000a1311-a828-1185-ab41-8333b16a0008&GUID=&SMAUTHREASON=0&METHOD =GET&SMAGENTNAME=\$SM\$5FZmjnk3DRNwNjk2KcqVCFbIrNT9%2bJ0H0KPshFtg6rB1UV2P xkHqLw%3d%3d&TARGET=https%3A%2F%2Fauth.example.com

```
ciscoasa(config)# aaa-server testgrp1 host www.example.com
ciscoasa(config-aaa-server-host)# action-uri http://www.example.com/auth/index.htm
ciscoasa(config-aaa-server-host)# action-uri l/appdir/authc/forms/MCOlogin.fcc?TYP
ciscoasa(config-aaa-server-host)# action-uri 554433&REALMOID=06-000a1311-a828-1185
ciscoasa(config-aaa-server-host)# action-uri -ab41-8333b16a0008&GUID=&SMAUTHREASON
ciscoasa(config-aaa-server-host)# action-uri =0&METHOD=GET&SMAGENTNAME=$SM$5FZmjnk
ciscoasa(config-aaa-server-host)# action-uri 3DRNwNjk2KcqVCFbIrNT9%2bJ0H0KPshFtg6r
ciscoasa(config-aaa-server-host)# action-uri B1UV2PxkHqLw%3d%3d&TARGET=https%3A%2F
ciscoasa(config-aaa-server-host)# action-uri %2Fauth.example.com
ciscoasa(config-aaa-server-host)#
```
참고 작업 URI에 호스트 이름과 프로토콜을 포함해야 합니다. 앞의 예에서는 URI 시작 부분에서 http://www.example.com에 포함되어 있습니다.

```
관련 명령 명령 설명
```
 $\mathbf I$ 

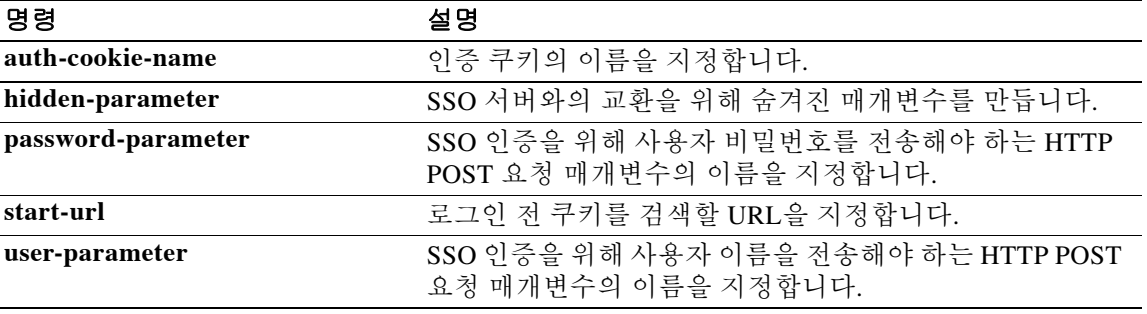

 **action-uri** 

## **activation-key**

ASA에 라이센스 활성화 키를 입력하려면 특별 권한 EXEC 모드에서 **activation-key** 명령을 사용합 니다.

**activation-key [noconfirm]** *activation\_key* **[activate | deactivate]**

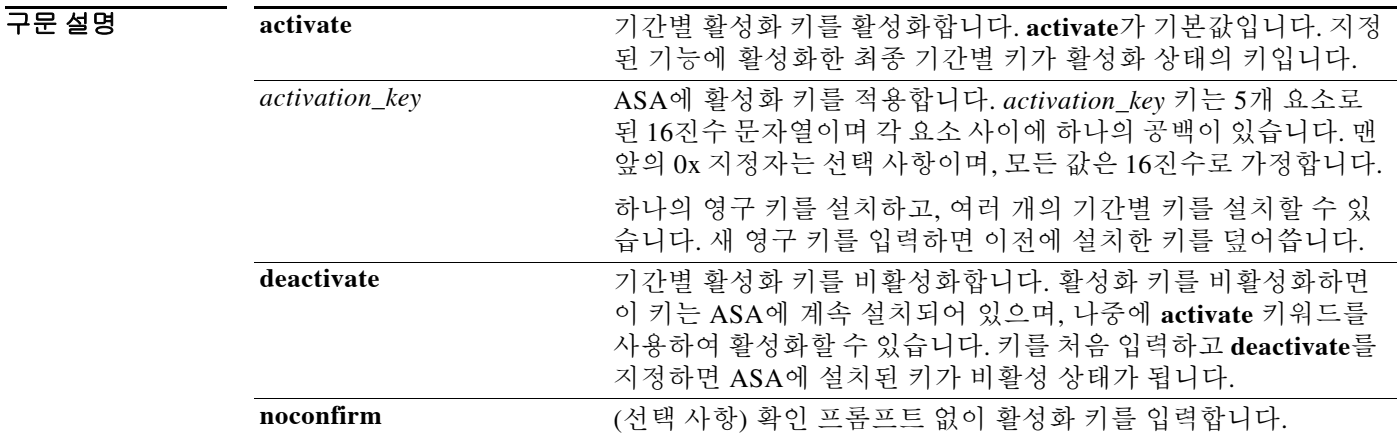

기본값 기본적으로 ASA에는 라이센스가 이미 설치된 상태로 배송됩니다. 이러한 라이센스는 원하는 라 이센스를 더 추가할 수 있는 Base 라이센스일 수 있습니다. 또는 주문 내역 및 공급업체에서 설치 한 내역에 따라 모든 라이센스가 이미 설치되어 있을 수 있습니다. 어떤 라이센스가 설치되었는지 확인하려면 **show activation-key** 명령을 참조하십시오.

### BB 모드 TH 다음 표에서는 명령을 입력할 수 있는 모드를 보여줍니다.

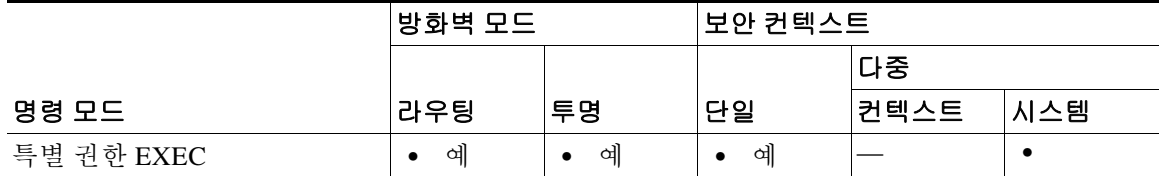

ן

 $\mathbf{I}$ 

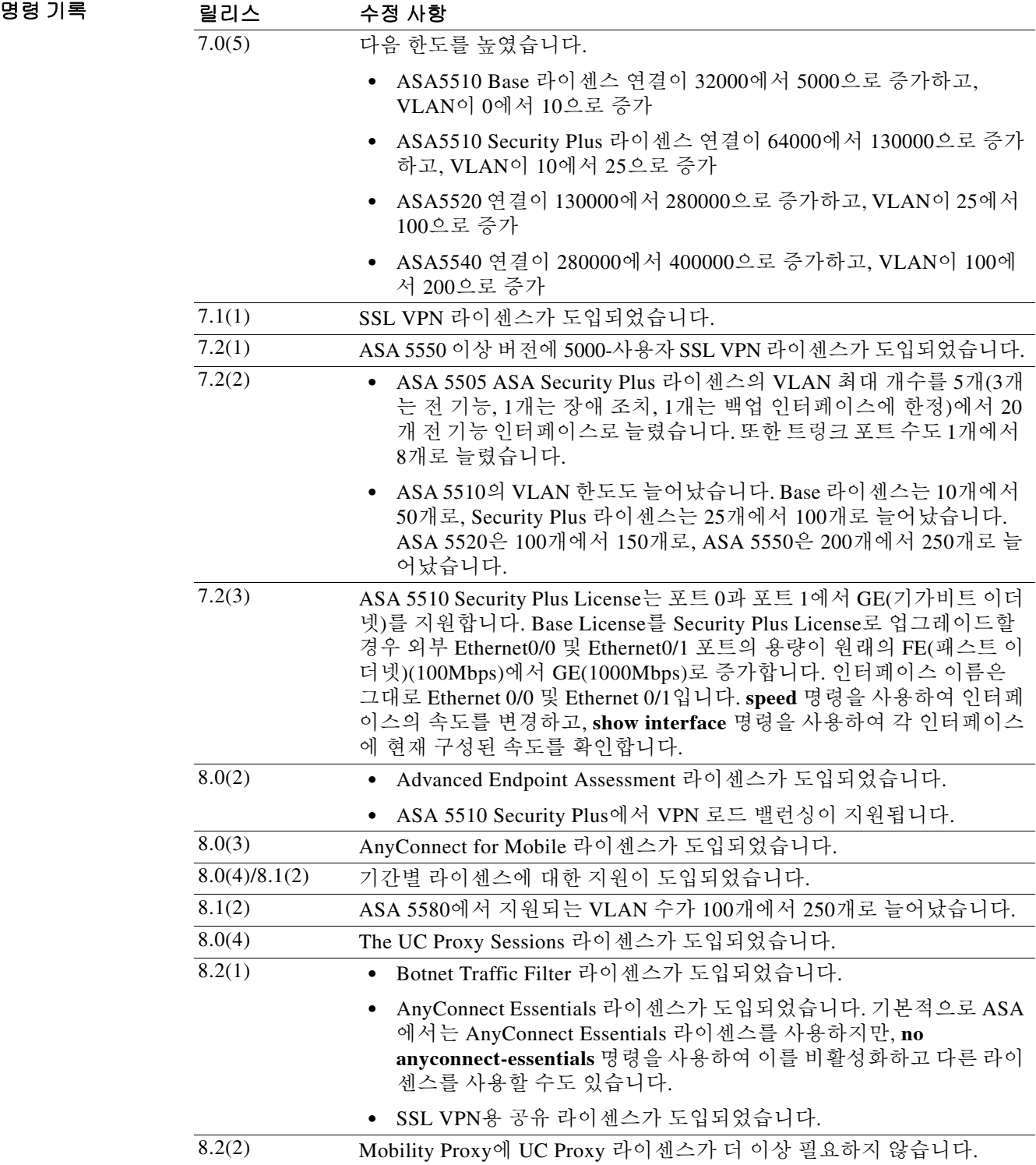

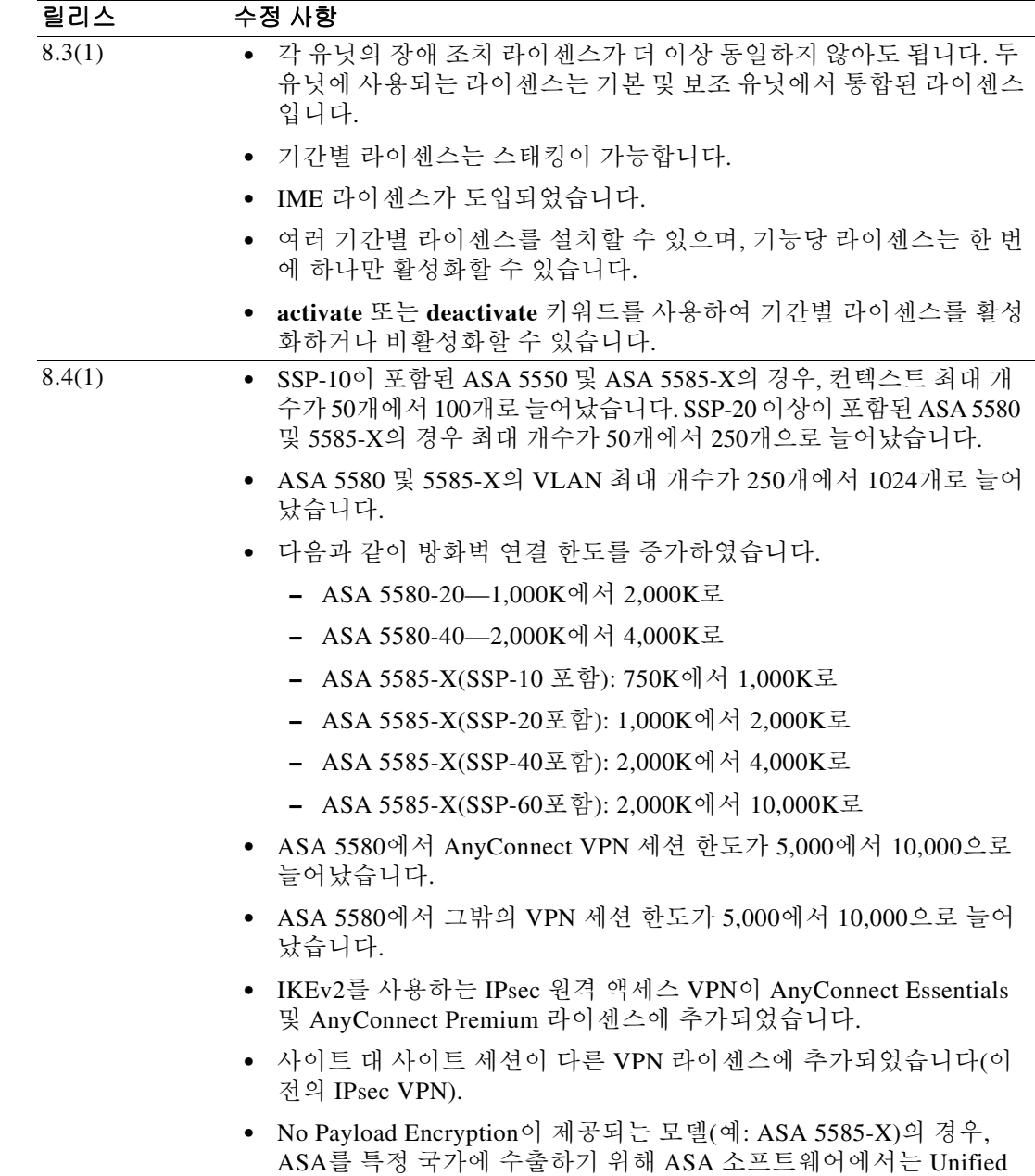

### 사용 지침 활성화 키 얻기

활성화 키를 얻으려면 Cisco 어카운트 담당자를 통해 구매할 수 있는 제품 승인 키가 필요합니다. 각 기능 라이센스에 별도의 제품 활성화 키를 구매해야 합니다. 예를 들어, Base 라이센스를 보유 한 경우 Advanced Endpoint Assessment 및 추가 SSL VPN 세션에 대한 별도의 키를 구매할 수 있습 니다.

ן

Communications 및 VPN 기능을 비활성화합니다.

٠

제품 승인 키를 받고 다음 URL 중 하나를 통해 Cisco.com에 등록합니다.

- **•** Cisco.com에 등록된 사용자라면 다음 웹 사이트를 방문합니다. http://www.cisco.com/go/license
- **•** Cisco.com에 등록된 사용자가 아니라면 다음 웹 사이트를 방문합니다. http://www.cisco.com/go/license/public

#### 컨텍스트 모드 지침

- **•** 다중 컨텍스트 모드의 경우 시스템 실행 영역에서 활성화 키를 적용합니다.
- **•** 공유 라이센스는 다중 컨텍스트 모드에서 지원되지 않습니다.

#### 장애 조치 지침

 $\mathbf{r}$ 

- **•** 공유 라이센스는 액티브/액티브 모드에서 지원되지 않습니다.
- **•** 장애 조치 유닛의 경우 각 유닛에 동일한 라이센스가 필요하지 않습니다.

이전 버전의 ASA 소프트웨어에는 각 유닛과 일치하는 라이센스가 필요했습니다. 버전 8.3(1) 부터는 더 이상 동일한 라이센스를 설치하지 않아도 됩니다. 일반적으로 기본 유닛에만 라이 센스를 구매하며, 액티브/스탠바이 장애 조치가 이루어질 경우 보조 유닛이 액티브 유닛이 되 면 보조 유닛에서 기본 라이센스를 상속합니다. 두 유닛에 모두 라이센스가 있는 경우, 해당 라 이센스는 실행 중인 단일 장애 조치 클러스터 라이센스로 통합됩니다.

 **•** ASA 5505 및 5510은 둘 다 Security Plus 라이센스가 필요합니다. Base 라이센스는 장애 조치를 지원하지 않으므로 Base 라이센스만 있는 스탠바이 유닛에서는 장애 조치를 활성화할 수 없습 니다.

#### 업그레이드 및 다운그레이드 지침

임의의 이전 버전에서 최신 버전으로 업그레이드할 경우 활성화 키는 계속 호환 가능합니다. 그러 나 다운그레이드 기능을 유지하려는 경우 문제가 생길 수 있습니다.

- **•** 버전 8.1 이하로 다운그레이드 업그레이드 후 *8.2* 이전에 도입된 추가 기능 라이센스를 활성 화할 경우, 다운그레이드를 수행하면 활성화 키가 이전 버전과 계속 호환됩니다. 그러나 *8.2* 이 상 버전에 도입된 기능 라이센스를 활성화할 경우에는 활성화 키가 이전 버전과 호환되지 않 습니다. 호환되지 않는 라이센스 키가 있을 경우 다음 지침을 참조하십시오.
	- **–** 기존에 이전 버전에서 활성화 키를 입력한 경우 ASA에서 해당 키를 사용합니다(버전 8.2 이상에서 활성화된 새 라이센스 없음).
	- **–** 새 시스템이 있으나 이전 활성화 키가 없는 경우, 이전 버전과 호환되는 새 활성화 키를 요 청해야 합니다.
- **•** 버전 8.2 이하로 다운그레이드 버전 8.3에는 더욱 강력한 기간별 키 용도 및 장애 조치 라이 센스 변경 사항이 도입되었습니다.
	- **–** 둘 이상의 시간 기준 활성화 키가 활성 상태일 경우, 다운그레이드하면 가장 최근에 활성 화된 시간 기준 키만 활성 상태가 됩니다. 그 밖의 모든 키는 비활성 상태가 됩니다.
	- **–** 장애 조치 쌍에 일치하지 않는 라이센스가 있을 경우 다운그레이드를 수행하면 장애 조치 가 비활성화됩니다. 키가 일치하더라도 사용된 라이센스는 더 이상 통합 라이센스가 아닙 니다.

#### 추가 지침 및 제한

- **•** 활성화 키는 컨피그레이션 파일에 저장되지 않으며, 플래시 메모리에 숨겨진 파일로 저장됩니다.
- **•** 활성화 키는 디바이스의 일련 번호와 연결되어 있습니다. 기능 라이센스는 디바이스 간에 이 동할 수 없습니다(하드웨어 오류가 발생한 경우는 예외). 하드웨어 오류로 인해 디바이스를 교 체해야 하는 경우, Cisco Licensing Team에 문의하여 기존 라이센스를 새 일련 번호에 보낼 수 있습니다. Cisco Licensing Team에서는 제품 승인 키 참조 번호와 기존 일련 번호를 요청합니다.
- **•** 구매한 후에는 환불 또는 라이센스 업그레이드를 위해 라이센스를 반환할 수 없습니다.
- **•** 모든 라이센스 유형을 활성화할 수 있으나 일부 기능, 이를테면 다중 컨텍스트 모드와 VPN은 상호 호환되지 않습니다. AnyConnect Essentials 라이센스의 경우 전체 SSL VPN 라이센스, 공 유 SSL VPN 라이센스, Advanced Endpoint Assessment 라이센스와 호환되지 않습니다. 기본적 으로 AnyConnect Essentials 라이센스가 위 라이센스 대신 사용되지만, **no anyconnect-essentials** 명령을 사용하여 컨피그레이션에서 AnyConnect Essentials 라이센스를 비활성화한 다음 다른 라이센스의 사용을 복원할 수 있습니다.
- **•** 일부 영구 라이센스의 경우 활성화 후 ASA를 다시 로드해야 합니다. 표 [2-1](#page-103-0)에는 다시 로드해야 하는 라이센스가 나열되어 있습니다.

#### 표 *2-1* 영구 라이센스 다시 로드 요구 사항

<span id="page-103-0"></span>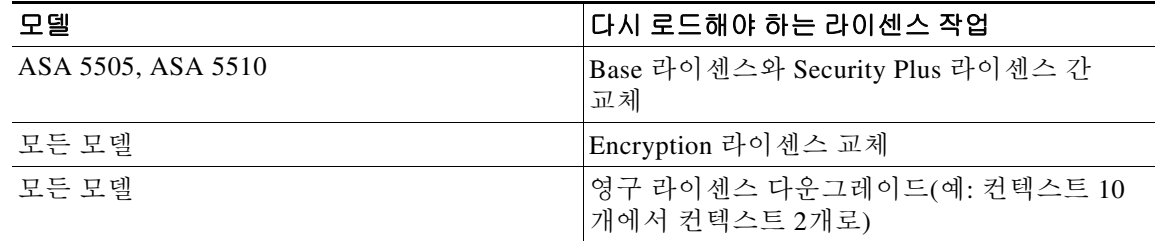

예 다음 예에서는 ASA에서 활성화 키를 변경하는 방법을 보여줍니다.

#### ciscoasa# **activation-key 0xd11b3d48 0xa80a4c0a 0x48e0fd1c 0xb0443480 0x843fc490**

다음은 **activation-key** 명령의 샘플 출력으로서 새 활성화 키가 기존 활성화 키와 다를 경우 일어나 는 장애 조치의 출력을 보여줍니다.

ciscoasa# **activation-key 0xyadayada 0xyadayada 0xyadayada 0xyadayada 0xyadayada**

Validating activation key. This may take a few minutes... The following features available in the running permanent activation key are NOT available in the new activation key: Failover is different. running permanent activation key: Restricted (R) new activation key: Unrestricted (UR) WARNING: The running activation key was not updated with the requested key. Proceed with updating flash activation key? [**y**] Flash permanent activation key was updated with the requested key. 다음은 라이센스 파일의 샘플 출력입니다.

Ι

Serial Number Entered: 123456789ja Number of Virtual Firewalls Selected: 10 Formula One device: ASA 5520

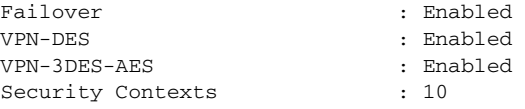

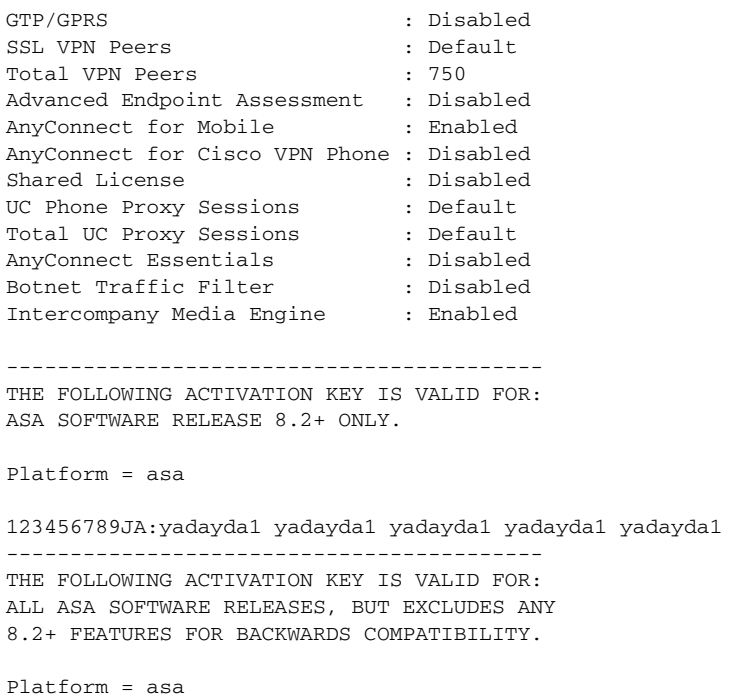

123456789JA:yadayda2 yadayda2 yadayda2 yadayda2 yadayda2

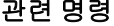

 $\mathbf{I}$ 

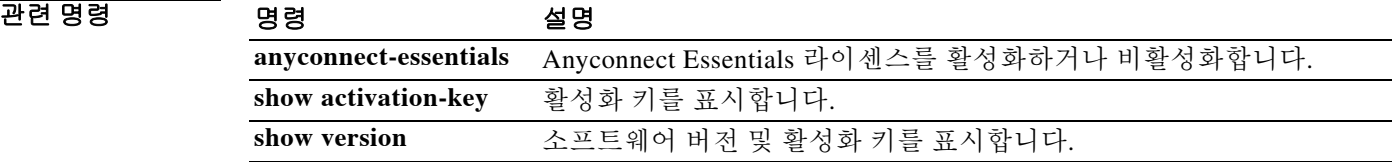

## **activex-relay**

클라이언트리스 포털에서 ActiveX를 필요로 하는 애플리케이션을 통합하려면 group-policy webvpn 컨피그레이션 모드 또는 사용자 이름 webvpn 컨피그레이션 모드에서 **activex-relay** 명령을 사용합 니다. 기본 그룹 정책에서 **activex-relay** 명령을 상속하려면 이 명령의 **no** 형식을 사용합니다.

**activex-relay {enable | disable}**

**no activex-relay**

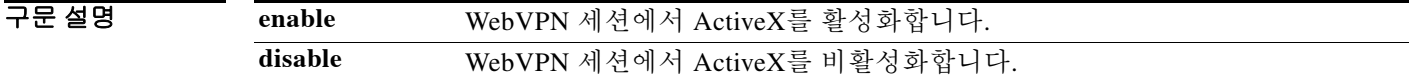

 $\overline{\phantom{a}}$ 기본 $\overline{\phantom{a}}$ 기본 동작 또는 값이 없습니다.

BB 모드 다음 표에서는 명령을 입력할 수 있는 모드를 보여줍니다.

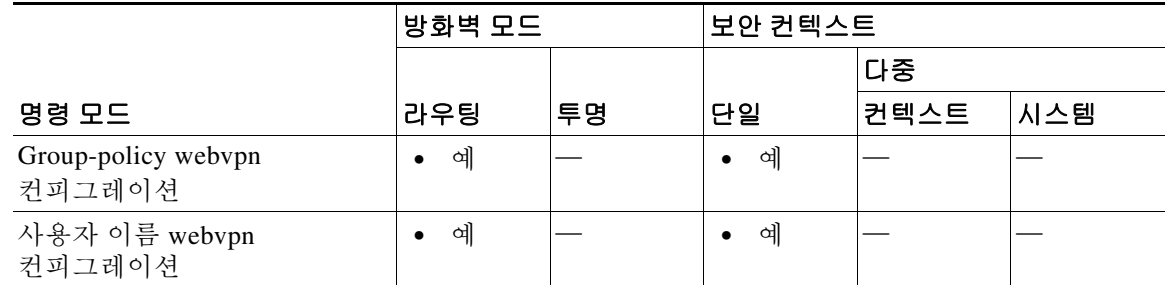

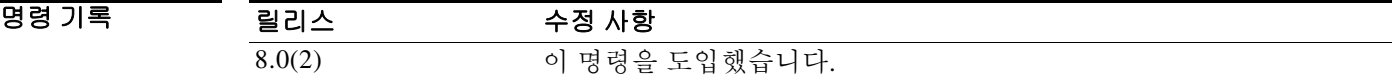

사용 지침 사용자가 객체 태그가 있는 HTML 콘텐츠(예: 이미지, 오디오, 비디오, JAVA 애플릿, ActiveX, PDF, 플래시)를 위해 WebVPN 브라우저에서 ActiveX를 실행할 수 있게 하려면 **activex-relay enable** 명 령을 사용합니다. 이러한 애플리케이션에서는 WebVPN 세션을 사용하여 ActiveX 컨트롤을 다운 로드하고 업로드합니다. ActiveX 릴레이는 WebVPN 세션이 종료할 때까지 계속 작동합니다. Microsoft OWA 2007과 같은 제품을 사용하려면 ActiveX를 비활성화해야 합니다.

### $\overline{\mathscr{C}}$

참고 서로 동일한 기능을 제공하므로 **activex-relay enable** 명령은 스마트 터널이 비활성화되더 라도 스마트 터널 로그를 생성합니다.

ן

 $\overline{\phantom{a}}$ 

다음 예에서는 어떤 그룹 정책과 연결된 WebVPN 세션에서 ActiveX 컨트롤을 활성화합니다.

ciscoasa(config-group-policy)# **webvpn** ciscoasa(config-group-webvpn)# **activex-relay enable**

다음 예에서는 어떤 사용자 이름과 연결된 WebVPN 세션에서 ActiveX 컨트롤을 비활성화합니다.

ciscoasa(config-username-policy)# **webvpn** ciscoasa(config-username-webvpn)# **activex-relay disable**

### **ad-agent-mode**

Cisco Identify Firewall 인스턴스에 대해 AD 에이전트(Active Directory 에이전트)를 구성할 수 있도 록 AD 에이전트 모드를 활성화하려면 글로벌 컨피그레이션 모드에서 **ad-agent-mode** 명령을 사용 합니다.

#### **ad-agent-mode**

- **구문 설명 기대** 이 명령은 인수 또는 키워드가 없습니다.
- 기본값 기본 동작 또는 값이 없습니다.
- 명령 모드 다음 표에서는 명령을 입력할 수 있는 모드를 보여줍니다.

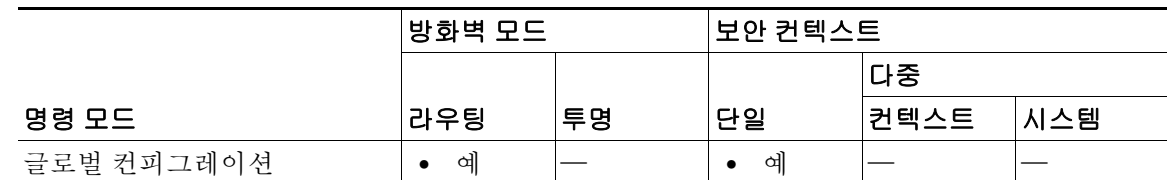

명령 기록 릴리스 수정 사항 8.4(2) 이 명령을 도입했습니다.

#### 사용 지침 ID 방화벽을 위한 AD 에이전트를 구성하려면 **ad-agent-mode** 명령을 입력해야 합니다. 이는 **aaa-server** 명령의 하위 모드입니다. **ad-agent-mode** 명령을 입력하면 aaa 서버 그룹 컨피그레이션 모드가 시작합니다.

AD 에이전트는 정기적으로 또는 온디맨드로 WMI를 통해 Active Directory 서버 보안 이벤트 로그 파일을 모니터링하면서 사용자 로그인 및 로그오프 이벤트를 확인합니다. AD 에이전트는 사용자 ID 및 IP 주소 매핑의 캐시를 유지합니다. 그리고 ASA에 변경 사항을 알립니다.

AD 에이전트 서버 그룹을 위해 기본 및 보조 AD 에이전트를 구성합니다. ASA에서 기본 AD 에이 전트가 응답하지 않음을 탐지한 경우, 보조 에이전트가 지정되어 있다면 ASA는 보조 AD 에이전 트로 전환합니다. AD 에이전트의 AD 서버는 RADIUS를 통신 프로토콜로 사용합니다. 따라서 ASA와 AD 에이전트의 공유 암호에 대한 키 특성을 지정해야 합니다.

예 다음 예에서는 ID 방화벽을 위해 AD 에이전트를 구성하면서 **ad-agent-mode**를 활성화하는 방법을 보여줍니다.

> ciscoasa(config)# **aaa-server adagent protocol radius** ciscoasa(config)# **ad-agent-mode** ciscoasa(config-aaa-server-group)# **aaa-server adagent (inside) host 192.168.1.101** ciscoasa(config-aaa-server-host)# **key mysecret** ciscoasa(config-aaa-server-hostkey)# **user-identity ad-agent aaa-server adagent** ciscoasa(config-aaa-server-host)# **test aaa-server ad-agent**

> > Ι
$\mathbf{I}$ 

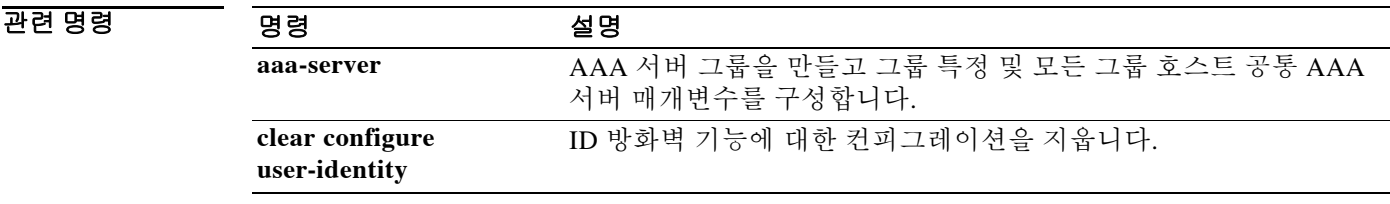

### **address(dynamic-filter** 블랙리스트 또는 화이트리스트**)**

봇넷 트래픽 필터 블랙리스트 또는 화이트리스트에 IP 주소를 추가하려면 dynamic-filter 블랙리스 트 또는 화이트리스트 컨피그레이션 모드에서 **address** 명령을 사용합니다. 주소를 제거하려면 이 명령의 **no** 형식을 사용합니다.

**address** *ip\_address mask*

**no address** *ip\_address mask*

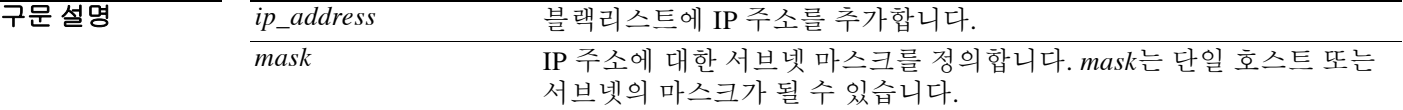

 $\overline{\phantom{a}}$ 기본 $\overline{\phantom{a}}$ 기본 동작 또는 값이 없습니다.

명령 모드 다음 표에서는 명령을 입력할 수 있는 모드를 보여줍니다.

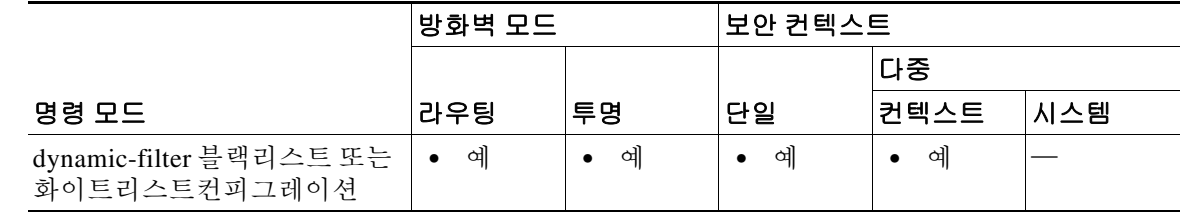

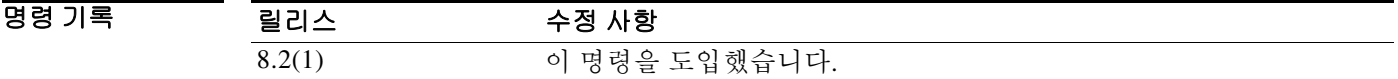

사용 지침 고정 데이터베이스를 사용하면 화이트리스트 또는 블랙리스트에 넣을 도메인 이름 또는 IP 주소를 동적 데이터베이스에 보충할 수 있습니다. dynamic-filter 화이트리스트 또는 블랙리스트 컨피그레 이션 모드를 시작한 다음 **address** 및 **name** 명령을 사용하여 화이트리스트에 정상으로 표시하거나 블랙리스트에 악성으로 표시할 도메인 이름 또는 IP 주소(호스트 또는 서브넷)를 직접 입력할 수 있습니다.

여러 엔트리를 위해 이 명령을 여러 번 입력할 수 있습니다. 최대 1,000개의 블랙리스트 및 1,000개 의 화이트리스트 엔트리를 추가할 수 있습니다.

Ι

예 기대 다음 예에서는 블랙리스트 및 화이트리스트의 엔트리를 생성합니다. ciscoasa(config)# **dynamic-filter blacklist** ciscoasa(config-llist)# **name bad1.example.com** ciscoasa(config-llist)# **name bad2.example.com**

```
ciscoasa(config-llist)# address 10.1.1.1 255.255.255.0
```

```
ciscoasa(config-llist)# dynamic-filter whitelist
ciscoasa(config-llist)# name good.example.com
```
ciscoasa(config-llist)# **name great.example.com** ciscoasa(config-llist)# **name awesome.example.com** ciscoasa(config-llist)# **address 10.1.1.2 255.255.255.255**

 $\overline{\phantom{a}}$ 

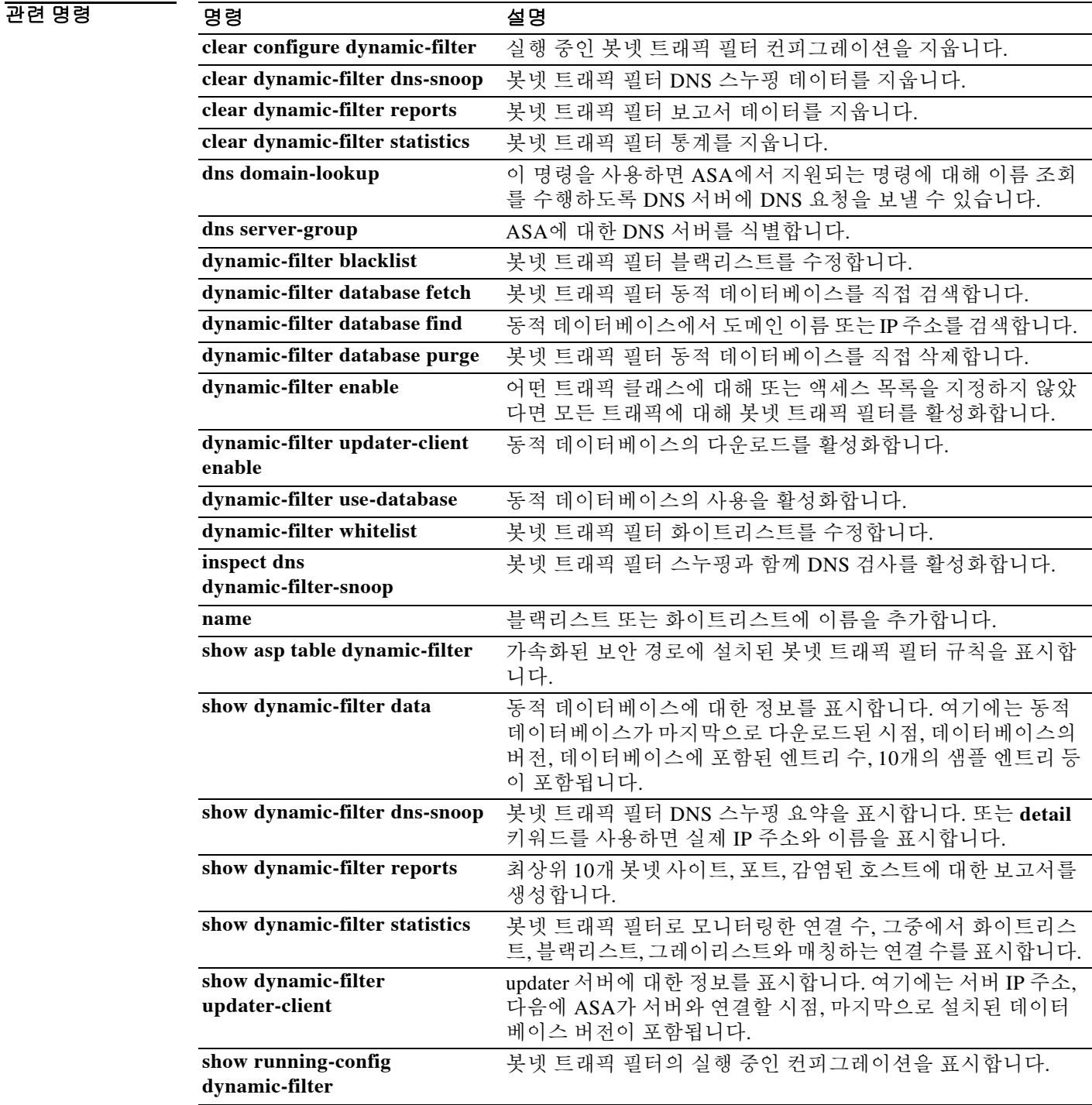

## **address(media-termination)**

전화 프록시 기능과의 미디어 연결에 사용할 미디어 종료 인스턴스의 주소를 지정하려면 미디어 종료 컨피그레이션 모드에서 **address** 명령을 사용합니다. 미디어 종료 컨피그레이션에서 주소를 제거하려면 이 명령의 **no** 형식을 사용합니다.

**address** *ip\_address* **[interface** *intf\_name***]**

**no address** *ip\_address* **[interface** *intf\_name***]**

구문 설명 **interface** *intf\_name* 미디어 종료 주소가 사용되는 인터페이스의 이름을 지정합니다. 인스턴스 당 하나의 미디어 종료 주소만 구성할 수 있습니다. *ip\_address* 미디어 종료 인스턴스에 사용할 IP 주소를 지정합니다.

 $\overline{\phantom{a}}$ 기본 $\overline{\phantom{a}}$ 기본 동작 또는 값이 없습니다.

명령 모드 다음 표에서는 명령을 입력할 수 있는 모드를 보여줍니다.

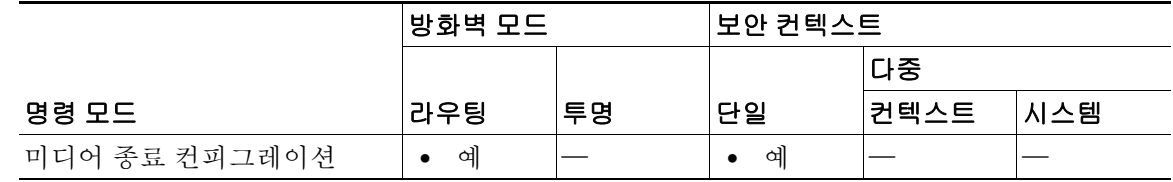

명령 기록 릴리스 수정 사항 8.2(1) 이 명령을 도입했습니다.

사용 지침 ASA는 다음 기준에 부합하는 미디어 종료용 IP 주소가 있어야 합니다.

- **•** 미디어 종료 인스턴스를 위해 모든 인터페이스에 대한 전역 미디어 종료 주소를 구성하거나 서 로 다른 인터페이스의 미디어 종료 주소를 구성할 수 있습니다. 그러나 전역 미디어 종료 주소 와 각 인터페이스에 대해 구성된 미디어 종료 주소를 동시에 사용할 수는 없습니다.
- **•** 여러 인터페이스에 대해 하나의 미디어 종료 주소를 구성할 경우 각 인터페이스에서 ASA가 IP 전화기와 통신할 때 사용할 주소를 구성해야 합니다.
- **•** 이 IP 주소는 공개적으로 라우팅 가능한 주소로서 해당 인터페이스의 주소 범위에 속하는 미사 용 IP 주소입니다.

미디어 종료 인스턴스를 만들고 미디어 종료 주소를 구성할 때 따라야 할 전제 조건의 전체 목록은 CLI 컨피그레이션 가이드를 참조하십시오.

Ι

 $\overline{\mathfrak{g}}$  = The 예에서는 미디어 연결에 사용할 IP 주소를 지정하기 위해 미디어 종료 주소 명령을 사용하는 것을 보여줍니다.

> ciscoasa(config)# **media-termination mediaterm1** ciscoasa(config-media-termination)# **address 192.0.2.25 interface inside** ciscoasa(config-media-termination)# **address 10.10.0.25 interface outside**

#### 관련 명령 명령 설명

 $\overline{\phantom{a}}$ 

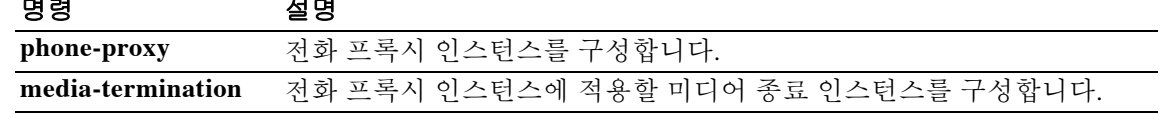

Ι

## **address-family ipv4**

표준 IPv4(IP Version 4) 주소 접두사를 사용하는 라우팅 세션을 구성하기 위해 주소군을 입력하려 면 라우터 컨피그레이션 모드에서 **address-family ipv4** 명령을 사용합니다. 주소군 컨피그레이션 모드를 종료하고 실행 중인 컨피그레이션에서 IPv4 주소군 컨피그레이션을 제거하려면 이 명령의 **no** 형식을 사용합니다.

**address-family ipv4**

**no address-family ipv4**

- 기본값 IPv4 주소 접두사는 활성화되어 있지 않습니다.
- BB 모드 다음 표에서는 명령을 입력할 수 있는 모드를 보여줍니다.

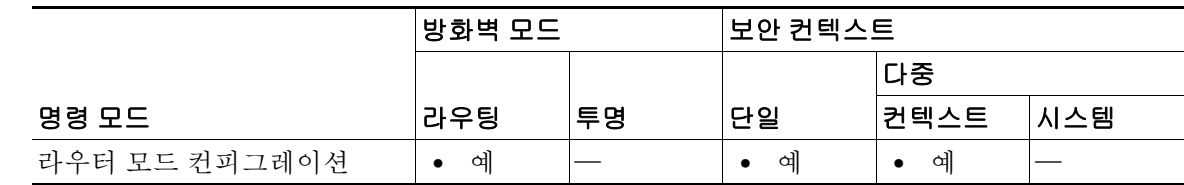

명령 기록

릴리스 수정 사항

9.2(1) 이 명령을 도입했습니다.

사용 지침 **address-family ipv4** 명령은 컨텍스트 라우터를 주소군 컨피그레이션 모드에 놓습니다. 여기서 표 준 IPv4 주소 접두사를 사용하는 라우팅 세션을 구성할 수 있습니다. 주소군 컨피그레이션 모드를 종료하고 라우터 컨피그레이션 모드로 돌아가려면 **exit**를 입력합니다.

참고 기본적으로 **neighbor remote-as** 명령으로 구성된 각 BGP 라우팅 세션에는 주소군 IPv4에 대한 라 우팅 정보가 광고됩니다. 단 **neighbor remote-as** 명령을 구성하기 전에 **no bgp default ipv4-unicast**  명령을 입력한 경우는 제외합니다.

예 다음 예에서는 라우터를 IPv4 주소군을 위한 주소군 컨피그레이션 모드에 놓습니다.

ciscoasa(config)# **router bgp 5000** ciscoasa(config-router)# **address-family ipv4** ciscoasa(config-router-af)#

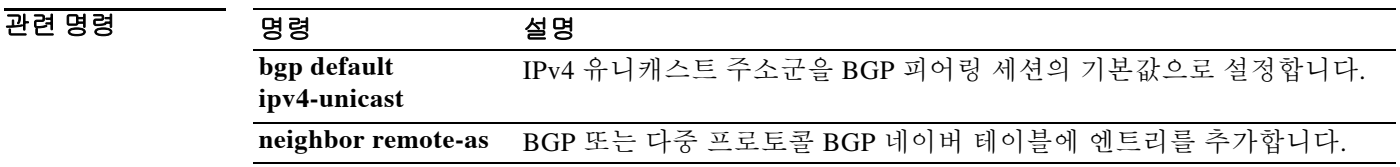

**2-23**

 $\overline{\phantom{a}}$ 

# **address-pool(tunnel-group general attributes mode)**

원격 클라이언트에 주소를 할당하기 위해 주소 풀의 목록을 지정하려면 tunnel-group general-attributes 컨피그레이션 모드에서 **address-pool** 명령을 사용합니다. 주소 풀을 제거하려면 이 명령의 **no** 형식을 사용합니다.

**address-pool [(***interface name***)]** *address\_pool1* **[...***address\_pool6***]**

**no address-pool [(***interface name***)]** *address\_pool1* **[...***address\_pool6***]** 

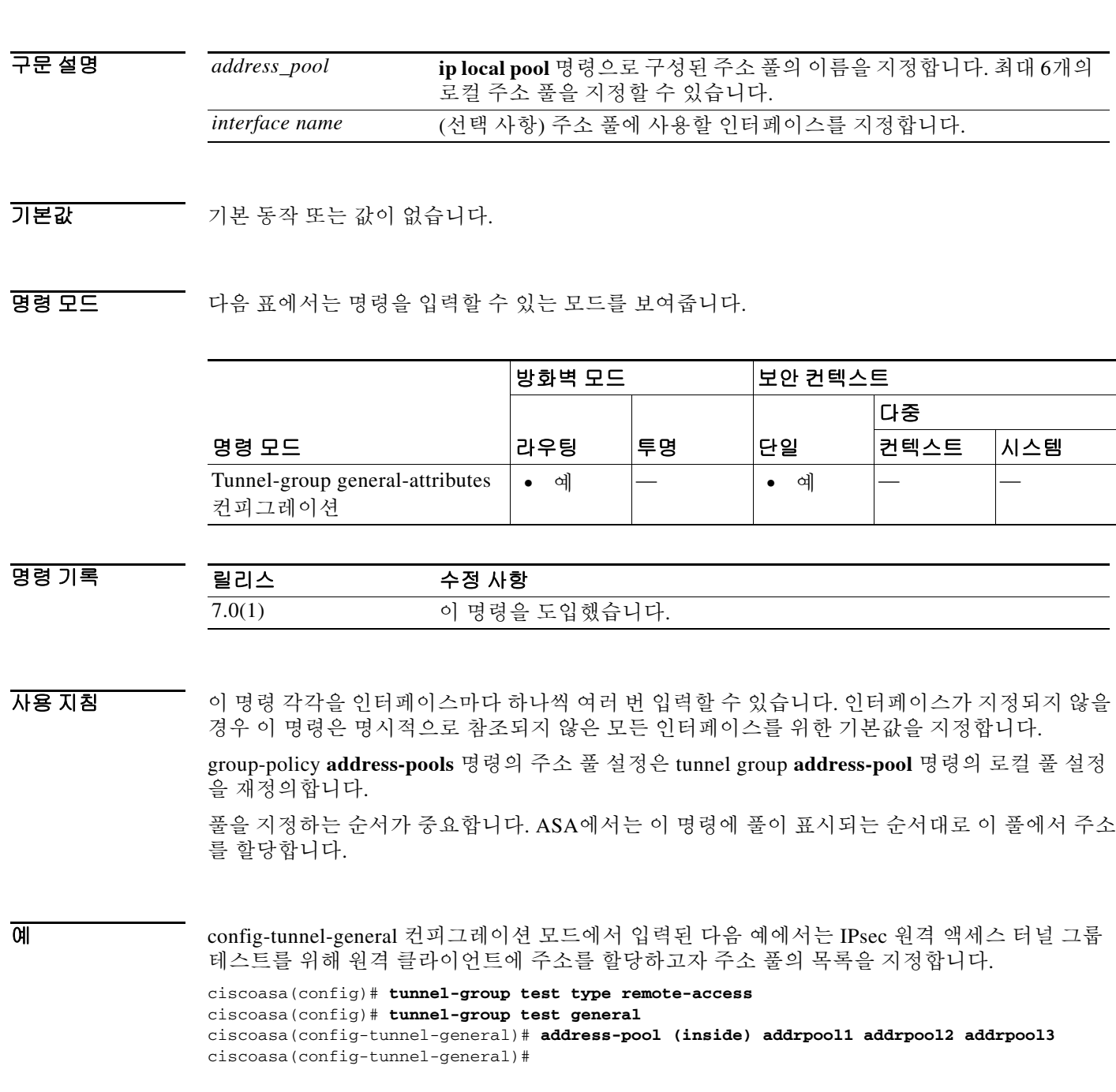

 $\mathsf I$ 

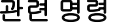

**The Second Second** 

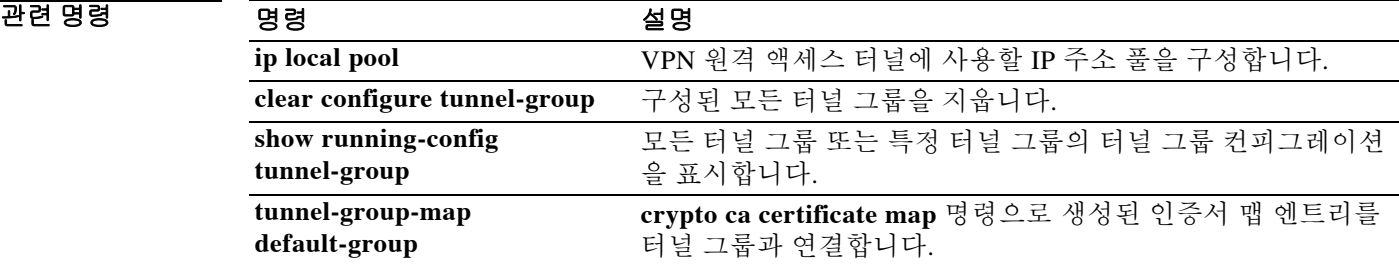

## **address-pools(group-policy attributes configuration mode)**

원격 클라이언트에 주소를 할당하기 위해 주소 풀의 목록을 지정하려면 group-policy 특성 컨피그 레이션 모드에서 **address-pools** 명령을 사용합니다. 그룹 정책에서 특성을 제거하고 다른 그룹 정 책 소스에서 상속할 수 있게 하려면 이 명령의 **no** 형식을 사용합니다.

**address-pools value** *address\_pool1* **[...***address\_pool6***]**

**no address-pools value** *address\_pool1* **[...***address\_pool6***]** 

**address-pools none**

**no address-pools none**

구문 설명 *address\_pool* **ip local pool** 명령으로 구성된 주소 풀의 이름을 지정합니다. 최대 6개의 로컬 주소 풀을 지정할 수 있습니다. **none** 어떤 주소 풀도 구성되지 않도록 지정하며 다른 그룹 정책 소스로부터 의 상속을 비활성화합니다. value 국소 할당을 위해 최대 6개의 주소 풀 목록을 지정합니다.

기본값 기본적으로 주소 풀 특성은 상속을 허용합니다.

 $\mathbf I$ 

명령 모드 다음 표에서는 명령을 입력할 수 있는 모드를 보여줍니다.

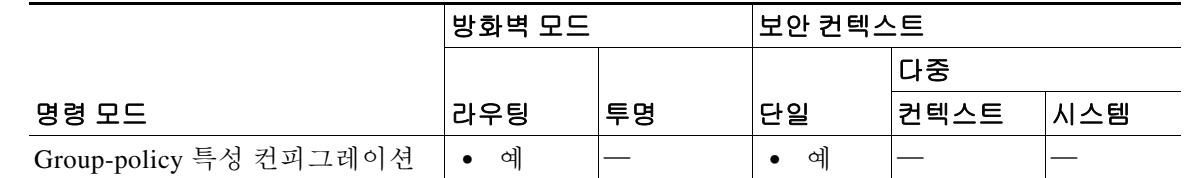

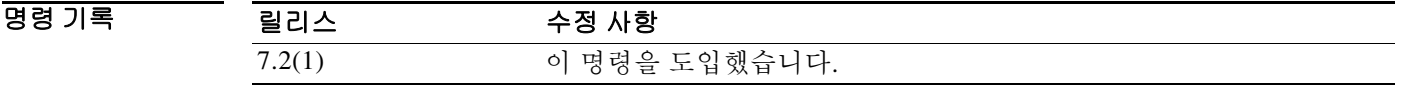

사용 지침 이 명령의 주소 풀 설정이 그룹의 로컬 풀 설정을 재정의합니다. 로컬 주소 할당에 사용하기 위해 최대 6개의 로컬 주소 풀로 된 목록을 지정할 수 있습니다.

> 풀을 지정하는 순서가 중요합니다. ASA에서는 이 명령에 풀이 표시되는 순서대로 이 풀에서 주소 를 할당합니다.

> **address-pools none** 명령은 DefaultGrpPolicy와 같은 다른 정책 출처에서 이 특성을 상속받을 수 없 게 합니다. **no address pools none** 명령은 컨피그레이션에서 **address-pools none** 명령을 제거하여 상속을 허용하는 기본값을 복원합니다.

ן

예 config-general 컨피그레이션 모드에서 입력된 다음 예에서는 GroupPolicy1의 원격 클라이언트에 주소를 할당하는 데 사용할 주소 풀의 목록으로 pool\_1과 pool\_20을 구성합니다.

> ciscoasa(config)# **ip local pool pool\_1 192.168.10.1-192.168.10.100 mask 255.255.0.0** ciscoasa(config)# **ip local pool pool\_20 192.168.20.1-192.168.20.200 mask 255.255.0.0** ciscoasa(config)# **group-policy GroupPolicy1 attributes** ciscoasa(config-group-policy)# **address-pools value pool\_1 pool\_20** ciscoasa(config-group-policy)#

#### 관련 명령 **연**령 명령

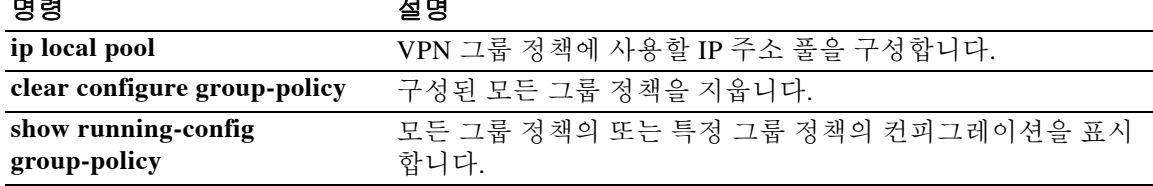

# **admin-context**

 $\overline{\mathsf{I}}$ 

시스템 컨피그레이션을 위한 관리 컨텍스트를 설정하려면 글로벌 컨피그레이션 모드에서 **admin-context** 명령을 사용합니다.

**admin-context** *name*

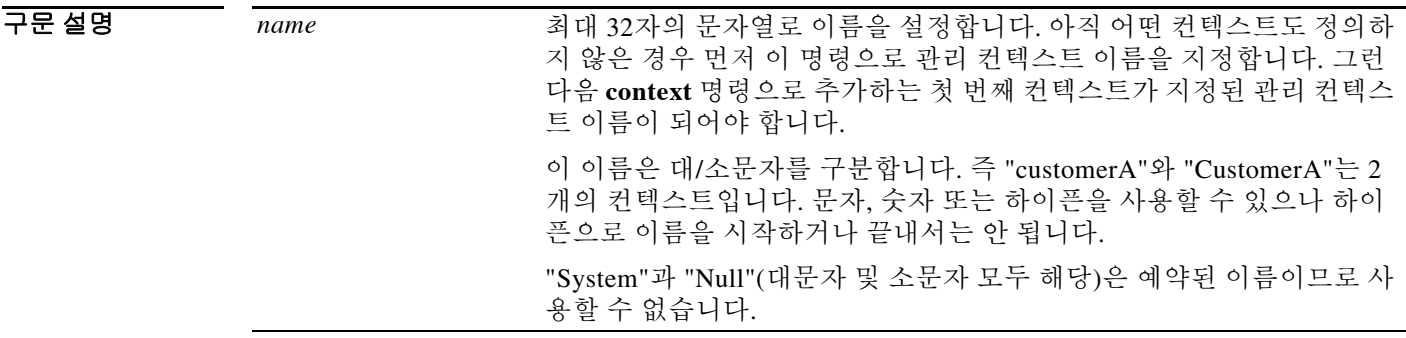

기본값 다중 컨텍스트 모드의 새 ASA에서는 관리 컨텍스트를 "admin"이라고 부릅니다.

BB 모드 다음 표에서는 명령을 입력할 수 있는 모드를 보여줍니다.

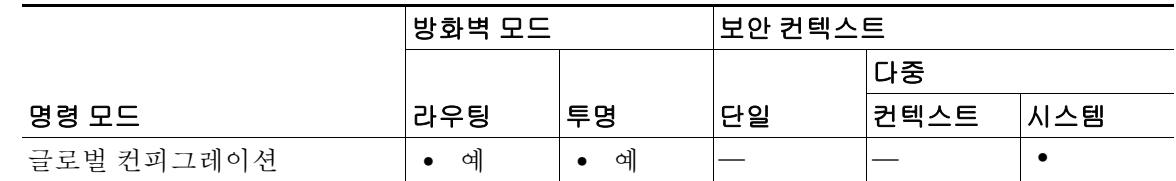

명령 기록 릴리스 수정 사항 7.0(1) 이 명령을 도입했습니다.

사용 지침 어떤 컨텍스트도 관리 컨텍스트로 설정할 수 있습니다. 단, 컨텍스트 컨피그레이션이 내부 플래시 메모리에 상주해야 합니다.

> 현재 관리 컨텍스트를 삭제할 수 없습니다. **clear configure context** 명령을 사용하여 모든 컨텍스 트를 삭제하는 것만 가능합니다.

> 시스템 컨피그레이션은 어떤 네트워크 인터페이스 또는 네트워크 설정 자체도 포함하지 않습니다. 그보다는 시스템에서 네트워크 리소스에 대한 액세스가 필요할 때(예: ASA 소프트웨어를 다운로드 하거나 관리자를 위해 원격 관리를 허용할 때) 관리 컨텍스트로 지정된 컨텍스트 중 하나를 사용합 니다.

 $\mathsf I$ 

예 다음 예에서는 관리 컨텍스트를 "administrator"가 되도록 설정합니다. ciscoasa(config)# **admin-context administrator**

### 관련 명령 명령 설명

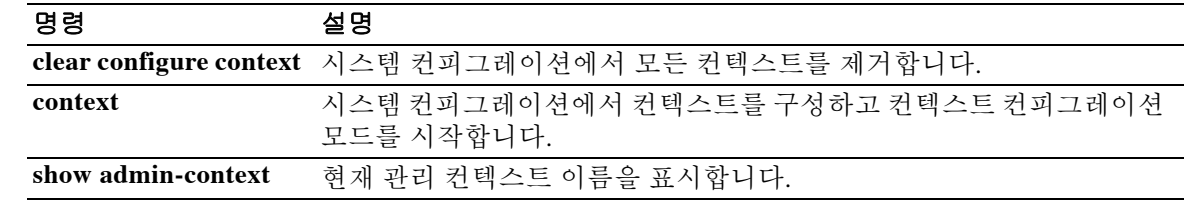

## **aggregate-address**

 $\overline{\phantom{a}}$ 

BGP(Border Gateway Protocol) 데이터베이스에서 종합 엔트리를 생성하려면 주소군 컨피그레이션 모드에서 **aggregate-address** 명령을 사용합니다. 이 기능을 비활성화하려면 이 명령의 **no** 형식을 사용합니다.

**aggregate-address** *address mask* [**as-set**] [**summary-only] [suppress-map**  *map-name***][advertise-map** *map-name*] [**attribute-map** *map-name*]

**no aggregate-address** *address mask* [**as-set**] [**summary-only] [suppress-map**  *map-name***][advertise-map** *map-name*] [**attribute-map** *map-name*]

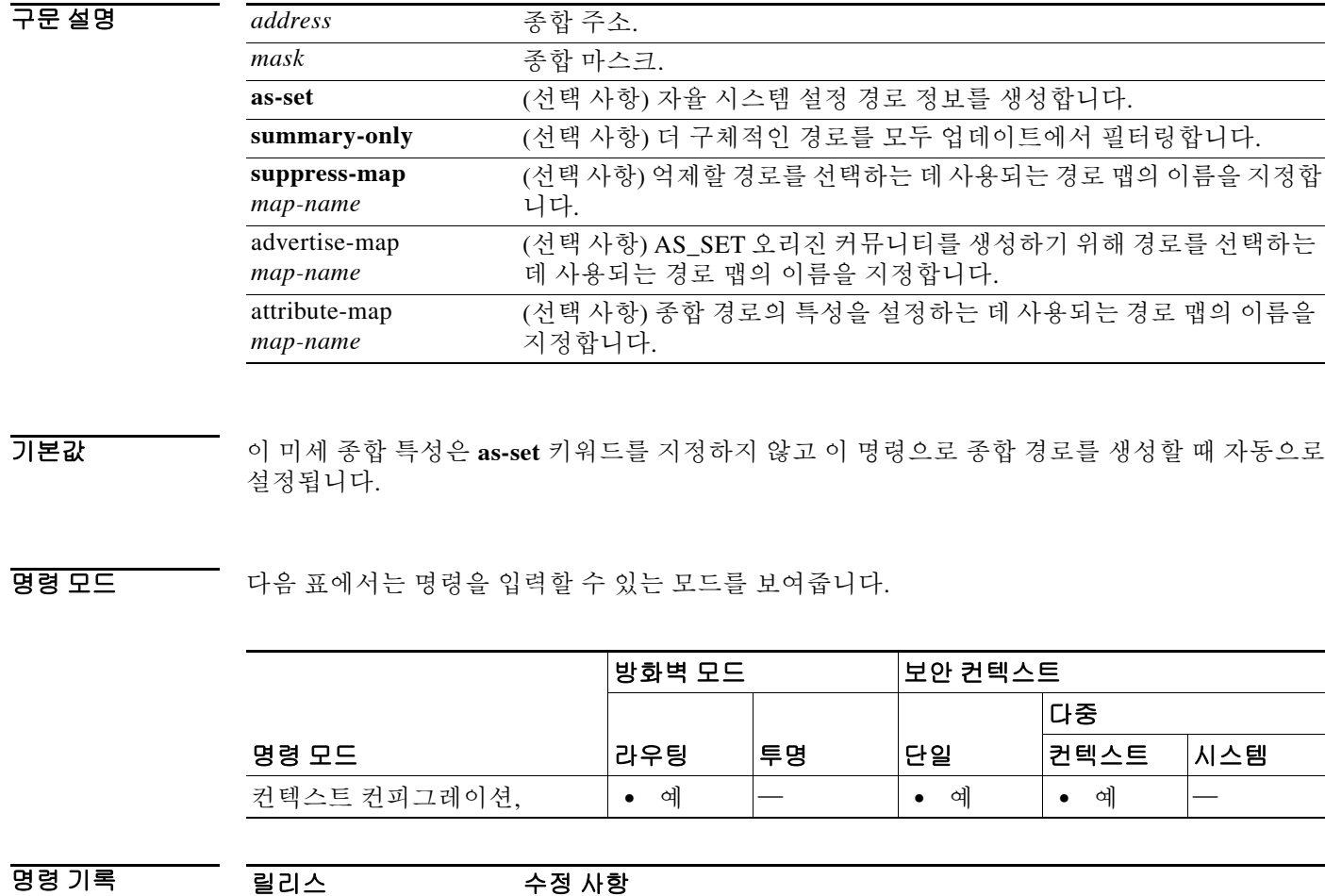

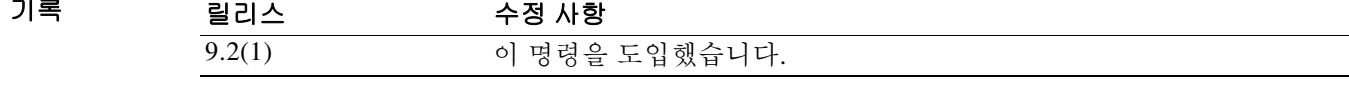

Ι

사용 지침 BGP 및 mBGP(Multiprotocol BGP)에 종합 라우팅을 구현할 수 있습니다. BGP 또는 mBGP에 종합 경로를 재배포하거나 조건부 종합 라우팅 기능을 사용합니다.

> 키워드 없이 **aggregate-address** 명령을 사용할 경우, 지정된 범위에 속하는 더 구체적인 BGP 또는 mBGP 경로가 있다면 BGP 또는 mBGP 라우팅 테이블에 종합 엔트리가 생성됩니다. 종합 엔트리 와 매칭하는 더 긴 접두사가 RIB(Routing Information Base)에 있어야 합니다. 이 종합 경로는 자율 시스템에서 나온 것으로 광고되며, 정보가 누락되었을 가능성을 나타내기 위해 미세 종합 특성이 설정됩니다. 이 미세 종합 특성은 **as-set** 키워드를 지정하지 않는 한 기본적으로 설정됩니다.

> **as-set** 키워드를 사용하면 이 키워드가 없을 때 명령에서 따르는 것과 동일한 규칙으로 종합 엔트 리를 만듭니다. 그러나 이 경로에 대해 광고되는 경로는 요약되는 모든 경로의 모든 요소로 구성된 AS\_SET가 됩니다. 여러 경로를 종합할 때는 **aggregate-address** 명령 형식을 사용하지 마십시오. 이 경로는 요약된 경로에 대한 자율 시스템 경로 도달 정보가 변경될 때마다 계속해서 취소 및 업데이 트되어야 하기 때문입니다**.**

> **summary-only** 키워드를 사용하면 종합 경로(예: 192.\*.\*.\*)가 생성될 뿐 아니라 모든 네이버에 대 한 더 구체적인 경로의 광고가 억제됩니다. 특정 네이버에 대한 광고만 억제하려는 경우 **neighbor distribute-list** 명령을 주의하여 사용할 수 있습니다. 더 구체적인 경로가 제공될 경우 모든 BGP 또 는 mBGP 라우터는 (longest-match 라우팅으로) 생성하는 덜 구체적인 종합 경로 대신 그 경로를 선 호합니다.

> **suppress-map** 키워드를 사용하면 종합 경로가 생성될 뿐 아니라 지정된 경로의 광고가 억제됩니 다. 경로 맵의 **match** clause를 사용하여 종합 경로의 더 구체적인 경로를 선별적으로 억제하고 나 머지는 억제하지 않을 수 있습니다. IP 액세스 목록 및 자율 시스템 경로 액세스 목록의 match clause 가 지원됩니다.

> **advertise-map** 키워드를 사용하여 AS\_SET 또는 커뮤니티와 같이 종합 경로를 구성하는 각기 다른 요소를 이룰 구체적인 경로를 선택합니다. 이 **aggregate-address** 명령 형식은 종합 경로의 구성 요 소가 각기 다른 자율 시스템에 있는 상태에서 AS\_SET로 종합 경로를 만들고 이를 동일한 자율 시 스템에 속한 일부 요소에 다시 광고하려는 경우에 유용합니다. 종합 경로가 수신 라우터에서 BGP 루프 탐지 메커니즘에 의해 삭제되지 않도록 AS\_SET에서 특정 자율 시스템 번호를 생략해야 합니 다. IP 액세스 목록 및 자율 시스템 경로 액세스 목록의 **match** clause가 지원됩니다.

> **attribute-map** 키워드를 사용하면 종합 경로의 특성을 변경할 수 있습니다. 이 **aggregate-address**  명령 형식은 AS\_SET를 구성하는 경로 중 하나에서 커뮤니티 no-export 특성과 같이 종합 경로의 내보내기를 막는 특성이 구성된 경우에 유용합니다. 종합 경로 특성을 변경하기 위해 특성 맵 경로 맵을 만들 수 있습니다.

**예 가** 다음 예에서는 종합 경로를 만들고 모든 네이버에 대한 더 구체적인 경로의 광고를 억제합니다.

```
ciscoasa(config)# router bgp 5000
ciscoasa(config-router)# address-family ipv4
ciscoasa(config-router)# aggregate-address 10.0.0.0 255.0.0.0 summary-only
```
관련 명령 명령 영향 설명 **address-family ipv4** 표준 IPv4를 사용하는 라우팅 세션을 구성하기 위해 주소군 컨피그레이 션 모드를 시작합니다.

# **allocate-interface**

보안 컨텍스트에 인터페이스를 할당하려면 컨텍스트 컨피그레이션 모드에서 **allocate-interface** 명 령을 사용합니다. 컨텍스트에서 인터페이스를 제거하려면 이 명령의 **no** 형식을 사용합니다.

**allocate-interface** *physical\_interface* **[***map\_name***] [visible | invisible]**

**no allocate-interface** *physical\_interface*

**allocate-interface** *physical\_interface***.***subinterface***[-***physical\_interface***.***subinterface***] [***map\_name***[-***map\_name***]] [visible | invisible]**

**no allocate-interface** *physical\_interface***.***subinterface***[-***physical\_interface***.***subinterface***]**

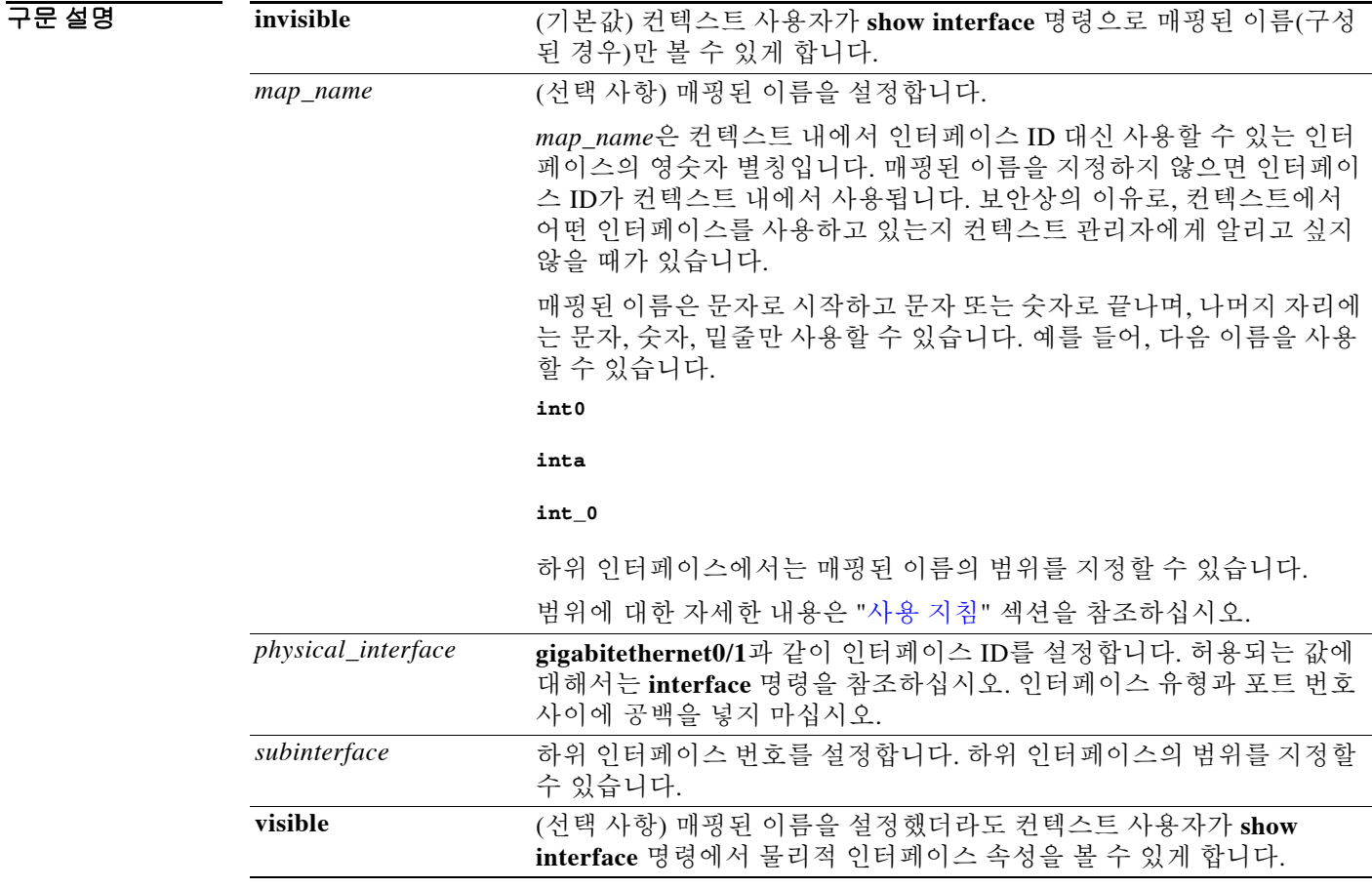

 $\Gamma$ 

기본값 매핑된 이름을 설정하면 기본적으로 인터페이스 ID는 **show interface** 명령 출력에 표시되지 않습 니다.

#### BB 모드 다음 표에서는 명령을 입력할 수 있는 모드를 보여줍니다.

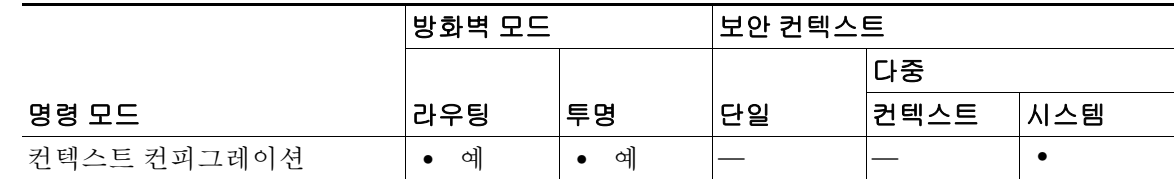

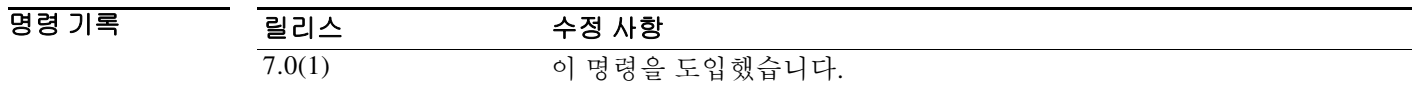

<span id="page-123-0"></span>사용 지침 이 명령을 여러 번 입력하여 각기 다른 범위를 지정할 수 있습니다. 매핑된 이름 또는 표시 여부 설 정을 변경하려면 해당 인터페이스 ID에 대해 명령을 다시 입력하고 새 값을 설정합니다. **no allocate-interface** 명령을 입력하고 다시 시작할 필요 없습니다. **allocate-interface** 명령을 제거할 경우 ASA는 컨텍스트에서 모든 인터페이스 관련 컨피그레이션을 제거합니다.

> 투명 방화벽 모드에서는 오로지 2개의 인터페이스만 트래픽을 전달할 수 있습니다. 그러나 ASA에 서는 전용 관리 인터페이스인 Management 0/0(물리적 인터페이스 또는 하위 인터페이스)을 3번째 트래픽 관리 인터페이스로 사용할 수 있습니다.

참고 투명 모드를 위한 관리 인터페이스는 MAC 주소에 없는 패킷을 인터페이스 바깥으로 플러딩하지 않습니다.

라우티드 모드에서는 원한다면 여러 컨텍스트에 동일한 인터페이스를 지정할 수 있습니다. 투명 모드에서는 공유 인터페이스를 허용하지 않습니다.

하위 인터페이스의 이름을 지정할 경우 매핑된 이름의 매칭 범위를 지정할 수 있습니다. 범위에 대 한 다음 지침을 따르십시오.

 **•** 매핑된 이름은 영문자 다음에 숫자가 와야 합니다. 매핑된 이름에서 영문자 부분은 범위의 양 쪽 경계에 매칭해야 합니다. 예를 들어, 다음과 같이 범위를 입력합니다.

**int0-int10**

만약 **gigabitethernet0/1.1-gigabitethernet0/1.5 happy1-sad5**라고 입력하면 명령은 실패합니다.

 **•** 매핑된 이름의 숫자 부분은 하위 인터페이스 범위와 동일한 개수의 숫자를 포함해야 합니다. 예를 들어, 두 범위 모두 100개 인터페이스를 포함합니다.

**gigabitethernet0/0.100-gigabitethernet0/0.199 int1-int100**

만약 **gigabitethernet0/0.100-gigabitethernet0/0.199 int1-int15**라고 입력하면 명령은 실패합 니다.

Τ

예 다음 예에서는 gigabitethernet0/1.100, gigabitethernet0/1.200, gigabitethernet0/2.300~gigabitethernet0/1.305가 컨텍스트에 지정되는 것을 보여줍니다. 매핑된 이 름은 int1~int8입니다. ciscoasa(config-ctx)# **allocate-interface gigabitethernet0/1.100 int1**

```
ciscoasa(config-ctx)# allocate-interface gigabitethernet0/1.200 int2
ciscoasa(config-ctx)# allocate-interface gigabitethernet0/2.300-gigabitethernet0/2.305 
int3-int8
```
 $\overline{\phantom{a}}$ 

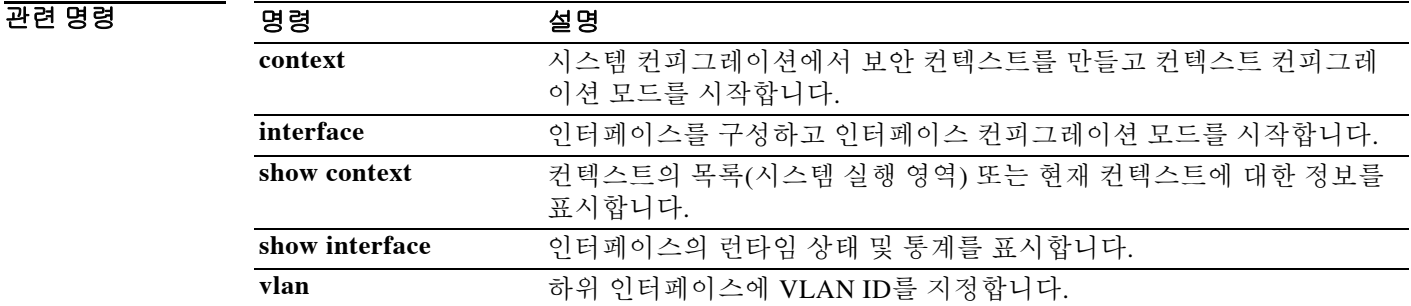

# **allocate-ips**

AIP SSM를 설치한 경우 보안 컨텍스트에 IPS 가상 센서를 할당하려면 컨텍스트 컨피그레이션 모 드에서 **allocate-ips** 명령을 사용합니다. 컨텍스트에서 가상 센서를 제거하려면 이 명령의 **no** 형식 을 사용합니다.

**allocate-ips** *sensor\_name* **[***mapped\_name***] [default]**

**no allocate-ips** *sensor\_name* **[***mapped\_name***] [default]**

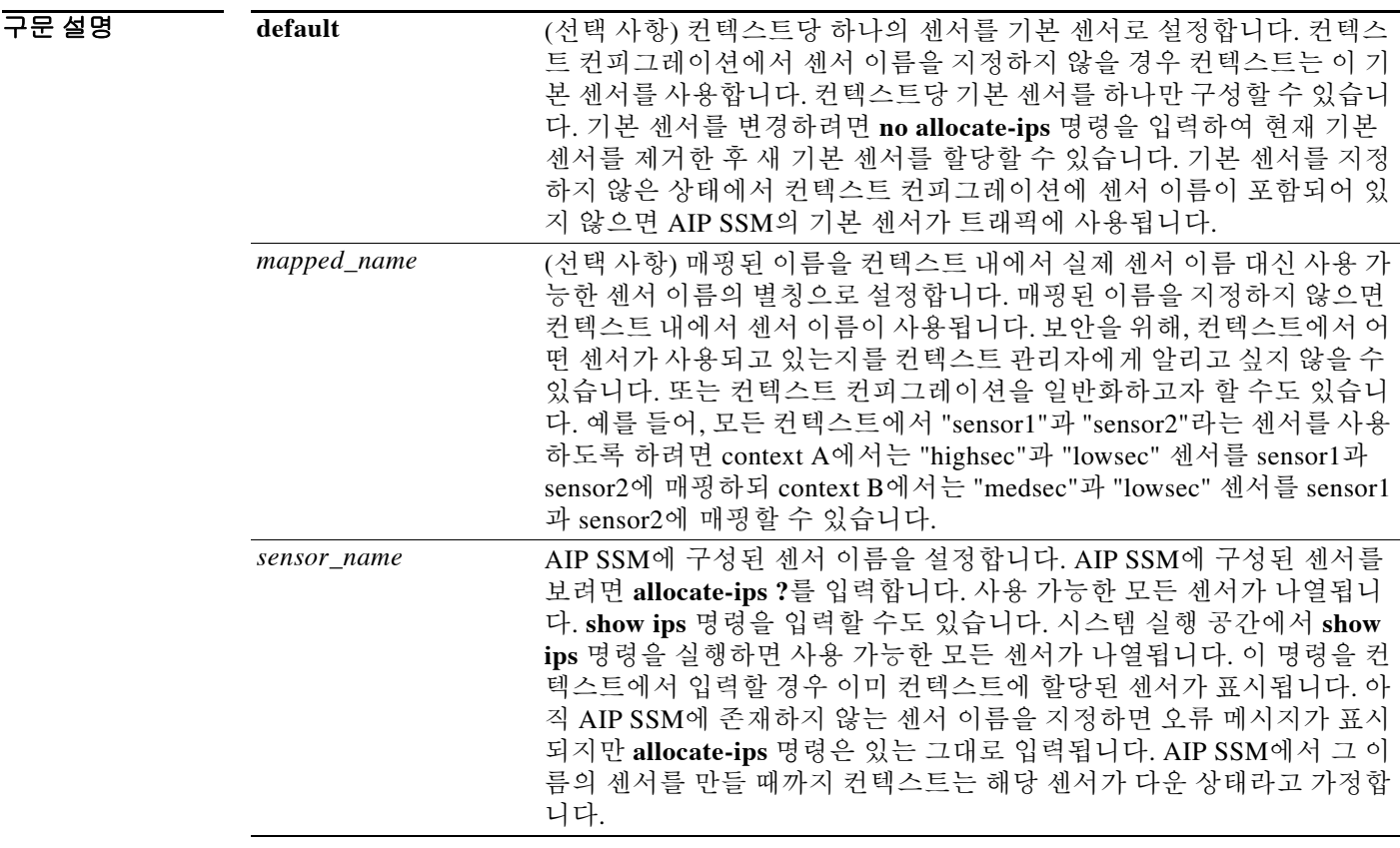

 $\overline{\phantom{a}}$  기본 동작 또는 값이 없습니다.

BB 모드 다음 표에서는 명령을 입력할 수 있는 모드를 보여줍니다.

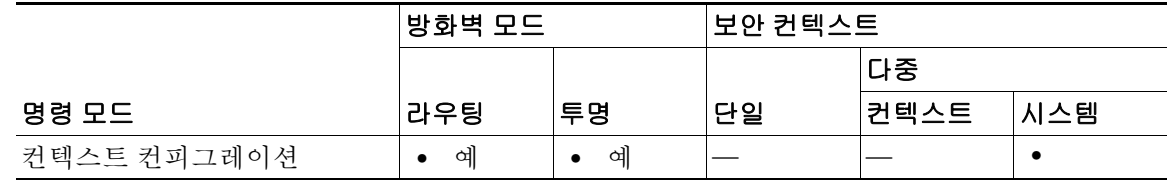

ן

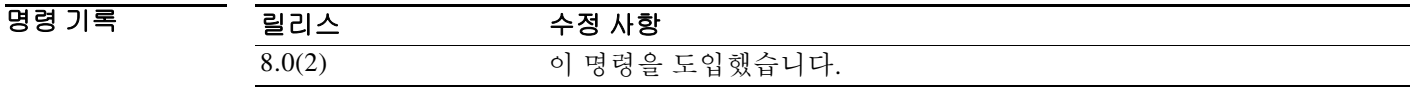

사용 지침 각 컨텍스트에 하나 이상의 IPS 가상 센서를 지정할 수 있습니다. 그러면 AIP SSM에 트래픽을 전 송하도록 **ips** 명령을 사용하여 컨텍스트를 구성할 때 컨텍스트에 할당된 센서를 지정할 수 있습니 다. 컨텍스트에 할당하지 않은 센서는 지정할 수 없습니다. 컨텍스트에 어떤 센서도 할당하지 않을 경우 AIP SSM에 구성된 기본 센서가 사용됩니다. 여러 컨텍스트에 동일한 센서를 할당할 수 있습 니다.

참고 다중 컨텍스트 모드에서만 가상 센서를 사용할 수 있는 것은 아닙니다. 단일 모드에서도 서로 다른 트래픽 흐름에 대해 서로 다른 센서를 사용할 수 있습니다.

예 다음 예는 sensor1 및 sensor2를 context A에, sensor1 및 sensor3을 context B에 할당합니다. 두 컨텍 스트 모두 센서 이름을 "ips1" 및 "ips2"에 매핑합니다. context A에서는 sensor1이 기본 센서로 설정 되었지만, context B에서는 기본 센서가 설정되지 않았으므로 AIP SSM에 구성된 기본 센서가 사용 됩니다.

```
ciscoasa(config-ctx)# context A
ciscoasa(config-ctx)# allocate-interface gigabitethernet0/0.100 int1
ciscoasa(config-ctx)# allocate-interface gigabitethernet0/0.102 int2
ciscoasa(config-ctx)# allocate-interface gigabitethernet0/0.110-gigabitethernet0/0.115 
int3-int8
ciscoasa(config-ctx)# allocate-ips sensor1 ips1 default
ciscoasa(config-ctx)# allocate-ips sensor2 ips2
ciscoasa(config-ctx)# config-url ftp://user1:passw0rd@10.1.1.1/configlets/test.cfg
ciscoasa(config-ctx)# member gold
ciscoasa(config-ctx)# context sample
ciscoasa(config-ctx)# allocate-interface gigabitethernet0/1.200 int1
ciscoasa(config-ctx)# allocate-interface gigabitethernet0/1.212 int2
ciscoasa(config-ctx)# allocate-interface gigabitethernet0/1.230-gigabitethernet0/1.235 
int3-int8
ciscoasa(config-ctx)# allocate-ips sensor1 ips1
ciscoasa(config-ctx)# allocate-ips sensor3 ips2
ciscoasa(config-ctx)# config-url ftp://user1:passw0rd@10.1.1.1/configlets/sample.cfg
ciscoasa(config-ctx)# member silver
```
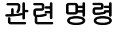

 $\mathbf I$ 

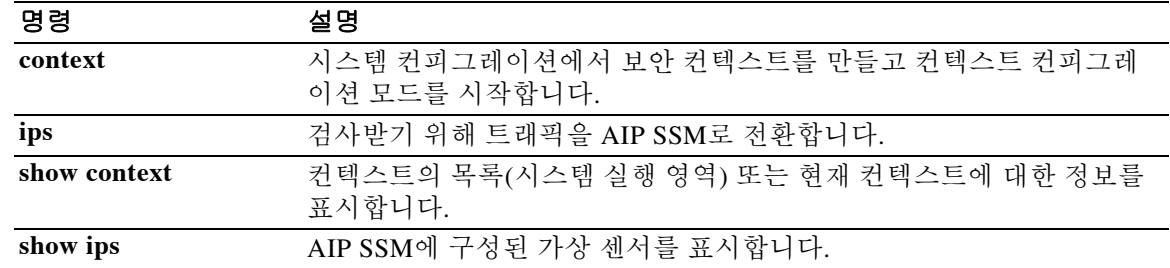

## **allow-ssc-mgmt**

ASA 5505의 인터페이스가 SSC 관리 인터페이스가 되도록 설정하려면 인터페이스 컨피그레이션 모드에서 **allow-ssc-mgmt** 명령을 사용합니다. 인터페이스 할당을 취소하려면 이 명령의 **no** 형식을 사용합니다.

#### **allow-ssc-mgmt**

**no allow-ssc-mgmt**

- 구문 설명 기능 이 명령은 인수 또는 키워드가 없습니다.
- 명령 기본값 이 명령은 공장 기본 컨피그레이션에서 VLAN 1에 대해 활성화됩니다.
- 명령 모드 다음 표에서는 명령을 입력할 수 있는 모드를 보여줍니다.

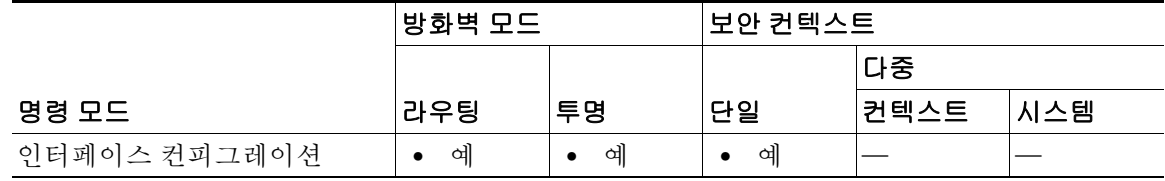

명령 기록 릴리스 수정 사항 8.2(1) 이 명령을 도입했습니다.

사용 지침 SSC는 외부 인터페이스가 없습니다. VLAN을 관리 VLAN으로 구성함으로써 백플레인을 통해 내 부 관리 IP 주소에 액세스하게 할 수 있습니다. 기본적으로 VLAN 1은 SSC 관리 주소에 대해 활성 화되어 있습니다. 하나의 VLAN만 SSC 관리 VLAN으로 지정할 수 있습니다.

> ASDM을 사용하여 액세스하려는 경우 관리 주소에 대해 NAT를 구성하지 마십시오. ASDM을 통 한 초기 설정에서는 실제 주소에 액세스해야 합니다. (SSC에 비밀번호를 설정하는) 초기 설정 이 후에는 NAT를 구성하고 SSC에 액세스할 때 ASDM에 변환된 주소를 제공할 수 있습니다.

> > Ι

예 다음 예에서는 VLAN 1에서 관리 액세스를 비활성화하고 VLAN 2에서는 활성화합니다.

ciscoasa(config)# **interface vlan 1** ciscoasa(config-if)# **no allow-ssc-mgmt** ciscoasa(config-if)# **interface vlan 2** ciscoasa(config-if)# **allow-ssc-mgmt**

#### 관련 명령

 $\Gamma$ 

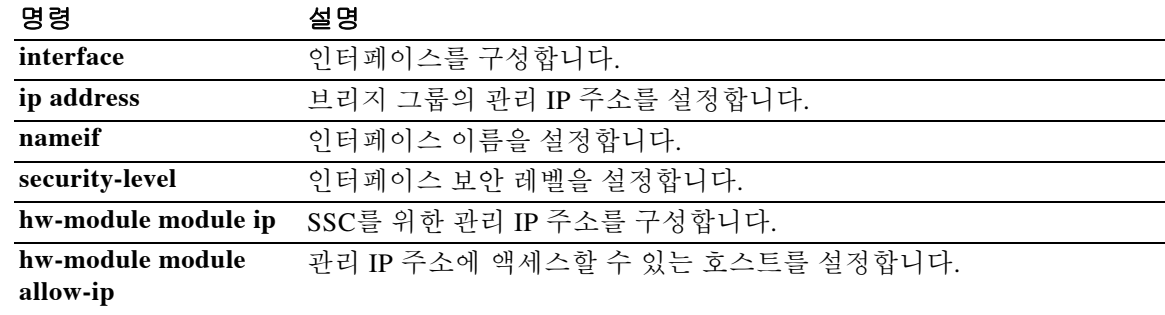

 $\mathsf I$ 

## **always-on-vpn**

AnyConnect Always-On-VPN 기능을 구성하려면 그룹 정책 컨피그레이션 모드에서 **always-on-vpn** 명령을 사용합니다.

**always-on-vpn [profile-setting | disable]**

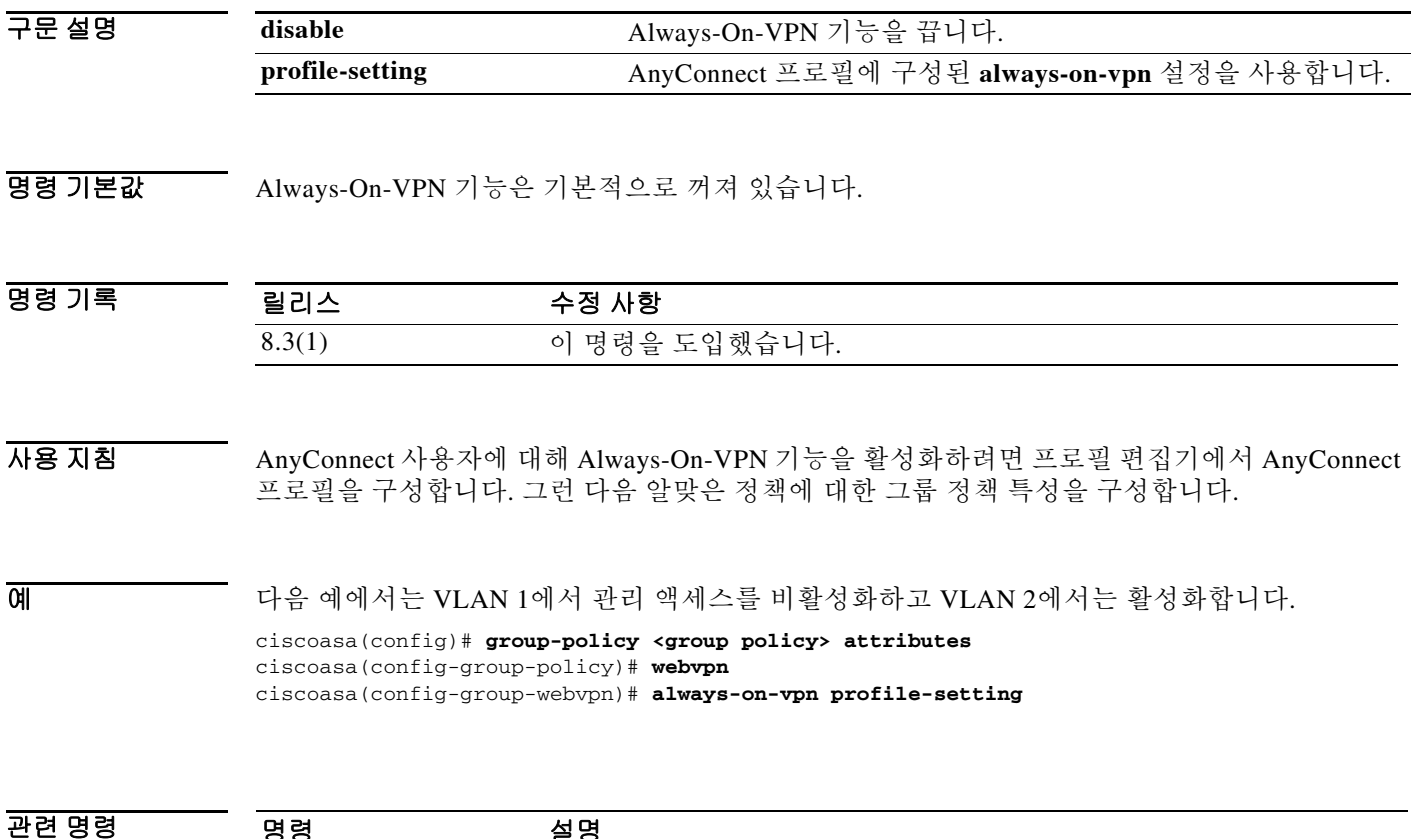

**webvpn** WebVPN에 대한 그룹 정책을 구성합니다.

명령 설명

## **anyconnect ask**

 $\Gamma$ 

ASA에서 원격 SSL VPN 클라이언트 사용자에게 클라이언트 다운로드 프롬프트를 표시할 수 있게 하려면 그룹 정책 webvpn 또는 사용자 이름 webvpn 컨피그레이션 모드에서 **anyconnect ask** 명령 을 사용합니다. 컨피그레이션에서 명령을 제거하려면 이 명령의 **no** 형식을 사용합니다.

**anyconnect ask {none | enable [default {webvpn | anyconnect} timeout** *value*]}

**no anyconnect ask none [default {webvpn | anyconnect}]** 

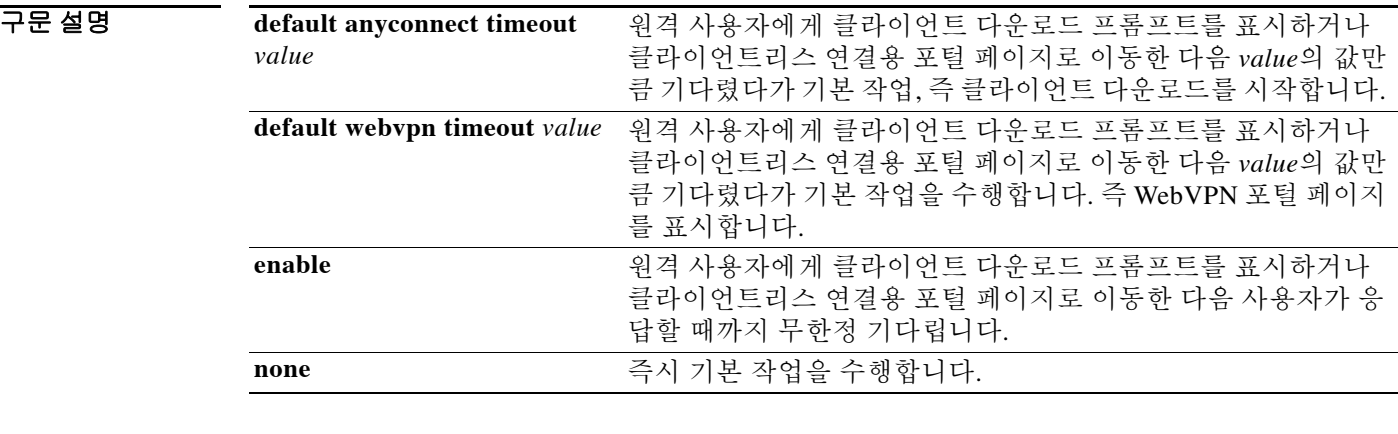

기본값 이 명령의 기본값은 **anyconnect ask none default webvpn**입니다. ASA는 클라이언트리스 연결을 위한 포털 페이지를 즉시 표시합니다.

BB 모드 다음 표에서는 명령을 입력할 수 있는 모드를 보여줍니다.

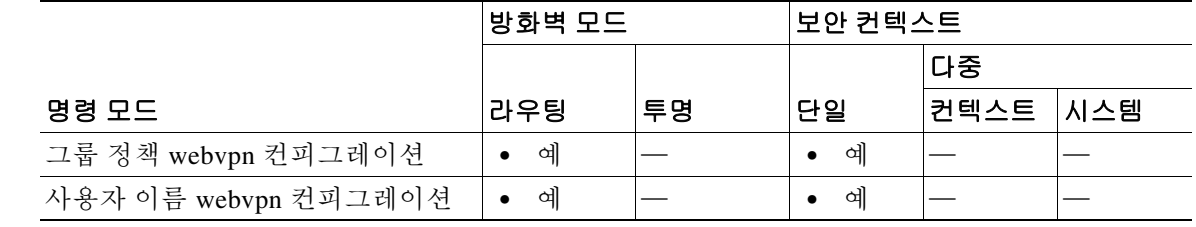

명령 기록 릴리스 수정 사항  $\overline{8.0(2)}$  이 명령을 도입했습니다. 8.4(1) **anyconnect ask** 명령이 **svc ask** 명령을 대체했습니다.

 $\mathbf I$ 

사용 지침 [그림](#page-131-0) 2-1 은 **default anyconnect timeout** *value* 명령 또는 **default webvpn timeout** *value* 명령이 구성 되면 원격 사용자에게 프롬프트를 표시합니다.

#### <span id="page-131-0"></span>그림 *2-1* 원격 사용자에게 표시되는 *SSL VPN* 클라이언트 다운로드 프롬프트

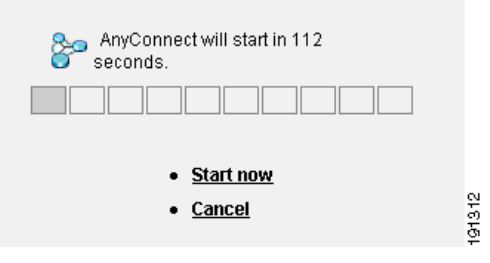

O 2010 TH THE 예에서는 ASA에서 원격 사용자에게 클라이언트 다운로드 프롬프트를 표시하거나 포털 페이 지로 이동한 다음 10초간 사용자 응답을 기다렸다가 클라이언트를 다운로드하도록 구성합니다.

ciscoasa(config-group-webvpn)# **anyconnect ask enable default svc timeout 10**

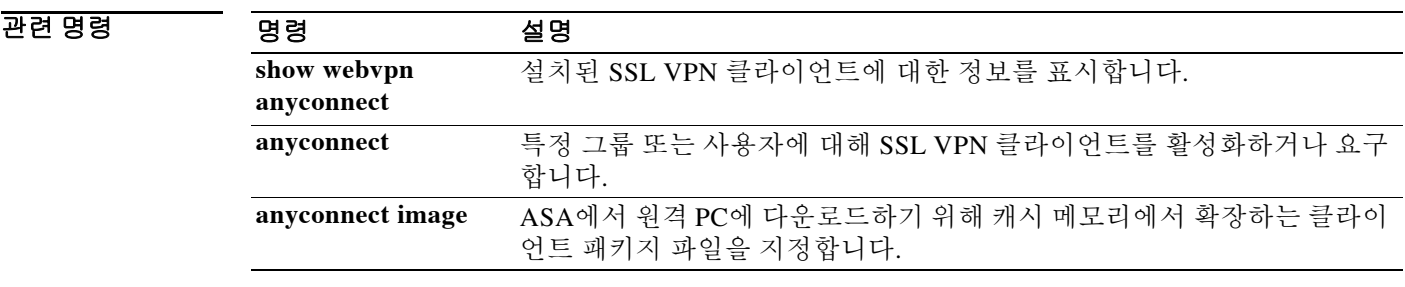

# **anyconnect df-bit-ignore**

 $\overline{\phantom{a}}$ 

패킷에서 단편화가 필요한 DF 비트를 무시하려면 그룹 정책 webvpn 컨피그레이션 모드에서 **anyconnect-df-bit-ignore** 명령을 사용합니다. 단편화가 필요한 DF 비트를 인정하려면 이 명령의 **no** 형식을 사용합니다.

**anyconnect df-bit-ignore {enable | none}**

**no anyconnect df-bit-ignore {enable | none}**

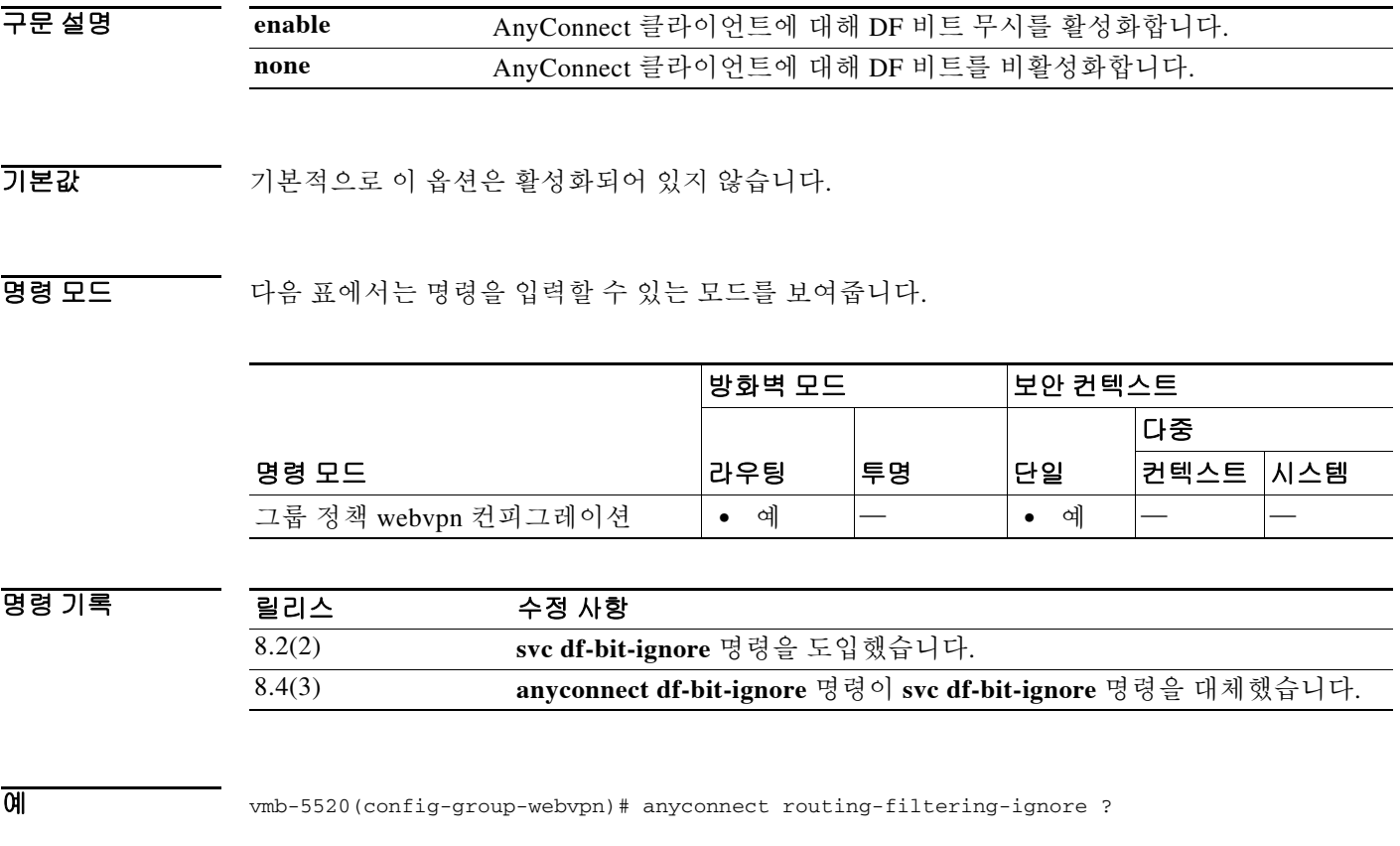

config-group-webvpn mode commands/options:

enable Enable Routing/Filtering for AnyConnect Client

none Disable Routing/Filtering for AnyConnect Client

### **anyconnect dpd-interval**

ASA에서 DPD(Dead Peer Detection)를 활성화하고 원격 클라이언트 또는 ASA에서 SSL VPN 연결 을 통해 DPD를 수행하는 빈도를 설정하려면 그룹 정책 webvpn 또는 사용자 이름 webvpn 컨피그 레이션 모드에서 **anyconnect dpd-interval** 명령을 사용합니다. 컨피그레이션에서 이 명령을 제거 하고 값이 상속되게 하려면 이 명령의 **no** 형식을 사용합니다.

**anyconnect dpd-interval** {[**gateway** {*seconds* | **none**}] | [**client** {*seconds* | **none**}]}

**no anyconnect dpd-interval** {[**gateway** {*seconds* | **none**}] | [**client** {*seconds* | **none**}]}

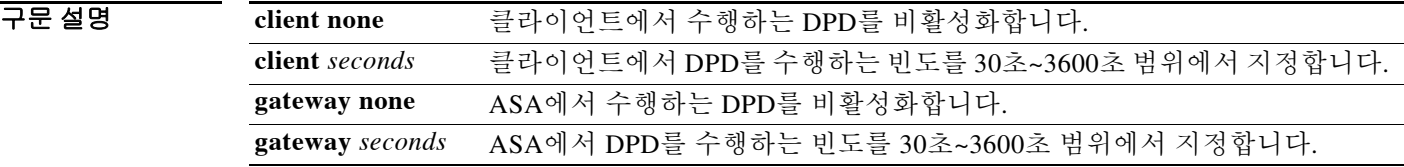

기본값 기본적으로 ASA(게이트웨이)와 클라이언트 모두에서 DPD가 활성화되어 있고 30초로 설정되어 있습니다.

명령 모드 다음 표에서는 명령을 입력할 수 있는 모드를 보여줍니다.

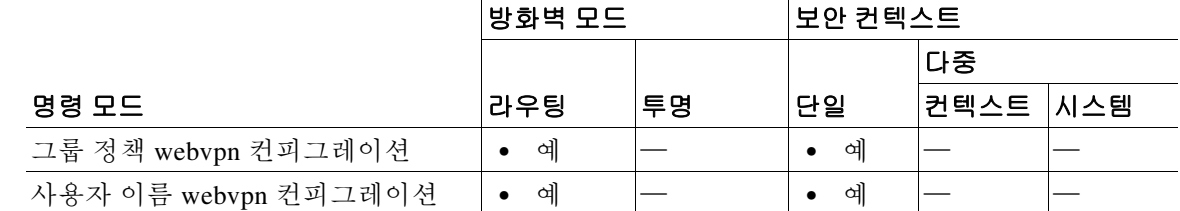

명령 기록

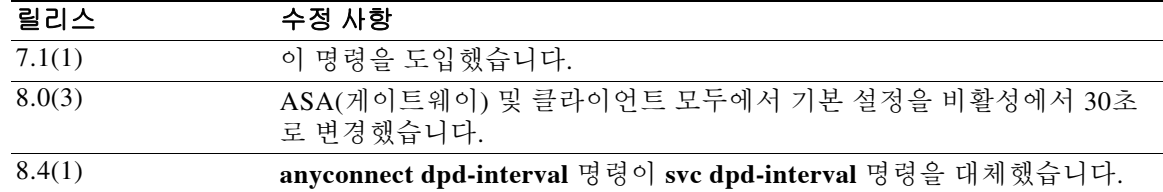

예 다음 예에서는 *sales*라는 기존 그룹 정책에 대해 ASA(게이트웨이)에서 수행하는 DPD의 빈도를 3000초로, 클라이언트에서 수행하는 DPD 빈도는 1000초로 구성하는 방법을 보여줍니다.

Ι

```
ciscoasa(config)# group-policy sales attributes
ciscoasa(config-group-policy)# webvpn
ciscoasa(config-group-webvpn)# anyconnect dpd-interval gateway 3000
ciscoasa(config-group-webvpn)# anyconnect dpd-interval client 1000
```
**2-43**

# **anyconnect dtls compression**

 $\Gamma$ 

특정 그룹 또는 사용자에 대해 저대역폭 링크에서의 압축을 활성화하려면 그룹 정책 webvpn 또는 사용자 이름 webvpn 컨피그레이션 모드에서 **anyconnect dtls compression** 명령을 사용합니다. 그 룹에서 컨피그레이션을 삭제하려면 이 명령의 **no** 형식을 사용합니다.

**anyconnect dtls compression {lzs** | **none**}

**no anyconnect dtls compression {lzs | none}**

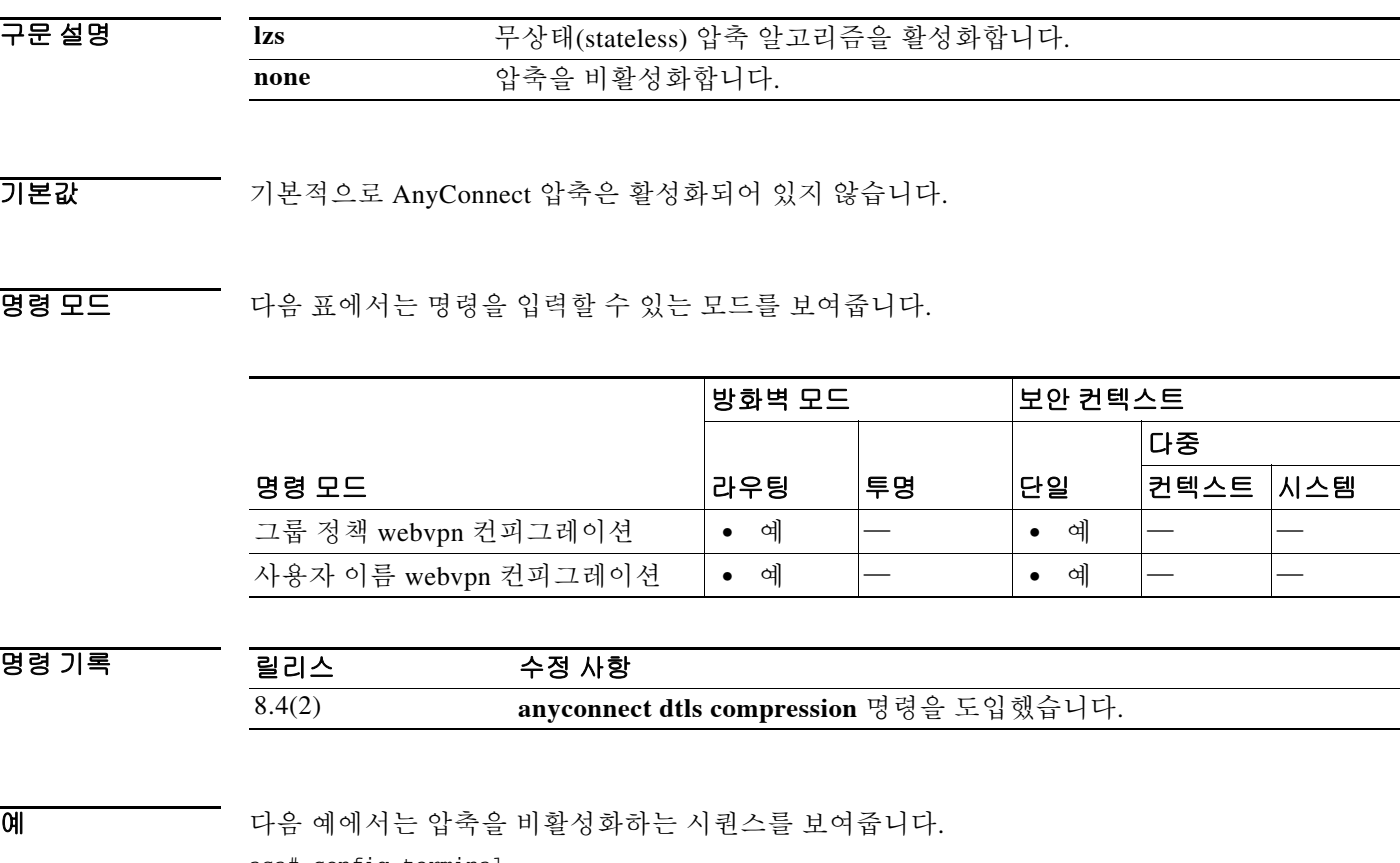

asa# config terminal asa(config)# group-policy DfltGrpPolicy attributes asa(config-group-policy)# webvpn asa(config-group-webvpn)# anyconnect ssl compression none asa(config-group-webvpn)# anyconnect dtls compression none

### **anyconnect enable**

ASA에서 원격 컴퓨터에 AnyConnect 클라이언트를 다운로드하거나 AnyConnect 클라이언트(SSL 또는 IKEv2)를 사용하여 ASA와 연결할 수 있게 하려면 webvpn 컨피그레이션 모드에서 **anyconnect enable** 명령을 사용합니다. 컨피그레이션에서 명령을 제거하려면 이 명령의 **no** 형식을 사용합니다.

**anyconnect enable**

**no anyconnect enable**

기본값 이 명령은 기본적으로 비활성화되어 있습니다. ASA는 클라이언트를 다운로드하지 않습니다.

명령 모드 다음 표에서는 명령을 입력할 수 있는 모드를 보여줍니다.

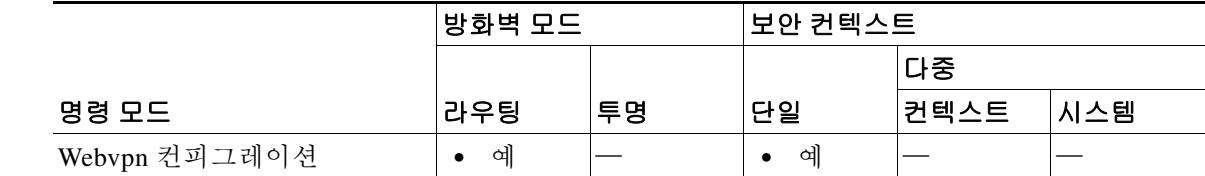

명령 기록 릴리스 수정 사항 7.1(1) 이 명령을 **svc enable**로 도입했습니다. 8.4(1) **anyconnect enable** 명령이 **svc enable** 명령을 대체했습니다.

사용 지침 **no anyconnect enable** 명령을 입력하더라도 활성 세션이 종료되지 않습니다.

**anyconnect enable** 명령은 **anyconnect image xyz** 명령으로 AnyConnect 이미지를 구성한 다음에 실 행해야 합니다. AnyConnect 클라이언트 또는 AnyConnect weblaunch를 사용하려면 **anyconnect enable**을 실행해야 합니다. **anyconnect enable** 명령이 SSL 또는 IKEv2와 함께 실행되지 않을 경우 AnyConnect는 정상적으로 작동하지 않으며 IPsec VPN 연결 종료 오류와 함께 시간 초과됩니다. 따 라서 **show webvpn svc** 명령이 SSL VPN 클라이언트가 활성화되었다고 간주하지 않고 설치된 AnyConnect 패키지도 등록하지 않습니다.

Ι

예 다음 예에서는 ASA에서 클라이언트 다운로드를 활성화하는 방법을 보여줍니다.

ciscoasa(config)# **webvpn** ciscoasa(config-webvpn)# **anyconnect enable** 관련 명령

 $\mathbf{I}$ 

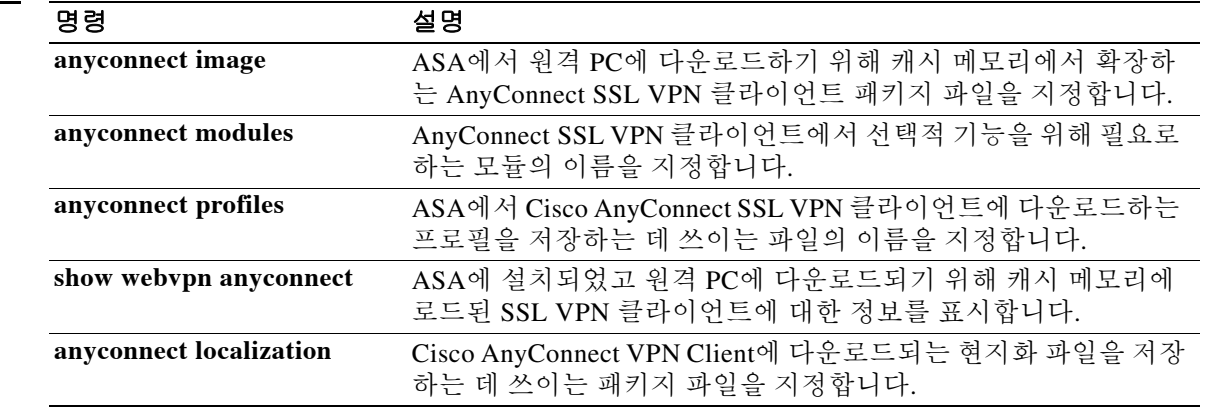

**Cisco ASA Series** 명령 참조**, A** 명령부터 **H** 명령까지

### **anyconnect firewall-rule**

공개를 설정하거나 ACL 방화벽을 제공하려면 그룹 정책 webvpn 또는 사용자 이름 webvpn 컨피그 레이션 모드에서 **anyconnect firewall-rule** 명령을 사용합니다.

#### **anyconnect firewall-rule client interface {public | private}** *ACL*

구문 설명

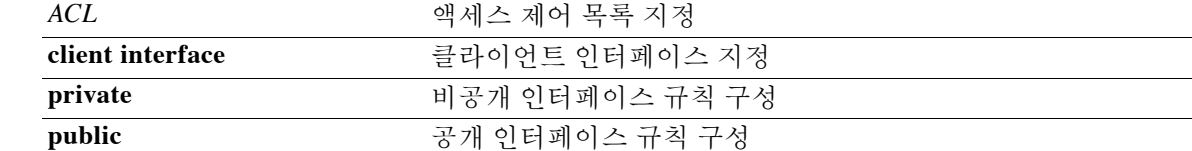

 $\overline{\mathcal{X}}$  기본 동작 또는 값이 없습니다.

BB 모드 다음 표에서는 명령을 입력할 수 있는 모드를 보여줍니다.

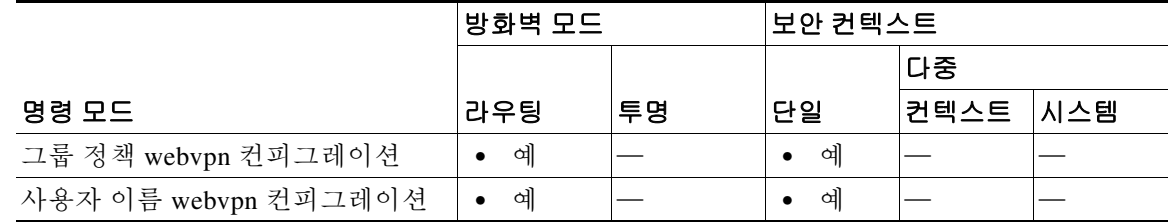

명령 기록

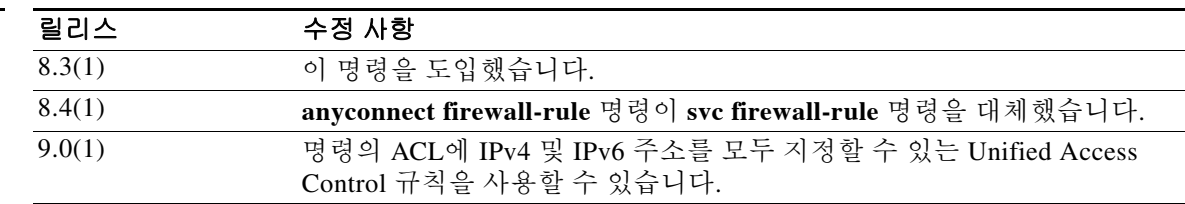

사용 지침 이 명령이 정상적으로 작동하려면 AnyConnect 보안 모빌리티 클라이언트를 위한 AnyConnect Secure Mobility 라이센스를 지원하는 AsyncOS for Web version 7.0 릴리스가 필요합니다. 또한 AnyConnect Secure Mobility, ASA 8.3, ASDM 6.3을 지원하는 AnyConnect 릴리스도 필요합니다.

다음 참고 사항은 AnyConnect 클라이언트에서 방화벽을 사용하는 방식을 설명합니다.

- **•** 소스 IP는 방화벽 규칙에 사용되지 않습니다. 클라이언트는 ASA에서 보낸 방화벽 규칙에서 소 스 IP 정보를 무시합니다. 클라이언트는 그 규칙이 공개 또는 비공개인가에 따라 소스 IP를 결 정합니다. 공개 규칙은 클라이언트의 모든 인터페이스에 적용됩니다. 비공개 규칙은 가상 어 댑터에 적용됩니다.
- **•** ASA는 ACL 규칙을 위해 여러 프로토콜을 지원합니다. 그러나 AnyConnect 방화벽 기능은 TCP, UDP, ICMP, IP만 지원합니다. 클라이언트가 다른 프로토콜의 규칙을 수신할 경우 이를 잘 못된 방화벽 규칙으로 간주한 다음 보안을 위해 스플릿 터널링을 비활성화하고 완전한 터널링 을 사용합니다.

Ι

운영 체제에 따라 다음과 같이 다르게 동작하므로 주의하십시오.

- **•** Windows 컴퓨터는 Windows 방화벽에서 거부 규칙이 허용 규칙에 우선합니다. ASA가 AnyConnect 클라이언트에 허용 규칙을 푸시하지만 사용자가 이미 사용자 지정 거부 규칙을 만 들었다면 AnyConnect 규칙은 적용되지 않습니다.
- **•** Windows Vista에서는 방화벽 규칙이 생성될 때 Vista가 포트 번호 범위를 쉼표로 구분된 문자 열(예: 1~300, 5000~5300)로 받습니다. 포트의 최대 개수는 300개입니다. 300개보다 많은 포트 를 지정할 경우 방화벽 규칙은 처음 300개 포트에만 적용됩니다.
- **•** 방화벽 서비스가 (시스템에서 자동으로 시작되지 않고) AnyConnect 클라이언트에 의해 시작 되어야 하는 Windows 사용자는 VPN 연결 설정에 상당히 더 많은 시간이 걸리는 것을 느낄 수 있습니다.
- **•** Mac 컴퓨터에서는 AnyConnect 클라이언트가 ASA에서 규칙을 적용하는 것과 동일한 순서로, 순차적으로 규칙을 적용합니다. 전역 규칙은 항상 마지막에 와야 합니다.
- **•** 타사 방화벽의 경우, AnyConnect 클라이언트 방화벽과 타사 방화벽 모두 해당 트래픽 유형을 허용해야 트래픽이 전달됩니다. 타사 방화벽이 AnyConnect 클라이언트에서 허용하는 트래픽 유형을 차단할 경우 클라이언트는 해당 트래픽을 차단합니다.

로컬 인쇄 및 테더링 디바이스 지원을 위한 ACL 규칙의 예를 포함하여 AnyConnect 클라이언트 방 화벽에 대한 자세한 내용은 *AnyConnect* 관리자 설명서를 참조하십시오.

예 다음 예에서는 ACL인 *AnyConnect\_Client\_Local\_Print*를 공개 방화벽으로 활성화합니다.

```
ciscoasa(config)# group-policy example_group attributes
ciscoasa(config-group-policy)# webvpn
ciscoasa(config-group-webvpn)# anyconnect firewall-rule client-interface public value
AnyConnect_Client_Local_Print
```
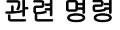

 $\mathbf{r}$ 

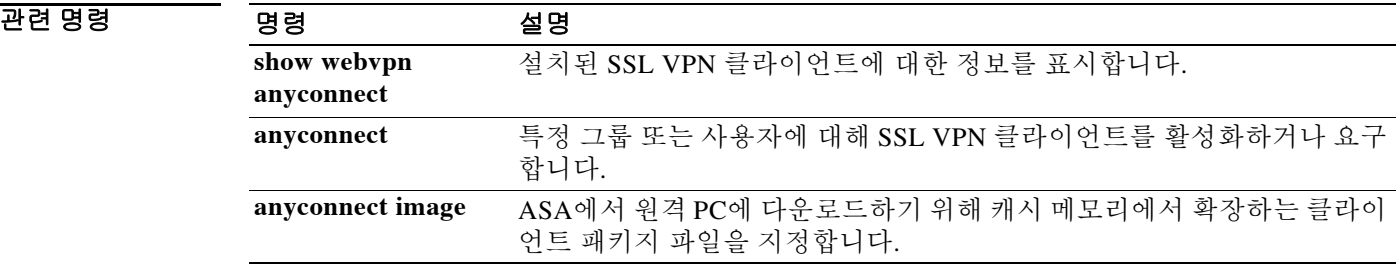

### **anyconnect image**

AnyConnect 배포 패키지를 설치하거나 업그레이드하고 이를 실행 중인 컨피그레이션에 추가하려 면 webvpn 컨피그레이션 모드에서 **anyconnect image** 명령을 사용합니다. 실행 중인 컨피그레이션 에서 AnyConnect 배포 패키지를 제거하려면 이 명령의 **no** 형식을 사용합니다.

**anyconnect image** *path order* [**regex** *expression*]

**no anyconnect image** *path order* [**regex** *expression*]

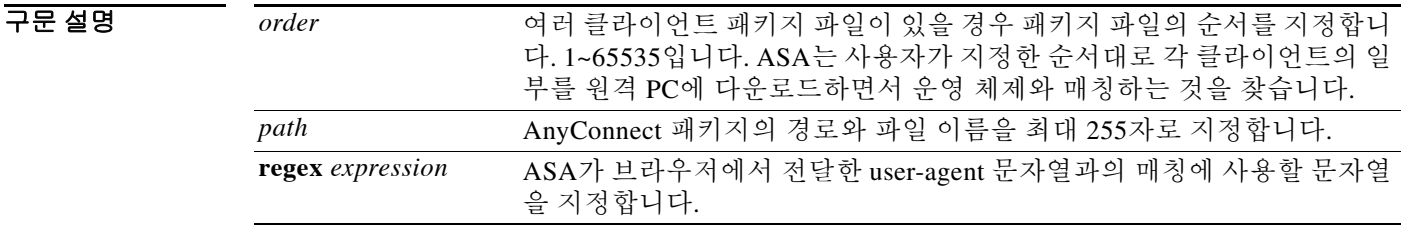

 $\overline{\phantom{a}}$ 기본 $\overline{\phantom{a}}$ 기본 동작 또는 값이 없습니다.

BB 모드 다음 표에서는 명령을 입력할 수 있는 모드를 보여줍니다.

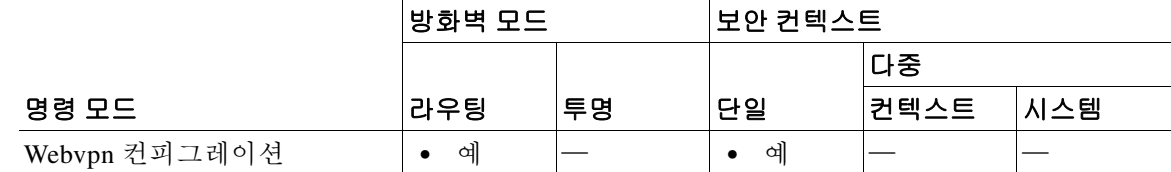

명령 기록

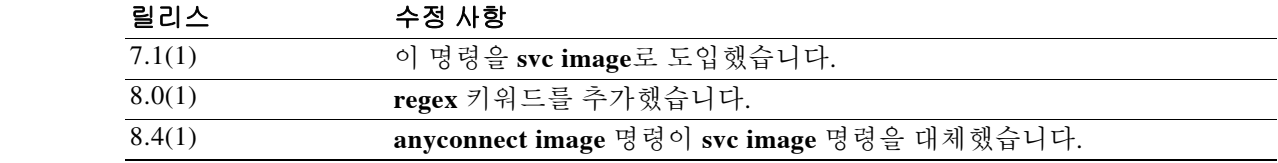

사용 지침 패키지 파일에 번호를 부여함으로써 ASA에서 운영 체제와 매칭하는 것을 찾을 때까지 원격 PC에 그 일부를 다운로드하는 순서가 결정됩니다. 번호가 가장 낮은 패키지 파일을 맨 먼저 다운로드합 니다. 따라서 원격 PC에서 사용하는 가장 자주 보이는 운영 체제와 매칭하는 패키지 파일에 가장 낮은 번호를 부여해야 합니다.

> 기본 순서는 1입니다. *order* 인수를 지정하지 않을 경우, **svc image** 명령을 입력할 때마다 앞서 1번 이었던 이미지를 덮어쓰게 됩니다.

> 각 클라이언트 패키지 파일에 대한 **anyconnect image** 명령을 임의의 순서로 입력할 수 있습니다. 이를테면 어떤 패키지 파일을 두 번째로 다운로드하도록 지정한 다음(*order* 2) **anyconnect image** 명령을 입력하여 그 패키지 파일이 가장 먼저 다운로드하게끔 지정할 수 있습니다(*order* 1).

> > Ι

모바일 사용자를 위해 **regex** keyword를 사용하여 모바일 디바이스의 연결 시간을 단축할 수 있습 니다. 브라우저가 ASA에 연결되면 HTTP 헤더에 user-agent 문자열을 포함합니다. ASA가 문자열 을 수신하고 그 문자열이 이미지에 대해 구성된 표현식과 매칭할 경우, 나머지 클라이언트 이미지 를 테스트하지 않고 즉시 그 이미지를 다운로드합니다.

 $\frac{\mathcal{L}}{\mathcal{L}}$ 

참고 독립형 클라이언트를 사용할 때는 **regex** 명령이 무시됩니다. 이는 오로지 웹 브라우저에서 성능 향상을 위해 사용되며, regex 문자열은 독립형 클라이언트에서 제공하는 어떤 사용자 또는 에이전트와도 매칭되지 않습니다.

ASA는 AnyConnect 클라이언트 및 CSD(Cisco Secure Desktop) 패키지 파일 둘 다 캐시 메모리에 확 장합니다. ASA에서 성공적으로 패키지 파일을 확장하려면 패키지 파일의 이미지와 파일을 저장 하기에 충분한 캐시 메모리가 있어야 합니다.

ASA는 패키지를 확장하기에 캐시 메모리가 부족함을 알게 되면 콘솔에 오류 메시지를 표시합니 다. 다음 예에서는 **svc image** 명령으로 패키지 파일의 설치를 시도한 다음 표시되는 오류 메시지를 보여줍니다.

ciscoasa(config-webvpn)# **anyconnect image disk0:/anyconnect-win-3.0.0520-k9.pkg** ERROR: File write error (check disk space) ERROR: Unable to load SVC image - extraction failed

패키지 파일을 설치할 때 이러한 오류가 발생할 경우 글로벌 컨피그레이션 모드에서 **dir cache:/** 명 령을 사용하여 남아 있는 캐시 메모리의 양 및 이미 설치한 패키지가 있으면 그 크기를 확인합니다.

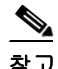

 $\mathbf I$ 

참고 ASA에 기본 내장형 플래시 메모리 또는 기본 DRAM(캐시 메모리용)의 용량만 있을 경우 여러 AnyConnect 클라이언트 패키지를 ASA에 저장하고 로드하면서 문제가 생길 가능성이 있습니다. 플래시 메모리에 패키지 파일을 수용하기에 충분한 공간이 있더라도 클라이언트 이미지의 압축을 풀고 로드하는 과정에서 ASA의 캐시 메모리가 부족해질 수 있습니다. AnyConnect 구축 시 ASA 메 모리 요구 사항 및 ASA 만일의 메모리 업그레이드에 대한 자세한 내용은 Cisco ASA 5500 시리즈 의 최신 릴리스 정보를 참조하십시오.

예 다음 예에서는 Windows, MAC, Linux를 위한 AnyConnect 클라이언트 패키지 파일을 이 순서대로 로드합니다.

#### ciscoasa(config)# **webvpn**

```
ciscoasa(config-webvpn)# anyconnect image disk0:/anyconnect-win-3.0.0527-k9.pkg 1
ciscoasa(config-webvpn)# anyconnect image disk0:/anyconnect-macosx-i386-3.0.0414-k9.pkg 2
ciscoasa(config-webvpn)# anyconnect image disk0:/anyconnect-linux-3.0.0414-k9.pkg 3
ciscoasa(config-webvpn)
```
다음은 **show webvpn anyconnect** 명령의 샘플 출력입니다. 여기서는 로드된 AnyConnect 클라이언 트 패키지와 그 순서를 보여줍니다.

```
ciscoasa(config-webvpn)# show webvpn anyconnect
1. disk0:/anyconnect-win-3.0.0527-k9.pkg 1 dyn-regex=/Windows NT/
  CISCO STC win2k+
   3,0,0527
  Hostscan Version 3.0.0527
  Tue 10/19/2010 16:16:56.25
2. disk0:/anyconnect-macosx-i386-3.0.0414-k9.pkg 2 dyn-regex=/Intel Mac OS X/
   CISCO STC Darwin_i386
   3.0.0414
```

```
 Wed Oct 20 20:39:53 MDT 2010
```
 $\mathsf I$ 

3. disk0:/anyconnect-linux-3.0.0414-k9.pkg 3 dyn-regex=/Linux i[1-9]86/ CISCO STC Linux 3.0.0414 Wed Oct 20 20:42:02 MDT 2010

```
3 AnyConnect Client(s) installed
ciscoasa(config-webvpn)#
```
#### 관련 명령 명령 설명

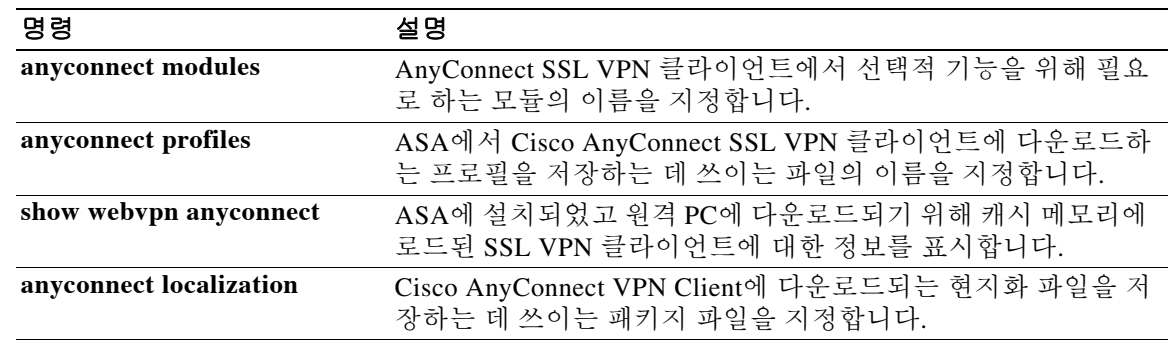

### **anyconnect keep-installer**

```
\begin{picture}(220,20) \put(0,0){\line(1,0){10}} \put(15,0){\line(1,0){10}} \put(15,0){\line(1,0){10}} \put(15,0){\line(1,0){10}} \put(15,0){\line(1,0){10}} \put(15,0){\line(1,0){10}} \put(15,0){\line(1,0){10}} \put(15,0){\line(1,0){10}} \put(15,0){\line(1,0){10}} \put(15,0){\line(1,0){10}} \put(15,0){\line(1,0){10}} \put(15,0){\line(
```
참고 이 명령은 AnyConnect 2.5 이후 버전에는 적용되지 않지만, 역호환성을 위해 아직 제공되고 있습 니다. **anyconnect keep-installer** 명령을 구성하더라도 AnyConnect 3.0 이상에는 영향을 주지 않습 니다.

원격 PC에 SSL VPN 클라이언트를 영구적으로 설치할 수 있게 하려면 그룹 정책 webvpn 또는 사 용자 이름 webvpn 컨피그레이션 모드에서 **anyconnect keep-installer** 명령을 사용합니다. 컨피그레 이션에서 이 명령을 제거하고 값이 상속되게 하려면 이 명령의 **no** 형식을 사용합니다.

**anyconnect keep-installer** {**installed** | **none**}

**no anyconnect keep-installer** {**installed** | **none**}

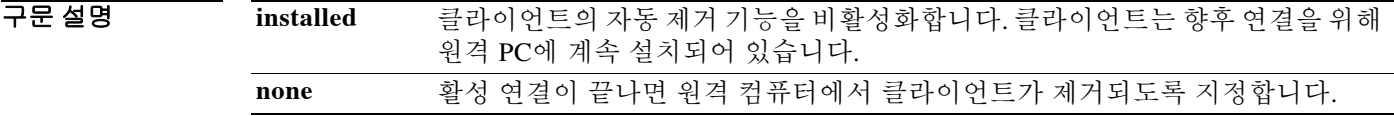

기본값 기본적으로 클라이언트 영구 설치가 활성화됩니다. 클라이언트는 세션이 끝나더라도 원격 컴퓨터 에 남아 있습니다.

#### BB 모드 다음 표에서는 명령을 입력할 수 있는 모드를 보여줍니다.

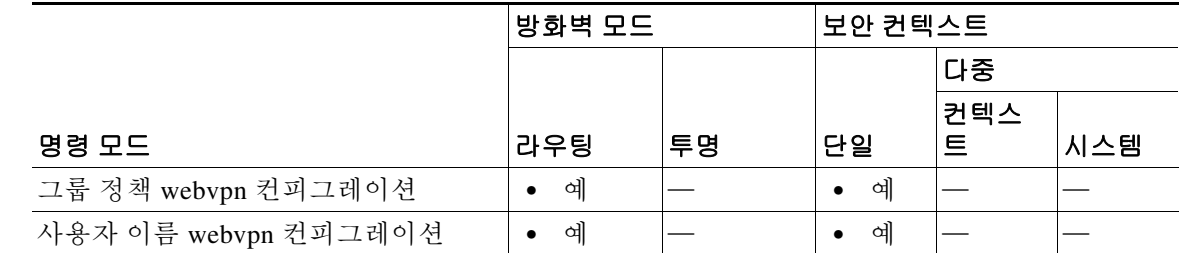

#### 명령 기록 릴리스 수정 사항 7.1(1) 이 명령을 도입했습니다. 8.4(1) **anyconnect keep-installer** 명령이 **svc keep-installer** 명령을 대체했습니다.

 $\mathbf I$ 

예 다음 예에서는 사용자가 그룹 정책 webvpn 컨피그레이션 모드를 시작하고 세션이 끝날 때 클라이 언트를 제거하도록 그룹 정책을 구성합니다.

> ciscoasa(config-group-policy)#**webvpn** ciscoasa(config-group-webvpn)# **anyconnect keep-installer none** ciscoasa(config-group-webvpn)#

 $\mathsf I$ 

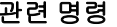

H

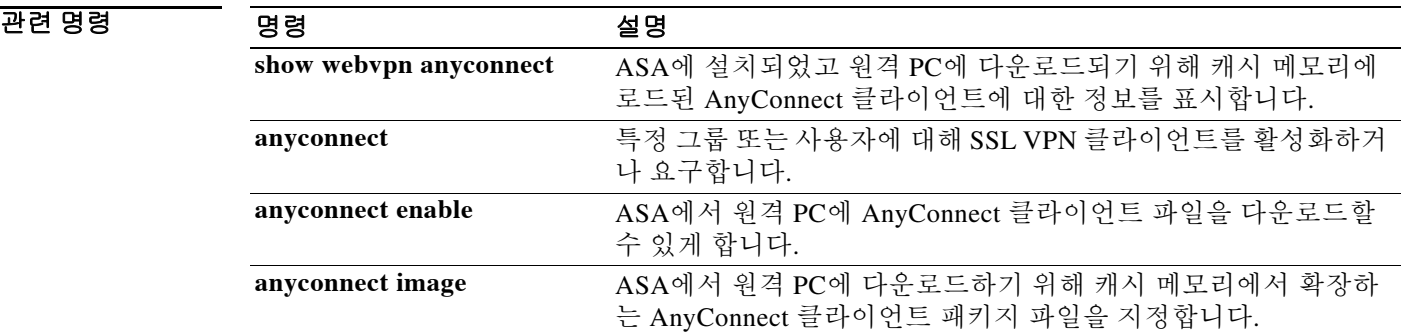
### **anyconnect modules**

## **anyconnect modules**

 $\overline{\phantom{a}}$ 

AnyConnect SSL VPN 클라이언트에서 선택적 기능을 위해 필요로 할 모듈의 이름을 지정하려면 그룹 정책 webvpn 또는 사용자 이름 webvpn 컨피그레이션 모드에서 **anyconnect modules** 명령을 사용합니다. 컨피그레이션에서 명령을 제거하려면 이 명령의 **no** 형식을 사용합니다.

**anyconnect modules {none | value** *string***}**

**no anyconnect modules {none | value** *string***}**

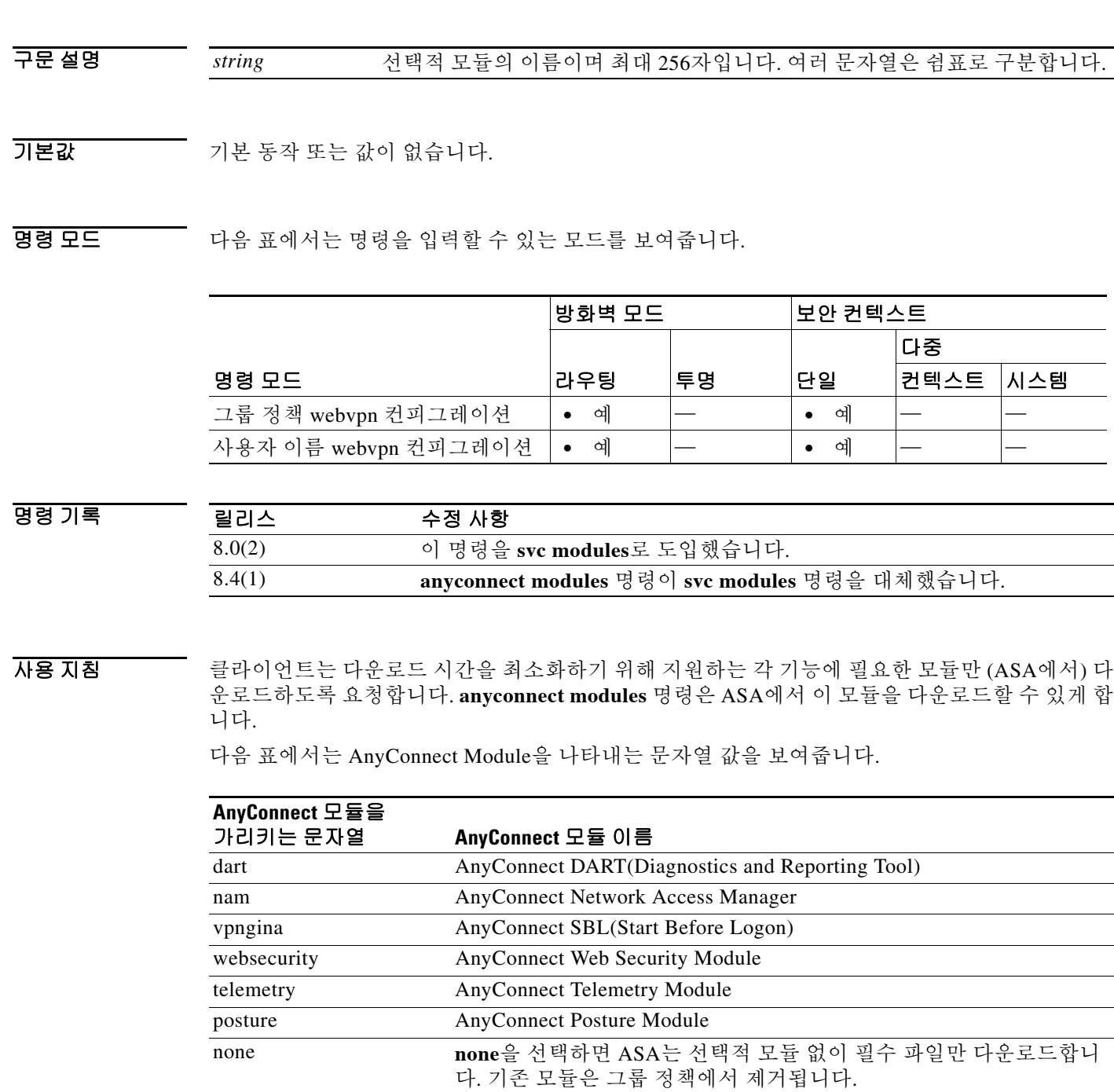

a ka

Ι

예 다음 예에서는 사용자가 그룹 정책 *PostureModuleGroup*에 대해 그룹 정책 특성 모드를 시작하고 이 그룹 정책에 대한 webvpn 컨피그레이션 모드를 시작한 다음 문자열 *posture*와 *telemetry*를 지정하 여 ASA와 연결할 때 AnyConnect Posture Module과 AnyConnect Telemetry Module을 엔드포인트에 다운로드하게 합니다.

```
ciscoasa> en
Password: 
ciscoasa# config t
ciscoasa(config)# group-policy PostureModuleGroup attributes
ciscoasa(config-group-policy)# webvpn
ciscoasa(config-group-webvpn)# anyconnect modules value posture,telemetry
ciscoasa(config-group-webvpn)# write mem
Building configuration...
Cryptochecksum: 40975338 b918425d 083b391f 9e5a5c69 
22055 bytes copied in 3.440 secs (7351 bytes/sec)
[OK]
```
ciscoasa(config-group-webvpn)#

그룹 정책에서 모듈을 제거하려면 보존하려는 모듈 값만 지정하면서 명령을 재실행합니다. 이를 테면 다음 명령은 telemetry 모듈을 제거합니다.

ciscoasa(config-group-webvpn)# **anyconnect modules value posture**

### 관련 명령 명령 설명

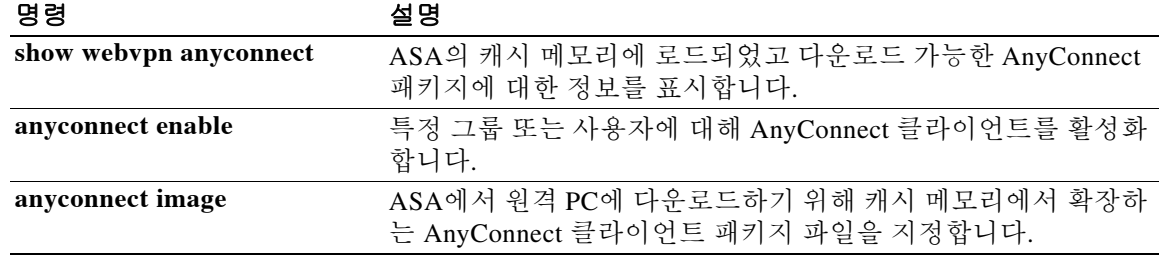

## **anyconnect mtu**

 $\overline{\phantom{a}}$ 

Cisco AnyConnect VPN Client에 의해 설정되는 SSL VPN 연결의 MTU 크기를 조정하려면 그룹 정 책 webvpn 또는 사용자 이름 webvpn 컨피그레이션 모드에서 **anyconnect mtu** 명령을 사용합니다. 컨피그레이션에서 명령을 제거하려면 이 명령의 **no** 형식을 사용합니다.

### **anyconnect mtu** *size*

**no anyconnect mtu** *size*

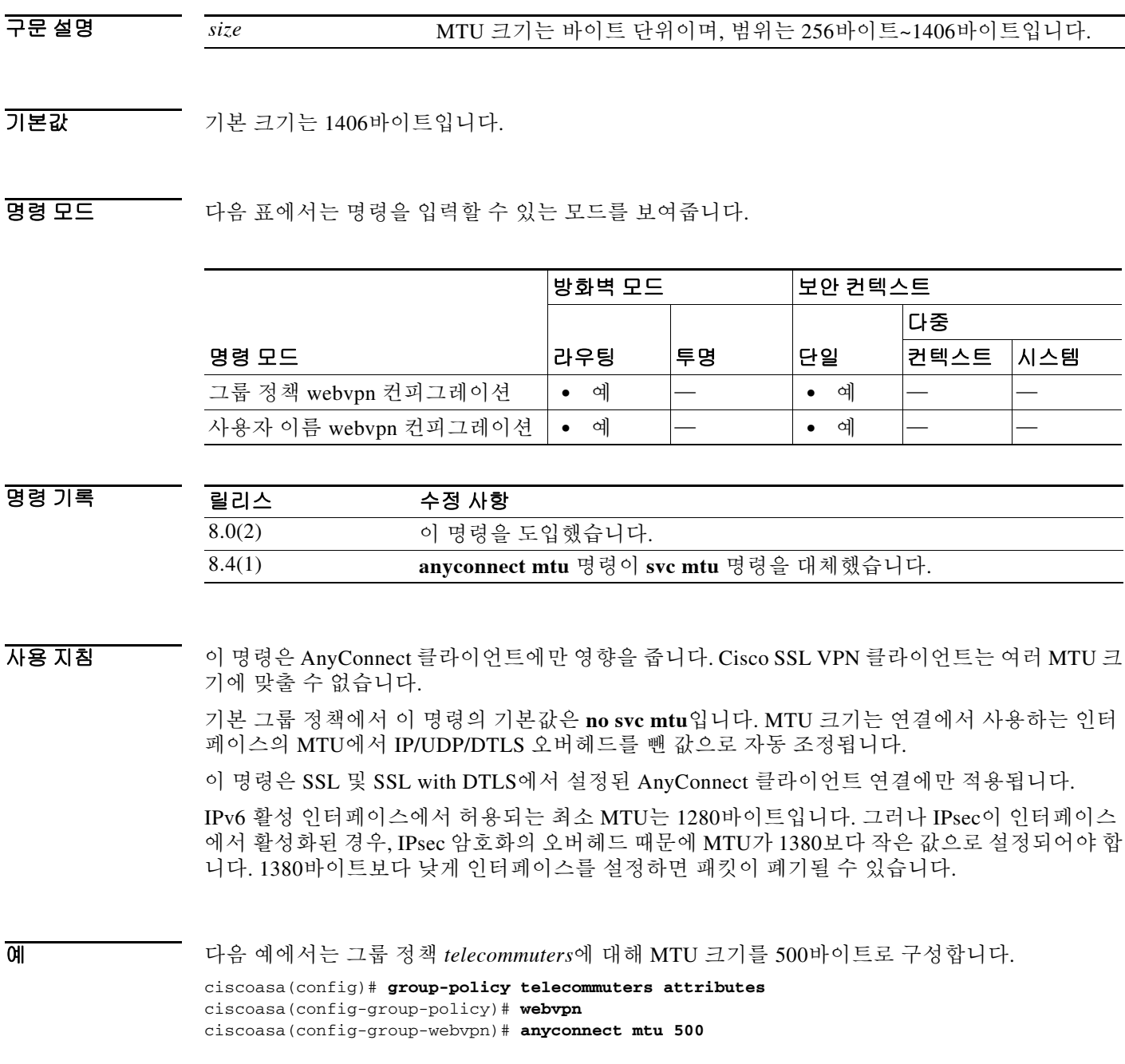

### 관련 명령

H

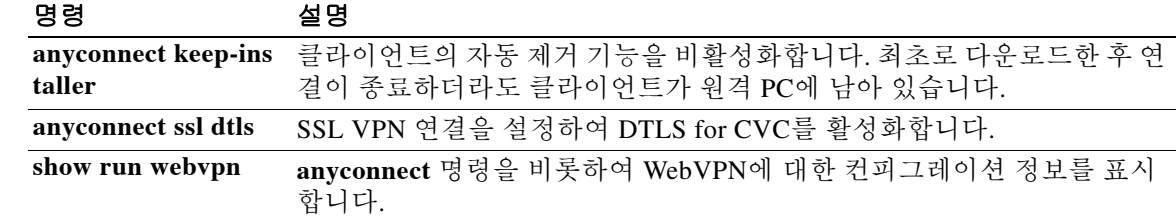

**2-57**

### **anyconnect profiles(group-policy or username attributes)**

Cisco AnyConnect VPN Client(CVC) 사용자에게 다운로드될 CVC 프로필 패키지를 지정하려면 그 룹 정책 webvpn 또는 사용자 이름 특성 webvpn 컨피그레이션 모드에서 **anyconnect profiles** 명령을 사용합니다. 컨피그레이션에서 이 명령을 제거하고 값이 상속되게 하려면 이 명령의 **no** 형식을 사 용합니다.

**anyconnect profiles {value** *profile* **| none}**

**no anyconnect profiles {value** *profile* **| none } [type** *type***]**

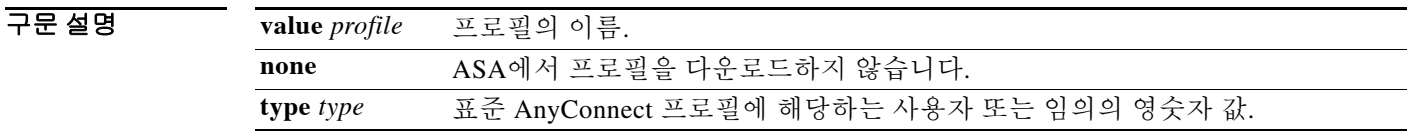

기본값 기본값은 none입니다. ASA에서 프로필을 다운로드하지 않습니다.

BB 모드 다음 표에서는 명령을 입력할 수 있는 모드를 보여줍니다.

 $\mathbf{r}$ 

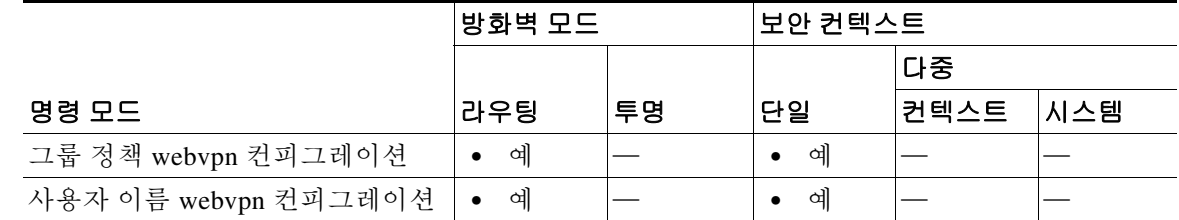

명령 기록 릴리스 수정 사항 8.0(2) 이 명령을 도입했습니다. 8.3(1) 선택적 유형인 **value**를 도입했습니다. 8.4(1) **anyconnect profiles** 명령이 **svc profiles** 명령을 대체했습니다.

사용 지침 그룹 정책 webvpn 또는 사용자 이름 특성 webvpn 컨피그레이션 모드에서 이 명령을 입력하면 ASA 는 그룹 정책 또는 사용자 이름에 따라 CVC 사용자에게 프로필을 다운로드할 수 있습니다. 모든 CVC 사용자에게 CVC 프로필을 다운로드하려면 webvpn 컨피그레이션 모드에서 이 명령을 사용 합니다.

> CVC 프로필은 CVC가 CVC 사용자 인터페이스에 나타날 연결 엔트리를 구성하기 위해 사용하는 컨피그레이션 매개변수의 그룹입니다. 여기에는 호스트 컴퓨터의 이름 및 주소도 포함됩니다. CVC 사용자 인터페이스를 통해 프로필을 만들고 저장할 수 있습니다. 또한 텍스트 편집기로 이 파 일을 편집하고 사용자 인터페이스에서 제공하지 않는 고급 매개변수를 설정할 수도 있습니다.

> CVC 설치에는 하나의 프로필 템플릿(cvcprofile.xml)이 포함되어 있는데, 이를 수정하고 기반으로 활용하여 다른 프로필 파일을 만들 수 있습니다. CVC 프로필 편집에 대한 자세한 내용은 *Cisco AnyConnect VPN Client* 관리자 설명서를 참조하십시오.

 $\mathbf I$ 

예 다음 예에서는 사용자가 **anyconnect profiles value** 명령을 입력합니다. 그러면 사용 가능한 프로필 이 표시됩니다.

ciscoasa(config-group-webvpn)# **anyconnect profiles value ?**

```
config-group-webvpn mode commands/options:
Available configured profile packages:
   engineering
   sales
```
그런 다음 사용자는 CVC 프로필 sales를 사용하도록 그룹 정책을 구성합니다.

ciscoasa(config-group-webvpn)# **anyconnect profiles sales**

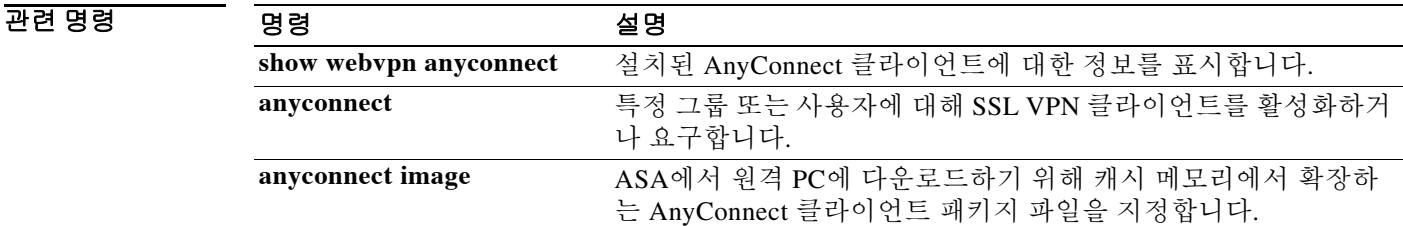

## **anyconnect profiles(webvpn)**

 $\mathbf{r}$ 

어떤 파일을 ASA에서 캐시 메모리에 로드하고 CVC 사용자의 그룹 정책 및 사용자 이름 특성에 사 용할 수 있도록 제공하는 프로필 패키지로 지정하려면 webvpn 컨피그레이션 모드에서 **anyconnect profiles** 명령을 사용합니다. 컨피그레이션에서 명령을 제거하고 ASA의 캐시 메모리 에서 패키지 파일의 로드를 취소하게 하려면 이 명령의 **no** 형식을 사용합니다.

**anyconnect profiles {***profile path***}**

**no anyconnect profiles {***profile path***}**

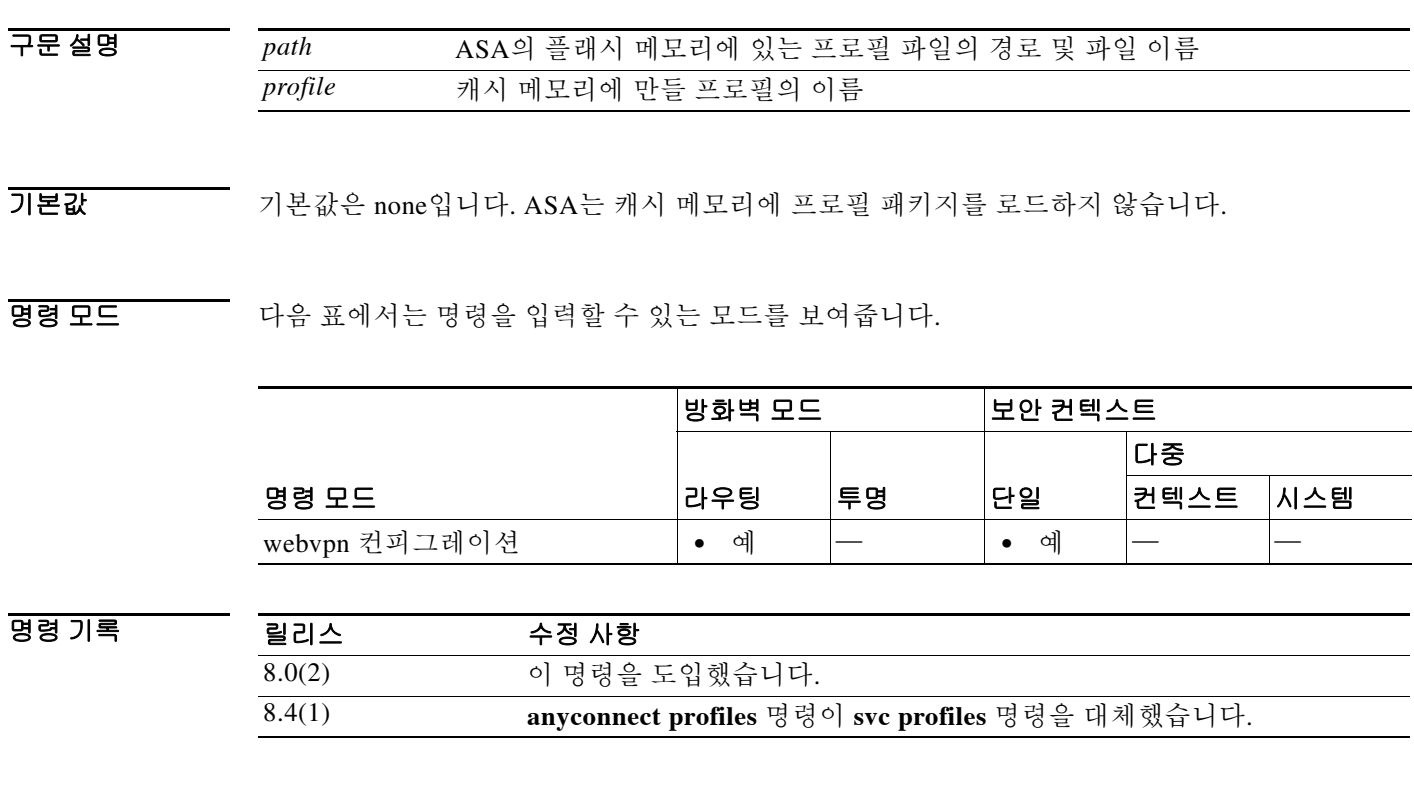

사용 지침 CVC 프로필은 CVC가 CVC 사용자 인터페이스에 나타날 연결 엔트리를 구성하기 위해 사용하는 컨피그레이션 매개변수의 그룹입니다. 여기에는 호스트 컴퓨터의 이름 및 주소도 포함됩니다. CVC 사용자 인터페이스를 통해 프로필을 만들고 저장할 수 있습니다.

> 또한 텍스트 편집기로 이 파일을 편집하고 사용자 인터페이스에서 제공하지 않는 고급 매개변수를 설정할 수도 있습니다. CVC 설치에는 하나의 프로필 템플릿(cvcprofile.xml)이 포함되어 있는데, 이 를 수정하고 기반으로 활용하여 다른 프로필 파일을 만들 수 있습니다. CVC 프로필 편집에 대한 자 세한 내용은 *Cisco AnyConnect VPN Client* 관리자 설명서를 참조하십시오.

> 새 CVC 프로필을 만들고 플래시 메모리에 업로드한 다음 XML 파일을 ASA에 프로필로 식별합니 다. 이를 위해 webvpn 컨피그레이션 모드에서 **anyconnect profiles** 명령을 사용합니다. 이 명령을 입력하면 파일이 ASA의 캐시 메모리에 로드됩니다. 그러면 그룹 정책 webvpn 컨피그레이션 또는 사용자 이름 특성 컨피그레이션 모드에서 **anyconnect profiles** 명령을 사용하여 그룹 또는 사용자 에 대해 이 프로필을 지정할 수 있습니다.

Ι

예 다음 예에서는 사용자가 CVC 설치 시 제공된 cvcprofile.xml 파일로 2개의 새 프로필 파일 (sales hosts.xml, engineering hosts.xml)을 이미 만들었고 ASA의 플래시 메모리에 업로드한 상태 입니다.

> 이제 사용자는 ASA에 이 파일을 CVC 프로필로 식별하면서 *sales* 및 *engineering*이라는 이름을 지 정합니다.

ciscoasa(config-webvpn)# **anyconnect profiles sales disk0:sales\_hosts.xml** ciscoasa(config-webvpn)# **anyconnect profiles engineering disk0:engineering\_hosts.xml**

**dir cache:stc/profiles** 명령을 입력하면 캐시 메모리에 로드되었던 프로필을 표시합니다.

ciscoasa(config-webvpn)# **dir cache:stc/profiles**

Directory of cache:stc/profiles/

0 ---- 774 11:54:41 Nov 22 2006 engineering.pkg 0 ---- 774 11:54:29 Nov 22 2006 sales.pkg

2428928 bytes total (18219008 bytes free) ciscoasa(config-webvpn)#

이 프로필은 그룹 정책 webvpn 컨피그레이션 또는 사용자 이름 특성 컨피그레이션 모드에서 **svc profiles** 명령에 사용할 수 있습니다.

```
ciscoasa(config)# group-policy sales attributes
ciscoasa(config-group-policy)# webvpn
ciscoasa(config-group-webvpn)# anyconnect profiles value ?
```

```
config-group-webvpn mode commands/options:
Available configured profile packages:
   engineering
   sales
```
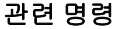

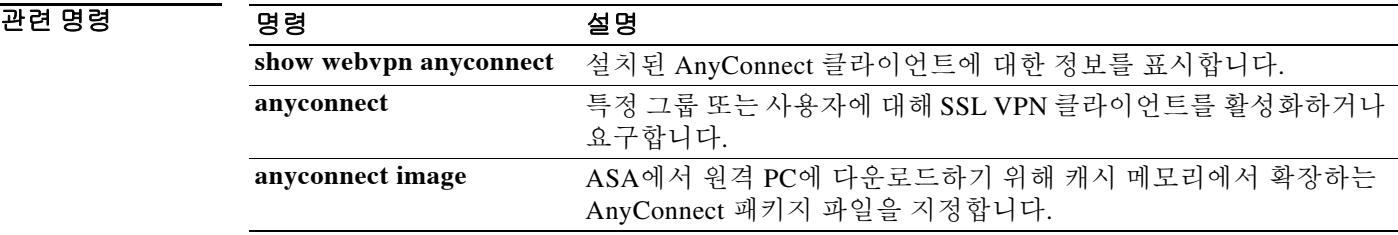

**2-61**

## **anyconnect ssl compression**

특정 그룹 또는 사용자에 대해 SSL VPN 연결을 통한 http 데이터의 압축을 활성화하려면 그룹 정 책 webvpn 또는 사용자 이름 webvpn 컨피그레이션 모드에서 **anyconnect ssl compression** 명령을 사용합니다. 컨피그레이션에서 이 명령을 제거하고 값이 상속되게 하려면 이 명령의 **no** 형식을 사 용합니다.

**anyconnect ssl compression {deflate | lzs | none}**

**no anyconnect ssl compression {deflate | lzs | none}**

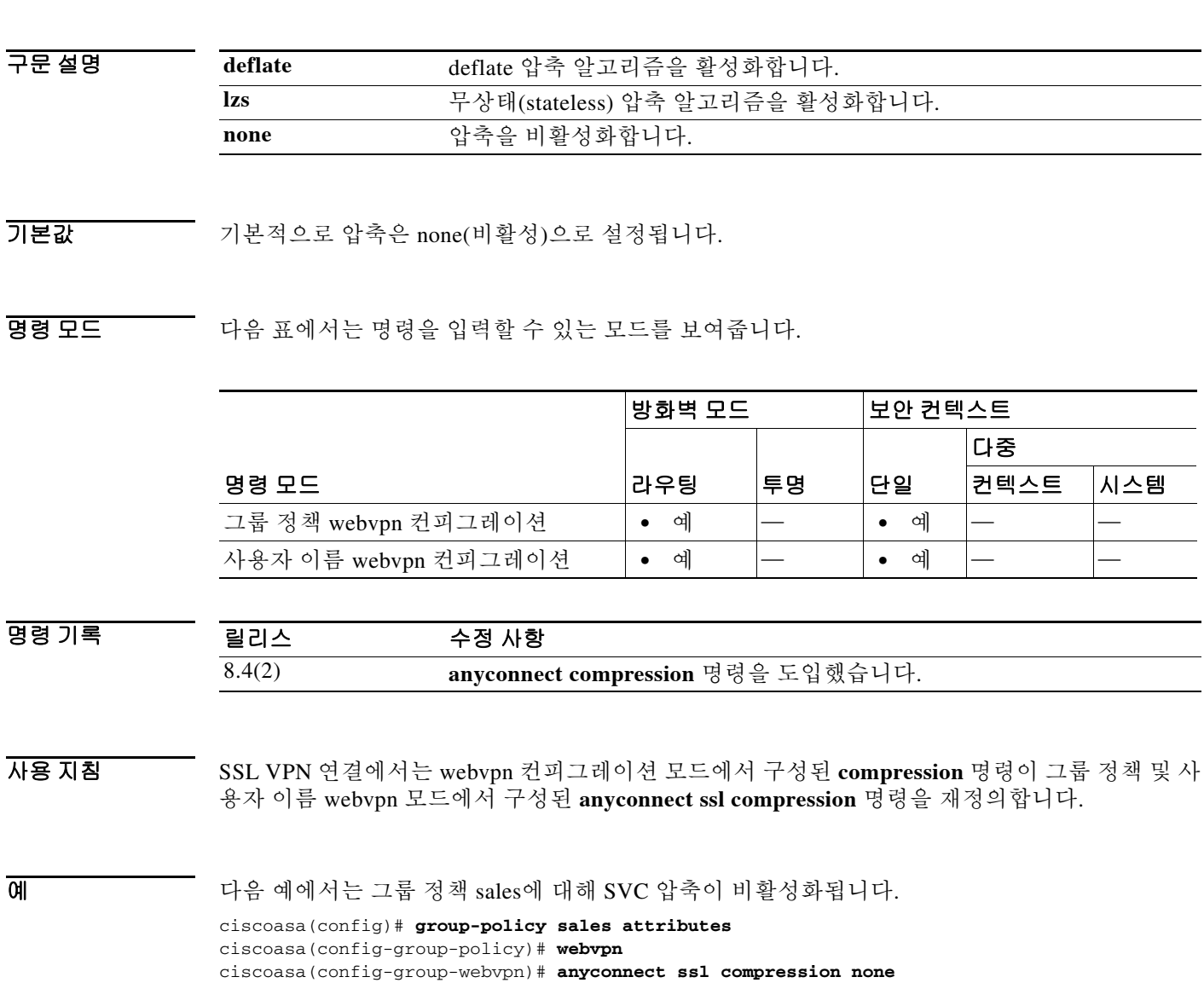

 $\overline{\phantom{a}}$ 

H

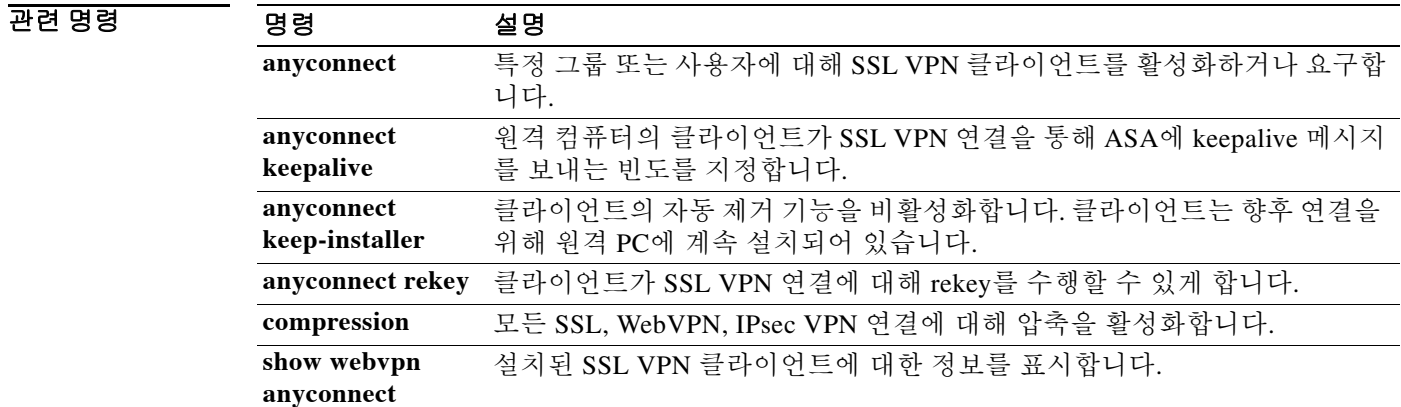

## **anyconnect ssl df-bit-ignore**

 $\overline{\phantom{a}}$ 

특정 그룹 또는 사용자에 대해 SSL VPN 연결에서 패킷의 강제 단편화를 활성화하려면(패킷이 터 널을 통과할 수 있게 함) 그룹 정책 webvpn 또는 사용자 이름 webvpn 컨피그레이션 모드에서 **anyconnect ssl df-bit-ignore** 명령을 사용합니다. 컨피그레이션에서 이 명령을 제거하고 값이 상속 되게 하려면 이 명령의 **no** 형식을 사용합니다.

**anyconnect ssl df-bit-ignore {enable | disable}**

**no anyconnect ssl df-bit-ignore** 

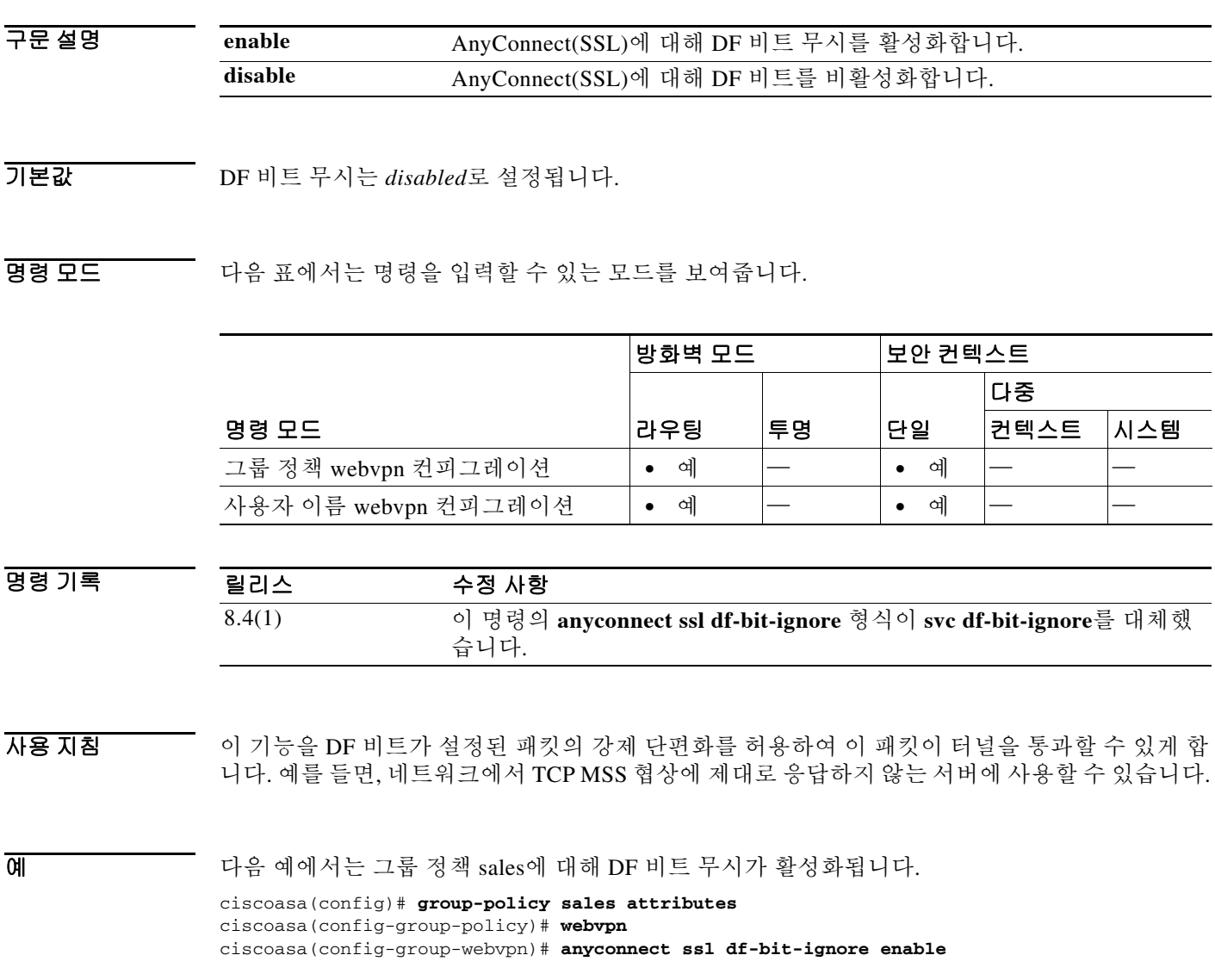

### 관련 명령

H

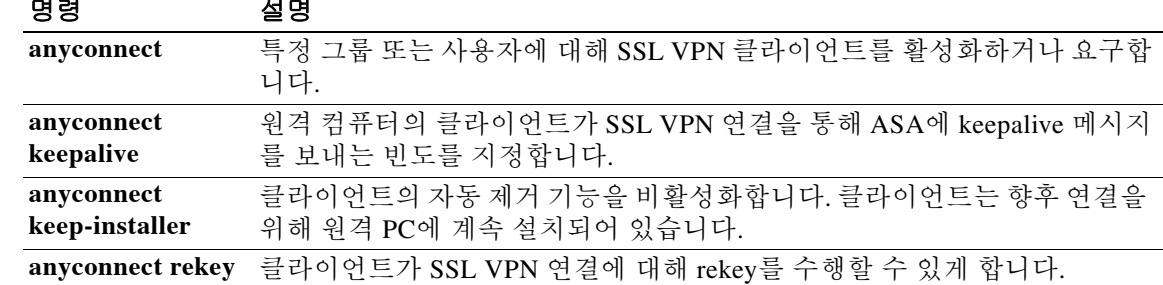

## **anyconnect ssl dtls enable**

 $\Gamma$ 

Cisco AnyConnect VPN Client로 SSL VPN 연결을 설정하는 특정 그룹 또는 사용자에 대해 인터페 이스에서 DTLS(Datagram Transport Layer Security) 연결을 활성화하려면 그룹 정책 webvpn 또는 사용자 이름 특성 webvpn 컨피그레이션 모드에서 **anyconnect ssl dtls enable** 명령을 사용합니다. 컨피그레이션에서 이 명령을 제거하고 값이 상속되게 하려면 이 명령의 **no** 형식을 사용합니다.

**anyconnect ssl dtls enable** *interface*

*interface* 이디레시스이 이름

**no anyconnect ssl dtls enable** *interface*

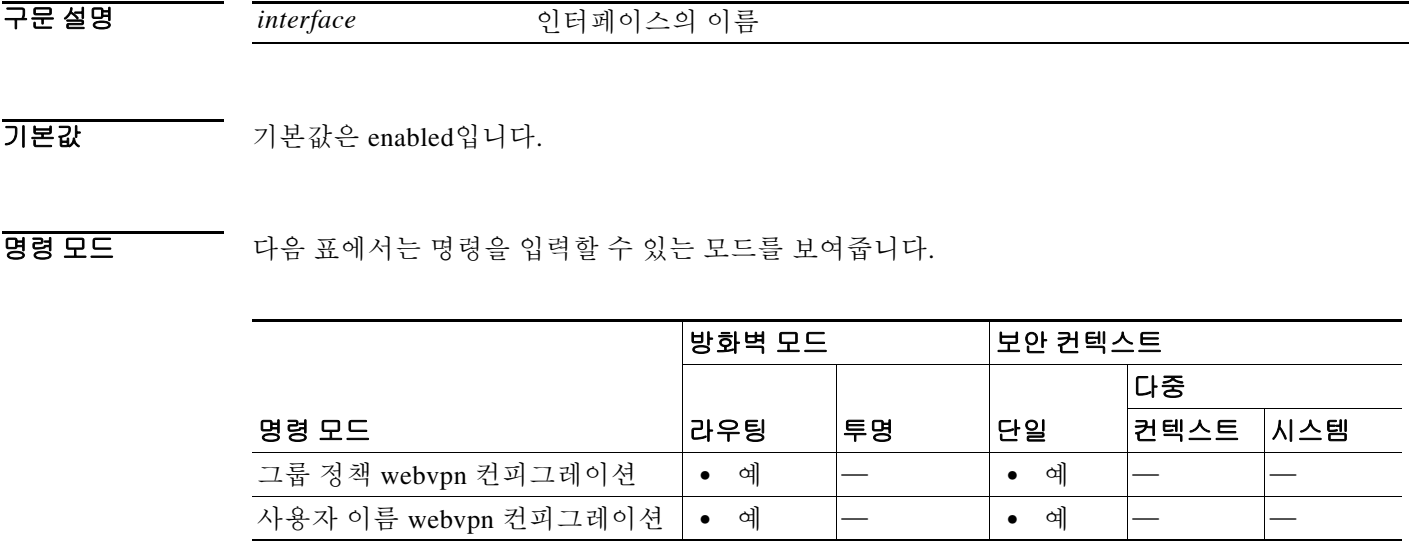

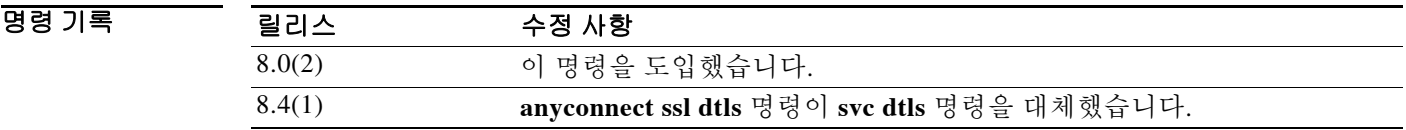

사용 지침 DTLS를 활성화하면 SSL VPN 연결을 설정하는 AnyConnect 클라이언트에서 2개의 동시 터널, 즉 SSL 터널과 DTLS 터널을 사용할 수 있게 됩니다. DTLS를 사용하면 일부 SSL 연결에서 발생하는 레이턴시 및 대역폭 문제가 방지되며, 패킷 지연에 민감한 실시간 애플리케이션의 성능이 향상됩 니다.

> DTLS를 활성화하지 않을 경우 SSL VPN 연결을 설정하는 AnyConnect 클라이언트 사용자는 SSL 터널로만 연결합니다.

> 이 명령은 특정 그룹 또는 사용자에 대해 DTLS를 활성화합니다. 모든 AnyConnect 클라이언트 사 용자에게 DTLS를 활성화하려면 webvpn 컨피그레이션 모드에서 **anyconnect ssl dtls enable** 명령을 사용합니다.

 $\mathbf I$ 

예 다음 예에서는 그룹 정책 *sales*에 대해 그룹 정책 webvpn 컨피그레이션 모드를 시작하고 DTLS를 활성화합니다.

> ciscoasa(config)# **group-policy sales attributes** ciscoasa(config-group-policy)# **webvpn** ciscoasa(config-group-webvpn)# **anyconnect ssl dtls enable**

### 관련 명령

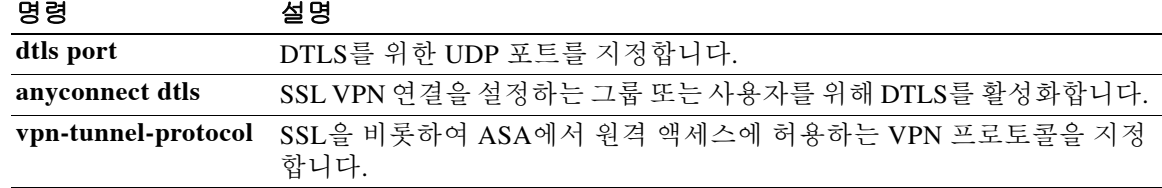

**2-67**

### **anyconnect ssl keepalive**

구문 설명

명령 기록

 $\Gamma$ 

원격 클라이언트가 SSL VPN 연결을 통해 ASA에 보내는 keepalive 메시지의 빈도를 구성하려면 그 룹 정책 webvpn 또는 사용자 이름 webvpn 컨피그레이션 모드에서 **anyconnect ssl keepalive** 명령을 사용합니다. 컨피그레이션에서 명령을 제거하고 그 값이 상속되게 하려면 이 명령의 **no** 형식을 사 용합니다.

**anyconnect ssl keepalive** {**none** | *seconds*}

**no anyconnect ssl keepalive** {**none** | *seconds*}

**none** keepalive 메시지를 비활성화합니다.

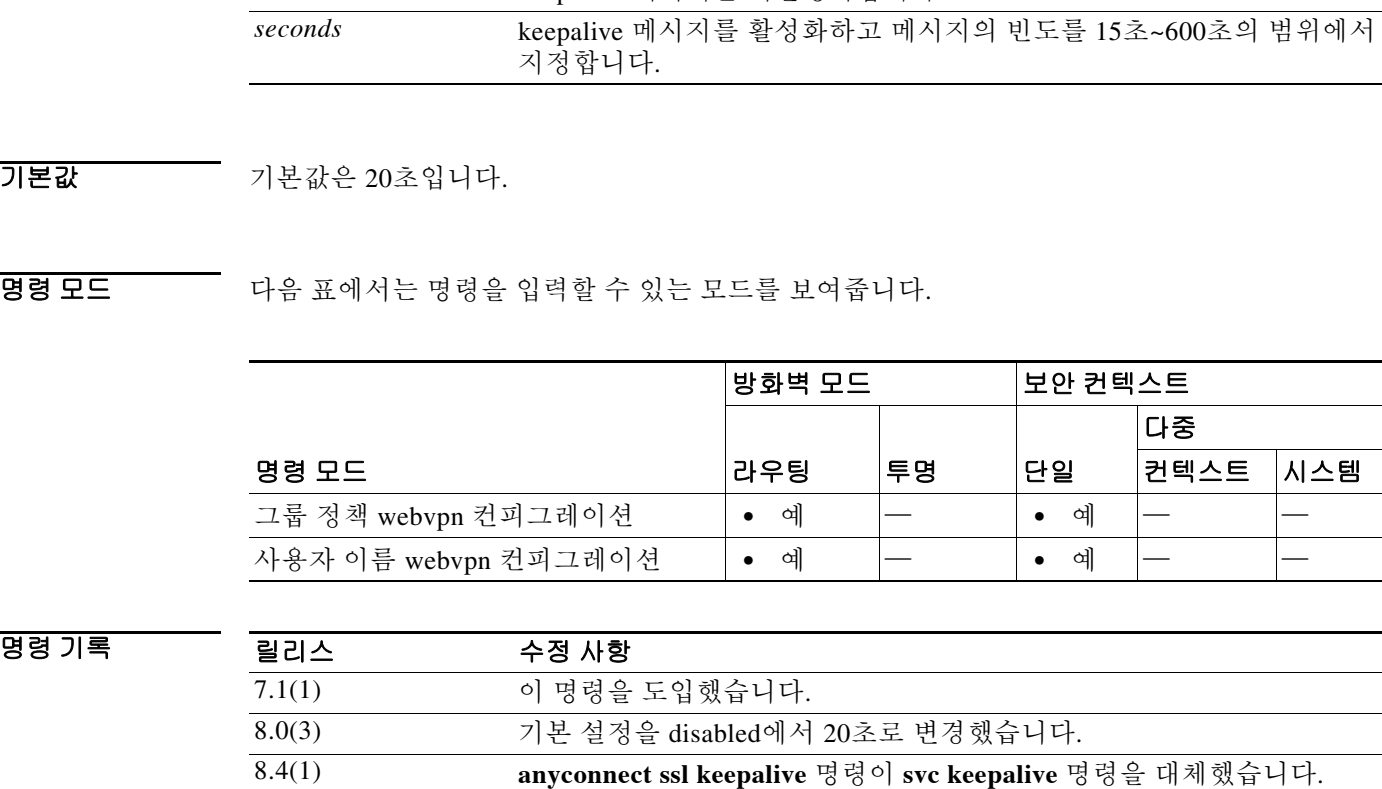

사용 지침 Cisco SVC(SSL VPN Client)와 Cisco AnyConnect VPN Client 모두 ASA와 SSL VPN 연결을 설정할 때 keepalive 메시지를 보낼 수 있습니다.

> keepalive 메시지의 빈도(초 단위로 지정)를 조정하여 프록시, 방화벽 또는 NAT 디바이스를 지나는 SSL VPN 연결이 디바이스에서 연결의 유휴 시간을 제한하더라도 계속 유지되게 할 수 있습니다.

> 또한 이 빈도를 조정함으로써 원격 사용자가 소켓 기반 애플리케이션(예: Microsoft Outlook, Microsoft Internet Explorer)을 능동적으로 실행하고 있지 않을 때 클라이언트의 연결이 끊겼다가 다시 연결되는 현상을 방지할 수 있습니다.

### $\frac{\mathcal{L}}{\mathcal{L}}$

참고 Keepalive는 기본적으로 활성화되어 있습니다. keepalive를 비활성화할 경우 장애 조치 상 황에서 SSL VPN 클라이언트 세션이 스탠바이 디바이스에 전달되지 않습니다.

 $\mathbf I$ 

예 다음 예에서는 사용자가 기존 그룹 정책인 *sales*에 대해 ASA를 구성하여 클라이언트에서 300초(5 분)의 빈도로 keepalive 메시지를 보낼 수 있게 합니다.

```
ciscoasa(config)# group-policy sales attributes
ciscoasa(config-group-policy)# webvpn
ciscoasa(config-group-webvpn)# anyconnect ssl keepalive 300
```
### 관련 명령 **연**령

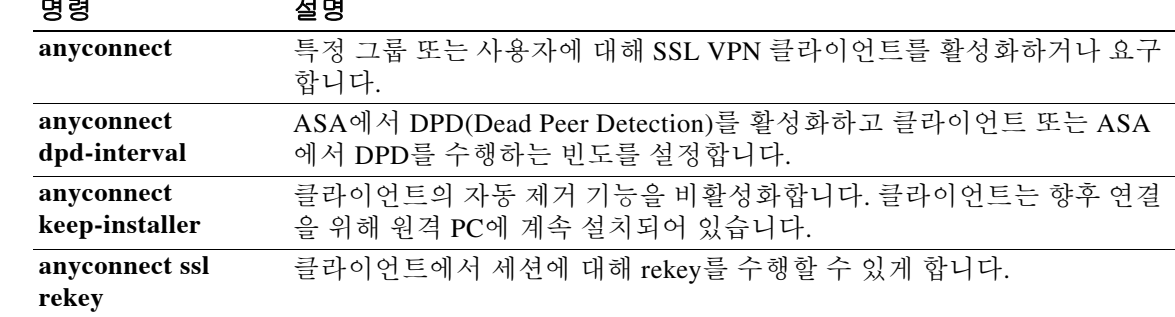

## **anyconnect ssl rekey**

원격 클라이언트가 SSL VPN 연결에 대해 rekey를 수행할 수 있게 하려면 그룹 정책 webvpn 또는 사용자 이름 webvpn 컨피그레이션 모드에서 **anyconnect ssl rekey** 명령을 사용합니다. 컨피그레이 션에서 이 명령을 제거하고 값이 상속되게 하려면 이 명령의 **no** 형식을 사용합니다.

**anyconnect ssl rekey {method {ssl | new-tunnel} | time** *minutes* **| none}**

**no anyconnect ssl rekey {method {ssl | new-tunnel} | time** *minutes* **| none}**

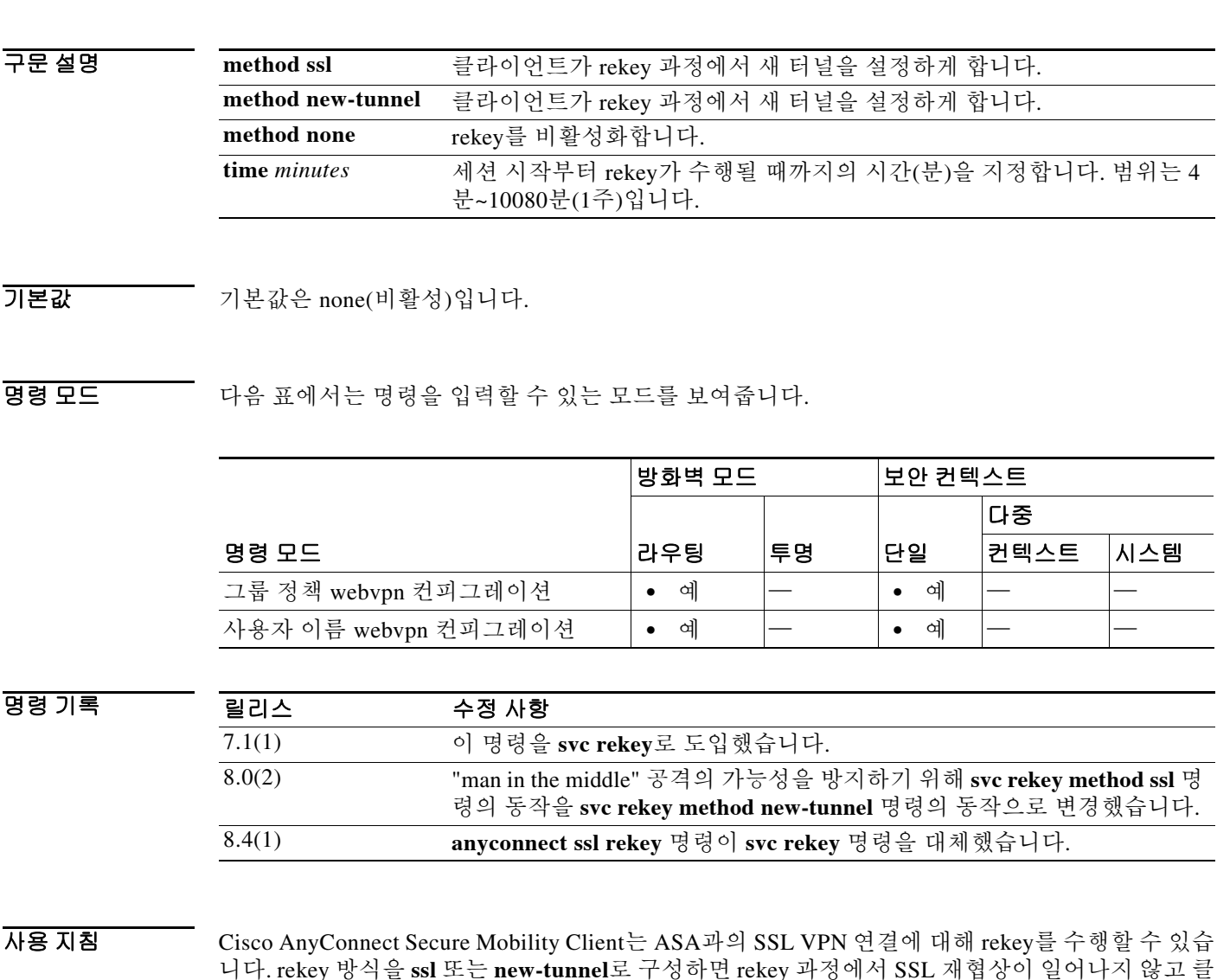

라이언트가 새 터널을 설정합니다.

 $\Gamma$ 

 $\mathbf I$ 

예 다음 예에서는 사용자가 그룹 정책 *sales*에 속하는 원격 클라이언트가 rekey 과정에서 SSL과 재협 상하고 세션 시작 30분 후에 rekey가 수행되도록 지정합니다.

```
ciscoasa(config)# group-policy sales attributes
ciscoasa(config-group-policy)# webvpn
ciscoasa(config-group-webvpn)# anycoanynnect ssl rekey method ssl
ciscoasa(config-group-webvpn)# anyconnect ssl rekey time 30
```
### 관련 명령 명령 설명

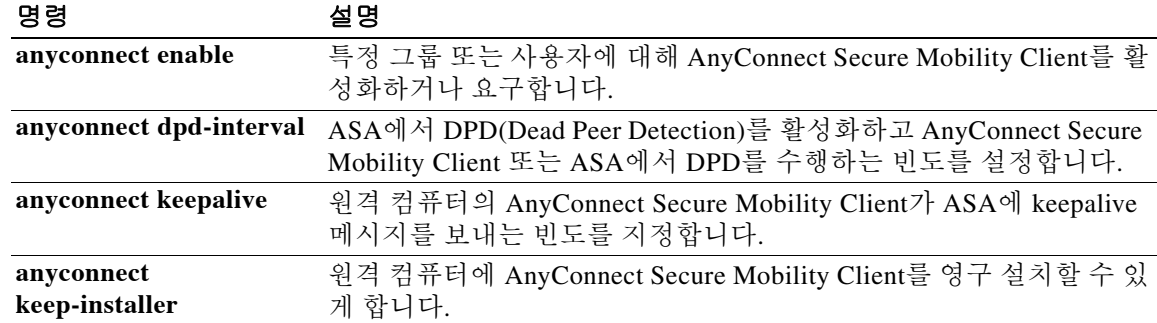

## **anyconnect-custom(**버전 **9.0~9.2)**

사용자 지정 특성의 값을 설정하거나 업데이트하려면 anyconnect-custom-attr 컨피그레이션 모드에 서 **anyconnect-custom** 명령을 사용합니다. 사용자 지정 특성의 값을 제거하려면 이 명령의 **no** 형 식을 사용합니다.

**anyconnect-custom** *attr-name* **value** *attr-value*

**anyconnect-custom** *attr-name* **none**

**no anyconnect-custom** *attr-name*

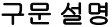

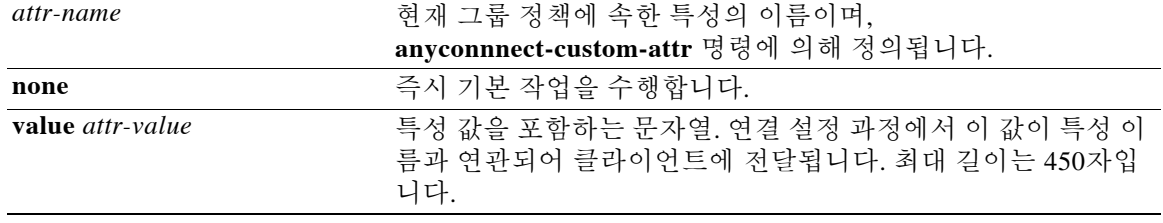

 $\mathbf{r}$ 

BB 모드 TH 아음 표에서는 명령을 입력할 수 있는 모드를 보여줍니다.

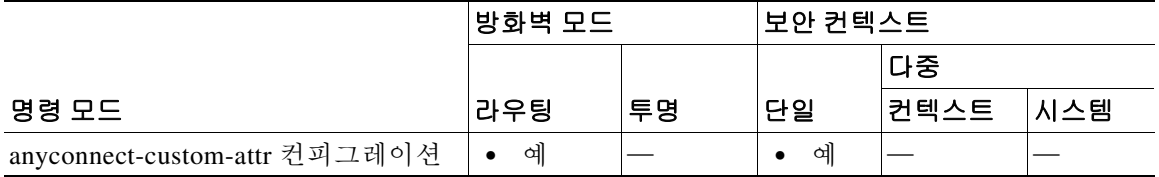

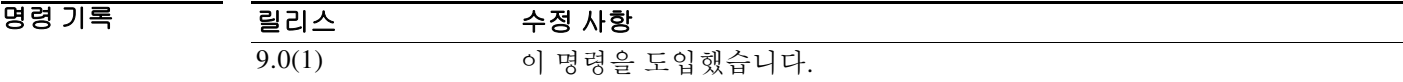

사용 지침 이 명령은 그룹 정책에서 사용자 지정 특성의 값을 설정합니다. *AnyConnect* 관리자 설명서에서는 해당 릴리스에 적용되는 사용자 지정 특성에 유효한 값의 목록을 제공합니다. 사용자 지정 특성은 **anyconnect-custom-attr** 명령으로 생성합니다.

> 이 명령은 다중 인스턴스가 지원되므로 하나의 특성에 여러 값을 구현할 수 있습니다. 어떤 특성 이 름과 관련된 모든 데이터는 CLI에 입력되는 순서대로 클라이언트에 전달됩니다. 여러 행으로 된 값의 각 행은 제거할 수 없습니다.

이 명령의 **no** 형식은 **value** 또는 **none** 키워드를 허용하지 않습니다.

어떤 특성 이름과 관련된 데이터가 여러 CLI 행으로 입력되면 이는 하나로 연결되고 뉴라인 문자 (\n)에 의해 구분되는 문자열로 엔드포인트에 보내집니다 .

예 다음 예에서는 AnyConnect Deferred Update를 위한 사용자 지정 특성을 구성합니다.

ciscoasa(config-group-policy)# **anyconnect-custom DeferredUpdateAllowed true**

### 관련 명령 명령 설명

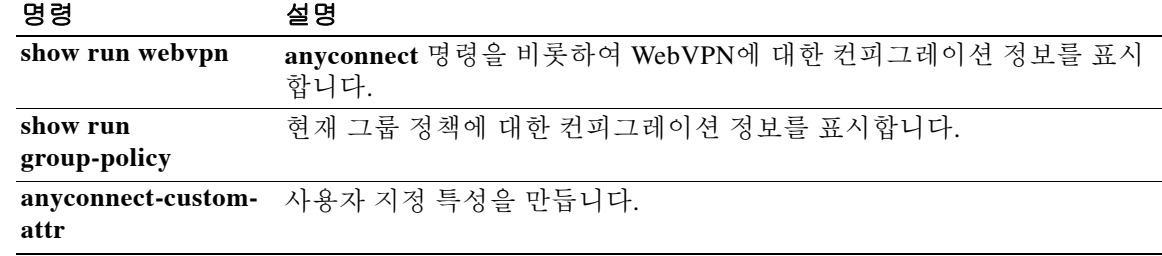

## **anyconnect-custom(**버전 **9.3** 이상**)**

사용자 지정 특성의 값을 설정하거나 업데이트하려면 group-policy 또는 dynamic-access-policy-record 컨피그레이션 모드에서 **anyconnect-custom** 명령을 사용합니다. 사용자 지정 특성을 제거하려면 이 명령의 **no** 형식을 사용합니다.

**anyconnect-custom** *attr-type* **value** *attr-name*

**anyconnect-custom** *attr-type* **none**

**no anyconnect-custom** *attr-type*

구문 설명

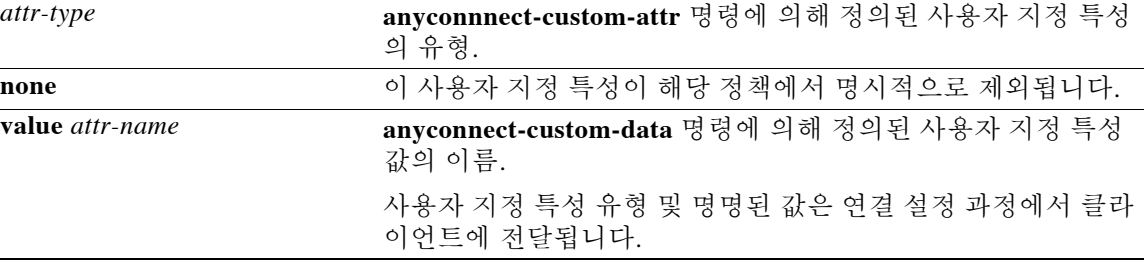

BB 모드 다음 표에서는 명령을 입력할 수 있는 모드를 보여줍니다.

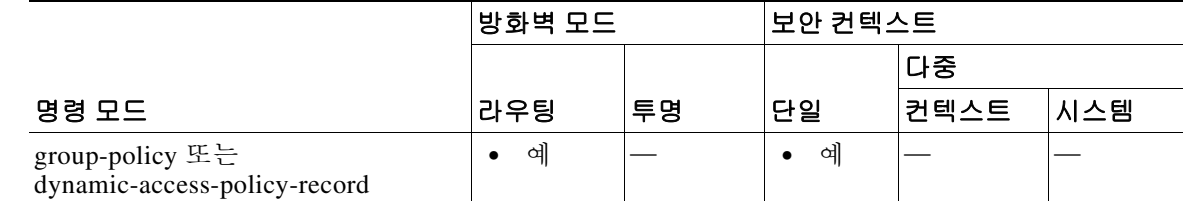

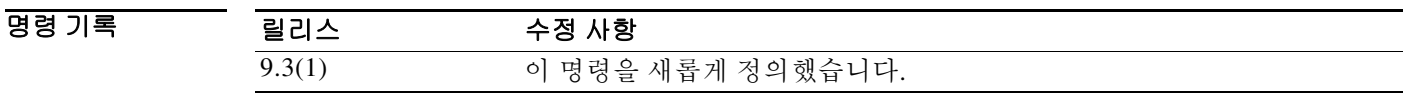

사용 지침 이 명령은 그룹 정책 또는 DAP에서 사용자 지정 특성의 값을 설정합니다.

*AnyConnect* 관리자 설명서에서는 해당 릴리스에 적용되는 사용자 지정 특성에 유효한 값의 목록 을 제공합니다. 사용자 지정 특성은 **anyconnect-custom-attr** 및 **anyconnect-custom-data** 명령으로 생성됩니다.

이 명령의 **no** 형식은 **none** 키워드를 허용하지 않습니다.

 $\mathbf I$ 

예 다음 예에서는 AnyConnect Deferred Update를 위한 사용자 지정 특성을 구성합니다.

ciscoasa(config-webvpn)# **anyconnect-custom-attr DeferredUpdateAllowed** ciscoasa(config-webvpn)# **exit** ciscoasa(config)# **anyconnect-custom-data DeferredUpdateAllowed def-allowed true**

ciscoasa(config-group-policy)# **anyconnect-custom DeferredUpdateAllowed def-allowed**

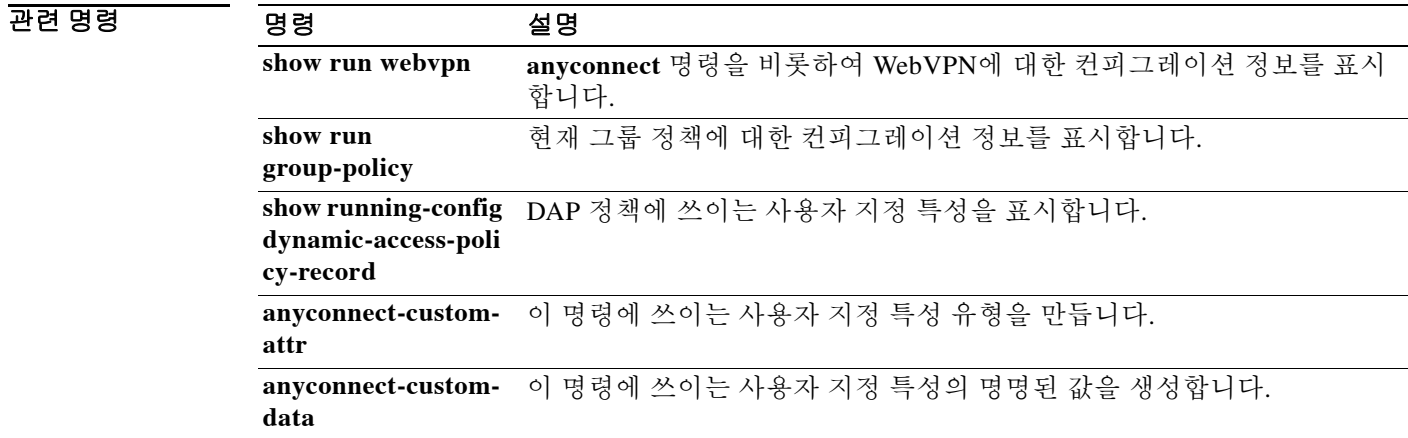

**2-75**

## **anyconnect-custom-attr(H 전 9.0~9.2)**

사용자 지정 특성을 만들려면 Anyconnect-custom-attr 컨피그레이션 모드에서 **anyconnect-custom-attr** 명령을 사용합니다. 사용자 지정 특성을 제거하려면 이 명령의 **no** 형식을 사용합니다.

**[no] anyconnect-custom-attr** *attr-name* **[description** *description***]**

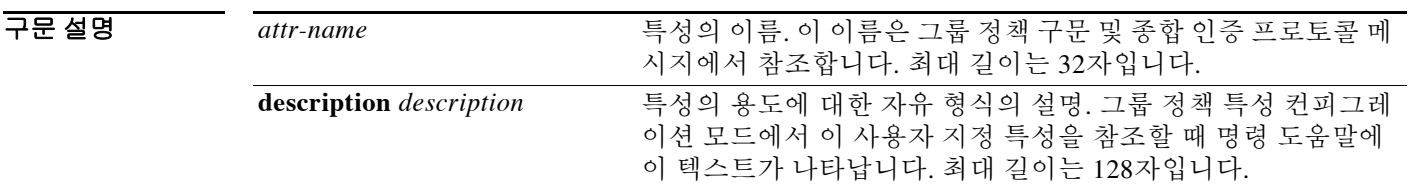

명령 모드 다음 표에서는 명령을 입력할 수 있는 모드를 보여줍니다.

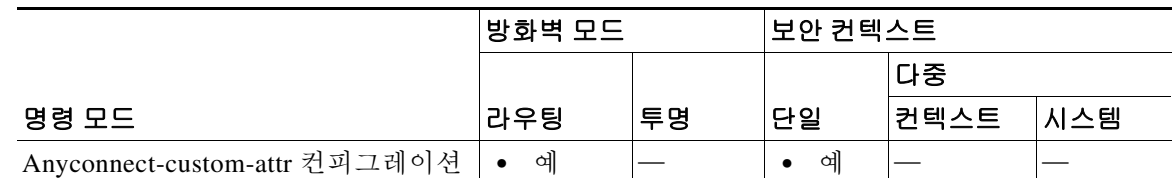

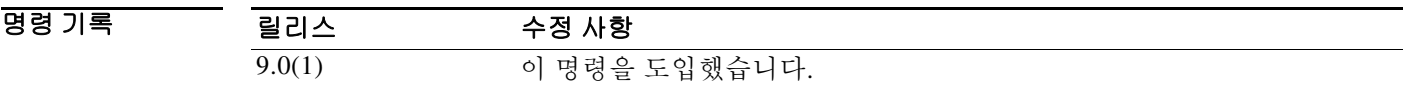

사용 지침 이 명령은 특수한 AnyConnect 기능을 지원하기 위해 사용자 지정 특성을 만듭니다. 특정 기능을 위 한 사용자 지정 특성을 만든 다음 그룹 정책에 추가합니다. 그러면 이 기능이 VPN 클라이언트에 적용될 수 있습니다. 이 명령은 정의된 모든 특성 이름이 고유함을 보장합니다.

> 일부 AnyConnect 버전에서는 기능을 구성하는 데 사용자 지정 특성을 사용합니다. 각 버전의 릴리 스 정보 및 *AnyConnect* 관리자 설명서에서 사용자 지정 특성을 필요로 하는 기능의 목록을 제공합 니다.

> 그룹 정책에서 사용 중인 특성의 정의를 제거하려 하면 오류 메시지가 표시되고 해당 작업은 실패 합니다. 사용자가 이미 사용자 지정 특성으로 존재하는 특성을 추가하려 할 경우, 그 설명에 대한 변경 사항은 모두 반영되지만 명령 자체는 무시됩니다.

> 이 명령은 다중 인스턴스가 지원되므로 하나의 특성에 여러 값을 구현할 수 있습니다. 어떤 특성 이 름과 관련된 모든 데이터는 CLI에 입력되는 순서대로 클라이언트에 전달됩니다. 여러 행으로 된 값의 각 행은 제거할 수 없습니다.

 $\mathbf I$ 

예 다음 예에서는 AnyConnect Deferred Update를 위한 사용자 지정 특성을 구성합니다.

ciscoasa(config-webvpn)# **anyconnect-custom-attr DeferredUpdateAllowed description Indicates if the deferred update feature is enabled or not** ciscoasa(config)# **anyconnect-custom-data DeferredUpdateAllowed def-allowed true**

### 관련 명령 명령 설명

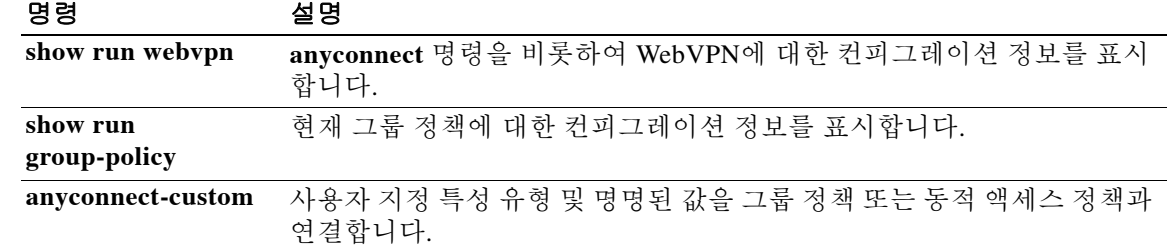

## **anyconnect-custom-attr(**버전 **9.3** 이상**)**

사용자 지정 특성 유형을 만들려면 config-webvpn 컨피그레이션 모드에서 **anyconnect-custom-attr** 명령을 사용합니다. 사용자 지정 특성을 제거하려면 이 명령의 **no** 형식을 사용합니다.

**[no] anyconnect-custom-attr** *attr-type* **[description** *description***]**

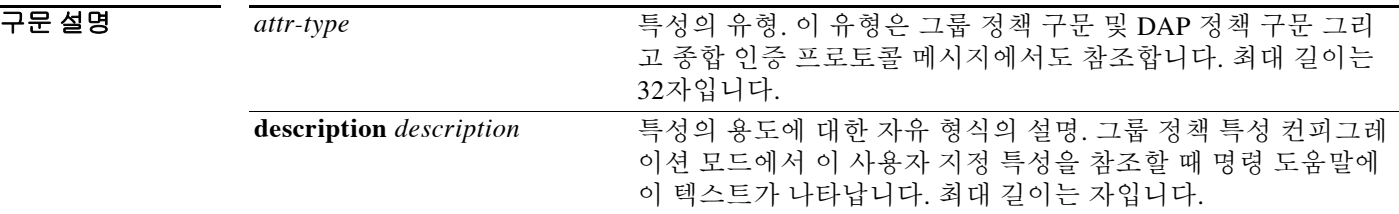

명령 모드 다음 표에서는 명령을 입력할 수 있는 모드를 보여줍니다.

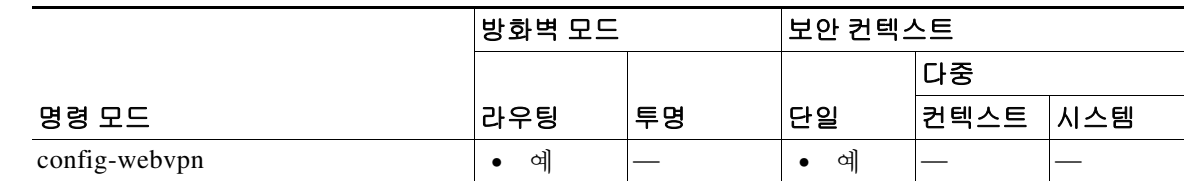

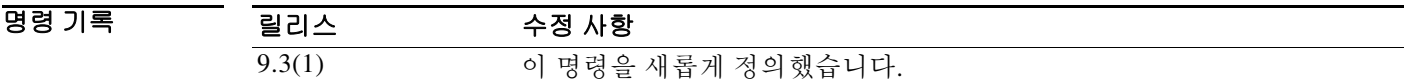

사용 지침 이 명령은 특수한 AnyConnect 기능을 지원하기 위해 사용자 지정 특성을 만듭니다. 어떤 기능을 위 한 사용자 지정 특성을 만든 다음 그에 대한 값을 정의하고 그룹 정책에 추가합니다. 그러면 관련 기능이 VPN 클라이언트에 적용될 수 있습니다. 이 명령은 정의된 모든 특성 이름이 고유함을 보장 합니다.

> 일부 AnyConnect 버전에서는 기능을 구성하는 데 사용자 지정 특성을 사용합니다. 각 버전의 릴리 스 정보 및 *AnyConnect* 관리자 설명서에서 사용자 지정 특성을 필요로 하는 기능의 목록을 제공합 니다.

> 그룹 정책에서 사용 중인 특성의 정의를 제거하려 하면 오류 메시지가 표시되고 해당 작업은 실패 합니다. 사용자가 이미 사용자 지정 특성으로 존재하는 특성을 추가하려 할 경우, 그 설명에 대한 변경 사항은 모두 반영되지만 명령 자체는 무시됩니다.

 $\mathbf I$ 

예 다음 예에서는 AnyConnect Deferred Update를 위한 사용자 지정 특성을 구성합니다.

ciscoasa(config-webvpn)# **anyconnect-custom-attr DeferredUpdateAllowed description Indicates if the deferred update feature is enabled or not**

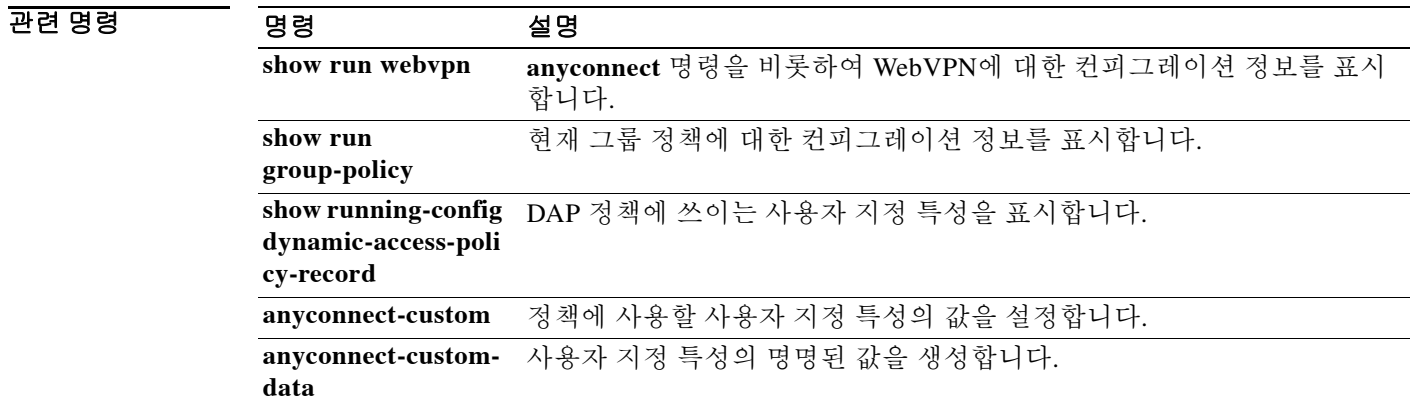

### **anyconnect-custom-data**

사용자 지정 특성의 명명된 값을 생성하려면 글로벌 컨피그레이션 모드에서 **anyconnect-custom-data** 명령을 사용합니다. 사용자 지정 특성을 제거하려면 이 명령의 **no** 형식을 사용합니다.

**anyconnect-custom-data** *attr-type attr-name attr-value*

**no anyconnect-custom-data** *attr-type attr-name*

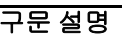

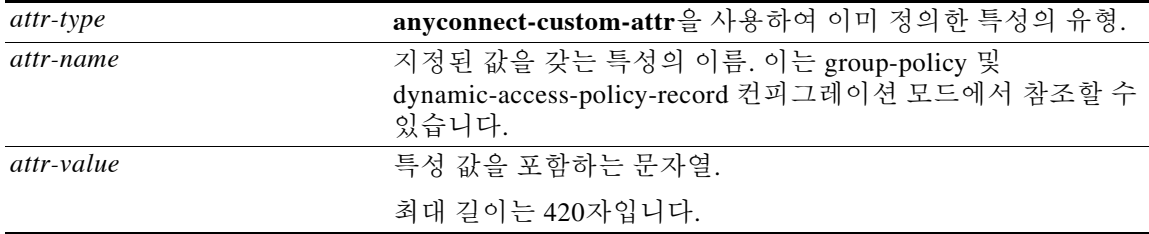

명령 모드 다음 표에서는 명령을 입력할 수 있는 모드를 보여줍니다.

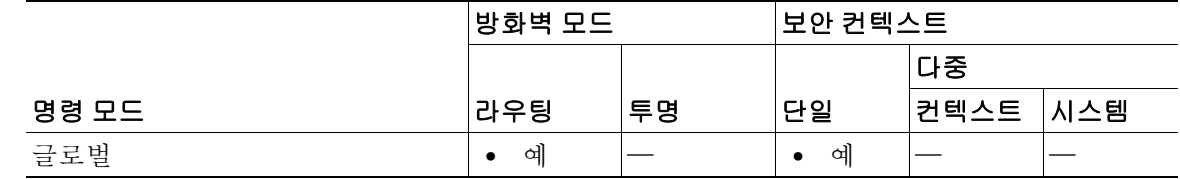

명령 기록 릴리스 수정 사항 9.3(1) 이 명령을 도입했습니다.

 $\mathbf{r}$ 

사용 지침 이 명령은 특수한 AnyConnect 기능을 지원하기 위해 사용자 지정 특성의 명명된 값을 정의합니다. 어떤 기능을 위한 사용자 지정 특성을 만든 다음 그에 대한 값을 정의하고 DAP 또는 그룹 정책에 추 가합니다. 그러면 관련 기능이 VPN 클라이언트에 적용될 수 있습니다.

> 일부 AnyConnect 버전에서는 기능을 구성하는 데 사용자 지정 특성을 사용합니다. 각 버전의 릴리 스 정보 및 *AnyConnect* 관리자 설명서에서 사용자 지정 특성을 필요로 하는 기능의 목록을 제공합 니다.

> 그룹 정책에서 사용 중인 특성의 명명된 값을 제거하려 하면 오류 메시지가 표시되고 해당 작업은 실패합니다.

> 이 명령은 다중 인스턴스가 지원되므로 하나의 특성에 여러 값을 구현할 수 있습니다. 어떤 특성 이 름과 관련된 모든 데이터는 CLI에 입력되는 순서대로 클라이언트에 전달됩니다. 여러 행으로 된 값의 각 행은 제거할 수 없습니다.

예 다음 예에서는 AnyConnect Deferred Update를 위한 사용자 지정 특성을 구성합니다.

ciscoasa(config)# **anyconnect-custom-data DeferredUpdateAllowed def-allowed true**

H

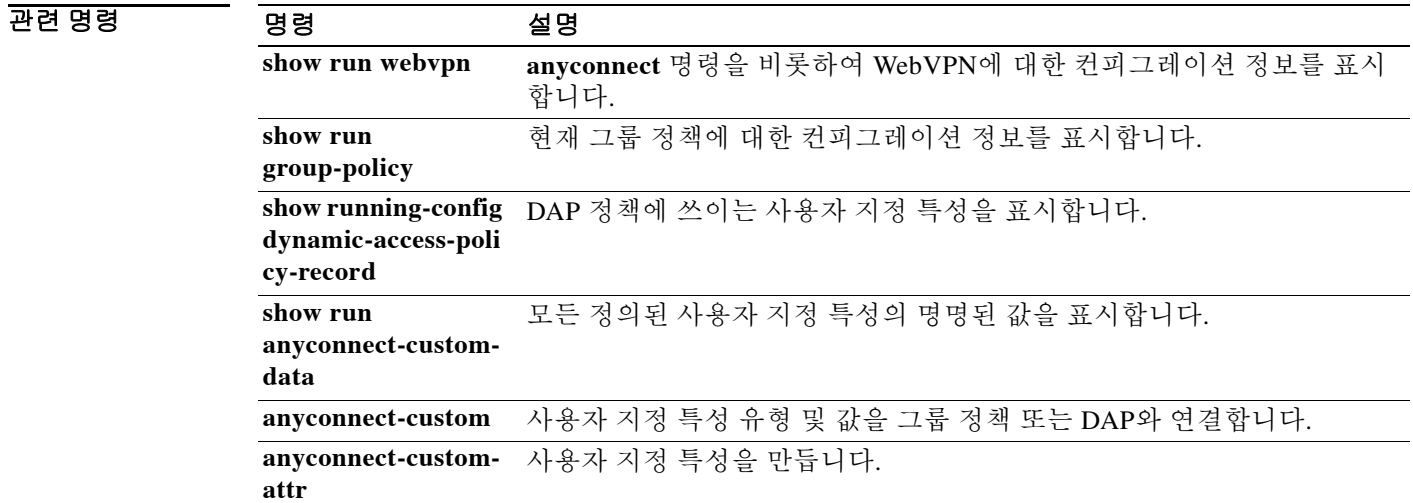

# **anyconnect-essentials**

ASA에서 AnyConnect Essentials를 활성화하려면 그룹 정책 webvpn 컨피그레이션 모드에서 **anyconnect-essentials** 명령을 사용합니다. AnyConnect Essentials의 사용을 비활성화하고 그 대신 프리미엄 AnyConnect 클라이언트를 활성화하려면 이 명령의 **no** 형식을 사용합니다.

### **anyconnect-essentials**

**no anyconnect-essentials**

기본값 AnyConnect Essentials가 기본적으로 활성화됩니다.

명령 모드 다음 표에서는 명령을 입력할 수 있는 모드를 보여줍니다.

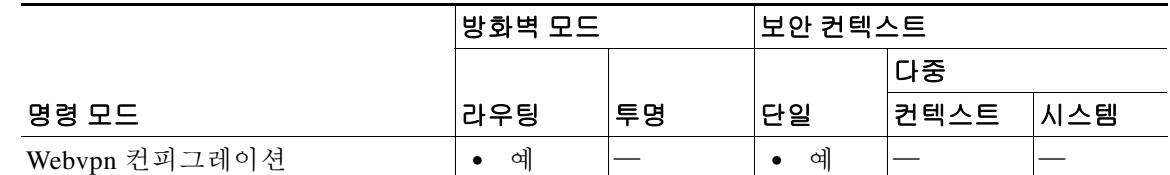

명령 기록 릴리스 수정 사항 8.2(1) 이 명령을 도입했습니다.

- 사용 지침 전 기능 AnyConnect 클라이언트 라이센스가 설치되었다는 가정 하에 전 기능 AnyConnect SSL VPN Client 사용과 AnyConnect Essentials SSL VPN Client 사용으로 전환하려면 이 명령을 사용합 니다. AnyConnect Essentials는 별도의 라이센스가 제공되는 SSL VPN 클라이언트로서 전적으로 ASA에서 구성되며, 다음 예외와 함께 프리미엄 AnyConnect 기능을 제공합니다.
	- **•** CSD(HostScan/Vault/Cache Cleaner 포함) 없음
	- **•** 클라이언트리스 SSL VPN 없음

AnyConnect Essentials 클라이언트는 Microsoft Windows Vista, Windows Mobile, Windows XP, Windows 2000, Linux 또는 Macintosh OS X을 실행하는 원격 최종 사용자가 Cisco SSL VPN Client 의 이점을 누릴 수 있게 합니다.

AnyConnect Essentials 라이센스는 **anyconnect-essentials** 명령으로 활성화하거나 비활성화합니다. 이 명령은 ASA에 AnyConnect Essentials 라이센스를 설치한 후에 사용 가능합니다. 이 라이센스가 없으면 이 명령은 다음 오류 메시지를 반환합니다.

ERROR: Command requires AnyConnect Essentials license

 $\mathbf I$ 

참고 이 명령은 AnyConnect Essentials 사용을 활성화하거나 비활성화하는 기능만 담당합니다. AnyConnect Essentials 라이센스 자체는 **anyconnect-essentials** 명령의 설정으로부터 영향을 받지 않습니다.

ן

AnyConnect Essentials 라이센스가 활성화되면 AnyConnect 클라이언트는 Essentials 모드를 사용하 며 클라이언트리스 SSL VPN 액세스는 비활성화됩니다. AnyConnect Essentials 라이센스가 비활성 화되면 AnyConnect 클라이언트는 전 기능 AnyConnect SSL VPN Client 라이센스를 사용합니다.

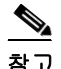

참고 이 명령은 ASAv에서는 지원되지 않습니다. 자세한 내용은 라이센스 설명서를 참조하십시오.

활성 상태의 클라이언트리스 SSL VPN 연결이 있는 상태에서 AnyConnect Essentials 라이센스를 활 성화할 경우 모든 연결이 로그오프되며 다시 설정되어야 합니다.

예 다음 예에서는 사용자가 webvpn 컨피그레이션 모드를 시작하고 AnyConnect Essentials VPN 클라 이언트를 활성화합니다.

> ciscoasa(config)# **webvpn** ciscoasa(config-webvpn)# **anyconnect-essentials**

## **apcf**

 $\overline{\mathsf{I}}$ 

Application Profile Customization Framework 프로필을 활성화하려면 webvpn 컨피그레이션 모드에 서 **apcf** 명령을 사용합니다. 특정 APCF 스크립트를 비활성화하려면 이 명령의 **no** 형식을 사용합 니다. 모든 APCF 스크립트를 비활성화하려면 이 명령의 **no** 형식을 인수 없이 사용합니다.

### **apcf URL/filename.ext**

**no apcf [**URL/filename.ext]

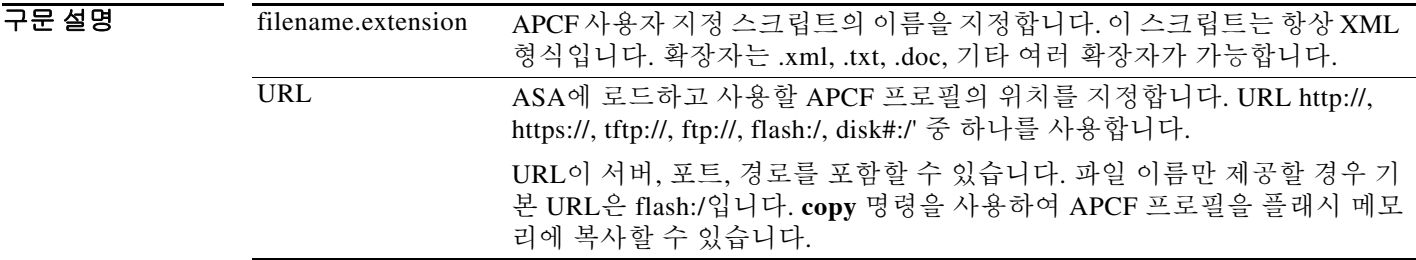

 $\overline{\phantom{a}}$  기본 동작 또는 값이 없습니다.

BB 모드 TH 다음 표는 명령을 입력하는 모드를 보여줍니다.

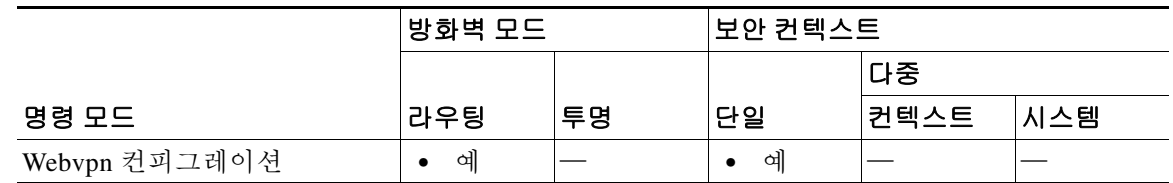

명령 기록 릴리스 수정 사항 7.1(1) 이 명령을 도입했습니다.

사용 지침 **apcf** 명령은 ASA에서 비표준 웹 애플리케이션 및 웹 리소스를 처리하면서 WebVPN 연결을 통해 올바르게 렌더링할 수 있게 해줍니다. APCF 프로필은 하나의 스크립트로 구성되는데, 이는 특정 애플리케이션을 위해 언제(pre, post), 어디서(header, body, request, response), 어떤 데이터를 변환 할지 지정합니다.

> ASA에서 여러 APCF 프로필을 사용할 수 있습니다. 그러면 ASA는 오래된 것부터 시작하여 각 프 로필을 적용합니다.

APCF 명령은 Cisco TAC의 지원을 받을 때만 사용하는 것이 좋습니다.

 **apcf** 

 $\mathbf I$ 

예 다음 예에서는 플래시 메모리의 /apcf에 위치한 apcf1이라는 APCF를 활성화하는 방법을 보여줍 니다.

> ciscoasa(config)# **webvpn** ciscoasa(config-webvpn)# **apcf** flash:/apcf/apcf1.xml ciscoasa(config-webvpn)#

이 예에서는 apcf2.xml이라는 APCF를 활성화하는 방법을 보여줍니다. 이 파일은 myserver라는 HTTPS 서버에 있으며 포트는 1440, 경로는 /apcf입니다.

ciscoasa(config)# **webvpn**

ciscoasa(config-webvpn)# **apcf** https://myserver:1440/apcf/apcf2.xml ciscoasa(config-webvpn)#

### 관련 명령

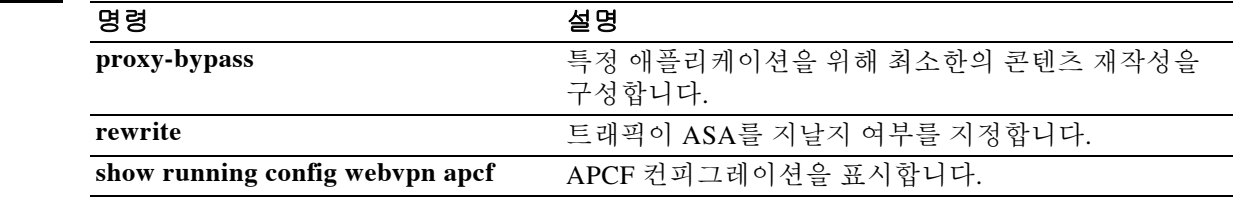

## **appl-acl**

 $\Gamma$ 

어떤 세션에 적용할, 이미 구성된 웹 타입 ACL을 식별하려면 dap webvpn 컨피그레이션 모드에서 **appl-acl** 명령을 사용합니다. 컨피그레이션에서 특성을 제거하려면 이 명령의 **no** 형식을 사용합니 다. 모든 웹 타입 ACL을 제거하려면 이 명령의 **no** 형식을 인수 없이 사용합니다.

**appl-acl [***identifier***]**

**no appl-acl [***identifier***]**

구문 설명 *identifier* 이미 구성된 웹 타입 ACL의 이름. 최대 길이는 240자입니다.

기본값 기본값 또는 기본 동작이 없습니다.

명령 모드 다음 표에서는 명령을 입력할 수 있는 모드를 보여줍니다.

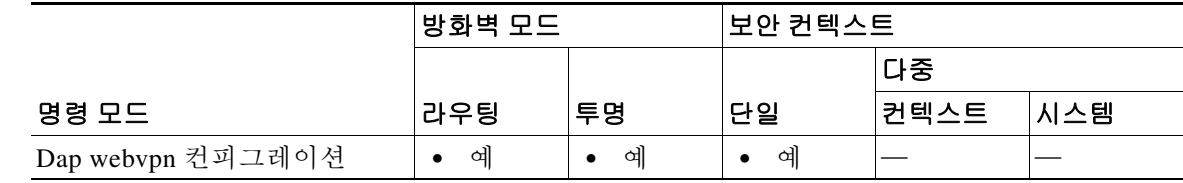

명령 기록 릴리스 수정 사항 8.0(2) 이 명령을 도입했습니다.

사용 지침 웹 타입 ACL을 구성하려면 글로벌 컨피그레이션 모드에서 **access-list webtype** 명령을 사용합니다. DAP 정책에 둘 이상의 웹 타임 ACL을 적용하려면 **appl-acl** 명령을 여러 번 사용합니다.

예 다음 예에서는 newacl이라는 이미 구성된 웹 타입 ACL을 동적 액세스 정책에 적용하는 방법을 보 여줍니다.

> ciscoasa (config)# **config-dynamic-access-policy-record Finance** ciscoasa(config-dynamic-access-policy-record)# **webvpn** ciscoasa(config-dynamic-access-policy-record)# **appl-acl newacl**

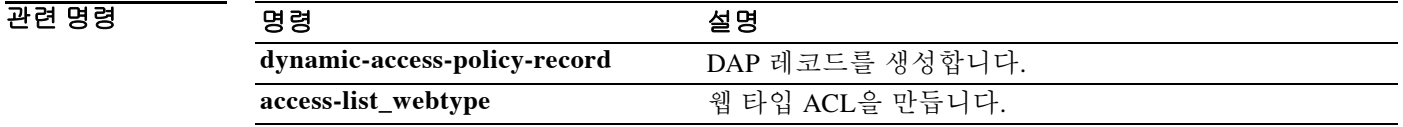

ו

## **application-access**

인증된 WebVPN 사용자에게 표시되는 WebVPN Home 페이지의 Application Access 필드 및 사용자 가 애플리케이션을 선택할 때 시작하는 Application Access 창을 사용자 지정하려면 사용자 지정 컨 피그레이션 모드에서 **application-access** 명령을 사용합니다. 컨피그레이션에서 이 명령을 제거하 고 값이 상속되게 하려면 이 명령의 **no** 형식을 사용합니다.

**application-access** {**title** | **message** | **window**} {**text** | **style**} *value*

**no application-access** {**title** | **message** | **window**} {**text** | **style**} *value*

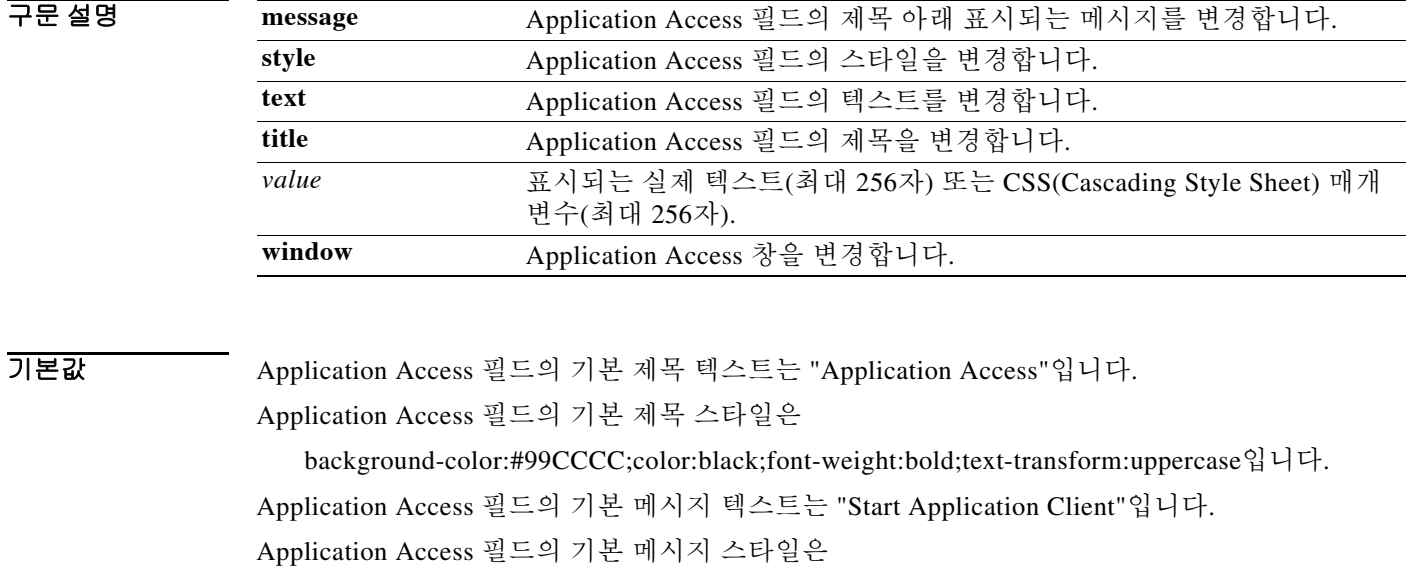

background-color:#99CCCC;color:maroon;font-size:smaller입니다.

Application Access 창의 기본 창 텍스트는

"Close this window when you finish using Application Access. Please wait for the table to be displayed before starting applications."입니다.

Application Access 창의 기본 창 스타일은

background-color:#99CCCC;color:black;font-weight:bold입니다.

### 명령 모드 다음 표에서는 명령을 입력할 수 있는 모드를 보여줍니다.

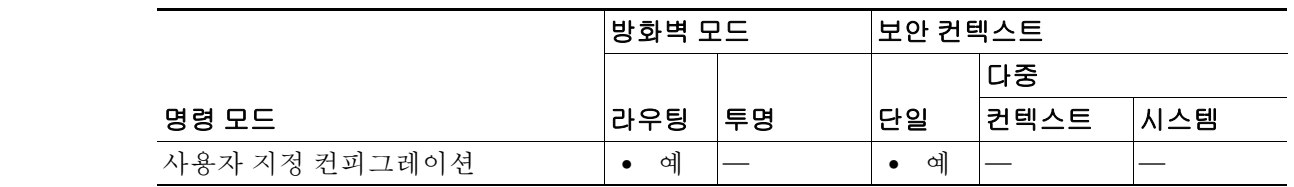

명령 기록 릴리스 수정 사항 7.1(1) 이 명령을 도입했습니다.

사용 지침 이 명령은 **webvpn** 명령 또는 **tunnel-group webvpn-attributes** 명령을 사용하여 액세스합니다.

**style** 옵션은 유효한 CSS 매개변수로 나타냅니다. 이 매개변수에 대한 설명은 본 설명서의 범위에 속하지 않습니다. CSS 매개변수에 대한 자세한 내용은 W3C(World Wide Web Consortium) 웹 사이 트(www.w3.org)의 CSS 사양을 참조하십시오. CSS 2.1 사양의 부록 F는 편리한 CSS 매개변수 목록 을 포함하고 있으며 www.w3.org/TR/CSS21/propidx.html에서 이용할 수 있습니다.

다음 팁은 WebVPN 페이지에서 가장 자주 바꾸는 페이지 색상을 변경할 때 유용합니다.

- **•** 쉼표로 구분된 RGB 값, HTML 색상 값 또는 (HTML에서 인식된다면) 색상의 이름을 사용할 수 있습니다.
- **•** RGB 형식은 0,0,0이며, 각 색상(빨강, 녹색, 파랑)을 나타내는 0~255 범위의 10진수입니다. 쉼 표로 구분하여 입력한 값은 해당 강도의 각 색상이 나머지 색상과 조합되는 것을 의미합니다.
- **•** HTML 형식은 #000000이며, 6자리의 16진수입니다. 1번째와 2번째 자리는 빨강을, 3번째와 4 번째 자리는 녹색을, 5번째와 6번째는 파랑을 나타냅니다.

참고 손쉽게 WebVPN 페이지를 사용자 지정하려면 ASDM을 사용하는 것이 좋습니다. 색 견본, 미리 보 기 등 스타일 요소를 편리하게 구성할 수 있는 기능을 제공합니다.

예 다음 예에서는 Application Access 필드의 배경색을 RGB 16진수 값 66FFFF, 즉 연한 녹색으로 사용 자 지정합니다.

```
ciscoasa(config)# webvpn
```
ciscoasa(config-webvpn)# **customization cisco**

ciscoasa(config-webvpn-custom)# **application-access title style background-color:#66FFFF**

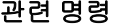

 $\mathbf{r}$ 

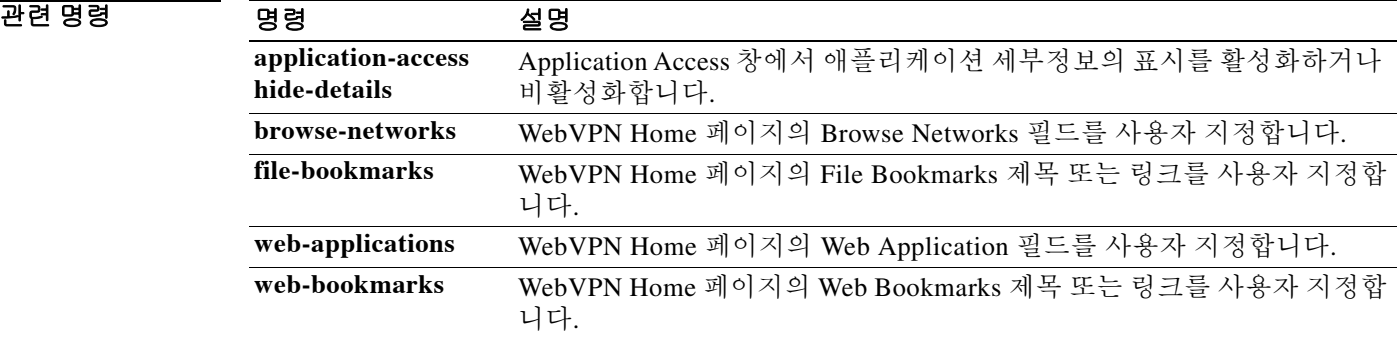

## **application-access hide-details**

WebVPN Applications Access 창에 표시되는 애플리케이션 세부정보를 숨기려면 사용자 지정 컨피 그레이션 모드에서 **application-access hide-details** 명령을 사용합니다. 이 모드는 **webvpn** 명령 또 는 **tunnel-group webvpn-attributes** 명령으로 액세스할 수 있습니다. 컨피그레이션에서 이 명령을 제거하고 값이 상속되게 하려면 이 명령의 **no** 형식을 사용합니다.

**application-access hide**-**details** {**enable | disable**}

**no application-access** [**hide**-**details** {**enable | disable**}]

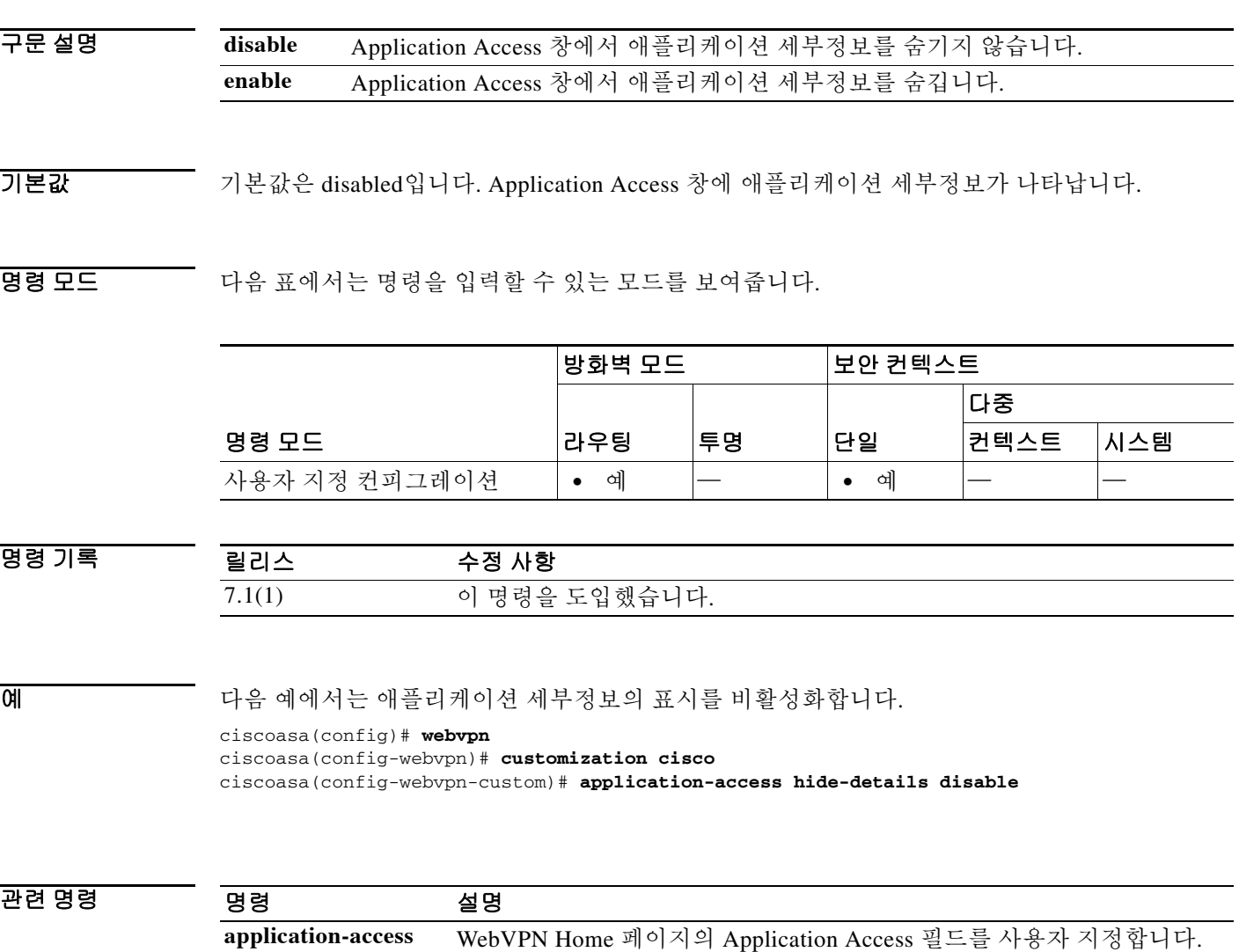

**browse-networks** WebVPN Home 페이지의 Browse Networks 필드를 사용자 지정합니다. **web-applications** WebVPN Home 페이지의 Web Application 필드를 사용자 지정합니다.

ן
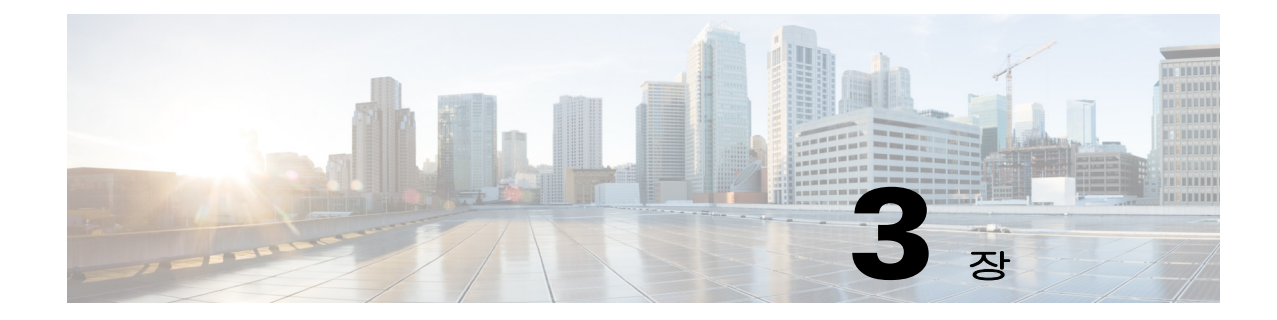

# **area ~ auto-update timeout** 명령

 $\Gamma$ 

### **area**

OSPF v2 또는 OSPFv3 영역을 만들려면 라우터 컨피그레이션 모드에서 **area** 명령을 사용합니다. 영역을 제거하려면 이 명령의 **no** 형식을 사용합니다.

**area** *area\_id*

**no area** *area\_id*

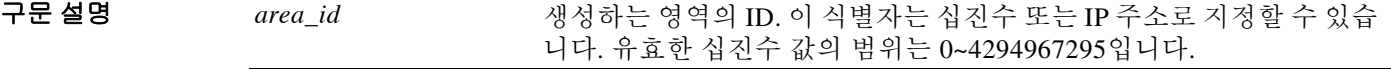

 $\overline{\mathcal{U}$  기본 동작 또는 값이 없습니다.

BB 모드 TH 다음 표에서는 명령을 입력할 수 있는 모드를 보여줍니다.

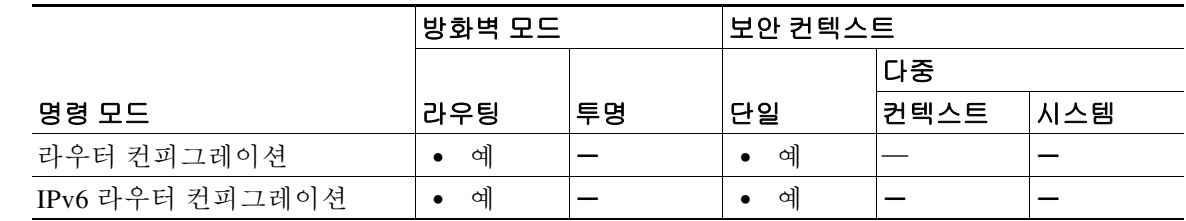

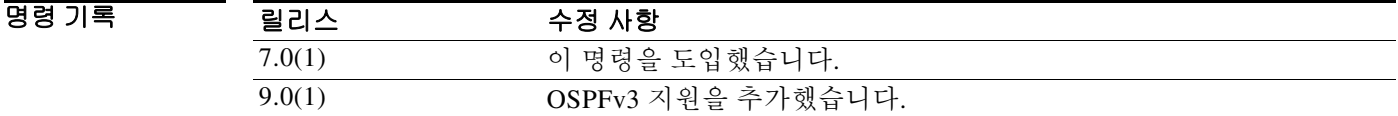

H8 지침 생성하는 영역은 어떤 매개변수도 설정되어 있지 않습니다. 영역 매개변수를 설정하려면 해당 **area** 명령을 사용합니다.

예 다음 예에서는 영역 ID가 1인 OSPF 영역을 만드는 방법을 보여줍니다. ciscoasa(config-router)# **area 1**

ciscoasa(config-router)#

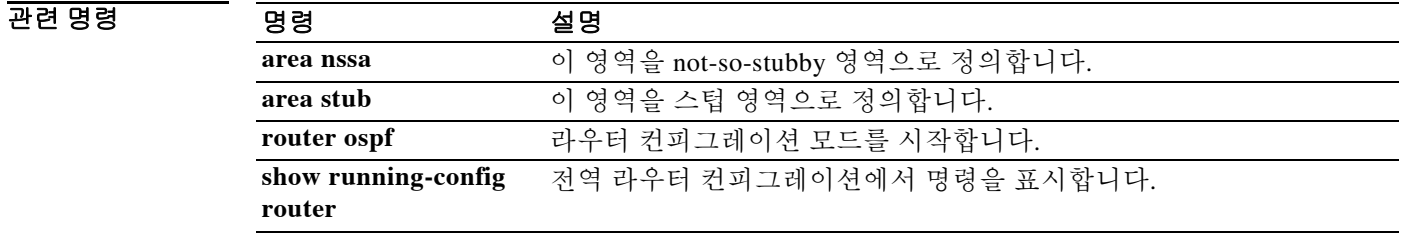

٠

 $\overline{\phantom{a}}$ 

# **area authentication**

OSPFv2 영역에 대한 인증을 활성화하려면 라우터 컨피그레이션 코드에서 **area authentication** 명 령을 사용합니다. 영역 인증을 비활성화하려면 이 명령의 **no** 형식을 사용합니다.

**area** *area\_id* **authentication [message-digest]**

**no area** *area\_id* **authentication [message-digest]**

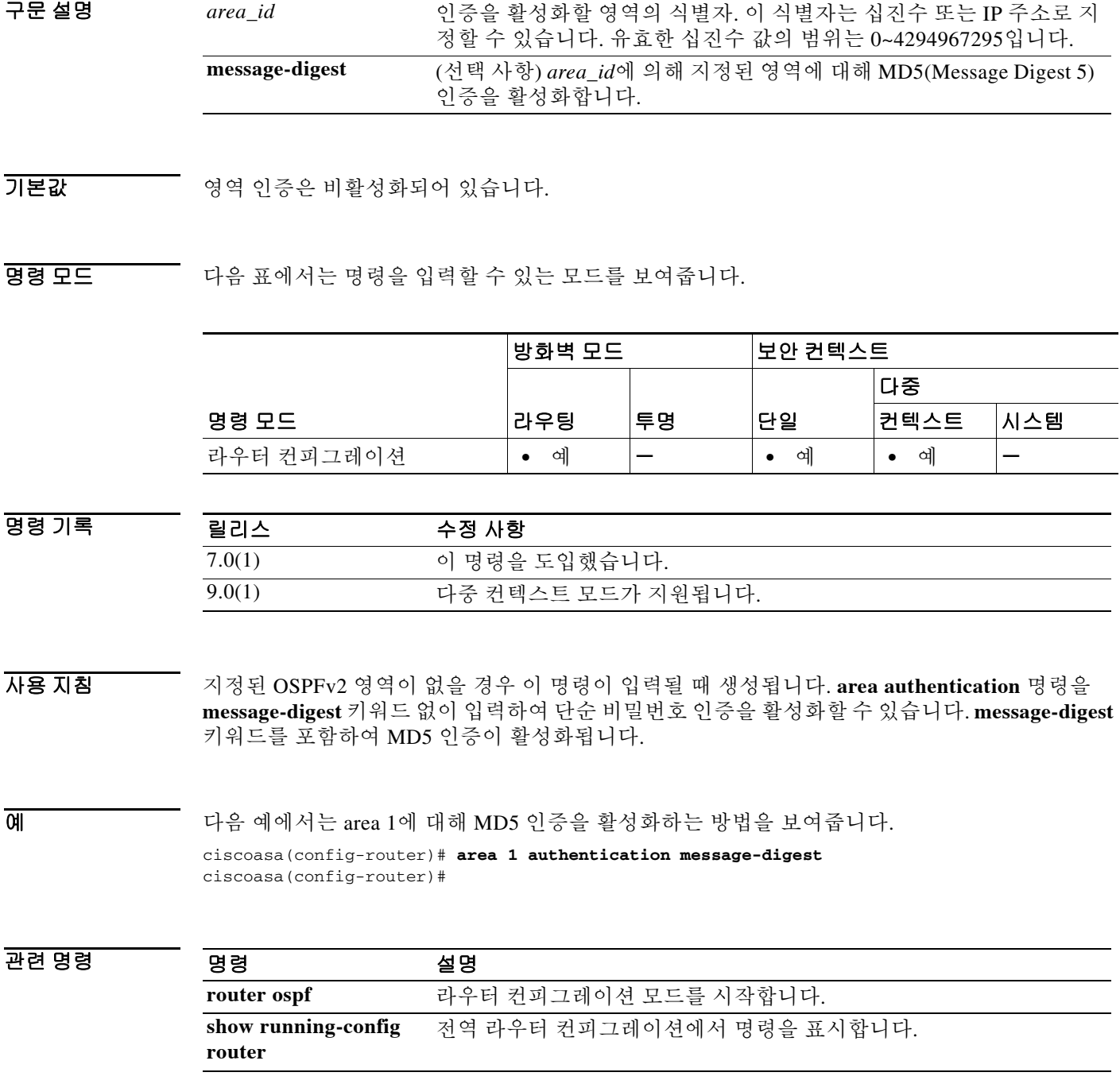

## **area default-cost**

스텁 또는 NSSA에 보낸 기본 요약 경로의 비용을 지정하려면 라우터 컨피그레이션 모드 또는 IPv6 라우터 컨피그레이션 모드에서 **area default-cost** 명령을 사용합니다. 비용의 기본값을 복원하려면 이 명령의 **no** 형식을 사용합니다.

**area** *area\_id* **default-cost** *cost*

**no area** *area\_id* **default-cost** *cost*

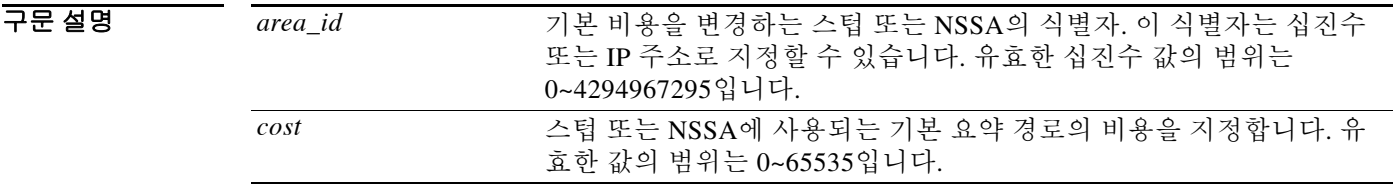

기본값 *cost*의 기본값은 1입니다.

명령 모드 다음 표에서는 명령을 입력할 수 있는 모드를 보여줍니다.

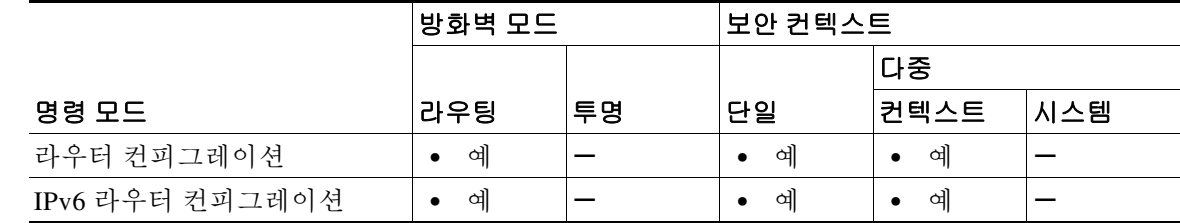

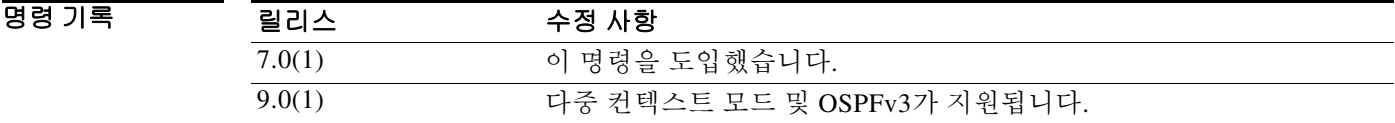

사용 지침 지정된 영역이 아직 **area** 명령으로 정의되지 않았다면 이 명령은 지정된 매개변수로 영역을 만듭 니다.

예 다음 예에서는 스텁 또는 NSSA에 보낸 요약 경로의 기본 비용을 지정하는 방법을 보여줍니다. ciscoasa(config-router)# **area 1 default-cost 5** ciscoasa(config-router)#

### 관련 명령

 $\Gamma$ 

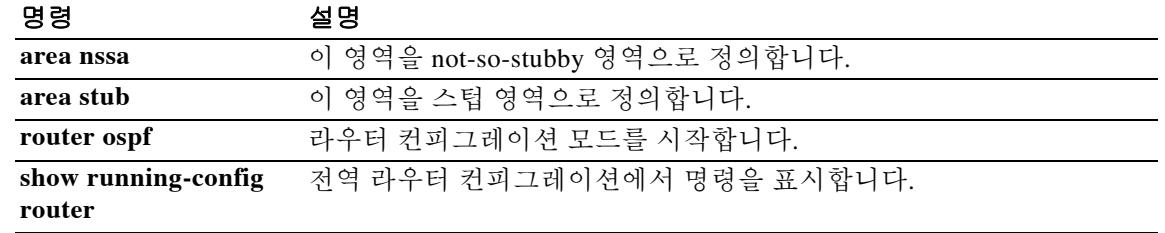

## **area filter-list prefix**

ABR의 OSPFv2 영역 간에 Type 3 LSA를 통해 광고된 접두사를 필터링하려면 라우터 컨피그레이 션 모드에서 **area filter-list prefix** 명령을 사용합니다. 필터를 변경하거나 취소하려면 이 명령의 **no** 형식을 사용합니다.

**area** *area\_id* **filter-list prefix** *list\_name* **{in | out}**

**no area** *area\_id* **filter-list prefix** *list\_name* **{in | out}** 

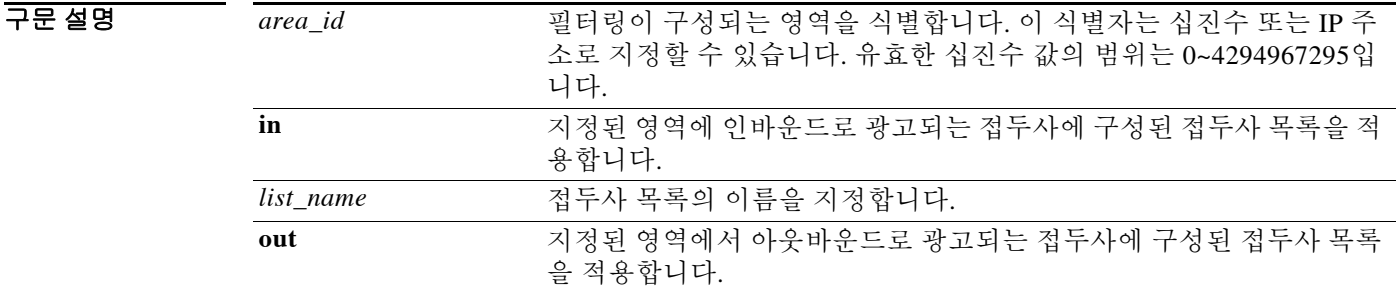

 $\overline{\mathcal{Y}}$  기본 동작 또는 값이 없습니다.

BB 모드 다음 표에서는 명령을 입력할 수 있는 모드를 보여줍니다.

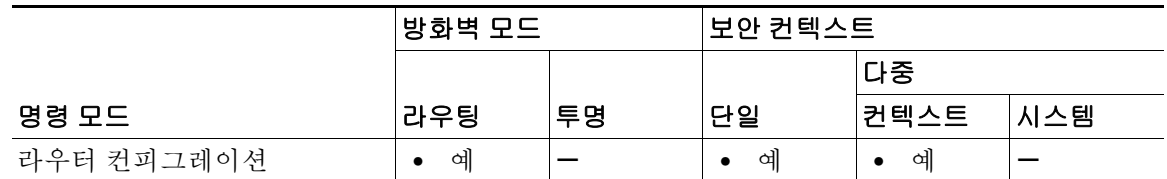

명령 기록 릴리스 수정 사항 7.0(1) 이 명령을 도입했습니다. 9.0(1) 다중 컨텍스트 모드가 지원됩니다.

사용 지침 지정된 영역이 아직 **area** 명령으로 정의되지 않았다면 이 명령은 지정된 매개변수로 영역을 만듭 니다.

> 유형 3 LSA만 필터링할 수 있습니다. 사설 네트워크에서 ASBR이 구성된 경우 Type 5 LSA(사설 네 트워크를 설명함)를 보냅니다. 이는 공개 영역을 포함한 전체 AS에 플러딩됩니다.

 $\overline{\phantom{a}}$ 

예 다음 예에서는 다른 모든 영역에서 area 1로 보내지는 접두사를 필터링합니다. ciscoasa(config-router)# **area 1 filter-list prefix-list AREA\_1 in** ciscoasa(config-router)#

### $\overline{$ 관련 명령

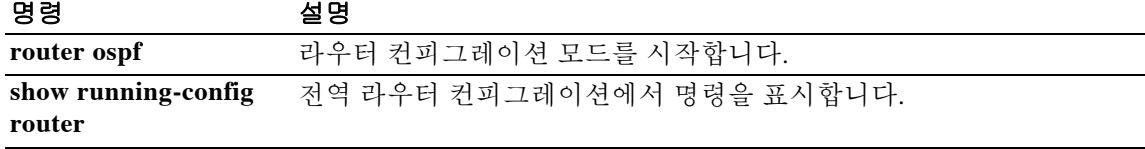

### **area nssa**

어떤 영역을 NSSA로 구성하려면 라우터 컨피그레이션 모드 또는 IPv6 라우터 컨피그레이션 모드 에서 **area nssa** 명령을 사용합니다. 영역에서 NSSA 지정을 제거하려면 이 명령의 **no** 형식을 사용 합니다.

**area** *area\_id* **nssa [no-redistribution] [default-information-originate [metric-type {1 | 2}] [metric** *value***]] [no-summary]**

**no area** *area\_id* **nssa [no-redistribution] [default-information-originate [metric-type {1 | 2}] [metric** *value***]] [no-summary]**

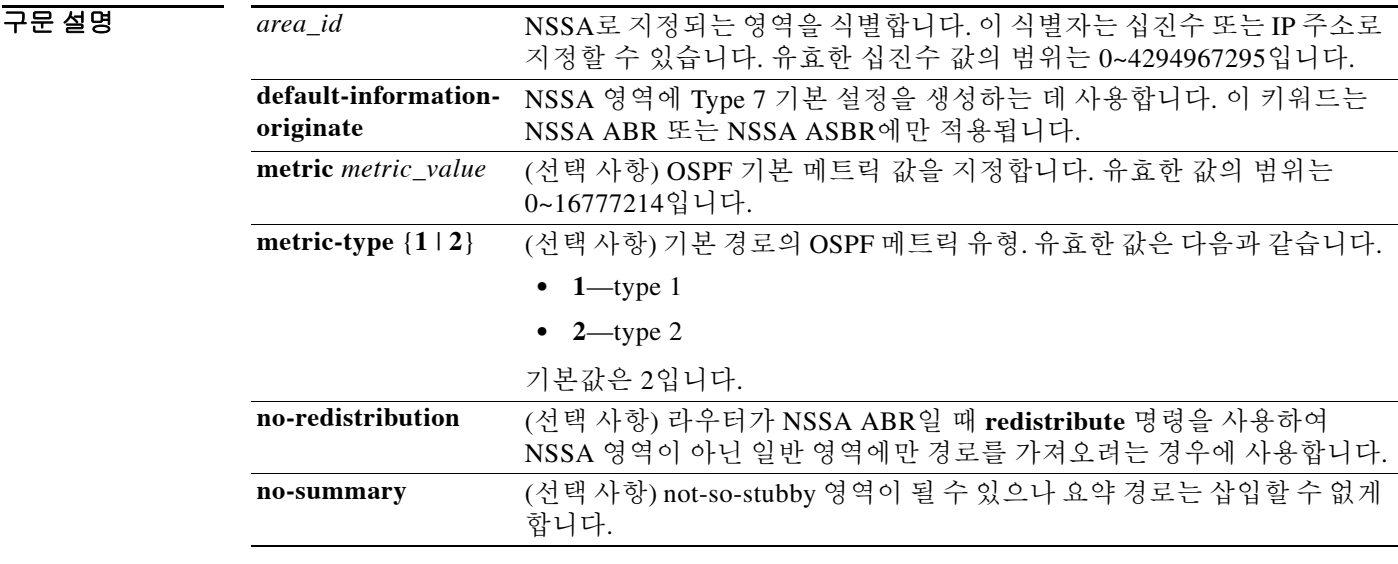

 $\overline{\lambda}$ 기본 $\lambda$  기본 설정은 다음과 같습니다.

- **•** NSSA 영역이 정의되지 않습니다.
- **• metric-type**은 2입니다.

### BB 모드 다음 표에서는 명령을 입력할 수 있는 모드를 보여줍니다.

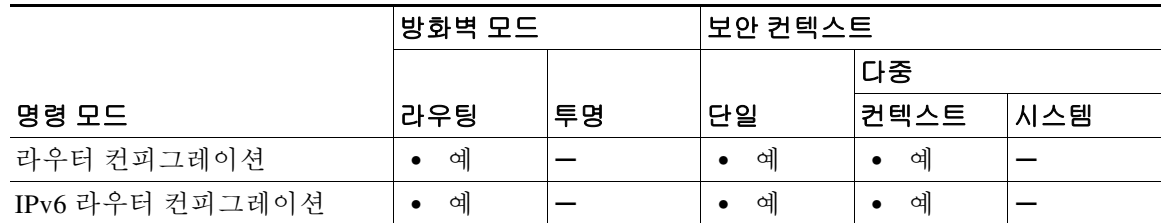

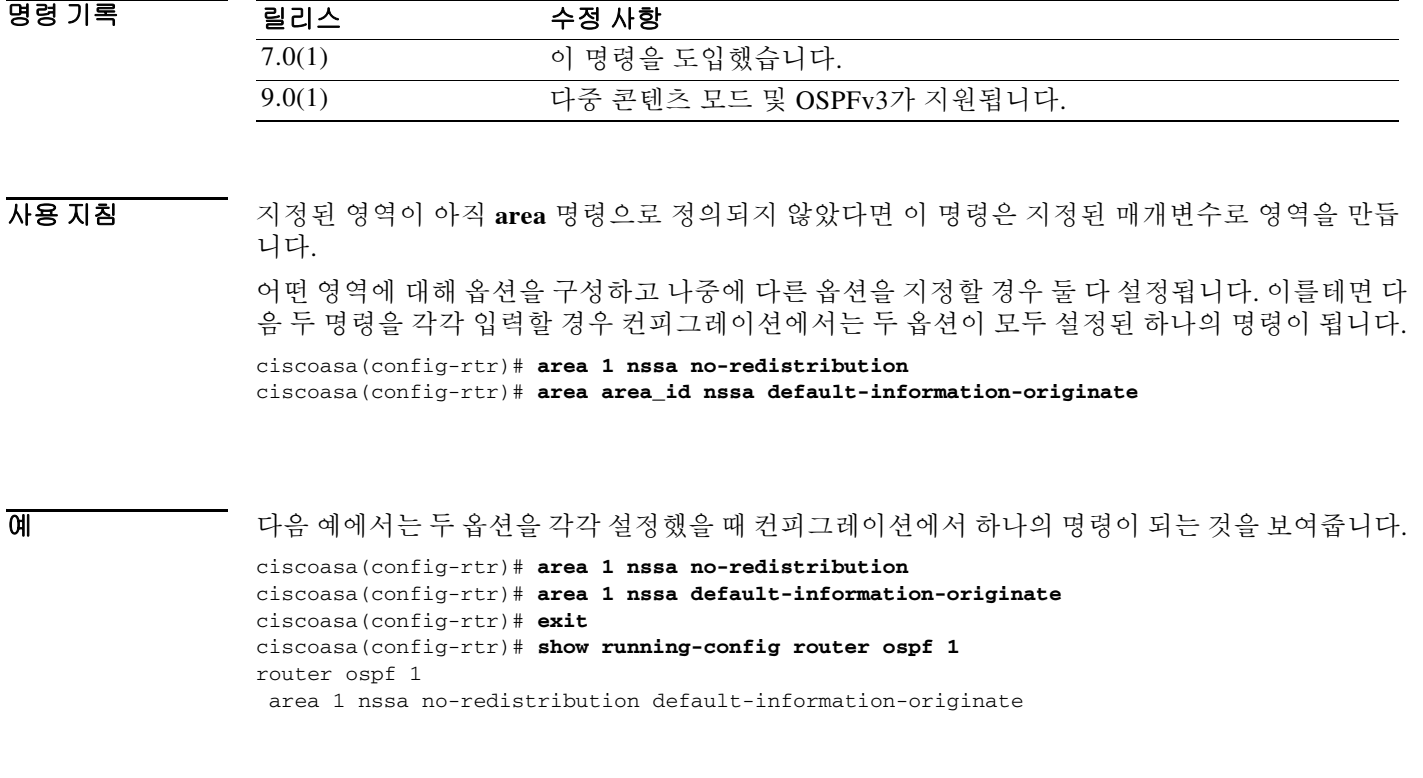

관련 명령

 $\Gamma$ 

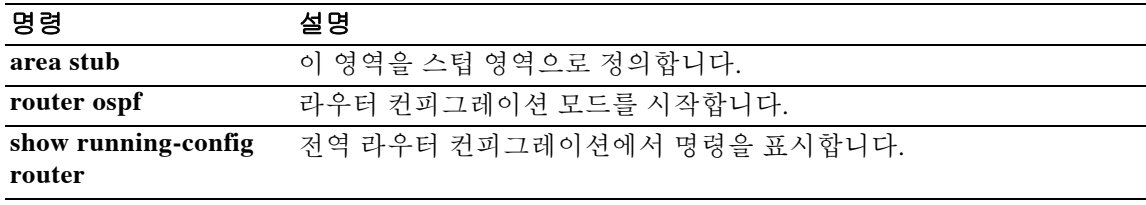

## **area range(OSPFv2)**

영역 경계에서 경로를 통합하고 요약하려면 라우터 컨피그레이션 모드에서 **area range** 명령을 사 용합니다. 이 기능을 비활성화하려면 이 명령의 **no** 형식을 사용합니다.

**area** *area\_id* **range** *address mask* **[advertise | not-advertise]**

**no area** *area\_id* **range** *address mask* **[advertise | not-advertise]**

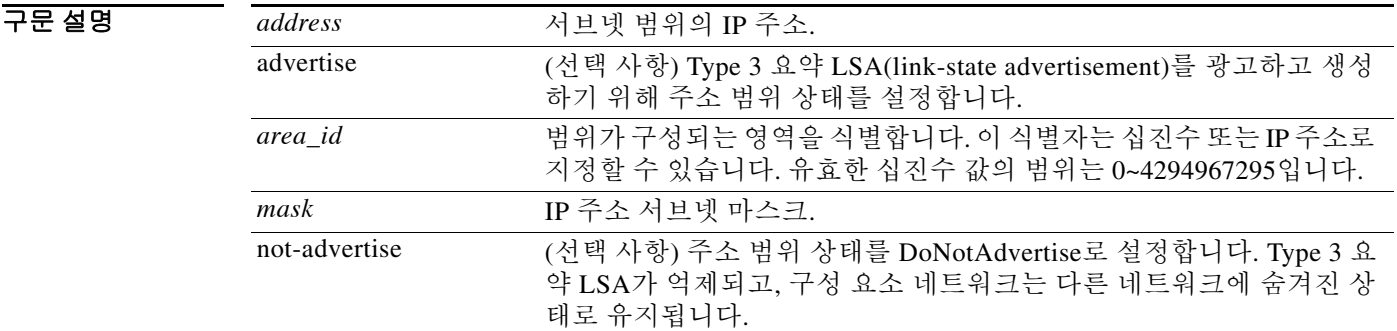

### 기본값 주소 범위 상태는 advertise로 설정됩니다.

BB 모드 다음 표에서는 명령을 입력할 수 있는 모드를 보여줍니다.

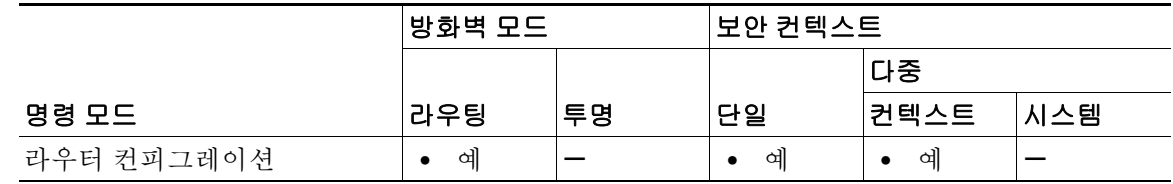

명령 기록

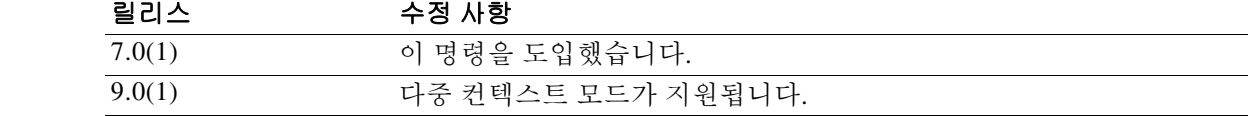

사용 지침 지정된 영역이 아직 **area** 명령으로 정의되지 않았다면 이 명령은 지정된 매개변수로 영역을 만듭 니다.

> **area range** 명령은 오로지 ABR과 함께 어떤 영역에 대해 경로를 통합하거나 요약하는 데 사용합 니다. 그러면 단일 요약 경로가 ABR에 의해 다른 영역에 광고됩니다. 라우팅 정보는 영역 경계에 서 압축됩니다. 영역의 외부에서는 단일 경로가 각 주소 범위에 광고됩니다. 이러한 동작을 *경로 요* 약이라고 합니다. 하나의 영역에 대해 여러 **area range** 명령을 구성할 수 있습니다. 이런 방법으로 OSPF는 각기 다른 여러 주소 범위 세트에 대해 주소를 요약할 수 있습니다.

> **no area** *area\_id* **range** *ip\_address netmask* **not-advertise** 명령은 **not-advertise** 선택적 키워드만 제거합 니다.

예 다음 예에서는 네트워크 10.0.0.0의 모든 서브넷 및 네트워크 192.168.110.0의 모든 호스트에서 단 일 요약 경로가 ABR에 의해 다른 영역에 광고되도록 지정합니다.

> ciscoasa(config-router)# **area 10.0.0.0 range 10.0.0.0 255.0.0.0** ciscoasa(config-router)# **area 0 range 192.168.110.0 255.255.255.0** ciscoasa(config-router)#

### 관련 명령 명령 설명

 $\overline{\phantom{a}}$ 

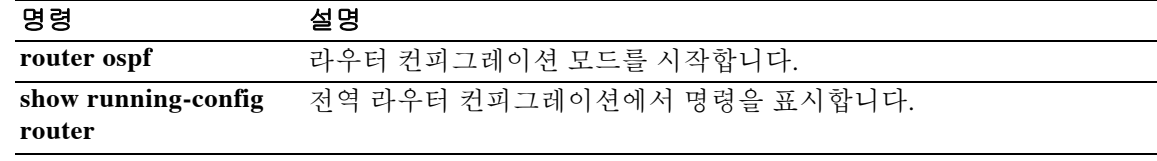

## **area range(OSPFv3)**

영역 경계에서 OSPFv3 경로를 통합하고 요약하려면 IPv6 라우터 컨피그레이션 모드에서 **area range** 명령을 사용합니다. 이 기능을 비활성화하려면 이 명령의 **no** 형식을 사용합니다.

**area** *area\_id* **range** *ipv6-prefix*/*prefix-length* **[advertise | not-advertise] [cost** *cost***]**

**no area** *area\_id* **range** *ipv6-prefix*/*prefix-length* **[advertise | not-advertise] [cost** *cost***]**

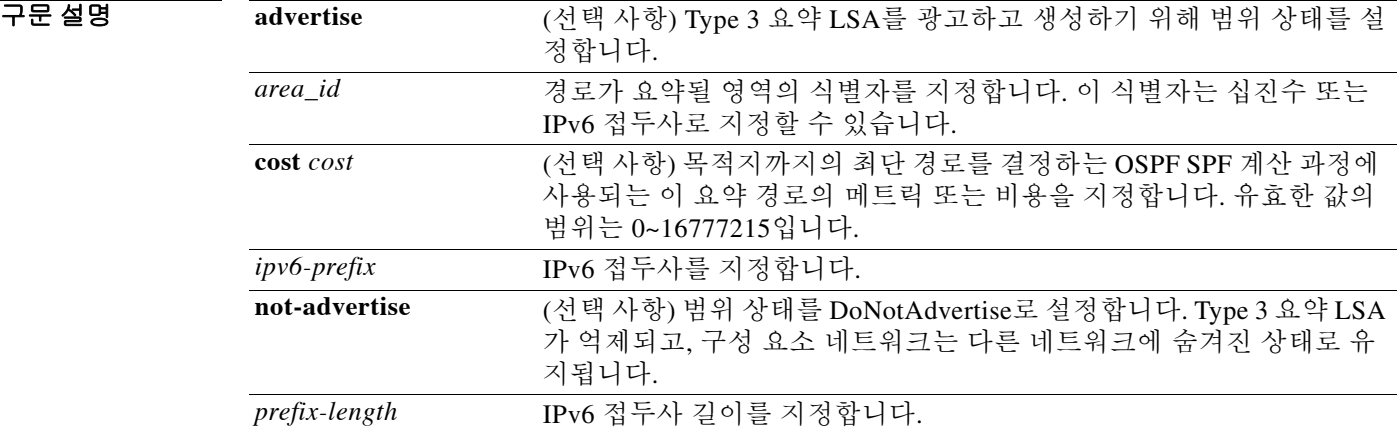

기본값 기본적으로 범위 상태는 advertise로 설정됩니다.

명령 모드 다음 표에서는 명령을 입력할 수 있는 모드를 보여줍니다.

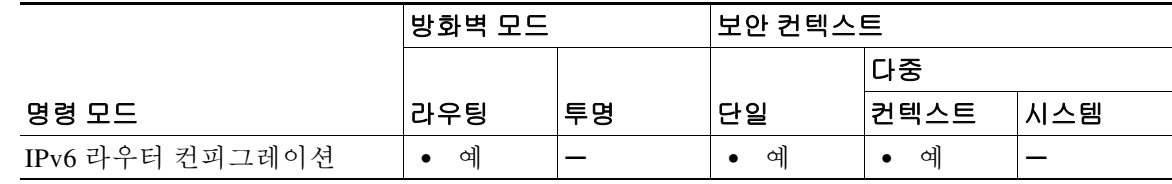

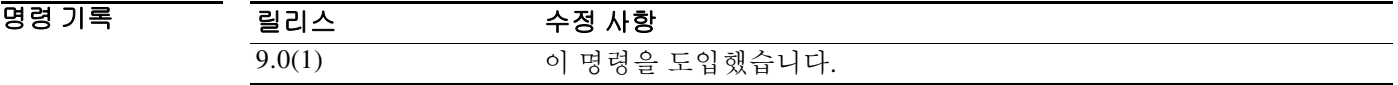

사용 지침 지정된 영역이 아직 **area** 명령으로 정의되지 않았다면 이 명령은 지정된 매개변수로 영역을 만듭 니다.

> **area range** 명령은 오로지 ABR과 함께 사용합니다. 어떤 영역에 대해 경로를 통합하거나 요약하 는 데 쓰입니다. 그러면 단일 요약 경로가 ABR에 의해 다른 영역에 광고됩니다. 라우팅 정보는 영 역 경계에서 압축됩니다. 영역의 외부에서는 단일 경로가 각 IPv6 접두사 및 접두사 길이에 대해 광 고됩니다. 이러한 동작을 경로 요약이라고 합니다. 하나의 영역에 대해 여러 **area range** 명령을 구 성할 수 있습니다. 이런 방법으로 OSPFv3는 각기 다른 여러 IPv6 접두사 및 접두사 길이 세트에 대 해 경로를 요약할 수 있습니다.

 $\overline{\phantom{a}}$ 

예 다음 예에서는 IPv6 접두사 2000:0:0:4::2, 접두사 길이 2001::/64:에 대해 ABR가 단일 요약 경로를 다른 영역에 광고하도록 지정합니다.

> ciscoasa(config-router)# **area 1 range 2000:0:0:4::2/2001::/64** ciscoasa(config-router)#

### 관련 명령 명령 설명

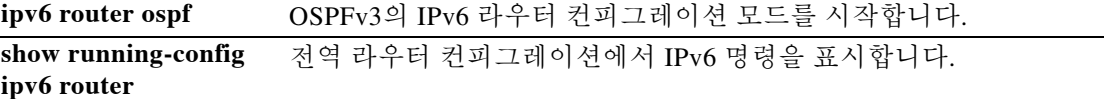

Ι

### **area stub**

어떤 영역을 스텁 영역으로 정의하려면 라우터 컨피그레이션 모드 또는 IPv6 라우터 컨피그레이션 모드에서 **area stub** 명령을 사용합니다. 스텁 영역을 제거하려면 이 명령의 **no** 형식을 사용합니다.

**area** *area\_id* **stub [no-summary]** 

**no area** *area\_id* **stub [no-summary]**

구문 설명 *area\_id* 스텁 영역을 식별합니다. 이 식별자는 십진수 또는 IP 주소로 지정할 수 있습니다. 유효한 십진수 값의 범위는 0~4294967295입니다. **no-summary** ABR에서 스텁 영역에 요약 링크 광고를 보내지 못하게 합니다.

### $\overline{\phantom{a}}$ 기본 $\overline{\phantom{a}}$ 기본 동작은 다음과 같습니다.

- **•** 스텁 영역이 정의되지 않습니다.
- **•** 요약 링크 광고가 스텁 영역에 보내집니다.
- 명령 모드 다음 표에서는 명령을 입력할 수 있는 모드를 보여줍니다.

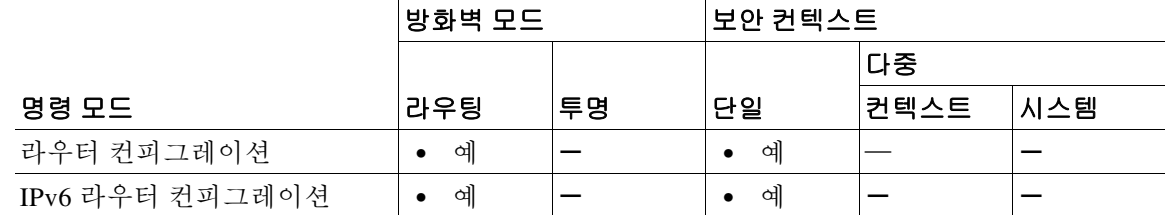

명령 기록

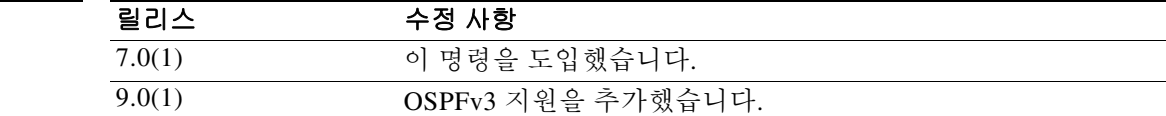

사용 지침 이 명령은 스텁 또는 NSSA에 연결된 ABR에서만 사용합니다.

2개의 스텁 영역 라우터 컨피그레이션 명령이 있습니다. **area stub** 명령과 **area default-cost** 명령입 니다. 스텁 영역에 연결된 모든 라우터 및 액세스 서버에서 **area stub** 명령을 통해 이 영역이 스텁 영역으로 구성되어야 합니다. 스텁 영역에 연결된 ABR에서만 **area default-cost** 명령을 사용합니 다. **area default-cost** 명령은 ABR에 의해 스텁 영역에 생성된 요약 기본 경로에 대한 메트릭을 제 공합니다.

**예 기대 미** 다음 예에서는 지정된 영역을 스텁 영역으로 구성합니다.

ciscoasa(config-rtr)# **area 1 stub** ciscoasa(config-rtr)#

### 관련 명령

 $\Gamma$ 

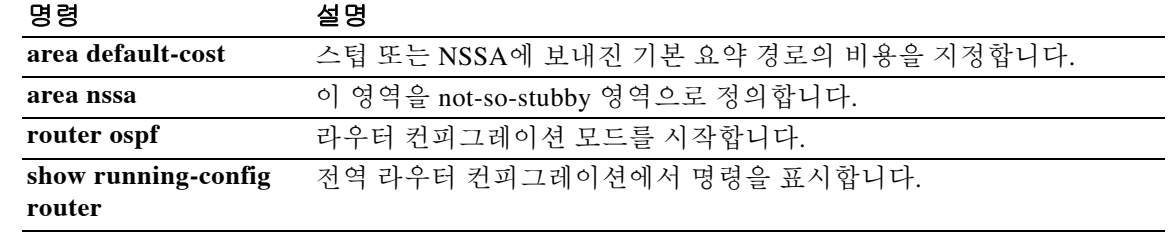

구문 설명

1

## **area virtual-link(OSPFv2)**

OSPF 가상 링크를 정의하려면 라우터 컨피그레이션 모드에서 **area virtual-link** 명령을 사용합니 다. 옵션을 재설정하거나 가상 링크를 제거하려면 이 명령의 **no** 형식을 사용합니다.

**area** *area\_id* **virtual-link** *router\_id* **[authentication [message-digest | null]] [hello-interval**  *seconds***] [retransmit-interval seconds] [transmit-delay** *seconds***] [dead-interval** *seconds* **[[[[authentication-key[0 | 8]** *key* **] | [message-digest-key** *key\_id* **md5 [0 | 8]** *key* **]]]]**

**no area** *area\_id* **virtual-link** *router\_id* **[authentication [message-digest | null]] [hello-interval**  *seconds***] [retransmit-interval seconds] [transmit-delay** *seconds***] [dead-interval** *seconds* **[[[[authentication-key [0 | 8]** *key* **] | [message-digest-key** *key\_id* **md5 [0 | 8]** *key* **]]]]**

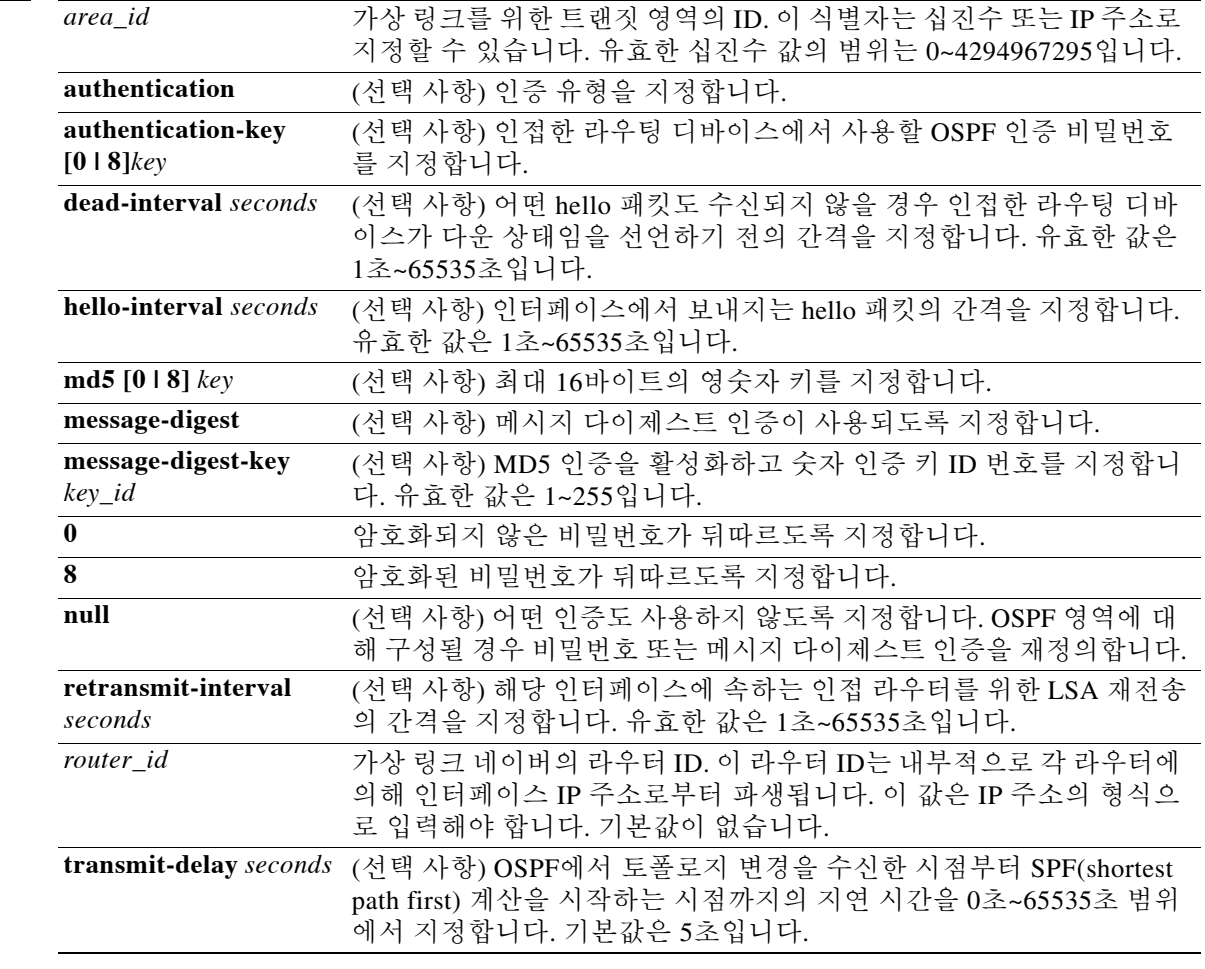

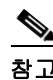

참고 1자리 비밀번호 및 숫자로 시작하고 그 다음에 공백이 오는 비밀번호는 더 이상 지원되지 않습니다.

- 기본값 기본 설정은 다음과 같습니다.
	- **•** *area\_id*: 어떤 영역 ID도 미리 정의되지 않습니다.
	- **•** *router\_id*: 어떤 라우터 ID도 미리 정의되지 않습니다.
	- **• hello-interval** *seconds*: 10초.
	- **• retransmit-interval** *seconds*: 5초.
	- **• transmit-delay** *seconds*: 1초.
	- **• dead-interval** *seconds*: 40초.
	- **• authentication-key [0 | 8]** *key*: 어떤 키도 미리 정의되지 않습니다.
	- **• message-digest-key** *key\_id* **md5 [0 | 8]** *key*: 어떤 키도 미리 정의되지 않습니다.

BB 모드 다음 표에서는 명령을 입력할 수 있는 모드를 보여줍니다.

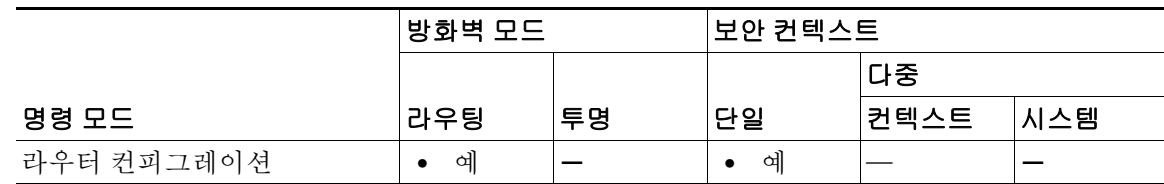

명령 기록

7.0(1) 이 명령을 도입했습니다.

사용 지침 OSPF에서는 모든 영역이 백본 영역에 연결되어야 합니다. 백본과의 연결이 끊길 경우 가상 링크 를 설정하여 복구할 수 있습니다.

> hello 간격이 짧을수록 토폴로지 변경 사항이 더 빨리 탐지되지만 더 많은 라우팅 트래픽이 발생합 니다.

> 재전송 간격은 신중하게 설정해야 합니다. 그렇지 않으면 불필요한 재전송이 일어납니다. 직렬 회 선 및 가상 링크의 경우 이 값이 더 커야 합니다.

전송 지연 값에는 인터페이스의 전송 및 전파 지연을 고려해야 합니다.

지정된 인증 키는 **area** *area\_id* **authentication** 명령을 통해 백본에 대해 인증이 활성화된 경우에만 사용됩니다.

단순 텍스트와 MD5 인증의 두 인증 체계는 동시에 사용할 수 없습니다. 둘 중 하나만 지정하거나 둘 다 지정하지 않아야 합니다. **authentication-key [0 | 8]** *key* 또는 **message-digest-key** *key\_id* **md5[0 | 8]** *key* 다음에 키워드와 인수를 지정하더라도 무시됩니다. 따라서 선택적 인수는 키워드-인수 조 합의 앞에 지정합니다.

인터페이스에 대해 인증 유형이 지정되지 않을 경우 인터페이스는 해당 영역에 대해 지정된 인증 유형을 사용합니다. 영역에 대해 어떤 인증 유형도 지정되지 않은 경우 영역의 기본 설정은 null 인 증입니다.

 $\mathbf{r}$ 

참고 각 가상 링크 네이버는 트랜짓 영역 ID 및 해당 가상 링크 네이버 라우터 ID를 포함해야 가상 링크 가 제대로 구성됩니다. 라우터 ID를 설정하려면 **show ospf** 명령을 사용합니다.

릴리스 수정 사항

 $\mathsf I$ 

### $\overline{\mathfrak{g}}$  and the mode in the most even subsequent of the most even in the most even in the most even in the most

ciscoasa(config-rtr)# **area 10.0.0.0 virtual-link 10.3.4.5 message-digest-key 3 md5 8 sa5721bk47**

### $\overline{$ 관련 명령

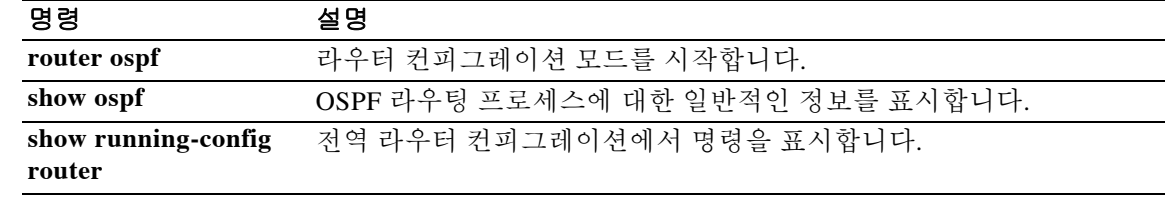

## **area virtual-link(OSPFv3)**

OSPFv3 가상 링크를 정의하려면 IPv6 라우터 컨피그레이션 모드에서 **area virtual-link** 명령을 사 용합니다. 옵션을 재설정하거나 가상 링크를 제거하려면 이 명령의 **no** 형식을 사용합니다.

**area** *area\_id* **virtual-link** *router\_id* **[hello-interval** *seconds***] [retransmit-interval** *seconds***] [transmit-delay** *seconds***] [dead-interval** *seconds* **[ttl-security hops** *hop-count***]** 

**no area** *area\_id* **virtual-link** *router\_id* **[hello-interval** *seconds***] [retransmit-interval** *seconds***] [transmit-delay** *seconds***] [dead-interval** *seconds***] [ttl-security hops** *hop-count***]**

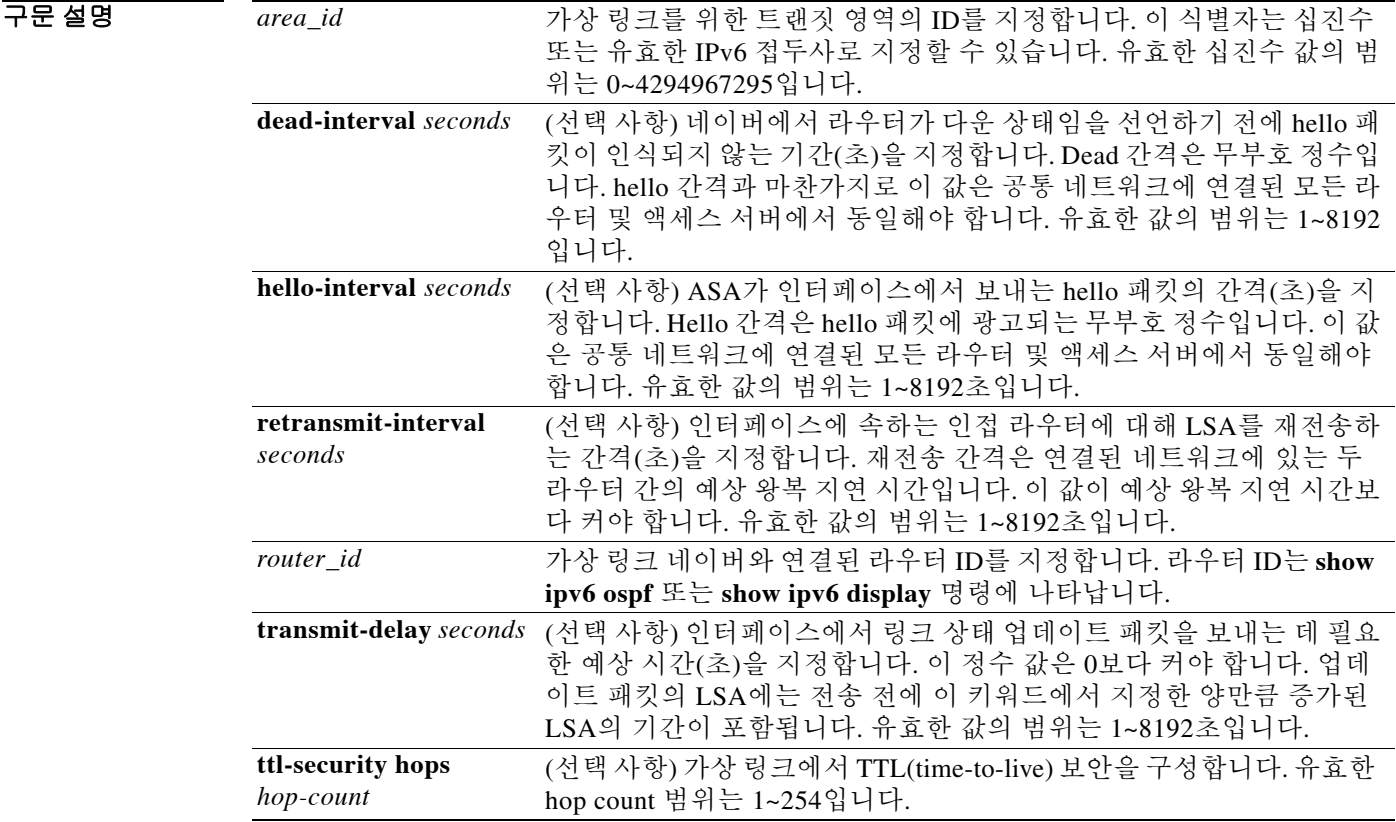

참고 1자리 비밀번호 및 숫자로 시작하고 그 다음에 공백이 오는 비밀번호는 더 이상 지원되지 않습니다.

 $\Gamma$ 

 $\overline{\phantom{a}}$ 기본 $\overline{\phantom{a}}$ 기본 설정은 다음과 같습니다.

- **•** *area\_id*: 어떤 영역 ID도 미리 정의되지 않습니다.
- **•** *router\_id*: 어떤 라우터 ID도 미리 정의되지 않습니다.
- **• hello-interval**: 10초.
- **• retransmit-interval**: 5초.
- **• transmit-delay**: 1초.
- **• dead-interval**: 40초.

Ι

### BB 모드 다음 표에서는 명령을 입력할 수 있는 모드를 보여줍니다.

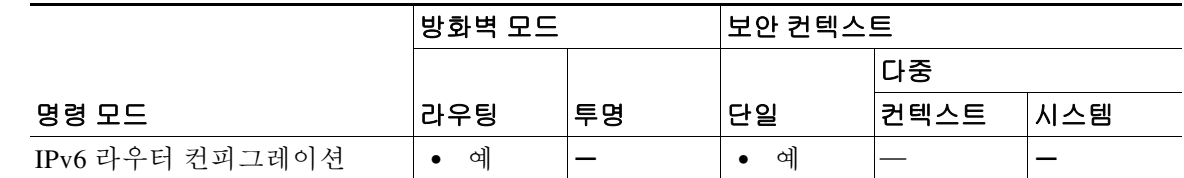

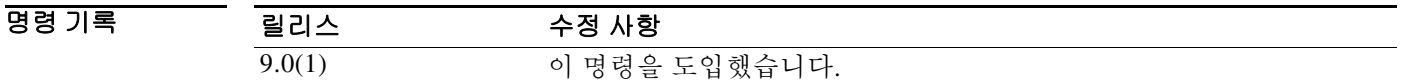

사용 지침 OSPFv3에서는 모든 영역이 백본 영역에 연결되어야 합니다. 백본과의 연결이 끊길 경우 가상 링 크를 설정하여 복구할 수 있습니다.

> hello 간격이 짧을수록 토폴로지 변경 사항이 더 빨리 탐지되지만 더 많은 라우팅 트래픽이 발생합 니다.

> 재전송 간격은 신중하게 설정해야 합니다. 그렇지 않으면 불필요한 재전송이 일어납니다. 직렬 회 선 및 가상 링크의 경우 이 값이 더 커야 합니다.

전송 지연 값에는 인터페이스의 전송 및 전파 지연을 고려해야 합니다.

 $\label{eq:1} \begin{picture}(22,10) \put(0,0){\line(1,0){10}} \put(15,0){\line(1,0){10}} \put(15,0){\line(1,0){10}} \put(15,0){\line(1,0){10}} \put(15,0){\line(1,0){10}} \put(15,0){\line(1,0){10}} \put(15,0){\line(1,0){10}} \put(15,0){\line(1,0){10}} \put(15,0){\line(1,0){10}} \put(15,0){\line(1,0){10}} \put(15,0){\line(1,0){10}} \put(15$ 

참고 각 가상 링크 네이버는 트랜짓 영역 ID 및 해당 가상 링크 네이버 라우터 ID를 포함해야 가상 링크 가 제대로 구성됩니다. 라우터 ID를 설정하려면 **show ipv6 ospf** 명령을 사용합니다.

예 다음 예에서는 OSPFv3에서 가상 링크를 설정합니다.

```
ciscoasa(config-if)# ipv6 router ospf 1
ciscoasa(config-rtr)# log-adjacency-changes
ciscoasa(config-rtr)# area 1 virtual-link 192.168.255.1 hello interval 5
```
관련 명령**i**

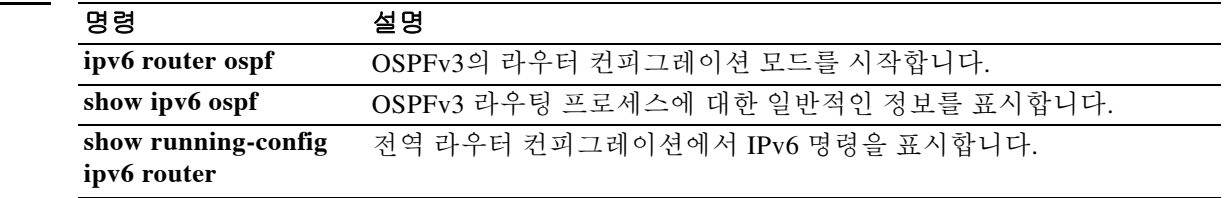

### **arp**

 $\overline{\phantom{a}}$ 

ARP 테이블에 고정 ARP 엔트리를 추가하려면 글로벌 컨피그레이션 모드에서 **arp** 명령을 사용합 니다. 고정 엔트리를 제거하려면 이 명령의 **no** 형식을 사용합니다.

**arp** *interface\_name ip\_address mac\_address* **[alias]**

**no arp** *interface\_name ip\_address mac\_address*

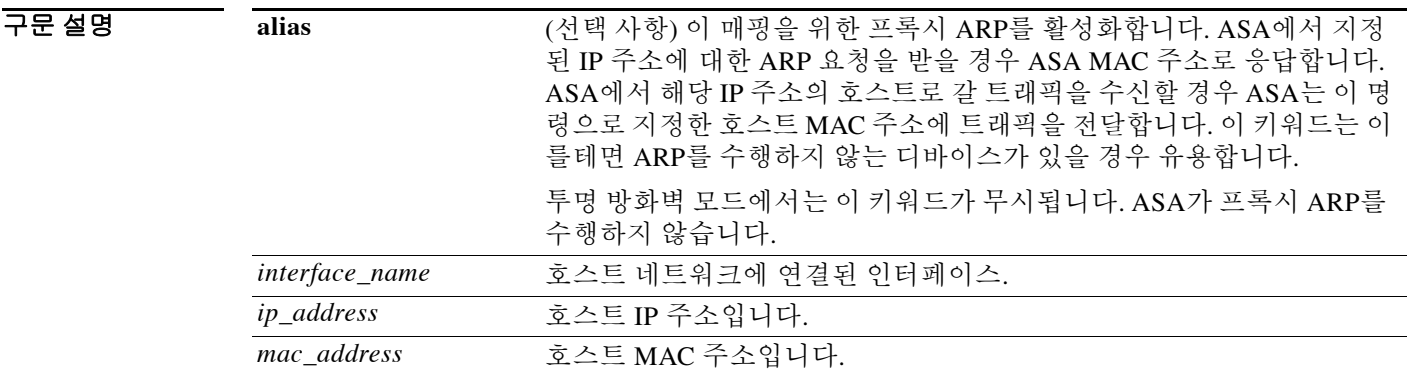

 $\overline{\lambda}$ 기본값 기본 동작 또는 값이 없습니다.

BB 모드 다음 표에서는 명령을 입력할 수 있는 모드를 보여줍니다.

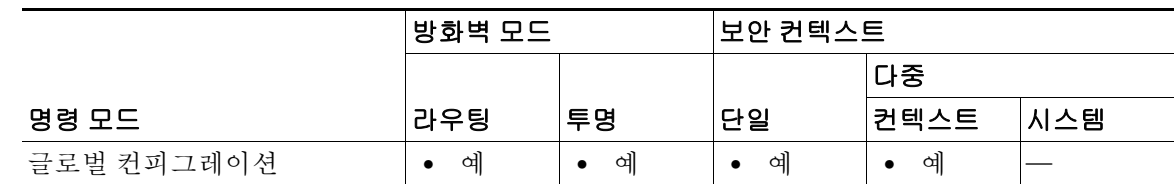

명령 기록 릴리스 수정 사항 7.0(1) 이 명령을 도입했습니다.

arp  $\blacksquare$ 

사용 지침 호스트에서 IP 주소로 패킷 목적지를 식별하긴 하지만, 이더넷에서 패킷이 실제 전달되는 것은 이 더넷 MAC 주소에 달려 있습니다. 라우터 또는 호스트에서 패킷을 직접 연결된 디바이스에 전달하 려는 경우, IP 주소와 연관된 MAC 주소를 묻는 ARP 요청이 전송되며 그 후 ARP 응답에 따라 패킷 이 MAC 주소에 전달됩니다. 호스트 또는 라우터에서는 ARP 테이블을 보관하므로, 모든 패킷을 전 달할 때마다 ARP 요청을 보내지 않아도 됩니다. ARP 테이블은 ARP 응답이 네트워크로 전송될 때 마다 동적으로 업데이트되며, 일정 기간 동안 사용되지 않는 항목이 있으면 해당 항목은 시간 제한 으로 만료됩니다. 항목이 잘못된 경우(예: 제공된 IP 주소의 MAC 주소가 변경된 경우), 해당 항목 은 업데이트되기 전에 시간 제한으로 만료됩니다.

고정 ARP 엔트리는 IP 주소에 MAC 주소를 매핑하고 호스트에 연결하기 위해 지날 인터페이스를 식 별합니다. 고정 ARP 엔트리는 시간 초과가 없으며, 네트워킹 문제 해결에 도움이 될 수 있습니다. 투 명 방화벽 모드에서는 고정 ARP 테이블을 ARP 검사와 함께 사용합니다(**arp-inspection** 명령 참조).

 $\frac{\mathbf{p}}{\mathbf{p}}$ 

참고 투명 방화벽 모드에서는 관리 트래픽과 같이 ASA에서 나오고 들어가는 트래픽에 동적 ARP 엔트 리를 사용합니다.

예 다음 예에서는 외부 인터페이스에서 MAC 주소가 0009.7cbe.2100인 10.1.1.1을 위해 고정 ARP를 만듭니다.

ciscoasa(config)# **arp outside 10.1.1.1 0009.7cbe.2100**

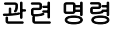

### 관련 명령 경기 설명

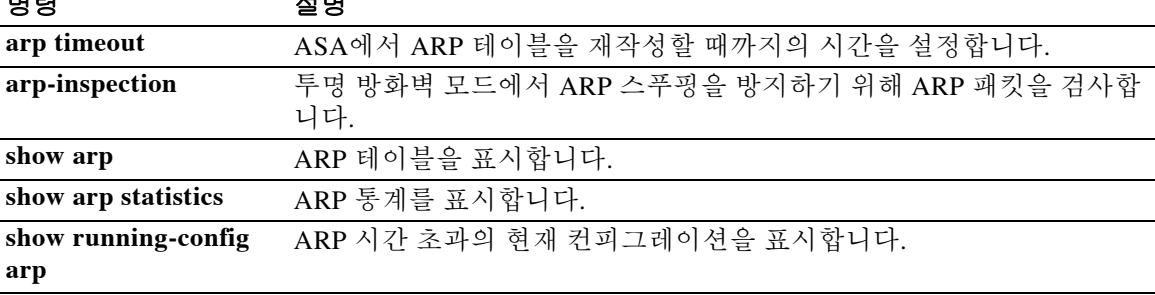

## **arp permit-nonconnected**

ARP 캐시가 직접 연결되지 않은 서브넷도 포함할 수 있게 하려면 글로벌 컨피그레이션 모드에서 **arp permit-nonconnected** 명령을 사용합니다. 비 연결 서브넷을 비활성화하려면 이 명령의 **no** 형 식을 사용합니다.

**arp permit-nonconnected**

**no arp permit-nonconnected**

- 구문 설명 기능 이 명령은 인수 또는 키워드가 없습니다.
- BB 기본값 이 명령은 기본적으로 비활성화되어 있습니다.
- 명령 모드 다음 표에서는 명령을 입력할 수 있는 모드를 보여줍니다.

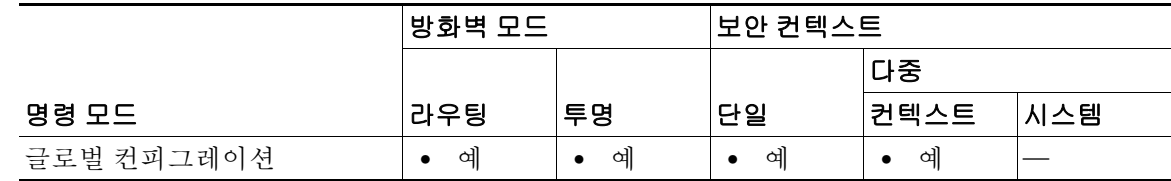

명령 기록 릴리스 수정 사항 8.4(5), 9.0(1) 이 명령을 도입했습니다.

사용 지침 ASA ARP 캐시에는 기본적으로 직접 연결된 서브넷의 항목만 포함됩니다. 이 명령을 사용하면 ARP 캐시에 직접 연결되지 않은 서브넷도 포함할 수 있습니다. 그러나 보안 위험을 잘 숙지하고 있 지 않다면 이 기능은 사용하지 않는 것이 좋습니다. 이 기능은 ASA에 대한 DoS(서비스 거부 시도) 공격을 촉진할 수 있습니다. 즉, 임의의 인터페이스에서 사용자가 다량의 ARP 응답을 전송하고 ASA ARP 테이블에 false 항목이 오버로드되도록 할 수 있습니다.

다음을 사용하는 경우 이 기능을 사용할 수 있습니다.

 **•** 보조 서브넷

 $\overline{\phantom{a}}$ 

 **•** 트래픽 전달을 지원하는 인접 경로의 프록시 ARP

**예 기대 기** 다음 예에서는 비 연결 서브넷을 활성화합니다. ciscoasa(config)# **arp permit non-connected**

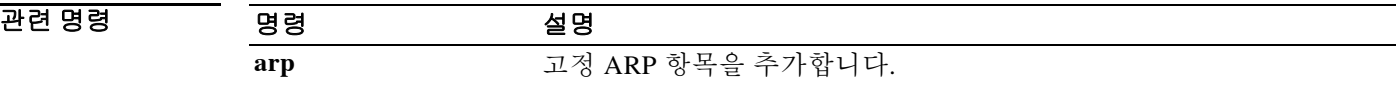

٦

## **arp-inspection**

투명 방화벽 모드에서 ARP 검사를 활성화하려면 글로벌 컨피그레이션 모드에서 **arp-inspection** 명 령을 사용합니다. ARP 검사를 비활성화하려면 이 명령의 **no** 형식을 사용합니다.

**arp-inspection** *interface\_name* **enable [flood | no-flood]**

**no arp-inspection** *interface\_name* **enable** 

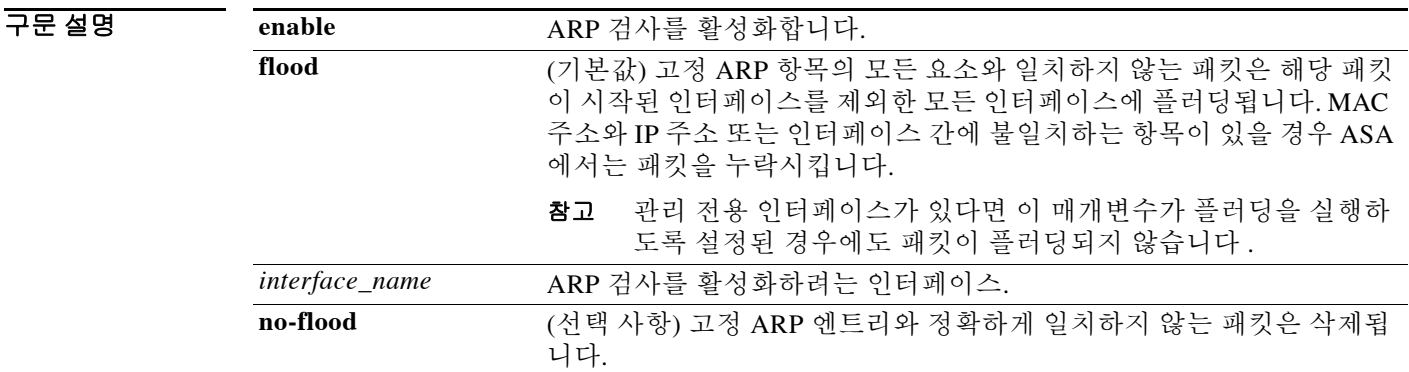

기본값 기본적으로 ARP 검사는 모든 인터페이스에서 비활성화됩니다. 즉 모든 ARP 패킷이 ASA를 지나도 록 허용됩니다. ARP 검사를 활성화할 경우 기본 설정은 불일치 ARP 패킷을 플러딩하는 것입니다.

명령 모드 다음 표에서는 명령을 입력할 수 있는 모드를 보여줍니다.

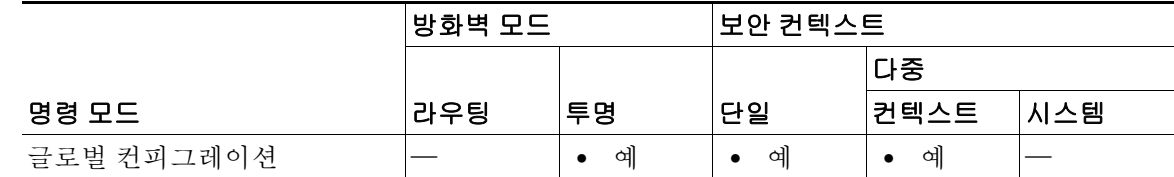

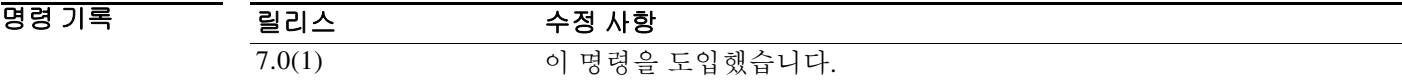

사용 지침 ARP 검사를 활성화하기 전에 **arp** 명령을 사용하여 고정 ARP 엔트리를 구성합니다.

ARP 검사에서는 고정 ARP 엔트리와 비교하여 모든 ARP 패킷을 확인하고(**arp** 명령 참조) 불일치 패킷을 차단합니다. 이 기능으로 ARP 스푸핑을 방지합니다.

ARP 검사를 활성화할 경우 ASA에서는 MAC 주소, IP 주소, 모든 ARP 패킷의 소스 인터페이스를 ARP 테이블의 고정 항목과 비교하고 다음과 같은 조치를 취합니다.

- **•** IP 주소, MAC 주소, 소스 인터페이스가 ARP 항목과 일치하면 패킷이 통과됩니다.
- **•** MAC 주소와 IP 주소 또는 인터페이스 간에 불일치하는 항목이 있을 경우 ASA에서는 패킷을 누락시킵니다.
- **•** ARP 패킷이 고정 ARP 테이블의 어느 항목과도 일치하지 않으면 ASA를 설정하여 패킷을 모 든 인터페이스로 전달(플러딩)하거나 패킷이 누락되도록 합니다.
	- $\frac{\partial}{\partial x}$ 참고 전용 관리 인터페이스가 있다면 이 매개변수가 플러딩을 실행하도록 설정된 경우에도 패킷이 플러딩되지 않습니다.

ARP 검사 기능은 악의적인 사용자가 다른 호스트 또는 라우터로 위장(ARP 스푸핑이라고도 함)하 는 것을 방지합니다. ARP 스푸핑은 "끼어들기" 공격을 활성화할 수 있습니다. 예를 들어, 호스트에 서 ARP 요청을 게이트웨이 라우터에 전송할 경우 해당 게이트웨이 라우터는 게이트웨이 라우터 MAC 주소에 응답합니다. 그러나 공격자는 라우터 MAC 주소가 아닌 공격자 MAC 주소가 포함된 다른 ARP 응답을 호스트에 전송합니다. 이제 공격자는 라우터에 트래픽이 전달되기 전에 모든 호 스트 트래픽을 가로챌 수 있게 됩니다.

ARP 검사 기능은 고정 ARP 테이블에 올바른 MAC 주소와 관련 IP 주소를 입력하기만 하면 공격자 가 공격자 MAC 주소가 포함된 ARP 응답을 보낼 수 없도록 합니다.

 $\begin{picture}(120,20) \put(0,0){\line(1,0){10}} \put(15,0){\line(1,0){10}} \put(15,0){\line(1,0){10}} \put(15,0){\line(1,0){10}} \put(15,0){\line(1,0){10}} \put(15,0){\line(1,0){10}} \put(15,0){\line(1,0){10}} \put(15,0){\line(1,0){10}} \put(15,0){\line(1,0){10}} \put(15,0){\line(1,0){10}} \put(15,0){\line(1,0){10}} \put(15,0){\line($ 

참고 투명 방화벽 모드에서는 관리 트래픽과 같이 ASA에서 나오고 들어가는 트래픽에 동적 ARP 엔트 리를 사용합니다.

예 다음 예에서는 외부 인터페이스에서 ARP 검사를 활성화하고 ASA에서 공정 ARP 엔트리와 일치 하지 않는 모든 ARP 패킷을 삭제하도록 설정합니다.

> ciscoasa(config)# **arp outside 209.165.200.225 0009.7cbe.2100** ciscoasa(config)# **arp-inspection outside enable no-flood**

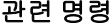

 $\overline{\phantom{a}}$ 

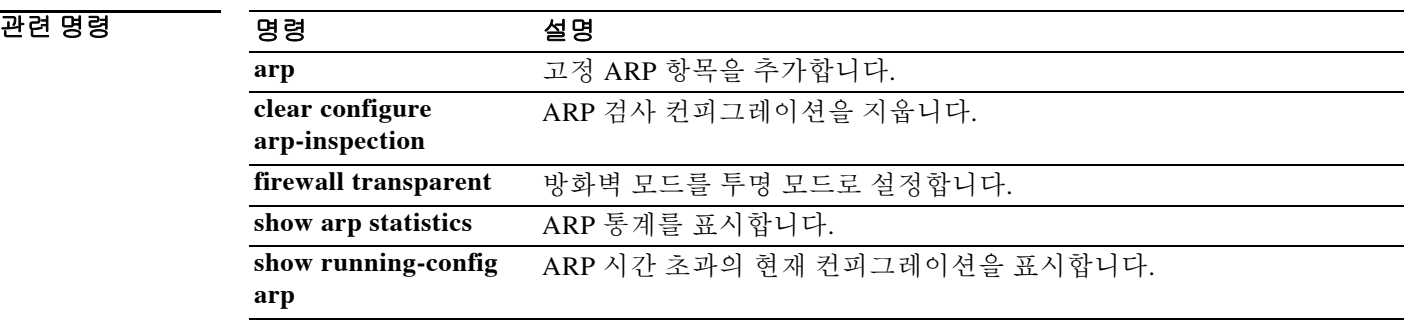

## **arp timeout**

ASA에서 ARP 테이블을 재작성할 때까지의 시간을 설정하려면 글로벌 컨피그레이션 모드에서 **arp timeout** 명령을 사용합니다. 시간 초과의 기본값을 복원하려면 이 명령의 **no** 형식을 사용합니다.

**arp timeout** *seconds*

**no arp timeout** *seconds*

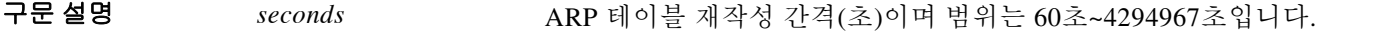

기본값 기본값은 14,400초(4시간)입니다.

BB 모드 다음 표에서는 명령을 입력할 수 있는 모드를 보여줍니다.

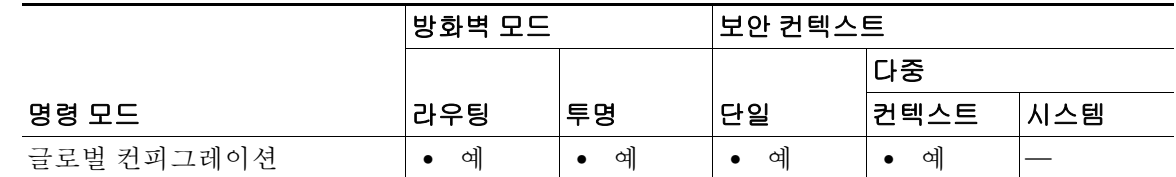

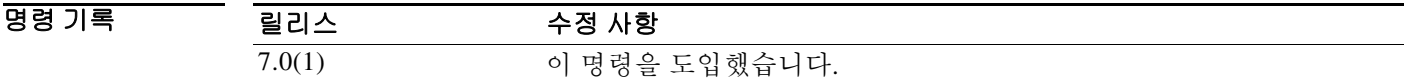

- 사용 지침 ARP 테이블을 재구성하면 새 호스트 정보가 자동으로 업데이트되고 기존 호스트 정보가 제거됩 니다. 호스트 정보는 자주 변경되므로 시간 제한 값을 낮출 수 있습니다.
- 예 다음 예에서는 ARP 시간 초과를 5,000초로 변경합니다. ciscoasa(config)# **arp timeout 5000**

### 관련 명령

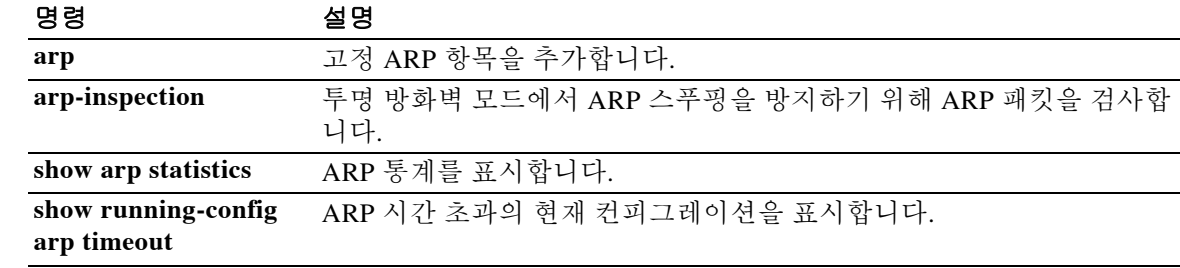

## **as-path access-list**

 $\Gamma$ 

정규식을 사용하여 자율 시스템 경로 필터를 구성하려면 글로벌 컨피그레이션 모드에서 **as-path access-list** 명령을 사용합니다. 자율 시스템 경로 필터를 삭제하고 실행 중인 컨피그레이션 파일에 서 제거하려면 이 명령의 **no** 형식을 사용합니다.

**as-path access-list** *acl-name* **{permit | deny}** *regexp*

**no as-path access-list** *acl-name*

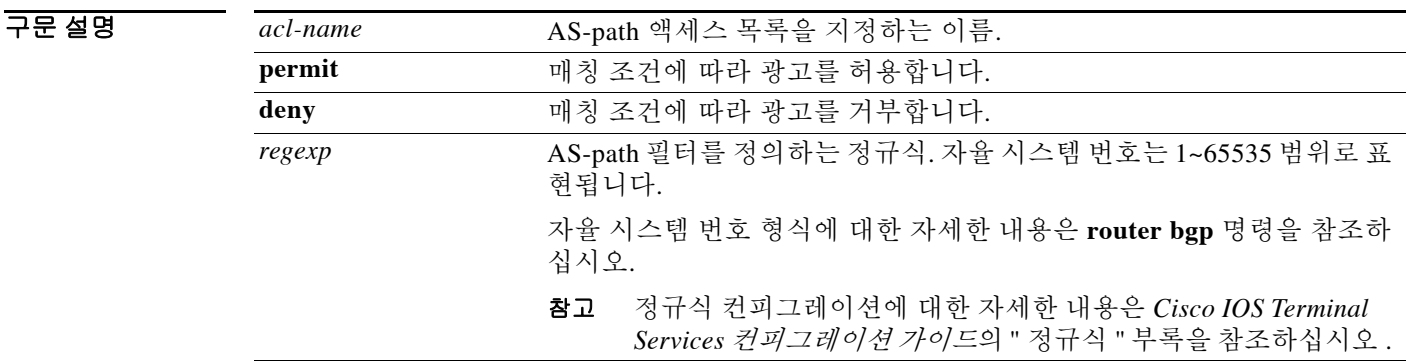

기본값 THO 자율 시스템 경로 필터가 생성되지 않습니다.

명령 모드 다음 표에서는 명령을 입력할 수 있는 모드를 보여줍니다.

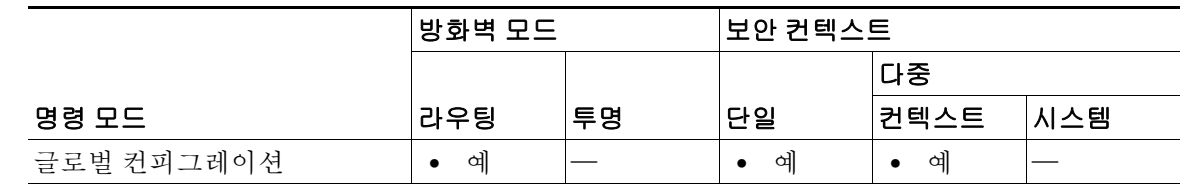

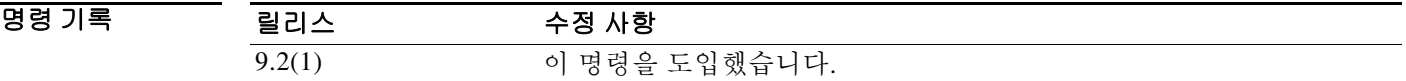

사용 지침 자율 시스템 경로 필터를 구성하려면 **as-path access-list** 명령을 사용합니다. 인바운드 및 아웃바운 드 BGP 경로 모두에 자율 시스템 경로 필터를 적용할 수 있습니다. 각 필터는 정규식을 통해 정의 됩니다. 정규식이 ASCII 문자열로 표시된 경로의 자율 시스템 경로와 일치할 경우 **permit** 또는 **deny** 조건이 적용됩니다. 자율 시스템 경로는 논리적 자율 시스템 번호를 포함해서는 안 됩니다. Cisco가 구현한 4바이트 자율 시스템 번호에서는 asplain(예: 65538)을 자율 시스템 번호를 위한 기 본 정규식 매칭 및 출력 표시 형식으로 사용하지만, 4바이트 자율 시스템 번호를 asplain 형식 및

asdot 형식(예: RFC 5396에 설명된 ) 모두로 구성할 수 있습니다. 4바이트 자율 시스템 번호의 기본 정규식 매칭 및 출력 표시를 asdot 형식으로 변경하려면 **bgp asnotation dot** 명령을 사용합니다. asdot 형식이 기본 설정으로 활성화되면 4바이트 자율 시스템 번호와 일치하는 모든 정규식은 asdot 형식으로 작성해야 합니다. 그렇지 않으면 정규식 매칭에서 실패합니다.

### **Cisco ASA Series** 명령 참조**, A** 명령부터 **H** 명령까지

예 다음 예에서는 ASA가 자율 시스템 65535를 지나거나 여기서 나오는 어떤 경로도 네이버인 10.20.2.2 에 광고하지 않도록 구성하기 위해 자율 시스템 경로 액세스 목록(번호 500)을 정의합니다.

### ciscoasa(config)# **as-path access-list as-path-acl deny \_65535\_**

ciscoasa(config)# as-path access-list as-path-acl deny ^65535\$

ciscoasa(config-router)# address-fmaily ipv4

ciscoasa(config-router-af)# neighbor 192.168.1.1 remote-as 65535

ciscoasa(config-router-af)# neighbor 10.20.2.2 remote-as 40000

ciscoasa(config-router-af)# neighbor 10.20.2.2 filter-list as-path-acl out

ciscoasa(config)# router bgp 5000

# **asdm disconnect**

 $\Gamma$ 

활성 ASDM 세션을 종료하려면 특별 권한 EXEC 모드에서 **asdm disconnect** 명령을 사용합니다.

**asdm disconnect** *session*

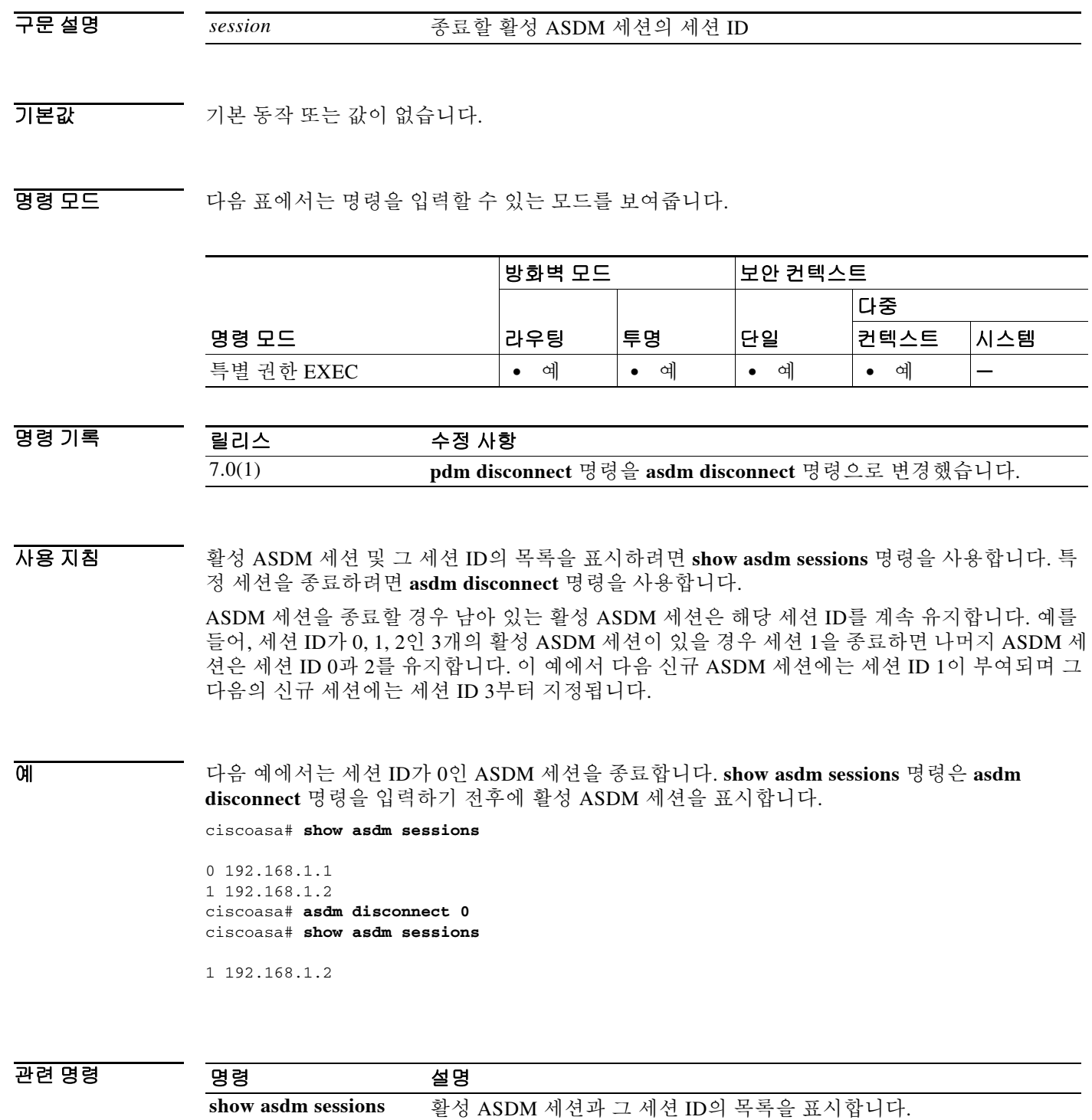

 $\mathcal{L}_{\rm{max}}$ 

Ι

## **asdm disconnect log\_session**

활성 ASDM 로깅 세션을 종료하려면 특별 권한 EXEC 모드에서 **asdm disconnect log\_session** 명령 을 사용합니다.

**asdm disconnect log\_session** *session*

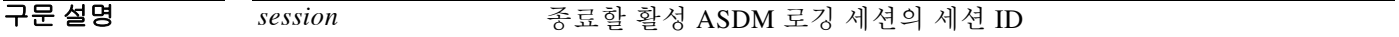

기본값 TH 기본 동작 또는 값이 없습니다.

BB 모드 다음 표에서는 명령을 입력할 수 있는 모드를 보여줍니다.

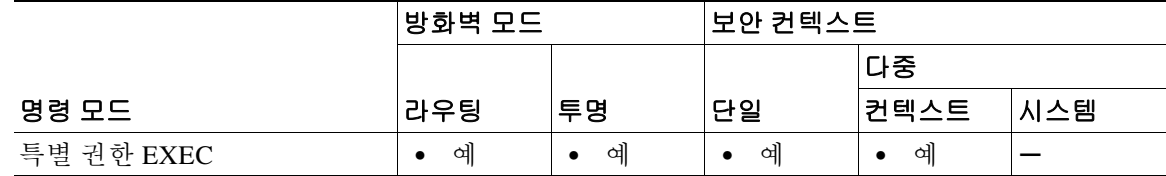

명령 기록 릴리스 수정 사항 7.0(1) 이 명령을 도입했습니다.

사용 지침 활성 ASDM 로깅 세션 및 그 세션 ID의 목록을 표시하려면 **show asdm log\_sessions** 명령을 사용합 니다. 특정 로깅 세션을 종료하려면 **asdm disconnect log\_session** 명령을 사용합니다.

> 각 활성 ASDM 세션은 하나 이상의 ASDM 로깅 세션을 갖습니다. ASDM에서는 ASA에서 syslog 메 시지를 검색하는 데 로깅 세션을 사용합니다. 로그 세션을 종료할 경우 활성 ASDM 세션에 불리하 게 작용할 수 있습니다. 불필요한 ASDM 세션을 종료하려면 **asdm disconnect** 명령을 사용합니다.

참고 각 ASDM 세션이 하나 이상의 ASDM 로깅 세션을 가지므로 **show asdm sessions** 및 **show asdm log\_sessions**의 출력이 동일할 수도 있습니다.

ASDM 로깅 세션을 종료할 경우 남아 있는 활성 ASDM 로깅 세션은 해당 세션 ID를 계속 유지합 니다. 예를 들어, 세션 ID가 0, 1, 2인 3개의 활성 ASDM 로깅 세션이 있을 경우 세션 1을 종료하면 나머지 ASDM 로깅 세션은 세션 ID 0과 2를 유지합니다. 이 예에서 다음 신규 ASDM 로깅 세션에 는 세션 ID 1이 부여되며 그 다음의 신규 세션에는 세션 ID 3부터 지정됩니다.

예 다음 예에서는 세션 ID가 0인 ASDM 세션을 종료합니다. **show asdm log\_sessions** 명령은 **asdm disconnect log\_sessions** 명령을 입력하기 전후에 활성 ASDM 세션을 표시합니다.

ciscoasa# **show asdm log\_sessions**

```
0 192.168.1.1
1 192.168.1.2
ciscoasa# asdm disconnect 0
ciscoasa# show asdm log_sessions
```
1 192.168.1.2

### 관련 명령

 $\overline{\phantom{a}}$ 

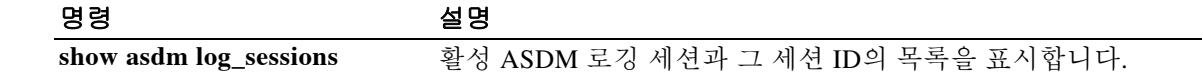

## **asdm history enable**

ASDM 기록 추적을 활성화하려면 글로벌 컨피그레이션 모드에서 **asdm history enable** 명령을 사 용합니다. ASDM 기록 추적을 비활성화하려면 이 명령의 **no** 형식을 사용합니다.

**asdm history enable**

**no asdm history enable**

- 구문 설명 기능 이 명령은 인수 또는 키워드가 없습니다.
- $\overline{\mathcal{X}}$  기본 동작 또는 값이 없습니다.
- BB 모드 다음 표에서는 명령을 입력할 수 있는 모드를 보여줍니다.

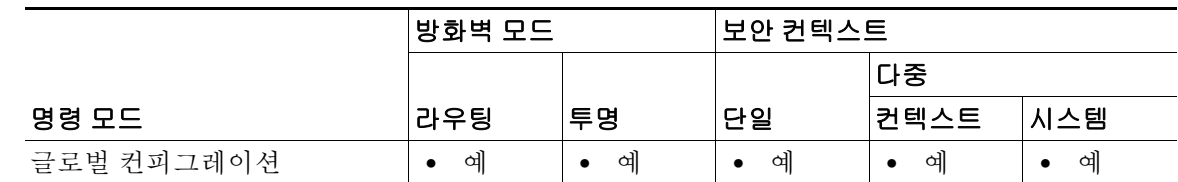

- 명령 기록 릴리스 수정 사항 7.0(1) **pdm history enable** 명령을 **asdm history enable** 명령으로 변경했습니다.
- 사용 지침 ASDM 기록 추적을 활성화하여 얻은 정보는 ASDM 기록 버퍼에 저장됩니다. **show asdm history** 명령을 사용하여 이 정보를 볼 수 있습니다. 기록 정보는 ASDM에서 디바이스 모니터링에 사용합 니다.
- 예 다음 예에서는 ASDM 기록 추적을 활성화합니다. ciscoasa(config)# **asdm history enable** ciscoasa(config)#

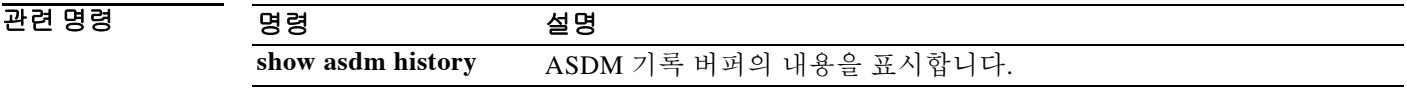

## **asdm image**

 $\overline{\mathsf{I}}$ 

플래시 메모리에 있는 ASDM 소프트웨어 이미지의 위치를 지정하려면 글로벌 컨피그레이션 모드 에서 **asdm image** 명령을 사용합니다. 이미지 위치를 제거하려면 이 명령의 **no** 형식을 사용합니다.

**asdm image** *url*

**no asdm image [***url***]**

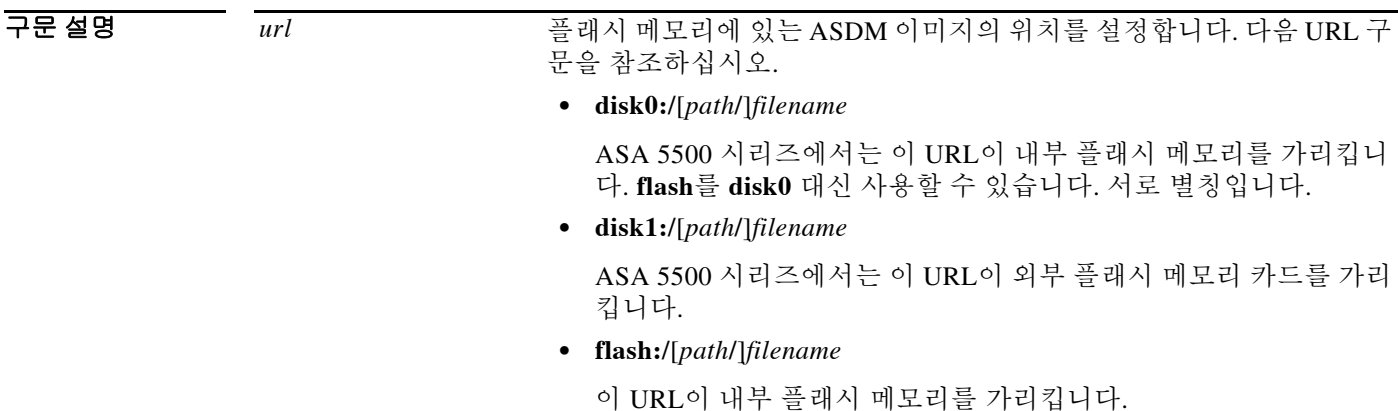

기본값 기업 시작 컨피그레이션에 이 명령을 포함하지 않을 경우 ASA는 시작 시 처음으로 발견한 ASDM 이미지 를 사용합니다. 내부 플래시 메모리의 루트 디렉토리와 외부 플래시 메모리를 차례로 검색합니다. 그런 다음 ASA는 이미지를 발견하면 실행 중인 컨피그레이션에 **asdm image** 명령을 삽입합니다.

명령 모드 다음 표에서는 명령을 입력할 수 있는 모드를 보여줍니다.

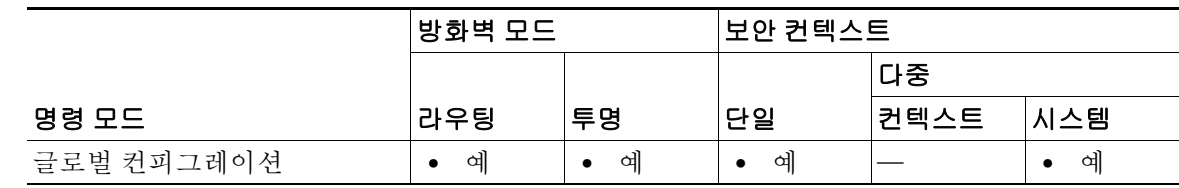

명령 기록 릴리스 수정 사항 7.0(1) 이 명령을 도입했습니다.

사용 지침 플래시 메모리에 둘 이상의 ASDM 소프트웨어 이미지를 저장할 수 있습니다. 활성 ASDM 세션이 있는 상태에서 새 ASDM 소프트웨어 이미지를 지정하기 위해 **asdm image** 명령을 입력할 경우 새 명령이 활성 세션을 중단하지 않습니다. 활성 ASDM 세션에서는 시작할 때 사용했던 ASDM 소프 트웨어를 계속 사용합니다. 새 ASDM 세션에서는 새 소프트웨어 이미지를 사용합니다. **no asdm image** 명령을 입력하면 이 명령이 컨피그레이션에서 제거됩니다. 그러나 마지막으로 구성되었던 이미지 위치를 사용하여 계속 ASA에서 ASDM에 액세스할 수 있습니다.

시작 컨피그레이션에 이 명령을 포함하지 않을 경우 ASA는 시작 시 처음으로 발견한 ASDM 이미 지를 사용합니다. 내부 플래시 메모리의 루트 디렉토리와 외부 플래시 메모리를 차례로 검색합니 다. 그런 다음 ASA는 이미지를 발견하면 실행 중인 컨피그레이션에 **asdm image** 명령을 삽입합니 다. 반드시 **write memory** 명령을 사용하여 실행 중인 컨피그레이션을 시작 컨피그레이션으로 저 장해야 합니다. **asdm image** 명령을 시작 컨피그레이션에 저장하지 않으면 재부팅할 때마다 ASA 에서 ASDM 이미지를 검색하고 **asdm image** 명령을 실행 중인 컨피그레이션에 삽입하게 됩니다. 자동 업데이트를 사용하는 경우 시작 시 이 명령이 자동으로 추가되어 ASA의 컨피그레이션이 자 동 업데이트 서버의 컨피그레이션과 일치하지 않게 됩니다. 이러한 불일치 때문에 ASA에서 자동 업데이트 서버에서 컨피그레이션을 다운로드합니다. 불필요한 자동 업데이트 활동을 방지하기 위 해 **asdm image** 명령을 시작 컨피그레이션에 저장하십시오.

예 다음 예에서는 ASDM 이미지를 asdm.bin으로 설정합니다.

ciscoasa(config)# **asdm image flash:/asdm.bin** ciscoasa(config)#

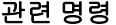

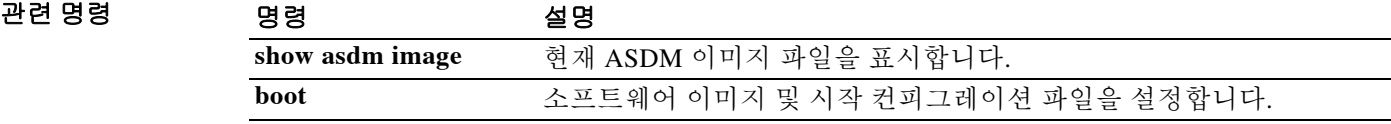

## **asdm location**

 $\triangle$ 

주의 이 명령을 수동으로 구성하지 마십시오. ASDM은 실행 중인 컨피그레이션에 **asdm location** 명령 을 추가하고 이를 내부 통신에 사용합니다. 이 명령은 단지 참조용으로 설명서에 포함되었습니다.

**asdm location** *ip\_addr netmask if\_name*

**asdm location** *ipv6\_addr***/***prefix if\_name*

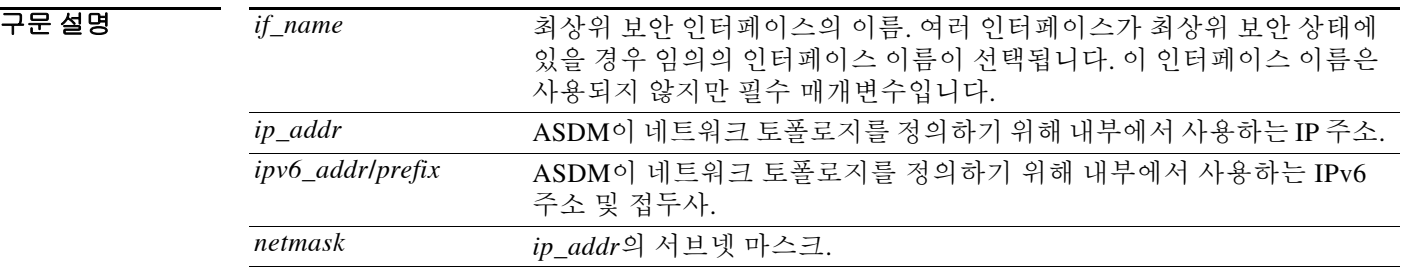

기본값 기본 동작 또는 값이 없습니다.

BB 모드 다음 표에서는 명령을 입력할 수 있는 모드를 보여줍니다.

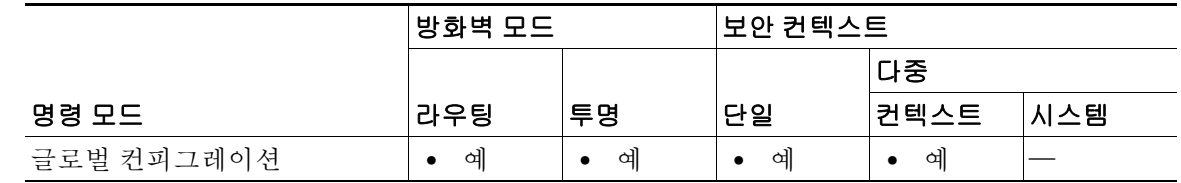

명령 기록 릴리스 수정 사항 7.0(1) **pdm location** 명령을 **asdm location** 명령으로 변경했습니다.

H8 지침 TA 이 명령을 직접 구성하거나 제거하지 마십시오.

 $\overline{\phantom{a}}$ 

Ι

### **asp load-balance per-packet**

멀티코어 ASA의 경우 로드 밸런싱 동작을 변경하려면 글로벌 컨피그레이션 모드에서 **asp load-balance per-packet** 명령을 사용합니다. 로드 밸런싱 메커니즘의 기본값을 복원하려면 이 명 령의 **no** 형식을 사용합니다.

**asp load-balance per-packet [auto]**

**no asp load-balance per-packet** 

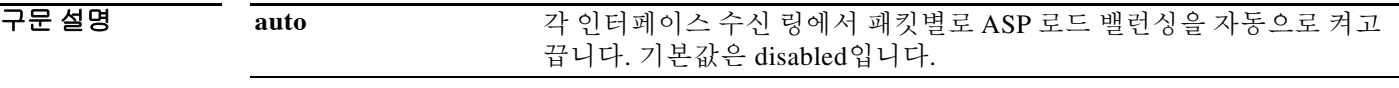

명령 기본값 **asp load-balance per-packet** 명령에서는 로드 밸런싱 메커니즘이 기본적으로 다중 인터페이스를 선호합니다. **asp load-balance per-packet auto** 명령에서는 기본적으로 한 번에 하나의 코어에서만 인터페이스 수신 링에서 패킷을 받을 수 있습니다.

명령 모드 다음 표에서는 명령을 입력할 수 있는 모드를 보여줍니다.

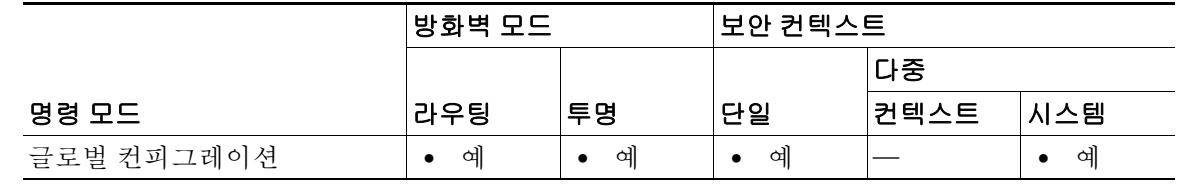

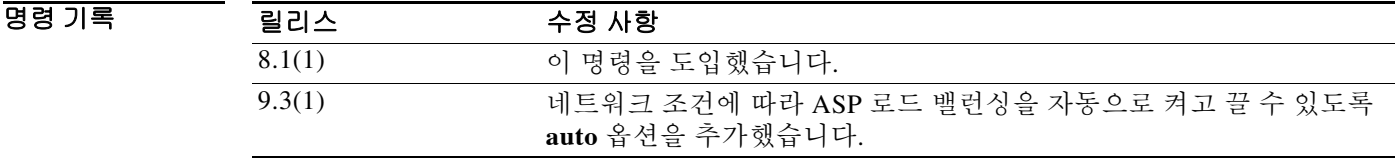

사용 지침 이 기본 동작은 패킷이 모든 인터페이스 링에서 고르지 않게 수신되는 시나리오를 위해 최적화되 었습니다. 이 패킷별 동작은 인터페이스 수신 링에서 트래픽이 비대칭적으로 분포하는 시나리오 를 위해 최적화되었습니다. 멀티코어 ASA의 성능은 프로세서 수, 인터페이스 수신 링 수, 지나는 트래픽의 특성에 따라 달라질 수 있습니다. **asp load-balance per-packet** 명령을 사용하면 여러 코 어가 단일 인터페이스 수신 링크로부터 받은 패킷에 동시에 작업할 수 있습니다. 이 명령은 수신 패 킷이 여러 독립적인 연결에 분산된 경우에 병렬 처리를 가능하게 합니다. 이 명령을 사용하면 동일 한 연결 및 연관된 연결에서 나온 패킷이 추가적인 큐잉 오버헤드를 겪을 수 있습니다. 하나의 코 어에서 이 패킷을 처리하기 때문입니다.

> 시스템에서 패킷을 폐기하고 **show cpu** 명령 출력이 100%보다 훨씬 적은 경우, 패킷이 관련 없는 다수의 연결에 속한 것이라면 이 명령으로 처리량을 늘릴 수 있습니다. CPU 사용량은 실제로 몇 개 의 코어가 사용되고 있는지 보여주는 유용한 지표입니다.

> 예를 들어, 8코어의 ASA 5580-40에서 2개 코어가 사용되는 경우 **show cpu** 명령의 출력은 25%가 됩니다. 4코어는 50%, 6코어는 75%가 됩니다.
**auto** 옵션을 사용하면 ASA에서 비대칭 트래픽이 유입되었는지 여부를 탐지할 수 있습니다. 로드 밸런싱이 필요할 경우 인터페이스 수신 링과 코어 간의 일대일 잠금이 해제됩니다. 이러한 적응형 ASP 로드 밸런싱 메커니즘으로 다음과 같은 문제를 방지할 수 있습니다.

- **•** 흐름에서 산발적인 트래픽 급증으로 인한 오버런
- **•** 특정 인터페이스 수신 링에 초과 유입되는 대량 흐름에 의한 오버런
- **•** 비교적 과부하 상태인 인터페이스 수신 링으로 인한 오버런. 단일 코어에서 부하를 수용할 수 없음

참고 자동 모드에서는 패킷별 ASP 로드 밸런싱이 모든 인터페이스 수신 링이 아니라 과부하 상태의 인 터페이스 수신 링에서만 활성화됩니다. 업그레이드 과정에서 패킷별 ASP 로드 밸런싱이 활성화되 었거나 비활성화되었을 때 실행 중이던 모드를 유지해야 합니다. 명시적으로 자동 모드를 구성해 야 합니다.

자동 모드에서는 각 인터페이스 수신 링이 대기 시간을 유지합니다. 인터페이스 수신 링이 busy 상 태로 간주되고 많은 트래픽 때문에 패킷별 ASP 로드 밸런싱이 자동으로 활성화될 때 인터페이스 수신 링은 대기 시간(기본값은 200밀리초) 동안 패킷별 ASP 로드 밸런싱을 자동 활성 상태로 유지 합니다. 인터페이스 수신 링의 부하가 감소하지만 200밀리초 내에 다시 트래픽이 많아질 경우 인 터페이스 수신 링은 busy 상태로 간주되고 대기 시간은 최대 6400밀리초 범위에서 2배로 늘어납니 다. 인터페이스 수신 링에서 과다 트래픽을 지속적으로 겪지 않을 경우 대기 시간은 200밀리초로 유지됩니다. 이러한 메커니즘으로 패킷별 ASP 로드 밸런싱이 활성 상태와 비활성 상태를 바쁘게 오가는 것이 줄어듭니다. 그러면 서로 다른 시간 범위 내 오버런을 방지할 수 있습니다.

**auto** 옵션이 활성화된 경우 과부하 상태가 아닌 링에서는 일대일 잠금이 유지됩니다. 이 링은 멀티 코어 처리가 필요하지 않기 때문입니다. 또한 과부하 링에서는 일대일 잠금이 유지되지 않습니다. 이 부하를 처리하기 위해 멀티코어 지원이 필요하기 때문입니다.

과부하 링의 총 개수가 일정 한도를 넘어서면 이 기능은 자동으로 꺼집니다.

ASA 5585-X 및 ASASM에서만 이 명령을 사용할 수 있습니다.

관련 명령

 $\mathbf{r}$ 

### 예 다음 예에서는 기본 로드 밸런싱 동작을 변경하는 방법을 보여줍니다.

ciscoasa(config)# **asp load-balance per-packet**

다음 예에서는 패킷별 로드 밸런싱의 자동 켜기/끄기를 활성화합니다.

ciscoasa(config)# **asp load-balance per-packet auto**

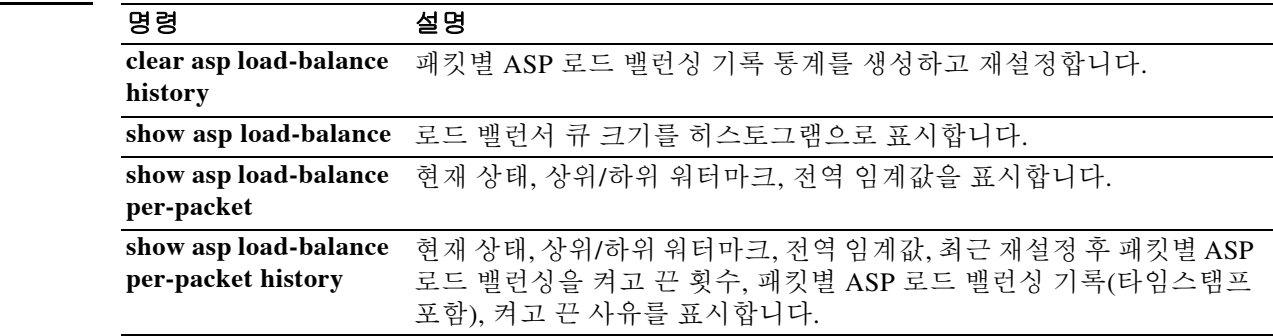

## **Cisco ASA Series** 명령 참조**, A** 명령부터 **H** 명령까지

Ι

# **asp rule-engine transactional-commit**

규칙 엔진의 트랜잭션 커밋 모델을 활성화하거나 비활성화하려면 **asp rule-engine transactional-commit** 명령을 사용합니다.

**asp rule-engine transactional-commit** *option*

**no asp rule-engine transactional-commit** *option*

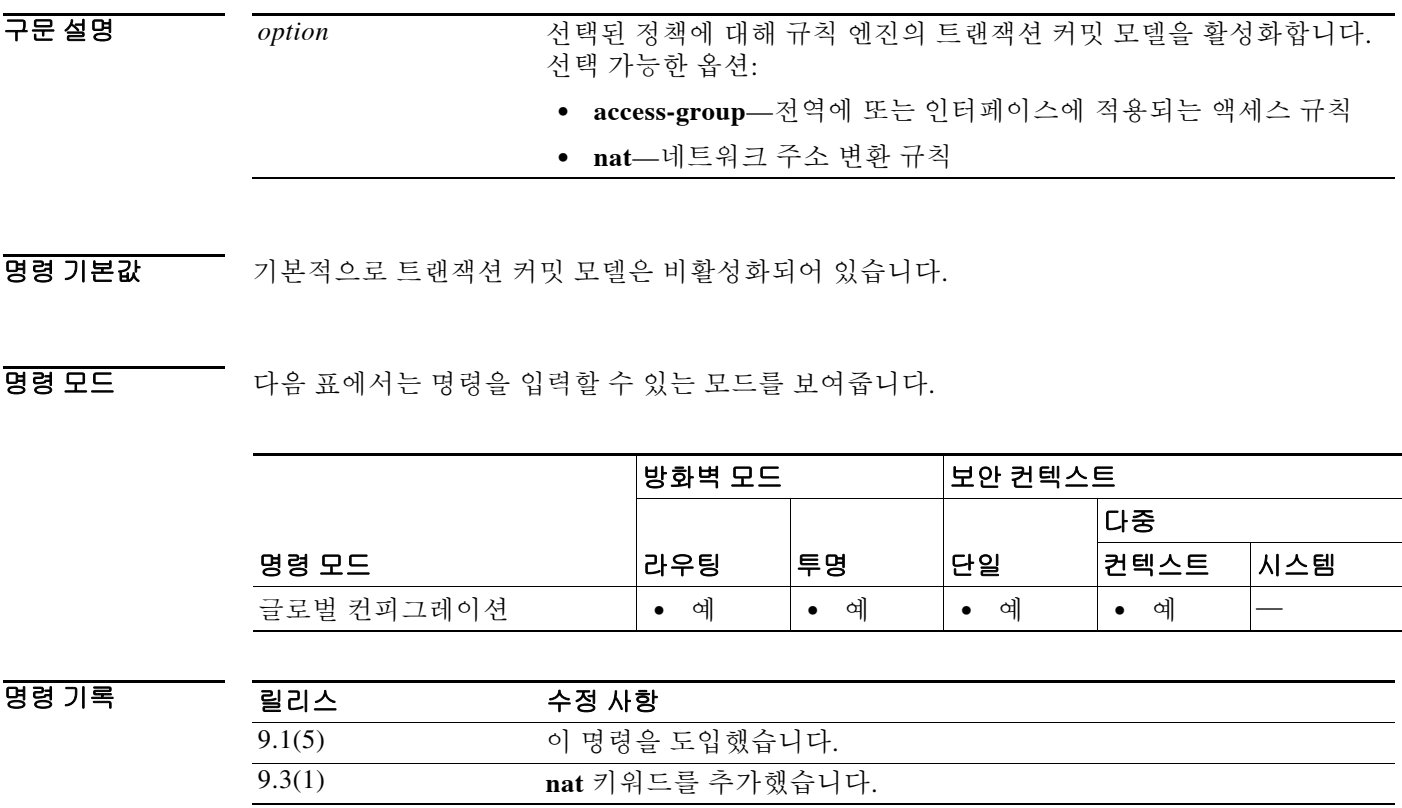

사용 지침 기본적으로 규칙 기반 정책(예: 액세스 규칙)을 바꾸면 그 변경 사항이 즉시 적용됩니다. 하지만 이 와 같은 신속성이 다소 성능에 영향을 미칩니다. 이 성능 문제는 초당 연결 수가 많은 환경에서 매 우 큰 규칙 목록을 사용할 때 더욱 두드러집니다. 예를 들면, ASA에서 초당 18,000건의 연결을 처 리하는 동안 25,000개의 규칙이 포함된 정책을 변경하는 경우입니다.

> 규칙 엔진이 규칙 조회 속도를 높이고자 규칙을 컴파일하면서 성능에 영향을 줍니다. 기본적으로 이 시스템은 연결 시도를 평가할 때 새로운 규칙을 적용할 수 있도록 컴파일되지 않은 규칙도 검색 합니다. 규칙이 컴파일되지 않았으므로 검색 시간이 늘어납니다.

> 규칙 엔진에서 규칙 변경을 구현할 때 트랜잭션 모델을 사용함으로써 새 규칙이 컴파일되어 사용 가능해질 때까지 기존 규칙을 계속 사용하도록 위 동작을 변경할 수 있습니다. 트랜잭션 모델을 사 용하면 규칙 컴파일 과정에서 성능이 저하되지 않습니다. 다음 표에서 동작의 차이점을 확인할 수 있습니다.

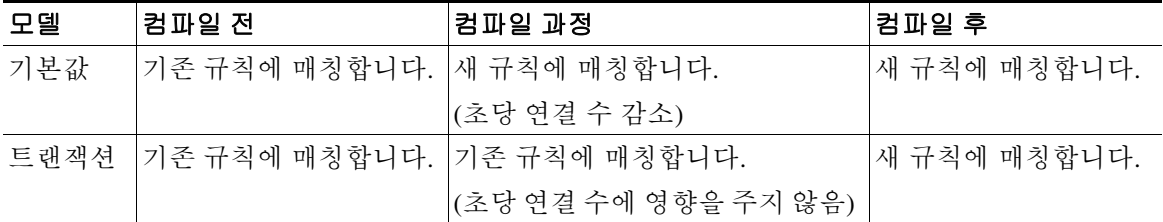

트랜잭션 모델의 또 다른 이점은 인터페이스에서 ACL을 대체할 때 기존 ACL을 삭제하는 시점과 새 ACL을 적용하는 시점 사이에 공백이 없다는 것입니다. 이 기능 덕분에 작업 과정에서 적합한 연 결이 폐기될 가능성이 줄어듭니다.

<u></u><br>▌ <del>규칙 유형에 대해 트랜잭션 모델을 활성화하면 컴파일의 시작과 끝을 알리는 syslog 메시지가 생성</del> 됩니다. 이 메시지의 번호는 780001부터 시작합니다.

 $\overline{\phantom{a}}$ 

**예 기술 기** 다음 예에서는 액세스 그룹에 대해 트랜잭션 커밋 모델을 활성화합니다.

ciscoasa(config)# **asp rule-engine transactional-commit access-group**

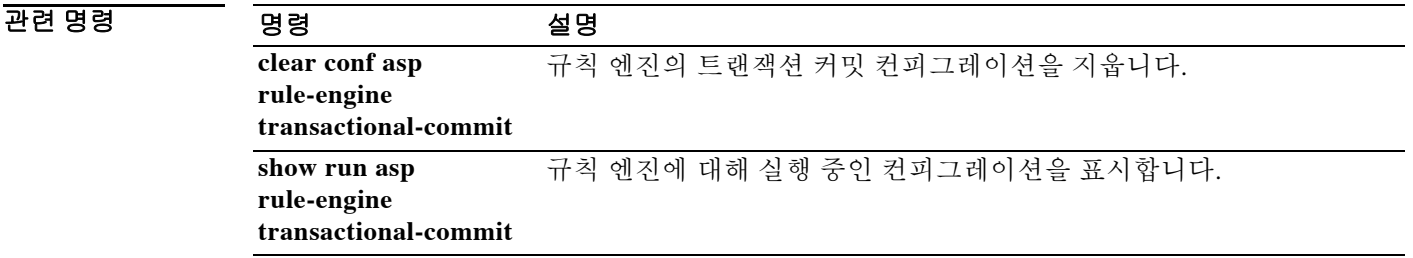

٦

## **asr-group**

비대칭 라우팅 인터페이스 그룹 ID를 지정하려면 인터페이스 컨피그레이션 모드에서 **asr-group** 명 령을 사용합니다. ID를 제거하려면 이 명령의 **no** 형식을 사용합니다.

**asr-group** *group\_id*

**no asr-group** *group\_id*

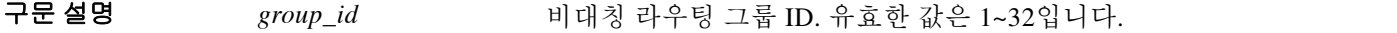

 $\overline{\phantom{a}}$ 기본 $\overline{\phantom{a}}$ 기본 동작 또는 값이 없습니다.

BB 모드 다음 표에서는 명령을 입력할 수 있는 모드를 보여줍니다.

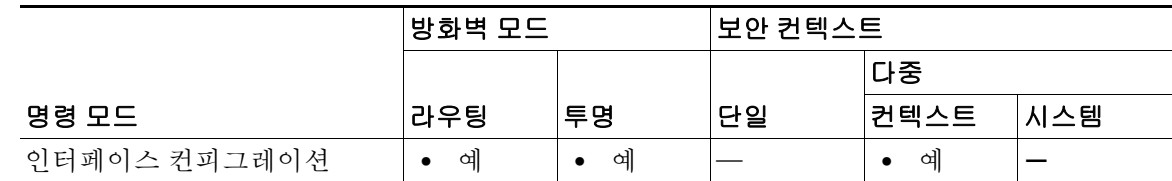

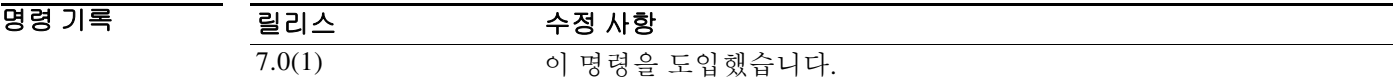

### 사용 지침 액티브/액티브 장애 조치가 활성화된 경우, 로드 밸런싱 때문에 아웃바운드 연결의 반환 트래픽이 (아웃바운드 연결의 컨텍스트가 스탠바이 그룹에 있는) 피어 유닛의 활성 컨텍스트를 통해 라우팅 될 때가 있습니다.

**asr-group** 명령은 수신 인터페이스의 플로우를 찾을 수 없을 경우 수신 패킷이 동일한 ASR 그룹의 인터페이스로 재분류되게 합니다. 재분류를 통해 다른 인터페이스의 플로우를 찾고 해당 컨텍스 트가 스탠바이 상태에 있으면 패킷은 활성 유닛으로 전달되어 처리됩니다.

이 명령이 실행되려면 상태 기반 장애 조치가 활성화되어야 합니다.

**show interface detail** 명령으로 ASR 통계를 볼 수 있습니다. 이 통계에는 인터페이스에서 보내고 받고 삭제한 ASR 패킷의 수가 포함됩니다.

참고 같은 ASR 그룹의 같은 컨텍스트에서 2개의 인터페이스를 구성할 수 없습니다.

### **예 기대 기** 다음 예에서는 선택된 인터페이스를 비대칭 라우팅 그룹 1로 지정합니다.

### Context ctx1 컨피그레이션:

```
ciscoasa/ctx1(config)# interface Ethernet2
ciscoasa/ctx1(config-if)# nameif outside
ciscoasa/ctx1(config-if)# ip address 192.168.1.11 255.255.255.0 standby 192.168.1.21
ciscoasa/ctx1(config-if)# asr-group 1
```
### Context ctx2 컨피그레이션:

```
ciscoasa/ctx2(config)# interface Ethernet3
ciscoasa/ctx2(config-if)# nameif outside
ciscoasa/ctx2(config-if)# ip address 192.168.1.31 255.255.255.0 standby 192.168.1.41
ciscoasa/ctx2(config-if)# asr-group 1
```
### 관련 명령 명령 설명

 $\overline{\phantom{a}}$ 

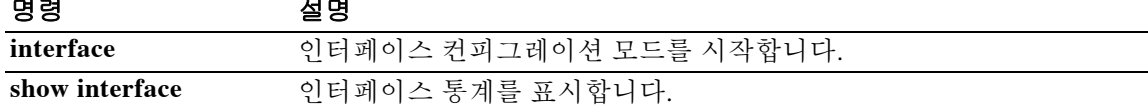

 $\mathbf I$ 

# **assertion-consumer-url**

보안 디바이스가 어설션 사용자 서비스에 연결하기 위해 액세스하는 URL을 식별하려면 해당 SAML-type SSO 서버의 webvpn 컨피그레이션 모드에서 **assertion-consumer-url** 명령을 사용합니 다. 어설션에서 URL을 제거하려면 이 명령의 **no** 형식을 사용합니다.

**assertion-consumer-url** *url*

**no assertion-consumer-url [***url***]** 

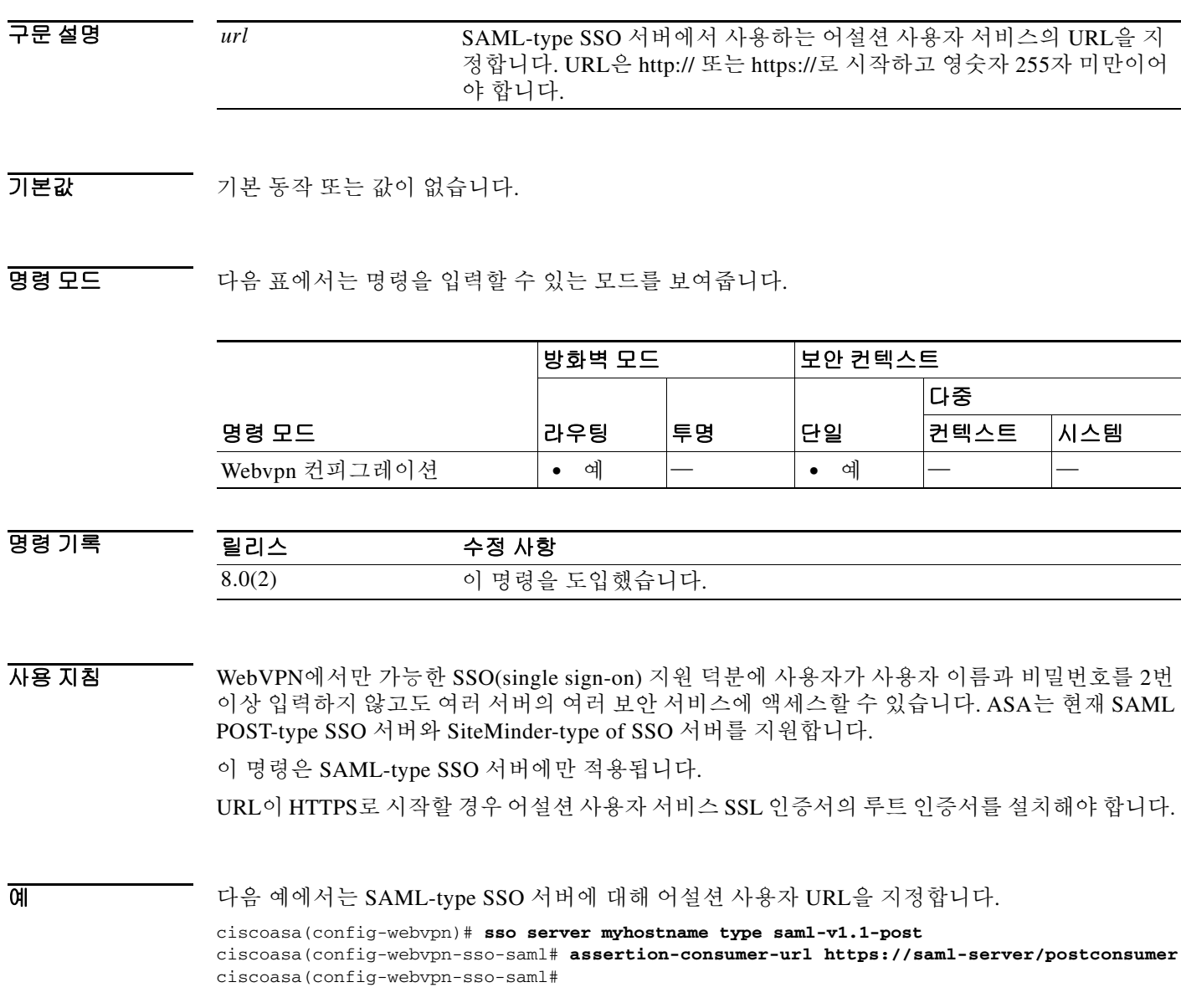

### 관련 명령

 $\Gamma$ 

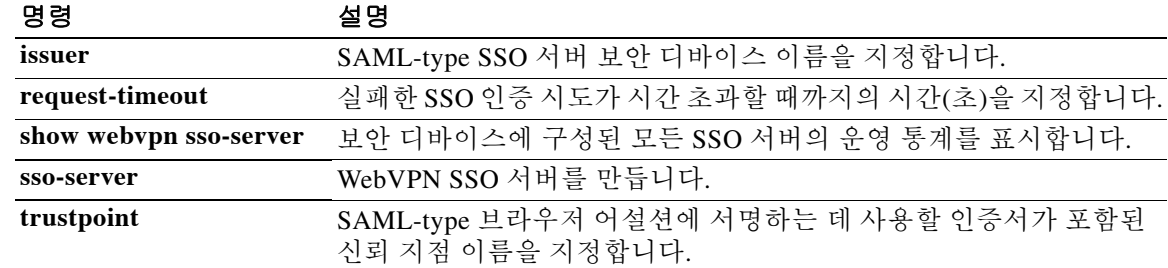

٦

# **attribute**

ASA에서 DAP 특성 데이터베이스에 기록하는 특성 값 쌍을 지정하려면 dap 테스트 특성 모드에서 **attribute** 명령을 입력합니다.

**attribute** *name value*

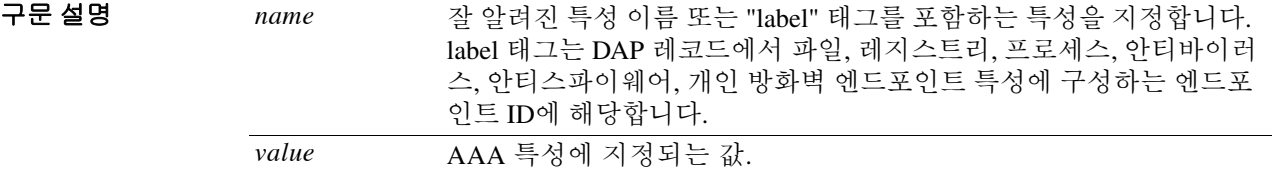

BB 기본값 기본값 또는 기본 동작이 없습니다.

BB 모드 다음 표에서는 명령을 입력할 수 있는 모드를 보여줍니다.

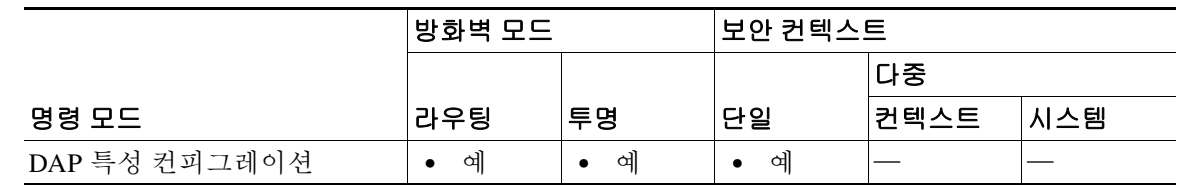

명령 기록 릴리스 수정 사항 8.0(2) 이 명령을 도입했습니다.

## 사용 지침 여러 특성 값 쌍을 입력하려면 이 명령을 여러 번 사용합니다.

일반적으로 ASA는 AAA 서버에서 사용자 권한 부여 특성을 검색하고 Cisco Secure Desktop, Host Scan, CNA 또는 NAC에서 엔드포인트 특성을 검색합니다. 이 특성 모드에서 테스트 명령에 대해 사용자 권한 부여 및 엔드포인트 특성을 지정합니다. ASA에서는 DAP 레코드에 대한 AAA 선택 특 성 및 엔드포인트 선택 특성을 평가할 때 DAP 하위 시스템에서 참조하는 특성 데이터베이스에 이 를 기록합니다.

예 다음 예에서는 인증 사용자가 SAP 그룹의 멤버이고 엔드포인트 시스템에 안티바이러스 소프트웨 어가 설치된 경우 ASA에서 2개의 DAP 레코드를 선택한다고 가정합니다. 안티바이러스 소프트웨 어 엔드포인트 규칙을 위한 엔드포인트 ID는 *nav*입니다.

### DAP 레코드는 다음 정책 특성을 갖습니다.

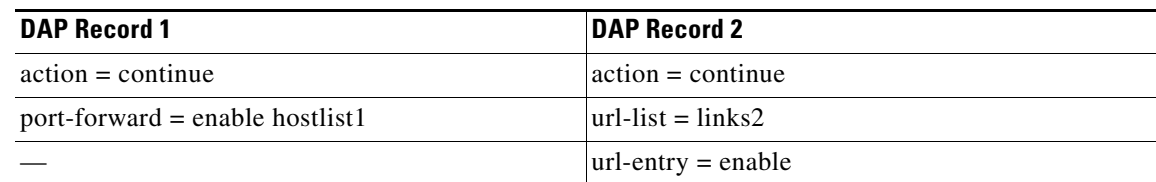

```
ciscoasa # test dynamic-access-policy attributes
ciscoasa(config-dap-test-attr)# attribute aaa.ldap.memberof SAP
ciscoasa(config-dap-test-attr)# attribute endpoint.av.nav.exists true
ciscoasa(config-dap-test-attr)# exit
ciscoasa # test dynamic-access-policy execute
Policy Attributes:
action = continue
port-forward = enable hostlist1
```

```
ciscoasa #
```
 $url-list = links2$ url-entry = enable

## 관련 명령**l**

 $\overline{\phantom{a}}$ 

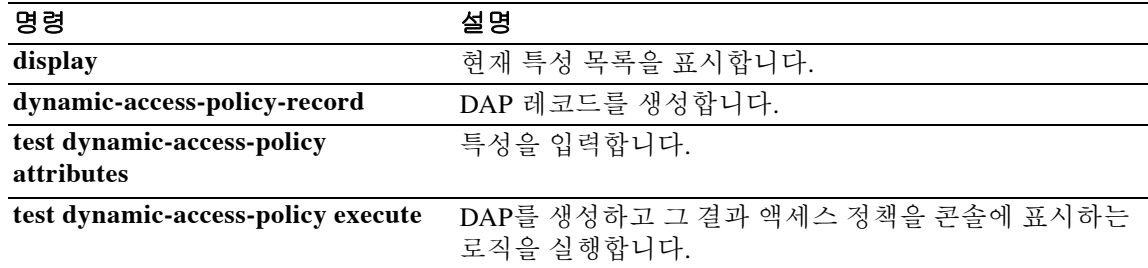

Ι

## **auth-cookie-name**

인증 쿠키의 이름을 지정하려면 aaa-server 호스트 컨피그레이션 모드에서 **auth-cookie-name** 명령 을 사용합니다. 이는 HTTP Forms 명령을 사용하는 SSO입니다.

### **auth-cookie-name**

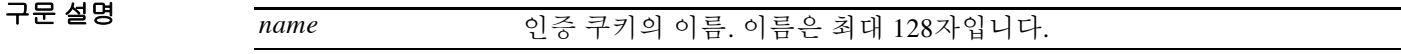

 $\overline{\phantom{a}}$  기본 동장 또는 값이 없습니다.

BB 모드 다음 표에서는 명령을 입력할 수 있는 모드를 보여줍니다.

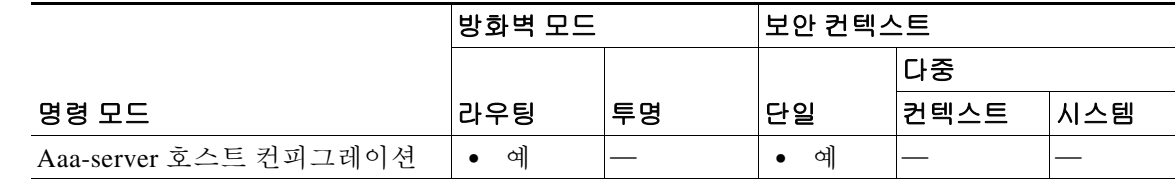

명령 기록

릴리스 수정 사항 7.1(1) 이 명령을 도입했습니다.

사용 지침 ASA의 WebVPN 서버는 SSO 서버에 SSO 인증 요청을 보내는 데 HTTP POST 요청을 사용합니다. 인증에 성공하면 인증 웹 서버가 클라이언트 브라우저에 인증 쿠키를 보내줍니다. 클라이언트 브 라우저는 그 인증 쿠키를 제시하면서 SSO 도메인의 다른 웹 서버에 인증합니다. **auth-cookie-name**  명령은 ASA에서 SSO에 사용할 인증 쿠키의 이름을 구성합니다.

> 인증 쿠키의 일반적인 형식은 *cookie name*=*cookie value* [;*cookie attributes*]입니다. 다음 인증 쿠키 예에서는 SMSESSION이 **auth-cookie-name** 명령으로 구성될 이름입니다.

### Set-Cookie:

SMSESSION=yN4Yp5hHVNDgs4FT8dn7+Rwev41hsE49XlKc+1twie0gqnjbhkTkUnR8XWP3hvDH6PZPbHIHtWLDKTa8 ngDB/lbYTjIxrbDx8WPWwaG3CxVa3adOxHFR8yjD55GevK3ZF4ujgU1lhO6fta0dSSOSepWvnsCb7IFxCw+MGiw0o 88uHa2t4l+SillqfJvcpuXfiIAO06D/dapWriHjNoi4llJOgCst33wEhxFxcWy2UWxs4EZSjsI5GyBnefSQTPVfma 5dc/emWor9vWr0HnTQaHP5rg5dTNqunkDEdMIHfbeP3F90cZejVzihM6igiS6P/CEJAjE;Domain=.example.com; Path=/

예 다음 예에서는 example.com이라는 웹 서버로부터 받은 인증 쿠키에 대해 SMSESSION이라는 이름 을 지정합니다.

```
ciscoasa(config)# aaa-server testgrp1 host example.com
ciscoasa(config-aaa-server-host)# auth-cookie-name SMSESSION
ciscoasa(config-aaa-server-host)#
```
 $\Gamma$ 

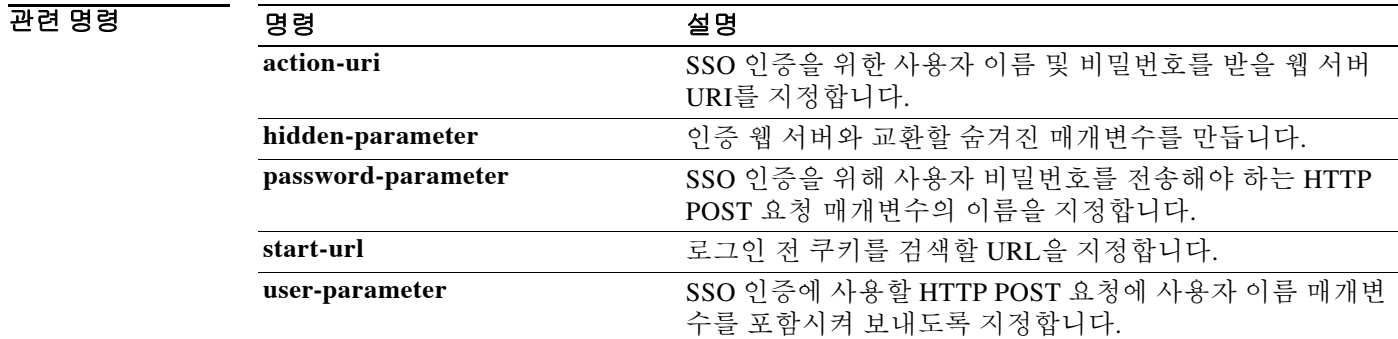

ן

# **authenticated-session-username**

이중 인증이 활성화된 경우 해당 세션에 어떤 인증 사용자 이름을 연결할지 지정하려면 tunnel-group general-attributes 모드에서 **authenticated-session-username** 명령을 사용합니다. 컨피 그레이션에서 특성을 제거하려면 이 명령의 **no** 형식을 사용합니다.

### **authenticated-session-username {primary | secondary}**

### **no authenticated-session-username**

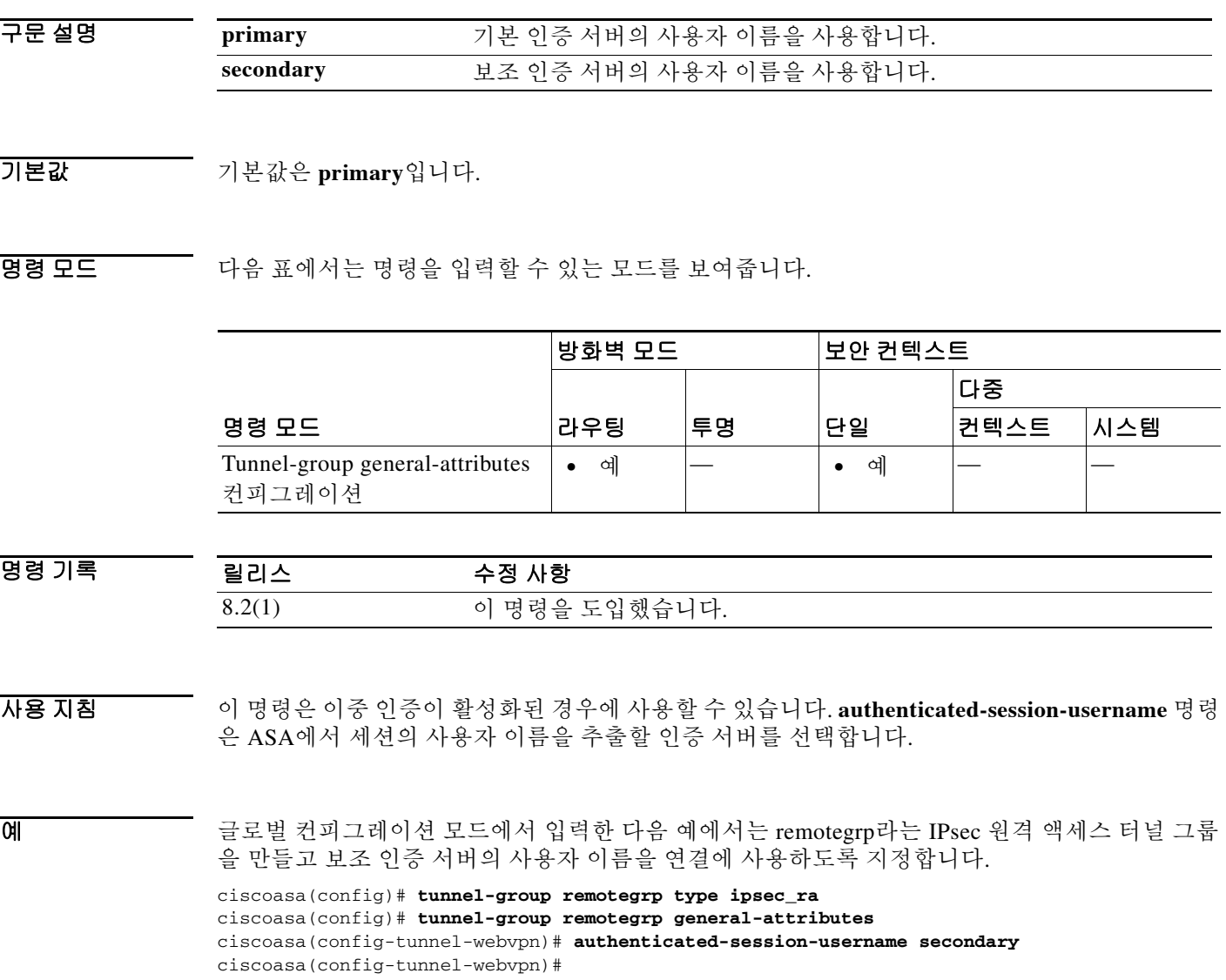

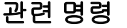

 $\mathbf{I}$ 

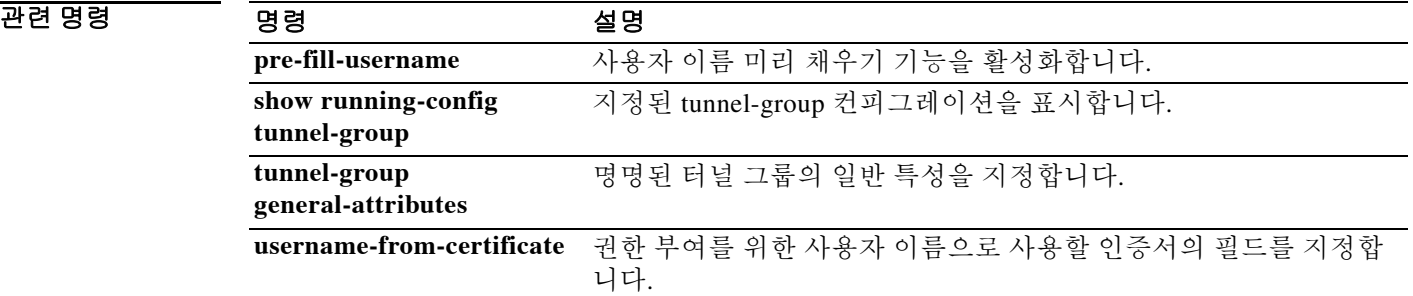

 $\mathbf I$ 

# **authentication-attr-from-server**

이중 인증이 활성화된 경우 어떤 인증 서버 권한 부여 특성을 연결에 적용할지 지정하려면 tunnel-group general-attributes 모드에서 **authentication-attr-from-server** 명령을 사용합니다. 컨피 그레이션에서 특성을 제거하려면 이 명령의 **no** 형식을 사용합니다.

### **authentication-attr-from-server {primary | secondary}**

### **no authentication-attr-from-server**

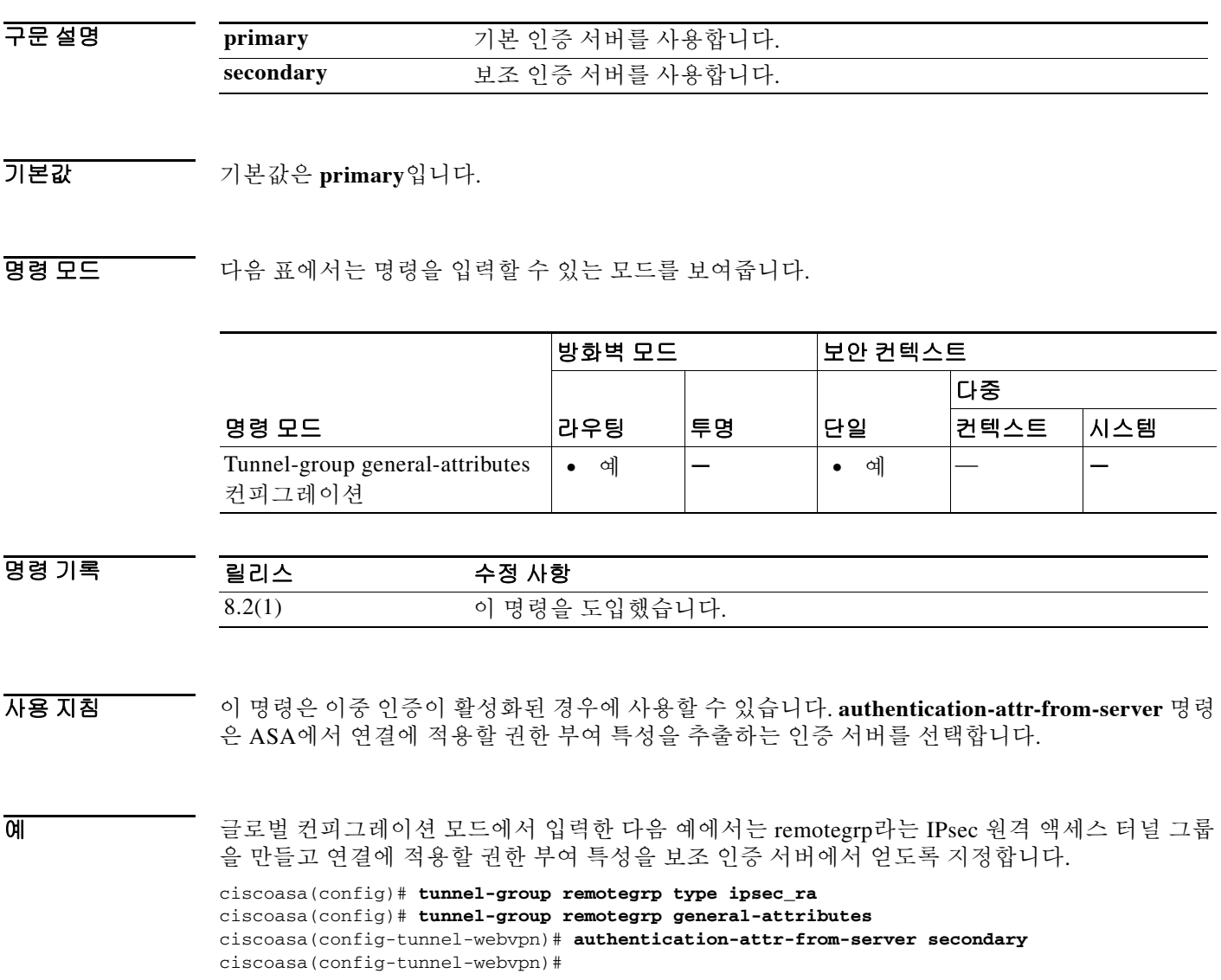

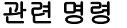

 $\mathbf{I}$ 

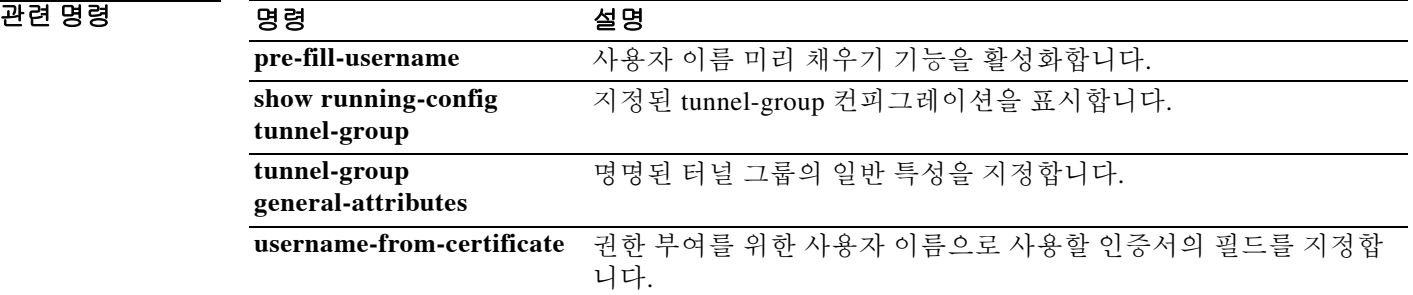

ן

# **authentication-certificate**

연결을 설정하는 WebVPN 클라이언트에서 인증서를 요청하려면 webvpn 컨피그레이션 모드에서 **authentication-certificate** 명령을 사용합니다. 클라이언트 인증서 요구 사항을 취소하려면 이 명령 의 **no** 형식을 사용합니다.

**authentication-certificate** *interface-name*

**no authentication-certificate [***interface-name***]** 

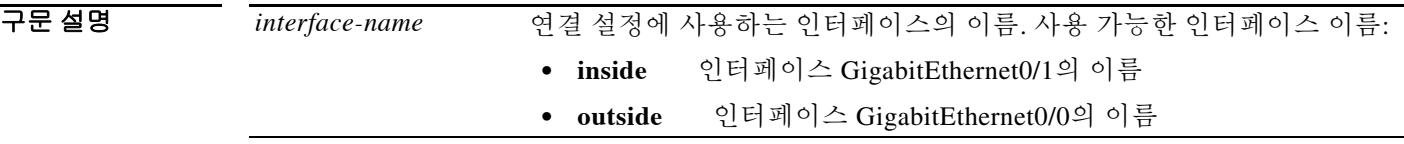

기본값 **authentication-certificate** 명령을 생략하면 클라이언트 인증서 인증이 비활성화됩니다. **authentication-certificate** 명령에서 인터페이스 이름을 지정하지 않으면 기본 인터페이스 이름은 **inside**가 됩니다.

명령 모드 다음 표에서는 명령을 입력할 수 있는 모드를 보여줍니다.

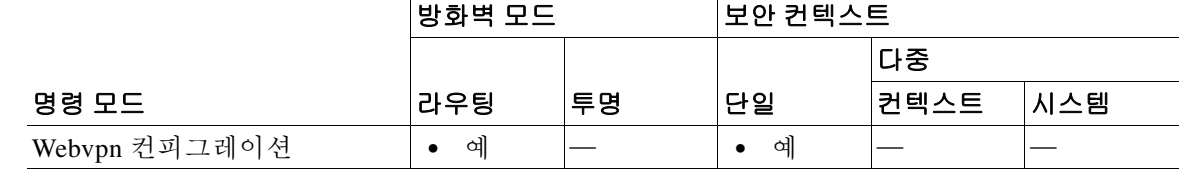

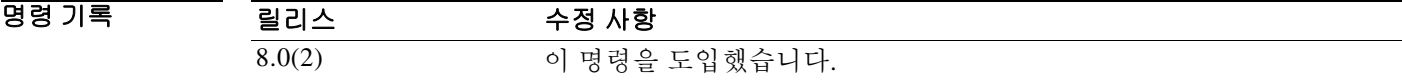

사용 지침 이 명령이 적용되려면 먼저 해당 인터페이스에서 WebVPN이 활성화되어야 합니다. **interface**, **IP address**, **nameif** 명령으로 인터페이스가 구성되고 명명됩니다.

> 이 명령은 WebVPN 클라이언트 연결에만 적용됩니다. 그러나 **http authentication-certificate** 명령 을 사용하여 관리 연결을 위한 클라이언트 인증서 인증을 지정하는 기능은 WebVPN을 지원하지 않는 플랫폼을 포함한 모든 플랫폼에서 사용 가능합니다.

ASA는 PKI 신뢰 지점을 사용하여 인증서를 검증합니다. 인증서가 검증을 통과하지 못하면 다음 중 하나가 수행됩니다.

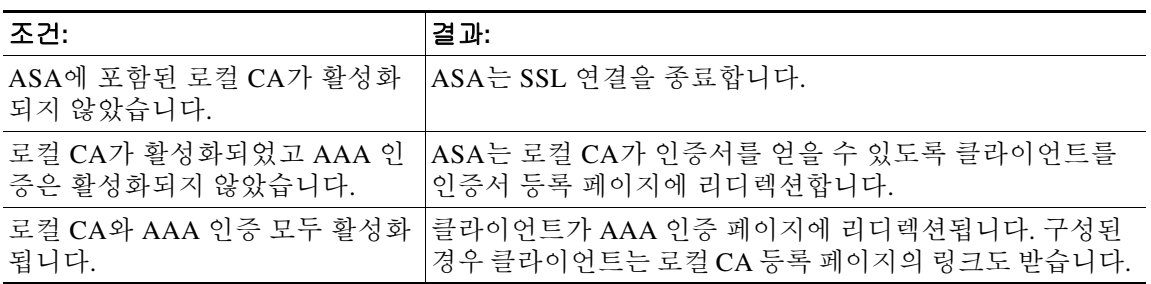

 $\overline{\phantom{a}}$ 

예 다음 예에서는 외부 인터페이스의 WebVPN 사용자 연결을 위해 인증서 인증을 구성합니다.

ciscoasa(config)# **webvpn**

ciscoasa(config-webvpn)# **authentication-certificate outside** ciscoasa(config-webvpn)#

### 관련 명령

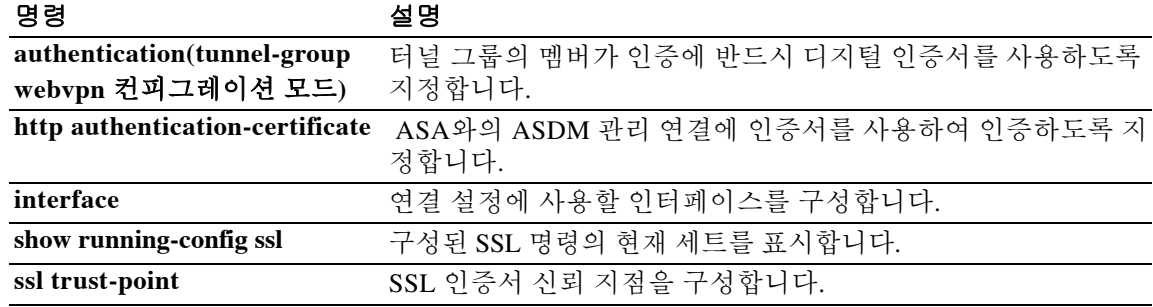

Ι

# **authentication-exclude**

최종 사용자가 클라이언트리스 SSL VPN에 로그인하지 않고 구성된 링크로 이동할 수 있게 하려 면 webvpn 컨피그레이션 모드에서 **authentication-exclude** 명령을 입력합니다. 여러 사이트에 대한 액세스를 허용하려면 이 명령을 여러 번 사용합니다.

**authentication-exclude** *url-fnmatch*

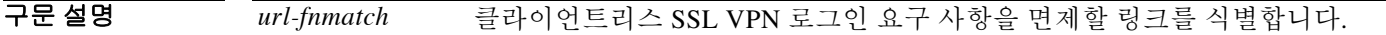

BB 기본값 비활성화되어 있습니다.

BB 모드 다음 표에서는 명령을 입력할 수 있는 모드를 보여줍니다.

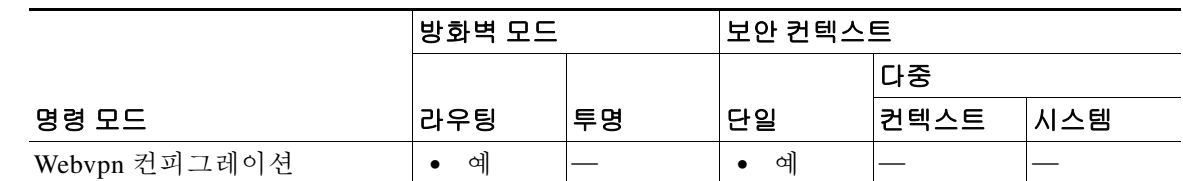

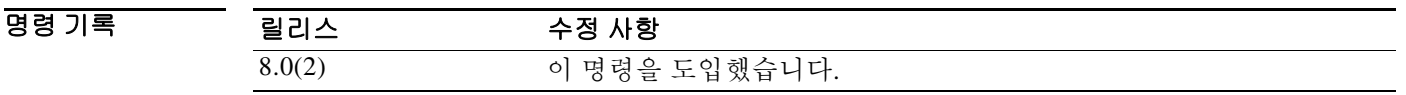

사용 지침 이 기능은 일부 내부 리소스를 SSL VPN을 통해 공개적으로 사용해야 하는 경우에 유용합니다. 링크에 대한 정보를 SSL VPN-mangled 형식으로 최종 사용자에게 배포해야 합니다. 이를테면 SSL VPN을 사용하여 이 리소스로 이동한 다음 그 결과 URL을 배포할 링크 정보에 복사합니다.

예 기대 다음 예에서는 2개 사이트를 인증 요구 사항에서 제외하는 방법을 보여줍니다.

ciscoasa(config)# **webvpn** ciscoasa(config-webvpn)# **authentication-exclude http://www.example.com/public/\*** ciscoasa(config-webvpn)# **authentication-exclude \*example.html** ciscoasa(config-webvpn)# ciscoasa #

# **authentication**

WebVPN 및 이메일 프록시의 인증 방법을 구성하려면 여러 모드에서 **authentication** 명령을 사용 합니다. 기본 방법을 복원하려면 이 명령의 **no** 형식을 사용합니다. ASA는 사용자의 신원을 확인하 기 위해 사용자를 인증합니다.

**authentication {[aaa] [certificate] [mailhost] [piggyback]}**

**no authentication** [**aaa**] [**certificate**] [**mailhost**] [**piggyback]**

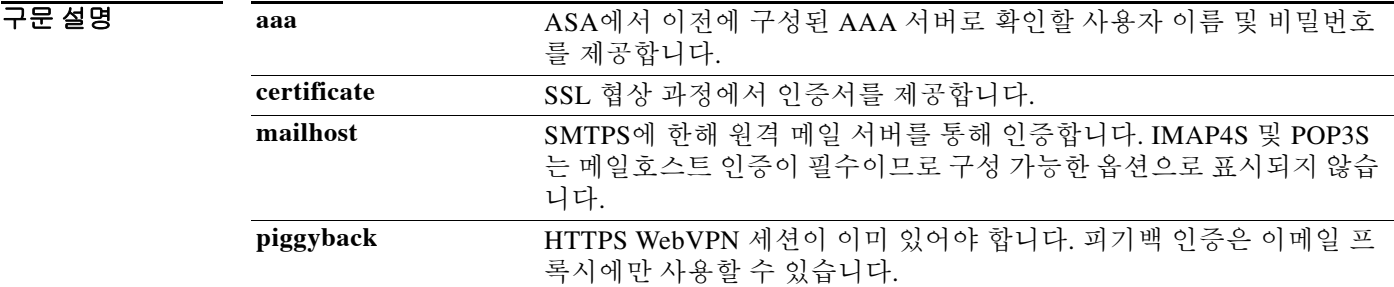

기본값 다음 표는 WebVPN 및 이메일 프록시를 위한 기본 인증 방법을 보여줍니다.

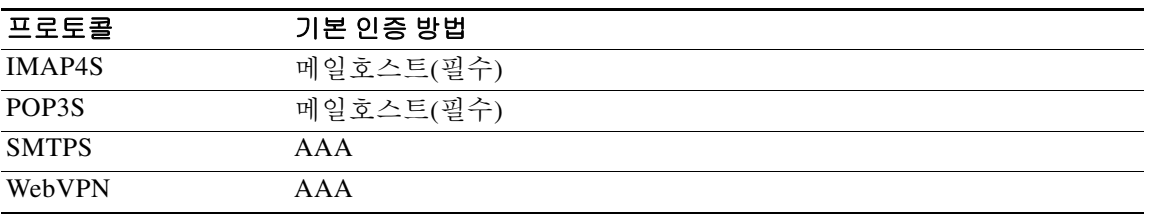

 $\overline{\phantom{a}}$ 

명령 모드 다음 표에서는 명령을 입력할 수 있는 모드를 보여줍니다.

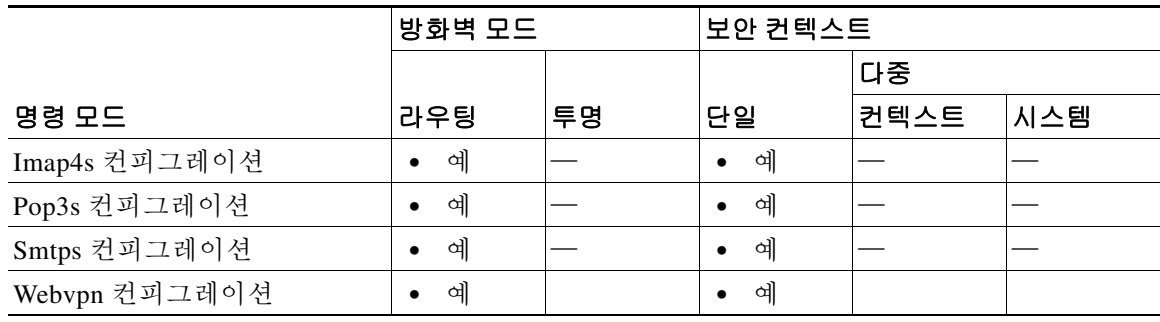

ן

명령 기록

| 릴리스    | 수정 사항                                                                                                   |
|--------|----------------------------------------------------------------------------------------------------|
| 8.0(2) | 이 명령을 도입했습니다.                                                                                           |
| 7.1(1) | 이 명령을 webvpn 컨피그레이션 모드에서 더 이상 사용하지 않으며<br>WebVPN의 tunnel-group webvpn-attributes 컨피그레이션 모드로 이동했<br>습니다. |
| 8.0(2) | 인증서 인증 요구 사항의 변경을 반영하여 이 명령을 수정했습니다.                                                                    |

사용 지침 하나 이상의 인증 방법이 필요합니다. 예를 들어, WebVPN에서는 AAA 인증, 인증서 인증 또는 둘 다 지정할 수 있습니다. 이 명령은 어떤 순서로도 입력할 수 있습니다.

> WebVPN 인증서 인증에서는 각 인터페이스의 HTTP 사용자 인증서가 필요합니다. 즉 이 선택이 적 용되려면 인증서 인증을 지정하기 전에 **authentication-certificate** 명령에서 인터페이스를 지정해 야 합니다.

> webvpn 컨피그레이션 모드에서 이 명령을 입력하면 tunnel-group webvpn-attributes 컨피그레이션 모드의 동일한 명령으로 변환됩니다.

> WebVPN에서는 AAA 인증과 인증서 인증을 모두 요구할 수 있습니다. 그러면 사용자는 인증서, 사 용자 이름과 비밀번호를 모두 제공해야 합니다. 이메일 프록시 인증에서는 둘 이상의 인증 방법을 요구할 수 있습니다. 이 명령을 다시 지정하면 기존 컨피그레이션을 덮어씁니다.

예 다음 예에서는 WebVPN 사용자가 인증을 위해 인증서를 제공하도록 요구하는 방법을 보여줍니다. ciscoasa(config)# **webvpn** ciscoasa(config-webvpn)# **authentication certificate**

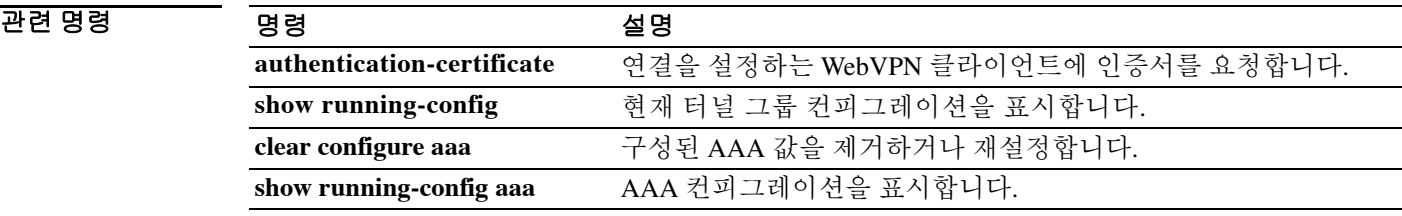

# **authentication eap-proxy**

L2TP over IPsec 연결의 경우, EAP를 활성화하고 ASA에서 외부 RADIUS 인증 서버와의 PPP 인증 프로세스를 프록시하게 하려면 tunnel-group ppp-attributes 컨피그레이션 모드에서 **authentication eap-proxy** 명령을 사용합니다. 명령을 기본 설정으로 되돌리려면(CHAP 및 MS-CHAP 허용), 이 명 령의 **no** 형식을 사용합니다.

**authentication eap-proxy**

**no authentication eap-proxy**

- 구문 설명 기 영령은 키워드 또는 인수가 없습니다.
- 기본값 기본적으로 EAP는 허용되는 인증 프로토콜이 아닙니다.

명령 모드 다음 표에서는 명령을 입력할 수 있는 모드를 보여줍니다.

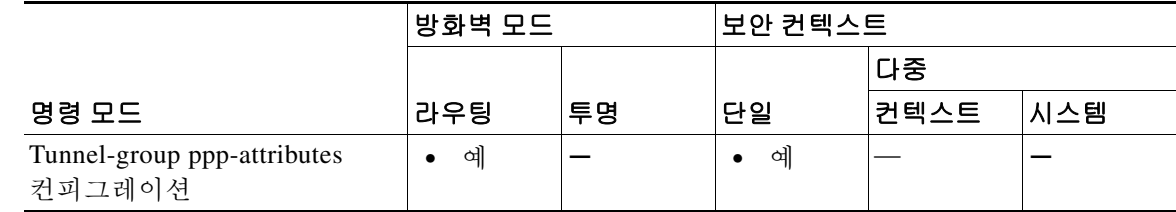

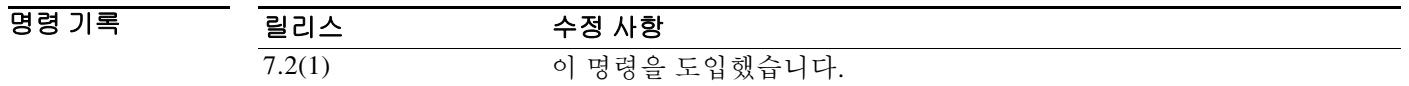

사용 지침 L2TP over IPsec 터널 그룹 유형에만 이 특성을 적용할 수 있습니다.

 $\Gamma$ 

예 config-ppp 컨피그레이션 모드에서 입력한 다음 예에서는 pppremotegrp라는 터널 그룹에 대해 PPP 연결을 위한 EAP를 허용합니다.

> ciscoasa(config)# **tunnel-group pppremotegrp type IPSec/IPSec** ciscoasa(config)# **tunnel-group pppremotegrp ppp-attributes** ciscoasa(config-ppp)# **authentication eap** ciscoasa(config-ppp)#

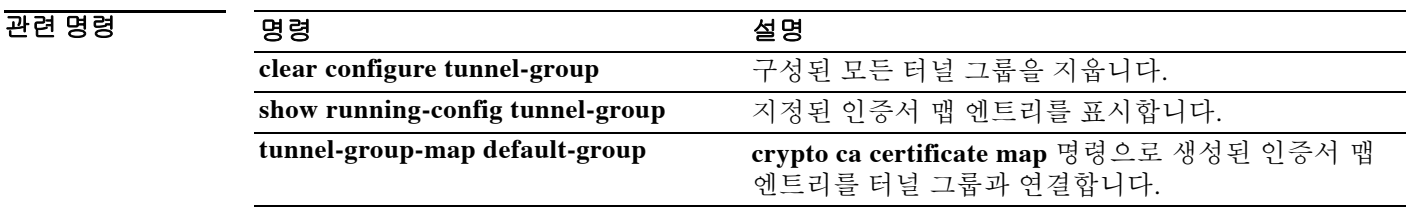

Ι

# **authentication key eigrp**

EIGRP 패킷의 인증을 활성화하고 인증 키를 지정하려면 인터페이스 컨피그레이션 모드에서 **authentication key eigrp** 명령을 사용합니다. EIGRP 인증을 비활성화하려면 이 명령의 **no** 형식을 사용합니다.

**authentication key eigrp** *as-number key* **key-id** *key-id*

**no authentication key eigrp** *as-number* 

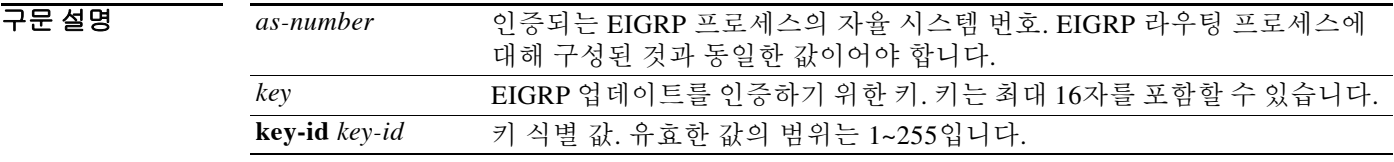

기본값 EIGRP 인증이 비활성화됩니다.

명령 모드 다음 표에서는 명령을 입력할 수 있는 모드를 보여줍니다.

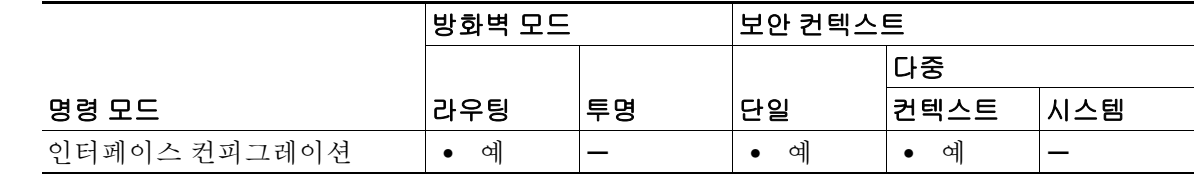

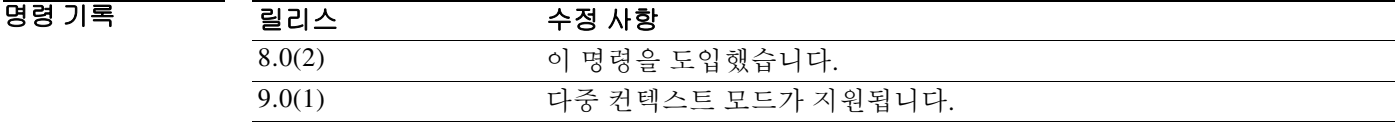

사용 지침 EIGRP 메시지 인증을 활성화하려면 인터페이스에서 **authentication mode eigrp** 및 **authentication key eigrp** 명령을 모두 구성해야 합니다. 인터페이스에서 구성된 **authentication** 명령을 보려면 **show running-config interface** 명령을 사용합니다.

예 다음 예에서는 인터페이스 GigabitEthernet0/3에 구성된 EIGRP 인증을 보여줍니다.

ciscoasa(config)# **interface Gigabit0/3** ciscoasa(config-if)# **authentication mode eigrp md5** ciscoasa(config-if)# **authentication key eigrp 100 thisismykey key\_id 5**

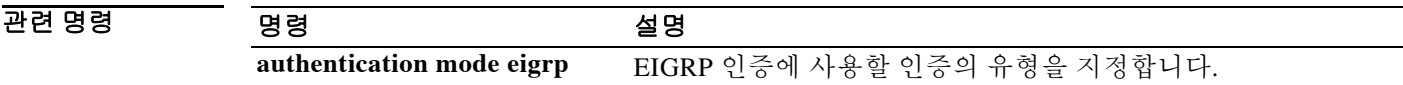

 $\overline{\phantom{a}}$ 

# **authentication mode eigrp**

EIGRP 인증에 사용할 인증의 유형을 지정하려면 인터페이스 컨피그레이션 모드에서 **authentication mode eigrp** 명령을 사용합니다. 기본 인증 방법을 복원하려면 이 명령의 **no** 형식을 사용합니다.

**authentication mode eigrp** *as-num* **md5**

**no authentication mode eigrp** *as-num* **md5**

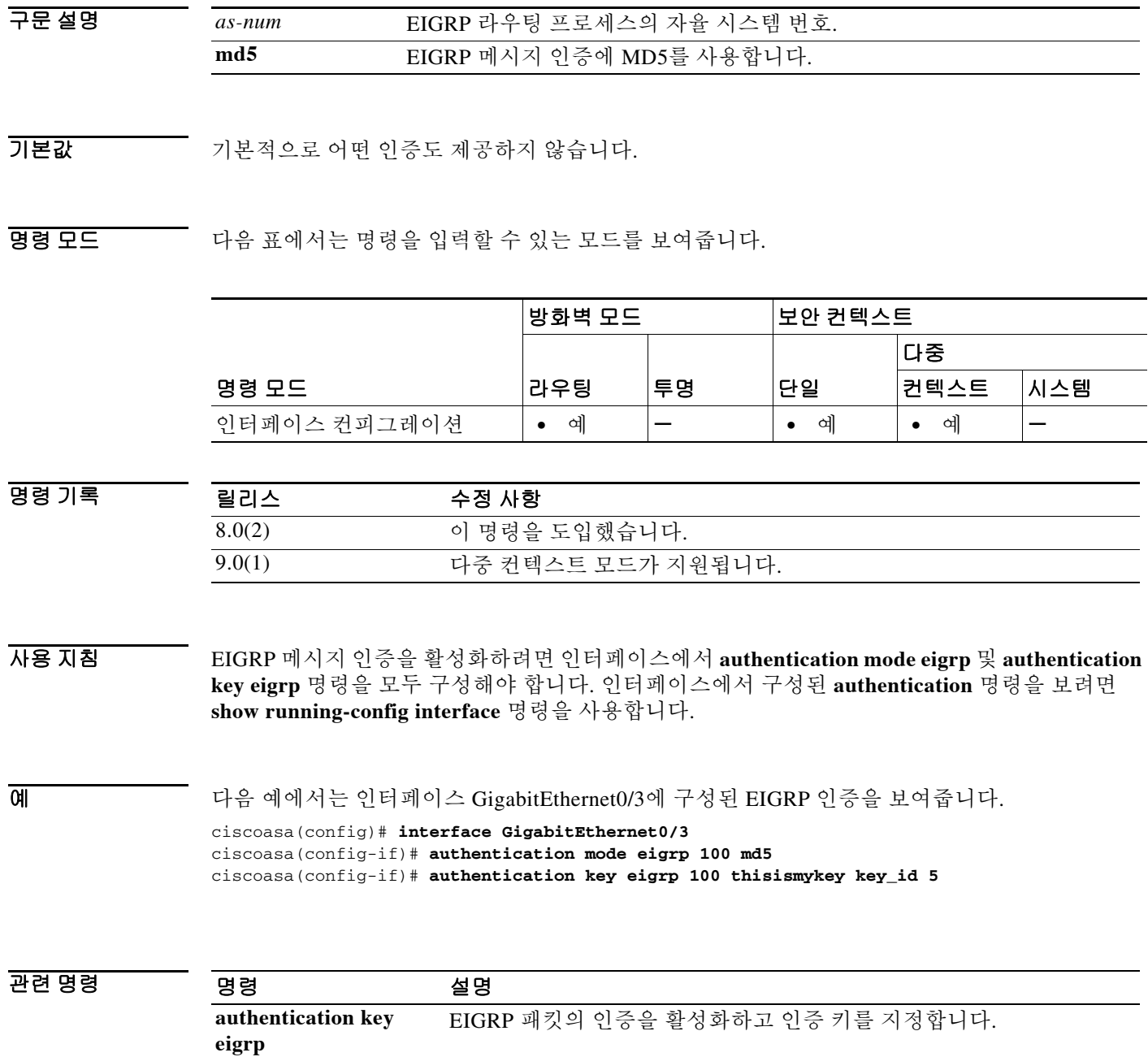

ן

# **authentication ms-chap-v1**

L2TP over IPsec 연결의 경우 PPP를 위한 Microsoft CHAP, Version 1 인증을 활성화하려면 tunnel-group ppp-attributes 컨피그레이션 모드에서 **authentication ms-chap-v1** 명령을 사용합니다. 이 명령을 기본 설정으로 되돌리려면(CHAP 및 MS-CHAP 허용) 이 명령의 **no** 형식을 사용합니다. Microsoft CHAP, Version 1을 비활성화하려면 이 명령의 **no** 형식을 사용합니다.

**authentication ms-chap-v1**

**no authentication ms-chap-v1**

- 구문 설명 기능이 명령은 인수 또는 키워드가 없습니다.
- $\overline{\mathcal{X}}$  기본 동작 또는 값이 없습니다.

명령 모드 다음 표에서는 명령을 입력할 수 있는 모드를 보여줍니다.

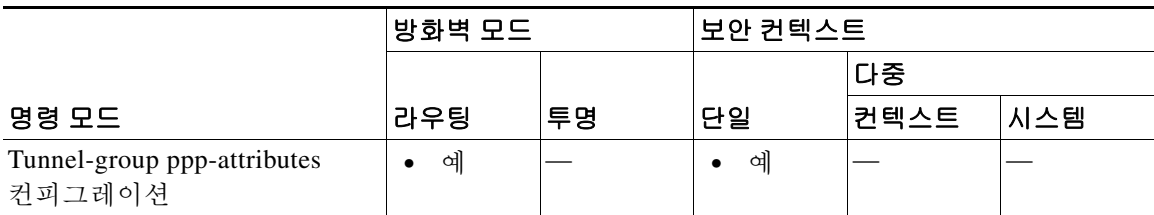

명령 기록 릴리스 수정 사항 7.2(1) 이 명령을 도입했습니다.

사용 지침 L2TP over IPsec 터널 그룹 유형에만 이 특성을 적용할 수 있습니다. 이 프로토콜은 CHAP와 유사 하지만, CHAP의 일반 텍스트로 비밀번호와 달리 서버에서 암호화된 비밀번호만 저장하고 비교하 므로 훨씬 안전합니다. 이 프로토콜에서도 MPPE를 통해 데이터 암호화용 키를 생성합니다.

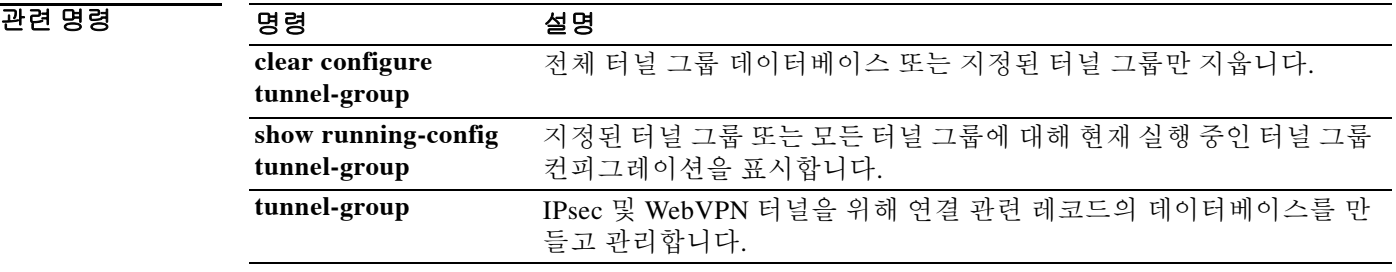

# **authentication ms-chap-v2**

L2TP over IPsec 연결의 경우 PPP를 위한 Microsoft CHAP, Version 2 인증을 활성화하려면 tunnel-group ppp-attributes 컨피그레이션 모드에서 **authentication ms-chap-v1** 명령을 사용합니다. 명령을 기본 설정으로 되돌리려면(CHAP 및 MS-CHAP 허용), 이 명령의 **no** 형식을 사용합니다.

### **authentication ms-chap-v2**

**no authentication ms-chap-v2**

- 구문 설명 기능 이 명령은 인수 또는 키워드가 없습니다.
- $\overline{\phantom{a}}$  기본 동장 또는 값이 없습니다.

 $\overline{\mathsf{I}}$ 

명령 모드 다음 표에서는 명령을 입력할 수 있는 모드를 보여줍니다.

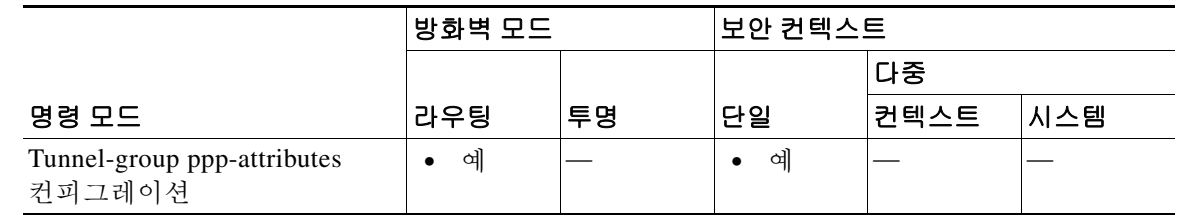

- 명령 기록 릴리스 수정 사항 7.2(1) 이 명령을 도입했습니다.
- 사용 지침 L2TP over IPsec 터널 그룹 유형에만 이 특성을 적용할 수 있습니다.

이 프로토콜은 CHAP와 유사하지만, CHAP의 일반 텍스트로 비밀번호와 달리 서버에서 암호화된 비밀번호만 저장하고 비교하므로 훨씬 안전합니다. 이 프로토콜에서도 MPPE를 통해 데이터 암호 화용 키를 생성합니다.

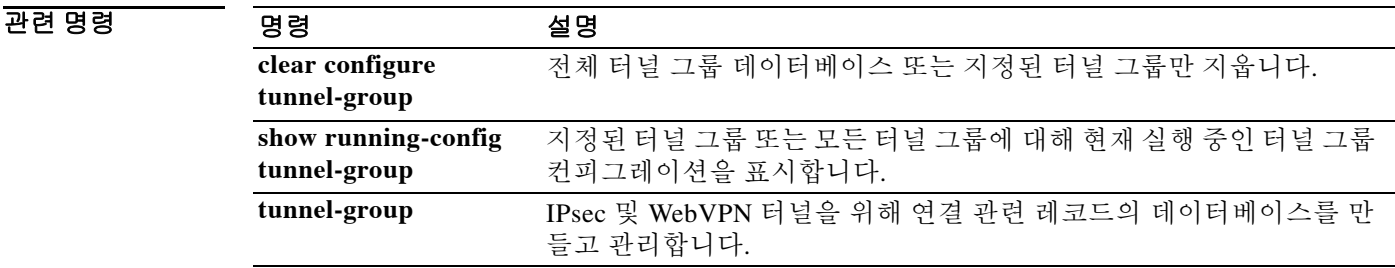

Ι

# **authentication pap**

L2TP over IPsec 연결에서 PPP를 위한 PAP 인증을 허용하려면 tunnel-group ppp-attributes 컨피그레 이션 모드에서 **authentication pap** 명령을 사용합니다. 명령을 기본 설정으로 되돌리려면(CHAP 및 MS-CHAP 허용), 이 명령의 **no** 형식을 사용합니다.

### **authentication pap**

**no authentication pap**

- 구문 설명 기 이 명령은 키워드 또는 인수가 없습니다.
- 기본값 기본적으로 PAP는 허용되는 인증 프로토콜이 아닙니다.
- 명령 모드 다음 표에서는 명령을 입력할 수 있는 모드를 보여줍니다.

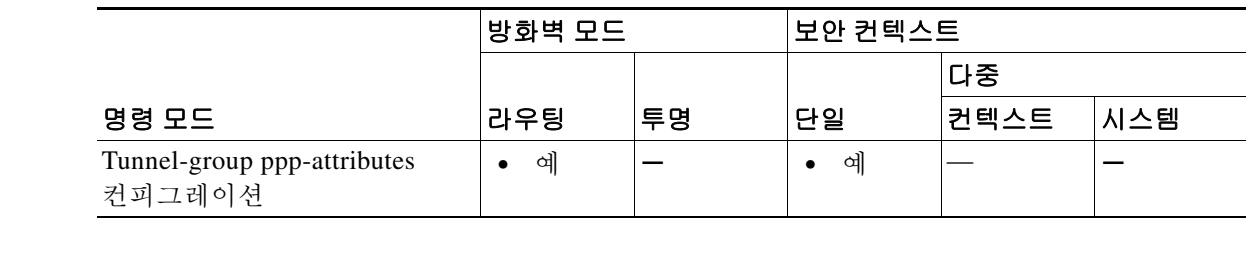

- 명령 기록 릴리스 수정 사항 7.2(1) 이 명령을 도입했습니다.
- 사용 지침 L2TP over IPsec 터널 그룹 유형에만 이 특성을 적용할 수 있습니다. 이 프로토콜은 인증 과정에서 일반 텍스트 사용자 이름과 비밀번호를 전달하므로 안전하지 않습 니다.
- 예 config-ppp 컨피그레이션 모드에서 입력한 다음 예에서는 pppremotegrp라는 터널 그룹에 대해 PPP 연결을 위한 PAP를 허용합니다.

```
ciscoasa(config)# tunnel-group pppremotegrp type IPSec/IPSec
ciscoasa(config)# tunnel-group pppremotegrp ppp-attributes
ciscoasa(config-ppp)# authentication pap
ciscoasa(config-ppp)#
```
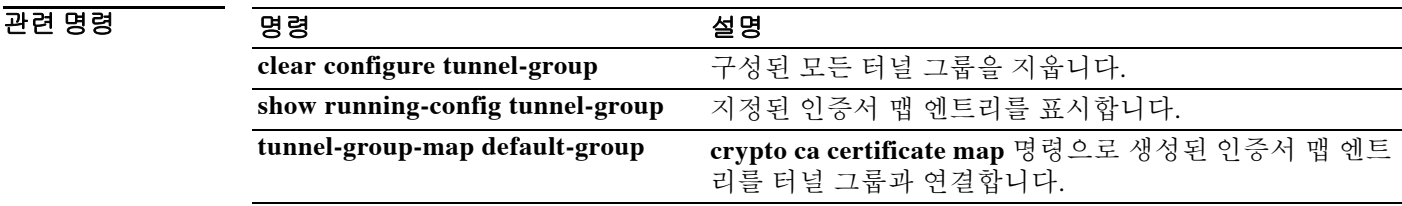

 $\Gamma$ 

# **authentication-certificate**

연결을 설정하는 WebVPN 클라이언트에서 인증서를 요청하려면 webvpn 컨피그레이션 모드에서 **authentication-certificate** 명령을 사용합니다. 클라이언트 인증서 요구 사항을 취소하려면 이 명령 의 **no** 형식을 사용합니다.

**authentication-certificate** *interface-name*

**no authentication-certificate [***interface-name***]** 

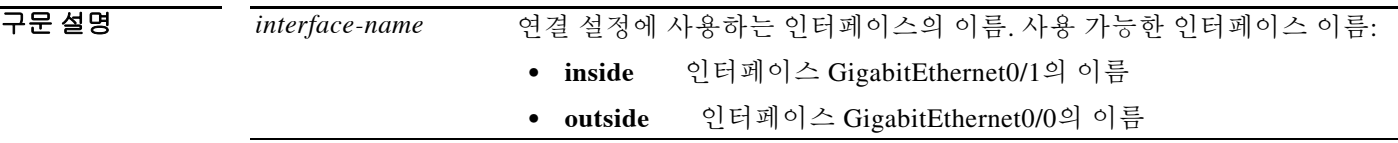

기본값 **authentication-certificate** 명령을 생략하면 클라이언트 인증서 인증이 비활성화됩니다. **authentication-certificate** 명령에서 인터페이스 이름을 지정하지 않으면 기본 인터페이스 이름은 **inside**가 됩니다.

BB 모드 TH 아음 표에서는 명령을 입력할 수 있는 모드를 보여줍니다.

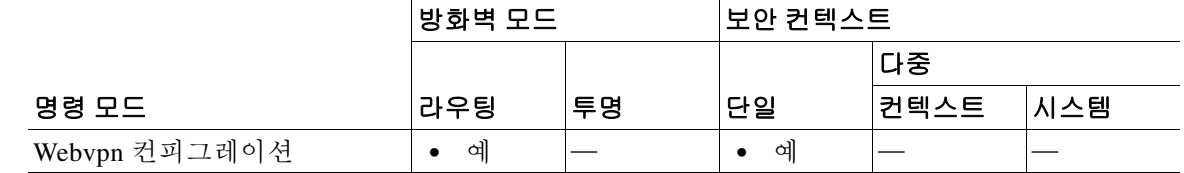

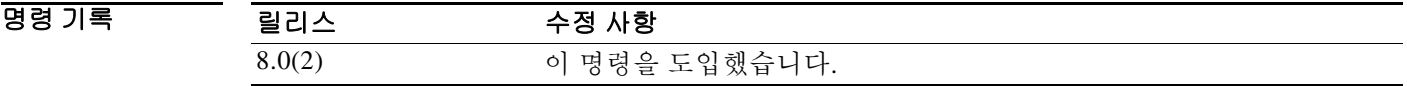

사용 지침 이 명령이 적용되려면 먼저 해당 인터페이스에서 WebVPN이 활성화되어야 합니다. **interface**, **IP address**, **nameif** 명령으로 인터페이스가 구성되고 명명됩니다.

> 이 명령은 WebVPN 클라이언트 연결에만 적용됩니다. 그러나 **http authentication-certificate** 명령 을 사용하여 관리 연결을 위한 클라이언트 인증서 인증을 지정하는 기능은 WebVPN을 지원하지 않는 플랫폼을 포함한 모든 플랫폼에서 사용 가능합니다.

 $\mathbf I$ 

ASA는 PKI 신뢰 지점을 사용하여 인증서를 검증합니다. 인증서가 검증을 통과하지 못하면 다음 중 하나가 수행됩니다.

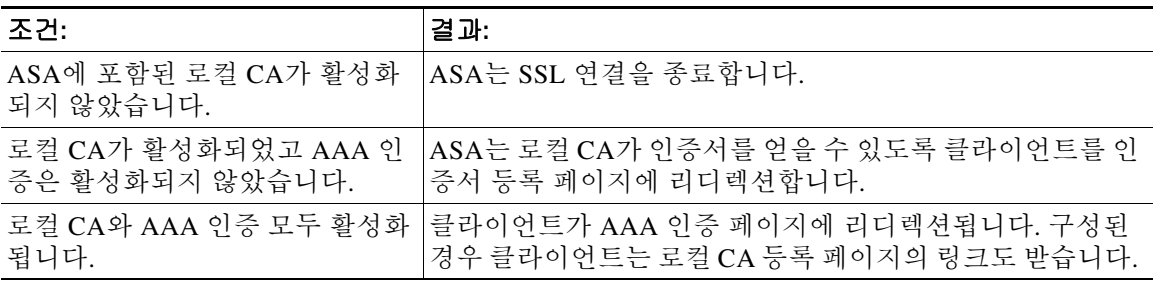

예 다음 예에서는 외부 인터페이스의 WebVPN 사용자 연결을 위해 인증서 인증을 구성합니다.

ciscoasa(config)# **webvpn**

ciscoasa(config-webvpn)# **authentication-certificate outside**

ciscoasa(config-webvpn)#

### 관련 명령

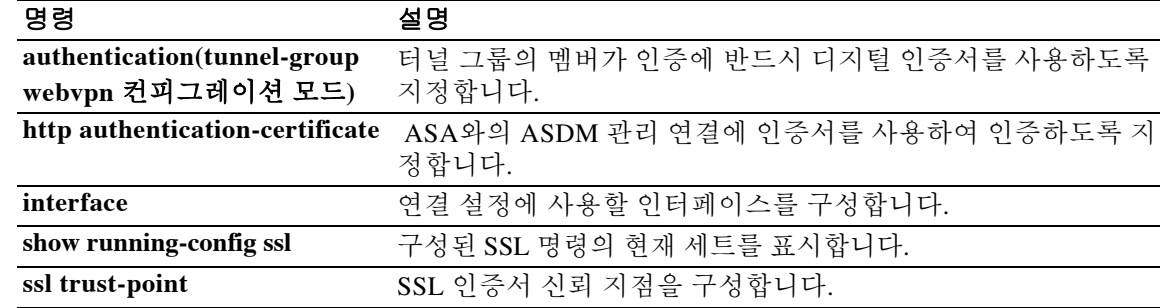

 $\overline{\phantom{a}}$ 

# **authentication-port**

이 호스트의 RADIUS 인증에 사용할 포트 번호를 지정하려면 aaa-server 호스트 컨피그레이션 모 드에서 **authentication-port** 명령을 사용합니다. 인증 포트 지정을 제거하려면 이 명령의 **no** 형식을 사용합니다.

**authentication-port** *port*

**no authentication-port**

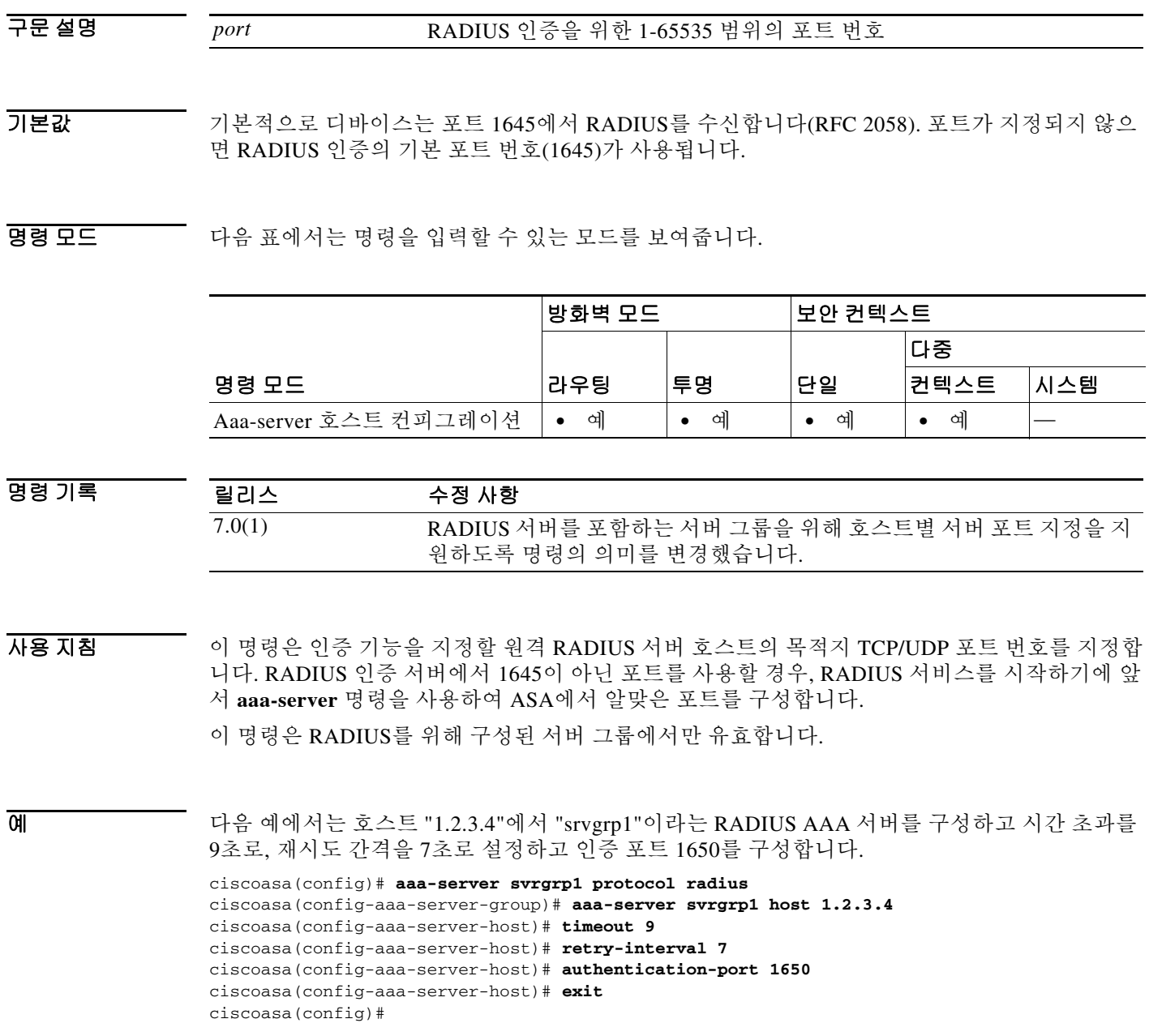

 $\mathsf I$ 

### 관련 명령

H

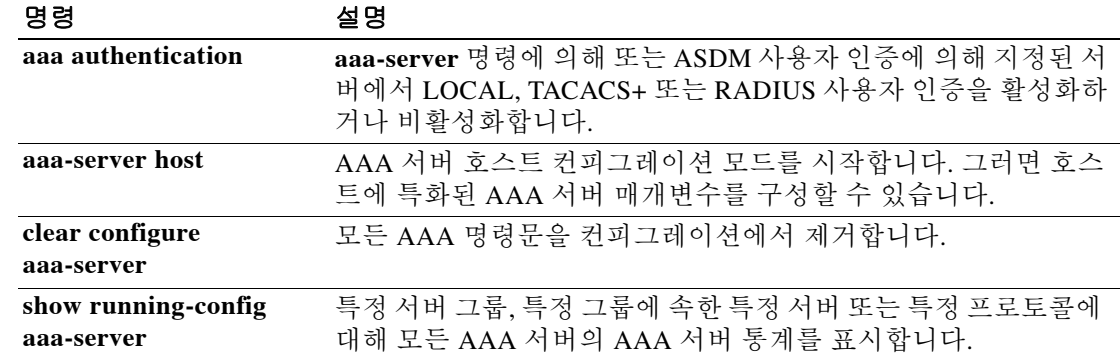

 $\Gamma$ 

# **authentication-server-group(imap4s, pop3s, smtps, config-mdm-proxy)**

이메일 프록시 및 MDM 프록시에 사용할 인증 서버의 집합을 지정하려면 다양한 모드에서 **authentication-server-group** 명령을 사용합니다. 인증 서버를 컨피그레이션에서 제거하려면 이 명 령의 **no** 형식을 사용합니다.

**authentication-server-group** *group\_tag*

**no authentication-server-group**

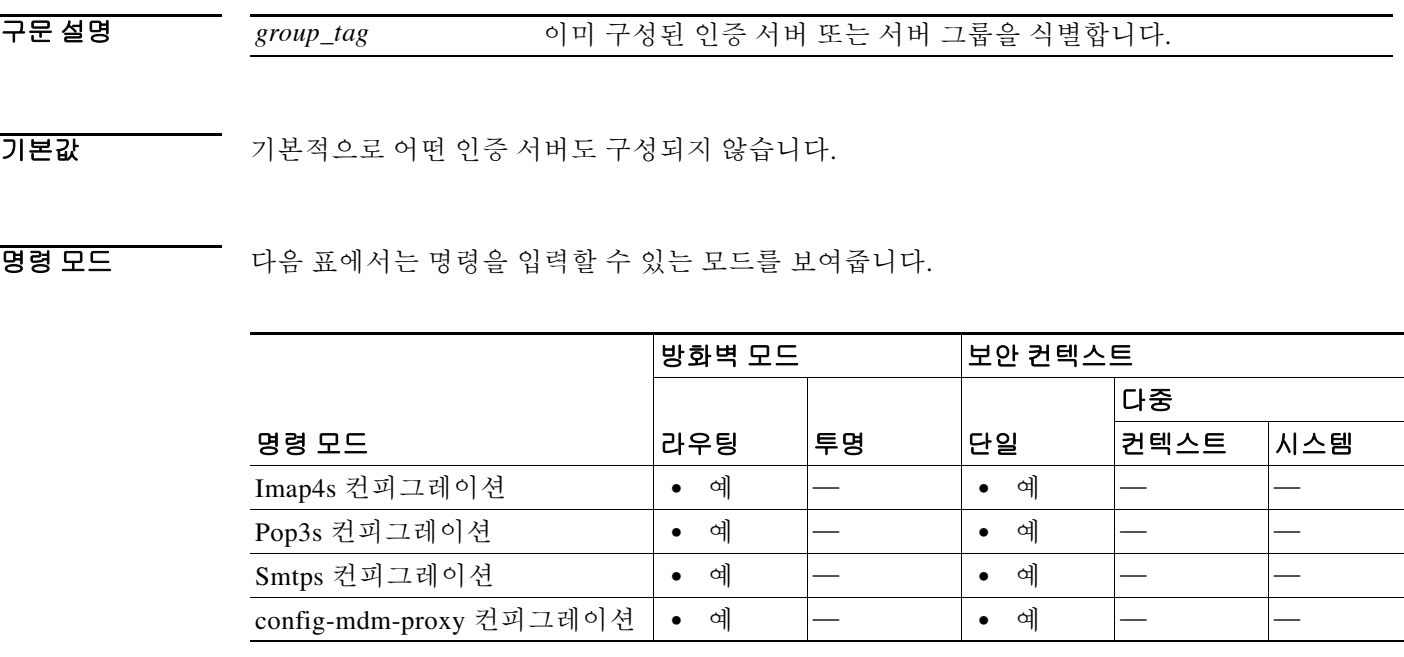

명령 기록 릴리스 수정 사항 7.0(1) 이 명령을 도입했습니다. 9.3(1) 이 명령은 이제 config-mdm-proxy 모드에서 사용할 수 있습니다.

사용 지침 ASA는 사용자의 신원을 확인하기 위해 사용자를 인증합니다. AAA 인증을 구성할 경우 이 특성도 구성해야 합니다. 그렇지 않으면 인증이 실패합니다. 인증 서버를 구성하려면 **aaa-server** 명령을 사용합니다.

ן

예 다음 예에서는 "IMAP4SSVRS"라는 인증 서버 집합을 사용하기 위해 IMAP4S 이메일 프록시를 구 성하는 방법을 보여줍니다.

> ciscoasa(config)# **imap4s** ciscoasa(config-imap4s)# **authentication-server-group IMAP4SSVRS** 다음 예에서는 "MDMSRVGRP"라는 권한 부여 서버 집합을 사용하기 위해 MDM 이메일 프록시를 구성하는 방법을 보여줍니다. ciscoasa(config)# **mdm-proxy** ciscoasa(config-pop3s)# **authentication-server-group MDMSRVGRP**

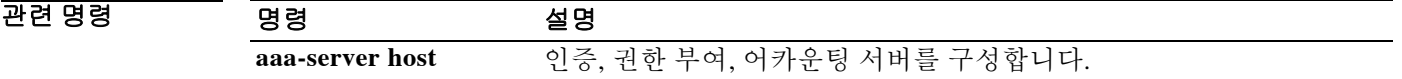

 $\Gamma$ 

# **authentication-server-group(tunnel-group general-attributes)**

터널 그룹의 사용자 인증에 사용할 AAA 서버 그룹을 지정하려면 tunnel-group general-attributes 컨 피그레이션 모드에서 **authentication-server-group** 명령을 사용합니다. 이 특성을 기본값으로 되돌 리려면 이 명령의 **no** 형식을 사용합니다.

**authentication-server-group** [(*interface\_name*)] *server\_group* [**LOCAL**]

**no authentication-server-group** [(*interface\_name*)] *server\_group*

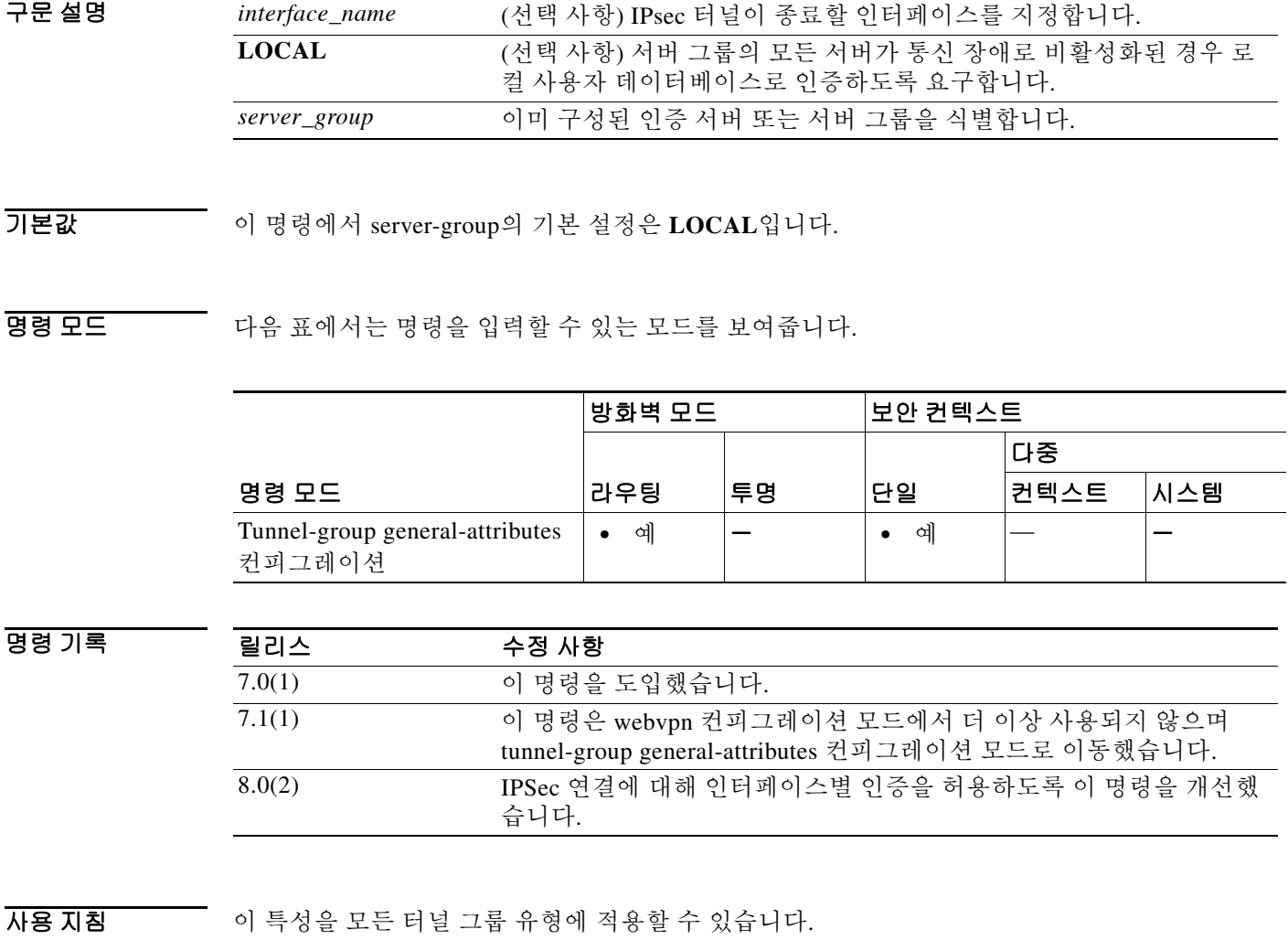

**aaa-server** 명령을 사용하여 인증 서버를 구성하고, **aaa-server-host** 명령을 사용하여 이미 구성된 AAA 서버 그룹에 서버를 추가합니다.

 $\mathbf I$ 

예 config-general 컨피그레이션 모드에서 입력한 다음 예에서는 remotegrp라는 IPsec 원격 액세스 터 널 그룹을 위해 aaa-server456이라는 인증 서버 그룹을 구성합니다.

```
ciscoasa(config)# tunnel-group remotegrp type ipsec-ra
ciscoasa(config)# tunnel-group remotegrp general-attributes
ciscoasa(config-tunnel-general)# authentication-server-group aaa-server456
ciscoasa(config-tunnel-general)#
```
### 관련 명령 명령 설명

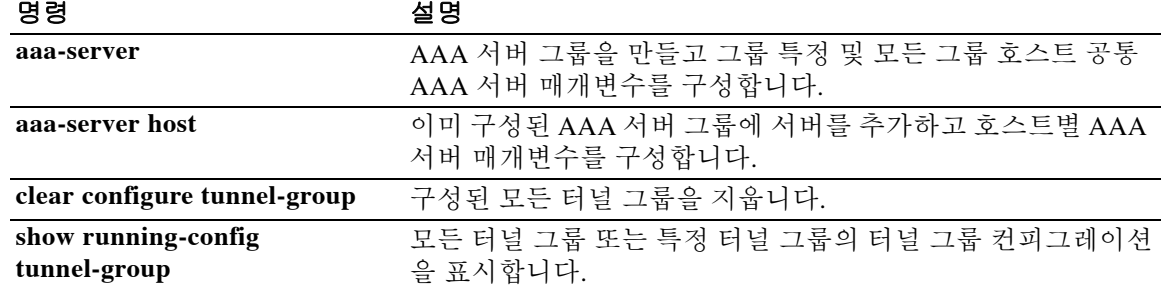

# **authorization-required**

연결에 앞서 사용자의 권한 부여가 성공하도록 요구하려면 여러 모드에서 **authorization-required** 명령을 사용합니다. 컨피그레이션에서 특성을 제거하려면 이 명령의 **no** 형식을 사용합니다.

### **authorization-required**

**no authorization-required**

- 구문 설명 기능 이 명령은 인수 또는 키워드가 없습니다.
- 기본값 기본 이 명령은 기본적으로 비활성화되어 있습니다.
- 명령 모드 다음 표에서는 명령을 입력할 수 있는 모드를 보여줍니다.

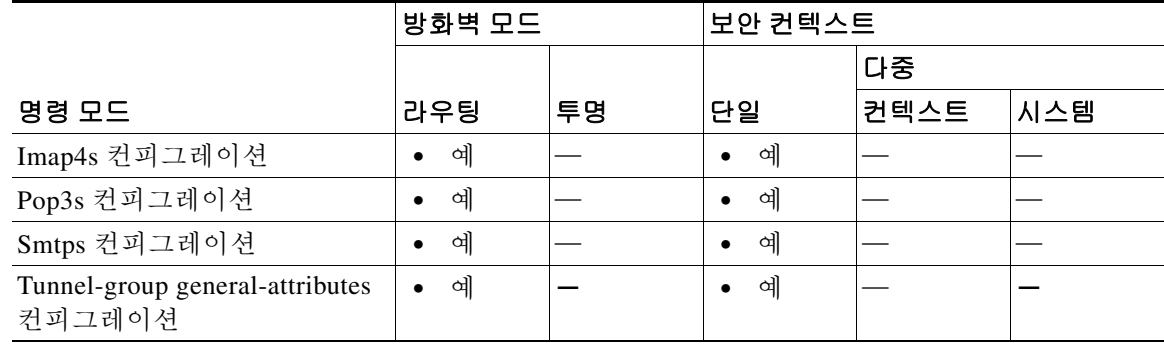

명령 기록

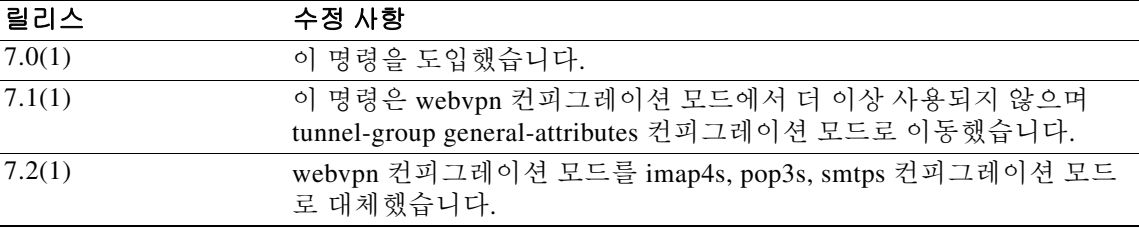

 $\Gamma$ 

예 글로벌 컨피그레이션 모드에서 입력한 다음 예에서는 remotegrp라는 원격 액세스 터널 그룹을 통 해 연결하는 사용자에게 전체 DN 기반의 권한 부여를 요구합니다. 첫 번째 명령은 remotegrp라는 원격 그룹에 대해 터널 그룹 유형을 ipsec\_ra(IPsec 원격 액세스)로 구성합니다. 두 번째 명령은 지 정된 터널 그룹의 tunnel-group general-attributes 컨피그레이션 모드를 시작합니다. 마지막 명령은 명명된 터널 그룹에 대해 권한 부여가 필요하도록 지정합니다.

```
ciscoasa(config)# tunnel-group remotegrp type ipsec_ra
ciscoasa(config)# tunnel-group remotegrp general-attributes
ciscoasa(config-tunnel-general)# authorization-required
ciscoasa(config-tunnel-general)#
```
 $\mathsf I$ 

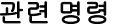

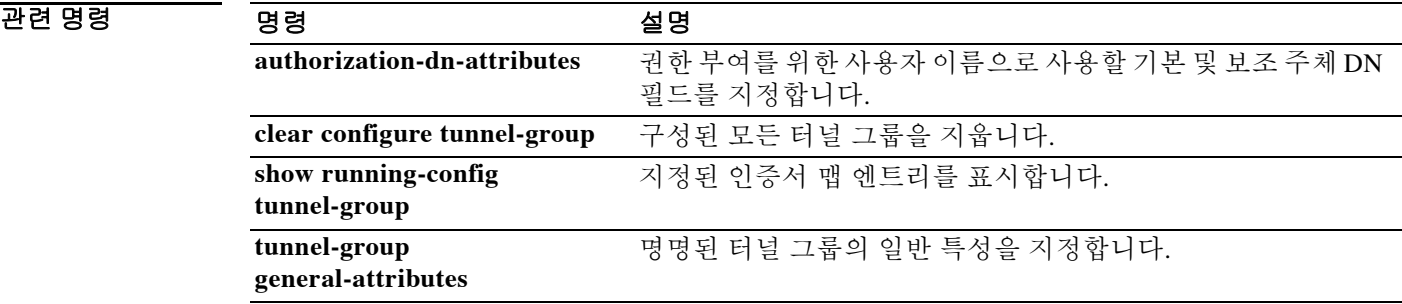
$\Gamma$ 

# **authorization-server-group**

WebVPN 및 이메일 프록시와 함께 사용할 권한 부여 서버의 집합을 지정하려면 여러 모드에서 **authorization-server-group** 명령을 사용합니다. 권한 부여 서버를 컨피그레이션에서 제거하려면 이 명령의 **no** 형식을 사용합니다.

**authorization-server-group** *group\_tag*

**no authorization-server-group**

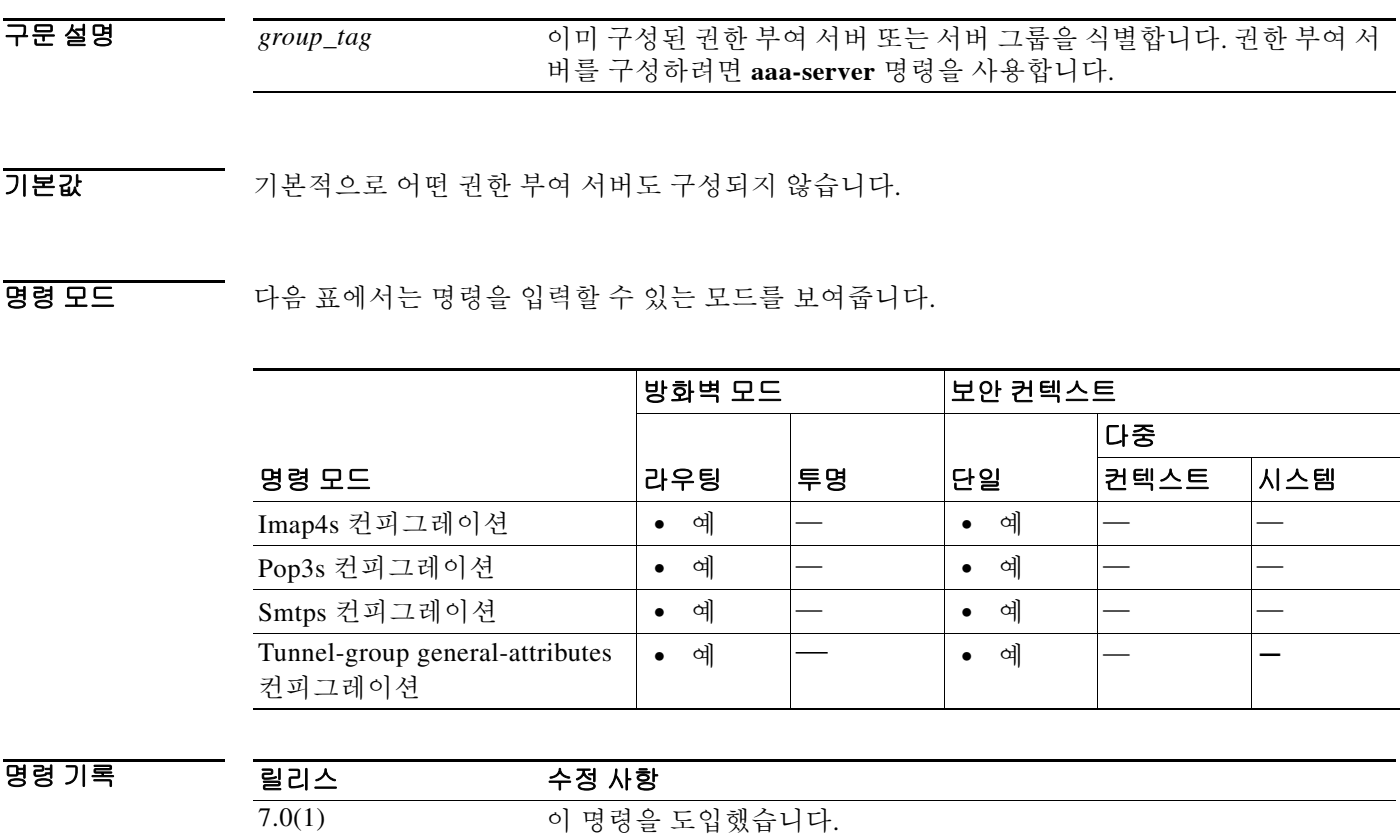

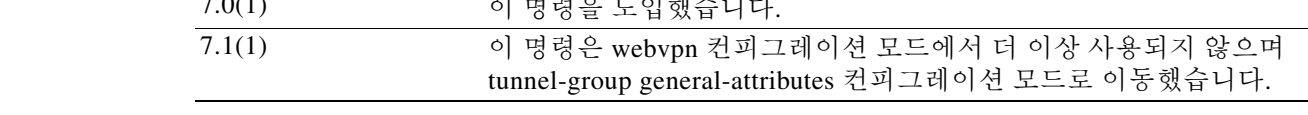

사용 지침 ASA에서는 사용자에게 허용된 네트워크 리소스에 대한 액세스 레벨을 검증하는 데 권한 부여를 사용합니다.

> webvpn 컨피그레이션 모드에서 이 명령을 입력하면 tunnel-group general-attributes 모드의 동일한 명령으로 변환됩니다.

> VPN 권한 부여가 LOCAL로 정의되면 기본 그룹 정책 DfltGrpPolicy에 구성된 특성이 적용됩니다.

ן

예 다음 예에서는 "POP3Spermit"라는 권한 부여 서버 집합을 사용하기 위해 POP3S 이메일 프록시를 구성하는 방법을 보여줍니다.

```
ciscoasa(config)# pop3s
ciscoasa(config-pop3s)# authorization-server-group POP3Spermit
```
tunnel-general 컨피그레이션 모드에서 입력한 다음 예에서는 "remotegrp"라는 IPsec 원격 액세스 터 널 그룹을 위해 "aaa-server78"이라는 권한 부여 서버 그룹을 구성합니다.

```
ciscoasa(config)# tunnel-group remotegrp type ipsec-ra
ciscoasa(config)# tunnel-group remotegrp general-attributes
ciscoasa(config-tunnel-general)# authorization-server-group aaa-server78
ciscoasa(config-tunnel-general)#
```
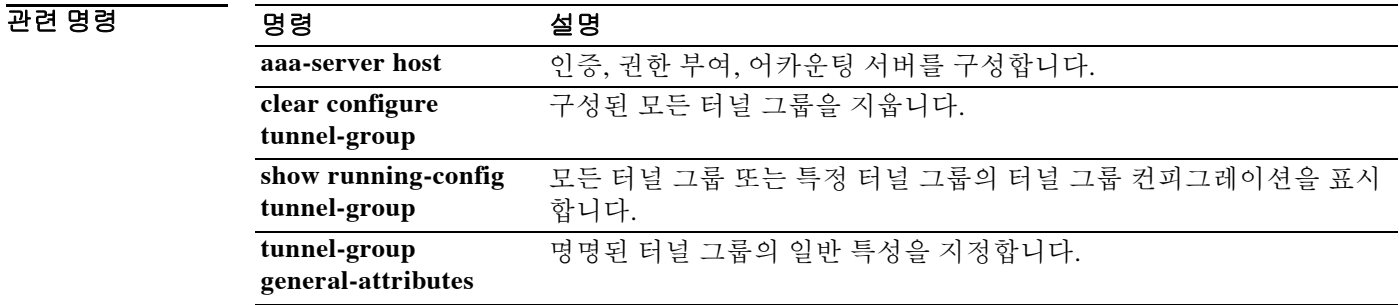

٠

### **auth-prompt**

through-the-ASA 사용자 세션을 위해 AAA 챌린지를 지정하거나 변경하려면 글로벌 컨피그레이션 모드에서 **auth-prompt** 명령을 사용합니다. 인증 챌린지 텍스트를 제거하려면 이 명령의 **no** 형식을 사용합니다.

**auth-prompt prompt** [**prompt** | **accept** | **reject**] *string*

**no auth-prompt prompt** [ **prompt** | **accept** | **reject**]

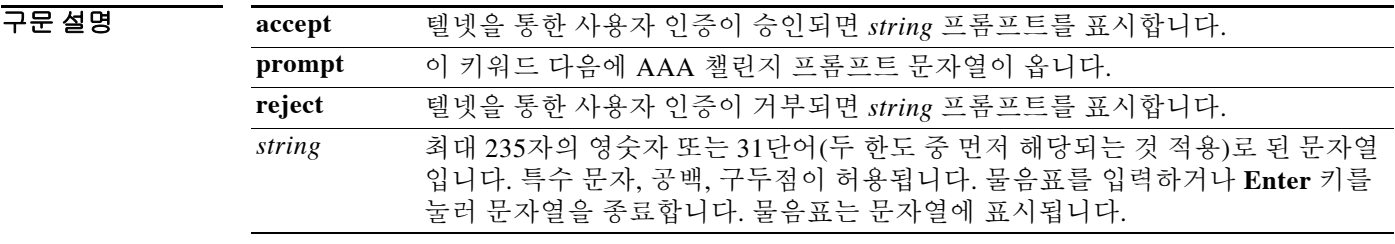

 $\Gamma$ 

기본값 기준 이증 프롬프트를 지정하지 않을 경우

- **•** FTP 사용자에게는 FTP authentication이 표시됩니다.
- **•** HTTP 사용자에게는 HTTP Authentication이 표시됩니다.
- **•** 텔넷 사용자에게는 어떤 챌린지 텍스트도 표시되지 않습니다.

명령 모드 다음 표에서는 명령을 입력할 수 있는 모드를 보여줍니다.

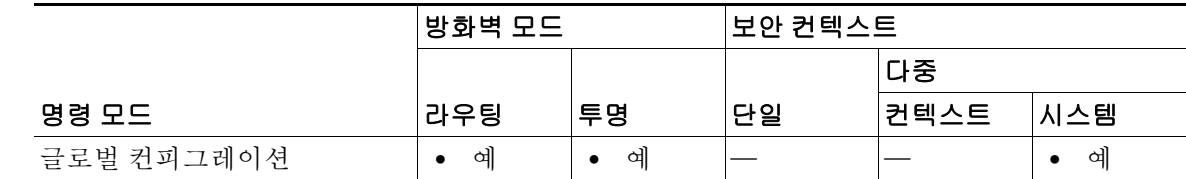

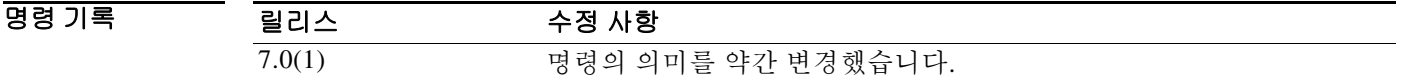

사용 지침 **auth-prompt** 명령을 사용하면 TACACS+ 또는 RADIUS 서버의 사용자 인증이 필요할 때 ASA를 지 나는 HTTP, FTP, 텔넷 액세스를 위한 AAA 챌린지 텍스트를 지정할 수 있습니다. 이 텍스트는 기본 적으로 장식의 용도이며, 사용자가 로그인할 때 사용자 이름과 비밀번호 프롬프트 위에 표시됩니다.

> 텔넷 사용자 인증의 경우 **accept** 및 **reject** 옵션을 사용하여 AAA 서버에 의해 인증 시도가 승인되 었거나 거부되었음을 알리는 여러 상태 프롬프트를 표시할 수 있습니다.

> AAA 서버가 사용자를 인증하면 ASA는 **auth-prompt accept** 텍스트(지정된 경우)를 사용자에게 표 시합니다. 그렇지 않으면 **reject** 텍스트(지정된 경우)를 표시합니다. HTTP 및 FTP 세션 인증은 프 롬프트에서 챌린지 텍스트만 표시합니다. **accept** 및 **reject** 텍스트가 나타나지 않습니다.

```
\overline{\mathscr{C}}
```
참고 Microsoft Internet Explorer에서는 인증 프롬프트에 최대 37자를 표시합니다. 텔넷 및 FTP는 인증 프롬프트에 최대 235자를 표시합니다.

예 다음 예에서는 인증 프롬프트를 "Please enter your username and password."라는 문자열로 설정합니다. ciscoasa(config)# **auth-prompt prompt Please enter your username and password**

이 문자열이 컨피그레이션에 추가되면 사용자에게 다음 메시지가 표시됩니다.

Please enter your username and password User Name: Password:

텔넷 사용자의 경우 다음과 같이 ASA에서 인증 시도를 승인하거나 거부할 때를 알리는 별도의 메 시지를 제공할 수도 있습니다.

ciscoasa(config)# auth**-prompt reject Authentication failed. Try again.** ciscoasa(config)# auth**-prompt accept Authentication succeeded.**

다음 예에서는 성공적인 인증에 대한 인증 프롬프트를 "You're OK."라는 문자열로 설정합니다. ciscoasa(config)# auth**-prompt accept You're OK.**

합니다.

Ι

성공적으로 인증하면 사용자에게는 다음 메시지가 표시됩니다. You're OK.

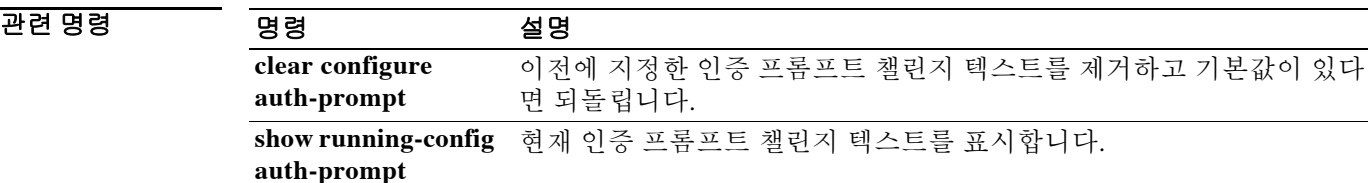

### **auto-signon**

ASA에서 클라이언트리스 SSL VPN 연결을 위한 사용자 로그인 자격 증명을 내부 서버에 자동으 로 전달하도록 구성하려면 webvpn 컨피그레이션, webvpn 그룹 컨피그레이션 또는 webvpn 사용자 이름 컨피그레이션 모드 중 하나에서 **auto-signon** 명령을 사용합니다. 특정 서버에 대한 자동 로그 인을 비활성화하려면 이 명령의 **no** 형식을 원래의 **ip**, **uri**, **auth-type** 인수와 함께 사용합니다. 모든 서버에 대한 자동 로그인을 비활성화하려면 이 명령의 **no** 형식을 인수 없이 사용합니다.

**auto-signon allow** {**ip** *ip-address ip-mask* | **uri** *resource-mask***} auth-type {basic | ftp | ntlm | all}**

**no auto-signon** [**allow {ip** *ip-address ip-mask* | **uri** *resource-mask***} auth-type {basic | ftp | ntlm | all}]**

### 구문 설명

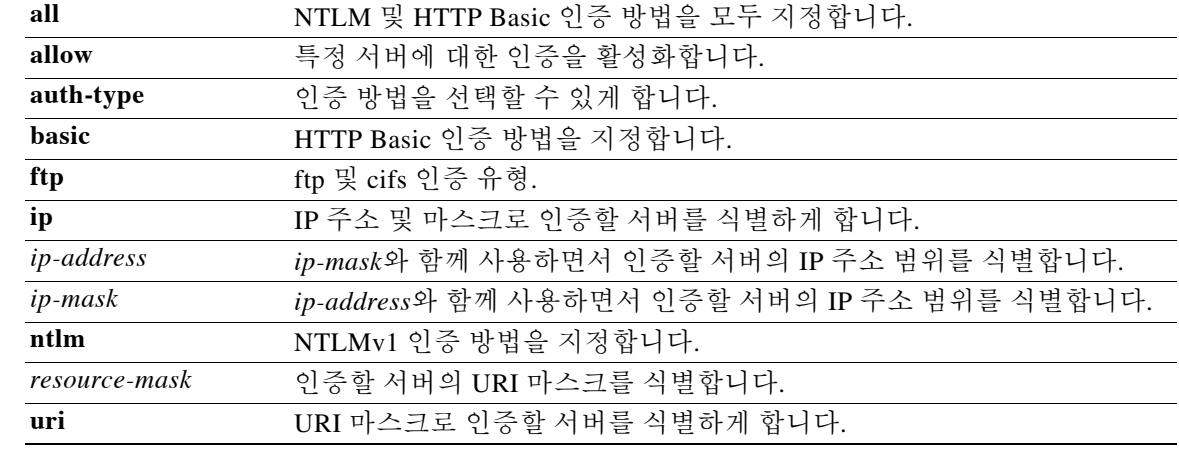

기본값 기본적으로 이 기능은 모든 서버에 대해 비활성화되어 있습니다.

#### 명령 모드 다음 표에서는 명령을 입력할 수 있는 모드를 보여줍니다.

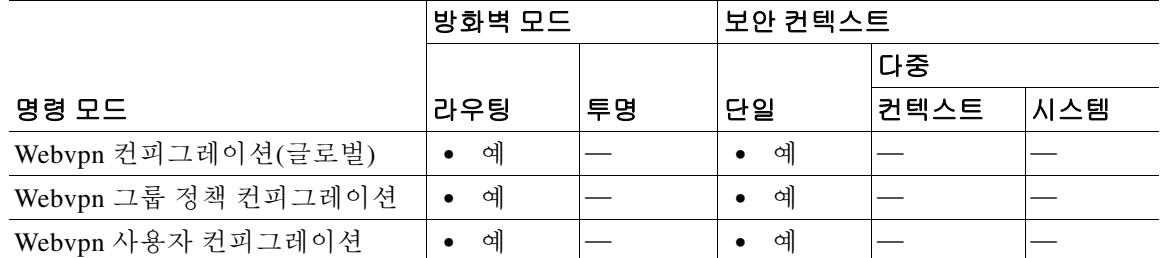

#### 명령 기록

 $\Gamma$ 

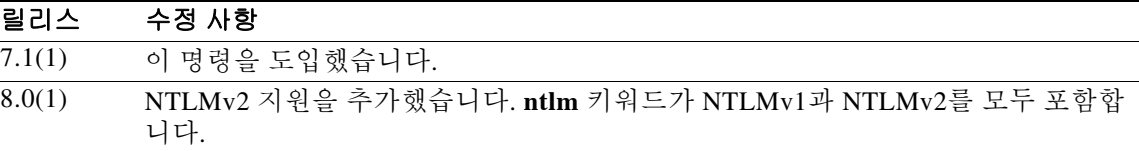

사용 지침 **auto-signon** 명령은 클라이언트리스 SSL VPN 사용자를 위한 SSO 방법입니다. NTLM 인증, HTTP Basic 인증 또는 둘 다를 사용하는 인증을 위해 로그인 자격 증명(사용자 이름, 비밀번호)을 내부 서 버에 전달합니다. 여러 자동 로그인 명령을 입력할 수 있으며, 이는 입력 순서에 따라 처리됩니다. 즉 먼저 입력된 명령이 우선합니다.

> 자동 로그온 기능은 webvpn 컨피그레이션 그룹 정책, webvpn 컨피그레이션 또는 webvpn 사용자 이름 컨피그레이션 모드의 3가지 모드에서 사용할 수 있습니다. 일반적인 우선 순위 동작이 적용 됩니다. 즉 사용자 이름이 그룹에, 그룹이 전역에 우선합니다. 선택하는 모드는 원하는 인증 범위 에 따라 달라집니다.

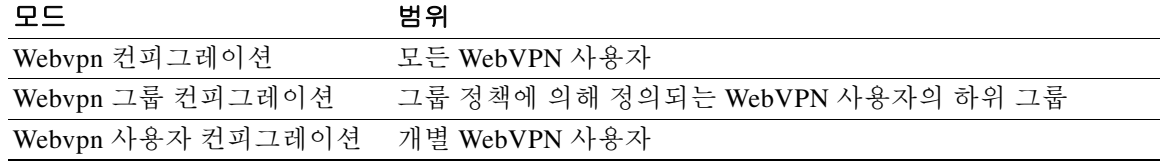

예 다음 예에서는 모든 클라이언트리스 사용자를 위해 자동 로그인을 구성합니다. NTLM 인증을 사 용하며, 서버의 주소 범위는 10.1.1.0~10.1.1.255입니다.

ciscoasa(config)# **webvpn**

ciscoasa(config-webvpn)# **auto-signon allow ip 10.1.1.0 255.255.255.0 auth-type ntlm**

다음 예에서는 모든 클라이언트리스 사용자를 위해 자동 로그인을 구성합니다. HTTP Basic 인증 을 사용하며 서버는 URI 마스크 https://\*.example.com/\*에 의해 정의됩니다.

ciscoasa(config)# **webvpn** ciscoasa(config-webvpn)# **auto-signon allow uri https://\*.example.com/\* auth-type basic**

다음 예에서는 ExamplePolicy 그룹 정책의 클라이언트리스 사용자를 위해 자동 로그인을 구성합 니다. HTTP Basic 또는 NTLM 인증을 사용하며 서버는 URI 마스크 https://\*.example.com/\*에 의 해 정의됩니다.

ciscoasa(config)# **group-policy ExamplePolicy attributes** ciscoasa(config-group-policy)# **webvpn** ciscoasa(config-group-webvpn)# **auto-signon allow uri https://\*.example.com/\* auth-type all**

다음 예에서는 Anyuser라는 사용자를 위해 자동 로그인을 구성합니다. HTTP Basic 인증을 사용하 며, 서버의 주소 범위는 10.1.1.0~10.1.1.255입니다.

ciscoasa(config)# **username Anyuser attributes** ciscoasa(config-username)# **webvpn** ciscoasa(config-username-webvpn)# **auto-signon allow ip 10.1.1.0 255.255.255.0 auth-type basic**

#### 관련 명령

명령 설명

**show running-config webvpn auto-signon** 실행 중인 컨피그레이션의 자동 로그인 지정을 표시합니다.

### **auto-summary**

 $\overline{\phantom{a}}$ 

서브넷 경로를 네트워크 레벨 경로로 자동 요약할 수 있게 하려면 라우터 컨피그레이션 모드에서 **auto-summary** 명령을 사용합니다. 경로 요약을 비활성화하려면 이 명령의 **no** 형식을 사용합니다.

**auto-summary**

**no auto-summary**

- 구문 설명 기능 이 명령은 인수 또는 키워드가 없습니다.
- 기본값 RIP Version 1, RIP Version 2, EIGRP에 대해 경로 요약이 활성화됩니다.

명령 모드 다음 표에서는 명령을 입력할 수 있는 모드를 보여줍니다.

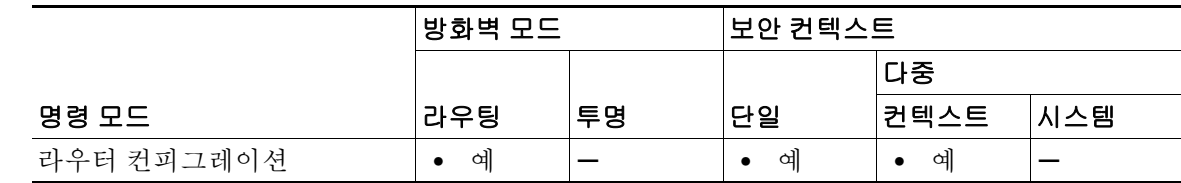

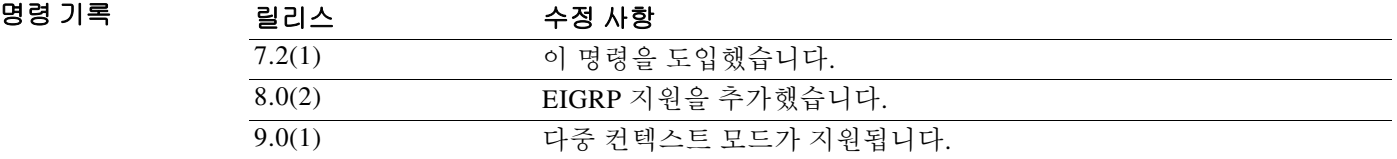

사용 지침 경로를 요약하면 라우팅 테이블에서 라우팅 정보의 양이 줄어듭니다.

RIP Version 1은 항상 자동 요약을 사용합니다. RIP Version 1에서는 자동 요약을 비활성화할 수 없 습니다.

RIP Version 2를 사용할 경우 **no auto-summary** 명령으로 자동 요약을 끌 수 있습니다. 연결되지 않 은 서브넷 간의 라우팅을 수행해야 하는 경우 자동 요약을 비활성화합니다. 자동 요약이 비활성화 되면 서브넷이 광고됩니다.

EIGRP 요약 경로는 관리 거리의 값이 5입니다. 이 값은 구성할 수 없습니다.

이 명령의 **no** 형식만 실행 중인 컨피그레이션에 나타납니다.

 $\mathbf I$ 

#### 예 다음 예에서는 RIP 경로 요약을 비활성화합니다.

```
ciscoasa(config)# router rip
ciscoasa(config-router)# network 10.0.0.0
ciscoasa(config-router)# version 2
ciscoasa(config-router)# no auto-summary
```
다음 예에서는 자동 EIGRP 경로 요약을 비활성화합니다.

```
ciscoasa(config)# router eigrp 100
ciscoasa(config-router)# network 10.0.0.0
ciscoasa(config-router)# no auto-summary
```
#### 관련 명령 명령 설명

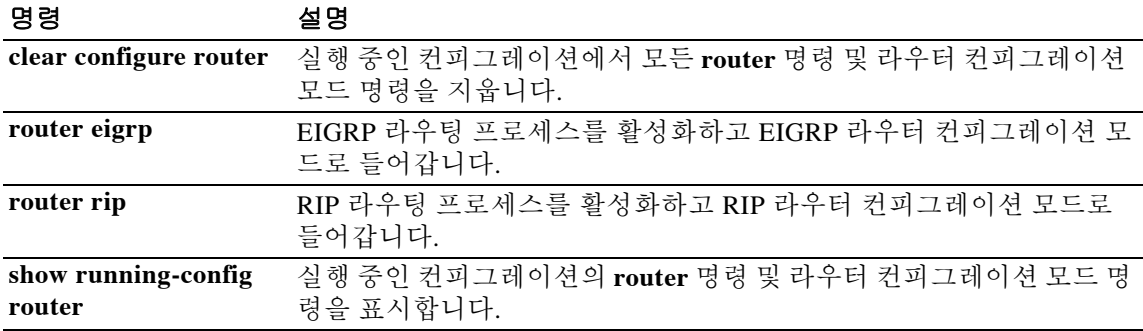

# **auto-update device-id**

자동 업데이트 서버에 사용할 ASA 디바이스 ID를 구성하려면 글로벌 컨피그레이션 모드에서 **auto-update device-id** 명령을 사용합니다. 디바이스 ID를 제거하려면 이 명령의 **no** 형식을 사용합 니다.

**auto-update device-id [hardware-serial | hostname | ipaddress [***if\_name***] | mac-address [***if\_name***] | string** *text***]**

**no auto-update device-id [hardware-serial | hostname | ipaddress [***if\_name***] | mac-address [***if\_name***] | string** *text***]**

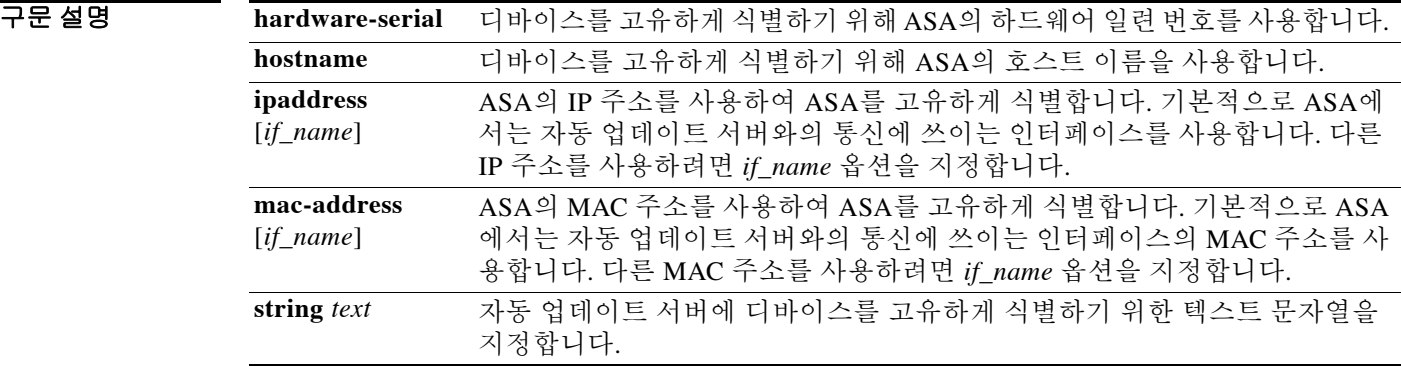

 $\overline{\overline{\phantom{A}}\phantom{A}}$  기본 ID는 호스트 이름입니다.

 $\Gamma$ 

BB 모드 다음 표에서는 명령을 입력할 수 있는 모드를 보여줍니다.

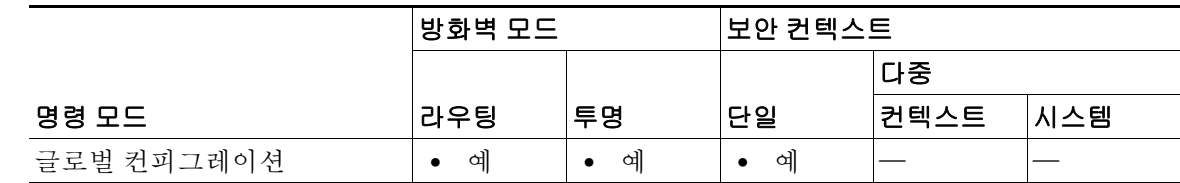

명령 기록 릴리스 수정 사항 7.0(1) 이 명령을 도입했습니다.

**예 기분 기** 다음 예에서는 디바이스 ID를 일련 번호로 설정합니다.

ciscoasa(config)# **auto-update device-id hardware-serial**

 $\mathsf I$ 

### 관련 명령 **auto-update**

**The Co** 

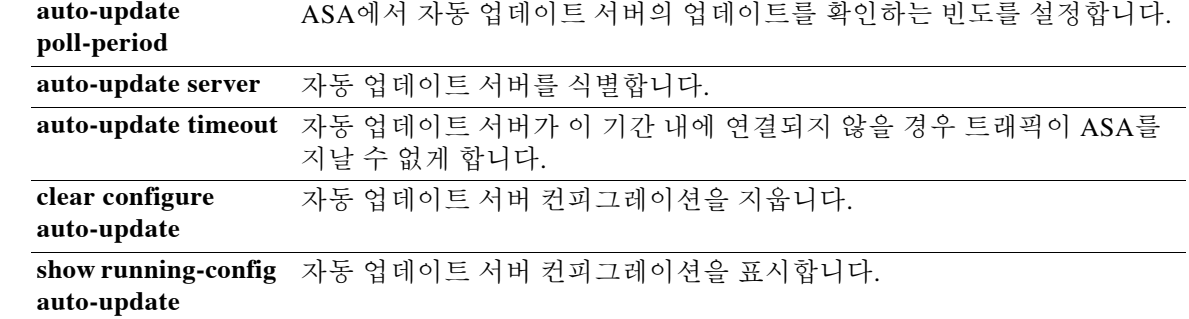

# **auto-update poll-at**

ASA에서 자동 업데이트 서버를 폴링하는 시점을 예약하려면 글로벌 컨피그레이션 모드에서 **auto-update poll-at** 명령을 사용합니다. ASA에서 자동 업데이트 서버를 폴링하도록 예약된 시간 을 모두 제거하려면 이 명령의 **no** 형식을 사용합니다.

**auto-update poll-at** *days-of-the-week time* **[randomize** *minutes***] [***retry\_count* **[***retry\_period***]]**

**no auto-update poll-at** *days-of-the-week time* **[randomize** *minutes***] [***retry\_count* **[***retry\_period***]]**

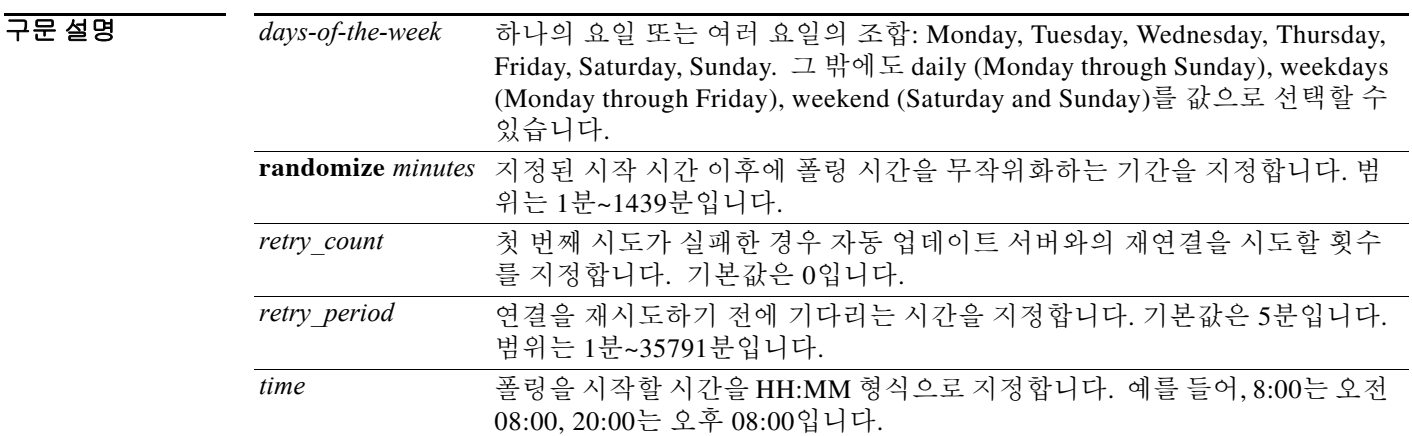

 $\overline{\phantom{a}}$ 기본값  $\overline{\phantom{a}}$ 기본 동작 또는 값이 없습니다.

 $\overline{\mathsf{I}}$ 

BB 모드 다음 표에서는 명령을 입력할 수 있는 모드를 보여줍니다.

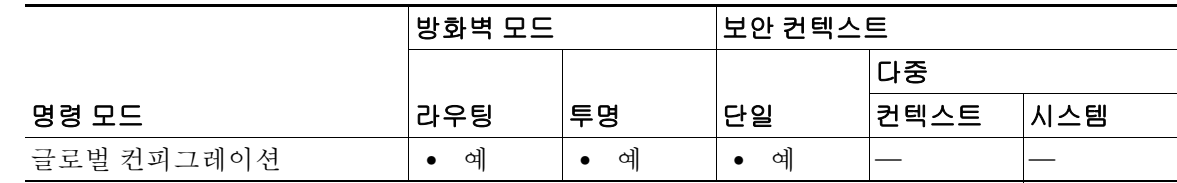

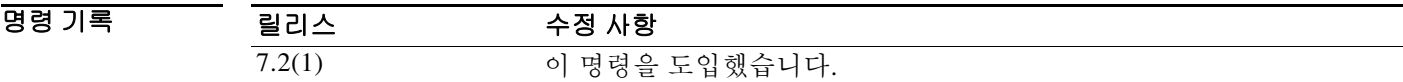

사용 지침 **auto-update poll-at** 명령은 업데이트 폴링을 수행할 시점을 지정합니다. **randomize** 옵션을 활성 화할 경우 첫 번째 *time* 옵션 이후 지정된 시간(분)의 범위에서 무작위 시간에 폴링이 수행됩니다. **auto-update poll-at** 명령과 **auto-update poll-period** 명령은 동시에 사용할 수 없습니다. 둘 중 하 나만 구성할 수 있습니다.

 $\mathbf I$ 

예 다음 예에서는 ASA가 매주 금요일 및 토요일 저녁, 오후 10:00시~오후 11:00시의 무작위 시간에 자 동 업데이트 서버를 폴링합니다. ASA에서 서버에 연결하지 못하면 10분 간격으로 2번 더 시도합 니다.

> ciscoasa(config)# **auto-update poll-at Friday Saturday 22:00 randomize 60 2 10** ciscoasa(config)# **auto-update server http://192.168.1.114/aus/autoupdate.asp**

#### 관련 명령 **auto-update**

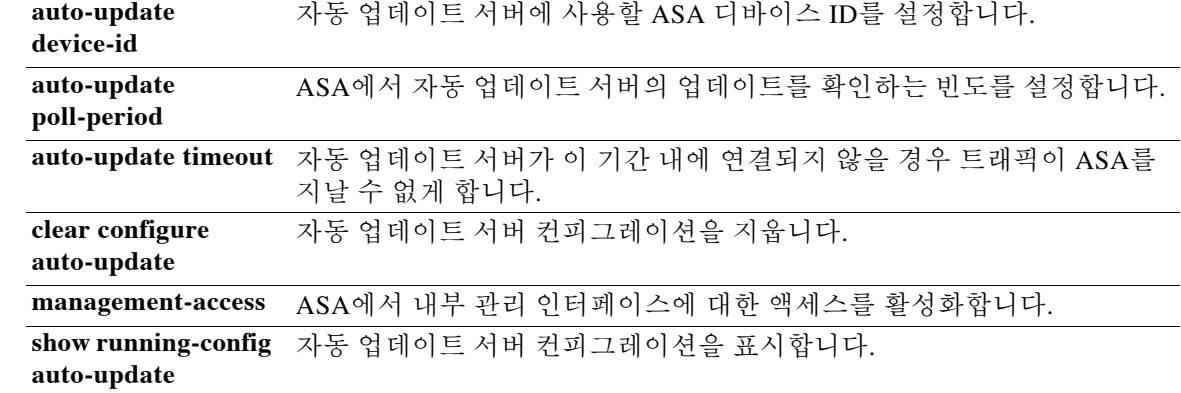

 $\Gamma$ 

### **auto-update poll-period**

ASA에서 자동 업데이트 서버에 업데이트를 확인하는 빈도를 구성하려면 글로벌 컨피그레이션 모 드에서 **auto-update poll-period** 명령을 사용합니다. 매개변수를 기본값으로 재설정하려면 이 명령 의 **no** 형식을 사용합니다.

**auto-update poll-period** *poll\_period* **[***retry\_count* **[***retry\_period***]]**

**no auto-update poll-period** *poll\_period* **[***retry\_count* **[***retry\_period***]]**

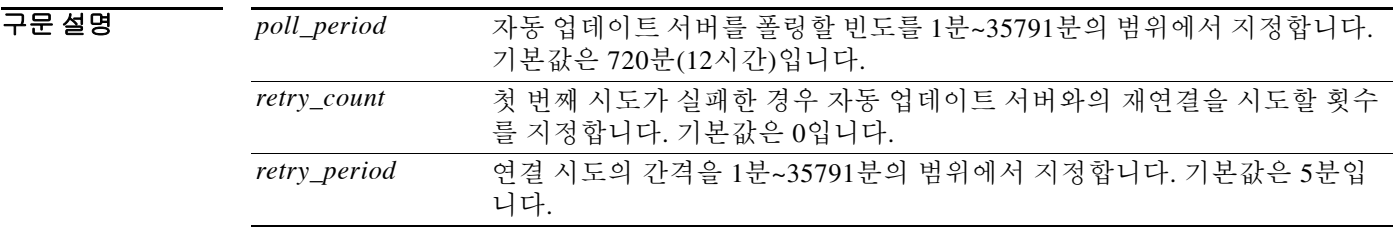

기본값 기본 폴링 기간은 720분(12시간)입니다. 최초 시도가 실패할 경우 자동 업데이트 서버와의 재연결을 시도하는 횟수의 기본값은 0입니다. 연결 시도 간격의 기본값은 5분입니다.

BB 모드 다음 표에서는 명령을 입력할 수 있는 모드를 보여줍니다.

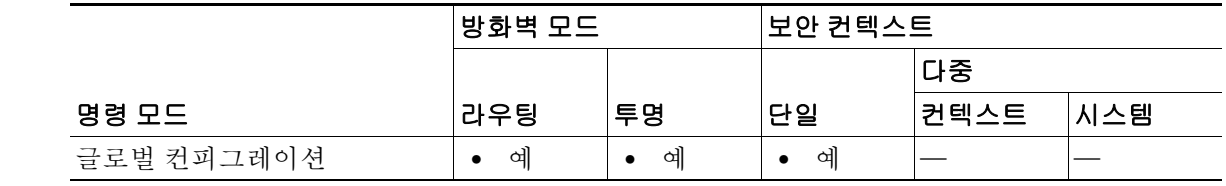

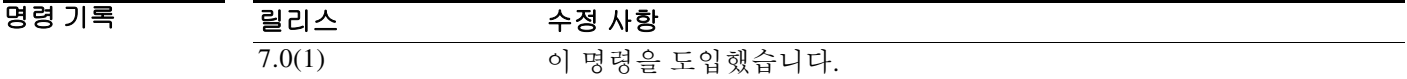

사용 지침 **auto-update poll-at** 명령과 **auto-update poll-period** 명령은 동시에 사용할 수 없습니다. 둘 중 하 나만 구성할 수 있습니다.

예 기대 다음 예에서는 폴링 기간을 360분, 재시도를 1, 재시도 기간을 3분으로 설정합니다. ciscoasa(config)# **auto-update poll-period 360 1 3**

 $\mathsf I$ 

### 관련 명령 **auto-update**

 $\blacksquare$ 

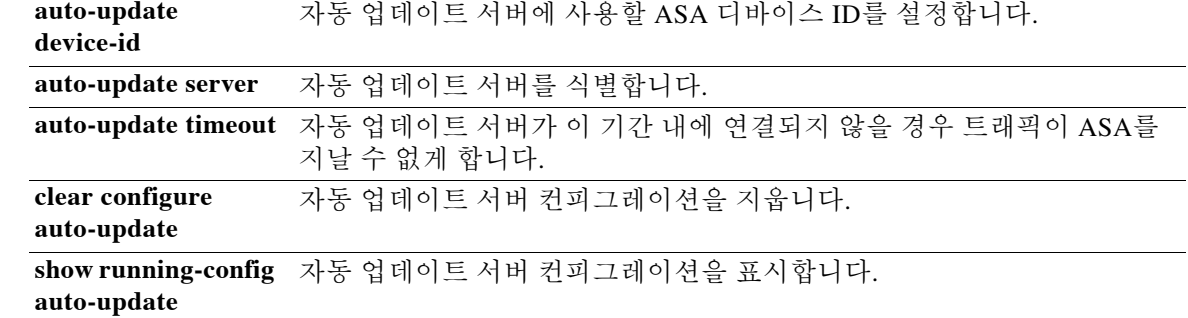

# **auto-update server**

자동 업데이트 서버를 식별하려면 글로벌 컨피그레이션 모드에서 **auto-update server** 명령을 사용 합니다. 서버를 제거하려면 이 명령의 **no** 형식을 사용합니다.

**auto-update server** *url* **[source** *interface***] {verify-certificate | no-verification}**

**no auto-update server** *url* **[source** *interface***] {verify-certificate | no-verification}**

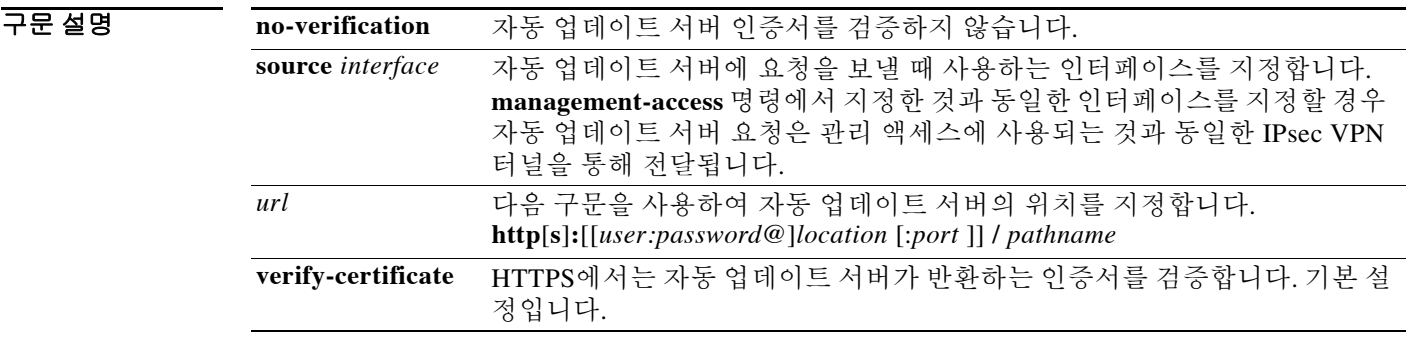

기본값 9.1 이하: 인증서 검증이 비활성화되어 있습니다.

9.2(1) 이상: **verify-certificate** 옵션이 기본적으로 활성화되어 있습니다.

BB 모드 다음 표에서는 명령을 입력할 수 있는 모드를 보여줍니다.

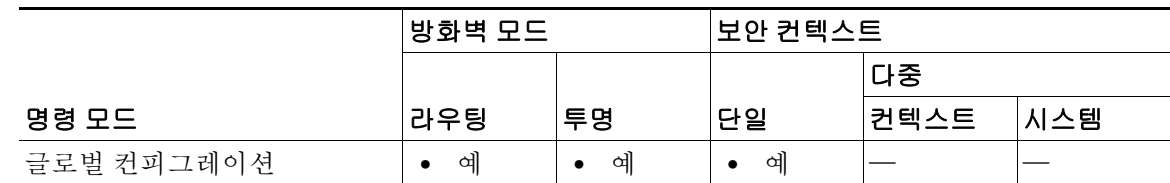

명령 기록

 $\overline{\phantom{a}}$ 

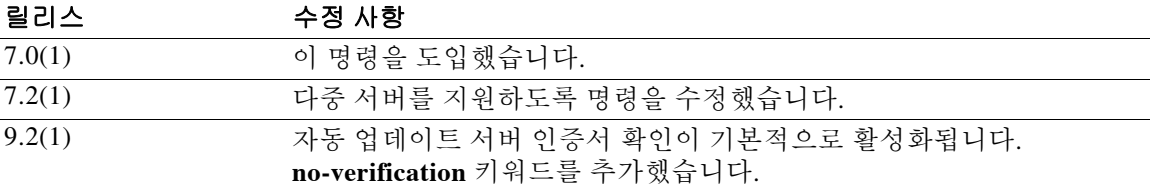

#### 사용 지침 ASA는 정기적으로 자동 업데이트 서버에 연결하여 컨피그레이션, 운영 체제, ASDM 업데이트를 찾습니다.

여러 서버에서 자동 업데이트를 수행하도록 구성할 수 있습니다. 업데이트를 확인할 때 첫 번째 서 버에 연결합니다. 이 시도가 실패하면 다음 서버에 연결합니다. 이 프로세스는 모든 서버를 시도할 때까지 계속됩니다. 모든 서버에 연결하지 못할 경우, 연결을 재시도하도록 자동 업데이트 폴링 기 간이 구성되었다면 첫 번째 서버부터 연결을 재시도합니다.

자동 업데이트 기능이 제대로 작동하려면 **boot system configuration** 명령을 사용하고 여기서 유효 한 부트 이미지를 지정해야 합니다. 또한 **asdm image** 명령을 auto-update와 함께 사용하여 ASDM 소프트웨어 이미지를 업데이트해야 합니다.

**source** *interface* 인수에 지정된 인터페이스가 **management-access** 명령에 지정된 것과 동일할 경우 자동 업데이트 서버에 대한 요청이 VPN 터널을 통해 전송됩니다.

9.2(1) 이상: 자동 업데이트 서버 인증서 검증이 기본적으로 활성화됩니다. 신규 컨피그레이션의 경 우 명시적으로 인증서 검증을 비활성화해야 합니다. 이전 릴리스에서 업그레이드하는 경우, 인증 서 검증을 활성화하지 않았다면 인증서 검증을 할 수 없고 다음 경고가 표시됩니다.

WARNING: The certificate provided by the auto-update servers will not be verified. In order to verify this certificate please use the verify-certificate option.

컨피그레이션이 검증 없음(no verification)을 명시적으로 구성하도록 마이그레이션됩니다.

#### **auto-update server no-verification**

예 다음 예에서는 자동 업데이트 서버 URL을 설정하고 인터페이스를 outside로 지정합니다. ciscoasa(config)# **auto-update server http://10.1.1.1:1741/ source outside verify-certificate**

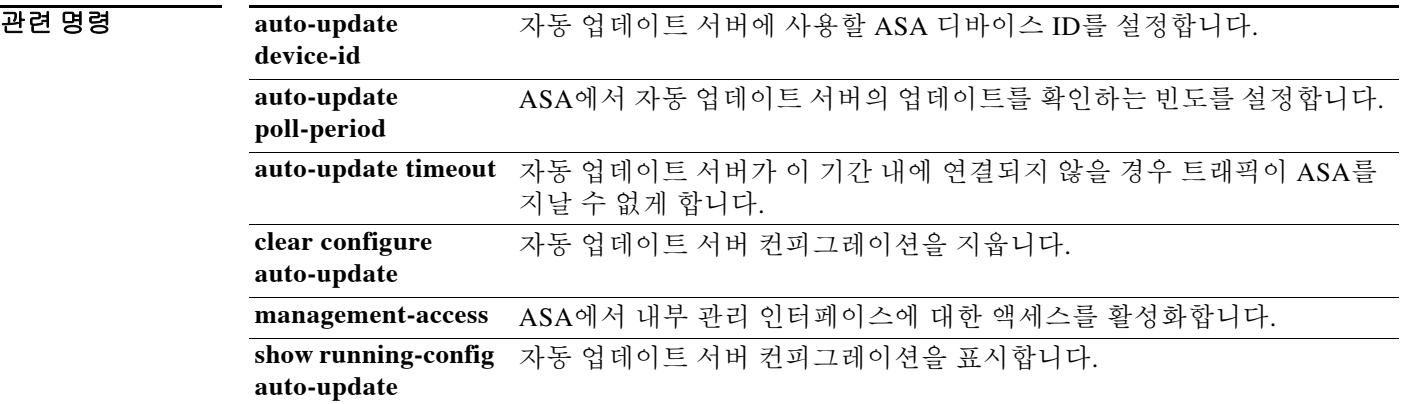

# **auto-update timeout**

자동 업데이트 서버 연결의 시간 초과 기간을 설정하려면 글로벌 컨피그레이션 모드에서 **auto-update timeout** 명령을 사용합니다. 시간 초과를 제거하려면 이 명령의 **no** 형식을 사용합니다.

**auto-update timeout [***period***]**

**no auto-update timeout [***period***]**

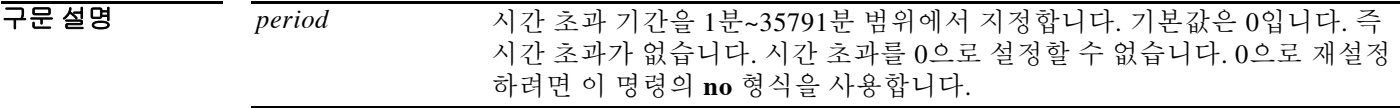

기본값 시간 초과의 기본값은 0입니다. 그러면 ASA에서 시간 초과가 일어나지 않습니다.

BB 모드 다음 표에서는 명령을 입력할 수 있는 모드를 보여줍니다.

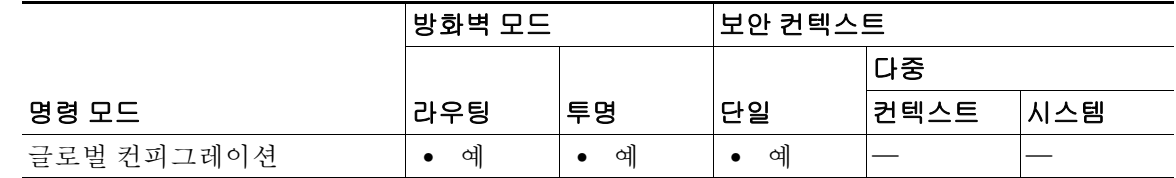

명령 기록 릴리스 수정 사항 7.0(1) 이 명령을 도입했습니다.

사용 지침 시간 초과 조건은 syslog 메시지 201008을 통해 보고됩니다. 이 기간 내에 자동 업데이트 서버가 연결되지 않으면 ASA는 그 서버를 지나는 모든 트래픽을 중지 합니다. ASA에서 최신 이미지와 컨피그레이션을 받을 수 있도록 시간 초과를 설정합니다.

**예 기대 기** 다음 예에서는 시간 초과를 24시간으로 설정합니다. ciscoasa(config)# **auto-update timeout 1440**

 $\overline{\mathsf{I}}$ 

 $\mathsf I$ 

#### 관련 명령 **auto-update**

H

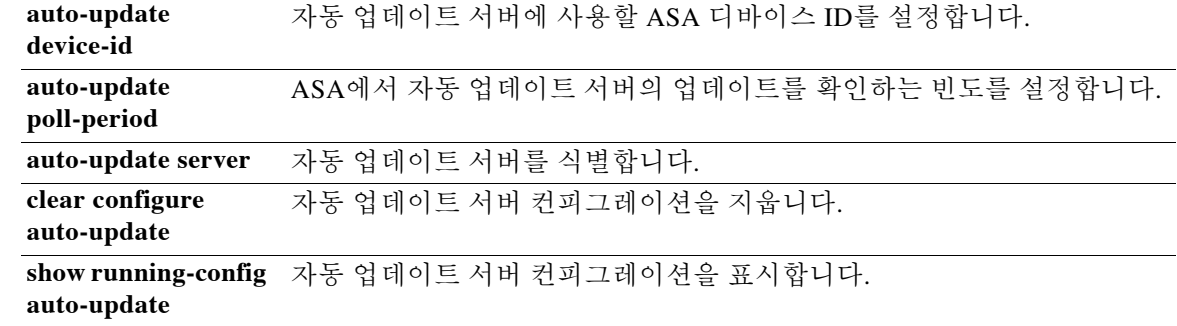

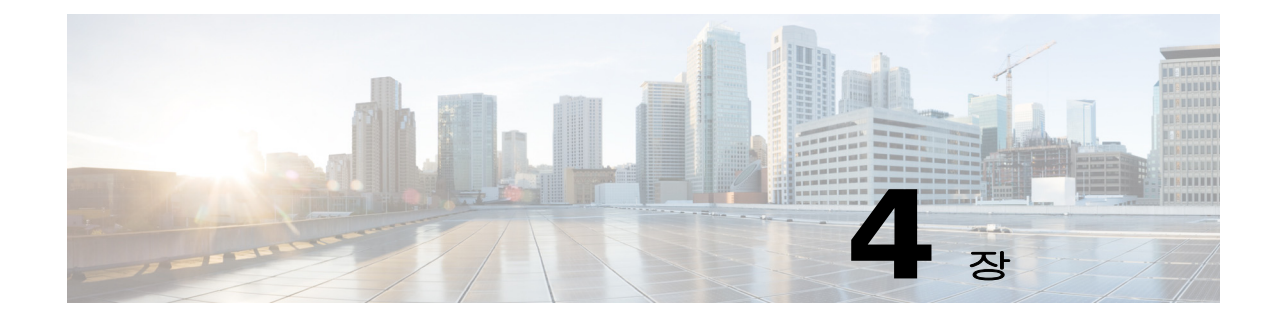

# **backup ~ browse-networks** 명령

 $\Gamma$ 

ן

# **backup**

ASA 컨피그레이션, 인증서, 키, 이미지를 백업하려면 특별 권한 EXEC 모드에서 **backup** 명령을 사 용합니다.

**backup [/noconfirm] [context** *name***] [cert-passphrase** *value***] [location** *path***]**

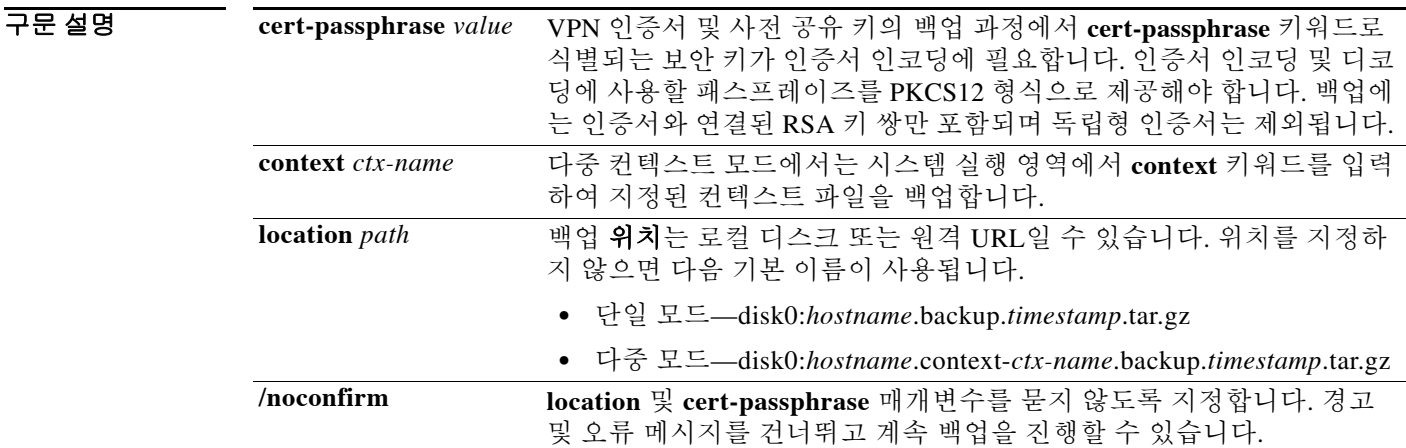

 $\overline{\lambda}$ 기본값 기본 동작 또는 값이 없습니다.

명령 모드 다음 표에서는 명령을 입력할 수 있는 모드를 보여줍니다.

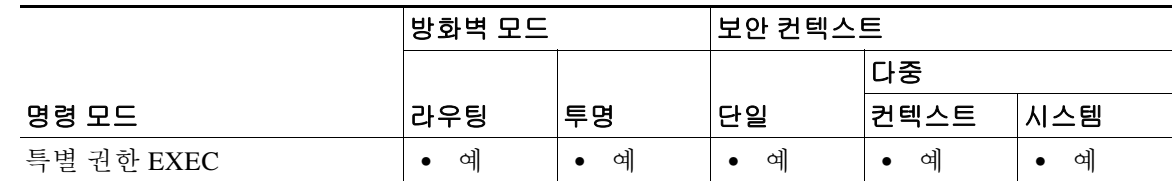

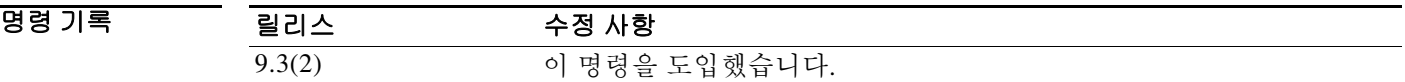

### 사용 지침 다음 지침을 참조하십시오.

- **•** 백업을 시작하기에 앞서 백업 위치에 300MB 이상의 사용 가능한 디스크 공간이 있어야 합니다.
- **•** 백업 중에 또는 백업 후에 컨피그레이션을 변경할 경우, 이 변경 사항은 백업에 포함되지 않습 니다. 백업한 후 컨피그레이션을 변경한 다음 복원을 수행할 경우, 이 컨피그레이션 변경 사항 은 덮어쓰기됩니다. 따라서 ASA가 다르게 작동할 수 있습니다.
- **•** 한 번에 하나의 백업만 시작할 수 있습니다.
- **•** 최초의 백업을 수행했을 때와 동일한 ASA 버전에만 컨피그레이션을 복원할 수 있습니다. 복 원 툴을 사용하여 어떤 ASA 버전의 컨피그레이션을 다른 버전으로 마이그레이션할 수 없습니 다. 컨피그레이션 마이그레이션이 필요할 경우, ASA에서는 새 ASA OS를 로드할 때 상주하는 시작 컨피그레이션을 자동으로 업그레이드합니다.
- **•** 클러스터링을 사용할 경우 시작 컨피그레이션, 실행 중인 컨피그레이션, ID 인증서만 백업할 수 있습니다. 각 유닛에서 개별적으로 백업을 생성하고 복원해야 합니다.
- **•** 장애 조치를 사용할 경우, 활성 유닛과 대기 유닛의 백업을 따로 생성하고 복원해야 합니다.
- **•** ASA에 대해 마스터 패스프레이즈를 설정한 경우, 이 절차로 생성한 백업 컨피그레이션을 복 원하는 데 마스터 패스프레이즈가 필요합니다. ASA의 마스터 패스프레이즈를 모를 경우, 백 업을 진행하기 전에 CLI 컨피그레이션 가이드에서 마스터 패스프레이즈를 재설정하는 방법을 확인하십시오.
- **•** PKCS12 데이터를 가져왔고(**crypto ca trustpoint** 명령 사용) 신뢰 지점에서 RSA 키를 사용할 경우, 가져온 키 쌍에는 신뢰 지점과 동일한 이름이 지정됩니다. 이러한 제한 때문에 ASDM 컨 피그레이션을 복원한 다음 신뢰 지점과 그 키 쌍의 이름을 다르게 지정할 경우, 시작 컨피그레 이션은 원래의 컨피그레이션과 동일하지만 실행 중인 컨피그레이션은 다른 키 쌍 이름을 가지 게 됩니다. 따라서 키 쌍과 신뢰 지점에 서로 다른 이름을 사용하는 경우 원래의 컨피그레이션 을 복원할 수 없습니다. 이 문제를 해결하려면 신뢰 지점과 그 키 쌍에 동일한 이름을 사용해야 합니다.
- **•** CLI로 백업했다가 ASDM으로 복원할 수 없습니다. 그 반대도 마찬가지입니다.
- **•** 각 백업 파일에는 다음 내용이 들어 있습니다.
	- **–** 실행 중인 컨피그레이션
	- **–** 시작 컨피그레이션
	- **–** 모든 보안 이미지

Cisco Secure Desktop & Host Scan 이미지

```
 Cisco Secure Desktop & Host Scan 설정
```

```
 AnyConnect(SVC) 클라이언트 이미지 및 프로필
```
AnyConnect(SVC) 사용자 지정 및 변환

- **–** ID 인증서(ID 인증서와 연결된 RSA 키 쌍 포함, 독립형 키는 제외)
- **–** VPN 사전 공유 키
- **–** SSL VPN 컨피그레이션
- **–** APCF(Application Profile Custom Framework)
- **–** 북마크
- **–** 사용자 지정 설정
- **–** DAP(동적 액세스 정책)
- **–** 플러그인
- **–** 미리 채워진 연결 프로필 스크립트
- **–** 프록시 자동 구성
- **–** 변환 테이블
- **–** 웹 콘텐츠
- **–** 버전 정보

 $\mathbf{r}$ 

```
예 기대 시 다음 예에서는 백업을 만드는 방법을 보여줍니다.
                   ciscoasa# backup location disk0:/sample-backup
                   Backup location [disk0:/sample-backup]? 
                   Begin backup…
                   Backing up [ASA version] … Done!
                   Backing up [Running Config] … Done!
                   Backing up [Startup Config] … Done!
                   Enter a passphrase to encrypt identity certificates. The default is cisco. You will be 
                   required to enter the same passphrase while doing a restore: cisco
                   Backing up [Identity Certificates] … Done!
                   IMPORTANT: This device uses master passphrase encryption. If this backup file is used to 
                   restore to a device with a different master passphrase, you will need to provide the 
                   current master passphrase during restore.
                   Backing up [VPN Pre-shared keys] … Done!
                   Backing up [SSL VPN Configurations: Application Profile Custom Framework] … Done!
                   Backing up [SSL VPN Configurations: Bookmarks]… Done!
                   Backing up [SSL VPN Configurations: Customization] … Done!
                   Backing up [SSL VPN Configurations: Dynamic Access Policy] … Done!
                   Backing up [SSL VPN Configurations: Plug-in] … Done!
                   Backing up [SSL VPN Configurations: Pre-fill scripts for Connection Profile] … Done!
                   Backing up [SSL VPN Configurations: Proxy auto-config] … Done!
                   Backing up [SSL VPN Configurations: Translation table] … Done!
                   Backing up [SSL VPN Configurations: Web Content] … Done!
                   Backing up [Anyconnect(SVC) client images and profiles] … Done!
                   Backing up [Anyconnect(SVC) customizations and transforms] … Done!
                   Backing up [Cisco Secure Desktop and Host Scan images] … Done!
                   Backing up [UC-IME tickets] … Done!
                   Compressing the backup directory ... Done!
                   Copying Backup ... Done!
                   Cleaning up ... Done!
                   Backup finished!
```
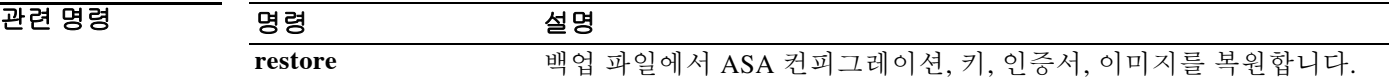

# **backup interface**

 $\overline{\phantom{a}}$ 

ASA 5505와 같이 스위치가 내장된 모델의 경우 인터페이스 컨피그레이션 모드에서 **backup interface** 명령을 사용하여 ISP 등에 VLAN 인터페이스를 백업 인터페이스로 지정합니다. 일반 운 영 모드를 복원하려면 이 명령의 **no** 형식을 사용합니다.

**backup interface vlan** *number*

**no backup interface vlan** *number*

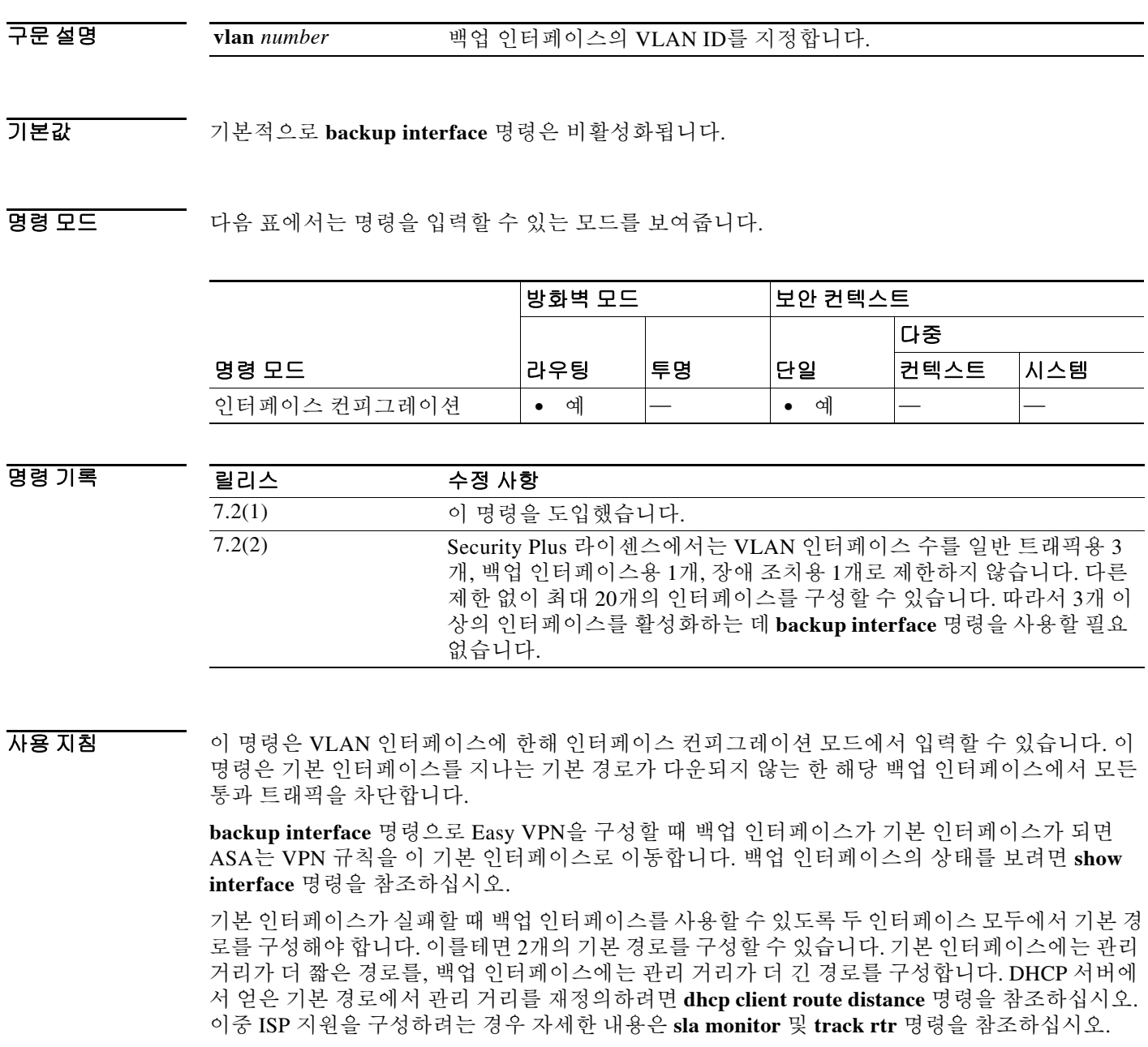

**management-only** 명령이 인터페이스에서 이미 구성된 상태라면 백업 인터페이스를 구성할 수 없 습니다.

예 다음 예에서는 4개의 VLAN 인터페이스를 구성합니다. backup-isp 인터페이스는 기본 인터페이스 가 다운되었을 때만 통과 트래픽을 허용합니다. **route** 명령은 기본 인터페이스와 백업 인터페이스 의 기본 경로를 생성하는데, 백업 경로는 관리 거리가 더 적습니다.

```
ciscoasa(config)# interface vlan 100
ciscoasa(config-if)# nameif outside
ciscoasa(config-if)# security-level 0
ciscoasa(config-if)# ip address 10.1.1.1 255.255.255.0
ciscoasa(config-if)# backup interface vlan 400
ciscoasa(config-if)# no shutdown
ciscoasa(config-if)# interface vlan 200
ciscoasa(config-if)# nameif inside
ciscoasa(config-if)# security-level 100
ciscoasa(config-if)# ip address 10.2.1.1 255.255.255.0
ciscoasa(config-if)# no shutdown
ciscoasa(config-if)# interface vlan 300
ciscoasa(config-if)# nameif dmz
ciscoasa(config-if)# security-level 50
ciscoasa(config-if)# ip address 10.3.1.1 255.255.255.0
ciscoasa(config-if)# no shutdown
ciscoasa(config-if)# interface vlan 400
ciscoasa(config-if)# nameif backup-isp
ciscoasa(config-if)# security-level 50
ciscoasa(config-if)# ip address 10.1.2.1 255.255.255.0
ciscoasa(config-if)# no shutdown
ciscoasa(config)# interface ethernet 0/0
ciscoasa(config-if)# switchport access vlan 100
ciscoasa(config-if)# no shutdown
ciscoasa(config-if)# interface ethernet 0/1
ciscoasa(config-if)# switchport access vlan 200
ciscoasa(config-if)# no shutdown
ciscoasa(config-if)# interface ethernet 0/2
ciscoasa(config-if)# switchport access vlan 300
ciscoasa(config-if)# no shutdown
ciscoasa(config-if)# interface ethernet 0/3
ciscoasa(config-if)# switchport access vlan 400
ciscoasa(config-if)# no shutdown
ciscoasa(config-if)# route outside 0 0 10.1.1.2 1
```
ciscoasa(config)# **route backup-isp 0 0 10.1.2.2 2**

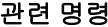

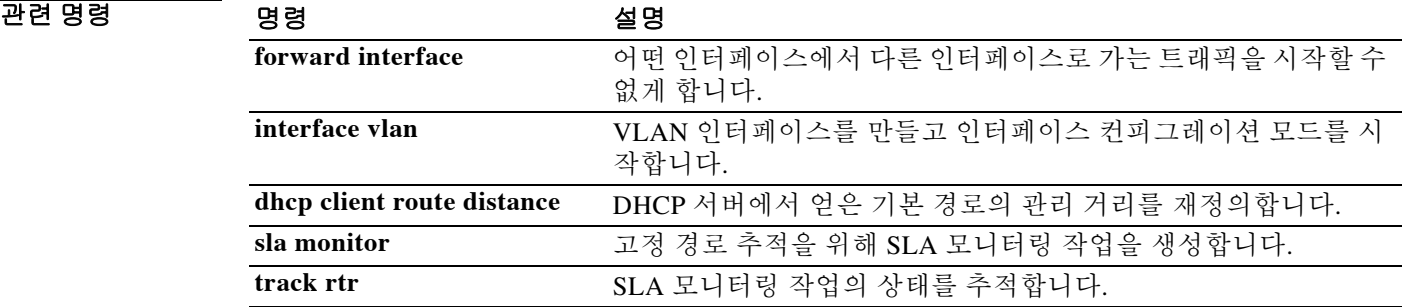

### **backup-servers**

백업 서버를 구성하려면 그룹 정책 컨피그레이션 모드에서 **backup-servers** 명령을 사용합니다. 백 업 서버를 제거하려면 이 명령의 **no** 형식을 사용합니다.

**backup-servers {***server1 server2***. . . .** *server10* **| clear-client-config | keep-client-config}**

**no backup-servers [***server1 server2***. . . .** *server10* **| clear-client-config | keep-client-config]**

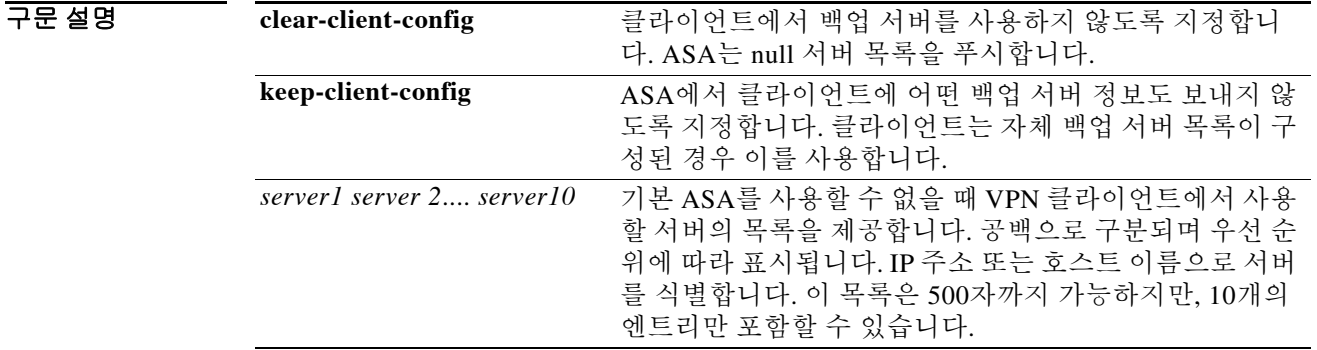

기본값 백업 서버가 존재하려면 클라이언트 또는 기본 ASA에서 구성해야 합니다.

**명령 모드 토니** 다음 표에서는 명령을 입력할 수 있는 모드를 보여줍니다.

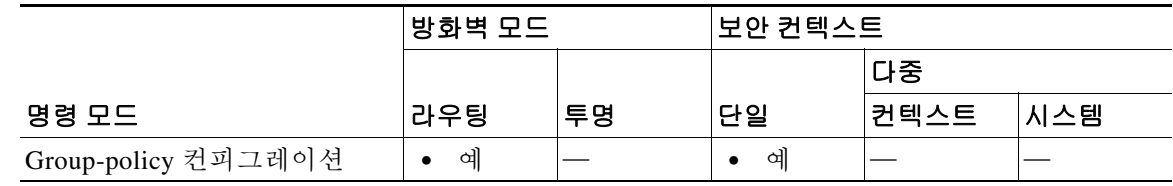

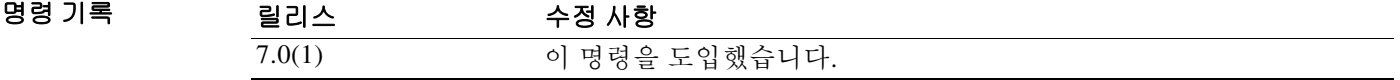

 $\overline{\mathsf{I}}$ 

사용 지침 실행 중인 컨피그레이션에서 백업 서버 특성을 제거하려면 이 명령의 **no** 형식을 인수 없이 사용합 니다. 그러면 백업 서버에 대한 값을 다른 그룹 정책에서 상속할 수 있게 됩니다.

> IPsec 백업 서버는 기본 ASA를 사용할 수 없을 때 VPN 클라이언트에서 중앙 사이트에 연결할 수 있게 합니다. 백업 서버를 구성하면 ASA는 IPsec 터널이 설정될 때 클라이언트에 서버 목록을 푸 시합니다.

> 클라이언트에서 또는 기본 ASA에서 백업 서버를 구성합니다. ASA에서 백업 서버를 구성할 경우 그룹의 클라이언트에 백업 서버 정책을 푸시합니다. 이는 클라이언트의 백업 서버 목록(구성된 경 우)을 대체합니다.

ן

# $\frac{\mathcal{L}}{\mathcal{L}}$

참고 호스트 이름을 사용하는 경우 백업 DNS 및 WINS 서버를 기본 DNS 및 WINS 서버와 다른 네트워 크에 두는 것이 좋습니다. 그렇지 않으면 만약 하드웨어 클라이언트 사용자가 DHCP를 통해 하드 웨어 클라이언트에서 DNS 및 WINS 정보를 얻는데 기본 서버와의 연결이 끊기고 백업 서버에 다 른 DNS 및 WINS 정보가 있을 경우, 클라이언트는 DHCP 임대가 만료될 때까지 업데이트되지 않 습니다. 게다가 호스트 이름을 사용하는 경우 DNS 서버가 사용할 수 없게 되면 상당한 지연이 발 생할 수 있습니다.

예 다음 예에서는 "FirstGroup"이라는 그룹 정책에 대해 IP 주소가 10.10.10.1 및 192.168.10.14인 백업 서버를 구성하는 방법을 보여줍니다.

> ciscoasa(config)# **group-policy FirstGroup attributes** ciscoasa(config-group-policy)# **backup-servers 10.10.10.1 192.168.10.14**

### **banner**

ASDM, 세션, 로그인 또는 message-of-the-day 배너를 구성하려면 글로벌 컨피그레이션 모드에서 **banner** 명령을 사용합니다. 지정된 배너 키워드에서 모든 라인을 제거하려면(**exec**, **login**, **motd**) 이 명령의 **no** 형식을 사용합니다.

**banner** {**asdm** | **exec | login | motd** *text*}

**[no] banner** {**asdm | exec | login | motd** [*text*]}

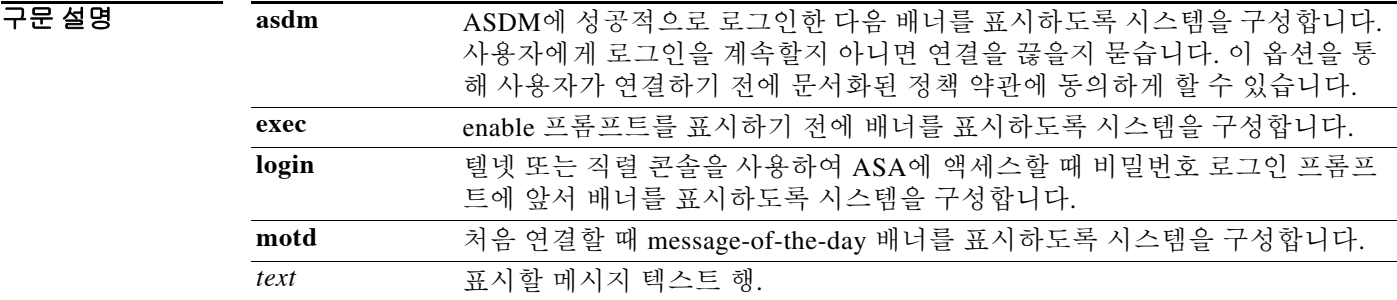

기본값 기본적으로 배너를 표시하지 않습니다.

BB 모드 다음 표에서는 명령을 입력할 수 있는 모드를 보여줍니다.

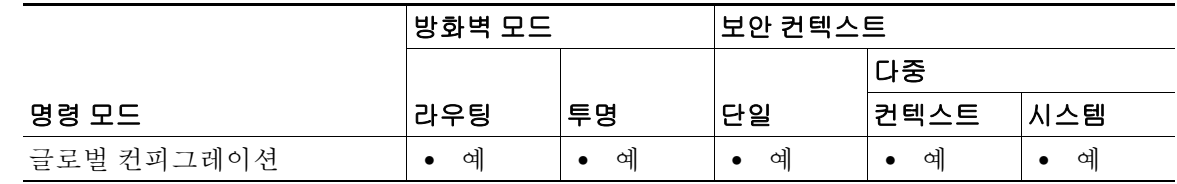

명령 기록 릴리스 수정 사항 7.2(4)/8.0(3) **asdm** 키워드를 추가했습니다. 9.0(1) **banner login** 명령은 직렬 콘솔 연결을 지원합니다.

 $\overline{\mathsf{I}}$ 

사용 지침 **banner** 명령은 지정된 키워드에 대해 표시할 배너를 구성합니다. *text* 문자열은 첫 번째 공백 다음부 터 행 끝(캐리지 리턴 또는 라인 피드(LF))까지의 모든 문자입니다. 텍스트의 공백은 유지됩니다. 그 러나 CLI를 통해 탭을 입력할 수는 없습니다.

먼저 배너를 지우지 않는 한 후속 *text* 엔트리는 기존 배너의 끝에 추가됩니다.

참고 토큰 \$(domain) 및 \$(hostname)은 ASA의 호스트 이름 및 도메인 이름으로 대체됩니다. 컨텍스트 컨 피그레이션에서 \$(system) 토큰을 입력하면 이 컨텍스트는 시스템 컨피그레이션에 구성된 배너를 사용합니다.

여러 행으로 된 배너는 추가하려는 행마다 새 배너 명령을 입력하는 방법으로 처리됩니다. 그러면 각 행이 기존 배너의 끝에 추가됩니다.

#### 참고 배너의 권한 부여 프롬프트는 최대 235자 또는 31단어(두 한도 중 먼저 해당하는 것 적용)입니다.

텔넷 또는 SSH를 통해 ASA에 액세스할 때 배너 메시지를 처리하기에 충분한 시스템 메모리가 없 거나 TCP 쓰기 오류가 발생하면 세션이 종료됩니다. **exec** 및 **motd** 배너만 SSH를 통한 ASA 액세스 가 가능합니다. 로그인 배너는 최초 연결의 일부로 사용자 이름을 전달하지 않는 SSHv1 클라이언 트 또는 SSH 클라이언트를 지원하지 않습니다.

배너를 대체하려면 새 행을 입력하기 전에 **no banner** 명령을 사용합니다.

지정된 배너 키워드의 모든 행을 제거하려면 **no banner** {**exec | login | motd**} 명령을 사용합니다. **no banner** 명령은 텍스트 문자열을 선택적으로 삭제하지 않습니다. 즉 **no banner** 명령의 끝에 입 력하는 어떤 텍스트도 무시됩니다.

예 다음 예에서는 **asdm**, **exec**, **login**, **motd** 배너를 구성하는 방법을 보여줍니다.

```
ciscoasa(config)# banner asdm You successfully logged in to ASDM
ciscoasa(config)# banner motd Think on These Things
ciscoasa(config)# banner exec Enter your password carefully
ciscoasa(config)# banner login Enter your password to log in
ciscoasa(config)# show running-config banner
asdm:
You successfully logged in to ASDM
exec:
Enter your password carefully
login:
Enter your password to log in
motd:
Think on These Things
```
다음 예에서는 **motd** 배너에 2번째 행을 추가하는 방법을 보여줍니다.

ciscoasa(config)# **banner motd and Enjoy Today** ciscoasa(config)# **show running-config banner motd** Think on These Things and Enjoy Today

#### 관련 명령 명령 설명

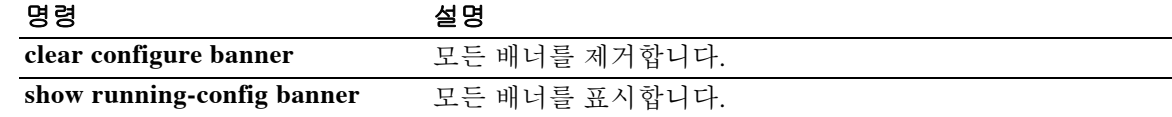

# **banner(group-policy)**

원격 클라이언트가 연결할 때 배너 또는 시작 화면 텍스트를 표시하려면 그룹 정책 컨피그레이션 모드에서 **banner** 명령을 사용합니다. 배너를 삭제하려면 이 명령의 **no** 형식을 사용합니다.

**banner {value** *banner\_string* **| none}**

#### **no banner**

참고 하나의 VPN 그룹 정책에서 여러 배너를 구성한 경우 그 배너 중 하나를 삭제하면 모든 배너가 삭 제됩니다.

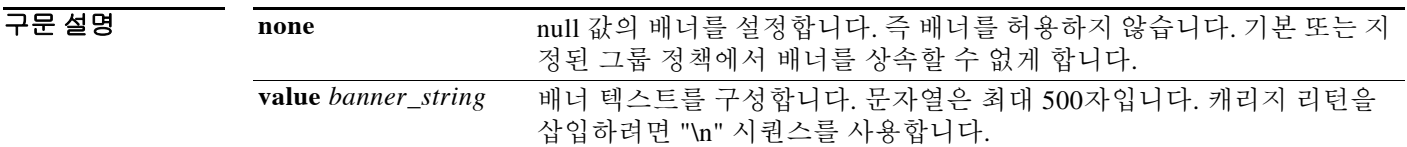

기본값 기본 배너가 없습니다.

명령 모드 다음 표에서는 명령을 입력할 수 있는 모드를 보여줍니다.

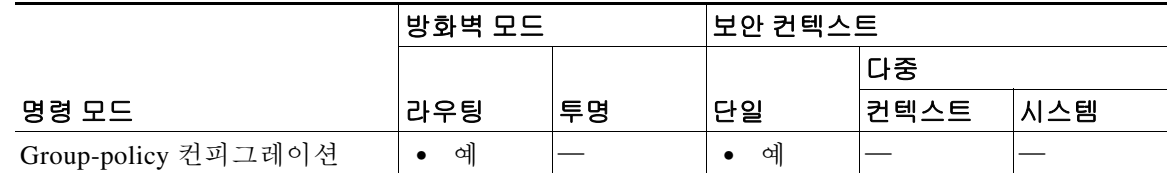

명령 기록 릴리스 수정 사항 7.0(1) 이 명령을 도입했습니다.

 $\Gamma$ 

사용 지침 배너를 상속할 수 없게 하려면 **banner none** 명령을 사용합니다.

IPsec VPN 클라이언트는 배너에 대해 전체 HTML을 지원합니다. 그러나 클라이언트리스 포털 및 AnyConnect 클라이언트는 부분 HTML을 지원합니다. 배너가 원격 사용자에게 올바르게 표시되게 하려면 다음 지침을 따르십시오.

- **•** IPsec 클라이언트 사용자를 위해서는 /n 태그를 사용합니다.
- **•** AnyConnect 클라이언트 사용자를 위해서는 <BR> 태그를 사용합니다.
- **•** 클라이언트리스 사용자를 위해서는 <BR> 태그를 사용합니다.

예 다음 예에서는 "FirstGroup"이라는 그룹 정책을 위해 배너를 만드는 방법을 보여줍니다.

ciscoasa(config)# **group-policy FirstGroup attributes** ciscoasa(config-group-policy)# **banner value Welcome to Cisco Systems 7.0.**

**Cisco ASA Series** 명령 참조**, A** 명령부터 **H** 명령까지

# **bgp aggregate-timer**

BGP 경로를 종합하는 간격을 설정하거나 타이머 기준 경로 종합을 비활성화하려면 주소군 컨피 그레이션 모드에서 **bgp aggregate-timer** 명령을 사용합니다. 기본값을 복원하려면 이 명령의 **no** 형 식을 사용합니다.

**bgp aggregate-timer** *seconds*

**no bgp aggregate-timer** 

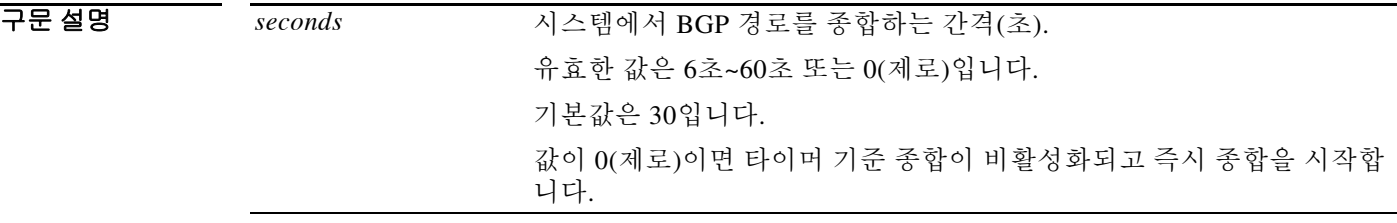

 $\overline{\phantom{a}$ 기본값 BGP 종합 타이머의 기본값은 30초입니다.

BB 모드 다음 표에서는 명령을 입력할 수 있는 모드를 보여줍니다.

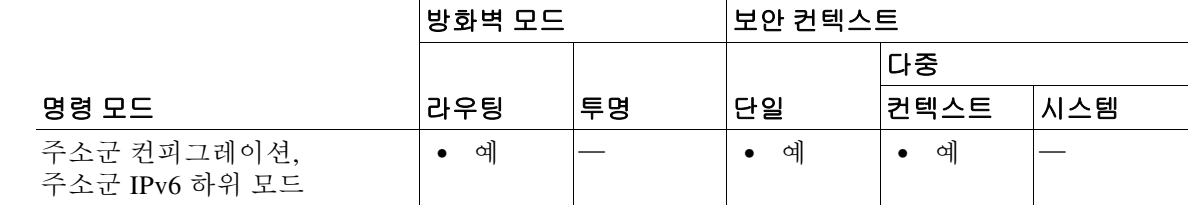

명령 기록 릴리스 수정 사항 9.2(1) 이 명령을 도입했습니다. 9.3(2) 주소군 IPv6 하위 모듈에서 이 명령을 지원하기 위해 수정했습니다.

사용 지침 BGP 경로가 종합되는 기본 간격을 변경하려면 이 명령을 사용합니다.

매우 규모가 큰 컨피그레이션에서는 **aggregate-address summary-only** 명령이 구성되었더라도 더 특정한 경로가 광고되었다가 나중에 취소되곤 합니다. 이러한 동작을 방지하려면 **bgp aggregate-timer**를 0(제로)으로 구성합니다. 그러면 즉시 종합 경로를 확인하며 구체적인 경로를 억제합니다.

 $\Gamma$ 

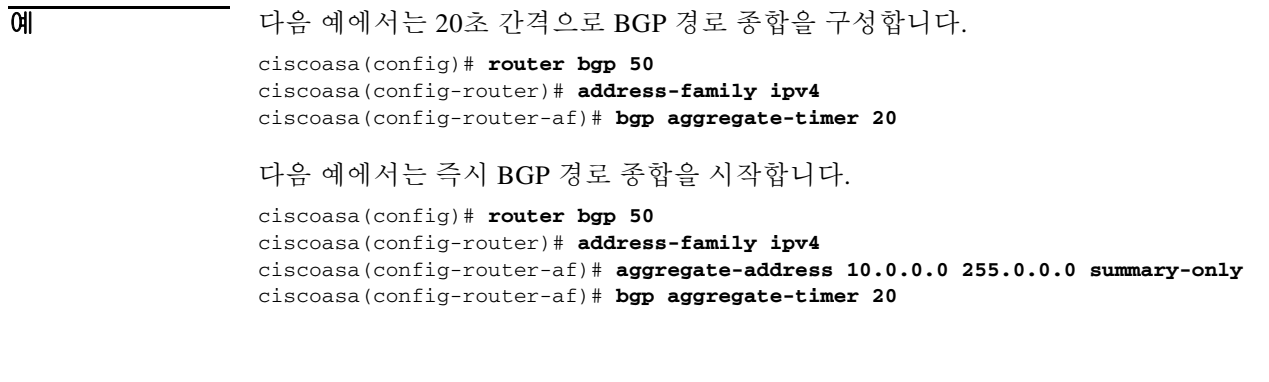

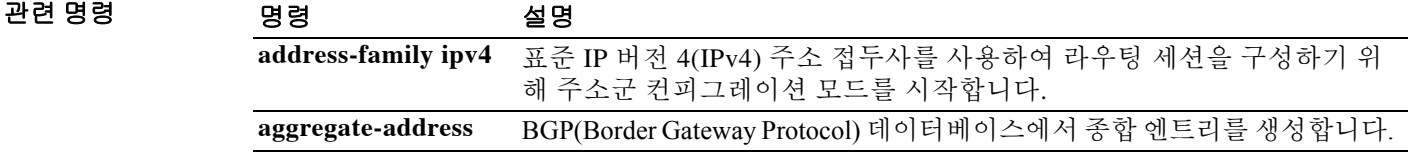

### **bgp always-compare-med**

서로 다른 자율 시스템의 네이버 경로에 대해 MED(Multi Exit Discriminator)를 비교할 수 있게 하 려면 라우터 컨피그레이션 모드에서 **bgp always-compare-med** 명령을 사용합니다. 비교를 허용하 지 않으려면 이 명령의 **no** 형식을 사용합니다.

#### **bgp always-compare-med**

**no bgp always-compare-med** 

- 구문 설명 기능 이 명령은 인수 또는 키워드가 없습니다.
- 기본값 이 명령이 활성화되지 않았거나 이 명령의 **no** 형식이 입력되면 ASA 라우팅 소프트웨어는 서로 다 른 자율 시스템의 네이버 경로에 대해 MED를 비교하지 않습니다. 비교 대상 경로의 자율 시스템 경로가 동일한 경우에만 MED를 비교합니다.
- 명령 모드 다음 표에서는 명령을 입력할 수 있는 모드를 보여줍니다.

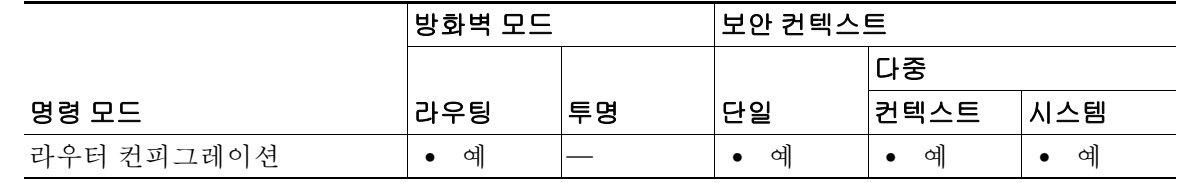

- 명령 기록 릴리스 수정 사항 9.2(1) 이 명령을 도입했습니다.
- 사용 지침 RFC 1771에 명시된 것처럼 MED는 선택적 비 전이적(non-transitive) 특성으로서 4옥텟으로 이루어 진 음수가 아닌 정수입니다. 이 특성의 값은 BGP 최적 경로 선택 프로세스에서 인접 자율 시스템 에 대한 여러 출구 지점을 구별하는 데 사용될 수 있습니다.

MED는 여러 대체 경로 중에서 최적 경로를 선택할 때 고려하는 매개변수 중 하나입니다. MED가 낮은 경로가 MED가 높은 경로보다 우선합니다. 최적 경로 선택 프로세스에서 MED 비교는 동일 한 자율 시스템의 경로에 대해서만 수행합니다. 이 동작을 변경하려면 **bgp always-compare-med** 명령을 사용하는데, 이는 경로를 제공한 자율 시스템과 상관없이 모든 경로 간에 MED 비교를 수 행합니다.

동일한 자율 시스템에서 받은 모든 경로를 대상으로 MED 값에 대한 결정론적 비교를 수행하도록 **bgp deterministic-med** 명령을 구성할 수 있습니다.

 $\overline{\phantom{a}}$ 

O 2010 TH 가슴 예에서는 경로를 제공한 자율 시스템과 상관없이 대체 경로의 MED를 비교하도록 로컬 BGP 라우팅 프로세스를 구성합니다.

> ciscoasa(config)# **router bgp 5000** ciscoasa(config-router)# **bgp always-compare-med**

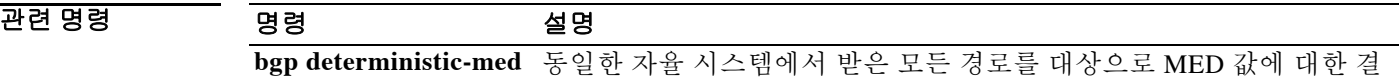

정론적 비교를 수행합니다.

### **bgp asnotation dot**

BGP 4바이트 자율 시스템 번호의 기본 표시 및 정규식 매칭 형식을 asplain(십진수)에서 dot notation 으로 변경하려면 라우터 컨피그레이션 모드에서 **bgp asnotation dot** 명령을 사용합니다. 기본 4바 이트 자율 시스템 번호의 표시 및 정규식 매칭 형식을 asplain으로 재설정하려면 이 명령의 **no** 형식 을 사용합니다.

**bgp asnotation dot**

**no bgp asnotation dot** 

- 구문 설명 Table 이 명령은 인수 또는 키워드가 없습니다.
- 기본값 BGP 자율 시스템 번호는 화면 출력에서 asplain(십진수)을 사용하여 표시되며, 정규식에서 4바이 트 자율 시스템 번호를 매칭하는 데 쓰이는 기본 형식도 asplain입니다.
- 명령 모드 다음 표에서는 명령을 입력할 수 있는 모드를 보여줍니다.

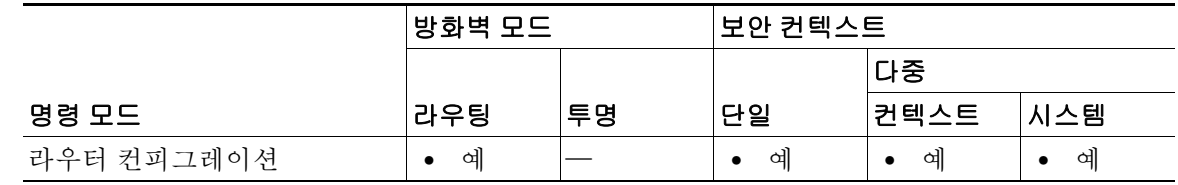

- 명령 기록 릴리스 수정 사항 9.2(1) 이 명령을 도입했습니다.
- 

사용 지침 2009년 1월 이전에는 회사에 할당되는 BGP 자율 시스템 번호가 1~65535 범위의 2옥텟 숫자였습니 다(RFC 4271, *A Border Gateway Protocol 4 (BGP-4)* 참조).

> 자율 시스템 번호의 수요가 증가함에 따라 65536~4294967295의 범위에서 4옥텟의 자율 시스템 번 호를 할당하기 위한 IANA(Internet Assigned Number Authority)가 2009년 1월에 출범합니다. RFC 5396, *Textual Representation of Autonomous System (AS) Numbers*에서는 자율 시스템 번호를 나타내 는 3가지 방법을 제시합니다. Cisco는 다음 2가지 방법을 구현했습니다.

- **•** Asplain—십진수 값 표기법으로서 2바이트 및 4바이트 자율 시스템 번호 모두 그 십진수 값으 로 나타냅니다. 예를 들어, 65526은 2바이트 자율 시스템 번호이고, 234567은 4바이트 자율 시 스템 번호입니다.
- **•** Asdot—자율 시스템 점 표기법으로서 2바이트 자율 시스템 번호는 그 십진수 값으로, 4바이트 자율 시스템 번호는 점 표기법(dot notation)으로 나타냅니다. 예를 들어, 65526은 2바이트 자율 시스템 번호이고 1.169031(십진수 234567의 점 표기법)은 4바이트 자율 시스템 번호입니다.

Cisco가 구현한 4바이트 자율 시스템 번호에서는 asplain을 자율 시스템 번호의 기본 표시 형식으 로 사용합니다. 그러나 asplain 및 asdot 형식 모두로 4바이트 자율 시스템 번호를 구성할 수 있습니 다. 또한 정규식에서 4바이트 자율 시스템 번호를 매칭할 때 기본 형식도 asplain입니다. 따라서 4 바이트 자율 시스템 번호를 매칭해야 하는 모든 정규식은 asplain 형식으로 작성해야 합니다. 기본 **show** 명령 출력을 변경하여 4바이트 자율 시스템 번호를 asdot 형식으로 표시하게 하려면 라우터 컨피그레이션 모드에서 **bgp asnotation dot** 명령을 사용합니다. asdot 형식이 기본 설정으로 활성 화되면 4바이트 자율 시스템 번호와 일치하는 모든 정규식은 asdot 형식으로 작성해야 합니다. 그 렇지 않으면 정규식 매칭에서 실패합니다. 아래의 표는 4바이트 자율 시스템 번호를 asplain 또는 asdot 형식으로 구성할 수 있더라도 **show** 명령의 출력을 표시하고 정규식을 위해 4바이트 자율 시 스템 번호 매칭을 제어하는 데 하나의 형식만 사용되며 기본 형식은 asplain임을 보여줍니다.

**show** 명령 출력에서 4바이트 자율 시스템 번호를 표시하고 정규식의 매칭을 제어하는 데 asdot 형식 을 사용하려면 **bgp asnotation dot** 명령을 구성해야 합니다. **bgp asnotation dot** 명령을 활성화한 다음 에는 **clearbgp \*** 명령을 입력하여 모든 BGP 세션에 대해 하드 초기화를 시작해야 합니다.

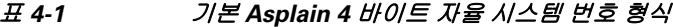

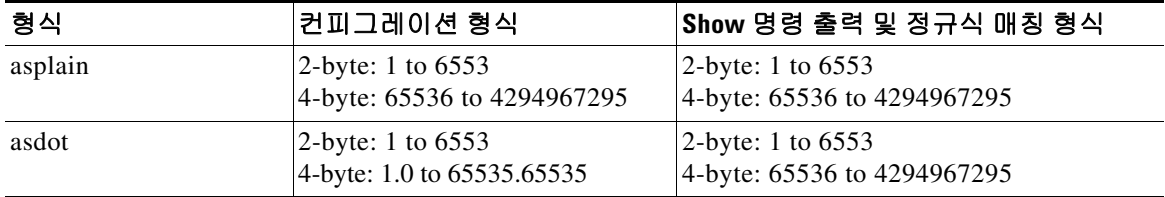

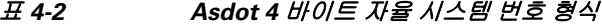

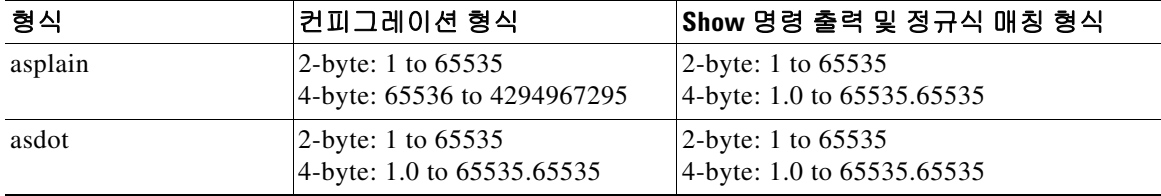

 $\mathbf I$ 

예 다음 **show bgp summary** 명령의 출력에서는 4바이트 자율 시스템 번호를 기본 asplain 형식으로 보 여줍니다. asplain 형식의 4바이트 자율 시스템 번호 65536과 65550입니다.

ciscoasa(config-router)# **show bgp summary**

BGP router identifier 172.17.1.99, local AS number 65538 BGP table version is 1, main routing table version 1

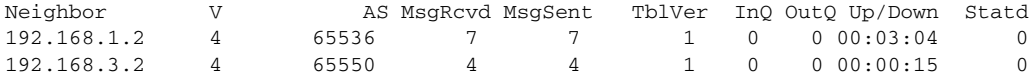

기본 출력 형식을 asdot 표기법 형식으로 바꾸기 위해 다음 컨피그레이션을 수행합니다.

ciscoasa# **configure terminal** ciscoasa(config)# **router bgp 65538** ciscoasa(config-router)# **bgp asnotation dot**

컨피그레이션을 수행하면 다음 **show bgp summary** 명령의 출력처럼 asdot 표기법 형식으로 변환 됩니다. asdot 형식의 4바이트 자율 시스템 번호 1.0과 1.14입니다. 이는 자율 시스템 번호 65536과 65550을 asdot으로 변환한 것입니다.

ciscoasa(config-router)# **show bgp summary**

BGP router identifier 172.17.1.99, local AS number 1.2 BGP table version is 1, main routing table version 1

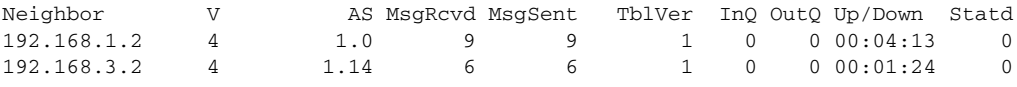

**bgp asnotation dot** 명령이 구성되면 4바이트 자율 시스템 경로의 정규식 매칭 형식이 asdot 표기법 형식으로 바뀝니다. 정규식에서 asplain 형식 또는 asdot 형식 중 하나로 4바이트 자율 시스템 번호 를 구성할 수 있으나, 현재 기본 형식으로 구성된 4바이트 자율 시스템 번호만 매칭됩니다. 첫 번째 예에서는 **show bgp regexp** 명령이 asplain 형식의 4바이트 자율 시스템 번호로 구성됩니다. 현재 기 본 형식이 asdot 형식이므로 이 매칭은 실패하고 아무 것도 출력되지 않습니다. asdot 형식을 사용 하는 두 번째 예에서는 매칭이 전달되고 4바이트 자율 시스템 경로에 대한 정보가 asdot 표기법을 사용하여 표시됩니다.

ciscoasa(config-router)# **show bgp regexp ^65536\$** ciscoasa(config-router)# **show bgp regexp ^1\.0\$**

BGP table version is 2, local router ID is 172.17.1.99 Status codes: s suppressed, d damped, h history, \* valid, > best, i - internal, r RIB-failure, S Stale Origin codes: i - IGP, e - EGP, ? - incomplete

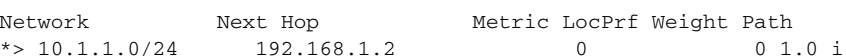

참고 asdot 표기법에서는 마침표를 사용하는데, 이는 Cisco 정규식에서 특수 문자입니다. 이 특수한 의 미를 없애려면 마침표 앞에 백슬래시를 넣습니다.

#### 관련 명령 명령 설명

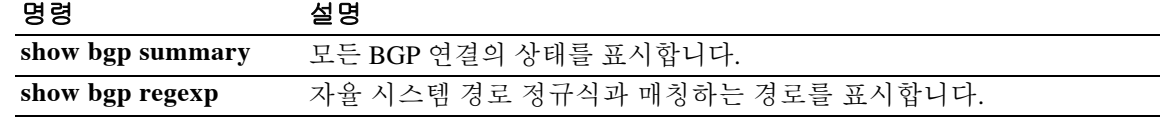
$\mathbf{r}$ 

### **bgp bestpath compare-routerid**

최적 경로 선택 프로세스에서 서로 다른 외부 피어로부터 받은 동일한 경로를 비교하고 라우터 ID 가 가장 낮은 경로를 최적 경로로 선택하도록 BGP 라우팅 프로세스를 구성하려면 라우터 컨피그 레이션 모드에서 **bgp bestpath compare-routerid** 명령을 사용합니다.

BGP 라우팅 프로세스를 기본 작동으로 되돌리려면 이 명령의 **no** 형식을 사용합니다.

**bgp bestpath compare-routerid**

**no bgp bestpath compare-routerid** 

- 구문 설명 기업 이 명령은 인수 또는 키워드가 없습니다.
- 기본값 이 명령의 동작은 기본적으로 비활성화됩니다. BGP는 동일한 특성의 두 경로를 받으면 먼저 받은 것을 선택합니다.
- 명령 모드 다음 표에서는 명령을 입력할 수 있는 모드를 보여줍니다.

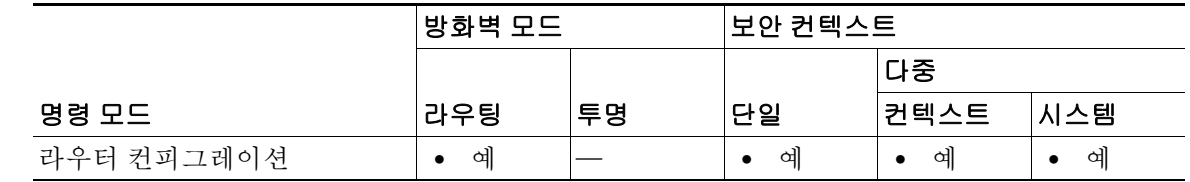

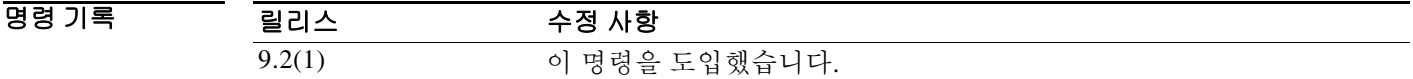

- 사용 지침 **bgp bestpath compare-routerid** 명령은 서로 다른 두 피어로부터 동일한 두 경로(라우터 ID를 제외 하고 모든 특성이 동일)를 받았고 그중 최적 경로를 선택할 때 라우터 ID를 기준으로 삼게끔 BGP 라우팅 프로세스를 구성하는 데 사용합니다. 이 명령이 활성화된 경우, 다른 모든 특성이 동일하다 면 라우터 ID가 가장 낮은 것이 최적 경로로 선택됩니다.
- 예 다음 예에서는 서로 다른 피어에서 동일한 경로를 받았고 그중에서 최적 경로를 선택할 때 라우터 ID를 결정 기준으로 삼아 비교하도록 BGP 라우팅 프로세스를 구성합니다.

ciscoasa(config)# **router bgp 5000** ciscoasa(config-router)# **bgp bestpath compare-routerid**

Ι

# **bgp bestpath med missing-as-worst**

MED 특성이 없는 경로에 무한대 값을 부여하도록, 즉 MED 값이 없는 경로를 가장 나쁜 경로로 만 들도록 BGP 라우팅 프로세스를 구성하려면 라우터 컨피그레이션 모드에서 **bgp bestpath med missing-as-worst** 명령을 사용합니다. 라우터를 기본 동작으로 되돌리려면(누락된 MED에 값 0 지 정) 이 명령의 **no** 형식을 사용합니다.

**bgp bestpath med missing-as-worst**

**no bgp bestpath med missing-as-worst** 

구문 설명 기능이 명령은 인수 또는 키워드가 없습니다.

기본값 ASA 소프트웨어는 MED 특성이 없는 경로에 값 0을 지정합니다. 즉 MED 특성이 없는 경로가 최 적 경로로 간주됩니다.

명령 모드 다음 표에서는 명령을 입력할 수 있는 모드를 보여줍니다.

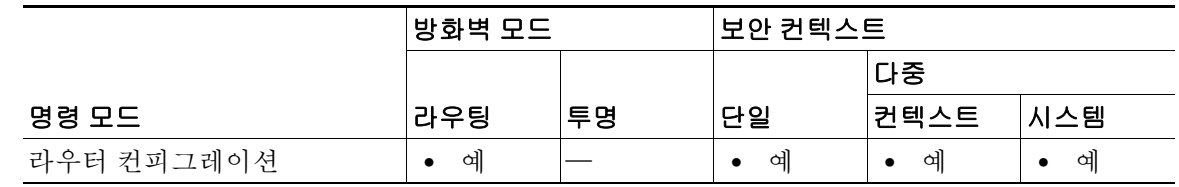

- 명령 기록 릴리스 수정 사항 9.2(1) 이 명령을 도입했습니다.
- 

예 다음 예에서는 MED 특성이 없는 경로에 무한대(4294967294)의 값을 부여하여 가장 나쁜 경로로 간주하도록 BGP 라우터 프로세스를 구성합니다.

> ciscoasa(config)# **router bgp 5000** ciscoasa(config-router)# **bgp bestpath med missing-as-worst**

 $\overline{\phantom{a}}$ 

# **bgp default local-preference**

기본 로컬 선호 값을 변경하려면 라우터 컨피그레이션 모드에서 **bgp default local-preference** 명령 을 사용합니다. 로컬 선호 값을 기본 설정으로 되돌리려면 **no** 형식을 사용합니다.

**bgp default local-preference** *number*

**no bgp default local-preference** *number*

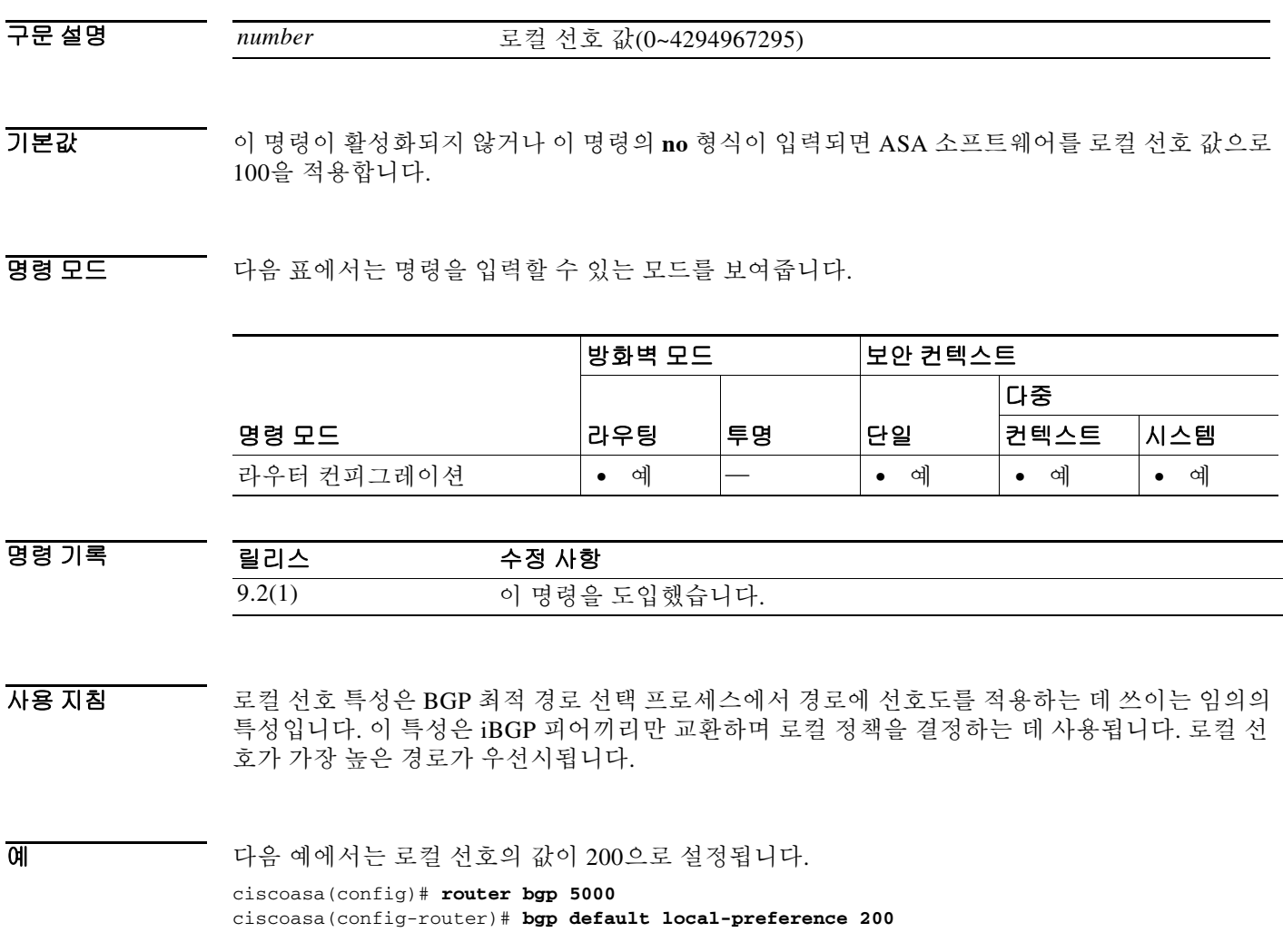

Ι

# **bgp deterministic-med**

동일한 자율 시스템 내에서 받은 모든 경로를 대상으로 MED 값에 대한 결정론적 비교를 수행하게 하려면 라우터 컨피그레이션 모드에서 **bgp deterministic-med** 명령을 사용합니다. 필수 MED 비교 를 비활성화하려면 이 명령의 **no** 형식을 사용합니다.

### **bgp deterministic-med**

**no bgp deterministic-med** 

- 구문 설명 기능 이 명령은 인수 또는 키워드가 없습니다.
- 기본값 ASA 소프트웨어는 동일한 자율 시스템에서 받은 모든 경로를 대상으로 MED 변수에 대한 결정론 적 비교를 수행하지 않습니다.
- BB 모드 다음 표에서는 명령을 입력할 수 있는 모드를 보여줍니다.

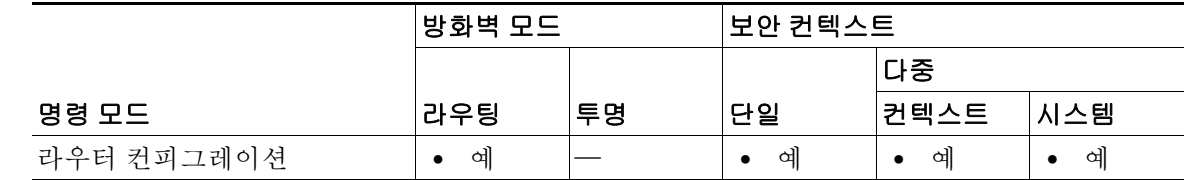

- 명령 기록 릴리스 수정 사항 9.2(1) 이 명령을 도입했습니다.
- 사용 지침 **bgp always-compare-med** 명령은 서로 다른 자율 시스템의 네이버 경로에 대한 MED 비교를 활성 화하는 데 사용합니다. **bgp always-compare-med** 명령이 구성되면, 서로 다른 네이버(동일한 자율 시스템에 있음)에서 받은, 동일한 접두사의 경로는 모두 함께 그룹화하고 MED 값의 오름차순으로 정렬합니다. 수신 전용 경로는 무시되어 그룹화 또는 정렬되지 않습니다. 그런 다음 최적 경로 선택 알고리즘은 기존 규칙을 사용하여 최적 경로를 선택합니다. 네이버 자율 시스템별로, 그 다음에는 전역에서 비교를 수행합니다. 이 명령이 입력되면 즉시 경로의 그룹화 및 정렬이 수행됩니다. 정확한 결과를 얻으려면 로컬 자율 시스템의 모든 경로에서 이 명령이 활성화 되거나 비활성화되어야 합니다.
- 

예 다음 예에서는 하나의 연합 내에서 동일한 하위 자율 시스템에 의해 광고된 경로를 대상으로 한 경 로 선택 과정에서 MED를 비교하도록 BGP를 구성합니다.

> ciscoasa(config)# **router bgp 50000**  ciscoasa(config-router)# **bgp deterministic-med**

다음 예는 **show bgp** 명령의 출력으로서 **bgp deterministic-med** 명령의 컨피그레이션이 경로 선택 에 어떤 영향을 주는지 보여줍니다. **bgp deterministic-med** 명령을 활성화하지 않으면 경로를 수신 한 순서가 최적 경로 선택 방식에 영향을 미칩니다. 다음 **show bgp** 명령의 샘플 출력에서는 동일한 접두사(10.100.0.0)로 받은 3개의 경로를 보여주며, **bgp deterministic-med** 명령은 활성화되지 않았 습니다.

ciscoasa(router)# **show bgp 10.100.0.0**

BGP routing table entry for 10.100.0.0/16, version 40 Paths: (3 available, best #3, advertised over IBGP, EBGP) 109 192.168.43.10 from 192.168.43.10 (192.168.43.1) Origin IGP, metric 0, localpref 100, valid, internal 2051 192.168.43.22 from 192.168.43.22 (192.168.43.2) Origin IGP, metric 20, localpref 100, valid, internal 2051 192.168.43.3 from 192.168.43.3 (10.4.1.1) Origin IGP, metric 30, valid, external, best

bgp deterministic-med 기능이 라우터에서 활성화되지 않으면 경로 선택은 경로가 수신된 순서의 영 향을 받을 수 있습니다. 라우터가 동일한 접두사로 3개의 경로를 받는 다음 시나리오를 살펴보십 시오.

**clear bgp \*** 명령을 입력하여 로컬 라우팅 테이블의 모든 경로를 지웁니다.

ciscoasa(router)# **clear bgp \***

라우팅 테이블이 다시 채워지면 **show bgp** 명령을 한 번 더 실행합니다. BGP 세션을 지운 다음 경 로의 순서가 변경되었습니다. 선택 알고리즘의 결과도 바뀌었습니다. 두 번째 세션에서는 경로를 수신한 순서가 달라졌기 때문입니다.

ciscoasa(router)# **show bgp 10.100.0.0**

```
BGP routing table entry for 10.100.0.0/16, version 2 
Paths: (3 available, best #3, advertised over EBGP) 
 109 192.168.43.10 from 192.168.43.10 (192.168.43.1) 
      Origin IGP, metric 0, localpref 100, valid, internal 
  2051 
    192.168.43.3 from 192.168.43.3 (10.4.1.1) 
      Origin IGP, metric 30, valid, external 
  2051 
    192.168.43.22 from 192.168.43.22 (192.168.43.2) 
      Origin IGP, metric 20, localpref 100, valid, internal, best
```
**bgp deterministic-med** 명령이 활성화된 경우에는 선택 알고리즘의 결과가 항상 같습니다. 로컬 라 우터에서 경로를 수신하는 순서와 상관없습니다. 이 시나리오에서 로컬 라우터에 **bgp deterministic-med** 명령을 입력하면 항상 다음과 같이 출력됩니다.

```
ciscoasa(router)# show bgp 10.100.0.0
```
 $\mathbf I$ 

BGP routing table entry for 10.100.0.0/16, version 15 Paths: (3 available, best #1, advertised over EBGP) 109 192.168.43.10 from 192.168.43.10 (192.168.43.1) Origin IGP, metric 0, localpref 100, valid, internal, best 3 192.168.43.22 from 192.168.43.22 (192.168.43.2) Origin IGP, metric 20, localpref 100, valid, internal 3 192.168.43.3 from 192.168.43.3 (10.4.1.1) Origin IGP, metric 30, valid, external

 $\mathsf I$ 

관련 명령 명령 설명

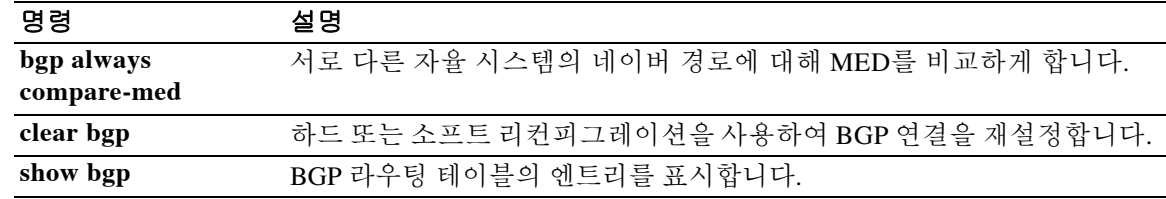

 $\mathbf{r}$ 

# **bgp enforce-first-as**

수신한 업데이트에서 AS\_PATH의 시작에 자율 시스템 번호를 표시하지 않는 eBGP(외부 BGP) 피 어로부터의 업데이트를 거부하도록 ASA를 구성하려면 라우터 컨피그레이션 모드에서 **bgp enforce-first-as** 명령을 사용합니다. 이 동작을 비활성화하려면 이 명령의 **no** 형식을 사용합니다.

### **bgp enforce-first-as**

**no bgp enforce-first-as** 

- 구문 설명 기능 이 명령은 인수 또는 키워드가 없습니다.
- 기본값 THO 이 명령의 동작은 기본적으로 활성화됩니다.
- 명령 모드 다음 표에서는 명령을 입력할 수 있는 모드를 보여줍니다.

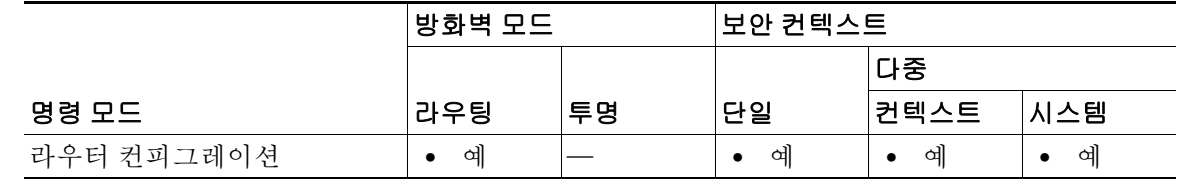

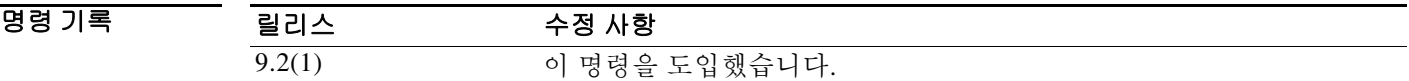

- 사용 지침 **bgp enforce-first-as** 명령은 AS\_PATH 특성의 첫 세그먼트에 자율 시스템 번호를 표시하지 않는 eBGP 피어로부터 받은 업데이트를 거부하는 데 사용합니다. 이 명령을 활성화하면 잘못 구성되었 거나 허가받지 않은 피어가 다른 자율 시스템에서 보낸 경로처럼 광고함으로써 트래픽을 잘못된 방향으로 전달하는, 즉 로컬 라우터를 스푸핑하는 것을 막을 수 있습니다.
- 예 다음 예에서는 eBGP 피어에서 보낸 모든 업데이트를 검사하여 AS\_PATH의 첫 자율 시스템 번호가 전송하는 피어의 로컬 AS 번호임을 확인합니다. 다음 예에서는 10.100.0.1 피어의 첫 AS 번호가 65001이 아니면 여기서 보낸 업데이트가 폐기됩니다.

```
ciscoasa(config)# router bgp 50000
ciscoasa(config-router)# bgp enforce-first-as
ciscoasa(config-router)# address-family ipv4
ciscoasa(config-router-af)# neighbor 10.100.0.1 remote-as 65001
```
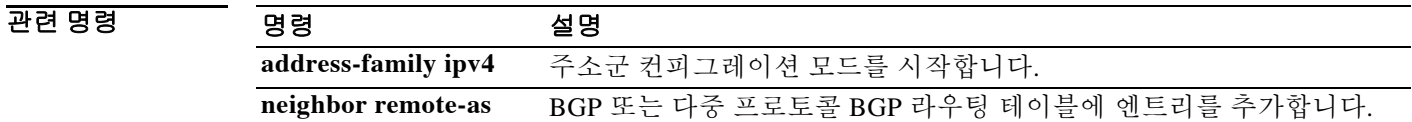

Τ

### **bgp fast-external-fallover**

피어에 연결하는 데 사용된 링크가 다운되면 즉시 외부 BGP 피어링 세션을 재설정하도록 BGP 라 우팅 프로세스를 구성하려면 라우터 컨피그레이션 모드에서 **bgp fast-external-fallover** 명령을 사 용합니다. BGP 빠른 외부 장애 조치를 비활성화하려면 이 명령의 **no** 형식을 사용합니다.

#### **bgp fast-external-fallover**

**no bgp fast-external-fallover** 

- 구문 설명 기능 이 명령은 인수 또는 키워드가 없습니다.
- 기본값 BGP 빠른 외부 장애 조치는 기본적으로 활성화됩니다.
- 명령 모드 다음 표에서는 명령을 입력할 수 있는 모드를 보여줍니다.

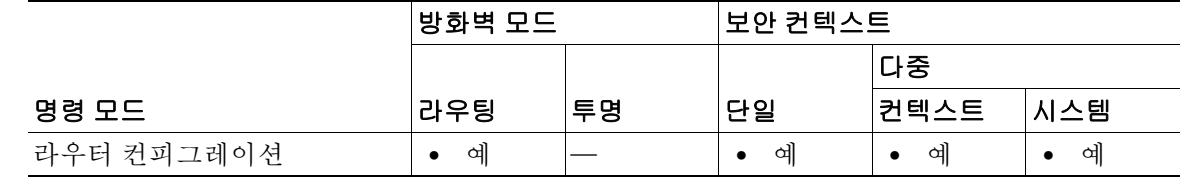

- 명령 기록 릴리스 수정 사항 9.2(1) 이 명령을 도입했습니다.
- 사용 지침 **bgp fast-external-fallover** 명령은 직접 연결된 외부 피어와의 BGP 피어링 세션에 대해 빠른 외부 장애 조치를 비활성화하거나 활성화하는 데 사용합니다. 링크가 다운되면 즉시 세션이 재설정됩 니다. 직접 연결된 피어링 세션만 지원됩니다. BGP 빠른 외부 페일오버가 비활성화될 경우, BGP 라우팅 프로세스는 기본 대기 타이머(keepalive 3개)가 만료될 때까지 기다렸다가 피어링 세션을 재설정합니다. BGP 빠른 외부 페일오버는 인터페이스별로 구성할 수도 있습니다. 인터페이스 컨 피그레이션 명령인 **ip bgp fast-external-fallover**를 사용하면 됩니다.
- 예 다음 예에서는 BGP 빠른 외부 장애 조치 기능이 비활성화됩니다. 이 세션이 지나는 링크가 플랩하 면 연결은 재설정되지 않습니다.

ciscoasa(config)# **router bgp 50000** ciscoasa(config-router)# **no bgp fast-external-fallover**

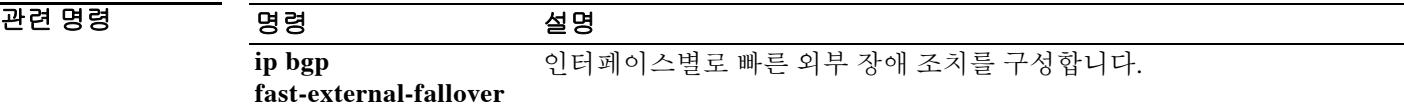

### **bgp inject-map**

 $\mathbf{r}$ 

BGP 라우팅 테이블에 더 특정한 경로를 추가하기 위해 조건부 경로 삽입을 구성하려면 주소군 컨 피그레이션 모드에서 **bgp inject-map** 명령을 사용합니다. 조건부 경로 삽입 컨피그레이션을 비활 성화하려면 이 명령의 **no** 형식을 사용합니다.

**bgp inject-map** *inject-map* **exist-map** *exist-map* [**copy-attributes**]

**no bgp inject-map** *inject-map* **exist-map** *exist-map*

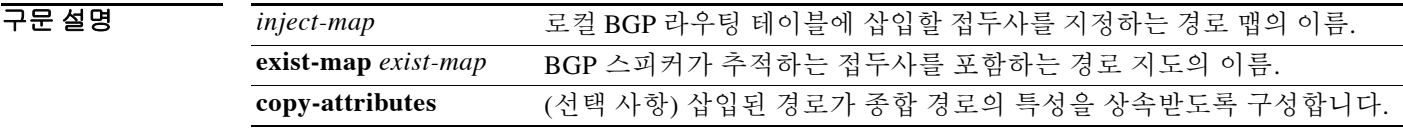

기본값 어떤 특정 경로도 BGP 라우팅 테이블에 삽입되지 않습니다.

명령 모드 다음 표에서는 명령을 입력할 수 있는 모드를 보여줍니다.

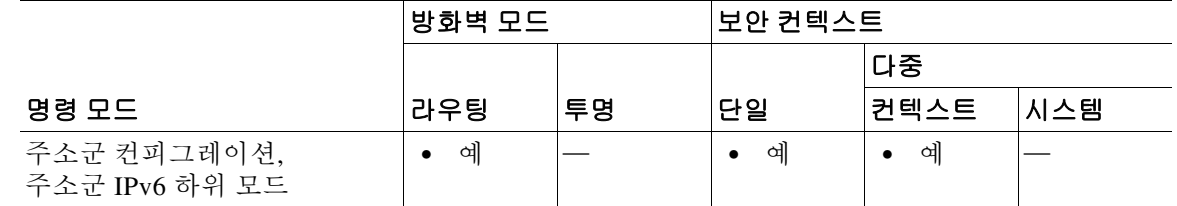

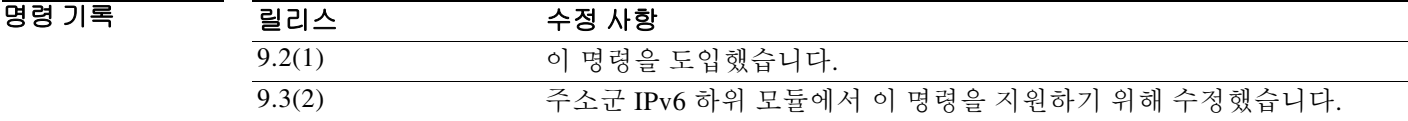

사용 지침 **bgp inject-map** 명령은 조건부 경로 삽입을 구성하는 데 사용합니다. 조건부 경로 삽입을 통해 더 특정한 접두사를 매칭 없이 BGP 라우팅 테이블에 넣을 수 있습니다. 2가지 경로 맵(*exist-map, inject-map*)이 글로벌 컨피그레이션 모드에서 구성된 다음 주소군 컨피그레이션 모드에서 **bgp inject-map** 명령을 통해 지정됩니다.

> *exist-map* 인수에서는 BGP 스피커가 추적할 접두사를 정의하는 경로 맵을 지정합니다. 이 경로 맵 은 종합 접두사를 지정하는 **match ip address prefix-list** 명령문과 경로 소스를 지정하는 **match ip route-source prefix-list** 명령문을 포함해야 합니다.

> *inject-map* 인수에서 정의하는 접두사는 생성되어 라우팅 테이블에 설치됩니다. 삽입된 접두사는 로컬 BGP RIB에 설치됩니다. 유효한 상위 경로가 있어야 합니다. 종합 경로(기존 접두사)와 같거 나 더 특정한 접두사만 삽입할 수 있습니다.

> 선태 사항인 **copy-attributes** 키워드는 삽입된 접두사가 종합 경로와 동일한 특성을 상속하도록 선 택적으로 구성하는 데 사용합니다. 이 키워드를 입력하지 않으면 삽입된 접두사는 로컬에서 시작 한 경로의 기본 특성을 사용합니다.

ן

**예 기대 기** 다음 예에서는 조건부 경로 삽입이 구성됩니다. 삽입된 접두사는 종합(상위) 경로의 특성을 상속 합니다.

```
ciscoasa(config)# ip prefix-list ROUTE permit 10.1.1.0/24 
ciscoasa(config)# ip prefix-list ROUTE_SOURCE permit 10.2.1.1/32
ciscoasa(config)# ip prefix-list ORIGINATED_ROUTES permit 10.1.1.0/25 
ciscoasa(config)# ip prefix-list ORIGINATED_ROUTES permit 10.1.1.128/25
ciscoasa(config)# route-map LEARNED_PATH permit 10 
ciscoasa(config-route-map)# match ip address prefix-list ROUTE 
ciscoasa(config-route-map)# match ip route-source prefix-list ROUTE_SOURCE
ciscoasa(config-route-map)# exit 
ciscoasa(config)# route-map ORIGINATE permit 10 
ciscoasa(config-route-map)# set ip address prefix-list ORIGINATED_ROUTES
ciscoasa(config-route-map)# set community 14616:555 additive 
ciscoasa(config-route-map)# exit 
ciscoasa(config)# router bgp 50000
ciscoasa(config-router)# address-family ipv4 
ciscoasa(config-router-af)# bgp inject-map ORIGINATE exist-map LEARNED_PATH 
copy-attributes
```
### 관련 명령 영령 설명

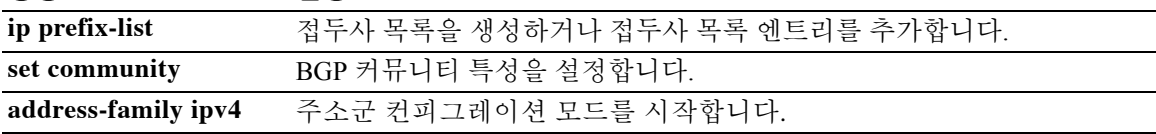

 $\Gamma$ 

# **bgp log-neighbor-changes**

BGP 네이버 재설정의 로깅을 활성화하려면 라우터 컨피그레이션 모드에서 **bgp log-neighbor-changes** 명령을 사용합니다. BGP 네이버 인접성의 변경 사항 로깅을 비활성화하려면 이 명령의 **no** 형식을 사 용합니다.

**bgp log-neighbor-changes**

**no bgp log-neighbor-changes** 

- 구문 설명 기능 이 명령은 인수 또는 키워드가 없습니다.
- $\overline{J}$  기본값 BGP 네이버 로깅이 활성화됩니다.

BB 모드 다음 표에서는 명령을 입력할 수 있는 모드를 보여줍니다.

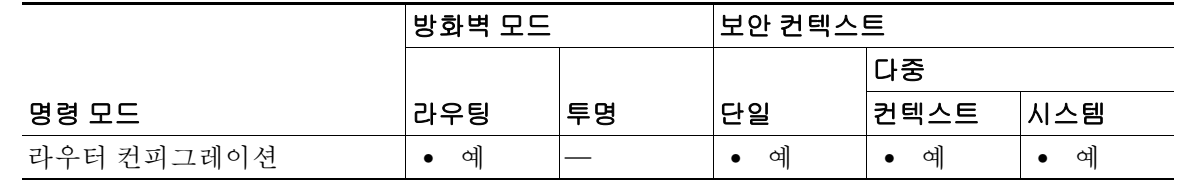

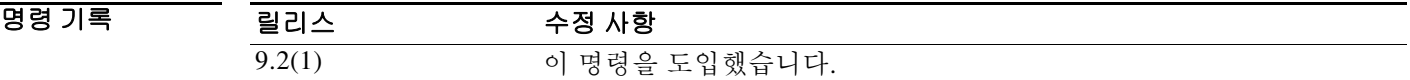

사용 지침 **bgp log-neighbor-changes** 명령은 BGP 네이버 상태(up 또는 down) 변경의 로깅을 활성화하고 네트 워크 연결 문제 해결 및 네트워크 안정성 측정을 위해 재설정합니다. 예기치 않게 네이버가 재설정 되면 네트워크의 오류율이 높거나 패킷 손실이 크다는 징후일 수 있으므로 조사해야 합니다.

> **bgp log-neighbor-changes** 명령을 사용하여 상태 변경 메시지 로깅을 활성화하더라도 성능에 큰 영 향을 주지 않습니다. 이를테면 BGP별 업데이트 디버깅을 활성화하는 것과는 다릅니다.

> **bgp log-neighbor-changes** 명령이 활성화되지 않으면 네이버 상태 변경 메시지는 추적되지 않습니 다. 단, 재설정의 경우 항상 **show bgp neighbors** 명령의 출력에 나타납니다.

> **eigrp log-neighbor-changes** 명령은 EIGRP(Enhanced Interior Gateway Routing Protocol) 네이버 인 접성의 로깅을 활성화하지만, BGP 네이버에 대한 메시지는 **bgp log-neighbor-changes** 명령으로 활 성화된 경우에만 로깅됩니다.

BGP 네이버 변경 사항의 로그를 표시하려면 **show logging** 명령을 사용합니다.

 $\mathsf I$ 

**Ta** 

O 2010 TH THE 예에서는 라우터 컨피그레이션 모드에서 BGP 네이버 변경 사항을 로깅합니다.

ciscoasa(config)# **bgp router 40000** ciscoasa(config-router)# **bgp log-neighbor-changes**

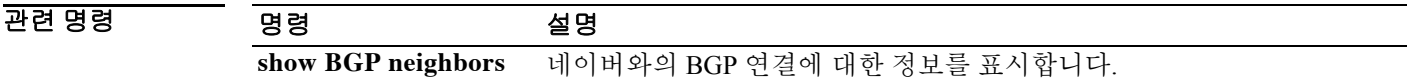

# **bgp maxas-limit**

AS-path의 자율 시스템 번호가 지정된 값을 초과하는 경로는 폐기하도록 BGP를 구성하려면 라우 터 컨피그레이션 모드에서 **bgp maxas-limit** 명령을 사용합니다. 라우터를 기본 작동으로 되돌리려 면 이 명령의 **no** 형식을 사용합니다.

**bgp max-as limit** *number*

**no bgp max-as limit** 

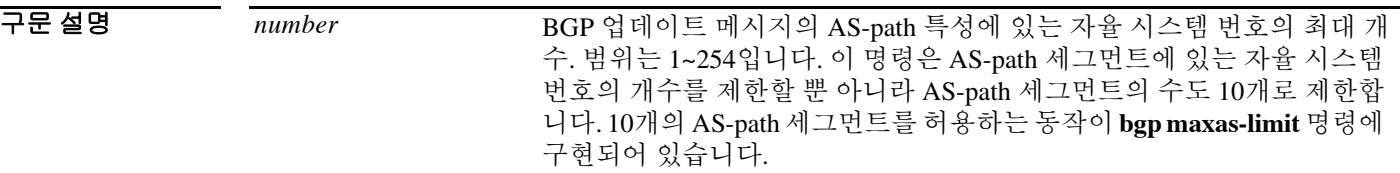

 $\overline{\phantom{a}}$  기본값  $\overline{\phantom{a}}$  삭제되는 경로는 없습니다.

 $\overline{\mathsf{I}}$ 

명령 모드 다음 표에서는 명령을 입력할 수 있는 모드를 보여줍니다.

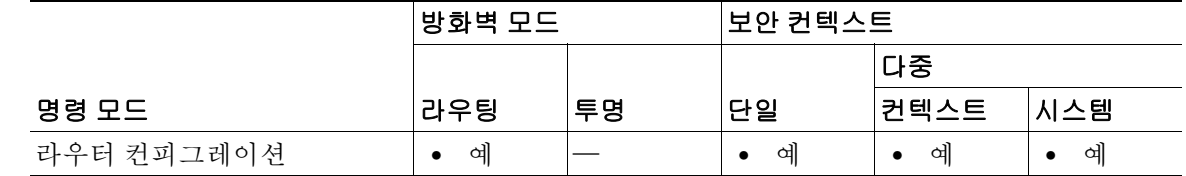

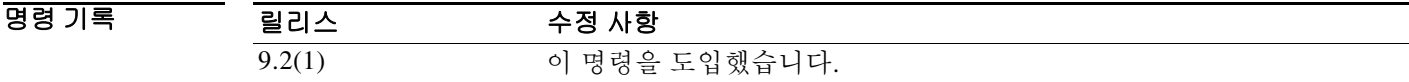

- 사용 지침 **bgp maxas-limit** 명령은 인바운드 경로에서 허용되는, AS-path 특성에 있는 자율 시스템 번호의 개 수를 제한하는 데 사용합니다. AS-path 세그먼트가 구성된 한도를 초과하는 경로가 수신되면 BGP 라우팅 프로세스는 그 경로를 폐기합니다.
- 예 다음 예에서는 AS-path 특성에 있는 자율 시스템 번호의 최대 개수를 30으로 설정합니다. ciscoasa(config)# **router bgp 4000** ciscoasa(config)# **bgp maxas-limit 30**

ן

# **bgp nexthop**

BGP next-hop 주소 추적을 구성하려면 주소군 또는 라우터 컨피그레이션 모드에서 **bgp nexthop** 명 령을 사용합니다. BGP next-hop 주소 추적을 비활성화하려면 이 명령의 **no** 형식을 사용합니다.

**bgp nexthop** {**trigger** {**delay** *seconds* **| enable**} **| route-map** *map-name***}**

**no bgp nexthop** {**trigger** {**delay** *seconds* **| enable**} **| route-map** *map-name***}** 

### 구문 설명

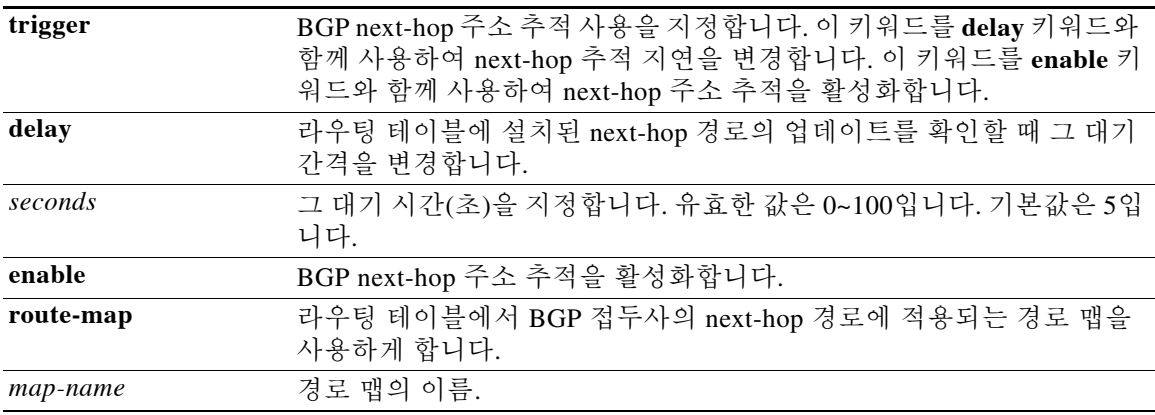

### 기본값 BGP next-hop 주소 추적은 IPv4에서 기본적으로 활성화됩니다.

BB 모드 다음 표에서는 명령을 입력할 수 있는 모드를 보여줍니다.

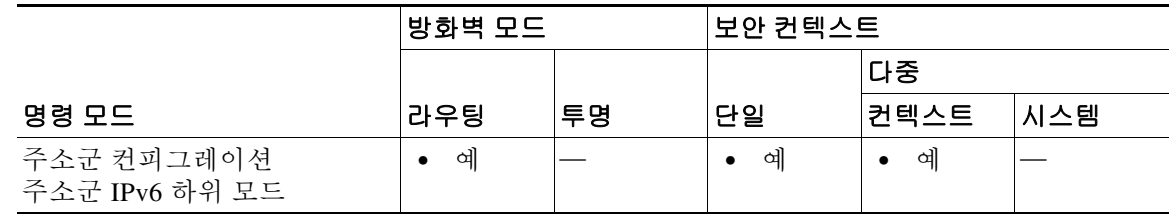

명령 기록 릴리스 수정 사항 9.2(1) 이 명령을 도입했습니다. 9.3(2) 주소군 IPv6 하위 모듈에서 이 명령을 지원하기 위해 수정했습니다.

사용 지침 BGP next-hop 주소 추적은 이벤트 기반입니다. 피어링 세션이 설정되면 BGP 접두사가 자동으로 추적됩니다. Next-hop 변경 사항은 RIB(routing information base)에서 업데이트되는 대로 신속하게 BGP에 보고됩니다. 이러한 최적화를 통해 RIB에 설치된 경로의 next-hop 변경에 대한 응답 시간을 단축함으로써 전반적인 BGP 컨버전스가 향상됩니다. BGP 검사 주기의 사이에 최적 경로 계산이 실행될 경우 변경 사항만 처리되고 추적됩니다.

- 참고 **•** BGP next-hop 주소 추적으로 BGP 응답 시간이 크게 향상됩니다. 그러나 불안정한 IGP(Interior Gateway Protocol) 피어로 인해 BGP가 불안정해질 수 있습니다. BGP에 미칠 영향을 줄이기 위 해 불안정한 IGP 피어링 세션을 강력하게 억제하는 것이 좋습니다.
	- **•** BGP next-hop 주소 추적은 IPv6 주소군에서 지원되지 않습니다.

BGP next-hop 주소 추적에서 라우팅 테이블 검사의 대기 간격을 변경하려면 **trigger** 키워드를 **delay** 키워드 및 *seconds* 인수와 함께 사용합니다. 전체 라우팅 테이블 검사의 대기 간격을 IGP 튜닝 매개 변수와 같게 함으로써 BGP next-hop 주소 추적의 성능을 높일 수 있습니다. 기본 대기 간격은 5초 이며, 이는 고속 튜닝된 IGP에 적합한 값입니다. 컨버전스 속도가 더 느린 IGP의 경우, 그 컨버전스 시간에 따라 대기 간격을 20초 이상으로 바꿀 수 있습니다.

BGP next-hop 주소 추적을 활성화하려면 **trigger** 키워드를 **enable** 키워드와 함께 사용합니다. BGP next-hop 주소 추적은 기본적으로 활성화됩니다.

경로 맵을 사용할 수 있게 하려면 **route-map** 키워드를 *map-name* 인수와 함께 사용합니다. 경로 맵 은 BGP 최적 경로 계산 과정에서 사용되며, BGP 접두사의 Next\_Hop 특성에 해당하는 라우팅 테 이블의 경로에 적용됩니다. next-hop 경로가 경로 맵 평가에서 실패할 경우 이 next-hop 경로는 연 결 불가로 표시됩니다. 이 명령은 주소군별로 실행합니다. 따라서 서로 다른 주소군의 next-hop 경 로에 각기 다른 경로 맵을 적용할 수 있습니다.

 $\mathbf I$ 

### 참고 **match ip address** 명령만 경로 맵에서 지원됩니다. **set** 명령이나 기타 **match** 명령은 지원되지 않습 니다.

예 다음 예에서는 라우팅 테이블 검사의 대기 간격을 변경하여 IPv4 주소군 세션에서 BGP next-hop 주 소 추적이 20초마다 실시되게 하는 방법을 보여줍니다.

```
ciscoasa(config)# router bgp 50000 
ciscoasa(config-router)# address-family ipv4 unicast 
ciscoasa(config-router-af)# bgp nexthop trigger delay 20
```
다음 예에서는 IPv4 주소군에서 next-hop 주소 추적을 비활성화하는 방법을 보여줍니다.

```
ciscoasa(config)# router bgp 50000 
ciscoasa(config-router)# address-family ipv4 unicast
ciscoasa(config-router-af)# no bgp nexthop trigger enable
```
다음 예에서는 주소 마스크 길이가 25를 초과할 때만 next-hop 경로로 간주하게 하는 경로 맵을 구 성하는 방법을 보여줍니다. 이 컨피그레이션으로 접두사의 집합이 next-hop 경로로 간주되는 것을 방지합니다.

```
ciscoasa(config)# router bgp 45000 
ciscoasa(config-router)# address-family ipv4 unicast
ciscoasa(config-router-af)# bgp nexthop route-map CHECK-NEXTHOP
ciscoasa(config-router-af)# exit-address-family
ciscoasa(config-router)# exit
ciscoasa(config)# ip prefix-list FILTER25 seq 5 permit 0.0.0.0/0 ge 25
ciscoasa(config)# route-map CHECK-NEXTHOP permit 10
ciscoasa(config)# match ip address prefix-list FILTER25
```
**4-33**

I

# **bgp redistribute-internal**

EIGRP, OSPF와 같은 IGP(interior gateway protocol)에 iBGP 재배포를 구성하려면 주소군 컨피그레 이션 모드에서 **bgp redistribute-internal** 명령을 사용합니다. 라우터를 기본 동작으로 되돌리거나 IGP에 대한 iBGP 재배포를 중지하려면 이 명령의 **no** 형식을 사용합니다.

**bgp redistribute-internal** 

**no bgp redistribute-internal** 

- 구문 설명 기능 이 명령은 인수 또는 키워드가 없습니다.
- 기본값 IBGP 경로가 IGP에 재배포됩니다.
- 명령 모드 다음 표에서는 명령을 입력할 수 있는 모드를 보여줍니다.

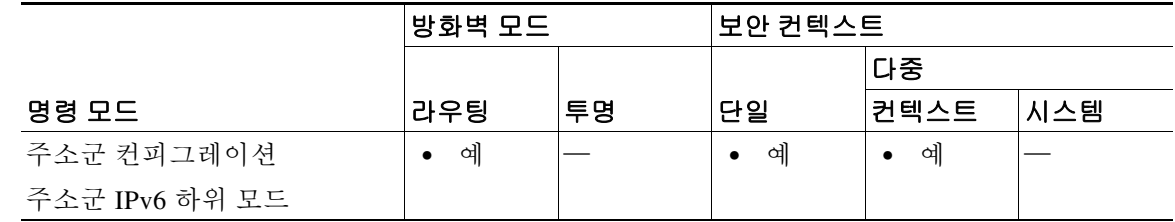

명령 기록 릴리스 수정 사항 9.2(1) 이 명령을 도입했습니다. 9.3(2) 주소군 IPv6 하위 모듈에서 이 명령을 지원하기 위해 수정했습니다.

사용 지침 **bgp redistribute-internal** 명령은 IGP에 대한 iBGP 재배포를 구성하는 데 사용합니다. 이 명령을 구 성한 다음 BGP 연결을 재설정하기 위해 **clear bgp** 명령을 입력해야 합니다.

> 임의의 IGP에 BGP를 재배포할 때 IP 접두사 목록 및 경로 맵 구문을 사용하여 재배포되는 접두사 의 수를 제한해야 합니다.

주의 IGP에 iBGP를 재배포할 때 각별히 주의해야 합니다. 재배포되는 접두사의 수를 제한하기 위해 IP 접두사 목록 및 경로 맵 구문을 사용합니다. 필터링되지 않은 BGP 라우팅 테이블을 IGP에 재배포 하면 정상적인 IGP 네트워크 작업에 지장을 줄 수 있습니다.

예 다음 예에서는 OSPF 경로에 대한 BGP 재배포가 활성화됩니다.

```
ciscoasa(config)# router ospf 300
ciscoasa(config-router)# redistribute bgp 200
ciscoasa(config-router)# exit 
ciscoasa(config)# router bgp 200
ciscoasa(config-router)# address-family ipv4
ciscoasa(config-router-af)# bgp redistribute-internal
```
# **bgp router-id**

 $\overline{\phantom{a}}$ 

로컬 BGP 라우팅 프로세스를 위해 고정 라우터 ID를 구성하려면 주소군 라우터 컨피그레이션 모 드에서 **bgp router-id** 명령을 사용합니다. 실행 중인 컨피그레이션 파일에서 고정 라우터 ID를 제 거하고 기본 라우터 ID 선택을 복원하려면 이 명령의 **no** 형식을 사용합니다.

**bgp router-id** *ip-address*

**no bgp router-id** 

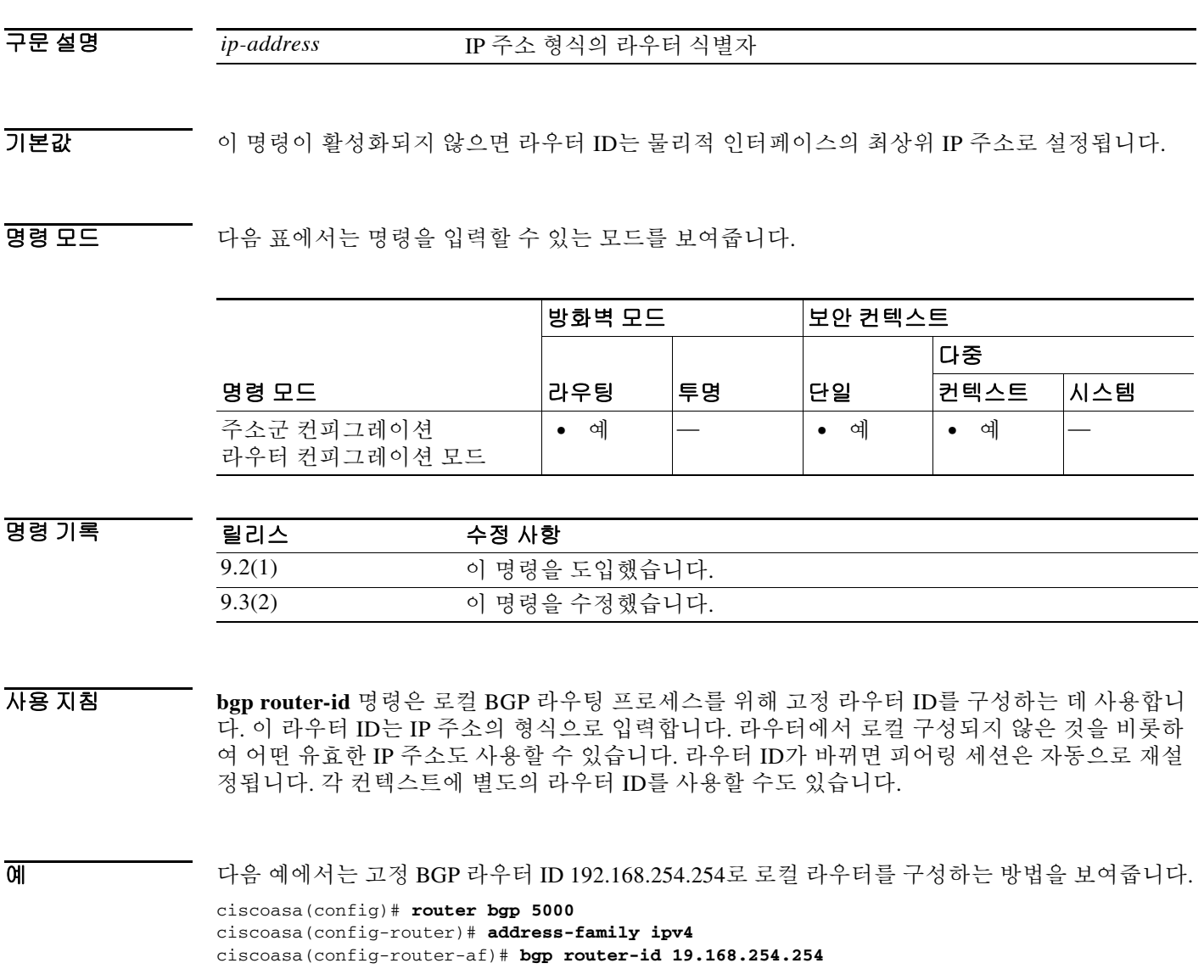

 $\mathbf I$ 

# **bgp scan-time**

next-hop 검증을 위해 BGP 라우터의 검사 간격을 구성하려면 주소군 컨피그레이션 모드에서 **bgp scan-time** 명령을 사용합니다. 라우터의 검사 간격을 기본 간격인 60초로 되돌리려면 이 명령의 **no**  형식을 사용합니다.

**bgp scan-time** *scanner-interval*

**no bgp scan-time** *scanner-interval*

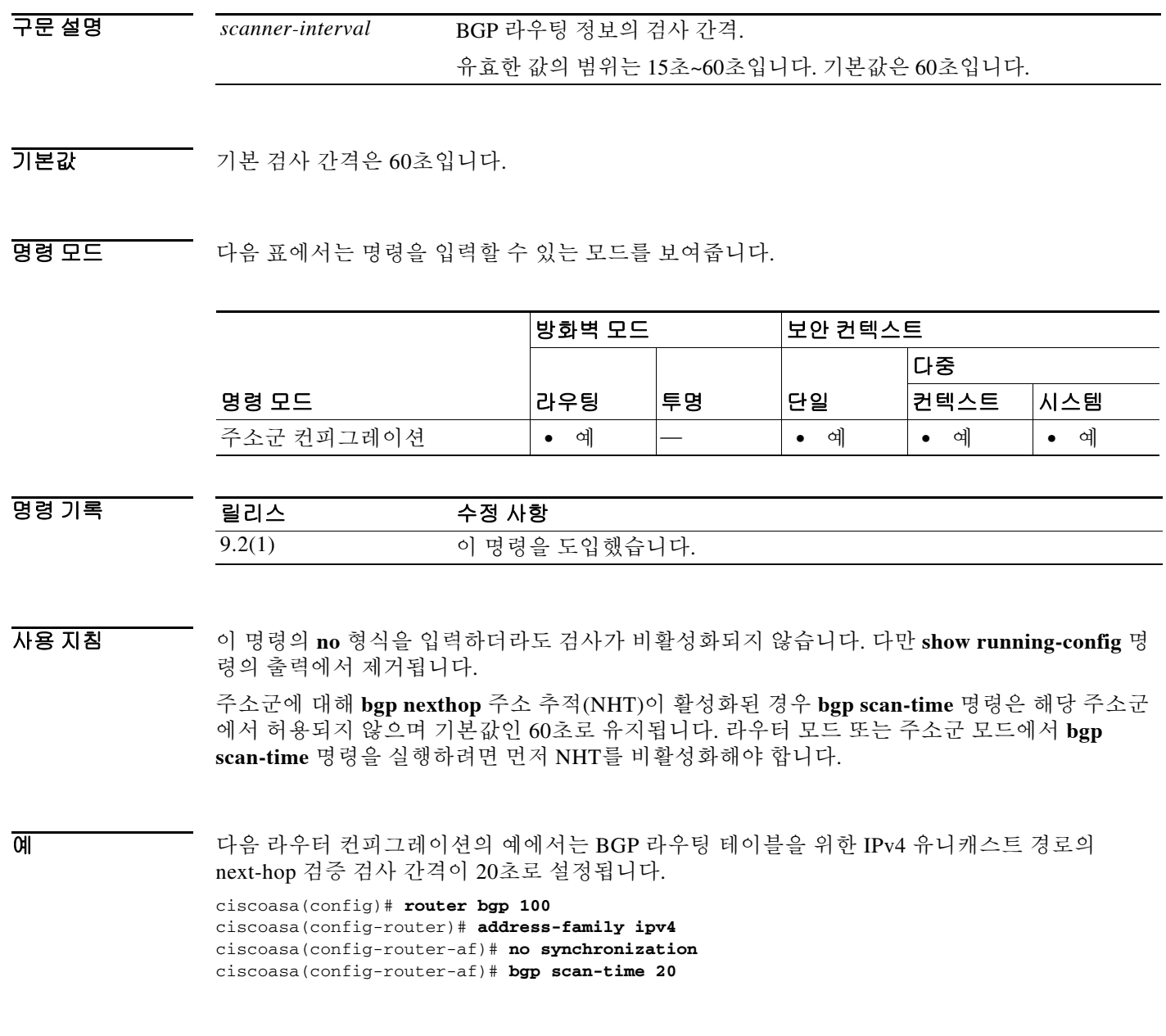

### 관련 명령

 $\Gamma$ 

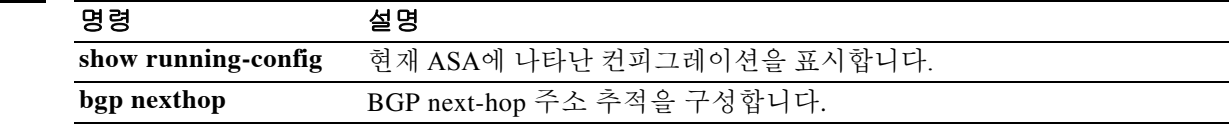

Ι

# **bgp suppress-inactive**

RIB에 설치되지 않은 경로의 광고를 억제하려면 주소군 또는 라우터 컨피그레이션 모드에서 **bgp suppress-inactive** 명령을 사용합니다.

#### **bgp suppress-inactive**

**no bgp suppress-inactive** 

- 구문 설명 기업 이 명령은 인수 또는 키워드가 없습니다.
- 기본값 주어떤 경로도 억제되지 않습니다.
- BB 모드 다음 표에서는 명령을 입력할 수 있는 모드를 보여줍니다.

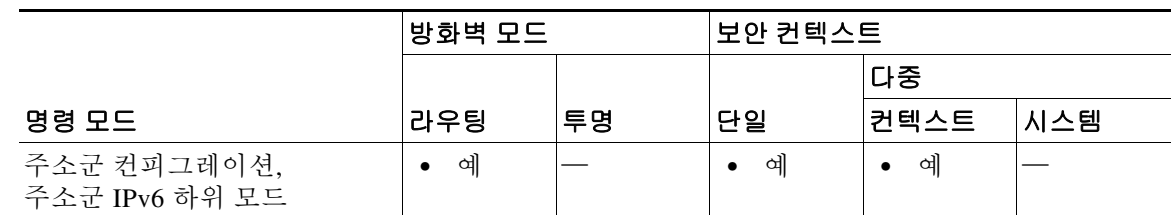

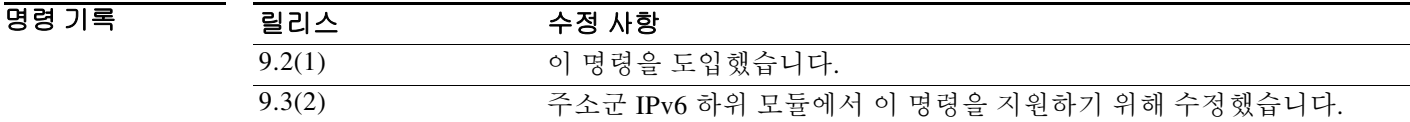

사용 지침 **bgp suppress-inactive** 명령은 RIB에 설치되지 않은 경로(비활성 경로)가 피어에 광고되는 것을 막 는 데 사용합니다. 이 기능이 활성화되지 않거나 이 명령의 **no** 형식이 사용될 경우 BGP는 비활성 경로를 광고합니다.

참고 BGP는 RIB에 설치되지 않은 경로에 RIB-failure 플래그를 표시합니다. 이 플래그는 **show bgp** 명령 의 출력에도 나타납니다. 이를테면 Rib-Failure (17)이라고 표시됩니다. 이 플래그는 해당 경로나 RIB에 오류나 문제가 있음을 의미하지 않습니다. 그리고 이 명령의 컨피그레이션에 따라 경로는 계속 광고될 수 있습니다. 비활성 경로에 대한 추가 정보를 보려면 **show bgp rib-failure** 명령을 입 력합니다.

예 다음 예에서는 RIB에 설치되지 않은 경로는 광고하지 않도록 BGP 라우팅 프로세스를 구성합니다.

ciscoasa(config)# **router bgp 5000** ciscoasa(config-router)# **address-family ipv4** ciscoasa(config-router-af)# **bgp suppress-inactive** 

 $\mathbf{I}$ 

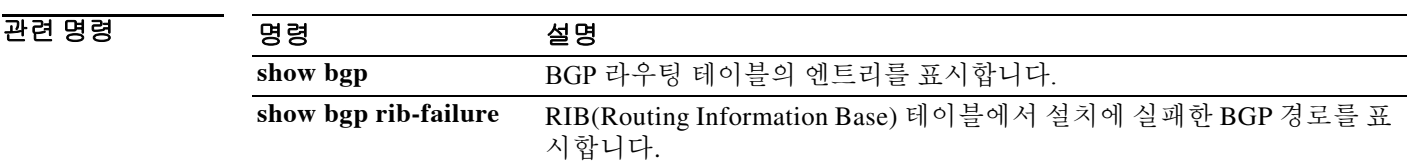

 $\mathbf I$ 

# **bgp transport**

전역에서 모든 BGP 세션을 위해 TCP 전송 세션 매개변수를 활성화하려면 라우터 컨피그레이션 모드에서 **bgp transport** 명령을 사용합니다. 전역에서 모든 BGP 세션을 위해 TCP 전송 세션 매개 변수를 비활성화하려면 이 명령의 **no** 형식을 사용합니다.

### **bgp transport path-mtu-discovery**

**no bgp transport path-mtu-discovery** 

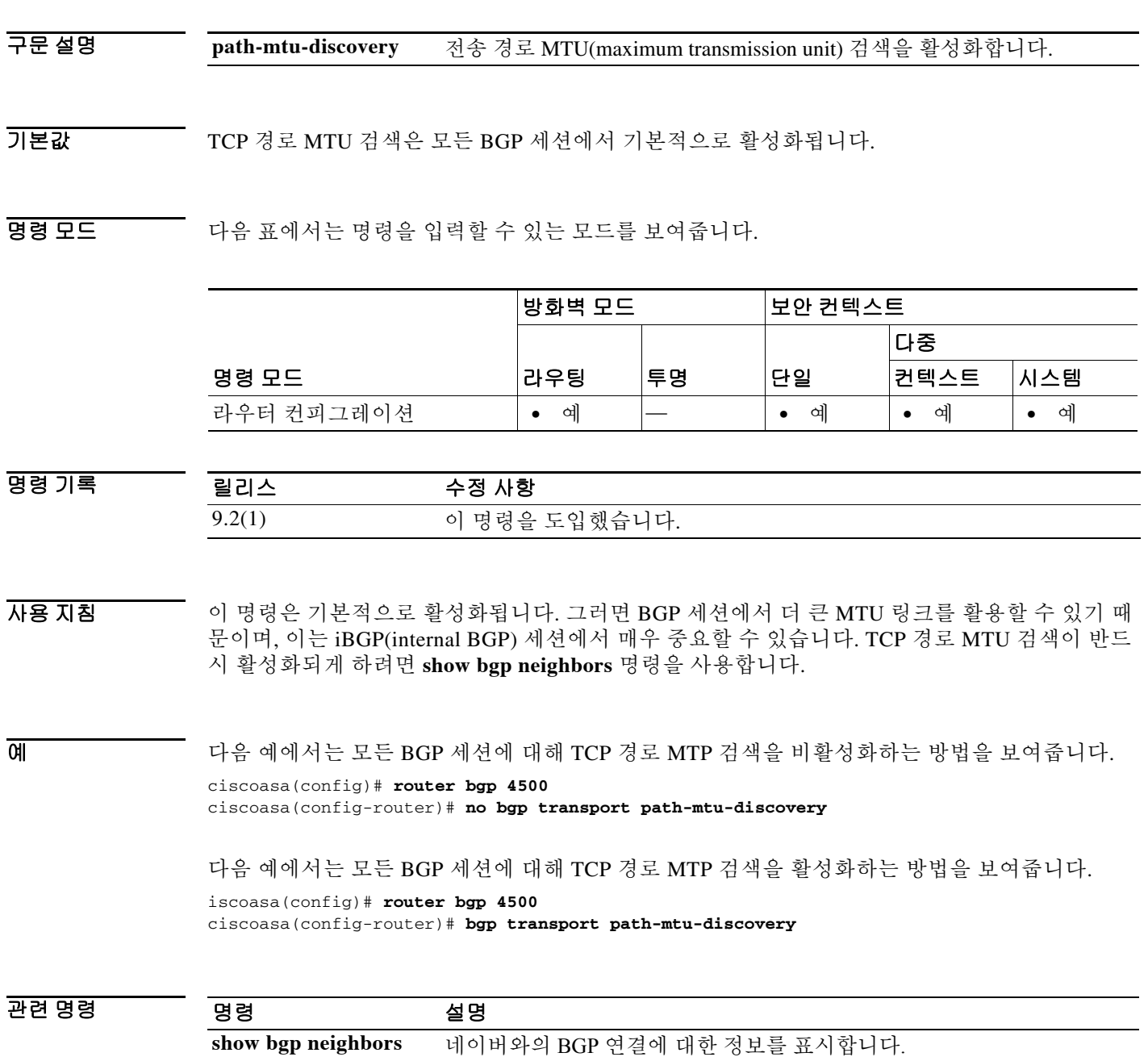

٠

 $\mathbf{r}$ 

### **bgp-community new format**

AA:NN(자율 시스템:커뮤니티 번호/4바이트 번호)의 형식으로 커뮤니티를 표시하도록 BGP를 구 성하려면 글로벌 컨피그레이션 모드에서 **bgp-community new-format** 명령을 사용합니다. 커뮤니 티를 32비트 숫자로 표시하도록 BGP를 구성하려면 이 명령의 **no** 형식을 사용합니다.

### **bgp-community new-format**

**no bgp-community new-format** 

- 구문 설명 기능 이 명령은 인수 또는 키워드가 없습니다.
- 기본값 BGP 커뮤니티는(AA:NN 형식으로 입력될 때도) 이 명령이 활성화되지 않거나 **no** 형식이 활성화되 면 32비트 숫자로 표시됩니다.
- BB 모드 다음 표에서는 명령을 입력할 수 있는 모드를 보여줍니다.

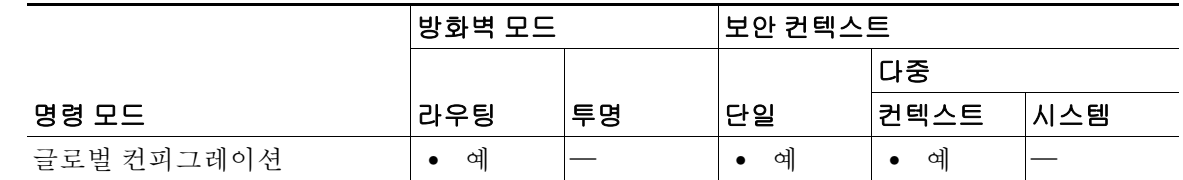

- 명령 기록 릴리스 수정 사항 9.2(1) 이 명령을 도입했습니다.
- 사용 지침 **bgp-community new-format** 명령은 RFC-1997의 AA:NN 형식으로 BGP 커뮤니티를 표시하도록 로 컬 라우터를 구성하는 데 사용합니다.

이 명령은 BGP 커뮤니티가 표시되는 형식에만 적용됩니다. 커뮤니티 또는 커뮤니티 교환에는 영 향을 주지 않습니다. 그러나 로컬 구성된 정규식과 매칭하는 확장된 IP 커뮤니티 목록은 32비트 숫 자가 아닌 AA:NN 형식에서 매칭하도록 업데이트해야 합니다.

RFC 1997, *BGP* 커뮤니티 특성에 따르면, BGP 커뮤니티는 최대 2개 파트로 구성되며 각 파트의 길 이는 2바이트입니다. 첫 파트는 자율 시스템 번호, 두 번째 파트는 네트워크 운영자가 정의한 2바 이트 번호입니다.

ן

예 다음 예에서는 32비트 숫자의 커뮤니티 형식을 사용하는 라우터가 AA:NN 형식을 사용하도록 업 그레이드됩니다.

> ciscoasa(config)# **bgp-community new-format** ciscoasa(config-router)# **no bgp transport path-mtu-discovery**

다음 샘플 출력은 **bgp-community new-format** 명령이 활성화되었을 때 BGP 커뮤니티 번호가 어 떻게 표시되는지 보여줍니다.

```
ciscoasa(router)# show bgp 10.0.0.0
```

```
BGP routing table entry for 10.0.0.0/8, version 4
Paths: (2 available, best #2, table Default-IP-Routing-Table)
Advertised to non peer-group peers:
10.0.33.35
35
10.0.33.35 from 10.0.33.35 (192.168.3.3)
Origin incomplete, metric 10, localpref 100, valid, external
Community: 1:1
Local
0.0.0.0 from 0.0.0.0 (10.0.33.34)
Origin incomplete, metric 0, localpref 100, weight 32768, valid, sourced, best
```
# **blocks**

 $\overline{\phantom{a}}$ 

(**show blocks** 명령으로 표시되는) 블록 진단에 추가 메모리를 할당하려면 특별 권한 EXEC 모드에 서 **blocks** 명령을 사용합니다. 이 값을 기본값으로 설정하려면 이 명령의 **no** 형식을 사용합니다.

**blocks queue history enable [***memory\_size***]**

**no blocks queue history enable [***memory\_size***]**

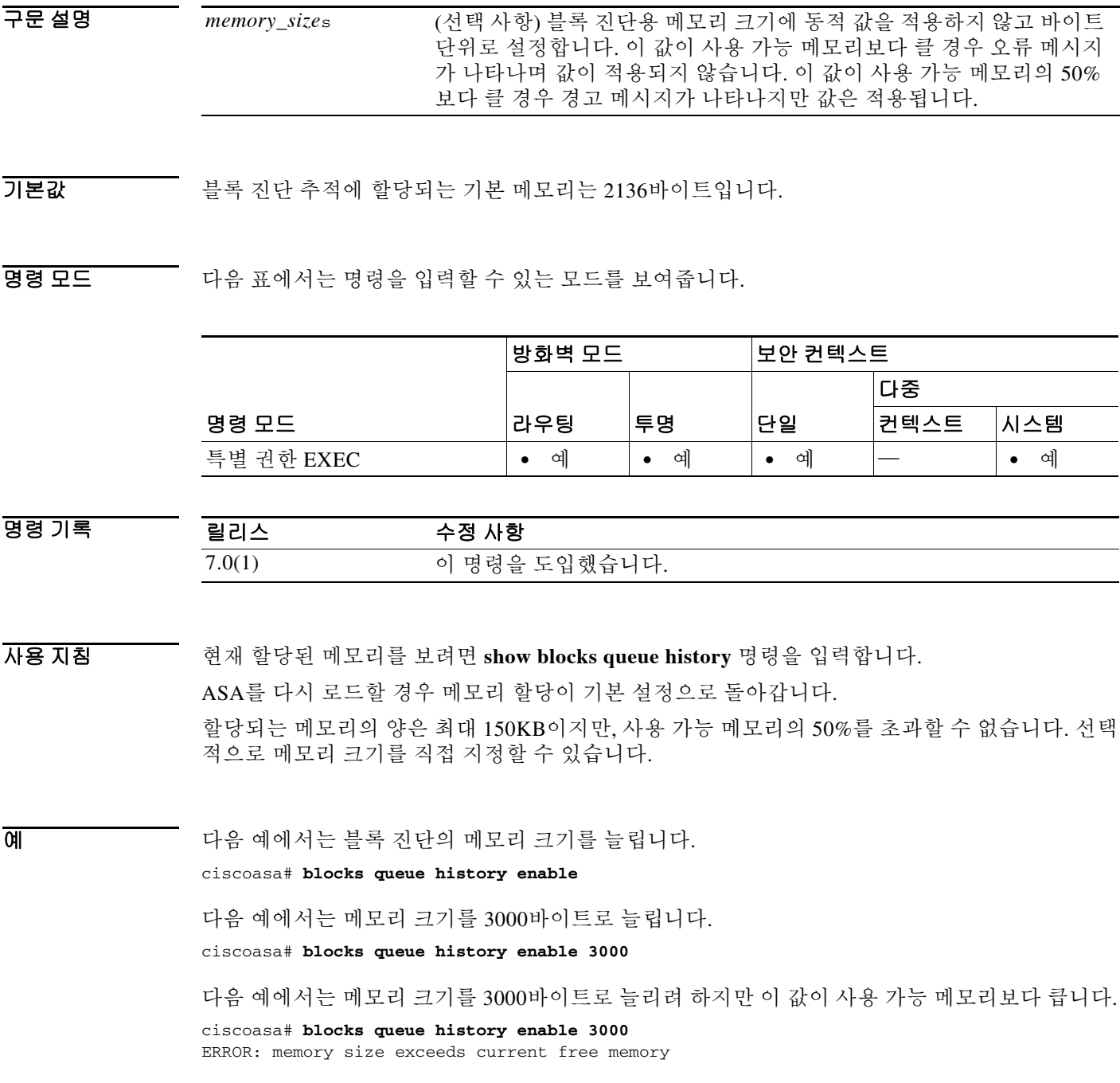

 $\mathsf I$ 

다음 예에서는 메모리 크기를 3000바이트로 늘리지만, 이 값이 사용 가능 메모리의 50%보다 큽 니다.

ciscoasa# **blocks queue history enable 3000** WARNING: memory size exceeds 50% of current free memory

### $\overline{$ 관련 명령

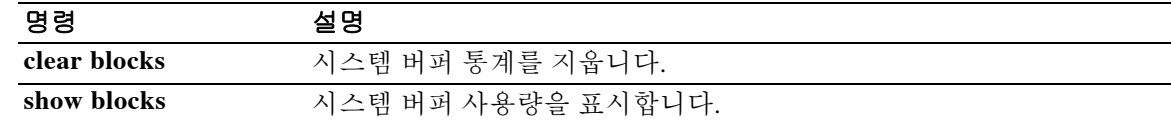

### **boot**

 $\overline{\mathsf{I}}$ 

다음 번에 시스템이 다시 로드할 때 어떤 이미지를 사용할지 그리고 시스템 시작 시 어떤 컨피그레 이션 파일을 사용할지 지정하려면 글로벌 컨피그레이션 모드에서 **boot** 명령을 사용합니다. 기본값 을 복원하려면 이 명령의 **no** 형식을 사용합니다.

### **boot {config | system}** *url*

**no boot {config | system}** *url*

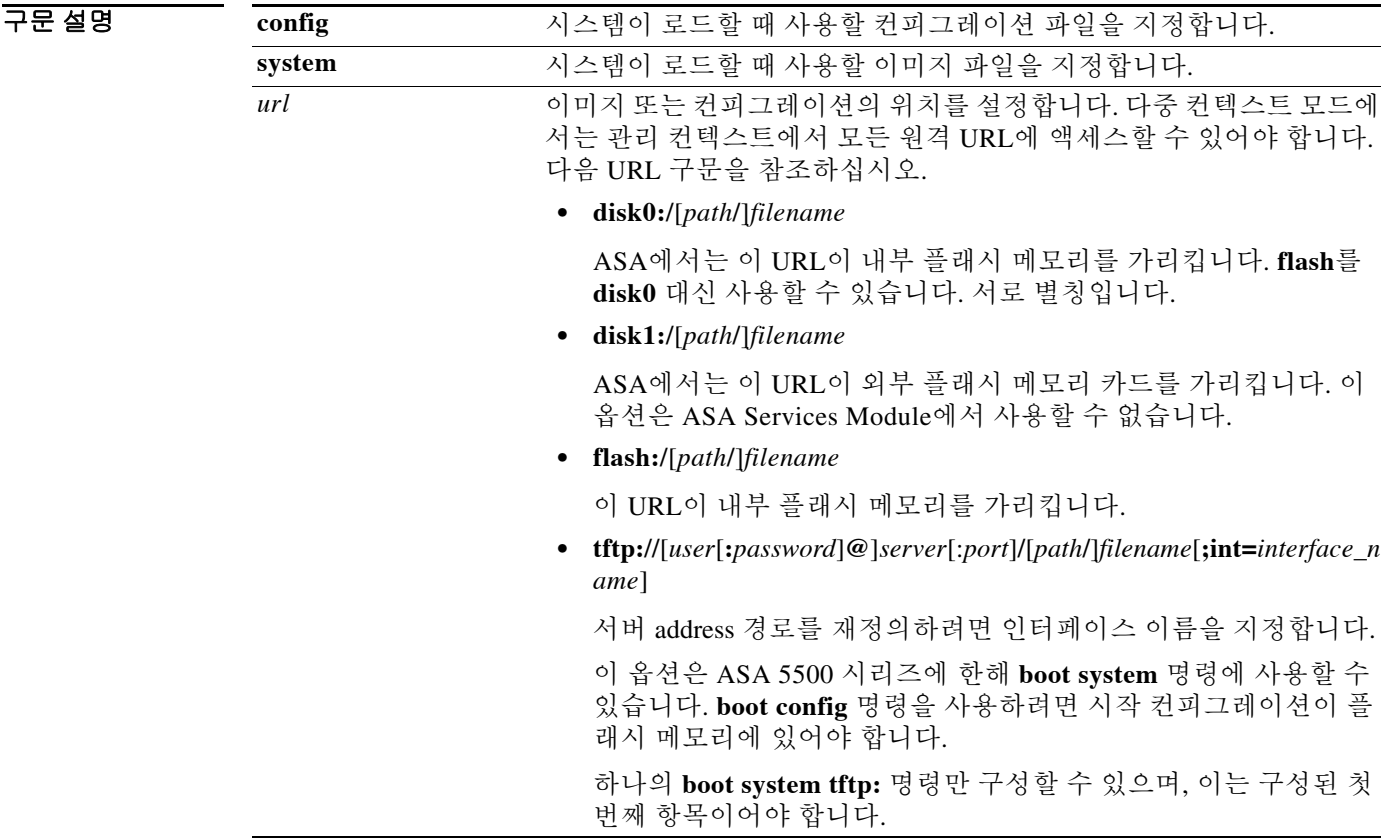

기본값 **boot config** 명령이 지정되지 않을 경우 시작 컨피그레이션 파일이 숨겨진 위치에 저장되며 이를 사용하는 명령(예: **show startup-config** 명령, **copy startup-config** 명령)에서만 사용됩니다.

> **boot system** 명령은 기본 설정이 없습니다. 위치를 지정하지 않을 경우 ASA는 내부 플래시 메모리 만 검색하여 부팅 가능한 첫 번째 이미지를 찾습니다. 부팅 가능한 이미지가 없을 경우 시스템 이 미지가 로드되지 않으며 ROMMON 또는 모니터 모드에 들어갈 때까지 ASA의 부팅이 반복됩니다.

ן

 **boot**

### 명령 모드 다음 표에서는 명령을 입력할 수 있는 모드를 보여줍니다.

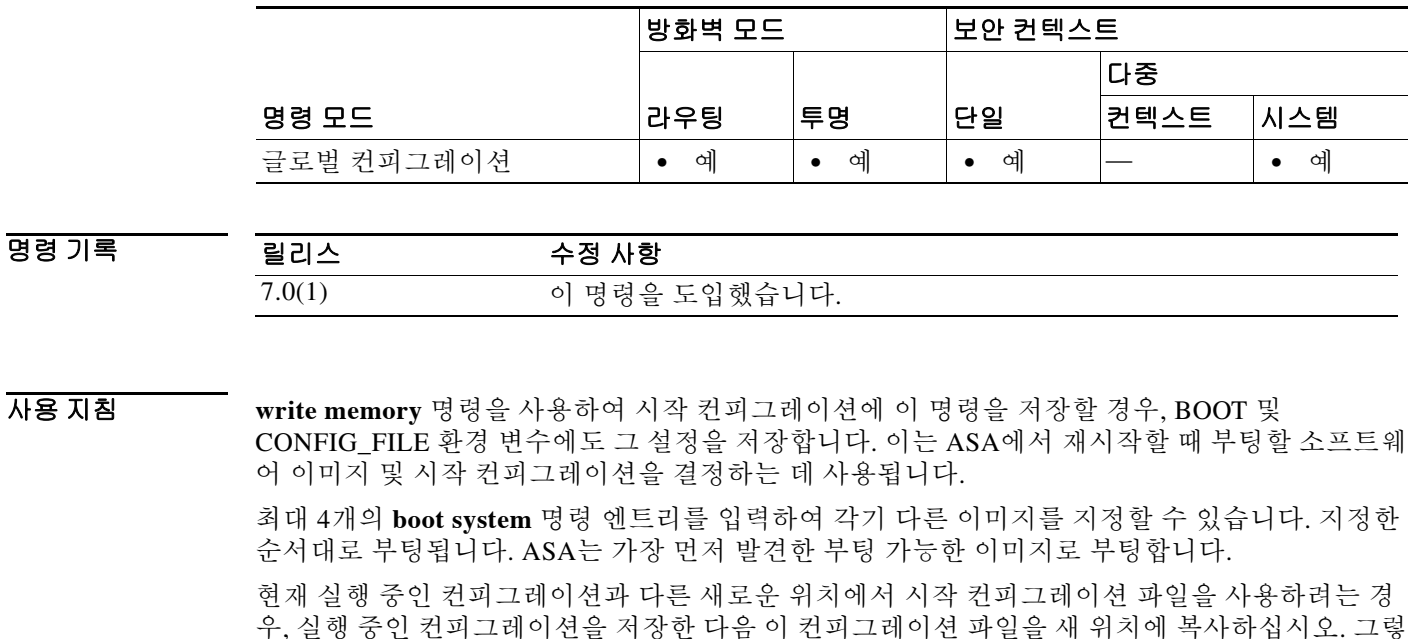

팁 ASDM 이미지 파일은 **asdm image** 명령으로 지정합니다.

예 다음 예에서는 ASA가 시작할 때 configuration.txt라는 컨피그레이션 파일을 로드하도록 지정합 니다.

지 않으면 실행 중인 컨피그레이션을 저장할 때 새 시작 컨피그레이션을 덮어씁니다.

ciscoasa(config)# **boot config disk0:/configuration.txt**

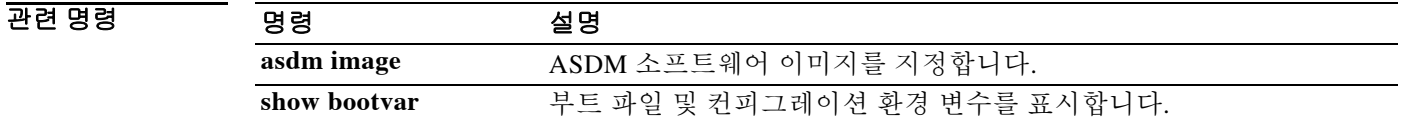

# **border style**

 $\overline{\phantom{a}}$ 

인증된 WebVPN 사용자에게 표시되는 WebVPN Home 페이지의 테두리를 사용자 지정하려면 사용 자 지정 컨피그레이션 모드에서 **border style** 명령을 사용합니다. 컨피그레이션에서 이 명령을 제 거하고 값이 상속되게 하려면 이 명령의 **no** 형식을 사용합니다.

**border style** *value*

**no border style** *value*

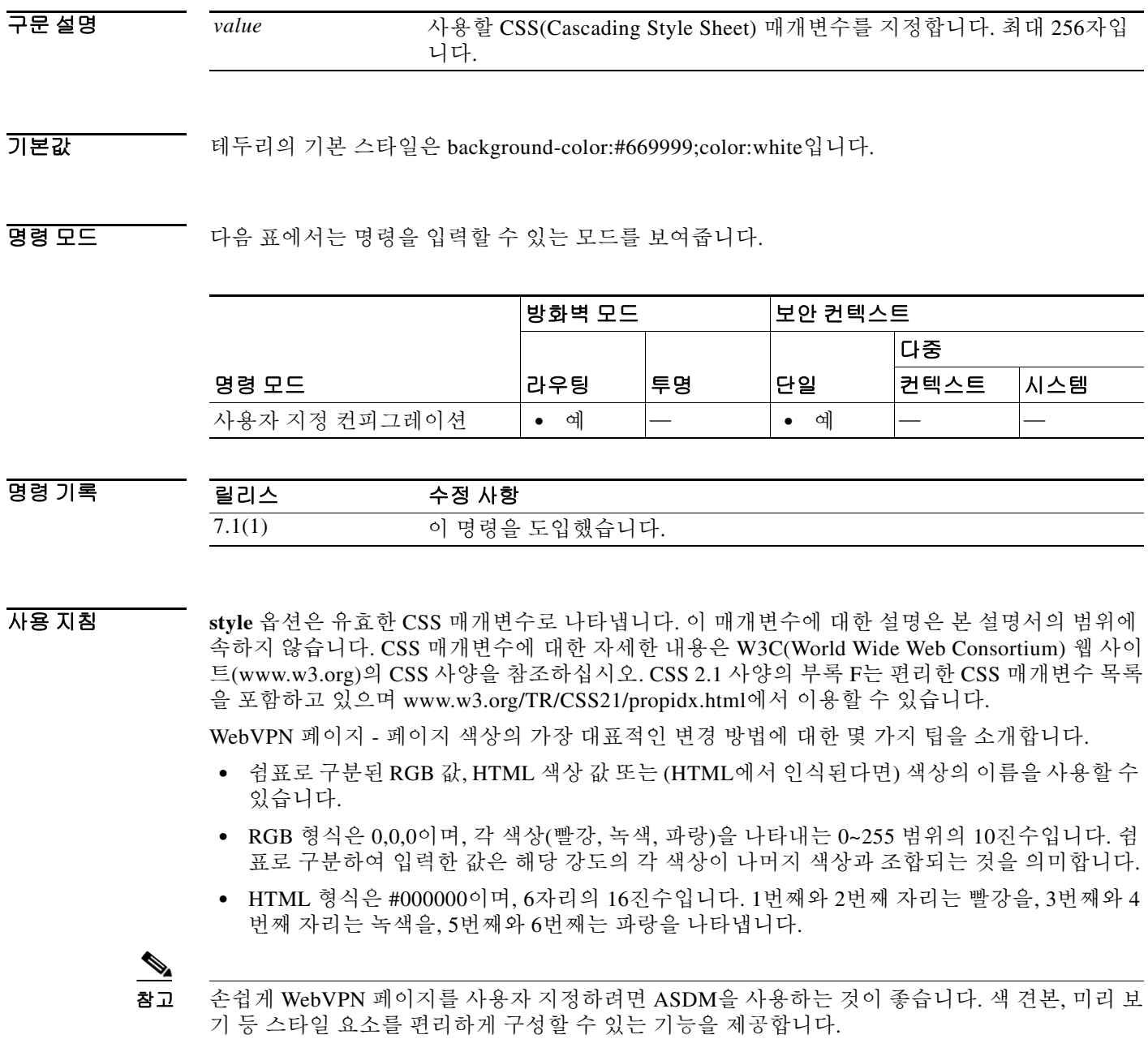

 $\mathsf I$ 

예 다음 예에서는 테두리의 배경색을 RGB color #66FFFF, 연한 녹색으로 사용자 지정합니다.

```
ciscoasa(config)# webvpn
ciscoasa(config-webvpn)# customization cisco
ciscoasa(config-webvpn-custom)# border style background-color:66FFFF
```
### 관련 명령 명령 설명

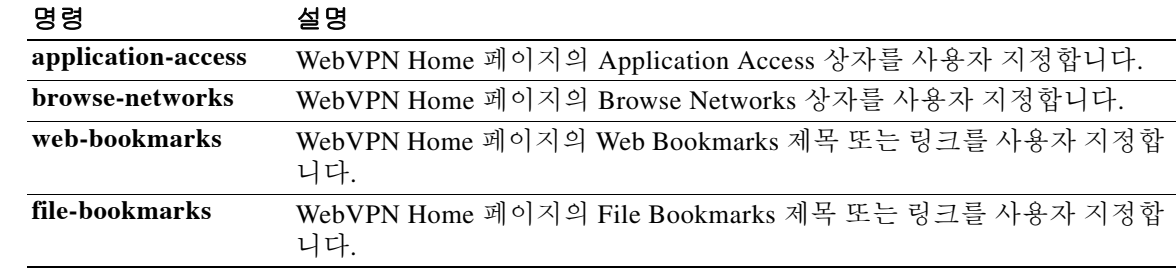

# **bridge-group**

 $\overline{\phantom{a}}$ 

투명 방화벽 모드에서 브리지 그룹에 인터페이스를 지정하려면 인터페이스 컨피그레이션 모드에 서 **bridge-group** 명령을 사용합니다. 인터페이스 할당을 취소하려면 이 명령의 **no** 형식을 사용합 니다. 투명 방화벽은 동일한 네트워크를 인터페이스에서 연결합니다. 최대 4개의 인터페이스가 하 나의 브리지 그룹에 속할 수 있습니다.

**bridge-group** *number*

**no bridge-group** *number*

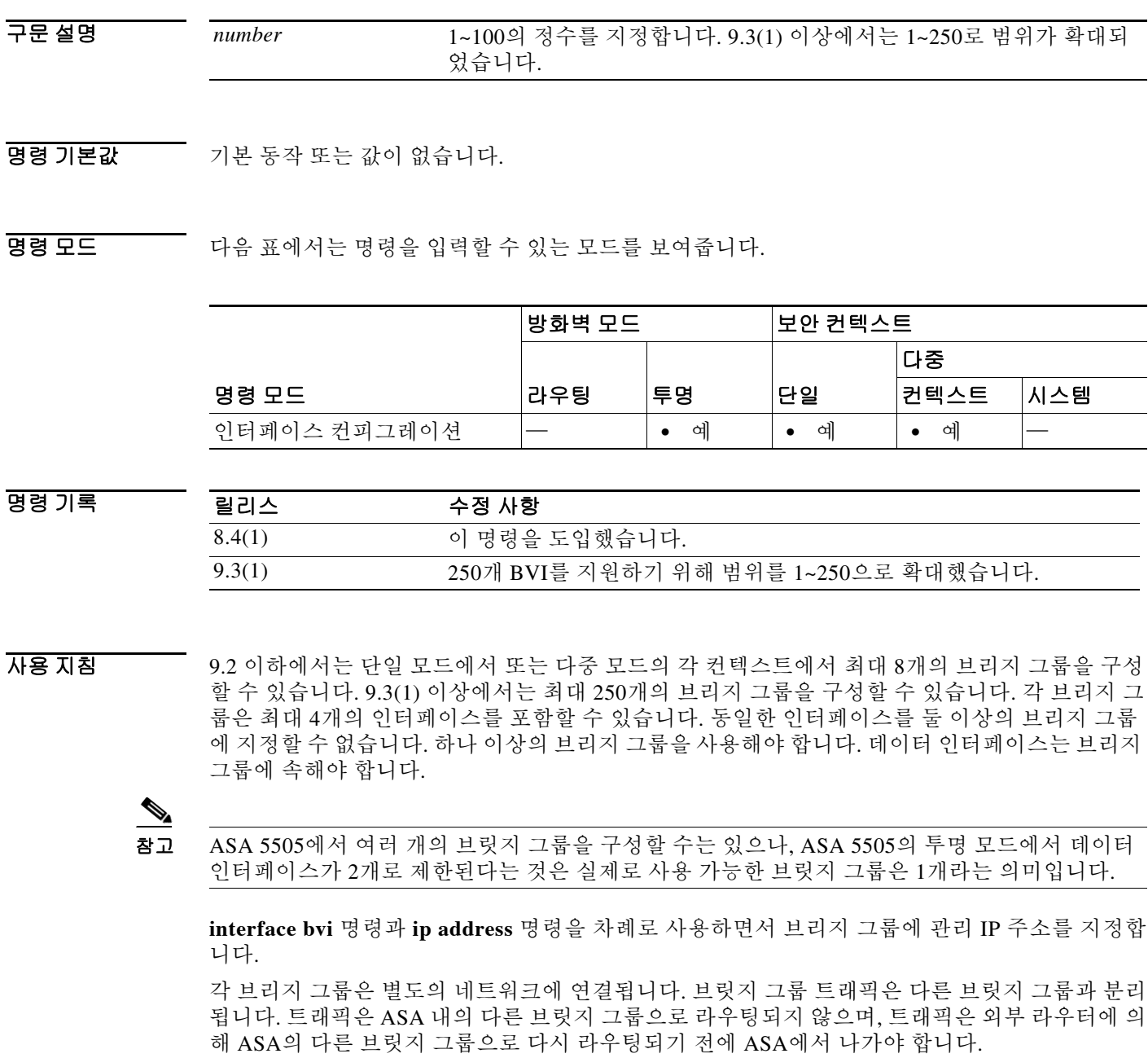

ן

보안 컨텍스트의 오버헤드를 원치 않거나 보안 컨텍스트를 최대한 활용하려는 경우 둘 이상의 브 리지 그룹을 사용할 수 있습니다. 브리지 기능은 브리지 그룹마다 따로 있지만, 다른 여러 기능은 모든 브리지 그룹이 공유합니다. 예를 들어, 모든 브리지 그룹은 syslog 서버 또는 AAA 서버 컨피 그레이션을 공유합니다. 완전한 보안 정책 분리를 위해서는 각 컨텍스트에서 한 브리지 그룹의 보 안 컨텍스트를 사용합니다.

예 다음 예에서는 bridge-group 1에 GigabitEthernet 1/1을 지정합니다.

ciscoasa(config)# **interface gigabitethernet 1/1** ciscoasa(config-if)# **bridge-group 1**

### 관련 명령 명령 설명

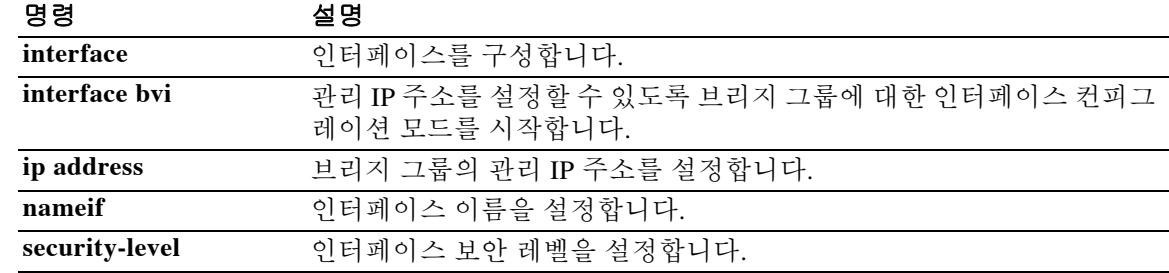

### **browse-networks**

 $\overline{\phantom{a}}$ 

인증된 WebVPN 사용자에게 표시되는 WebVPN Home 페이지에서 Browse Networks 상자를 사용 자 지정하려면 webvpn 사용자 지정 컨피그레이션 모드에서 **browse-networks** 명령을 사용합니다. 컨피그레이션에서 이 명령을 제거하고 값이 상속되게 하려면 이 명령의 **no** 형식을 사용합니다.

**browse-networks** {**title** | **message** | **dropdown**} {**text** | **style**} *value*

**no browse-networks** [{**title** | **message** | **dropdown**} {**text** | **style**} *value*]

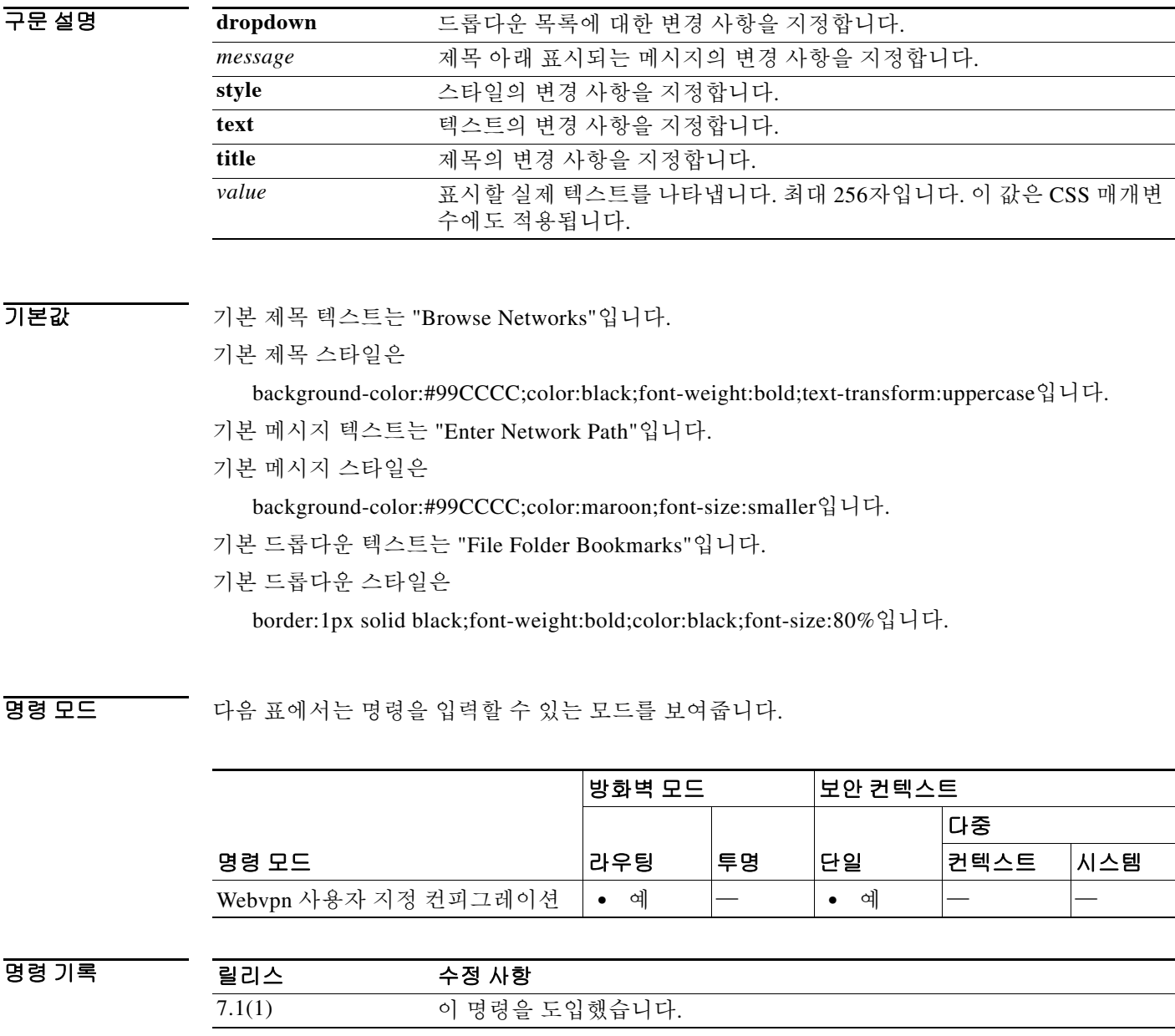

Ι

사용 지침 **style** 옵션은 유효한 CSS 매개변수로 나타냅니다. 이 매개변수에 대한 설명은 본 설명서의 범위에 속하지 않습니다. CSS 매개변수에 대한 자세한 내용은 W3C(World Wide Web Consortium) 웹 사이 트(www.w3.org)의 CSS 사양을 참조하십시오. CSS 2.1 사양의 부록 F는 편리한 CSS 매개변수 목록 을 포함하고 있으며 www.w3.org/TR/CSS21/propidx.html에서 이용할 수 있습니다.

WebVPN 페이지 - 페이지 색상의 가장 대표적인 변경 방법에 대한 몇 가지 팁을 소개합니다.

- **•** 쉼표로 구분된 RGB 값, HTML 색상 값 또는 (HTML에서 인식된다면) 색상의 이름을 사용할 수 있습니다.
- **•** RGB 형식은 0,0,0이며, 각 색상(빨강, 녹색, 파랑)을 나타내는 0~255 범위의 10진수입니다. 쉼 표로 구분하여 입력한 값은 해당 강도의 각 색상이 나머지 색상과 조합되는 것을 의미합니다.
- **•** HTML 형식은 #000000이며, 6자리의 16진수입니다. 1번째와 2번째 자리는 빨강을, 3번째와 4 번째 자리는 녹색을, 5번째와 6번째는 파랑을 나타냅니다.

참고 손쉽게 WebVPN 페이지를 사용자 지정하려면 ASDM을 사용하는 것이 좋습니다. 색 견본, 미리 보 기 등 스타일 요소를 편리하게 구성할 수 있는 기능을 제공합니다.

예 다음 예에서는 제목을 "Browse Corporate Networks"로 바꾸고 스타일의 텍스트를 blue로 바꿉니다.

ciscoasa(config)# **webvpn**

ciscoasa(config-webvpn)# **customization cisco**

ciscoasa(config-webvpn-custom)# **browse-networks title text Browse Corporate Networks** ciscoasa(config-webvpn-custom)# **browse-networks title style color:blue**

### 관련 명령 명령 설명

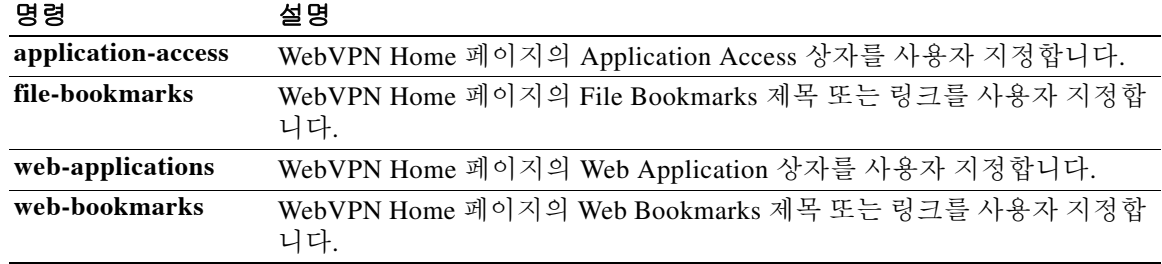

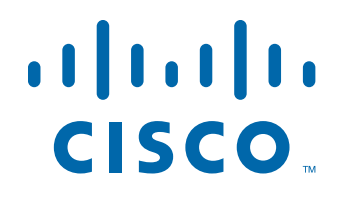

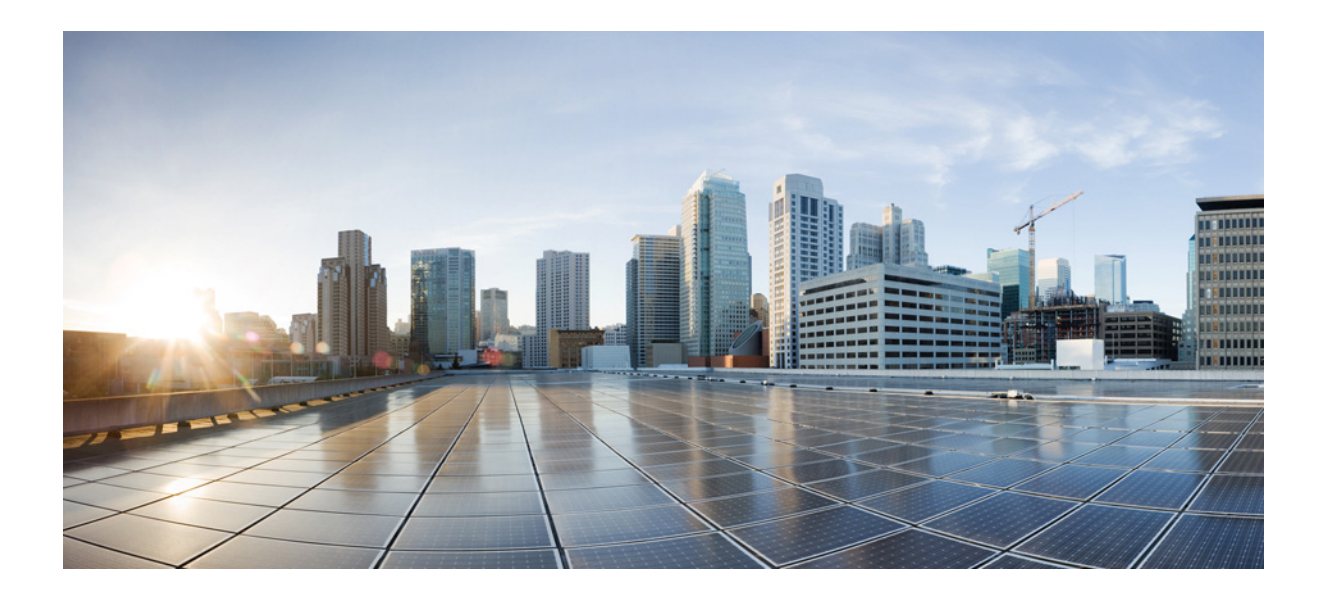

파 트 **2**

**C** 명령
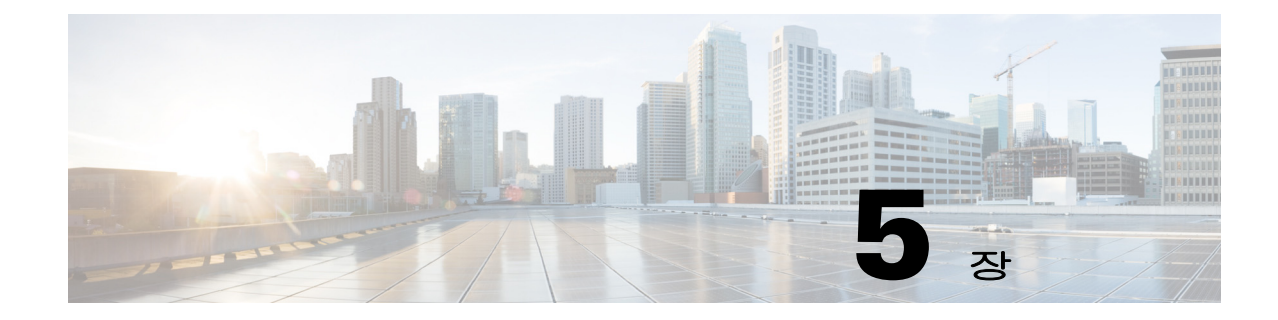

# **cache ~ clear compression** 명령

 $\Gamma$ 

ן

### **cache**

캐시 모드를 시작하고 캐싱 특성의 값을 설정하려면 webvpn 컨피그레이션 모드에서 **cache** 명령을 입력합니다. 컨피그레이션에서 모든 캐시 관련 명령을 제거하고 기본값으로 재설정하려면 이 명 령의 **no** 형식을 사용합니다.

**cache**

**no cache**

- 기본값 TAT 각 캐시 특성의 기본 설정과 함께 활성화됩니다.
- BB 모드 TH 다음 표는 명령을 입력하는 모드를 보여줍니다.

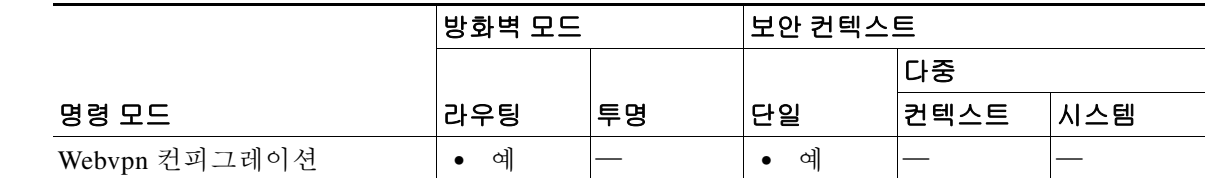

명령 기록 릴리스 수정 사항 7.1(1) 이 명령을 도입했습니다.

h8 지침 제상은 자주 재사용되는 객체를 시스템 캐시에 저장합니다. 그러면 콘텐츠 다시 쓰기 및 압축을 반 복할 필요성이 줄어듭니다. WebVPN과 원격 서버 및 최종 사용자 브라우저 간의 트래픽을 줄이므 로 많은 애플리케이션이 훨씬 더 효율적으로 실행될 수 있습니다.

예 기대 다음 예에서는 캐시 모드를 시작하는 방법을 보여줍니다.

ciscoasa(config)# **webvpn** ciscoasa(config-webvpn)# **cache**  hostname(config-webvpn-cache)#

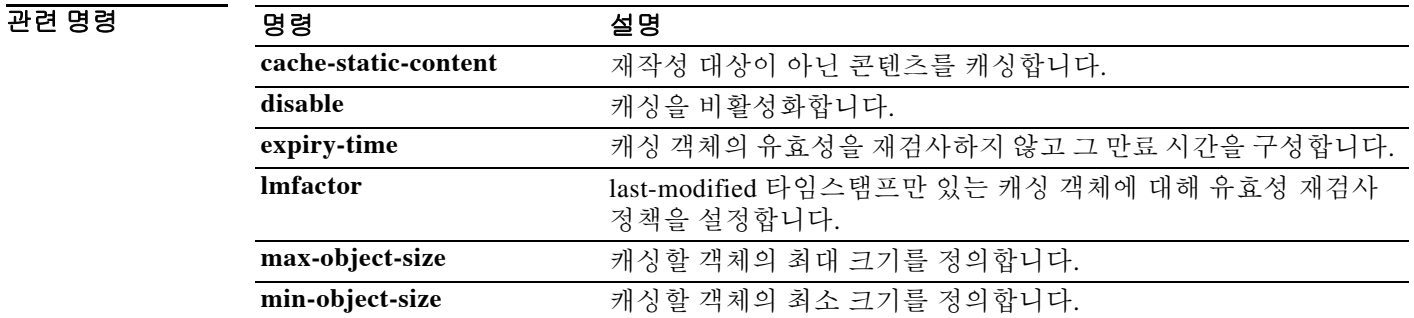

### **cache-time**

 $\overline{\phantom{a}}$ 

CRL이 오래된 것으로 간주될 때까지 캐시에 머물 수 있는 기간(분)을 지정하려면 ca-crl 컨피그레 이션 모드에서 **cache-time** 명령을 사용합니다. 이 모드는 crypto ca trustpoint 컨피그레이션 모드에 서 액세스할 수 있습니다. 기본값으로 되돌리려면 이 명령의 **no** 형식을 사용합니다.

**cache-time** *refresh-time*

**no cache-time**

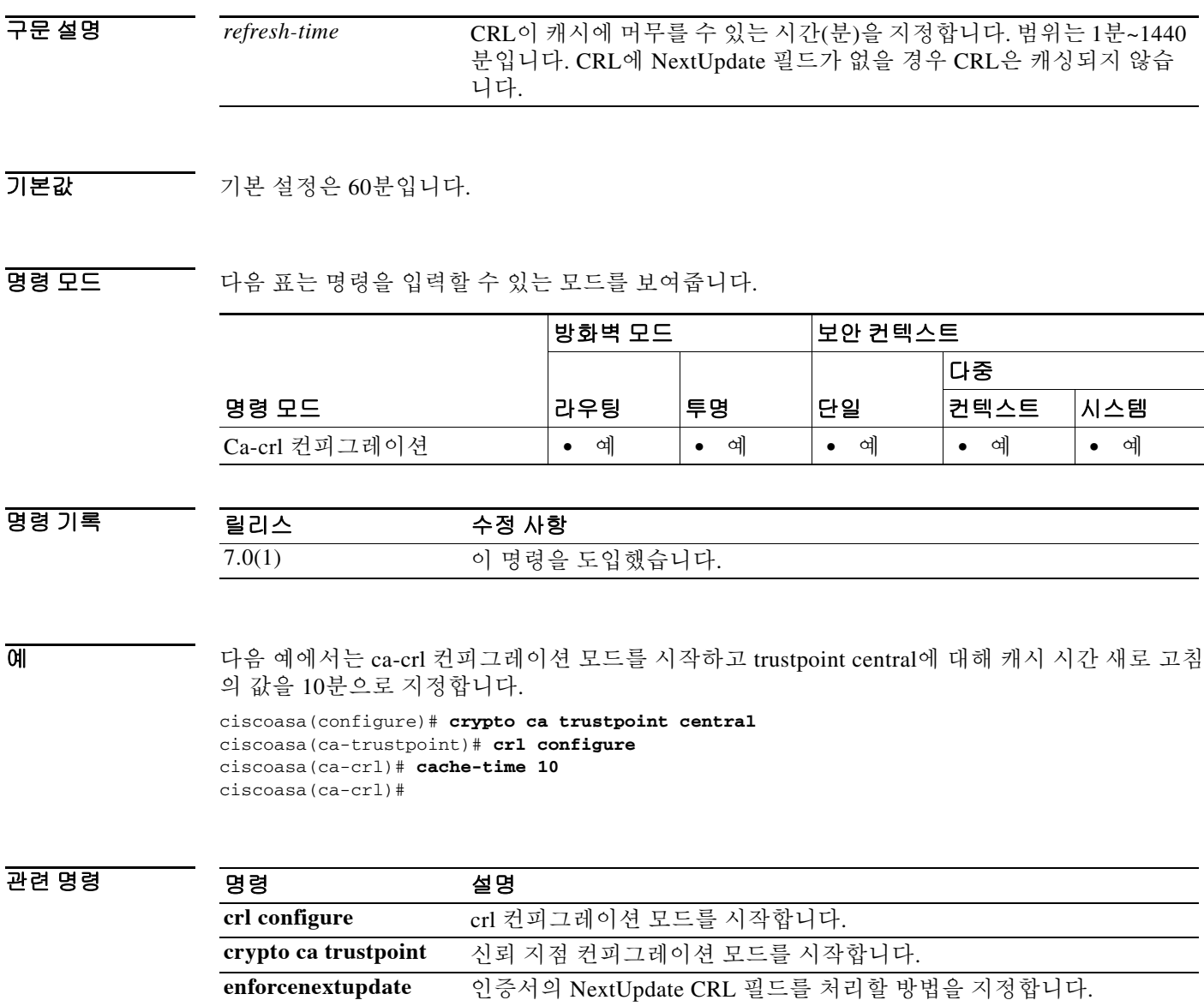

Ι

### **call-agent**

통화 에이전트 그룹을 지정하려면 mgcp 맵 컨피그레이션 모드에서 **call-agent** 명령을 사용합니다. 컨피그레이션을 제거하려면 이 명령의 **no** 형식을 사용합니다.

**call-agent** *ip\_address group\_id* 

**no call-agent** *ip\_address group\_id* 

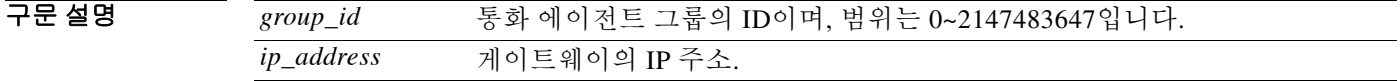

기본값 이 명령은 기본적으로 비활성화되어 있습니다.

명령 모드 다음 표에서는 명령을 입력할 수 있는 모드를 보여줍니다.

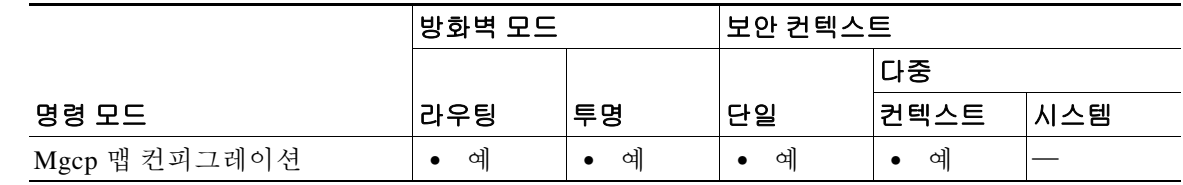

명령 기록 릴리스 수정 사항 7.0(1) 이 명령을 도입했습니다.

- 사용 지침 하나 이상의 게이트웨이를 관리할 수 있는 통화 에이전트의 그룹을 지정하는 데 **call-agent** 명령을 사용합니다. 통화 에이전트 그룹 정보는 그룹(게이트웨이가 명령을 전송하는 그룹 제외)의 통화 에 이전트에 대한 연결을 여는 데 사용됩니다. 그러면 모든 통화 에이전트에서 응답을 보낼 수 있습니 다. 동일한 *group\_id*의 통화 에이전트는 동일한 그룹에 속합니다. 통화 에이전트 하나가 여러 그룹 에 속할 수 있습니다.
- 

예 다음 예에서는 통화 에이전트 10.10.11.5 및 10.10.11.6에서 게이트웨이 10.10.10.115를 제어하고 통 화 에이전트 10.10.11.7 및 10.10.11.8에서 두 게이트웨이 10.10.10.116 및 10.10.10.117을 모두 제어 할 수 있게 합니다.

> ciscoasa(config)# **mgcp-map mgcp\_inbound** ciscoasa(config-mgcp-map)# **call-agent 10.10.11.5 101** ciscoasa(config-mgcp-map)# **call-agent 10.10.11.6 101** ciscoasa(config-mgcp-map)# **call-agent 10.10.11.7 102** ciscoasa(config-mgcp-map)# **call-agent 10.10.11.8 102** ciscoasa(config-mgcp-map)# **gateway 10.10.10.115 101** ciscoasa(config-mgcp-map)# **gateway 10.10.10.116 102** ciscoasa(config-mgcp-map)# **gateway 10.10.10.117 102**

#### 관련 명령

 $\Gamma$ 

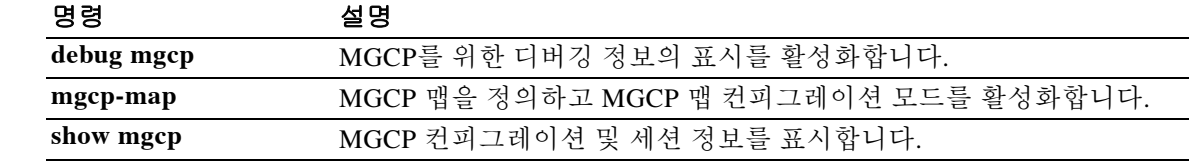

ן

### **call-duration-limit**

H.323 통화의 통화 기간을 구성하려면 매개변수 컨피그레이션 모드에서 **call-duration-limit** 명령 을 사용합니다. 이 기능을 비활성화하려면 이 명령의 **no** 형식을 사용합니다.

**call-duration-limit** *hh:mm:ss*

**no call-duration-limit** *hh:mm:ss*

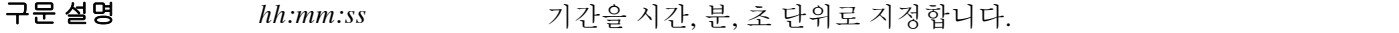

 $\overline{\mathcal{U}}$  기본 동작 또는 값이 없습니다.

BB 모드 다음 표에서는 명령을 입력할 수 있는 모드를 보여줍니다.

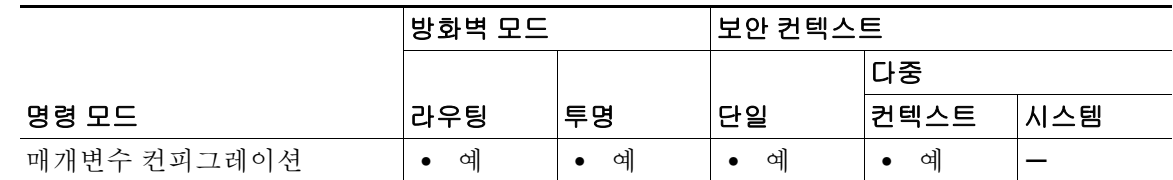

명령 기록 릴리스 수정 사항 7.2(1) 이 명령을 도입했습니다.

 $\overline{\mathfrak{g}}$  = The Highthal Mode H.323 통화에 대해 통화 기간을 구성하는 방법을 보여줍니다.

ciscoasa(config)# **policy-map type inspect h323 h323\_map** ciscoasa(config-pmap)# **parameters** ciscoasa(config-pmap-p)# **call-duration-limit 0:1:0**

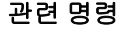

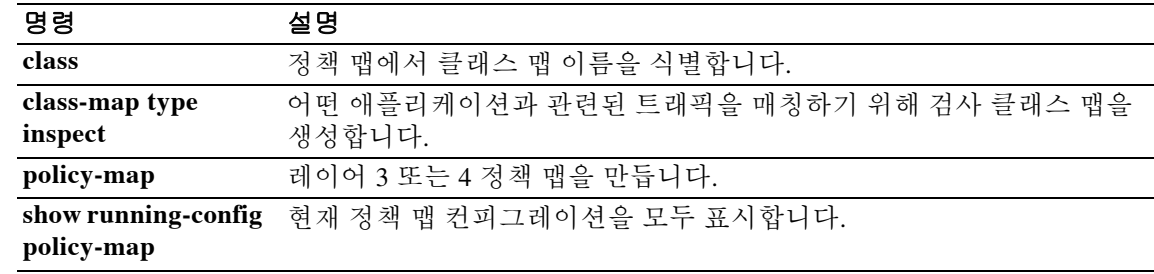

### **call-party-numbers**

H.323 통화 설정 과정에서 통화자 번호 전송을 적용하려면 매개변수 컨피그레이션 모드에서 **call-party-numbers** 명령을 사용합니다. 이 기능을 비활성화하려면 이 명령의 **no** 형식을 사용합니다.

**call-party-numbers**

**no call-party-numbers**

- 구문 설명 기능이 명령은 인수 또는 키워드가 없습니다.
- $\overline{\lambda}$ 기본값 기본 동작 또는 값이 없습니다.
- BB 모드 다음 표에서는 명령을 입력할 수 있는 모드를 보여줍니다.

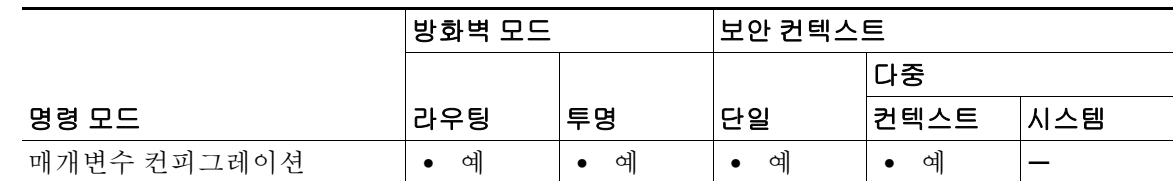

명령 기록 릴리스 수정 사항 7.2(1) 이 명령을 도입했습니다.

**예 가능 기** 다음 예에서는 H.323 통화의 설정 과정에서 통화자 번호를 적용하는 방법을 보여줍니다.

ciscoasa(config)# **policy-map type inspect h323 h323\_map** ciscoasa(config-pmap)# **parameters** ciscoasa(config-pmap-p)# **call-party-numbers**

#### 관련 명령

 $\overline{\mathsf{I}}$ 

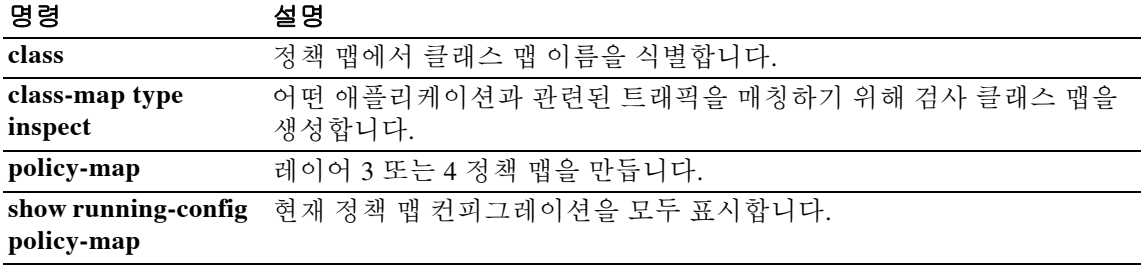

ן

### **call-home**

콜 홈 컨피그레이션 모드를 시작하려면 글로벌 컨피그레이션 모드에서 **call-home** 명령을 사용합 니다.

**call-home**

- 구문 설명 기능이 명령은 인수 또는 키워드가 없습니다.
- 명령 기본값 기본 동작 또는 값이 없습니다.

BB 모드 다음 표에서는 명령을 입력할 수 있는 모드를 보여줍니다.

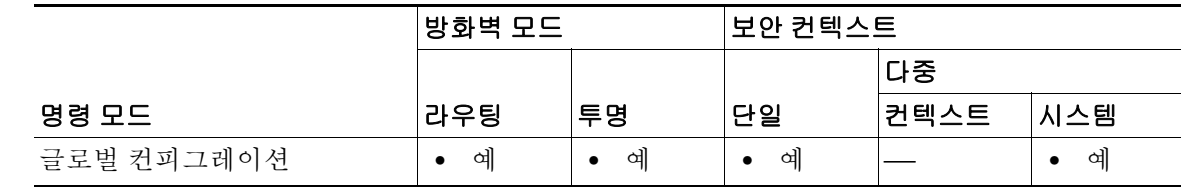

명령 기록 릴리스 수정 사항 8.2(2) 이 명령을 도입했습니다.

사용 지침 **call-home** 명령을 입력하면 프롬프트가 hostname (cfg-call-home)#으로 바뀌며 다음 콜 홈 컨피그레 이션 명령에 액세스할 수 있게 됩니다.

- **•** [**no**] **alert-group** {**group name | all**}—Smart Call Home 그룹을 활성화하거나 비활성화합니다. 기본적으로 모든 경고 그룹에 대해 활성화됩니다. **group name**: Syslog, diagnostic, environment, inventory, configuration, snapshot, threat, telemetry, test.
- **•** [**no**] **contact-e-mail-addr e-mail-address**—고객 연락처 이메일 주소를 지정합니다. 이 필드는 필수 항목입니다. **e-mail-address**: 최대 127자의 고객 이메일 주소.
- **•** [**no**] **contact-name contact name**—고객 이름을 지정합니다. **e-mail-address**: 최대 127자의 고객 이름.
- **• copy profile src-profile-name dest-profile-name**—기존 프로필(**src-profile-name**)의 내용을 새 프로필(**dest-profile-name**)에 복사합니다. **src-profile-name**: 최대 23자의 기존 프로필 이름. **dest-profile-name**: 최대 23자의 새 프로필 이름.
- **• rename profile src-profile-name dest-profile-name**—기존 프로필의 이름을 변경합니다. **src-profile-name**: 최대 23자의 기존 프로필 이름. **dest-profile-name**: 최대 23자의 새 프로필 이름.
- **• no configuration all**—Smart Call-home 컨피그레이션을 지웁니다. [**no**] **customer-id customer-id-string**—고객 ID를 지정합니다. **customer-id-string**: 최대 64자의 고객 ID. 이 필드는 XML 형식 메시지에서 필수 항목입니다.

 $\mathbf{r}$ 

- **•** [**no**] **event-queue-size queue\_size**—이벤트 대기열 크기를 지정합니다. **queue-size**: 이벤트의 수. 범위는 5~60입니다. 기본값은 10입니다.
- **•** [**no**] **mail-server ip-address** | **name priority 1-100 all**—SMTP 메일 서버를 지정합니다. 고객은 최대 5개의 메일 서버를 지정할 수 있습니다. Smart Call Home 메시지에 이메일 전송을 사용하 려면 하나 이상의 메일 서버가 필요합니다. **ip-address**: 메일 서버의 IPv4 또는 IPv6 주소. **name**: 메일 서버의 호스트 이름. **1-100**: 메일 서버의 우선 순위. 번호가 낮을수록 우선 순위가 높습니다.
- **•** [**no**] **phone-number phone-number-string**—고객 전화 번호를 지정합니다. 이 필드는 선택 사 항입니다.

**phone-number-string**: 전화 번호.

- **•** [**no**] **rate-limit msg-count**—Smart Call Home에서 보낼 수 있는 분당 메시지 수를 지정합니다. **msg-count**: 분당 메시지 수. 기본값은 10입니다.
- **•** [**no**] **sender** {**from e-mail-address | reply-to e-mail-address**} —이메일 메시지의 발신/회신 이 메일 주소를 지정합니다. 이 필드는 선택 사항입니다. **e-mail-address**: 발신/회신 이메일 주소.
- **•** [**no**] **site-id site-id-string**—고객 사이트 ID를 지정합니다. 이 필드는 선택 사항입니다. **site-id-string**: 고객의 위치를 식별하는 사이트 ID.
- **•** [**no**] **street-address street-address**—고객 주소를 지정합니다. 이 필드는 선택 사항입니다. **street-address**: 최대 255자의 자유 형식 문자열.
- **•** [**no**] **alert-group-config environment**—환경 그룹 컨피그레이션 모드를 시작합니다. [**no**] **threshold** {**cpu | memory**} **low-high**—환경 리소스 임계값을 지정합니다. **low, high**: 유효한 값의 범위는 0~100입니다. 기본값은 85~90입니다.
- **•** [**no**] **alert-group-config snapshot**—스냅샷 그룹 컨피그레이션 모드를 시작합니다. **system, user**: 시스템 또는 사용자 컨텍스트에서 CLI를 실행합니다(멀티 모드에서만 사용 가능).
- **•** [**no**] **add-command "cli command"** [{**system** | **user**}] —스냅샷 그룹에서 캡처할 CLI 메시지를 지 정합니다.

**cli command**: 입력할 CLI 명령.

**system, user**: 시스템 또는 사용자 컨텍스트에서 CLI를 실행합니다(멀티 모드에서만 사용 가능). 시스템 및 사용자 모두 지정되지 않을 경우 CLI는 시스템 및 사용자 컨텍스트 모두에서 실행됩니 다. 기본값은 사용자 컨텍스트입니다.

- **•** [**no**] **profile profile-name** | **no profile all**—프로필을 생성, 삭제하거나 편집합니다. 프로필 컨피 그레이션 모드를 시작하고 프롬프트를 hostname (cfg-call-home-profile)#으로 변경합니다. **profile-name**: 최대 20자의 프로필 이름.
- **•** [**no**] **active**—프로필을 활성화하거나 비활성화합니다. 기본값은 enabled입니다. **no destination address** {**e-mail** | **http**} **all** | [**no**] **destination** {**address** {**e-mail** | **http**} **e-mail-address** | **http-url** [**msg-format short-text** | **long-text** | **xml**] | **message-size-limit max-size**  | **preferred-msg-format short-text** | **long-text** | **xml** | **transport-method e-mail** | **http**}—Smart Call Home 메시지 수신자에 대해 목적지, 메시지 크기, 메시지 형식, 전송 방법을 구성합니다. 기본 메시지 형식은 XML이며 기본적으로 활성화된 라우팅 방법은 이메일입니다. **e-mail-address**: Smart Call Home 수신자의 이메일 주소이며 최대 100자입니다. **http-url**: HTTP 또는 HTTPS URL. **max-size**: 최대 메시지 크기(바이트). 0은 제한 없음을 의미합니다. 기본값은 5MB입니다.
- **•** [**no**] **subscribe-to-alert-group alert-group-name** [**severity** {**catastrophic** | **disaster** | **emergencies**  | **alert** | **critical** | **errors** | **warning** | **notifications** | **informational** | **debugging**}]—지정된 심각도 의 그룹 이벤트에 등록합니다.

**alert-group-name**: syslog, diagnostic, environment 또는 threat가 유효한 값입니다.

I

- **•** [**no**] **subscribe-to-alert-group syslog** [{**severity** {**catastrophic** | **disaster** | **emergencies** | **alert** | **critical** | **errors** | **warning** | **notifications** | **informational** | **debugging**} | **message start** [**-end**]}]— 어떤 심각도 또는 메시지 ID의 syslog에 등록합니다. **start-**[**end**]: 단일 syslog 메시지 ID 또는 syslog 메시지 ID의 범위.
- **•** [**no**] **subscribe-to-alert-group inventory** [**periodic** {**daily** | **monthly day\_of\_month** | **weekly day\_of\_week** [**hh:mm**]]—인벤토리 이벤트에 등록합니다.  $\bf{day}$  of month:  $2(1~31)$ . **day\_of\_week**: 요일(Sunday, Monday, Tuesday, Wednesday, Thursday, Friday, Saturday). **hh, mm**: 하루 중 시간과 분(24시간 형식).
- **•** [**no**] **subscribe-to-alert-group configuration** [**export full** | **minimum**] [**periodic** {**daily** | **monthly day\_of\_month** | **weekly day\_of\_week** [**hh:mm**]]—컨피그레이션 이벤트에 등록합니다. **full**: 실행 중인 컨피그레이션, 시작 컨피그레이션, 기능 목록, 액세스 목록의 요소 수, 멀티 모 드에서의 컨텍스트 이름을 내보내기 위한 컨피그레이션. **minimum**: 기능 목록, 액세스 목록의 요소 수, 멀티 모드에서의 컨텍스트 이름만 내보내기 위 한 컨피그레이션. **day\_of\_month**: 일(1~31).

**day\_of\_week**: 요일(Sunday, Monday, Tuesday, Wednesday, Thursday, Friday, Saturday). **hh, mm**: 하루 중 시간과 분(24시간 형식).

- **•** [**no**] **subscribe-to-alert-group telemetry periodic** {**hourly** | **daily** | **monthly day\_of\_month** | **weekly day\_of\_week** [**hh:mm**]—원격 분석 정기 이벤트에 등록합니다. **day\_of\_month**: 일(1~31). **day\_of\_week**: 요일(Sunday, Monday, Tuesday, Wednesday, Thursday, Friday, Saturday). **hh, mm**: 하루 중 시간과 분(24시간 형식).
- **•** [**no**] **subscribe-to-alert-group snapshot periodic** {**interval minutes** | **hourly** [**mm**] | **daily** | **monthly day\_of\_month |weekly day\_of\_week** [**hh:mm**]}—스냅샷 정기 이벤트에 등록합니다. **minutes**: 간격(분).

 $day$  of month:  $2(1-31)$ .

**day\_of\_week**: 요일(Sunday, Monday, Tuesday, Wednesday, Thursday, Friday, Saturday). **hh, mm**: 하루 중 시간과 분(24시간 형식).

참고 콜 홈 HTTPS 메시지는 오로지 VRF의 지정된 소스 인터페이스를 통해 **ip http client source-interface** 명령을 사용하여 보낼 수 있으며, 여기서 설명한 **vrf** 명령과는 상관없습니다.

**예 기대 하**다음 예에서는 연락처 정보를 구성하는 방법을 보여줍니다.

```
hostname(config)# call-home
hostname(cfg-call-home)# contact-e-mail-addr username@example.com
hostname(cfg-call-home)# customer-id Customer1234
hostname(cfg-call-home)# phone-number +1-800-555-0199
hostname(cfg-call-home)# site-id Site1
hostname(cfg-call-home)# street-address "1234 Any Street, Any city, Any state, 12345"
```
다음 예에서는 콜 홈 메시지 속도 제한 임계값을 구성하는 방법을 보여줍니다.

```
hostname(config)# call-home
hostname(cfg-call-home)# rate-limit 50
```
다음 예에서는 콜 홈 메시지 속도 제한 임계값을 기본 설정으로 바꾸는 방법을 보여줍니다.

```
hostname(config)# call-home
hostname(cfg-call-home)# default rate-limit
```
다음 예에서는 기존 프로필과 동일한 컨피그레이션 설정으로 새 목적지 프로필을 만드는 방법을 보여줍니다.

hostname(config)# **call-home** hostname(cfg-call-home)# **copy profile profile1 profile1a**

다음 예에서는 기본 및 보조 이메일 서버를 비롯하여 일반적인 이메일 매개변수를 구성하는 방법 을 보여줍니다.

hostname(config)# **call-home** hostname(cfg-call-home)# **mail-server smtp.example.com priority 1** hostname(cfg-call-home)# **mail-server 192.168.0.1 priority 2** hostname(cfg-call-home)# **sender from username@example.com** hostname(cfg-call-home)# **sender reply-to username@example.com**

#### 관련 명령

 $\overline{\phantom{a}}$ 

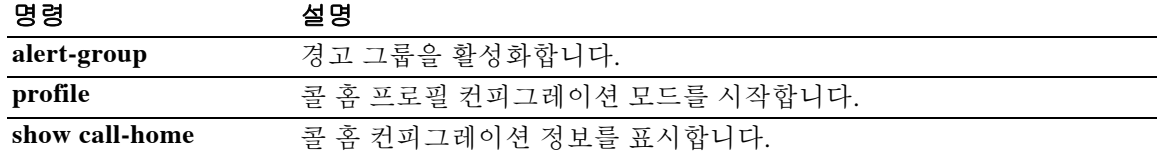

 $\mathsf I$ 

### **call-home send**

CLI 명령을 실행하고 명령 출력을 지정된 이메일 주소로 보내려면 특별 권한 EXEC 모드에서 **call-home send** 명령을 사용합니다.

**call-home send cli command [email** *email***] [service-number** *service number***]**

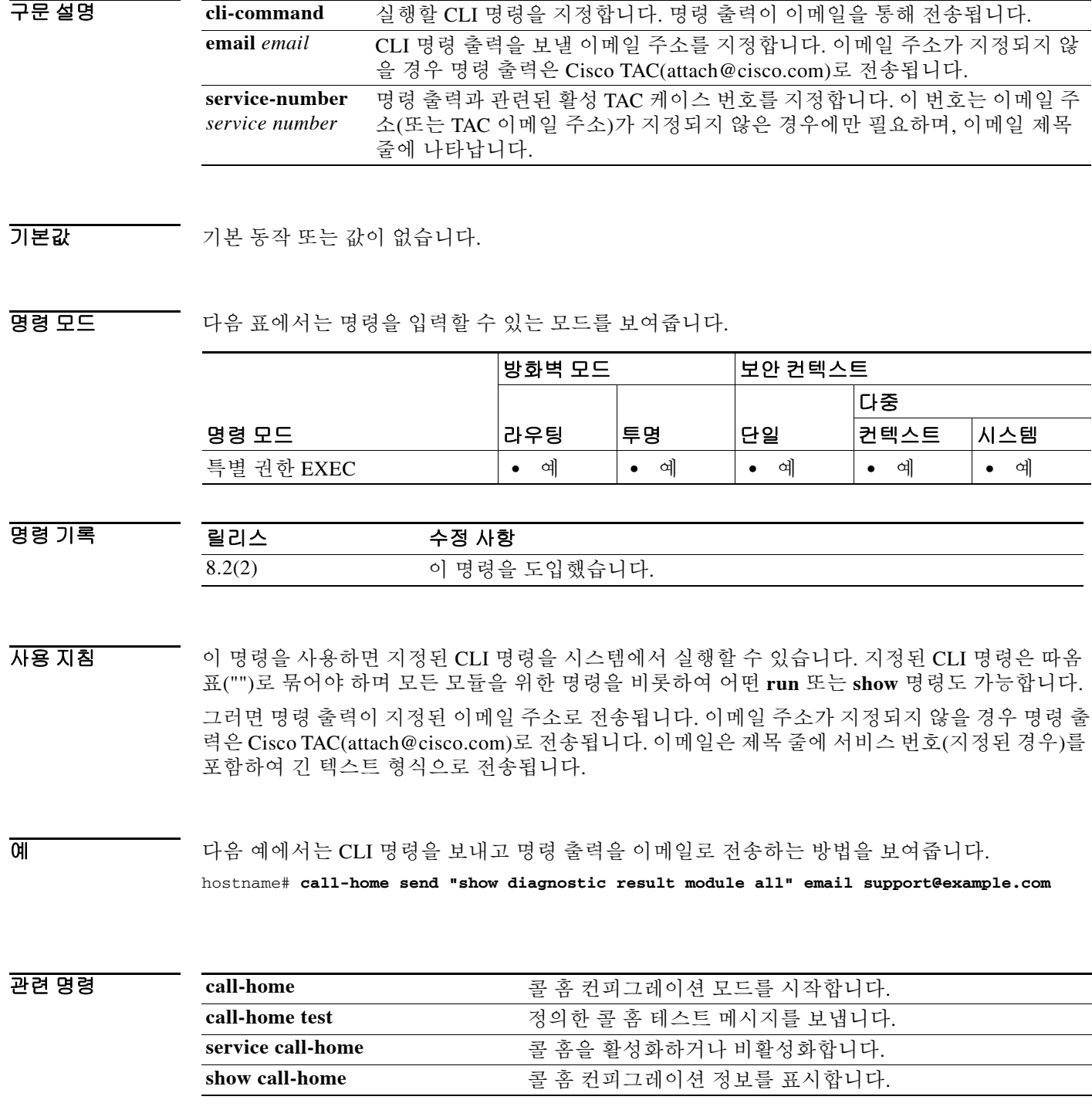

### **call-home send alert-group**

특정 경고 그룹 메시지를 보내려면 특별 권한 EXEC 모드에서 **call-home send alert-group** 명령을 사용합니다.

**call-home send alert-group {configuration | telemetry | inventory | group snapshot} [profile**  *profile-name***]**

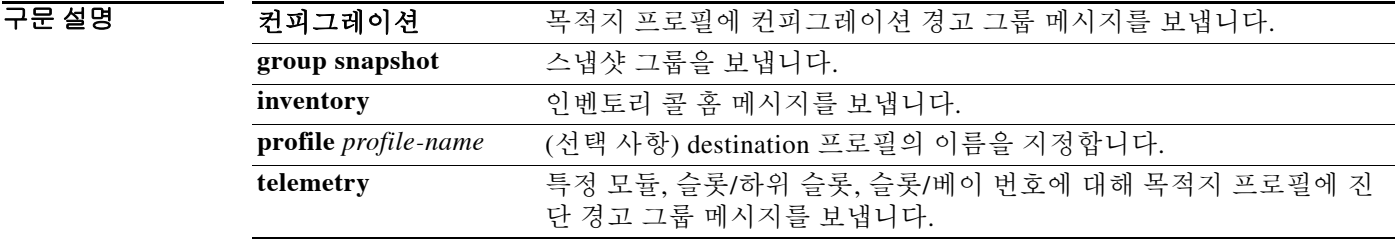

 $\overline{\phantom{a}}$  기본 동작 또는 값이 없습니다.

BB 모드 다음 표에서는 명령을 입력할 수 있는 모드를 보여줍니다.

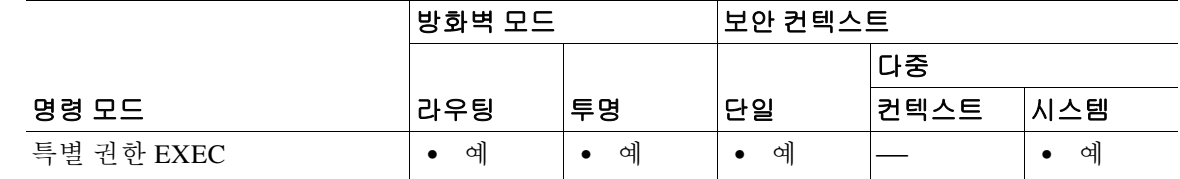

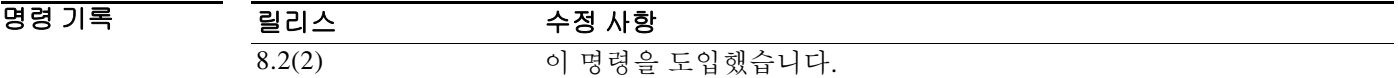

사용 지침 **profile** *profile-name*을 지정하지 않을 경우 메시지는 모든 등록된 목적지 프로필에 보내집니다. 컨피그레이션, 진단, 인벤토리 경고 그룹만 직접 보낼 수 있습니다. 목적지 프로필은 경고 그룹에 등록할 필요 없습니다.

 $\mathbf{r}$ 

**예 가** 다음 예에서는 목적지 프로필에 컨피그레이션 경고 그룹 메시지를 보내는 방법을 보여줍니다. hostname# **call-home send alert-group configuration**

> 다음 예에서는 특정 모듈, 슬롯/하위 슬롯, 슬롯/베이 번호에 대해 목적지 프로필에 진단 경고 그룹 메시지를 보내는 방법을 보여줍니다.

hostname# **call-home send alert-group diagnostic module 3 5/2**

다음 예에서는 특정 모듈, 슬롯/하위 슬롯, 슬롯/베이 번호에 대해 모든 목적지 프로필에 진단 경고 그룹 메시지를 보내는 방법을 보여줍니다.

hostname# **call-home send alert-group diagnostic module 3 5/2 profile Ciscotac1**

 $\mathsf I$ 

이 예에서는 인벤토리 콜 홈 메시지를 보내는 방법을 보여줍니다.

hostname# **call-home send alert-group inventory** 

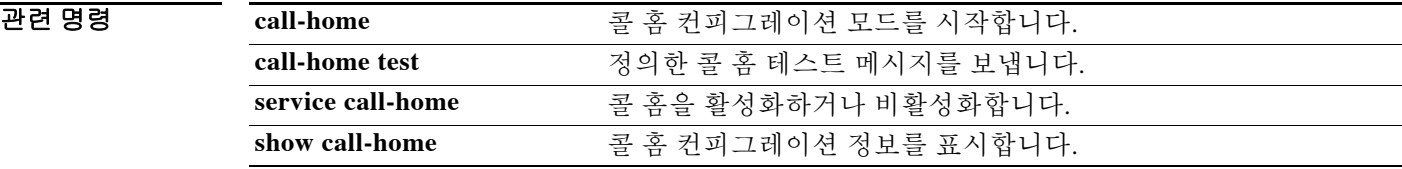

## **call-home test**

 $\overline{\phantom{a}}$ 

프로필의 컨피그레이션을 사용하여 콜 홈 테스트 메시지를 수동으로 보내려면 특별 권한 EXEC 모 드에서 **call-home test** 명령을 사용합니다.

**call-home test ["***test-message***"] profile** *profile-nam***e**

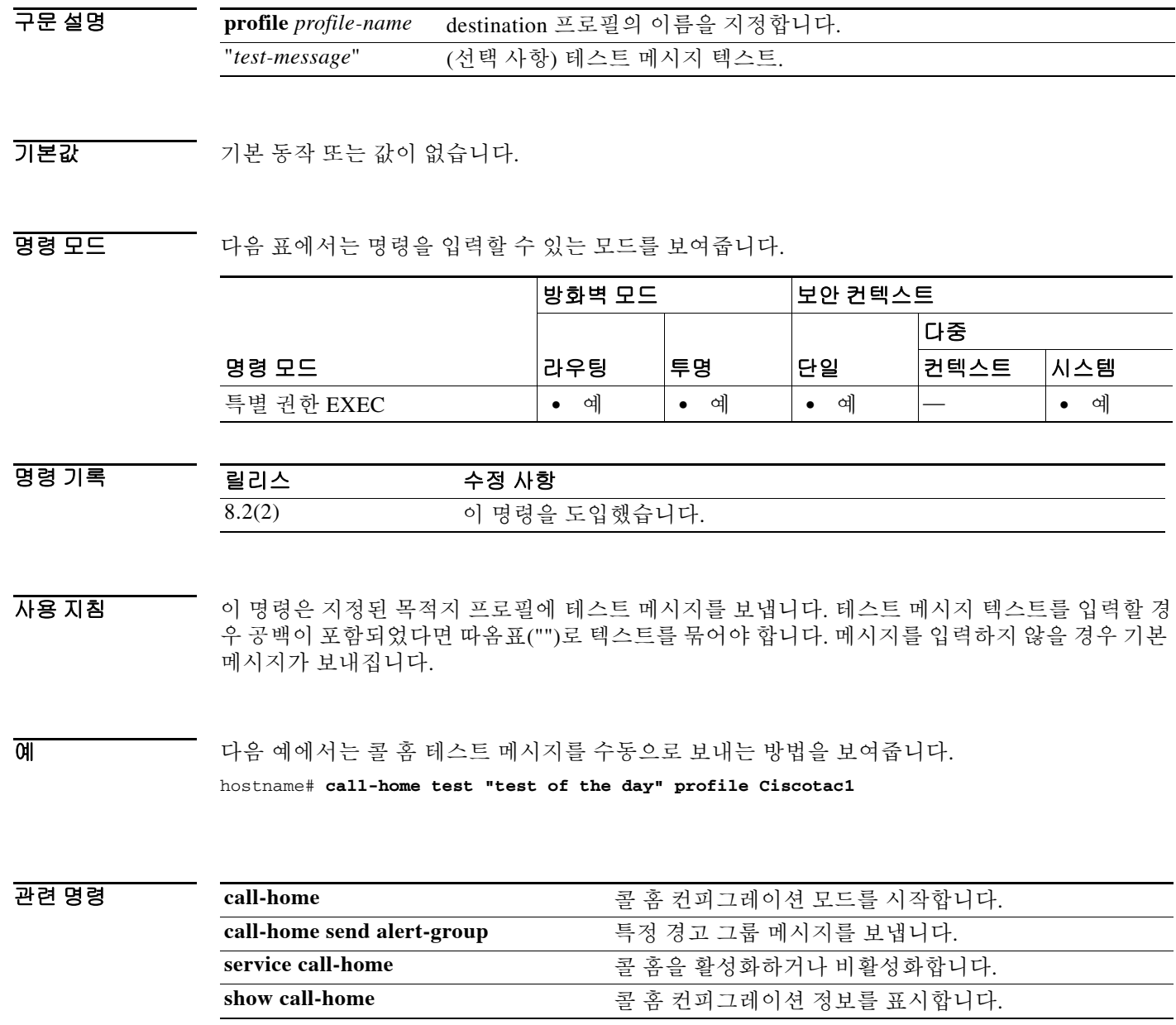

Ι

### **capability lls**

LLS 기능이 기본적으로 활성화됩니다. 발생한 OSPF 패킷의 LLS(Link-Local Signalling) 데이터 블 록의 사용을 명시적으로 활성화하거나 OSPF NSF 인식을 재활성화하려면 라우터 컨피그레이션 모 드에서 **lls command** 기능을 사용합니다. LLS 및 OSPF NSF 인식을 비활성화하려면 이 명령의 no 형식을 사용합니다.

**capability lls**

**no capability lls**

- 구문 설명 기능이 명령은 인수 또는 키워드가 없습니다.
- 기본값 LLS 기능이 기본적으로 활성화됩니다.
- 명령 모드 다음 표에서는 명령을 입력할 수 있는 모드를 보여줍니다.

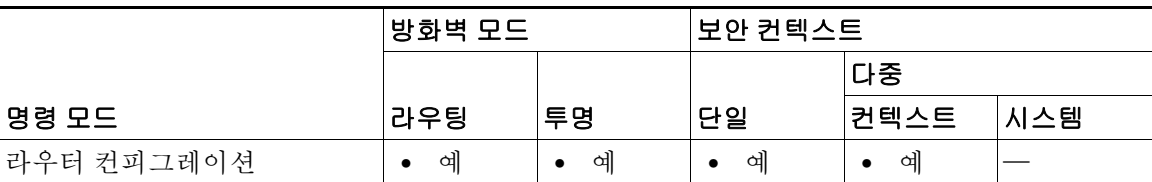

- 명령 기록 릴리스 수정 사항 9.3(1) 이 명령을 도입했습니다.
- 사용 지침 발생한 OSPF 패킷에서 LLS 데이터 블록의 사용을 비활성화함으로써 NSF 인식을 비활성화하려는 경우가 있습니다. 라우터에서 LLS를 사용하는 애플리케이션이 없어 NSF 인식을 비활성화하려는 경우가 있습니다.

NSF가 구성된 경우 LLS를 비활성화하려고 하면 "OSPF Non-Stop Forwarding (NSF) must be disabled first."라는 오류 메시지가 나타납니다.

LLS가 비활성화된 상태에서 NSF를 구성하려고 하면 "OSPF Link-Local Signaling (LLS) capability must be enabled first."라는 오류 메시지가 나타납니다.

예 다음 예에서는 LLS 지원 및 OSPF 인식을 활성화합니다.

ciscoasa(config)# **router ospf 2** ciscoasa(config-router)# **capability lls**

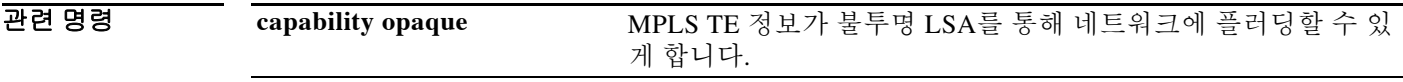

### **capability opaque**

MPLS TE(Multiprotocol Label Switching traffic engineering) 토폴로지 정보가 불투명 LSA를 통해 네 트워크에 플러딩할 수 있게 하려면 라우터 컨피그레이션 모드에서 **capability opaque** 명령을 사용 합니다. MPLS TE 토폴로지 정보가 불투명 LSA를 통해 네트워크에 플러딩할 수 없게 하려면 이 명 령의 no 형식을 사용합니다.

**capability opaque**

**no capability opaque**

- 구문 설명 기능이 명령은 인수 또는 키워드가 없습니다.
- 기본값 ٢ 개 불투명 LSA는 기본적으로 활성화됩니다.

명령 모드 다음 표에서는 명령을 입력할 수 있는 모드를 보여줍니다.

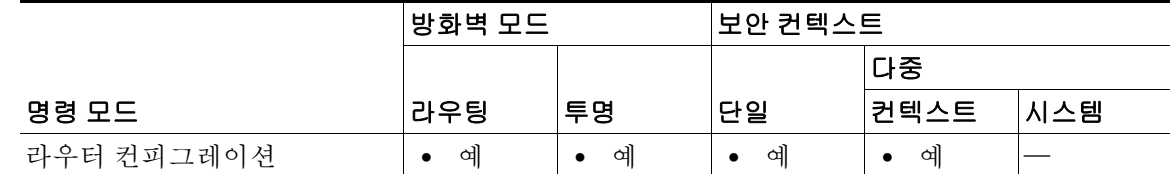

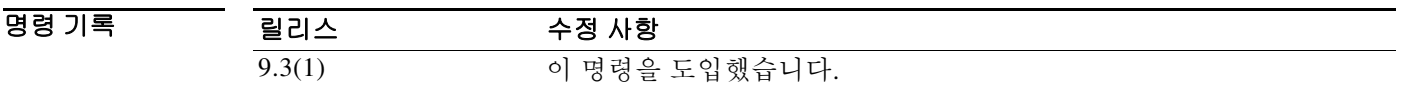

사용 지침 capability opaque 명령은 모든 범위의 불투명 LSA(Types 9, 10, 11)를 통해 MPLS TE 정보(Type 1, 4)를 플러딩합니다.

MPLS TE를 지원하려면 OSPF에 대해 불투명 LSA 지원 제어 기능이 활성화되어야 합니다. 기본적으로 MPLS TE 토폴로지 정보가 불투명 LSA를 통해 영역에 플러딩됩니다.

예 다음 예에서는 opaque 기능을 활성화합니다. ciscoasa(config)# **router ospf 2** ciscoasa(config-router)# **capability opaque**

 $\Gamma$ 

관련 명령 **capability lls** OSPF 발생 패킷에서 LLS 데이터 블록의 사용을 활성화하고 OSPF NSF 인식을 활성화합니다.

ן

### **capture**

패킷 스니핑 및 네트워크 오류 격리를 위해 패킷 캡처 기능을 활성화하려면 특별 권한 EXEC 모드에 서 **capture** 명령을 사용합니다. 패킷 캡처 기능을 비활성화하려면 이 명령의 **no** 형식을 사용합니다.

- **[cluster exec**] **capture** *capture\_name* **[type {asp-drop all** [*drop-code*] | **tls-proxy** | **raw-data | lacp | isakmp [ikev1 | ikev2] | inline-tag [***tag***] | webvpn user** *webvpn-user*}] [**access-list**  *access\_list\_name*] [**interface asa\_dataplane**] [**buffer** *buf\_size*] [**ethernet-type** *type*] [**interface** *interface\_name*] [**reinject-hide**] [**packet-length** *bytes*] [**circular-buffer**] [**trace**  *trace\_count*] [**real-time**] [**trace**] [**match** *prot* {**host** *source*-*ip* | *source-ip mask* | **any**}{**host** *destination*-*ip* | *destination-ip mask* | **any**} [*operator* **port**]
- **[cluster exec**] **no capture** *capture\_name* [**type {asp-drop all** [*drop-code*] | **tls-proxy** | **raw-data | lacp | isakmp** [**ikev1** | **ikev2**] | **inline-tag [***tag*] | **webvpn user** *webvpn-user*}] [**access-list** *access\_list\_name*] [**asa\_dataplane**] [**buffer** *buf\_size*] [**ethernet-type** *type*] [**interface** *interface\_name*] [**reinject-hide**] [**packet-length** *bytes*] [**circular-buffer**] [**trace**  *trace\_count*] [**real-time**] [**trace**] [**match** *prot* {**host** *source*-*ip* | *source-ip mask* | **any**}{**host** *destination*-*ip* | *destination-ip mask* | **any**} [*operator* **port**]

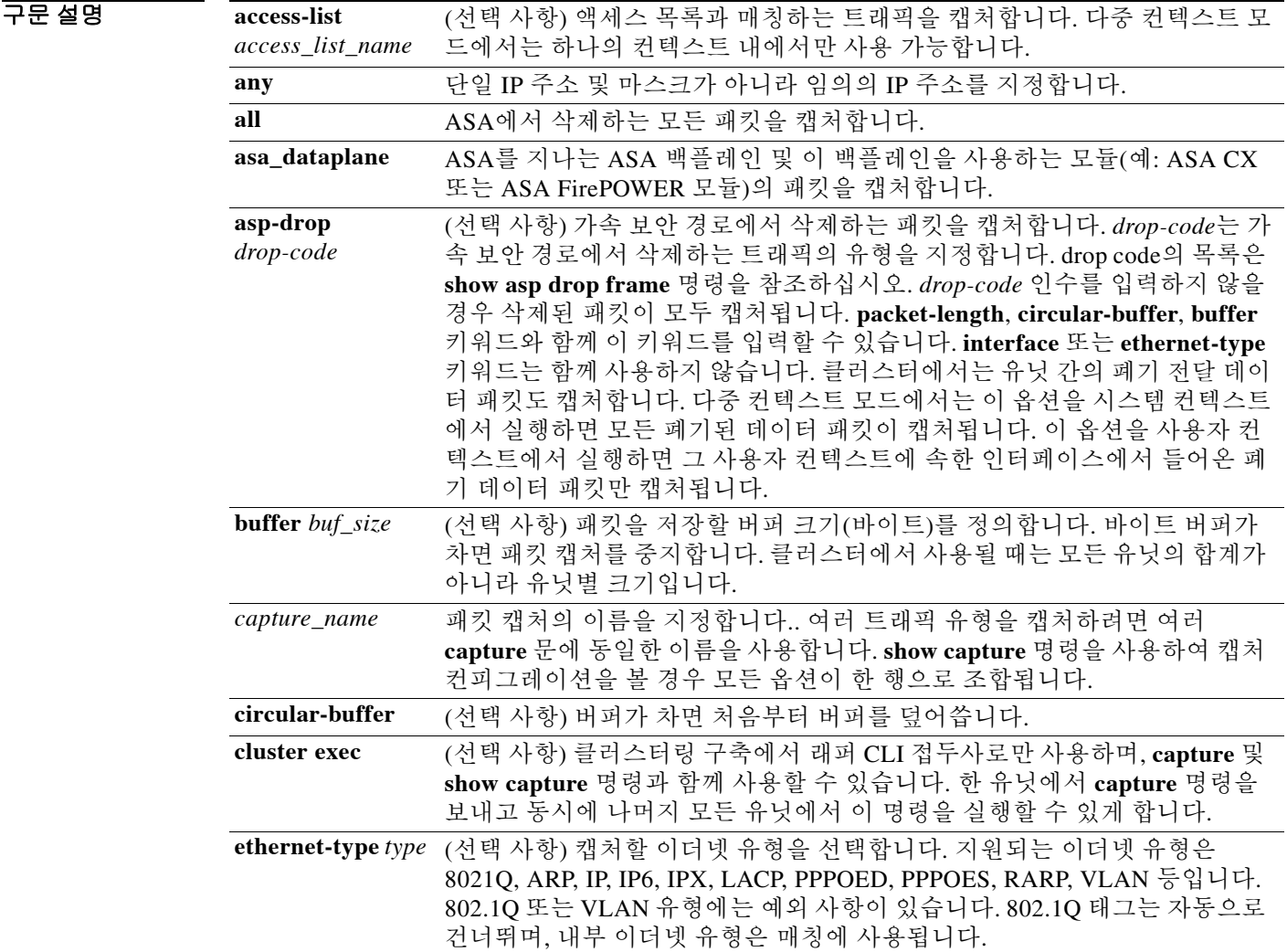

 $\Gamma$ 

 **capture** 

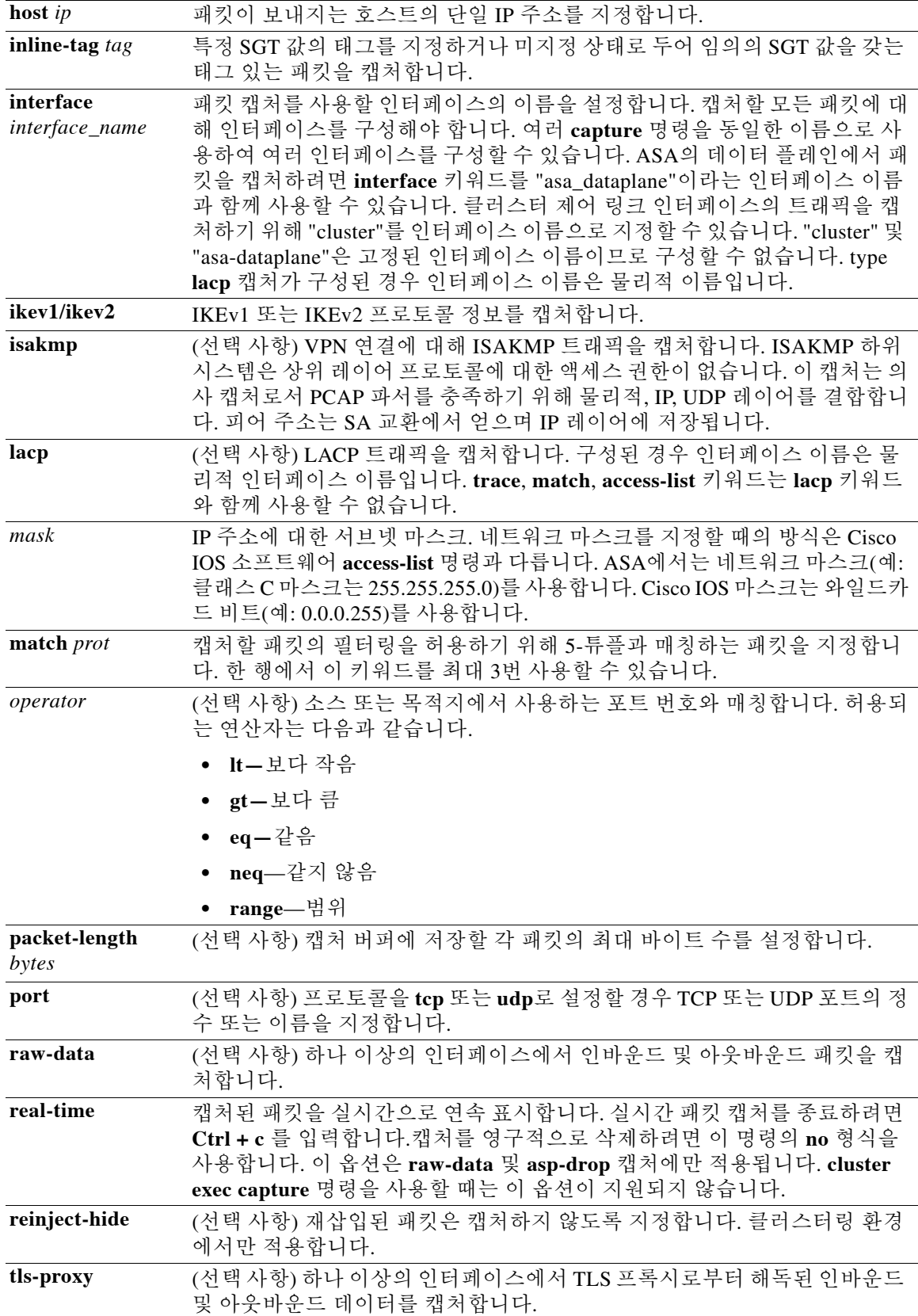

 $\mathsf I$ 

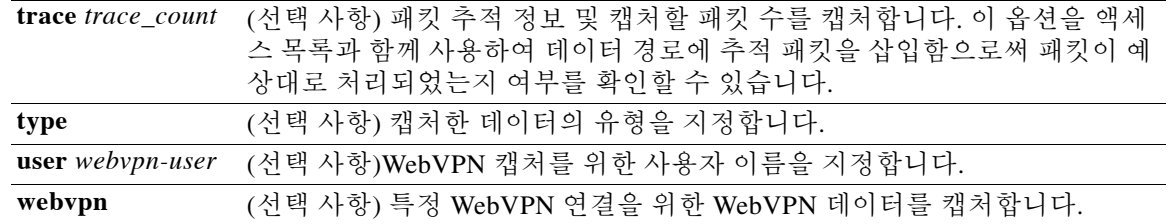

### $\overline{\mathcal{U}^{\mathcal{X}}}$  기본 설정은 다음과 같습니다.

- **•** 기본 **type**은 **raw-data**입니다.
- **•** 기본 **buffer** *size*는 512 KB입니다.
- **•** 기본 Ethernet type은 IP 패킷입니다.
- **•** 기본 **packet-length**는 1518바이트입니다.

#### 명령 모드 다음 표에서는 명령을 입력할 수 있는 모드를 보여줍니다.

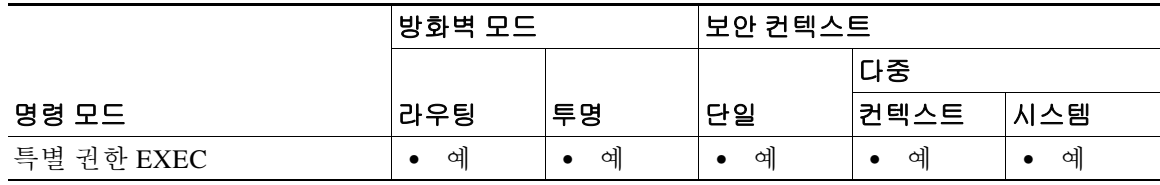

명령 기록

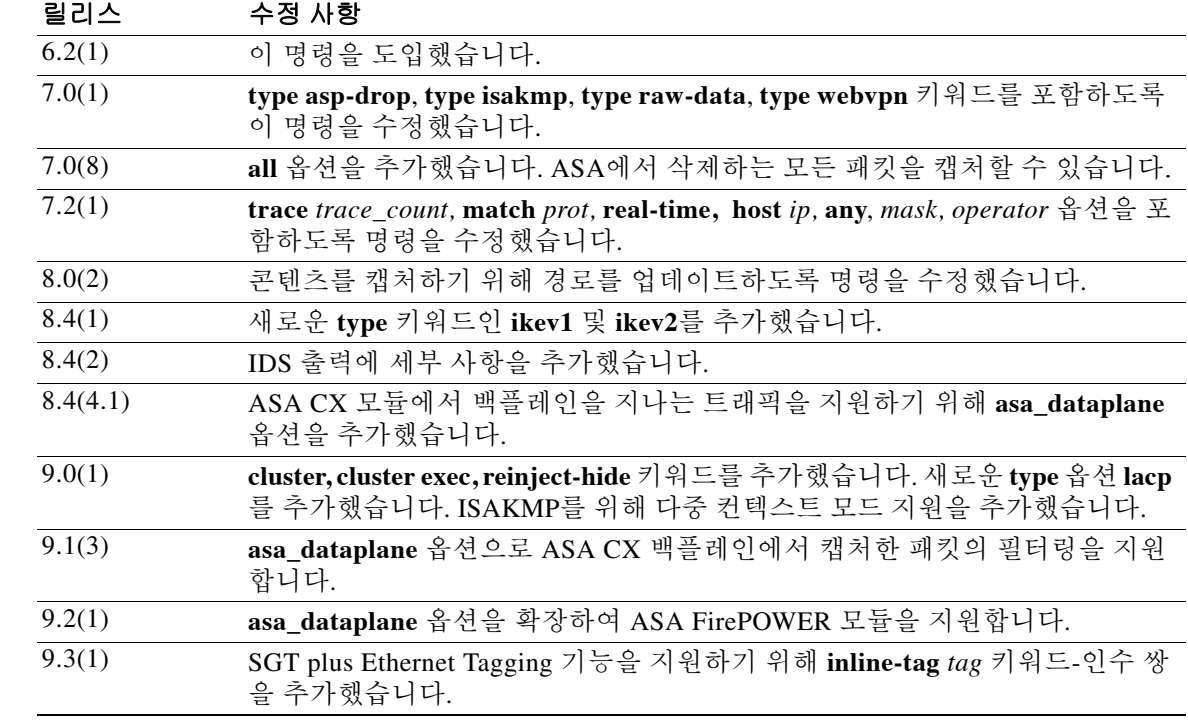

٠

사용 지침 패킷 캡처는 연결 문제를 해결하거나 의심스러운 활동을 모니터링할 때 유용합니다. 다중 캡처를 생성할 수 있습니다. 패킷 캡처를 보려면 **show capture** *name* 명령을 사용합니다. 파일에 캡처를 저 장하려면 **copy capture** 명령을 사용합니다. 웹 브라우저에서 패킷 캡처 정보를 보려면

> **https://***ASA-ip-address***/***admin***/capture/***capture\_name*[**/pcap**] 명령을 사용합니다. **pcap** 선택적 키워 드를 지정할 경우 libpcap 형식의 파일이 웹 브라우저에 다운로드되며 웹 브라우저에서 이를 저장 할 수 있습니다. libcap 파일은 TCPDUMP 또는 Ethereal로 볼 수 있습니다.

> 버퍼 내용을 ASCII 형식으로 TFTP 서버에 복사할 경우 헤더만 볼 수 있습니다. 패킷의 세부 사항 및 16진수 덤프는 볼 수 없습니다. 세부 사항 및 16진수 덤프를 보려면 버퍼를 PCAP 형식으로 전송 하고 TCPDUMP 또는 Ethereal로 읽어야 합니다.

 $\mathscr{P}$ 

참고 WebVPN 캡처를 활성화하면 ASA의 성능에 영향을 줍니다. 문제 해결에 필요한 캡처 파일을 만든 후 반드시 캡처를 비활성화하십시오.

선택적 키워드 없이 **no capture**를 입력하면 캡처가 삭제됩니다. **access-list** 선택적 키워드를 지정 할 경우 액세스 목록이 캡처에서 제거되고 캡처는 보존됩니다. **interface** 키워드를 지정할 경우 캡 처가 지정된 인터페이스에서 분리되고 캡처는 보존됩니다. 캡처 자체를 지우지 않으려면 **no capture** 명령을 **ccess-list** 또는 **interface** 선택적 키워드와 함께 사용합니다.

실시간 표시가 진행 중일 때는 캡처에 대해 어떤 작업도 수행할 수 없습니다. 느린 콘솔 연결에서 **real-time** 키워드를 사용하면 성능 문제 때문에 매우 많은 수의 패킷이 표시되지 않을 수 있습니다. 버퍼의 고정 한도는 패킷 1000개입니다. 버퍼가 찰 경우 캡처된 패킷에 대해 카운터가 관리됩니다. 다른 세션을 열 경우 **no capture real-time** 명령을 입력하여 실시간 표시를 비활성화할 수 있습니다.

참고 **capture** 명령은 실행 중인 컨피그레이션에 저장되지 않으며, 장애 조치 과정에서 스탠바이 유닛에 복사되지 않습니다.

ASA는 자신을 지나는 모든 IP 트래픽을 추적하고 자신을 목적지로 하는 모든 IP 트래픽을 캡처할 수 있습니다. 여기에는 모든 관리 트래픽(예: SSH 및 텔넷 트래픽)도 포함됩니다.

ASA 아키텍처는 패킷 처리를 위한 서로 다른 3가지 프로세서 집합으로 구성됩니다. 이 아키텍처 는 캡처 기능에 일정한 제한을 가합니다. 일반적으로 ASA의 패킷 전달 기능 대부분은 2개의 프론 트엔드 네트워크 프로세서에 의해 처리되며, 이 프로세서에서 애플리케이션 검사를 필요로 하는 경우에만 컨트롤 플레인 범용 프로세서에 패킷을 보냅니다. 가속 경로 프로세서에 세션 누락이 있 을 경우에만 세션 관리 경로 네트워크 프로세서에 패킷을 보냅니다.

ASA에서 전달하거나 삭제하는 모든 패킷이 2개의 프론트엔드 네트워크 프로세서를 거치므로 패 킷 캡처 기능은 이 네트워크 프로세서에 구현됩니다. 따라서 ASA를 지나는 모든 패킷은 이 프론트 엔드 프로세서에서 캡처합니다. 단, 이 트래픽 인터페이스에 대해 알맞은 캡처가 구성되어야 합니 다. 인그레스에서는 패킷이 ASA 인터페이스에 도착할 때 패킷이 캡처됩니다. 이그레스에서는 패 킷이 외부로 전송되기 직전에 패킷이 캡처됩니다.

클러스터 전체 캡처를 수행한 다음 클러스터에 있는 모든 유닛의 동일한 캡처 파일을 TFTP 서버에 동시에 복사하려면 마스터 유닛에서 다음 명령을 입력합니다.

ciscoasa# **cluster exec copy** /**pcap capture**: *cap\_name* **tftp**://*location*/*path*/*filename*.*pcap*

유닛당 하나씩인 여러 PCAP 파일이 TFTP 서버에 복사됩니다. 목적지 캡처 파일 이름에는 유닛 이 름이 자동으로 추가됩니다(예: filename\_A.pcap, filename\_B.pcap 등). 이 예에서는 A와 B가 클러스 터 유닛 이름입니다.

 $\mathbf{r}$ 

참고 파일 이름의 끝에 유닛 이름을 추가하면 다른 목적지 이름이 생성됩니다.

٦

다음은 캡처 기능의 몇 가지 제한 사항입니다. 이러한 제한 대부분은 ASA 아키텍처의 분산 특성 및 ASA에서 사용하는 하드웨어 가속기에서 비롯된 것입니다.

- **•** IP 트래픽만 캡처할 수 있습니다. ARP와 같은 비 IP 패킷은 캡처할 수 없습니다.
- **•** 다중 컨텍스트 모드의 클러스터 제어 링크 캡처에서는 클러스터 제어 링크에서 전송된, 해당 컨텍스트와 관련된 패킷만 캡처됩니다.
- **•** 다중 컨텍스트 모드에서 **copy capture** 명령은 시스템 영역에서만 사용할 수 있습니다. 구문은 다음과 같습니다.

**copy** /**pcap capture**:*Context-name*/*in-cap* **tftp**:

여기서 *in-cap*은 컨텍스트 *context-name*에 구성된 캡처입니다.

- **• cluster exec capture realtime** 명령은 지원되지 않습니다. 다음과 같은 오류 메시지가 표시됩니다. Error: Real-time capture can not be run in cluster exec mode.
- **•** 공유 VLAN은 다음 지침이 적용됩니다.
	- **–** VLAN에서는 하나의 캡처만 구성할 수 있습니다. 공유 VLAN에서 다중 컨텍스트 캡처를 구성할 경우, 구성된 마지막 캡처만 사용됩니다.
	- **–** 마지막으로 구성된 (활성) 캡처를 삭제하면, 어떤 캡처도 활성화되지 않습니다. 앞서 다른 컨텍스트에서 캡처를 구성했더라도 그렇습니다. 캡처를 제거했다가 다시 추가해야 활성 화됩니다.
	- **–** 캡처가 연결된 인터페이스에 들어온 (그리고 캡처 액세스 목록과 매칭하는) 모든 트래픽 이 캡처됩니다. 공유 VLAN의 다른 컨텍스트로 가는 트래픽도 포함됩니다.
	- **–** 따라서 컨텍스트 B에서도 사용하는 VLAN에서 컨텍스트 A의 캡처를 활성화한 경우 컨텍 스트 A와 컨텍스트 B의 인그레스 트래픽이 모두 캡처됩니다.
- **•** 이그레스 트래픽의 경우 활성 캡처의 컨텍스트 트래픽만 캡처됩니다. 유일한 예외는 ICMP 검 사를 활성화하지 않은 경우입니다. 그러면 ICMP 트래픽은 가속 경로에 세션이 없습니다. 그러 한 경우 공유 VLAN의 모든 컨텍스트에 대한 인그레스 및 이그레스 ICMP 트래픽이 캡처됩니다.
- **•** 일반적으로 캡처 구성은 캡처할 트래픽에 매칭하는 액세스 목록을 구성하는 것입니다. 트래픽 패턴에 매칭하는 액세스 목록이 구성된 다음에는 캡처를 정의하고 이 액세스 목록을 캡처에 연 결하며 캡처가 구성될 인터페이스와도 연결해야 합니다. IPv4 트래픽을 캡처할 때는 액세스 목 록과 인터페이스가 캡처와 연결된 경우에만 캡처가 작동합니다. IPv6 트래픽에는 액세스 목록 이 필요하지 않습니다.
- **•** ASA CX 모듈 트래픽의 경우 캡처된 패킷은 PCAP 뷰어에서 읽을 수 없는 추가 AFBP 헤더를 포함합니다. 이 패킷을 보려면 알맞은 플러그인을 사용해야 합니다.
- **•** 인라인 SGT 태그 처리된 패킷의 경우, 캡처된 패킷은 PCAP 뷰어에서 이해하지 못할 추가 CMD 헤더를 포함합니다.
- **•** 인그레스 인터페이스가 없고 전역 인터페이스가 없을 경우 백플레인에서 전송된 패킷은 시스 템 컨텍스트에서 제어 패킷으로 간주됩니다. 이 패킷은 액세스 목록 검사를 건너뛰므로 항상 캡처됩니다. 이 동작은 단일 모드 및 다중 컨텍스트 모드 모두에 적용됩니다.

**예 제 패킷을 캡처하려면 다음 명령을 입력합니다.** 

ciscoasa# **capture captest interface inside** ciscoasa# **capture captest interface outside**

웹 브라우저에서 다음 위치로 이동하면 실행된 **capture** 명령인 "captest"의 내용을 볼 수 있습니다. **https://171.69.38.95/admin/capture/captest**

(웹 브라우저에서 사용하는) libpcap 파일을 로컬 시스템에 다운로드하려면 다음 명령을 입력합니다. **https://171.69.38.95/capture/http/pcap**

다음 예에서는 171.71.69.234의 외부 호스트에서 내부 HTTP 서버에 트래픽을 캡처하는 것을 보여 줍니다.

ciscoasa# **access-list http permit tcp host 10.120.56.15 eq http host 171.71.69.234** ciscoasa# **access-list http permit tcp host 171.71.69.234 host 10.120.56.15 eq http** ciscoasa# **capture http access-list http packet-length 74 interface inside**

다음 예에서는 ARP 패킷을 캡처하는 방법을 보여줍니다.

ciscoasa# **capture arp ethernet-type arp interface outside**

다음 예에서는 데이터 스트림에 5개의 추적(tracer) 패킷을 삽입합니다. 여기서 *access-list 101*은 TCP 프로토콜 FTP와 매칭하는 트래픽을 정의합니다.

hostname# **capture ftptrace interface outside access-list 101 trace 5**

추적된 패킷 및 패킷 처리 정보를 읽기 쉽게 표시하려면 **show capture ftptrace** 명령을 사용합니다. 다음 예에서는 캡처된 패킷을 실시간으로 표시하는 방법을 보여줍니다.

ciscoasa# **capture test interface outside real-time**

Warning: Using this option with a slow console connection may result in an excess amount of non-displayed packets due to performance limitations. Use ctrl-c to terminate real-time capture.

10 packets displayed 12 packets not displayed due to performance limitations

다음 예에서는 캡처해야 할 IPv4 트래픽을 매칭하는 확장 액세스 목록을 구성하는 방법을 보여줍 니다.

ciscoasa (config)# **access-list capture extended permit ip any any**

다음 예에서는 캡처를 구성하는 방법을 보여줍니다.

ciscoasa (config)# **capture name access-list acl\_name interface interface\_name**

기본적으로 캡처를 구성하면 512KB 크기의 선형 캡처 버퍼가 생성됩니다. 선택적으로 순환형 버 퍼를 구성할 수 있습니다. 기본적으로 패킷의 68바이트만 버퍼에 캡처됩니다. 선택적으로 이 값을 변경할 수 있습니다.

다음 예에서는 외부 인터페이스에 적용되는 이미 구성된 캡처 액세스 목록을 사용하여 "ip-capture" 라는 캡처를 만듭니다.

ciscoasa (config)# **capture ip-capture access-list capture interface outside**

다음 예에서는 캡처를 보는 방법을 보여줍니다.

ciscoasa (config)# **show capture name**

다음 예에서는 캡처를 종료하되 버퍼를 보존하는 방법을 보여줍니다.

ciscoasa (config)# **no capture name access-list acl\_name interface interface\_name**

다음 예에서는 캡처를 종료하고 버퍼를 삭제하는 방법을 보여줍니다.

ciscoasa (config)# **no capture name**

 $\mathbf I$ 

다음 예에서는 단일 모드의 백플레인에서 캡처된 트래픽을 필터링하는 방법을 보여줍니다.

ciscoasa# **capture x interface asa\_dataplane access-list any4** ciscoasa# **capture y interface asa\_dataplane match ip any any**

Τ

참고 액세스 목록을 지정했더라도 제어 패킷은 단일 모드에서 캡처됩니다.

다음 예에서는 다중 컨텍스트 모드의 백플레인에서 캡처되는 트래픽을 필터링하는 방법을 보여줍 니다.

사용자 컨텍스트에서 사용:

ciscoasa (contextA)# **capture x interface asa\_dataplane access-list any4** ciscoasa (contextA)# **capture y interface asa\_dataplane match ip any any**

시스템 컨텍스트에서 사용:

ciscoasa# **capture z interface asa\_dataplane**

참고 다중 컨텍스트 모드에서는 **access-list** 및 **match** 옵션을 시스템 컨텍스트에서 사용할 수 없습니다.

#### 클러스터링을 위한 캡처

클러스터의 모든 유닛에서 캡처를 활성화하기 위해 각 명령의 앞에 **cluster exec** 키워드를 추가할 수 있습니다.

다음 예에서는 클러스터링 환경에서 LACP 캡처를 생성하는 방법을 보여줍니다.

ciscoasa (config)# **capture lacp type lacp interface gigabitEthernet0/0**

다음 예는 클러스터링 링크에서 제어 경로 패킷의 캡처를 생성하는 방법을 보여줍니다.

ciscoasa (config)# **cap cp interface cluster match udp any eq 49495 any**  ciscoasa (config)# **cap cp interface cluster match udp any any eq 49495**

다음 예는 클러스터링 링크에서 데이터 경로 패킷의 캡처를 생성하는 방법을 보여줍니다.

ciscoasa (config)# **access-list cc1 extended permit udp any any eq 4193** ciscoasa (config)# **access-list cc1 extended permit udp any eq 4193 any** ciscoasa (config)# **capture dp interface cluster access-list ccl**

다음 예는 클러스터를 지나는 데이터 경로 트래픽을 캡처하는 방법을 보여줍니다.

ciscoasa (config)# **capture abc interface inside match tcp host 1.1.1.1 host 2.2.2.2 eq www** ciscoasa (config)# **capture abc interface inside match dup host 1.1.1.1 any** ciscoasa (config)# **capture abc interface inside access-list xxx**

다음 예는 실제 소스를 실제 목적지에 매칭하는 흐름의 로직 업데이트 메시지를 캡처하는 방법 그 리고 실제 소스를 실제 목적지에 매칭하는, CCL을 통해 전달되는 패킷을 캡처하는 방법을 보여줍 니다.

ciscoasa (config)# **access-list dp permit** *real src real dst*

다음 예에서는 icmp echo request/response와 같이 한 ASA에서 다른 ASA로 전달되는 특정 유형의 데이터 플레인 메시지를 **match** 키워드 또는 그 메시지 유형의 액세스 목록을 사용하여 캡처하는 방법을 보여줍니다.

ciscoasa (config)# **capture capture\_name interface cluster access-list match icmp any any** 

다음 예에서는 클러스터링 환경의 클러스터 제어 링크에서 액세스 목록 103을 사용하여 캡처를 만 드는 방법을 보여줍니다.

ciscoasa (config)# **access-list 103 permit ip A B** ciscoasa (config)# **capture example1 interface cluster** 

앞의 예에서 A와 B가 CCL 인터페이스의 IP 주소일 경우 이 두 유닛 간에 전송된 패킷만 캡처됩니다.

A와 B가 디바이스를 지나는 트래픽의 IP 주소라면 다음과 같이 됩니다.

- **•** 전달된 패킷은 평소와 같이 캡처됩니다. 단, 소스 및 목적지 IP 주소가 액세스 목록과 매칭되어 야 합니다.
- **•** 데이터 경로 로직 업데이트 메시지는 A와 B 간의 흐름 또는 액세스 목록(예: access-list 103)을 위한 것일 때만 캡처됩니다. 캡처는 임베드된 흐름의 5-튜플에 매칭합니다.
- **•** UDP 패킷의 소스 및 수신 주소가 CCL 주소이지만 이 패킷이 주소 A 및 B와 연결된 흐름을 업 데이트하는 것이라면 이 역시 캡처됩니다. 즉 패킷에 임베드된 주소 A와 B가 매칭되는 한 역 시 캡처됩니다.

#### 관련 명령

 $\overline{\phantom{a}}$ 

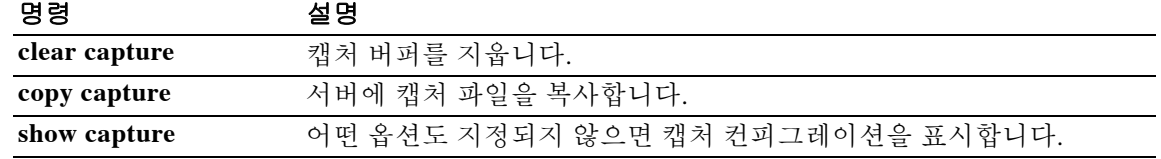

ן

### **cd**

 **cd**

현재 작업 디렉토리를 지정된 디렉토리로 변경하려면 특별 권한 EXEC 모드에서 **cd** 명령을 사용합 니다.

**cd [disk0: | disk1: | flash:**] [*path*]

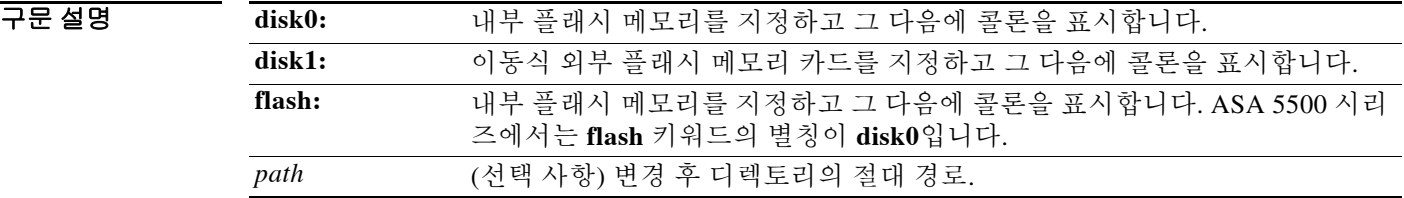

기본값 구역 디렉토리를 지정하지 않을 경우 루트 디렉토리로 변경됩니다.

명령 모드 다음 표에서는 명령을 입력할 수 있는 모드를 보여줍니다.

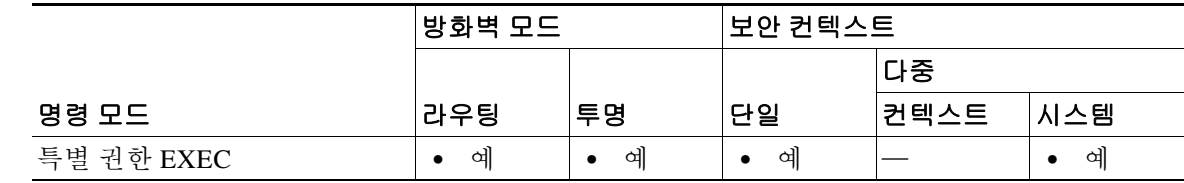

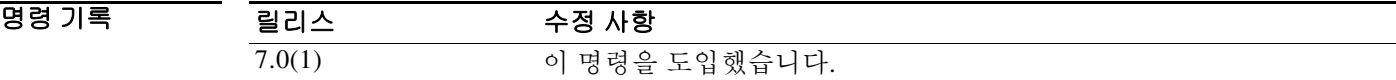

예 다음 예에서는 "config" 디렉토리를 변경하는 방법을 보여줍니다. ciscoasa# **cd flash:/config/**

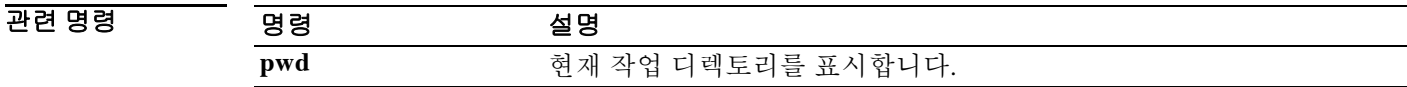

### **cdp-url**

로컬 CA에서 발급하는 인증서에 포함할 CDP를 지정하려면 ca 서버 컨피그레이션 모드에서 **cdp-url** 명령을 사용합니다. 기본 CDP로 되돌리려면 이 명령의 **no** 형식을 사용합니다.

**[no] cdp-url** *url*

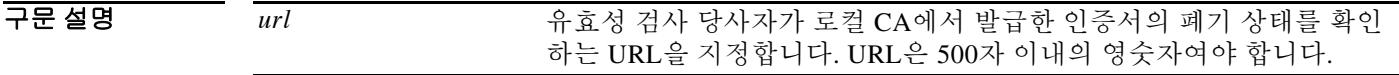

기본값 기본 CDP URL은 로컬 CA를 포함하는 ASA의 URL입니다. 기본 URL은 http://hostname.domain/+CSCOCA+/asa\_ca.crl 형식입니다.

BB 모드 다음 표에서는 명령을 입력할 수 있는 모드를 보여줍니다.

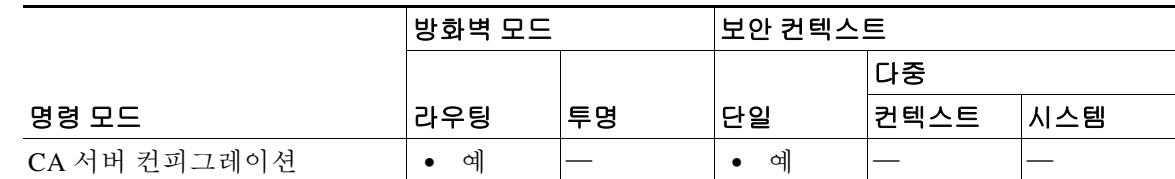

명령 기록 릴리스 수정 사항 8.0(2) 이 명령을 도입했습니다.

사용 지침 CDP는 발급된 인증서에 포함할 수 있는 확장으로서 유효성 검사 당사자가 인증서의 폐기 상태를 확인할 수 있는 위치를 지정합니다. 한 번에 하나의 CDP만 구성할 수 있습니다.

참고 CDP URL이 지정될 경우 관리자는 그 위치에서 현재 CRL에 대한 액세스 권한을 관리할 책임이 있 습니다.

 $\overline{\mathsf{I}}$ 

예 다음 예에서는 로컬 CA 서버에서 발급한 인증서에 대해 10.10.10.12를 CDP로 구성합니다.

ciscoasa(config)# **crypto ca server** ciscoasa(config-ca-server)# **cdp-url http://10.10.10.12/ca/crl** ciscoasa(config-ca-server)#

 $\mathsf I$ 

#### 관련 명령

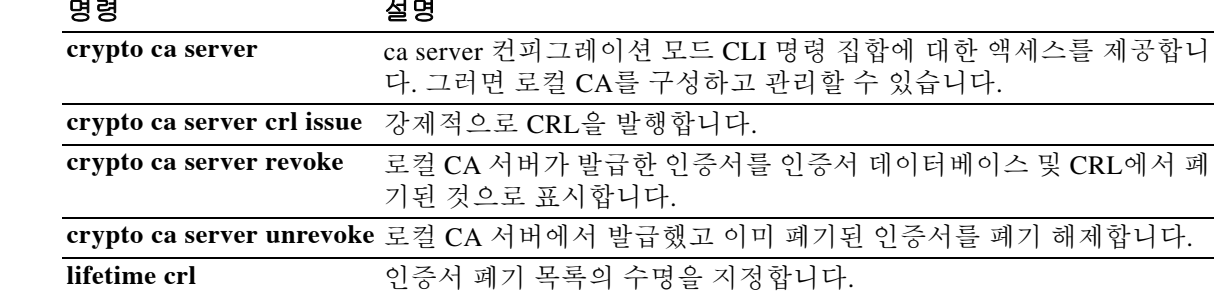

### **certificate**

지정된 인증서를 추가하려면 crypto ca 인증서 체인 컨피그레이션 모드에서 **certificate** 명령을 사용 합니다. 인증서를 삭제하려면 이 명령의 **no** 형식을 사용합니다.

**certificate** [**ca** | **ra-encrypt** | **ra-sign** | **ra-general**] *certificate-serial-number*

**no certificate** *certificate-serial-number*

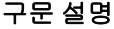

 $\overline{\mathsf{I}}$ 

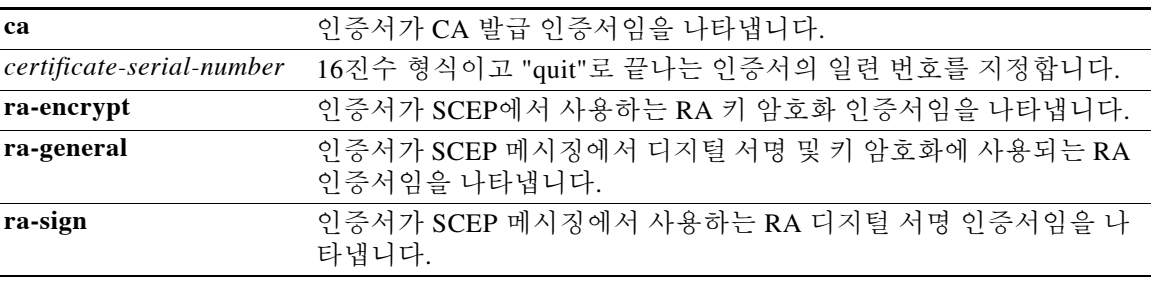

 $\overline{\mathcal{Y}}$  기본 동작 또는 값이 없습니다.

명령 모드 다음 표에서는 명령을 입력할 수 있는 모드를 보여줍니다.

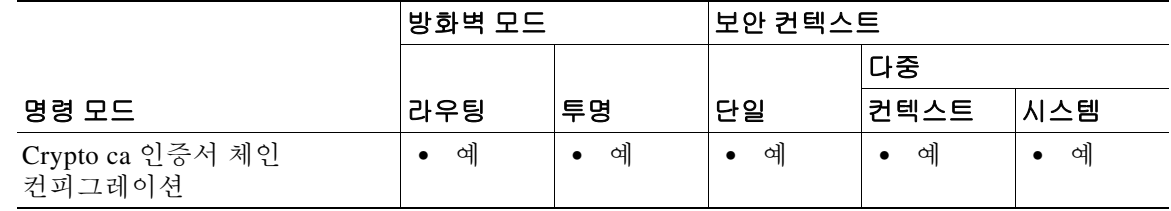

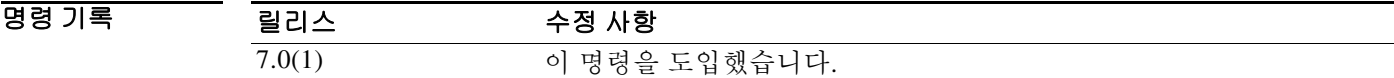

사용 지침 이 명령이 실행되면 ASA는 함께 제공된 데이터를 16진수 형식의 인증서로 해석합니다. **quit** 문자 열은 인증서의 끝을 나타냅니다.

> CA는 네트워크에서 보안 자격 증명 및 메시지 암호화용 공개 키를 발급하고 관리하는 권한을 갖고 있습니다. 공개 키 인프라에서 CA는 디지털 인증서 요청자가 제공한 정보를 RA에게 확인합니다. RA가 요청자 정보를 확인하면 CA는 인증서를 발급할 수 있습니다.

 $\mathsf I$ 

**예 기대 기** 다음 예에서는 일련 번호가 29573D5FF010FE25B45인 CA 인증서를 추가합니다.

```
ciscoasa(config)# crypto ca trustpoint central
```

```
ciscoasa(ca-trustpoint)# crypto ca certificate chain central
```
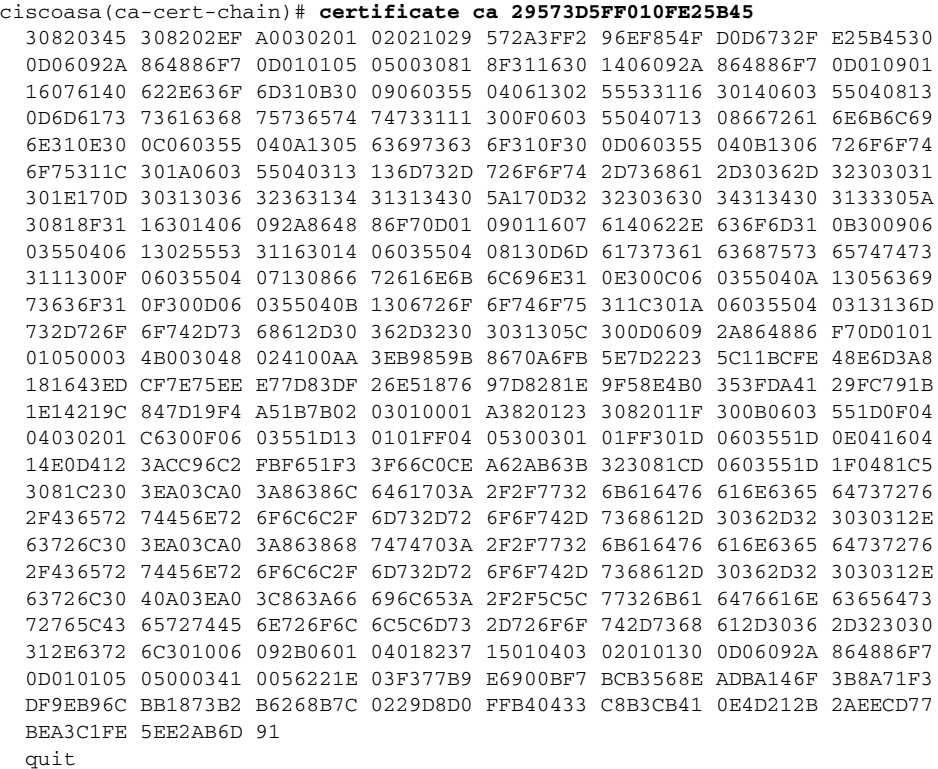

#### 관련 명령 명령 설명

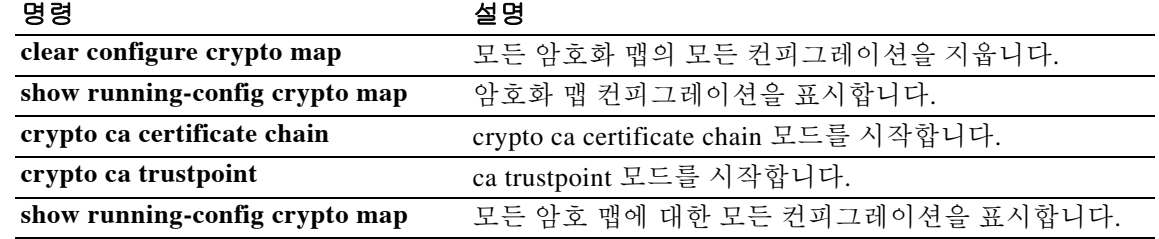

 $\overline{\phantom{a}}$ 

### **certificate-group-map**

인증서 맵의 규칙 엔트리를 터널 그룹과 연결하려면 webvpn 컨피그레이션 모드에서 **certificate-group-map** 명령을 사용합니다. 현재 터널 그룹 맵 연결을 지우려면 이 명령의 **no** 형식 을 사용합니다.

**certificate-group-map** *certificate\_map\_name index tunnel\_group\_name*

**no certificate-group-map**

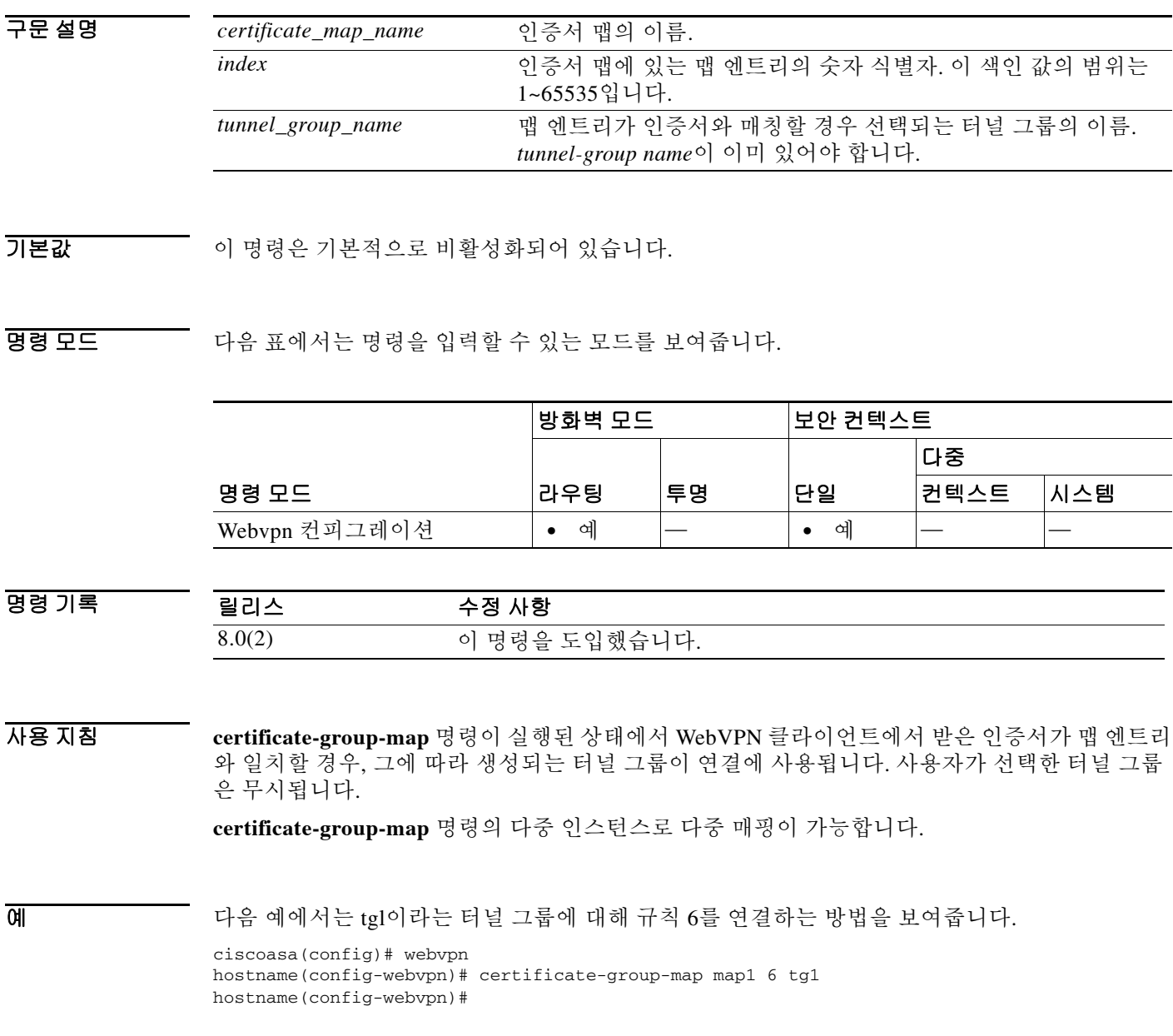

 $\mathsf I$ 

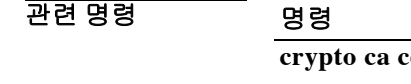

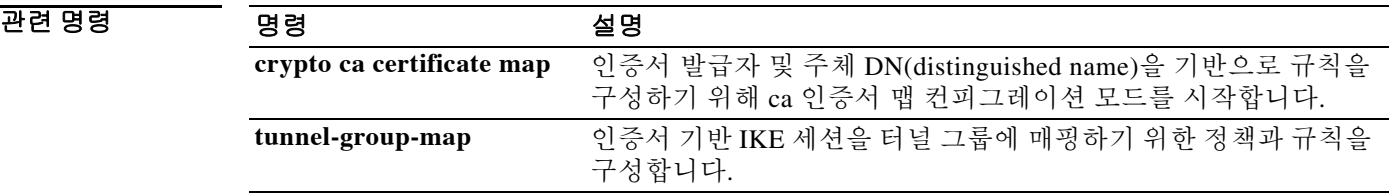

### **chain**

인증서 체인 전송을 활성화하려면 tunnel-group ipsec-attributes 컨피그레이션 모드에서 **chain** 명령 을 사용합니다. 이 명령을 기본값으로 되돌리려면 이 명령의 **no** 형식을 사용합니다.

**chain**

**no chain** 

- 구문 설명 기능 이 명령은 인수 또는 키워드가 없습니다.
- 기본값 이 명령은 기본적으로 비활성화되어 있습니다.

명령 모드 다음 표에서는 명령을 입력할 수 있는 모드를 보여줍니다.

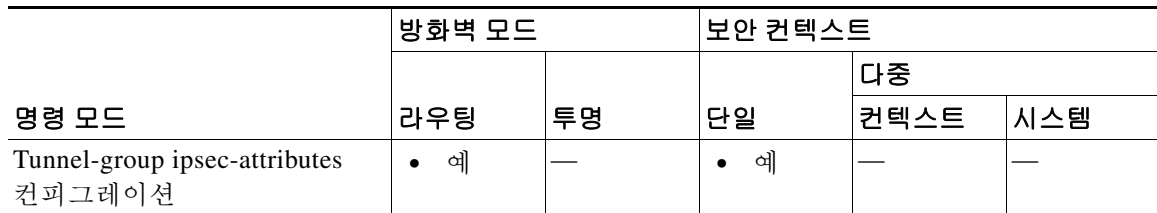

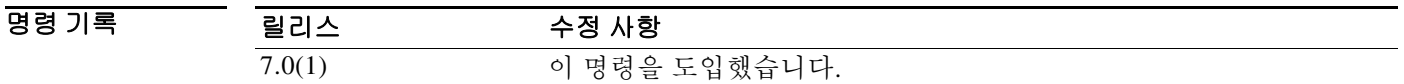

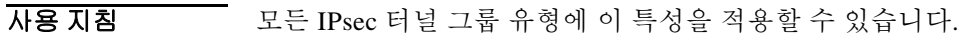

이 명령을 입력하면 루트 인증서 모든 부속 CA 인증서가 함께 전송됩니다.

예 tunnel-group-ipsec attributes 컨피그레이션 모드에서 입력한 다음 예에서는 IP 주소가 209.165.200.225인 IPSec LAN-to-LAN 터널 그룹을 위한 체인 전송을 활성화합니다. 여기에는 루트 인증서 및 모든 부속 CA 인증서가 포함됩니다.

```
ciscoasa(config)# tunnel-group 209.165.200.225 type IPSec_L2L
ciscoasa(config)# tunnel-group 209.165.200.225 ipsec-attributes
ciscoasa(config-tunnel-ipsec)# chain
ciscoasa(config-tunnel-ipsec)#
```
관련 명령

 $\overline{\mathsf{I}}$ 

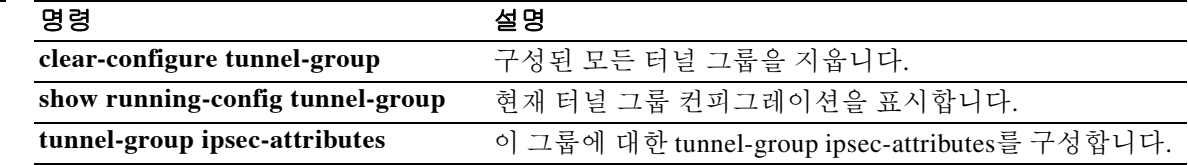

Ι

### **change-password**

사용자가 자신의 계정 비밀번호를 변경할 수 있게 하려면 특별 권한 EXEC 모드에서 **change-password** 명령을 사용합니다.

**change-password [/silent] [old-password** *old-password* **[new-password** *new-password***]]**

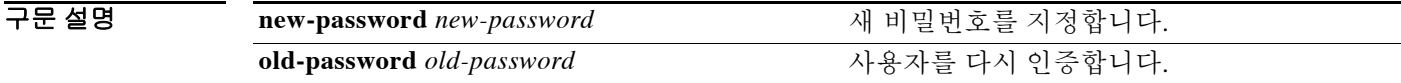

 $\overline{\phantom{a}}$  기본 동작 또는 값이 없습니다.

명령 모드 다음 표에서는 명령을 입력할 수 있는 모드를 보여줍니다.

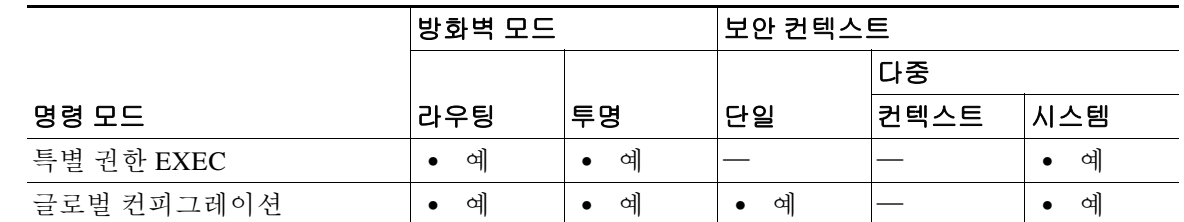

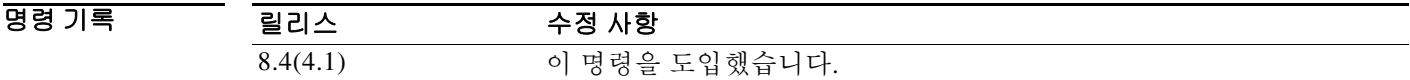

- 사용 지침 사용자가 비밀번호를 생략할 경우 ASA는 입력 프롬프트를 표시합니다. 사용자가 **change-password** 명령을 입력할 때 실행 중인 컨피그레이션을 저장하라는 메시지가 표시됩니다. 사용자가 비밀번호를 변경한 다음에는 컨피그레이션 변경 사항을 저장하도록 다시 안내하는 메시 지가 나타납니다.
- **예 기대 시** 다음 예에서는 사용자 계정 비밀번호를 변경합니다. ciscoasa# **change-password old-password** *myoldpassword000* **new password** *mynewpassword123*

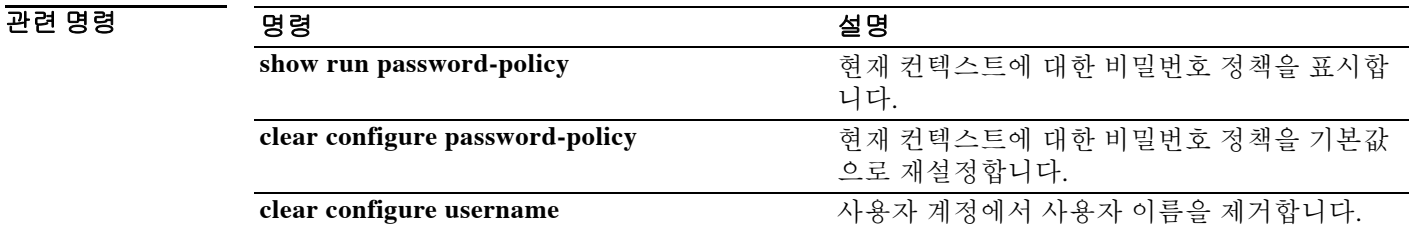

### **changeto**

 $\mathbf{r}$ 

보안 컨텍스트와 시스템 사이에서 전환하려면 특별 권한 EXEC 모드에서 **changeto** 명령을 사용합 니다.

**changeto {system | context** *name***}**

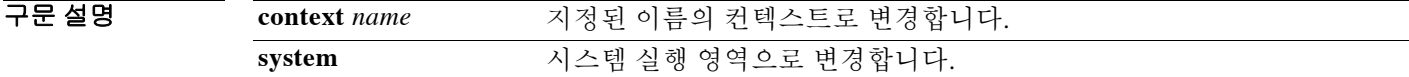

 $\overline{\phantom{a}}$  기본 동작 또는 값이 없습니다.

BB 모드 TH 아음 표에서는 명령을 입력할 수 있는 모드를 보여줍니다.

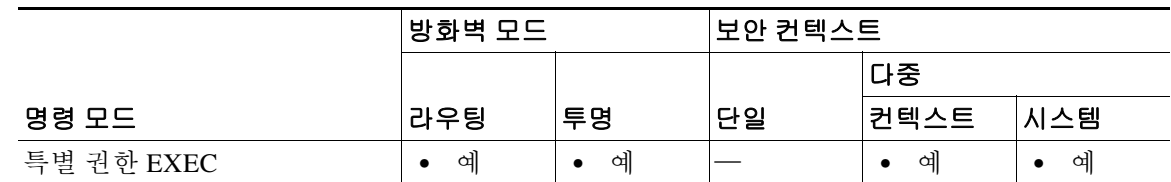

명령 기록 릴리스 수정 사항 7.0(1) 이 명령을 도입했습니다.

사용 지침 시스템 실행 영역 또는 관리 컨텍스트에 로그인한 경우 여러 컨텍스트 사이에서 전환하면서 각 컨 텍스트에서 컨피그레이션 및 모니터링 작업을 수행할 수 있습니다. 컨피그레이션 모드에서 수정 하거나 **copy** 또는 **write** 명령에 사용되는 "실행 중" 컨피그레이션은 현재 어떤 실행 영역에 있느냐 에 따라 달라집니다. 시스템 실행 영역에 있다면 실행 중 컨피그레이션은 시스템 컨피그레이션으 로만 이루어집니다. 컨텍스트 실행 영역에 있을 경우 실행 중 컨피그레이션은 해당 컨텍스트로만 이루어집니다. 예를 들어, **show running-config** 명령을 입력할 때 모든 실행 중 컨피그레이션(시스 템 및 모든 컨텍스트)을 볼 수는 없습니다. 현재 컨피그레이션만 표시됩니다.

예 다음 예에서는 특별 권한 EXEC 모드에서 여러 컨텍스트와 시스템 사이를 전환합니다.

```
ciscoasa/admin# changeto system
ciscoasa# changeto context customerA
ciscoasa/customerA#
```
다음 예에서는 인터페이스 컨피그레이션 모드에서 시스템과 관리 컨텍스트 사이를 전환합니다. 여 러 실행 영역 사이에서 전환할 때 컨피그레이션 모드에 있다면 다음 실행 영역에서는 글로벌 컨피 그레이션 모드로 바뀝니다.

```
ciscoasa(config-if)# changeto context admin
ciscoasa/admin(config)#
```
 $\mathsf I$ 

관련 명령 명령 설명

| 명령            | 설명                                                   |
|---------------|------------------------------------------------------|
| admin-context | 어떤 컨텍스트를 관리 컨텍스트로 설정합니다.                             |
| context       | 시스템 컨피그레이션에서 보안 컨텍스트를 만들고 컨텍스트 컨피그레<br>이션 모드를 시작합니다. |
| show context  | 컨텍스트의 목록(시스템 실행 영역) 또는 현재 컨텍스트에 대한 정보를<br>표시합니다.     |
# **channel-group**

물리적 인터페이스를 EtherChannel에 할당하려면 인터페이스 컨피그레이션 모드에서 **channel-group** 명령을 사용합니다. 인터페이스 할당을 취소하려면 이 명령의 **no** 형식을 사용합니다.

**channel-group** *channel\_id* **mode {active | passive | on} [vss-id {1 | 2}]**

**no channel-group** *channel\_id*

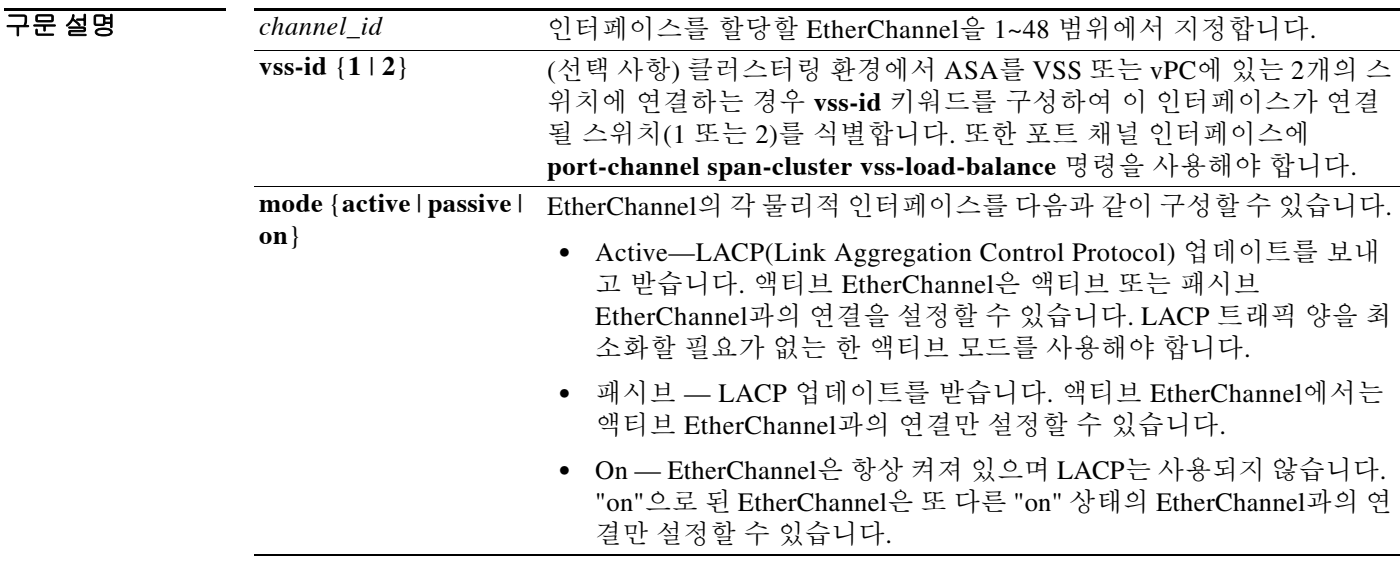

BB 기본값 기본 동작 또는 값이 없습니다.

명령 모드 다음 표에서는 명령을 입력할 수 있는 모드를 보여줍니다.

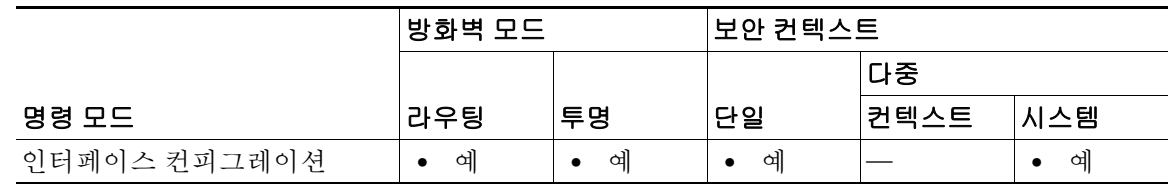

명령 기록

 $\overline{\phantom{a}}$ 

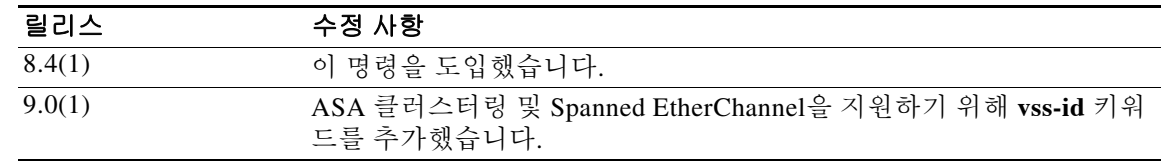

Ι

사용 지침 각 채널 그룹은 8개의 액티브 인터페이스를 가질 수 있습니다. 하나의 채널 그룹에 최대 16개의 인 터페이스를 할당할 수 있습니다. 8개의 인터페이스만 액티브 상태이지만, 나머지 인터페이스는 인 터페이스 오류가 발생하면 스탠바이 링크의 역할을 할 수 있습니다.

> 채널 그룹의 모든 인터페이스는 유형과 속도가 같아야 합니다. 채널 그룹에 추가된 첫 번째 인터페 이스에서는 올바른 유형과 속도를 결정합니다.

이러한 채널 ID의 채널 포트 인터페이스가 컨피그레이션에 아직 없을 경우, 다음이 추가됩니다.

**interface port-channel** *channel\_id*

LACP(Link Aggregation Control Protocol)에서는 두 네트워크 디바이스 간의 LACPDU(Link Aggregation Control Protocol Data Units)를 교환하여 인터페이스를 취합합니다. LACP에서는 사용 자의 작업 없이 EtherChannel에 링크를 자동으로 추가 및 삭제하는 작업을 조율합니다. 또한 컨피 그레이션 오류를 처리하고 컨피그레이션원 인터페이스의 끝이 모두 올바른 채널 그룹에 연결되어 있는지 확인합니다. "On" 모드에서는 인터페이스가 중단될 경우 채널 그룹의 스탠바이 인터페이 스를 사용할 수 없으며, 연결 및 컨피그레이션이 확인되지 않습니다.

### **ASA** 클러스터링

Spanned EtherChannel에서는 각 ASA에 여러 인터페이스를 포함할 수 있습니다. ASA당 여러 인터 페이스는 VSS 또는 vPC에서 두 스위치에 모두 연결하는 경우에 특히 유용합니다. ASA를 VSS 또 는 vPC에 있는 두 개의 스위치에 연결할 경우, **vss-load-balance** 키워드를 사용하여 VSS 로드 밸런 싱을 활성화해야 합니다. 이 기능은 VSS(또는 vPC) 쌍에 대한 ASA 간의 물리적 링크 연결이 균형 을 이루도록 보장합니다. 로드 밸런싱을 활성화하기 전에 멤버 인터페이스별로 **channel-group** 명 령에서 **vss-id** 키워드를 구성해야 합니다.

<u>예 기대 대한 대음 예에서는 채널 그룹 1에 인터페이스를 할당합니다.</u>

```
ciscoasa(config)# interface GigabitEthernet0/0
ciscoasa(config-if)# channel-group 1 mode active
ciscoasa(config-if)# interface GigabitEthernet0/1
ciscoasa(config-if)# channel-group 1 mode active
ciscoasa(config-if)# interface GigabitEthernet0/2
ciscoasa(config-if)# channel-group 1 mode passive
```
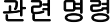

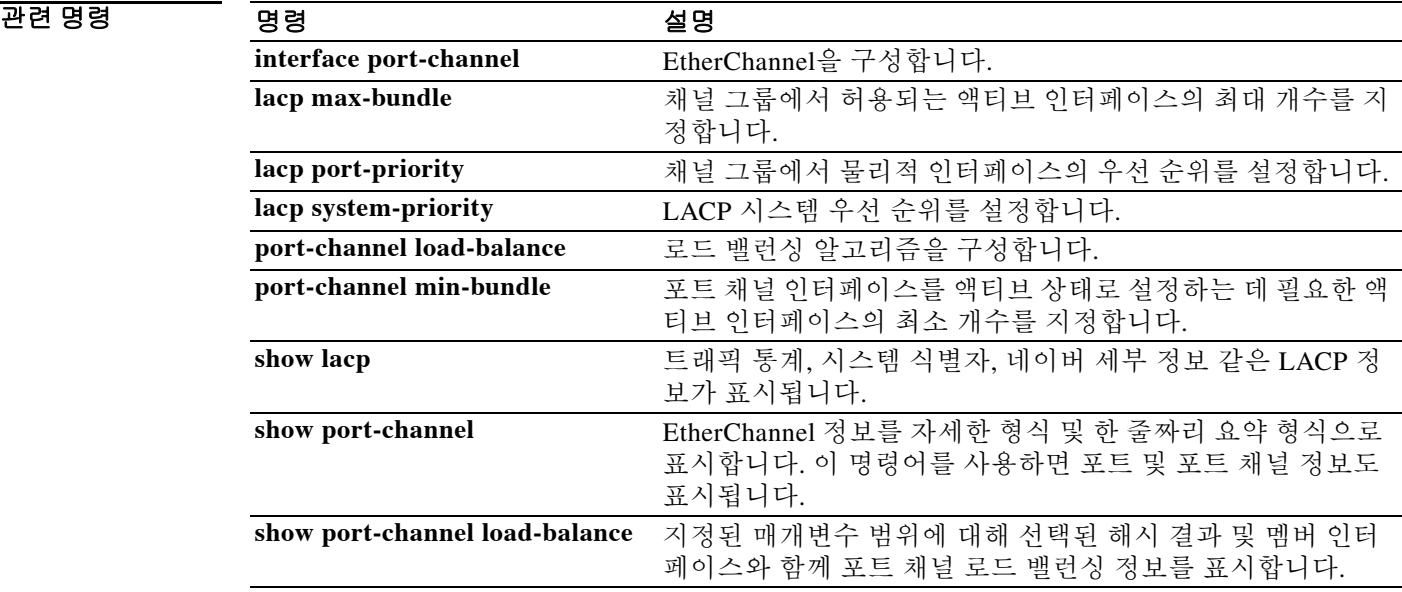

# **character-encoding**

WebVPN 포털 페이지에서 전역 문자 인코딩을 지정하려면 webvpn 컨피그레이션 모드에서 **character-encoding** 명령을 사용합니다. 문자 인코딩 특성의 값을 제거하려면 이 명령의 **no** 형식을 사용합니다.

**character-encoding** *charset*

**no character-encoding** *charset*

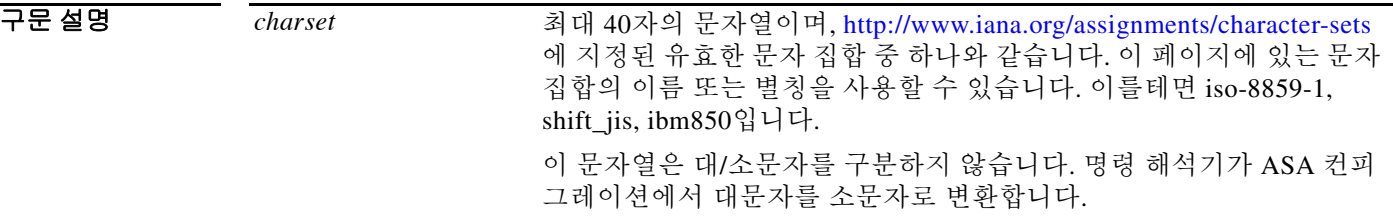

 $\overline{\mathcal{X}}$  기본 동작 또는 값이 없습니다.

 $\mathbf{r}$ 

BB 모드 다음 표에서는 명령을 입력할 수 있는 모드를 보여줍니다.

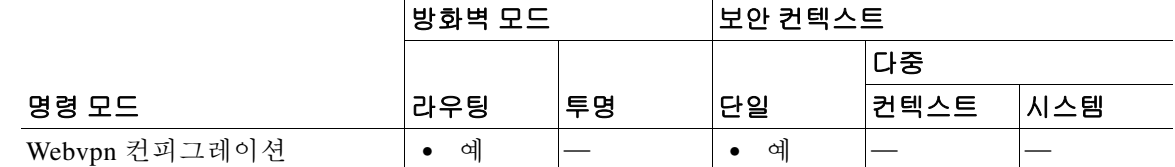

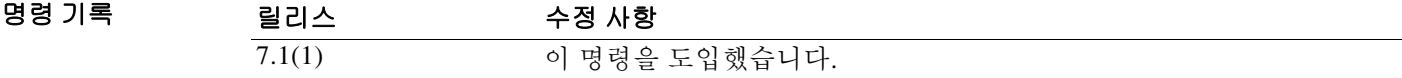

 $\overline{\mathcal{A}}$ 용 지침 기능 기능 기호 등 "문자 코딩" 및 "문자 집합"이라고도 하며 데이터를 나타내기 위해 원시 데이터(예: 0과 1)와 문자를 짝지은 것입니다. 언어에 따라 사용할 문자 인코딩 방식이 결정됩니다. 일부 언어 는 동일한 방식을 사용하며, 그렇지 않은 언어도 있습니다. 일반적으로 지리적 위치에 따라 브라우 저의 기본 인코딩 방식이 결정되지만 사용자가 이를 변경할 수 있습니다. 또한 브라우저가 페이지 에 지정된 인코딩을 감지하고 알맞게 문서를 렌더링할 수도 있습니다. 문자 인코딩 특성은 사용자 가 WebVPN 포털 페이지의 문자 인코딩 방식을 지정함으로써 브라우저를 사용하는 지역 또는 브 라우저의 변경 사항과 상관없이 브라우저에서 제대로 렌더링할 수 있게 합니다.

> 문자 인코딩 특성을 전역 설정이므로 기본적으로 모든 WebVPN 포털 페이지가 상속합니다. 그러 나 사용자는 문자 인코딩 특성의 값과 다른 문자 인코딩을 사용하는 CIFS(Common Internet File System) 서버에 대해 파일 인코딩 특성을 재정의할 수 있습니다. 다른 문자 인코딩을 요구하는 CIFS 서버에 다른 파일 인코딩 값을 사용합니다.

Ι

CIFS 서버에서 WebVPN 사용자에게 다운로드된 WebVPN 포털 페이지는 서버를 식별하는 WebVPN 파일 인코딩 특성의 값을 인코딩합니다. 그렇지 않으면 문자 인코딩 특성의 값을 상속합 니다. 원격 사용자의 브라우저는 이 값을 자체 문자 인코딩 집합의 엔트리에 매핑하여 사용하기에 적합한 문자 집합을 확인합니다. WebVPN 컨피그레이션에서 CIFS 서버를 위한 파일 인코딩 엔트 리를 지정하지 않고 문자 인코딩 특성도 설정되지 않은 경우, WebVPN 포털 페이지는 값을 지정하 지 않습니다. WebVPN 포털 페이지에서 문자 인코딩을 지정하지 않을 경우 또는 브라우저에서 지 원하지 않는 문자 인코딩 값을 지정할 경우, 원격 브라우저는 자체 기본 인코딩을 사용합니다.

페이지뿐 아니라 파일 이름 또는 디렉토리 경로를 올바르게 렌더링하는 것과 관련하여 문제가 있 을 경우, 전역으로는 WebVPN 문자 인코딩 특성을 사용하여, 개별적으로는 파일 인코딩 재정의를 통해 CIFS 서버를 알맞은 문자 인코딩에 매핑함으로써 CIFS 페이지를 정확하게 처리하고 표시할 수 있습니다.

참고 문자 인코딩 값과 파일 인코딩 값은 브라우저에서 사용하는 글꼴 패밀리를 제외하지 않습니다. 사 용자는 다음 예와 같이 일본어 Shift\_JIS 문자 인코딩을 사용하는 경우 이 값 중 하나의 설정을 webvpn 사용자 지정 명령 모드의 **page style** 명령으로 보완하여 글꼴 패밀리를 대체해야 합니다. 또 는 webvpn 사용자 지정 명령 모드에서 **no page style** 명령을 입력하여 글꼴 패밀리를 제거해야 합 니다.

이 특성의 값이 없을 때는 원격 브라우저에 설정된 인코딩 유형에 따라 WebVPN 포털 페이지의 문 자 집합이 결정됩니다.

 $\overline{\mathsf{M}}$  . The model of the 예에서는 일본어 Shift JIS 문자를 지원하도록 문자 인코딩 특성을 설정하고 글꼴 패밀리를 제거하며 기본 배경색을 유지합니다.

ciscoasa(config)# **webvpn**

ciscoasa(config-webvpn)# **character-encoding shift\_jis**

ciscoasa(config-webvpn)# **customization DfltCustomization**

ciscoasa(config-webvpn-custom)# **page style background-color:white**

ciscoasa(config-webvpn-custom)#

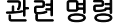

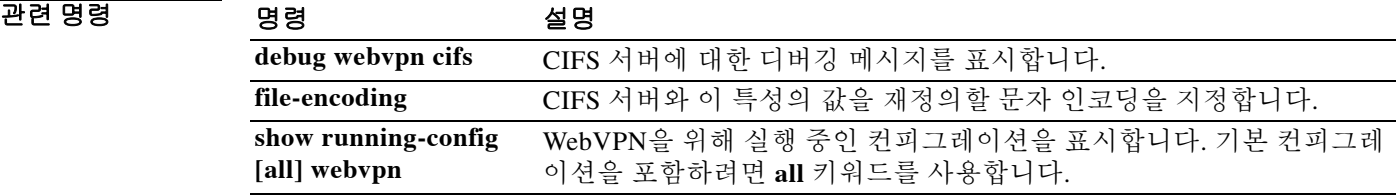

# **checkheaps**

 $\overline{\phantom{a}}$ 

체크힙 확인 간격을 구성하려면 글로벌 컨피그레이션 모드에서 **checkheaps** 명령을 사용합니다. 이 값을 기본값으로 설정하려면 이 명령의 **no** 형식을 사용합니다.

**checkheaps {check-interval | validate-checksum}** *seconds*

**no checkheaps {check-interval | validate-checksum} [***seconds***]**

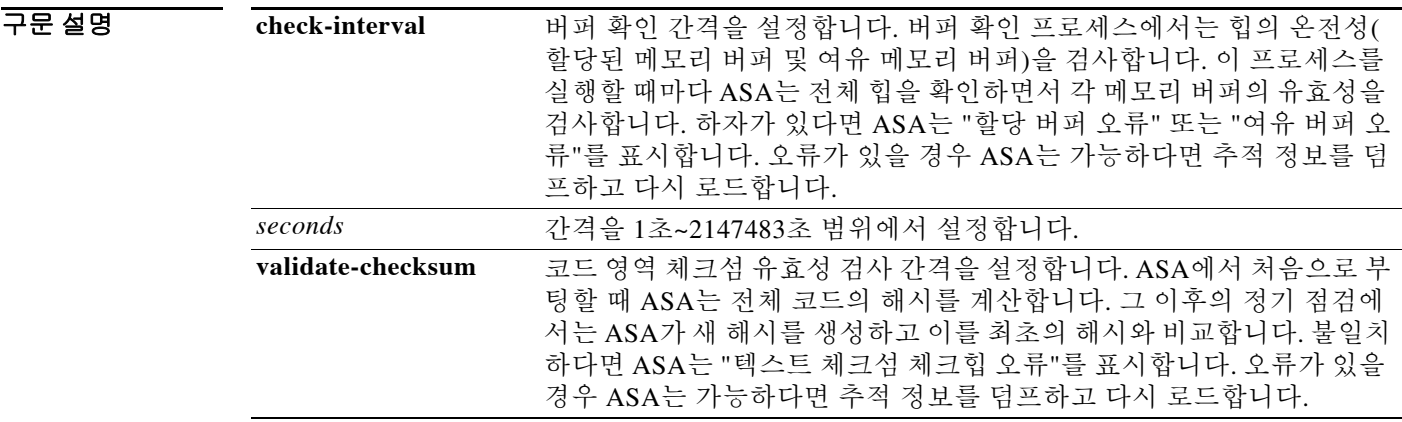

 $\overline{J}$  기본 간격은 각각 60초입니다.

명령 모드 다음 표에서는 명령을 입력할 수 있는 모드를 보여줍니다.

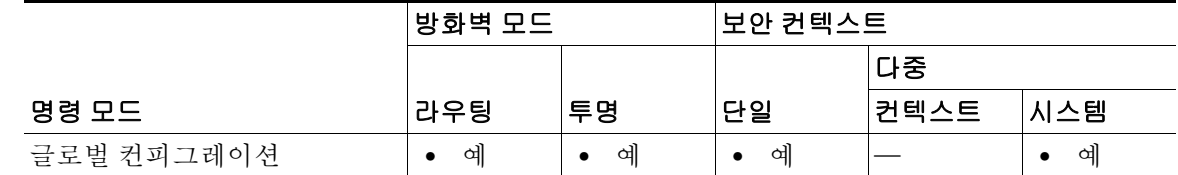

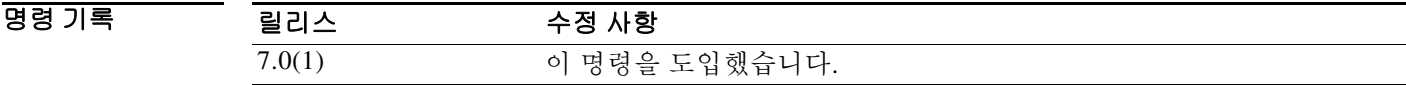

 $\overline{\mathcal{A}}$ 용 지침 기능 체크힙은 힙 메모리 버퍼의 온전성(동적 메모리는 시스템 힙 메모리 영역으로부터 할당됨) 및 코 드 영역의 무결성을 확인하는 주기적인 프로세스입니다.

 $\mathsf I$ 

**예 기대 기** 다음 예에서는 버퍼 할당 간격을 200초로, 코드 영역 체크섬 간격을 500초로 설정합니다.

ciscoasa(config)# **checkheaps check-interval 200** ciscoasa(config)# **checkheaps validate-checksum 500**

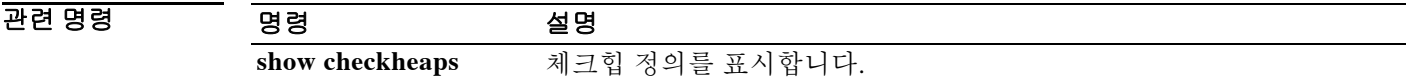

## **check-retransmission**

TCP 재전송 유형의 공격을 방지하려면 tcp-map 컨피그레이션 모드에서 **check-retransmission** 명 령을 사용합니다. 이 지정을 제거하려면 이 명령의 **no** 형식을 사용합니다.

**check-retransmission**

**no check-retransmission**

- 구문 설명 기능 이 명령은 인수 또는 키워드가 없습니다.
- 기본값 기본값은 disabled입니다.

 $\mathbf{r}$ 

명령 모드 다음 표에서는 명령을 입력할 수 있는 모드를 보여줍니다.

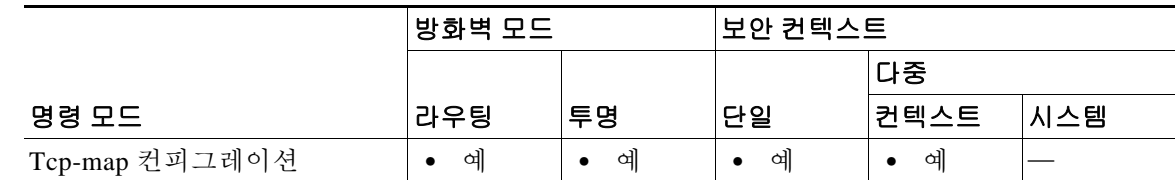

명령 기록 릴리스 수정 사항 7.0(1) 이 명령을 도입했습니다.

사용 지침 **tcp-map** 명령은 Modular Policy Framework 인프라와 함께 사용합니다. **class-map** 명령을 사용하여 트래픽의 클래스를 정의하고 **tcp-map** 명령으로 TCP 검사를 사용자 지정합니다. **policy-map** 명령 을 사용하여 새 TCP 맵을 적용합니다. **service-policy** 명령으로 TCP 검사를 활성화합니다.

> tcp-map 컨피그레이션 모드를 시작하려면 **tcp-map** 명령을 사용합니다. 불일치한 재전송에 대한 최 종 시스템의 해석에서 비롯되는 TCP 재전송 유형의 공격을 방지하려면 tcp-map 컨피그레이션 모 드에서 **check-retransmission** 명령을 사용합니다.

> ASA는 재전송된 데이터가 원본과 동일한지 확인하려고 시도합니다. 데이터가 일치하지 않으면 ASA는 연결을 끊습니다. 이 기능이 활성화되면 TCP 연결의 패킷은 오로지 순서대로 허용됩니다. 자세한 내용은 **queue-limit** 명령을 참조하십시오.

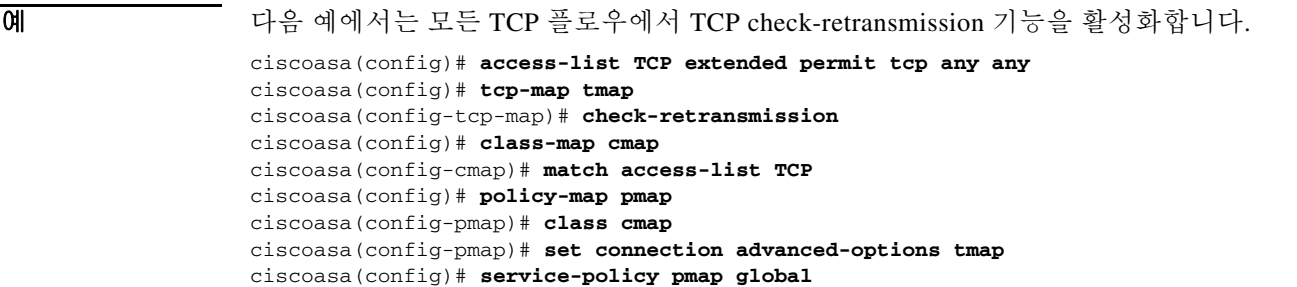

 $\mathsf I$ 

## 관련 명령

H

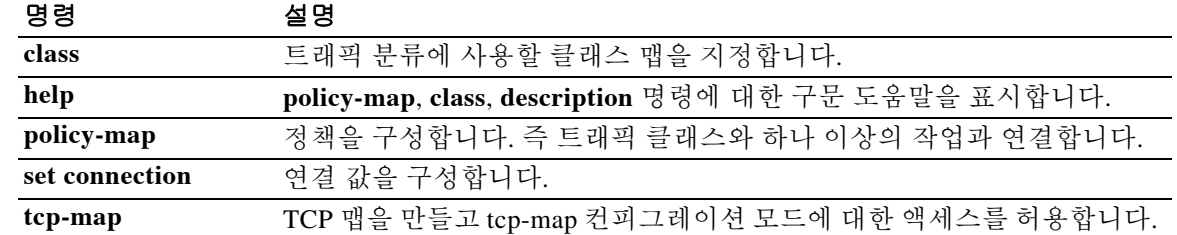

## **checksum-verification**

TCP 체크섬 확인을 활성화하거나 비활성화하려면 tcp-map 컨피그레이션 모드에서 **checksum-verification** 명령을 사용합니다. 이 지정을 제거하려면 이 명령의 **no** 형식을 사용합니다.

**checksum-verification**

**no checksum-verification**

- 구문 설명 기능 이 명령은 인수 또는 키워드가 없습니다.
- 기본값 기본적인은 기본적으로 비활성화됩니다.
- 명령 모드 다음 표에서는 명령을 입력할 수 있는 모드를 보여줍니다.

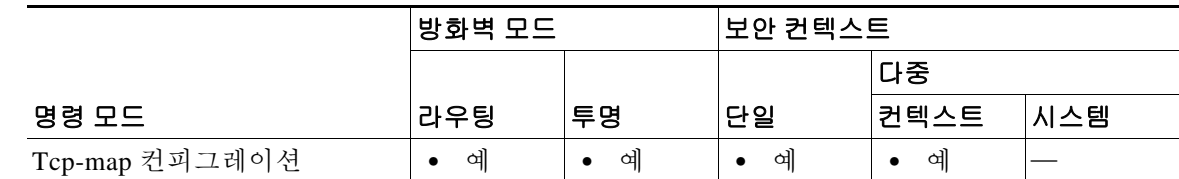

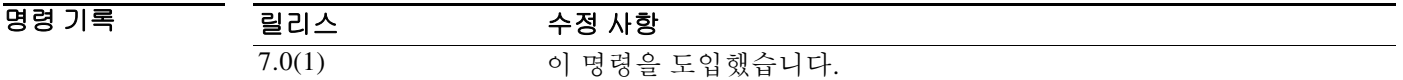

사용 지침 **tcp-map** 명령은 Modular Policy Framework 인프라와 함께 사용합니다. **class-map** 명령을 사용하여 트래픽의 클래스를 정의하고 **tcp-map** 명령으로 TCP 검사를 사용자 지정합니다. **policy-map** 명령 을 사용하여 새 TCP 맵을 적용합니다. **service-policy** 명령으로 TCP 검사를 활성화합니다.

> tcp-map 컨피그레이션 모드를 시작하려면 **tcp-map** 명령을 사용합니다. TCP 체크섬 확인을 활성화 하려면 tcp-mcp 컨피그레이션 모드에서 **checksum-verification** 명령을 사용합니다. 검사에서 통과 하지 못하면 패킷은 삭제됩니다.

 $\mathbf I$ 

**예 기대** 다음 예에서는 TCP 연결 10.0.0.0~20.0.0.0에서 TCP 체크섬 확인을 활성화합니다.

```
ciscoasa(config)# access-list TCP1 extended permit tcp 10.0.0.0 255.0.0.0 20.0.0.0 
255.0.0.0
ciscoasa(config)# tcp-map tmap
ciscoasa(config-tcp-map)# checksum-verification
ciscoasa(config)# class-map cmap
ciscoasa(config-cmap)# match access-list TCP1
ciscoasa(config)# policy-map pmap
ciscoasa(config-pmap)# class cmap
ciscoasa(config-pmap)# set connection advanced-options tmap
ciscoasa(config)# service-policy pmap global
```
 $\mathsf I$ 

## 관련 명령

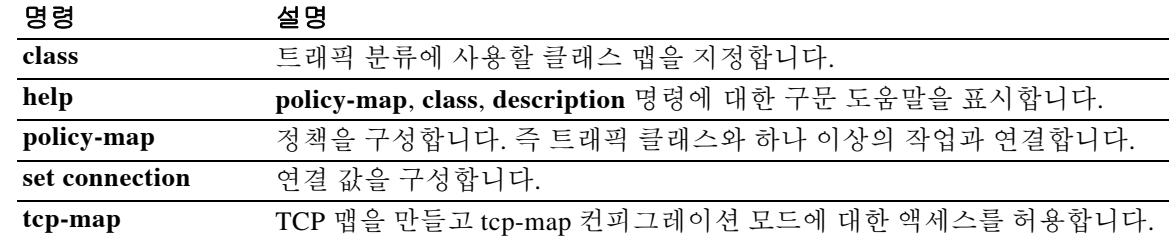

## **cipc security-mode authenticated**

CIPC(Cisco IP Communicator) 소프트폰이 음성/데이터 VLAN 시나리오에 구축되었을 때 CIPS 소 프트폰이 반드시 인증 모드에서만 작동하게 하려면 phone-proxy 컨피그레이션 모드에서 **cipc security-mode authenticated** 명령을 사용합니다. CIPC 소프트폰이 암호화를 지원할 경우 이 명령 을 해제하려면 이 명령의 **no** 형식을 사용합니다.

**cipc security-mode authenticated** 

**no cipc security-mode authenticated**

- 구문 설명 기능 이 명령은 인수 또는 키워드가 없습니다.
- 기본값 기본적으로 이 명령은 no 형식을 통해 비활성화되어 있습니다.
- BB 모드 다음 표에서는 명령을 입력할 수 있는 모드를 보여줍니다.

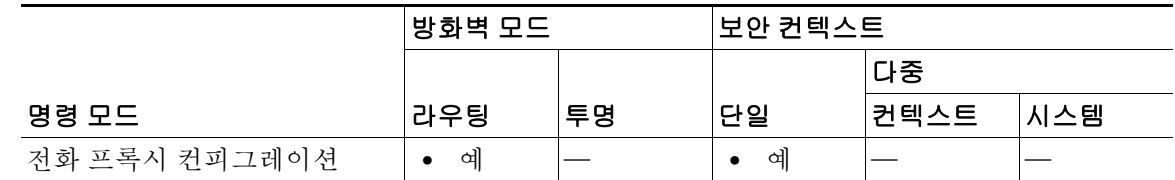

- 명령 기록 릴리스 수정 사항 8.0(4) 이 명령을 도입했습니다.
- 

 $\mathbf{r}$ 

사용 지침 VLAN을 사용하여 음성과 데이터 트래픽을 분리하면 데이터 VLAN에 침투하려는 보안 위협에 음 성 스트림이 노출되지 않아 보안상 매우 바람직합니다. 그러나 CIPC 소프트폰 애플리케이션은 음 성 VLAN에 상주하는 각자의 IP 전화기에 연결해야 합니다. 이러한 요구 사항이 음성 VLAN과 데 이터 VLAN을 분리하는 데 걸림돌로 작용합니다. SIP 프로토콜과 SCCP 프로토콜이 광범위한 포 트에서 RTP/RTCP 포트에 대한 동적 협상을 수행하기 때문입니다. 이러한 동적 협상이 이루어지려 면 두 VLAN 간에 수많은 포트가 열려 있어야 합니다.

참고 인증 모드를 지원하지 않는 CIPC 초기 버전에서는 전화 프록시가 지원되지 않습니다.

수많은 포트에서 VLAN 간의 액세스가 발생하는 일 없이 데이터 VLAN의 CIPS 소프트폰을 음성 VLAN에 있는 각자의 IP 전화기에 연결하기 위해 **cipc security-mode authenticated** 명령을 사용하 여 전화 프록시를 구성할 수 있습니다.

이 명령을 사용하면 전화 프록시가 CIPC 컨피그레이션 파일을 찾아내고 CIPC 소프트폰에 암호화 모드가 아닌 인증 모드를 적용할 수 있습니다. 최신 버전의 CIPC는 암호화 모드를 지원하지 않기 때문입니다.

ן

이 명령이 활성화되면 전화 프록시는 전화 컨피그레이션 파일을 구문 분석하여 전화기가 CIPC 소 프트폰인지 확인하고 보안 모드를 인증 모드로 전환합니다. 또한 전화 프록시가 기본적으로 모든 전화기에 암호화 모드를 적용하지만, CIPC 소프트폰은 인증 모드만 지원합니다.

예 다음 예에서는 CIPC 소프트폰이 음성/데이터 VLAN 시나리오에 구축되었을 때 CIPC 소프트폰을 반드시 인증 모드에서 작동하기 위해 **cipc security-mode authenticated** 명령을 사용하는 것을 보여 줍니다.

> ciscoasa(config)# **phone-proxy asa\_phone\_proxy** ciscoasa(config-phone-proxy)#**cipc security-mode authenticated**

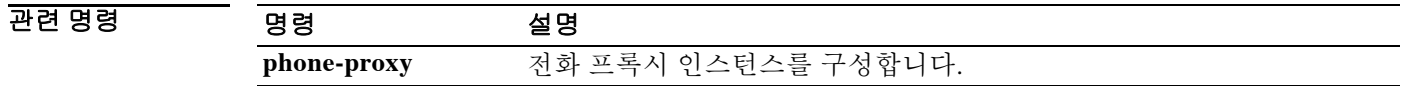

# **clacp static-port-priority**

액티브 EtherChannel 멤버가 9개 이상일 때 필요한, 클러스터링 Spanned EtherChannel의 LACP 동 적 포트 우선 순위를 비활성화하려면 글로벌 컨피그레이션 모드에서 **clacp static-port-priority** 명 령을 사용합니다. 동적 포트 우선 순위를 활성화하려면 이 명령의 **no** 형식을 사용합니다.

### **clacp static-port-priority**

**no clacp static-port-priority**

- 구문 설명 이 명령은 인수 또는 키워드가 없습니다.
- **명령 기본값** 이 명령은 기본적으로 비활성화됩니다. 즉 동적 포트 우선 순위가 활성화되어 있습니다.
- BB 모드 TH 다음 표에서는 명령을 입력할 수 있는 모드를 보여줍니다.

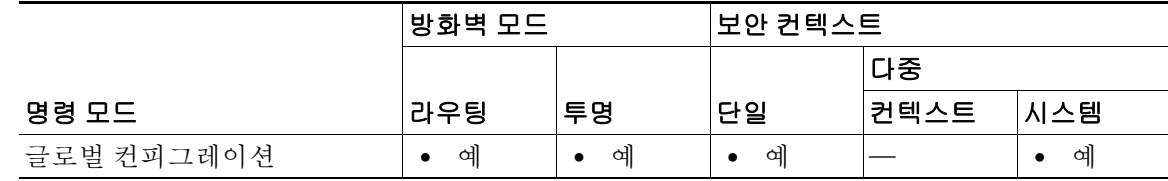

명령 기록 릴리스 수정 사항 9.2(1) 이 명령을 도입했습니다.

 $\mathbf{r}$ 

https 지침 기술 기술 일부 스위치에서는 동적 포트 우선 순위를 지원하지 않으므로, 이 명령을 사용하면 스위치 호환성 이 개선됩니다. 또한 이 명령을 사용하면 8개 이상의 액티브 Spanned EtherChannel 멤버를 지원하 는 것이 허용되므로 최대 32개의 멤버를 지원할 수 있습니다. 이 명령을 사용하지 않을 경우 8개의 액티브 멤버 및 8개의 스탠바이 멤버만 지원됩니다.

> ASA EtherChannel에서 최대 16개의 액티브 링크를 지원합니다. *Spanned* EtherChannel에서는 이 기 능이 더욱 확장되어 vPC에서 2개의 스위치와 함께 사용할 때 그리고 **clacp static-port-priority** 명 령으로 동적 포트 우선 순위를 비활성화할 때 클러스터의 전 범위에서 최대 32개의 액티브 링크를 지원합니다. 스위치에서는 16개의 액티브 링크가 포함된 EtherChannel(예: F2-Series 10기가비트 이 더넷 모듈이 포함된 Cisco Nexus 7000)을 지원해야 합니다.

VSS 또는 vPC에서 8개의 액티브 링크를 지원하는 스위치를 사용하려는 경우, 이제 Spanned EtherChannel에서 16개의 액티브 링크를 구성하면 됩니다(각 스위치에 8개씩 연결됨).

참고 Spanned EtherChannel에서 액티브 링크를 9개 이상 사용하려는 경우 스탠바이 링크까지 보유할 수 는 없습니다. 액티브 링크를 9~32개까지 지원하려면 스탠바이 링크를 사용할 수 있게 해주는 cLACP 동적 포트 우선 순위를 비활성화해야 합니다.

 $\mathsf I$ 

**The Co** 

**예 기대 미** 다음 예에서는 동적 포트 우선 순위를 비활성화합니다. ciscoasa(config)# **clacp static-port-priority**

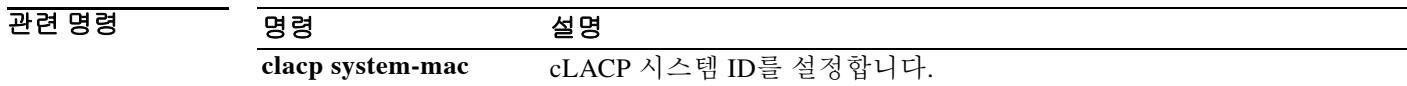

## **clacp system-mac**

 $\mathbf{r}$ 

ASA 클러스터의 마스터 유닛에서 cLACP 시스템 ID를 수동으로 구성하려면 클러스터 그룹 컨피 그레이션 모드에서 **clacp system-mac** 명령을 사용합니다. 기본 설정으로 복원하려면 이 명령의 **no** 형식을 입력합니다.

**clacp system-mac {***mac\_address* **| auto} [system-priority** *number***]**

**no clacp system-mac {***mac\_address* **| auto} [system-priority** *number***]** 

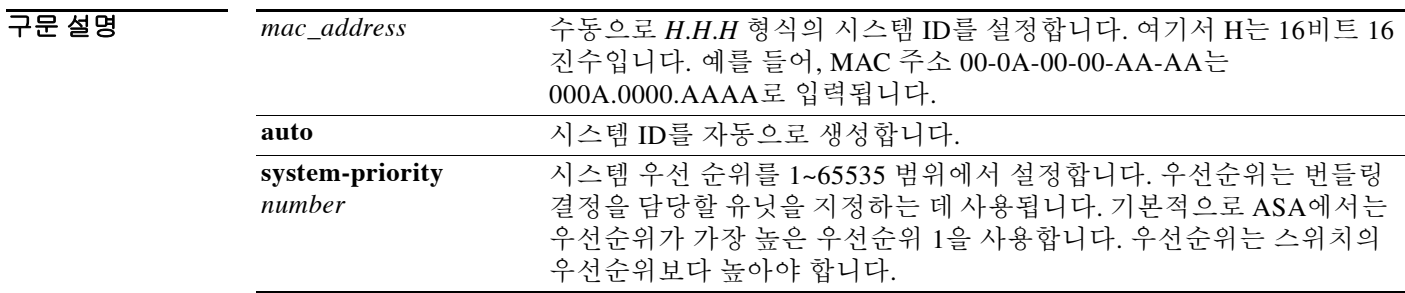

명령 기본값 기본적으로 system-mac는 자동으로 생성됩니다(**auto**). 기본적으로 시스템 우선 순위는 1입니다.

명령 모드 다음 표에서는 명령을 입력할 수 있는 모드를 보여줍니다.

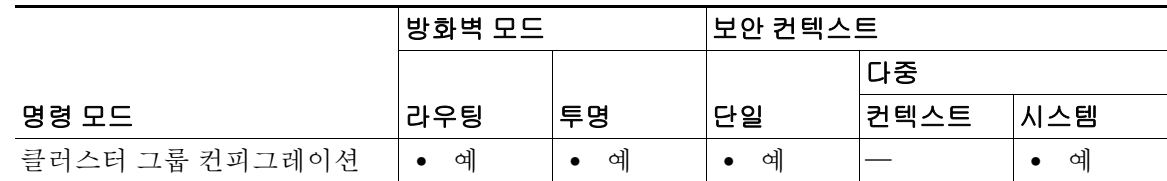

명령 기록 릴리스 수정 사항 9.0(1) 이 명령을 도입했습니다.

이 명령은 부트스트랩 컨피그레이션의 일부가 아니며, 마스터 유닛에서 슬레이브 유닛으로 복제 됩니다. 그러나 클러스터링을 활성화한 후에는 이 값을 변경할 수 없습니다.

사용 지침 Spanned EtherChannel을 사용하면 ASA에서는 cLACP를 통해 네이버 스위치와 EtherChannel을 협 상합니다.클러스터의 ASA는 cLACP 협상 과정에서 협업을 수행하므로 스위치에 단일(가상) 디바 이스로 표시됩니다. cLACP 협상의 한 가지 매개변수는 MAC 주소 형식으로 된 시스템 ID입니다. 모든 ASA에서 동일한 시스템 ID를 사용합니다. 이는 (기본 설정에 따라) 마스터 유닛에서 자동으 로 생성되어 모든 슬레이브에 복제됩니다. 또는 이 명령에서처럼 수동으로 지정됩니다. 문제 해결 을 위해, 이를테면 식별하기 쉬운 MAC 주소를 사용하기 위해 MAC 주소를 수동으로 구성할 수도 있습니다. 일반적으로 자동 생성된 MAC 주소를 사용하게 됩니다.

 $\mathbf I$ 

## **예 기대 기** 다음 예에서는 시스템 ID를 수동으로 구성합니다.

cluster group pod1 local-unit unit1 cluster-interface port-channel1 ip 192.168.1.1 255.255.255.0 priority 1 key chuntheunavoidable health-check clacp system-mac 000a.0000.aaaa enable noconfirm

## 관련 명령 2009 명령 2009 호텔 3009 원 3009 원 3009 원 3009 원 3009 원 3009 원 3009 원 3009 원 300<br>2009 원 3009 원 3009 원 3009 원 3009 원 3009 원 3009 원 3009 원 3009 원 3009 원 3009 원 3009 원 3009 원 300 원 300 원 300 원 3<br>2009 원 300 원 300 원 300 원 300

**cluster group** 클러스터 매개변수를 구성합니다.

# **class(global)**

보안 컨텍스트를 지정할 리소스 클래스를 만들려면 글로벌 컨피그레이션 모드에서 **class** 명령을 사 용합니다. 클래스를 제거하려면 이 명령의 **no** 형식을 사용합니다.

**class** *name*

**no class** *name*

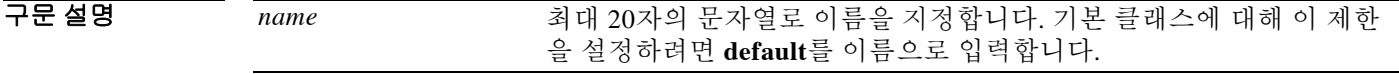

 $\overline{\phantom{a}}$  기본 동작 또는 값이 없습니다.

BB 모드 다음 표에서는 명령을 입력할 수 있는 모드를 보여줍니다.

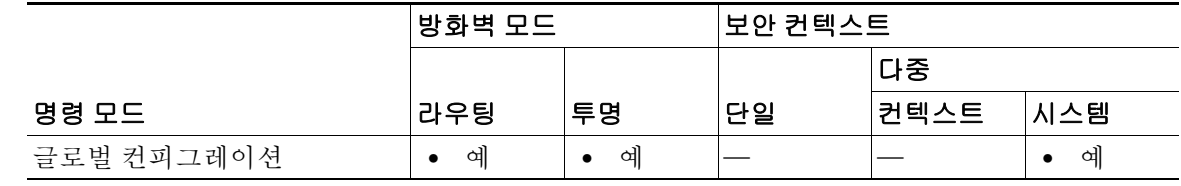

명령 기록 릴리스 수정 사항 7.2(1) 이 명령을 도입했습니다.

 $\mathbf{r}$ 

사용 지침 기본적으로 모든 보안 컨텍스트는 ASA의 리소스에 무제한으로 액세스할 수 있습니다. 단, 컨텍스 트별로 최대 한도가 적용되는 경우는 제외합니다. 그러나 하나 이상의 컨텍스트에서 너무 많은 리 소스를 사용하고 있으며 그로 인해 다른 컨텍스트의 연결이 거부되는 것과 같은 상황이 벌어진다 면, 컨텍스트별 리소스 사용을 제한하는 리소스 관리를 구성할 수 있습니다.

> ASA에서는 컨텍스트를 리소스 클래스에 지정하는 방법으로 리소스를 관리합니다. 각 컨텍스트는 해당 클래스에서 설정한 리소스 제한을 적용합니다.

> 클래스를 만들 때 ASA는 그 클래스에 지정되는 컨텍스트별로 일정 부분의 리소스를 떼어 놓지 않 습니다. 그 대신 ASA는 하나의 컨텍스트에 대해 최대 한도를 설정합니다. 리소스를 오버서브스크 립션하거나 일부 리소스가 무제한이 되는 것을 허용할 경우, 몇몇 컨텍스트에서 이 리소스를 "소 진"하여 다른 컨텍스트에 대한 서비스에 영향을 줄 수 있습니다. 클래스에 대한 리소스를 설정하 려면 **limit-resource** 명령을 참조하십시오.

> 모든 컨텍스트는 별도의 클래스에 지정되지 않는 한 기본 클래스에 속해 있습니다. 직접 기본 클래 스에 컨텍스트를 지정할 필요는 없습니다.

> 어떤 컨텍스트가 기본 클래스가 아닌 클래스에 속할 경우, 항상 이 클래스의 설정이 기본 클래스의 설정에 우선합니다. 그러나 그 클래스에서 어떤 설정이 정의되지 않았다면 멤버 컨텍스트는 기본 클래스의 해당 제한을 적용합니다. 예를 들어, 모든 동시 연결에 대한 2% 제한이 있지만 그 밖의 어

Ι

떤 제한도 없는 클래스를 만든다면 그 밖의 제한은 기본 클래스로부터 상속됩니다. 이와 달리 모든 리소스에 대해 제한이 있는 클래스를 만들 경우 이 클래스는 기본 클래스의 어떤 설정도 사용하지 않습니다.

기본적으로 기본 클래스는 모든 컨텍스트에서 리소스에 대해 무제한 액세스 권한을 제공합니다. 단, 다음 항목은 컨텍스트당 최대 허용 한도가 기본적으로 설정되어 있습니다.

- **•** 텔넷 세션—5개 세션
- **•** SSH 세션—5개 세션
- **•** MAC 주소—65,535개 항목

예 다음 예에서는 conns에 대한 기본 클래스 한도를 무제한이 아닌 10%로 설정합니다.

```
ciscoasa(config)# class default
ciscoasa(config-class)# limit-resource conns 10%
```
다른 모든 리소스는 무제한으로 유지됩니다.

gold라는 클래스를 추가하려면 다음 명령을 입력합니다.

```
ciscoasa(config)# class gold
ciscoasa(config-class)# limit-resource mac-addresses 10000
ciscoasa(config-class)# limit-resource conns 15%
ciscoasa(config-class)# limit-resource rate conns 1000
ciscoasa(config-class)# limit-resource rate inspects 500
ciscoasa(config-class)# limit-resource hosts 9000
ciscoasa(config-class)# limit-resource asdm 5
ciscoasa(config-class)# limit-resource ssh 5
ciscoasa(config-class)# limit-resource rate syslogs 5000
ciscoasa(config-class)# limit-resource telnet 5
ciscoasa(config-class)# limit-resource xlates 36000
ciscoasa(config-class)# limit-resource routes 5000
```
## 관련 명령 명령 설명

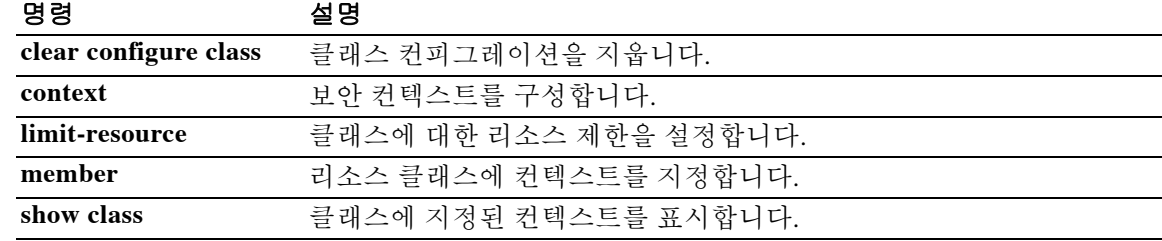

# **class(policy-map)**

정책 맵에 클래스 맵을 지정하려면(여기서 클래스 맵 트래픽에 작업을 지정할 수 있음) 정책 맵 컨 피그레이션 모드에서 **class** 명령을 사용합니다. 정책 맵에서 클래스 맵을 제거하려면 이 명령의 **no** 형식을 사용합니다.

**class** *classmap\_name*

**no class** *classmap\_name*

구문 설명 *classmap\_name* 클래스 맵의 이름을 지정합니다. 레이어 3/4 정책 맵의 경우(**policy-map** 명령) 레 이어 3/4 클래스 맵 이름(**class-map** 또는 **class-map type management** 명령)을 지 정해야 합니다. 검사 정책 맵의 경우(**policy-map type inspect** 명령) 검사 클래스 맵 이름(**class-map type inspect** 명령)을 지정해야 합니다.

 $\overline{\phantom{a}}$ 기본 $\overline{\phantom{a}}$ 기본 동작 또는 값이 없습니다.

 $\mathbf{r}$ 

BB 모드 다음 표에서는 명령을 입력할 수 있는 모드를 보여줍니다.

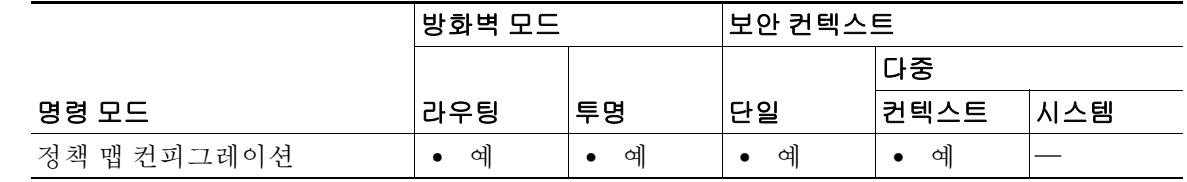

명령 기록 릴리스 수정 사항 7.0(1) 이 명령을 도입했습니다.

사용 지침 **class** 명령을 사용하려면 Modular Policy Framework를 사용합니다. 레이어 3/4 정책 맵에서 클래스 를 사용하려면 다음 명령을 입력합니다.

- **1. class-map**—작업을 수행할 트래픽을 나타냅니다.
- **2. policy-map**—각 클래스 맵과 관련된 작업을 나타냅니다.
	- **a. class**—작업을 수행할 클래스 맵을 나타냅니다.
	- **b.** *commands for supported features*—지정된 클래스 맵에서 QoS, 애플리케이션 검사, CSC 또 는 AIP SSM, TCP 및 UDP 연결 제한 및 시간 초과, TCP 정규화와 같은 다양한 기능에 대한 여러 작업을 구성할 수 있습니다. 각 기능에서 사용할 수 있는 명령에 대한 자세한 내용은 CLI 컨피그레이션 가이드를 참조하십시오.
- **3. service-policy**—인터페이스에 또는 전역에 정책 맵을 지정합니다.

Ι

검사 정책 맵에서 클래스를 사용하려면 다음 명령을 입력합니다.

- **1. class-map type inspect**—작업을 수행할 트래픽을 나타냅니다.
- **2. policy-map type inspect**—각 클래스 맵과 연관된 작업을 나타냅니다.
	- **a. class**—작업을 수행할 검사 클래스 맵을 나타냅니다.
	- **b.** *commands for application types*—각 애플리케이션 유형에서 사용할 수 있는 명령은 CLI 컨 피그레이션 가이드를 참조하십시오. 검사 정책 맵의 클래스 컨피그레이션 모드에서 다음 과 같은 작업이 지원됩니다.
	- **–** 패킷 삭제
	- **–** 연결 중지
	- **–** 연결 재설정
	- **–** 로깅
	- **–** 메시지 속도 제한
	- **–** 콘텐츠 작성
	- **c. parameters**—검사 엔진에 영향을 미치는 매개변수를 구성합니다. CLI가 매개변수 컨피그 레이션 모드로 들어갑니다. 사용 가능한 명령에 대해서는 CLI 컨피그레이션 가이드를 참 조하십시오.
- **3. class-map**—작업을 수행할 트래픽을 나타냅니다.
- **4. policy-map**—각 클래스 맵과 관련된 작업을 나타냅니다.
	- **a. class**—작업을 수행할 레이어 3/4 클래스 맵을 나타냅니다.
	- **b. inspect** *application inspect\_policy\_map*—애플리케이션 검사를 활성화하고 특별한 작업을 수행할 검사 정책 엔진을 호출합니다.
- **5. service-policy**—인터페이스에 또는 전역에 정책 맵을 지정합니다.

이 컨피그레이션은 모든 트래픽과 매칭하는 **class-default**라는 클래스 맵을 항상 포함합니다. 이 컨 피그레이션은 각 레이어 3/4 정책 맵의 끝에 아무런 작업도 정의되지 않은 **class-default** 클래스 맵 을 넣습니다. 모든 트래픽과 매칭하려는 경우 그리고 다른 클래스 맵을 만드는 수고를 피하기 위해 이 클래스 맵을 사용할 수도 있습니다. 실제로 **class-default** 클래스 맵에서는 **shape** 명령과 같은 일 부 기능만 구성 가능합니다.

**class-default** 클래스 맵까지 포함하여 최대 63개의 **class** 및 **match** 명령을 정책 맵에서 구성할 수 있 습니다.

예 다음은 **class** 명령을 포함하는 연결 졍책을 위한 **policy-map** 명령의 예입니다. 웹 서버 10.1.1.1에 대 해 허용된 연결 수를 제한합니다.

```
ciscoasa(config)# access-list http-server permit tcp any host 10.1.1.1
ciscoasa(config)# class-map http-server
ciscoasa(config-cmap)# match access-list http-server
```

```
ciscoasa(config)# policy-map global-policy
ciscoasa(config-pmap)# description This policy map defines a policy concerning connection 
to http server.
ciscoasa(config-pmap)# class http-server
ciscoasa(config-pmap-c)# set connection conn-max 256
```
**5-56**

다음 예는 정책 맵에서 multi-match의 작동 방식을 보여줍니다.

```
ciscoasa(config)# class-map inspection_default
ciscoasa(config-cmap)# match default-inspection-traffic
ciscoasa(config)# class-map http_traffic
ciscoasa(config-cmap)# match port tcp eq 80
```

```
ciscoasa(config)# policy-map outside_policy
ciscoasa(config-pmap)# class inspection_default
ciscoasa(config-pmap-c)# inspect http http_map
ciscoasa(config-pmap-c)# inspect sip
ciscoasa(config-pmap)# class http_traffic
ciscoasa(config-pmap-c)# set connection timeout tcp 0:10:0
```
다음 예는 첫 번째 사용 가능한 클래스 맵으로 트래픽을 확인하고, 동일한 기능 도메인에서 작업을 지정하는 이후의 클래스 맵으로는 확인하지 않는 방법을 보여줍니다.

```
ciscoasa(config)# class-map telnet_traffic
ciscoasa(config-cmap)# match port tcp eq 23
ciscoasa(config)# class-map ftp_traffic
ciscoasa(config-cmap)# match port tcp eq 21
ciscoasa(config)# class-map tcp_traffic
ciscoasa(config-cmap)# match port tcp range 1 65535
ciscoasa(config)# class-map udp_traffic
ciscoasa(config-cmap)# match port udp range 0 65535
ciscoasa(config)# policy-map global_policy
ciscoasa(config-pmap)# class telnet_traffic
ciscoasa(config-pmap-c)# set connection timeout tcp 0:0:0
ciscoasa(config-pmap-c)# set connection conn-max 100
ciscoasa(config-pmap)# class ftp_traffic
ciscoasa(config-pmap-c)# set connection timeout tcp 0:5:0
ciscoasa(config-pmap-c)# set connection conn-max 50
ciscoasa(config-pmap)# class tcp_traffic
ciscoasa(config-pmap-c)# set connection timeout tcp 2:0:0
ciscoasa(config-pmap-c)# set connection conn-max 2000
```
텔넷 연결이 시작되면 **class telnet\_traffic**을 확인합니다. 마찬가지로 FTP 연결이 시작되면 **class ftp\_traffic**을 확인합니다. 텔넷 및 FTP 이외의 TCP 연결에서는 **class tcp\_traffic**을 확인합니다. 텔 넷 또는 FTP 연결에서 **class tcp\_traffic**을 확인할 수 있더라도, 전에 다른 클래스에서 일치를 확인 했으므로 ASA는 이 일치를 수행하지 않습니다.

 $\mathbf I$ 

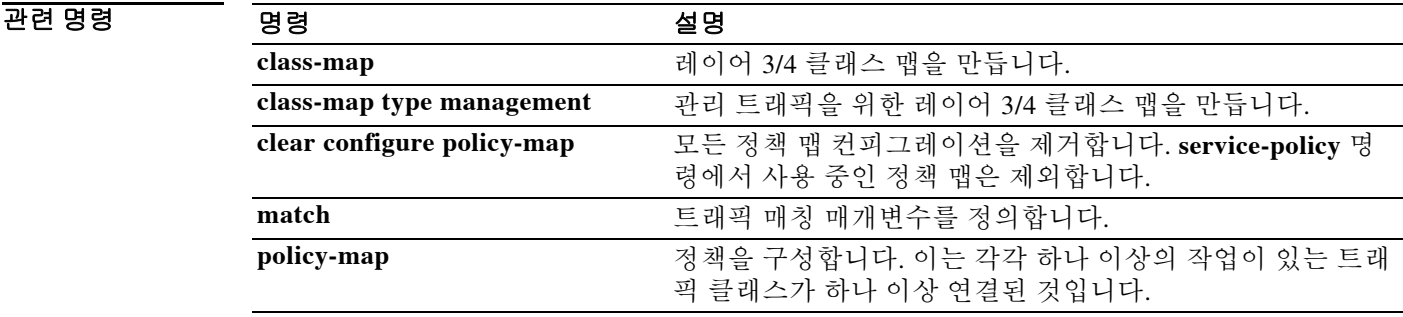

Ι

# **class-map**

Modular Policy Framework를 사용할 때 글로벌 컨피그레이션 모드에서 **class-map** 명령을 **type** 키 워드 없이 사용하여 작업을 적용할 레이어 3 또는 4 트래픽을 식별합니다. 클래스 맵을 삭제하려면 이 명령의 **no** 형식을 사용합니다.

**class-map** *class\_map\_name*

**no class-map** *class\_map\_name*

구문 설명 *class\_map\_name* 최대 길이 40자로 클래스 맵 이름을 지정합니다. "class-default"라는 이름 그리고 "\_internal" 또는 "\_default"로 시작하는 모든 이름은 예약되어 있 습니다. 모든 유형의 클래스 맵은 동일한 네임스페이스를 사용하므로, 다른 클래스 맵 유형에서 사용된 이름을 재사용할 수 없습니다.

 $\overline{\lambda}$ 기본값 기본 동작 또는 값이 없습니다.

BB 모드 다음 표에서는 명령을 입력할 수 있는 모드를 보여줍니다.

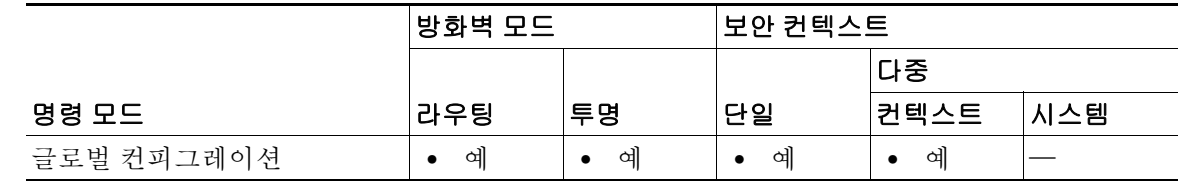

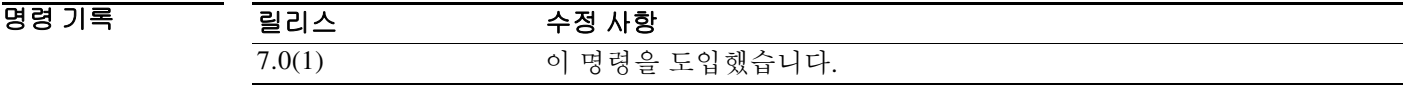

사용 지침 이 클래스 맵 유형은 레이어 3/4 통과 트래픽에만 사용할 수 있습니다. ASA를 목적지로 하는 관리 트래픽에 대해서는 **class-map type management** 명령을 참조하십시오.

> Layer 3/4 클래스 맵은 작업을 적용할 Layer 3 및 4 트래픽을 식별합니다. 각 Layer 3/4 정책 맵에 대 해 여러 Layer 3/4 클래스 맵을 만들 수 있습니다.

### 기본 클래스 맵

이 컨피그레이션은 ASA가 기본 전역 정책에서 사용하는 기본 레이어 3/4 클래스 맵을 포함합니다. 이를 **inspection\_default**라고 하며 기본 검사 트래픽을 매칭합니다.

class-map inspection\_default match default-inspection-traffic

기본 컨피그레이션에 존재하는 또 다른 클래스 맵은 모든 트래픽을 확인하는 class-default입니다.

```
class-map class-default
 match any
```
 $\mathbf I$ 

이 클래스 맵은 모든 Layer 3/4 정책 맵의 끝에 나타나며, 모든 기타 트래픽에 대해서는 어떤 작업 도 수행하지 않도록 ASA에 특별히 지시합니다. 원한다면 직접 **match any** 클래스 맵을 만들지 않 고 class-default 클래스 맵을 사용할 수 있습니다. 사실 class-default에서는 QoS 트래픽 쉐이핑과 같 은 일부 기능만 사용 가능합니다.

### 최대 클래스 맵

모든 유형을 포괄하여 클래스 맵의 최대 개수는 단일 모드에서 또는 다중 모드의 컨텍스트당 255 개입니다. 클래스 맵에는 다음 유형이 포함됩니다.

- **• class-map**
- **• class-map type management**
- **• class-map type inspection**
- **• class-map type regex**
- **• match** 명령: 정책 맵 유형 검사 컨피그레이션 모드

이 한도에는 모든 유형의 기본 클래스 맵도 포함됩니다.

## 컨피그레이션 개요

Modular Policy Framework의 컨피그레이션은 4가지 작업으로 구성됩니다.

- **1. class-map** 또는 **class-map type management** 명령을 사용하여 작업을 적용하려는 레이어 3 및 레이어 4 트래픽을 식별합니다.
- **2.** (애플리케이션 검사만) **policy-map type inspect** 명령을 사용하여 애플리케이션 검사 트래픽을 위한 특별한 작업을 정의합니다.
- **3. policy-map** 명령을 사용하여 레이어 3 및 4 트래픽에 작업을 적용합니다.
- **4. service-policy** 명령을 사용하여 인터페이스에서 작업을 활성화합니다.

class-map 컨피그레이션 모드를 시작하려면 **class-map** 명령을 사용합니다. class-map 컨피그레이 션 모드에서 **match** 명령을 사용하여 클래스에 포함할 트래픽을 정의할 수 있습니다. 레이어 3/4 클 래스 맵은 클래스 맵에 포함되는 트래픽을 식별하는 **match** 명령을 최대 1개 포함합니다(**match tunnel-group** 및 **match default-inspection-traffic** 명령 제외).

<u>예 기대 대한 다음 예에서는 4개의 레이어 3/4 클래스 맵을 만듭니다.</u>

```
ciscoasa(config)# access-list udp permit udp any any
ciscoasa(config)# access-list tcp permit tcp any any
ciscoasa(config)# access-list host_foo permit ip any 10.1.1.1 255.255.255.255
ciscoasa(config)# class-map all_udp
ciscoasa(config-cmap)# description "This class-map matches all UDP traffic"
ciscoasa(config-cmap)# match access-list udp
ciscoasa(config-cmap)# class-map all_tcp
ciscoasa(config-cmap)# description "This class-map matches all TCP traffic"
ciscoasa(config-cmap)# match access-list tcp
ciscoasa(config-cmap)# class-map all_http
ciscoasa(config-cmap)# description "This class-map matches all HTTP traffic"
ciscoasa(config-cmap)# match port tcp eq http
ciscoasa(config-cmap)# class-map to_server
ciscoasa(config-cmap)# description "This class-map matches all traffic to server 10.1.1.1"
ciscoasa(config-cmap)# match access-list host_foo
```
 $\mathsf I$ 

**The Co** 

## 관련 명령

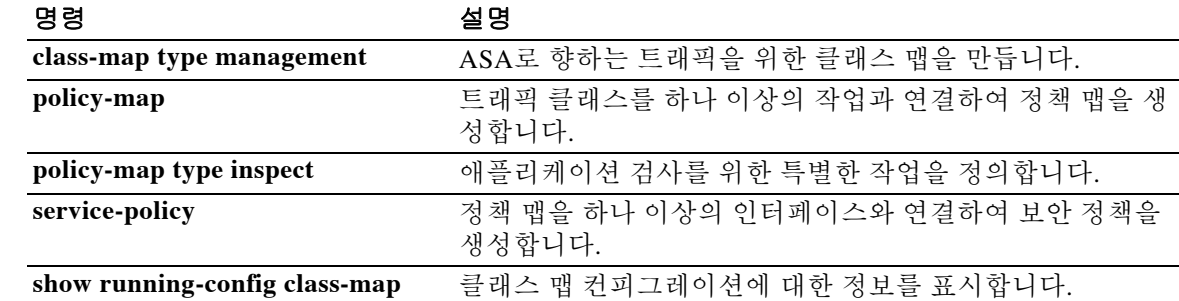

 $\overline{\phantom{a}}$ 

# **class-map type inspect**

Modular Policy Framework를 사용할 때 글로벌 컨피그레이션 모드에서 **class-map type inspect** 명 령을 사용하여 검사 애플리케이션과 관련된 기준과 매칭합니다. 검사 클래스 맵을 삭제하려면 이 명령의 **no** 형식을 사용합니다.

**class-map type inspect** *application* **[match-all | match-any]** *class\_map\_name*

**no class-map [type inspect** *application* **[match-all | match-any]]** *class\_map\_name*

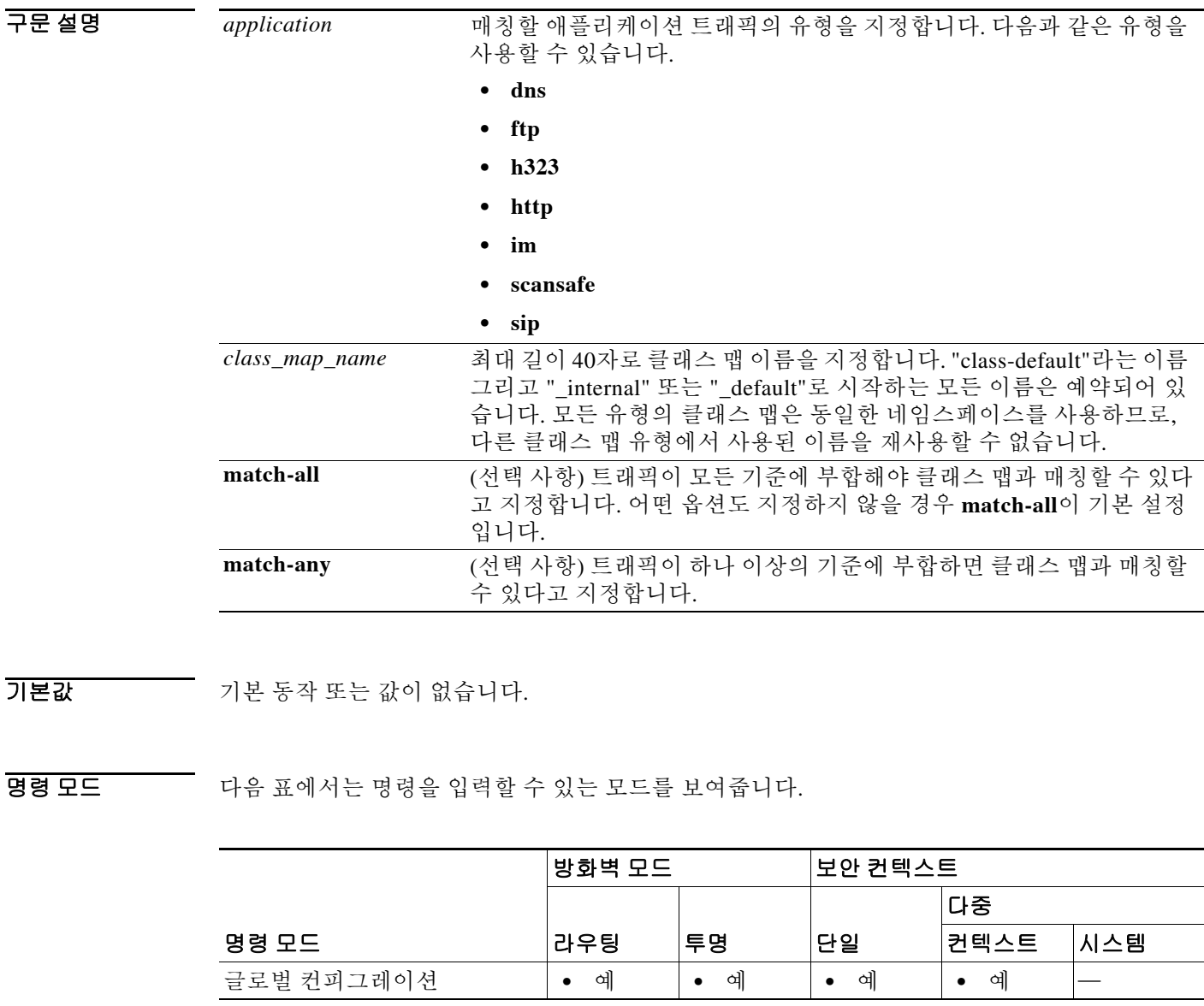

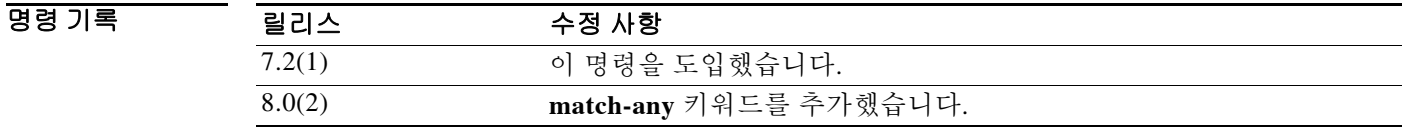

Ι

사용 지침 Modular Policy Framework에서는 여러 애플리케이션 검사를 위해 특별한 작업을 구성할 수 있습니 다. 레이어 3/4 정책 맵에서 검사 엔진을 활성화할 때 *검사 정책 맵*에 정의된 작업을 선택적으로 활 성화할 수도 있습니다(**policy-map type inspect** 명령 참조).

> 검사 정책 맵에서는 검사 클래스 맵을 만들어 작업을 수행할 트래픽을 식별할 수 있습니다. 클래스 맵은 하나 이상의 **match** 명령으로 구성됩니다. 또는 하나의 기준과 작업을 짝짓고 싶다면 검사 정 책 맵에서 직접 **match** 명령을 사용할 수도 있습니다. 어떤 애플리케이션과 관련된 기준을 매칭할 수 있습니다. 예를 들어 DNS 트래픽의 경우 DNS 쿼리에서 도메인 이름을 맞춰볼 수 있습니다.

> 하나의 클래스 맵에서 여러 트래픽 일치를 그룹화하거나(match-all 클래스 맵), 일치 리스트 중 하 나를 확인할 수 있습니다(match-any 클래스 맵). 클래스 맵을 만드는 것과 검사 정책 맵에서 직접 트 래픽 일치를 정의하는 것의 차이는, 클래스 맵에서는 여러 일치 명령을 그룹화하고 클래스 맵을 재 사용할 수 있다는 점입니다. 이 클래스 맵에서 식별하는 트래픽에 대해, 검사 정책 맵에서 연결의 삭제, 재설정 및/또는 기록 등의 작업을 지정할 수 있습니다.

> 모든 유형을 포괄하여 클래스 맵의 최대 개수는 단일 모드에서 또는 다중 모드의 컨텍스트당 255 개입니다. 클래스 맵에는 다음 유형이 포함됩니다.

- **• class-map**
- **• class-map type management**
- **• class-map type inspection**
- **• class-map type regex**
- **• match** 명령: 정책 맵 유형 검사 컨피그레이션 모드

이 한도에는 모든 유형의 기본 클래스 맵도 포함됩니다. 자세한 내용은 **class-map** 명령을 참조하십 시오.

### 예 다음 예는 모든 기준과 일치해야 하는 HTTP 클래스 맵을 만듭니다.

ciscoasa(config-cmap)# **class-map type inspect http match-all http-traffic** ciscoasa(config-cmap)# **match req-resp content-type mismatch** ciscoasa(config-cmap)# **match request body length gt 1000** ciscoasa(config-cmap)# **match not request uri regex class URLs**

다음 예는 기준 중 하나와 일치하면 되는 HTTP 클래스 맵을 만듭니다.

ciscoasa(config-cmap)# **class-map type inspect http match-any monitor-http** ciscoasa(config-cmap)# **match request method get** ciscoasa(config-cmap)# **match request method put** ciscoasa(config-cmap)# **match request method post**

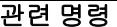

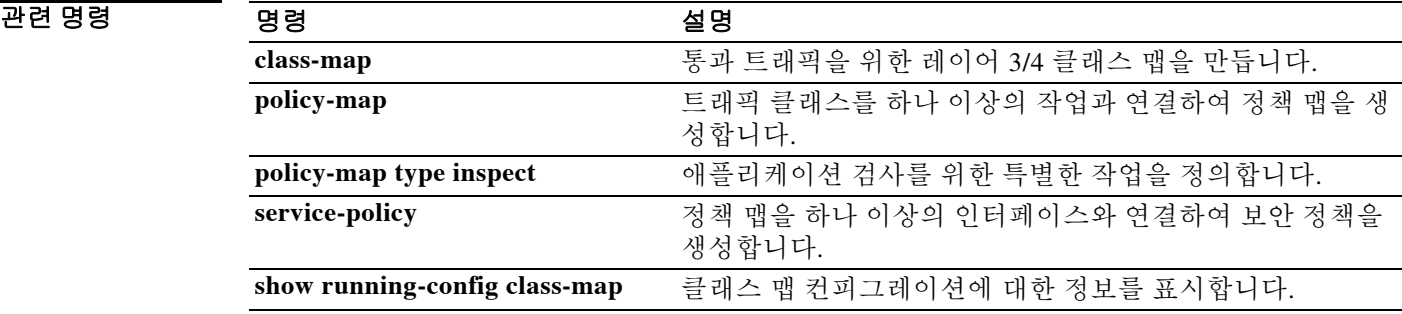

## **class-map type management**

Modular Policy Framework를 사용할 때 글로벌 컨피그레이션 모드에서 **class-map type management** 명령을 사용하여 작업을 적용할, ASA로 향하는 레이어 3 또는 4 관리 트래픽을 식별 합니다. 클래스 맵을 삭제하려면 이 명령의 **no** 형식을 사용합니다.

**class-map type management** *class\_map\_name*

**no class-map type management** *class\_map\_name*

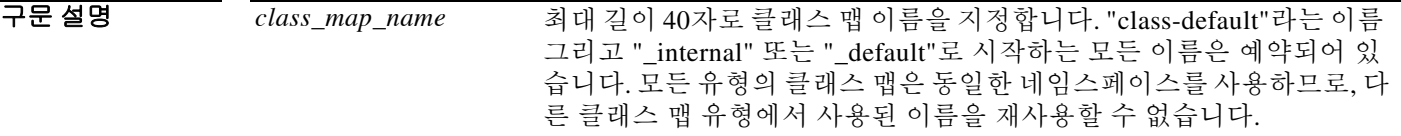

 $\overline{\phantom{a}}$  기본 동작 또는 값이 없습니다.

BB 모드 TH 아음 표에서는 명령을 입력할 수 있는 모드를 보여줍니다.

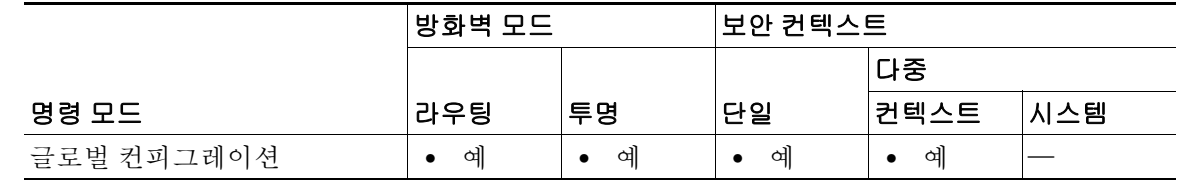

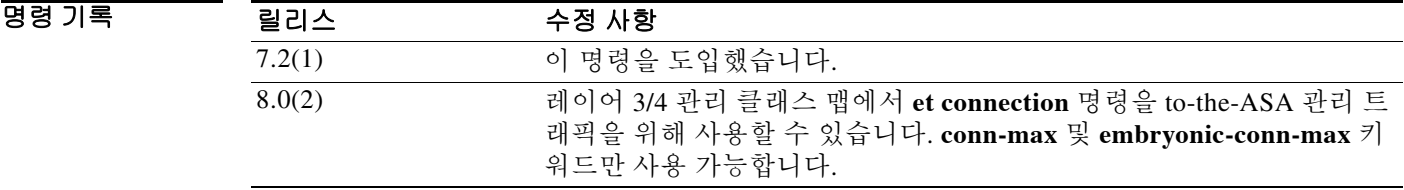

 $\mathbf{r}$ 

사용 지침 이 클래스 맵 유형은 관리 트래픽 전용입니다. 통과 트래픽에 대해서는 **class-map** 명령(**type** 키워 드 없음)을 참조하십시오.

> ASA로 이동하는 관리 트래픽에 대해서는 이 종류의 트래픽에만 해당하는 작업을 수행할 수 있습 니다. 정책 맵의 관리 클래스 맵에 사용할 수 있는 작업의 유형은 관리 트래픽에 맞게 특화되어 있 습니다. 예를 들어, 이 유형의 클래스 맵에서는 RADIUS 어카운팅 트래픽을 검사하고 연결 한도를 설정할 수 있습니다.

> Layer 3/4 클래스 맵은 작업을 적용할 Layer 3 및 4 트래픽을 식별합니다. 모든 유형을 포괄하여 클 래스 맵의 최대 개수는 단일 모드에서 또는 다중 모드의 컨텍스트당 255개입니다.

> 각 Layer 3/4 정책 맵에 대해 여러 Layer 3/4 클래스 맵(관리 또는 통과 트래픽)을 만들 수 있습니다.

Ι

Modular Policy Framework의 컨피그레이션은 4가지 작업으로 구성됩니다.

- **1. class-map** 및 **class-map type management** 명령을 사용하여 작업을 적용하려는 레이어 3 및 레 이어 4 트래픽을 식별합니다.
- **2.** (애플리케이션 검사만) **policy-map type inspect** 명령을 사용하여 애플리케이션 검사 트래픽을 위한 특별한 작업을 정의합니다.
- **3. policy-map** 명령을 사용하여 레이어 3 및 4 트래픽에 작업을 적용합니다.
- **4. service-policy** 명령을 사용하여 인터페이스에서 작업을 활성화합니다.

class-map 컨피그레이션 모드를 시작하려면 **class-map type management** 명령을 사용합니다. class-map 컨피그레이션 모드에서 **match** 명령을 사용하여 클래스에 포함할 트래픽을 정의할 수 있 습니다. 액세스 목록, TCP 또는 UDP 포트와 매칭할 관리 클래스 맵을 지정할 수 있습니다. 레이어 3/4 클래스 맵은 클래스 맵에 포함되는 트래픽을 식별하는 **match** 명령을 최대 1개 포함합니다.

모든 유형을 포괄하여 클래스 맵의 최대 개수는 단일 모드에서 또는 다중 모드의 컨텍스트당 255 개입니다. 클래스 맵에는 다음 유형이 포함됩니다.

- **• class-map**
- **• class-map type management**
- **• class-map type inspection**
- **• class-map type regex**
- **• match** 명령: 정책 맵 유형 검사 컨피그레이션 모드

이 한도에는 모든 유형의 기본 클래스 맵도 포함됩니다. 자세한 내용은 **class-map** 명령을 참조하십 시오.

**예 기대 하**다음 예에서는 레이어 3/4 관리 클래스 맵을 만듭니다.

ciscoasa(config)# **class-map type management radius\_acct** ciscoasa(config-cmap)# **match port tcp eq 10000**

## 관련 명령 명령 설명

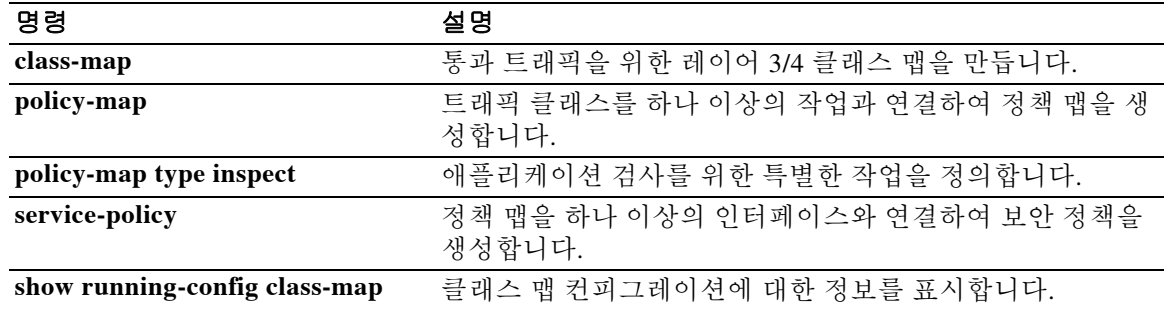

## **class-map type regex**

Modular Policy Framework를 사용할 때 글로벌 컨피그레이션 모드에서 **class-map type regex** 명령 을 사용하여 매칭 텍스트와 함께 사용할 정규식을 그룹화합니다. 정규식을 삭제하려면 이 명령의 **no** 형식을 사용합니다.

**class-map type regex match-any** *class\_map\_name*

**no class-map [type regex match-any]** *class\_map\_name*

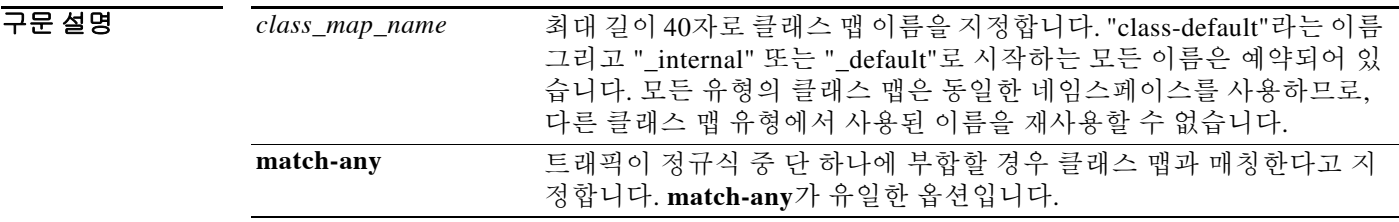

 $\overline{\phantom{a}}$  기본 동작 또는 값이 없습니다.

 $\mathbf{r}$ 

BB 모드 다음 표에서는 명령을 입력할 수 있는 모드를 보여줍니다.

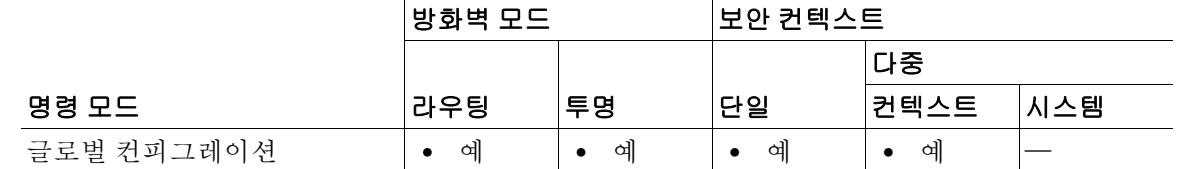

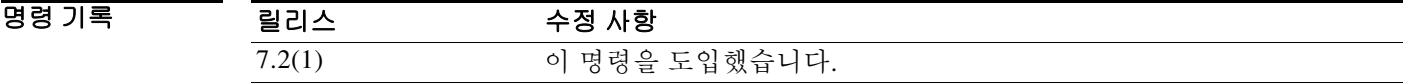

사용 지침 Modular Policy Framework에서는 여러 애플리케이션 검사를 위해 특별한 작업을 구성할 수 있습니 다. 레이어 3/4 정책 맵에서 검사 엔진을 활성화할 때 *검사 정책 맵*에 정의된 작업을 선택적으로 활 성화할 수도 있습니다(**policy-map type inspect** 명령 참조).

> 검사 정책 맵에서 하나 이상의 **match** 명령을 포함하는 검사 클래스 맵을 만들어 작업을 수행할 트 래픽을 식별하거나 검사 정책 맵에서 직접 **match** 명령을 사용할 수 있습니다. 일부 **match** 명령은 정규식을 사용하여 패킷의 텍스트를 식별할 수 있게 합니다. 예를 들어, HTTP 패킷에 포함된 URL 문자열과 매칭할 수 있습니다. 정규식 클래스 맵에서 정규식을 그룹화할 수 있습니다.

> 정규식 클래스 맵을 만들기 전에 **regex** 명령을 사용하여 정규식을 만듭니다. 그런 다음 클래스 맵 컨피그레이션 모드에서 **match regex** 명령을 사용하여 명명된 정규식을 식별합니다.

ן

모든 유형을 포괄하여 클래스 맵의 최대 개수는 단일 모드에서 또는 다중 모드의 컨텍스트당 255 개입니다. 클래스 맵에는 다음 유형이 포함됩니다.

- **• class-map**
- **• class-map type management**
- **• class-map type inspection**
- **• class-map type regex**
- **• match** 명령: 정책 맵 유형 검사 컨피그레이션 모드

이 한도에는 모든 유형의 기본 클래스 맵도 포함됩니다. 자세한 내용은 **class-map** 명령을 참조하십 시오.

예 다음 예에서는 정규식 2개를 만들어 정규식 클래스 맵에 추가합니다. "example.com" 또는 "example2.com" 문자열이 포함되어 있으면 트래픽이 클래스 맵과 일치합니다.

> ciscoasa(config)# **regex url\_example example\.com** ciscoasa(config)# **regex url\_example2 example2\.com** ciscoasa(config)# **class-map type regex match-any URLs** ciscoasa(config-cmap)# **match regex url\_example** ciscoasa(config-cmap)# **match regex url\_example2**

## 관련 명령 명령 설명

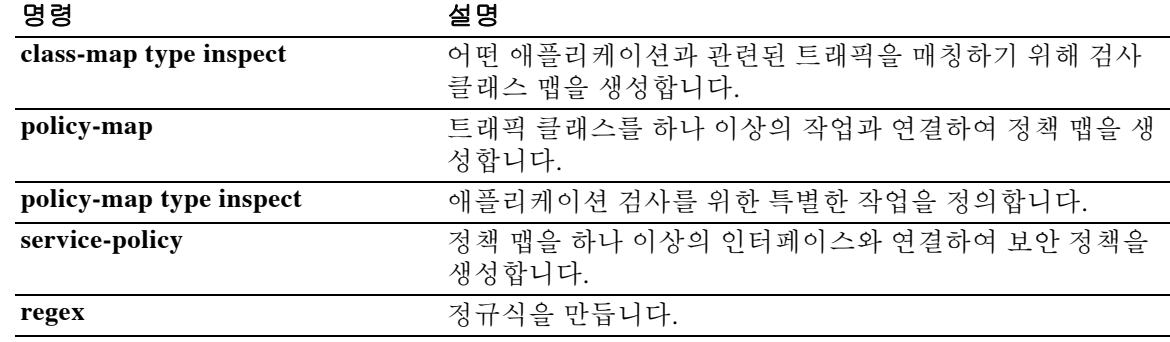

# **clear aaa kerberos**

 $\overline{\phantom{a}}$ 

ASA에서 모든 Kerberos 티켓 정보를 지우려면 webvpn 컨피그레이션 모드에서 **clear aaa kerberos**  명령을 사용합니다.

**[cluster exec] clear aaa kerberos [username** *user* **| host** *ip* **|** *hostname***]**

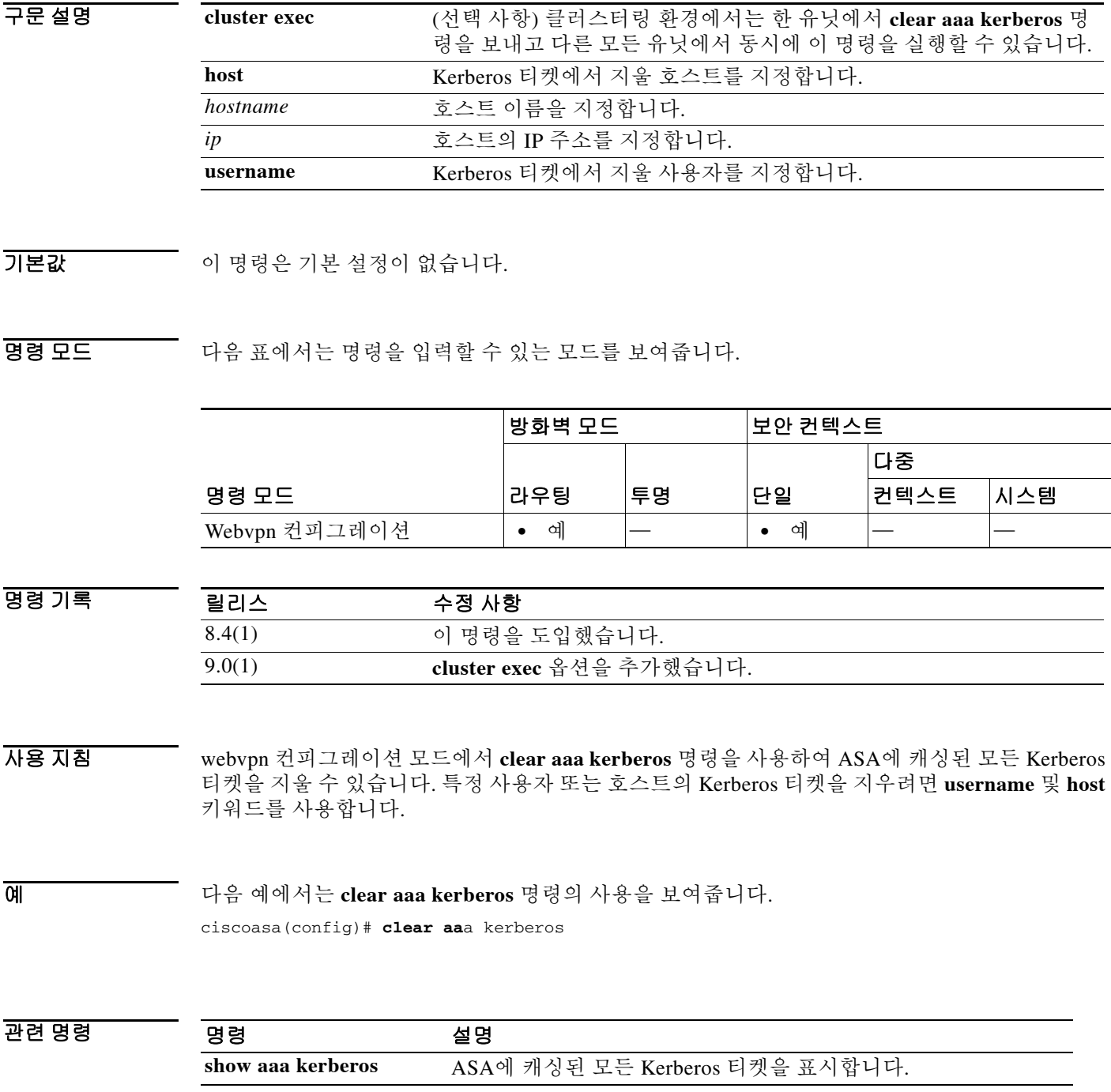

ן

# **clear aaa local user fail-attempts**

사용자 잠금 상태를 수정하지 않고 사용자 인증 시도 실패 횟수를 0으로 재설정하려면 특별 권한 EXEC 모드에서 **clear aaa local user fail-attempts** 명령을 사용합니다.

**[cluster exec] clear aaa local user authentication fail-attempts {username** *name* **| all}**

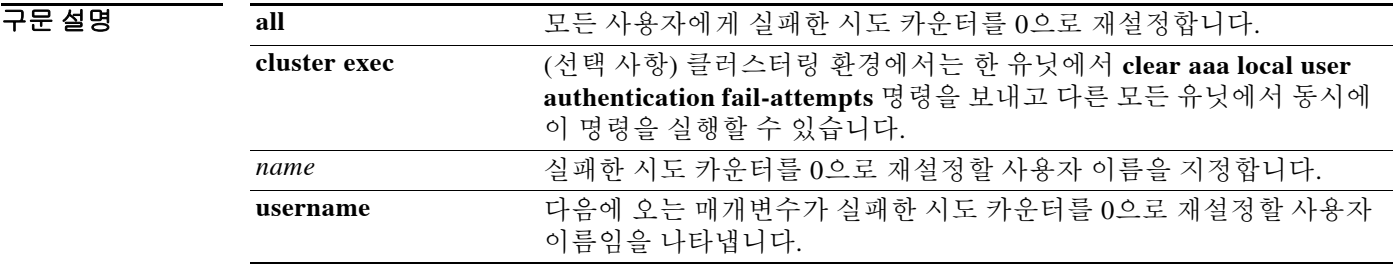

기본값 기본 동작 또는 값이 없습니다.

명령 모드 다음 표에서는 명령을 입력할 수 있는 모드를 보여줍니다.

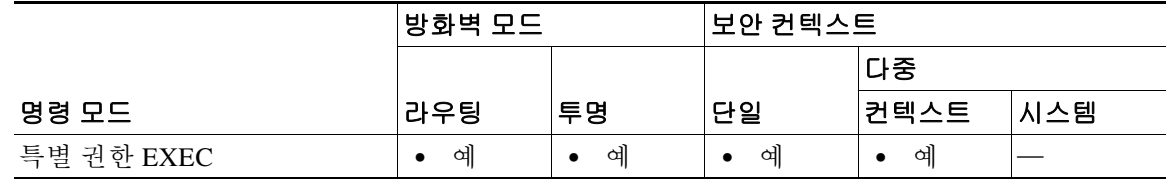

명령 기록 릴리스 수정 사항 7.0(1) 이 명령을 도입했습니다. 9.0(1) **cluster exec** 옵션을 추가했습니다.

사용 지침 사용자가 몇 차례 시도로 인증하지 못할 경우 이 명령을 사용합니다.

구성된 인증 시도 실패 횟수가 지나면 사용자는 시스템에서 잠기게 되며 시스템 관리자가 사용자 이름의 잠금을 해제하거나 시스템이 재부팅할 때까지 로그인할 수 없습니다. 사용자가 성공적으 로 인증하거나 ASA가 재부팅되면 실패 횟수가 0으로, 잠금 상태가 No로 재설정됩니다. 또한 컨피 그레이션이 최근 수정되었다면 카운터는 0으로 재설정됩니다.

사용자 이름을 잠그거나 잠금 해제하면 시스템 로그 메시지가 생성됩니다. 권한 레벨이 15인 시스 템 관리자는 잠겨질 수 없습니다.

예 다음 예에서는 anyuser라는 사용자 이름에 대해 시도 실패 카운터를 0으로 재설정하기 위해 **clear aaa local user authentication fail-attempts** 명령을 사용하는 것을 보여줍니다.

> ciscoasa(config)# **clear aaa local user authentication fail-attempts username anyuser** ciscoasa(config)#

다음 예에서는 모든 사용자에 대해 시도 실패 카운터를 0으로 재설정하기 위해 **clear aaa local user authentication fail-attempts** 명령을 사용하는 것을 보여줍니다.

ciscoasa(config)# **clear aaa local user authentication fail-attempts all** ciscoasa(config)#

## 관련 명령 명령 설명

 $\overline{\phantom{a}}$ 

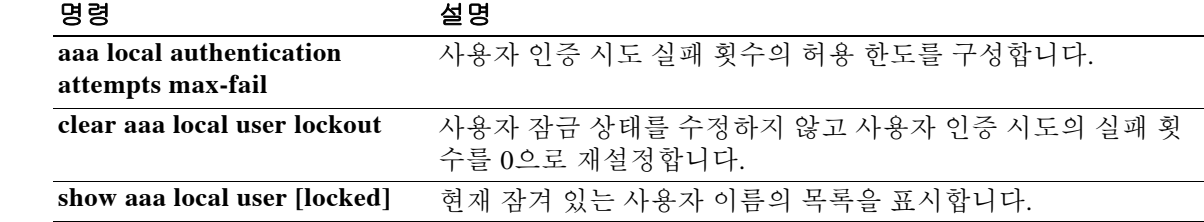

 $\mathsf I$ 

# **clear aaa local user lockout**

지정된 사용자의 잠금 상태를 해제하고 시도 실패 카운터를 0으로 설정하려면 특별 권한 EXEC 모 드에서 **clear aaa local user lockout** 명령을 사용합니다.

**[cluster exec] clear aaa local user lockout {username** *name* **| all}**

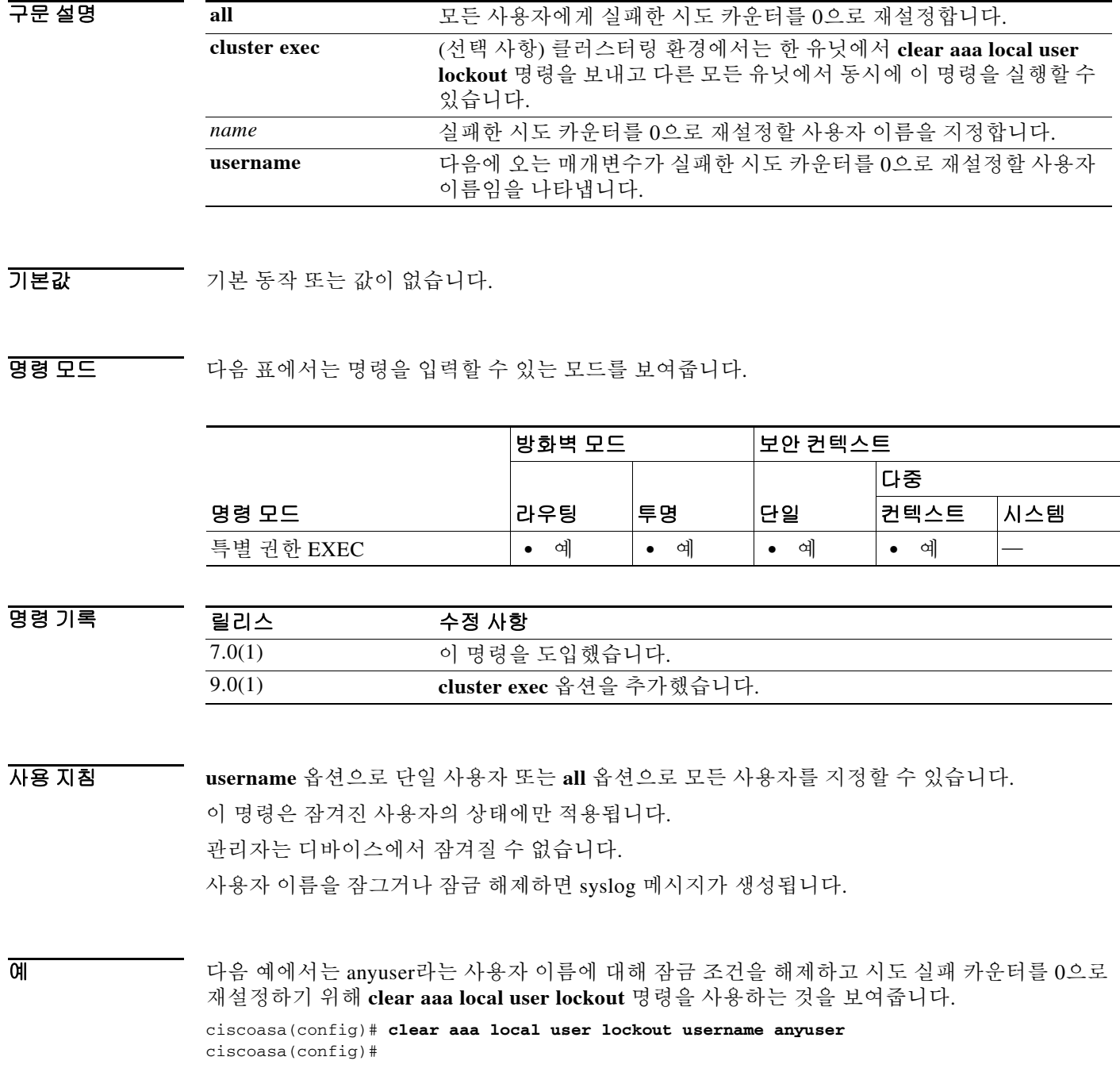

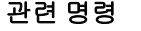

 $\mathbf{I}$ 

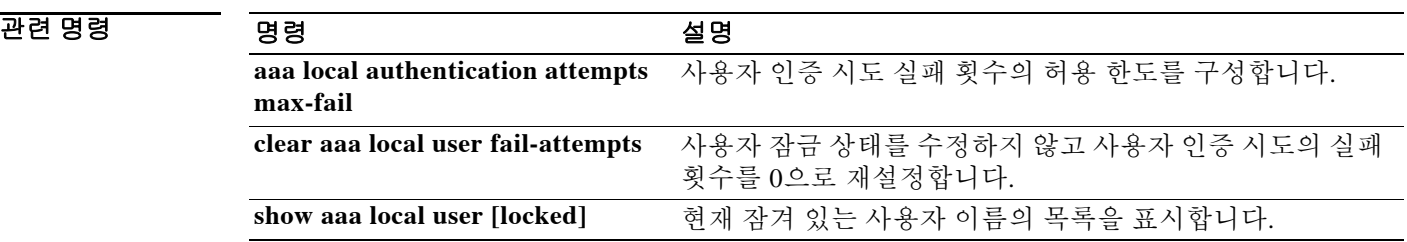

ן

# **clear aaa-server statistics**

AAA 서버의 통계를 재설정하려면 특별 권한 EXEC 모드에서 **clear aaa-server statistics** 명령을 사 용합니다.

**clear aaa-server statistics [LOCAL |** *groupname* **[host** *hostname***] | protocol** *protocol***]**

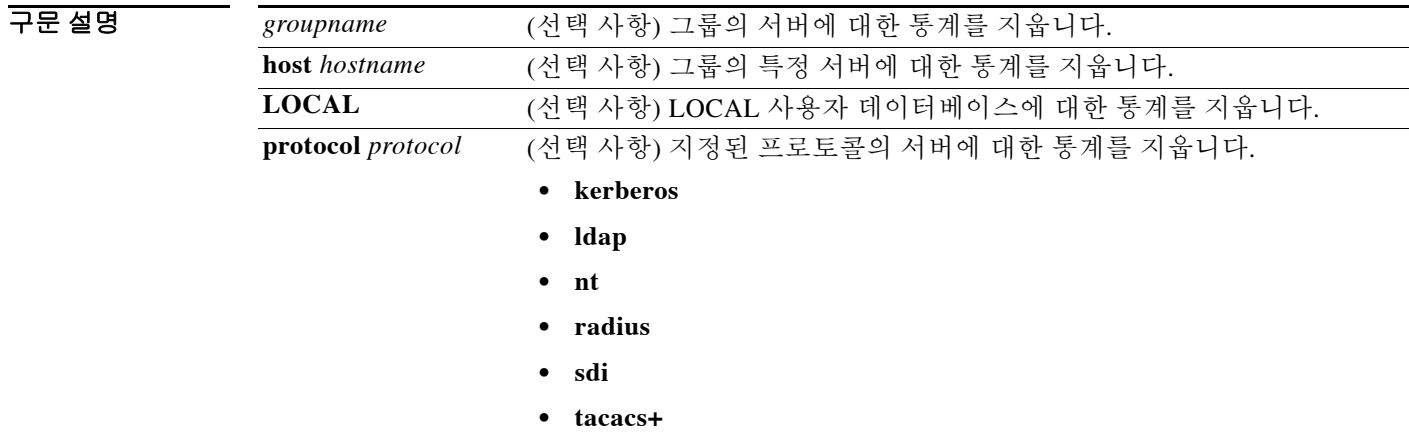

기본값 모든 그룹에서 모든 AAA 서버 통계를 제거합니다.

명령 모드 다음 표에서는 명령을 입력할 수 있는 모드를 보여줍니다.

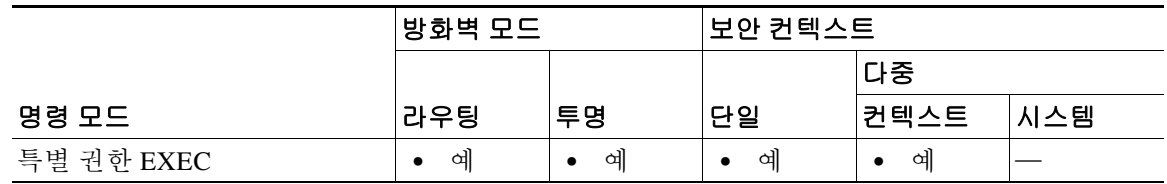

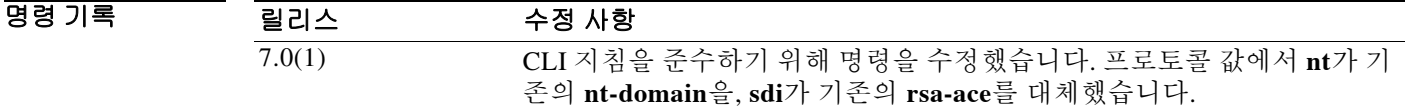

예 다음 예에서는 그룹의 특정 서버에 대해 AAA 통계를 재설정하는 방법을 보여줍니다.

ciscoasa(config)# **clear aaa-server statistics svrgrp1 host 1.2.3.4**

다음 예에서는 어떤 서버 그룹의 전체에 대해 AAA 통계를 재설정하는 방법을 보여줍니다. ciscoasa(config)# **clear aaa-server statistics svrgrp1**
다음 예에서는 모든 서버 그룹에 대해 AAA 통계를 재설정하는 방법을 보여줍니다.

ciscoasa(config)# **clear aaa-server statistics**

다음 예에서는 특정 프로토콜(여기서는 TACACS+)에 대해 AAA 통계를 재설정하는 방법을 보여 줍니다.

ciscoasa(config)# **clear aaa-server statistics protocol tacacs+**

#### $\overline{$ 관련 명령

 $\overline{\phantom{a}}$ 

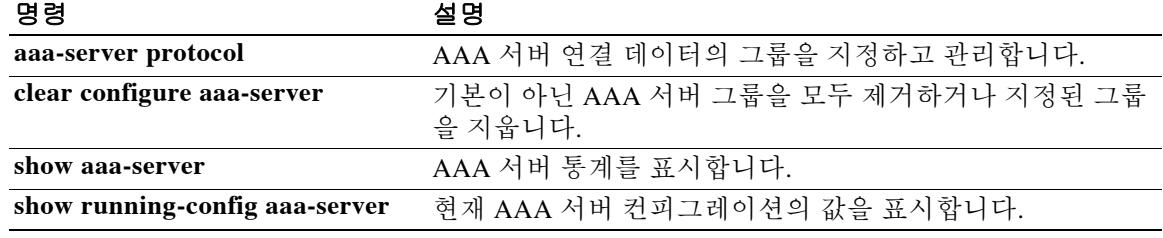

### **clear access-list**

액세스 목록 카운터를 지우려면 글로벌 컨피그레이션 모드에서 **clear access-list** 명령을 사용합니다.

**clear access-list** *id* **counters**

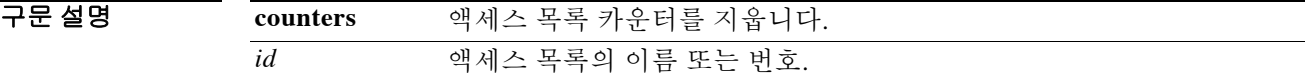

 $\overline{\phantom{a}112322222}$  기본 동작 또는 값이 없습니다.

명령 모드 다음 표에서는 명령을 입력할 수 있는 모드를 보여줍니다.

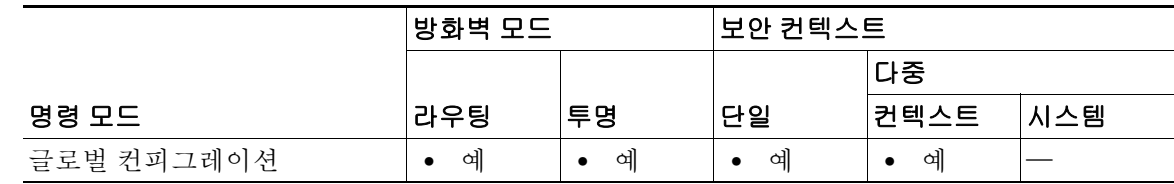

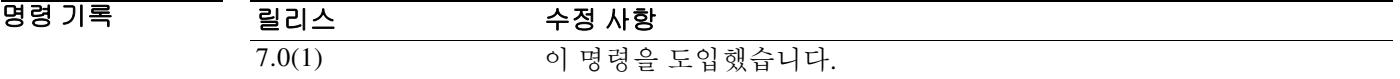

사용 지침 **clear access-list** 명령을 입력할 때 카운터를 지울 액세스 목록의 *id*를 지정해야 합니다.

**예 기술 기**에서는 특정 액세스 목록 카운터를 지우는 방법을 보여줍니다.

ciscoasa# **clear access-list inbound counters**

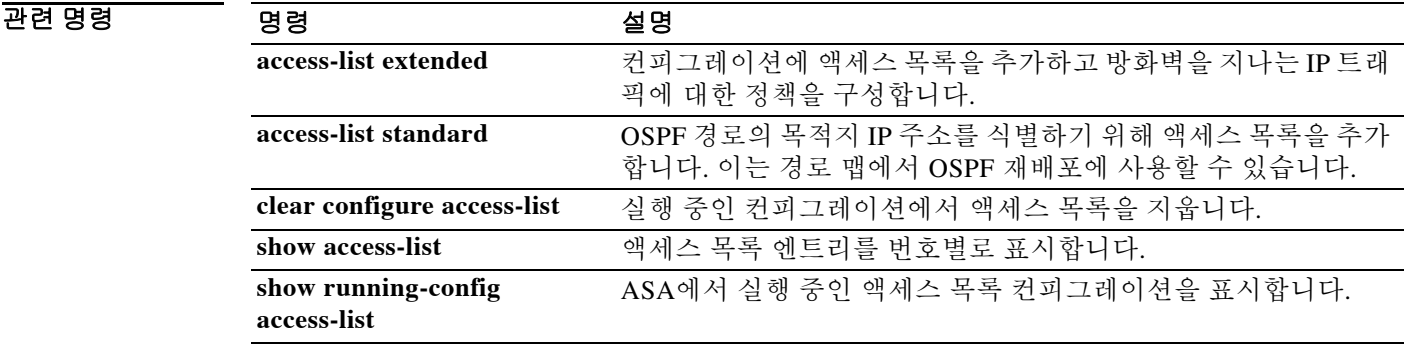

### **clear arp**

 $\overline{\mathsf{I}}$ 

동적 ARP 엔트리 또는 ARP 통계를 지우려면 특별 권한 EXEC 모드에서 **clear arp** 명령을 사용합 니다.

**clear arp [statistics]**

- 구문 설명 기업 이 명령은 인수 또는 키워드가 없습니다.
- $\overline{\phantom{a}}$  기본 동작 또는 값이 없습니다.

BB 모드 다음 표에서는 명령을 입력할 수 있는 모드를 보여줍니다.

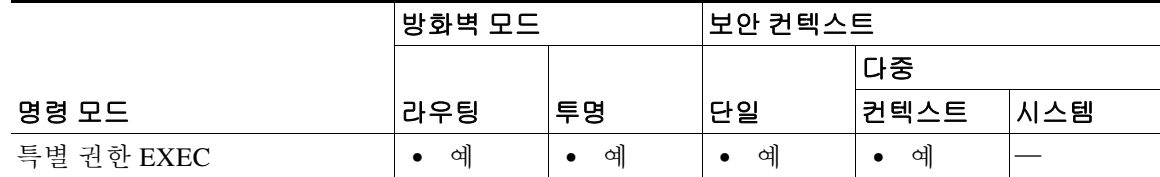

명령 기록 릴리스 수정 사항 7.0(1) 이 명령을 도입했습니다.

예 다음 예에서는 모든 ARP 통계를 지웁니다. ciscoasa# **clear arp statistics**

관련 명령 명령 설명 **arp** 고정 ARP 항목을 추가합니다. **arp-inspection** 투명 방화벽 모드에서 ARP 스푸핑을 방지하기 위해 ARP 패킷을 검사합니다. **show arp statistics** ARP 통계를 표시합니다. **show running-config arp** ARP 시간 초과의 현재 컨피그레이션을 표시합니다.

### **clear asp drop**

ASP(가속 보안 경로) 삭제 통계를 지우려면 특별 권한 EXEC 모드에서 **clear asp drop** 명령을 사용 합니다.

**clear asp drop [flow** *type* **| frame** *type***]**

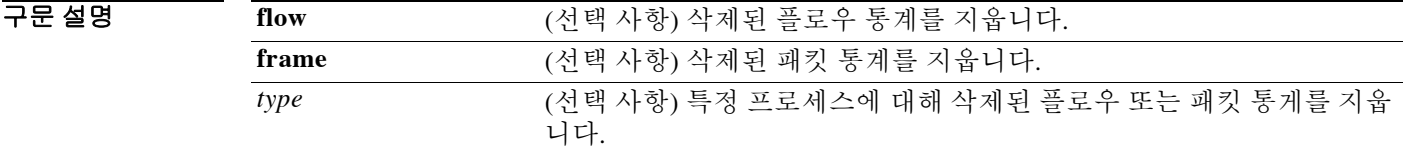

기본값 기본적으로 이 명령은 모든 삭제 통계를 지웁니다.

명령 모드 다음 표에서는 명령을 입력할 수 있는 모드를 보여줍니다.

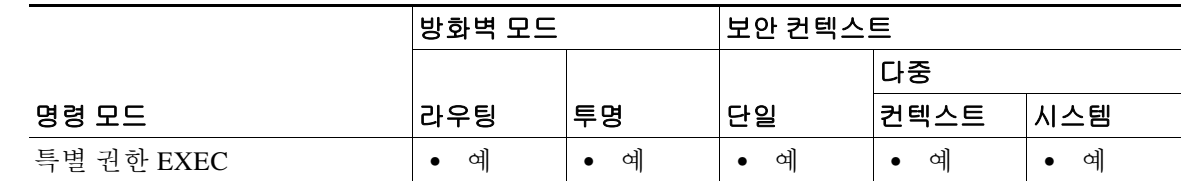

명령 기록

릴리스 수정 사항 7.0(1) 이 명령을 도입했습니다.

사용 지침 다음과 같은 프로세스 유형이 있습니다.

acl-drop audit-failure closed-by-inspection conn-limit-exceeded fin-timeout flow-reclaimed fo-primary-closed fo-standby fo\_rep\_err host-removed inspect-fail ips-fail-close ips-request ipsec-spoof-detect loopback mcast-entry-removed mcast-intrf-removed mgmt-lockdown nat-failed nat-rpf-failed need-ike

no-ipv6-ipsec non\_tcp\_syn out-of-memory parent-closed pinhole-timeout recurse reinject-punt reset-by-ips reset-in reset-oout shunned syn-timeout tcp-fins tcp-intecept-no-response tcp-intercept-kill tcp-intercept-unexpected tcpnorm-invalid-syn tcpnorm-rexmit-bad tcpnorm-win-variation timeout tunnel-pending tunnel-torn-down xlate-removed

 $\overline{\phantom{a}}$ 

관련 명령 명령 설명

**예 기분 기** 다음 예에서는 모든 삭제 통계를 지웁니다.

ciscoasa# **clear asp drop**

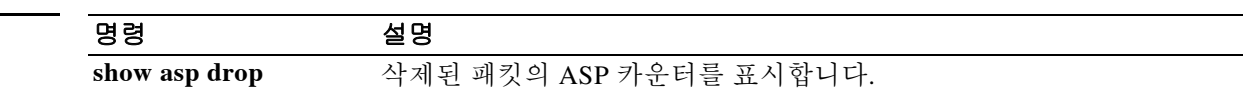

### **clear asp load-balance history**

패킷별 ASP 로드 밸런싱 기록을 지우고 자동 켜기/끄기 횟수를 재설정하려면 특별 권한 EXEC 모 드에서 **clear asp load-balance history** 명령을 사용합니다.

**clear asp load-balance history**

- 구문 설명 기업 이 명령은 인수 또는 키워드가 없습니다.
- 기본값 기본 동작 또는 값이 없습니다.

명령 모드 다음 표에서는 명령을 입력할 수 있는 모드를 보여줍니다.

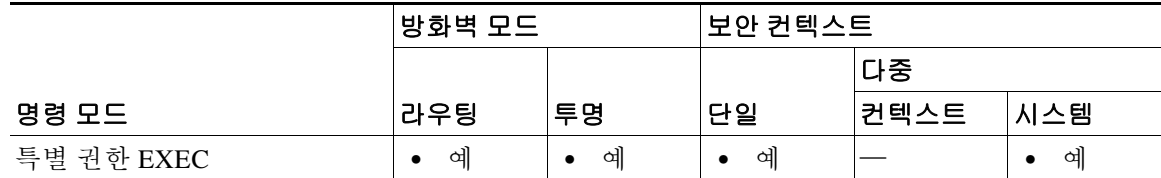

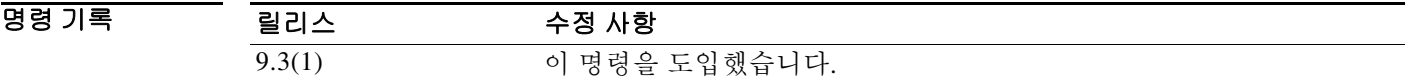

- 사용 지침 이 명령은 패킷별 ASP 로드 밸런싱 기록을 지우고 자동 켜기/끄기 횟수를 재설정합니다. ASA 5585-X 및 ASASM에서만 이 명령을 사용할 수 있습니다.
- 예 기대 다음 예에서는 패킷별 ASP 로드 밸런싱 기록을 지우고 자동 켜기/끄기 횟수를 재설정합니다. ciscoasa# **clear asp load-balance history**

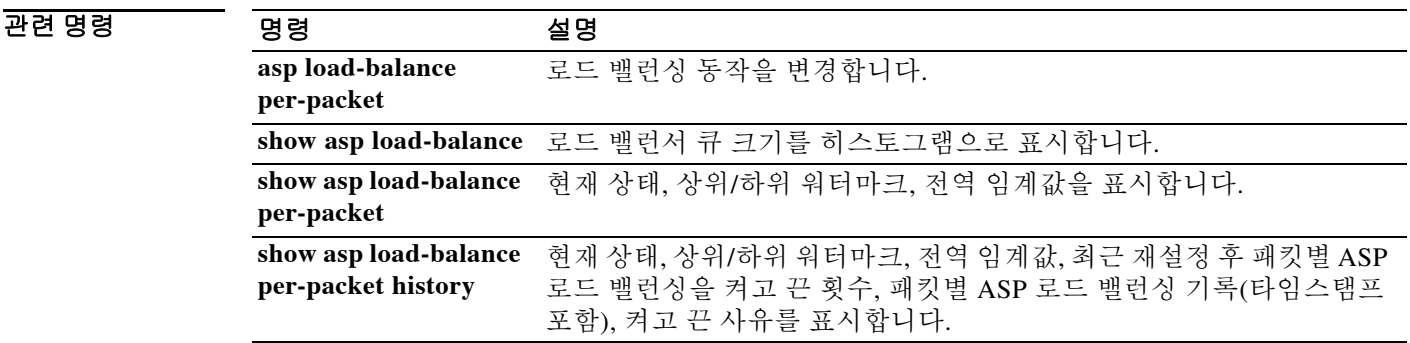

### **clear asp table**

 $\overline{\phantom{a}}$ 

ASP ARP 테이블, ASP 분류 테이블 또는 둘 다의 계수기를 지우려면 특별 권한 EXEC 모드에서 **clear asp table** 명령을 사용합니다.

**clear asp table [arp | classify]**

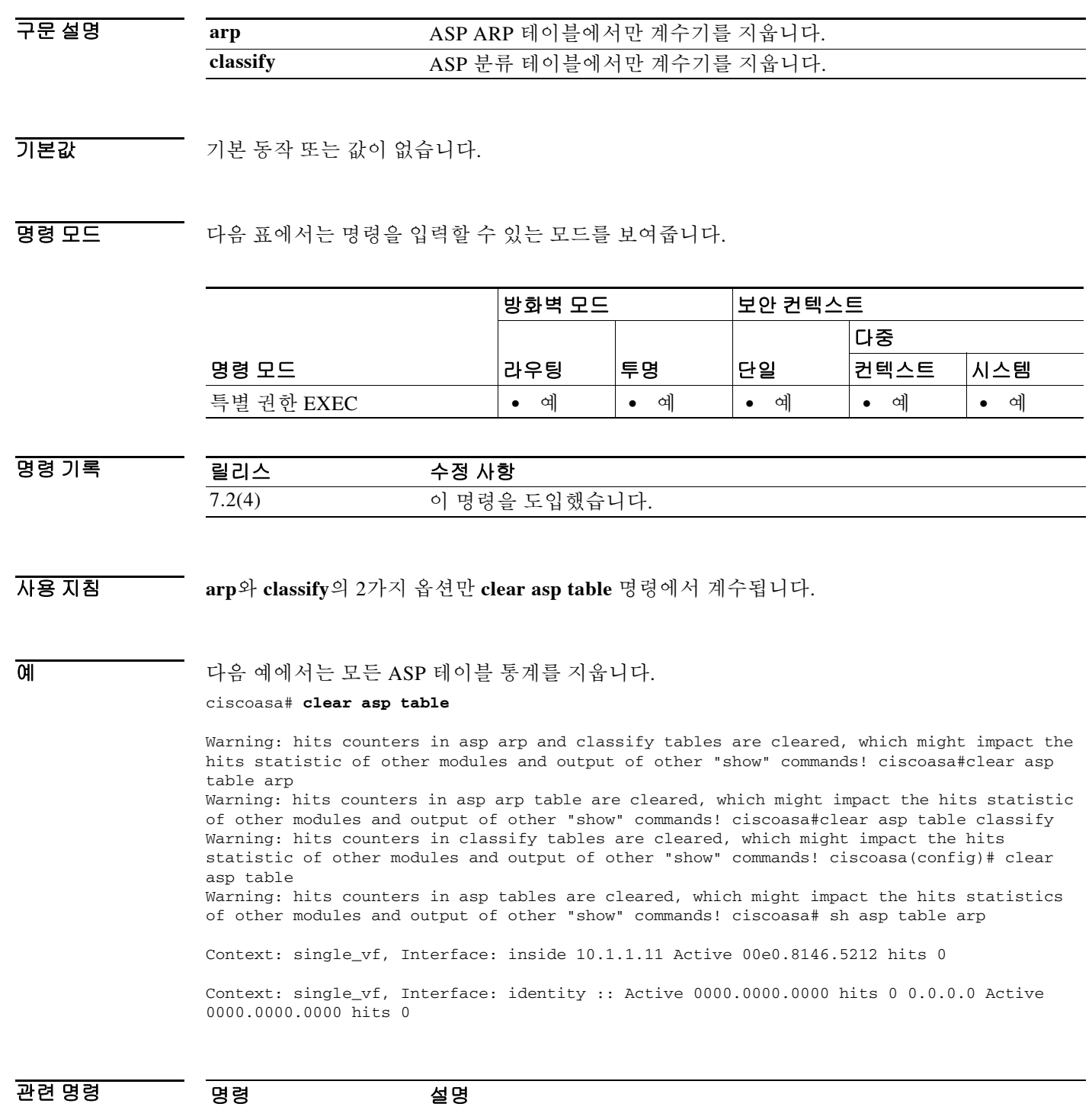

**show asp table arp** ASP의 내용을 표시합니다. 문제 해결에 도움이 될 수 있습니다.

**Cisco ASA Series** 명령 참조**, A** 명령부터 **H** 명령까지

### **clear asp table filter**

ASP 필터 테이블 엔트리에 대한 계수기를 지우려면 특별 권한 EXEC 모드에서 **clear asp table filter**  명령을 사용합니다.

**clear asp table filter [access-list** *acl-name***]**

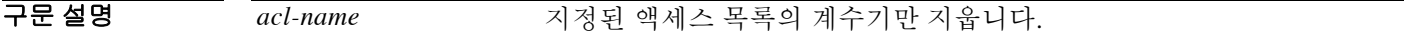

기본값 기본 동작 또는 값이 없습니다.

명령 모드 다음 표에서는 명령을 입력할 수 있는 모드를 보여줍니다.

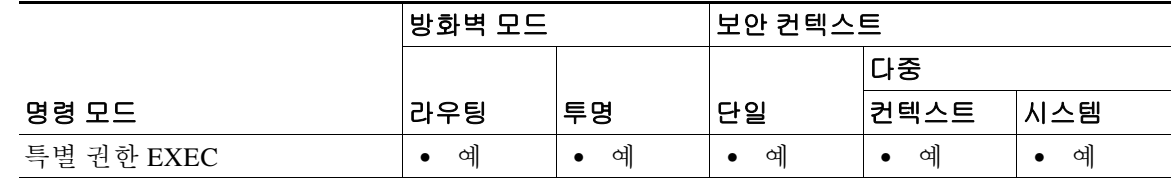

명령 기록 릴리스 수정 사항 8.2(2) 이 명령을 도입했습니다.

사용 지침 **access-list** 옵션만 **clear asp table filter** 명령에서 계수됩니다.

예 다음 예에서는 모든 ASP 필터 테이블 통계를 지웁니다. ciscoasa# **clear asp table filter** 

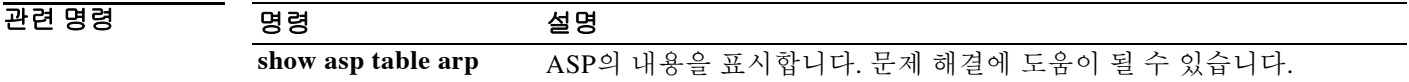

### **clear bgp**

하드 또는 소프트 리컨피그레이션을 토해 BGP(Border Gateway Protocol) 연결을 재설정하려면 특 별 권한 EXEC 모드에서 clear bgp 명령을 사용합니다. 다중 모드- 시스템 컨텍스트

#### **clear bgp \***

다중 모드- 사용자 컨텍스트/단일 모드

**clear bgp {\* [ipv4 {unicast} [in | out | soft [in | out]] |***autonomous-system-number* | *neighbor-address* **} [in | out | soft [in | out]]**

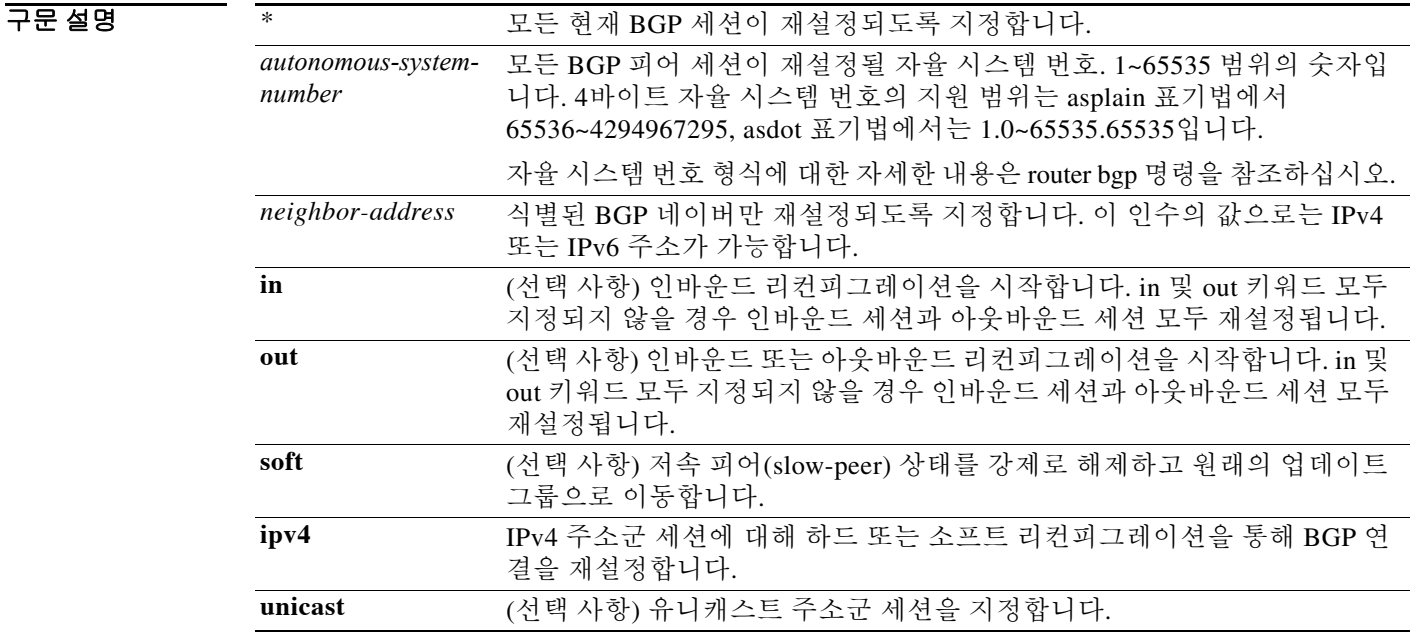

#### $\overline{\mathcal{U}}$  기본 동작 또는 값이 없습니다.

 $\overline{\phantom{a}}$ 

BB 모드 다음 표에서는 명령을 입력할 수 있는 모드를 보여줍니다.

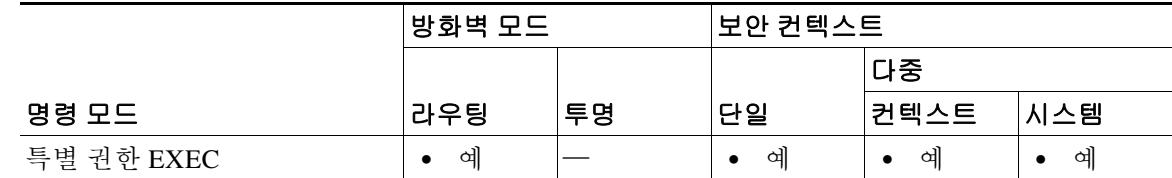

명령 기록 릴리스 수정 사항 9.2(1) 이 명령을 도입했습니다.

 **clear bgp** 

Ι

사용 지침 clear bgp 명령을 사용하여 하드 리셋 또는 소프트 리컨피그레이션을 시작할 수 있습니다. 하드 리 셋은 지정된 피어링 세션을 해제하고 재구성하며 BGP 라우팅 테이블을 재구성합니다. 소프트 리 컨피그레이션은 기존 피어링 세션을 해제하지 않고 저장된 접두사 정보를 사용하여 BGP 라우팅 테이블을 재구성하고 활성화합니다. 소프트 리컨피그레이션에서는 저장된 업데이트 정보를 사용 하므로 메모리를 추가로 사용합니다. 이와 같이 업데이트를 저장함으로써 네트워크 중단 없이 새 BGP 정책을 적용할 수 있습니다. 소프트 리컨피그레이션은 인바운드 또는 아웃바운드 세션에 대 해 구성할 수 있습니다.

**1.** 다중 모드- 시스템 컨텍스트

ciscoasa(config)# clear bgp \*

This command will reset BGP in all contexts. Are you sure you want to continue ? [no]:

**2.** 단일 모드/다중 모드- 사용자 컨텍스트

ciscoasa/c1(config)# clear bgp ?

exec 모드 명령/옵션

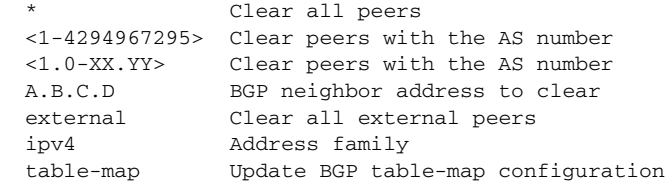

예 **1.** 다음 예에서는 시스템 컨텍스트에서 clear bgp 명령이 실행되어 모든 컨텍스트의 모든 bgp 세 션이 재설정됩니다. 이 명령이 모든 bgp 세션을 재설정할 것임을 확인하는 경고 메시지가 나타 납니다.

```
ciscoasa# clear bgp ?
   * Clear all peers
ciscoasa# clear bgp *
```
This command will reset BGP in ALL contexts. Are you sure you want to continue? [no]:

**2.** 다음 예에서는 단일 모드 또는 다중 모드 사용자 컨텍스트에서 모든 bgp 세션이 재설정됩니다. 단일 모드/사용자 컨텍스트에서는 이 작업을 확인하는 어떤 경고도 표시되지 않습니다.

```
ciscoasa# clear bgp * (Single mode)
ciscoasa/c1(config)# clear bgp * (Multiple mode user context)
```
**3.** 다음 예에서는 네이버 10.100.0.1과의 인바운드 세션에 대해 소프트 리컨피그레이션이 시작되 며 아웃바운드 세션은 영향을 받지 않습니다.

ciscoasa(config)# clear bgp 10.100.0.1 soft in (Single mode) ciscoasa/c1(config)# clear bgp 10.100.0.1 soft in (Multiple mode user context)

 $\overline{\phantom{a}}$ 

**4.** 다음 예에서는 BGP 네이버 라우터에서 경로 새로 고침 기능이 활성화되고 네이버 172.16.10.2 와의 인바운드 세션에 대해 소프트 리컨피그레이션이 시작되며 아웃바운드 세션은 영향을 받 지 않습니다.

ciscoasa(config)# clear bgp 172.16.10.2 in (Single mode) ciscoasa/c1(config)# clear bgp 172.16.10.2 in (Multiple mode user context)

**5.** 다음 예에서는 자율 시스템 번호 35700을 갖는 모든 라우터와의 세션에 대해 하드 리셋이 시작 됩니다.

ciscoasa(config)# clear bgp 35700 (Single mode) ciscoasa/c1(config)# clear bgp 35700 (Multiple mode user context)

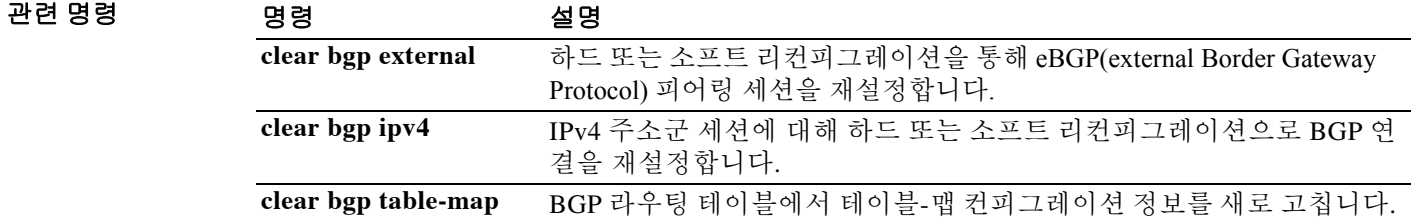

#### **clear bgp external**

하드 또는 소프트 리컨피그레이션을 통해 eBGP 피어링 세션을 재설정하려면 특별 권한 EXEC 모 드에서 clear bgp external 명령을 사용합니다.

**clear bgp external [in |out | soft [in|out] | ipv4 {unicast} [in | out | soft [in | out] ]**

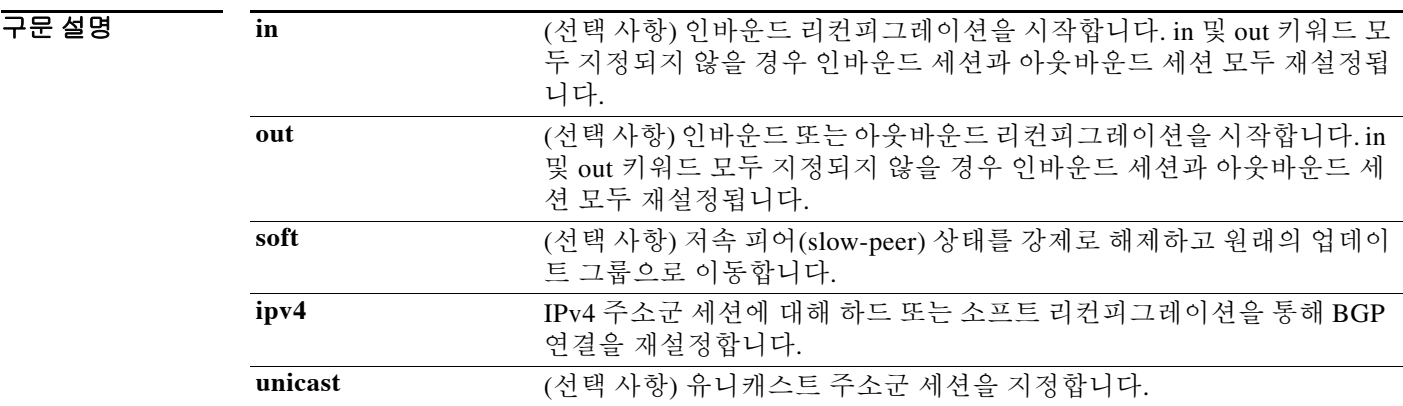

 $\overline{\phantom{a}}$  기본 동작 또는 값이 없습니다.

BB 모드 다음 표에서는 명령을 입력할 수 있는 모드를 보여줍니다.

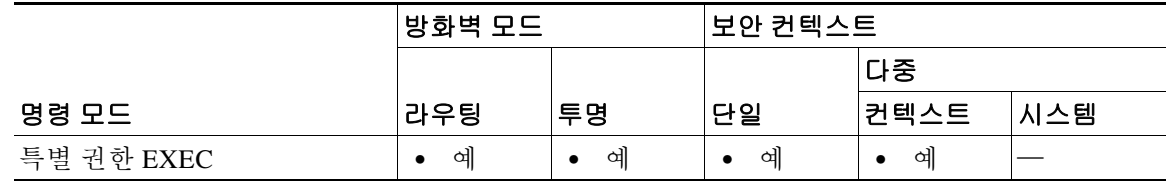

명령 기록

릴리스 수정 사항

- 9.2(1) 이 명령을 도입했습니다.
- 사용 지침 clear bgp external 명령은 eBGP 네이버 세션에 대한 하드 리셋 또는 소프트 리컨피그레이션을 시작 하는 데 사용할 수 있습니다. 하드 리셋은 지정된 피어링 세션을 해제하고 재구성하며 BGP 라우팅 테이블을 재구성합니다. 소프트 리컨피그레이션은 기존 피어링 세션을 해제하지 않고 저장된 접 두사 정보를 사용하여 BGP 라우팅 테이블을 재구성하고 활성화합니다. 소프트 리컨피그레이션에 서는 저장된 업데이트 정보를 사용하므로 메모리를 추가로 사용합니다. 이와 같이 업데이트를 저 장함으로써 네트워크 중단 없이 새 BGP 정책을 적용할 수 있습니다. 소프트 리컨피그레이션은 인 바운드 또는 아웃바운드 세션에 대해 구성할 수 있습니다.

이 명령은 시스템 컨텍스트에서는 작동하지 않습니다.

#### O 2010 TH 아음 예에서는 모든 인바운드 eBGP 피어링 세션에 대해 소프트 리컨피그레이션이 구성됩니다.

ciscoasa(config)# clear bgp external soft in (Single mode) ciscoasa/c1(config clear bgp external soft in (Multiple mode user context)

#### 다음 예에서는 모든 아웃바운드 주소군 IPv4 멀티캐스트 eBGP 피어링 세션이 지워집니다.

ciscoasa(config)# clear bgp external ipv4 multicast out (Single mode) ciscoasa/c1(config)# clear bgp external ipv4 multicast out (Multiple mode user context)

#### 관련 명령 명령 설명

 $\overline{\phantom{a}}$ 

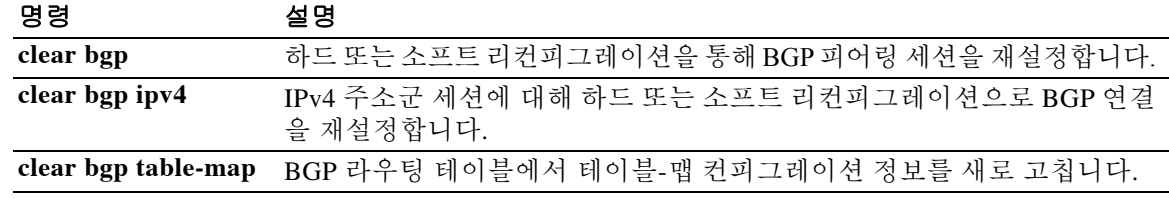

### **clear bgp ipv4**

IPv4 주소군 세션에 대해 하드 또는 소프트 리컨피그레이션을 통해 BGP 피어링 세션을 재설정하 려면 특별 권한 EXEC 모드에서 **clear bgp ipv4** 명령을 사용합니다.

**clear bgp ipv4 unicast {autonomous-system-number [in |out | soft [in|out]}**

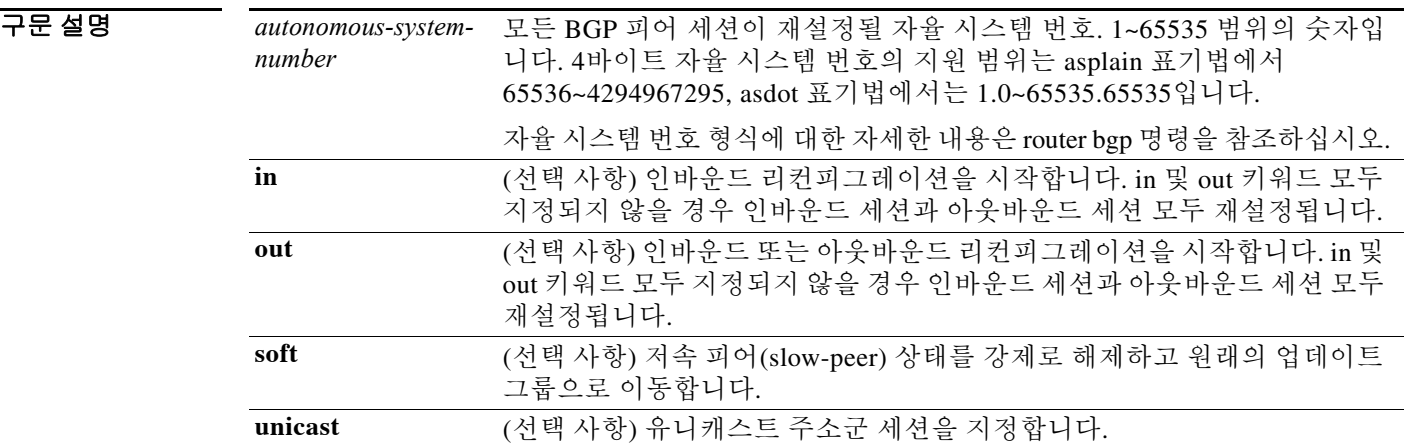

 $\overline{\mathcal{X}}$  기본 동작 또는 값이 없습니다.

BB 모드 다음 표에서는 명령을 입력할 수 있는 모드를 보여줍니다.

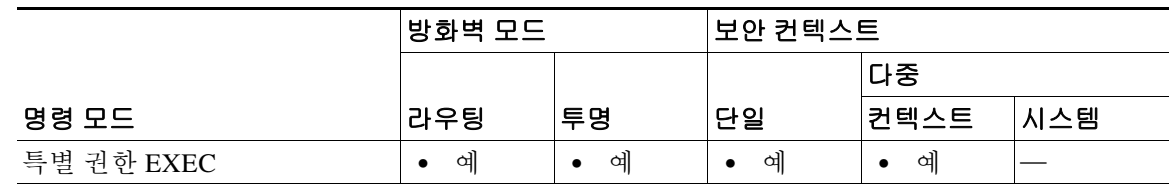

명령 기록 릴리스 수정 사항 9.2(1) 이 명령을 도입했습니다.

사용 지침 clear bgp ipv4 명령을 사용하여 하드 리셋 또는 소프트 리컨피그레이션을 시작할 수 있습니다. 하 드 리셋은 지정된 피어링 세션을 해제하고 재구성하며 BGP 라우팅 테이블을 재구성합니다. 소프 트 리컨피그레이션은 기존 피어링 세션을 해제하지 않고 저장된 접두사 정보를 사용하여 BGP 라 우팅 테이블을 재구성하고 활성화합니다. 소프트 리컨피그레이션에서는 저장된 업데이트 정보를 사용하므로 메모리를 추가로 사용합니다. 이와 같이 업데이트를 저장함으로써 네트워크 중단 없 이 새 BGP 정책을 적용할 수 있습니다. 소프트 리컨피그레이션은 인바운드 또는 아웃바운드 세션 에 대해 구성할 수 있습니다.

이 명령은 시스템 컨텍스트에서는 작동하지 않습니다.

- 
- 예 **1.** 다음 예에서는 자율 시스템 65400, IPv4 유니캐스트 주소군 세션에 속하는 BGP 네이버와의 인 바운드 세션에 대해 소프트 리컨피그레이션이 시작됩니다. 아웃바운드 세션은 영향을 받지 않 습니다.

ciscoasa(config)# clear bgp ipv4 unicast 65400 soft in (Single mode) ciscoasa/c1(config)# clear bgp ipv4 unicast 65400 soft in (Multiple mode user context)

**2.** 다음 예에서는 asplain 표기법 4바이트 자율 시스템 번호가 65538이고 IPv4 유니캐스트 주소군 세션에 속하는 BGP 네이버에 대해 하드 리셋이 시작됩니다.

ciscoasa(config)# clear bgp ipv4 unicast 65538 (Single mode) ciscoasa/c1(config)# clear bgp ipv4 unicast 65538 (Multiple mode user context)

**3.** 다음 예에서는 asdot 표기법 4바이트 자율 시스템 번호가 1.2이고 IPv4 유니캐스트 주소군 세션 에 속하는 BGP 네이버에 대해 하드 리셋이 시작됩니다.

ciscoasa(config)# clear bgp ipv4 unicast 1.2 (Single mode) ciscoasa/c1(config)# clear bgp ipv4 unicast 1.2 (Multiple mode user context)

#### 관련 명령 명령 설명

 $\Gamma$ 

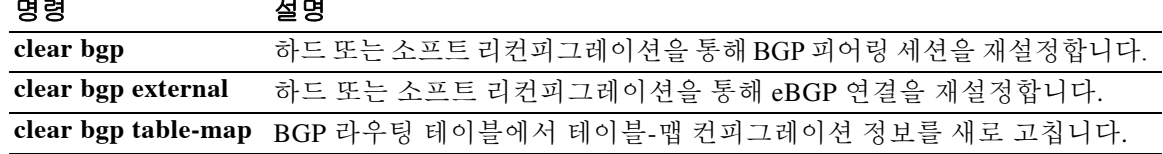

Ι

#### **clear bgp table-map**

BGP 라우팅 테이블에서 테이블-맵 컨피그레이션 정보를 새로 고치려면 특별 권한 EXEC 모드에 서 **clear bgp table-map** 명령을 사용합니다.

**clear bgp [ipv4 unicast] table-map**

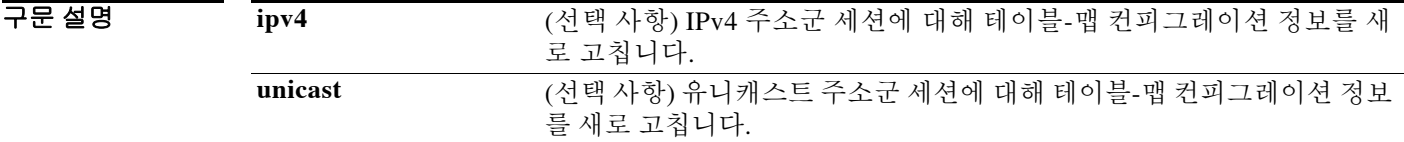

기본값 기본 동작 또는 값이 없습니다.

**명령 모드 토니** 다음 표에서는 명령을 입력할 수 있는 모드를 보여줍니다.

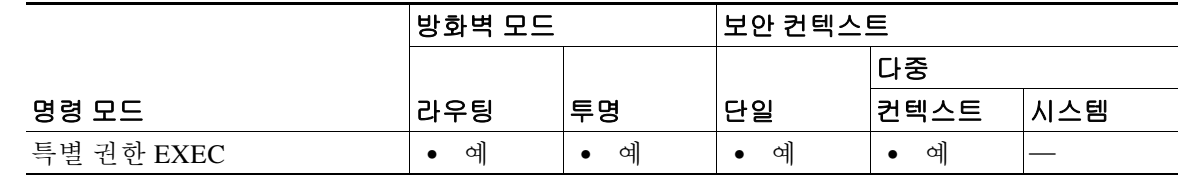

명령 기록 릴리스 수정 사항 9.2(1) 이 명령을 도입했습니다.

사용 지침 clear bgp table-map 명령은 BGP 라우팅 테이블에서 테이블-맵 컨피그레이션 정보를 지우거나 새로 고치는 데 사용합니다. BGP 정책 어카운팅 기능으로 구성했던 트래픽-색인 정보를 지우는 데 이 명령을 사용할 수 있습니다.

이 명령은 시스템 컨텍스트에서는 작동하지 않습니다.

예 **1.** 다음 예에서는 테이블 맵을 구성하고 트래픽 색인을 설정합니다. clear bgp table-map 명령을 입 력한 다음 새 정책을 적용합니다.

> ciscoasa(config)# route-map SET\_BUCKET permit 10 ciscoasa (config-route-map)# match community 1 ciscoasa (config-route-map)# set origin incomplete ciscoasa (config-route-map)# exit ciscoasa (config)# router bgp 50000 ciscoasa (config-router)# address-family ipv4 ciscoasa (config-router-af)# table-map SET\_BUCKET ciscoasa (config-router-af)# end ciscoasa # clear bgp table-map

**2.** 다음 예에서는 IPv4 유니캐스트 피어링 세션에 대해 테이블 맵을 지웁니다.

ciscoasa # clear bgp ipv4 unicast table-map.

#### 관련 명령

 $\Gamma$ 

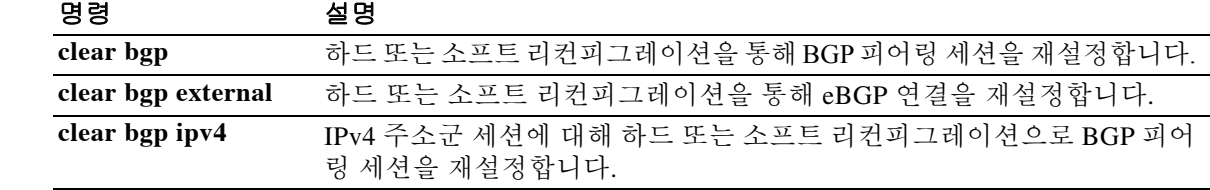

## **clear blocks**

최저 수위와 같은 패킷 버퍼 카운터와 기록 정보를 재설정하려면 특별 권한 EXEC 모드에서 **clear blocks** 명령을 사용합니다.

**clear blocks [snapshot | history]**

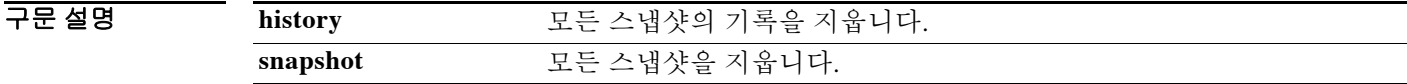

 $\overline{\lambda}$ 기본값 기본 동작 또는 값이 없습니다.

명령 모드 다음 표에서는 명령을 입력할 수 있는 모드를 보여줍니다.

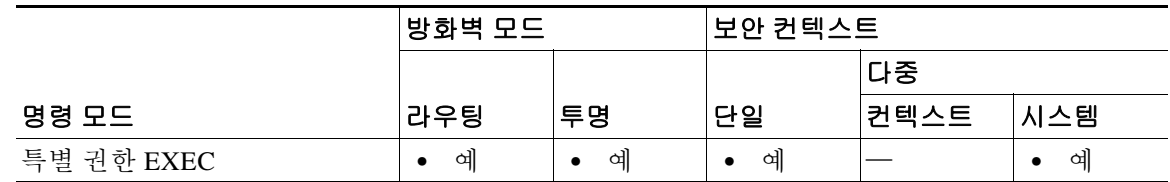

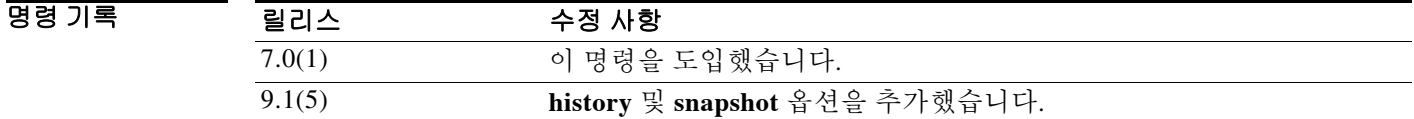

사용 지침 각 풀에서 최저 수위 카운터를 현재 사용 가능 블록으로 재설정합니다. 또한 이 명령은 마지막 버 퍼 할당 실패 과정에서 저장된 기록 정보를 지웁니다.

**예 기분 기** 다음 예에서는 블록을 지웁니다. ciscoasa# **clear blocks**

관련 명령 명령 설명 **blocks** 블록 진단에 할당된 메모리를 늘립니다. **show blocks** 시스템 버퍼 사용률을 표시합니다.

### **clear-button**

 $\overline{\phantom{a}}$ 

WebVPN 사용자가 ASA에 연결할 때 표시되는 WebVPN 페이지 로그인 필드의 Clear 버튼을 사용 자 지정하려면 사용자 지정 컨피그레이션 모드에서 **clear-button** 명령을 사용합니다. 컨피그레이 션에서 이 명령을 제거하고 값이 상속되게 하려면 이 명령의 **no** 형식을 사용합니다.

**clear-button** {**text** | **style**} *value*

**no clear-button** [{**text** | **style**}] *value*

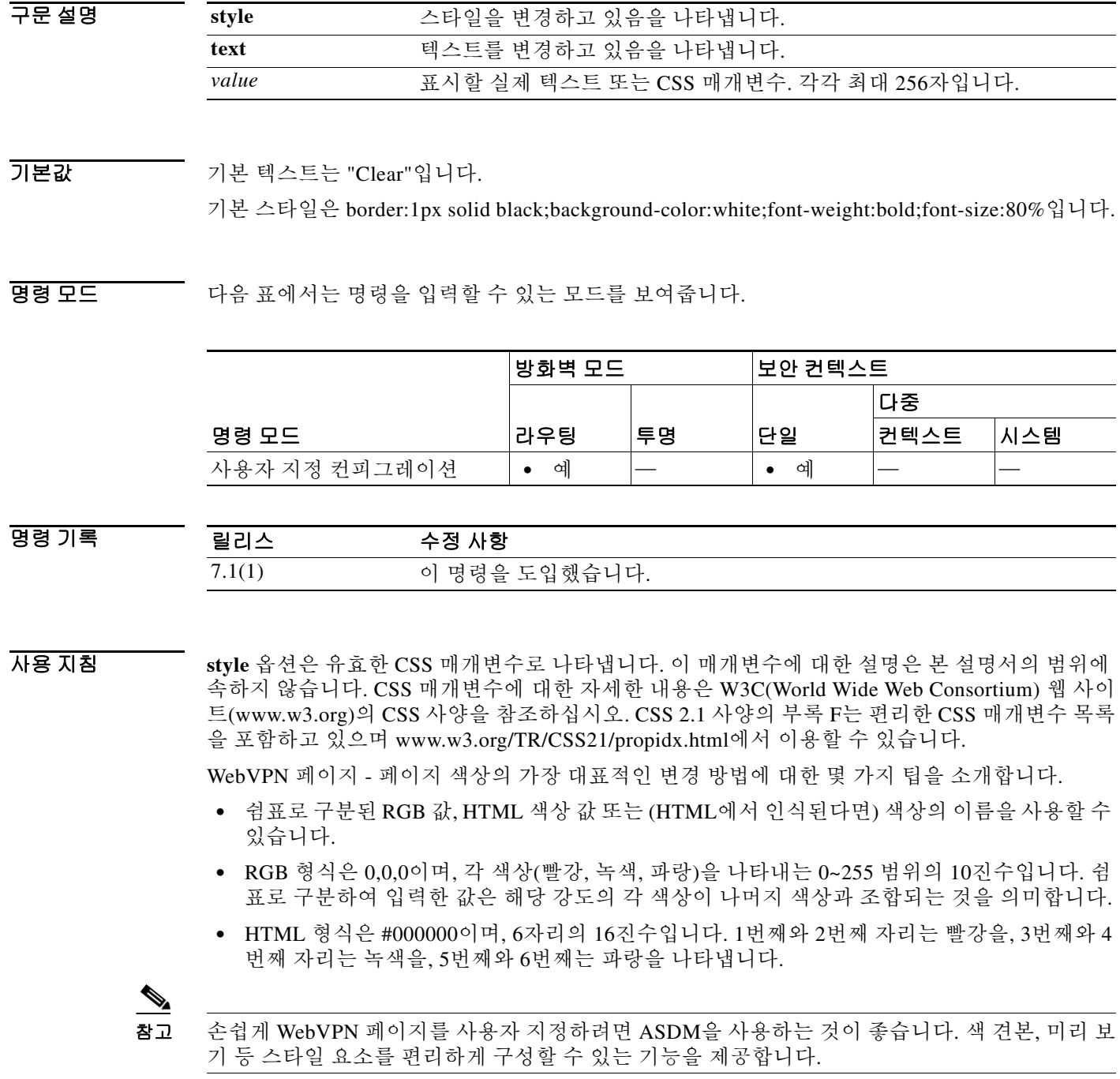

 $\mathsf I$ 

**College** 

O 2010 TH THE 예에서는 Clear 버튼의 기본 배경색을 검정에서 파랑으로 변경합니다.

```
ciscoasa(config)# webvpn
ciscoasa(config-webvpn)# customization cisco
ciscoasa(config-webvpn-custom)# clear-button style background-color:blue
```
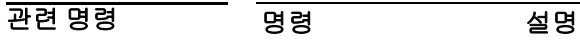

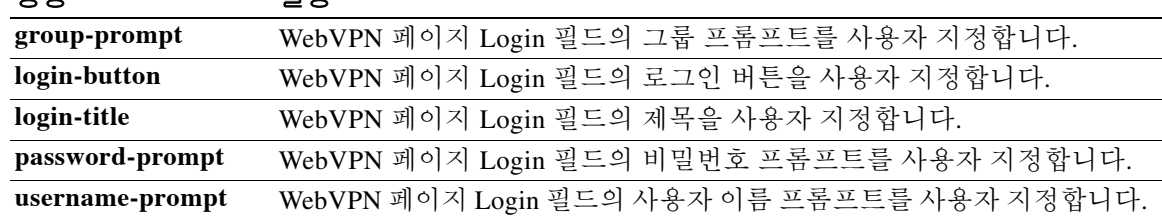

### **clear capture**

 $\Gamma$ 

캡처 버퍼를 지우려면 특별 권한 EXEC 컨피그레이션 모드에서 **clear capture** *capture\_name* 명령을 사용합니다.

**clear capture** *capture\_name*

- 구문 설명 *capture\_name* 패킷 캡처의 이름
- $\overline{\mathcal{Y}}$  기본 동작 또는 값이 없습니다.

BB 모드 다음 표에서는 명령을 입력할 수 있는 모드를 보여줍니다.

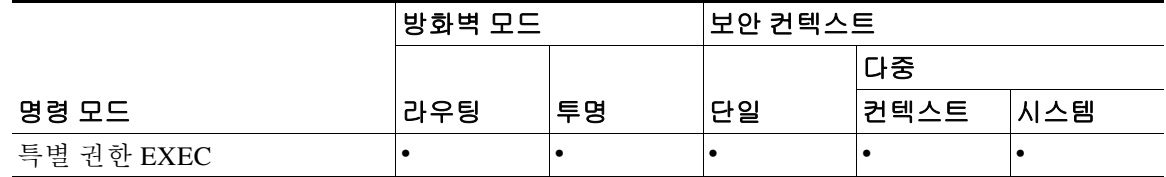

명령 기록 릴리스 수정 사항 7.0(1) 이 명령을 도입했습니다.

사용 지침 모든 패킷 캡처를 실수로 삭제할 위험을 방지하고자 **clear capture**의 축약 형태(예: **cl cap** 또는 **clear cap**)는 지원하지 않습니다.

예 이 예에서는 "example"이라는 캡처 버퍼를 지우는 방법을 보여줍니다. ciscoasa(config)# **clear capture example**

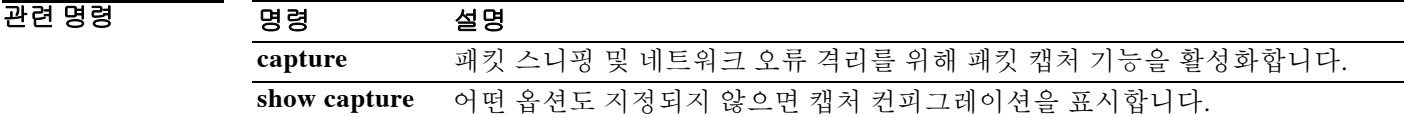

## **clear cluster info**

클러스터 통계를 지우려면 특별 권한 EXEC 모드에서 **clear cluster info** 명령을 사용합니다.

**clear cluster info {trace | transport}**

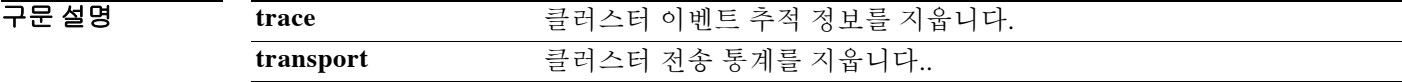

BB 기본값 기본 동작 또는 값이 없습니다.

명령 모드 다음 표에서는 명령을 입력할 수 있는 모드를 보여줍니다.

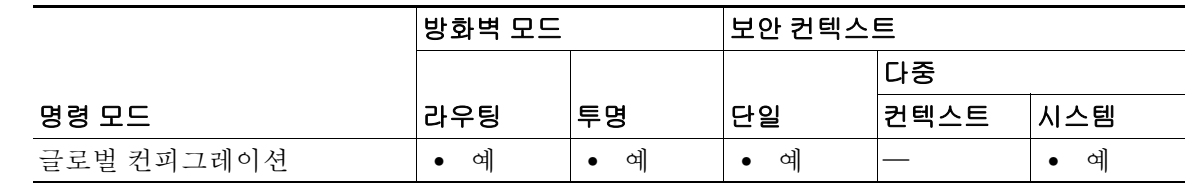

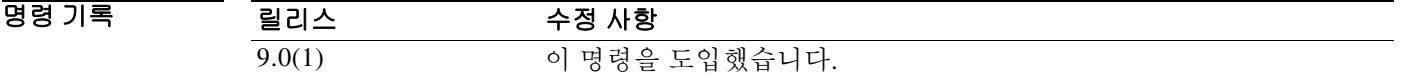

사용 지침 클러스터 통계를 보려면 **show cluster info** 명령을 사용합니다.

예 기대 다음 예에서는 클러스터 이벤트 추적 정보를 지웁니다. ciscoasa# **clear cluster info trace**

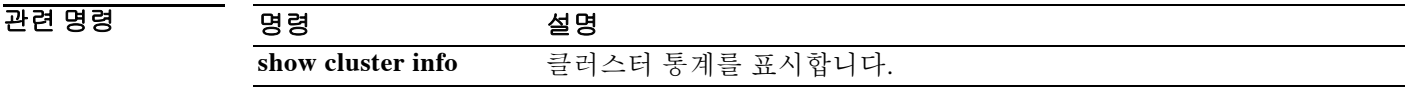

### **clear compression**

모든 SVC 및 WebVPN 연결에 대한 압축 통계를 지우려면 특별 권한 EXEC 모드에서 **clear compression** 명령을 사용합니다.

**clear compression** {**all** | **svc** | **http-comp**}

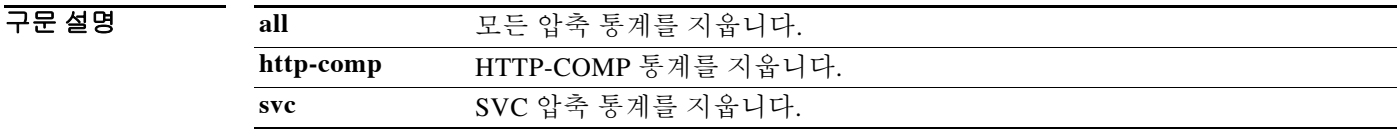

 $\overline{\lambda}$ 기본 $\overline{\lambda}$ 기본 동작 또는 값이 없습니다.

명령 모드 다음 표에서는 명령을 입력할 수 있는 모드를 보여줍니다.

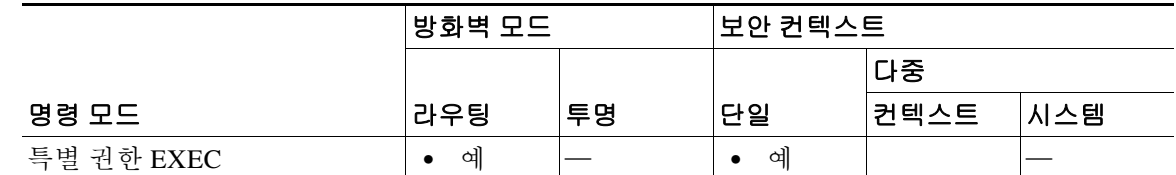

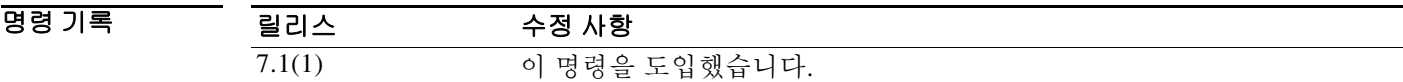

 $\overline{\phantom{a}}$ 

**예 기술 기** 다음 예에서는 사용자에 대한 압축 컨피그레이션을 지웁니다.

hostname# **clear configure compression**

관련 명령

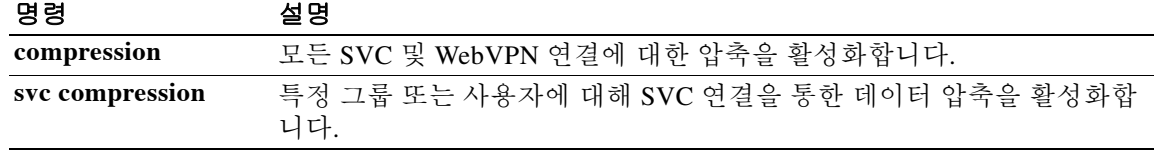

H

 $\mathsf I$ 

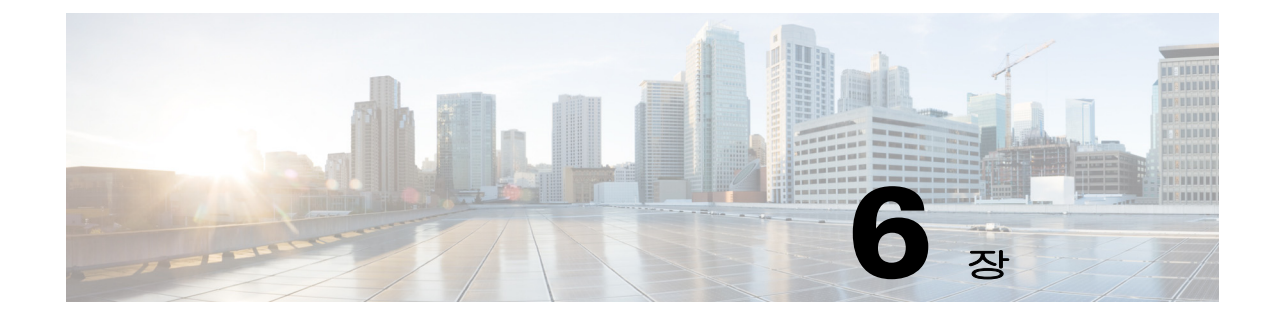

# **clear configure ~ clear isakmp sa** 명령

 $\overline{\mathsf{I}}$ 

 $\mathbf I$ 

## **clear configuration session**

컨피그레이션 세션을 삭제하려면 글로벌 컨피그레이션 모드에서 **clear configuration session** 명령 을 사용합니다.

**clear configuration session [***session\_name***]**

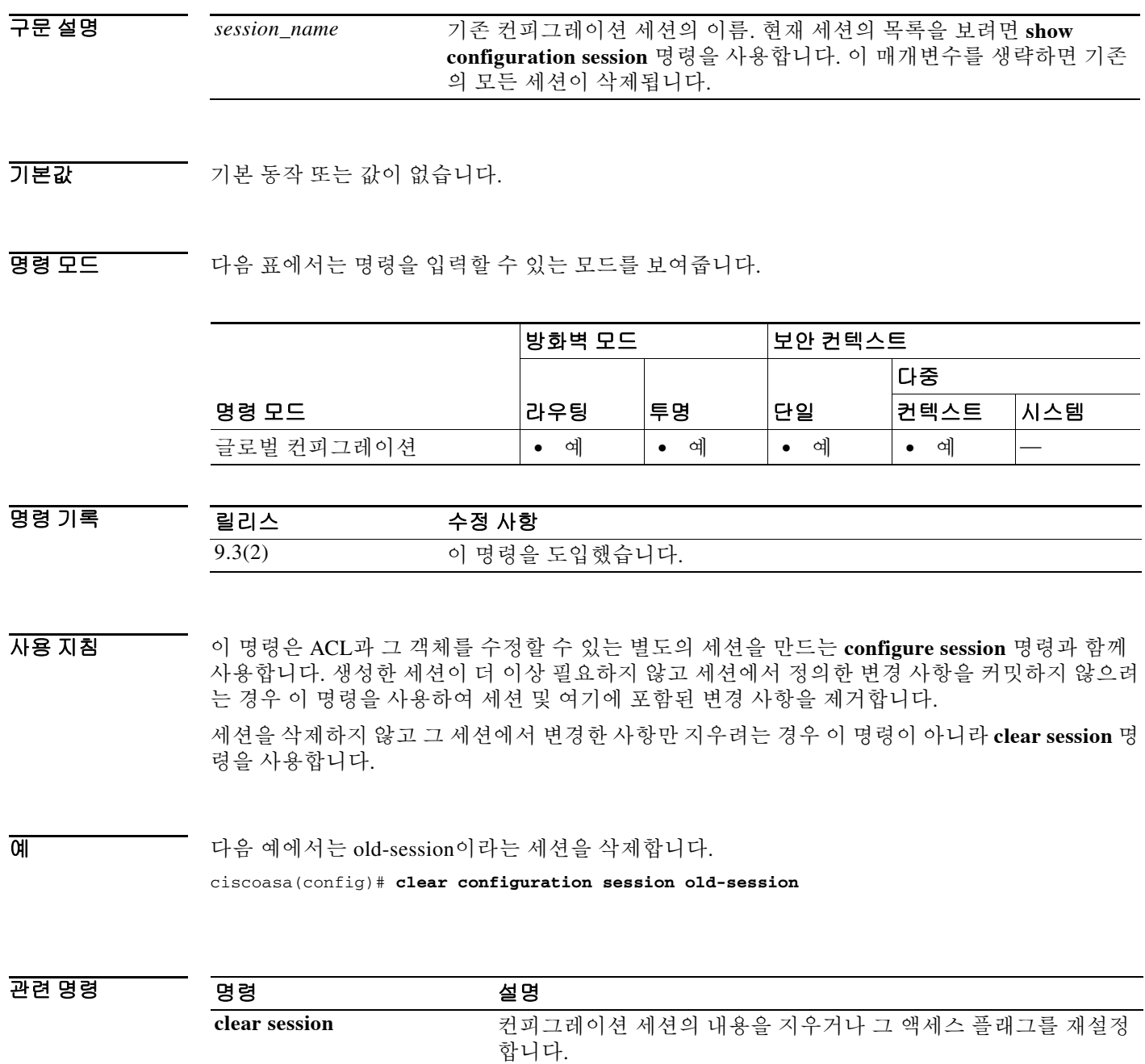

**configure session** 세션을 만들거나 엽니다.

**show configuration session** 현재 세션 각각에서 변경한 사항을 표시합니다.

# **clear configure**

 $\overline{\phantom{a}}$ 

실행 중인 컨피그레이션을 지우려면 글로벌 컨피그레이션 모드에서 **clear configure** 명령을 사용 합니다.

**clear configure {primary | secondary | all |** *command***}**

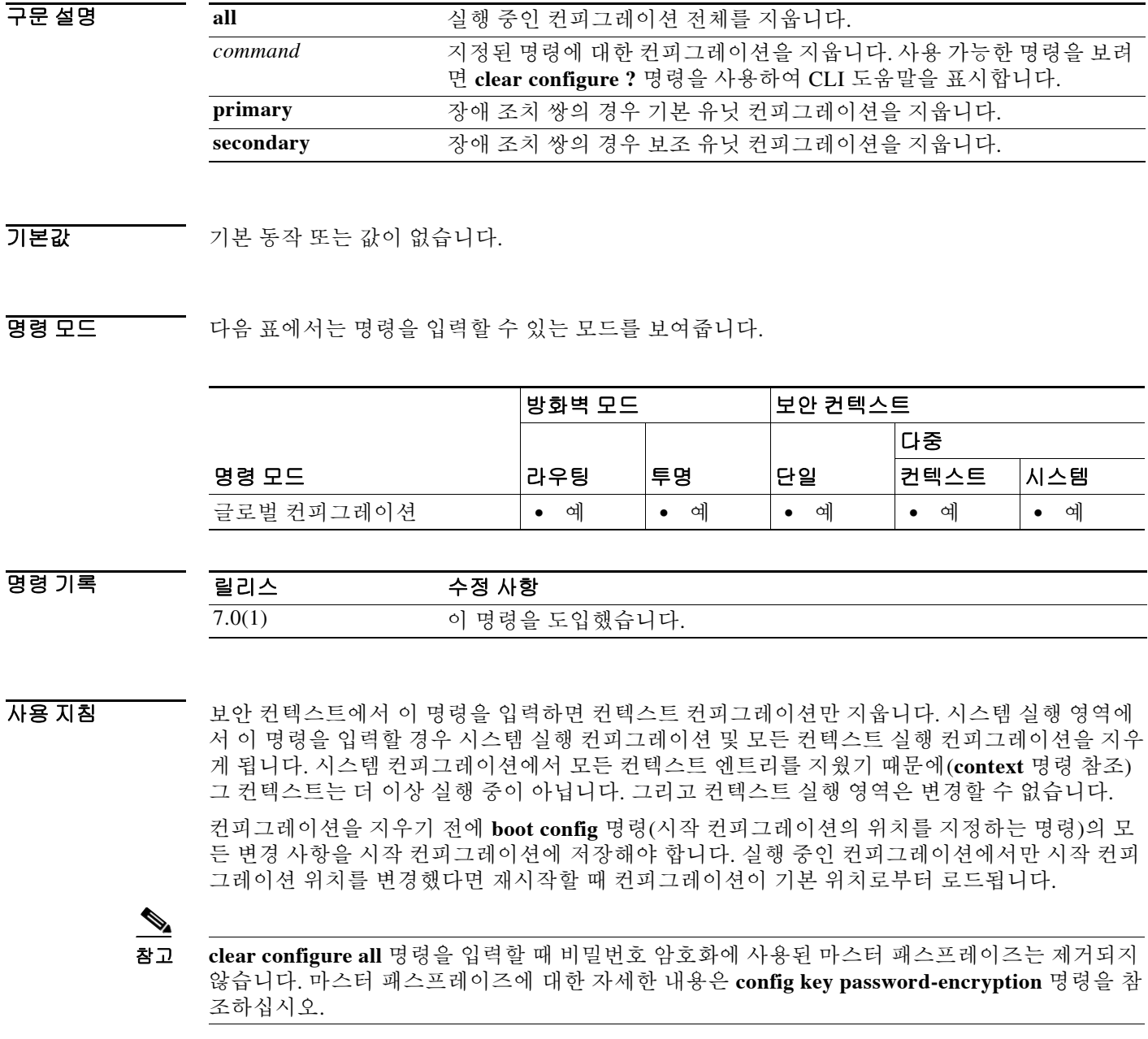

 $\mathsf I$ 

#### **예 기대 기**다음 예에서는 실행 중인 컨피그레이션 전체를 지웁니다.

ciscoasa(config)# **clear configure all**

다음 예에서는 AAA 컨피그레이션을 지웁니다.

ciscoasa(config)# **clear configure aaa**

#### 관련 명령 *명령* 정명 설명

**show running-config** 실행 중인 컨피그레이션을 표시합니다.

#### **clear conn**

특정 연결 또는 여러 연결을 지우려면 특별 권한 EXEC 모드에서 **clear conn** 명령을 사용합니다.

**clear conn [all] [protocol {tcp | udp}] [address** *src\_ip***[-***src\_ip***] [netmask** *mask***]] [port** *src\_port***[-***src\_port***]] [address** *dest\_ip***[-***dest\_ip***] [netmask** *mask***]] [port** *dest\_port***[-***dest\_port***] [user [***domain\_nickname***\]***user\_name* **| user-group [***domain\_nickname***\\]***user\_group\_name***] | zone [***zone\_name***]]**

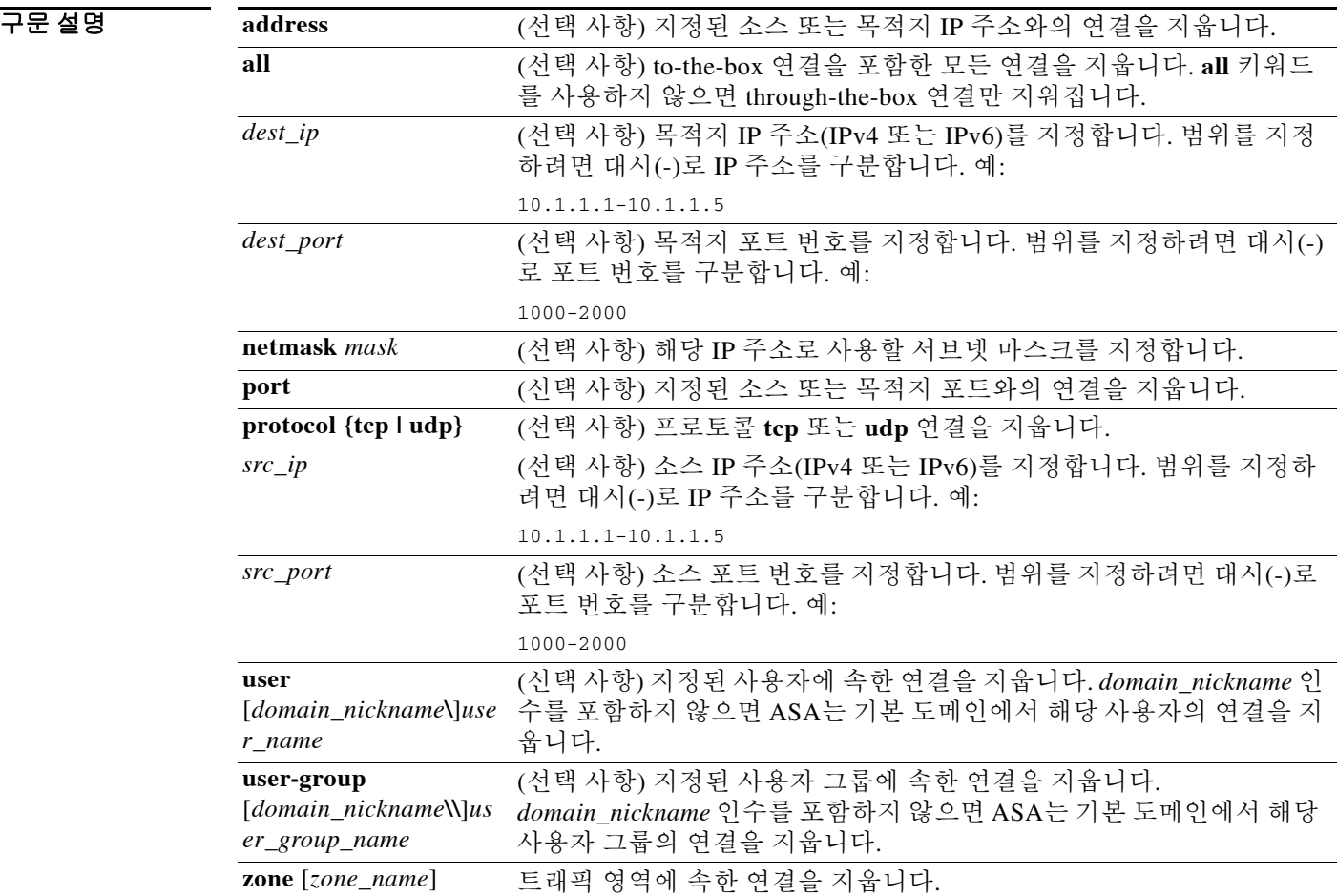

 $\overline{\phantom{a}}$ 

BB 모드 다음 표에서는 명령을 입력할 수 있는 모드를 보여줍니다.

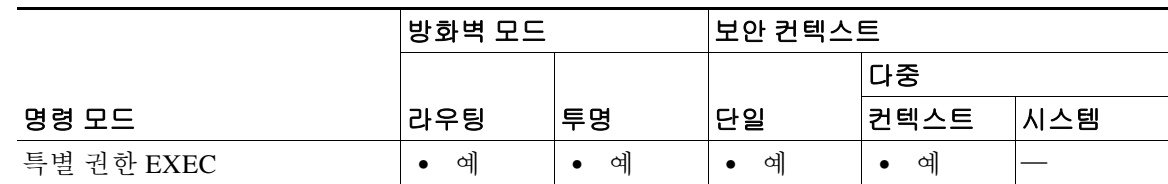

#### 명령 기록

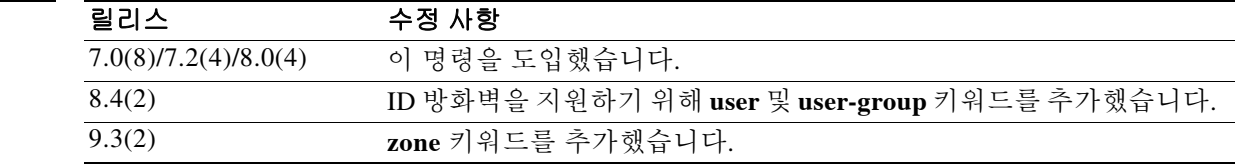

#### 사용 지침 이 명령은 IPv4 및 IPv6 주소를 지원합니다.

컨피그레이션에 대한 보안 정책을 변경하면 모든 새 연결에서는 새로운 보안 정책을 사용합니다. 기존 연결에서는 연결을 설정할 당시 구성된 정책을 계속 사용합니다. 모든 연결에서 새 정책을 사 용하게 하려면 **clear conn** 명령을 사용하여 현재의 연결을 끊고 새 정책을 통해 다시 연결하게 해 야 합니다. 또는 **clear local-host** 명령을 사용하여 호스트별로 연결을 지우거나, 동적 NAT를 사용 하는 연결에 대해서는 **clear xlate** 연결을 사용할 수 있습니다.

ASA에서 보조 연결을 허용하기 위해 핀홀을 생성할 경우 이는 **show conn** 명령 출력에서 불완전한 연결로 표시됩니다. 이 불완전한 연결을 지우려면 **clear conn** 명령을 사용합니다.

예 다음 예에서는 모든 연결을 제거한 다음 10.10.10.108:4168과 10.0.8.112:22 간의 관리 연결을 지우 는 방법을 보여줍니다.

ciscoasa# **show conn all**

TCP mgmt 10.10.10.108:4168 NP Identity Ifc 10.0.8.112:22, idle 0:00:00, bytes 3084, flags UOB

ciscoasa# **clear conn address 10.10.10.108 port 4168 address 10.0.8.112 port 22**

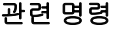

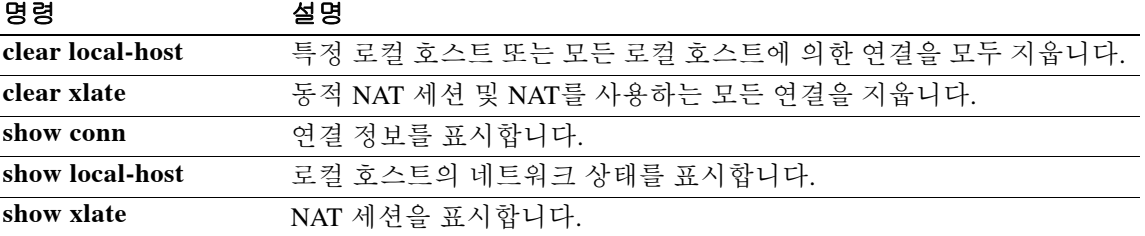

### **clear console-output**

현재 캡처된 콘솔 출력을 제거하려면 특별 권한 EXEC 모드에서 **clear console-output** 명령을 사용 합니다.

**clear console-output**

- 구문 설명 기업 이 명령은 인수 또는 키워드가 없습니다.
- $\overline{\phantom{a}}$  기본 동작 또는 값이 없습니다.

 $\overline{\phantom{a}}$ 

BB 모드 다음 표에서는 명령을 입력할 수 있는 모드를 보여줍니다.

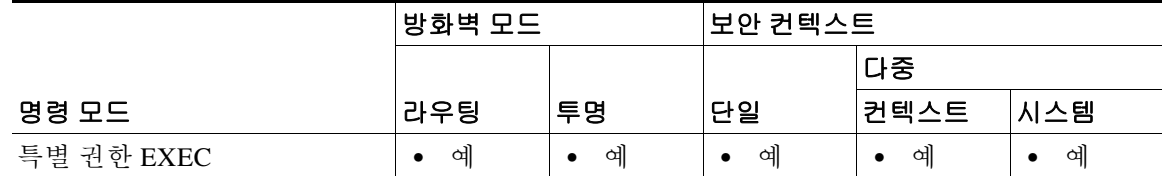

명령 기록 릴리스 수정 사항 7.0(1) 이 명령을 도입했습니다.

**예 기술 기** 다음 예에서는 현재 캡처된 콘솔 출력을 제거하는 방법을 보여줍니다.

ciscoasa# **clear console-output**

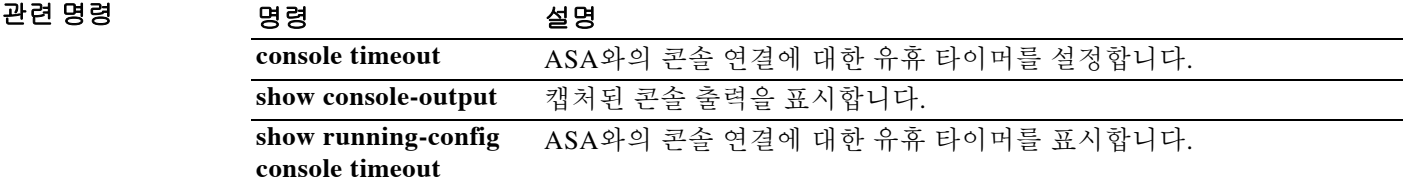

٦

## **clear coredump**

코어덤프 로그를 지우려면 글로벌 컨피그레이션 모드에서 **clear coredump** 명령을 사용합니다.

#### **clear coredump**

- 구문 설명 기업 이 명령은 인수 또는 키워드가 없습니다.
- 기본값 기본적으로 코어덤프는 활성화되어 있지 않습니다.
- 명령 모드 다음 표에서는 명령을 입력할 수 있는 모드를 보여줍니다.

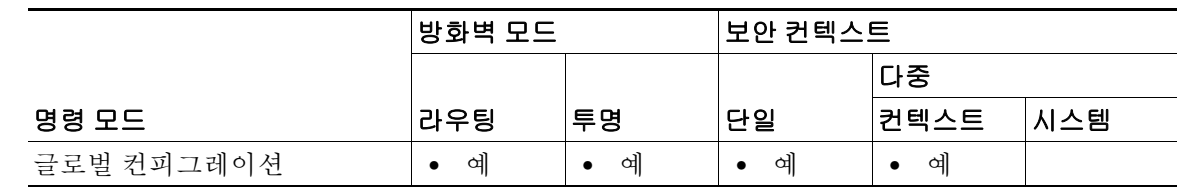

- 명령 기록 릴리스 수정 사항 8.2(1) 이 명령을 도입했습니다.
- 사용 지침 이 명령은 코어덤프 파일 시스템의 내용과 코어덤프 로그를 제거합니다. 코어덤프 파일 시스템은 그대로 유지됩니다. 현재 코어덤프 컨피그레이션은 변함없이 유지됩니다.
- 

예 기대 자동 예에서는 코어덤프 파일 시스템의 내용 및 코어덤프 로그를 제거합니다.

ciscoasa(config)# **clear coredump** 

Proceed with removing the contents of the coredump filesystem on 'disk0:' [confirm]

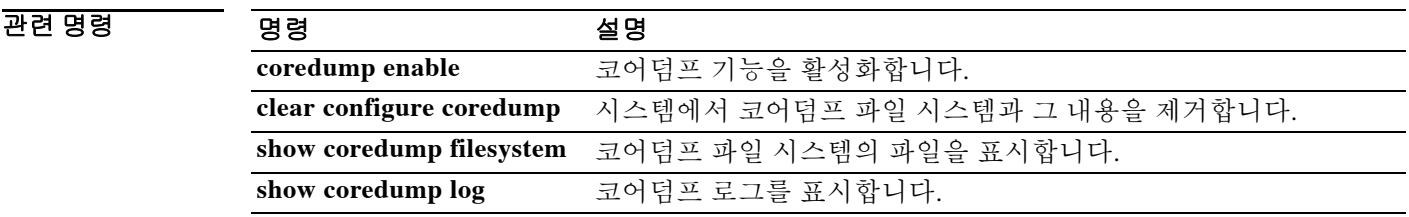

### **clear counters**

 $\overline{\phantom{a}}$ 

프로토콜 스택 카운터를 지우려면 글로벌 컨피그레이션 모드에서 **clear counters** 명령을 사용합니다.

**clear counters [all | context** *context-name* | **summary | top** *N* ] [**detail] [protocol** *protocol\_name*  [*:counter\_name*]] [ **threshold** *N*]

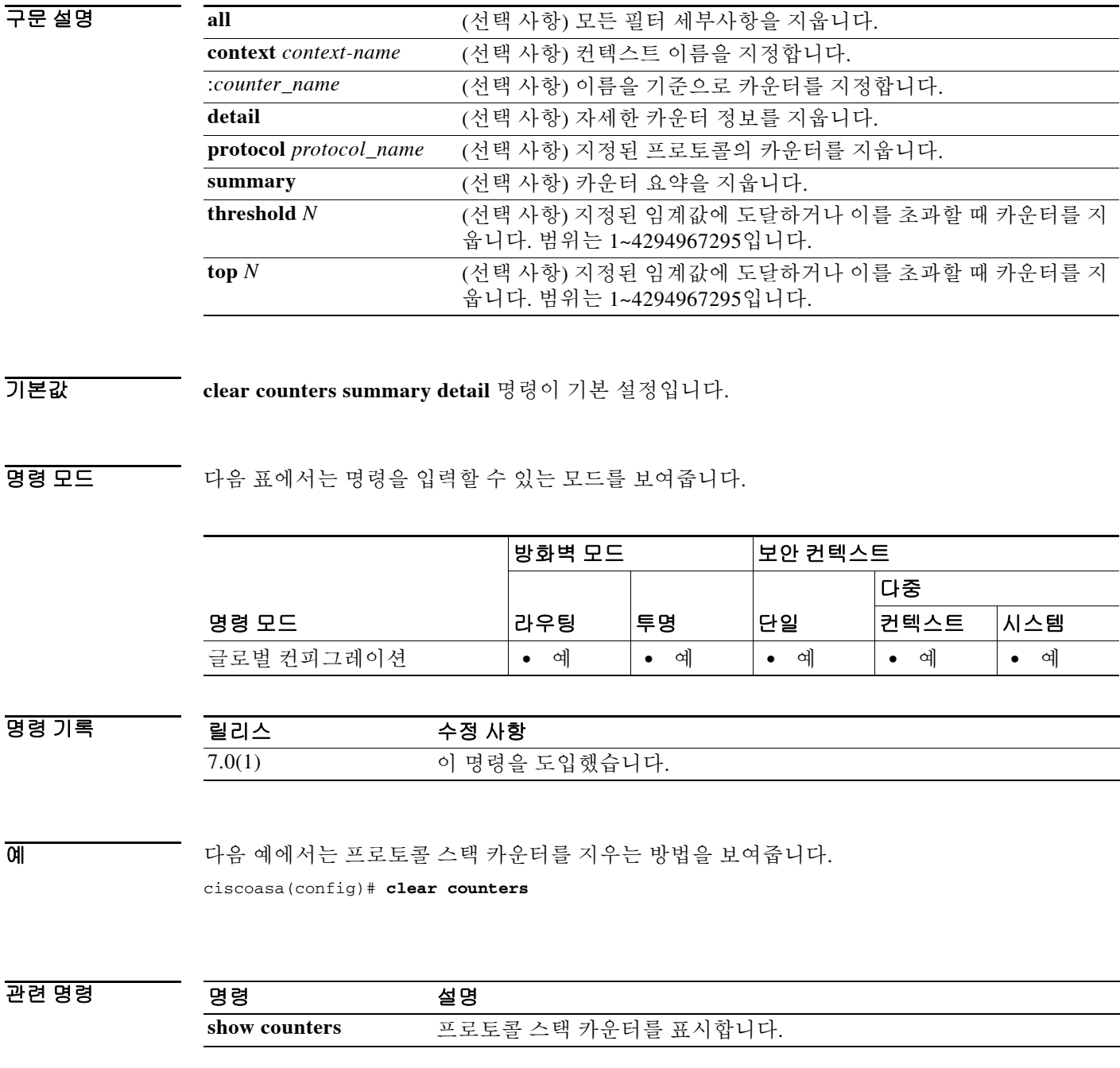

## **clear crashinfo**

플래시 메모리에서 충돌 파일의 내용을 삭제하려면 특별 권한 EXEC 모드에서 **clear crashinfo** 명 령을 사용합니다.

#### **clear crashinfo**

- 구문 설명 기능 이 명령은 인수 또는 키워드가 없습니다.
- 기본값 기본 동작 또는 값이 없습니다.

명령 모드 다음 표에서는 명령을 입력할 수 있는 모드를 보여줍니다.

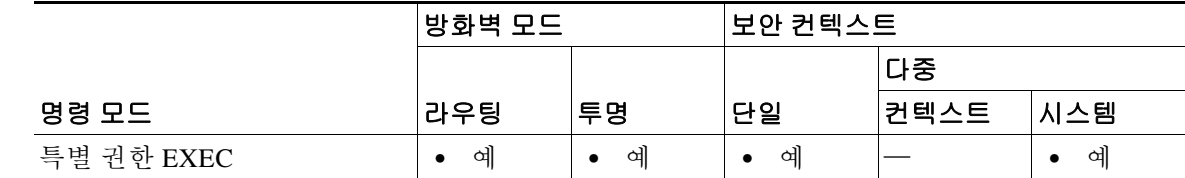

명령 기록 릴리스 수정 사항 7.0(1) 이 명령을 도입했습니다.

**예 기대 미** 다음 예에서는 충돌 파일을 삭제하는 방법을 보여줍니다. ciscoasa# **clear crashinfo**

관련 명령

**crashinfo force** 강제로 ASA에서 충돌이 일어나게 합니다. **crashinfo save disable** 충돌 정보를 플래시 메모리에 기록할 수 없게 합니다. crashinfo test **ASA에서 플래시 메모리의 파일에 충돌 정보를 저장하는** 기능을 테스트합니다. **show crashinfo** 플래시 메모리에 저장된 충돌 파일의 내용을 표시합니다.

#### **clear crypto accelerator statistics**

crypto accelerator MIB의 전역 및 가속기 관련 통계를 지우려면 특별 권한 EXEC 모드에서 **clear crypto accelerator statistics** 명령을 사용합니다.

**clear crypto accelerator statistics**

- 구문 설명 기업 이 명령은 인수 또는 키워드가 없습니다.
- $\overline{\phantom{a}}$  기본 동작 또는 값이 없습니다.

BB 모드 다음 표에서는 명령을 입력할 수 있는 모드를 보여줍니다.

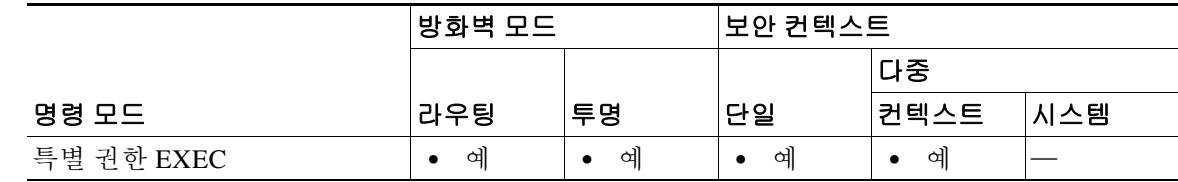

명령 기록 릴리스 수정 사항 7.0(1) 이 명령을 도입했습니다. 9.0(1) 다중 컨텍스트 모드 지원을 추가했습니다.

 $\Gamma$ 

예 글로벌 컨피그레이션 모드에서 입력한 다음 예에서는 crypto accelerator 통계를 표시합니다.

ciscoasa(config)# **clear crypto accelerator statistics** ciscoasa(config)#

관련 명령 명령 설명 **clear crypto protocol statistics** crypto accelerator MIB의 프로토콜 관련 통계를 지웁니다. **show crypto accelerator statistics** crypto accelerator MIB의 전역 및 가속기 관련 통계를 표시합니다. **show crypto protocol statistics** crypto accelerator MIB의 프로토콜 관련 통계를 표시합니다.

 $\mathbf I$ 

## **clear crypto ca crls**

지정된 신뢰 지점과 연결된 모든 CRL을 CRL 캐시에서 없애거나 신뢰 풀과 연결된 모든 CRL을 캐 시에서 없애거나 모든 CRL의 CRL 캐시를 제거하려면 특별 권한 EXEC 모드에서 **clear crypto ca crls** 명령을 사용합니다.

**clear crypto ca crls [trustpool | trustpoint** *trustpointname*]

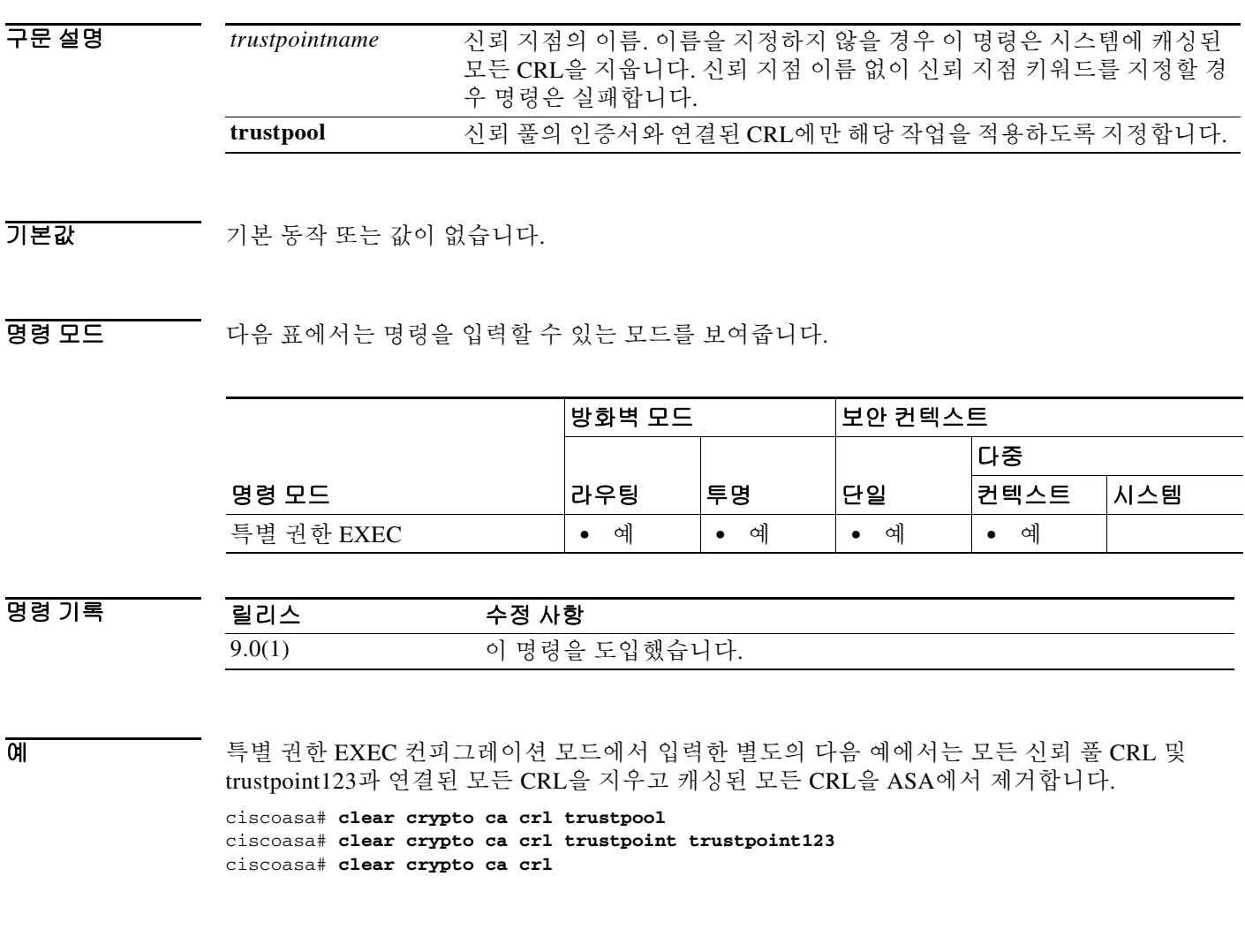

관련 명령

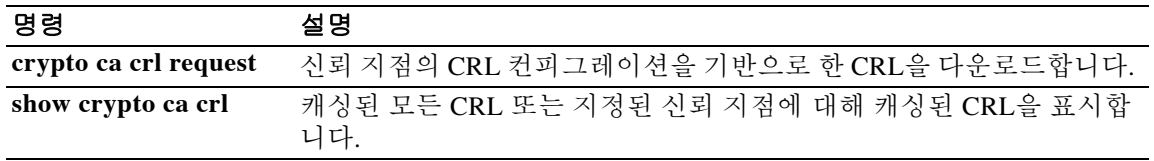

н
### **clear crypto ca trustpool**

신뢰 풀에서 모든 인증서를 제거하려면 글로벌 컨피그레이션 모드에서 **clear crypto ca trustpool**  명령을 사용합니다.

**clear crypto ca trustpool [noconfirm]**

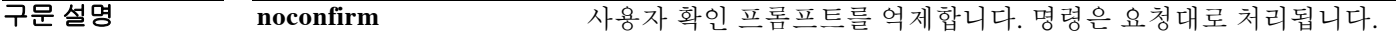

기본값 기본 동작 또는 값이 없습니다.

 $\overline{\mathsf{I}}$ 

명령 모드 다음 표에서는 명령을 입력할 수 있는 모드를 보여줍니다.

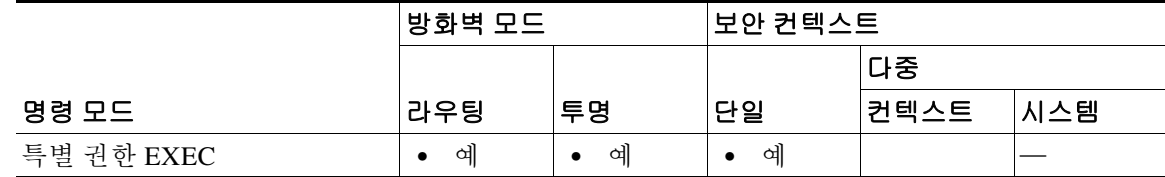

명령 기록 릴리스 수정 사항 9.0(1) 이 명령을 도입했습니다.

사용 지침 사용자가 이 작업을 수행하기 전에 확인 메시지를 표시합니다.

예 ciscoasa# **clear crypto ca trustpool** You are about to clear the trusted certificate pool. Do you want to continue? (y/n) ciscoasa#

#### 관련 명령 명령 설명 **crypto ca trustpool export** PKI 신뢰 풀을 구성하는 인증서를 내보냅니다. **crypto ca trustpool import** PKI 신뢰 풀을 구성하는 인증서를 가져옵니다. **crypto ca trustpool remove** 신뢰 풀에서 지정된 단일 인증서를 제거합니다.

#### **clear crypto ikev1**

IPsec IKEv1 SA 또는 통계를 제거하려면 특별 권한 EXEC 모드에서 **clear crypto ikev1** 명령을 사 용합니다. 모든 IKEv1 SA를 지우려면 인수 없이 이 명령을 사용합니다.

**clear crypto ikev1 {sa** *IP\_address\_hostname* **| stats}**

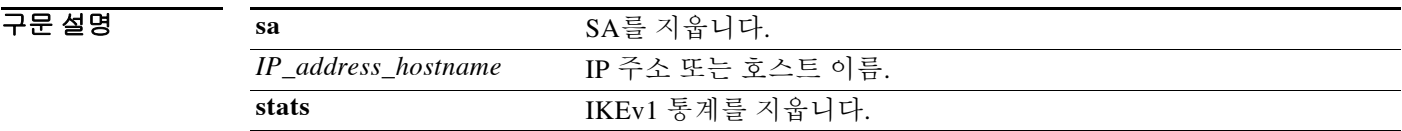

 $\overline{\phantom{a}}$ 기본 $\overline{\phantom{a}}$ 기본 동작 또는 값이 없습니다.

명령 모드 다음 표에서는 명령을 입력할 수 있는 모드를 보여줍니다.

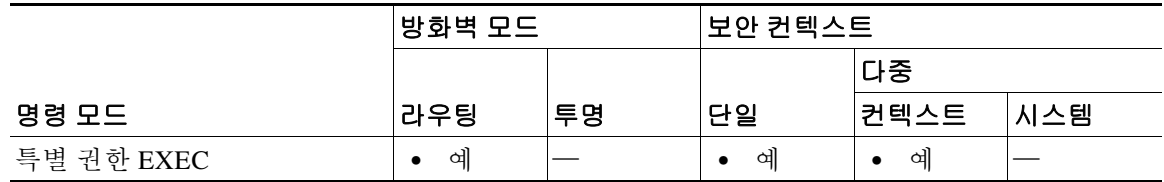

명령 기록 릴리스 수정 사항 8.4(1) 이 명령을 도입했습니다. 9.0(1) 다중 컨텍스트 모드 지원을 추가했습니다.

사용 지침 모든 IPsec IKEv1 SA를 지우려면 인수 없이 이 명령을 사용합니다.

예 글로벌 컨피그레이션 모드에서 입력한 다음 예에서는 모든 IPsec IKEv1 통계를 ASA에서 지웁니다. ciscoasa# **clear crypto ikev1 stats** ciscoasa#

> 글로벌 컨피그레이션 모드에서 입력한 다음 예에서는 피어 IP 주소가 10.86.1.1인 SA를 삭제합니다. ciscoasa# **clear crypto ikev1 peer 10.86.1.1** ciscoasa#

#### 관련 명령

 $\Gamma$ 

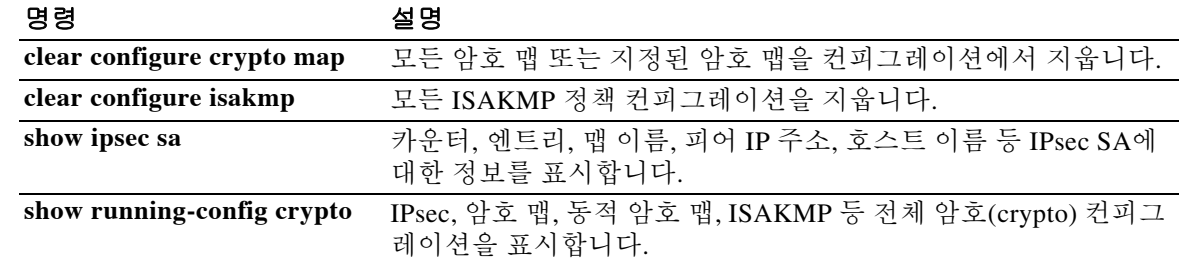

#### **clear crypto ikev2**

IPsec IKEv2 SA 또는 통계를 제거하려면 특별 권한 EXEC 모드에서 **clear crypto ikev2** 명령을 사 용합니다. 모든 IKEv2 SA를 지우려면 인수 없이 이 명령을 사용합니다.

**clear crypto ikev2 {sa** *IP\_address\_hostname* **| stats}**

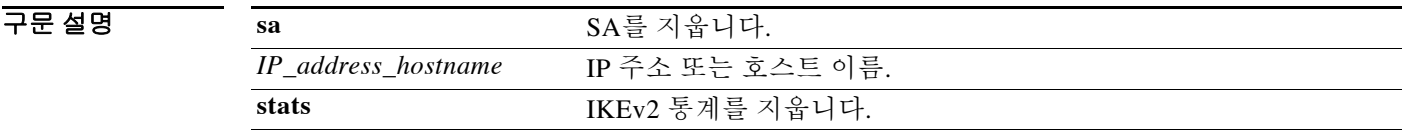

 $\overline{\phantom{a}}$ 기본 $\overline{\phantom{a}}$ 기본 동작 또는 값이 없습니다.

명령 모드 다음 표에서는 명령을 입력할 수 있는 모드를 보여줍니다.

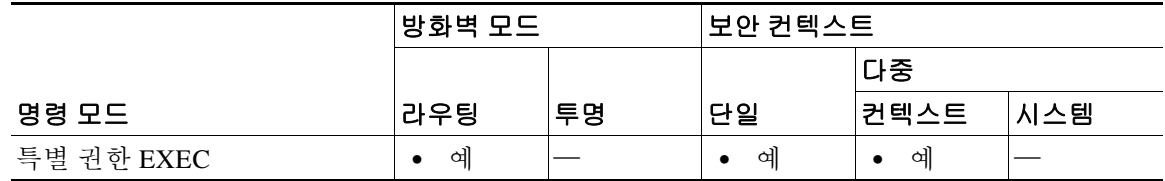

명령 기록 릴리스 수정 사항 8.4(1) 이 명령을 도입했습니다. 9.0(1) 다중 컨텍스트 모드 지원을 추가했습니다.

사용 지침 모든 IPsec IKEv2 SA를 지우려면 인수 없이 이 명령을 사용합니다.

예 글로벌 컨피그레이션 모드에서 입력한 다음 예에서는 모든 IPsec IKEv2 통계를 ASA에서 지웁니다. ciscoasa# **clear crypto ikev2 stats** ciscoasa#

> 글로벌 컨피그레이션 모드에서 입력한 다음 예에서는 피어 IP 주소가 10.86.1.1인 SA를 삭제합니다. ciscoasa# **clear crypto ikev2 peer 10.86.1.1** ciscoasa#

#### 관련 명령

 $\Gamma$ 

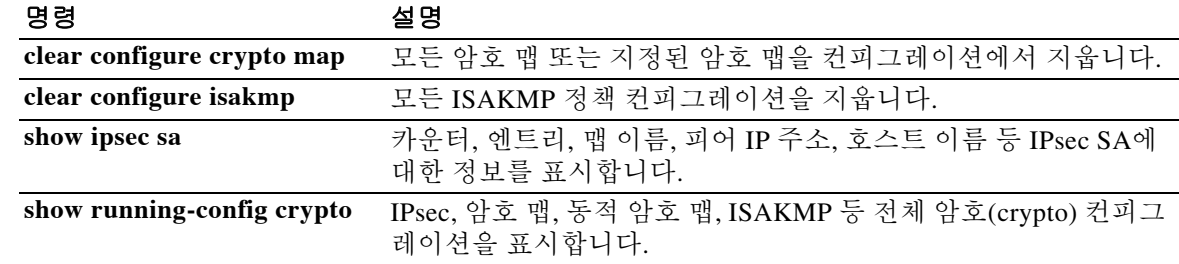

### **clear crypto ipsec sa**

IPsec SA 카운터, 엔트리, 암호 맵 또는 피어 연결을 제거하려면 특별 권한 EXEC 모드에서 **clear crypto ipsec sa** 명령을 사용합니다. 모든 IPsec SA를 지우려면 인수 없이 이 명령을 사용합니다.

**clear [crypto] ipsec sa [counters | entry {***hostname* **|** *ip\_address***} {esp | ah}** *spi* **| map** *map name* **| peer {***hostname* **|** *ip\_address***}]**

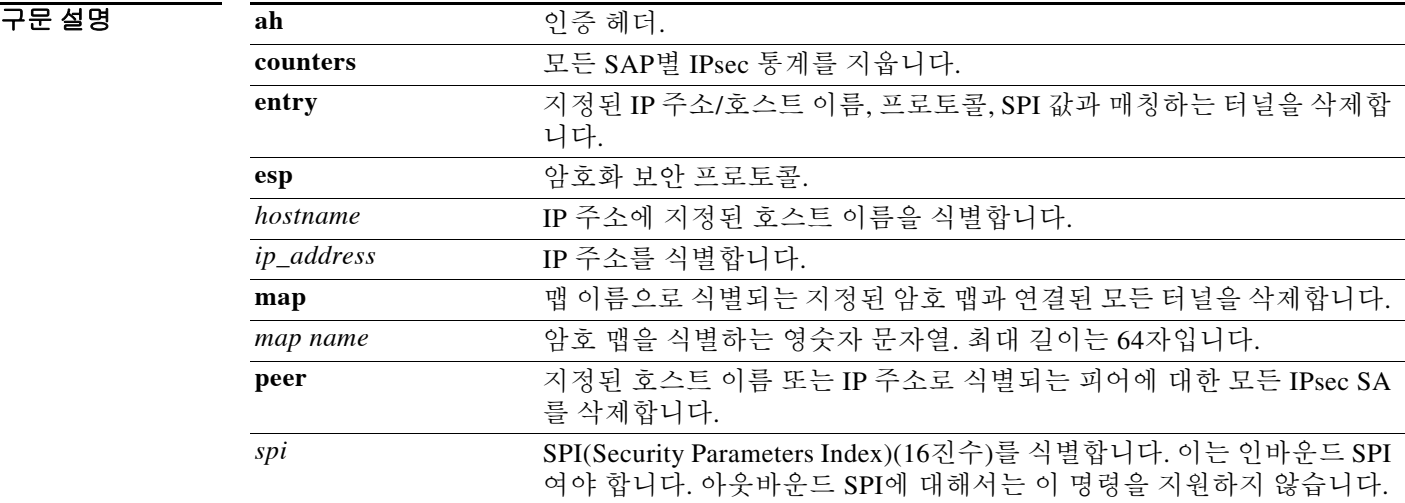

 $\overline{\mathcal{X}}$  기본 동작 또는 값이 없습니다.

명령 모드 다음 표에서는 명령을 입력할 수 있는 모드를 보여줍니다.

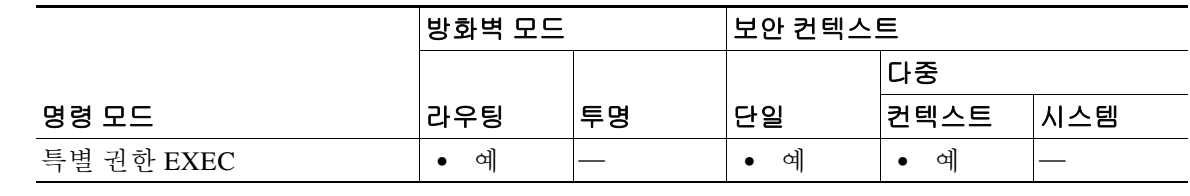

명령 기록 릴리스 수정 사항 7.0(1) 이 명령을 도입했습니다. 9.0(1) 다중 컨텍스트 모드 지원을 추가했습니다.

사용 지침 모든 IPsec SA를 지우려면 인수 없이 이 명령을 사용합니다.

예 글로벌 컨피그레이션 모드에서 입력한 다음 예에서는 모든 IPsec SA를 ASA에서 지웁니다. ciscoasa# **clear crypto ipsec sa** ciscoasa#

> 글로벌 컨피그레이션 모드에서 입력한 다음 예에서는 피어 IP 주소가 10.86.1.1인 SA를 삭제합니다. ciscoasa# **clear crypto ipsec peer 10.86.1.1** ciscoasa#

#### <u>관련 명령 기업 등 구</u>명

 $\overline{\phantom{a}}$ 

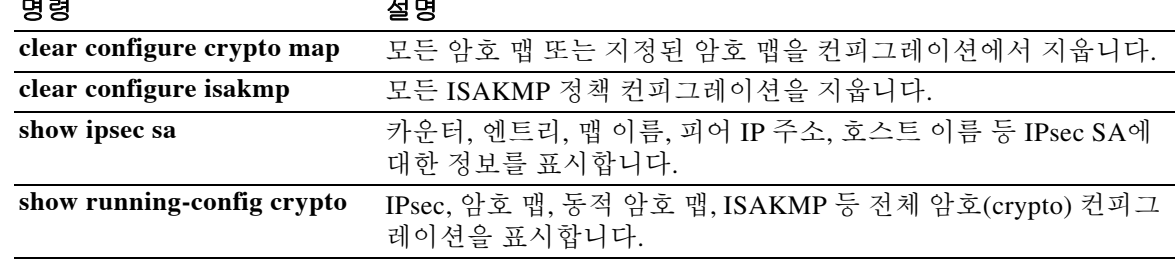

### **clear crypto protocol statistics**

crypto accelerator MIB의 프로토콜 관련 통계를 지우려면 특별 권한 EXEC 모드에서 **clear crypto protocol statistics** 명령을 사용합니다.

**clear crypto protocol statistics** *protocol*

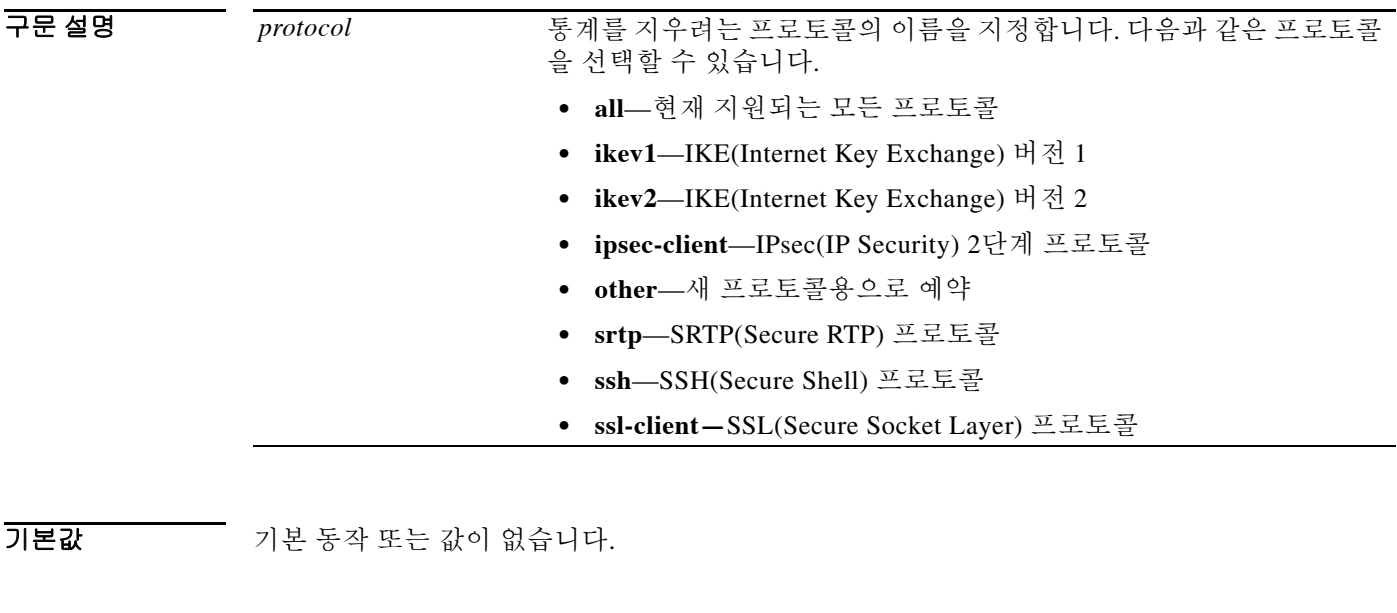

B8 모드 TH 다음 표에서는 명령을 입력할 수 있는 모드를 보여줍니다.

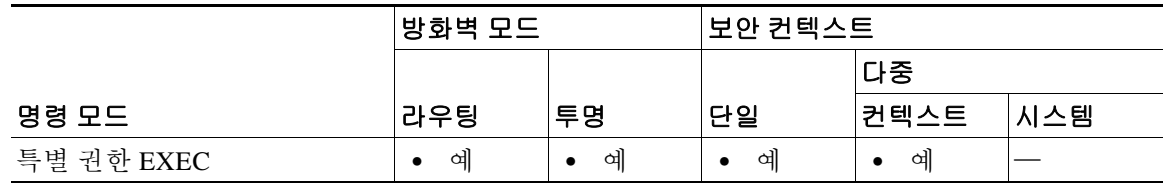

명령 기록

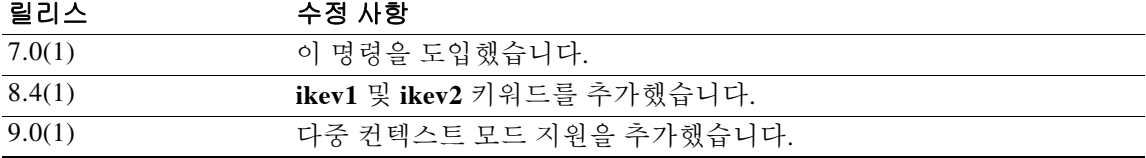

예 글로벌 컨피그레이션 모드에서 입력한 다음 예에서는 모든 crypto accelerator 통계를 지웁니다.

ciscoasa# **clear crypto protocol statistics all** ciscoasa#

 $\mathbf{I}$ 

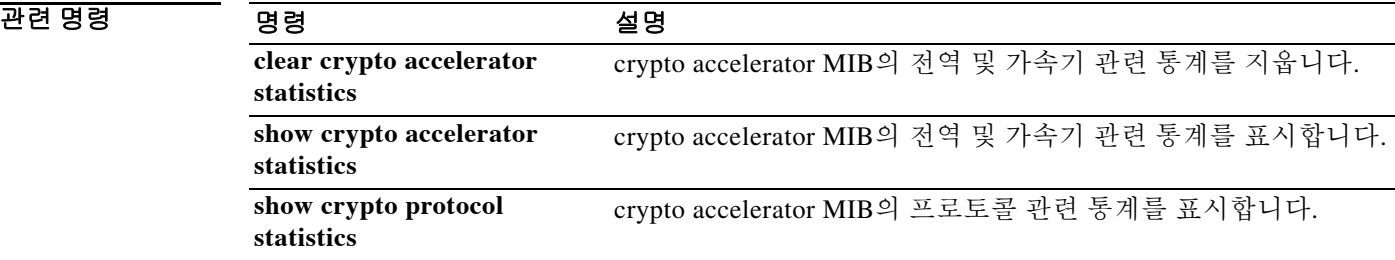

Ι

#### **clear cts**

Cisco TrustSec과 통합될 때 ASA에서 사용하는 데이터를 지우려면 글로벌 컨피그레이션 모드에서 **clear cts** 명령을 사용합니다.

**clear cts {environment-data | pac}**

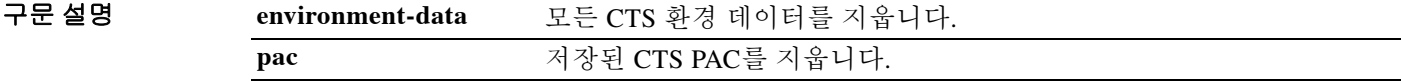

기본값 기본 동작 또는 값이 없습니다.

**명령 모드** https: 다음 표에서는 명령을 입력할 수 있는 모드를 보여줍니다.

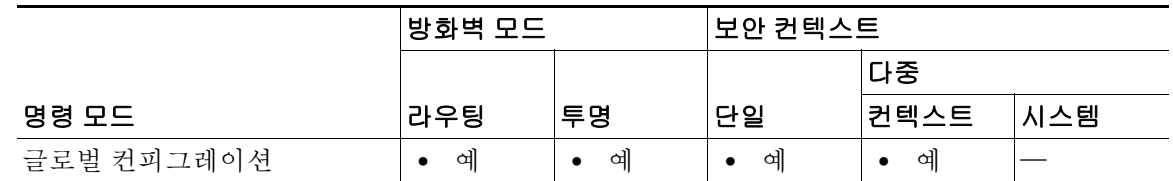

명령 기록

#### 릴리스 수정 사항 9.0(1) 이 명령을 도입했습니다.

사용 지침 **environment-data** 키워드를 **clear cts** 명령과 함께 사용하면 Cisco ISE에서 다운로드한 Cisco TrustSec 환경 데이터를 지웁니다. 다음 환경 데이터 새로 고침을 수동으로 트리거할 수 있습니다. 또는 ASA에서 새로 고침 타이머가 만료될 때 데이터를 새로 고칩니다. **clear cts environment-data** 를 실행하더라도 Cisco TrustSec PAC가 ASA에서 제거되지 않습니다. **clear cts nvironment-data** 명 령을 실행하면 트래픽 정책에 영향을 주므로 이 작업에 대한 확인 프롬프트가 표시됩니다.

> **pac** 키워드를 **clear cts** 명령과 함께 사용하면 ASA의 NVRAM에 저장된 PAC 정보를 지웁니다. PAC 가 없을 경우 ASA는 Cisco TrustSec 환경 데이터를 다운로드할 수 없습니다. 그러나 이미 ASA에 있 는 환경 데이터는 계속 사용됩니다. **clear cts pac** 명령을 실행하면 ASA에서 환경 데이터 업데이트 를 검색할 수 없게 되므로 이 작업을 확인하는 프롬프트가 표시됩니다.

#### 제한 사항

 **•** HA: HA 컨피그레이션의 스탠바이 디바이스에서는 이 명령을 지원하지 않습니다. 스탠바이 디 바이스에서 **clear cts** [**environment-data** | **pac**]를 실행하면 다음 오류 메시지가 표시됩니다.

This command is only permitted on the primary device.

 **•** 클러스터링: 마스터 디바이스에서만 이 명령을 지원합니다. 슬레이브 디바이스에서 **clear cts** [**environment-data** | **pac**]를 실행하면 다음 오류 메시지가 표시됩니다.

This command is only permitted on the master device.

예 다음 예에서는 ASA와 Cisco TrustSec과의 통합에 사용되는 데이터를 ASA에서 지우는 방법을 보 여줍니다.

#### ciscoasa# **clear cts pac**

Are you sure you want to delete the cts PAC? (y/n)

#### ciscoasa# **clear cts environment-data**

Are you sure you want to delete the cts environment data?  $(y/n)$ 

#### $\overline{u}$ 면 명령

 $\overline{\phantom{a}}$ 

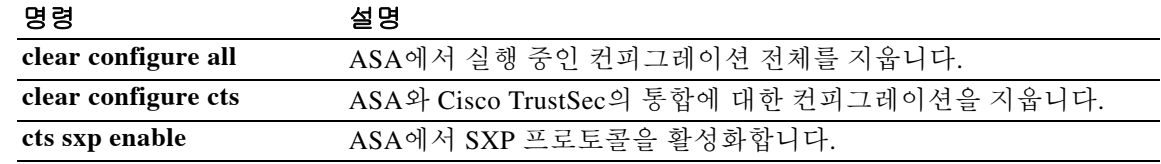

### **clear dhcpd**

DHCP 서버 바인딩 및 통계를 지우려면 특별 권한 EXEC 모드에서 **clear dhcp** 명령을 사용합니다.

**clear dhcpd {binding [***ip\_address***] | statistics}**

구문 설명

**binding** 모든 클라이언트 주소 바인딩을 지웁니다. *ip\_address* (선택 사항) 지정된 IP 주소에 대한 바인딩을 지웁니다. **statistics** 통계 정보 카운터를 지웁니다.

 $\overline{\phantom{a}}$ 기본 $\overline{\phantom{a}}$ 기본 동작 또는 값이 없습니다.

명령 모드 다음 표에서는 명령을 입력할 수 있는 모드를 보여줍니다.

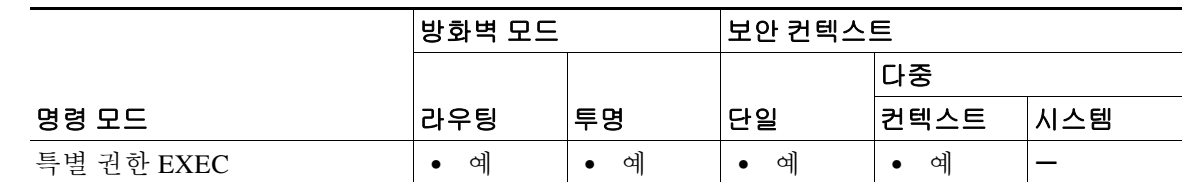

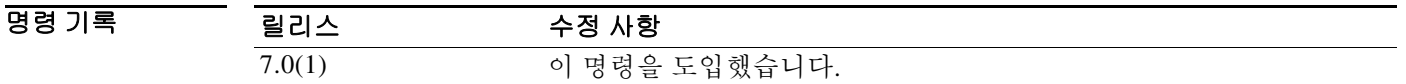

- 사용 지침 **clear dhcpd binding** 명령에 선택적 IP 주소를 포함할 경우 그 IP 주소에 대한 바인딩만 지워집니다. 모든 DHCP 서버 명령을 지우려면 **clear configure dhcpd** 명령을 사용합니다.
- 예 다음 예에서는 **dhcpd** 통계를 지우는 방법을 보여줍니다. ciscoasa# **clear dhcpd statistics**

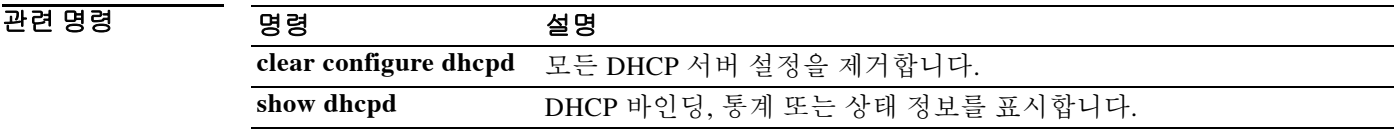

#### **clear dhcprelay statistics**

DHCP 릴레이 통계 카운터를 지우려면 특별 권한 EXEC 모드에서 **clear dhcprelay statistics** 명령을 사용합니다.

**clear dhcprelay statistics** 

- 구문 설명 기능 이 명령은 인수 또는 키워드가 없습니다.
- $\overline{\phantom{a}}$  기본 동작 또는 값이 없습니다.

 $\Gamma$ 

BB 모드 다음 표에서는 명령을 입력할 수 있는 모드를 보여줍니다.

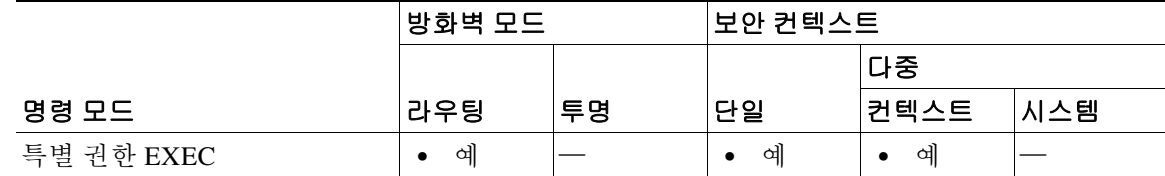

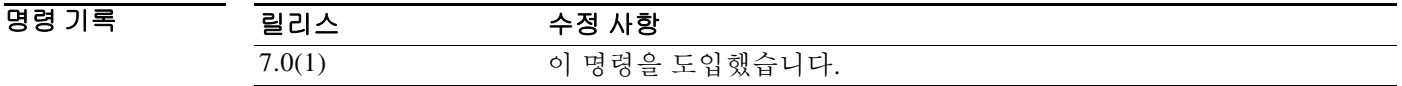

사용 지침 **clear dhcprelay statistics** 명령은 DHCP 릴레이 통계 카운터만 지웁니다. DHCP 릴레이 컨피그레 이션 전체를 지우려면 **clear configure dhcprelay** 명령을 사용합니다.

예 다음 예에서는 DHCP 릴레이 통계를 지우는 방법을 보여줍니다. ciscoasa# **clear dhcprelay statistics** ciscoasa#

#### 관련 명령 명령 설명 **clear configure dhcprelay** 모든 DHCP 릴레이 에이전트 설정을 제거합니다. **debug dhcprelay** DHCP 릴레이 에이전트의 디버깅 정보를 표시합니다. **show dhcprelay statistics** DHCP 릴레이 에이전트 통계 정보를 표시합니다. **show running-config dhcprelay** 현재 DHCP 릴레이 에이전트 컨피그레이션을 표시합니다.

# **clear dns**

지정된 FQDN(정규화된 도메인 이름) 호스트와 연결된 모든 IP 주소를 지우려면 특별 권한 EXEC 모드에서 **clear dns** 명령을 사용합니다.

**clear dns [host** *fqdn\_name***]**

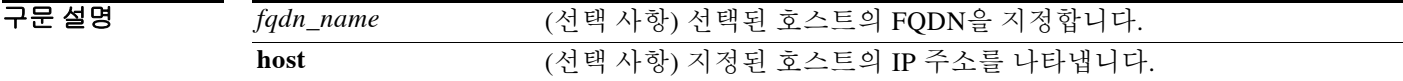

 $\overline{\lambda}$ 기본값 기본 동작 또는 값이 없습니다.

릴리스

명령 모드 다음 표에서는 명령을 입력할 수 있는 모드를 보여줍니다.

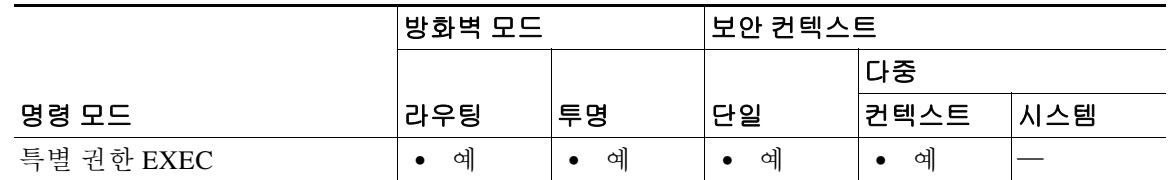

명령 기록

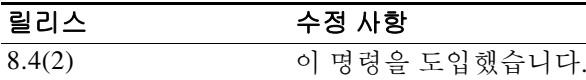

예 다음 예에서는 지정된 FQDN 호스트와 연결된 IP 주소를 지웁니다.

ciscoasa# **clear dns 10.1.1.2 www.example.com**

참고 이 명령에서는 **dns expire-entry** 키워드 설정이 무시됩니다. 활성화된 각 FQDN 호스트에 대해 새 DNS 쿼리가 전송됩니다.

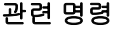

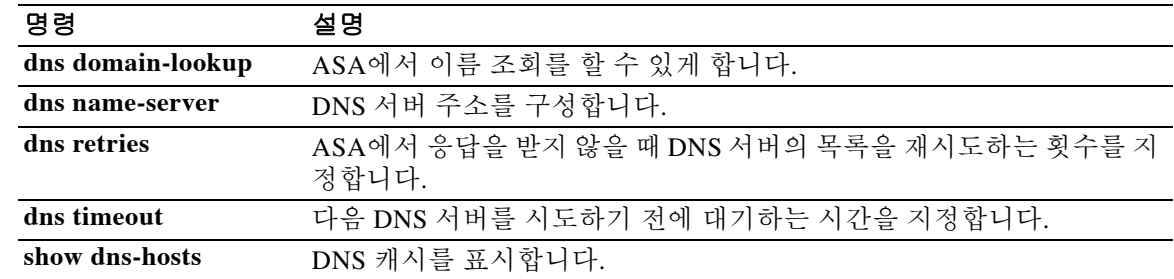

### **clear dns-hosts cache**

DNS 캐시를 지우려면 특별 권한 EXEC 모드에서 **clear dns-hosts cache** 명령을 사용합니다.

**clear dns-hosts cache**

- 구문 설명 기업 이 명령은 인수 또는 키워드가 없습니다.
- $\overline{\phantom{a}}$  기본 동작 또는 값이 없습니다.
- 명령 모드 다음 표에서는 명령을 입력할 수 있는 모드를 보여줍니다.

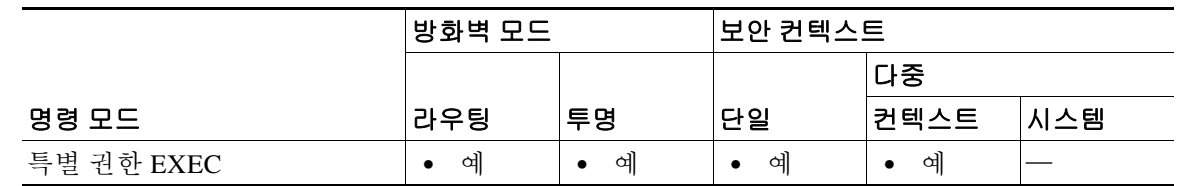

명령 기록 릴리스 수정 사항 7.0(1) 이 명령을 도입했습니다.

사용 지침 이 명령은 **name** 이름으로 추가한 고정 엔트리를 지우지 않습니다.

 $\begin{tabular}{ll} \hline \textbf{M} & \textbf{H} & \textbf{H} \\ \hline \textbf{M} & \textbf{H} & \textbf{H} \\ \end{tabular}$ ciscoasa# **clear dns-hosts cache**

#### 관련 명령

 $\overline{\phantom{a}}$ 

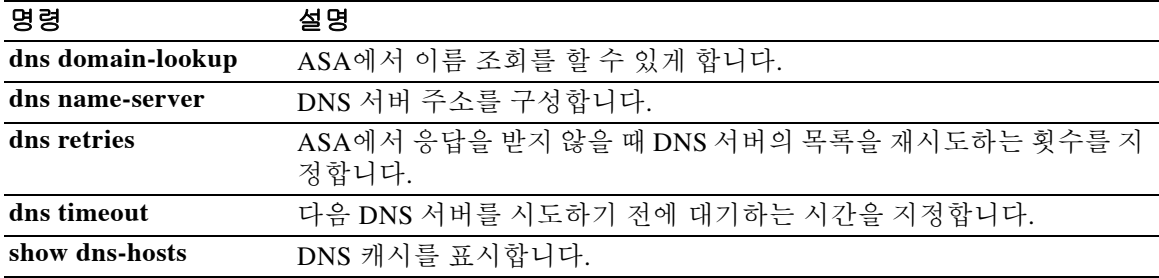

# **clear dynamic-filter dns-snoop**

봇넷 트래픽 필터 DNS 스누핑 데이터를 지우려면 특별 권한 EXEC 모드에서 **clear dynamic-filter dns-snoop** 명령을 사용합니다.

**clear dynamic-filter dns-snoop**

- 구문 설명 기능이 명령은 인수 또는 키워드가 없습니다.
- BB 기본값 기본 동작 또는 값이 없습니다.

명령 모드 다음 표에서는 명령을 입력할 수 있는 모드를 보여줍니다.

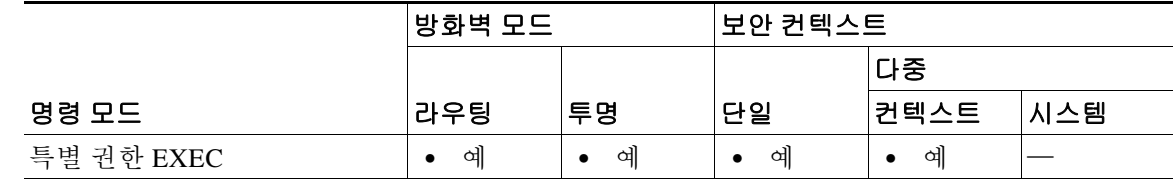

명령 기록 릴리스 수정 사항 8.2(1) 이 명령을 도입했습니다.

예 다음 예에서는 모든 봇넷 트래픽 필터 DNS 스누핑 데이터를 지웁니다.

ciscoasa# **clear dynamic-filter dns-snoop**

관련 명령

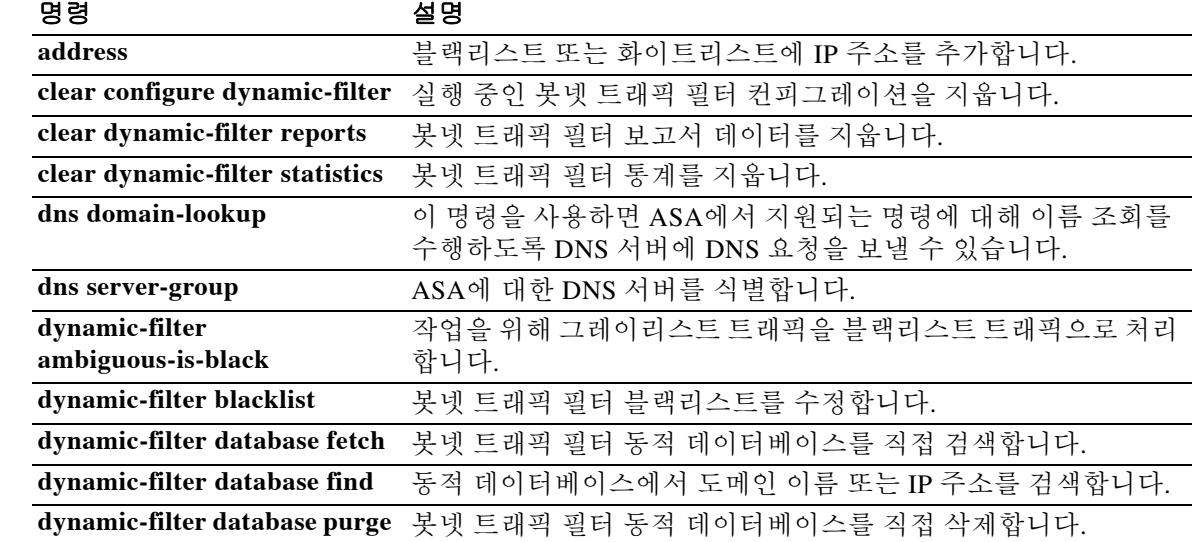

 $\mathbf{I}$ 

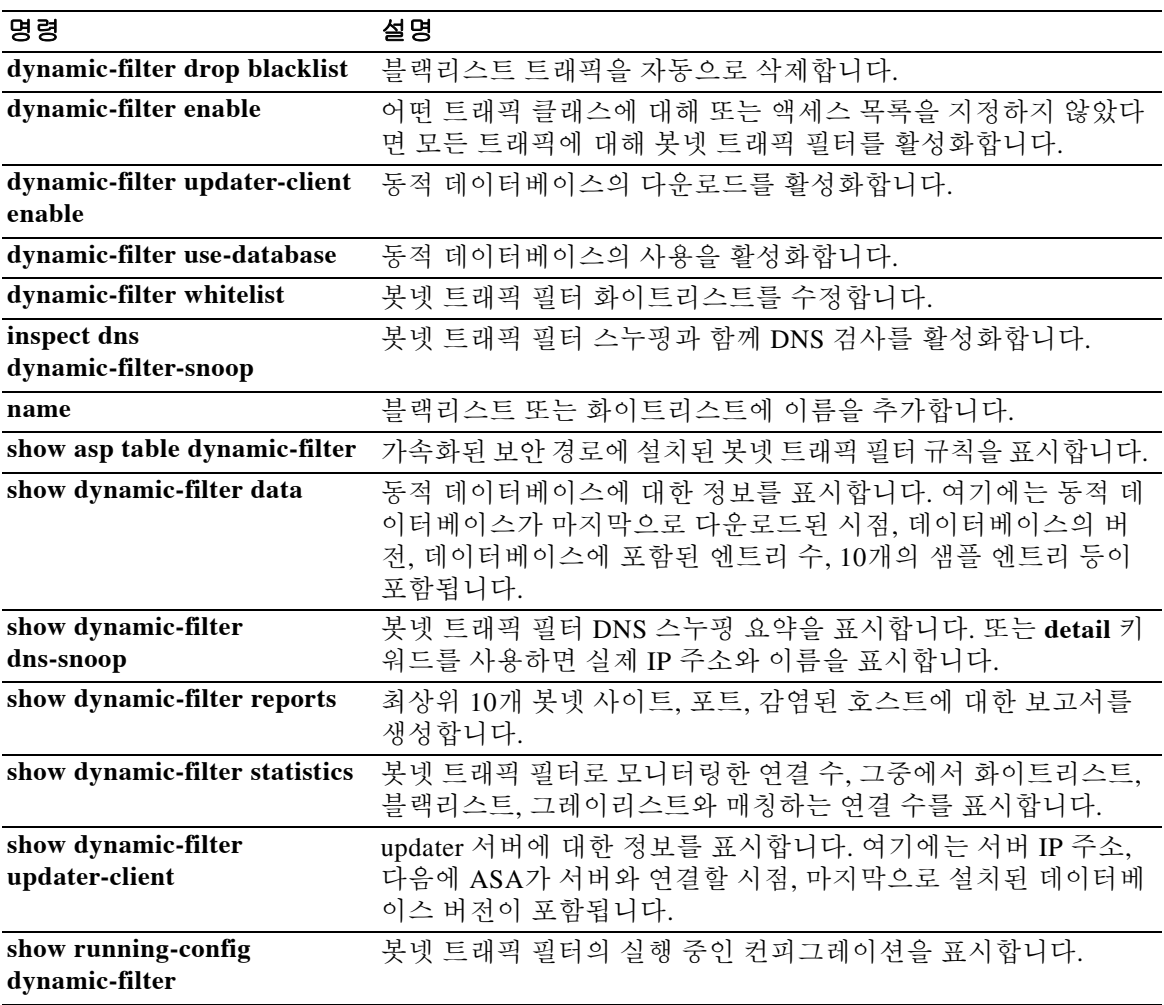

### **clear dynamic-filter reports**

봇넷 트래픽 필터에 대한 보고서 데이터를 지우려면 특별 권한 EXEC 모드에서 **clear dynamic-filter reports** 명령을 사용합니다.

**clear dynamic-filter reports {top [malware-sites | malware-ports | infected-hosts] | infected-hosts}**

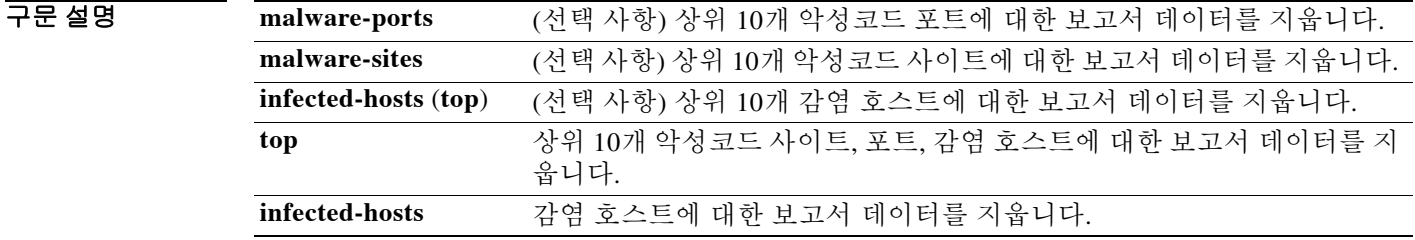

BB 기본값 기본 동작 또는 값이 없습니다.

명령 모드 다음 표에서는 명령을 입력할 수 있는 모드를 보여줍니다.

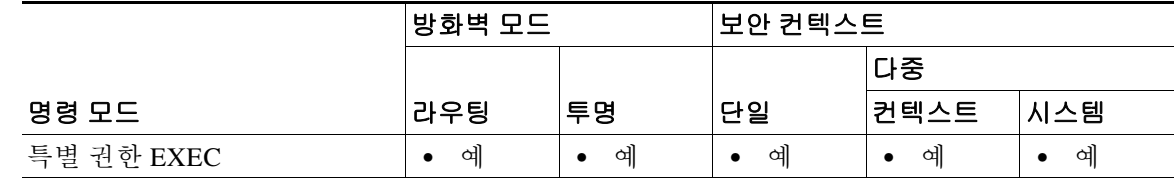

명령 기

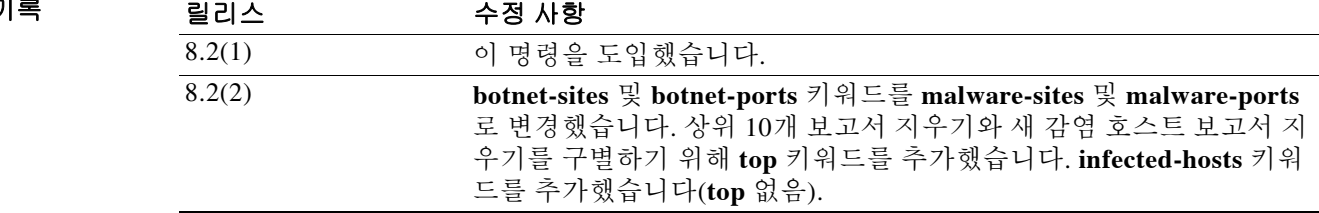

**예 기술 기** 다음 예에서는 모든 봇넷 트래픽 필터 상위 10개 보고서 데이터를 지웁니다.

ciscoasa# **clear dynamic-filter reports top**

다음 예에서는 상위 10개 악성코드 사이트 보고서 데이터만 지웁니다.

ciscoasa# **clear dynamic-filter reports top malware-sites**

다음 예에서는 모든 감염 호스트 보고서 데이터를 지웁니다.

ciscoasa# **clear dynamic-filter reports infected-hosts**

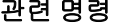

 $\mathbf{I}$ 

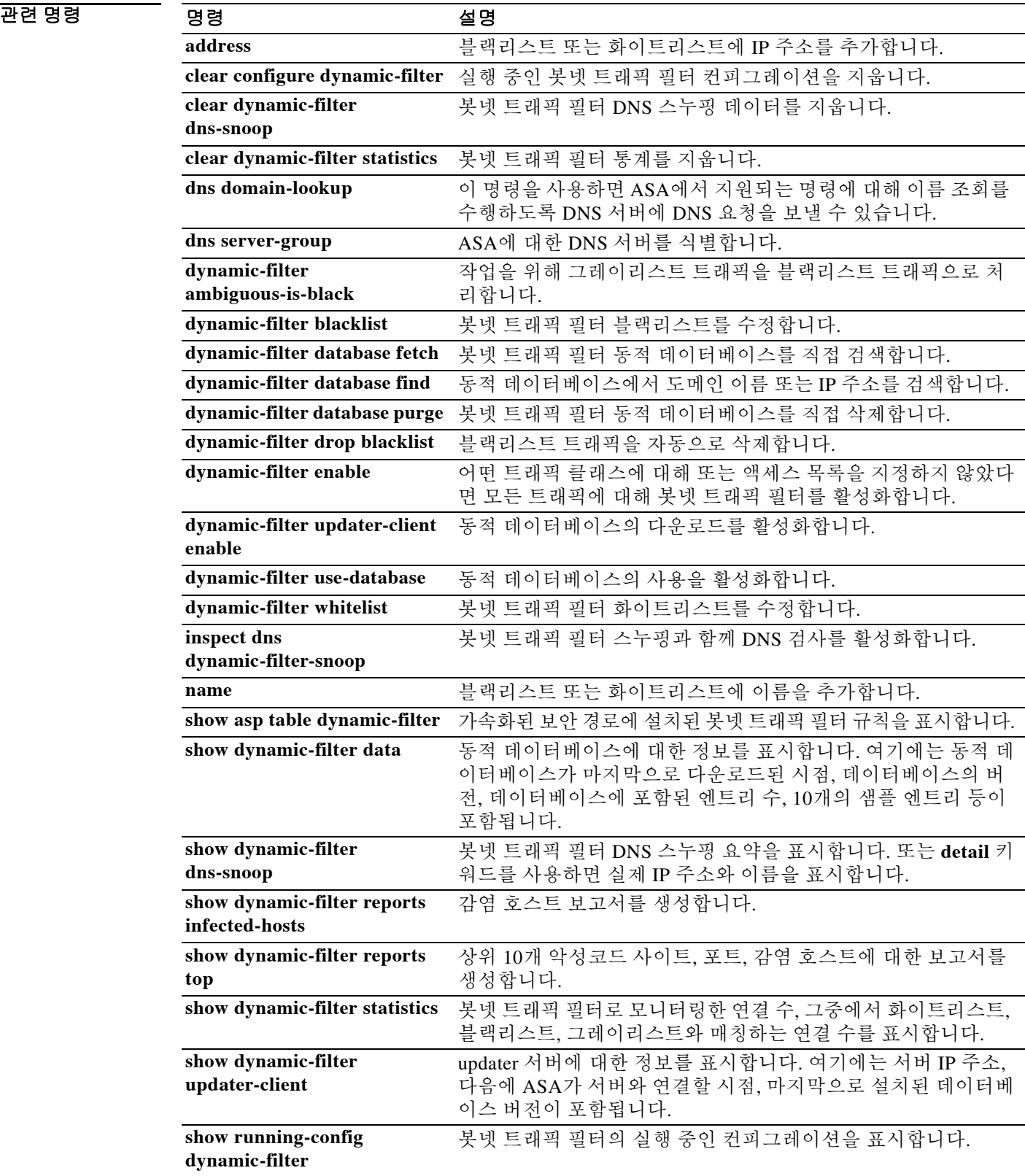

# **clear dynamic-filter statistics**

봇넷 트래픽 필터 통계를 지우려면 특별 권한 EXEC 모드에서 **clear dynamic-filter statistics** 명령 을 사용합니다.

**clear dynamic-filter statistics [interface** *name***]**

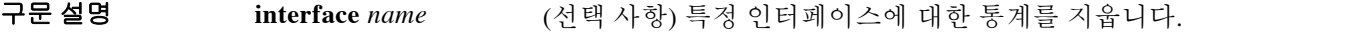

BB 기본값 기본 동작 또는 값이 없습니다.

BB 모드 다음 표에서는 명령을 입력할 수 있는 모드를 보여줍니다.

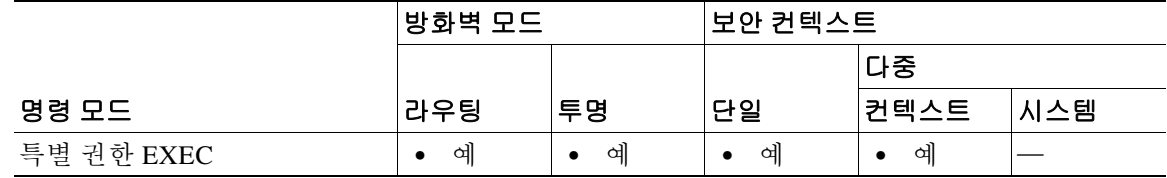

명령 기록 릴리스 수정 사항 8.2(1) 이 명령을 도입했습니다.

예 다음 예에서는 모든 봇넷 트래픽 필터 DNS 통계를 지웁니다.

ciscoasa# **clear dynamic-filter statistics**

관련 명령

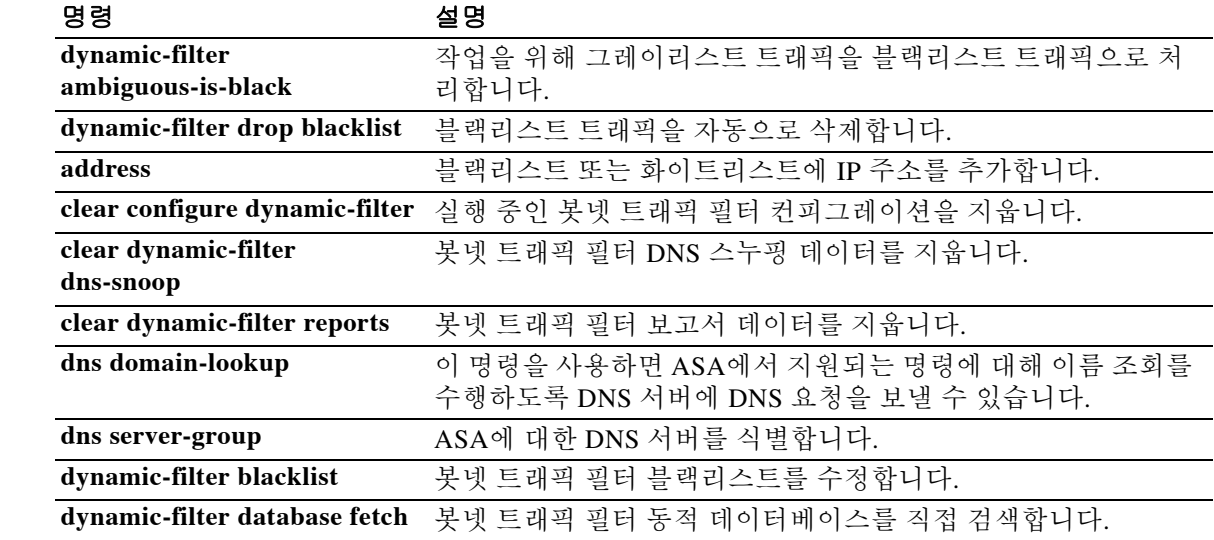

 $\mathbf{I}$ 

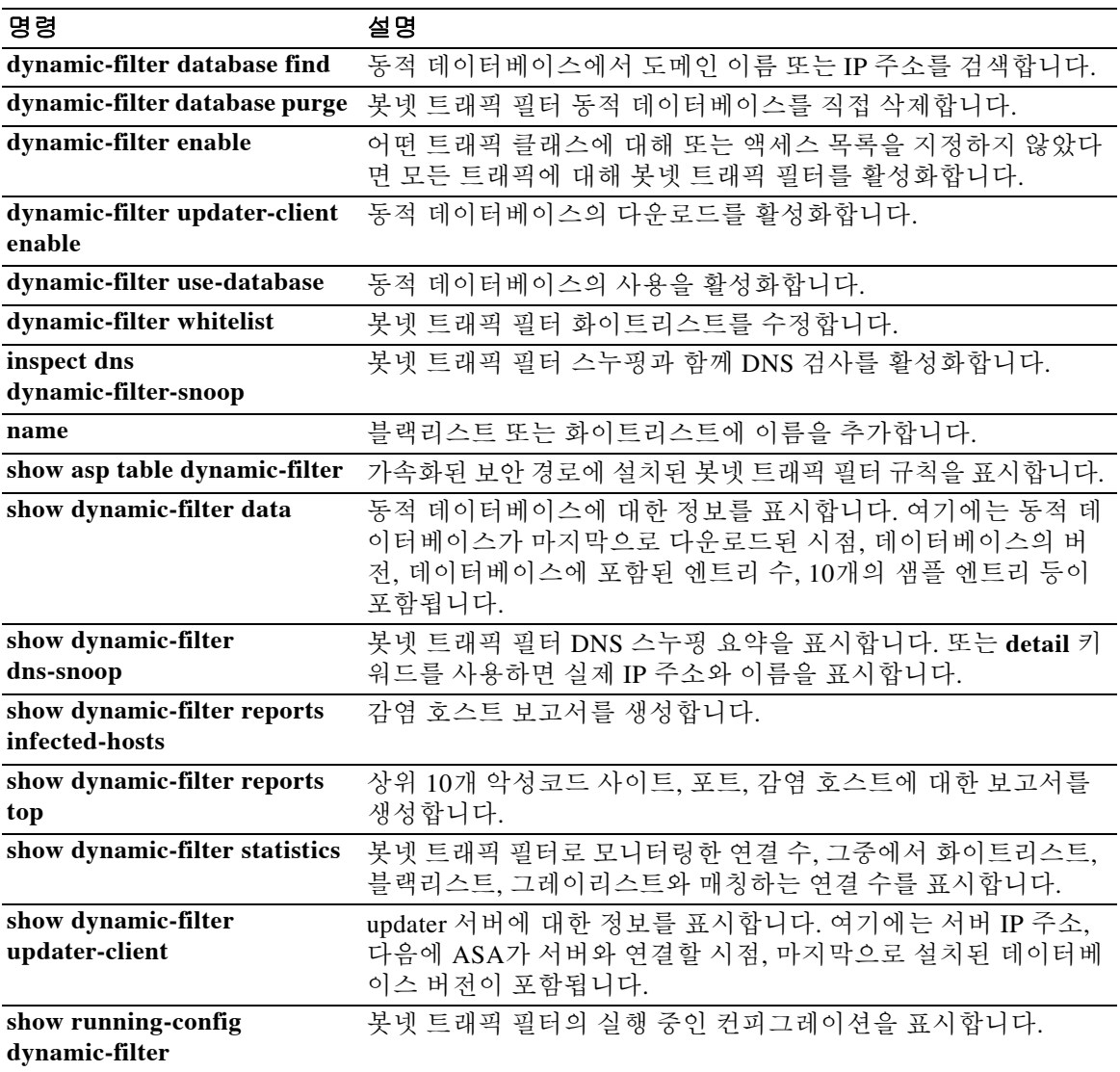

# **clear eigrp events**

EIGRP 이벤트 로그를 지우려면 특별 권한 EXEC 모드에서 **clear eigrp events** 명령을 사용합니다.

**clear eigrp [***as-number***] events** 

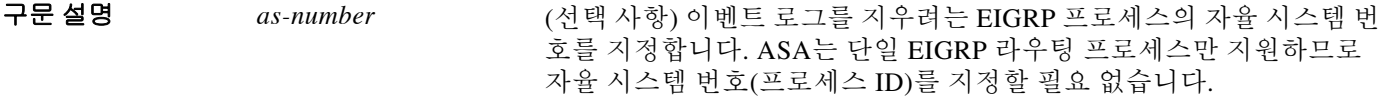

 $\overline{\mathcal{X}}$  기본 동작 또는 값이 없습니다.

명령 모드 다음 표에서는 명령을 입력할 수 있는 모드를 보여줍니다.

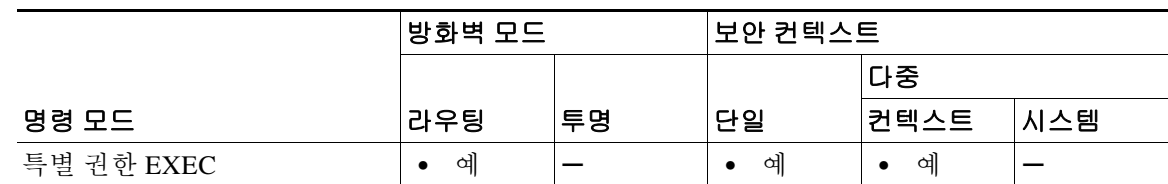

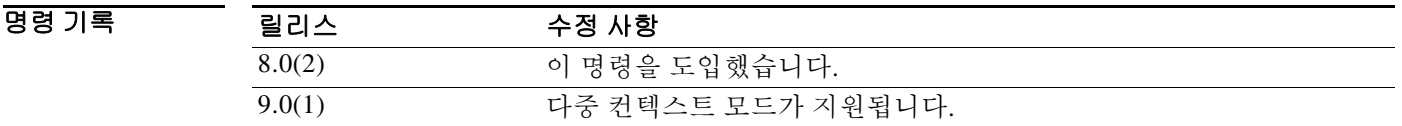

사용 지침 EIGRP 이벤트 로그를 보기 위해 **show eigrp events** 명령을 사용할 수 있습니다.

 $\overline{\mathfrak{g}}$  = The Multimedian of the Multimedian of EIGRP 이벤트 로그를 지웁니다. ciscoasa# **clear eigrp events**

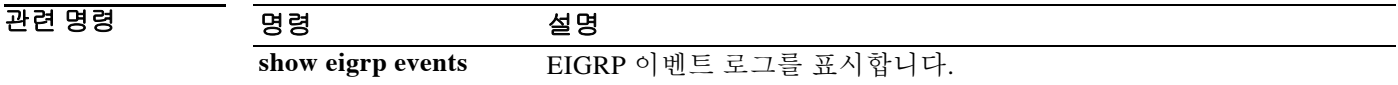

#### **clear eigrp neighbors**

EIGRP 네이버 테이블에서 엔트리를 삭제하려면 특별 권한 EXEC 모드에서 **clear eigrp neighbors** 명령을 사용합니다.

**clear eigrp [***as-number***] neighbors [***ip-addr* **|** *if-name***] [soft]**

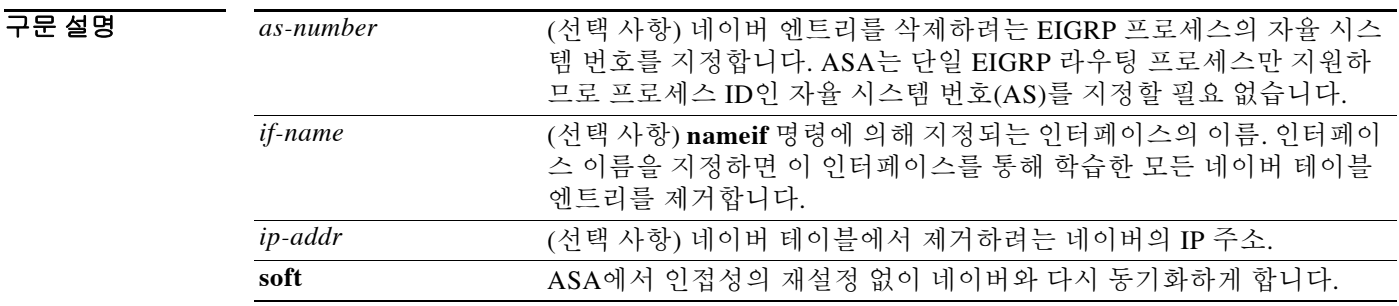

기본값 네이버 IP 주소 또는 인터페이스 이름을 지정하지 않을 경우 모든 동적 엔트리가 네이버 테이블에 서 제거됩니다.

BB 모드 다음 표에서는 명령을 입력할 수 있는 모드를 보여줍니다.

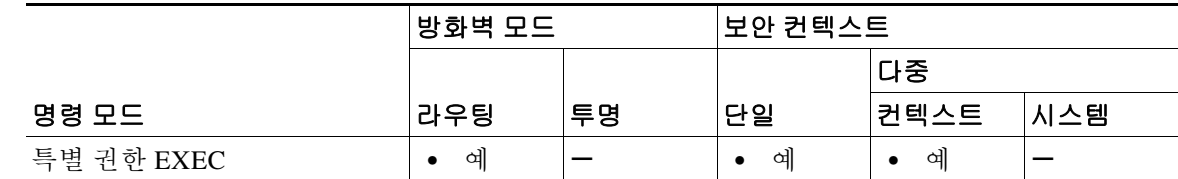

명령 기록 릴리스 수정 사항 8.0(2) 이 명령을 도입했습니다. 9.0(1) 다중 컨텍스트 모드가 지원됩니다.

사용 지침 **clear eigrp neighbors** 명령은 **neighbor** 명령으로 정의된 네이버를 네이버 테이블에서 제거하지 않 습니다. 동적으로 검색된 네이버만 제거됩니다.

EIGRP 네이버 테이블을 보기 위해 **show eigrp neighbors** 명령을 사용할 수 있습니다.

 $\overline{\mathfrak{gl}}$  = 다음 예에서는 EIGRP 네이버 테이블에서 모든 엔트리를 제거합니다.

ciscoasa# **clear eigrp neighbors**

 $\overline{\mathsf{I}}$ 

다음 예에서는 "outside"라는 이름의 인터페이스를 통해 학습한 모든 엔트리를 EIGRP 네이버 테이 블에서 제거합니다.

ciscoasa# **clear eigrp neighbors outside**

 $\mathsf I$ 

#### 관련 명령

**The Co** 

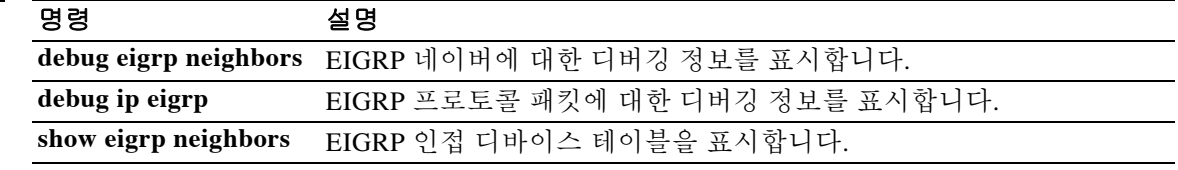

# **clear eigrp topology**

 $\overline{\phantom{a}}$ 

EIGRP 토폴로지 테이블에서 엔트리를 삭제하려면 특별 권한 EXEC 모드에서 **clear eigrp topology** 명령을 사용합니다.

**clear eigrp [***as-number***] topology** *ip-addr* **[***mask***]**

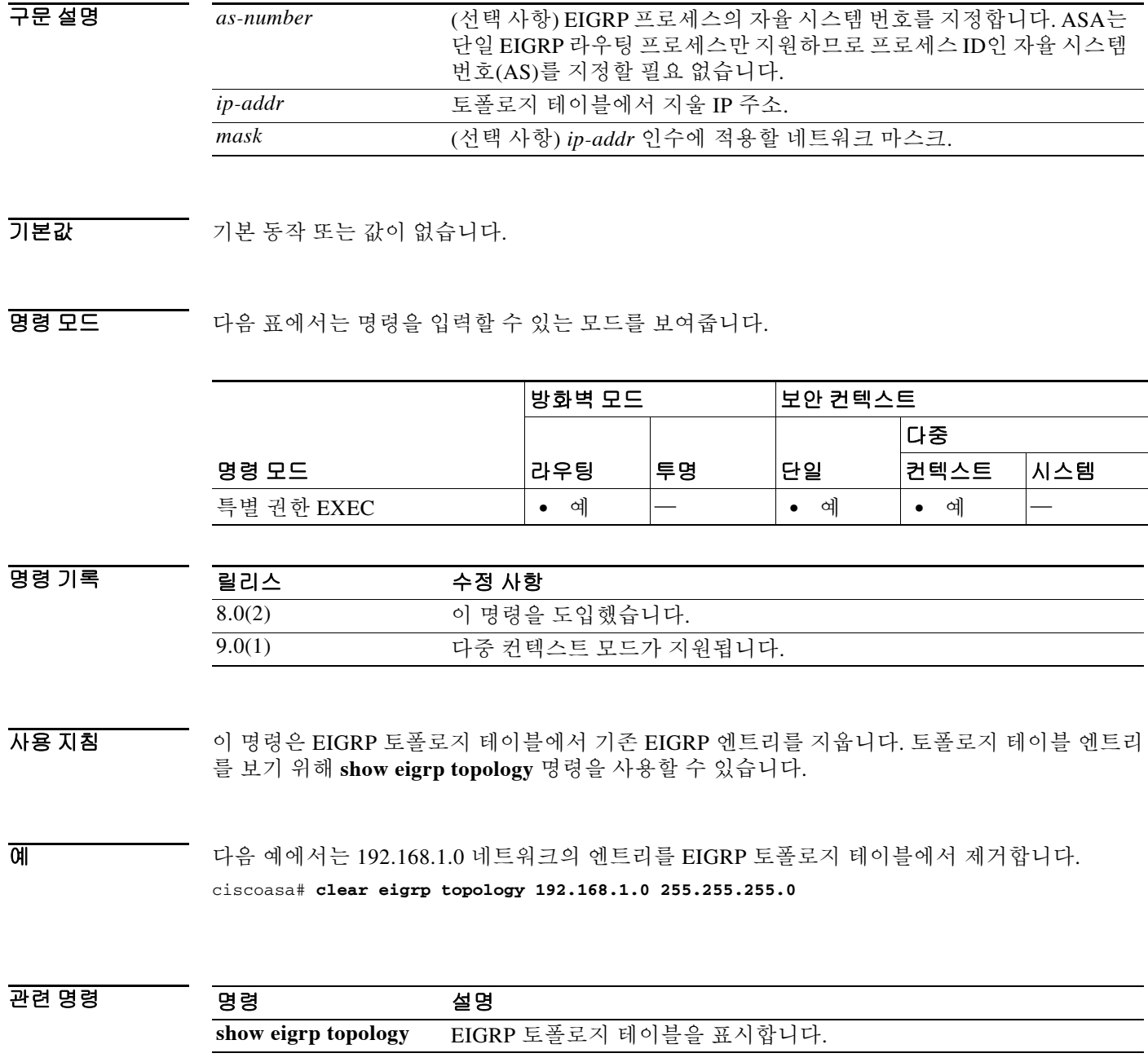

### **clear failover statistics**

장애 조치 통계 카운터를 지우려면 특별 권한 EXEC 모드에서 **clear failover statistics** 명령을 사용 합니다.

**clear failover statistics**

- 구문 설명 기업 이 명령은 인수 또는 키워드가 없습니다.
- $\overline{\phantom{a}}$ 기본 $\overline{\phantom{a}}$ 기본 동작 또는 값이 없습니다.

명령 모드 다음 표에서는 명령을 입력할 수 있는 모드를 보여줍니다.

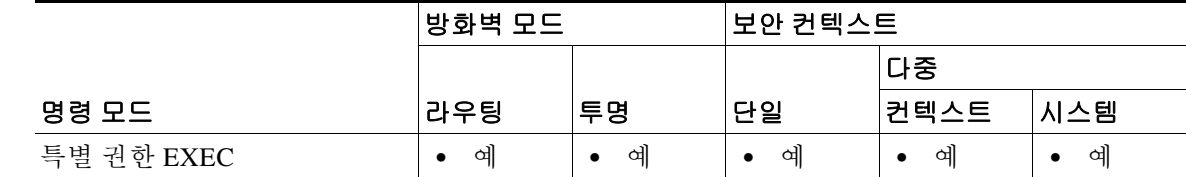

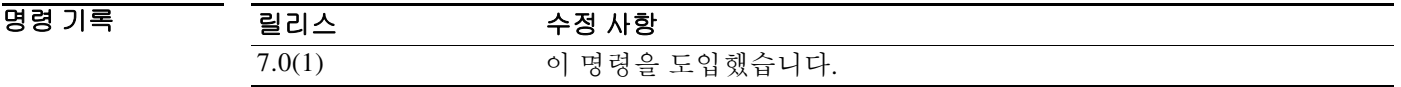

- 사용 지침 이 명령은 **show failover statistics** 명령으로 표시되는 통계 및 **show failover** 명령 출력에서 Stateful Failover Logical Update Statistics 섹션에 있는 카운터를 지웁니다. 장애 조치 컨피그레이션을 제거 하려면 **clear configure failover** 명령을 사용합니다.
- 예 기대 다음 예에서는 장애 조치 통계 카운터를 지우는 방법을 보여줍니다. ciscoasa# **clear failover statistics** ciscoasa#

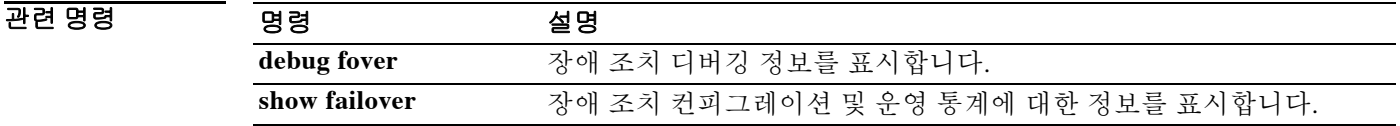

#### **clear flow-export counters**

NetFlow 데이터와 연결된 런타임 카운터를 0으로 재설정하려면 특별 권한 EXEC 모드에서 **clear flow-export counters** 명령을 사용합니다.

**clear flow-export counters**

- 구문 설명 기업 이 명령은 인수 또는 키워드가 없습니다.
- $\overline{\phantom{a}}$  기본 동작 또는 값이 없습니다.

 $\overline{\mathsf{I}}$ 

BB 모드 다음 표에서는 명령을 입력할 수 있는 모드를 보여줍니다.

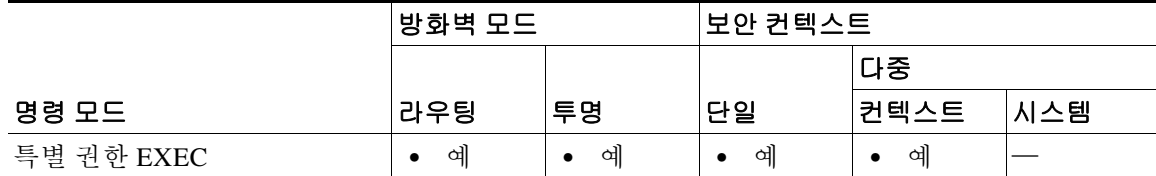

명령 기록 릴리스 수정 사항  $\overline{8.1(1)}$  이 명령을 도입했습니다.

사용 지침 런타임 카운터는 통계 데이터와 오류 데이터를 모두 포함합니다.

예 다음 예에서는 NetFlow 데이터와 연결된 런타임 카운터를 재설정하는 방법을 보여줍니다. ciscoasa# **clear flow-export counters**

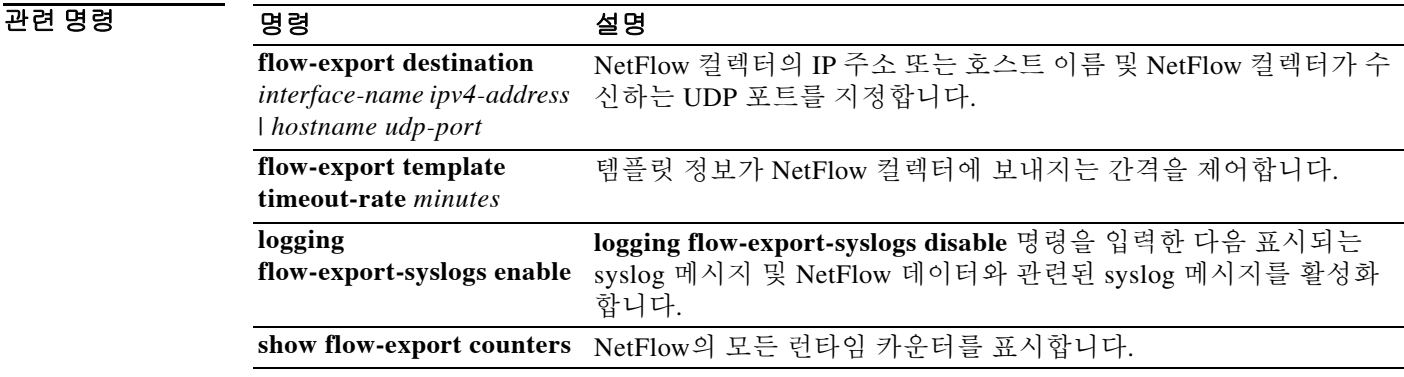

 $\mathsf I$ 

# **clear fragment**

IP 프래그먼트 재결합 모듈의 운영 데이터를 지우려면 특별 권한 EXEC 모드에서 **clear fragment** 명령을 입력합니다.

**clear fragment** {**queue** | **statistics**} [*interface*]

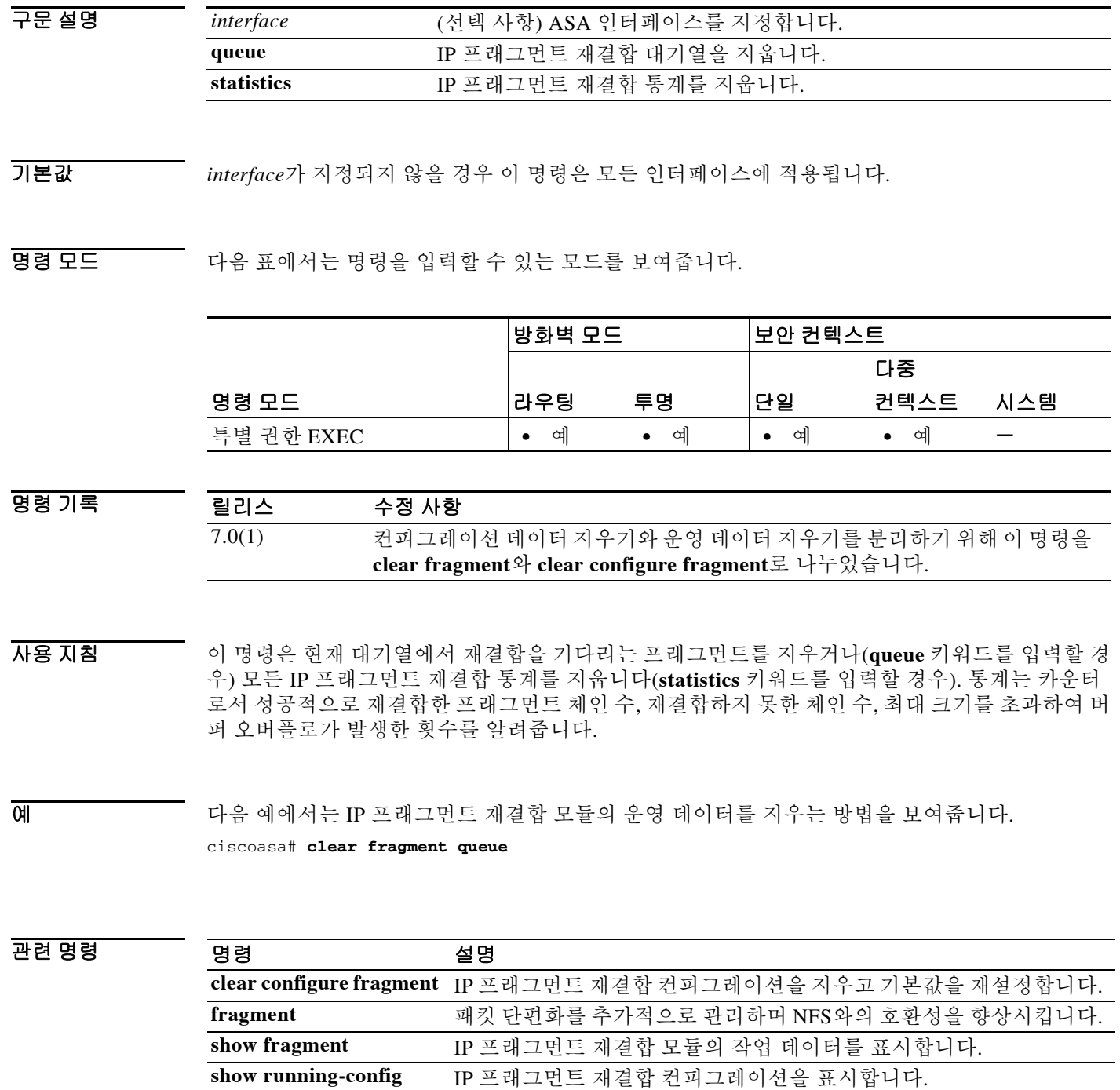

**fragment**

ш

### **clear gc**

 $\overline{\phantom{a}}$ 

GC(garbage collection) 프로세스 통계를 제거하려면 특별 권한 EXEC 모드에서 **clear gc** 명령을 사 용합니다.

**clear gc**

- 구문 설명 이 명령은 인수 또는 키워드가 없습니다.
- 기본값 기본 동작 또는 값이 없습니다.

명령 모드 다음 표에서는 명령을 입력할 수 있는 모드를 보여줍니다.

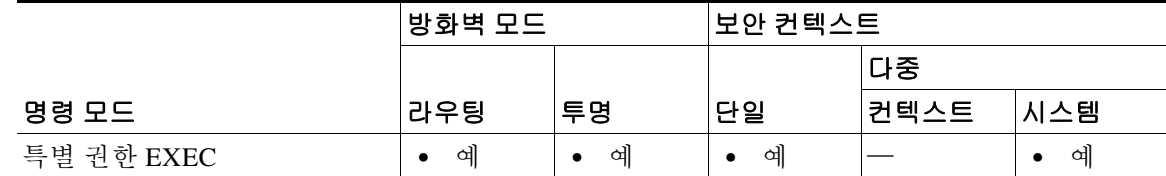

명령 기록 릴리스 수정 사항 7.0(1) 이 명령을 도입했습니다.

 $\overline{\mathfrak{g}}$  = 다음 예에서는 GC 프로세스 통계를 제거하는 방법을 보여줍니다. ciscoasa# **clear gc**

관련 명령 명령 설명 **show gc** GC 프로세스 통계를 표시합니다.

# **clear igmp counters**

모든 IGMP 카운터를 지우려면 특별 권한 EXEC 모드에서 **clear igmp counters** 명령을 사용합니다.

**clear igmp counters [***if\_name***]**

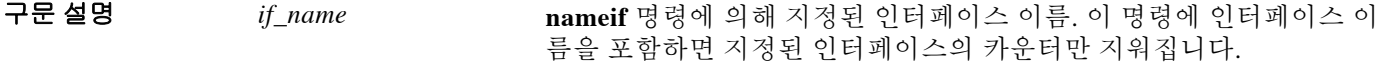

 $\overline{\mathcal{Y}}$  기본 동작 또는 값이 없습니다.

BB 모드 다음 표에서는 명령을 입력할 수 있는 모드를 보여줍니다.

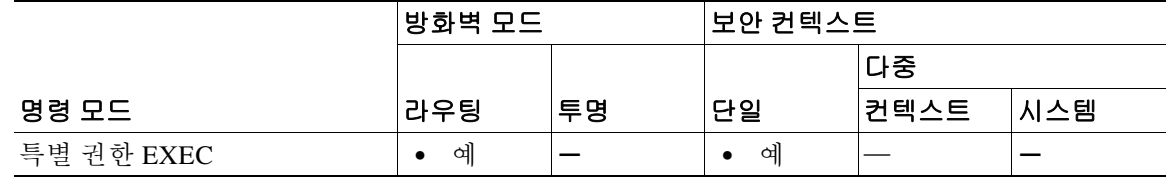

- 명령 기록 릴리스 수정 사항 7.0(1) 이 명령을 도입했습니다.
- 예 다음 예에서는 IGMP 통계 카운터를 지웁니다. ciscoasa# **clear igmp counters**

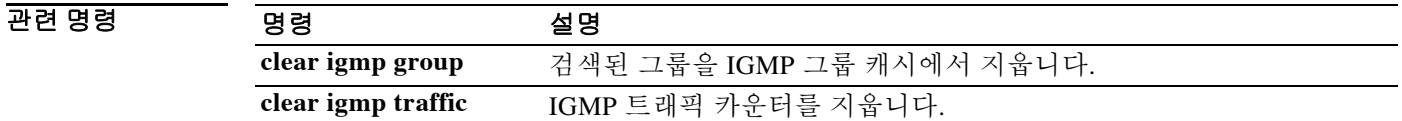

# **clear igmp group**

 $\Gamma$ 

검색된 그룹을 IGMP 그룹 캐시에서 지우려면 특별 권한 EXEC 모드에서 **clear igmp** 명령을 사용 합니다.

**clear igmp group [***group* **| interface** *name***]**

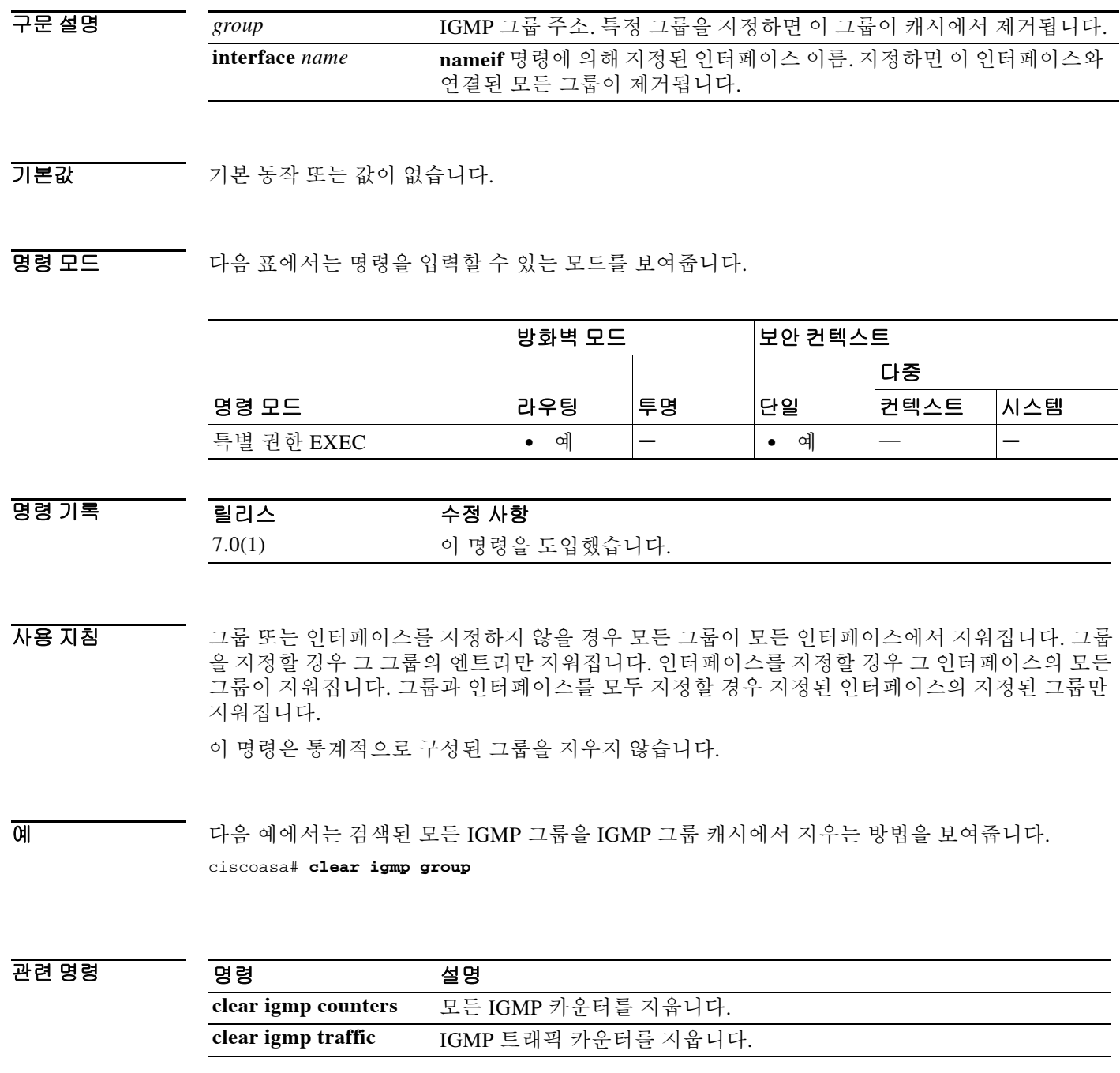

# **clear igmp traffic**

IGMP 트래픽 카운터를 지우려면 특별 권한 EXEC 모드에서 **clear igmp traffic** 명령을 사용합니다.

#### **clear igmp traffic**

- 구문 설명 기능이 명령은 인수 또는 키워드가 없습니다.
- 기본값 기본 동작 또는 값이 없습니다.

명령 모드 다음 표에서는 명령을 입력할 수 있는 모드를 보여줍니다.

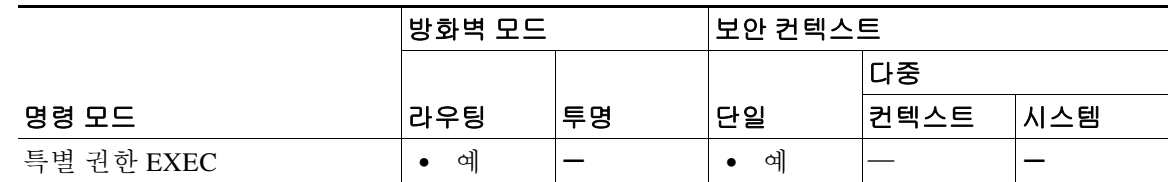

명령 기록 릴리스 수정 사항 7.0(1) 이 명령을 도입했습니다.

 $\overline{\mathfrak{g}}$  = The Managed Theorem 아이즈 IGMP 통계 트래픽 카운터를 지웁니다.

ciscoasa# **clear igmp traffic**

#### 관련 명령

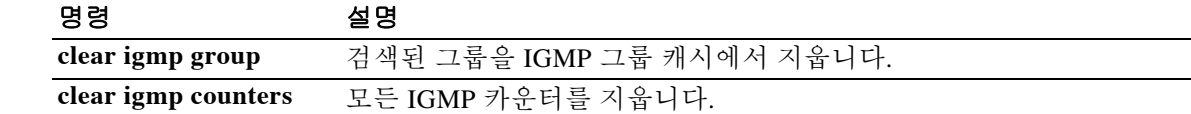

### **clear interface**

인터페이스 통계를 지우려면 특별 권한 EXEC 모드에서 **clear interface** 명령을 사용합니다.

**clear interface [***physical\_interface***[.***subinterface***] |** *mapped\_name* **|** *interface\_name***]**

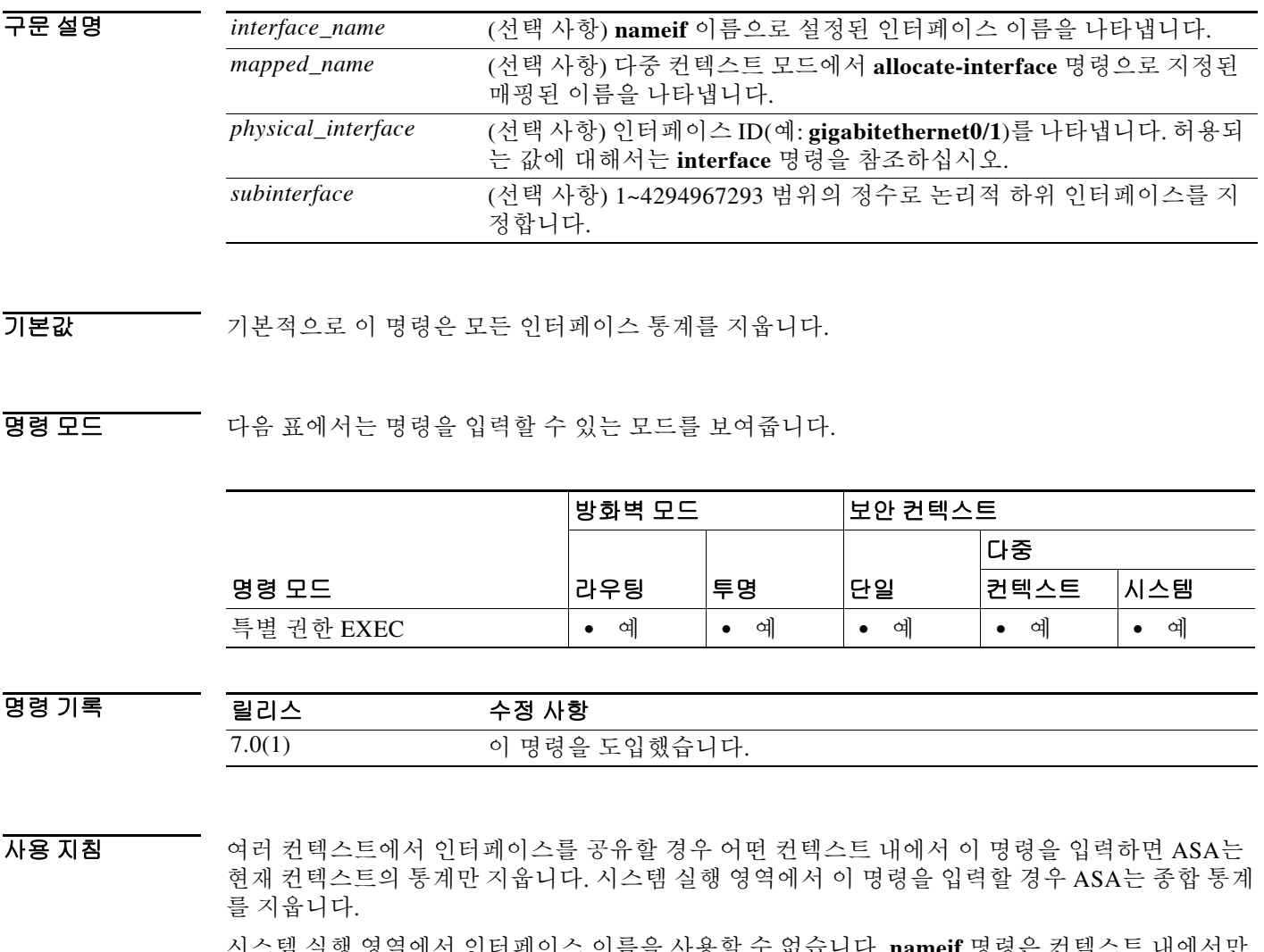

1.금술 사용알 수 없습니 사용 가능하기 때문입니다. 또한 **allocate-interface** 명령을 사용하여 인터페이스 ID를 어떤 이름에 매핑한 경우 컨텍스트에서 그 매핑된 이름만 사용할 수 있습니다.

예 기대 다음 예에서는 모든 인터페이스 통계를 지웁니다. ciscoasa# **clear interface**

 $\overline{\phantom{a}}$ 

 $\mathsf I$ 

#### 관련 명령

H

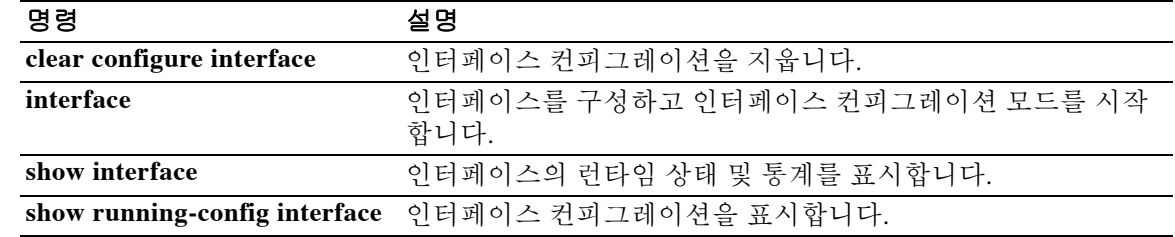

# **clear ip audit count**

 $\overline{\phantom{a}}$ 

어떤 감사 정책에 대한 시그니처 매칭의 수를 지우려면 특별 권한 EXEC 모드에서 **clear ip audit count** 명령을 사용합니다.

**clear ip audit count [global | interface** *interface\_name***]**

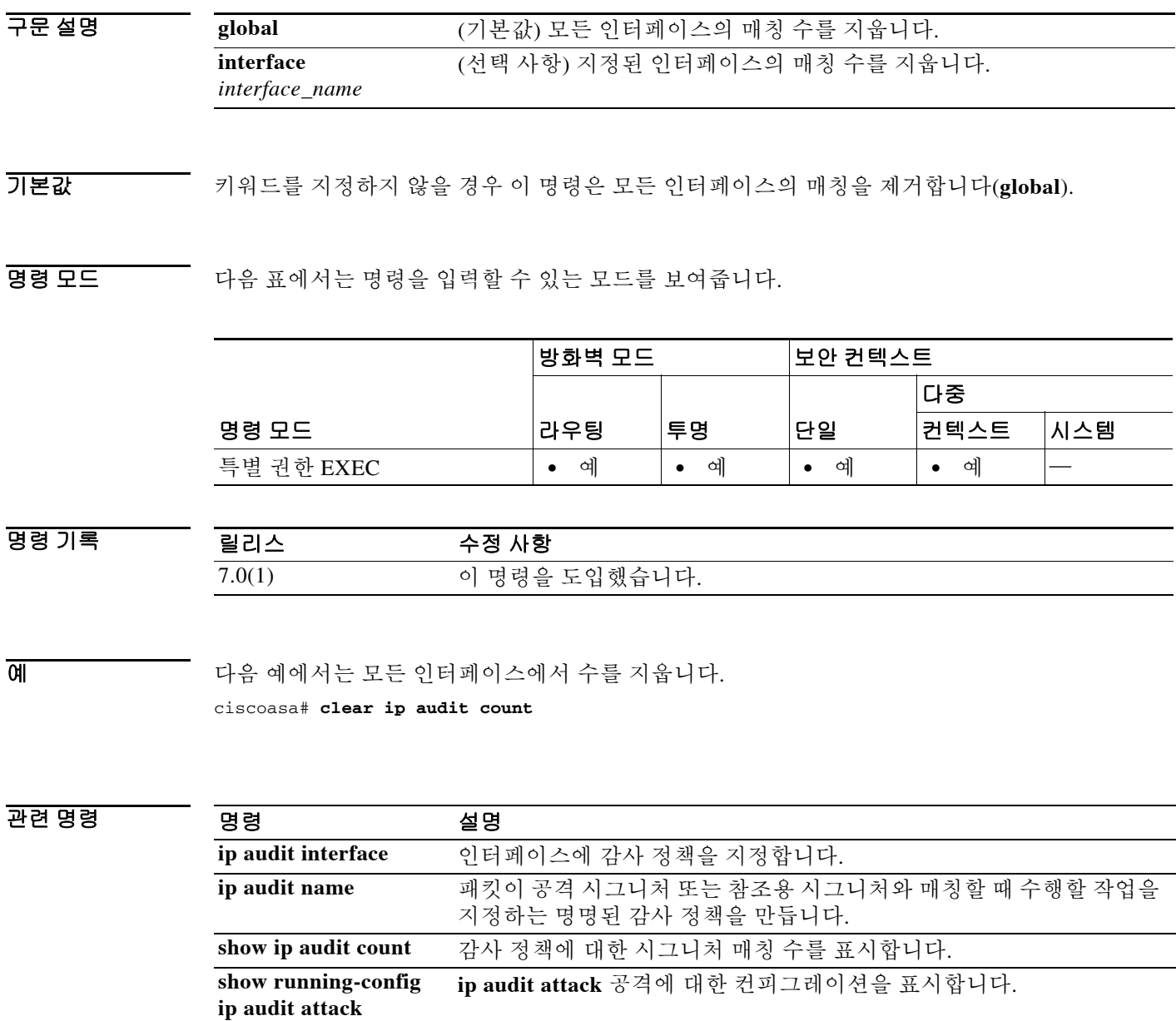

 $\mathcal{L}_{\mathcal{A}}$ 

 $\mathbf I$ 

# **clear ip verify statistics**

유니캐스트 RPF 통계를 지우려면 특별 권한 EXEC 모드에서 **clear ip verify statistics** 명령을 사용 합니다.

**clear ip verify statistics [interface** *interface\_name***]**

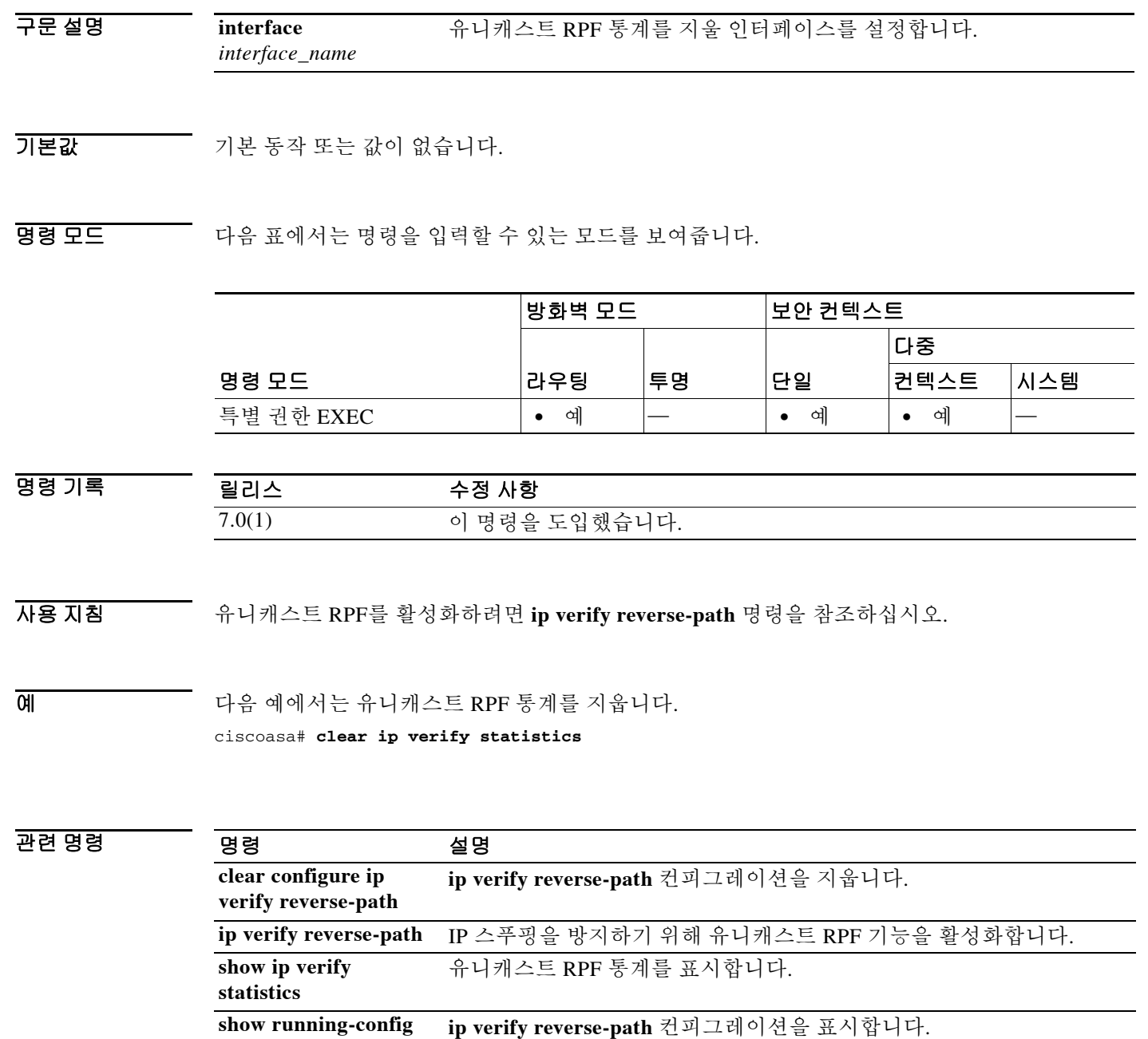

н
# **clear ipsec sa**

IPsec SA를 완전히 또는 지정된 매개변수에 따라 지우려면 특별 권한 EXEC 모드에서 **clear ipsec sa** 명령을 사용합니다.

**clear ipsec sa** [**counters | entry** *peer-addr protocol spi* | **peer** *peer-addr* | **map** *map-name*]

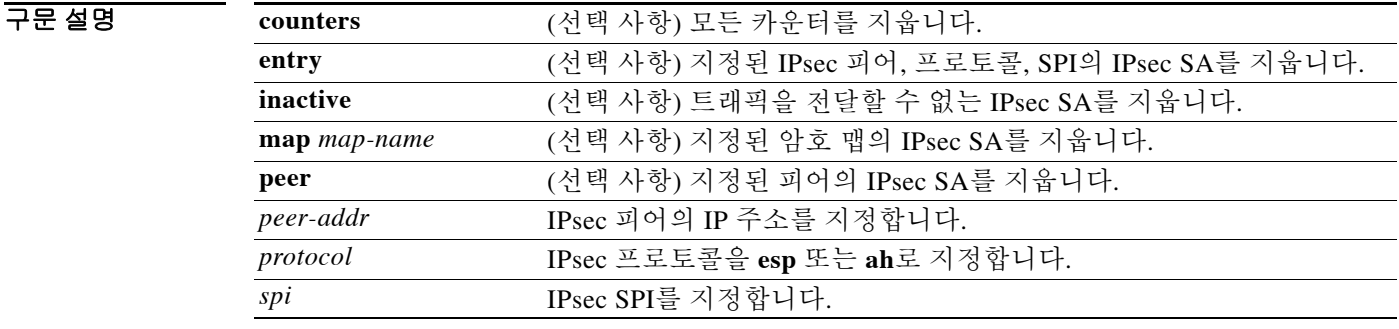

 $\overline{\mathcal{U}$  기본 동작 또는 값이 없습니다.

BB 모드 다음 표에서는 명령을 입력할 수 있는 모드를 보여줍니다.

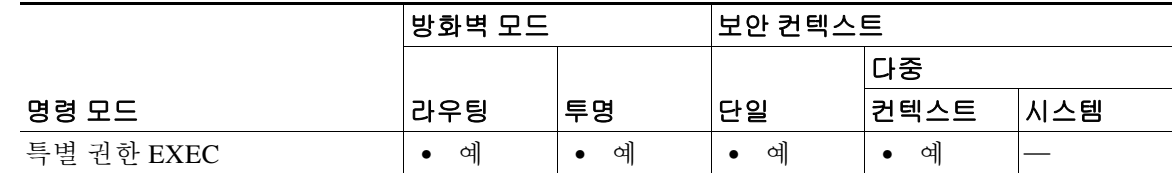

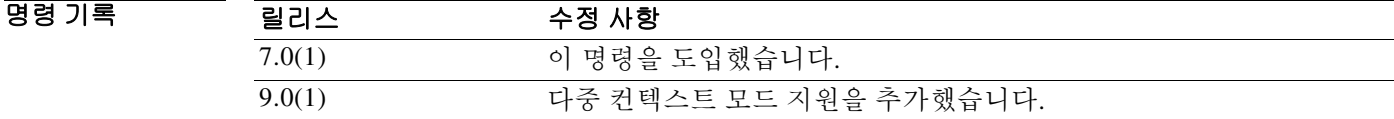

사용 지침 이 명령의 대체 형식인 **clear crypto ipsec sa**를 사용하여 동일한 기능을 수행할 수 있습니다.

 $\overline{\mathsf{I}}$ 

예 글로벌 컨피그레이션 모드에서 입력한 다음 예에서는 모든 IPsec SA 카운터를 지웁니다. ciscoasa# **clear ipsec sa counters** ciscoasa#

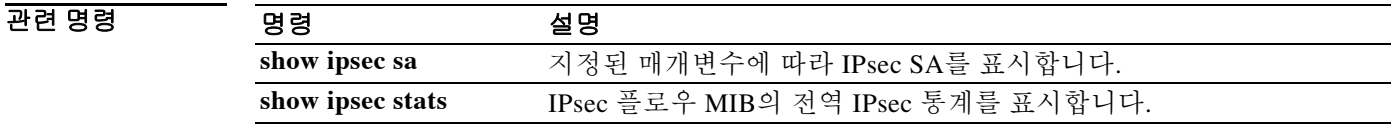

 $\mathsf I$ 

# **clear ipv6 access-list counters**

IPv6 액세스 목록 통계 카운터를 지우려면 특별 권한 EXEC 모드에서 **clear ipv6 access-list counters** 명령을 사용합니다.

**clear ipv6 access-list** *id* **counters** 

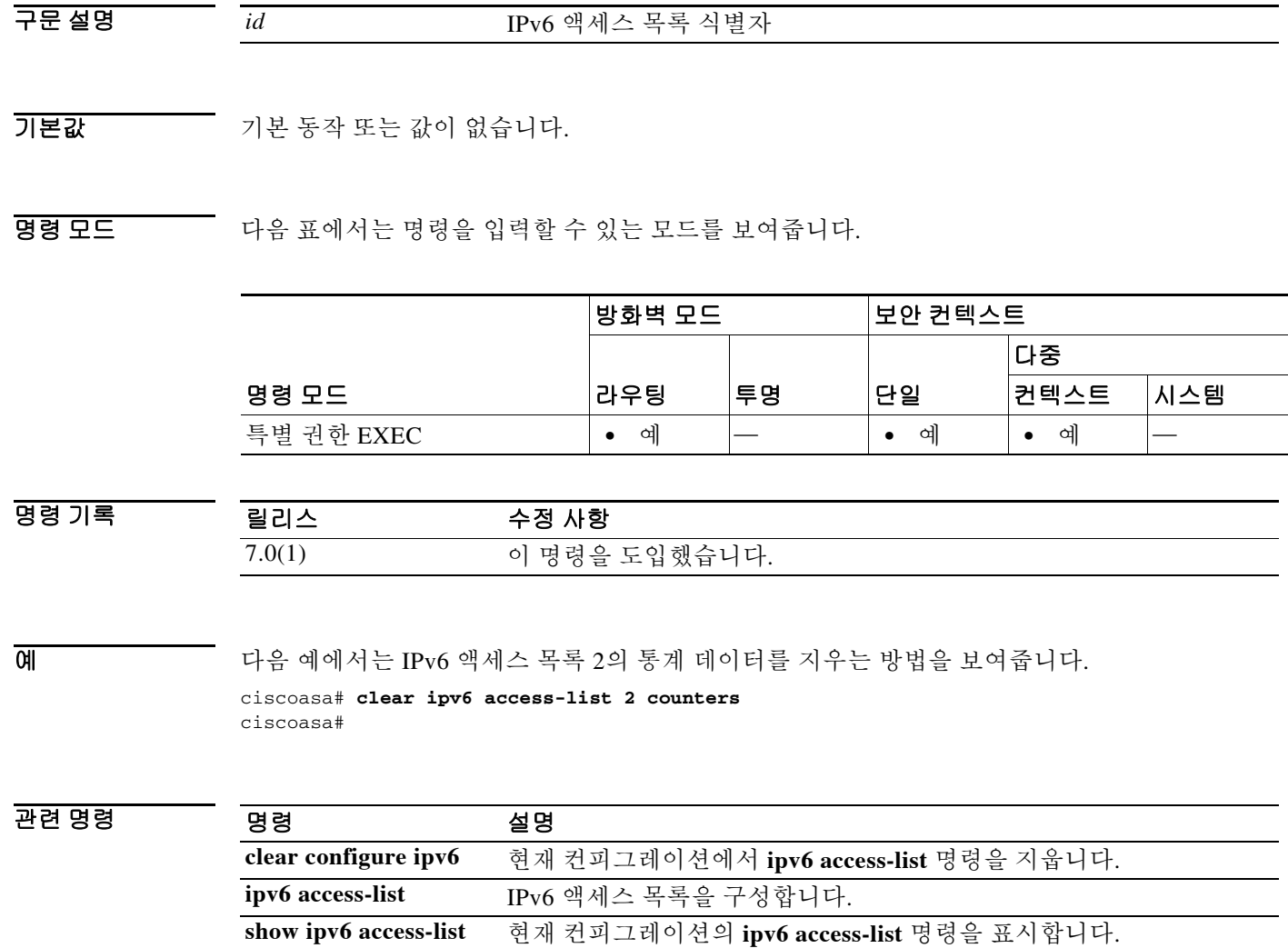

 $\overline{\phantom{a}}$ 

# **clear ipv6 dhcprelay binding**

IPv6 DHCP 릴레이 바인딩 엔트리를 지우려면 특별 권한 EXEC 모드에서 **clear ipv6 dhcprelay binding** 명령을 사용합니다.

**clear ipv6 dhcprelay binding [ip]**

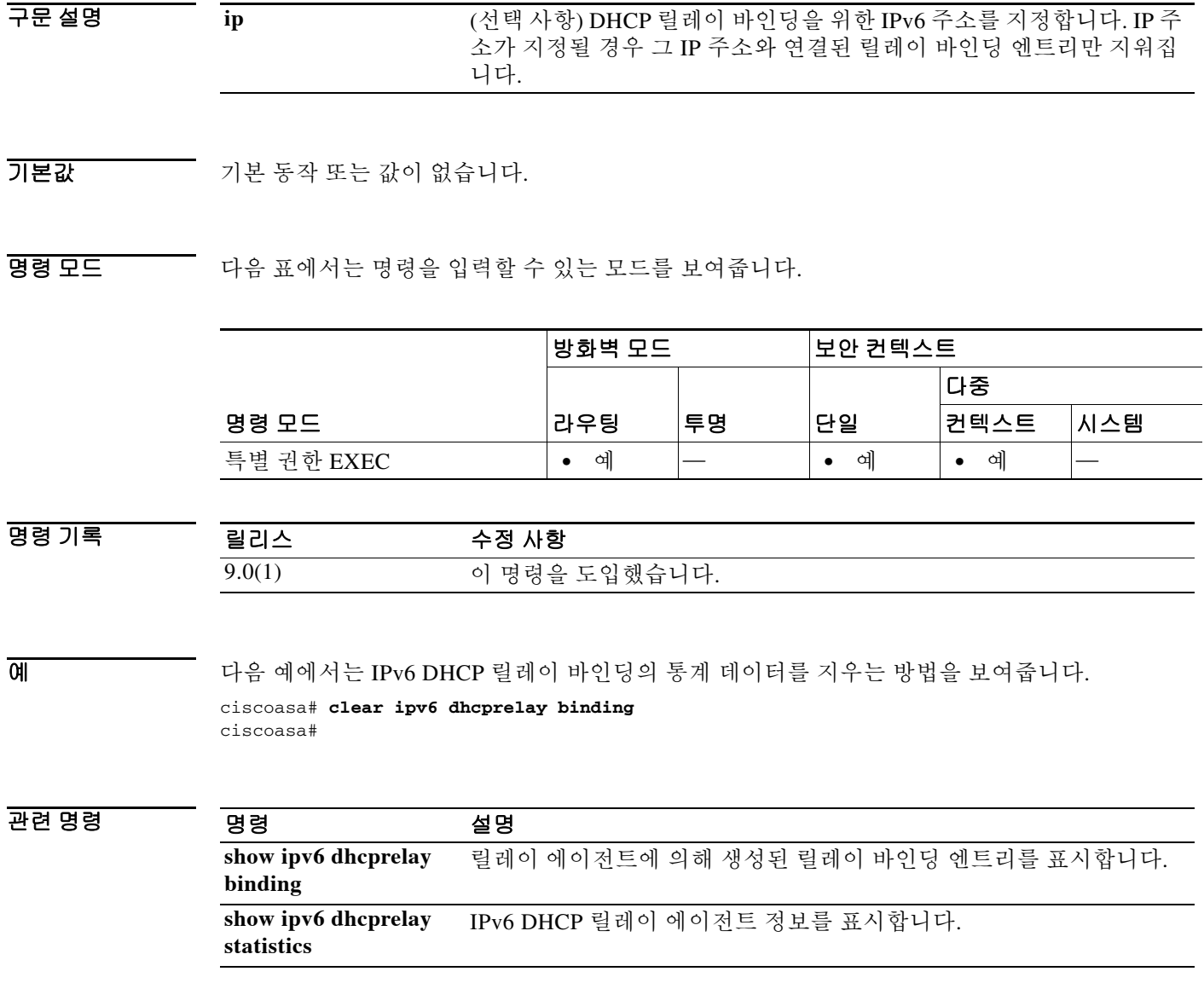

# **clear ipv6 dhcprelay statistics**

IPv6 DHCP 릴레이 에이전트 통계를 지우려면 특별 권한 EXEC 모드에서 **clear ipv6 dhcprelay statistics** 명령을 사용합니다.

**clear ipv6 dhcprelay statistics** 

- 구문 설명 기능이 명령은 인수 또는 키워드가 없습니다.
- $\overline{\mathcal{U}^{\mathsf{H}}$  기본 동작 또는 값이 없습니다.

명령 모드 다음 표에서는 명령을 입력할 수 있는 모드를 보여줍니다.

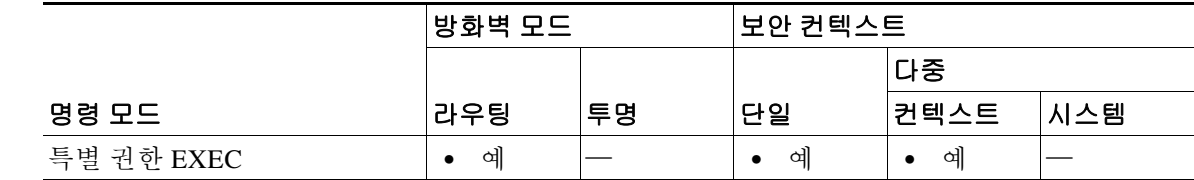

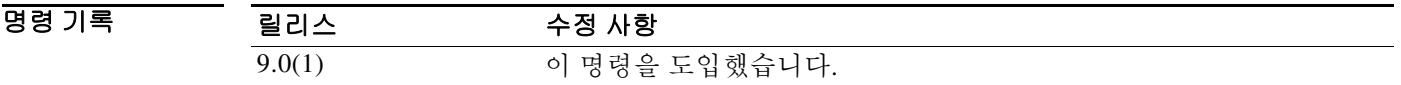

예 다음 예에서는 IPv6 DHCP 릴레이 에이전트의 통계 데이터를 지우는 방법을 보여줍니다. ciscoasa# **clear ipv6 dhcprelay statistics**

ciscoasa#

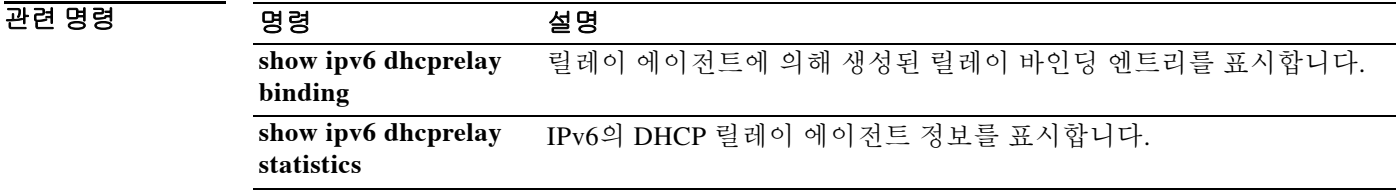

# **clear ipv6 mld traffic**

 $\Gamma$ 

IPv6 MLD(Multicast Listener Discovery) 트래픽 카운터를 지우려면 특별 권한 EXEC 모드에서 **clear ipv6 mld traffic** 명령을 사용합니다.

#### **clear ipv6 mld traffic**

기본값 기본 동작 또는 값이 없습니다.

명령 모드 다음 표에서는 명령을 입력할 수 있는 모드를 보여줍니다.

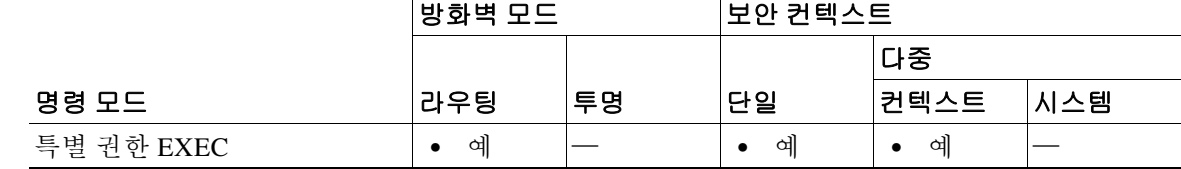

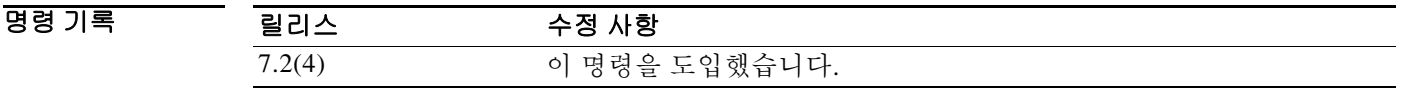

사용 지침 **clear ipv6 mld traffic** 명령을 사용하면 모든 MLD 트래픽 카운터를 재설정할 수 있습니다.

예 다음 예에서는 IPv6 MLD에 대한 트래픽 카운터를 지우는 방법을 보여줍니다. ciscoasa# **clear ipv6 mld traffic** ciscoasa#

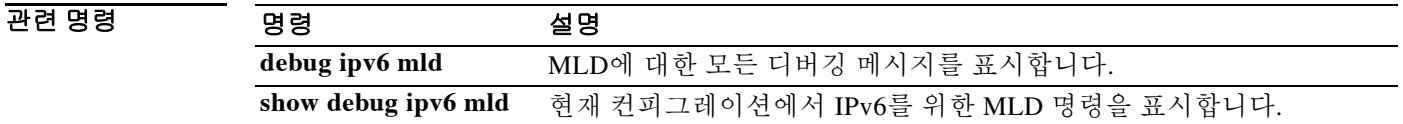

# **clear ipv6 neighbors**

IPv6 네이버 검색 캐시를 지우려면 특별 권한 EXEC 모드에서 **clear ipv6 neighbors** 명령을 사용합 니다.

**clear ipv6 neighbors**

- 구문 설명 기능이 명령은 인수 또는 키워드가 없습니다.
- $\overline{\mathcal{U}^{\mathsf{H}}$  기본 동작 또는 값이 없습니다.

명령 모드 다음 표에서는 명령을 입력할 수 있는 모드를 보여줍니다.

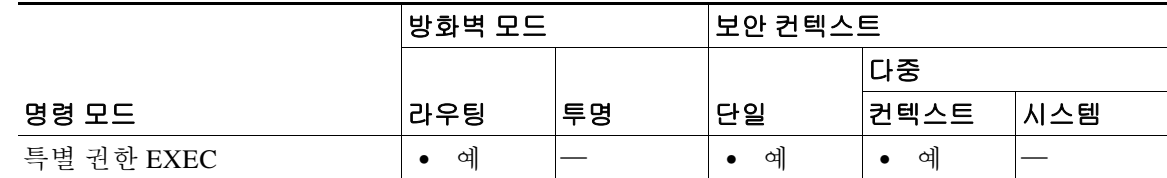

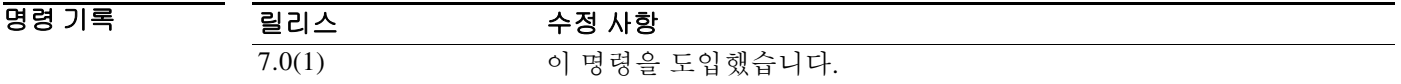

사용 지침 이 명령은 검색된 모든 IPv6 네이버를 캐시에서 삭제합니다. 고정 엔트리는 제거하지 않습니다.

O 2010 TH THE 예에서는 IPv6 네이버 검색 캐시에서 고정 엔트리를 제외한 모든 엔트리를 삭제합니다. ciscoasa# **clear ipv6 neighbors** ciscoasa#

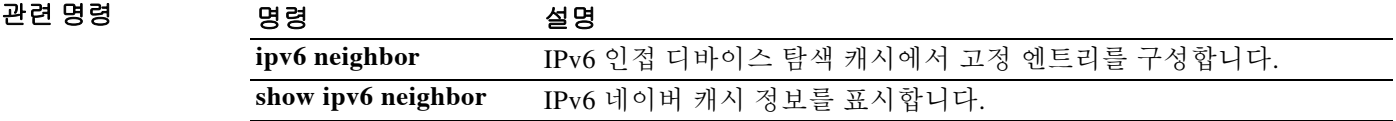

# **clear ipv6 ospf**

 $\overline{\phantom{a}}$ 

OSPFv3 라우팅 매개변수를 지우려면 특별 권한 EXEC 모드에서 **clear ipv6 ospf** 명령을 사용합니다.

**clear ipv6 [***process\_id***] [counters] [events] [force-spf] [process] [redistribution] [traffic]** 

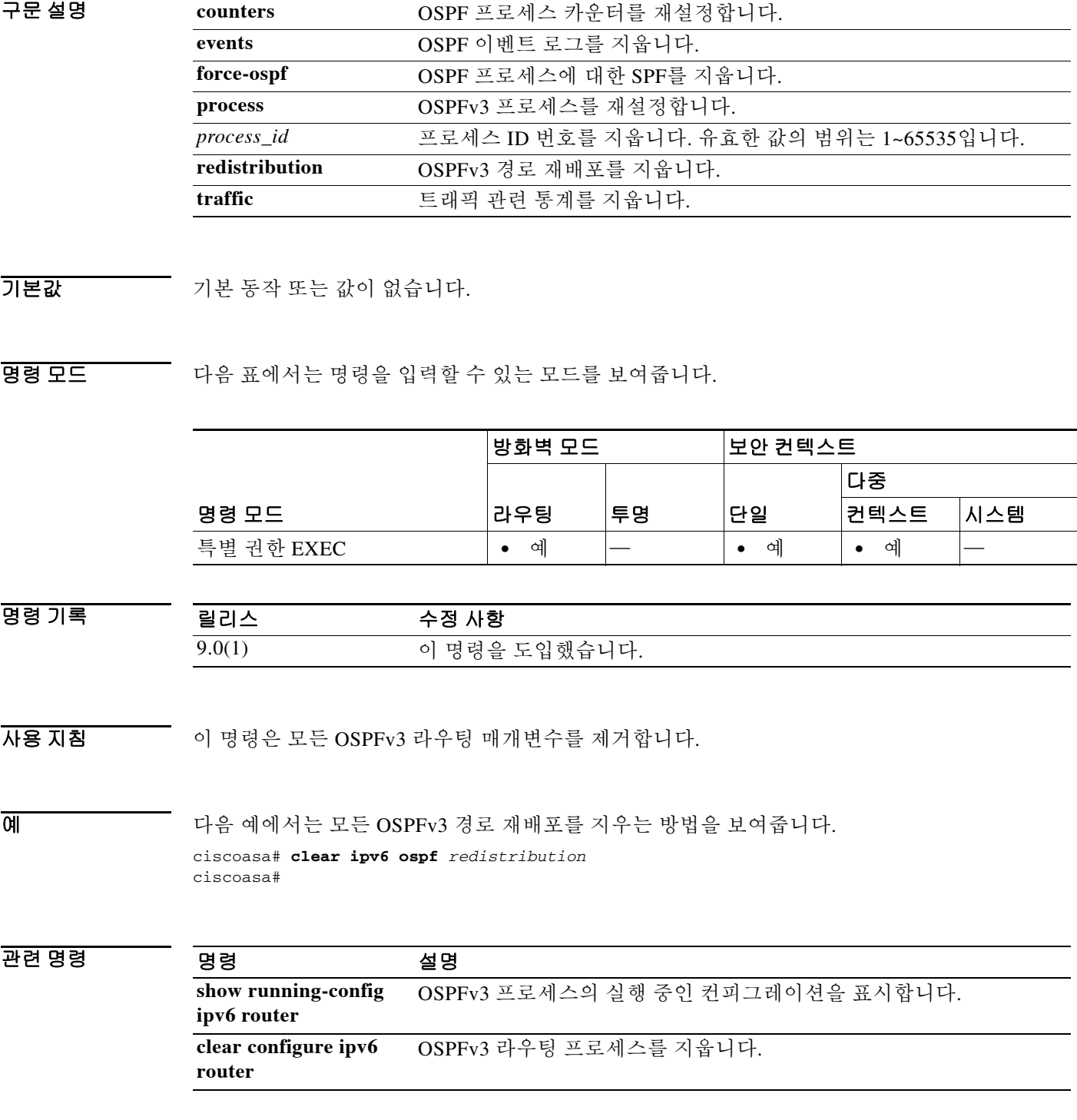

# **clear ipv6 traffic**

IPv6 트래픽 카운터를 재설정하려면 특별 권한 EXEC 모드에서 **clear ipv6 traffic** 명령을 사용합니다.

**clear ipv6 traffic**

- 구문 설명 기업 이 명령은 인수 또는 키워드가 없습니다.
- 기본값 기본 동작 또는 값이 없습니다.
- 명령 모드 다음 표에서는 명령을 입력할 수 있는 모드를 보여줍니다.

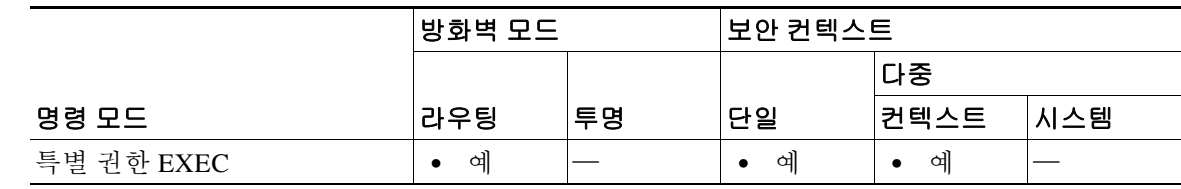

- 명령 기록 릴리스 수정 사항 7.0(1) 이 명령을 도입했습니다.
- 사용 지침 이 명령을 사용하면 **show ipv6 traffic** 명령의 출력에서 카운터를 재설정합니다.

예 다음 예에서는 IPv6 트래픽 카운터를 재설정합니다. **ipv6 traffic** 명령의 출력에서 카운터가 재설정 되었음을 알 수 있습니다.

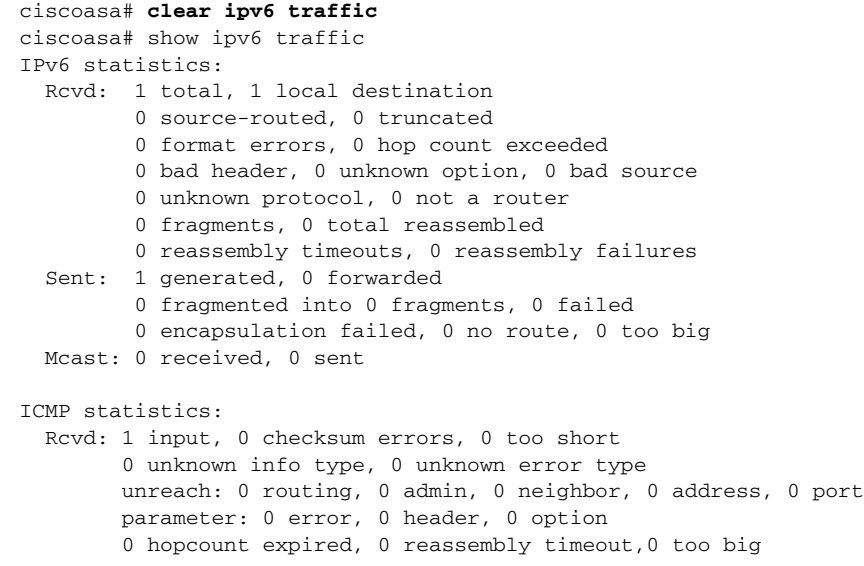

 $\Gamma$ 

 0 echo request, 0 echo reply 0 group query, 0 group report, 0 group reduce 0 router solicit, 0 router advert, 0 redirects 0 neighbor solicit, 1 neighbor advert Sent: 1 output unreach: 0 routing, 0 admin, 0 neighbor, 0 address, 0 port parameter: 0 error, 0 header, 0 option 0 hopcount expired, 0 reassembly timeout,0 too big 0 echo request, 0 echo reply 0 group query, 0 group report, 0 group reduce 0 router solicit, 0 router advert, 0 redirects 0 neighbor solicit, 1 neighbor advert UDP statistics: Rcvd: 0 input, 0 checksum errors, 0 length errors 0 no port, 0 dropped Sent: 0 output TCP statistics: Rcvd: 0 input, 0 checksum errors Sent: 0 output, 0 retransmitted

### 관련 명령 명령 설명 **show ipv6 traffic** IPv6 트래픽 통계를 표시합니다.

# **clear isakmp sa**

모든 IKE 런타임 SA 데이터베이스를 제거하려면 글로벌 컨피그레이션 또는 특별 권한 EXEC 모드 에서 **clear isakmp sa** 명령을 사용합니다.

#### **clear isakmp sa**

- 구문 설명 기 명령은 키워드 또는 인수가 없습니다.
- $\overline{\mathcal{U}^{\mathsf{H}}$  기본 동작 또는 값이 없습니다.

명령 모드 다음 표에서는 명령을 입력할 수 있는 모드를 보여줍니다.

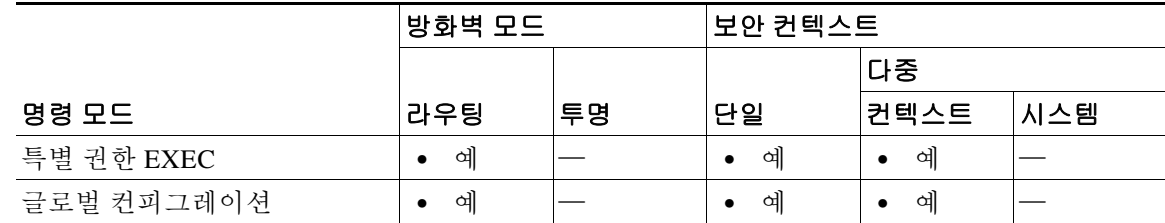

명령 기록

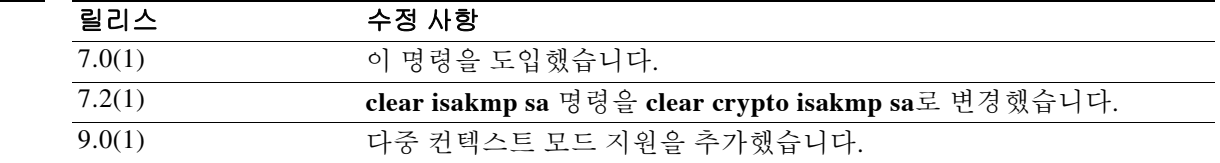

예 다음 예에서는 컨피그레이션에서 IKE 런타임 SA 데이터베이스를 제거합니다.

ciscoasa# **clear isakmp sa**  ciscoasa#

### 관련 명령

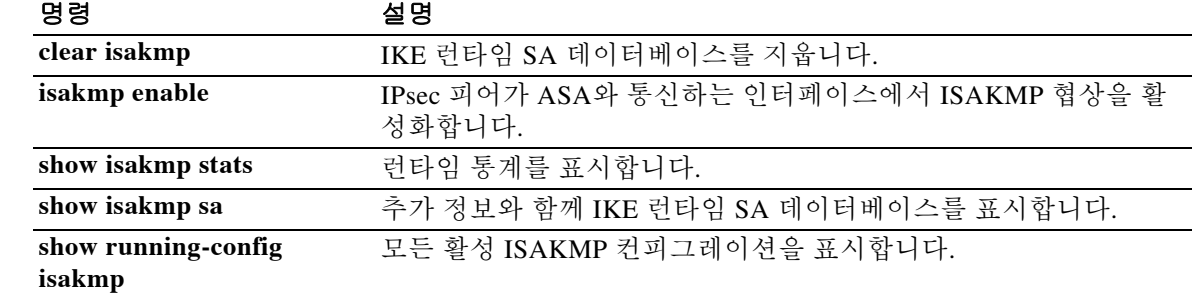

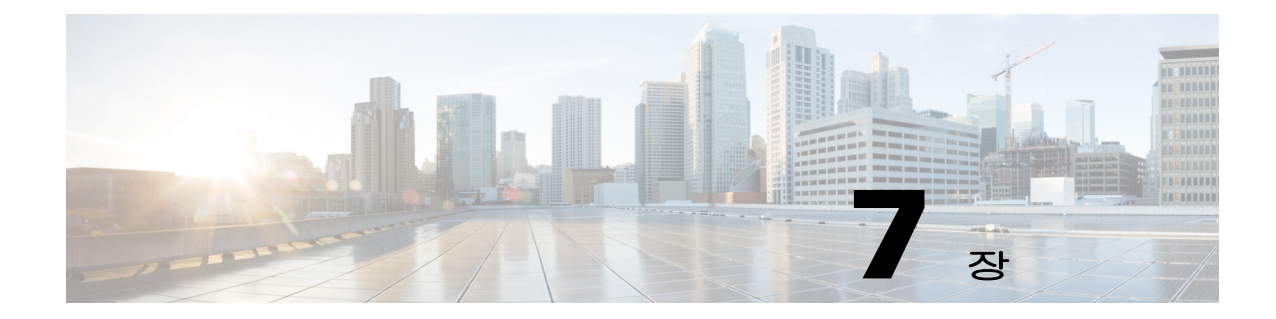

# **clear local-host ~ clear xlate** 명령

 $\Gamma$ 

Ι

### **clear local-host**

클라이언트별 런타임 상태(예: 연결 제한, 초기 제한)를 다시 초기화하려면 특별 권한 EXEC 모드 에서 **clear local-host** 명령을 사용합니다. t

**clear local-host** [*ip\_address*] [**all**]

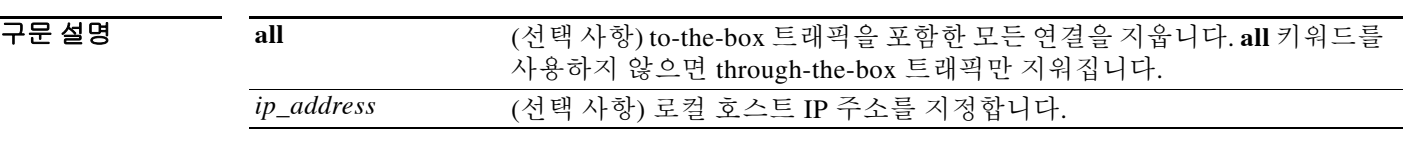

기본값 모든 through-the-box 런타임 상태를 지웁니다.

BB 모드 다음 표에서는 명령을 입력할 수 있는 모드를 보여줍니다.

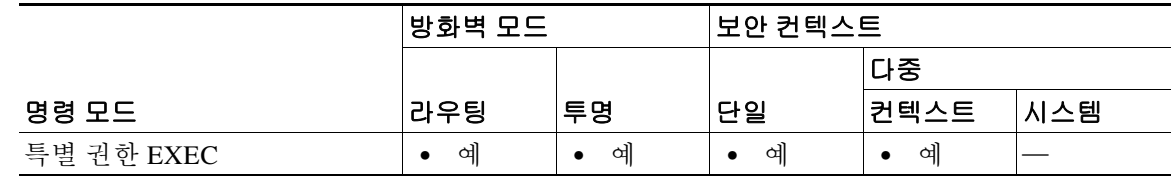

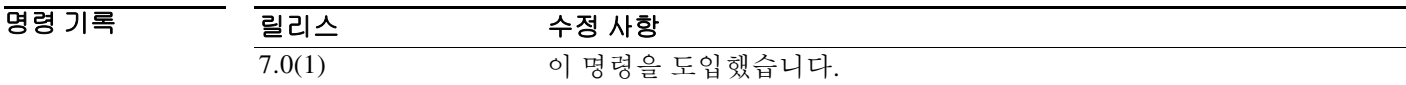

 $\overline{\mathcal{A}}$  지침 기술 컨피그레이션에 대한 보안 정책을 변경하면 모든  $\mathcal{A}$  연결에서는 새로운 보안 정책을 사용합니다. 기존 연결에서는 연결을 설정할 당시 구성된 정책을 계속 사용합니다. 모든 연결에서 새 정책을 사 용하게 하려면 **clear local-host** 명령을 사용하여 현재의 연결을 끊고 새 정책을 통해 다시 연결하게 해야 합니다. 또는 더 세부적인 연결 지우기를 위해 **clear conn** 명령을 사용하거나 동적 NAT를 사 용하는 연결을 위해 **clear xlate** 명령을 사용할 수 있습니다.

> **clear local-host** 명령은 호스트 라이센스 제한에서 호스트를 릴리스합니다. **show local-host** 명령을 입력하여 라이센스 한도 대비 호스트 수를 확인할 수 있습니다.

예 다음 예에서는 호스트 10.1.1.15의 런타임 상태 및 해당 연결을 지웁니다. ciscoasa# **clear local-host 10.1.1.15**

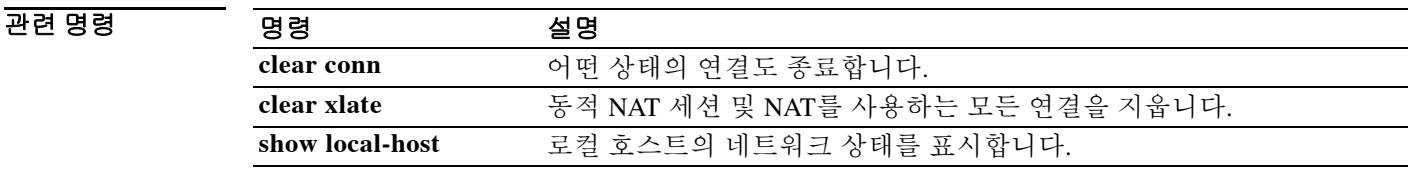

# **clear logging asdm**

ASDM 로깅 버퍼를 지우려면 특별 권한 EXEC 모드에서 **clear logging asdm** 명령을 사용합니다.

#### **clear logging asdm**

- 구문 설명 기업 이 명령은 인수 또는 키워드가 없습니다.
- $\overline{J}$  기본 동작 또는 값이 없습니다.
- BB 모드 다음 표에서는 명령을 입력할 수 있는 모드를 보여줍니다.

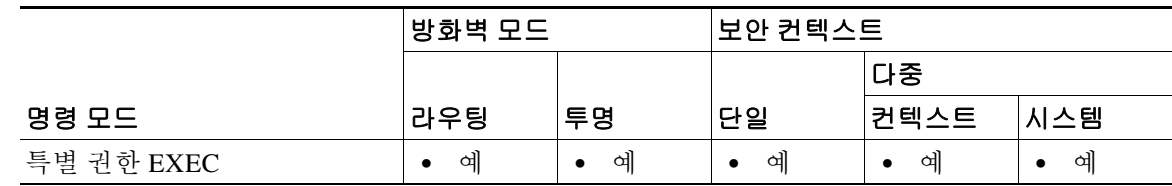

- 명령 기록 릴리스 수정 사항 7.0(1) **clear pdm logging** 명령을 **clear asdm log** 명령으로 변경했습니다.
- 사용 지침 ASDM 시스템 로그 메시지는 ASA 시스템 로그 메시지와 다른 버퍼에 저장됩니다. ASDM 로깅 버 퍼를 지우면 ASDM 시스템 로그 메시지만 지웁니다. ASA 시스템 로그 메시지는 지워지지 않습니 다. ASDM 시스템 로그 메시지를 보려면 **show asdm log** 명령을 사용합니다.
- $\overline{\mathfrak{g}}$  and the model of the model of the ASDM 로깅 버퍼를 지웁니다. ciscoasa(config)# **clear logging asdm**  ciscoasa(config)#

 $\overline{\mathsf{I}}$ 

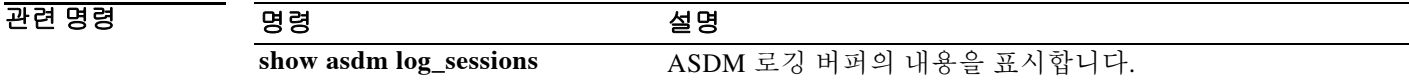

# **clear logging buffer**

로그 버퍼를 지우려면 특별 권한 EXEC 모드에서 **clear logging buffer** 명령을 사용합니다.

#### **clear logging buffer**

- 구문 설명 기업 이 명령은 인수 또는 키워드가 없습니다.
- 기본값 기본 동작 또는 값이 없습니다.

명령 모드 다음 표에서는 명령을 입력할 수 있는 모드를 보여줍니다.

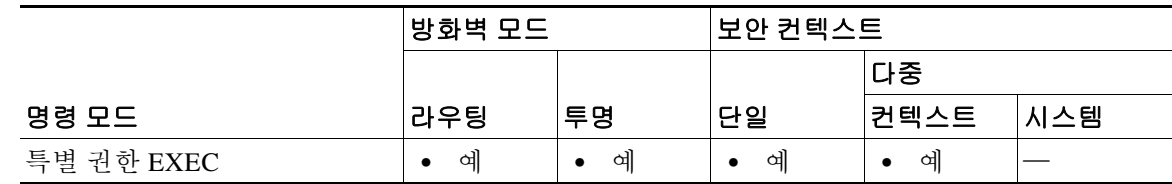

명령 기록 릴리스 수정 사항 7.0(1) 이 명령을 도입했습니다.

예 기대 이 예에서는 로그 버퍼의 내용을 지우는 방법을 보여줍니다.

ciscoasa# **clear logging buffer**

관련 명령 명령 설명 **logging buffered** 로그 버퍼를 구성합니다. **show logging** 로깅 정보를 표시합니다.

 $\Gamma$ 

# **clear logging queue bufferwrap**

저장된 로그 버퍼(ASDM, 내부, FTP, 플래시)를 지우려면 특별 권한 EXEC 모드에서 **clear logging queue bufferwrap** 명령을 사용합니다.

**clear logging queue bufferwrap**

- 구문 설명 기능이 명령은 인수 또는 키워드가 없습니다.
- $\overline{\lambda}$ 기본값 기본 동작 또는 값이 없습니다.
- BB 모드 다음 표에서는 명령을 입력할 수 있는 모드를 보여줍니다.

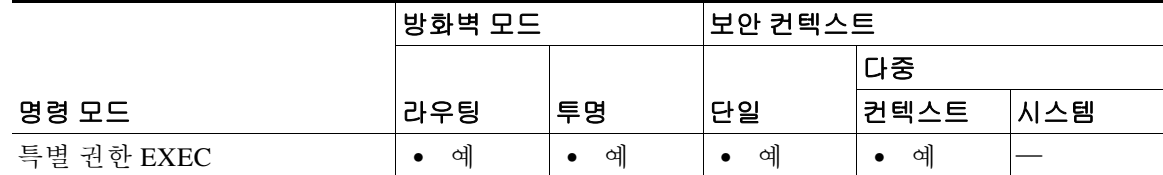

- 명령 기록 릴리스 수정 사항 8.2(1) 이 명령을 도입했습니다.
- 예 기대 다음 예에서는 저장된 로그 버퍼의 내용을 지우는 방법을 보여줍니다. ciscoasa# **clear logging queue bufferwrap**

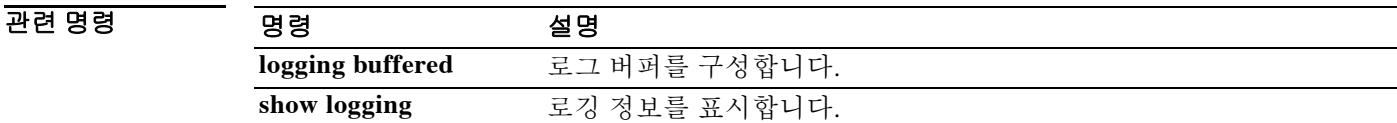

# **clear mac-address-table**

동적 MAC 주소 테이블 엔트리를 지우려면 특별 권한 EXEC 모드에서 **clear mac-address-table** 명 령을 사용합니다.

**clear mac-address-table [***interface\_name***]**

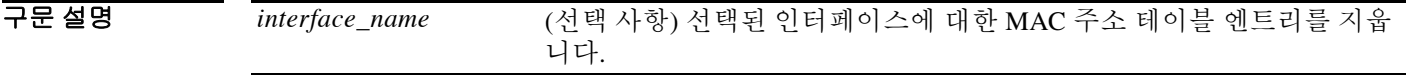

 $\overline{\mathcal{X}}$  기본 동작 또는 값이 없습니다.

명령 모드 다음 표에서는 명령을 입력할 수 있는 모드를 보여줍니다.

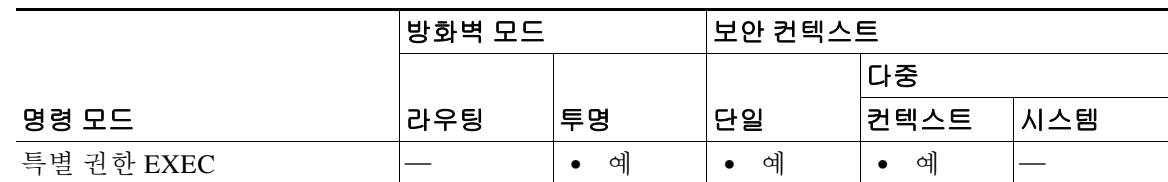

명령 기록 릴리스 수정 사항 7.0(1) 이 명령을 도입했습니다.

### 예 다음 예에서는 동적 MAC 주소 테이블 엔트리를 지웁니다.

ciscoasa# **clear mac-address-table**

관련 명령

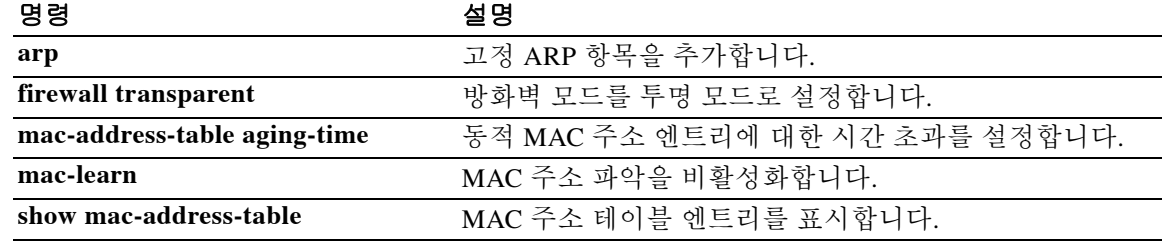

 $\overline{\phantom{a}}$ 

# **clear mdm-proxy statistics**

MDM 프록시 서비스 카운터를 0으로 설정하여 지웁니다.

### **clear mdm-proxy statistics**

- 구문 설명 이 명령은 인수 또는 키워드가 없습니다.
- $\overline{\phantom{a}}$  기본 동작 또는 값이 없습니다.

명령 모드 다음 표에서는 명령을 입력할 수 있는 모드를 보여줍니다.

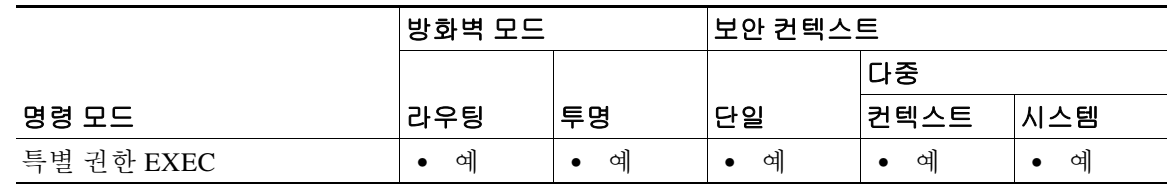

명령 기록 릴리스 수정 사항 9.3(1) 이 명령을 도입했습니다.

예 ciscoasa (config)# **clear mdm-proxy statistics**<cr>

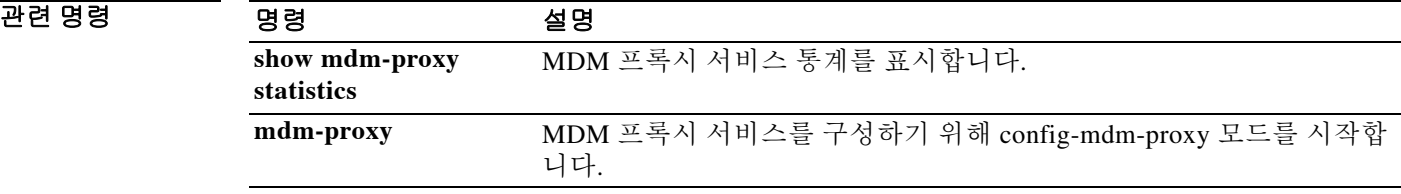

# **clear memory delayed-free-poisoner**

지연된 여유 메모리 포이즈너(poisoner) 툴 대기열 및 통계를 지우려면 특별 권한 EXEC 모드에서 **clear memory delayed-free-poisoner** 명령을 사용합니다.

**clear memory delayed-free-poisoner**

- 구문 설명 기능 이 명령은 인수 또는 키워드가 없습니다.
- 기본값 기본 동작 또는 값이 없습니다.

명령 모드 다음 표에서는 명령을 입력할 수 있는 모드를 보여줍니다.

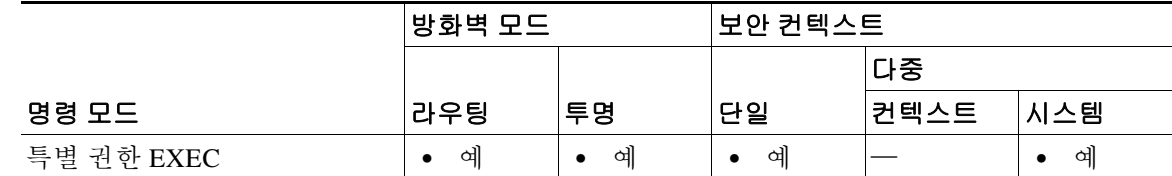

- 명령 기록 릴리스 수정 사항 7.0(1) 이 명령을 도입했습니다.
- 사용 지침 **clear memory delayed-free-poisoner** 명령은 지연된 여유 메모리 포이즈너 툴 대기열에 있던 모든 메모리를 유효성 검사 없이 시스템으로 반환하고 관련 통계 카운터를 지웁니다.
- 예 가는 다음 예에서는 지연된 여유 메모리 포이즈너 툴 대기열 및 통계를 지웁니다. ciscoasa# **clear memory delayed-free-poisoner**

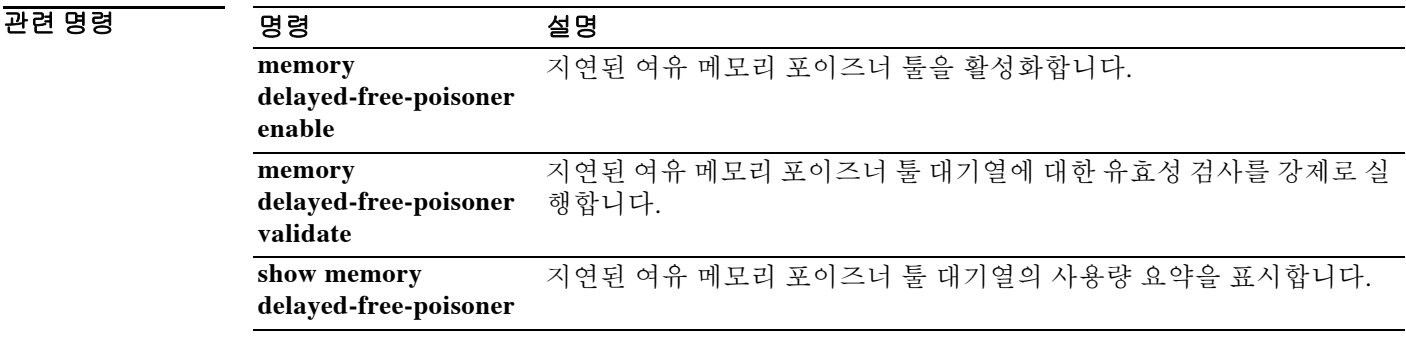

# **clear memory profile**

메모리 프로파일링 기능에서 보유한 메모리 버퍼를 지우려면 특별 권한 EXEC 모드에서 **clear memory profile** 명령을 사용합니다.

**clear memory profile [peak]**

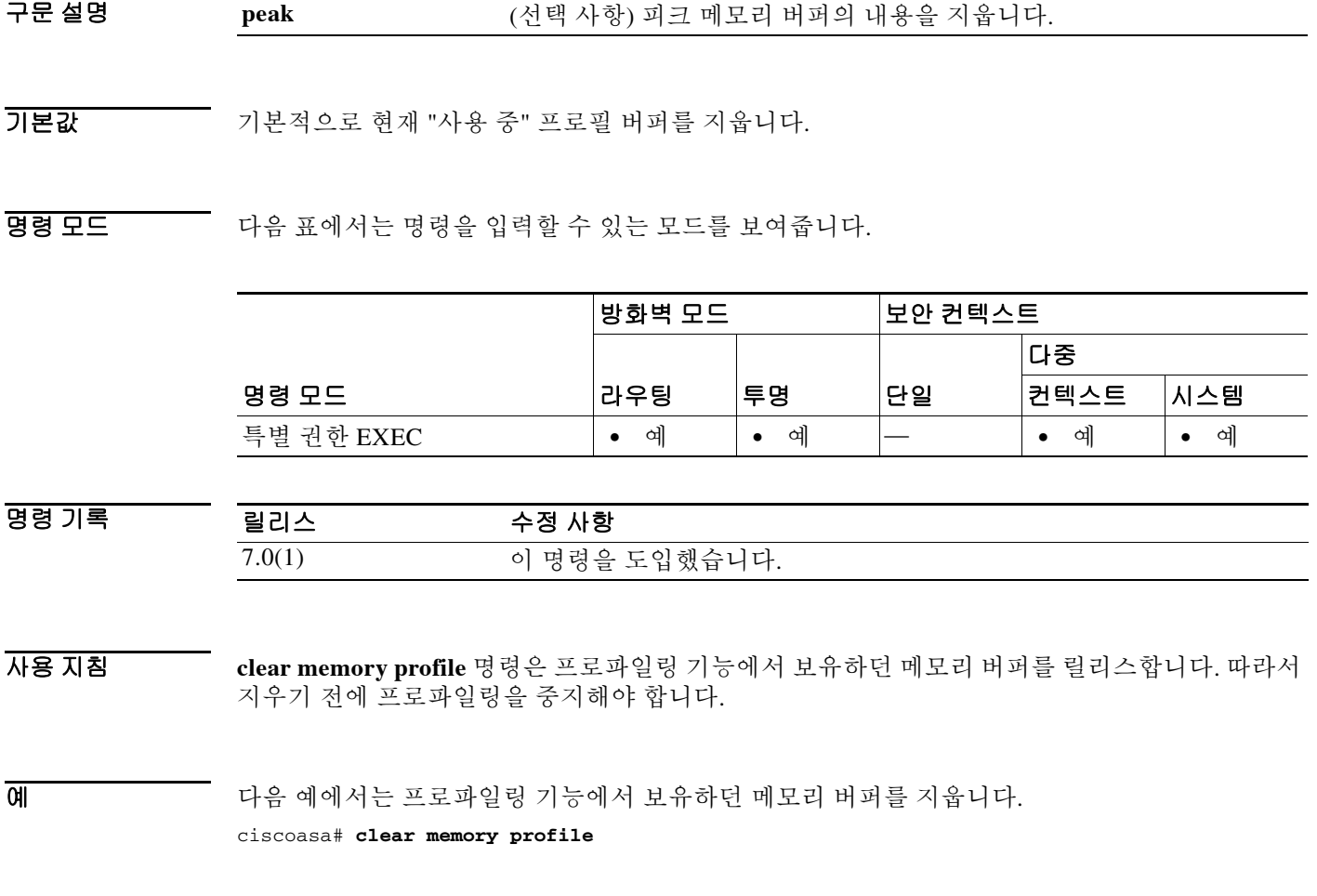

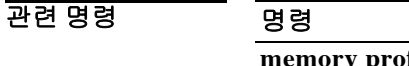

 $\overline{\phantom{a}}$ 

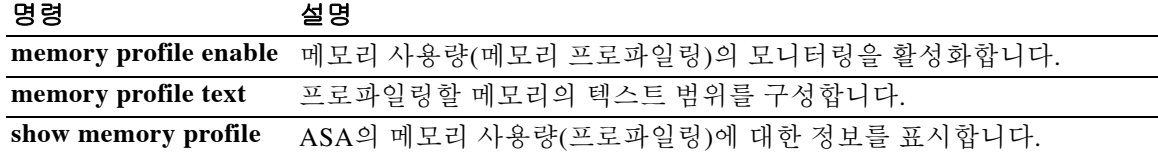

 $\mathsf I$ 

# **clear mfib counters**

MFIB 라우터 패킷 카운터를 지우려면 특별 권한 EXEC 모드에서 **clear mfib counters** 명령을 사용 합니다.

**clear mfib counters [***group* **[***source***]]**

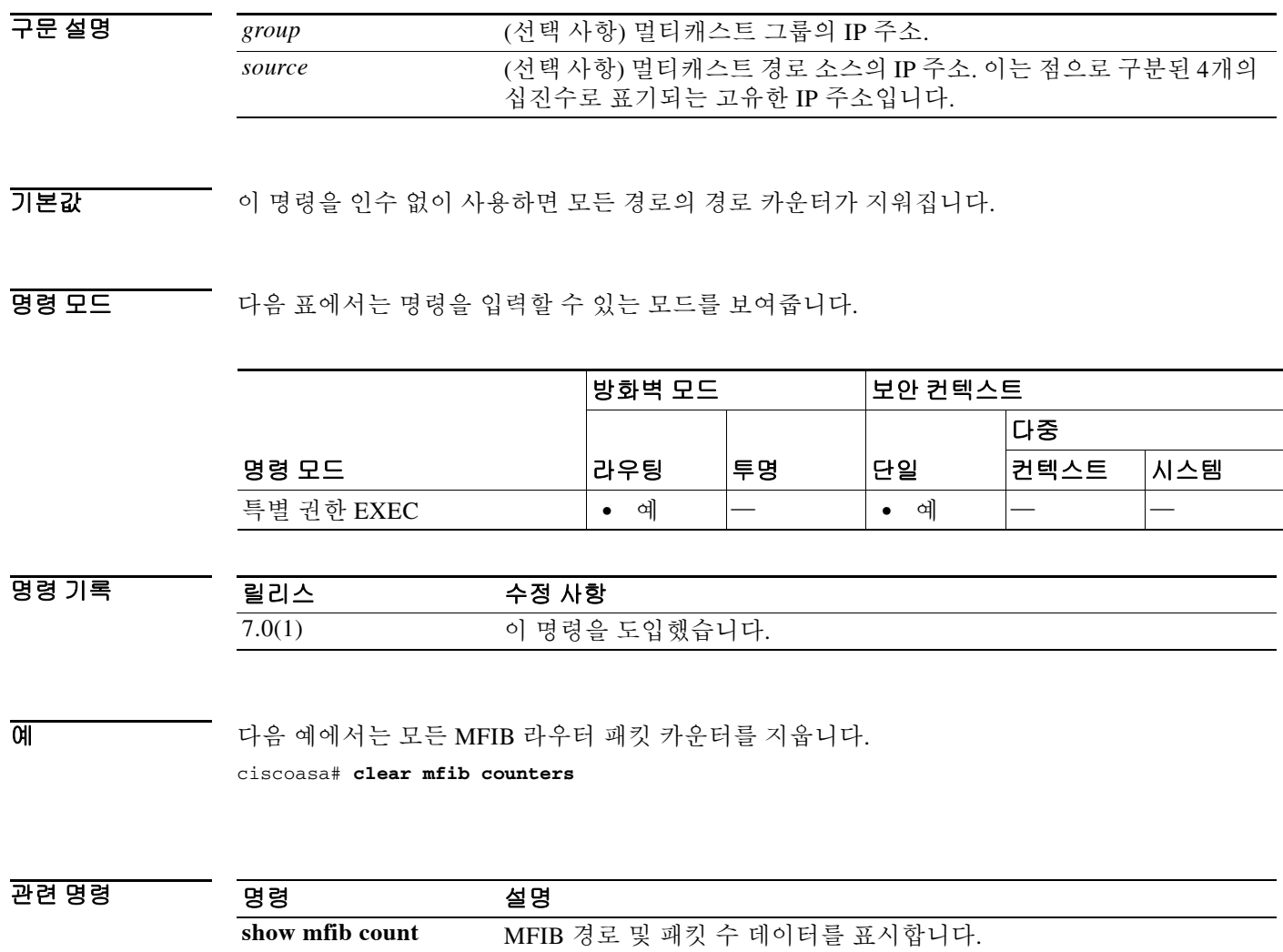

# **clear module**

ASA의 SSM, ASA 5505의 SSC, ASA 5585-X에 설치된 SSP, ASA 5585-X에 설치된 IPS SSP, ASA Services Module에 대한 정보와 시스템 정보를 지우려면 특별 권한 EXEC 모드에서 **clear module**  명령을 사용합니다.

**clear module** [*mod\_id* | *slot*] [**all** | [**details | recover** | **log** [**console**]]]

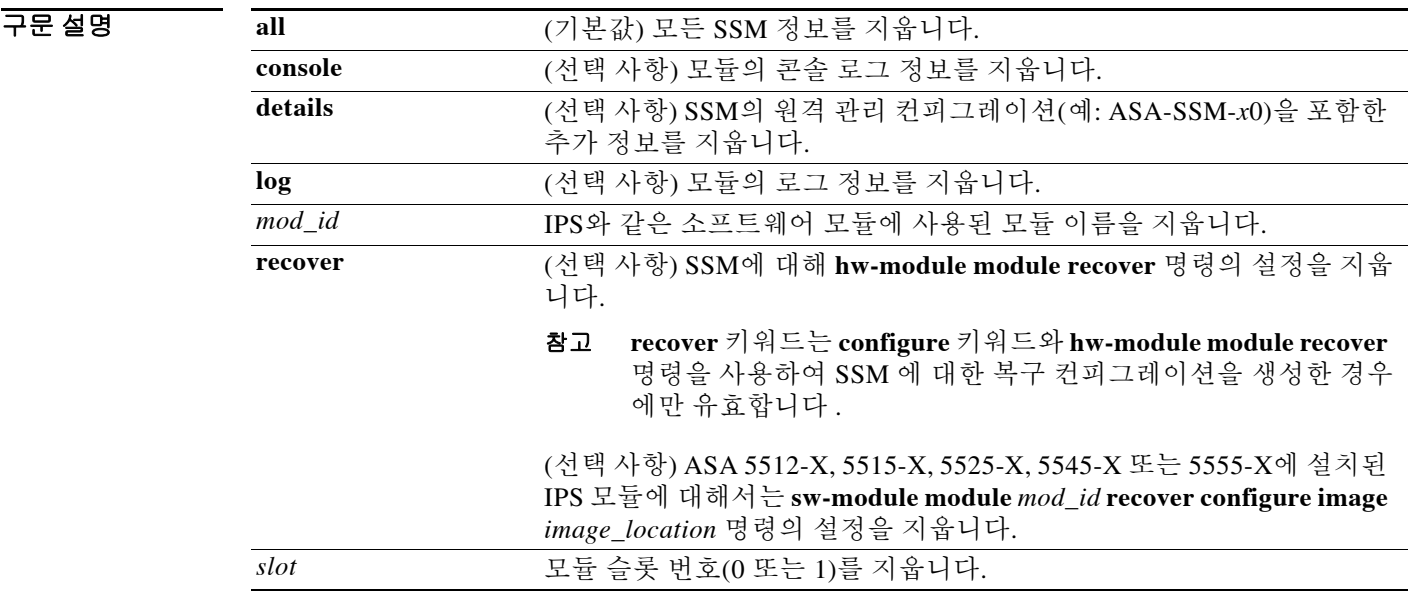

 $\overline{\mathcal{X}}$  기본 동작 또는 값이 없습니다.

BB 모드 다음 표에서는 명령을 입력할 수 있는 모드를 보여줍니다.

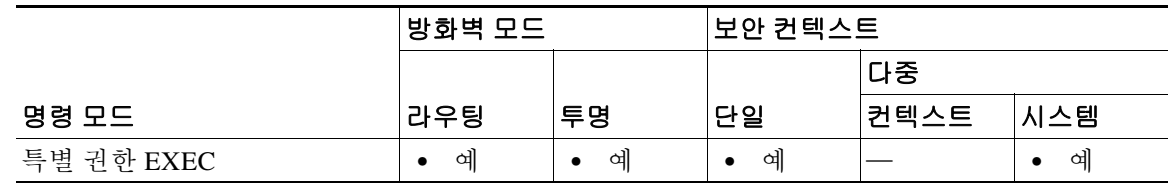

명령 기록

 $\overline{\phantom{a}}$ 

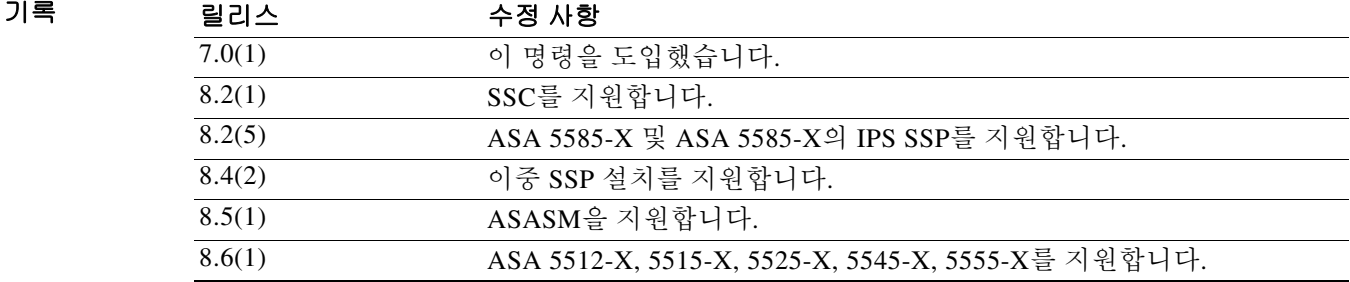

 $\mathsf I$ 

### 사용 지침 이 명령은 SSC, SSM, ASASM, IPS SSP, 디바이스 인터페이스와 내장형 인터페이스에 대한 정보를 지웁니다.

### **예 기분 기** 다음 예에서는 SSM에 대한 복구 설정을 지웁니다.

ciscoasa# **clear module 1 recover**

### 관련 명령 명령 설명

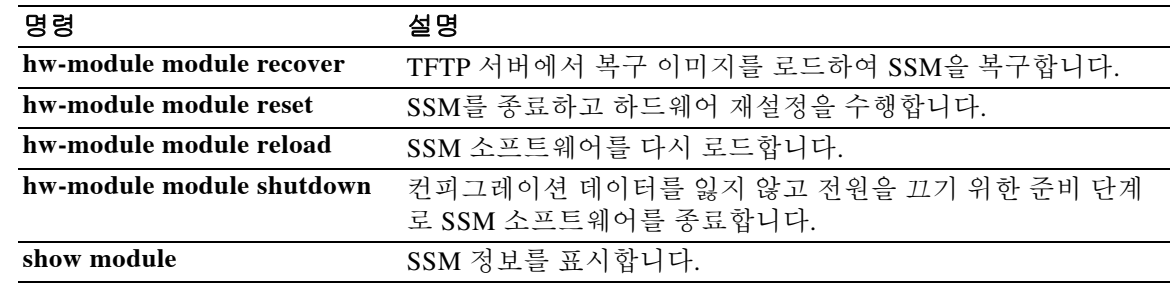

# **clear nac-policy**

NAC 정책 사용량 통계를 재설정하려면 글로벌 컨피그레이션 모드에서 **clear nac-policy** 명령을 사 용합니다.

**clear nac-policy [***nac-policy-name***]**

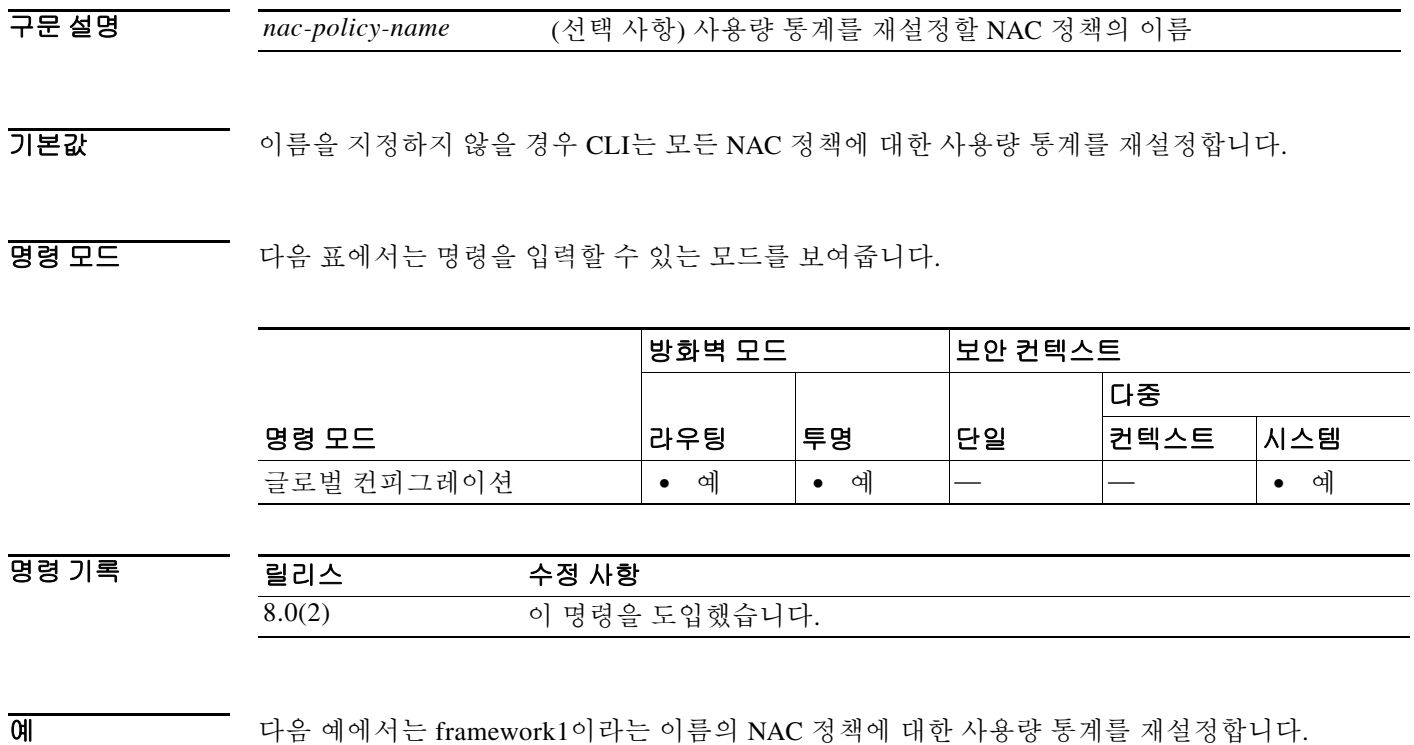

ciscoasa(config)# **clear nac-policy framework1**

다음 예에서는 모든 NAC 정책 사용량 통계를 재설정합니다. ciscoasa(config)# **clear nac-policy**

관련 명령

 $\overline{\phantom{a}}$ 

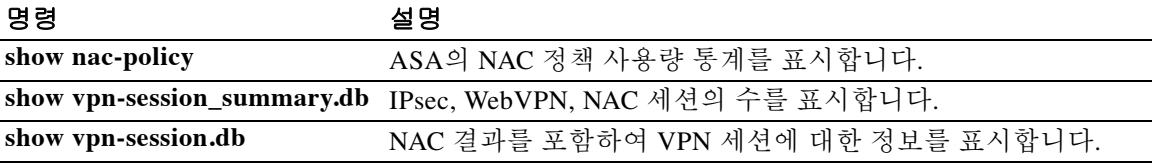

### **clear nat counters**

NAT 정책 카운터를 지우려면 글로벌 컨피그레이션 모드에서 **clear nat counters** 명령을 사용합니다.

**clear nat counters [***src\_ifc* **[***src\_ip* **[***src\_mask*]] [*dst\_ifc* **[***dst\_ip* [*dst\_mask*]]]]

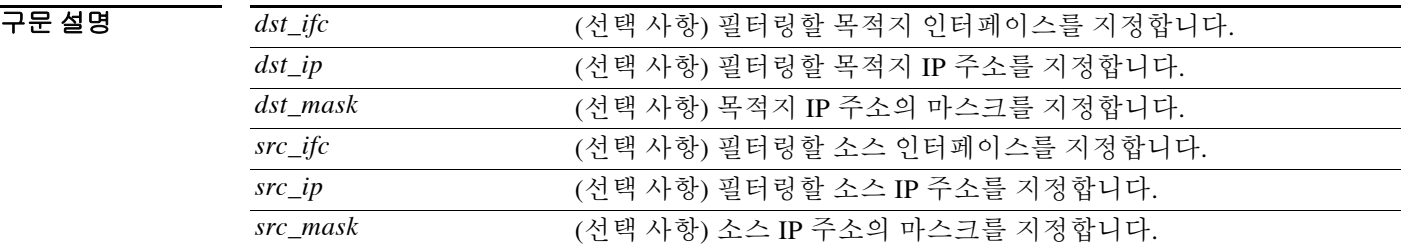

기본값 THO 이 명령은 기본 설정이 없습니다.

명령 모드 다음 표에서는 명령을 입력할 수 있는 모드를 보여줍니다.

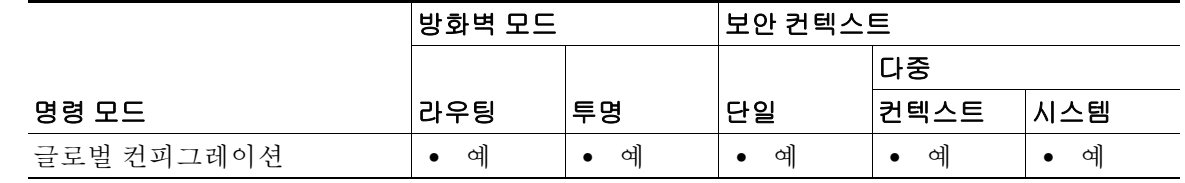

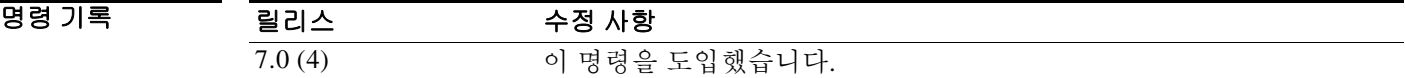

 $\overline{\mathfrak{g}}$  and  $\overline{\mathfrak{g}}$  and  $\overline{\mathfrak{g}}$  and  $\overline{\mathfrak{g}}$  and  $\overline{\mathfrak{g}}$  and  $\overline{\mathfrak{g}}$  and  $\overline{\mathfrak{g}}$  and  $\overline{\mathfrak{g}}$  and  $\overline{\mathfrak{g}}$  and  $\overline{\mathfrak{g}}$  and  $\overline{\mathfrak{g}}$  and  $\overline{\mathfrak{g}}$  and  $\overline{\mathfrak{g}}$  and

ciscoasa(config)# **clear nat counters**

관련 명령 명령 설명 nat The Text Text 에 먼 인터페이스에 있는 주소로서 다른 인터페이스의 매핑된 주소로 변 환된 것입니다. **nat-control** NAT 컨피그레이션 요구 사항을 활성화하거나 비활성화합니다. **show nat counters** 프로토콜 스택 카운터를 표시합니다.

# **clear object-group**

 $\overline{\phantom{a}}$ 

네트워크 객체 그룹에 속한 객체의 계수기를 지우려면 특별 권한 모드에서 **show object-group** 명 령을 사용합니다.

**clear object-group** *obj-name* **counters**

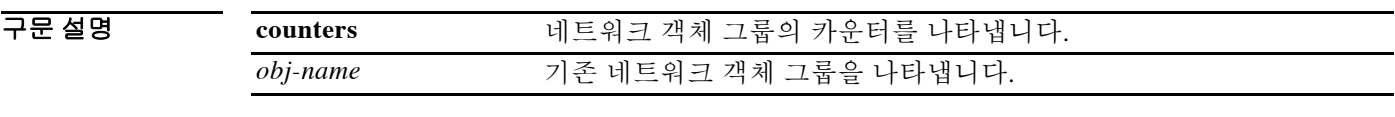

 $\overline{\lambda}$ 기본값 기본 동작 또는 값이 없습니다.

명령 모드 다음 표에서는 명령을 입력할 수 있는 모드를 보여줍니다.

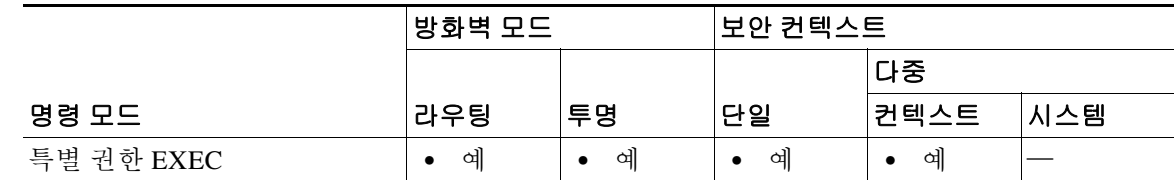

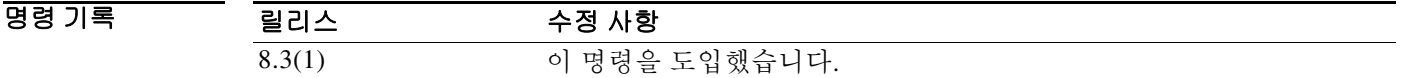

사용 지침 네트워크 객체 그룹에 속한 객체의 히트 수만 지울 때 이 명령을 사용합니다.

예 다음 예에서는 "Anet"라는 네트워크 객체 그룹의 네트워크 객체 히트 수를 지우는 방법을 보여줍 니다.

ciscoasa# **clear object-group Anet counters**

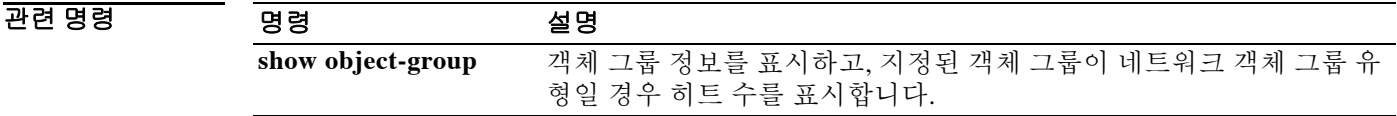

 $\mathsf I$ 

# **clear ospf**

OSPF 프로세스 정보를 지우려면 특별 권한 EXEC 모드에서 **clear ospf** 명령을 사용합니다.

**clear ospf [***pid***] {process | counters}**

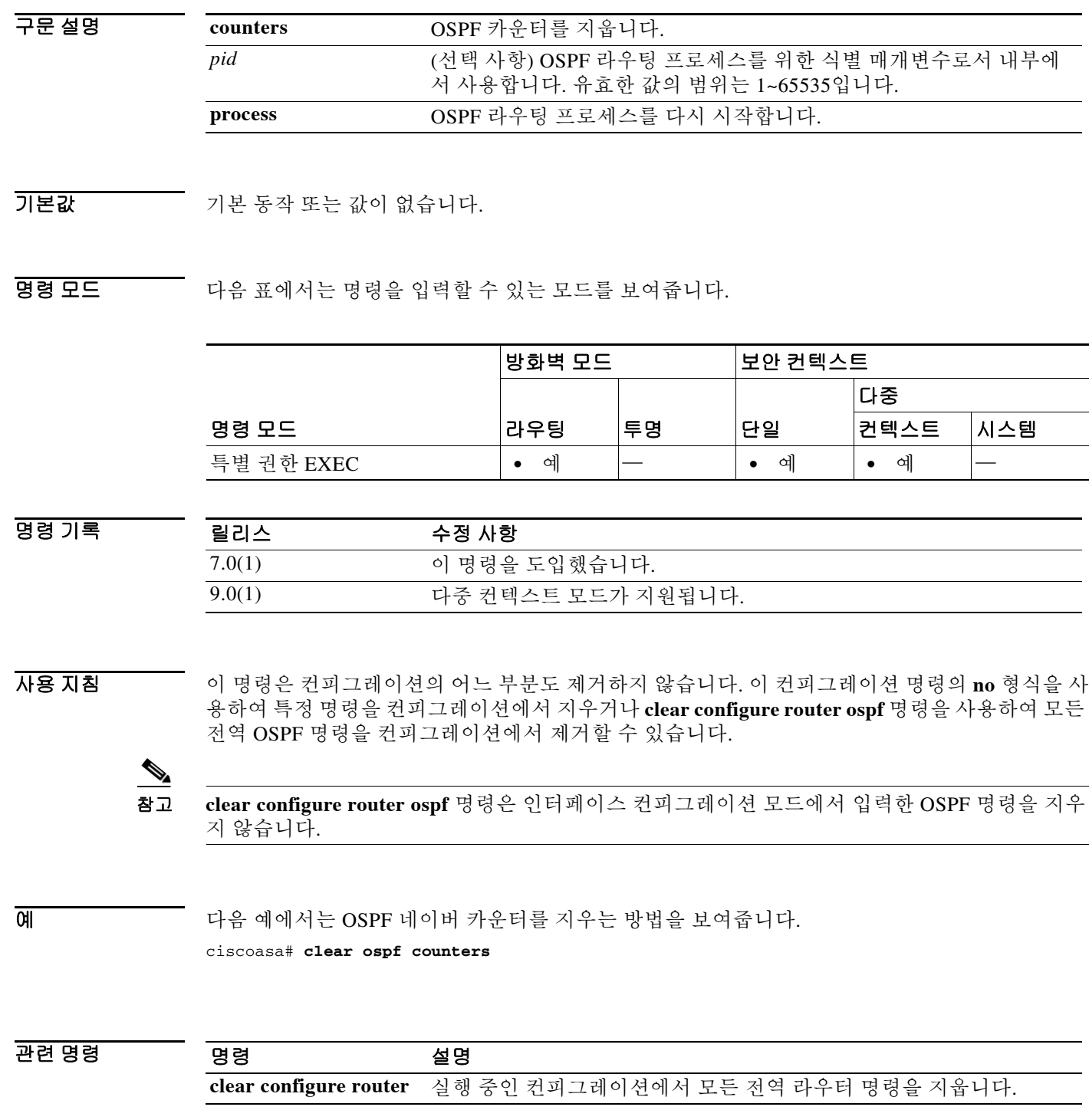

٠

# **clear pclu**

 $\overline{\phantom{a}}$ 

PC 논리적 업데이트 통계를 지우려면 특별 권한 EXEC 모드에서 **clear pclu** 명령을 사용합니다.

**clear pclu** 

- 구문 설명 이 명령은 인수 또는 키워드가 없습니다.
- $\overline{\phantom{a}}$  기본 동작 또는 값이 없습니다.
- 명령 모드 다음 표에서는 명령을 입력할 수 있는 모드를 보여줍니다.

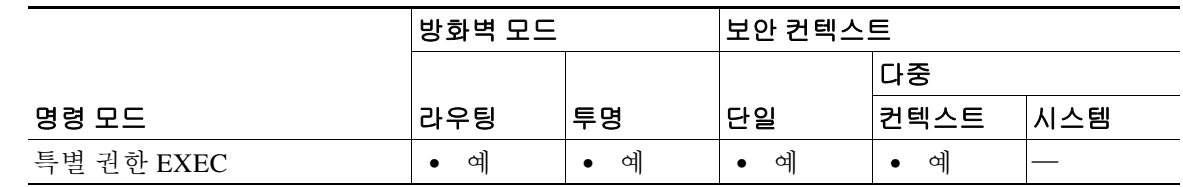

명령 기록 릴리스 수정 사항 7.0(1) 이 명령을 도입했습니다.

 $\begin{tabular}{ll} \hline \textbf{M} & \textbf{H} & \textbf{H} \\ \hline \textbf{M} & \textbf{H} & \textbf{H} \\ \end{tabular}$ ciscoasa# **clear pclu**

 $\mathsf I$ 

# **clear phone-proxy secure-phones**

전화 프록시 데이터베이스에서 보안 전화 엔트리를 지우려면 특별 권한 EXEC 모드에서 **clear phone-proxy secure-phones** 명령을 사용합니다.

**clear phone-proxy secure-phones [***mac\_address* **| noconfirm]**

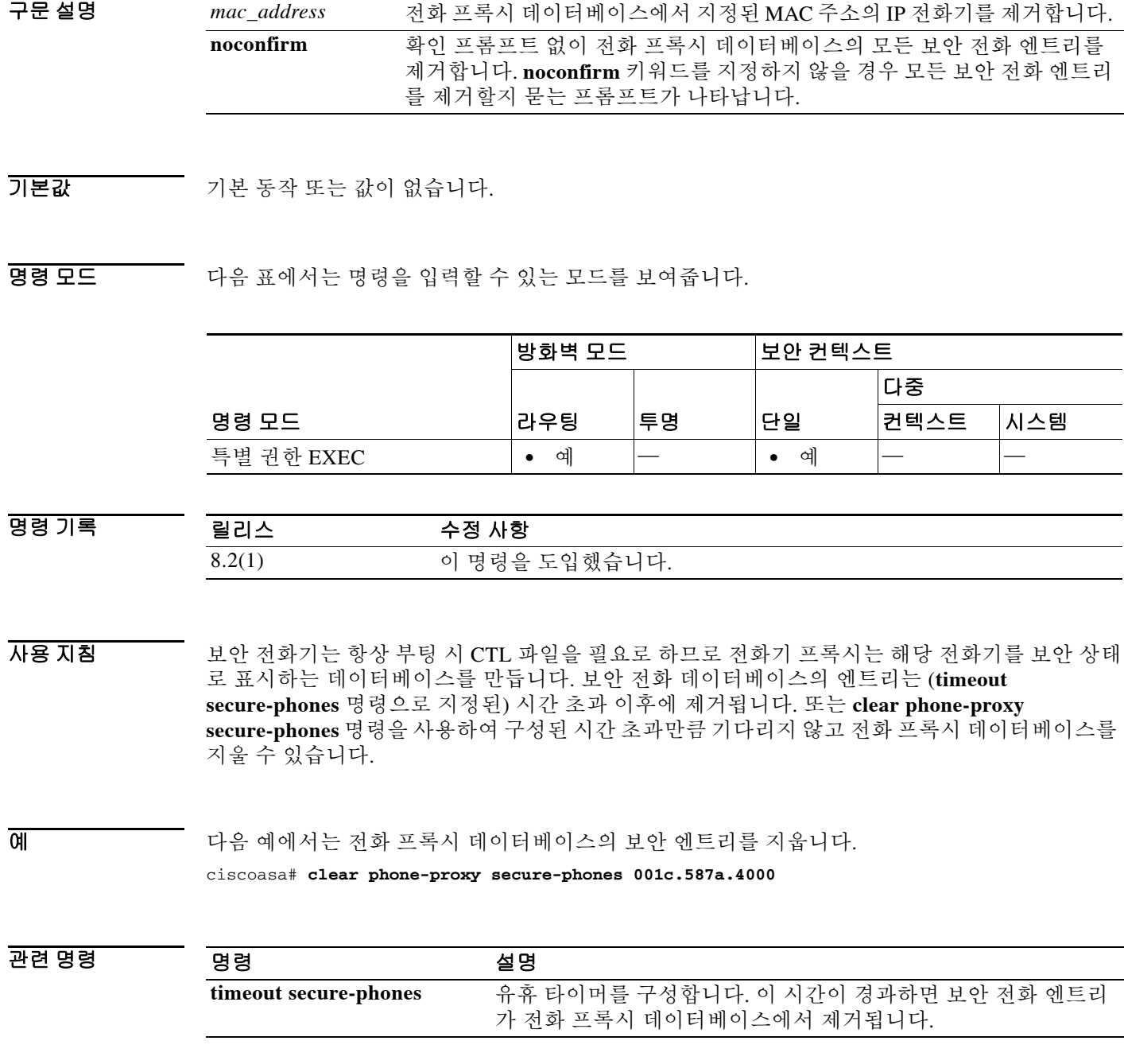

٠

# **clear pim counters**

PIM 트래픽 카운터를 지우려면 특별 권한 EXEC 모드에서 **clear pim counters** 명령을 사용합니다.

#### **clear pim counters**

- 구문 설명 기업 이 명령은 인수 또는 키워드가 없습니다.
- $\overline{\phantom{a}}$  기본 동작 또는 값이 없습니다.
- 명령 모드 다음 표에서는 명령을 입력할 수 있는 모드를 보여줍니다.

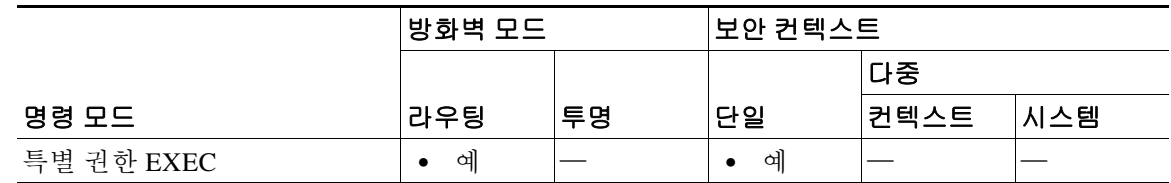

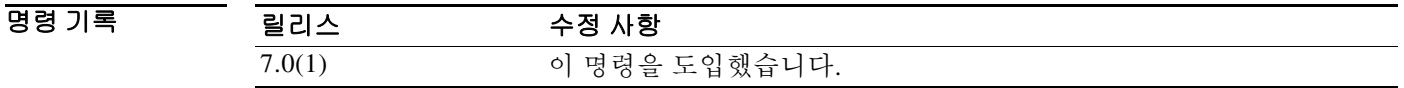

- 사용 지침 이 명령은 트래픽 카운터만 지웁니다. PIM 토폴로지 테이블을 지우려면 **clear pim topology** 명령을 사용합니다.
- $\overline{\mathfrak{g}}$  and the mode in the mode plus plus end in the PIM 트래픽 카운터를 지웁니다. ciscoasa# **clear pim counters**

 $\overline{\phantom{a}}$ 

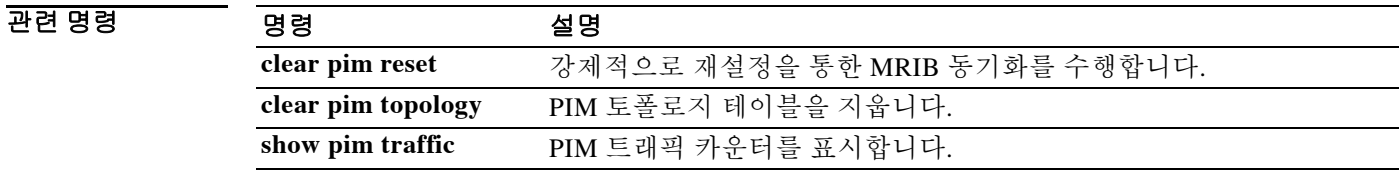

# **clear pim reset**

강제적으로 재설정을 통해 MRIB 동기화를 수행하려면 특별 권한 EXEC 모드에서 **clear pim reset** 명령을 사용합니다.

### **clear pim reset**

- 구문 설명 이 명령은 인수 또는 키워드가 없습니다.
- $\overline{\phantom{a}}$ 기본 $\overline{\phantom{a}}$ 기본 동작 또는 값이 없습니다.

명령 모드 다음 표에서는 명령을 입력할 수 있는 모드를 보여줍니다.

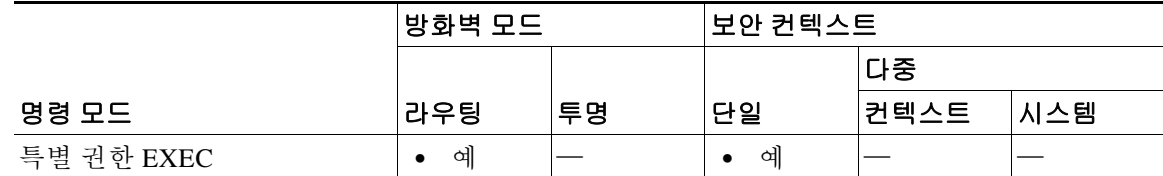

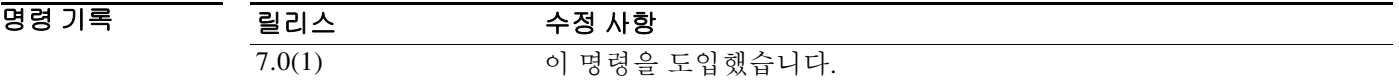

- 사용 지침 도폴로지 테이블의 모든 정보가 지워지며 MRIB 연결이 재설정됩니다. 이 명령은 PIM 토폴로지 테 이블과 MRIB 데이터베이스 간의 상태를 동기화하는 데 사용할 수 있습니다.
- 예 다음 예에서는 토폴로지 테이블을 지우고 MRIB 연결을 재설정합니다. ciscoasa# **clear pim reset**

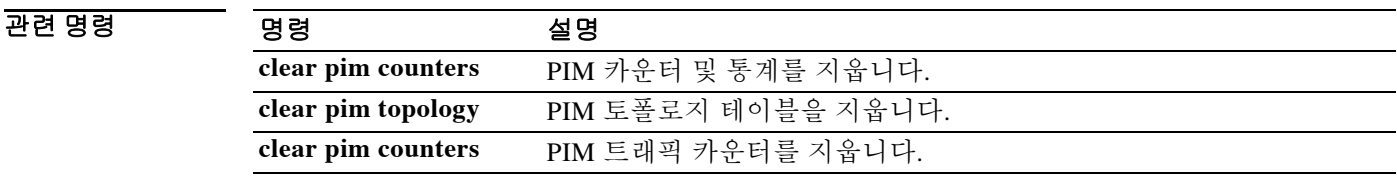

# **clear pim topology**

 $\Gamma$ 

PIM 토폴로지 테이블을 지우려면 특별 권한 EXEC 모드에서 **clear pim topology** 명령을 사용합니다.

**clear pim topology [***group***]**

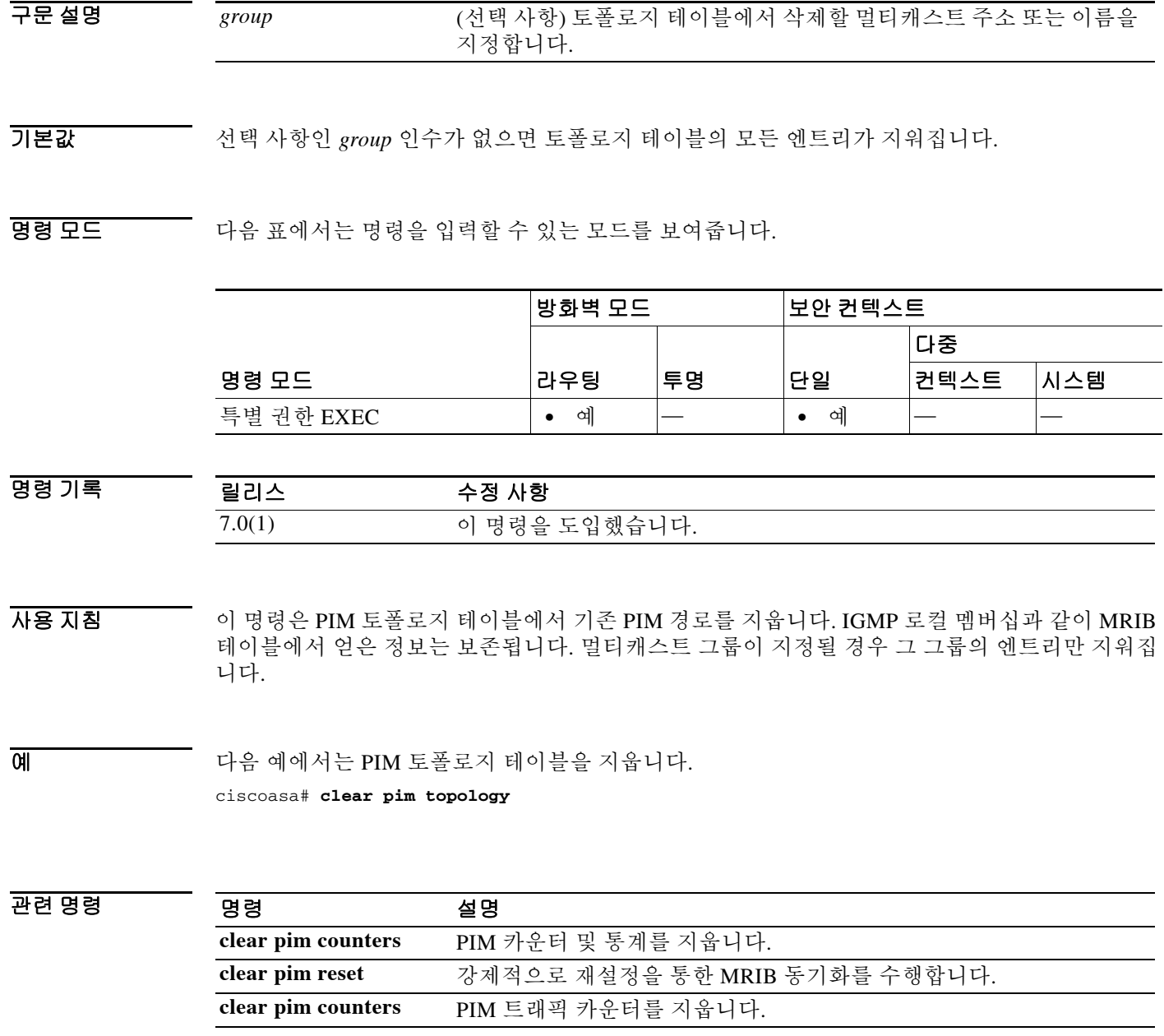

 $\mathbf I$ 

# **clear priority-queue statistics**

어떤 인터페이스 또는 구성된 모든 인터페이스의 우선 순위 대기열 통계 카운터를 지우려면 글로 벌 컨피그레이션 또는 특별 권한 EXEC 모드 중 하나에서 **clear priority-queue statistics** 명령을 사 용합니다.

**clear priority-queue statistics [***interface-name***]**

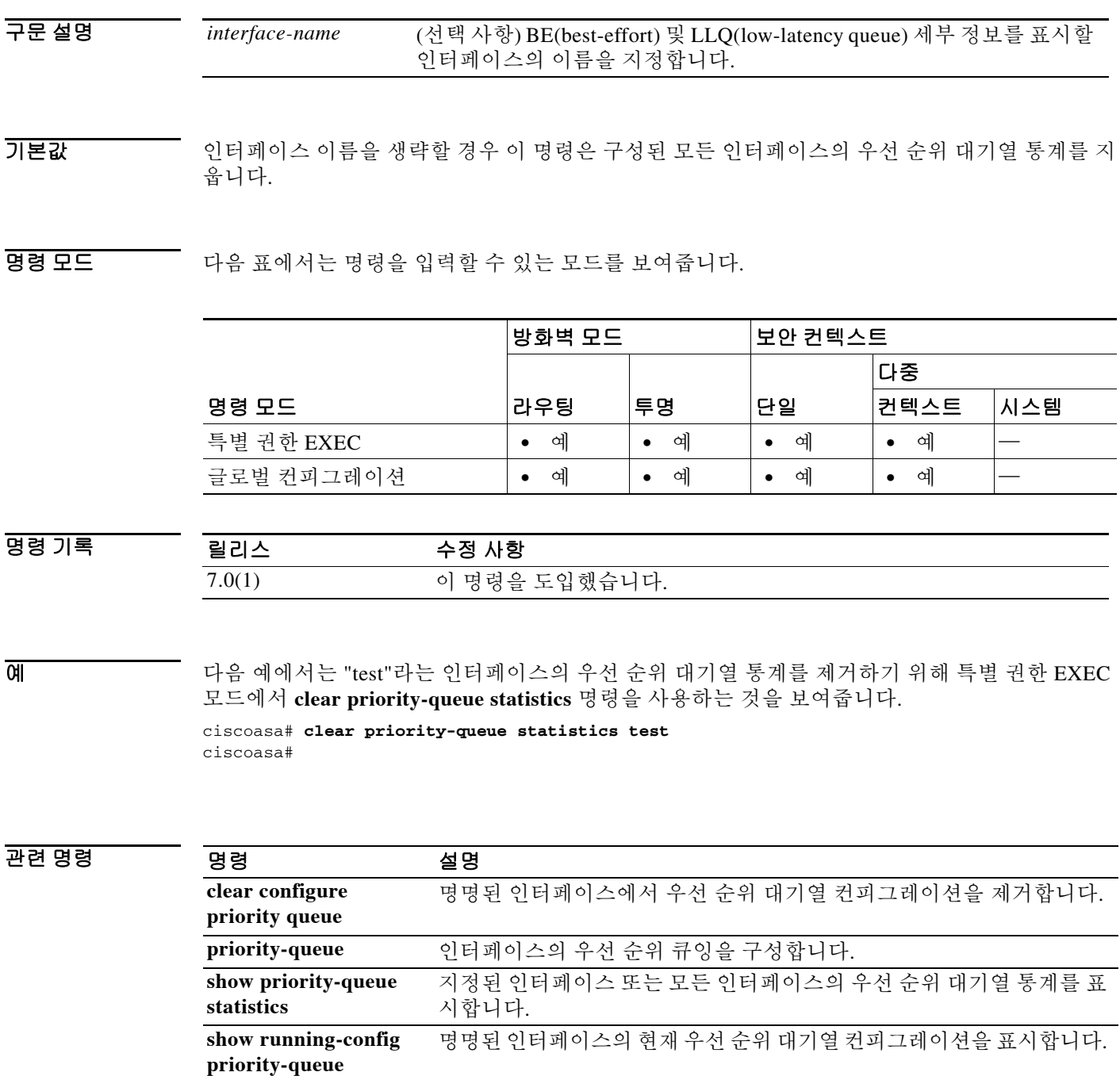

٠

### **clear process**

ASA에서 실행 중인 지정된 프로세스의 통계를 지우려면 특별 권한 EXEC 모드에서 **clear process**  명령을 사용합니다.

**clear process [cpu-hog | internals]**

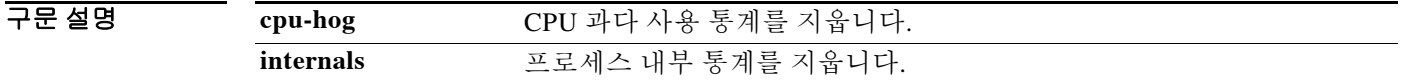

 $\overline{\phantom{a}}$  기본 동작 또는 값이 없습니다.

명령 모드 다음 표에서는 명령을 입력할 수 있는 모드를 보여줍니다.

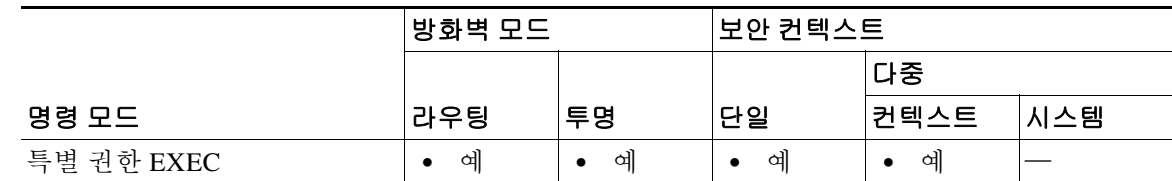

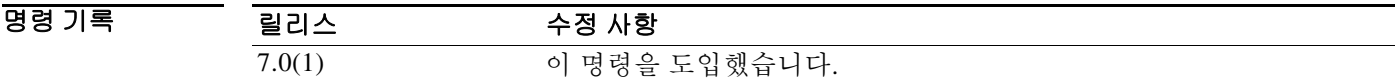

 $\overline{\phantom{a}}$ 

예 다음 예에서는 CPU 과다 사용 통계를 지우는 방법을 보여줍니다.

ciscoasa# **clear process cpu-hog** ciscoasa#

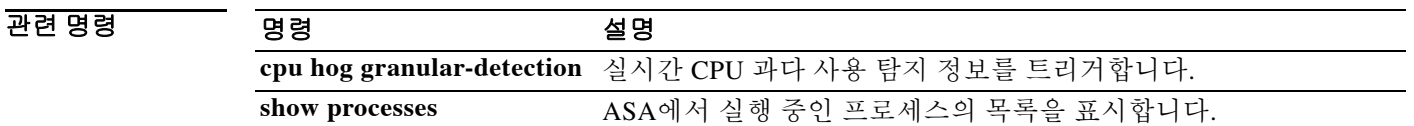

### **clear resource usage**

리소스 사용량 통계를 지우려면 특별 권한 EXEC 모드에서 **clear resource usage** 명령을 사용합니다.

**clear resource usage [context** *context\_name* **| all | summary | system] [resource {[rate]**  *resource\_name* **| all}]**

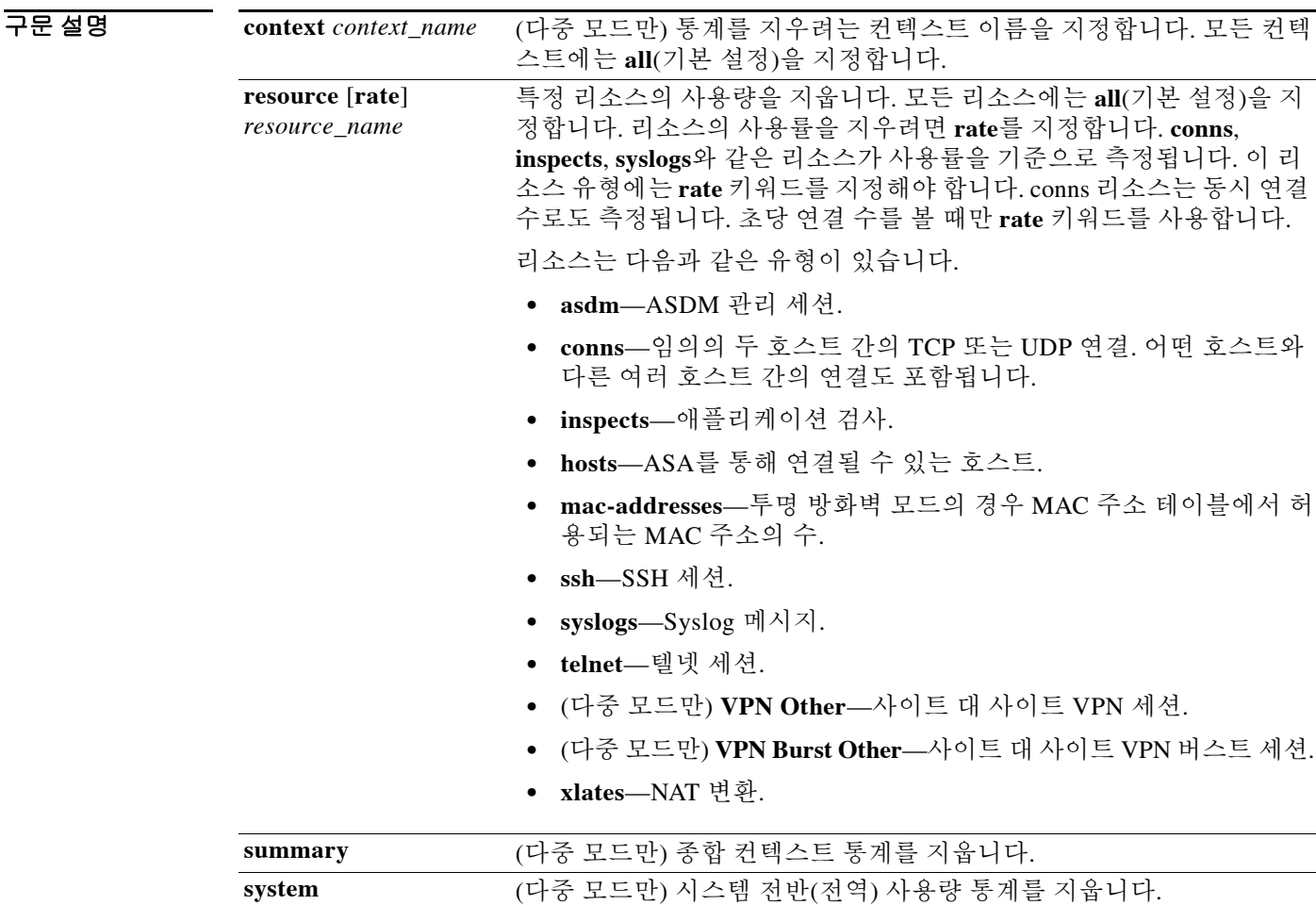

기본값 다중 컨텍스트 모드에서는 기본 컨텍스트가 **all**입니다. 즉 모든 컨텍스트의 리소스 사용량을 지웁 니다. 단일 모드에서는 컨텍스트 이름이 무시되며 모든 리소스 통계가 지워집니다.

기본 리소스 이름은 **all**이며, 모든 리소스 유형을 지웁니다.

명령 모드 다음 표에서는 명령을 입력할 수 있는 모드를 보여줍니다.

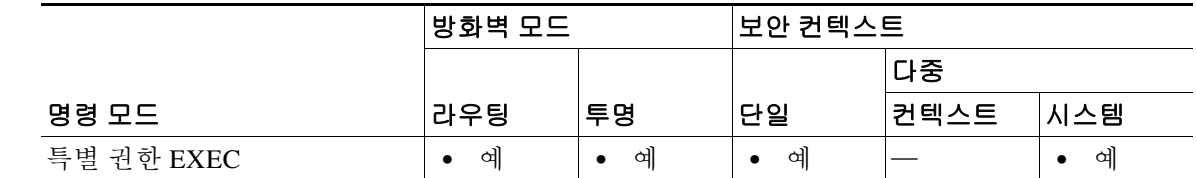

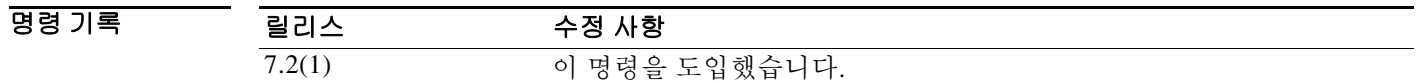

 $\overline{\phantom{a}}$ 

**예 가능 기** 다음 예에서는 모든 컨텍스트의 모든 리소스 사용량 통계를 지우지만, 시스템 전반 사용량 통계는 지우지 않습니다.

ciscoasa# **clear resource usage**

다음 예에서는 시스템 전반 사용량 통계를 지웁니다.

ciscoasa# **clear resource usage system**

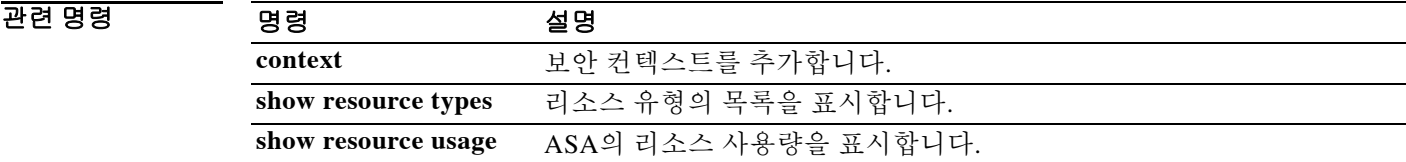

# **clear route all**

동적으로 학습한 경로를 컨피그레이션에서 제거하려면 특별 권한 EXEC 모드에서 **clear route all**  명령을 사용합니다.

#### **clear route all**

 $\overline{\mathcal{U}$  기본 동작 또는 값이 없습니다.

BB 모드 다음 표에서는 명령을 입력할 수 있는 모드를 보여줍니다.

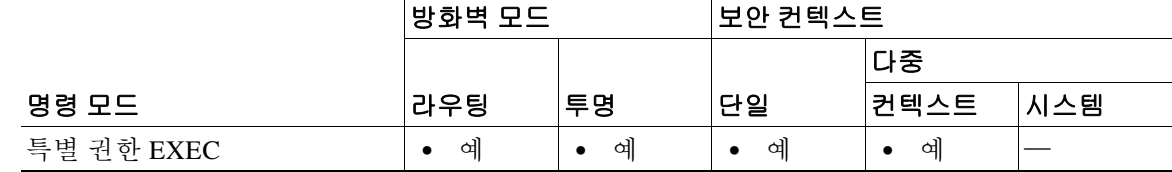

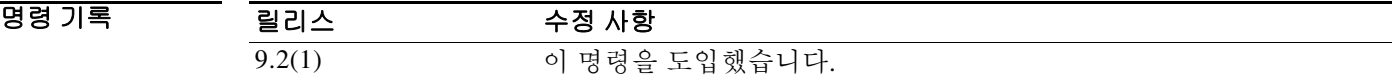

### **예 기술 기** 다음 예에서는 동적으로 학습한 경로를 제거하는 방법을 보여줍니다. ciscoasa# **clear route all**

관련 명령

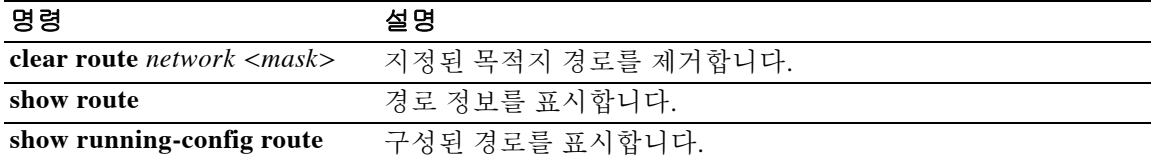
### **clear route network<mask>**

지정된 목적지 경로를 제거하려면 특별 권한 EXEC 모드에서 **clear route** *network <mask>* 명령을 사용합니다.

**clear route** [*ip\_address ip\_mask*]

- 구문 설명 *ip\_address ip\_mask* 제거할 목적지 IP 주소 및 서브넷 마스크를 지정합니다.
- $\overline{\mathcal{X}}$  기본 동작 또는 값이 없습니다.

명령 모드 다음 표에서는 명령을 입력할 수 있는 모드를 보여줍니다.

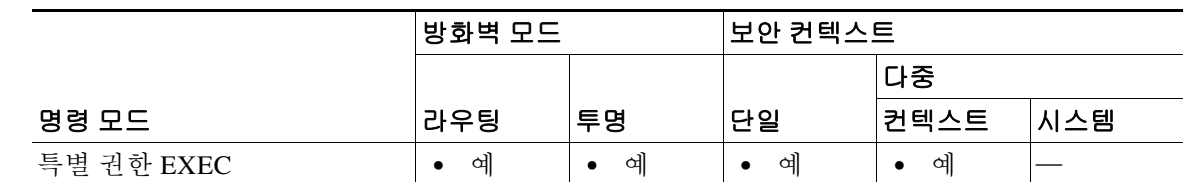

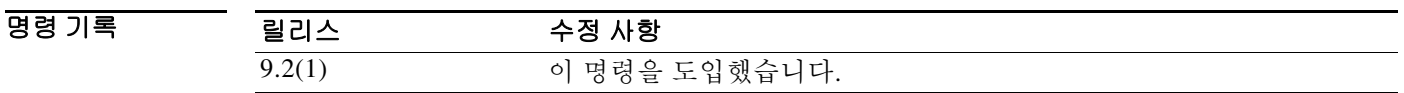

 $\Gamma$ 

예 기대 다음 예에서는 동적으로 학습한 경로를 제거하는 방법을 보여줍니다. ciscoasa# **clear route 10.118.86.3**

관련 명령 명령 설명 **clear route all** 모든 경로를 제거하고 새로 고칩니다. **show route** 경로 정보를 표시합니다. **show running-config route** 구성된 경로를 표시합니다.

# **clear service-policy**

활성화된 정책의 운영 데이터 또는 통계(있는 경우)를 지우려면 특별 권한 EXEC 모드에서 **clear service-policy** 명령을 사용합니다.

**clear service-policy [global | interface** *intf* **] [user-statistics]**

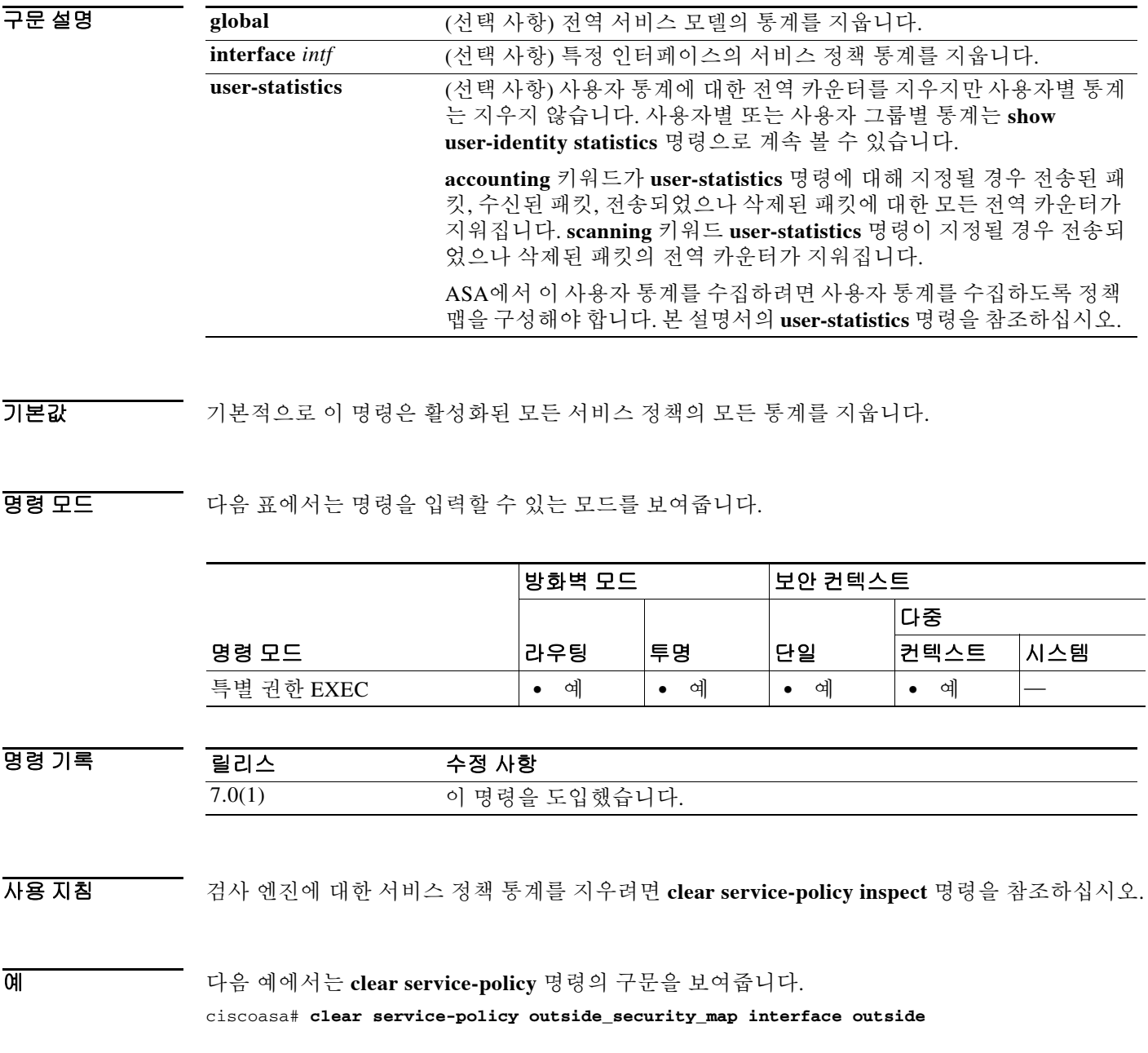

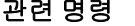

 $\Gamma$ 

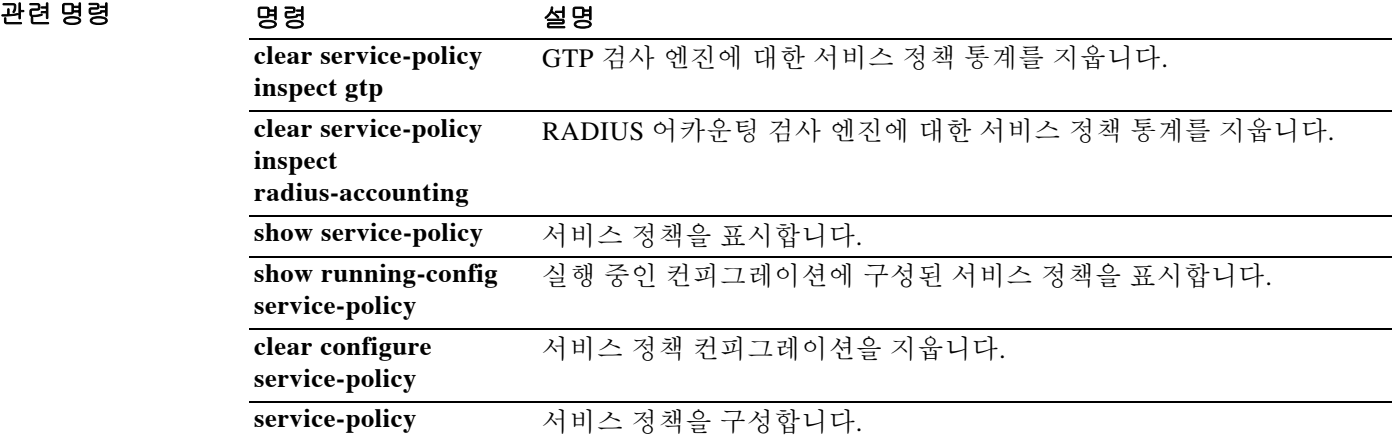

ן

# **clear service-policy inspect gtp**

전역 GTP 통계를 지우려면 특별 권한 EXEC 모드에서 **clear service-policy inspect gtp** 명령을 사용 합니다.

**clear service-policy inspect gtp {pdp-context [all | apn** *ap\_name* **| imsi** *IMSI\_value* **| ms-addr**  *IP\_address* **| tid** *tunnel\_ID* **| version** *version\_num* **] | requests** | **statistics [gsn** *IP\_address***] }**

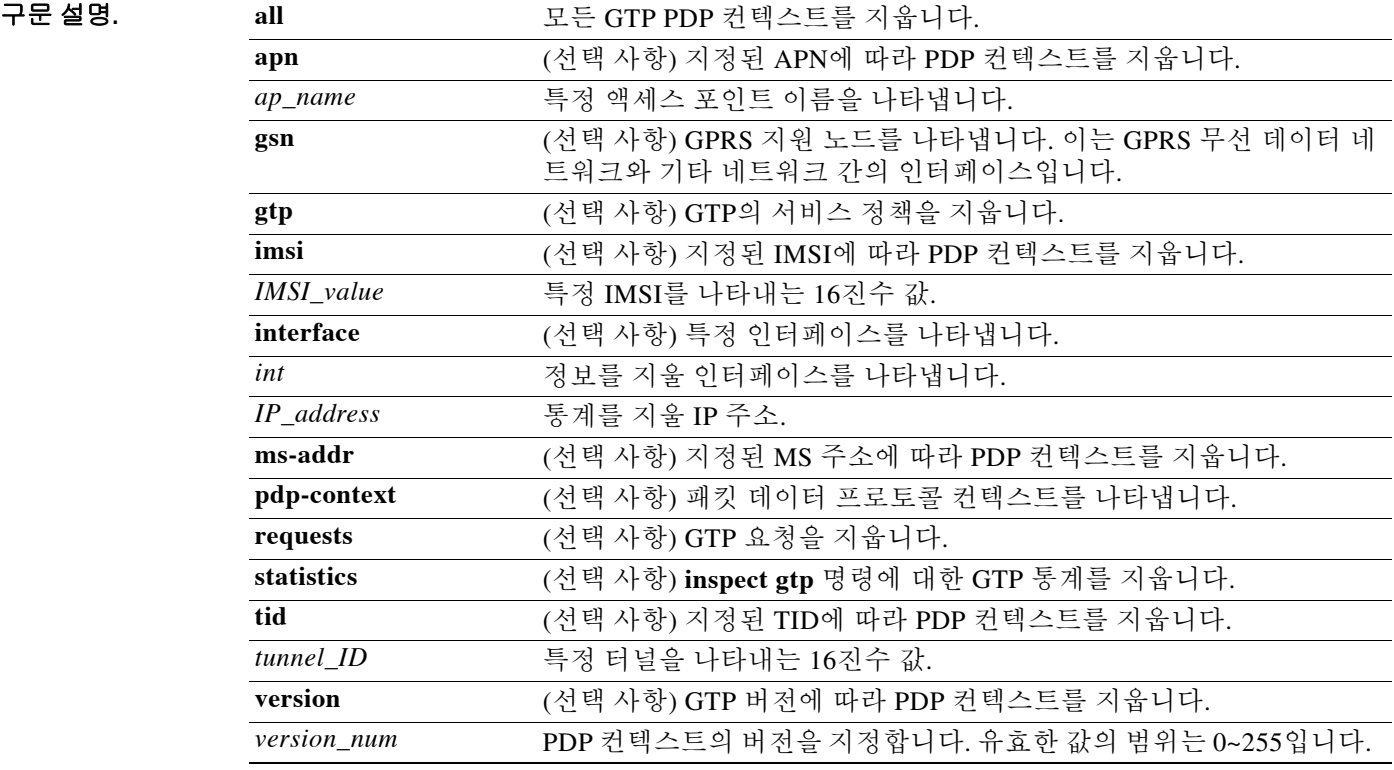

 $\overline{\phantom{a}}$  기본 동장 또는 값이 없습니다.

BB 모드 다음 표에서는 명령을 입력할 수 있는 모드를 보여줍니다.

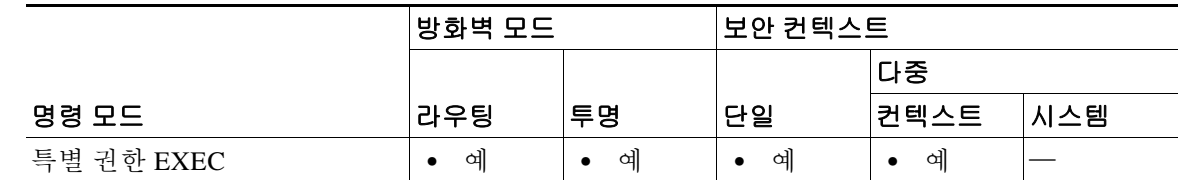

명령 기록 릴리스 수정 사항  $\overline{7.0(1)}$  이 명령을 도입했습니다.

 $\overline{\phantom{a}}$ 

#### 사용 지침 패킷 데이터 프로토콜 컨텍스트는 터널 ID로 식별되며, 이는 IMSI와 NSAPI의 조합입니다. GTP 터 널은 서로 다른 GSN 노드에 있는 두 개의 관련된 PDP 컨텍스트에 의해 정의되며 터널 ID로 식별 됩니다. 외부 패킷 데이터 네트워크와 MS(모바일 스테이션) 사용자 간에 패킷을 전달하려면 GTP 터널이 필요합니다.

#### **예 기분 기** 다음 예에서는 GTP 통계를 지웁니다. ciscoasa# **clear service-policy inspect gtp statistics**

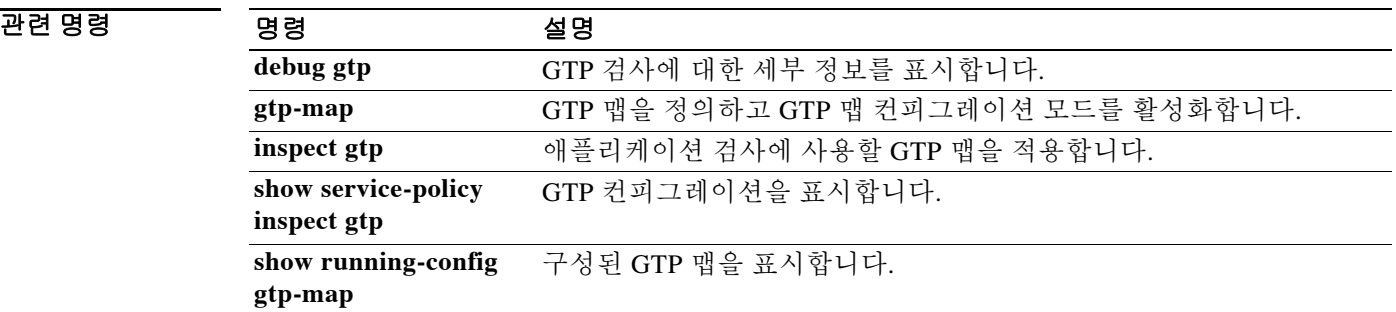

ן

## **clear service-policy inspect radius-accounting**

RADIUS 어카운팅 사용자를 지우려면 특별 권한 EXEC 모드에서 **clear service-policy inspect radius-accounting** 명령을 사용합니다.

**clear service-policy inspect radius-accounting users {all |** *ip\_address* **|** *policy\_map***}**

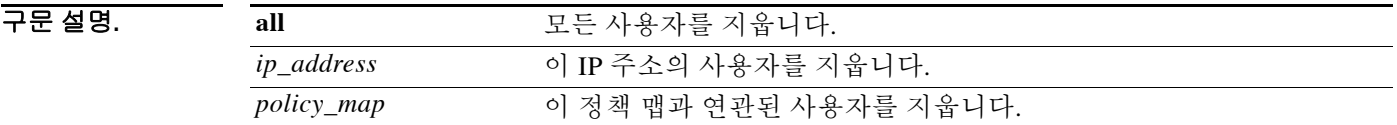

 $\overline{\mathcal{U}^{\mathsf{H}}$  기본 동작 또는 값이 없습니다.

명령 모드 다음 표에서는 명령을 입력할 수 있는 모드를 보여줍니다.

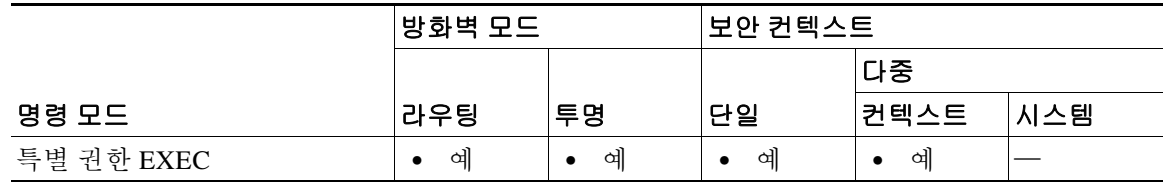

명령 기록 릴리스 수정 사항 7.2(1) 이 명령을 도입했습니다.

예 다음 예에서는 모든 RADIUS 어카운팅 사용자를 지웁니다.

ciscoasa# **clear service-policy inspect radius-accounting users all**

 $\overline{\phantom{a}}$ 

# **clear shared license**

공유 라이센스 통계, 공유 라이센스 클라이언트 통계, 공유 라이센스 백업 서버 통계를 0으로 재설 정하려면 특별 권한 EXEC 모드에서 **clear shared license** 명령을 사용합니다.

**clear shared license [all | backup | client [***hostname***]]**

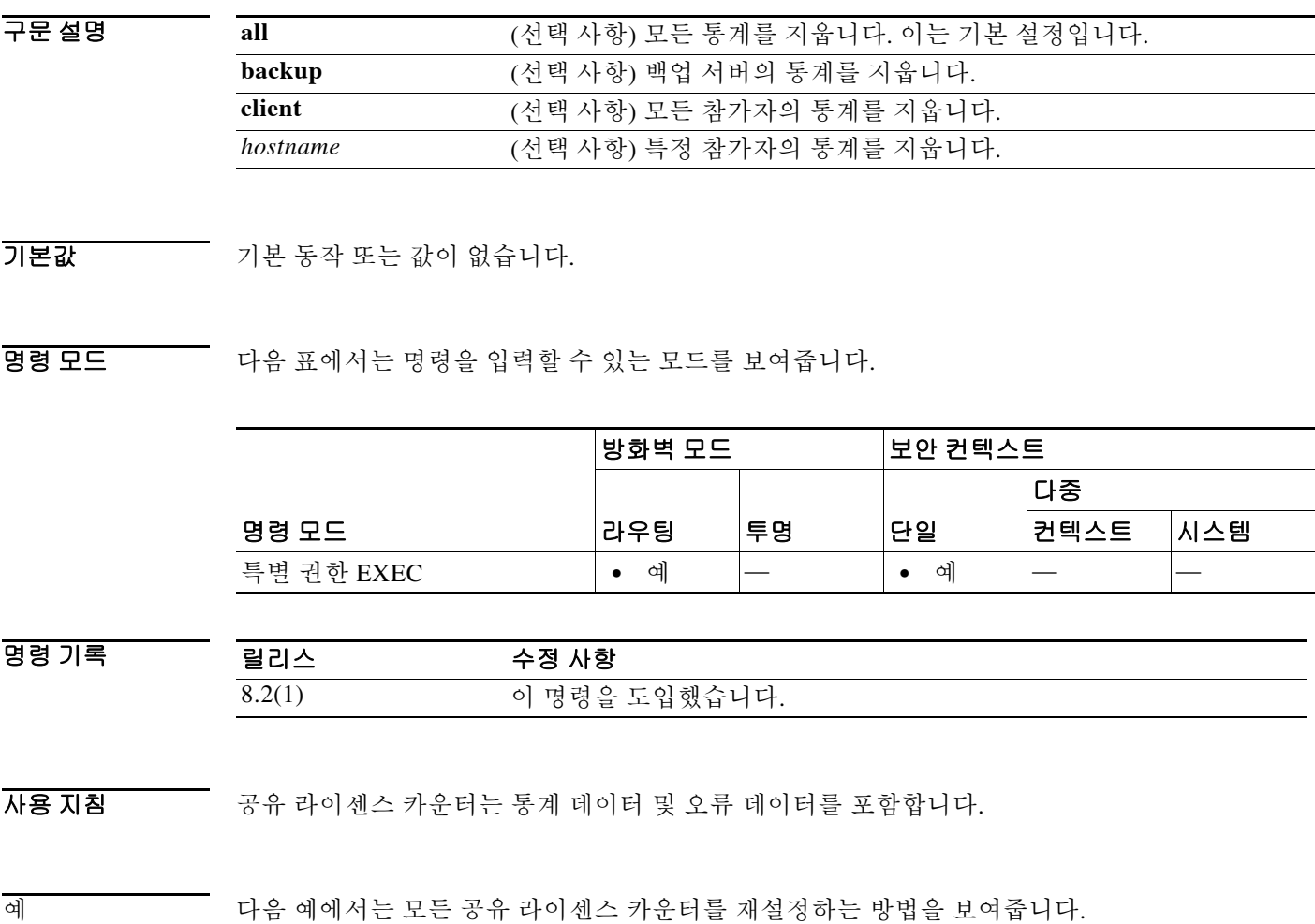

ciscoasa# **clear shared license all**

#### 관련 명령 명령 설명

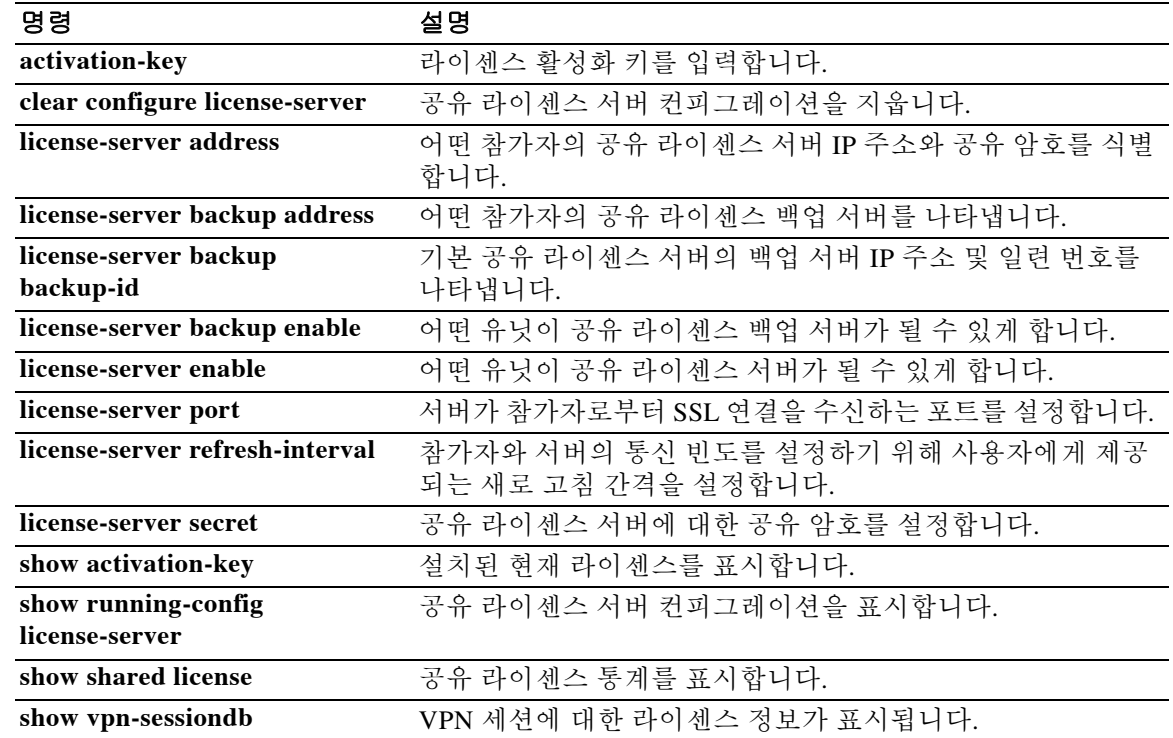

# **clear shun**

 $\overline{\phantom{a}}$ 

현재 활성화된 모든 차단을 비활성화하고 차단 통계를 지우려면 특별 권한 EXEC 모드에서 **clear shun** 명령을 사용합니다.

**clear shun** [*statistics*]

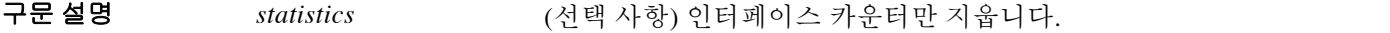

기본값 기본 동작 또는 값이 없습니다.

BB 모드 다음 표에서는 명령을 입력할 수 있는 모드를 보여줍니다.

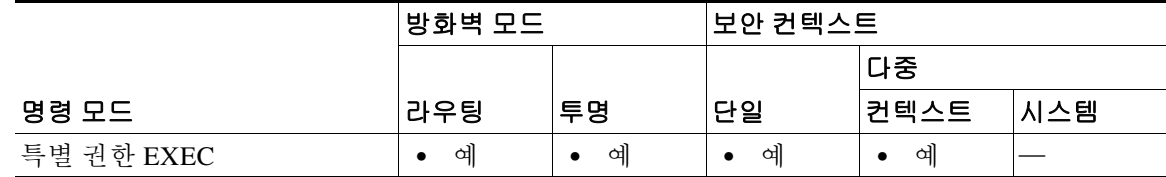

명령 기록 릴리스 수정 사항 7.0(1) 이 명령을 도입했습니다.

**예 기대 가** 다음 예에서는 현재 활성화된 모든 차단을 비활성화하고 차단 통계를 지우는 방법을 보여줍니다. ciscoasa(config)# **clear shun**

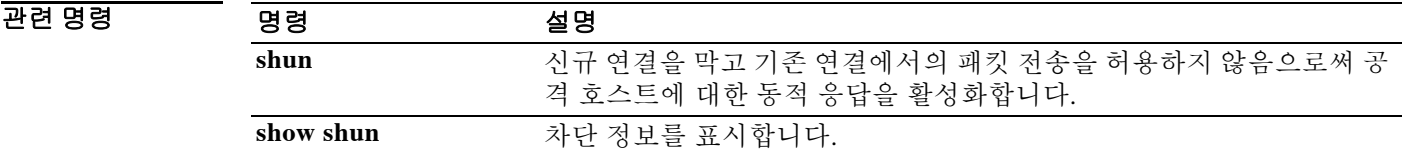

ן

## **clear snmp-server statistics**

SNMP 서버 통계(SNMP 패킷 입력 및 출력 카운터)를 지우려면 특별 권한 EXEC 모드에서 **clear snmp-server statistics** 명령을 사용합니다.

**clear snmp-server statistics**

- 구문 설명 기능이 명령은 인수 또는 키워드가 없습니다.
- $\overline{\phantom{a}}$  기본 동장 또는 값이 없습니다.

명령 모드 다음 표에서는 명령을 입력할 수 있는 모드를 보여줍니다.

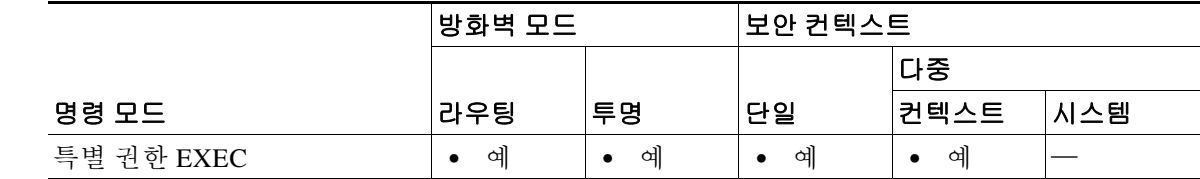

명령 기록 릴리스 수정 사항 7.0(1) 이 명령을 도입했습니다.

 $\overline{\mathfrak{g}}$  = The H of the MMP 서버 통계를 지우는 방법을 보여줍니다. ciscoasa# **clear snmp-server statistics**

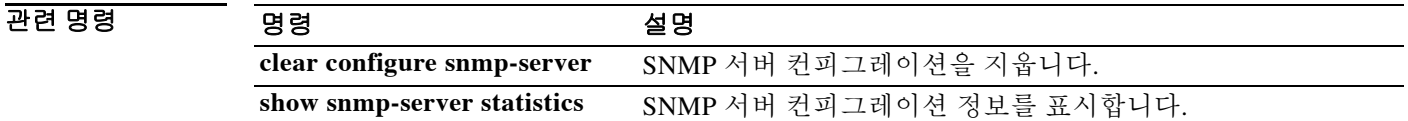

#### **clear ssl**

디버깅 목적으로 SSL 정보를 지우려면 특별 권한 EXEC 모드에서 **clear ssl** 명령을 사용합니다.

**clear ssl** {cache [**all**] | errors | mib | objects}

구문 설명

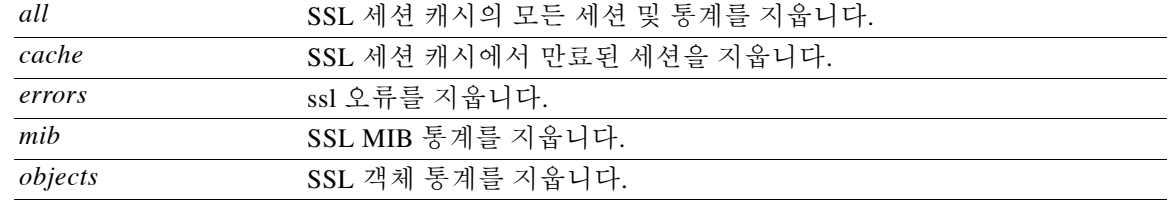

 $\overline{\lambda}$ 기본값 기본 동작 또는 값이 없습니다.

BB 모드 다음 표에서는 명령을 입력할 수 있는 모드를 보여줍니다.

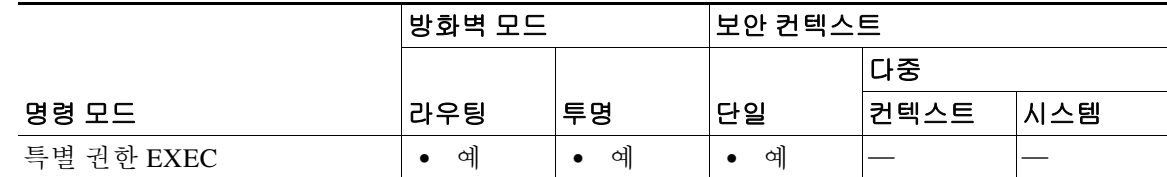

명령 기록 릴리스 수정 사항 8.4(1) 이 명령을 도입했습니다.

사용 지침 DTLS 캐시는 지우지 않습니다. AnyConnect 기능에 영향을 주기 때문입니다.

 $\overline{\mathsf{I}}$ 

 $\overline{\mathfrak{g}}$  = The model with the standard state in the state and the SSL 세션 캐시의 모든 세션 및 통계를 지우는 것을 보여줍니다.

ciscoasa# **clear ssl cache** SSL session cache cleared: 2 No SSL VPNLB session cache No SSLDEV session cache DLTS caches are not cleared

ciscoasa# **clear ssl cache all** Clearing all sessions and statistics SSL session cache cleared: 5 No SSL VPNLB session cache No SSLDEV session cache DLTS caches are not cleared

ן

## **clear startup-config errors**

메모리에서 컨피그레이션 오류 메시지를 지우려면 특별 권한 EXEC 모드에서 **clear startup-config errors** 명령을 사용합니다.

#### **clear startup-config errors**

- 구문 설명 기능이 명령은 인수 또는 키워드가 없습니다.
- $\overline{\phantom{a}}$ 기본 $\overline{\phantom{a}}$ 기본 동작 또는 값이 없습니다.

명령 모드 다음 표에서는 명령을 입력할 수 있는 모드를 보여줍니다.

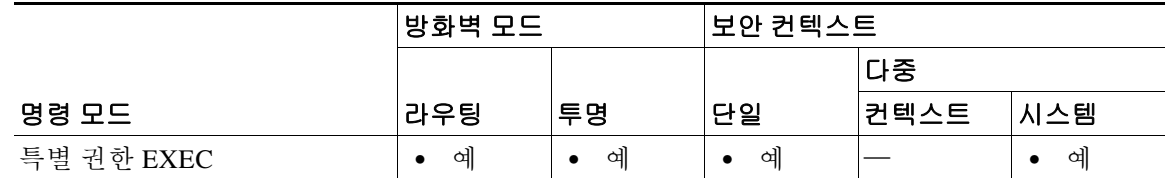

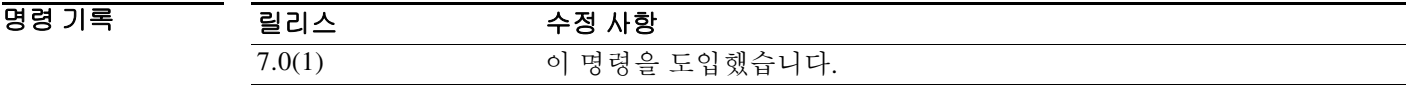

사용 지침 ASA에서 시작 컨피그레이션을 로드했을 때 발생한 컨피그레이션 오류를 보려면 **show startup-config errors** 명령을 사용합니다.

예 다음 예에서는 메모리에서 모든 컨피그레이션 오류를 지웁니다. ciscoasa# **clear startup-config errors**

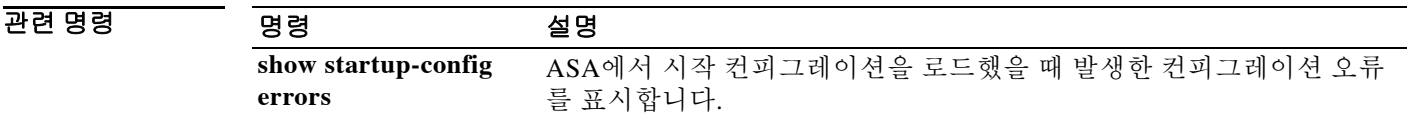

 $\overline{\mathsf{I}}$ 

## **clear sunrpc-server active**

Sun RPC 애플리케이션 검사에서 연 핀홀을 지우려면 특별 권한 EXEC 모드에서 **clear sunrpc-server active** 명령을 사용합니다.

**clear sunrpc-server active**

 $\overline{\phantom{a}}$  기본 동장 또는 값이 없습니다.

명령 모드 다음 표에서는 명령을 입력할 수 있는 모드를 보여줍니다.

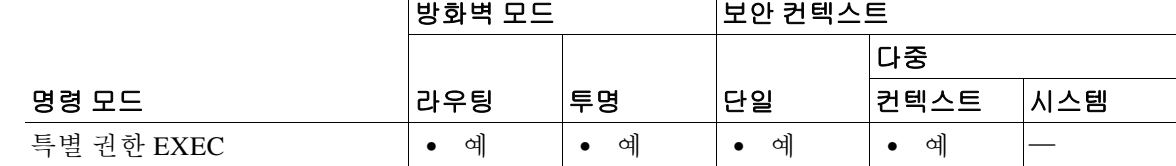

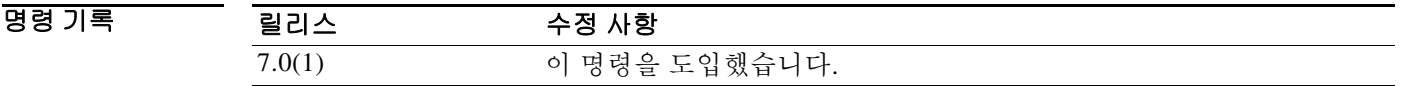

- 사용 지침 **clear sunrpc-server active** 명령을 사용하면 Sun RPC 애플리케이션 검사에서 열었고 NFS, NIS와 같은 서비스 트래픽의 ASA 통과를 가능하게 하는 핀홀을 지울 수 있습니다.
- 예 다음 예에서는 SunRPC 서비스 테이블을 지우는 방법을 보여줍니다. ciscoasa# **clear sunrpc-server**

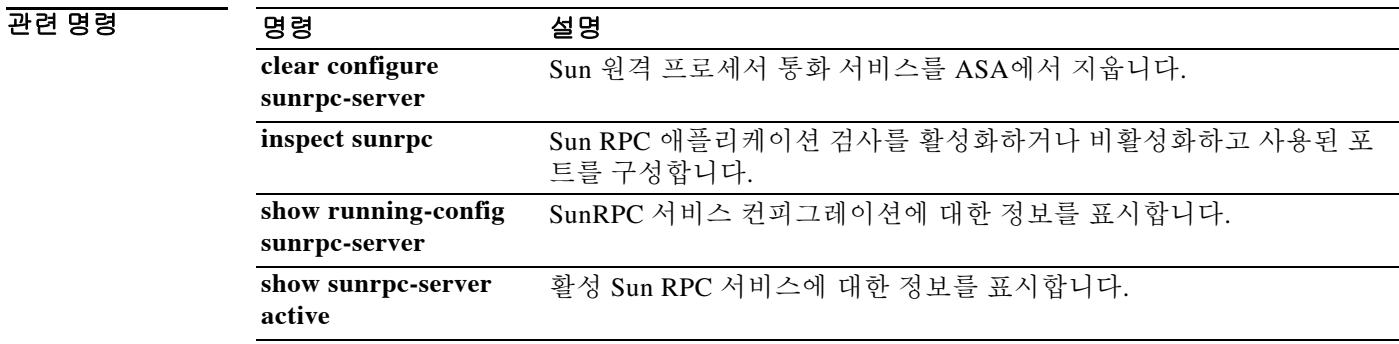

ן

# **clear threat-detection rate**

**threat-detection basic-threat** 명령을 사용하여 기본 위협 감지를 활성화할 때 통계를 지우려면 특 별 권한 EXEC 모드에서 **clear threat detection rate** 명령을 사용합니다.

**clear threat-detection rate**

- 구문 설명 기능이 명령은 인수 또는 키워드가 없습니다.
- $\overline{\phantom{a}}$ 기본 $\overline{\phantom{a}}$ 기본 동작 또는 값이 없습니다.

명령 모드 다음 표에서는 명령을 입력할 수 있는 모드를 보여줍니다.

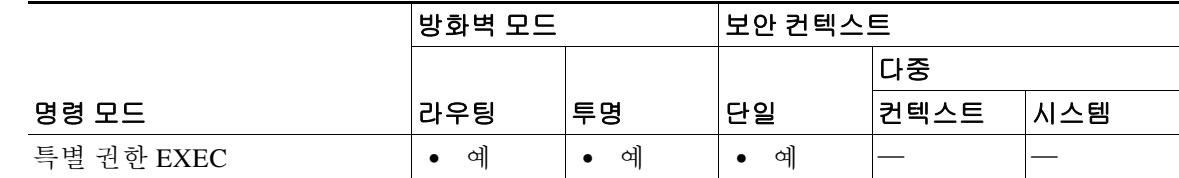

명령 기록 릴리스 수정 사항 8.0(2) 이 명령을 도입했습니다.

 $\overline{\mathbf{M}}$   $\overline{\mathbf{M}}$   $\overline{\$ 

ciscoasa# **clear threat-detection rate**

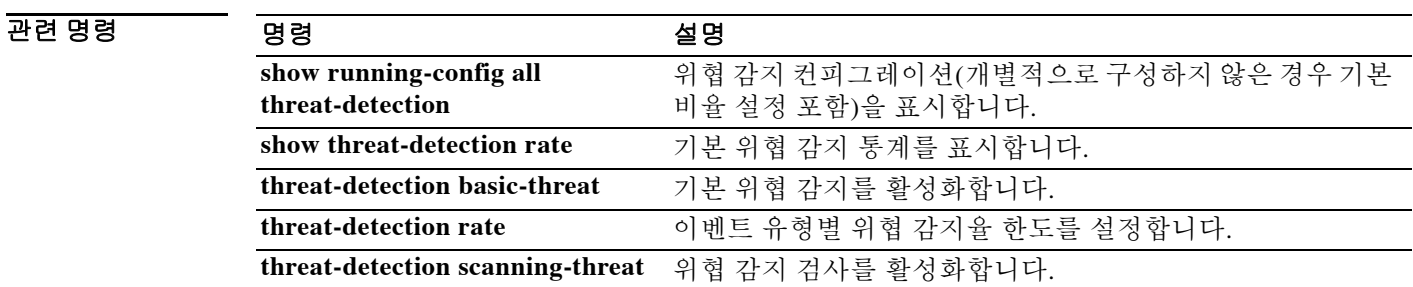

 $\overline{\phantom{a}}$ 

# **clear threat-detection scanning-threat**

**threat-detection scanning-threat** 명령으로 위협 감지 검사를 활성화한 다음 공격자 및 대상을 지우 려면 특별 권한 EXEC 모드에서 **clear threat-detection scanning-threat** 명령을 사용합니다.

**clear threat-detection scanning-threat [attacker [***ip\_address* **[***mask***]] | target [***ip\_address* **[***mask***]]**

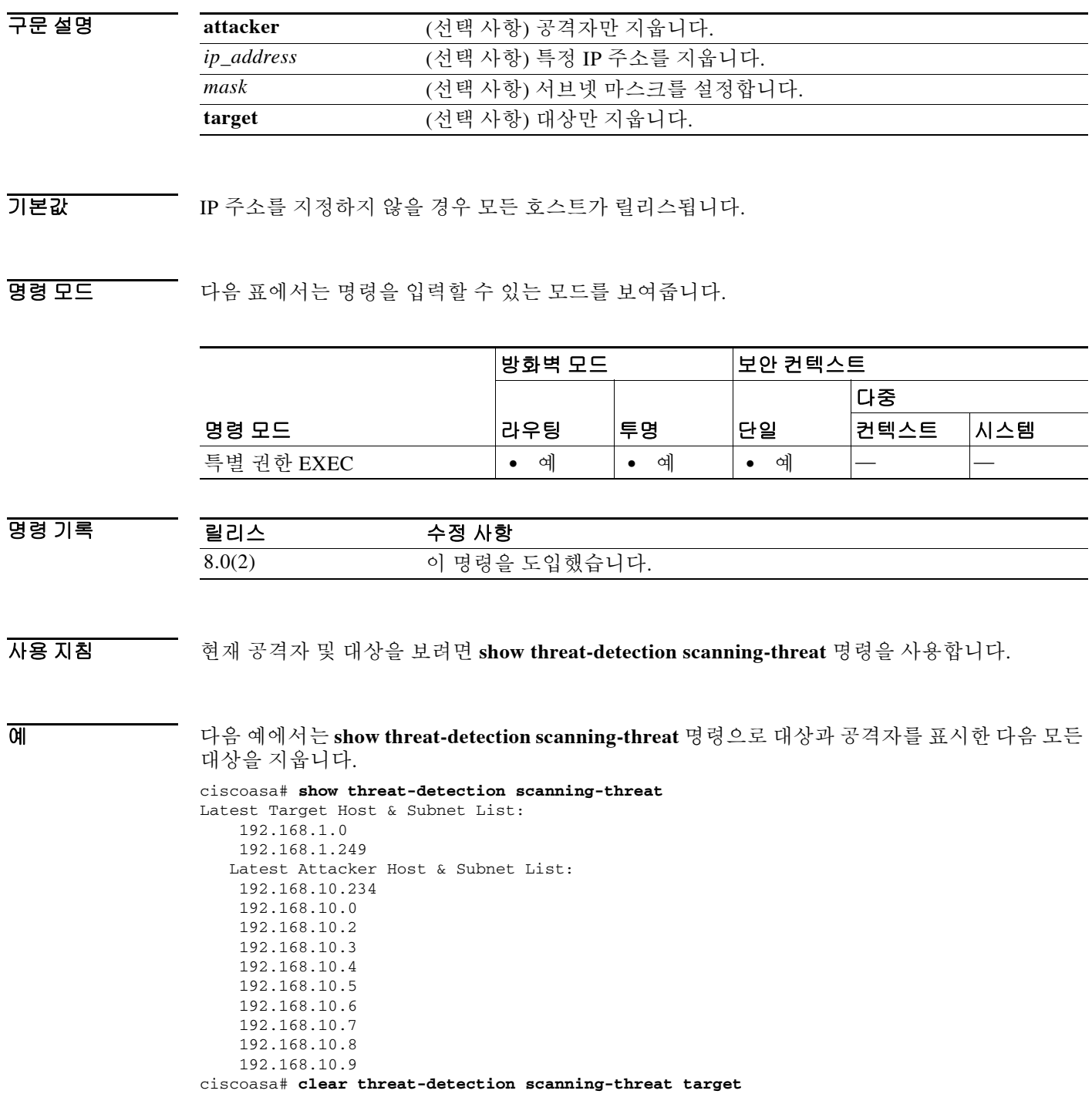

#### 관련 명령 명령 설명

**The Second Second** 

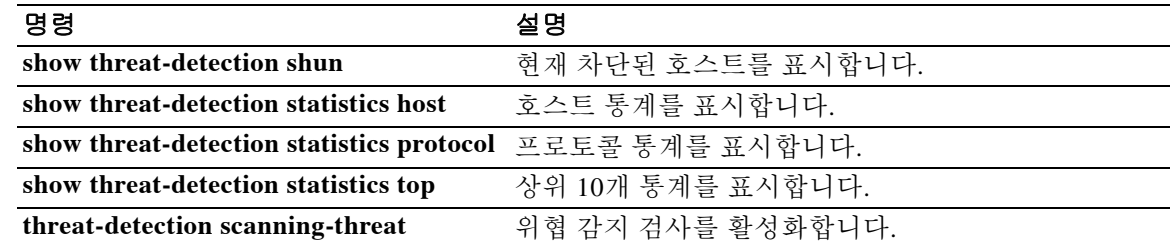

 $\overline{\phantom{a}}$ 

# **clear threat-detection shun**

**threat-detection scanning-threat** 명령으로 위협 감지 검사를 활성화하고 공격 호스트 자동 차단을 활성화한 다음 현재 차단된 호스트를 릴리스하려면 특별 권한 EXEC 모드에서 **clear threat-detection shun** 명령을 사용합니다.

**clear threat-detection shun [***ip\_address* **[***mask***]]**

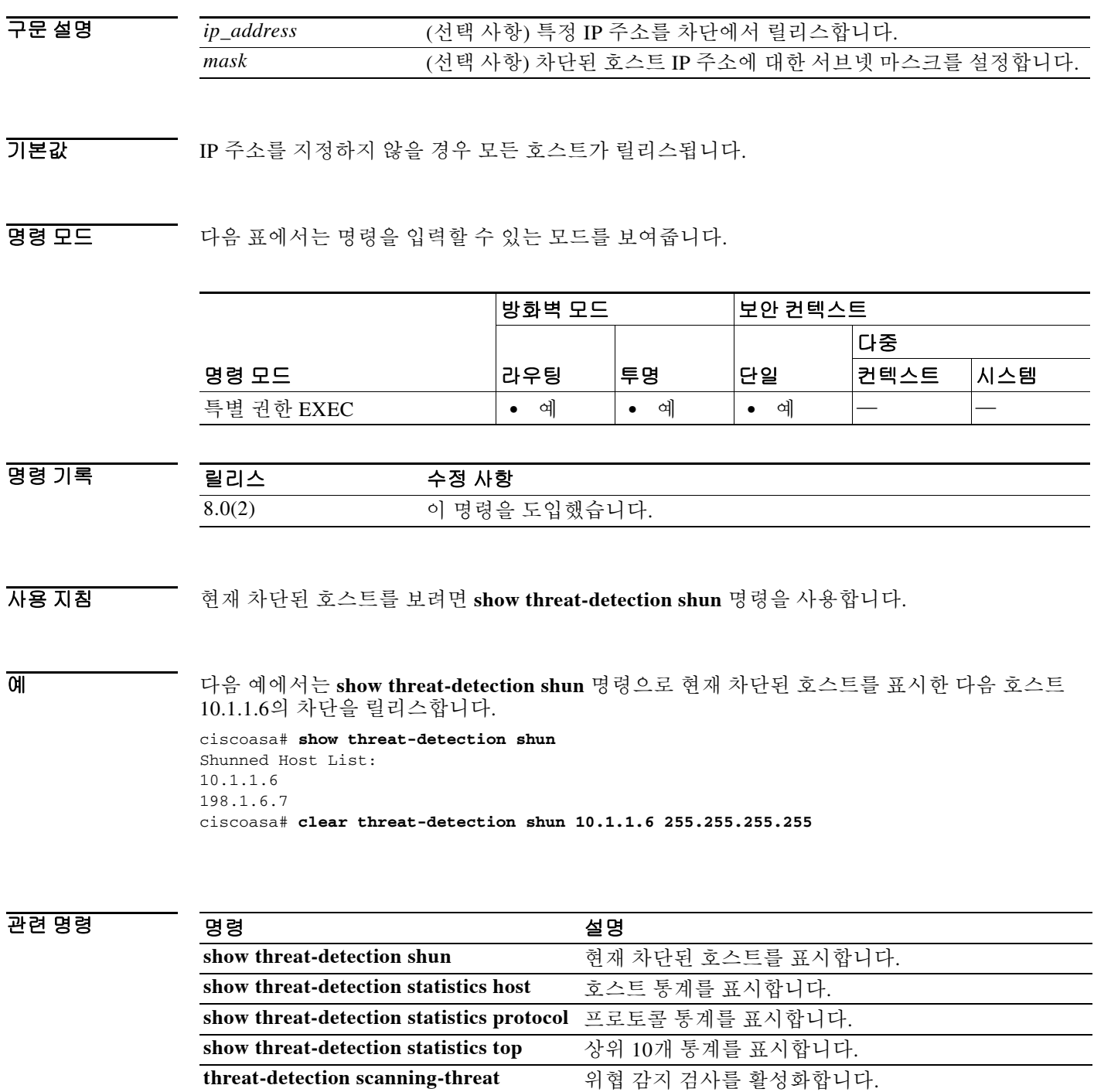

Ι

#### **clear threat-detection statistics**

**threat-detection statistics tcp-intercept** 명령으로 TCP 인터셉트 통계를 활성화한 다음 통계를 지 우려면 특별 권한 EXEC 모드에서 **clear threat-detection scanning-threat** 명령을 사용합니다.

**clear threat-detection statistics [tcp-intercept]**

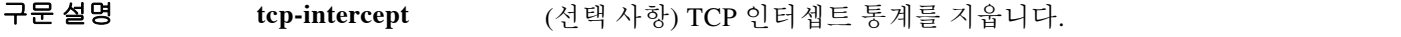

 $\overline{\lambda}$ 기본값 TCP 인터셉트 통계를 지웁니다.

명령 모드 다음 표에서는 명령을 입력할 수 있는 모드를 보여줍니다.

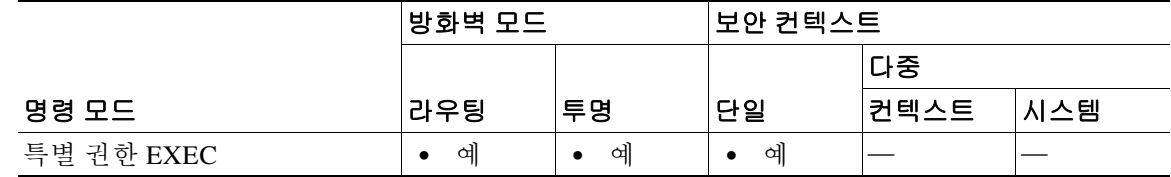

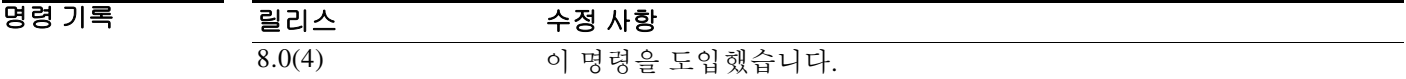

사용 지침 TCP 인터셉트 통계를 보려면 **show threat-detection statistics top** 명령을 입력합니다.

예 다음 예에서는 **show threat-detection statistics top tcp-intercept** 명령으로 TCP 인터셉트 통계를 표 시한 다음 모든 통계를 지웁니다.

ciscoasa# **show threat-detection statistics top tcp-intercept**

Top 10 Protected Servers under Attack (sorted by average rate) Monitoring Window Size: 30 mins Sampling Interval: 30 secs <Rank> <Server IP:Port> <Interface> <Ave Rate> <Cur Rate> <Total> <Source IP (Last Attack Time)> ---------------------------------------------------------------------------------- 1 192.168.1.2:5000 inside 1249 9503 2249245 <various> Last: 10.0.0.3 (0 secs ago) 2 192.168.1.3:5000 inside 10 10 6080 10.0.0.200 (0 secs ago) 3 192.168.1.4:5000 inside 2 6 560 10.0.0.200 (59 secs ago) 4 192.168.1.5:5000 inside 1 5 560 10.0.0.200 (59 secs ago) 5 192.168.1.6:5000 inside 1 4 560 10.0.0.200 (59 secs ago) 6 192.168.1.7:5000 inside 0 3 560 10.0.0.200 (59 secs ago) 7 192.168.1.8:5000 inside 0 2 560 10.0.0.200 (59 secs ago) 8 192.168.1.9:5000 inside 0 1 560 10.0.0.200 (59 secs ago) 9 192.168.1.10:5000 inside 0 0 550 10.0.0.200 (2 mins ago) 10 192.168.1.11:5000 inside 0 0 550 10.0.0.200 (5 mins ago)

ciscoasa# **clear threat-detection statistics**

#### 관련 명령

 $\mathbf{I}$ 

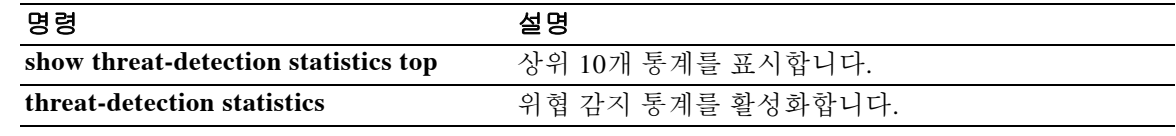

ן

#### **clear traffic**

전송 및 수신 활동에 대한 카운터를 재설정하려면 특별 권한 EXEC 모드에서 **clear traffic** 명령을 사용합니다.

#### **clear traffic**

- 구문 설명 기능 이 명령은 인수 또는 키워드가 없습니다.
- $\overline{\phantom{a}}$  기본 동작 또는 값이 없습니다.
- 명령 모드 다음 표에서는 명령을 입력할 수 있는 모드를 보여줍니다.

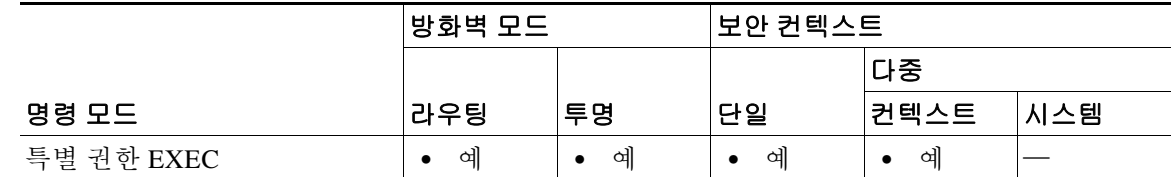

- 명령 기록 릴리스 수정 사항 7.0(1) 이 명령을 도입했습니다.
- 사용 지침 **clear traffic** 명령은 **show traffic** 명령과 함께 표시된 전송 및 수신 활동의 카운터를 재설정합니다. 이 카운터는 마지막으로 clear traffic 명령을 입력한 이후 또는 ASA가 온라인 상태가 된 이후 각 인 터페이스를 지난 패킷 및 바이트 수를 나타냅니다. 그리고 초 수는 ASA가 마지막 재부팅 후 온라인 상태를 유지한 기간을 나타냅니다.
- 예 다음 예에서는 **clear traffic** 명령을 보여줍니다. ciscoasa# **clear traffic**

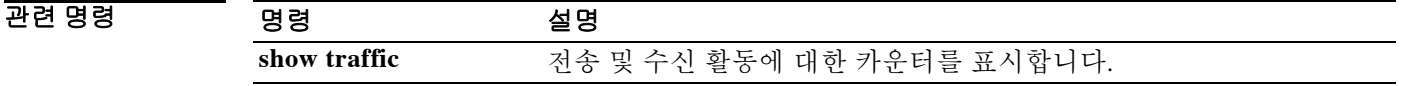

#### **clear uauth**

어떤 사용자 또는 모든 사용자에 대해 캐싱된 모든 인증 및 권한 부여 정보를 삭제하려면 특별 권 한 EXEC 모드에서 **clear uauth** 명령을 사용합니다.

**clear uauth** [*username*]

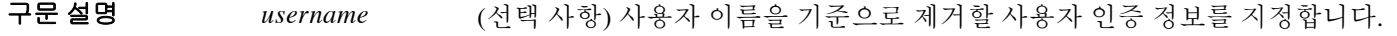

기본값 *username* 인수를 생략하면 모든 사용자의 인증 및 권한 부여 정보를 삭제합니다.

**명령 모드 토니** 다음 표에서는 명령을 입력할 수 있는 모드를 보여줍니다.

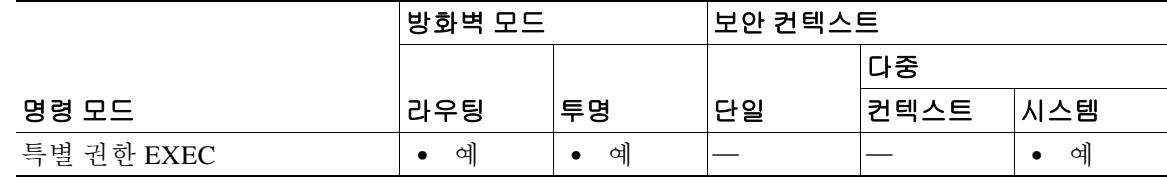

명령 기록 릴리스 수정 사항 7.0(1) 이 명령을 도입했습니다.

 $\mathbf{r}$ 

사용 지침 **clear uauth** 명령은 어떤 사용자 또는 모든 사용자의 AAA 권한 부여 및 인증 캐시를 삭제합니다. 그러면 해당 사용자는 다음에 연결을 생성할 때 다시 인증해야 합니다.

이 명령은 **timeout** 명령과 함께 사용합니다.

각 사용자 호스트 IP 주소에는 권한 부여 캐시가 연결되어 있습니다. 사용자가 올바른 호스트에서 캐싱된 서비스에 액세스할 경우 ASA는 이미 권한 부여된 것으로 간주하고 즉시 연결을 프록시합 니다. 이를테면 어떤 웹 사이트에 대한 액세스 권한이 부여된 경우 로드되는 각 이미지에 대해 (그 이미지가 동일한 IP 주소에서 온 것이라는 가정 하에) 권한 부여 서버에 연결하지 않습니다. 이러 한 프로세스를 통해 성능이 크게 향상되고 권한 부여 서버에 대한 로드가 줄어듭니다.

캐시는 사용자 호스트별로 최대 16개의 주소 및 서비스 쌍을 허용합니다.

참고 Xauth를 활성화하면 클라이언트에 지정된 IP 주소에 대해 (**show uauth** 명령으로 표시되는) uauth 테이블에 엔트리가 추가됩니다. 그러나 Network Extension Mode에서 Xauth를 Easy VPN Remote와 함게 사용할 경우 네트워크 간에 IPsec 터널이 생성됩니다. 따라서 방화벽 뒤의 사용자가 단일 IP 주소와 연결될 수 없습니다. 이런 이유로 Xauth 완료 시 uauth 엔트리가 생성될 수 없습니다. AAA 권한 부여 또는 어카운팅 서버가 필요할 경우 AAA 인증 프록시에서 방화벽 뒤의 사용자를 인증하 게 할 수 있습니다. AAA 인증 프록시에 대한 자세한 내용은 AAA 명령을 참조하십시오.

사용자 연결이 유휴 상태가 된 후 캐시를 유지할 기간을 지정하려면 **timeout uauth** 명령을 사용합 니다. 모든 사용자의 모든 권한 부여 캐시를 삭제하려면 **clear uauth** 명령을 사용합니다. 그러면 사 용자가 다음에 연결을 생성할 때 다시 인증해야 합니다.

**예 기술 기** 다음 예에서는 사용자가 다시 인증하게 하는 방법을 보여줍니다.

ciscoasa(config)# **clear uauth user**

#### 관련 명령 명령 설명

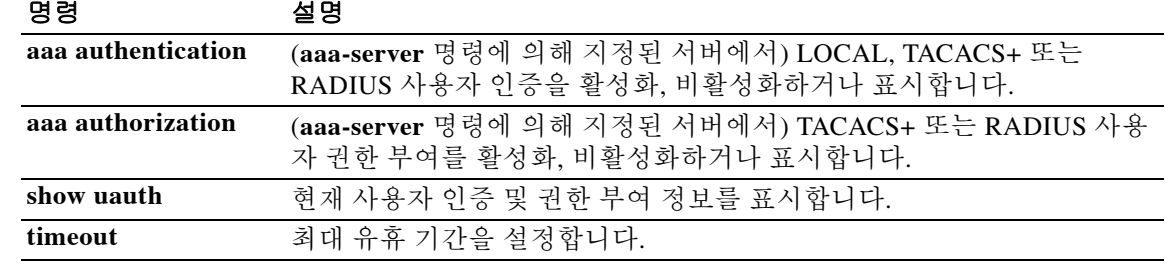

**The Contract of the Contract of the Contract of the Contract of the Contract of the Contract of the Contract of the Contract of the Contract of the Contract of the Contract of the Contract of the Contract of the Contract** 

# **clear uc-ime**

 $\overline{\phantom{a}}$ 

Cisco Intercompany Media Engine 프록시에 대한 통계를 표시하는 데 쓰이는 카운터를 지우려면 특 별 권한 EXEC 모드에서 **clear uc-ime** 명령을 사용합니다.

**clear uc-ime [[mapping-service-sessions | signaling-sessions | fallback-notification] statistics]**

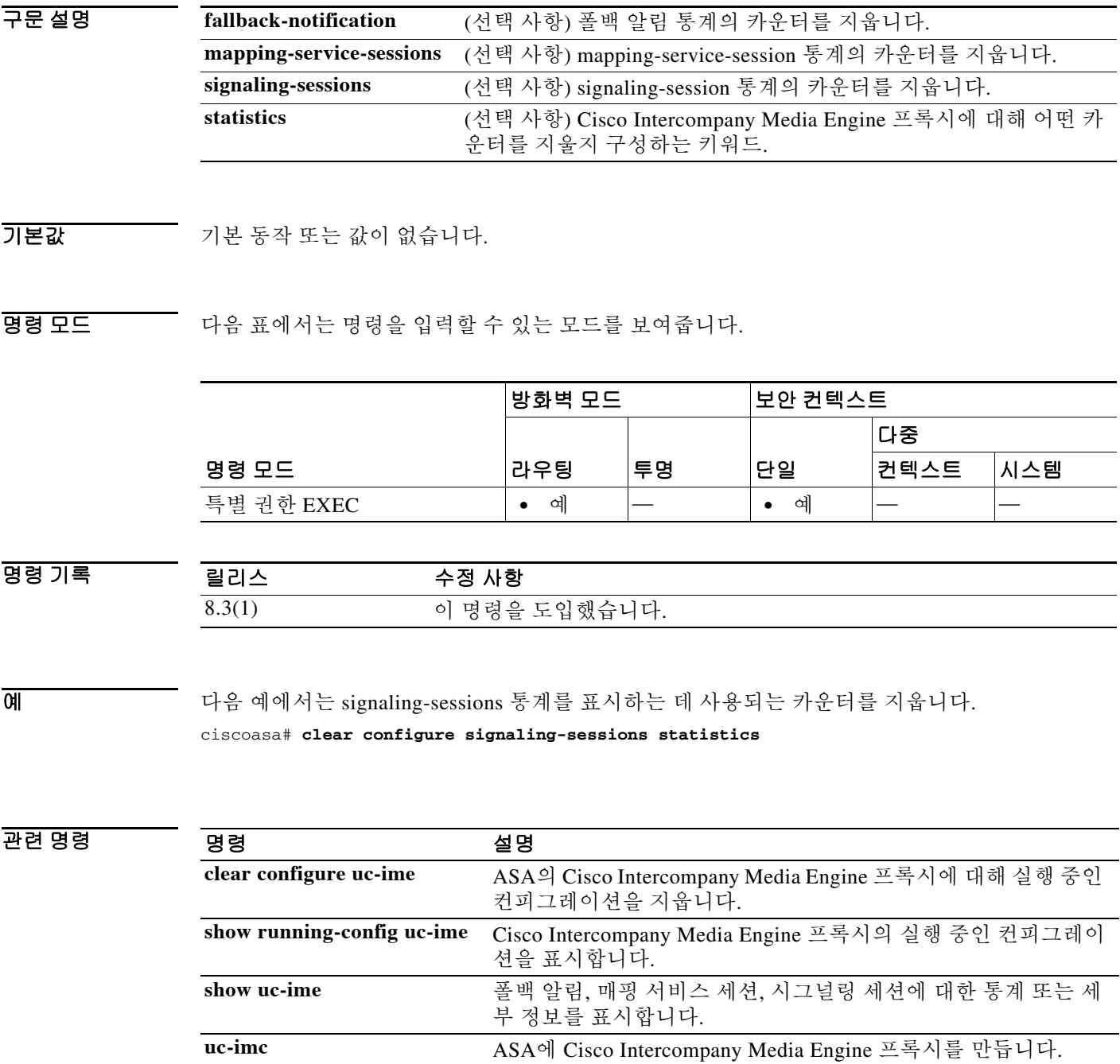

Ι

#### **clear url-block block statistics**

블록 버퍼 사용량 카운터를 지우려면 특별 권한 EXEC 모드에서 **clear url-block block statistics** 명 령을 사용합니다.

**clear url-block block statistics**

- 구문 설명 기능이 명령은 인수 또는 키워드가 없습니다.
- 기본값 기본 동작 또는 값이 없습니다.

명령 모드 다음 표에서는 명령을 입력할 수 있는 모드를 보여줍니다.

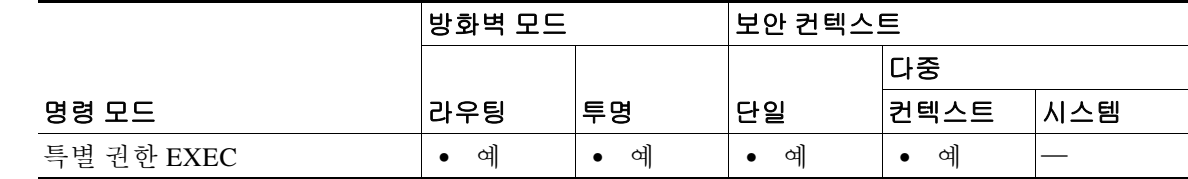

- 명령 기록 릴리스 수정 사항 7.0(1) 이 명령을 도입했습니다.
- 사용 지침 **clear url-block block statistics** 명령은 블록 버퍼 사용량 카운터를 지웁니다. 현재 보유 패킷 수(전 역) 카운터는 제외합니다.

예 다음 예에서는 URL 블록 통계를 지우고 지워진 이후의 카운터 상태를 표시합니다.

ciscoasa# **clear url-block block statistics** ciscoasa# **show url-block block statistics** URL Pending Packet Buffer Stats with max block 0 ----------------------------------------------------- Cumulative number of packets held: **|** 0 Maximum number of packets held (per URL): **|** 0 Current number of packets held (global): **|** 38 Packets dropped due to  **|** exceeding url-block buffer limit: **|** 0  **|** HTTP server retransmission: **|** 0 Number of packets released back to client: **|** 0

#### 관련 명령

 $\mathbf{I}$ 

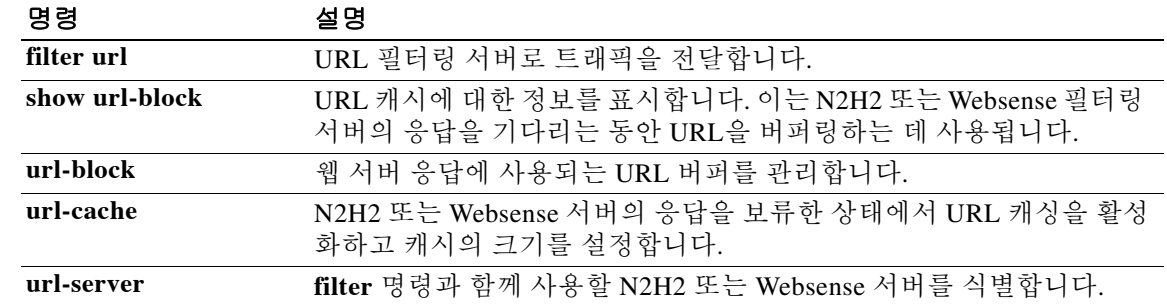

Ι

#### **clear url-cache statistics**

컨피그레이션에서 **url-cache** 명령문을 제거하려면 특별 권한 EXEC 모드에서 **clear url-cache** 명령 을 사용합니다.

**clear url-cache statistics**

- 구문 설명 기능이 명령은 인수 또는 키워드가 없습니다.
- 기본값 기본 동작 또는 값이 없습니다.

명령 모드 다음 표에서는 명령을 입력할 수 있는 모드를 보여줍니다.

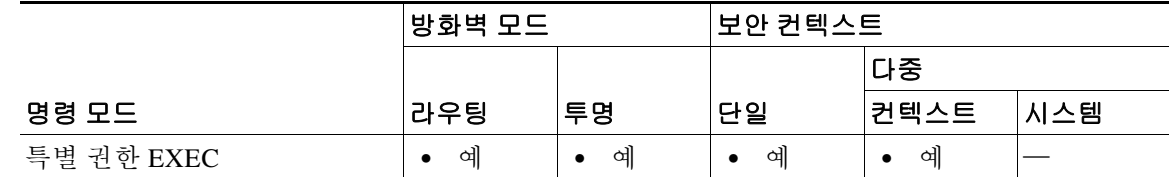

명령 기록 릴리스 수정 사항 7.0(1) 이 명령을 도입했습니다.

사용 지침 **clear url-cache** 명령은 컨피그레이션에서 URL 캐시 통계를 제거합니다.

URL 캐시를 사용할 때 Websense 프로토콜 버전 1에 대한 Websense 어카운팅 로그는 업데이트하지 않습니다. Websense 프로토콜 버전 1을 사용하는 경우 Websense 실행으로 로그가 누락되게 합니다. 그러면 Websense 어카운팅 정보를 볼 수 있습니다. 보안 요구 사항에 부합하는 사용량 프로필을 얻 은 다음 **url-cache** 명령을 입력하여 처리량을 늘립니다. **url-cache** 명령을 사용하는 동안 Websense 프로토콜 버전 4 및 N2H2 URL 필터링을 위한 어카운팅 로그가 업데이트됩니다.

 $\overline{\mathfrak{M}}$  대음 예에서는 URL 캐시 통계를 지웁니다.

ciscoasa# **clear url-cache statistics**

#### 관련 명령

 $\Gamma$ 

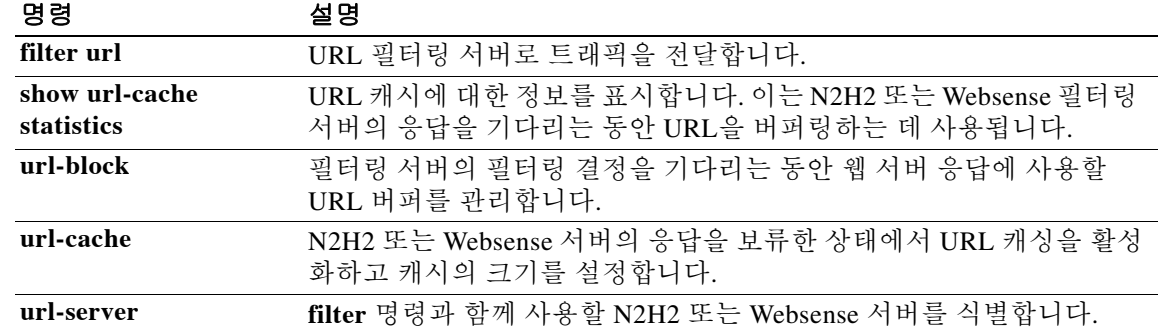

ן

## **clear url-server**

URL 필터링 서버 통계를 지우려면 특별 권한 EXEC 모드에서 **clear url-server** 명령을 사용합니다.

**clear url-server statistics**

- 구문 설명 기능이 명령은 인수 또는 키워드가 없습니다.
- 기본값 기본 동작 또는 값이 없습니다.

명령 모드 다음 표에서는 명령을 입력할 수 있는 모드를 보여줍니다.

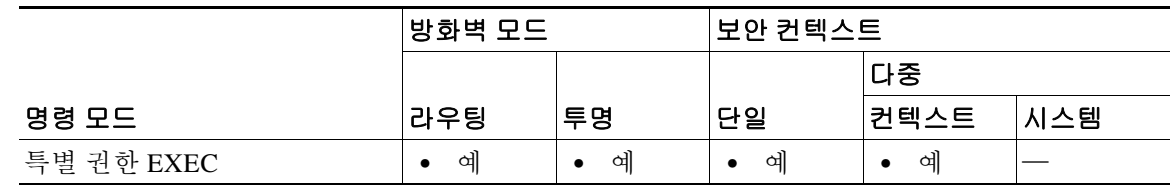

명령 기록 릴리스 수정 사항 7.0(1) 이 명령을 도입했습니다.

사용 지침 **clear url-server** 명령은 컨피그레이션에서 URL 필터링 서버 통계를 지웁니다.

 $\begin{tabular}{ll} \hline \textbf{M} & \textbf{H} & \textbf{H} & \textbf{H} \\ \hline \textbf{M} & \textbf{H} & \textbf{H} & \textbf{H} \\ \end{tabular}$ 

ciscoasa# **clear url-server statistics**

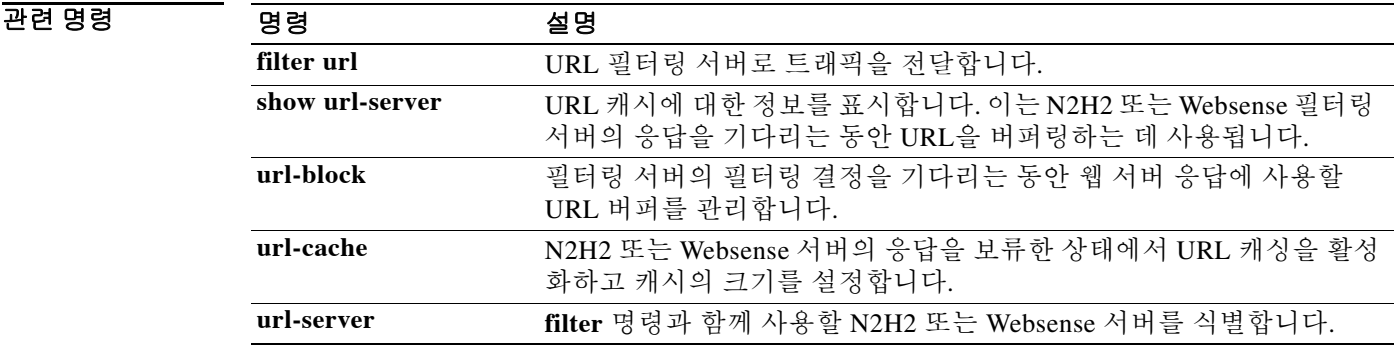

#### **clear user-identity active-user-database**

지정된 사용자의 상태를 ID 방화벽에서 로그아웃된 것으로 설정하려면 특별 권한 EXEC 모드에서 **clear user-identity active-user-database** 명령을 사용합니다.

**clear user-identity active-user-database [user [***domain\_nickname***\]***use\_rname***] | user-group [***domain\_nickname***\\]***user\_group\_name***]**

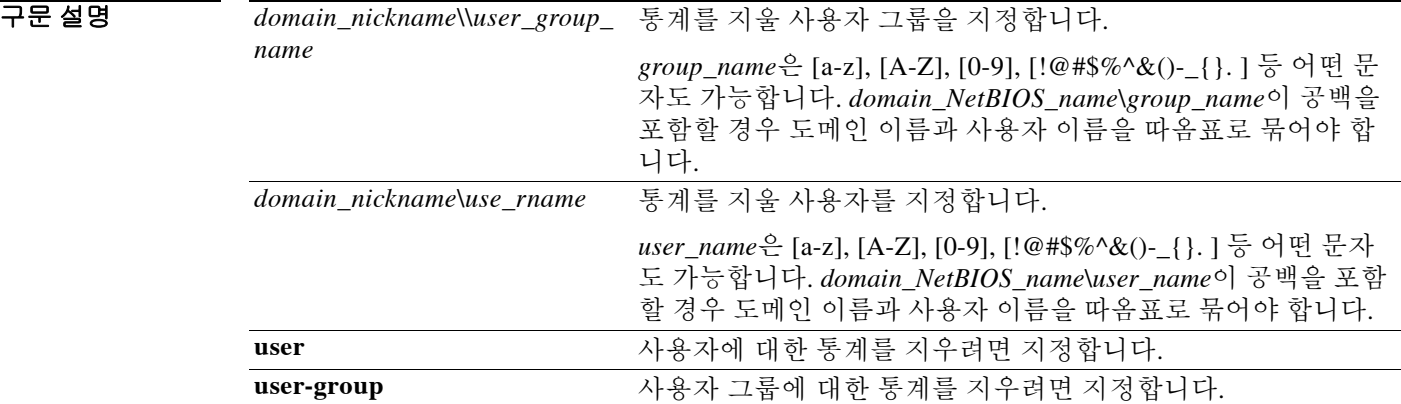

 $\overline{\phantom{a}}$ 기본 $\overline{\phantom{a}}$ 기본 동작 또는 값이 없습니다.

BB 모드 다음 표에서는 명령을 입력할 수 있는 모드를 보여줍니다.

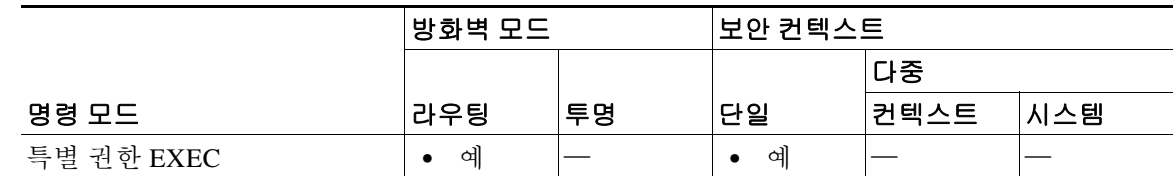

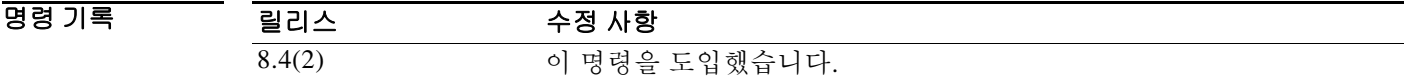

 $\mathbf{r}$ 

사용 지침 이 명령은 지정된 사용자, 지정된 사용자 그룹의 모든 사용자 또는 모든 사용자의 상태를 로그아웃 됨으로 설정합니다.

> **user-group** 키워드를 지정할 경우 지정된 사용자 그룹에 속한 모든 사용자의 상태가 로그아웃됨으 로 설정됩니다. *domain\_nickname* 인수를 **user-group** 키워드와 함께 지정하지 않을 경우 기본 도메 인에서 *user\_group\_name* 그룹의 사용자가 로그아웃됨 상태가 됩니다.

> **user** 키워드를 지정하면 이 사용자의 상태가 로그아웃됨으로 설정됩니다. *domain\_nickname* 인수 를 **user** 키워드와 함께 지정하지 않을 경우 기본 도메인에서 *user\_name* 사용자가 로그아웃됨 상태 가 됩니다.

**user**와 **user-group** 키워드 모두 지정하지 않으면 모든 사용자가 로그아웃됨 상태로 설정됩니다.

예 다음 예에서는 SAMPLE 도메인의 users1 사용자 그룹에 속한 모든 사용자의 상태를 로그아웃됨으 로 설정합니다.

ciscoasa# clear user-identity active-user-database user-group SAMPLE\users1

#### 관련 명령 명령 설명

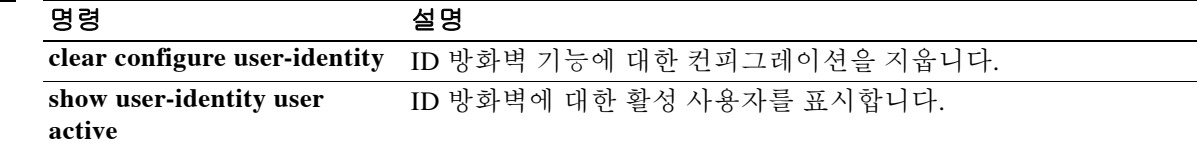

### **clear user-identity ad-agent statistics**

ID 방화벽에 대한 AD 에이전트 통계를 지우려면 특별 권한 EXEC 모드에서 **clear user-identity ad-agent statistics** 명령을 사용합니다.

**clear user-identity ad-agent statistics**

- 구문설명 이 명령은 인수 또는 키워드가 없습니다.
- $\overline{\phantom{a}}$  기본 동작 또는 값이 없습니다.
- BB 모드 다음 표에서는 명령을 입력할 수 있는 모드를 보여줍니다.

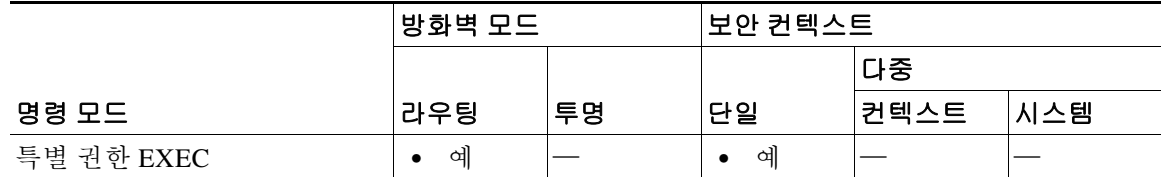

명령 기록 릴리스 수정 사항 8.4(2) 이 명령을 도입했습니다.

사용 지침 ASA에서는 기본 및 보조 AD 에이전트에 대한 다음 정보를 유지합니다.

- **•** AD 에이전트의 상태
- **•** 도메인의 상태
- **•** AD 에이전트의 통계

AD 에이전트의 통계 데이터를 지우려면 **clear user-identity ad-agent statistics** 명령을 사용합니다.

 $\Gamma$ 

 $\overline{\mathfrak{g}}$  and the mode of the display the ID 방화벽에 대한 AD 에이전트 통계를 지웁니다.

ciscoasa# **clear user-identity ad-agent statistics** ciscoasa# **show user-identity ad-agent statistics**

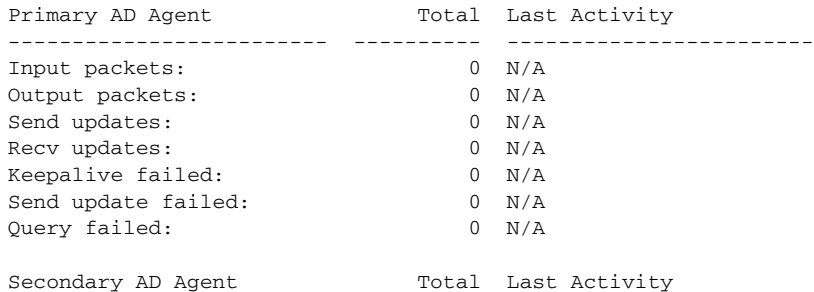

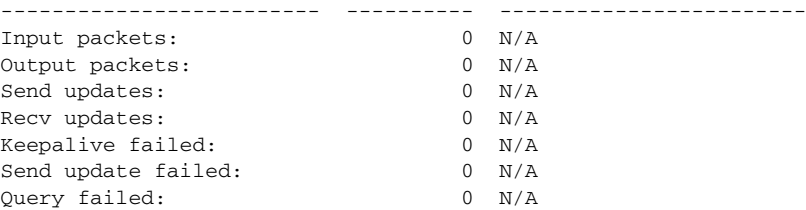

#### 관련 명령 명령 설명

**The Second Second** 

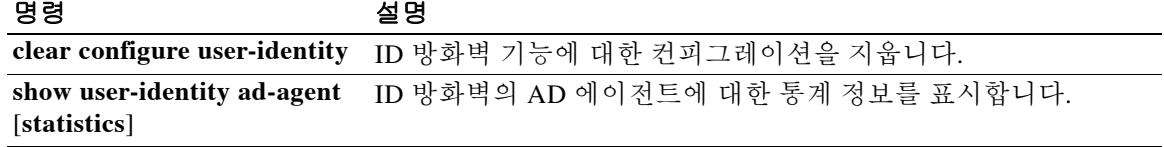

### **clear user-identity statistics**

ID 방화벽에 대한 통계를 표시하는 데 사용되는 카운터를 지우려면 특별 권한 EXEC 모드에서 **clear user-identity statistics** 명령을 사용합니다.

**clear user-identity statistics [user [***domain\_nickname***\]***use\_rname***] | user-group [***domain\_nickname***\\]***user\_group\_name***]**

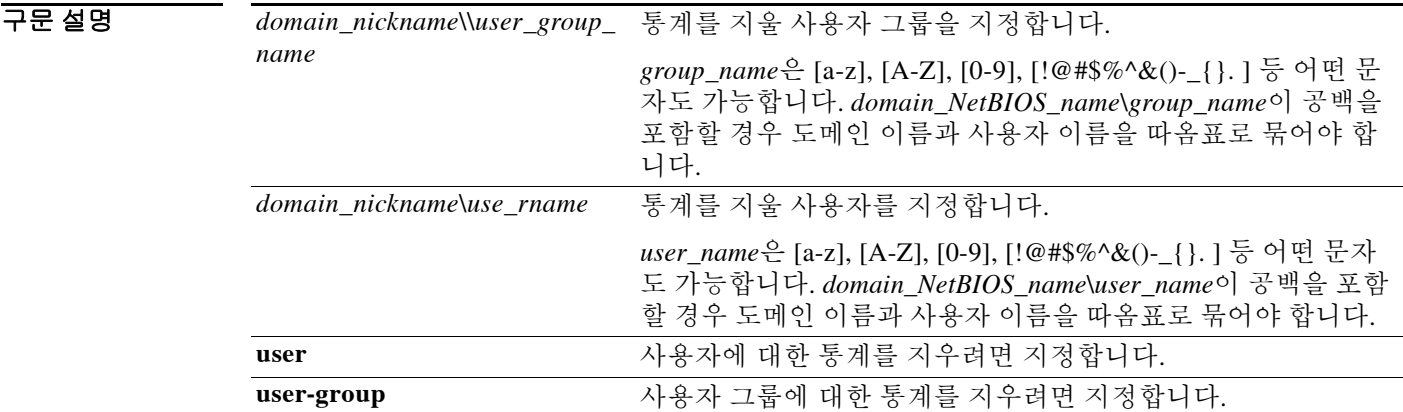

 $\Gamma$ 

 $\overline{\lambda}$ 기본값 기본 동작 또는 값이 없습니다.

명령 모드 다음 표에서는 명령을 입력할 수 있는 모드를 보여줍니다.

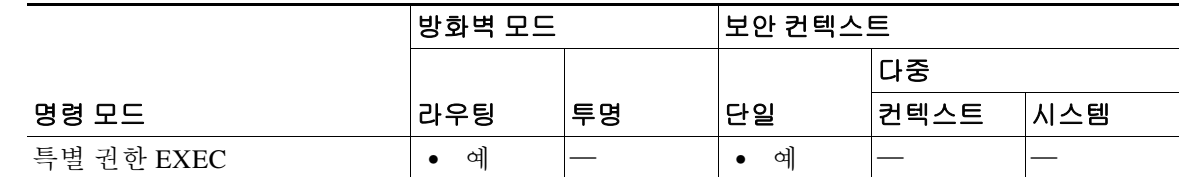

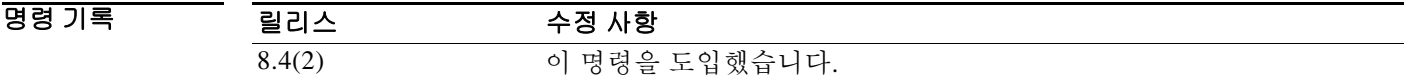

사용 지침 *domain\_nickname*이 *user\_group\_name*보다 먼저 지정되지 않으면 ASA는 기본 도메인의 *user\_group\_name* 그룹에 대한 ID 방화벽 통계를 제거합니다.

> *domain\_nickname*이 *user\_name*보다 먼저 지정되지 않으면 ASA는 기본 도메인의 *user\_name* 사용자 에 대한 ID 방화벽 통계를 제거합니다.

예 다음 예에서는 어떤 사용자 그룹의 통계를 표시하는 데 사용되는 카운터를 지웁니다. ciscoasa# clear user-identity statistics user-group SAMPLE\users1

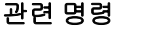

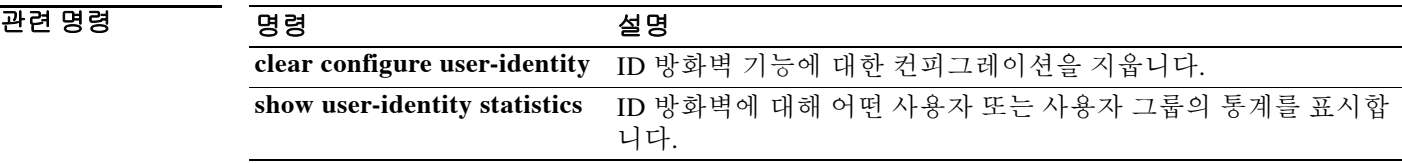

#### **clear user-identity user-not-found**

ID 방화벽을 위한 ASA 로컬 user-not-found 데이터베이스를 지우려면 특별 권한 EXEC 모드에서 **clear user-identity user-not-found** 명령을 사용합니다.

**clear user-identity user-not-found**

- 구문 설명 기능 이 명령은 인수 또는 키워드가 없습니다.
- 기본값 기본 동작 또는 값이 없습니다.
- BB 모드 다음 표에서는 명령을 입력할 수 있는 모드를 보여줍니다.

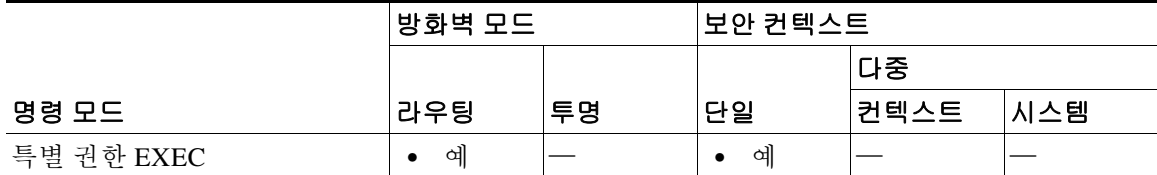

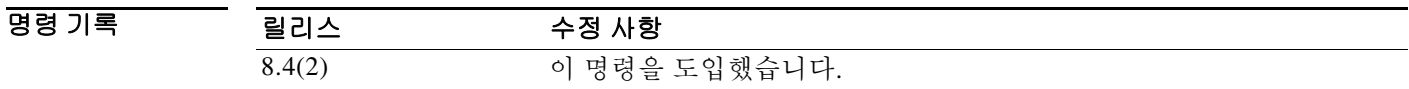

사용 지침 ASA는 Microsoft Active Directory에 없는 IP 주소로 구성된 로컬 user-not-found 데이터베이스를 유 지합니다. ASA는 데이터베이스의 전체 목록이 아니라 user-not-found 목록의 마지막 1024개 패킷( 동일한 소스 IP 주소에서 보낸 연속적인 패킷은 1개의 패킷으로 간주함)만 보존합니다.

ASA에서 로컬 데이터베이스를 지우려면 **clear user-identity user-not-found** 명령을 사용합니다.

팁 Microsoft Active Directory에 없는 사용자의 IP 주소를 표시하려면 **show user-identity user-not-found** 명령을 사용합니다.

 $\Gamma$ 

예 다음 예에서는 ID 방화벽에 대한 로컬 user-not-found 데이터베이스를 지웁니다.

```
ciscoasa# show user-identity user-not-found
172.13.1.2
171.1.45.5
169.1.1.2
172.13.12
ciscoasa# clear user-identity user-not-found
```
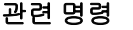

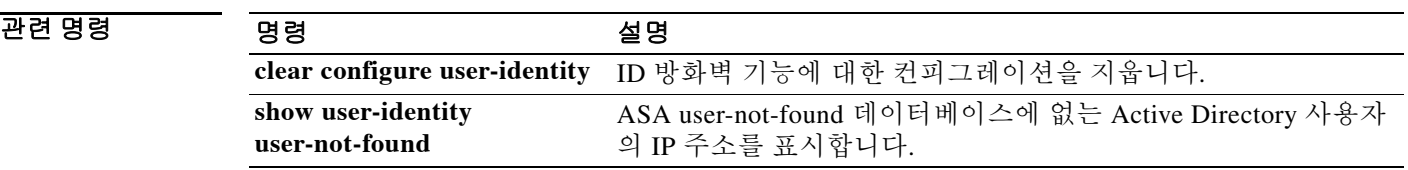
$\mathbf{r}$ 

### **clear user-identity user no-policy-activated**

ASA의 로컬 레코드에서 ID 방화벽에 대해 활성화되지 않은 사용자를 지우려면 특별 권한 EXEC 모드에서 **clear user-identity user no-policy-activated** 명령을 사용합니다.

**clear user-identity user no-policy-activated**

- 구문 설명 기능 이 명령은 인수 또는 키워드가 없습니다.
- $\overline{\phantom{a}}$  기본 동작 또는 값이 없습니다.
- BB 모드 다음 표에서는 명령을 입력할 수 있는 모드를 보여줍니다.

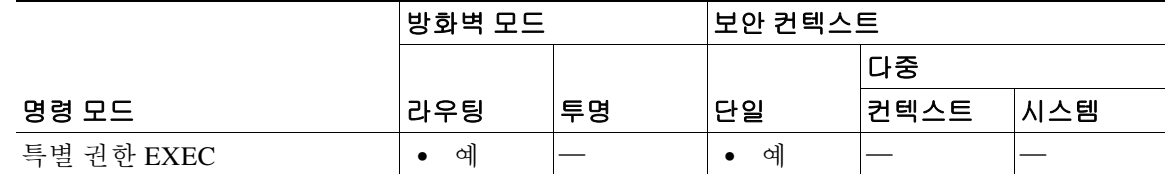

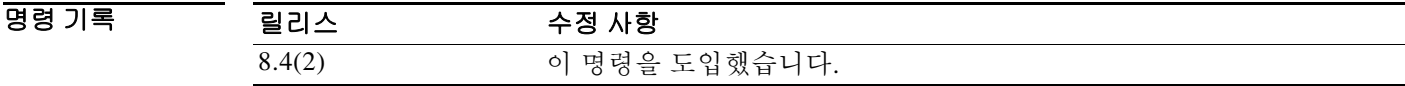

사용 지침 **clear user-identity user no-policy-activated**는 어떤 보안 정책에 의해서도 활성화되지 않은 사용자 의 로컬 레코드를 지우는 데 사용합니다. 즉 이 사용자는 활성화된 사용자 그룹의 일부가 아니거나 액세스 목록 또는 서비스 정책 컨피그레이션에서 참조되지 않습니다.

> **clear user-identity user no-policy-activated** 명령은 활성 상태이지만 활성화되지 않은 사용자의 IT 주소도 지웁니다.

> ID 방화벽에 대해 사용자 그룹을 만들면 이는 활성화되어야 합니다. 즉 그룹이 가져오기 사용자 그 룹(액세스 목록 또는 서비스 정책 컨피그레이션에서 사용자 그룹으로 정의됨)이거나 로컬 사용자 그룹(객체 그룹 사용자에 정의됨)이어야 합니다.

### 예 다음 예에서는 활성화되지 않은 사용자에 대해 ASA에서 로컬 레코드를 지웁니다. ciscoasa# **clear user-identity user no-policy-activated**

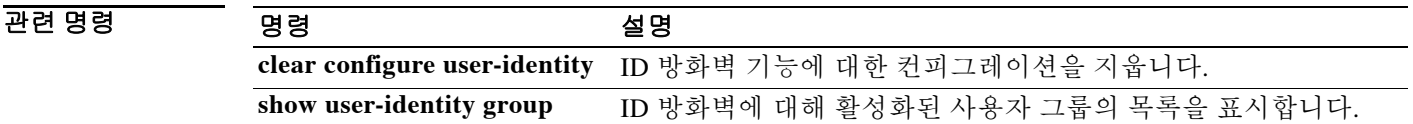

 $\mathbf I$ 

## **clear vpn-sessiondb statistics**

모든 통계 또는 특정 세션이나 프로토콜을 포함하여 VPN 세션에 대한 정보를 지우려면 특별 권한 EXEC 모드에서 **clear vpn-sessiondb statistics** 명령을 사용합니다.

**clear vpn-sessiondb {all | anyconnect | email-proxy | global | index** *index\_number* **| ipaddress**  *IPaddr* **| l2l | name** *username* **| protocol** *protocol* **| ra-ikev1-ipsec | tunnel-group** *name* **| vpn-lb | webvpn}**

| 구문 설명 | all               | 모든 세션의 통계를 지웁니다.                                                                                     |
|-------|-------------------|----------------------------------------------------------------------------------------------------|
|       | anyconnect        | AnyConnect VPN 클라이언트 세션에 대한 통계를 지웁니다.                                                                |
|       | email-proxy       | 이메일 프록시 세션에 대한 통계를 지웁니다.                                                                             |
|       | global            | 전역 세션 데이터에 대한 통계를 지웁니다.                                                                              |
|       | index indexnumber | 색인 번호를 기준으로 단일 세션의 통계를 지웁니다.                                                                         |
|       |                   | show vpn-sessiondb detail 명령의 출력은 세션별로 색인 번호를 표시합<br>니다.                                             |
|       | ipaddress IPaddr  | 지정하는 IP 주소의 세션에 대한 통계를 지웁니다.                                                                         |
|       | 121               | VPN LAN-to-LAN 세션에 대한 통계를 지웁니다.                                                                      |
|       | protocol protocol | 다음 프로토콜에 대한 통계를 지웁니다.                                                                                |
|       |                   | ikev1-IKEv1 프로토콜을 사용하는 세션.                                                                           |
|       |                   | ikev2—IKEv2 프로토콜을 사용하는 세션.                                                                           |
|       |                   | ipsec—IKEv1 또는 IKEv2를 사용하는 IPsec 세션.<br>$\bullet$                                                    |
|       |                   | ipseclan2lan-IPsec LAN-to-LAN 세션.                                                                    |
|       |                   | ipseclan2lanovernatt-IPsec LAN-to-LAN over NAT-T 세션.                                                 |
|       |                   | ipsecovernatt—IPsec over NAT-T 세션.<br>٠                                                              |
|       |                   | ipsecovertcp-IPsec over TCP 세션.                                                                      |
|       |                   | ipsecoverudp-IPsec over UDP 세션.                                                                      |
|       |                   | 12tpOverIpSec-L2TP over IPsec 세션.<br>$\bullet$                                                       |
|       |                   | 12tpOverIpsecOverNatT-L2TP over IPsec over NAT-T 세션.                                                 |
|       |                   | ospfv3-OSPFv3 over IPsec 세션.                                                                         |
|       |                   | webvpn-플라이언트리스 SSL VPN 세션.<br>$\bullet$                                                              |
|       |                   | imap4s-IMAP4 세션.                                                                                     |
|       |                   | pop3s-POP3 세션.                                                                                       |
|       |                   | smtps-SMTP 세션.<br>$\bullet$                                                                          |
|       |                   | anyconnectParent-AnyConnect 클라이언트 세션. 세션에 사용되는 프<br>로토콜과 상관없습니다(AnyConnect IPsec IKEv2 및 SSL 세션 종료). |
|       |                   | • ssltunnel-SSL VPN 세션. SSL을 사용하는 AnyConnect 세션과 클라<br>이언트리스 SSL VPN 세션이 포함됩니다.                      |
|       |                   | dtlstunnel—DTLS가 활성화된 AnyConnect 클라이언트 세션.                                                           |

ш

 $\Gamma$ 

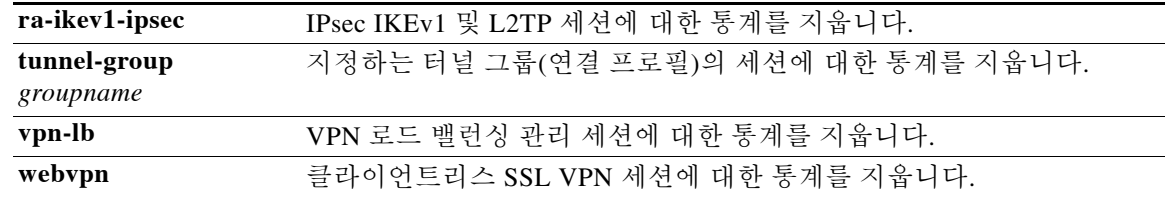

 $\overline{\lambda}$ 기본 $\overline{\lambda}$ 기본 동작 또는 기본값이 없습니다.

BBB 모드 다음 표에서는 명령을 입력할 수 있는 모드를 보여줍니다.

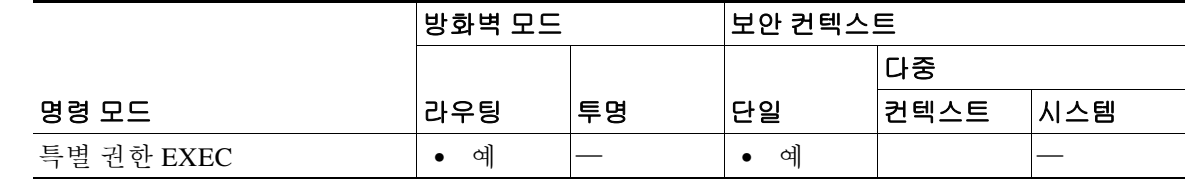

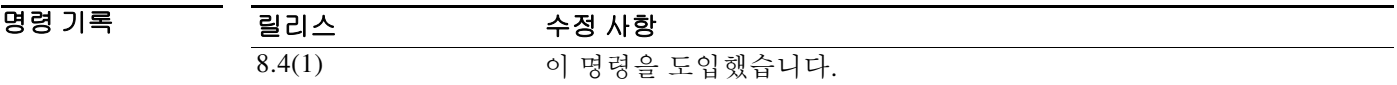

 $\mathsf I$ 

## **clear wccp**

WCCP 정보를 재설정하려면 특별 권한 EXEC 모드에서 **clear wccp** 명령을 사용합니다.

**clear wccp** [**web-cache** | *service\_number*]

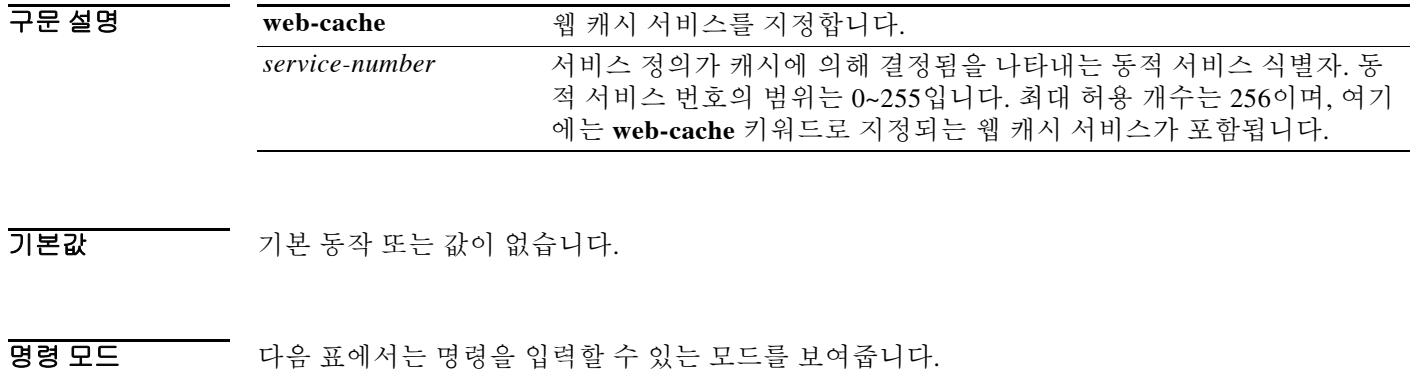

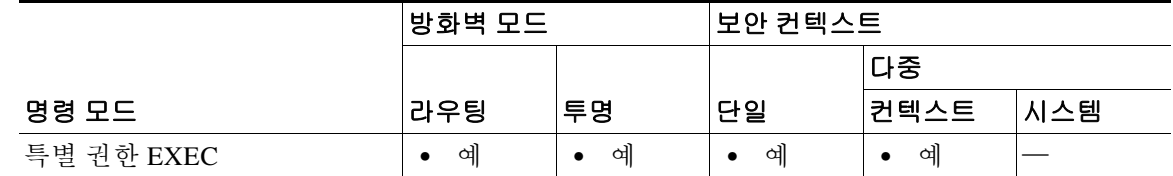

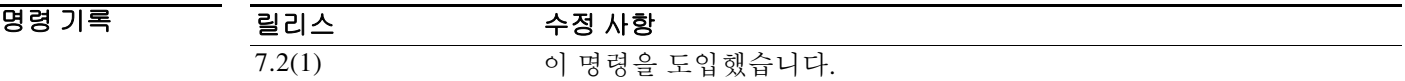

예 다음 예에서는 웹 캐시 서비스에 대해 WCCP 정보를 재설정하는 방법을 보여줍니다. ciscoasa# **clear wccp web-cache**

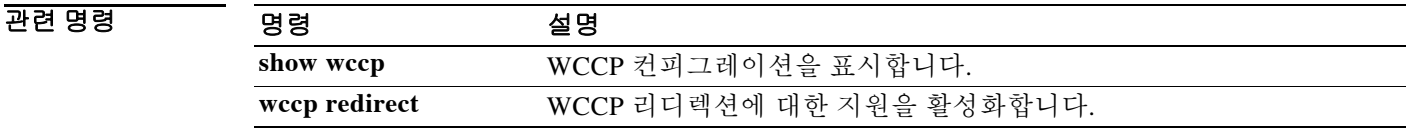

 $\overline{\phantom{a}}$ 

# **clear webvpn sso-server statistics**

WebVPN SSO(Single Sign-On) (SSO) 서버의 통계를 재설정하려면 특별 권한 EXEC 모드에서 **clear webvpn sso-server statistics** 명령을 사용합니다.

**clear webvpn sso-server statistics** *servername*

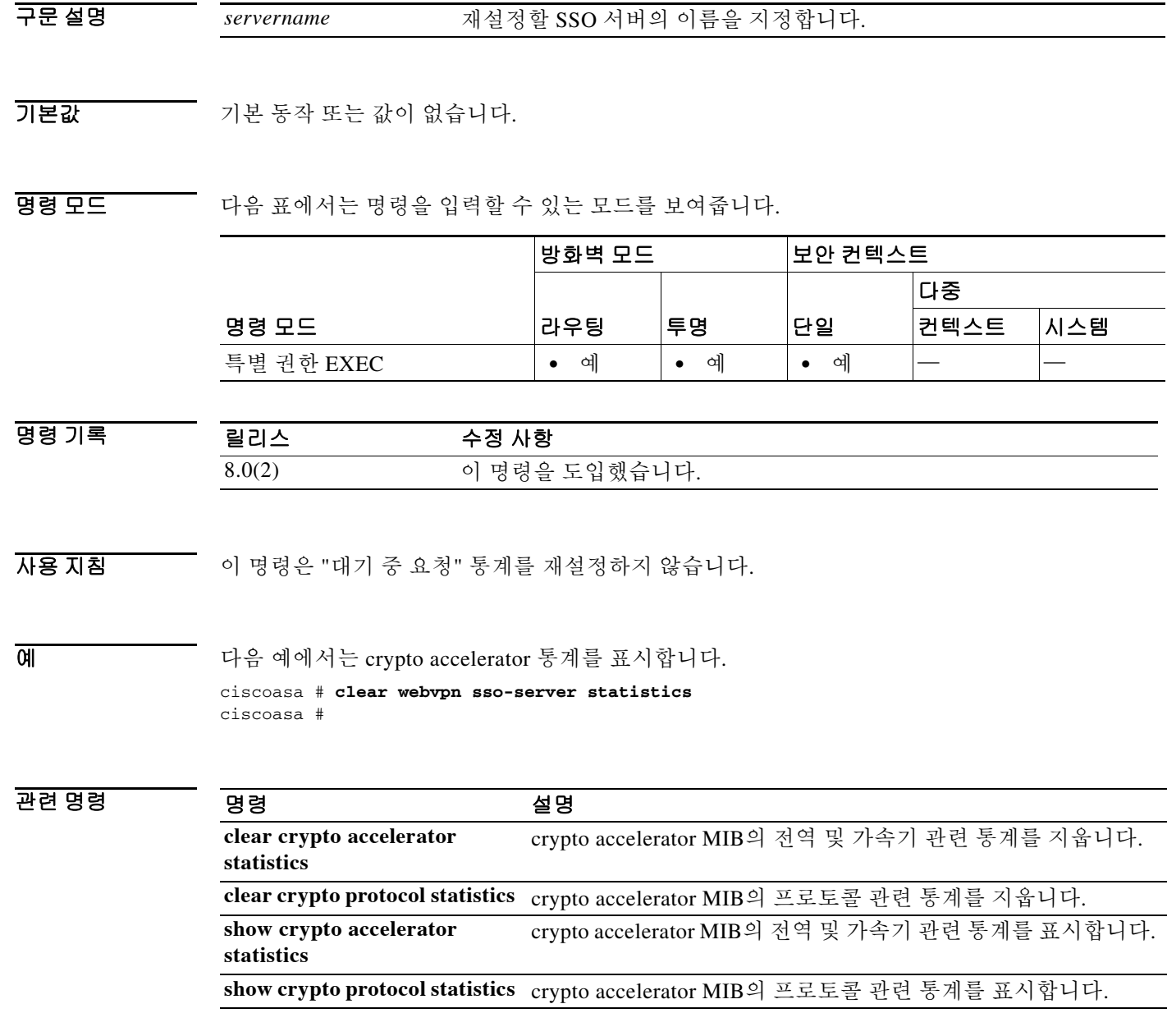

ן

# **clear xlate**

현재 동적 변환 및 연결 정보를 지우려면 특별 권한 EXEC 모드에서 **clear xlate** 명령을 사용합니다.

**clear xlate** [**global** *ip1***[-***ip2***]** [**netmask** *mask*]] [**local** *ip1***[-***ip2***]** [**netmask** *mask*]] [**gport** *port1*[**-***port2*]] [**lport** *port1*[**-***port2*]] [**interface** *if\_name*] [**state** *state*]

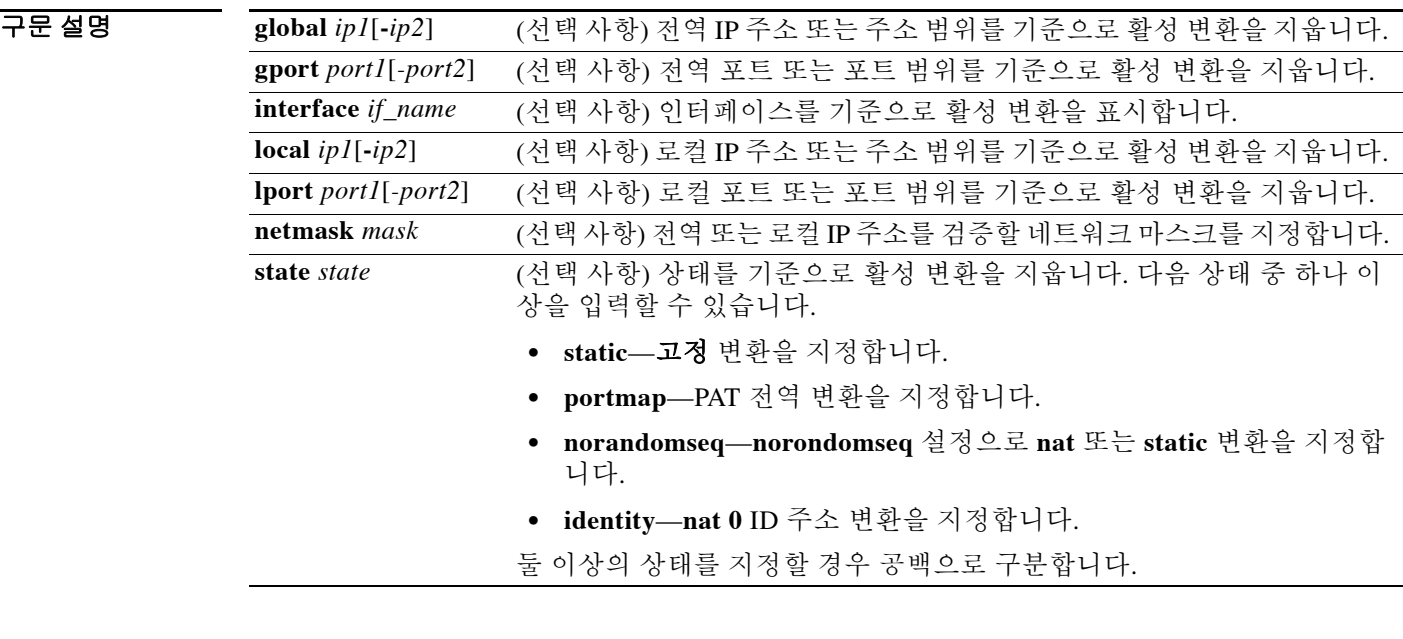

 $\overline{\phantom{a}}$  기본 동장 또는 값이 없습니다.

BB 모드 다음 표에서는 명령을 입력할 수 있는 모드를 보여줍니다.

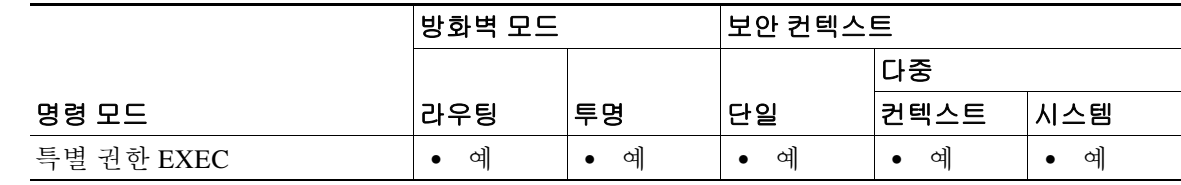

명령 기록 릴리스 수정 사항 7.0(1) 이 명령을 도입했습니다.

#### 사용 지침 **clear xlate** 명령은 변환 슬롯의 내용을 지웁니다("xlate"가 translation slot을 의미함). 변환 슬롯은 키 교환이 끝나더라도 유지될 수 있습니다. 컨피그레이션에서 **global** 또는 **nat** 명령을 추가, 변경하 거나 제거한 다음에는 반드시 **clear xlate** 명령을 사용합니다.

xlate는 NAT 또는 PAT 세션을 설명합니다. 이 세션은 **show xlate** 명령과 **detail** 옵션으로 볼 수 있습 니다. xlate는 고정(static) 유형과 동적(dynamic) 유형이 있습니다.

고정 xlate는 영구적 xlate로서 **static** 명령으로 생성합니다. **clear xlate** 명령은 고정 엔트리의 호스 트에 대해서는 지우지 않습니다. 고정 xlate를 제거하려면 컨피그레이션에서 **static** 명령을 제거해 야 합니다. **clear xlate** 명령은 고정 변환 규칙을 제거하지 않습니다. 컨피그레이션에서 static 명령 을 제거할 경우 이 고정 규칙을 사용하는 기존 연결은 계속 트래픽을 전달할 수 있습니다. 이러한 연결을 비활성화하려면 **clear local-host** 또는 **clear conn** 명령을 사용합니다.

동적 xlate는 트래픽 생성 과정에서 필요에 따라 (**nat** 또는 **global** 명령을 통해) 생성되는 xlate입니 다. **clear xlate** 명령은 동적 xlate와 그 연결을 제거합니다. **clear local-host** 또는 **clear conn** 명령을 사용하여 xlate와 관련 연결을 지울 수도 있습니다. 컨피그레이션에서 **nat** 또는 **global** 명령을 제거 할 경우 동적 xlate와 관련 연결은 계속 활성 상태일 수 있습니다. 이러한 연결을 제거하려면 **clear xlate** 명령을 사용합니다.

### <u>예 가는 대한 예에서는 현재 변환 및 연결 슬롯 정보를 지우는 방법을 보여줍니다.</u>

ciscoasa# **clear xlate global**

관련 명령 명령 설명

 $\Gamma$ 

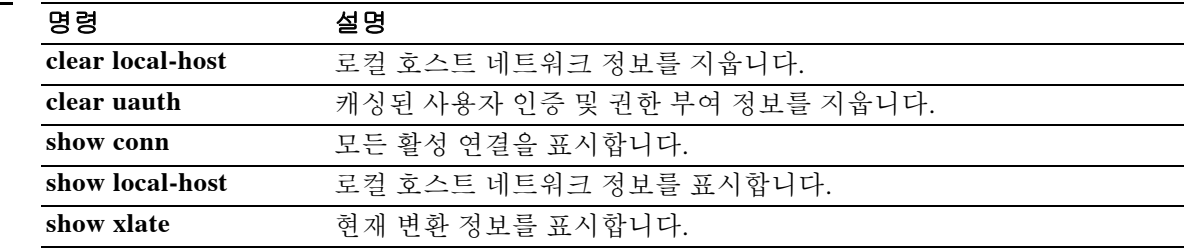

 $\mathsf I$ 

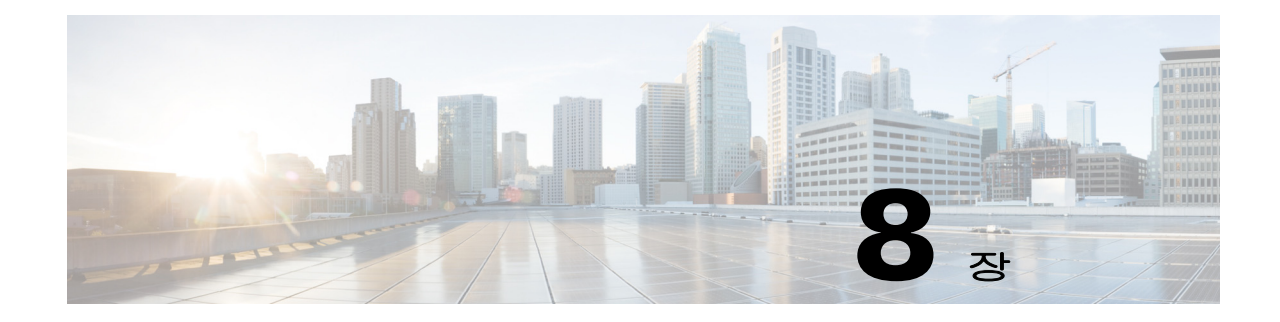

# **client-access-rule ~crl enforcenextupdate** 명령

 $\Gamma$ 

ן

## **client-access-rule**

IPsec 방식으로 ASA를 거쳐 연결할 수 있는 원격 액세스 클라이언트 유형 및 버전을 제한하는 규 칙을 구성하려면 그룹정책 컨피그레이션 모드에서 **client-access-rule** 명령을 사용합니다. 규칙을 삭제하려면 이 명령의 **no** 형식을 사용합니다.

**client-access-rul**e *priority* {**permit** | **deny**} **type** *type* **version** *version* | **none**

**no client-access-rul**e *priority* [{**permit** | **deny**} **type** *type* **version** *version*]

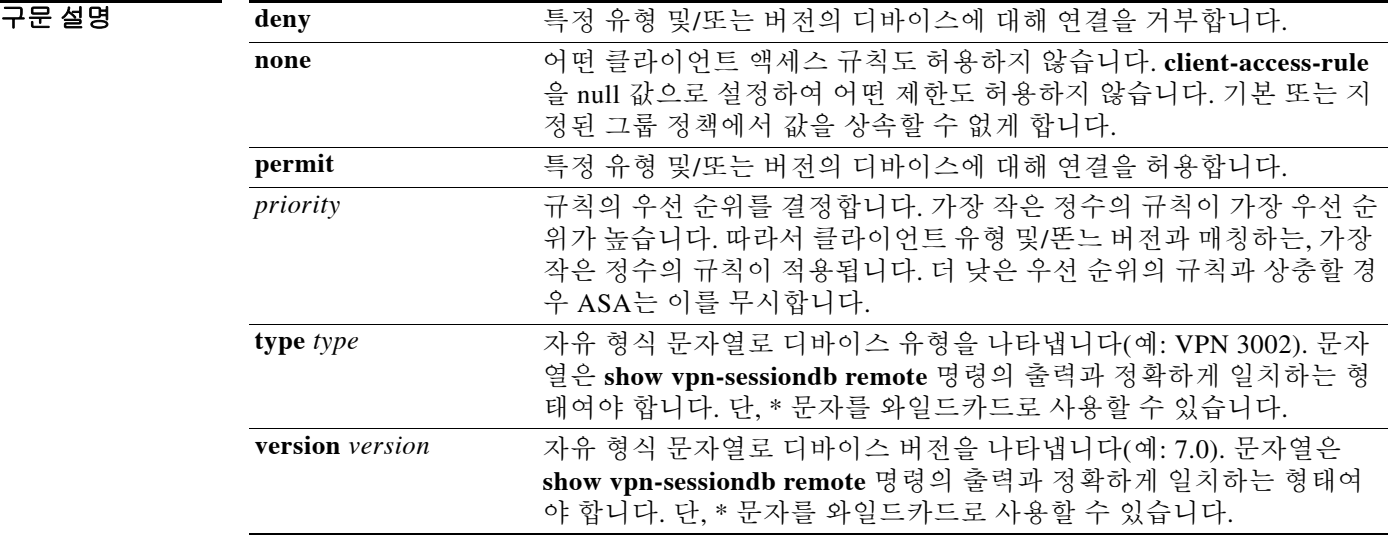

기본값 기본적으로 액세스 규칙이 없습니다.

명령 모드 다음 표에서는 명령을 입력할 수 있는 모드를 보여줍니다.

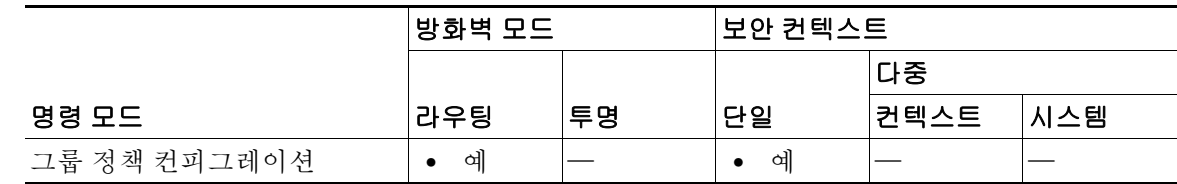

명령 기록 릴리스 수정 사항 7.0(1) 이 명령을 도입했습니다.

 $\mathbf{r}$ 

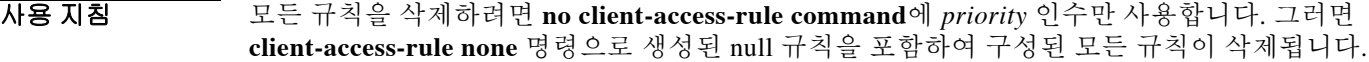

클라이언트 액세스 규칙이 없으면 사용자는 기본 그룹 정책에 있는 모든 규칙을 상속합니다. 사용 자가 클라이언트 액세스 규칙을 상속할 수 없게 하려면 **client-access-rule none** 명령을 사용합니다. 그러면 모든 클라이언트 유형 및 버전이 연결할 수 있습니다.

다음 지침에 따라 규칙을 만듭니다.

- **•** 어떤 규칙도 정의하지 않을 경우 ASA는 모든 연결 유형을 허용합니다.
- **•** 어떤 클라이언트와 매칭하는 규칙이 없으면 ASA는 연결을 거부합니다. 즉 거부 규칙을 정의할 경우 하나 이상의 허용 규칙도 정의해야 하며, 그렇지 않으면 ASA는 모든 연결을 거부합니다.
- **•** 소프트웨어 및 하드웨어 클라이언트 모두 유형 및 버전이 **show vpn-sessiondb remote** 명령의 출력과 정확히 일치하는 형태여야 합니다.
- **•** \* 문자는 와일드카드입니다. 각 규칙에서 여러 번 사용할 수 있습니다. 예를 들어, **client-access-rul**e **3 deny type \* version 3.\***에 의해 만들어지는 우선 순위 3 클라이언트 액세스 규칙은 릴리스 버전 3.x 소프트웨어에서 실행 중인 모든 클라이언트 유형을 거부합니다.
- **•** 그룹 정책당 최대 25개의 규칙을 만들 수 있습니다.
- **•** 전체 규칙 세트가 255자를 초과할 수 없습니다.
- **•** 클라이언트 유형 및/또는 버전을 보내지 않는 클라이언트에 대해서는 n/a를 사용할 수 있습니다.

예 다음 예에서는 FirstGroup이라는 그룹 정책을 위해 클라이언트 액세스 규칙을 만드는 방법을 보여 줍니다. 이 규칙은 소프트웨어 버전 4.1을 실행하는 VPN 클라이언트를 허용하지만, 모든 VPN 3002 하드웨어 클라이언트를 거부합니다.

```
ciscoasa(config)# group-policy FirstGroup attributes
ciscoasa(config-group-policy)# client-access-rule 1 d t VPN3002 v *
ciscoasa(config-group-policy)# client-access-rule 2 p * v 4.1
```
### **client-bypass-proxy**

ASA에서 IPv6 트래픽만 예상하고 있을 때 IPv4 트래픽을 다루는 방법 또는 IPv4 트래픽만 예상하 고 있을 때 IPv6 트래픽을 다루는 방법을 구성하려면 그룹 정책 컨피그레이션 모드에서 **client-bypass-proxy** 명령을 사용합니다. 클라이언트 바이패스 프로토콜 설정을 지우려면 이 명령 의 **no** 형식을 사용합니다.

**client-bypass-protocol {enable | disable}**

**no client-bypass-protocol {enable | disable}**

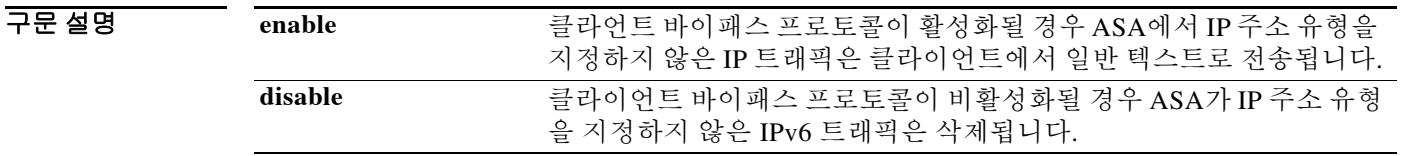

기본값 클라이언트 바이패스 프로토콜은 DfltGrpPolicy에서 기본적으로 비활성화되어 있습니다.

BB 모드 다음 표에서는 명령을 입력할 수 있는 모드를 보여줍니다.

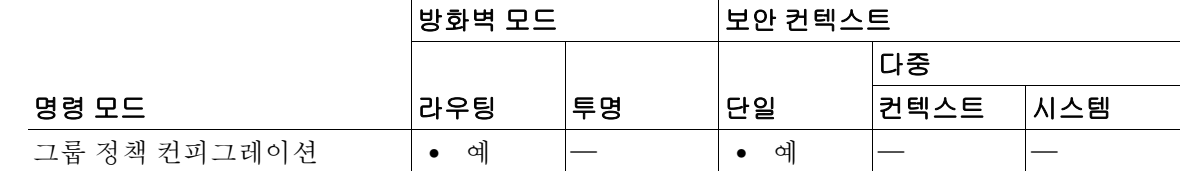

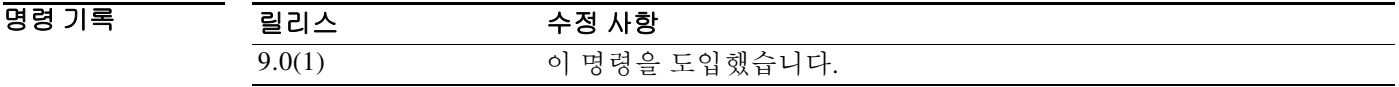

사용 지침 클라이언트 바이패스 프로토콜 기능을 사용하면 ASA에서 IPv6 트래픽만 예상하고 있을 때 IPv4 트래픽을 다루는 방법 또는 IPv4 트래픽만 예상하고 있을 때 IPv6 트래픽을 다루는 방법을 구성할 수 있습니다.

> AnyConnect 클라이언트가 ASA와의 VPN 연결을 수행할 때 ASA는 IPv4, IPv6 주소를 또는 IPv4 및 IPv6 주소 모두 지정할 수 있습니다. ASA가 AnyConnect 연결에 IPv4 주소만 또는 IPv6 주소만 지 정할 경우, ASA에서 IP 주소를 지정하지 않은 네트워크 트래픽을 삭제하거나 이 트래픽이 ASA를 바이패스하여 암호화되지 않은 "일반 텍스트" 형태로 클라이언트에서 전송되는 것을 허용하게끔 클라이언트 바이패스 프로토콜을 구성할 수 있습니다.

> 예를 들어, ASA에서 AnyConnect 연결에 IPv4 주소만 지정하고 엔드포인트가 이중 스택이라고 가 정합니다. 엔드포인트가 IPv6 주소에 연결하려고 할 때 클라이언트 바이패스 프로토콜이 비활성화 되었다면 IPv6 트래픽은 삭제됩니다. 그러나 클라이언트 바이패스 프로토콜이 활성화된 경우 IPv6 트래픽은 일반 텍스트로 클라이언트에서 전송됩니다.

> > Ι

예 다음 예에서는 클라이언트 바이패스 프로토콜을 활성화합니다.

hostname(config-group-policy)# **client-bypass-protocol enable** hostname(config-group-policy)#

#### 다음 예에서는 클라이언트 바이패스 프로토콜을 비활성화합니다.

hostname(config-group-policy)# **client-bypass-protocol disable** hostname(config-group-policy)#

다음 예에서는 클라이언트 바이패스 프로토콜 설정을 지웁니다.

hostname(config-group-policy)# **no client-bypass-protocol enable** hostname(config-group-policy)#

 $\overline{\phantom{a}}$ 

### **client(ctl-provider)**

인증서 신뢰 목록 제공자에게 연결할 수 있는 클라이언트를 지정하거나 클라이언트 인증을 위한 사용자 이름 및 비밀번호를 지정하려면 ctl 공급자 컨피그레이션 모드에서 **client** 명령을 사용합니 다. 컨피그레이션을 제거하려면 이 명령의 **no** 형식을 사용합니다.

**client [[interface** *if\_name*] *ipv4\_addr*] | [**username** *user\_name* **password** *password* [**encrypted**]]

**no client [[interface** *if\_name*] *ipv4\_addr*] | [**username** *user\_name* **password** *password*  [**encrypted**]]

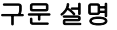

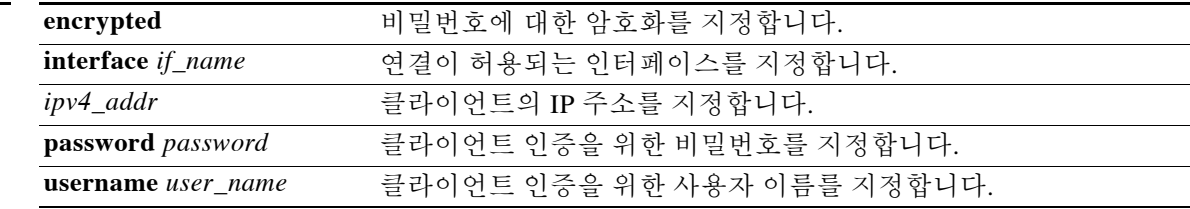

 $\overline{\mathcal{U}^{\mathsf{H}}$  기본 동작 또는 값이 없습니다.

명령 모드 다음 표에서는 명령을 입력할 수 있는 모드를 보여줍니다.

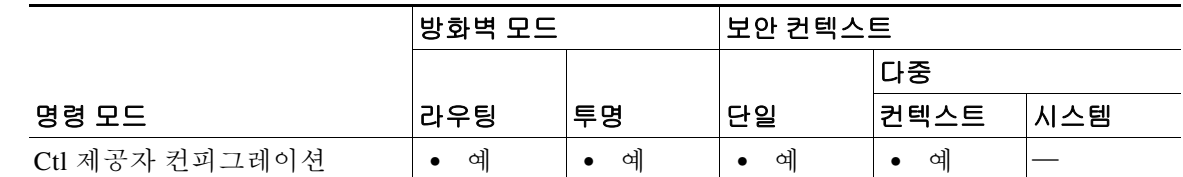

명령 기록 릴리스 수정 사항 8.0(2) 이 명령을 도입했습니다.

사용 지침 CTL 제공자와 연결할 수 있는 클라이언트를 지정하고 클라이언트 인증을 위한 사용자 이름 및 비 밀번호를 설정하려면 ctl 제공자 컨피그레이션 모드에서 **client** 명령을 사용합니다. 둘 이상의 명령 을 실행하여 여러 클라이언트를 정의할 수 있습니다. 사용자 이름 및 비밀번호는 CallManager 클러 스터의 CCM 관리자 사용자 이름 및 비밀번호와 일치해야 합니다.

### 예 다음 예에서는 CTL 제공자 인스턴스를 생성하는 방법을 보여줍니다. ciscoasa(config)# **ctl-provider my\_ctl**

ciscoasa(config-ctl-provider)# **client interface inside 172.23.45.1** ciscoasa(config-ctl-provider)# **client username CCMAdministrator password XXXXXX encrypted** ciscoasa(config-ctl-provider)# **export certificate ccm\_proxy** ciscoasa(config-ctl-provider)# **ctl install**

Ι

### 관련 명령

 $\Gamma$ 

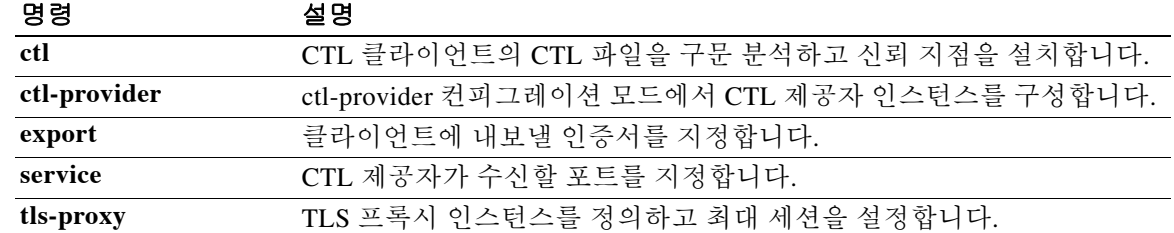

### **client(tls-proxy)**

신뢰 지점, 키 쌍, 암호 그룹을 구성하려면 프록시 컨피그레이션 모드에서 **client** 명령을 사용합니 다. 컨피그레이션을 제거하려면 이 명령의 **no** 형식을 사용합니다.

**client [cipher-suite** *cipher\_suite*] | [**ldc** [**issuer** *ca\_tp\_name* | **key-pair** *key\_label*]]

**no client [cipher-suite** *cipher\_suite*] | [**ldc** [**issuer** *ca\_tp\_name* | **key-pair** *key\_label*]

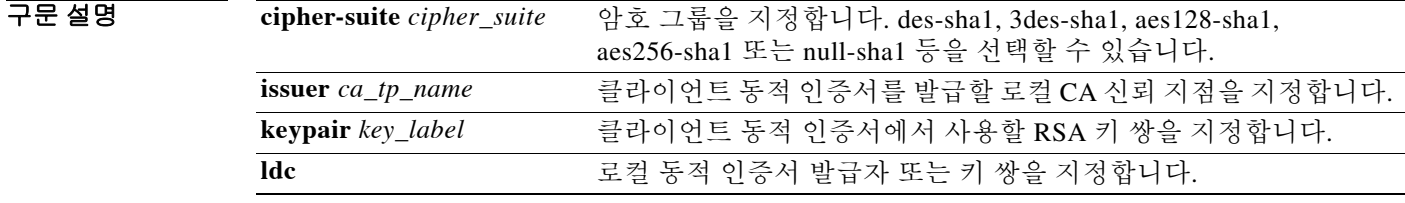

기본값 기본 동작 또는 값이 없습니다.

BB 모드 TH 아음 표에서는 명령을 입력할 수 있는 모드를 보여줍니다.

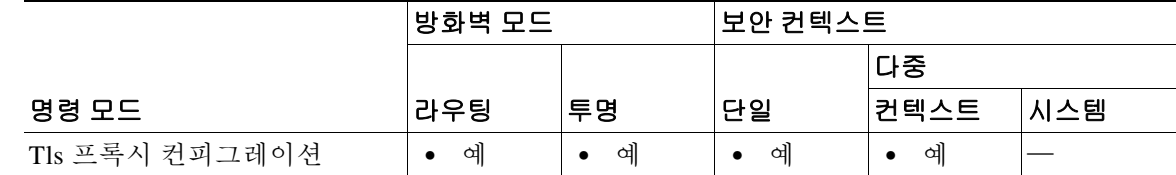

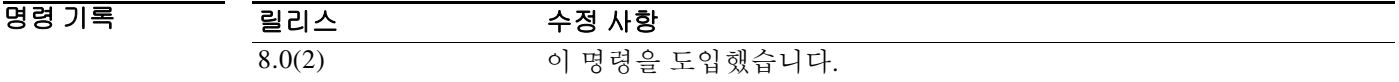

사용 지침 tls 프록시 컨피그레이션에서 **client** 명령을 사용하면 TLS 프록시의 TLS 클라이언트 역할로서 ASA 에 대한 TLS 핸드셰이크 매개변수를 제어할 수 있습니다. 여기에는 암호 그룹을 구성하거나 로컬 동적 인증서 발급자 또는 키 쌍을 설정하는 것이 포함됩니다. 클라이언트 동적 인증서를 발급하는 로컬 CA는 **crypto ca trustpoint** 명령을 통해 정의되며, 신뢰 지점에서 **proxy-ldc-issuer** 명령이 구 성되어 있어야 합니다. 그렇지 않으면 기본 로컬 CA 서버(LOCAL-CA-SERVER)가 사용됩니다.

키 쌍의 값은 **crypto key generate** 명령으로 생성되었어야 합니다.

클라이언트 프록시의 경우(프록시가 서버에 대한 TLS 클라이언트의 역할을 함) 사용자 정의 암호 그룹이 기본 암호 그룹 또는 **ssl encryption** 명령에 의해 정의된 것을 대체합니다. 두 TLS 세션 간 에 다양한 암호를 구현하기 위해 이 명령을 사용할 수 있습니다. AES 암호는 CallManager 서버와 함께 사용해야 합니다.

ן

O = Text Text 에에서는 TLS 프록시 인스턴스를 생성하는 방법을 보여줍니다.

ciscoasa(config)# **tls-proxy my\_proxy** ciscoasa(config-tlsp)# **server trust-point ccm\_proxy** ciscoasa(config-tlsp)# **client ldc issuer ldc\_server** ciscoasa(config-tlsp)# **client ldc keypair phone\_common**

### $\overline{$ 관련 명령

 $\overline{\phantom{a}}$ 

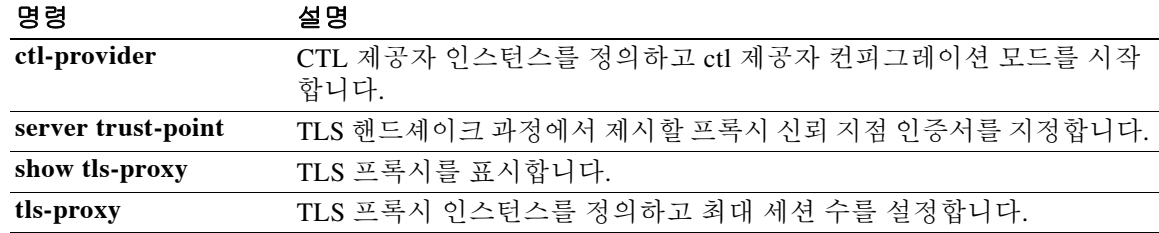

Ι

### **client-firewall**

IKE 터널 협상 과정에서 ASA가 VPN 클라이언트에 푸시하는 개인 방화벽 정책을 설정하려면 그 룹 정책 컨피그레이션 모드에서 **client-firewall** 명령을 사용합니다. 방화벽 규칙을 삭제하려면 이 명령의 **no** 형식을 사용합니다.

#### **client-firewall none**

**no client-firewall {opt | req} custom vendor-id** *num* **product-id** *num* **policy {AYT | CPP acl-in**  *acl* **acl-out** *acl***} [description** *string***]**

**client-firewall {opt | req} zonelabs-integrity**

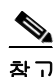

참고 방화벽 유형이 **zonelabs-integrity**라면 인수를 포함하지 않습니다. Zone Labs Integrity Server에서 정책을 결정합니다.

**client-firewall {opt | req} zonelabs-zonealarm policy {AYT | CPP acl-in** *acl* **acl-out** *acl***}**

**client-firewall {opt | req} zonelabs-zonealarmorpro policy {AYT | CPP acl-in** *acl* **acl-out** *acl***}**

**client-firewall {opt | req} zonelabs-zonealarmpro policy {AYT | CPP acl-in** *acl* **acl-out** *acl***}**

**client-firewall {opt | req} cisco-integrated acl-in** *acl* **acl-out** *acl***}**

**client-firewall {opt | req} sygate-personal**

**client-firewall {opt | req} sygate-personal-pro**

**client-firewall {opt | req} sygate-personal-agent**

**client-firewall {opt | req} networkice-blackice**

**client-firewall {opt | req} cisco-security-agent**

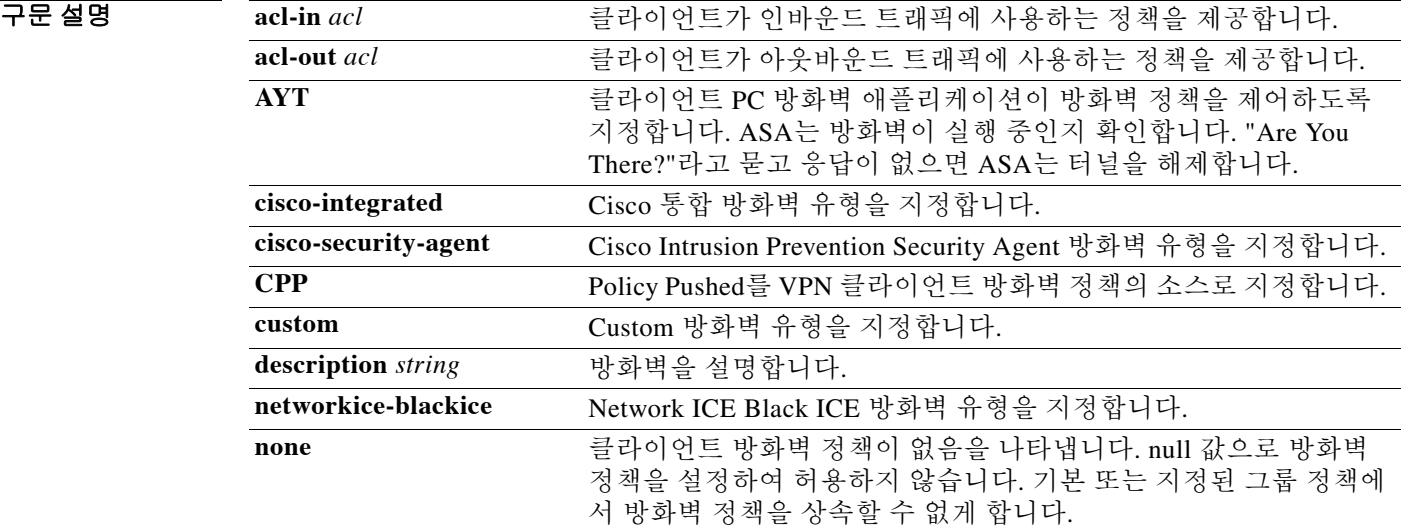

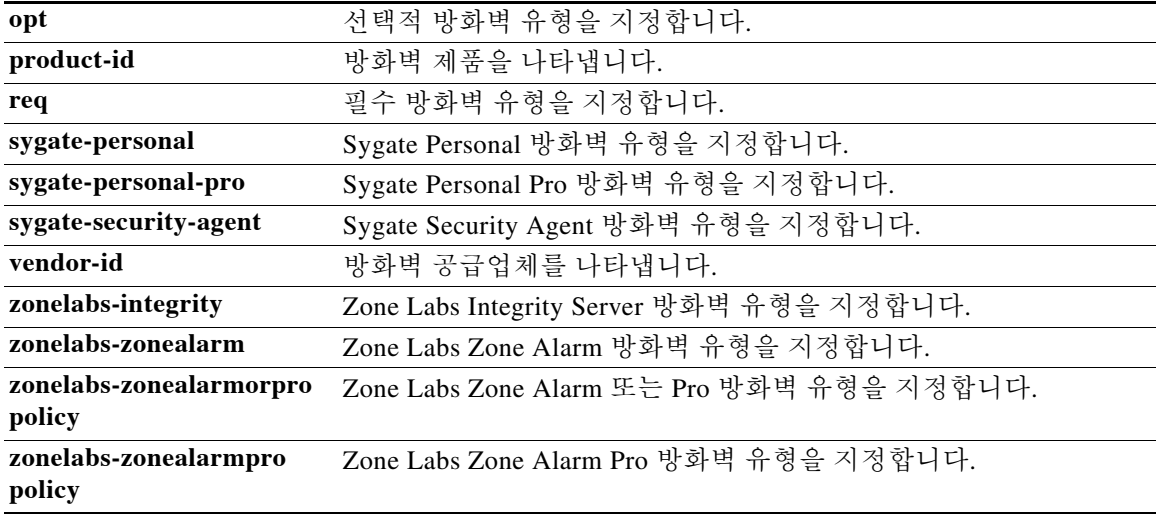

 $\overline{\phantom{a}}$ 기본 $\overline{\phantom{a}}$ 기본 동작 또는 값이 없습니다.

BB 모드 다음 표에서는 명령을 입력할 수 있는 모드를 보여줍니다.

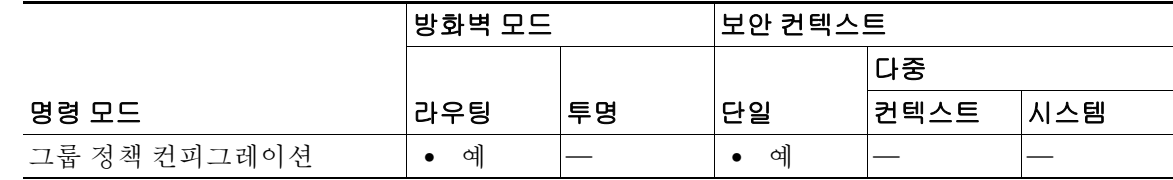

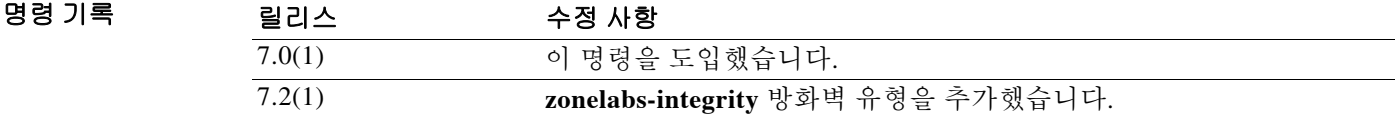

사용 지침 이 명령의 단일 인스턴스만 구성할 수 있습니다.

모든 방화벽 정책을 삭제하려면 **no client-firewall** 명령을 인수 없이 사용합니다. 이 명령은 **client-firewall none** 명령으로 생성되는 null 정책을 비롯하여 구성된 모든 방화벽 정책을 삭제합니다. 방화벽 정책이 없을 경우 사용자는 기본 또는 다른 그룹 정책에 있는 무엇이든 상속합니다. 사용자 가 그러한 방화벽 정책을 상속할 수 없게 하려면 **client-firewall none** 명령을 사용합니다.

 $\overline{\phantom{a}}$ 

예 다음 예에서는 FirstGroup이라는 그룹 정책에 대해 Cisco Intrusion Prevention Security Agent를 필요 로 하는 클라이언트 방화벽 정책을 설정하는 방법을 보여줍니다.

ciscoasa(config)# **group-policy FirstGroup attributes**

ciscoasa(config-group-policy)# **client-firewall req cisco-security-agent**

Ι

### **client trust-point**

CUPS(Cisco Unified Presence Server)에 대한 TLS 프록시를 구성할 때 TLS 핸드셰이크 과정에서 제 시할 프록시 신뢰 지점 인증서를 지정하려면 tls 프록시 컨피그레이션 모드에서 **client trust-point** 명령을 사용합니다. 프록시 신뢰 지점 인증서를 제거하려면 이 명령의 **no** 형식을 사용합니다.

**client trust-point** *proxy\_trustpoint*

**no client trust-point [***proxy\_trustpoint***]** 

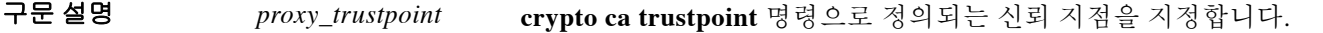

- $\overline{\phantom{a}}$ 기본 $\overline{\phantom{a}}$ 기본 동작 또는 값이 없습니다.
- BB 모드 다음 표에서는 명령을 입력할 수 있는 모드를 보여줍니다.

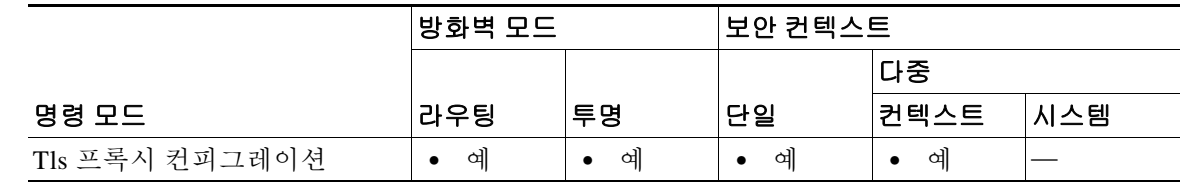

#### 명령 기록 릴리스 수정 사항 8.0(4) 이 명령을 도입했습니다.

사용 지침 **client trust-point** 명령은 ASA에서 TLS 클라이언트의 역할을 할 때 ASA가 TLS 핸드셰이크에 사 용하는 신뢰 지점 및 해당 인증서를 지정합니다. 인증서는 ASA(ID 인증서)에서 소유해야 합니다. 자체 서명 인증서, 인증 기관에 등록된 인증서 또는 가져온 자격 증명의 인증서가 가능합니다. **client trust-point** 명령이 전역 **ssl trust-point** 명령에 우선합니다.

예 다음 예에서는 TLS 서버와의 TLS 핸드셰이크에서 신뢰 지점 "ent\_y\_proxy" 사용을 지정하기 위해 **client trust-point** 명령을 사용하는 것을 보여줍니다. 이 핸드셰이크는 엔티티 Y에서 시작하여 TLS 서버가 상주하는 엔티티 X로 갈 것입니다. ASA는 엔티티 Y를 위해 TLS 프록시의 역할을 합니다.

ciscoasa(config-tlsp)# **client trust-point ent\_y\_proxy**

#### 사용 지침 여러 신뢰 지점이 동일한 CA 인증서와 연결되었을 때 그중 하나만 특정 클라이언트 유형에 대해 구성될 수 있습니다. 그러나 이 신뢰 지점 중 하나는 한 클라이언트 유형에, 다른 신뢰 지점은 또 다른 클라이언트 유형에 구성하는 것이 가능합니다.

이미 어떤 클라이언트 유형으로 구성된 CA 인증서에 어떤 신뢰 지점이 연결될 경우 새 신뢰 지점 은 동일한 클라이언트 유형 설정으로 구성될 수 없습니다. 이 명령의 **no** 형식은 설정을 지워 어떤 클라이언트 유효성 검사에서도 신뢰 지점을 사용할 수 없게 합니다.

원격 액세스 VPN에서는 구축 요구 사항에 따라 SSL(Secure Sockets Layer) VPN, IPsec(IP Security) 또는 둘 다 사용하여 임의의 네트워크 애플리케이션 또는 리소스에 대한 액세스를 허용할 수 있습 니다.

 $\mathbf{r}$ 

예 다음 예에서는 신뢰 지점 central에 대해 crypto ca trustpoint 컨피그레이션 모드를 시작하고 이를 SSL 신뢰 지점으로 지정합니다.

> ciscoasa(config)# **crypto ca trustpoint central** ciscoasa(config-ca-trustpoint)# **client-types ssl** ciscoasa(config-ca-trustpoint)#

다음 예에서는 신뢰 지점 checkin1에 대해 crypto ca trustpoint 컨피그레이션 모드를 시작하고 이를 IPsec 신뢰 지점으로 지정합니다.

ciscoasa(config)# **crypto ca trustpoint checkin1** ciscoasa(config-ca-trustpoint)# **client-types ipsec** ciscoasa(config-ca-trustpoint)#

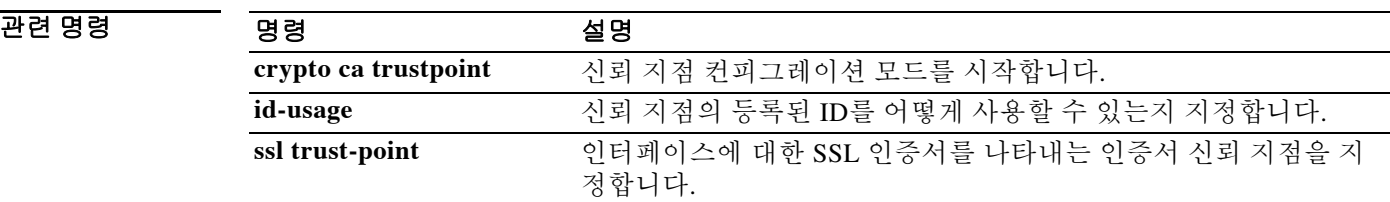

Ι

### **client-update**

모든 터널 그룹에서 또는 특정 터널 그룹에서 모든 활성 원격 VPN 소프트웨어/하드웨어 클라이언 트 및 자동 업데이트 클라이언트로 구성된 ASA에 대해 클라이언트 업데이트를 실행하려면 특별 권한 EXEC 모드에서 **client-update** 명령을 사용합니다.

VPN 소프트웨어/하드웨어 클라이언트 및 자동 업데이트 클라이언트로 구성된 ASA까지 포함하여 전역 레벨에서 클라이언트 업데이트 매개변수를 구성하거나 변경하려면 글로벌 컨피그레이션 모 드에서 **client-update** 명령을 사용합니다.

VPN 소프트웨어 및 하드웨어 클라이언트에 대해 클라이언트 업데이트 터널 그룹 IPsec 특성을 구 성하고 변경하려면 tunnel-group ipsec-attributes 컨피그레이션 모드에서 **client-update** 명령을 사용 합니다.

클라이언트 업데이트를 비활성화하려면 이 명령의 **no** 형식을 사용합니다.

글로벌 컨피그레이션 모드 명령:

**client-update {enable | component {asdm | image} | device-id** *dev\_string* **| family** *family\_name* **| type** *type***} url** *url-string* **rev-nums** *rev-nums***}** 

**no client-update {enable | component {asdm | image} | device-id** *dev\_string* **| family** *family\_name* **| type** *type***} url** *url-string* **rev-nums** *rev-nums***}**

Tunnel-group ipsec-attributes 컨피그레이션 모드 명령:

**client-update type** *type* **url** *url-string* **rev-nums** *rev-nums*

**no client-update type** *type* **url** *url-string* **rev-nums** *rev-nums*

특별 권한 EXEC 모드 명령:

**client-update {all |** *tunnel-group***}**

**no client-update** *tunnel-group*

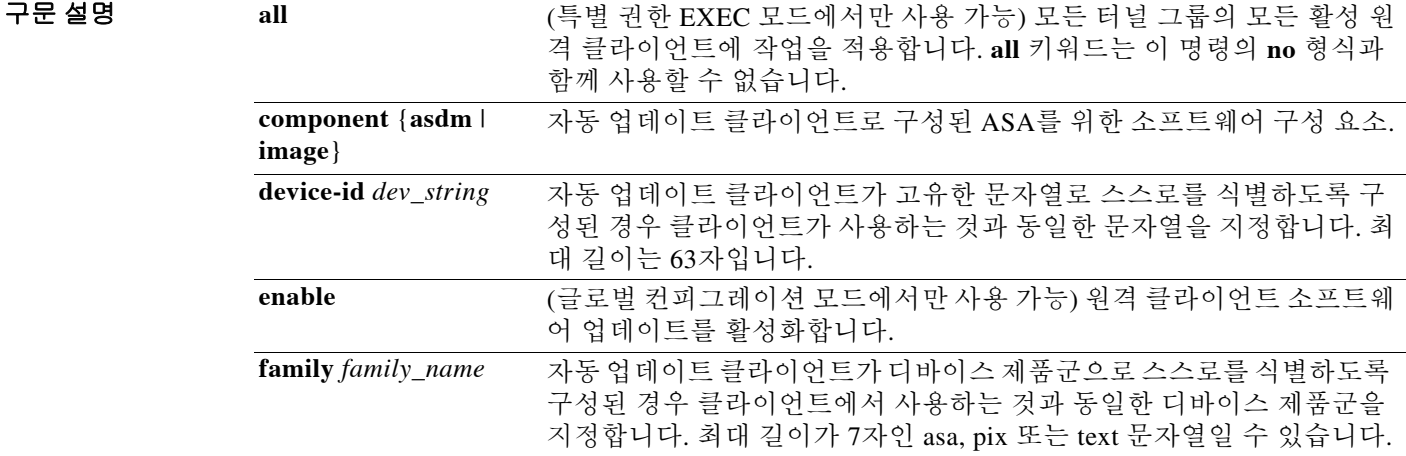

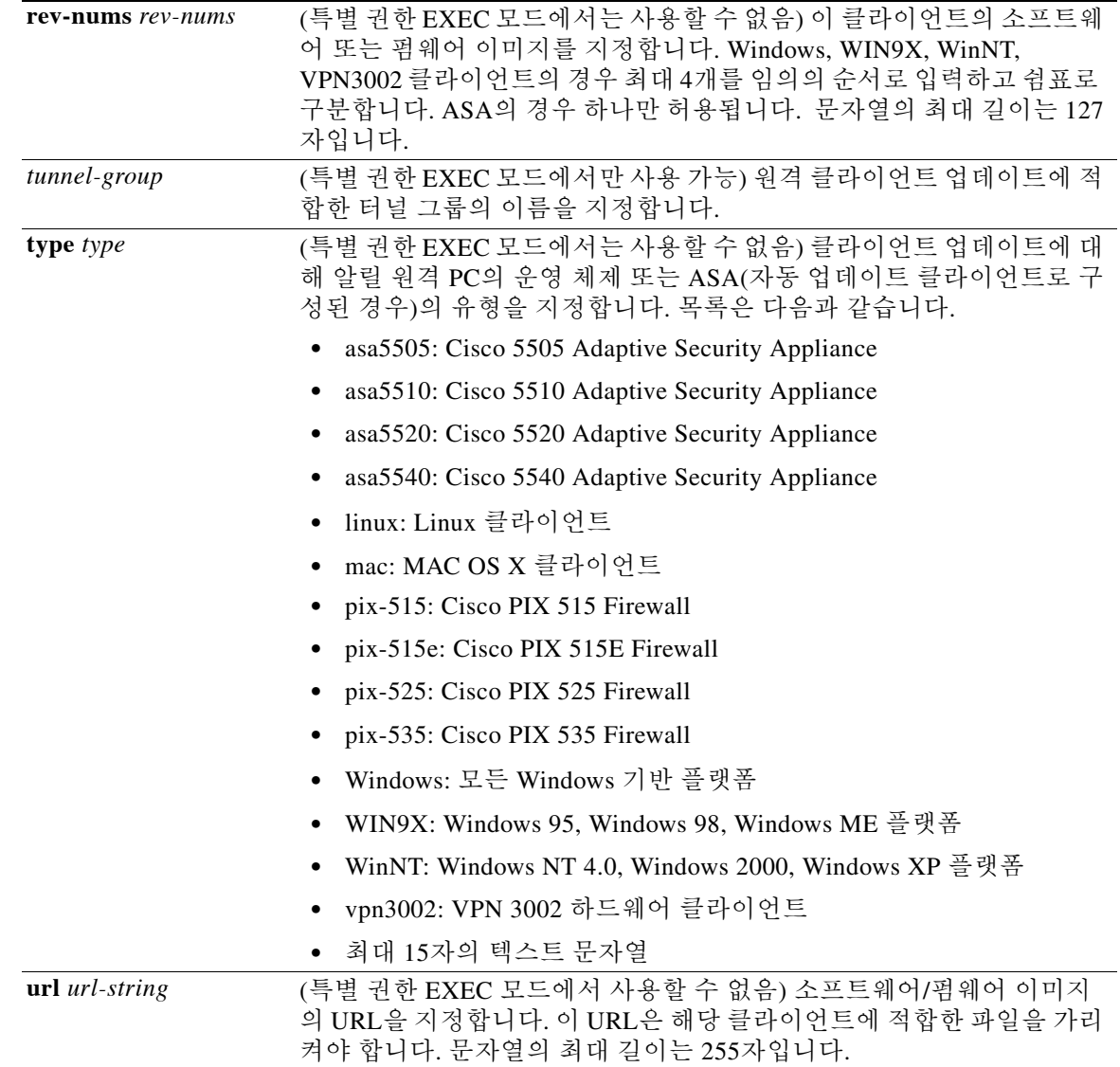

 $\overline{\lambda}$  기본 동작 또는 값이 없습니다.

 $\Gamma$ 

명령 모드 다음 표에서는 명령을 입력할 수 있는 모드를 보여줍니다.

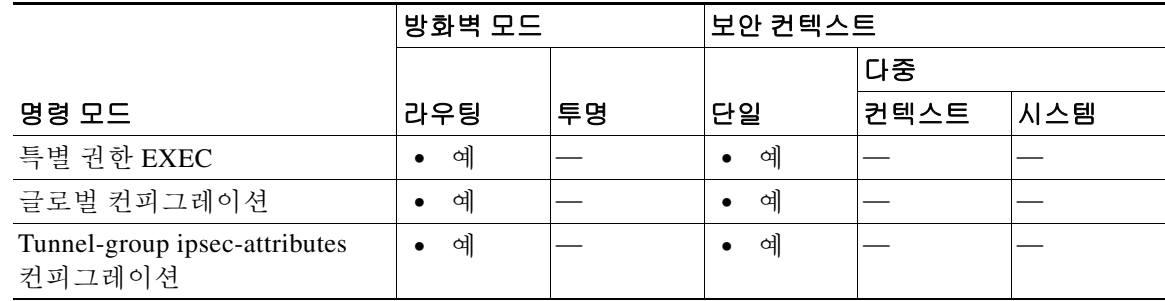

명령 기록

| 릴리스    | 수정 사항                                                                           |
|--------|---------------------------------------------------------------------------------|
| 7.0(1) | 이 명령을 도입했습니다.                                                                   |
| 7.1(1) | tunnel-group ipsec-attributes 컨피그레이션 모드를 추가했습니다.                                |
| 7.2(1) | 자동 업데이트 서버로 구성된 ASA를 지원하기 위해 component,<br>device-id, family 키워드와 그 인수를 추가했습니다. |
|        |                                                                                 |

사용 지침 tunnel-group ipsec-attributes 컨피그레이션 모드에서 IPsec remote-access tunnel-group 유형에만 이 특성을 적용할 수 있습니다.

> **client-update** 명령을 사용하여 업데이트를 활성화하고, 업데이트가 적용되는 클라이언트의 유형 및 수정 버전 번호를 지정하며, 업데이트를 가져올 URL 또는 IP 주소를 제공하고, Windows 클라이 언트의 경우 선택적으로 사용자에게 VPN 클라이언트 버전을 업데이트하도록 알릴 수 있습니다. 클라이언트에서 수정 버전 번호 목록에 있는 소프트웨어 버전을 이미 실행하고 있을 경우 소프트 웨어를 업데이트할 필요 없습니다. 클라이언트에서 목록의 소프트웨어 버전을 실행하고 있지 않 을 경우 업데이트해야 합니다.

> Windows 클라이언트에서는 사용자가 업데이트를 수행하기 위한 메커니즘을 제공할 수 있습니다. VPN 3002 하드웨어 클라이언트 사용자의 경우 알림 없이 자동으로 업데이트가 수행됩니다. 클라 이언트 유형이 또 다른 ASA일 경우 이 ASA는 자동 업데이트 서버의 역할을 합니다.

참고 모든 Windows 클라이언트 및 자동 업데이트 클라이언트에서 프로토콜 "http://" 또는 "https://"를 URL의 접두사로 사용해야 합니다. VPN 3002 하드웨어 클라이언트의 경우 프로토콜 "tftp://"를 대 신 지정해야 합니다.

또는 Windows 클라이언트 및 VPN 3002 하드웨어 클라이언트의 경우 특정 유형의 모든 클라이언 트가 아니라 개별 터널 그룹에 대해서만 클라이언트 업데이트를 구성할 수 있습니다.

 $\overline{\mathscr{C}}$ 

참고 URL의 끝에 애플리케이션 이름을 넣어 브라우저에서 자동으로 애플리케이션을 시작하게 할 수 있 습니다(예: https://support/updates/vpnclient.exe).

클라이언트 업데이트를 활성화한 다음 특정 IPsec 원격 액세스 터널 그룹에 대한 클라이언트 업데 이트 매개변수의 집합을 정의할 수 있습니다. 이를 위해 tunnel-group ipsec-attributes 모드에서 터널 그룹 이름과 그 유형 그리고 업데이트된 이미지를 가져올 URL 또는 IP 주소를 지정합니다. 또한 수 정 버전 번호를 지정해야 합니다. 사용자 클라이언트 수정 버전 번호가 지정된 수정 버전 번호 중 하나와 일치할 경우, 모든 Windows 클라이언트에 대해 클라이언트 업데이트를 실행하는 등의 방 법으로 클라이언트를 업데이트할 필요 없습니다.

오래된 Windows 클라이언트를 사용하는 활성 사용자에게 VPN 클라이언트의 업데이트가 필요하 다는 알림을 보낼 수도 있습니다. 이러한 사용자에게 표시되는 대화 상자를 통해 브라우저를 시작 하고 URL에 지정된 사이트에서 업데이트된 소프트웨어를 다운로드할 수 있습니다. 이 메시지에 서 유일하게 구성 가능한 부분이 URL입니다. 활성 상태가 아닌 사용자는 다음에 로그인할 때 알림 메시지를 받습니다. 모든 터널 그룹의 모든 활성 클라이언트에 이 알림을 보내거나 특정 터널 그룹 의 클라이언트에 보낼 수 있습니다.

사용자 클라이언트 수정 버전 번호가 지정된 수정 버전 번호 중 하나와 일치할 경우 클라이언트를 업데이트할 필요 없으며 사용자는 어떤 알림 메시지도 받지 않습니다. VPN 3002 클라이언트는 사 용자 작업 없이 업데이트되며, 사용자는 어떤 알림 메시지도 받지 않습니다.

Ι

참고 클라이언트 업데이트 유형을 **windows**로 지정했는데(모든 Windows 기반 플랫폼 지정) 나중에 동 일한 엔티티에 대해 **win9x** 또는 **winnt** 클라이언트 업데이트 유형을 입력하고 싶다면 먼저 이 명령 의 **no** 형식을 사용하여 windows 클라이언트 유형을 제거한 다음 새로 **client-update** 명령을 사용하 여 새 클라이언트 유형을 지정해야 합니다.

<mark>예</mark> 기대 그 그 그 그 그 그 그 그 그 그 아시 입력한 다음 예에서는 모든 터널 그룹의 모든 활성 원격 클라이언 트에 대해 클라이언트 업데이트를 활성화합니다.

> ciscoasa(config)# **client-update enable** ciscoasa#

다음 예에서는 Windows(Win9x, WinNT)에만 적용합니다. 글로벌 컨피그레이션 모드에서 모든 Windows 기반 클라이언트에 대해 클라이언트 업데이트 매개변수를 구성합니다. 여기에는 수정 버 전 번호(4.7)와 업데이트를 가져올 URL(https://support/updates)이 포함됩니다.

ciscoasa(config)# **client-update type windows url https://support/updates/ rev-nums 4.7** ciscoasa(config)#

다음 예에서는 VPN 3002 하드웨어 클라이언트에만 적용합니다. tunnel-group ipsec-attributes 컨피 그레이션 모드에서 IPsec 원격 액세스 터널 그룹 "salesgrp"에 대해 클라이언트 업데이트 매개변수 를 구성합니다. 수정 버전 번호(4.7)를 지정하고 IP 주소가 192.168.1.1인 사이트에서 업데이트된 소 프트웨어를 가져오기 위해 TFTP 프로토콜을 사용합니다.

```
ciscoasa(config)# tunnel-group salesgrp type ipsec-ra
ciscoasa(config)# tunnel-group salesgrp ipsec-attributes
ciscoasa(config-tunnel-ipsec)# client-update type vpn3002 url tftp:192.168.1.1 rev-nums 
4.7
```
ciscoasa(config-tunnel-ipsec)#

다음 예에서는 자동 업데이트 클라이언트로 구성된 Cisco 5520 ASA인 클라이언트에 대해 클라이 언트 업데이트를 실행하는 방법을 보여줍니다.

ciscoasa(config)# **client-update type asa5520 component asdm url http://192.168.1.114/aus/asdm501.bin rev-nums 7.2(1)**

특별 권한 EXEC 모드에서 입력한 다음 예에서는 "remotegrp"라는 터널 그룹에 속하고 클라이언트 소프트웨어의 업데이트가 필요한, 연결된 모든 원격 클라이언트에 클라이언트 업데이트 알림을 보 냅니다. 다른 그룹의 클라이언트는 업데이트 알림을 받지 않습니다.

```
ciscoasa# client-update remotegrp
ciscoasa#
```
특별 권한 EXEC 모드에서 입력한 다음 예에서는 모든 터널 그룹의 모든 활성 사용자에게 알립니다. ciscoasa# **client-update all** ciscoasa#

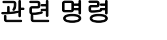

 $\mathbf I$ 

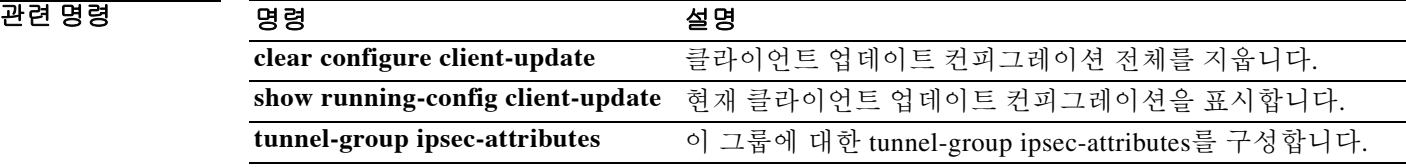

Ι

### **clock set**

ASA의 시계를 수동으로 설정하려면 특별 권한 EXEC 모드에서 **clock set** 명령을 사용합니다.

**clock set** *hh***:***mm***:***ss* **{***month day* **|** *day month***}** *year*

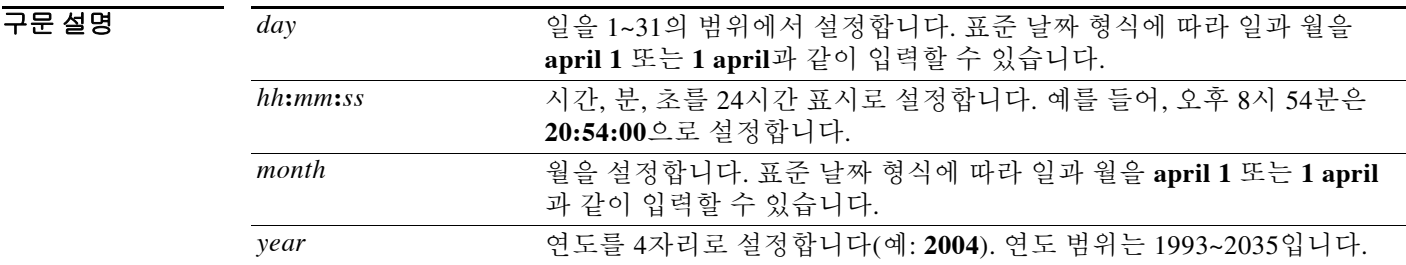

 $\overline{\mathcal{X}}$  기본 동작 또는 값이 없습니다.

BB 모드 다음 표에서는 명령을 입력할 수 있는 모드를 보여줍니다.

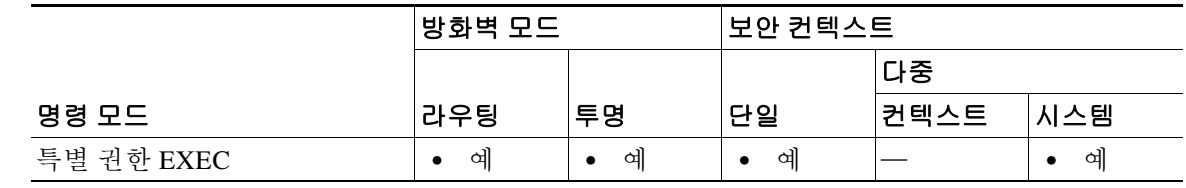

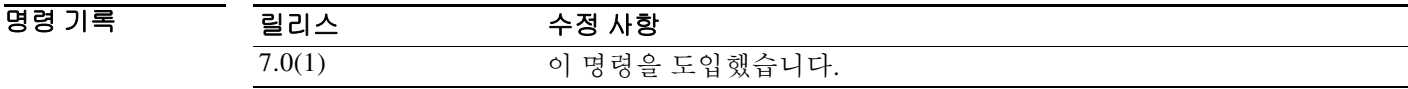

사용 지침 어떤 **clock** 컨피그레이션 명령도 입력하지 않은 경우 **clock set** 명령의 기본 표준 시간대는 UTC입 니다. **clock set** 명령을 입력한 후 **clock timezone** 명령을 사용하여 표준 시간대를 변경하면 자동으 로 새 표준 시간대에 맞게 시간이 조정됩니다. **clock timezone** 명령으로 표준 시간대를 설정한 후 에 **clock set** 명령을 입력할 경우 UTC가 아닌 새 표준 시간대에 적합한 시간으로 입력합니다. 또한 **clock set** 명령 다음에 **clock summer-time** 명령을 입력할 경우 일광 절약 시간에 따라 시간이 조정 됩니다. **clock set** 명령을 **clock summer-time** 명령 다음에 입력할 경우 일광 절약 시간에 맞는 시간 을 입력합니다.

> 이 명령은 하드웨어 칩의 시간을 설정하며, 컨피그레이션 파일에 시간을 저장하지 않습니다. 이 시 간은 재부팅해도 유지됩니다. 다른 **clock** 명령과 달리 이 명령은 특별 권한 EXEC 명령입니다. 시 계를 재설정하려면 **clock set** 명령으로 새 시간을 설정해야 합니다.

예 다음 예에서는 표준 시간대를 MST로, 일광 절약 시간을 미국의 기본 기간으로, MDT 현재 시간을 2004년 7월 27일 오후 1:15으로 설정합니다.

```
ciscoasa(config)# clock timezone MST -7
ciscoasa(config)# clock summer-time MDT recurring
ciscoasa(config)# exit
ciscoasa# clock set 13:15:0 jul 27 2004
ciscoasa# show clock
13:15:00.652 MDT Tue Jul 27 2004
```
다음 예에서는 UTC 표준 시간대에서 2004년 7월 27일 8:15로 시계를 설정한 다음 표준 시간대를 MST로, 일광 절약 시간을 미국의 기본 기간으로 설정합니다. 종료 시간(MDT 1:15)은 앞의 예와 동 일합니다.

```
ciscoasa# clock set 20:15:0 jul 27 2004
ciscoasa# configure terminal
ciscoasa(config)# clock timezone MST -7
ciscoasa(config)# clock summer-time MDT recurring
ciscoasa# show clock
13:15:00.652 MDT Tue Jul 27 2004
```
### 관련 명령 명령 설명

 $\overline{\mathsf{I}}$ 

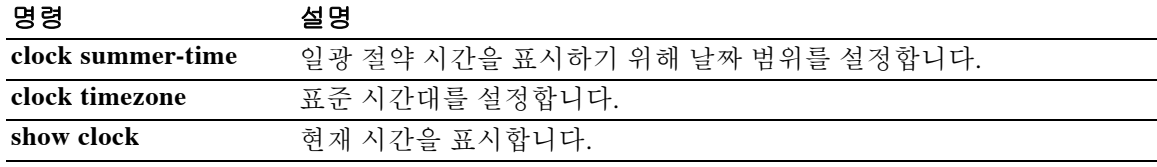

## **clock summer-time**

ASA 시간 표시에서 일광 절약 시간을 위한 날짜 범위를 설정하려면 글로벌 컨피그레이션 모드에 서 **clock summer-time** 명령을 사용합니다. 일광 절약 시간 날짜를 비활성화하려면 이 명령의 **no** 형 식을 사용합니다.

- **clock summer-time** *zone* **recurring [***week weekday month hh***:***mm week weekday month hh***:***mm***] [***offset***]**
- **no clock summer-time [***zone* **recurring [***week weekday month hh***:***mm week weekday month hh***:***mm***] [***offset***]]**
- **clock summer-time** *zone* **date {***day month* **|** *month day***}** *year hh***:***mm* **{***day month* **|** *month day***}** *year hh***:***mm* **[***offset***]**
- **no clock summer-time [***zone* **date {***day month* **|** *month day***}** *year hh***:***mm* **{***day month* **|** *month day***}**  *year hh***:***mm* **[***offset***]]**

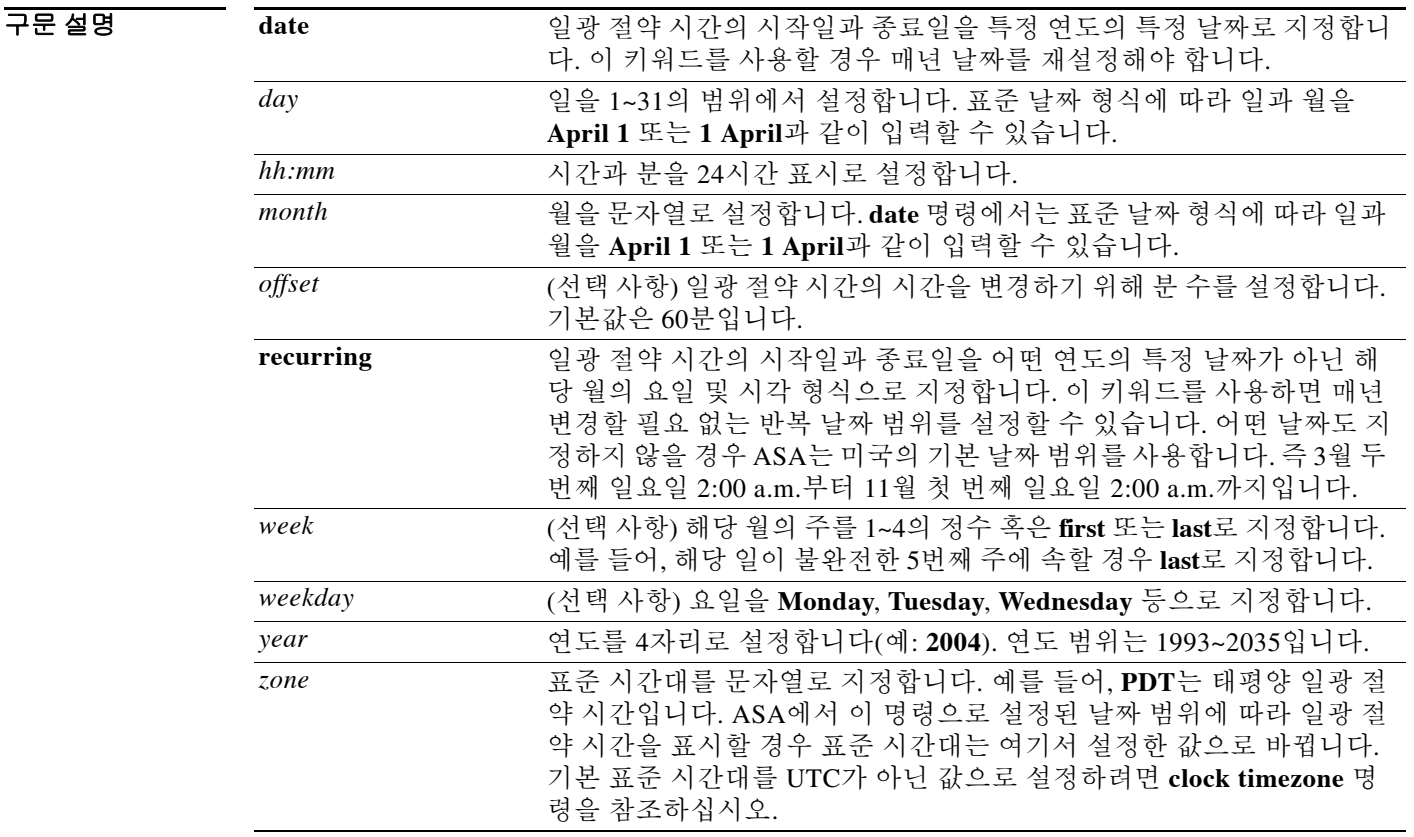

 $\overline{J}$ 기본값 기본 차감은 60분입니다.

기본 반복 날짜 범위는 3월 두 번째 일요일 2:00 a.m.부터 11월 첫 번째 일요일 2:00 a.m.까지입니다.

ן

명령 모드 다음 표에서는 명령을 입력할 수 있는 모드를 보여줍니다.

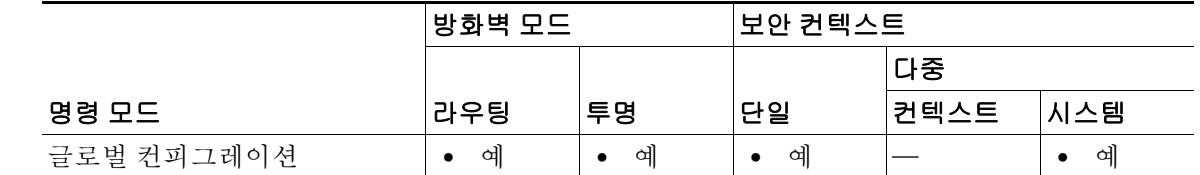

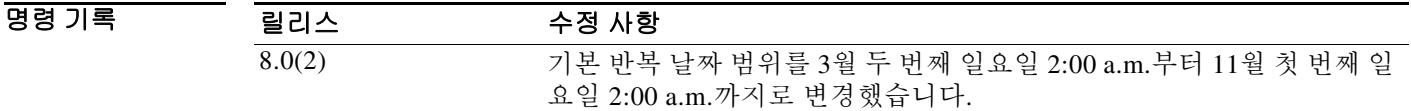

#### 사용 지침 남반구의 경우 ASA에서는 시작 월이 종료 월보다 늦은 달이 되는 것을 허용합니다(예: 10월부터 3 월까지).

**예 기술 기** 다음 예에서는 호주의 일광 절약 시간을 설정합니다.

ciscoasa(config)# **clock summer-time PDT recurring last Sunday October 2:00 last Sunday March 2:00**

일부 국가에서는 특정 날짜에 일광 절약 시간을 시작합니다. 다음 예에서는 일광 절약 시간이 2008 년 4월 1일 3 a.m.에 시작하여 2008년 10월 1일 4 a.m.에 끝나도록 구성됩니다.

ciscoasa(config)# **clock summer-time UTC date 1 April 2008 3:00 1 October 2008 4:00**

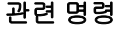

 $\overline{\mathsf{I}}$ 

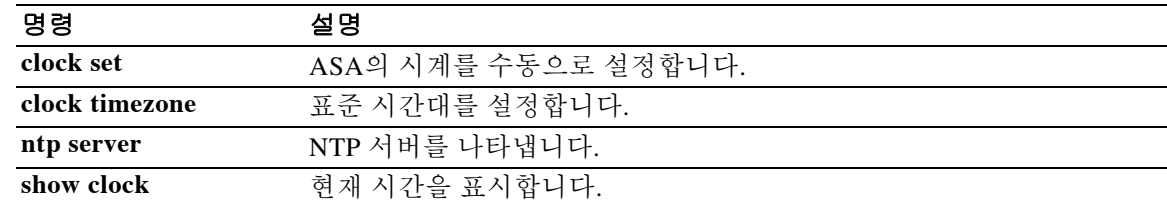

٦

## **clock timezone**

ASA 시계의 표준 시간대를 설정하려면 글로벌 컨피그레이션 모드에서 **clock timezone** 명령을 사 용합니다. 표준 시간대를 다시 기본값인 UTC로 설정하려면 이 명령의 **no** 형식을 사용합니다.

**clock timezone** *zone* **[-]***hours* **[***minutes***]**

**no clock timezone [***zone* **[-]***hours* **[***minutes***]]**

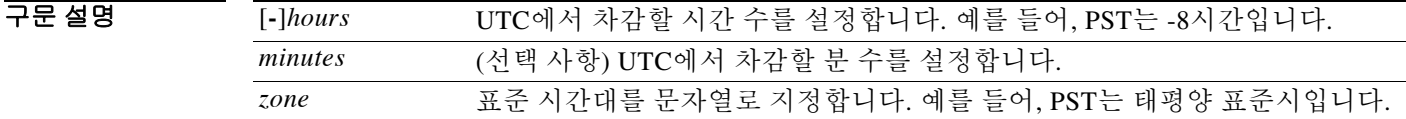

기본값 기본 동작 또는 값이 없습니다.

BB 모드 다음 표에서는 명령을 입력할 수 있는 모드를 보여줍니다.

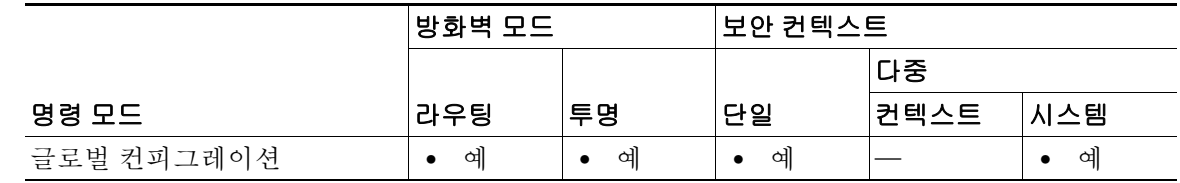

- 명령 기록 릴리스 수정 사항 7.0(1) 이 명령을 도입했습니다.
- 사용 지침 일광 절약 시간을 설정하려면 **clock summer-time** 명령을 참조하십시오. **clock set** 명령 또는 NTP 서버에서 가져온 시간이 UTC 시간을 설정합니다. 이 명령을 사용하여 UTC에 대한 차감으로 표준 시간대를 설정해야 합니다.
- 예 다음 예에서는 표준 시간대를 태평양 표준시로 설정합니다. 이는 UTC에서 8시간을 차감합니다. ciscoasa(config)# **clock timezone PST -8**

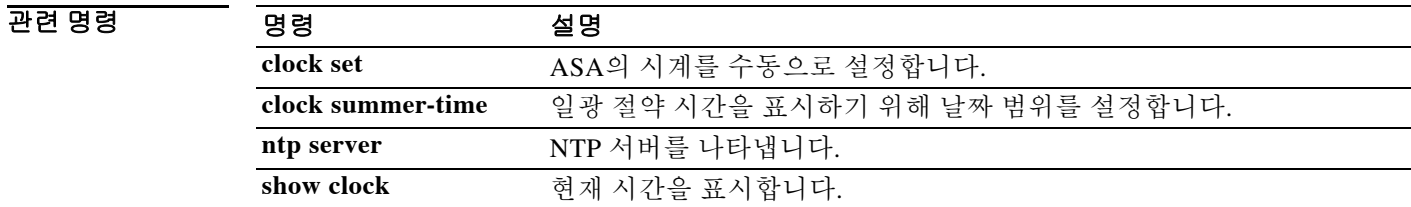

### **cluster-ctl-file**

 $\overline{\mathsf{I}}$ 

플래시 메모리에 저장된 기존 CTL 파일로부터 이미 생성한 신뢰 지점을 사용하려면 ctl 파일 컨피 그레이션 모드에서 **cluster-ctl-file** 명령을 사용합니다. 새 CTL 파일을 만들기 위해 CTL 파일 컨피 그레이션을 제거하려면 이 명령의 **no** 형식을 사용합니다.

**cluster-ctl-file** *filename\_path*

**no cluster-ctl-file** *filename\_path*

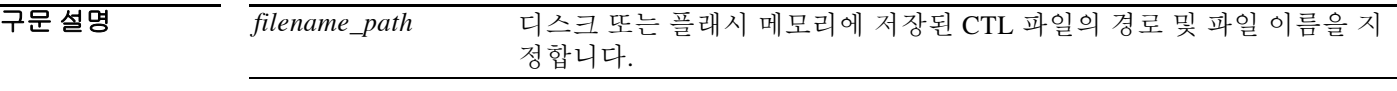

 $\overline{\lambda}$ 기본값 기본 동작 또는 값이 없습니다.

BB 모드 다음 표에서는 명령을 입력할 수 있는 모드를 보여줍니다.

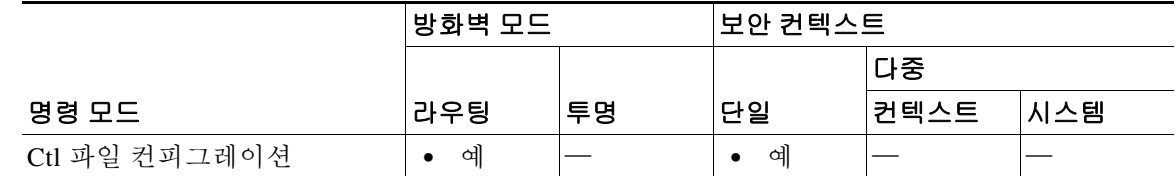

명령 기록 릴리스 수정 사항 8.0(4) 이 명령을 도입했습니다.

사용 지침 이 명령을 구성하면 전화 프록시는 플래시 메모리에 저장된 CTL 파일을 구문 분석하고 이 CTL 파 일로부터 신뢰 지점을 설치한 다음 플래시의 파일을 사용하여 새 CTL 파일을 생성합니다.

 $\overline{\mathfrak{g}}$  = The mode in the model of the Handa Manager of the Manager of the Manager Theorem in The Manager  $\overline{\mathfrak{g}}$  and  $\overline{\mathfrak{g}}$  and  $\overline{\mathfrak{g}}$  and  $\overline{\mathfrak{g}}$  and  $\overline{\mathfrak{g}}$  and  $\overline{\mathfrak{g}}$  and  $\overline{\mathfrak$ 문 분석합니다.

ciscoasa(config-ctl-file)# **cluster-ctl-file disk0:/old\_ctlfile.tlv**

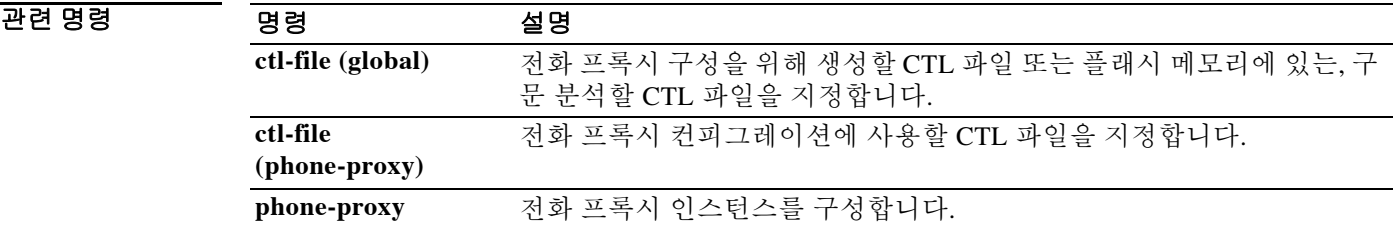

ן

### **cluster encryption**

가상 로드 밸런싱 클러스터에서 교환되는 메시지의 암호화를 활성화하려면 vpn 로드 밸런싱 컨피 그레이션 모드에서 **cluster encryption** 명령을 사용합니다. 암호화를 비활성화하려면 이 명령의 **no** 형식을 사용합니다.

#### **cluster encryption**

#### **no cluster encryption**

참고 VPN 로드 밸런싱에는 활성 3DES/AES 라이센스가 필요합니다. ASA는 로드 밸런싱을 활성화하기 전에 이 암호화 라이센스가 있는지 확인합니다. 활성 상태의 3DES 또는 AES 라이센스를 찾지 못 하면 ASA는 로드 밸런싱을 활성화하지 못하게 하며, 라이센스에서 허용하지 않는 한 로드 밸런싱 시스템에 의한 3DES 내부 컨피그레이션을 차단합니다.

- 구문 설명 기능 이 명령은 인수 또는 키워드가 없습니다.
- 기본값 THT 암호화는 기본적으로 비활성화되어 있습니다.
- 명령 모드 다음 표에서는 명령을 입력할 수 있는 모드를 보여줍니다.

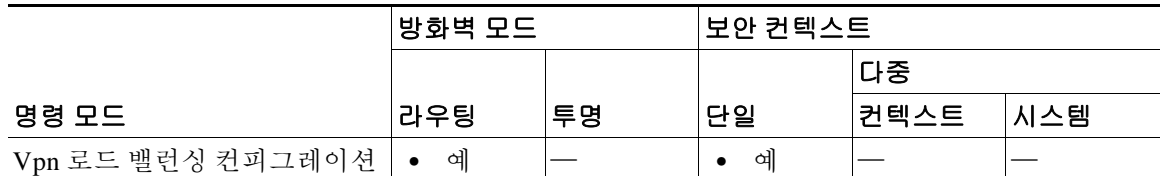

명령 기록

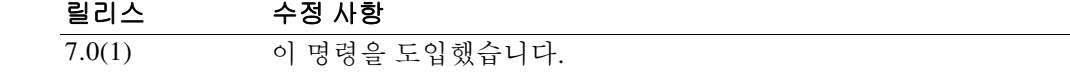

사용 지침 이 명령은 가상 로드 밸런싱 클러스터에서 교환되는 메시지에 대해 암호화를 활성화하거나 비활 성화합니다.

> **cluster encryption** 명령을 구성하려면 먼저 **vpn load-balancing** 명령을 사용하여 vpn 로드 밸런싱 컨피그레이션 모드를 시작한 상태여야 합니다. 또한 클러스터 암호화를 활성화하기 전에 **cluster key** 명령을 사용하여 클러스터 공유 비밀 키를 구성해야 합니다.

참고 암호화를 사용할 때 먼저 **isakmp enable** *inside* 명령을 구성해야 하는데, 여기서 *inside*는 로드 밸런 싱 내부 인터페이스를 가리킵니다. ISAKMP가 로드 밸런싱 내부 인터페이스에서 활성화되지 않을 경우 클러스터 암호화를 구성하려 할 때 오류 메시지가 나타납니다.

**8-25**

#### 예 다음은 VPN 로드 밸런싱 명령 시퀀스의 예로서 가상 로드 밸런싱 클러스터에 대한 암호화를 활성 화하는 **cluster encryption** 명령을 포함합니다.

```
ciscoasa(config)# interface GigabitEthernet 0/1
ciscoasa(config-if)# ip address 209.165.202.159 255.255.255.0
ciscoasa(config)# nameif test
ciscoasa(config)# interface GigabitEthernet 0/2
ciscoasa(config-if)# ip address 209.165.201.30 255.255.255.0
ciscoasa(config)# nameif foo
ciscoasa(config)# vpn load-balancing
ciscoasa(config-load-balancing)# interface lbpublic test
ciscoasa(config-load-balancing)# interface lbprivate foo
ciscoasa(config-load-balancing)# cluster ip address 209.165.202.224
ciscoasa(config-load-balancing)# cluster key 123456789
ciscoasa(config-load-balancing)# cluster encryption
ciscoasa(config-load-balancing)# participate
```
#### 관련 명령 명령 설명

 $\Gamma$ 

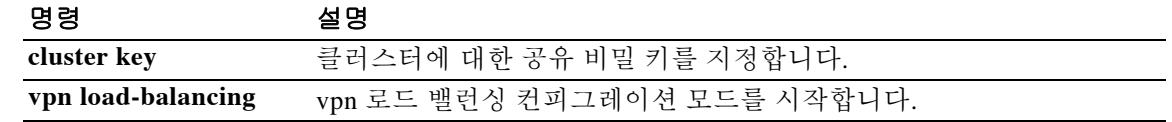

### **cluster exec**

클러스터의 모든 유닛에서 또는 특정 멤버에서 명령을 실행하려면 특별 권한 EXEC 모드에서 **cluster exec** 명령을 사용합니다.

**cluster exec [unit** *unit\_name***]** *command*

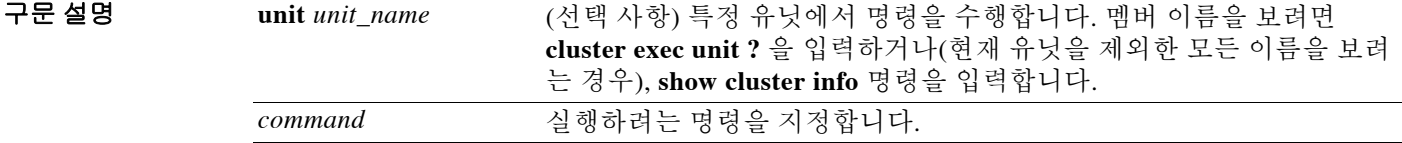

명령 기본값 기본 동작 또는 값이 없습니다.

명령 모드 다음 표에서는 명령을 입력할 수 있는 모드를 보여줍니다.

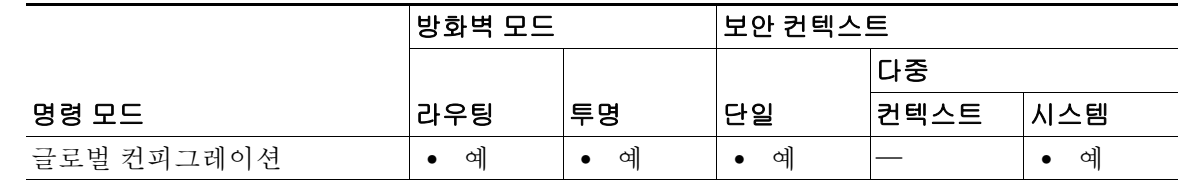

명령 기록 릴리스 수정 사항 9.0(1) 이 명령을 도입했습니다.

사용 지침 모든 멤버에 **show** 명령을 보내면 모든 출력이 수집되고 해당 내용이 현재 유닛의 콘솔에 표시됩니 다. **capture** 및 **copy** 같은 다른 명령의 경우 클러스터 전체 실행을 활용할 수도 있습니다.

.<br>예 클러스터에 있는 모든 유닛의 동일한 캡처 파일을 TFTP 서버에 동시에 복사하려면 다음 명령을 마 스터 유닛에 입력합니다.

ciscoasa# **cluster exec copy /pcap capture: tftp://10.1.1.56/capture1.pcap**

유닛당 하나씩인 여러 PCAP 파일이 TFTP 서버에 복사됩니다. 대상 캡처 파일의 이름 뒤에는 유닛 이름이 자동으로 연결되며 capture1\_asa1.pcap, capture1\_asa2.pcap 같은 형식이 됩니다. 이 예에서 asa1 및 asa2는 클러스터 유닛 이름 입니다.

**cluster exec show port-channel** 요약 명령에 대한 다음 샘플 출력에는 클러스터의 각 멤버에 대한 EtherChannel 정보가 나와 있습니다.

Ι

```
ciscoasa# cluster exec show port-channel summary
primary(LOCAL):***********************************************************
  Number of channel-groups in use: 2
Group Port-channel Protocol Span-cluster Ports
```
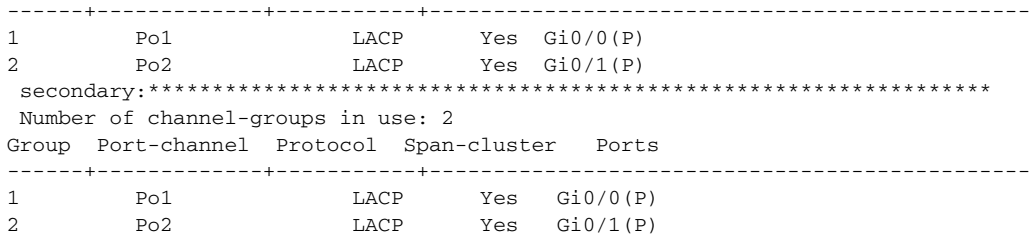

### $\overline{$ 관련 명령

 $\Gamma$ 

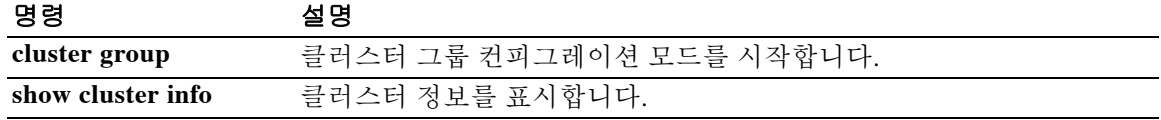

ן

### **cluster group**

클러스터 부트스트랩 매개변수 및 기타 클러스터 설정을 구성하려면 글로벌 컨피그레이션 모드에 서 **cluster group** 명령을 사용합니다. 클러스터 컨피그레이션을 지우려면 이 명령의 **no** 형식을 사 용합니다.

**cluster group** *name*

**no cluster group** *name*

구문 설명 *name* 클러스터 이름을 1자 ~ 38자의 ASCII 문자열로 지정합니다. 유닛당 클러 스터 그룹은 하나만 구성할 수 있습니다. 클러스터의 모든 멤버는 동일 한 이름을 사용해야 합니다.

명령 기본값 기본 동작 또는 값이 없습니다.

BB 모드 다음 표에서는 명령을 입력할 수 있는 모드를 보여줍니다.

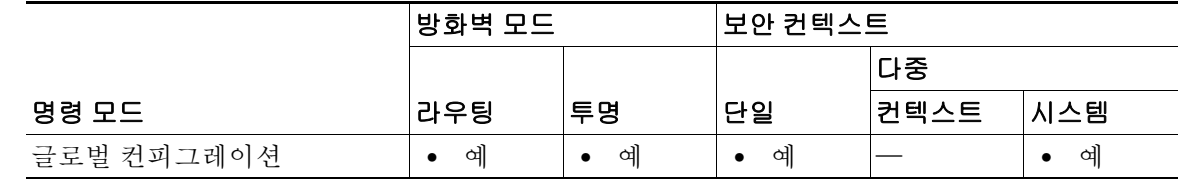

명령 기록 릴리스 수정 사항 9.0(1) 이 명령을 도입했습니다.

사용 지침 클러스터의 각 유닛은 클러스터에 참가하려면 부트스트랩 컨피그레이션이 필요합니다. 일반적으 로 클러스터에 참가하기 위해 구성하는 첫 번째 유닛이 마스터 유닛이 됩니다. 클러스터링이 활성 화되고 선택 기간이 지나면 클러스터에서 마스터 유닛을 선택합니다. 맨 처음 클러스터에 유닛이 하나밖에 없을 경우, 해당 유닛이 마스터 유닛이 됩니다. 클러스터에 추가되는 후속 유닛은 슬레이 브 유닛이 됩니다.

> 클러스터링을 구성하기 전에 **cluster interface-mode** 명령을 사용하여 클러스터 인터페이스 모드 를 설정해야 합니다.

> 클러스터링을 활성화하거나 비활성화하려면 콘솔 포트 또는 ASDM을 사용해야 합니다. 텔넷이나 SSH는 사용할 수 없습니다.
$\mathbf I$ 

```
예 기대 기대 다음 예에서는 관리 인터페이스를 구성하고, 클러스터 제어 링크에 대한 디바이스-로컬
                 EtherChannel을 구성하며, 상태 검사를 (일시적으로) 비활성화한 다음 "unit1"라는 이름의 ASA에
                 대해 클러스터링을 활성화합니다. 이 유닛은 클러스터에 가장 처음 추가되었으므로 마스터 유닛
                 이 됩니다.
                 ip local pool mgmt 10.1.1.2-10.1.1.9
                 ipv6 local pool mgmtipv6 2001:DB8::1002/32 8
                 interface management 0/0
                    nameif management
                    ip address 10.1.1.1 255.255.255.0 cluster-pool mgmt
                    ipv6 address 2001:DB8::1001/32 cluster-pool mgmtipv6
                    security-level 100
                    management-only
                    no shutdown
                 interface tengigabitethernet 0/6
                    channel-group 1 mode active
                    no shutdown
                 interface tengigabitethernet 0/7
                    channel-group 1 mode active
                    no shutdown
                 cluster group pod1
                    local-unit unit1
                    cluster-interface port-channel1 ip 192.168.1.1 255.255.255.0
                    priority 1
                    key chuntheunavoidable
                    no health-check
                    enable noconfirm
                 다음 예에는 슬레이브 유닛인 unit2에 대한 컨피그레이션이 포함됩니다.
                 interface tengigabitethernet 0/6
                    channel-group 1 mode active
                    no shutdown
                 interface tengigabitethernet 0/7
                    channel-group 1 mode active
                    no shutdown
                 cluster group pod1
                    local-unit unit2
                    cluster-interface port-channel1 ip 192.168.1.2 255.255.255.0
                    priority 2
                    key chuntheunavoidable
                    no health-check
```
enable as-slave

 $\mathsf I$ 

### 관련 명령 명령 설명

**The Co** 

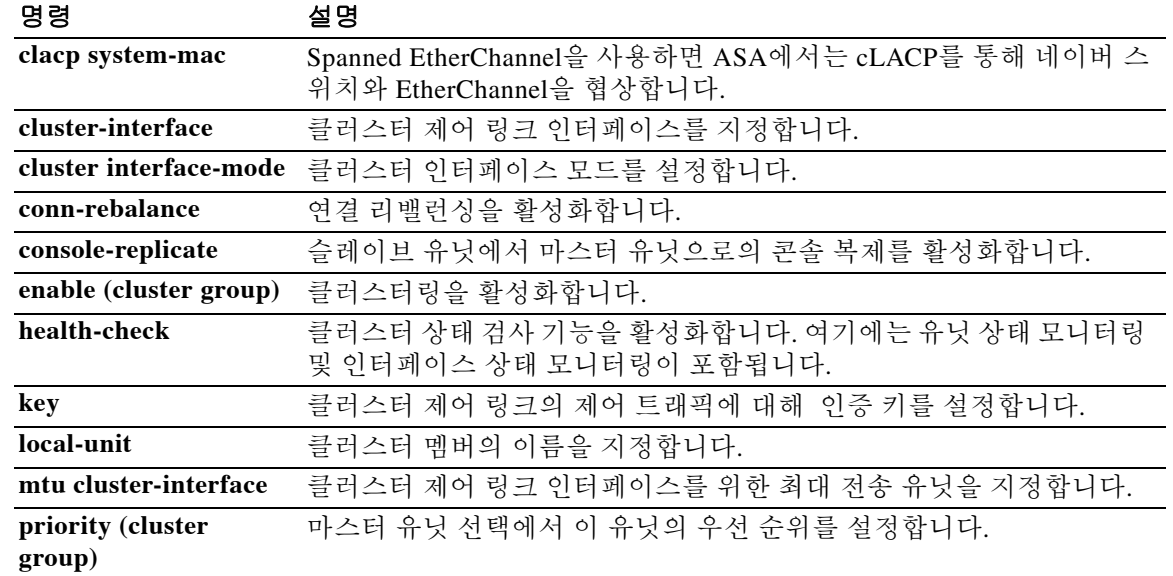

# **cluster ip address**

가상 로드 밸런싱 클러스터의 IP 주소를 설정하려면 vpn 로드 밸런싱 컨피그레이션 모드에서 **cluster ip address** 명령을 사용합니다. IP 주소 지정을 제거하려면 이 명령의 **no** 형식을 사용합니다.

**cluster ip address** *ip-address*

**no cluster ip address** [*ip-address***]**

구문 설명 *ip-address* 가상 로드 밸런싱 클러스터에 지정할 IP 주소.

 $\overline{\phantom{a}}$ 기본 $\overline{\phantom{a}}$ 기본 동작 또는 값이 없습니다.

BB 모드 다음 표에서는 명령을 입력할 수 있는 모드를 보여줍니다.

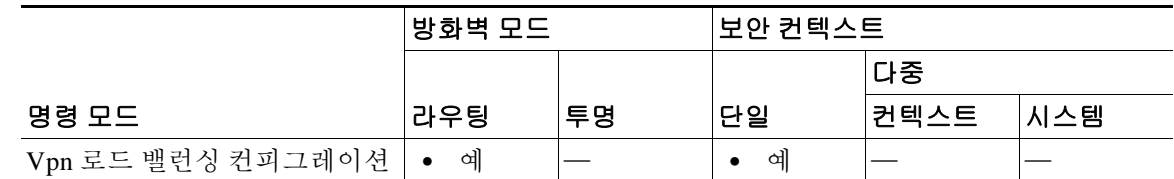

명령 기록 릴리스 수정 사항 7.0(1) 이 명령을 도입했습니다.

사용 지침 먼저 **vpn load-balancing** 명령을 사용하여 vpn 로드 밸런싱 컨피그레이션 모드를 시작하고 가상 클 러스터 IP 주소가 참조하는 인터페이스를 구성해야 합니다.

클러스터 IP 주소는 가상 클러스터를 구성하고 있는 인터페이스와 동일한 서브넷에 있어야 합니다. 이 명령의 **no** 형식에서는 선택 사항인 *ip-address* 값을 지정할 경우 기존 클러스터 IP 주소와 일치 해야 **no cluster ip address** 명령을 완료할 수 있습니다.

 $\mathbf I$ 

예 다음 예에서 보여주는 VPN 로드 밸런싱 명령 시퀀스는 가상 로드 밸런싱 클러스터의 IP 주소를 209.165.202.224로 설정하는 **cluster ip address** 명령을 포함합니다.

> ciscoasa(config)# **interface GigabitEthernet 0/1** ciscoasa(config-if)# **ip address 209.165.202.159 255.255.255.0** ciscoasa(config)# **nameif test** ciscoasa(config)# **interface GigabitEthernet 0/2** ciscoasa(config-if)# **ip address 209.165.201.30 255.255.255.0** ciscoasa(config)# **nameif foo** ciscoasa(config)# **vpn load-balancing** ciscoasa(config-load-balancing)# **interface lbpublic test** ciscoasa(config-load-balancing)# **interface lbprivate foo** ciscoasa(config-load-balancing)# **cluster ip address 209.165.202.224** ciscoasa(config-load-balancing)# **participate**

 $\mathsf I$ 

### 관련 명령

H

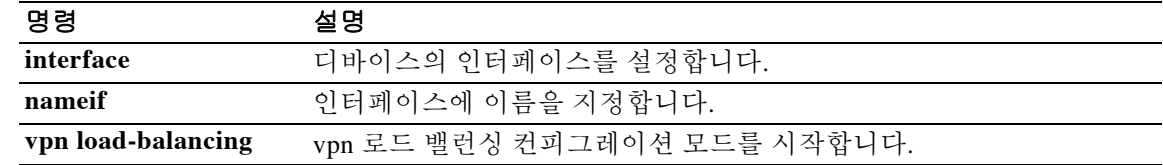

# **cluster key**

 $\overline{\phantom{a}}$ 

가상 로드 밸런싱 클러스터에서 IPsec 사이트 대 사이트 터널 교환을 위한 공유 암호를 설정하려면 vpn 로드 밸런싱 컨피그레이션 모드에서 **cluster key** 명령을 사용합니다. 이 지정을 제거하려면 이 명령의 **no** 형식을 사용합니다.

**cluster key** *shared-secret*

**no cluster key** [*shared-secret*]

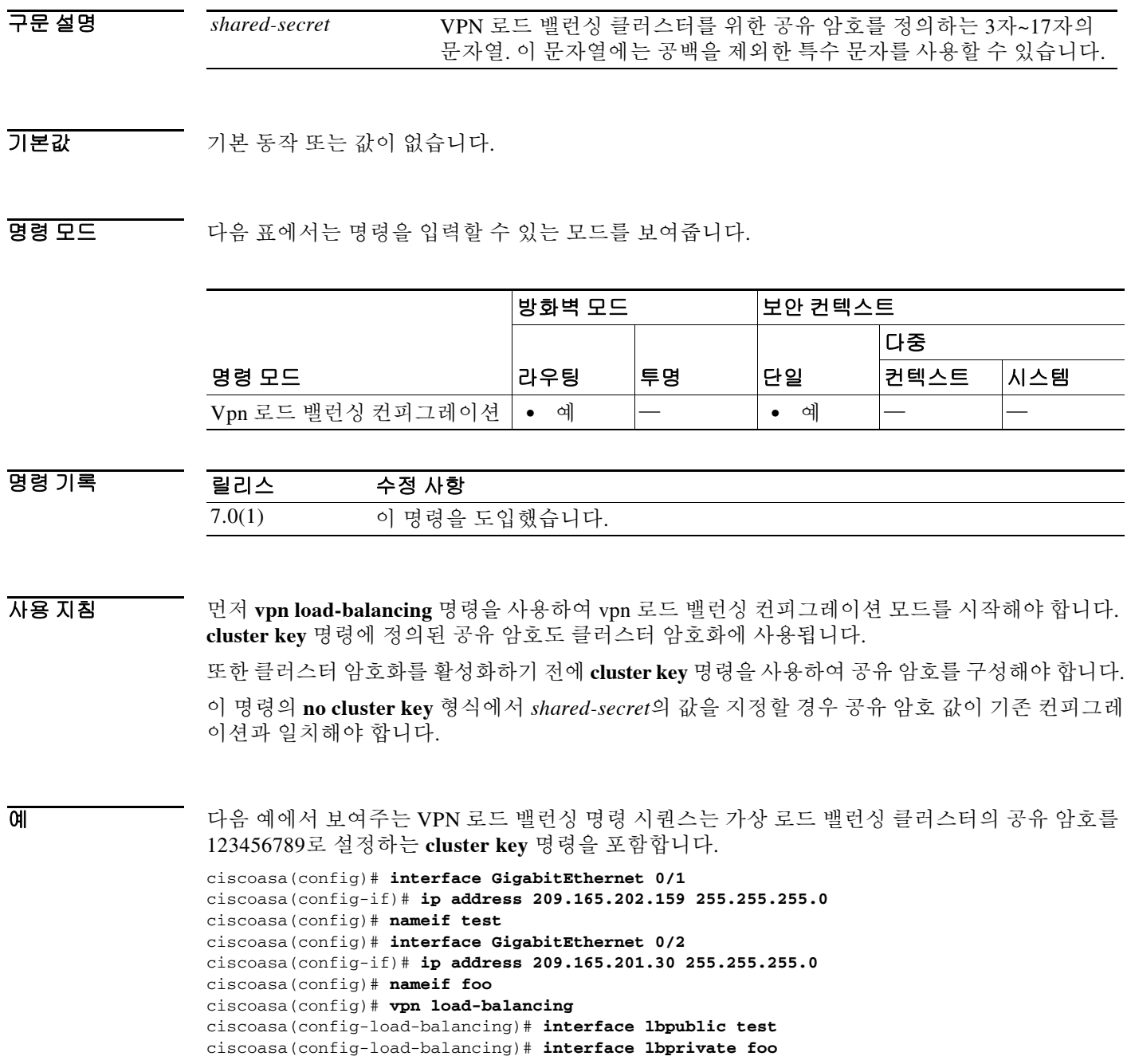

 $\mathsf I$ 

ciscoasa(config-load-balancing)# **cluster ip address 209.165.202.224** ciscoasa(config-load-balancing)# **cluster key 123456789** ciscoasa(config-load-balancing)# **cluster encryption** ciscoasa(config-load-balancing)# **participate**

### $\overline{$ 관련 명령

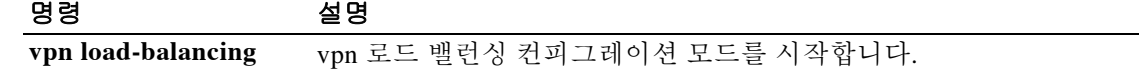

## **cluster master unit**

새 유닛을 ASA 클러스터의 마스터 유닛으로 설정하려면 특별 권한 EXEC 모드에서 **cluster master unit** 명령을 사용합니다.

**cluster master unit** *unit\_name*

 $\overline{\mathsf{I}}$ 

주의 마스터 유닛을 변경하는 가장 좋은 방법은 마스터 유닛의 클러스터링을 비활성화한 후(**no cluster enable** 명령 참조) 새 마스터가 선택될 때까지 기다렸다가 클러스터링을 다시 활성화하는 것입니 다. 마스터가 될 정확한 유닛을 지정해야 할 경우 **cluster master unit** 명령을 사용합니다. 그러나 중 앙 집중식 기능의 경우 이 명령을 통해 마스터 유닛을 강제로 변경하면 모든 연결이 취소되며 새 마 스터 유닛에서 연결을 다시 설정해야 합니다.

구문 설명 *unit\_name* 새 마스터 유닛이 될 로컬 유닛 이름을 지정합니다. 멤버 이름을 보려면 **cluster master unit ?** 을 입력하거나(현재 유닛을 제외한 모든 이름을 보 려는 경우), **show cluster info** 명령을 입력합니다.

명령 기본값 기본 동작 또는 값이 없습니다.

명령 모드 다음 표에서는 명령을 입력할 수 있는 모드를 보여줍니다.

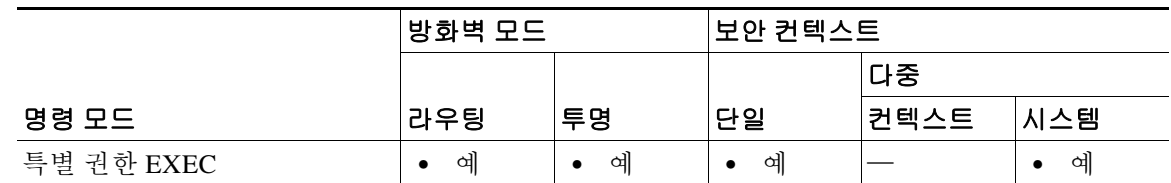

명령 기록 릴리스 수정 사항 9.0(1) 이 명령을 도입했습니다.

사용 지침 기본 클러스터 IP 주소에 다시 연결해야 합니다.

예 다음 예에서는 asa2를 마스터 유닛으로 설정합니다. ciscoasa# **cluster master unit asa2**

 $\mathsf I$ 

### 관련 명령

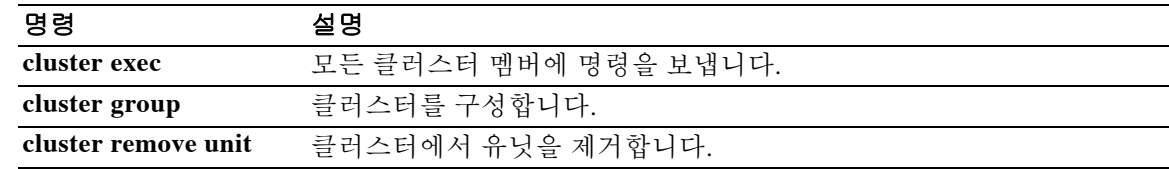

# **cluster remove unit**

 $\Gamma$ 

ASA 클러스터에서 유닛을 제거하려면 특별 권한 EXEC 모드에서 cluster remove unit 명령을 사용 합니다.

**cluster remove unit** *unit\_name*

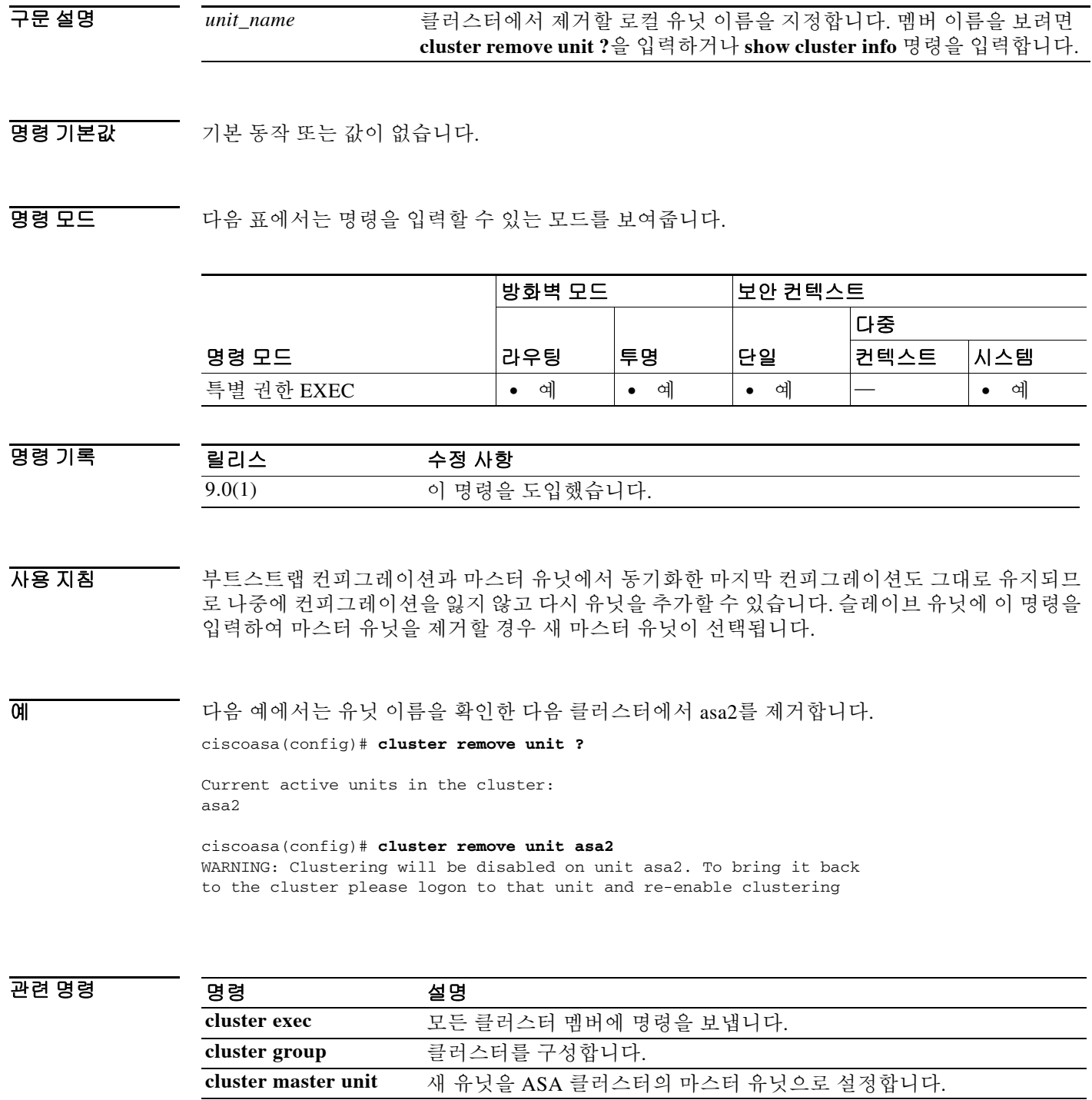

# **cluster-interface**

클러스터 제어 링크 물리적 인터페이스 및 IP 주소를 지정하려면 클러스터 그룹 컨피그레이션 모 드에서 **cluster-interface** 명령을 사용합니다. 클러스터 인터페이스를 제거하려면 이 명령의 **no** 형 식을 사용합니다.

**cluster-interface** *interface\_id* **ip** *ip\_address mask*

**no cluster-interface [***interface\_id* **ip** *ip\_address mask***]**

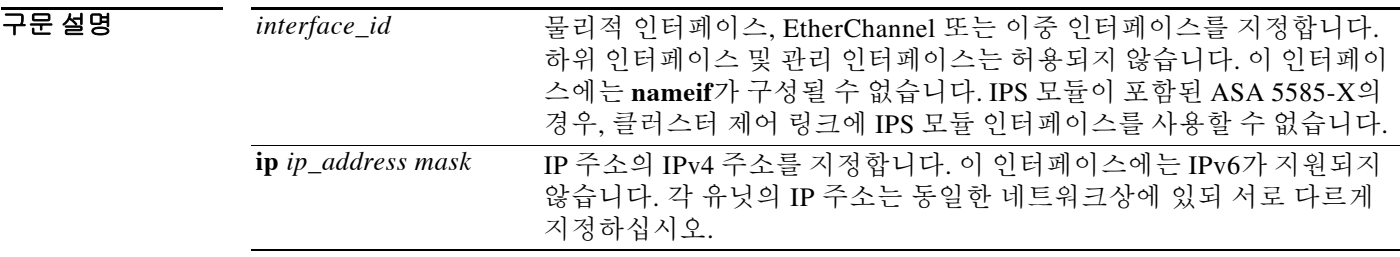

BB 기본값 기본 동작 또는 값이 없습니다.

명령 모드 다음 표에서는 명령을 입력할 수 있는 모드를 보여줍니다.

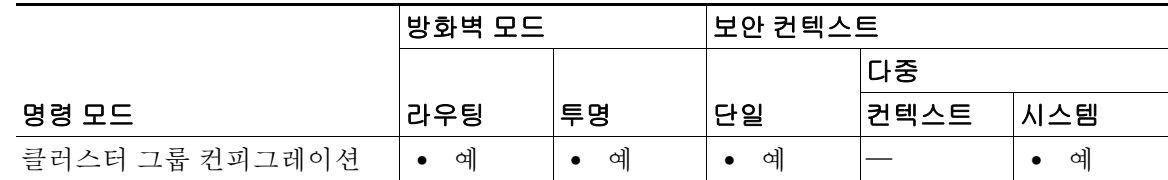

명령 기록 릴리스 수정 사항 9.0(1) 이 명령을 도입했습니다.

사용 지침 클러스터에 참가하기 전에 클러스터 제어 링크 인터페이스를 활성화해야 합니다.

인터페이스가 충분한 경우 여러 개의 클러스터 제어 링크 인터페이스를 하나의 EtherChannel로 통 합하는 편이 좋습니다. EtherChannel은 ASA에 대해 로컬이며 Spanned EtherChannel이 아닙니다. 클 러스터 제어 링크에는 10기가비트 이더넷 인터페이스를 사용하는 것이 좋습니다. EtherChannel 멤 버 인터페이스에 On 모드를 사용하여 클러스터 제어 링크의 불필요한 트래픽을 줄이는 것이 좋습 니다. 클러스터 제어 링크는 분리된 안정적인 네트워크이므로 LACP 트래픽의 오버헤드가 필요 없 습니다.

클러스터 제어 링크 인터페이스 컨피그레이션은 마스터 유닛에서 슬레이브 유닛으로 복제되지 않 지만, 각 유닛에는 동일한 컨피그레이션을 사용해야 합니다. 이 컨피그레이션은 복제되지 않으므 로, 각 유닛에 클러스터 제어 링크 인터페이스를 별도로 구성해야 합니다.

Ι

클러스터 제어 링크에 대한 자세한 내용은 컨피그레이션 가이드를 참조하십시오.

예 다음 예에서는 TenGigabitEthernet 0/6 및 TenGigabitEthernet 0/7에 대해 EtherChannel, Port-channel 2를 생성한 다음 이 포트 채널을 클러스터 제어 링크로 지정합니다. 채널 그룹에 인터페이스를 지 정할 때 포트 채널 인터페이스가 자동으로 생성됩니다.

```
interface tengigabitethernet 0/6
   channel-group 2 mode on
   no shutdown
interface tengigabitethernet 0/7
```

```
channel-group 2 mode on
no shutdown
```
cluster group cluster1 cluster-interface port-channel2 ip 10.1.1.1 255.255.255.0

관련 명령 명령 설명

 $\overline{\phantom{a}}$ 

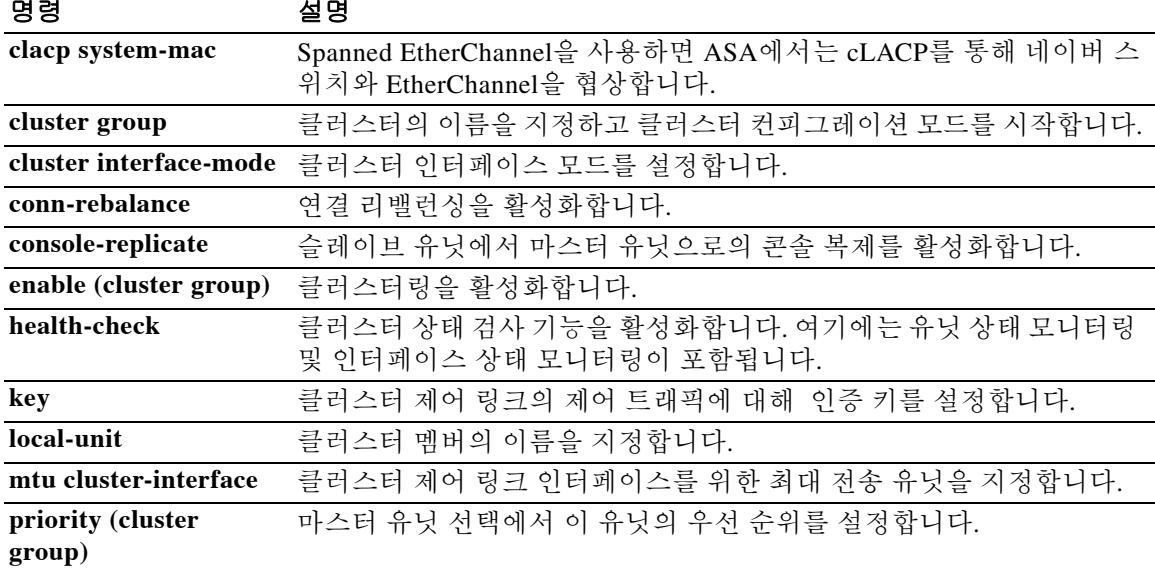

٦

## **cluster-mode**

클러스터의 보안 모드를 지정하려면 전화 프록시 컨피그레이션 모드에서 **cluster-mode** 명령을 사 용합니다. 클러스터의 보안 모드를 기본 모드로 설정하려면 이 명령의 **no** 형식을 사용합니다.

**cluster-mode [mixed | nonsecure]** 

**no cluster-mode [mixed | nonsecure]**

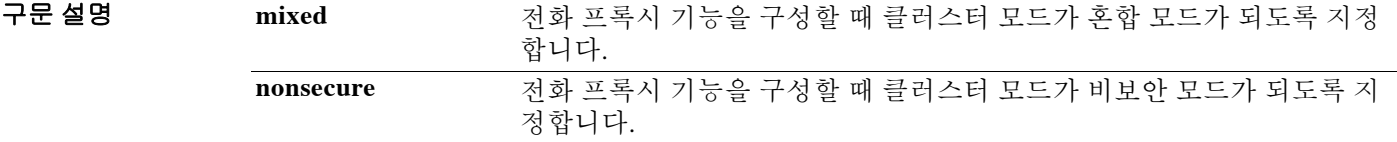

기본값 기본 클러스터 모드는 비보안입니다.

명령 모드 다음 표에서는 명령을 입력할 수 있는 모드를 보여줍니다.

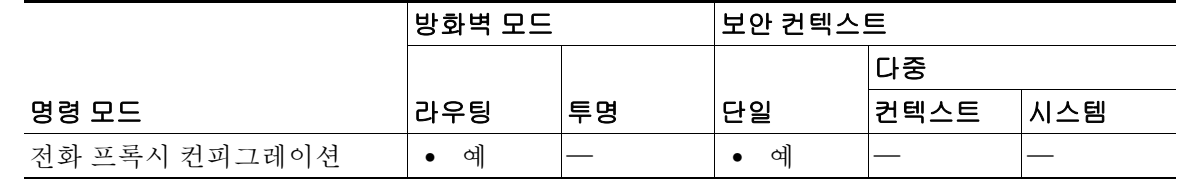

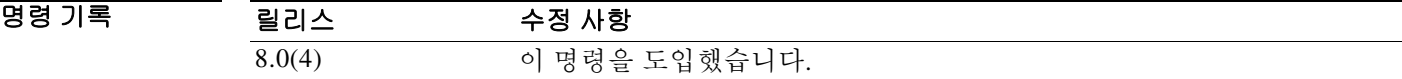

- 사용 지침 전화 프록시가 혼합 모드 클러스터(보안 모드와 비보안 모드가 모두 있음)에서 실행되도록 구성할 경우, 일부 전화가 인증 모드 또는 암호화 모드로 구성된다면 LDC 발급자도 구성해야 합니다. hostname(config)# **crypto key generate rsa label ldc\_signer\_key modulus 1024** hostname(config)# **crypto key generate rsa label phone\_common modulus 1024** hostname(config)# **tls-proxy my\_proxy** hostname(config-tlsp)# **server trust-point internal\_PP\_myctl** hostname(config-tlsp)# **client ldc issuer ldc\_server**
	- hostname(config-tlsp)# **client ldc keypair phone\_common**

 $\begin{tabular}{ll} \hline \textbf{M} & \textbf{H} & \textbf{H} \\ \hline \textbf{M} & \textbf{H} & \textbf{H} \\ \end{tabular} \end{tabular} \begin{tabular}{ll} \hline \textbf{M} & \textbf{M} \\ \end{tabular}$ 드에서 작동합니다.

ciscoasa(config-phone-proxy)# **cluster-mode mixed**

### 관련 명령

 $\Gamma$ 

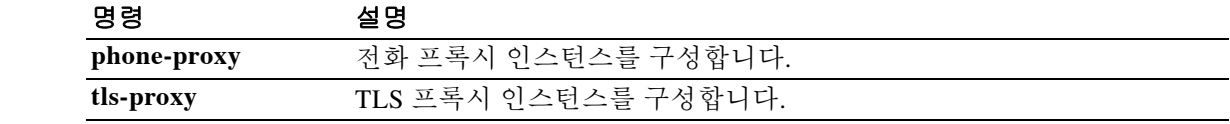

Ι

### **cluster port**

가상 로드 밸런싱 클러스터의 UDP 포트를 설정하려면 vpn 로드 밸런싱 컨피그레이션 모드에서 **cluster port** 명령을 사용합니다. 포트 지정을 제거하려면 이 명령의 **no** 형식을 사용합니다.

**cluster port** *port*

**no cluster port** [*port*]

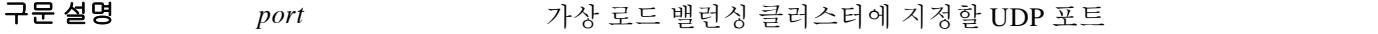

- 기본값 기본 클러스터 포트는 9023입니다.
- BB 모드 다음 표에서는 명령을 입력할 수 있는 모드를 보여줍니다.

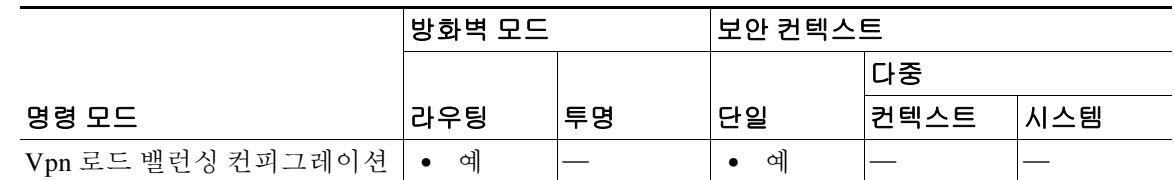

```
명령 기록
         릴리스 수정 사항
         7.0(1) 이 명령을 도입했습니다.
```

```
사용 지침 먼저 vpn load-balancing 명령을 사용하여 vpn 로드 밸런싱 컨피그레이션 모드를 시작해야 합니다.
```
번호와 일치해야 합니다.

어떤 유효한 UDP 포트 번호도 지정할 수 있습니다. 범위는 1~65535입니다. 이 명령의 **no cluster port** 형식에서 *port*의 값을 지정할 경우 지정된 포트 번호가 구성된 기존 포트

```
예 다음 예에서는 가상 로드 밸런싱 클러스터의 UDP 포트를 9023으로 설정합니다.
```

```
ciscoasa(config)# interface GigabitEthernet 0/1
ciscoasa(config-if)# ip address 209.165.202.159 255.255.255.0
ciscoasa(config)# nameif test
ciscoasa(config)# interface GigabitEthernet 0/2
ciscoasa(config-if)# ip address 209.165.201.30 255.255.255.0
ciscoasa(config)# nameif foo
ciscoasa(config)# vpn load-balancing
ciscoasa(config-load-balancing)# interface lbpublic test
ciscoasa(config-load-balancing)# interface lbprivate foo
ciscoasa(config-load-balancing)# cluster ip address 209.165.202.224
ciscoasa(config-load-balancing)# cluster port 9023
```
ciscoasa(config-load-balancing)# **participate**

 $\Gamma$ 

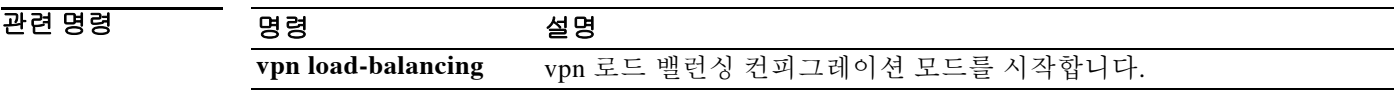

٦

## **command-alias**

명령에 대한 별칭을 생성하려면 글로벌 컨피그레이션 모드에서 **command-alias** 명령을 사용합니 다. 별칭을 제거하려면 이 명령의 **no** 형식을 사용합니다.

**command-alias** *mode command\_alias original\_command*

**no command-alias** *mode command\_alias original\_command*

구문 설명

*command\_alias* 기존 명령의 새 이름을 지정합니다. *mode* 명령 별칭을 생성할 명령 모드를 지정합니다. 이를테면 **exec**(사용자 및 특별 권한 EXEC 모드), **configure** 또는 **interface**로 지정합니다. *original\_command* 명령 별칭을 생성하려는 기존 명령 또는 키워드를 포함한 명령을 지정합 니다.

기본값 기본적으로 다음 사용자 EXEC 모드 별칭이 구성되어 있습니다.

- **• h**는 **help**
- **• lo**는 **logout**
- **• p**는 **ping**
- **• s**는 **show**

명령 모드 다음 표에서는 명령을 입력할 수 있는 모드를 보여줍니다.

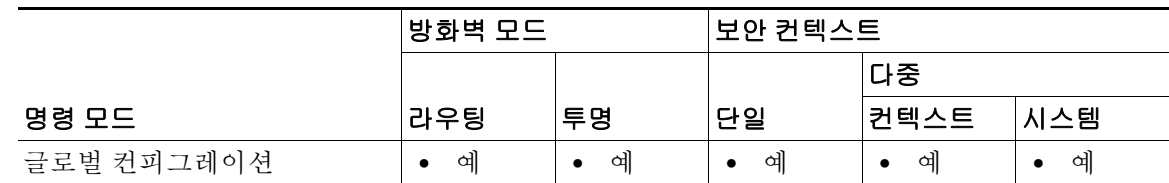

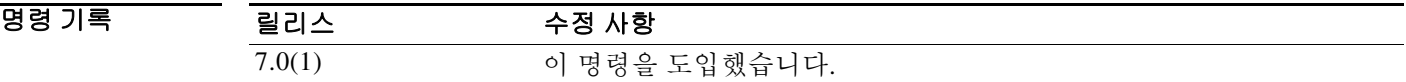

사용 지침 기술 명령 별칭을 입력하면 원래의 명령이 호출됩니다. 이를테면 긴 명령에 대한 바로가기를 제공하기 위해 명령 별칭을 만들 수 있습니다. 어떤 명령의 첫 부분에 대해 별칭을 만들고 추가 키워드와 인수는 평소처럼 입력할 수 있습니다. CLI 도움말을 사용할 때 명령 별칭은 별표(\*)로 나타내며 다음 형식으로 표시합니다.

예를 들어, **lo** 명령 별칭은 다음과 같이 "lo"로 시작하는 다른 특별 권한 EXEC 모드 명령과 나란히 표시됩니다.

ciscoasa# **lo?** \*lo=logout login logout

동일한 별칭을 각기 다른 모드에서 사용할 수 있습니다. 예를 들어, 다음과 같이 특별 권한 모드와 컨피그레이션 모드에서 "happy"를 사용하여 서로 다른 명령의 별칭을 만들 수 있습니다.

ciscoasa(config)# **happy?**

configure mode commands/options: \*happy="username employee1 password test"

exec mode commands/options: \*happy=enable

명령만 나열하고 별칭을 생략하려면 입력 라인을 공백으로 시작합니다. 또한 명령 별칭을 피하려 면 명령을 입력하기 전에 공백을 넣습니다. 다음 예에서는 "happy"라는 이름의 별칭이 표시되지 않 습니다. **happy?** 앞에 공백이 있기 때문입니다. 명령을 입력합니다.

```
ciscoasa(config)# alias exec test enable
ciscoasa(config)# exit
ciscoasa# happy?
ERROR: % Unrecognized command
```
명령과 마찬가지로 명령 별칭에 이어 인수와 키워드를 표시하기 위해 CLI 도움말을 사용할 수 있 습니다.

명령 별칭을 완전하게 입력해야 합니다. 축약된 별칭은 허용되지 않습니다. 다음 예에서는 파서가 **hap** 명령을 "happy"라는 별칭을 나타내는 것으로 인식하지 않습니다.

ciscoasa# **hap** % Ambiguous command: "hap"

예 다음 예에서는 "save"라는 이름의 명령 별칭을 **copy running-config startup-config** 명령에 대해 만 드는 방법을 보여줍니다.

> ciscoasa(config)# **command-alias exec save copy running-config startup-config** ciscoasa(config)# **exit** ciscoasa# **save**

Source filename [running-config]? Cryptochecksum: 50d131d9 8626c515 0c698f7f 613ae54e 2209 bytes copied in 0.210 secs

ciscoasa#

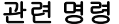

 $\mathbf I$ 

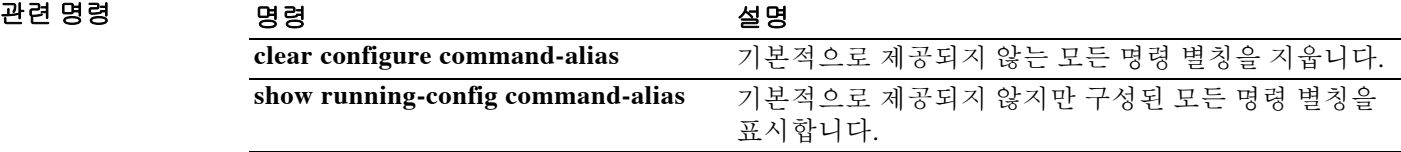

Ι

# **command-queue**

응답을 기다리는 동안 대기열에서 포함할 수 있는 MGCP 명령의 최대 개수를 지정하려면 mgcp 맵 컨피그레이션 모드에서 **command-queue** 명령을 사용합니다. 컨피그레이션을 제거하려면 이 명령 의 **no** 형식을 사용합니다.

**command-queue** *limit*

**no command-queue** *limit*

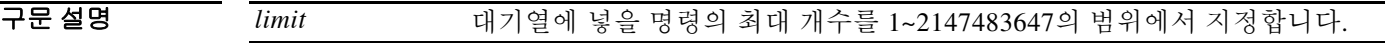

기본값 기본 이 명령은 기본적으로 비활성화되어 있습니다. MGCP 명령 대기열의 기본값은 200입니다.

**명령 모드 토니** 다음 표에서는 명령을 입력할 수 있는 모드를 보여줍니다.

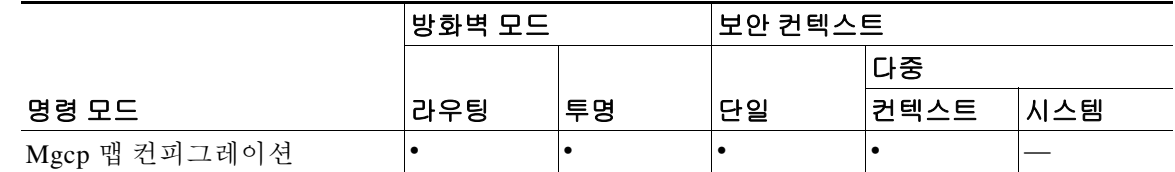

명령 기록 릴리스 수정 사항 7.0(1) 이 명령을 도입했습니다.

- 사용 지침 대기열에서 응답을 기다릴 수 있는 MGCP 명령의 최대 개수를 지정하려면 **command-queue** 명령 을 사용합니다. 허용되는 값의 범위는 1~4294967295입니다. 기본값은 200입니다. 한도에 도달한 상태에서 새 명령이 도착하면 대기열에 가장 오래 있었던 명령이 제거됩니다.
- 예 다음 예에서는 MGCP 명령 대기열을 명령 150개로 제한합니다.

ciscoasa(config)# **mgcp-map mgcp\_policy** ciscoasa(config-mgcp-map)#**command-queue 150**

관련 명령

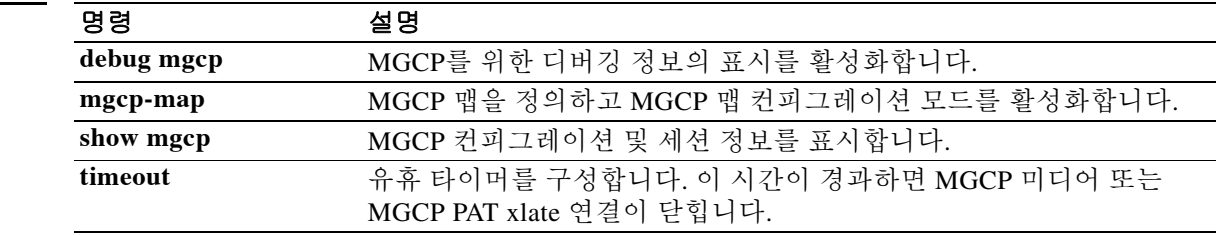

# **community-list**

BGP(Border Gateway Protocol) 커뮤니티 목록을 만들거나 구성하고 그에 대한 액세스를 제어하려 면 글로벌 컨피그레이션 모드에서 **community-list** 명령을 사용합니다. 커뮤니티 목록을 삭제하려 면 이 명령의 **no** 형식을 사용합니다.

### 표준 커뮤니티 목록

**community-list {***standard* **| standard** *list-name***} {deny | permit} [***community-number***] [***AA:NN***] [internet] [local-AS] [no-advertise] [no-export]**

**no community-list {***standard* **| standard** *list-name***}**

### 확장 커뮤니티 목록

**community-list {***expanded* **| expanded** *list-name***} {deny | permit}** *regexp*

**no community-list {***expanded* **| expanded** *list-name***}**

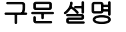

 $\overline{\phantom{a}}$ 

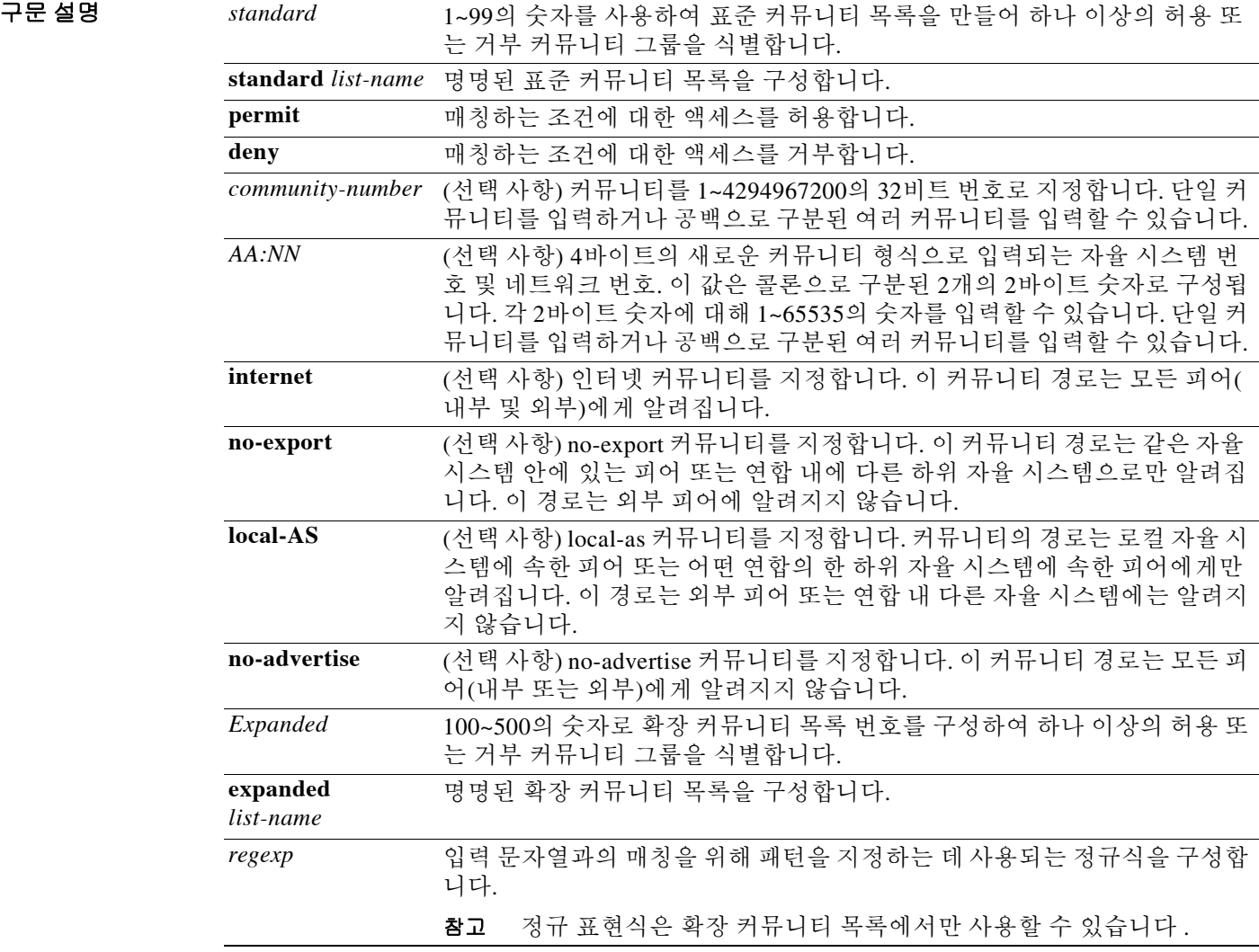

기본값 BGP 커뮤니티 교환은 기본적으로 활성화되지 않습니다.

**명령 모드** https: 다음 표에서는 명령을 입력할 수 있는 모드를 보여줍니다.

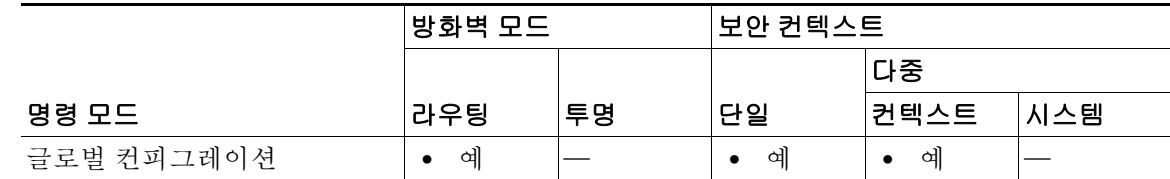

명령 기록

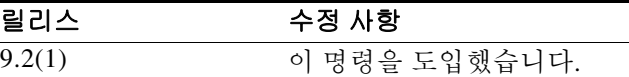

사용 지침 **community-list** 명령은 BGP 커뮤니티 필터링을 구성하는 데 사용합니다. BGP 커뮤니티 값은 32비 트 숫자(기존 형식) 또는 4바이트 숫자(새 형식)로 구성됩니다. 새 커뮤니티 형식은 글로벌 컨피그 레이션 모드에서 **bgp-community new-format** 명령을 입력하여 활성화합니다. 새 커뮤니티 형식은 4바이트 값으로 구성됩니다.

> 처음 2바이트는 자율 시스템 번호를, 나머지 2바이트는 사용자 정의 네트워크 번호를 나타냅니다. 명명된 커뮤니티 목록과 번호가 지정된 커뮤니티 목록도 지원됩니다. BGP 피어 간의 BGP 커뮤니 티 특성 교환은 지정된 네이버에 대해 **neighbor send-community** 명령이 구성될 때 활성화됩니다. BGP 커뮤니티 특성은 RFC 1997 및 RFC 1998에서 정의됩니다.

> BGP 커뮤니티 교환은 기본적으로 활성화되지 않습니다. 네이버별로 **neighbor send-community** 명 령을 사용하여 활성화합니다. 이 명령 또는 **set community** 명령으로 다른 커뮤니티 값이 구성되지 않는 한 인터넷 커뮤니티는 기본적으로 모든 경로 또는 접두사에 적용됩니다.

> 지정된 커뮤니티 세트와 매칭하는 허용 값이 구성되었으면 커뮤니티 목록은 기본적으로 다른 모 든 커뮤니티 값에 대해 암시적 거부가 됩니다.

#### 표준 커뮤니티 목록

릴리스

표준 커뮤니티 목록은 잘 알려진 커뮤니티 및 특정 커뮤니티 번호를 구성하는 데 사용합니다. 표준 커뮤니티 목록에 최대 16개의 커뮤니티를 구성할 수 있습니다. 16개를 초과하여 구성하려고 하면 한도를 초과하는 커뮤니티는 처리되지 않으며 실행 중인 컨피그레이션 파일에 저장되지 않습니다.

#### 확장 커뮤니티 목록

확장 커뮤니티 목록은 정규식을 사용하여 커뮤니티를 필터링하는 데 사용합니다. 정규식을 사용 하여 커뮤니티 특성과 매칭할 패턴을 구성합니다. \* 또는 + 문자를 사용하여 매칭할 경우 가장 긴 구성소를 가장 먼저 매칭합니다. 중첩 구성소는 바깥쪽에서 안쪽으로 이동하며 매칭합니다. 연결 구성소는 왼쪽부터 매칭합니다. 정규식에서 한 입력 문자열의 서로 다른 파트와 매칭할 경우 가장 앞에 오는 것을 먼저 매칭합니다. 정규식 구성에 대한 자세한 내용은 *Cisco IOS Terminal Services* 컨 피그레이션 가이드의 "정규식" 부록을 참조하십시오.

#### 커뮤니티 목록 처리

동일한 커뮤니티 목록 문에 여러 값이 구성될 경우 논리 AND 조건이 생성됩니다. 모든 커뮤니티 값이 매칭해야 AND 조건을 만족합니다. 각기 다른 커뮤니티 목록 문에 여러 값이 구성될 경우 논 리 OR 조건이 생성됩니다. 조건과 매칭하는 첫 번째 목록이 처리됩니다.

Τ

 $\overline{\mathsf{M}}$  which we can depend on the children of the booth with the state of the booth of the Machines of the match of the state of the match of the state of the state of the state of the state of the state of the state 니티 목록을 구성합니다.

#### ciscoasa(config)# **community-list 1 permit 50000:10**

다음 예에서는 동일한 자율 시스템의 피어 또는 동일한 연합에 속한 하위 자율 시스템 피어로부터 의 경로만 허용하는 표준 커뮤니티 목록을 구성합니다.

ciscoasa(config)# **community-list 1 permit no-export**

다음 예에서는 자율 시스템 65534에 속한 네트워크 40 및 자율 시스템 65412에 속한 네트워크 60에 서 나온 커뮤니티를 전달하는 경로를 거부하도록 표준 커뮤니티 목록을 구성합니다. 이 예에서는 논리 AND 조건을 보여줍니다. 모든 커뮤니티 값이 매칭해야 목록이 처리될 수 있습니다.

ciscoasa(config)# **community-list 2 deny 65534:40 65412:60** 

다음 예에서는 로컬 자율 시스템에 속한 모든 경로를 허용하거나 자율 시스템 40000에 속한 네트 워크 20으로부터의 경로를 허용하도록 명명된 표준 커뮤니티 목록을 구성합니다. 이 예에서는 논 리 OR 조건을 보여주는데, 첫 번째 매칭이 처리됩니다.

ciscoasa(config)# **community-list standard RED permit local-AS** ciscoasa(config)# **community-list standard RED permit 40000:20**

다음 예에서는 임의의 비공개 자율 시스템에서 나온 커뮤니티를 전달하는 경로를 거부하도록 확 장 커뮤니티 목록을 구성합니다.

ciscoasa(config)# **community-list 500 deny \_64[6-9][0-9][0-9]\_|\_65[0-9][0-9][0-9]\_** 

다음 예에서는 자율 시스템 50000에 속한 네트워크 1~99로부터의 경로를 거부하도록 명명된 확장 커뮤니티 목록을 구성합합니다.

ciscoasa(config)# **community-list expanded BLUE deny 50000:[0-9][0-9]\_** 

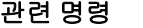

 $\mathbf{r}$ 

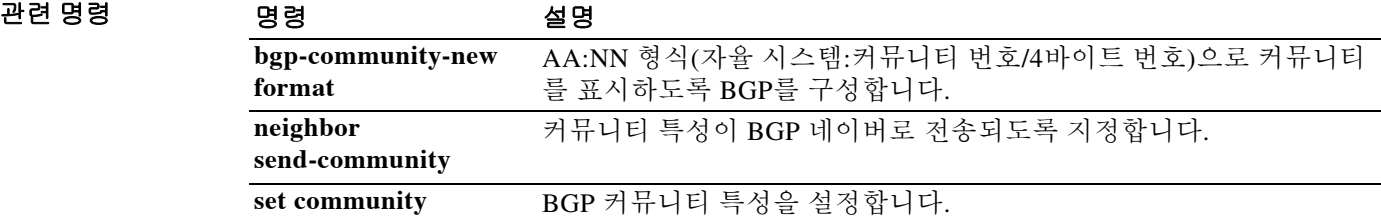

٦

# **compatible rfc1583**

RFC 1583에 따라 요약 경로 비용을 계산하는 데 사용되는 방법을 복원하려면 라우터 컨피그레이 션 모드에서 **compatible rfc1583** 명령을 사용합니다. RFC 1583 호환성을 비활성화하려면 이 명령 의 **no** 형식을 사용합니다.

#### **compatible rfc1583**

#### **no compatible rfc1583**

- 구문 설명 기능 이 명령은 인수 또는 키워드가 없습니다.
- 기본값 THO 이 명령은 기본적으로 활성화되어 있습니다.
- 명령 모드 다음 표에서는 명령을 입력할 수 있는 모드를 보여줍니다.

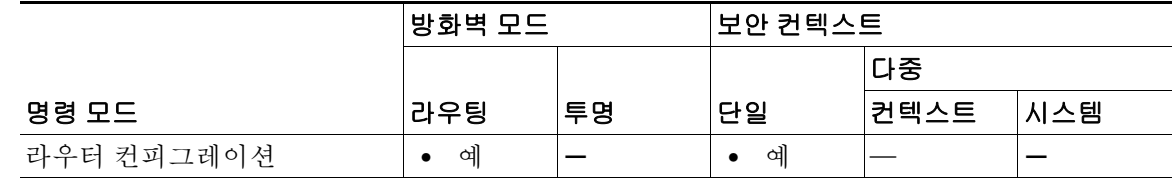

명령 기록 릴리스 수정 사항  $7.0(1)$  이 명령을 도입했습니다.

사용 지침 이 명령의 **no** 형식만 컨피그레이션에 나타납니다.

예 다음 예에서는 RFC 1583 호환 경로 요약 비용 계산을 비활성화하는 방법을 보여줍니다. ciscoasa(config-router)# **no compatible rfc1583** ciscoasa(config-router)#

관련 명령 명령 설명 router ospf **help of the Table ACT 라우터** 컨피그레이션 모드를 시작합니다. **show running-config router** 전역 라우터 컨피그레이션에서 명령을 표시합니다.

# **compression**

 $\overline{\phantom{a}}$ 

SVC 연결 및 WebVPN 연결에 대한 압축을 활성화하려면 글로벌 컨피그레이션 모드에서 **compression** 명령을 사용합니다. 컨피그레이션에서 명령을 제거하려면 이 명령의 **no** 형식을 사용 합니다.

**compression** {**all** | **svc** | **http-comp**}

**no compression** {**all** | **svc** | **http-comp**}

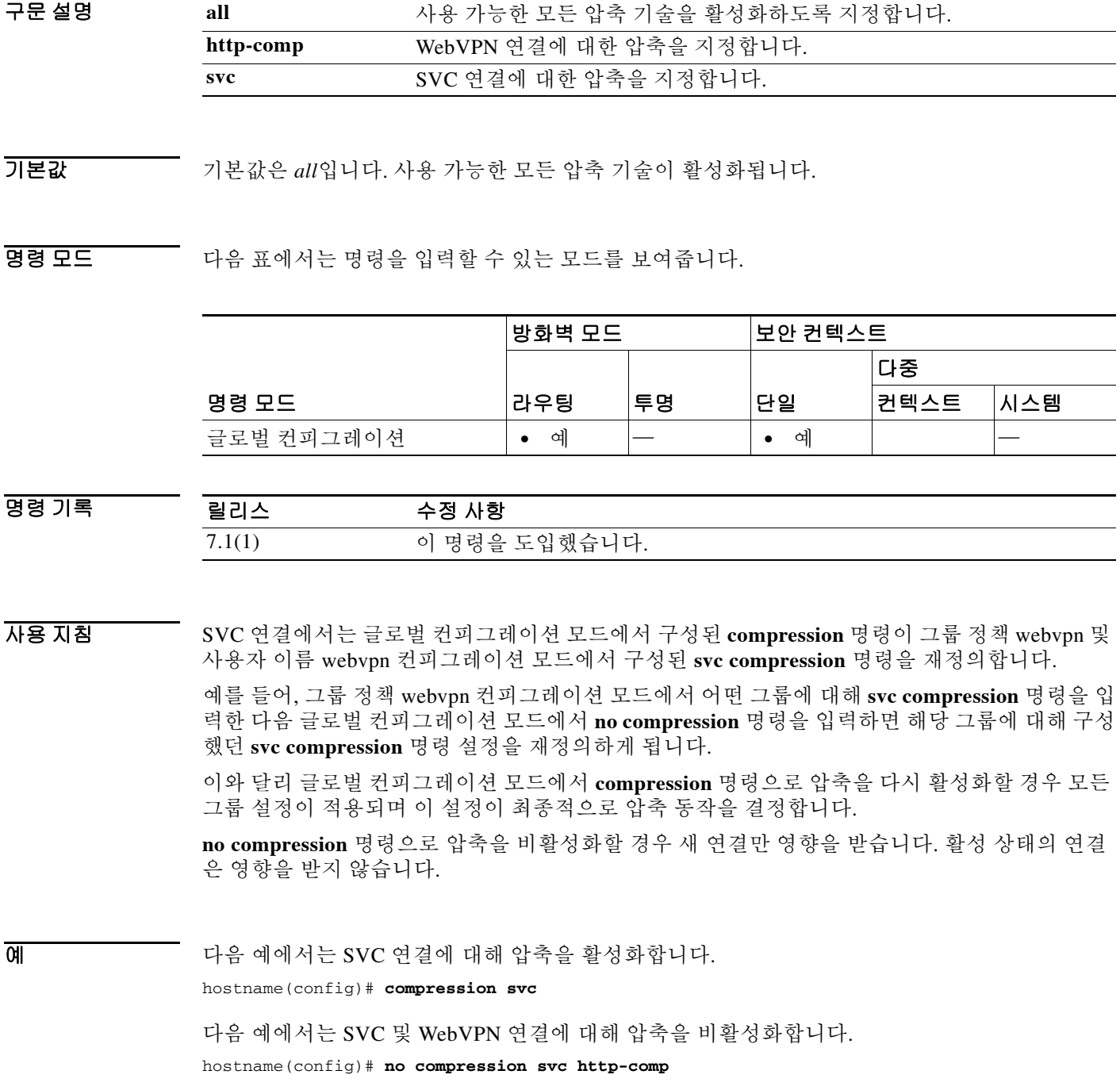

 $\mathsf I$ 

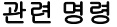

H

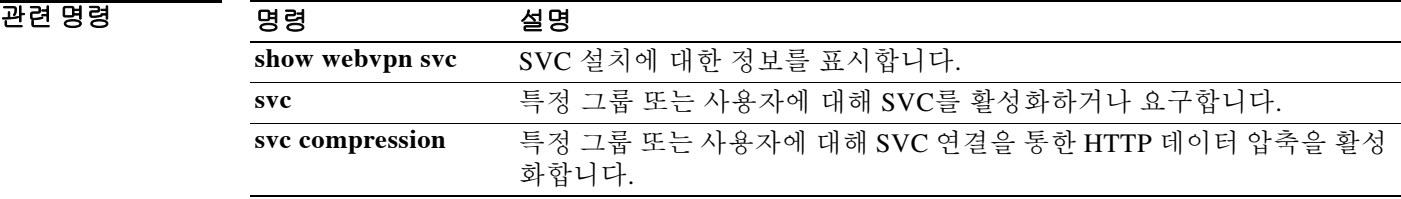

# **config-register**

다음에 ASA를 다시 로드할 때 사용될 컨피그레이션 레지스터 값을 설정하려면 글로벌 컨피그레 이션 모드에서 **config-register** 명령을 사용합니다. 이 값을 기본값으로 설정하려면 이 명령의 **no** 형 식을 사용합니다.

**config-register** *hex\_value*

**no config-register**

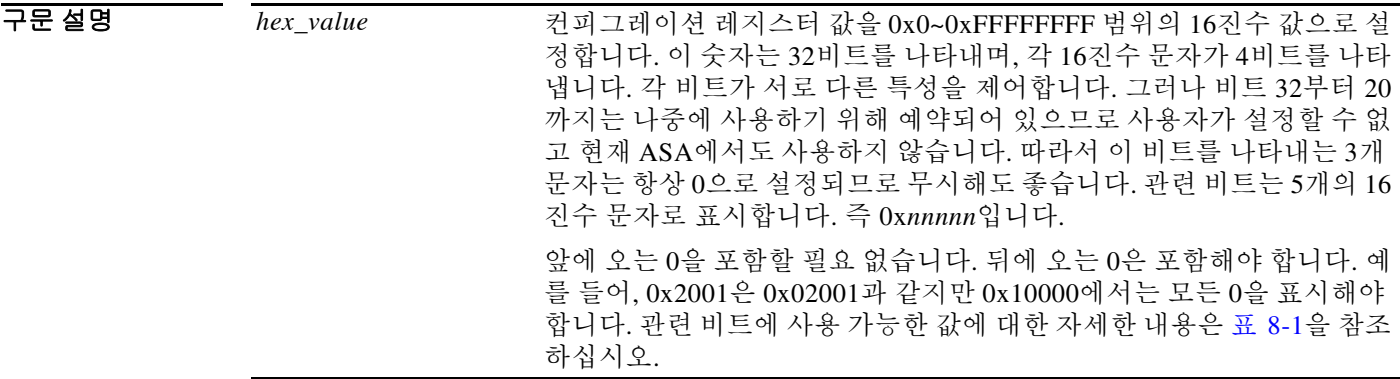

기본값 기본값은 0x1이며, 이는 로컬 이미지 및 시작 컨피그레이션에서 부팅합니다.

**명령 모드 토니** 다음 표에서는 명령을 입력할 수 있는 모드를 보여줍니다.

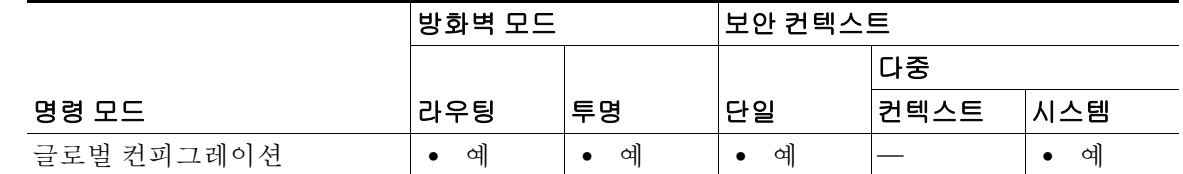

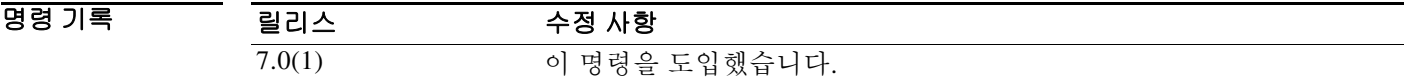

 $\overline{\phantom{a}}$ 

사용 지침 이 명령은 ASA 5500 시리즈에서만 지원됩니다. 이 컨피그레이션 레지스터 값에 따라 부팅할 이미 지 및 기타 부팅 매개변수가 결정됩니다.

> 5개 문자는 오른쪽부터 왼쪽의 순서로 0~4의 숫자가 지정되는데, 이는 16진수 및 2진수의 표준입 니다. 문자별로 1개의 값을 선택할 수 있으며 적절히 혼합 가능합니다. 예를 들어, 문자 3번에서 0 또는 2를 선택할 수 있습니다. 어떤 값은 다른 값과 충돌할 경우 우선적으로 적용됩니다. 이를테면 ASA가 TFTP 서버와 로컬 이미지 모두에서 부팅하게 하는 0x2011을 설정하면 ASA는 TFTP 서버 에서 부팅합니다. 이 값을 사용하면 TFTP 부팅이 실패할 경우 ASA는 직접 ROMMON으로 부팅해 야 합니다. 따라서 기본 이미지에서 부팅하도록 지정하는 작업은 무시됩니다.

값이 0이면 달리 명시되지 않는 한 어떤 작업도 수행되지 않습니다. 표 [8-1](#page-601-0)에서는 각 16진수 문자와 연결된 작업을 나열합니다. 문자별로 1개의 값을 선택합니다.

#### <span id="page-601-0"></span>표 *8-1* 컨피그레이션 레지스터 값

### 접두사 **16**진수 문자 번호 **4, 3, 2, 1, 0**

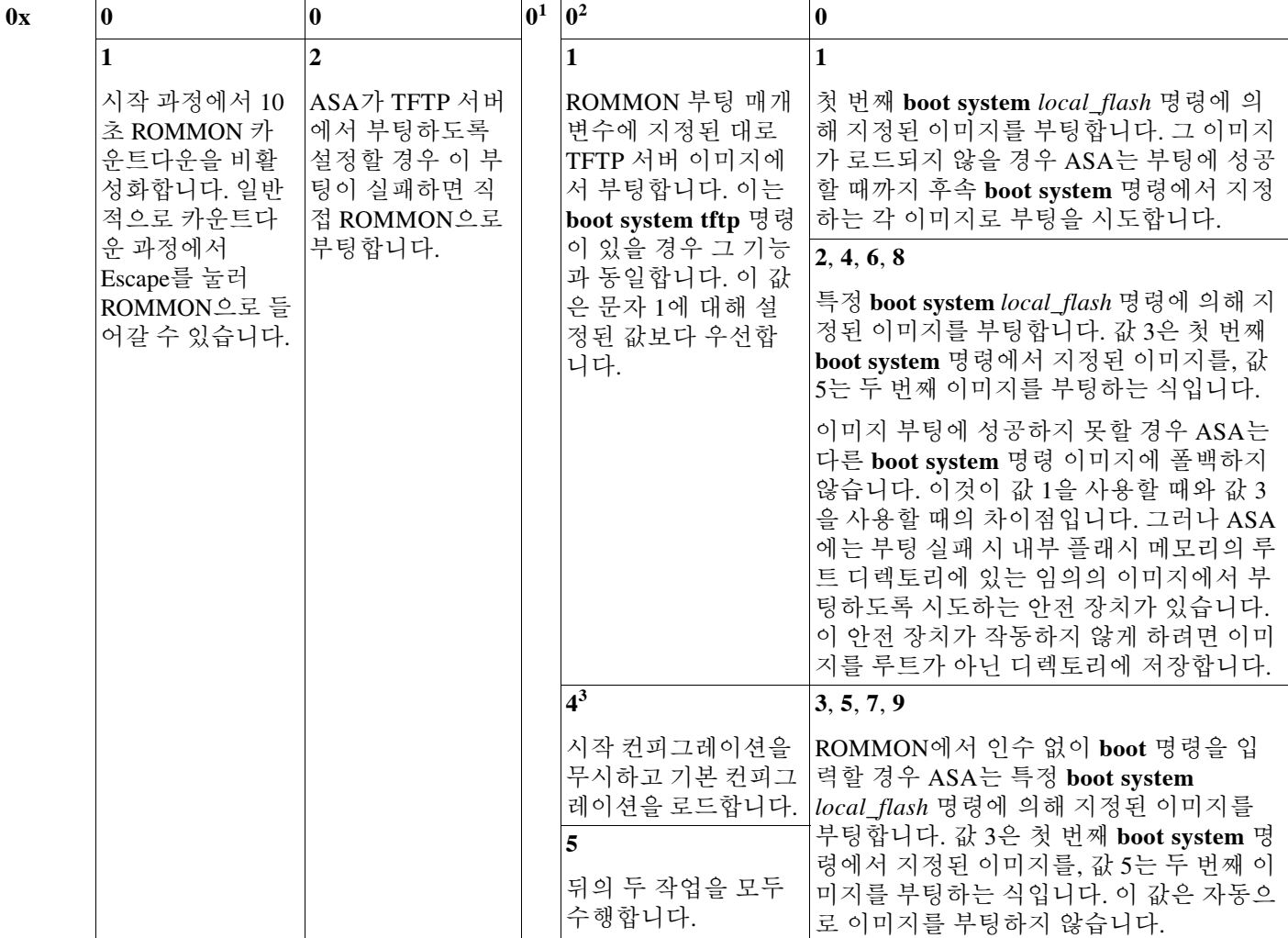

1. 나중에 사용하도록 예약되었습니다.

2. 문자 번호 0과 1이 이미지에서 자동으로 부팅하도록 설정되지 않을 경우 ASA는 직접 ROMMON으로 부팅합니다.

3. **service password-recovery** 명령을 사용하여 비밀번호 복구를 비활성화할 경우 시작 컨피그레이션을 무시하도록 컨피그레이션 레지스터를 설정 할 수 없습니다.

> 컨피그레이션 레지스터 값이 스탠바이 유닛에 복제되지 않지만, 활성 유닛에서 컨피그레이션 레 지스터를 설정할 때 다음 경고 메시지가 표시됩니다.

> WARNING The configuration register is not synchronized with the standby, their values may not match.

> > ן

ROMMON에서 **confreg** 명령을 사용하여 컨피그레이션 레지스터 값을 설정할 수도 있습니다.

### **예 기대 기** 다음 예에서는 기본 이미지에서 부팅하도록 컨피그레이션 레지스터를 설정합니다. ciscoasa(config)# **config-register 0x1**

### 관련 명령 명령 설명

 $\mathbf{I}$ 

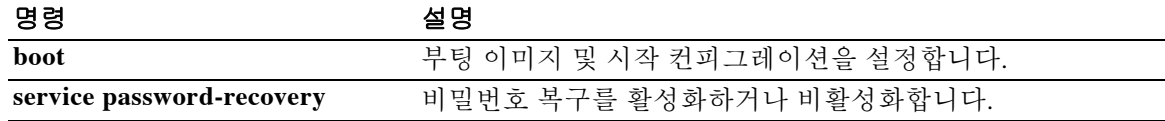

# **configure factory-default**

컨피그레이션을 공장 기본 설정으로 복원하려면 글로벌 컨피그레이션 모드에서 **configure factory-default** 명령을 사용합니다.

**configure factory-default [***ip\_address* **[***mask***]]**

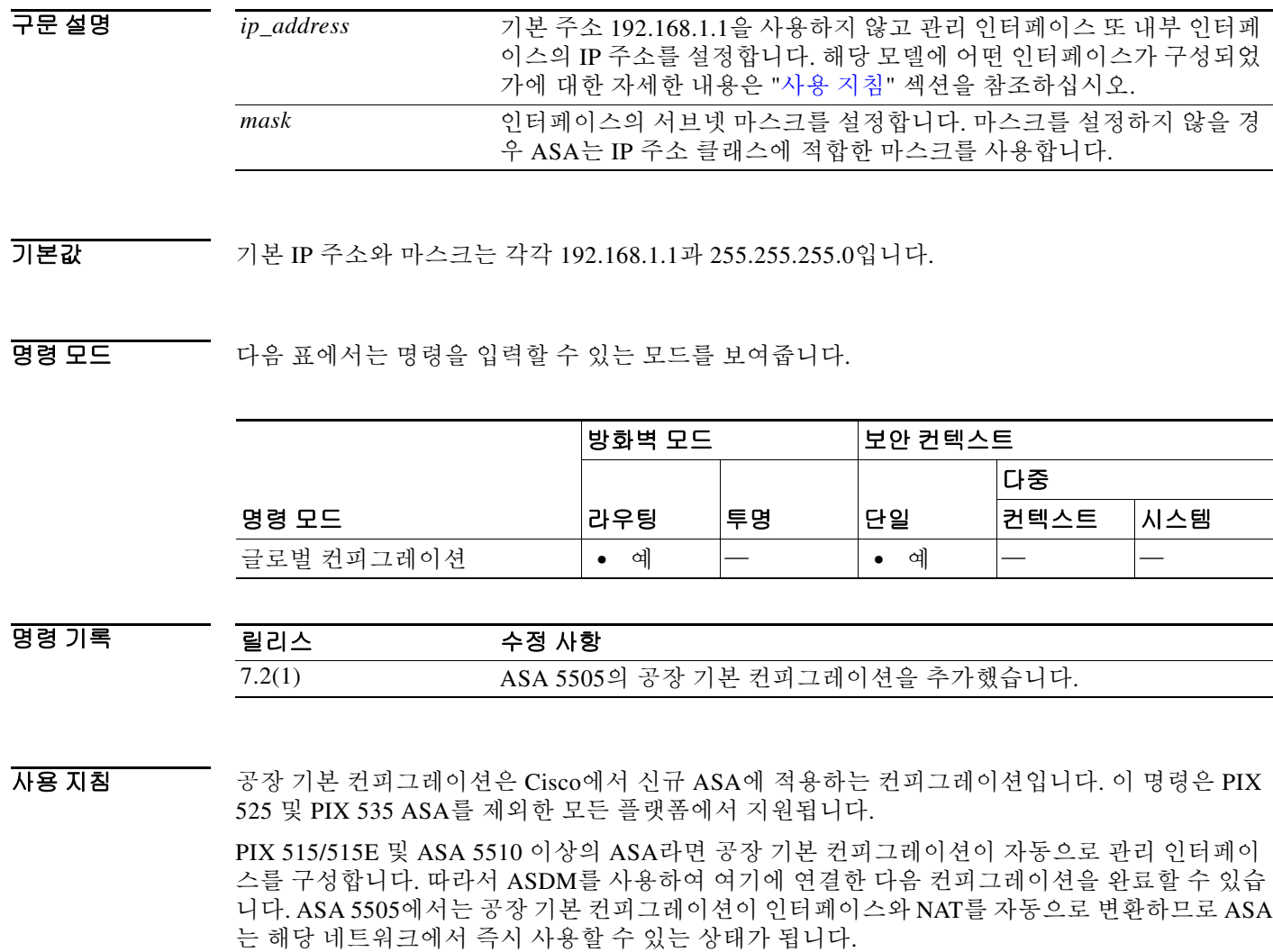

<span id="page-603-0"></span>이 명령은 라우팅 방화벽 모드에서만 사용할 수 있습니다. 투명 모드는 인터페이스에 대한 IP 주소 를 지원하지 않으며, 인터페이스 IP 주소 설정은 이 명령이 수행하는 작업 중 하나입니다. 또한 이 명령은 단일 컨텍스트 모드에서만 사용할 수 있습니다. 컨피그레이션이 지워진 ASA는 이 명령을 통해 자동으로 구성할 정의된 컨텍스트가 없습니다.

이 명령은 현재 실행 중인 컨피그레이션을 지우고 여러 명령을 구성합니다.

**configure factory-default** 명령에서 IP 주소를 설정할 경우 **http** 명령은 사용자가 지정하는 서브넷 을 사용합니다. 이와 마찬가지로 **dhcpd address** 명령어 범위는 사용자가 지정하는 서브넷 내의 주 소로 구성됩니다.

ן

공장 기본 컨피그레이션을 복원한 다음 **write memory** 명령을 사용하여 내부 플래시 메모리에 저 장합니다. **write memory** 명령을 사용하면 현재 실행 중인 컨피그레이션이 시작 컨피그레이션의 기본 위치에 저장되며, 이는 이전에 **boot config** 명령을 구성하여 다른 위치를 설정한 경우에도 마 찬가지입니다. 해당 컨피그레이션이 지워지면 이 경로도 지워집니다.

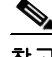

 $\mathbf{r}$ 

참고 이 명령어를 사용하면 **boot system** 명령과 함께 나머지 컨피그레이션도 지워집니다. **boot system** 명령을 사용하면 외부 플래시 메모리 카드의 이미지를 비롯한 특정 이미지에서 부팅할 수 있습니 다. 공장 기본 컨피그레이션을 복원한 후 다음번에 ASA를 다시 로드할 경우, 내부 플래시 메모리 의 첫 번째 이미지에서 부팅합니다. 내부 플래시 메모리에 이미지가 없을 경우 ASA는 부팅하지 않 습니다.

전체 컨피그레이션에 유용한 추가 설정을 구성하려면 **setup** 명령을 참조하십시오.

#### **ASA 5505** 컨피그레이션

ASA 5505에 대한 공장 기본 컨피그레이션은 다음 항목을 구성합니다.

- **•** 이더넷 0/1~0/7 스위치 포트를 포함하는 내부 VLAN 1 인터페이스. **configure factory-default** 명령에서 IP 주소를 설정하지 않은 경우 VLAN 1 IP 주소와 마스크는 192.168.1.1과 255.255.255.0입니다.
- **•** 이더넷 0/0 스위치 포트를 포함하는 외부 VLAN 2 인터페이스. VLAN 2는 DHCP를 사용하여 IP 주소를 얻습니다.
- **•** 기본 경로도 DHCP에서 파생됩니다.
- **•** 인터페이스 PAT를 사용하여 외부에 액세스할 때 모든 내부 IP 주소가 변환됩니다.
- **•** 기본적으로 내부 사용자는 액세스 목록을 사용하여 외부에 액세스할 수 있으며 외부 사용자는 내부에 액세스할 수 없습니다.
- **•** DHCP 서버가 ASA에서 활성화됩니다. 즉 VLAN 1 인터페이스와 연결하는 PC는 192.168.1.2~192.168.1.254 범위의 주소를 받습니다.
- **•** HTTP 서버는 ASDM에 대해 활성화되며 사용자는 192.168.1.0 네트워크에서 액세스할 수 있습 니다.

컨피그레이션은 다음 명령으로 구성됩니다.

```
interface Ethernet 0/0
   switchport access vlan 2
   no shutdown
interface Ethernet 0/1
    switchport access vlan 1
   no shutdown
interface Ethernet 0/2
   switchport access vlan 1
   no shutdown
interface Ethernet 0/3
   switchport access vlan 1
   no shutdown
interface Ethernet 0/4
   switchport access vlan 1
   no shutdown
interface Ethernet 0/5
   switchport access vlan 1
   no shutdown
interface Ethernet 0/6
   switchport access vlan 1
   no shutdown
interface Ethernet 0/7
    switchport access vlan 1
```
 no shutdown interface vlan2 nameif outside no shutdown ip address dhcp setroute interface vlan1 nameif inside ip address 192.168.1.1 255.255.255.0 security-level 100 no shutdown global (outside) 1 interface nat (inside) 1 0 0 http server enable http 192.168.1.0 255.255.255.0 inside dhcpd address 192.168.1.2-192.168.1.254 inside dhcpd auto\_config outside dhcpd enable inside logging asdm informational

#### **ASA 5510** 이상의 컨피그레이션

ASA 5510 이상에 대한 공장 기본 컨피그레이션은 다음 항목을 구성합니다.

- **•** 관리 0/0 인터페이스. **configure factory-default** 명령에서 IP 주소를 설정하지 않은 경우 IP 주 소와 마스크는 192.168.1.1과 255.255.255.0입니다.
- **•** DHCP 서버가 ASA에서 활성화됩니다. 즉 인터페이스와 연결하는 PC는 192.168.1.2~192.168.1.254 범위의 주소를 받습니다.
- **•** HTTP 서버는 ASDM에 대해 활성화되며 사용자는 192.168.1.0 네트워크에서 액세스할 수 있습 니다.

컨피그레이션은 다음 명령으로 구성됩니다.

```
interface management 0/0
    ip address 192.168.1.1 255.255.255.0
    nameif management
    security-level 100
   no shutdown
asdm logging informational 100
asdm history enable
http server enable
http 192.168.1.0 255.255.255.0 management
dhcpd address 192.168.1.2-192.168.1.254 management
dhcpd lease 3600
dhcpd ping_timeout 750
dhcpd enable management
```
#### **PIX 515/515E Security Appliance** 컨피그레이션

PIX 515/515E 보안 어플라이언스의 공장 기본 컨피그레이션에서는 다음 항목을 구성합니다.

- **•** 내부 Ethernet1 인터페이스. **configure factory-default** 명령에서 IP 주소를 설정하지 않은 경우 IP 주소와 마스크는 192.168.1.1과 255.255.255.0입니다.
- **•** DHCP 서버가 PIX 보안 어플라이언스에서 활성화됩니다. 즉 인터페이스와 연결하는 PC는 192.168.1.2~192.168.1.254 범위의 주소를 받습니다.
- **•** HTTP 서버는 ASDM에 대해 활성화되며 사용자는 192.168.1.0 네트워크에서 액세스할 수 있습 니다.

Ι

컨피그레이션은 다음 명령으로 구성됩니다. interface ethernet 1 ip address 192.168.1.1 255.255.255.0 nameif management security-level 100 no shutdown asdm logging informational 100 asdm history enable http server enable http 192.168.1.0 255.255.255.0 management dhcpd address 192.168.1.2-192.168.1.254 management dhcpd lease 3600 dhcpd ping\_timeout 750 dhcpd enable management

예 다음 예에서는 공장 기본 컨피그레이션으로 재설정하고 인터페이스에 IP 주소 10.1.1.1을 지정한 다음 새 컨피그레이션을 시작 컨피그레이션으로 저장합니다.

> ciscoasa(config)# **configure factory-default 10.1.1.1 255.255.255.0** Based on the inside IP address and mask, the DHCP address pool size is reduced to 253 from the platform limit 256

WARNING: The boot system configuration will be cleared. The first image found in disk0:/ will be used to boot the system on the next reload. Verify there is a valid image on disk0:/ or the system will not boot.

Begin to apply factory-default configuration: Clear all configuration ... ciscoasa(config)# ciscoasa(config)# **copy running-config startup-config**

#### 관련 명령

 $\mathbf I$ 

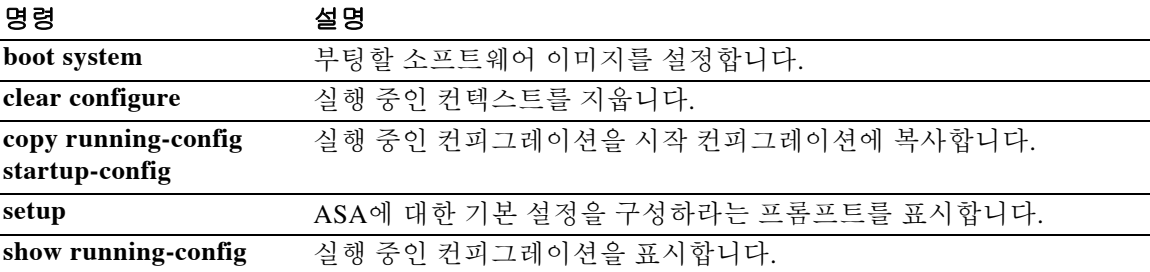

ן

# **configure http**

HTTP(S) 서버에서 얻은 컨피그레이션 파일을 실행 중인 컨피그레이션과 병합하려면 글로벌 컨피 그레이션 모드에서 **configure http** 명령을 사용합니다.

**configure http[s]://[***user***[:***password***]@]***server***[:***port***]/[***path***/]***filename*

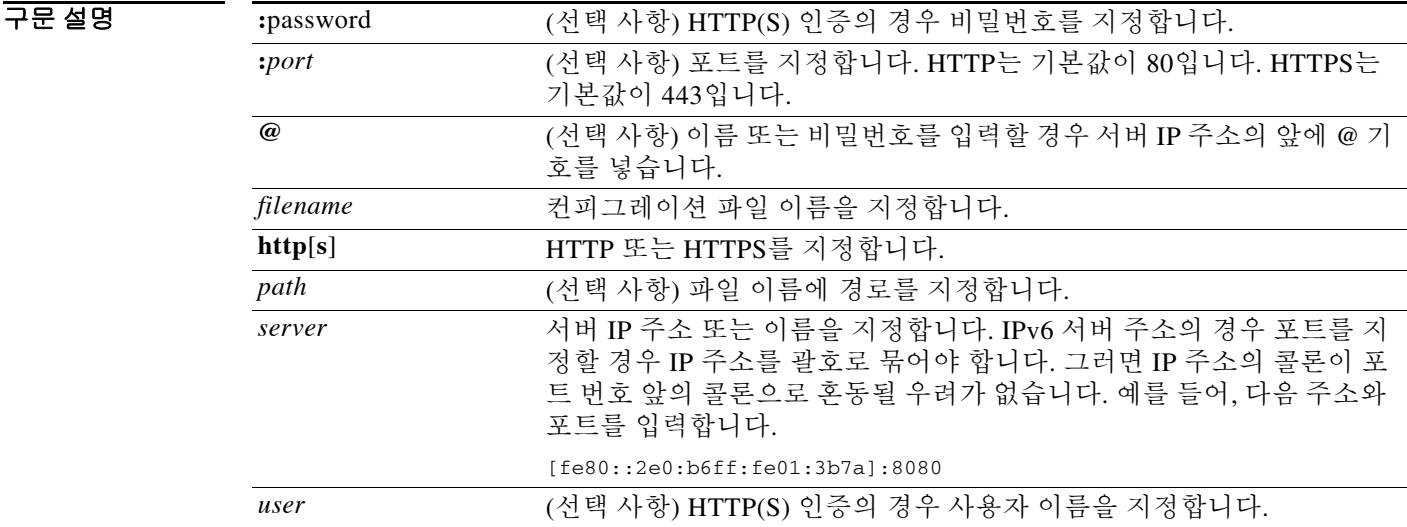

기본값 HTTP는 기본 포트가 80입니다. HTTPS는 기본 포트가 443입니다.

BB 모드 TH 다음 표에서는 명령을 입력할 수 있는 모드를 보여줍니다.

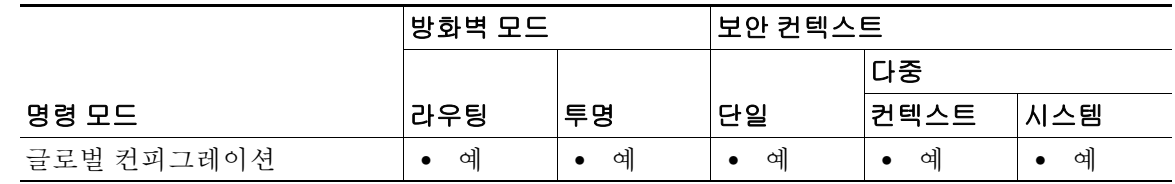

명령 기록 릴리스 수정 사항 7.0(1) 이 명령을 도입했습니다.

사용 지침 이 명령은 IPv4 및 IPv6 주소를 지원합니다. 병합은 새 컨피그레이션의 모든 명령을 실행 중인 컨피 그레이션에 추가하고 충돌하는 명령이 있으면 새 버전으로 재정의합니다. 예를 들어, 어떤 명령에 서 여러 인스턴스를 허용할 경우 새 명령이 실행 중인 컨피그레이션의 기존 명령에 추가됩니다. 어 떤 명령에서 인스턴스를 하나만 허용할 경우 새 명령은 실행 중인 컨피그레이션에서 명령을 재정 의합니다. 병합에서는 실행 중인 컨피그레이션에 있지만 새 컨피그레이션에서 설정되지 않은 명 령을 절대 제거하지 않습니다.

이 명령은 **copy http running-config** 명령과 동일합니다. 다중 컨텍스트 모드에서는 시스템 실행 영 역에서만 명령을 사용할 수 있으므로, **configure http** 명령은 컨텍스트 내에서 사용할 수 있는 대안 입니다.

 $\overline{\phantom{a}}$ 

예 다음 예에서는 HTTPS 서버의 컨피그레이션 데이터를 실행 중인 컨피그레이션으로 복사합니다. ciscoasa(config)# **configure https://user1:pa\$\$w0rd@10.1.1.1/configs/newconfig.cfg**

### 관련 명령 명령 설명

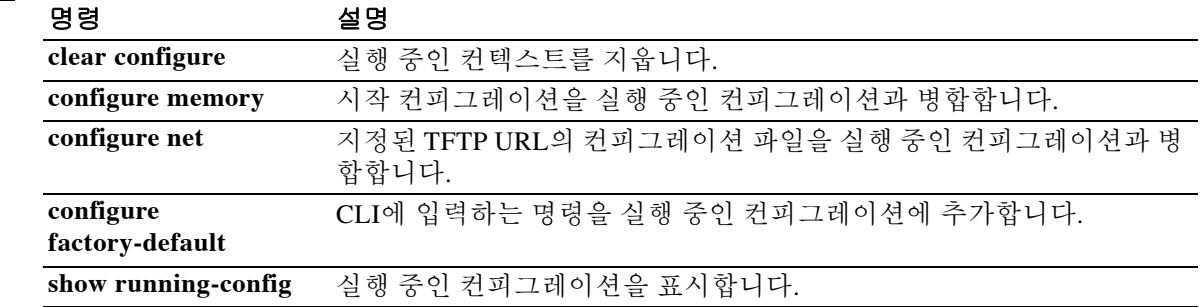

Ι

# **configure memory**

시작 컨피그레이션을 실행 중인 컨피그레이션과 병합하려면 글로벌 컨피그레이션 모드에서 **configure memory** 명령을 사용합니다.

#### **configure memory**

- 구문 설명 기업 이 명령은 인수 또는 키워드가 없습니다.
- $\overline{\phantom{a}}$ 기본 $\overline{\phantom{a}}$ 기본 동작 또는 값이 없습니다.

명령 모드 다음 표에서는 명령을 입력할 수 있는 모드를 보여줍니다.

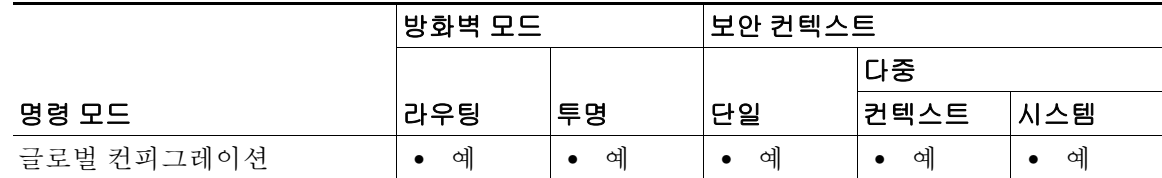

명령 기록 릴리스 수정 사항 7.0(1) 이 명령을 도입했습니다.

사용 지침 기술 변합은 새 컨피그레이션의 모든 명령을 실행 중인 컨피그레이션에 추가하고 충돌하는 명령이 있 으면 새 버전으로 재정의합니다. 예를 들어, 어떤 명령에서 여러 인스턴스를 허용할 경우 새 명령 이 실행 중인 컨피그레이션의 기존 명령에 추가됩니다. 어떤 명령에서 인스턴스를 하나만 허용할 경우 새 명령은 실행 중인 컨피그레이션에서 명령을 재정의합니다. 병합에서는 실행 중인 컨피그 레이션에 있지만 새 컨피그레이션에서 설정되지 않은 명령을 절대 제거하지 않습니다.

> 컨피그레이션 병합을 원치 않을 경우 실행 중인 컨피그레이션을 지울 수 있습니다. 그러면 ASA를 통한 모든 커뮤니케이션이 중지됩니다. 그런 다음 **configure memory** 명령을 입력하여 새 컨피그 레이션을 로드합니다.

이 명령은 **copy startup-config running-config** 명령과 동일합니다.

다중 컨텍스트 모드에서는 컨텍스트 시작 컨피그레이션이 **config-url** 명령에 의해 지정되는 위치 에 있습니다.

**예 기술 기** 다음 예에서는 시작 컨피그레이션을 실행 중인 컨피그레이션에 복사합니다.

ciscoasa(config)# **configure memory**

 $\Gamma$ 

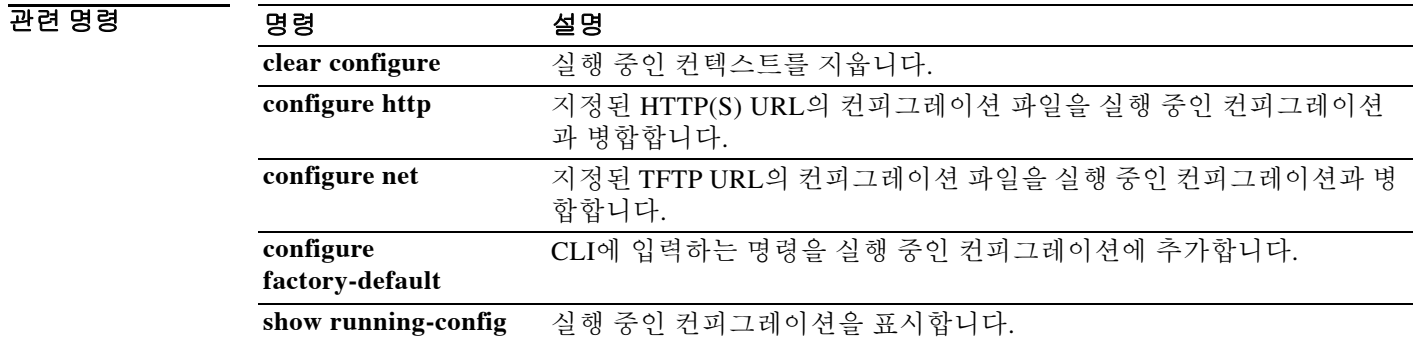

ן

# **configure net**

TFTP 서버에서 얻은 컨피그레이션 파일을 실행 중인 컨피그레이션과 병합하려면 글로벌 컨피그 레이션 모드에서 **configure net** 명령을 사용합니다.

**configure net [***server***:[***filename***] | :***filename***]**

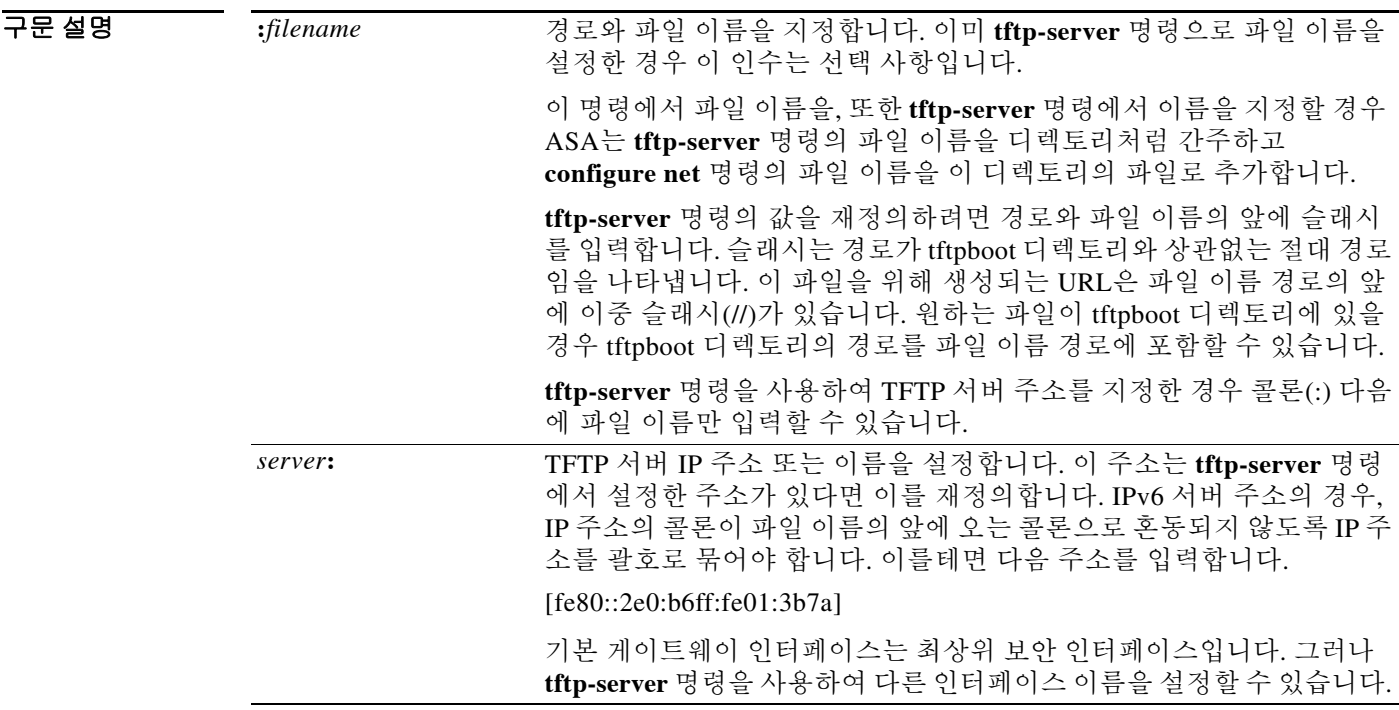

 $\overline{\phantom{a}}$  기본 동작 또는 값이 없습니다.

명령 모드 다음 표에서는 명령을 입력할 수 있는 모드를 보여줍니다.

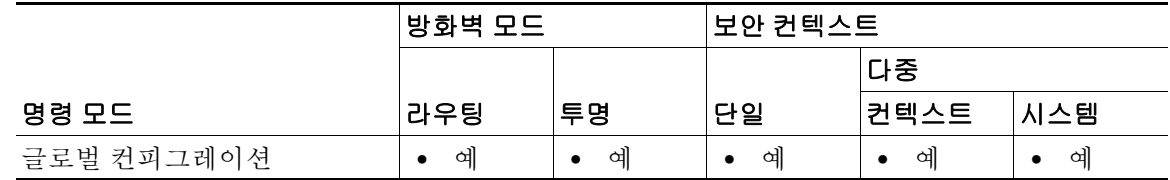

명령 기록

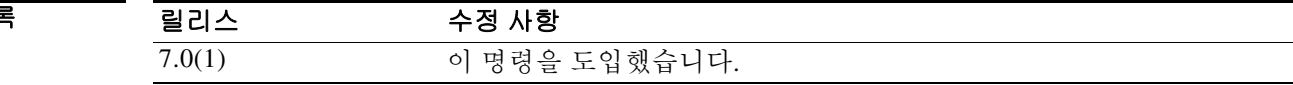
사용 지침 이 명령은 IPv4 및 IPv6 주소를 지원합니다. 병합은 새 컨피그레이션의 모든 명령을 실행 중인 컨피 그레이션에 추가하고 충돌하는 명령이 있으면 새 버전으로 재정의합니다. 예를 들어, 어떤 명령에 서 여러 인스턴스를 허용할 경우 새 명령이 실행 중인 컨피그레이션의 기존 명령에 추가됩니다. 어 떤 명령에서 인스턴스를 하나만 허용할 경우 새 명령은 실행 중인 컨피그레이션에서 명령을 재정 의합니다. 병합에서는 실행 중인 컨피그레이션에 있지만 새 컨피그레이션에서 설정되지 않은 명 령을 절대 제거하지 않습니다.

> 이 명령은 **copy tftp running-config** 명령과 동일합니다. 다중 컨텍스트 모드에서는 시스템 실행 영 역에서만 명령을 사용할 수 있으므로, **configure net** 명령은 컨텍스트 내에서 사용할 수 있는 대안 입니다.

예 다음 예에서는 **tftp-server** 명령에서 서버 및 파일 이름을 설정한 다음 **configure net** 명령을 사용하 여 서버를 재정의합니다. 동일한 파일 이름이 사용됩니다.

> ciscoasa(config)# **tftp-server inside 10.1.1.1 configs/config1** ciscoasa(config)# **configure net 10.2.2.2:**

다음 예에서는 서버 및 파일 이름을 재정의합니다. 파일 이름의 기본 경로는 /tftpboot/configs/config1입니다. 경로의 /tftpboot/ 파트는 파일 이름의 앞에 슬래시(/)가 오지 않을 때 기본적으로 포함됩니다. 이 경로를 재정의하려 하고 파일이 tftpboot에 있으므로 tftpboot 경로를 **configure net** 명령에 포함합니다.

ciscoasa(config)# **tftp-server inside 10.1.1.1 configs/config1** ciscoasa(config)# **configure net 10.2.2.2:/tftpboot/oldconfigs/config1**

다음 예에서는 **tftp-server** 명령에서 서버만 설정합니다. **configure net** 명령은 파일 이름만 지정합 니다.

ciscoasa(config)# **tftp-server inside 10.1.1.1** ciscoasa(config)# **configure net :configs/config1**

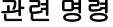

 $\mathbf{r}$ 

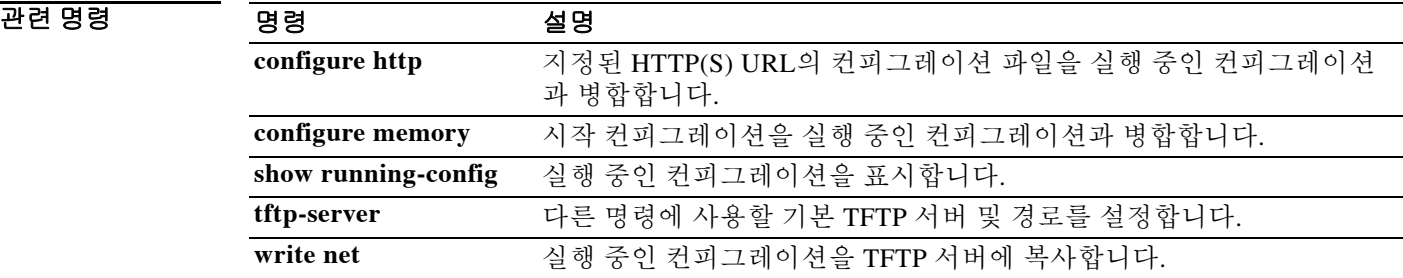

ן

# **configure terminal**

실행 중인 컨피그레이션을 명령줄에서 구성하려면 특별 권한 EXEC 모드에서 **configure terminal** 명령을 사용합니다.

#### **configure terminal**

- 구문 설명 기업 이 명령은 인수 또는 키워드가 없습니다.
- $\overline{\mathcal{U}^{\mathsf{H}}$  기본 동작 또는 값이 없습니다.

명령 모드 다음 표에서는 명령을 입력할 수 있는 모드를 보여줍니다.

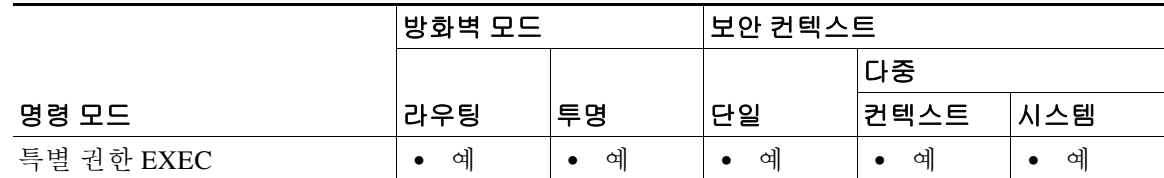

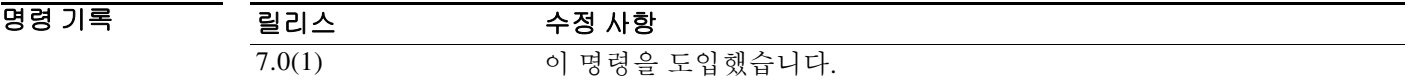

사용 지침 이 명령은 글로벌 컨피그레이션 모드를 시작하며, 여기에서 컨피그레이션을 변경할 명령을 입력 할 수 있습니다.

예 기대 다음 예에서는 글로벌 컨피그레이션 모드를 시작합니다.

ciscoasa# **configure terminal** ciscoasa(config)#

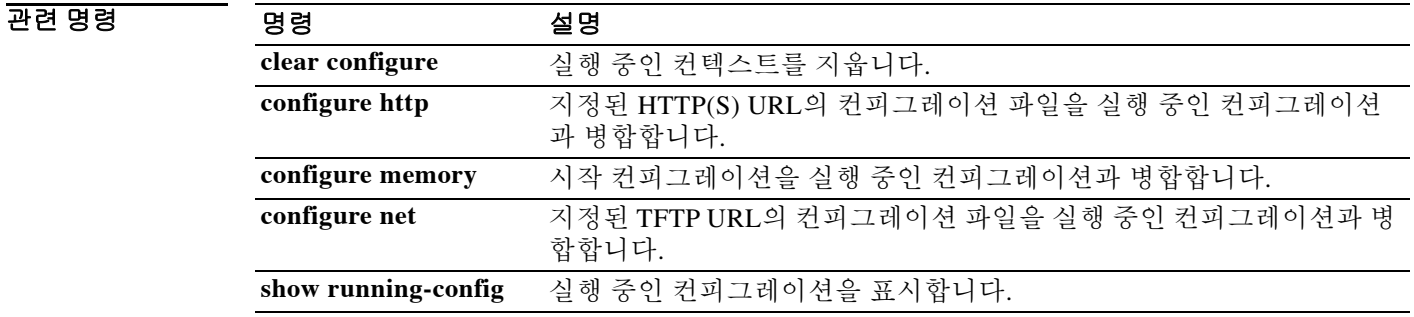

# **config-url**

 $\overline{\phantom{a}}$ 

시스템에서 컨텍스트 컨피그레이션을 다운로드하는 URL을 식별하려면 컨텍스트 컨피그레이션 모드에서 **config-url** 명령을 사용합니다.

**config-url** *url*

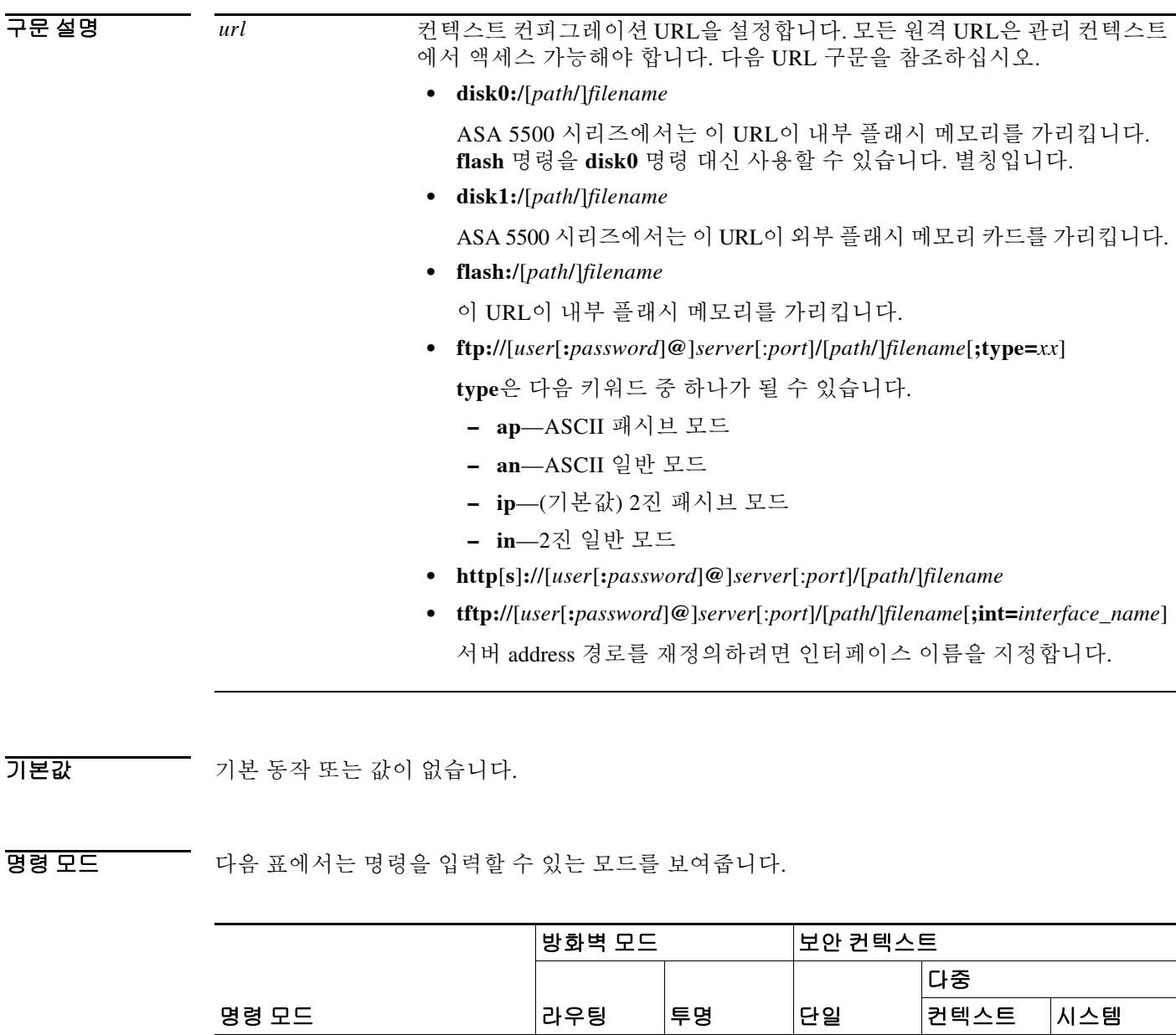

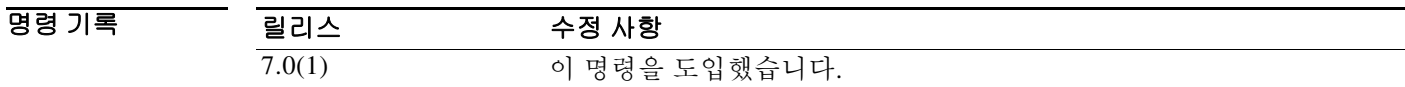

컨텍스트 컨피그레이션 **•** 예 **•** 예 — — **•** 예

Τ

사용 지침 기침 전 러스트 URL을 추가하면 시스템은 즉시 컨텍스트를 로드하여 실행되게 합니다.

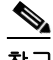

참고 **allocate-interface** 명령을 **config-url** 명령보다 먼저 입력합니다. ASA는 컨텍스트 컨피그레이션을 로드하기 전에 컨텍스트에 인터페이스를 지정해야 합니다. 컨텍스트 컨피그레이션은 인터페이스 를 참조하는 명령(**interface**, **nat**, **global**)을 포함할 수 있습니다. **config-url** 명령을 먼저 입력하면 ASA는 즉시 컨텍스트 컨피그레이션을 로드합니다. 컨텍스트에 인터페이스를 참조하는 명령이 있 을 경우 그 명령은 실패합니다.

파일 이름에서 확장자가 필요하지는 않지만 ".cfg"를 사용하는 것이 좋습니다.

관리 컨텍스트 파일이 내부 플래시 메모리에 저장되어야 합니다.

HTTP 또는 HTTPS 서버에서 컨텍스트 컨피그레이션을 다운로드할 경우 **copy running-config startup-config** 명령을 사용하여 이 서버에 변경 사항을 다시 저장할 수 없습 니다. 그러나 **copy tftp** 명령으로 실행 중인 컨피그레이션을 TFTP 서버에 복사할 수 있습니다.

서버가 사용할 수 없는 상태이거나 파일이 존재하지 않아 시스템에서 컨텍스트 컨피그레이션 파 일을 검색할 수 없을 경우, 빈 컨텍스트가 만들어지며 이는 명령줄 인터페이스를 사용하여 즉시 구 성할 수 있습니다.

URL을 변경하려면 새 URL과 함께 **config-url** 명령을 다시 입력합니다.

ASA에서는 새 컨피그레이션을 현재 실행 중인 컨피그레이션과 병합합니다. 동일한 URL을 다시 입력하면 역시 저장된 컨피그레이션을 실행 중인 컨피그레이션과 병합합니다. 병합은 새 컨피그 레이션의 새로운 명령을 실행 중인 컨피그레이션에 추가합니다. 컨피그레이션이 동일할 경우 어 떤 변경도 없습니다. 명령이 충돌하거나 명령이 컨텍스트 실행에 영향을 줄 경 경우, 병합의 효과 는 명령에 따라 달라집니다. 오류가 발생할 수도, 예기치 않은 결과가 나올 수도 있습니다. 실행 중 인 컨피그레이션이 비어 있을 경우(예: 서버가 사용할 수 없는 상태이고 컨피그레이션이 다운로드 된 적이 없는 경우) 새로운 컨피그레이션이 사용됩니다. 컨피그레이션의 병합을 원치 않는다면 실 행 중인 컨피그레이션을 지운 다음(해당 컨텍스트를 통한 모든 통신이 중지됨) 새 URL에서 컨피 그레이션을 다시 로드하면 됩니다.

예 다음 예에서는 관리 컨텍스트를 "administrator"로 설정하고 내부 플래시 메모리에 "administrator" 라는 컨텍스트를 만든 다음 FT 서버에서 2개의 컨텍스트를 추가합니다.

```
ciscoasa(config)# admin-context administrator
ciscoasa(config)# context administrator
ciscoasa(config-ctx)# allocate-interface gigabitethernet0/0.1
ciscoasa(config-ctx)# allocate-interface gigabitethernet0/1.1
ciscoasa(config-ctx)# config-url flash:/admin.cfg
ciscoasa(config-ctx)# context test
ciscoasa(config-ctx)# allocate-interface gigabitethernet0/0.100 int1
ciscoasa(config-ctx)# allocate-interface gigabitethernet0/0.102 int2
ciscoasa(config-ctx)# allocate-interface gigabitethernet0/0.110-gigabitethernet0/0.115 
int3-int8
ciscoasa(config-ctx)# config-url ftp://user1:passw0rd@10.1.1.1/configlets/test.cfg
ciscoasa(config-ctx)# context sample
ciscoasa(config-ctx)# allocate-interface gigabitethernet0/1.200 int1
ciscoasa(config-ctx)# allocate-interface gigabitethernet0/1.212 int2
ciscoasa(config-ctx)# allocate-interface gigabitethernet0/1.230-gigabitethernet0/1.235 
int3-int8
ciscoasa(config-ctx)# config-url ftp://user1:passw0rd@10.1.1.1/configlets/sample.cfg
```
### 관련 명령

 $\Gamma$ 

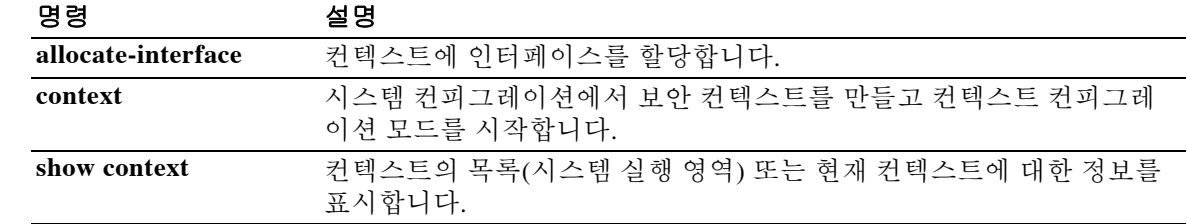

Ι

### **conn-rebalance**

클러스터의 멤버 간에 연결 리밸런싱을 활성화하려면 클러스터 그룹 컨피그레이션 모드에서 **conn-rebalance** 명령을 사용합니다. 연결 리밸런싱을 비활성화하려면 이 명령의 **no** 형식을 사용합 니다.

**conn-rebalance [frequency** *seconds***]**

**no conn-rebalance [frequency** *seconds***]**

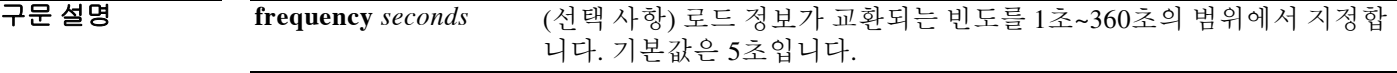

BB 기본값 연결 리밸런싱은 기본적으로 비활성화되어 있습니다. 활성화된 경우 기본 빈도는 5초입니다.

BB 모드 다음 표에서는 명령을 입력할 수 있는 모드를 보여줍니다.

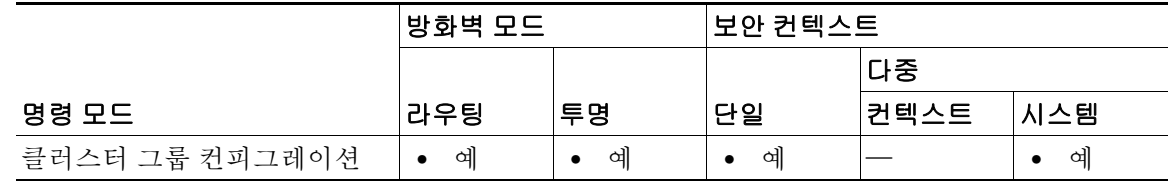

명령 기록 릴리스 수정 사항 9.0(1) 이 명령을 도입했습니다.

- 사용 지침 업스트림 또는 다운스트림 라우터의 로드 밸런싱 기능을 사용하는 도중 흐름이 균일하게 분산되 지 않을 경우, 오버로드된 유닛에서 새 흐름을 다른 유닛에 리디렉션하도록 구성할 수 있습니다. 기 존 흐름은 다른 유닛으로 이동되지 않습니다. 활성화할 경우 ASA에서는 로드 정보를 주기적으로 교환하며, 로드가 과중한 디바이스에서 적은 디바이스로 새 연결을 오프로드합니다. 이 명령은 부트스트랩 컨피그레이션의 일부가 아니며, 마스터 유닛에서 슬레이브 유닛으로 복제 됩니다.
- 예 다음 예에서는 연결 리밸런싱 빈도를 60초로 설정합니다. ciscoasa(cfg-cluster)# **conn-rebalance frequency 60**

### 관련 명령

 $\Gamma$ 

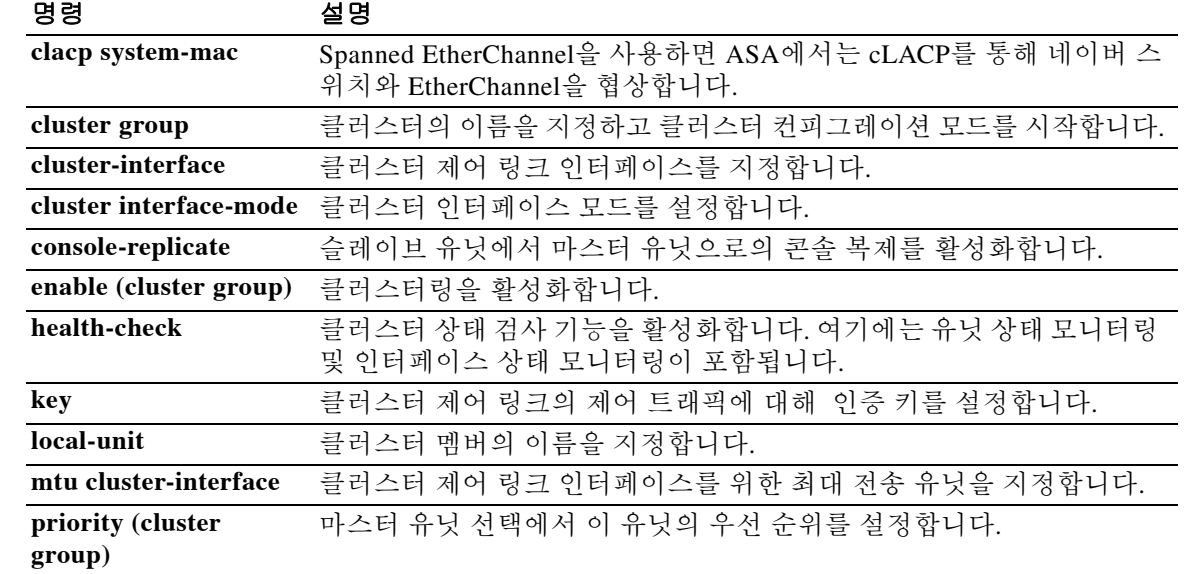

ן

# **console timeout**

인증된 시리얼 콘솔 세션에 대해 무활동 시간 초과를 설정하여(**aaa authentication serial console**) 이 시간 경과 시 사용자가 로그아웃되게 하거나 인증된 활성화 세션(**aaa authentication enable console**)에서 시간 초과 경과 시 사용자가 특별 권한 EXEC 모드를 종료하고 사용자 EXEC 모드로 돌아가게 하려면 글로벌 컨피그레이션 모드에서 **console timeout** 명령을 사용합니다. 인증된 시리 얼 콘솔 세션에 대해 무활동 시간 초과를 비활성화하려면 이 명령의 **no** 형식을 사용합니다.

**console timeout** [*number*]

**no console timeout** [*number*]

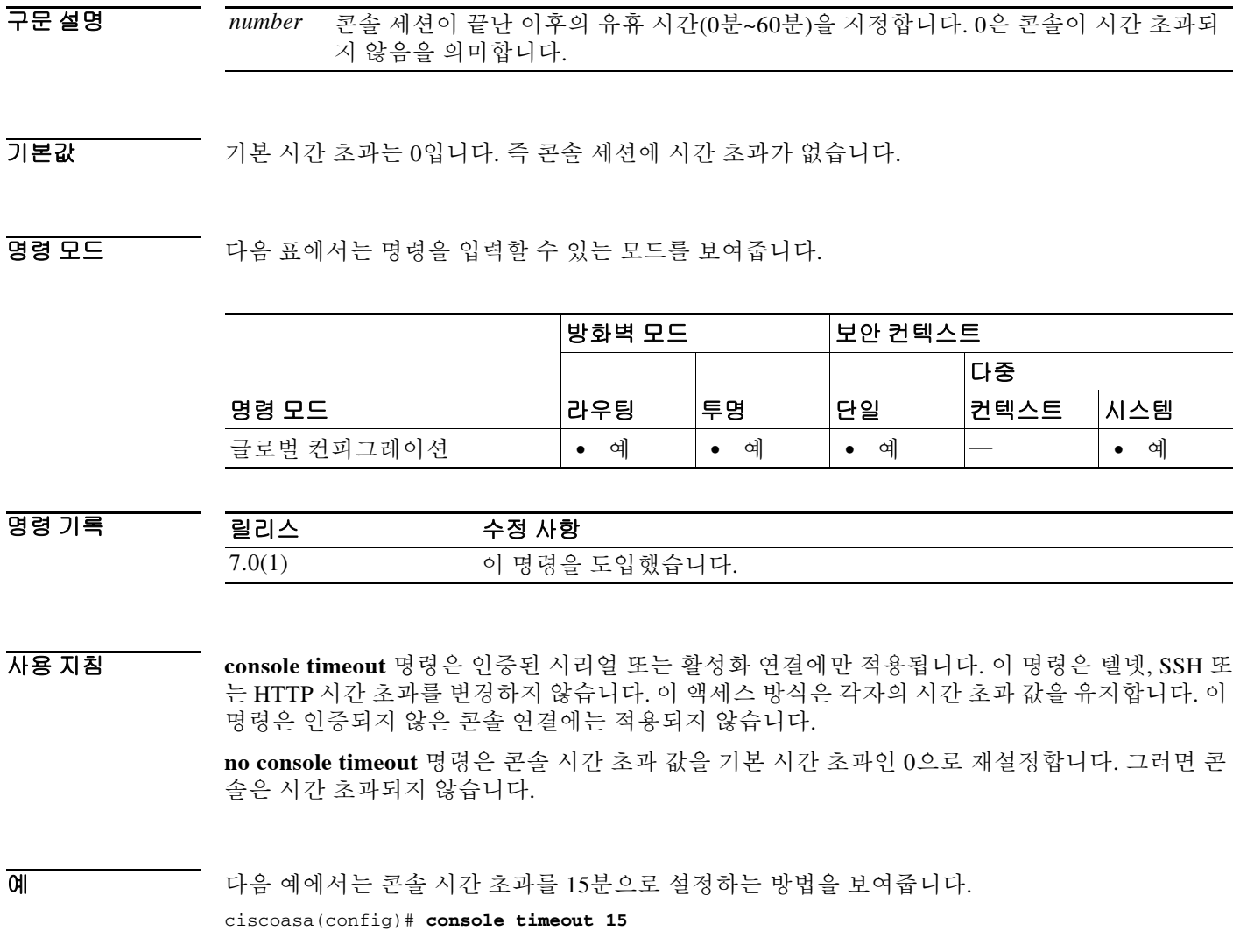

### 관련 명령

 $\mathbf{I}$ 

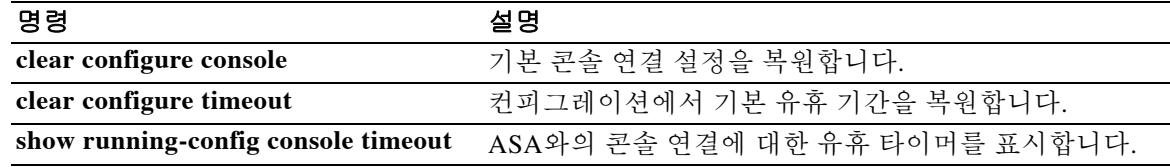

Ι

# **console-replicate**

ASA 클러스터의 슬레이브 유닛에서 마스터 유닛으로 콘솔 복제를 활성화하려면 클러스터 그룹 컨 피그레이션 모드에서 **console-replicate** 명령을 사용합니다. 콘솔 복제를 비활성화하려면 이 명령 의 **no** 형식을 사용합니다.

#### **console-replicate**

**no console-replicate**

- 구문 설명 기능 이 명령은 인수 또는 키워드가 없습니다.
- BB 기본값 국솔 복제는 기본적으로 비활성화됩니다.
- 명령 모드 다음 표에서는 명령을 입력할 수 있는 모드를 보여줍니다.

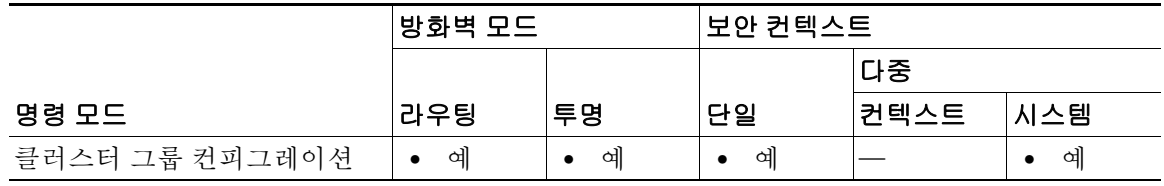

명령 기록 릴리스 수정 사항  $9.0(1)$  이 명령을 도입했습니다.

사용 지침 ASA에서는 중요한 특정 이벤트 발생 시 일부 메시지를 콘솔에 직접 출력합니다. 콘솔 복제를 활성 화할 경우, 슬레이브 유닛에서는 콘솔 메시지를 마스터 유닛에 전송하므로 클러스터의 콘솔 포트 하나만 모니터링하면 됩니다.

> 이 명령은 부트스트랩 컨피그레이션의 일부가 아니며, 마스터 유닛에서 슬레이브 유닛으로 복제 됩니다.

**예 기분 기** 다음 예에서는 콘솔 복제를 활성화합니다. ciscoasa(config)# **cluster group cluster1**

ciscoasa(cfg-cluster)# **console-replicate**

### 관련 명령

 $\Gamma$ 

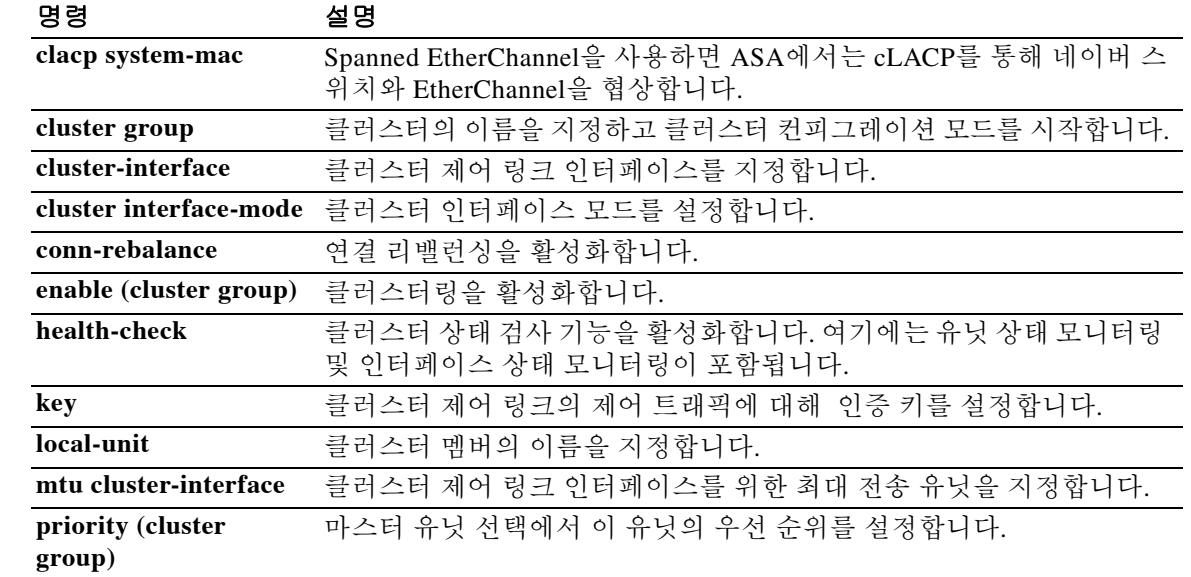

ן

# **content-length**

HTTP 메시지 바디 길이를 기준으로 HTTP 트래픽을 제한하려면, http-map 컨피그레이션 모드에서 **content-length** 명령을 사용합니다. 이 지정을 제거하려면 이 명령의 **no** 형식을 사용합니다.

**content-length { min** *bytes* **[max** *bytes***] | max** *bytes***] } action {allow | reset | drop} [log]** 

**content-length { min** *bytes* **[max** *bytes***] | max** *bytes***] } action {allow | reset | drop} [log]** 

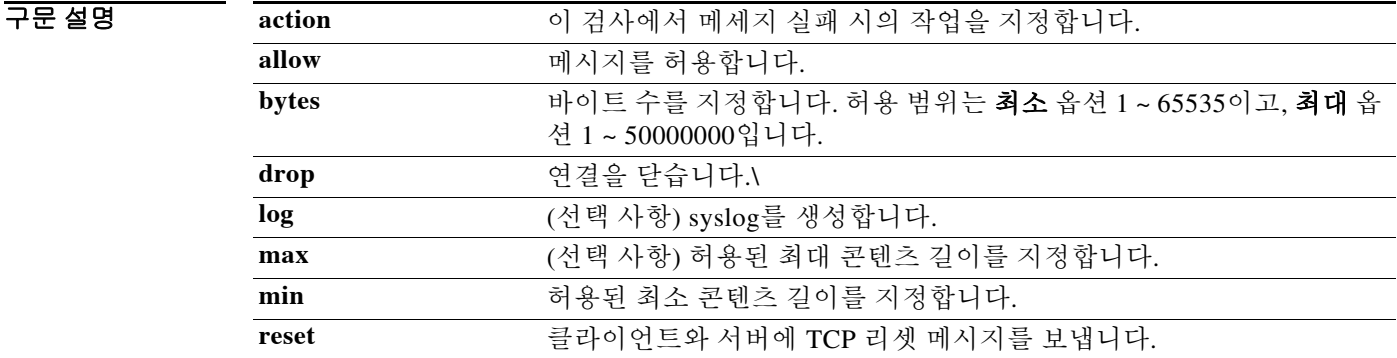

기본값 THO 이 명령은 기본적으로 비활성화되어 있습니다.

BB 모드 다음 표에서는 명령을 입력할 수 있는 모드를 보여줍니다.

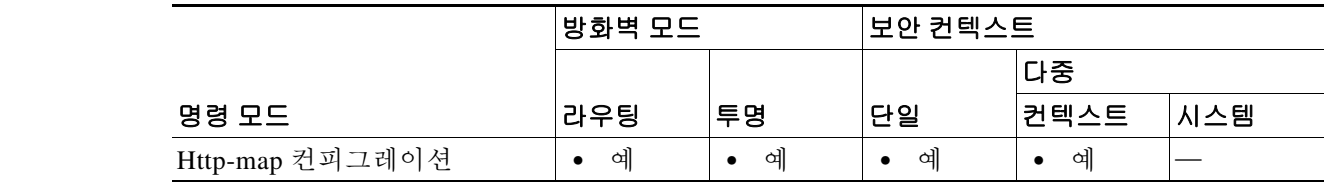

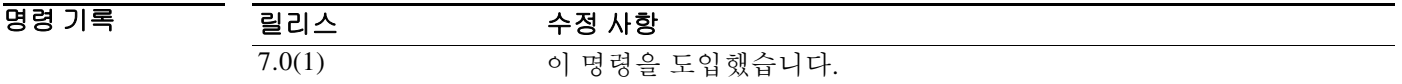

사용 지침 **content-length** 활성화한 후에는 구성된 범위 내에서 ASA만이 메시지를 허용하며 그렇지 않은 경 우 지정된 조치를 취합니다. ASA가 TCP 연결을 리셋하고 syslog 입력을 생성하게 하려면 **action** 키 워드를 사용합니다.

0 0 HTTP 트래픽을 100바이트 이상이지만 2000바이트는 초과하지 않는 메시지로 제한합니다. 메시지 가 이 범위를 벗어나는 경우, ASA가 TCP 연결을 리셋하고 syslog 입력을 생성합니다.

> ciscoasa(config)# **http-map inbound\_http** ciscoasa(config-http-map)# **content-length min 100 max 2000 action reset log** ciscoasa(config-http-map)# **exit**

#### 관련 명령 명령 설명

 $\overline{\phantom{a}}$ 

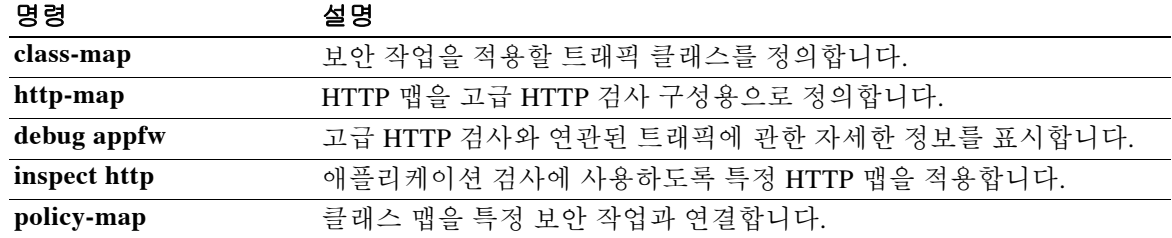

### **context**

시스템 컨피그레이션과 컨텍스트 입력 컨피그레이션 모드에서 보안 컨텍스트를 생성하려면, 글로 벌 컨피그레이션 모드에서 context 명령을 사용합니다. 규칙을 삭제하려면 이 명령의 **no** 형식을 사 용합니다.

**context** *name*

**no context** *name* **[noconfirm]**

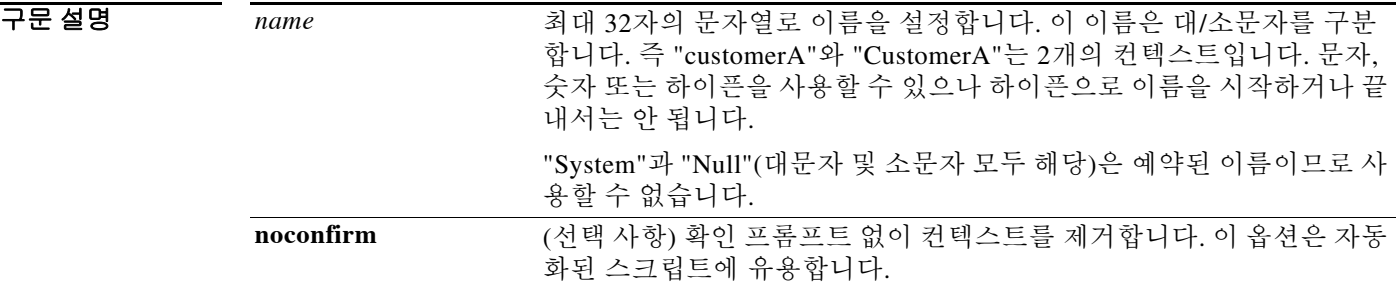

 $\overline{\phantom{a}}$  기본 동작 또는 값이 없습니다.

명령 모드 다음 표에서는 명령을 입력할 수 있는 모드를 보여줍니다.

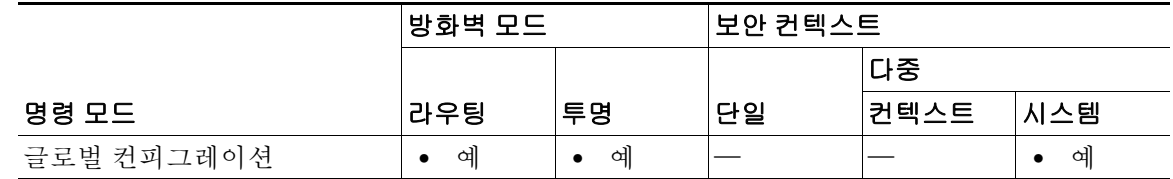

명령 기록 릴리스 수정 사항 7.0(1) 이 명령을 도입했습니다.

 $\overline{\text{M8 I}}$  지침 전텍스트 컨피그레이션 모드에서, 컨텍스트에서 사용할 수 있는 컨피그레이션 파일 URL과 인터 페이스를 식별할 수 있습니다. 관리 컨텍스트가 없는 경우에는(예를 들어, 컨피그레이션을 지우는 경우), 추가하는 첫 번째 컨텍스트가 관리 컨텍스트여야만 합니다. 관리 컨텍스트를 추가하려면, **admin-context** 명령을 참조하십시오. 관리 컨텍스트를 지정한 후에는, **context** 명령을 입력하여 관 리 컨텍스트를 구성할 수 있습니다.

> 시스템 컨피그레이션 수정을 통해서만 컨텍스트를 제거할 수 있습니다. 이 명령의 **no** 양식을 사용 해서는 현재 관리 컨텍스트를 제거할 수 없으며, **clear configure context** 명령을 사용하여 모든 컨 텍스트를 제거하는 경우에만 현재 관리 컨텍스트를 제거할 수 있습니다.

> > ן

예 다음 예에서는 관리 컨텍스트를 "administrator"로 설정하고 내부 플래시 메모리에 "administrator" 라는 컨텍스트를 만든 다음 FT 서버에서 2개의 컨텍스트를 추가합니다.

```
ciscoasa(config)# admin-context administrator
ciscoasa(config)# context administrator
ciscoasa(config-ctx)# allocate-interface gigabitethernet0/0.1
ciscoasa(config-ctx)# allocate-interface gigabitethernet0/1.1
ciscoasa(config-ctx)# config-url flash:/admin.cfg
ciscoasa(config-ctx)# context test
ciscoasa(config-ctx)# allocate-interface gigabitethernet0/0.100 int1
ciscoasa(config-ctx)# allocate-interface gigabitethernet0/0.102 int2
ciscoasa(config-ctx)# allocate-interface gigabitethernet0/0.110-gigabitethernet0/0.115 
int3-int8
ciscoasa(config-ctx)# config-url ftp://user1:passw0rd@10.1.1.1/configlets/test.cfg
ciscoasa(config-ctx)# context sample
ciscoasa(config-ctx)# allocate-interface gigabitethernet0/1.200 int1
ciscoasa(config-ctx)# allocate-interface gigabitethernet0/1.212 int2
ciscoasa(config-ctx)# allocate-interface gigabitethernet0/1.230-gigabitethernet0/1.235 
int3-int8
ciscoasa(config-ctx)# config-url ftp://user1:passw0rd@10.1.1.1/configlets/sample.cfg
```
#### 관련 명령 명령 설명

 $\Gamma$ 

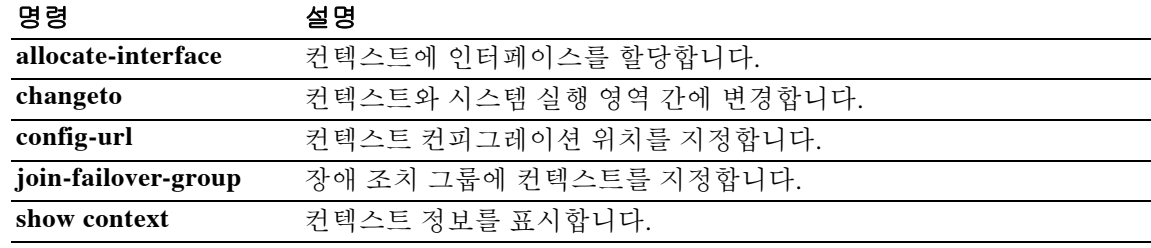

H.

 $\mathsf I$ 

## **copy**

ASA 플래시 메모리에서 또는 메모리로 파일을 복사하려면 특권 실행 모드에서 **copy** 명령을 사용 합니다.

**copy [/noconfirm] [/pcap] [/noverify] {***url* **| running-config | startup-config} {running-config | startup-config |** *url***}**

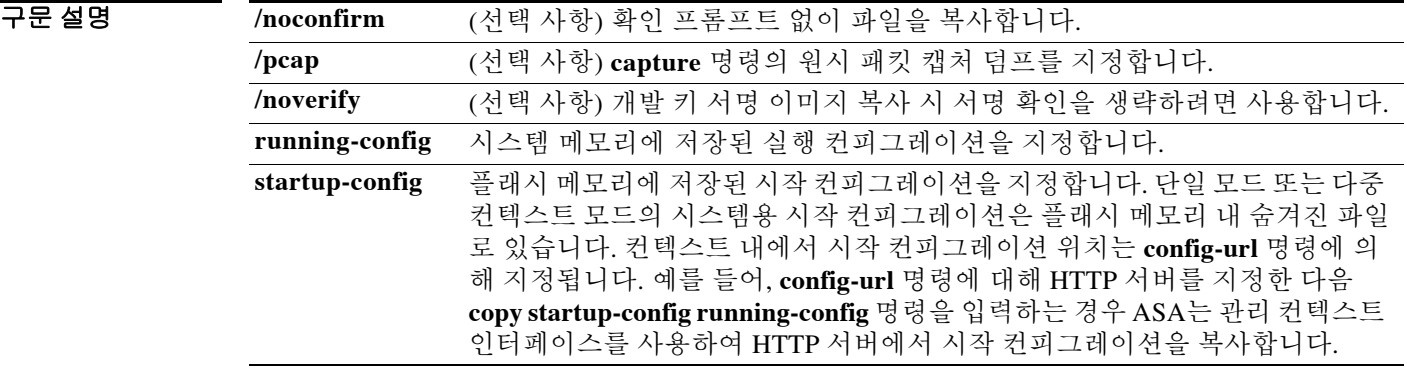

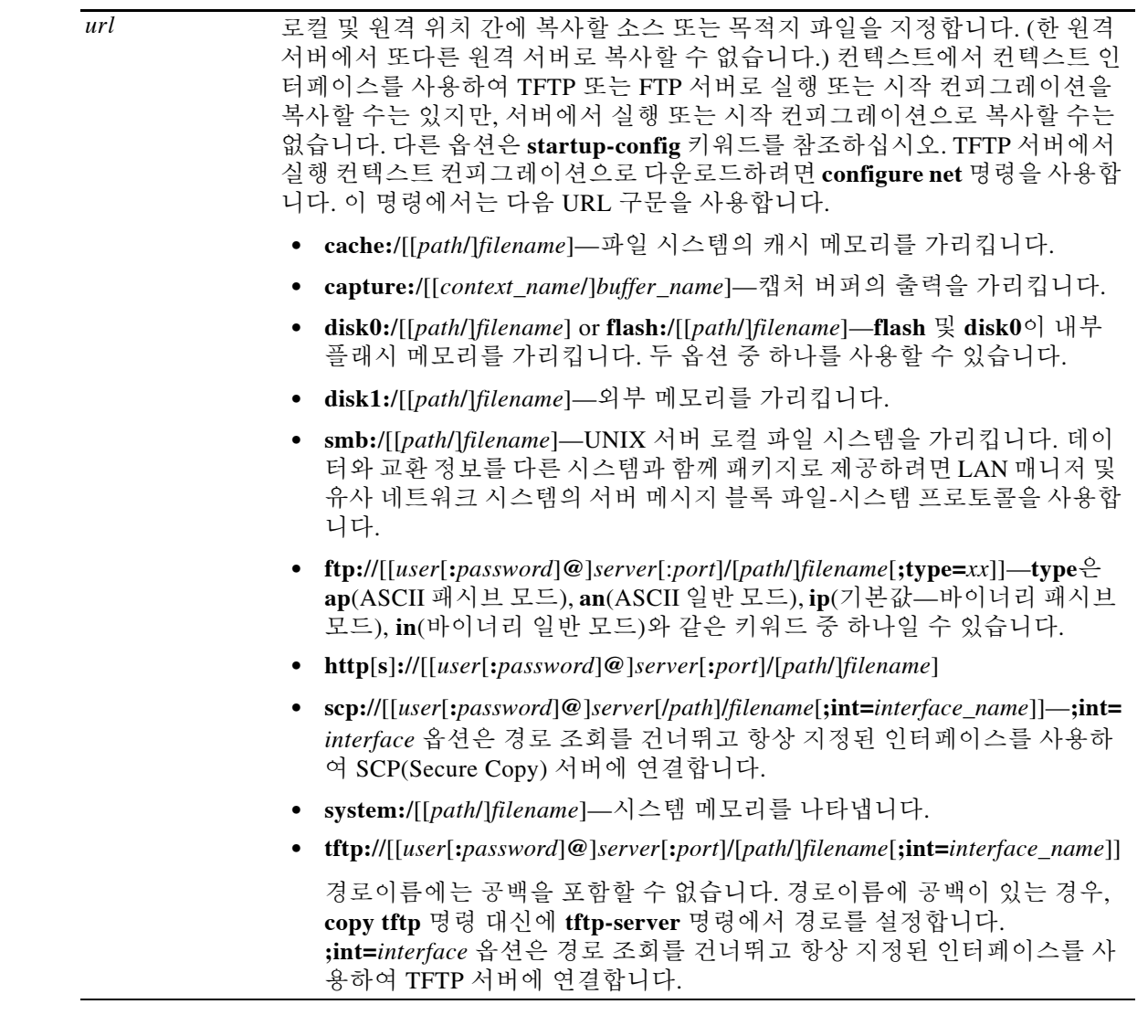

 $\overline{\phantom{a}$ 기본값 기본 동작 또는 값이 없습니다.

 $\Gamma$ 

### BB 모드 다음 표에서는 명령을 입력할 수 있는 모드를 보여줍니다.

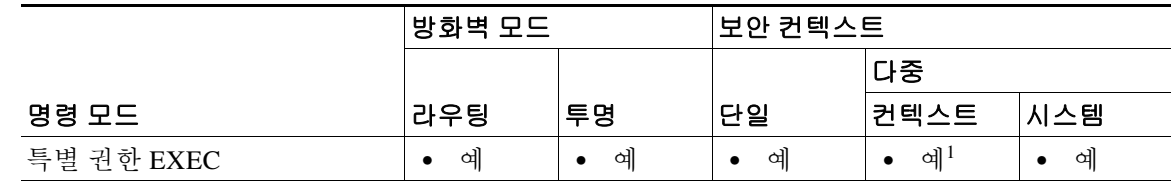

1. 컨텍스트 내에서는 실행-컨피그레이션 또는 시작 컨피그레이션을 외부 URL로 복사만 할 수 있습니다.

#### 명령 기록

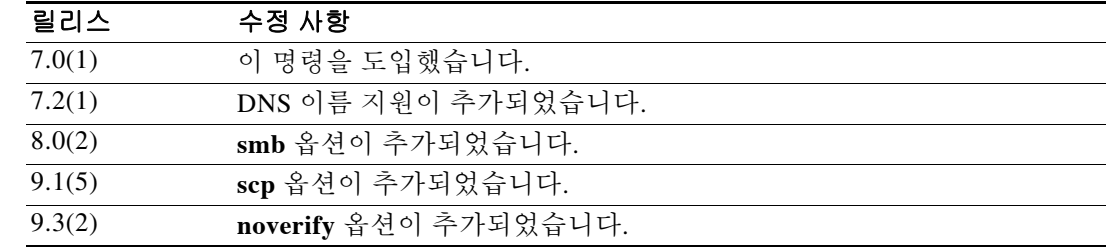

사용 지침 **•** 어떤 컨피그레이션을 실행 중인 컨피그레이션에 복사하면 두 컨피그레이션을 병합하는 것입 니다. 병합은 새 컨피그레이션의 새로운 명령을 실행 중인 컨피그레이션에 추가합니다. 컨피 그레이션이 동일할 경우 어떤 변경도 없습니다. 명령이 충돌하거나 명령이 컨텍스트 실행에 영 향을 줄 경 경우, 병합의 효과는 명령에 따라 달라집니다. 오류가 발생할 수도, 예기치 않은 결 과가 나올 수도 있습니다.

RSA 키를 NVRAM에 저장할 수 없는 경우, 다음 오류 메시지가 표시됩니다.

ERROR: NV RAM does not have enough space to save keypair *keypair name*

 **•** 클러스터 전체 캡처를 수행한 후에는, 마스터 유닛에서 다음 명령을 입력하여 동일한 캡처 파 일을 클러스터의 모든 유닛으로부터 TFTP 서버로 동시에 복사할 수 있습니다.

hostname (config-cluster)# **cluster exec copy** /**pcap capture**: *cap\_name* **tftp://***location/path/filename***.pcap**

유닛당 하나씩인 여러 PCAP 파일이 TFTP 서버에 복사됩니다. 목적지 캡처 파일 이름에는 유 닛 이름이 자동으로 추가됩니다(예: filename\_A.pcap, filename\_B.pcap 등). 여기서 A와 B는 클 러스터 유닛 이름입니다.

참고 파일 이름의 끝에 유닛 이름을 추가하면 다른 목적지 이름이 생성됩니다.

예 다음 예에서는 디스크에서 시스템 실행 영역의 TFTP 서버로 파일을 복사하는 방법을 보여줍니다. ciscoasa(config)# **copy disk0:my\_context/my\_context.cfg tftp://10.7.0.80/my\_context/my\_context.cfg** 

> 다음 예에서는 디스크의 한 위치에서 다른 위치로 파일을 복사하는 방법을 보여줍니다. 목적지 파 일의 이름은 소스 파일의 이름이거나 또는 다른 이름일 수 있습니다.

ciscoasa(config)# **copy disk0:my\_context.cfg disk:my\_context/my\_context.cfg**

다음 예에서는 TFTP 서버에서 내부 플래시 메모리로 ASDM 파일을 복사하는 방법을 보여줍니다. ciscoasa(config)# **copy tftp://10.7.0.80/asdm700.bin disk0:asdm700.bin**

다음 예에서는 컨텍스트의 실행 중인 컨피그레이션을 TFTP 서버에 복사하는 방법을 보여줍니다. ciscoasa(config)# **copy running-config tftp://10.7.0.80/my\_context/my\_context.cfg**

**copy** 명령은 앞 예의 다음 버전에서 보여주는 것처럼 IP 주소뿐 아니라 DNS 이름도 지원합니다. ciscoasa(config)# **copy running-config tftp://www.example.com/my\_context/my\_context.cfg**

Ι

 $\begin{picture}(120,20) \put(0,0){\line(1,0){10}} \put(15,0){\line(1,0){10}} \put(15,0){\line(1,0){10}} \put(15,0){\line(1,0){10}} \put(15,0){\line(1,0){10}} \put(15,0){\line(1,0){10}} \put(15,0){\line(1,0){10}} \put(15,0){\line(1,0){10}} \put(15,0){\line(1,0){10}} \put(15,0){\line(1,0){10}} \put(15,0){\line(1,0){10}} \put(15,0){\line($ 

다음 예에서는 전체 경로를 지정하지 않고 **copy capture** 명령을 입력할 때 제공되는 프롬프트를 보 여줍니다.

```
ciscoasa(config)# copy capture:abc tftp
Address or name of remote host [209.165.200.224]? 
Source file name [username/cdisk]? 
copying capture to tftp://209.165.200.224/username/cdisk:
[yes|no|again]? y 
!!!!!!!!!!!!!
```
전체 경로를 다음과 같이 지정할 수 있습니다.

ciscoasa(config)# **copy capture:abc tftp:209.165.200.224/tftpboot/abc.cap** 

TFTP 서버가 이미 구성된 경우 그 위치 또는 파일 이름은 다음과 같이 미지정 상태일 수 있습니다.

```
ciscoasa(config)# tftp-server outside 209.165.200.224 tftp/cdisk
ciscoasa(config)# copy capture:abc tftp:/tftp/abc.cap
```
다음 예에서는 개발 키가 서명된 이미지를 검증 없이 복사하는 방법을 보여줍니다.

ciscoasa(config)# copy /noverify lfbff.SSA exa\_lfbff.SSA

Source filename [lfbff.SSA]?

```
Destination filename [exa_lfbff.SSA]?
```
Copy in progress...CCCCCCCCCCCCCCCCCCCCCCCCCCCCCCCCCCCCCCCCCCCCCCC

CCCCCCCCCCCCCCCCCCCCCCCCCCCCCCCCCCCCCCCCCCCCCCCCCCCCCCCCCCCCCCCCCCCCCCCCCCCCCCCCCCCCCCCCCC CCCCCCCCCCCCCC Writing file disk0:/exa\_lfbff.SSA... !!!!!!!!!!!!!!!!!!!!!!!!!!!!!!!!!!!!!!!!!!!!!!!!!!!!!!!!!!!!!!!!!!!!!!!!!!!!!!!!!!!!!!!!!! !!!!!!!!!!!!!!!!!!!!!!!!!!!!!!!!!!!!!!!!!!!!!!!!!!!!!!!! !!!!!!!!!!!!!!!!!!!!!!!!!!!!!!!!!!!!!!!!!!!!!!!!!!!!!!!!!!!!!!!!!!!!!!!!!!!!!!!!!!!!!!!!!! !!!!!!!!!!!!!!!!!!!!!!!!!!!!!!!!!!!!!!!!!!!!!!!!!!!!!!!! !!!!!!!!!!!!!!!!!!! !!!!!!!!!!!!!!!!!!!!!!!!!!!!!!!!!!!!!!!!!!!!!!!!!!!!!!!!!!!!!!!!!!!!!!!!!!!!!!!!!!!!!!!!!! !!!!!!!!!!!!!!!!!!!!!!!!!!!!!!! Digital Signature was not verified 124125968 bytes copied in 61.740 secs (2034851 bytes/sec)

#### 관련 명령 명령 설명

 $\mathbf I$ 

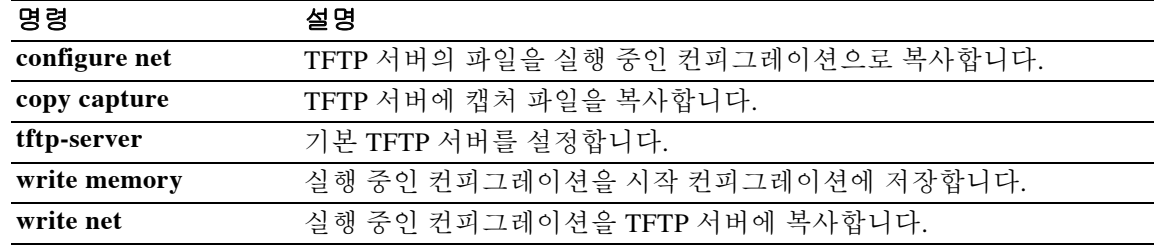

Ι

## **cpu hog granular-detection**

짧은 시간에 실시간 과다 사용 탐지를 제공하고 CPU 과다 사용 임계값을 설정하려면 특별 권한 EXEC 모드에서 **cpu hog granular-detection** 명령을 사용합니다.

**cpu hog granular-detection [count** *number***] [threshold** *value***]**

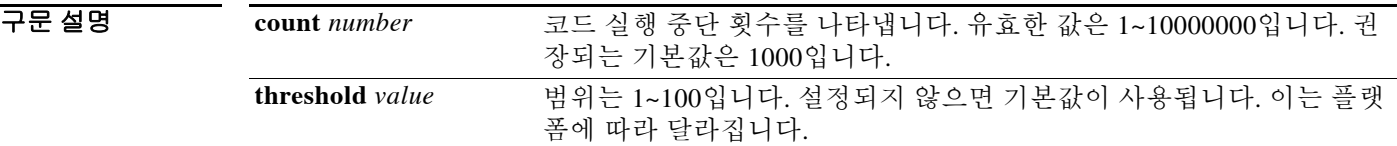

 $\overline{\phantom{a}}$  기본 동작 또는 값이 없습니다.

**명령 모드** https: 다음 표에서는 명령을 입력할 수 있는 모드를 보여줍니다.

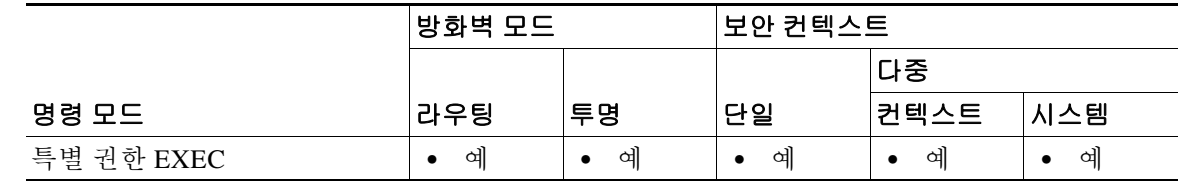

명령 기록 릴리스 수정 사항 9.2(1) 이 명령을 도입했습니다.

사용 지침 **cpu hog granular-detection** 명령은 현재 코드 실행을 10밀리초마다 중단시키며, 총 중단 횟수가 계 수입니다. 중단 시 CPU 과다 사용 여부를 확인합니다. 해당될 경우 로그에 기록합니다. 이 명령은 데이터 경로에서 CPU 과다 사용 탐지의 세분화를 낮춥니다.

> 각 스케줄러 기반의 과다 사용은 최대 5개의 중단 기반 과다 사용 엔트리와 연결됩니다. 각 엔트리 는 최대 3개의 추적을 포함할 수 있습니다. 중단 기반의 과다 사용은 덮어쓸 수 없습니다. 공간이 없 을 경우 새 것을 삭제합니다. 스케줄러 기반의 과다 사용은 LRU 정책에 따라 계속 재사용됩니다. 그 러면 중단 기반의 과다 사용이 지워집니다.

참고 작은 UDP 패킷으로 ASA 5585-X의 성능에 영향을 미칠 수 있습니다.

예 다음 예에서는 CPU 과다 사용 탐지를 트리거하는 방법을 보여줍니다.

ciscoasa# **cpu hog granular-detection count 1000 threshold 10** Average time spent on 1000 detections is 10 seconds, and it may take longer under heavy traffic.

Please leave time for it to finish and use show process cpu-hog to check results.

### 관련 명령

 $\mathbf{I}$ 

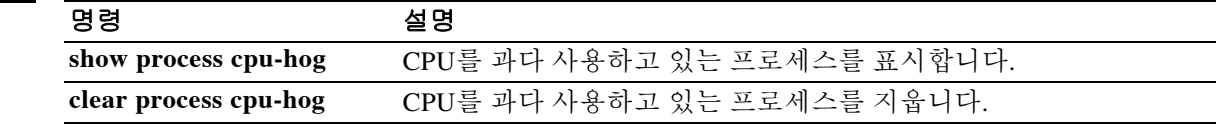

# **cpu profile activate**

CPU 프로파일링을 시작하려면 특별 권한 EXEC 모드에서 **cpu profile activate** 명령을 사용합니다.

**cpu profile activate** *n-samples* **[sample-process** *process-name***] [trigger cpu-usage** *cpu %* **[***process-name***]]** 

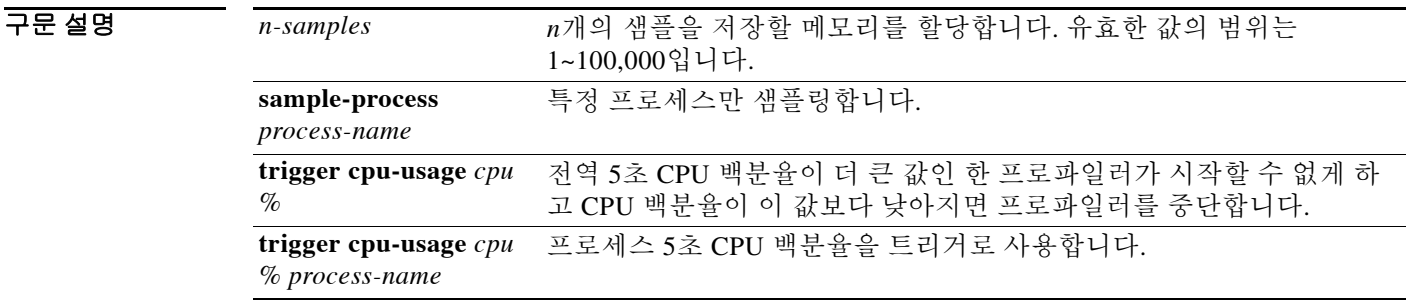

### 기본값 *n-samples*의 기본값은 1000입니다. *cpu %*의 기본값은 0입니다.

명령 모드 다음 표에서는 명령을 입력할 수 있는 모드를 보여줍니다.

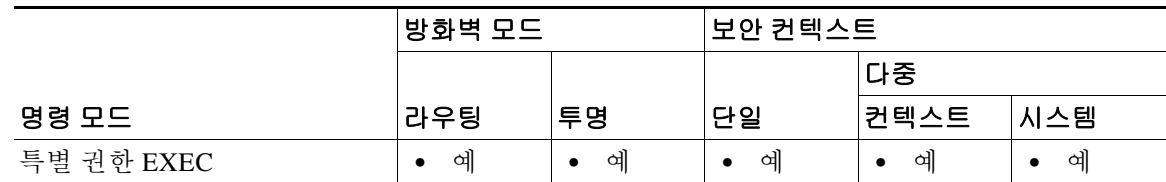

명령 기록

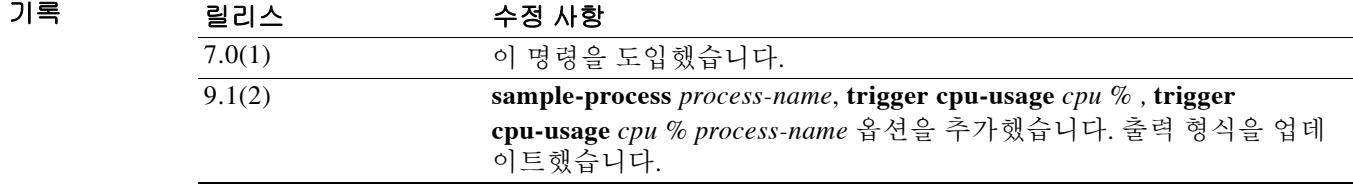

사용 지침 CPU 프로파일러는 어떤 프로세스에서 더 많은 CPU를 사용하고 있는지 확인하는 데 활용할 수 있 습니다. CPU 프로파일링에서는 타이머 인터럽트가 실행되었을 때 CPU에서 실행 중이던 프로세스 의 주소를 캡처합니다. 이 프로파일링은 CPU 부하에 관계없이 10밀리초마다 수행됩니다. 예를 들 어, 5,000개의 샘플을 수집하면 프로파일링이 완료되는 데 정확히 50초가 걸립니다. CPU 프로파일 러에서 사용하는 CPU 시간의 양이 상대적으로 적을 경우 샘플 수집에 더 많은 시간이 걸립니다. CPU 프로필 레코드는 별도의 버퍼에서 샘플링됩니다.

> **show cpu profile** 명령과 **cpu profile activate** 명령을 함께 사용하여 수집 가능한 정보 및 TAC에서 CPU 문제 해결에 사용할 수 있는 정보를 표시합니다. **show cpu profile dump** 명령 출력은 16진수 형식입니다.

> > ן

CPU 프로파일러에서 시작 조건을 기다리는 중이라면 **show cpu profile** 명령은 다음 출력을 표시합 니다.

```
CPU profiling started: 12:45:57.209 UTC Wed Nov 14 2012 
CPU Profiling waiting on starting condition.
Core 0: 0 out of 10 samples collected. 
Core 1: 0 out of 10 samples collected. 
Core 2: 0 out of 10 samples collected. 
Core 3: 0 out of 10 samples collected. 
CP 
0 out of 10 samples collected.
```
예 다음 예에서는 프로파일러를 활성화하고 1,000개의 샘플을 저장하도록 지시합니다.

```
hostname# cpu profile activate 
Activated CPU profiling for 1000 samples. 
Use "show cpu profile" to display the progress or "show cpu profile dump" to interrupt 
profiling and display the incomplete results.
```
다음 예에서는 프로파일링의 상태(진행 중 및 완료됨)를 표시합니다.

```
hostname# show cpu profile
CPU profiling started: 13:45:10.400 PST Fri Nov 16 2012 
CPU profiling currently in progress: 
Core 0: 209 out of 1000 samples collected. 
Use "show cpu profile dump" to see the results after it is complete or to interrupt 
profiling and display the incomplete results.
```

```
hostname# show cpu profile dump
```

```
Cisco Adaptive Security Appliance Software Version 9.1(2)
Hardware: ASA5555
CPU profiling started: 09:13:32.079 UTC Wed Jan 30 2013
No CPU profiling process specified.
No CPU profiling trigger specified.
cores: 2
```

```
Process virtual address map:
 ---------------------------
…
---------------------------
End of process map
```

```
Samples for core 0 - stopped
{0x00000000007eadb6,0x000000000211ee7e} ...
```
관련 명령 명령 설명

 $\mathbf I$ 

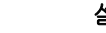

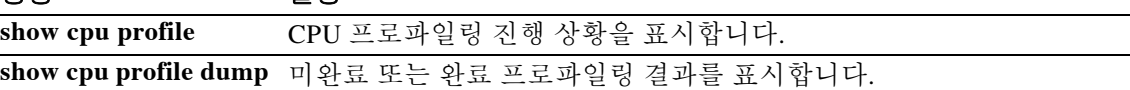

ן

## **coredump enable**

코어덤프 기능을 활성화하려면 **coredump enable** 명령을 입력합니다. 이 명령을 비활성화하려면 이 명령의 **no** 형식을 사용합니다.

**coredump enable [filesystem [disk0: | disk1: | flash:] [size [default | size\_in\_MB]]**

**[no] coredump enable [filesystem [disk0: | disk1: | flash:] [size [default | size\_in\_MB]]**

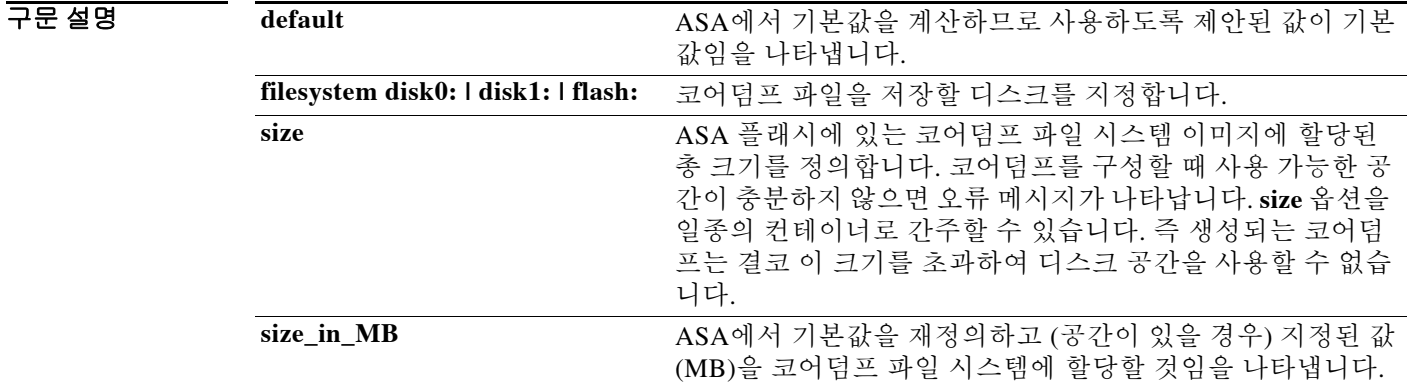

기본값 기본적으로 코어덤프는 활성화되어 있지 않습니다.

BB 모드 다음 표에서는 명령을 입력할 수 있는 모드를 보여줍니다.

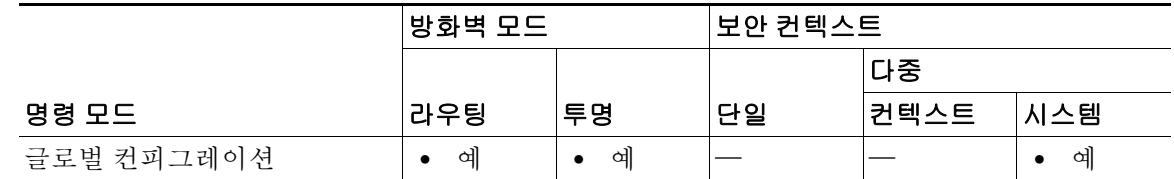

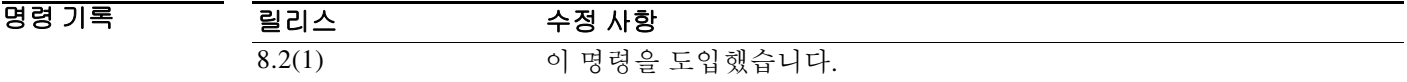

사용 지침 이 기능을 활성화하면 문제 해결과 관련하여 중요한 정보를 제공합니다. 이 기능을 비활성화하면 모든 구성 요소에 대해 시스템 충돌 시 코어덤프 파일이 생성되지 않습니다. 또한 이 기능을 비활 성화하더라도 이전의 코어덤프 파일 시스템 이미지 및/또는 코어덤프 파일 시스템 이미지 내용이 삭제되지 않습니다. 코어덤프를 활성화할 때 코어덤프 파일 시스템의 생성을 허용하라는 프롬프 트가 나타납니다. 이는 확인 프롬프트로서 생성될 코어덤프 파일 시스템의 크기(MB)가 포함됩니 다. 코어덤프를 활성화하거나 비활성화한 다음 반드시 컨피그레이션을 저장해야 합니다.

코어덤프가 활성화되면 다음 파일 요소가 생성됩니다. 이 파일 요소를 명시적으로 조작해서는 안 됩니다.

- **•** coredumpfsys 코어덤프 이미지를 포함하는 디렉토리
- **•** coredumpfsysimage.bin –코어덤프 관리에 사용되는 코어덤프 파일 시스템 이미지
- **•** coredumpinfo 코어덤프 로그를 포함하는 디렉토리

참고 코어덤프를 비활성화할 경우 충돌 정보 파일 생성에는 영향을 주지 않습니다.

ASA의 애플리케이션이나 시스템 충돌 문제를 해결하기 위해 코어덤프 기능을 활성화하도록 Cisco TAC에서 요청할 수 있습니다.

 $\mathbf I$ 

참고 코어덤프 파일을 아카이브에 보관해야 합니다. 후속 코어덤프가 수행되면서 최신 코어덤프를 수 용하기 위해 이전의 코어덤프를 제거할 가능성이 있기 때문입니다. 코어덤프 파일은 구성된 파일 시스템(예: "disk0:/coredumpfsys" 또는 "disk1:/coredumpfsys")에 위치하며 ASA에서 제거될 수 있 습니다.

코어덤프를 활성화하려면 다음 단계를 수행합니다.

- **1.** /root 디렉토리에 있어야 합니다. 콘솔에서 디렉토리 위치를 확인하려면 **pwd** 명령을 입력합 니다.
- **2.** 필요하다면 **cd disk0:**/, **cd disk1:/**, **cd flash:/** 명령 중 하나를 입력하여 디렉토리를 변경합니다.
- **3. coredump enable** 명령을 입력합니다.

ASA에 발생한 충돌을 해결하기 위해 **coredump** 명령을 사용할 때 충돌 후 어떤 코어덤프 파일도 저장되지 않을 수 있습니다. 코어덤프 기능이 활성화되었고 디스크 공간이 사전 할당된 코어덤프 파일 시스템이 생성되었을 때 생길 수 있는 경우입니다. 대개는 많은 양의 RAM을 할당한, 사용량 이 많은 ASA에서 몇 주 후 발생한 충돌을 해결하는 과정에서 이러한 조건이 나타납니다.

**show coredump** 명령의 출력에서 다음과 비슷한 내용이 나타납니다.

Coredump Aborted as the complete coredump could not be written to flash Filesystem full on 'disk0', current coredump size <size> bytes too big for allocated filesystem

이러한 문제를 줄이려면 전체 메모리를 수용하고 코어덤프 파일 시스템에 적당한 공간을 할당할 만큼 큰 코어덤프 파일 시스템 카드가 있어야 합니다.

예 다음 예에서 각 느낌표(!)는 기록되는 코어덤프 파일 시스템의 1MB를 나타냅니다.

다음 예에서는 기본값과 **disk0:**을 사용하여 코어덤프 파일 시스템을 만듭니다.

```
hostname(config)# coredump enable
```
Warning: Enabling coredump on an ASA5505 platform will delay the reload of the system in the event of software forced reload. The exact time depends on the size of the coredump generated. Proceed with coredump filesystem allocation of 60 MB on 'disk0:' (Note this may take a while) [confirm]

Making coredump file system

image!!!!!!!!!!!!!!!!!!!!!!!!!!!!!!!!!!!!!!!!!!!!!!!!!!!!!!!!!!!!

다음 예에서는 **disk1:**에 120MB 코어덤프 파일 시스템을 만들어 파일 시스템 및 크기를 지정하는 방법을 보여줍니다.

hostname(config)# **coredump enable filesystem disk1: size 120** WARNING: Enabling coredump on an ASA5540 platform will delay the reload of the system in the event of software forced reload. The exact time depends on the size of the coredump generated. Proceed with coredump filesystem allocation of 120 MB on 'disk1:' (Note this may take a while) ? [confirm] Making coredump file system image !!!!!!!!!!!!!!!!!!!!!!!!!!!!!!!!!!!!!!!!!!!!!!!!!!!!!!!!!!!!!!!!!!!!!!!!!!!!!!!!!!!!!!!!!! !!!!!!!!!!!!!!!!!!!!!!!!!!!!!!

다음 예에서는 코어덤프 파일 시스템의 크기를 120MB에서 100MB로 조정하는 방법을 보여줍니다.

참고 120MB 코어덤프 파일 시스템의 내용은 보존되지 않으므로, 이 작업에 앞서 이전의 코어덤프를 보 관해야 합니다.

```
hostname(config)# coredump enable filesystem disk1: size 100
WARNING: Enabling coredump on an ASA5540 platform will delay
the reload of the system in the event of software forced reload.
The exact time depends on the size of the coredump generated.
Proceeding with resizing to 100 MB results in
deletion of current 120 MB coredump filesystem and
its contents on 'disk1:', proceed ? [confirm]
Making coredump file system 
image!!!!!!!!!!!!!!!!!!!!!!!!!!!!!!!!!!!!!!!!!!!!!!!!!!!!!!!!!!!!!!!!!!!!!!!!!!!!!!!!!!!!!
!!!!!!!!!!!!!!!
```
다음 예에서는 처음에는 **disk0:**에서 그 다음에는 **disk1:**에서 코어덤프를 활성화합니다. **default** 키 워드도 사용합니다.

참고 2개의 활성 코어덤프 파일 시스템을 할당하지 않으므로 진행하기 전에 이전의 코어덤프 파일 시스 템을 삭제해야 합니다.

```
hostname(config)# coredump enable filesystem disk1: size default
WARNING: Enabling coredump on an ASA5540 platform will delay
the reload of the system in the event of software forced reload.
The exact time depends on the size of the coredump generated.
Coredump is currently configured on 'disk0:', upon successful
configuration on 'disk1:', the coredump filesystem will be
deleted on 'disk0:', proceed ? [confirm]
Proceed with coredump filesystem allocation of 100 MB
on 'disk1:' (Note this may take a while) ? [confirm]
Making coredump file system 
image!!!!!!!!!!!!!!!!!!!!!!!!!!!!!!!!!!!!!!!!!!!!!!!!!!!!!!!!!!!!!!!!!!!!!!!!!!!!!!!!!!!!!
!!!!!!!!!!!!!!!
```
다음 예에서는 코어덤프 파일 시스템을 비활성화하는 방법을 보여줍니다. 그러나 현재 코어덤프 파일 시스템 이미지와 그 내용은 영향을 받지 않습니다.

hostname(config)# **no coredump enable** 

코어덤프를 다시 활성화하려면 원래 코어덤프 파일 시스템을 구성하기 위해 사용했던 명령을 다 시 입력합니다.

Τ

다음 예에서는 코어덤프를 비활성화했다가 다시 활성화합니다.

 **•** 기본값 사용:

```
hostname(config)# coredump enable 
hostname(config)# no coredump enable 
hostname(config)# coredump enable
```
 **•** 명시적 값 사용:

```
hostname(config)# coredump enable filesystem disk1: size 200
hostname(config)# no coredump enable 
hostname(config)# coredump enable filesystem disk1: size 200
```
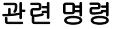

 $\overline{\phantom{a}}$ 

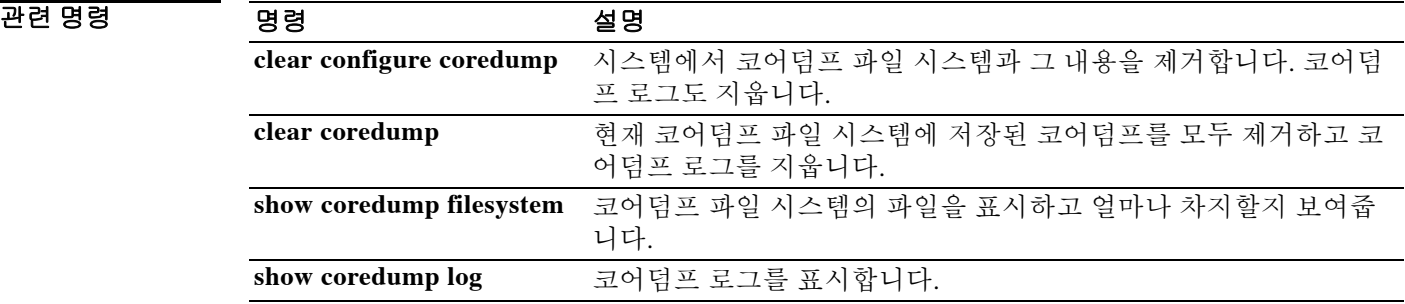

ן

# **crashinfo console disable**

충돌 정보가 콘솔에 출력되지 않게 하려면 글로벌 컨피그레이션 모드에서 **crashinfo console disable** 명령을 사용합니다.

**crashinfo console disable**

**no crashinfo console disable**

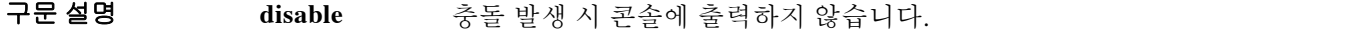

 $\overline{\phantom{a}}$ 기본 $\overline{\phantom{a}}$ 기본 동작 또는 값이 없습니다.

BB 모드 다음 표에서는 명령을 입력할 수 있는 모드를 보여줍니다.

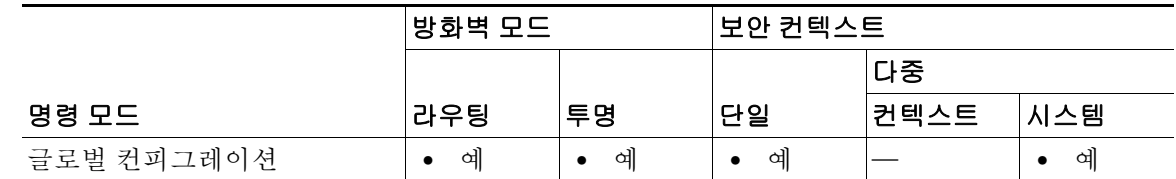

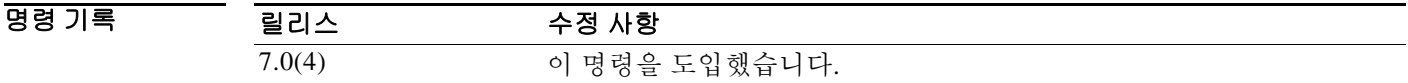

사용 지침 이 명령을 사용하면 충돌 정보가 콘솔에 출력되지 않게 할 수 있습니다. 충돌 정보에는 디바이스에 연결된 모든 사용자가 보기에는 적합하지 않은 민감한 성격의 정보가 포함될 수도 있습니다. 이 명 령을 사용할 뿐 아니라 충돌 정보를 플래시에 기록하여 디바이스 재부팅 후 확인할 수 있게 해야 합 니다. 이 명령은 충돌 정보 및 체크힙의 출력에 적용됩니다. 이러한 정보는 플래시에 저장되는데, 문 제 해결에 충분한 내용이어야 합니다.

### 예 다음 예에서는 충돌 정보가 콘솔에 출력되지 않게 하는 방법을 보여줍니다. hostname(config)# **crashinfo console disable**

 $\Gamma$ 

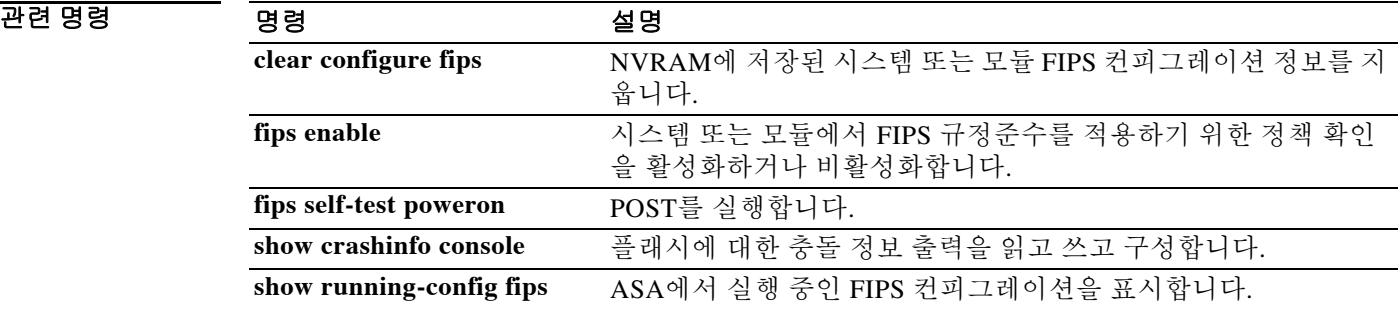

## **crashinfo force**

강제로 ASA에서 충돌이 일어나게 하려면 특별 권한 EXEC 모드에서 **crashinfo force** 명령을 사용 합니다.

**crashinfo force** [**page-fault | watchdog**]

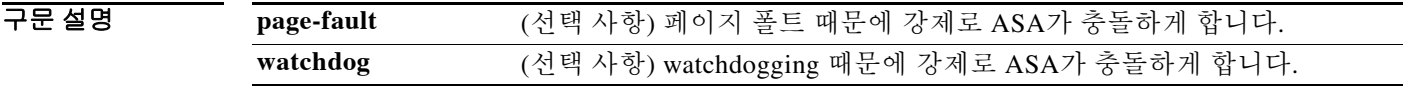

기본값 기본적으로 ASA는 충돌 정보 파일을 플래시 메모리에 저장합니다.

BB 모드 다음 표에서는 명령을 입력할 수 있는 모드를 보여줍니다.

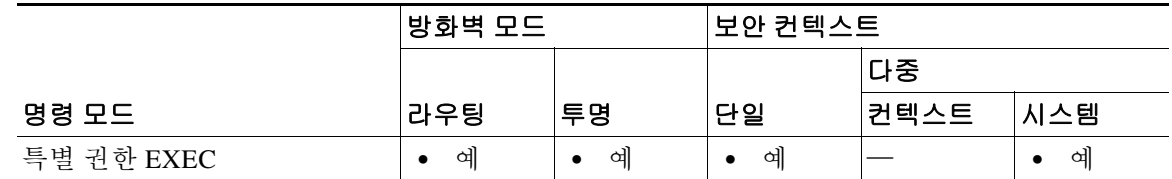

명령 기록

### 릴리스 수정 사항 7.0(1) 이 명령을 도입했습니다.

사용 지침 **crashinfo force** 명령을 사용하여 충돌 출력 생성을 테스트할 수 있습니다. 충돌 출력에서는 일반 충 돌을 **crashinfo force page-fault** 또는 **crashinfo force watchdog** 명령이 원인이 충돌과 구분할 방법이 없습니다. 후자 역시 실제 충돌이기 때문입니다. ASA는 크래시 덤프가 완료되면 다시 로드합니다.

주의 운영 환경에서는 **crashinfo force** 명령을 사용하지 마십시오. **crashinfo force** 명령은 ASA에 충돌을 일 으키고 강제적으로 다시 로드하게 합니다.

예 다음 예에서는 **crashinfo force page-fault** 명령을 입력할 때 표시되는 경고를 보여줍니다.

ciscoasa# **crashinfo force page-fault**

WARNING: This command will force the XXX to crash and reboot. Do you wish to proceed? [confirm]:

(키보드에서 Return 또는 Enter 키를 눌러) 캐리지 리턴, "Y" 또는 "y"를 입력하면 ASA가 충돌하고 다시 로드됩니다. 이러한 응답 모두 확인으로 해석됩니다. 그 밖의 모든 문자는 아니요로 해석됩니 다. 그리고 ASA는 명령줄 프롬프트로 돌아갑니다.

Ι

### $\overline{u}$ 권 명령

 $\Gamma$ 

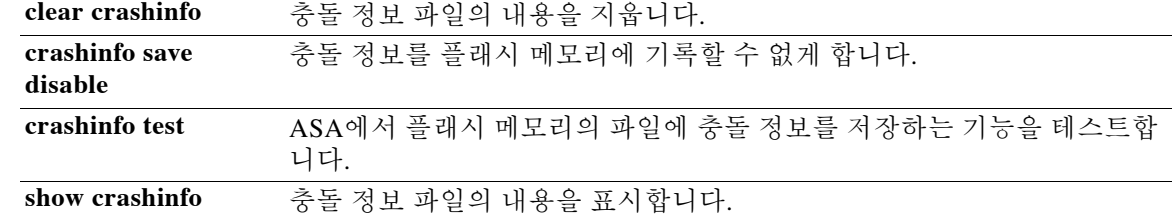

Ι

## **crashinfo save disable**

충돌 정보가 플래시 메모리에 기록되지 않게 하려면 글로벌 컨피그레이션 모드에서 **crashinfo save** 명령을 사용합니다. 충돌 정보가 플래시 메모리에 기록되는 것을 허용하고 기본 동작으로 돌아오 려면 이 명령의 **no** 형식을 사용합니다.

#### **crashinfo save disable**

**no crashinfo save disable**

- 구문 설명 기능 이 명령은 인수 또는 키워드가 없습니다.
- 기본값 기본적으로 ASA는 충돌 정보 파일을 플래시 메모리에 저장합니다.
- BB 모드 다음 표에서는 명령을 입력할 수 있는 모드를 보여줍니다.

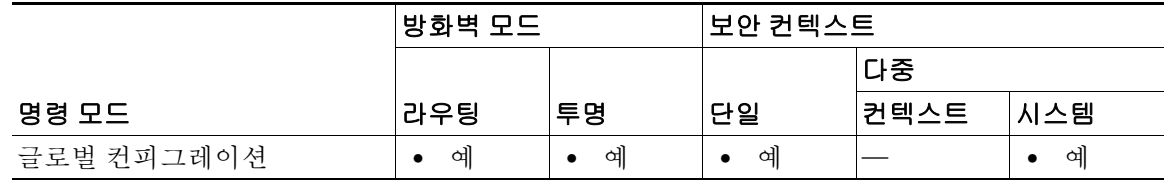

명령 기록 릴리스 수정 사항 7.0(1) **crashinfo save enable** 명령을 더 이상 사용하지 않습니다. 그 대신 **no crashinfo save disable** 명령을 사용합니다.

사용 지침 충돌 정보는 플래시 메모리와 콘솔의 순으로 기록됩니다.

참고 시작 과정에서 ASA가 충돌할 경우 충돌 정보 파일이 저장되지 않습니다. ASA가 완전히 초기화되 고 실행되어야 플래시 메모리에 충돌 정보를 저장할 수 있습니다.

플래시 메모리에 충돌 정보를 저장하는 것을 다시 활성화하려면 **no crashinfo save disable** 명령을 사용합니다.

예 기대 다음 예에서는 충돌 정보가 플래시 메모리에 기록되는 것을 비활성화하는 방법을 보여줍니다. ciscoasa(config)# **crashinfo save disable**

### $\overline{u}$ 권 명령

 $\mathbf{I}$ 

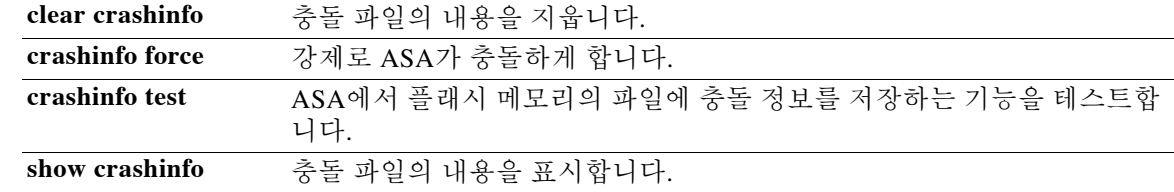

ן

# **crashinfo test**

ASA에서 플래시 메모리의 파일에 충돌 정보를 저장하는 기능을 테스트하려면 특별 권한 EXEC 모 드에서 **crashinfo test** 명령을 사용합니다.

#### **crashinfo test**

- 구문 설명 기능 이 명령은 인수 또는 키워드가 없습니다.
- 기본값 기본 동작 또는 값이 없습니다.

명령 모드 다음 표에서는 명령을 입력할 수 있는 모드를 보여줍니다.

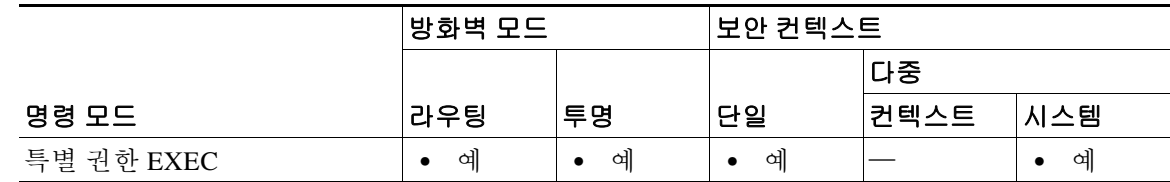

명령 기록 릴리스 수정 사항 7.0(1) 이 명령을 도입했습니다.

사용 지침 이전의 충돌 정보 파일이 플래시 메모리에 있을 경우 그 파일을 덮어씁니다.

 $\mathscr{P}$ 

참고 **crashinfo test** 명령을 입력하더라도 ASA가 충돌하지 않습니다.

예 기대 다음 예에서는 충돌 정보 파일 테스트의 출력을 보여줍니다. ciscoasa# **crashinfo test**

관련 명령 **clear crashinfo** 충돌 파일의 내용을 삭제합니다. **crashinfo force** 강제로 ASA가 충돌하게 합니다. **crashinfo save disable** 충돌 정보를 플래시 메모리에 기록할 수 없게 합니다. **show crashinfo** 충돌 파일의 내용을 표시합니다.

# **crl**

CRL 컨피그레이션 옵션을 지정하려면 crypto ca trustpoint 컨피그레이션 모드에서 **crl** 명령을 사용 합니다.

**crl** {**required | optional | nocheck**}

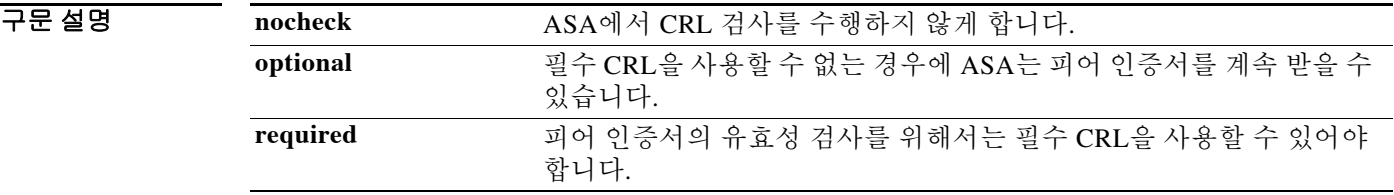

기본값 기본값은 **nocheck**입니다.

BB 모드 TH 다음 표에서는 명령을 입력할 수 있는 모드를 보여줍니다.

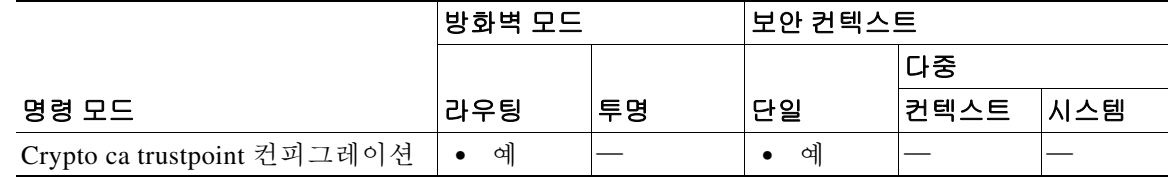

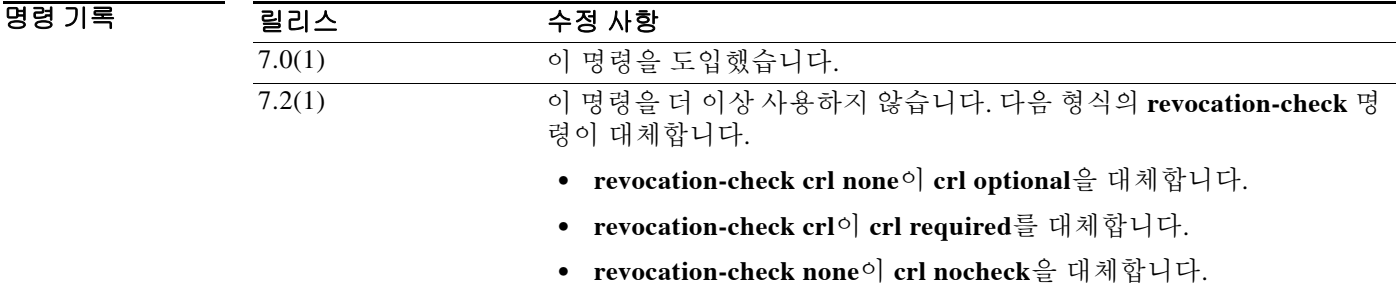

 $\Gamma$ 

예 다음 예에서는 trustpoint central에 대해 crypto ca trustpoint 컨피그레이션 모드를 시작하고 이 신뢰 지점에서 피어 인증서의 유효성 검사를 위해 CRL이 사용 가능할 것을 요구합니다.

```
ciscoasa(config)# crypto ca trustpoint central
ciscoasa(ca-trustpoint)# crl required
ciscoasa(ca-trustpoint)#
```
 **crl** 

 $\mathsf I$ 

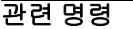

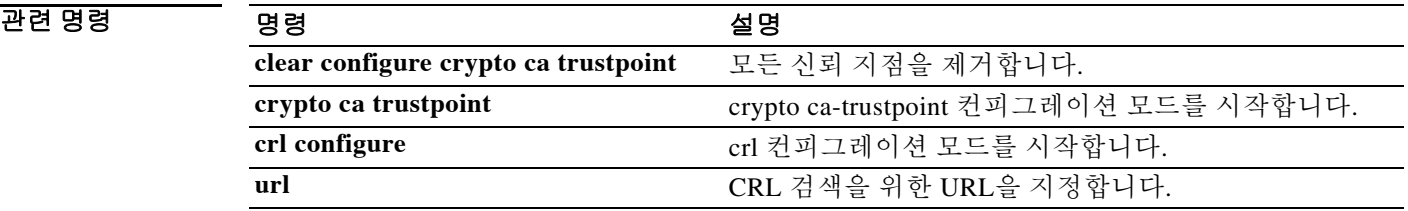
## **crl cache-time**

 $\overline{\phantom{a}}$ 

ASA에서 새로 고치기 전에 신뢰 풀 CRL이 CRL 캐시에 머무를 수 있는 기간(분)을 구성하려면 ca-trustpool 컨피그레이션 모드에서 **crl cache-time** 명령을 사용합니다. 기본값인 60분을 적용하려 면 이 명령의 **no** 형식을 사용합니다.

#### **crl cache-time**

**no crl cache-time**

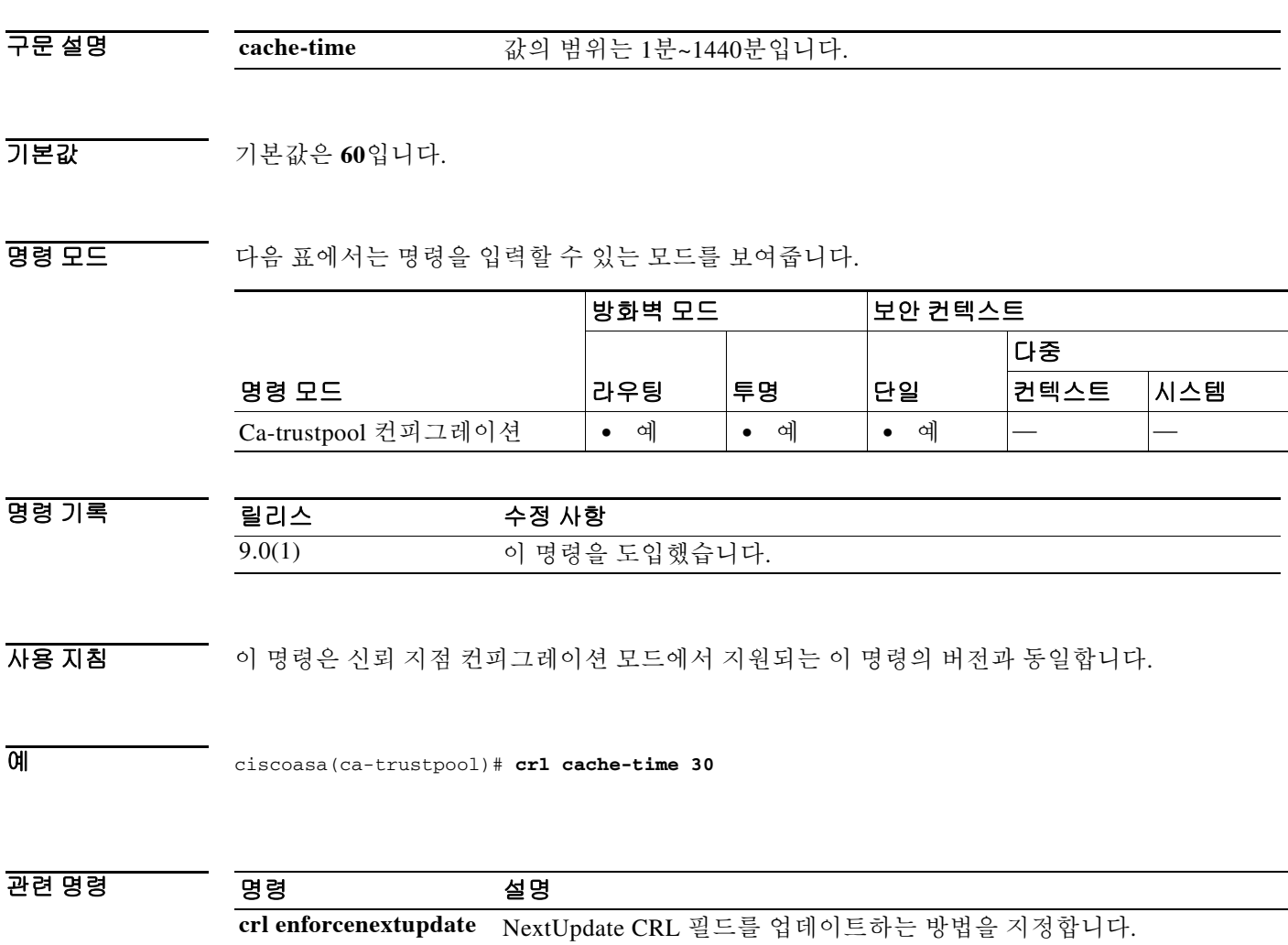

ן

# **crl configure**

CRL 컨피그레이션 모드를 시작하려면 crypto ca trustpoint 컨피그레이션 모드에서 **crl configure** 명 령을 사용합니다.

#### **crl configure**

- 구문 설명 기능이 명령은 인수 또는 키워드가 없습니다.
- $\overline{\mathcal{U}^{\mathsf{H}}$  기본 동작 또는 값이 없습니다.

명령 모드 다음 표에서는 명령을 입력할 수 있는 모드를 보여줍니다.

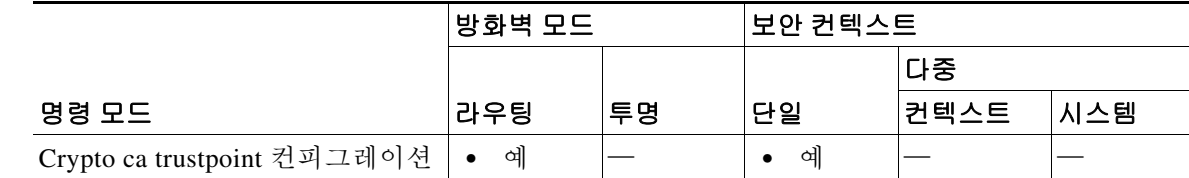

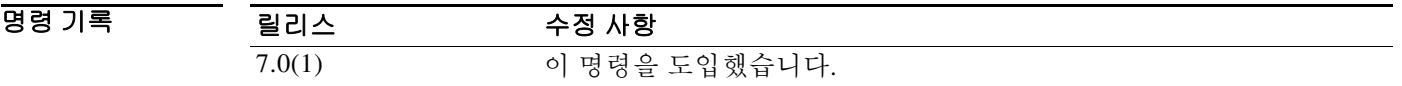

예 다음 예에서는 trustpoint central에 대해 crl 컨피그레이션 모드를 시작합니다.

ciscoasa(config)# **crypto ca trustpoint central** ciscoasa(ca-trustpoint)# **crl configure** ciscoasa(ca-crl)#

# **crl enforcenextupdate**

NextUpdate CRL 필드를 처리하는 방법을 지정하려면 ca-trustpool 컨피그레이션 모드에서 **crl enforcenextupdate** 명령을 사용합니다. 활성화된 경우 CRL은 아직 경과하지 않은 NextUpdate 필 드를 가져야 합니다. 이 제한을 적용하지 않으려면 이 명령의 **no** 형식을 사용합니다.

### **crl enforcenextupdate**

**no crl enforcenextupdate**

- 구문 설명 기능이 명령은 인수 또는 키워드가 없습니다.
- 기본값 기본값은 enabled입니다.

 $\overline{\mathsf{I}}$ 

명령 모드 다음 표에서는 명령을 입력할 수 있는 모드를 보여줍니다.

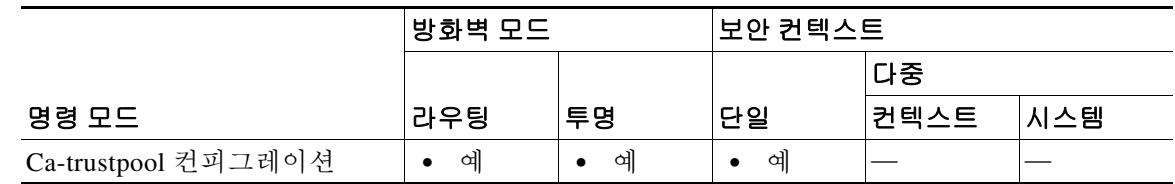

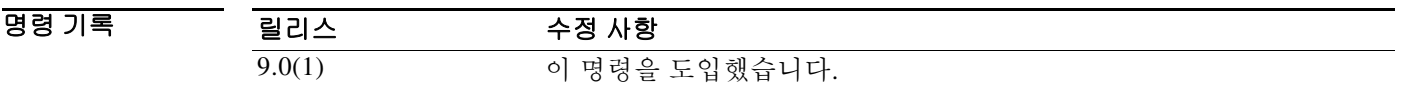

사용 지침 활성화된 경우 CRL은 아직 경과하지 않은 NextUpdate 필드를 가져야 합니다. 이 명령은 신뢰 지점 컨피그레이션 모드에서 지원되는 이 명령의 버전과 동일합니다.

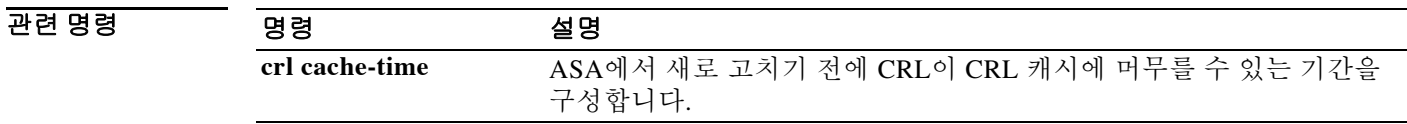

 **crl enforcenextupdate**

H

 $\mathsf I$ 

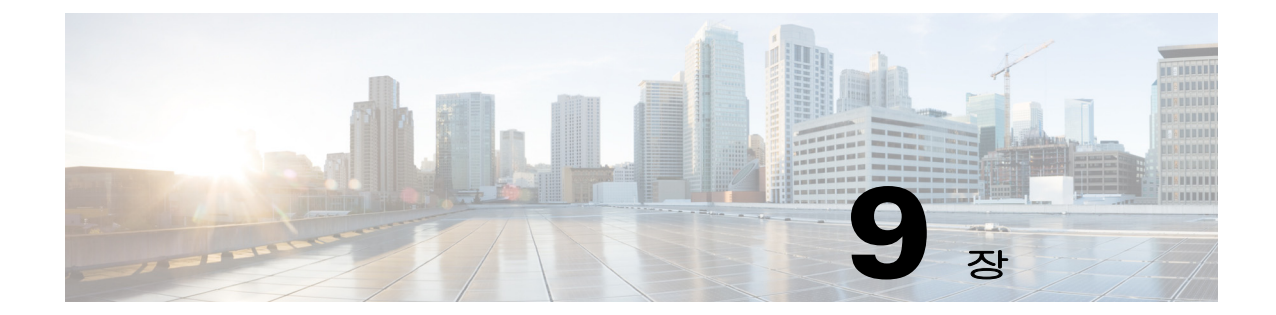

# **crypto am-disable ~ crypto ipsec ikev1 transform-set mode transport** 명령

 $\overline{\phantom{a}}$ 

## **crypto am-disable**

IPsec IKEv1 인바운드 aggressive 모드 연결을 비활성화하려면 글로벌 컨피그레이션 모드에서 **crypto ikev1 am-disable** 명령을 사용합니다. 인바운드 aggressive 모드 연결을 활성화하려면 이 명 령의 **no** 형식을 사용합니다.

**crypto ikev1 am-disable**

**no crypto ikev1 am-disable**

- 구문 설명 기능이 명령은 인수 또는 키워드가 없습니다.
- 기본값 기본값은 enabled입니다.
- 명령 모드 다음 표에서는 명령을 입력할 수 있는 모드를 보여줍니다.

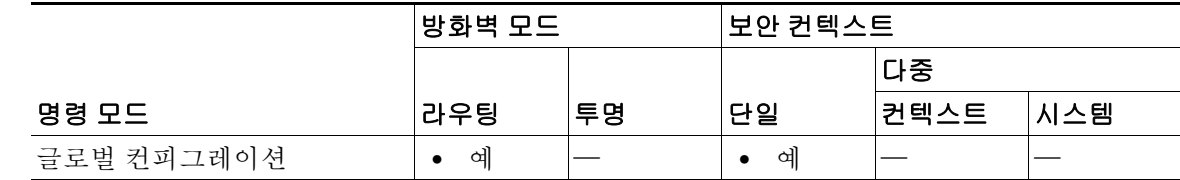

명령 기록 릴리스 수정 사항 7.0(1) **isakmp am-disable** 명령을 도입했습니다. 7.2.(1) **crypto isakmp am-disable** 명령으로 **isakmp am-disable** 명령을 대체했 습니다**.** 8.4(1) 명령 이름을 **crypto isakmp am-disable**에서 **crypto ikev1 am-disable**로 변경했습니다.

예 글로벌 컨피그레이션 모드에서 입력한 다음 예에서는 인바운드 aggressive 모드 연결을 비활성화 합니다.

ciscoasa(config)# **crypto ikev1 am-disable**

### 관련 명령

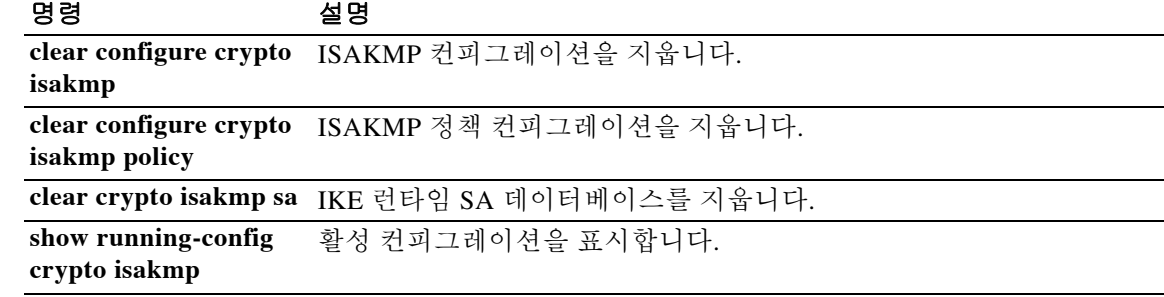

٦

# **crypto ca authenticate**

신뢰 지점과 연결된 CA 인증서를 설치하고 인증하려면 글로벌 컨피그레이션 모드에서 **crypto ca authenticate** 명령을 사용합니다. CA 인증서를 제거하려면 이 명령의 **no** 형식을 사용합니다.

**crypto ca authenticate** *trustpoint* **[fingerprint** *hexvalue***] [nointeractive]**

**no crypto ca authenticate** *trustpoint* 

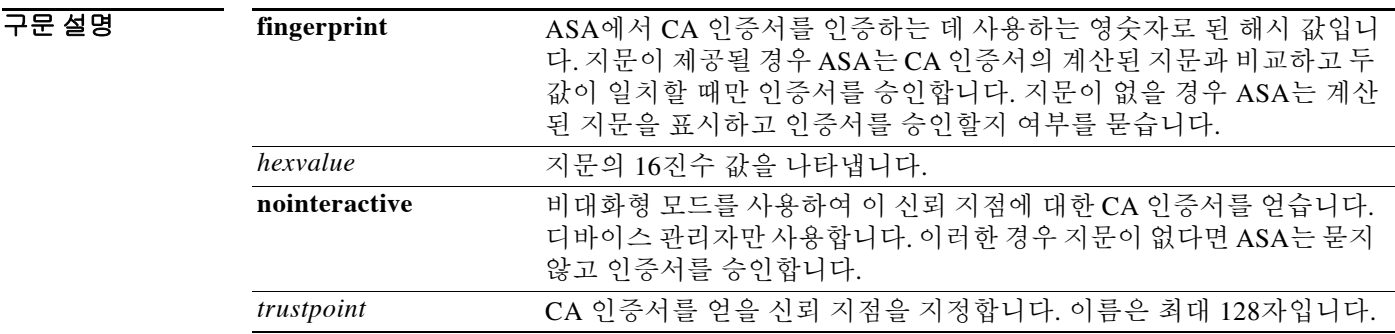

 $\overline{\lambda}$ 기본값 기본 동작 또는 값이 없습니다.

 $\overline{\mathsf{I}}$ 

BB 모드 다음 표에서는 명령을 입력할 수 있는 모드를 보여줍니다.

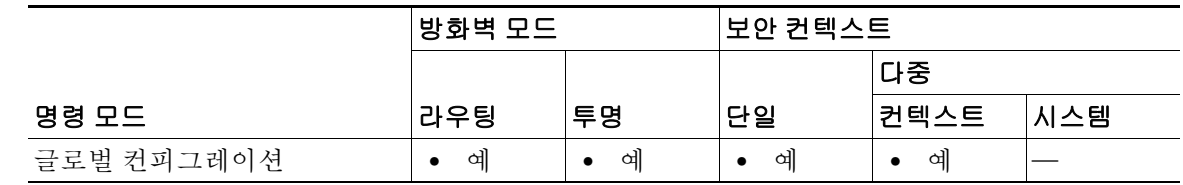

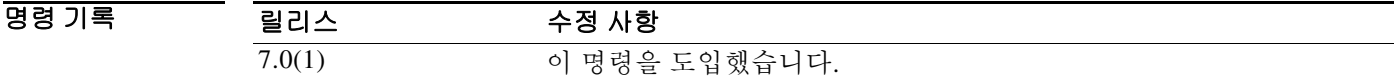

사용 지침 SCEP 등록을 위해 신뢰 지점이 구성된 경우 CA 인증서는 SCEP에서 다운로드합니다. 그렇지 않으 면 ASA에서는 base64 형식 CA 인증서를 터미널에 붙여넣으라는 프롬프트를 표시합니다. 이 명령의 호출은 실행 중인 컨피그레이션의 일부가 되지 않습니다.

예 다음 예에서는 ASA가 CA 인증서를 요청하는 것을 보여줍니다. CA가 인증서를 전송하고 ASA는 관리자에게 CA 인증서 지문을 확인하여 CA의 인증서를 검증하라는 프롬프트를 표시합니다. ASA 관리자는 확인된 올바른 값으로 표시된 지문 값을 검증해야 합니다. ASA에서 표시하는 지문이 올 바른 값과 매칭할 경우 유효한 인증서로 승인해야 합니다.

> ciscoasa(config)# **crypto ca authenticate myca** Certificate has the following attributes: Fingerprint: 0123 4567 89AB CDEF 0123 Do you accept this certificate? [yes/no] **y**# ciscoasa(config)#

다음 예에서는 터미널 기반 (수동) 등록을 위해 구성된 trustpoint tp9을 보여줍니다. ASA에서는 관 리자에게 터미널에 CA 인증서를 붙여넣으라는 프롬프트를 표시합니다. 인증서의 지문을 표시한 다음 ASA는 관리자에게 인증서를 보존할 것임을 확인하는 프롬프트를 표시합니다.

ciscoasa(config)# **crypto ca authenticate tp9** Enter the base 64 encoded CA certificate. End with a blank line or the word "quit" on a line by itself

MIIDjjCCAvegAwIBAgIQejIaQ3SJRIBMHcvDdgOsKTANBgkqhkiG9w0BAQUFADBA MQswCQYDVQQGEwJVUzELMAkGA1UECBMCTUExETAPBgNVBAcTCEZyYW5rbGluMREw DwYDVQQDEwhCcmlhbnNDQTAeFw0wMjEwMTcxODE5MTJaFw0wNjEwMjQxOTU3MDha MEAxCzAJBgNVBAYTAlVTMQswCQYDVQQIEwJNQTERMA8GA1UEBxMIRnJhbmtsaW4x ETAPBgNVBAMTCEJyaWFuc0NBMIGfMA0GCSqGSIb3DQEBAQUAA4GNADCBiQKBgQCd jXEPvNnkZD1bKzahbTHuRot1T8KRUbCP5aWKfqViKJENzI2GnAheArazsAcc4Eaz LDnpuyyqa0j5LA3MI577MoN1/nll018fbpqOf9eVDPJDkYTvtZ/X3vJgnEjTOWyz T0pXxhdU1b/jgqVE74OvKBzU7A2yoQ2hMYzwVbGkewIDAQABo4IBhzCCAYMwEwYJ KwYBBAGCNxQCBAYeBABDAEEwCwYDVR0PBAQDAgFGMA8GA1UdEwEB/wQFMAMBAf8w HQYDVR0OBBYEFBHr3holowFDmniI3FBwKpSEucdtMIIBGwYDVR0fBIIBEjCCAQ4w gcaggcOggcCGgb1sZGFwOi8vL0NOPUJyaWFuc0NBLENOPWJyaWFuLXcyay1zdnIs Q049Q0RQLENOPVB1YmxpYyUyMEtleSUyMFNlcnZpY2VzLENOPVNlcnZpY2VzLENO PUNvbmZpZ3VyYXRpb24sREM9YnJpYW5wZGMsREM9YmRzLERDPWNvbT9jZXJ0aWZp Y2F0ZVJldm9jYXRpb25MaXN0P2Jhc2U/b2JqZWN0Y2xhc3M9Y1JMRGlzdHJpYnV0 aW9uUG9pbnQwQ6BBoD+GPWh0dHA6Ly9icmlhbi13Mmstc3ZyLmJyaWFucGRjLmJk cy5jb20vQ2VydEVucm9sbC9CcmlhbnNDQS5jcmwwEAYJKwYBBAGCNxUBBAMCAQEw DQYJKoZIhvcNAQEFBQADgYEAdLhc4Za3AbMjRq66xH1qJWxKUzd4nE9wOrhGgA1r j4B/Hv2K1gUie34xGqu9OpwqvJgp/vCU12Ciykb1YdSDy/PxN4KtR9Xd1JDQMbu5 f20AYqCG5vpPWavCgmgTLcdwKa3ps1YSWGkhWmScHHSiGg1a3tevYVwhHNPA4mWo  $7s$ 

Certificate has the following attributes: Fingerprint: 21B598D5 4A81F3E5 0B24D12E 3F89C2E4 % Do you accept this certificate? [yes/no]: **yes** Trustpoint CA certificate accepted. % Certificate successfully imported ciscoasa(config)#

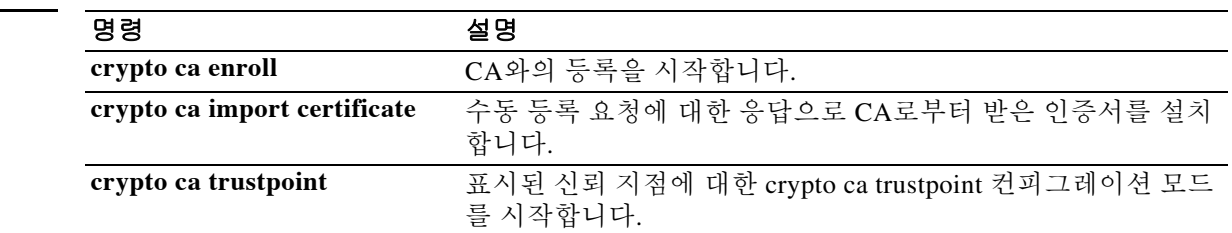

Ι

관련 명령

# **crypto ca certificate chain**

 $\overline{\phantom{a}}$ 

표시된 신뢰 지점에 대해 인증서 체인 컨피그레이션 모드를 시작하려면 글로벌 컨피그레이션 모 드에서 **crypto ca certificate chain** 명령을 사용합니다.

**crypto ca certificate chain** *trustpoint*

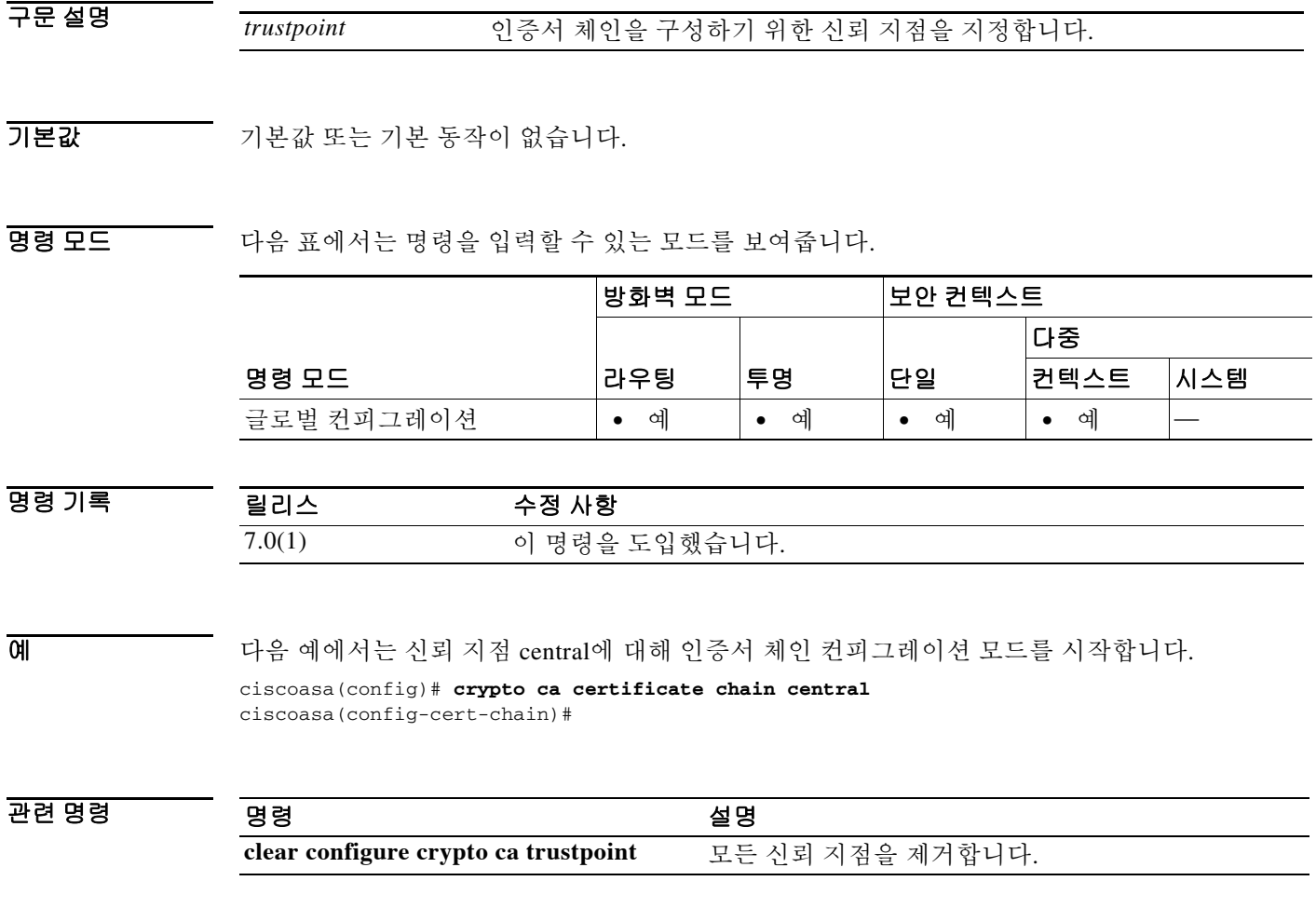

 $\mathbf I$ 

# **crypto ca certificate map**

인증서 매핑 규칙의 우선 순위 목록을 유지 관리하려면 글로벌 컨피그레이션 모드에서**crypto ca certificate map** 명령을 사용합니다. 암호화 CA 컨피그레이션 맵 규칙을 제거하려면 이 명령의 **no** 형식을 사용합니다.

**crypto ca certificate map {***sequence-number* **|** *map-name sequence-number***}**

**no crypto ca certificate map {***sequence-number* **|** *map-name* **[***sequence-number***]}**

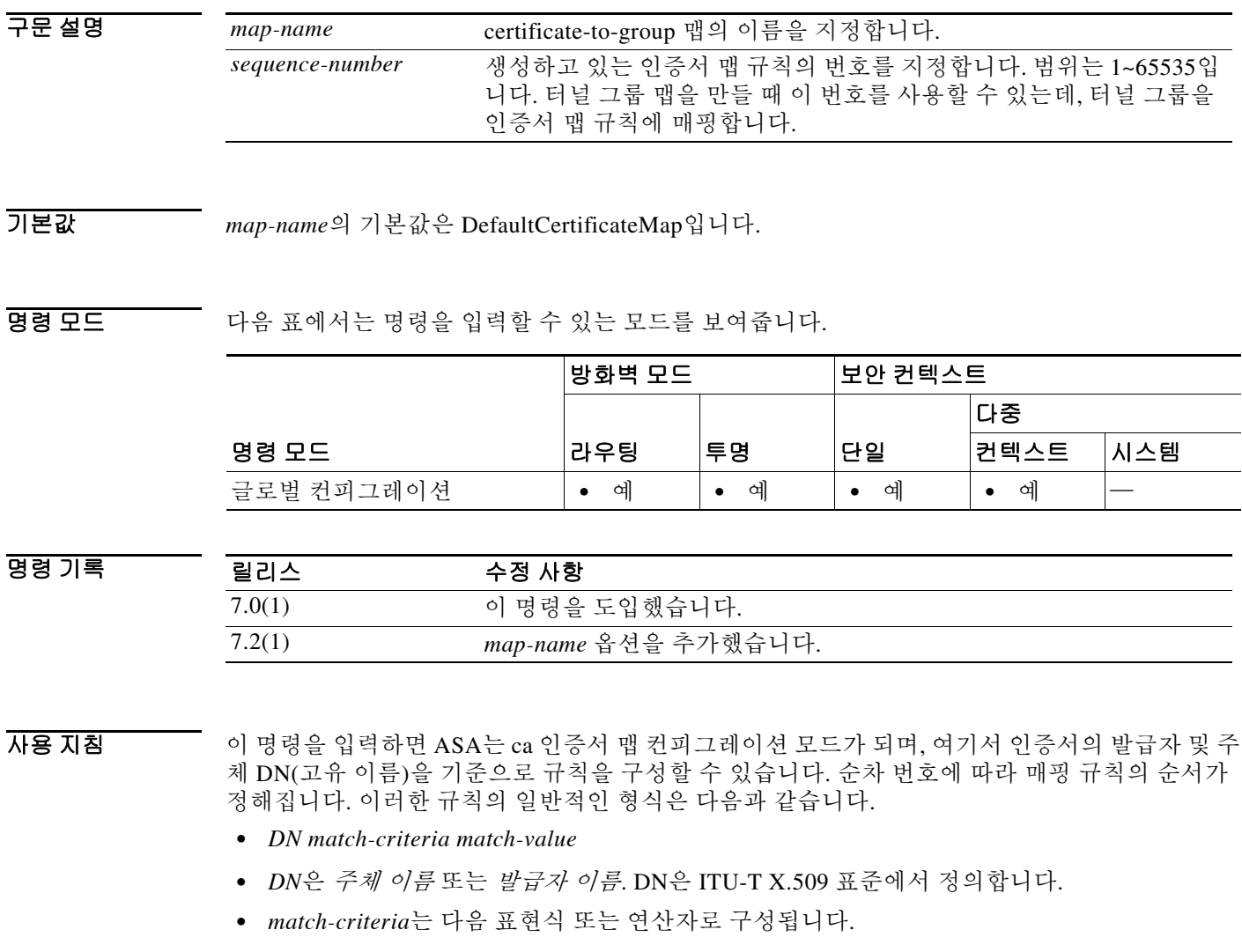

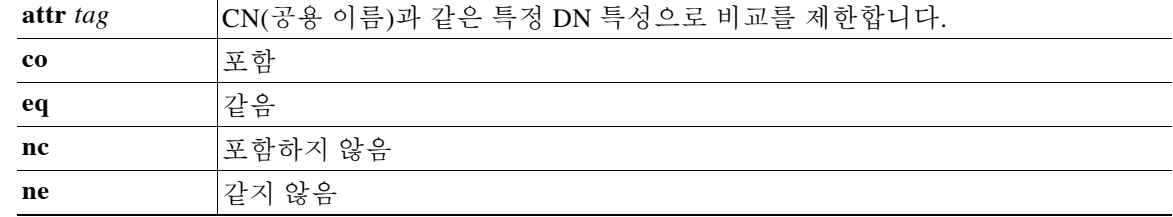

DN 매칭 표현식은 대/소문자를 구분합니다.

예 다음 예에서는 맵 이름 example-map과 순차 번호 1(rule # 1)로 ca 인증서 맵 모드를 시작하며 주체 이름의 CN 특성이 Example1과 일치해야 한다고 지정합니다.

```
ciscoasa(config)# crypto ca certificate map example-map 1
ciscoasa(ca-certificate-map)# subject-name attr cn eq Example1
ciscoasa(ca-certificate-map)#
```
다음 예에서는 맵 이름 example-map과 순차 번호 1로 ca 인증서 맵 모드를 시작하며 주체 이름의 내 부 어디서든 cisco라는 값을 포함하도록 지정합니다.

```
ciscoasa(config)# crypto ca certificate map example-map 1
ciscoasa(ca-certificate-map)# subject-name co cisco
ciscoasa(ca-certificate-map)#
```
## 관련 명령

 $\overline{\mathsf{I}}$ 

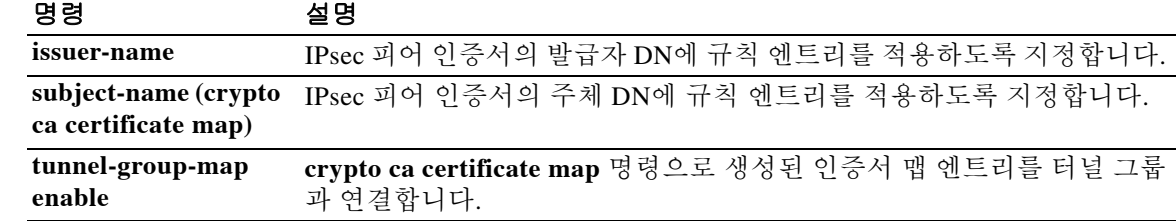

 $\mathsf I$ 

# **crypto ca crl request**

지정된 신뢰 지점의 컨피그레이션 매개변수를 기반으로 CRL을 요청하려면 crypto ca trustpoint 컨 피그레이션 모드에서 **crypto ca crl request** 명령을 사용합니다.

**crypto ca crl request** *trustpoint* 

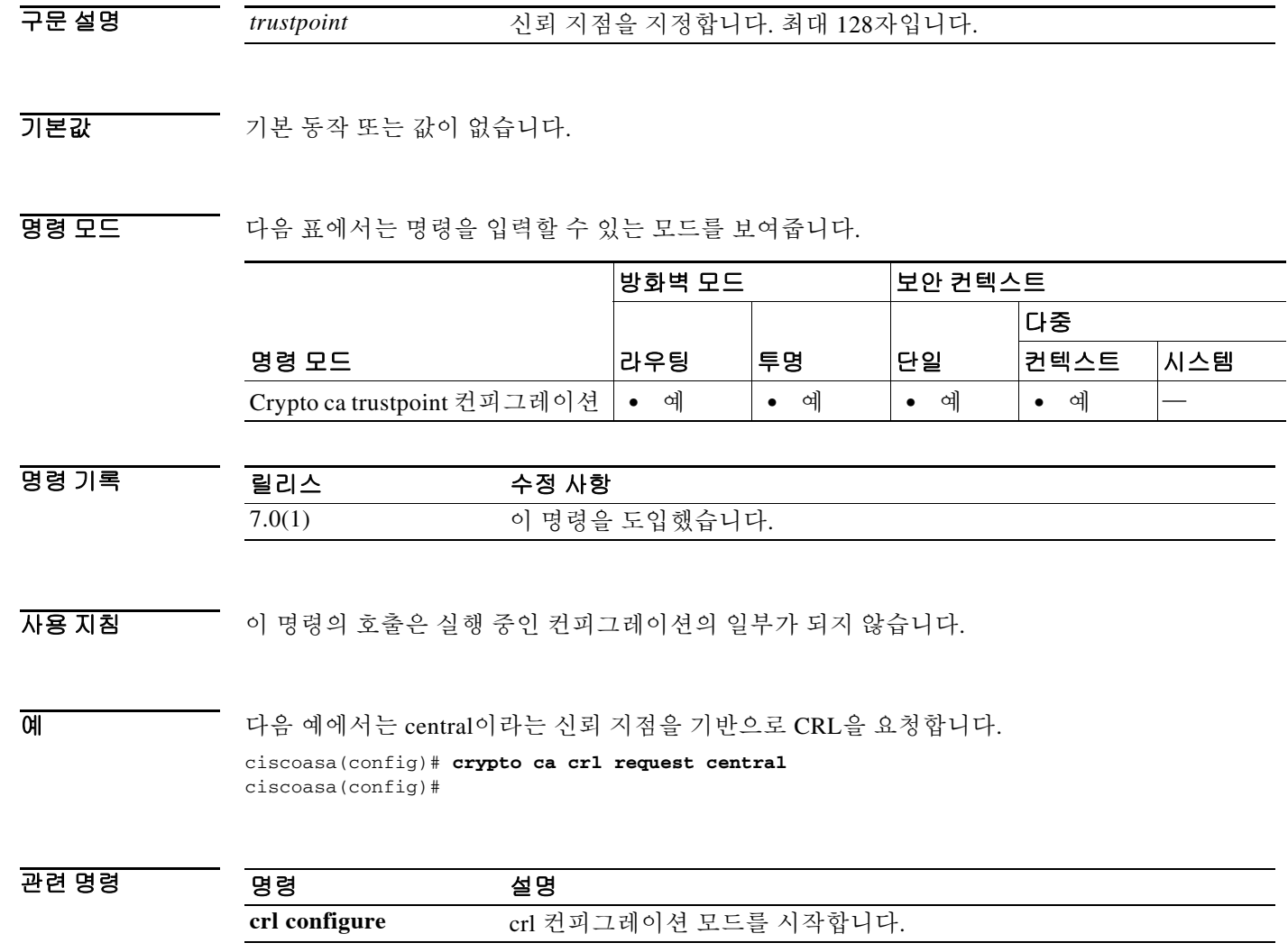

# **crypto ca enroll**

 $\overline{\phantom{a}}$ 

CA와의 등록 프로세스를 시작하려면 글로벌 컨피그레이션 모드에서 **crypto ca enroll** 명령을 사용 합니다.

**crypto ca enroll** *trustpoint* [**noconfirm**]

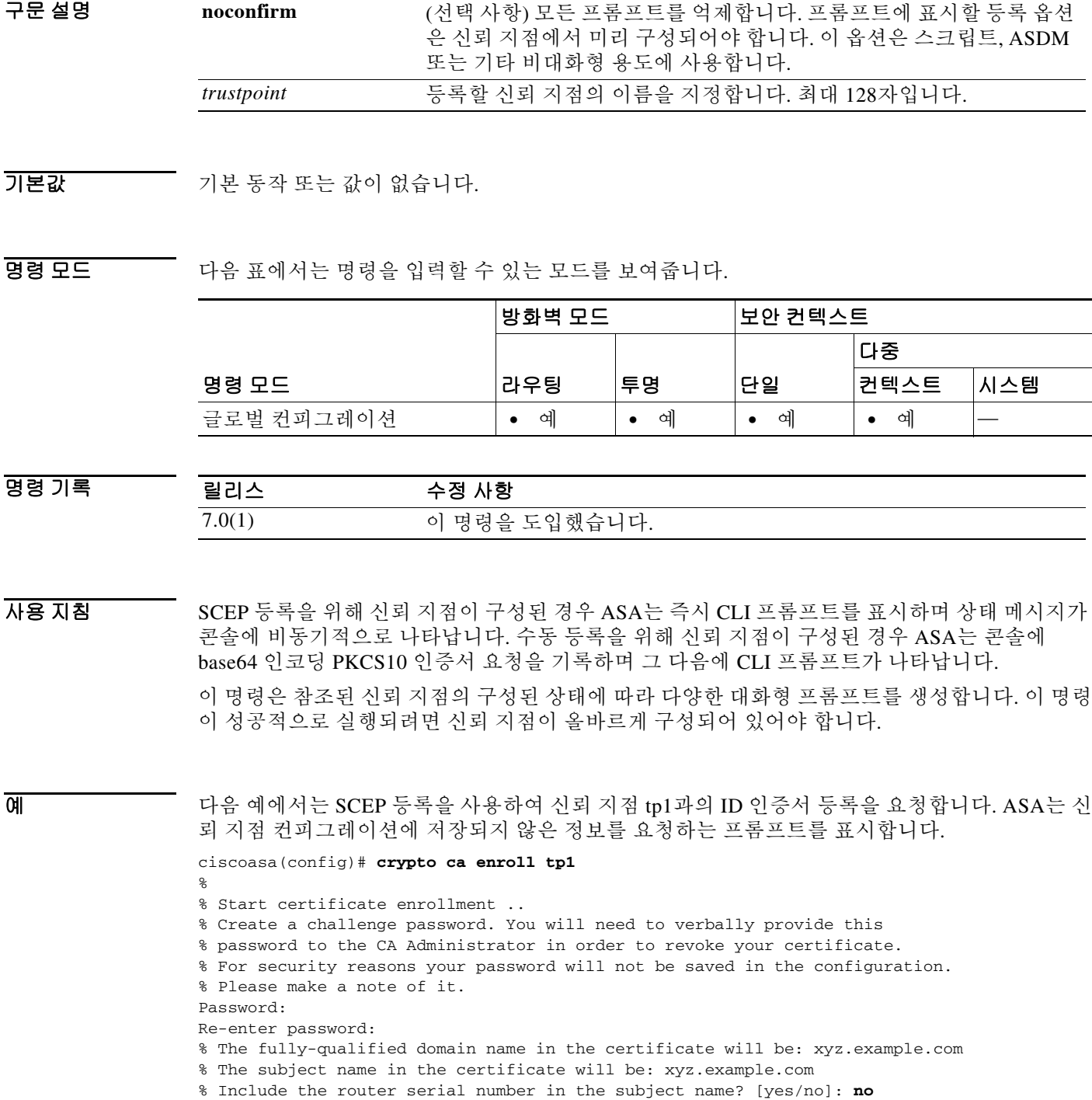

% Include an IP address in the subject name? [no]: **no** Request certificate from CA [yes/no]: **yes** % Certificate request sent to Certificate authority. % The certificate request fingerprint will be displayed. % The 'show crypto ca certificate' command will also show the fingerprint. ciscoasa(config)# 다음 예에서는 CA 인증서의 수동 등록을 보여줍니다. ciscoasa(config)# **crypto ca enroll tp1** % Start certificate enrollment .. % The fully-qualified domain name in the certificate will be: xyz.example.com % The subject name in the certificate will be: wb-2600-3.example.com if serial number not set in trustpoint, prompt: % Include the router serial number in the subject name? [yes/no]: **no** If ip-address not configured in trustpoint: % Include an IP address in the subject name? [no]: **yes** Enter Interface name or IP Address[]: 1.2.3.4 Display Certificate Request to terminal? [yes/no]: **y** Certificate Request follows: MIIBFTCBwAIBADA6MTgwFAYJKoZIhvcNAQkIEwcxLjIuMy40MCAGCSqGSIb3DQEJ AhYTd2ItMjYwMC0zLmNpc2NvLmNvbTBcMA0GCSqGSIb3DQEBAQUAA0sAMEgCQQDT IdvHa4D5wXZ+40sKQV7Uek1E+CC6hm/LRN3p5ULW1KF6bxhA3Q5CQfh4jDxobn+A Y8GoeceulS2Zb+mvgNvjAgMBAAGgITAfBgkqhkiG9w0BCQ4xEjAQMA4GA1UdDwEB /wQEAwIFoDANBgkqhkiG9w0BAQQFAANBACDhnrEGBVtltG7hp8x6Wz/dgY+ouWcA lzy7QpdGhb1du2P81RYn+8pWRA43cikXMTeM4ykEkZhLjDUgv9t+R9c= ---End - This line not part of the certificate request---

```
Redisplay enrollment request? [yes/no]: no
ciscoasa(config)#
```
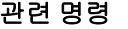

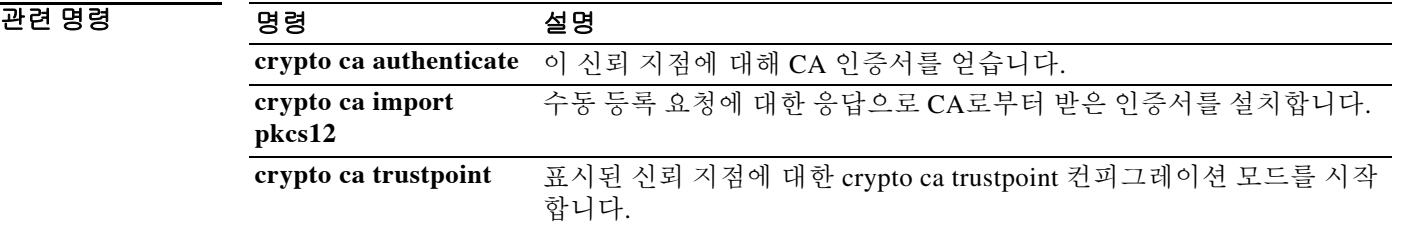

Ι

## **crypto ca export**

 $\overline{\phantom{a}}$ 

ASA 신뢰 지점 컨피그레이션을 모든 관련 키 및 인증서와 함께 PKCS12 형식으로 내보내거나 디 바이스 ID 인증서를 PEM 형식으로 내보내려면 글로벌 컨피그레이션 모드에서 **crypto ca export** 명 령을 사용합니다.

**crypto ca export** *trustpoint* **identity-certificate**

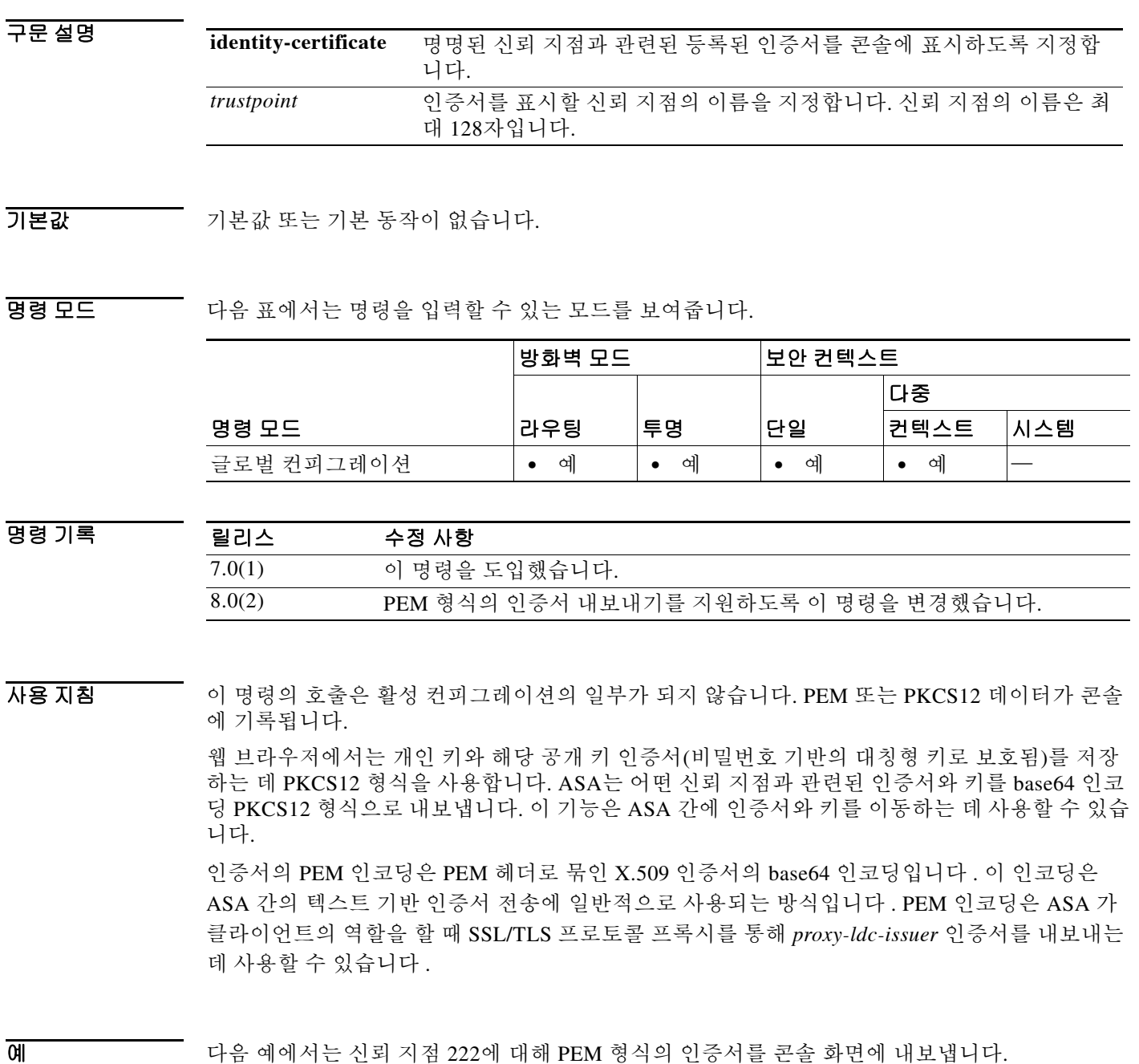

ciscoasa (config)# **crypto ca export 222 identity-certificate**

Exported 222 follows: -----BEGIN CERTIFICATE-----

MIIGDzCCBXigAwIBAgIKFiUgwwAAAAAFPDANBgkqhkiG9w0BAQUFADCBnTEfMB0G CSqGSIb3DQEJARYQd2Jyb3duQGNpc2NvLmNvbTELMAkGA1UEBhMCVVMxCzAJBgNV BAgTAk1BMREwDwYDVQQHEwhGcmFua2xpbjEWMBQGA1UEChMNQ2lzY28gU3lzdGVt czEZMBcGA1UECxMQRnJhbmtsaW4gRGV2VGVzdDEaMBgGA1UEAxMRbXMtcm9vdC1j YS01LTIwMDQwHhcNMDYxMTAyMjIyNjU3WhcNMjQwNTIwMTMzNDUyWjA2MRQwEgYD VQQFEwtKTVgwOTQwSzA0TDEeMBwGCSqGSIb3DQEJAhMPQnJpYW4uY2lzY28uY29t MIGfMA0GCSqGSIb3DQEBAQUAA4GNADCBiQKBgQCvxxIYKcrb7cJpsiFKwwsQUph5 4M5Y3CDVKEVF+98HrD6rhd0n/d6R8VYSfu76aeJC5j9Bbn3xOCx2aY5K2enf3SBW Y66S3JeZBV88etFmyYJ7rebjUVVQZaFcq79EjoP99IeJ3a89Y7dKvYqq8I3hmYRe uipm1G6wfKHOrpLZnwIDAQABo4IDujCCA7YwCwYDVR0PBAQDAgWgMBoGA1UdEQQT MBGCD0JyaWFuLmNpc2NvLmNvbTAdBgNVHQ4EFgQUocM/JeVV3fjZh4wDe0JS74Jm pvEwgdkGA1UdIwSB0TCBzoAUYZ8t0+V9pox+Y47NtCLk7WxvIQShgaOkgaAwgZ0x HzAdBgkqhkiG9w0BCQEWEHdicm93bkBjaXNjby5jb20xCzAJBgNVBAYTAlVTMQsw CQYDVQQIEwJNQTERMA8GA1UEBxMIRnJhbmtsaW4xFjAUBgNVBAoTDUNpc2NvIFN5 c3RlbXMxGTAXBgNVBAsTEEZyYW5rbGluIERldlRlc3QxGjAYBgNVBAMTEW1zLXJv b3QtY2EtNS0yMDA0ghBaZ5s0Ng4SskMxF2NlIoxgMIIBSAYDVR0fBIIBPzCCATsw geuggeiggeWGgeJsZGFwOi8vd2luMmstYWQuRlJLLU1TLVBLSS5jaXNjby5jb20v Q049bXMtcm9vdC1jYS01LTIwMDQsQ049d2luMmstYWQsQ049Q0RQLENOPVB1Ymxp YyUyMEtleSUyMFNlcnZpY2VzLENOPVNlcnZpY2VzLENOPUNvbmZpZ3VyYXRpb24s REM9RlJLLU1TLVBLSSxEQz1jaXNjbyxEQz1jb20/Y2VydGlmaWNhdGVSZXZvY2F0 aW9uTGlzdD9iYXNlP29iamVjdGNsYXNzPWNSTERpc3RyaWJ1dGlvblBvaW50MEug SaBHhkVodHRwOi8vd2luMmstYWQuZnJrLW1zLXBraS5jaXNjby5jb20vQ2VydEVu cm9sbC9tcy1yb290LWNhLTUtMjAwNC5jcmwwggFCBggrBgEFBQcBAQSCATQwggEw MIG8BggrBgEFBQcwAoaBr2xkYXA6Ly8vQ049bXMtcm9vdC1jYS01LTIwMDQsQ049 QUlBLENOPVB1YmxpYyUyMEtleSUyMFNlcnZpY2VzLENOPVNlcnZpY2VzLENOPUNv bmZpZ3VyYXRpb24sREM9RlJLLU1TLVBLSSxEQz1jaXNjbyxEQz1jb20/Y0FDZXJ0 aWZpY2F0ZT9iYXNlP29iamVjdGNsYXNzPWNlcnRpZmljYXRpb25BdXRob3JpdHkw bwYIKwYBBQUHMAKGY2h0dHA6Ly93aW4yay1hZC5mcmstbXMtcGtpLmNpc2NvLmNv bS9DZXJ0RW5yb2xsL3dpbjJrLWFkLkZSSy1NUy1QS0kuY2lzY28uY29tX21zLXJv b3QtY2EtNS0yMDA0LmNydDANBgkqhkiG9w0BAQUFAAOBgQBlh7maRutcKNpjPbLk bdcafJfHQ3k4UoWo0s1A0LXzdF4SsBIKQmpbfqEHtlx4EsfvfHXxUQJ6TOab7axt hxMbNX3m7giebvtPkreqR9OYWGUjZwFUZ16TWnPA/NP3fbqRSsPgOXkC7+/5oUJd eAeJOF4RQ6fPpXw9LjO5GXSFQA==

-----END CERTIFICATE-----

ciscoasa (config)#

### 관련 명령 명령 설명

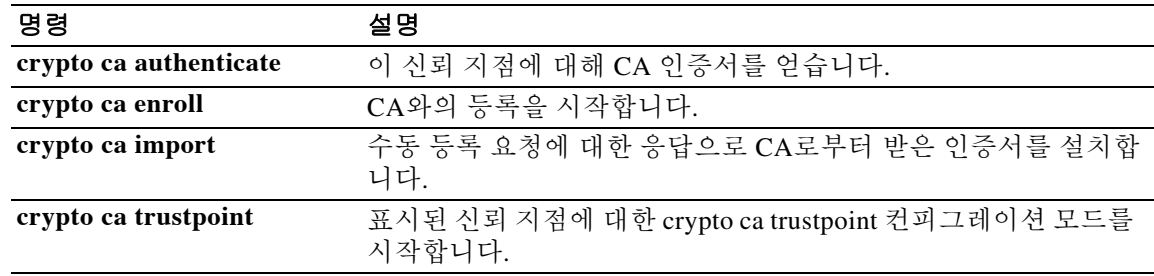

## **crypto ca import**

수동 등록 요청에 대한 응답으로 CA에게서 받은 인증서를 설치하거나 어떤 신뢰 지점을 위한 인증 서 및 키 쌍을 PKCS12 데이터를 사용하여 가져오려면 글로벌 컨피그레이션 모드에서 **crypto ca import** 명령을 사용합니다.

**crypto ca import** *trustpoint* **certificate [ nointeractive ]**

**crypto ca import** *trustpoint* **pkcs12** *passphrase* **[ nointeractive ]**

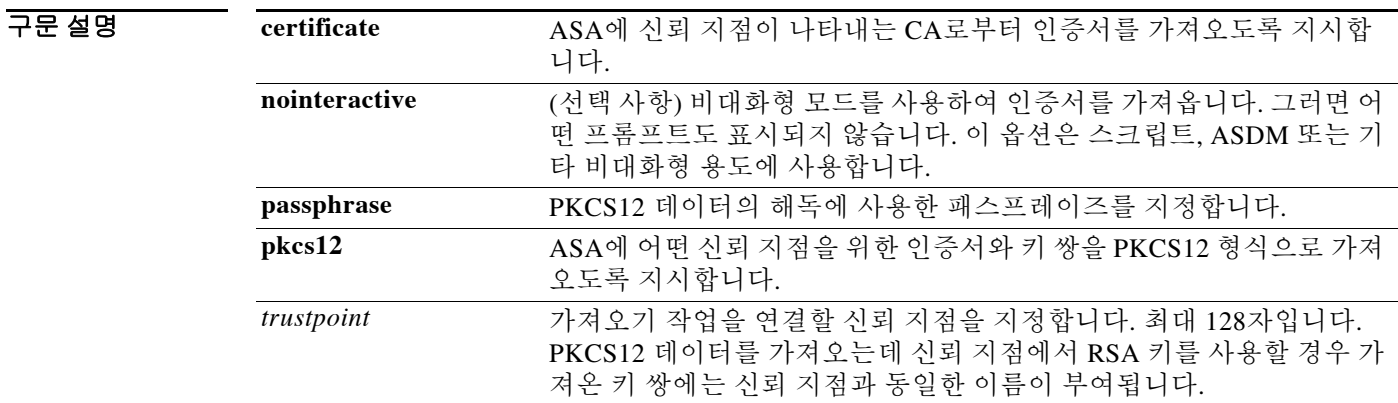

 $\overline{\phantom{a}}$  기본 동작 또는 값이 없습니다.

명령 모드 다음 표에서는 명령을 입력할 수 있는 모드를 보여줍니다.

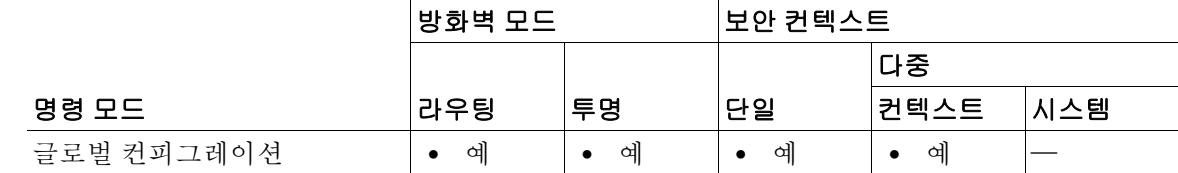

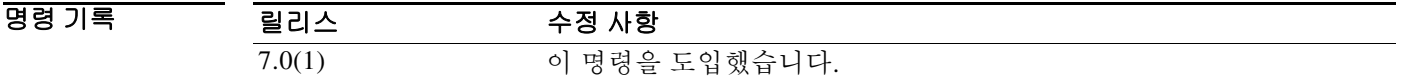

 $\overline{\mathsf{I}}$ 

**예 기분 기** 다음 예에서는 신뢰 지점 Main의 인증서를 수동으로 가져옵니다.

ciscoasa (config)# **crypto ca import Main certificate** % The fully-qualified domain name in the certificate will be: securityappliance.example.com

Enter the base 64 encoded certificate. End with a blank line or the word "quit" on a line by itself *[ certificate data omitted ]* quit INFO: Certificate successfully imported ciscoasa (config)#

ן

다음 예에서는 수동으로 신뢰 지점 central에 PKCS12 데이터를 가져옵니다.

ciscoasa (config)# **crypto ca import central pkcs12**

```
Enter the base 64 encoded pkcs12.
End with a blank line or the word "quit" on a line by itself:
[ PKCS12 data omitted ]
quit
INFO: Import PKCS12 operation completed successfully
ciscoasa (config)#
```
글로벌 컨피그레이션 모드에서 입력한 다음 예에서는 RSA 키 쌍을 저장하기에 충분한 공간이 NVRAM에 없어 경고 메시지를 생성합니다.

ciscoasa(config)# **crypto ca import central pkcs12 mod 2048** INFO: The name for the keys will be: central Keypair generation process begin. Please wait... NV RAM will not have enough space to save keypair central. Remove any unnecessary keypairs and save the running config before using this keypair. ciscoasa(config)#

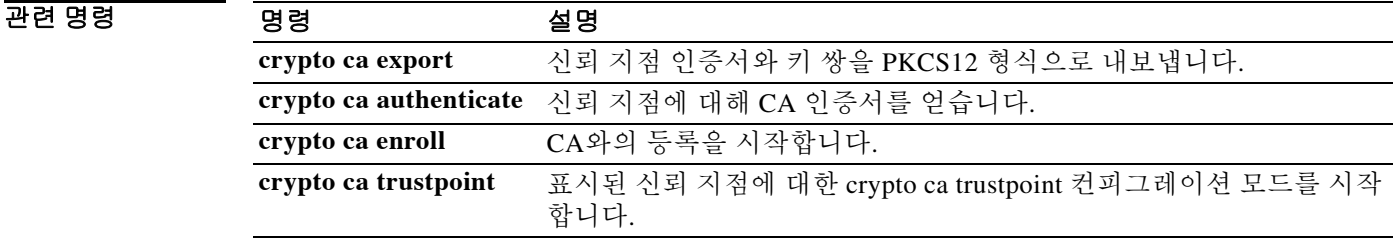

## **crypto ca server**

ASA에서 로컬 CA 서버를 설정하고 관리하려면 글로벌 컨피그레이션 모드에서 **crypto ca server** 명 령을 사용합니다. 구성된 로컬 CA 서버를 ASA에서 삭제하려면 이 명령의 **no** 형식을 사용합니다.

**crypto ca server**

**no crypto ca server**

- 구문 설명 기능 이 명령은 인수 또는 키워드가 없습니다.
- 기본값 ASA에서 CA 서버가 활성화되어 있지 않습니다.
- 명령 모드 다음 표에서는 명령을 입력할 수 있는 모드를 보여줍니다.

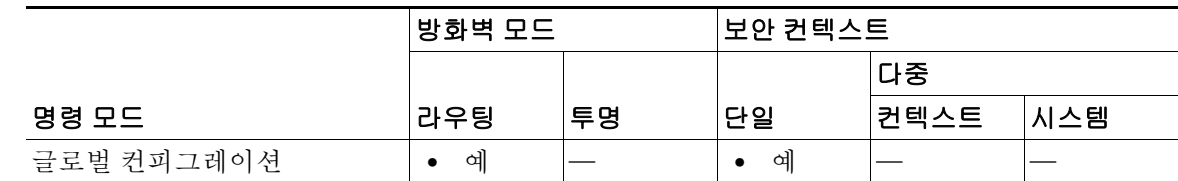

명령 기록 릴리스 수정 사항 8.0(2) 이 명령을 도입했습니다.

 $\overline{\phantom{a}}$ 

사용 지침 각 ASA에는 로컬 CA가 하나만 가능합니다.

**crypto ca server** 명령에서 CA 서버를 구성하지만, 서버를 활성화하지는 않습니다. 로컬 CA를 활 성화하려면 ca 서버 컨피그레이션 모드에서 **shutdown** 명령의 **no** 형식을 사용합니다.

**no shutdown** 명령으로 CA 서버를 활성화할 때 자체 서명 인증서를 저장하기 위해 CA와 LOCAL-CA-SERVER라는 신뢰 지점의 RSA 키 쌍을 설정합니다. 새로 생성된 이 자체 서명 인증서 는 항상 디지털 서명, CRL 서명, 인증서 서명 키 사용법이 설정되어 있습니다.

 $\triangle$ 

주의 **no crypto ca server** 명령은 구성된 로컬 CA 서버, 그 RSA 키 쌍, 관련 신뢰 지점을 로컬 CA 서버의 현재 상태에 관계없이 삭제합니다.

예 다음 예에서는 ca 서버 컨피그레이션 모드를 시작한 다음 이 모드에서 사용 가능한 로컬 CA 서버 명령을 나열합니다.

> ciscoasa(config)# **crypto ca server** ciscoasa(config-ca-server)# ?

CA Server configuration commands:

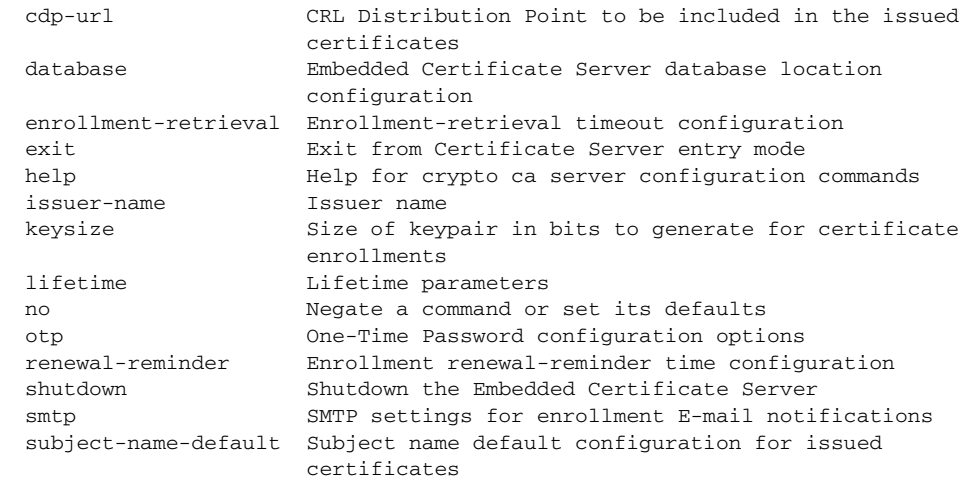

다음 예에서는 구성되고 활성화된 CA 서버를 ASA에서 삭제하기 위해 ca 서버 컨피그레이션 모드 에서 **crypto ca server** 명령의 **no** 형식을 사용합니다.

ciscoasa(config-ca-server)# **no crypto ca server**

Certificate server 'remove server' event has been queued for processing. ciscoasa(config)#

#### 관련 명령 명령 설명

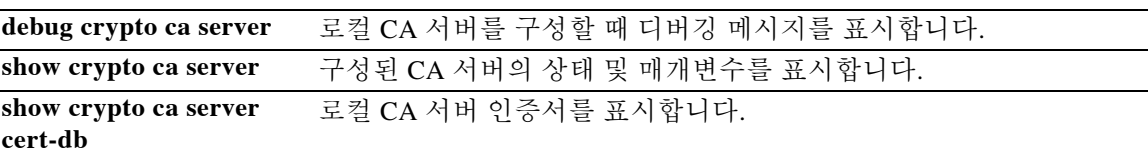

ן

# **crypto ca server crl issue**

CRL(인증서 취소 목록)을 강제로 실행하려면 특별 권한 EXEC 모드에서 **crypto ca server crl issue**  명령을 사용합니다.

## **crypto ca server crl issue**

- 구문 설명 기업 이 명령은 인수 또는 키워드가 없습니다.
- $\overline{\mathcal{X}}$  기본 동작 또는 값이 없습니다.
- BB 모드 다음 표에서는 명령을 입력할 수 있는 모드를 보여줍니다.

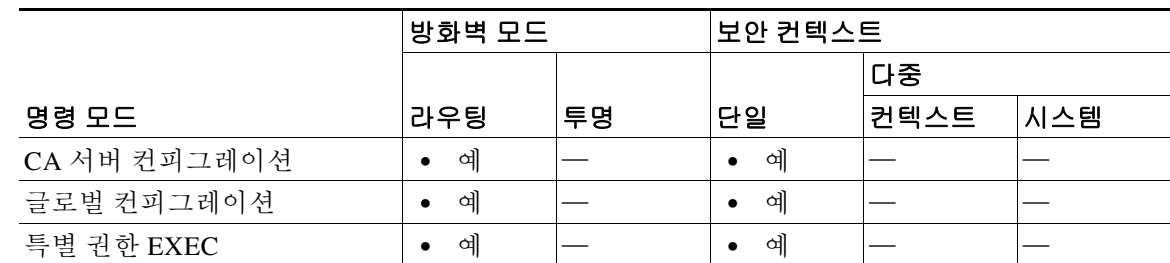

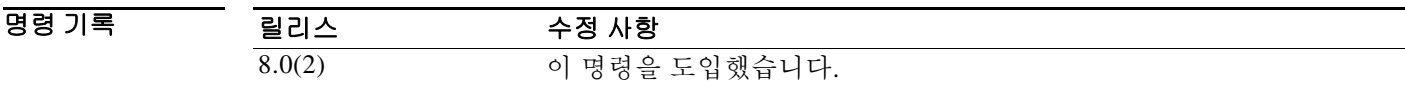

사용 지침 분실한 CRL을 복구할 때 이 명령을 사용합니다. 일반적으로 CRL은 만료 시 기존 CRL을 다시 서 명하는 방식으로 자동 재발급됩니다. **crypto ca server crl issue** 명령은 인증서 데이터베이스를 기 반으로 CRL을 다시 생성합니다. 인증서 데이터베이스의 내용을 토대로 CRL을 다시 생성하는 데 필요한 경우에만 사용해야 합니다.

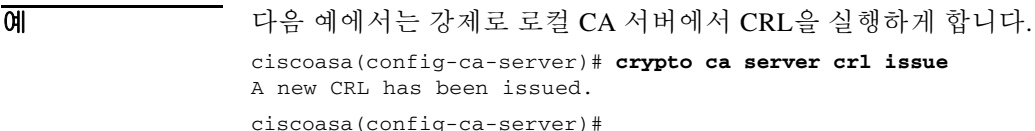

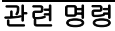

 $\overline{\mathsf{I}}$ 

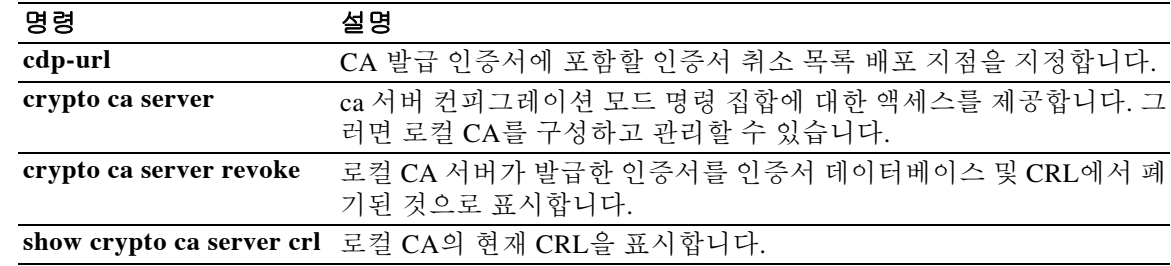

Τ

## **crypto ca server revoke**

로컬 CA 서버에서 발급한 인증서를 인증서 데이터베이스 및 CRL에서 폐기됨으로 표시하려면 특 별 권한 EXEC 모드에서 **crypto ca server revoke** 명령을 사용합니다.

**crypto ca server revoke** *cert-serial-no*

구문 설명 *cert-serial-no* 폐기할 인증서의 일련 번호를 지정합니다. 이는 16진수 형식이어야 합니다.

기본값 기본 동작 또는 값이 없습니다.

BB 모드 다음 표에서는 명령을 입력할 수 있는 모드를 보여줍니다.

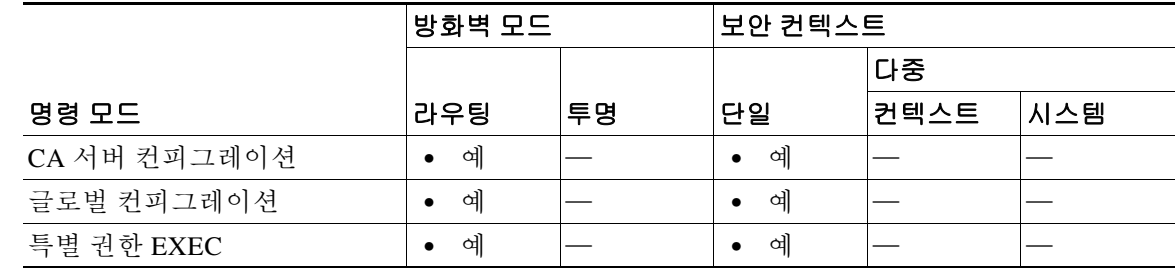

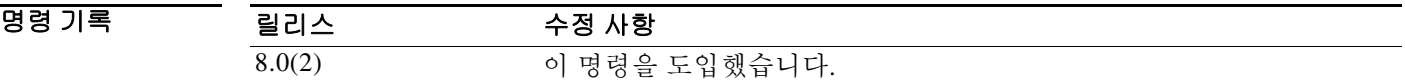

사용 지침 ASA에서 로컬 CA가 발급한 특정 인증서를 폐기하려면 해당 ASA에서 **crypto ca server revoke** 명 령을 입력합니다. 이 명령에 의해 인증서가 CA 서버의 인증서 데이터베이스 및 CRL에 폐기됨으로 표시되면 폐기가 완료된 것입니다. 인증서 일련 번호를 16진수 형식으로 입력하여 폐기할 인증서 를 지정할 수 있습니다.

지정된 인증서가 폐기된 후 CRL은 자동으로 다시 생성됩니다.

예 가능 예에서는 로컬 CA 서버에서 발급했고 일련 번호가 782ea09f인 인증서를 폐기합니다. ciscoasa(config-ca-server)## **crypto ca server revoke 782ea09f** Certificate with the serial number 0x782ea09f has been revoked. A new CRL has been issued.

ciscoasa(config-ca-server)#

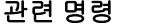

 $\Gamma$ 

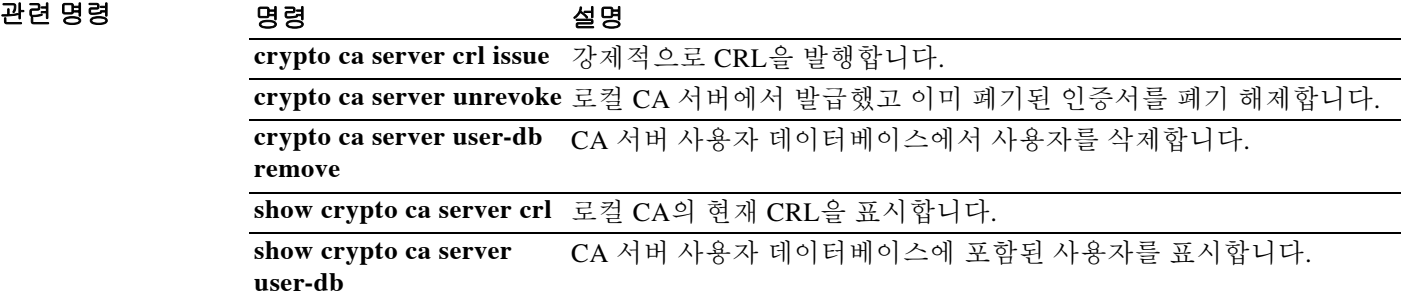

## **crypto ca server unrevoke**

로컬 CA 서버에서 발급했고 이미 폐기된 인증서를 폐기 해제하려면 특별 권한 EXEC 모드에서 **crypto ca server unrevoke** 명령을 사용합니다.

**crypto ca server unrevoke** *cert-serial-no*

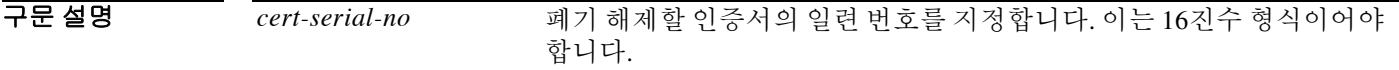

 $\overline{\lambda}$ 기본값 기본 동작 또는 값이 없습니다.

BB 모드 다음 표에서는 명령을 입력할 수 있는 모드를 보여줍니다.

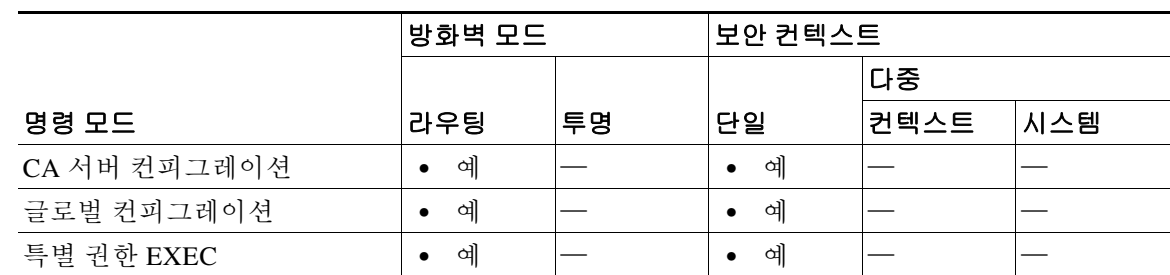

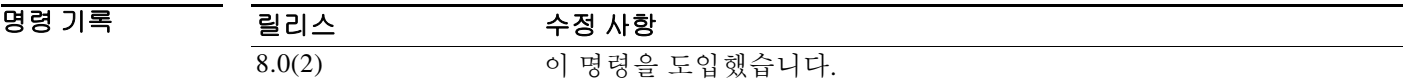

사용 지침 ASA에서 로컬 CA가 발급했고 이미 폐기된 인증서를 폐기 해제하려면 **crypto ca server unrevoke**  명령을 입력합니다. 이 명령이 실행되어 해당 인증서가 인증서 데이터베이스에서 유효한 것으로 표시되고 CRL에서 삭제되면 인증서의 효력이 복원됩니다. 인증서 일련 번호를 16진수 형식으로 입력하여 폐기 해제할 인증서를 지정할 수 있습니다.

지정된 인증서가 폐기 해제된 후 CRL은 자동으로 다시 생성됩니다.

예 다음 예에서는 로컬 CA 서버에서 발급했고 일련 번호가 782ea09f인 인증서를 폐기 해제합니다.

ciscoasa(config-ca-server)# **crypto ca server unrevoke 782ea09f** Certificate with the serial number 0x782ea09f has been unrevoked. A new CRL has been issued.

Τ

ciscoasa(config-ca-server)#

 $\Gamma$ 

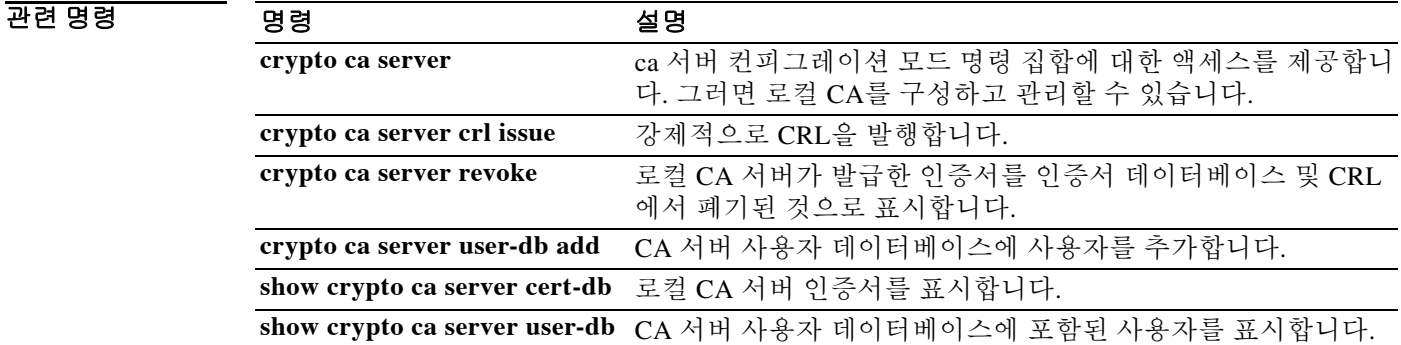

## **crypto ca server user-db add**

CA 서버 사용자 데이터베이스에 새 사용자를 삽입하려면 특별 권한 EXEC 모드에서 **crypto ca server user-db add** 명령을 사용합니다.

**crypto ca server user-db add** *user* **[dn** *dn***] [email** *e-mail-address***]**

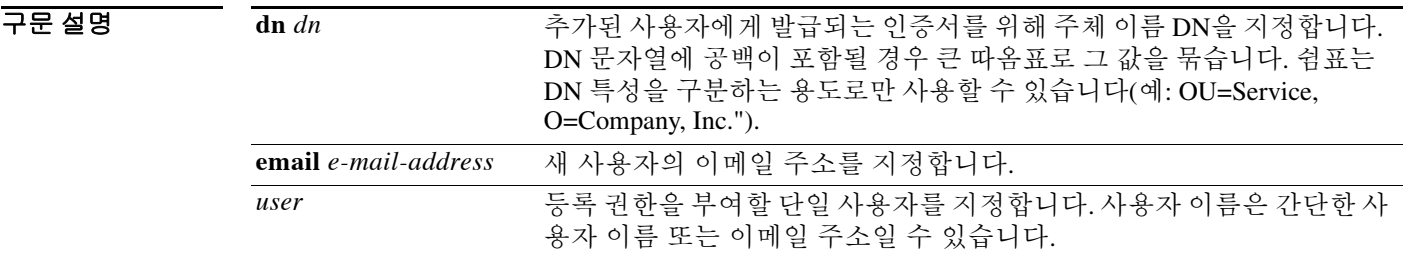

 $\overline{\mathcal{U}^{\mathsf{H}}$  기본 동작 또는 값이 없습니다.

명령 모드 다음 표에서는 명령을 입력할 수 있는 모드를 보여줍니다.

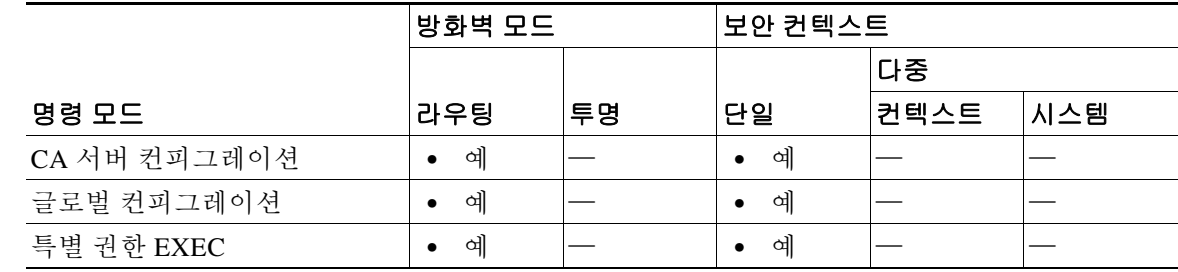

명령 기록

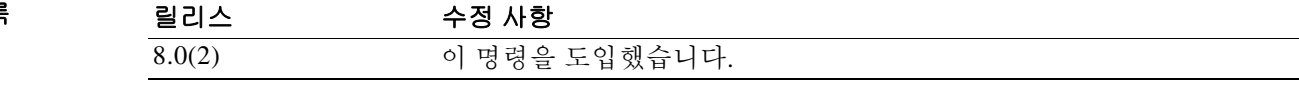

사용 지침 *user* argument는 user1과 같은 단순한 사용자 이름 또는 ser1@example.com과 같은 이메일 주소가 가능합니다. *username*은 최종 사용자가 등록 페이지에서 지정한 사용자 이름과 일치해야 합니다.

> *username*은 권한 없는 사용자로 데이터베이스에 추가됩니다. 등록 권한을 부여하려면 **crypto ca server allow** 명령을 사용해야 합니다.

> *username* 인수는 *OTP(1*회용 비밀번호)와 함께 등록 인터페이스 페이지에서 사용자를 등록하는 데 사용됩니다.

참고 OTP를 이메일로 알릴 경우 *username* 또는 *email-address* 인수 중 하나에 이메일 주소를 지정해야 합니다. 메일 발송 시 이메일 주소가 없으면 오류가 생성됩니다.

ן

**email** *e-mail-address* 키워드-인수 쌍은 사용자에게 등록 및 갱신 알림을 전달할 때 이메일 주소로 만 사용되며, 발급된 인증서에는 나타나지 않습니다.

이 이메일 주소를 포함하면 의문 사항이 있을 때 사용자에게 연락하고 등록에 필요한 OTP를 전달 할 수 있습니다.

어떤 사용자에 대해 선택 사항인 DN이 지정되지 않을 경우 주체 이름 DN은 *username*과 주체 이름 기본 DN 설정을 사용하여 cn=*username*, subject-name-default의 형태로 구성됩니다.

예 다음 예에서는 사용자 이름이 user1@example.com이고 온전한 주체 이름 DN을 갖는 사용자를 사 용자 데이터베이스에 추가합니다.

> ciscoasa(config-ca-server)# **crypto ca server user-db add dn "cn=Jane Doe, ou=engineering, o=Example, l=RTP, st=NC, c=US"** ciscoasa(config-ca-server)#

다음 예에서는 user2라는 사용자에게 등록 권한을 부여합니다.

ciscoasa(config-ca-server)# **crypto ca server user-db allow user2** ciscoasa(config-ca-server)

### 관련 명령 명령 설명

 $\Gamma$ 

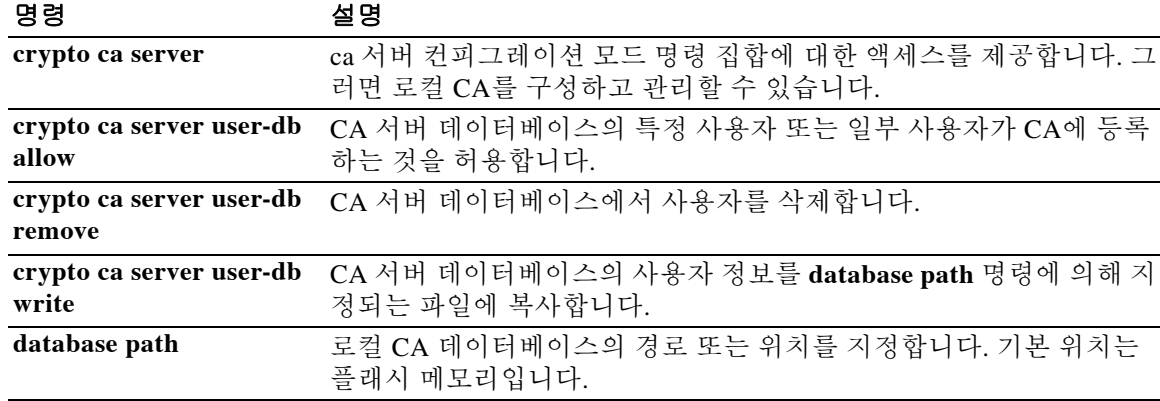

# **crypto ca server user-db allow**

어떤 사용자 또는 사용자 그룹이 로컬 CA 서버 데이터베이스에 등록하는 것을 허용하려면 특별 권 한 EXEC 모드에서 **crypto ca server user-db allow** 명령을 사용합니다. 이 명령은 일회용 비밀번호 를 생성하여 표시하거나 사용자에게 이메일로 발송하는 옵션도 있습니다.

**crypto ca server user-db allow {***username* **| all-unenrolled | all-certholders} [display-otp] [email-otp] [replace-otp]** 

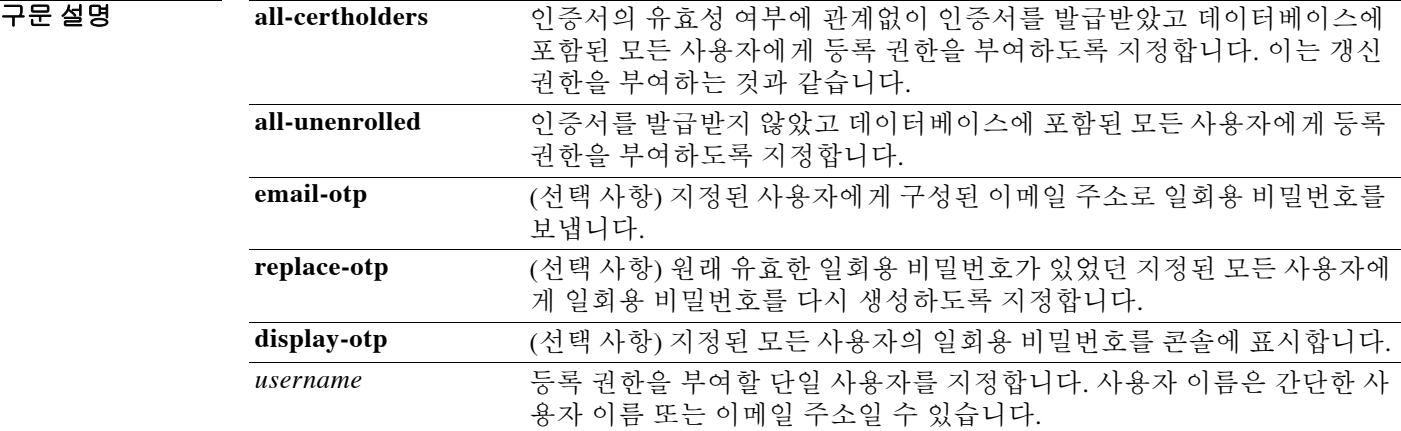

 $\overline{\lambda}$ 기본값 기본 동작 또는 값이 없습니다.

명령 모드 다음 표에서는 명령을 입력할 수 있는 모드를 보여줍니다.

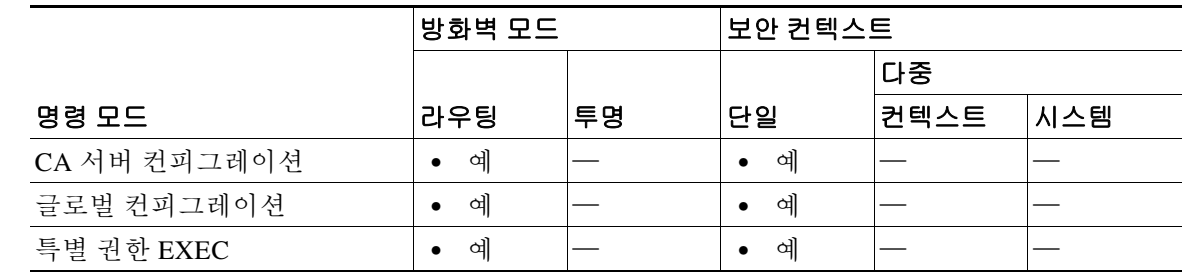

ן

명령 기록 릴리스 수정 사항 8.0(2) 이 명령을 도입했습니다.

사용 지침 **replace-otp** 키워드는 지정된 모든 사용자에게 OTP를 생성합니다. 이 새 OTP가 지정된 사용자에게 생성되었던 유효한 OTP를 대체합니다. OTP는 ASA에 저장되지 않지만, 등록 과정에서 사용자에게 통지하거나 사용자를 인증하는 데 필 요할 때 생성되고 다시 생성됩니다.

**예 기대 기** 다음 예에서는 데이터베이스에 있고 아직 등록하지 않은 모든 사용자에게 등록 권한을 부여합니다. ciscoasa(config-ca-server)# **crypto ca server user-db allow all-unenrolled** ciscoasa(config-ca-server)#

다음 예에서는 user1라는 사용자에게 등록 권한을 부여합니다.

```
ciscoasa(config-ca-server)# crypto ca server user-db allow user1
ciscoasa(config-ca-server)#
```
 $\overline{\phantom{a}}$ 

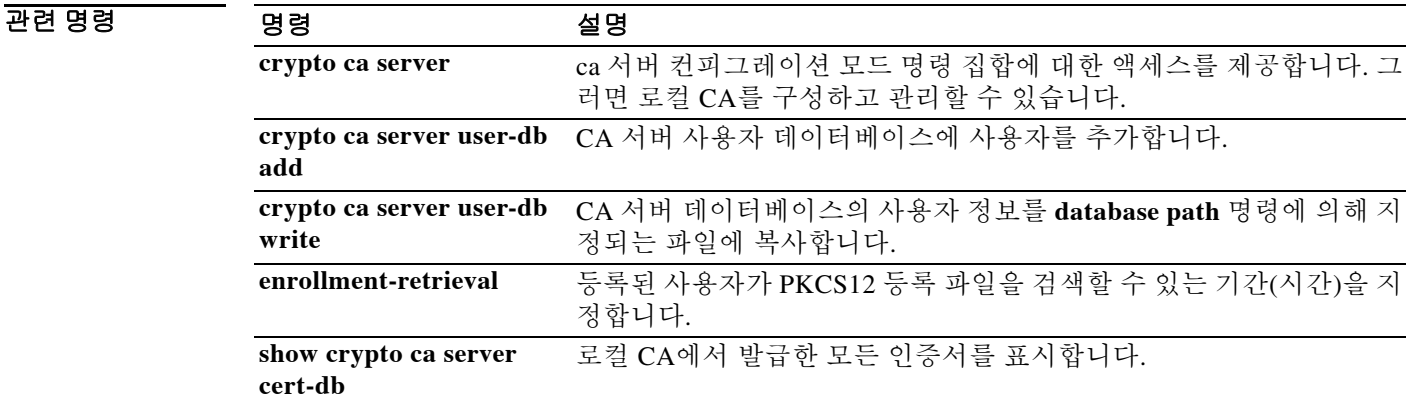

## **crypto ca server user-db email-otp**

로컬 CA 서버 데이터베이스에서 특정 사용자 또는 일부 사용자에게 이메일로 OTP를 보내려면 특 별 권한 EXEC 모드에서 **crypto ca server user-db email-otp** 명령을 사용합니다.

**crypto ca server user-db email-otp {***username* **| all-unenrolled | all-certholders}**

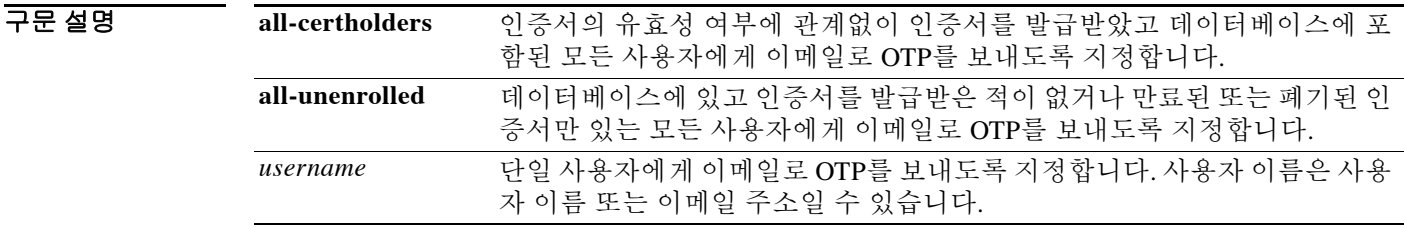

 $\overline{\phantom{a}}$ 기본 $\overline{\phantom{a}}$ 기본 동작 또는 값이 없습니다.

BB 모드 다음 표에서는 명령을 입력할 수 있는 모드를 보여줍니다.

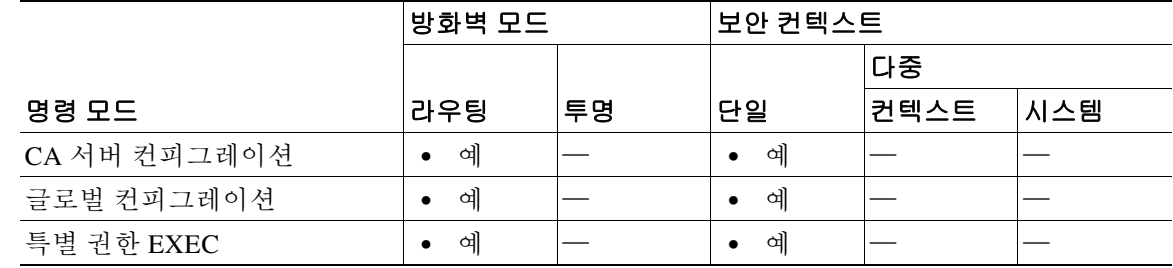

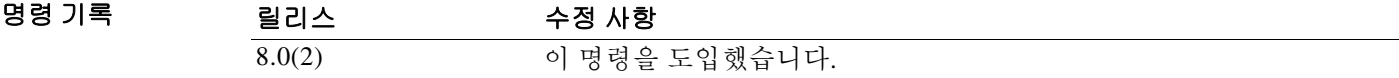

예 다음 예에서는 데이터베이스에 있는 모든 미등록 사용자에게 이메일로 OTP를 보냅니다.

ן

ciscoasa(config-ca-server)# **crypto ca server user-db email-otp all-unenrolled** ciscoasa(config-ca-server)#

다음 예에서는 user1이라는 사용자에게 이메일로 OTP를 보냅니다.

ciscoasa(config-ca-server)# **crypto ca server user-db email-otp user1** ciscoasa(config-ca-server)#

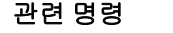

 $\Gamma$ 

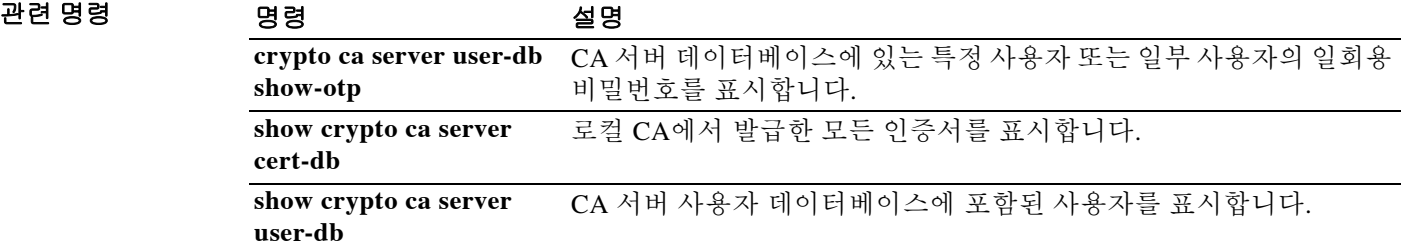

# **crypto ca server user-db remove**

로컬 CA 서버 사용자 데이터베이스에서 어떤 사용자를 삭제하려면 특별 권한 EXEC 모드에서 **crypto ca server user-db remove** 명령을 사용합니다.

**crypto ca server user-db remove** *username*

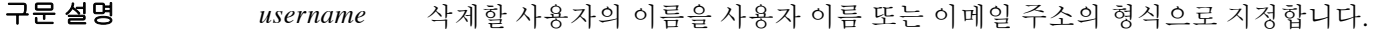

기본값 기본 동작 또는 값이 없습니다.

명령 모드 다음 표에서는 명령을 입력할 수 있는 모드를 보여줍니다.

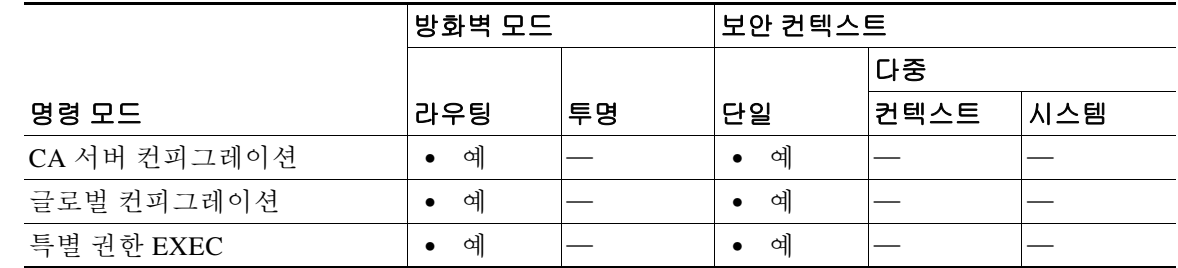

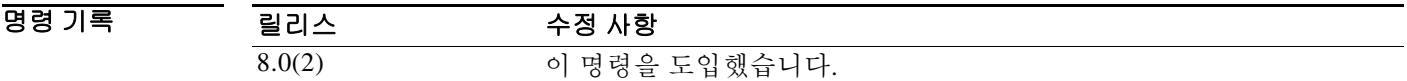

사용 지침 이 명령은 CA 사용자 데이터베이스에서 사용자 이름을 삭제하여 사용자가 등록할 수 없게 합니다. 이미 발급된 유효한 인증서를 폐기하는 옵션도 제공합니다.

예 다음 예에서는 user1이라는 사용자 이름을 CA 서버 사용자 데이터베이스에서 삭제합니다.

ciscoasa(config-ca-server)# **crypto ca server user-db remove user1**

WARNING: No certificates have been automatically revoked. Certificates issued to user user1 should be revoked if necessary.

Ι

ciscoasa(config-ca-server)#

 $\Gamma$ 

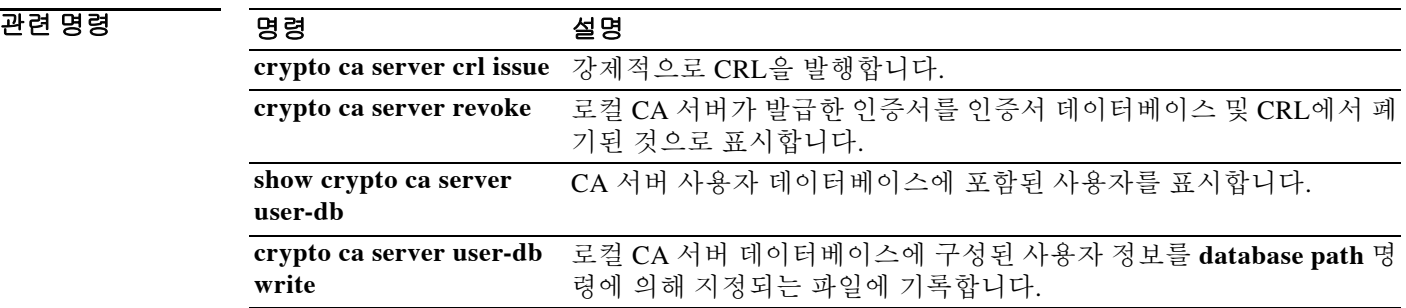

# **crypto ca server user-db show-otp**

로컬 CA 서버 데이터베이스에서 특정 사용자 또는 일부 사용자의 OTP를 표시하려면 특별 권한 EXEC 모드에서 **crypto ca server user-db show-otp** 명령을 사용합니다.

**crypto ca server user-db show-otp {***username* **| all-certholders | all-unenrolled}**

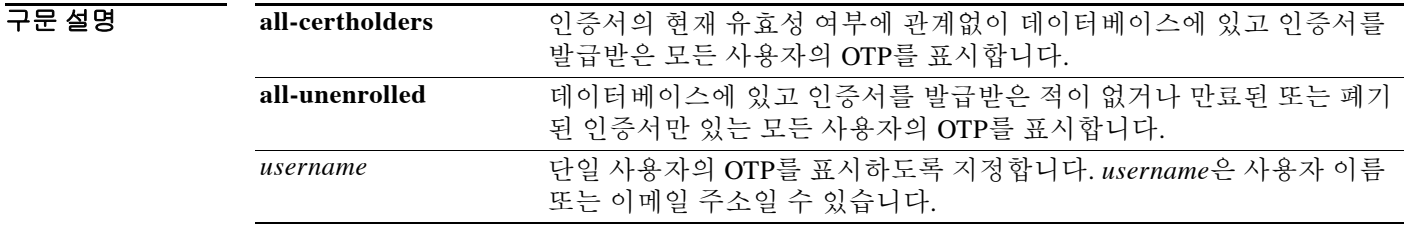

 $\overline{\phantom{a}}$ 기본 $\overline{\phantom{a}}$ 기본 동작 또는 값이 없습니다.

BB 모드 다음 표에서는 명령을 입력할 수 있는 모드를 보여줍니다.

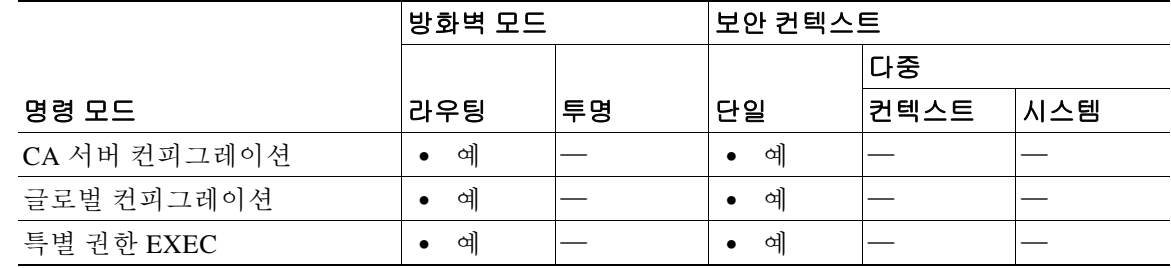

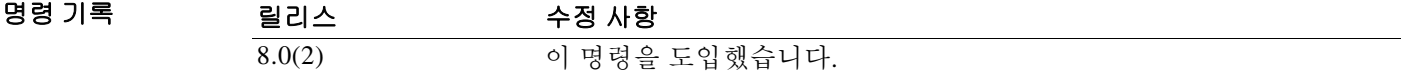

예 다음 예에서는 유효하거나 유효하지 않은 인증서를 보유한, 데이터베이스에 있는 모든 사용자에 대해 OTP를 표시합니다.

Ι

ciscoasa(config-ca-server)# **crypto ca server user-db show-otp all-certholders** ciscoasa(config-ca-server)#

다음 예에서는 user1이라는 사용자의 OTP를 표시합니다.

ciscoasa(config-ca-server)# **crypto ca server user-db show-otp user1** ciscoasa(config-ca-server)#

 $\Gamma$ 

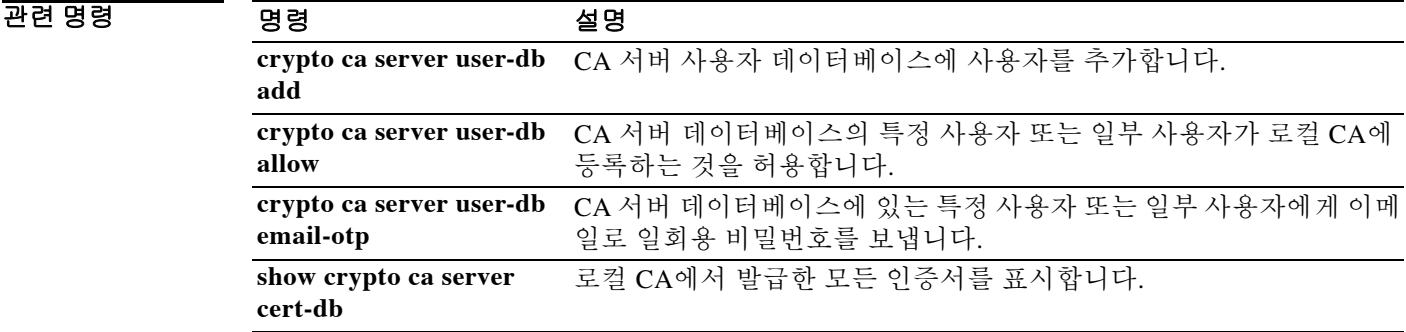

Ι

## **crypto ca server user-db write**

모든 로컬 CA 데이터베이스 파일을 저장하기 위해 디렉토리 위치를 구성하려면 특별 권한 EXEC 모드에서 **crypto ca server user-db write** 명령을 사용합니다.

#### **crypto ca server user-db write**

- 구문 설명 기어 명령은 키워드 또는 인수가 없습니다.
- $\overline{\phantom{a}}$  기본 동작 또는 값이 없습니다.
- 명령 모드 다음 표에서는 명령을 입력할 수 있는 모드를 보여줍니다.

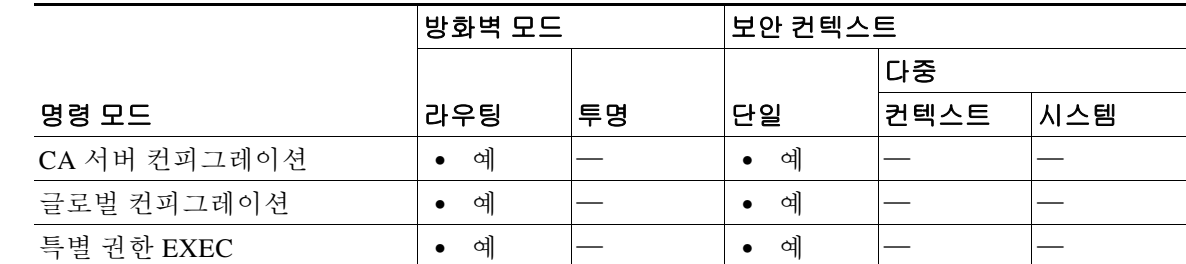

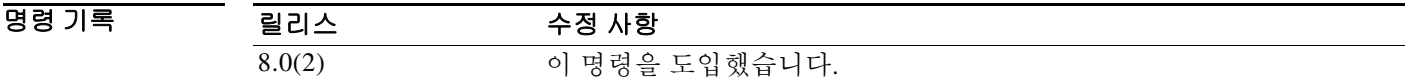

사용 지침 **crypto ca server user-db write** 명령은 데이터베이스 경로 컨피그레이션에 의해 지정된 저장소에 새 사용자 기반 컨피그레이션 데이터를 저장하는 데 사용합니다. 이 정보는 **crypto ca server user-db add** 또는 **crypto ca server user-db allow** 명령으로 신규 사용자를 추가하거나 허용할 때 생 성됩니다.

 $\overline{\mathfrak{g}}$  = The mode mode in the model of the Eq CA 데이터베이스에 구성된 사용자 정보를 스토리지에 기록합니다. ciscoasa(config-ca-server)# **crypto ca server user-db write** ciscoasa(config-ca-server)#
$\Gamma$ 

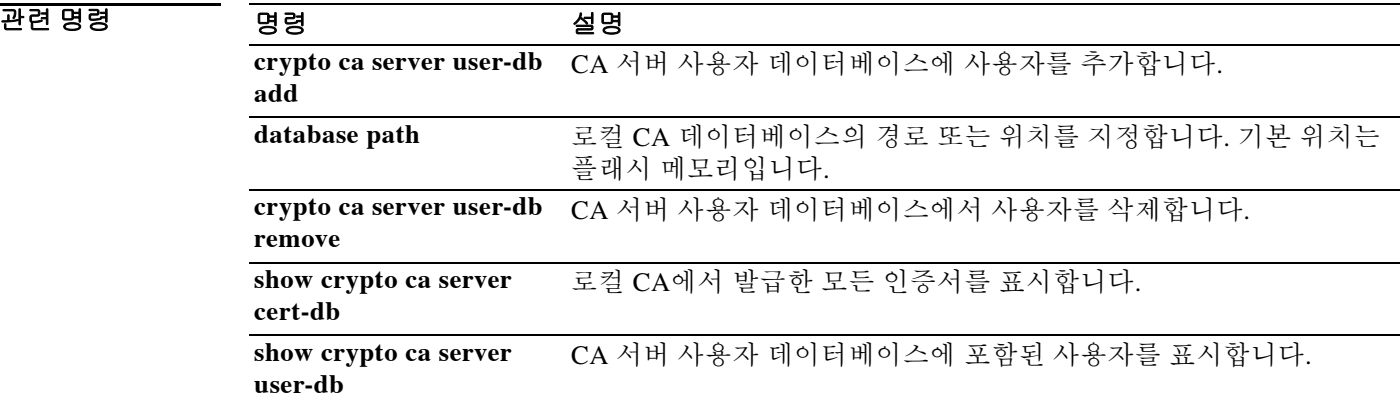

 $\mathbf I$ 

# **crypto ca trustpoint**

지정된 신뢰 지점에 대해 crypto ca trustpoint 컨피그레이션 모드를 시작하려면 글로벌 컨피그레이 션 모드에서 **crypto ca trustpoint** 명령을 사용합니다. 지정된 신뢰 지점을 제거하려면 이 명령의 **no** 형식을 사용합니다.

**crypto ca trustpoint** *trustpoint-name*

**no crypto ca trustpoint** *trustpoint-name* **[noconfirm]**

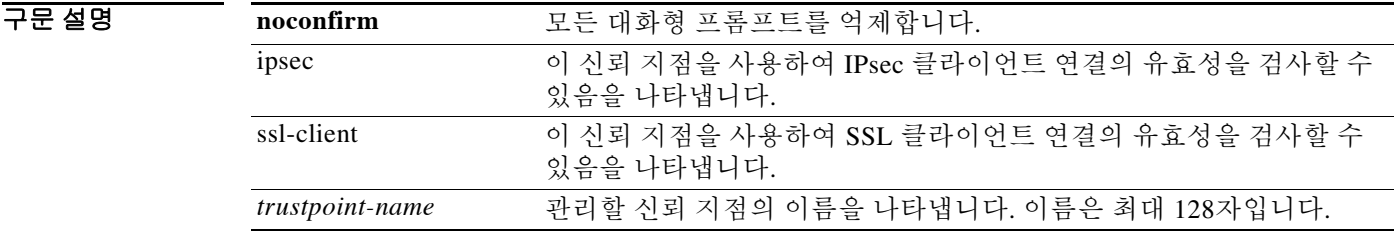

 $\overline{\phantom{a}}$ 기본 동작 또는 값이 없습니다.

BB 모드 다음 표에서는 명령을 입력할 수 있는 모드를 보여줍니다.

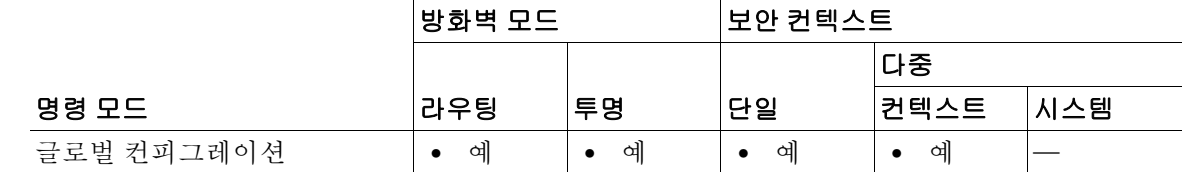

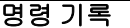

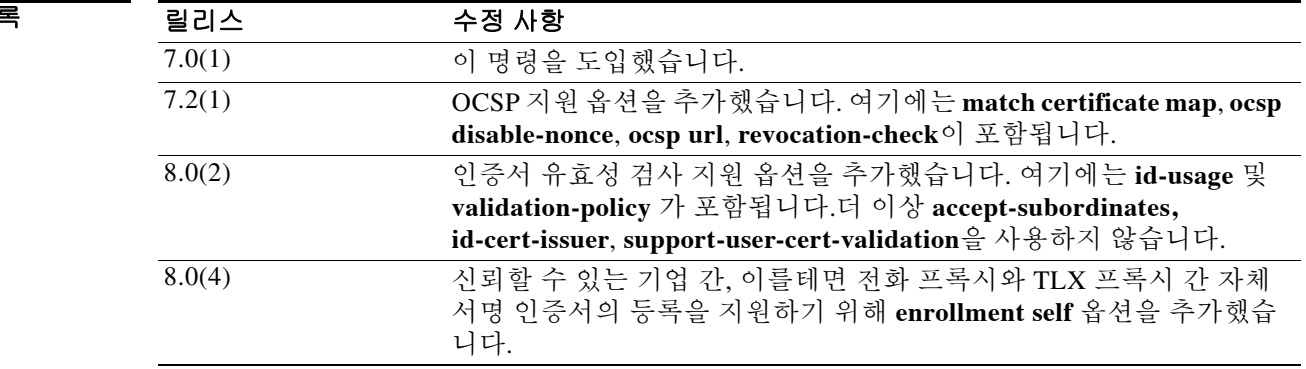

 $\mathbf{r}$ 

사용 지침 **crypto ca trustpoint** 명령을 사용하여 CA를 선언합니다. 이 명령을 실행하면 crypto ca trustpoint 컨 피그레이션 모드가 됩니다.

> 이 명령으로 신뢰 지점 정보를 관리합니다. 신뢰 지점은 CA에서 발급한 인증서에 따라 CA ID 그리 고 디바이스 ID가 될 수도 있습니다. 신뢰 지점 모드의 명령은 CA 관련 컨피그레이션 매개변수를 제어합니다. 이 매개변수는 ASA에서 CA 인증서를 받는 방법, ASA가 CA로부터 자신의 인증서를 받는 방법, CA에서 발급한 사용자 인증서에 대한 인증 정책을 지정합니다.

다음 명령을 사용하여 신뢰 지점에 대한 특성을 지정할 수 있습니다.

- **• accept-subordinates**—더 이상 사용하지 않습니다. 신뢰 지점 관련 CA에 종속된 CA 인증서가 ASA에 설치된 적이 없는 상태에서 1단계 IKE 교환 중에 제공된 경우 이 인증서를 승인할지 여 부를 나타냅니다.
- **• crl required | optional | nocheck**—CRL 컨피그레이션 옵션을 지정합니다.
- **• crl configure**—CRL 컨피그레이션 모드를 시작합니다(**crl** 명령 참조).
- **• default enrollment**—모든 등록 매개변수를 시스템 기본값으로 되돌립니다. 이 명령의 호출은 활성 컨피그레이션의 일부가 되지 않습니다.
- **• email** *address*—등록 과정에서 CA에게 지정된 이메일 주소를 인증서의 SAN(Subject Alternative Name) 확장에 포함하도록 요청합니다.
- **• enrollment retry period** —SCEP 등록의 재시도 기간(분)을 지정합니다.
- **• enrollment retry count**—SCEP 등록을 재시도할 수 있는 최대 횟수를 지정합니다.
- **• enrollment terminal**—이 신뢰 지점과의 등록을 잘라서 붙여넣도록 지정합니다.
- **• enrollment self**—자체 서명 인증서를 생성하는 등록을 지정합니다.
- **• enrollment url** *url*—이 신뢰 지점과 등록하는 데 SCEP 등록을 지정하고 등록 URL(*url*)을 구성 합니다.
- **• exit**—컨피그레이션 모드를 종료합니다.
- **• fqdn** *fqdn*—등록 과정에서 CA에게 지정된 FQDN을 인증서의 SAN 확장에 포함하도록 요청합 니다.
- **• id-cert-issuer**—더 이상 사용하지 않습니다. 이 신뢰 지점과 관련된 CA에서 발급한 피어 인증 서를 승인할지 여부를 나타냅니다.
- **• id-usage** 신뢰 지점의 등록된 ID를 어떻게 사용할 수 있는지 지정합니다.
- **• ip-addr** *ip-address*—등록 과정에서 CA에게 ASA의 IP 주소를 인증서에 포함하도록 요청합니다.
- **• keypair** *name*—공개 키를 인증할 키 쌍을 지정합니다.
- **• match certificate** *map-name* **override ocsp**—인증서 맵을 OCSP 재정의 규칙에 매칭합니다.
- **• ocsp disable-nonce**—암호 기술을 사용하여 폐기 요청과 응답을 바인딩함으로써 반복 공격을 방지하는 nonce 확장을 비활성화합니다.
- **• ocsp url**—이 URL의 OCSP 서버가 이 신뢰 지점과 관련된 모든 인증서를 검사하여 폐기 상태 를 확인하도록 지정합니다.
- **• exit**—컨피그레이션 모드를 종료합니다.
- **• password** *string*—등록 과정에서 CA에 등록되는 챌린지 구문(challenge phrase)을 지정합니다. 일반적으로 CA는 후속 폐기(revocation) 요청을 인증하는 데 이 구문을 사용합니다.
- **• revocation check**—폐기 검사 방식(예: CRL, OCSP, none)을 지정합니다.
- **• serial-number**—등록 과정에서 CA에게 ASA 일련 번호를 인증서에 포함하도록 요청합니다.

ן

- **• subject-name** *X.500 name*—등록 과정에서 CA에게 지정된 주체 DN을 인증서에 포함하도록 요 청합니다. DN 문자열에 쉼표가 있을 경우 큰따옴표로 값 문자열을 묶습니다(예: O="Company, Inc.").
- **• support-user-cert-validation**—더 이상 사용하지 않습니다. 활성화된 경우 원격 사용자 인증서 의 유효성을 검사하기 위한 컨피그레이션 설정을 이 신뢰 지점에서 가져올 수 있습니다. 단, 원 격 인증서를 발급한 CA에 인증한 것이어야 합니다. 이 옵션은 하위 명령 **crl required | optional | nocheck**와 관련된 컨피그레이션 데이터 및 CRL 모드의 모든 설정에 적용됩니다.
- **• validation-policy**—사용자 연결과 관련된 인증서의 유효성 검사를 위해 신뢰 지점 조건을 지정 합니다.

참고 연결을 시도할 때 신뢰 지점에서 ID 인증서를 검색하려 하면 신뢰 지점에 ID 인증서가 없다는 경고 가 표시됩니다.

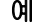

예 다음 예에서는 central이라는 신뢰 지점을 관리하기 위해 ca 신뢰 지점 컨피그레이션 모드를 시작 합니다.

> ciscoasa(config)# **crypto ca trustpoint central** ciscoasa(ca-trustpoint)#

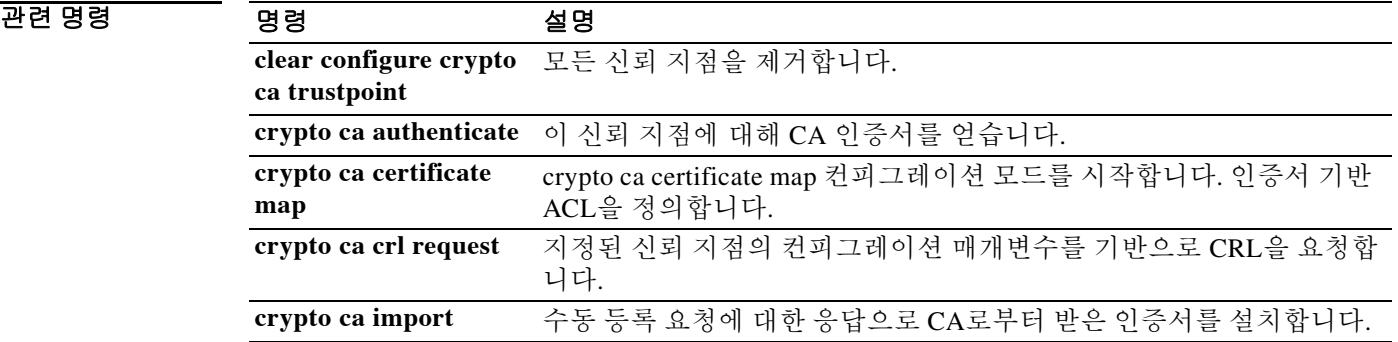

# **crypto ca trustpool export**

 $\overline{\phantom{a}}$ 

PKI 신뢰 풀을 구성하는 인증서를 내보내려면 특별 권한 EXEC 컨피그레이션 모드에서 **crypto ca trustpool export** 명령을 사용합니다.

**crypto ca trustpool export** *filename* 

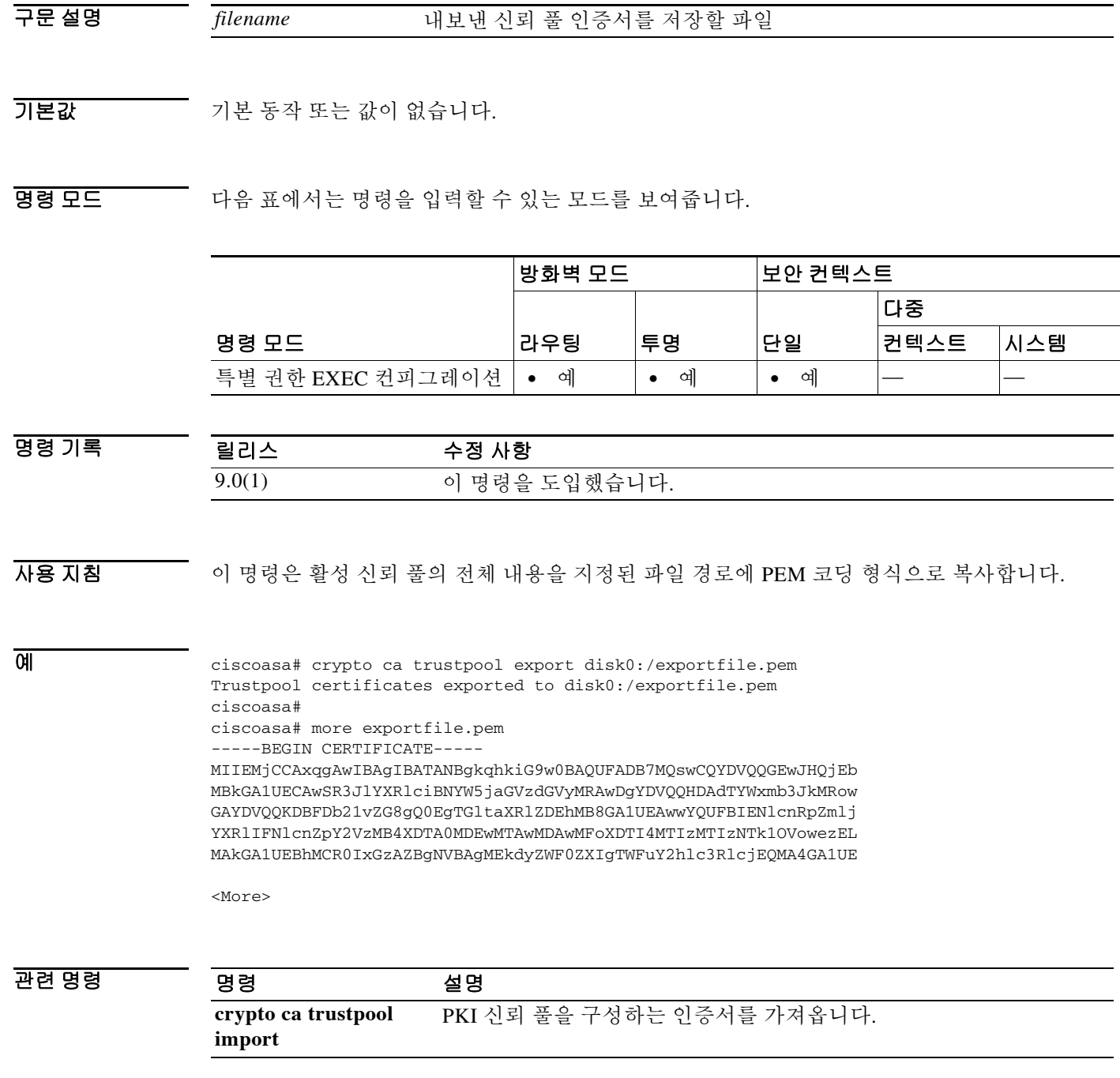

## **crypto ca trustpool import**

PKI 신뢰 풀을 구성하는 인증서를 가져오려면 글로벌 컨피그레이션 모드에서 **crypto ca trustpool import** 명령을 사용합니다.

**crypto ca trustpool import [clean] url** *url* [**noconfirm** [**signature-required**]]

**crypto ca trustpool import [clean] default [noconfirm]**

구문 설명

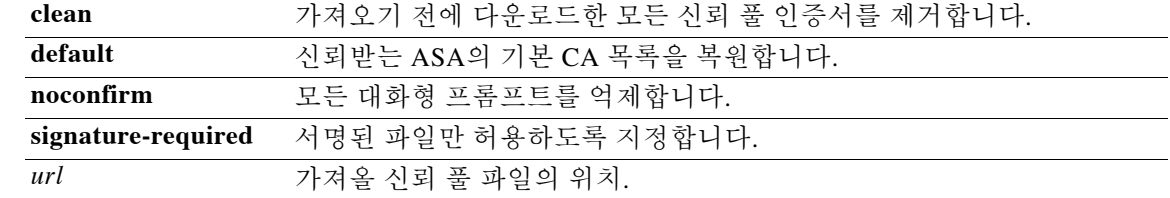

기본값 기본 동작 또는 값이 없습니다.

명령 모드 다음 표에서는 명령을 입력할 수 있는 모드를 보여줍니다.

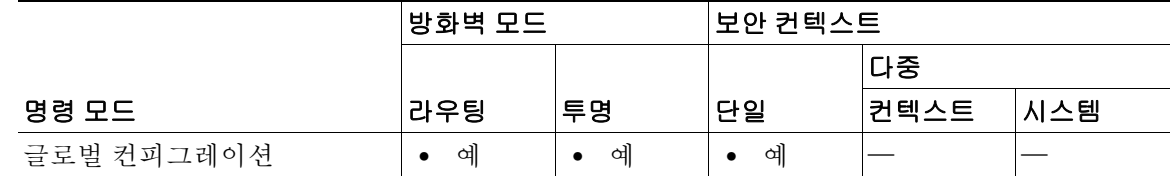

명령 기록 릴리스 수정 사항 9.0(1) 이 명령을 도입했습니다.

사용 지침 이 명령은 신뢰 풀 번들을 cisco.com에서 다운로드할 때 파일에 있는 서명의 유효성을 검사하는 기 능을 제공합니다. 다른 소스의 번들 또는 서명을 지원하지 않는 형식의 번들을 다운로드할 때는 유 효한 서명이 꼭 필요하지는 않습니다. 사용자는 서명의 상태를 알 수 있으며 번들을 승인하거나 거 부하는 옵션이 주어집니다.

다음과 같은 대화형 경고가 나타날 수 있습니다.

- **•** 유효하지 않은 서명의 Cisco 번들 형식
- **•** 타사 번들 형식
- **•** 유효한 서명의 Cisco 번들 형식

**signature-required** 키워드는 **noconfirm** 옵션을 선택한 경우에만 허용됩니다. **signature-required** 키워드가 포함되었지만 서명이 없거나 검증할 수 없을 경우 가져오기는 실패합니다.

Ι

 $\mathscr{P}$ ——<br>참고 다른 방법으로 파일의 적법성을 입증하지 않는 한 파일 서명을 검증할 수 없다면 인증서를 설치하지 마십시오 .

다음 예에서는 대화형 프롬프트를 억제하고 서명을 필요로 하는 경우에 **crypto ca trustpool** import 명령의 동작을 보여줍니다.

```
ciscoasa(config)# crypto ca trustpool import url ?
```
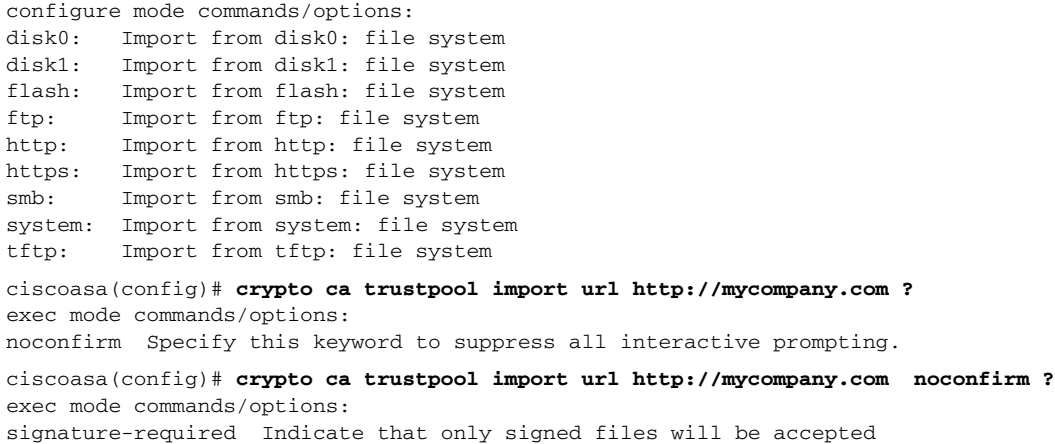

관련 명령

 $\overline{\phantom{a}}$ 

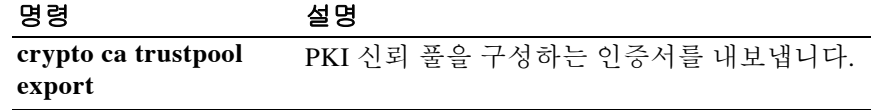

Ι

# **crypto ca trustpool policy**

신뢰 풀 정책을 정의하는 명령을 제공하는 하위 모드를 시작하려면 글로벌 컨피그레이션 모드에 서 **crypto ca trustpool policy** 명령을 사용합니다.

**crypto ca trustpool policy**

- 구문 설명 이 명령은 인수 또는 키워드가 없습니다.
- 기본값 기본 동작 또는 값이 없습니다.

릴리스

명령 모드 다음 표에서는 명령을 입력할 수 있는 모드를 보여줍니다.

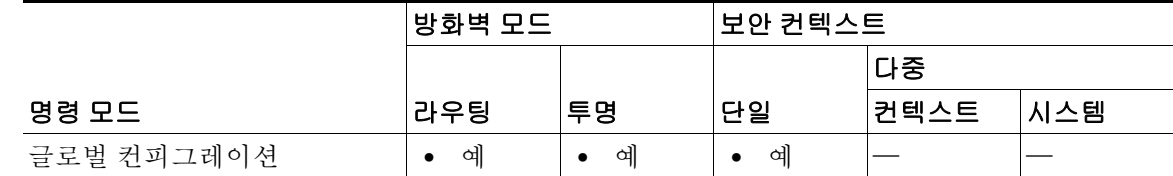

명령 기록

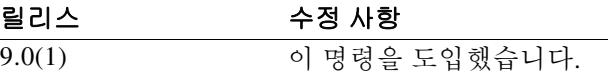

예 ciscoasa(config)# **crypto ca trustpool ?**

configure mode commands/options: policy Define trustpool policy

ciscoasa(config)# **crypto ca trustpool policy** ciscoasa(config-ca-trustpool)# **?**

CA Trustpool configuration commands: crl CRL options exit Exit from certificate authority trustpool entry mode match Match a certificate map no Negate a command or set its defaults revocation-check Revocation checking options ciscoasa(config-ca-trustpool)#

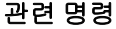

명령 설명 구성된 신뢰 풀 정책을 표시합니다.

**show crypto ca trustpool policy**

# **crypto ca trustpool remove**

 $\overline{\phantom{a}}$ 

PKI 신뢰 풀에서 지정된 단일 인증서를 제거하려면 특별 권한 EXEC 컨피그레이션 모드에서 **crypto ca trustpool remove** 명령을 사용합니다.

**crypto ca trustpool remove** *cert fingerprint* **[noconfirm]**

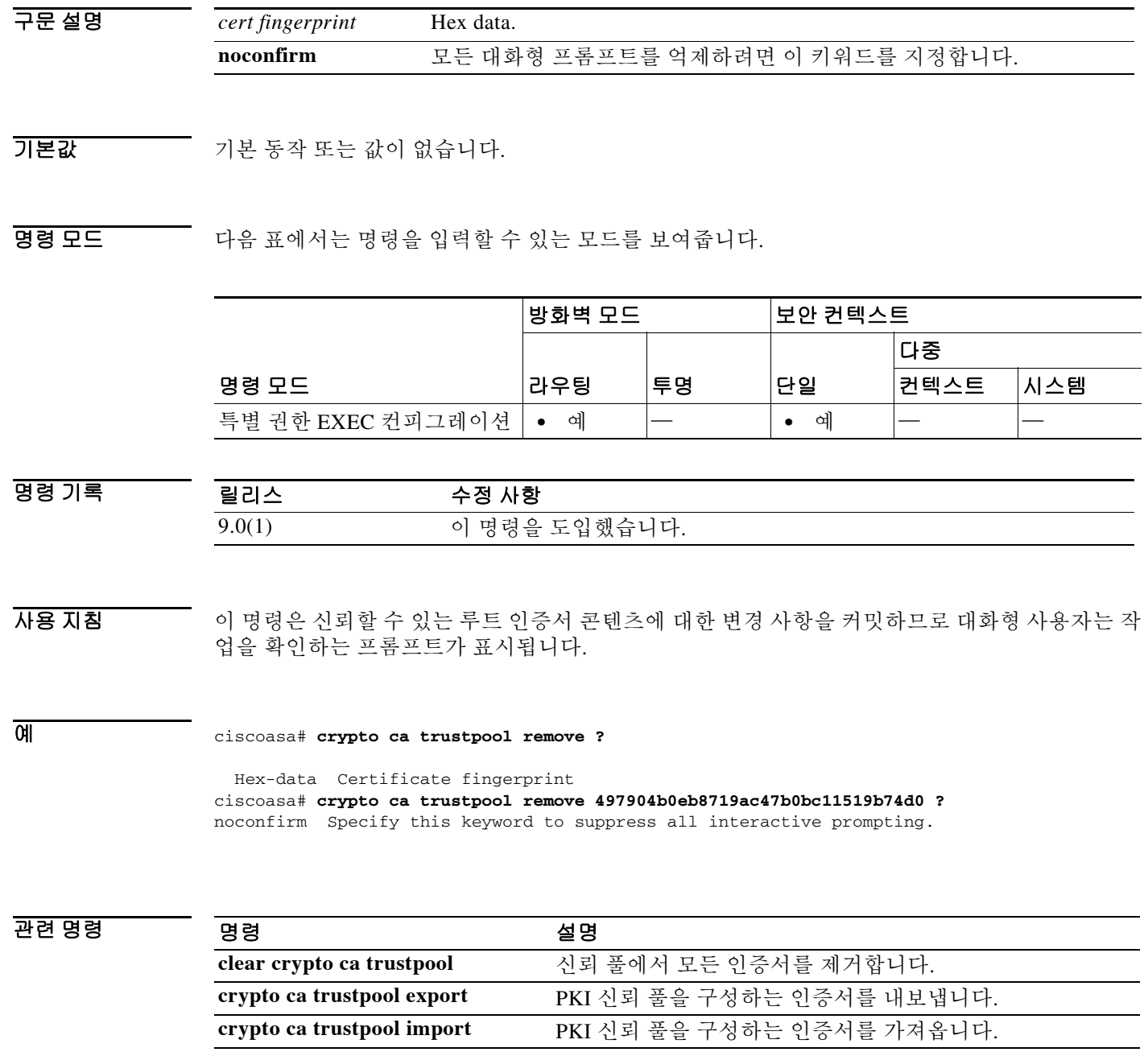

## **crypto dynamic-map match address**

동적 암호화 맵 엔트리에 대한 액세스 목록 주소를 매칭하려면 글로벌 컨피그레이션 모드에서 **crypto dynamic-map match address** 명령을 사용합니다. 주소 매칭을 비활성화하려면 이 명령의 **no** 형식을 사용합니다.

**crypto dynamic-map** *dynamic-map-name dynamic-seq-num* **match address** *acl\_name*

**no crypto dynamic-map** *dynamic-map-name dynamic-seq-num* **match address** *acl\_name*

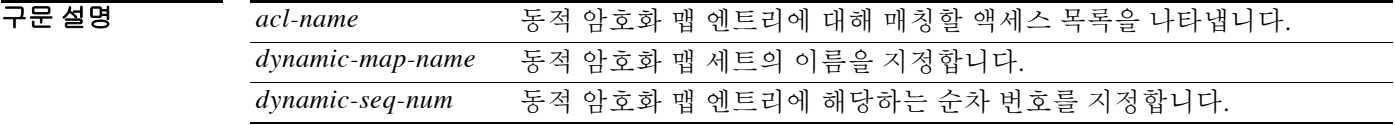

 $\overline{\mathcal{X}}$  기본 동작 또는 값이 없습니다.

명령 모드 다음 표에서는 명령을 입력할 수 있는 모드를 보여줍니다.

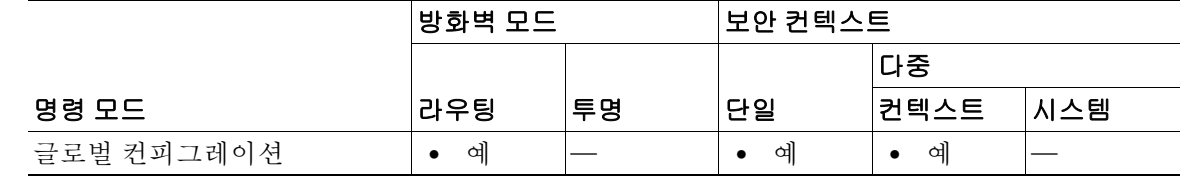

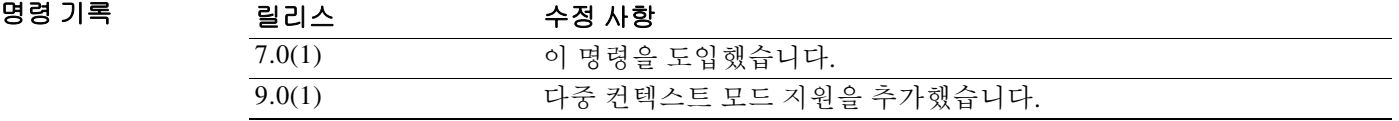

사용 지침 이 명령에 대한 자세한 내용은 **crypto map match address** 명령을 참조하십시오.

예 다음 예에서는 aclist1이라는 액세스 목록의 주소와 매칭하기 위해 **crypto dynamic-map** 명령을 사 용하는 것을 보여줍니다.

ו

ciscoasa(config)# **crypto dynamic-map mymap 10 match address aclist1** ciscoasa(config)#

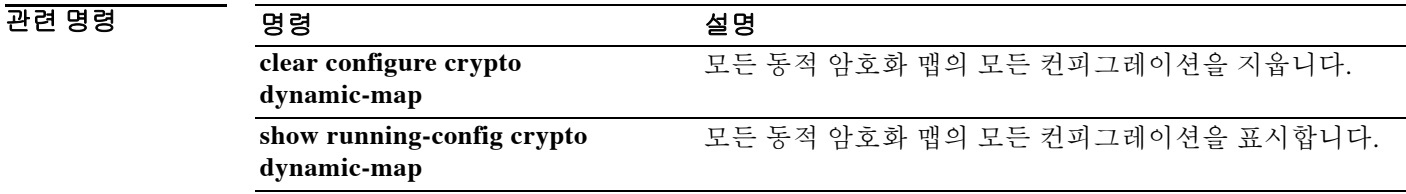

 $\equiv$ 

—  $\overline{\phantom{0}}$ 

# **crypto dynamic-map set df-bit**

SA(서명 알고리즘)별 DF(do-not-fragment) 정책을 설정하려면 글로벌 컨피그레이션 모드에서 **crypto dynamic-map set df-bit** 명령을 사용합니다. DF 정책을 비활성화하려면 이 명령의 the **no** 형 식을 사용합니다.

 **crypto dynamic-map set df-bit** 

**crypto dynamic-map** *name priority* **set df-bit [clear-df | copy-df | set-df]**

**no crypto dynamic-map** *name priority* **set df-bit [clear-df | copy-df | set-df]**

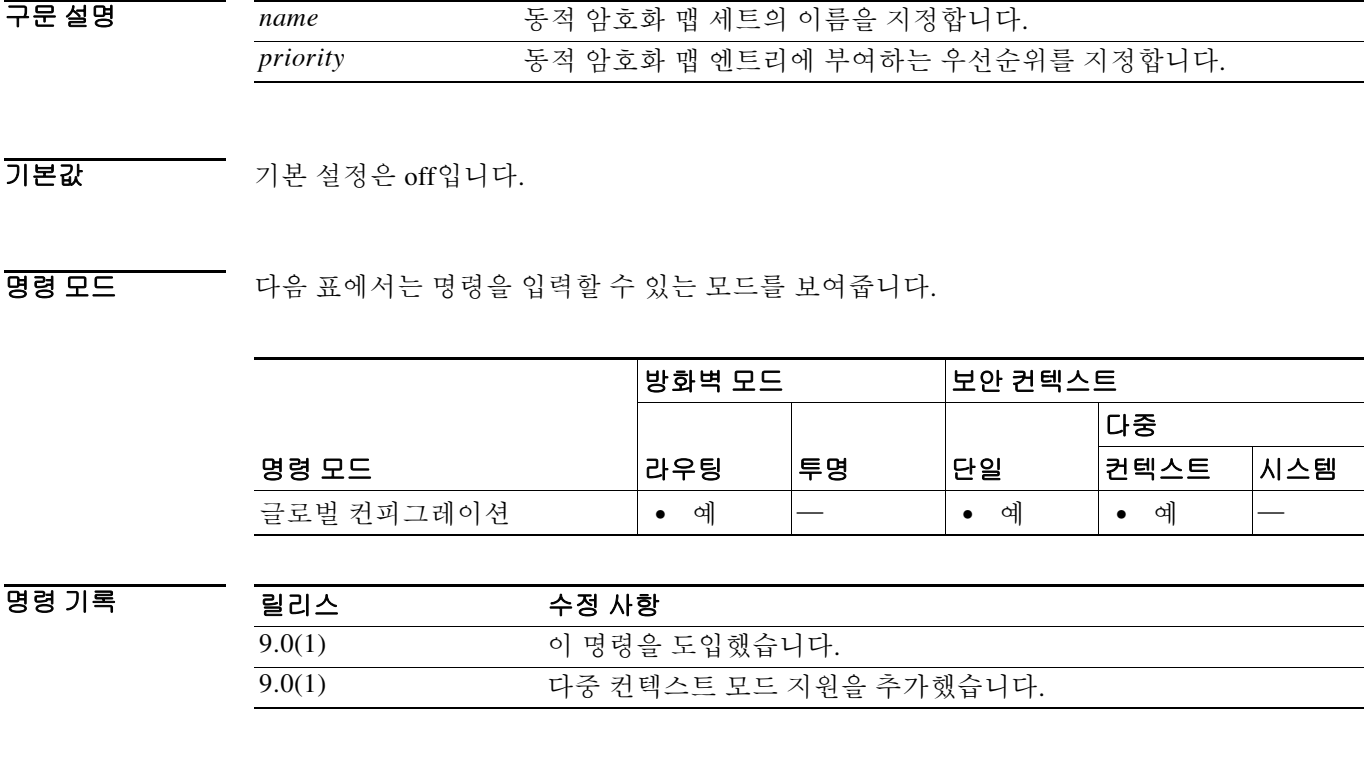

사용 지침 원래의 DF 정책 명령은 유지되며 인터페이스에서 전역 정책 설정의 역할을 하지만, 이는 SA에서 **crypto map** 명령에 의해 대체됩니다.

 $\overline{\phantom{a}}$ 

 $\mathbf I$ 

# **crypto dynamic-map set nat-t-disable**

이 암호화 맵 엔트리 기반의 연결에 NAT-T를 비활성화하려면 글로벌 컨피그레이션 모드에서 **crypto dynamic-map set nat-t-disable** 명령을 사용합니다. 이 암호화 맵 엔트리에 대해 NAT-T를 활 성화하려면 이 명령의 **no** 형식을 사용합니다.

**crypto dynamic-map** *dynamic-map-name dynamic-seq-num* **set nat-t-disable**

**no crypto dynamic-map** *dynamic-map-name dynamic-seq-num* **set nat-t-disable**

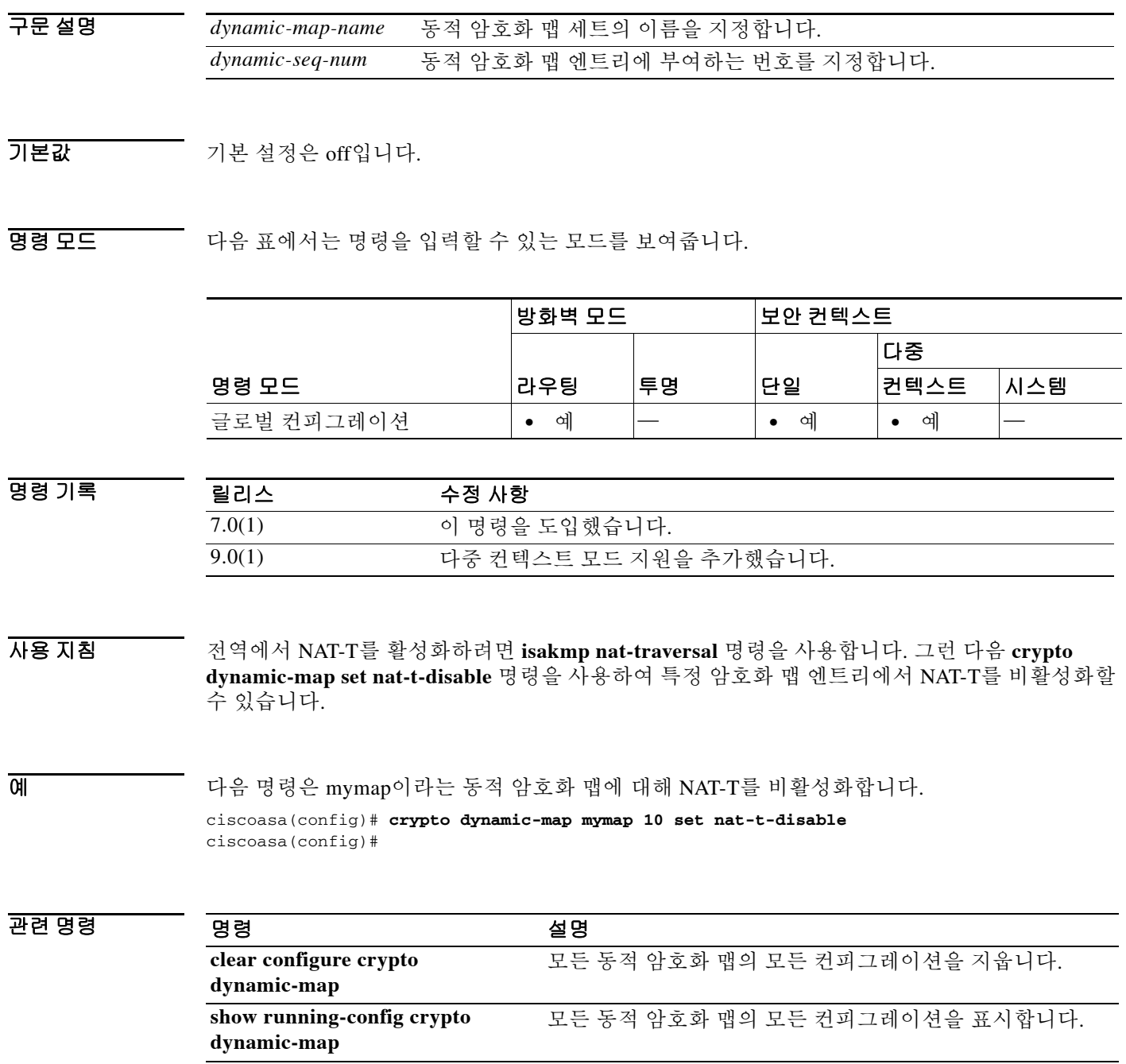

#### **crypto dynamic-map set peer**

# **crypto dynamic-map set peer**

이 명령에 대한 자세한 내용은 **crypto map set peer** 명령을 참조하십시오.

**crypto dynamic-map** *dynamic-map-name dynamic-seq-num* **set peer** *ip\_address* | *hostname*

**no crypto dynamic-map** *dynamic-map-name dynamic-seq-num* **set peer** *ip\_address* | *hostname*

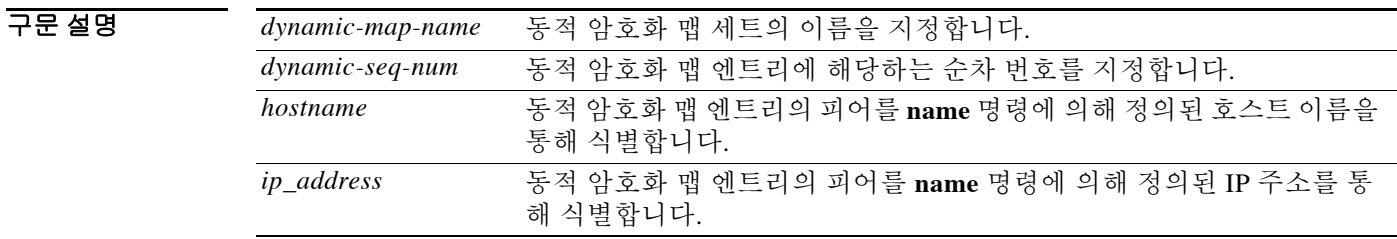

 $\overline{J}$  기본 동작 또는 값이 없습니다.

BB 모드 다음 표에서는 명령을 입력할 수 있는 모드를 보여줍니다.

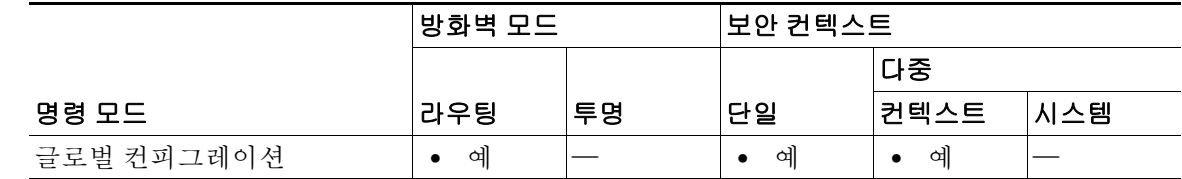

명령 기록

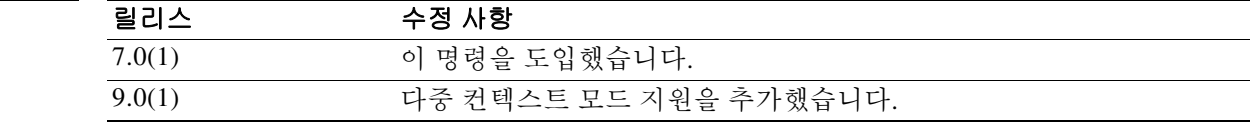

 $\overline{\mathsf{I}}$ 

예 다음 예에서는 mymap이라는 동적 맵의 피어를 IP 주소 10.0.0.1로 설정하는 것을 보여줍니다. ciscoasa(config)# **crypto dynamic-map mymap 10 set peer 10.0.0.1** ciscoasa(config)#

관련 명령

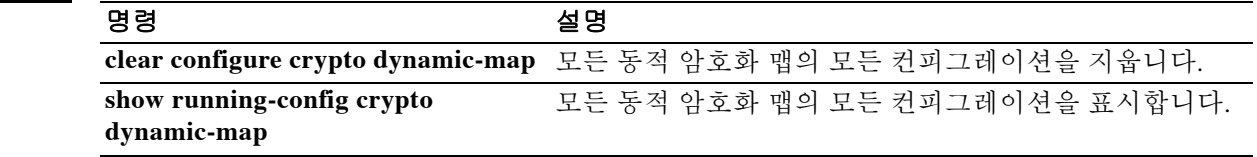

# **crypto dynamic-map set pfs**

동적 암호화 맵 세트를 지정하려면 글로벌 컨피그레이션 모드에서 **crypto map dynamic-map set pfs** 명령을 사용합니다. 지정된 동적 맵 암호화 맵 세트를 제거하려면 이 명령의 **no** 형식을 사용합 니다.

이 명령에 대한 자세한 내용은 **crypto map set pfs** 명령을 참조하십시오.

**crypto dynamic-map** *dynamic-map-name dynamic-seq-num* **set pfs [group1 | group2 | group5]**

**no crypto dynamic-map** *dynamic-map-name dynamic-seq-num* **set pfs [group1 | group2 | group5]**

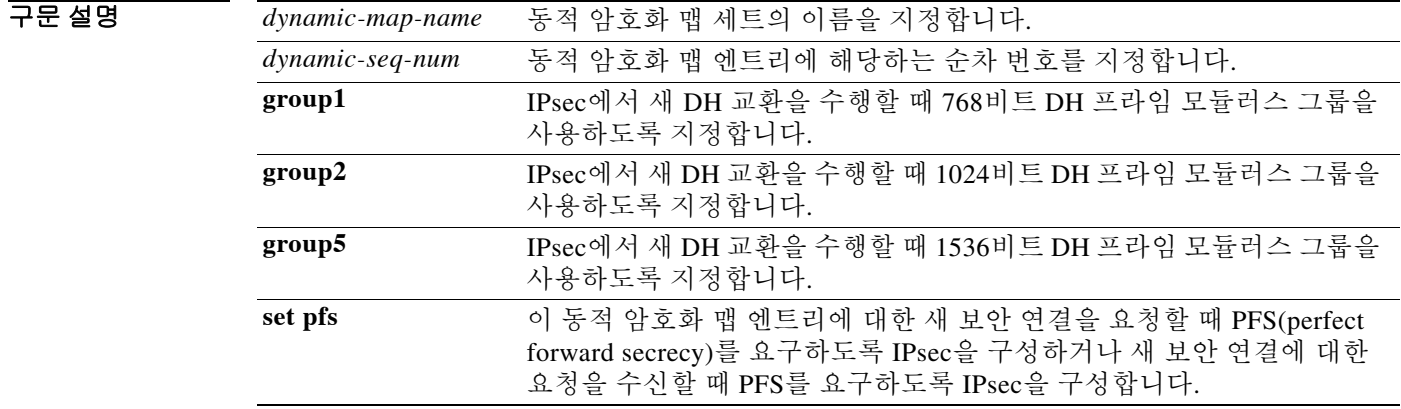

 $\overline{\phantom{a}}$ 기본 $\overline{\phantom{a}}$ 기본 동작 또는 값이 없습니다.

명령 모드 다음 표에서는 명령을 입력할 수 있는 모드를 보여줍니다.

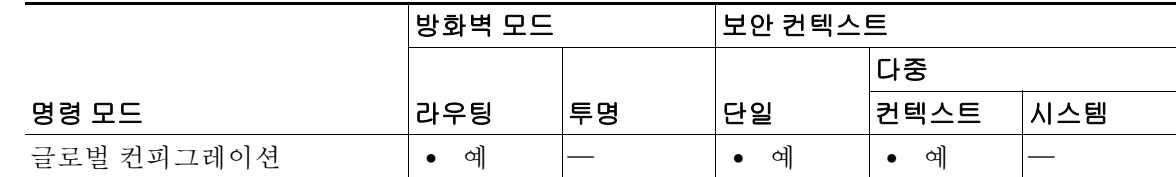

명령 기록

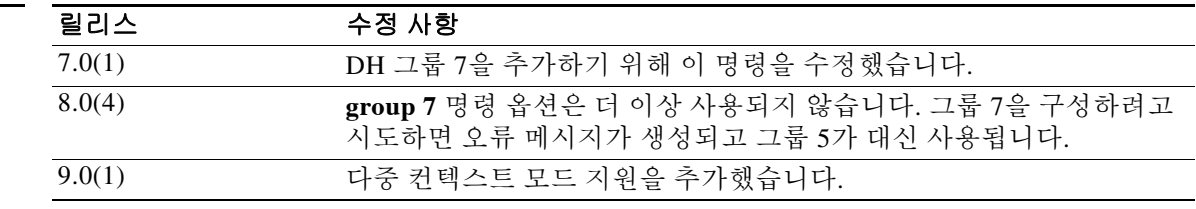

ן

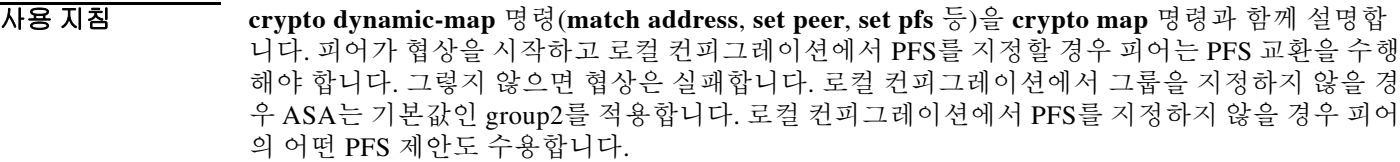

Cisco VPN Client와 상호 작용할 때 ASA는 PFS 값을 사용하는 게 아니라 1단계에서 협상한 값을 사용합니다.

 $\overline{\phantom{a}}$ 

예 기대 다음 예에서는 동적 암호화 맵인 mymap 10에 대해 새 보안 연결이 협상될 때마다 PFS를 사용하도 록 지정합니다. 지정된 그룹은 group 2입니다.

> ciscoasa(config)# **crypto dynamic-map mymap 10 set pfs group2** ciscoasa(config)#

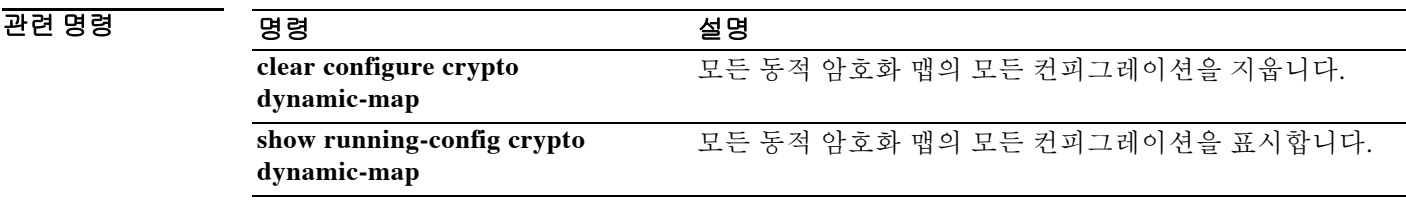

ן

# **crypto dynamic-map set reverse route**

이 명령에 대한 자세한 내용은 crypto map set reverse-route 명령을 참조하십시오.

**crypto dynamic-map** *dynamic-map-name dynamic-seq-num* **set reverse route**

**no crypto dynamic-map** *dynamic-map-name dynamic-seq-num* **set reverse route**

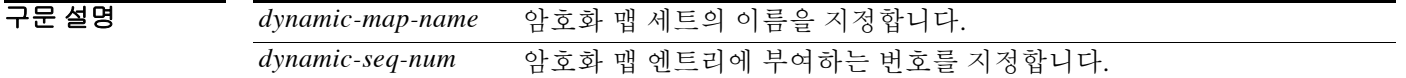

 $\overline{\lambda}$ 기본값 이 명령의 기본값은 off입니다.

명령 모드 다음 표에서는 명령을 입력할 수 있는 모드를 보여줍니다.

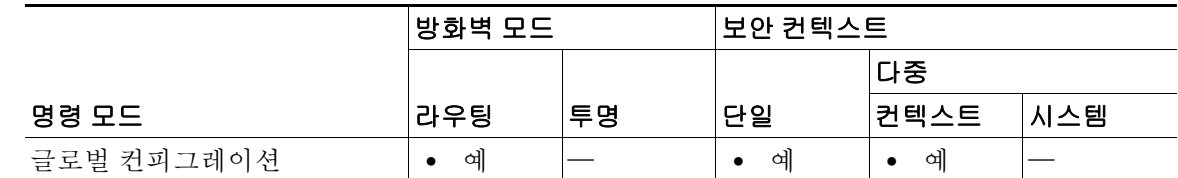

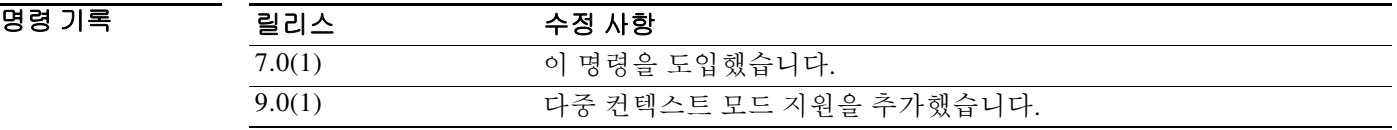

예 다음 명령은 mymap이라는 동적 암호화 맵에 대해 반대 경로 삽입(Reverse Route Injection)을 활성 화합니다.

> ciscoasa(config)# **crypto dynamic-map mymap 10 set reverse route** ciscoasa(config)#

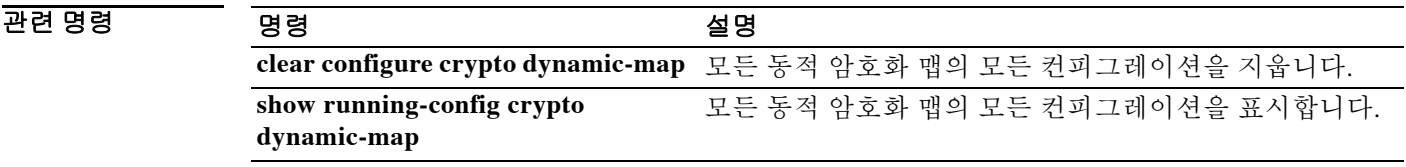

## **crypto dynamic-map set ikev1 transform-set**

동적 암호화 맵 엔트리에서 사용할 IKEv1 변환 세트를 지정하려면 글로벌 컨피그레이션 모드에서 **crypto dynamic-map set ikev1 transform-set** 명령을 사용합니다.

**crypto dynamic-map** *dynamic-map-name dynamic-seq-num* **set ikev1 transform-set**  *transform-set-name1* [… *transform-set-name11*]

동적 암호화 맵 엔트리에서 변환 세트를 제거하려면 이 명령의**no** 형식에서 변환 세트 이름을 지정 합니다.

**no crypto dynamic-map** *dynamic-map-name dynamic-seq-num* **set ikev1 transform-set**  *transform-set-name1* [… *transform-set-name11*]

동적 암호화 맵 엔트리를 제거하려면 이 명령의 **no** 형식을 사용하고 변환 세트를 모두 지정하거나 하나도 지정하지 않습니다.

**no crypto dynamic-map** *dynamic-map-name dynamic-seq-num* **set ikev1 transform-set** 

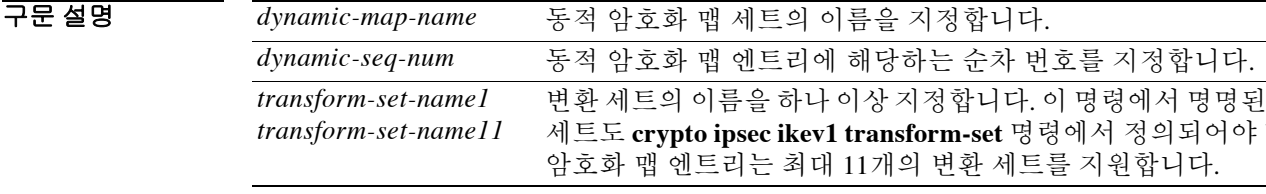

 $\overline{\phantom{a}}$  기본 동장 또는 값이 없습니다.

명령 모드 다음 표에서는 명령을 입력할 수 있는 모드를 보여줍니다.

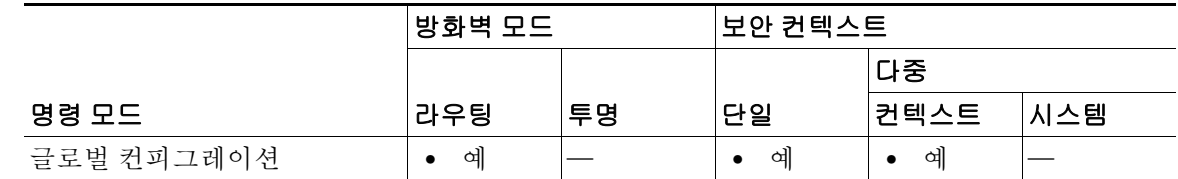

명령 기록

 $\Gamma$ 

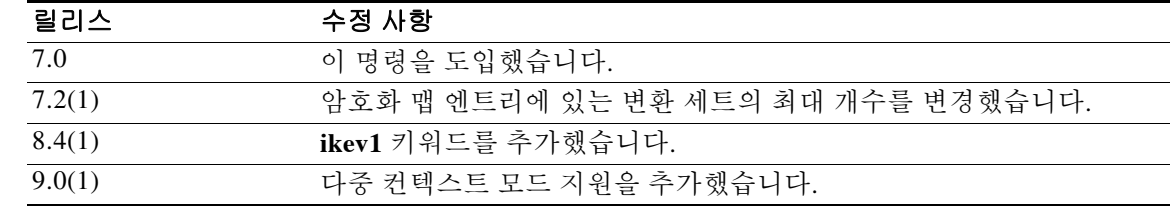

어떤 변환 합니다. **각** 

사용 지침 동적 암호화 맵은 모든 매개변수가 구성되지 않은 암호화 맵입니다. 정책 템플릿과 같은 기능을 하 는데, 추후 IPsec 협상의 결과에 따라 누락된 매개변수를 동적으로 습득하면서 피어 요구사항과 매 칭합니다. ASA는 피어의 IP 주소가 이전의 고정 또는 동적 암호화 맵에서 식별되지 않은 경우 터 널 협상이 가능하도록 동적 암호화 맵을 적용합니다. 다음 유형의 피어가 해당됩니다.

 **•** 동적으로 할당되는 공용 IP 주소를 사용하는 피어.

LAN-LAN 및 원격 액세스 피어 모두 DHCP를 사용하여 공용 IP 주소를 얻을 수 있습니다. ASA 에서는 이 주소를 터널을 시작하는 용도로만 사용합니다.

 **•** 동적으로 할당되는 사설 IP 주소를 사용하는 피어.

원격 액세스 터널을 요청하는 피어는 대개 헤드엔드를 통해 사설 IP 주소가 할당되어 있습니다. 일반적으로 LAN-LAN 터널은 미리 결정된 사설 네트워크 세트가 있으며, 이는 고정 맵을 구성하 고 궁극적으로는 IPsec SA를 설정하는 데 사용됩니다.

고정 암호화 맵을 구성하는 관리자는 (DHCP 또는 기타 방법을 통해) 동적으로 할당되는 IP 주소를 모를 수 있습니다. 또한 할당 방식에 관계없이 다른 클라이언트의 사설 IP 주소도 모를 것입니다. VPN 클라이언트는 고정 IP 주소를 거의 사용하지 않습니다. IPsec 협상이 이루어지려면 동적 암호 화 맵이 필요합니다. 예를 들어, 헤드엔드에서 IKE 협상 중에 Cisco VPN 클라이언트에 IP 주소를 할당합니다. 클라이언트는 IPec SA를 협상하는 데 이를 사용합니다.

동적 암호화 맵으로 더 편리하게 IPsec 컨피그레이션을 수행할 수 있으며, 피어가 미리 결정되지 않 을 때도 있는 네트워크에서 이를 사용하면 효과적입니다. Cisco VPN 클라이언트(예: 모바일 사용 자) 및 동적으로 할당된 IP 주소가 있는 라우터에는 동적 암호화 맵을 사용하십시오.

 $\Omega$ 

팁 동적 암호화 맵에서 **any** 키워드를 **permit** 엔트리에서 사용할 경우 주의하십시오 . 만약 **permit** 엔 트리가 다루는 트래픽에 멀티캐스트 또는 브로드캐스트 트래픽이 포함될 경우 알맞은 주소 범위 에 대한 **deny** 엔트리를 액세스 목록에 삽입합니다 . 네트워크 및 서브넷 브로드캐스트 트래픽 그리 고 IPsec 에서 보호하지 않는 기타 트래픽에 반드시 **deny** 엔트리를 삽입해야 합니다 .

동적 암호화 맵은 연결을 시작하는 원격 피어와 SA를 협상할 때만 효과적입니다. ASA는 원격 피 어와의 연결을 시작하는 데 동적 암호화 맵을 사용할 수 없습니다. 동적 암호화 맵이 구성된 상태 에서 아웃바운드 트래픽이 액세스 목록의 허가 엔트리와 매칭할 경우 그에 해당하는 SA가 아직 없 다면 ASA는 트래픽을 삭제합니다.

암호화 맵 세트는 동적 암호화 맵을 포함할 수 있습니다. 동적 암호화 맵 세트는 암호화 맵 세트에 서 우선 순위가 가장 낮은 암호화 맵이어야 합니다. 그러면 ASA에서 다른 암호화 맵을 먼저 평가 합니다. 다른 (고정) 맵 엔트리가 매칭하지 않을 때에만 동적 암호화 맵 세트를 점검합니다.

고정 암호화 맵 세트와 유사한 동적 암호화 맵 세트는 동적 맵 이름이 동일한 모든 동적 암호화 맵 으로 구성됩니다. 동적 순차 번호로 세트 내에서 동적 암호화 맵을 구별합니다. 동적 암호화 맵을 구성할 경우 암호화 액세스 목록에서 IPsec 피어의 데이터 흐름을 식별하기 위해 허가 ACL을 삽입 합니다. 그렇지 않으면 ASA는 어떤 데이터 흐름 ID와 피어 목적도 수용합니다.

주의 동적 암호화 맵 세트로 구성된 ASA 인터페이스에 터널링되는 트래픽에 고정(기본) 경로를 할당하 지 마십시오. 터널링해야 할 트래픽을 식별하려면 동적 암호화 맵에 ACL을 추가합니다. 원격 액세 스 터널과 관련된 ACL을 구성할 때는 알맞은 주소 풀을 식별하도록 주의하십시오. 터널이 설정된 후에 경로를 설치하려면 반대 경로 삽입을 이용합니다.

ן

하나의 암호화 맵 세트에서 고정 맵 엔트리와 동적 맵 엔트리를 조합할 수 있습니다.

a ka

예 다음 예에서는 동일한 10개의 변환 세트로 구성된 "dynamic0"라는 동적 암호화 맵 엔트리를 생성 합니다.

> ciscoasa(config)# **crypto dynamic-map dynamic0 1 set ikev1 transform-set 3des-md5 3des-sha 56des-md5 56des-sha 128aes-md5 128aes-sha 192aes-md5 192aes-sha 256aes-md5 256aes-sha** ciscoasa(config)#

### 관련 명령

 $\overline{\phantom{a}}$ 

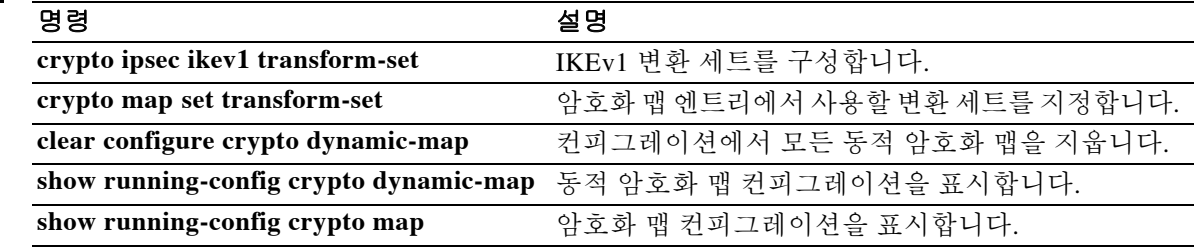

# **crypto dynamic-map set ikev2 ipsec-proposal**

동적 암호화 맵 엔트리에서 사용할 IKEv2를 위한 IPsec 제안을 지정하려면 글로벌 컨피그레이션 모드에서 **crypto dynamic-map set ikev2 ipsec-proposal** 명령을 사용합니다. 동적 암호화 맵 엔트리 에서 변환 세트 이름을 제거하려면 이 명령의 **no** 형식을 사용합니다**.**

**crypto dynamic-map** *dynamic-map-name* **set ipsec-proposal** *transform-set-name1* [… *transform-set-name11*]

**no crypto dynamic-map** *dynamic-map-name* **set ipsec-proposal** *transform-set-name1* [… *transform-set-name11*]

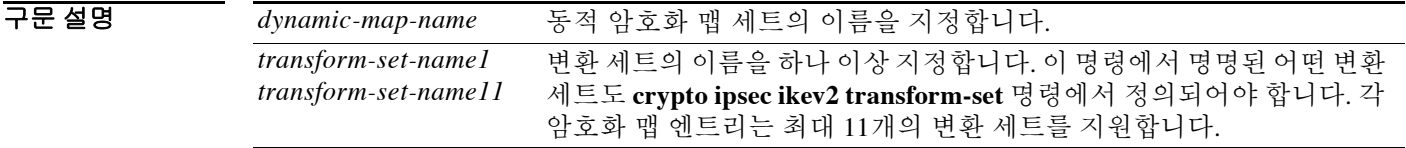

 $\overline{\phantom{a}}$  기본 동장 또는 값이 없습니다.

BB 모드 다음 표에서는 명령을 입력할 수 있는 모드를 보여줍니다.

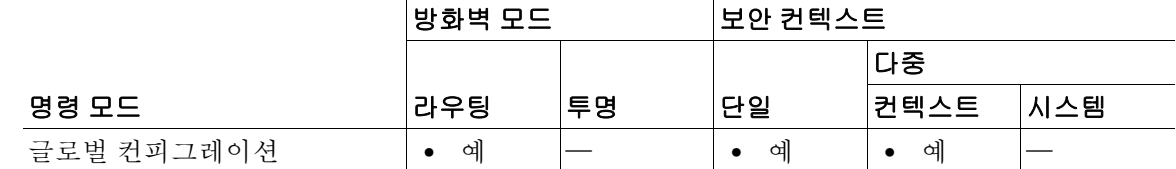

ן

명령 기록

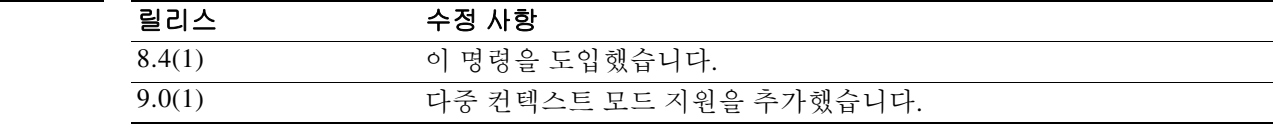

**9-53**

#### **crypto dynamic-map set ikev2 ipsec-proposal**

# **crypto dynamic-map set ikev2 ipsec-proposal**

동적 암호화 맵 엔트리에서 사용할 IKEv2를 위한 IPsec 제안을 지정하려면 글로벌 컨피그레이션 모드에서 **crypto dynamic-map set ikev2 ipsec-proposal** 명령을 사용합니다. 동적 암호화 맵 엔트리 에서 변환 세트 이름을 제거하려면 이 명령의 **no** 형식을 사용합니다**.**

**crypto dynamic-map** *dynamic-map-name* **set ipsec-proposal** *transform-set-name1* [… *transform-set-name11*]

**no crypto dynamic-map** *dynamic-map-name* **set ipsec-proposal** *transform-set-name1* [… *transform-set-name11*]

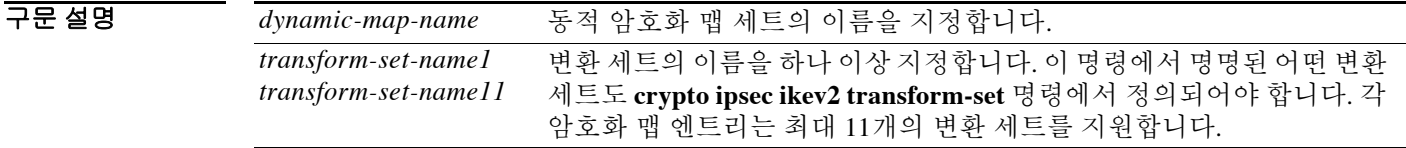

 $\overline{\phantom{a}}$  기본 동장 또는 값이 없습니다.

BB 모드 다음 표에서는 명령을 입력할 수 있는 모드를 보여줍니다.

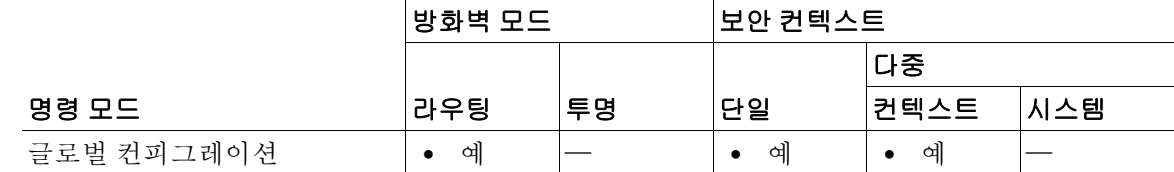

명령 기록

 $\overline{\mathsf{I}}$ 

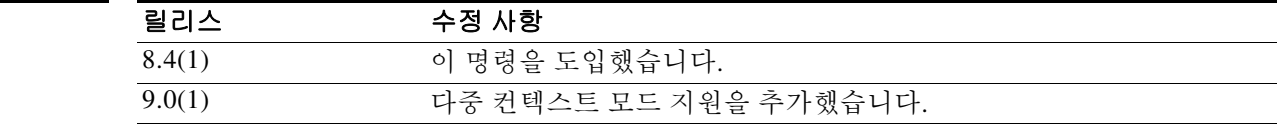

# **crypto dynamic-map set pfs**

이 동적 암호화 맵 엔트리와의 새 보안 연결을 요청할 때 또는 새 보안 연결에 대한 요청을 수신할 때 PFS를 요구하도록 IPsec을 설정하려면 글로벌 컨피그레이션 모드에서 **crypto dynamic-map set pfs** 명령을 사용합니다. IPsec에서 PFS를 요청하지 않도록 지정하려면 이 명령의 **no** 형식을 사용합 니다.

**crypto dynamic-map** *map-name map-index* **set pfs [group1 | group2 | group5 | group14 | group19 | group20 | group21 | group24]**

**no crypto dynamic-map** *map-name map-index* **set pfs[group1 | group2 | group5 | group14 | group19 | group20 | group21 | group24]**

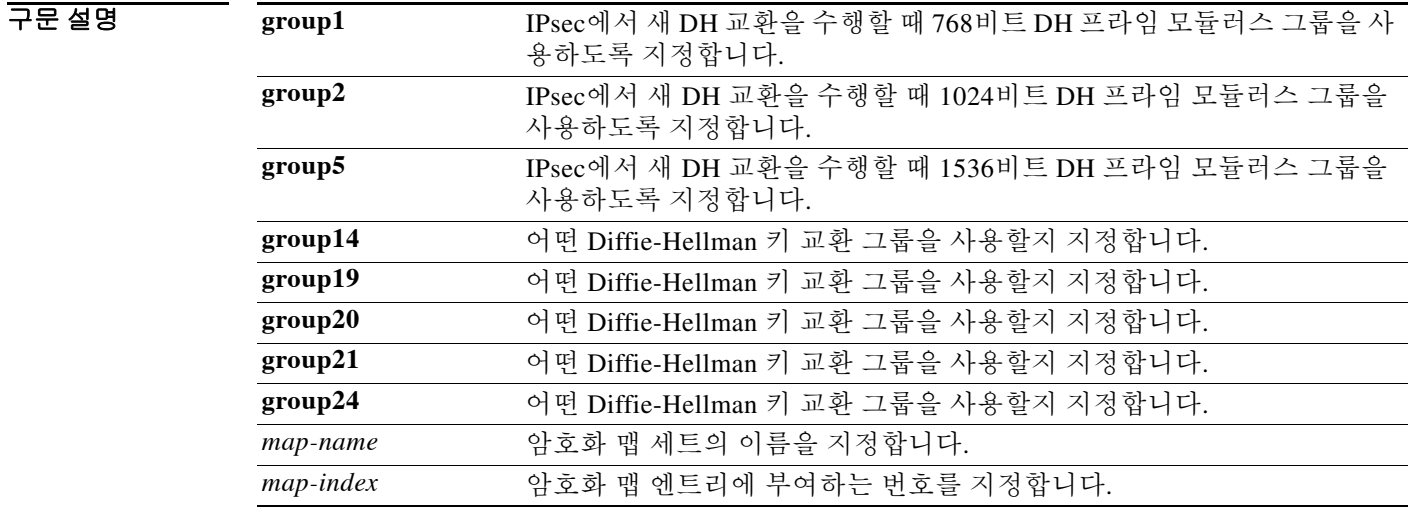

기본값 기본적으로 PFS는 설정되지 않습니다.

명령 모드 다음 표에서는 명령을 입력할 수 있는 모드를 보여줍니다.

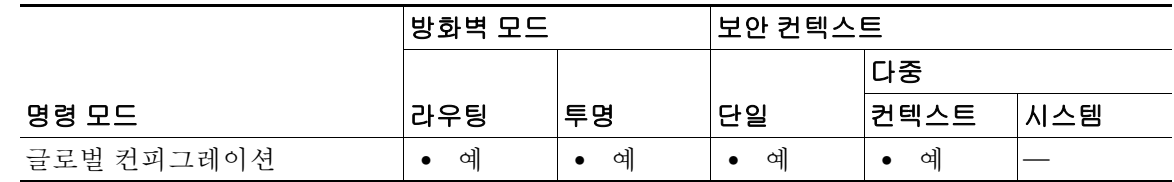

명령 기록

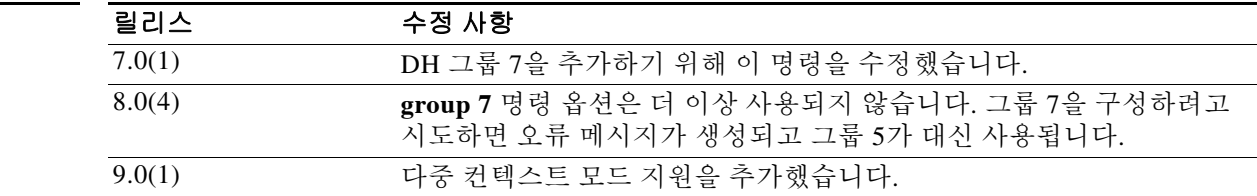

ן

 $\overline{\phantom{a}}$ 

사용 지침 PFS를 사용하면 새 보안 연결이 협상될 때마다 새 DH 교환이 일어나며, 따라서 추가적인 처리 시 간이 필요합니다. PFS는 보안을 한층 더 강화합니다. 어떤 키가 공격자에 의해 크래킹될 경우 그 키 와 함께 전송된 데이터만 위험해집니다.

ן

# **crypto dynamic-map set tfc-packets**

IPsec SA에서 더미 TFC(Traffic Flow Confidentiality) 패킷을 활성화하려면 글로벌 컨피그레이션 모 드에서 **crypto dynamic-map set tfc-packets** 명령을 사용합니다. IPsec SA에서 TFC 패킷을 비활성 화하려면 이 명령의 **no** 형식을 사용합니다.

**crypto dynamic-map** *name priority* **set tfc-packets [burst length | auto] [payload-size bytes | auto] [timeout second | auto]**

**no crypto dynamic-map** *name priority* **set tfc-packets [burst length | auto] [payload-size bytes | auto] [timeout second | auto]**

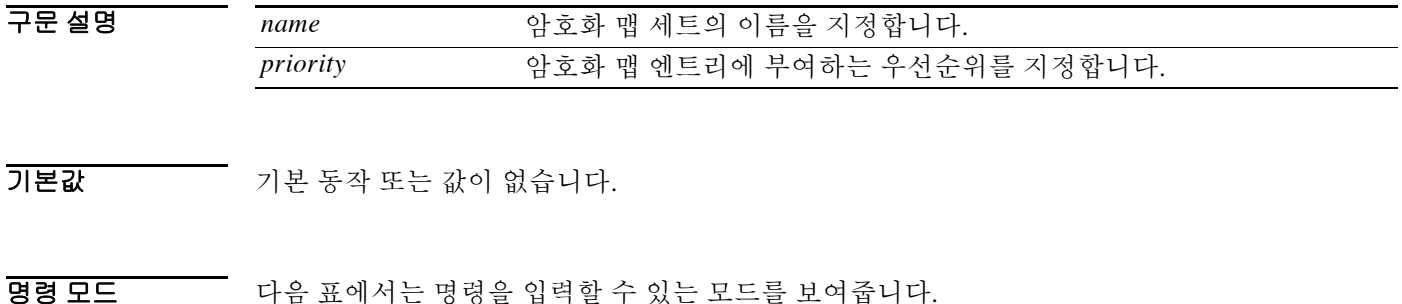

명령 모드 방화벽 모드 기본안 컨텍스트 라우팅 투명 단일 다중 컨텍스트 시스템 글로벌 컨피그레이션 **•** 예 **•** 예 **•** 예 **•** 예 —

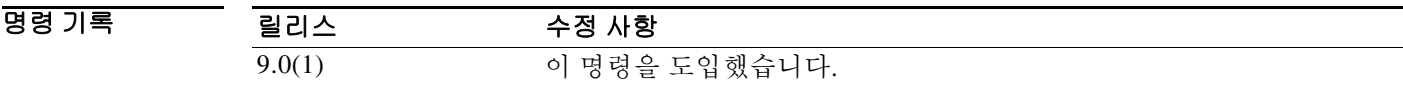

사용 지침 이 명령은 암호화 맵에 대한 기존 DF 정책(SA 레벨)을 구성합니다.

**9-57**

 $\overline{\phantom{a}}$ 

# **crypto dynamic-map set validate-icmp-errors**

IPsec 터널을 지나고 사설 네트워크의 내부 호스트로 향하는 수신 ICMP 오류 메시지를 검증할지 여부를 지정하려면 글로벌 컨피그레이션 모드에서 **crypto dynamic-map set validate-icmp-errors**  명령을 사용합니다. 동적 암호화 맵 엔트리에서 수신 ICMP 오류 메시지 검증을 제거하려면 이 명 령의 **no** 형식을 사용합니다.

**crypto dynamic-map** *name priority* **set validate-icmp-errors**

**no crypto dynamic-map** *name priority* **set validate-icmp-errors**

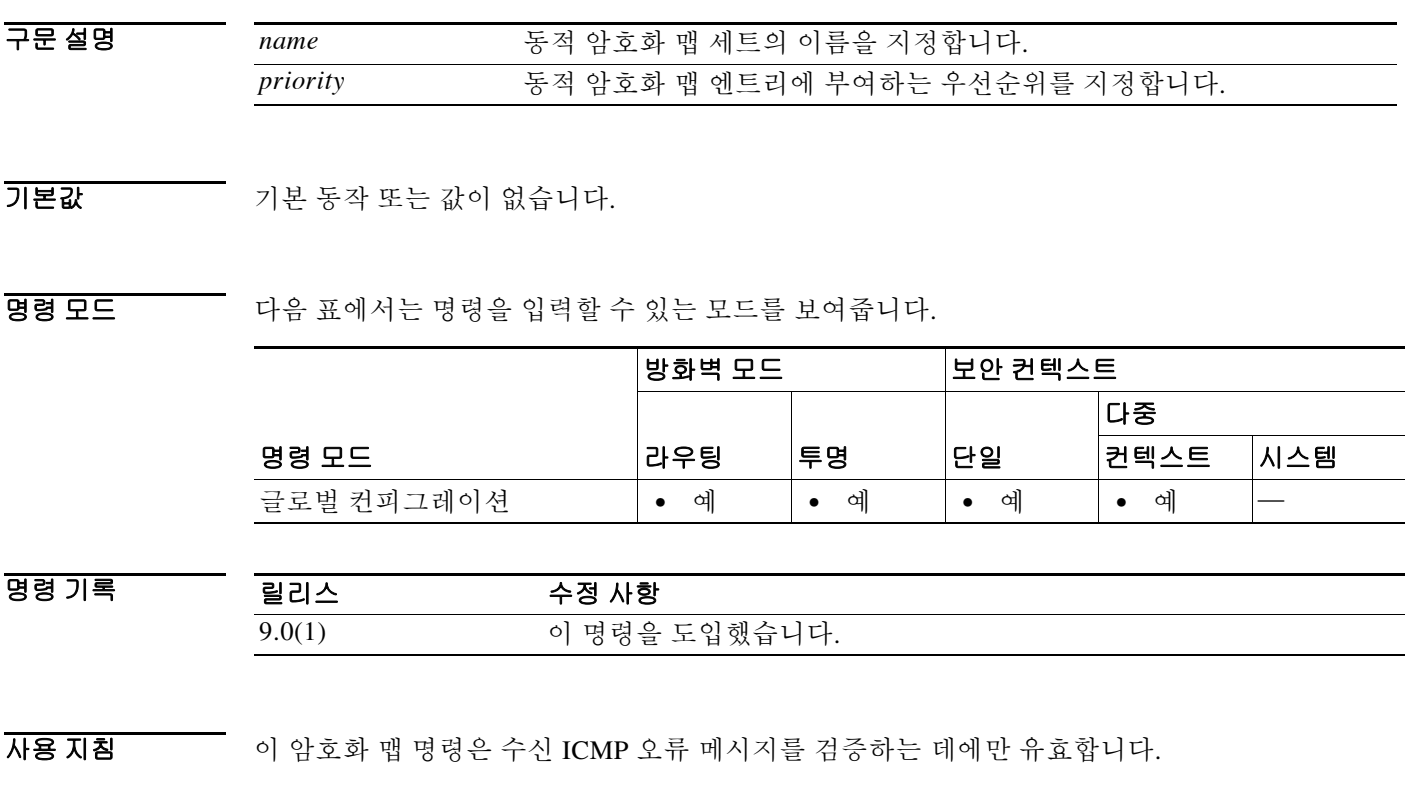

 $\mathbf I$ 

# **crypto engine accelerator-bias**

SMP(Symmetric Multi-Processing) 플랫폼에서 암호화 코어의 할당을 변경하려면 글로벌 컨피그레 이션 모드에서 **crypto engine accelerator-bias** 명령을 사용합니다. 컨피그레이션에서 명령을 제거 하려면 이 명령의 **no** 형식을 사용합니다.

**crypto engine accelerator-bias [balanced | ipsec | ssl]**

**no crypto engine accelerator-bias** [**balanced** | **ipsec** | **ssl**]

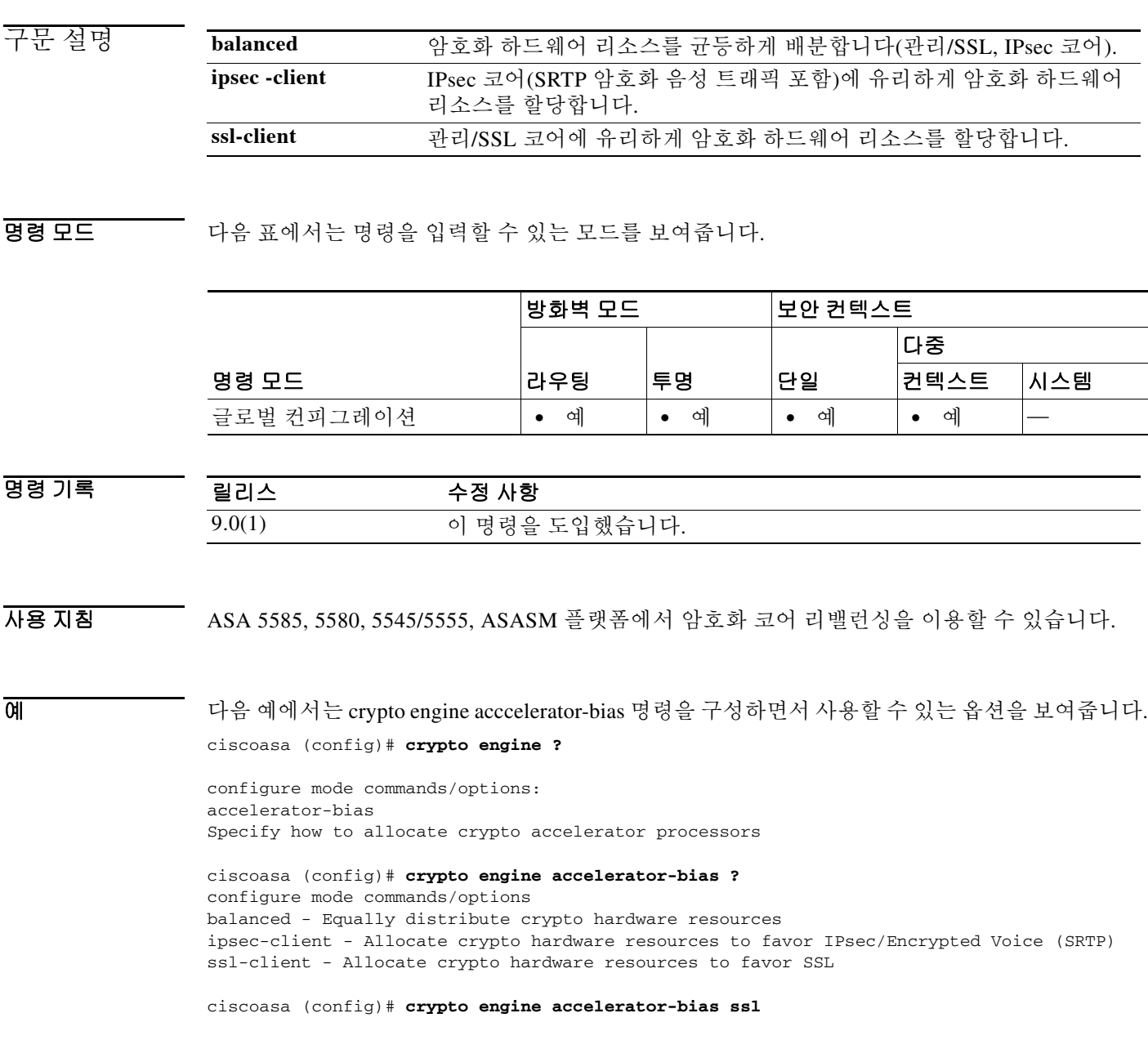

ш

## **crypto engine large-mod-accel**

ASA 5510, 5520, 5540 또는 5550의 대규모 모듈러스 연산을 소프트웨어에서 하드웨어로 전환하려 면 글로벌 컨피그레이션 모드에서 **crypto engine large-mod-accel** 명령을 사용합니다. 컨피그레이 션에서 명령을 제거하려면 이 명령의 **no** 형식을 사용합니다.

**crypto engine large-mod-accel**

**no crypto engine large-mod-accel**

- 구문 설명 기능 이 명령은 인수 또는 키워드가 없습니다.
- 기본값 기본적으로 ASA는 대규모 모듈러스 연산을 소프트웨어에서 수행합니다.
- 명령 모드 다음 표에서는 명령을 입력할 수 있는 모드를 보여줍니다.

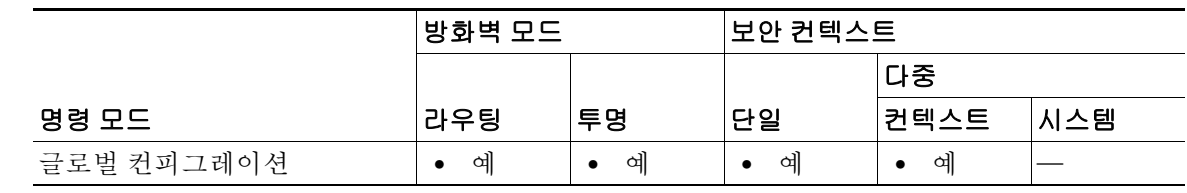

명령 기록 릴리스 수정 사항 8.3(2) 이 명령을 도입했습니다. 9.0(1) 다중 컨텍스트 모드 지원을 추가했습니다.

### 사용 지침 이 명령은 ASA 모델 5510, 5520, 5540, 5550에서만 사용할 수 있습니다. 대규모 모듈러스 연산을 소 프트웨어에서 하드웨어로 전환합니다. 이와 같이 하드웨어로 전환하면 다음 항목이 빨라집니다.

- **•** 2048비트 RSA 공개 키 인증서 처리
- **•** Diffie Hellman Group 5(DH5) 키 생성

초당 연결 수를 늘리기 위해 필요할 때 이 명령을 사용하는 것이 좋습니다. 부하에 따라 SSL 처리 성능에 다소 영향을 미칠 수 있습니다.

또한 이 명령의 어떤 형식이든 소프트웨어에서 하드웨어로 또는 하드웨어에서 소프트웨어로 전환 하는 과정에 일시적인 패킷 손실을 최소화하기 위해 사용량이 적은 기간이나 유지 보수 기간에 사 용하는 것이 좋습니다.

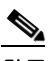

 $\mathbf{r}$ 

참고 ASA 5580/5500-X 플랫폼은 이미 이 기능을 통합하여 대규모 모듈러스 연산을 전환합니다 . 따라서 **crypto engine** 명령은 이 플랫폼에 적용되지 않습니다 .

H.

 $\mathbf I$ 

**예 기대 기** 다음 예에서는 대규모 모듈러스 연산을 소프트웨어에서 하드웨어로 전환합니다.

ciscoasa(config)# **crypto engine large-mod-accel**

다음 예에서는 앞의 명령을 컨피그레이션에서 제거하고 대규모 모듈러스 연산을 다시 소프트웨어 로 전환합니다.

ciscoasa(config)# **no crypto engine large-mod-accel**

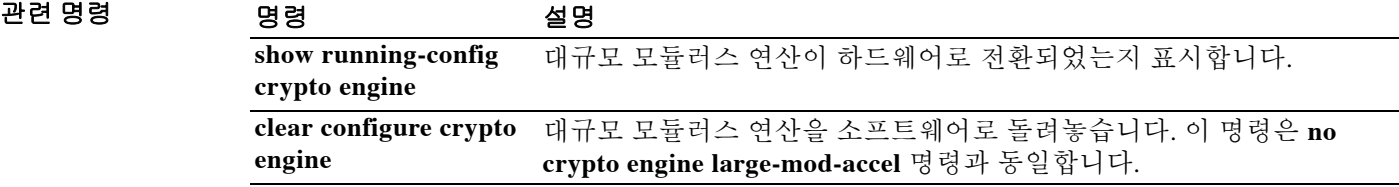

**Cisco ASA Series** 명령 참조**, A** 명령부터 **H** 명령까지

# **crypto ikev1 enable**

IPsec 피어가 ASA와 통신하는 인터페이스에서 ISAKMP IKEv1 협상을 활성화하려면 글로벌 컨피 그레이션 모드에서 **crypto ikev1 enable** 명령을 사용합니다. 인터페이스에서 ISAKMP IKEv1을 비 활성화하려면 이 명령의 **no** 형식을 사용합니다.

*interface-name* ISAKMP IKEv1 협상을 활성화하거나 비활성화할 인터페이스의 이름을

**crypto ikev1 enable** *interface-name*

**no crypto ikev1 enable** *interface-name*

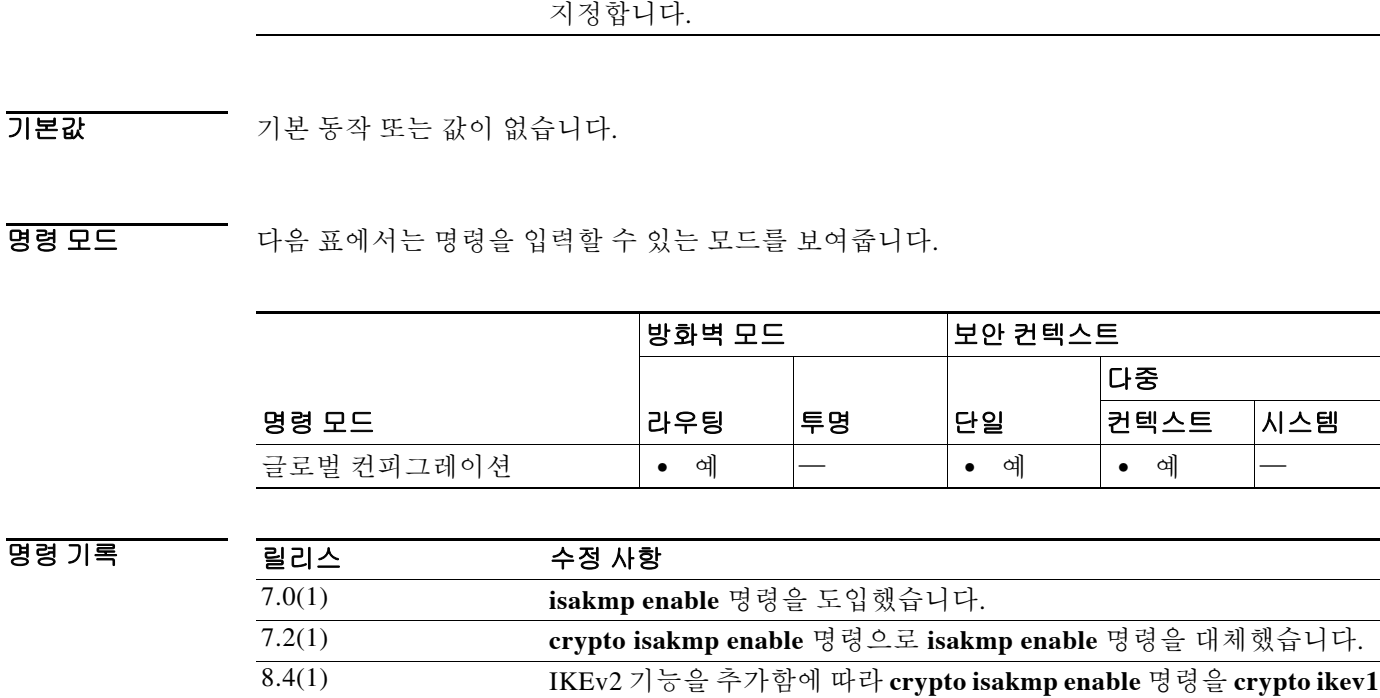

**enable** 명령으로 변경했습니다. 9.0(1) 다중 컨텍스트 모드 지원을 추가했습니다.

 $\overline{\mathsf{I}}$ 

구문 설명

O H THE 그리고 글로벌 컨피그레이션 모드에서 입력한 다음 예에서는 내부 인터페이스에서 ISAKMP를 비활성화 하는 방법을 보여줍니다.

ciscoasa(config)# **no crypto isakmp enable inside**

 $\mathsf I$ 

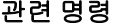

 $\blacksquare$ 

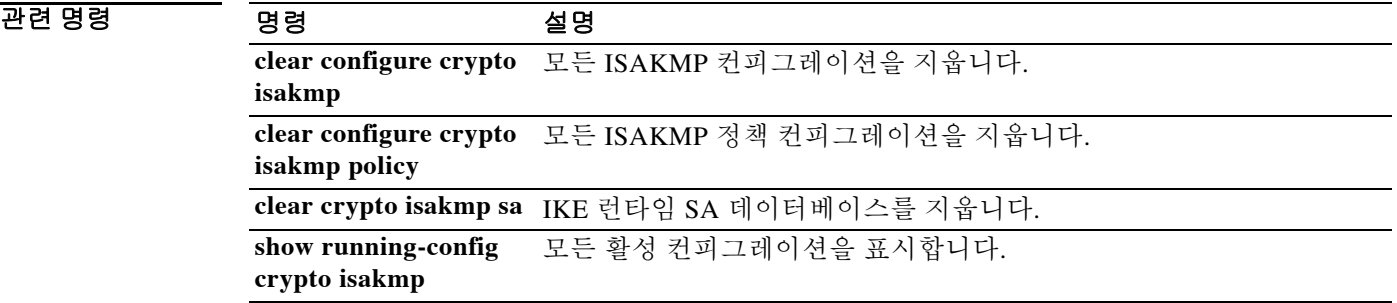

# **crypto ikev1 ipsec-over-tcp**

IPsec over TCP를 활성화하려면 글로벌 컨피그레이션 모드에서 **crypto ikev1 ipsec-over-tcp** 명령을 사용합니다. IPsec over TCP를 비활성화하려면 이 명령의 the **no** 형식을 사용합니다.

**crypto ikev1 ipsec-over-tcp** [**port** *port1...port10*]

**no crypto ikev1 ipsec-over-tcp** [**port** *port1...port10*]

구문 설명 **port** *port1...port10* (선택 사항) 디바이스가 TCP 연결을 통해 IPsec을 승인하는 포트를 지정 합니다. 최대 10개의 포트를 나열할 수 있습니다. 포트 번호는 1~65535 입니다. 기본 포트 번호는 10000입니다.

기본값 기본값은 disabled입니다.

BB 모드 다음 표에서는 명령을 입력할 수 있는 모드를 보여줍니다.

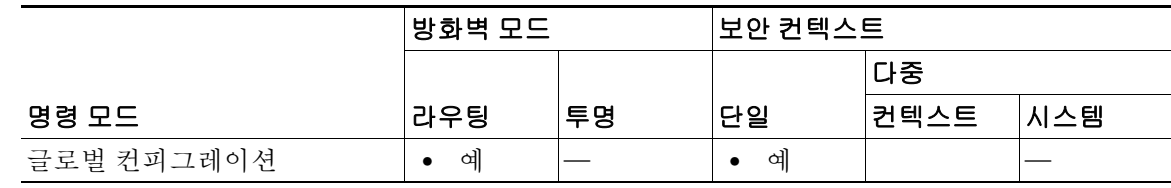

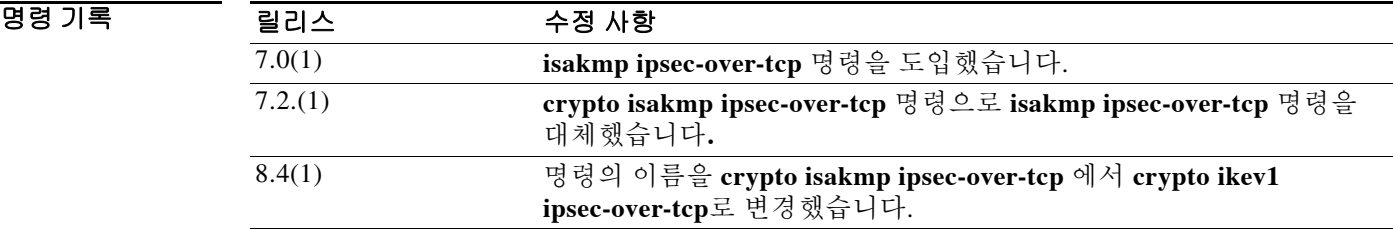

 $\Gamma$ 

예 글로벌 컨피그레이션 모드에서 입력한 이 예에서는 포트 45에서 IPsec over TCP를 활성화합니다.

ciscoasa(config)# **crypto ikev1 ipsec-over-tcp port 45** ciscoasa(config)#

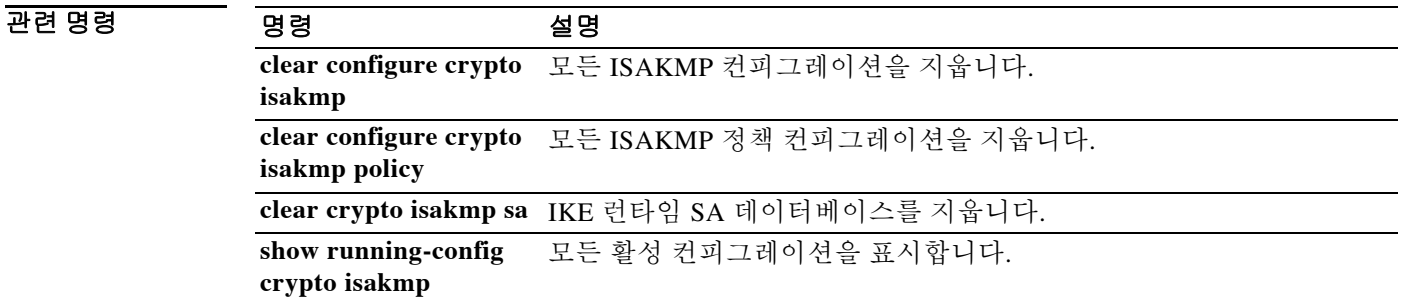

 $\mathbf I$ 

# **crypto ikev1 limit max-in-negotiation-sa**

ASA에서 IKEv2 협상 중인(열린) SA의 수를 제한하려면 글로벌 컨피그레이션 모드에서 **crypto ikev1 limit max-in-negotiation-sa** 명령을 사용합니다. 열린 SA의 수 제한을 비활성화하려 면 이 명령의 **no** 형식을 사용합니다.

**crypto ikev1 limit max-in-negotiation-sa** *threshold percentage*

**no crypto ikev1 limit max-in-negotiation-sa** *threshold percentage*

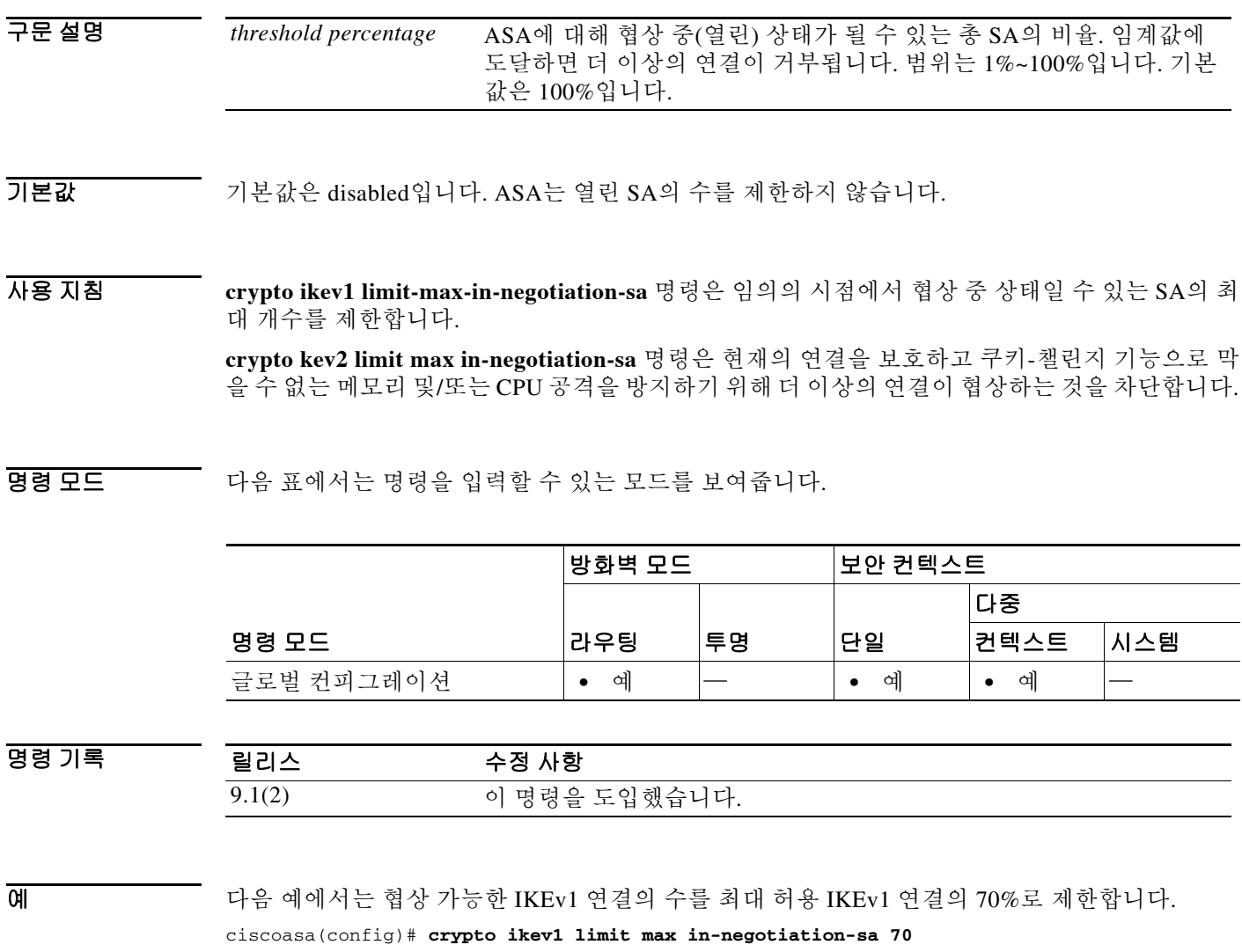

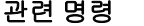

 $\Gamma$ 

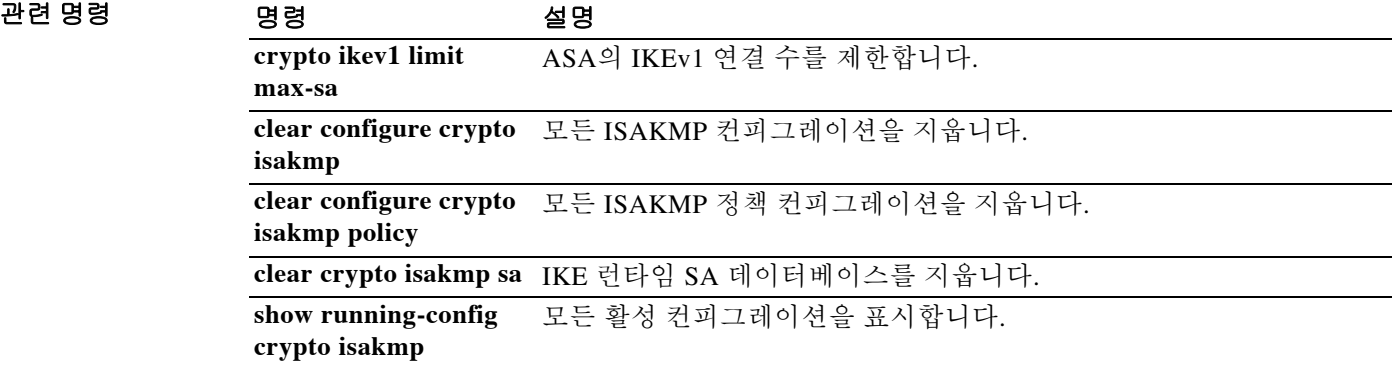

# **crypto ikev1 policy**

IPsec 연결을 위한 IKEv1 SA(security association)를 생성하려면 글로벌 컨피그레이션 모드에서 **crypto ikev2 policy** 명령을 사용합니다. 정책을 제거하려면 이 명령의 **no** 형식을 사용합니다.

**crypto ikev1 policy** *priority*

**no crypto ikev1 policy** *priority*

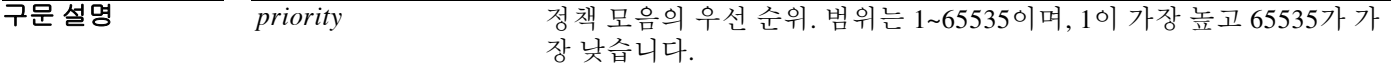

기본값 기본 동작 또는 기본값이 없습니다.

- 사용 지침 이 명령은 IKEv1 정책 컨피그레이션 모드를 시작합니다. 여기서 추가 IKEv1 SA 설정을 지정할 수 있습니다. IKEv1 SA는 1단계에서 사용되는 키로서 IKEv1 피어가 2단계에서 안전하게 통신할 수 있게 합니다. **crypto ikev1 policy** 명령을 입력한 다음 추가 명령을 사용하여 SA 암호화 알고리즘, DH 그룹, 무결성 알고리즘, 수명, 해시 알고리즘을 설정할 수 있습니다.
- BB 모드 다음 표에서는 명령을 입력할 수 있는 모드를 보여줍니다.

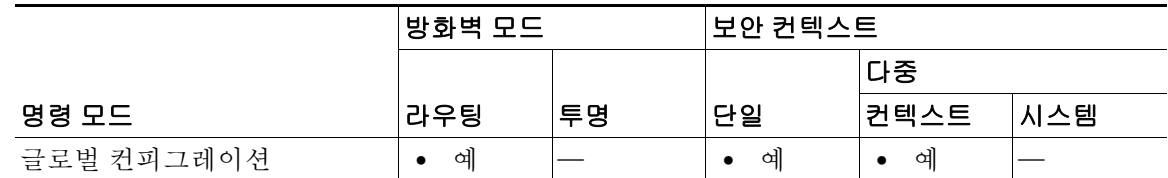

명령 기록 릴리스 수정 사항 8.4(1) 이 명령이 추가됩니다. 9.0(1) 다중 컨텍스트 모드 지원을 추가했습니다.

예 다음 예에서는 우선 순위 1 IKEv1 SA를 생성하며 IKEv1 정책 컨피그레이션 모드를 시작합니다. ciscoasa(config)# **crypto ikev1 policy 1**

Ι

ciscoasa(config-ikev2-policy)#

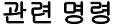

 $\Gamma$ 

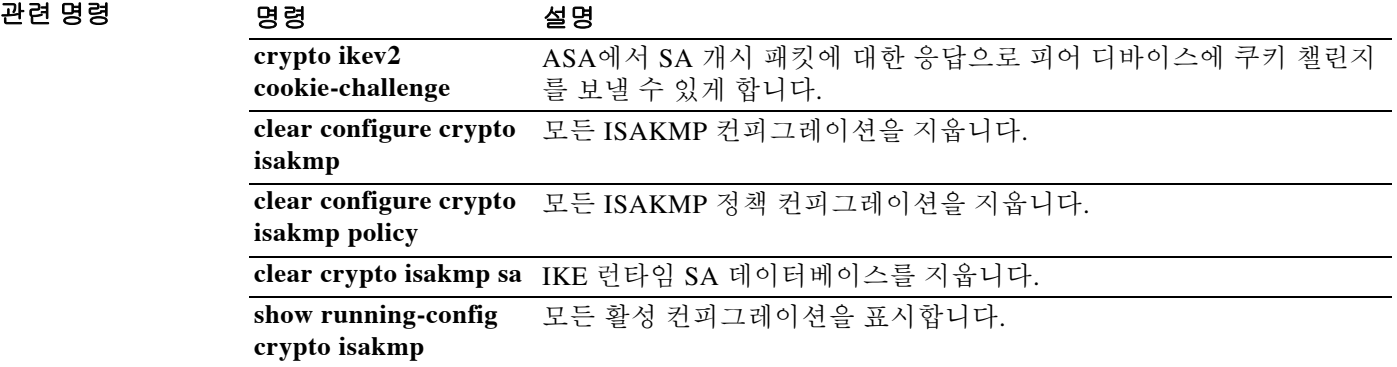

# **crypto ikev2 enable**

IPsec 피어가 ASA와 통신하는 인터페이스에서 ISAKMP IKEv2 협상을 활성화하려면 글로벌 컨피 그레이션 모드에서 **crypto ikev2 enable** 명령을 사용합니다. 인터페이스에서 ISAKMP IKEv2을 비 활성화하려면 이 명령의 **no** 형식을 사용합니다.

**crypto ikev2 enable** *interface-name* [**client-services [port** *port*]]

**no crypto ikev2 enable** *interface-name* [**client-services [port** *port*]]

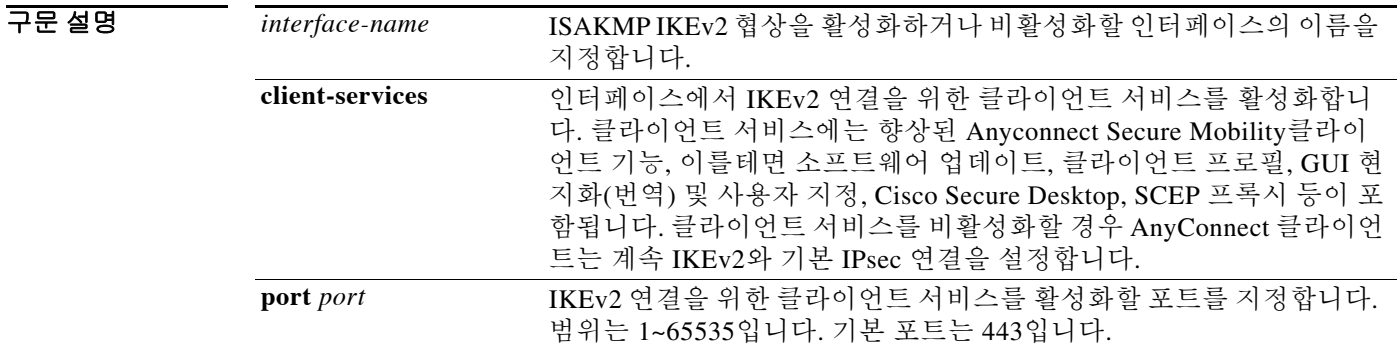

 $\overline{\mathcal{Y}^{\mathsf{H}}}$  기본 동작 또는 값이 없습니다.

BB 모드 다음 표에서는 명령을 입력할 수 있는 모드를 보여줍니다.

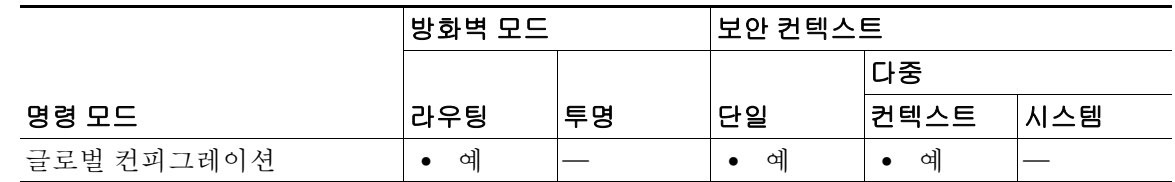

ן

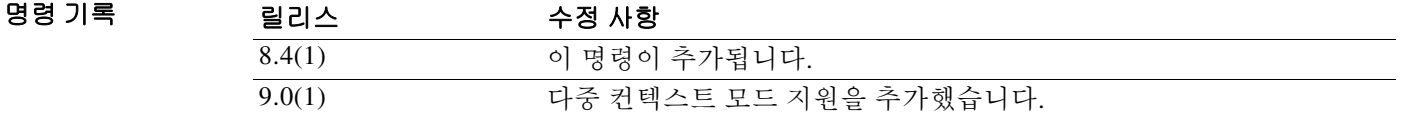

사용 지침 이 명령만 사용하면 클라이언트 서비스가 활성화되지 않습니다.

 $\overline{0}$  CH = TH 그리스 그래어션 모드에서 입력한 다음 예에서는 외부 인터페이스에서 IKEv2를 활성화하는 방법을 보여줍니다. ciscoasa(config)# **crypto ikev2 enable outside client-services port 443**
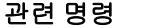

 $\Gamma$ 

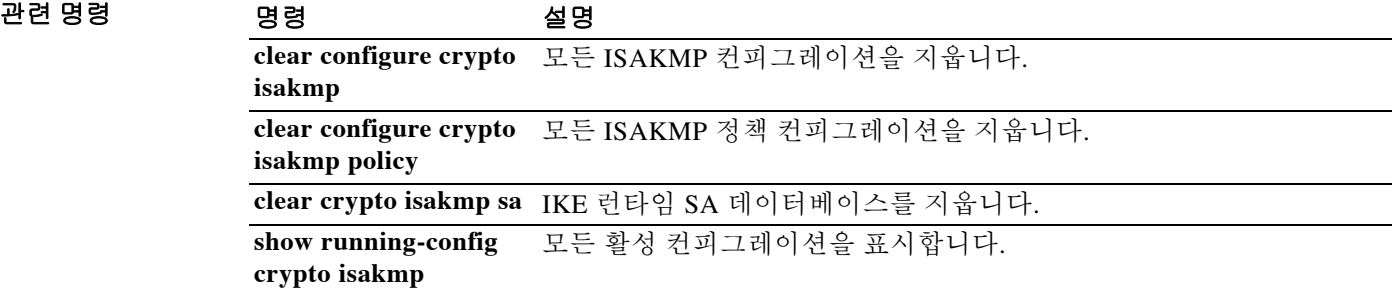

### **crypto ikev2 cookie-challenge**

ASA에서 SA 개시 패킷에 대한 응답으로 피어 디바이스에 쿠키 챌린지를 보낼 수 있게 하려면 글 로벌 컨피그레이션 모드에서 **crypto ikev2 cookie-challenge** 명령을 사용합니다. 쿠키 챌린지를 비 활성화하려면 이 명령의 **no** 형식을 사용합니다.

**crypto ikev2 cookie-challenge** *threshold percentage* | **always | never**

**no crypto ikev2 cookie-challenge** *threshold percentage* | **always | never**

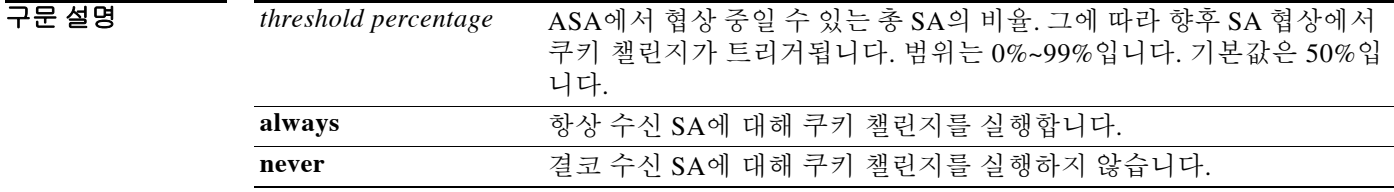

기본값 TH 기본 동작 또는 값이 없습니다.

사용 지침 피어에 대한 쿠키 챌린지는 만일의 DoS(서비스 거부) 공격을 방지합니다. 피어 디바이스에서 SA 개시 패킷을 보내고 ASA에서 응답을 보내지만 피어 디바이스에서 더 이상 응답하지 않을 때 DoS 공격이 시작됩니다. 피어 디바이스가 이 작업을 계속할 경우 ASA에서 가능한 전체 SA 요청 한도 가 소진되어야 응답이 중단됩니다.

> **crypto ikev2 cookie-challenge** 명령을 사용하여 임계 백분율을 활성화하면 열린 SA 협상의 수를 제 한합니다. 예를 들어, 기본 설정이 50%라면 허용된 SA의 50%가 협상 중(열린) 상태일 경우 ASA는 추가적으로 수신되는 SA 개시 패킷에 대해 쿠키 챌린지를 수행합니다. IKEv2 SA 1,000개가 허용 되는 Cisco ASA 5580의 경우 SA 500개가 열렸다면 그 이후의 수신 SA는 모두 쿠키 챌린지됩니다.

> **crypto kev2 limit max in-negotiation-sa** 명령과 함께 사용할 경우 쿠키 챌린지 임계값을 최대 협상 중 임계값보다 낮게 구성함으로써 효과적인 교차 점검이 가능해집니다.

명령 모드 다음 표에서는 명령을 입력할 수 있는 모드를 보여줍니다.

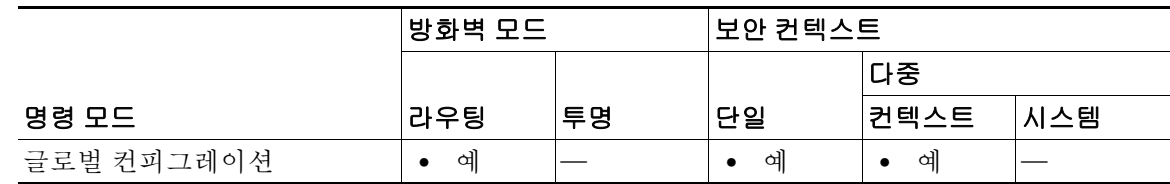

Ι

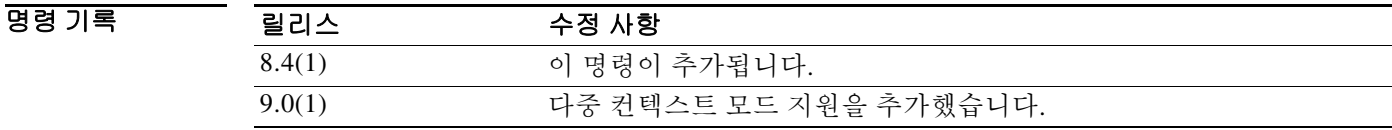

 $\overline{\phantom{a}}$ 

**예 기대 기** 다음 예에서는 쿠키 챌린지 임계값이 30%로 설정됩니다.

ciscoasa(config)# **crypto ikev2 cookie-challenge 30**

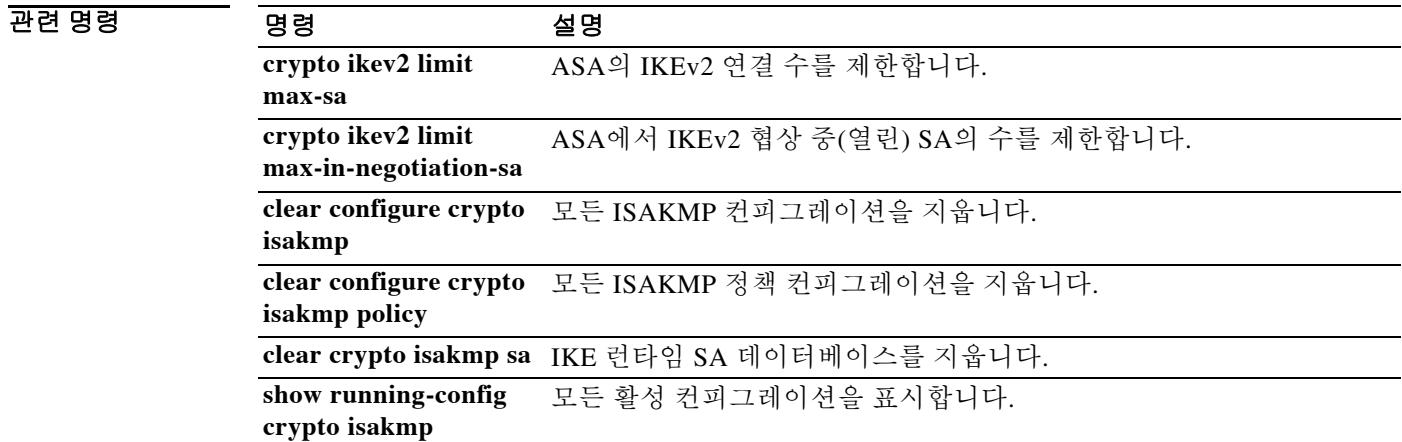

## **crypto ikev2 limit max-in-negotiation-sa**

ASA에서 IKEv2 협상 중인(열린) SA의 수를 제한하려면 글로벌 컨피그레이션 모드에서 **crypto ikev2 limit max-in-negotiation-sa** 명령을 사용합니다. 열린 SA의 수 제한을 비활성화하려 면 이 명령의 **no** 형식을 사용합니다.

**crypto ikev2 limit max in-negotiation-sa** *threshold percentage*

**no crypto ikev2 limit max in-negotiation-sa** *threshold percentage*

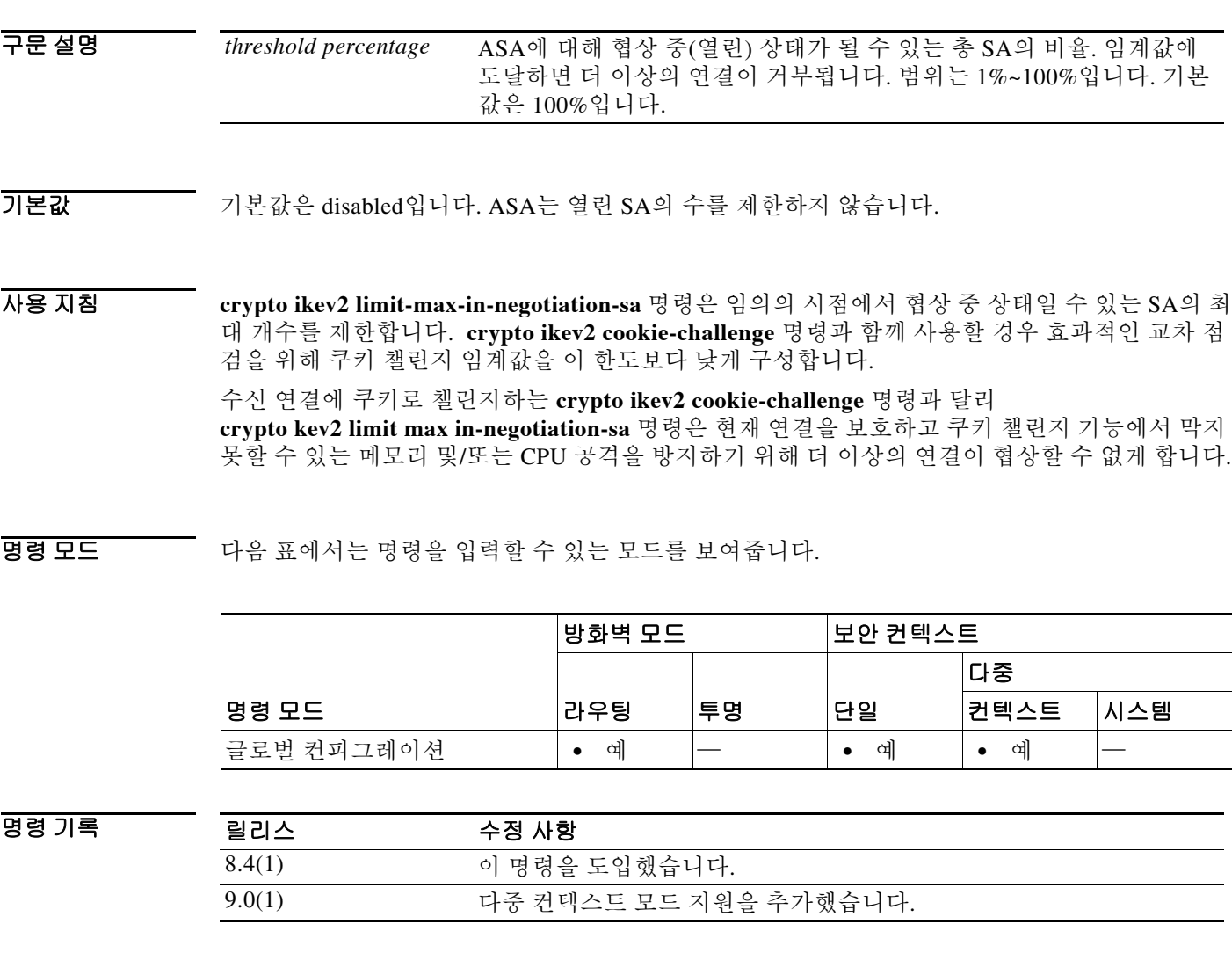

예 다음 예에서는 협상 가능한 IKEv2 연결의 수를 최대 허용 IKEv2 연결의 70%로 제한합니다.

ן

ciscoasa(config)# **crypto ikev2 limit max in-negotiation-sa 70**

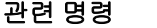

 $\Gamma$ 

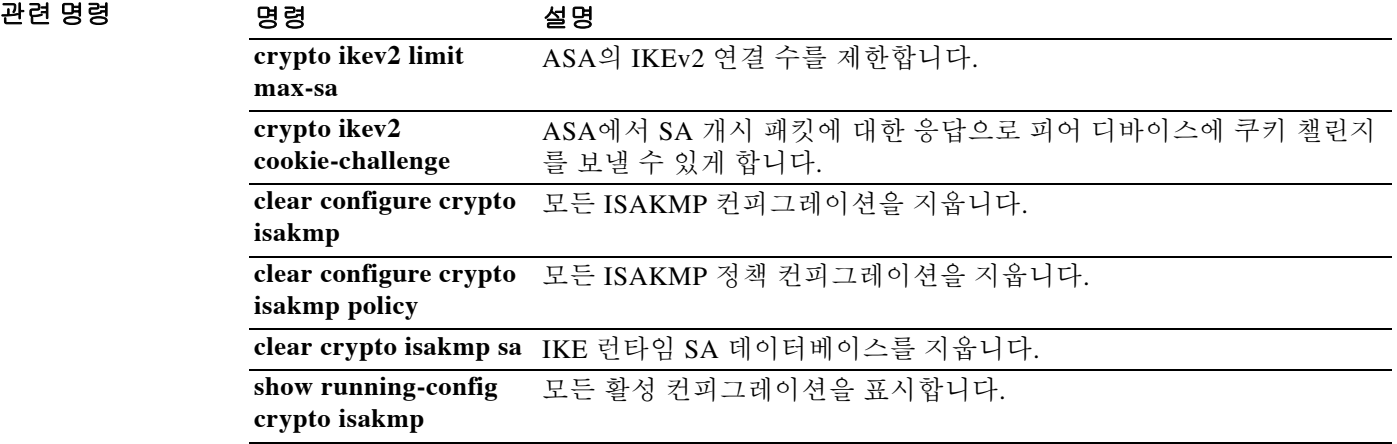

## **crypto ikev2 limit max-sa**

ASA에서 IKEv2 연결 수를 제한하려면 글로벌 컨피그레이션 모드에서 **crypto ikev2 limit max-sa** 명령을 사용합니다. 연결 수 제한을 비활성화하려면 이 명령의 **no** 형식을 사용합니다.

**crypto ikev2 limit max-sa** *number*

**no crypto ikev2 limit max-sa** *number*

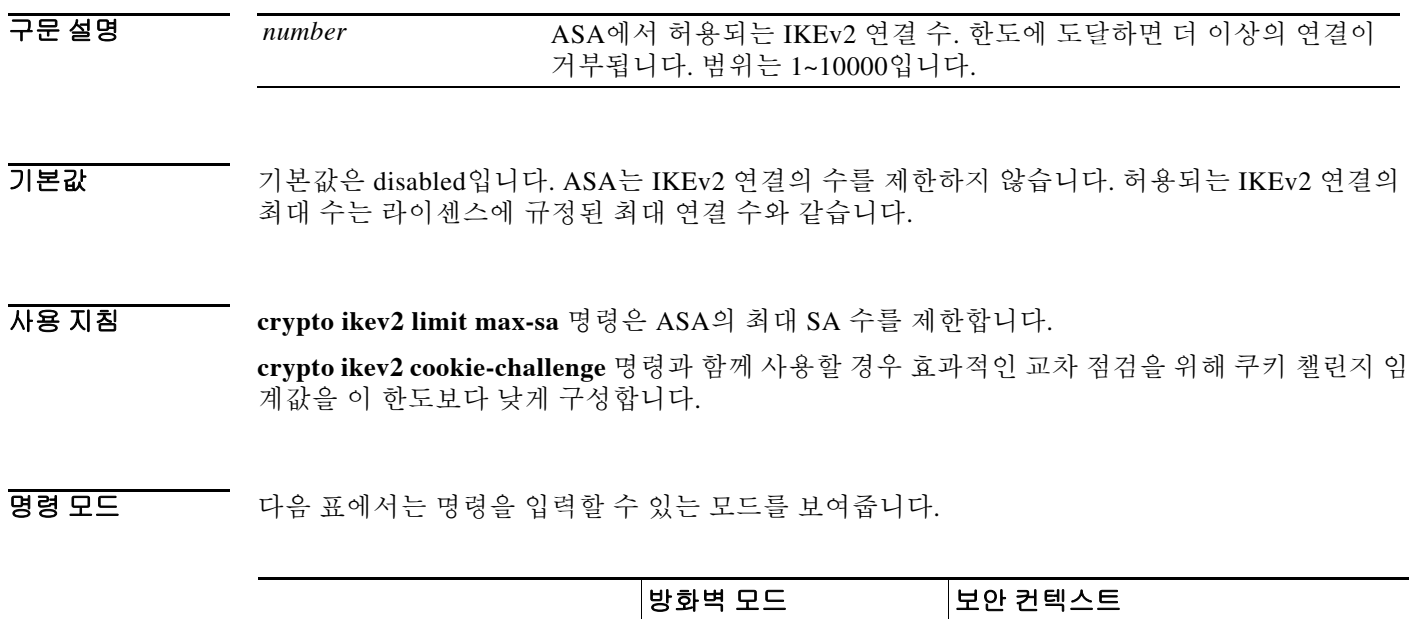

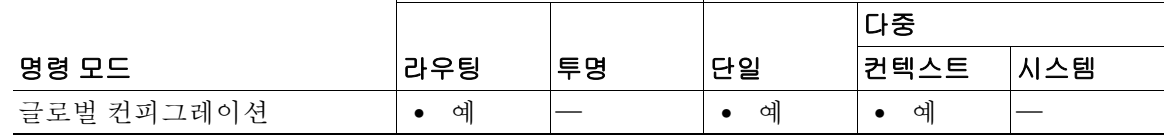

ן

명령 기록 릴리스 수정 사항 8.4(1) 이 명령을 도입했습니다. 9.0(1) 다중 컨텍스트 모드 지원을 추가했습니다.

예 다음 예에서는 IKEv2 연결의 수를 5000으로 제한합니다.

ciscoasa(config)# **crypto ikev2 limit max-sa 5000**

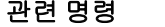

 $\Gamma$ 

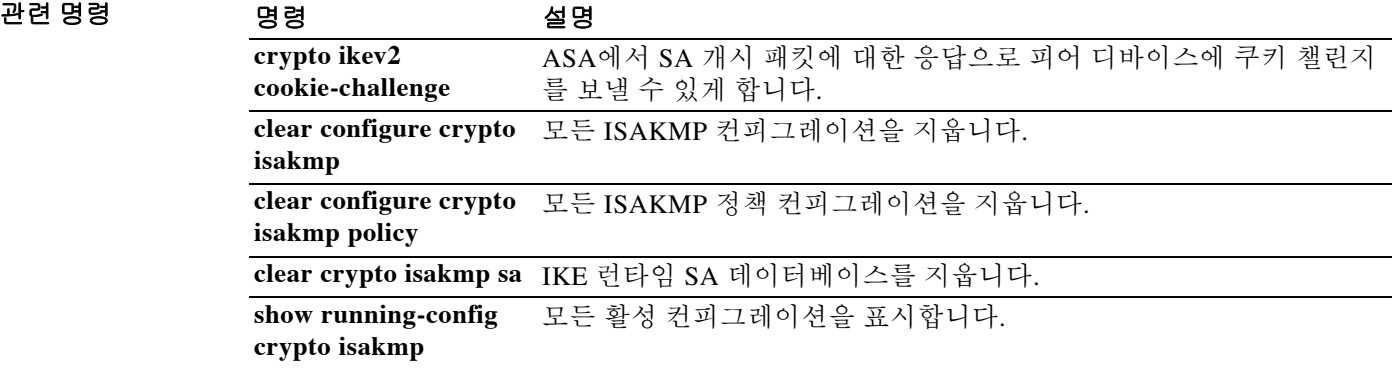

### **crypto ikev2 policy**

AnyConnect 연결을 위한 IKEv2 SA(security association)를 생성하려면 글로벌 컨피그레이션 모드 에서 **crypto ikev2 policy** 명령을 사용합니다. 정책을 제거하려면 이 명령의 **no** 형식을 사용합니다.

**crypto ikev2 policy** *priority policy\_index*

**no crypto ikev2 policy** *priority policy\_index*

구문 설명 *policy index* IKEv2 정책 컨피그레이션 모드에 액세스합니다. *priority* 정책 모음의 우선 순위. 범위는 1~65535이며, 1이 가장 높고 65535가 가 장 낮습니다. IKEv2 키 파생의 일환으로 그룹 [1] [2] [5]가 그룹 [1] [2] [5] [14] [24가 되어 DH 그룹 14 및 24를 지원합니다.

 $\overline{\phantom{a}}$ 기본 $\overline{\phantom{a}}$ 기본 동작 또는 값이 없습니다.

사용 지침 IKEv2 SA는 1단계에서 사용되는 키로서 IKEv2 피어가 2단계에서 안전하게 통신할 수 있게 합니 다. **crypto ikev2 policy** 명령을 입력하여 IKEv2 정책 컨피그레이션 모드를 시작하고, 여기서 추가 IKEv2 SA 설정을 지정합니다. 추가 명령을 사용하여 SA 암호화 알고리즘, DH 그룹, 무결성 알고 리즘, 수명, 해시 알고리즘을 설정할 수 있습니다.

명령 모드 다음 표에서는 명령을 입력할 수 있는 모드를 보여줍니다.

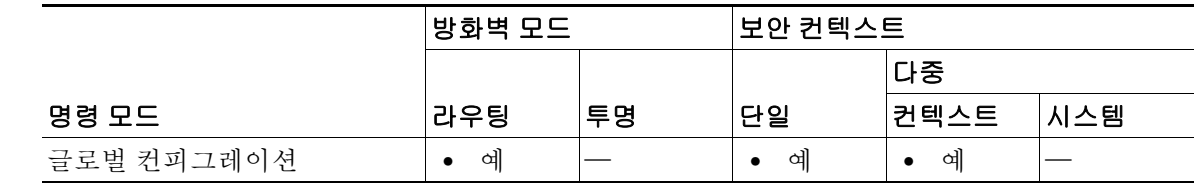

명령 기록 릴리스 수정 사항 8.4(1) 이 명령을 도입했습니다. 9.0(1) 다중 컨텍스트 모드 지원을 추가했습니다. 정책 색인 옵션을 추가했습 니다.

예 다음 예에서는 우선 순위 1 IKEv2 SA를 생성하며 IKEv2 정책 컨피그레이션 모드를 시작합니다.

Ι

ciscoasa(config)# **crypto ikev2 policy 1** ciscoasa(config-ikev2-policy)#

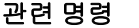

 $\Gamma$ 

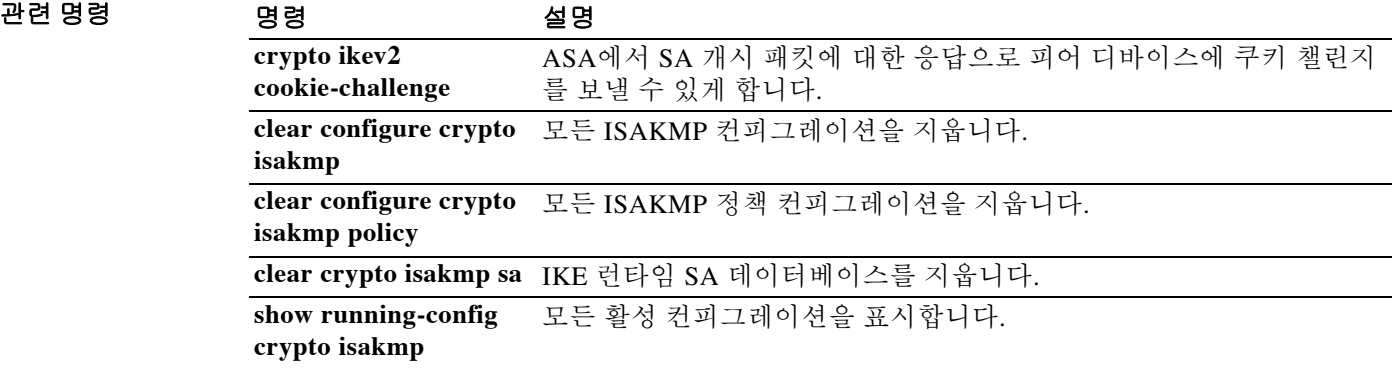

ן

## **crypto ikev2 redirect**

마스터에서 클러스터 멤버로 로드 밸런싱 리디렉션이 일어나는 IKEv2 단계를 지정하려면 글로벌 컨피그레이션 모드에서 **crypto ikev2 redirect** 명령을 사용합니다. 명령을 제거하려면 이 명령의 **no** 형식을 사용합니다.

**crypto ikev2 redirect {during-init** | **during-auth**}

**no crypto ikev2 redirect {during-init** | **during-auth**}

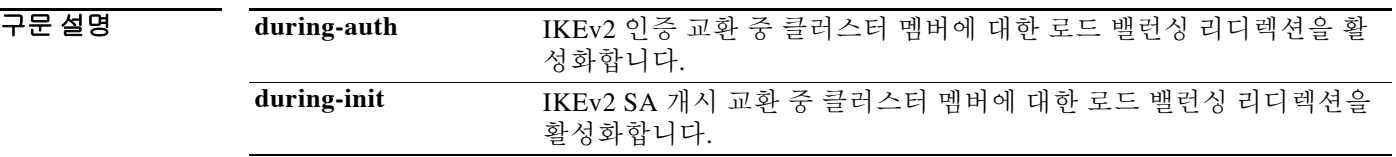

기본값 기본적으로 클러스터 멤버에 대한 로드 밸런싱 리디렉션이 이루어지며, 이는 IKEv2 인증 교환 과 정에서 일어납니다.

BB 모드 TH 다음 표에서는 명령을 입력할 수 있는 모드를 보여줍니다.

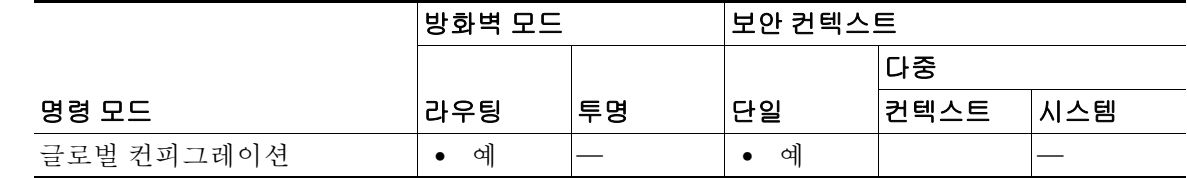

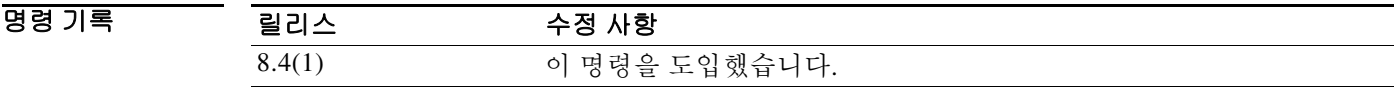

예 다음 예에서는 IKEv2 개시 교환 과정에서 클러스터 멤버에 대한 로드 밸런싱 리디렉션이 일어나 도록 설정합니다.

ciscoasa(config)# **crypto ikev2 redirect during-init**

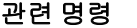

 $\Gamma$ 

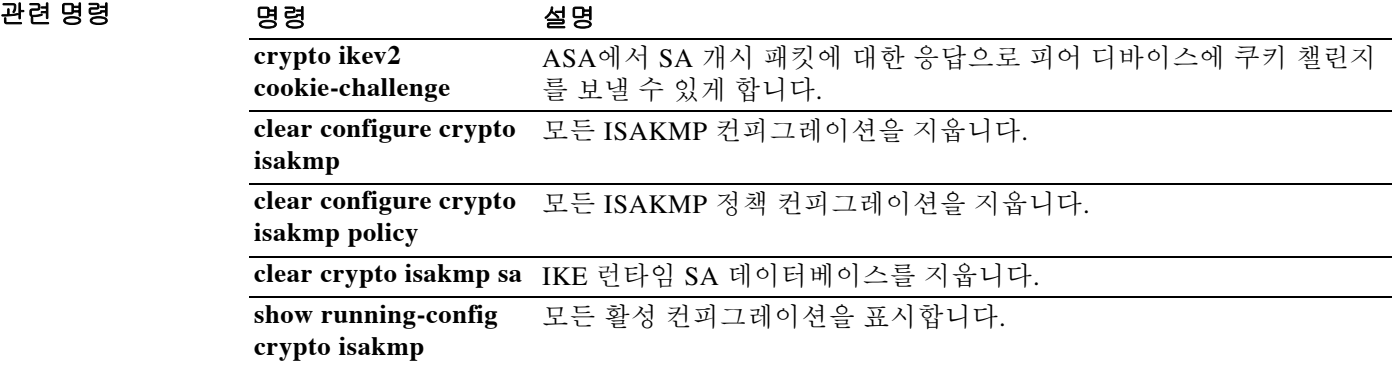

### **crypto ikev2 remote-access trust-point**

AnyConnect IKEv2 연결에서 어떤 전역 신뢰 지점을 ASA의 ID 인증서 신뢰 지점으로 참조하고 사 용하도록 지정하려면 터널 그룹 컨피그레이션 모드에서 **crypto ikev2 remote-access trust-point** 명 령을 사용합니다 컨피그레이션에서 명령을 제거하려면 이 명령의 **no** 형식을 사용합니다.

**crypto ikev2 remote-access trust-point** *name* [*line number*]

**no crypto ikev2 remote-access trust-point** *name* [*line number*]

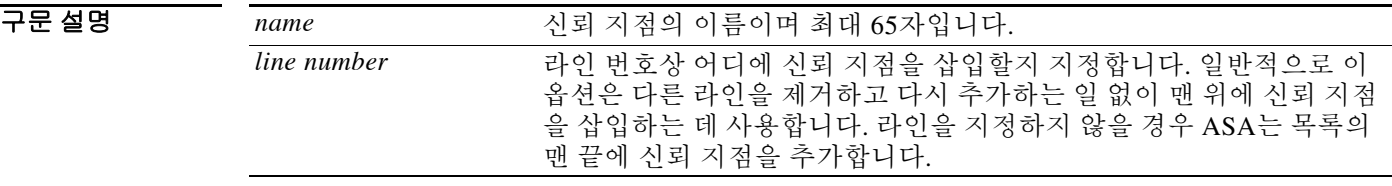

기본값 기본 동작 또는 값이 없습니다.

사용 지침 **crypto ikev2 remote-access trust-point** 명령을 사용하면 ASA에 대한 신뢰 지점이 모든 KIEv2 연결 에서 AnyConnect 클라이언트에 자신을 인증하도록 구성할 수 있습니다. 이 명령을 사용하면 AnyConnect 클라이언트에서 사용자에 대한 그룹 선택을 지원할 수 있습니다.

> RSA 2개, ECDSA 2개 또는 각각 하나씩인 두 신뢰 지점을 동시에 구성할 수 있습니다. ASA는 구성 된 신뢰 지점 목록을 검사하고 클라이언트가 지원하는 첫 번째 신뢰 지점을 선택합니다. ECDSA를 선호할 경우 이 신뢰 지점을 RSA 신뢰 지점보다 먼저 구성해야 합니다.

> 이미 있는 신뢰 지점을 추가하려고 하면 오류가 발생합니다. 제거할 신뢰 지점 이름을 지정하지 않 고 **no crypto ikev2 remote-access trustpoint** 명령을 사용할 경우 모든 신뢰 지점 컨피그레이션이 제거됩니다.

명령 모드 다음 표에서는 명령을 입력할 수 있는 모드를 보여줍니다.

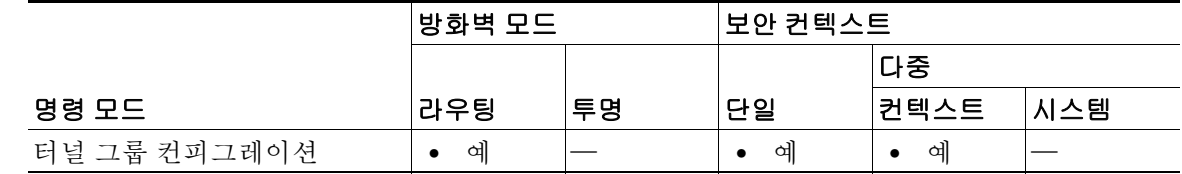

명령 기록 릴리스 수정 사항 8.4(1) 이 명령을 도입했습니다. 9.0(1) 다중 컨텍스트 모드 및 두 신뢰 지점 컨피그레이션에 대한 지원을 추가 했습니다.

예 다음 예에서는 신뢰 지점인 *cisco\_asa\_trustpoint*를 지정합니다.

ciscoasa(config)# **crypto ikev2 remote-access trust-point cisco\_asa\_trustpoint**

Ι

### **crypto ipsec df-bit**

 $\mathbf{r}$ 

IPsec 패킷에 대한 DF 비트 정책을 구성하려면 글로벌 컨피그레이션 모드에서 **crypto ipsec df-bit**  명령을 사용합니다.

**crypto ipsec df-bit [clear-df** | **copy-df** | **set-df]** *interface*

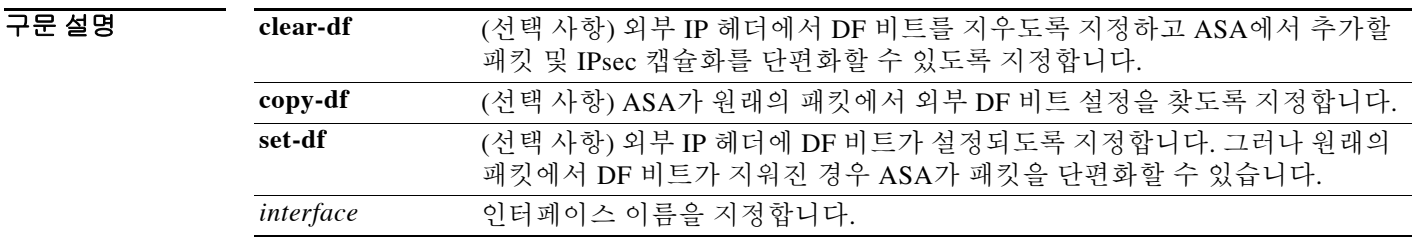

기본값 이 명령은 기본적으로 비활성화되어 있습니다. 지정된 설정 없이 이 명령을 활성화할 경우 ASA에 서는 **copy-df** 설정을 기본으로 사용합니다.

BB 모드 다음 표에서는 명령을 입력할 수 있는 모드를 보여줍니다.

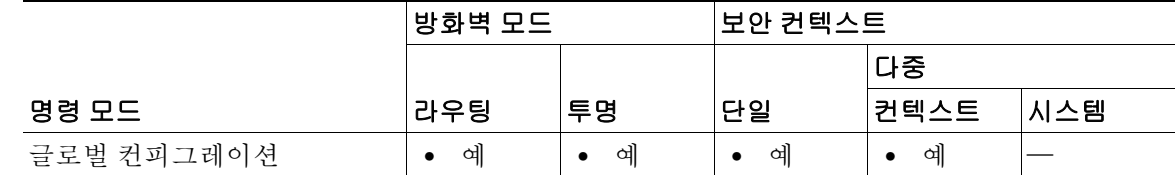

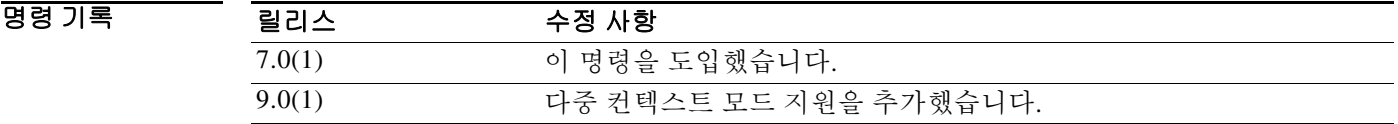

사용 지침 IPsec 터널의 DF 비트 기능으로 ASA가 캡슐화된 헤더에서 DF(Don't Fragment) 비트를 지우거나 설 정하거나 복사할지 여부를 지정할 수 있습니다. IP 헤더 내의 DF 비트는 어떤 디바이스에서 패킷 의 단편화를 허용할지 여부를 결정합니다.

> 글로벌 컨피그레이션 모드에서 **crypto ipsec df-bit** 명령을 사용하면 ASA에서 캡슐화된 헤더에 DF 비트를 지정하도록 구성할 수 있습니다. 이 명령은 일반 텍스트 패킷의 DF 비트 설정을 처리하며 암호화 적용 시 이를 지우거나 설정하거나 외부 IPsec 헤더에 복사합니다.

> 터널 모드 IPsec 트래픽을 캡슐화할 때 DF 비트에 대해 **clear-df** 설정을 사용합니다. 이 설정으로 디 바이스에서 사용 가능한 MTU 크기보다 큰 패킷을 보낼 수 있게 됩니다. 또한 이 설정은 사용 가능 한 MTU 크기를 모르는 경우에 유용합니다.

 $\mathbf I$ 

 $\mathbb{A}$ 

주의 다음과 같이 충돌하는 컨피그레이션을 설정할 경우 패킷이 삭제됩니다.  **crypto ipsec fragmentation after-encryption**(패킷 단편화) **crypto ipsec df-bit set-df outside**(DF 비트 설정)

예 글로벌 컨피그레이션 모드에서 입력한 다음 예에서는 IPsec DF 정책을 **clear-df**로 설정합니다.

ciscoasa(config)# **crypto ipsec df-bit clear-df outside** ciscoasa(config)#

### 관련 명령 명령 설명

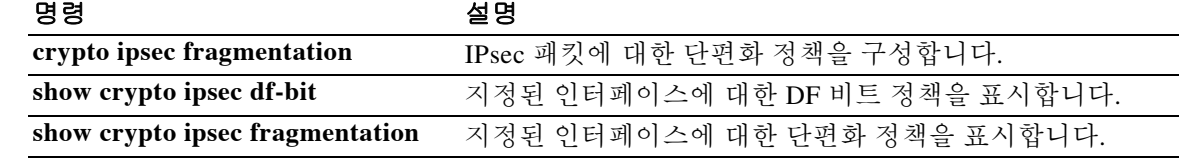

리량이 향상됩니다.

 $\overline{\mathsf{I}}$ 

## **crypto ipsec fragmentation**

IPsec 패키에 대한 단편화 정책을 구성하려면 글로벌 컨피그레이션 모드에서 **crypto ipsec fragmentation** 명령을 사용합니다.

**crypto ipsec fragmentation {after-encryption** | **before-encryption}** *interface*

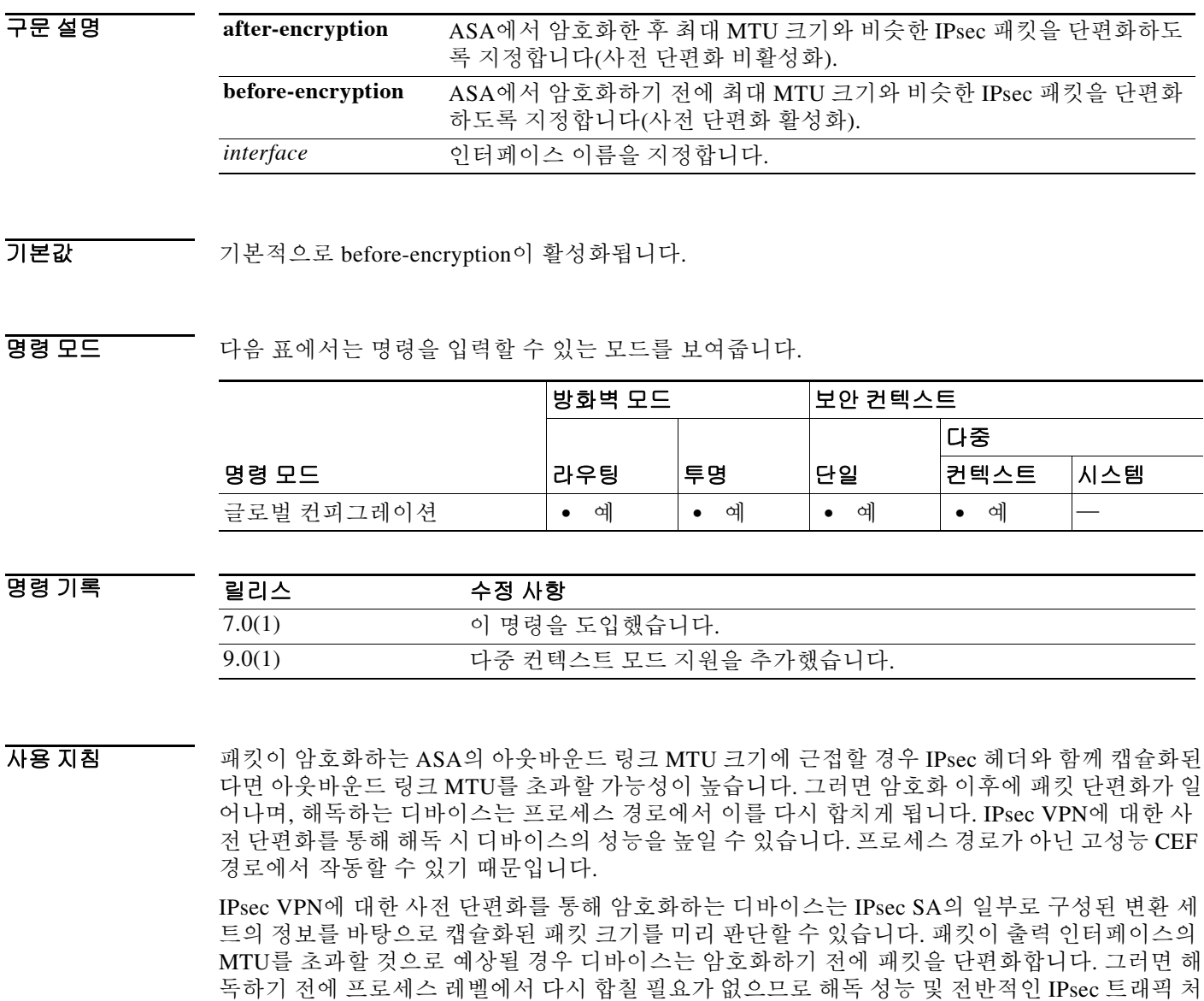

IPv6 활성 인터페이스에서 허용되는 최소 MTU는 1280바이트입니다. 그러나 IPsec이 인터페이스 에서 활성화된 경우, IPsec 암호화의 오버헤드 때문에 MTU가 1380보다 작은 값으로 설정되어야 합 니다. 1380바이트보다 낮게 인터페이스를 설정하면 패킷이 폐기될 수 있습니다.

ן

```
A
```
주의 다음과 같이 충돌하는 컨피그레이션을 설정할 경우 패킷이 삭제됩니다.  **crypto ipsec fragmentation after-encryption**(패킷 단편화) **crypto ipsec df-bit set-df outside**(DF 비트 설정)

예 글로벌 컨피그레이션 모드에서 입력한 다음 예에서는 디바이스의 전역에서 IPsec 패킷에 대한 사 전 단편화를 활성화합니다.

> ciscoasa(config)# **crypto ipsec fragmentation before-encryption inside** ciscoasa(config)#

글로벌 컨피그레이션 모드에서 입력한 다음 예에서는 인터페이스에서 IPsec 패킷에 대한 사전 단 편화를 비활성화합니다.

ciscoasa(config)# **crypto ipsec fragmentation after-encryption inside** ciscoasa(config)#

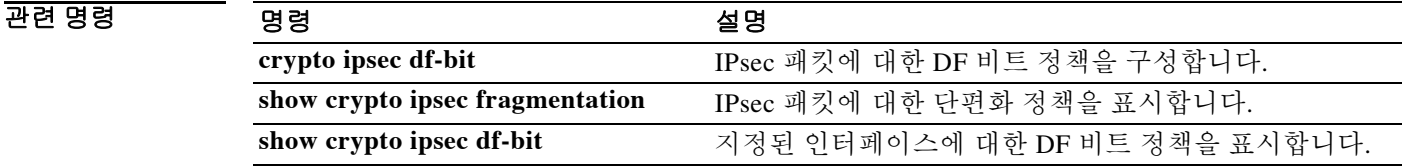

## **crypto ipsec security-association pmtu-aging**

PMTU path maximum transfer unit) 에이징을 활성화하려면 글로벌 컨피그레이션 모드에서 **crypto ipsec security-association pmtu-aging** 명령을 사용합니다. PMTU 에이징을 비활성화하려면 이 명 령의 no 형식을 사용합니다.

**crypto ipsec security-association pmtu-aging** *reset-interval*

**[no] crypto ipsec security-association pmtu-aging** *reset-interval*

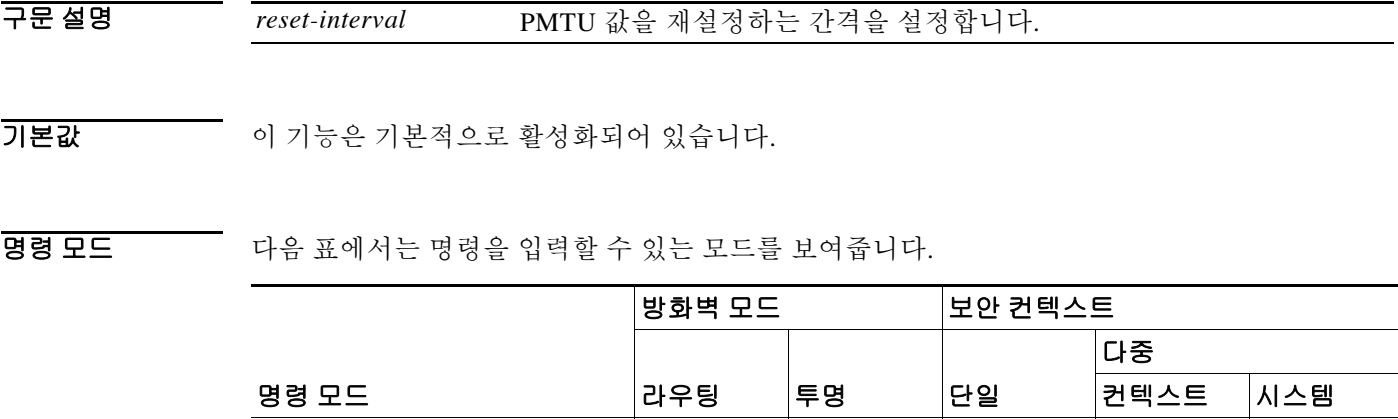

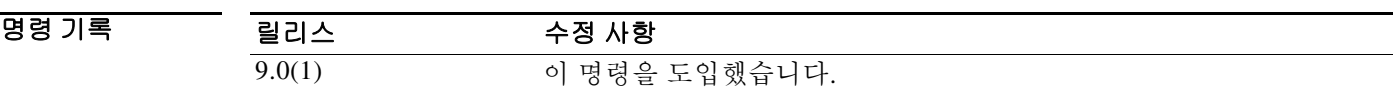

글로벌 컨피그레이션 **•** 예 **•** 예 **•** 예 **•** 예 —

HB 지침 제설정 간격은 초 단위로 지정됩니다.

 $\Gamma$ 

a ka

### **crypto ipsec ikev2 ipsec-proposal**

IKEv2 프로토콜을 생성하려면 글로벌 컨피그레이션 모드에서 **crypto ipsec ikev2 ipsec-proposal**  명령을 사용합니다. 제안을 제거하려면 이 명령의 **no** 형식을 사용합니다.

**crypto ipsec ikev2 ipsec-proposal** *proposal tag proposal\_name*

**no crypto ipsec ikev2 ipsec-proposal** *proposal tag proposal\_name*

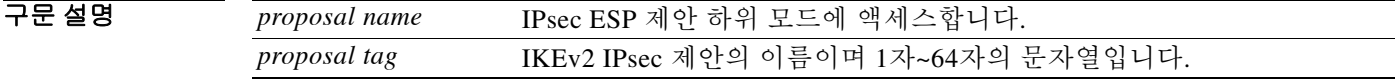

 $\overline{\phantom{a}}$  기본 동작 또는 값이 없습니다.

명령 모드 다음 표에서는 명령을 입력할 수 있는 모드를 보여줍니다.

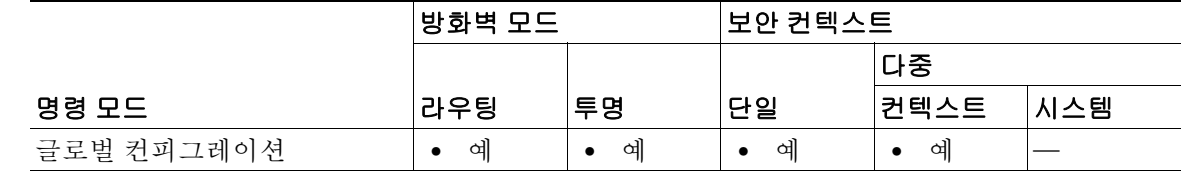

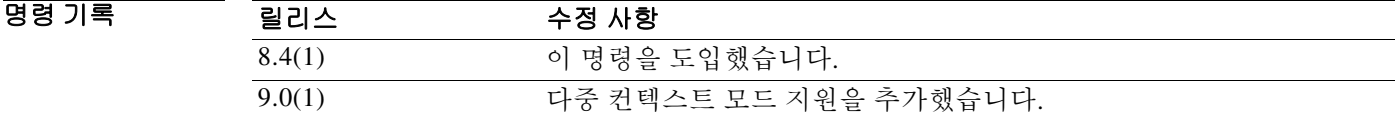

사용 지침 이 명령은 제안을 생성하고 ipsec 제안 컨피그레이션 모드를 시작합니다. 여기서 해당 제안에 대해 여러 암호화 및 무결성 유형을 지정할 수 있습니다.

예 다음 예에서는 secure라는 IPsec 제안을 생성하고 IPsec 제안 컨피그레이션 모드를 시작합니다. ciscoasa(config)# **crypto ipsec ikev2 ipsec-proposal secure** ciscoasa(config-ipsec-proposal)#

Ι

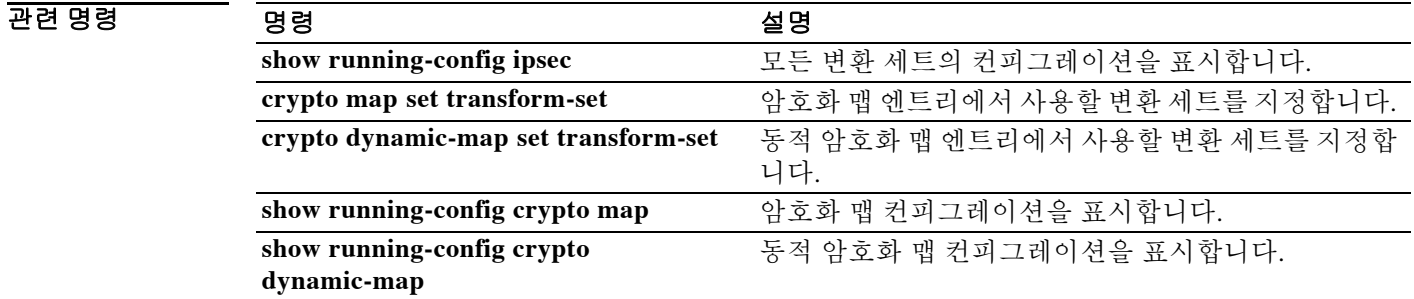

### **crypto ipsec ikev2 sa-strength-enforcement**

IKEv2 암호화 암호의 강도가 그 하위 IPsec SA 암호화 암호의 강도보다 높게 합니다. 이 기능을 비 활성화하려면 이 명령의 **no** 형식을 사용합니다.

**crypto ipsec ikev2 sa-strength-enforcement**

**no crypto ipsec ikev2 sa-strength-enforcement**

기본값 기본적으로 활성화되어 있습니다.

BB 모드 다음 표에서는 명령을 입력할 수 있는 모드를 보여줍니다.

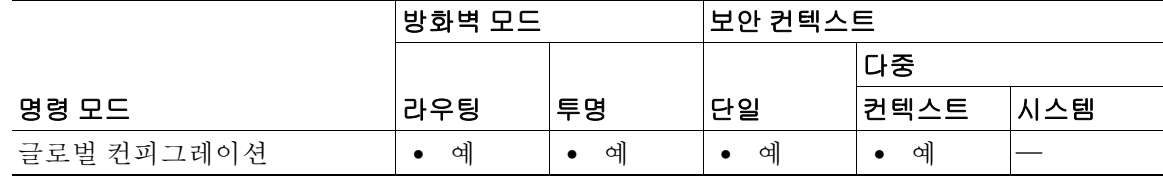

명령 기록 릴리스 수정 사항 9.1(2) 이 명령을 도입했습니다.

사용 지침 하위 SA가 상위 IKEv2 연결보다 강력한 암호화의 암호를 사용할 경우 보안이 향상되지 않습니다. 그러한 일이 생기지 않게 IPsec을 구성하는 것이 보안상 바람직합니다. 강도 강제 적용 설정은 암 호화의 암호에만 적용됩니다. 무결성 또는 키 교환 알고리즘을 변경하지 않습니다. IKEv2 시스템 은 각 하위 SA의 선택된 암호화 암호의 상대적 강도를 다음과 같이 비교합니다.

> 활성화되면 하위 SA에 대해 구성된 암호화 암호가 상위 IKEv2 암호화 암호보다 강력하지 않음을 확인합니다. 하위 SA를 찾으면 상위 암호를 사용하도록 업데이트합니다. 호환되는 암호가 없을 경 우 하위 SA 협상이 중단됩니다. syslog 및 디버그 메시지에서 이 작업을 로깅합니다.

> 지원되는 암호화 암호가 아래에 강도가 높은 것부터 나열되어 있습니다. 동일한 라인의 암호는 이 검사에 관한 한 동일한 강도입니다.

- **•** AES-GCM-256, AES-CBC-256
- **•** AES-GCM-192, AES-CBC, 192
- **•** AES-GCM-128, AES-CBC-128
- **•** 3DES
- **•** DES

 $\mathbf{r}$ 

 **•** AES-GMAC(모든 크기), NULL

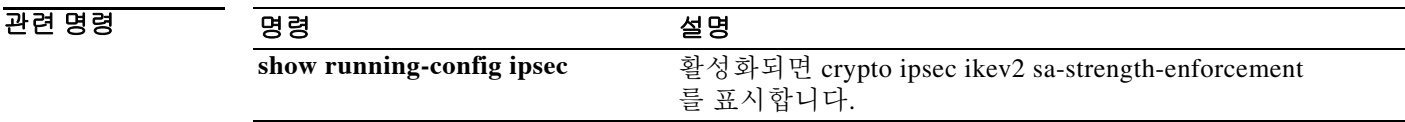

### **crypto ipsec security-association lifetime**

전역 수명의 값을 구성하려면 글로벌 컨피그레이션 모드에서 **crypto ipsec security-association lifetime** 명령을 사용합니다. 전역 수명의 값을 기본값으로 재설정하려면 이 명령의 **no** 형식을 사용 합니다.

**crypto ipsec security-association lifetime {seconds** *seconds* | **kilobytes** *kilobytes* | unlimited}

**no crypto ipsec security-association lifetime {seconds** *seconds* | **kilobytes** *kilobytes* | *unlimited*}

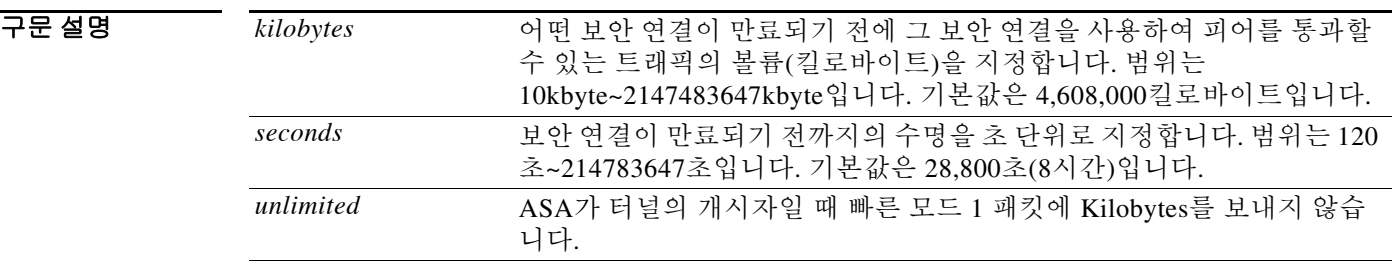

기본값 kilobytes의 기본값은 4,608,000이고 seconds의 기본값은 28,800입니다.

BB 모드 다음 표에서는 명령을 입력할 수 있는 모드를 보여줍니다.

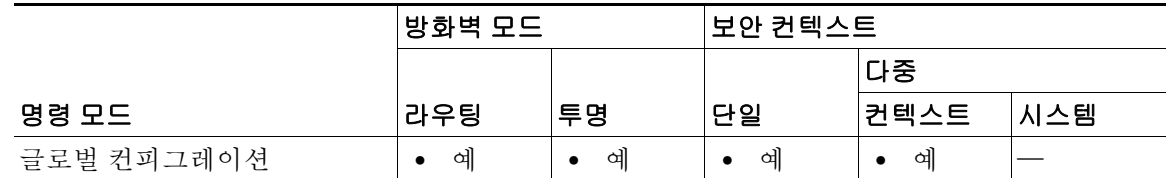

명령 기록

릴리스 수정 사항 7.0(1) 이 명령을 도입했습니다. 9.0(1) 다중 컨텍스트 모드 지원을 추가했습니다. 9.1(2) unlimited 인수를 추가했습니다.

사용 지침 이 **crypto ipsec security-association lifetime** 명령은 IPsec 보안 연결을 협상할 때 사용되는 전역 수 명의 값을 변경합니다.

IPsec 보안 연결에서는 공유 암호 키를 사용합니다. 이 키와 그 보안 연결은 동시에 시간 초과됩니다.

해당 암호화 맵 엔트리의 수명 값이 구성되지 않았다고 가정하면, ASA에서 협상 중에 새로운 보안 연결을 요청할 때 피어에 보내는 요청에서 전역 수명의 값을 지정합니다. 이 값을 새 보안 연결의 수명으로 사용합니다. ASA에서 피어로부터 협상 요청을 받을 때 피어에서 제안한 수명 값과 새 보 안 연결의 수명으로 로컬에 구성된 수명 값 중 더 작은 값을 사용합니다.

수명에는 "timed" 수명과 "traffic-volume" 수명의 2가지가 있습니다. 이 수명 중 더 짧은 것에 도달 하면 보안 연결이 만료됩니다.

Ι

 $\mathbf{r}$ 

ASA에서는 사용자가 암호화 맵, 동적 맵, IPsec 설정을 즉시 변경할 수 있습니다. 변경할 경우 ASA 는 변경이 적용되는 연결만 종료합니다. 사용자가 액세스 목록에서 엔트리를 삭제하는 방법으로 암호화 맵과 연결된 기존 액세스 목록을 변경할 경우, 해당 연결만 종료됩니다. 액세스 목록의 다 른 엔트리를 기반으로 한 연결은 영향을 받지 않습니다.

전역 timed 수명을 변경하려면 **crypto ipsec security-association lifetime seconds** 명령을 사용합니 다. timed 수명은 지정된 시간(초)이 경과하면 보안 연결이 시간 초과됩니다.

전역 traffic-volume 수명을 변경하려면 **crypto ipsec security-association lifetime kilobytes** 명령을 사용합니다. traffic-volume 수명은 지정된 트래픽의 양(킬로바이트)만큼 보안 연결의 키에 의해 보 호받았으면 보안 연결이 시간 초과됩니다.

수명이 더 짧으면 성공적인 키 복구 공격을 마운트하기가 더 어려워질 수 있습니다. 공격자가 사용 할 수 있는 동일한 키로 암호화된 데이터가 줄어들기 때문입니다. 그러나 더 짧은 수명을 사용하려 면 새 보안 연결을 설정하느라 더 많은 CPU 처리 시간이 필요합니다.

보안 연결(및 그 키)은 지정된 시간(초)이 경과했을 때 또는 지정된 트래픽의 양(킬로바이트)이 통 과했을 때 중 더 빠른 시점에 만료됩니다.

예 다음 예에서는 보안 연결에 대해 전역 timed 수명을 지정합니다.

ciscoasa(config)# **crypto ipsec-security association lifetime seconds 240** ciscoasa(config)#

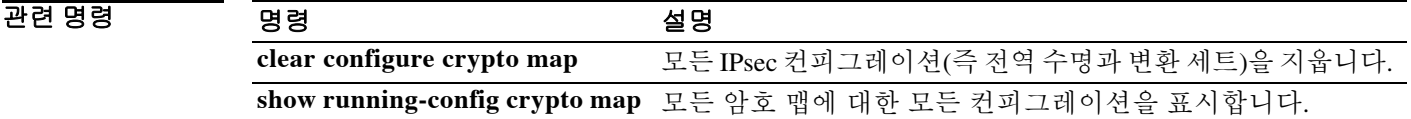

### **crypto ipsec security-association replay**

IPsec 재생 방지 윈도우(antireplay window) 크기를 구성하려면 글로벌 컨피그레이션 모드에서 **crypto ipsec security-association replay** 명령을 사용합니다. 윈도우 크기를 기본값으로 재설정하 려면 이 명령의 **no** 형식을 사용합니다.

**crypto ipsec security-association replay {window-size** *n* | **disable}**

**no crypto ipsec security-association replay {window-size** *n* | **disable}**

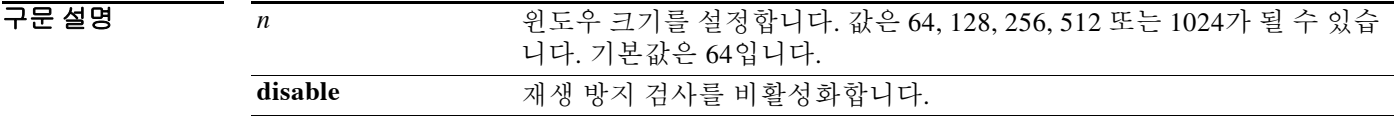

 $\overline{\mathcal{U}}$  기본 윈도우 크기는 64입니다.

명령 모드 다음 표에서는 명령을 입력할 수 있는 모드를 보여줍니다.

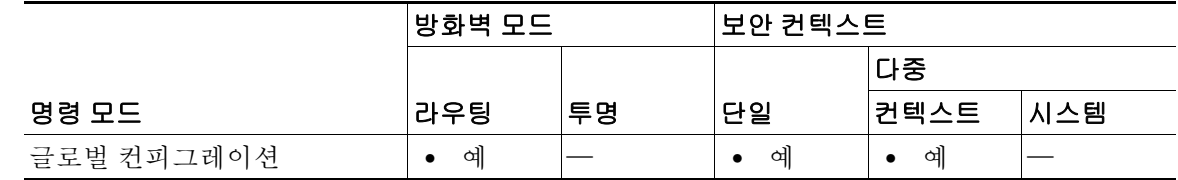

명령 기록 릴리스 수정 사항 7.2(4)/8.0(4) 이 명령을 도입했습니다. 9.0(1) 다중 컨텍스트 모드 지원을 추가했습니다.

사용 지침 Cisco IPsec 인증은 암호화된 패킷 각각에 고유 일련 번호를 부여함으로써 암호화된 패킷을 복제하 는 수법의 공격자를 차단하는 재생 방지 보호 기능을 제공합니다 (보안 연결 재생 방지는 수신자가 재생 공격으로부터 스스로를 지키기 위해 오래되었거나 중복된 패킷을 거부할 수 있는 보안 서비 스입니다.). 해독기는 이전에 확인한 일련 번호와 대조하면서 검사합니다. 암호기에서는 점점 증가 하는 일련 번호를 부여합니다. 해독기는 이미 확인한 적이 있는 가장 큰 일련 번호의 값 X를 기억 하고 있습니다. N은 윈도우 크기이며, 해독기는 X-N+1~X 범위의 일련 번호를 가진 패킷을 봤는지 여부도 기억합니다. 일련 번호가 X-N인 패킷은 모두 삭제됩니다. 현재 N은 64로 설정되었으므로 해독기는 64개 패킷만 추적할 수 있습니다.

> 그러나 64패킷 윈도우 크기가 충분하지 않을 때도 있습니다. 이를테면 QoS에 따라 우선 순위가 높 은 패킷을 먼저 처리하는데, 그러면 우선 순위가 낮은 일부 패킷이 해독기에서 최근에 수신한 64개 패킷 중 하나임에도 불구하고 삭제될 수도 있습니다. 그로 인해 경고 syslog 메시지가 생성될 수 있 는데, 이는 오경보입니다. **crypto ipsec security-association replay** 명령으로 윈도우 크기를 확장하 여 해독기에서 64개보다 많은 수의 패킷을 추적하게 할 수 있습니다.

> > Ι

재생 방지 윈도우 크기를 늘리더라도 처리량 및 보안에 아무런 영향을 주지 않습니다. 메모리에 미 치는 영향도 미미합니다. 수신하는 IPsec SA당 추가로 128바이트를 사용하여 해독기에 일련 번호 를 저장하기 때문입니다. 향후 재생 방지와 관련된 문제가 없도록 전체 1024 윈도우 크기를 사용하 는 것이 좋습니다.

 $\overline{\phantom{a}}$ 

**예 기술 기** 다음 예에서는 보안 연결에 대해 재생 방지 윈도우 크기를 지정합니다.

ciscoasa(config)# **crypto ipsec security-association replay window-size 1024** ciscoasa(config)#

### 관련 명령

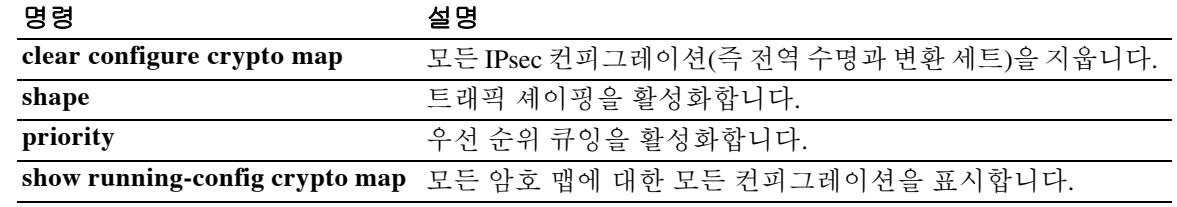

## **crypto ipsec ikev1 transform-set**

IKEv1 변환 세트를 생성하거나 제거하려면 글로벌 컨피그레이션 모드에서 **crypto ipsec ikev1 transform-set** 명령을 사용합니다. 변환 세트를 제거하려면 이 명령의 **no** 형식을 사용합니다.

**crypto ipsec ikev1 transform-set** *transform-set-name encryption* **[***authentication***]**

**no crypto ipsec ikev1 transform-set** *transform-set-name encryption* **[***authentication***]**

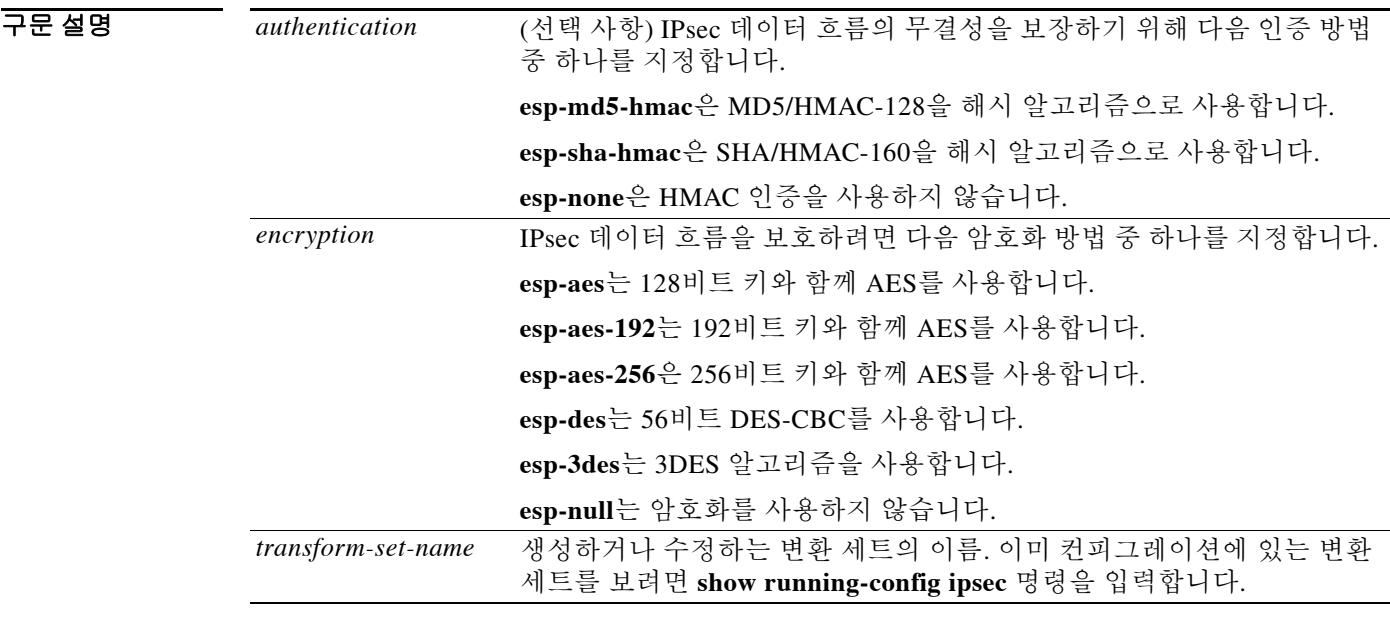

기본값 기본 인증 설정은 esp-none(인증 없음)입니다.

BB 모드 TH 다음 표에서는 명령을 입력할 수 있는 모드를 보여줍니다.

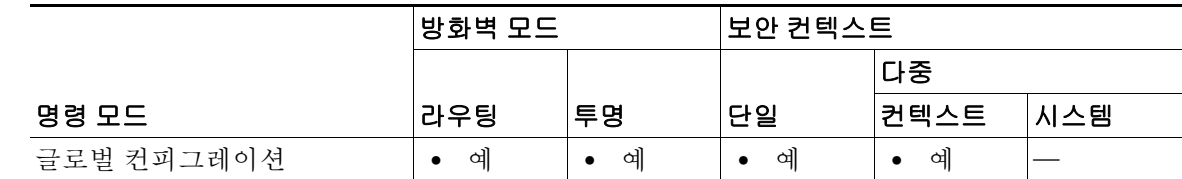

명령 기록

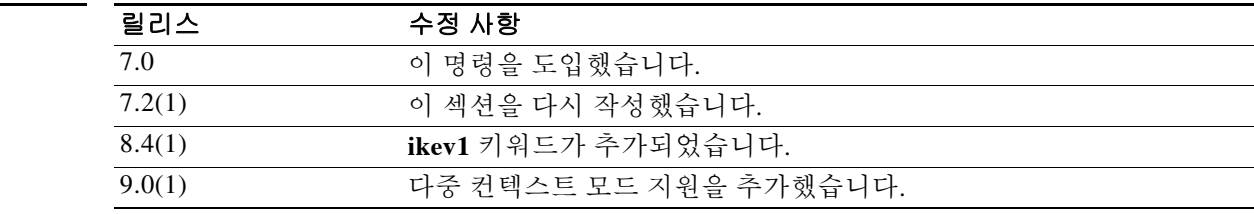

ן

사용 지침 이 명령은 변환 세트에서 사용할 IPsec 암호화 및 해시 알고리즘을 식별합니다.

변환 세트를 구성한 다음 암호화 맵에 이를 지정합니다. 하나의 암호화 맵에 최대 6개의 변환 세트 를 지정할 수 있습니다. 피어가 IPsec 세션을 설정하려고 할 때 ASA는 각 암호화 맵의 액세스 목록 을 사용하여 매칭하는 항목을 찾을 때까지 피어를 평가합니다. 그러면 ASA는 피어가 협상하는 모 든 프로토콜, 알고리즘, 기타 설정을 평가합니다. 암호화 맵에 지정된 변환 세트의 값을 참조하면 서 매칭하는 항목을 찾습니다. ASA에서 피어의 IPsec 협상을 변환 세트의 설정에 매칭할 경우 이 를 IPsec 보안 연결의 일부로 보호 대상 트래픽에 적용합니다. ASA는 피어와 액세스 목록의 매칭 에 실패하고 암호화 맵에 지정된 변환 세트에서 피어 보안 설정의 정확한 매칭을 찾을 경우 IPsec 세션을 종료합니다.

암호화 또는 인증 중 어느 것이든 먼저 지정할 수 있습니다. 인증을 지정하지 않고 암호화를 지정할 수 있습니다. 생성하는 변환 세트에서 인증을 지정할 경우 그와 함께 암호화를 지정해야 합니다. 수 정하는 변환 세트에서 인증만 지정할 경우 그 변환 세트는 기존의 암호화 설정을 유지합니다.

AES 암호화를 사용하는 경우 역시 글로벌 컨피그레이션 모드에서 **isakmp policy priority group 5** 명령을 사용하여 DF 그룹 5를 지정함으로써 AES에서 제공하는 큰 키를 수용할 수 있게 하는 것이 좋습니다.

 $\boldsymbol{\beta}$ 

팁 암호화 맵 또는 동적 암호화 맵에 변환 세트를 적용하고 여기에 지정된 변환 세트를 볼 때 변환 세 트의 이름이 그 컨피그레이션을 반영한다면 편리할 것입니다 . 예를 들어 , 아래의 첫 번째 예에서 "3des-md5" 라는 이름은 변환 세트에 사용된 암호화 및 인증을 보여줍니다 . 이름 다음에 오는 값이 변환 세트에 지정된 실제 암호화 및 인증 설정입니다 .

<mark>예 가</mark> 다음 명령은 사용 가능한 모든 암호화 및 인증 옵션을 보여줍니다. 암호화 및 인증을 지정하지 않 는 것은 제외됩니다.

> ciscoasa(config)# **crypto ipsec ikev1 transform-set 3des-md5 esp-3des esp-md5-hmac** ciscoasa(config)# **crypto ipsec ikev1 transform-set 3des-sha esp-3des esp-sha-hmac** ciscoasa(config)# **crypto ipsec ikev1 transform-set 56des-md5 esp-des esp-md5-hmac** ciscoasa(config)# **crypto ipsec ikev1 transform-set 56des-sha esp-3des esp-sha-hmac** ciscoasa(config)# **crypto ipsec ikev1 transform-set 128aes-md5 esp-aes esp-md5-hmac** ciscoasa(config)# **crypto ipsec ikev1 transform-set 128aes-sha esp-aes esp-sha-hmac** ciscoasa(config)# **crypto ipsec ikev1 transform-set 192aes-md5 esp-aes-192 esp-md5-hmac** ciscoasa(config)# **crypto ipsec ikev1 transform-set 192aes-sha esp-aes-192 esp-sha-hmac** ciscoasa(config)# **crypto ipsec ikev1 transform-set 256aes-md5 esp-aes-256 esp-md5-hmac** ciscoasa(config)# **crypto ipsec ikev1 transform-set 256aes-sha esp-aes-256 esp-sha-hmac** ciscoasa(config)#

### 관련 명령 명령 설명

 $\mathbf{r}$ 

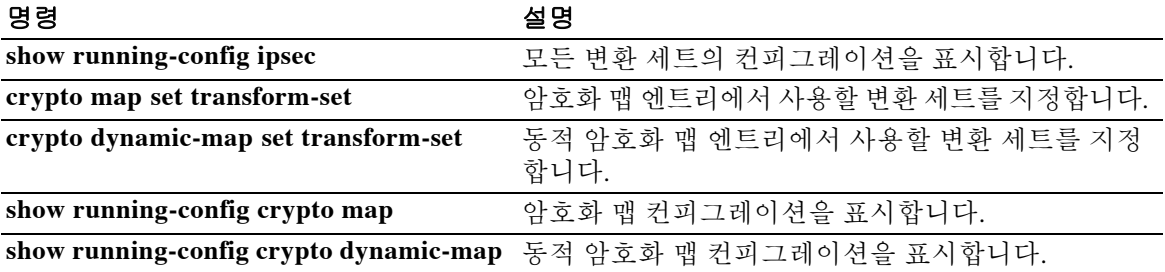

 $\mathbf I$ 

### **crypto ipsec ikev1 transform-set mode transport**

IPsec IKEv1 연결을 위한 전송 모드를 지정하려면 글로벌 컨피그레이션 모드에서 **crypto ipsec ikev1 transform-set mode transport** 명령을 사용합니다. 명령을 제거하려면 이 명령의 **no** 형 식을 사용합니다.

**crypto ipsec ikev1 transform-set** *transform-set-name* **mode {transport}**

**no crypto ipsec ikev1 transform-set** *transform-set-name* **mode** {**transport}**

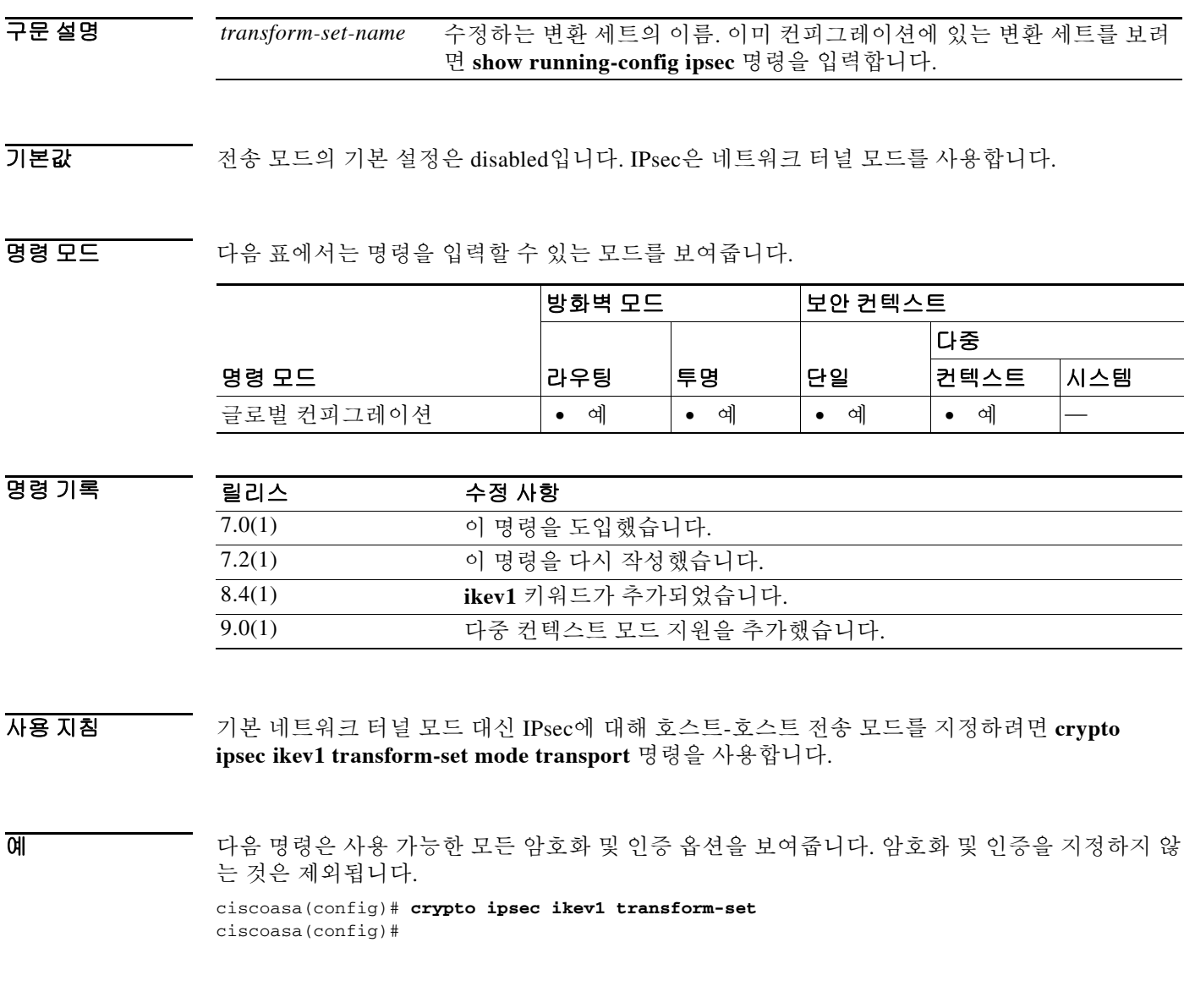

### 관련 명령

 $\Gamma$ 

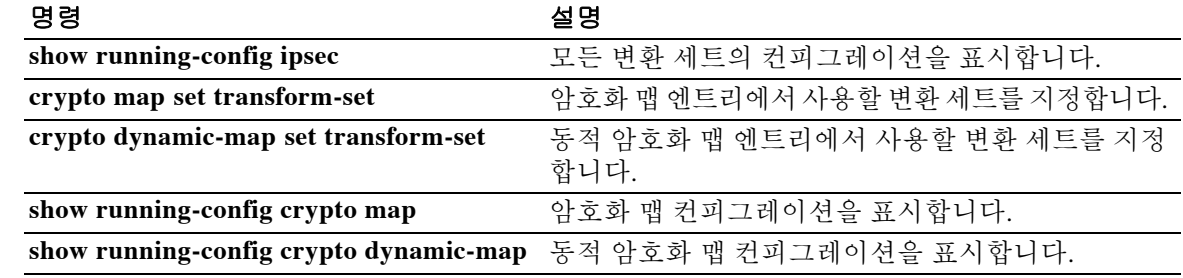

 **crypto ipsec ikev1 transform-set mode transport**

**The Contract of the Contract of the Contract of the Contract of the Contract of the Contract of The Contract o** 

 $\mathsf I$ 

**Cisco ASA Series** 명령 참조**, A** 명령부터 **H** 명령까지

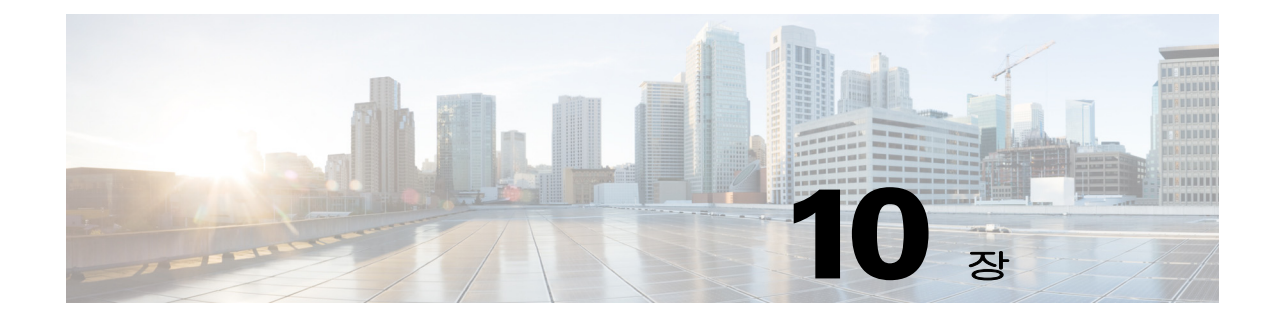

# **crypto isakmp disconnect-notify through cxsc auth-proxy port** 명령

 $\Gamma$ 

### **crypto isakmp disconnect-notify**

피어에 대한 연결 종료 알림을 활성화하려면 글로벌 컨피그레이션 모드에서 **crypto isakmp disconnect-notify** 명령을 사용합니다. 연결 종료 알림을 비활성화하려면 이 명령의 **no** 형식을 사용 합니다.

**crypto isakmp disconnect-notify**

**no crypto isakmp disconnect-notify**

- 구문 설명 Table 이 명령은 인수 또는 키워드가 없습니다.
- 기본값 기본값은 disabled입니다.

BB 모드 다음 표에서는 명령을 입력할 수 있는 모드를 보여줍니다.

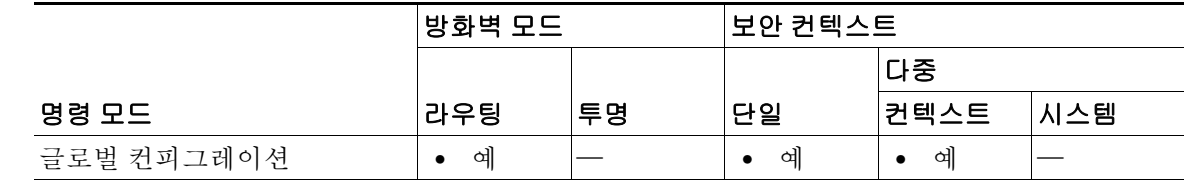

명령 기록 릴리스 수정 사항 7.0(1) **isakmp disconnect-notify** 명령을 도입했습니다. 7.2.(1) **crypto isakmp disconnect-notify** 명령이 **isakmp disconnect-notify** 명령 을 대체했습니다**.** 9.0(1) 다중 컨텍스트 모드 지원을 추가했습니다.

사용 지침 다음과 같은 삭제 사유를 사용하여 피어에 대한 연결 종료 알림을 활성화할 수 있습니다.

- **•** IKE\_DELETE\_RESERVED = 0 잘못된 코드입니다. 보내지 마십시오.
- **•** IKE\_DELETE\_BY\_ERROR = 1 keepalive에 대한 응답 또는 그 밖의 IKE 패킷 ACK를 기다리는 동안 시간 초과 또는 장애로 인 해 전송 오류가 발생했습니다. 기본 텍스트는 "Connectivity to client lost"입니다.
- IKE DELETE BY USER COMMAND = 2 사용자 또는 관리자가 직접 개입하여 SA를 삭제했습니다. 기본 텍스트는 "Manually Disconnected by Administrator"입니다.
- **•** IKE\_DELETE\_BY\_EXPIRED\_LIFETIME = 3 SA가 만료되었습니다. 기본 텍스트는 "Maximum Configured Lifetime Exceeded"입니다.

Ι

- **•** IKE\_DELETE\_NO\_ERROR = 4 알 수 없는 오류로 인해 삭제되었습니다.
- IKE DELETE SERVER SHUTDOWN = 5 서버가 종료되고 있습니다.

 $\mathbf{r}$ 

- IKE DELETE SERVER IN FLAMES = 6 서버에 심각한 문제가 있습니다. 기본 텍스트는 "Peer is having heat problems"입니다.
- **•** IKE\_DELETE\_MAX\_CONNECT\_TIME = 7 활성 터널의 최대 허용 시간이 지났습니다. 이 사유는 EXPIRED\_LIFETIME과 달리 해당 SA뿐 아니라 IKE 협상/제어 터널 전체가 연결 종료됨을 나타냅니다. 기본 텍스트는 "Maximum Configured Connection Time Exceeded"입니다.
- IKE DELETE IDLE TIMEOUT = 8 터널이 최대 허용 시간 동안 유휴 상태였습니다. 따라서 이 SA뿐 아니라 IKE 협상 터널 전체가 연결 종료되었습니다. 기본 텍스트는 "Maximum Idle Time for Session Exceeded"입니다.
- IKE DELETE SERVER REBOOT = 9 서버가 재부팅됩니다.
- **•** IKE\_DELETE\_P2\_PROPOSAL\_MISMATCH = 10 Phase2 제안이 일치하지 않습니다.
- **•** IKE\_DELETE\_FIREWALL\_MISMATCH = 11 방화벽 매개변수가 일치하지 않습니다.
- IKE DELETE CERT EXPIRED = 12 사용자 인증이 필요합니다. 기본 메시지는 "User or Root Certificate has Expired"입니다.
- **•** IKE\_DELETE\_CLIENT\_NOT\_ALLOWED = 13 허용되지 않는 클라이언트 유형 또는 버전입니다.
- **•** IKE\_DELETE\_FW\_SERVER\_FAIL = 14 Zone Integrity Server에 연결하지 못했습니다.
- IKE DELETE ACL ERROR = 15 AAA에서 다운로드한 ACL을 삽입할 수 없습니다. 기본 메시지는 "ACL parsing error"입니다.

<mark>예 기</mark> 그리고 그래어 선 모드에서 입력한 다음 예에서는 피어에 대한 연결 종료 알림을 활성화합니다. ciscoasa(config)# **crypto isakmp disconnect-notify**

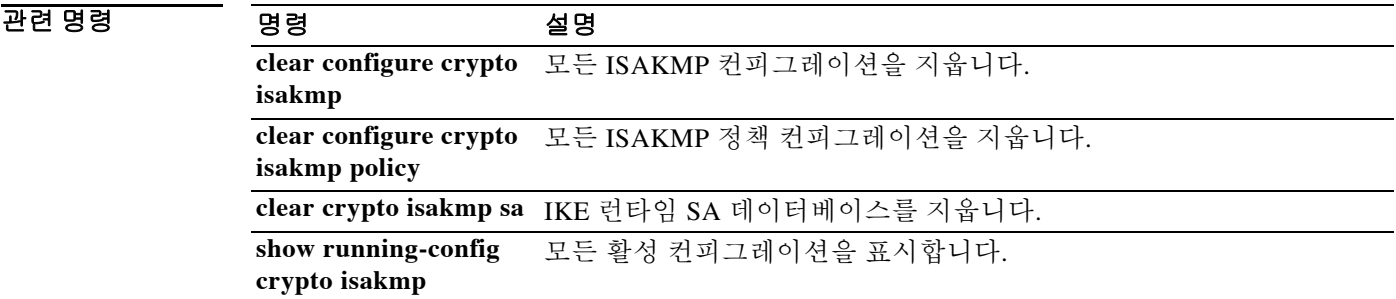

### **crypto isakmp identity**

피어에 보낼 1단계 ID를 설정하려면 글로벌 컨피그레이션 모드에서 **crypto isakmp identity** 명령 을 사용합니다. 기본 설정으로 되돌리려면 이 명령의 **no** 형식을 사용합니다.

**crypto isakmp identity {address | hostname | key-id** *key-id-string* **| auto}**

**no crypto isakmp identity {address | hostname | key-id** *key-id-string* | **auto}**

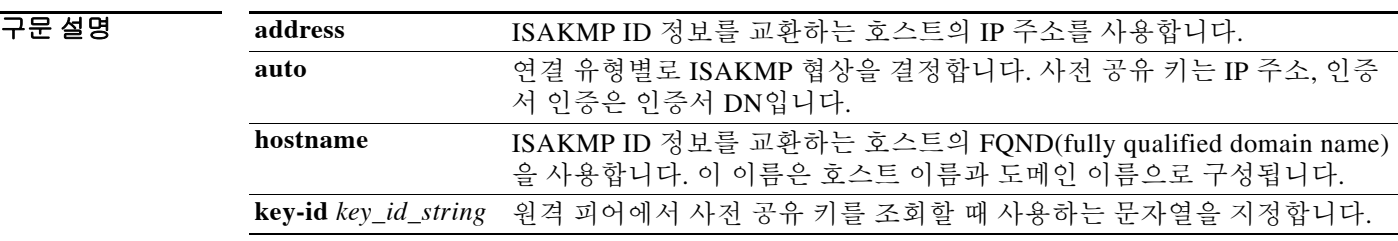

기본값 기본 ISAKMP ID는 **crypto isakmp identity auto**입니다.

명령 모드 다음 표에서는 명령을 입력할 수 있는 모드를 보여줍니다.

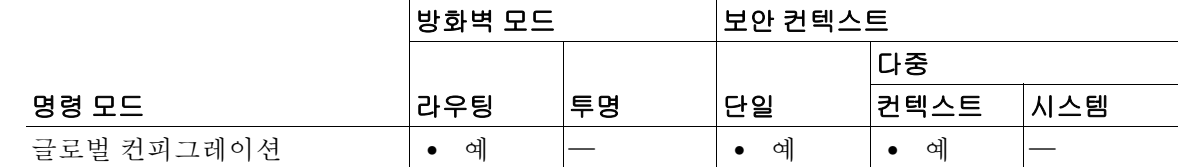

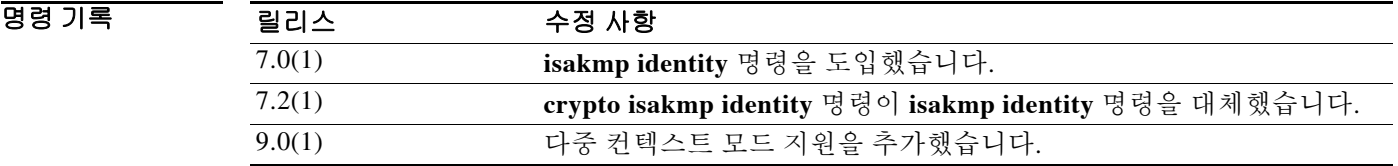

예 글로벌 컨피그레이션 모드에서 입력한 다음 예에서는 연결 유형에 따라 IPsec 피어와의 통신을 위 해 인터페이스에서 ISAKMP 협상을 활성화합니다.

ן

ciscoasa(config)# **crypto isakmp identity auto**

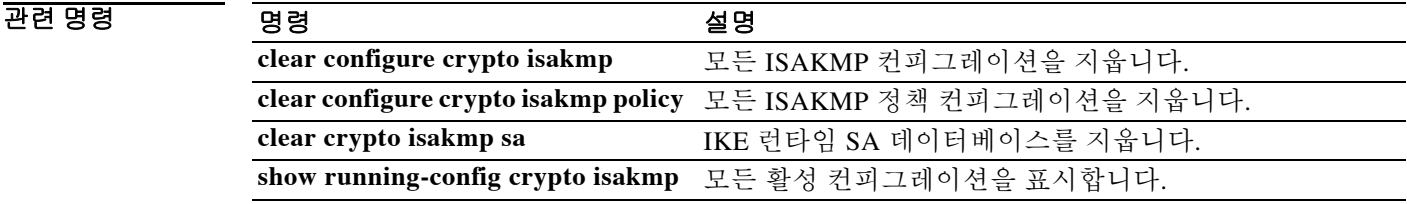

### **crypto isakmp nat-traversal**

### **crypto isakmp nat-traversal**

 $\mathbf{r}$ 

전역에서 NAT 통과를 활성화하려면 글로벌 컨피그레이션 모드에서 ISAKMP가 활성화되었는지 (**crypto isakmp enable** 명령으로 활성화) 확인합니다. NAT 통과를 비활성화하려면 이 명령의 the **no** 형식을 사용합니다**.**

**crypto isakmp nat-traversal** *natkeepalive*

**no crypto isakmp nat-traversal** *natkeepalive*

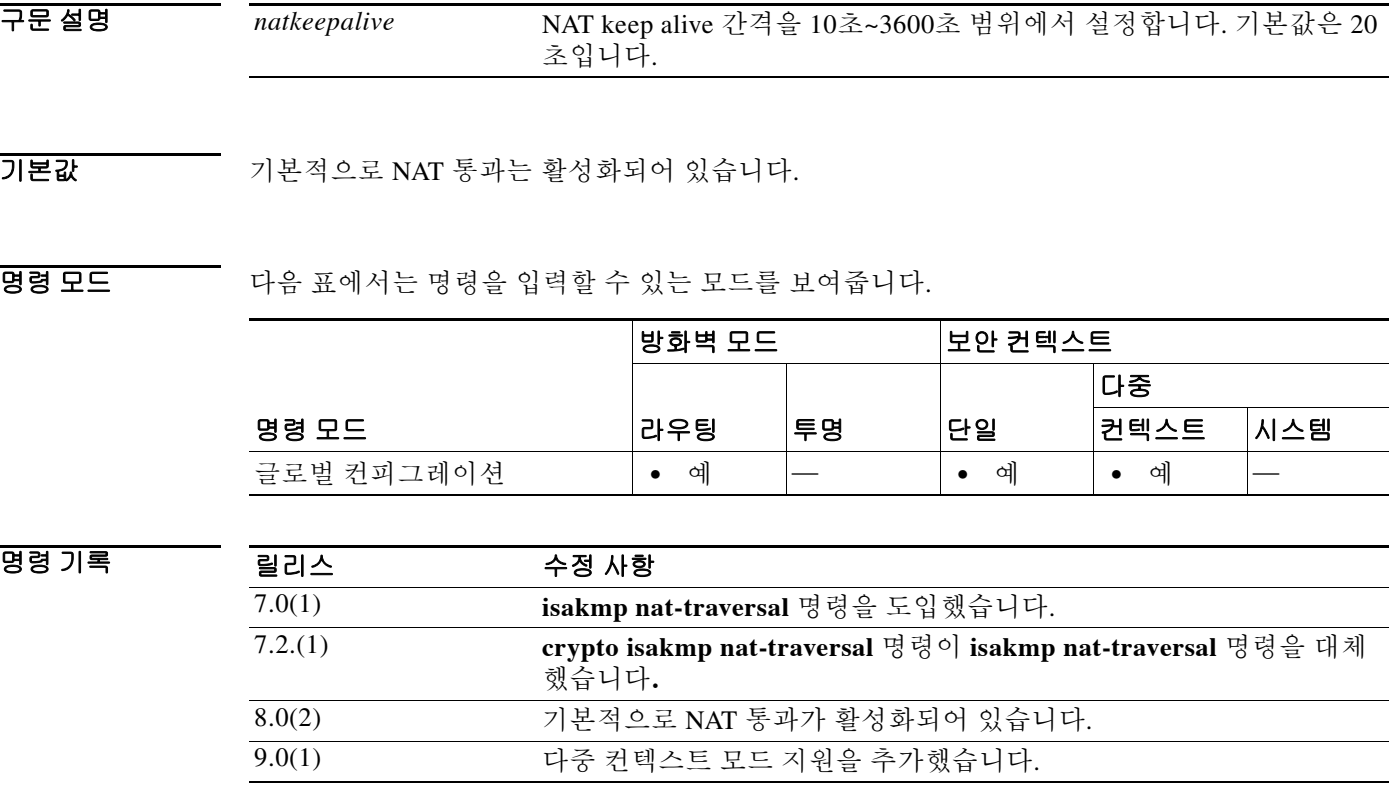

사용 지침 PAT를 포함한 NAT는 IPsec도 쓰이는 여러 네트워크에서 사용되지만, 여러 가지 비호환성 때문에 IPsec 패킷이 NAT 디바이스를 통과하지 못합니다. NAT 통과 시 ESP 패킷이 하나 이상의 NAT 디바 이스를 지날 수 있습니다.

> ASA는 IETF "IPsec 패킷의 UDP 캡슐화" 초안 버전 2와 버전 3(<http://www.ietf.org/html.charters/ipsec-charter.html>)에 기술된 대로 NAT 통과를 지원하며, 동적 및 고정 암호화 맵 모두에서 NAT 통과를 지원합니다.

이 명령은 ASA의 전역에서 NAT-T를 활성화합니다. crypto-map 엔트리에서 비활성화하려면 **crypto map set nat-t-disable** 명령을 사용합니다.

 $\mathsf I$ 

П

예 글로벌 컨피그레이션 모드에서 입력한 다음 예에서는 ISAKMP를 활성화한 다음 keepalive 간격을 30초로 하여 NAT 통과를 설정합니다.

> ciscoasa(config)# **crypto isakmp enable** ciscoasa(config)# **crypto isakmp nat-traversal 30**

관련 명령 명령 설명

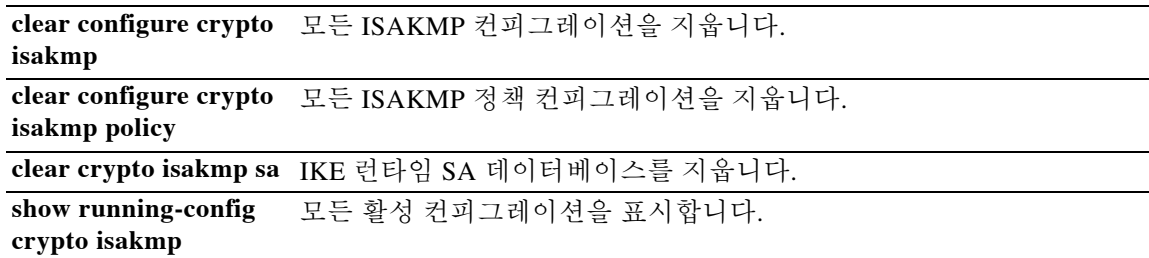

### **crypto isakmp policy authentication**

IKE 정책 내에서 인증 방법을 지정하려면 글로벌 컨피그레이션 모드에서 **crypto isakmp policy authentication** 명령을 사용합니다. ISAKMP 인증 방법을 제거하려면 해당 **clear configure** 명령을 사용합니다.

**crypto isakmp policy** *priority* **authentication** {**crack** | **pre-share** | **rsa-sig**}

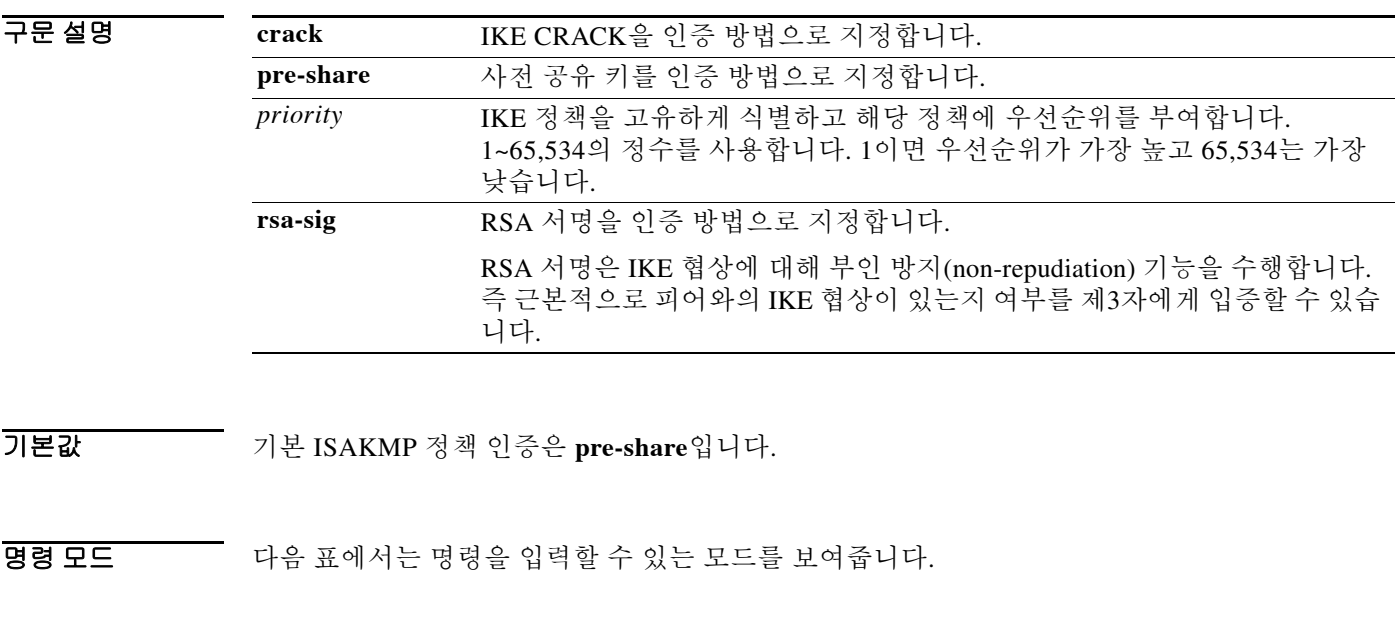

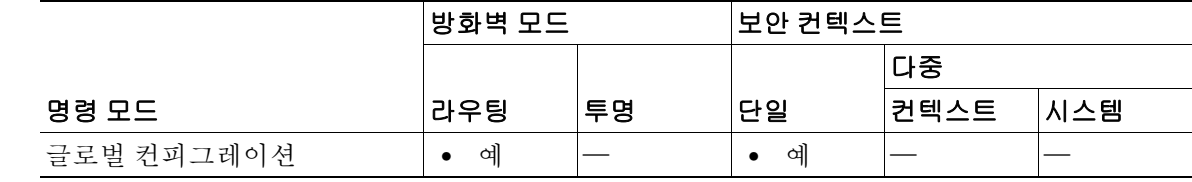

명령 기록 릴리스 수정 사항 7.0(1) **isakmp policy authentication** 명령을 도입했습니다. 7.2.(1) **crypto isakmp policy authentication** 명령이 **isakmp policy authentication** 명령을 대체했습니다**.**

사용 지침 IKE 정책은 IKE 협상을 위한 매개변수의 집합을 정의합니다.

 $\Gamma$ 

RSA 서명을 지정할 경우 ASA와 그 피어에서 CA 서버의 인증서를 받도록 구성해야 합니다. 사전 공유 키를 지정할 경우 ASA와 그 피어 내에서 이 사전 공유 키를 각각 구성해야 합니다.

예 글로벌 컨피그레이션 모드에서 입력한 다음 예에서는 **crypto isakmp policy authentication** 명령을 사용하는 방법을 보여줍니다. 이 예에서는 우선순위 번호가 40인 IKE 정책에 사용할 인증 방법으 로 RSA 서명을 설명합니다.

ciscoasa(config)# **crypto isakmp policy 40 authentication rsa-sig**

 $\mathsf I$ 

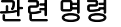

H

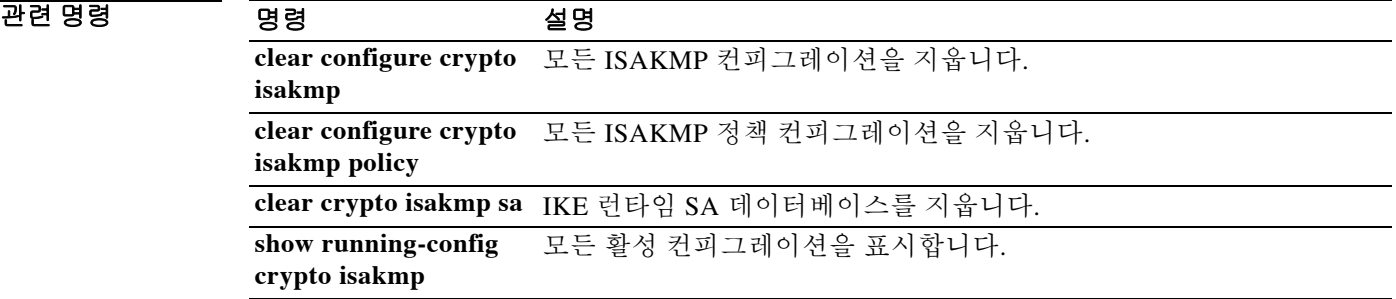
### **crypto isakmp policy encryption**

# **crypto isakmp policy encryption**

IKE 정책 내에서 사용할 암호화 알고리즘을 지정하려면 글로벌 컨피그레이션 모드에서 **crypto isakmp policy encryption** 명령을 사용합니다. 암호화 알고리즘을 기본값인 **des**로 재설정하려면 이 명령의 **no** 형식을 사용합니다.

**crypto isakmp policy** *priority* **encryption** {**aes | aes-192 | aes-256 | des | 3des**}

**no crypto isakmp policy** *priority* **encryption** {**aes | aes-192 | aes-256 | des | 3des**}

구문 설명 **3des** Triple DES 암호화 알고리즘을 IKE 정책에 사용하도록 지정합니다. **aes** IKE 정책에 사용할 암호화 알고리즘을 128비트 키의 AES로 지정합니다. **aes-192** IKE 정책에 사용할 암호화 알고리즘을 192비트 키의 AES로 지정합니다. **aes-256** IKE 정책에 사용할 암호화 알고리즘을 256비트 키의 AES로 지정합니다. **des** IKE 정책에 사용할 암호화 알고리즘을 56비트 DES-CBC로 지정합니다. *priority* IKE 정책을 고유하게 식별하고 해당 정책에 우선순위를 부여합니다. 1~65,534의 정수를 사용합니다. 1이면 우선순위가 가장 높고 65,534는 가장 낮습니다.

기본값 기본 ISAKMP 정책 암호화는 **3des**입니다.

BB 모드 TH 다음 표에서는 명령을 입력할 수 있는 모드를 보여줍니다.

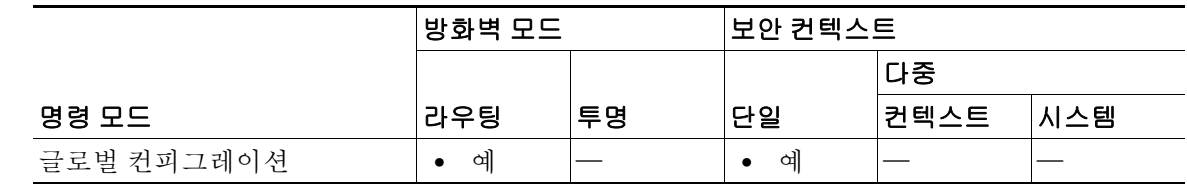

명령 기록 릴리스 수정 사항 7.0(1) **isakmp policy encryption** 명령을 도입했습니다. 7.2.(1) **crypto isakmp policy encryption** 명령이 **isakmp policy encryption** 명령 을 대체했습니다**.**

 $\mathbf I$ 

예 글로벌 컨피그레이션 모드에서 입력한 다음 예에서는 **crypto isakmp policy encryption** 명령의 사 용을 보여줍니다. 여기서는 우선순위 번호가 25인 IKE 정책 내에서 사용할 알고리즘으로 128비트 키 AES 암호화를 설정합니다.

ciscoasa(config)# **crypto isakmp policy 25 encryption aes**

글로벌 컨피그레이션 모드에서 입력한 다음 예에서는 우선순위 번호가 40인 IKE 정책 내에서 사 용할 3DES 알고리즘을 설정합니다.

ciscoasa(config)# **crypto isakmp policy 40 encryption 3des** ciscoasa(config)#

 $\mathsf I$ 

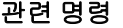

**The Co** 

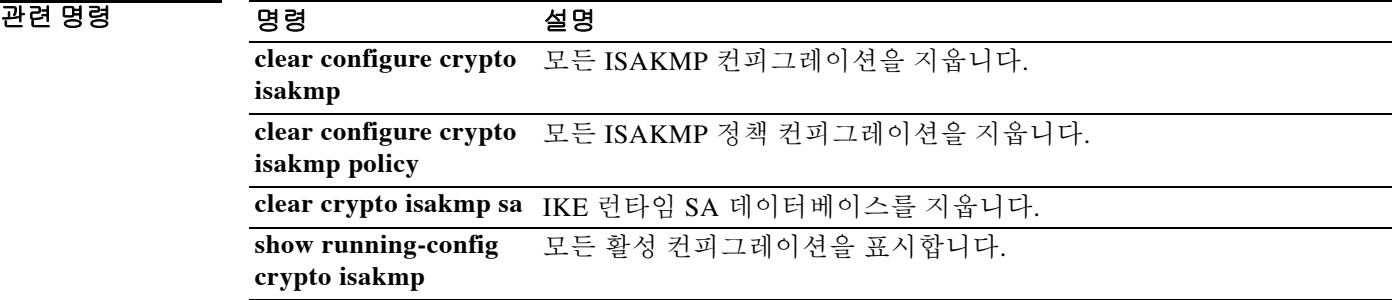

### **crypto isakmp policy group**

# **crypto isakmp policy group**

IKE 정책에 대해 Diffie-Hellman(DH) 그룹을 지정하려면 글로벌 컨피그레이션 모드에서 **crypto isakmp policy group** 명령을 사용합니다. DH 그룹 식별자를 기본값으로 재설정하려면 이 명령의 **no** 형식을 사용합니다.

**crypto isakmp policy** *priority* **group** {**1 | 2 | 5**}

**no crypto isakmp policy** *priority* **group** 

구문 설명 **group 1** 768비트 DH 그룹을 IKE 정책에 사용하도록 지정합니다. 이는 기본값입니다. **group 2** 1024비트 DH 그룹 2를 IKE 정책에 사용하도록 지정합니다. **group 5** 1536비트 DH 그룹 5를 IKE 정책에 사용하도록 지정합니다. *priority* IIKE 정책을 고유하게 식별하고 해당 정책에 우선순위를 부여합니다. 1~65,534의 정수를 사용합니다. 1이면 우선순위가 가장 높고 65,534는 가장 낮습니다.

기본값 기본 그룹 정책은 group 2입니다.

 $\mathbf{r}$ 

**명령 모드 토니** 다음 표에서는 명령을 입력할 수 있는 모드를 보여줍니다.

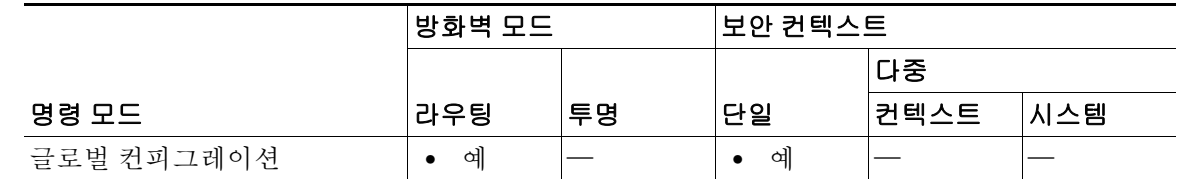

명령 기록 릴리스 수정 사항 7.0(1) **isakmp policy group** 명령을 도입했습니다. 7.2.(1) **crypto isakmp policy group** 명령이 **isakmp policy group** 명령을 대체했 습니다**.** 8.0(4) **group 7** 명령 옵션은 더 이상 사용되지 않습니다. 그룹 7을 구성하려고 시도하면 오류 메시지가 생성되고 그룹 5가 대신 사용됩니다.

사용 지침 IKE 정책에서는 IKE 협상 과정에 사용할 매개변수의 집합을 정의합니다.

768비트(DH 그룹 1), 1024비트(DH 그룹 2), 1536비트(DH 그룹 5)의 3가지 그룹 옵션이 있습니다. 1024비트 및 1536비트 DH 그룹은 더 강력한 보안을 제공하지만 더 많은 CPU 시간이 필요합니다.

ן

# $\overline{\mathscr{C}}$

참고 Cisco VPN Client Version 3.x 이상은 ISAKMP 정책에서 DH 그룹 2를 사용해야 합니다. DH 그룹 1 을 구성할 경우 Cisco VPN Client는 연결되지 않습니다.

AES는 VPN-3DES 라이센스가 있는 ASA에서만 사용할 수 있습니다. AES에서 제공하는 키가 크기 때문에 ISAKMP 협상에서는 DH 그룹 1 또는 그룹 2 대신 그룹 5를 사용해야 합니다. 그룹 5를 구성 하려면 **crypto isakmp policy priority group 5** 명령을 사용합니다.

예 글로벌 컨피그레이션 모드에서 입력한 다음 예에서는 **crypto isakmp policy group** 명령을 사용하 는 방법을 보여줍니다. 이 예에서는 우선순위 번호가 40인 IKE 정책에 그룹 2, 1024비트 DH를 사 용하도록 설정합니다.

ciscoasa(config)# **crypto isakmp policy 40 group 2**

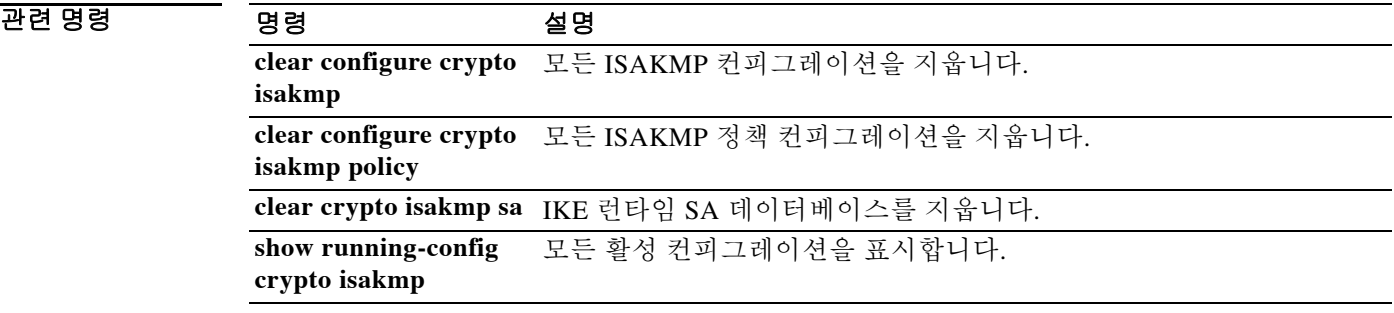

### **crypto isakmp policy hash**

# **crypto isakmp policy hash**

 $\overline{\phantom{a}}$ 

IKE 정책을 위한 해시 알고리즘을 지정하려면 글로벌 컨피그레이션 모드에서 **crypto isakmp policy hash** 명령을 사용합니다. 해시 알고리즘을 기본값인 SHA-1로 재설정하려면 이 명령의 **no** 형식을 사용합니다.

**crypto isakmp policy** *priority* **hash** {**md5 | sha**}

**no crypto isakmp policy** *priority* **hash**

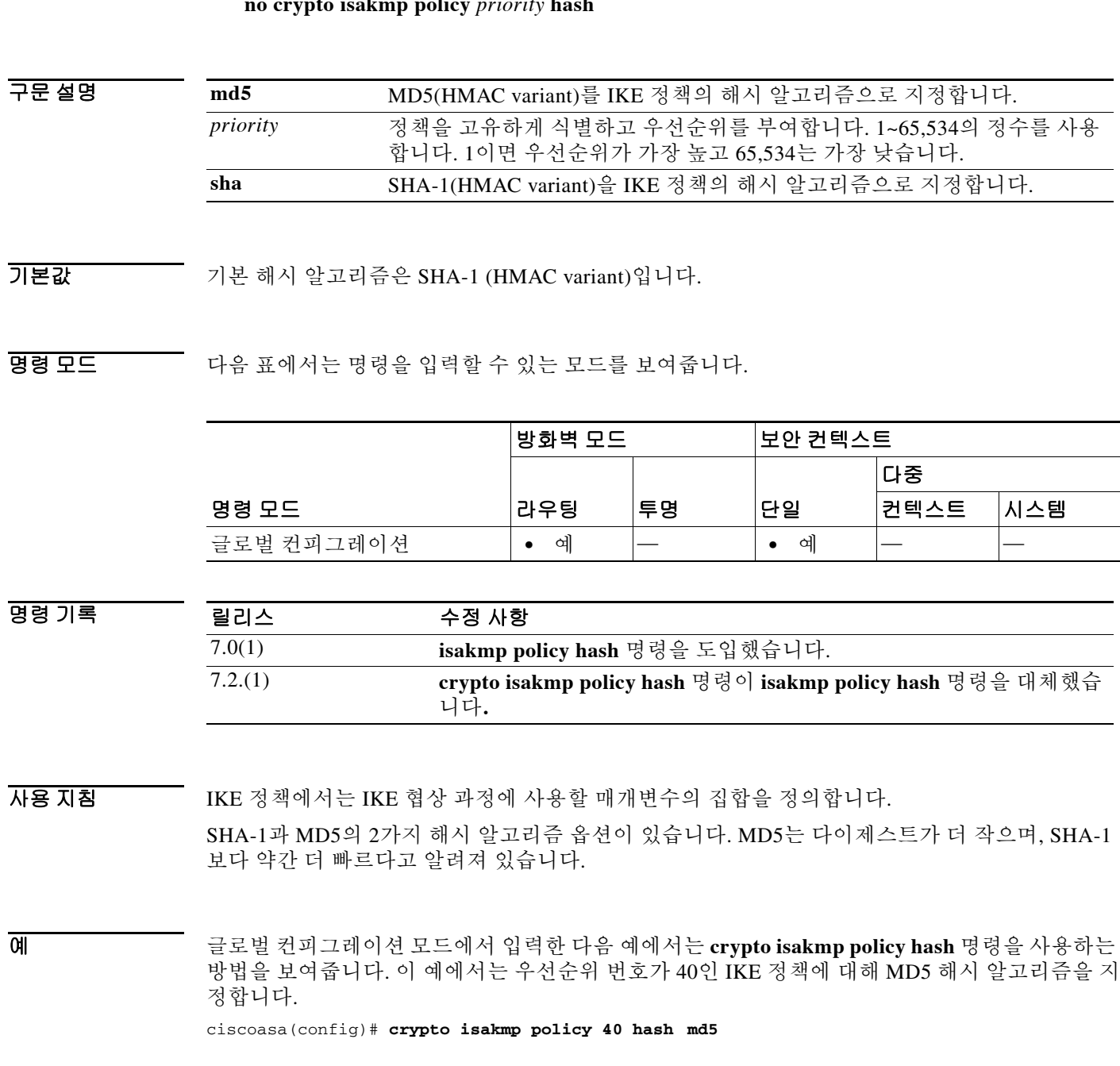

**10-13**

 $\mathsf I$ 

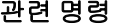

**The Co** 

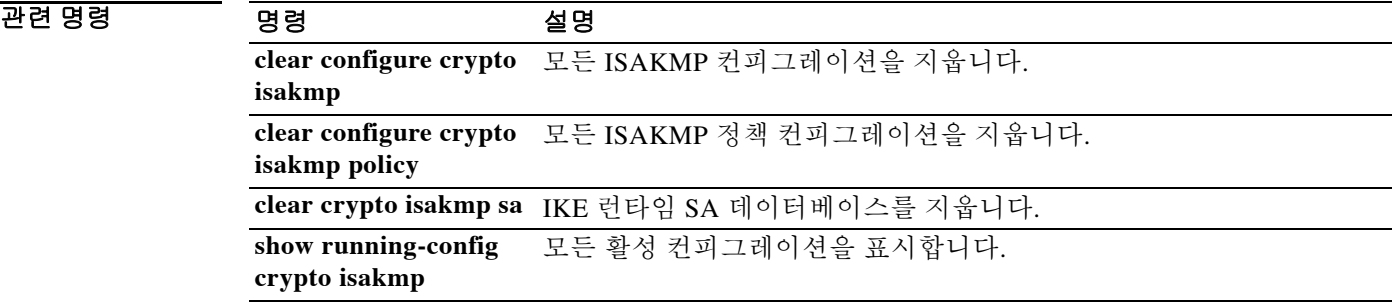

# **crypto isakmp policy lifetime**

IKE 보안 연결이 만료되기 전의 수명을 지정하려면 글로벌 컨피그레이션 모드에서 **crypto isakmp policy lifetime** 명령을 사용합니다. 보안 연결 수명을 기본값인 86,400초(1일)로 재설정하려면 이 명령의 **no** 형식을 사용합니다.

**crypto isakmp policy** *priority* **lifetime** *seconds*

**no crypto isakmp policy** *priority* **lifetime** 

구문 설명 *priority* IKE 정책을 고유하게 식별하고 해당 정책에 우선순위를 부여합니다. 1~65,534의 정수를 사용합니다. 1이면 우선순위가 가장 높고 65,534는 가장 낮습니다. *seconds* 각 보안 연결이 얼마 후에 만료되는지 초 단위로 지정합니다. 유한 수명을 제 안하려면 120초~2147483647초 범위의 정수를 사용합니다. 무한 수명으로 하 려면 0초를 사용합니다.

기본값 기본값은 86,400초(1일)입니다.

 $\mathbf{r}$ 

BB 모드 다음 표에서는 명령을 입력할 수 있는 모드를 보여줍니다.

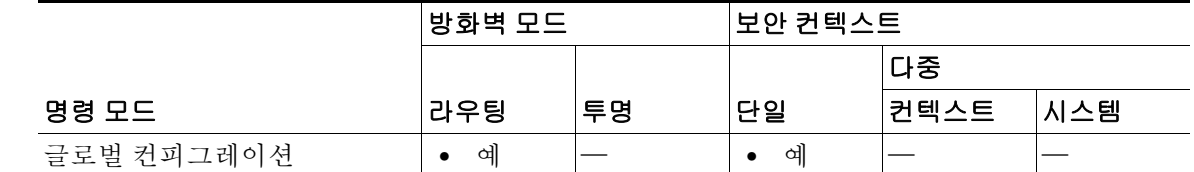

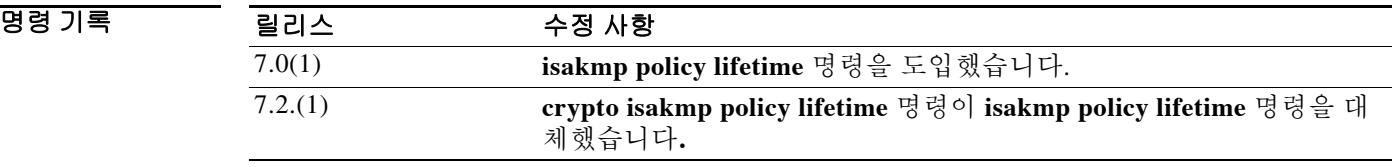

사용 지침 IKE에서 협상을 시작할 때 해당 세션의 보안 매개변수에 대한 합의를 구합니다. 그러면 각 피어의 보안 연결에서 이 합의된 매개변수를 참조합니다. 피어는 보안 연결의 수명이 끝날 때까지 보안 연 결을 유지합니다. 피어가 수명을 제안하지 않을 경우 무한 수명을 지정할 수 있습니다. 보안 연결 이 만료되기 전에 후속 IKE 협상에서 이를 사용할 수 있습니다. 그러면 신규 IPsec 보안 연결을 설 정할 때 시간이 절약될 수 있습니다. 피어는 현재 보안 연결이 만료되기 전에 새로운 보안 연결을 협상합니다.

> 보안 연결의 수명이 길수록 ASA는 더 신속하게 향후 IPsec 보안 연결을 설정합니다. 암호화 강도 는 (몇 분에 불과한) 극히 짧은 rekey 시간을 사용하지 않고도 보안을 보장할 정도로 양호합니다. 기 본값을 적용하는 것이 좋습니다.

ן

 $\begin{picture}(20,20) \put(0,0){\line(1,0){10}} \put(15,0){\line(1,0){10}} \put(15,0){\line(1,0){10}} \put(15,0){\line(1,0){10}} \put(15,0){\line(1,0){10}} \put(15,0){\line(1,0){10}} \put(15,0){\line(1,0){10}} \put(15,0){\line(1,0){10}} \put(15,0){\line(1,0){10}} \put(15,0){\line(1,0){10}} \put(15,0){\line(1,0){10}} \put(15,0){\line(1$ 

참고 IKE 보안 연결이 무한 수명으로 설정되었지만 피어에서 유한 수명을 제한할 경우 피어에서 협상 된 유한 수명이 사용됩니다.

0 0 0 0 0 0 0 1 0 2 2 2 보 컨피그레이션 모드에서 입력한 다음 예에서는 우선순위 번호가 40인 IKE 정책에 대해 IKE 보안 연결의 수명을 50,4000초(14시간)로 설정합니다.

ciscoasa(config)# **crypto isakmp policy 40 lifetime 50400**

글로벌 컨피그레이션 모드에서 입력한 다음 예에서는 IKE 보안 연결을 무한 수명으로 설정합니다. ciscoasa(config)# **crypto isakmp policy 40 lifetime 0**

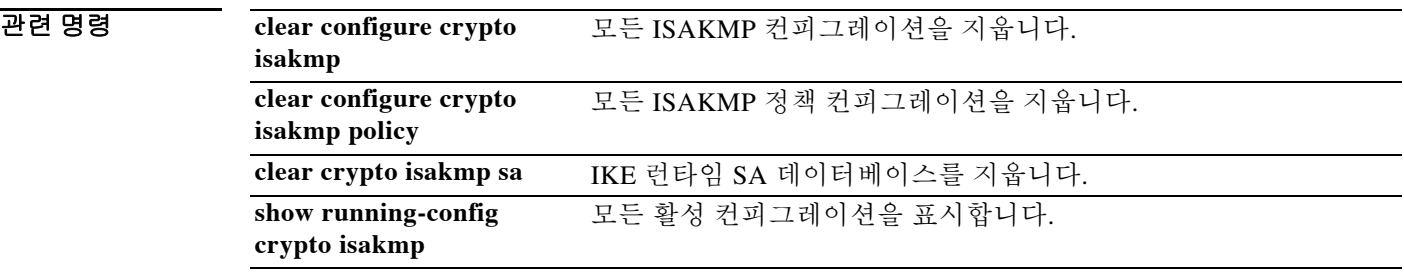

### **crypto isakmp reload-wait**

# **crypto isakmp reload-wait**

ASA를 재부팅하기 전에 모든 활성 세션이 자동으로 종료할 때까지 기다리게 하려면 글로벌 컨피 그레이션 모드에서 **crypto isakmp reload-wait** 명령을 사용합니다. 활성 세션의 종료를 기다리지 않고 ASA의 재부팅을 진행하려면 이 명령의 **no** 형식을 사용합니다.

### **crypto isakmp reload-wait**

**no crypto isakmp reload-wait**

- 구문 설명 기능 이 명령은 인수 또는 키워드가 없습니다.
- $\overline{\phantom{a}}$  기본 동작 또는 값이 없습니다.
- 명령 모드 다음 표에서는 명령을 입력할 수 있는 모드를 보여줍니다.

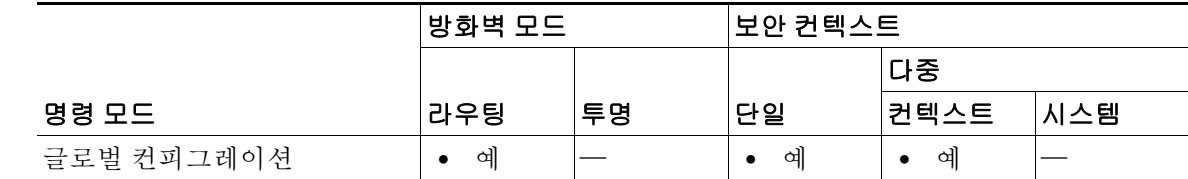

명령 기록 릴리스 수정 사항 7.0(1) **isakmp reload-wait** 명령을 도입했습니다. 7.2.(1) **crypto isakmp reload-wait** 명령이 **isakmp reload-wait** 명령을 대체했습 니다**.** 9.0(1) 다중 컨텍스트 모드 지원을 추가했습니다.

 $\overline{\mathsf{I}}$ 

 $\overline{\mathfrak{A}}$  and The Hostair 그래스 그 그 그 아버지 입력한 다음 예에서는 ASA에게 재부팅하기 전에 모든 활성 세션 이 종료할 때까지 기다리도록 지시합니다.

ciscoasa(config)# **crypto isakmp reload-wait**

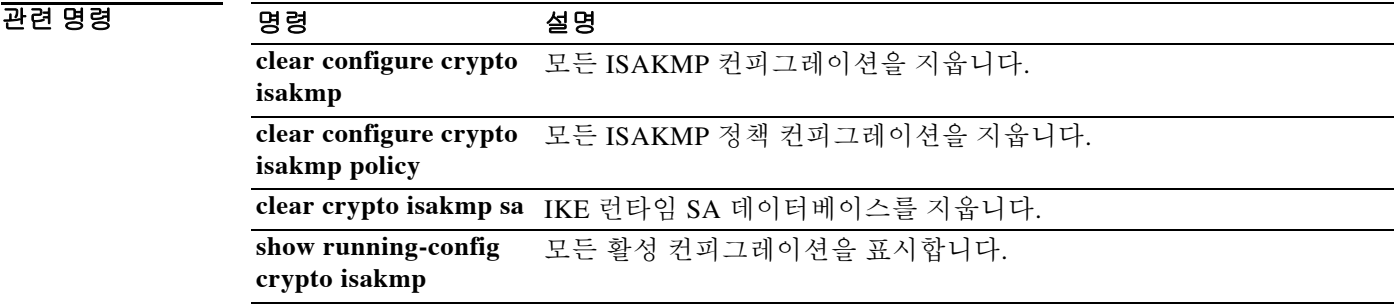

## **crypto key generate rsa**

ID 인증서를 위한 RSA 키 쌍을 생성하려면 글로벌 컨피그레이션 모드에서 **crypto key generate rsa**  명령을 사용합니다.

**crypto key generate rsa [usage-keys | general-keys] [label** *key-pair-label***] [modulus** *size***] [noconfirm] dsa [label name | elliptic-curve [256 | 384 | 521]**

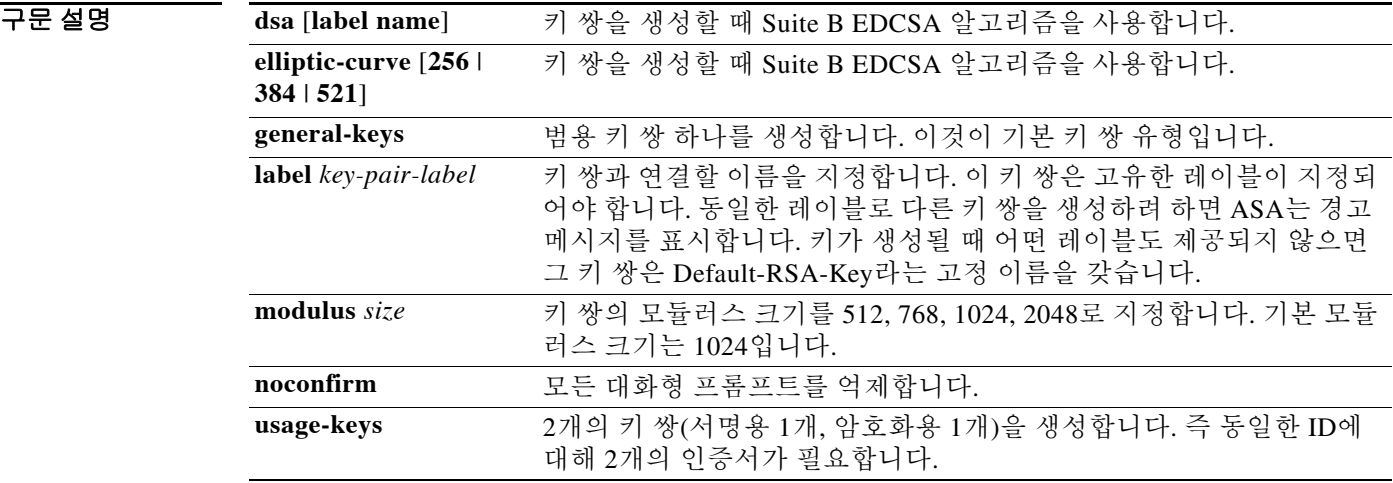

### 기본값 기본 키 쌍 유형은 **general key**입니다. 기본 모듈러스 크기는 1024입니다.

명령 모드 다음 표에서는 명령을 입력할 수 있는 모드를 보여줍니다.

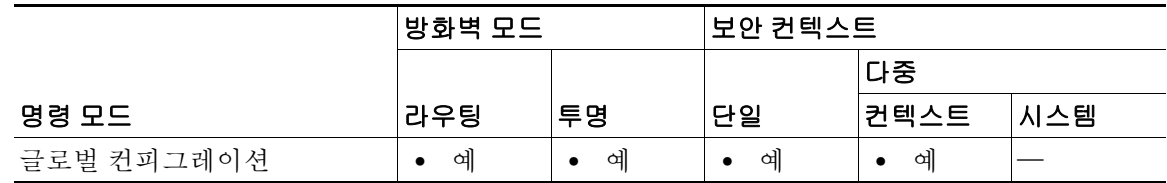

ן

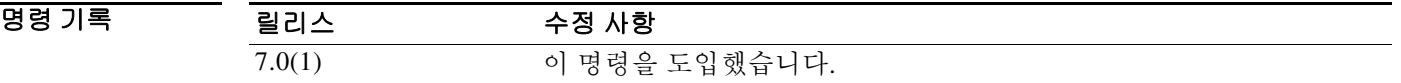

사용 지침 SSL, SSH, IPsec 연결을 지원하기 위해 RSA 키 상을 생성하는 데 **crypto key generate rsa** 명령을 사용합니다. 생성된 키 쌍은 명령 구문의 일부로 제공할 수 있는 레이블에 의해 식별됩니다. 키 쌍 을 참조하지 않는 신뢰 지점은 기본값인 Default-RSA-Key를 사용할 수 있습니다. SSH 연결은 항상 이 키를 사용합니다. 이는 SSL에 영향을 주지 않습니다. 신뢰 지점에서 구성되지 않는 한 SSL은 자 체 인증서 또는 키를 동적으로 생성하기 때문입니다.

 $\mathbf I$ 

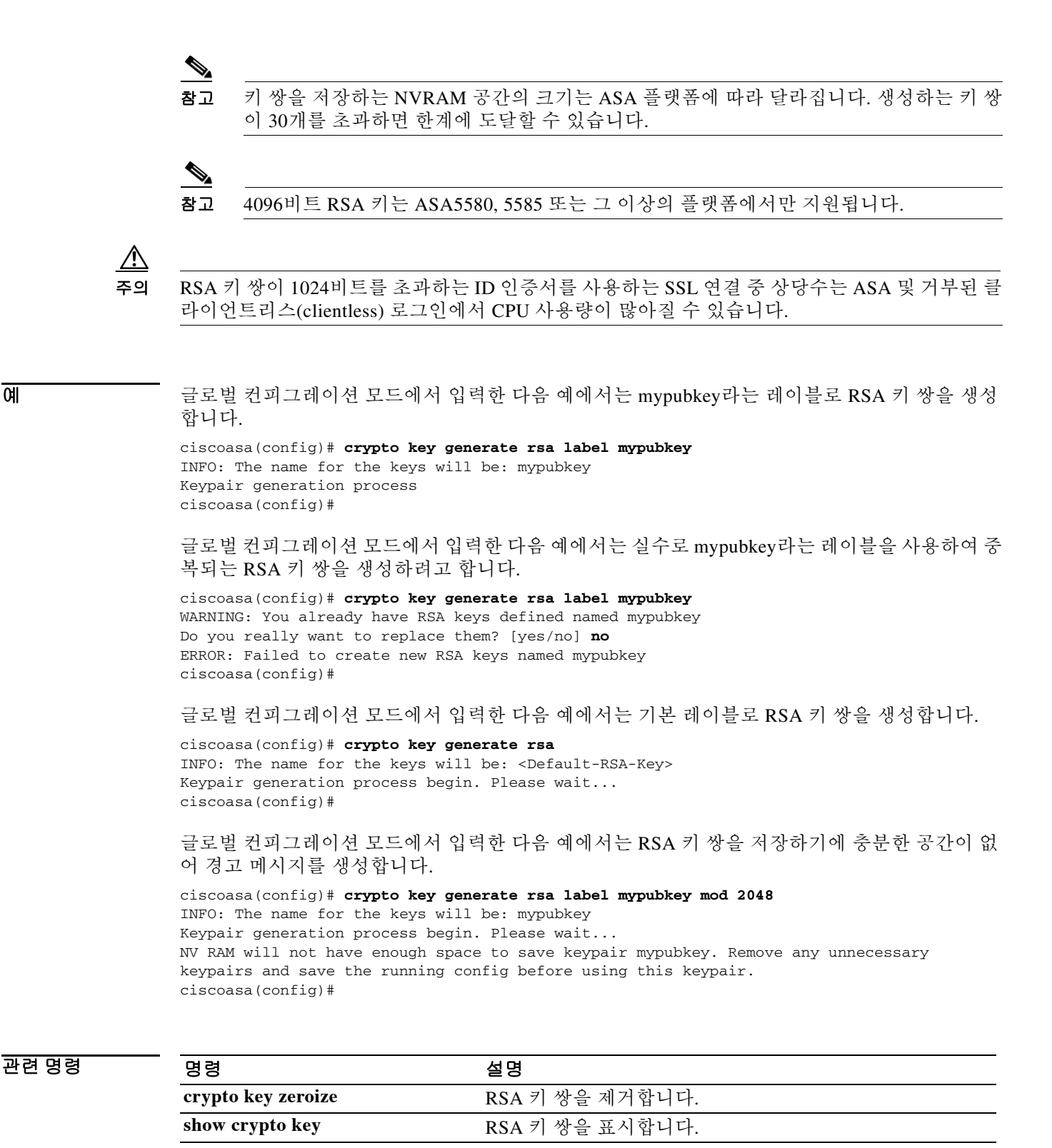

 $\mathsf I$ 

# **crypto key zeroize**

표시된 유형(rsa 또는 dsa)의 키 쌍을 제거하려면 글로벌 컨피그레이션 모드에서 **crypto key zeroize** 명령을 사용합니다.

**crypto key zeroize {rsa | dsa} [label** *key-pair-label***] [default] [noconfirm]**

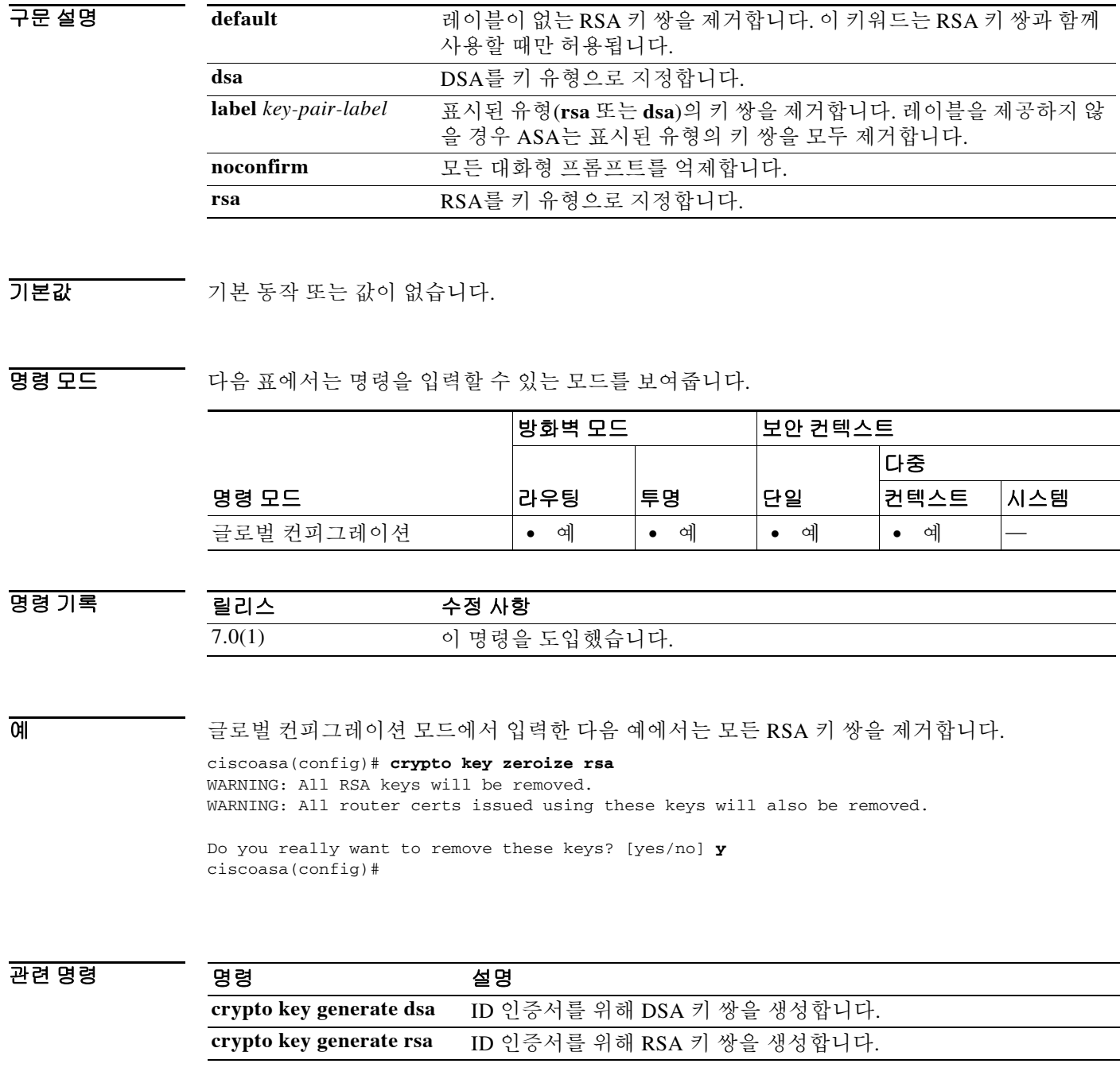

ш

### **crypto large-cert-acceleration enable**

# **crypto large-cert-acceleration enable**

ASA가 하드웨어에서 2048비트 RSA 키 작업을 수행할 수 있게 하려면 글로벌 컨피그레이션 모드 에서 **crypto large-cert-acceleration enable** 명령을 사용합니다. 소프트웨어에서 2048비트 RSA 키 작업을 수행하려면 **no crypto large-cert-acceleration enable** 명령을 사용합니다.

**crypto large-cert-acceleration enable**

**no crypto large-cert-acceleration enable**

구문 설명 기 이 명령은 키워드 또는 인수가 없습니다.

 $\Gamma$ 

기본값 기본적으로 2048비트 RSA 키 작업은 소프트웨어에서 수행됩니다.

명령 모드 다음 표에서는 명령을 입력할 수 있는 모드를 보여줍니다.

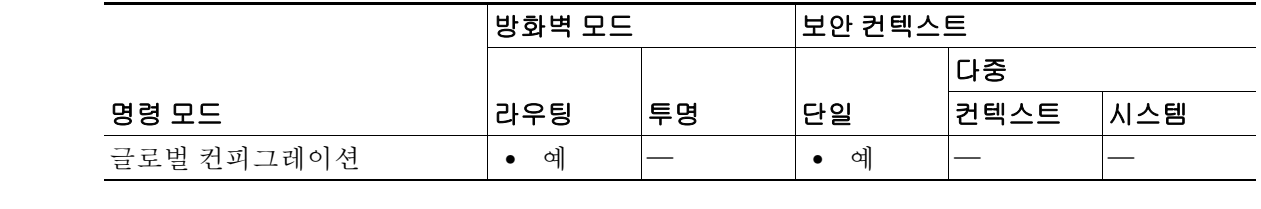

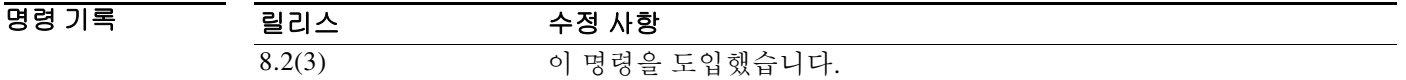

사용 지침 이 명령은 ASA 5510, ASA 5520, ASA 5540, 5550에서만 사용할 수 있습니다. 이 명령은 ASA 5580 에서 사용할 수 없습니다.

예 다음 예에서는 2048비트 RSA 키 작업이 하드웨어에서 활성화되었음을 보여줍니다.

ciscoasa (config)# **show running-config crypto large-cert-acceleration** crypto large-cert-acceleration enable ciscoasa (config)#

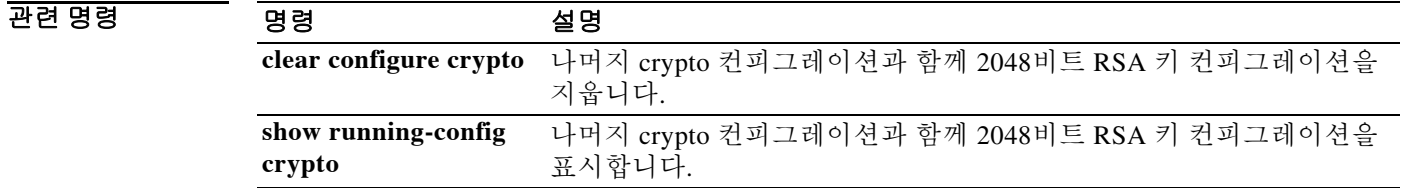

# **crypto map interface**

이미 정의된 암호화 맵 세트를 인터페이스에 적용하려면 글로벌 컨피그레이션 모드에서 **crypto map interface** 명령을 사용합니다. 인터페이스에서 암호화 맵 세트를 제거하려면 이 명령의 **no** 형 식을 사용합니다.

**crypto map** *map-name* **interface** *interface-name* [**ipv6-local-address** *ipv6-address*]

**no crypto map** *map-name* **interface** *interface-name* [**ipv6-local-address** *ipv6-address*]

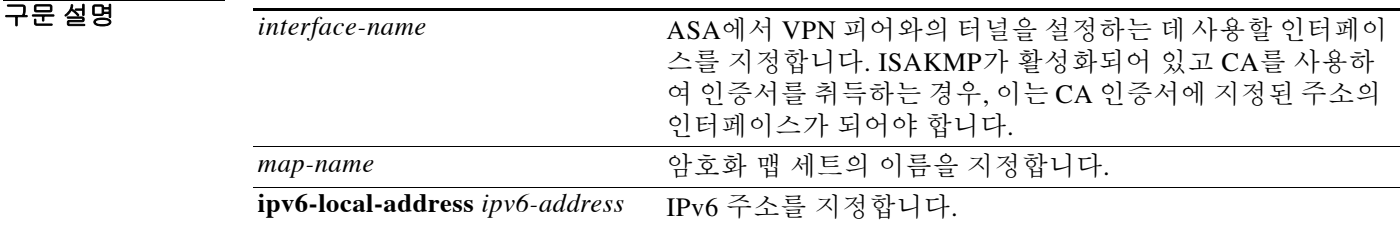

 $\overline{\phantom{a}}$ 기본 $\overline{\phantom{a}}$ 기본 동작 또는 값이 없습니다.

BB 모드 다음 표에서는 명령을 입력할 수 있는 모드를 보여줍니다.

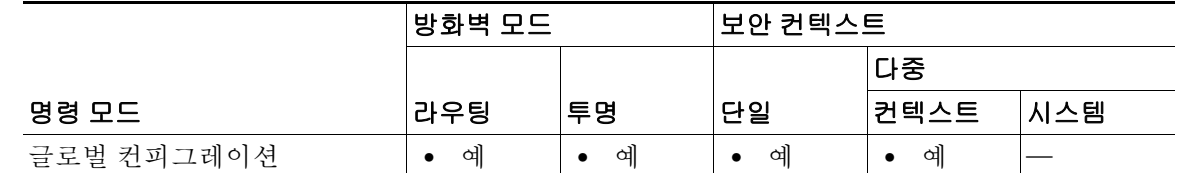

명령 기록

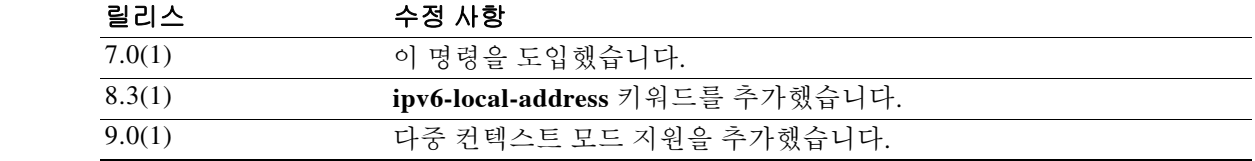

사용 지침 임의의 활성 ASA 인터페이스에 암호화 맵 세트를 지정하려면 이 명령을 사용합니다. ASA는 임의 의 또는 모든 활성 인터페이스에서 IPSec 종료를 지원합니다. 인터페이스에서 IPsec 서비스를 제공 하려면 먼저 이 인터페이스에 암호화 맵 세트를 지정해야 합니다.

> 하나의 인터페이스에 암호화 맵 세트를 하나만 지정할 수 있습니다. 여러 암호화 맵 엔트리가 맵 이 름이 동일하지만 순차 번호가 다를 경우, 이는 동일한 세트의 구성원이므로 모두 인터페이스에 적 용됩니다. ASA에서는 순차 번호가 가장 낮은 임호 맵 엔트리를 가장 먼저 평가합니다.

> 인터페이스에 여러 개의 IPv6 주소가 구성된 가운데 IPv6 환경에서 LAN-to-LAN VPN 터널을 지원 하도록 ASA를 구성하는 경우에는 **ipv6-local-address** 키워드를 사용합니다.

> > Ι

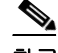

참고 ASA에서는 암호화 맵, 동적 맵, IPsec 설정을 즉시 변경할 수 있습니다. 그럴 경우 ASA는 변경이 적용되는 연결만 종료합니다. 액세스 목록에서 엔트리를 삭제하는 방법으로 암호화 맵과 연결된 기존 액세스 목록을 변경할 경우, 해당 연결만 종료됩니다. 액세스 목록의 다른 엔트리를 기반으로 한 연결은 영향을 받지 않습니다.

모든 고정 암호화 맵은 액세스 목록(access list), 변환 세트(transform set), IPsec 피어의 세 부분을 정 의해야 합니다. 그중 하나라도 없으면 암호화 맵은 불완전하며, ASA는 다음 엔트리로 진행합니다. 그러나 암호화 맵이 액세스 목록과 매칭하지만 나머지 두 요구 사항 중 하나 또는 둘 다와 매칭하지 않을 경우 이 ASA는 트래픽을 폐기합니다.

모든 암호화 맵이 완전함을 확인하려면 **show running-config crypto map** 명령을 사용합니다. 불완 전한 암호화 맵을 수정하려면 그 암호화 맵을 제거하고 누락된 엔트리를 추가한 다음 다시 적용합 니다.

예 글로벌 컨피그레이션 모드에서 입력한 다음 예에서는 외부 인터페이스에 mymap이라는 이름의 암 호화 맵 세트를 지정합니다. 트래픽이 외부 인터페이스를 지날 때 ASA는 mymap 세트에 있는 모든 암호화 맵 엔트리를 사용하여 이 트래픽을 평가합니다. mymap 암호화 맵 엔트리 중 하나에서 아웃 바운드 트래픽이 액세스 목록과 매칭하면 ASA는 그 암호화 맵 엔트리의 컨피그레이션을 사용하 여 보안 연결을 생성합니다.

ciscoasa(config)# **crypto map mymap interface outside**

다음 예에서는 최소한 필요한 암호화 맵 컨피그레이션을 보여줍니다.

ciscoasa(config)# **crypto map mymap 10 ipsec-isakmp** ciscoasa(config)# **crypto map mymap 10 match address 101** ciscoasa(config)# **crypto map mymap set transform-set my\_t\_set1** ciscoasa(config)# **crypto map mymap set peer 10.0.0.1**

### 관련 명령 명령 설명

 $\mathbf{r}$ 

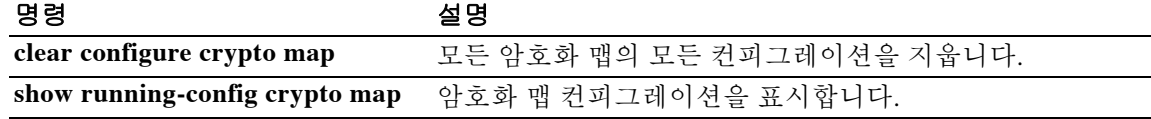

## **crypto map ipsec-isakmp dynamic**

특정 암호화 맵 엔트리에서 기존의 동적 암호화 맵을 반드시 참조하게 하려면 글로벌 컨피그레이 션 모드에서 **crypto map ipsec-isakmp dynamic** 명령을 사용합니다. 상호 참조를 제거하려면 이 명 령의 **no** 형식을 사용합니다.

동적 암호화 맵 엔트리를 만들려면 **crypto dynamic-map** 명령을 사용합니다. 동적 암호화 맵 세트 를 만든 다음 **crypto map ipsec-isakmp dynamic** 명령을 사용하여 고정 암호화 맵에 동적 암호화 맵 세트를 추가합니다.

**crypto map** *map-name seq-num* **ipsec-isakmp dynamic** *dynamic-map-name*

**no crypto map** *map-name seq-num* **ipsec-isakmp dynamic** *dynamic-map-name*

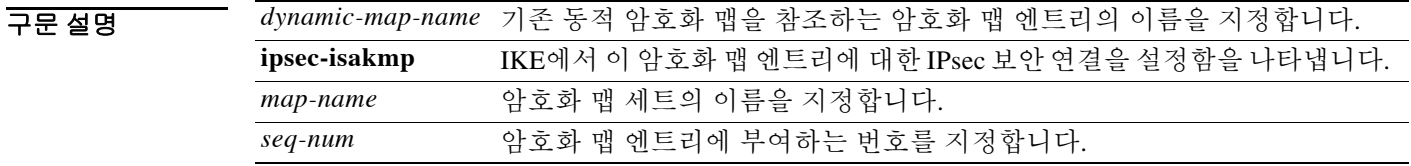

 $\overline{\phantom{a}}$ 기본 $\overline{\phantom{a}}$ 기본 동작 또는 값이 없습니다.

명령 모드 다음 표에서는 명령을 입력할 수 있는 모드를 보여줍니다.

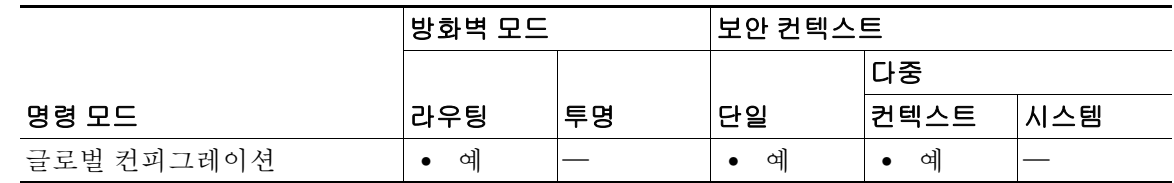

명령 기록 릴리스 수정 사항 7.0(1) 이 명령을 수정하여 **ipsec-manual** 키워드를 제거했습니다. 9.0(1) 다중 컨텍스트 모드 지원을 추가했습니다.

사용 지침 암호화 맵 엔트리를 정의한 다음 **crypto map interface** 명령을 사용하여 인터페이스에 동적 암호화 맵 세트를 지정할 수 있습니다.

> 동적 암호화 맵은 2가지 기능, 즉 보호할 트래픽을 필터링/분류하는 기능과 트래픽에 적용할 정책 을 정의하는 기능을 제공합니다. 전자는 인터페이스의 트래픽 흐름에, 후자는 그 트래픽을 위해 (IKE를 통해) 수행되는 협상에 적용됩니다.

> > Ι

IPsec 동적 암호화 맵에서는 다음을 식별합니다.

- **•** 보호할 트래픽
- **•** 보안 연결을 설정할 IPsec 피어
- **•** 보호받는 트래픽과 함께 사용할 변환 세트
- **•** 키와 보안 연결을 사용하거나 관리하는 방법

암호화 맵 세트는 암호화 맵 엔트리의 모음이며, 각 엔트리는 서로 다른 순차 번호(*seq-num*)를 갖지 만 맵 이름은 동일합니다. 따라서 어떤 인터페이스에서 특정 트래픽을 그 트래픽에 적용되는 보안 과 함께 어떤 피어에 전달하고, 또 다른 트래픽은 다른 IPsec 보안을 적용하면서 동일한 피어에 또 는 다른 피어에 전달하는 것이 가능합니다. 그러기 위해서는 2개의 암호화 맵 엔트리를 만듭니다. 이들의 맵 이름은 동일하지만 순차 번호는 서로 다릅니다.

임의의 번호를 *seq-num* 인수로 지정해서는 안 됩니다. 이 번호는 어떤 암호화 맵 세트에 속한 여러 암호화 맵 엔트리의 순서를 결정합니다. 순차 번호가 낮은 암호화 맵 엔트리는 순차 번호가 높은 암 호화 맵 엔트리보다 먼저 평가됩니다. 즉 번호가 낮을수록 우선순위가 높습니다.

참고 암호화 맵을 동적 암호화 맵에 연결할 때 동적 암호화 맵을 지정해야 합니다. 그러면 암호화 맵이 앞서 **crypto dynamic-map** 명령으로 정의되었던 기존 동적 암호화 맵에 연결됩니다. 이제는 암호 화 맵이 변환된 후 변경한 어떤 사항도 적용되지 않습니다. 예를 들어 피어 설정을 변경했어도 적 용되지 않습니다. 그러나 ASA는 시스템이 켜져 있는 동안 변경된 사항을 저장합니다. 동적 암호화 맵이 암호화 맵으로 다시 변환되면 변경 사항이 적용되며 **show running-config crypto map** 명령의 출력에 나타납니다. ASA는 재부팅할 때까지 이 설정을 유지합니다.

예 글로벌 컨피그레이션 모드에서 입력한 다음 명령은 암호화 맵 mymap이 test라는 동적 암호화 맵을 참조하도록 구성합니다.

> ciscoasa(config)# **crypto map mymap ipsec-isakmp dynamic test** ciscoasa(config)#

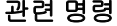

 $\mathbf{r}$ 

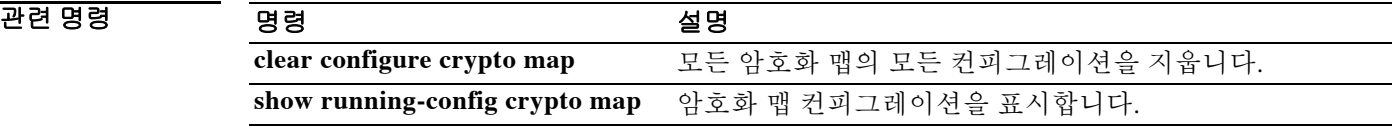

## **crypto map match address**

암호화 맵 엔트리에 액세스 목록을 지정하려면 글로벌 컨피그레이션 모드에서 **crypto map match address** 명령을 사용합니다. 암호화 맵 엔트리에서 액세스 목록을 제거하려면 이 명령의 **no** 형식을 사용합니다.

**crypto map** *map-name seq-num* **match address** *acl\_name*

**no crypto map** *map-name seq-num* **match address** *acl\_name*

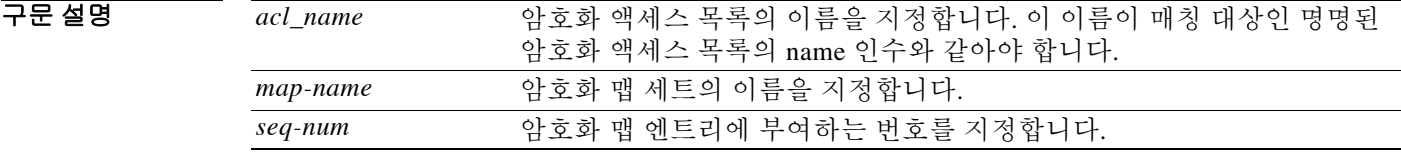

 $\overline{\phantom{a}}$  기본 동장 또는 값이 없습니다.

명령 모드 다음 표에서는 명령을 입력할 수 있는 모드를 보여줍니다.

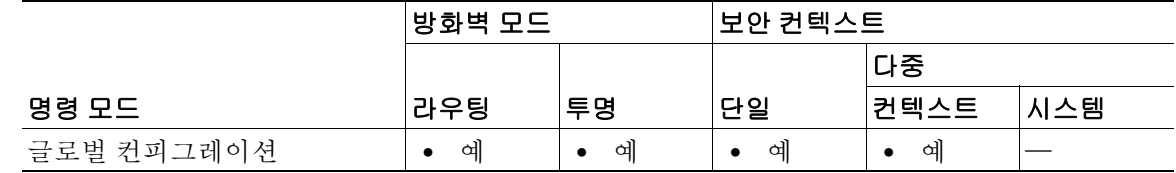

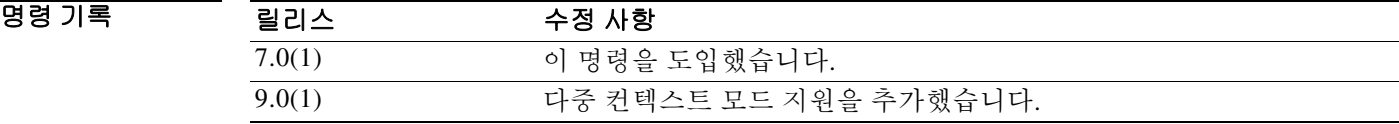

사용 지침 이 명령은 모든 고정 암호화 맵에 필요합니다. 동적 암호화 맵을 정의하는 경우**(crypto dynamic-map** 명령 사용), 이 명령이 꼭 필요하지는 않지만 사용하는 것이 좋습니다.

> 액세스 목록을 정의하려면 **access-list** 명령을 사용합니다. 액세스 제어 목록 수는 터널이 시작할 때 만 증가합니다. 터널이 시작한 후에는 패킷 흐름당 히트 수는 증가하지 않습니다. 터널이 종료되었 다가 다시 시작하면 히트 수는 증가합니다.

> ASA에서는 IPsec 암호로 보호할 트래픽과 보호가 필요 없는 트래픽을 구별하는 데 액세스 목록을 사용합니다. 허용 ACE와 매칭하는 아웃바운드 패킷을 보호하며, 허용 ACE와 매칭하는 인바운드 패킷이 보호받음을 확인합니다.

> ASA에서 어떤 패킷을 거부 구문과 매칭할 때, 암호화 맵의 나머지 ACE를 사용하는 패킷 검사를 건 너뛰고 순차 번호상 다음 암호화 맵의 ACE를 사용하여 패킷 평가를 다시 시작합니다. *캐스케이딩 ACL*에서는 거부 ACE를 사용하여 ACL의 나머지 ACE 평가를 우회하고, 암호화 맵 세트의 다음 암 호화 맵에 지정된 ACL을 사용하여 트래픽의 평가를 다시 시작합니다. 각 암호화 맵을 서로 다른 IPsec 설정과 연결하는 것이 가능하므로, 거부 ACE를 사용하여 특정 트래픽이 해당 암호화 맵에서 더 이상 평가받지 않고 다른 암호화 맵의 허용 구문과 매칭하게 함으로써 다양한 보안을 제공하거 나 요구할 수 있습니다.

> > Ι

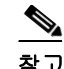

 $\overline{\phantom{a}}$ 

참고 암호화 액세스 목록은 인터페이스를 지나는 트래픽을 허용하거나 거부할지 여부를 결정하지 않습 니다. **access-group** 명령으로 인터페이스에 직접 적용된 액세스 목록에 의해 결정됩니다.

투명 모드에서는 수신 주소가 관리 주소인 ASA의 IP 주소가 되어야 합니다. 투명 모드에서는 ASA 에 대한 터널만 허용됩니다.

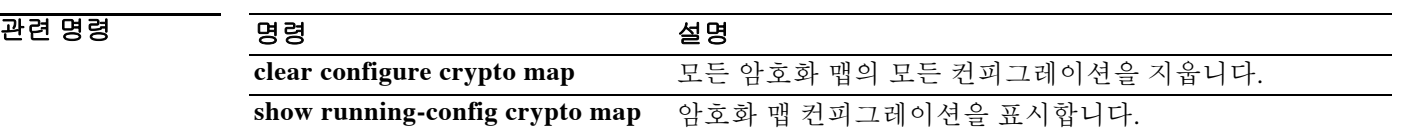

# **crypto map set connection-type**

이 암호화 맵 엔트리의 백업 사이트 대 사이트 기능을 위해 연결 유형을 지정하려면 글로벌 컨피그 레이션 모드에서 **crypto map set connection-type** 명령을 사용합니다. 기본 설정으로 되돌리려면 이 명령의 **no** 형식을 사용합니다.

**crypto map** *map-name seq-num* **set connection-type {answer-only | originate-only | bidirectional}**

**no crypto map** *map-name seq-num* **set connection-type {answer-only | originate-only | bidirectional}**

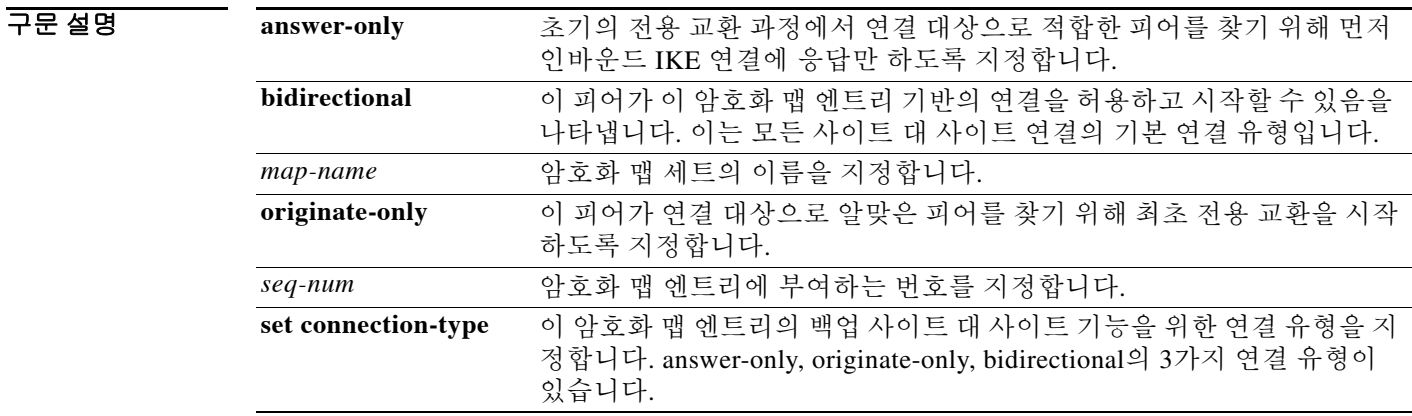

기본값 기본설정은 bidirectional입니다.

명령 모드 다음 표에서는 명령을 입력할 수 있는 모드를 보여줍니다.

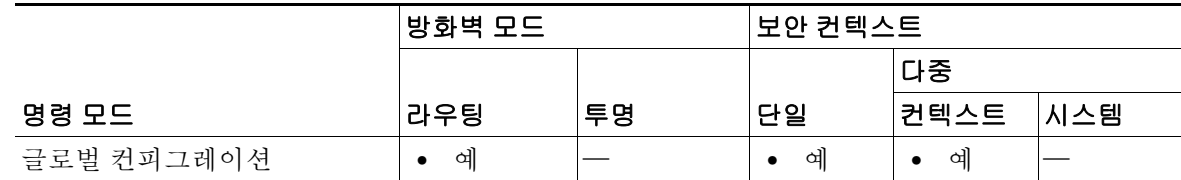

ן

명령 기록 릴리스 수정 사항 7.0 이 명령을 도입했습니다. 9.0 다중 컨텍스트 모드 지원을 추가했습니다.

사용 지침 **crypto map set connection-type** 명령은 백업 LAN-to-LAN 기능의 연결 유형을 지정합니다. 연결의 한 쪽에서 여러 백업 피어를 지정할 수 있게 합니다.

이 기능은 다음 플랫폼 사이에서만 사용할 수 있습니다.

- **•** 두 Cisco ASA 5500 Series
- **•** Cisco ASA 5500 Series와 Cisco VPN 3000 Concentrator
- **•** Cisco ASA 5500 Series와 Cisco PIX Security Appliance Software Version 7.0 이상을 실행하는 보 안 어플라이언스

백업 LAN-to-LAN 연결을 구성하려면 연결의 한 쪽은 **originate-only** 키워드를 사용하여 originate-only로 구성하고 다른 쪽은 **answer-only** 키워드를 사용하여 answer-only 다중 백업 피어로 구성하는 것이 좋습니다. originate-only 쪽에서 **crypto map set peer** 명령을 사용하여 피어의 우선 순위를 지정합니다. originate-only ASA는 목록의 첫 번째 피어와 협상을 시도합니다. 그 피어가 응 답하지 않으면 ASA는 목록의 다음 피어에게 시도하며, 이는 어떤 피어가 응답하거나 목록에 더 이 상 피어가 없을 때까지 계속됩니다.

이러한 컨피그레이션에서는 originate-only 피어가 처음에 전용 터널을 설정하고 피어와 협상하려 고 시도합니다. 그 다음에는 양쪽 피어가 정상적인 LAN-to-LAN 연결을 설정할 수 있으며, 양쪽의 데이터에 의해 터널 연결이 시작될 수 있습니다.

투명 방화벽 모드에서는 이 명령을 볼 수 있으나, 인터페이스에 연결된 암호화 맵의 암호화 맵 엔 트리에 대해 connection-type의 값이 answer-only로만 설정됩니다.

표 [10-1](#page-776-0)에서 지원되는 모든 컨피그레이션을 보여줍니다. 여기에 포함되지 않은 조합은 예기치 않 은 라우팅 문제를 일으킬 수 있습니다.

<span id="page-776-0"></span>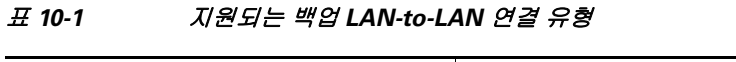

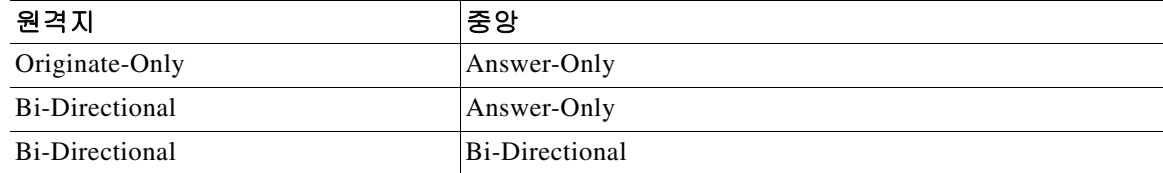

예 글로벌 컨피그레이션 모드에서 입력한 다음 예에서는 암호화 맵 mymap을 구성하고 connection-type을 originate-only로 설정합니다.

> ciscoasa(config)# **crypto map mymap 10 set connection-type originate-only** ciscoasa(config)#

관련 명령

 $\mathbf I$ 

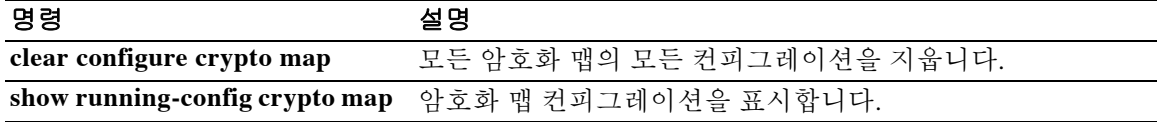

ן

# **crypto map set df-bit**

SA(서명 알고리즘)별 DF(do-not-fragment) 정책을 설정하려면 글로벌 컨피그레이션 모드에서 **crypto map set df-bit** 명령을 사용합니다. DF 정책을 비활성화하려면 이 명령의 the **no** 형식을 사 용합니다.

**crypto map** *name priority* **set df-bit [clear-df | copy-df | set-df]**

**no crypto map** *name priority* **set df-bit [clear-df | copy-df | set-df]**

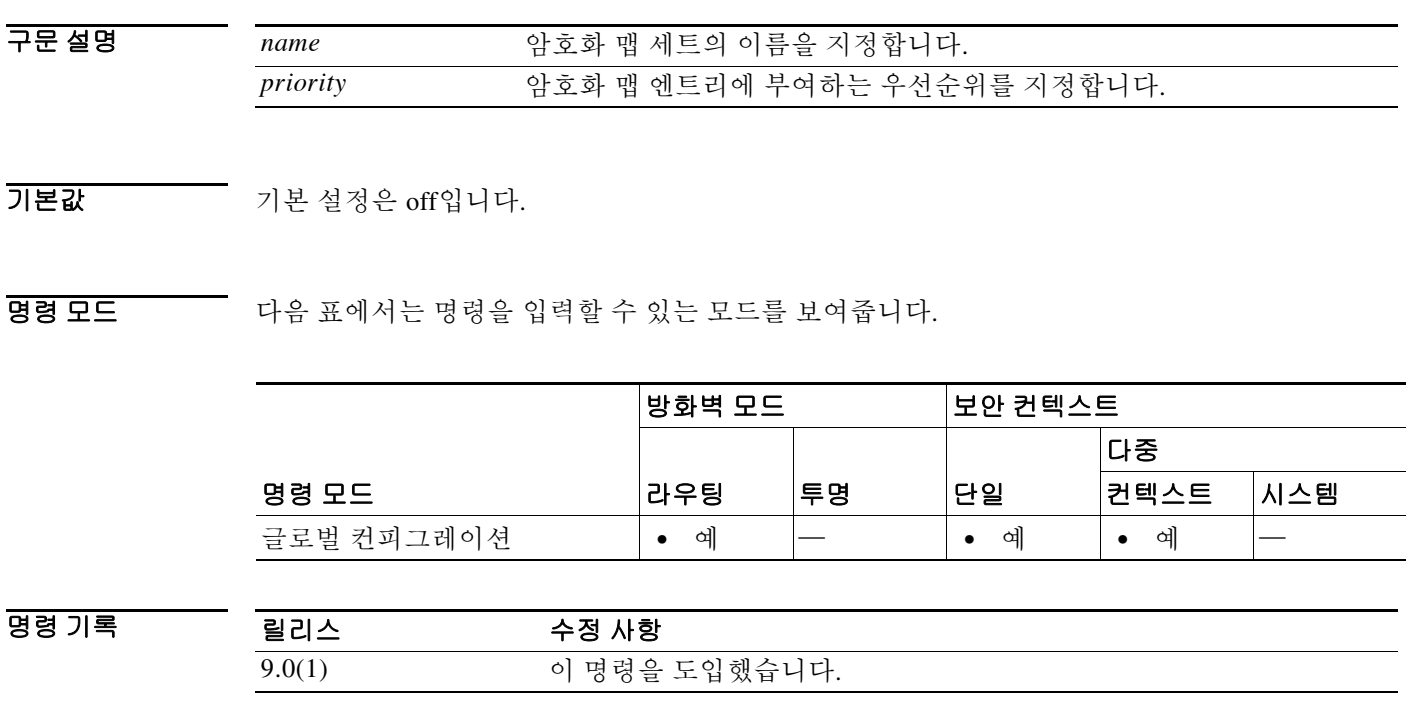

 $\overline{A}$  사용 지침 2000년 원래의 DF 정책 명령은 유지되며 인터페이스에서 전역 정책 설정의 역할을 하지만, 이는 SA에서 **crypto map** 명령에 의해 대체됩니다.

 $\overline{\phantom{a}}$ 

# **crypto map set ikev2 pre-shared-key**

AnyConnect IKEv2 연결을 위해 사전 공유 키를 지정하려면 글로벌 컨피그레이션 모드에서 **crypto map set ikev2 pre-shared-key** 명령을 사용합니다. 기본 설정으로 되돌리려면 이 명령의 **no** 형식을 사용합니다.

**crypto map** *map-name seq-num* **set ikev2 pre-shared-key** *key*

**no crypto map** *map-name seq-num* **set ikev2 pre-shared-key** *key*

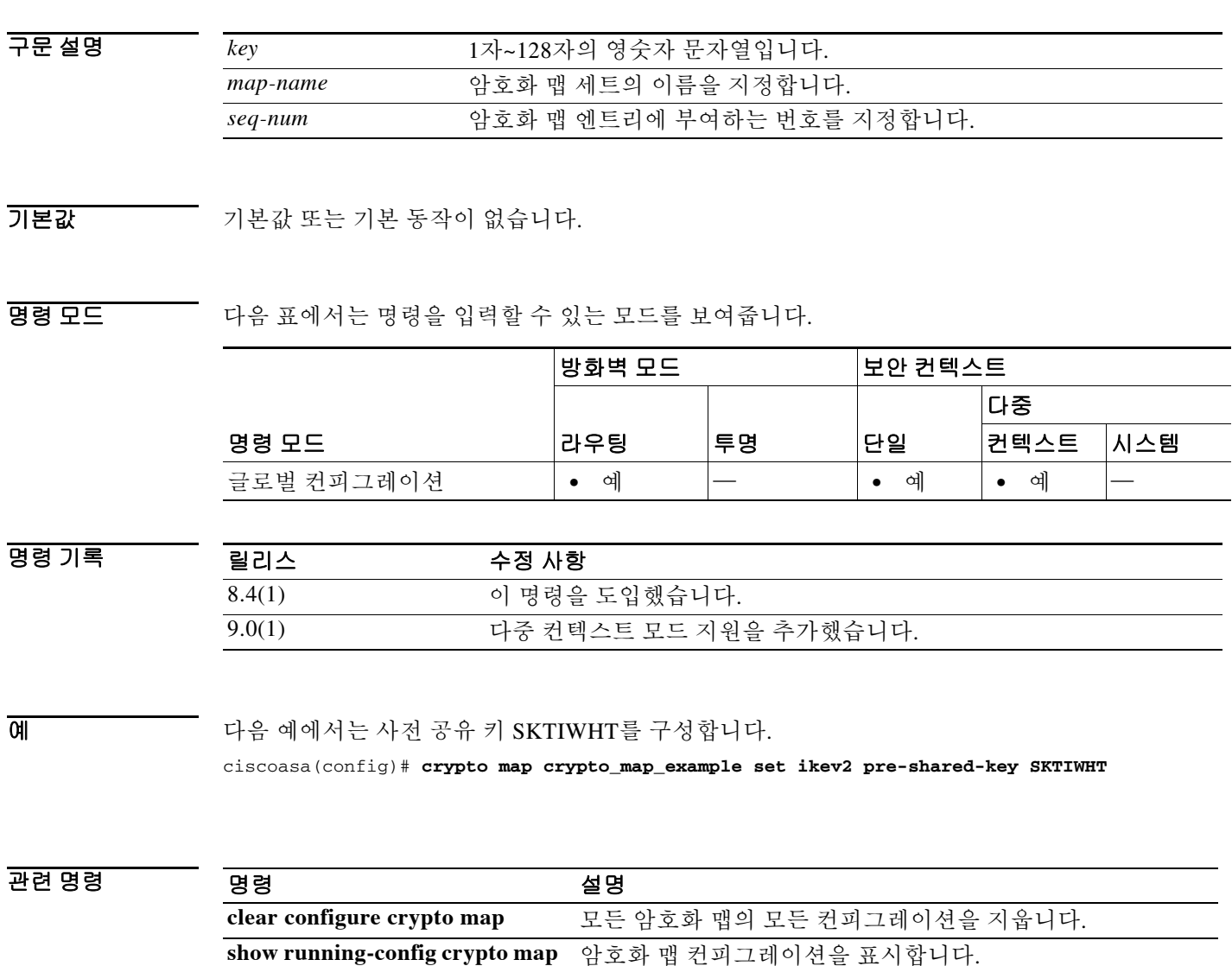

Ι

# **crypto map set inheritance**

이 암호화 맵 엔트리에 대해 생성되는 보안 연결의 세분화(단일 또는 다중)를 설정하려면 글로벌 컨피그레이션 모드에서 **set inheritance** 명령을 사용합니다. 이 암호화 맵 엔트리의 상속 설정을 제 거하려면 이 명령의 **no** 형식을 사용합니다.

**crypto map** *map-name seq-num* **set inheritance {data | rule}**

**no crypto map** *map-name seq-num* **set inheritance {data | rule}**

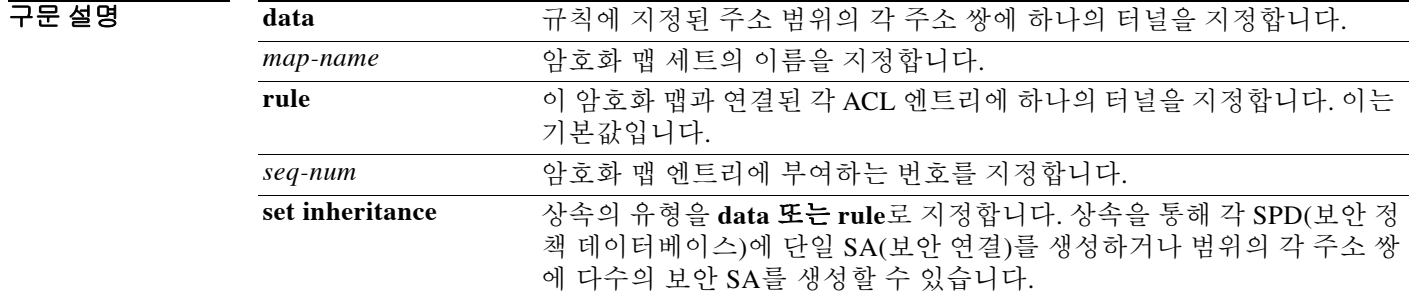

### 기본값 기본값은 **rule**입니다.

BB 모드 다음 표에서는 명령을 입력할 수 있는 모드를 보여줍니다.

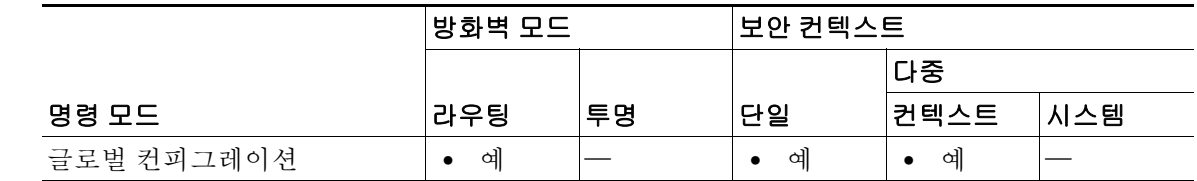

명령 기록 릴리스 수정 사항 7.0(1) 이 명령을 도입했습니다. 9.0(1) 다중 컨텍스트 모드 지원을 추가했습니다.

사용 지침 이 명령은 ASA가 터널에 응답할 때가 아니라 터널을 시작할 때에만 작동합니다. data 설정을 사용 하면 수많은 IPsec SA가 생길 수 있습니다. 그러면 메모리 사용량이 늘어나 전체 터널 수가 적어집 니다. 극히 보안이 중요한 애플리케이션에서만 data 설정을 사용해야 합니다.

예 글로벌 컨피그레이션 모드에서 입력한 다음 예에서는 암호화 맵 mymap을 구성하고 상속 유형을 data로 설정합니다.

> ciscoasa(config)# **crypto map mymap 10 set inheritance data** ciscoasa(config)#

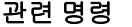

 $\Gamma$ 

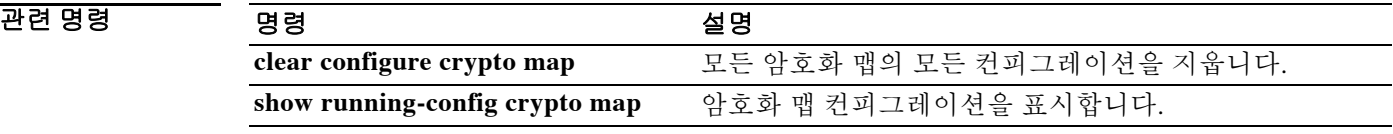

 $\mathbf I$ 

# **crypto map set nat-t-disable**

이 암호화 맵 엔트리 기반의 연결에 NAT-T를 비활성화하려면 글로벌 컨피그레이션 모드에서 **crypto map set nat-t-disable** 명령을 사용합니다. 이 암호화 맵 엔트리에 대해 NAT-T를 활성화하려 면 이 명령의 **no** 형식을 사용합니다.

**crypto map** *map-name seq-num* **set nat-t-disable**

**no crypto map** *map-name seq-num* **set nat-t-disable**

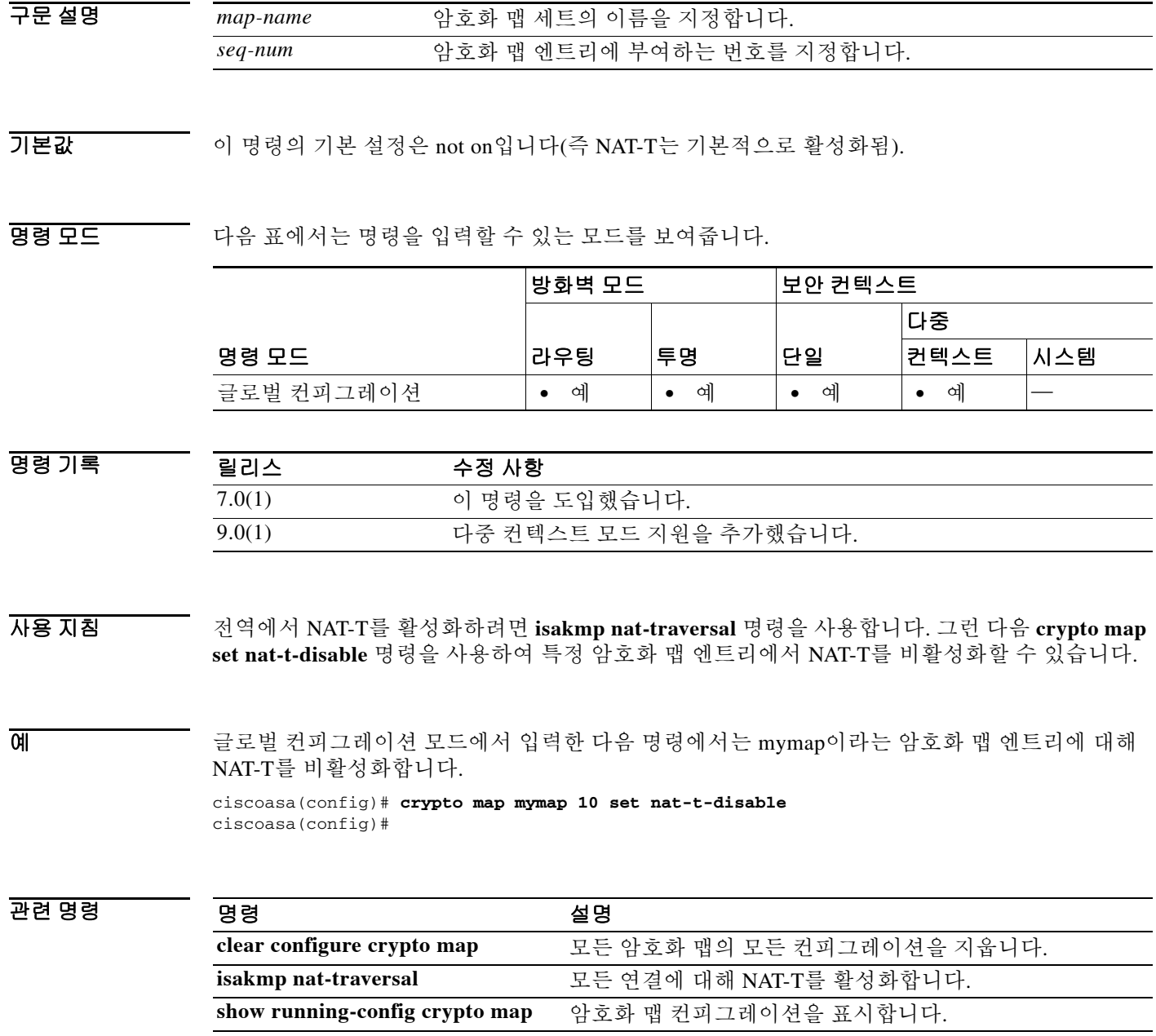

### **crypto map set peer**

### **crypto map set peer**

암호화 맵 엔트리에서 IPsec 피어를 지정하려면 글로벌 컨피그레이션 모드에서 **crypto map set peer** 명령을 사용합니다. 암호화 맵 엔트리에서 IPsec 피어를 제거하려면 이 명령의 **no** 형식을 사 용합니다.

**crypto map** *map-name seq-num* **set peer** {*ip\_address* | *hostname*}{...*ip\_address10* | *hostname10*}

**no crypto map** *map-name seq-num* **set peer** {*ip\_address* | *hostname*}{...*ip\_address10* | *hostname10*}

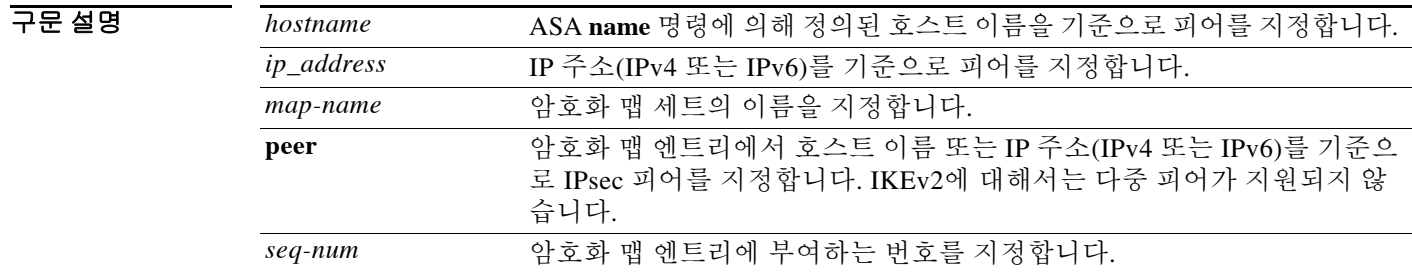

 $\overline{\phantom{a}}$ 기본 $\overline{\phantom{a}}$ 기본 동작 또는 값이 없습니다.

BB 모드 다음 표에서는 명령을 입력할 수 있는 모드를 보여줍니다.

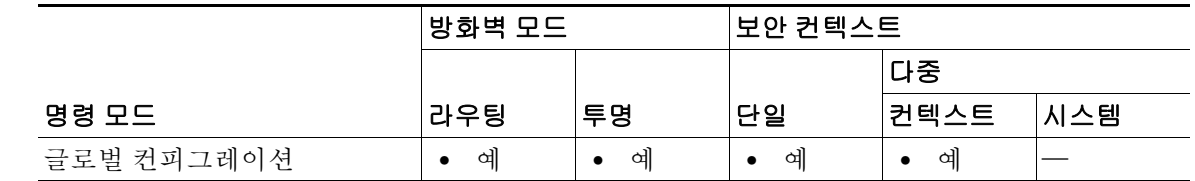

명령 기록 릴리스 수정 사항 7.0(1) 최대 10개의 피어 주소를 허용하도록 이 명령을 수정했습니다. 9.0(1) 다중 컨텍스트 모드 지원을 추가했습니다.

 $\Gamma$ 

사용 지침 이 명령은 모든 고정 암호화 맵에 필요합니다. (**crypto dynamic-map** 명령을 사용하여) 동적 암호 화 맵을 정의하는 경우 이 명령은 필요하지 않습니다. 일반적으로 피어는 알려지지 않으므로 대개 는 이 명령을 사용하지 않습니다.

> 다중 피어를 구성하는 것은 폴백(fallback) 목록을 제공하는 것과 같습니다. ASA는 각 터널에서 목 록의 첫 번째 피어와 협상을 시도합니다. 그 피어가 응답하지 않으면 ASA는 목록의 다음 피어에게 시도하며, 이는 어떤 피어가 응답하거나 목록에 더 이상 피어가 없을 때까지 계속됩니다. 백업 LAN-to-LAN 기능을 사용하는 경우에만 (즉 암호화 맵 연결 유형이 originate-only일 때) 다중 피어 를 설정할 수 있습니다. 자세한 내용은 **crypto map set connection-type** 명령을 참조하십시오.

ן

$$
\sum_{\pi}
$$

참고 IKEv2에 대해서는 다중 피어가 지원되지 않습니다.

**The Co** 

예 글로벌 컨피그레이션 모드에서 입력한 다음 예에서는 보안 연결을 설정하기 위해 IKE를 사용하는 암호화 맵 컨피그레이션을 보여줍니다. 이 예에서는 10.0.0.1의 피어 또는 10.0.0.2의 피어 중 하나 와 보안 연결을 설정할 수 있습니다.

> ciscoasa(config)# **crypto map mymap 10 ipsec-isakmp** ciscoasa(config)# **crypto map mymap 10 match address 101** ciscoasa(config)# **crypto map mymap 10 set transform-set my\_t\_set1** ciscoasa(config)# **crypto map mymap 10 set peer 10.0.0.1 10.0.0.2**

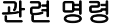

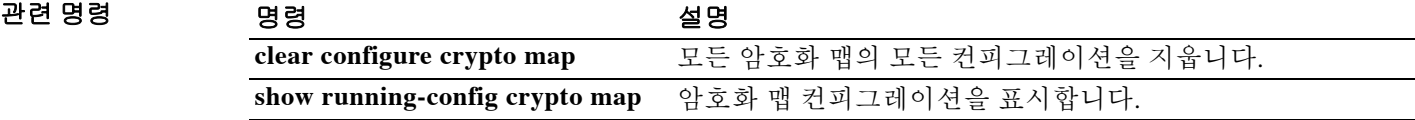

## **crypto map set pfs**

글로벌 컨피그레이션 모드에서 **crypto map set pfs** 명령을 사용하여 이 암호화 맵 엔트리에 대해 새 보안 연결을 요청할 때 IPsec에서 PFS를 요청하도록 설정합니다. 그렇지 않으면 새 보안 연결에 대 한 요청을 받을 때 IPsec에서 PFS를 필요로 합니다. IPsec에서 PFS를 요청하지 않도록 지정하려면 이 명령의 **no** 형식을 사용합니다.

**crypto map** *map-name seq-num* **set pfs [group1 | group2 | group5 | group14 | group19 | group20 | group21 | group24]**

**no crypto map** *map-name seq-num* **set pfs [group1 | group2 | group5 | group14 | group19 | group20 | group21 | group24]**

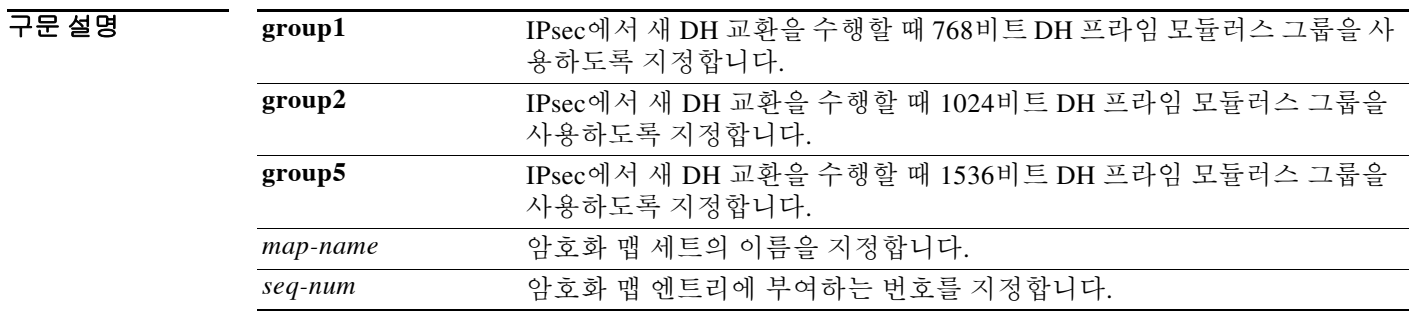

기본값 기본적으로 PFS는 설정되지 않습니다.

명령 모드 다음 표에서는 명령을 입력할 수 있는 모드를 보여줍니다.

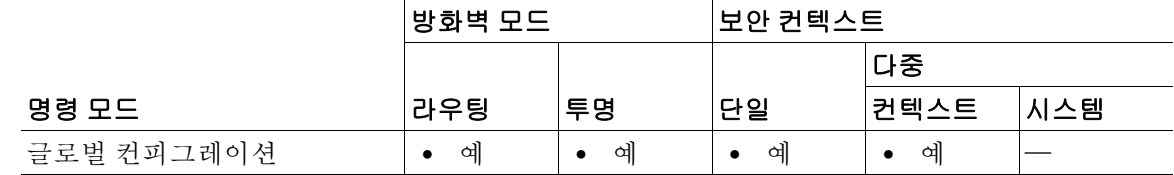

명령 기록 릴리스 수정 사항 7.0(1) DH 그룹 7을 추가하기 위해 이 명령을 수정했습니다. 8.0(4) **group 7** 명령 옵션은 더 이상 사용되지 않습니다. 그룹 7을 구성하려고 시도하면 오류 메시지가 생성되고 그룹 5가 대신 사용됩니다. 9.0(1) 다중 컨텍스트 모드 지원을 추가했습니다.

사용 지침 PFS를 사용하면 새 보안 연결이 협상될 때마다 새 DH 교환이 일어나며, 따라서 추가적인 처리 시 간이 필요합니다. PFS는 보안을 한층 더 강화합니다. 어떤 키가 공격자에 의해 크래킹될 경우 그 키 와 함께 전송된 데이터만 위험해집니다.

> 이 명령은 협상 과정에서 IPsec이 암호화 맵 엔트리에 대해 새 보안 연결을 요청할 때 PFS를 요청 하게 합니다. **set pfs** 문에서 그룹을 지정하지 않으면 ASA는 기본값(group2)을 보냅니다.

 $\Gamma$ 

ן

피어가 협상을 시작하고 로컬 컨피그레이션에서 PFS를 지정할 경우 피어는 PFS 교환을 수행해야 합니다. 그렇지 않으면 협상은 실패합니다. 로컬 컨피그레이션에서 그룹을 지정하지 않을 경우 ASA는 기본값인 group2를 적용합니다. 로컬 컨피그레이션에서 group2 또는 group5를 지정할 경우 해당 그룹이 피어의 제안에 포함되어 있어야 합니다. 그렇지 않으면 협상은 실패합니다.

협상이 성공하려면 LAN-to-LAN 태널의 양쪽 끝에서 (DH 그룹과 함께 또는 DH 그룹 없이) PFS를 설정해야 합니다. 설정되면 그룹이 정확하게 일치해야 합니다. ASA에서 피어의 어떤 PFS 제안도 수락하는 것은 아닙니다.

1536비트 DH 프라임 모듈러스 그룹인 group5는 group1 또는 group2보다 더 우수한 보안을 제공하 지만, 더 많은 처리 시간을 필요로 합니다.

Cisco VPN Client와 상호 작용할 때 ASA는 PFS 값을 사용하는 게 아니라 1단계에서 협상한 값을 사용합니다.

예 글로벌 컨피그레이션 모드에서 입력한 다음 예에서는 암호화 맵인 mymap 10에 대해 새 보안 연결 이 협상될 때마다 PFS를 사용하도록 지정합니다.

> ciscoasa(config)# **crypto map mymap 10 ipsec-isakmp** ciscoasa(config)# **crypto map mymap 10 set pfs group2**

### 관련 명령 명령 설명

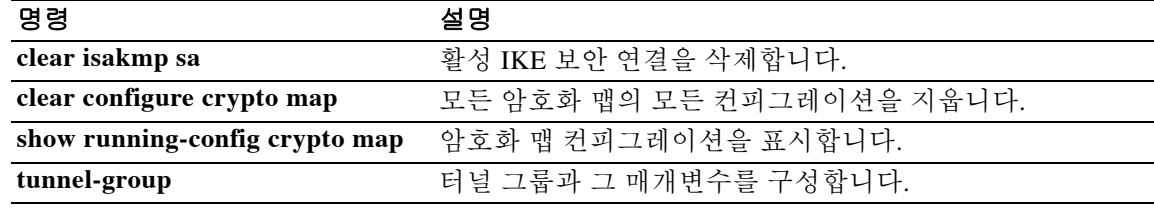

# **crypto map set ikev1 phase1-mode**

main 또는 aggressive와의 연결을 시작할 때 1단계에 대해 IKEv1 모드를 지정하려면 글로벌 컨피그 레이션 모드에서 **crypto map set ikev1 phase1-mode** 명령을 사용합니다. 1단계 IKEv1 협상에 대한 설정을 제거하려면 이 명령의 **no** 형식을 사용합니다.

**crypto map** *map-name seq-num* **set ikev1 phase1-mode {main | aggressive [group1 | group2 | group5]}**

**no crypto map** *map-name seq-num* **set ikev1 phase1-mode {main | aggressive [group1 | group2 | group5]}**

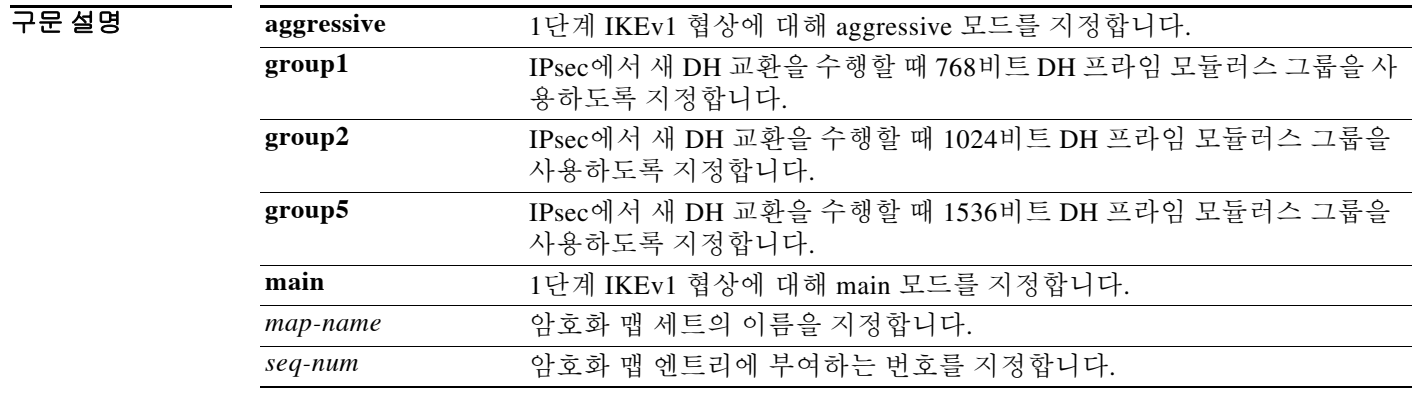

기본값 1단계의 기본 모드는 **main**입니다.

BB 모드 다음 표에서는 명령을 입력할 수 있는 모드를 보여줍니다.

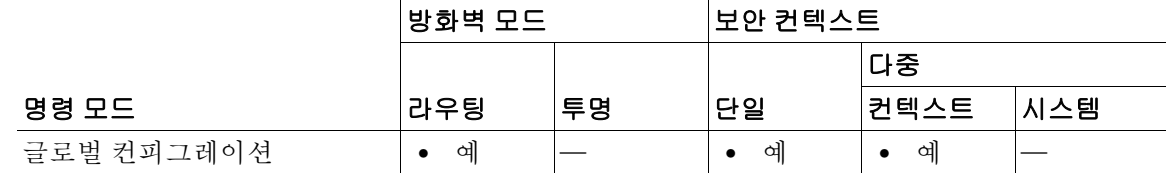

명령 기

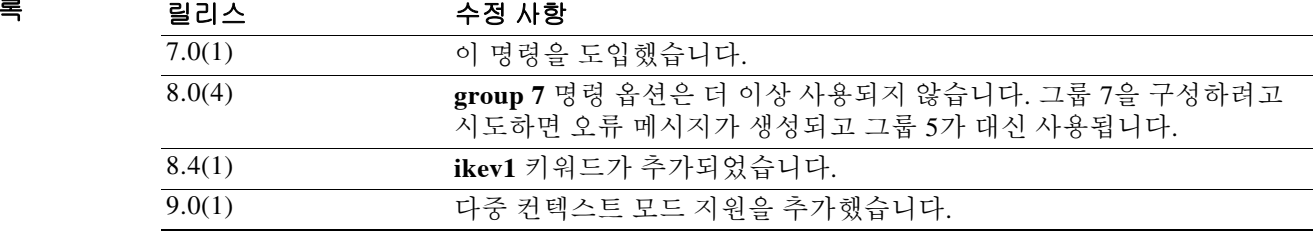

 $\Gamma$ 

사용 지침 이 명령은 responder 모드가 아닌 initiator 모드에서만 작동합니다. aggressive 모드와 함께 DH 그룹 을 포함하는 것은 선택 사항입니다. 포함된 그룹이 없으면 ASA는 그룹 2를 사용합니다.

 $\mathsf I$ 

예 글로벌 컨피그레이션 모드에서 입력한 다음 예에서는 암호화 맵인 mymap을 구성하고 1단계 모드 를 그룹 2를 사용하여 aggressive로 설정합니다.

> ciscoasa(config)# **crypto map mymap 10 set ikev1 phase1mode aggressive group2** ciscoasa(config)#

### 관련 명령 명령 설명

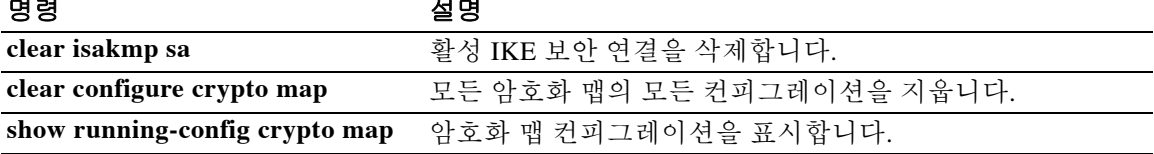

## **crypto map set ikev2 phase1-mode**

main 또는 aggressive와의 연결을 시작할 때 1단계에 대해 IKEv2 모드를 지정하려면 글로벌 컨피그 레이션 모드에서 **crypto map set ikev2 phase1-mode** 명령을 사용합니다. 1단계 IKEv2 협상에 대한 설정을 제거하려면 이 명령의 **no** 형식을 사용합니다.

**crypto map** *map-name seq-num* **set ikev2 phase1-mode {main | aggressive [group1 | group2 | group5]}**

**no crypto map** *map-name seq-num* **set ikev2 phase1-mode {main | aggressive [group1 | group2 | group5]}**

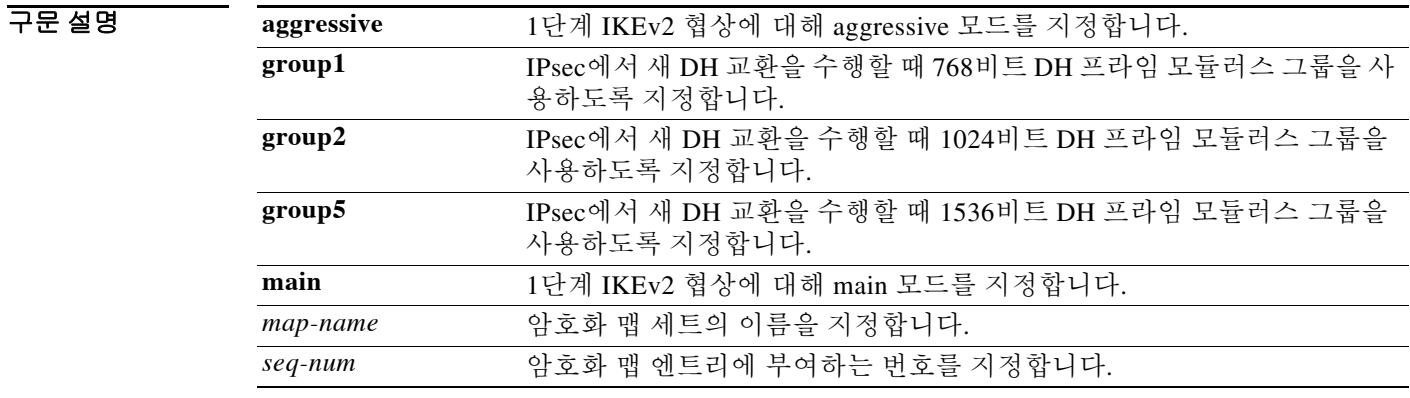

기본값 1단계의 기본 모드는 **main**입니다.

 $\Gamma$ 

BB 모드 TH 아음 표에서는 명령을 입력할 수 있는 모드를 보여줍니다.

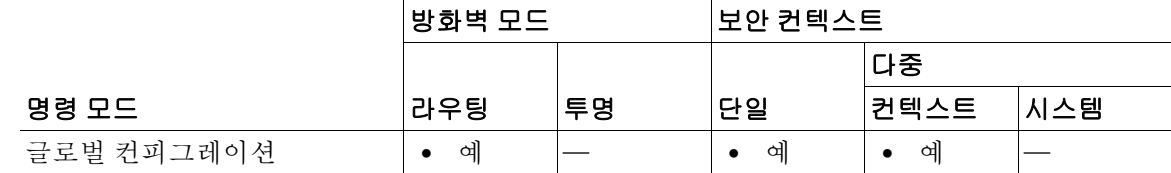

명령 기록 릴리스 수정 사항 7.0(1) 이 명령을 도입했습니다. 8.0(4) **group 7** 명령 옵션은 더 이상 사용되지 않습니다. 그룹 7을 구성하려고 시도하면 오류 메시지가 생성되고 그룹 5가 대신 사용됩니다. 9.0(1) 다중 컨텍스트 모드 지원을 추가했습니다.

사용 지침 이 명령은 responder 모드가 아닌 initiator 모드에서만 작동합니다. aggressive 모드와 함께 DH 그룹 을 포함하는 것은 선택 사항입니다. 포함된 그룹이 없으면 ASA는 그룹 2를 사용합니다.

 $\mathsf I$ 

예 글로벌 컨피그레이션 모드에서 입력한 다음 예에서는 암호화 맵인 mymap을 구성하고 1단계 모드 를 그룹 2를 사용하여 aggressive로 설정합니다.

> ciscoasa(config)# **crypto map mymap 10 set ikev2 phase1mode aggressive group2** ciscoasa(config)#

### 관련 명령 명령 설명

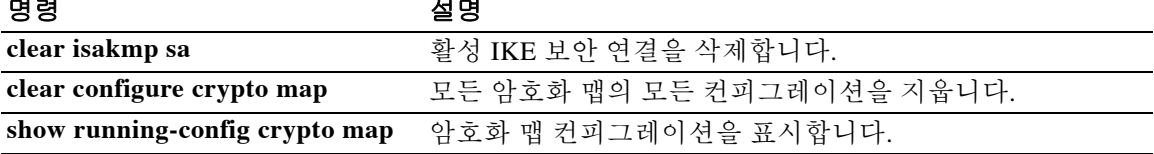

a l

### **crypto map set reverse-route**

## **crypto map set reverse-route**

이 암호화 맵 엔트리를 기반으로 한 임의의 연결에 대해 반대 경로 삽입을 활성화하려면 글로벌 컨 피그레이션 모드에서 **crypto map set reverse-route** 명령을 사용합니다. 이 암호화 맵 엔트리를 기 반으로 한 임의의 연결에 대해 반대 경로 삽입을 비활성화하려면 이 명령의 **no** 형식을 사용합니다.

**crypto map** *map-name seq-num* **set reverse-route**

**no crypto map** *map-name seq-num s***et reverse-route**

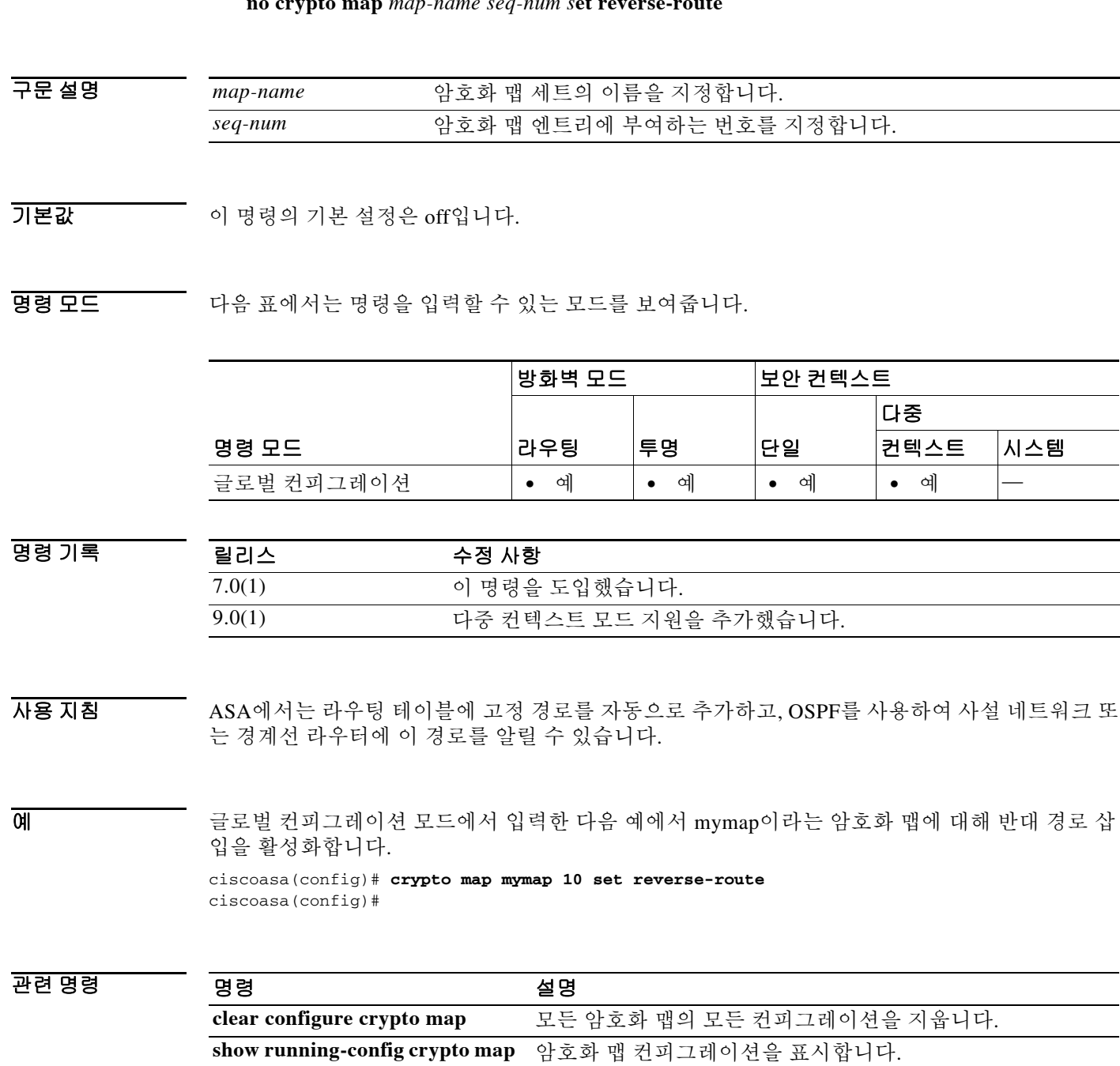

 $\overline{\phantom{a}}$ 

# **crypto map set security-association lifetime**

(특정 암호화 맵 엔트리에 대해) IPsec 보안 연결 협상에 쓰이는 전역 수명 값을 재정의하려면 글로 벌 컨피그레이션 모드에서 **crypto map set security-association lifetime** 명령을 사용합니다. 암호화 맵 엔트리의 수명 값을 전역 값으로 재설정하려면 이 명령의 **no** 형식을 사용합니다.

**crypto map** *map-name seq-num* **set security-association lifetime {seconds** *seconds* | **kilobytes** *kilobytes* | **unlimited}**

**no crypto map** *map-name seq-num* **set security-association lifetime {seconds** *seconds* | **kilobytes** *kilobytes* | *unlimited*}

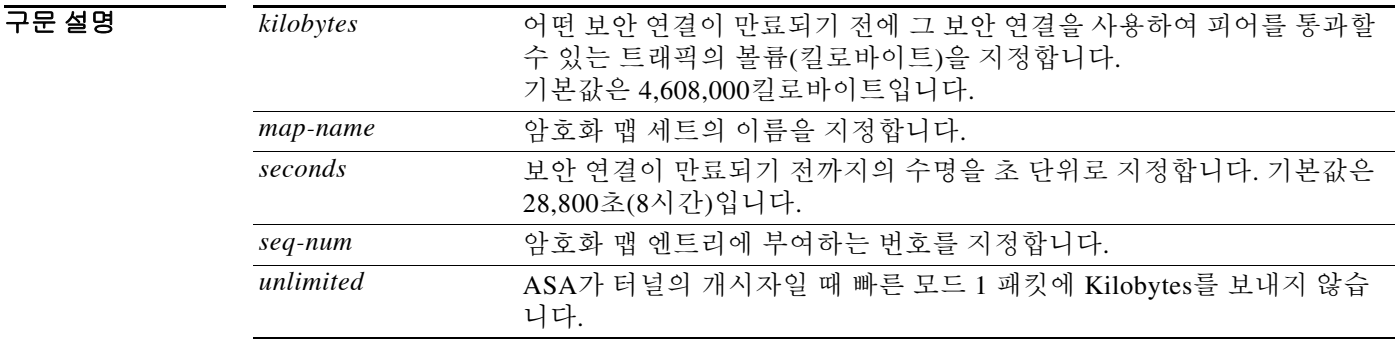

### 기본값 kilobytes의 기본값은 4,608,000이고 seconds의 기본값은 28,800입니다.

명령 모드 다음 표에서는 명령을 입력할 수 있는 모드를 보여줍니다.

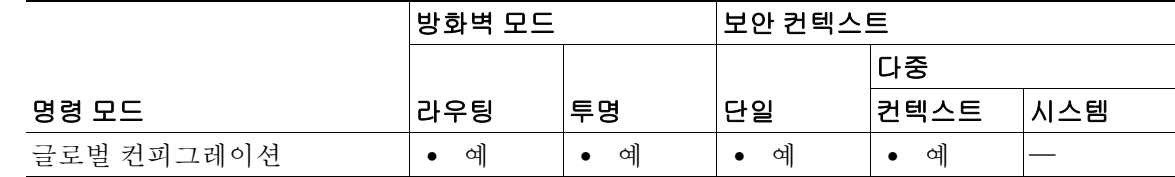

명령 기록 릴리스 수정 사항 7.0(1) 이 명령을 도입했습니다. 9.0(1) 다중 컨텍스트 모드 지원을 추가했습니다. 9.1(2) unlimited 인수를 추가했습니다.

### H8 지침 2002 학호화 맵의 보안 연결은 전역 수명에 따라 협상됩니다.

IPsec 보안 연결에서는 공유 암호 키를 사용합니다. 이 키와 그 보안 연결은 동시에 시간 초과됩니다. 해당 암호화 맵 엔트리의 수명 값이 구성되었다고 가정하면, ASA에서 보안 연결 협상 중에 새로운 보안 연결을 요청할 때 피어에 보내는 요청에서 암호화 맵 수명의 값을 지정합니다. 이 값을 새 보 안 연결의 수명으로 사용합니다. ASA에서 피어로부터 협상 요청을 받을 때, 피어에서 제안한 수명 값과 새 보안 연결의 수명으로 로컬에 구성된 수명 값 중 더 작은 값을 사용합니다.

Ι
수명에는 timed lifetime과 traffic-volume lifetime의 2가지가 있습니다. 이 수명 중 빠른 쪽에 도달하 면 세션 키와 보안 연결이 만료됩니다. 하나의 명령으로 둘 다 지정할 수 있습니다.

참고 ASA에서는 암호화 맵, 동적 맵, IPsec 설정을 즉시 변경할 수 있습니다. 그럴 경우 ASA는 변경이 적용되는 연결만 종료합니다. 액세스 목록에서 엔트리를 삭제하는 방법으로 암호화 맵과 연결된 기존 액세스 목록을 변경할 경우, 해당 연결만 종료됩니다. 액세스 목록의 다른 엔트리를 기반으로 한 연결은 영향을 받지 않습니다.

timed lifetime을 변경하려면 **crypto map set security-association lifetime seconds** 명령을 사용합니 다. timed lifetime은 지정된 시간(초)이 경과하면 키와 보안 연결이 시간 초과됩니다.

 $\Gamma$ 

예 글로벌 컨피그레이션 모드에서 입력한 다음 명령에서는 암호화 맵 mymap에 대해 보안 연결의 수 명을 초 및 킬로바이트 단위로 지정합니다.

> ciscoasa(config)# **crypto map mymap 10 set security-association lifetime seconds 1400 kilobytes 3000000**

ciscoasa(config)#

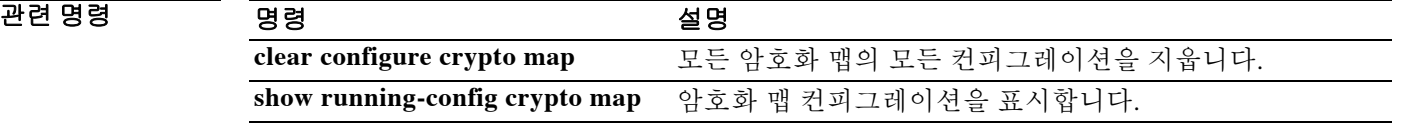

# **crypto map set ikev1 transform-set**

암호화 맵 엔트리에서 사용할 IKEv1 변환 세트를 지정하려면 글로벌 컨피그레이션 모드에서 **crypto map set transform-set** 명령을 사용합니다. 암호화 맵 엔트리에서 변환 세트의 이름을 제거 하려면 이 명령의 **no** 형식을 지정된 변환 세트 이름과 함께 사용합니다. 변환 세트를 모두 지정하 거나 하나도 지정하지 않고 암호화 맵 엔트리를 제거하려면 이 명령의 **no** 형식을 사용합니다.

**crypto map** *map-name seq-num* **set transform-set** *transform-set-name1* [… *transform-set-name11*]

**no crypto map** *map-name seq-num* **set transform-set** *transform-set-name1* [… *transform-set-name11*]

**no crypto map** *map-name seq-num* **set transform-set**

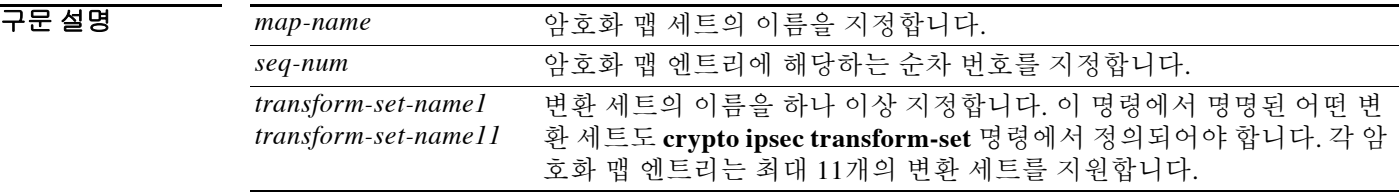

 $\overline{\phantom{a}}$  기본 동작 또는 값이 없습니다.

BB 모드 다음 표에서는 명령을 입력할 수 있는 모드를 보여줍니다.

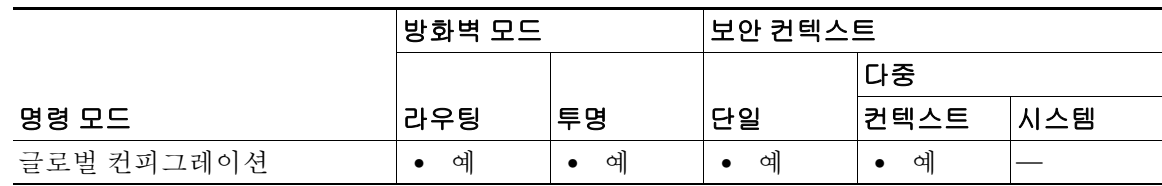

명령 기록 릴리스 수정 사항 7.0(1) 이 명령을 도입했습니다. 7.2(1) 암호화 맵 엔트리에 있는 변환 세트의 최대 개수를 수정했습니다. 9.0(1) 다중 컨텍스트 모드 지원을 추가했습니다.

사용 지침 이 명령은 모든 암호화 맵 엔트리에 필요합니다.

IPsec 시작의 반대쪽에 있는 피어는 처음으로 매칭하는 변환 세트를 보안 연결에 사용합니다. 로컬 ASA에서 협상을 시작할 경우, **crypto map** 명령에 지정된 순서에 따라 ASA에서 변환 세트의 내용 을 피어에 전달하는 순서가 결정됩니다. 피어가 협상을 시작할 경우, 로컬 ASA는 암호화 맵 엔트 리에서 피어가 보낸 IPsec 매개변수와 매칭하는 첫 번째 변환 세트를 사용합니다.

IPsec 시작의 반대쪽에 있는 피어가 변환 세트의 값과 매칭하지 않을 경우 IPsec은 보안 연결을 설정 하지 않습니다. 개시자는 트래픽을 폐기합니다. 이 트래픽을 보호할 보안 연결이 없기 때문입니다.

٦

변환 세트의 목록을 변경하려면 기존 목록을 대체할 새 목록을 지정합니다.

암호화 맵을 수정하는 데 이 명령을 사용할 경우 ASA에서는 지정된 순차 번호의 암호화 맵 엔트리 만 수정합니다. 예를 들어, 다음과 같이 입력하면 ASA는 56des-sha라는 변환 세트를 마지막 위치에 삽입합니다.

ciscoasa(config)# **crypto map map1 1 set transform-set 128aes-md5 128aes-sha 192aes-md5** ciscoasa(config)# **crypto map map1 1 transform-set 56des-sha** ciscoasa(config)#

다음 명령에 대한 응답은 앞서 실행한 두 명령의 누적된 결과를 보여줍니다.

ciscoasa(config)# **show running-config crypto map** crypto map map1 1 set transform-set 128aes-md5 128aes-sha 192aes-md5 56des-sha ciscoasa(config)#

암호화 맵 엔트리에서 변환 세트의 순서를 재구성하려면 맵 이름과 순차 번호를 모두 지정한 다음 다시 만듭니다. 예를 들어, 다음 명령에서는 map2라는 암호화 맵 엔트리를 sequence 3로 재구성합 니다.

asa2(config)# **no crypto map map2 3 set transform-set** asa2(config)# **crypto map map2 3 set transform-set 192aes-sha 192aes-md5 128aes-sha 128aes-md5** asa2(config)#

예 **crypto ipsec transform-set**(변환 세트 생성 또는 제거) 섹션에서는 10개의 변환 세트 명령을 보여줍 니다. 다음 예에서는 동일한 10개의 변환 세트로 구성된 map2라는 암호화 맵 엔트리를 생성합니다.

> ciscoasa(config)# **crypto map map2 10 set transform-set 3des-md5 3des-sha 56des-md5 56des-sha 128aes-md5 128aes-sha 192aes-md5 192aes-sha 256aes-md5 256aes-sha** ciscoasa(config)#

글로벌 컨피그레이션 모드에서 입력한 다음 예에서는 ASA에서 IKE를 사용하여 보안 연결을 설정 할 때 최소한 필요한 암호화 맵 컨피그레이션을 보여줍니다.

ciscoasa(config)# **crypto map map2 10 ipsec-isakmp** ciscoasa(config)# **crypto map map2 10 match address 101** ciscoasa(config)# **crypto map map2 set transform-set 3des-md5**  ciscoasa(config)# **crypto map map2 set peer 10.0.0.1** ciscoasa(config)#

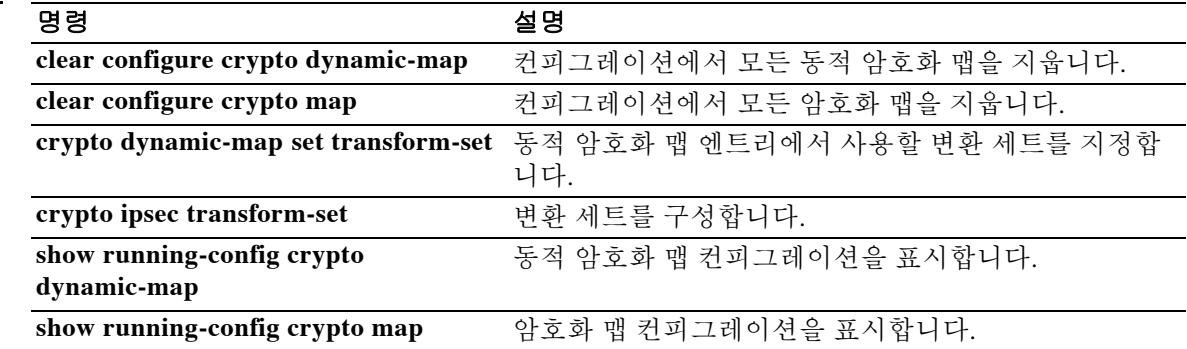

관련 명령 명령 설명

 $\mathbf I$ 

# **crypto map set ikev2 ipsec-proposal**

암호화 맵 엔트리에서 사용할 IKEv2 제안을 지정하려면 글로벌 컨피그레이션 모드에서 **crypto map set ikev2 ipsec-proposal** 명령을 사용합니다. 암호화 맵 엔트리에서 제안의 이름을 제거하려 면 이 명령의 **no** 형식을 지정된 제안 이름과 함께 사용합니다. 제안을 모두 지정하거나 하나도 지 정하지 않고 암호화 맵 엔트리를 제거하려면 이 명령의 **no** 형식을 사용합니다.

**crypto map** *map-name seq-num* **set ikev2 ipsec-proposal** *propsal-name1* [… *proposal-name11*]

**no crypto map** *map-name seq-num* **set ikev2 ipsec-proposal** *propsal-name1* [… *proposal-name11*]

**no crypto map** *map-name seq-num* **set ikev2 ipsec-proposal**

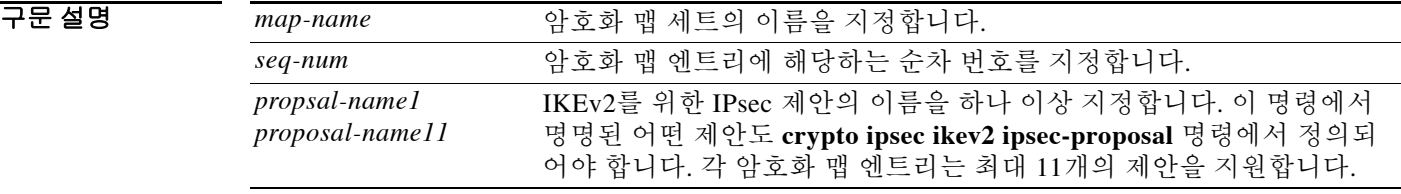

 $\overline{\phantom{a}}$  기본 동작 또는 값이 없습니다.

BB 모드 다음 표에서는 명령을 입력할 수 있는 모드를 보여줍니다.

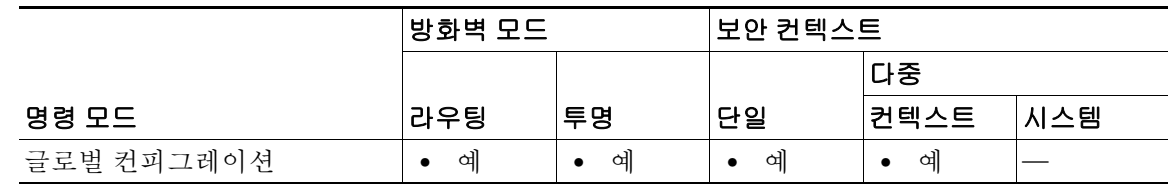

명령 기록 릴리스 수정 사항 8.4(1) 이 명령을 도입했습니다. 9.0(1) 다중 컨텍스트 모드 지원을 추가했습니다.

### 사용 지침 모든 암호화 맵 엔트리에서 IKEv1 변환 세트 또는 IKEv2 제안이 필요합니다.

IPsec IKEv2 시작의 반대쪽에 있는 피어는 처음으로 매칭하는 제안을 보안 연결에 사용합니다. 로 컬 ASA에서 협상을 시작할 경우, **crypto map** 명령에 지정된 순서에 따라 ASA에서 제안의 내용을 피어에 전달하는 순서가 결정됩니다. 피어가 협상을 시작할 경우, 로컬 ASA는 암호화 맵 엔트리에 서 피어가 보낸 IPsec 매개변수와 매칭하는 첫 번째 제안을 사용합니다.

IPsec 시작의 반대쪽에 있는 피어가 제안의 값과 매칭하지 않을 경우 IPsec은 보안 연결을 설정하 지 않습니다. 개시자는 트래픽을 폐기합니다. 이 트래픽을 보호할 보안 연결이 없기 때문입니다.

Ι

제안의 목록을 변경하려면 새 목록을 만들고 기존 목록을 대체하도록 지정합니다.

암호화 맵을 수정하는 데 이 명령을 사용할 경우 ASA에서는 지정된 순차 번호의 암호화 맵 엔트리 만 수정합니다. 예를 들어, 다음과 같이 입력하면 ASA는 56des-sha라는 제안을 마지막 위치에 삽입 합니다.

ciscoasa(config)# **crypto map map1 1 set ikev2 ipsec-proposal 128aes-md5 128aes-sha 192aes-md5**

ciscoasa(config)# **crypto map map1 1 set ikev2 ipsec-proposal 56des-sha** ciscoasa(config)#

다음 명령에 대한 응답은 앞서 실행한 두 명령의 누적된 결과를 보여줍니다.

ciscoasa(config)# **show running-config crypto map** crypto map map1 1 set ipsec-proposal 128aes-md5 128aes-sha 192aes-md5 56des-sha ciscoasa(config)#

암호화 맵 엔트리에서 제안의 순서를 재구성하려면 맵 이름과 순차 번호를 모두 지정한 다음 다시 만듭니다. 예를 들어, 다음 명령에서는 *map2*라는 암호화 맵 엔트리를 sequence 3로 재구성합니다.

asa2(config)# **no crypto map map2 3 set ikev2 ipsec-proposal** asa2(config)# **crypto map map2 3 set ikev2 ipsec-proposal 192aes-sha 192aes-md5 128aes-sha 128aes-md5** asa2(config)#

 $\mathbf{r}$ 

### 예 다음 예에서는 10개의 제안으로 구성된 map2라는 암호화 맵 엔트리를 만듭니다.

ciscoasa(config)# **crypto map map2 10 set ikev2 ipsec-proposal 3des-md5 3des-sha 56des-md5 56des-sha 128aes-md5 128aes-sha 192aes-md5 192aes-sha 256aes-md5 256aes-sha** ciscoasa(config)#

### 관련 명령

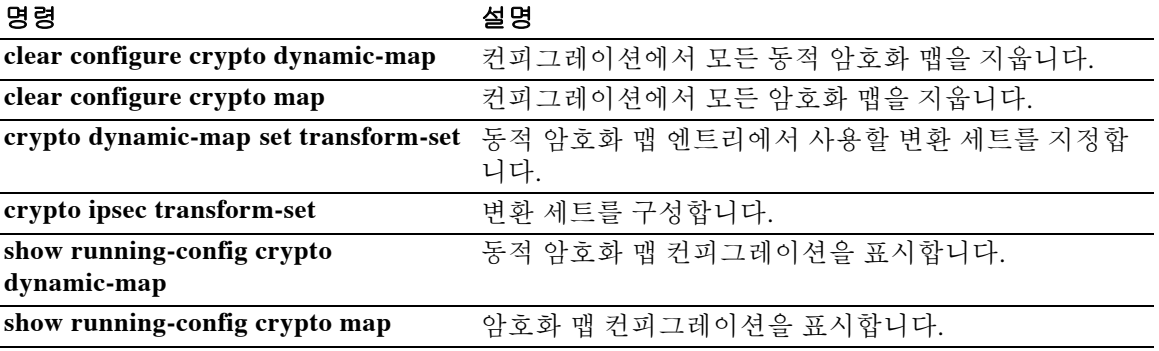

ן

# **crypto map set tfc-packets**

IPsec SA에서 더미 TFC(Traffic Flow Confidentiality) 패킷을 활성화하려면 글로벌 컨피그레이션 모 드에서 **crypto map set tfc-packets** 명령을 사용합니다. IPsec SA에서 TFC 패킷을 비활성화하려면 이 명령의 **no** 형식을 사용합니다.

**crypto map** *name priority* **set tfc-packets [burst** *length* **|** *auto***] [payload-size** *bytes* **|** *auto***] [timeout**  *second* **|** *auto***]**

**no crypto map** *name priority* **set tfc-packets [burst** *length* **|** *auto*] **[payload-size** *bytes* **|** *auto*] **[timeout** *second* **|** *auto*]

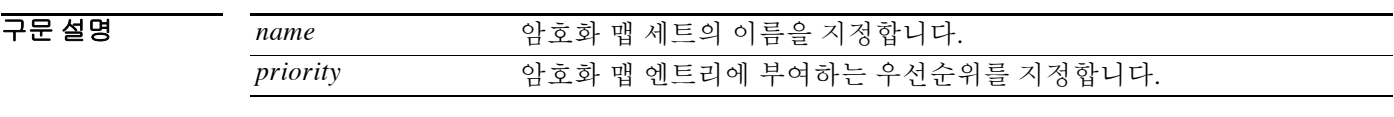

 $\overline{\mathcal{U}^{\mathsf{H}}$  기본 동작 또는 값이 없습니다.

BB 모드 다음 표에서는 명령을 입력할 수 있는 모드를 보여줍니다.

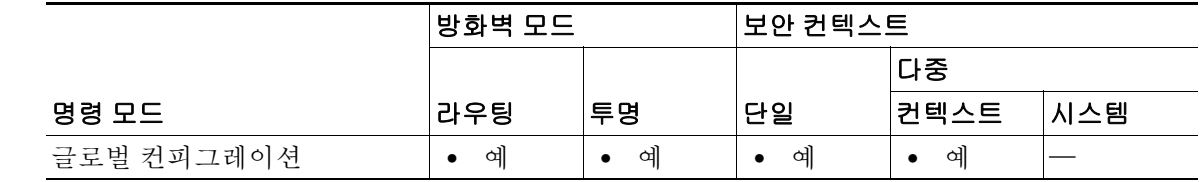

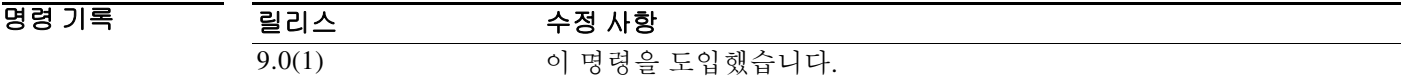

사용 지침 이 명령은 암호화 맵에 대한 기존 DF 정책(SA 레벨)을 구성합니다.

## **crypto map set trustpoint**

# **crypto map set trustpoint**

암호화 맵 엔트리에 대해 1단계 협상 중에 인증을 위해 보낼 인증서를 식별하는 신뢰 지점을 지정 하려면 글로벌 컨피그레이션 모드에서 **crypto map set trustpoint** 명령을 사용합니다. 암호화 맵 엔 트리에서 신뢰 지점을 제거하려면 이 명령의 **no** 형식을 사용합니다.

**crypto map** *map-name seq-num* **set trustpoint** *trustpoint-name* **[chain]**

**no crypto map** *map-name seq-num* **set trustpoint** *trustpoint-name* **[chain]**

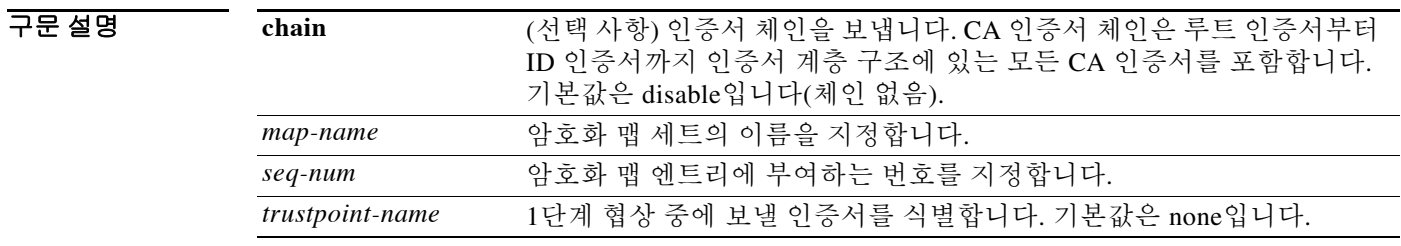

 $\overline{\phantom{a}}$ 기본 $\overline{\phantom{a}}$ 기본 동작 또는 값이 없습니다.

 $\overline{\mathsf{I}}$ 

BB 모드 TH 아음 표에서는 명령을 입력할 수 있는 모드를 보여줍니다.

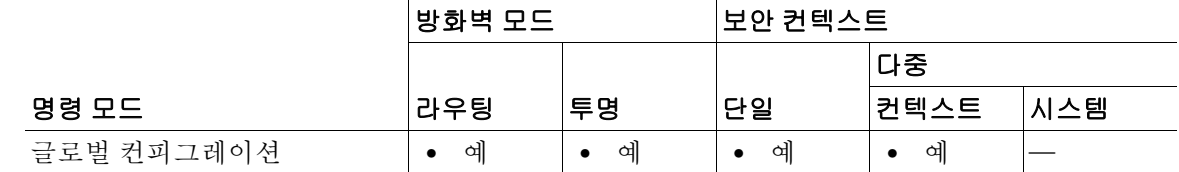

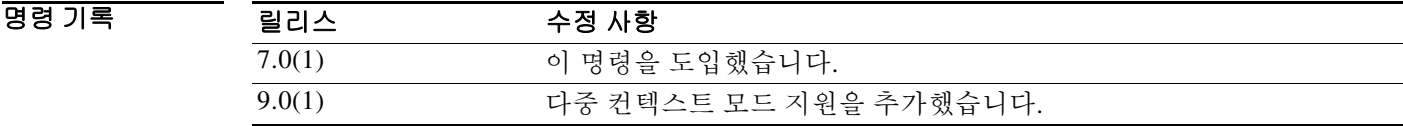

사용 지침 이 암호화 맵 명령은 연결을 시작하는 데에만 유효합니다. 응답자 쪽에 대한 자세한 내용은 **tunnel-group** 명령을 참조하십시오.

예 글로벌 컨피그레이션 모드에서 입력한 다음 예에서는 암호화 맵 mymap에 대해 tpoint1이라는 신 뢰 지점을 지정하고 인증서 체인을 포함시킵니다.

> ciscoasa(config)# **crypto map mymap 10 set trustpoint tpoint1 chain** ciscoasa(config)#

 $\mathsf I$ 

### 관련 명령 명령 설명

 $\blacksquare$ 

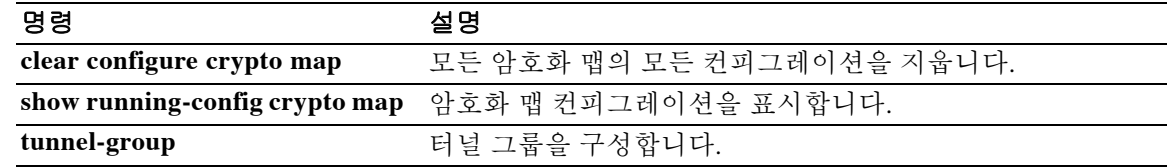

**10-53**

 $\overline{\phantom{a}}$ 

# **crypto map set validate-icmp-errors**

IPsec 터널을 지나고 사설 네트워크의 내부 호스트로 향하는 수신 ICMP 오류 메시지를 검증할지 여부를 지정하려면 글로벌 컨피그레이션 모드에서 **crypto map set validate-icmp-errors** 명령을 사 용합니다. 암호화 맵 엔트리에서 신뢰 지점을 제거하려면 이 명령의 **no** 형식을 사용합니다.

**crypto map** *name priority* **set validate-icmp-errors**

**no crypto map** *name priority* **set validate-icmp-errors**

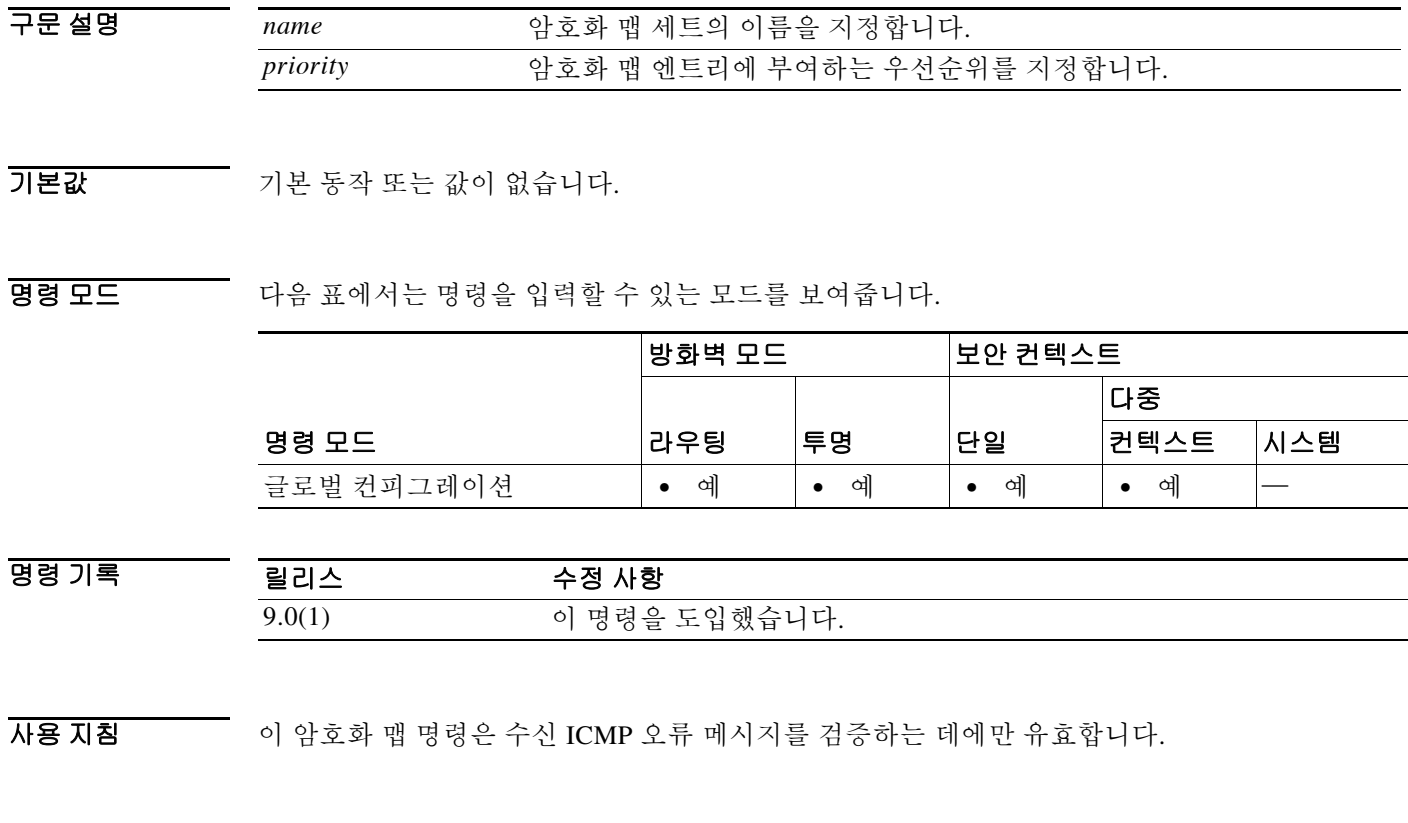

٠

## **csc**

ASA에서 CSC SSM에 네트워크 트래픽을 보낼 수 있게 하려면 클래스 컨피그레이션 모드에서 **csc** 명령을 사용합니다. 컨피그레이션을 제거하려면 이 명령의 **no** 형식을 사용합니다.

### **csc {fail-open | fail-close}**

**no csc**

구문 설명 **fail-close** CSC SSM에 오류가 생길 경우 적응형 ASA에서 트래픽을 차단하도록 지정합니다. 이는 클래스 맵에 의해 선택된 트래픽에만 적용됩니다. CSC SSM에 전송되지 않는 다른 트래픽은 CSC SSM 오류의 영향을 받 지 않습니다. **fail-open** CSC SSM에 오류가 생길 경우 적응형 ASA에서 트래픽을 허용하도록 지정합니다. 이는 클래스 맵에 의해 선택된 트래픽에만 적용됩니다. CSC SSM에 전송되지 않는 다른 트래픽은 CSC SSM 오류의 영향을 받 지 않습니다.

기본값 THO 이 명령은 기본적으로 비활성화되어 있습니다.

명령 모드 다음 표에서는 명령을 입력할 수 있는 모드를 보여줍니다.

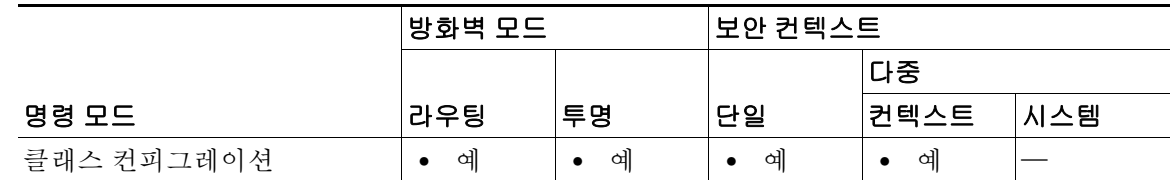

명령 기록 릴리스 수정 사항 7.1(1) 이 명령을 도입했습니다.

사용 지침 클래스 컨피그레이션 모드는 정책 맵 컨피그레이션 모드에서 액세스할 수 있습니다.

**csc** 명령은 해당 클래스 맵과 매칭하는 모든 트래픽을 CSC SSM에 보내도록 보안 정책을 구성합니 다. 이 동작은 ASA에서 트래픽이 계속 목적지로 향하도록 허용하기 전에 수행됩니다.

ASA에서 트래픽 검사에 CSC SSM을 사용할 수 없을 때 매칭하는 트래픽을 어떻게 처리할지 지정 할 수 있습니다. **fail-open** 키워드는 CSC SSM을 사용할 수 없더라도 ASA에서 트래픽이 계속 목적 지로 향하는 것을 허용하도록 지정합니다. **fail-close** 키워드는 ASA에서 CSC SSM을 사용할 수 없 을 때 매칭하는 트래픽이 계속 목적지로 향하는 것을 결코 허용하지 않도록 지정합니다.

Τ

CSC SSM에서는 HTTP, SMTP, POP3, FTP 트래픽을 검사할 수 있습니다. 연결을 요청하는 패킷의 목적지 포트가 잘 알려진 해당 프로토콜의 포트일 때만 이 프로토콜을 지원합니다. 즉 CSC SSM에 서는 다음 연결만 검사할 수 있습니다.

- **•** TCP 포트 21에 열린 FTP 연결
- **•** TCP 포트 80에 열린 HTTP 연결
- **•** TCP 포트 110에 열린 POP3 연결
- **•** TCP 포트 25에 열린 SMTP 연결

**csc** 명령을 사용하는 정책에서 다른 프로토콜에 이 포트를 잘못 사용하는 연결을 선택할 경우 ASA 는 그 패킷을 CSC SSM에 전달합니다. 그러나 CSC SSM에서는 검사 없이 패킷을 전달합니다.

CSC SSM의 효율성을 극대화하려면 **csc** 명령을 구현하는 정책에 쓰이는 클래스 맵을 다음과 같이 구성합니다.

- **•** CSC SSM에서 검사할, 지원되는 프로토콜만 선택합니다. 예를 들어, HTTP 트래픽을 검사하지 않으려면 서비스 정책에서 HTTP 트래픽을 CSC SSM로 전환하지 않게 합니다.
- **•** ASA에서 보호하는 신뢰받는 호스트에 위험 부담이 될 연결만 선택합니다. 이는 외부 네트워 크 또는 신뢰할 수 없는 네트워크에서 내부 네트워크로의 연결입니다. 다음 연결을 검사하는 것이 좋습니다.
	- **–** 아웃바운드 HTTP 연결
	- **–** ASA 내부 클라이언트에서 ASA 외부 서버로의 FTP 연결
	- **–** ASA 내부 클라이언트에서 ASA 외부 서버로의 POP3 연결
	- **–** 내부 메일 서버로 향하는 수신 SMTP 연결

### **FTP** 검사

 $\mathbf{r}$ 

CSC SSM에서는 FTP 세션의 기본 채널이 표준 포트, 즉 TCP 포트 21을 사용할 때만 FTP 파일 전송 의 검사를 지원합니다.

CSC SSM에서 검사하려는 FTP 트래픽에 대해 FTP 검사가 활성화되어야 합니다. FTP에서 동적으 로 할당되는 보조 채널을 데이터 전송에 사용하기 때문입니다. ASA에서는 보조 채널에 할당된 포 트를 확인하고, 데이터 전송이 이루어지도록 핀홀을 엽니다. CSC SSM에서 FTP 데이터를 검사하 도록 구성된 경우 ASA에서는 CSC SSM에 데이터 트래픽을 전환합니다.

전역에 또는 **csc** 명령이 적용된 인터페이스에 FTP 검사를 적용할 수 있습니다. 기본적으로 FTP 검 사는 전역에 활성화되어 있습니다. 기본 검사 컨피그레이션을 변경하지 않은 경우 CSC SSM의 FTP 검사를 활성화하는 데 더 이상의 FTP 검사 컨피그레이션은 필요하지 않습니다.

FTP 검사 또는 기본 검사 컨피그레이션에 대한 자세한 내용은 CLI 컨피그레이션 가이드를 참조하 십시오.

 **csc**

예 ASA는 외부 네트워크로 가는 HTTP, FTP, POP3 연결 및 외부 호스트에서 DMZ 네트워크 메일 서 버로 가는 수신 SMTP 연결을 위해 트래픽을 내부 네트워크 클라이언트에서 보내는 CSC SSM 요 청으로 전환하도록 구성해야 합니다. 내부 네트워크에서 DMZ 네트워크의 웹 서버에 보내는 HTTP 요청은 검사해서는 안 됩니다.

> 다음 컨피그레이션은 2개의 서비스 정책을 생성합니다. 첫 번째 정책인 csc\_out\_policy는 내부 인 터페이스에 적용되는데, csc\_out 액세스 목록을 사용하여 모든 아웃바운드 FTP 및 POP3 요청을 검 사하게 합니다. csc\_out 액세스 목록은 내부에서 외부 인터페이스 네트워크로 가는 HTTP 연결도 검사받게 하지만, 내부에서 DMZ 네트워크 서버로 가는 HTTP 연결을 제외하는 거부 ACE가 있습 니다.

> 두 번째 정책인 csc\_in\_policy는 외부 인터페이스에 적용되는데, csc\_in 액세스 목록을 사용하여 출 발지가 외부 네트워크이고 목적지가 DMZ 네트워크인 SMTP 및 HTTP 요청을 CSC SSM에서 검사 하게 합니다. HTTP 요청을 검사함으로써 웹 서버를 HTTP 파일 업로드로부터 보호합니다.

```
ciscoasa(config)# access-list csc_out permit tcp 192.168.10.0 255.255.255.0 any eq 21
ciscoasa(config)# access-list csc_out deny tcp 192.168.10.0 255.255.255.0 192.168.20.0 255.255.255.0 eq 80
ciscoasa(config)# access-list csc_out permit tcp 192.168.10.0 255.255.255.0 any eq 80
ciscoasa(config)# access-list csc_out permit tcp 192.168.10.0 255.255.255.0 any eq 110
```
ciscoasa(config)# **class-map csc\_outbound\_class** ciscoasa(config-cmap)# **match access-list csc\_out**

ciscoasa(config)# **policy-map csc\_out\_policy** ciscoasa(config-pmap)# **class csc\_outbound\_class** ciscoasa(config-pmap-c)# **csc fail-close**

ciscoasa(config)# **service-policy csc\_out\_policy interface inside**

ciscoasa(config)# **access-list csc\_in permit tcp any 192.168.20.0 255.255.255.0 eq 25** ciscoasa(config)# **access-list csc\_in permit tcp any 192.168.20.0 255.255.255.0 eq 80**

ciscoasa(config)# **class-map csc\_inbound\_class** ciscoasa(config-cmap)# **match access-list csc\_in**

ciscoasa(config)# **policy-map csc\_in\_policy** ciscoasa(config-pmap)# **class csc\_inbound\_class** ciscoasa(config-pmap-c)# **csc fail-close**

ciscoasa(config)# **service-policy csc\_in\_policy interface outside**

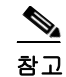

참고 CSC SSM에서 FTP에 의해 전송된 파일을 검사하려면 FTP 검사가 활성화되어야 합니다. 기본적으 로 FTP 검사가 활성화되어 있습니다.

Ι

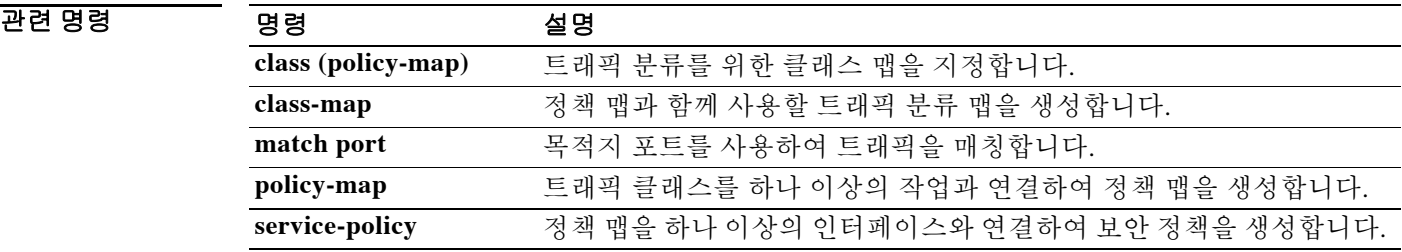

### **csd enable**

# **csd enable**

클라이언트리스 SSL VPN 원격 액세스 또는 AnyConnect 클라이언트를 사용하는 원격 액세스를 위 해 CSD(Cisco Secure Desktop)를 활성화하려면 webvpn 컨피그레이션 모드에서 **csd enable** 명령을 사용합니다. CSD를 비활성화하려면 이 명령의 **no** 형식을 사용합니다.

### **csd enable**

**no csd enable**

- 구문 설명 기업 이 명령은 인수 또는 키워드가 없습니다.
- 기본값 기본 동작 또는 값이 없습니다.
- 명령 모드 다음 표에서는 명령을 입력할 수 있는 모드를 보여줍니다.

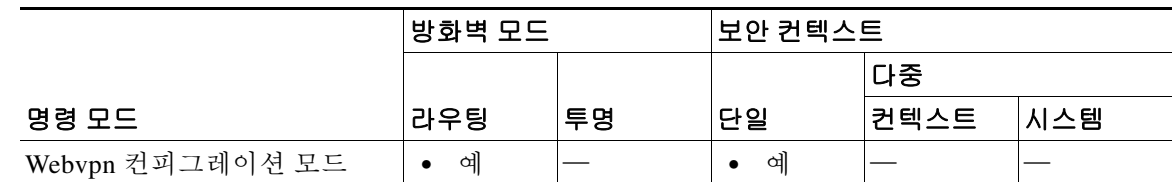

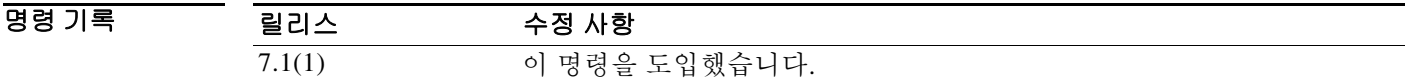

사용 지침 ASA에 대한 모든 원격 액세스 연결 시도에서는 CSD가 전역으로 활성화되거나 [비활성화되는데](#page-805-0), 한 가지 예외가 있습니다.

**csd enable** 명령은 다음을 수행합니다.

- **1.** 앞선 **csd image** *path* 명령에서 수행한 검사를 보완하는 유효성 검사를 실시합니다.
- **2.** disk0에 sdesktop 폴더가 없으면 만듭니다.
- **3.** sdesktop 폴더에 data.xml(Cisco Secure Desktop 컨피그레이션) 파일이 없으면 삽입합니다.
- **4.** 플래시 디바이스에서 실행 중인 컨피그레이션으로 data.xml을 로드합니다.
- **5.** CSD를 활성화합니다.

 $\mathbf{r}$ 

- 참고 **•** CSD가 활성화되었는지 여부를 확인하기 위해 **show webvpn csd** 명령을 입력할 수 있습니다.
	- **• csd image** *path* 명령이 실행 중인 컨피그레이션에 있어야 **csd enable** 명령을 입력할 수 있습니다.
	- **• no csd enable** 명령은 실행 중인 컨피그레이션에서 CSD를 비활성화합니다. CSD가 비활성화 되면 CSD Manager에 액세스할 수 없고 원격 사용자가 CSD를 사용할 수 없습니다.

ן

- **•** data.xml 파일을 전송하거나 대체할 경우 CSD를 비활성화했다가 활성화하여 실행 중인 컨피 그레이션에 파일을 로드합니다.
- **•** ASA에 대한 모든 원격 액세스 연결 시도에서는 CSD가 전역으로 활성화되거나 비활성화됩니 다. 개별 연결 프로필 또는 그룹 정책에 대해 CSD를 활성화하거나 비활성화할 수 없습니다.

<span id="page-805-0"></span>예외: 클라이언트리스 SSL VPN 연결의 경우, 클라이언트 컴퓨터에서 그룹 URL을 사용하여 ASA 연결을 시도하고 CSD가 전역에서 활성화된 경우 CSD가 그 컴퓨터에서 실행되지 않도록 연결 프로필을 구성할 수 있습니다. 예:

ciscoasa(config)# **tunnel-group** *group-name* **webvpn-attributes**

ciscoasa(config-tunnel-webvpn)# **group-url https://www.url-string.com**

ciscoasa(config-tunnel-webvpn)# without-csd

예 다음 명령은 CSD 이미지의 상태를 보고 활성화하는 방법을 보여줍니다.

ciscoasa(config-webvpn)# **show webvpn csd** Secure Desktop is not enabled. ciscoasa(config-webvpn)# **csd enable** ciscoasa(config-webvpn)# **show webvpn csd** Secure Desktop version 3.1.0.25 is currently installed and enabled. ciscoasa(config-webvpn)#

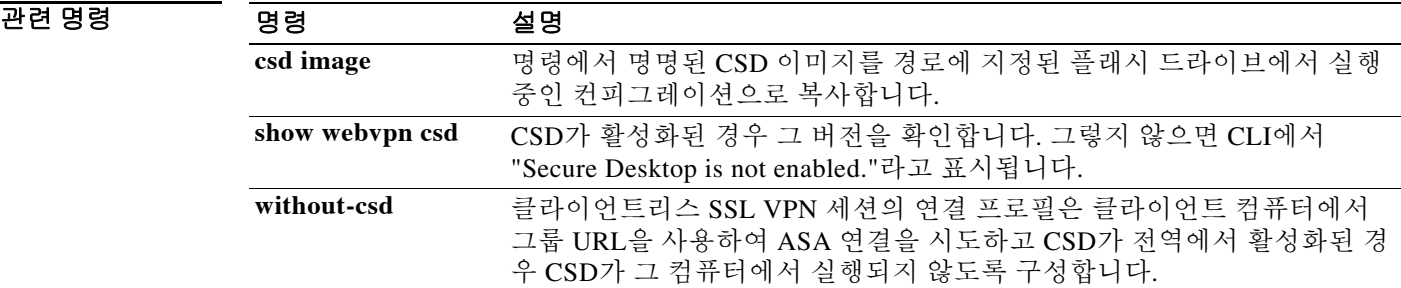

### **csd hostscan image**

# **csd hostscan image**

Cisco Host Scan 배포 패키지를 설치하거나 업그레이드하고 이를 실행 중인 컨피그레이션에 추가 하려면 webvpn 컨피그레이션 모드에서 **csd hostscan image** 명령을 사용합니다. 실행 중인 컨피그 레이션에서 Host Scan 배포 패키지를 제거하려면 이 명령의 **no** 형식을 사용합니다.

**csd hostscan image** *path*

**no csd hostscan image** *path*

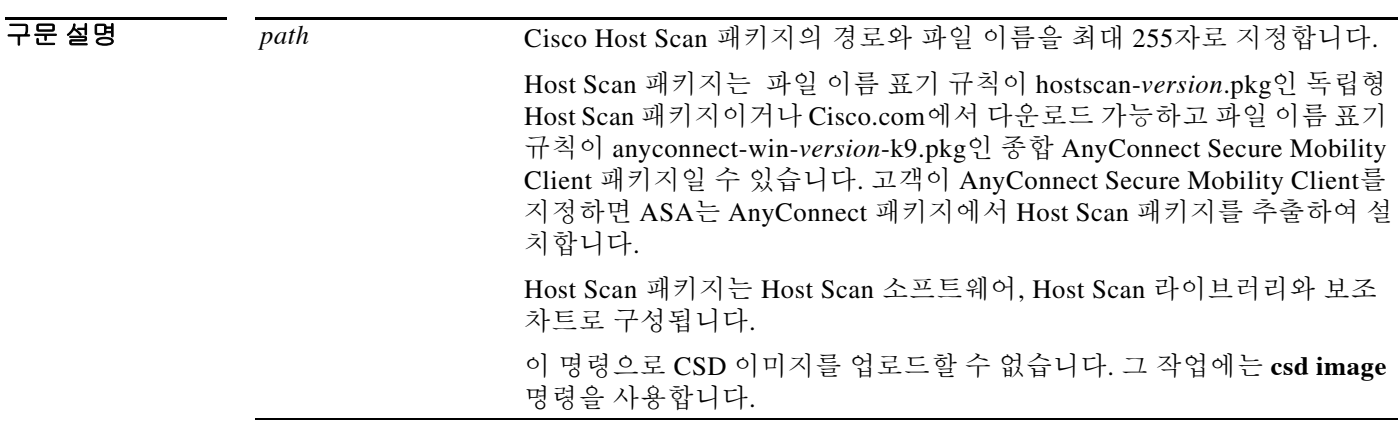

기본값 기본 동작 또는 값이 없습니다.

 $\overline{\mathsf{I}}$ 

BB 모드 다음 표에서는 명령을 입력할 수 있는 모드를 보여줍니다.

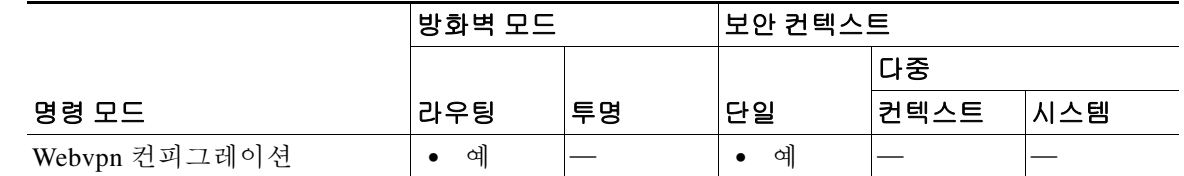

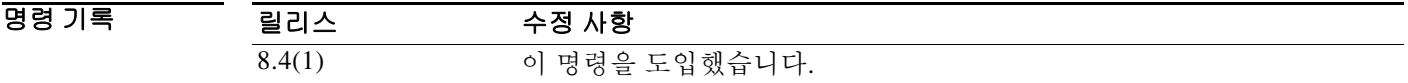

사용 지침 현재 설치되어 활성화된 Host Scan 이미지의 버전을 확인하려면 **show webvpn csd hostscan** 명령을 입력합니다.

> **csd hostscan image** 명령으로 Host Scan을 설치한 다음 **csd enable** 명령을 사용하여 이미지를 활성 화합니다.

> **write memory** 명령을 입력하여 실행 중인 컨피그레이션을 저장합니다. 그러면 다음에 ASA가 재 부팅될 때 Host Scan 이미지를 사용할 수 있습니다.

 $\overline{$ 관련 명령

ן

### 예 다음 명령은 Cisco Host Scan 패키지를 설치하여 활성화하고 확인한 다음 플래시 드라이브에 컨피 그레이션을 저장하는 방법을 보여줍니다.

```
ciscoasa> en
Password: ****** 
ciscoasa# config t
ciscoasa(config)# webvpn
ciscoasa(config-webvpn)# show webvpn csd hostscan
Hostscan is not enabled.
ciscoasa(config-webvpn)# csd hostscan image disk0:/hostscan_3.0.0333-k9.pkg 
ciscoasa(config-webvpn)# csd enable
ciscoasa(config-webvpn)# show webvpn csd hostscan
Hostscan version 3.0.0333 is currently installed and enabled
ciscoasa(config-webvpn)# write memory
Building configuration...
Cryptochecksum: 2e7126f7 71214c6b 6f3b28c5 72fa0a1e 
22067 bytes copied in 3.460 secs (7355 bytes/sec)
[OK]
ciscoasa(config-webvpn)#
```
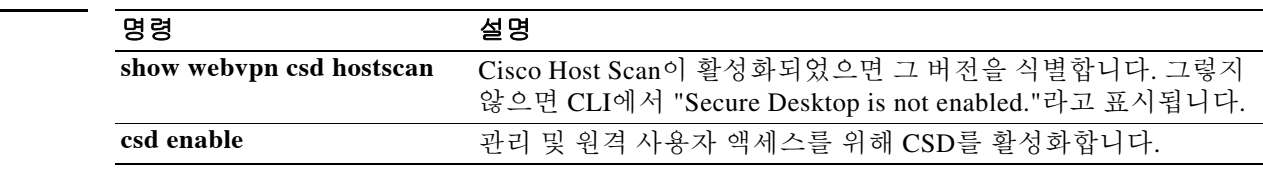

# **csd image**

CSD 배포 패키지를 검증하고 CSD를 설치하여 실행 중인 컨피그레이션에 추가하려면 webvpn 컨 피그레이션 모드에서 **csd image** 명령을 사용합니다. 실행 중인 컨피그레이션에서 CSD 배포 패키 지를 제거하려면 이 명령의 **no** 형식을 사용합니다.

**csd image** *path*

**no csd image** *path*

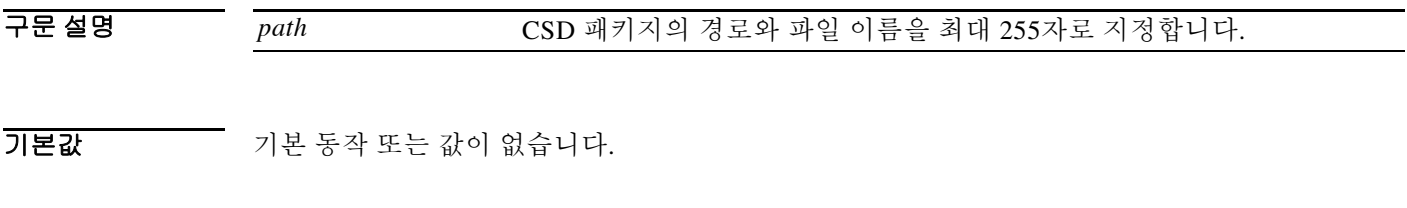

명령 모드 다음 표에서는 명령을 입력할 수 있는 모드를 보여줍니다.

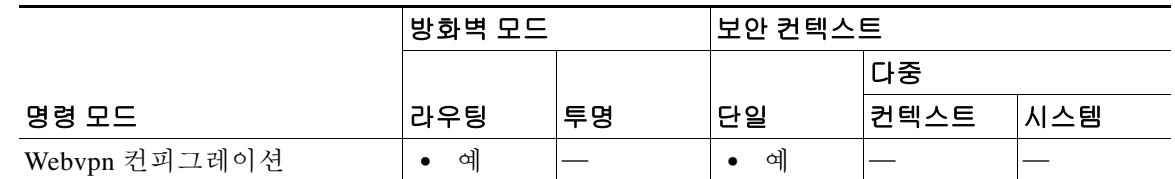

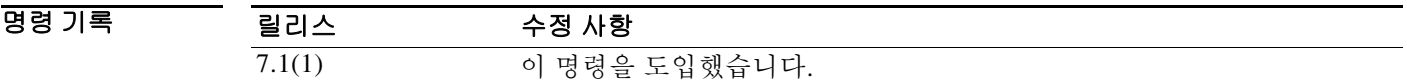

 $\Gamma$ 

사용 지침 이 명령을 입력하기 전에 **show webvpn csd** 명령을 입력하여 CSD 이미지가 활성화되었는지 여부 를 확인합니다. CLI는 CSD가 활성화된 경우 현재 설치된 CSD 이미지의 버전을 표시합니다.

> 컴퓨터에 CSD 이미지를 다운로드하고 플래시 드라이브로 전송한 다음 **csd image** 명령을 사용하 여 새 CSD 이미지를 설치하거나 기존 이미지를 업그레이드합니다. 다운로드할 때 ASA에 적합한 파일을 정확하게 선택해야 합니다. securedesktop\_asa\_<n>\_<n>\*.pkg 형식으로 되어 있습니다.

> **no csd image** 명령을 입력하면 CSD Manager에 대한 관리 액세스 및 CSD에 대한 원격 사용자 액세 스가 모두 제거됩니다. 이 명령을 입력할 때 ASA에서는 플래시 드라이브의 CSD 소프트웨어 및 CSD 컨피그레이션을 변경하지 않습니다.

참고 **write memory** 명령을 입력하여 실행 중인 컨피그레이션을 저장합니다. 그러면 다음에 ASA가 재 부팅할 때 CSD를 사용할 수 있습니다.

Ι

 $\overline{a}$  예 가능 모터 대응 현재 CSD 배포 패키지를 보고 플래시 파일 시스템의 내용을 보며 새 버전으로 업그레 이드하는 방법을 보여줍니다. ciscoasa# **show webvpn csd** Secure Desktop version 3.1.0.24 is currently installed and enabled.

```
ciscoasa# config t
ciscoasa(config)# webvpn
ciscoasa(config-webvpn)# show disk all
-#- --length-- -----date/time------ path
  6 8543616 Nov 02 2005 08:25:36 PDM
  9 6414336 Nov 02 2005 08:49:50 cdisk.bin
  10 4634 Sep 17 2004 15:32:48 first-backup
  11 4096 Sep 21 2004 10:55:02 fsck-2451
 12 4096 Sep 21 2004 10:55:02 fsck-2505
 13 21601 Nov 23 2004 15:51:46 shirley.cfg
  14 9367 Nov 01 2004 17:15:34 still.jpg
 15 6594064 Nov 04 2005 09:48:14 asdmfile.510106.rls
  16 21601 Dec 17 2004 14:20:40 tftp
 17 21601 Dec 17 2004 14:23:02 bingo.cfg
 18 9625 May 03 2005 11:06:14 wally.cfg
  19 16984 Oct 19 2005 03:48:46 tomm_backup.cfg
 20 319662 Jul 29 2005 09:51:28 sslclient-win-1.0.2.127.pkg
  21 0 Oct 07 2005 17:33:48 sdesktop
  22 5352 Oct 28 2005 15:09:20 sdesktop/data.xml
 23 369182 Oct 10 2005 05:27:58 sslclient-win-1.1.0.133.pkg
  24 1836210 Oct 12 2005 09:32:10 securedesktop_asa_3_1_0_24.pkg
 25 1836392 Oct 26 2005 09:15:26 securedesktop_asa_3_1_0_25.pkg
38600704 bytes available (24281088 bytes used)
******** Flash Card Geometry/Format Info ********
COMPACT FLASH CARD GEOMETRY
   Number of Heads: 4
  Number of Cylinders 978
  Sectors per Cylinder 32
  Sector Size 512
  Total Sectors 125184
COMPACT FLASH CARD FORMAT
   Number of FAT Sectors 61
  Sectors Per Cluster 8
   Number of Clusters 15352
   Number of Data Sectors 122976
   Base Root Sector 123
  Base FAT Sector 1
   Base Data Sector 155
ciscoasa(config-webvpn)# csd image disk0:securedesktop_asa_3_1_0_25.pkg
ciscoasa(config-webvpn)# show webvpn csd
Secure Desktop version 3.1.0.25 is currently installed and enabled.
ciscoasa(config-webvpn)# write memory
Building configuration...
Cryptochecksum: 5e57cfa8 0e9ca4d5 764c3825 2fc4deb6 
19566 bytes copied in 3.640 secs (6522 bytes/sec)
[OK]ciscoasa(config-webvpn)#
```
관련 명령 명령 설명 **show webvpn csd** CSD가 활성화된 경우 그 버전을 확인합니다. 그렇지 않으면 CLI에서 "Secure Desktop is not enabled."라고 표시됩니다. **csd enable** 관리 및 원격 사용자 액세스를 위해 CSD를 활성화합니다.

# **ctl**

CTL(Certificate Trust List) 제공자가 CTL 클라이언트에서 보낸 CTL 파일을 구문 분석하고 신뢰 지 점을 설치할 수 있게 하려면 ctl 제공자 컨피그레이션 모드에서 **ctl** 명령을 사용합니다. 컨피그레이 션을 제거하려면 이 명령의 **no** 형식을 사용합니다.

### **ctl install**

### **no ctl install**

- 구문 설명 기업 이 명령은 인수 또는 키워드가 없습니다.
- 기본값 THO 이 명령은 기본적으로 활성화되어 있습니다.
- 명령 모드 다음 표에서는 명령을 입력할 수 있는 모드를 보여줍니다.

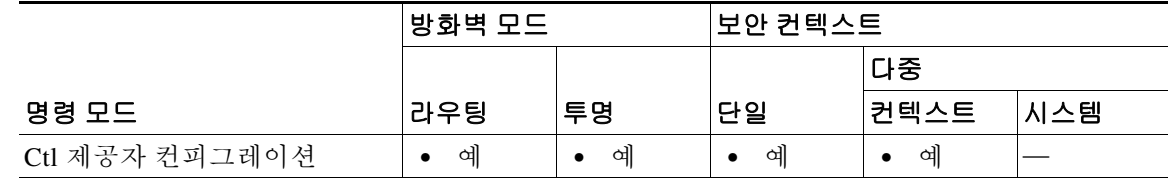

명령 기록 릴리스 수정 사항 8.0(2) 이 명령을 도입했습니다.

사용 지침 CTL 제공자가 CTL 클라이언트에서 보낸 CTL 파일을 구분 분석하고 CTL 파일의 엔트리에 대해 신뢰 지점을 설치할 수 있게 하려면 ctl 제공자 컨피그레이션 모드에서 **ctl** 명령을 사용합니다. 이 명령으로 설치한 신뢰 지점의 이름은 "\_internal\_CTL\_<ctl\_name>"이라는 접두사가 붙습니다.

> 이 명령이 비활성화된 경우, **crypto ca trustpoint** 및 **crypto ca certificate chain** 명령을 사용하여 각 CallManager 서버와 CAPFs 인증서를 직접 가져와 설치해야 합니다.

 $\mathbf{r}$ 

예 다음 예에서는 CTL 제공자 인스턴스를 생성하는 방법을 보여줍니다.

ciscoasa(config)# **ctl-provider my\_ctl**

```
ciscoasa(config-ctl-provider)# client interface inside 172.23.45.1
ciscoasa(config-ctl-provider)# client username CCMAdministrator password XXXXXX encrypted
ciscoasa(config-ctl-provider)# export certificate ccm_proxy
ciscoasa(config-ctl-provider)# ctl install
```
 **ctl** 

 $\mathsf I$ 

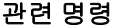

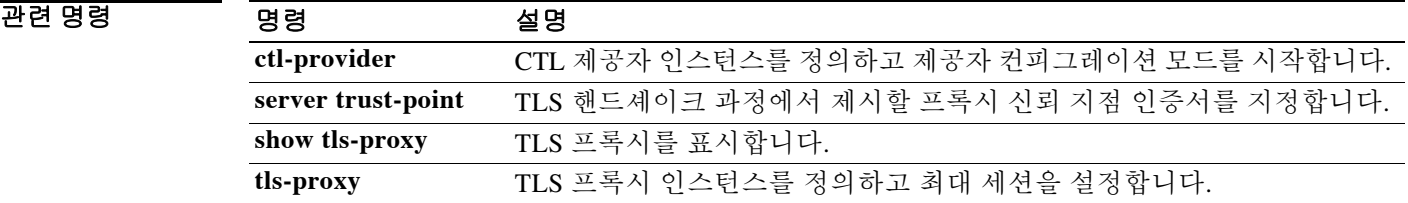

# **ctl-file(global)**

 $\overline{\phantom{a}}$ 

전화 프록시를 위해 생성할 CTL 인스턴스를 지정하거나 플래시 메모리에 저장된 CTL 파일을 구 문 분석하려면 글로벌 컨피그레이션 모드에서 **ctl-file** 명령을 사용합니다. CTL 인스턴스를 제거하 려면 이 명령의 **no** 형식을 사용합니다.

**ctl-file** *ctl\_name* **noconfirm**

**no ctl-file** *ctl\_name* **noconfirm**

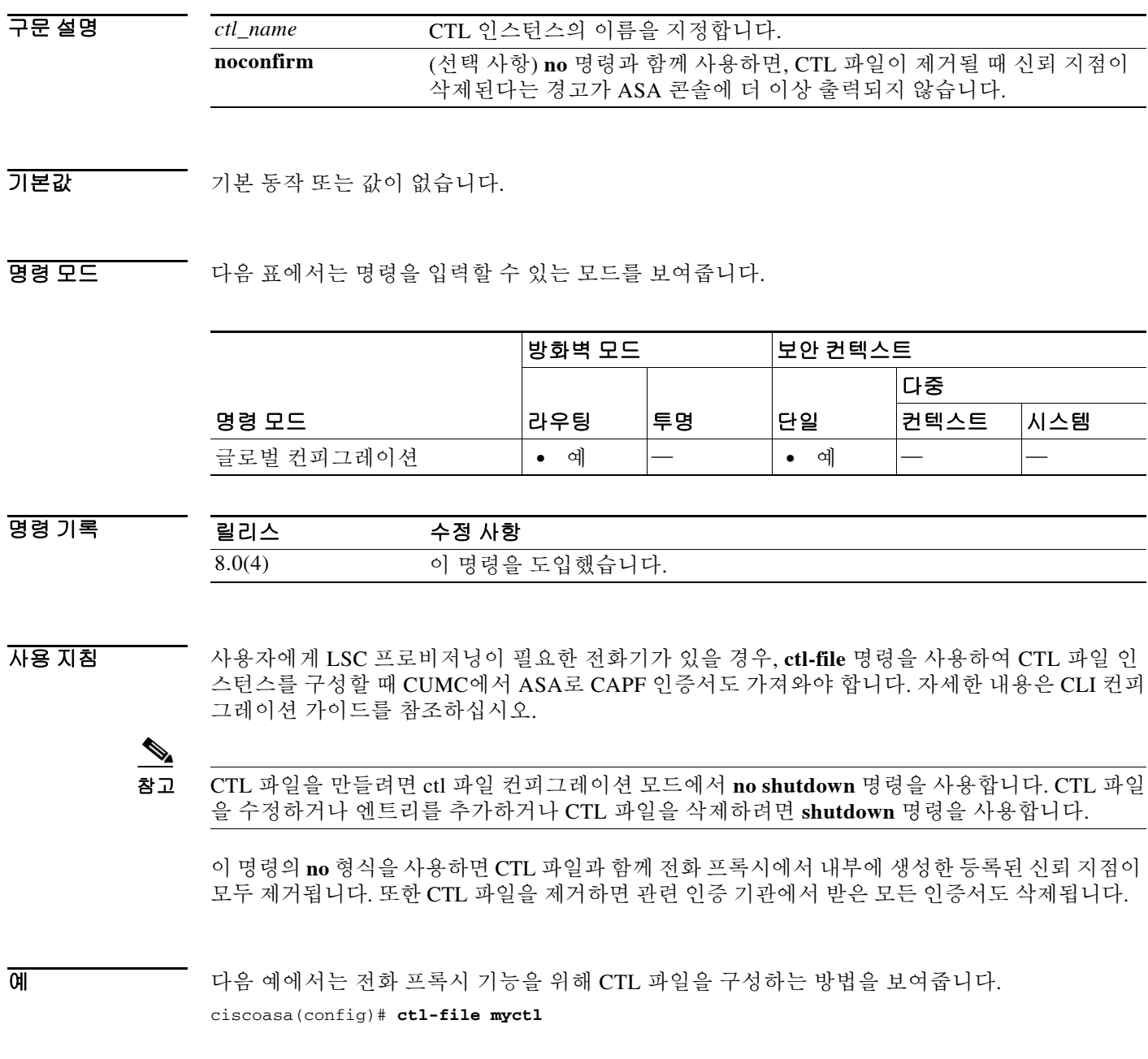

 $\mathsf I$ 

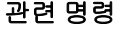

 $\blacksquare$ 

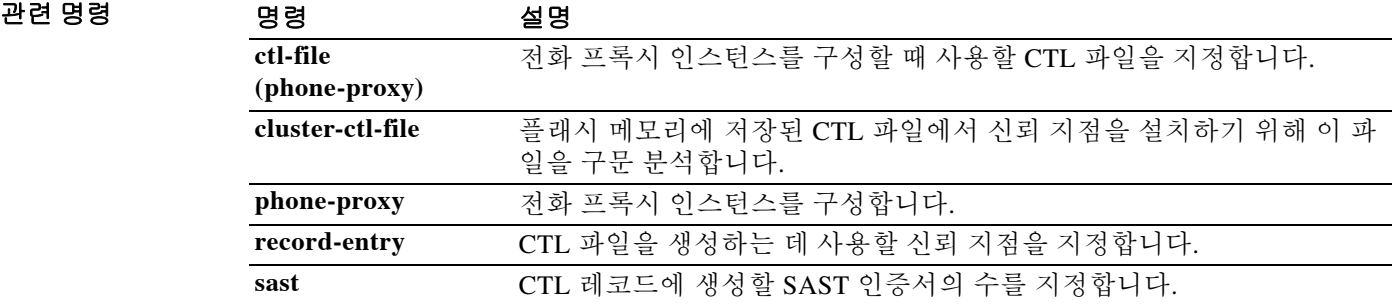

# **ctl-file(phone-proxy)**

전화 프록시를 구성할 때 사용할 CTL 인스턴스를 지정하려면 전화 프록시 컨피그레이션 모드에서 **ctl-file** 명령을 사용합니다. CTL 인스턴스를 제거하려면 이 명령의 **no** 형식을 사용합니다.

**ctl-file** *ctl\_name*

**no ctl-file** *ctl\_name*

구문 설명 *ctl\_name* CTL 인스턴스의 이름을 지정합니다.

 $\overline{\phantom{a}}$ 기본 $\overline{\phantom{a}}$ 기본 동작 또는 값이 없습니다.

BB 모드 다음 표에서는 명령을 입력할 수 있는 모드를 보여줍니다.

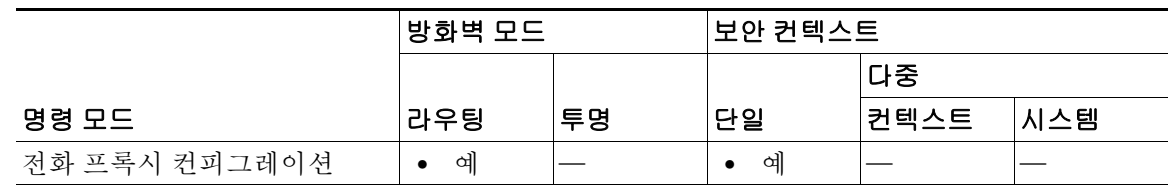

명령 기록 릴리스 수정 사항 8.0(4) 이 명령을 도입했습니다.

 $\overline{\phantom{a}}$ 

예 다음 예에서는 **ctl-file** 명령을 사용하여 전화 프록시 기능을 위한 CTL 파일을 구성하는 방법을 보 여줍니다.

ciscoasa(config-phone-proxy)# **ctl-file myctl**

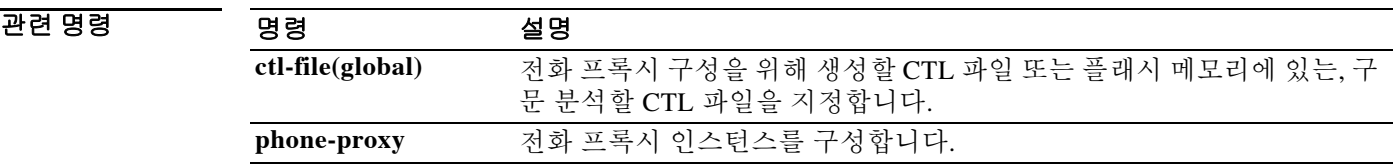

# **ctl-provider**

CTL 제공자 모드에서 CTL 제공자 인스턴스를 구성하려면 글로벌 컨피그레이션 모드에서 **ctl-provider** 명령을 사용합니다. 컨피그레이션을 제거하려면 이 명령의 **no** 형식을 사용합니다.

**ctl-provider** *ctl\_name*

**no ctl-provider** *ctl\_name*

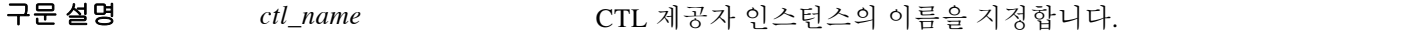

 $\overline{\phantom{a}}$ 기본 $\overline{\phantom{a}}$ 기본 동작 또는 값이 없습니다.

BB 모드 다음 표에서는 명령을 입력할 수 있는 모드를 보여줍니다.

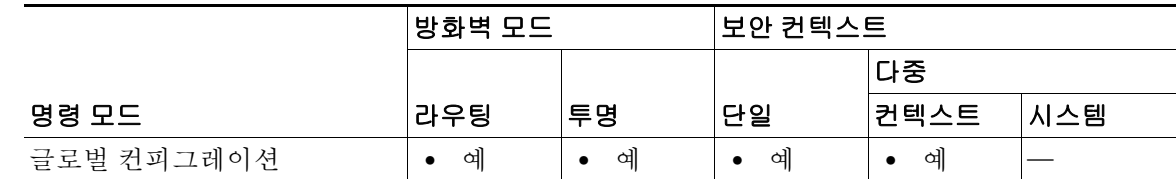

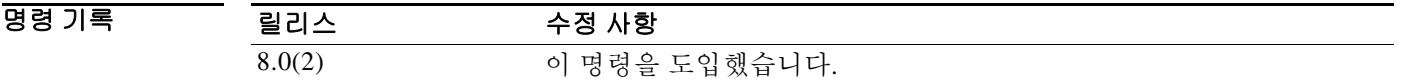

사용 지침 CTL 제공자 인스턴스를 만들기 위해 CTL 제공자 컨피그레이션 모드를 시작하려면 **ctl-provider** 명 령을 사용합니다.

**예 기술 기** 다음 예에서는 CTL 제공자 인스턴스를 생성하는 방법을 보여줍니다.

ciscoasa(config)# **ctl-provider my\_ctl** ciscoasa(config-ctl-provider)# **client interface inside 172.23.45.1** ciscoasa(config-ctl-provider)# **client username CCMAdministrator password XXXXXX encrypted** ciscoasa(config-ctl-provider)# **export certificate ccm\_proxy** ciscoasa(config-ctl-provider)# **ctl install**

٦

 $\overline{\mathsf{I}}$ 

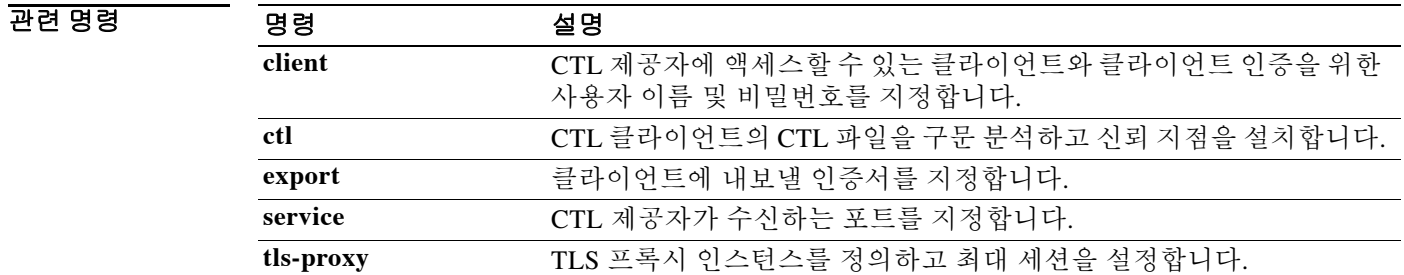

# **cts import-pac**

Cisco ISE에서 PAC(Protected Access Credential) 파일을 가져오려면 글로벌 컨피그레이션 모드에서 **cts import-pac** 명령을 사용합니다.

**cts import-pac** *filepath* **password** *value*

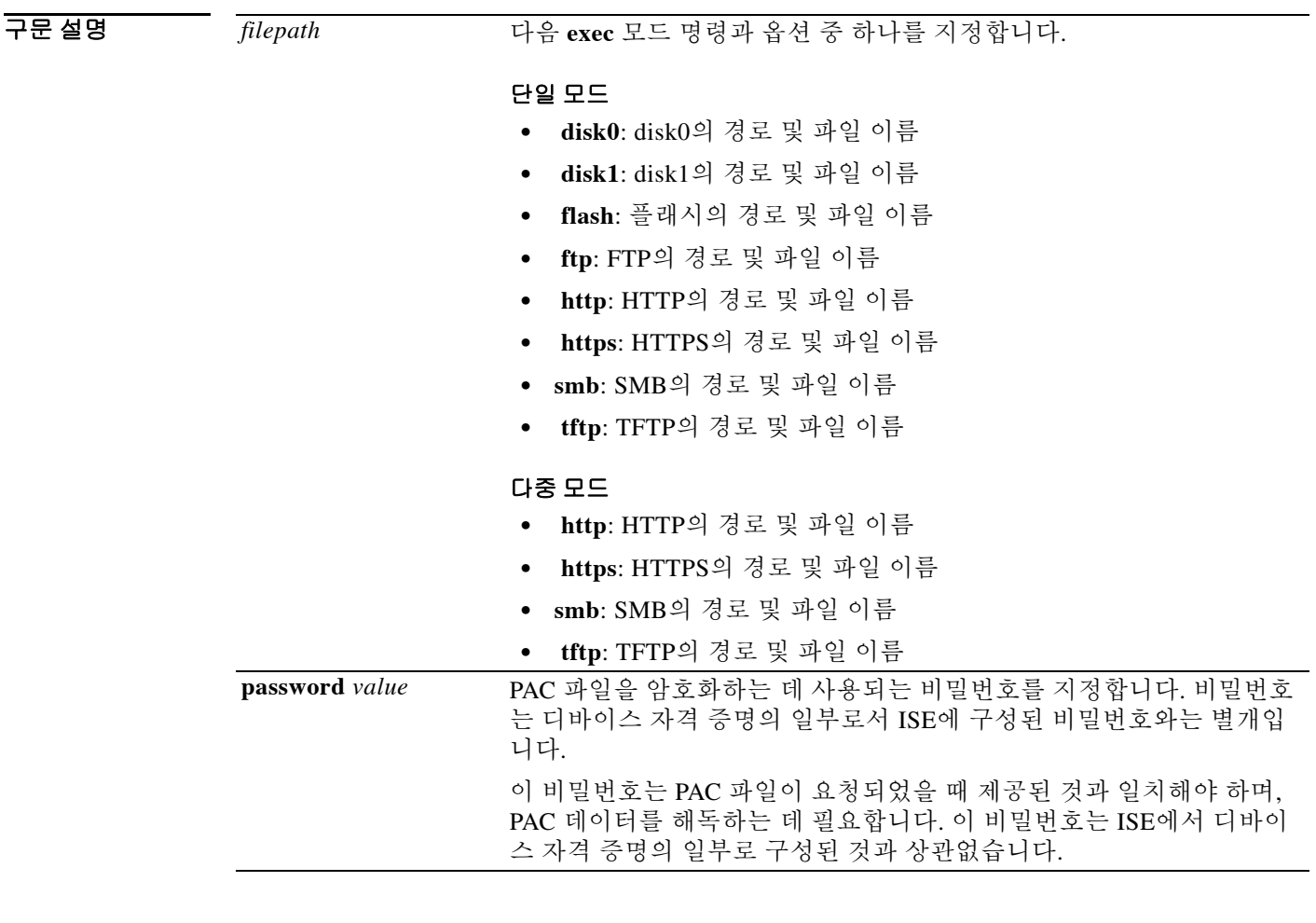

 $\overline{\mathcal{Y}^{\mathsf{H}}$  기본 동작 또는 값이 없습니다.

### BBB 모드 다음 표에서는 명령을 입력할 수 있는 모드를 보여줍니다.

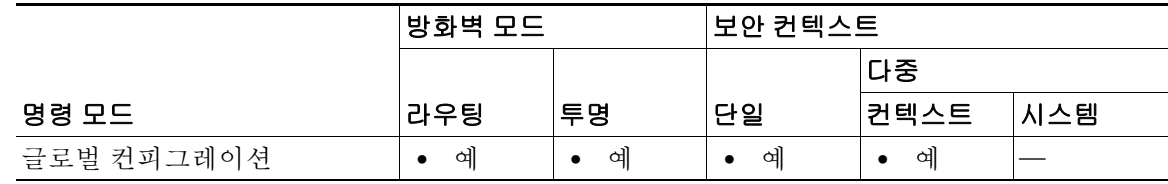

 $\mathbf I$ 

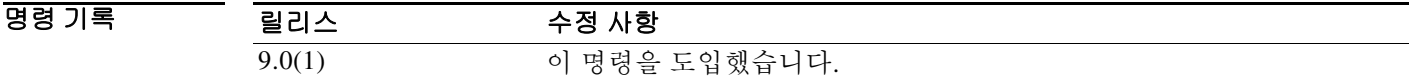

 $\mathbf{r}$ 

사용 지침 ASA에 PAC 파일을 가져오면 ISE와의 연결이 설정됩니다. 채널이 설정되면 ASA는 ISE와 보안 RADIUS 트랜잭션을 시작하고 Cisco TrustSec 환경 데이터를 다운로드합니다. 즉 ASA는 보안 그 룹 테이블을 다운로드합니다. 보안 그룹 테이블은 SGT를 보안 그룹 이름에 매핑합니다. 보안 그룹 이름은 ISE에서 만들어지며, 보안 그룹을 위해 사용하기 편리한 이름을 제공합니다. RADIUS 트랜 잭션 이전에는 어떤 채널도 설정되지 않습니다. ASA는 인증에 PAC를 사용하면서 ISE와의 RADIUS 트랜잭션을 시작합니다.

팁 PAC 파일은 ASA와 ISE 간의 RADIUS 트랜잭션을 보호할 수 있는 공유 키를 포함합니다. 이 키는 매우 중요하므로 ASA에 안전하게 저장되어야 합니다.

성공적으로 파일을 가져왔으면 ASA는 ISE로부터 Cisco TrustSec 환경 데이터를 다운로드합니다. ISE에 구성된 디바이스 비밀번호는 필요 없습니다.

ASA는 사용자 인터페이스를 통해 접근할 수 없는 NVRAM 영역에 PAC 파일을 저장합니다.

### 전제 조건

- **•** ASA가 SE에 인정되는 Cisco TrustSec 네트워크 디바이스로 구성되어 있어야 ASA가 PAC 파일 을 생성할 수 있습니다. ASA는 어떤 PAC 파일이든 가져올 수 있지만, 바르게 구성된 ISE에 의 해 생성된 파일만 ASA만 작동합니다.
- **•** ISE에서 생성할 때 PAC 파일 암호화에 사용되는 비밀번호를 확보합니다.

ASA는 PAC 파일 가져오기 및 암호 해독에 이 비밀번호를 필요로 합니다.

- **•** ISE가 PAC 파일에 대한 액세스를 생성합니다. ASA은(는) 플래시 메모리 또는 TFTP, FTP, HTTP, HTTPS, SMB를 통한 원격 서버로부터 PAC 파일을 가져올 수 있습니다. PAC 파일은 파 일을 가져오기 전에 ASA 플래시에 상주하지 않아도 됩니다.
- **•** 서버 그룹이 ASA에 대해 구성되었습니다.

### 제한 사항

- **•** ASA가 HA 구성의 일부라면 기본 ASA 디바이스에 PAC 파일을 가져와야 합니다.
- **•** ASA가 클러스터링 컨피그레이션의 일부인 경우 PAC 파일을 마스터 디바이스로 가져와야 합 니다.

예 다음 예에서는 ISE에서 PAC를 가져옵니다.

ciscoasa(config)# **cts import pac disk0:/pac123.pac password hideme** PAC file successfully imported

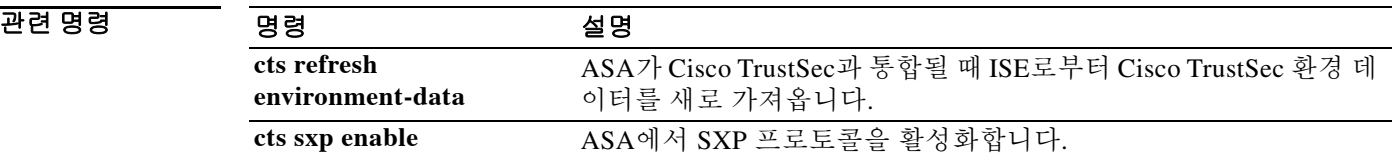

## **cts manual**

SGT plus Ethernet Tagging(레이어 2 SGT Imposition이라고도 함)을 활성화하고 cts 수동 인터페이 스 컨피그레이션 모드를 시작하려면 인터페이스 컨피그레이션 모드에서 **cts manual** 명령을 사용 합니다. SGT plus Ethernet Tagging을 비활성화하려면 이 명령의 **no** 형식을 사용합니다.

### **cts manual**

**no cts manual**

- 구문 설명 기능 이 명령은 인수 또는 키워드가 없습니다.
- 기본값 THT 기본 동작 또는 값이 없습니다.
- 명령 모드 다음 표에서는 명령을 입력할 수 있는 모드를 보여줍니다.

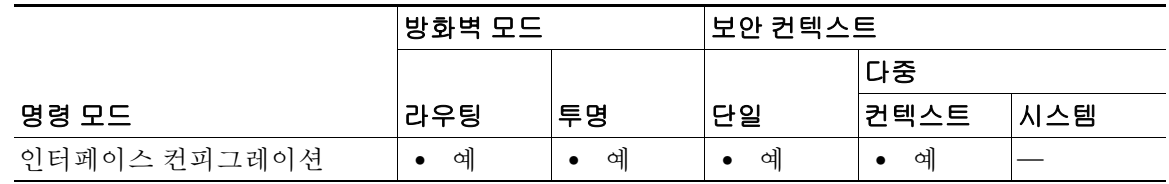

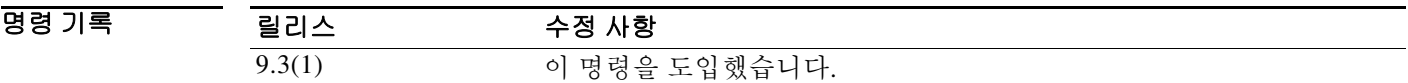

사용 지침 이 명령은 레이어 2 SGT Imposition을 활성화하고 CTS 수동 인터페이스 컨피그레이션 모드를 시 작합니다.

### 제한 사항

 **•** 물리적 인터페이스, VLAN 인터페이스, 포트 채널 인터페이스 및 중복 인터페이스에서만 지원 됩니다.

Ι

- **•** BVI, TVI, VNI와 같은 논리적 인터페이스나 가상 인터페이스에서는 지원되지 않습니다.
- **•** 장애 조치 링크를 지원하지 않습니다.
- **•** 클러스터 제어 링크를 지원하지 않습니다.
- 예 다음 예에서는 레이어 2 SGT Imposition을 활성화하고 CTS 수동 인터페이스 컨피그레이션 모드를 시작합니다.

ciscoasa(config-if)# **cts manual** ciscoasa(config-if-cts-manual)#

 $\Gamma$ 

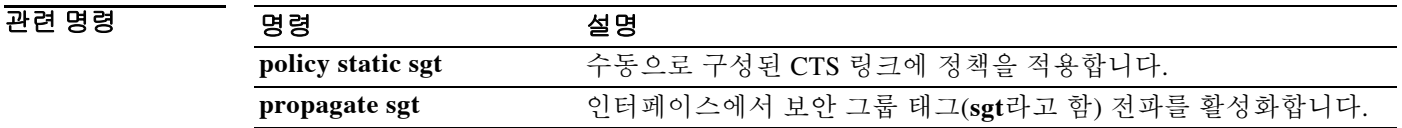

# **cts refresh environment-data**

ISE로부터 Cisco TrustSec 환경 데이터를 새로 가져오고 조정 타이머를 구성된 기본값으로 재설정 하려면 글로벌 컨피그레이션 모드에서 **cts refresh environment-data** 명령을 사용합니다.

### **cts refresh environment-data**

- 구문 설명 기업 이 명령은 인수 또는 키워드가 없습니다.
- 기본값 기본 동작 또는 값이 없습니다.

**명령 모드 マン** 다음 표에서는 명령을 입력할 수 있는 모드를 보여줍니다.

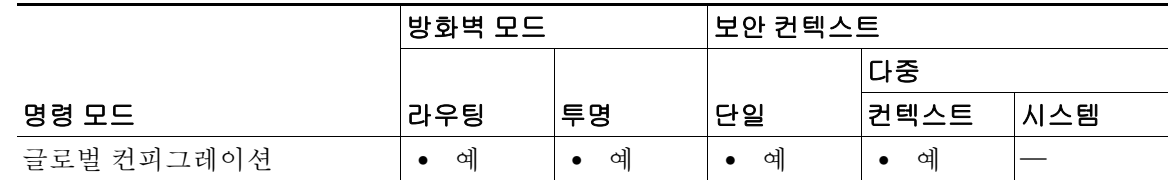

명령 기록 릴리스 수정 사항 9.0(1) 이 명령을 도입했습니다.

- 사용 지침 ASA가 Cisco TrustSec과 통합될 때 ASA는 ISE로부터 환경 데이터를 다운로드하며, 여기에는 SGT( 보안 그룹 태그) 이름 테이블이 포함되어 있습니다. ASA는 ASA에서 다음 작업이 완료되면 ISE로 부터 가져온 환경 데이터를 자동으로 업데이트합니다.
	- **•** ISE와 통신할 AAA 서버를 구성합니다.
	- **•** ISE에서 PAC 파일을 가져옵니다.
	- **•** ASA가 Cisco TrustSec 환경 데이터의 검색에 사용할 AAA 서버 그룹을 식별합니다.

일반적으로 ISE에서 가져온 환경 데이터를 직접 업데이트할 필요는 없습니다. 그러나 ISE에서 보 안 그룹이 변경될 수 있습니다. 이러한 변경이 ASA에서 적용되려면 ASA 보안 그룹 테이블의 데이 터를 새로 고쳐야 합니다. ASA의 데이터를 새로 고쳐 ISE에서 생성된 어떤 보안 그룹도 ASA에 적 용되게 합니다.

 $\boldsymbol{\beta}$ 

팁 ISE의 정책 컨피그레이션 변경과 ASA의 수동 데이터 갱신을 유지 관리 기간 중에 예약하는 것이 좋습니다. 이 방법으로 정책 컨피그레이션 변경 사항을 처리하면 ASA에서 보안 그룹 이름이 확인 되고 보안 정책이 즉시 활성화될 가능성이 극대화됩니다.

### 전제 조건

ASA가 ISE에서 인정되는 Cisco TrustSec 네트워크 디바이스로 구성되어 있고 ASA가 PAC 파일 가 져오기에 성공해야만 Cisco TrustSec에 대한 변경 사항이 ASA에 적용됩니다.

Τ

### 제한 사항

 $\overline{\phantom{a}}$ 

- **•** ASA가 HA 컨피그레이션의 일부인 경우 기본 ASA 디바이스에서 환경 데이터를 갱신해야 합 니다.
- **•** ASA가 클러스터링 컨피그레이션의 일부인 경우 마스터 디바이스에서 환경 데이터를 갱신해 야 합니다.

예 다음 예에서는 ISE로부터 Cisco TrustSec 환경 데이터를 다운로드합니다.

ciscoasa(config)# **cts refresh environment-data**

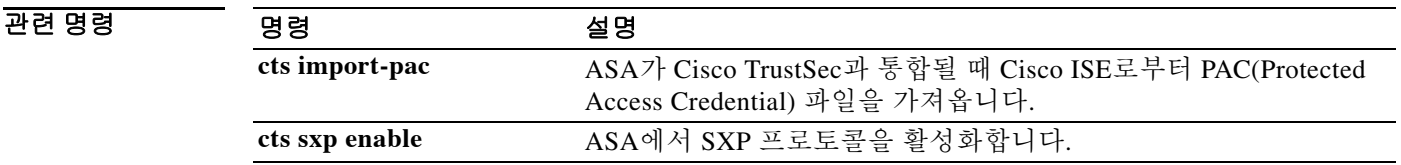

ן

# **cts role-based sgt-map**

수동으로 IP-SGT 바인딩을 구성하려면 글로벌 컨피그레이션 모드에서 **role-based sgt-map** 명령을 사용합니다. 컨피그레이션을 제거하려면 이 명령의 **no** 형식을 사용합니다.

**cts role-based sgt-map [***IPv4\_addr* **|** *IPv6\_addr***] sgt** *sgt\_value*

**no cts role-based sgt-map [***IPv4\_addr* **|** *IPv6\_addr***] sgt** *sgt\_value*

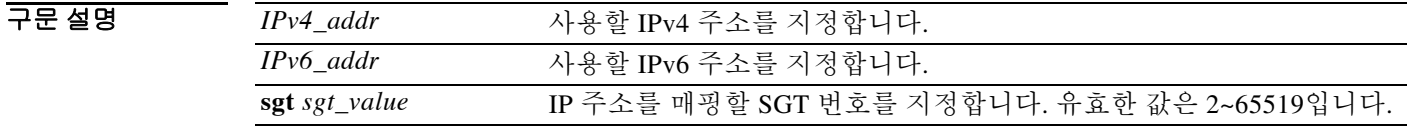

 $\overline{\mathcal{U}$  기본 동작 또는 값이 없습니다.

명령 모드 다음 표에서는 명령을 입력할 수 있는 모드를 보여줍니다.

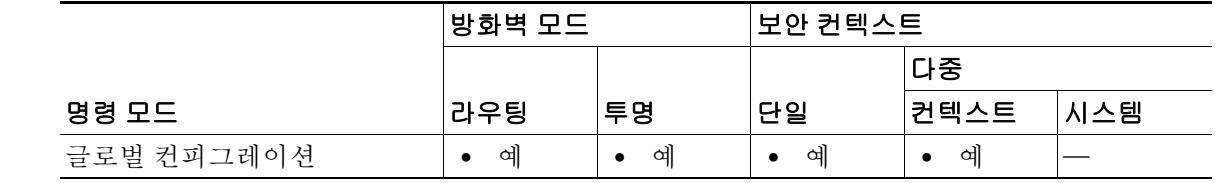

- 명령 기록 릴리스 수정 사항 9.3(1) 이 명령을 도입했습니다.
- 사용 지침 이 명령을 사용하면 IP-SGT 바인딩을 수동으로 구성할 수 있습니다.
- 예 다음 예에서는 IP-SGT 바인딩 테이블 엔트리를 구성합니다. ciscoasa(config)# **cts role-based sgt-map 10.2.1.2 sgt 50**

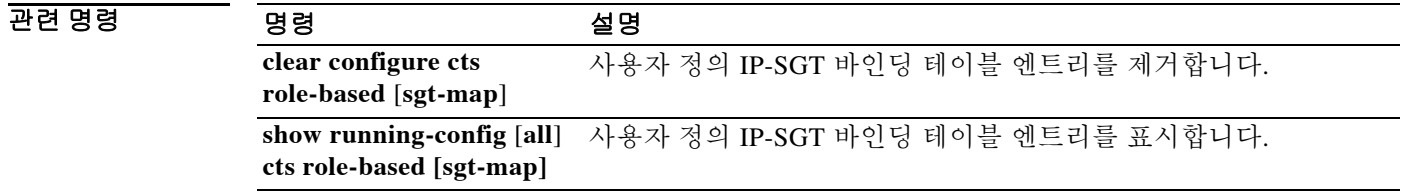

## **cts server-group**

 $\overline{\phantom{a}}$ 

ASA에서 환경 데이터를 가져오기 위해 Cisco TrustSec과 통합하는 데 사용하는 AAA 서버 그룹을 식별하려면 글로벌 컨피그레이션 모드에서 **cts server-group** 명령을 사용합니다. 명령에 대한 지원 을 비활성화하려면 이 명령의 **no** 형식을 사용합니다.

**cts server-group** *aaa-server-group-name*

**no cts server-group [***aaa-server-group-name***]**

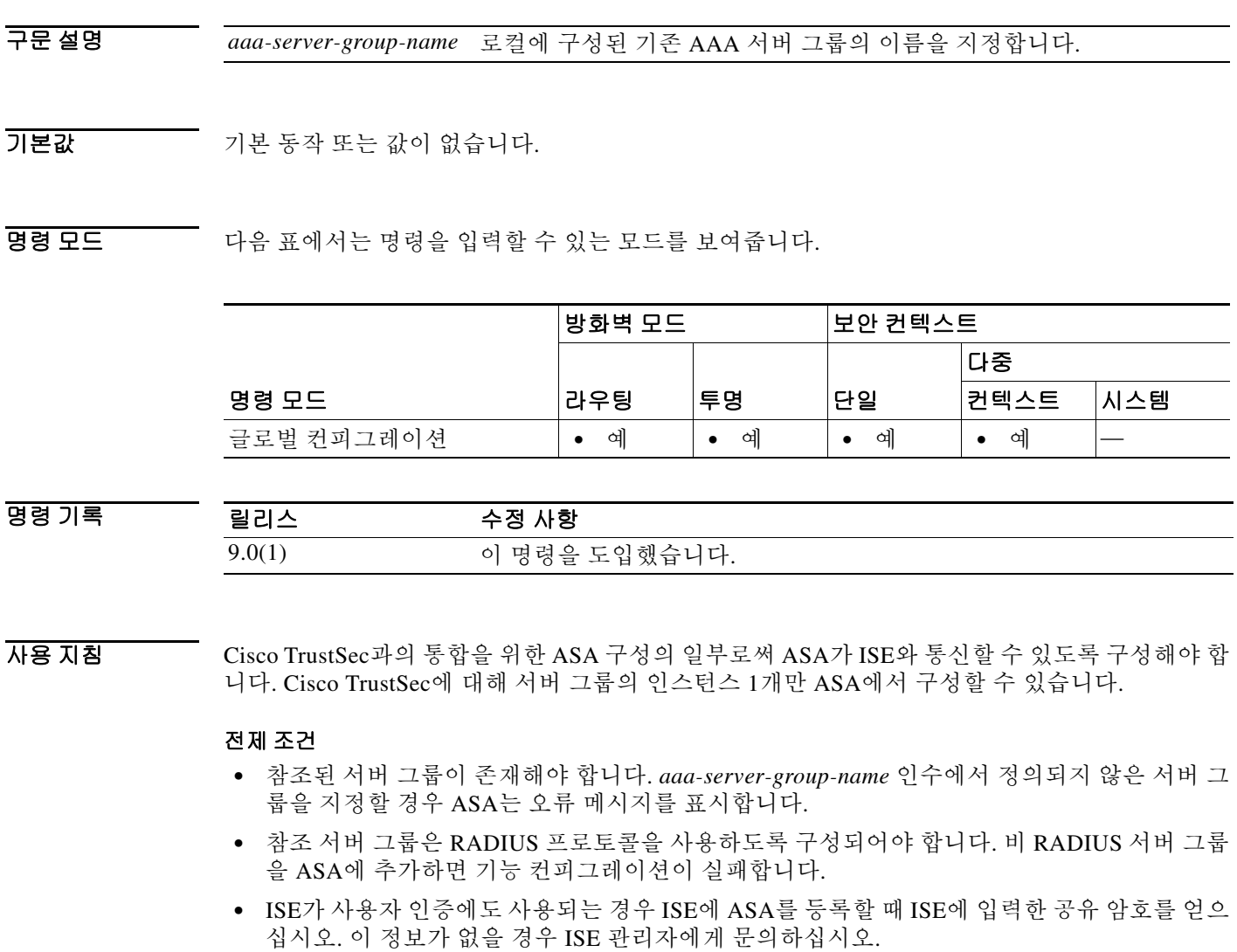

ן

예 다음 예에서는 ASA 로컬에서 ISE를 위한 AAA 서버 그룹을 구성하고 ASA에서 ASA와 Cisco TrustSec과의 통합에 이 AAA 서버 그룹을 사용하도록 구성합니다.

ciscoasa(config)# **aaa-server ISEserver protocol radius**

```
ciscoasa(config-aaa-server-group)# exit
```

```
ciscoasa(config)# aaa-server ISEserver (inside) host 192.0.2.1
```
ciscoasa(config-aaa-server-host)# **key myexclusivemumblekey**

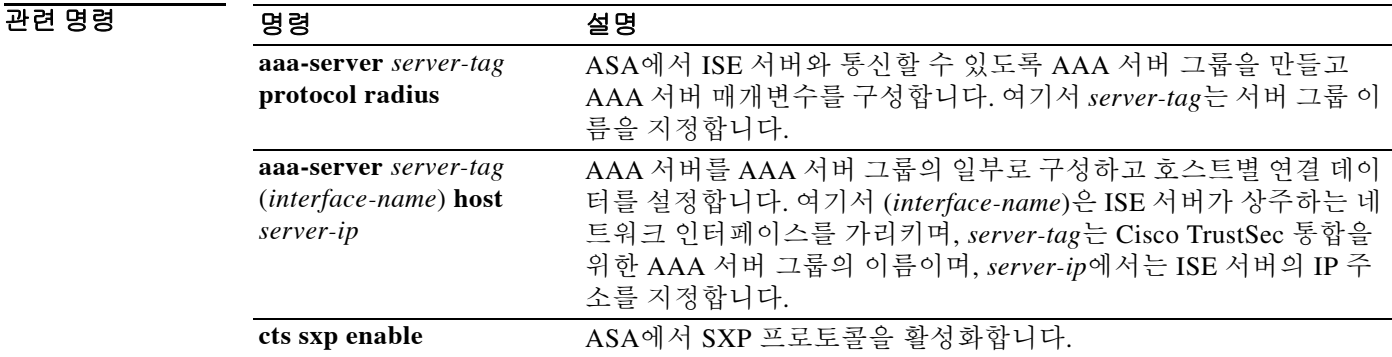

ciscoasa(config-aaa-server-host)# **exit**

ciscoasa(config)# **cts server-group ISEserver**

# **cts sxp connection peer**

SXP 피어와의 SXP 연결을 설정하려면 글로벌 컨피그레이션 모드에서 **cts sxp connection peer** 명 령을 사용합니다. 명령에 대한 지원을 비활성화하려면 이 명령의 **no** 형식을 사용합니다.

**cts sxp connection peer** *peer\_ip\_address* **[source** *source\_ip\_address***] password {default | mode} [mode {local | peer}] {speaker | listener}**

**no cts sxp connection peer** *peer\_ip\_address* **[source** *source\_ip\_address***] [password {default | none}] [mode {local | peer}] [speaker | listener]**

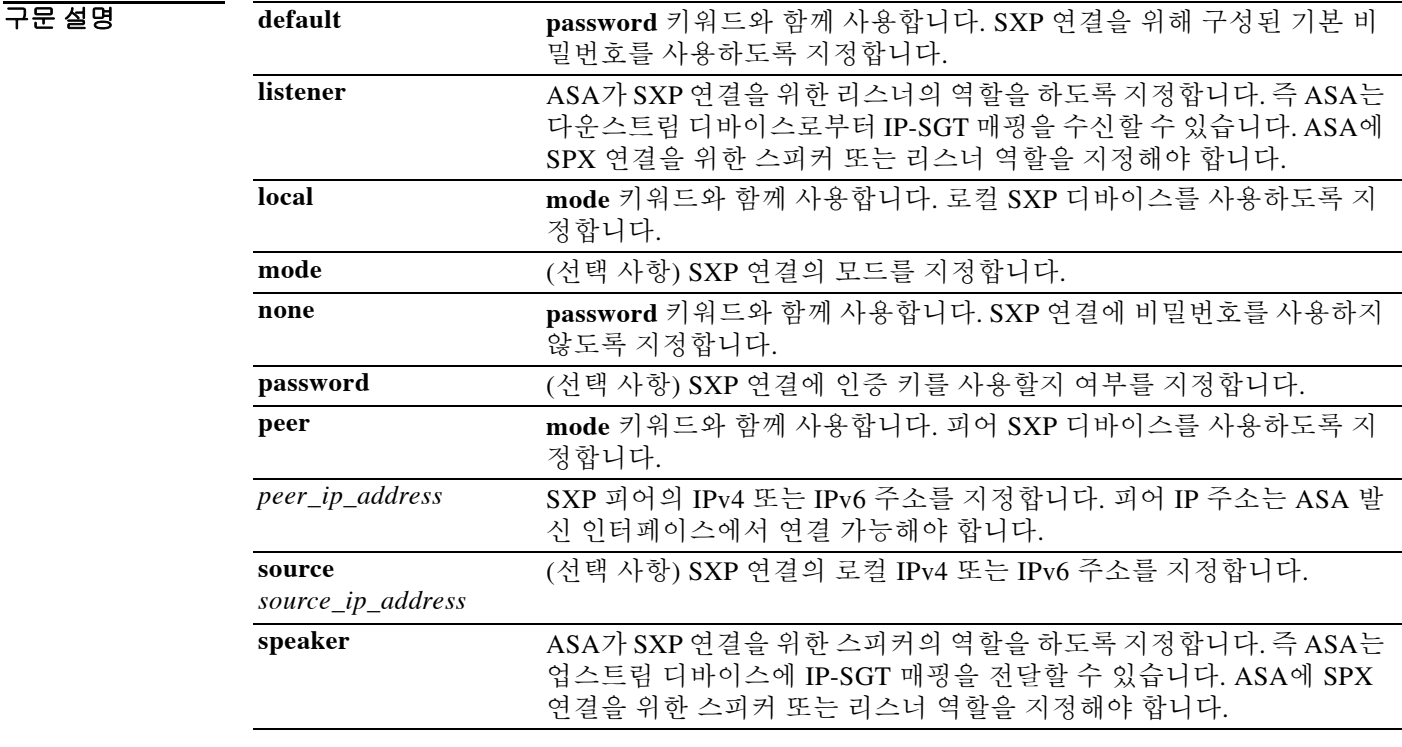

 $\overline{\phantom{a}}$  기본 동작 또는 값이 없습니다.

 $\Gamma$ 

BB 모드 다음 표에서는 명령을 입력할 수 있는 모드를 보여줍니다.

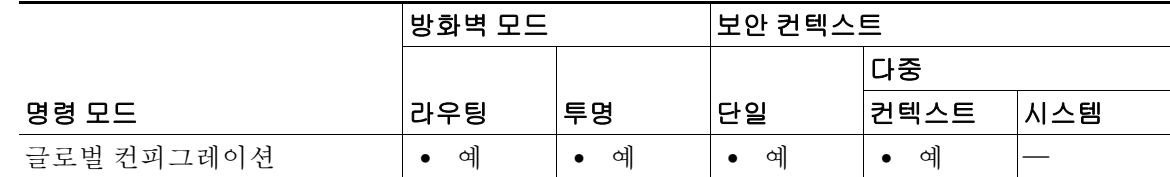

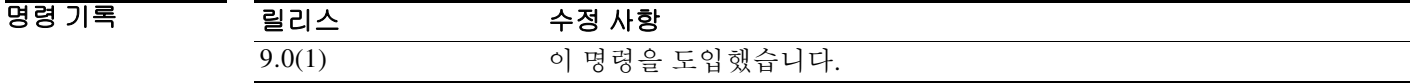

사용 지침 피어 간 SXP 연결은 point-to-point 연결이며 TCP를 기본 전송 프로토콜로 사용합니다. SXP 연결은 IP 주소별로 설정됩니다. 단일 디바이스 쌍이 여러 SXP 연결을 담당할 수 있습니다.

### 제한 사항

- **•** ASA는 SXP 연결을 위해 연결별 비밀번호를 지원하지 않습니다.
- **•** 기본 SXP 비밀번호를 구성하기 위해 **cts sxp default password**를 사용할 때 SXP 연결에서 기본 비밀번호를 사용하도록 구성해야 합니다. 이와 달리 기본 비밀번호를 구성하지 않을 경우 SXP 연결에 대해 기본 비밀번호를 구성해서는 안 됩니다. 이 2가지 지침을 따르지 않으면 SXP 연결 이 실패할 수 있습니다.
- **•** 기본 비밀번호를 사용하여 SXP 연결을 구성하지만 ASA에 기본 비밀번호가 구성되지 않았다 면 SXP 연결은 실패합니다.
- **•** SXP 연결을 위한 소스 IP 주소를 구성하는 경우 ASA 아웃바운드 인터페이스와 동일한 주소를 지정해야 합니다. 소스 IP 주소가 아웃바운드 인터페이스의 주소와 일치하지 않으면 SXP 연결 이 실패합니다.

SXP 연결에 대한 소스 IP 주소가 구성되지 않은 경우 ASA는 경로/ARP 조회를 실시하여 SXP 연결에 대한 아웃바운드 인터페이스를 결정합니다. SXP 연결에 대해 소스 IP 주소를 구성하지 않고 ASA에서 경로/ARP 조회를 통해 SXP 연결에 대한 소스 IP 주소를 확인할 수 있도록 하는 것이 좋습니다.

- **•** SXP 피어 또는 소스에 대해 IPv6 로컬 링크 주소를 구성하는 것은 지원되지 않습니다.
- **•** SXP 연결을 위해 하나의 인터페이스에서 여러 IPv6 주소를 구성하는 것은 지원되지 않습니다.
- 예 다음 예에서는 ASA에서 SXP 연결을 생성합니다.

ciscoasa(config)# **cts sxp connection peer 192.168.1.100 source 192.168.1.1 password default mode peer speaker**

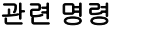

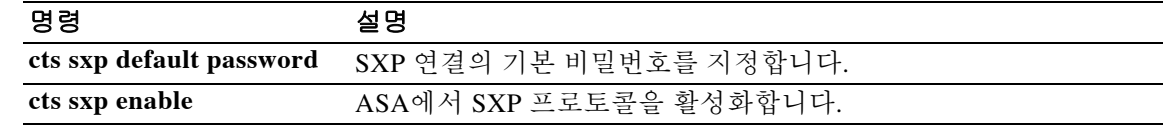

Τ
# **cts sxp default password**

SXP 피어와의 TCP MD5 인증을 위해 기본 비밀번호를 구성하려면 글로벌 컨피그레이션 모드에서 **cts sxp default password** 명령을 사용합니다. 명령에 대한 지원을 비활성화하려면 이 명령의 **no** 형 식을 사용합니다.

**cts sxp default password [0 | 8]** *password*

**no cts sxp default password [0 | 8] [***password***]**

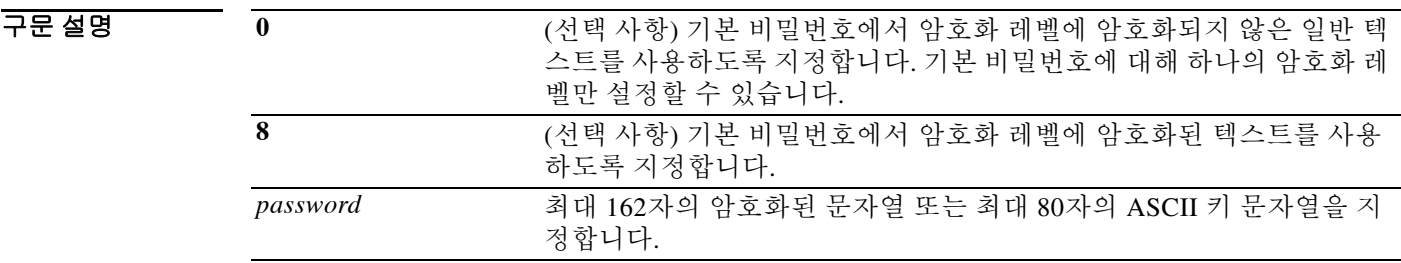

기본값 기본적으로 SXP 연결에는 설정된 비밀번호가 없습니다.

BB 모드 TH 다음 표에서는 명령을 입력할 수 있는 모드를 보여줍니다.

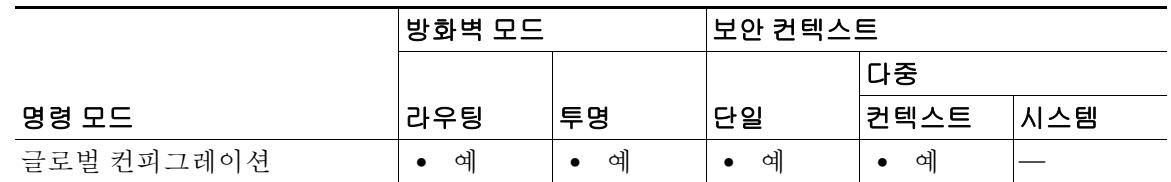

명령 기록 릴리스 수정 사항 9.0(1) 이 명령을 도입했습니다.

사용 지침 기본 비밀번호를 사용하여 SXP 연결을 구성하지만 ASA에 기본 비밀번호가 구성되지 않았다면 SXP 연결은 실패합니다.

## 제한 사항

- **•** ASA는 SXP 연결을 위해 연결별 비밀번호를 지원하지 않습니다.
- **•** 기본 SXP 비밀번호를 구성하기 위해 **cts sxp default password**를 사용할 때 SXP 연결에서 기본 비밀번호를 사용하도록 구성해야 합니다. 이와 달리 기본 비밀번호를 구성하지 않을 경우 SXP 연결에 대해 기본 비밀번호를 구성해서는 안 됩니다. 이 2가지 지침을 따르지 않으면 SXP 연결 이 실패할 수 있습니다.

 $\mathbf I$ 

예 다음 예에서는 SXP 연결의 기본 비밀번호를 포함하여 모든 SXP 연결의 기본값을 설정하는 방법 을 보여줍니다.

```
ciscoasa(config)# cts sxp enable
ciscoasa(config)# cts sxp default source-ip 192.168.1.100
ciscoasa(config)# cts sxp default password 8 ********
ciscoasa(config)# cts sxp retry period 60
ciscoasa(config)# cts sxp reconcile period 60
```
## 관련 명령 명령 설명

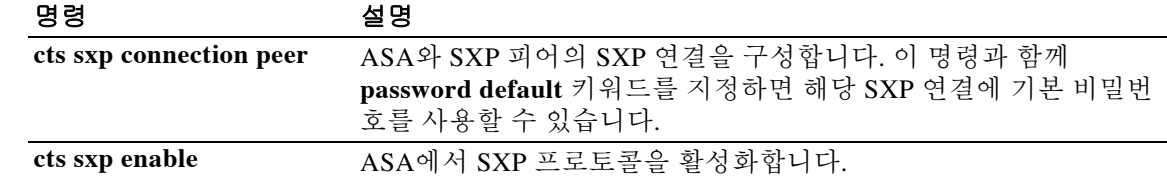

# **cts sxp default source-ip**

SXP 연결의 기본 로컬 IP 주소를 구성하려면 글로벌 컨피그레이션 모드에서 **cts sxp default source-ip** 명령을 사용합니다. 명령에 대한 지원을 비활성화하려면 이 명령의 **no** 형식을 사용합니다.

**cts sxp default source-ip** *ipaddress*

**no cts sxp default source-ip [***ipaddress***]**

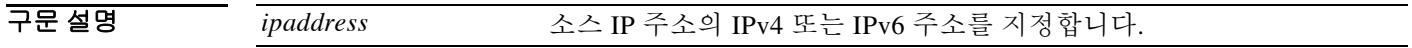

기본값 기본적으로 SXP 연결은 기본 소스 IP 주소가 설정되지 않습니다.

BB 모드 다음 표에서는 명령을 입력할 수 있는 모드를 보여줍니다.

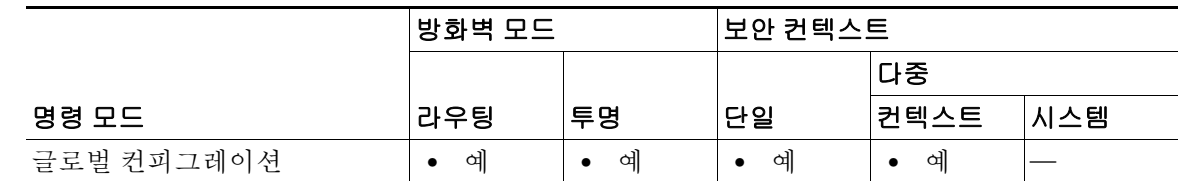

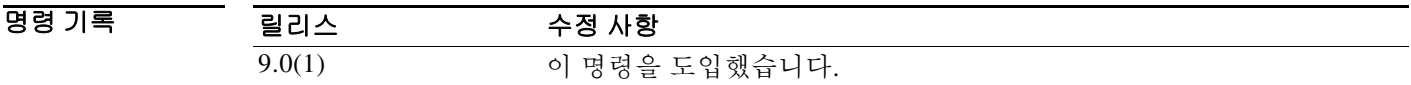

사용 지침 SXP 연결을 위한 기본 소스 IP 주소를 구성하는 경우 ASA 아웃바운드 인터페이스와 동일한 주소 를 지정해야 합니다. 소스 IP 주소가 아웃바운드 인터페이스의 주소와 일치하지 않으면 SXP 연결 이 실패합니다.

> SXP 연결에 대한 소스 IP 주소가 구성되지 않은 경우 ASA는 경로/ARP 조회를 실시하여 SXP 연결 에 대한 아웃바운드 인터페이스를 결정합니다. SXP 연결에 대해 기본 소스 IP 주소를 구성하지 않 고 ASA에서 경로/ARP 조회를 통해 SXP 연결에 대한 소스 IP 주소를 찾을 수 있게 하는 것이 좋습 니다.

 $\mathbf{r}$ 

예 다음 예에서는 SXP 연결의 기본 소스 IP 주소를 포함하여 모든 SXP 연결의 기본값을 설정하는 방 법을 보여줍니다.

> ciscoasa(config)# **cts sxp enable** ciscoasa(config)# **cts sxp default source-ip 192.168.1.100** ciscoasa(config)# cts sxp default password 8 \* ciscoasa(config)# **cts sxp retry period 60** ciscoasa(config)# **cts sxp reconcile period 60**

**The Second Second** 

 $\mathsf I$ 

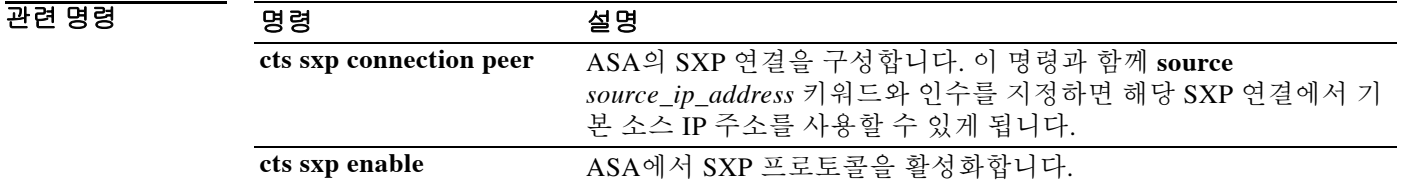

# **cts sxp enable**

ASA에서 SXP 프로토콜을 활성화하려면 글로벌 컨피그레이션 모드에서 **cts sxp enable** 명령을 사 용합니다. 명령에 대한 지원을 비활성화하려면 이 명령의 **no** 형식을 사용합니다.

**cts sxp enable**

**no cts sxp enable**

구문 설명 기능이 명령은 인수 또는 키워드가 없습니다.

기본값 기본적으로 ASA에서는 SXP 프로토콜이 비활성화되어 있습니다.

BB 모드 다음 표에서는 명령을 입력할 수 있는 모드를 보여줍니다.

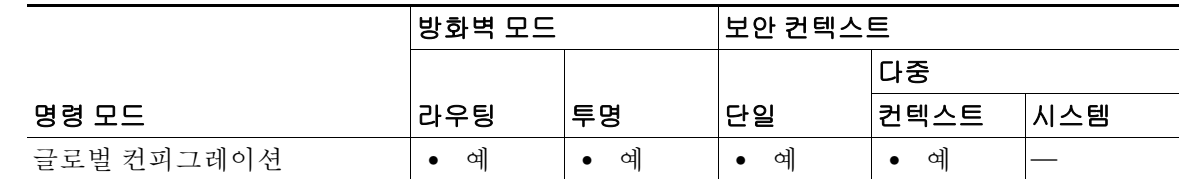

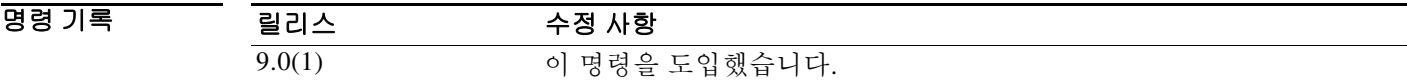

예 다음 예에서는 ASA에서 SXP 프로토콜을 활성화합니다. ciscoasa(config)# **cts sxp enable**

관련 명령

 $\overline{\phantom{a}}$ 

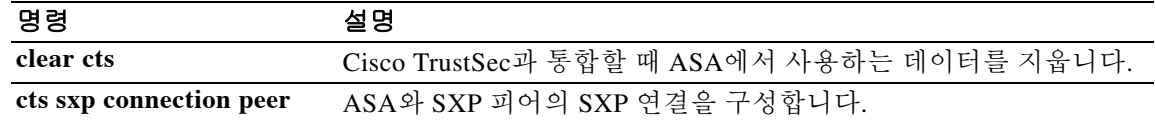

 $\mathbf I$ 

# **cts sxp reconciliation period**

글로벌 컨피그레이션 모드에서 **cts sxp reconciliation period** 명령을 사용합니다. 명령에 대한 지원 을 비활성화하려면 이 명령의 **no** 형식을 사용합니다.

**cts sxp reconciliation period** *timervalue*

**no cts sxp reconciliation period [***timervalue***]**

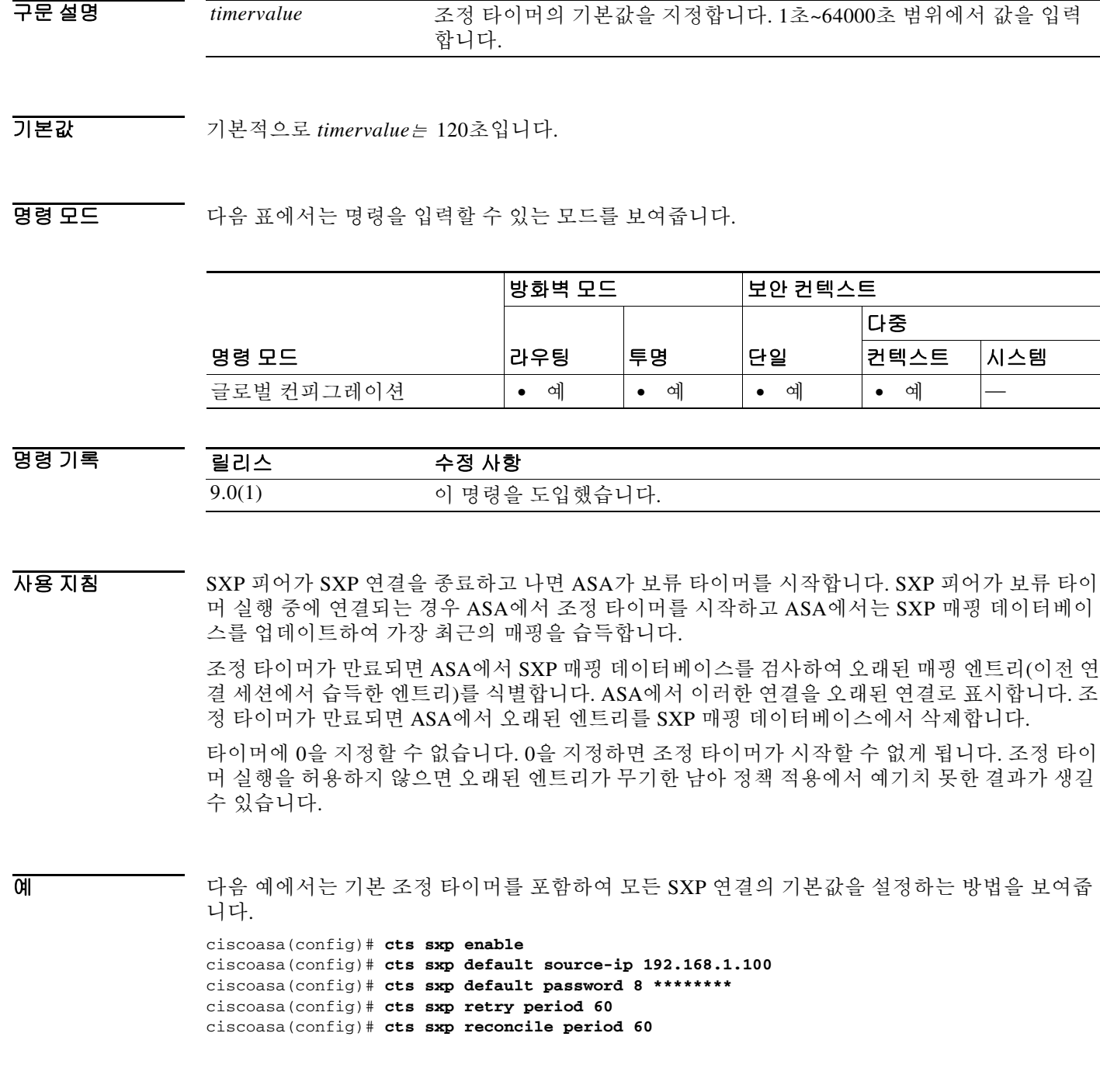

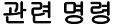

 $\mathbf{I}$ 

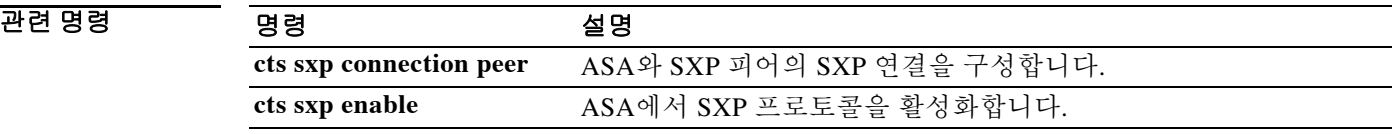

# **cts sxp retry period**

SXP 피어 간의 새 SXP 연결을 설정하려는 ASA 시도의 기본 간격을 지정하려면 글로벌 컨피그레 이션 모드에서 **cts sxp retry period** 명령을 사용합니다. 명령에 대한 지원을 비활성화하려면 이 명 령의 **no** 형식을 사용합니다.

**cts sxp retry period** *timervalue*

**no cts sxp retry period [***timervalue***]**

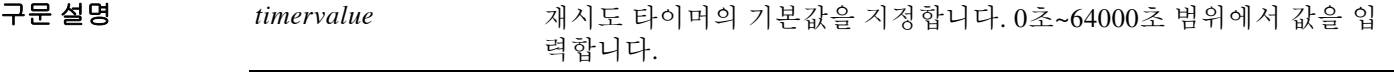

기본값 기본적으로 *timervalue*<sup>는</sup> 120초입니다.

BB 모드 다음 표에서는 명령을 입력할 수 있는 모드를 보여줍니다.

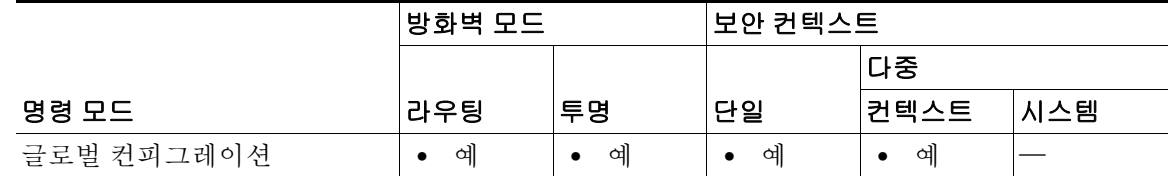

명령 기록 릴리스 수정 사항 9.0(1) 이 명령을 도입했습니다.

사용 지침 SXP 피어 간의 새 SXP 연결을 설정하려는 ASA 시도의 기본 간격을 지정합니다. ASA는 성공할 때 까지 연결을 시도합니다.

ASA에 설정되지 않은 SXP 연결이 있는 한 재시도 타이머가 트리거됩니다.

0초로 지정하면 타이머가 만료되지 않으며 ASA는 SXP 피어 연결을 시도하지 않습니다.

재시도 타이머가 만료되면 ASA는 연결 데이터베이스를 확인합니다. 데이터베이스에 꺼져 있거나 "보류" 상태인 연결이 있는 경우 ASA는 재시도 타이머를 다시 시작합니다.

재시도 타이머를 SXP 피어 디바이스와 다른 값으로 구성하는 것이 좋습니다.

예 다음 예에서는 기본 재시도 간격을 포함하여 모든 SXP 연결의 기본값을 설정하는 방법을 보여줍 니다.

Ι

ciscoasa(config)# **cts sxp enable** ciscoasa(config)# **cts sxp default source-ip 192.168.1.100** ciscoasa(config)# **cts sxp default password 8 \*\*\*\*\*\*\*\*** ciscoasa(config)# **cts sxp retry period 60** ciscoasa(config)# **cts sxp reconcile period 60**

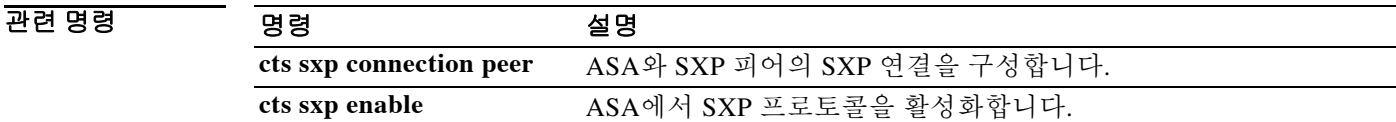

ן

# **customization**

터널 그룹, 그룹 또는 사용자에 대한 사용자 지정을 설정하려면 unnel-group webvpn-attributes 컨피 그레이션 모드 또는 webvpn 컨피그레이션 모드에서 **customization** 명령을 사용합니다. 사용자 지 정을 설정하지 않으려면 이 명령의 **no** 형식을 사용합니다.

### **customization** *name*

**no customization** *name*

**customization {none | value** *name***}**

**no customization {none | value** *name*}

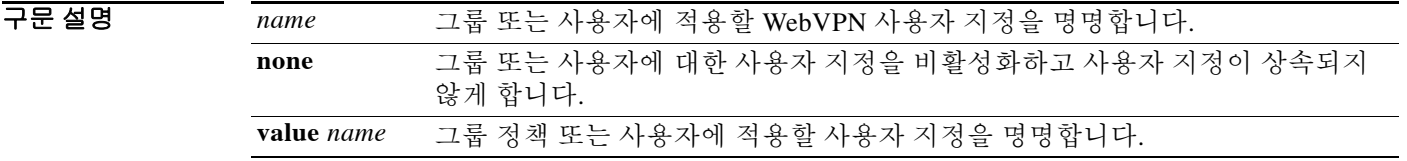

 $\overline{\phantom{a}}$ 기본 $\overline{\phantom{a}}$ 기본 동작 또는 값이 없습니다.

BB 모드 TH 다음 표에서는 명령을 입력할 수 있는 모드를 보여줍니다.

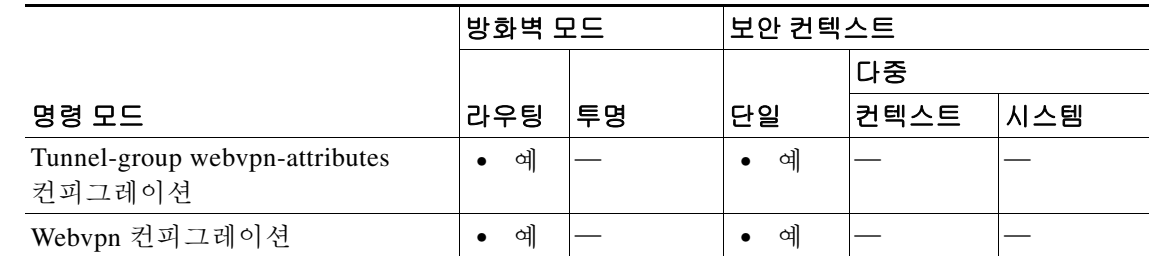

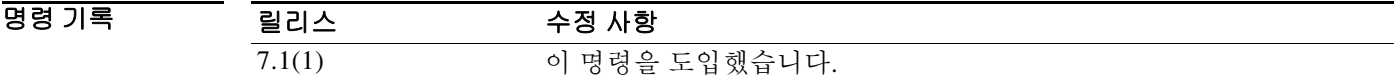

사용 지침 tunnel-group webvpn-attributes 컨피그레이션 모드에서 **customization** 명령을 입력하기 전에 webvpn 컨피그레이션 모드에서 **customization** 명령을 사용하여 사용자 지정을 명명하고 구성해야 합니다.

## 모드별 명령 옵션

**customization** 명령과 함께 사용하는 키워드는 현재의 모드에 따라 달라집니다. 그룹 정책 특성 컨 피그레이션 모드 및 사용자 이름 특성 컨피그레이션 모드에서는 **none** 및 **value** 키워드가 추가로 나 타납니다.

예를 들어, 사용자 이름 특성 컨피그레이션 모드에서 **customization none** 명령을 입력할 경우 ASA 는 그룹 정책 또는 터널 그룹에서 그 값을 찾지 않습니다.

 $\mathbf{r}$ 

예 다음 예에서는 비밀번호 프롬프트를 정의하는 "123"이라는 WebVPN 사용자 지정을 가장 먼저 설 정하는 명령 시퀀스를 보여줍니다. 그런 다음 "test"라는 WebVPN 터널 그룹을 정의하고, **customization** 명령을 사용하여 "123"이라는 WebVPN 사용자 지정을 사용하도록 설정합니다.

```
ciscoasa(config)# webvpn
ciscoasa(config-webvpn)# customization 123
ciscoasa(config-webvpn-custom)# password-prompt Enter password
ciscoasa(config-webvpn)# exit
ciscoasa(config)# tunnel-group test type webvpn
ciscoasa(config)# tunnel-group test webvpn-attributes
ciscoasa(config-tunnel-webvpn)# customization 123
ciscoasa(config-tunnel-webvpn)#
```
다음 예에서는 "cisco"라는 사용자 지정을 "cisco\_sales"라는 그룹 정책에 적용하는 것을 보여줍니 다. webvpn 컨피그레이션 모드를 통해 그룹 정책 특성 컨피그레이션 모드에서 **customization** 명령 을 입력할 때 **value**라는 명령 옵션이 추가로 필요합니다.

```
ciscoasa(config)# group-policy cisco_sales attributes
ciscoasa(config-group-policy)# webvpn
ciscoasa(config-group-webvpn)# customization value cisco
```
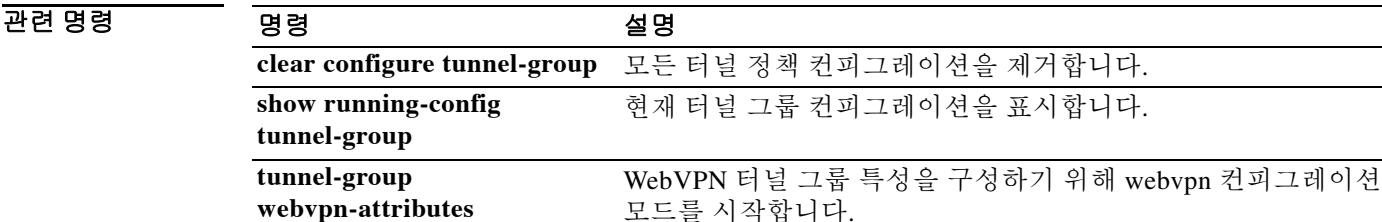

### **cxsc**

## **cxsc**

ASA CX 모듈에 트래픽을 리디렉션하려면 클래스 컨피그레이션 모드에서 **cxsc** 명령을 사용합니 다. ASA CX 작업을 제거하려면 이 명령의 **no** 형식을 사용합니다.

**cxsc {fail-close | fail-open} [auth-proxy | monitor-only]**

**no cxsc {fail-close | fail-open} [auth-proxy | monitor-only]**

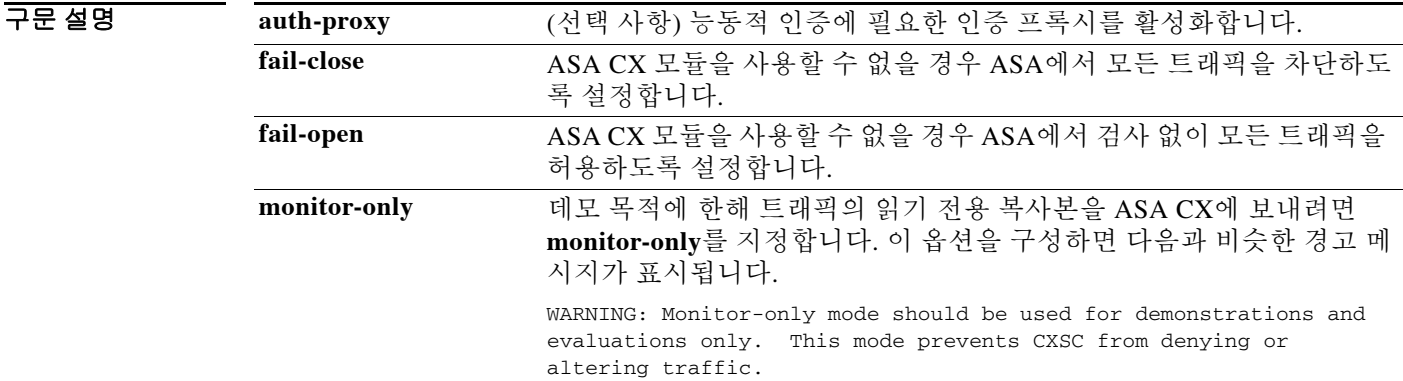

BB 기본값 기본 동작 또는 값이 없습니다.

BB 모드 다음 표에서는 명령을 입력할 수 있는 모드를 보여줍니다.

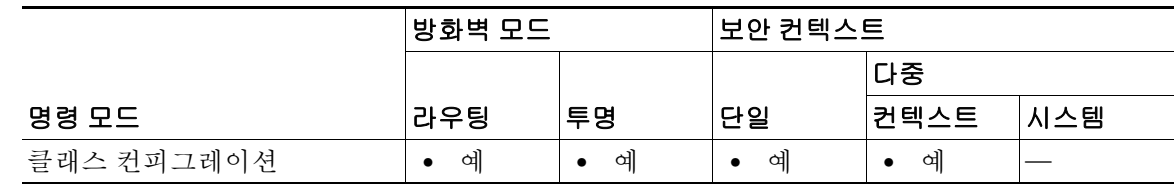

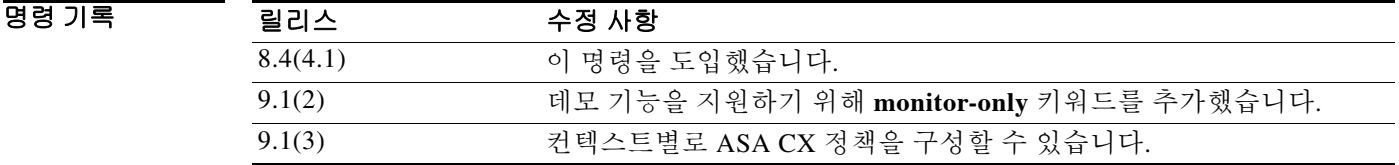

사용 지침 먼저 정책 맵 명령을 입력하여 클래스 컨피그레이션 모드에 액세스할 수 있습니다.

ASA에서 **cxsc** 명령을 구성하기 전에 또는 구성한 다음에 Cisco PRSM(Prime Security Manager)을 사용하여 ASA CX 모듈의 보안 정책을 구성합니다. **cxsc** 명령을 구성하려면 먼저 **class-map** 명령, **policy-map** 명령, **class** 명령을 구성해야 합니다.

ן

### **cxsc**

### 트래픽 흐름

ASA CX 모듈에서는 ASA와 별개의 애플리케이션을 실행합니다. 그러나 이는 ASA 트래픽 흐름에 통합되어 있습니다. ASA에서 어떤 클래스 또는 트래픽에 대해 **cxsc** 명령을 적용하면 트래픽은 다 음과 같이 ASA와 ASA CX 모듈을 지납니다.

- **1.** 트래픽이 ASA에 들어옵니다.
- **2.** 수신 VPN 트래픽이 해독됩니다.
- **3.** 방화벽 정책이 적용됩니다.
- **4.** 트래픽이 백플레인을 통해 ASA CX 모듈에 보내집니다.
- **5.** ASA CX 모듈은 트래픽에 보안 정책을 적용하고 적절한 조치를 수행합니다.
- **6.** 유효한 트래픽은 다시 백플레인을 통해 ASA로 보내집니다. ASA CX 모듈에서 보안 정책에 따 라 일부 트래픽을 차단할 수도 있으며, 그 트래픽은 전달되지 않습니다.
- **7.** 발신 VPN 트래픽이 암호화됩니다.
- **8.** 트래픽이 ASA를 떠납니다.

## 인증 프록시에 대한 정보

ASA CX에서 (ID 정책을 활용하기 위해) HTTP 사용자를 인증해야 하는 경우, ASA가 인증 프록시 의 역할을 하도록 구성해야 합니다. ASA CX 모듈은 인증 요청을 ASA 인터페이스 IP 주소/프록시 포트에 리디렉션합니다. 기본적으로 포트는 885이며, 사용자가 **cxsc auth-proxy port** 명령으로 구 성할 수 있습니다. ASA에서 보낸 트래픽을 ASA CX 모듈로 전환하도록 이 기능을 서비스 정책의 일부로 구성합니다. 인증 프록시를 활성화하지 않으면 수동적 인증만 가능합니다.

## **ASA** 기능과의 호환성

ASA는 HTTP 검사를 비롯하여 여러 고급 애플리케이션 검사 기능을 갖추었습니다. 그러나 ASA CX 모듈에서는 ASA보다 더 우수한 HTTP 검사 기능을 제공할 뿐 아니라 다른 애플리케이션을 위 한 부가 기능(예: 애플리케이션 사용량 모니터링 및 제어)도 제공합니다.

ASA CX 모듈의 기능을 십분 활용하려면 ASA CX 모듈에 보내는 트래픽에 대한 다음 지침을 참조 하십시오.

- **•** HTTP 트래픽에 대해 ASA 검사를 구성하지 마십시오.
- **•** Cloud Web Security(ScanSafe) 검사를 구성하지 마십시오. 동일한 트래픽에 대해 ASA CX 작업 과 Cloud Web Security 검사를 모두 구성하면 ASA는 ASA CX 작업만 수행합니다.
- **•** ASA의 다른 애플리케이션 검사 기능은 ASA CX 모듈과 호환됩니다(기본 검사 포함).
- **•** MUS(Mobile User Security) 서버를 활성화하지 마십시오. ASA CX 모듈과 호환되지 않습니다.
- **•** ASA 클러스터링을 활성화하지 마십시오. ASA CX 모듈과 호환되지 않습니다.
- **•** 장애 조치를 활성화할 경우, ASA 장애 조치가 일어나면 기존의 모든 ASA CX 흐름이 새로운 ASA에 전송됩니다. 그러나 ASA CX 모듈의 작업 없이 트래픽이 ASA를 통과하게 됩니다. 새 로운 ASA에서 수신한 새 흐름에만 ASA CX 모듈의 작업이 수행됩니다.

### 모니터 전용 모드

 $\mathbf{r}$ 

테스트 및 데모를 위해 ASA에서 일기 전용 트래픽의 복제 스트림을 ASA CX 모듈에 보내도록 구 성할 수 있으며, 이를 위해 **monitor-only** 키워드를 사용합니다. 그러면 ASA 트래픽 흐름에 영향을 주지 않으면서 모듈에서 트래픽을 어떻게 검사하는지 확인할 수 있습니다. 이 모드에서는 ASA CX 모듈이 평소와 같이 트래픽을 검사하고 정책 결정을 내리고 이벤트를 생성합니다. 그러나 패킷이 읽기 전용 복사본이므로 모듈의 작업이 실제 트래픽에 영향을 주지 않습니다. 검사가 끝나면 모듈 에서는 복사본을 폐기합니다.

Τ

다음 지침을 참조하십시오.

- **•** ASA에서 모니터 전용 모드와 일반 인라인 모드를 동시에 구성할 수 없습니다. 단 하나의 보안 정책 유형만 허용됩니다.
- **•** 다음 기능은 모니터 전용 모드에서 지원되지 않습니다.
	- **–** 거부 정책
	- **–** 능동적 인증
	- **–** 해독 정책
- **•** ASA CX는 모니터 전용 모드에서 패킷 버퍼링을 수행하지 않으며, BE(best effort) 방식으로 이 벤트가 생성됩니다. 예를 들어, 패킷 경계를 포괄하는 긴 URL을 가진 이벤트와 같은 일부 이벤 트는 버퍼링이 지원되지 않아 영향을 받을 수 있습니다.
- **•** ASA 정책과 ASA CX가 일치하는 모드를 갖도록 구성해야 합니다. 둘 다 모니터 전용이거나 둘 다 일반 인라인 모드여야 합니다.

예 다음 예에서는 모든 HTTP 트래픽을 ASA CX 모듈로 전환하고, ASA CX 모듈 카드에서 어떤 이유 로든 오류가 발생하면 모든 HTTP 트래픽을 차단합니다.

```
ciscoasa(config)# access-list ASACX permit tcp any any eq port 80
ciscoasa(config)# class-map my-cx-class
ciscoasa(config-cmap)# match access-list ASACX
ciscoasa(config-cmap)# policy-map my-cx-policy
ciscoasa(config-pmap)# class my-cx-class
ciscoasa(config-pmap-c)# cxsc fail-close auth-proxy
ciscoasa(config-pmap-c)# service-policy my-cx-policy global
```
다음 예에서는 10.1.1.0 네트워크 및 10.2.1.0 네트워크로 향하는 모든 IP 트래픽을 ASA CX 모듈로 전환하고, ASA CX 모듈에서 어떤 이유로든 오류가 발생하면 모든 트래픽을 허용합니다.

```
ciscoasa(config)# access-list my-cx-acl permit ip any 10.1.1.0 255.255.255.0
ciscoasa(config)# access-list my-cx-acl2 permit ip any 10.2.1.0 255.255.255.0
ciscoasa(config)# class-map my-cx-class
ciscoasa(config-cmap)# match access-list my-cx-acl
ciscoasa(config)# class-map my-cx-class2
ciscoasa(config-cmap)# match access-list my-cx-acl2
ciscoasa(config-cmap)# policy-map my-cx-policy
ciscoasa(config-pmap)# class my-cx-class
ciscoasa(config-pmap-c)# cxsc fail-open auth-proxy
ciscoasa(config-pmap)# class my-cx-class2
ciscoasa(config-pmap-c)# cxsc fail-open auth-proxy
ciscoasa(config-pmap-c)# service-policy my-cx-policy interface outside
```
# $\overline{$ 관련 명령

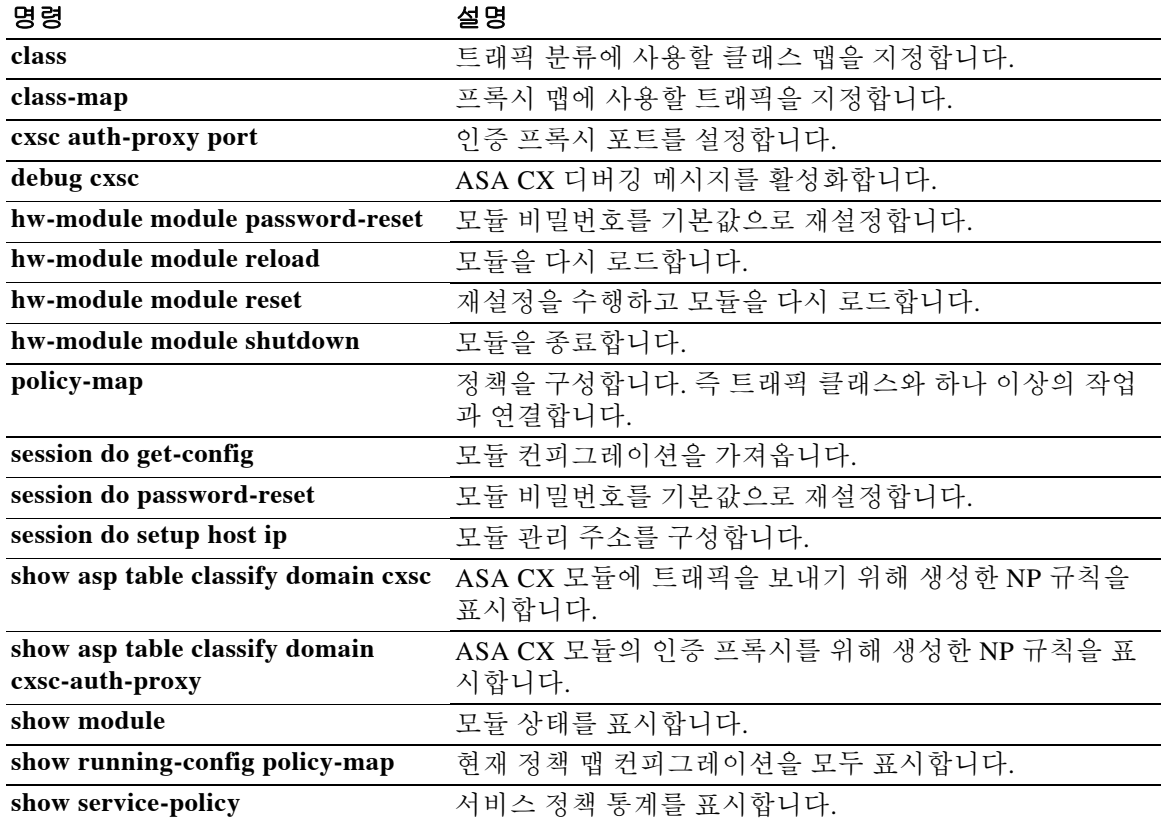

# **cxsc auth-proxy port**

ASA CX 모듈 트래픽을 위한 인증 프록시 포트를 설정하려면 글로벌 컨피그레이션 모드에서 **cxsc auth-proxy port** 명령을 사용합니다. 포트를 기본값으로 설정하려면 이 명령의 **no** 형식을 사용합 니다.

**cxsc auth-proxy port** *port*

**no cxsc auth-proxy port [***port***]**

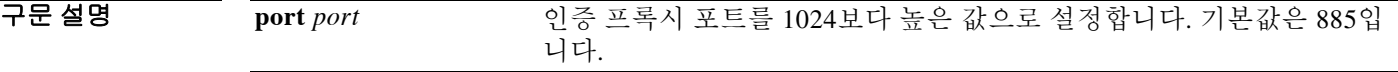

명령 기본값 기본 포트는 885입니다.

BB 모드 다음 표에서는 명령을 입력할 수 있는 모드를 보여줍니다.

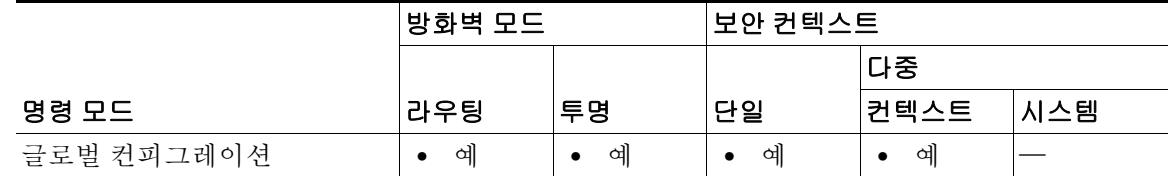

명령 기록 릴리스 수정 사항 8.4(4.1) 이 명령을 도입했습니다. 9.1(3) 컨텍스트별로 ASA CX 정책을 구성할 수 있습니다.

사용 지침 **cxsc** 명령을 구성할 때 인증 프록시를 활성화할 경우 이 명령으로 포트를 변경할 수 있습니다. ASA CX에서 (ID 정책을 활용하기 위해) HTTP 사용자를 인증해야 하는 경우, ASA가 인증 프록시 의 역할을 하도록 구성해야 합니다. ASA CX 모듈은 인증 요청을 ASA 인터페이스 IP 주소/프록시 포트에 리디렉션합니다. 기본적으로 port는 885입니다. ASA에서 보낸 트래픽을 ASA CX 모듈로 전환하도록 이 기능을 서비스 정책의 일부로 구성합니다. 인증 프록시를 활성화하지 않으면 수동 적 인증만 가능합니다.

예 다음 예에서는 ASA CX 트래픽을 위한 인증 프록시를 활성화하고 포트를 5000으로 변경합니다.

Τ

ciscoasa(config)# **access-list ASACX permit tcp any any eq port 80** ciscoasa(config)# **class-map my-cx-class** ciscoasa(config-cmap)# **match access-list ASACX** ciscoasa(config-cmap)# **policy-map my-cx-policy** ciscoasa(config-pmap)# **class my-cx-class** ciscoasa(config-pmap-c)# **cxsc fail-close auth-proxy** ciscoasa(config-pmap-c)# **service-policy my-cx-policy global** ciscoasa(config)# **cxsc auth-port 5000**

l.

## 관련 명령<br>-

 $\mathbf{I}$ 

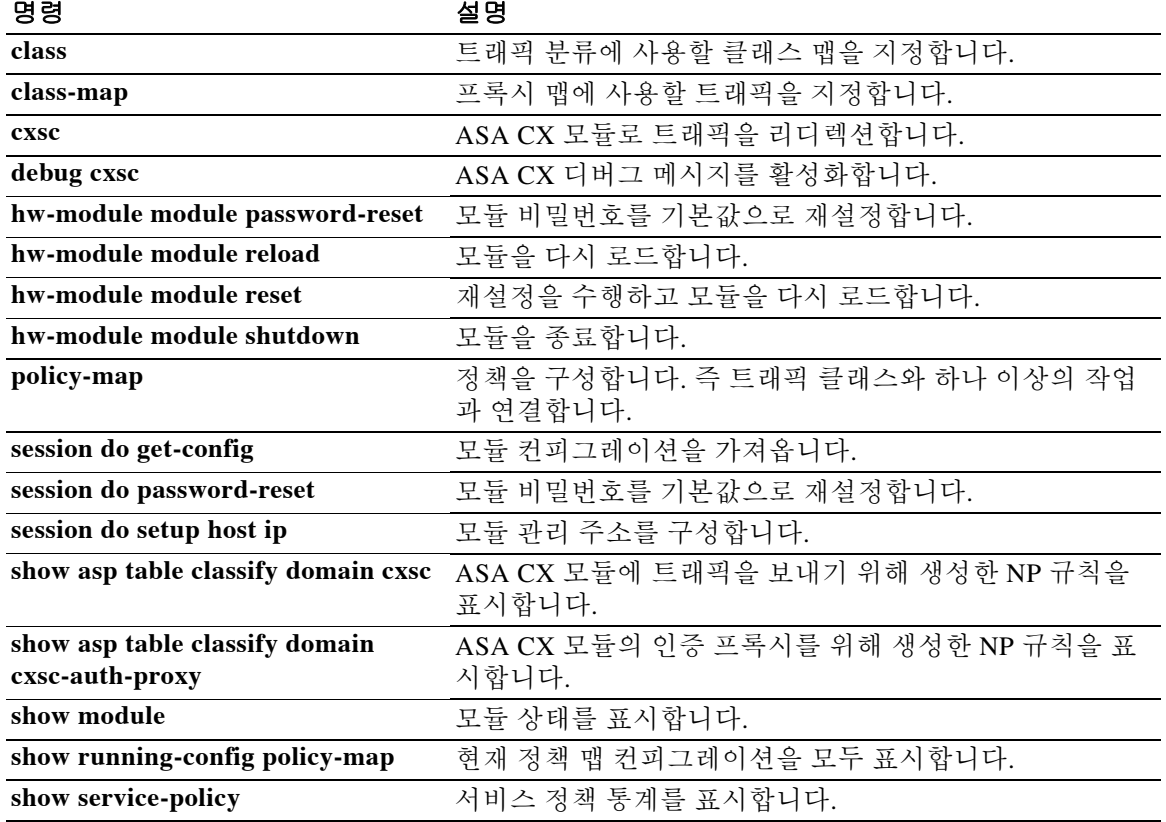

 **cxsc auth-proxy port**

H

 $\mathsf I$ 

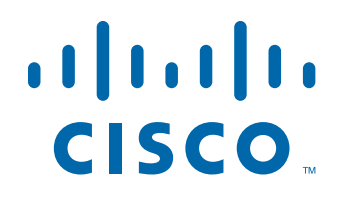

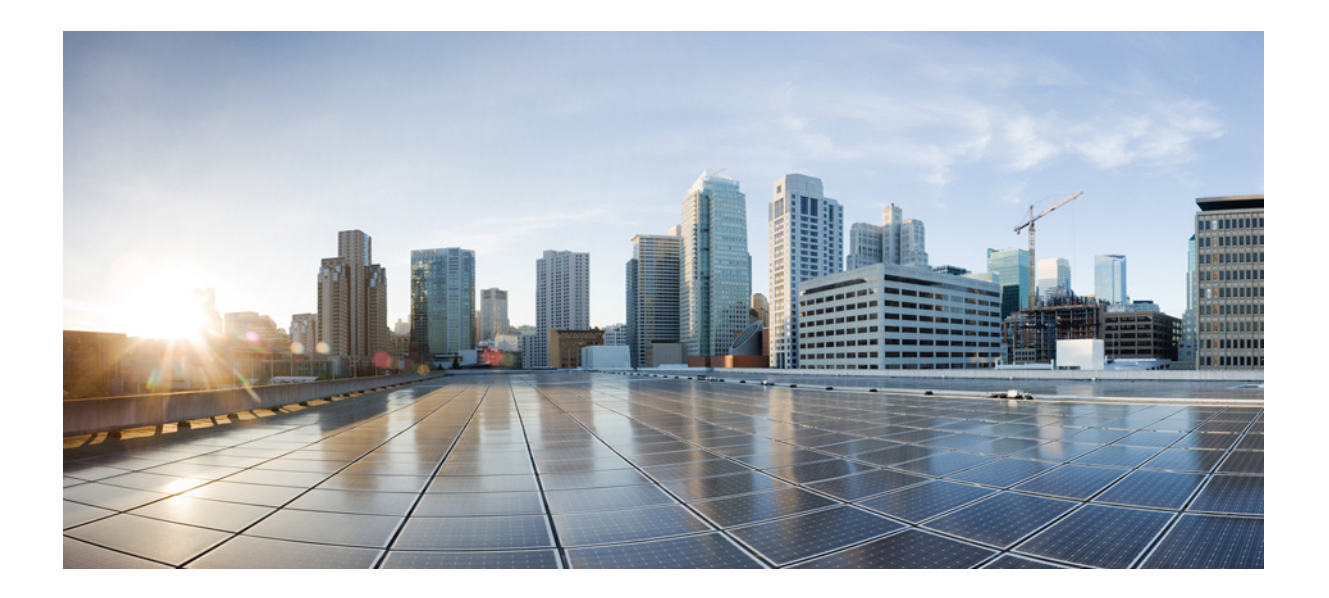

파 트 **3**

**D** 명령

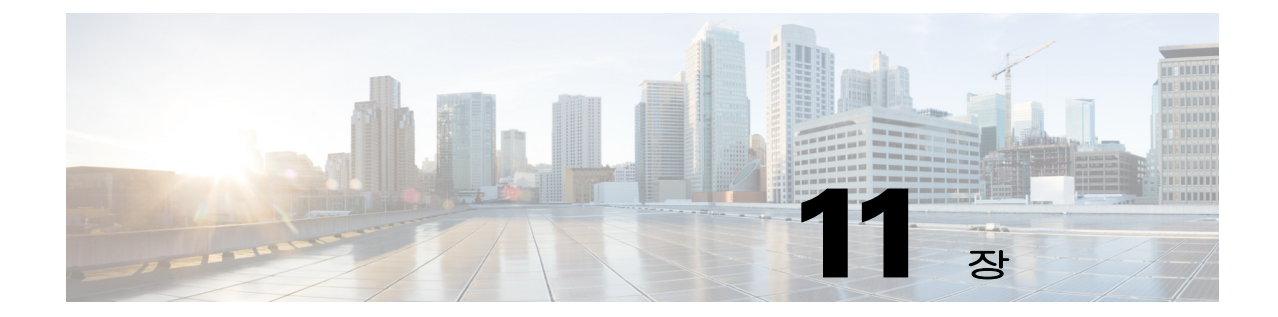

# **database path ~ dhcp-server** 명령

 $\overline{\mathsf{I}}$ 

ן

# **database path**

로컬 CA 서버 데이터베이스의 경로 또는 위치를 지정하려면 ca server 컨피그레이션 모드에서 **database** 명령을 사용합니다. 기본 설정인 플래시 메모리로 경로를 재설정하려면 이 명령의 **no** 형 식을 사용합니다.

**[no] database path** *mount-name directory-path*

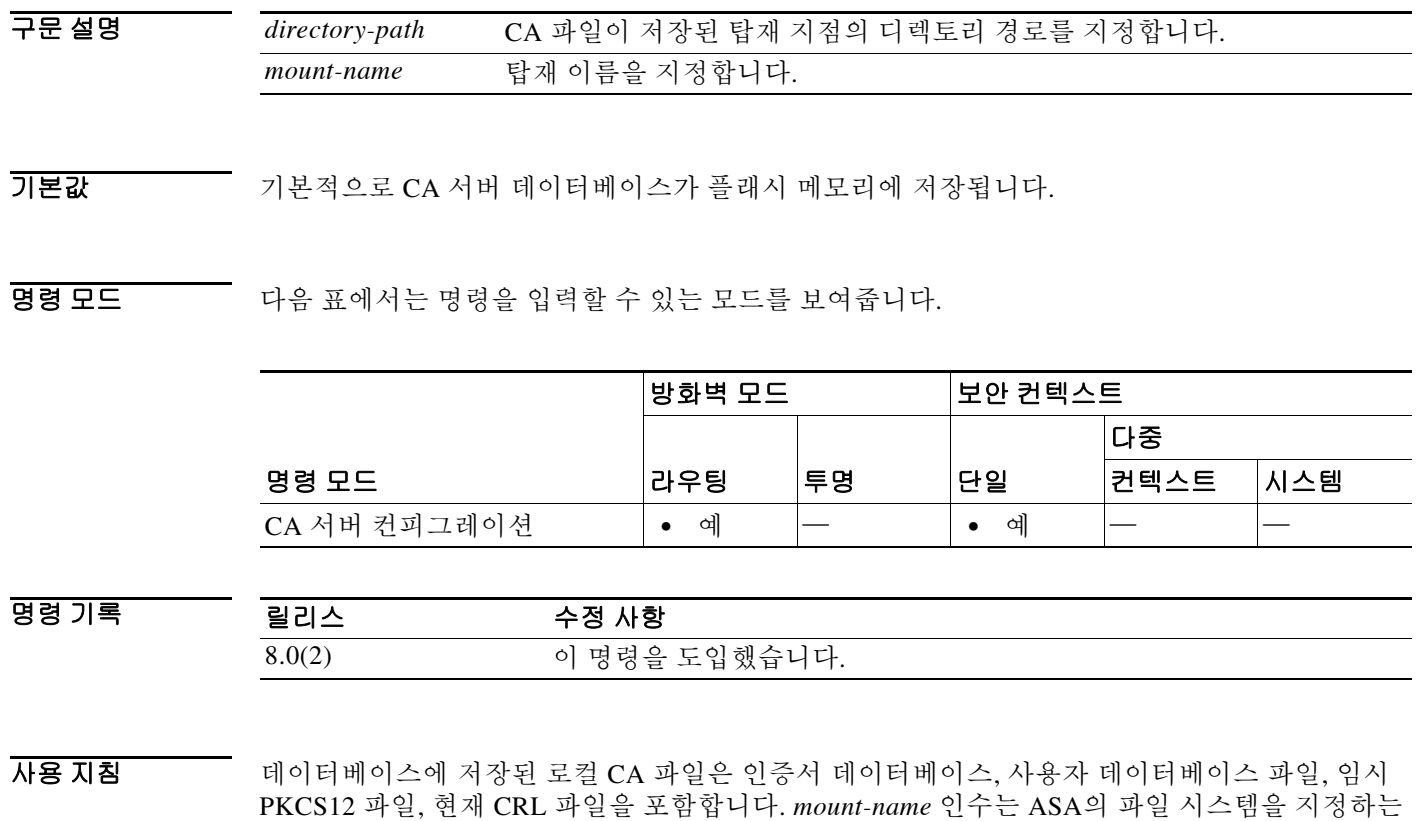

참고 이 CA 파일은 내부에 저장되는 파일이며 수정해서는 안 됩니다.

데 사용하는 **mount** 명령의 *name* 인수와 동일합니다.

 $\begin{tabular}{ll} \hline \textbf{M} & \textbf{M} & \textbf{M} & \textbf{M} & \textbf{M} \\ \hline \textbf{M} & \textbf{M} & \textbf{M} & \textbf{M} & \textbf{M} \\ \end{tabular}$ 토리를 ca\_dir/files\_dir로 정의합니다.

> ciscoasa(config)# **crypto ca server** ciscoasa(config-ca-server)# **database path cifs\_share ca\_dir/files\_dir/** ciscoasa(config-ca-server)#

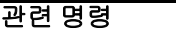

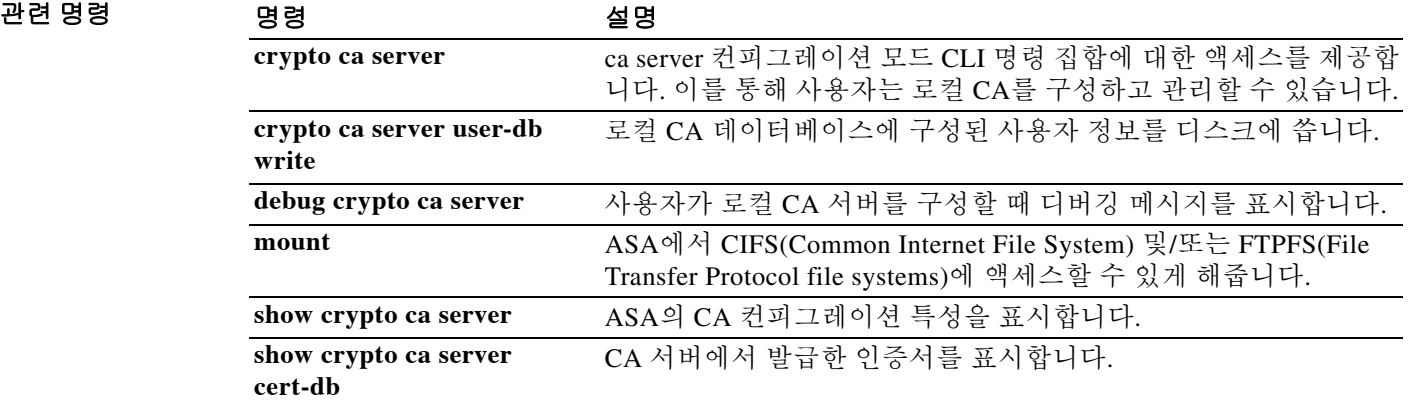

Τ

# **ddns**

DDNS(동적 DNS) 업데이트 메서드 유형을 지정하려면 ddns-update-method 모드에서 **ddns** 명령을 사용합니다. 실행 중인 컨피그레이션에서 어떤 업데이트 메서드 유형을 제거하려면 이 명령의 **no**  형식을 사용합니다.

**ddns [both]**

**no ddns [both]**

구문 설명 **both** (선택 사항) DNS A 및 PTR RR(리소스 레코드) 모두의 업데이트를 지정 합니다.

기본값 DNS A RR만 업데이트합니다.

**명령 모드 THE 미** 다음 표에서는 명령을 입력할 수 있는 모드를 보여줍니다.

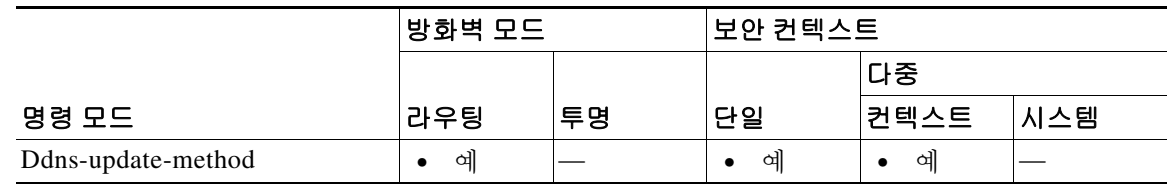

명령 기록 릴리스 수정 사항 7.2(1) 이 명령을 도입했습니다.

## 사용 지침 DDNS가 DNS로 관리되는 name-to-address 및 address-to-name 매핑을 업데이트합니다. ASA의 이 번 릴리스에서는 DDNS 업데이트를 수행하는 2가지 메서드(RFC 2136에 의해 정의된 IETF 표준 및 일반 HTTP 메서드) 중에서 IETF 메서드를 지원합니다.

이름 및 주소 매핑은 2가지 RR 유형에 수록됩니다.

- **•** A 리소스 레코드는 도메인 이름-IP 주소 매핑을 포함합니다.
- **•** PTR 리소스 레코드는 IP 주소-도메인 이름 매핑을 포함합니다.

DDNS 업데이트는 DNS A 유형과 PTR RR 유형 간에 정보의 일관성을 유지하는 데 사용할 수 있습 니다.

ddns-update-method 컨피그레이션 모드에서 **ddns** 명령을 실행하면 업데이트가 DNS A RR에만 적 용되는지 또는 DNS A 유형과 PTR RR 유형 모두에 적용되는지 정의합니다.

예 다음 예에서는 ddns-2라는 DDNS 업데이트 메서드에서 DNS A 및 PTR RR 둘 다 업데이트하도록 구성합니다.

> ciscoasa(config)# **ddns update method ddns-2** ciscoasa(DDNS-update-method)# **ddns both**

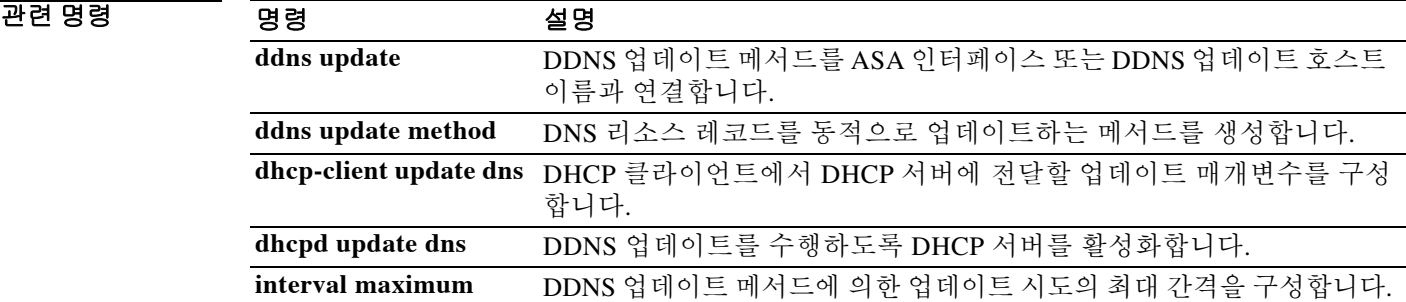

 $\mathbf I$ 

# **ddns update**

DDNS(동적 DNS) 업데이트 메서드를 ASA 인터페이스 또는 업데이트 호스트 이름과 연결하려면 인터페이스 컨피그레이션 모드에서 **ddns update** 명령을 사용합니다. 실행 중인 컨피그레이션에서 DDNS 업데이트 메서드와 인터페이스 또는 호스트 이름의 연결을 제거하려면 이 명령의 **no** 형식 을 사용합니다.

**ddns update [***method-name* | **hostname** *hostname***]**

**no ddns update [***method-name* | **hostname** *hostname***]**

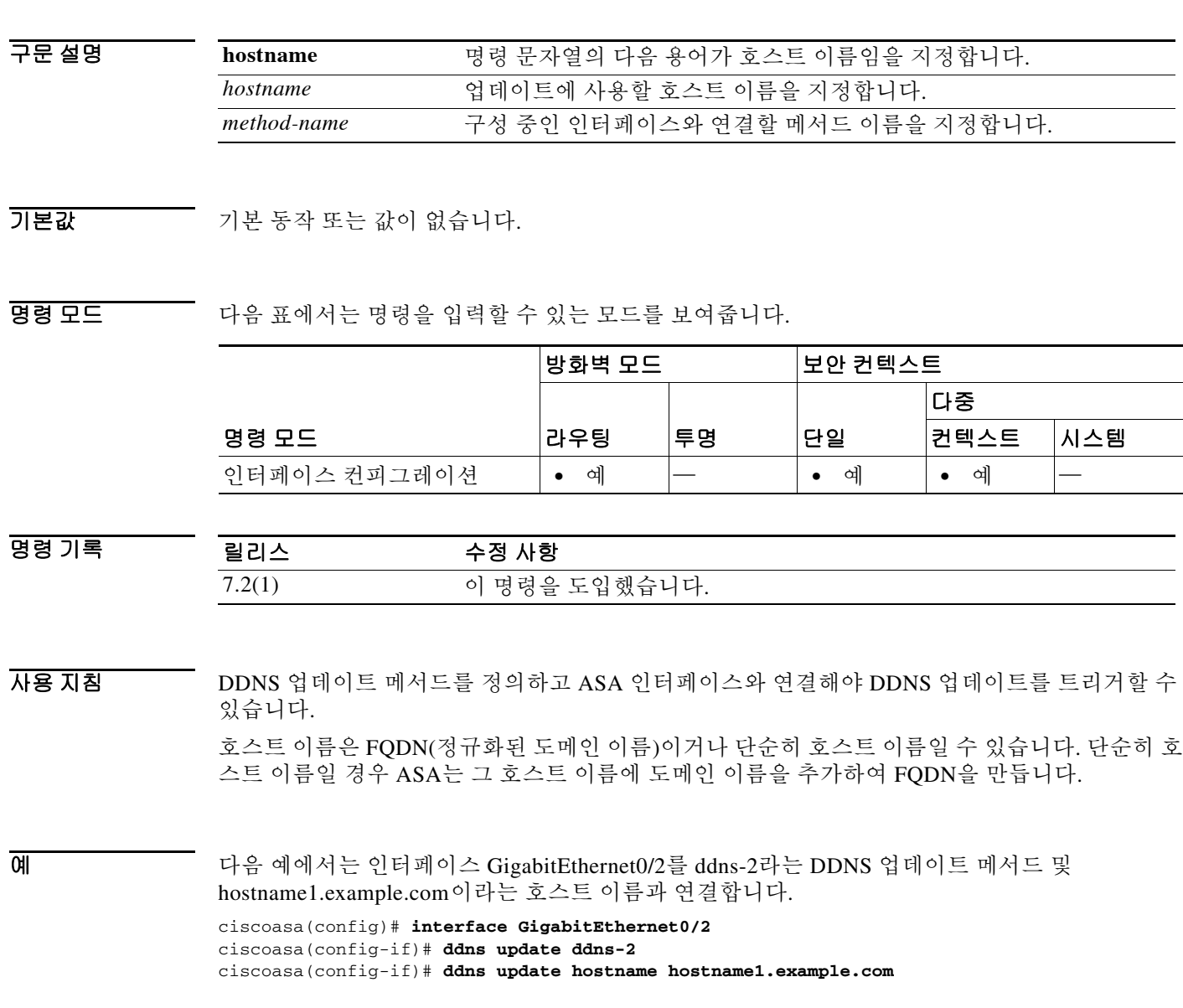

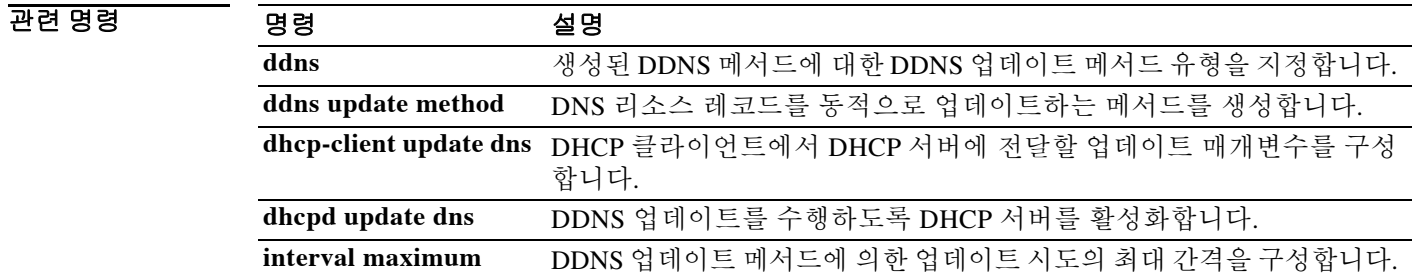

 $\mathbf I$ 

# **ddns update method**

DNS RR을 동적으로 업데이트하는 메서드를 생성하려면 글로벌 컨피그레이션 모드에서 **ddns update method** 명령을 사용합니다. 실행 중인 컨피그레이션에서 DDNS(동적 DNS) 업데이트 메서 드를 제거하려면 이 명령의 **no** 형식을 사용합니다.

**ddns update method** *name*

**no ddns update method** *name*

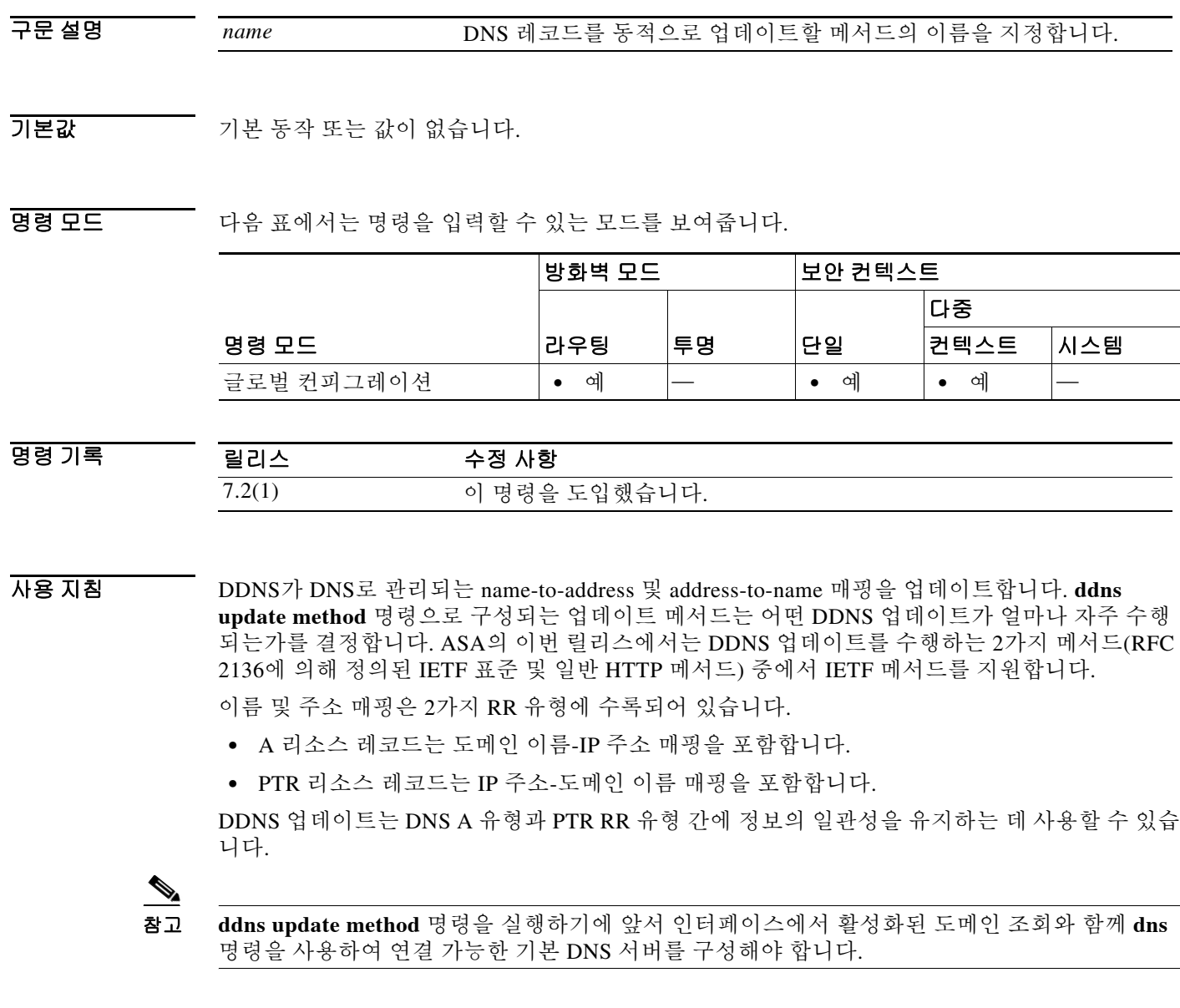

예 다음 예에서는 ddns-2라는 DDNS 업데이트 메서드를 구성합니다.

ciscoasa(config)# **ddns update method ddns-2**

н

## 관련 명령

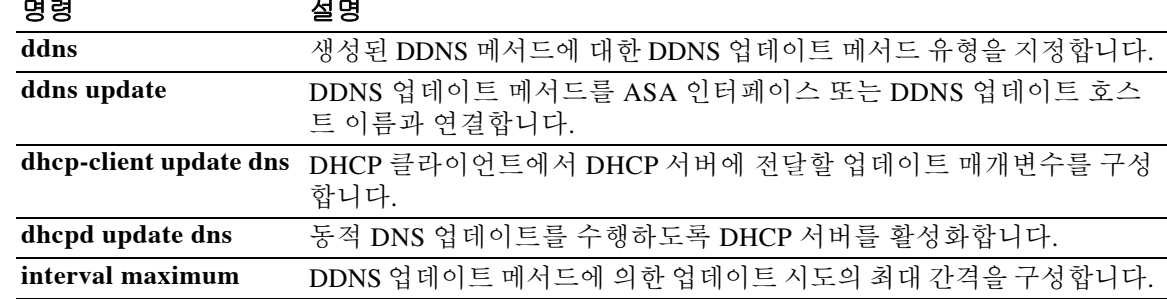

Ι

# **debug**

어떤 기능에 대한 디버깅 메시지를 표시하려면 특별 권한 EXEC 모드에서 **debug** 명령을 사용합니 다. 디버그 메시지의 표시를 비활성화하려면 이 명령의 **no** 형식을 사용합니다.

**debug** *feature* **[***subfeature***] [***level***]**

**no debug** *feature* [*subfeature*]

구문 설명

*level* (선택 사항) 디버깅 레벨을 지정합니다. 모든 기능에서 이 레벨을 사용할 수 있는 것은 아닙니다. *feature* 디버깅을 활성화하려는 기능을 지정합니다. 가능한 기능을 보려면 **debug ?** 명령을 사용하여 CLI 도움말을 표시합니다. *subfeature* (선택 사항) 기능에 따라 하나 이상의 하위 기능에 대한 디버그 메시지를 활성화할 수 있습니다.

 $\overline{J}$  기본 디버깅 레벨은 1입니다.

BB 모드 다음 표에서는 명령을 입력할 수 있는 모드를 보여줍니다.

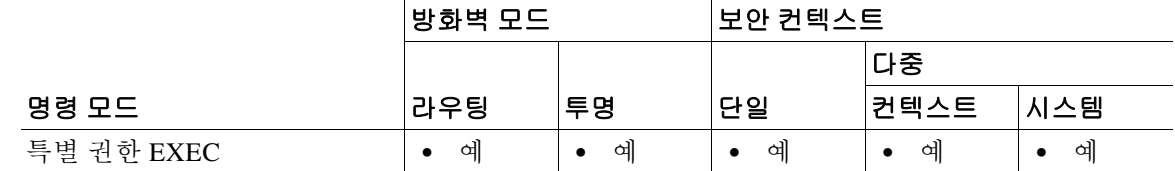

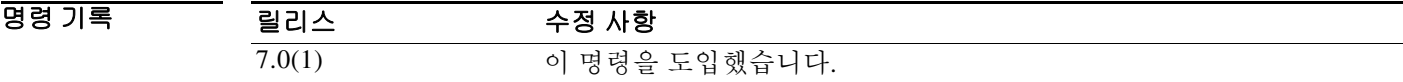

사용 지침 디버깅 출력은 CPU 프로세스에서 우선순위가 높기 때문에 시스템을 사용 불가능한 상태로 만들 수 있습니다. 따라서 **debug** 명령은 구체적인 문제를 해결하거나 Cisco 기술 지원 담당자와 문제 해 결 세션을 진행할 때만 사용합니다. 또한 네트워크 트래픽 및 사용자 수가 적을 때 **debug** 명령을 사 용하는 것이 가장 좋습니다. 그러한 기간에 디버깅하면 **debug** 명령의 처리 오버헤드 증가로 인해 시스템 사용에 지장이 생길 가능성이 줄어듭니다.

예 다음은 **debug aaa internal** 명령 출력의 예입니다. ciscoasa(config)# **debug aaa internal** debug aaa internal enabled at level 1 ciscoasa(config)# uap allocated. remote address: 10.42.15.172, Session\_id: 2147483841 uap freed for user . remote address: 10.42.15.172, session id: 2147483841

 $\overline{\mathsf{I}}$ 

# **default(crl configure)**

모든 CRL 매개변수를 시스템 기본값으로 되돌리려면 crl configure 컨피그레이션 모드에서 **default**  명령을 사용합니다.

**default**

- 구문 설명 기능 이 명령은 인수 또는 키워드가 없습니다.
- $\overline{\phantom{a}}$  기본 동작 또는 값이 없습니다.
- BB 모드 다음 표에서는 명령을 입력할 수 있는 모드를 보여줍니다.

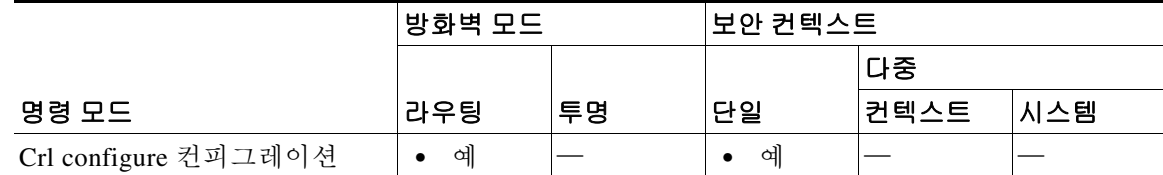

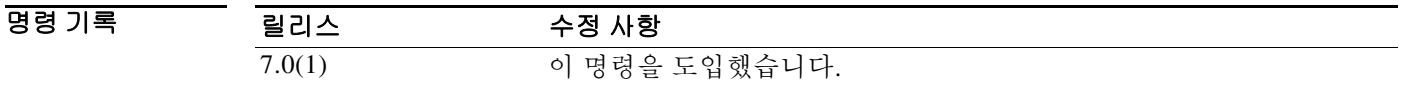

- 사용 지침 이 명령의 호출은 활성 컨피그레이션의 일부가 되지 않습니다. crl configure 컨피그레이션 모드는 crypto ca trustpoint 컨피그레이션 모드에서 액세스할 수 있습니다. 이 매개변수는 LDAP 서버에서 필요할 때만 사용됩니다.
- 예 기대 다음 예에서는 ca-crl 컨피그레이션 모드를 시작하고 CRL 명령의 값을 기본값으로 되돌립니다. ciscoasa(config)# **crypto ca trustpoint central** ciscoasa(ca-trustpoint)# **crl configure**

ciscoasa(ca-crl)# **default** ciscoasa(ca-crl)#

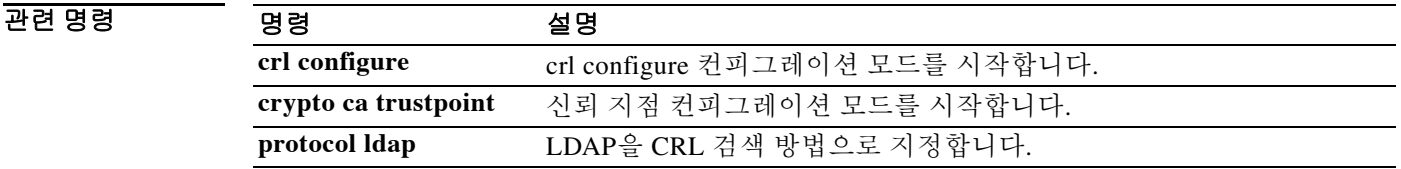

ן

# **default(interface)**

인터페이스 명령을 시스템 기본값으로 되돌리려면 인터페이스 컨피그레이션 모드에서 **default** 명 령을 사용합니다.

**default** *command*

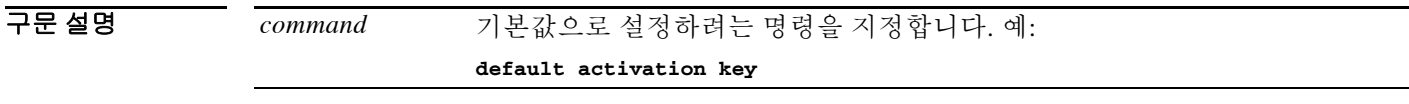

 $\overline{\lambda}$ 기본값 기본 동작 또는 값이 없습니다.

BB 모드 다음 표에서는 명령을 입력할 수 있는 모드를 보여줍니다.

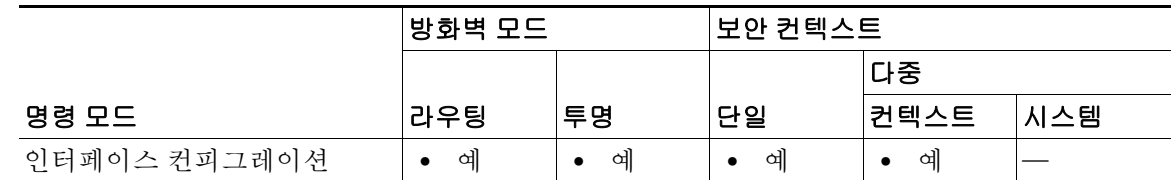

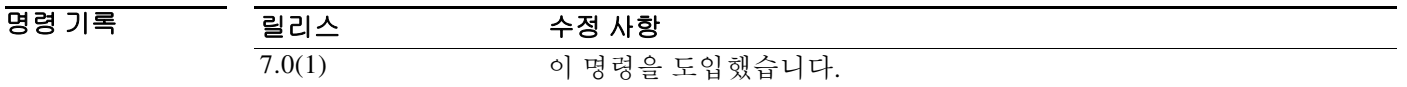

## 사용 지침 이 명령은 런타임 명령입니다. 이 명령을 입력하더라도 활성 컨피그레이션의 일부가 되지 않습니다.

예 기대 자동 예에서는 인터페이스 컨피그레이션 모드를 시작하고 보안 레벨을 기본값으로 되돌립니다. ciscoasa(config)# **interface gigabitethernet 0/0** ciscoasa(config-if)# **default security-level**

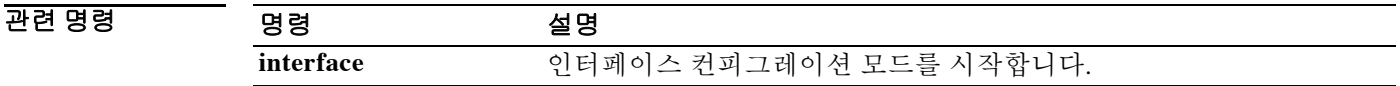

# **default(OSPFv3)**

OSPFv3 매개변수를 기본값으로 되돌리려면 라우터 컨피그레이션 모드에서 **default** 명령을 사용 합니다.

**default [area | auto-cost | default-information | default-metric | discard-route | distance | distribute-list | ignore | log-adjacency-changes | maximum-paths | passive-interface | redistribute | router-id | summary-prefix | timers]**

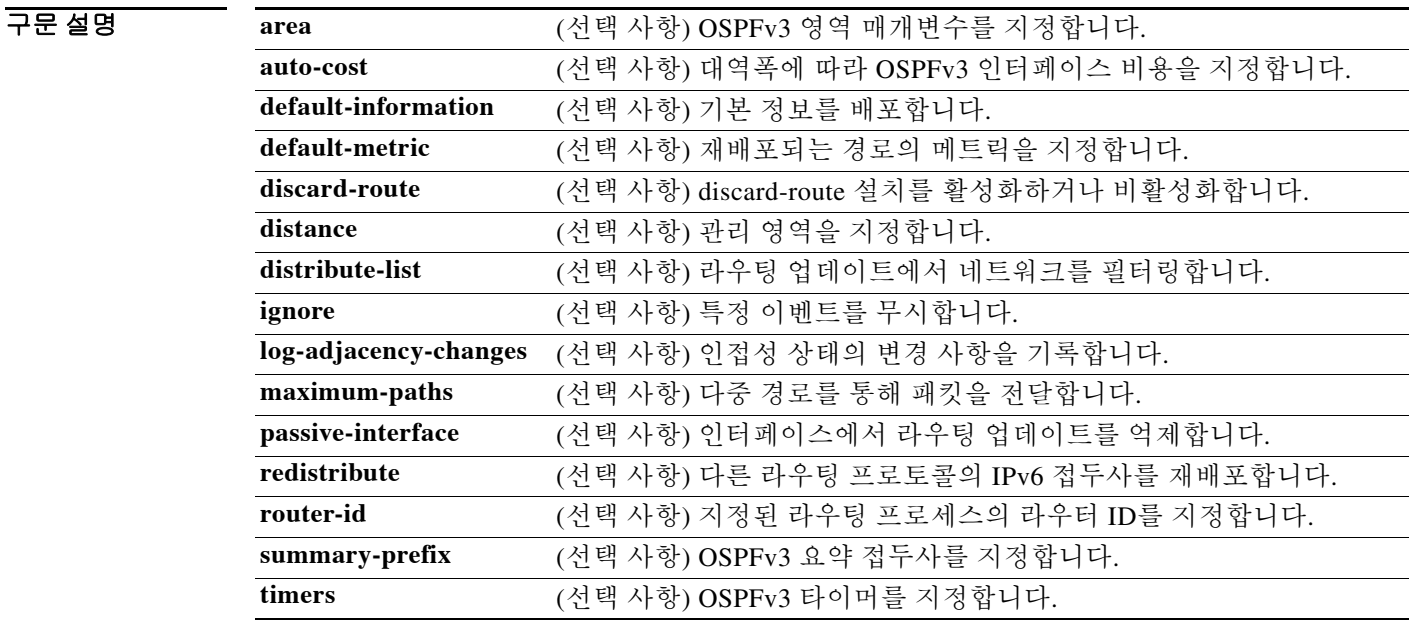

 $\overline{\phantom{a}}$  기본 동장 또는 값이 없습니다.

 $\overline{\phantom{a}}$ 

명령 모드 다음 표에서는 명령을 입력할 수 있는 모드를 보여줍니다.

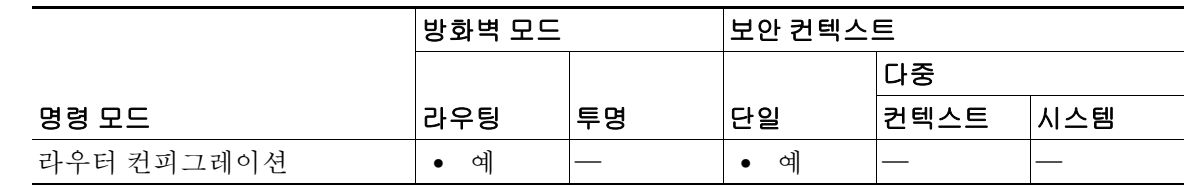

명령 기록 릴리스 수정 사항 9.0(1) 이 명령을 도입했습니다.

사용 지침 OSPFv3 매개변수 기본값을 재설정하는 데 이 명령을 사용합니다.

 $\mathsf I$ 

**The Co** 

예 다음 예에서는 OSPFv3 타이머 매개변수를 기본값으로 재설정합니다.

ciscoasa(config-router)# **default timers spf**

## 관련 명령 명령 설명

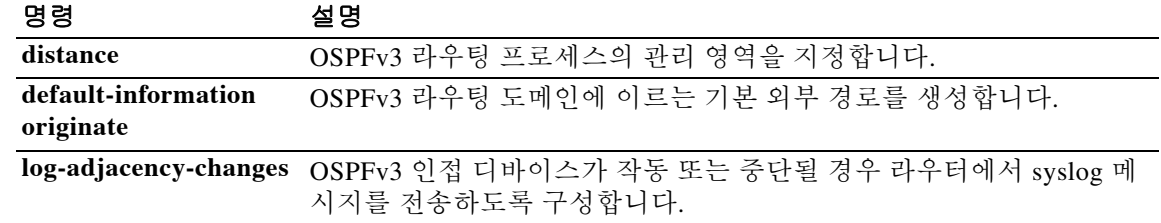

# **default(time-range)**

 $\overline{\phantom{a}}$ 

**absolute** 및 **periodic** 명령의 기본 설정을 복원하려면 시간 범위 컨피그레이션 모드에서 **default** 명 령을 사용합니다.

**default** {**absolute** | **periodic** *days-of-the-week time* **to** [*days-of-the-week*] *time*}

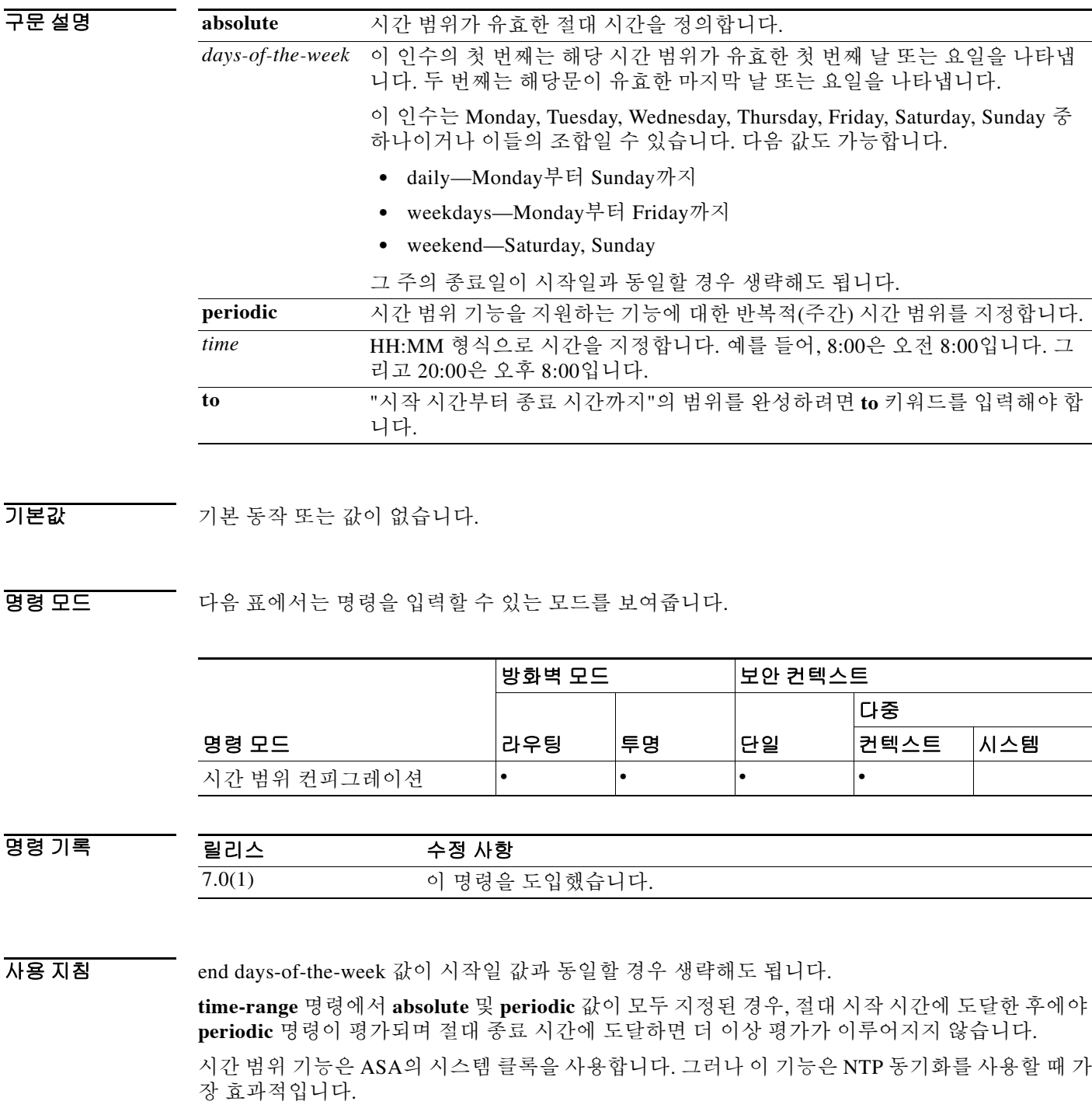

 $\mathcal{L}_{\mathcal{A}}$ 

 $\mathsf I$ 

예 다음 예에서는 **absolute** 키워드의 기본 동작을 복원하는 방법을 보여줍니다. ciscoasa(config-time-range)# **default absolute**

## 관련 명령 명령 설명

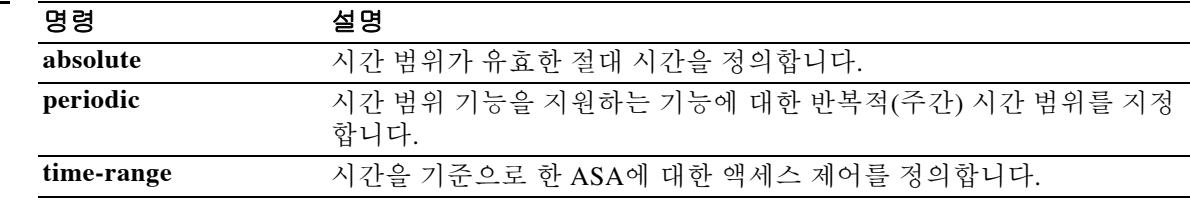
## **default user group**

Cloud Web Security의 경우 ASA에서 ASA에 연결하는 사용자의 ID를 확인할 수 없을 때 사용할 기 본 사용자 이름 및/또는 그룹을 지정하려면 매개변수 컨피그레이션 모드에서 **default user group** 명령을 사용합니다. 기본 사용자 또는 그룹을 제거하려면 이 명령의 **no** 형식을 사용합니다. 먼저 **policy-map type inspect scansafe** 명령을 입력하여 매개변수 컨피그레이션 모드에 액세스할 수 있 습니다.

**default {[user** *username***] [group** *groupname***]}**

**no default [user** *username***] [group** *groupname***]**

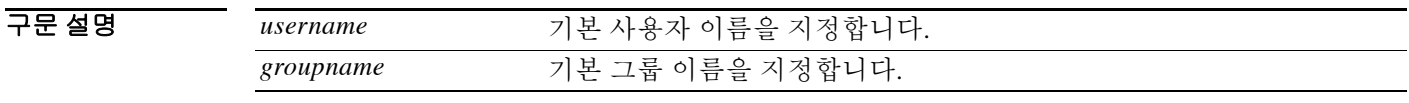

BB 기본값 기본 동작 또는 값이 없습니다.

 $\Gamma$ 

BB 모드 다음 표에서는 명령을 입력할 수 있는 모드를 보여줍니다.

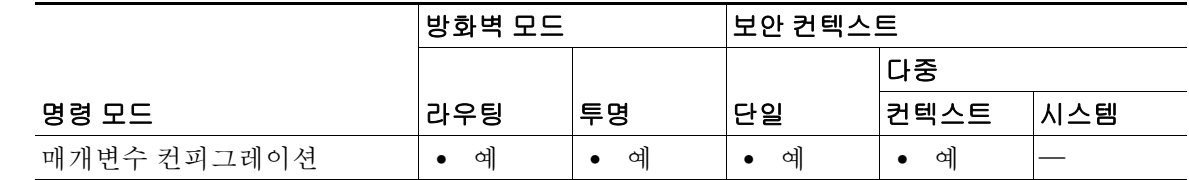

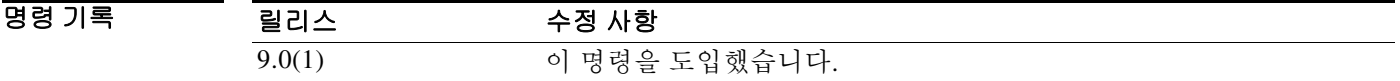

사용 지침 ASA에서 ASA에 연결하는 사용자의 ID를 확인할 수 없을 경우 기본 사용자 및/또는 그룹이 HTTP 헤더에 포함됩니다.

예 다음 예에서는 기본 이름을 "Boulder", 그룹 이름을 "Cisco"로 설정합니다.

ciscoasa(config)# **policy-map type inspect scansafe cws\_inspect\_pmap1** ciscoasa(config-pmap)# **parameters** ciscoasa(config-pmap-p)# **http**

ciscoasa(config-pmap-p)# **default name Boulder group Cisco**

 $\mathsf I$ 

#### 관련 명령 명령 설명

П

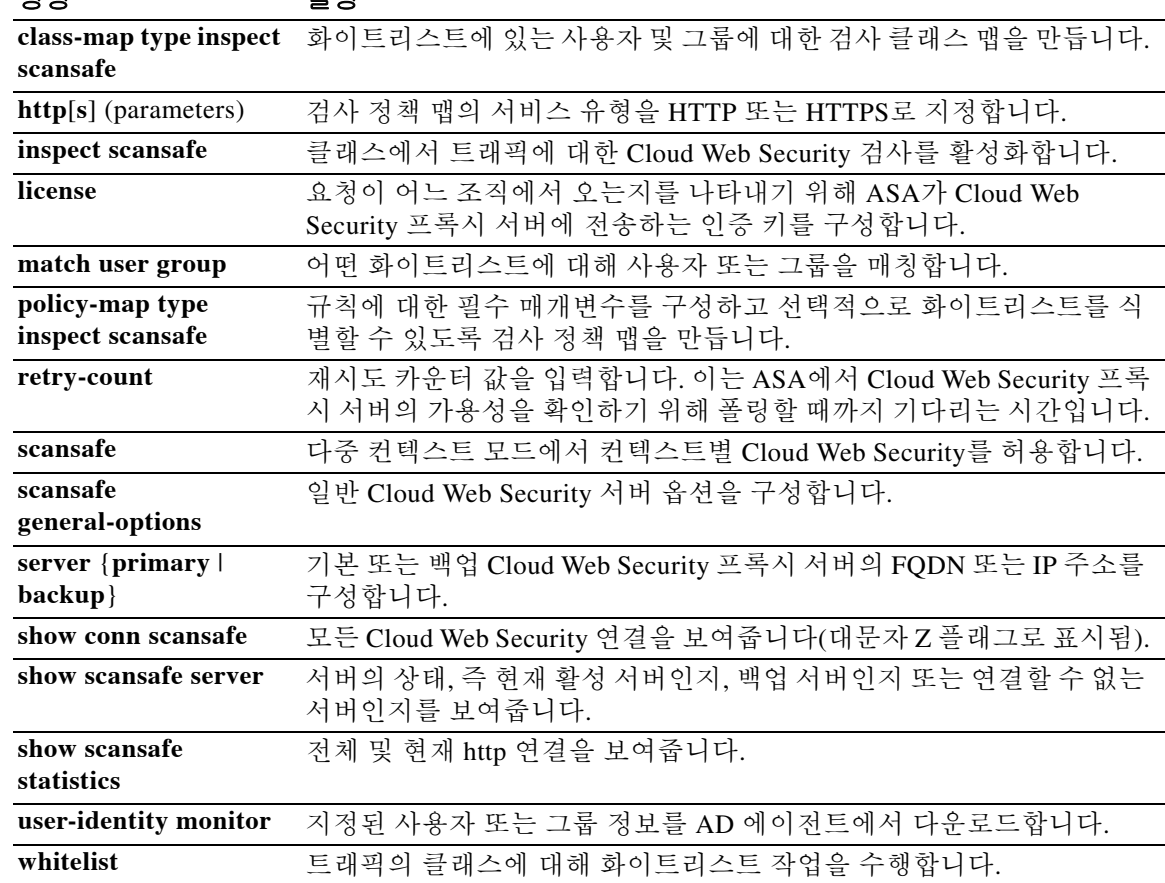

### **default-acl**

 $\overline{\phantom{a}}$ 

PV(posture validation)에 실패한 NAC Framework 세션에 대한 기본 ACL로 사용할 ACL을 지정하려 면 nac-policy-nac-framework 컨피그레이션 모드에서 **default-acl** 명령을 사용합니다. NAC 정책에 서 명령을 제거하려면 이 명령의 **no** 형식을 사용합니다.

**[no] default-acl** *acl-name*

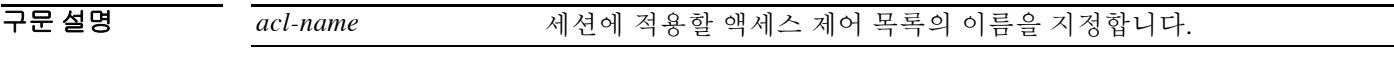

 $\overline{\lambda}$ 기본값 기본 동작 또는 값이 없습니다.

BB 모드 다음 표에서는 명령을 입력할 수 있는 모드를 보여줍니다.

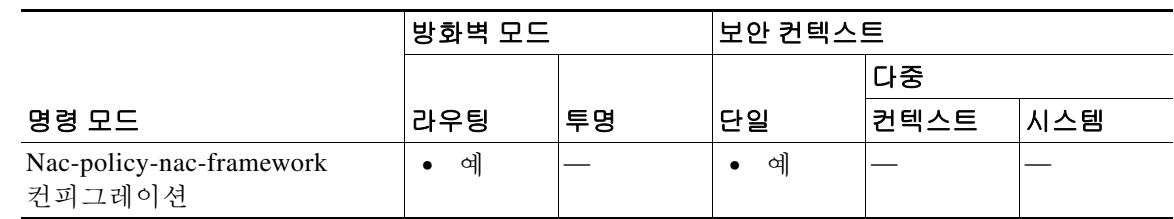

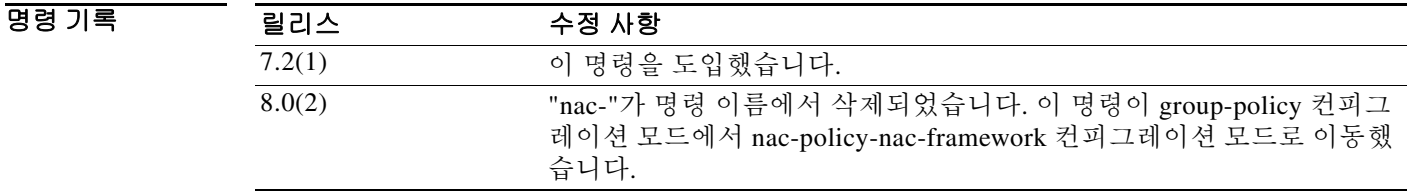

사용 지침 각 그룹 정책은 해당 정책에 매칭되고 NAC 기준에 부합하는 호스트에 적용될 기본 ACL을 가리킵 니다. ASA는 PV에 앞서 NAC 기본 ACL을 적용합니다. ASA는 PV를 마치고 기본 ACL을 원격 호스 트의 Access Control Server에서 얻은 ACL로 대체합니다. PV가 실패하면 기본 ACL을 유지합니다. 클라이언트리스 인증이 활성화된 경우(기본 설정) ASA는 NAC 기본 ACL도 적용합니다.

예 다음 예에서는 PV가 성공하기 전에 적용할 ACL로 acl-1을 지정합니다.

ciscoasa(config-group-policy)# **default-acl acl-1** ciscoasa(config-group-policy)

다음 예에서는 기본 그룹 정책에서 ACL을 상속합니다.

ciscoasa(config-group-policy)# **no default-acl** ciscoasa(config-group-policy)

**The Co** 

 $\mathsf I$ 

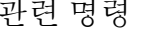

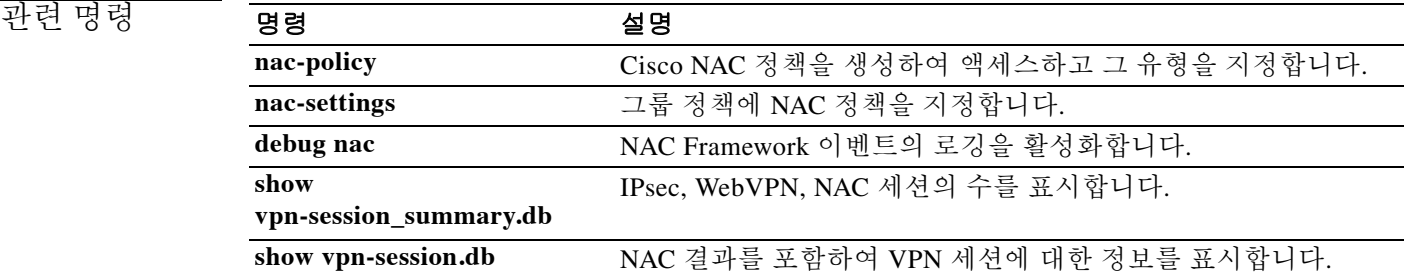

# **default enrollment**

모든 등록 매개변수를 시스템 기본값으로 되돌리려면 crypto ca trustpoint 컨피그레이션 모드에서 **default enrollment** 명령을 사용합니다.

#### **default enrollment**

- 구문 설명 기능이 명령은 인수 또는 키워드가 없습니다.
- $\overline{\lambda}$ 기본값 기본 동작 또는 값이 없습니다.

BB 모드 다음 표에서는 명령을 입력할 수 있는 모드를 보여줍니다.

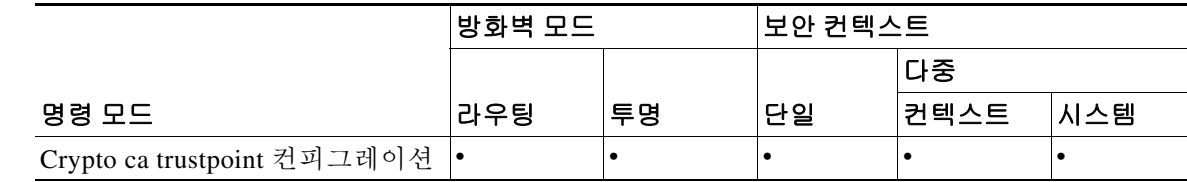

명령 기록 릴리스 수정 사항 7.0(1) 이 명령을 도입했습니다.

사용 지침 이 명령의 호출은 활성 컨피그레이션의 일부가 되지 않습니다.

 $\overline{\phantom{a}}$ 

예 다음 예에서는 trustpoint central에 대해 crypto ca trustpoint 컨피그레이션 모드를 시작하고 trustpoint central의 모든 등록 매개변수를 기본값으로 되돌립니다.

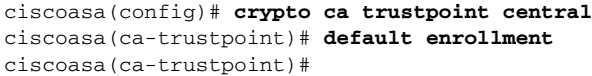

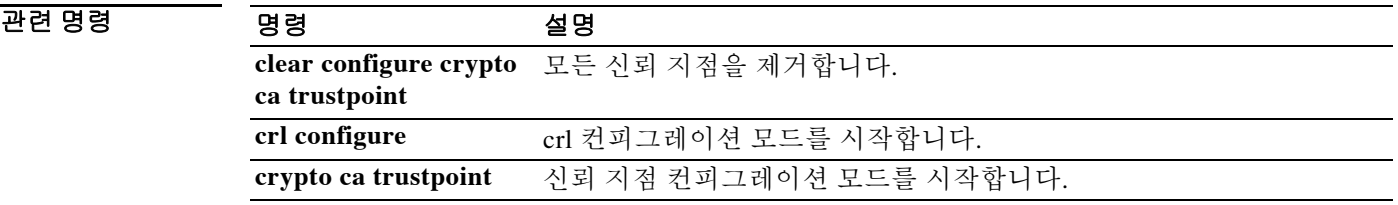

 $\mathsf I$ 

# **default-domain**

그룹 정책의 사용자에 대해 기본 도메인 이름을 설정하려면 group-policy 컨피그레이션 모드에서 **default-domain** 명령을 사용합니다. 도메인 이름을 삭제하려면 이 명령의 **no** 형식을 사용합니다.

**default-domain {value** *domain-name* **| none}**

**no default-domain [***domain-name***]**

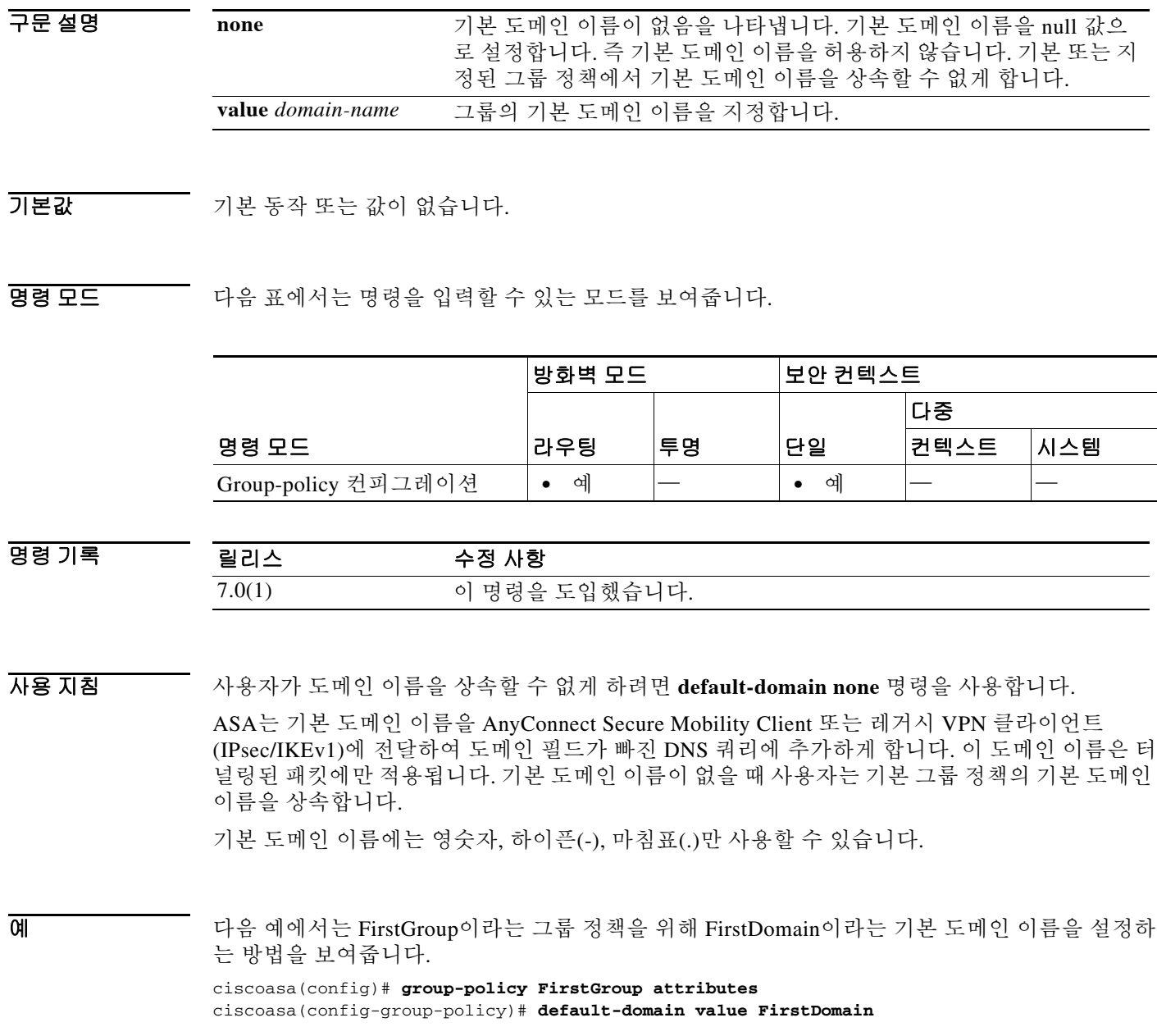

#### 관련 명령

 $\Gamma$ 

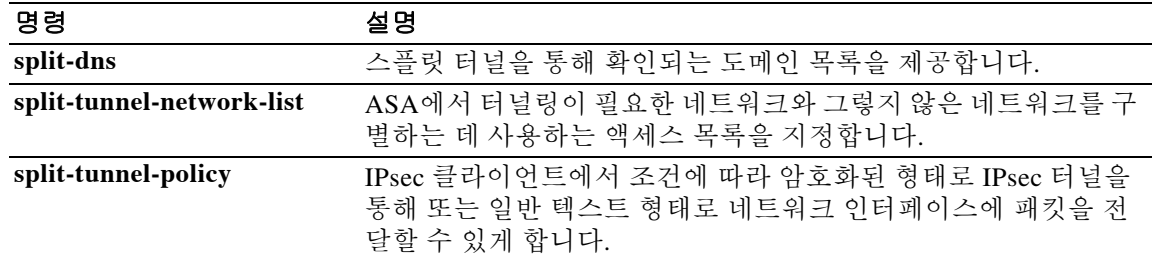

 $\mathbf I$ 

# **default-group-policy**

사용자가 기본적으로 상속하는 특성의 집합을 지정하려면 tunnel-group general-attributes 컨피그레 이션 모드에서 **default-group-policy** 명령을 사용합니다. 기본 그룹 정책 이름을 삭제하려면 이 명 령의 **no** 형식을 사용합니다.

**default-group-policy** *group-name*

**no default-group-policy** *group-name*

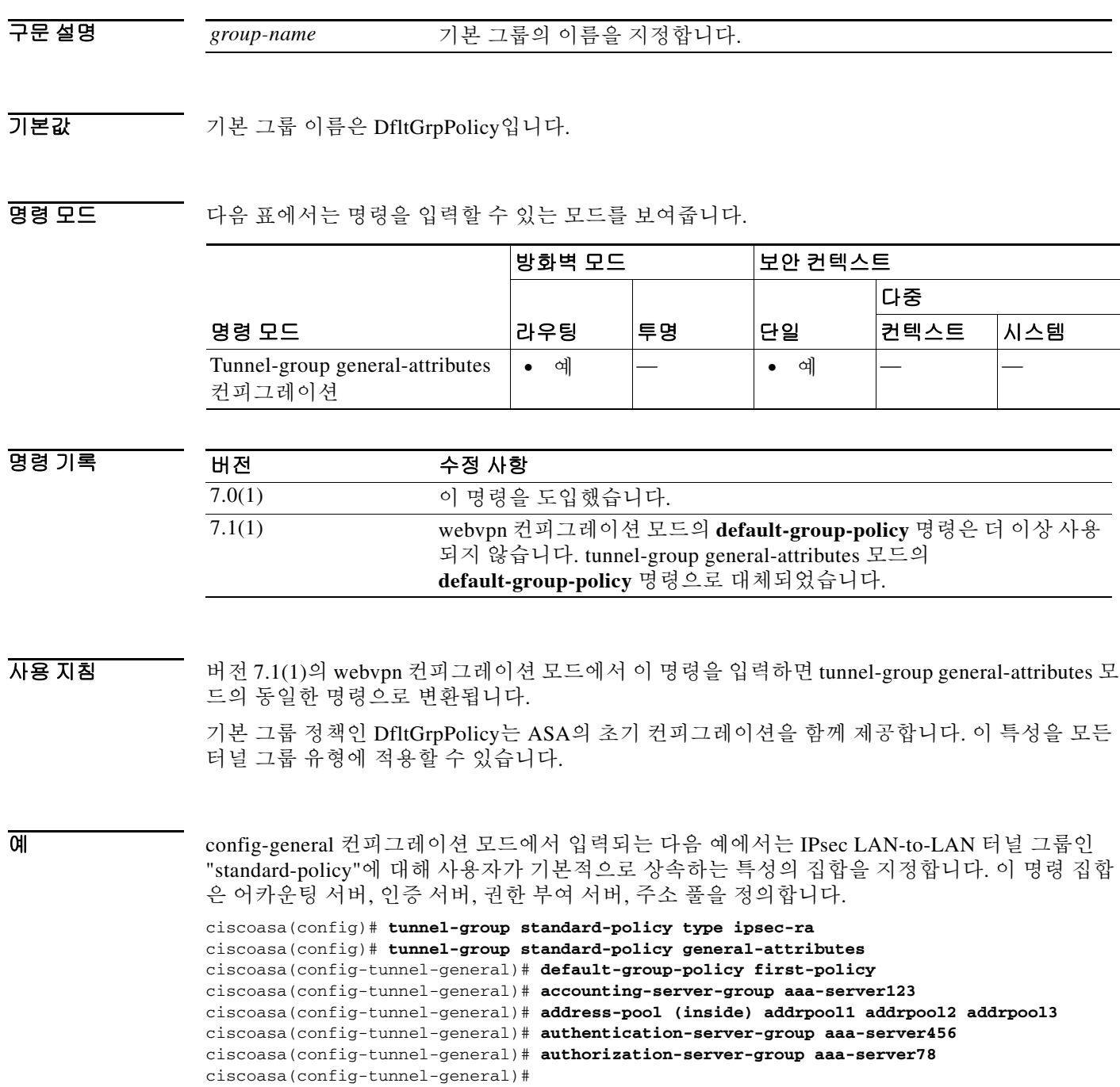

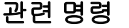

 $\Gamma$ 

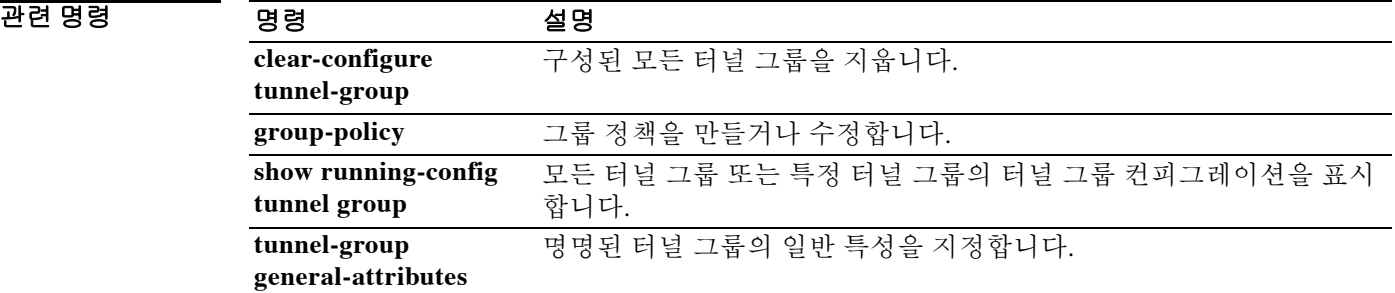

Ι

## **default-group-policy(webvpn)**

WebVPN 또는 이메일 프록시 컨피그레이션에서 그룹 정책을 지정하지 않을 때 사용할 그룹 정책 의 이름을 지정하려면 여러 컨피그레이션 모드에서 **default-group-polic***y* 명령을 사용합니다. 컨피 그레이션에서 특성을 제거하려면 이 명령의 **no** 형식을 사용합니다.

**default-group-policy** *groupname*

**no default-group-policy**

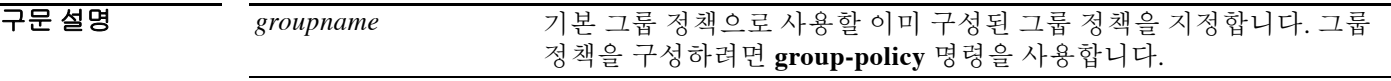

기본값 *DfltGrpPolicy*라는 기본 그룹 정책은 항상 ASA에 있습니다. 이 **default-group-polic***y* 명령을 사용하 면 WebVPN 및 이메일 프록시 세션의 기본 그룹 정책으로 생성한 그룹 정책으로 대체할 수 있습니 다. DfltGrpPolicy를 수정하는 방법도 있습니다.

명령 모드 다음 표에서는 명령을 입력할 수 있는 모드를 보여줍니다.

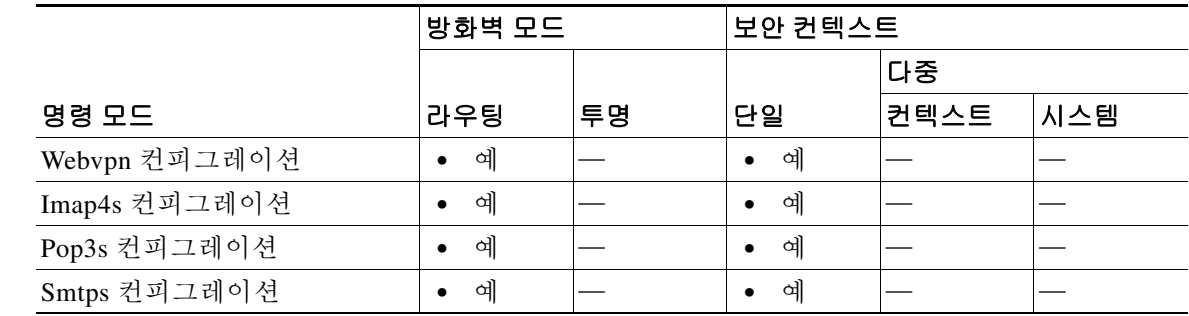

명령 기록

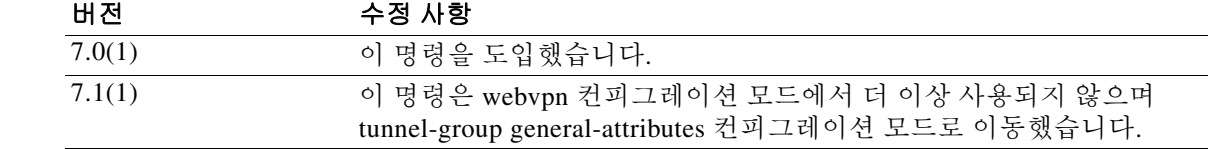

사용 지침 WebVPN, IMAP4S, POP3S, SMTPS 세션은 지정된 또는 기본 그룹 정책이 필요합니다. WebVPN에 서는 webvpn 컨피그레이션 모드에서 이 명령을 사용합니다. 이메일 프록시는 해당 이메일 프록시 모드에서 이 명령을 사용합니다.

> 버전 7.1(1)의 webvpn 컨피그레이션 모드에서 이 명령을 입력하면 tunnel-group general-attributes 컨 피그레이션 모드의 동일한 명령으로 변환됩니다.

 $\Gamma$ 

시스템 DefaultGroupPolicy는 수정 가능하지만 삭제할 수는 없습니다. 다음 AVP가 있습니다.

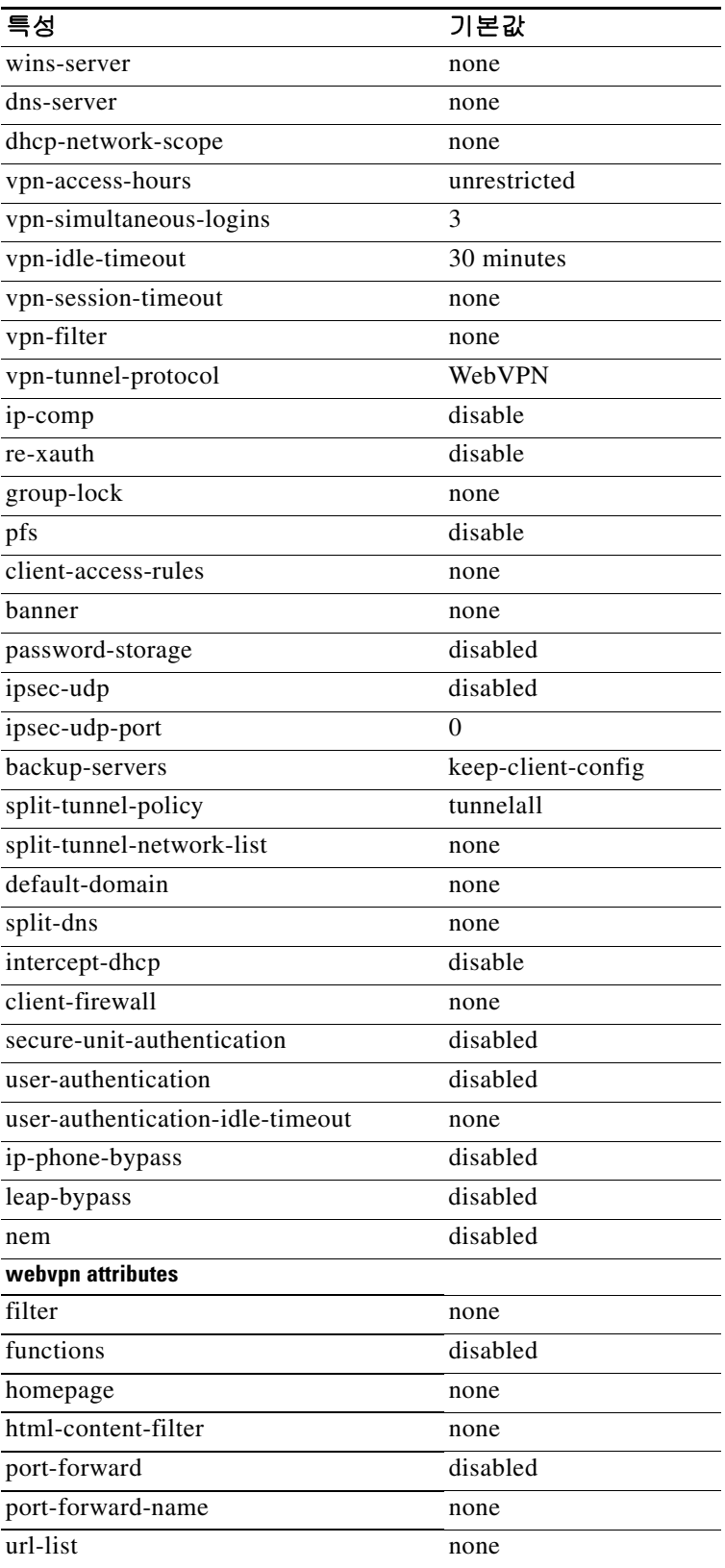

O THE THE 예에서는 WebVPN을 위해 WebVPN7이라는 기본 그룹 정책을 지정하는 방법을 보여줍니다.

ciscoasa(config)# **webvpn** ciscoasa(config-webvpn)# **default-group-policy WebVPN7**

# **default-idle-timeout**

WebVPN 사용자의 기본 유휴 타이머 값을 설정하려면 webvpn 컨피그레이션 모드에서 **default-idle-timeout** 명령을 사용합니다. 컨피그레이션에서 기본 유휴 타이머 값을 제거하고 기본 값으로 재설정하려면 이 명령의 **no** 형식을 사용합니다.

**default-idle-timeout** *seconds*

명령 설명

**no default-idle-timeout**

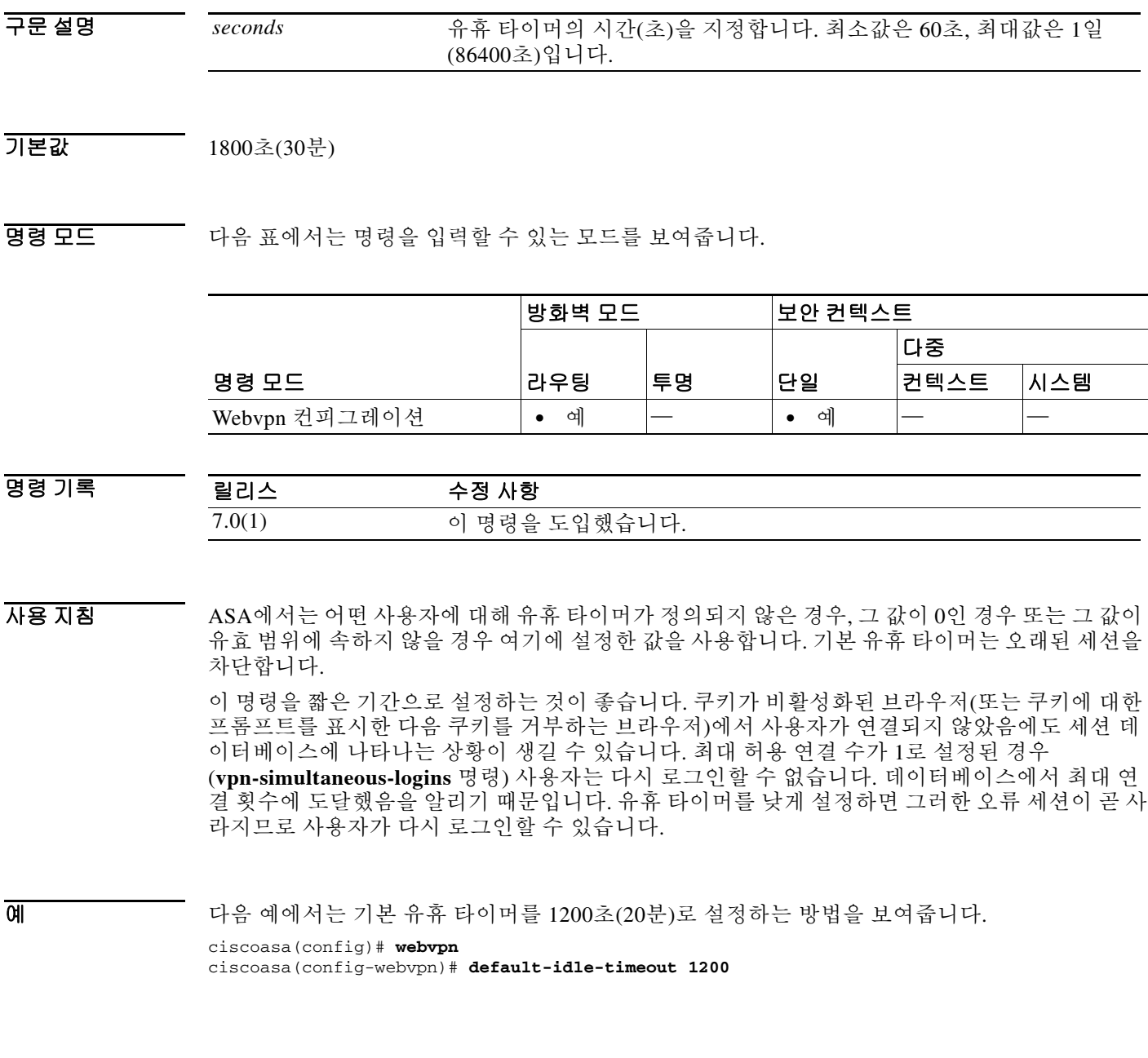

관련 명령

 $\overline{\phantom{a}}$ 

**vpn-simultaneous-logins** 동시 VPN 세션의 최대 허용 횟수를 설정합니다.

**Cisco ASA Series** 명령 참조**, A** 명령부터 **H** 명령까지

Ι

## **default-information(EIGRP)**

EIGRP 라우팅 프로세스의 후보 기본 경로 정보를 제어하려면 라우터 컨피그레이션 모드에서 **default-information** 명령을 사용합니다. 수신 또는 발신 업데이트에서 EIGRP 후보 기본 경로 정보 를 억제하려면 이 명령의 **no** 형식을 사용합니다.

**default-information {in | out} [***acl-name***]**

**no default-information {in | out}**

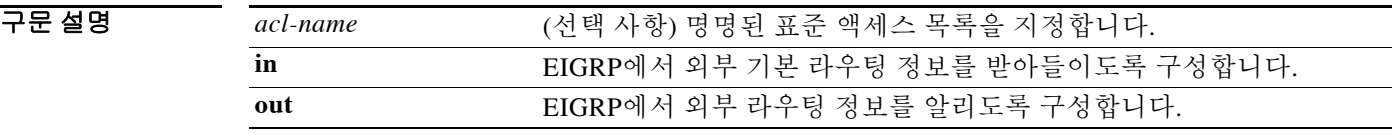

 $\overline{\lambda}$ 기본값 기본 외부 경로가 승인되고 전송됩니다.

명령 모드 다음 표에서는 명령을 입력할 수 있는 모드를 보여줍니다.

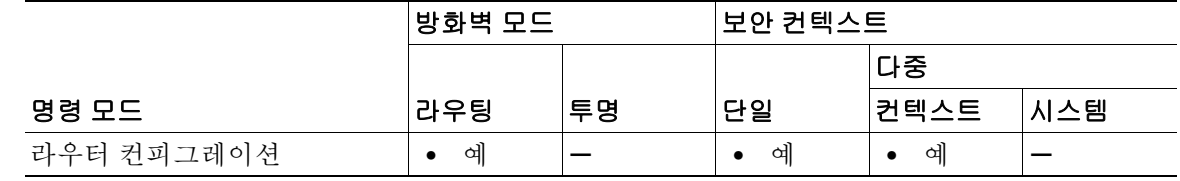

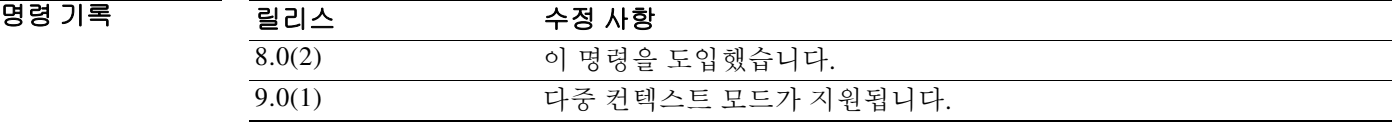

- 사용 지침 이 명령의 **no** 형식 또는 액세스 목록이 지정된 **default-information** 명령이 실행 중인 컨피그레이 션에 나타납니다. 기본적으로 후보 기본 라우팅 정보가 승인되고 전송되기 때문입니다. 이 명령의 **no** 형식은 *acl-name* 인수를 사용하지 않습니다.
- 예 다음 예에서는 외부 또는 후보 기본 경로 정보의 수신을 비활성화합니다. ciscoasa(config)# **router eigrp 100** ciscoasa(config-router)# **no default-information in**

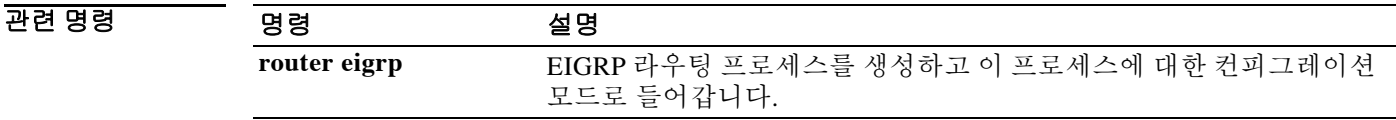

## **default-information originate(BGP)**

BGP(Border Gateway Protocol) 라우팅 프로세스에서 기본 경로(네트워크 0.0.0.0)를 배포하도록 구 성하려면 주소군 컨피그레이션 모드에서 **default-information originate** 명령을 사용합니다. 기본 경로의 알림을 비활성화하려면 이 명령의 **no** 형식을 사용합니다.

**default-information originate**

**no default-information originate**

구문 설명 Table 이 명령은 인수 또는 키워드가 없습니다.

기본값 기본 동작 또는 값이 없습니다.

BB 모드 다음 표에서는 명령을 입력할 수 있는 모드를 보여줍니다.

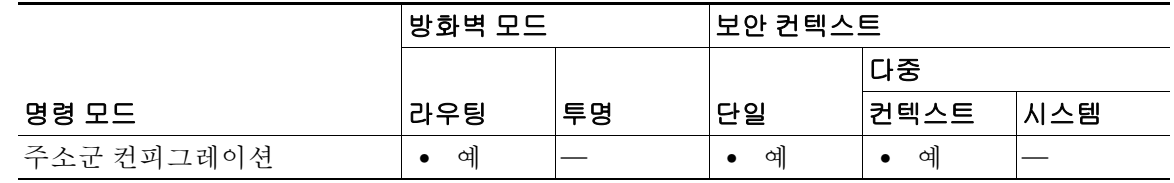

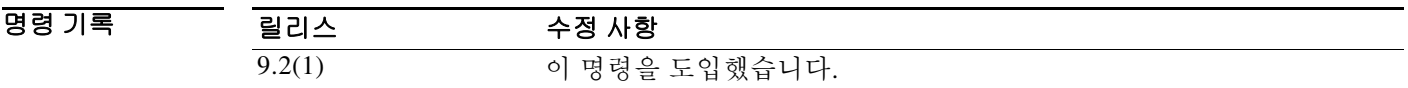

사용 지침 **default-information originate** 명령은 BGP 라우팅 프로세스에서 기본 경로(네트워크 0.0.0.0)를 알 림을 발송하도록 구성하는 데 사용합니다. 이 컨피그레이션을 완료하려면 재배포문도 구성해야 합 니다. 그러지 않으면 기본 경로가 광고되지 않습니다.

> BGP의 **default-information originate** 명령의 컨피그레이션은 **network(BGP)** 명령의 컨피그레이션 과 비슷합니다. 그러나 **default-information originate** 명령에서는 경로 0.0.0.0의 명시적 재배포가 필요합니다. **network** 명령에서는 IGP(Interior Gateway Protocol) 라우팅 테이블에 경로 0.0.0.0만 있 어야 합니다. 이런 이유로 **network** 명령을 선호합니다.

참고 **default-information originate** 명령은 **neighbor default-originate** 명령이 있는 동일한 라우터에서 구성할 수 없습니다. 둘 중 하나만 구성해야 합니다.

 $\mathbf I$ 

예 다음 예제에서는 라우터가 OSPF의 기본 경로를 BGP 라우팅 프로세스에 재배포하도록 구성됩니다.

```
ciscoasa(config)# router bgp 50000
ciscoasa(config-router)# address-family ipv4 
ciscoasa(config-router-af)# default-information originate
ciscoasa(config-router-af)# redistribute ospf 100
```
 $\mathsf I$ 

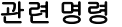

**The Second Service** 

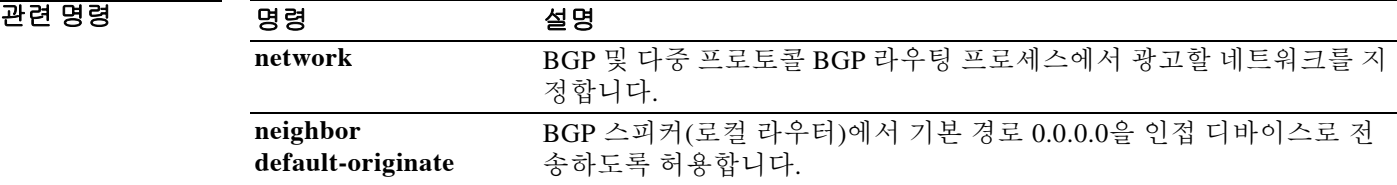

# **default-information originate(OSPFv2 and OSPFv3)**

OSPFv2 또는 OSPFv3 라우팅 도메인에 이르는 기본 외부 경로를 생성하려면 라우터 컨피그레이션 모드 또는 IPv6 라우터 컨피그레이션 모드에서 **default-information originate** 명령을 사용합니다. 이 기능을 비활성화하려면 이 명령의 **no** 형식을 사용합니다.

#### **default-information originate [always] [metric** *value***] [metric-type {1 | 2}] [route-map**  *map***-***name***]**

**no default-information originate [[always] [metric** *value***] [metric-type {1 | 2}] [route-map**  *map***-***name***]]**

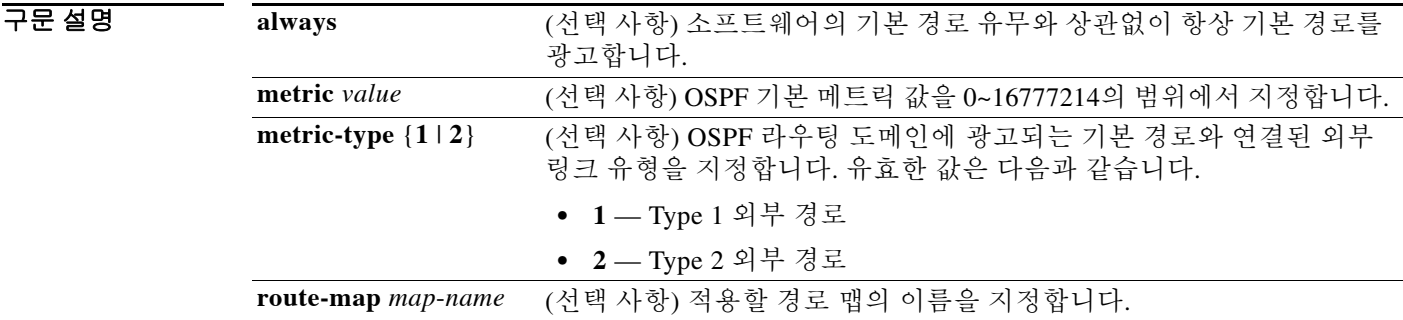

기본값 기본값은 다음과 같습니다.

- **• metric** *value*는 1입니다.
- **• metric-type**은 2입니다.

BB 모드 다음 표에서는 명령을 입력할 수 있는 모드를 보여줍니다.

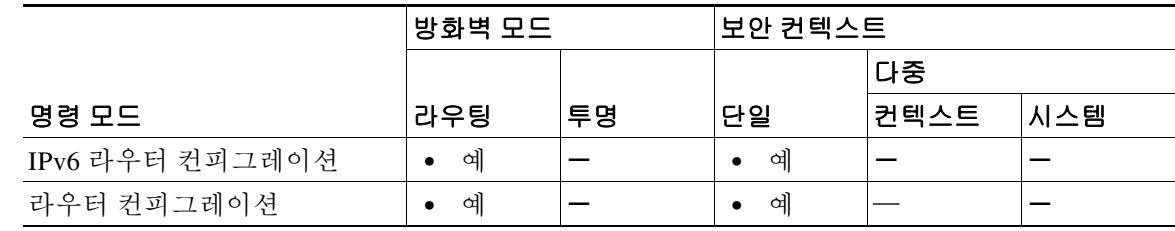

명령 기록

 $\Gamma$ 

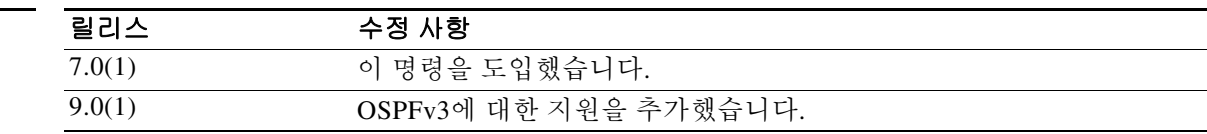

- 1

1

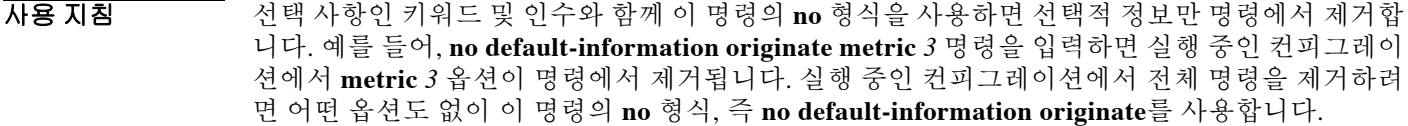

예 다음 예에서는 **default-information originate** 명령을 선택 사항인 메트릭 및 메트릭 유형과 함께 사 용하는 방법을 보여줍니다.

> ciscoasa(config-rtr)# **default-information originate always metric 3 metric-type 2** ciscoasa(config-rtr)#

#### 관련 명령 명령 설명 router ospf **Fig. 라우터 컨피그레이션 모드를 시작합니다. show running-config router** 전역 라우터 컨피그레이션에서 OSPFv2 명령을 표시합니다. **ipv6 router ospf** IPv6 라우터 컨피그레이션 모드를 시작합니다. **show running-config ipv6 router** 전역 라우터 컨피그레이션에서 OSPFv3 명령을 표시합니다.

 $\overline{\phantom{a}}$ 

# **default-information originate(RIP)**

RIP에 대한 기본 경로를 생성하려면 라우터 컨피그레이션 모드에서 **default-information originate** 명령을 사용합니다. 이 기능을 비활성화하려면 이 명령의 **no** 형식을 사용합니다.

**default-information originate [route-map** *name***]** 

**no default-information originate [route-map** *name***]]**

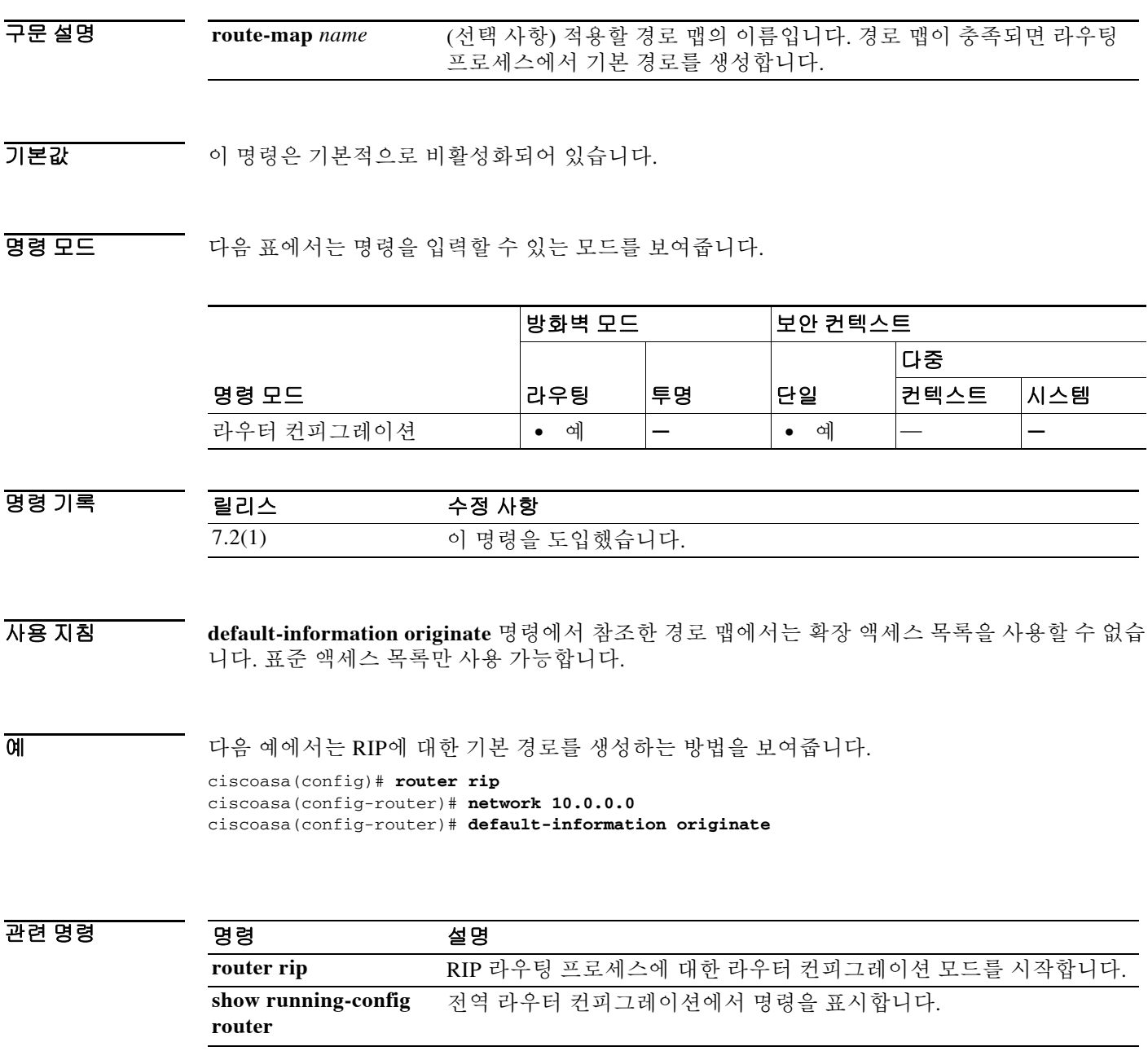

 $\mathcal{L}_{\mathcal{A}}$ 

Ι

## **default-language**

클라이언트리스 SSL VPN 페이지에 표시될 기본 언어를 설정하려면 webvpn 컨피그레이션 모드에 서 **default-language** 명령을 사용합니다.

**default-language** *language*

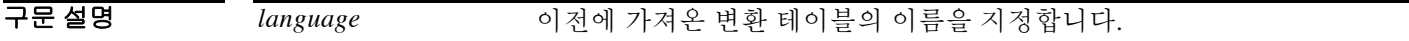

기본값 기본 언어는 en-us(미국 영어)입니다.

BB 모드 다음 표에서는 명령을 입력할 수 있는 모드를 보여줍니다.

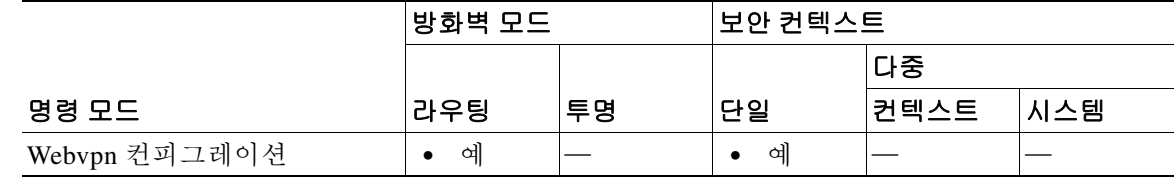

명령 기록 릴리스 수정 사항 8.0(2) 이 명령을 도입했습니다.

사용 지침 ASA에서는 브라우저 기반의 클라이언트리스 SSL VPN 연결을 시작하는 사용자에게 표시되는 포 털과 화면 그리고 AnyConnect VPN Client 사용자에게 표시되는 사용자 인터페이스를 위한 언어 변 환을 제공합니다.

> 클라이언트리스 SSL VPN 사용자가 로그인하기 전에 처음으로 ASA에 연결할 때 기본 언어가 표 시됩니다. 따라서 표시되는 언어는 터널 그룹 또는 그룹 정책 설정 및 참조하는 임의의 사용자 지 정에 따라 달라집니다.

예 다음 예에서는 *Sales*라는 이름을 사용하여 기본 언어를 중국어로 변경합니다. ciscoasa(config-webvpn)# **default-language zh**

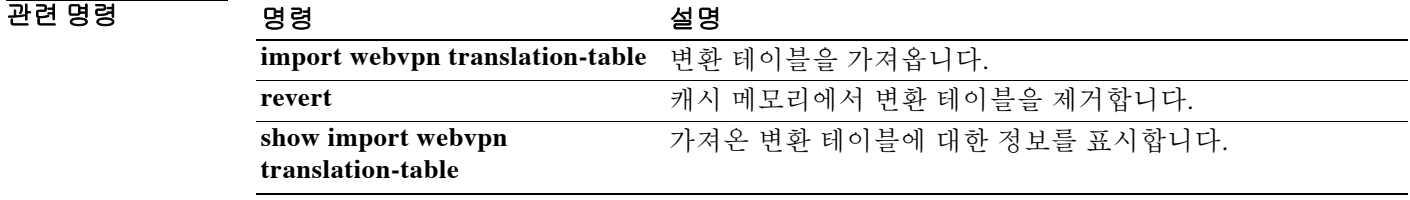

### **default-metric**

 $\overline{\mathsf{I}}$ 

재배포된 경로에 대한 EIGRP 메트릭을 지정하려면 라우터 컨피그레이션 모드에서 **default-metric**  명령을 사용합니다. 기본값으로 복원하려면 이 명령의 **no** 형식을 입력합니다.

**default-metric** *bandwidth delay reliability loading mtu*

**no default-metric** *bandwidth delay reliability loading mtu*

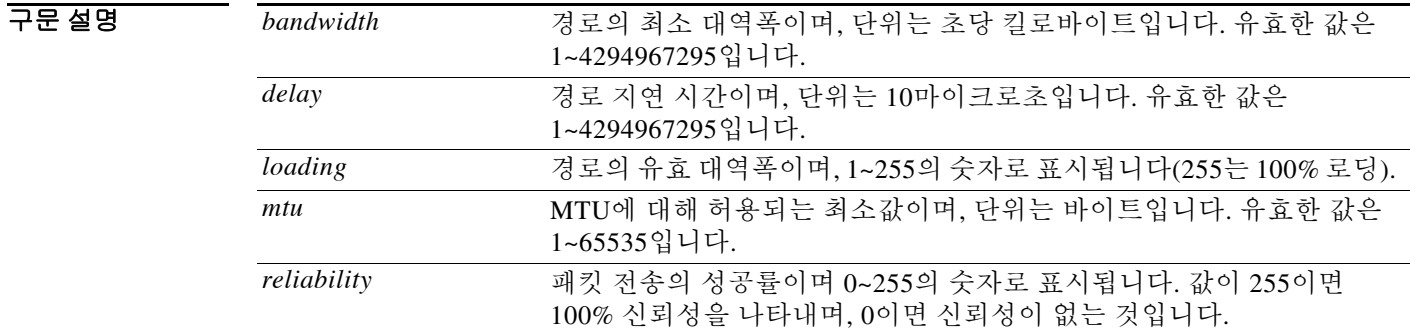

기본값 연결된 경로만 기본 메트릭 없이 재배포할 수 있습니다. 재배포된 연결된 경로의 메트릭은 0으로 설정됩니다.

명령 모드 다음 표에서는 명령을 입력할 수 있는 모드를 보여줍니다.

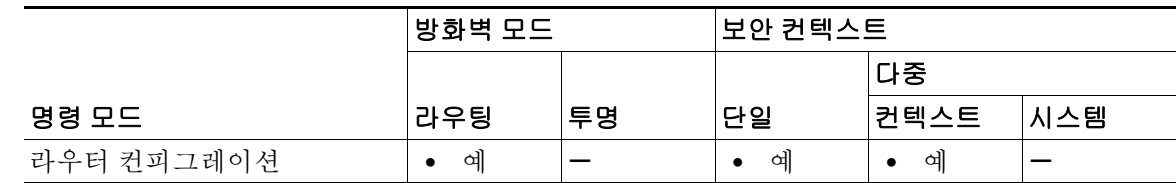

명령 기록 릴리스 수정 사항 8.0(2) 이 명령을 도입했습니다. 9.0(1) 다중 컨텍스트 모드가 지원됩니다.

사용 지침 EIGRP에 프로토콜을 재배포하려면 기본 메트릭을 사용해야 합니다. 단, **metric** 키워드와 특성을 **redistribute** 명령에서 사용하는 경우는 제외합니다. 메트릭의 기본값은 다양한 네트워크에 적합하 도록 신중하게 설정된 것입니다. 이 값을 변경할 때 각별히 주의하십시오. 고정 경로에서 재배포하 는 경우에만 동일한 메트릭을 유지할 수 있습니다.

> IPv6 활성 인터페이스에서 허용되는 최소 MTU는 1280바이트입니다. 그러나 IPsec이 인터페이스 에서 활성화된 경우, IPsec 암호화의 오버헤드 때문에 MTU가 1380보다 작은 값으로 설정되어야 합 니다. 1380바이트보다 낮게 인터페이스를 설정하면 패킷이 폐기될 수 있습니다.

 $\mathbf I$ 

예 다음 예에서는 재배포 RIP 경로 메트릭이 EIGRP 메트릭으로 변환되는 방법을 보여줍니다. 사용되 는 값은 bandwidth = 1000, delay = 100, reliability = 250, loading = 100, MTU = 1500입니다.

```
ciscoasa(config)# router eigrp 100
ciscoasa(config-router)# network 172.16.0.0
ciscoasa(config-router)# redistribute rip
ciscoasa(config-router)# default-metric 1000 100 250 100 1500
```
#### 관련 명령 명령 설명

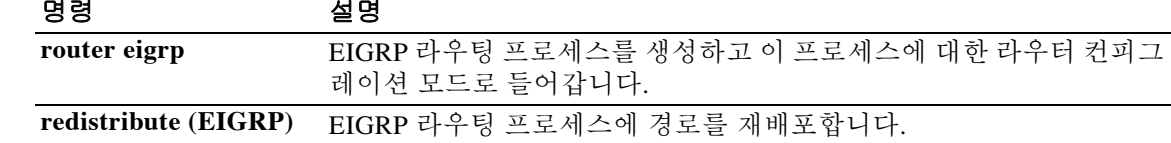

## **delay**

 $\overline{\mathsf{I}}$ 

인터페이스의 지연 시간 값을 설정하려면 인터페이스 컨피그레이션 모드에서 **delay** 명령을 사용 합니다. 지연 시간의 기본값으로 복원하려면 이 명령의 **no** 형식을 입력합니다.

**delay** *delay-time*

**no delay**

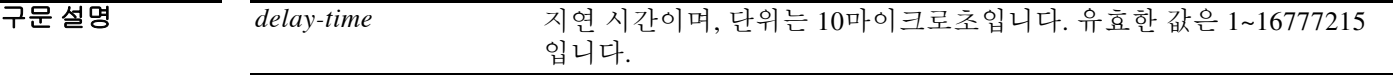

- 기본값 기본 지연 시간은 인터페이스 유형에 따라 달라집니다. 인터페이스의 지연 시간 값을 확인하려면 **show interface** 명령을 사용합니다.
- BB 모드 다음 표에서는 명령을 입력할 수 있는 모드를 보여줍니다.

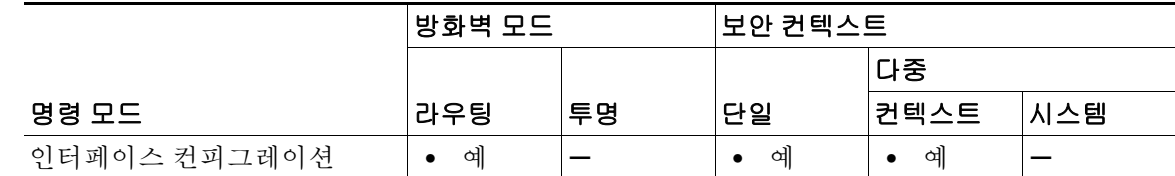

- 명령 기록 릴리스 수정 사항 8.0(2) 이 명령을 도입했습니다. 9.0(1) 다중 컨텍스트 모드가 지원됩니다.
- 사용 지침 10마이크로초 단위로 값을 입력합니다. **show interface** 출력에 표시되는 지연 시간의 값은 마이크 로초 단위입니다.
- 예 다음 예에서는 인터페이스의 지연 시간을 기본값인 1000에서 2000으로 변경합니다. 명령이 지연 시간의 값에 어떤 영향을 주는지 알아보기 위해 잘린 **show interface** 명령의 출력이 **delay** 명령의 앞뒤에 포함되었습니다. 지연 시간의 값은 **show interface** 출력의 두 번째 줄, DLY 레이블 다음에 표시됩니다.

지연 시간의 값을 2000으로 변경하기 위해 입력하는 명령은 **delay 2000**이 아니라 **delay 200**입니다. **delay** 명령과 함께 입력하는 값은 10마이크로초 단위이고, **show interface** 출력에서는 마이크로초 단 위로 표시하기 때문입니다.

ciscoasa(config)# **interface Ethernet0/0** ciscoasa(config-if)# **show interface Ethernet0/0**

1

```
Interface Ethernet0/0 "outside", is up, line protocol is up
  Hardware is i82546GB rev03, BW 100 Mbps, DLY 1000 usec
        Auto-Duplex(Half-duplex), Auto-Speed(100 Mbps)
        MAC address 0013.c480.7e16, MTU 1500
         IP address 10.86.194.224, subnet mask 255.255.254.0
! Remainder of the output removed
ciscoasa(config-if)# delay 200
ciscoasa(config-if)# show interface Ethernet0/0
Interface Ethernet0/0 "outside", is up, line protocol is up
  Hardware is i82546GB rev03, BW 100 Mbps, DLY 2000 usec
        Auto-Duplex(Half-duplex), Auto-Speed(100 Mbps)
        MAC address 0013.c480.7e16, MTU 1500
        IP address 10.86.194.224, subnet mask 255.255.254.0
! Remainder of the output removed
```
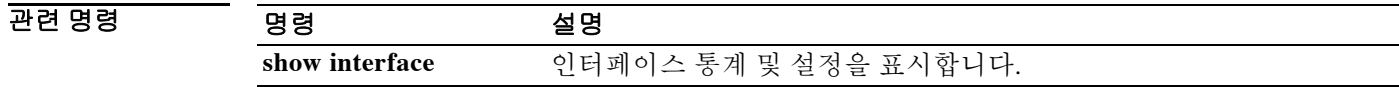

### **delete**

플래시 메모리에서 파일을 삭제하려면 특별 권한 EXEC 모드에서 **delete** 명령을 사용합니다.

**delete [/noconfirm] [/recursive] [/replicate] [disk0: | disk1: | flash:] [***path***/]** *filename*

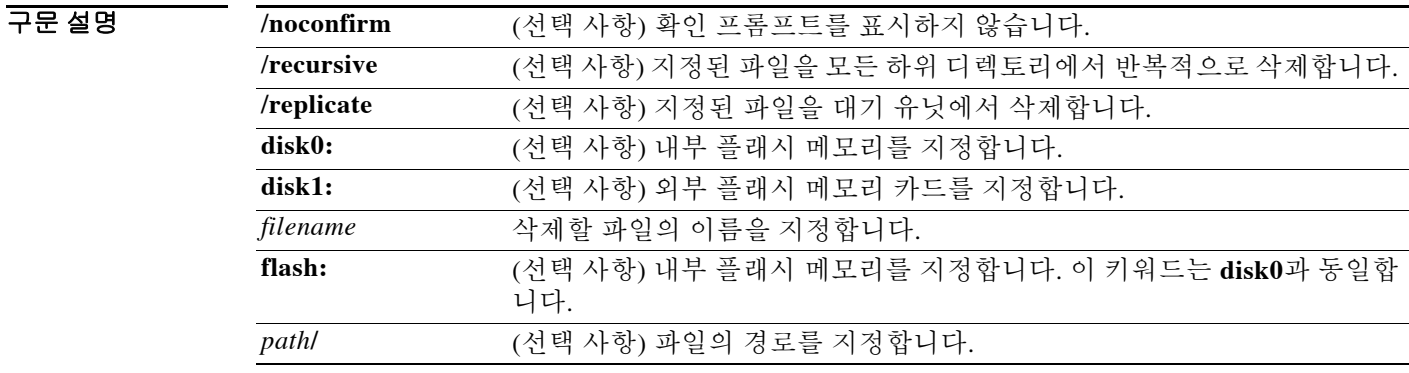

 $\overline{\mathsf{I}}$ 

기본값 미국 디렉토리를 지정하지 않으면 현재 작업 디렉토리가 기본적으로 사용됩니다.

BB 모드 다음 표에서는 명령을 입력할 수 있는 모드를 보여줍니다.

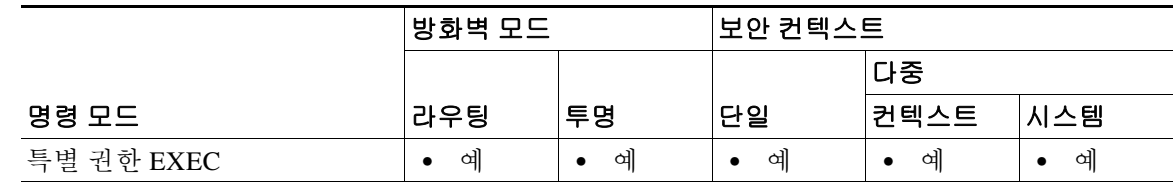

명령 기록 릴리스 수정 사항 7.0(1) 이 명령을 도입했습니다.

HB 지침 정로가 지정되지 않을 경우 현재 작업 디렉토리에서 파일이 삭제됩니다. 파일 삭제 시 와일드카드 를 사용할 수 있습니다. 파일을 삭제할 때 파일 이름과 함께 프롬프트가 표시되며 삭제를 확인해야 합니다.

예 다음 예에서는 현재 작업 디렉토리에서 test.cfg라는 파일을 삭제하는 방법을 보여줍니다. ciscoasa# **delete test.cfg**

H

 $\mathsf I$ 

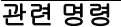

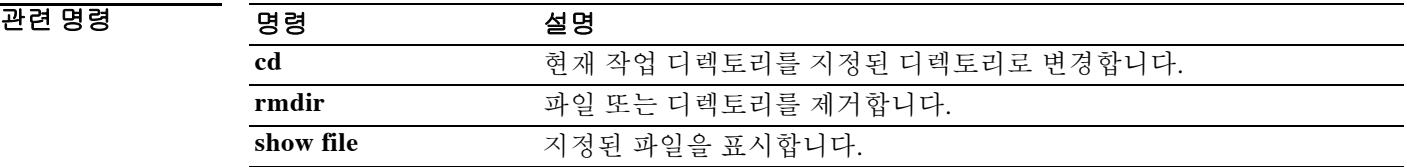

#### **deny-message**

 $\overline{\phantom{a}}$ 

성공적으로 WebVPN에 로그인했지만 VPN 권한이 없는 원격 사용자에게 전달되는 메시지를 변경 하려면 group-webvpn 컨피그레이션 모드에서 **deny-message value** 명령을 사용합니다. 원격 사용 자가 메시지를 받지 않도록 문자열을 제거하려면 이 명령의 **no** 형식을 사용합니다.

**deny-message value** *string*

**no deny-message value**

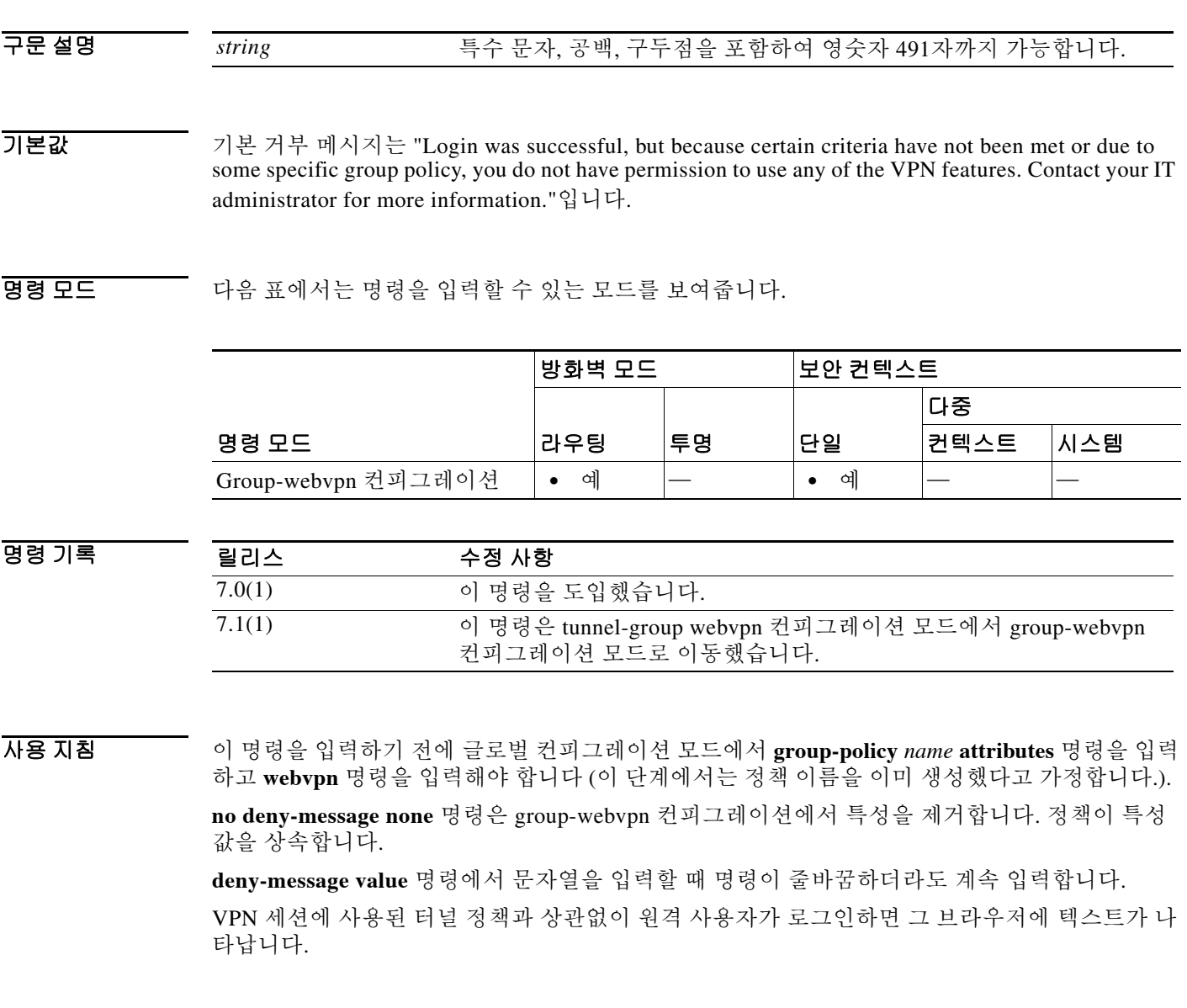

 $\mathbf I$ 

예 다음 예에서는 group2라는 내부 그룹 정책을 생성하는 첫 번째 명령을 보여줍니다. 그 다음 명령에 서는 이 정책의 거부 메시지를 수정합니다.

ciscoasa(config)# **group-policy group2 internal**

```
ciscoasa(config)# group-policy group2 attributes
```
ciscoasa(config-group-policy)# **webvpn**

ciscoasa(config-group-webvpn)# **deny-message value "Your login credentials are OK. However, you have not been granted rights to use the VPN features. Contact your administrator for more information."**

ciscoasa(config-group-webvpn)

#### 관련 명령 명령 설명

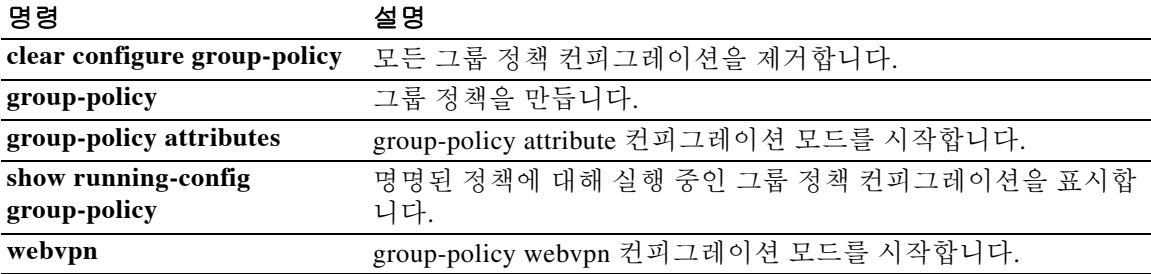

# **deny version**

 $\overline{\phantom{a}}$ 

SNMP 트래픽의 특정 버전을 거부하려면 snmp-map 컨피그레이션 모드에서 **deny version** 명령을 사용합니다. 이 명령을 비활성화하려면 이 명령의 **no** 형식을 사용합니다.

**deny version** *version*

**no deny version** *version*

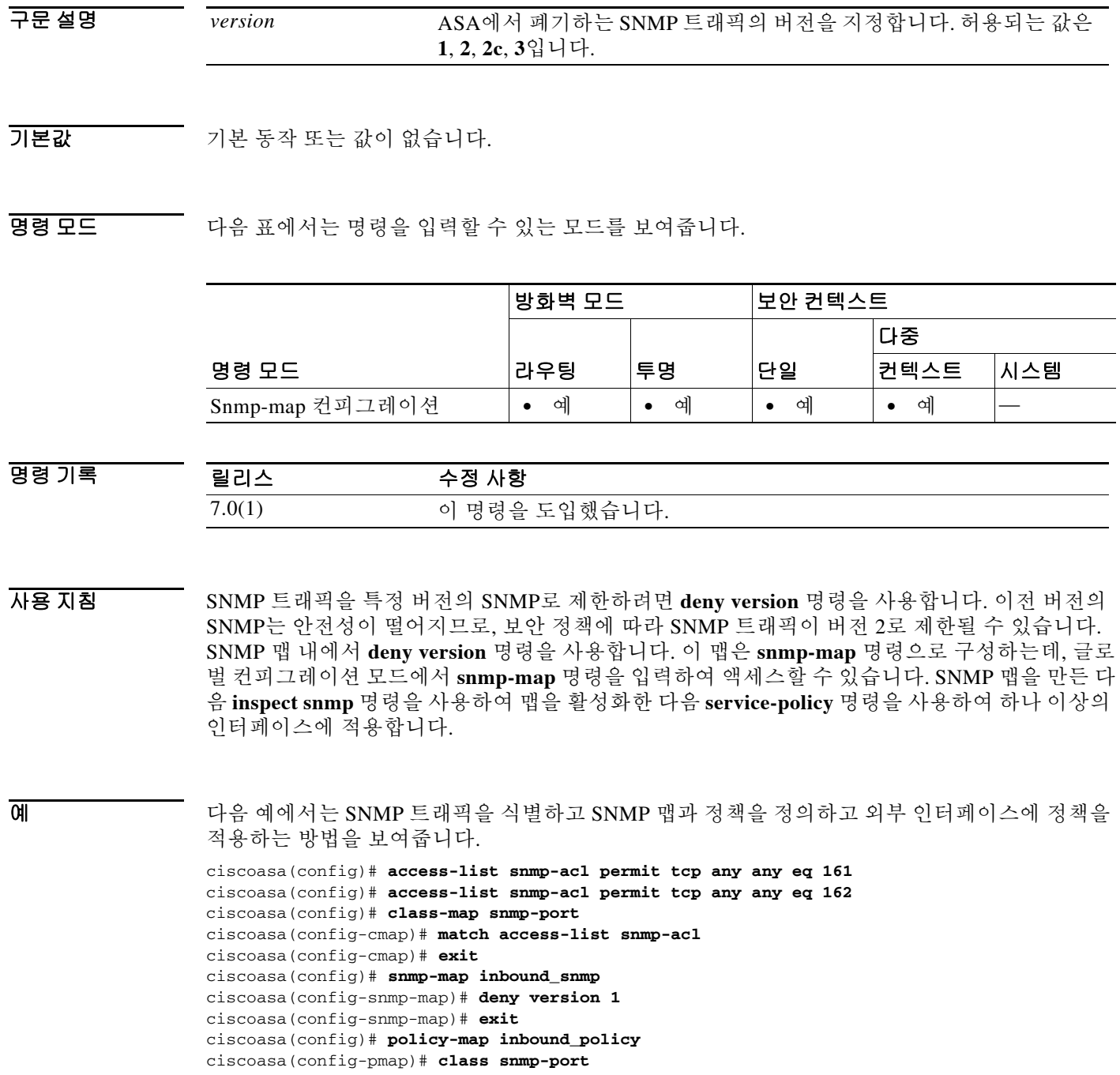

 $\mathsf I$ 

ciscoasa(config-pmap-c)# **inspect snmp inbound\_snmp** ciscoasa(config-pmap-c)# **exit** ciscoasa(config-pmap)# **exit** ciscoasa(config)# **service-policy inbound\_policy interface outside**

#### 관련 명령

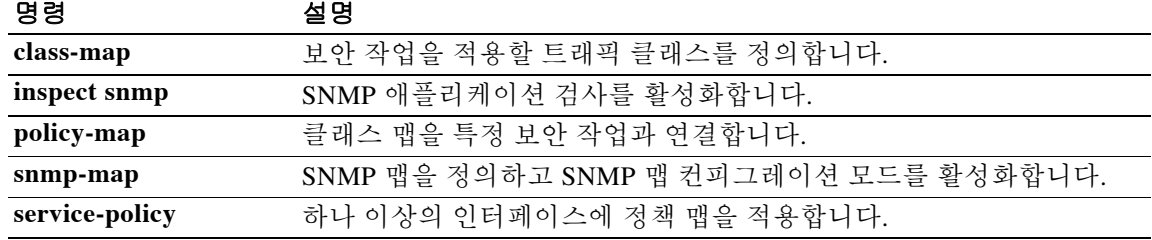

## **description**

명명된 컨피그레이션 유닛(예: 컨텍스트, 객체 그룹, DAP 레코드)에 대한 설명을 추가하려면 여러 컨피그레이션 모드에서 **description** 명령을 사용합니다. 설명을 제거하려면 이 명령의 **no** 형식을 사용합니다.

#### **description** *text*

#### **no description**

구문 설명 *text* 최대 200자의 텍스트 문자열로 설명을 설정합니다. 이 설명으로 해당 컨 피그레이션에 유익한 정보를 추가할 수 있습니다. dynamic-access-policy-record 모드는 최대 길이가 80자입니다. 이벤트 관 리자 애플릿의 경우 최대 길이는 256자입니다. 문자열에 물음표(?)를 포함하려면 **Ctrl-V**를 입력한 다음 문자열을 입력 해야 CLI 도움말이 호출되지 않습니다.

 $\overline{\mathcal{X}}$  기본 동작 또는 값이 없습니다.

BB 모드 이 명령은 여러 컨피그레이션 모드에서 사용할 수 있습니다.

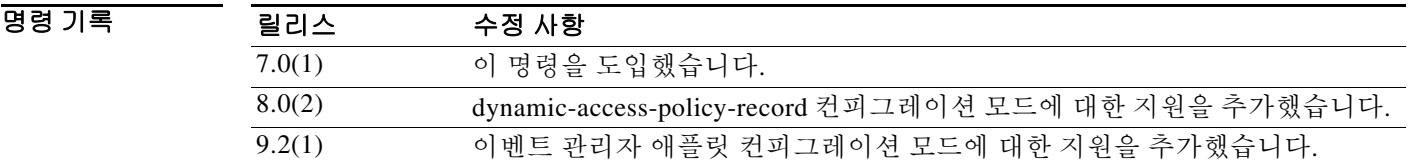

예 다음 예에서는 "Administration" 컨텍스트 컨피그레이션에 설명을 추가합니다.

```
ciscoasa(config)# context administrator
ciscoasa(config-context)# description This is the admin context.
ciscoasa(config-context)# allocate-interface gigabitethernet0/0.1
ciscoasa(config-context)# allocate-interface gigabitethernet0/1.1
ciscoasa(config-context)# config-url flash://admin.cfg
```
#### 관련 명령

 $\Gamma$ 

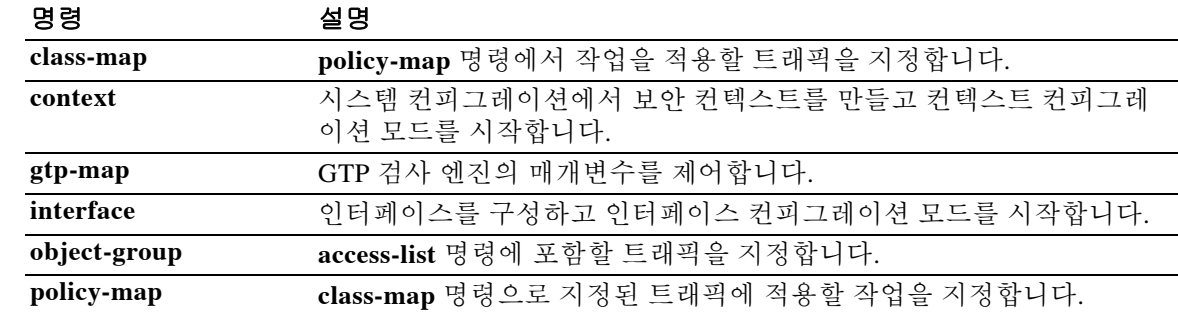

 $\mathsf I$ 

# **dhcp client route distance**

DHCP를 통해 습득한 경로의 관리 영역을 구성하려면 인터페이스 컨피그레이션 모드에서 **dhcp client route distance** 명령을 사용합니다. 기본 설정으로 복원하려면 이 명령의 **no** 형식을 입력합니다.

**dhcp client route distance** *distance*

**no dhcp client route distance** *distance*

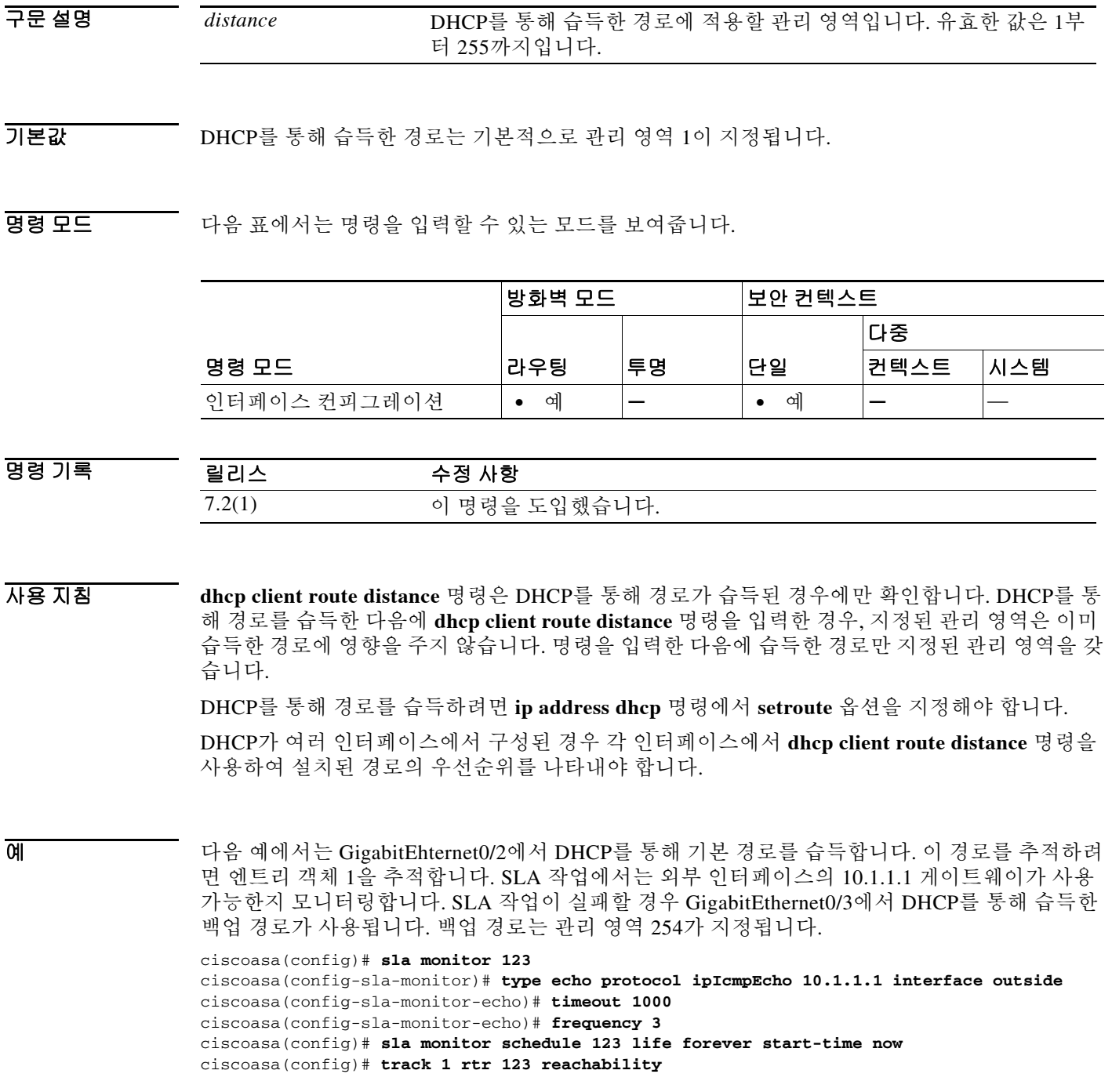

ш

```
ciscoasa(config)# interface GigabitEthernet0/2
ciscoasa(config-if)# dhcp client route track 1
ciscoasa(config-if)# ip address dhcp setroute
ciscoasa(config)# interface GigabitEthernet0/3
ciscoasa(config-if)# dhcp client route track 1
ciscoasa(config-if)# dhcp client route distance 254
ciscoasa(config-if)# ip address dhcp setroute
```
#### 관련 명령 명령 설명

 $\overline{\phantom{a}}$ 

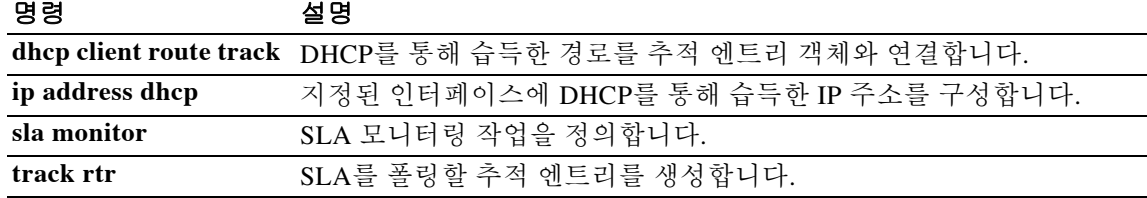

 $\mathbf I$ 

# **dhcp client route track**

DHCP 클라이언트에서 추가된 경로를 지정된 추적 객체 번호와 연결하도록 구성하려면 인터페이 스 컨피그레이션 모드에서 **dhcp client route track** 명령을 사용합니다. DHCP 클라이언트의 경로 추적을 비활성화하려면 이 명령의 **no** 형식을 사용합니다.

**dhcp client route track** *number*

**no dhcp client route track**

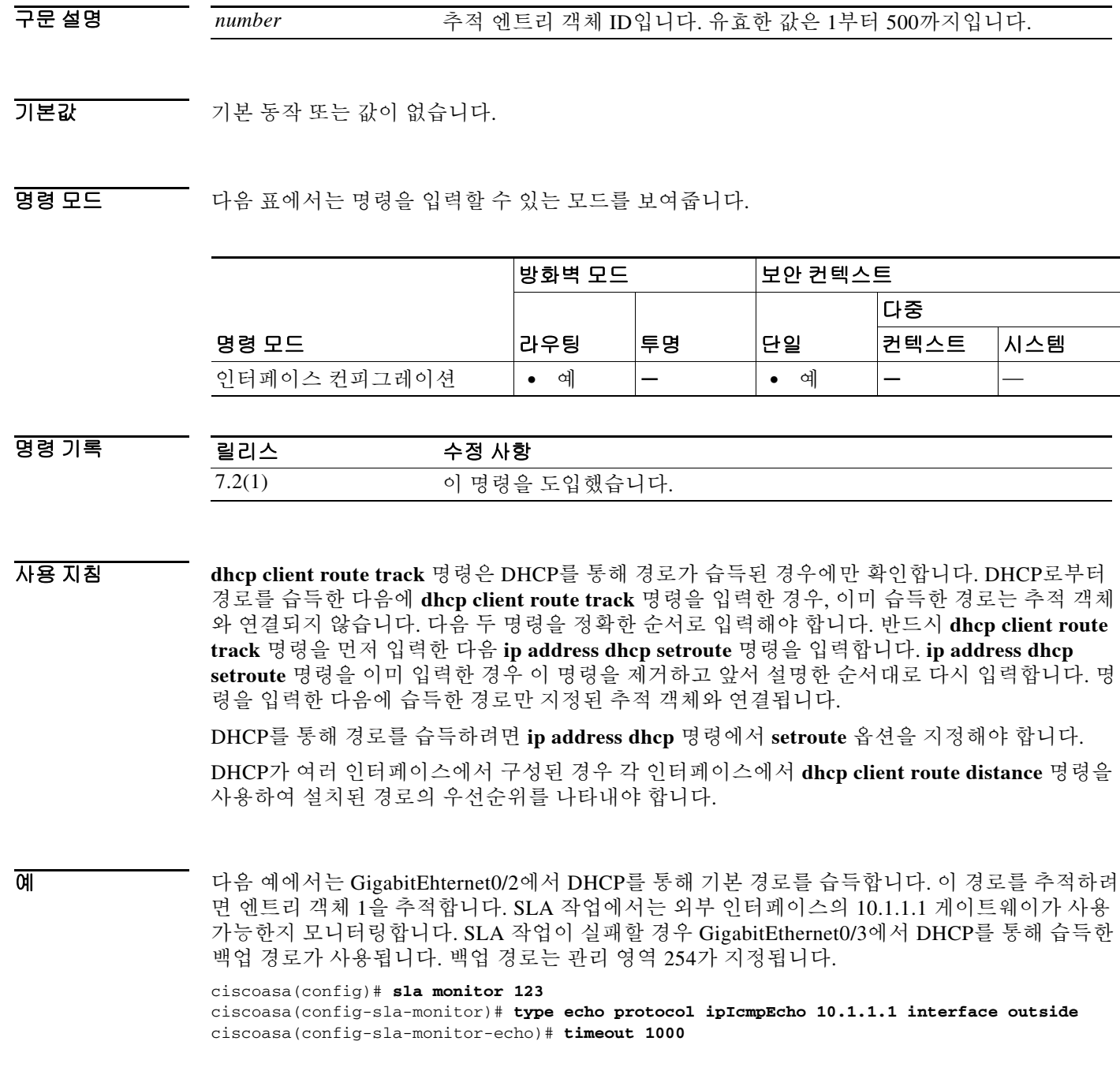

```
ciscoasa(config-sla-monitor-echo)# frequency 3
ciscoasa(config)# sla monitor schedule 123 life forever start-time now
ciscoasa(config)# track 1 rtr 123 reachability
ciscoasa(config)# interface GigabitEthernet0/2
ciscoasa(config-if)# dhcp client route track 1
ciscoasa(config-if)# ip address dhcp setroute
ciscoasa(config)# interface GigabitEthernet0/3
ciscoasa(config-if)# dhcp client route distance 254
ciscoasa(config-if)# ip address dhcp setroute
```
#### 관련 명령 명령 설명

 $\overline{\phantom{a}}$ 

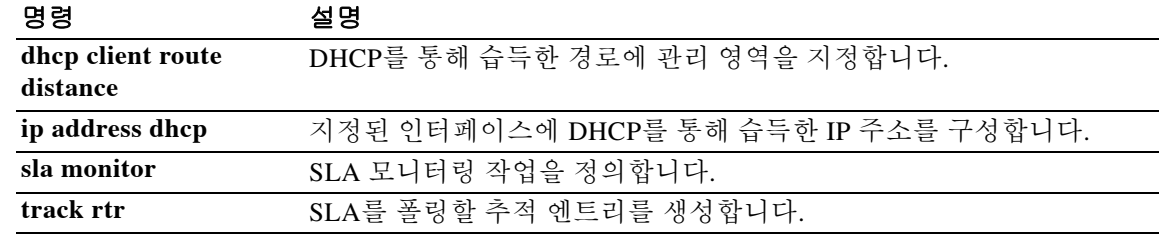

Ι

### **dhcp-client broadcast-flag**

ASA에서 DHCP 클라이언트 패킷에 브로드캐스트 플래그를 설정할 수 있게 하려면 글로벌 컨피그 레이션 모드에서 **dhcp-client broadcast-flag** 명령을 사용합니다. 브로드캐스트 플래그를 허용하지 않으려면 이 명령의 **no** 형식을 사용합니다.

#### **dhcp-client broadcast-flag**

**no dhcp-client broadcast-flag**

- 구문 설명 기능 이 명령은 인수 또는 키워드가 없습니다.
- 기본값 기본적으로 브로드캐스트 플래그는 비활성화됩니다.
- BB 모드 다음 표에서는 명령을 입력할 수 있는 모드를 보여줍니다.

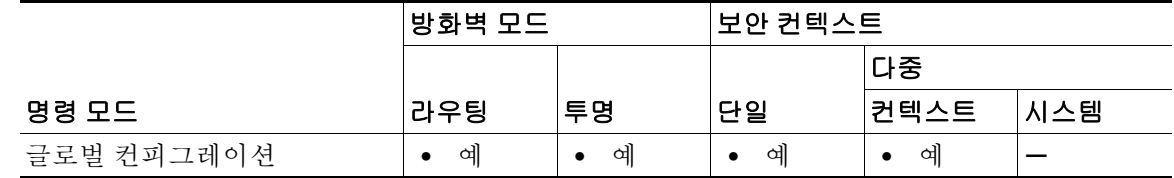

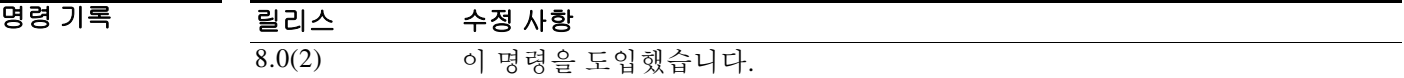

사용 지침 **ip address dhcp** 명령을 사용하여 어떤 인터페이스에 대해 DHCP 클라이언트를 활성화할 경우, DHCP 클라이언트에서 IP 주소를 요청하는 discover를 보낼 때 DHCP 패킷 헤더의 브로드캐스트 플 래그를 1로 설정하는 데 이 명령을 사용할 수 있습니다. DHCP 서버가 이 브로드캐스트 플래그를 수신하고, 플래그가 1로 설정되었으면 회신 패킷을 브로드캐스트합니다.

> **no dhcp-client broadcast-flag** 명령을 입력한 경우, 브로드캐스트 플래그는 0으로 설정되고 DHCP 서버는 제공된 IP 주소의 클라이언트에 회신 패킷을 유니캐스트합니다.

> DHCP 클라이언트는 DHCP 서버가 보낸 브로드캐스트 및 유니캐스트 제안을 모두 받을 수 있습니다.

<u>예 THA 대음 예에서는 브로드캐스트 플래그를 활성화합니다.</u> ciscoasa(config)# **dhcp-client broadcast-flag**
$\Gamma$ 

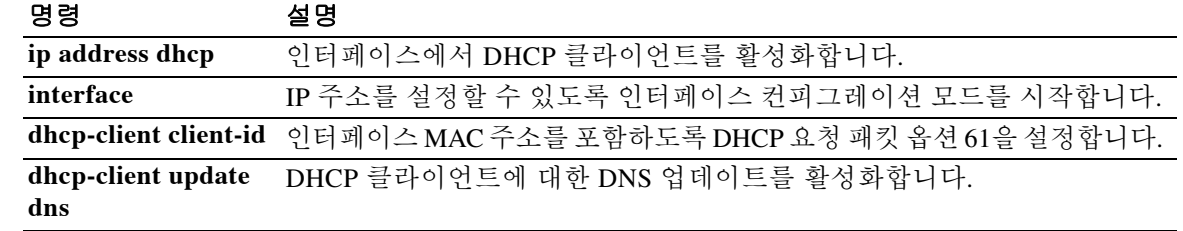

 $\mathbf I$ 

# **dhcp-client client-id**

내부에서 생성된 기본 문자열 대신 MAC 주소를 옵션 61의 DHCP 요청 패킷 내에 저장하게 하려면 글로벌 컨피그레이션 모드에서 **dhcp-client client-id** 명령을 사용합니다. MAC 주소를 허용하지 않 으려면 이 명령의 **no** 형식을 사용합니다.

**dhcp-client client-id interface** *interface\_name*

**no dhcp-client client-id interface** *interface\_name*

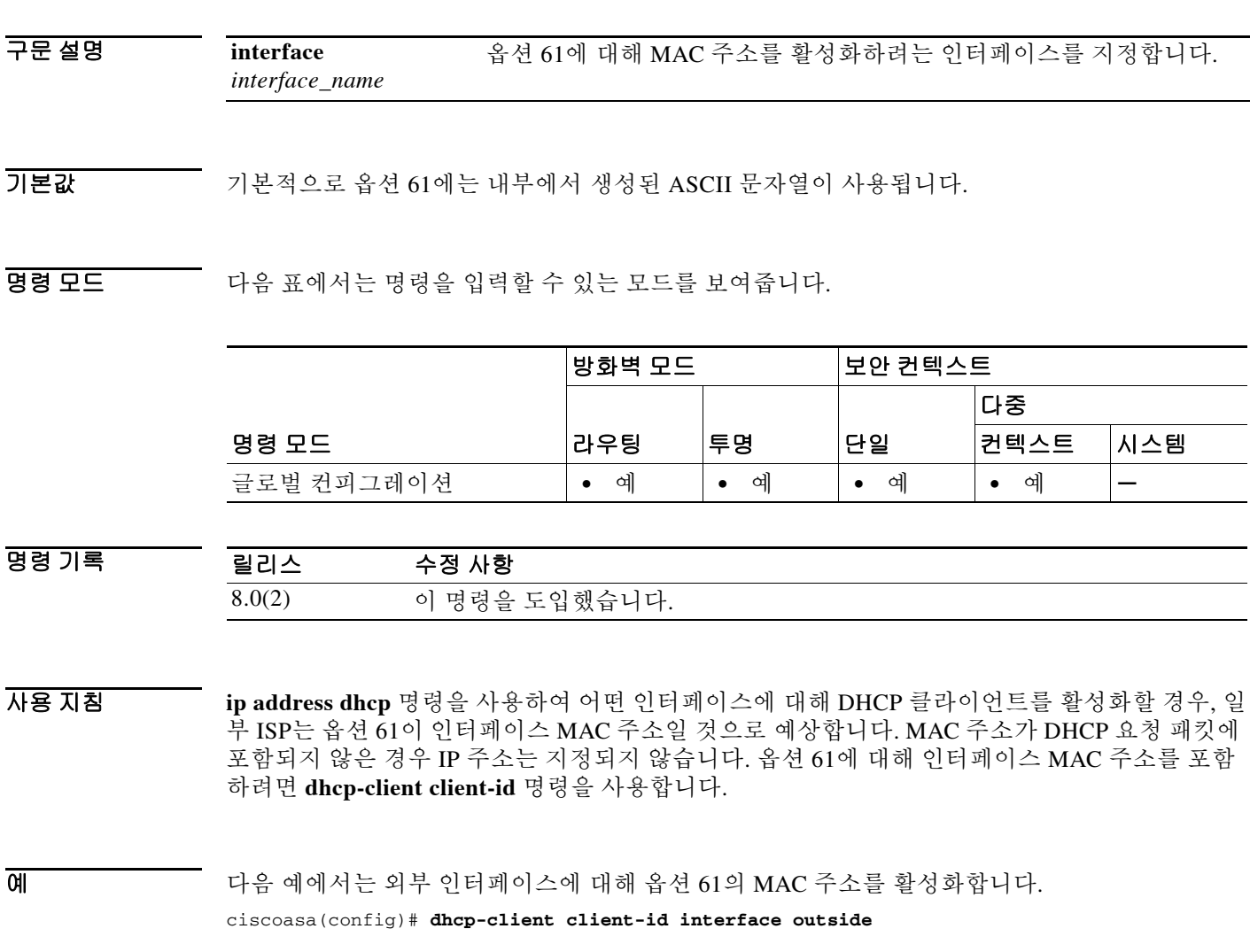

 $\Gamma$ 

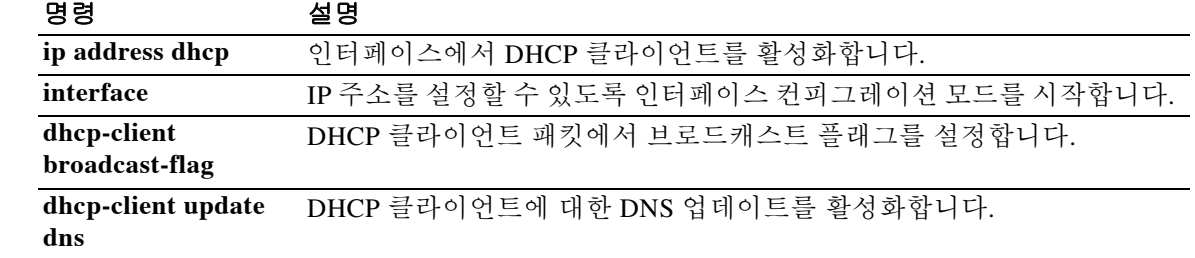

 $\mathbf I$ 

# **dhcp-client update dns**

DHCP 클라이언트에서 DHCP 서버에 전달하는 업데이트 매개변수를 구성하려면 글로벌 컨피그레 이션 모드에서 **dhcp-client update dns** 명령을 사용합니다. DHCP 클라이언트에서 DHCP 서버에 전달하는 매개변수를 제거하려면 이 명령의 **no** 형식을 사용합니다.

**dhcp-client update dns [server {both | none}]**

**no dhcp-client update dns [server {both | none}]**

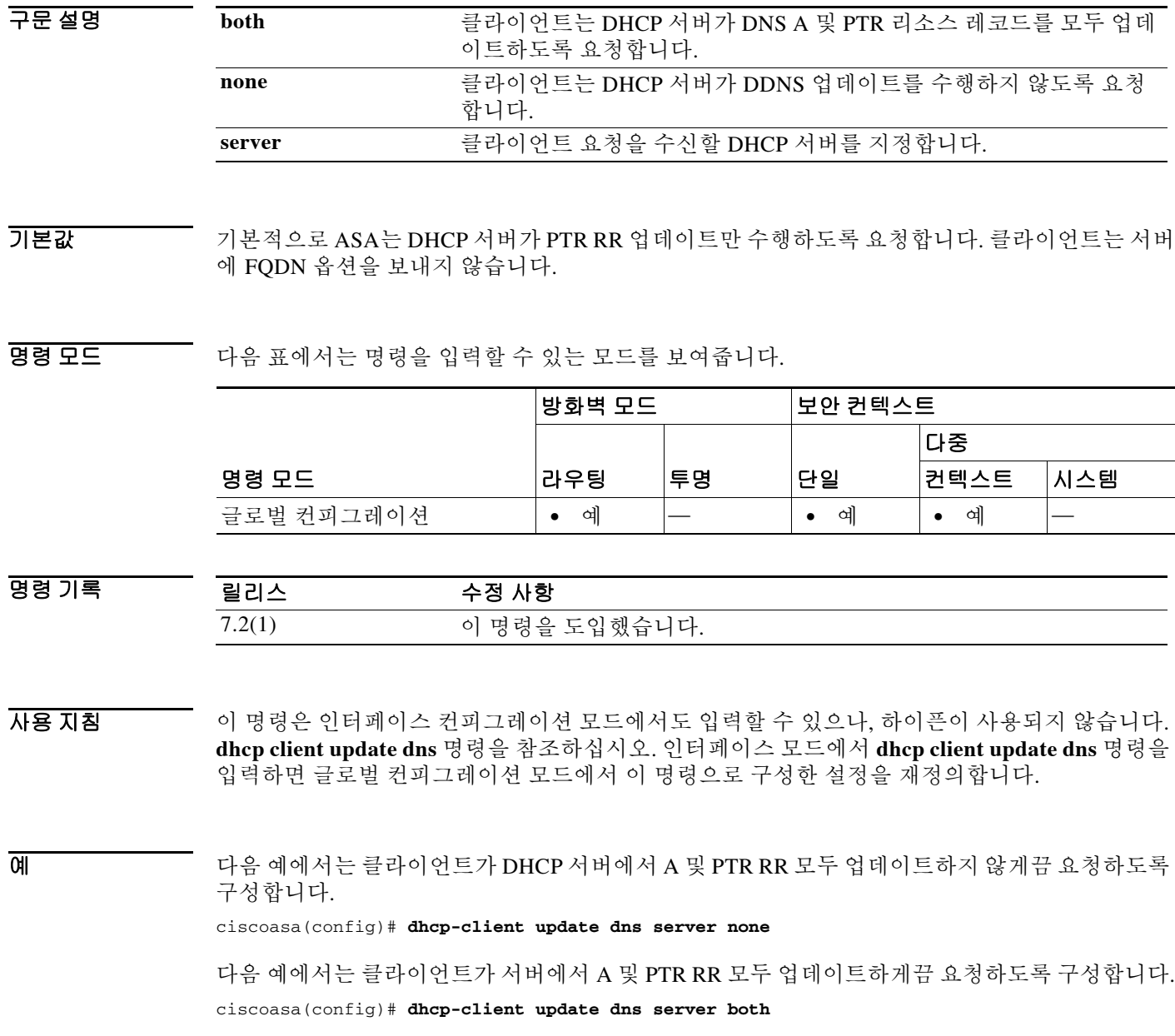

ш

 $\Gamma$ 

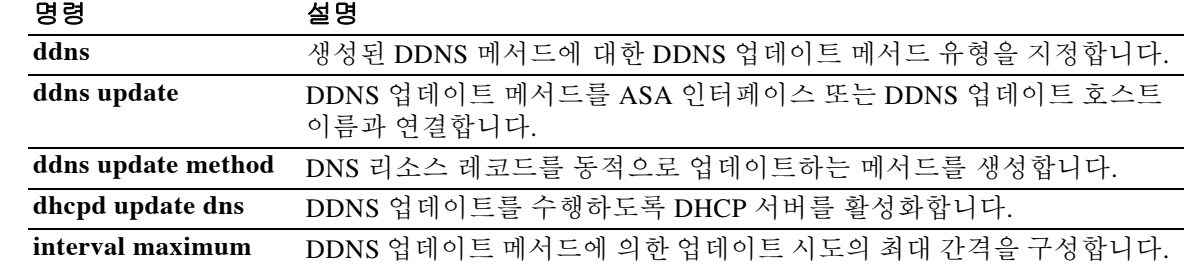

## **dhcp-network-scope**

ASA DHCP 서버에서 이 그룹 정책의 사용자에게 주소를 지정하는 데 사용할 IP 주소의 범위를 지 정하려면 group-policy 컨피그레이션 모드에서 **dhcp-network-scope** 명령을 사용합니다. 실행 중인 컨피그레이션에서 특성을 제거하려면 이 명령의 **no** 형식을 사용합니다.

**dhcp-network-scope {***ip\_address***} | none**

**no dhcp-network-scope**

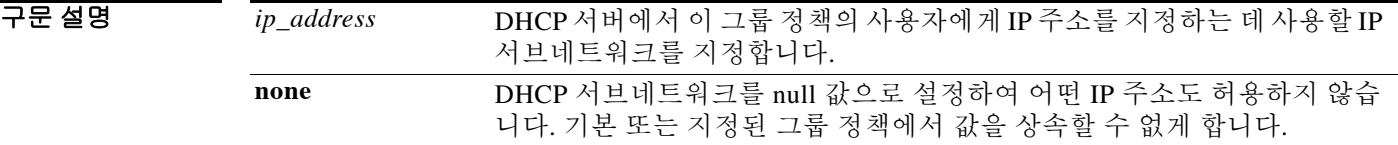

 $\overline{\mathcal{U}^{\mathsf{H}}$  기본 동작 또는 값이 없습니다.

BB 모드 다음 표에서는 명령을 입력할 수 있는 모드를 보여줍니다.

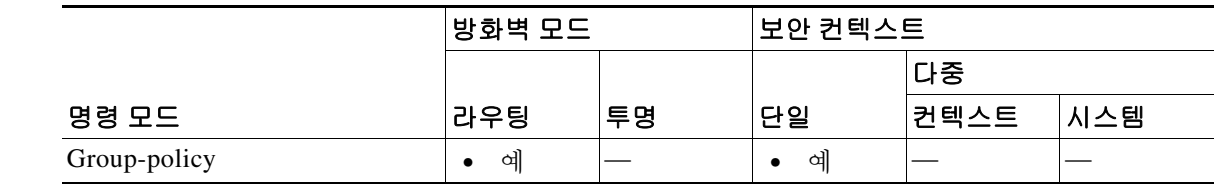

- 명령 기록 릴리스 수정 사항 7.0(1) 이 명령을 도입했습니다.
- 사용 지침 이 명령은 다른 그룹 정책에서 값을 상속하는 것을 허용합니다. 값을 상속할 수 없게 하려면 **dhcp-network-scope none** 명령을 사용합니다.
- $\overline{q}$  예 다음 예에서는 First Group이라는 그룹 정책에 대해 IP 서브네트워크 10.10.85.1을 설정하는 방법을 보여줍니다.

ciscoasa(config)# **group-policy FirstGroup attributes** ciscoasa(config-group-policy)# **dhcp-network-scope 10.10.85.1**

### **dhcp-server**

VPN 터널이 설정될 때 클라이언트에 IP 주소를 지정하는 DHCP 서버에 대한 지원을 구성하려면 command in tunnel-group general-attributes 컨피그레이션 모드에서 **dhcp-server** 명령을 사용합니다. 이 명령을 기본값으로 되돌리려면 이 명령의 **no** 형식을 사용합니다.

#### **dhcp-server [link-selection | subnet-selection] ip1 [ip2-ip10]**

#### **[no] dhcp-server [link-selection | subnet-selection] ip1 [ip2-ip10]**

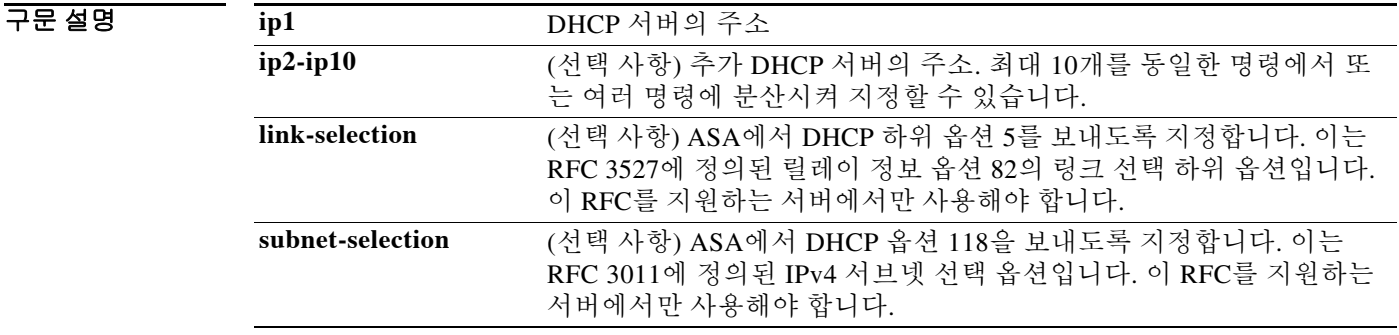

 $\overline{\phantom{a}}$ 

 $\overline{\mathcal{U}$  기본 동작 또는 값이 없습니다.

BB 모드 다음 표에서는 명령을 입력할 수 있는 모드를 보여줍니다.

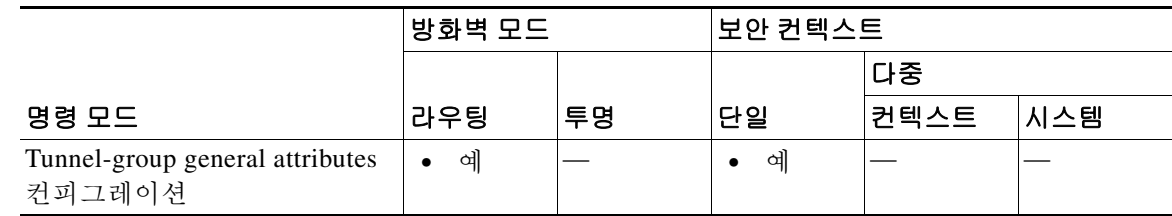

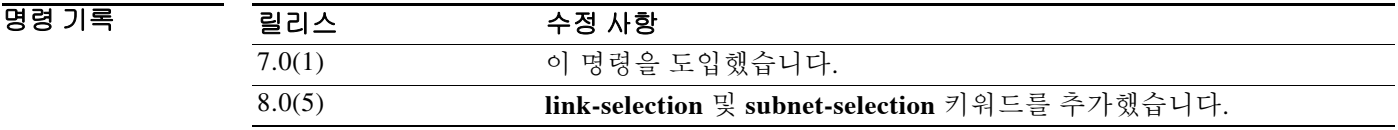

사용 지침 원격 액세스 터널 그룹 유형에만 이 특성을 적용할 수 있습니다.

 $\mathbf I$ 

예 config-general 컨피그레이션 모드에서 다음 명령을 입력하면 3개의 DHCP 서버(dhcp1, dhcp2, dhcp3)가 IPsec 원격 액세스 터널 그룹 "remotegrp"에 추가됩니다.

> ciscoasa(config)# **tunnel-group remotegrp type remote-access** ciscoasa(config)# **tunnel-group remotegrp general** ciscoasa(config-tunnel-general)# **default-group-policy remotegrp** ciscoasa(config-tunnel-general)# **dhcp-server dhcp1 dhcp2 dhcp3** ciscoasa(config-tunnel-general)

#### 관련 명령 명령 설명

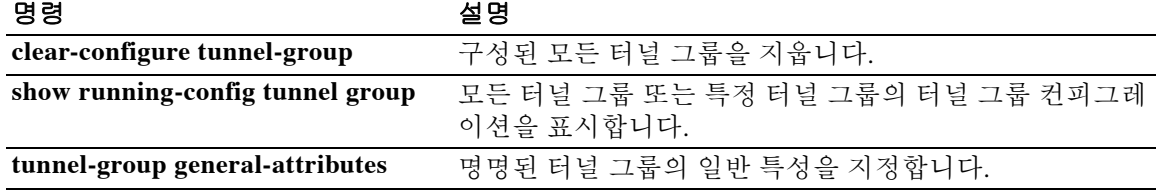

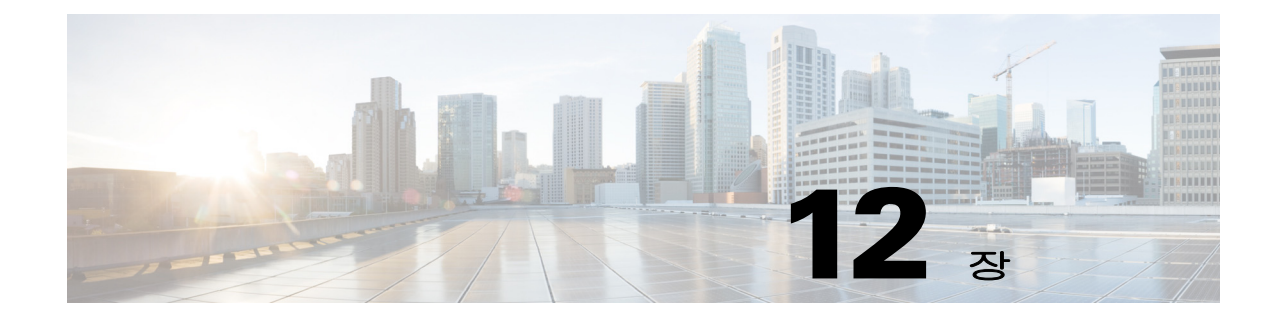

# **dhcpd address ~ distribute-list out(BGP)** 명령

 $\Gamma$ 

### **dhcpd address**

DHCP 서버에서 사용하는 IP 주소 풀을 정의하려면 글로벌 컨피그레이션 모드에서 **dhcpd address** 명령을 사용합니다. 기존 DHCP 주소 풀을 제거하려면 이 명령의 **no** 형식을 사용합니다.

**dhcpd address** *IP\_address1***[***-IP\_address2***]** *interface\_name*

**no dhcpd address** *interface\_name*

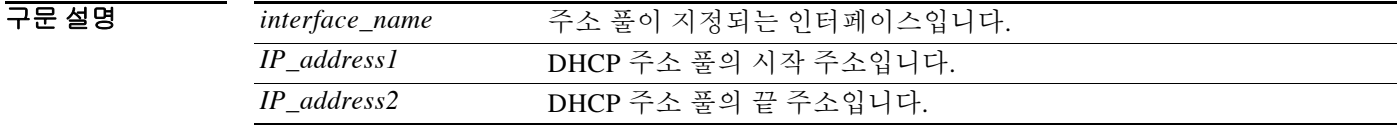

기본값 기본 동작 또는 값이 없습니다.

BB 모드 다음 표에서는 명령을 입력할 수 있는 모드를 보여줍니다.

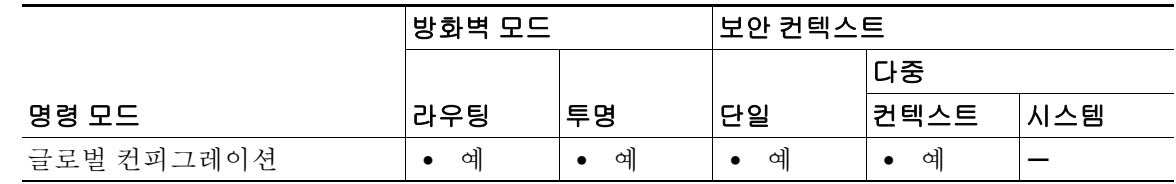

명령 기록 릴리스 수정 사항 7.0(1) 이 명령을 도입했습니다.

사용 지침 이 명령을 사용하려면 ASA DHCP 서버의 주소 풀이 이 서버가 활성화된 ASA 인터페이스와 동일한 서브넷에 있어야 하며, 해당 ASA 인터페이스를 *interface\_name*으로 지정해야 합니다.

> 주소 풀의 크기는 ASA에 있는 풀당 최대 256개 주소로 제한됩니다. 주소 풀의 범위가 253개 주소 보다 클 경우 ASA 인터페이스의 넷마스크는 클래스 C 주소(예: 255.255.255.0)가 될 수 없으며 그 보다 더 커야 합니다(예: 255.255.254.0).

DHCP 클라이언트는 ASA DHCP 서버 인터페이스의 서브넷에 물리적으로 연결되어야 합니다.

**dhcpd address** 명령에서는 인터페이스 이름에 "-"(대시) 문자를 사용할 수 없습니다. 이 문자는 객 체 이름의 일부가 아니라 범위 지정자로 해석되기 때문입니다.

**no dhcpd address** *interface\_name* 명령은 지정된 인터페이스에 대해 구성한 DHCP 서버 주소 풀을 제거합니다.

ASA에서 DHCP 서버 기능을 구현하는 방법에 대한 자세한 내용은 *CLI* 컨피그레이션 가이드를 참 조하십시오.

Ι

예 다음 예에서는 ASA의 DMZ 인터페이스에 있는 DHCP 클라이언트를 위해 주소 풀과 DNS 서버를 구성하는 방법을 보여줍니다.

> ciscoasa(config)# **dhcpd address 10.0.1.100-10.0.1.108 dmz** ciscoasa(config)# **dhcpd dns 209.165.200.226** ciscoasa(config)# **dhcpd enable dmz**

다음 예에서는 내부 인터페이스에서 DHCP 서버를 구성하는 방법을 보여줍니다. **dhcpd address** 명 령은 IP 주소 10개로 된 풀을 이 인터페이스의 DHCP 서버에 지정합니다.

ciscoasa(config)# **dhcpd address 10.0.1.101-10.0.1.110 inside** ciscoasa(config)# **dhcpd dns 198.162.1.2 198.162.1.3** ciscoasa(config)# **dhcpd wins 198.162.1.4** ciscoasa(config)# **dhcpd lease 3000** ciscoasa(config)# **dhcpd ping\_timeout 1000** ciscoasa(config)# **dhcpd domain example.com** ciscoasa(config)# **dhcpd enable inside**

#### 관련 명령 명령 설명

 $\overline{\mathsf{I}}$ 

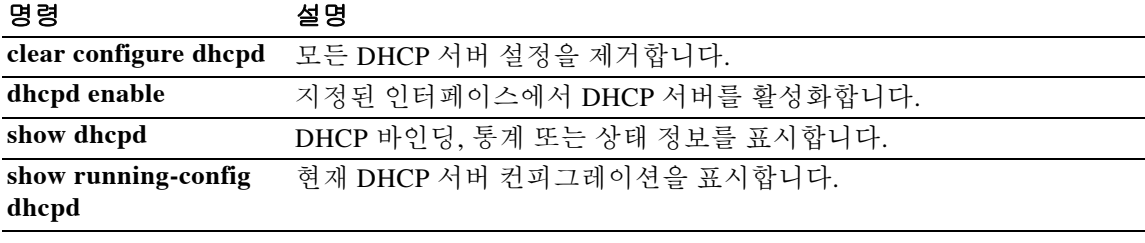

# **dhcpd auto\_config**

ASA에서 DHCP 또는 PPPoE 클라이언트를 실행 중인 인터페이스로부터 얻은 값에 따라 DHCP 서 버의 DNS, WINS, 도메인 이름 값을 자동으로 구성할 수 있게 하려면 글로벌 컨피그레이션 모드에 서 **dhcpd auto\_config** 명령을 사용합니다. DHCP 매개변수의 자동 컨피그레이션을 중지하려면 이 명령의 **no** 형식을 사용합니다.

**dhcpd auto\_config** *client\_if\_name* **[[vpnclient-wins-override] interface** *if\_name***]**

**no dhcpd auto\_config** *client\_if\_name* **[[vpnclient-wins-override] interface** *if\_name***]**

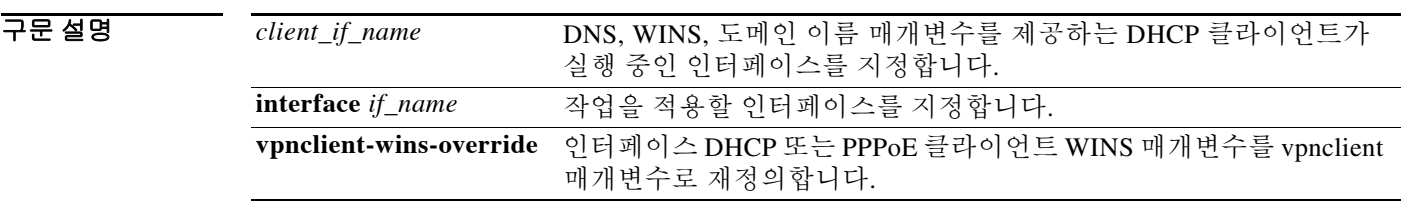

기본값 기본 동작 또는 값이 없습니다.

BB 모드 다음 표에서는 명령을 입력할 수 있는 모드를 보여줍니다.

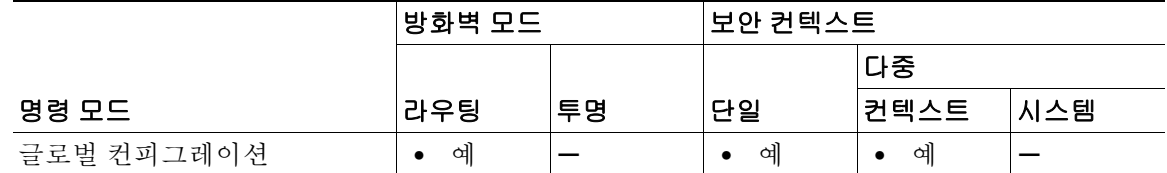

명령 기록 릴리스 수정 사항 7.0(1) 이 명령을 도입했습니다.

사용 지침 CLI 명령을 사용하여 DNS, WINS 또는 도메인 이름 매개변수를 지정할 경우 CLI에서 구성된 매개 변수가 자동 컨피그레이션에 의한 매개변수를 재정의합니다.

예 다음 예에서는 내부 인터페이스에서 DHCP를 구성하는 방법을 보여줍니다. **dhcpd auto\_config** 명 령은 외부 인터페이스의 DHCP 클라이언트에서 얻은 DNS, WINS, 도메인 정보를 내부 인터페이스 의 DHCP 클라이언트에 전달하는 데 사용됩니다.

> ciscoasa(config)# **dhcpd address 10.0.1.101-10.0.1.110 inside** ciscoasa(config)# **dhcpd auto\_config outside** ciscoasa(config)# **dhcpd enable inside**

 $\mathbf{I}$ 

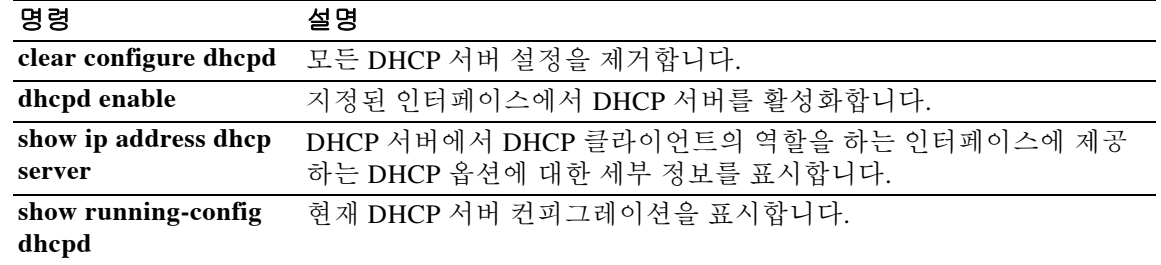

ן

# **dhcpd dns**

DHCP 클라이언트의 DNS 서버를 정의하려면 글로벌 컨피그레이션 모드에서 **dhcpd dns** 명령을 사 용합니다. 정의된 서버를 지우려면 이 명령의 **no** 형식을 사용합니다.

**dhcpd dns** *dnsip1* **[***dnsip2***] [interface** *if\_name***]**

**no dhcpd dns** *dnsip1* **[***dnsip2***] [interface** *if\_name***]**

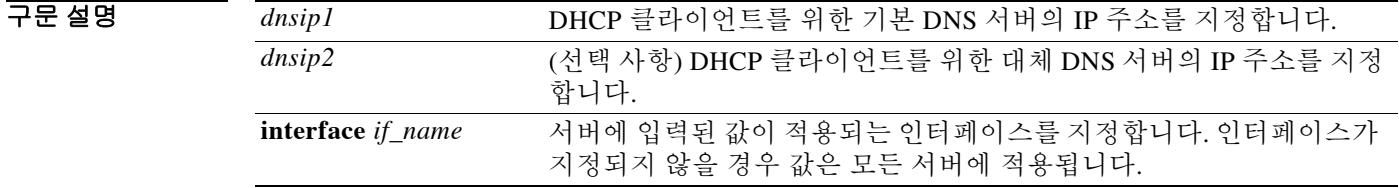

 $\overline{\mathcal{X}}$  기본 동작 또는 값이 없습니다.

명령 모드 다음 표에서는 명령을 입력할 수 있는 모드를 보여줍니다.

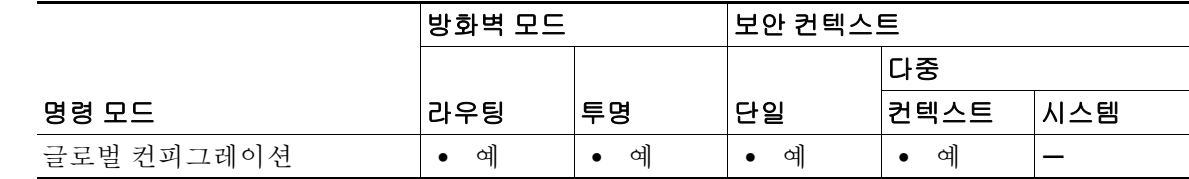

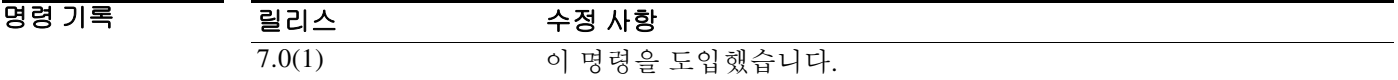

사용 지침 **dhcpd dns** 명령으로 DHCP 클라이언트를 위한 DNS 서버의 IP 주소를 하나 이상 지정할 수 있습니 다. 2개의 DNS 서버를 지정할 수 있습니다. **no dhcpd dns** 명령을 사용하면 DNS IP 주소를 컨피그 레이션에서 제거할 수 있습니다.

예 다음 예에서는 ASA의 DMZ 인터페이스에 있는 DHCP 클라이언트를 위해 주소 풀과 DNS 서버를 구성하는 방법을 보여줍니다.

> ciscoasa(config)# **dhcpd address 10.0.1.100-10.0.1.108 dmz** ciscoasa(config)# **dhcpd dns 192.168.1.2** ciscoasa(config)# **dhcpd enable dmz**

 $\Gamma$ 

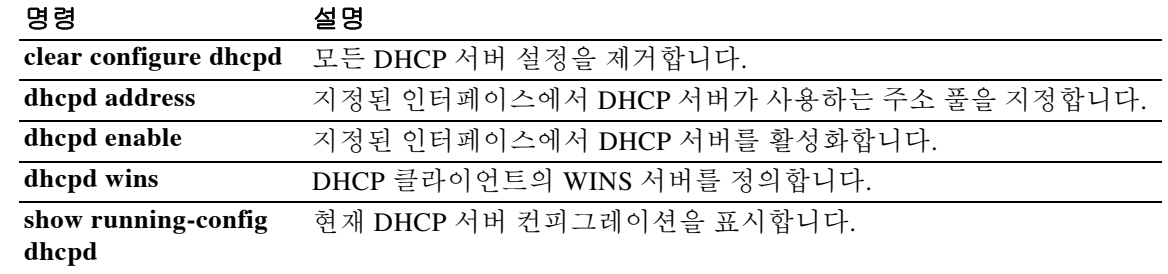

 $\mathbf I$ 

# **dhcpd domain**

DHCP 클라이언트의 DNS 도메인 이름을 정의하려면 글로벌 컨피그레이션 모드에서 **dhcpd domain** 명령을 사용합니다. DNS 도메인 이름을 지우려면 이 명령의 **no** 형식을 사용합니다.

**dhcpd domain** *domain\_name* **[interface** *if\_name***]**

**no dhcpd domain [***domain\_name***] [interface** *if\_name***]**

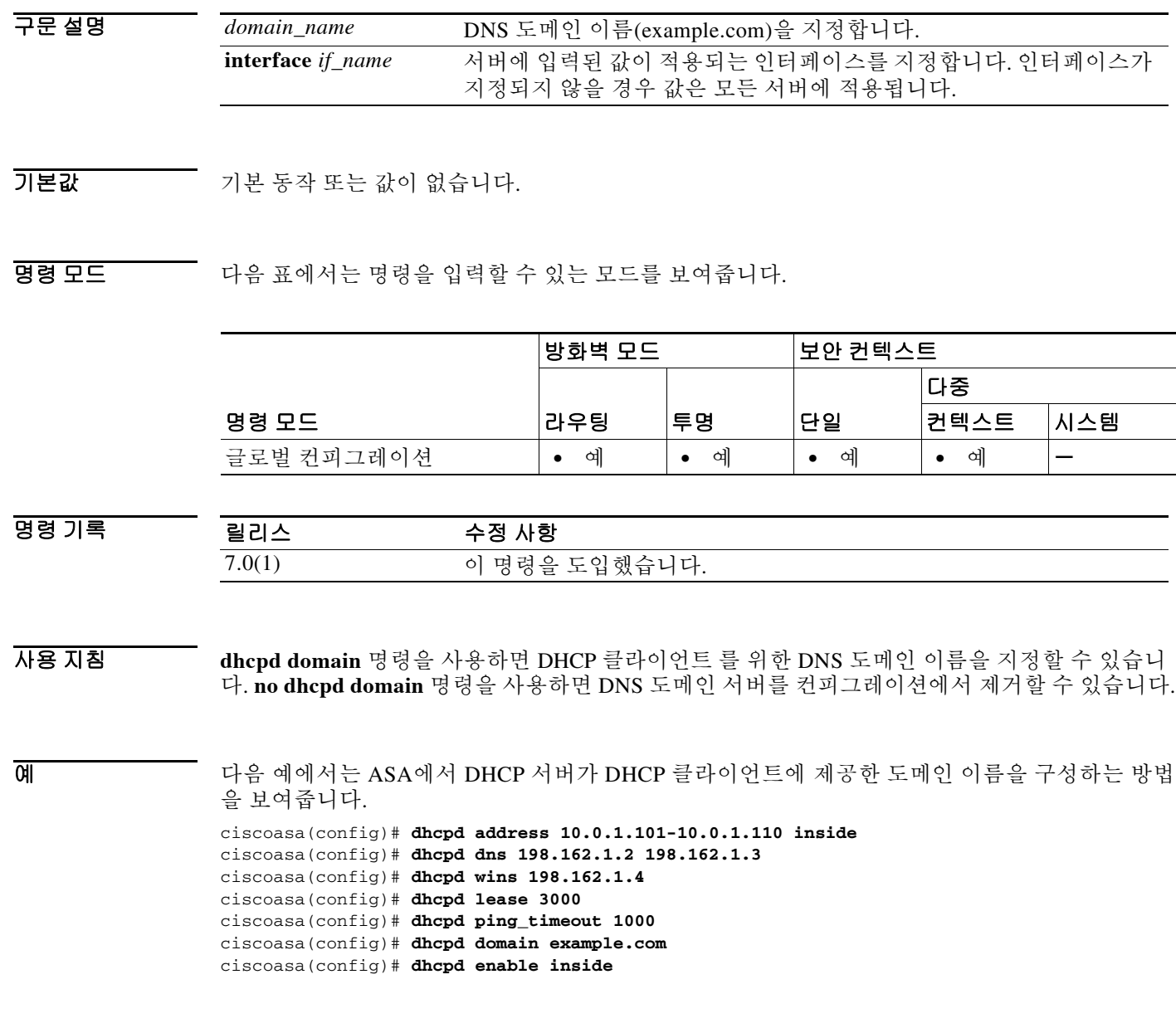

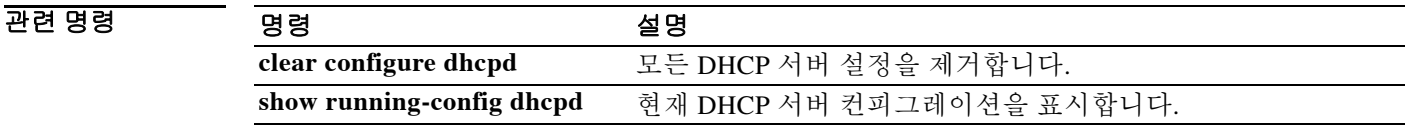

### **dhcpd enable**

DHCP 서버를 활성화하려면 글로벌 컨피그레이션 모드에서 **dhcpd enable** 명령을 사용합니다. DHCP 서버를 비활성화하려면 이 명령의 **no** 형식을 사용합니다.

**dhcpd enable** *interface*

**no dhcpd enable** *interface*

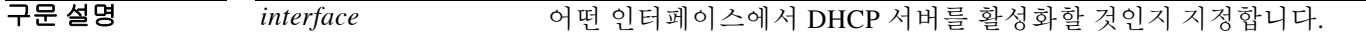

 $\overline{\phantom{a}}$  기본 동장 또는 값이 없습니다.

BB 모드 다음 표에서는 명령을 입력할 수 있는 모드를 보여줍니다.

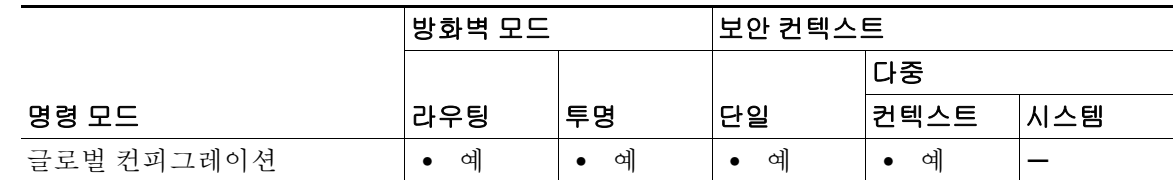

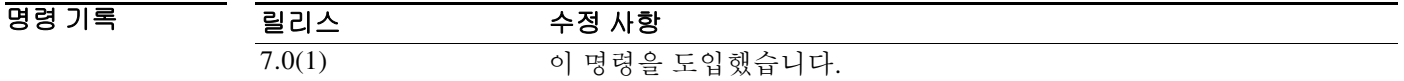

사용 지침 DHCP 서버는 DHCP 클라이언트에 네트워크 컨피그레이션 매개변수를 제공합니다. DHCP 서버를 ASA 내에서 지원하므로 ASA에서 연결된 클라이언트의 컨피그레이션에 DHCP를 사용할 수 있습 니다. **dhcpd enable** *interface* 명령을 사용하면 DHCP 데몬이 DHCP가 활성화된 인터페이스에서 DHCP 클라이언트 요청을 수신하게 할 수 있습니다. **no dhcpd enable** 명령은 지정된 인터페이스에 서 DHCP 서버 기능을 비활성화합니다.

 $\mathscr{P}$ 

참고 다중 컨텍스트 모드에서는 둘 이상의 컨텍스트가 사용하는 인터페이스(공유 VLAN)에서 DHCP 서 버를 활성화할 수 없습니다.

ASA에서 DHCP 클라이언트 요청에 응답할 때, 요청이 수신된 인터페이스의 IP 주소 및 서브넷 마 스크를 응답의 기본 게이트웨이의 IP 주소 및 서브넷 마스크로 사용합니다.

 $\mathbf{r}$ 

참고 ASA DHCP 서버 데몬은 ASA 인터페이스에 직접 연결되지 않는 클라이언트를 지원하지 않습니다.

ASA에서 DHCP 서버 기능을 구현하는 방법에 대한 자세한 내용은 *CLI* 컨피그레이션 가이드를 참 조하십시오.

 $\mathbf I$ 

 $\overline{\mathfrak{g}}$  = 다음 예에서는 내부 인터페이스에서 DHCP 서버를 활성화하는 방법을 보여줍니다.

```
ciscoasa(config)# dhcpd address 10.0.1.101-10.0.1.110 inside
ciscoasa(config)# dhcpd dns 198.162.1.2 198.162.1.3
ciscoasa(config)# dhcpd wins 198.162.1.4
ciscoasa(config)# dhcpd lease 3000
ciscoasa(config)# dhcpd ping_timeout 1000
ciscoasa(config)# dhcpd domain example.com
ciscoasa(config)# dhcpd enable inside
```
#### 관련 명령 명령 설명

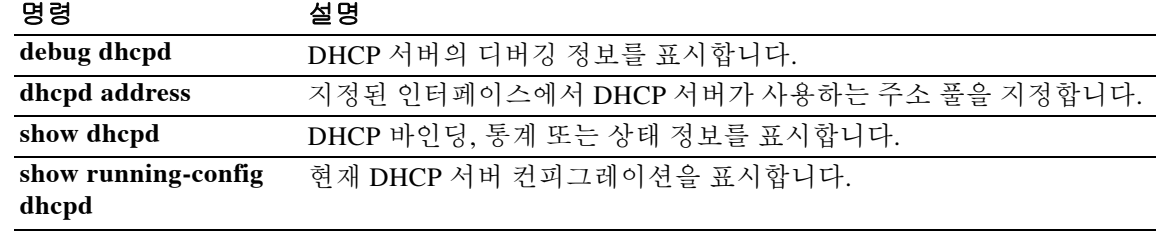

# **dhcpd lease**

 $\overline{\phantom{a}}$ 

DHCP 임대 기간을 지정하려면 글로벌 컨피그레이션 모드에서 **dhcpd lease** 명령을 사용합니다. 임 대의 기본값으로 복원하려면 이 명령의 **no** 형식을 사용합니다.

**dhcpd lease** *lease\_length* **[interface** *if\_name***]**

**no dhcpd lease [***lease\_length***] [interface** *if\_name***]**

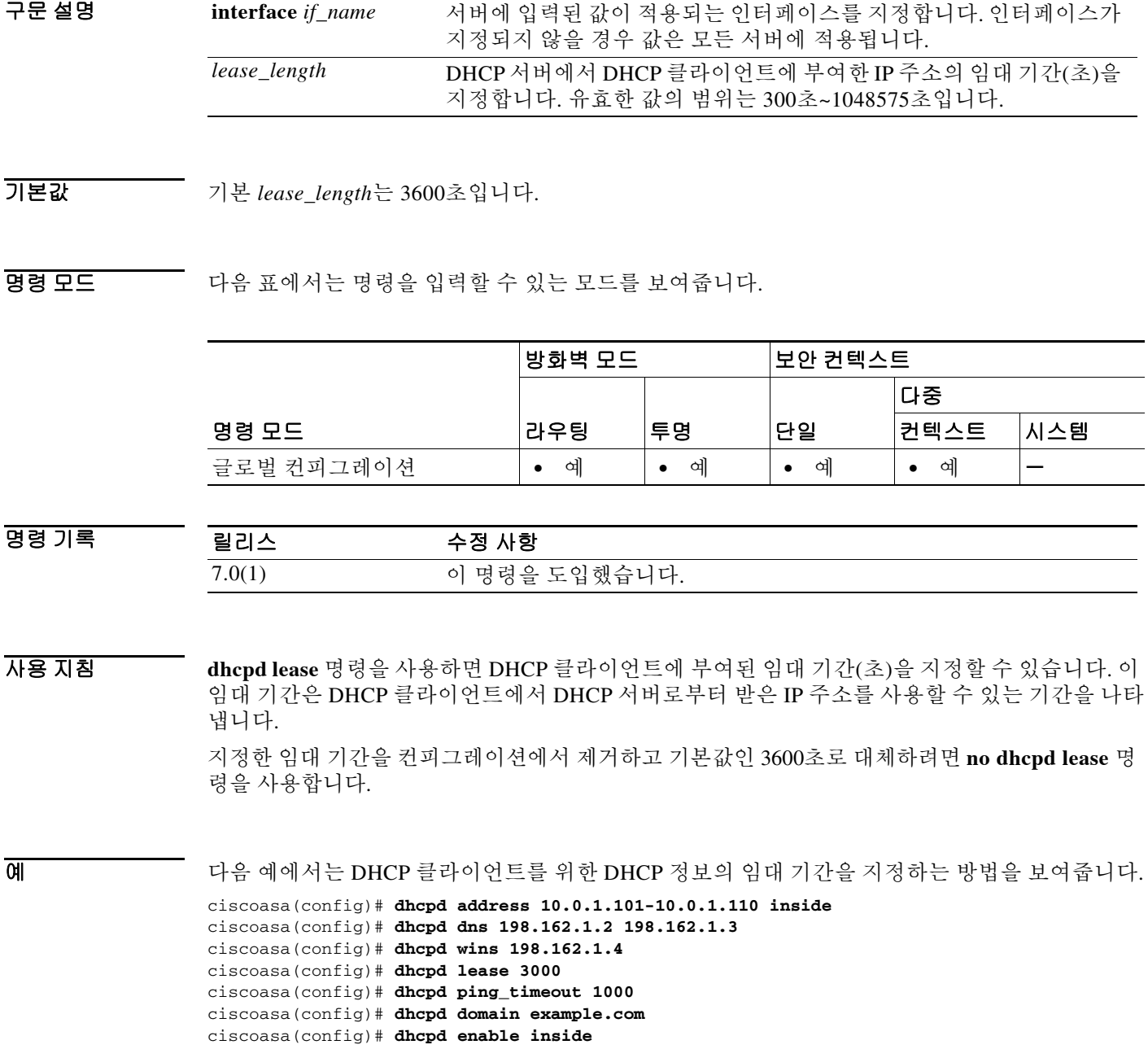

H

 $\mathsf I$ 

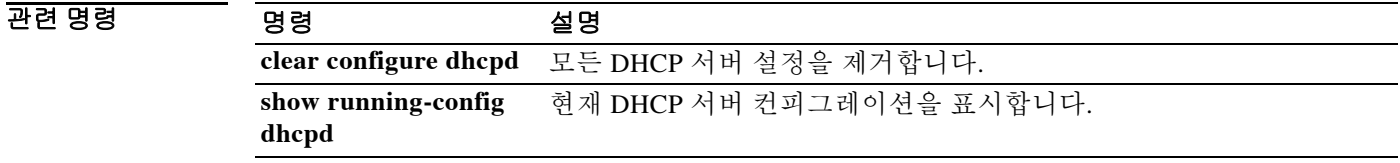

# **dhcpd option**

DHCP 옵션을 구성하려면 글로벌 컨피그레이션 모드에서 **dhcpd option** 명령을 사용합니다. 이 옵 션을 지우려면 이 명령의 **no** 형식을 사용합니다.

**dhcpd option** *code* **{ascii** *string***}** | **{ip** *IP\_address* **[***IP\_address***]} | {hex** *hex\_string***} [interface**  *if\_name***]**

**no dhcpd option** *code* **[interface** *if\_name***]**

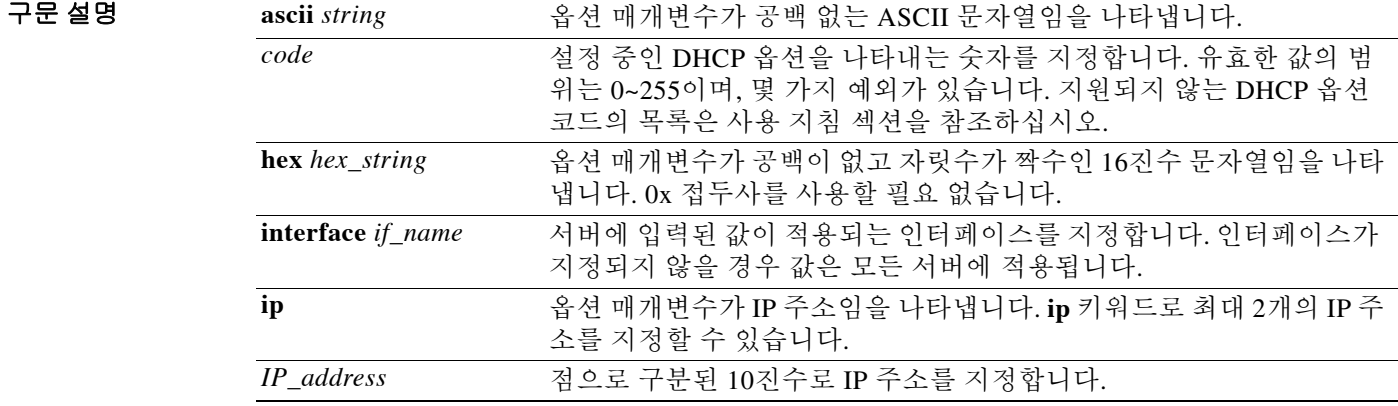

 $\overline{\mathcal{X}}$  기본 동작 또는 값이 없습니다.

 $\overline{\mathsf{I}}$ 

명령 모드 다음 표에서는 명령을 입력할 수 있는 모드를 보여줍니다.

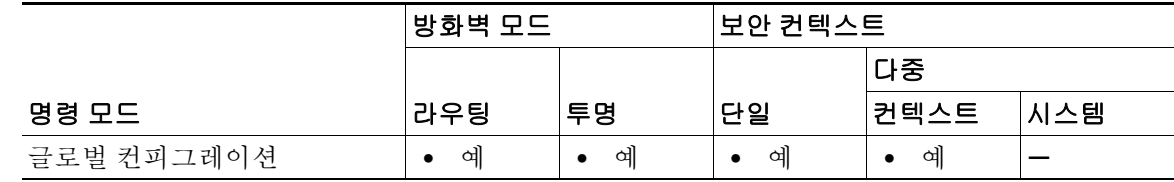

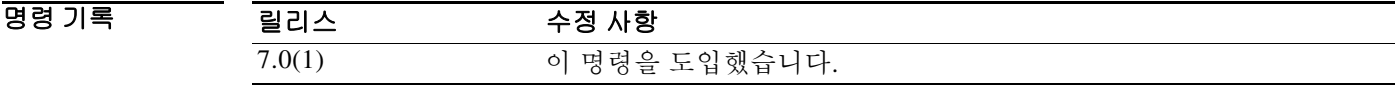

사용 지침 Cico IP Phone과 라우터에 TFTP 정보를 제공하는 데 **dhcpd option** 명령을 사용할 수 있습니다. DHCP 옵션 요청이 ASA DHCP 서버에 도착하면 ASA는 클라이언트에 대한 응답에 **dhcpd option** 명령에 의해 지정된 하나 이상의 값을 포함시킵니다.

**dhcpd option 66** 및 **dhcpd option 150** 명령은 Cisco IP Phone과 라우터에서 컨피그레이션 파일의 다운로드에 사용할 수 있는 TFTP 서버를 지정합니다. 이 명령을 다음과 같이 사용합니다.

- **• dhcpd option 66 ascii** *string* 여기서 *string*은 TFTP 서버의 IP 주소 또는 호스트 이름입니다. 옵 션 66에 대해 하나의 TFTP 서버만 지정할 수 있습니다.
- **• dhcpd option 150 ip** *IP\_address* [*IP\_address*] 여기서 *IP\_address*는 TFTP 서버의 IP 주소입니 다. 옵션 150에 대해 최대 2개의 IP 주소를 지정할 수 있습니다.

참고 **dhcpd option 66** 명령에서는 **ascii** 매개변수만, **dhcpd option 150**에서는 **ip** 매개변수만 사용할 수 있습니다.

**dhcpd option 66 | 150** 명령을 위해 IP 주소를 지정할 때 다음 지침을 따릅니다.

- **•** TFTP 서버가 DHCP 서버 인터페이스에 있을 경우 TFTP 서버의 로컬 IP 주소를 사용합니다.
- **•** TFTP 서버가 DHCP 서버 인터페이스만큼 안전하지 않은 인터페이스에 있을 경우 일반 아웃바 운드 규칙을 적용합니다. DHCP 클라이언트를 위해 NAT, 전역, 액세스 목록 엔트리를 만들고 TFTP 서버의 실제 IP 주소를 사용합니다.
- **•** TFTP 서버가 더 안전한 인터페이스에 있을 경우 일반 인바운드 규칙을 적용합니다. TFTP 서 버를 위해 고정 및 액세스 목록 구문을 만들고 TFTP 서버의 전역 IP 주소를 사용합니다.

다른 DHCP 옵션에 대한 자세한 내용은 RFC 2132를 참조하십시오.

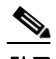

참고 ASA는 사용자가 제공하는 옵션의 유형 및 값이 RFC 2132에 정의된 옵션 코드의 예상 유형 및 값 과 일치하는지 확인하지 않습니다. 이를테면 **dhcpd option 46 ascii hello** 명령을 입력할 수 있습니 다. RFC 2132에 따르면 옵션 46이 1자리의 16진수 값으로 정의되지만 ASA는 이 컨피그레이션을 승인합니다.

**dhcpd option** 명령으로 다음 DHCP 옵션을 구성할 수 없습니다.

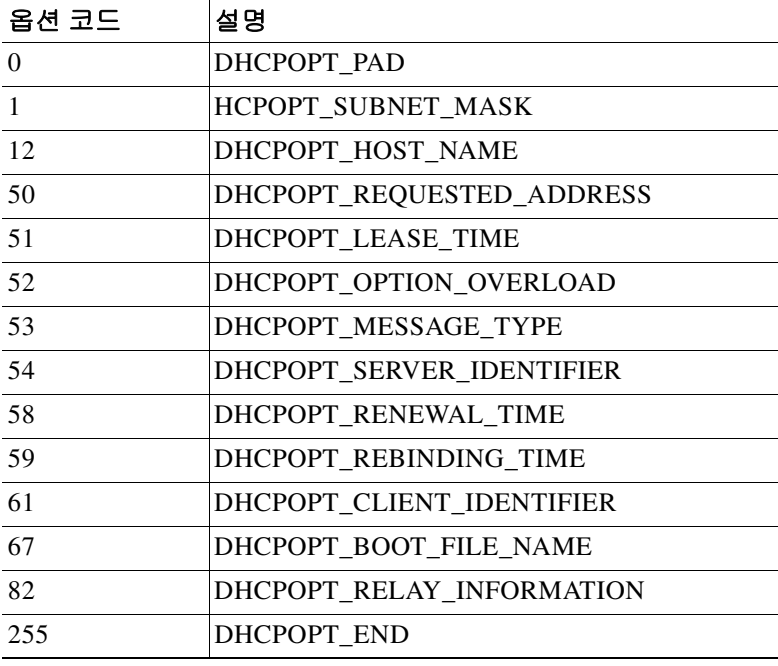

 $\overline{\phantom{a}}$ 

O 2010 TH 가슴 예에서는 DHCP 옵션 66을 위해 TFTP 서버를 지정하는 방법을 보여줍니다. ciscoasa(config)# **dhcpd option 66 ascii MyTftpServer**

### 관련 명령 명령 설명

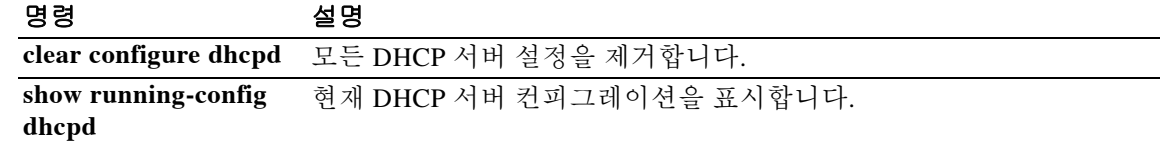

# **dhcpd ping\_timeout**

DHCP ping의 시간 초과 기본값을 변경하려면 글로벌 컨피그레이션 모드에서 **dhcpd ping\_timeout** 명령을 사용합니다. 기본값으로 되돌리려면 이 명령의 **no** 형식을 사용합니다.

**dhcpd ping\_timeout** *number* **[interface** *if\_name***]**

**no dhcpd ping\_timeout** [**interface** *if\_name***]**

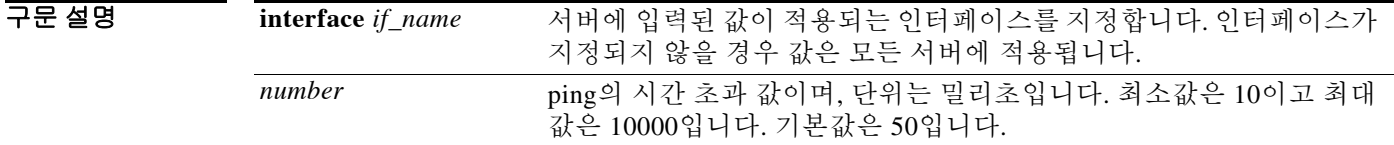

기본값 *number*의 기본값은 50밀리초입니다.

명령 모드 다음 표에서는 명령을 입력할 수 있는 모드를 보여줍니다.

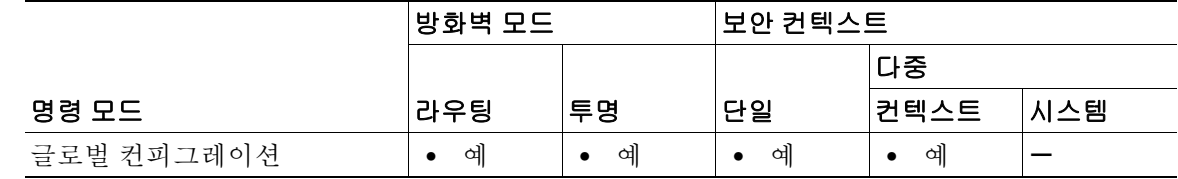

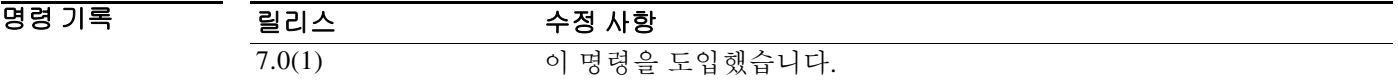

자용 지침 주소 충돌을 방지하고자 DHCP 서버는 DHCP 클라이언트에 주소를 지정하기 전에 주소에 2개의 ICMP ping 패킷을 보냅니다. ASA는 두 ICMP ping 패킷 모두 시간 초과된 후에 DHCP 클라이언트 에 IP 주소를 지정합니다. 예를 들어, 기본값이 사용되는 경우 ASA는 1500밀리초(ICMP ping 패킷 당 750밀리초)가 지나면 IP 주소를 지정합니다.

ping 시간 초과의 값이 크면 DHCP 서버의 성능에 불리하게 작용할 수 있습니다.

예 다음 예에서는 **dhcpd ping\_timeout** 명령을 사용하여 DHCP 서버의 ping 시간 초과 값을 변경하는 방법을 보여줍니다.

```
ciscoasa(config)# dhcpd address 10.0.1.101-10.0.1.110 inside
ciscoasa(config)# dhcpd dns 198.162.1.2 198.162.1.3
ciscoasa(config)# dhcpd wins 198.162.1.4
ciscoasa(config)# dhcpd lease 3000
ciscoasa(config)# dhcpd ping_timeout 1000
ciscoasa(config)# dhcpd domain example.com
ciscoasa(config)# dhcpd enable inside
```
 $\mathbf{I}$ 

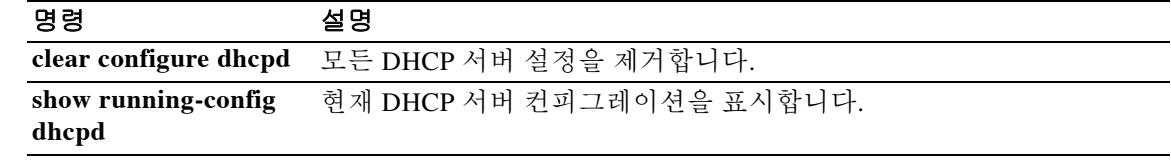

 $\mathbf I$ 

# **dhcpd update dns**

DHCP 서버에서 DDNS 업데이트를 수행할 수 있게 하려면 글로벌 컨피그레이션 모드에서 **dhcpd update dns** 명령을 사용합니다. DHCP 서버의 DDNS 기능을 비활성화하려면 이 명령의 **no** 형식을 사용합니다.

**dhcpd update dns** [**both**] [**override**] [**interface** *srv\_ifc\_name*]

**no dhcpd update dns** [**both**] [**override**] [**interface** *srv\_ifc\_name*]

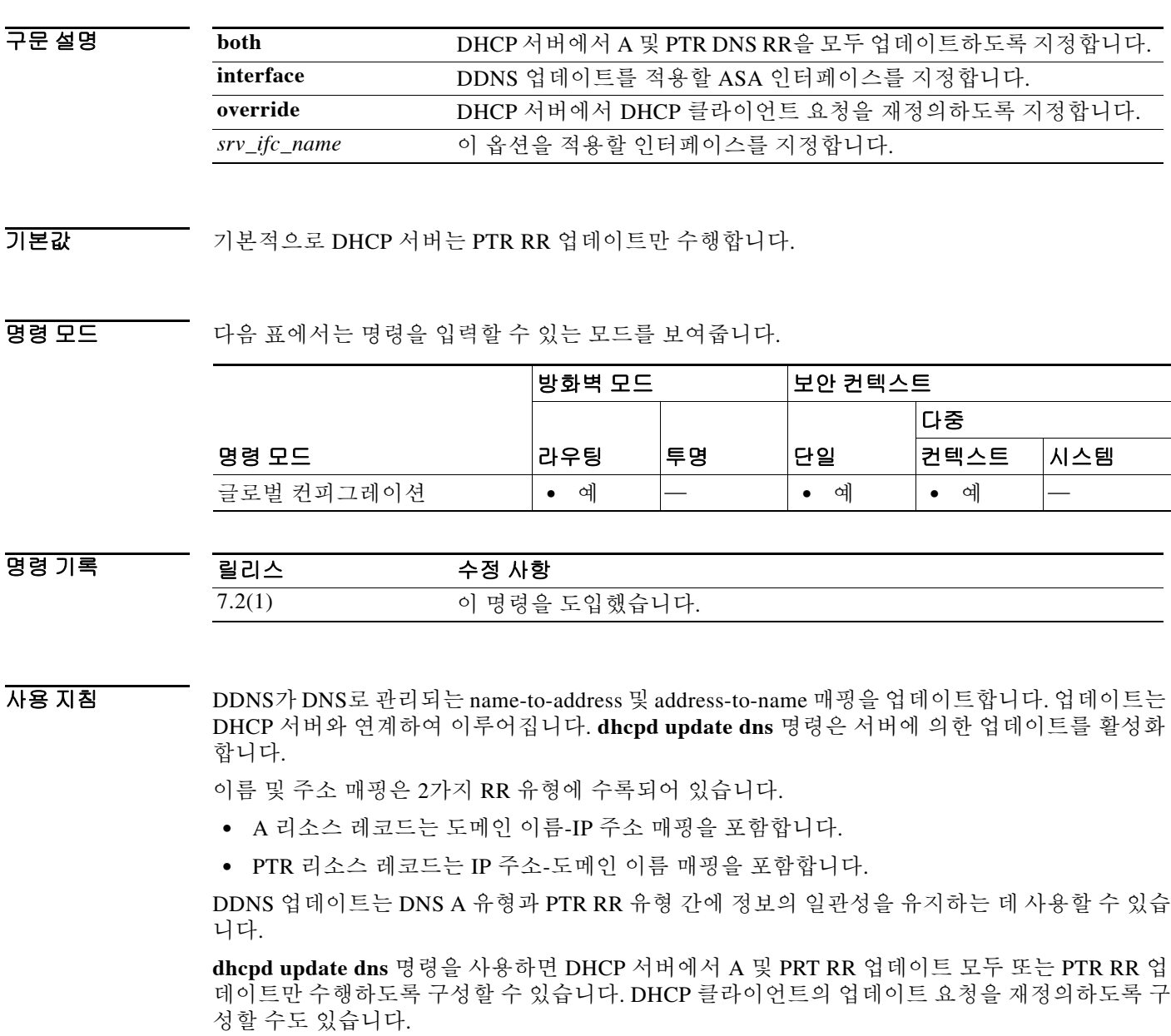

 $\overline{\phantom{a}}$ 

예 다음 예에서는 DDNS 서버가 A 및 PTR 업데이트를 모두 수행하고 DHCP 클라이언트의 요청을 재 정의하도록 구성합니다.

ciscoasa(config)# **dhcpd update dns both override**

#### 관련 명령 **연**령 정령

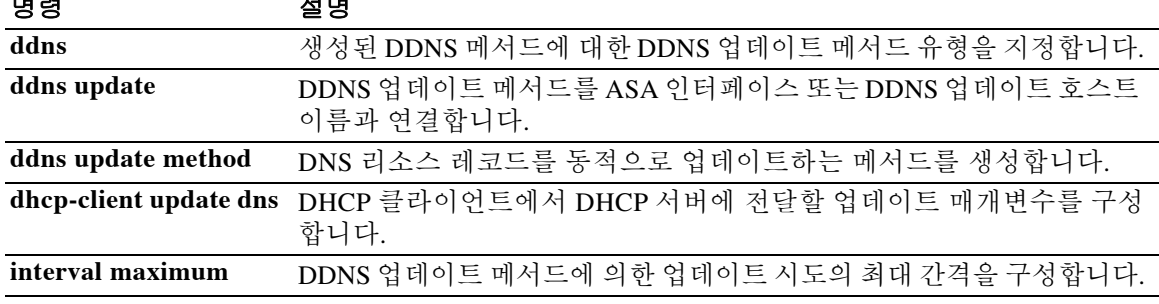

# **dhcpd wins**

DHCP 클라이언트를 위한 WINS 서버 IP 주소를 정의하려면 글로벌 컨피그레이션 모드에서 **dhcpd wins** 명령을 사용합니다. WINS 서버 IP 주소를 컨피그레이션에서 제거하려면 이 명령의 **no** 형식 을 사용합니다.

**dhcpd wins** *server1* **[***server2***] [interface** *if\_name***]**

**no dhcpd wins [***server1* **[***server2***]] [interface** *if\_name***]**

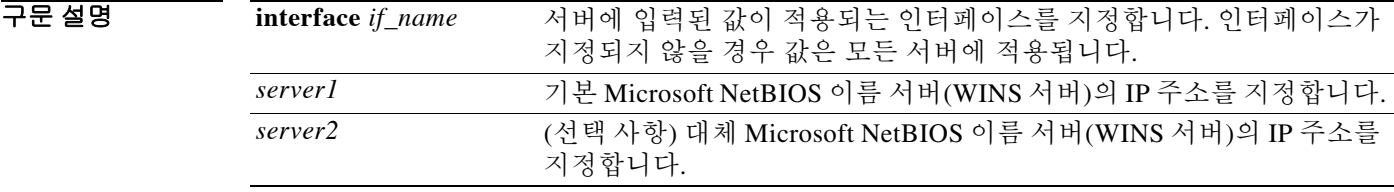

 $\overline{\mathcal{X}}$  기본 동작 또는 값이 없습니다.

BB 모드 다음 표에서는 명령을 입력할 수 있는 모드를 보여줍니다.

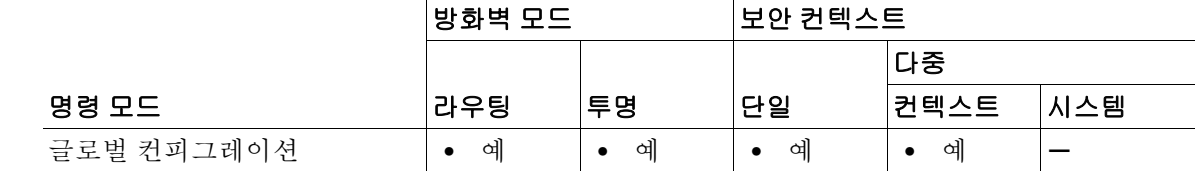

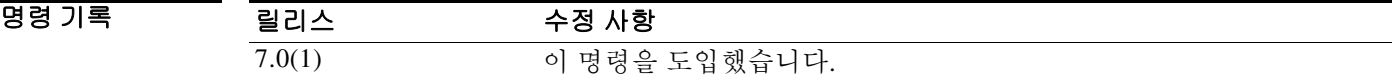

사용 지침 **dhcpd wins** 명령을 사용하면 DHCP 클라이언트를 위한 WINS 서버의 주소를 지정할 수 있습니다. **no dhcpd wins** 명령은 WINS 서버 IP 주소를 컨피그레이션에서 제거합니다.

예 다음 예에서는 DHCP 클라이언트에 보내는 WINS 서버 정보를 지정하는 방법을 보여줍니다.

ciscoasa(config)# **dhcpd address 10.0.1.101-10.0.1.110 inside** ciscoasa(config)# **dhcpd dns 198.162.1.2 198.162.1.3**

ciscoasa(config)# **dhcpd wins 198.162.1.4**

ciscoasa(config)# **dhcpd lease 3000**

- ciscoasa(config)# **dhcpd ping\_timeout 1000**
- ciscoasa(config)# **dhcpd domain example.com**
- ciscoasa(config)# **dhcpd enable inside**

 $\Gamma$ 

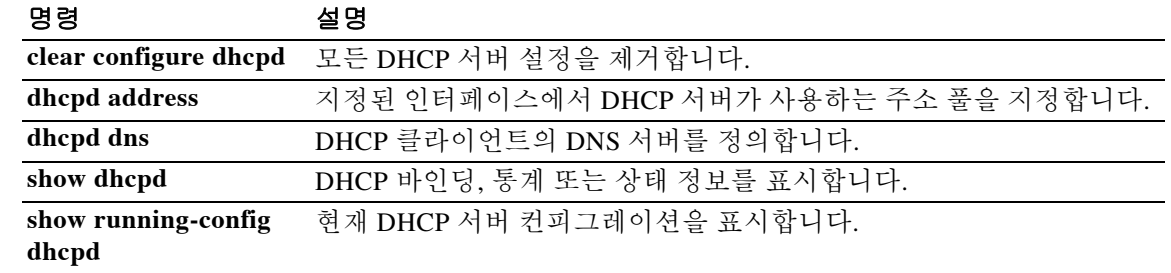

 $\mathsf I$ 

# **dhcprelay enable**

DHCP 릴레이 서버를 활성화하려면 글로벌 컨피그레이션 모드에서 **dhcprelay enable** 명령을 사용 합니다. DHCP 릴레이 에이전트를 비활성화하려면 이 명령의 **no** 형식을 사용합니다.

**dhcprelay enable** *interface\_name*

**no dhcprelay enable** *interface\_name*

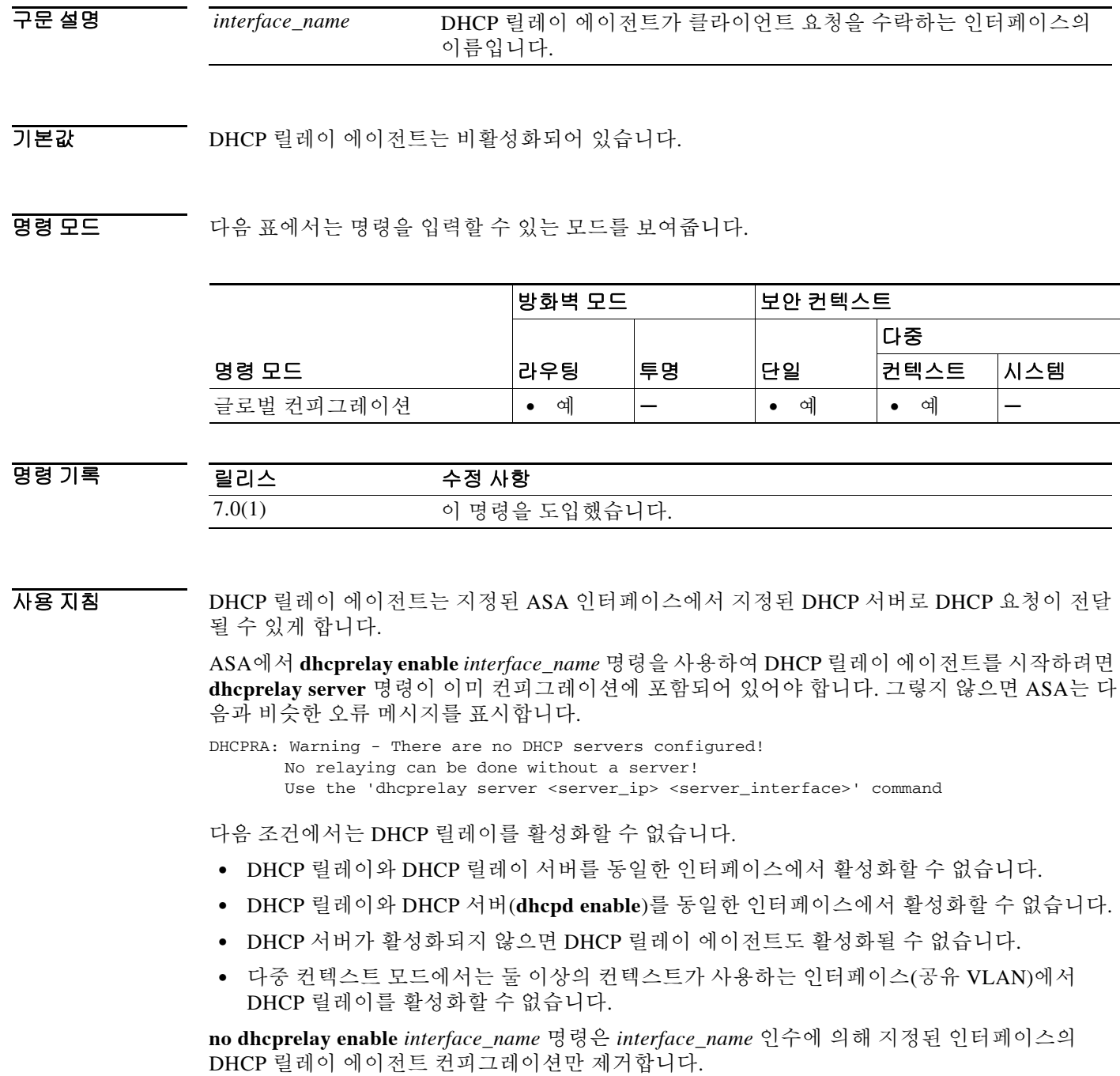

#### 예 다음 예에서는ASA의 외부 인터페이스에 있는 IP 주소 10.1.1.1, ASA의 내부 인터페이스에 있는 클 라이언트 요청, 최대 90초의 시간 초과 값을 사용하여 DHCP 서버를 위한 DHCP 릴레이 에이전트 를 구성하는 방법을 보여줍니다.

```
ciscoasa(config)# dhcprelay server 10.1.1.1 outside
ciscoasa(config)# dhcprelay timeout 90
ciscoasa(config)# dhcprelay enable inside
ciscoasa(config)# show running-config dhcprelay
dhcprelay server 10.1.1.1 outside
dhcprelay enable inside
dhcprelay timeout 90
```
다음 예에서는 DHCP 릴레이 에이전트를 비활성화하는 방법을 보여줍니다.

```
ciscoasa(config)# no dhcprelay enable inside
ciscoasa(config)# show running-config dhcprelay
dhcprelay server 10.1.1.1 outside
dhcprelay timeout 90
```
#### 관련 명령 명령 설명

 $\overline{\mathsf{I}}$ 

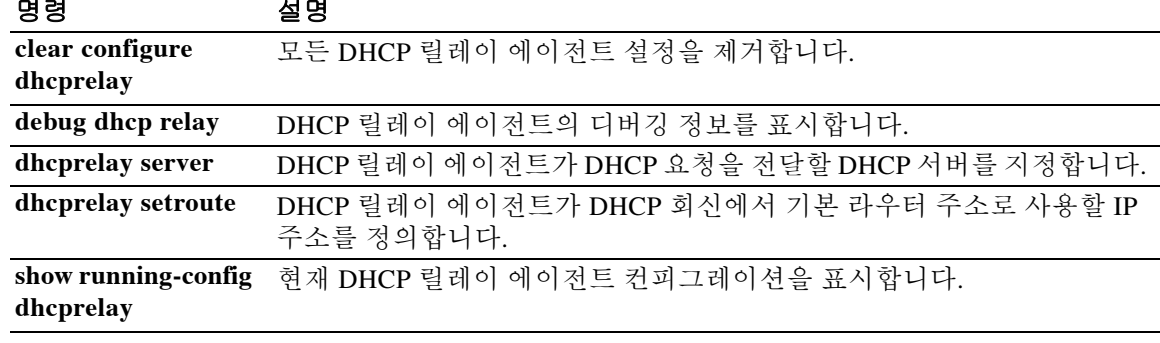

# **dhcprelay information trust-all**

지정된 인터페이스를 신뢰받는 인터페이스로 구성하려면 글로벌 컨피그레이션 모드에서 **dhcprelay information trust-all** 명령을 사용합니다.

**dhcprelay information trust-all**

- 구문 설명 기능이 명령은 인수 또는 키워드가 없습니다.
- 기본값 기본 동작 또는 값이 없습니다.

명령 모드 다음 표에서는 명령을 입력할 수 있는 모드를 보여줍니다.

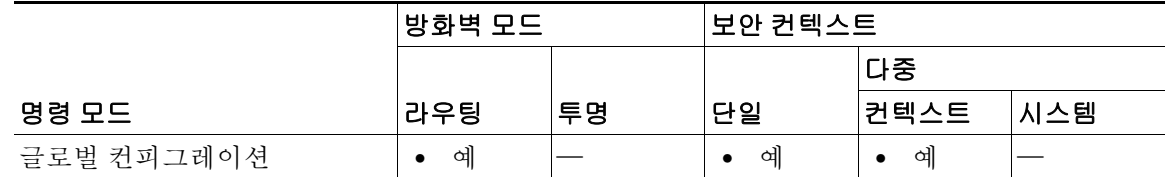

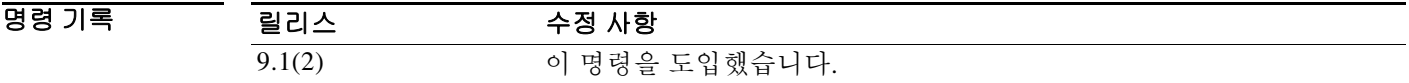

사용 지침 이 명령은 지정된 인터페이스를 신뢰받는 인터페이스로 구성합니다. 인터페이스의 신뢰받는 컨피 그레이션을 보려면 인터페이스 컨피그레이션 모드에서 **show running-config dhcprelay interface**  명령을 사용합니다. 인터페이스 컨피그레이션 모드에서 어떤 인터페이스를 신뢰받는 인터페이스 로 구성하려면 **dhcprelay information trusted** 명령을 사용합니다. 글로벌 컨피그레이션 모드에서 어떤 인터페이스를 신뢰받는 인터페이스로 표시하려면 **show running-config dhcprelay** 명령을 사 용합니다.

<u>예 가능 해에서는 글로벌 컨피그레이션 모드에서 지정된 인터페이스를 신뢰받는 인터페이스로 구성</u> 하는 방법을 보여줍니다.

```
ciscoasa(config-if)# interface vlan501
ciscoasa(config-if)# nameif inside
ciscoasa(config)# dhcprelay information trust-all
ciscoasa(config)# show running-config dhcprelay
dhcprelay information trust-all
```
 $\mathbf{I}$ 

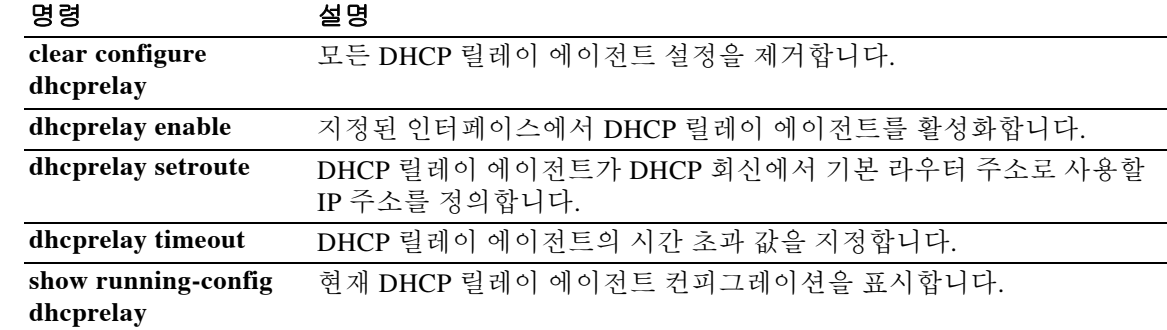

# **dhcprelay information trusted**

지정된 인터페이스를 신뢰받는 인터페이스로 구성하려면 인터페이스 컨피그레이션 모드에서 **dhcprelay information trusted** 명령을 사용합니다.

**dhcprelay information trusted**

- 구문 설명 기능이 명령은 인수 또는 키워드가 없습니다.
- 기본값 기본 동작 또는 값이 없습니다.

명령 모드 다음 표에서는 명령을 입력할 수 있는 모드를 보여줍니다.

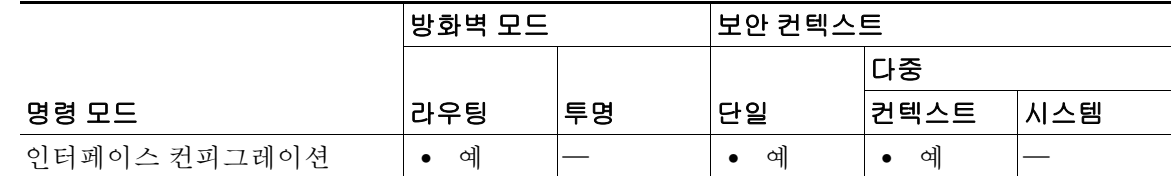

명령 기록 릴리스 수정 사항 9.1(2) 이 명령을 도입했습니다.

사용 지침 이 명령은 지정된 인터페이스를 신뢰받는 인터페이스로 구성합니다. 인터페이스의 신뢰받는 컨피 그레이션을 보려면 인터페이스 컨피그레이션 모드에서 **show running-config dhcprelay interface** 명 령을 사용합니다. 글로벌 컨피그레이션 모드에서 어떤 인터페이스를 신뢰받는 인터페이스로 구성 하려면 **dhcprelay information trust-all** 명령을 사용합니다. 글로벌 컨피그레이션 모드에서 어떤 인 터페이스를 신뢰받는 인터페이스로 표시하려면 **show running-config dhcprelay** 명령을 사용합니다.

예 다음 예에서는 지정된 인터페이스를 신뢰받는 인터페이스로 구성하는 방법을 보여줍니다.

```
ciscoasa(config-if)# interface gigabitEthernet 0/0
ciscoasa(config-if)# nameif inside
ciscoasa(config-if)# dhcprelay information trusted
ciscoasa(config)# show running-config dhcprelay
interface gigabitEthernet 0/0
nameif inside
dhcprelay information trusted
```
 $\mathbf{I}$ 

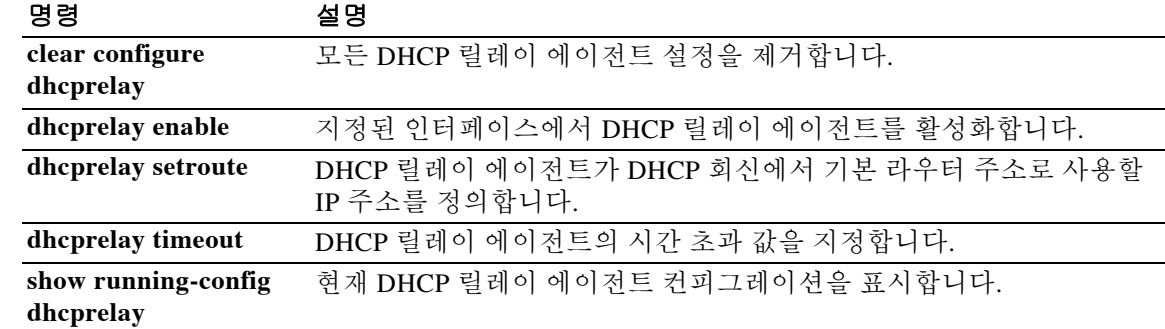

# **dhcprelay server(global)**

DHCP 요청이 전달되는 DHCP 서버를 지정하려면 글로벌 컨피그레이션 모드에서 **dhcpreplay server** 명령을 사용합니다. DHCP 서버를 DHCP 릴레이 컨피그레이션에서 제거하려면 이 명령의 **no** 형식을 사용합니다.

**dhcprelay server [***interface\_name***]**

**no dhcprelay server [***interface\_name***]**

구문 설명 *interface\_name* DHCP 서비스가 상주하는 ASA 인터페이스의 이름을 지정합니다.

 $\overline{\phantom{a}}$  기본 동작 또는 값이 없습니다.

BB 모드 TH 다음 표에서는 명령을 입력할 수 있는 모드를 보여줍니다.

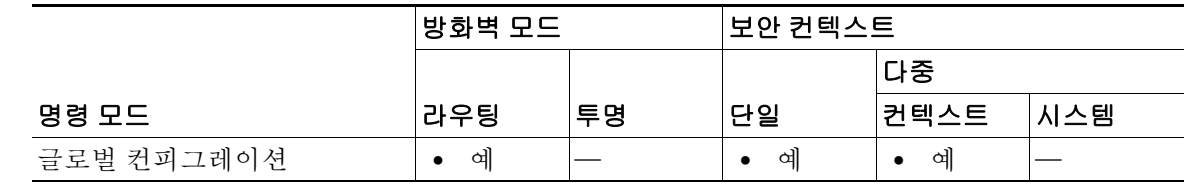

명령 기록

릴리스 수정 사항 7.0(1) 이 명령을 도입했습니다.

사용 지침 DHCP 릴레이 에이전트는 지정된 ASA 인터페이스에서 지정된 DHCP 서버로 DHCP 요청이 전달 될 수 있게 합니다. 인터페이스당 최대 10개의 DHCP 릴레이 서버를 추가할 수 있습니다. **dhcprelay enable** 명령을 입력하려면 먼저 하나 이상의 **dhcprelay server** 명령을 ASA 컨피그레이션에 추가해 야 합니다. DHCP 릴레이 서버가 구성된 인터페이스에서 DHCP 클라이언트를 구성할 수 없습니다.

> **dhcprelay enable** 명령이 컨피그레이션에 추가되는 즉시 **dhcprelay server** 명령이 지정된 인터페 이스에서 UDP 포트 67을 열고 DHCP 릴레이 작업을 시작합니다.

예 다음 예에서는ASA의 외부 인터페이스에 있는 IP 주소 10.1.1.1, ASA의 내부 인터페이스에 있는 클 라이언트 요청, 최대 90초의 시간 초과 값을 사용하여 DHCP 서버를 위한 DHCP 릴레이 에이전트 를 구성하는 방법을 보여줍니다.

> ciscoasa(config)# **dhcprelay server 10.1.1.1 outside** ciscoasa(config)# **dhcprelay timeout 90** ciscoasa(config)# **dhcprelay enable inside** ciscoasa(config)# **show running-config dhcprelay** dhcprelay server 10.1.1.1 outside dhcprelay enable inside dhcprelay timeout 90
#### 관련 명령

 $\Gamma$ 

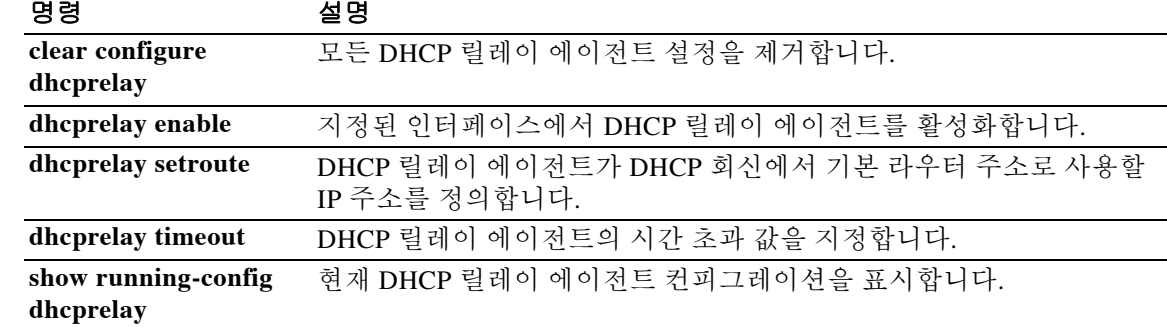

## **dhcprelay server(interface)(9.1(2)** 이상)

DHCP 요청이 전달되는 DHCP 릴레이 인터페이스 서버를 지정하려면 인터페이스 컨피그레이션 모드에서 **dhcpreplay server** 명령을 사용합니다. DHCP 릴레이 인터페이스 서버를 DHCP 릴레이 컨피그레이션에서 제거하려면 이 명령의 **no** 형식을 사용합니다.

**dhcprelay server** *ip\_address*

**no dhcprelay server** *ip\_address*

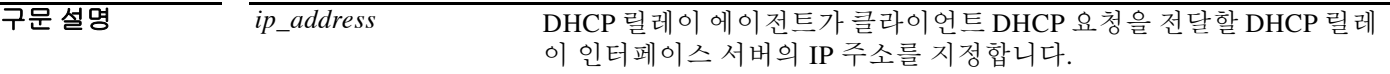

 $\overline{\lambda}$ 기본값 기본 동작 또는 값이 없습니다.

명령 모드 다음 표에서는 명령을 입력할 수 있는 모드를 보여줍니다.

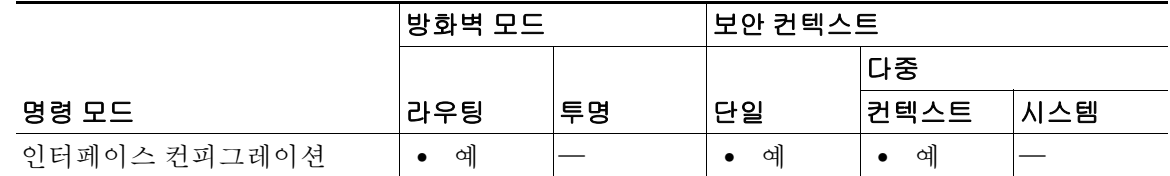

명령 기록 릴리스 수정 사항 9.1(2) 이 명령을 도입했습니다.

사용 지침 DHCP 릴레이 에이전트는 지정된 ASA 인터페이스에서 지정된 DHCP 서버로 DHCP 요청이 전달 될 수 있게 합니다. 인터페이스당 최대 4개의 DHCP 릴레이 서버를 추가할 수 있습니다. **dhcprelay enable** 명령을 입력하려면 먼저 하나 이상의 **dhcprelay server** 명령을 ASA 컨피그레이션에 추가해 야 합니다. DHCP 릴레이 서버가 구성된 인터페이스에서 DHCP 클라이언트를 구성할 수 없습니다.

> **dhcprelay enable** 명령이 컨피그레이션에 추가되는 즉시 **dhcprelay server** 명령이 지정된 인터페 이스에서 UDP 포트 67을 열고 DHCP 릴레이 작업을 시작합니다.

> 인터페이스 컨피그레이션 모드에서 **dhcprelay server** *ip\_address* 명령을 사용하여 인터페이스별로 DHCP 릴레이 서버(헬퍼라고 함) 주소를 구성할 수 있습니다. 그러면 인터페이스에서 수신한 DHCP 요청에 헬퍼 주소가 구성되었으면 그 요청은 해당 서버로만 전달됩니다.

> **no dhcprelay server** *ip\_address* 명령을 사용하면 인터페이스에서는 더 이상 해당 서버에 DHCP 패 킷을 전달하지 않고 *ip\_address* 인수에 의해 지정된 DHCP 서버의 DHCP 릴레이 에이전트 컨피그 레이션만 제거합니다.

> 이 명령은 글로벌 컨피그레이션 모드에서 구성된 DHCP 릴레이 서버보다 우선적으로 적용됩니다. 즉 DHCP 릴레이 에이전트는 먼저 DHCP 릴레이 인터페이스 서버에 클라이언트 검색 메시지를 전 달한 다음 DHCP 전역 릴레이 서버에 전달합니다.

> > Ι

예 다음 예에서는ASA의 외부 인터페이스에 있는 IP 주소 10.1.1.1, ASA의 내부 인터페이스에 있는 클 라이언트 요청, 최대 90초의 시간 초과 값을 사용하여 DHCP 릴레이 인터페이스 서버를 위한 DHCP 릴레이 에이전트를 구성하는 방법을 보여줍니다.

```
ciscoasa(config)# interface vlan 10
ciscoasa(config-if)# nameif inside
ciscoasa(config-if)# dhcprelay server 10.1.1.1
ciscoasa(config-if)# exit
ciscoasa(config)# dhcprelay timeout 90
ciscoasa(config)# dhcprelay enable inside
ciscoasa(config)# show running-config dhcprelay
dhcprelay enable inside
dhcprelay timeout 90
interface vlan 10
nameif inside
```

```
dhcprelay server 10.1.1.1
```
#### 관련 명령 명령 설명

 $\overline{\phantom{a}}$ 

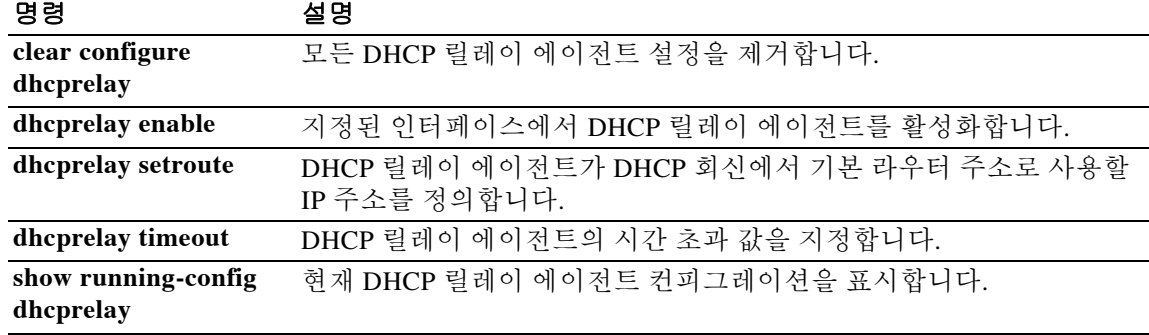

 $\mathsf I$ 

## **dhcprelay setroute**

DHCP 회신에서 기본 게이트웨이 주소를 설정하려면 글로벌 컨피그레이션 모드에서 **dhcprelay setroute** 명령을 사용합니다. 기본 라우터를 제거하려면 이 명령의 **no** 형식을 사용합니다.

**dhcprelay setroute** *interface*

**no dhcprelay setroute** *interface*

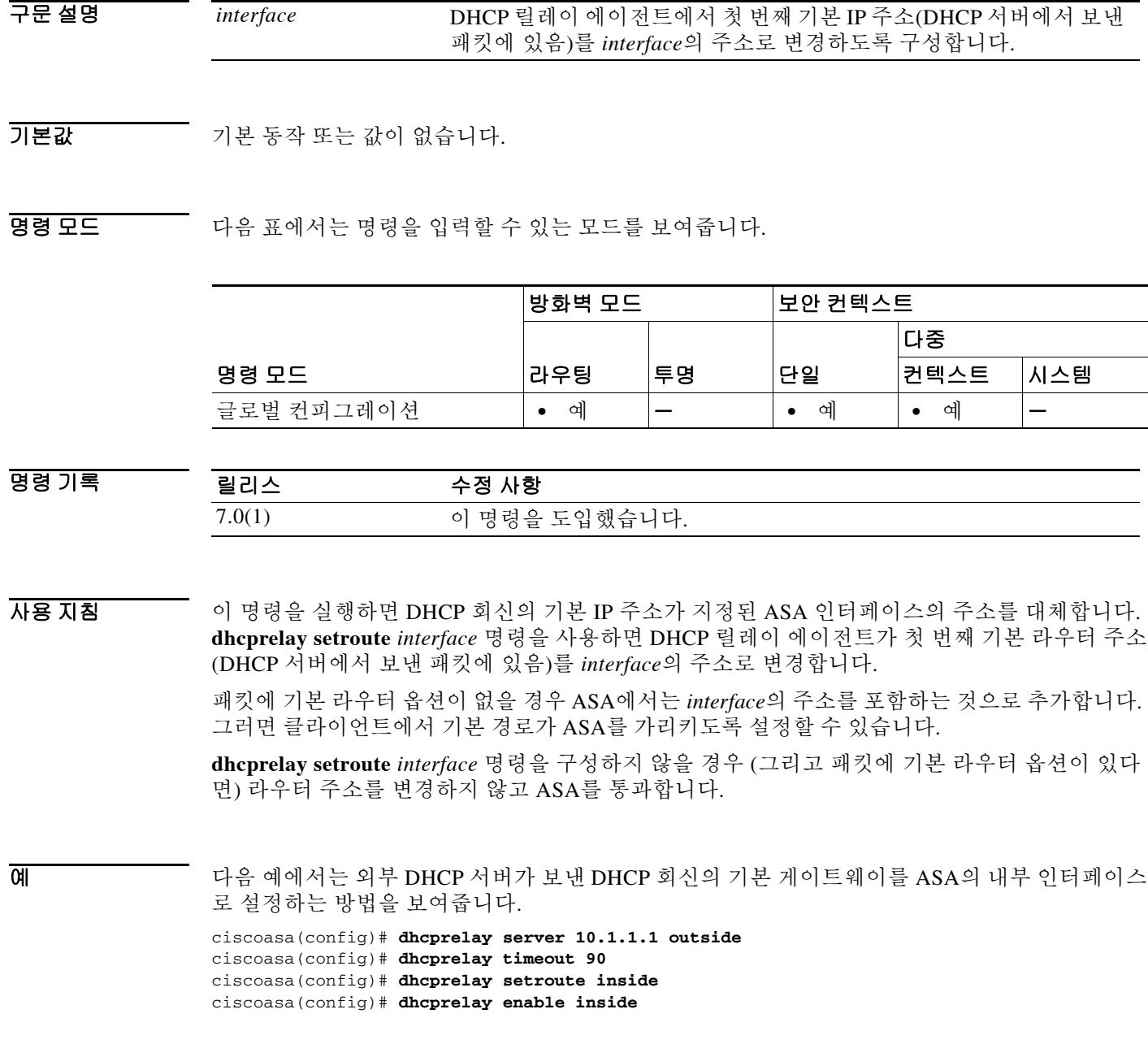

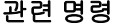

 $\Gamma$ 

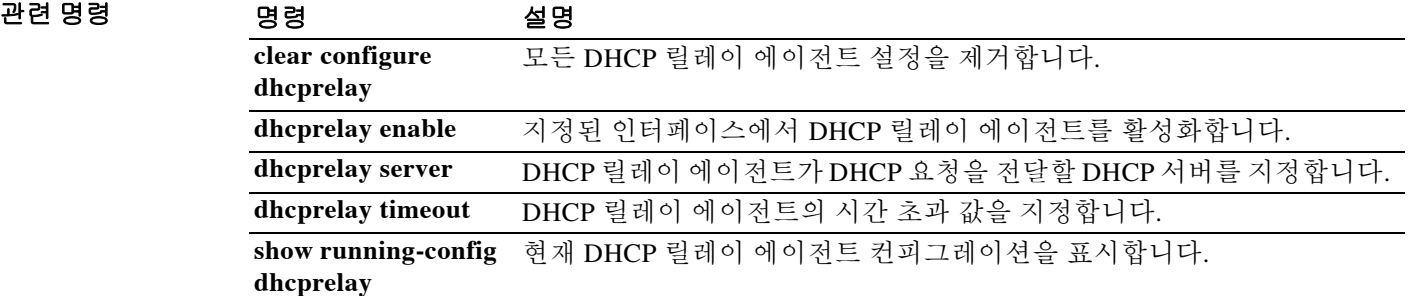

 $\mathbf I$ 

## **dhcprelay timeout**

DHCP 릴레이 에이전트 시간 초과 값을 설정하려면 글로벌 컨피그레이션 모드에서 **dhcprelay timeout** 명령을 사용합니다. 시간 초과 값을 기본값으로 복원하려면 이 명령의 **no** 형식을 사용합 니다.

**dhcprelay timeout** *seconds*

**no dhcprelay timeout**

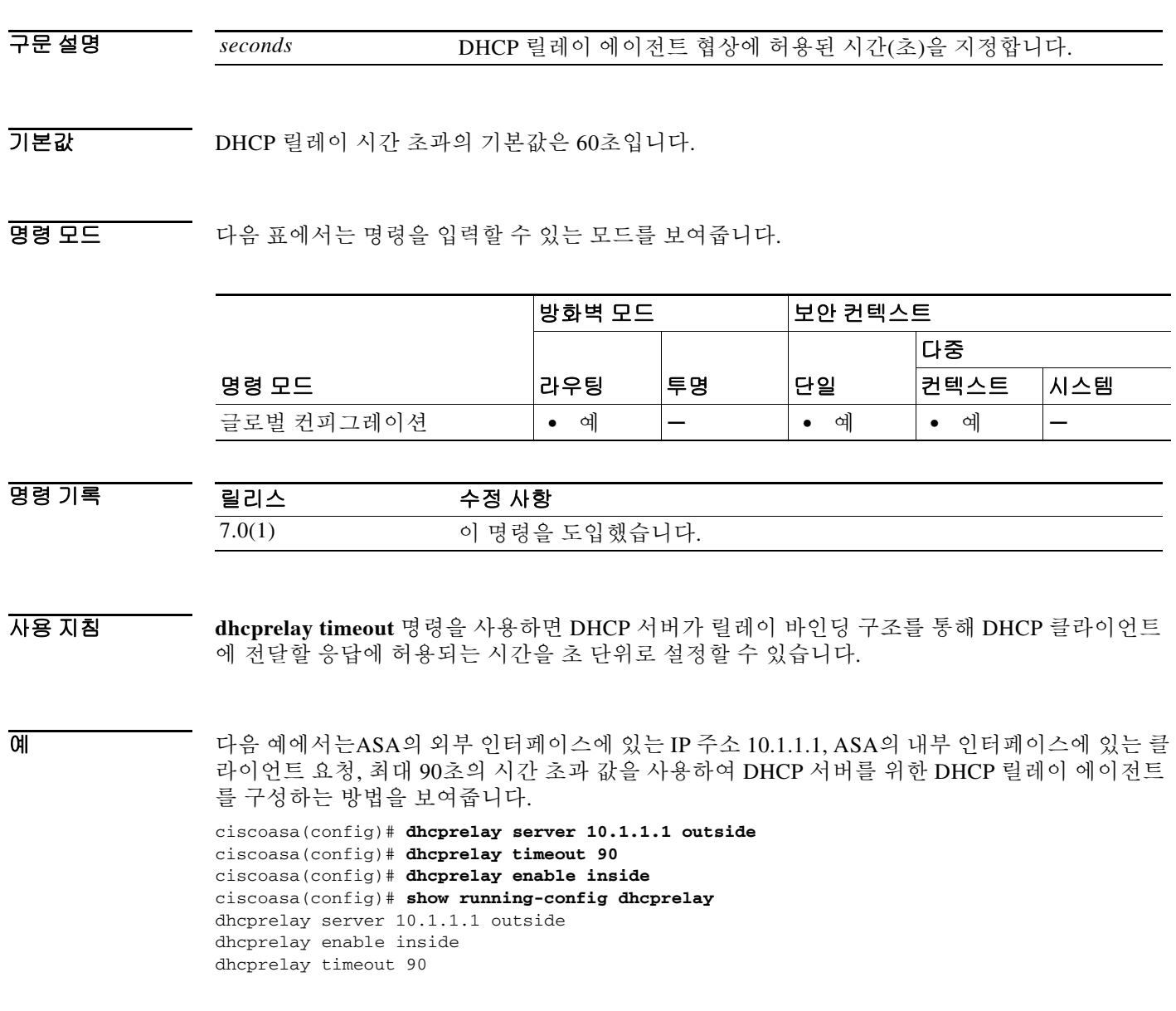

#### 관련 명령

 $\Gamma$ 

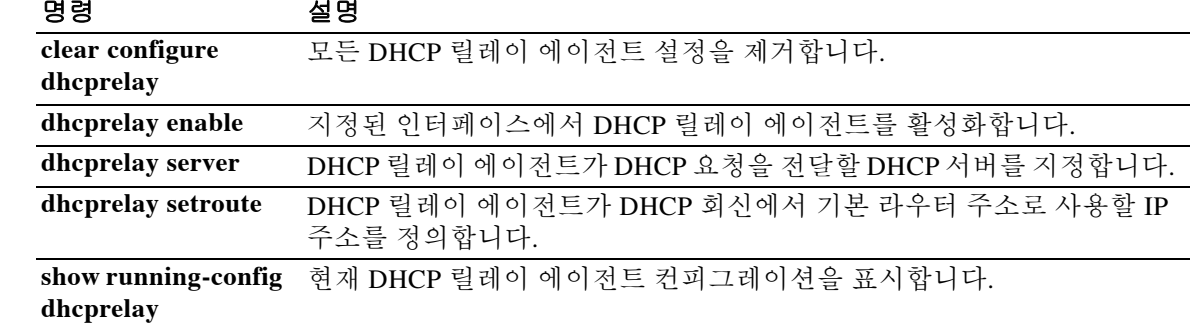

## **dialog**

WebVPN 사용자에게 표시되는 대화 상자 메시지를 사용자 지정하려면 webvpn 사용자 지정 컨피 그레이션 모드에서 **dialog** 명령을 사용합니다. 컨피그레이션에서 이 명령을 제거하고 값이 상속되 게 하려면 이 명령의 **no** 형식을 사용합니다.

**dialog** {**title** | **message** | **border**} **style** *value*

**no dialog** {**title** | **message** | **border**} **style** *value*

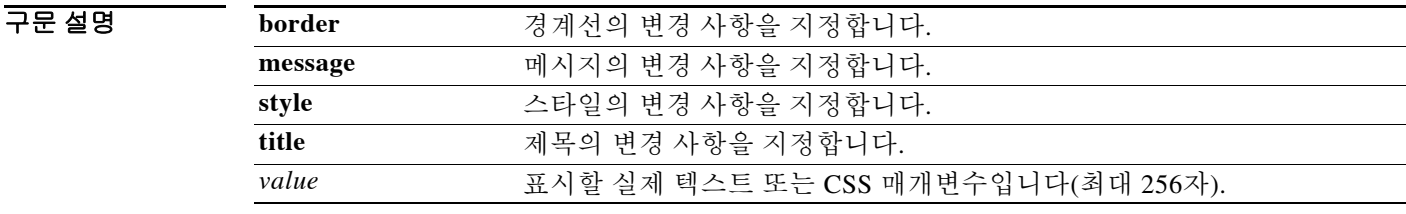

기본값 기본 제목 스타일은 background-color:#669999;color:white입니다. 기본 메시지 스타일은 background-color:#99CCCC;color:black입니다. 기본 경계선 스타일은 border:1px solid black;border-collapse:collapse입니다.

BB 모드 다음 표에서는 명령을 입력할 수 있는 모드를 보여줍니다.

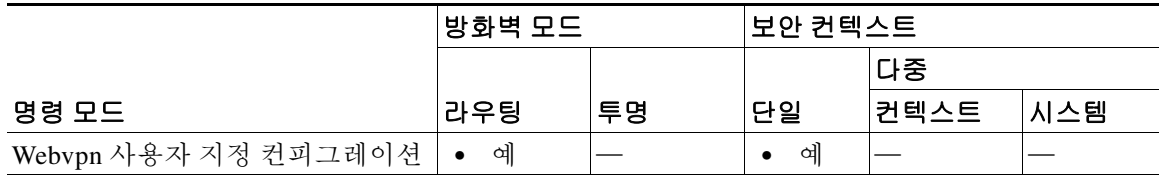

명령 기록

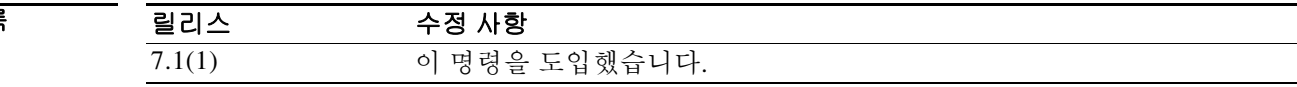

- 
- 사용 지침 **style** 옵션은 임의의 유효한 CSS 매개변수로 표시됩니다. 이 매개변수에 대한 설명은 본 설명서의 범위에 속하지 않습니다. CSS 매개변수에 대한 자세한 내용은 World Wide Web Consortium 웹 사이 트(www.w3.org)의 CSS 사양을 참조하십시오. CSS 2.1 사양의 부록 F는 편리한 CSS 매개변수 목록 을 포함하고 있으며 www.w3.org/TR/CSS21/propidx.html에서 이용할 수 있습니다.

WebVPN 페이지 - 페이지 색상의 가장 대표적인 변경 방법에 대한 몇 가지 팁을 소개합니다.

- **•** 쉼표로 구분된 RGB 값, HTML 색상 값 또는 (HTML에서 인식된다면) 색상의 이름을 사용할 수 있습니다.
- **•** RGB 형식은 0,0,0이며, 각 색상(빨강, 녹색, 파랑)을 나타내는 0~255 범위의 10진수입니다. 쉼 표로 구분하여 입력한 값은 해당 강도의 각 색상이 나머지 색상과 조합되는 것을 의미합니다.
- **•** HTML 형식은 #000000이며, 6자리의 16진수입니다. 1번째와 2번째 자리는 빨강을, 3번째와 4 번째 자리는 녹색을, 5번째와 6번째는 파랑을 나타냅니다.

ן

 $\frac{\sqrt{2}}{2}$ 

참고 손쉽게 WebVPN 페이지를 사용자 지정하려면 ASDM을 사용하는 것이 좋습니다. 색 견본, 미리 보 기 등 스타일 요소를 편리하게 구성할 수 있는 기능을 제공합니다.

예 다음 예에서는 대화 상자 메시지를 사용자 지정하는데, 전경색을 파랑으로 변경합니다.

```
ciscoasa(config)# webvpn
ciscoasa(config-webvpn)# customization cisco
ciscoasa(config-webvpn-custom)# dialog message style color:blue
```
#### 관련 명령 명령 설명

 $\overline{\phantom{a}}$ 

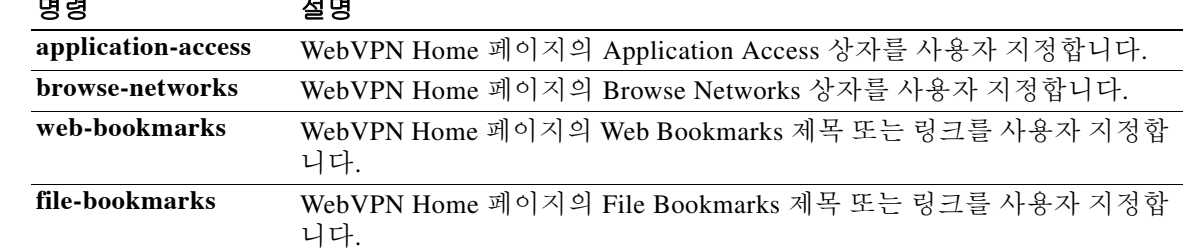

 **dialog** 

 $\mathsf I$ 

# **dir**

디렉토리 내용을 표시하려면 특별 권한 EXEC 모드에서 **dir** 명령을 사용합니다.

**dir [/all**] [**all-filesystems**] [**/recursive] [ disk0: | disk1: | flash:** | **system:] [***path*]

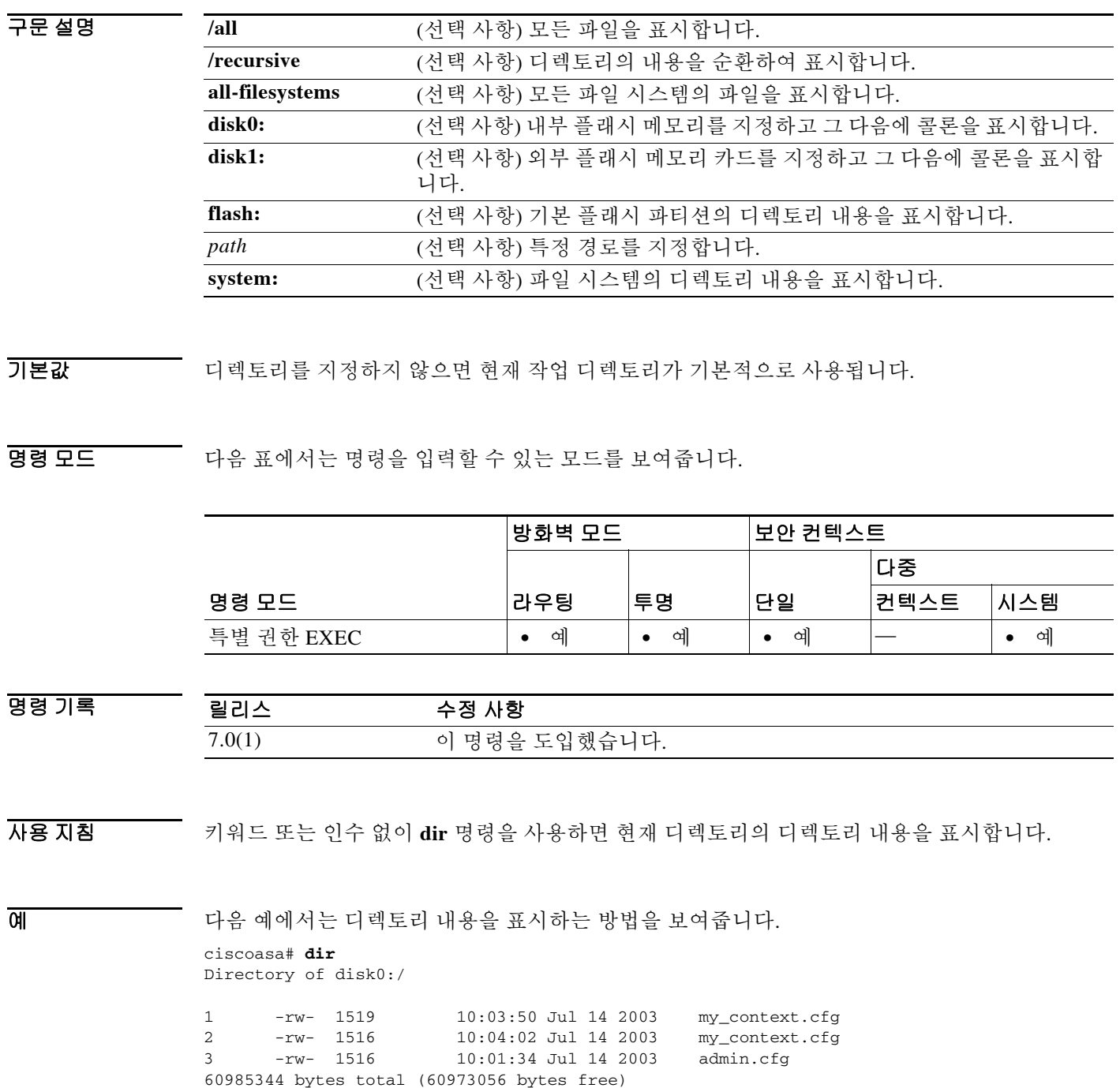

٠

**The Contract of the Contract of the Contract of the Contract of the Contract of the Contract of the Contract o** 

다음 예에서는 전체 파일 시스템의 내용을 순환하여 표시하는 방법을 보여줍니다.

ciscoasa# **dir /recursive disk0:** Directory of disk0:/\*

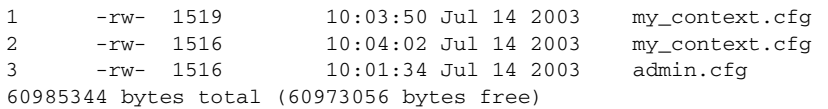

다음 예에서는 플래시 파티션의 내용을 표시하는 방법을 보여줍니다.

#### ciscoasa# **dir flash:**

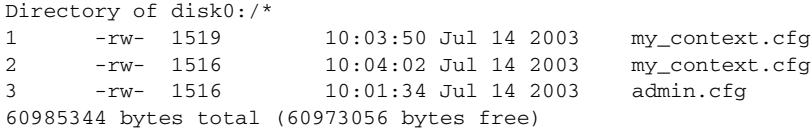

 $\overline{\phantom{a}}$ 

#### 관련 명령 명령 설명

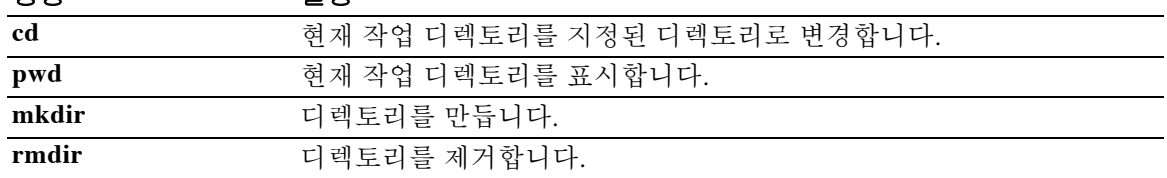

ן

## **disable**

특별 권한 EXEC 모드를 종료하고 일반 EXEC 모드로 돌아가려면 특별 권한 EXEC 모드에서 **disable** 명령을 사용합니다.

**disable**

- 구문 설명 기능 이 명령은 인수 또는 키워드가 없습니다.
- 기본값 기본 동작 또는 값이 없습니다.

명령 모드 다음 표에서는 명령을 입력할 수 있는 모드를 보여줍니다.

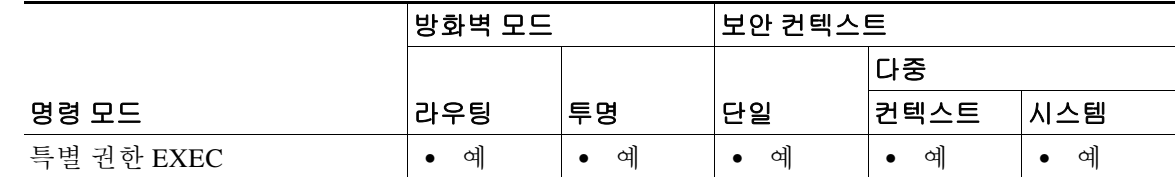

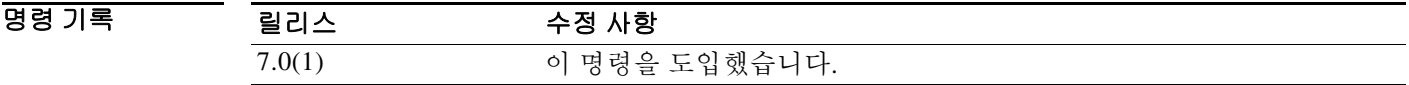

사용 지침 특별 권한 모드를 시작하려면 **enable** 명령을 사용합니다. **disable** 명령을 사용하면 특별 권한 모드 를 종료하고 일반 모드로 돌아갈 수 있습니다.

예 기대 미국 대음 예에서는 특별 권한 모드를 시작하는 방법을 보여줍니다.

ciscoasa> **enable** ciscoasa# 다음 예에서는 특별 권한 모드를 종료하는 방법을 보여줍니다. ciscoasa# **disable** ciscoasa>

관련 명령 명령 설명 **enable** 특별 권한 EXEC 모드를 활성화합니다.

## **disable(cache)**

WebVPN을 위한 캐싱을 비활성화하려면 캐시 컨피그레이션 모드에서 **disable** 명령을 사용합니다. 캐싱을 다시 활성화하려면 이 명령의 **no** 버전을 사용합니다.

**disable**

**no disable**

기본값 주의 각 캐시 특성의 기본 설정과 함께 캐싱이 활성화됩니다.

BB 모드 TH 다음 표는 명령을 입력하는 모드를 보여줍니다.

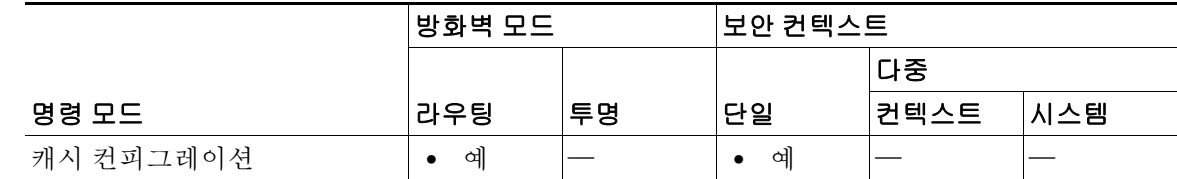

명령 기록 릴리스 수정 사항 7.1(1) 이 명령을 도입했습니다.

사용 지침 캐싱은 자주 재사용되는 객체를 시스템 캐시에 저장합니다. 그러면 콘텐츠 다시 쓰기 및 압축을 반 복할 필요성이 줄어듭니다. WebVPN과 원격 서버 및 최종 사용자 브라우저 간의 트래픽을 줄이므 로 많은 애플리케이션이 훨씬 더 효율적으로 실행될 수 있습니다.

 $\overline{\mathsf{I}}$ 

**예 기대 하**다. 다음 예에서는 캐싱을 비활성화했다가 다시 활성화하는 방법을 보여줍니다.

ciscoasa(config)# **webvpn** ciscoasa(config-webvpn)# **cache** ciscoasa(config-webvpn-cache)# **disable** ciscoasa(config-webvpn-cache)# **no disable** ciscoasa(config-webvpn-cache)#

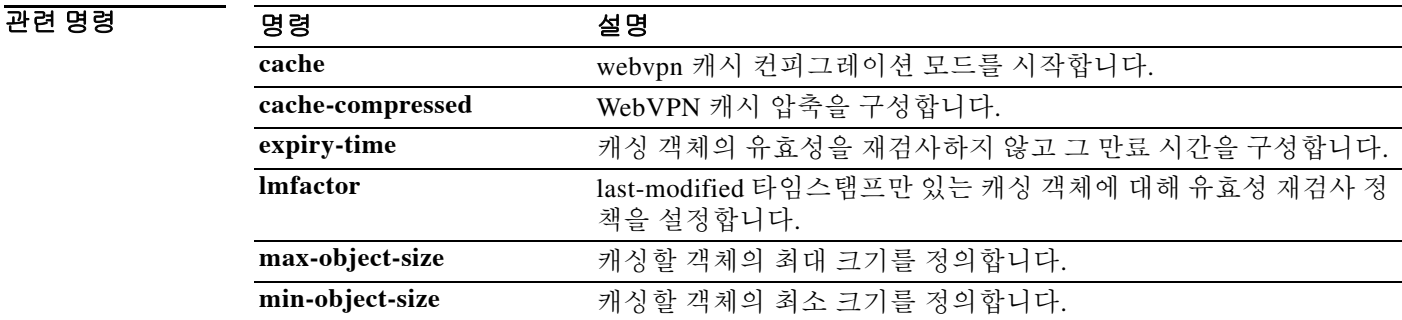

Ι

## **disable service-settings**

전화 프록시 기능을 사용할 때 IP 전화기의 서비스 설정을 비활성화하려면 phone-proxy 컨피그레 이션 모드에서 **disable service-settings** 명령을 사용합니다. IP 전화기의 설정을 유지하려면 이 명령 의 **no** 형식을 사용합니다.

**disable service-settings**

**no disable service-settings**

- 구문 설명 기능 이 명령은 인수 또는 키워드가 없습니다.
- 기본값 주어 서비스 설정은 기본적으로 비활성화되어 있습니다.
- BB 모드 다음 표에서는 명령을 입력할 수 있는 모드를 보여줍니다.

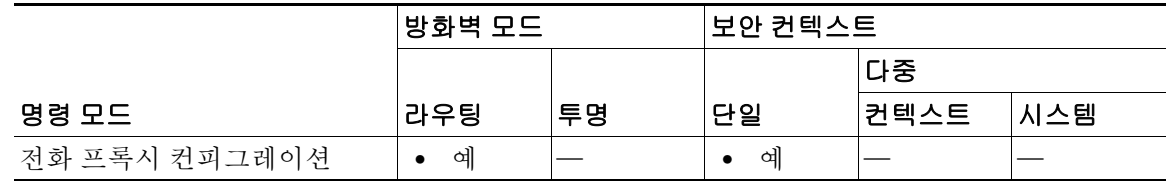

명령 기록 릴리스 수정 사항 8.0(4) 이 명령을 도입했습니다.

사용 지침 기본적으로 다음 설정이 IP 전화기에서 비활성화되어 있습니다.

- **•** PC Port
- **•** Gratuitous ARP
- **•** Voice VLAN access
- **•** Web Access
- **•** Span to PC Port

구성된 각 IP 전화기에 대해 CUCM에 구성된 설정을 유지하려면 **no disable service-settings** 명령 을 구성합니다.

예 다음 예에서는 ASA의 전화 프록시 기능을 사용하는 IP 전화기의 설정을 유지하는 방법을 보여줍 니다.

ciscoasa(config-phone-proxy)# **no disable service-settings**

#### 관련 명령

 $\mathbf{I}$ 

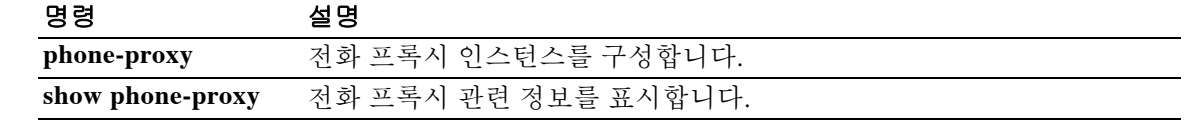

ן

## **display**

ASA에서 DAP 특성 데이터베이스에 기록하는 특성 값 쌍을 표시하려면 dap 테스트 특성 모드에서 **display** 명령을 입력합니다.

**display**

BB 기본값 기본값 또는 기본 동작이 없습니다.

BB 모드 다음 표에서는 명령을 입력할 수 있는 모드를 보여줍니다.

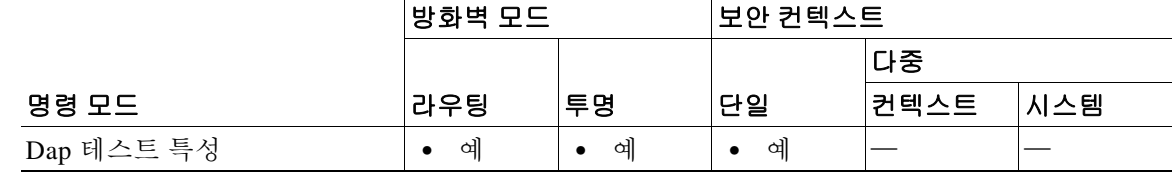

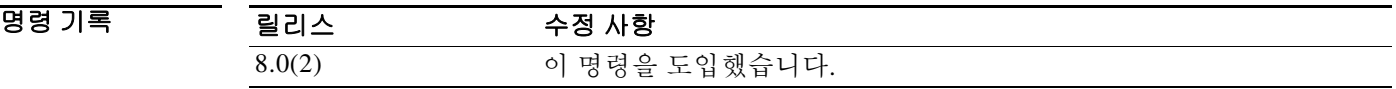

사용 지침 일반적으로 ASA는 AAA 서버에서 사용자 권한 부여 특성을 검색하고 Cisco Secure Desktop, Host Scan, CNA 또는 NAC에서 엔드포인트 특성을 검색합니다. 이 특성 모드에서 테스트 명령에 대해 사용자 권한 부여 및 엔드포인트 특성을 지정합니다. ASA에서는 DAP 레코드에 대한 AAA 선택 특 성 및 엔드포인트 선택 특성을 평가할 때 DAP 하위 시스템에서 참조하는 특성 데이터베이스에 이 를 기록합니다. **display** 명령을 사용하면 이 특성을 콘솔에 표시할 수 있습니다.

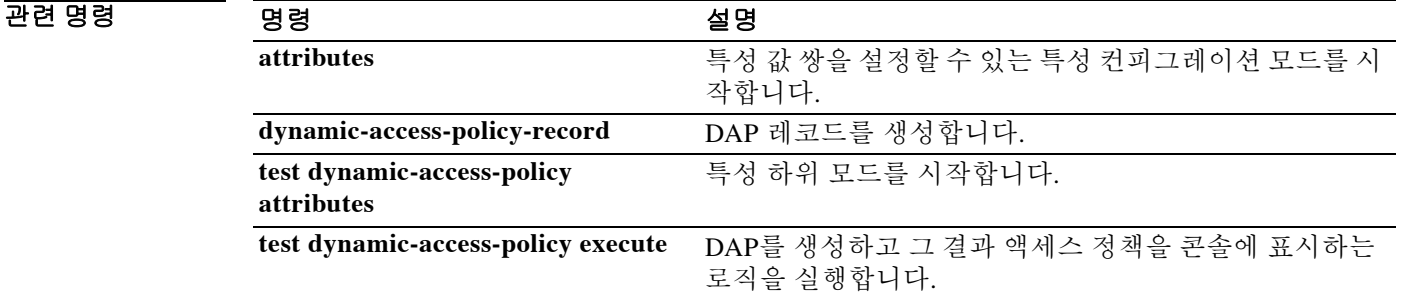

#### **distance bgp**

BGP 경로에 대한 관리 거리를 구성하려면 주소군 컨피그레이션 모드에서 **distance bgp** 명령을 사 용합니다. 관리 거리를 기본값으로 되돌리려면 이 명령의 **no** 형식을 사용합니다**.**

**distance bgp** *external-distance internal-distance local-distance*

**no distance bgp**

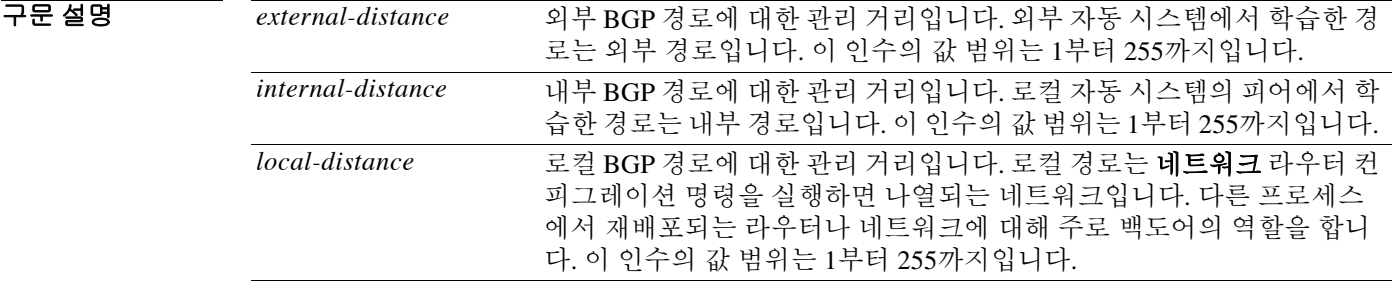

기본값 이 명령이 구성되지 않았거나 no 형식이 입력되지 않을 경우 다음 값을 사용합니다. *external-distance*: 20

*internal-distance*: 200 *local-distance*: 200

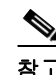

참고 영역이 255인 경로는 라우팅 테이블에 설치되지 않았습니다.

 $\mathbf{r}$ 

BB 모드 다음 표에서는 명령을 입력할 수 있는 모드를 보여줍니다.

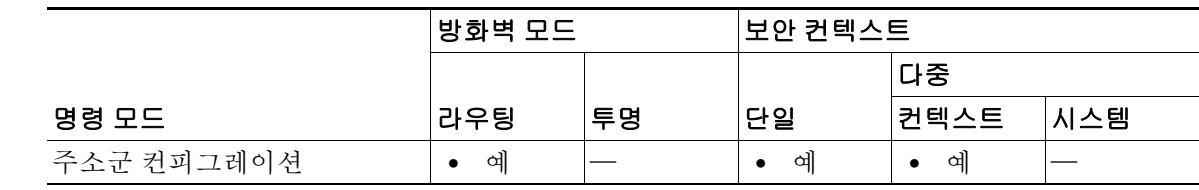

| 명령 기록 | -<br>블디스                                     | 사항<br>제<br>-                                                                |
|-------|----------------------------------------------|-----------------------------------------------------------------------------|
|       | 0.2(1)<br>$\sim$ $\sim$ $\sim$ $\sim$ $\sim$ | 했습<br>`다<br>□<br>ΟI<br>-<br>'<br>て 己<br>$\circ$<br>$\overline{\phantom{a}}$ |

사용 지침 **distance bgp** 명령은 라우팅 정보 소스(예: 개별 라우터, 가우터 그룹)의 신뢰 등급을 구성하는 데 사용합니다. 관리 거리의 값은 1부터 255까지의 양의 정수입니다. 일반적으로 이 값이 클수록 신뢰 등급이 낮습니다. 관리 거리가 255라면 이 라우팅 정보 소스는 전 혀 신뢰할 수 없으므로 무시해야 합니다. 다른 프로토콜이 eBGP(외부 BGP)를 통해 학습하는 것보 다 우수한 노드 경로를 확실히 제공할 수 있거나 BGP가 일부 내부 경로를 우선적으로 사용해야 할 경우 이 명령을 사용합니다.

ן

```
\mathbb{A}
```
주의 내부 BGP 경로의 관리 거리를 변경하는 것은 위험하므로 권장되지 않습니다. 잘못된 컨피그레이 션 때문에 라우팅 테이블이 일관성을 잃고 라우팅이 중단될 수 있습니다.

**distance bgp** 명령이 **distance mbgp** 명령을 대체합니다.

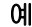

예 기대 자유 예에서는 외부 영역이 10으로, 내부 영역이 50으로, 로컬 영역이 100으로 설정됩니다.

```
ciscoasa(config)# router bgp 50000 
ciscoasa(config-router)# address family ipv4 
ciscoasa(config-router-af)# network 10.108.0.0
ciscoasa(config-router-af)# neighbor 192.168.6.6 remote-as 123
ciscoasa(config-router-af)# neighbor 172.16.1.1 remote-as 47 
ciscoasa(config-router-af)# distance bgp 10 50 100
ciscoasa(config-router-af)# end
```
#### **distance eigrp**

내부 및 외부 EIGRP 경로의 관리 거리를 구성하려면 라우터 컨피그레이션 모드에서 **distance eigrp** 명령을 사용합니다. 기본값으로 복원하려면 이 명령의 **no** 형식을 입력합니다.

**distance eigrp** *internal-distance external-distance*

**no distance eigrp**

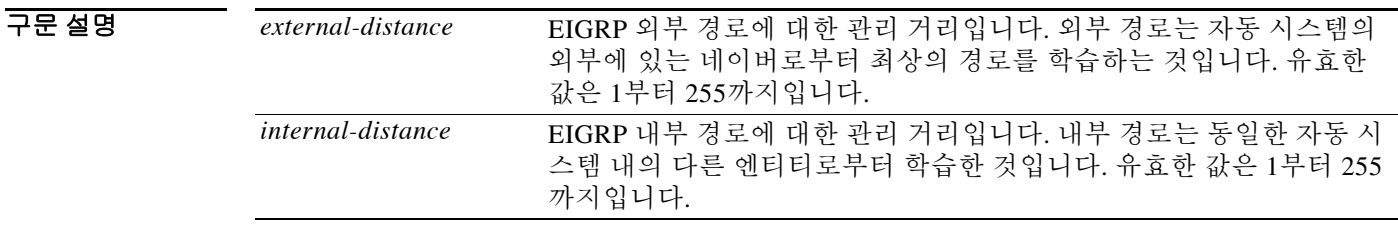

#### 기본값 기본값은 다음과 같습니다.

- **•** *external-distance* is 170
- **•** *internal-distance* is 90

BB 모드 다음 표에서는 명령을 입력할 수 있는 모드를 보여줍니다.

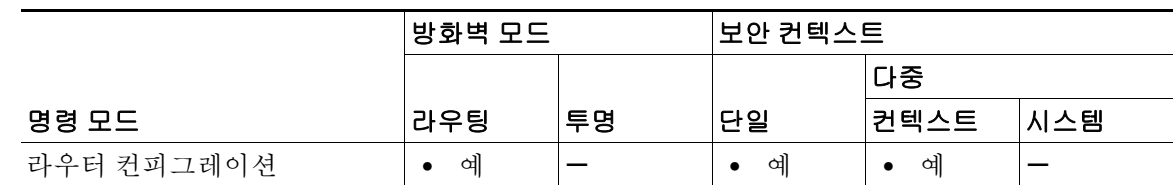

명령 기록 릴리스 수정 사항 8.0(2) 이 명령을 도입했습니다. 9.0(1) 다중 컨텍스트 모드가 지원됩니다.

 $\overline{\phantom{a}}$ 

사용 지침 각 라우팅 프로토콜이 다른 라우팅 프로토콜과 다른 알고리즘을 기반으로 한 메트릭을 가지므로, 서로 다른 라우팅 프로토콜에 의해 생성된 동일한 목적지의 경로 2개 중 "최적의 경로"를 결정하지 못할 수도 있습니다. 관리 거리는 서로 다른 두 라우팅 프로토콜에 의해 동일한 목적지에 대한 각 기 다른 경로가 2개 이상 있을 경우 최적의 경로를 선택하기 위해 ASA에서 사용하는 경로 매개변 수입니다.

> 둘 이상의 라우팅 프로토콜이 ASA에서 실행 중일 경우, **distance eigrp** 명령을 사용하면 EIGRP 라 우팅 프로토콜에 의해 검색된 경로의 기본 관리 거리를 나머지 라우팅 프로토콜과 비교하여 조정할 수 있습니다. 표 [12-1](#page-955-0)에서는 ASA에서 지원하는 라우팅 프로토콜의 기본 관리 거리를 나열합니다.

ן

| 경로 소스       | 기본 관리 거리 |
|-------------|----------|
| 연결된 인터페이스   | 0        |
| 고정 경로       |          |
| EIGRP 요약 경로 | 5        |
| 내부 EIGRP    | 90       |
| <b>OSPF</b> | 110      |
| <b>RIP</b>  | 120      |
| EIGRP 외부 경로 | 170      |
| 알 수 없음      | 255      |

<span id="page-955-0"></span>표 *12-1* 기본 관리 거리

이 명령의 **no** 형식은 키워드나 인수가 없습니다. 이 명령의 **no** 형식을 사용하면 내부 및 외부 EIGRP 경로 모두의 기본 관리 거리가 복원됩니다.

예 다음 예에서는 **distance eigrp** 명령을 사용하여 모든 EIGRP 내부 경로의 관리 거리를 80으로, 모든 EIGRP 외부 경로의 관리 거리를 115로 설정합니다. EIGRP 외부 경로의 관리 거리를 115로 설정하 면, 특정 목적지에 대해 EIGRP에 의해 검색된 경로가 OSPF가 아닌 RIP에 의해 검색된 동일한 경 로보다 우선적으로 적용됩니다.

```
ciscoasa(config)# router eigrp 100 
ciscoasa(config-router)# network 192.168.7.0
ciscoasa(config-router)# network 172.16.0.0
ciscoasa(config-router)# distance eigrp 90 115
```
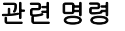

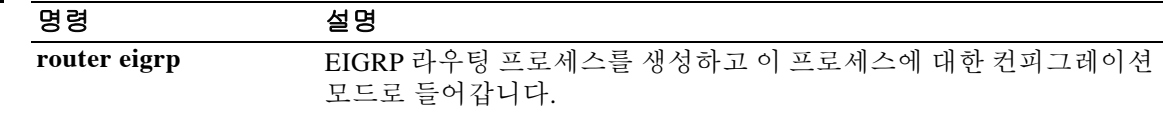

## **distance(OSPFv3)**

경로 유형에 따라 OSPFv3 경로 관리 거리를 정의하려면 IPv6 라우터 컨피그레이션 모드에서 **distance** 명령을 사용합니다. 기본값으로 복원하려면 이 명령의 **no** 형식을 입력합니다.

**distance [ospf {external | intra-area** | **inter-area}]** *distance*

**no distance** [**ospf** {**external | intra-area** | **inter-area**}] *distance*

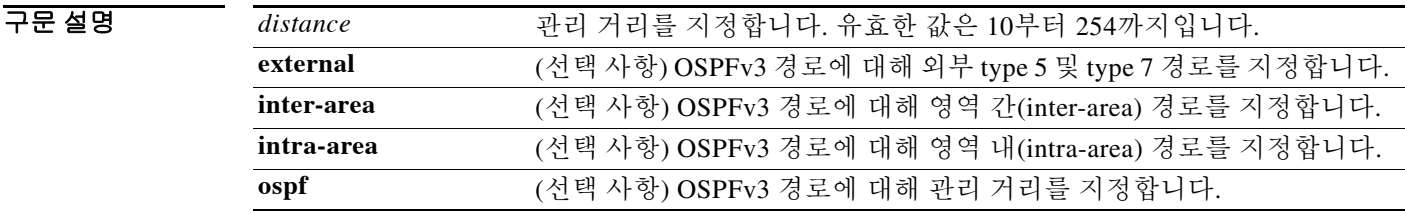

 $\overline{\phantom{a}}$  기본 동장 또는 값이 없습니다.

 $\overline{\mathsf{I}}$ 

BB 모드 다음 표에서는 명령을 입력할 수 있는 모드를 보여줍니다.

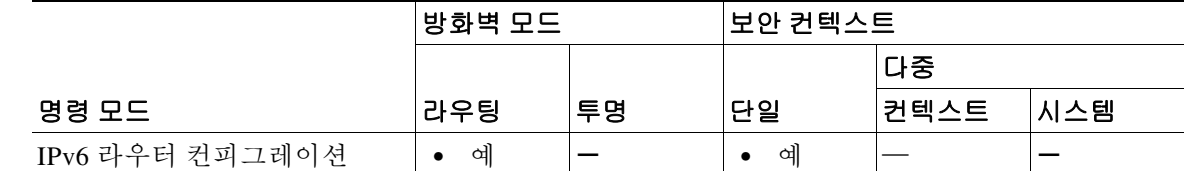

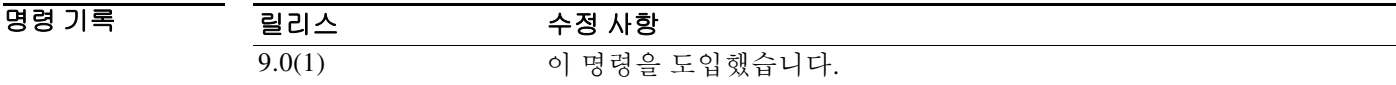

사용 지침 OSPFv3 경로의 관리 거리를 설정하는 데 이 명령을 사용합니다.

 $\overline{\mathfrak{g}}$  =  $\overline{\mathfrak{g}}$  다음 예에서는 OSPFv3의 외부 type 5 및 type 7 경로에 대한 관리 거리를 200으로 설정합니다. ciscoasa(config-if)# **ipv6 router ospf** ciscoasa(config-router)# **distance ospf external 200**

 $\mathsf I$ 

H

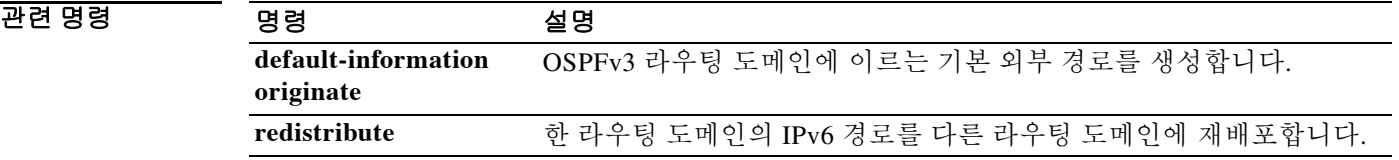

#### **distance ospf(OSPFv2)**

경로 유형에 따라 OSPFv2 경로 관리 거리를 정의하려면 라우터 컨피그레이션 모드에서 **distance ospf** 명령을 사용합니다. 기본값으로 복원하려면 이 명령의 **no** 형식을 입력합니다.

**distance ospf [intra-area** *d1***] [inter-area** *d2***] [external** *d3***]**

**no distance ospf**

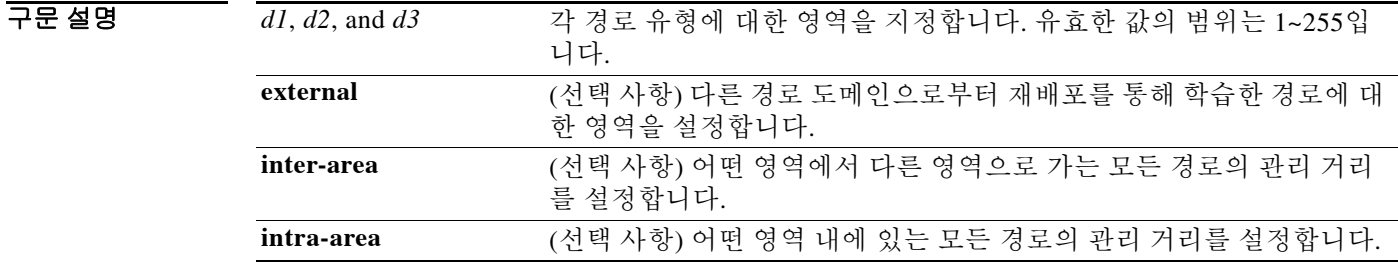

기본값 *d1*, *d2*, *d3*의 기본값은 110입니다.

 $\mathbf{r}$ 

BB 모드 TH 아음 표에서는 명령을 입력할 수 있는 모드를 보여줍니다.

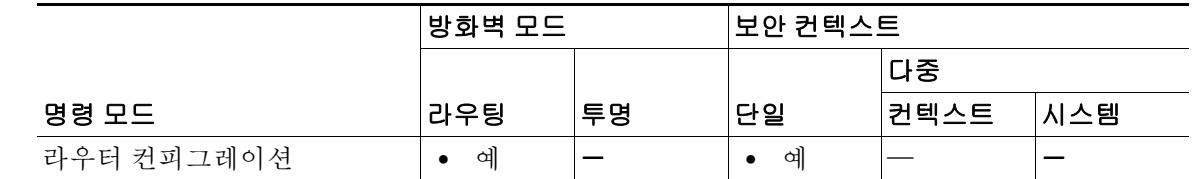

명령 기록 릴리스 수정 사항 7.0(1) 이 명령을 도입했습니다.

 $\overline{\phantom{a}$  사용 지침 하나 이상의 키워드 및 인수를 지정해야 합니다. 관리 거리의 각 유형에 대해 개별적으로 명령을 입 력할 수 있습니다. 그러나 컨피그레이션에서는 하나의 명령으로 나타납니다. 관리 거리를 재입력 할 경우 해당 경로 유형의 관리 거리만 변경됩니다. 나머지 경로 유형의 관리 거리는 그대로 유지 됩니다.

> 이 명령의 **no** 형식은 키워드나 인수가 없습니다. 이 명령의 **no** 형식을 사용하면 모든 경로 유형에 서 기본 관리 거리를 복원합니다. 여러 경로 유형이 구성된 상태에서 어느 한 경로 유형에 대해 기 본 관리 거리를 복원하려는 경우 다음 중 하나를 수행하면 됩니다.

- **•** 그 경로 유형을 기본값으로 직접 설정합니다.
- **•** 이 명령의 **no** 형식을 사용하여 전체 컨피그레이션을 제거한 다음 유지하려는 경로 유형의 컨 피그레이션을 재입력합니다.

Ι

```
예 다음 예에서는 외부 경로의 관리 거리를 150으로 설정합니다. 
              ciscoasa(config-router)# distance ospf external 105 
              ciscoasa(config-router)#
```
다음 예에서는 각 경로 유형에 대해 개별적으로 명령을 입력할 경우 라우터 컨피그레이션에서 어 떻게 하나의 명령으로 나타나는지 보여줍니다.

```
ciscoasa(config-rtr)# distance ospf intra-area 105 inter-area 105
ciscoasa(config-rtr)# distance ospf intra-area 105
ciscoasa(config-rtr)# distance ospf external 105
ciscoasa(config-rtr)# exit
ciscoasa(config)# show running-config router ospf 1
!
router ospf 1
 distance ospf intra-area 105 inter-area 105 external 105
!
ciscoasa(config)#
```
다음 예에서는 각 관리 거리를 105로 설정한 다음 외부 관리 거리만 150으로 변경하는 방법을 보여 줍니다. **show running-config router ospf** 명령은 어떻게 외부 경로 유형의 값만 바뀌고 나머지 경 로 유형에서는 이전에 설정된 값이 유지되는지 보여줍니다.

```
ciscoasa(config-rtr)# distance ospf external 105 intra-area 105 inter-area 105
ciscoasa(config-rtr)# distance ospf external 150
ciscoasa(config-rtr)# exit
ciscoasa(config)# show running-config router ospf 1
!
router ospf 1
 distance ospf intra-area 105 inter-area 105 external 150
!
ciscoasa(config)#
```
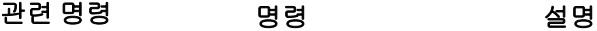

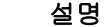

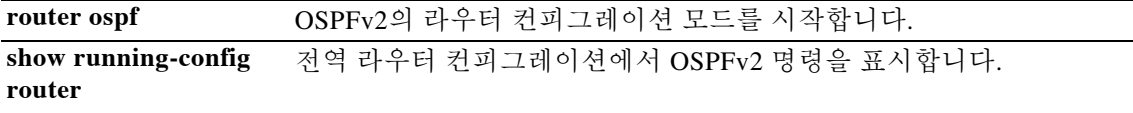

## **distribute-list**

OSPF(Open Shortest Path First) 업데이트에서 수신했거나 발신한 네트워크를 필터링하려면 라우터 컨피그레이션 모드에서 **distribute-list** 명령을 사용합니다. 필터를 변경하거나 취소하려면 이 명령 의 no 형식을 사용합니다.

**distribute-list** *access-list name* **[in |out] [interface** *if\_name***]**

**no distribute-list** *access-list name* **[in** |**out**]

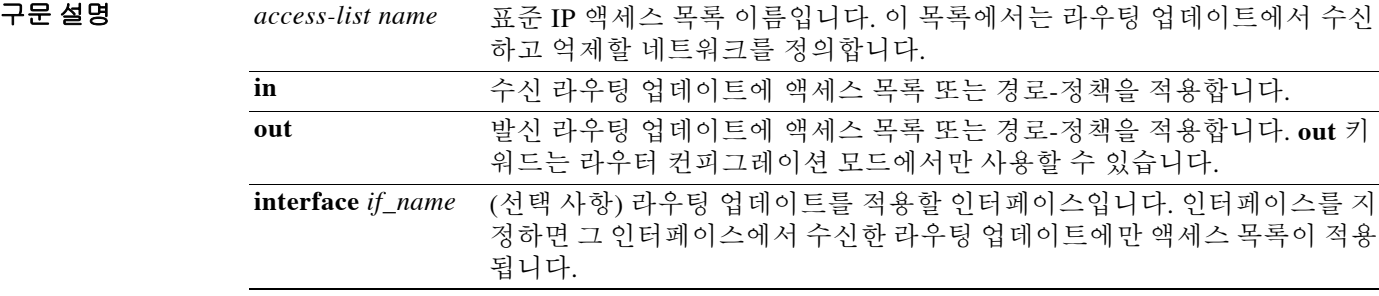

기본값 기본 네트워크는 필터링되지 않습니다.

BB 모드 다음 표에서는 명령을 입력할 수 있는 모드를 보여줍니다.

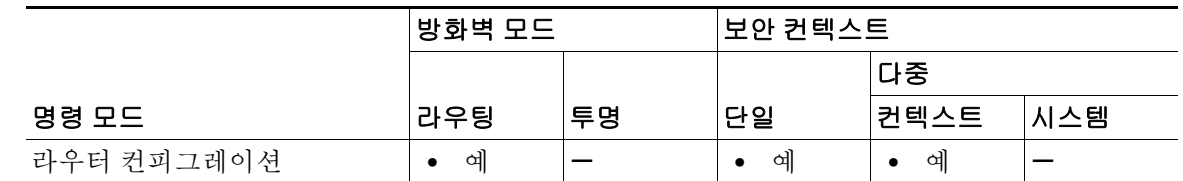

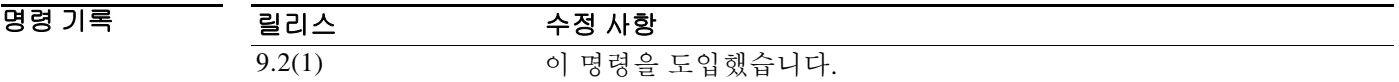

사용 지침 어떤 인터페이스도 지정하지 않을 경우 액세스 목록은 모든 수신 업데이트에 적용됩니다.

 $\overline{\mathsf{I}}$ 

 $\overline{\mathfrak{g}}$  = The model of the Model 의부 인터페이스에서 수신한 OSPF 라우팅 업데이트를 필터링합니다. 10.0.0.0 네트 워크의 경로를 승인하고 다른 경로는 모두 삭제합니다.

> ciscoasa(config)# **access-list ospf\_filter permit 10.0.0.0** ciscoasa(config)# **access-list ospf\_filter deny any** ciscoasa(config)# **router ospf 1** ciscoasa(config-router)# **network 10.0.0.0** ciscoasa(config-router)# **distribute-list ospf\_filter in interface outside**

 $\mathsf I$ 

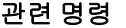

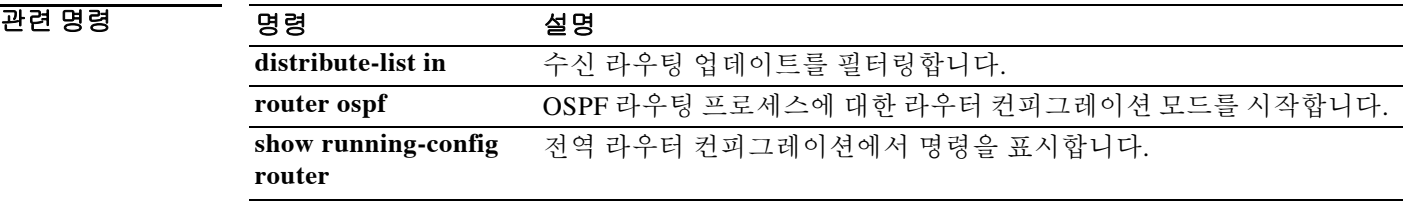

## **distribute-list in**

 $\overline{\phantom{a}}$ 

수신 라우팅 업데이트를 필터링하려면 라우터 컨피그레이션 모드에서 **distribute-list in** 명령을 사 용합니다. 필터링을 제거하려면 이 명령의 **no** 형식을 사용합니다.

**distribute-list** *acl* **in [interface** *if\_name***]**

**no distribute-list** *acl* **in [interface** *if\_name*]

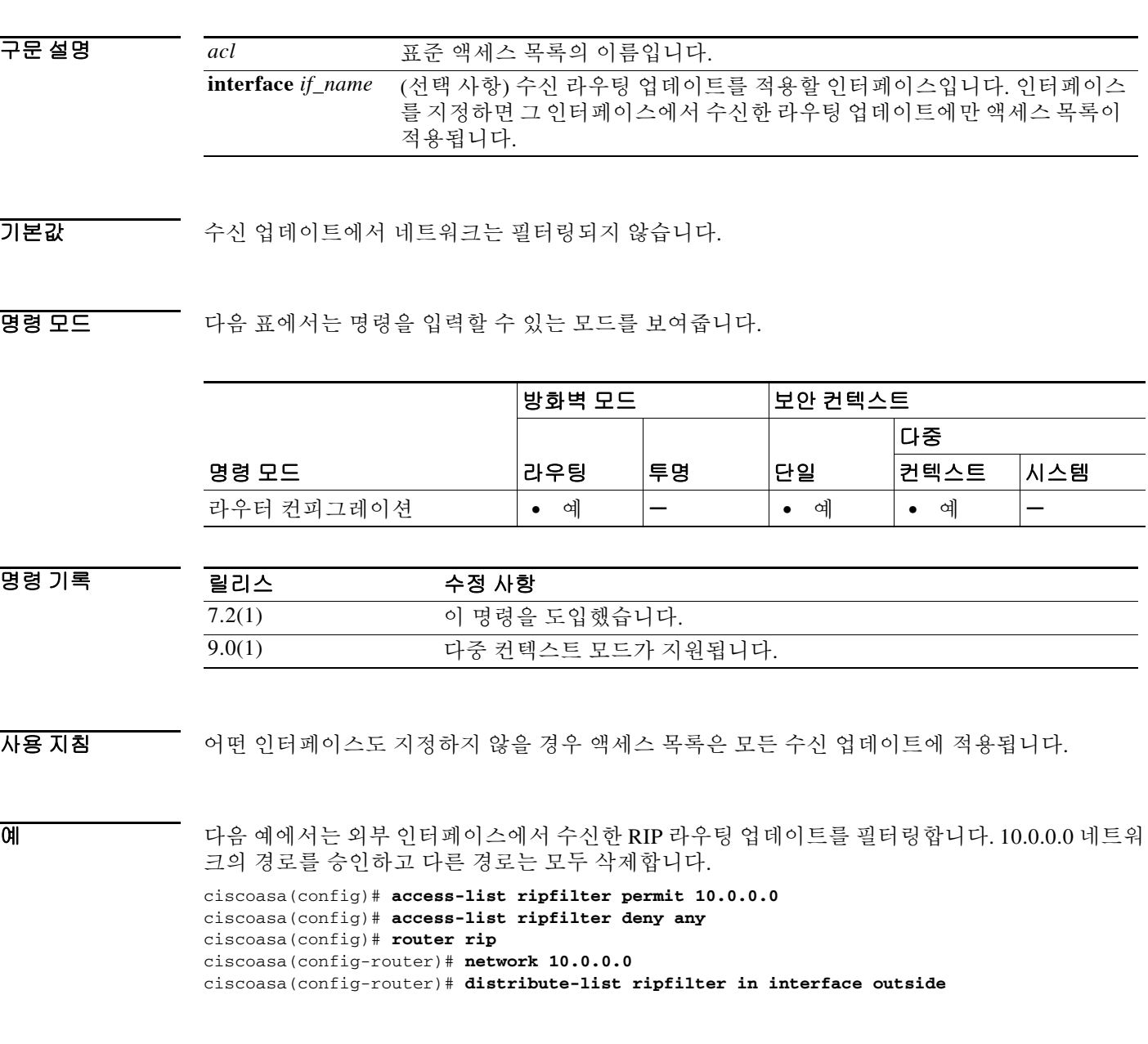

 $\mathbf I$ 

다음 예에서는 외부 인터페이스에서 수신한 EIGRP 라우팅 업데이트를 필터링합니다. 10.0.0.0 네 트워크의 경로를 승인하고 다른 경로는 모두 삭제합니다.

ciscoasa(config)# **access-list eigrp\_filter permit 10.0.0.0** ciscoasa(config)# **access-list eigrp\_filter deny any** ciscoasa(config)# **router eigrp 100** ciscoasa(config-router)# **network 10.0.0.0** ciscoasa(config-router)# **distribute-list eigrp\_filter in interface outside**

#### 관련 명령 명령 설명

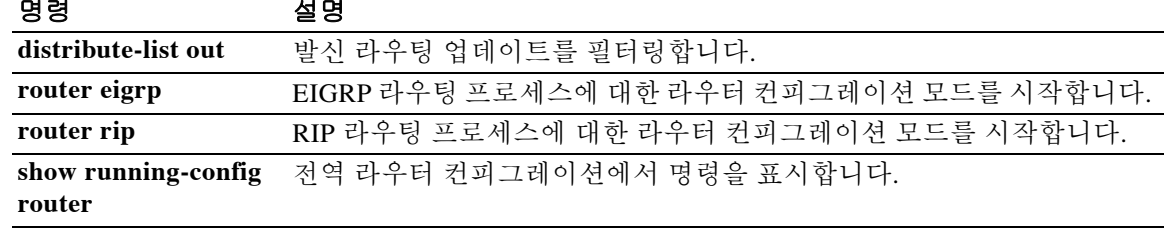

#### **distribute-list in(BGP)**

## **distribute-list in(BGP)**

수신 BGP(Border Gateway Protocol) 업데이트에서 수신한 경로 또는 네트워크를 필터링하려면 주 소군 컨피그레이션 모드에서 **distribute-list in** 명령을 사용합니다. 배포 목록을 삭제하고 실행 중 인 컨피그레이션 파일에서 제거하려면 이 명령의 **no** 형식을 사용합니다.

**distribute-list {***acl-name* | *prefix list-name***} in**

**no distribute-list {***acl-name* | *prefix list-name***} in**

구문 설명 *acl-name* IP 액세스 목록 이름입니다. 이 액세스 목록에서는 라우팅 업데이트에서 수신하고 억제할 네트워크를 정의합니다. **prefix** *list-name* 접두사 목록의 이름입니다. 이 접두사 목록에서는 일치하는 접두사에 따 라 라우팅 업데이트에서 수신하고 억제할 네트워크를 정의합니다.

기본값 이 명령이 미리 정의된 액세스 목록 또는 접두사 목록 없이 구성된 경우 배포 목록은 기본적으로 모 든 트래픽을 허용합니다.

명령 모드 다음 표에서는 명령을 입력할 수 있는 모드를 보여줍니다.

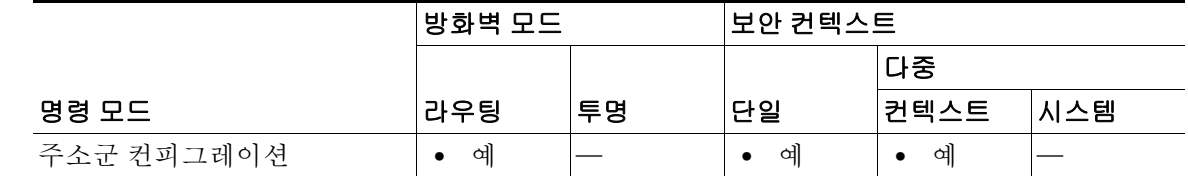

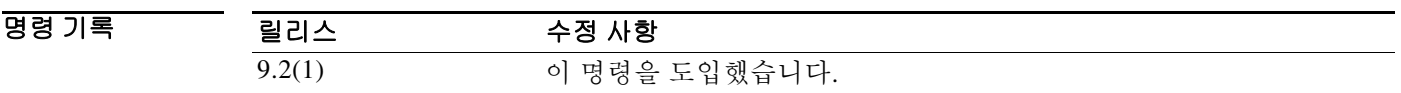

사용 지침 **distribute-list in** 명령은 수신 BGP 업데이트를 필터링하는 데 사용합니다. 이 명령을 구성하기 전 에 액세스 목록 또는 접두사 목록이 정의되어 있어야 합니다. 표준 및 확장 액세스 목록이 지원됩 니다. IP 접두사 목록은 접두사의 비트 길이에 따라 필터링할 때 사용합니다. 전체 네트워크, 서브 넷, 수퍼넷 또는 단일 호스트 경로를 지정할 수 있습니다. 배포 목록을 구성할 때 접두사 목록 컨피 그레이션과 액세스 목록 컨피그레이션을 함께 사용할 수 없습니다. 배포 목록이 적용되기 전에 **clear bgp** 명령을 사용하여 세션을 재설정해야 합니다.

 $\mathbf{r}$ 

- 참고 **•** 사용 중인 Cisco IOS 소프트웨어의 버전에 따라 인터페이스 유형 및 번호 인수가 CLI에 표시될 수 있습니다. 그러나 이 인터페이스 인수는 어떤 Cisco IOS 소프트웨어 릴리스에서도 지원되 지 않습니다.
	- **•** 배포 목록 대신 IP 접두사 목록(글로벌 컨피그레이션 모드에서 **ip prefix-list** 명령으로 구성)을 사용하는 것이 좋습니다. IP 접두사 목록이 성능 면에서 더 우수할 뿐 아니라 더 간단하게 구성 할 수 있습니다. 배포 목록 컨피그레이션은 향후 CLI에서 삭제될 것입니다.

Ι

```
예 다음 예에서는 네트워크 10.1.1.0/24, 네트워크 192.168.1.0, 네트워크 10.108.0.0에서 보낸 트래픽만
            받도록 BGP 라우팅 프로세스를 구성하기 위해 접두사 목록과 배포 목록을 정의합니다. 배포 목록
            을 활성화하기 위해 인바운드 경로의 새로 고침이 수행됩니다.
```

```
ciscoasa(config)# ip prefix-list RED permit 10.1.1.0/24
ciscoasa(config)# ip prefix-1ist RED permit 10.108.0.0/16
ciscoasa(config)# ip prefix-list RED permit 192.168.1.0/24
ciscoasa(config)# router bgp 50000
ciscoasa(config-router)# address-family ipv4 
ciscoasa(config-router-af)# network 10.108.0.0
ciscoasa(config-router-af)# distribute-list prefix RED in
ciscoasa(config-router-af)# exit 
ciscoasa(config-router)# exit
ciscoasa# clear bgp in
```
다음 예에서는 네트워크 192.168.1.0 및 네트워크 10.108.0.0에서 보낸 트래픽만 받도록 BGP 라우 팅 프로세스를 구성하기 위해 액세스 목록과 배포 목록을 정의합니다. 배포 목록을 활성화하기 위 해 인바운드 경로의 새로 고침이 수행됩니다.

```
ciscoasa(config)# access-list distribute-list-acl permit 192.168.1.0
ciscoasa(config)# access-list distribute-list-acl permit 10.108.0.0
ciscoasa(config)# router bgp 50000
ciscoasa(config-router)# address-family ipv4 
ciscoasa(config-router-af)# network 10.108.0.0
ciscoasa(config-router-af)# distribute-list distribute-list-acl in 
ciscoasa(config-router-af)# exit 
ciscoasa(config-router)# exit
ciscoasa# clear bgp in
```
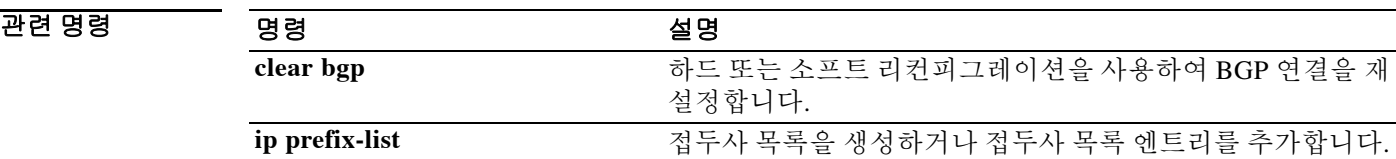

**12-59**

## **distribute-list out**

발신 라우팅 업데이트를 필터링하려면 라우터 컨피그레이션 모드에서 **distribute-list out** 명령을 사용합니다. 필터링을 제거하려면 이 명령의 **no** 형식을 사용합니다.

**distribute-list** *acl* **out [interface** *if\_name***] [eigrp** *as\_number* **| rip | ospf** *pid* **| static | connected]**

**no distribute-list** *acl* **out [interface** *if\_name*] [**eigrp** *as\_number* | **rip | ospf** *pid* | **static | connected]**

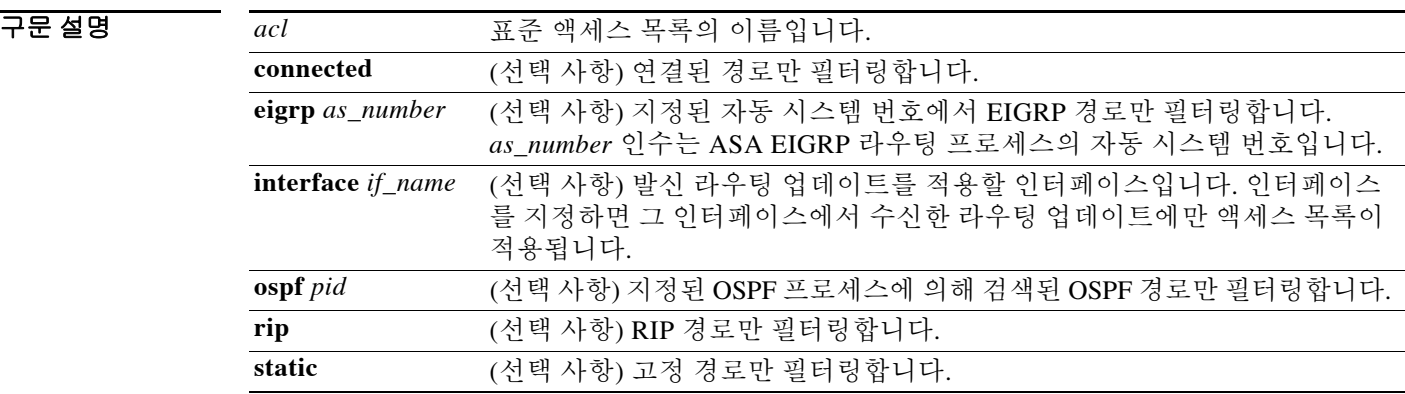

기본값 ٢개 발신 업데이트에서 네트워크는 필터링되지 않습니다.

BB 모드 다음 표에서는 명령을 입력할 수 있는 모드를 보여줍니다.

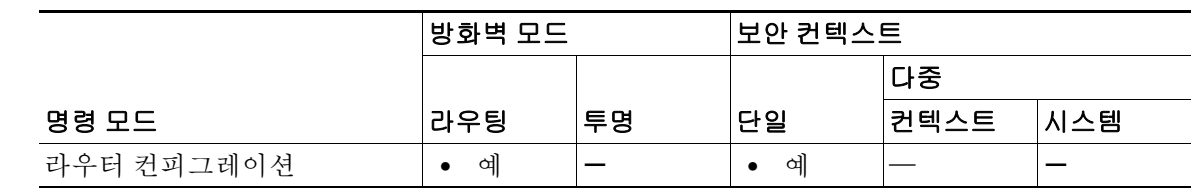

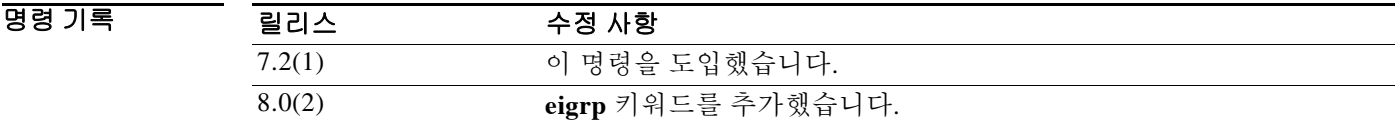

사용 지침 어떤 인터페이스도 지정하지 않을 경우 액세스 목록은 모든 발신 업데이트에 적용됩니다.

 $\overline{\mathsf{I}}$ 

예 다음 예에서는 어떤 인터페이스에서 보내는 RIP 업데이트에서도 10.0.0.0 네트워크를 광고하지 않 게 합니다.

ciscoasa(config)# **access-list ripfilter deny 10.0.0.0** ciscoasa(config)# **access-list ripfilter permit any** ciscoasa(config)# **router rip**

 $\mathbf I$ 

```
ciscoasa(config-router)# network 10.0.0.0
ciscoasa(config-router)# distribute-list ripfilter out
다음 예에서는 EIGRP 라우팅 프로세스가 외부 인터페이스에서 10.0.0.0 네트워크를 광고할 수 없
게 합니다.
ciscoasa(config)# access-list eigrp_filter deny 10.0.0.0
ciscoasa(config)# access-list eigrp_filter permit any
ciscoasa(config)# router eigrp 100
ciscoasa(config-router)# network 10.0.0.0
ciscoasa(config-router)# distribute-list eigrp_filter out interface outside
```
#### 관련 명령

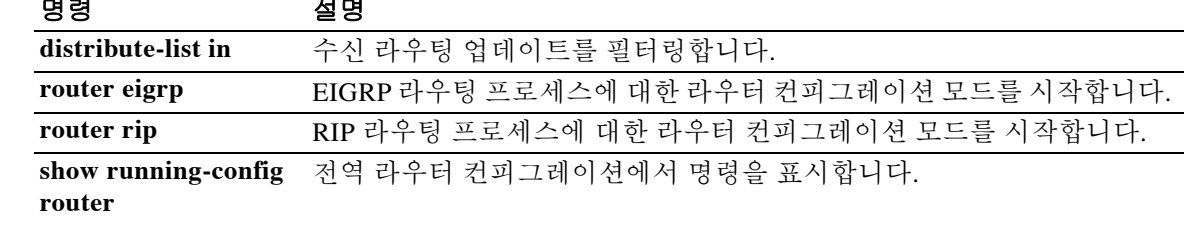

## **distribute-list out(BGP)**

 $\Gamma$ 

아웃바운드 BGP 업데이트에서 네트워크를 광고하는 것을 억제하려면 라우터 컨피그레이션 모드 에서 **distribute-list out** 명령을 사용합니다. 배포 목록을 삭제하고 실행 중인 컨피그레이션 파일에 서 제거하려면 이 명령의 **no** 형식을 사용합니다.

**distribute-list {***acl-name* | *prefix list-name***} out [***protocol process-number* | *connected* | **static]**

**no distribute-list {***acl-name* | *prefix list-name***} out [***protocol process-number* | *connected* | **static]**

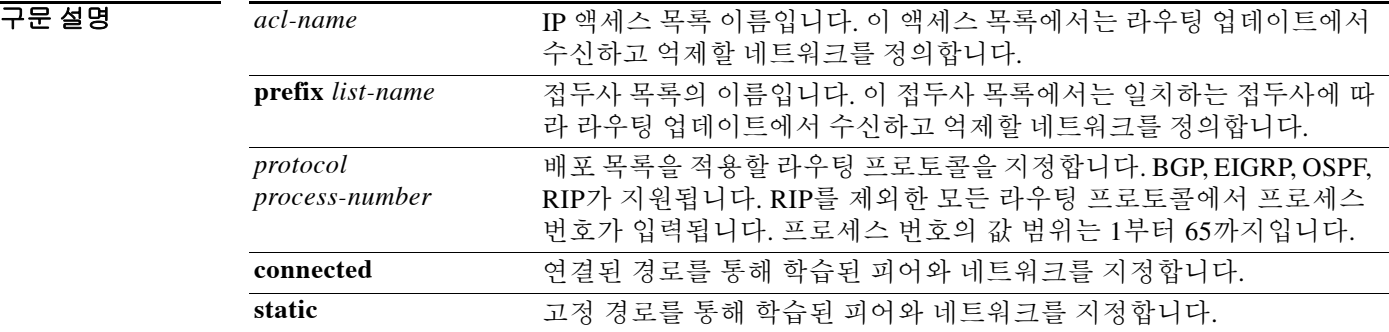

기본값 이 명령이 미리 정의된 액세스 목록 또는 접두사 목록 없이 구성된 경우 배포 목록은 기본적으로 모 든 트래픽을 허용합니다.

명령 모드 다음 표에서는 명령을 입력할 수 있는 모드를 보여줍니다.

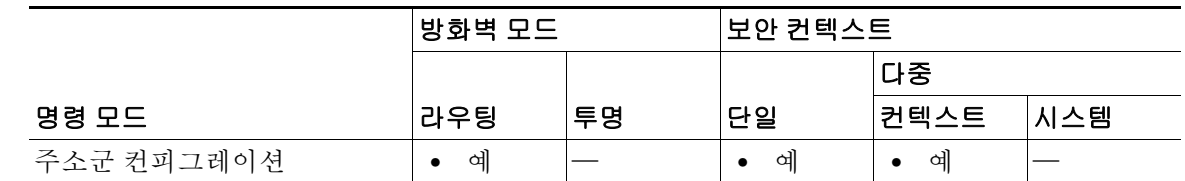

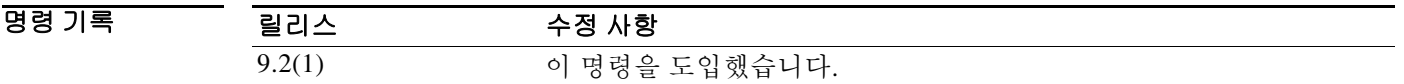

사용 지침 **distribute-list out** 명령은 아웃바운드 BGP 업데이트를 필터링하는 데 사용합니다. 이 명령을 구성하 기 전에 액세스 목록 또는 접두사 목록이 정의되어 있어야 합니다. 표준 액세스 목록만 지원됩니다.

> IP 접두사 목록은 접두사의 비트 길이에 따라 필터링할 때 사용합니다. 전체 네트워크, 서브넷, 수 퍼넷 또는 단일 호스트 경로를 지정할 수 있습니다. 배포 목록을 구성할 때 접두사 목록 컨피그레 이션과 액세스 목록 컨피그레이션을 함께 사용할 수 없습니다. 배포 목록이 적용되기 전에 **clear bgp** 명령을 사용하여 세션을 재설정해야 합니다.

Ι

- 참고 **•** 사용 중인 Cisco IOS 소프트웨어의 버전에 따라 인터페이스 유형 및 번호 인수가 CLI에 표시될 수 있습니다. 그러나 이 인터페이스 인수는 어떤 Cisco IOS 소프트웨어 릴리스에서도 지원되 지 않습니다.
	- **•** 배포 목록 대신 IP 접두사 목록(글로벌 컨피그레이션 모드에서 **ip prefix-list** 명령으로 구성)을 사용하는 것이 좋습니다. IP 접두사 목록이 성능 면에서 더 우수할 뿐 아니라 더 간단하게 구성 할 수 있습니다. 배포 목록 컨피그레이션은 향후 CLI에서 삭제될 것입니다.

*protocol* 및/또는 *process-number* 인수를 입력하면, 지정된 라우팅 프로세스에서 나온 경로에만 배 포 목록이 적용됩니다. 이 배포 목록 명령에서 지정되지 않은 주소는 배포 목록이 구성된 후 발신 라우팅 업데이트에서 광고되지 않습니다.

인바운드 업데이트에서 네트워크 또는 경로의 수신을 억제하려면 **distribute-list in** 명령을 사용합 니다.

예 다음 예에서는 BGP 라우팅 프로세스에서 네트워크 192.168.0.0만 광고하도록 구성하기 위해 접두 사 목록과 배포 목록을 정의합니다. 배포 목록을 활성화하기 위해 아웃바운드 경로의 새로 고침이 수행됩니다.

```
ciscoasa(config)# ip prefix-list BLUE permit 192.168.0.0/16
ciscoasa(config)# router bgp 50000 
ciscoasa(config-router)# address-family ipv4
ciscoasa(config-router-af)# distribute-list prefix BLUE out
ciscoasa(config-router-af)# exit
ciscoasa(config-router)# exit
ciscoasa# clear bgp out
```
다음 예에서는 BGP 라우팅 프로세스에서 네트워크 192.168.0.0만 광고하도록 구성하기 위해 액세 스 목록과 배포 목록을 정의합니다. 배포 목록을 활성화하기 위해 아웃바운드 경로의 새로 고침이 수행됩니다.

```
ciscoasa(config)# access-list distribute-list-acl permit 192.168.0.0 0.0.255.255
ciscoasa(config)# access-list distribute-list-acl deny 0.0.0.0 255.255.255.255
ciscoasa(config)# router bgp 50000
ciscoasa(config-router)# address-family ipv4
ciscoasa(config-router-af)# distribute-list distribute-list-acl out 
ciscoasa(config-router-af)# exit
ciscoasa(config-router)# exit
ciscoasa# clear bgp out
```
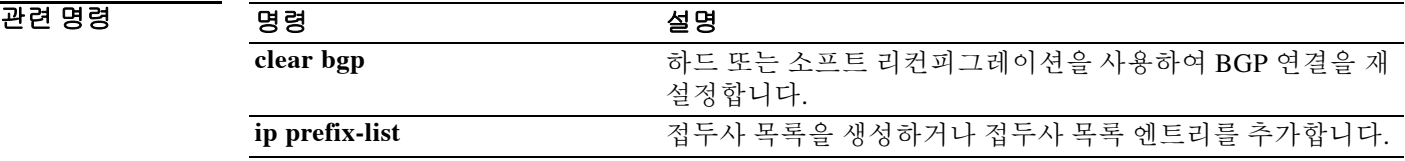

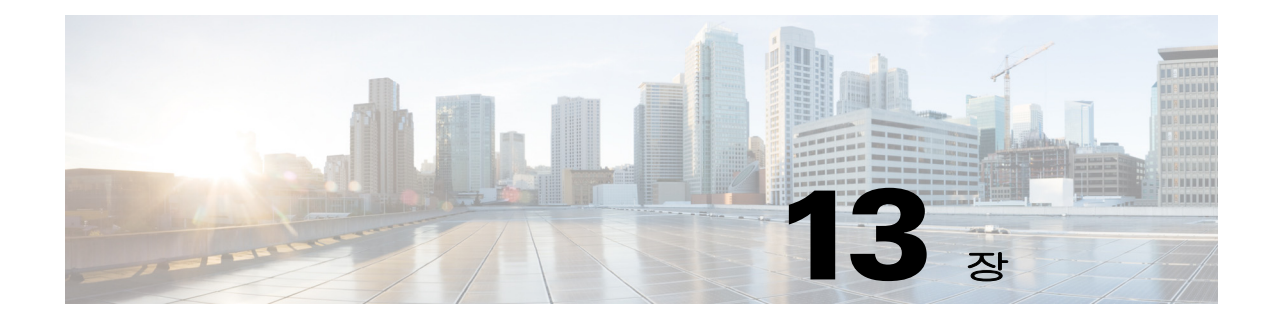

# **dns domain-lookup ~ dynamic-filter whitelist**  명령

 $\mathbf{I}$ 

## **dns domain-lookup**

ASA가 DNS 서버에 DNS 요청을 보내 지원되는 명령의 이름을 조회하도록 하려면 글로벌 컨피그 레이션 모드에서 **dns domain-lookup** 명령을 사용합니다. DNS 요청을 비활성화하려면 이 명령의 **no** 형식을 사용합니다.

**dns domain-lookup** *interface\_name*

**no dns domain-lookup** *interface\_name*

구문 설명 *interface\_name* 구성된 인터페이스의 이름을 지정합니다.

 $\overline{\lambda}$ 기본값 기본 동작 또는 값이 없습니다.

BB 모드 다음 표에서는 명령을 입력할 수 있는 모드를 보여줍니다.

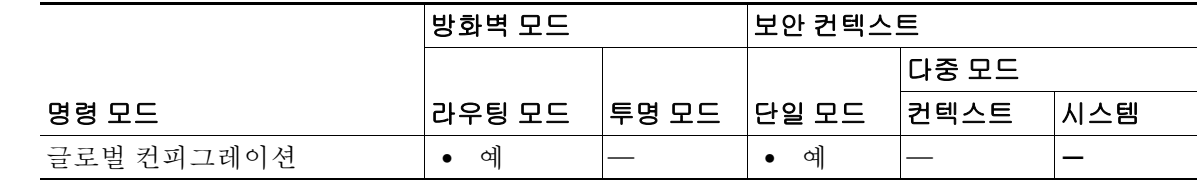

명령 기록 릴리스 수정 사항 8.4(2) 이 명령을 도입했습니다.

사용 지침 이 명령을 사용하면 ASA에서 지원되는 명령에 대해 이름 조회를 수행하도록 DNS 서버에 DNS 요 청을 보낼 수 있습니다.

예 다음 예에서는 DNS 서버에 DNS 요청을 보내 ASA에서 지원되는 명령의 이름을 조회하도록 합니다. ciscoasa(config)# **dns domain-lookup inside**

#### 관련 명령

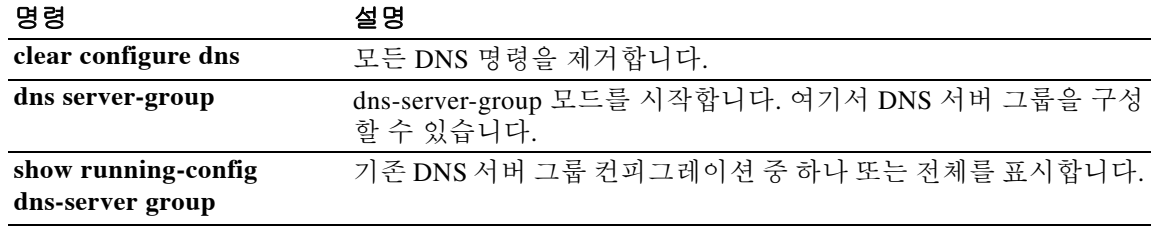

ן
### **dns expire-entry-timer**

# **dns expire-entry-timer**

 $\overline{\phantom{a}}$ 

확인된 FQDN(fully qualified domain name)의 TTL이 만료된 후 해당 IP 주소를 제거하려면 글로벌 컨피그레이션 모드에서 **dns expire-entry-timer** 명령을 사용합니다. 타이머를 제거하려면 이 명령 의 **no** 형식을 사용합니다.

**dns expire-entry-timer minutes** *minutes*

**no dns expire-entry-timer minutes** *minutes*

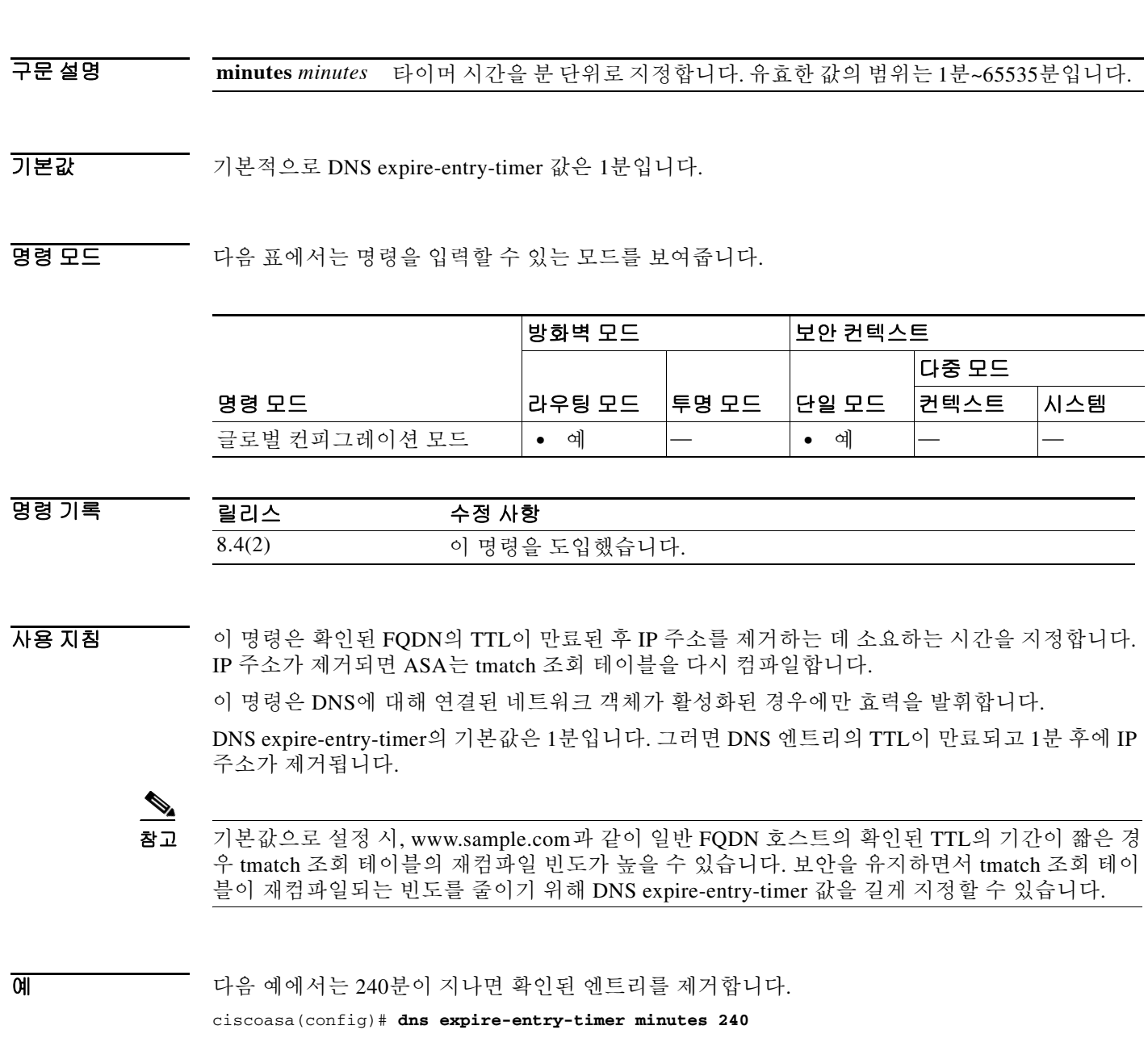

**13-3**

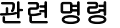

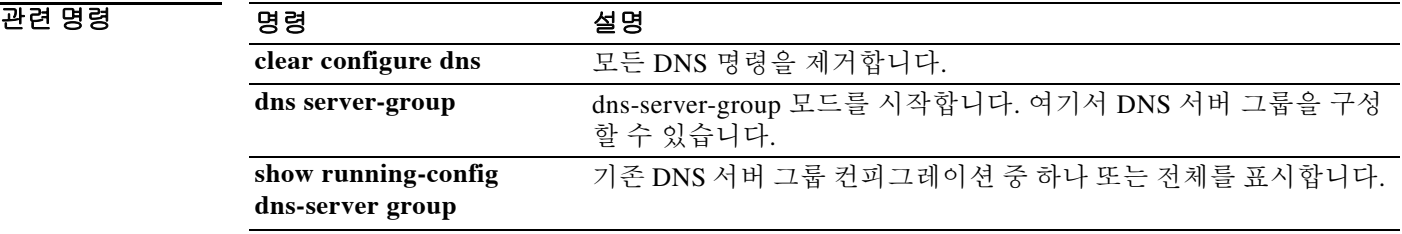

### **dns name-server**

 $\overline{\phantom{a}}$ 

ASA에 대해 DNS 서버를 구성하려면 글로벌 컨피그레이션 모드에서 **dns name-server** 명령을 사 용합니다. 컨피그레이션을 제거하려면 이 명령의 **no** 형식을 사용합니다.

**dns name-server** *ipv4\_addr* **|** *ipv6\_addr*

**no dns name-server** *ipv4\_addr* **|** *ipv6\_addr*

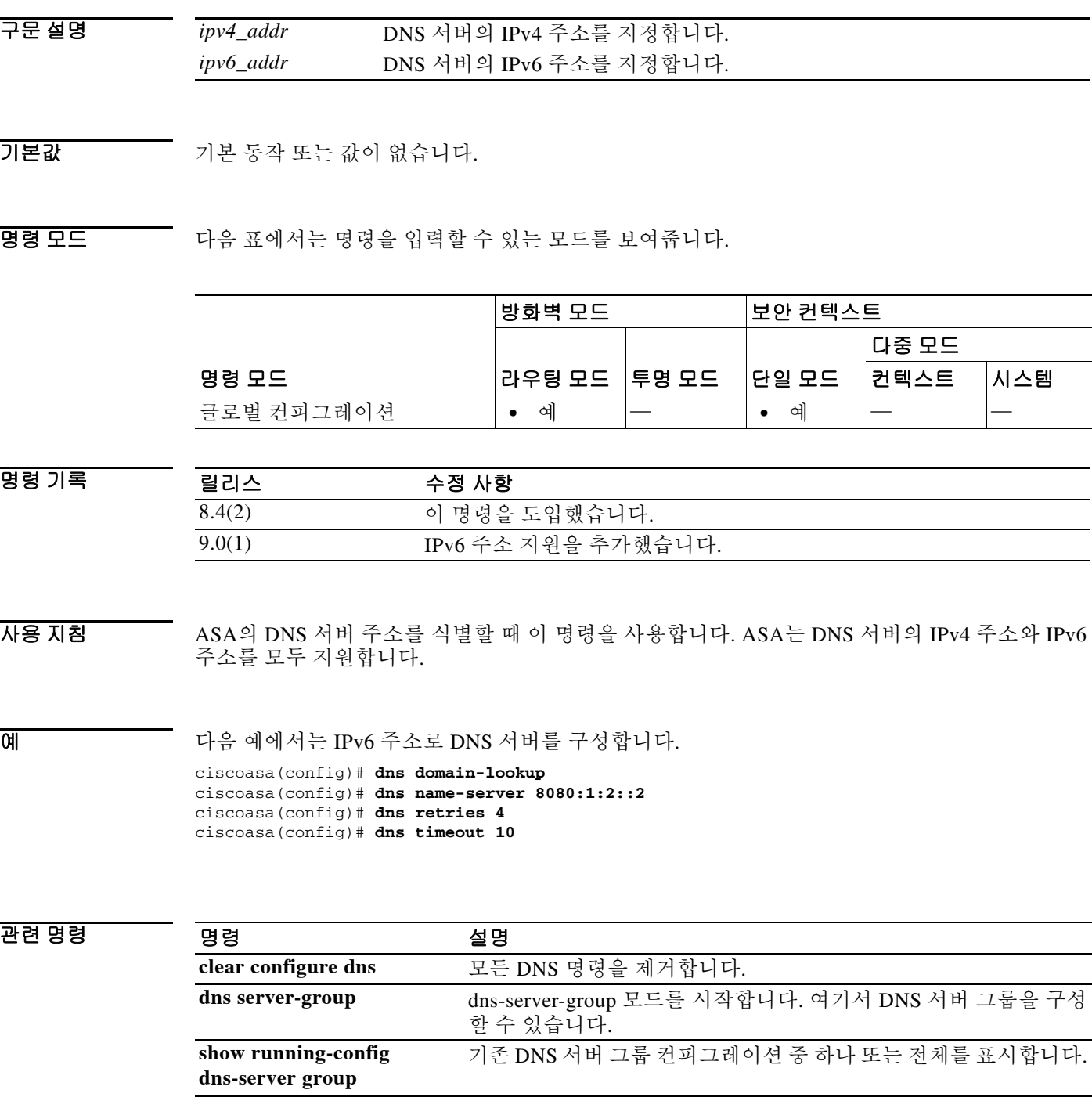

# **dns poll-timer**

ASA가 네트워크 객체 그룹에 정의된 FQDN의 확인을 위해 DNS 서버를 쿼리하는 시간의 타이머 를 지정하려면 글로벌 컨피그레이션 모드에서 **dns poll-timer** 명령을 사용합니다. 타이머를 제거하 려면 이 명령의 **no** 형식을 사용합니다.

**dns poll-timer minutes** *minutes*

**no dns poll-timer minutes** *minutes*

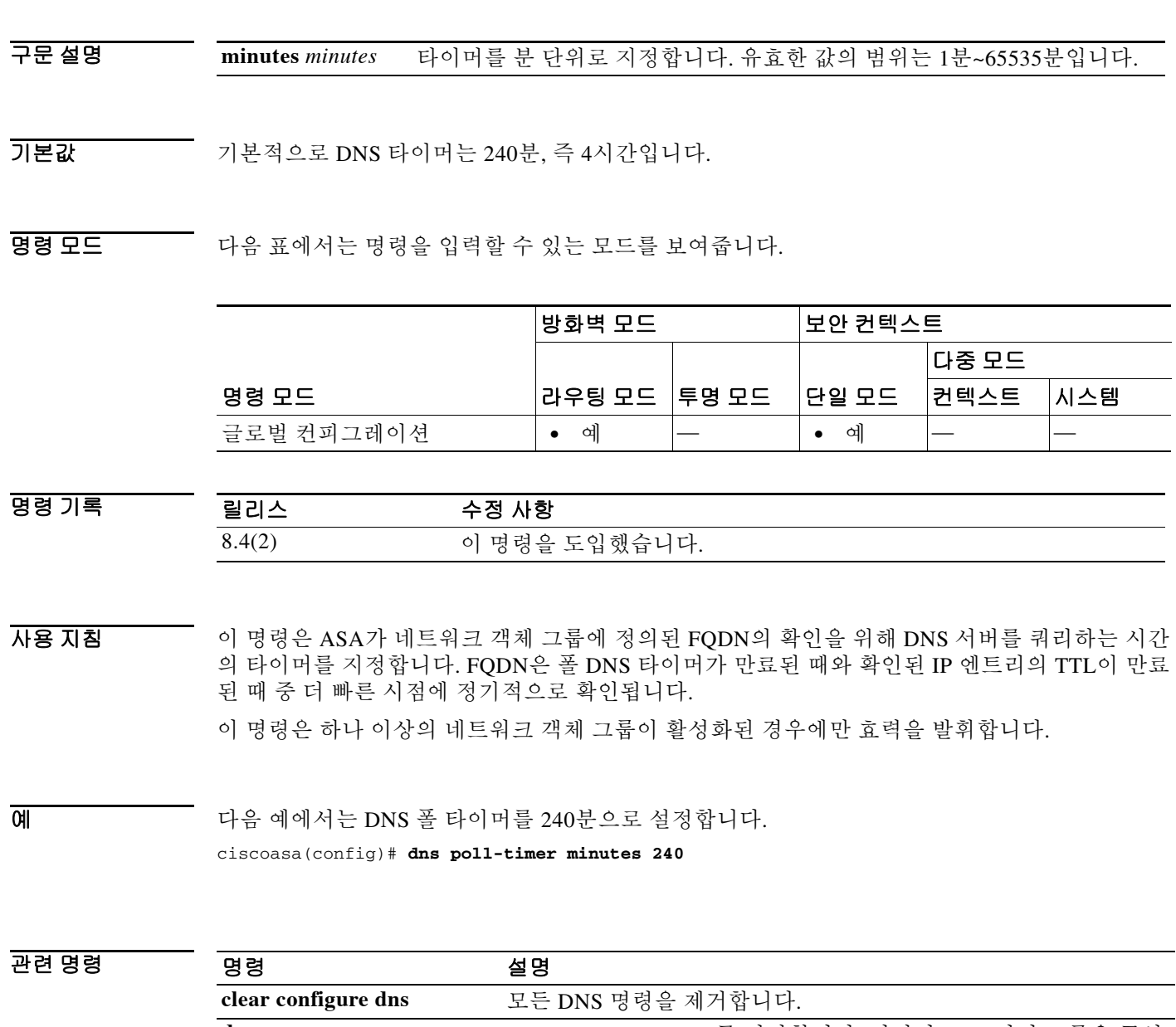

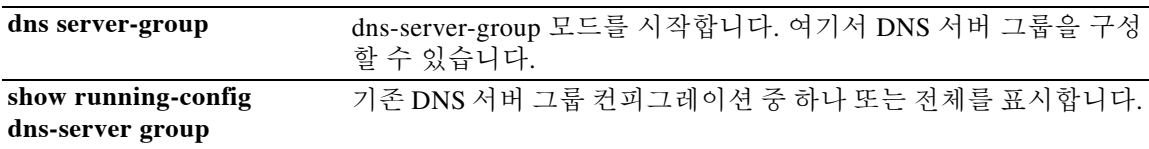

 $\mathbf I$ 

ш

# **dns update**

 $\overline{\phantom{a}}$ 

DNS 폴 타이머가 만료될 때까지 기다리지 않고 DNS 조회를 시작하여 지정된 호스트 이름을 확인 하려면 특별 권한 EXEC 모드에서 **dns update** 명령을 사용합니다.

**dns update [host** *fqdn\_name***] [timeout seconds** *seconds***]**

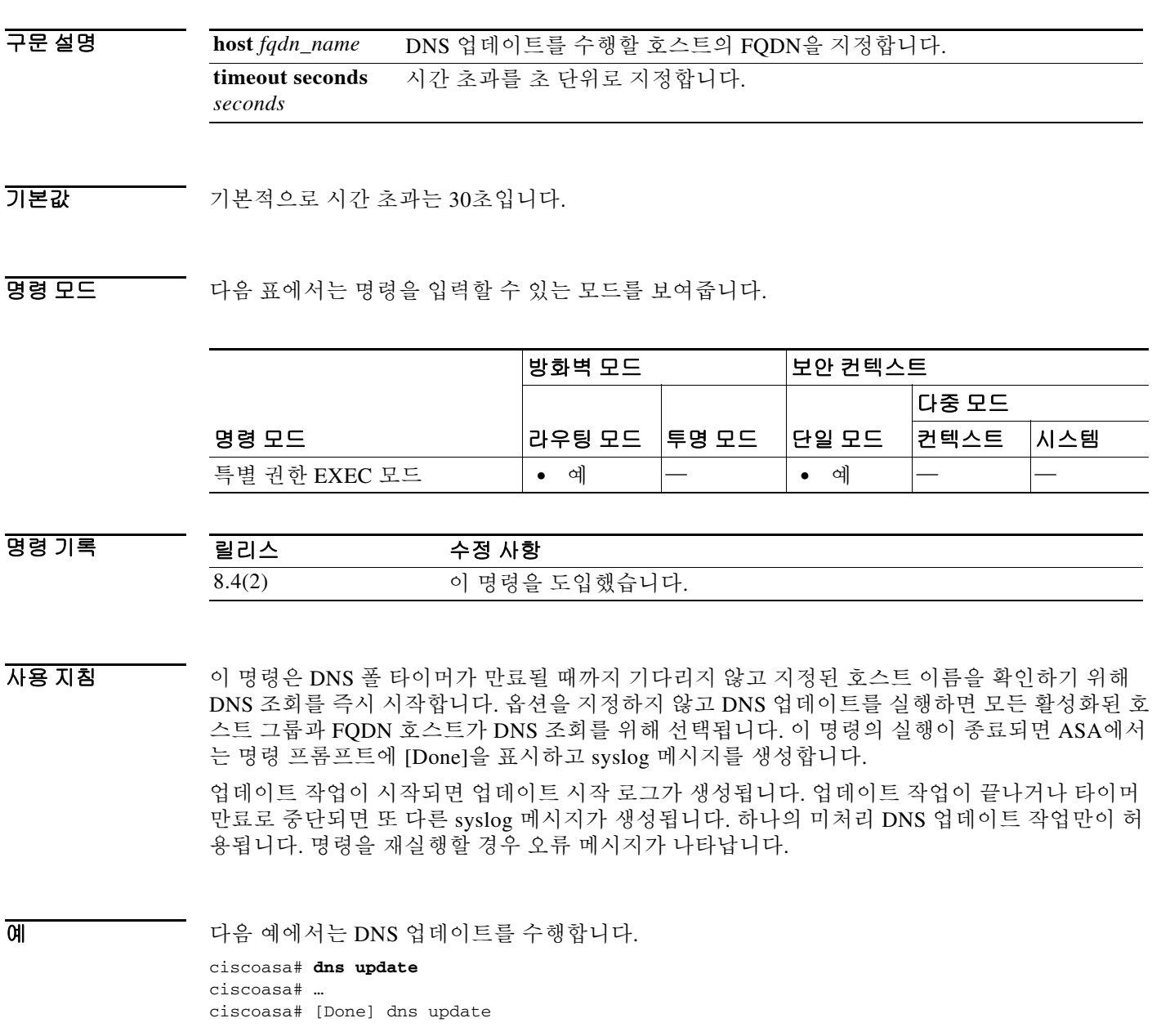

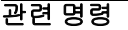

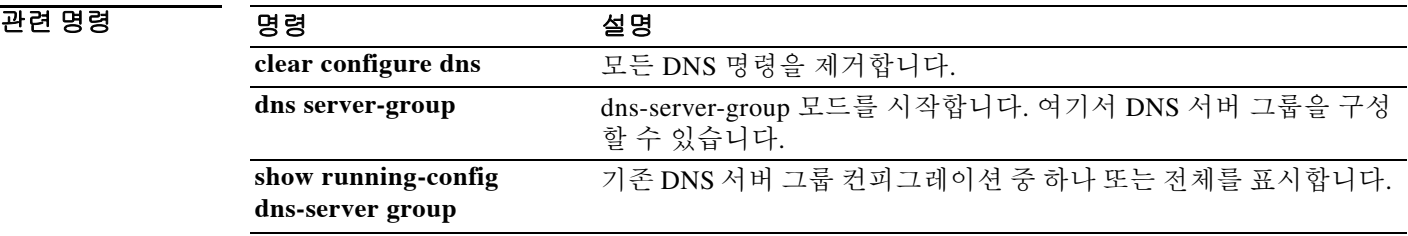

### **dns-group**

WebVPN 터널 그룹을 위해 사용할 DNS 서버를 지정하려면 tunnel-group webvpn 컨피그레이션 모 드에서 **dns-group** 명령을 사용합니다. 기본 DNS 그룹을 복원하려면 이 명령의 **no** 형식을 사용합 니다.

**dns-group** *name*

**no dns-group**

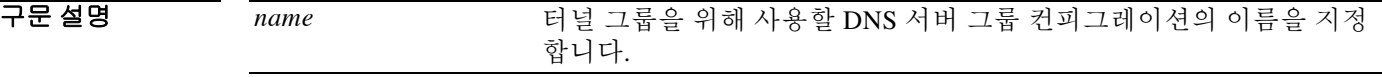

기본값 기본값은 DefaultDNS입니다.

BB 모드 다음 표에서는 명령을 입력할 수 있는 모드를 보여줍니다.

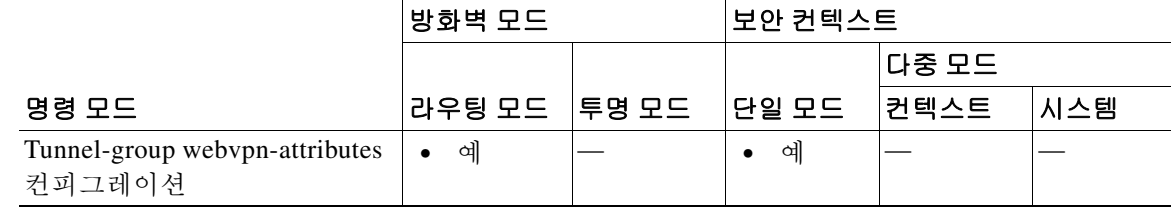

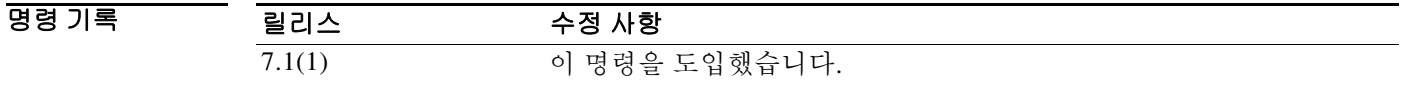

사용 지침 이 이름으로 어떤 DNS 그룹도 지정할 수 있습니다. **dns-group** 명령은 터널 그룹에 적합한 DNS 서 버의 호스트 이름을 확인합니다. **dns server-group** 명령을 사용하여 DNS 그룹을 구성합니다.

 $\Gamma$ 

예 다음 예에서는 이름이 "dnsgroup1"인 DNS 그룹의 사용을 지정하는 사용자 지정 명령을 보여줍니다.

ciscoasa(config)# **tunnel-group test type webvpn** ciscoasa(config)# **tunnel-group test webvpn-attributes** ciscoasa(config-tunnel-webvpn)# **dns-group dnsgroup1** ciscoasa(config-tunnel-webvpn)#

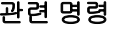

H

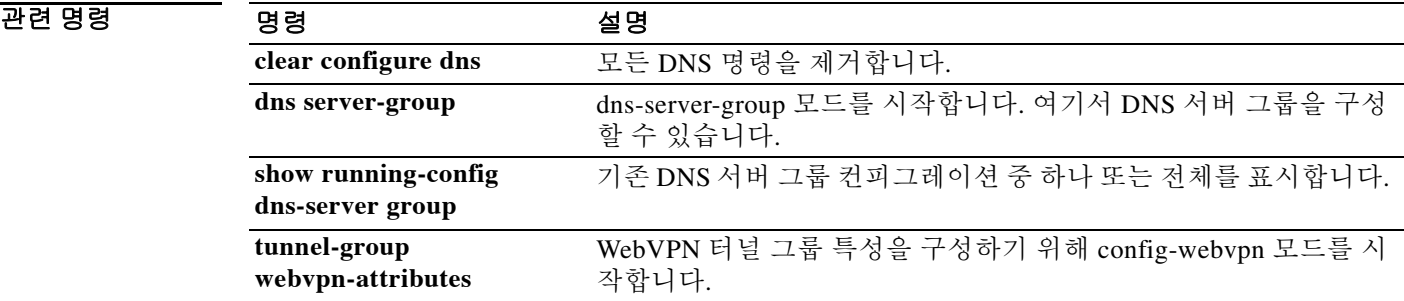

### **dns-guard**

각 쿼리에 대해 반드시 하나의 DNS 응답을 보내는 DNS Guard 기능을 활성화하려면 파라미터 컨 피그레이션 모드에서 **dns-guard** 명령을 사용합니다. 이 기능을 비활성화하려면 이 명령의 **no** 형식 을 사용합니다.

### **dns-guard**

### **no dns-guard**

- 구문 설명 기능 이 명령은 인수 또는 키워드가 없습니다.
- 기본값 DNS Guard는 기본적으로 사용됩니다. **inspect dns** 명령이 구성되었다면, **policy-map type inspect dns** 명령이 정의되지 않았더라도 이 기능을 활성화할 수 있습니다. 비활성화하려면 정책 맵 구성 에서 **no dns-guard** 명령을 명시적으로 지정해야 합니다. **inspect dns** 명령이 구성되지 않을 경우 **global dns-guard** 명령에 의해 동작이 결정됩니다.

BB 모드 다음 표에서는 명령을 입력할 수 있는 모드를 보여줍니다.

|             | 방화벽 모드 |                | 보안 컨텍스트 |        |     |
|-------------|--------|----------------|---------|--------|-----|
|             |        |                |         | │다중 모드 |     |
| 명령 모드       | 라우팅 모드 | 투명 모드          | ∣단일 모드  | ∣컨텍스트  | 시스템 |
| 파라미터 컨피그레이션 | 예      | 예<br>$\bullet$ | 예       | 예      |     |

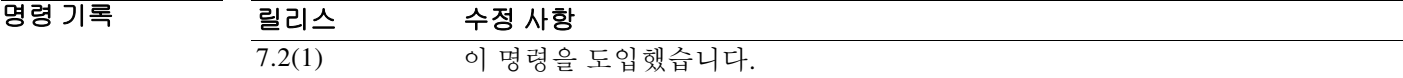

사용 지침 DNS 헤더의 식별 필드를 사용하여 DNS 응답과 DNS 헤더를 매칭합니다. ASA에서 쿼리당 하나의 응답이 허용됩니다.

 $\Gamma$ 

예 다음 예에서는 DNS 검사 정책 맵에서 DNS Guard를 활성화하는 방법을 보여줍니다.

ciscoasa(config)# **policy-map type inspect dns preset\_dns\_map** ciscoasa(config-pmap)# **parameters** ciscoasa(config-pmap-p)# **dns-guard**

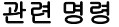

H

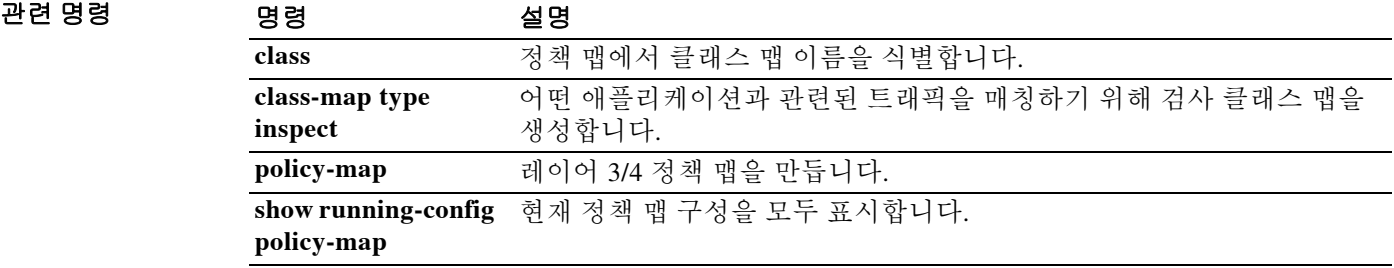

## **dns-server**

 $\overline{\phantom{a}}$ 

기본 및 보조 DNS 서버의 IP 주소를 설정하려면 group-policy 컨피그레이션 모드에서 **dns-server** 명 령을 사용합니다. 실행 중인 컨피그레이션에서 특성을 제거하려면 이 명령의 **no** 형식을 사용합니다.

**dns-server** {**value** *ip\_address* [*ip\_address*] | **none**}

**no dns-server**

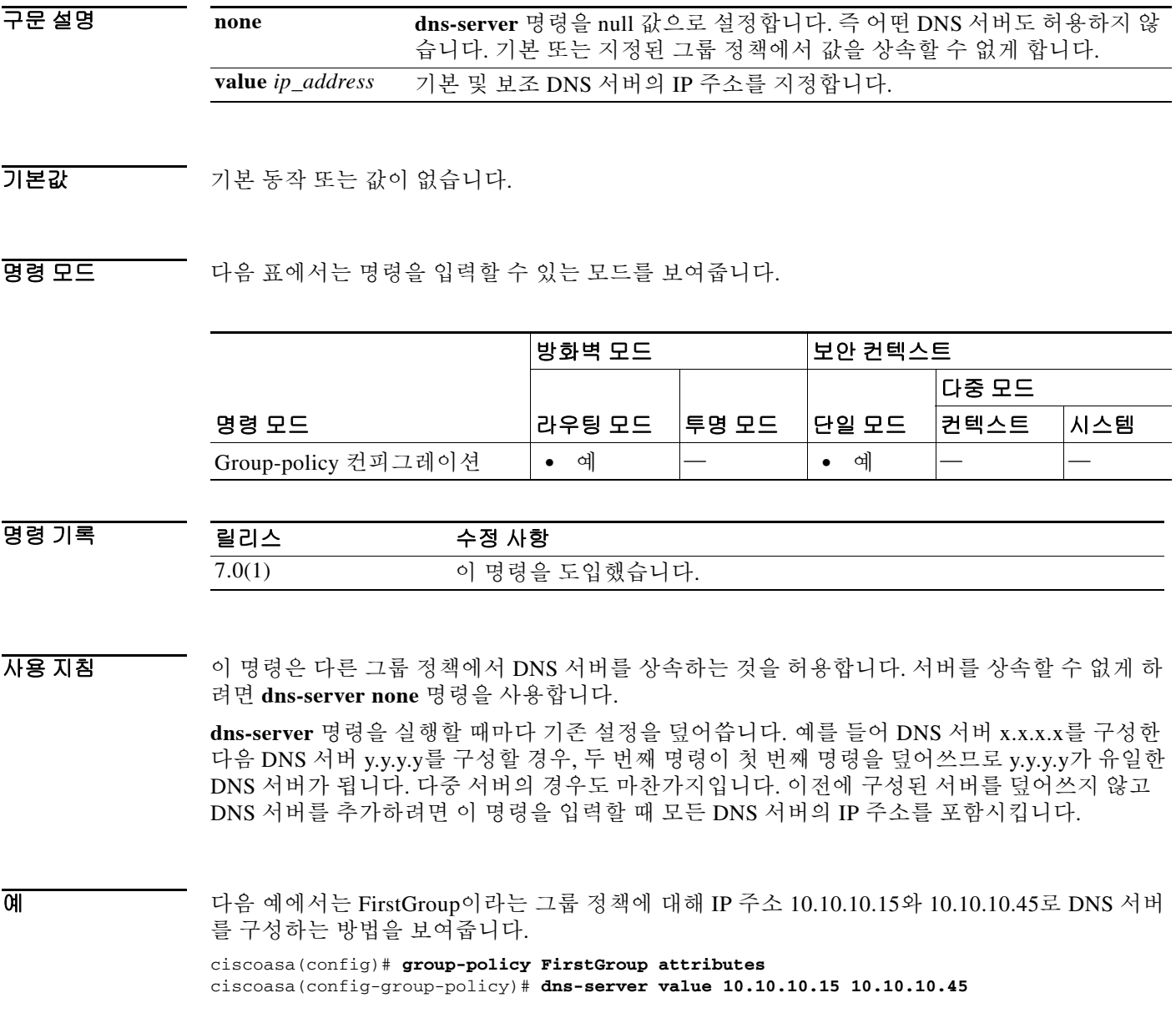

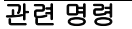

H.

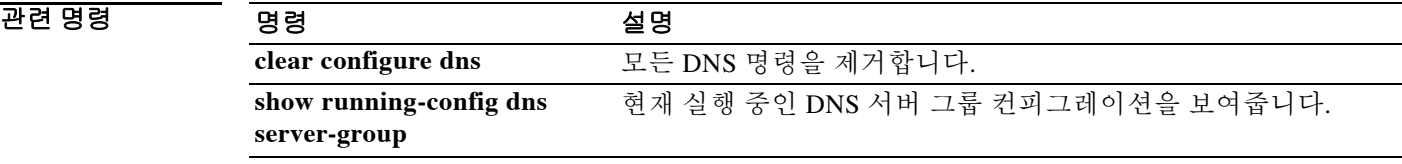

현재 실행 중인 DNS 서버 그룹 컨피그레이션을 보여줍니다.

**13-15**

### **dns server-group**

터널 그룹에 사용할 DNS 서버에 대해 도메인 이름, 이름 서버, 재시도 횟수, 시간 초과 값을 지정하 려면 글로벌 컨피그레이션 모드에서 **dns server-group** 명령을 사용합니다. 특정 DNS 서버 그룹을 제거하려면 이 명령의 **no** 형식을 사용합니다.

**dns server -group** *name*

**no dns server-group**

**show running-config dns** 

**server-group**

 $\mathbf I$ 

구문 설명 기본값 기본값은 DefaultDNS입니다. BB 모드 다음 표에서는 명령을 입력할 수 있는 모드를 보여줍니다. 명령 기록 사용 지침 이 이름으로 어떤 DNS 그룹도 지정할 수 있습니다. **dns server-group** 명령을 사용하여 DNS 그룹 을 구성합니다. 예 다음 예에서는 이름이 "eval"인 DNS 서버 그룹을 구성합니다. ciscoasa(config)# **dns server-group eval** ciscoasa(config-dns-server-group)# **domain-name cisco.com** ciscoasa(config-dns-server-group)# **name-server 192.168.10.10** ciscoasa(config-dns-server-group)# **retries 5** ciscoasa(config-dns-server-group)# **timeout 7** ciscoasa(config-dns-server-group)# 관련 명령 *name* 터널 그룹을 위해 사용할 DNS 서버 그룹 컨피그레이션의 이름을 지정 합니다. 명령 모드 방화벽 모드 나는 이 보안 컨텍스트 라우팅 모드 │투명 모드 │단일 모드 다중 모드 컨텍스트 시스템 글로벌 컨피그레이션 **•** 예 — **•** 예 — — 릴리스 수정 사항 7.1(1) 이 명령을 도입했습니다. 명령 설명 **clear configure dns** 모든 DNS 명령을 제거합니다.

# **domain-name**

기본 도메인 이름을 설정하려면 글로벌 컨피그레이션 모드에서 **domain-name** 명령을 사용합니다. 도메인 이름을 제거하려면 이 명령의 **no** 형식을 사용합니다.

**domain-name** *name*

**no domain-name [***name***]**

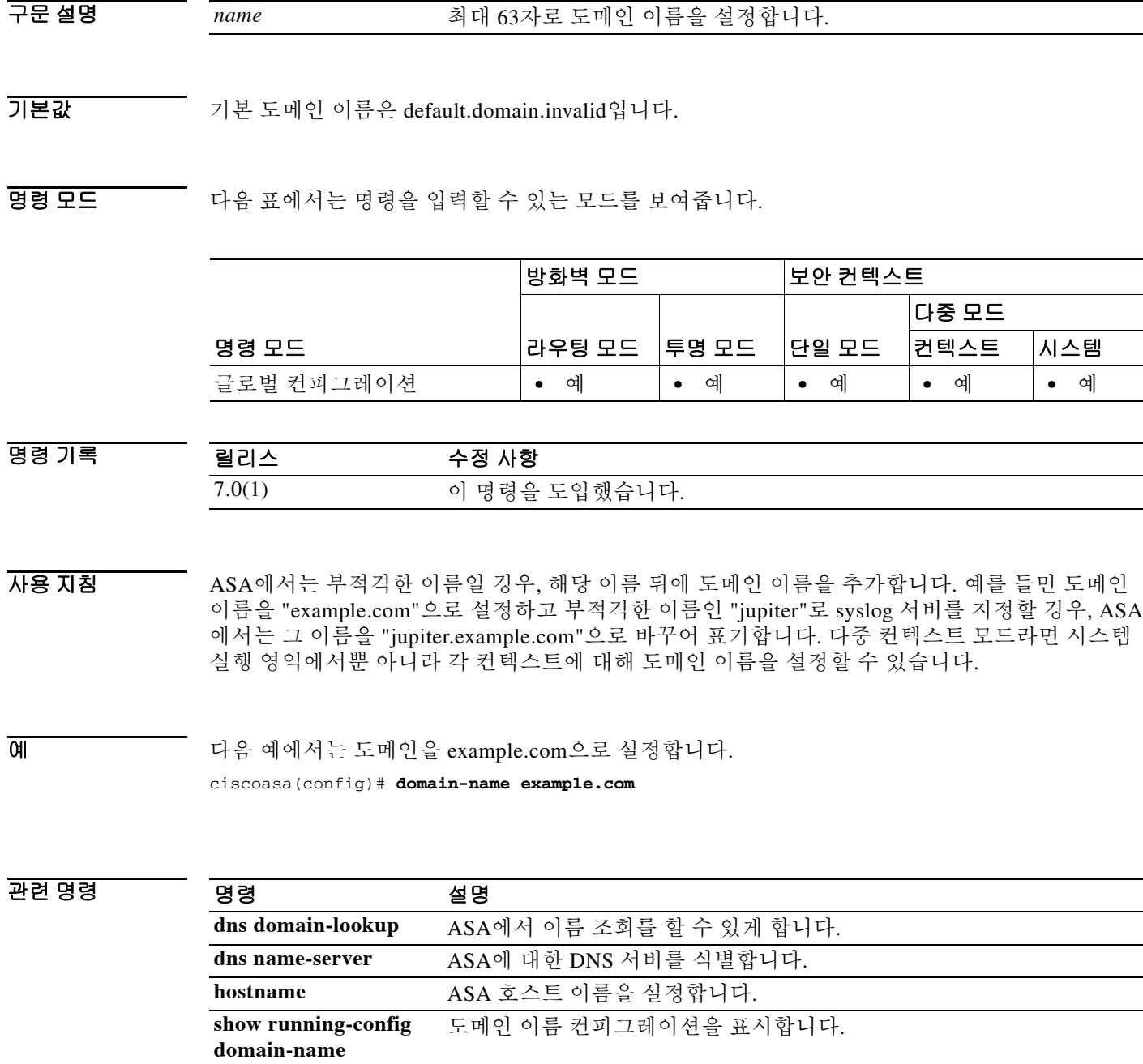

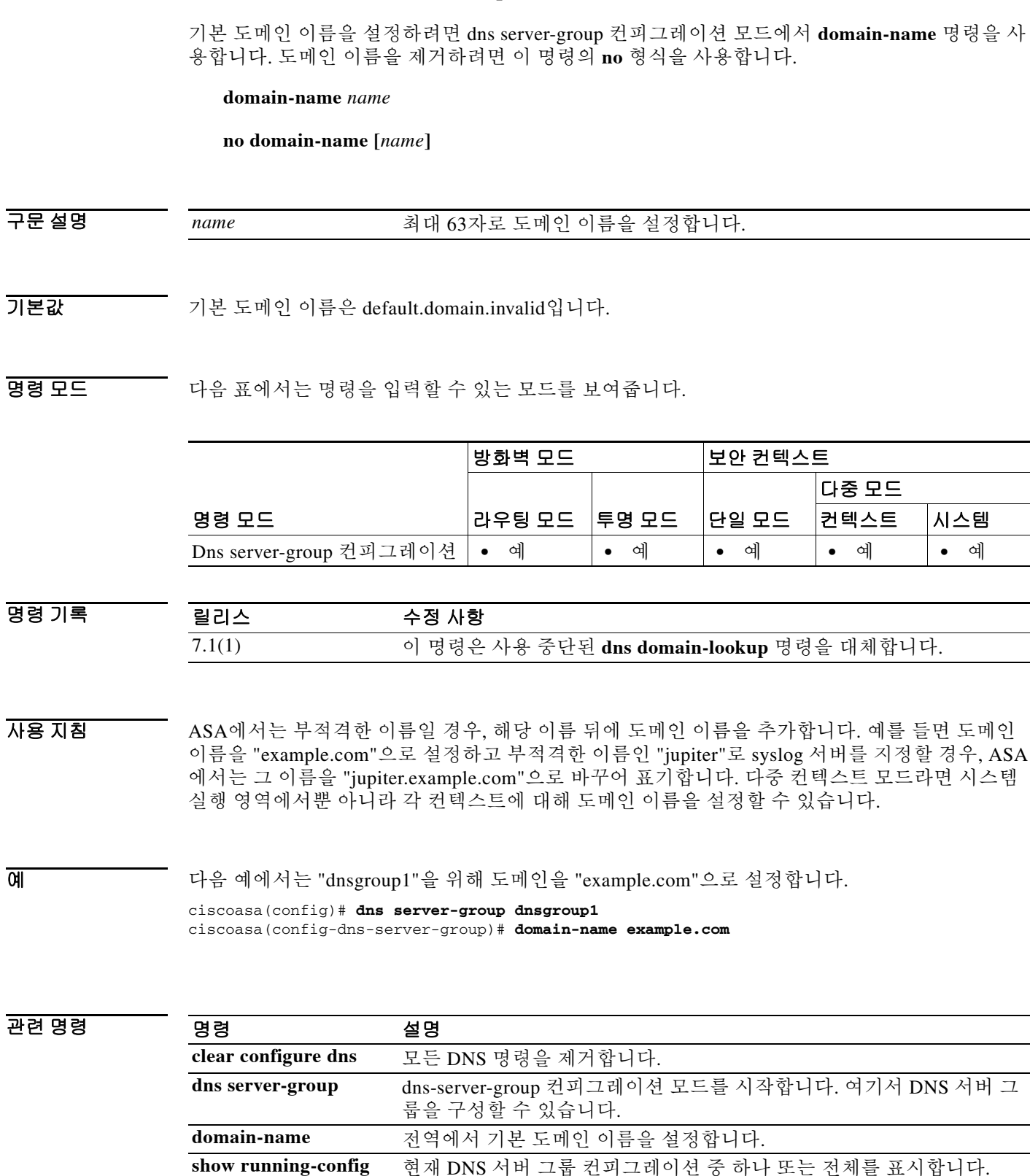

# **domain-name(dns server-group)**

**dns-server group**

 $\overline{\phantom{a}}$ 

ain-name 명령을 사

## **downgrade**

소프트웨어 버전을 다운그레이드하려면 글로벌 컨피그레이션 모드에서 **downgrade** 명령을 사용 합니다.

**downgrade [/noconfirm]** *old\_image\_url old\_config\_url* **[activation-key** *old\_key***]**

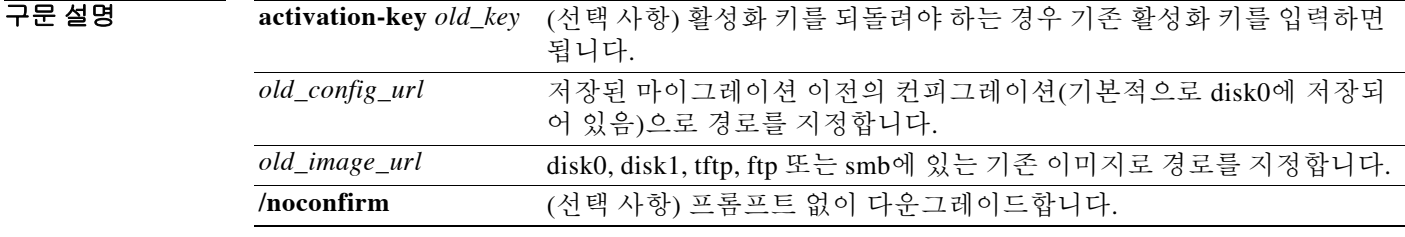

BB 기본값 기본 동작 또는 값이 없습니다.

명령 모드 다음 표에서는 명령을 입력할 수 있는 모드를 보여줍니다.

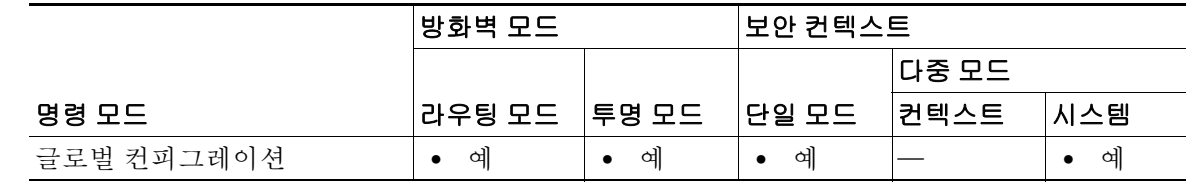

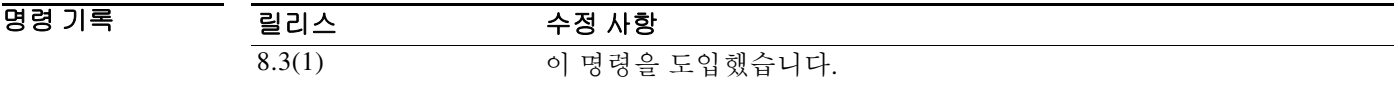

사용 지침 이 명령은 다음 기능을 완료하기 위한 바로가기입니다.

- **1.** 부트 이미지 컨피그레이션 삭제(**clear configure boot**)
- **2.** 부트 이미지를 기존 이미지로 설정(**boot system**)
- **3.** (선택 사항) 새 활성화 키 입력(**activation-key**)
- **4.** 실행 중인 컨피그레이션을 startup에 저장(**write memory**) 이는 BOOT 환경 변수를 기존 이미지 로 설정합니다. 따라서 다시 로드할 때 기존 이미지가 로드됩니다.
- **5.** 기존 컨피그레이션을 startup 컨피그레이션에 복사(**copy** *old\_config\_url* **startup-config**)
- **6.** 다시 로드(**reload**)

**예 기분 시** 다음 예에서는 확인 없이 다운그레이드합니다.

ciscoasa(config)# **downgrade /noconfirm disk0:/asa821-k8.bin disk0:/8\_2\_1\_0\_startup\_cfg.sav**

ן

### 관련 명령

 $\mathbf{I}$ 

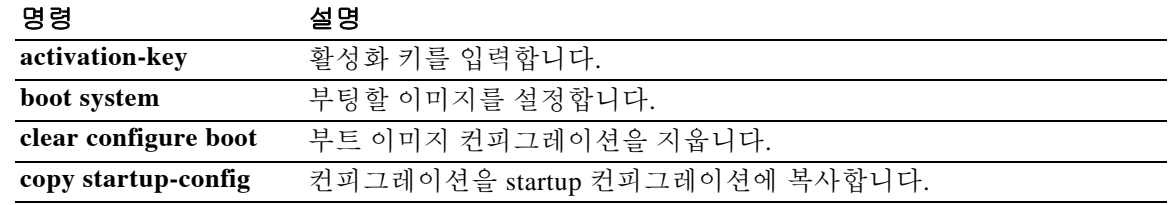

٦

## **download-max-size**

다운로드할 객체에 대해 허용되는 최대 크기를 지정하려면 group-policy webvpn 컨피그레이션 모 드에서 **download-max-size** 명령을 사용합니다. 이 객체를 컨피그레이션에서 제거하려면 이 명령 의 **no** 버전을 사용합니다.

**download-max-size** *size*

**no download-max-size**

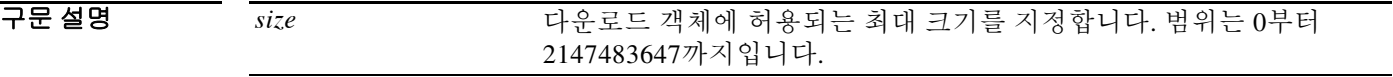

기본값 기본 크기는 2147483647입니다.

BB 모드 다음 표에서는 명령을 입력할 수 있는 모드를 보여줍니다.

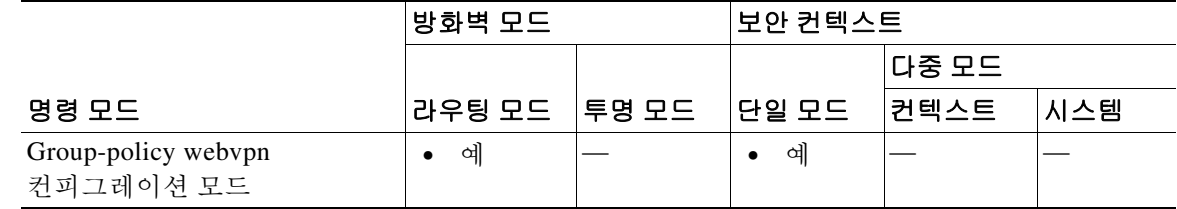

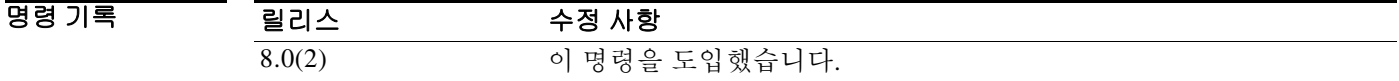

사용 지침 크기를 0으로 설정하면 객체 다운로드가 허용되지 않습니다.

**예 기대 기** 다음 예에서는 다운로드 객체의 최대 크기를 1500바이트로 설정합니다.

ciscoasa(config)# **group-policy test attributes** ciscoasa(config-group-policy)# **webvpn** ciscoasa(config-group-webvpn)# **download-max-size 1500**

### 관련 명령

 $\mathbf{I}$ 

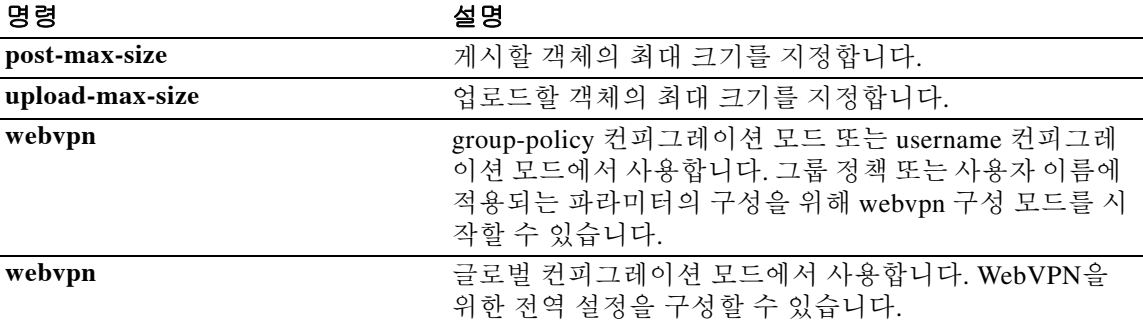

# **drop**

**match** 명령 또는 **class** 명령과 매치하는 모든 패킷을 삭제하려면 match 또는 class 컨피그레이션 모 드에서 **drop** 명령을 사용합니다. 이 작업을 비활성화하려면 이 명령의 **no** 형식을 사용합니다.

**drop [send-protocol-error] [log]**

**no drop [send-protocol-error] [log]**

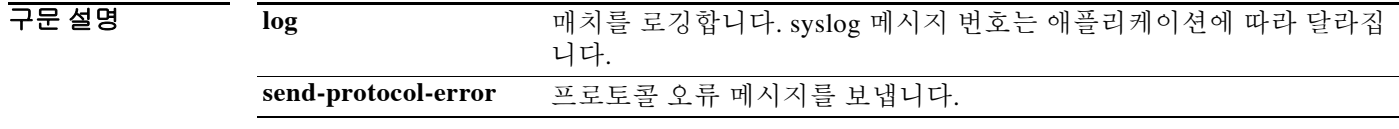

기본값 기본 동작 또는 값이 없습니다.

명령 모드 다음 표에서는 명령을 입력할 수 있는 모드를 보여줍니다.

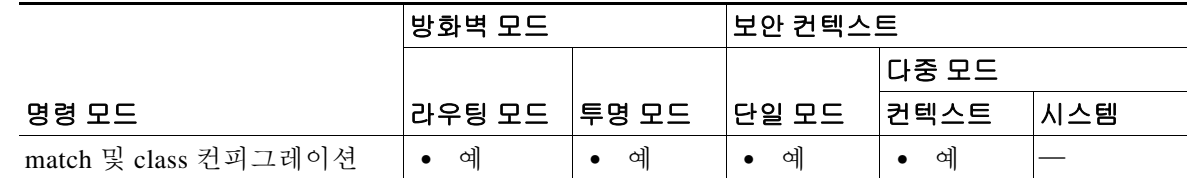

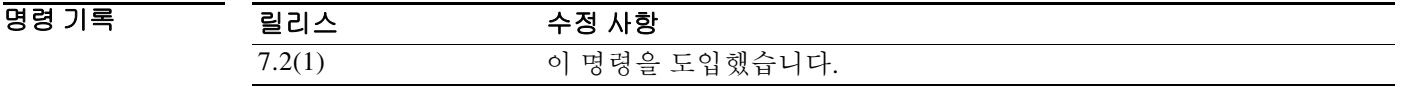

사용 지침 Modular Policy Framework를 사용할 경우, match 또는 class 컨피그레이션 모드에서 **drop** 명령을 사 용하여 **match** 명령 또는 클래스 맵과 매치하는 패킷을 삭제합니다. 이 삭제 작업은 애플리케이션 트래픽의 검사 정책 맵에서 사용할 수 있습니다(**policy-map type inspect** 명령). 그러나 모든 애플 리케이션이 이 작업을 허용하는 것은 아닙니다.

> 검사 정책 맵은 하나 이상의 **match** 및 **class** 명령으로 구성됩니다. 검사 정책 맵에 사용할 수 있는 정확한 명령은 애플리케이션에 따라 다릅니다. 애플리케이션 트래픽을 식별하기 위해 **match** 또는 **class** 명령을 입력한 다음(**class** 명령에서 참조하는 기존 **class-map type inspect** 명령은 **match** 명령 을 포함하고 있음) **drop** 명령을 입력하여 **match** 명령 또는 **class** 명령과 매치하는 모든 패킷을 삭 제할 수 있습니다.

> 패킷을 삭제할 경우 검사 정책 맵에서 추가 작업이 수행되지 않습니다. 예를 들어, 첫 번째 작업에 서 패킷을 삭제하면 더 이상 어떤 **match** 또는 **class** 명령과도 매칭하지 않습니다. 첫 번째 작업에서 패킷을 로깅하면 패킷 삭제와 같은 두 번째 작업이 발생할 수 있습니다. 동일한 **match** 또는 **class** 명령에 대해 **drop** 작업과 **log** 작업을 모두 구성할 수 있습니다. 그러면 패킷이 어떤 매치를 위해 삭 제되기 전에 로깅됩니다.

> 레이어 3/4 정책 맵에서 **inspect** 명령을 사용하여 애플리케이션 검사를 활성화하면(**policy-map** 명 령), 이 작업을 포함하는 검사 정책 맵을 활성화할 수 있습니다. 이를테면 http\_policy\_map이 이름 인 검사 정책 맵에서 inspect http http\_policy\_map 명령을 입력합니다.

> > ן

예 다음 예에서는 HTTP 트래픽 클래스 맵과 매칭할 때 패킷을 삭제하고 로그를 보냅니다. 동일한 패 킷이 2번째 **match** 명령과도 매칭할 경우, 이미 삭제되었으므로 처리되지 않습니다.

> ciscoasa(config-cmap)# **policy-map type inspect http http-map1** ciscoasa(config-pmap)# **class http-traffic** ciscoasa(config-pmap-c)# **drop log** ciscoasa(config-pmap-c)# **match req-resp content-type mismatch** ciscoasa(config-pmap-c)# **reset log**

### 관련 명령 명령 설명

 $\overline{\phantom{a}}$ 

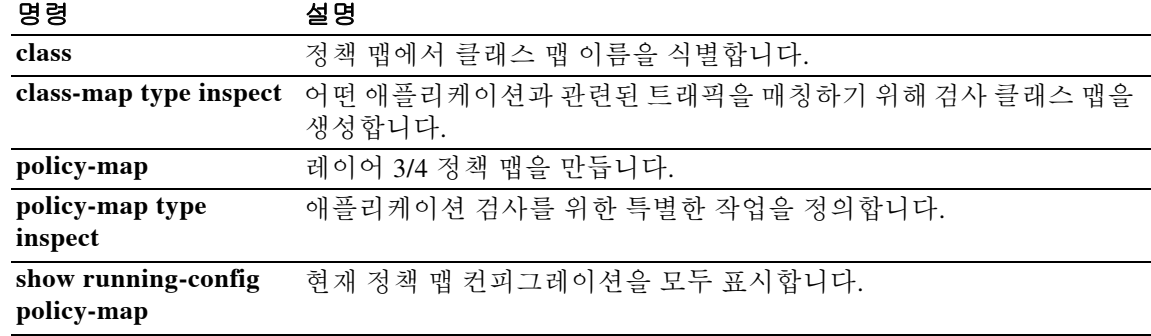

## **drop-connection**

Modular Policy Framework를 사용할 경우, **match** 명령 또는 클래스 맵과 매칭하는 트래픽에 대해 match 또는 class 컨피그레이션 모드에서 **drop-connection** 명령을 사용하여 패킷을 삭제하고 연결 을 종료합니다. 이 작업을 비활성화하려면 이 명령의 **no** 형식을 사용합니다.

### **drop-connection [send-protocol-error] [log]**

**no drop-connection [send-protocol-error] [log]**

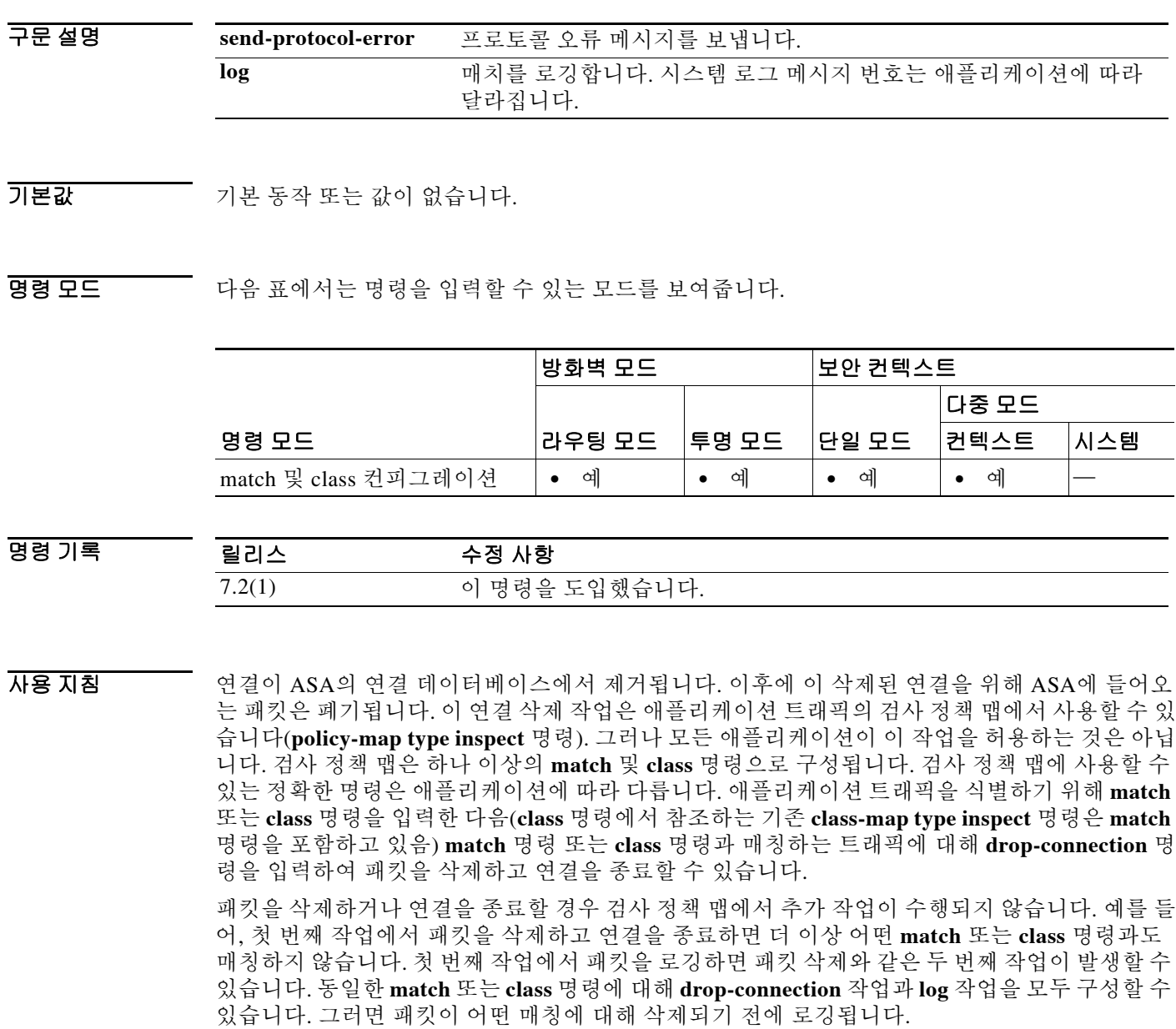

레이어 3/4 정책 맵에서 **inspect** 명령을 사용하여 애플리케이션 검사를 활성화하면(**policy-map** 명 령) 이 작업을 포함하는 검사 정책 맵을 활성화할 수 있습니다. 이를테면 이름이 http\_policy\_map인 검사 정책 맵에서 **inspect http http\_policy\_map** 명령을 입력합니다.

ן

예 다음 예에서는 http-traffic 클래스 맵과 매칭할 때 패킷을 삭제하고 연결을 종료하며 로그를 보냅니 다. 동일한 패킷이 2번째 **match** 명령과도 매칭할 경우, 이미 삭제되었으므로 처리되지 않습니다.

> ciscoasa(config-cmap)# **policy-map type inspect http http-map1** ciscoasa(config-pmap)# **class http-traffic** ciscoasa(config-pmap-c)# **drop-connection log** ciscoasa(config-pmap-c)# **match req-resp content-type mismatch** ciscoasa(config-pmap-c)# **reset log**

### 관련 명령 명령 설명

 $\overline{\phantom{a}}$ 

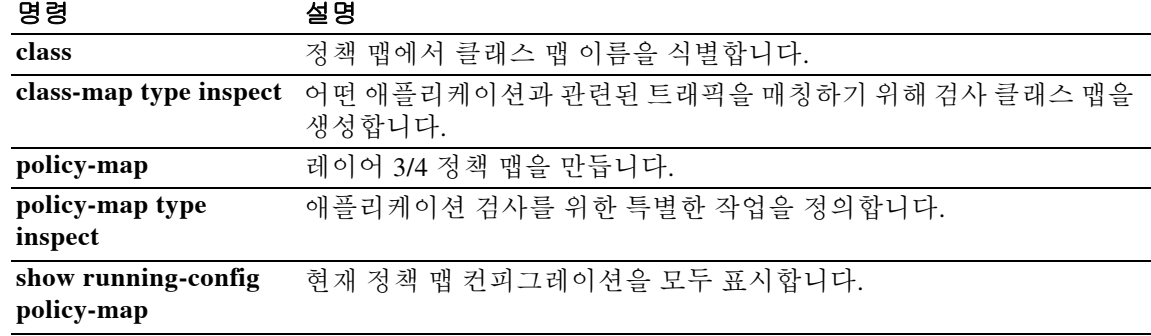

# **dtls port**

DTLS 연결을 위해 포트를 지정하려면 webvpn 컨피그레이션 모드에서 **dtls port** 명령을 사용합니 다. 컨피그레이션에서 명령을 제거하려면 이 명령의 **no** 형식을 사용합니다.

**dtls port** *number*

**no dtls port** *number*

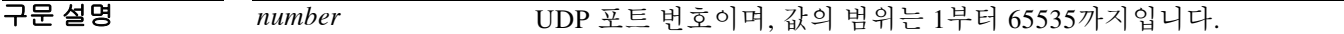

 $\overline{\mathcal{U}}$ 기본 표트 번호는 443입니다.

BB 모드 다음 표에서는 명령을 입력할 수 있는 모드를 보여줍니다.

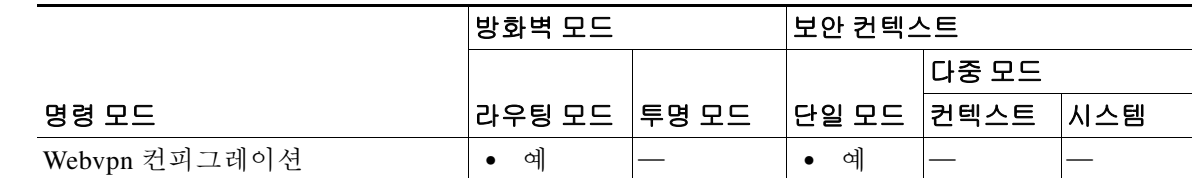

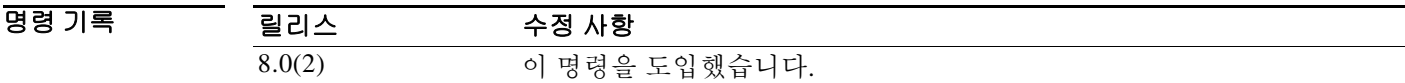

사용 지침 이 명령은 DTLS를 사용하는 SSL VPN 연결에 쓰일 UDP 포트를 지정합니다. DTLS는 일부 SSL 연결에서 발생하는 레이턴시 및 대역폭 문제를 방지하고 패킷 지연에 민감한 실 시간 애플리케이션의 성능을 높입니다.

예 다음 예에서는 webvpn 컨피그레이션 모드를 시작하고 DTLS를 위해 포트 444를 지정합니다. ciscoasa(config)# **webvpn** ciscoasa(config-webvpn)# **dtls port 444**

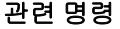

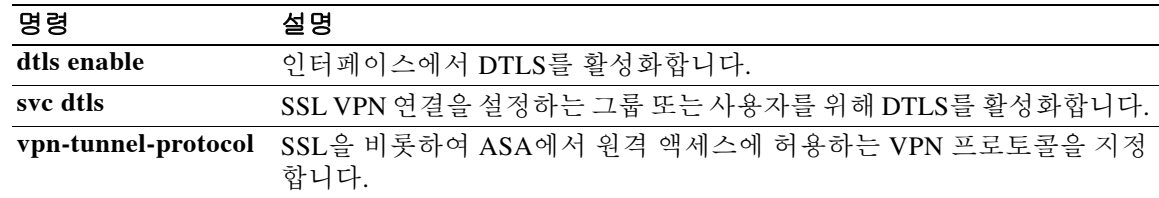

ן

### **duplex**

구리(RJ-45) 이더넷 인터페이스의 듀플렉스를 설정하려면 인터페이스 컨피그레이션 모드에서 **duplex** 명령을 사용합니다. 듀플렉스 설정을 기본값으로 복원하려면 이 명령의 **no** 형식을 사용합 니다.

**duplex {auto | full | half}**

**no duplex**

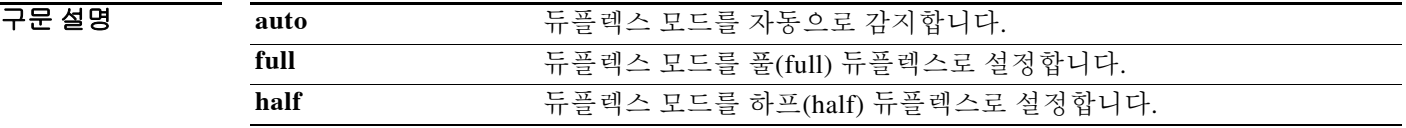

 $\overline{\lambda}$ 기본값 기본 설정은 자동 감지입니다.

 $\mathbf{r}$ 

명령 모드 다음 표에서는 명령을 입력할 수 있는 모드를 보여줍니다.

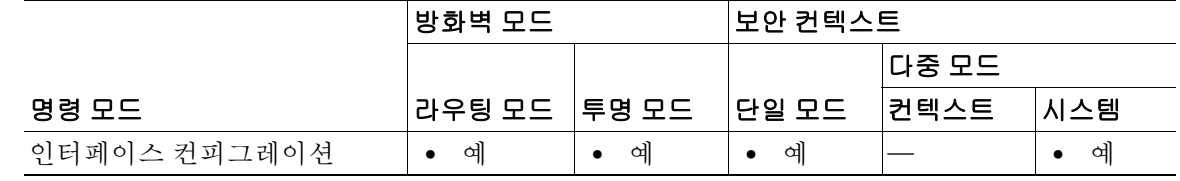

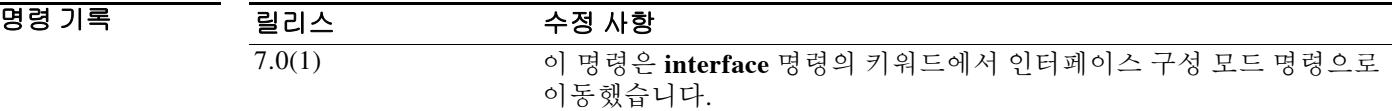

H8 지침 TH 물리적 인터페이스에서만 듀플렉스 모드를 설정합니다.

파이버 미디어에서는 **duplex** 명령을 사용할 수 없습니다.

네트워크에서 자동 감지를 지원하지 않을 경우 듀플렉스 모드를 특정 값으로 설정합니다.

ASA 5500 시리즈의 RJ-45 인터페이스에서는 기본 자동 협상 설정에 Auto-MDI/MDIX 기능도 포함 되어 있습니다. Auto-MDI/MDIX 기능을 사용하면 자동 협상 단계에서 직선형 케이블이 감지될 경 우 내부 crossover를 수행하게 되므로 crossover 케이블을 연결할 필요가 없습니다. 인터페이스에서 Auto-MDI/MDIX를 활성화하려면 속도 또는 듀플렉스가 자동 협상으로 설정되어야 합니다. 속도 및 듀플렉스를 고정된 값으로 설정할 경우 두 설정 모두에서 자동 협상이 비활성화되므로 Auto-MDI/MDIX도 비활성화됩니다.

PoE 포트가 있을 때 듀플렉스를 **auto** 이외의 값으로 설정할 경우, IEEE 802.3af를 지원하지 않는 Cisco IP Phone과 Cisco 무선 액세스 포인트는 감지되지 않아 전원도 공급되지 않습니다.

 $\mathbf I$ 

H.

**예 기 시** 다음 예에서는 듀플렉스 모드를 풀 듀플렉스로 설정합니다.

```
ciscoasa(config)# interface gigabitethernet0/1
ciscoasa(config-if)# speed 1000
ciscoasa(config-if)# duplex full
ciscoasa(config-if)# nameif inside
ciscoasa(config-if)# security-level 100
ciscoasa(config-if)# ip address 10.1.1.1 255.255.255.0
ciscoasa(config-if)# no shutdown
```
### $\overline{$ 관련 명령

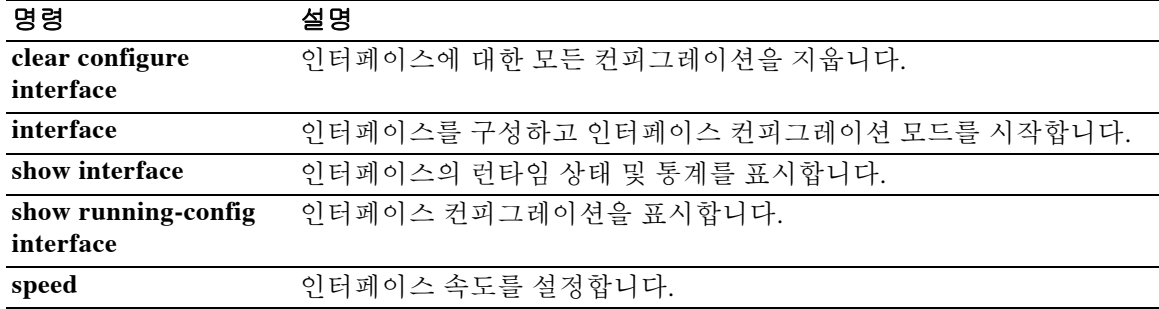

## **dynamic-access-policy-config**

DAP 레코드를 구성하고 관련된 정책 특성에 액세스하려면 글로벌 컨피그레이션 모드에서 **dynamic-access-policy-config** 명령을 사용합니다. 기존 DAP 컨피그레이션을 제거하려면 이 명령 의 **no** 형식을 사용합니다.

**dynamic-access-policy-config** *name* | *activate*

**no dynamic-access-policy-config** 

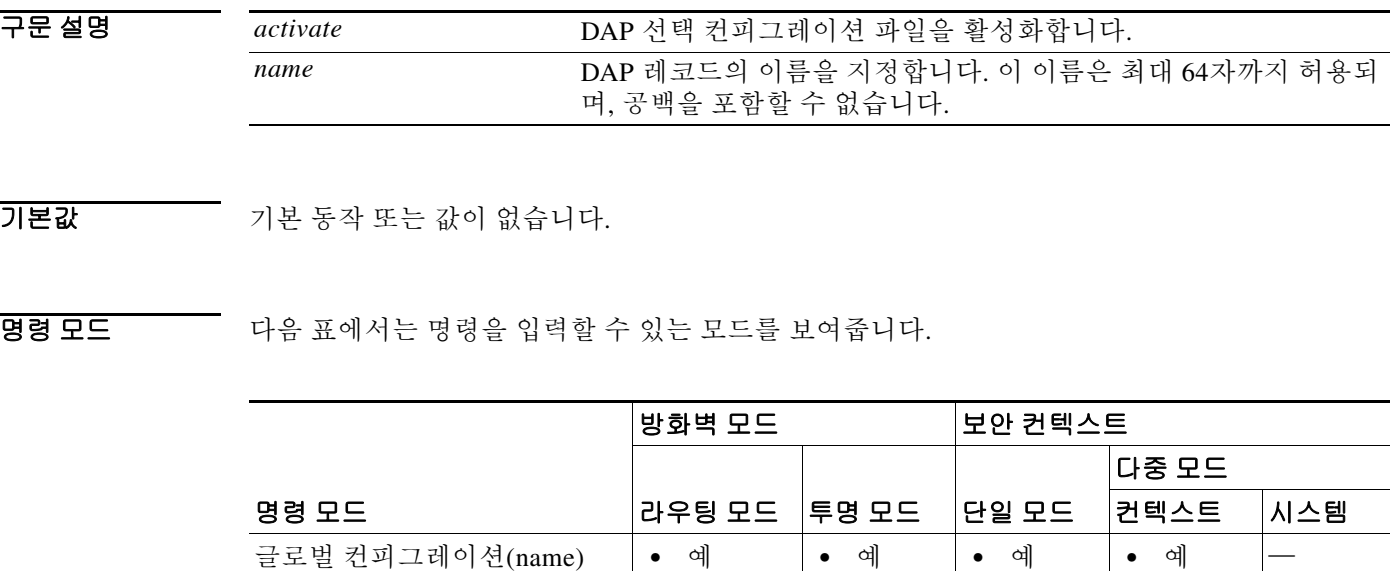

명령 기록 릴리스 수정 사항 8.0(2) 이 명령을 도입했습니다. 9.0(1) 다중 컨텍스트 모드 지원을 추가했습니다.

특별 권한 EXEC(activate) **•** 예 **•** 예 **•** 예 **•** 예 —

 $\Gamma$ 

사용 지침 하나 이상의 DAP 레코드를 생성하려면 글로벌 컨피그레이션 모드에서

**dynamic-access-policy-config** 명령을 사용합니다. DAP 선택 컨피그레이션 파일을 활성화하려면 **dynamic-access-policy-config** 명령을 *activate* 인수와 함께 사용합니다.

이 명령을 사용할 때 dynamic-access-policy-record 모드를 시작합니다. 여기서 명명된 DAP 레코드 의 특성을 설정할 수 있습니다. dynamic-access-policy-record 모드에서 다음과 같은 명령을 사용할 수 있습니다.

- **• action**
- **• description**
- **• network-acl**
- **• priority**
- **• user-message**
- **• webvpn**

### 예 다음 예에서는 user1이라는 DAP 레코드를 구성하는 방법을 보여줍니다.

ciscoasa(config)# **dynamic-access-policy-config user1** ciscoasa(config-dynamic-access-policy-record)#

### 관련 명령 명령 설명

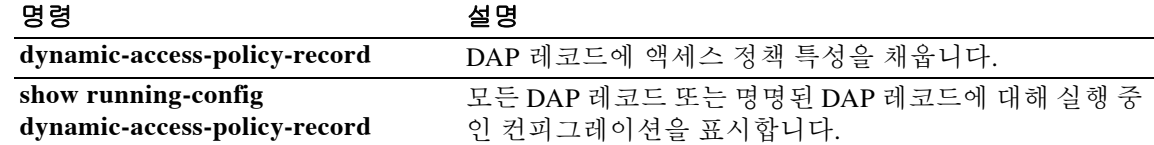

 $\mathbf I$ 

### **dynamic-access-policy-record**

DAP 레코드를 생성하고 이를 액세스 정책 특성으로 채우려면 글로벌 컨피그레이션 모드에서 **dynamic-access-policy-record** 명령을 사용합니다. 기존 DAP 레코드를 제거하려면 이 명령의 **no** 형 식을 사용합니다.

**dynamic-access-policy-record** *name*

**no dynamic-access-policy-record** *name*

구문 설명  $\overline{\lambda}$ 기본값 기본 동작 또는 값이 없습니다. BB 모드 다음 표에서는 명령을 입력할 수 있는 모드를 보여줍니다. 명령 기록 사용 지침 하나 이상의 DAP 레코드를 생성하려면 글로벌 컨피그레이션 모드에서 **dynamic-access-policy-record** 명령을 사용합니다. 이 명령을 사용할 때 dynamic-access-policy-record 모드를 시작합니다. 여기서 명 명된 DAP 레코드의 특성을 설정할 수 있습니다. dynamic-access-policy-record 모드에서 다음과 같은 명령을 사용할 수 있습니다.  **• action** (**continue**, **terminate**, or **quarantine**)  **• description • network-acl • priority • user-message • webvpn** 예 다음 예에서는 Finance라는 DAP 레코드를 만드는 방법을 보여줍니다. ciscoasa(config)# **dynamic-access-policy-record Finance** ciscoasa(config-dynamic-access-policy-record)# *name* DAP 레코드의 이름을 지정합니다. 이 이름은 최대 64자까지 허용되 며, 공백을 포함할 수 없습니다. 명령 모드 방화벽 모드 나는 보안 컨텍스트 라우팅 모드 │투명 모드 │단일 모드 다중 모드 컨텍스트 시스템 글로벌 컨피그레이션 **•** 예 **•** 예 **•** 예 — — 릴리스 수정 사항 8.0(2) 이 명령을 도입했습니다.

### 관련 명령

H

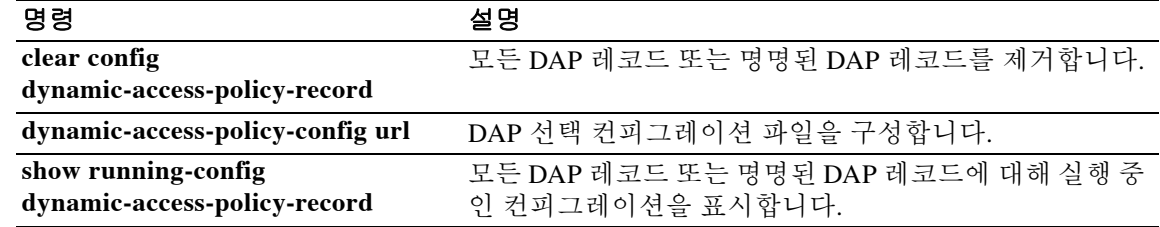

# **dynamic-authorization**

 $\overline{\phantom{a}}$ 

AAA 서버 그룹에 대해 RADIUS 동적 권한(권한의 변경) 서비스를 활성화하려면 aaa-server host 컨 피그레이션 모드에서 **dynamic-authorization** 명령을 사용합니다. 동적 권한 부여를 비활성화하려 면 이 명령의 **no** 형식을 사용합니다.

**dynamic-authorization port** *number*

**no dynamic-authorization port** *number*

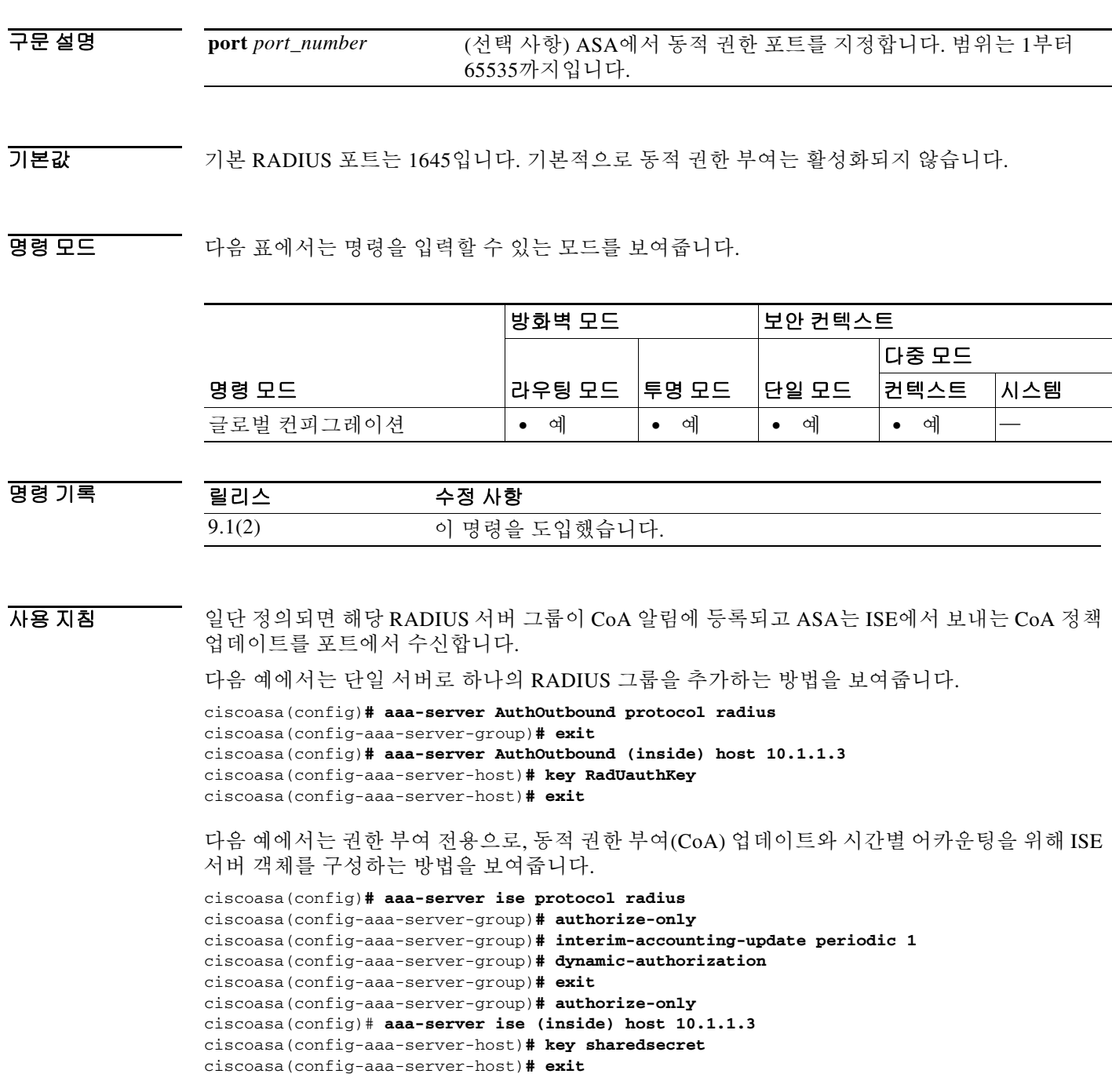

Ι

다음 예에서는 ISE와의 비밀번호 인증을 위해 터널 그룹을 구성하는 방법을 보여줍니다.

```
ciscoasa(config)# tunnel-group aaa-coa general-attributes
ciscoasa(config-tunnel-general)# address-pool vpn
ciscoasa(config-tunnel-general)# authentication-server-group ise
ciscoasa(config-tunnel-general)# accounting-server-group ise
ciscoasa(config-tunnel-general)# exit
```
다음 예에서는 ISE와의 로컬 인증서 검증 및 권한 부여를 위해 터널 그룹을 구성하는 방법을 보여 줍니다.

```
ciscoasa(config)# tunnel-group aaa-coa general-attributes
ciscoasa(config-tunnel-general)# address-pool vpn
ciscoasa(config-tunnel-general)# authentication certificate
ciscoasa(config-tunnel-general)# authorization-server-group ise
ciscoasa(config-tunnel-general)# accounting-server-group ise
ciscoasa(config-tunnel-general)# exit
```
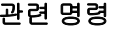

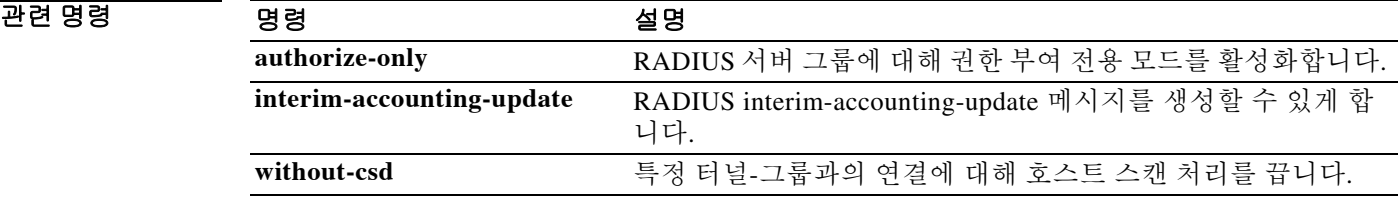

 $\mathbf I$ 

## **dynamic-filter ambiguous-is-black**

Botnet Traffic Filter의 그레이리스트 트래픽을 삭제 목적의 블랙리스트 트래픽으로 처리하려면 글 로벌 컨피그레이션 모드에서 **dynamic-filter ambiguous-is-black** 명령을 사용합니다. 그레이리스 트 트래픽을 허용하려면 이 명령의 **no** 형식을 사용합니다.

**dynamic-filter ambiguous-is-black**

**no dynamic-filter ambiguous-is-black**

- 구문 설명 기능 이 명령은 인수 또는 키워드가 없습니다.
- 기본값 THO 이 명령은 기본적으로 비활성화되어 있습니다.
- BB 모드 다음 표에서는 명령을 입력할 수 있는 모드를 보여줍니다.

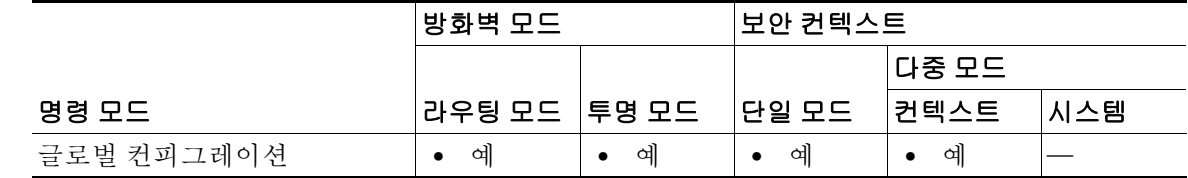

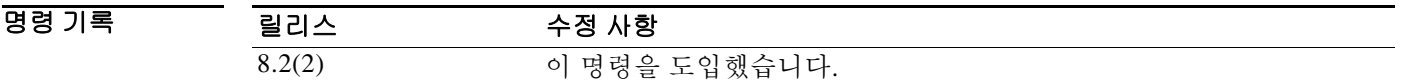

사용 지침 **dynamic-filter enable** 명령과 **dynamic-filter drop blacklist** 명령을 차례로 구성한 경우, 이 명령은 그레이리스트 트래픽을 삭제 목적의 블랙리스트 트래픽으로 간주합니다. 이 명령을 활성화하지 않 을 경우 그레이리스트 트래픽은 삭제되지 않습니다.

> 모호한 주소는 여러 도메인 이름과 연결된 것이지만, 이 도메인 이름 모두가 블랙리스트에 있는 것 은 아닙니다. 이 주소는 그레이리스트에 있습니다.

예 다음 예에서는 외부 인터페이스에서 모든 포트 80 트래픽을 모니터링하고 위협 레벨이 보통 이상 인 블랙리스트 및 그레이리스트 트래픽을 삭제합니다.

> ciscoasa(config)# **access-list dynamic-filter\_acl extended permit tcp any any eq 80** ciscoasa(config)# **dynamic-filter enable interface outside classify-list dynamic-filter\_acl** ciscoasa(config)# **dynamic-filter drop blacklist interface outside** ciscoasa(config)# **dynamic-filter ambiguous-is-black**

### 관련 명령

H

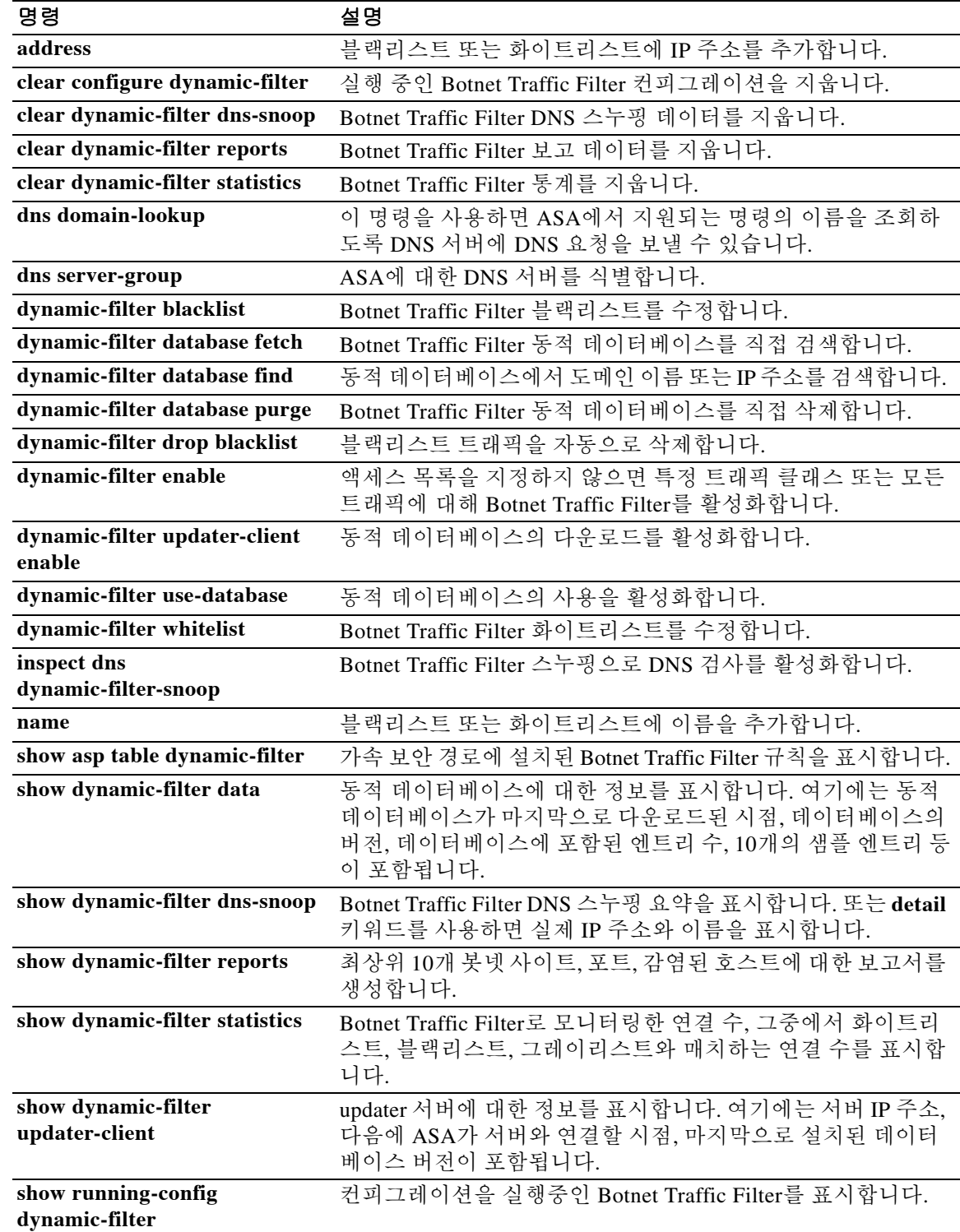

### **dynamic-filter blacklist**

Botnet Traffic Filter 블랙리스트를 수정하려면 글로벌 컨피그레이션 모드에서 **dynamic-filter blacklist** 명령을 사용합니다. 블랙리스트를 제거하려면 이 명령의 **no** 형식을 사용합니다.

**dynamic-filter blacklist**

**no dynamic-filter blacklist**

- 구문 설명 이 명령은 인수 또는 키워드가 없습니다.
- $\overline{\phantom{a}}$  기본 동작 또는 값이 없습니다.

BB 모드 다음 표에서는 명령을 입력할 수 있는 모드를 보여줍니다.

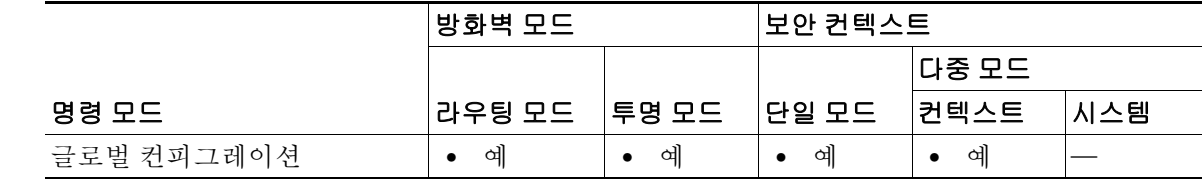

명령 기록 릴리스 수정 사항 8.2(1) 이 명령을 도입했습니다.

사용 지침 dynamic-filter 블랙리스트 컨피그레이션 모드를 시작한 다음 **address** 및 **name** 명령을 사용하여 블 랙리스트에 악성으로 표시할 도메인 이름 또는 IP 주소(호스트 또는 서브넷)를 직접 입력할 수 있 습니다. 이름 또는 IP 주소를 화이트리스트에도 추가할 수 있습니다(**dynamic-filter whitelist** 명령 참조). 그러면 동적 블랙리스트와 화이트리스트 모두에 나타나는 이름 또는 주소가 syslog 메시지 와 보고서에서만 화이트리스트 주소로 식별됩니다. 화이트리스트의 주소는 동적 블랙리스트에 없 더라도 syslog 메시지가 표시됩니다.

고정 블랙리스트 엔트리는 항상 위협 레벨이 매우 높음으로 표시됩니다.

도메인 이름을 고정 데이터베이스에 추가하면, ASA에서 1분간 기다렸다가 그 도메인 이름에 대한 DNS 요청을 보내고 도메인 이름/IP 주소 쌍을 *DNS* 호스트 캐시에 추가합니다. (이 작업은 백그라 운드 프로세스이므로 ASA 컨피그레이션을 계속하는 데 영향을 주지 않습니다.) 또한 DNS 패킷 검 사를 Botnet Traffic Filter 스누핑과 함께 활성화하는 것이 좋습니다(**inspect dns** 

**dynamic-filter-snooping** 명령 참조). ASA는 다음과 같은 경우에 고정 블랙리스트 도메인 이름을 확인하는 데 일반 DNS 조회가 아닌 Botnet Traffic Filter 스누핑을 사용합니다.

 **•** ASA DNS 서버를 사용할 수 없습니다.

 $\mathbf{r}$ 

 **•** ASA에서 일반 DNS 요청을 보내기 전에 1분간 대기하는 동안 연결이 시작됩니다.

DNS 스누핑이 사용될 경우, 감염된 호스트가 고정 데이터베이스에 있는 이름에 대해 DNS 요청을 보내면 ASA는 DNS 패킷 내부에서 그 도메인 이름과 해당 IP 주소를 찾고 그 이름과 IP 주소를 DNS 역방향 조회 캐시에 추가합니다.

ו

고정 데이터베이스를 사용하면 블랙리스트에 추가할 도메인 이름 또는 IP 주소로 동적 데이터베이 스를 확장할 수 있습니다.

Botnet Traffic Filter 스누핑을 활성화하지 않을 경우, 위와 같은 상황 중 하나가 발생하면 그 트래픽 은 Botnet Traffic Filter에서 모니터링하지 않습니다.

참고 이 명령을 실행하려면 ASA에서 DNS 서버를 사용해야 합니다. **dns domain-lookup** 및 **dns server-group** 명령을 참조하십시오.

### 예 기대 다음 예에서는 블랙리스트 및 화이트리스트의 엔트리를 생성합니다.

```
ciscoasa(config)# dynamic-filter blacklist
ciscoasa(config-llist)# name bad1.example.com
ciscoasa(config-llist)# name bad2.example.com
ciscoasa(config-llist)# address 10.1.1.1 255.255.255.0
```

```
ciscoasa(config-llist)# dynamic-filter whitelist
ciscoasa(config-llist)# name good.example.com
ciscoasa(config-llist)# name great.example.com
ciscoasa(config-llist)# name awesome.example.com
ciscoasa(config-llist)# address 10.1.1.2 255.255.255.255
```
관련 명령

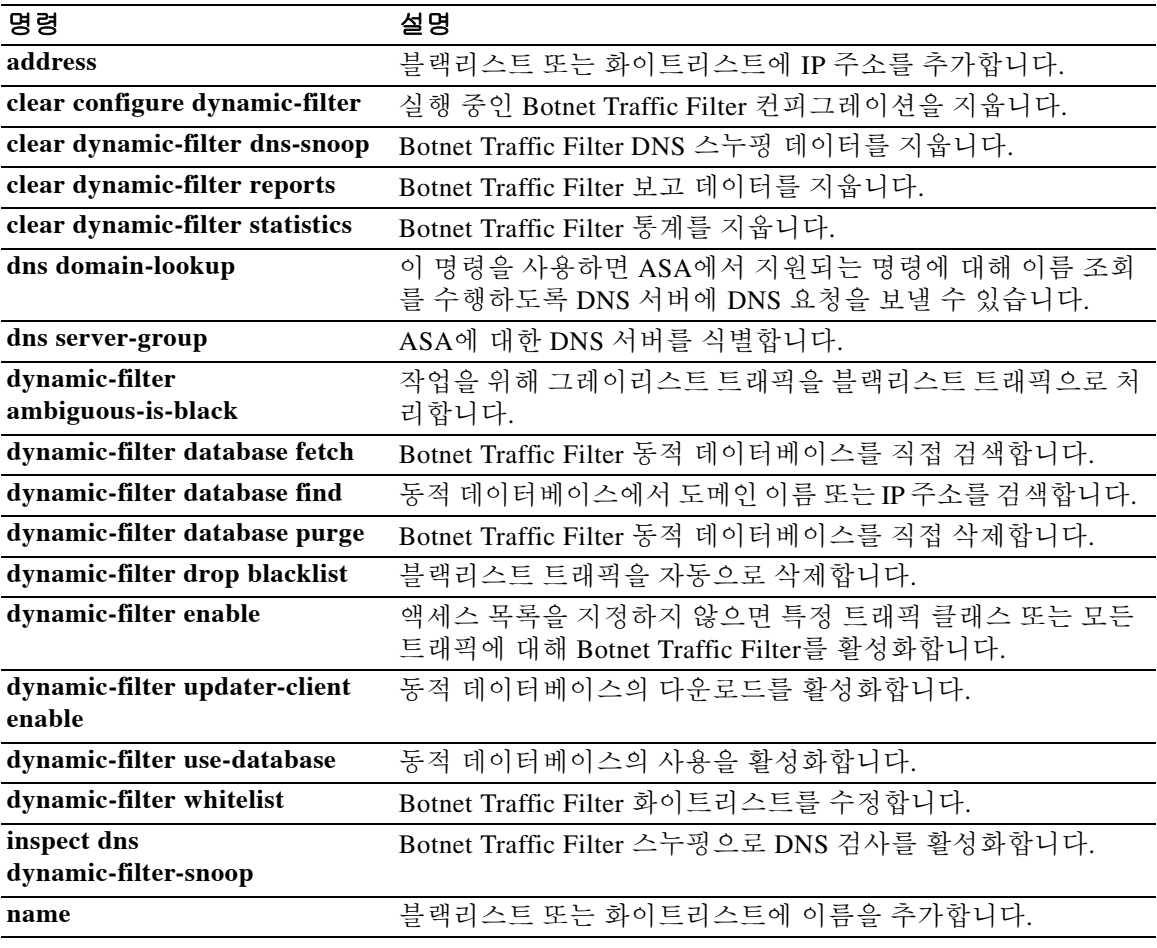
$\mathbf{I}$ 

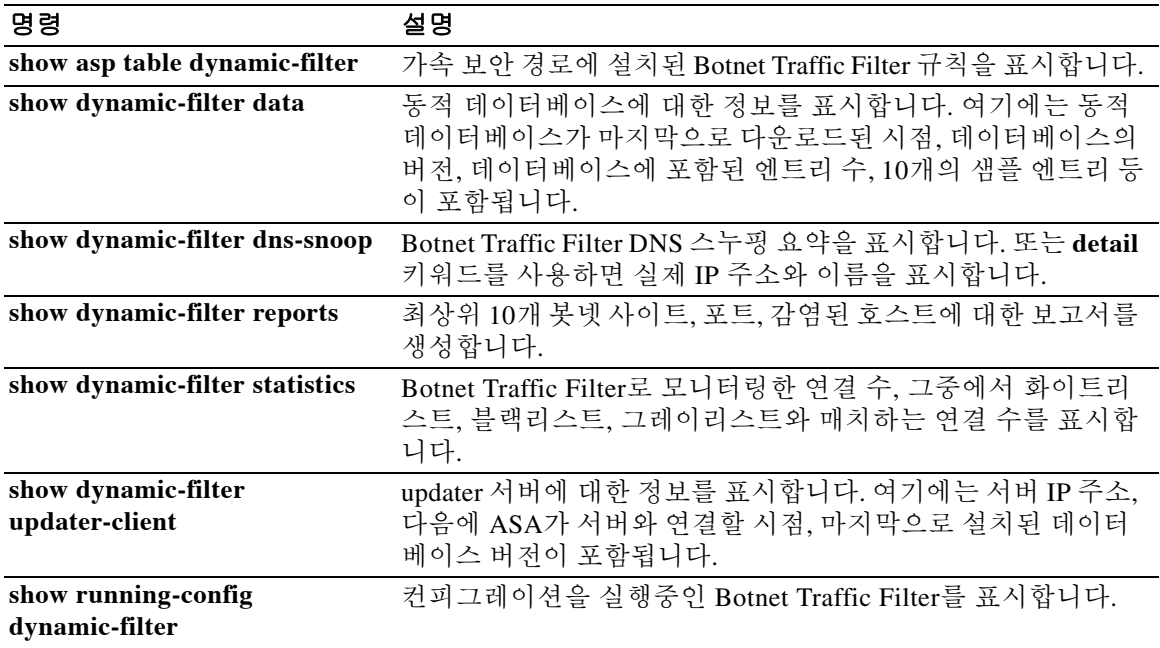

ן

# **dynamic-filter database fetch**

Botnet Traffic Filter를 위해 동적 데이터베이스의 다운로드를 테스트하려면 특별 권한 EXEC 모드 에서 **dynamic-filter database fetch** 명령을 사용합니다.

**dynamic-filter database fetch**

- 구문 설명 기업 이 명령은 인수 또는 키워드가 없습니다.
- $\overline{\lambda}$ 기본값 기본 동작 또는 값이 없습니다.

명령 모드 다음 표에서는 명령을 입력할 수 있는 모드를 보여줍니다.

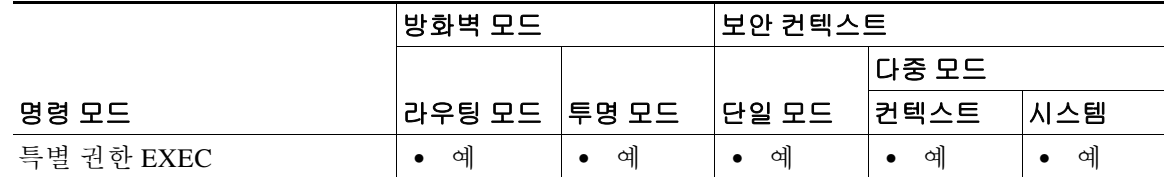

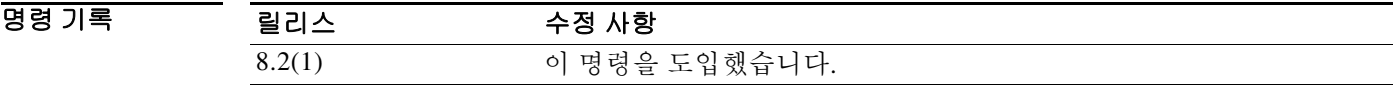

사용 지침 실제 데이터베이스는 ASA에 저장되지 않습니다. 다운로드되었다가 삭제됩니다. 이 명령은 테스 트 목적으로만 사용합니다.

예 기대 다음 예에서는 동적 데이터베이스의 다운로드를 테스트합니다. ciscoasa# **dynamic-filter database fetch**

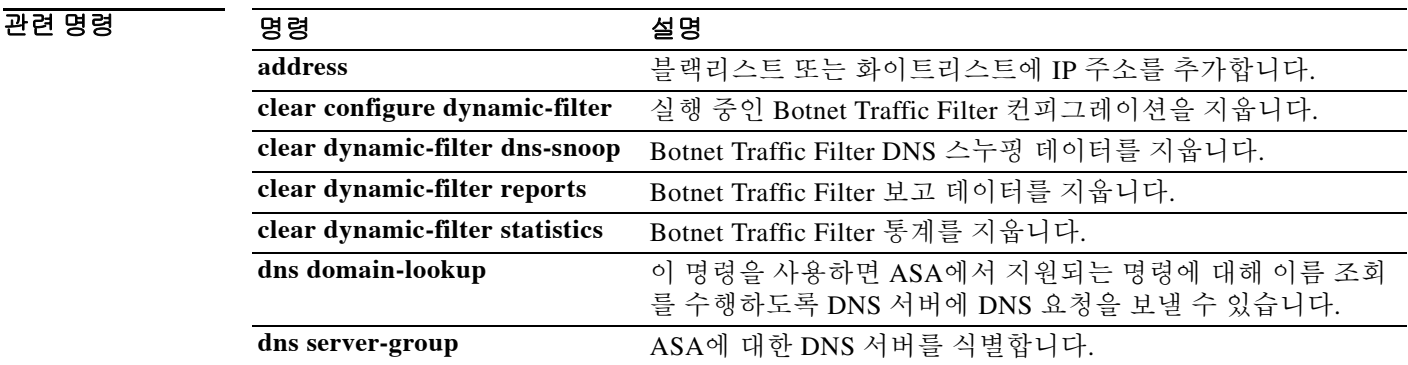

 $\mathbf{I}$ 

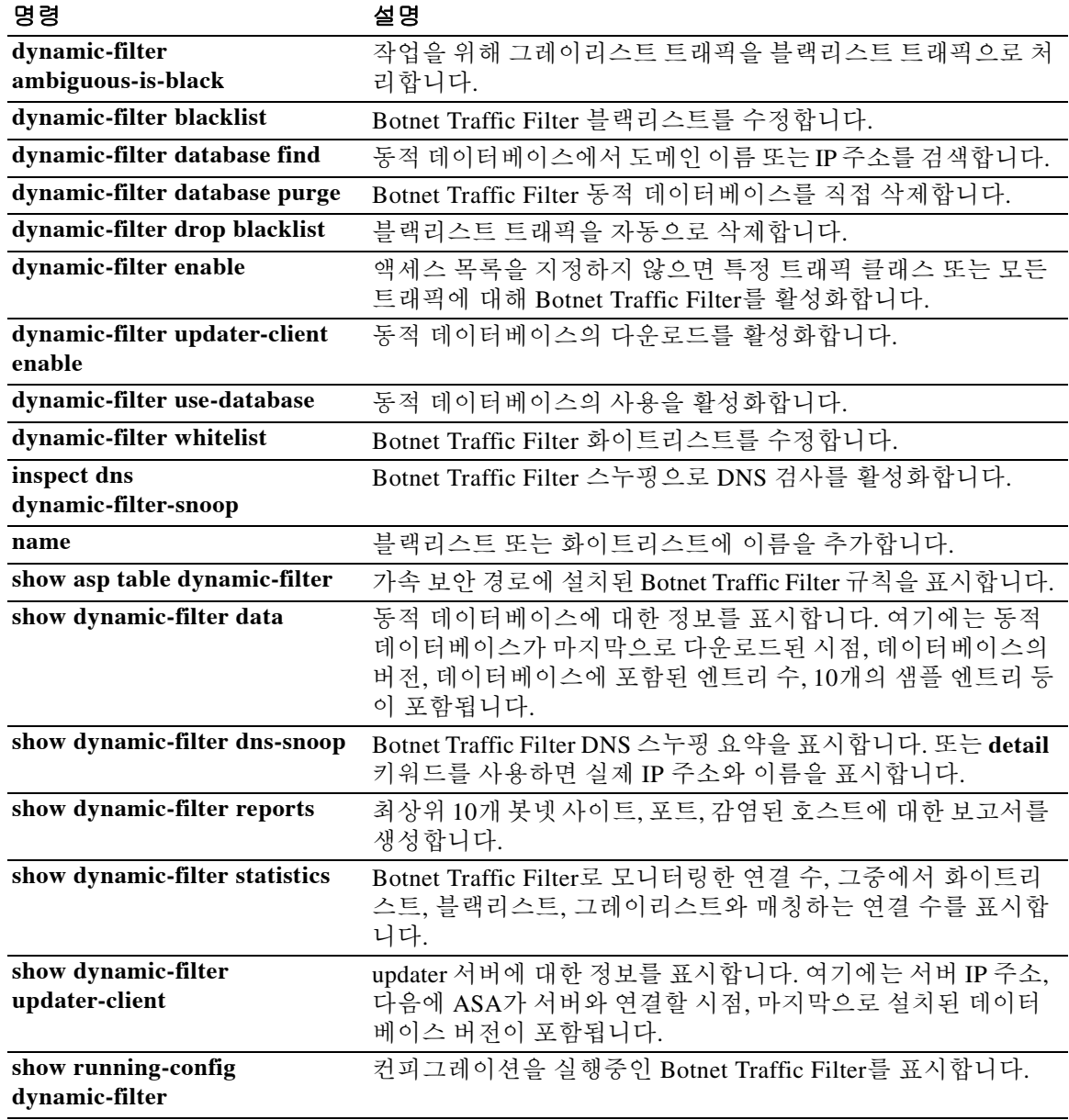

Ι

# **dynamic-filter database find**

도메인 이름 또는 IP 주소가 Botnet Traffic Filter를 위한 동적 데이터베이스에 포함되었는지 확인하 려면 특별 권한 EXEC 모드에서 **dynamic-filter database find** 명령을 사용합니다.

**dynamic-filter database find** *string*

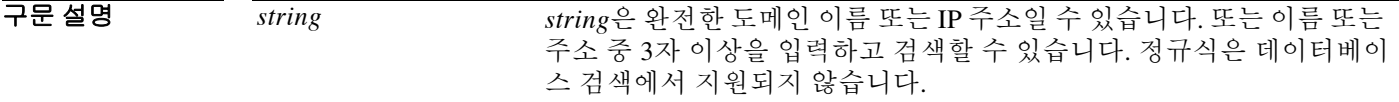

 $\overline{\mathcal{X}}$  기본 동작 또는 값이 없습니다.

**명령 모드** heta 프에서는 명령을 입력할 수 있는 모드를 보여줍니다.

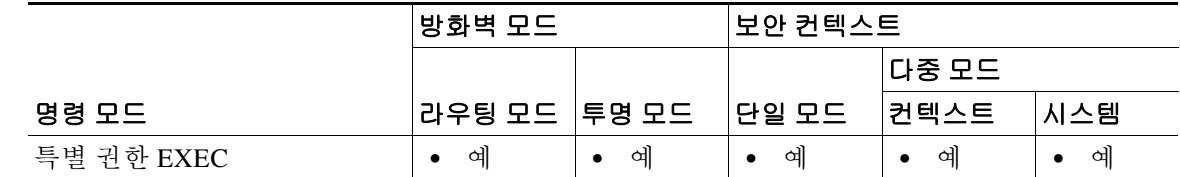

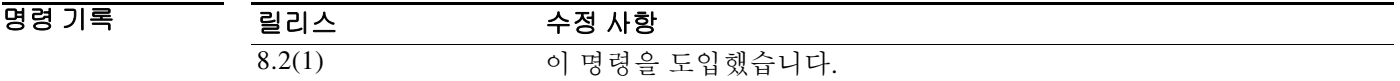

 $\overline{\mathsf{A}}$ 용 지침 기술 일치하는 항목이 여러 개일 경우 처음 2개가 표시됩니다. 세부 검색으로 특정 매치를 찾으려면 더 긴 문자열로 입력합니다.

예 다음 예에서는 "example.com"이라는 문자열로 검색하여 1개의 항목을 찾습니다.

ciscoasa# **dynamic-filter database find bad.example.com**

 bad.example.com Found 1 matches

다음 예에서는 "bad"라는 문자열로 검색하여 3개 이상의 항목을 찾습니다.

ciscoasa# **dynamic-filter database find bad**

 bad.example.com bad.example.net Found more than 2 matches, enter a more specific string to find an exact match

### 관련 명령

 $\mathbf{I}$ 

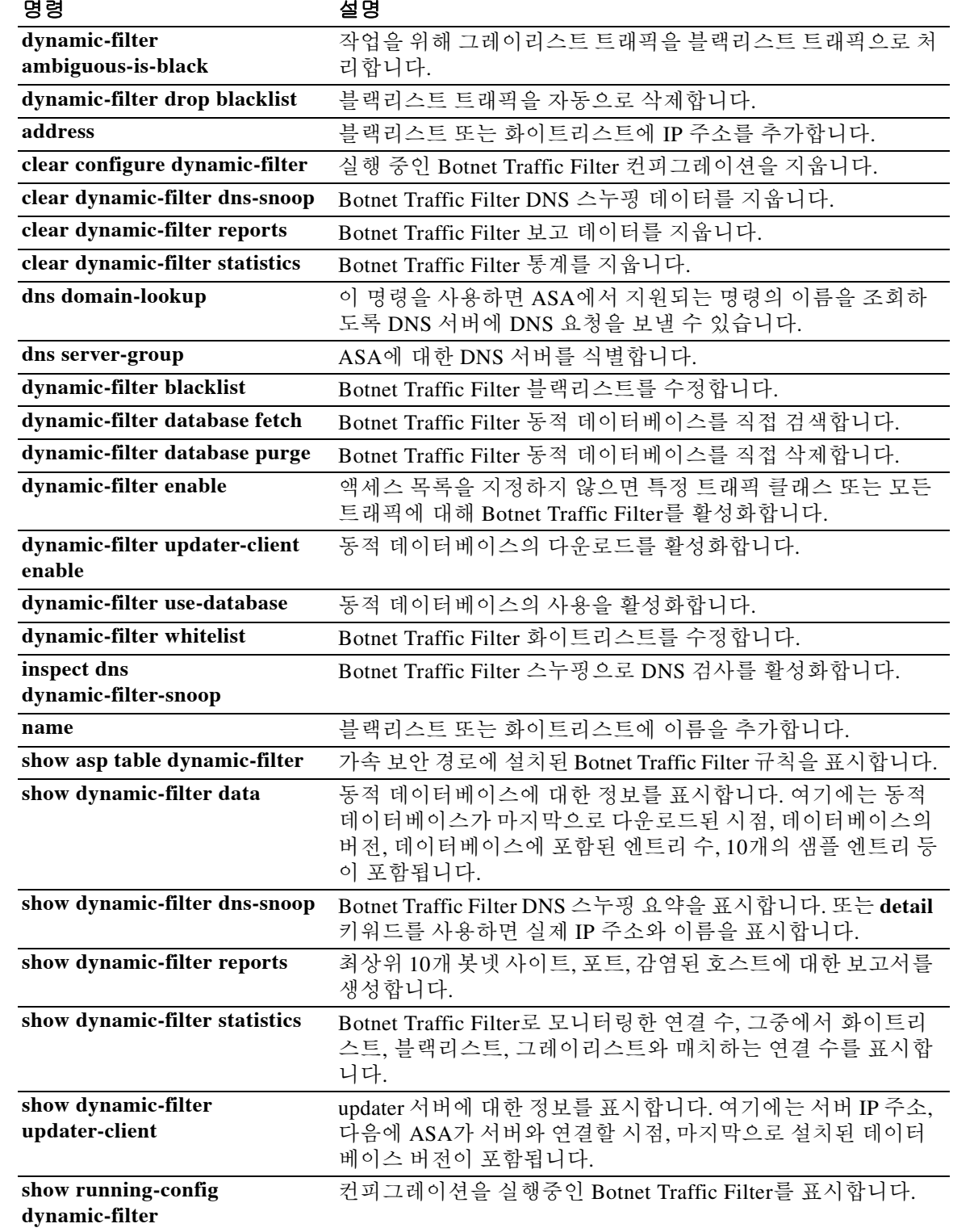

Ι

## **dynamic-filter database purge**

실행 중인 메모리에서 Botnet Traffic Filter 동적 데이터베이스를 수동으로 삭제하려면 특별 권한 EXEC 모드에서 **dynamic-filter database purge** 명령을 사용합니다.

#### **dynamic-filter database purge**

- 구문 설명 기업 이 명령은 인수 또는 키워드가 없습니다.
- 기본값 기본 동작 또는 값이 없습니다.

명령 모드 다음 표에서는 명령을 입력할 수 있는 모드를 보여줍니다.

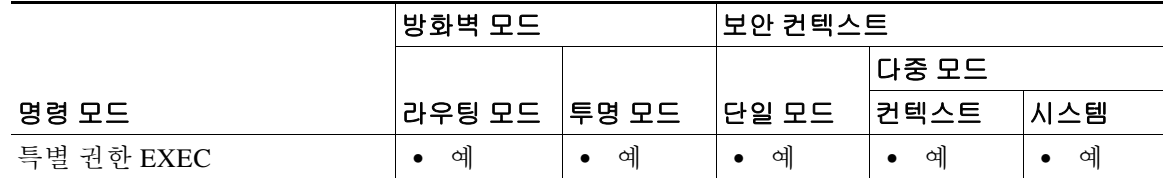

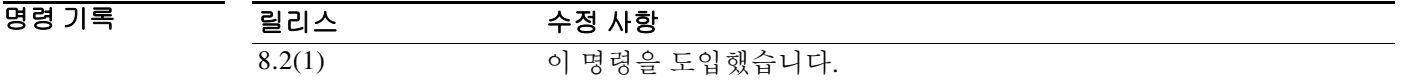

사용 지침 데이터베이스 파일은 실행 중인 메모리에 저장됩니다. 플래시 메모리에 저장되지 않습니다. 데이 터베이스를 삭제해야 할 경우 **dynamic-filter database purge** 명령을 사용합니다. 데이터베이스 파일을 삭제하기 전에 **no dynamic-filter use-database** 명령을 사용하여 데이터베이 스 사용을 비활성화합니다.

<u>예 기대 대응 예에서는 데이터베이스 사용을 비활성화한 다음 데이터베이스를 삭제합니다.</u>

ciscoasa(config)# **no dynamic-filter use-database** ciscoasa(config)# **dynamic-filter database purge**

### 관련 명령

 $\mathbf{I}$ 

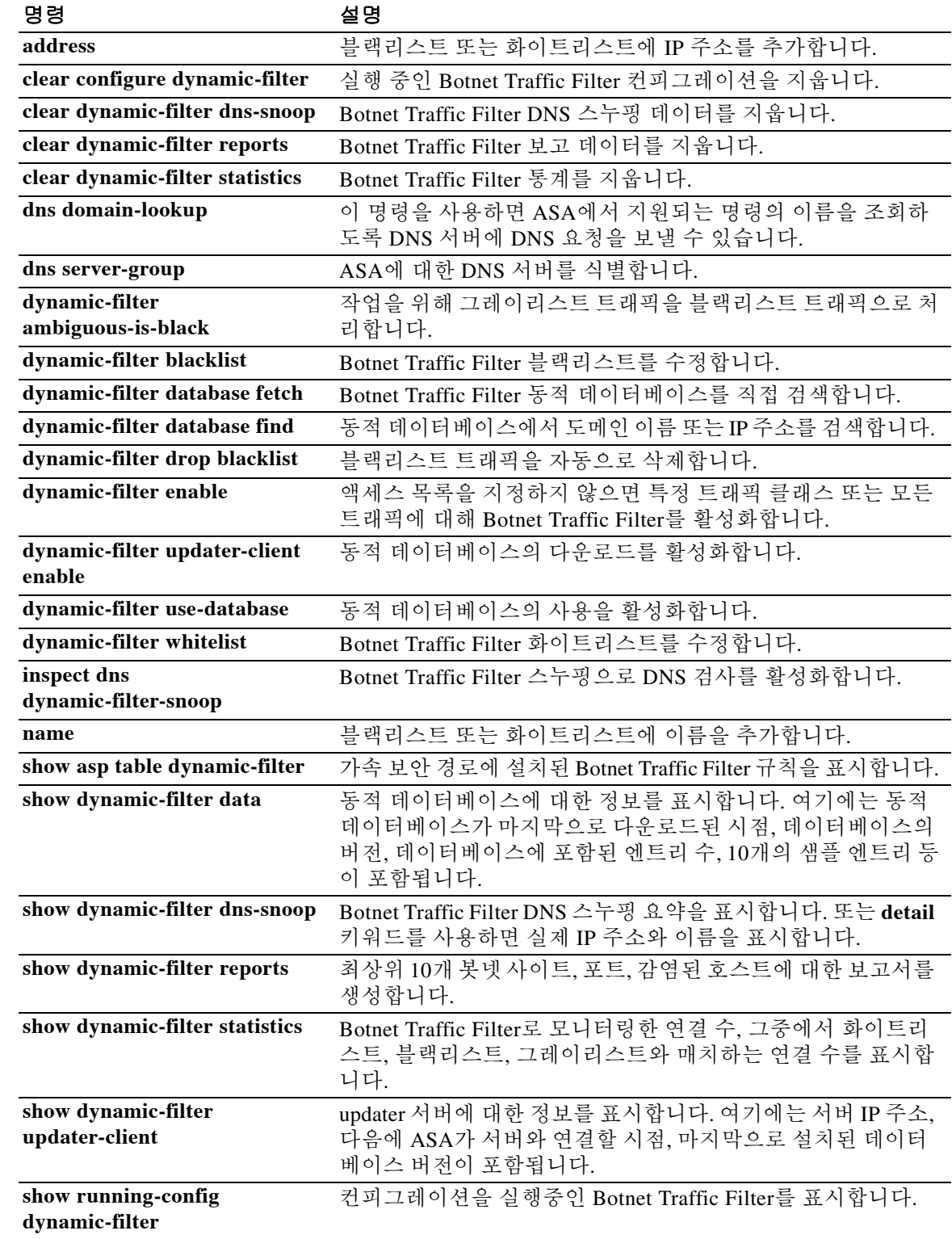

ן

## **dynamic-filter drop blacklist**

Botnet Traffic Filter를 사용하여 블랙리스트 트래픽을 자동으로 삭제하려면 글로벌 컨피그레이션 모드에서 **dynamic-filter drop blacklist** 명령을 사용합니다. 자동 삭제를 비활성화하려면 이 명령 의 **no** 형식을 사용합니다.

**dynamic-filter drop blacklist [interface** *name***] [action-classify-list** *subset\_access\_list***] [threat-level {eq** *level* **| range** *min max***}]** 

**no dynamic-filter drop blacklist [interface** *name***] [action-classify-list** *subset\_access\_list***] [threat-level {eq** *level* **| range** *min max***}]** 

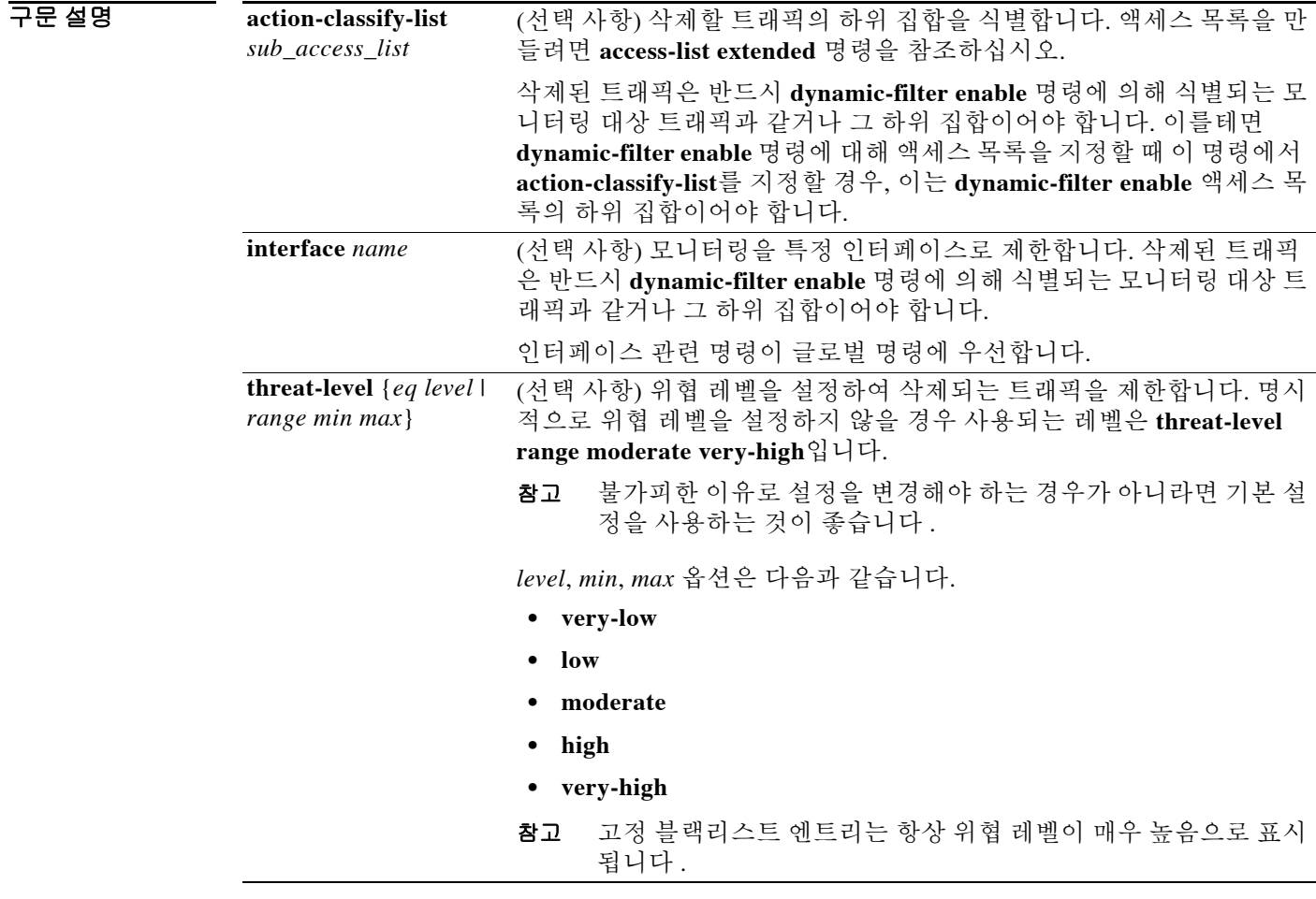

기본값 이 명령은 기본적으로 비활성화되어 있습니다.

### 기본 위협 레벨은 **threat-level range moderate very-high**입니다.

BB 모드 다음 표에서는 명령을 입력할 수 있는 모드를 보여줍니다.

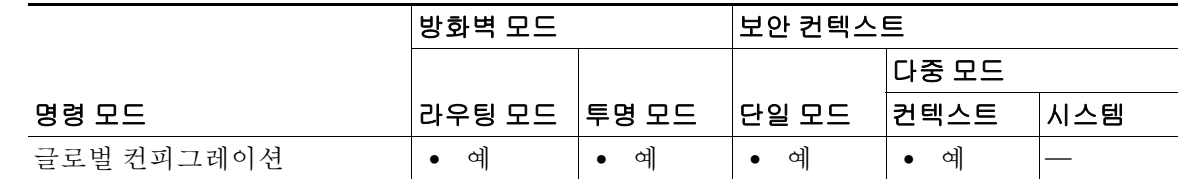

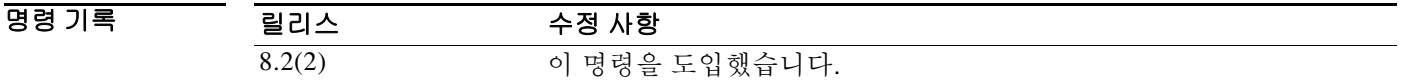

사용 지침 어떤 트래픽을 삭제하더라도 먼저 **dynamic-filter enable** 명령을 구성해야 합니다. 삭제된 트래픽 은 반드시 모니터링 대상 트래픽과 같거나 그 하위 집합이어야 합니다.

> 각 인터페이스 및 글로벌 정책에 대해 이 명령을 여러 번 입력할 수 있습니다. 인터페이스/글로벌 정책에 대한 복수의 명령에서 트래픽을 중복하여 지정해서는 안 됩니다. 명령이 매치되는 정확한 순서를 제어할 수 없으므로, 트래픽이 중복되면 어떤 명령이 매치되는지 알 수 없게 됩니다. 예를 들어, 모든 트래픽과 매치하는 명령(**action-classify-list** 키워드 없음)과 특정 인터페이스에 대한 **action-classify-list** 키워드가 있는 명령을 함께 지정하지 마십시오. 그러면 트래픽이 **action-classify-list** 키워드가 있는 명령과 절대 매치하지 않을 수도 있습니다. 또한 **action-classify-list** 키워드를 갖는 명령을 여러 개 지정할 경우, 각 액세스 목록이 고유해야 하며 네 트워크가 중복되지 않아야 합니다.

 $\overline{\mathfrak{M}}$  we have not matched 에서는 외부 인터페이스에서 모든 포트 80 트래픽을 모니터링하고 위협 레벨이 보통 이상 인 트래픽을 삭제합니다.

> ciscoasa(config)# **access-list dynamic-filter\_acl extended permit tcp any any eq 80** ciscoasa(config)# **dynamic-filter enable interface outside classify-list dynamic-filter\_acl** ciscoasa(config)# **dynamic-filter drop blacklist interface outside**

### 관련 명령

 $\mathbf{r}$ 

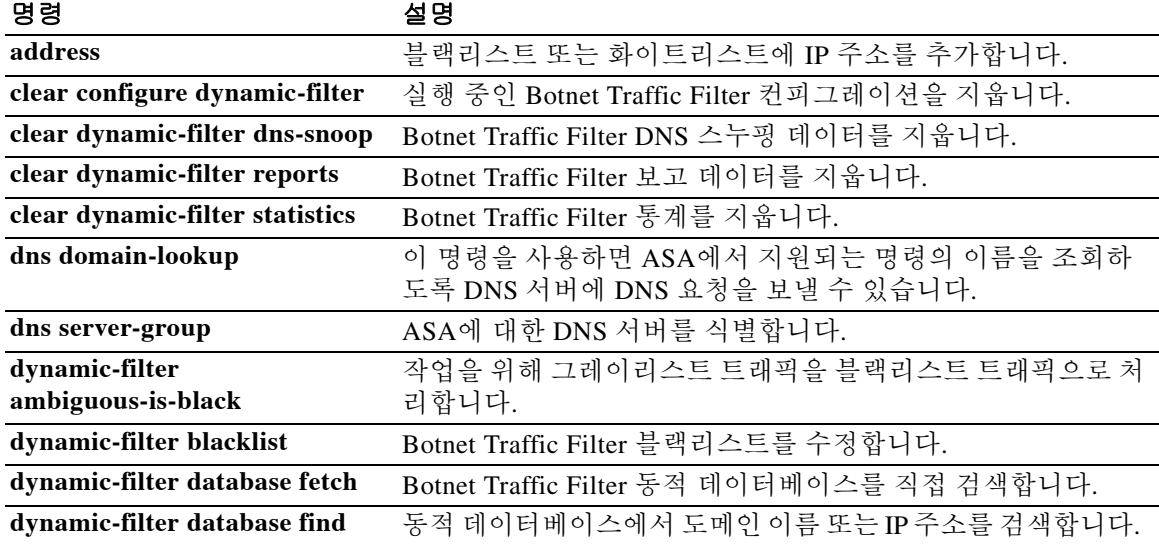

H

 $\mathsf I$ 

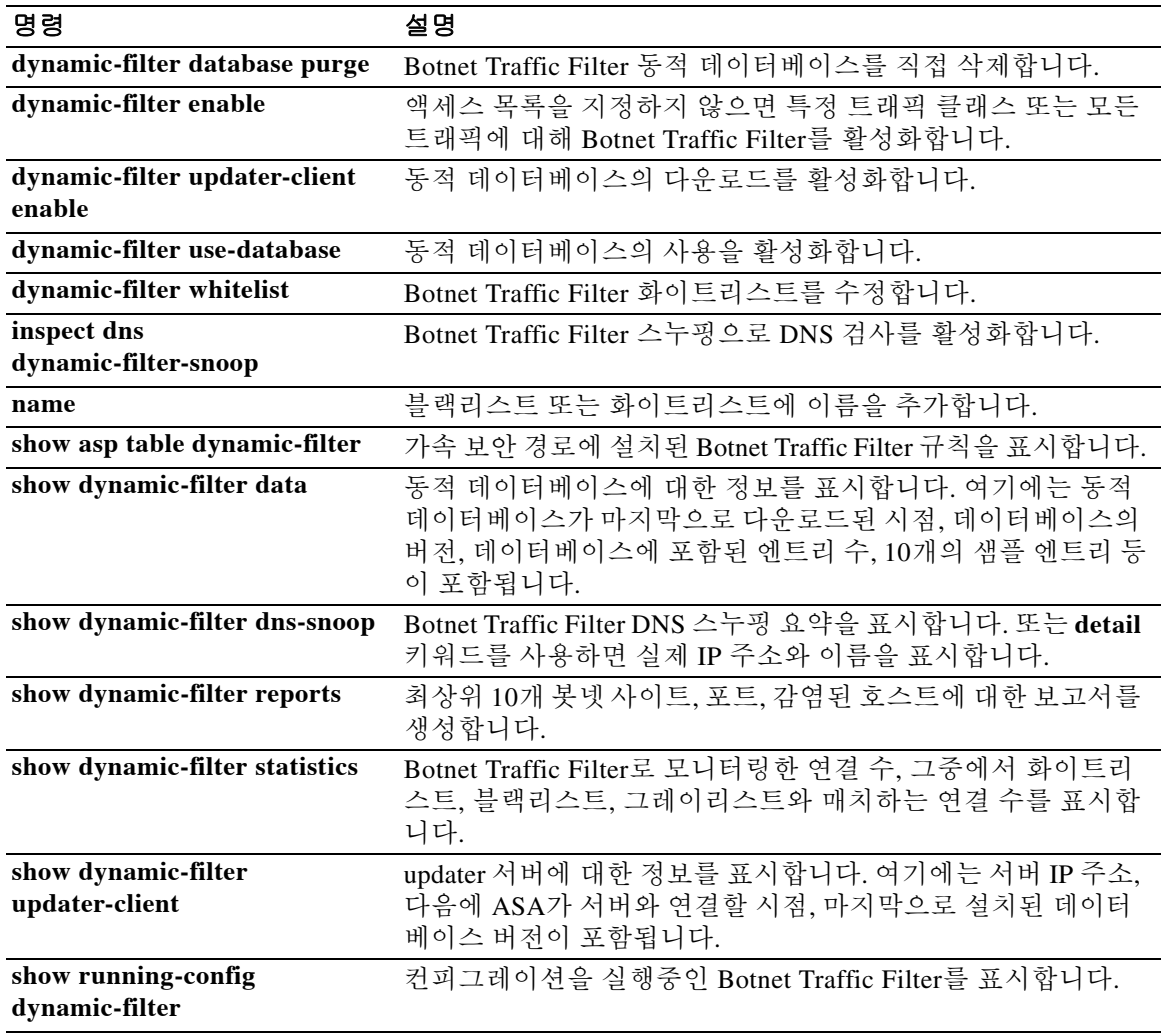

# **dynamic-filter enable**

 $\overline{\phantom{a}}$ 

Botnet Traffic Filter를 활성화하려면 글로벌 컨피그레이션 모드에서 **dynamic-filter enable** 명령을 사용합니다. Botnet Traffic Filter를 비활성화하려면 이 명령의 **no** 형식을 사용합니다.

**dynamic-filter enable [interface** *name***] [classify-list** *access\_list***]**

**no dynamic-filter enable [interface** *name***] [classify-list** *access\_list***]**

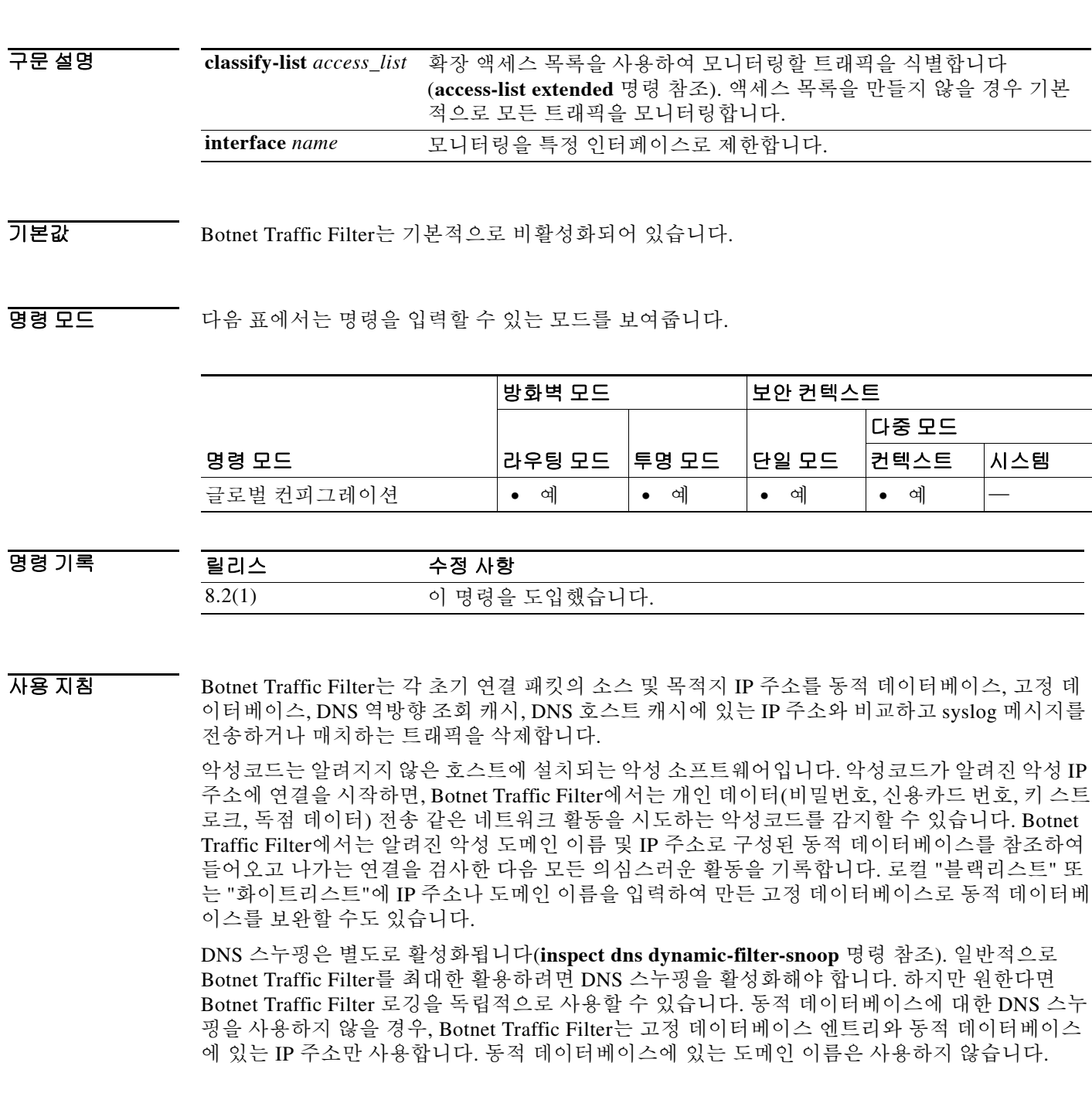

Τ

#### **Botnet Traffic Filter** 주소 범주

Botnet Traffic Filter는 다음과 같은 주소를 모니터링합니다.

- **•** 확인된 악성코드 주소—이 주소는 "블랙리스트"에 있습니다.
- **•** 확인된 허용 주소—이 주소는 "화이트리스트"에 있습니다.
- **•** 모호한 주소—이 주소는 여러 도메인 이름과 연결되어 있으나, 그 모든 도메인 이름이 블랙리 스트에 있는 것은 아닙니다. 이 주소는 "그레이리스트"에 있습니다.
- **•** 목록에 없는 주소—이 주소는 미확인 상태이며 어떤 목록에도 포함되지 않았습니다.

#### 확인된 주소에 대해 **Botnet Traffic Filter** 가 수행하는 작업

**dynamic-filter enable** 명령을 사용하여 Botnet Traffic Filter가 의심스러운 활동을 로깅하게 할 수 있습니다. 또한 **dynamic-filter drop blacklist** 명령을 사용하여 의심스러운 트래픽을 자동으로 차 단하도록 구성할 수도 있습니다.

목록에 없는 주소는 어떤 syslog 메시지도 생성하지 않습니다. 그러나 블랙리스트, 화이트리스트, 그레이리스트의 주소는 유형에 따라 다른 syslog 메시지를 생성합니다. Botnet Traffic Filter는 번호 가 338*nnn*인 상세한 syslog 메시지를 생성합니다. 들어오고 나가는 연결, 블랙리스트, 화이트리스 트, 그레이리스트 주소, 기타 여러 변수에 따라 메시지가 달라집니다. 그레이리스트에는 여러 도메 인 이름과 연결되는 주소가 포함되어 있으나, 그 모든 도메인 이름이 블랙리스트에 있는 것은 아닙 니다.

syslog 메시지에 대한 자세한 내용은 syslog 메시지 가이드를 참조하십시오.

<mark>예</mark> 가능 예에서는 외부 인터페이스에서 모든 포트 80 트래픽을 모니터링하고 위협 레벨이 보통 이상 인 트래픽을 삭제합니다.

> ciscoasa(config)# **access-list dynamic-filter\_acl extended permit tcp any any eq 80** ciscoasa(config)# **dynamic-filter enable interface outside classify-list dynamic-filter\_acl** ciscoasa(config)# **dynamic-filter drop blacklist interface outside**

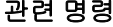

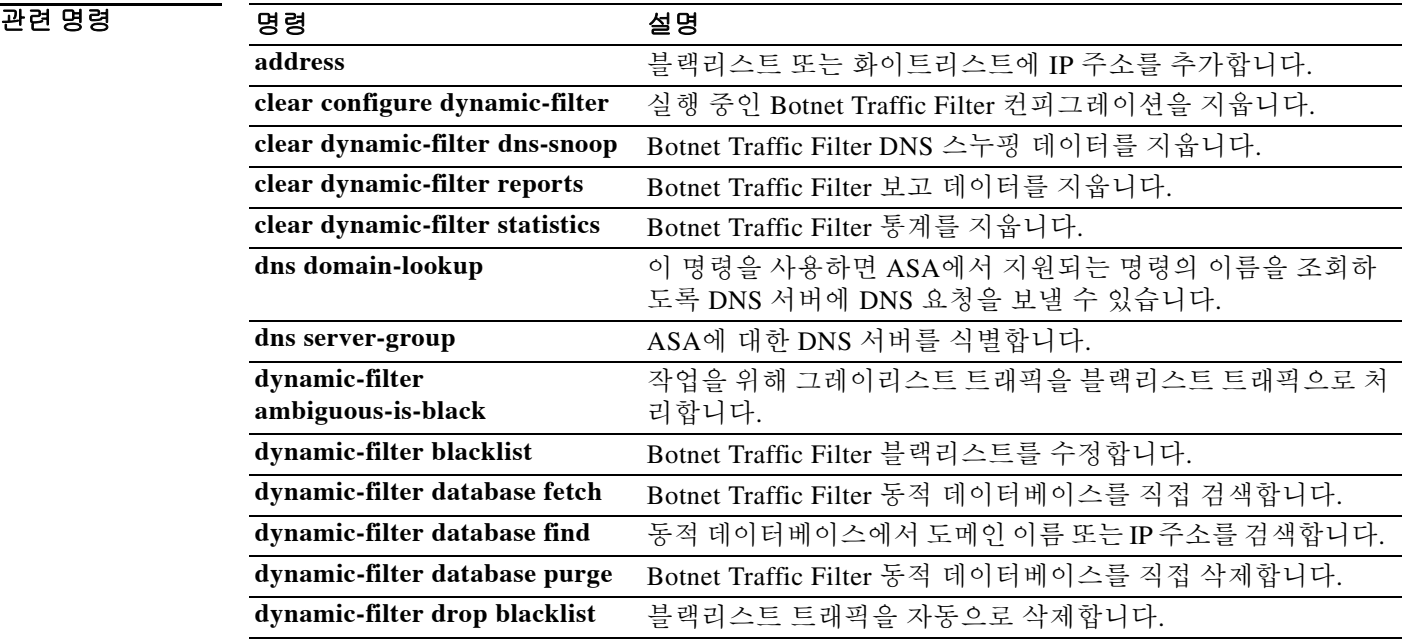

 $\mathbf{I}$ 

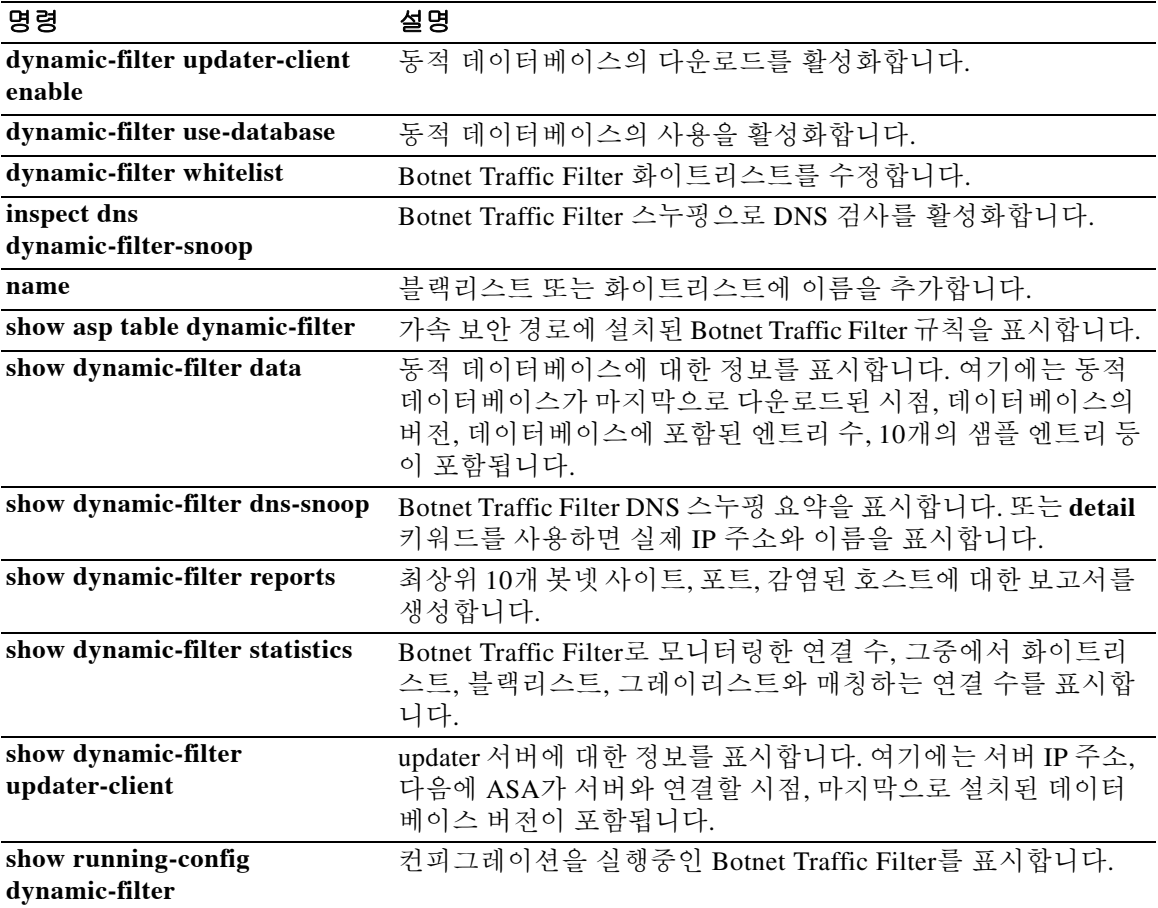

### **dynamic-filter updater-client enable**

Botnet Traffic Filter를 위한 동적 데이터베이스를 Cisco 업데이트 서버에서 다운로드하게 하려면 글로벌 컨피그레이션 모드에서 **dynamic-filter updater-client enable** 명령을 사용합니다. 동적 데 이터베이스의 다운로드를 비활성화하려면 이 명령의 **no** 형식을 사용합니다.

**dynamic-filter updater-client enable** 

**no dynamic-filter updater-client enable**

- 구문 설명 Table 이 명령은 인수 또는 키워드가 없습니다.
- 기본값 TH 다운로드는 기본적으로 비활성화되어 있습니다.
- BB 모드 다음 표에서는 명령을 입력할 수 있는 모드를 보여줍니다.

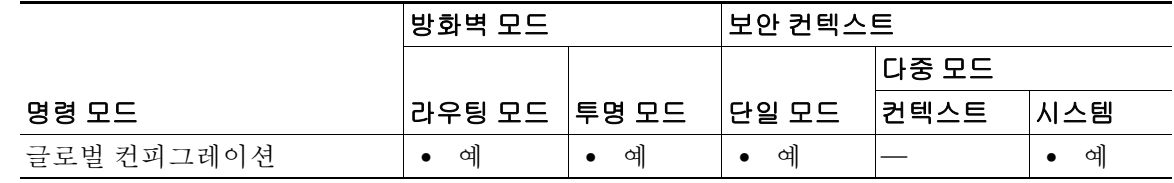

명령 기록 릴리스 수정 사항 8.2(1) 이 명령을 도입했습니다.

사용 지침 데이터베이스가 ASA에 설치되어 있지 않은 경우 약 2분 후에 데이터베이스를 다운로드합니다. 업 데이트 서버가 향후 업데이트를 위해 ASA에서 서버를 폴링할 빈도를 결정합니다. 대개는 1시간마 다 폴링합니다.

> Botnet Traffic Filter는 정기적으로 Cisco 업데이트 서버에서 동적 데이터베이스의 업데이트를 받을 수 있습니다.

> 이 데이터베이스는 확인된 악성 도메인 이름 및 IP 주소 수천 개를 포함합니다. DNS 회신의 도메 인 이름이 동적 데이터베이스의 어떤 이름과 일치할 경우 Botnet Traffic Filter는 그 이름과 IP 주소 를 *DNS* 역방향 조회 캐시에 추가합니다. 감염된 호스트가 악성코드 사이트의 IP 주소와의 연결을 시작하면 ASA는 의심스러운 활동을 알리는 syslog 메시지를 보냅니다.

> 이 데이터베이스를 사용하려면 URL에 액세스할 수 있도록 ASA의 도메인 이름 서버를 구성해야 합니다. 동적 데이터베이스에서 도메인 이름을 사용하려면 DNS 패킷 검사와 Botnet Traffic Filter 스누핑을 함께 활성화해야 합니다. ASA는 DNS 패킷 내부에 도메인 이름 및 해당 IP 주소가 있는 지 찾습니다.

> 어떤 경우에는 IP 주소 자체가 동적 데이터베이스에서 제공되며, Botnet Traffic Filter는 DNS 요청 을 검사할 필요 없이 그 IP 주소로 가는 모든 트래픽을 로깅합니다.

> > Ι

데이터베이스 파일은 실행 중인 메모리에 저장됩니다. 플래시 메모리에 저장되지 않습니다. 데이 터베이스를 삭제해야 할 경우 **dynamic-filter database purge** 명령을 사용합니다.

참고 이 명령을 실행하려면 ASA에서 DNS 서버를 사용해야 합니다. **dns domain-lookup** 및 **dns server-group** 명령을 참조하십시오.

예 다음 다중 모드 예에서는 동적 데이터베이스의 다운로드를 활성화하고 context1 및 context2에서 데 이터베이스의 사용을 활성화합니다.

```
ciscoasa(config)# dynamic-filter updater-client enable
ciscoasa(config)# changeto context context1
ciscoasa/context1(config)# dynamic-filter use-database
ciscoasa/context1(config)# changeto context context2
ciscoasa/context2(config)# dynamic-filter use-database
```
다음 단일 모드 예에서는 동적 데이터베이스의 다운로드를 활성화하고 데이터베이스의 사용을 활 성화합니다.

```
ciscoasa(config)# dynamic-filter updater-client enable
ciscoasa(config)# dynamic-filter use-database
```
### 관련 명령 명령 설명

 $\Gamma$ 

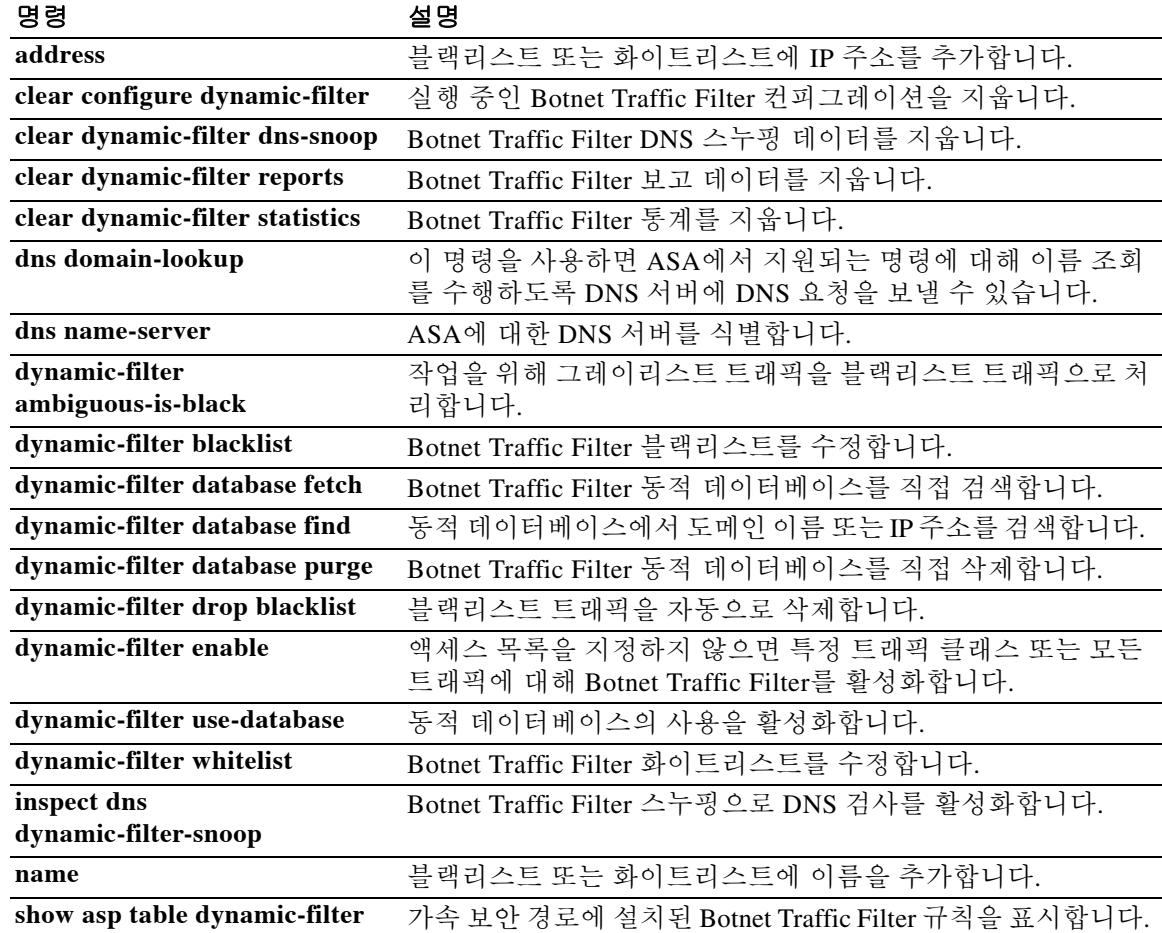

H

 $\mathsf I$ 

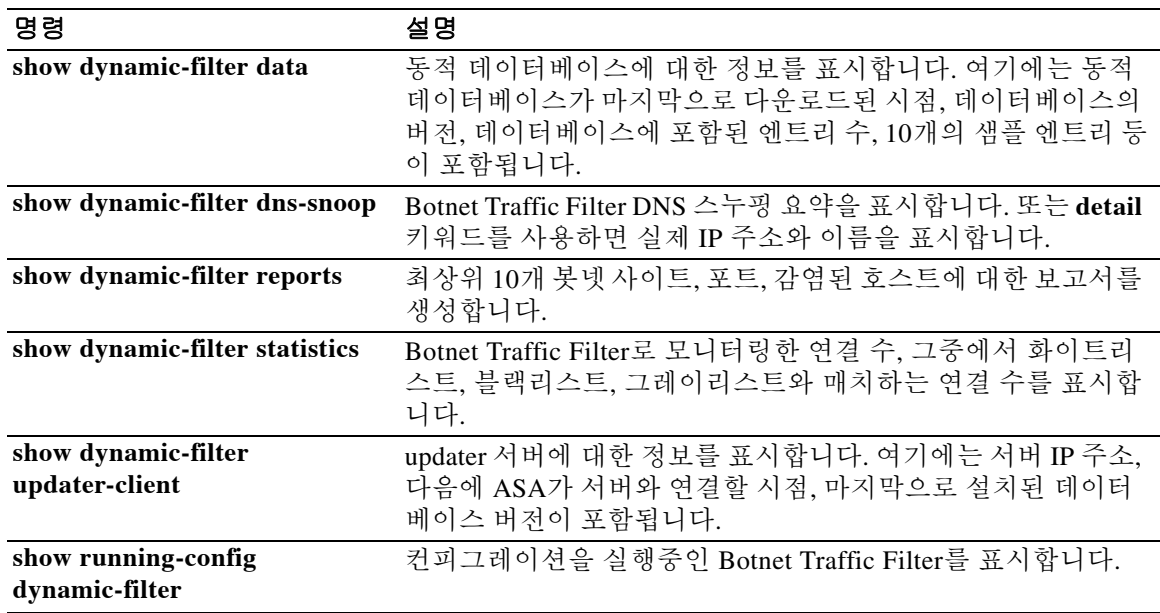

**13-55**

### **dynamic-filter use-database**

Botnet Traffic Filter를 위한 동적 데이터베이스를 활성화하려면 글로벌 컨피그레이션 모드에서 **dynamic-filter use-database** 명령을 사용합니다. 동적 데이터베이스의 사용을 비활성화하려면 이 명령의 **no** 형식을 사용합니다.

**dynamic-filter use-database** 

**no dynamic-filter use-database**

- 구문 설명 기능 이 명령은 인수 또는 키워드가 없습니다.
- 기본값 기본 데이터베이스의 사용은 기본적으로 비활성화되어 있습니다.
- 명령 모드 다음 표에서는 명령을 입력할 수 있는 모드를 보여줍니다.

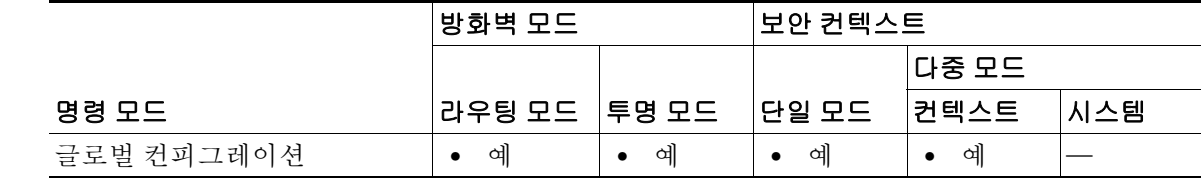

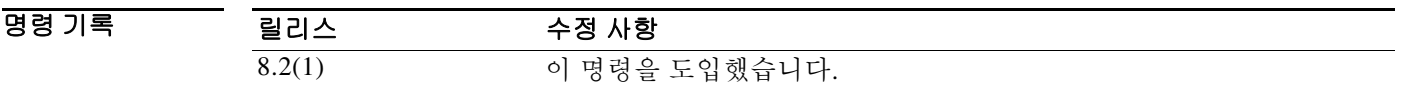

사용 지침 다운로드한 데이터베이스의 사용을 비활성화하는 기능은 다중 컨텍스트 모드에서 유용합니다. 즉 컨텍스트별로 데이터베이스의 사용을 구성할 수 있습니다. 동적 데이터베이스의 다운로드를 활성 화하려면 **dynamic-filter updater-client enable** 명령을 참조하십시오.

 $\mathbf I$ 

예 다음 다중 모드 예에서는 동적 데이터베이스의 다운로드를 활성화하고 context1 및 context2에서 데 이터베이스의 사용을 활성화합니다.

```
ciscoasa(config)# dynamic-filter updater-client enable
ciscoasa(config)# changeto context context1
ciscoasa/context1(config)# dynamic-filter use-database
ciscoasa/context1(config)# changeto context context2
ciscoasa/context2(config)# dynamic-filter use-database
```
다음 단일 모드 예에서는 동적 데이터베이스의 다운로드를 활성화하고 데이터베이스의 사용을 활 성화합니다.

ciscoasa(config)# **dynamic-filter updater-client enable** ciscoasa(config)# **dynamic-filter use-database**

 $\mathsf I$ 

### 관련 명령

**The Second Second** 

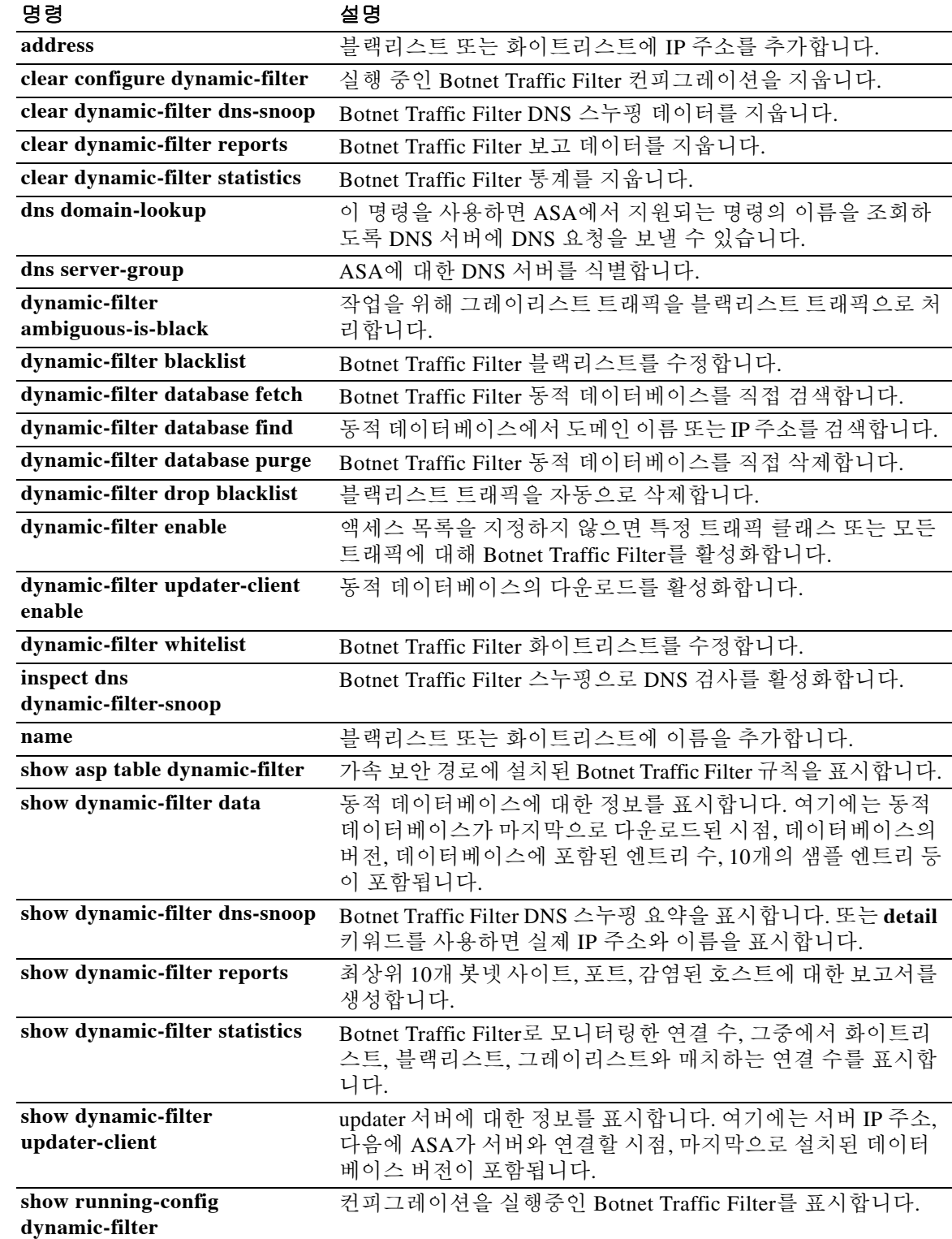

### **dynamic-filter whitelist**

Botnet Traffic Filter 화이트리스트를 수정하려면 글로벌 컨피그레이션 모드에서 **dynamic-filter whitelist** 명령을 사용합니다. 화이트리스트를 제거하려면 이 명령의 **no** 형식을 사용합니다.

**dynamic-filter whitelist**

**no dynamic-filter whitelist**

- 구문 설명 기능 이 명령은 인수 또는 키워드가 없습니다.
- $\overline{\phantom{a}}$  기본 동작 또는 값이 없습니다.

BB 모드 다음 표에서는 명령을 입력할 수 있는 모드를 보여줍니다.

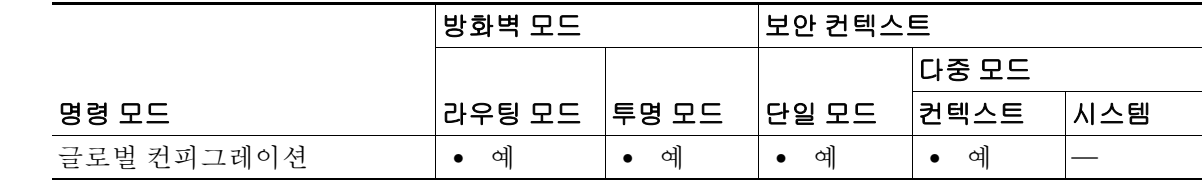

명령 기록 릴리스 수정 사항 8.2(1) 이 명령을 도입했습니다.

 $\mathbf{r}$ 

사용 지침 고정 데이터베이스를 사용하면 화이트리스트에 넣을 도메인 이름 또는 IP 주소로 동적 데이터베이 스를 확장할 수 있습니다. dynamic-filter 화이트리스트 컨피그레이션 모드를 시작한 다음 **address** 및 **name** 명령을 사용하여 화이트리스트에 정상으로 표시할 도메인 이름 또는 IP 주소(호스트 또는 서브넷)를 직접 입력할 수 있습니다. 동적 블랙리스트와 고정 화이트리스트에 모두 표시되는 이름 이나 주소는 syslog 메시지 및 보고서에서는 화이트리스트 주소로만 식별됩니다. 화이트리스트의 주소는 동적 블랙리스트에 없더라도 syslog 메시지가 표시됩니다. **dynamic-filter blacklist** 명령을 사용하여 고정 블랙리스트에 이름 또는 IP 주소를 입력할 수 있습니다.

> 도메인 이름을 고정 데이터베이스에 추가하면, ASA에서 1분간 기다렸다가 그 도메인 이름에 대한 DNS 요청을 보내고 도메인 이름/IP 주소 쌍을 *DNS* 호스트 캐시에 추가합니다. 이 작업은 백그라운 드 프로세스이므로 ASA 컨피그레이션을 계속하는 데 영향을 주지 않습니다. 또한 Botnet Traffic Filter 스누핑으로 DNS 패킷 검사를 활성화하는 것이 좋습니다(**inspect dns**

**dynamic-filter-snooping** 명령 참조). ASA는 다음과 같은 경우에 고정 블랙리스트 도메인 이름을 확인하는 데 일반 DNS 조회가 아닌 Botnet Traffic Filter 스누핑을 사용합니다.

- **•** ASA DNS 서버를 사용할 수 없습니다.
- **•** ASA에서 일반 DNS 요청을 보내기 전에 1분간 대기하는 동안 연결이 시작됩니다.

DNS 스누핑이 사용될 경우, 감염된 호스트가 고정 데이터베이스에 있는 이름에 대해 DNS 요청을 보내면 ASA는 DNS 패킷 내부에서 그 도메인 이름과 해당 IP 주소를 찾고 그 이름과 IP 주소를 DNS 역방향 조회 캐시에 추가합니다.

ן

Botnet Traffic Filter 스누핑을 활성화하지 않을 경우, 위와 같은 상황 중 하나가 발생하면 그 트래픽 은 Botnet Traffic Filter에서 모니터링하지 않습니다.

참고 이 명령을 실행하려면 ASA에서 DNS 서버를 사용해야 합니다. **dns domain-lookup** 및 **dns server-group** 명령을 참조하십시오.

### 예 기대 다음 예에서는 블랙리스트 및 화이트리스트의 엔트리를 생성합니다.

```
ciscoasa(config)# dynamic-filter blacklist
ciscoasa(config-llist)# name bad1.example.com
ciscoasa(config-llist)# name bad2.example.com
ciscoasa(config-llist)# address 10.1.1.1 255.255.255.0
```

```
ciscoasa(config-llist)# dynamic-filter whitelist
ciscoasa(config-llist)# name good.example.com
ciscoasa(config-llist)# name great.example.com
ciscoasa(config-llist)# name awesome.example.com
ciscoasa(config-llist)# address 10.1.1.2 255.255.255.255
```
관련 명령

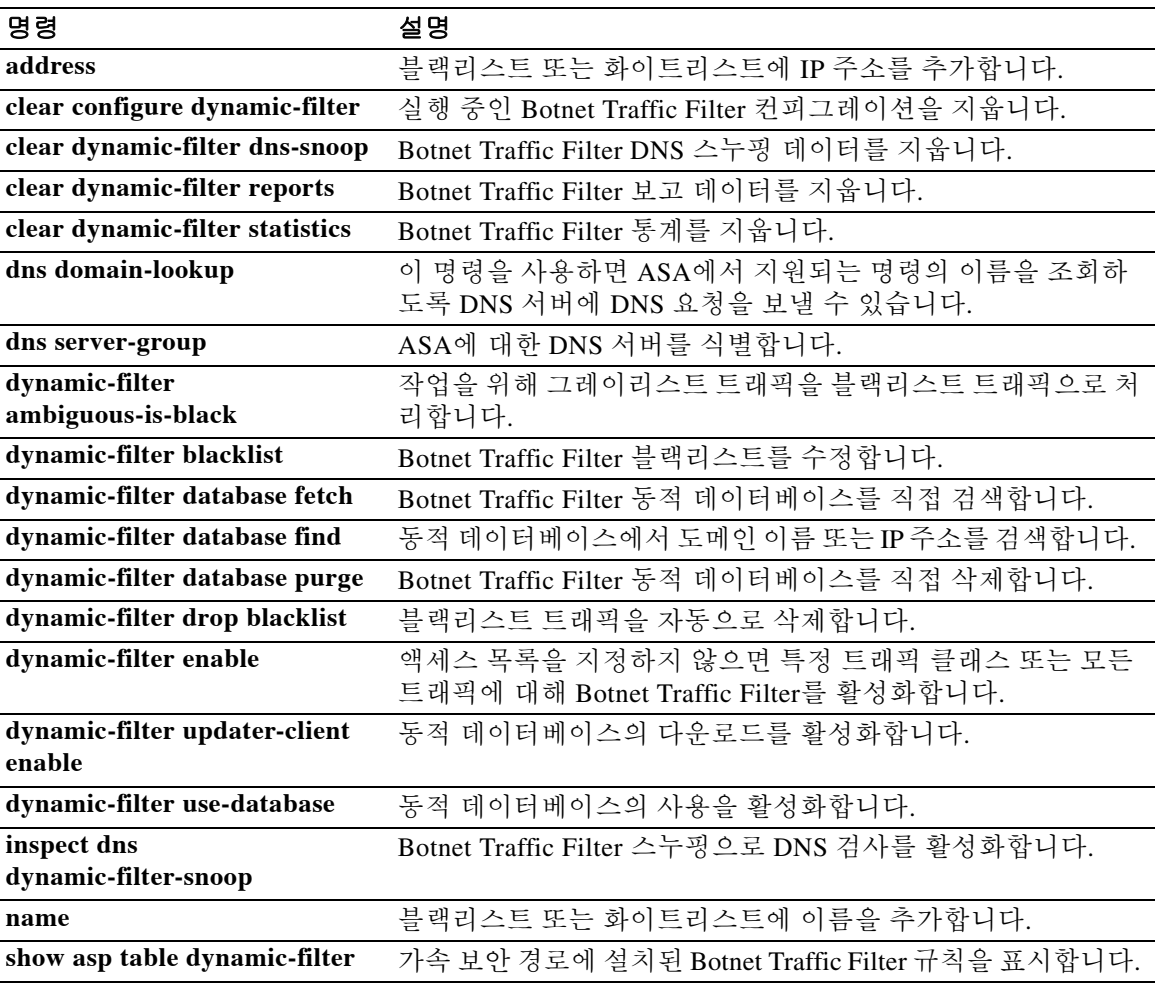

 $\Gamma$ 

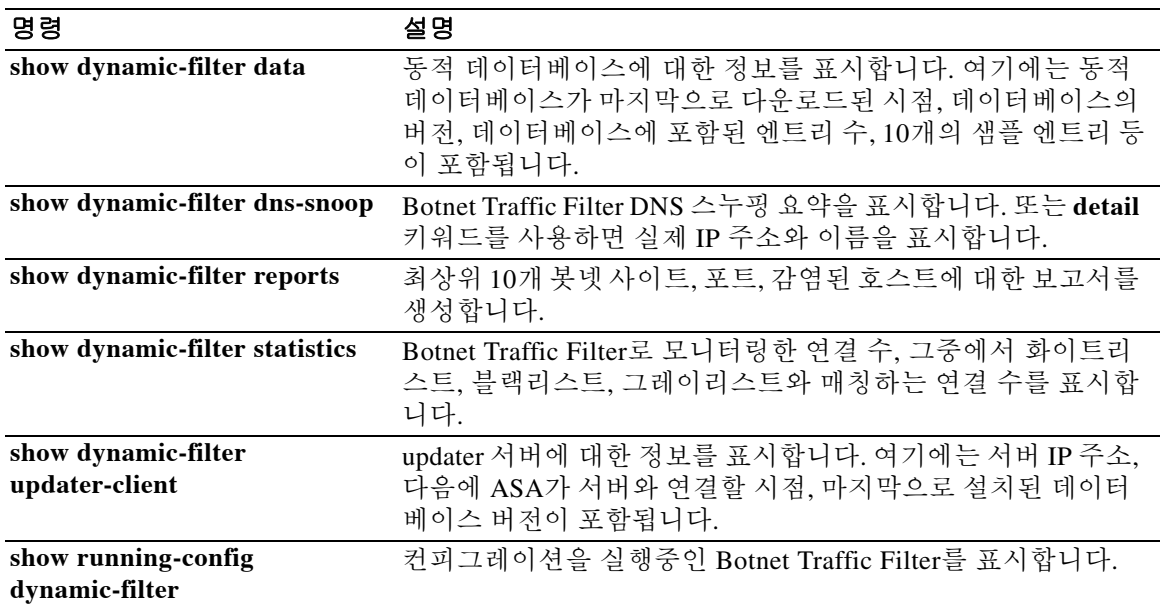

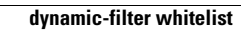

H

 $\mathsf I$ 

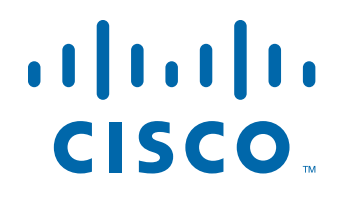

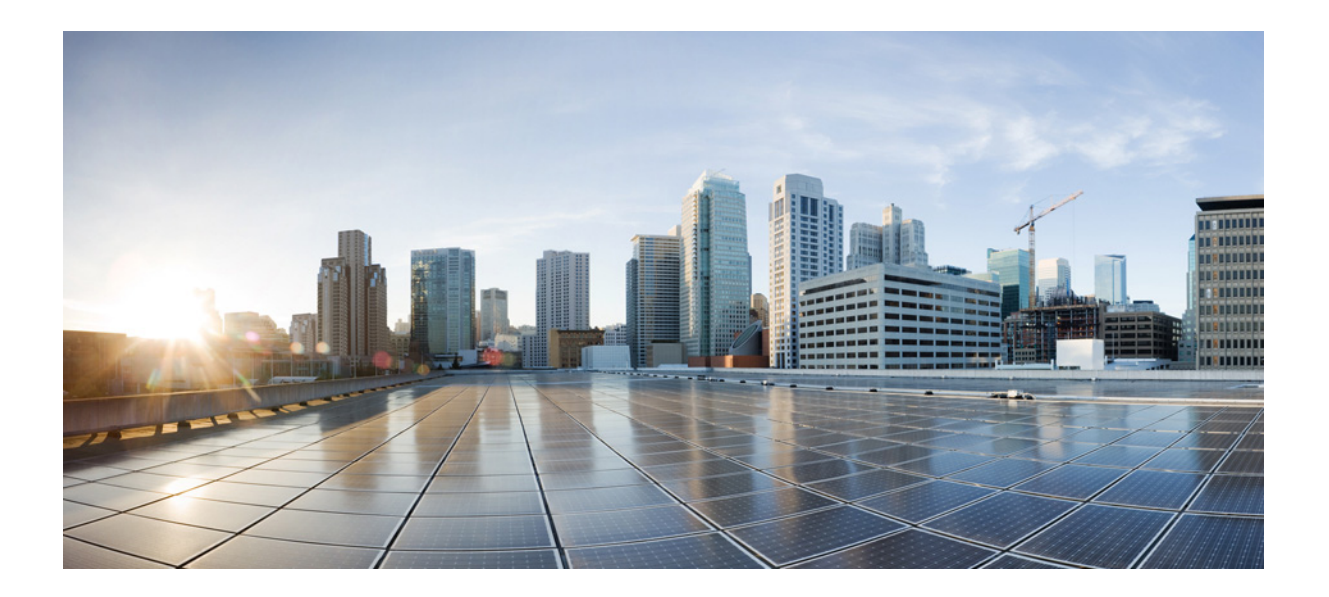

파 트 **4**

**E ~ H** 명령

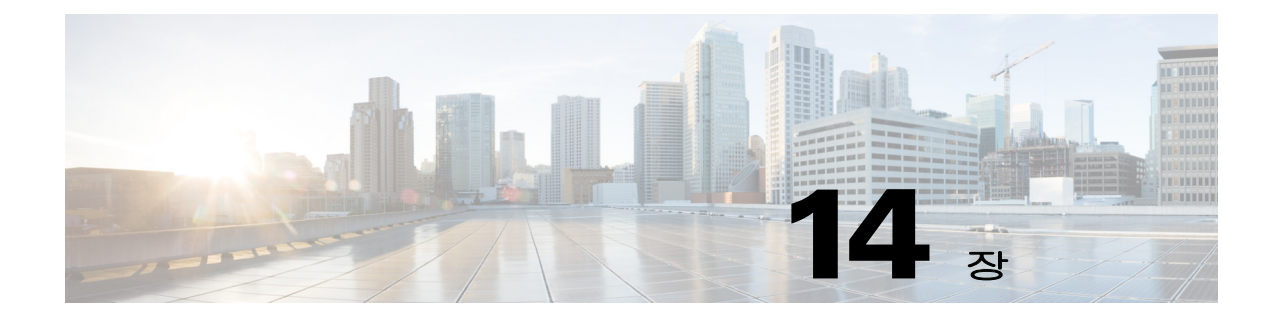

# **eigrp log-neighbor-changes ~ export webvpn webcontent** 명령

 $\overline{\phantom{a}}$ 

Ι

# **eigrp log-neighbor-changes**

EIGRP 네이버 인접성 변경 사항의 로깅을 활성화하려면 라우터 컨피그레이션 모드에서 **eigrp log-neighbor-changes** 명령을 사용합니다. 이 기능을 끌려면 이 명령의 **no** 형식을 사용합니다.

**eigrp log-neighbor-changes**

**no eigrp log-neighbor-changes**

- 구문 설명 기능 이 명령은 인수 또는 키워드가 없습니다.
- 기본값 이 명령은 기본적으로 활성화되어 있습니다.
- 명령 모드 다음 표에서는 명령을 입력할 수 있는 모드를 보여줍니다.

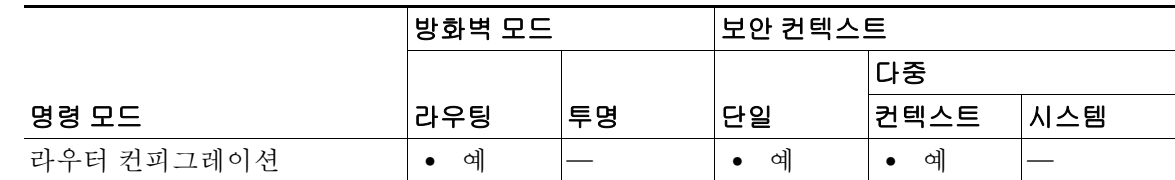

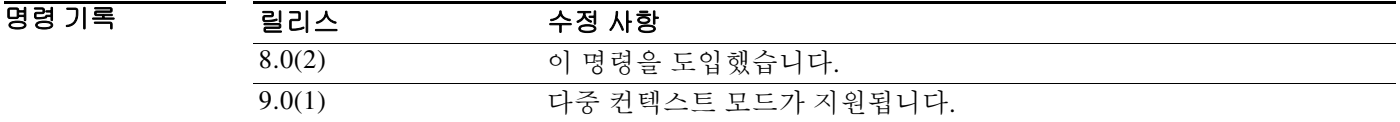

사용 지침 **eigrp log-neighbor-changes** 명령은 기본적으로 활성화되어 있습니다. 이 명령의 **no** 형식만 실행 중 인 컨피그레이션에 나타납니다.

예 다음 예에서는 EIGRP 네이버 변경의 로깅을 비활성화합니다.

ciscoasa(config)# **router eigrp 100** ciscoasa(config-router)# **no eigrp log-neighbor-changes**

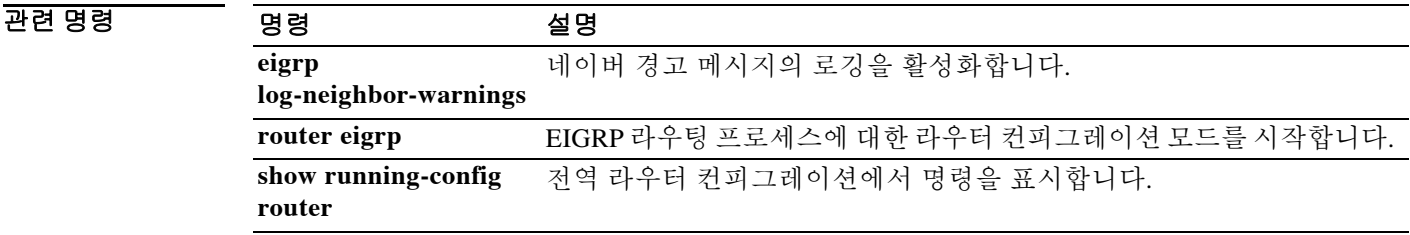

### **eigrp log-neighbor-warnings**

# **eigrp log-neighbor-warnings**

 $\overline{\phantom{a}}$ 

EIGRP 네이버 경고 메시지의 로깅을 활성화하려면 라우터 컨피그레이션 모드에서 **eigrp log-neighbor-warnings** 명령을 사용합니다. 이 기능을 끌려면 이 명령의 **no** 형식을 사용합니다.

**eigrp log-neighbor-warnings [***seconds***]**

**no eigrp log-neighbor-warnings**

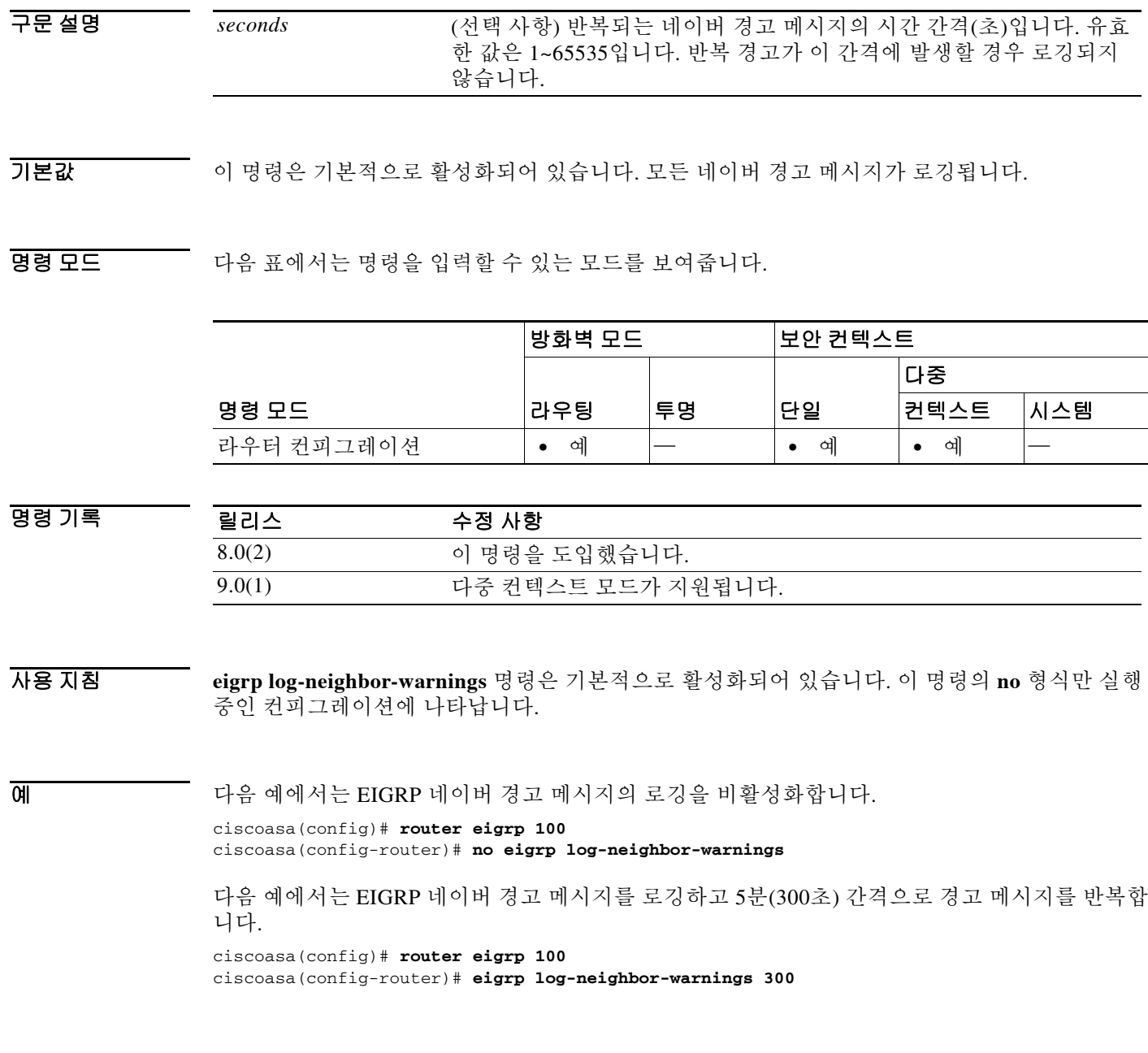

 $\mathsf I$ 

### 관련 명령 명령 설명

H

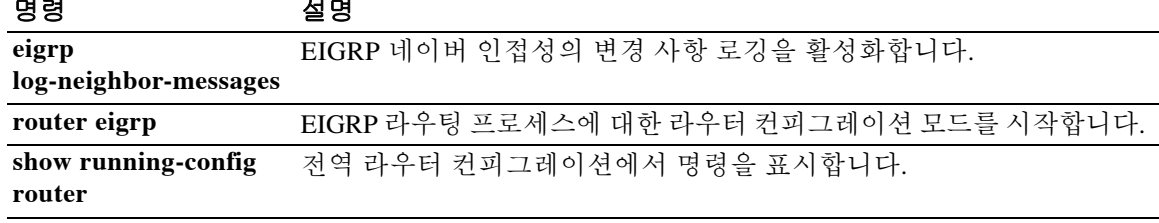

# **eigrp router-id**

 $\overline{\phantom{a}}$ 

EIGRP 라우팅 프로세스에서 사용하는 라우터 ID를 지정하려면 라우터 컨피그레이션 모드에서 **eigrp router-id** 명령을 사용합니다. 기본값을 복원하려면 이 명령의 **no** 형식을 사용합니다.

**eigrp router-id** *ip-addr*

**no eigrp router-id [***ip-addr***]** 

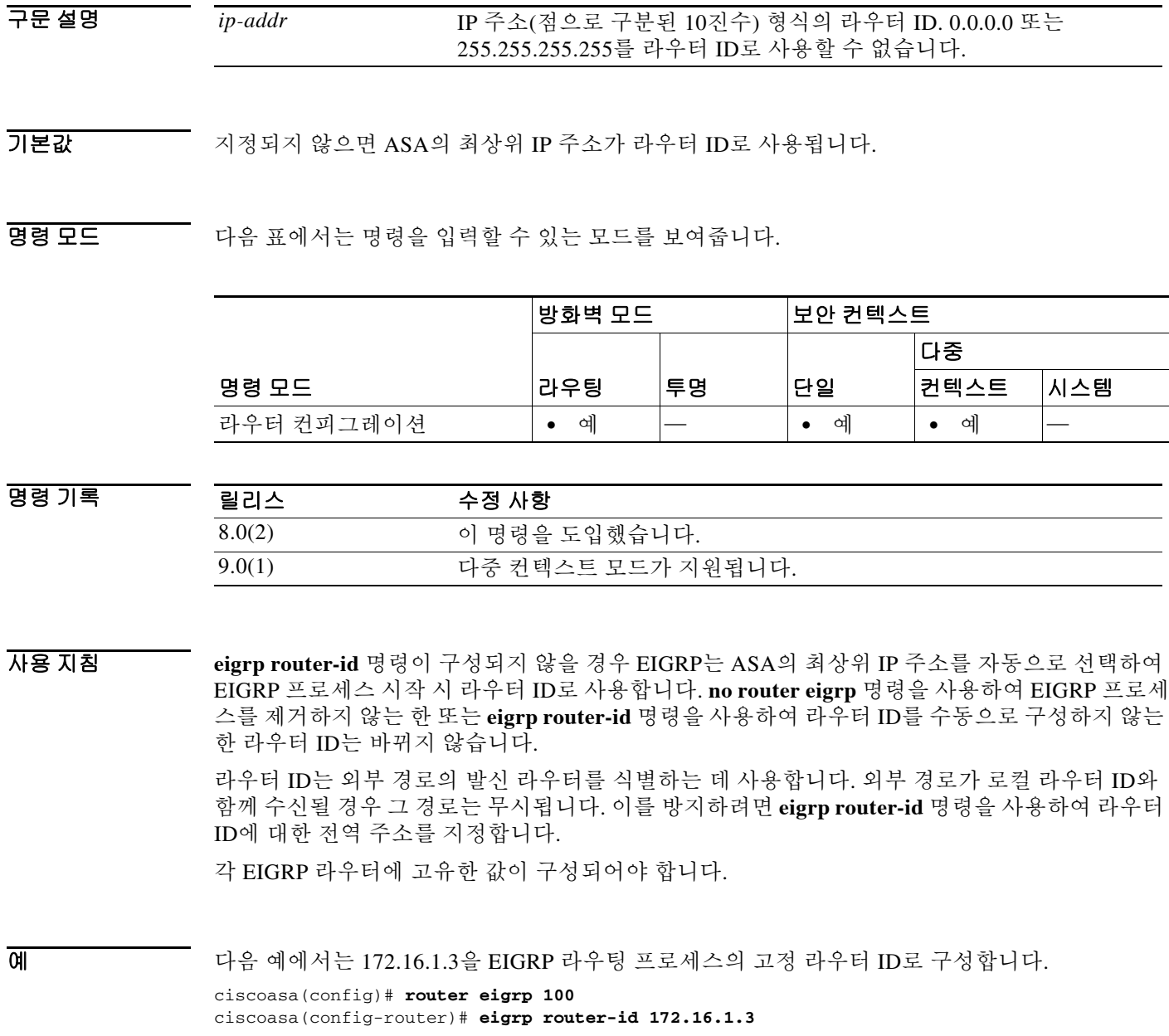

 $\mathsf I$ 

### 관련 명령 명령 설명

 $\blacksquare$ 

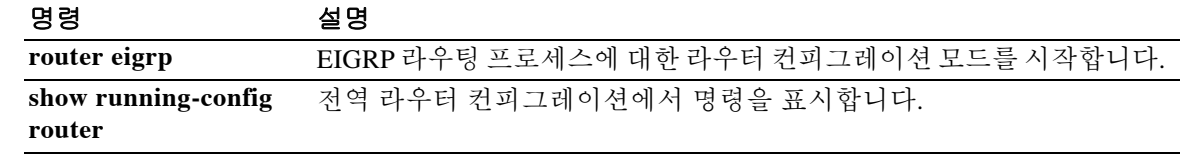

### **eigrp stub**

EIGRP 라우팅 프로세스를 stub 라우팅 프로세스로 구성하려면 라우터 컨피그레이션 모드에서 **eigrp stub** 명령을 사용합니다. EIGRP stub 라우팅을 제거하려면 이 명령의 **no** 형식을 사용합니다.

**eigrp stub [receive-only] | {[connected] [redistributed] [static] [summary]}** 

**no eigrp stub [receive-only] | {[connected] [redistributed] [static] [summary]}**

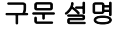

 $\mathbf{r}$ 

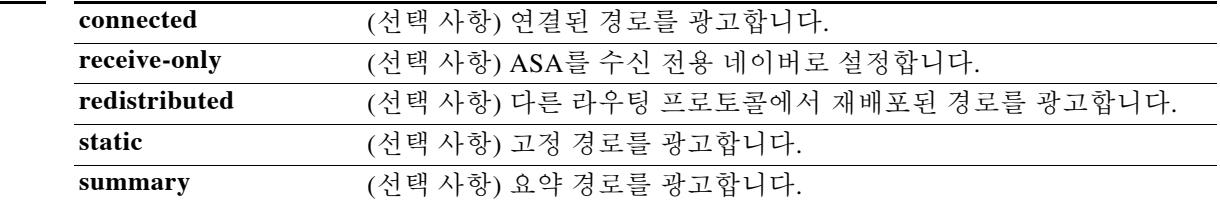

기본값 Stub 라우팅은 활성화되지 않습니다.

BB 모드 다음 표에서는 명령을 입력할 수 있는 모드를 보여줍니다.

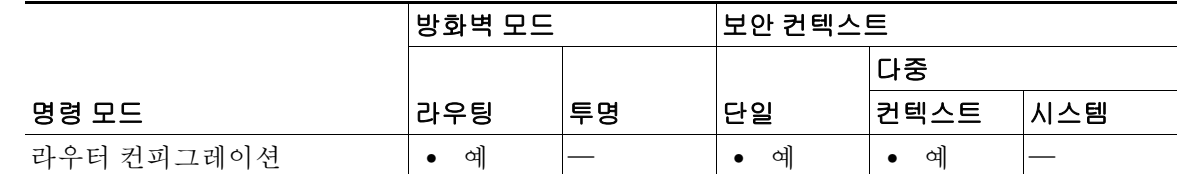

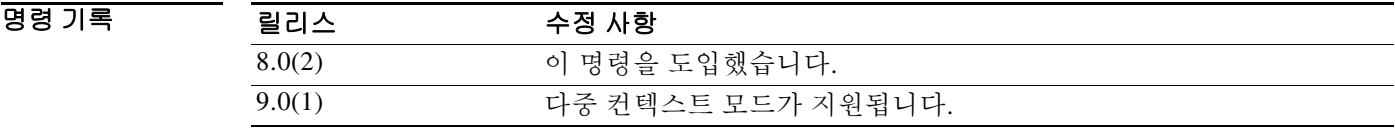

사용 지침 **eigrp stub** 명령을 사용하여 ASA를 stub로 구성합니다. 그러면 ASA는 모든 IP 트래픽을 배포 라우 터로 보냅니다.

> **receive-only** 키워드를 사용하면 ASA가 임의의 경로를 자동 시스템의 다른 어떤 라우터와도 공유 할 수 없습니다. ASA는 EIGRP 네이버에서만 업데이트를 받습니다. 다른 어떤 키워드도 **receive-only** 키워드와 함께 사용할 수 없습니다.

> **connected**, **static**, **summary**, **redistributed** 키워드 중 하나 이상 지정할 수 있습니다. 이 키워드 중 하나를 **eigrp stub** 명령과 함께 사용하면 해당 키워드에 의해 지정된 경로 유형만 전송됩니다.

> **connected** 키워드는 EIGRP stub 라우팅 프로세스에서 연결된 경로를 보내는 것을 허용합니다. 연 결된 경로가 **network** 문에 포함되지 않을 경우 EIGRP 프로세스에서 **redistribute** 명령을 사용하여 연결된 경로를 재배포하는 것이 필요할 수 있습니다.

**static** 키워드는 EIGRP stub 라우팅 프로세스에서 고정 경로를 보내는 것을 허용합니다. 이 옵션이 구성되지 않으면 EIGRP는 일반적으로 자동으로 재배포되는 내부 고정 경로를 비롯한 어떤 고정 경로도 보내지 않습니다. 역시 **redistribute static** 명령을 사용하여 고정 경로를 재배포해야 합니다.

**summary** 키워드는 EIGRP stub 라우팅 프로세스에서 요약 경로를 보내는 것을 허용합니다. **summary-address eigrp** 명령을 사용하여 요약 경로를 수동으로 만들 수 있습니다. 또는 **auto-summary** 명령이 활성화되면 요약 경로가 자동으로 만들어집니다(이 명령은 기본적으로 활 성화되어 있음).

**redistributed** 키워드는 EIGRP stub 라우팅 프로세스에서 EIGRP 라우팅 프로세스에 재배포되었던, 다른 라우팅 프로토콜의 경로를 보낼 수 있게 합니다. 이 옵션을 구성하지 않으면 EIGRP는 재배포 된 경로를 광고하지 않습니다.

예 다음 예에서는 **eigrp stub** 명령을 사용하여 ASA를 EIGRP stub로 구성하고 연결 경로와 요약 경로 를 광고하게 합니다.

```
ciscoasa(config)# router eigrp 100
ciscoasa(config-router)# network 10.0.0.0
ciscoasa(config-router)# eigrp stub connected summary
```
다음 예에서는 **eigrp stub** 명령을 사용하여 ASA를 EIGRP stub로 구성하고 연결 경로와 고정 경로 를 광고하게 합니다. 요약 경로 전송은 허용되지 않습니다.

```
ciscoasa(config)# router eigrp 100
ciscoasa(config-router)# network 10.0.0.0
ciscoasa(config-router)# eigrp stub connected static
```
다음 예에서는 **eigrp stub** 명령을 사용하여 ASA를 EIGRP stub로 구성하고 EIGRP 업데이트만 수 신하게 합니다. 연결 경로, 요약 경로, 고정 경로 정보는 전송되지 않습니다.

```
ciscoasa(config)# router eigrp 100
ciscoasa(config-router)# network 10.0.0.0 eigrp
ciscoasa(config-router)# eigrp stub receive-only
```
다음 예에서는 **eigrp stub** 명령을 사용하여 ASA를 EIGRP stub로 구성하고 다른 라우팅 프로토콜 에서 EIGRP에 재배포된 경로를 광고하게 합니다.

```
ciscoasa(config)# router eigrp 100
ciscoasa(config-router)# network 10.0.0.0 
ciscoasa(config-router)# eigrp stub redistributed
```
다음 예에서는 선택 사항인 인수 없이 **eigrp stub** 명령을 사용합니다. 인수 없이 **eigrp stub** 명령을 사용하면 기본적으로 연결 경로와 고정 경로를 광고합니다.

```
ciscoasa(config)# router eigrp 100
ciscoasa(config-router)# network 10.0.0.0 
ciscoasa(config-router)# eigrp stub
```
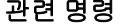

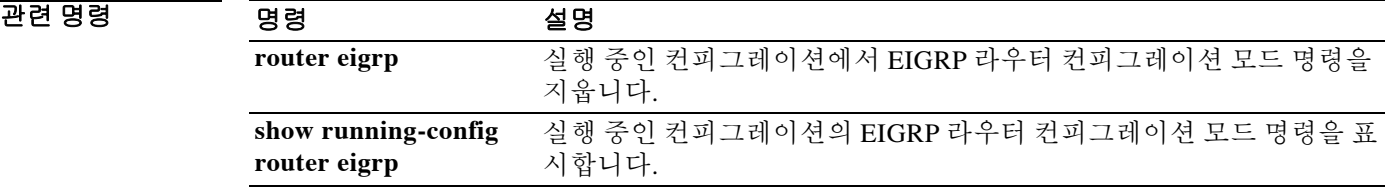

Ι

## **eject**

ASA 외부 Compact Flash 디바이스의 제거를 지원하려면 사용자 EXEC 모드에서 **eject** 명령을 사용 합니다.

**eject [/noconfirm]** *disk1:*

구문 설명 *disk1:* 꺼낼 디바이스를 지정합니다. **/noconfirm** ASA에서 물리적으로 외부 플래시 디바이스를 제거하기 전에 디바이스 제거 확인 메시지를 표시하지 않도록 지정합니다.

 $\overline{\phantom{a}}$ 기본 $\overline{\phantom{a}}$ 기본 동작 또는 값이 없습니다.

BB 모드 TH 아음 표에서는 명령을 입력할 수 있는 모드를 보여줍니다.

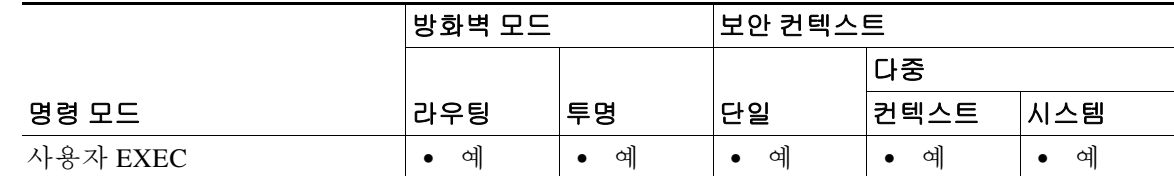

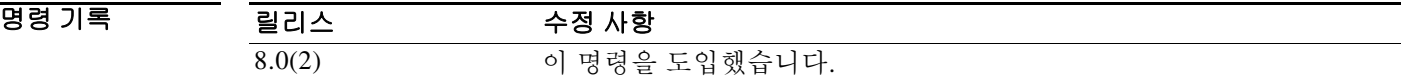

 $\Gamma$ 

사용 지침 **eject** 명령을 사용하면 ASA 5500 시리즈에서 Compact Flash 디바이스를 안전하게 제거할 수 있습 니다.

> 다음 예에서는 ASA에서 *disk1*을 물리적으로 제거하기 전에 **eject** 명령을 사용하여 이 디바이스를 정상적으로 종료하는 방법을 보여줍니다.

ciscoasa# **eject /noconfig disk1:** It is now safe to remove disk1: ciscoasa# **show version** Cisco Adaptive Security Appliance Software Version 8.0(2)34

Compiled on Fri 18-May-07 10:28 by juser System image file is "disk0:/cdisk.asa" Config file at boot was "startup-config"

wef5520 up 5 hours 36 mins

Hardware: ASA5520, 512 MB RAM, CPU Pentium 4 Celeron 2000 MHz Internal ATA Compact Flash, 256MB Slot 1: Compact Flash has been ejected! It may be removed and a new device installed. BIOS Flash M50FW016 @ 0xffe00000, 2048KB  $\textrm{<-}-\textrm{More---}>}$ 

 $\mathsf I$ 

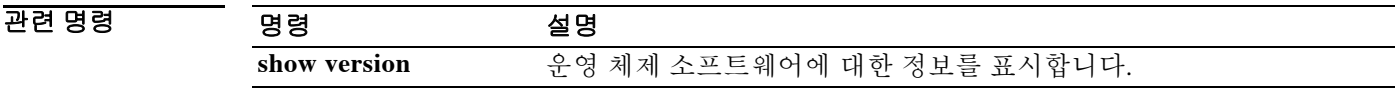

# **email**

 $\overline{\phantom{a}}$ 

등록 과정에서 인증서의 SAN(Subject Alternative Name) 확장에 지정된 이메일 주소를 포함시키려 면 crypto ca-trustpoint 컨피그레이션 모드에서 **email** 명령을 사용합니다. 기본 설정으로 복원하려 면 이 명령의 **no** 형식을 입력합니다.

**email** *address*

**no email** 

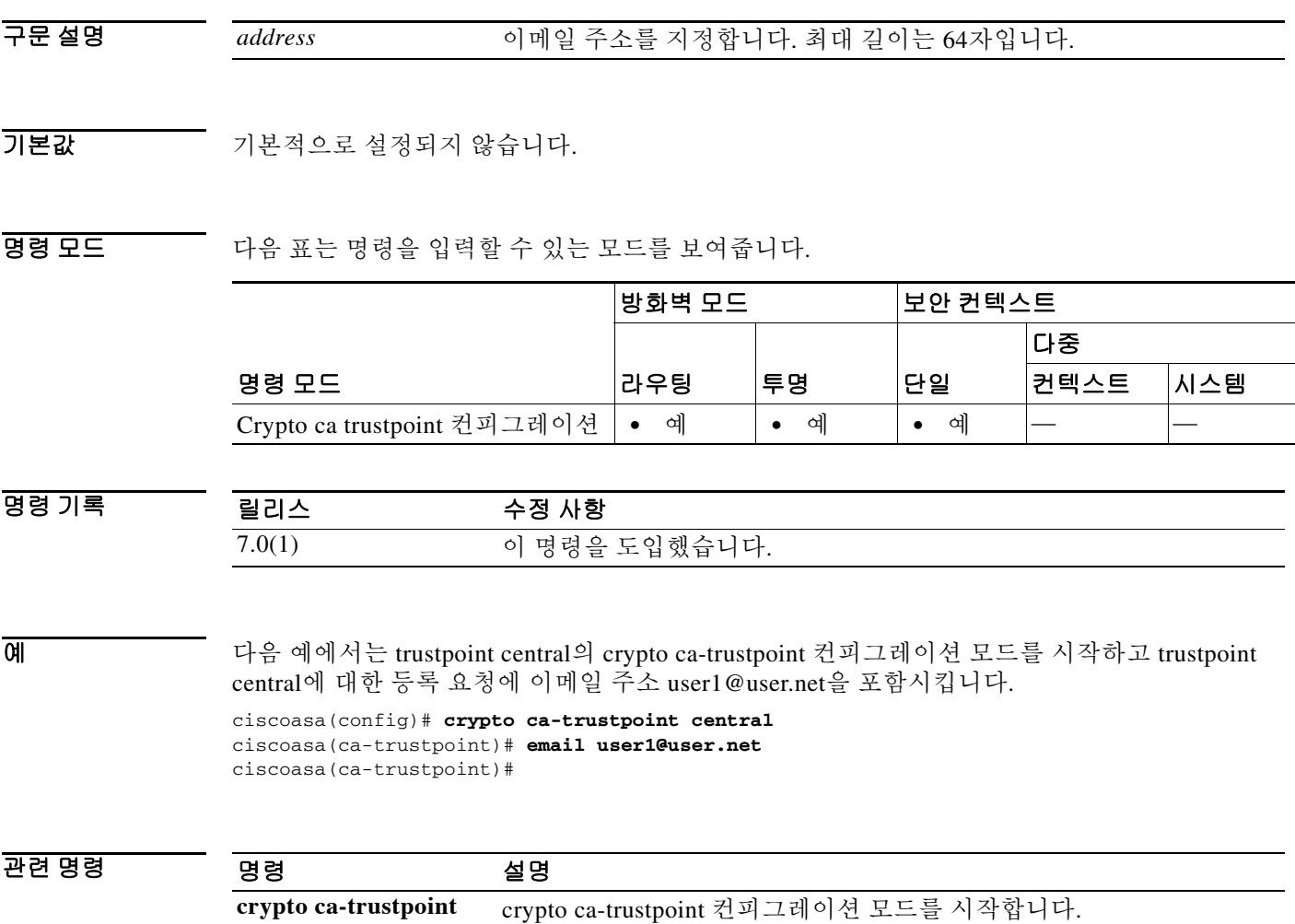

 **email** 

### **enable**

특별 권한 EXEC 모드를 시작하려면 사용자 EXEC 모드에서 **enable** 명령을 사용합니다.

**enable [***level***]**

구문 설명 *level* (선택 사항) 0~15의 권한 레벨. enable 인증(**aaa authentication enable console** 명령)과 함께 사용하지 않습니다.

기본값 enable 인증(**aaa authentication enable console** 명령)을 사용하지 않는 한 권한 레벨 15를 입력합니 다. enable 인증을 사용하는 경우에는 사용자 이름에 대해 구성된 레벨에 따라 기본 레벨이 결정됩 니다.

BB 모드 다음 표에서는 명령을 입력할 수 있는 모드를 보여줍니다.

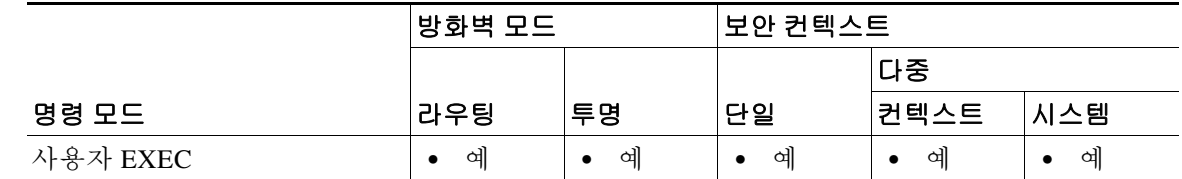

명령 기록 릴리스 수정 사항 7.0(1) 이 명령을 도입했습니다.

### 사용 지침 기본적으로 enable 비밀번호는 비어 있습니다. 비밀번호를 설정하려면 **enable password** 명령을 참 조하십시오.

enable 인증을 사용하지 않을 경우 **enable** 명령을 입력하면 사용자 이름이 enable\_*level*로 바뀝니다. 여기서 기본 레벨은 15입니다. enable 인증(**aaa authentication enable console** 명령)을 사용할 경우 사 용자 이름과 그 레벨이 유지됩니다. 사용자 이름을 유지하는 것은 명령 권한 부여( **aaa authorization command** 명령, 로컬 또는 TACACS+ 사용)에 중요합니다.

레벨 2 이상이면 특별 권한 EXEC 모드가 시작됩니다. 레벨 0과 1은 사용자 EXEC 모드가 시작됩니 다. 그 사이의 레벨을 사용하려면 로컬 명령 권한 부여(**aaa authorization command LOCAL** 명령) 를 활성화하고 **privilege** 명령을 통해 이 명령을 다른 권한 레벨로 설정합니다. TACACS+ 명령 권 한 부여에서는 ASA에 구성된 권한 레벨을 사용하지 않습니다.

Ι

현재 권한 레벨을 보려면 **show curpriv** 명령을 참조하십시오.

특별 권한 EXEC 모드를 종료하려면 **disable** 명령을 입력합니다.
**enable** 

예 다음 예에서는 특별 권한 EXEC 모드를 시작합니다.

```
ciscoasa> enable
Password: Pa$$w0rd
ciscoasa#
다음 예에서는 레벨 10에 대해 특별 권한 EXEC 모드를 시작합니다.
ciscoasa> enable 10
Password: Pa$$w0rd10
ciscoasa#
```
### 관련 명령<br>-

 $\overline{\phantom{a}}$ 

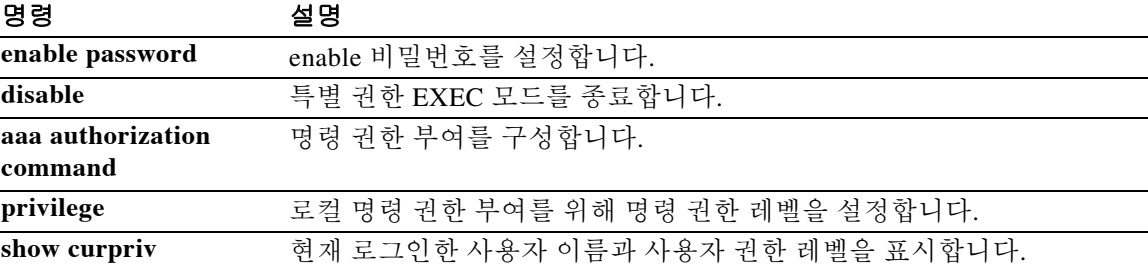

### **enable(webvpn, e-mail proxy, config-mdm-proxy)**

이전에 구성된 인터페이스에서 WebVPN, MDM proxy 또는 이메일 프록시 액세스를 활성화하려면 **enable** 명령을 사용합니다. WebVPN에서는 webvpn 컨피그레이션 모드에서 이 명령을 사용합니다. 이메일 프록시(IMAP4S, POP3S, SMTPS)의 경우 해당 이메일 프록시 컨피그레이션 모드에서 이 명 령을 사용합니다. MDM 프록시는 config-mdm-proxy 모드에서 이 명령을 사용합니다. 인터페이스에 서 WebVPN을 비활성화하려면 이 명령의 **no** 형식을 사용합니다.

**enable** *ifname*

**no enable**

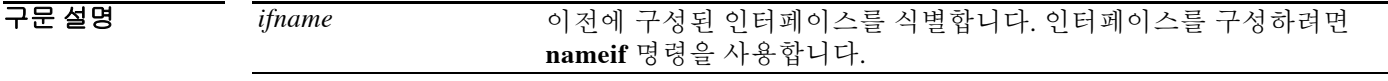

### 기본값 WebVPN은 기본적으로 비활성화되어 있습니다. MDM 프록시는 기본적으로 비활성화되어 있습니다.

명령 모드 다음 표에서는 명령을 입력할 수 있는 모드를 보여줍니다.

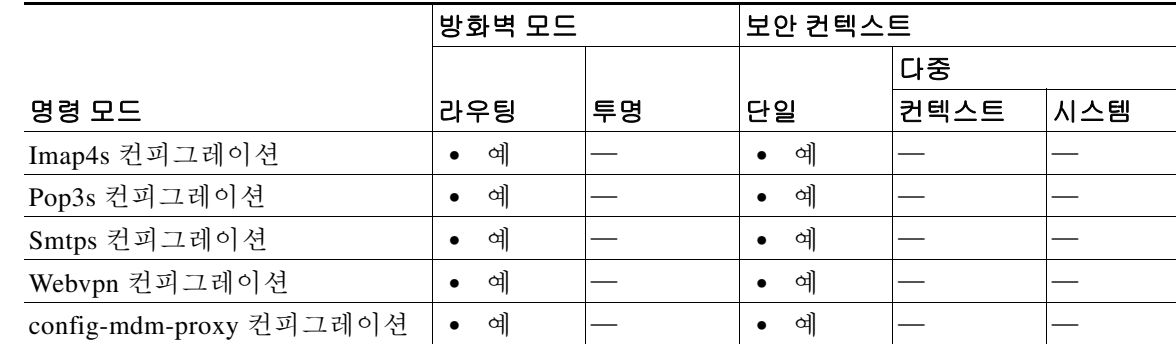

명령 기록

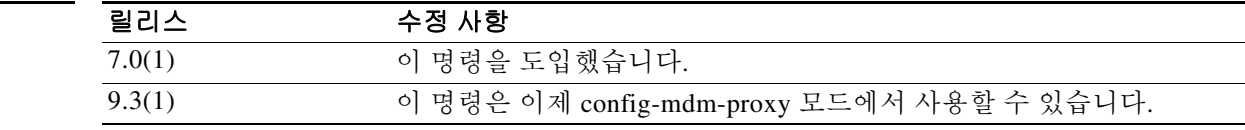

예 다음 예에서는 Outside라는 인터페이스에서 WebVPN을 활성화하는 방법을 보여줍니다.

ciscoasa(config)# **webvpn** ciscoasa(config-webvpn)# **enable Outside**

다음 예에서는 Outside라는 인터페이스에서 POP3S 이메일 프록시를 구성하는 방법을 보여줍니다. ciscoasa(config)# **pop3s** ciscoasa(config-pop3s)# **enable Outside**

Ι

다음 예에서는 Outside라는 인터페이스에서 MDM 프록시를 구성하는 방법을 보여줍니다.

ciscoasa(config)# **mdm-proxy** ciscoasa(config-mdm-proxy)# **enable Outside**

### **enable(cluster group)**

클러스터링을 활성화하려면 클러스터 그룹 컨피그레이션 모드에서 **enable** 명령을 사용합니다. 클 러스터링을 비활성화하려면 이 명령의 **no** 형식을 사용합니다.

**enable [as-slave | noconfirm]**

**no enable**

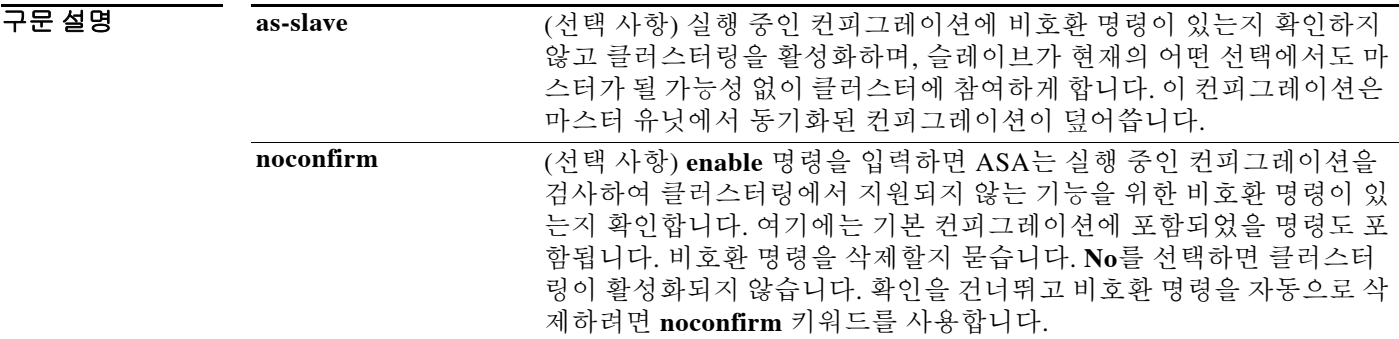

BB 기본값 기본 동작 또는 값이 없습니다.

 $\overline{\phantom{a}}$ 

명령 모드 다음 표에서는 명령을 입력할 수 있는 모드를 보여줍니다.

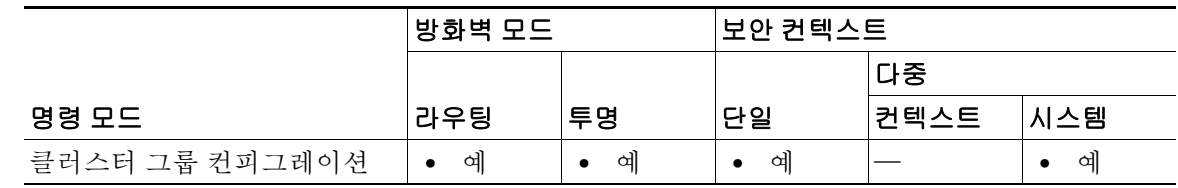

명령 기록 릴리스 수정 사항 9.0(1) 이 명령을 도입했습니다.

사용 지침 활성화된 1번째 유닛에서 마스터 유닛 선택이 일어납니다. 1번째 유닛이 지금까지는 클러스터의 유일한 멤버이므로 마스터 유닛이 됩니다. 이 기간에는 어떤 컨피그레이션 변경도 하지 마십시오.

> 이미 마스터 유닛이 있는 상태에서 클러스터에 슬레이브 유닛을 추가하는 경우, **enable as-slave** 명 령을 사용하여 만일의 컨피그레이션 비호환성(대개는 아직 클러스터링이 구성되지 않은 인터페이 스가 있는 경우)도 방지할 수 있습니다.

클러스터링을 비활성화하려면 **no enable** 명령을 입력합니다.

참고 클러스터링을 비활성화할 경우 모든 데이터 인터페이스가 종료되고 관리 인터페이스만 활 성 상태가 됩니다 . 해당 유닛을 클러스터링에서 완전히 제거하려면 ( 이로써 활성 데이터 인터페이스를 갖기 위해서는 ) 전체 클러스터 그룹 컨피그레이션을 제거해야 합니다 .

ן

```
예 다음 예에서는 클러스터링을 활성화하고 비호환 컨피그레이션을 제거합니다.
                 ciscoasa(config)# cluster group cluster1
                 ciscoasa(cfg-cluster)# enable
                 INFO: Clustering is not compatible with following commands:
                 policy-map global_policy
                   class inspection_default
                   inspect skinny
                 policy-map global_policy
                   class inspection_default
                    inspect sip
                   Would you like to remove these commands? [Y]es/[N]o:Y
                 INFO: Removing incompatible commands from running configuration...
                 Cryptochecksum (changed): f16b7fc2 a742727e e40bc0b0 cd169999
```

```
INFO: Done
```
#### 관련 명령 명령 설명

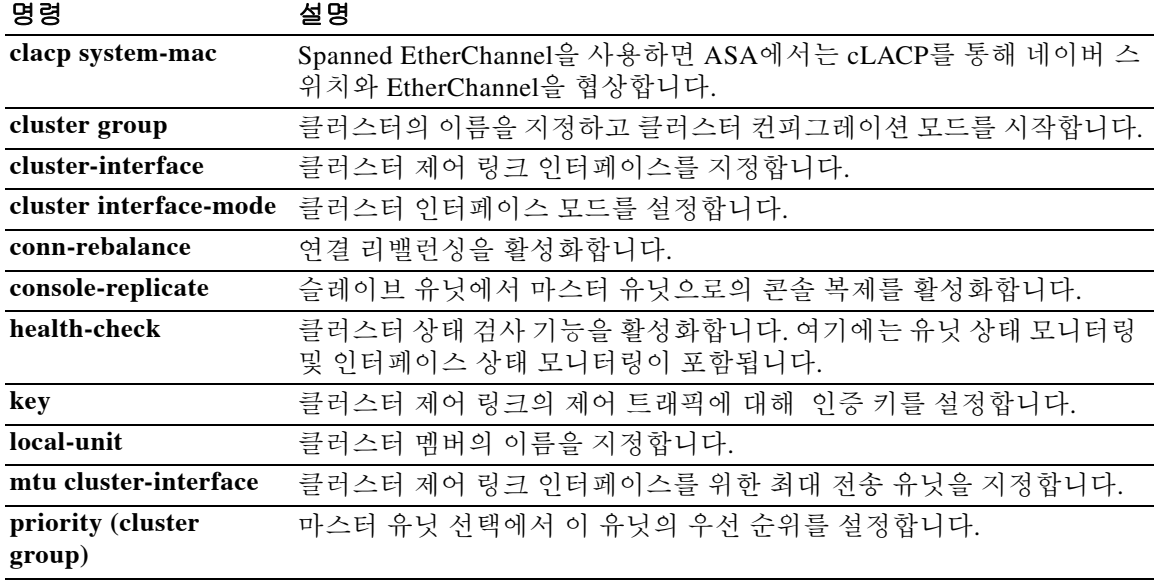

 $\blacksquare$ 

### **enable gprs**

 $\Gamma$ 

RADIUS 어카운팅으로 GPRS를 활성화하려면 radius-accounting 매개변수 컨피그레이션 모드에서 **enable gprs** 명령을 사용합니다. 이 명령을 비활성화하려면 이 명령의 **no** 형식을 사용합니다.

**enable gprs**

**no enable gprs**

- 구문 설명 기능 이 명령은 인수 또는 키워드가 없습니다.
- $\overline{\phantom{a}}$  기본 동장 또는 값이 없습니다.
- 명령 모드 다음 표에서는 명령을 입력할 수 있는 모드를 보여줍니다.

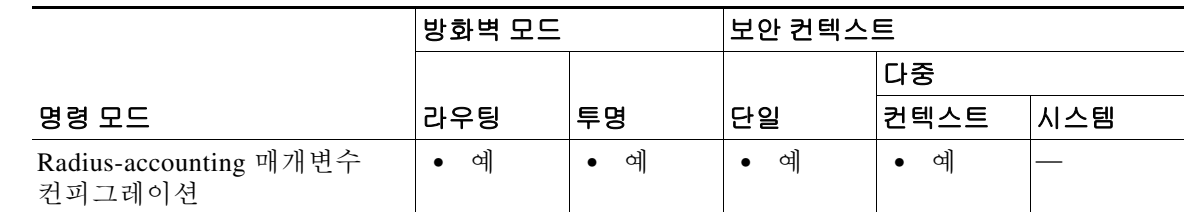

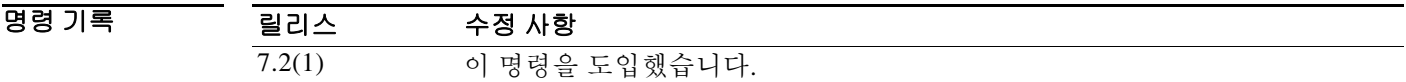

사용 지침 이 명령은 **inspect radius-accounting** 명령을 통해 액세스합니다. ASA는 보조 PDP 컨텍스트를 제 대로 처리하기 위해 Accounting-Request Stop 메시지에서 3GPP VSA 26-10415를 확인합니다. 이 옵 션은 기본적으로 비활성화되어 있습니다. 이 기능을 활성화하려면 GTP 라이센스가 필요합니다.

#### 예 다음 예에서는 RADIUS 어카운팅으로 GPRS를 활성화하는 방법을 보여줍니다. ciscoasa(config)# **policy-map type inspect radius-accounting ra** ciscoasa(config-pmap)# **parameters** ciscoasa(config-pmap-p)# **enable gprs**

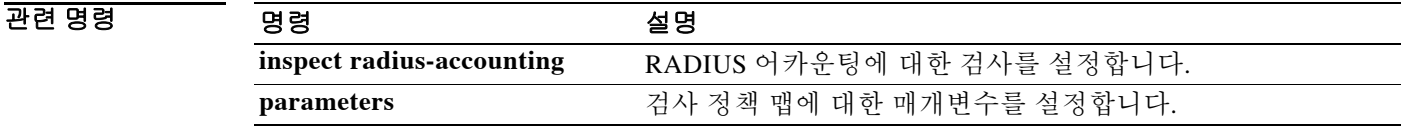

### **enable password**

특별 권한 EXEC 모드를 위한 enable 비밀번호를 설정하려면 글로벌 컨피그레이션 모드에서 **enable password** 명령을 사용합니다. 15 이외의 레벨에서 비밀번호를 제거하려면 이 명령의 **no** 형식을 사 용합니다.

**enable password** *password* **[level** *level***] [encrypted]**

**no enable password level** *level*

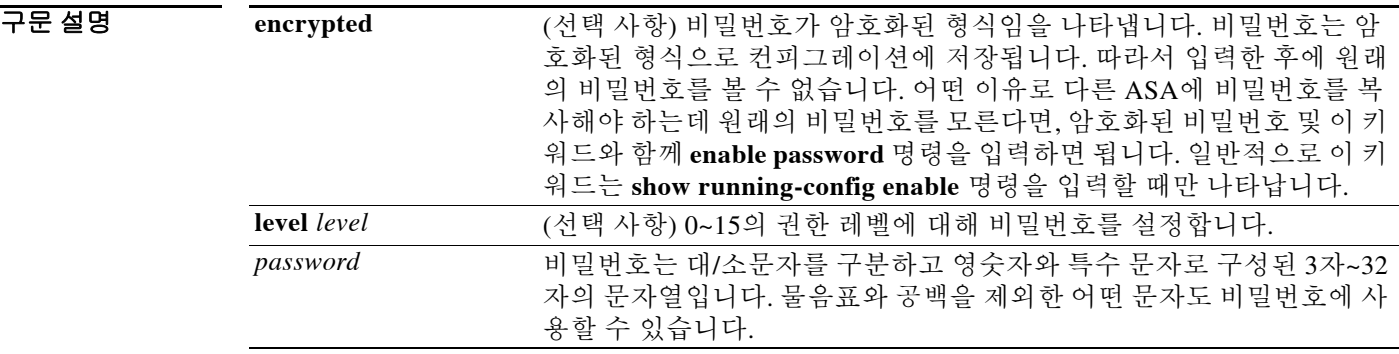

기본값 기본적으로 비밀번호는 비어 있습니다. 기본 레벨은 15입니다.

BB 모드 다음 표에서는 명령을 입력할 수 있는 모드를 보여줍니다.

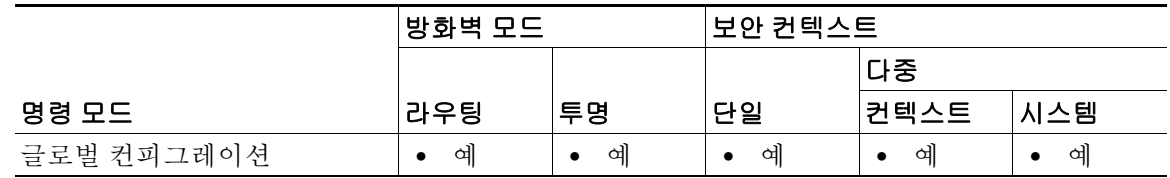

명령 기록 릴리스 수정 사항 7.0(1) 이 명령을 도입했습니다.

사용 지침 enable 레벨 15(기본 레벨)의 기본 비밀번호는 비어 있습니다. 빈 비밀번호로 재설정하려면 *password* 인수에 어떤 텍스트도 입력하지 않습니다. 레벨 15 비밀번호는 제거할 수 없습니다.

> 다중 컨텍스트 모드의 경우 시스템 컨피그레이션뿐 아니라 각 컨텍스트를 위해 enable 비밀번호를 만들 수 있습니다.

> 기본 설정인 15가 아닌 권한 레벨을 사용하려면 로컬 명령 권한 부여(**aaa authorization command** 명령 참조, **LOCAL** 키워드 지정)를 구성하고 **privilege** 명령을 사용하여 명령을 각기 다른 권한 레 벨로 설정합니다. 로컬 명령 권한 부여를 구성하지 않을 경우, enable 레벨이 무시되며 설정된 레벨 과 상관없이 레벨 15에 액세스할 수 있습니다. 현재 권한 레벨을 보려면 **show curpriv** 명령을 참조 하십시오.

> 레벨 2 이상이면 특별 권한 EXEC 모드가 시작됩니다. 레벨 0과 1은 사용자 EXEC 모드가 시작됩니다.

ן

### 예 다음 예에서는 enable 비밀번호를 Pa\$\$w0rd로 설정합니다. ciscoasa(config)# **enable password Pa\$\$w0rd**

다음 예에서는 레벨 10을 위해 enable 비밀번호를 Pa\$\$w0rd10로 설정합니다. ciscoasa(config)# **enable password Pa\$\$w0rd10 level 10**

다음 예에서는 다른 ASA에서 복사한 암호화된 비밀번호로 enable 비밀번호를 설정합니다. ciscoasa(config)# **enable password jMorNbK0514fadBh encrypted**

### 관련 명령 명령 설명

 $\overline{\phantom{a}}$ 

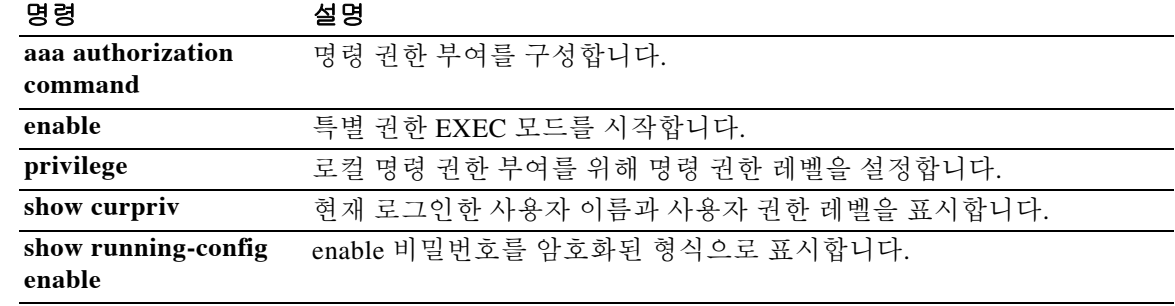

### **encryption**

AnyConnect IPsec 연결을 위해 IKEv2 SA(보안 연결)에 암호화 알고리즘을 지정하려면 ikev2 정책 컨피그레이션 모드에서 **encryption** 명령을 사용합니다. 이 명령을 제거하고 기본 설정을 사용하려 면 이 명령의 **no** 형식을 사용합니다.

**encryption [des | 3des | aes | aes-192 | aes-256 | aes-gcm | aes-gcm-192 | aes-gcm-256 | null]**

**no encryption [des | 3des | aes | aes-192 | aes-256 | aes-gcm | aes-gcm-192 | aes-gcm-256 | null]**

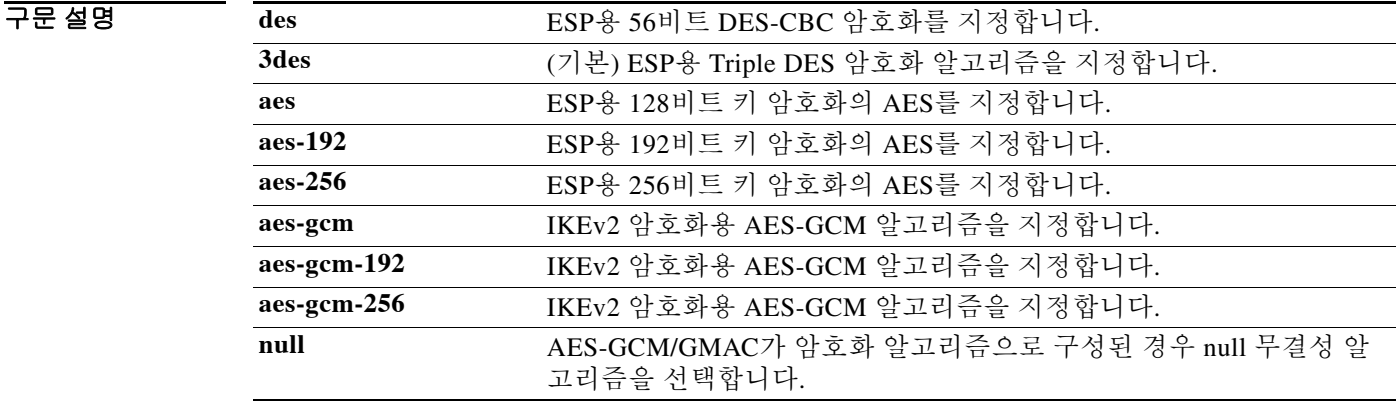

### 기본값 기본값은 3DES입니다.

사용 지침 IKEv2 SA는 1단계에서 사용되는 키로서 IKEv2 피어가 2단계에서 안전하게 통신할 수 있게 합니 다. **crypto ikev2 policy** 명령을 입력한 다음 **encryption** 명령을 사용하여 SA 암호화 알고리즘을 설 정할 수 있습니다.

> OSPFv3 암호화가 인터페이스에서 활성화된 경우 IPsec 터널이 구성된 상태에서 인접성을 설정하 면 지연이 발생합니다. **show crypto sockets**, **show ipsec policy**, **show ipsec sa** 명령을 사용하여 기본 IPsec 터널 상태를 확인하고 처리가 진행 중임을 확인합니다.

BB 모드 TH 다음 표에서는 명령을 입력할 수 있는 모드를 보여줍니다.

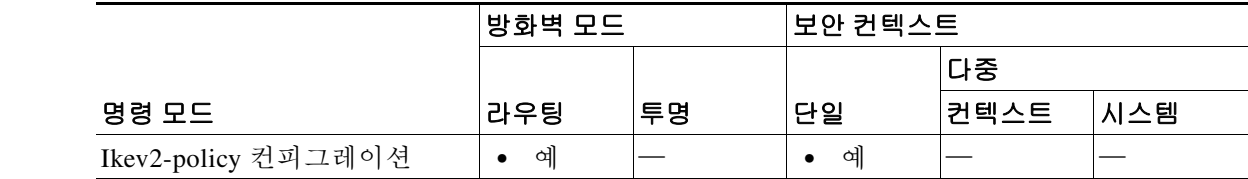

명령 기록

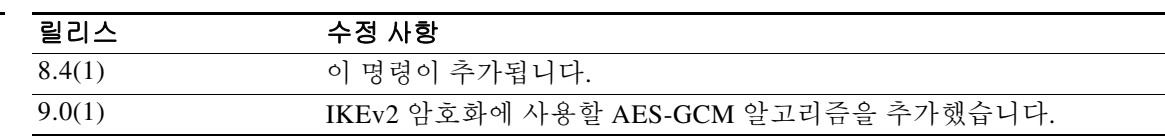

ן

O http://www.com/web/2010/https://web/2-policy 컨피그레이션 모드를 시작하고 암호화를 AES-256으로 설정합니다. ciscoasa(config)# **crypto ikev2 policy 1** ciscoasa(config-ikev2-policy)# **encryption aes-256**

### $\overline{$ 관련 명령

 $\overline{\phantom{a}}$ 

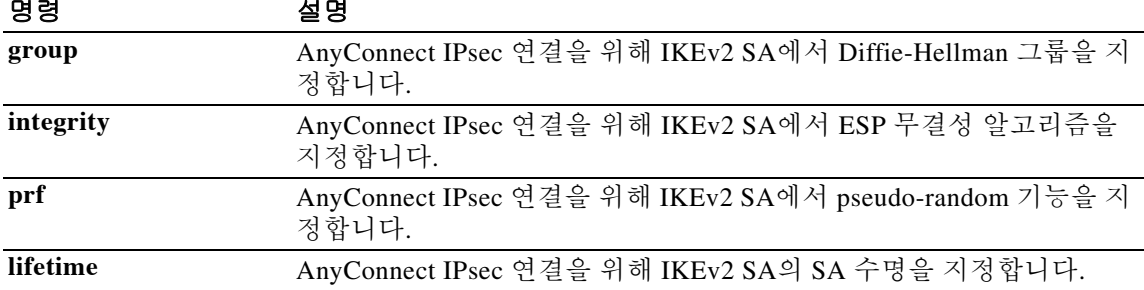

## **endpoint**

H.323 프로토콜 검사를 위해 HSI 그룹에 엔드포인트를 추가할 때 hsi 그룹 컨피그레이션 모드에서 **endpoint** 명령을 사용합니다. 이 기능을 비활성화하려면 이 명령의 **no** 형식을 사용합니다.

**endpoint** *ip\_address if\_name*

**no endpoint** *ip\_address if\_name*

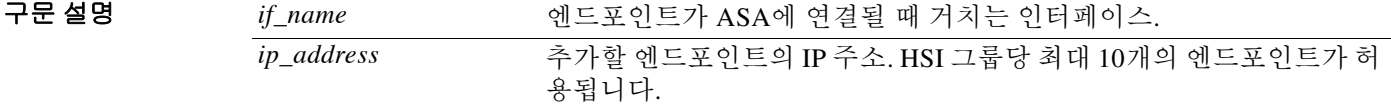

 $\overline{\phantom{a}}$ 기본 $\overline{\phantom{a}}$ 기본 동작 또는 값이 없습니다.

BB 모드 다음 표에서는 명령을 입력할 수 있는 모드를 보여줍니다.

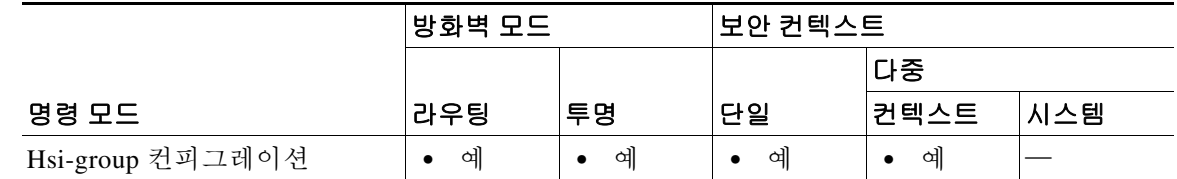

명령 기록 릴리스 수정 사항

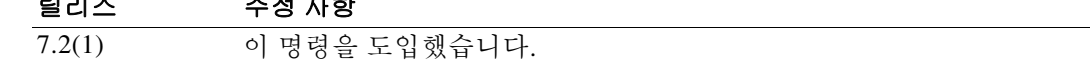

 $\overline{\mathbf{q}}$  = THE 여러서는 H.323 검사 정책 맵에서 HSI 그룹에 엔드포인트를 추가하는 방법을 보여줍니다.

ciscoasa(config-pmap-p)# **hsi-group 10** ciscoasa(config-h225-map-hsi-grp)# **endpoint 10.3.6.1 inside** ciscoasa(config-h225-map-hsi-grp)# **endpoint 10.10.25.5 outside**

관련 명령

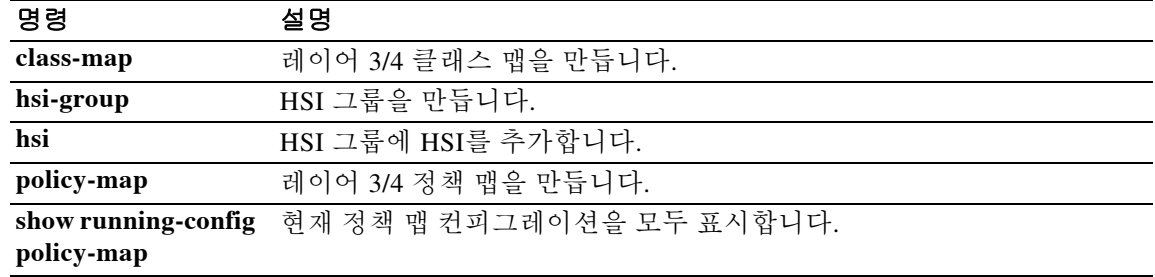

ן

## **endpoint-mapper**

구문 설명

 $\overline{\phantom{a}}$ 

DCERPC 검사를 위한 엔드포인트 매퍼 옵션을 구성하려면 매개변수 컨피그레이션 모드에서 **endpoint-mapper** 명령을 사용합니다. 이 기능을 비활성화하려면 이 명령의 **no** 형식을 사용합니다.

**endpoint-mapper** [**epm-service-only**] [**lookup-operation** [**timeout** *value*]]

**no endpoint-mapper** [**epm-service-only**] [**lookup-operation** [**timeout** *value*]]

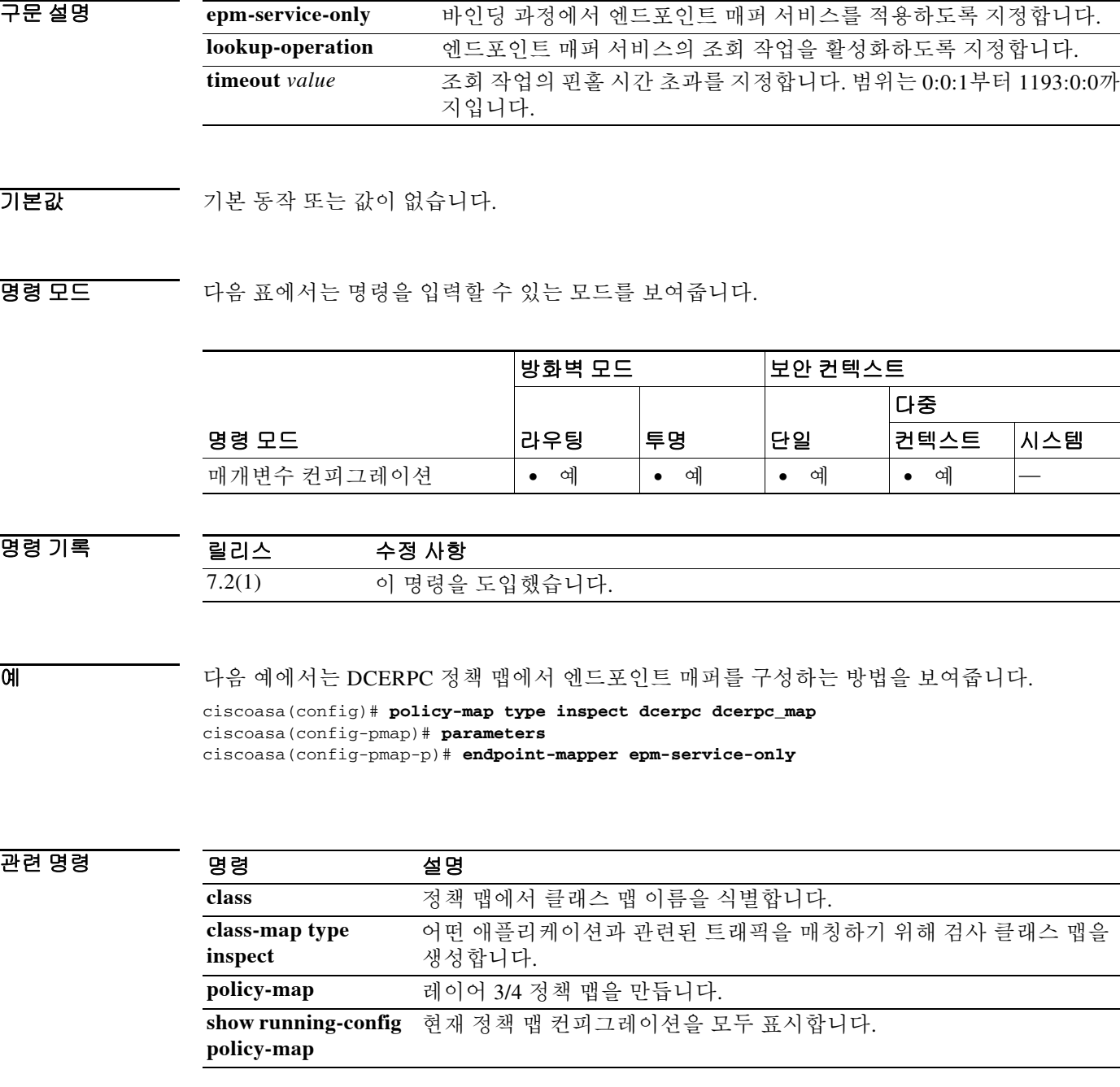

### **enforcenextupdate**

NextUpdate CRL 필드를 처리하는 방법을 지정하려면 ca-crl 컨피그레이션 모드에서 **enforcenextupdate** 명령을 사용합니다. 경과된 또는 누락된 NextUpdate 필드를 허용하려면 이 명 령의 **no** 형식을 사용합니다.

#### **enforcenextupdate**

#### **no enforcenextupdate**

- 구문 설명 기능 이 명령은 인수 또는 키워드가 없습니다.
- 기본값 기본 설정은 enforced (on)입니다.
- 명령 모드 다음 표에서는 명령을 입력할 수 있는 모드를 보여줍니다.

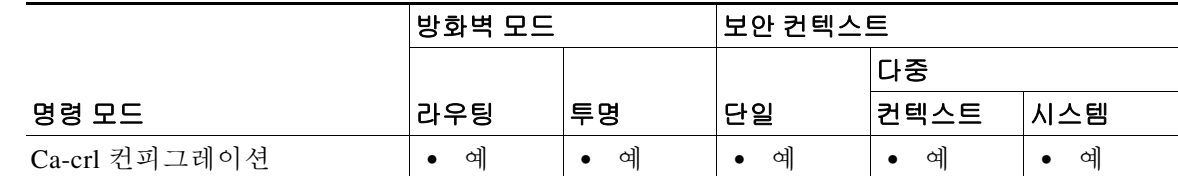

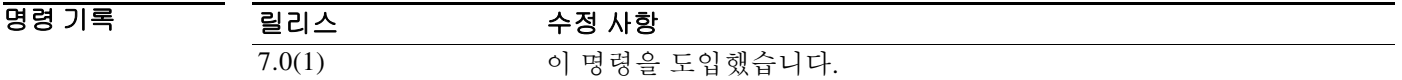

- 사용 지침 설정된 경우 이 명령에서 아직 경과하지 않은 NextUpdate 필드를 가지려면 CRL이 필요합니다. 사 용하지 않으면 ASA에서는 CRL에서 누락되거나 경과된 NextUpdate 필드를 허용합니다.
- 

예 다음 예에서는 crypto ca-crl 컨피그레이션 모드를 시작하고 CRL에서 trustpoint central에 대해 아직 만료되지 않은 NextUpdate 필드를 갖게 합니다.

```
ciscoasa(config)# crypto ca trustpoint central
ciscoasa(ca-trustpoint)# crl configure
ciscoasa(ca-crl)# enforcenextupdate
ciscoasa(ca-crl)#
```
#### 관련 명령

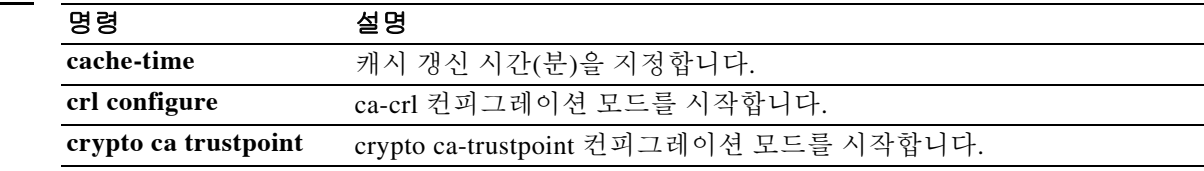

Ι

## **enrollment-retrieval**

 $\overline{\phantom{a}}$ 

등록된 사용자가 PKCS12 등록 파일을 검색할 수 있는 시간(단위: 시간)을 지정하려면 로컬 crypto ca-server 컨피그레이션 모드에서 **enrollment-retrieval** 명령을 사용합니다. 이 시간을 기본값인 24 시간으로 재설정하려면 이 명령의 **no** 형식을 사용합니다.

#### **enrollment-retrieval** *timeout*

#### **no enrollment-retrieval**

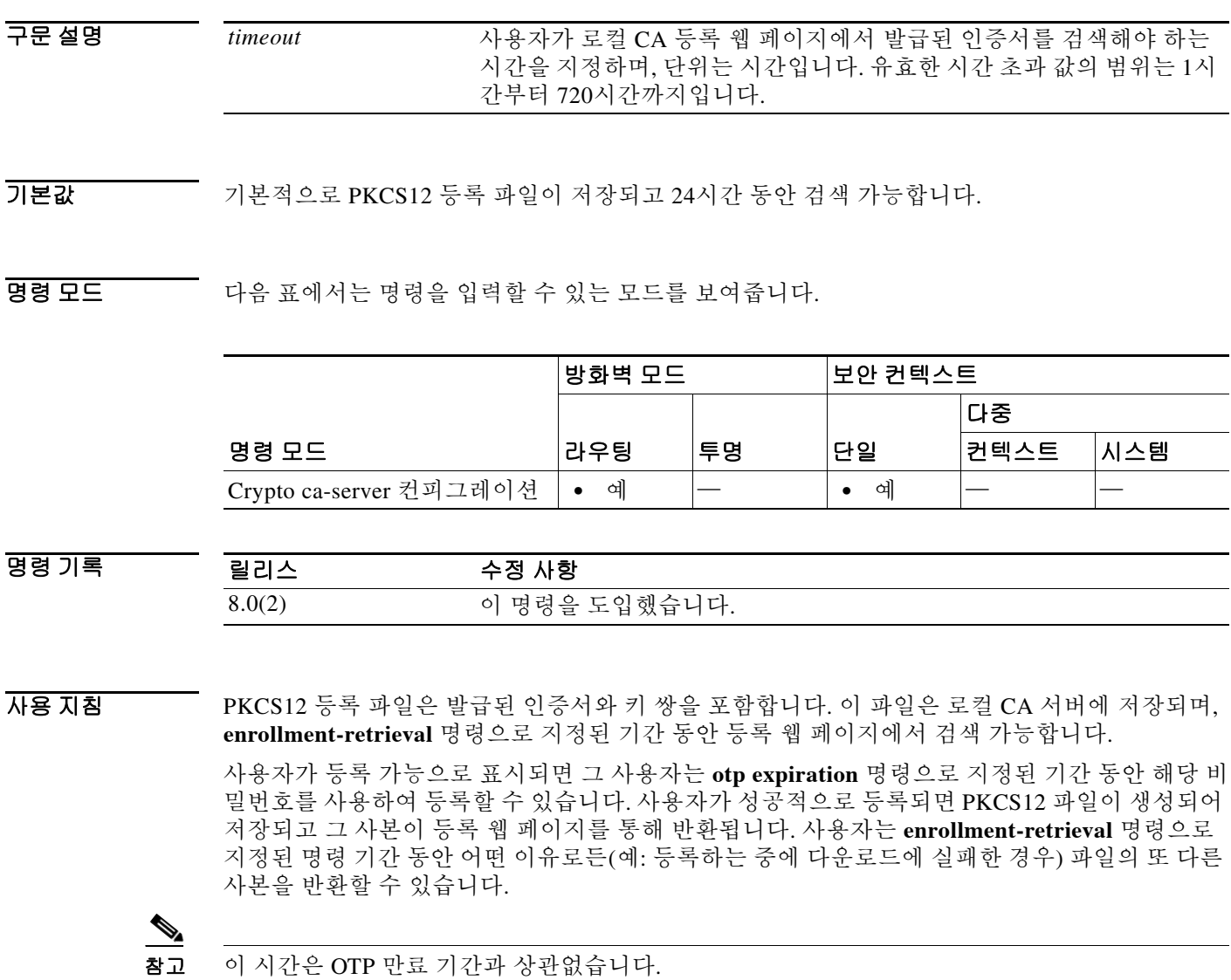

٦

예 다음 예에서는 인증서 발급 후 48시간 동안 로컬 CA 서버에서 PKCS12 등록 파일을 검색할 수 있 도록 지정합니다.

```
ciscoasa(config)# crypto ca server
ciscoasa(config-ca-server)# enrollment-retrieval 48
ciscoasa(config-ca-server)#
```
다음 예에서는 검색 시간을 기본값인 24시간으로 재설정합니다.

ciscoasa(config)# **crypto ca server**

```
ciscoasa(config-ca-server)# no enrollment-retrieval
ciscoasa(config-ca-server)#
```
### 관련 명령 <u>명령 정보</u> 설명 **crypto ca server** ca-server 컨피그레이션 모드 명령에 대한 액세스를 제공합니다. 그러면 로컬 CA를 구성하고 관리할 수 있습니다. **OTP expiration** CA 등록 페이지를 위해 발급된 일회용 비밀번호의 유효 기간을 지정합니 다. 단위는 시간입니다. **smtp from-address** CA 서버로부터 생성되는 모든 이메일에서 E-mail From: 필드에 사용할 이 메일 주소를 지정합니다. **smtp subject** 로컬 CA 서버로부터 생성되는 모든 이메일의 제목 필드에 표시할 텍스트 를 지정합니다. **subject-name-default** CA 서버로부터 발급된 모든 사용자 인증서에서 사용자 이름과 함께 사용 할 일반 주체-이름 DN을 지정합니다.

 $\overline{\phantom{a}}$ 

# **enrollment retry count**

재시도 횟수를 지정하려면 crypto ca-trustpoint 컨피그레이션 모드에서 **enrollment retry count** 명 령을 사용합니다. 재시도 횟수의 기본 설정을 복원하려면 이 명령의 **no** 형식을 사용합니다.

**enrollment retry count** *number* 

**no enrollment retry count**

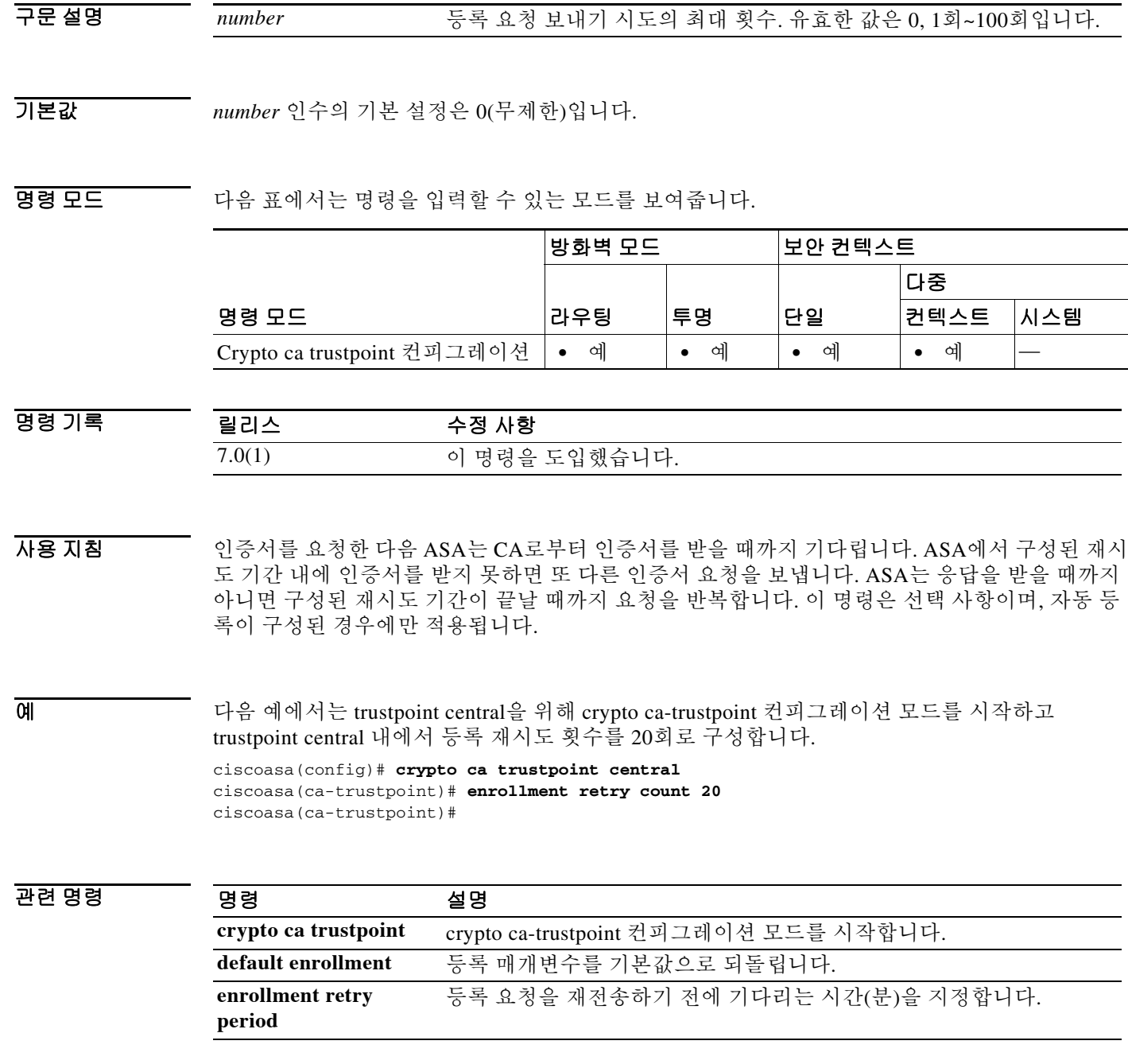

 $\mathsf I$ 

## **enrollment retry period**

재시도 기간을 지정하려면 crypto ca-trustpoint 컨피그레이션 모드에서 **enrollment retry period** 명 령을 사용합니다. 재시도 기간의 기본 설정을 복원하려면 이 명령의 **no** 형식을 사용합니다.

**enrollment retry period** *minutes* 

**no enrollment retry period**

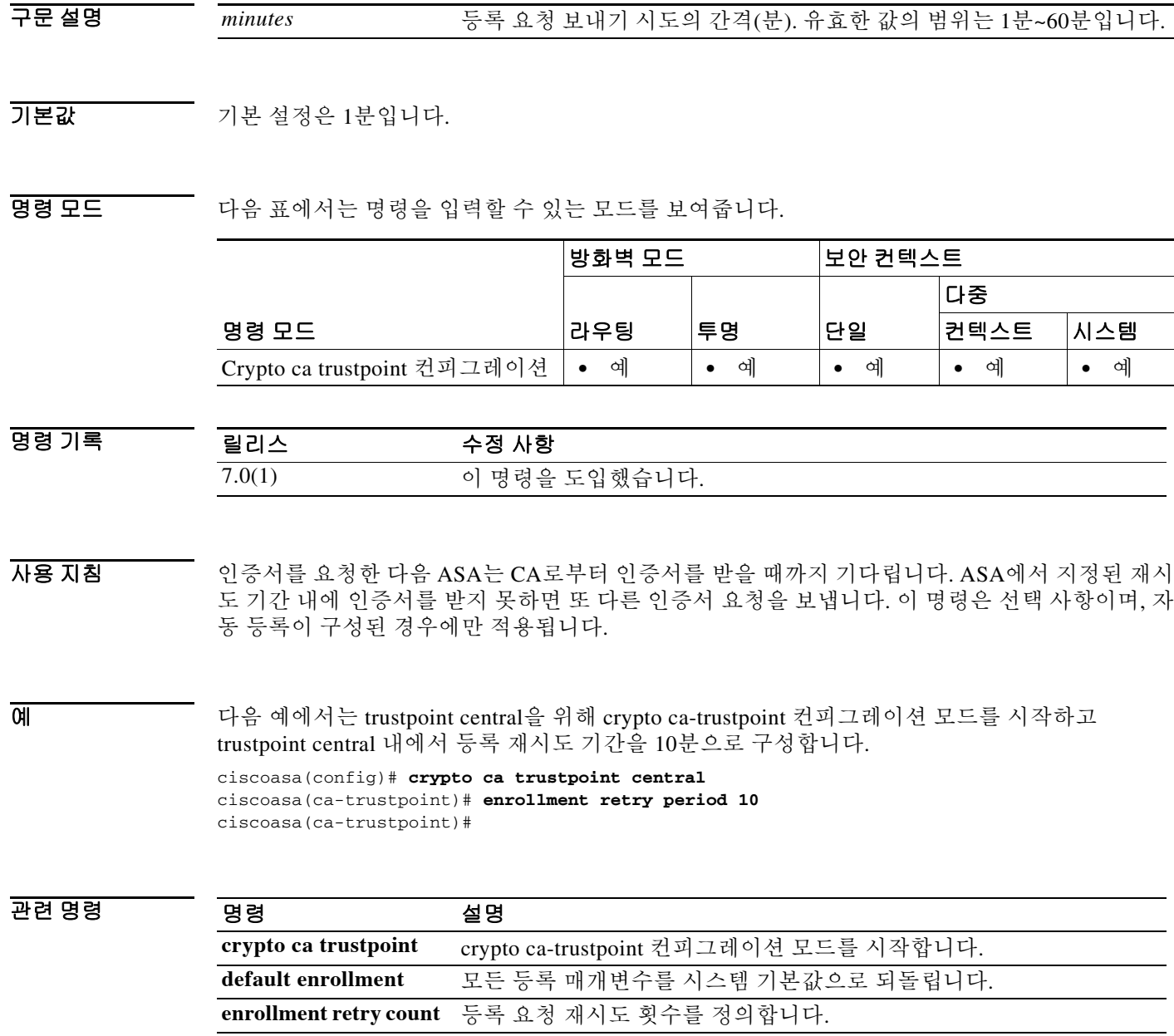

ш

## **enrollment terminal**

이 신뢰 지점의 잘라내기/붙여넣기 등록을 지정하려면(수동 등록이라고도 함) crypto ca-trustpoint 컨피그레이션 모드에서 **enrollment terminal** 명령을 사용합니다. 명령의 기본 설정을 복원하려면 이 명령의 **no** 형식을 사용합니다.

#### **enrollment terminal**

**no enrollment terminal**

- 구문 설명 기능 이 명령은 인수 또는 키워드가 없습니다.
- $\overline{\mathcal{U}}$  기본 설정은 off입니다.

명령 모드 다음 표에서는 명령을 입력할 수 있는 모드를 보여줍니다.

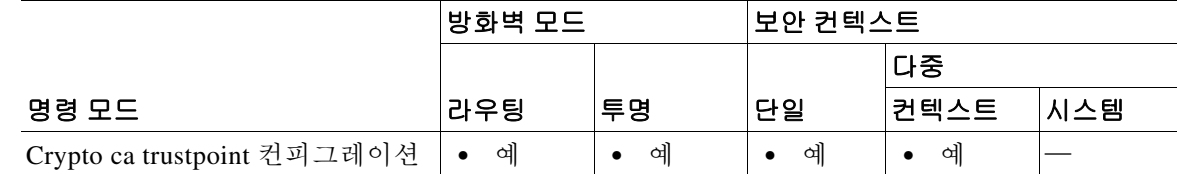

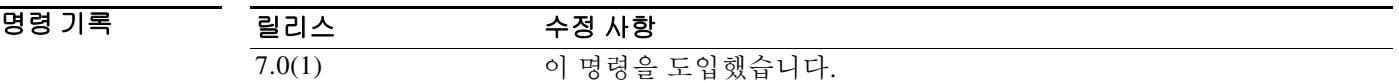

예 다음 예에서는 trustpoint central의 crypto ca-trustpoint 컨피그레이션 모드를 시작하고 trustpoint central에 대해 CA 등록의 잘라내기/붙여넣기(cut-and-paste) 방법을 지정합니다.

> ciscoasa(config)# **crypto ca trustpoint central** ciscoasa(ca-trustpoint)# **enrollment terminal** ciscoasa(ca-trustpoint)#

### 관련 명령

 $\overline{\mathsf{I}}$ 

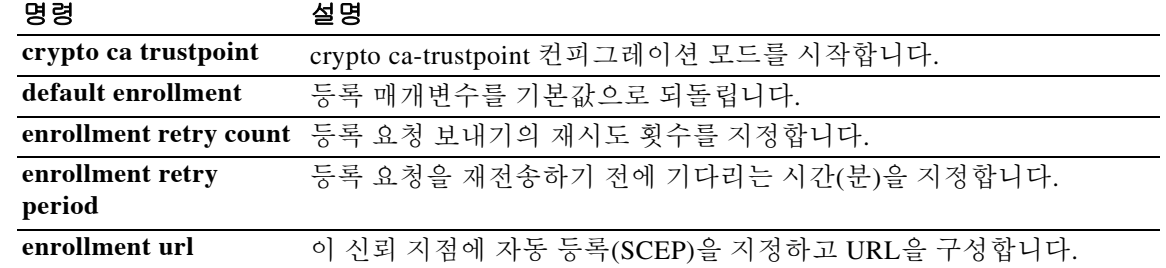

 $\mathbf I$ 

## **enrollment url**

이 신뢰 지점에 등록하고 등록 URL을 구성하기 위해 자동 등록(SCEP)을 지정하려면 crypto ca-trustpoint 컨피그레이션 모드에서 **enrollment url** 명령을 사용합니다. 명령의 기본 설정을 복원 하려면 이 명령의 **no** 형식을 사용합니다.

#### **enrollment url** *url*

#### **no enrollment url**

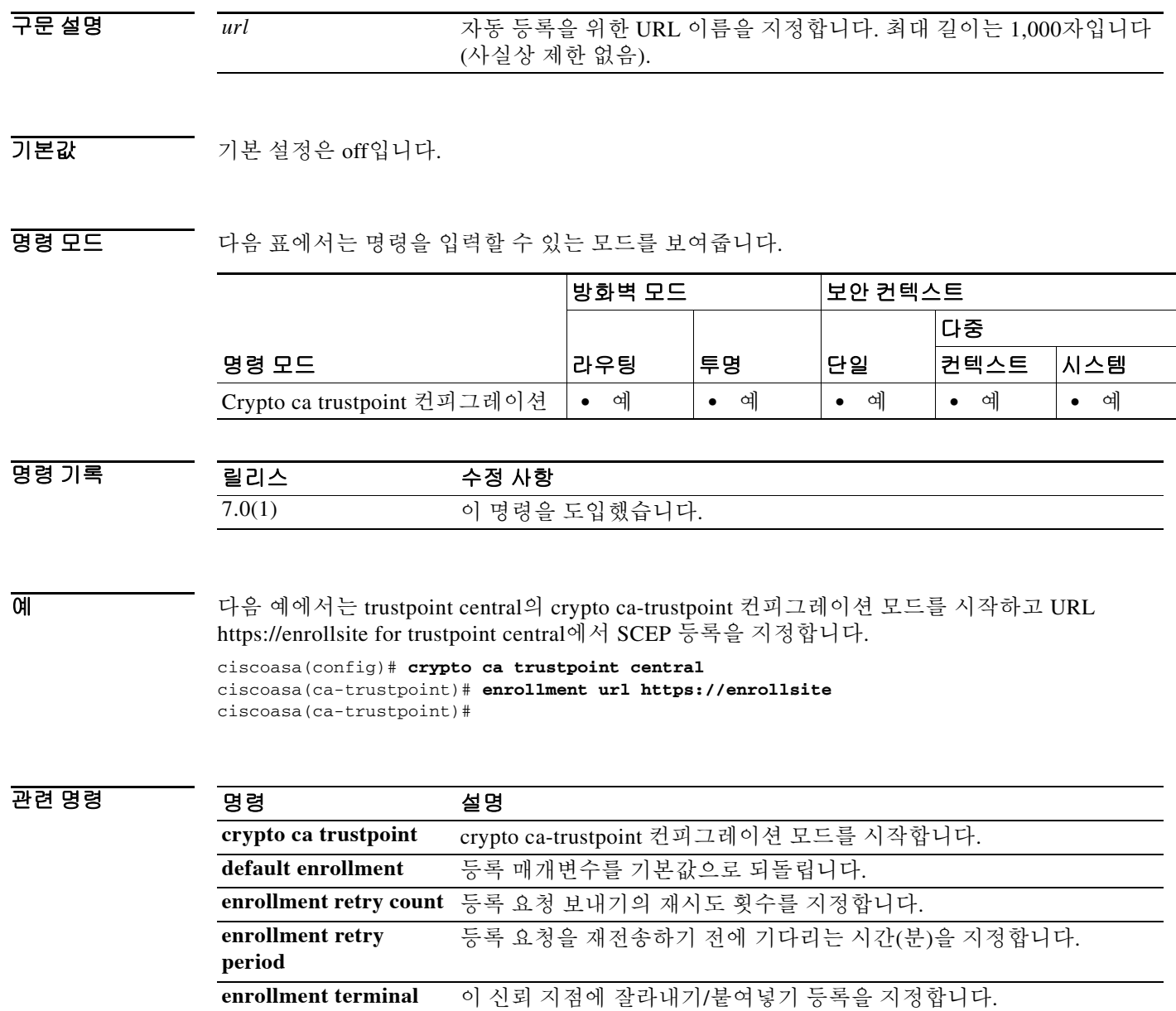

#### **enrollment-retrieval**

## **enrollment-retrieval**

 $\overline{\phantom{a}}$ 

등록된 사용자가 PKCS12 등록 파일을 검색할 수 있는 시간(단위: 시간)을 지정하려면 로컬 ca-server 컨피그레이션 모드에서 **enrollment-retrieval** 명령을 사용합니다. 이 시간을 기본값인 24 시간으로 재설정하려면 이 명령의 **no** 형식을 사용합니다.

#### **enrollment-retrieval** *timeout*

#### **no enrollment-retrieval**

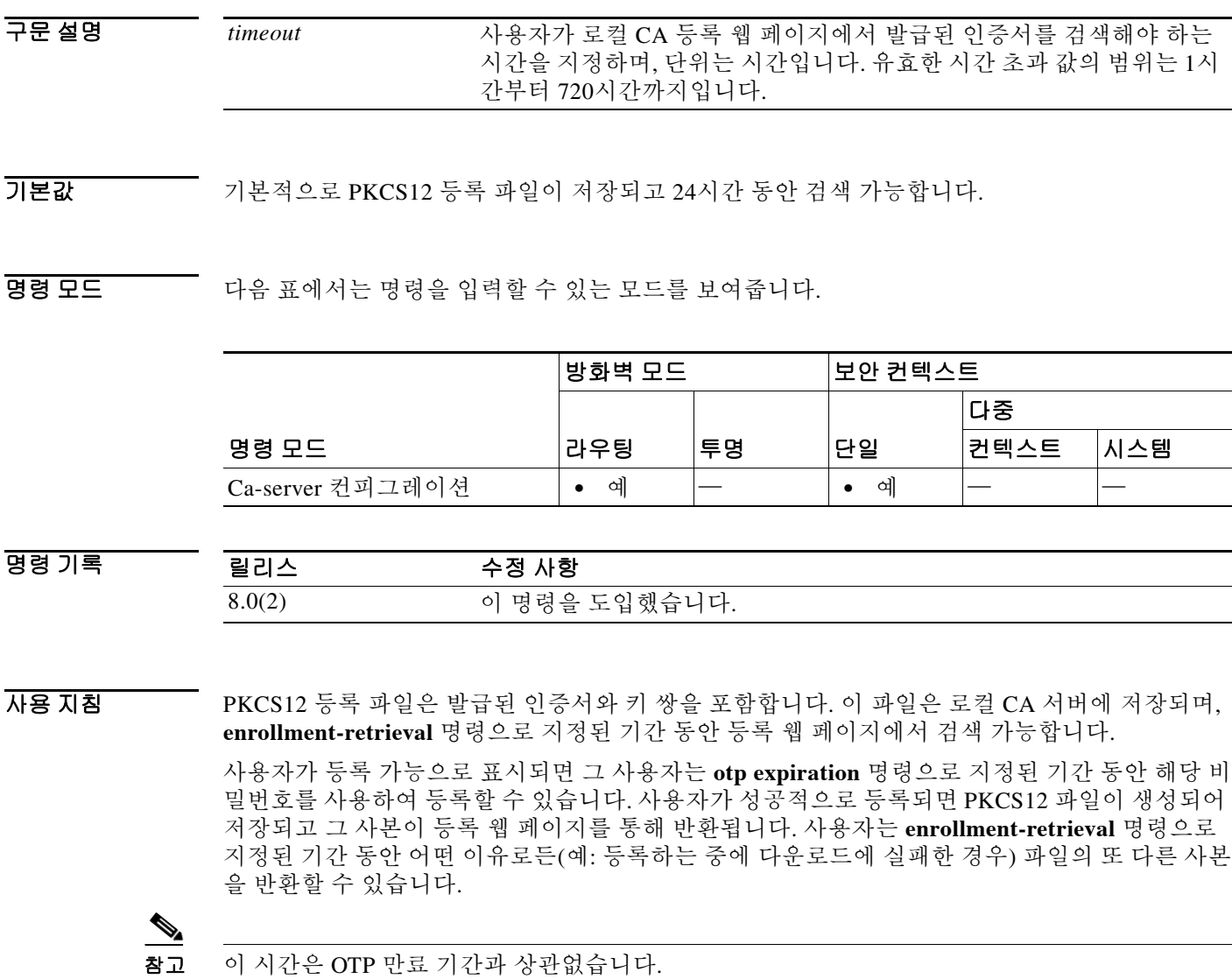

٦

예 다음 예에서는 인증서 발급 후 48시간 동안 로컬 CA 서버에서 PKCS12 등록 파일을 검색할 수 있 도록 지정합니다.

```
ciscoasa(config)# crypto ca server
ciscoasa(config-ca-server)# enrollment-retrieval 48
ciscoasa(config-ca-server)#
```
다음 예에서는 검색 시간을 기본값인 24시간으로 재설정합니다.

ciscoasa(config)# **crypto ca server**

```
ciscoasa(config-ca-server)# no enrollment-retrieval
ciscoasa(config-ca-server)#
```
### 관련 명령 <u>명령 정보</u> 설명 **crypto ca server** ca-server 컨피그레이션 모드 명령에 대한 액세스를 제공합니다. 그러면 로컬 CA를 구성하고 관리할 수 있습니다. **OTP expiration** CA 등록 페이지를 위해 발급된 일회용 비밀번호의 유효 기간을 지정합니 다. 단위는 시간입니다. **smtp from-address** CA 서버로부터 생성되는 모든 이메일에서 E-mail From: 필드에 사용할 이 메일 주소를 지정합니다. **smtp subject** 로컬 CA 서버로부터 생성되는 모든 이메일의 제목 필드에 표시할 텍스트 를 지정합니다. **subject-name-default** CA 서버로부터 발급된 모든 사용자 인증서에서 사용자 이름과 함께 사용 할 일반 주체-이름 DN을 지정합니다.

### **eool**

 $\overline{\phantom{a}}$ 

EOOL(End of Options List) 옵션이 IP 옵션 검사 패킷에 있을 경우 수행할 작업을 정의하려면 매개 변수 컨피그레이션 모드에서 **eool** 명령을 사용합니다. 이 기능을 비활성화하려면 이 명령의 **no** 형 식을 사용합니다.

**eool action {allow | clear}**

**no eool action {allow | clear}**

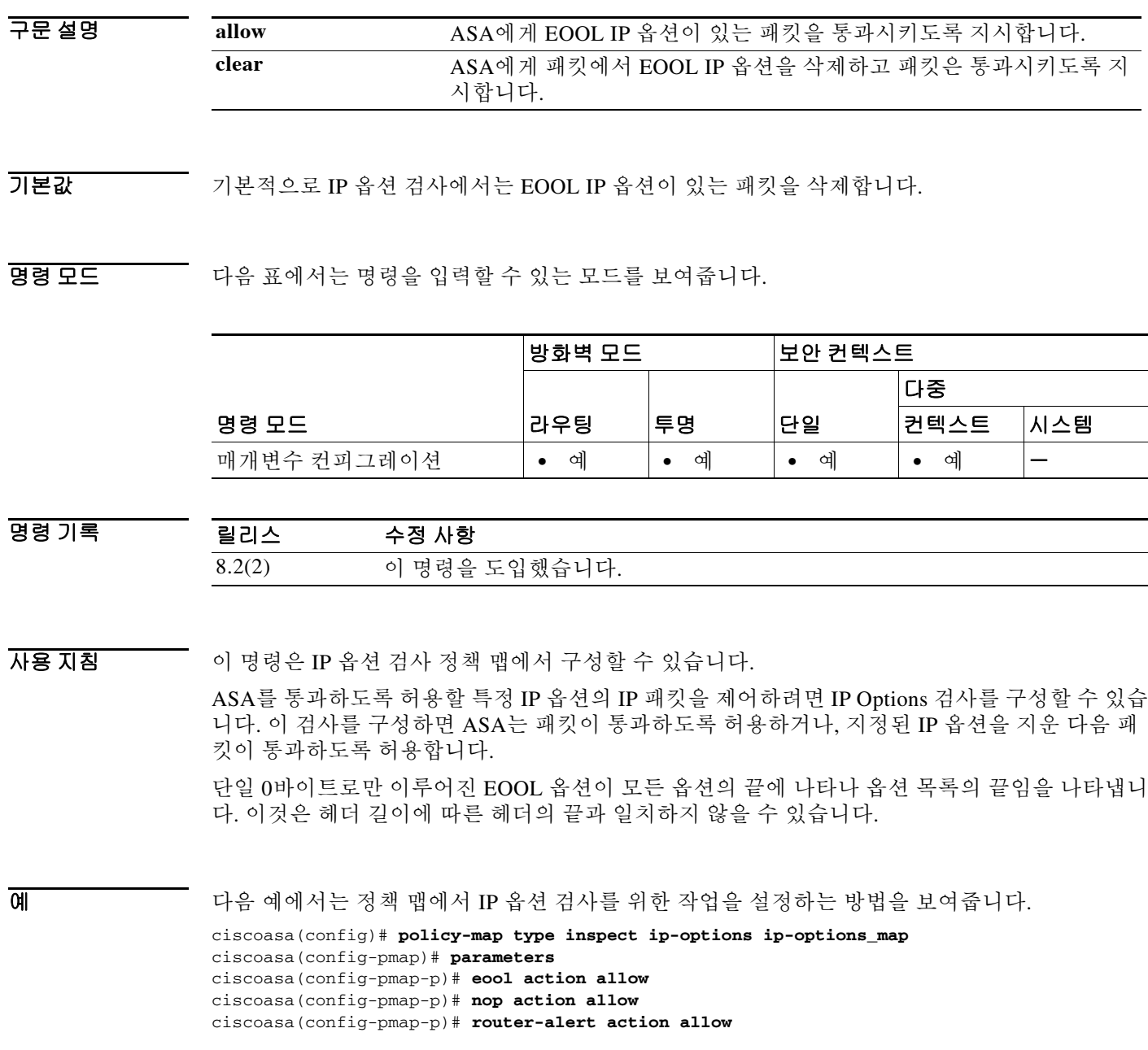

**The Co** 

 $\mathsf I$ 

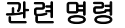

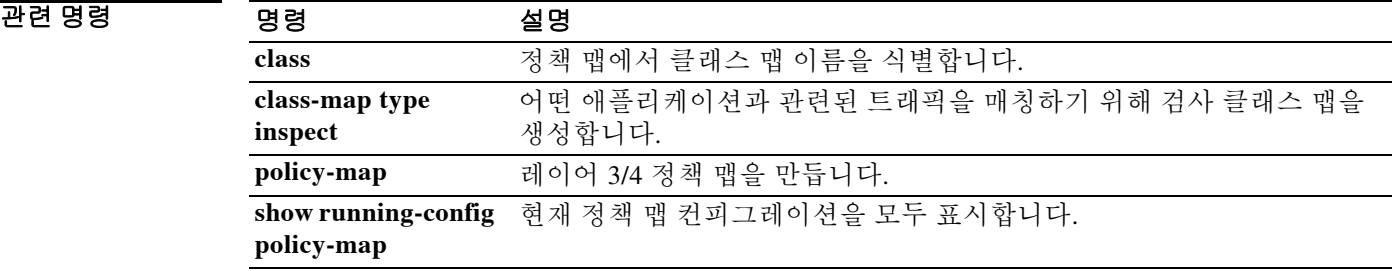

### **eou allow**

 $\overline{\phantom{a}}$ 

NAC Framework 컨피그레이션에서 클라이언트리스 인증을 활성화하려면 글로벌 컨피그레이션 모 드에서 **eou allow** 명령을 사용합니다. 컨피그레이션에서 명령을 제거하려면 이 명령의 **no** 형식을 사용합니다.

**eou allow {audit | clientless | none}**

**no eou allow {audit | clientless | none}**

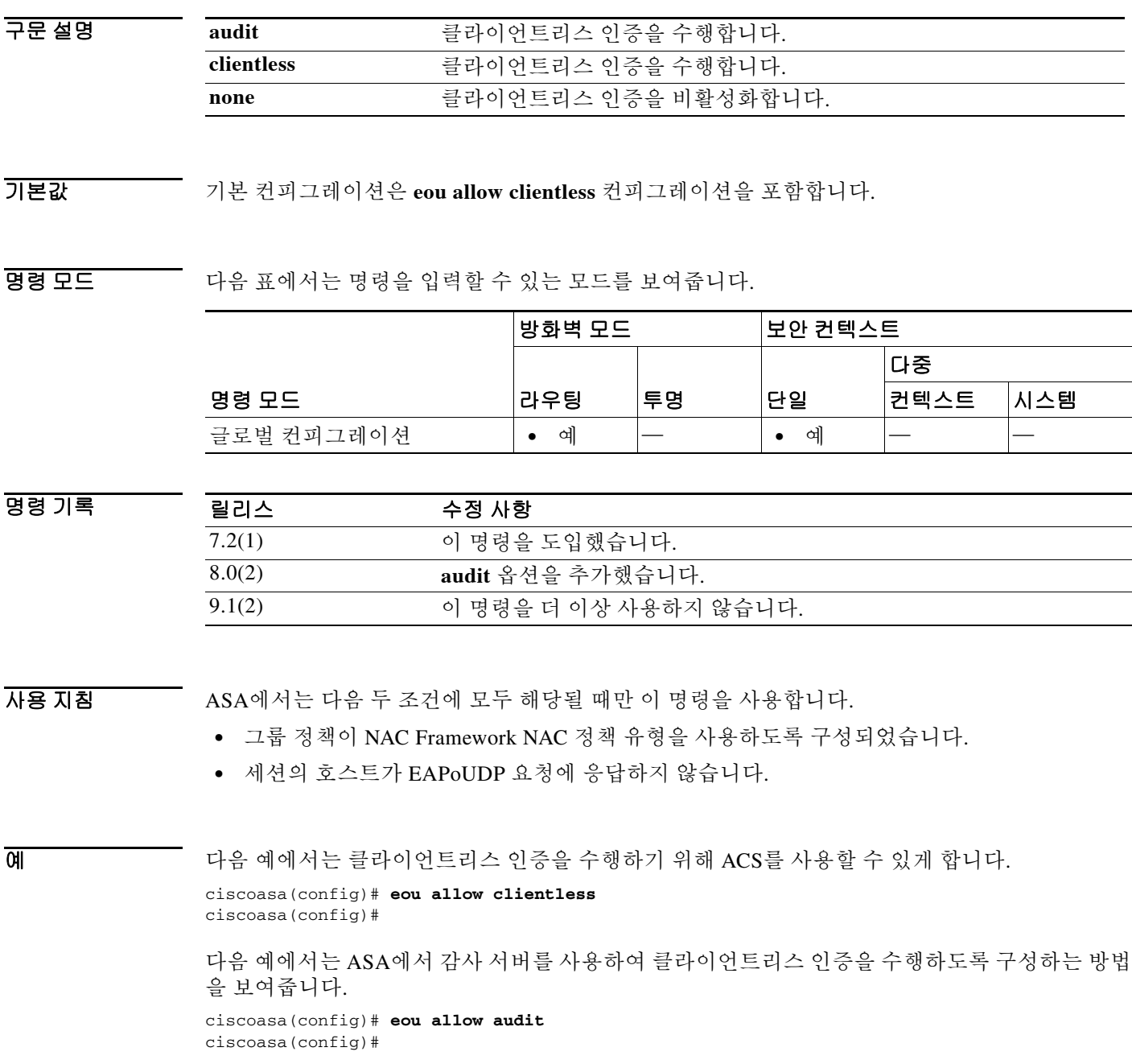

H.

 $\mathsf I$ 

다음 예에서는 감사 서버의 사용을 비활성화하는 방법을 보여줍니다.

ciscoasa(config)# **no eou allow clientless** ciscoasa(config)#

### 관련 명령 명령 설명

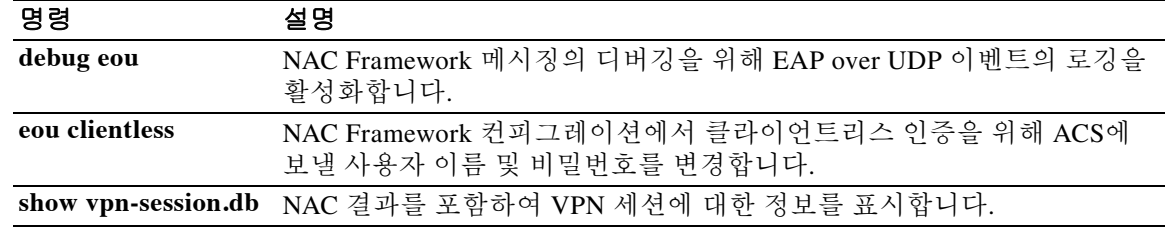

### **eou clientless**

NAC Framework 컨피그레이션에서 클라이언트리스 인증을 위해 ACS에 보낼 사용자 이름 및 비밀 번호를 변경하려면 글로벌 컨피그레이션 모드에서 **eou clientless** 명령을 사용합니다. 기본값을 사 용하려면 이 명령의 **no** 형식을 사용합니다.

**eou clientless username** *username* **password** *password*

**no eou clientless username** *username* **password** *password*

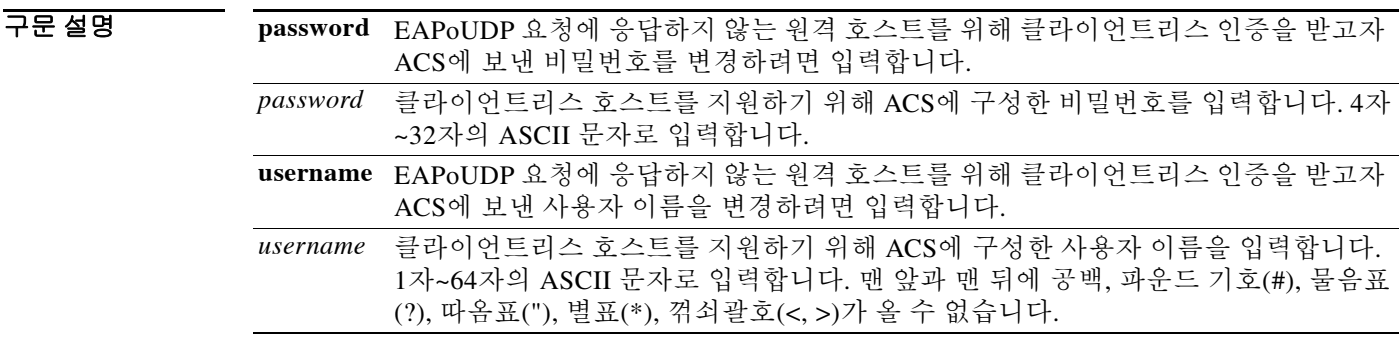

기본값 사용자 이름 및 비밀번호 특성의 기본값은 둘 다 clientless입니다.

BB 모드 다음 표에서는 명령을 입력할 수 있는 모드를 보여줍니다.

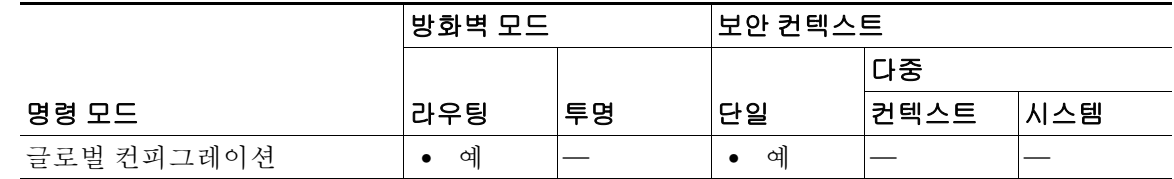

명령 기록 릴리스 수정 사항 7.2(1) 이 명령을 도입했습니다. 9.1(2) 이 명령을 더 이상 사용하지 않습니다.

 $\overline{\mathsf{I}}$ 

사용 지침 이 명령은 다음 조건에 모두 해당되는 경우에만 유효합니다.

- **•** 클라이언트리스 인증을 지원하도록 ACS가 네트워크에 구성되어 있습니다.
- **•** 클라이언트리스 인증이 ASA에서 활성화되어 있습니다.
- **•** NAC가 ASA에 구성되어 있습니다.
- 이 명령은 Cisco NAC의 프레임워크 구현에만 적용됩니다.

ן

예 다음 예에서는 클라이언트리스 인증을 위한 사용자 이름을 sherlock으로 변경합니다. ciscoasa(config)# **eou clientless username sherlock** ciscoasa(config)#

다음 예에서는 클라이언트리스 인증을 위한 사용자 이름을 기본값인 clientless로 변경합니다.

ciscoasa(config)# **no eou clientless username** ciscoasa(config)#

다음 예에서는 클라이언트리스 인증을 위한 비밀번호를 secret으로 변경합니다.

ciscoasa(config)# **eou clientless password secret** ciscoasa(config)#

다음 예에서는 클라이언트리스 인증을 위한 비밀번호를 기본값인 clientless로 변경합니다. ciscoasa(config)# **no eou clientless password** ciscoasa(config)#

관련 명령 명령 설명

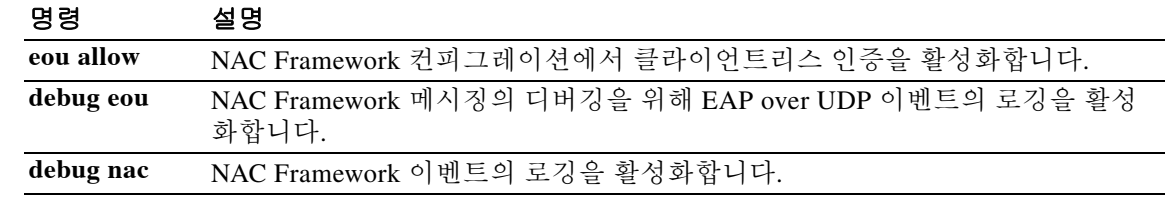

### **eou initialize**

 $\overline{\mathsf{I}}$ 

하나 이상의 NAC Framework 세션에 지정된 리소스를 삭제하고 각 세션에 대해 새로운 무조건 포 스처 검증을 시작하려면 특별 권한 EXEC 모드에서 **eou initialize** 명령을 사용합니다.

**eou initialize {all | group** *tunnel-group* **| ip** *ip-address***}** 

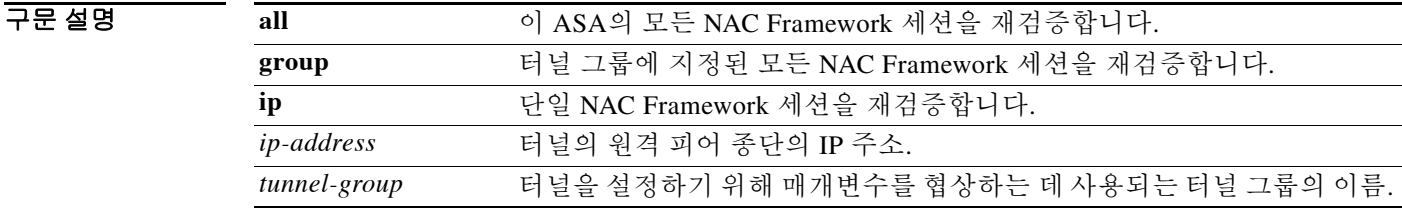

 $\overline{\phantom{a}}$  기본 동장 또는 값이 없습니다.

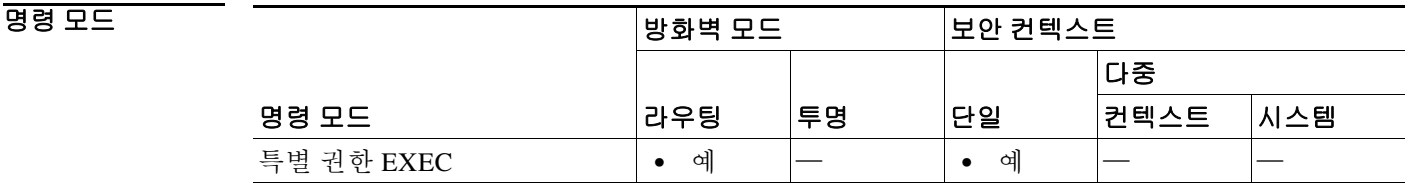

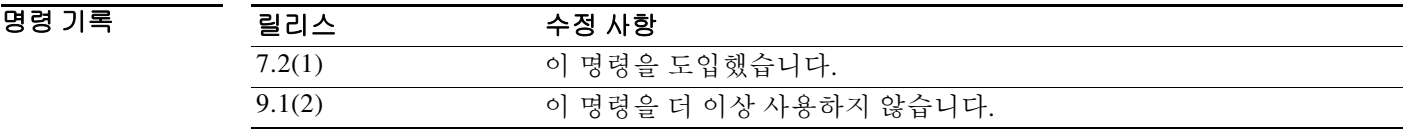

사용 지침 원격 피어의 포스처에 변경이 있을 경우 또는 지정된 액세스 정책(즉 다운로드된 ACL)이 변경되고 세션에 지정된 리소스를 삭제해야 하는 경우 이 명령을 사용합니다. 이 명령을 입력하면 포스처 검 증에 사용된 EAPoUDP 연결 및 액세스 정책이 삭제됩니다. NAC 기본 ACL은 재검증 기간에 유효 하므로 세션 초기화 때문에 사용자 트래픽이 중단될 수 있습니다. 이 명령은 포스처 검증에서 제외 되는 피어에는 영향을 주지 않습니다.

이 명령은 Cisco NAC의 프레임워크 구현에만 적용됩니다.

 $\mathbf I$ 

```
예 다음 예에서는 모든 NAC Framework 세션을 초기화합니다.
              ciscoasa# eou initialize all
               ciscoasa
               다음 예에서는 tg1이라는 터널 그룹에 지정된 모든 NAC Framework 세션을 초기화합니다.
               ciscoasa# eou initialize group tg1
               ciscoasa
               다음 예에서는 IP 주소가 209.165. 200.225인 엔드포인트에 대해 NAC Framework 세션을 초기화합
               니다.
              ciscoasa# eou initialize 209.165.200.225
               ciscoasa
```
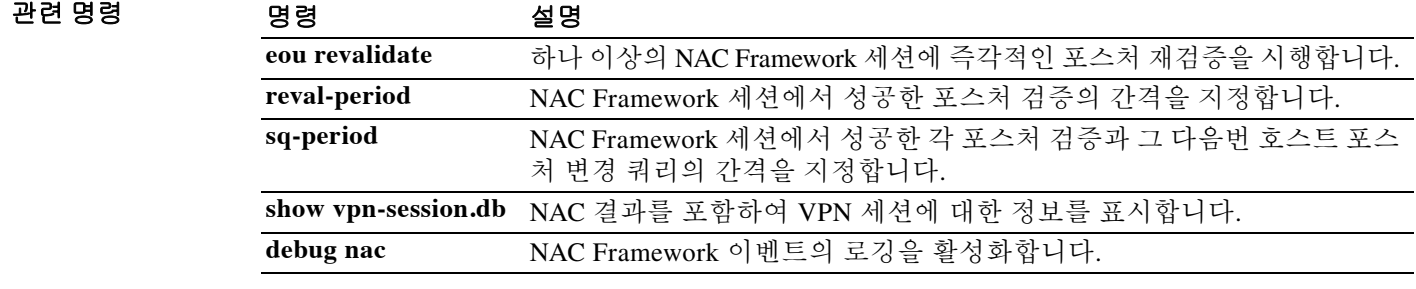

### **eou max-retry**

 $\overline{\phantom{a}}$ 

ASA에서 원격 컴퓨터에 EAP over UDP 메시지를 재전송하는 횟수를 변경하려면 글로벌 컨피그레 이션 모드에서 **eou max-retry** 명령을 사용합니다. 기본값을 사용하려면 이 명령의 **no** 형식을 사용 합니다.

**eou max-retry** *retries*

**no eou max-retry**

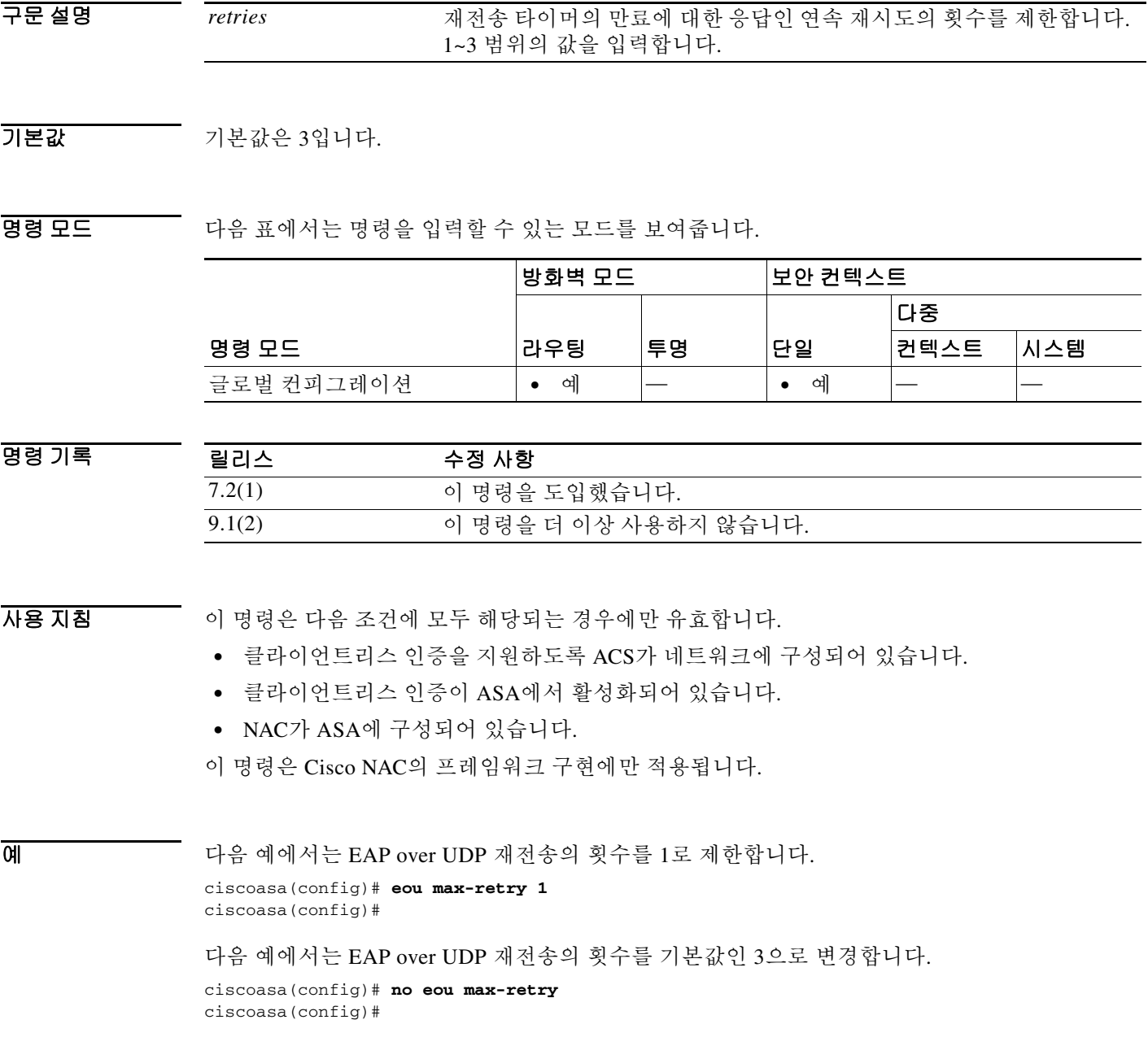

 $\mathsf I$ 

**The Co** 

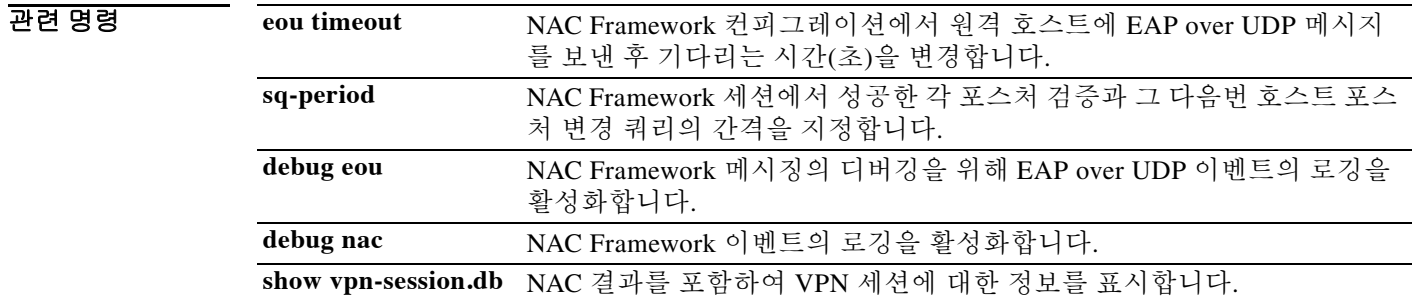

#### **eou port**

### **eou port**

 $\overline{\phantom{a}}$ 

NAC Framework 컨피그레이션에서 Cisco Trust Agent와의 EAP over UDP 통신에 사용할 포트 번호 를 변경하려면 글로벌 컨피그레이션 모드에서 **eou port** 명령을 사용합니다. 기본값을 사용하려면 이 명령의 **no** 형식을 사용합니다.

**eou port** *port\_number*

**no eou port**

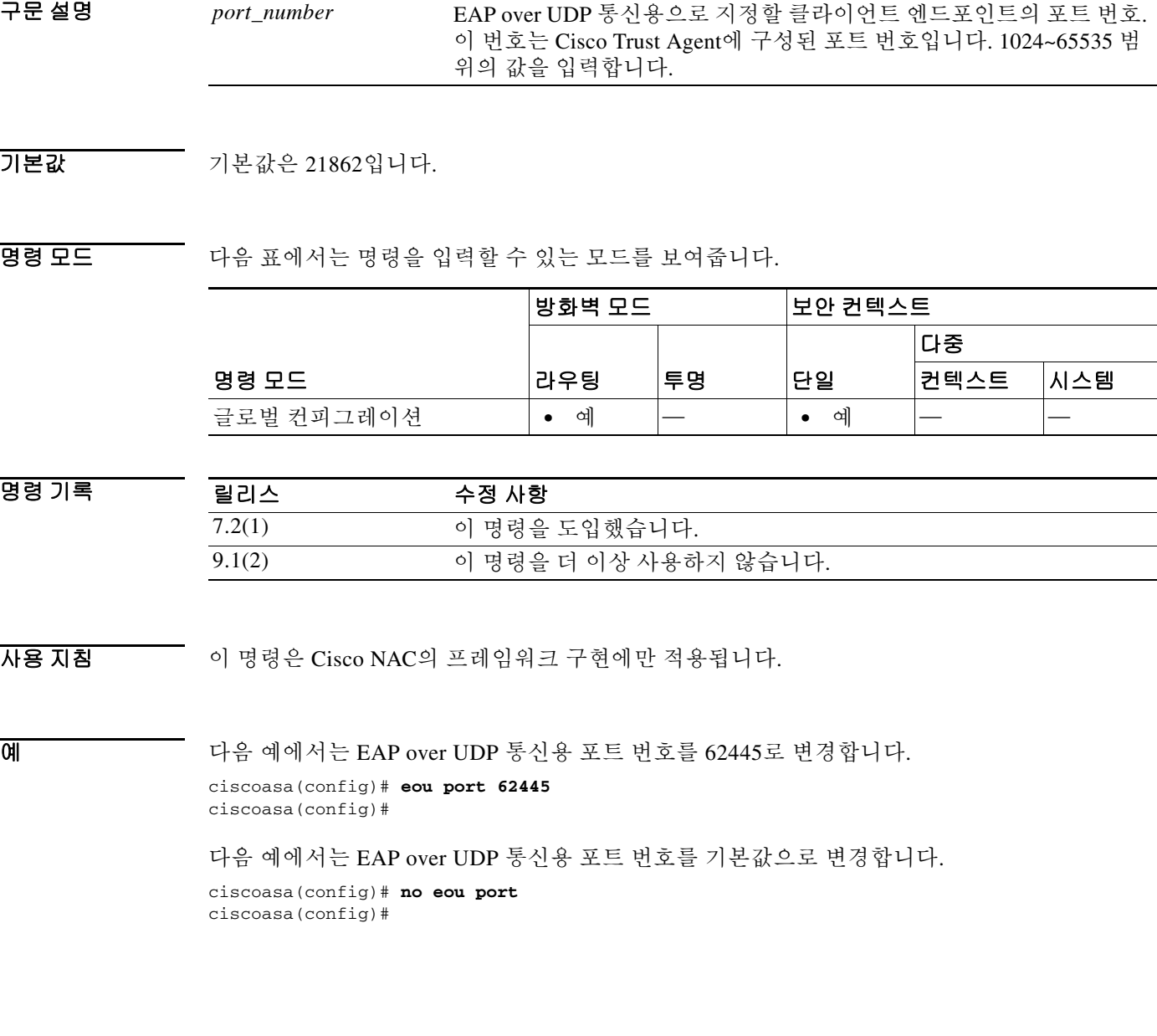

П

 $\mathsf I$ 

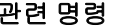

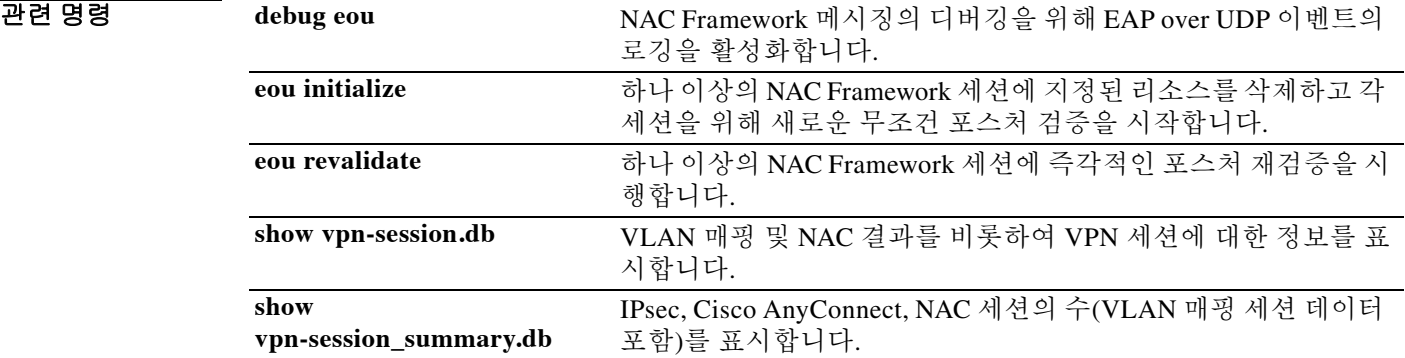

### **eou revalidate**

하나 이상의 NAC Framework 세션에서 즉각적인 포스처 재검증을 시행하려면 특별 권한 EXEC 모 드에서 **eou revalidate** 명령을 사용합니다.

**eou revalidate {all | group** *tunnel-group* **| ip** *ip-address***}** 

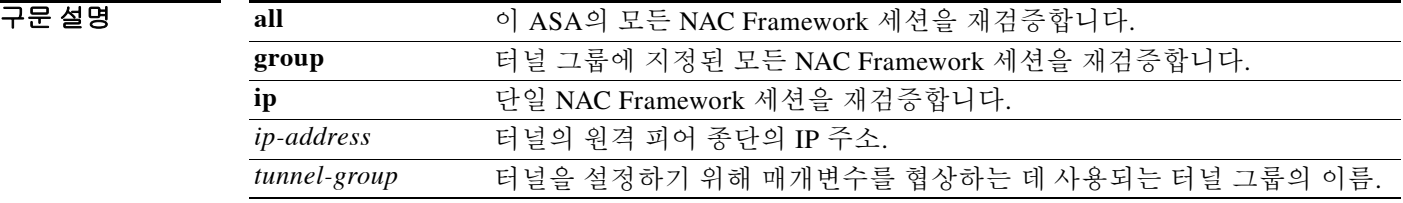

 $\overline{\phantom{a}}$  기본 동작 또는 값이 없습니다.

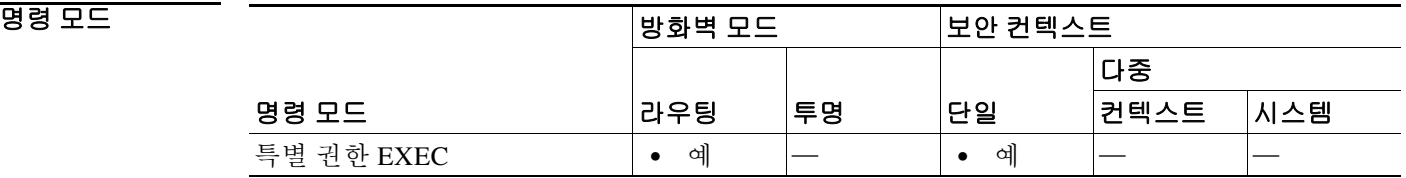

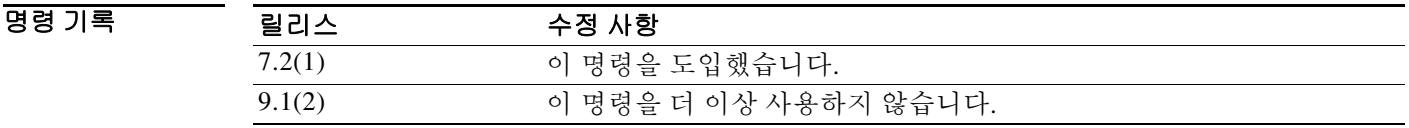

사용 지침 피어의 포스처 또는 지정된 액세스 정책(즉 다운로드된 ACL)이 변경되었으면 이 명령을 사용합니 다. 이 명령은 새로운 무조건 포스처 검증을 시작합니다. 명령을 입력하기 전에 유효했던 포스처 검 증 및 지정된 액세스 정책은 새 포스처 검증이 성공하거나 실패할 때까지 계속 유효합니다. 이 명 령은 포스처 검증에서 제외되는 피어에는 영향을 주지 않습니다.

이 명령은 Cisco NAC의 프레임워크 구현에만 적용됩니다.

예 다음 예에서는 모든 NAC Framework 세션을 재검증합니다.

```
ciscoasa# eou revalidate all
```
ciscoasa

 $\mathbf{r}$ 

다음 예에서는 tg-1이라는 터널 그룹에 지정된 모든 NAC Framework 세션을 재검증합니다.

ciscoasa# **eou revalidate group tg-1** ciscoasa

다음 예에서는 IP 주소가 209.165. 200.225인 엔드포인트에 대해 NAC Framework 세션을 재검증합 니다.

ciscoasa# **eou revalidate ip 209.165.200.225** ciscoasa

**Cisco ASA Series** 명령 참조**, A** 명령부터 **H** 명령까지

 $\mathsf I$ 

### 관련 명령 명령 설명

H

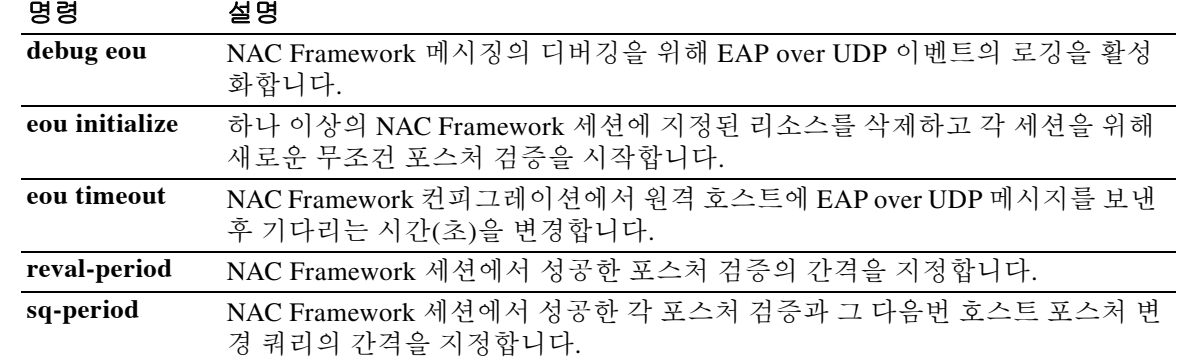

## **eou timeout**

 $\overline{\phantom{a}}$ 

NAC Framework 컨피그레이션에서 원격 호스트에 EAP over UDP 메시지를 보낸 후에 기다리는 시 간(초)을 변경하려면 글로벌 컨피그레이션 모드에서 **eou timeout** 명령을 사용합니다. 기본값을 사 용하려면 이 명령의 **no** 형식을 사용합니다.

**eou timeout {hold-period | retransmit}** *seconds*

**no eou timeout {hold-period | retransmit}**

사용 지침 이 명령은 Cisco NAC의 프레임워크 구현에만 적용됩니다.

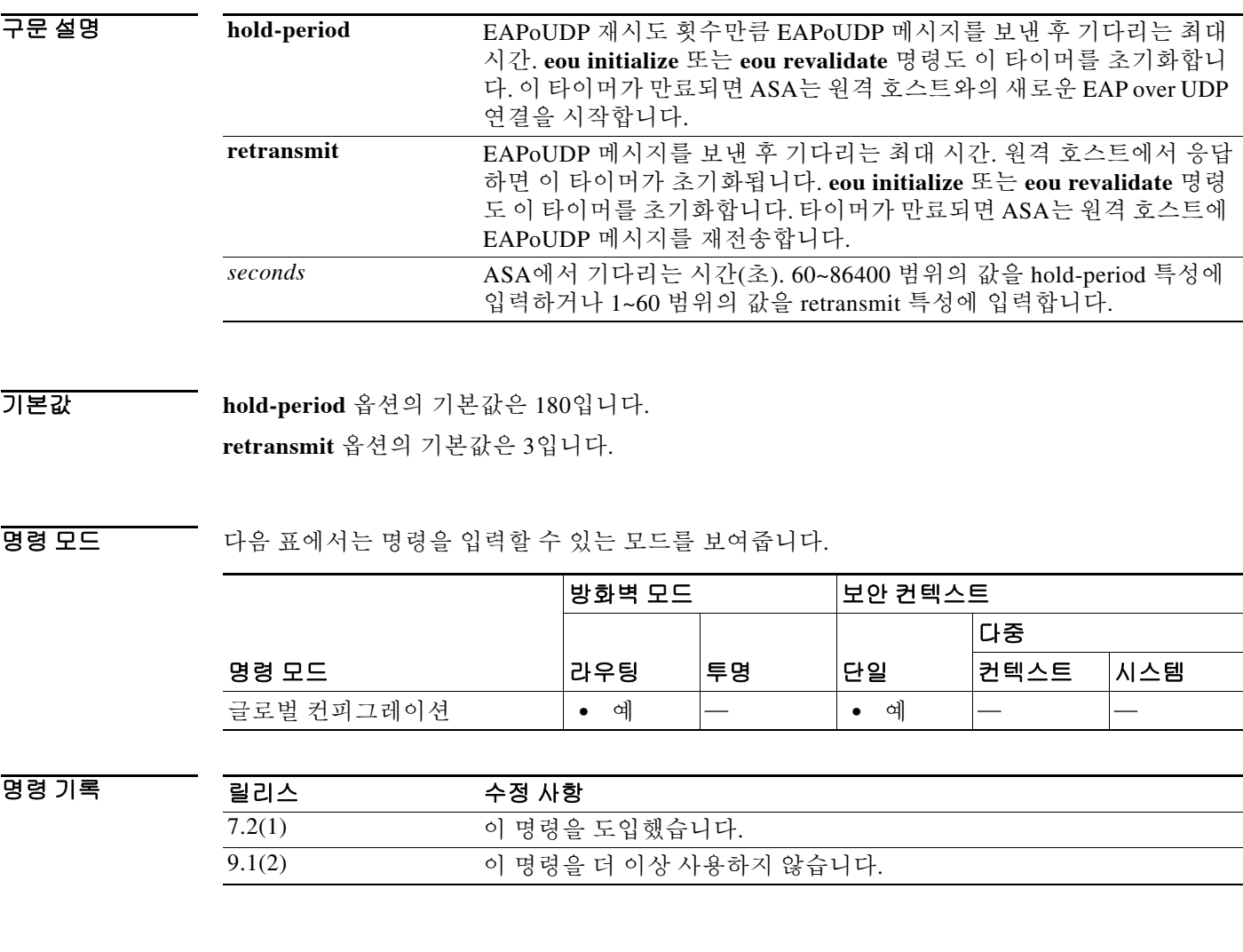

ן

예 다음 예에서는 새 EAP over UDP 연결을 시작하기 전에 기다리는 시간을 120초로 변경합니다. ciscoasa(config)# **eou timeout hold-period 120** ciscoasa(config)# 다음 예에서는 새 EAP over UDP 연결을 시작하기 전에 기다리는 시간을 기본값으로 변경합니다. ciscoasa(config)# **no eou timeout hold-period** ciscoasa(config)# 다음 예에서는 재전송 타이머를 6초로 변경합니다. ciscoasa(config)# **eou timeout retransmit 6** ciscoasa(config)# 다음 예에서는 재전송 타이머를 기본값으로 변경합니다. ciscoasa(config)# **no eou timeout retransmit** ciscoasa(config)#

### 관련 명령 <u>명령 설명</u>

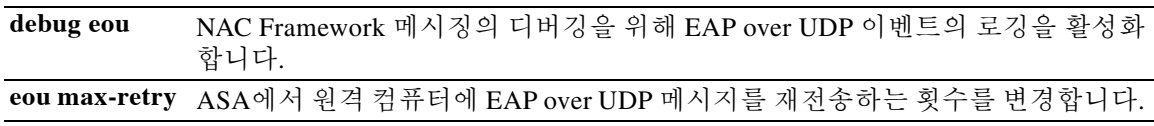
### **erase**

파일 시스템을 지우고 다시 포맷하려면 특별 권한 EXEC 모드에서 **erase** 명령을 사용합니다. 이 명 령은 숨겨진 시스템 파일을 비롯한 모든 파일을 덮어쓰고 파일 시스템을 지운 다음 파일 시스템을 재 설치합니다.

### **erase [disk0: | disk1: | flash:]**

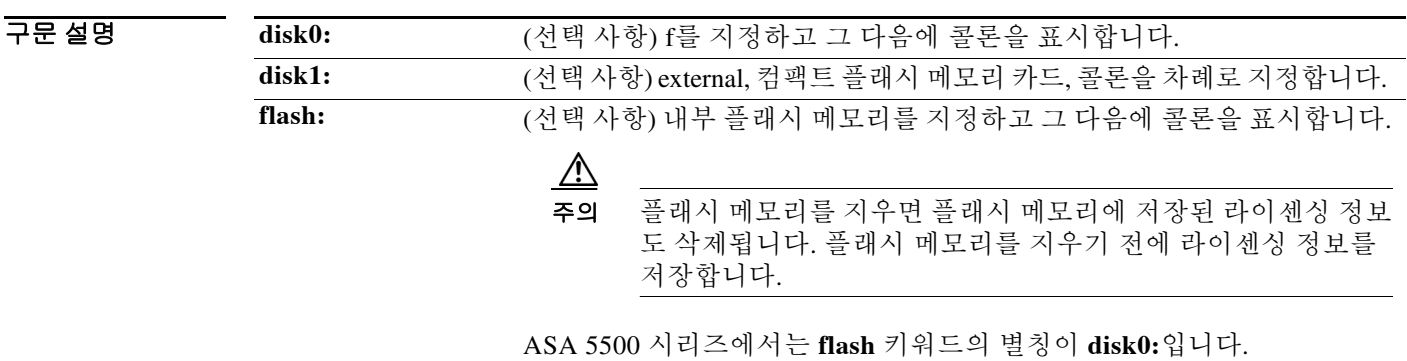

 $\overline{\lambda}$ 기본값 기본 동작 또는 값이 없습니다.

BB 모드 다음 표에서는 명령을 입력할 수 있는 모드를 보여줍니다.

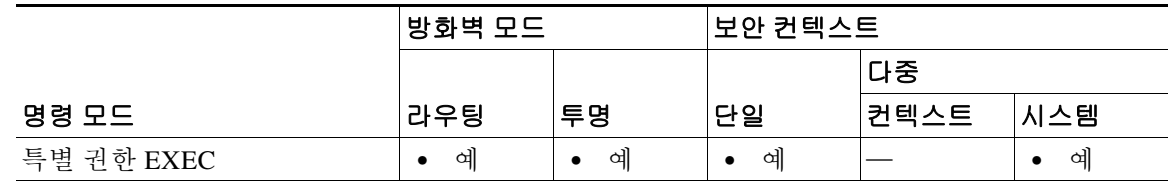

명령 기록 릴리스 수정 사항 7.0(1) 이 명령을 도입했습니다.

 $\overline{\mathsf{I}}$ 

사용 지침 **erase** 명령은 OxFF 패턴을 사용하여 플래시 메모리의 모든 데이터를 지운 다음 디바이스에 빈 파 일 시스템 할당 테이블을 재작성합니다.

> (숨겨진 시스템 파일을 제외하고) 표시된 파일을 모두 삭제하려면 **erase** 명령 대신 **delete /recursive**  명령을 입력합니다.

 $\begin{picture}(180,170) \put(0,0){\line(1,0){10}} \put(10,0){\line(1,0){10}} \put(10,0){\line(1,0){10}} \put(10,0){\line(1,0){10}} \put(10,0){\line(1,0){10}} \put(10,0){\line(1,0){10}} \put(10,0){\line(1,0){10}} \put(10,0){\line(1,0){10}} \put(10,0){\line(1,0){10}} \put(10,0){\line(1,0){10}} \put(10,0){\line(1,0){10}} \put(10,0){\line$ 

참고 Cisco ASA 5500 시리즈에서 **erase** 명령은 0xFF 패턴으로 디스크의 모든 사용자 데이터를 삭제합 니다. 이와 달리 **format** 명령은 파일 시스템 제어 구조를 재설정할 뿐입니다. 원시 디스크 읽기 툴 을 사용한 경우에도 이 정보를 볼 수 있습니다.

 $\mathsf I$ 

예 기술 다음 예에서는 파일 시스템을 지우고 다시 포맷합니다. ciscoasa# **erase flash:**

### 관련 명령 명령 설명

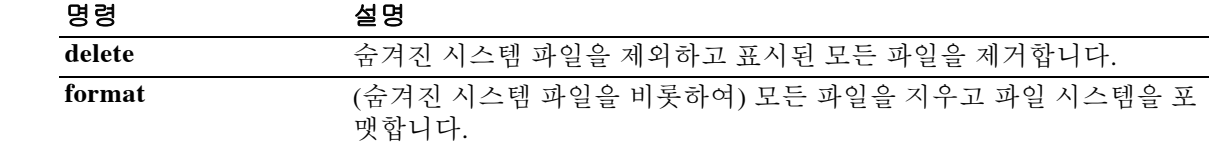

### **esp**

 $\overline{\phantom{a}}$ 

IPsec Pass-Through 검사용 ESP 및 AH 터널의 매개변수를 지정하려면 매개변수 컨피그레이션 모 드에서 **esp** 명령을 사용합니다. 이 기능을 비활성화하려면 이 명령의 **no** 형식을 사용합니다.

**{esp | ah} [per-client-max** *num***] [timeout** *time***]**

**no** {**esp** | **ah**} [**per-client-max** *num*] [**timeout** *time*]

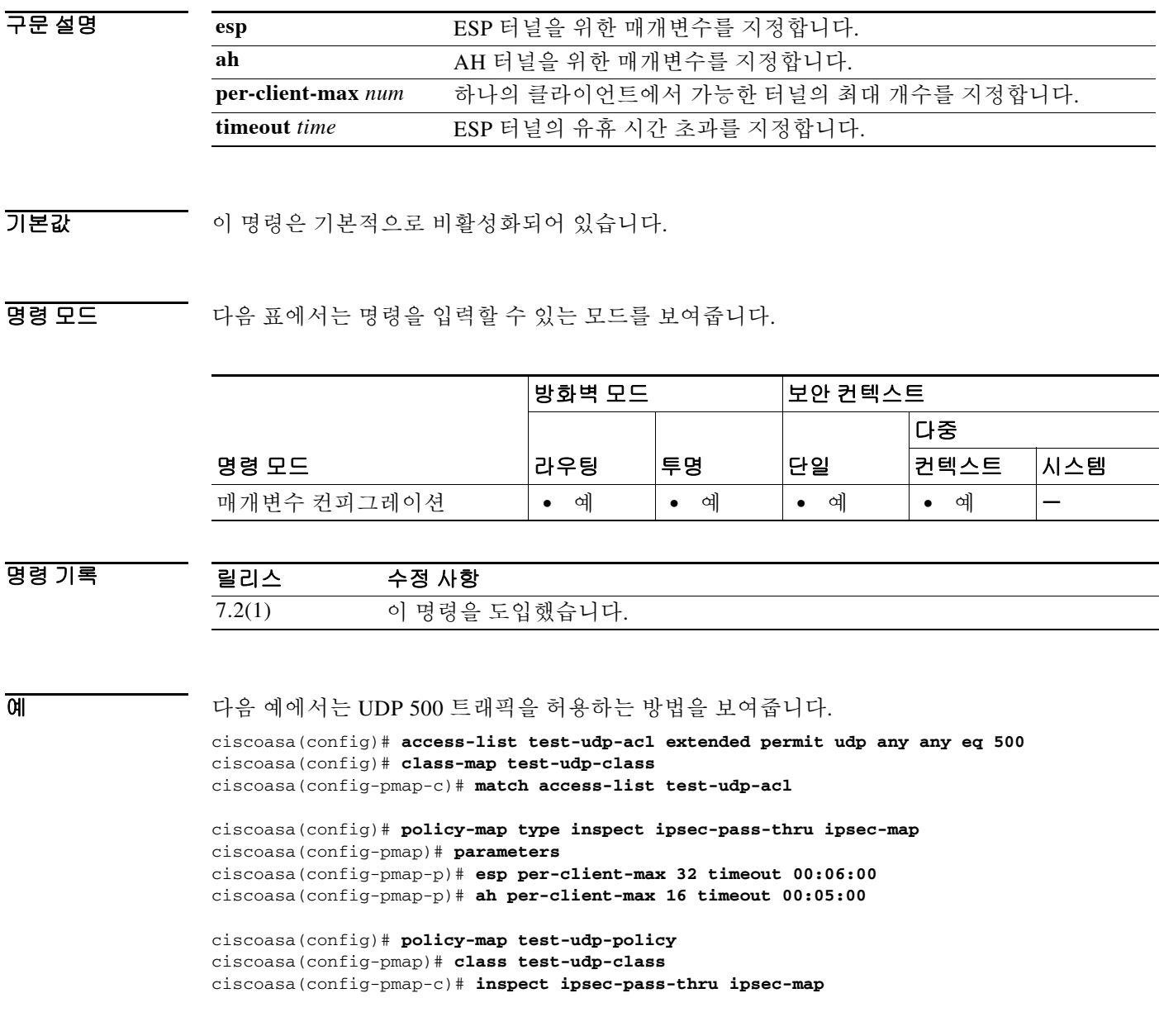

 $\mathsf I$ 

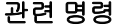

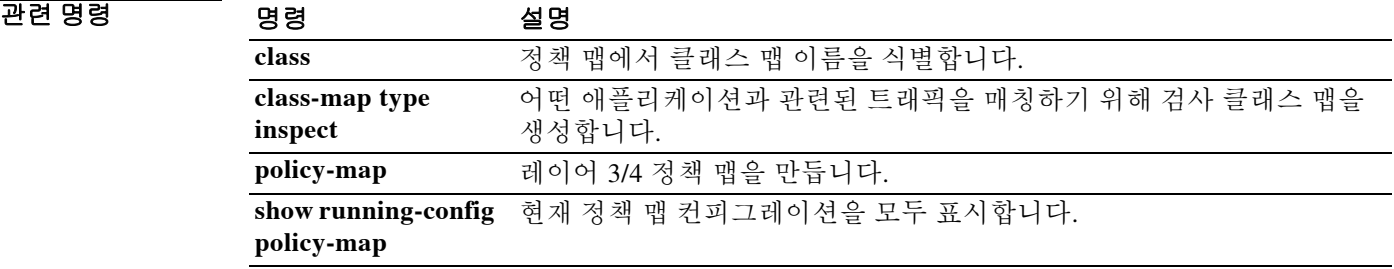

### **established**

설정된 연결을 기반으로 하는 포트에서 반환 연결을 허용하려면 글로벌 컨피그레이션 모드에서 **established** 명령을 사용합니다. **established** 기능을 비활성화하려면 이 명령의 **no** 형식을 사용합니다.

**established** *est\_protocol dest\_port* **[***source\_port*] **[permitto** *protocol port* [*-port*]] **[permitfrom**  *protocol port*[*-port*]]

**no established** *est\_protocol dest\_port* **[***source\_port*] **[permitto** *protocol port* [*-port*]] **[permitfrom**  *protocol port*[*-port*]]

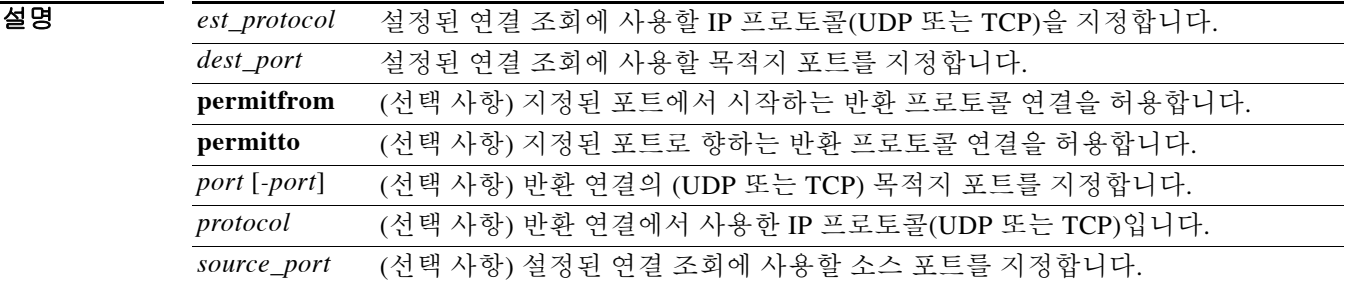

구문 설명

 $\overline{\phantom{a}}$ 기본 $\overline{\phantom{a}}$ 기본 설정은 다음과 같습니다.

- **•** *dest\_port*—0(와일드카드)
- **•** *source\_port*—0(와일드카드)

 $\mathbf{r}$ 

BB 모드 다음 표에서는 명령을 입력할 수 있는 모드를 보여줍니다.

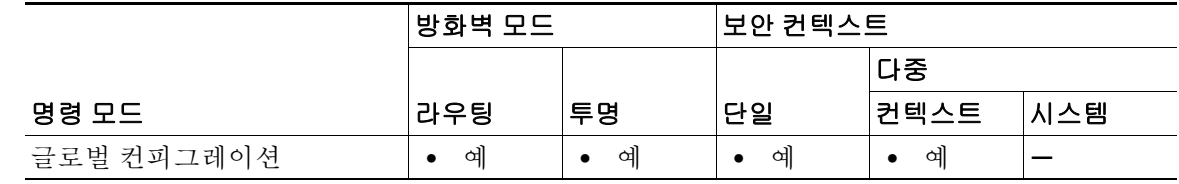

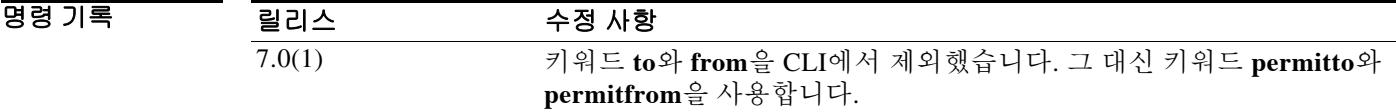

사용 지침 **established** 명령을 사용하면 ASA를 지나는 아웃바운드 연결에 대해 반환 액세스를 허용할 수 있 습니다. 이 명령은 어떤 네트워크에서 아웃바운드로 이루어지고 ASA의 보호를 받는 원래 연결과 외부 호스트상의 동일한 두 디바이스 사이에서 인바운드로 이루어지는 반환 연결을 지원합니다. **established** 명령을 사용하면 연결 조회에 쓰이는 목적지 포트를 지정할 수 있습니다. 이와 같이 추 가된 덕분에 명령에 대한 더 강력한 제어가 가능해졌고 목적지 포트가 확인되지만 소스 포트는 미 확인 상태인 프로토콜도 지원할 수 있습니다. **permitto** 및 **permitfrom** 키워드는 반환 인바운드 연 결을 정의합니다.

 $\bigwedge$ 

주의 **established** 명령은 항상 **permitto** 및 **permitfrom** 키워드와 함께 지정하는 것이 좋습니다. 이 키워 드 없이 **established** 명령을 사용하면 보안상 위험합니다. 외부 시스템과 연결되었을 때 이 시스템 이 연결에 관련된 내부 호스트에 제한 없이 연결할 수 있기 때문입니다. 내부 시스템에 대한 공격 에서 이를 악용할 수 있습니다.

예 다음 예에서는 **established** 명령을 제대로 사용하지 않으면 보안 위반이 일어날 수 있음을 보여줍 니다.

> 이 예에서는 내부 시스템이 포트 4000에서 외부 호스트와 TCP 연결을 했을 때 이 외부 시스템이 임 의의 프로토콜을 사용하여 임의의 포트로 돌아올 수 있음을 보여줍니다.

ciscoasa(config)# **established tcp 4000 0**

프토토콜에서 사용할 포트를 지정하지 않을 경우 소스 및 목적지 포트를 **0**으로 지정할 수 있습니 다. 와일드카드 포트(0)는 필요할 때만 사용합니다.

ciscoasa(config)# **established tcp 0 0** 

참고 **established** 명령이 올바르게 작동하려면 클라이언트가 **permitto** 키워드에 의해 지정된 포트에서 수신해야 합니다.

**established** 명령을 **nat 0** 명령과 함께 사용할 수 있습니다(전역 명령 없음).

P,

참고 **established** 명령을 PAT와 함께 사용할 수는 없습니다.

ASA는 **established** 명령의 도움을 받아 XDMCP를 지원합니다.

<u>/\</u>

주의 ASA를 통해 XWindows 시스템 애플리케이션을 사용하면 보안상 위험이 발생할 수 있습니다.

XDMCP는 기본적으로 켜져 있으나, 다음과 같이 **established** 명령을 입력하지 않으면 세션이 종료 되지 않습니다.

ciscoasa(config)# **established tcp 6000 0 permitto tcp 6000 permitfrom tcp 1024-65535**

**established** 명령을 입력하면 내부 XDMCP 기반(UNIX 또는 ReflectionX) 호스트가 외부 XDMCP 기반 XWindows 서버에 액세스할 수 있게 됩니다. UDP/177 기반 XDMCP가 TCP 기반 XWindows 세션을 협상하며, 그 후속으로 TCP 반환 연결이 허용됩니다. 반환 트래픽의 소스 포트가 미확인 상 태이므로 *source\_port* 필드를 0(와일드카드)으로 지정합니다. *dest\_port*는 6000 + *n*이 되어야 합니 다. 여기서 *n*은 로컬 디스플레이 번호입니다. 이 값을 변경하려면 이 UNIX 명령을 사용합니다.

ciscoasa(config)# **setenv DISPLAY** *hostname:displaynumber.screennumber*

**established** 명령이 필요한 이유는 (사용자 상호 작용에 따라) 많은 TCP 연결이 생성되고 이 연결의 소스 포트가 미확인 상태이기 때문입니다. 목적지 포트만 고정입니다. ASA는 투명하게 XDMCP 수정을 수행합니다. 어떤 컨피그레이션도 필요 없습니다. 다만 **established** 명령을 입력하여 TCP 세션을 수용해야 합니다.

다음 예에서는 프로토콜 A를 사용하는 두 호스트 간의 연결을 보여줍니다. 목적지 포트가 B, 소스 포트가 C입니다. ASA를 지나고 프로토콜 D(프로토콜 A와 다를 수 있음)를 사용하는 반환 연결을 허용하려면 소스 포트가 포트 F, 목적지 포트는 포트 E가 되어야 합니다.

ן

ciscoasa(config)# **established** *A B C* **permitto** *D E* **permitfrom** *D F*

다음 예에서는 내부 호스트에서 시작하여 외부 호스트로 향하고 TCP 목적지 포트 6060과 임의의 소스 포트를 사용하는 연결을 보여줍니다. ASA는 TCP 목적지 포트 6061과 임의의 TCP 소스 포트 를 지나는, 호스트 간의 반환 트래픽을 허용합니다.

ciscoasa(config)# **established tcp 6060 0 permitto tcp 6061 permitfrom tcp 0**

다음 예에서는 내부 호스트에서 시작하여 외부 호스트로 향하고 UDP 목적지 포트 6060과 임의의 소스 포트를 사용하는 연결을 보여줍니다. ASA는 TCP 목적지 포트 6061과 TCP 소스 포트 1024-65535를 지나는, 호스트 간의 반환 트래픽을 허용합니다.

ciscoasa(config)# **established udp 6060 0 permitto tcp 6061 permitfrom tcp 1024-65535**

다음 예에서는 로컬 호스트가 포트 9999에서 외부 호스트에 대한 TCP 연결을 시작하는 방법을 보 여줍니다. 이 예에서는 패킷이 포트 4242의 외부 호스트에서 포트 5454의 로컬 호스트로 돌아가는 것을 허용합니다.

ciscoasa(config)# **established tcp 9999 permitto tcp 5454 permitfrom tcp 4242**

#### 관련 명령

 $\overline{\mathsf{I}}$ 

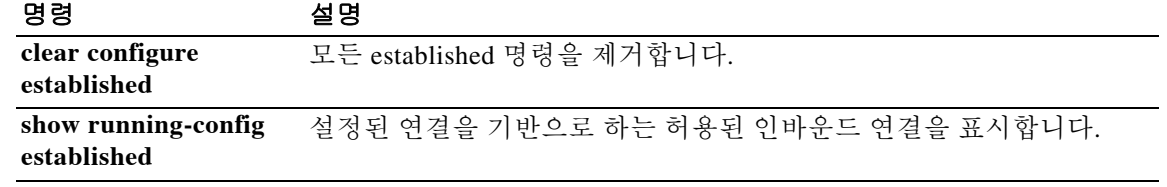

# **event crashinfo**

ASA에서 충돌이 발생할 때 이벤트 관리자 애플릿을 트리거하려면 이벤트 관리자 애플릿 컨피그 레이션 모드에서 **event crashinfo** 명령을 사용합니다. 충돌 이벤트를 제거하려면 이 명령의 **no** 형 식을 사용합니다.

#### **event crashinfo**

#### **no event crashinfo**

- 구문 설명 기능 이 명령은 인수 또는 키워드가 없습니다.
- $\overline{\phantom{a}}$  기본 동작 또는 값이 없습니다.
- 명령 모드 다음 표에서는 명령을 입력할 수 있는 모드를 보여줍니다.

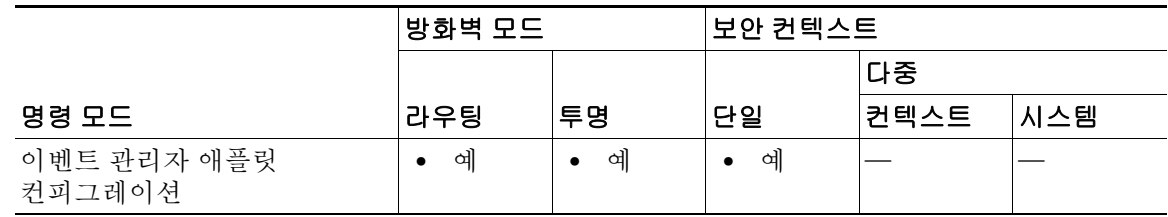

#### 명령 기록 릴리스 수정 사항 9.2(1) 이 명령을 도입했습니다.

사용 지침 **output** 명령의 값과 상관없이 **action** 명령이 충돌 정보 파일로 전달됩니다. **show tech** 명령에 앞서 출력이 생성됩니다.

참고 일반적으로 충돌 시 ASA의 상태는 미확인입니다. 이 조건에서는 일부 CLI 명령을 실행하는 것이 안전하지 않을 수 있습니다.

ן

### 예 다음 예에서는 ASA 충돌 시 어떤 애플릿을 트리거합니다. ciscoasa(config-applet)# **event crashinfo**

### 관련 명령

 $\Gamma$ 

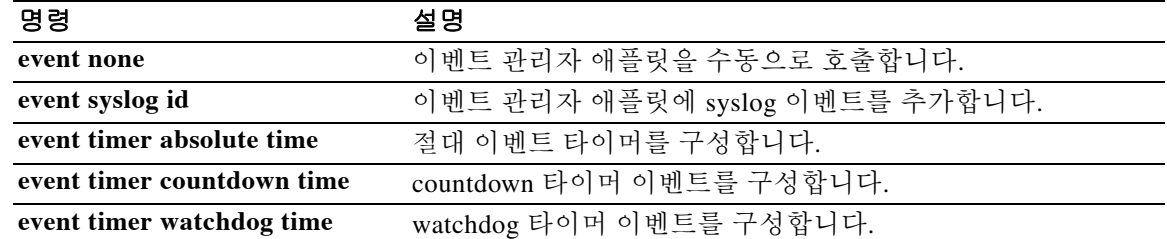

 $\mathbf I$ 

# **event manager applet**

이벤트를 작업 및 출력과 연결하는 이벤트 관리자 애플릿을 만들거나 수정하려면 글로벌 컨피그 레이션 모드에서 이벤트 관리자 애플릿 명령을 사용합니다. 이벤트 관리자 애플릿을 제거하려면 이 명령의 **no** 형식을 사용합니다.

**event manager applet** *name*

**no event manager applet** *name*

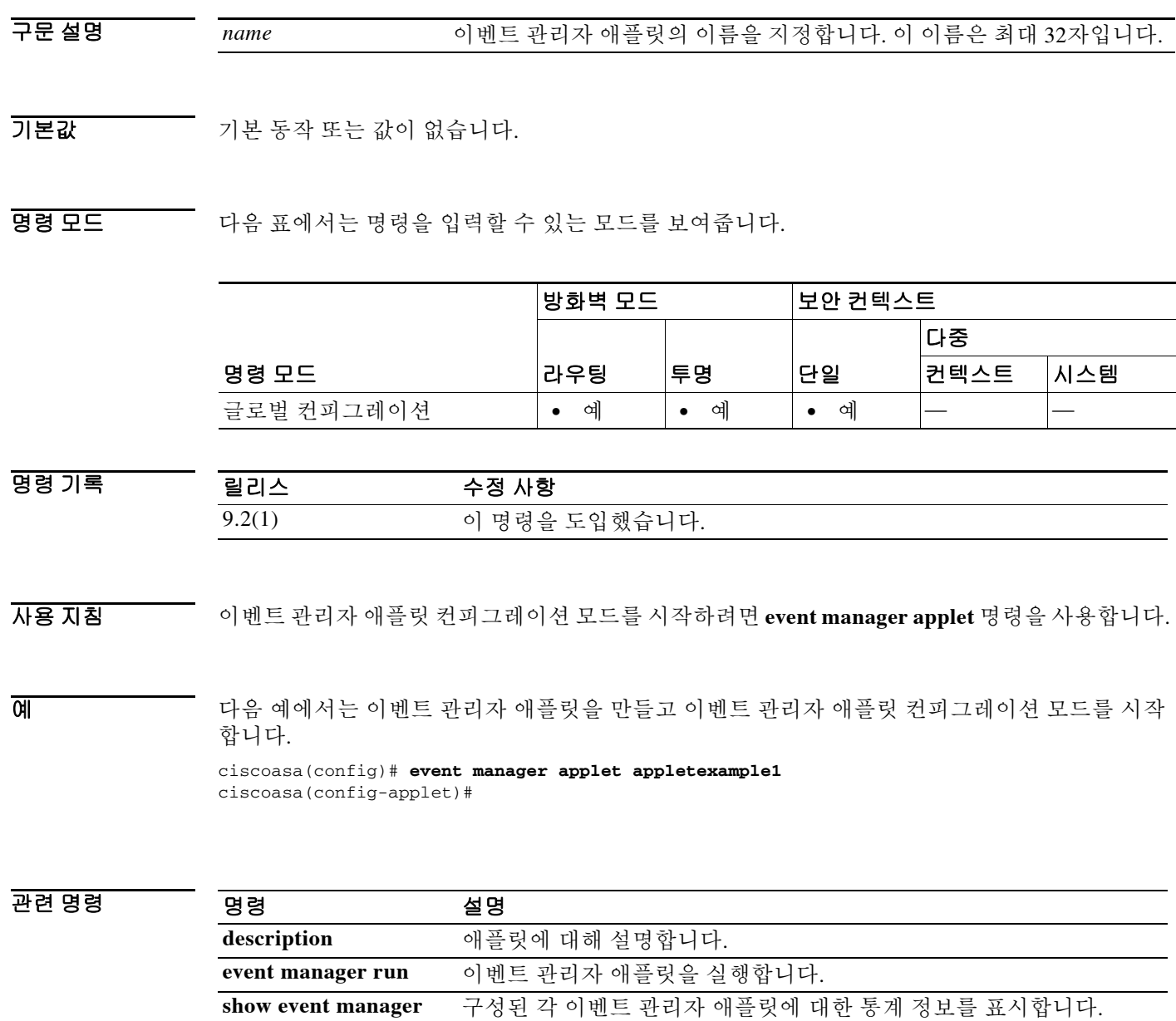

**debug event manager** 이벤트 관리자를 위한 디버깅 추적을 관리합니다.

### **event none**

 $\overline{\phantom{a}}$ 

이벤트 관리자 애플릿을 수동으로 호출하려면 이벤트 관리자 애플릿 컨피그레이션 모드에서 **event none** 명령을 사용합니다. 수동 호출을 제거하려면 이 명령의 **no** 형식을 사용합니다.

**event none**

**no event none**

- 구문 설명 기능이 명령은 인수 또는 키워드가 없습니다.
- $\overline{\lambda}$ 기본값 기본 동작 또는 값이 없습니다.
- BB 모드 다음 표에서는 명령을 입력할 수 있는 모드를 보여줍니다.

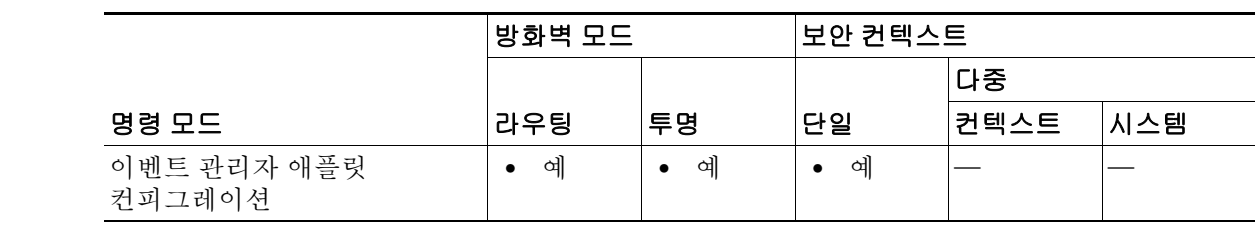

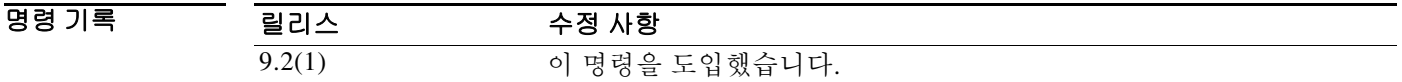

- 사용 지침 **event none** 명령으로 다른 어떤 이벤트도 구성할 수 있습니다.
- **예 기술 기** 다음 예에서는 이벤트 관리자 애플릿을 수동으로 호출합니다. ciscoasa(config-applet)# **event none**

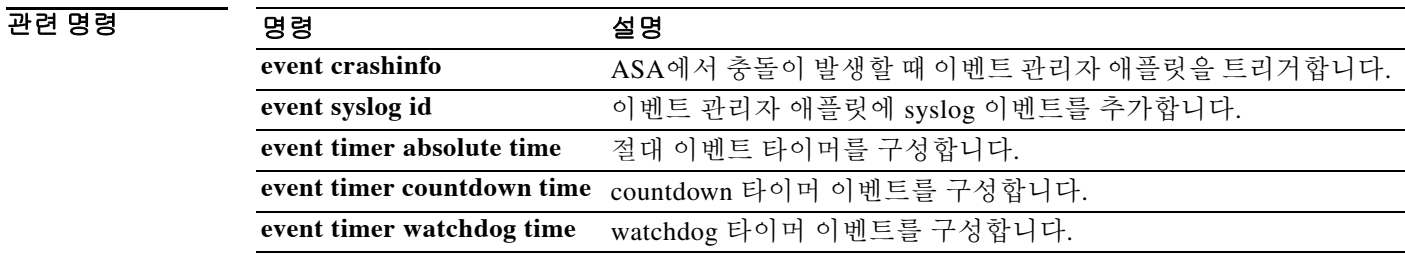

ן

# **event syslog id**

이벤트 관리자 애플릿에 syslog 이벤트를 추가하려면 이벤트 관리자 애플릿 컨피그레이션 모드에 서 **event syslog id** 명령을 사용합니다. 이벤트 관리자 애플릿에서 syslog 이벤트를 제거하려면 이 명령의 **no** 형식을 사용합니다.

**event syslog id** *nnnnnn***[***-nnnnnn***] [occurs** *n***] [period** *seconds***]**

**no event syslog id** *nnnnnn***[***-nnnnnn***] [occurs** *n***] [period** *seconds***]**

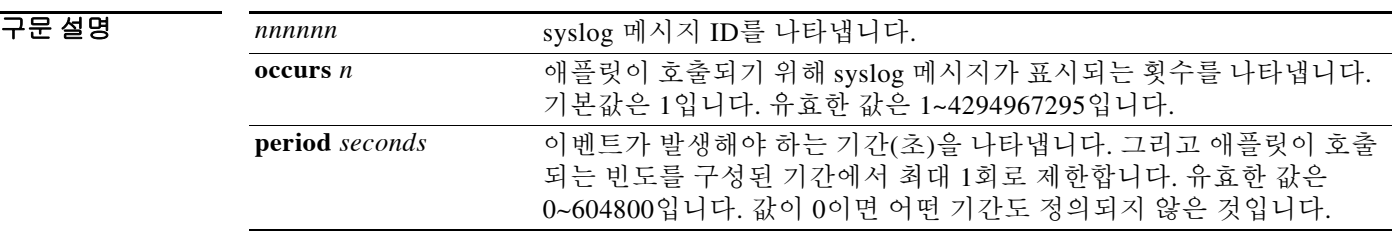

 $\overline{\mathcal{X}}$  기본 동작 또는 값이 없습니다.

BB 모드 다음 표에서는 명령을 입력할 수 있는 모드를 보여줍니다.

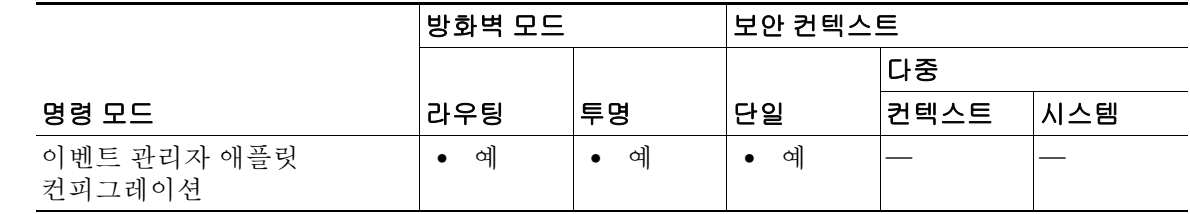

명령 기록 릴리스 수정 사항 9.2(1) 이 명령을 도입했습니다.

사용 지침 애플릿을 트리거하는 단일 syslog 메시지 또는 syslog 메시지의 범위를 나타내는 데 **event syslog id** 명령을 사용합니다.

예 다음 예에서는 syslog 메시지 106201이 애플릿을 트리거하게 합니다. ciscoasa(config-applet)# **event syslog id 106201**

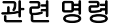

 $\Gamma$ 

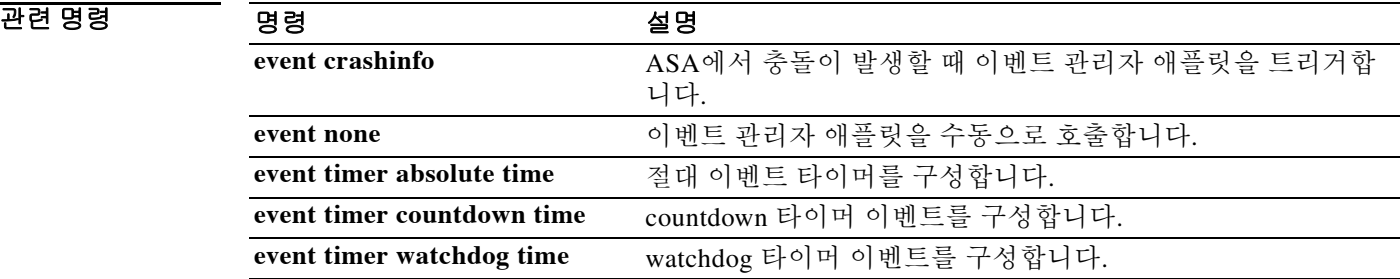

# **event timer**

타이머 이벤트를 구성하려면 이벤트 관리자 애플릿 컨피그레이션 모드에서 **event timer** 명령을 사 용합니다. 타이머 이벤트를 제거하려면 이 명령의 **no** 형식을 사용합니다.

**event timer {watchdog time** *seconds* **| countdown time** *seconds* **| absolute time** *hh:mm:ss***}** 

**no event timer {watchdog time** *seconds* **| countdown time** *seconds* **| absolute time** *hh:mm:ss***}**

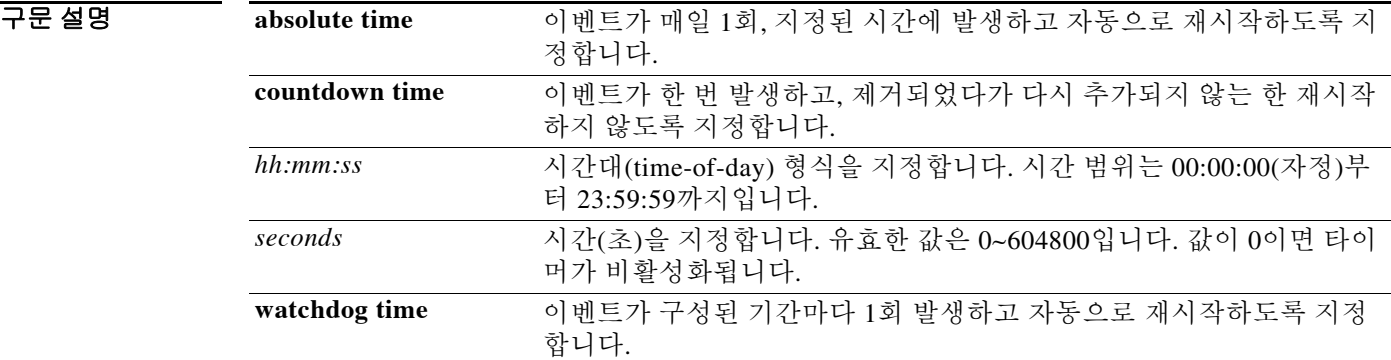

기본값 기본 동작 또는 값이 없습니다.

명령 모드 다음 표에서는 명령을 입력할 수 있는 모드를 보여줍니다.

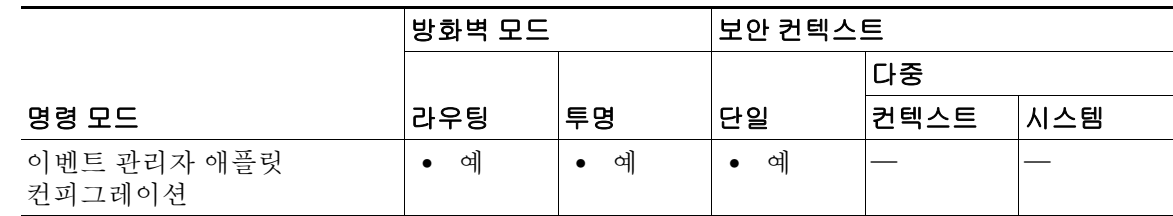

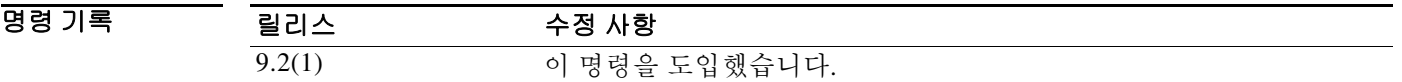

사용 지침 이벤트가 매일 1회, 지정된 시간에 발생하고 자동으로 재시작하게 하려면 **event timer absolute time** 명령을 사용합니다.

> 이벤트가 한 번만 발생하고 제거되었다가 다시 추가되지 않는 한 재시작하지 않게 하려면 **event timer countdown time** 명령을 사용합니다.

이벤트가 구성된 기간마다 1회 발생하고 자동으로 재시작하게 하려면 **event timer watchdog time**  명령을 사용합니다.

ן

**예 기대 기**다음 예에서는 이벤트가 매일 1회, 지정된 시간에 발생하게 합니다. ciscoasa(config-applet)# **event timer absolute time 10:30:20** 다음 예에서는 이벤트가 매일 1회, 지정된 시간에 발생하게 합니다. ciscoasa(config-applet)# **event timer countdown time 10:30:20** 다음 예에서는 이벤트가 매일 1회 발생하고 자동으로 재시작하게 합니다. ciscoasa(config-applet)# **event timer watchdog time 30**

### 관련 명령 명령 설명

 $\overline{\phantom{a}}$ 

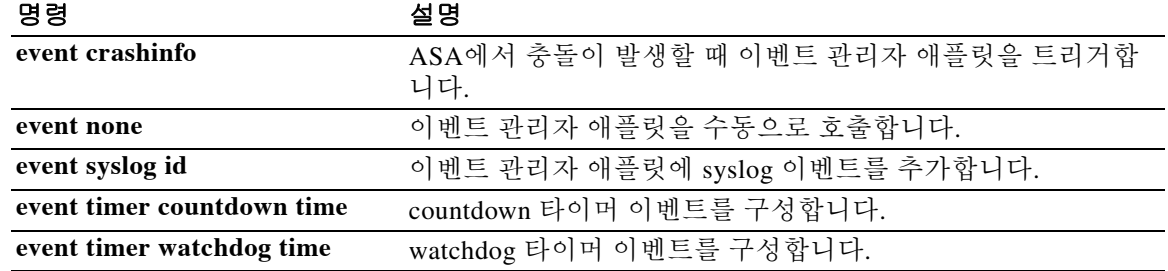

 $\mathbf I$ 

## **exceed-mss**

데이터 길이가 3방향 핸드셰이크 과정에서 피어에 의해 설정된 TCP MSS(최대 세그먼트 크기)를 초과하는 패킷을 허용하거나 삭제하려면 tcp-map 컨피그레이션 모드에서 **exceed-mss** 명령을 사용 합니다. 이 지정을 제거하려면 이 명령의 **no** 형식을 사용합니다.

#### **exceed-mss** {**allow** | **drop**}

**no exceed-mss** {**allow** | **drop**}

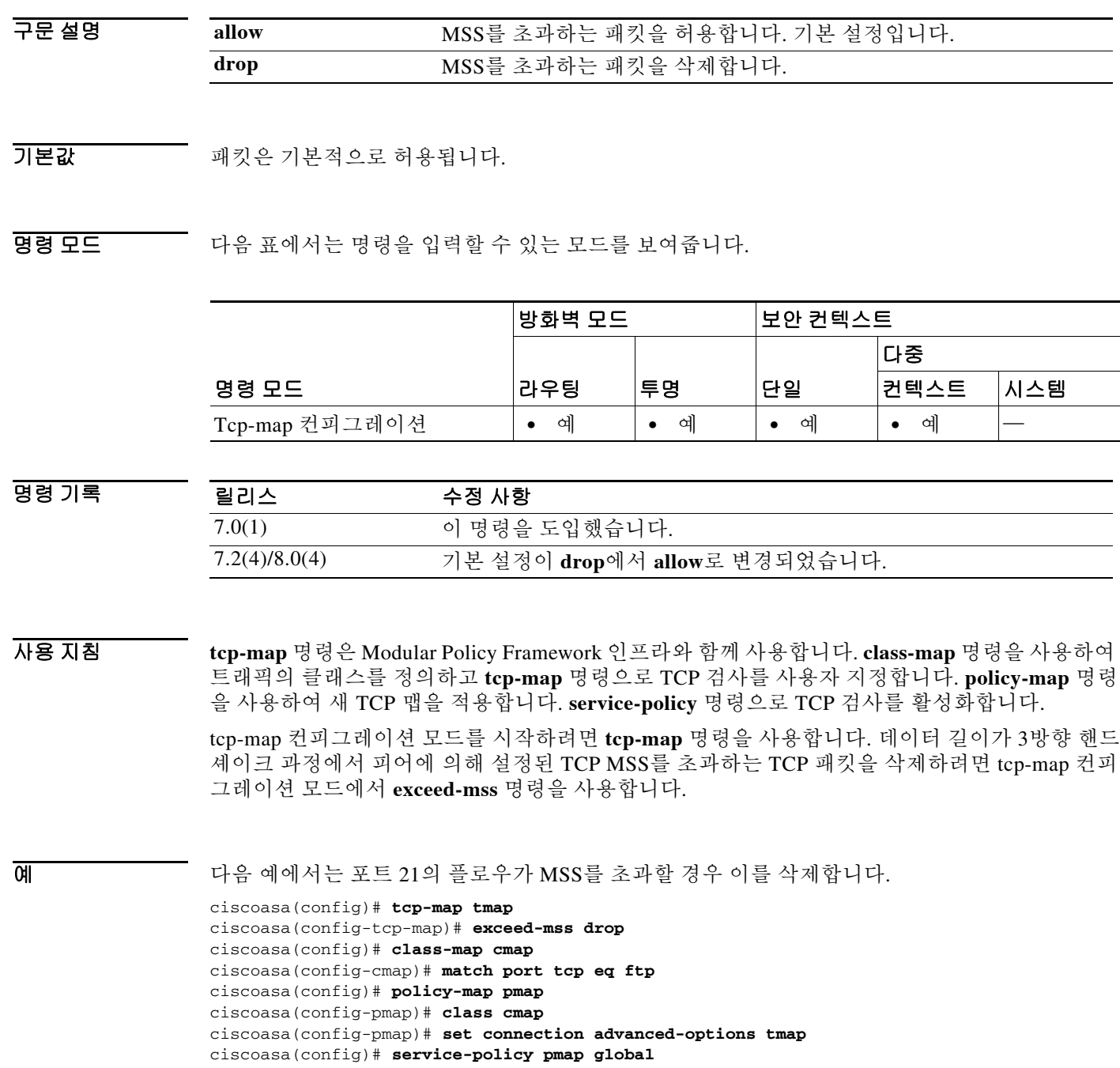

### 관련 명령

 $\Gamma$ 

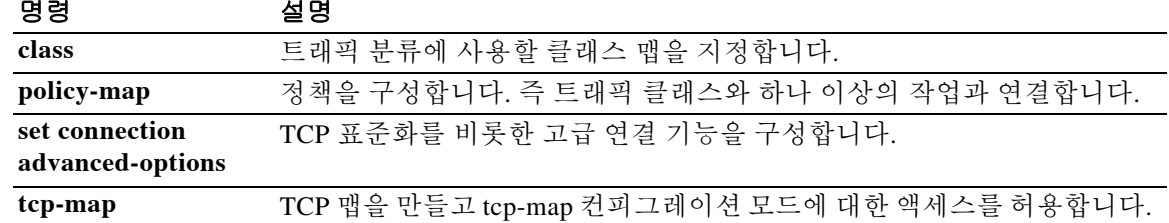

# **exempt-list**

포스처 검증에서 제외되는 원격 컴퓨터 유형의 목록에 엔트리를 추가하려면 nac-policy-nac-framework 컨피그레이션 모드에서 **exempt-list** 명령을 사용합니다. 제외 목록에서 엔트리를 삭제하려면 이 명령의 **no** 형식을 사용하고 삭제할 엔트리의 운영 체제 및 ACL 이름을 지 정합니다.

**exempt-list os "***os-name***" [disable | filter** *acl-name* **[disable ]]**

**no exempt-list os "***os-name***" [disable | filter** *acl-name* **[disable ]]**

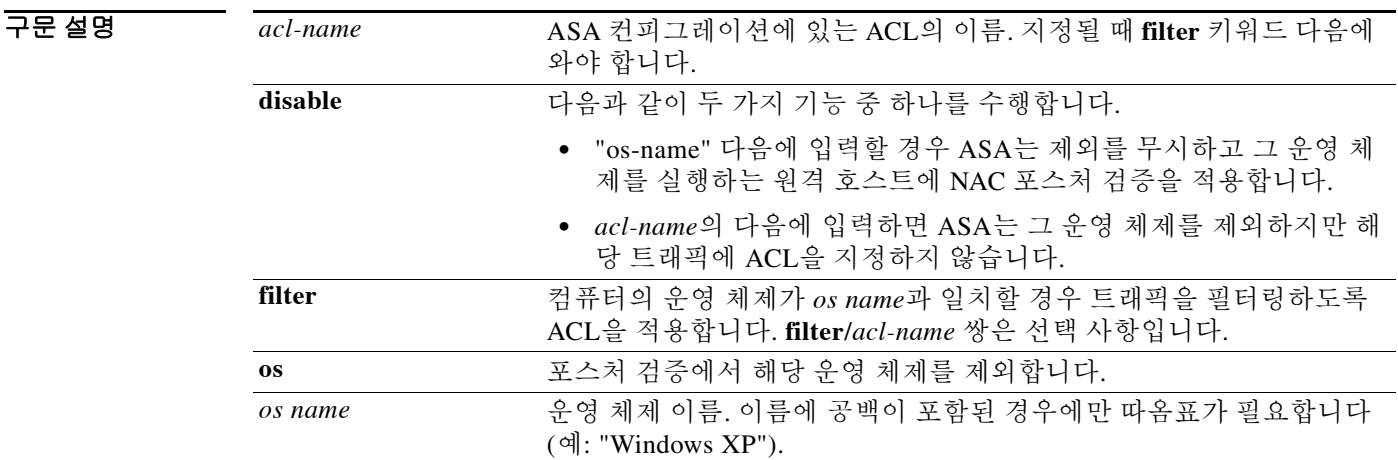

 $\overline{\mathcal{X}}$  기본 동작 또는 값이 없습니다.

BB 모드 다음 표에서는 명령을 입력할 수 있는 모드를 보여줍니다.

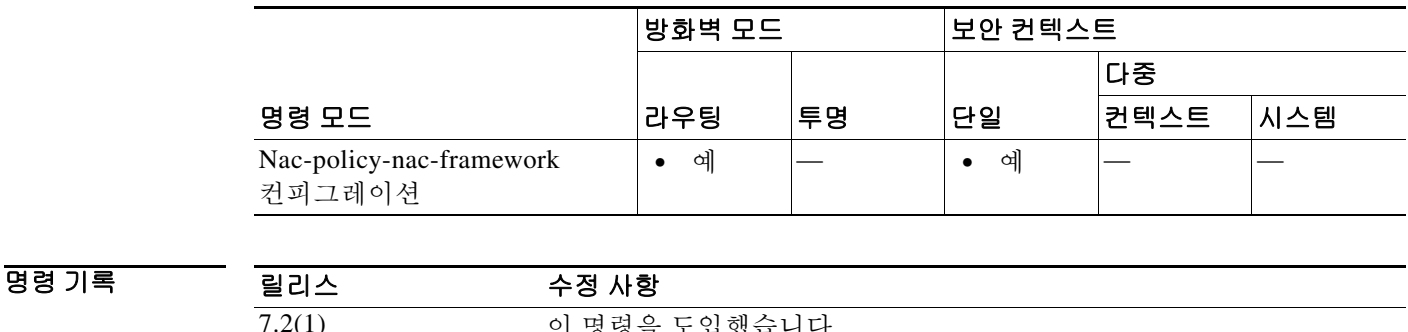

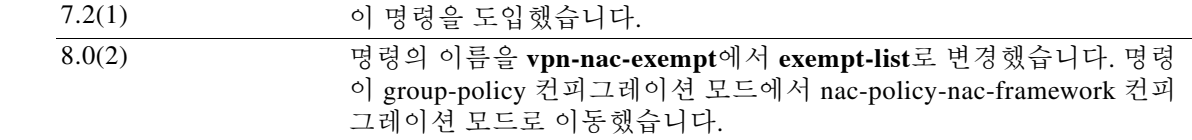

ן

### 사용 지침 명령에서 운영 체제를 지정할 경우 이전에 예외 목록에 추가된 엔트리를 덮어쓰지 않습니다. 제외 할 운영 체제 및 ACL 각각에 대해 한 번씩 명령을 입력합니다.

**no exempt-list** 명령은 NAC Framework 정책에서 모든 예외를 제거합니다. 이 명령의 **no** 형식을 실 행할 때 엔트리를 지정하면 그 엔트리가 예외 목록에서 제거됩니다.

이 NAC 정책의 예외 목록에서 모든 엔트리를 제거하려면 추가 키워드 없이 이 명령의 **no** 형식을 사용합니다.

예 다음 예에서는 Windows XP를 실행하는 모든 호스트를 포스처 검증 제외 컴퓨터 목록에 추가합니다. ciscoasa(config-group-policy)# **exempt-list os "Windows XP"** ciscoasa(config-group-policy)

> 다음 예에서는 Windows XP를 실행하는 모든 호스트를 제외하고 이 호스트에서 보낸 트래픽에 acl-1이라는 ACL을 적용합니다.

ciscoasa(config-nac-policy-nac-framework)# **exempt-list os "Windows XP" filter acl-1** ciscoasa(config-nac-policy-nac-framework)

다음 예에서는 동일한 엔트리를 제외 목록에서 제거합니다.

ciscoasa(config-nac-policy-nac-framework)# **no exempt-list os "Windows XP" filter acl-1** ciscoasa(config-nac-policy-nac-framework)

다음 예에서는 제외 목록의 모든 엔트리를 제거합니다.

ciscoasa(config-nac-policy-nac-framework)# **no exempt-list** ciscoasa(config-nac-policy-nac-framework)

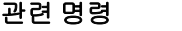

 $\mathbf{r}$ 

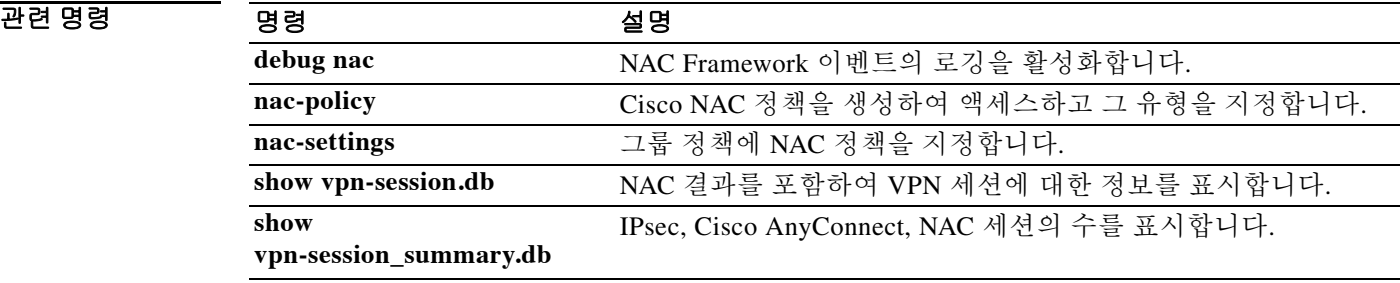

## **exit**

현재 컨피그레이션 모드를 종료하거나 특별 권한 또는 사용자 EXEC 모드에서 로그아웃하려면 **exit** 명령을 사용합니다.

**exit**

- 구문 설명 기능이 명령은 인수 또는 키워드가 없습니다.
- 기본값 기본 동작 또는 값이 없습니다.

명령 모드 다음 표에서는 명령을 입력할 수 있는 모드를 보여줍니다.

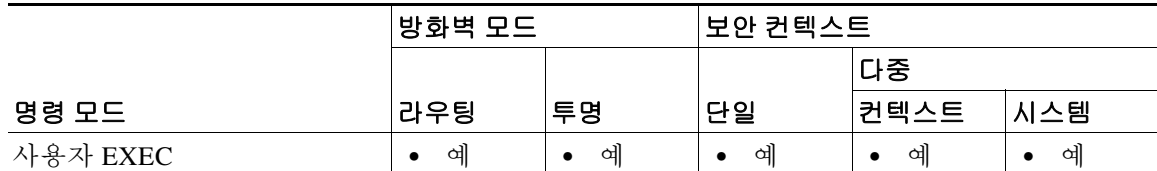

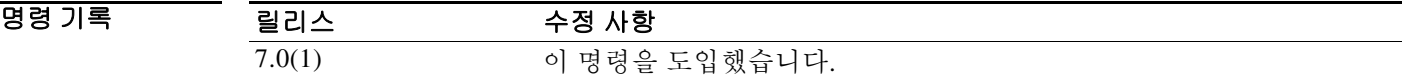

사용 지침 글로벌 컨피그레이션 이상의 모드를 종료하는 데 키 시퀀스 **Ctrl+Z**를 사용할 수도 있습니다. 이 키 시퀀스는 특별 권한 또는 사용자 EXEC 모드를 지원하지 않습니다.

> 특별 권한 또는 사용자 EXEC 모드에서 **exit** 명령을 입력하면 ASA에서 로그아웃됩니다. 특별 권한 EXEC 모드에서 사용자 EXEC 모드로 돌아가려면 **disable** 명령을 사용합니다.

예 다음 예에서는 **exit** 명령을 사용하여 글로벌 컨피그레이션 모드를 종료한 다음 세션에서 로그아웃 하는 방법을 보여줍니다.

> ciscoasa(config)# **exit** ciscoasa# **exit**

Logoff

다음 예에서는 **exit** 명령을 사용하여 글로벌 컨피그레이션 모드를 종료한 다음 **disable** 명령을 사 용하여 특별 권한 EXEC 모드를 종료하는 방법을 보여줍니다.

٦

ciscoasa(config)# **exit** ciscoasa# **disable** ciscoasa#

관련 명령 명령 설명 **quit** 구성 모드를 종료하거나 특별 권한 또는 사용자 EXEC 모드에서 로그아웃합니다.

## **expiry-time**

 $\overline{\mathsf{I}}$ 

재검증 없이 객체를 캐싱하는 것의 만료 시간을 구성하려면 캐시 컨피그레이션 모드에서 **expiry-time** 명령을 사용합니다. 컨피그레이션에서 만료 시간을 제거하고 기본값으로 재설정하려 면 이 명령의 **no** 형식을 사용합니다.

**expiry-time** *time*

**no expiry-time**

구문 설명  $\overline{\phantom{a}}$ 기본값 $\overline{\phantom{a}}$ 기본값 $\overline{\phantom{a}}$ 기본값 $\overline{\phantom{a}}$ 이 기본값 $\overline{\phantom{a}}$  1분입니다. BBB 모드 TH 다음 표는 명령을 입력하는 모드를 보여줍니다. 명령 기록 사용 지침 이 만료 시간은 ASA에서 재검증 없이 객체를 캐싱하는 시간(분)입니다. 재검증에서는 내용을 다 시 확인합니다. **예 기술 기** 다음 예에서는 만료 시간을 13분으로 설정하는 방법을 보여줍니다. ciscoasa(config)# **webvpn** ciscoasa(config-webvpn)# **cache** ciscoasa(config-webvpn-cache)#**expiry-time 13** ciscoasa(config-webvpn-cache)# *time* ASA에서 재검증 없이 객체를 캐싱하는 시간(분) 명령 모드 방화벽 모드 기본안 컨텍스트 라우팅 투명 단일 다중 컨텍스트 시스템 캐시 컨피그레이션 **•** 예 — **•** 예 — — 릴리스 수정 사항 7.1(1) 이 명령을 도입했습니다.

 $\mathsf I$ 

### 관련 명령 명령 설명

 $\blacksquare$ 

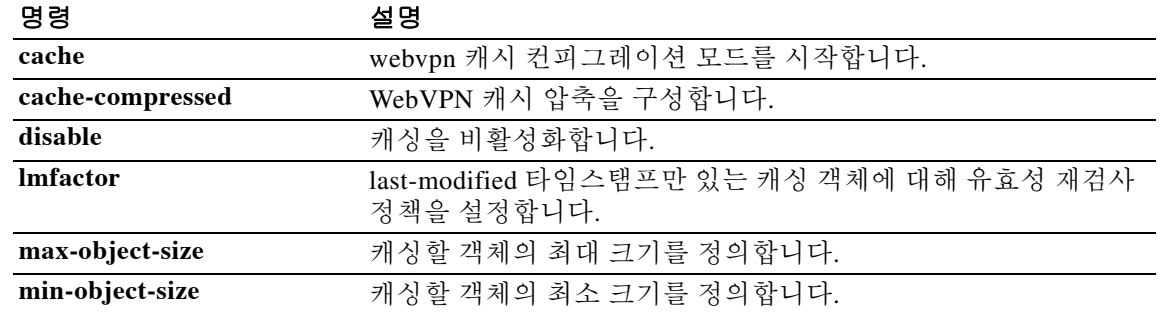

### **export**

 $\overline{\mathsf{I}}$ 

클라이언트에 내보낼 인증서를 지정하려면 ctl-provider 컨피그레이션 모드에서 **export** 명령을 사 용합니다. 컨피그레이션을 제거하려면 이 명령의 **no** 형식을 사용합니다.

**export certificate** *trustpoint\_name*

**no export certificate [***trustpoint\_name*]

구문 설명 **certificate** *trustpoint\_name* 클라이언트에 내보낼 인증서를 지정합니다.

 $\overline{\phantom{a}}$ 기본 $\overline{\phantom{a}}$ 기본 동작 또는 값이 없습니다.

BB 모드 다음 표에서는 명령을 입력할 수 있는 모드를 보여줍니다.

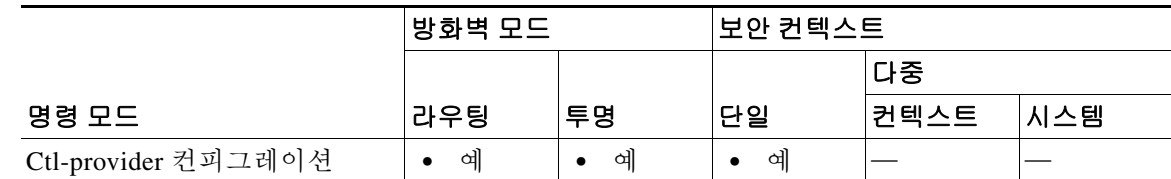

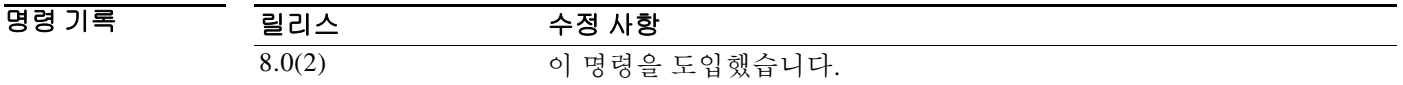

사용 지침 클라이언트에 내보낼 인증서를 지정하려면 ctl-provider 컨피그레이션 모드에서 **export** 명령을 사 용합니다. 신뢰 지점 이름은 **crypto ca trustpoint** 명령으로 정의합니다. 이 인증서는 CTL 클라이언 트에 의해 생성된 CTL 파일에 추가됩니다.

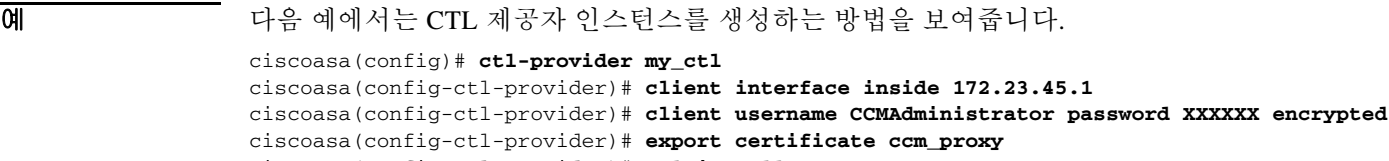

ciscoasa(config-ctl-provider)# **ctl install**

 $\mathsf I$ 

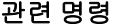

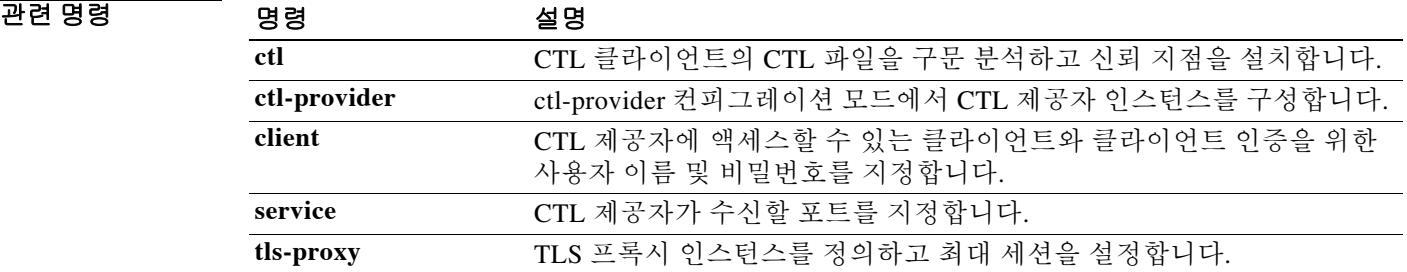

 $\overline{\mathsf{I}}$ 

# **export webvpn AnyConnect-customization**

AnyConnect client GUI를 사용자 지정하는 사용자 지정 객체를 내보내려면 특별 권한 EXEC 모드 에서 **export webvpn AnyConnect-customization** 명령을 사용합니다.

**export webvpn AnyConnect-customization type** *type* **platform** *platform* **name** *name*

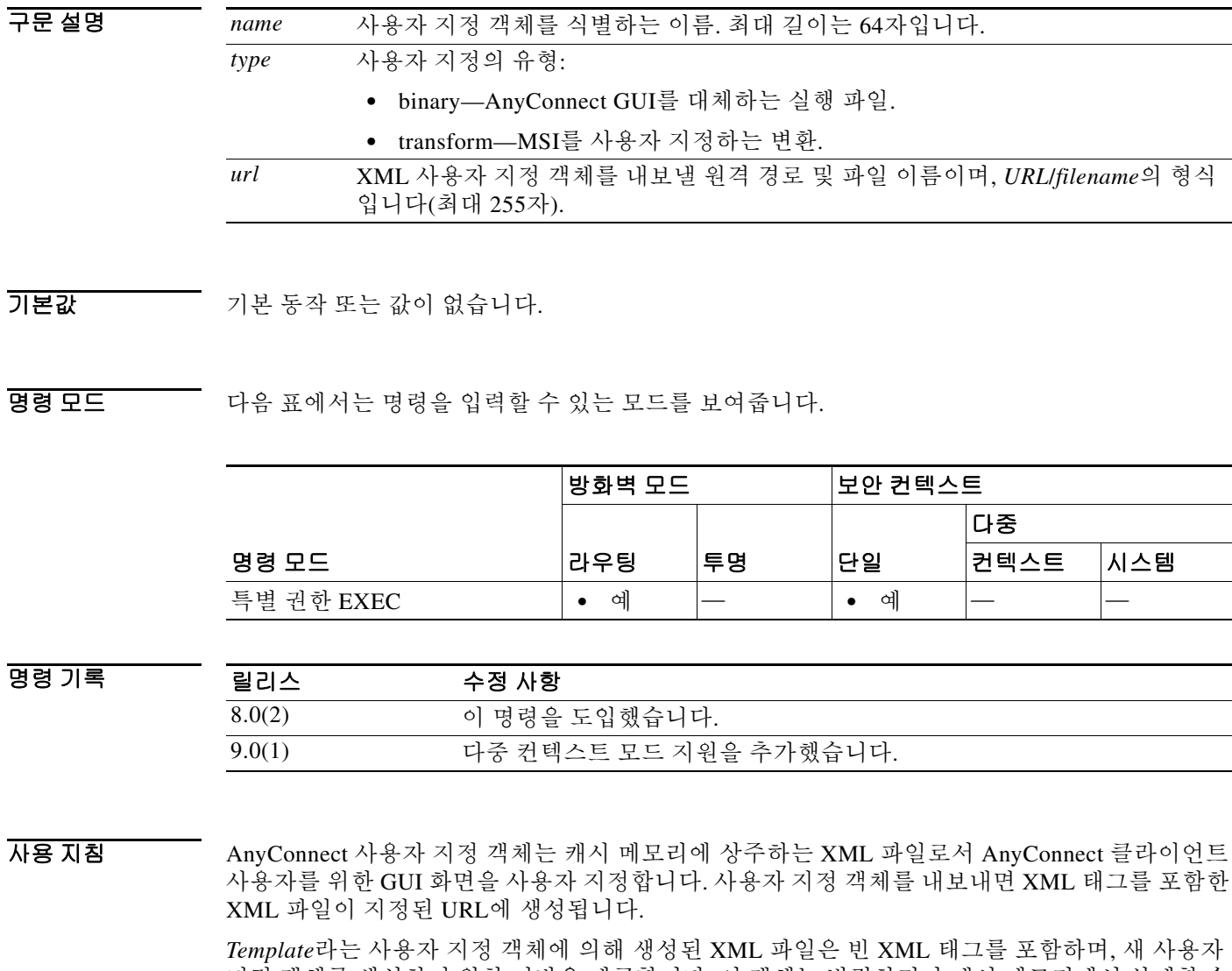

지정 객체를 생성하기 위한 기반을 제공합니다. 이 객체는 변경하거나 캐시 메모리에서 삭제할 수 없으나 내보내거나 수정하거나 새 사용자 지정 객체로 다시 ASA에 가져오는 것은 가능합니다.

*Template*의 내용은 초기 DfltCustomization 객체 상태와 동일합니다.

AnyConnect GUI에서 사용하는 리소스 파일과 그 파일 이름의 전체 목록은 *AnyConnect VPN* 클라 이언트 관리자 설명서를 참조하십시오.

 $\mathbf I$ 

#### 예 다음 예에서는 AnyConnect GUI에 사용된 Cisco 로고를 내보냅니다.

ciscoasa# **export webvpn AnyConnect-customization type resource company\_logo.bmp tftp://209.165.200.225/dflt\_custom** !!!!!!!!!!!!!!!!INFO: Customization object 'DfltCustomization' was exported to tftp://10.86.240.197/dflt\_custom ciscoasa#

### 관련 명령 명령 설명

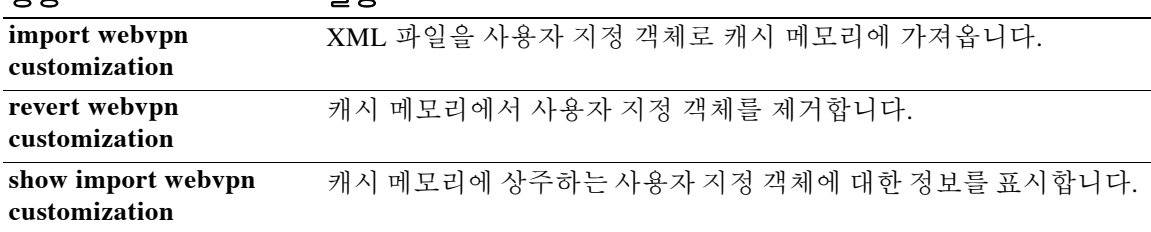

# **export webvpn customization**

클라이언트리스 SSL VPN 사용자에게 표시되는 화면을 사용자 지정하는 객체를 내보내려면 특별 권한 EXEC 모드에서 **export webvpn customization** 명령을 사용합니다.

**export webvpn customization** *name url*

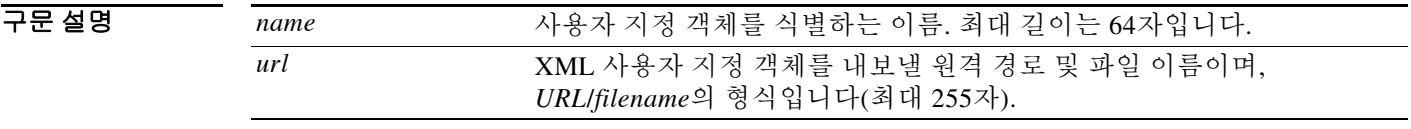

 $\overline{\phantom{a}}$  기본 동작 또는 값이 없습니다.

BB 모드 다음 표에서는 명령을 입력할 수 있는 모드를 보여줍니다.

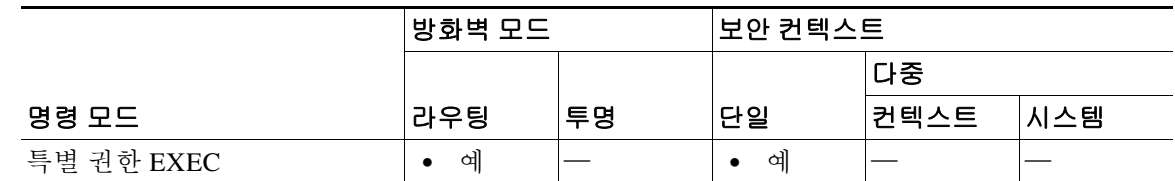

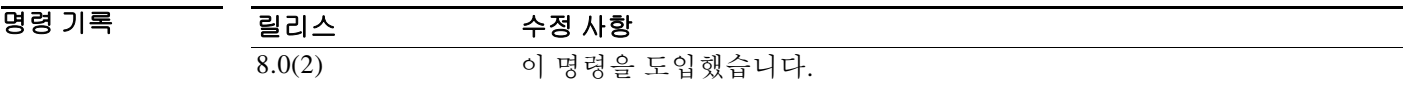

사용 지침 사용자 지정 객체는 캐시 메모리에 상주하는 XML 파일로서 클라이언트리스 SSL VPN 사용자에 게 표시되는 화면을 사용자 지정합니다. 여기에는 로그인 및 로그아웃 화면, 포털 페이지, 사용 가 능한 언어 등이 포함됩니다. 사용자 지정 객체를 내보내면 XML 태그를 포함한 XML 파일이 지정 된 URL에 생성됩니다.

> *Template*라는 사용자 지정 객체에 의해 생성된 XML 파일은 빈 XML 태그를 포함하며, 새 사용자 지정 객체를 생성하기 위한 기반을 제공합니다. 이 객체는 변경하거나 캐시 메모리에서 삭제할 수 없으나 내보내거나 수정하거나 새 사용자 지정 객체로 다시 ASA에 가져오는 것은 가능합니다.

*Template*의 내용은 초기 DfltCustomization 객체 상태와 동일합니다.

**export webvpn customization** 명령으로 사용자 지정 객체를 내보내고, XML 태그를 변경하며, **import webvpn customization** 명령으로 새 객체로 파일을 가져올 수 있습니다.

 $\mathbf I$ 

예 다음 예에서는 기본 사용자 지정 객체(DfltCustomization)를 내보내고 그 결과 XML 파일인 dflt\_custom을 생성합니다.

> ciscoasa# **export webvpn customization DfltCustomization tftp://209.165.200.225/dflt\_custom** !!!!!!!!!!!!!!!!INFO: Customization object 'DfltCustomization' was exported to tftp://10.86.240.197/dflt\_custom ciscoasa#

 $\mathsf I$ 

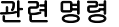

H

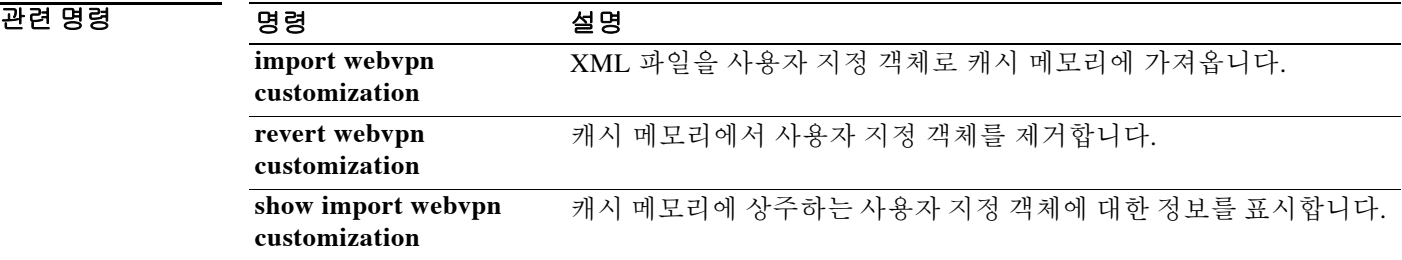

다중

컨텍스트 시스템

라우팅 투명 단일

특별 권한 EXEC 모드 **•** 예 — **•** 예 — —

명령 모드

 $\overline{\phantom{a}}$ 

### **export webvpn plug-in**

# **export webvpn plug-in**

ASA의 플래시 디바이스에서 플러그인을 내보내려면 특별 권한 EXEC 모드에서 **export webvpn plug-in** 명령을 입력합니다.

**import webvpn plug-in protocol** *protocol URL*

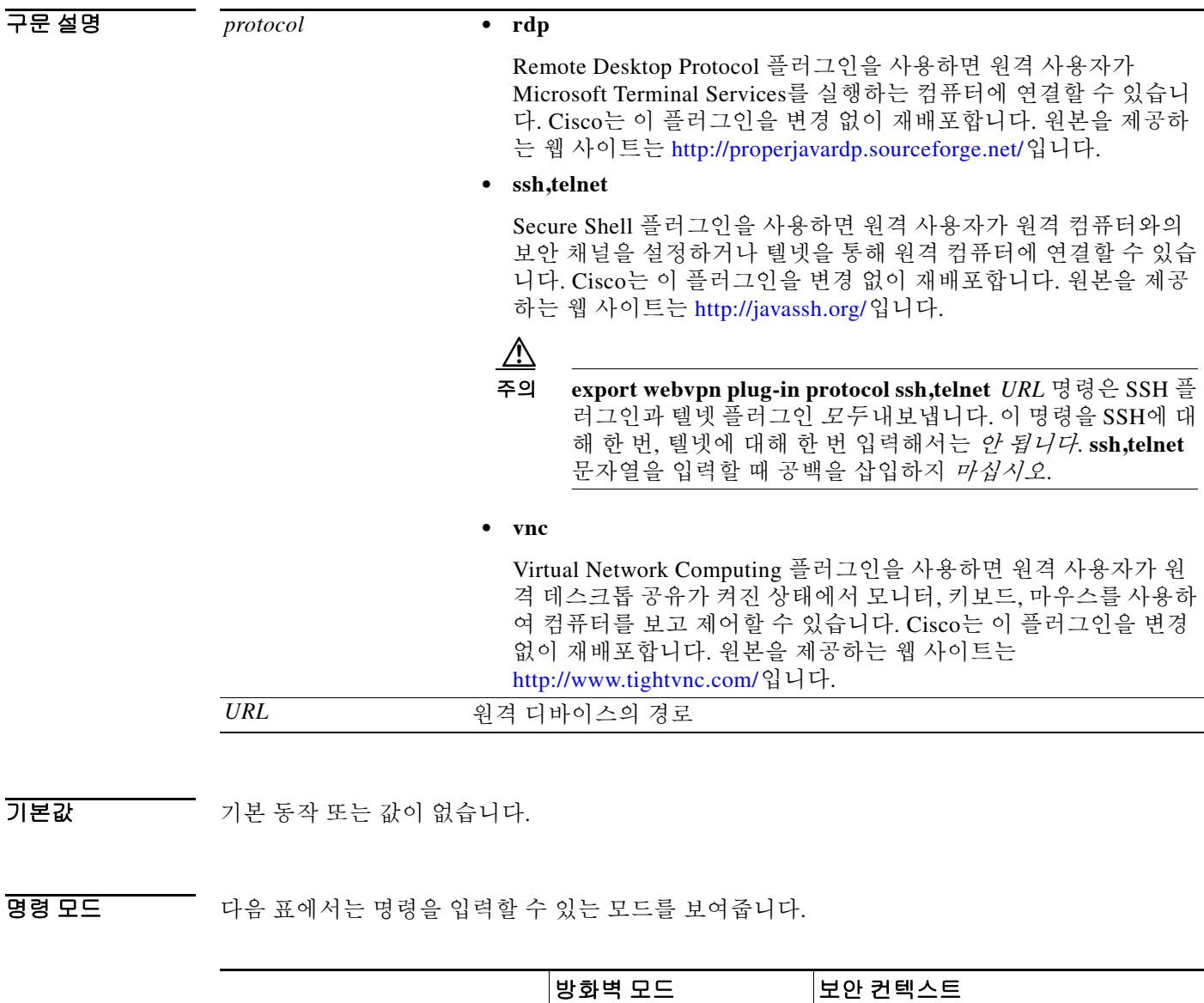

H

 $\mathsf I$ 

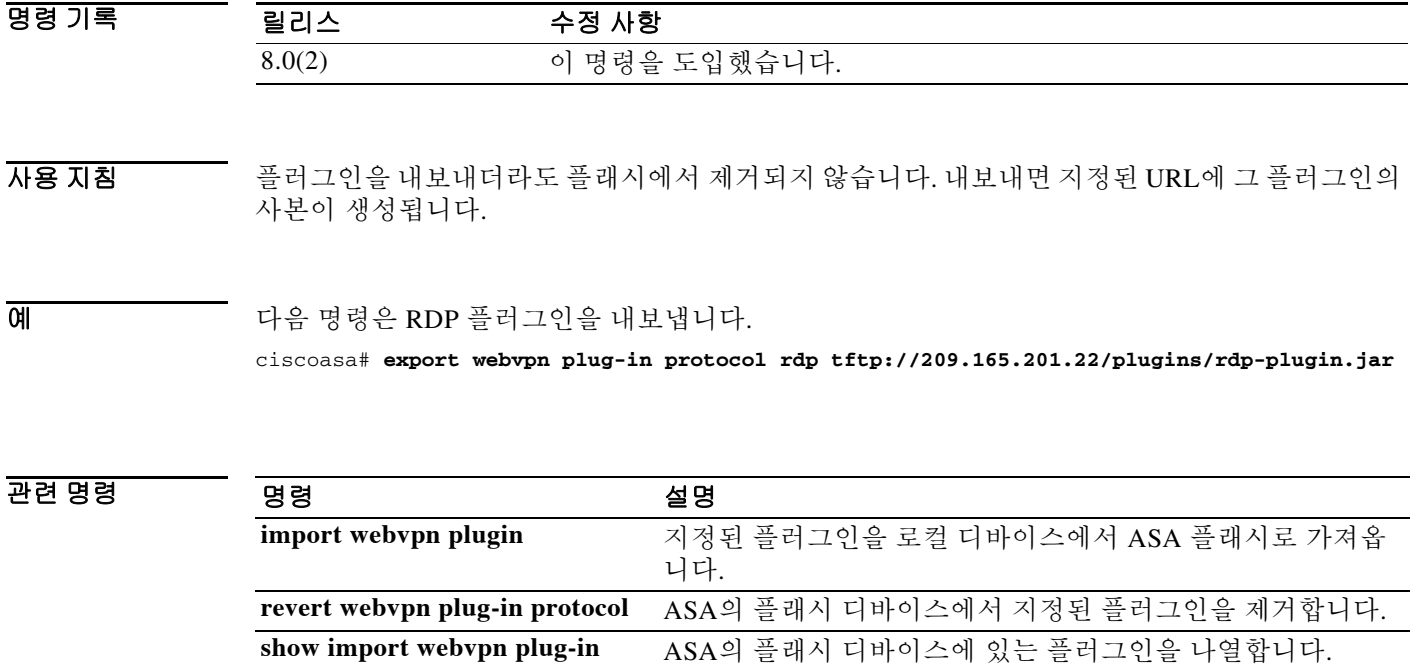

### **export webvpn mst-translation**

AnyConnect 설치 프로그램을 변환하는 MST(Microsoft transform)를 내보내려면 특별 권한 EXEC 모드에서 **export webvpn mst-translation** 명령을 사용합니다.

**export webvpn mst-translation** *component* **language** *language URL*

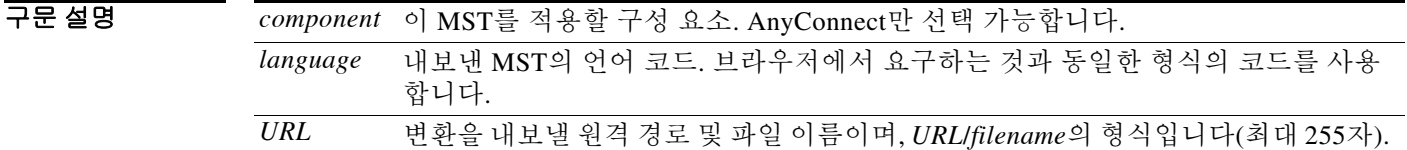

기본값 기본 동작 또는 값이 없습니다.

 $\mathbf{r}$ 

BB 모드 다음 표에서는 명령을 입력할 수 있는 모드를 보여줍니다.

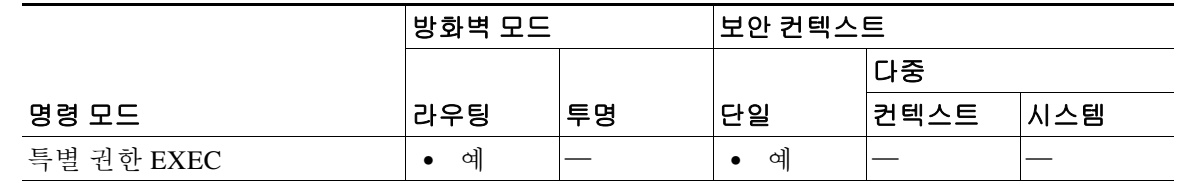

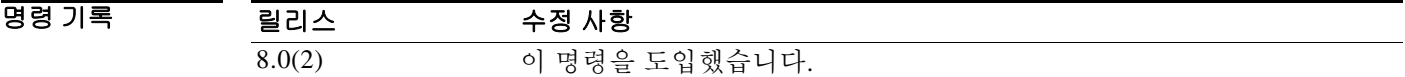

사용 지침 AnyConnect 클라이언트 GUI처럼 클라이언트 설치 프로그램에서 표시하는 메시지를 변환할 수 있 습니다. ASA는 설치 프로그램에서 표시하는 메시지를 변환하는 데 변환을 사용합니다. 이 변환은 설치를 변경하지만 원래의 보안 서명된 MSI를 그대로 유지합니다. 이 변환은 설치 프로그램의 화 면만 변환하며 클라이언트 GUI 화면은 변환하지 않습니다.

> 언어별로 변환이 있습니다. Orca와 같은 변환 편집기로 변환을 편집하고 메시지 문자열을 변경할 수 있습니다. 그런 다음 ASA에 변환을 가져옵니다. 사용자가 클라이언트를 다운로드할 때 클라이 언트는 컴퓨터의 기본 언어(운영 체제의 설치 과정에서 지정된 로캘)를 감지하고 해당 변환을 적 용합니다.

> 현재 30개 언어의 변환을 제공합니다. 이 변환은 cisco.com의 AnyConnect 클라이언트 소프트웨어 다운로드 페이지에서 다음 .zip 파일의 형태로 제공됩니다.

anyconnect-win-<VERSION>-web-deploy-k9-lang.zip

이 파일에서 <VERSION>은 AnyConnect 릴리스의 버전(예: 2.2.103)입니다.

 $\mathsf I$ 

예 다음 예에서는 영어 변환을 AnyConnect\_Installer\_English로 내보냅니다.

ciscoasa# **export webvpn mst-translation AnyConnect language es tftp://209.165.200.225/AnyConnect\_Installer\_English**

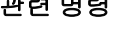

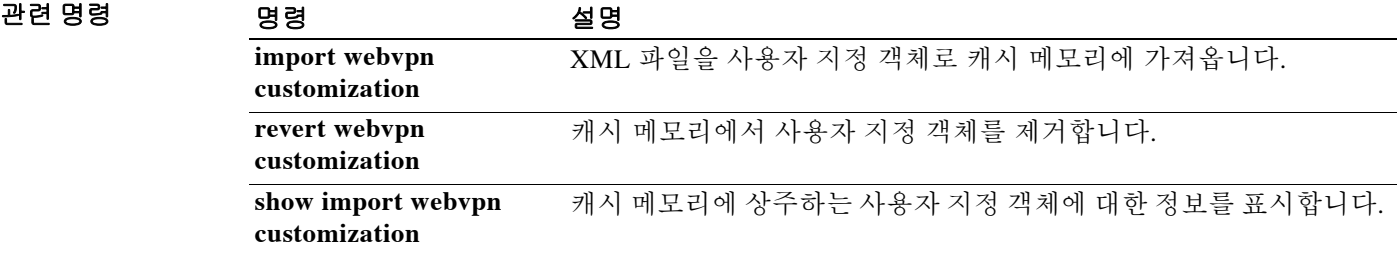

<span id="page-1112-0"></span> $\overline{\phantom{a}}$ 

# **export webvpn translation-table**

SSL VPN 연결을 설정하는 원격 사용자에게 표시되는 용어를 변환하는 데 쓰이는 변환 테이블을 내보내려면 특별 권한 EXEC 모드에서 **export webvpn translation-table** 명령을 사용합니다.

**export webvpn translation-table** *translation\_domain* **{language** *language* **| template}** *url*

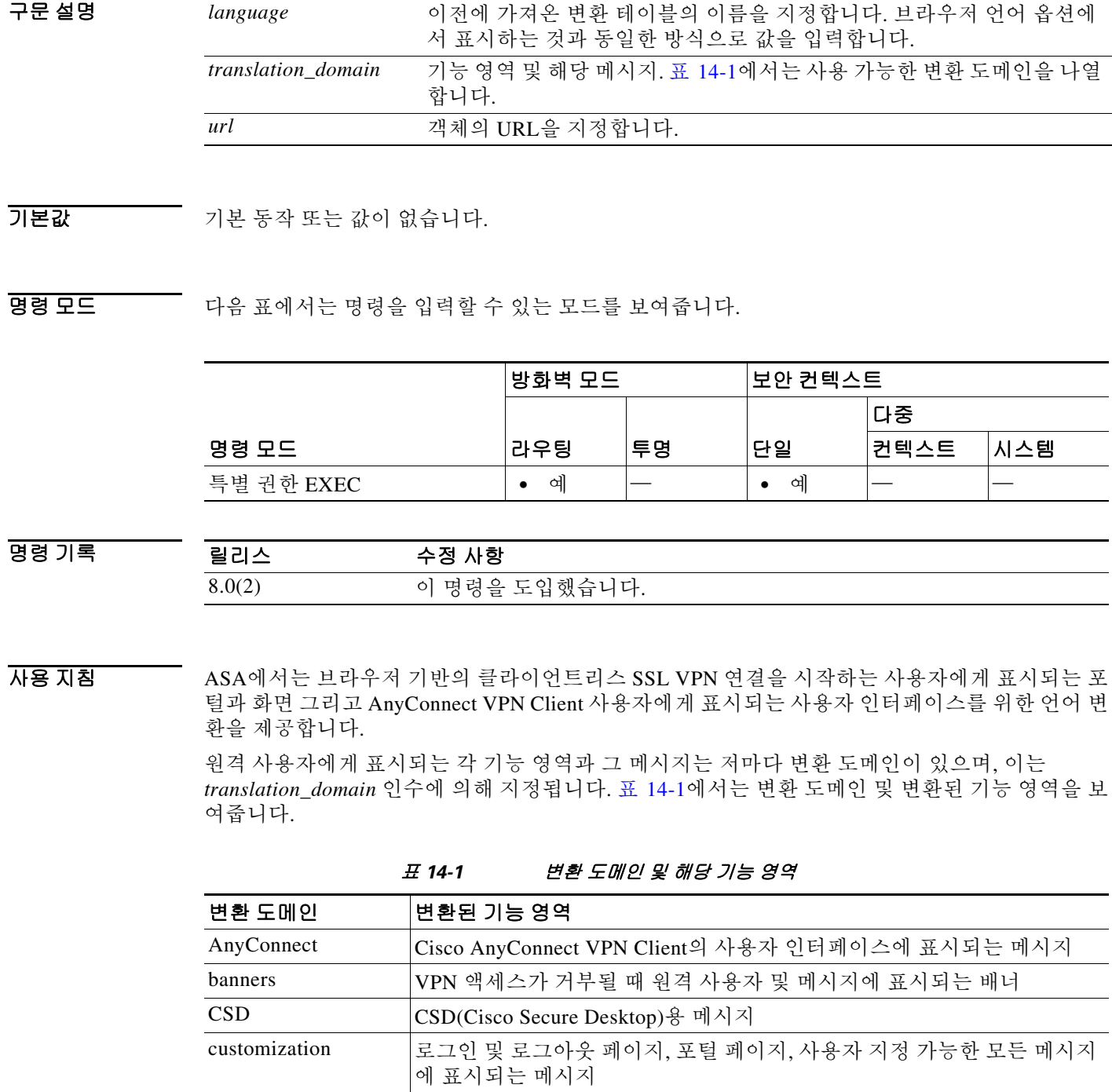

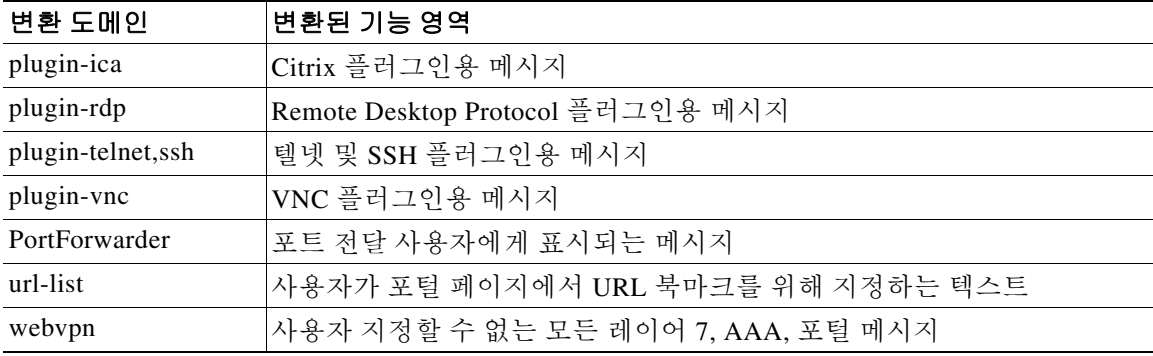

변환 템플릿은 변환 테이블과 동일한 형식이지만 모든 변환이 비어 있는 XML 파일입니다. ASA용 소프트웨어 이미지 패키지는 표준 기능에 속한 도메인별 템플릿을 포함하고 있습니다. 플러그인 용 템플릿은 플러그인과 함께 제공되며, 각자의 변환 도메인을 정의합니다. 클라이언트리스 사용 자를 위한 로그인 및 로그아웃 페이지, 포털 페이지, URL 북마크를 사용자 지정할 수 있으므로 ASA 는 사용자 지정 및 URL 목록 변환 도메인 템플릿을 동적으로 생성합니다. 그러면 이 템플릿은 기 능 영역의 변경 사항을 자동으로 반영합니다.

이미 가져온 변환 테이블을 내보내면 URL 위치에 그 테이블의 XML 파일이 생성됩니다. **show import webvpn translation-table** 명령을 사용하면 사용 가능한 템플릿 및 이미 가져온 테이 블의 목록을 표시할 수 있습니다.

**export webvpn translation-table** 명령으로 템플릿 또는 변환 테이블을 다운로드하고, 메시지를 변 경하며, **import webvpn translation-table** 명령으로 변환 테이블을 가져옵니다.

예 다음 예에서는 변환 도메인인 *customization*을 위한 템플릿을 내보냅니다. 이는 클라이언트리스 SSL VPN 연결을 설정하는 원격 사용자를 위해 로그인 및 로그아웃 페이지, 포털 페이지, 사용자 지정 가능한 모든 메시지를 변환하는 데 사용됩니다. ASA는 *Sales*라는 이름으로 XML 파일을 만 듭니다.

```
ciscoasa# export webvpn translation-table customization template 
tftp://209.165.200.225/Sales
```
ciscoasa# !!!!!!!!!!!!!!!!!!!!!!!!!!!!!!!!!!!

다음 예에서는 이미 가져온 중국어용 변환 테이블인 *zh*를 내보냅니다. 이 약어는 Microsoft Internet Explorer 브라우저의 인터넷 옵션에서 중국어에 대해 지정된 약어와 같습니다. ASA는 *Chinese*라는 이름으로 XML 파일을 만듭니다.

ciscoasa# **export webvpn translation-table customization language zh tftp://209.165.200.225/Chinese** ciscoasa# !!!!!!!!!!!!!!!!!!!!!!!!!!!!!!!!!!!

### 관련 명령

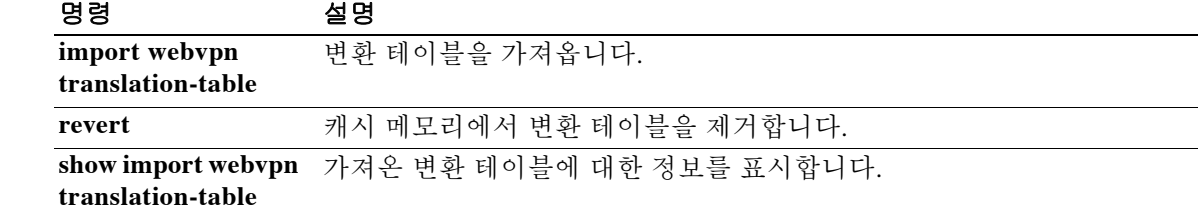

Τ

# **export webvpn url-list**

원격 위치에 URL 목록을 내보내려면 특별 권한 EXEC 모드에서 **export webvpn url-list** 명령을 사 용합니다.

**export webvpn url-list** *name url*

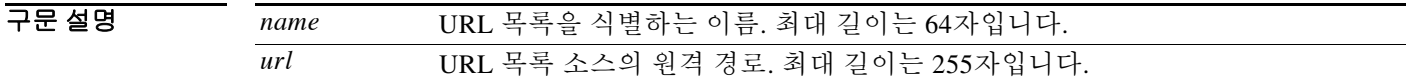

 $\overline{\phantom{a}}$  기본 동장 또는 값이 없습니다.

명령 모드 다음 표에서는 명령을 입력할 수 있는 모드를 보여줍니다.

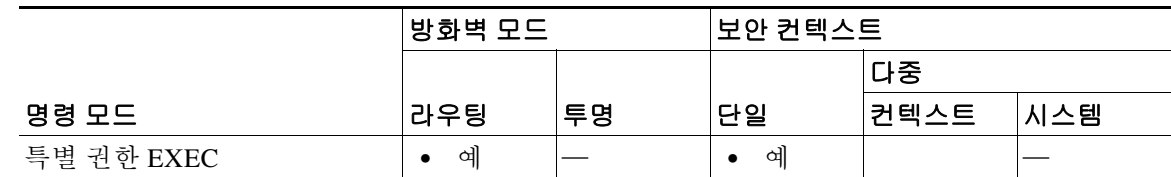

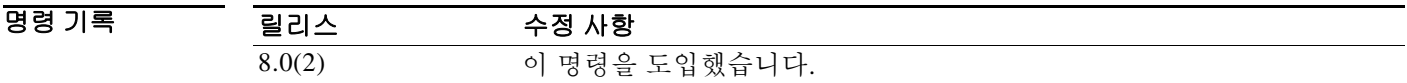

사용 지침 기본적으로 WebVPN에는 URL 목록이 없습니다.

Template이라는 객체를 **export webvpn url-list** 명령과 함께 다운로드할 수 있습니다. Template 객 체는 변경하거나 삭제할 수 없습니다. Template 객체의 내용은 편집하고 사용자 지정 URL 목록으 로 저장할 수 있으며, **import webvpn url-list** 명령으로 가져와 사용자 지정 URL 목록으로 추가할 수 있습니다.

이미 가져온 URL 목록을 내보내면 URL 위치에 그 목록의 XML 파일이 생성됩니다. **show import webvpn url-list** 명령을 사용하면 사용 가능한 템플릿 및 이미 가져온 테이블의 목록을 볼 수 있습 니다.

예 다음 예에서는 *servers*라는 URL 목록을 내보냅니다. ciscoasa# **export webvpn url-list servers2 tftp://209.165.200.225** ciscoasa#

 $\Gamma$ 

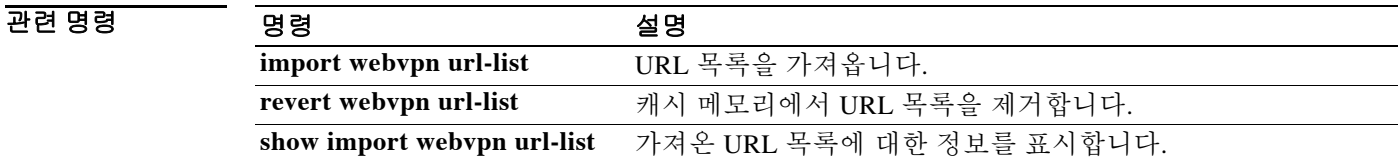

## **export webvpn webcontent**

이미 가져왔고 원격 클라이언트리스 SSL VPN 사용자에게 표시되는 플래시 메모리의 콘텐츠를 내 보내려면 특별 권한 EXEC 모드에서 **export webvpn webcontent** 명령을 사용합니다.

**export webvpn webcontent** *source url destination url*

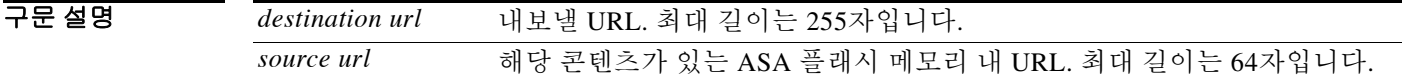

기본값 기본 동작 또는 값이 없습니다.

명령 모드 다음 표에서는 명령을 입력할 수 있는 모드를 보여줍니다.

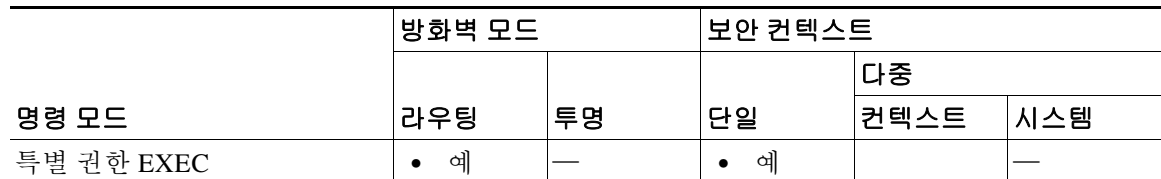

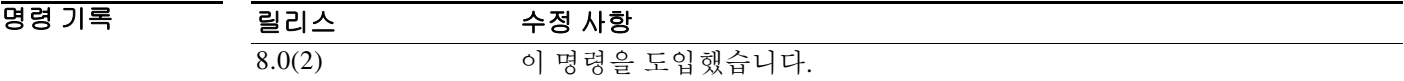

### 사용 지침 **webcontent** 옵션으로 내보낸 콘텐츠는 원격 클라이언트리스 사용자에게 표시되는 콘텐츠입니다. 여기에는 이미 가져와 클라이언트리스 포털에서 표시하는 도움말 콘텐츠 및 사용자 지정 객체에 서 사용하는 로고가 포함됩니다.

물음표(**?**)를 **export webvpn webcontent** 명령의 다음에 입력하여 내보낼 수 있는 콘텐츠의 목록을 표시할 수 있습니다. 예:

ciscoasa# **export webvpn webcontent ?**

Select webcontent to export: /+CSCOE+/help/en/app-access-hlp.inc /+CSCOU+/cisco\_logo.gif

예 다음 예에서는 TFTP를 사용하여 *logo.gif* 파일을 *logo\_copy.gif*라는 파일 이름으로 209.165.200.225 에 내보냅니다.

> ciscoasa# **export webvpn webcontent /+CSCOU+/logo.gif tftp://209.165.200.225/logo\_copy.gif** !!!!\* Web resource `/+CSCOU+/logo.gif' was successfully initialized

> > Ι
$\mathbf{I}$ 

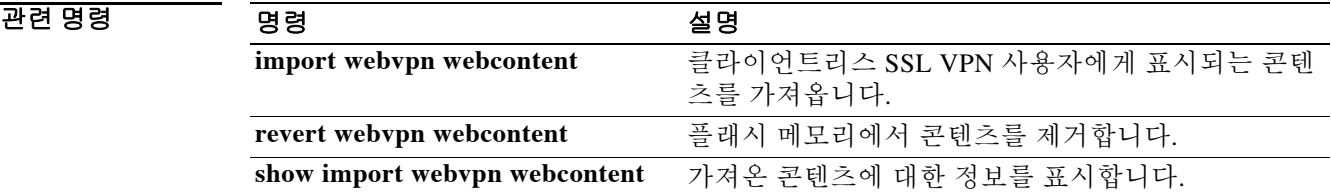

 **export webvpn webcontent**

H

 $\mathsf I$ 

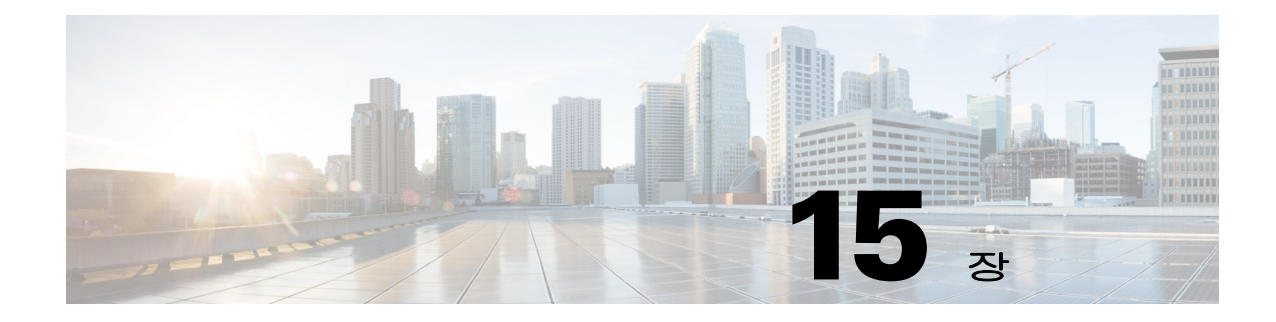

# **failover ~ fallback** 명령

 $\Gamma$ 

Ι

## **failover**

장애 조치를 활성화하려면 글로벌 컨피그레이션 모드에서 **failover** 명령을 사용합니다. 장애 조치 를 비활성화하려면 이 명령의 **no** 형식을 사용합니다.

### **failover**

**no failover** 

- 구문 설명 기능 이 명령은 인수 또는 키워드가 없습니다.
- 기본값 주장에 조치가 비활성화되어 있습니다.
- 명령 모드 다음 표에서는 명령을 입력할 수 있는 모드를 보여줍니다.

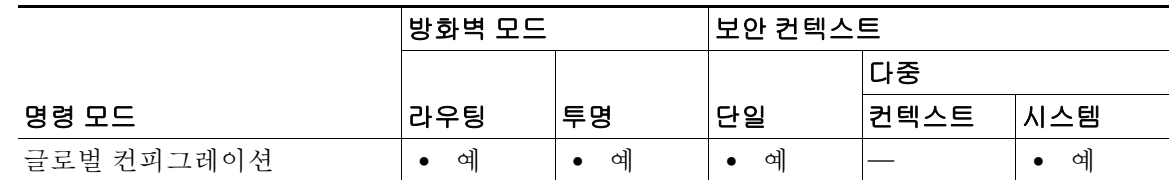

명령 기록 릴리스 수정 사항 7.0(1) 이 명령은 컨피그레이션에서 장애 조치를 활성화하거나 비활성화하는 기능으로 한정되었습니다(**failover active** 참조).

사용 지침 장애 조치를 비활성화하려면 이 명령의 **no** 형식을 사용합니다.

주의 장애 조치 키로 통신 보안을 설정하지 않는 한 장애 조치 및 상태 기반 장애 조치(Stateful Failover) 링크를 통해 전송되는 모든 정보는 일반 텍스트로 전송됩니다. ASA를 사용하여 VPN 터널을 종료 할 경우, 이 정보에는 터널 설정에 사용된 모든 사용자 이름, 비밀번호, PSK(Pre-Shared key)가 포함 됩니다. 이러한 민감한 데이터를 일반 텍스트로 전송할 경우 중대한 보안 위험을 초래할 수 있습니 다. ASA를 사용하여 VPN 터널을 종료할 경우 장애 조치 키로 장애 조치 통신의 보안을 설정하는 것이 좋습니다.

ASA 5505 디바이스는 무상태 장애 조치(Stateless Failover)만 허용하며, Easy VPN 하드웨어 클라 이언트의 기능을 하지 않을 경우에만 가능합니다.

**예 기술 기** 다음 예에서는 장애 조치를 비활성화합니다.

ciscoasa(config)# **no failover** ciscoasa(config)#

## 관련 명령

 $\Gamma$ 

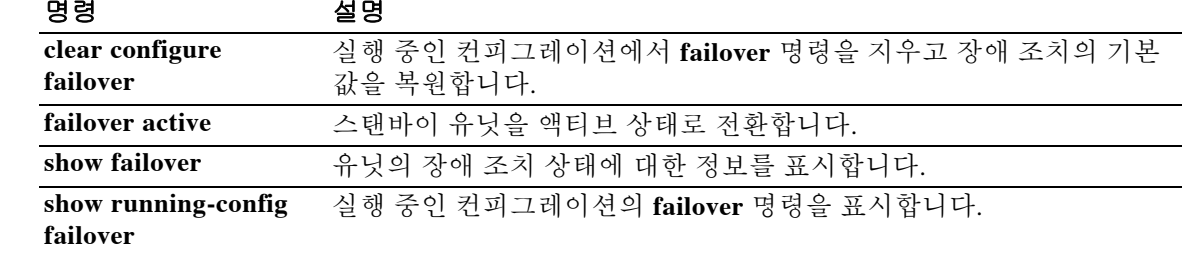

Ι

## **failover active**

스탠바이 ASA 또는 장애 조치 그룹을 액티브 상태로 전환하려면 특별 권한 EXEC 모드에서 **failover active** 명령을 사용합니다. 액티브 ASA 또는 장애 조치 그룹을 스탠바이 상태로 전환하려 면 이 명령의 **no** 형식을 사용합니다.

**failover active [group** *group\_id***]**

**no failover active [group** *group\_id***]**

구문 설명 **group** *group\_id* (선택 사항) 액티브 상태로 만들 장애 조치 그룹을 지정합니다.

 $\overline{\phantom{a}}$ 기본 $\overline{\phantom{a}}$ 기본 동작 또는 값이 없습니다.

BB 모드 다음 표에서는 명령을 입력할 수 있는 모드를 보여줍니다.

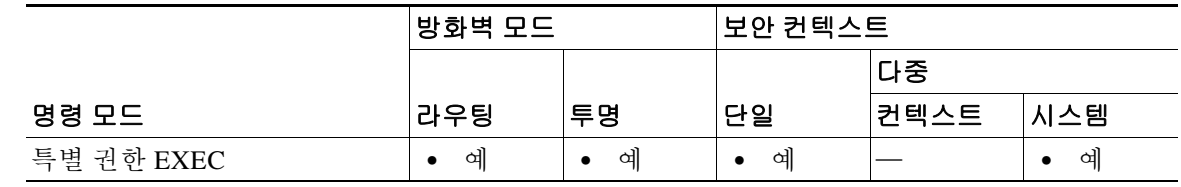

명령 기록 릴리스 수정 사항 7.0(1) 장애 조치 그룹을 포함하도록 이 명령을 수정했습니다.

사용 지침 스탠바이 유닛에서 장애 조치 스위치를 시작하려면 **failover active** 명령을 사용합니다. 또는 액티 브 유닛에서 **no failover active** 명령을 사용하여 장애 조치 스위치를 시작합니다. 이 기능을 사용하 여 오류 상태의 유닛을 정상화하거나 유지 보수를 위해 액티브 유닛을 오프라인화할 수 있습니다. 상태 기반 장애 조치를 사용하지 않을 경우 모든 액티브 연결이 끊기며, 장애 조치가 이루어진 후 클라이언트에서 다시 연결을 설정해야 합니다.

> 장애 조치 그룹에 대한 전환은 액티브/액티브 장애 조치에서만 가능합니다. 액티브/액티브 장애 조 치 유닛에서 장애 조치 그룹을 지정하지 않고 **failover active** 명령을 입력할 경우 이 유닛의 모든 그 룹이 액티브 상태가 됩니다.

예 다음 예에서는 스탠바이 group 1을 액티브 상태로 전환합니다. ciscoasa# **failover active group 1**

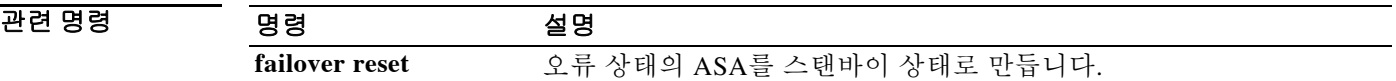

## **failover exec**

장애 조치 쌍의 특정 유닛에서 명령을 실행하려면 특별 권한 EXEC 또는 글로벌 컨피그레이션 모 드에서 **failover exec** 명령을 사용합니다.

**failover exec {active | standby | mate}** *cmd\_string*

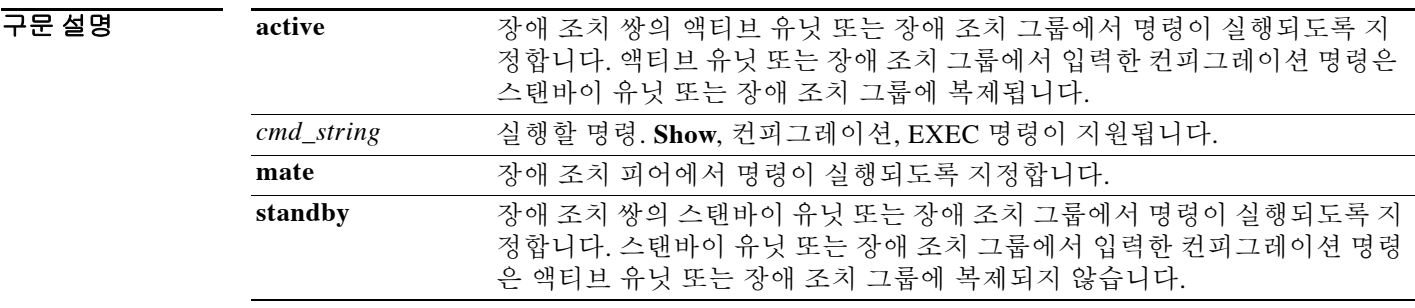

 $\overline{\lambda}$ 기본값 기본 동작 또는 값이 없습니다.

BB 모드 다음 표에서는 명령을 입력할 수 있는 모드를 보여줍니다.

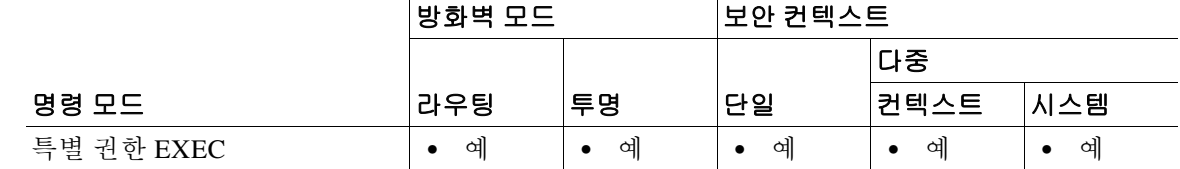

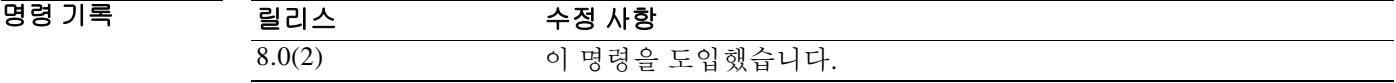

 $\overline{\phantom{a}}$ 

사용 지침 장애 조치 쌍의 특정 유닛에 명령을 보내는 데 **failover exec** 명령을 사용할 수 있습니다.

컨피그레이션 명령은 액티브 유닛 또는 컨텍스트에서 스탠바이 유닛이나 컨텍스트로 복제되므로, 어떤 유닛에 로그인해도 **failover exec** 명령을 사용하여 올바른 유닛에 컨피그레이션 명령을 입력할 수 있습니다. 예를 들어, 스탠바이 유닛에 로그인한 경우 **failover exec active** 명령을 사용하여 컨피 그레이션 변경 사항을 액티브 유닛에 보낼 수 있습니다. 그런 다음 이러한 변경 사항은 스탠바이 유 닛에 복제됩니다. **failover exec** 명령을 사용하여 컨피그레이션 명령을 스탠바이 유닛이나 컨텍스트 에 보내지 마십시오. 이러한 컨피그레이션 명령은 액티브 유닛에 복제되지 않으며 두 개의 컨피그 레이션이 더 이상 동기화되지 않습니다.

configuration, exec, **show** 명령의 결과가 현재 터미널 세션에 표시되므로, **failover exec** 명령을 사용 하여 **show** 명령을 피어 유닛에 제공하고 현재 터미널에서 결과를 볼 수 있습니다.

피어 유닛에 명령을 실행하여 로컬 유닛에 명령을 실행하려면 충분한 권한이 있어야 합니다.

ן

### 명령 모드

**failover exec** 명령은 터미널 세션의 명령 모드와 별개인 명령 모드 상태를 유지합니다. 기본적으로 **failover exec** 명령 모드는 지정된 디바이스에 대한 글로벌 컨피그레이션 모드입니다. **failover exec** 명령을 사용하면 적절한 명령(예: **interface** 명령)을 전송하여 명령 모드를 변경할 수 있습니다.

지정된 디바이스에 대해 **failover exec** 명령을 변경하더라도 그 디바이스에 액세스하기 위해 사용 중인 세션의 명령 모드는 바뀌지 않습니다. 이를테면 장애 조치 쌍의 액티브 유닛에 로그인하고 글 로벌 컨피그레이션 모드에서 다음 명령을 실행할 경우, 계속 글로벌 컨피그레이션 모드에 있지만 **failover exec** 명령을 사용하여 보낸 모든 명령은 인터페이스 컨피그레이션 모드에서 실행됩니다.

ciscoasa(config)# **failover exec interface GigabitEthernet0/1** ciscoasa(config)#

디바이스에 대한 현재 세션의 명령 모드를 변경할 경우 **failover exec** 명령에서 사용되는 명령 모드 에 영향을 미치지 않습니다. 예를 들어, 액티브 유닛에서 인터페이스 컨피그레이션 모드를 사용 중 이고 **failover exec** 명령 모드를 변경하지 않은 경우 다음 명령이 글로벌 컨피그레이션 모드에서 실 행됩니다.

ciscoasa(config-if)# **failover exec active router ospf 100** ciscoasa(config-if)#

**failover exec** 명령을 실행하여 명령이 전송되는 지정된 디바이스에 명령 모드를 표시하려면 **show failover exec** 명령을 사용합니다.

### 보안 문제

**failover exec** 명령에서는 장애 조치 링크를 사용하여 명령을 전송하고 피어 유닛에서 명령 실행 결 과를 수신합니다. 도청 또는 MITM(man-in-the-middle) 공격을 막기 위해 장애 조치 링크를 암호화 하려면 **failover key** 명령을 사용해야 합니다.

### 제한 사항

- **•** 무중단 업그레이드 절차를 사용하여 유닛 하나를 업그레이드하고 다른 유닛은 업그레이드하 지 않을 경우, 두 유닛에서는 명령을 가동하는 데 필요한 **failover exec** 명령을 지원하는 소프트 웨어를 실행해야 합니다.
- **•** *cmd\_string* 인수에서 명령 완료 및 컨텍스트 도움말이 제공되지 않습니다.
- **•** 다중 컨텍스트 모드의 경우, 피어 유닛에 있는 피어 컨텍스트에 명령을 전송하는 것만 가능합 니다. 다른 컨텍스트에 명령을 전송하려면 먼저 로그인한 유닛에서 그 컨텍스트로 변경해야 합 니다.
- **•** 다음 명령은 **failover exec** 명령과 함께 사용할 수 없습니다.
	- **– changeto**
	- **– debug (undebug)**
- **•** 스탠바이 유닛에 오류가 발생한 상태이고 오류의 원인이 서비스 카드 오류인 경우 **failover exec** 명령을 계속 수신할 수 있습니다. 그렇지 않을 경우에는 원격 명령을 실행할 수 없습니다.
- **• failover exec** 명령을 사용하여 장애 조치 피어의 특권 EXEC 모드를 글로벌 컨피그레이션 모드 로 전환할 수 없습니다. 이를테면 현재 유닛이 특별 권한 EXEC 모드에 있는 상태에서 **failover exec mate configure terminal** 명령을 입력할 경우, **show failover exec mate** 명령 출력에서는 failover exec 세션이 글로벌 컨피그레이션 모드에 있다고 표시합니다. 그러나 현재 유닛에서 글 로벌 컨피그레이션 모드를 시작하지 않는 한 **failover exec**을 사용하여 피어 유닛에 컨피그레 이션 명령을 입력할 경우 오류가 발생합니다.
- **•** 재귀적 **failover exec** 명령(예: **failover exec mate failover exec mate** 명령*)*은 입력할 수 없습니다*.*
- **•** 사용자 입력 또는 확인이 필요한 명령에는 **/nonconfirm** 옵션을 사용해야 합니다.

a ka

예 다음 예에서는 액티브 유닛에서 장애 조치 정보를 표시하기 위해 **failover exec** 명령을 사용하는 방 법을 보여줍니다. 명령이 실행되는 유닛이 액티브 유닛이므로 이 명령은 로컬에서 실행됩니다.

ciscoasa(config)# **failover exec active show failover**

```
Failover On 
Failover unit Primary
Failover LAN Interface: failover GigabitEthernet0/3 (up)
Unit Poll frequency 1 seconds, holdtime 3 seconds
Interface Poll frequency 3 seconds, holdtime 15 seconds
Interface Policy 1
Monitored Interfaces 2 of 250 maximum
Version: Ours 8.0(2), Mate 8.0(2)
Last Failover at: 09:31:50 jst May 2 2004
       This host: Primary - Active 
             Active time: 2483 (sec)
              slot 0: ASA5520 hw/sw rev (1.0/8.0(2)) status (Up Sys)
               admin Interface outside (192.168.5.101): Normal 
               admin Interface inside (192.168.0.1): Normal 
              slot 1: ASA-SSM-20 hw/sw rev (1.0/) status (Up/Up)
       Other host: Secondary - Standby Ready 
             Active time: 0 (sec)
              slot 0: ASA5520 hw/sw rev (1.0/8.0(2)) status (Up Sys)
               admin Interface outside (192.168.5.111): Normal 
               admin Interface inside (192.168.0.11): Normal
             slot 1: ASA-SSM-20 hw/sw rev (1.0/) status (Up/Up)
Stateful Failover Logical Update Statistics
       Link : failover GigabitEthernet0/3 (up)
      Stateful Obj xmit xerr rcv rerr
General 328 0 328 0
      sys cmd 329 0 329 0
      up time 0 0 0 0 0
      RPC services 0 0 0 0 0
      TCP conn 0 0 0 0 0
      UDP conn 0 0 0 0 0
      ARP tbl 0 0 0 0 0
      Xlate_Timeout 0 0 0 0 0
       Logical Update Queue Information
                    Cur Max Total
      Recv Q: 0 1 329
       Xmit Q: 0 1 329
```
ciscoasa(config)#

 $\mathbf I$ 

다음 예에서는 피어 유닛의 장애 조치 상태를 표시하기 위해 **failover exec** 명령을 사용합니다. 이 명령은 액티브 유닛인 기본 유닛에서 실행되며, 표시되는 정보는 보조 스탠바이 유닛에서 제공합 니다.

```
ciscoasa(config)# failover exec mate show failover
```
Failover On Failover unit Secondary Failover LAN Interface: failover GigabitEthernet0/3 (up) Unit Poll frequency 1 seconds, holdtime 3 seconds Interface Poll frequency 3 seconds, holdtime 15 seconds Interface Policy 1 Monitored Interfaces 2 of 250 maximum Version: Ours 8.0(2), Mate 8.0(2) Last Failover at: 09:19:59 jst May 2 2004 This host: Secondary - Standby Ready Active time: 0 (sec)

ן

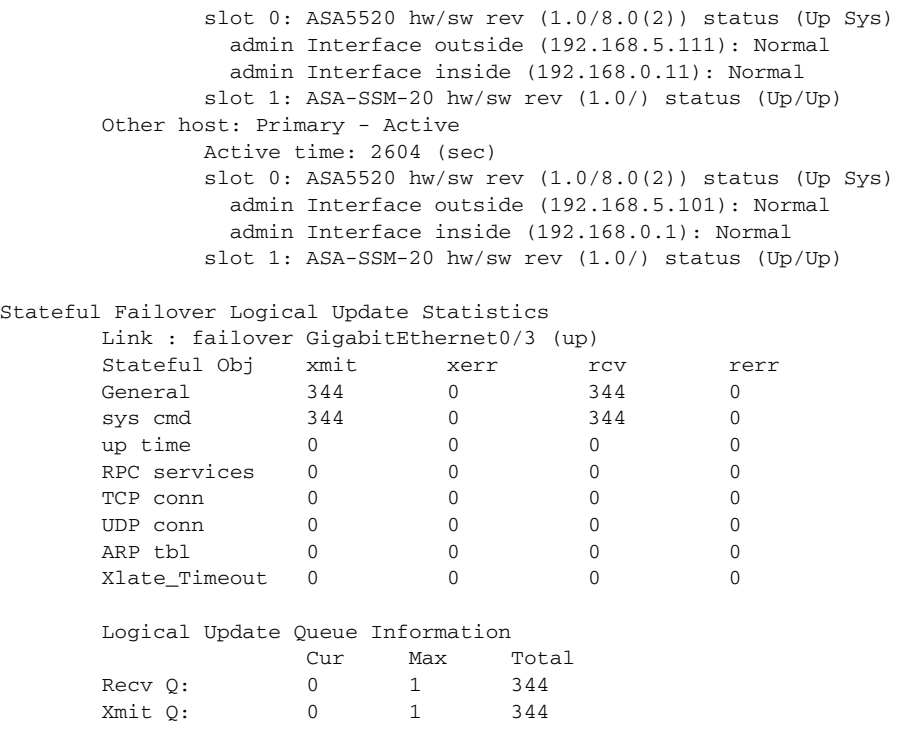

다음 예에서는 장애 조치 피어의 장애 조치 컨피그레이션을 표시하기 위해 **failover exec** 명령을 사 용합니다. 이 명령은 액티브 유닛인 기본 유닛에서 실행되며, 표시되는 정보는 보조 스탠바이 유닛 에서 제공합니다.

### ciscoasa(config)# **failover exec mate show running-config failover**

failover failover lan interface failover GigabitEthernet0/3 failover polltime unit 1 holdtime 3 failover polltime interface 3 holdtime 15 failover link failover GigabitEthernet0/3 failover interface ip failover 10.0.5.1 255.255.255.0 standby 10.0.5.2 ciscoasa(config)#

다음 예에서는 스탠바이 유닛에서 액티브 유닛에 컨텍스트를 생성하기 위해 **failover exec** 명령을 사용합니다. 이 명령은 액티브 유닛에서 다시 스탠바이 유닛으로 복제됩니다. 2개의 "Creating context…" 메시지에 유의하십시오. 하나는 컨텍스트가 생성될 때 피어 유닛의 **failover exec** 명령 출력에서 나온 것이고, 다른 하나는 복제된 명령이 로컬에 컨텍스트를 새성할 때 로컬 유닛에서 나 온 것입니다.

### ciscoasa(config)# **show context**

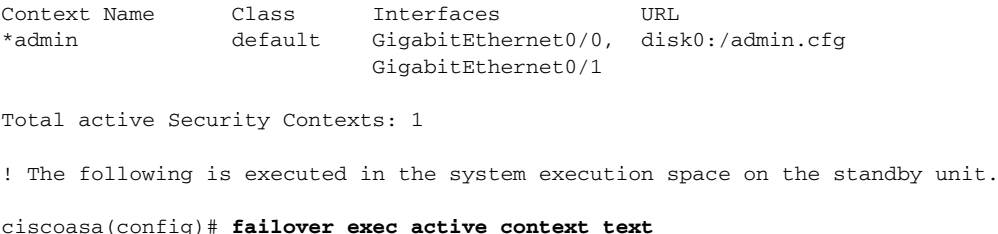

 $\mathbf I$ 

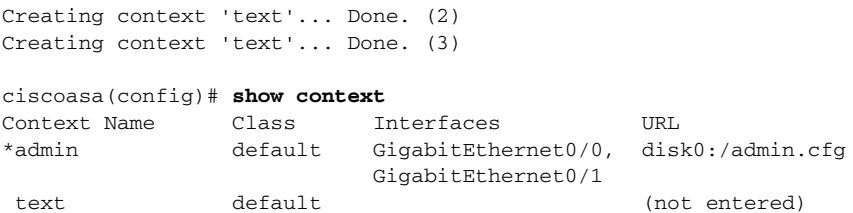

Total active Security Contexts: 2

다음 예에서는 스탠바이 상태에 있는 장애 조치 피어에 컨피그레이션 명령을 보내기 위해 **failover exec** 명령을 사용할 때 반환되는 경고를 보여줍니다.

ciscoasa# **failover exec mate static (inside,outside) 192.168.5.241 192.168.0.241**

```
**** WARNING **** 
         Configuration Replication is NOT performed from Standby unit to Active unit.
         Configurations are no longer synchronized.
ciscoasa(config)#
```
다음 예에서는 스탠바이 유닛에 **show interface** 명령을 보내기 위해 **failover exec** 명령을 사용합니다. ciscoasa(config)# **failover exec standby show interface**

```
Interface GigabitEthernet0/0 "outside", is up, line protocol is up
  Hardware is i82546GB rev03, BW 1000 Mbps
      Auto-Duplex(Half-duplex), Auto-Speed(100 Mbps)
      MAC address 000b.fcf8.c290, MTU 1500
       IP address 192.168.5.111, subnet mask 255.255.255.0
       216 packets input, 27030 bytes, 0 no buffer
      Received 2 broadcasts, 0 runts, 0 giants
      0 input errors, 0 CRC, 0 frame, 0 overrun, 0 ignored, 0 abort
       0 L2 decode drops
      284 packets output, 32124 bytes, 0 underruns
       0 output errors, 0 collisions
       0 late collisions, 0 deferred
       input queue (curr/max blocks): hardware (0/0) software (0/0)
       output queue (curr/max blocks): hardware (0/1) software (0/0)
   Traffic Statistics for "outside":
      215 packets input, 23096 bytes
       284 packets output, 26976 bytes
       0 packets dropped
      1 minute input rate 0 pkts/sec, 21 bytes/sec
      1 minute output rate 0 pkts/sec, 23 bytes/sec
       1 minute drop rate, 0 pkts/sec
       5 minute input rate 0 pkts/sec, 21 bytes/sec
       5 minute output rate 0 pkts/sec, 24 bytes/sec
       5 minute drop rate, 0 pkts/sec
Interface GigabitEthernet0/1 "inside", is up, line protocol is up
   Hardware is i82546GB rev03, BW 1000 Mbps
      Auto-Duplex(Half-duplex), Auto-Speed(10 Mbps)
       MAC address 000b.fcf8.c291, MTU 1500
       IP address 192.168.0.11, subnet mask 255.255.255.0
      214 packets input, 26902 bytes, 0 no buffer
      Received 1 broadcasts, 0 runts, 0 giants
       0 input errors, 0 CRC, 0 frame, 0 overrun, 0 ignored, 0 abort
       0 L2 decode drops
      215 packets output, 27028 bytes, 0 underruns
       0 output errors, 0 collisions
       0 late collisions, 0 deferred
       input queue (curr/max blocks): hardware (0/0) software (0/0)
       output queue (curr/max blocks): hardware (0/1) software (0/0)
```
Ι

 Traffic Statistics for "inside": 214 packets input, 23050 bytes 215 packets output, 23140 bytes 0 packets dropped 1 minute input rate 0 pkts/sec, 21 bytes/sec 1 minute output rate 0 pkts/sec, 21 bytes/sec 1 minute drop rate, 0 pkts/sec 5 minute input rate 0 pkts/sec, 21 bytes/sec 5 minute output rate 0 pkts/sec, 21 bytes/sec 5 minute drop rate, 0 pkts/sec Interface GigabitEthernet0/2 "failover", is up, line protocol is up Hardware is i82546GB rev03, BW 1000 Mbps Auto-Duplex(Full-duplex), Auto-Speed(100 Mbps) Description: LAN/STATE Failover Interface MAC address 000b.fcf8.c293, MTU 1500 IP address 10.0.5.2, subnet mask 255.255.255.0 1991 packets input, 408734 bytes, 0 no buffer Received 1 broadcasts, 0 runts, 0 giants 0 input errors, 0 CRC, 0 frame, 0 overrun, 0 ignored, 0 abort 0 L2 decode drops 1835 packets output, 254114 bytes, 0 underruns 0 output errors, 0 collisions 0 late collisions, 0 deferred input queue (curr/max blocks): hardware (0/0) software (0/0) output queue (curr/max blocks): hardware (0/2) software (0/0) Traffic Statistics for "failover": 1913 packets input, 345310 bytes 1755 packets output, 212452 bytes 0 packets dropped 1 minute input rate 1 pkts/sec, 319 bytes/sec 1 minute output rate 1 pkts/sec, 194 bytes/sec 1 minute drop rate, 0 pkts/sec 5 minute input rate 1 pkts/sec, 318 bytes/sec 5 minute output rate 1 pkts/sec, 192 bytes/sec 5 minute drop rate, 0 pkts/sec . . .

다음 예에서는 피어 유닛에 잘못된 명령을 보낼 때 반환되는 오류 메시지를 보여줍니다.

ciscoasa# **failover exec mate bad command**

bad command  $\sim$ ERROR: % Invalid input detected at '^' marker.

다음 예에서는 장애 조치가 비활성화된 상태에서 **failover exec** 명령을 사용할 경우 반환되는 오류 메시지를 보여줍니다.

ciscoasa(config)# **failover exec mate show failover**

ERROR: Cannot execute command on mate because failover is disabled

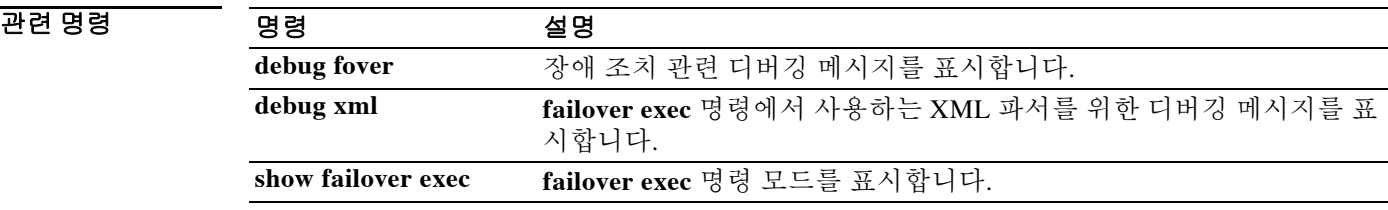

## **failover group**

액티브/액티브 장애 조치 그룹을 구성하려면 글로벌 컨피그레이션 모드에서 **failover group** 명령 을 사용합니다. 장애 조치 그룹을 제거하려면 이 명령의 **no** 형식을 사용합니다.

**failover group** *num*

**no failover group** *num*

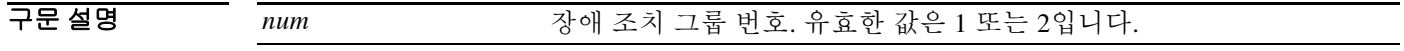

 $\overline{\phantom{a}}$ 기본 $\overline{\phantom{a}}$ 기본 동작 또는 값이 없습니다.

BB 모드 다음 표에서는 명령을 입력할 수 있는 모드를 보여줍니다.

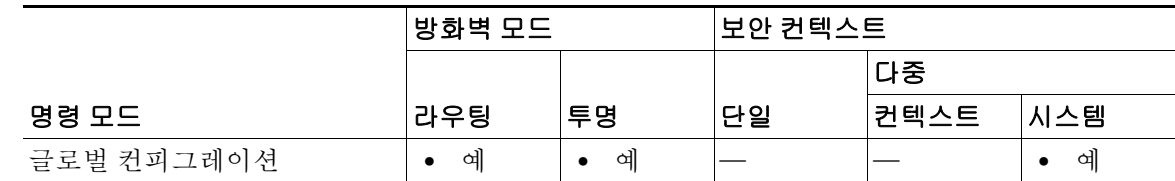

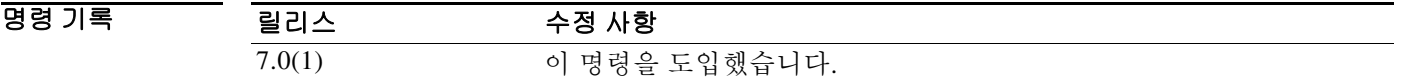

 $\Gamma$ 

사용 지침 최대 2개의 장애 조치 그룹을 정의할 수 있습니다. **failover group** 명령은 다중 컨텍스트 모드로 구 성된 디바이스의 시스템 컨텍스트에만 추가할 수 있습니다. 장애 조치가 비활성 상태일 때만 장애 조치 그룹을 만들고 제거할 수 있습니다.

> 이 명령을 입력하면 장애 조치 그룹 명령 모드가 시작합니다. 장애 조치 그룹 컨피그레이션 모드에 서는 **primary**, **secondary**, **preempt**, **replication http**, **interface-policy**, **mac address**, **polltime interface** 명령을 사용할 수 있습니다. 글로벌 컨피그레이션 모드로 돌아가려면 **exit** 명령을 사용합니다.

참고 액티브/액티브 장애 조치 컨피그레이션에서는 **failover polltime interface**, **failover interface-policy**, **failover replication http**, **failover mac address** 명령이 어떤 효과도 없습니다. 장애 조치 그룹 컨피 그레이션 모드 명령인 **polltime interface**, **interface-policy**, **replication http**, **mac address**에 의해 재 정의됩니다.

장애 조치 그룹을 제거할 때 장애 조치 그룹 1을 마지막으로 제거해야 합니다. 장애 조치 그룹 1은 항상 관리자 컨텍스트를 갖습니다. 어떤 장애 조치 그룹에 지정되지 않은 컨텍스트는 기본적으로 장애 조치 그룹 1에 지정됩니다. 컨텍스트가 명시적으로 지정된 장애 조치 그룹은 제거할 수 없습 니다.

ו

# $\begin{picture}(20,5) \put(0,0) {\line(1,0){15}} \put(0,0) {\line(1,0){15}} \put(0,0) {\line(1,0){15}} \put(0,0) {\line(1,0){15}} \put(0,0) {\line(1,0){15}} \put(0,0) {\line(1,0){15}} \put(0,0) {\line(1,0){15}} \put(0,0) {\line(1,0){15}} \put(0,0) {\line(1,0){15}} \put(0,0) {\line(1,0){15}} \put(0,0) {\line(1,0){15}} \put(0,0) {\line(1,0){15}} \put(0,0$

참고 둘 이상의 액티브/액티브 장애 조치 쌍이 같은 네트워크에 있을 경우, 한 쌍의 인터페이스에 지정 된 기본 가상 MAC 주소가 다른 쌍의 인터페이스에 지정될 수도 있습니다. 이는 기본 가상 MAC 주 소가 결정되는 방식 때문입니다. 네트워크에 중복 MAC 주소가 생기는 것을 방지하기 위해 **mac address** 명령을 사용하여 각 물리적 인터페이스에 가상 액티브 및 스탠바이 MAC 주소를 지정해야 합니다.

**예 기대 하는 다**음 부분적 예에서는 2개의 장애 조치 그룹이 있을 경우 가능한 컨피그레이션을 보여줍니다.

```
ciscoasa(config)# failover group 1
ciscoasa(config-fover-group)# primary
ciscoasa(config-fover-group)# preempt 100
ciscoasa(config-fover-group)# exit
ciscoasa(config)# failover group 2
ciscoasa(config-fover-group)# secondary
ciscoasa(config-fover-group)# preempt 100
ciscoasa(config-fover-group)# exit
ciscoasa(config)#
```
## 관련 명령 명령 설명

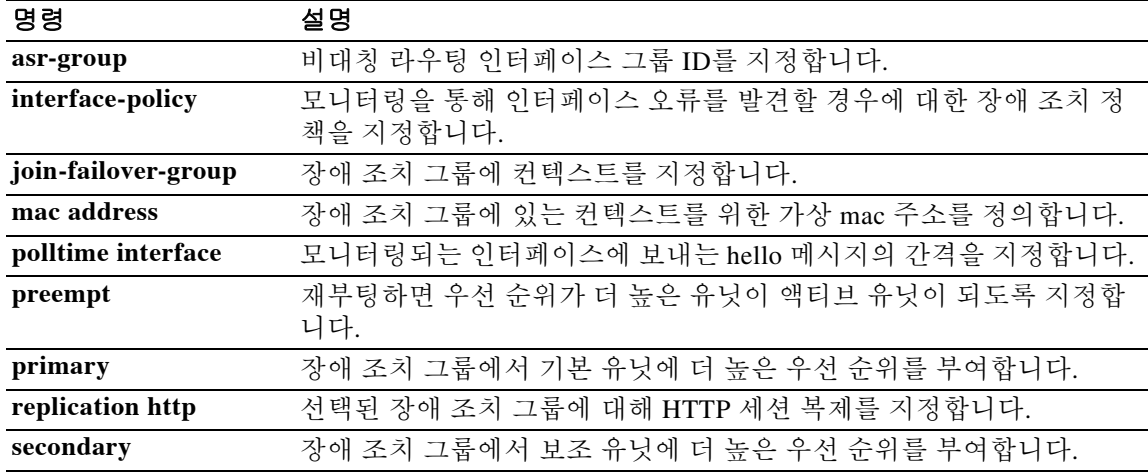

## **failover interface ip**

장애 조치 인터페이스 및 상태 기반 장애 조치 인터페이스를 위해 IPv4 주소와 마스크 또는 IPv6 주 소와 접두사를 지정하려면 글로벌 컨피그레이션 모드에서 **failover interface ip** 명령을 사용합니다. IP 주소를 제거하려면 이 명령의 **no** 형식을 사용합니다.

**no failover interface ip** *if\_name* **[***ip\_address mask* **standby** *ip\_address* **|** *ipv6\_address***/***prefix*  **standby***ipv6\_address***]**

| 구문 설명 | <i>if</i> name      | 장애 조치 또는 상태 기반 장애 조치 인터페이스의 인터페이스 이름.                            |
|-------|---------------------|------------------------------------------------------------------|
|       | ip_address mask     | 기본 디바이스의 장애 조치 또는 상태 기반 장애 조치 인터페이스를 위<br>해 IP 주소와 마스크를 지정합니다.   |
|       | ipv6_address        | 기본 디바이스의 장애 조치 또는 상태 기반 장애 조치 인터페이스를 위<br>해 IPv6 주소를 지정합니다.      |
|       | prefix              | 주소의 상위 연속 비트 중 몇 개가 IPv6 접두사(IPv6 주소에서 네트워크<br>부분)에 해당하는지 나타냅니다. |
|       | standby ip_address  | 보조 디바이스에서 기본 디바이스와 통신하는 데 사용하는 IP 주소를 지<br>정합니다.                 |
|       | standbyipv6_address | 보조 디바이스에서 기본 디바이스와 통신하는 데 사용하는 IPv6 주소를<br>지정합니다.                |

 $\overline{\mathcal{X}}$  기본 동작 또는 값이 없습니다.

BB 모드 다음 표에서는 명령을 입력할 수 있는 모드를 보여줍니다.

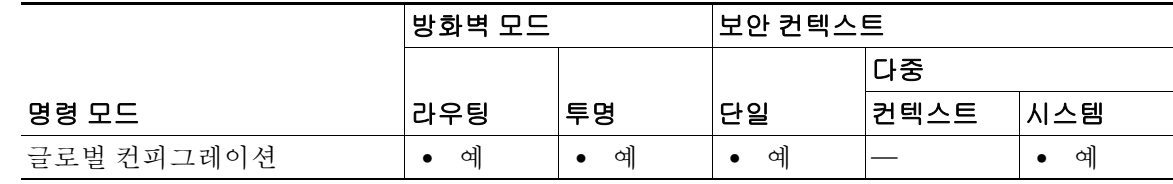

명령 기록

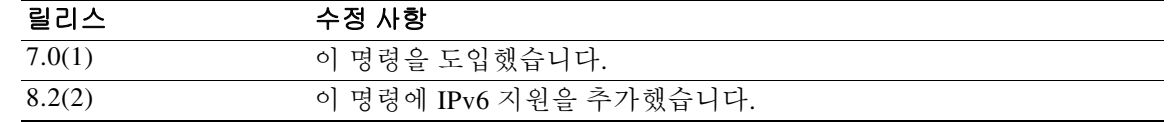

 $\overline{\mathsf{I}}$ 

사용 지침 스탠바이 주소는 기본 주소와 동일한 서브넷에 있어야 합니다.

컨피그레이션에 **failvover interface ip** 명령을 하나만 포함할 수 있습니다. 따라서 장애 조치 인터 페이스는 IPv6 주소 또는 IPv4 주소 중 하나만 가질 수 있습니다. IPv6 주소와 IPv4 주소를 모두 인 터페이스에 지정할 수는 없습니다.

**failover interface ip** *if\_name* **[***ip\_address mask* **standby** *ip\_address* **|** *ipv6\_address***/***prefix*  **standby***ipv6\_address***]**

ן

ASA가 투명 방화벽 모드에서 작동하더라도 장애 조치 및 상태 기반 장애 조치 인터페이스는 레이 어 3 기능이므로 시스템의 전역에 해당됩니다.

다중 컨텍스트 모드에서는 시스템 컨텍스트에서 장애 조치를 구성합니다. 단, **monitor-interface** 명 령은 제외합니다.

이 명령은 LAN 장애 조치를 위해 ASA를 부트스트랩할 때 컨피그레이션에 포함되어야 합니다.

예 다음 예에서는 장애 조치 인터페이스를 위해 IPv4 주소와 마스크를 지정하는 방법을 보여줍니다. ciscoasa(config)# **failover interface ip lanlink 172.27.48.1 255.255.255.0 standby 172.27.48.2** 

> 다음 예에서는 장애 조치 인터페이스를 위해 IPv6 주소와 접두사를 지정하는 방법을 보여줍니다. ciscoasa(config)# **failover interface ip lanlink** 2001:a0a:b00::a0a:b70/64 standby 2001:a0a:b00::a0a:b71

### 관련 명령 명령 설명

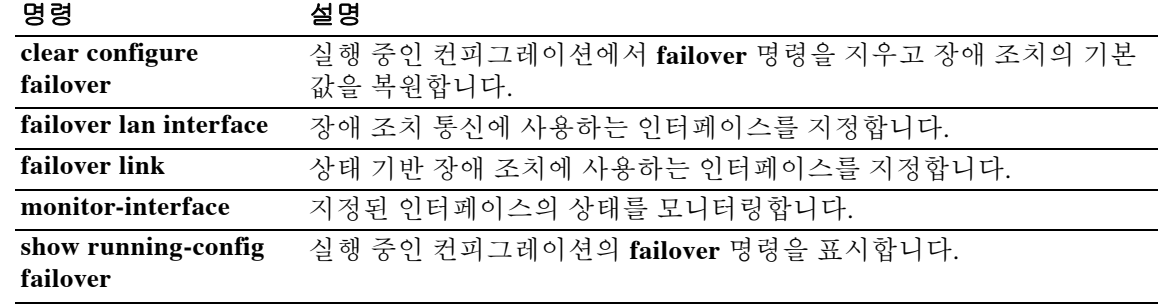

## **failover interface-policy**

모니터링을 통해 인터페이스 오류를 발견할 경우에 대한 장애 조치 정책을 지정하려면 글로벌 컨 피그레이션 모드에서 **failover interface-policy** 명령을 사용합니다. 기본값으로 복원하려면 이 명령 의 **no** 형식을 사용합니다.

**failover interface-policy** *num***[%]** 

**no failover interface-policy** *num***[%]**

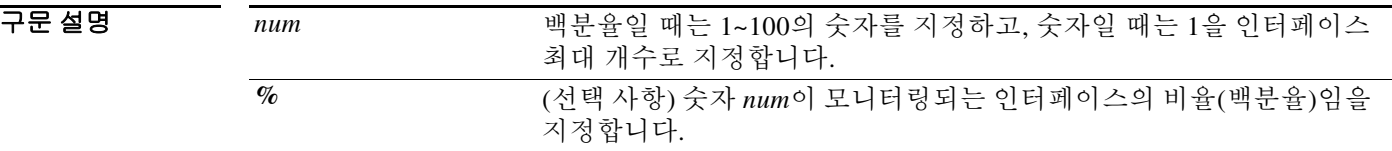

 $\overline{J}$  기본 설정은 다음과 같습니다.

- **•** *num*은 1입니다.
- **•** 물리적 인터페이스의 모니터링은 기본적으로 활성화됩니다. 논리적 인터페이스의 모니터링 은 기본적으로 비활성화됩니다.

BB 모드 다음 표에서는 명령을 입력할 수 있는 모드를 보여줍니다.

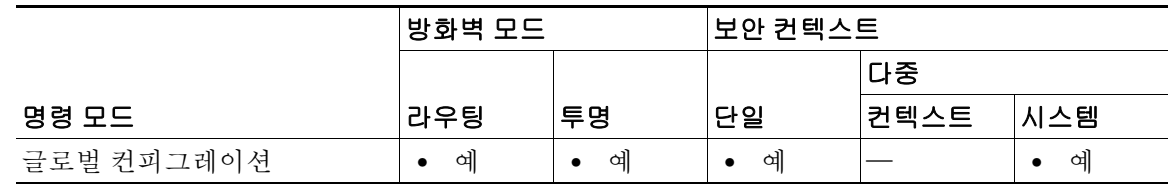

명령 기록 릴리스 수정 사항 7.0(1) 이 명령을 도입했습니다.

 $\overline{\mathsf{I}}$ 

사용 지침 *num* 인수와 선택 사항인 **%** 키워드의 사이에 공백이 없습니다.

오류가 발생한 인터페이스의 수가 구성된 정책에 부합하고 다른 ASA가 정상적으로 작동하는 경 우, ASA는 오류가 발생했음을 스스로에게 표시하며(액티브 ASA에서 오류가 발생했다면) 장애 조 치가 일어날 수 있습니다. **monitor-interface** 명령에 의해 모니터링 대상으로 지정된 인터페이스만 이 정책에서 계산됩니다.

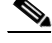

참고 이 명령은 액티브/스탠바이 장애 조치에만 적용됩니다. 액티브/액티브 장애 조치에서는 장애 조치 그룹 컨피그레이션 모드에서 **interface-policy** 명령을 사용하여 각 장애 조치 그룹에 대해 인터페이 스 정책을 구성합니다.

 $\mathsf I$ 

**예 기대 기** 다음 예에서는 장애 조치 정책을 지정하는 2가지 방법을 보여줍니다. ciscoasa(config)# **failover interface-policy 20%**

ciscoasa(config)# **failover interface-policy 5**

### 관련 명령

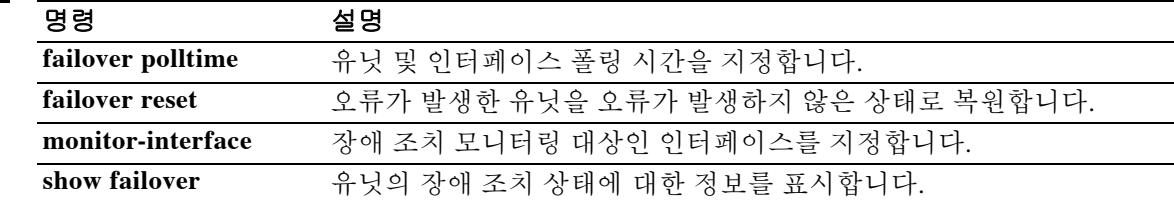

 $\Gamma$ 

## **failover ipsec pre-shared-key**

모든 장애 조치 통신을 암호화하기 위해 유닛 간의 장애 조치 및 상태 링크에 IPsec LAN-to-LAN 터 널을 설정하려면 글로벌 컨피그레이션 모드에서 **failover ipsec pre-shared-key** 명령을 사용합니다. 키를 제거하려면 이 명령의 **no** 형식을 사용합니다.

**failover ipsec pre-shared-key** *key*

**no failover ipsec pre-shared-key**

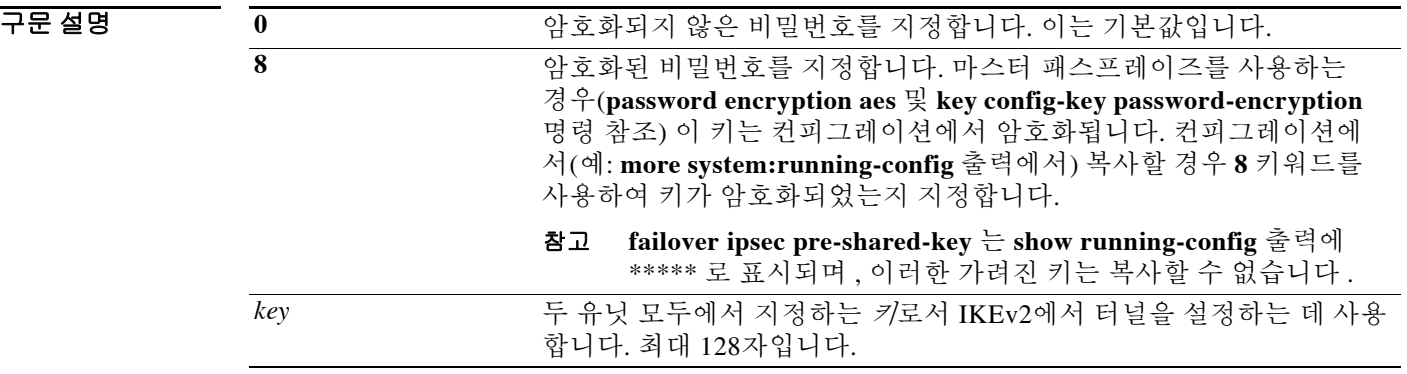

명령 기본값 **0**(암호화되지 않음)이 기본값입니다.

명령 모드 다음 표에서는 명령을 입력할 수 있는 모드를 보여줍니다.

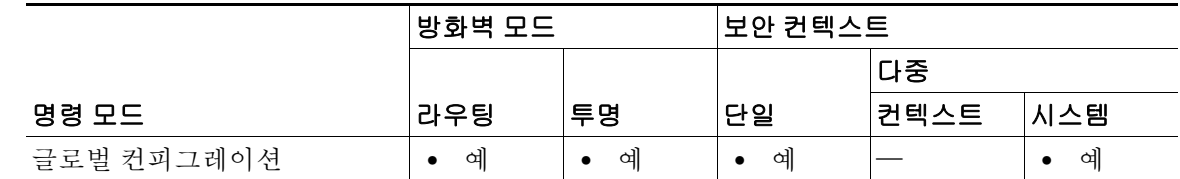

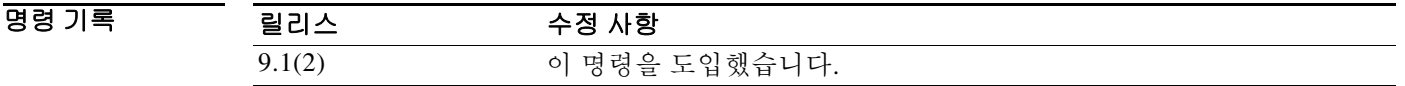

HB 지침 장애 조치 통신에 대한 보안을 설정하지 않는 한, 장애 조치 및 상태 기반 장애 조치 링크를 지나는 모든 정보는 일반 텍스트의 형태로 전송됩니다. ASA를 사용하여 VPN 터널을 종료할 경우, 이 정 보에는 터널 설정에 사용된 모든 사용자 이름, 비밀번호, PSK(Pre-Shared key)가 포함됩니다. 이러 한 민감한 데이터를 일반 텍스트로 전송할 경우 중대한 보안 위험을 초래할 수 있습니다. ASA를 사용하여 VPN 터널을 종료할 경우 장애 조치 통신의 보안을 설정하는 것이 좋습니다.

> 기존의 **failover key** 방식보다는 **failover ipsec pre-shared-key** 암호화 방식을 사용하는 것이 좋습 니다.

 $\mathbf I$ 

IPsec 암호화와 기존 **failover key** 암호화를 함께 사용할 수 없습니다. 두 방법을 모두 구성할 경우 IPsec가 사용됩니다. 그러나 마스터 패스프레이즈를 사용할 경우(**password encryption aes** 및 **key config-key password-encryption** 명령 참조), IPsec 암호화를 구성하기에 앞서 **no failover key** 명령 을 사용하여 장애 조치 키를 제거해야 합니다.  $\frac{\partial}{\partial \rho}$ 참고 장애 조치 LAN-LAN 터널의 경우 IPsec(기타 VPN) 라이센스는 계산에 포함하지 않습니다. 예 다음 예에서는 IPsec PSK(pre-shared key)를 구성합니다. ciscoasa(config)# **failover ipsec pre-shared-key a3rynsun** 관련 명령 명령 설명

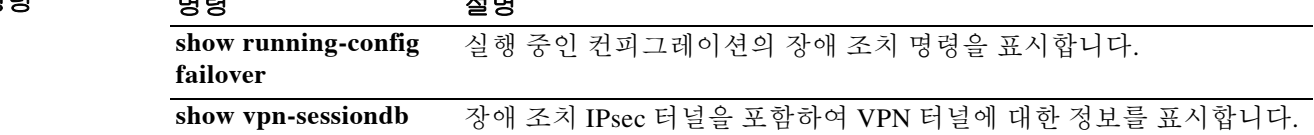

## **failover key**

장애 조치 쌍의 유닛 간에 (장애 조치 및 상태 링크를 통해) 이루어지는 암호화된, 인증된 통신을 위 한 키를 지정하려면 글로벌 컨피그레이션 모드에서 **failover key** 명령을 사용합니다. 키를 제거하 려면 이 명령의 **no** 형식을 사용합니다.

**failover key [0 | 8] {hex** *key* **|** *shared\_secret***}**

**no failover key**

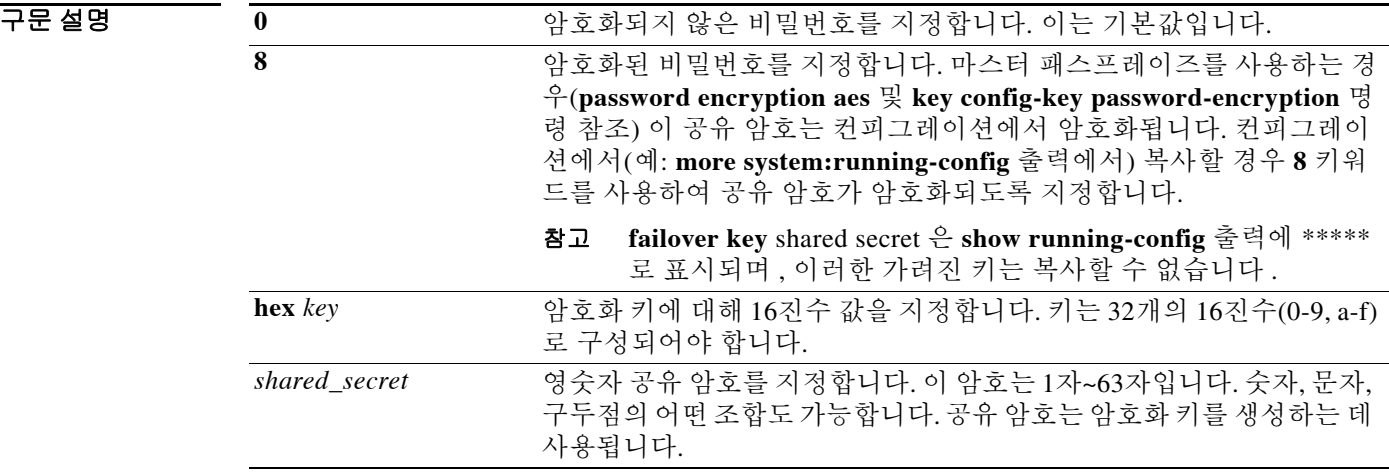

기본값 **0**(암호화되지 않음)이 기본값입니다.

명령 모드 다음 표에서는 명령을 입력할 수 있는 모드를 보여줍니다.

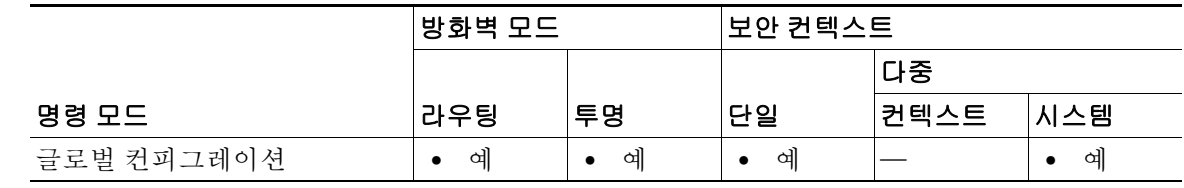

명령 기록

 $\overline{\phantom{a}}$ 

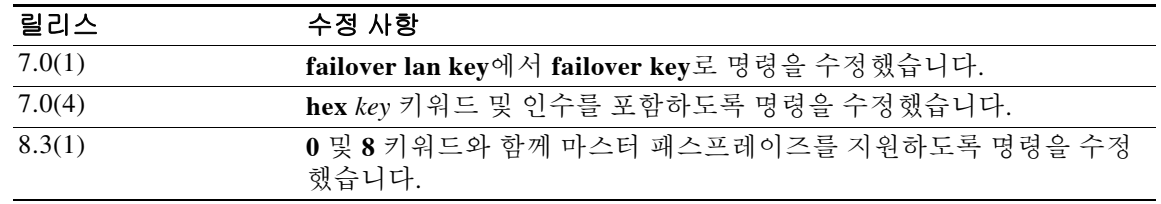

Ι

HB 지침 장애 조치 통신에 대한 보안을 설정하지 않는 한, 장애 조치 및 상태 기반 장애 조치 링크를 지나는 모든 정보는 일반 텍스트의 형태로 전송됩니다. ASA를 사용하여 VPN 터널을 종료할 경우, 이 정 보에는 터널 설정에 사용된 모든 사용자 이름, 비밀번호, PSK(Pre-Shared key)가 포함됩니다. 이러 한 민감한 데이터를 일반 텍스트로 전송할 경우 중대한 보안 위험을 초래할 수 있습니다. ASA를 사용하여 VPN 터널을 종료할 경우 장애 조치 통신의 보안을 설정하는 것이 좋습니다.

> 기존의 **failover key** 방식보다는 **failover ipsec pre-shared-key** 암호화 방식을 사용하는 것이 좋습 니다.

> IPsec 암호화(**failover ipsec pre-shared-key** 명령)와 기존 **failover key** 암호화를 모두 사용할 수는 없습니다. 두 방법을 모두 구성할 경우 IPsec가 사용됩니다. 그러나 마스터 패스프레이즈를 사용할 경우(**password encryption aes** 및 **key config-key password-encryption** 명령 참조), IPsec 암호화를 구성하기에 앞서 **no failover key** 명령을 사용하여 장애 조치 키를 제거해야 합니다.

**예 기대 시** 다음 예에서는 장애 조치 쌍의 유닛 간에 이루어지는 장애 조치 통신에 대해 보안을 설정하기 위해 공유 암호를 지정하는 방법을 보여줍니다.

ciscoasa(config)# **failover key abcdefg**

다음 예에서는 장애 조치 쌍의 두 유닛 간에 이루어지는 장애 조치 통신에 대해 보안을 설정하기 위 해 16진수 키를 지정하는 방법을 보여줍니다.

ciscoasa(config)# **failover key hex 6a1ed228381cf5c68557cb0c32e614dc**

다음 예에서는 **more system:running-config** 출력에서 암호화된 비밀번호를 복사하여 붙여넣는 방 법을 보여줍니다.

ciscoasa(config)# **failover key 8 TPZCVNgdegLhWMa**

### 관련 명령 명령 정명

**show running-config failover** 실행 중인 컨피그레이션의 장애 조치 명령을 표시합니다.

## **failover lan interface**

장애 조치 통신에 사용하는 인터페이스를 지정하려면 글로벌 컨피그레이션 모드에서 **failover lan interface** 명령을 사용합니다. 장애 조치 인터페이스를 제거하려면 이 명령의 **no** 형식을 사용합니다.

**failover lan interface** *if\_name* **{***phy\_if***[.***sub\_if***] |** *vlan\_if***]}**

**no failover lan interface [***if\_name* **{***phy\_if***[.***sub\_if***] |** *vlan\_if***]}]**

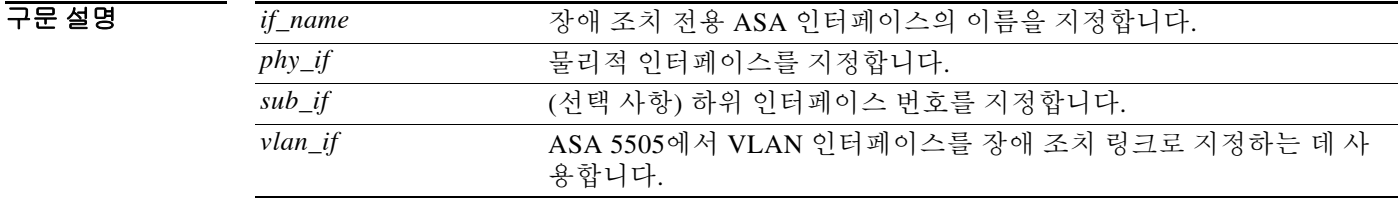

기본값 구성되지 않습니다.

BB 모드 TH 아음 표에서는 명령을 입력할 수 있는 모드를 보여줍니다.

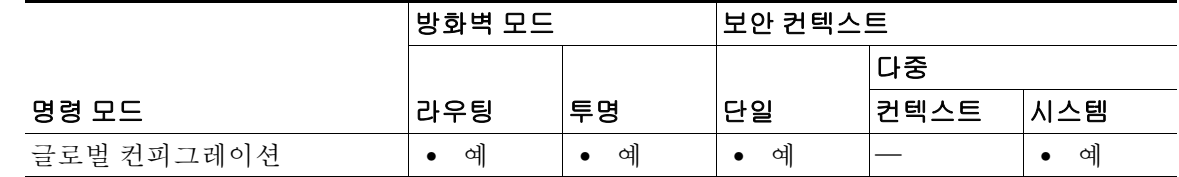

명령 기록

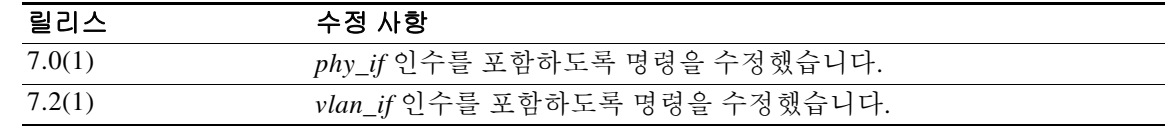

 $\mathbf{r}$ 

사용 지침 LAN 장애 조치에는 장애 조치 트래픽을 전달할 전용 인터페이스가 필요합니다. 그러나 상태 기반 장애 조치 링크에도 LAN 장애 조치 인터페이스를 사용할 수 있습니다.

참고 LAN 장애 조치와 상태 기반 장애 조치에 동일한 인터페이스를 사용할 경우, 이 인터페이스는 LAN 기반 장애 조치 및 상태 기반 장애 조치 트래픽을 모두 처리하기에 충분한 용량이 있어야 합니다.

디바이스에 있는 어떤 미사용 이더넷 인터페이스도 장애 조치 인터페이스로 사용할 수 있습니다. 이름과 함께 구성된 상태인 인터페이스는 지정할 수 없습니다. 장애 조치 링크 인터페이스는 일반 적인 네트워킹 인터페이스로 구성되지 않습니다. 오로지 장애 조치 통신 용도로 사용됩니다. 이 인 터페이스는 장애 조치 링크에서만(선택에 따라 상태 링크에서도) 사용해야 합니다. 링크에 호스트 및 라우터가 없는 상태로 전용 스위치를 사용하는 방법으로 또는 크로스오버 이더넷 케이블로 링 크를 직접 연결하는 방법으로 LAN 기반 장애 조치 링크를 연결할 수 있습니다.

Τ

**Santa Compartire** 

참고 VLAN을 사용할 때는 장애 조치 링크에 전용 VLAN을 사용합니다. 장애 조치 링크 VLAN을 다른 VLAN과 공유할 경우 일시적인 트래픽 문제, ping 및 ARP 오류가 발생할 수 있습니다. 장애 조치 링크 연결에 스위치를 사용할 경우 스위치 및 ASA에서 장애 조치 전용 인터페이스를 사용합니다. 이 인터페이스를 일반 네트워크 트래픽을 전달하는 하위 인터페이스와 공유하지 마십시오.

다중 컨텍스트 모드 시스템에서는 장애 조치 링크가 시스템 컨텍스트에 있습니다. 시스템 컨텍스 트에서 구성할 수 있는 인터페이스는 이 인터페이스와 상태 링크(사용될 경우)뿐입니다. 다른 인 터페이스는 모두 보안 컨텍스트에 할당되고 그 컨텍스트 내에서 구성됩니다.

 $\mathscr{P}$ 

참고 장애 조치 링크의 IP 주소와 MAC 주소는 장애 조치 시 변경되지 않습니다.

이 명령의 **no** 형식은 장애 조치 인터페이스 IP 주소 컨피그레이션도 지웁니다. 이 명령은 LAN 장애 조치를 위해 ASA를 부트스트랩할 때 컨피그레이션에 포함되어야 합니다.

/!\

주의 장애 조치 키로 통신 보안을 설정하지 않는 한 장애 조치 및 상태 기반 장애 조치(Stateful Failover) 링크를 통해 전송되는 모든 정보는 일반 텍스트로 전송됩니다. ASA를 사용하여 VPN 터널을 종료 할 경우, 이 정보에는 터널 설정에 사용된 모든 사용자 이름, 비밀번호, PSK(Pre-Shared key)가 포함 됩니다. 이러한 민감한 데이터를 일반 텍스트로 전송할 경우 중대한 보안 위험을 초래할 수 있습니 다. ASA를 사용하여 VPN 터널을 종료할 경우 장애 조치 키로 장애 조치 통신의 보안을 설정하는 것이 좋습니다.

예 다음 예에서는 ASA 5500 시리즈(ASA 5505 제외)의 하위 인터페이스를 사용하여 장애 조치 LAN 인터페이스를 구성합니다.

ciscoasa(config)# **failover lan interface folink GigabitEthernet0/3.1**

다음 예에서는 ASA 5505에서 장애 조치 LAN 인터페이스를 구성합니다.

ciscoasa(config)# **failover lan interface folink Vlan6**

관련 명령

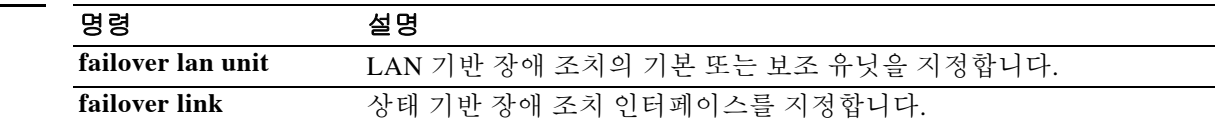

## **failover lan unit**

 $\overline{\phantom{a}}$ 

ASA를 LAN 장애 조치 컨피그레이션의 기본 유닛 또는 보조 유닛으로 구성하려면 글로벌 컨피그 레이션 모드에서 **failover lan unit** 명령을 사용합니다. 기본 설정으로 복원하려면 이 명령의 **no** 형 식을 입력합니다.

**failover lan unit {primary | secondary}**

**no failover lan unit {primary | secondary}**

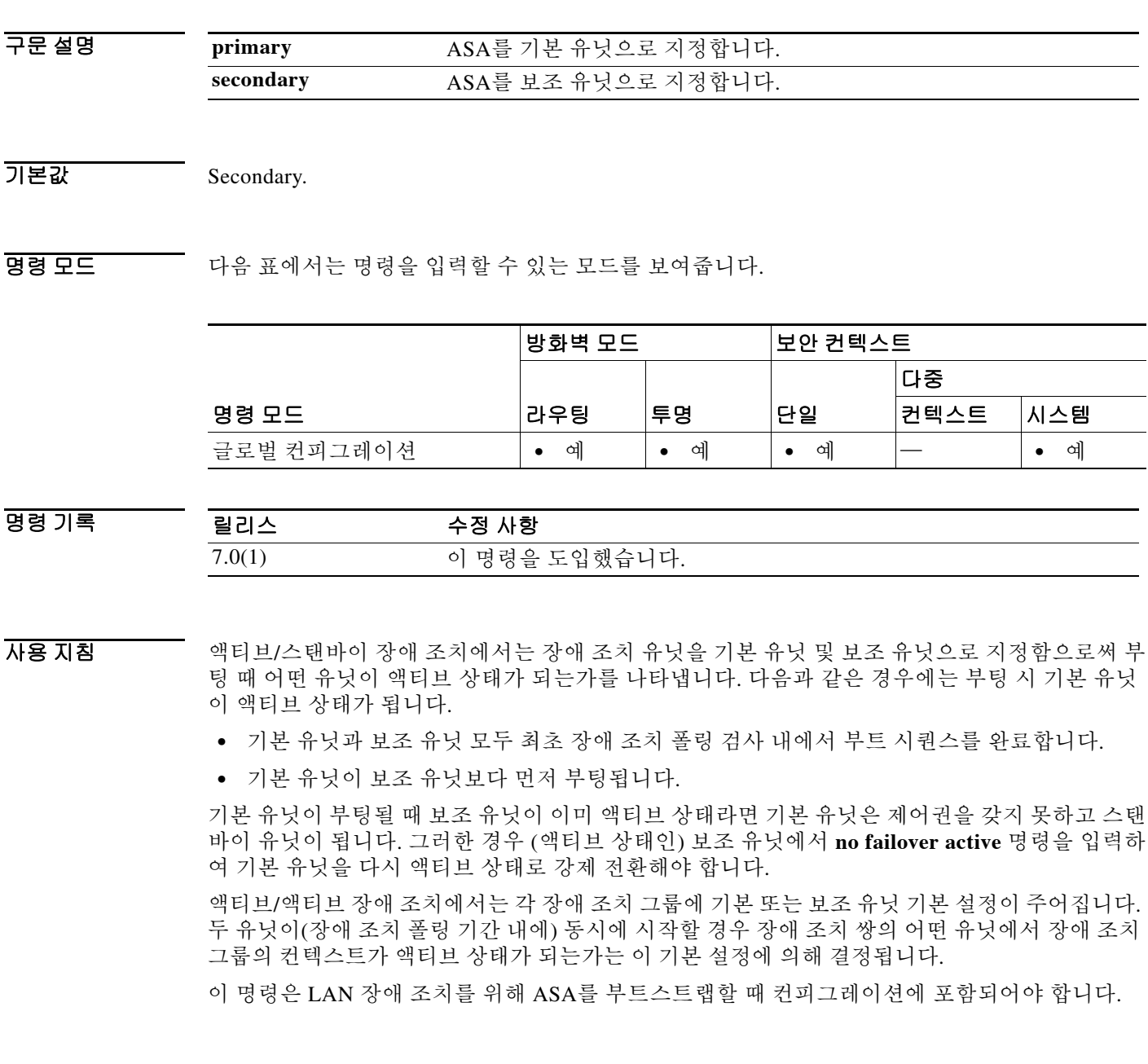

 $\mathcal{L}_{\rm{max}}$ 

 $\mathsf I$ 

## 예 다음 예에서는 ASA를 LAN 기반 장애 조치의 기본 유닛으로 설정합니다. ciscoasa(config)# **failover lan unit primary**

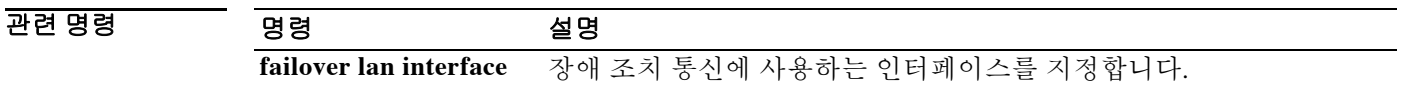

## **failover link**

 $\mathbf{r}$ 

상태 기반 장애 조치 인터페이스를 지정하려면 글로벌 컨피그레이션 모드에서 **failover link** 명령 을 사용합니다. 상태 기반 장애 조치 인터페이스를 제거하려면 이 명령의 **no** 형식을 사용합니다.

**failover link** *if\_name* **[***phy\_if***]**

**no failover link** 

구문 설명 *if\_name* 상태 기반 장애 조치 전용 ASA 인터페이스의 이름을 지정합니다. *phy\_if* (선택 사항) 물리적 또는 논리적 인터페이스 포트를 지정합니다. 상태 기반 장애 조치 인터페이스에서 장애 조치 통신용으로 지정된 인터페이 스를 공유하거나 표준 방화벽 인터페이스를 공유할 경우 이 인수는 필 요하지 않습니다.

 $\overline{\phantom{a}}$ 기본 $\overline{\phantom{a}}$ 기본 동작 또는 값이 없습니다.

명령 모드 다음 표에서는 명령을 입력할 수 있는 모드를 보여줍니다.

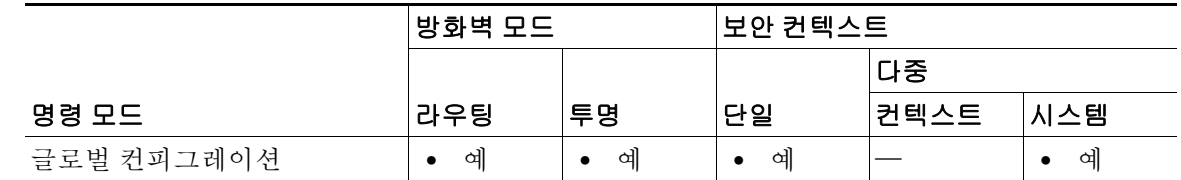

명령 기록 릴리스 수정 사항 7.0(1) *phy\_if* 인수를 포함하도록 명령을 수정했습니다. 7.0(4) 표준 방화벽 인터페이스를 허용하도록 명령을 수정했습니다.

사용 지침 이 명령은 상태 기반 장애 조치를 지원하지 않는 ASA 5505에서는 사용할 수 없습니다.

물리적 또는 논리적 인터페이스 인수는 장애 조치 통신이나 표준 방화벽 인터페이스를 공유하지 않을 때 필요합니다.

**failover link** 명령은 상태 기반 장애 조치를 활성화합니다. 상태 기반 장애 조치를 비활성화하려면 **no failover link** 명령을 입력합니다. 전용 상태 기반 장애 조치 인터페이스를 사용하는 경우 **no failover link** 명령은 상태 기반 장애 조치 인터페이스 IP 주소 컨피그레이션도 지웁니다.

상태 기반 장애 조치를 사용하려면 상태 기반 장애 조치 링크에서 모든 상태 정보를 전달하도록 구 성해야 합니다. 상태 기반 장애 조치 링크를 구성하는 3가지 방법이 있습니다.

- **•** 상태 기반 장애 조치 링크를 위한 전용 이더넷 인터페이스를 사용할 수 있습니다.
- **•** LAN 기반 장애 조치를 사용하는 경우 장애 조치 링크를 공유할 수 있습니다.
- **•** 내부 인터페이스와 같은 일반 데이터 인터페이스를 공유할 수 있습니다. 그러나 이 옵션은 권 장되지 않습니다.

Τ

상태 기반 장애 조치 링크를 위한 전용 이더넷 인터페이스를 사용할 경우 스위치나 크로스오버 케 이블 중 하나를 사용하여 유닛을 직접 연결할 수 있습니다. 스위치를 사용할 때는 이 링크에 다른 호스트나 라우터가 없어야 합니다.

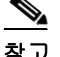

참고 ASA에 직접 연결된 Cisco 스위치 포트에서 PortFast 옵션을 활성화합니다.

장애 조치 링크를 상태 기반 장애 조치 링크로 사용할 경우에는 가능한 가장 빠른 이더넷 인터페이 스를 사용해야 합니다. 이 인터페이스에 성능 문제가 발생할 경우 상태 기반 장애 조치 링크 전용 인터페이스를 두는 것을 고려하십시오.

데이터 인터페이스를 상태 기반 장애 조치 링크로 사용할 경우, 이 인터페이스를 상태 기반 장애 조 치 링크로 지정할 때 다음과 같은 경고가 표시됩니다.

\*\*\*\*\*\*\* WARNING \*\*\*\*\* WARNING \*\*\*\*\*\*\* WARNING \*\*\*\*\*\* WARNING \*\*\*\*\*\*\*\*\* Sharing Stateful failover interface with regular data interface is not a recommended configuration due to performance and security concerns. \*\*\*\*\*\*\* WARNING \*\*\*\*\* WARNING \*\*\*\*\*\*\* WARNING \*\*\*\*\*\* WARNING \*\*\*\*\*\*\*\*\*

데이터 인터페이스를 상태 기반 장애 조치 인터페이스와 공유할 경우 재생 공격(replay attack)에 취 약해질 수 있습니다. 또한 대량의 상태 기반 장애 조치 트래픽이 인터페이스에서 전송되어 해당 네 트워크 세그먼트에 성능 문제가 발생할 수 있습니다.

참고 데이터 인터페이스를 상태 기반 장애 조치 인터페이스로 사용하는 것을 지원하는 컨텍스트는 라 우팅 모드뿐입니다.

다중 컨텍스트 모드 시스템에서는 상태 기반 장애 조치 링크가 시스템 컨텍스트에 있습니다. 시스 템 컨텍스트에 있는 인터페이스는 이 인터페이스와 장애 조치 인터페이스뿐입니다. 다른 인터페 이스는 모두 보안 컨텍스트에 할당되고 그 컨텍스트 내에서 구성됩니다.

 $\mathscr{P}$ 

참고 상태 기반 장애 조치 링크가 일반 데이터 인터페이스에 구성되지 않는 한, 상태 기반 장애 조치 링 크의 IP 주소 및 MAC 주소는 장애 조치 시 바뀌지 않습니다.

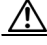

주의 장애 조치 키로 통신 보안을 설정하지 않는 한 장애 조치 및 상태 기반 장애 조치(Stateful Failover) 링크를 통해 전송되는 모든 정보는 일반 텍스트로 전송됩니다. ASA를 사용하여 VPN 터널을 종료 할 경우, 이 정보에는 터널 설정에 사용된 모든 사용자 이름, 비밀번호, PSK(Pre-Shared key)가 포함 됩니다. 이러한 민감한 데이터를 일반 텍스트로 전송할 경우 중대한 보안 위험을 초래할 수 있습니 다. ASA를 사용하여 VPN 터널을 종료할 경우 장애 조치 키로 장애 조치 통신의 보안을 설정하는 것이 좋습니다.

.<br>예 나는 다음 예에서는 전용 인터페이스를 상태 기반 장애 조치 인터페이스로 지정하는 방법을 보여줍니 다. 여기서는 인터페이스에 어떤 컨피그레이션도 없는 상태입니다.

> ciscoasa(config)# **failover link stateful\_if e4** INFO: Non-failover interface config is cleared on Ethernet4 and its sub-interfaces

 $\Gamma$ 

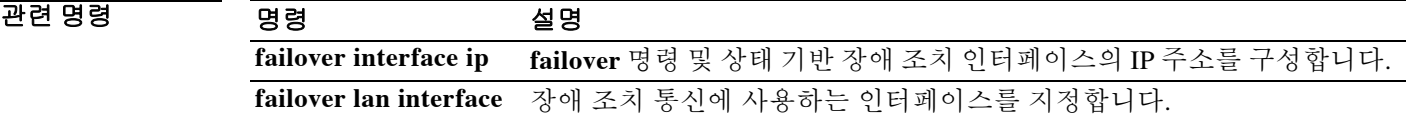

Ι

## **failover mac address**

물리적 인터페이스에 대해 장애 조치 가상 MAC 주소를 지정하려면 글로벌 컨피그레이션 모드에 서 **failover mac address** 명령을 사용합니다. 가상 MAC 주소를 제거하려면 이 명령의 **no** 형식을 사 용합니다.

**failover mac address** *phy\_if active\_mac standby\_mac*

**no failover mac address** *phy\_if active\_mac standby\_mac*

구문 설명

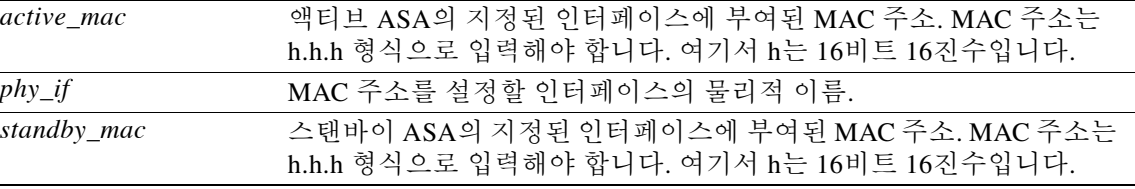

### 기본값 구성되지 않습니다.

BB 모드 다음 표에서는 명령을 입력할 수 있는 모드를 보여줍니다.

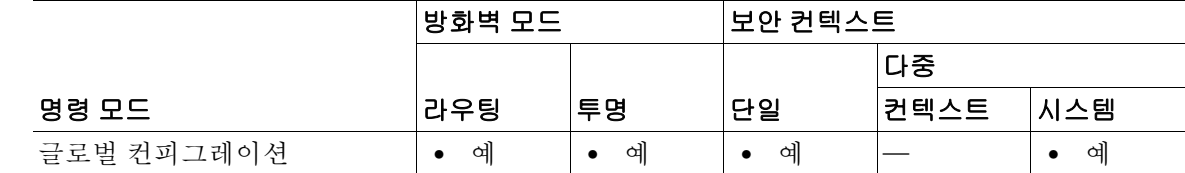

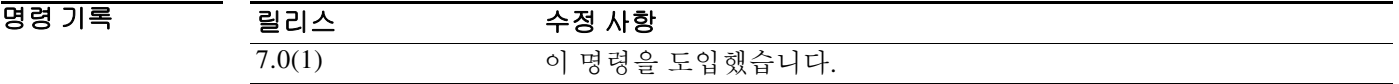

사용 지침 **failover mac address** 명령을 사용하면 액티브/스탠바이 장애 조치 쌍을 위한 가상 MAC 주소를 구 성할 수 있습니다. 가상 MAC 주소가 정의되지 않으면 각 장애 조치 유닛이 부팅할 때 인터페이스 에 번인된(burned-in) MAC 주소를 사용하고 이 주소를 장애 조치 피어와 교환합니다. 기본 유닛의 인터페이스 MAC 주소는 액티브 유닛의 인터페이스에 사용됩니다.

> 그러나 두 유닛이 동시에 온라인 상태가 되지 않고 보조 유닛이 먼저 부팅되어 액티브 상태가 될 경 우, 이 유닛은 번인된 MAC 주소를 자신의 인터페이스에 사용합니다. 기본 유닛이 온라인 상태가 되면 보조 유닛은 기본 유닛으로부터 MAC 주소를 받습니다. 이러한 변경 때문에 네트워크 트래픽 이 중단될 수 있습니다. 인터페이스에 가상 MAC 주소를 구성하면, 보조 유닛이 액티브 유닛이 될 때 설령 기본 유닛보다 먼저 온라인 상태가 되더라도 올바른 MAC 주소를 사용하게 됩니다.

> LAN 기반 장애 조치가 구성된 인터페이스에서는 **failover mac address** 명령이 불필요하며 따라서 사용할 수 없습니다. **failover lan interface** 명령은 장애 조치 상황에서 IP 주소와 MAC 주소를 변경 하지 않기 때문입니다. 이 명령은 ASA에서 액티브/액티브 장애 조치가 구성된 경우에는 아무런 효 과가 없습니다.

컨피그레이션에 **failover mac address** 명령을 추가할 경우, 가상 MAC 주소를 구성하고 그 컨피그 레이션을 플래시 메모리에 저장한 다음 장애 조치 쌍을 다시 로드하는 것이 가장 좋습니다. 액티브 연결이 있는 상태에서 가상 MAC 주소가 추가되면 이 연결은 중지합니다. 또한 가상 MAC 주소 지 정이 제대로 작동하려면 **failover mac address** 명령을 포함한 전체 컨피그레이션을 보조 ASA의 플 래시 메모리에 기록해야 합니다.

**failover mac address**가 기본 유닛의 컨피그레이션에 지정될 경우 보조 유닛의 부트스트랩 컨피그 레이션에서도 지정되어야 합니다.

참고 이 명령은 액티브/스탠바이 장애 조치에만 적용됩니다. 액티브/액티브 장애 조치에서는 장애 조치 그룹 컨피그레이션 모드에서 **mac address** 명령을 사용하여 장애 조치 그룹의 각 인터페이스에 대 해 가상 MAC 주소를 구성합니다.

다른 명령이나 방법을 사용하여 MAC 주소를 설정할 수도 있으나, 한 가지 방법만 사용하는 것이 좋습니다. 여러 방법을 사용하여 MAC 주소를 설정할 경우, 사용되는 MAC 주소는 다양한 변수에 따라 달라지며 예측하기 어려워질 수 있습니다.

 $\Gamma$ 

예 다음 예에서는 intf2라는 인터페이스를 위해 액티브 및 스탠바이 MAC 주소를 구성합니다. ciscoasa(config)# **failover mac address Ethernet0/2 00a0.c969.87c8 00a0.c918.95d8**

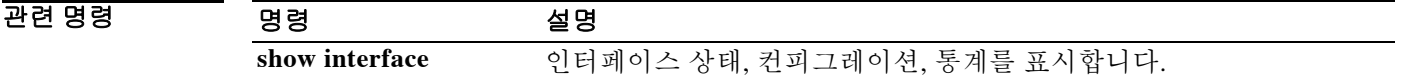

ן

## **failover polltime**

장애 조치 유닛의 폴링 및 대기 시간을 지정하려면 글로벌 컨피그레이션 모드에서 **failover polltime** 명령을 사용합니다. 기본 폴링 및 대기 시간을 복원하려면 이 명령의 **no** 형식을 사용합니다.

**failover polltime [unit] [msec]** *poll\_time* **[holdtime [msec]** *time***]**

**no failover polltime [unit] [msec]** *poll\_time* **[holdtime [msec]** *time***]**

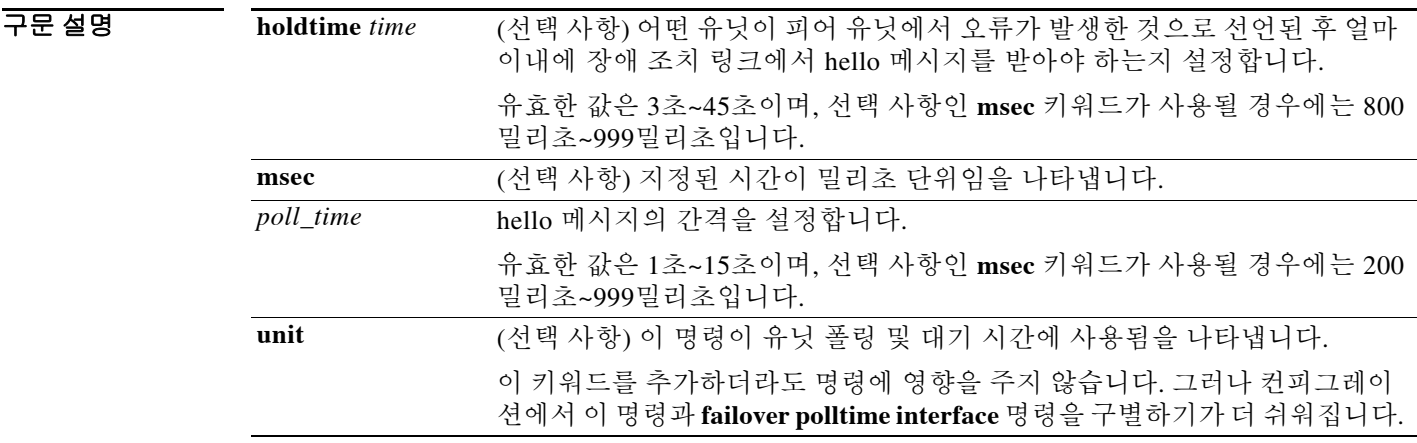

### 기본값 ASA의 기본값은 다음과 같습니다.

- **•** *poll\_time*은 1초입니다.
- **• holdtime** *time*은 15초입니다.

### 명령 모드 다음 표에서는 명령을 입력할 수 있는 모드를 보여줍니다.

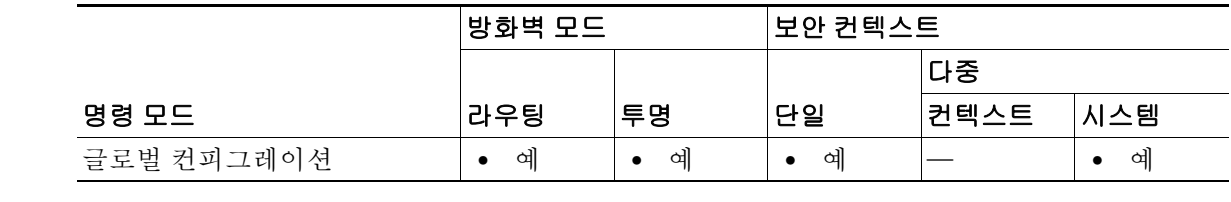

명령 기록 릴리스 수정 사항 7.0(1) **failover poll** 명령에서 **failover polltime** 명령으로 변경했고 **unit** 및 **holdtime** 키워드도 추가했습니다. 7.2(1) **msec** 키워드를 **holdtime** 키워드에 추가했습니다. **polltime** 최소값이 500밀리초에서 200밀리초로 감소했습니다. **holdtime** 최소값이 3초에서 800밀리초로 감소했습니다.

### 사용 지침 **holdtime** 값이 유닛 폴링 시간의 3배보다 적을 수 없습니다. 폴링 시간이 빠를수록 ASA에서 더욱 신속하게 오류를 감지하고 장애 조치를 시행할 수 있습니다. 그러나 감지 기능이 빨라지면 네트워 크에 일시적으로 정체 현상이 일어났을 때 불필요한 전환이 발생할 수 있습니다.

한 차례의 폴링 기간 동안 유닛의 장애 조치 통신 인터페이스 또는 케이블에서 hello 패킷이 수신되 지 않을 경우, 나머지 인터페이스를 통해 추가 테스트가 이루어집니다. 대기 시간에도 피어 유닛의 응답이 없을 경우 그 유닛에 오류가 발생한 것으로 간주하며, 오류가 발생한 유닛이 액티브 유닛이 었다면 스탠바이 유닛이 액티브 유닛으로 전환합니다.

**failover polltime** [**unit**] 명령과 **failover polltime interface** 명령을 모두 컨피그레이션에 포함할 수 있습니다.

참고 장애 조치 컨피그레이션에서 CTIQBE 트래픽이 ASA를 통해 전달될 경우 ASA의 장애 조치 대기 시간을 30초 미만으로 낮춰야 합니다. CTIQBE keepalive 시간 초과는 30초이므로 장애 조치 상황 에서 장애 조치가 이루어지기 전에 만료될 수 있습니다. CTIQBE가 시간 초과될 경우 Cisco IP SoftPhone과 Cisco CallManager의 연결이 끊기며 IP SoftPhone 클라이언트는 CallManager에 재등록 해야 합니다.

**예 기술 기**에서는 유닛 폴링 빈도를 3초로 변경합니다.

ciscoasa(config)# **failover polltime 3**

다음 예에서는 ASA에서 200밀리초마다 hello 패킷을 보내고 그 시간 내에 장애 조치 인터페이스에 서 hello 패킷이 수신되지 않으면 800밀리초 후에 장애 조치하도록 구성합니다. 선택 사항인 **unit** 키워드가 명령에 포함됩니다.

ciscoasa(config)# **failover polltime unit msec 200 holdtime msec 800**

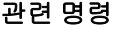

 $\mathbf{r}$ 

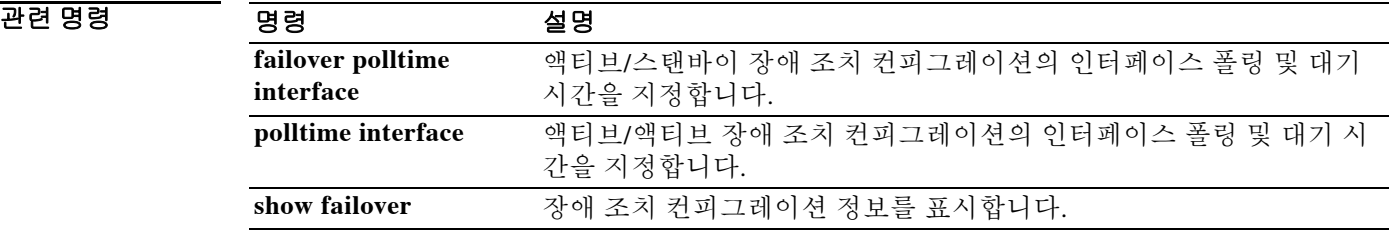

ן

## **failover polltime interface**

액티브/스탠바이 장애 조치 컨피그레이션에서 데이터 인터페이스 폴링 및 대기 시간을 지정하려 면 글로벌 컨피그레이션 모드에서 **failover polltime interface** 명령을 사용합니다. 기본 폴링 및 대 기 시간을 복원하려면 이 명령의 **no** 형식을 사용합니다.

**failover polltime interface [msec]** *time* **[holdtime** *time***]**

**no failover polltime interface [msec]** *time* **[holdtime** *time***]**

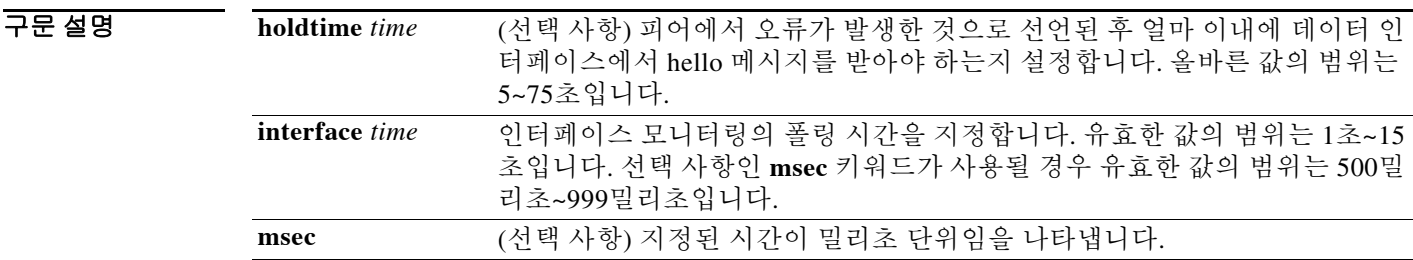

### 기본값 기본값은 다음과 같습니다.

- **•** poll *time*은 5초입니다.
- **• holdtime** *time*은 poll *time*의 5배입니다.

명령 모드 다음 표에서는 명령을 입력할 수 있는 모드를 보여줍니다.

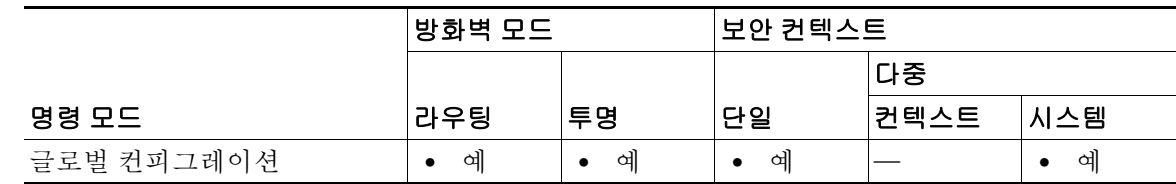

명령 기록

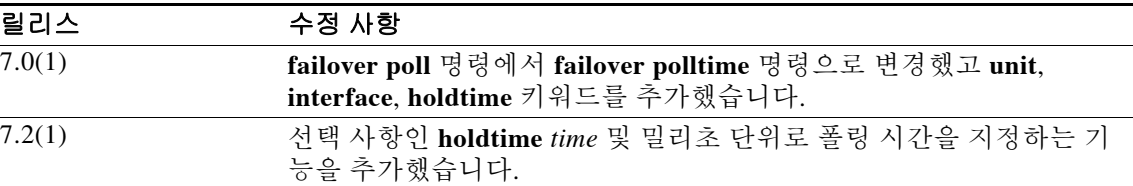

사용 지침 **failover polltime interface** 명령은 데이터 인터페이스에서 hello 패킷이 전송되는 빈도를 변경하는 데 사용합니다. 이 명령은 액티브/스탠바이 장애 조치에서만 사용할 수 있습니다. 액티브/액티브 장애 조치의 경우, **failover polltime interface** 명령이 아니라 장애 조치 그룹 컨피그레이션 모드의 **polltime interface** 명령을 사용합니다.

**holdtime** 값이 유닛 폴링 시간의 5배보다 적을 수 없습니다. 폴링 시간이 빠를수록 ASA에서 더욱 신속하게 오류를 감지하고 장애 조치를 시행할 수 있습니다. 그러나 감지 기능이 빨라지면 네트워 크에 일시적으로 정체 현상이 일어났을 때 불필요한 전환이 발생할 수 있습니다. 대기 시간의 절반 이 지날 때까지 인터페이스에서 hello 패킷이 수신되지 않으면 인터페이스 테스트가 시작합니다.

**failover polltime unit** 명령과 **failover polltime interface** 명령을 모두 컨피그레이션에 포함할 수 있 습니다.

참고 장애 조치 컨피그레이션에서 CTIQBE 트래픽이 ASA를 통해 전달될 경우 ASA의 장애 조치 대기 시간을 30초 미만으로 낮춰야 합니다. CTIQBE keepalive 시간 초과는 30초이므로 장애 조치 상황 에서 장애 조치가 이루어지기 전에 만료될 수 있습니다. CTIQBE가 시간 초과될 경우 Cisco IP SoftPhone과 Cisco CallManager의 연결이 끊기며 IP SoftPhone 클라이언트는 CallManager에 재등록 해야 합니다.

 $\Gamma$ 

 $\overline{\mathfrak{g}}$  = THE 예에서는 인터페이스 폴링 빈도를 15초로 설정합니다.

ciscoasa(config)# **failover polltime interface 15**

다음 예에서는 인터페이스 폴링 빈도를 500밀리초로, 대기 시간을 5초로 설정합니다. ciscoasa(config)# **failover polltime interface msec 500 holdtime 5**

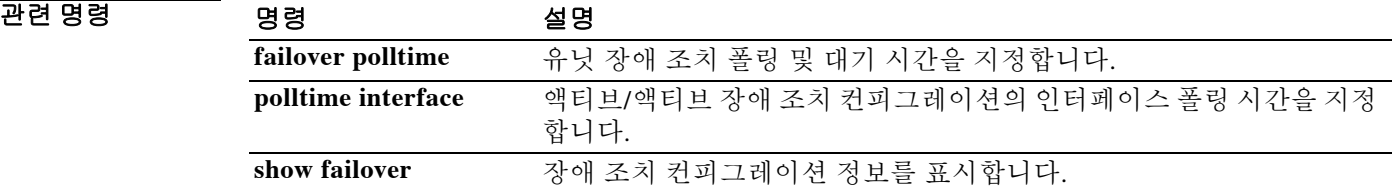

ן

# **failover reload-standby**

스탠바이 유닛을 강제로 재부팅하려면 특별 권한 EXEC 모드에서 **failover reload-standby** 명령을 사용합니다.

**failover reload-standby**

- 구문 설명 기능 이 명령은 인수 또는 키워드가 없습니다.
- 기본값 기본 동작 또는 값이 없습니다.

명령 모드 다음 표에서는 명령을 입력할 수 있는 모드를 보여줍니다.

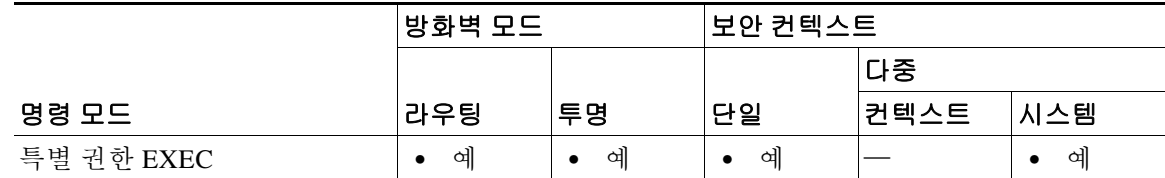

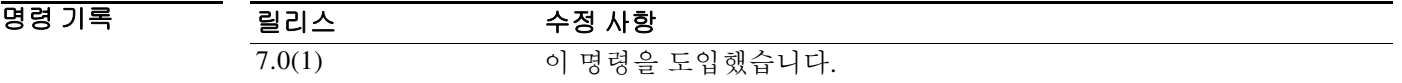

- 사용 지침 장애 조치 유닛이 동기화되지 않을 때 이 명령을 사용합니다. 부팅이 끝나면 스탠바이 유닛이 재시 작하고 액티브 유닛과 다시 동기화합니다.
- 예 다음 예에서는 스탠바이 유닛을 강제로 재부팅하기 위해 액티브 유닛에서 **failover reload-standby** 명령을 사용하는 방법을 보여줍니다.

ciscoasa# **failover reload-standby**

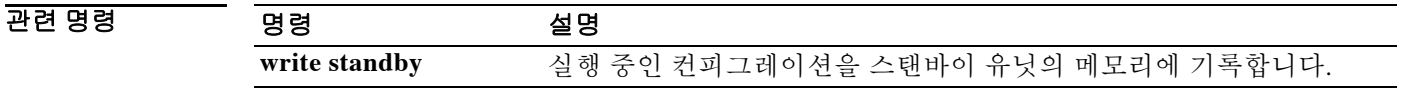
# **failover replication http**

HTTP(포트 80) 연결 복제를 활성화하려면 글로벌 컨피그레이션 모드에서 **failover replication http** 명령을 사용합니다. HTTP 연결 복제를 비활성화하려면 이 명령의 **no** 형식을 사용합니다.

**failover replication http** 

**no failover replication http**

구문 설명 기능 이 명령은 인수 또는 키워드가 없습니다.

 $\overline{\phantom{a}}$ 기본값 $\overline{\phantom{a}}$  비활성화되어 있습니다.

 $\mathbf{r}$ 

명령 모드 다음 표에서는 명령을 입력할 수 있는 모드를 보여줍니다.

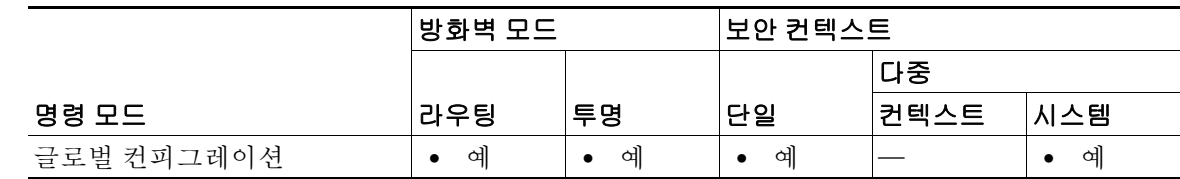

명령 기록 릴리스 수정 사항 7.0(1) **failover replicate http** 명령을 **failover replication http** 명령으로 변경했 습니다.

사용 지침 기본적으로 ASA는 상태 기반 장애 조치가 활성화된 경우 HTTP 세션 정보를 복제하지 않습니다. 보통 HTTP 클라이언트에서는 오류가 발생한 연결을 다시 수행하려고 시도하기 때문에 HTTP 세 션은 짧은 것이 일반적입니다. 따라서 HTTP 세션을 복제하지 않을 경우 중요한 데이터 또는 연결 이 손실되지 않으면서 시스템 성능이 향상됩니다. **failover replication http** 명령은 상태 기반 장애 조치 환경에서 HTTP 세션의 상태 기반 복제를 활성화하지만, 이는 시스템 성능에 불리하게 작용 할 수 있습니다.

> 액티브/액티브 장애 조치 컨피그레이션에서는 장애 조치 그룹 컨피그레이션 모드에서 **replication http** 명령을 사용하여 장애 조치 그룹별로 HTTP 세션 복제를 제어합니다.

예 다음 예에서는 HTTP 연결 복제를 활성화하는 방법을 보여줍니다. ciscoasa(config)# **failover replication http**

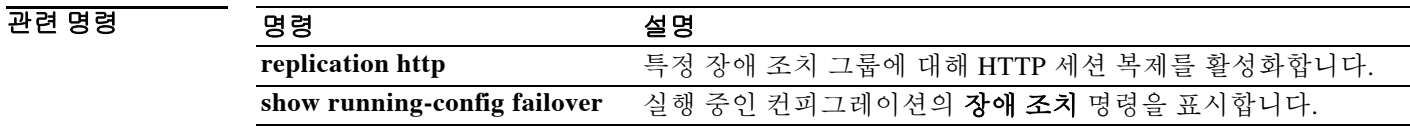

 $\mathsf I$ 

# **failover replication rate**

일괄 동기화(bulk-sync) 연결 복제 속도를 구성하려면 글로벌 컨피그레이션 모드에서 **failover replication rate** 명령을 사용합니다. 기본 설정으로 복원하려면 이 명령의 **no** 형식을 입력합니다.

**failover replication rate** *rate*

**no failover replication rate**

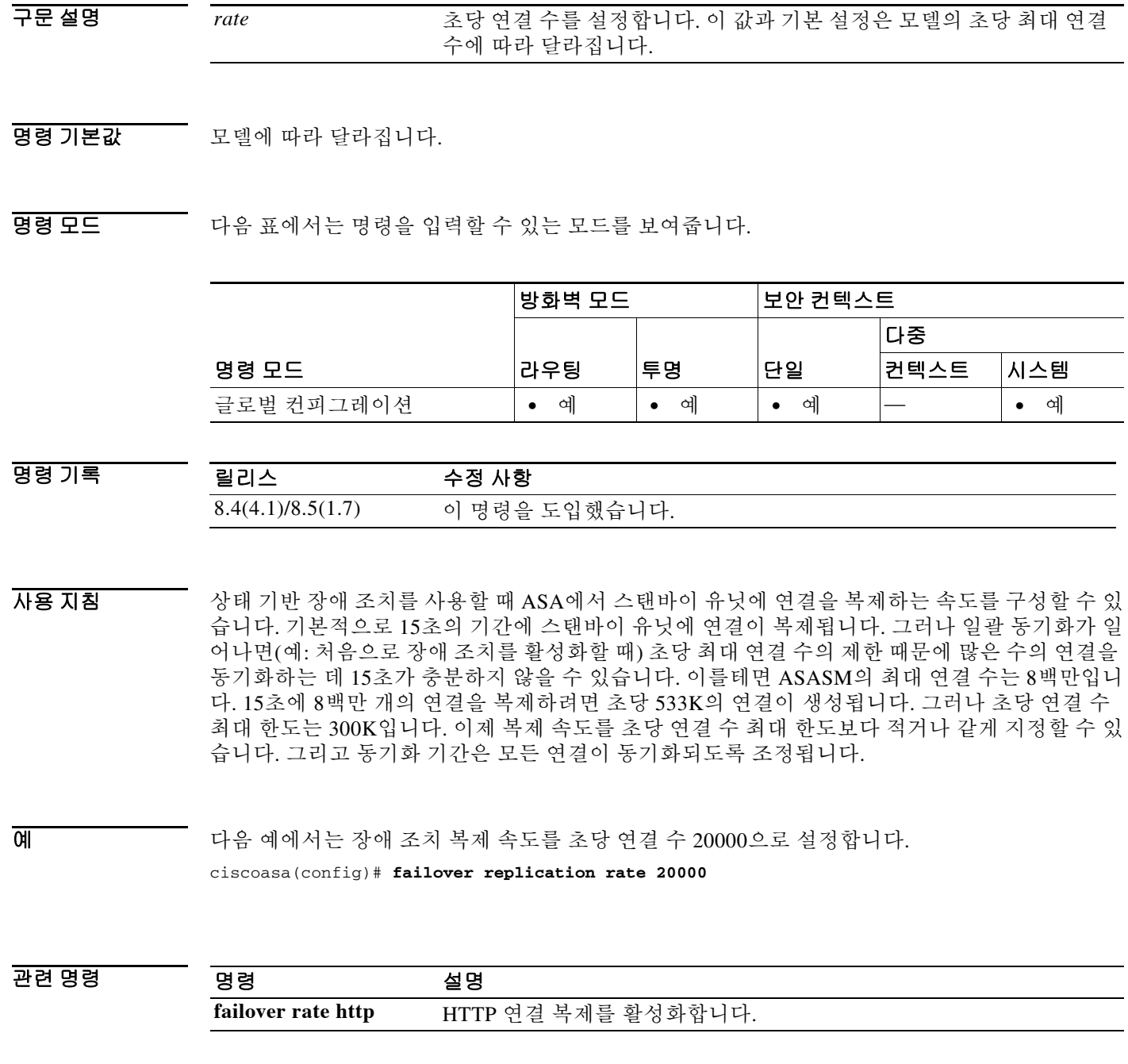

ш

# **failover reset**

 $\overline{\phantom{a}}$ 

오류가 발생한 ASA를 오류 없는 상태로 복원하려면 특별 권한 EXEC 모드에서 **failover reset** 명령 을 사용합니다.

**failover reset [group** *group\_id***]**

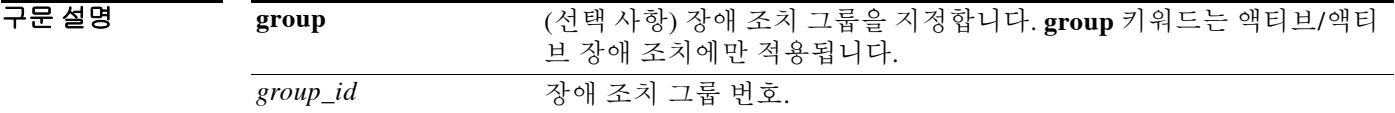

 $\overline{\phantom{a}}$ 기본 $\overline{\phantom{a}}$ 기본 동작 또는 값이 없습니다.

BB 모드 TH 아음 표에서는 명령을 입력할 수 있는 모드를 보여줍니다.

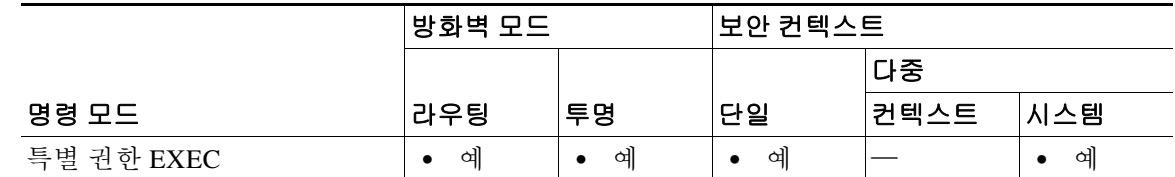

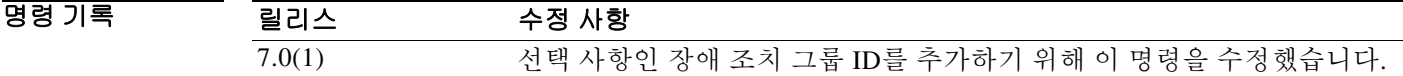

사용 지침 **failover reset** 명령을 사용하면 오류가 발생한 유닛 또는 그룹을 오류 없는 상태로 변경할 수 있습니 다. **failover reset** 명령은 두 유닛 중 어디서도 입력할 수 있으나, 항상 액티브 유닛에서 입력하는 것 이 좋습니다. 액티브 유닛에서 **failover reset** 명령을 입력하면 스탠바이 유닛이 "오류 없는 상태"가 됩니다.

> **show failover** 또는 **show failover state** 명령을 사용하여 유닛의 장애 조치 상태를 표시할 수 있습 니다.

이 명령은 **no** 형식이 없습니다.

액티브/액티브 장애 조치에서 **failover reset**을 입력하면 전체 유닛이 재설정됩니다. 이 명령에서 장 애 조치 그룹을 지정하면 지정된 그룹만 재설정됩니다.

**예 가는 미** 다음 예에서는 오류가 발생한 유닛을 오류 없는 상태로 변경하는 방법을 보여줍니다. ciscoasa# **failover reset**

 $\mathsf I$ 

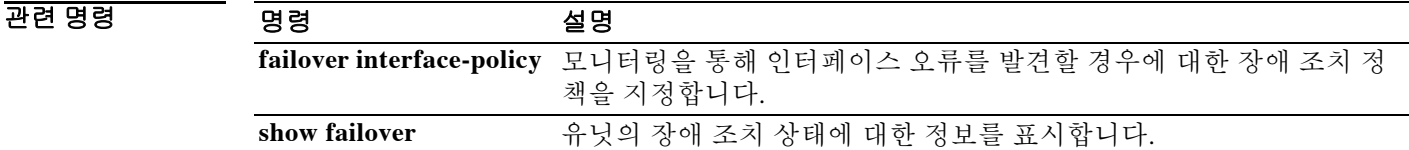

 $\overline{\mathsf{I}}$ 

# **failover standby config-lock**

스탠바이 유닛 또는 장애 조치 쌍의 스탠바이 컨텍스트에서 컨피그레이션 변경을 잠그려면 글로 벌 컨피그레이션 모드에서 **failover standby config-lock** 명령을 사용합니다. 스탠바이 유닛에 대한 컨피그레이션을 허용하려면 이 명령의 **no** 형식을 사용합니다.

### **failover standby config-lock**

**no failover standby config-lock**

- 구문 설명 기능 이 명령은 인수 또는 키워드가 없습니다.
- 명령 기본값 기본적으로 스탠바이 유닛/컨텍스트에서 컨피그레이션을 수행하는 작업은 경고 메시지와 함께 허 용됩니다.
- BB 모드 다음 표에서는 명령을 입력할 수 있는 모드를 보여줍니다.

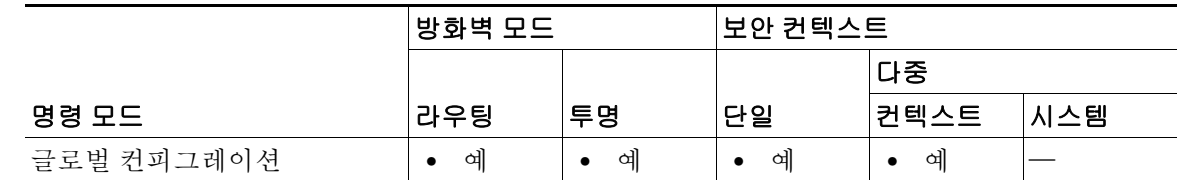

- 명령 기록 릴리스 수정 사항 9.3(2) 이 명령을 도입했습니다.
- 사용 지침 스탠바이 유닛(액티브/스탠바이 장애 조치) 또는 스탠바이 컨텍스트(액티브/액티브 장애 조치)의 컨피그레이션 변경을 잠글 수 있습니다. 그러면 정상적인 컨피그레이션 동기화를 벗어난 범위에 서 스탠바이 유닛을 변경할 수 없게 됩니다.
- **예 기술 기** 다음 예에서는 스탠바이 유닛에 대한 컨피그레이션을 허용하지 않습니다. ciscoasa(config)# **failover standby config-lock**

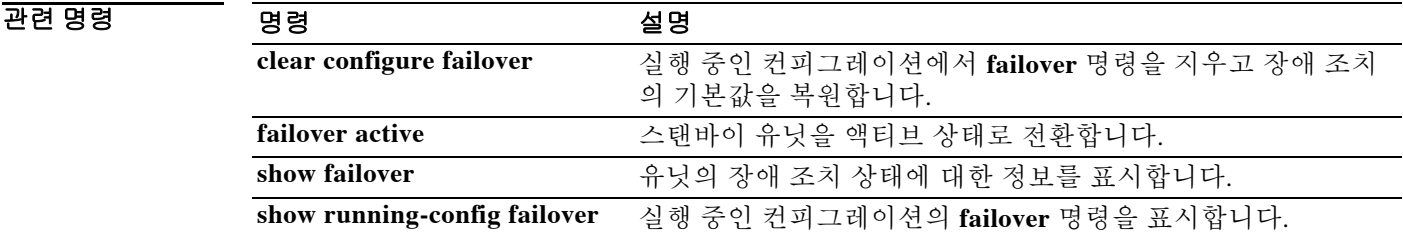

# **failover timeout**

비대칭 라우팅 세션에 대해 장애 조치 재연결 시간 초과의 값을 지정하려면 글로벌 컨피그레이션 모드에서 **failover timeout** 명령을 사용합니다. 시간 초과의 기본값으로 복원하려면 이 명령의 **no** 형식을 입력합니다.

**failover timeout** *hh***[:***mm***:[:***ss***]**

**no failover timeout [***hh***[:***mm***:[:***ss***]]**

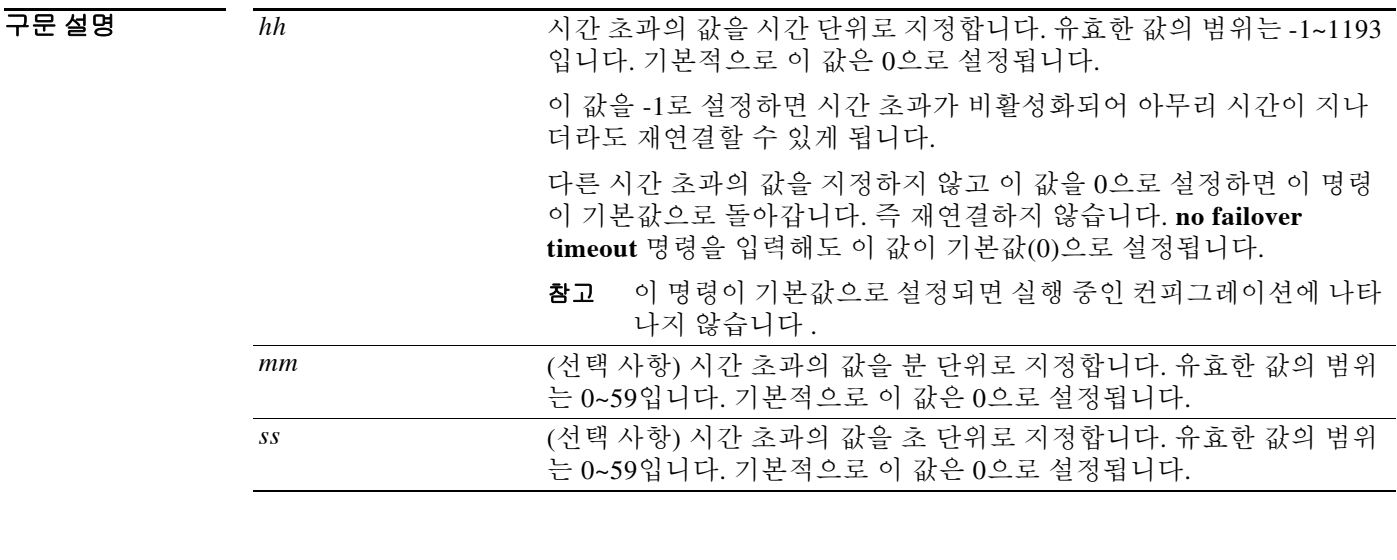

기본값 기본적으로 *hh*, *mm*, *ss*는 0입니다. 즉 재연결하지 않습니다.

명령 모드 다음 표에서는 명령을 입력할 수 있는 모드를 보여줍니다.

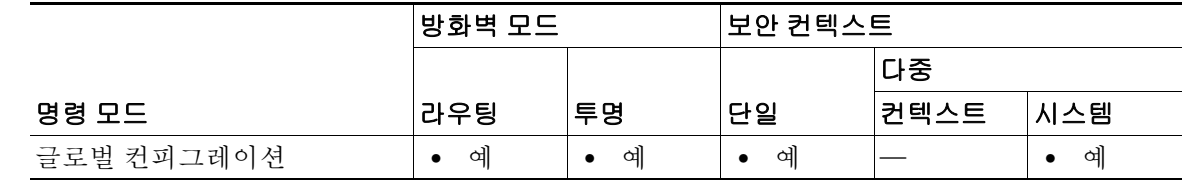

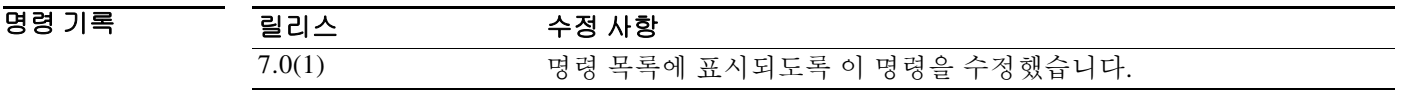

사용 지침 이 명령은 **static** 명령과 함께, **nailed** 옵션도 포함하여 사용합니다. **nailed** 옵션을 사용하면 부팅 후 또는 시스템이 액티브 상태가 된 후 지정된 시간 동안 연결이 재설정될 수 있습니다. **failover timeout** 명령이 그 시간을 지정합니다. 구성되지 않으면 연결이 재설정될 수 없습니다. **failover timeout** 명령은 **asr-group** 명령에 영향을 주지 않습니다.

# **Santa Compartire**

참고 **nailed** 옵션을 **static** 명령에 추가하면 그 연결에 대해서는 TCP 상태 추적 및 시퀀스 검사를 건너뜁 니다.

이 명령의 **no** 형식을 입력하면 기본값이 복원됩니다. **failover timeout 0**을 입력해도 기본값이 복원 됩니다. 이 명령이 기본값으로 설정되면 실행 중인 컨피그레이션에 나타나지 않습니다.

 $\overline{\phantom{a}}$ 

**예 기분 기** 다음 예에서는 스탠바이 group 1을 액티브 상태로 전환합니다.

ciscoasa(config)# **failover timeout 12:30** ciscoasa(config)# **show running-config failover** no failover failover timeout 12:30:00

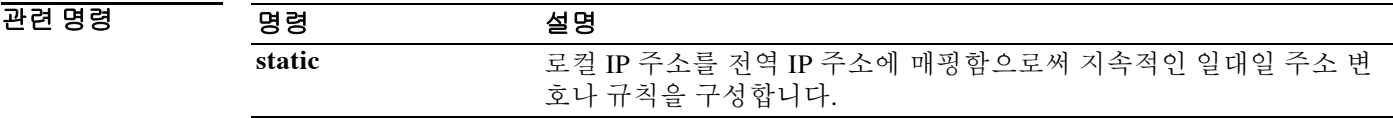

# **fallback**

연결의 무결성이 저하될 때 Cisco Intercompany Media Engine이 VoIP에서 PSTN으로 폴백하는 데 사용하는 폴백 타이머를 구성하려면 uc-ime 컨피그레이션 모드에서 **fallback** 명령을 사용합니다. 폴백 설정을 제거하려면 이 명령의 **no** 형식을 사용합니다.

**fallback {sensitivity-file** *filename* **| monitoring timer** *timer\_millisec* **hold-down timer** *timer\_sec***}**

**no fallback fallback {sensitivity-file** *filename* **| monitoring timer** *timer\_millisec* **hold-down timer**  *timer\_sec***}**

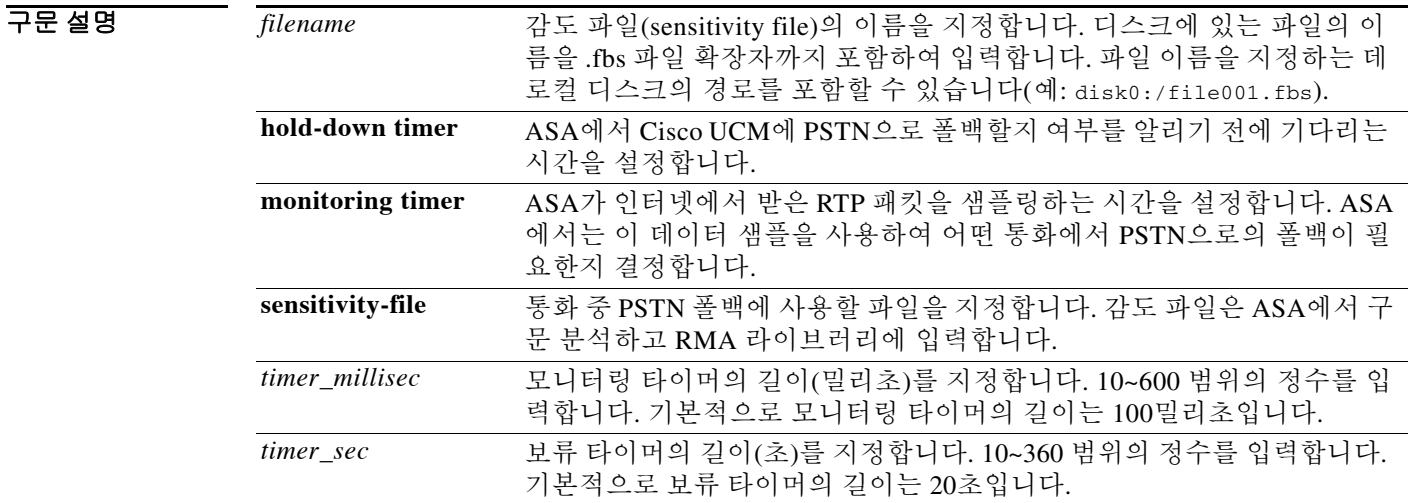

### 기본값 기본적으로 모니터링 타이머의 길이는 100밀리초입니다. 기본적으로 보류 타이머의 길이는 20초입니다.

명령 모드 다음 표에서는 명령을 입력할 수 있는 모드를 보여줍니다.

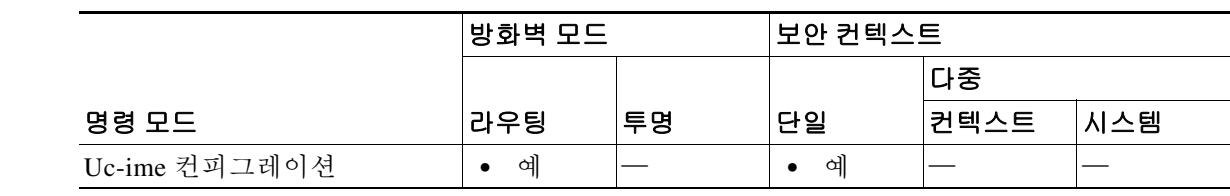

명령 기록 릴리스 수정 사항 8.3(1) 이 명령을 도입했습니다.

사용 지침 Cisco Intercompany Media Engine의 폴백 타이머를 지정합니다.

인터넷 연결은 그 품질의 차이가 크고 시간이 지나면서 달라질 수 있습니다. 따라서 연결의 품질이 우수하여 VoIP를 통해 통화를 전송했더라도 통화 중에 연결의 품질이 나빠질 수 있습니다. 최종 사 용자에게 전반적으로 우수한 경험을 제공하기 위해 Cisco Intercompany Media Engine은 통화 중 폴 백(mid-call fallback)을 시도합니다.

통화 중 폴백을 수행하려면 ASA에서 인터넷에서 보내는 RTP 패킷을 모니터링하고 RMA(RTP Monitoring Algorithm) API에 정보를 보내야 합니다. RMA API는 폴백의 필요 여부를 ASA에 알립 니다. 폴백이 필요할 경우 ASA는 Cisco UCM에 REFER 메시지를 보내 통화를 PSTN으로 폴백해야 한다고 알립니다.

참고 SIP 검사를 위해 Cisco Intercompany Media Engine 프록시가 활성화된 상태에서 폴백 타이머를 변 경할 수 없습니다. 폴백 타이머를 변경하기 전에 SIP 검사에서 Cisco Intercompany Media Engine 프 록시를 제거합니다.

예 다음 예에서는 폴백 타이머를 지정하면서 Cisco Intercompany Media Engine을 구성하는 방법을 보 여줍니다.

```
ciscoasa(config)# uc-ime local_uc-ime_proxy
ciscoasa(config-uc-ime)# media-termination ime-media-term
ciscoasa(config-uc-ime)# ucm address 192.168.10.30 trunk-security-mode non-secure
ciscoasa(config-uc-ime)# ticket epoch 1 password password1234
ciscoasa(config-uc-ime)# fallback monitoring timer 120
ciscoasa(config-uc-ime)# fallback hold-down timer 30
```
다음 예에서는 감도 파일을 지정하면서 Cisco Intercompany Media Engine을 구성하는 방법을 보여 줍니다.

```
ciscoasa(config)# uc-ime local_uc-ime_proxy
ciscoasa(config-uc-ime)# media-termination ime-media-term
ciscoasa(config-uc-ime)# ucm address 192.168.10.30 trunk-security-mode non-secure
ciscoasa(config-uc-ime)# ticket epoch 1 password password1234
ciscoasa(config-uc-ime)# fallback sensitivity-file local_uc-ime_fallback_policy
```
관련 명령 명령 설명

 $\mathbf I$ 

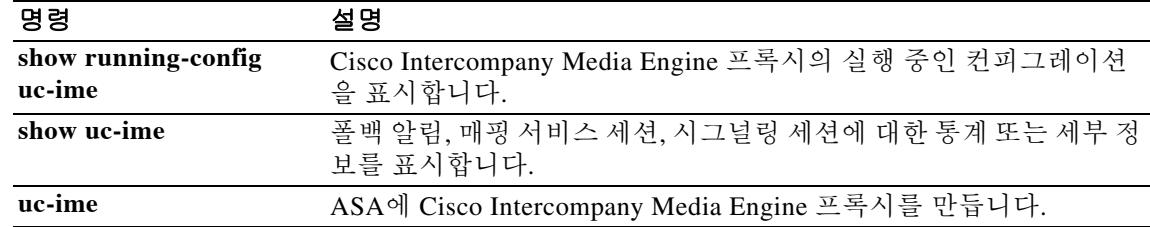

**The Co** 

 $\mathsf I$ 

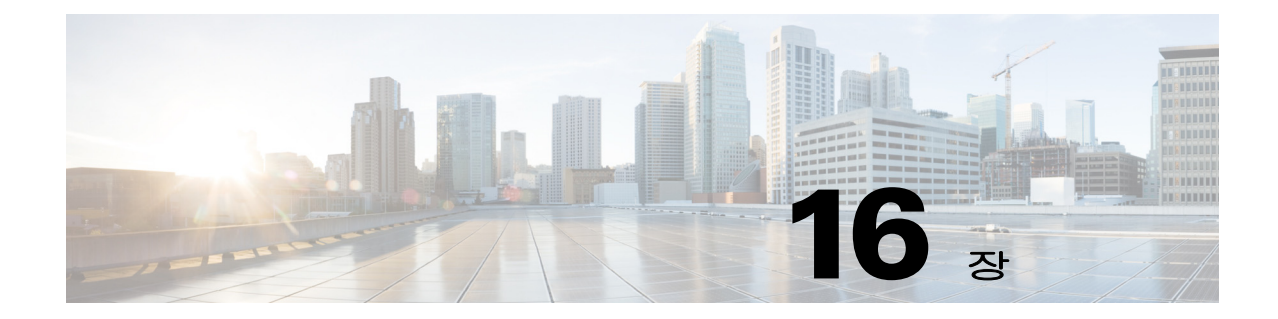

# **file-bookmarks ~ functions** 명령

 $\Gamma$ 

### **file-bookmarks**

인증된 WebVPN 사용자에게 표시되는 WebVPN Home 페이지에서 File Bookmarks 제목 또는 File Bookmarks 링크를 사용자 지정하려면 webvpn 사용자 지정 컨피그레이션 모드에서 **file-bookmarks** 명령을 사용합니다. 컨피그레이션에서 이 명령을 제거하고 값이 상속되게 하려면 이 명령의 **no** 형 식을 사용합니다.

**file-bookmarks {link {style** *value***} | title {style** *value* **| text** *value***}}**

**no file-bookmarks** {**link** {**style** *value*} | **title** {**style** *value* | **text** *value*}}

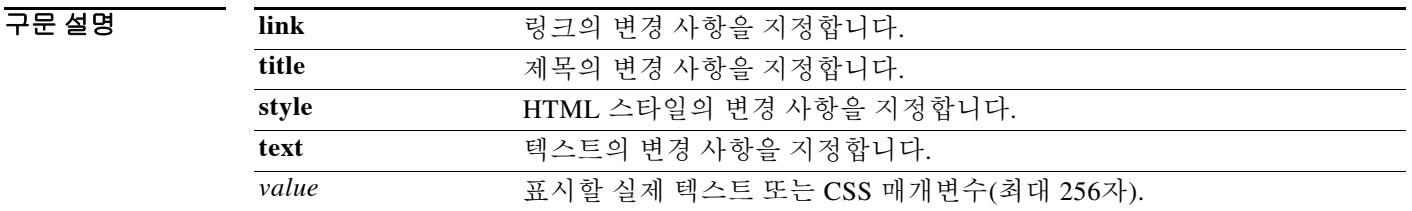

기본값 기본 링크 스타일은 color:#669999;border-bottom: 1px solid #669999;text-decoration:none입니다. 기본 제목 스타일은 color:#669999;background-color:#99CCCC;font-weight:bold입니다. 기본 제목 텍스트는 "File Folder Bookmarks"입니다.

BB 모드 다음 표에서는 명령을 입력할 수 있는 모드를 보여줍니다.

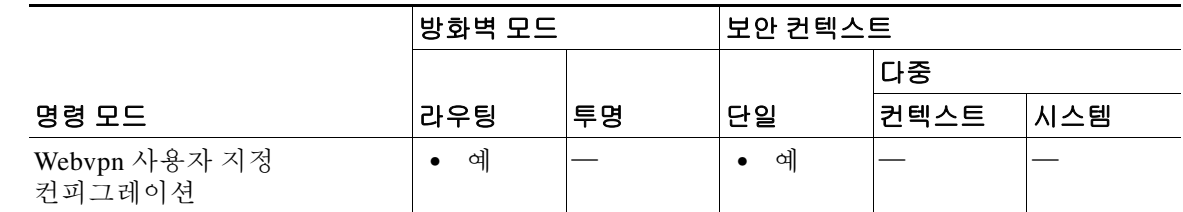

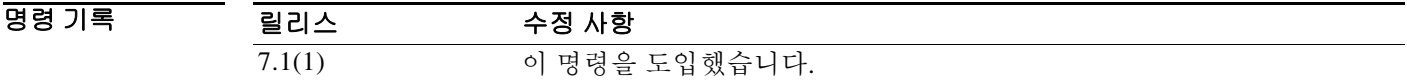

사용 지침 **style** 옵션은 임의의 유효한 CSS 매개변수로 표시됩니다. 이 매개변수에 대한 설명은 본 설명서의 범위에 속하지 않습니다. CSS 매개변수에 대한 자세한 내용은 W3C 웹 사이트(www.w3.org)의 CSS 사양을 참조하십시오. CSS 2.1 사양의 부록 F는 편리한 CSS 매개변수 목록을 포함하고 있으며 www.w3.org/TR/CSS21/propidx.html에서 이용할 수 있습니다.

WebVPN 페이지 - 페이지 색상의 가장 대표적인 변경 방법에 대한 몇 가지 팁을 소개합니다.

- **•** 쉼표로 구분된 RGB 값, HTML 색상 값 또는 (HTML에서 인식된다면) 색상의 이름을 사용할 수 있습니다.
- **•** RGB 형식은 0,0,0이며, 각 색상(빨강, 녹색, 파랑)을 나타내는 0~255 범위의 10진수입니다. 쉼 표로 구분하여 입력한 값은 해당 강도의 각 색상이 나머지 색상과 조합되는 것을 의미합니다.
- **•** HTML 형식은 #000000이며, 6자리의 16진수입니다. 1번째와 2번째 자리는 빨강을, 3번째와 4 번째 자리는 녹색을, 5번째와 6번째는 파랑을 나타냅니다.

 $\mathscr{P}$ 

참고 손쉽게 WebVPN 페이지를 사용자 지정하려면 ASDM을 사용하는 것이 좋습니다. 색 견본, 미리 보 기 등 스타일 요소를 편리하게 구성할 수 있는 기능을 제공합니다.

 $\overline{\mathsf{I}}$ 

예 다음 예에서는 File Bookmarks 제목을 "Corporate File Bookmarks"로 사용자 지정합니다.

```
ciscoasa(config)# webvpn
ciscoasa(config-webvpn)# customization cisco
ciscoasa(config-webvpn-custom)# file-bookmarks title text Corporate File Bookmarks
```
### 관련 명령

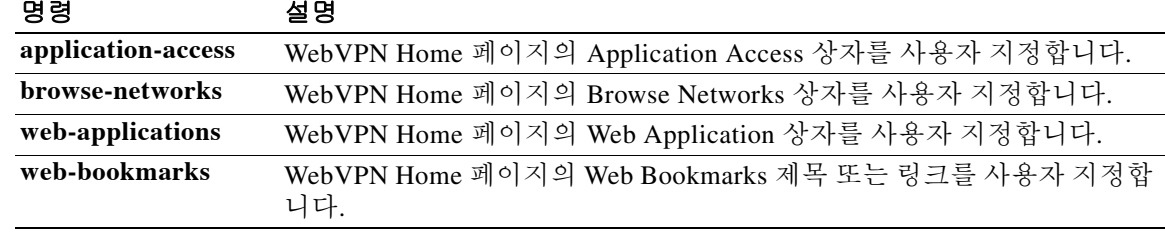

# **file-browsing**

파일 서버 또는 공유에 대해 CIFS/FTP 파일 브라우징을 활성화하거나 비활성화하려면 dap webvpn 컨피그레이션 모드에서 **file-browsing** 명령을 사용합니다.

**file-browsing enable | disable**

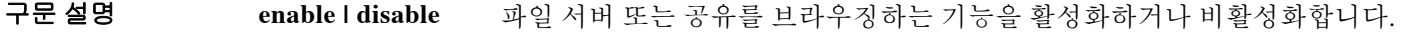

기본값 주기본값 또는 기본 동작이 없습니다.

BB 모드 다음 표에서는 명령을 입력할 수 있는 모드를 보여줍니다.

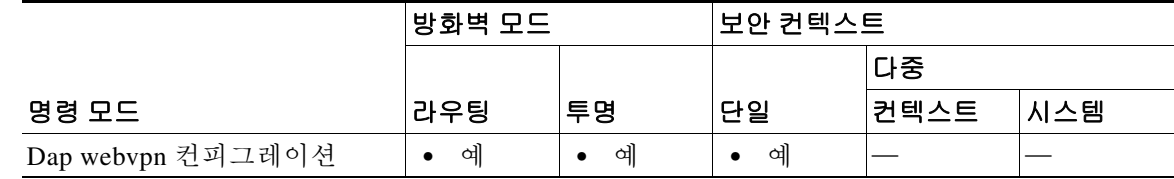

명령 기록 릴리스 수정 사항 8.0(2) 이 명령을 도입했습니다.

- 사용 지침 다음 사용 참고 사항은 파일 브라우징에 적용됩니다.
	- **•** 파일 브라우징은 다국어를 지원하지 않습니다.
	- **•** 브라우징에는 NBNS(마스터 브라우저 또는 WINS)가 필요합니다. 이것이 실패하거나 구성되 지 않은 경우 DNS를 사용합니다.

ASA는 다양한 소스의 특성 값을 적용할 수 있습니다. 다음 계층 구조에 따라 적용합니다.

- **1.** DAP 레코드
- **2.** 사용자 이름
- **3.** 그룹 정책
- **4.** 터널 그룹에 대한 그룹 정책
- **5.** 기본 그룹 정책

특성의 DAP 값은 사용자, 그룹 정책 또는 터널 그룹에 대해 구성된 값보다 우선순위가 높습니다.

DAP 레코드에 대한 특성을 활성화하거나 비활성화하면 ASA는 그 값을 강제적으로 적용합니다. 이를테면 dap webvpn 컨피그레이션 모드에서 파일 브라우징을 비활성화하면 ASA는 더 이상 값을 찾지 않습니다. 그 대신 **file-browsing** 명령에 대해 어떤 값도 설정하지 않으면 그 특성은 DAP 레코 드기 없으므로, ASA는 사용자 이름, 필요하다면 그룹 정책의 AAA 특성까지 내려와 적용할 값을 찾습니다.

### O H THE 아음 예에서는 Finance라는 DAP 레코드에 대해 파일 브라우징을 활성화하는 방법을 보여줍니다.

ciscoasa (config)# config-dynamic-access-policy-record **Finance** ciscoasa(config-dynamic-access-policy-record)# **webvpn** ciscoasa(config-dap-webvpn)# **file-browsing enable** ciscoasa(config-dap-webvpn)#

### 관련 명령 명령 설명

 $\overline{\phantom{a}}$ 

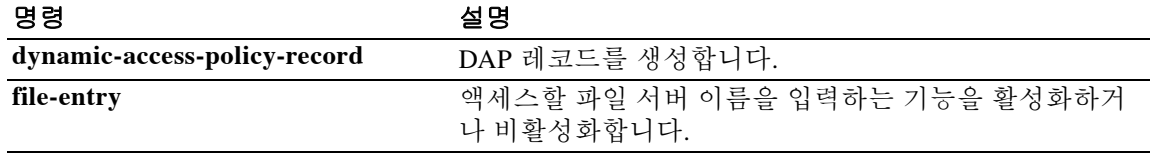

## **file-encoding**

CIFS(Common Internet File System) 서버의 페이지에 대한 문자 인코딩을 지정하려면 webvpn 컨피 그레이션 모드에서 **file-encoding** 명령을 사용합니다. 파일 인코딩 특성의 값을 제거하려면 이 명령 의 **no** 형식을 사용합니다.

**file-encoding {server-name | server-ip-addr}** *charset*

**no file-encoding** {**server-name** | **server-ip-addr**}

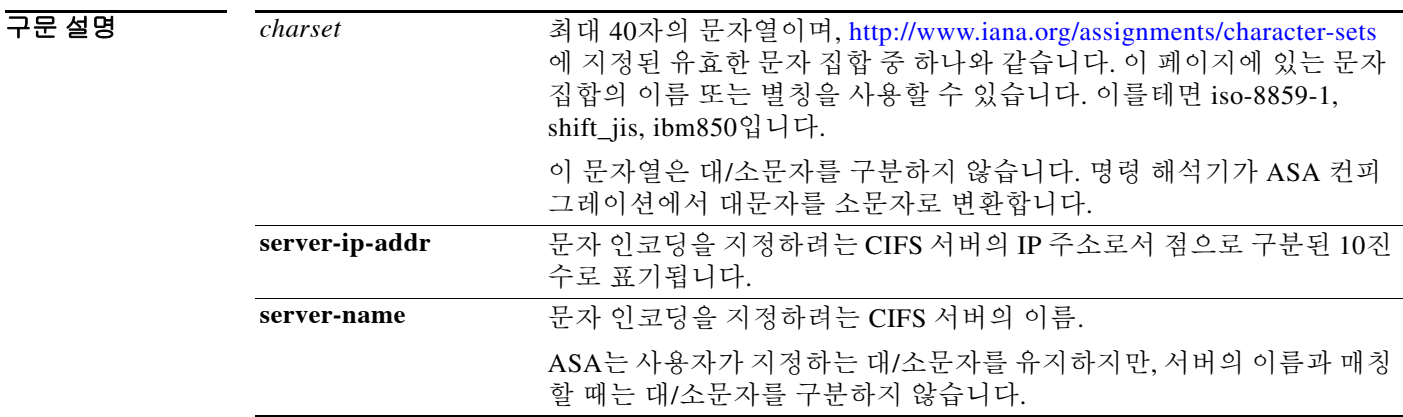

- 기본값 WebVPN 컨피그레이션에 명시적인 파일 인코딩 엔트리가 없는 모든 CIFS 서버의 페이지는 문자 인코딩 특성에서 문자 인코딩 값을 상속합니다.
- BB 모드 다음 표에서는 명령을 입력할 수 있는 모드를 보여줍니다.

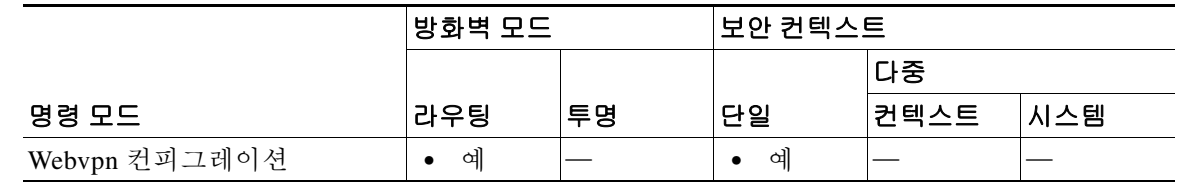

- 명령 기록 릴리스 수정 사항 7.1(1) 이 명령을 도입했습니다.
- 사용 지침 webvpn 문자 인코딩 특성의 값과 다른 문자 인코딩 엔트리가 필요한 모든 CIFS 서버를 위해 파일 인코딩 엔트리를 입력합니다.

CIFS 서버에서 WebVPN 사용자에게 다운로드된 WebVPN 포털 페이지는 서버를 식별하는 WebVPN 파일 인코딩 특성의 값을 인코딩합니다. 또는 그런 값이 업다면 문자 인코딩 특성의 값을 상속합니 다. 원격 사용자의 브라우저는 이 값을 자체 문자 인코딩 집합의 엔트리에 매핑하여 사용하기에 적 합한 문자 집합를 확인합니다. WebVPN 컨피그레이션에서 CIFS 서버를 위한 파일 인코딩 엔트리를

지정하지 않고 문자 인코딩 특성도 설정되지 않은 경우, WebVPN 포털 페이지는 값을 지정하지 않 습니다. WebVPN 포털 페이지에서 문자 인코딩을 지정하지 않을 경우 또는 브라우저에서 지원하지 않는 문자 인코딩 값을 지정할 경우, 원격 브라우저는 자체 기본 인코딩을 사용합니다.

페이지뿐 아니라 파일 이름 또는 디렉토리 경로를 올바르게 렌더링하는 것과 관련하여 문제가 있 을 경우, 전역으로는 WebVPN 문자 인코딩 특성을 사용하여, 개별적으로는 파일 인코딩 재정의를 통해 CIFS 서버를 알맞은 문자 인코딩에 매핑함으로써 CIFS 페이지를 정확하게 처리하고 표시할 수 있습니다.

참고 문자 인코딩 값과 파일 인코딩 값은 브라우저에서 사용하는 글꼴 패밀리를 제외하지 않습니다. 다 음 예와 같이 일본어 Shift\_JIS 문자 인코딩을 사용하는 경우 이 값 중 하나의 설정을 webvpn 사용 자 지정 명령 모드의 **page style** 명령으로 보완하여 글꼴 패밀리를 대체해야 합니다. 또는 webvpn 사용자 지정 명령 모드에서 **no page style** 명령을 입력하여 글꼴 패밀리를 제거해야 합니다.

예 다음 예에서는 일본어 Shift\_JIS 문자를 지원하기 위해 "CISCO-server-jp"라는 CIFS 서버의 파일 인 코딩 특성을 설정하고 글꼴 패밀리를 제거하며 기본 배경색을 유지합니다.

```
ciscoasa(config)# webvpn
ciscoasa(config-webvpn)# file-encoding CISCO-server-jp shift_jis
ciscoasa(config-webvpn)# customization DfltCustomization
ciscoasa(config-webvpn-custom)# page style background-color:white
ciscoasa(config-webvpn-custom)#
```
다음 예에서는 IBM860(일명 "CP860") 문자를 지원하기 위해 CIFS 서버 10.86.5.174의 파일 인코딩 특성을 설정합니다.

```
ciscoasa(config)# webvpn
```
ciscoasa(config-webvpn)# **file-encoding 10.86.5.174 cp860** ciscoasa(config-webvpn)

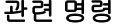

 $\mathbf{r}$ 

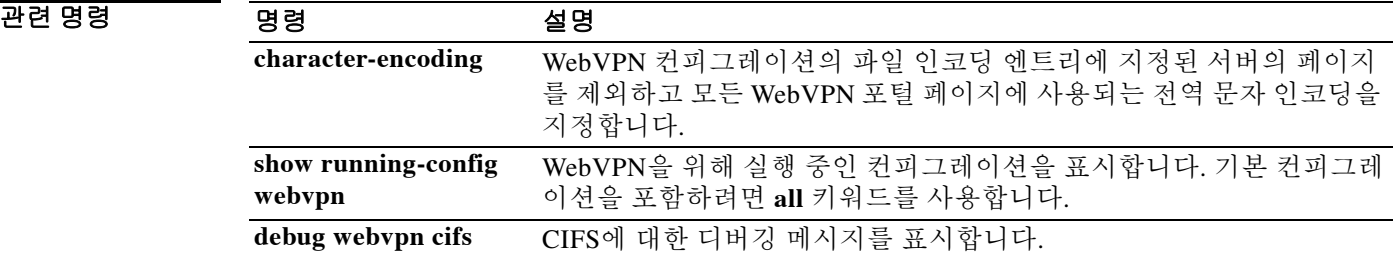

Ι

### **file-entry**

사용자가 액세스할 파일 서버 이름을 입력하는 기능을 활성화하거나 비활성화하려면 dap webvpn 컨피그레이션 모드에서 **file-entry** 명령을 사용합니다.

**file-entry enable | disable**

구문 설명 **enable | disable** 액세스할 파일 서버 이름을 입력하는 기능을 활성화하거나 비활성화합니다.

기본값 THO 기본값 또는 기본 동작이 없습니다.

BB 모드 다음 표에서는 명령을 입력할 수 있는 모드를 보여줍니다.

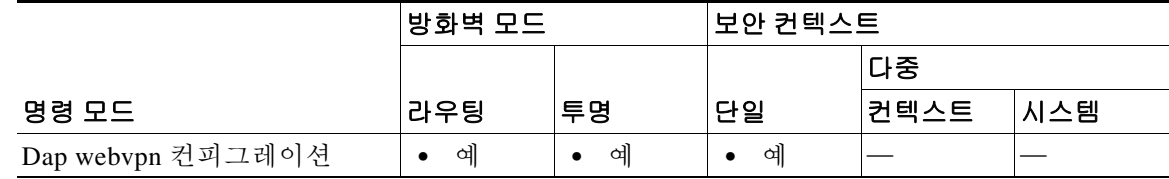

명령 기록 릴리스 수정 사항 8.0(2) 이 명령을 도입했습니다.

사용 지침 ASA에서는 다음 계층 구조에 따라 다양한 소스의 특성 값을 적용할 수 있습니다.

- **1.** DAP 레코드
- **2.** 사용자 이름
- **3.** 그룹 정책
- **4.** 연결 프로필에 대한 그룹 정책(터널 그룹)
- **5.** 기본 그룹 정책

특성의 DAP 값은 사용자, 그룹 정책 또는 연결 프로필에 대해 구성된 값보다 우선순위가 높습니다.

DAP 레코드에 대한 특성을 활성화하거나 비활성화하면 ASA는 그 값을 강제적으로 적용합니다. 이를테면 dap webvpn 컨피그레이션 모드에서 파일 엔트리를 비활성화하면 ASA는 더 이상 값을 찾 지 않습니다. 그 대신 **file-entry** 명령에 대해 어떤 값도 설정하지 않으면 그 특성은 DAP 레코드기 없으므로, ASA는 사용자 이름, 필요하다면 그룹 정책의 AAA 특성까지 내려와 적용할 값을 찾습 니다.

예 다음 예에서는 Finance라는 DAP 레코드에 대해 파일 엔트리를 활성화하는 방법을 보여줍니다.

```
ciscoasa (config)# config-dynamic-access-policy-record Finance
ciscoasa(config-dynamic-access-policy-record)# webvpn
ciscoasa(config-dap-webvpn)# file-entry enable
ciscoasa(config-dap-webvpn)#
```
### 관련 명령

 $\Gamma$ 

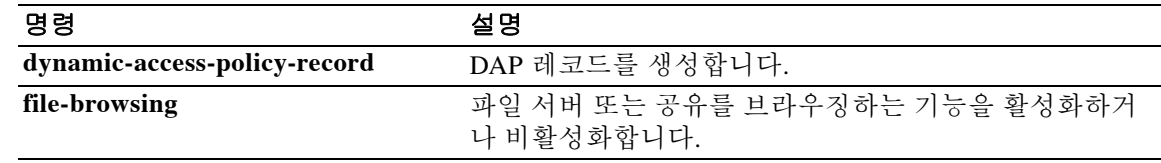

Ι

### **filter**

WebVPN 연결에서 이 그룹 정책 또는 사용자 이름을 위해 사용할 액세스 목록의 이름을 지정하려 면 webvpn 컨피그레이션 모드에서 **filter** 명령을 사용합니다. 액세스 목록을 제거하려면 이 명령의 **no** 형식을 사용합니다.

**filter {value** *ACLname* **| none}**

**no filter**

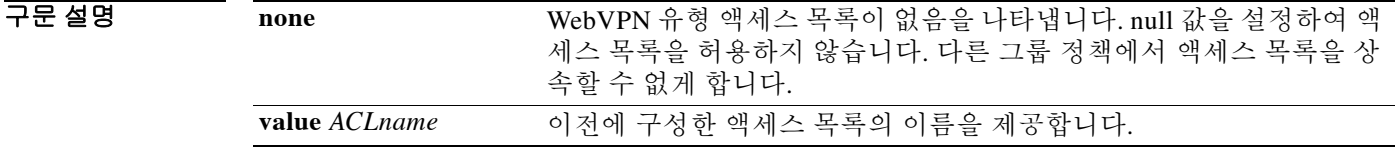

기본값 WebVPN 액세스 목록은 **filter** 명령을 사용하여 지정할 때까지 적용되지 않습니다.

BB 모드 다음 표에서는 명령을 입력할 수 있는 모드를 보여줍니다.

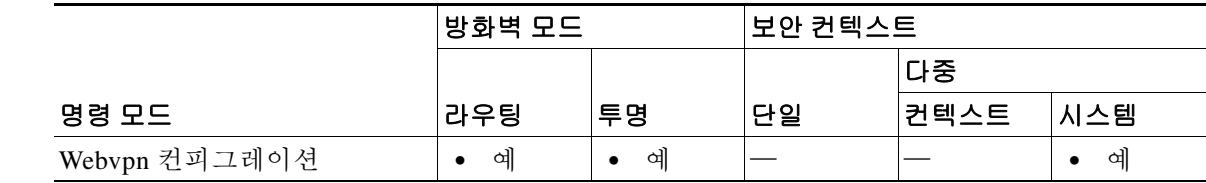

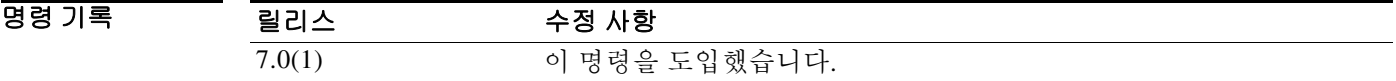

사용 지침 **no** 옵션은 다른 그룹 정책에서 값을 상속하는 것을 허용합니다. 필터 값을 상속할 수 없게 하려면 **filter value none** 명령을 사용합니다.

> 이 사용자 또는 그룹 정책에 대해 다양한 유형의 트래픽을 허용하거나 거부하도록 ACL을 구성합 니다. 그런 다음 **filter** 명령을 사용하여 WebVPN 트래픽에 대해 이 ACL을 적용합니다.

WebVPN은 **vpn-filter** 명령에 정의된 ACL을 사용하지 않습니다.

예 다음 예에서는 FirstGroup이라는 그룹 정책에 대해 *acl\_in*이라는 액세스 목록을 호출하는 필터를 설 정하는 방법을 보여줍니다.

```
ciscoasa(config)# group-policy FirstGroup attributes
ciscoasa(config-group-policy)# webvpn
ciscoasa(config-group-webvpn)# filter acl_in
```
### 관련 명령

 $\Gamma$ 

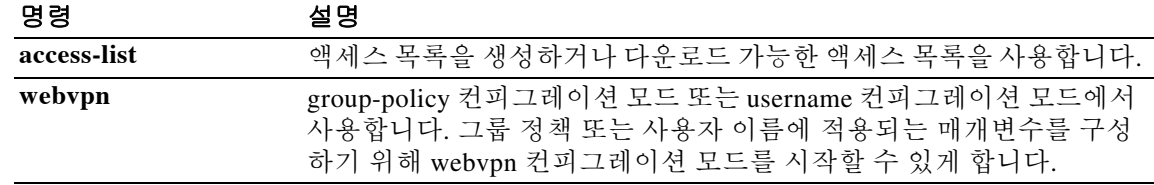

# **filter activex**

ASA를 지나는 HTTP 트래픽에서 ActiveX 객체를 제거하려면 글로벌 컨피그레이션 모드에서 **filter activex** 명령을 사용합니다. 컨피그레이션을 제거하려면 이 명령의 **no** 형식을 사용합니다.

**filter activex** *port* **[-***port***] | except** *local\_ip mask foreign\_ip foreign\_mask*

**no filter activex** *port* **[-***port***] | except** *local\_ip mask foreign\_ip foreign\_mask*

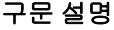

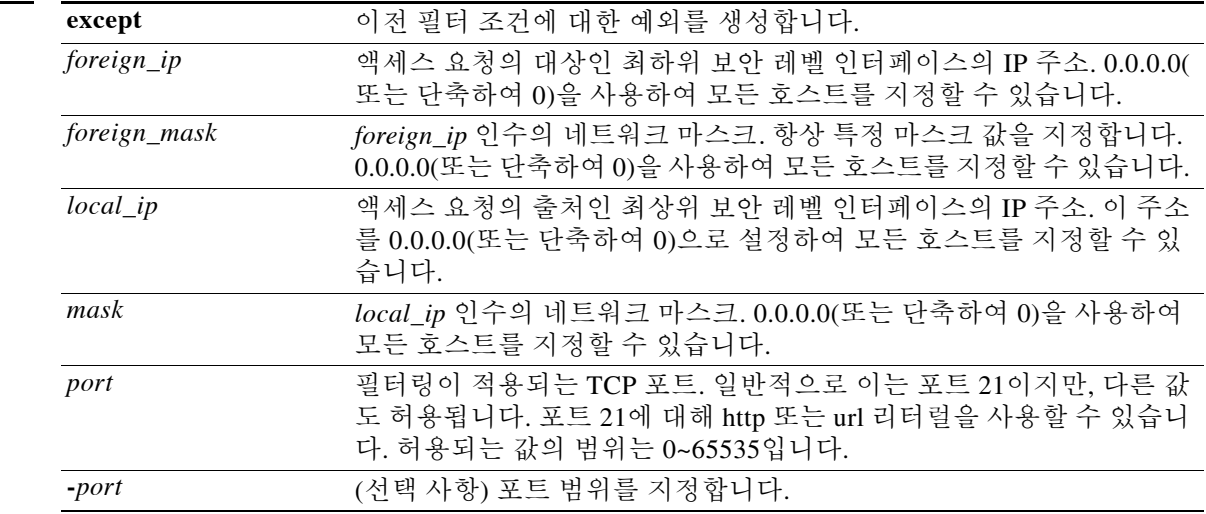

기본값 기본 이 명령은 기본적으로 비활성화되어 있습니다.

BB 모드 다음 표에서는 명령을 입력할 수 있는 모드를 보여줍니다.

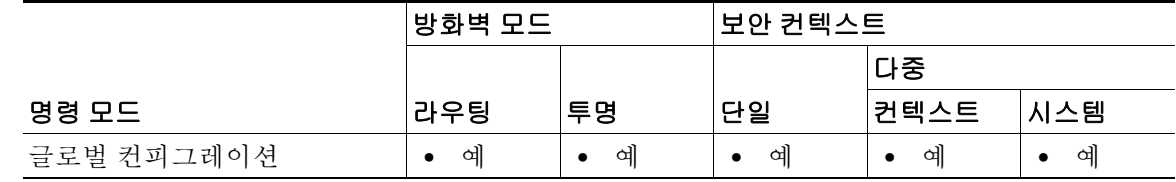

명령 기록 릴리스 수정 사항 7.0(1) 이 명령을 도입했습니다.

### 사용 지침 ActiveX 객체는 보호되는 네트워크의 호스트 및 서버를 공격할 목적의 코드를 포함할 가능성이 있 어 보안 위험이 될 수 있습니다. **filter activex** 명령으로 ActiveX 객체를 비활성화할 수 있습니다.

ActiveX 컨트롤(이전의 OLE 또는 OCX 컨트롤)은 웹 페이지 또는 기타 애플리케이션에 삽입할 수 있는 구성 요소입니다. 이러한 컨트롤으로는 사용자 지정 양식, 달력, 그 밖에 정보를 수집하거나 표시하는 광범위한 서드파티 양식 등이 있습니다. 기술적 관점에서 ActiveX는 워크스테이션 장애 를 유발하거나 네트워크 보안 문제를 야기하거나 서버 공격에 이용되는 등 여러모로 네트워크 클 라이언트에 문제가 될 수 있습니다.

**filter activex** 명령은 HTML 웹 페이지 내에서 HTML **object** 명령을 주석 처리하는 방법으로 이 명 령을 차단합니다. HTML 파일의 ActiveX 필터링은 선별적으로 <applet>, </applet>, <object classid>, </object> 태그를 주석으로 대체하는 방식입니다. 중첩 태그의 필터링은 최상위 태그를 주

 $\sqrt{2}$ 

석으로 전환합니다.

주의 <object> 태그는 Java 애플릿, 이미지 파일, 멀티미디어 객체에도 사용되는데, 이 역시 이 명령으로 차단됩니다.

<object> 또는 </object> HTML 태그가 여러 네트워크 패킷에 걸쳐 있는 경우 또는 태그의 코드가 MTU의 바이트 수보다 길 경우 ASA에서 태그를 차단할 수 없습니다.

사용자가 **alias** 명령에 의해 참조되는 IP 주소 또는 WebVPN 트래픽을 위한 IP 주소에 액세스할 경 우 ActiveX 차단이 일어나지 않습니다 .

 $\mathbf{r}$ 

예 다음 예에서는 모든 아웃바운드 연결에서 ActiveX 객체가 차단되도록 지정합니다.

ciscoasa(config)# **filter activex 80 0 0 0 0**

이 명령은 임의의 로컬 호스트에서 보낸 포트 80의 웹 트래픽 및 임의의 외부 호스트와의 연결에 ActiveX 객체 차단을 적용하도록 지정합니다.

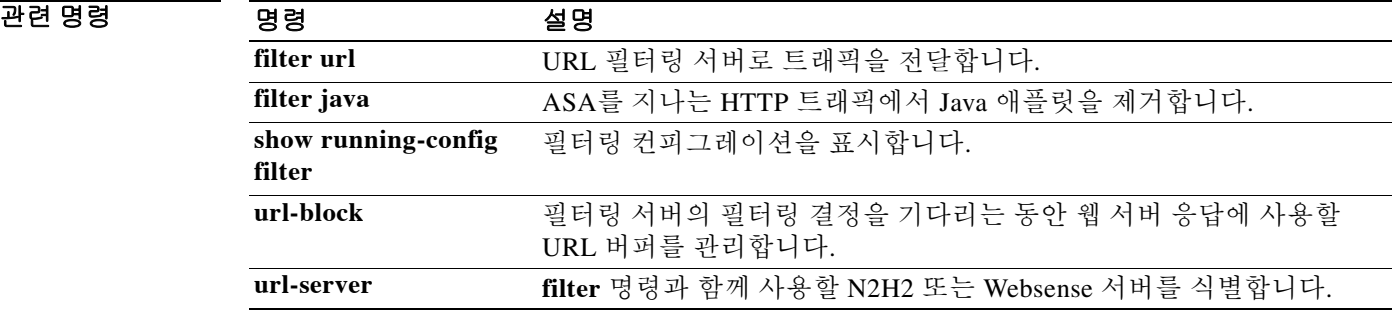

 $\mathbf I$ 

# **filter ftp**

Websense 또는 N2H2 서버에 의해 필터링될 FTP 트래픽을 식별하려면 글로벌 컨피그레이션 모드 에서 **filter ftp** 명령을 사용합니다. 컨피그레이션을 제거하려면 이 명령의 **no** 형식을 사용합니다.

**filter ftp** *port* **[-***port***] | except** *local\_ip mask foreign\_ip foreign\_mask* **[allow] [interact-block]**

**no filter ftp** *port* **[-***port***] | except** *local\_ip mask foreign\_ip foreign\_mask* **[allow] [interact-block]**

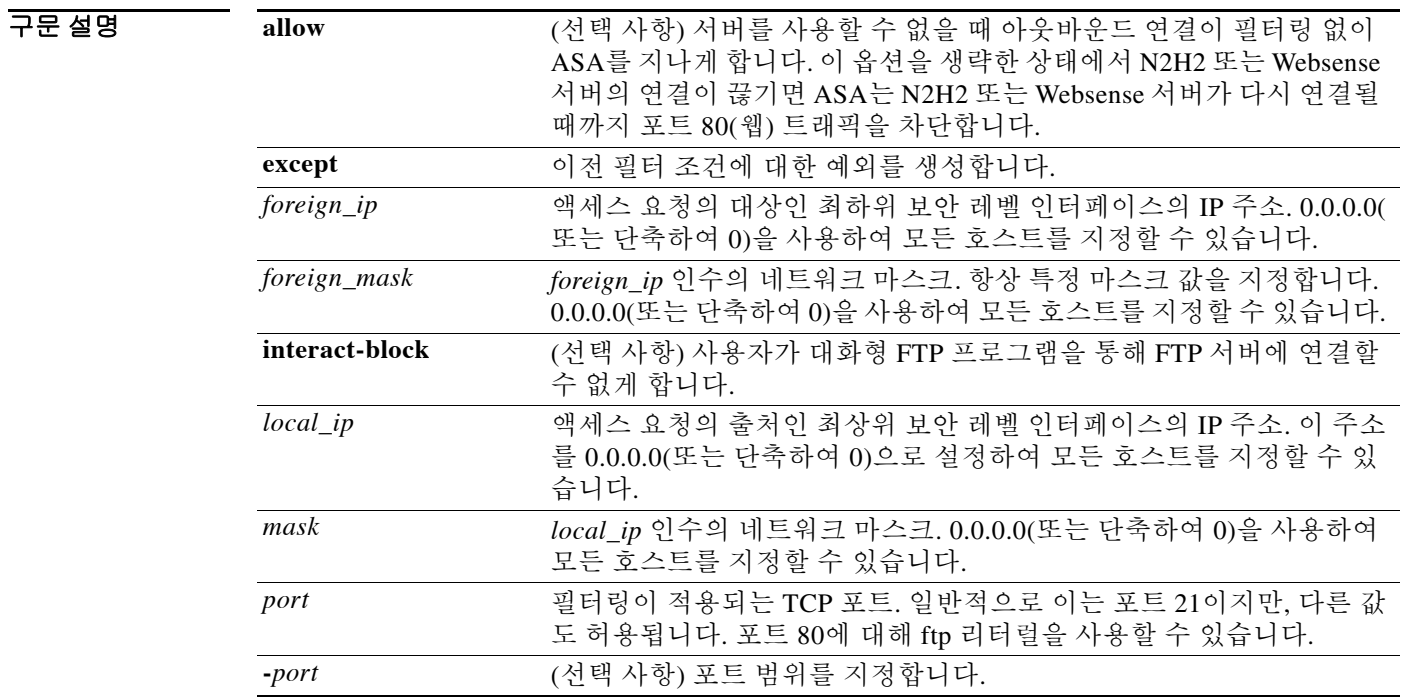

기본값 THO 이 명령은 기본적으로 비활성화되어 있습니다.

명령 모드 다음 표에서는 명령을 입력할 수 있는 모드를 보여줍니다.

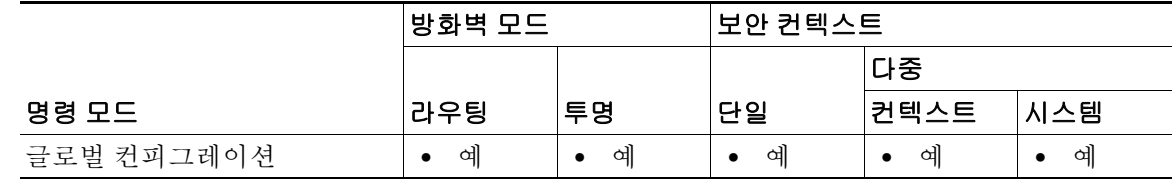

명령 기록 릴리스 수정 사항 7.0(1) 이 명령을 도입했습니다.

 $\mathbf{r}$ 

### 사용 지침 **filter ftp** 명령을 사용하면 Websense 또는 N2H2 서버에 의해 필터링될 FTP 트래픽을 식별할 수 있 습니다.

이 기능을 활성화하면 사용자가 서버에 FTP GET 요청을 할 경우 ASA는 FTP 서버 및 Websense 또 는 N2H2 서버에 동시에 요청을 보냅니다. Websense 또는 N2H2 서버가 연결을 허용하면 ASA는 성 공 FTP 반환 코드가 변경되지 않은 채로 사용자에게 전달될 수 있게 합니다. 이를테면 성공 반환 코 드가 "250: CWD command successful"입니다.

Websense 또는 N2H2 서버가 연결을 거부할 경우 ASA는 FTP 반환 코드를 수정하여 연결이 거부되 었음을 알립니다. 이를테면 ASA는 코드 250을 "550 Requested file is prohibited by URL filtering policy"로 바꿉니다. Websense는 PUT 명령이 아닌 FTP GET 명령만 필터링합니다.

전체 디렉토리 경로를 제공하지 않는 대화형 FTP 세션을 차단하려면 **interactive-block** 옵션을 사 용합니다. 대화형 FTP 클라이언트는 사용자가 전체 경로를 입력하지 않고도 디렉토리를 변경할 수 있게 합니다. 예를 들어, 사용자가 **cd /public/files** 대신 **cd ./files**를 입력할 수 있습니다. 이 명령을 사용하기 전에 URL 필터링 서버를 식별하고 활성화해야 합니다.

예 다음 예에서는 FTP 필터링을 활성화하는 방법을 보여줍니다.

ciscoasa(config)# **url-server (perimeter) host 10.0.1.1** ciscoasa(config)# **filter ftp 21 0 0 0 0** ciscoasa(config)# **filter ftp except 10.0.2.54 255.255.255.255 0 0**

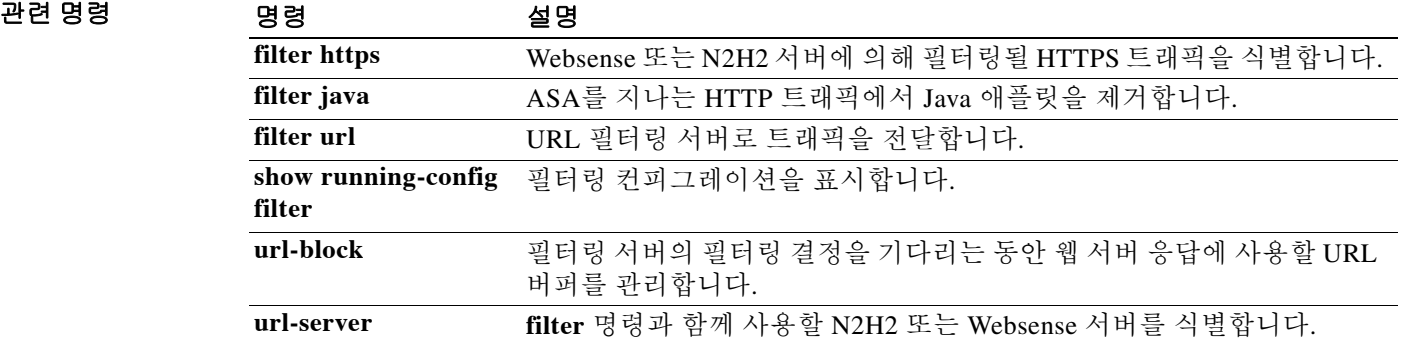

# **filter https**

N2H2 또는 Websense 서버에 의해 필터링될 HTTPS 트래픽을 식별하려면 글로벌 컨피그레이션 모드 에서 **filter https** 명령을 사용합니다. 컨피그레이션을 제거하려면 이 명령의 **no** 형식을 사용합니다.

**filter https** *port* **[-***port***] | except** *local\_ip mask foreign\_ip foreign\_mask* **[allow]** 

**no filter https** *port* **[-***port***] | except** *local\_ip mask foreign\_ip foreign\_mask* **[allow]** 

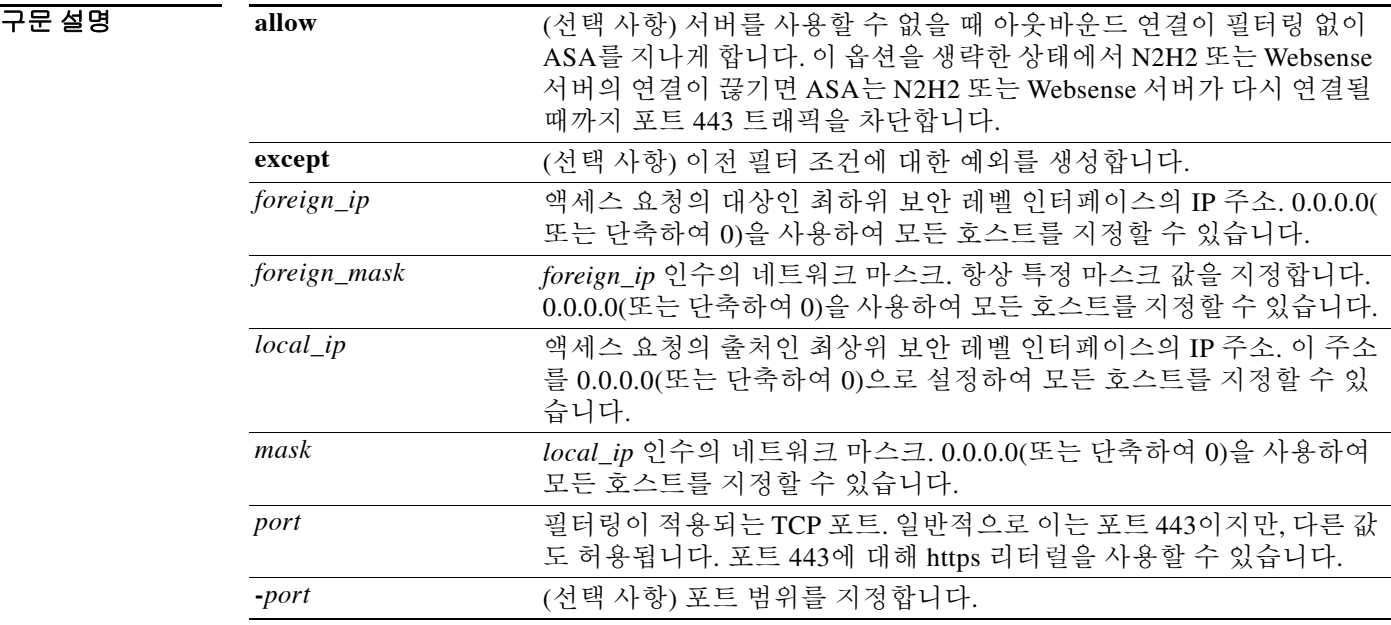

기본값 이 명령은 기본적으로 비활성화되어 있습니다.

BB 모드 다음 표에서는 명령을 입력할 수 있는 모드를 보여줍니다.

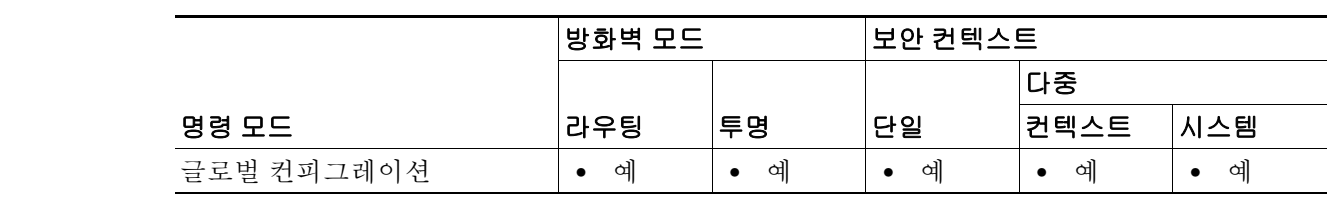

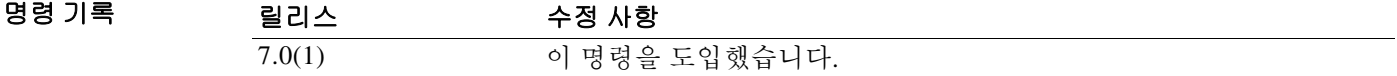

### 사용 지침 ASA는 외부 Websense 또는 N2H2 필터링 서버를 사용하여 HTTPS 및 FTP 사이트의 필터링을 지원 합니다.

HTTPS 필터링은 허용되지 않는 사이트에 대해서는 SSL 연결 협상을 완료할 수 없게 하는 방식입 니다. 브라우저에서는 "The Page or the content cannot be displayed."와 같은 오류 메시지를 표시합 니다.

HTTPS 콘텐츠는 암호화되므로 ASA는 디렉토리 및 파일 이름 정보 없이 URL 조회를 보냅니다.

예 다음 예에서는 10.0.2.54 호스트에서 보낸 것을 제외하고 모든 아웃바운드 HTTPS 연결을 필터링 합니다.

```
ciscoasa(config)# url-server (perimeter) host 10.0.1.1
ciscoasa(config)# filter https 443 0 0 0 0
ciscoasa(config)# filter https except 10.0.2.54 255.255.255.255 0 0
```
### 관련 명령 명령 설명

 $\overline{\phantom{a}}$ 

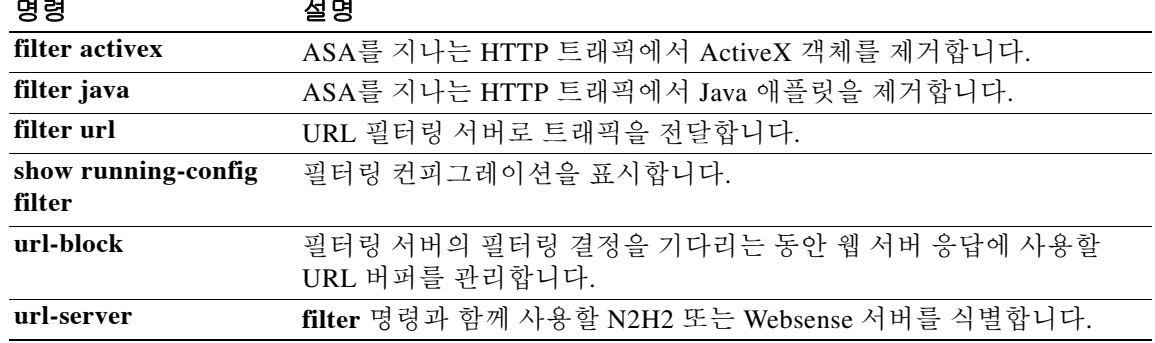

# **filter java**

ASA를 지나는 HTTP 트래픽에서 Java 애플릿을 제거하려면 글로벌 컨피그레이션 모드에서 **filter java** 명령을 사용합니다. 컨피그레이션을 제거하려면 이 명령의 **no** 형식을 사용합니다.

**filter java {[***port***[-***port***] | except }** *local\_ip local\_mask foreign\_ip foreign\_mask***]** 

**no filter java {[***port***[-***port***] | except }** *local\_ip local\_mask foreign\_ip foreign\_mask***]** 

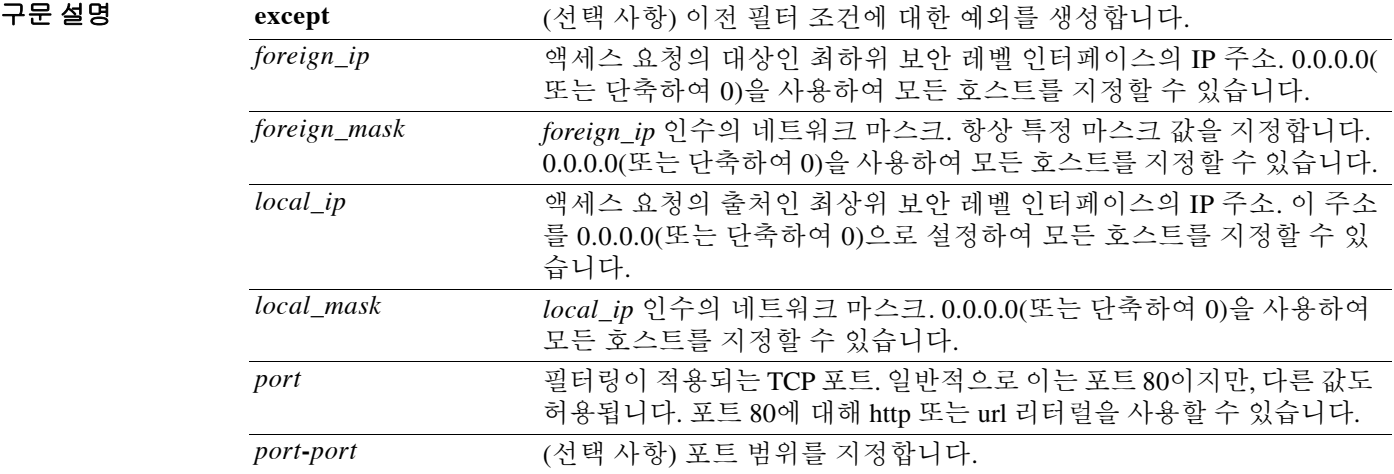

기본값 THO 이 명령은 기본적으로 비활성화되어 있습니다.

BB 모드 다음 표에서는 명령을 입력할 수 있는 모드를 보여줍니다.

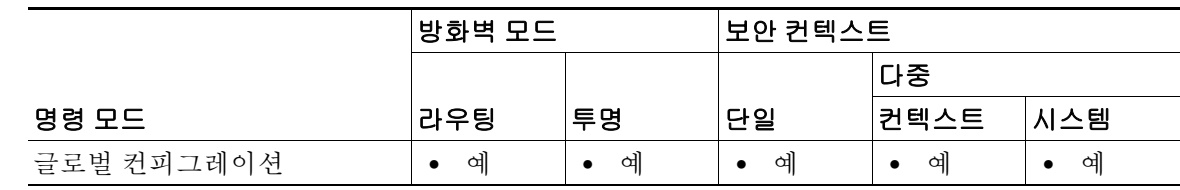

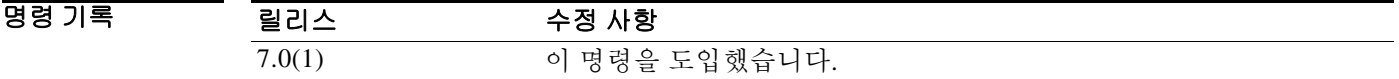

사용 지침 Java 애플릿은 보호되는 네트워크의 호스트 및 서버를 공격할 목적의 코드를 포함할 가능성이 있 어 보안 위험이 될 수 있습니다. **filter java** 명령으로 Java 애플릿을 제거할 수 있습니다. **filter java** 명령은 아웃바운드 연결에서 ASA으로 반환되는 Java 애플릿을 필터링합니다. 사용자는 계속 HTML 페이지를 수신하지만, 애플릿의 웹 페이지 소스가 주석 처리되어 애플릿이 실행되지

않습니다. **filter java** 명령은 WebVPN 트래픽을 필터링하지 않습니다.

<applet> 또는 </applet> HTML 태그가 여러 네트워크 패킷에 걸쳐 있는 경우 또는 태그의 코드가 MTU의 바이트 수보다 길 경우 ASA에서 태그를 차단할 수 없습니다. Java 애플릿이 <object> 태그 로 묶여 있는 것이 확실하다면 **filter activex** 명령을 사용하여 제거합니다.

예 다음 예에서는 모든 아웃바운드 연결에서 Java 애플릿이 차단되도록 지정합니다.

ciscoasa(config)# **filter java 80 0 0 0 0**

다음 예에서는 임의의 로컬 호스트에서 보낸 포트 80의 웹 트래픽 및 임의의 외부 호스트와의 연결 에 Java 애플릿 차단을 적용하도록 지정합니다.

다음 예에서는 보호되는 네트워크의 호스트에서 Java 애플릿의 다운로드를 차단합니다.

ciscoasa(config)# **filter java http 192.168.3.3 255.255.255.255 0 0**

 $\Gamma$ 

관련 명령 명령 설명

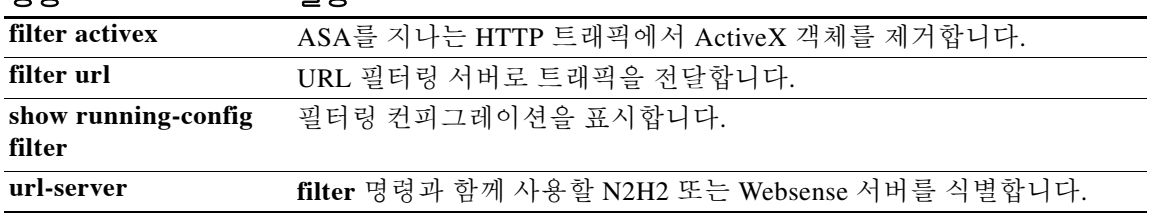

 $\mathbf I$ 

# **filter url**

URL 필터링 서버에 트래픽을 전달하려면 글로벌 컨피그레이션 모드에서 **filter url** 명령을 사용합 니다. 컨피그레이션을 제거하려면 이 명령의 **no** 형식을 사용합니다.

**filter url** *port* **[-***port***] | except** *local\_ip local\_mask foreign\_ip foreign\_mask* **[allow] [cgi-truncate] [longurl-truncate | longurl-deny] [proxy-block]** 

**no filter url** *port* **[-***port***] | except** *local\_ip mask foreign\_ip foreign\_mask* **[allow] [cgi-truncate] [longurl-truncate | longurl-deny] [proxy-block]** 

| 구문 설명 | allow            | 서버를 사용할 수 없을 때 아웃바운드 연결이 필터링 없이 ASA를 지나<br>게 합니다. 이 옵션을 생략한 상태에서 N2H2 또는 Websense 서버의 연<br>결이 끊기면 ASA는 N2H2 또는 Websense 서버가 다시 연결될 때까지 포<br>트 80(웹) 트래픽을 차단합니다. |
|-------|------------------|----------------------------------------------------------------------------------------------------|
|       | cgi_truncate     | URL에 물음표로 시작하는 매개변수 목록이 있을 경우(예: CGI 스크립<br>트), 물음표와 그 다음에 나오는 모든 문자를 제거하는 방식으로 필터링<br>서버에 보낼 URL을 자릅니다.                                                        |
|       | except           | 이전 filter 조건에 대한 예외를 생성합니다.                                                                                                    |
|       | foreign_ip       | 액세스 요청의 대상인 최하위 보안 레벨 인터페이스의 IP 주소. 0.0.0.0(<br>또는 단축하여 0)을 사용하여 모든 호스트를 지정할 수 있습니다.                                                                            |
|       | foreign_mask     | foreign_ip 인수의 네트워크 마스크. 항상 특정 마스크 값을 지정합니다.<br>0.0.0.0(또는 단축하여 0)을 사용하여 모든 호스트를 지정할 수 있습니다.                                                                    |
|       | <b>HTTP</b>      | 포트 80을 지정합니다. 80 대신 http 또는 www를 입력하여 포트 80을 지<br>정할 수 있습니다.                                                                                                    |
|       | $local$ _ip      | 액세스 요청의 출처인 최상위 보안 레벨 인터페이스의 IP 주소. 이 주소<br>를 0.0.0.0(또는 단축하여 0)으로 설정하여 모든 호스트를 지정할 수 있<br>습니다.                                                                 |
|       | local_mask       | local ip 인수의 네트워크 마스크. 0.0.0.0(또는 단축하여 0)을 사용하여<br>모든 호스트를 지정할 수 있습니다.                                                                                          |
|       | longurl-deny     | URL이 URL 버퍼 크기 한도를 초과하거나 URL 버퍼를 사용할 수 없을<br>경우 URL 요청을 거부합니다.                                                                                                  |
|       | longurl-truncate | URL이 URL 버퍼 한도를 초과할 경우 발신 호스트 이름 또는 IP 주소만<br>N2H2 또는 Websense 서버에 보냅니다.                                                                                        |
|       | $-port$          | (선택 사항) 필터링이 적용되는 TCP 포트. 일반적으로 이는 포트 80이지<br>만, 다른 값도 허용됩니다. 포트 80에 대해 http 또는 url 리터럴을 사용할<br>수 있습니다. 선택적으로 하이픈 다음에 제2 포트를 추가하여 포트의 범<br>위를 식별할 수 있습니다.       |
|       | proxy-block      | 사용자가 HTTP 프록시 서버에 연결할 수 없게 합니다.                                                                                                    |
|       | url              | ASA를 지나는 데이터에서 URL을 필터링합니다.                                                                                                    |
|       |                  |                                                                                                    |

 $\overline{\phantom{a}$ 기본값 이 명령은 기본적으로 비활성화되어 있습니다.

BB 모드 다음 표에서는 명령을 입력할 수 있는 모드를 보여줍니다.

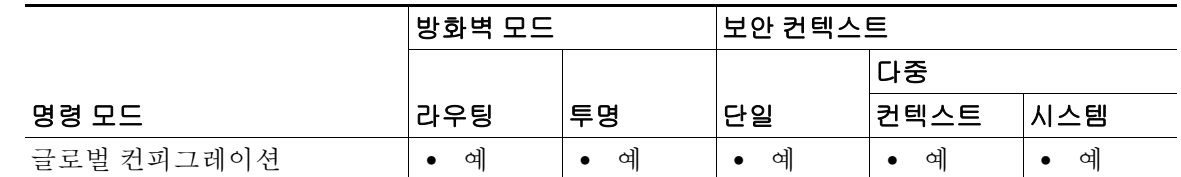

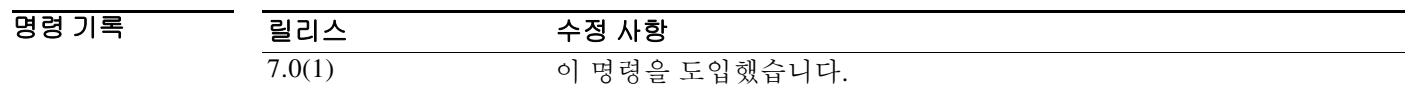

 $\mathbf{r}$ 

사용 지침 **filter url** 명령을 사용하면 N2H2 또는 Websense 필터링 애플리케이션으로 지정하는 WWW URL에 아웃바운드 사용자가 액세스하는 것을 막을 수 있습니다.

참고 **url-server** 명령이 구성된 다음에 **filter url** 명령을 실행해야 합니다.

**filter url** 명령의 **allow** 옵션은 N2H2 또는 Websense 서버의 연결이 끊길 때 ASA가 어떻게 동작할 지 결정합니다. **allow** 옵션을 **filter url** 명령과 함께 사용할 경우 N2H2 또는 Websense 서버의 연결 이 끊기면 포트 80 트래픽은 필터링 없이 ASA를 지납니다. **allow** 옵션 없이 사용할 경우 서버의 연 결이 끊기면 ASA는 서버가 다시 연결될 때까지 아웃바운드 포트 80(웹) 트래픽을 차단합니다. 또 는 다른 URL 서버가 사용 가능할 경우 다음 URL 서버에 제어 권한을 넘깁니다.

 $\frac{\mathcal{L}}{\mathcal{L}}$ 

참고 **allow** 옵션이 설정된 경우, N2H2 또는 Websense 서버의 연결이 끊기면 ASA는 대체 서버에 제어 권 한을 넘깁니다.

N2H2 또는 Websense 서버는 ASA와 연계하면서 회사 보안 정책에 따라 사용자의 웹 사이트 액세 스를 거부합니다.

### 필터링 서버 사용

Websense 프로토콜 버전 4는 호스트와 ASA 간의 그룹 및 사용자 이름 인증을 활성화합니다. ASA 에서 사용자 이름 조회를 수행한 다음 Websense 서버가 URL 필터링 및 사용자 이름 로깅을 처리합 니다.

N2H2 서버는 IFP Server를 실행하는 Windows 워크스테이션(2000, NT 또는 XP)이어야 하며, 512MB 이상의 RAM이 권장됩니다. 또한 N2H2 서비스를 위한 긴 URL 지원의 한도는 3KB로 Websense의 한도보다 적습니다.

Websense 프로토콜 버전 4는 다음과 같이 향상되었습니다.

- **•** URL 필터링에서는 ASA가 Websense 서버에 정의된 정책을 사용하여 발신 URL 요청을 확인할 수 있게 합니다.
- **•** 사용자 이름 로깅은 Websense 서버의 사용자 이름, 그룹, 도메인 이름을 추적합니다.
- **•** 사용자 이름 조회를 통해 ASA는 사용자 인증 테이블을 사용하여 호스트의 IP 주소를 사용자 이름에 매핑할 수 있습니다.

Websense에 대한 자세한 내용은 다음 웹 사이트를 참조하십시오.

<http://www.websense.com/>

### 컨피그레이션 절차

다음 단계에 따라 URL을 필터링합니다.

- **1.** 해당 벤더의 **url-server** 명령 버전을 사용하여 N2H2 또는 Websense 서버를 지정합니다.
- **2. filter** 명령으로 필터링을 활성화합니다.
- **3.** 필요하다면 **url-cache** 명령으로 처리량을 늘립니다. 그러나 이 명령은 Websense 어카운팅 보고 서에 영향을 미칠 수 있는 Websense 로그를 업데이트하지 않습니다. **url-cache** 명령을 사용하 기 전에 Websense 실행 로그를 취합합니다.
- **4.** 실행 정보를 보려면 **show url-cache statistics** 및 **show perfmon** 명령을 사용합니다.

### 긴 **URL** 사용

Websense 필터링 서버에서는 최대 4KB의 URL 필터링이, N2H2 필터링 서버에서는 최대 3KB가 지 원됩니다.

허용된 최대 길이보다 긴 URL 요청의 처리를 허용하려면 **longurl-truncate** 및 **cgi-truncate** 옵션을 사용합니다.

URL이 최대 길이보다 길 경우, **longurl-truncate** 또는 **longurl-deny** 옵션을 활성화하지 않았다면 ASA는 패킷을 삭제합니다.

**longurl-truncate** 옵션은 URL이 허용된 최대 길이보다 길 경우 ASA에서 필터링 서버에 평가를 위 해 보낼 때 URL의 호스트 이름 또는 IP 주소 부분만 보내게 합니다. URL이 허용된 최대 길이보다 길 경우 아웃바운드 URL 트래픽을 거부하려면 **longurl-deny** 옵션을 사용합니다.

CGI URL을 잘라 매개변수 없이 CGI 스크립트 위치 및 스크립트 이름만 포함하게 하려면 **cgi-truncate** 옵션을 사용합니다. 긴 HTTP 요청 중 상당수는 CGI 요청입니다. 매개변수 목록이 매 우 길 경우, 기다렸다가 매개변수 목록을 포함한 전체 CGI 요청을 보낸다면 메모리 리소스를 소진 하고 ASA의 성능에 영향을 미칠 수 있습니다.

### **HTTP** 응답 버퍼링

기본적으로 사용자가 특정 웹 사이트와의 연결을 요청하면 ASA는 웹 서버와 필터링 서버에 동시 에 요청을 보냅니다. 필터링 서버가 웹 콘텐츠 서버보다 먼저 응답하지 않을 경우 웹 서버의 응답 이 삭제됩니다. 그러면 웹 클라이언트의 입장에서는 웹 서버의 응답이 지연되는 것입니다.

HTTP 응답 버퍼를 활성화하면 웹 콘텐츠 서버의 회신이 버퍼링되고, 필터링 서버가 연결을 허용 할 경우 그 응답이 요청한 사용자에게 전달됩니다. 따라서 만일의 지연을 방지할 수 있습니다.

HTTP 응답 버퍼를 활성화하려면 다음 명령을 입력합니다.

ciscoasa(config)# **url-block block** *block-buffer-limit*

*block-buffer-limit* 인수를 버퍼링될 최대 블록 수로 대체합니다. 사용 가능한 값은 1부터 128까지이 며, 이는 한 번에 버퍼링할 수 있는 1550바이트 블록의 수입니다.

예 다음 예에서는 10.0.2.54 호스트에서 보낸 것을 제외하고 모든 아웃바운드 HTTP 연결을 필터링합 니다.

> ciscoasa(config)# **url-server (perimeter) host 10.0.1.1** ciscoasa(config)# **filter url 80 0 0 0 0** ciscoasa(config)# **filter url except 10.0.2.54 255.255.255.255 0 0**

다음 예에서는 포트 8080에서 수신하는 프록시 서버로 향하는 모든 아웃바운드 HTTP 연결을 차단 합니다.

ciscoasa(config)# **filter url 8080 0 0 0 0 proxy-block**

### 관련 명령

 $\Gamma$ 

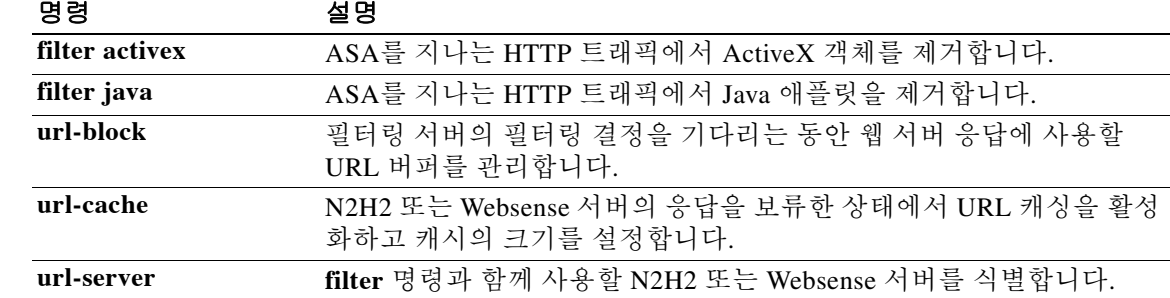

Ι

### **fips enable**

시스템 또는 모듈에 대한 FIPS 규정준수를 적용하는 정책 확인을 활성화하려면 글로벌 컨피그레 이션 모드에서 **fips enable** 명령을 사용합니다. 정책 확인을 비활성화하려면 이 명령의 **no** 형식을 사용합니다.

### **fips enable**

**no fips enable**

구문 설명 **enable** FIPS 규정준수를 적용하기 위한 정책 확인을 활성화하거나 비활성화합니다.

 $\overline{\lambda}$  기본값 이 명령은 기본 설정이 없습니다.

명령 모드 다음 표에서는 명령을 입력할 수 있는 모드를 보여줍니다.

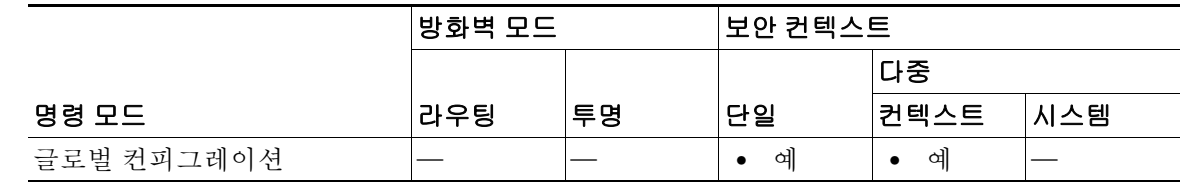

명령 기록 릴리스 수정 사항 7.0(4) 이 명령을 도입했습니다. 9.0(1) 다중 컨텍스트 모드 지원을 추가했습니다.

사용 지침 FIPS 규정준수 작업 모드에서 실행하려면 **fips enable** 명령과 보안 정책에 지정된 정확한 컨피그레 이션을 모두 적용해야 합니다. 내부 API는 디바이스가 런타임에 정확한 컨피그레이션을 적용하도 록 마이그레이션할 수 있게 합니다.

> FIPS 규정준수 모드가 시작 컨피그레이션에 있으면 FIPS POST(power-on self-tests)가 실행되고 다 음 콘솔 메시지를 인쇄합니다.

Copyright (c) 1996-2005 by Cisco Systems, Inc. Restricted Rights Legend

Use, duplication, or disclosure by the Government is subject to restrictions as set forth in subparagraph (c) of the Commercial Computer Software - Restricted Rights clause at FAR sec. 52.227-19 and subparagraph (c) (1) (ii) of the Rights in Technical Data and Computer Software clause at DFARS sec. 252.227-7013.

> Cisco Systems, Inc. 170 West Tasman Drive San Jose, California 95134-1706

....

Cryptochecksum (unchanged): 6c6d2f77 ef13898e 682c9f94 9c2d5ba9 INFO: FIPS Power-On Self-Test in process. Estimated completion in 90 seconds. ...................................................... INFO: FIPS Power-On Self-Test complete. Type help or '?' for a list of available commands. sw8-5520>

 $\overline{\phantom{a}}$ 

**예 기술 기** 다음은 시스템에서 FIPS 규정준수를 적용하기 위한 정책 확인을 보여줍니다. ciscoasa(config)# **fips enable**

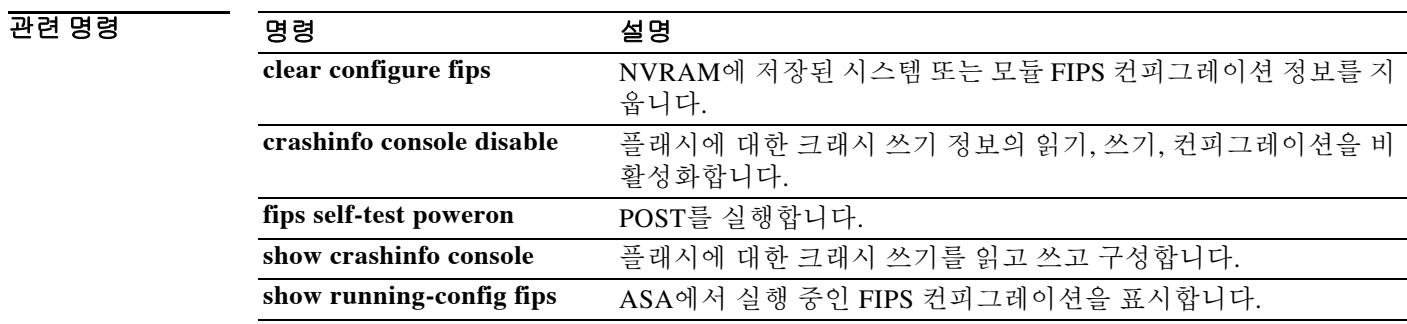

# **fips self-test poweron**

POST를 실행하려면 특별 권한 EXEC 모드에서 **fips self-test powereon** 명령을 사용합니다.

**fips self-test poweron**

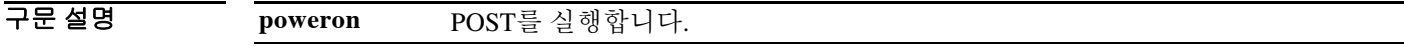

 $\overline{\mathcal{X}}$  기본 동작 또는 값이 없습니다.

명령 모드 다음 표에서는 명령을 입력할 수 있는 모드를 보여줍니다.

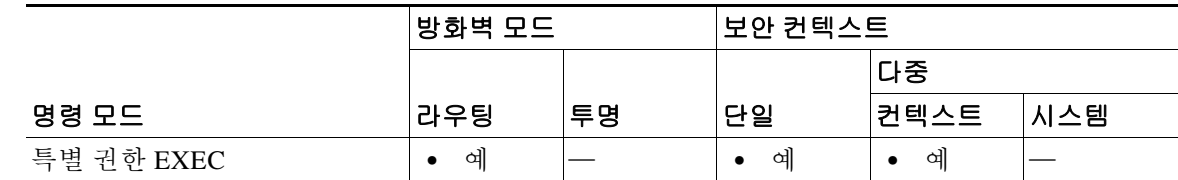

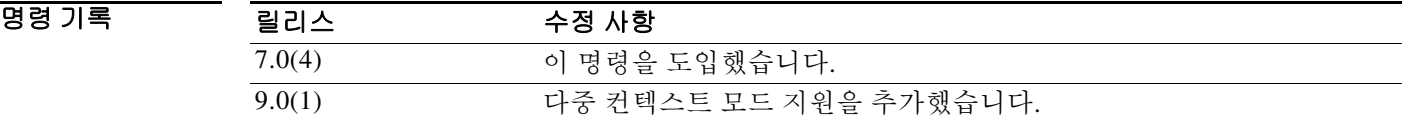

- 사용 지침 이 명령을 입력하면 디바이스에서 FIPS 140-2 규정준수에 필요한 모든 자체 테스트를 실행합니다. 이 테스트에는 암호화 알고리즘 테스트, 소프트웨어 무결성 테스트, 주요 기능 테스트가 포함됩니다.
- 예 다음 예에서는 시스템에서 POST를 실행하는 것을 보여줍니다. ciscoasa(config)# **fips self-test poweron**

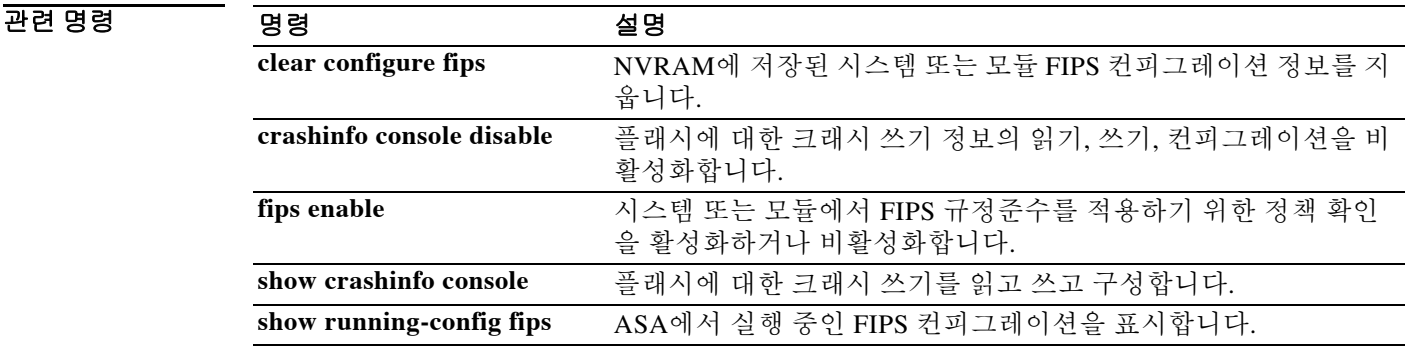
## **firewall transparent**

방화벽 모드를 투명 모드로 설정하려면 글로벌 컨피그레이션 모드에서 **firewall transparent** 명령 을 사용합니다. 라우티드 모드를 복원하려면 이 명령의 **no** 형식을 사용합니다.

**firewall transparent**

**no firewall transparent**

- 구문 설명 기능 이 명령은 인수 또는 키워드가 없습니다.
- 기본값 기본적으로 ASA는 라우티드 모드에 있습니다.
- 명령 모드 다음 표에서는 명령을 입력할 수 있는 모드를 보여줍니다.

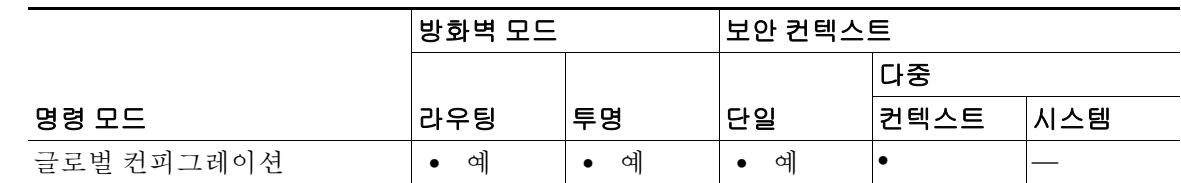

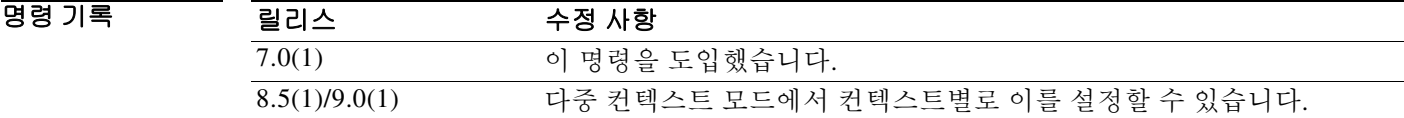

 $\mathbf{r}$ 

사용 지침 투명 방화벽은 "비활성 엔드포인트(bump in the wire)" 또는 "은폐형 방화벽(stealth firewall)" 같은 역할을 수행하는 레이어 2 방화벽이며, 연결된 디바이스에 대한 라우터 홉으로 표시되지 않습니다.

다중 컨텍스트 모드에서 컨텍스트별로 이 명령을 설정할 수 있습니다.

모드를 변경할 경우, 다수의 명령이 양쪽 모드에서 모두 지원되지 않으므로 ASA에서는 컨피그레 이션을 지웁니다. 컨피그레이션이 이미 채워져 있는 경우 모드를 변경하기 전에 해당 컨피그레이 션을 백업하십시오. 새 컨피그레이션을 생성할 때 이러한 백업을 참조할 수 있습니다.

**firewall transparent** 명령으로 모드를 변경하는 텍스트 컨피그레이션을 ASA에 다운로드할 경우, 컨피그레이션의 맨 위에 해당 명령을 입력해야 합니다. ASA에서는 이 명령을 읽는 즉시 모드를 변 경한 다음 다운로드된 컨피그레이션을 계속 읽습니다. 명령이 컨피그레이션에서 뒤쪽에 나타날 경 우 ASA에서는 컨피그레이션에서 앞에 있던 모든 줄을 지웁니다.

예 기대 미국 예에서는 방화벽 모드를 투명으로 변경합니다.

ciscoasa(config)# **firewall transparent**

 $\mathsf I$ 

### 관련 명령

**The Co** 

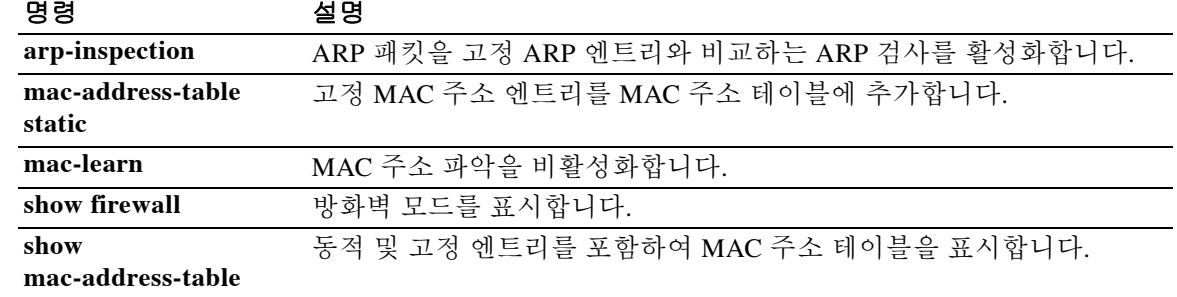

## **firewall vlan-group(IOS)**

방화벽 그룹에 VLAN을 지정하려면 글로벌 컨피그레이션 모드에서 **firewall vlan-group** 명령을 입 력합니다. VLAN을 제거하려면 이 명령의 **no** 형식을 사용합니다.

**firewall vlan-group** *firewall\_group vlan\_range*

**no firewall vlan-group** *firewall\_group vlan\_range*

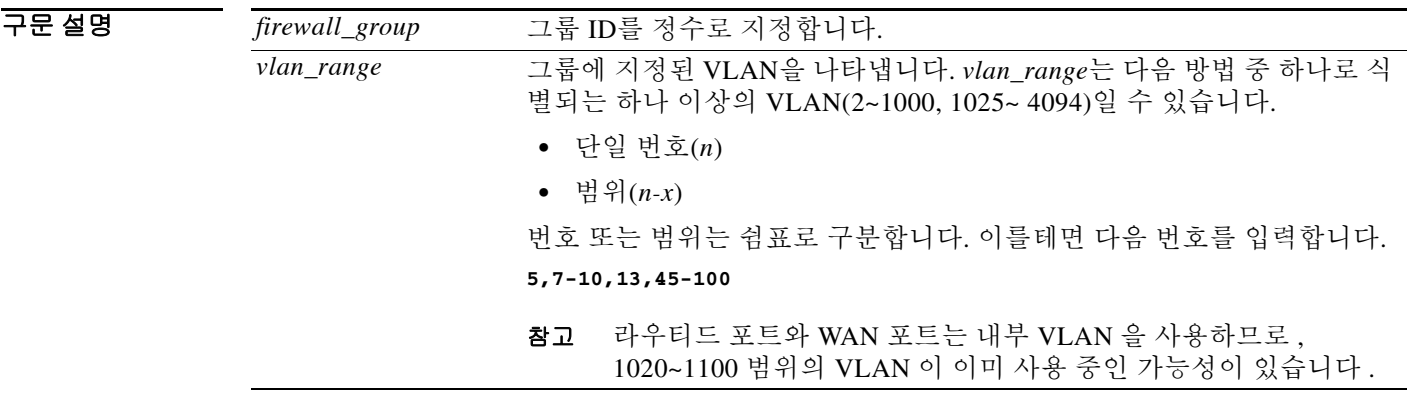

 $\overline{\mathcal{X}}$  기본 동작 또는 값이 없습니다.

BB 모드 다음 표에서는 명령을 입력할 수 있는 모드를 보여줍니다.

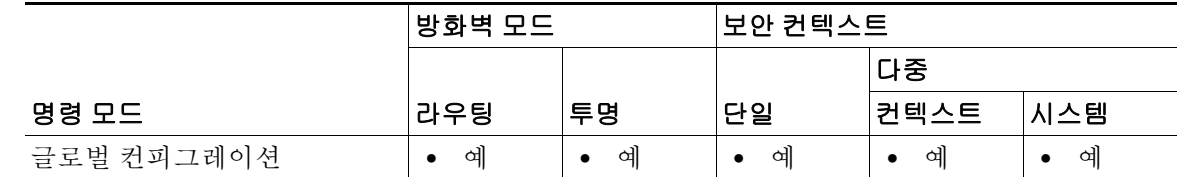

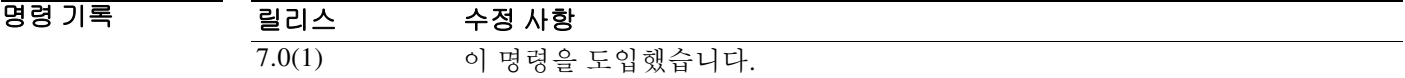

 $\Gamma$ 

사용 지침 Cisco IOS 소프트웨어에서 **firewall vlan-group** 명령을 사용하여 최대 16개의 방화벽 VLAN 그룹을 만든 다음 그 그룹을 ASA에 지정합니다(**firewall module** 명령 사용). 예를 들어, 모든 VLAN을 하 나의 그룹에 지정하거나 내부 그룹과 외부 그룹을 만들거나 고객별로 그룹을 만들 수도 있습니다. 각 그룹은 무제한 VLAN을 포함할 수 있습니다.

> 동일한 VLAN을 여러 방화벽 그룹에 지정할 수 없습니다. 그러나 여러 방화벽 그룹을 ASA에 지정 하고 단일 방화벽 그룹을 여러 ASA에 지정할 수 있습니다. 예를 들어, 여러 ASA에 지정할 VLAN 은 각 ASA에 고유하게 지정될 VLAN과 다른 그룹에 상주할 수 있습니다.

ן

예 다음 예에서는 3개의 방화벽 VLAN 그룹을 생성하는 방법을 보여줍니다. ASA마다 하나씩 지정되 며, VLAN을 포함하는 방화벽은 두 ASA에 지정됩니다.

```
Router(config)# firewall vlan-group 50 55-57
Router(config)# firewall vlan-group 51 70-85
Router(config)# firewall vlan-group 52 100
Router(config)# firewall module 5 vlan-group 50,52
Router(config)# firewall module 8 vlan-group 51,52
```
다음은 **show firewall vlan-group** 명령의 샘플 출력입니다.

```
Router# show firewall vlan-group
Group vlans
----- ------
    50 55-57
    51 70-85
    52 100
```
다음은 **show firewall module** 명령의 샘플 출력이며, 모든 VLAN 그룹을 보여줍니다.

Router# **show firewall module** Module Vlan-groups 5 50,52 8 51,52

관련 명령

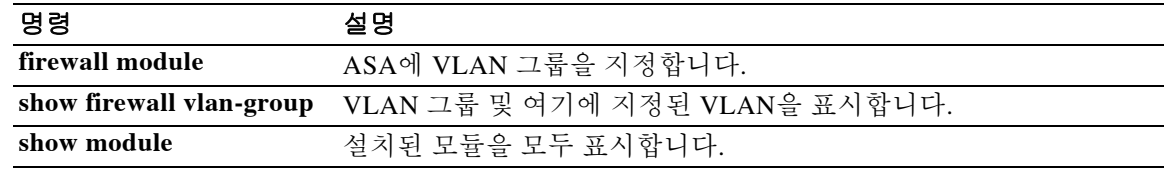

 $\overline{\phantom{a}}$ 

# **flow-export active refresh-interval**

flow-update 이벤트 간의 시간 간격을 지정하려면 글로벌 컨피그레이션 모드에서 **flow-export active refresh-interval** 명령을 사용합니다.

**flow-export active refresh-interval** *value*

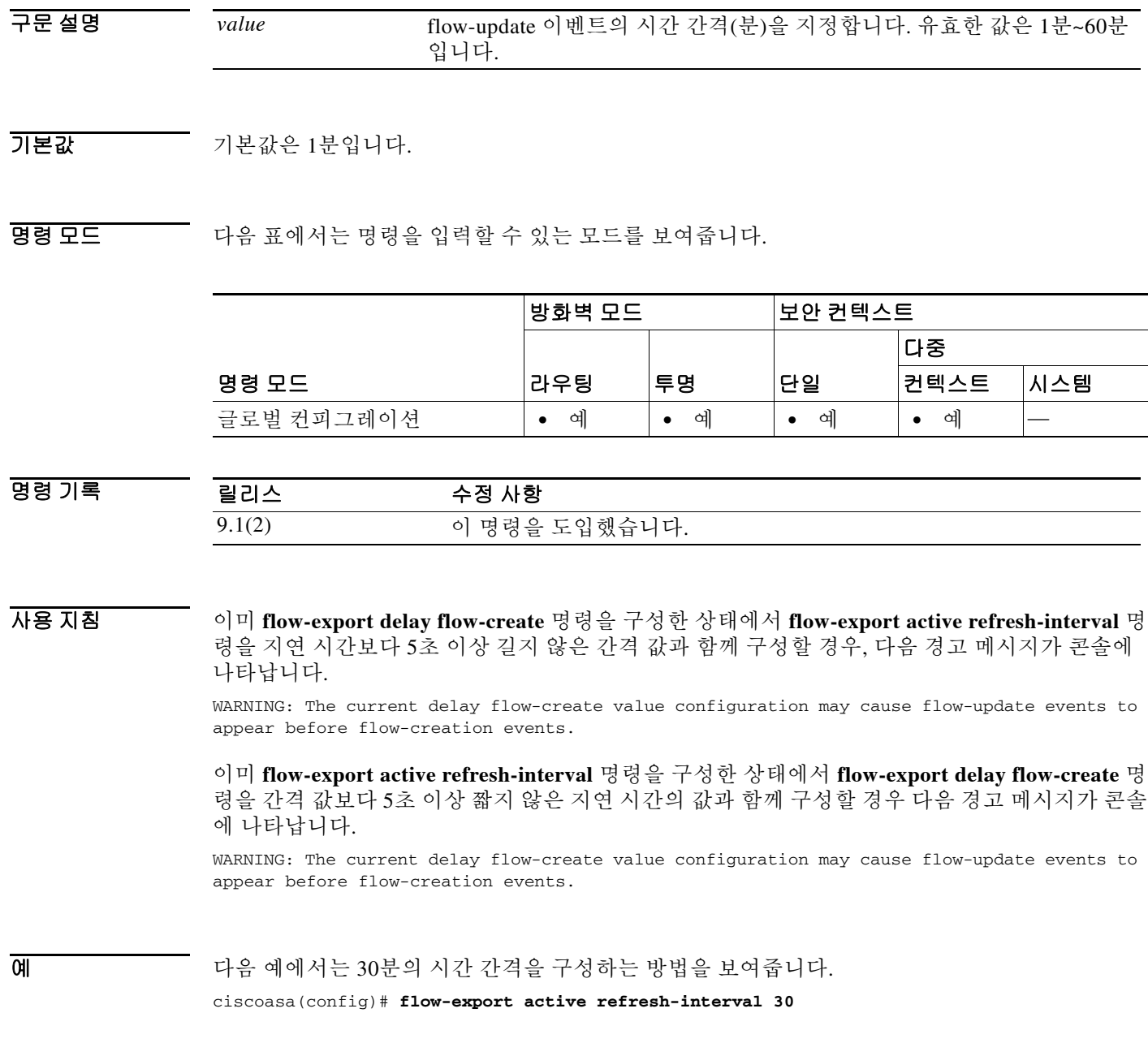

 $\mathsf I$ 

### 관련 명령

H

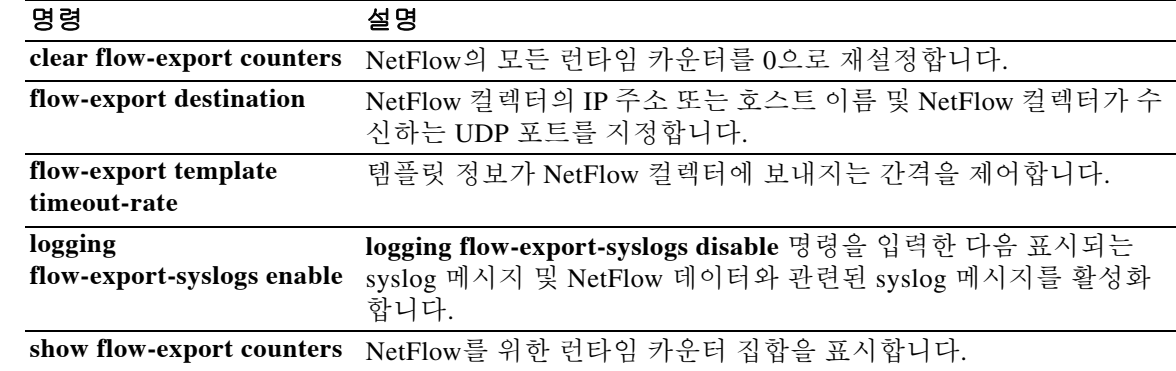

 $\overline{\phantom{a}}$ 

# **flow-export delay flow-create**

flow-create 이벤트 내보내기를 늦추려면 글로벌 컨피그레이션 모드에서 **flow-export delay flow-create** 명령을 사용합니다. 지연 없이 flow-create 이벤트를 내보내려면 이 명령의 **no** 형식을 사용합니다.

**flow-export delay flow-create** *seconds*

**no flow-export delay flow-create** *seconds*

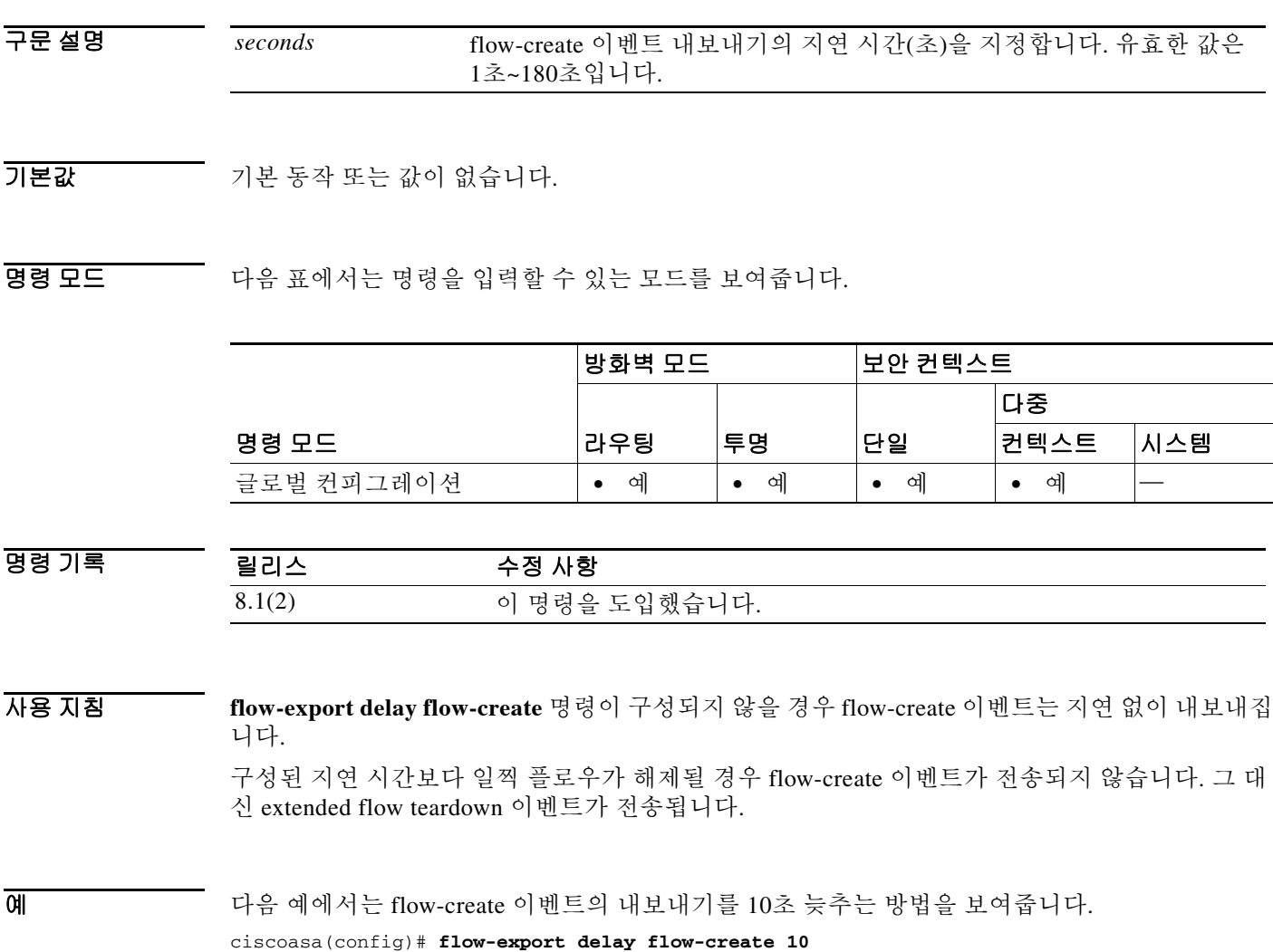

 $\mathcal{L}_{\rm{max}}$ 

 $\mathsf I$ 

### 관련 명령

**The Co** 

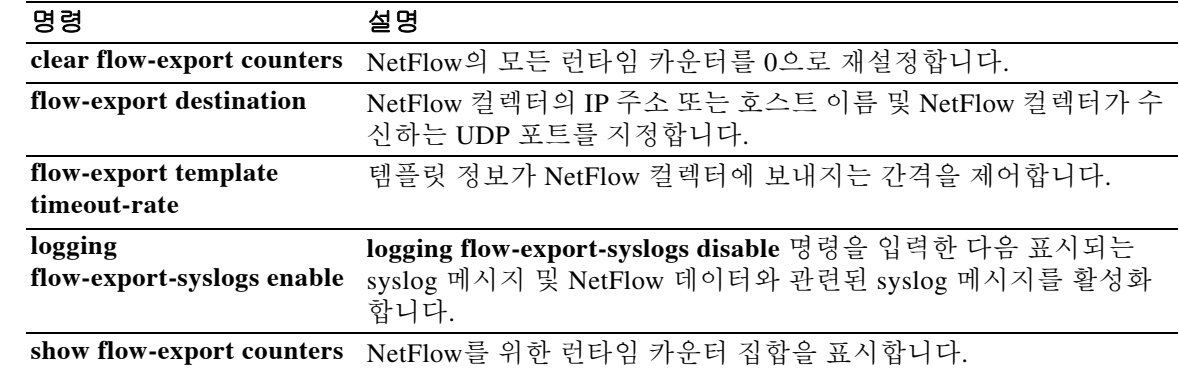

### **flow-export destination**

NetFlow 패킷이 향하는 컬렉터를 구성하려면 글로벌 컨피그레이션 모드에서 **flow-export destination** 명령을 사용합니다. NetFlow 패킷의 컬렉터를 제거하려면 이 명령의 **no** 형식을 사용합 니다.

**flow-export destination** *interface-name ipv4-address* | *hostname udp-port*

**no flow-export destination** *interface-name ipv4-address* | *hostname udp-port*

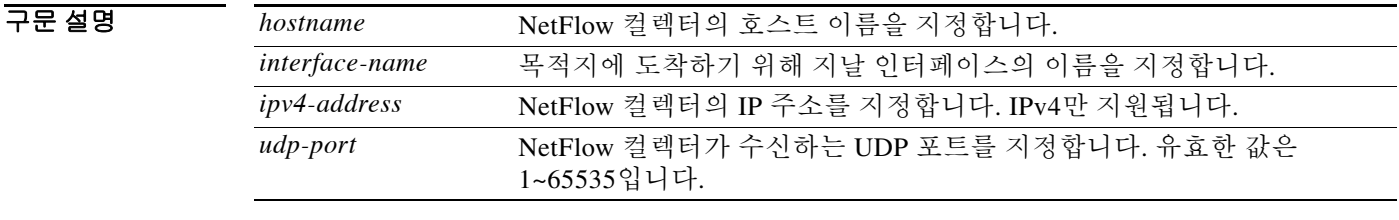

 $\overline{\phantom{a}}$  기본 동작 또는 값이 없습니다.

BB 모드 TH 아음 표에서는 명령을 입력할 수 있는 모드를 보여줍니다.

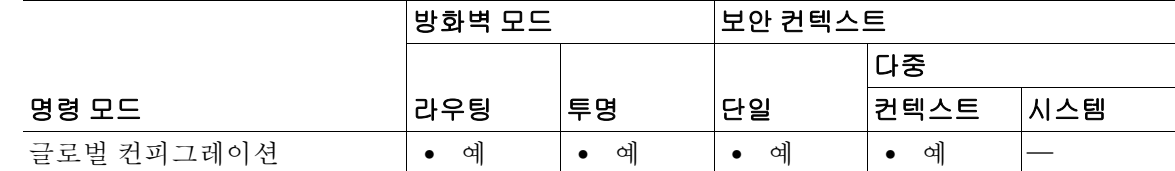

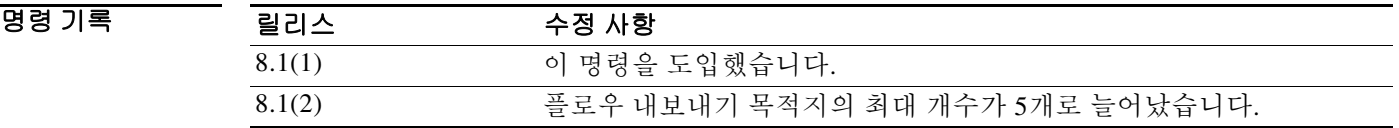

 $\mathbf I$ 

사용 지침 **flow-export destination** 명령을 사용하여 ASA에서 NetFlow 컬렉터에 NetFlow 데이터를 내보내도 록 구성할 수 있습니다.

참고 보안 컨텍스트당 최대 5개의 내보내기 목적지(컬렉터)를 입력할 수 있습니다. 새 목적지를 입력하 면 템플릿 레코드가 새로 추가된 컬렉터에 보내집니다. 5개보다 많은 목적지를 추가하려 하면 다 음 오류 메시지가 나타납니다.

"ERROR: A maximum of 5 flow-export destinations can be configured."

ASA에서 NetFlow 데이터를 내보내도록 구성된 경우, 성능 향상을 위해 **logging flow-export-syslogs disable** 명령을 입력하여 이중 syslog 메시지(NetFlow에서도 캡처하는 메시지) 를 비활성화하는 것이 좋습니다.

 $\mathsf I$ 

예 다음 예에서는 NetFlow 데이터를 위해 컬렉터를 구성하는 방법을 보여줍니다. ciscoasa(config)# **flow-export destination inside 209.165.200.224 2055**

### 관련 명령 명령 설명

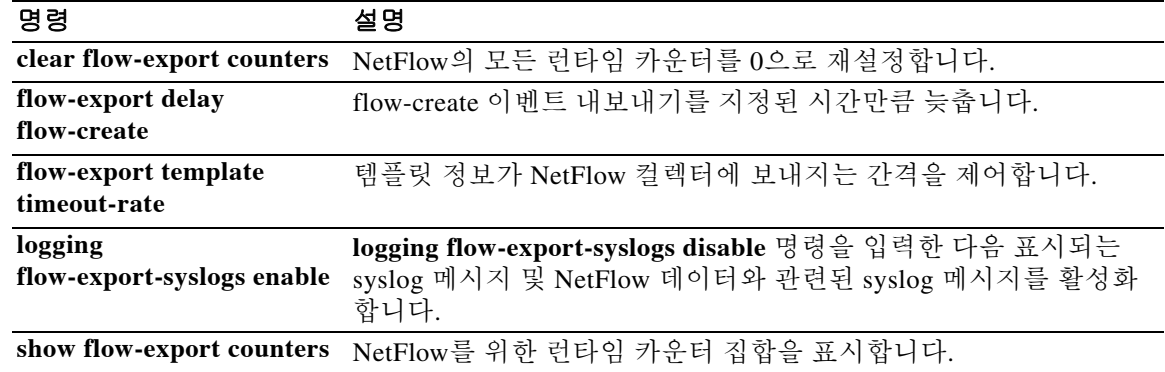

### **flow-export event-type destination**

각 컬렉터에 어떤 NetFlow 레코드를 보내야 하는지 결정하기 위해 NetFlow 컬렉터 및 필터의 주소 를 구성하려면 policy-map 클래스 컨피그레이션 모드에서 **flow-export event-type destination** 명령 을 사용합니다. NetFlow 컬렉터 및 필터의 주소를 제거하려면 이 명령의 **no** 형식을 사용합니다.

#### **flow-export event-type {all | flow-create | flow-denied | flow-update | flow-teardown} destination**

**no flow-export event-type {all | flow-create | flow-denied | flow-update | flow-teardown} destination** 

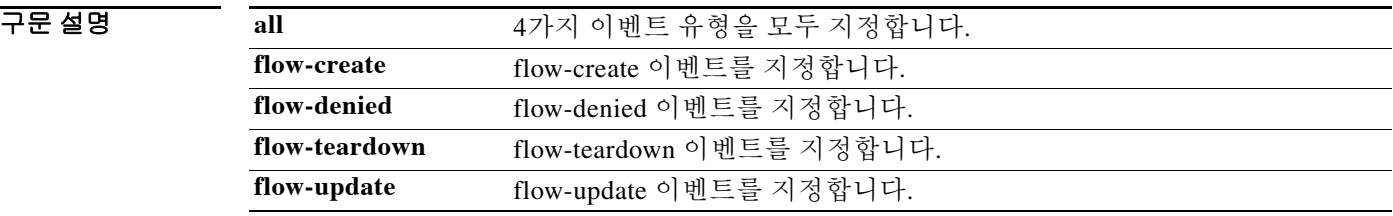

 $\overline{\phantom{a}}$  기본 동작 또는 값이 없습니다.

BB 모드 다음 표에서는 명령을 입력할 수 있는 모드를 보여줍니다.

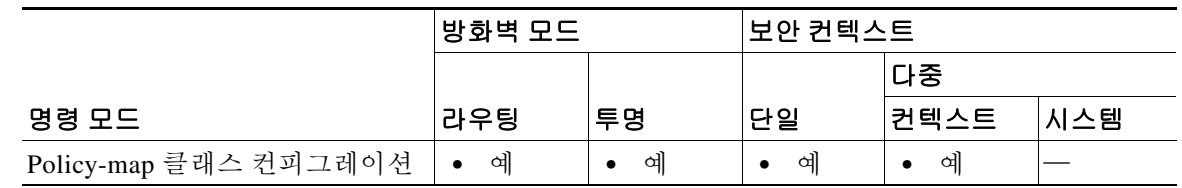

명령 기록

 $\Gamma$ 

릴리스 수정 사항 8.1(2) 이 명령을 도입했습니다.

사용 지침 NetFlow 이벤트는 Modular Policy Framework를 통해 구성됩니다. Modular Policy Framework가 NetFlow를 위해 구성되지 않을 경우 어떤 이벤트도 로깅되지 않습니다. 클래스가 구성된 순서에 따 라 트래픽이 매칭됩니다. 일치하는 항목을 찾으면 다른 클래스는 확인하지 않습니다. NetFlow 이 벤트의 구성 요구 사항은 다음과 같습니다.

- **•** flow-export 목적지(즉 NetFlow 컬렉터)는 그 IP 주소에 의해 고유하게 식별됩니다.
- **•** 지원되는 이벤트 유형은 flow-create, flow-teardown, flow-denied, flow-update, all입니다. all은 앞의 4가지 이벤트 유형을 모두 포함하는 것입니다.
- **•** Flow-export 작업은 인터페이스 정책에서 지원되지 않습니다.
- **•** Flow-export 작업은 **class-default** 명령에서 그리고 **match any** 또는 **match access-list** 명령이 있 는 클래스에서만 지원됩니다.

ן

- **•** 어떤 NetFlow 컬렉터도 정의되지 않은 경우 어떤 구성 작업도 일어나지 않습니다.
- **•** NetFlow Secure Event Logging 필터링은 순서와 상관없습니다.

참고 유효한 NetFlow 컨피그레이션을 만들려면 flow-export 목적지 컨피그레이션과 flow-export event-type 컨피그레이션이 모두 필요합니다. flow-export 목적지 컨피그레이션만으로는 아무 것도 할 수 없습니다. flow-export event-type 컨피그레이션을 위한 클래스 맵도 구성해야 합니다. 기본 클래스 맵으로 하거나 사용자가 만들 수 있습니다.

#### 예 다음 예에서는 호스트 10.1.1.1과 20.1.1.1 간의 모든 NetFlow 이벤트를 목적지 15.1.1.1로 내보냅 니다.

ciscoasa(config)# **access-list** *flow\_export\_acl* **permit ip host 10.1.1.1 host 20.1.1.1** ciscoasa(config)# **class-map** *flow\_export\_class* ciscoasa(config-cmap)# **match access-list** *flow\_export\_acl*

- ciscoasa(config)# **policy-map** *global\_policy*
- ciscoasa(config-pmap)# **class** *flow\_export\_class*

```
ciscoasa(config-pmap-c)# flow-export event-type all destination 15.1.1.1
```
#### 관련 명령 명령 설명

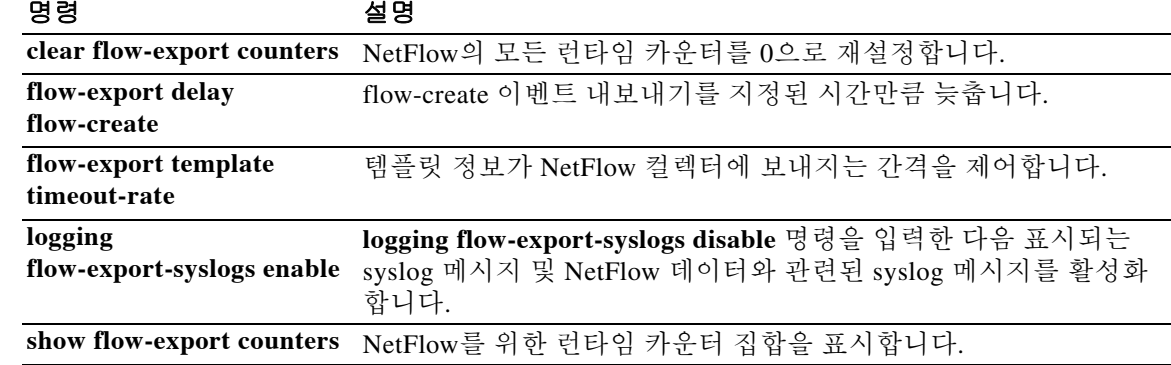

 $\overline{\phantom{a}}$ 

# **flow-export template timeout-rate**

템플릿 정보가 NetFlow 컬렉터에 보내지는 간격을 제어하려면 글로벌 컨피그레이션 모드에서 **flow-export template timeout-rate** 명령을 사용합니다. 템플릿 시간 초과를 기본값으로 재설정하 려면 이 명령의 **no** 형식을 사용합니다.

**flow-export template timeout-rate** *minutes*

**no flow-export template timeout-rate** *minutes*

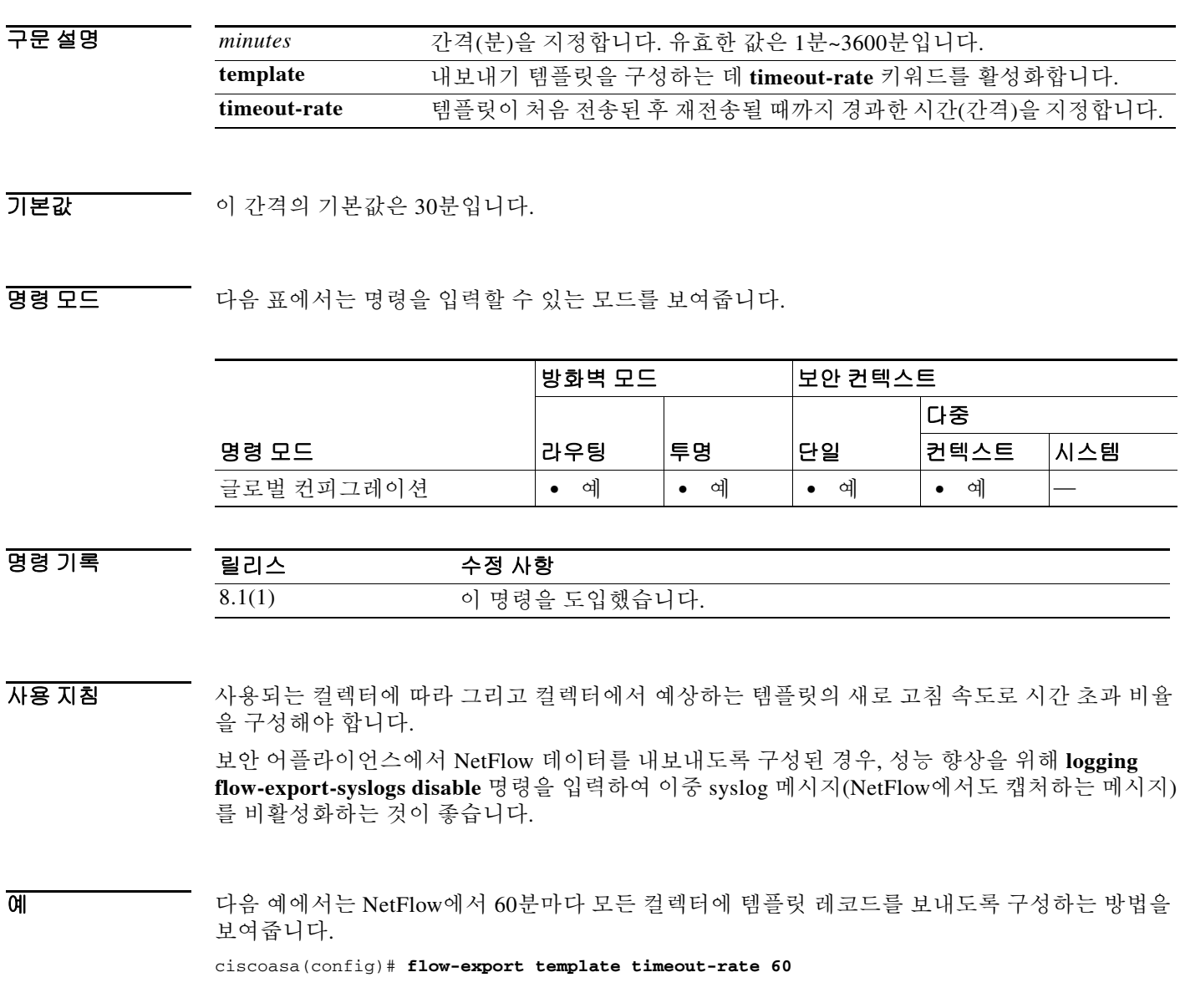

 $\mathsf I$ 

### 관련 명령

H

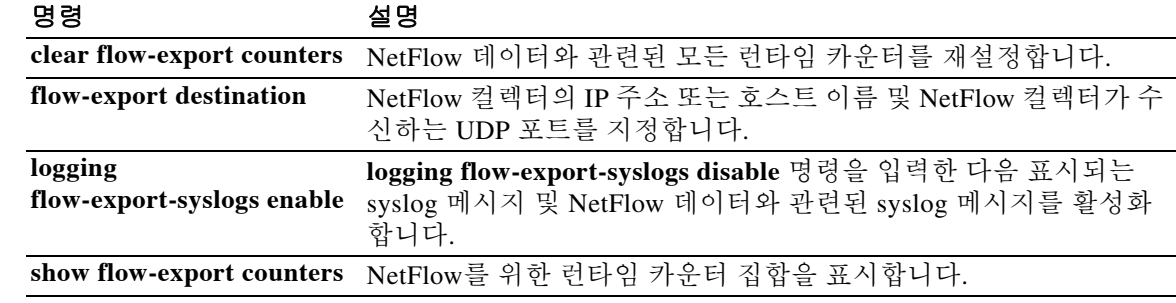

### **flowcontrol**

흐름 제어를 위해 일시 중지(XOFF) 프레임을 활성화하려면 인터페이스 컨피그레이션 모드에서 **flowcontrol** 명령을 사용합니다. 일시 중지 프레임을 비활성화하려면 이 명령의 **no** 형식을 사용합 니다.

**flowcontrol send on [***low\_water high\_water pause\_time***] [noconfirm]**

**no flowcontrol send on [***low\_water high\_water pause\_time***] [noconfirm]**

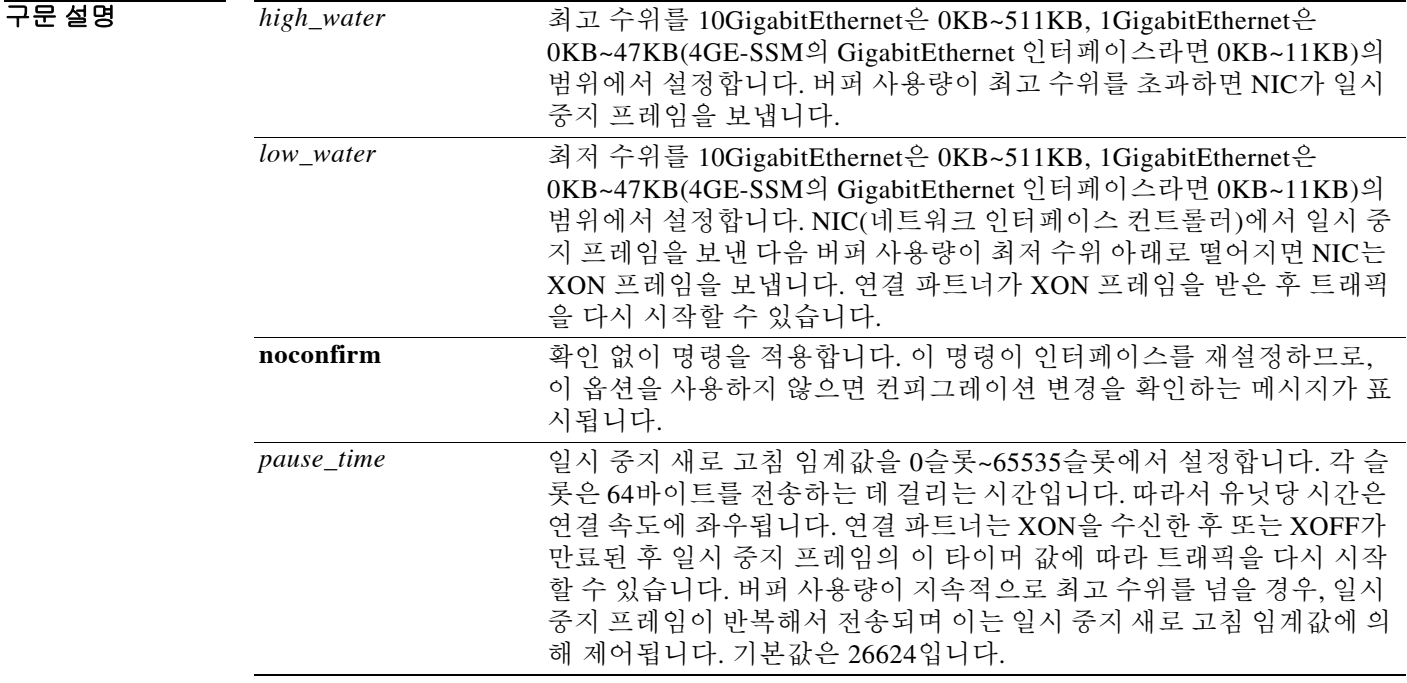

 $\overline{\mathsf{I}}$ 

BB 기본값 일시 중지 프레임은 기본적으로 비활성화되어 있습니다.

10GigabitEthernet의 경우 다음 기본 설정을 참조하십시오.

- **•** 기본 최고 수위는 128KB입니다.
- **•** 기본 최저 수위는 64KB입니다.
- **•** 일시 중지 새로 고침 임계값의 기본값은 26624슬롯입니다.

1GigabitEthernet의 경우 다음 기본 설정을 참조하십시오.

- **•** 기본 최고 수위는 24KB입니다.
- **•** 기본 최저 수위는 16KB입니다.
- **•** 일시 중지 새로 고침 임계값의 기본값은 26624슬롯입니다.

Τ

#### BB 모드 다음 표에서는 명령을 입력할 수 있는 모드를 보여줍니다.

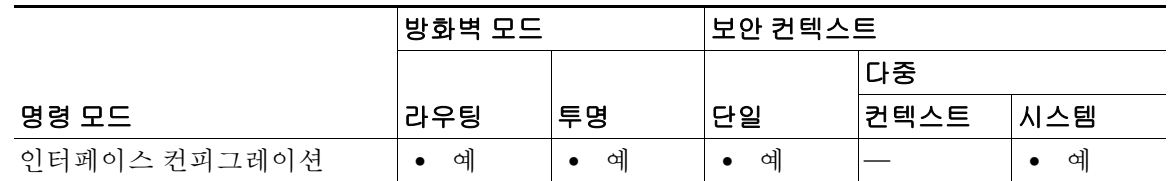

명령 기록

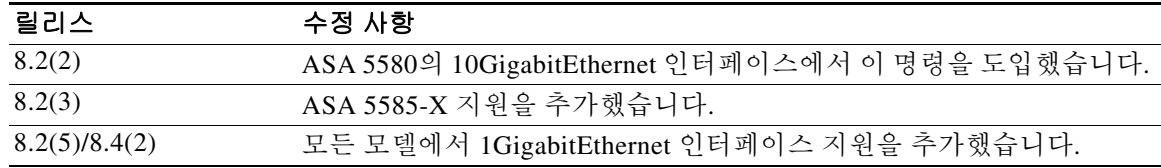

사용 지침 이 명령은 1GigabitEthernet 및 10GigabitEthernet 인터페이스에서 지원됩니다. 이 명령은 관리 인터 페이스를 지원하지 않습니다.

물리적 인터페이스에 대해 이 명령을 입력합니다.

트래픽 버스트가 있을 경우 이러한 버스트가 NIC에서 FIFO 버퍼의 버퍼링 용량을 초과하고 링 버 퍼를 수신하면 패킷 손실이 발생할 수 있습니다. 흐름 제어를 위한 일시 중지 프레임을 활성화하면 이러한 문제를 완화할 수 있습니다.

이 명령을 활성화하면 일시 중지(XOFF) 및 XON 프레임은 FIFO 버퍼 사용량을 기준으로 NIC 하드 웨어에서 자동으로 생성됩니다.

- **1.** 버퍼 사용량이 최고 수위를 초과하면 NIC가 일시 중지 프레임을 보냅니다.
- **2.** 일시 중지를 보낸 후 버퍼 사용량이 최저 수위 아래로 감소하면 NIC는 XON 프레임을 보냅니 다.
- **3.** 연결 파트너는 XON을 수신한 후 또는 XOFF가 만료된 후 일시 중지 프레임의 타이머 값에 따 라 트래픽을 다시 시작할 수 있습니다.
- **4.** 버퍼 사용량이 지속적으로 최고 수위를 넘을 경우, NIC는 일시 중지 프레임을 반복해서 전송 하며, 이는 일시 중지 새로 고침 임계값에 의해 제어됩니다.

이 명령을 사용할 때 다음과 같은 경고 메시지가 표시됩니다.

Changing flow-control parameters will reset the interface. Packets may be lost during the reset.

Proceed with flow-control changes?

메시지 없이 매개변수를 변경하려면 **noconfirm** 키워드를 사용합니다.

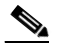

참고 802.3x 에 정의된 흐름 제어 프레임만 지원됩니다 . 우선순위를 기반으로 하는 흐름 제어는 지원되지 않습니다 .

 $\overline{\phantom{a}}$ 

**예 기** 다음 예에서는 기본 설정을 사용하여 일시 중지 프레임을 활성화합니다.

ciscoasa(config)# **interface tengigabitethernet 1/0** ciscoasa(config-if)# **flowcontrol send on** Changing flow-control parameters will reset the interface. Packets may be lost during the reset. Proceed with flow-control changes? ciscoasa(config-if)# **y**

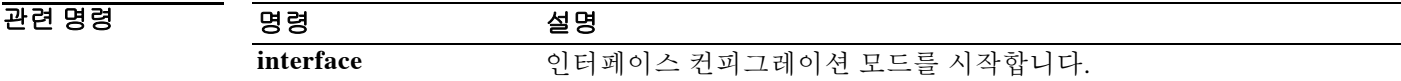

ן

## **format**

모든 파일을 지우고 파일 시스템을 포맷하려면 특별 권한 EXEC 모드에서 **format** 명령을 사용합니다.

**format {disk0: | disk1: | flash:}** 

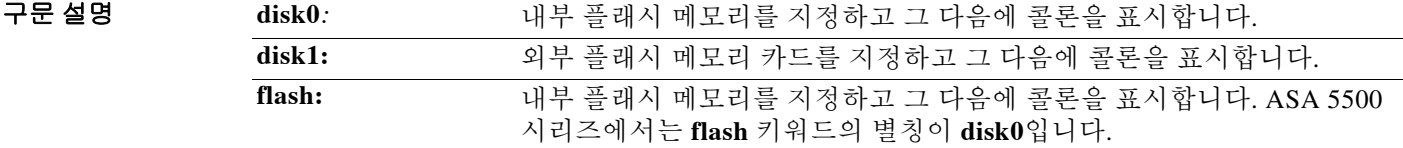

 $\overline{\phantom{a}}$ 기본 $\overline{\phantom{a}}$ 기본 동작 또는 값이 없습니다.

명령 모드 다음 표에서는 명령을 입력할 수 있는 모드를 보여줍니다.

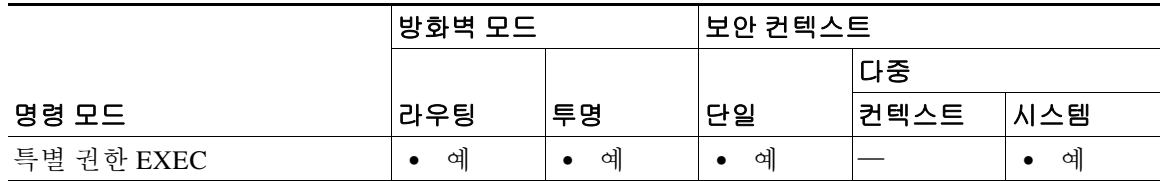

명령 기록 릴리스 수정 사항 7.0(1) 이 명령을 도입했습니다.

사용 지침 **format** 명령은 지정된 파일 시스템의 모든 데이터를 지운 다음 디바이스에 FAT 정보를 다시 씁니다.

/!\

주의 **format** 명령은 손상된 플래시 메모리를 정리하기 위해 필요한 경우에만 각별히 주의하여 사용합 니다.

(숨겨진 시스템 파일을 제외하고) 표시된 파일을 모두 삭제하려면 **format** 명령 대신 **delete /recursive** 명령을 입력합니다.

참고 Cisco ASA 5500 시리즈에서 **erase** 명령은 0xFF 패턴으로 디스크의 모든 사용자 데이터를 삭제합 니다. 이와 달리 **format** 명령은 파일 시스템 제어 구조를 재설정할 뿐입니다. 원시 디스크 읽기 툴 을 사용한 경우에도 이 정보를 볼 수 있습니다.

손상된 파일 시스템을 복구하려면 **fsck** 명령을 입력한 다음 **format** 명령을 입력해보십시오.

### **예 기대 시** 이 예에서는 플래시 메모리를 포맷하는 방법을 보여줍니다. ciscoasa# **format flash:**

### 관련 명령 명령 설명

 $\Gamma$ 

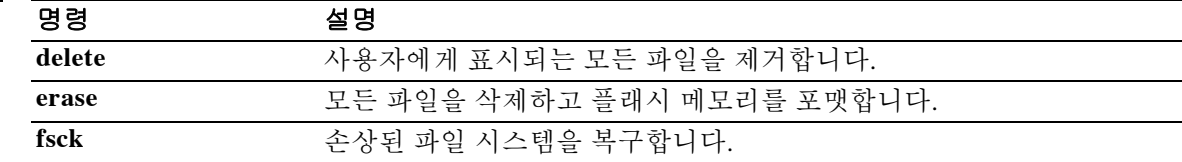

ן

# **forward interface**

스위치가 내장된 모델의 경우(예: ASA 5505), 어떤 VLAN이 다른 VLAN과의 접속을 시작하기 위 한 연결을 복원하려면 인터페이스 컨피그레이션 모드에서 **forward interface** 명령을 사용합니다. 어떤 VLAN이 다른 VLAN과의 접속을 시작할 수 없게 하려면 이 명령의 **no** 형식을 사용합니다.

**forward interface vlan** *number*

**no forward interface vlan** *number*

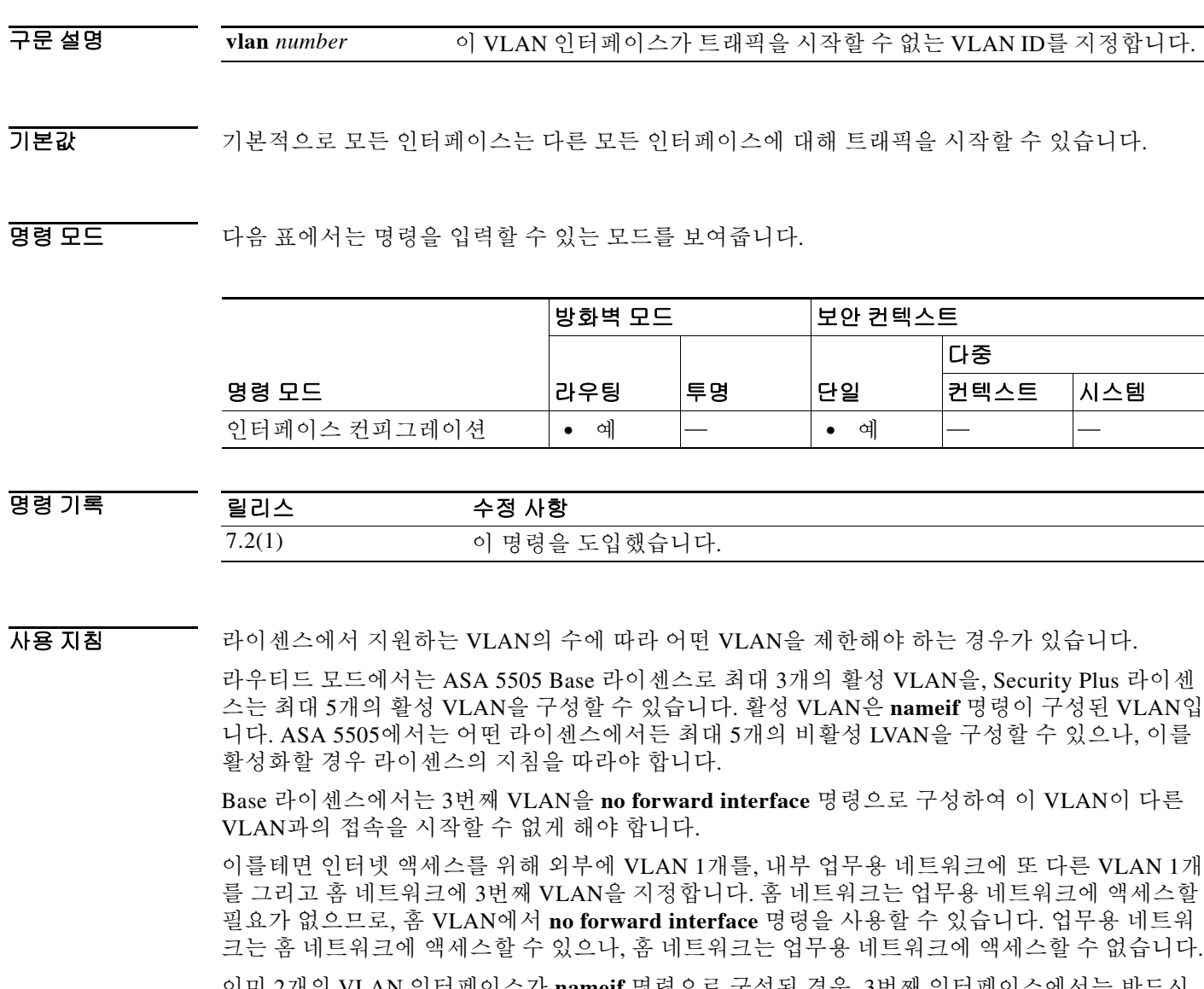

이미 2개의 VLAN 인터페이스가 **nameif** 명령으로 구성된 경우, 3번째 인터페이스에서는 반드시 **no forward interface** 명령을 **nameif** 명령보다 먼저 입력해야 합니다. ASA는 ASA 5505의 Base 라 이센스에서 3개의 VLAN 인터페이스가 정상적으로 작동하는 것을 허용하지 않습니다.

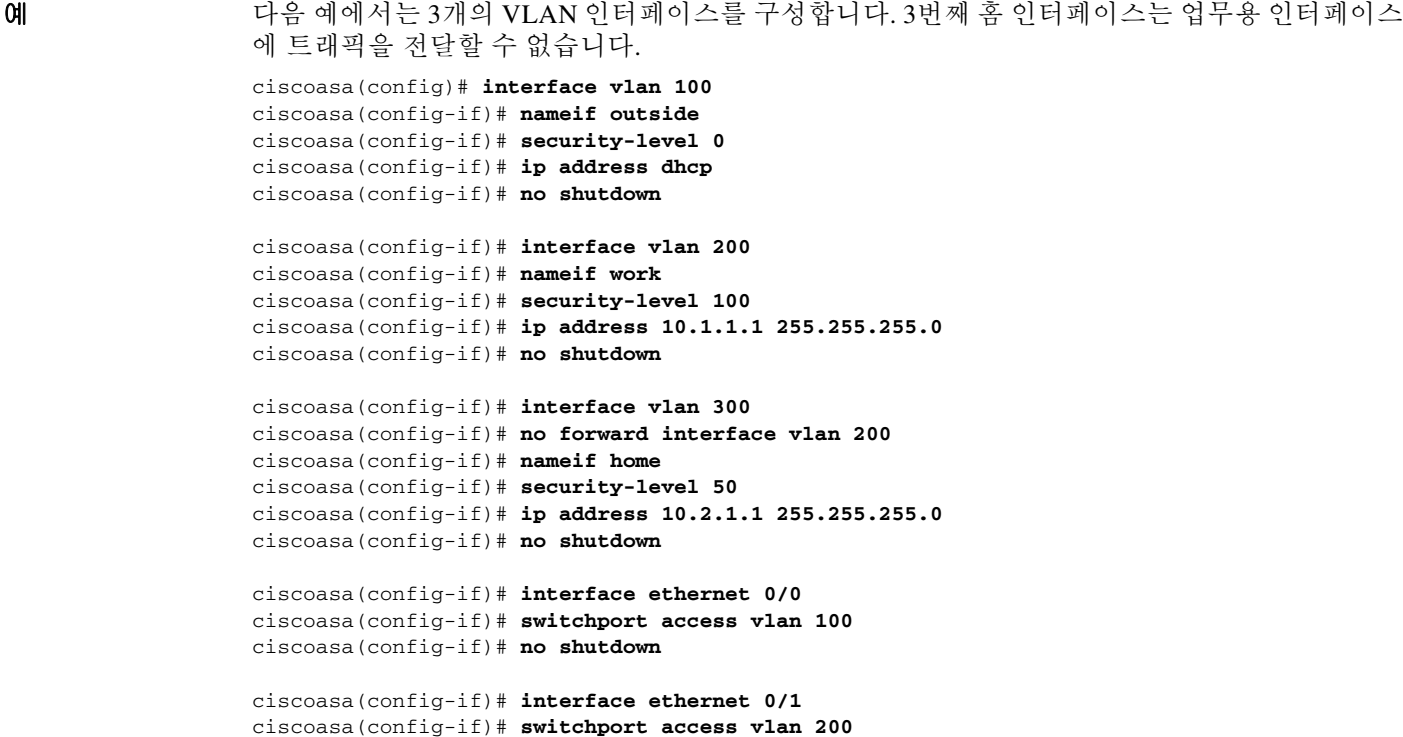

```
...
```
ciscoasa(config-if)# **no shutdown**

ciscoasa(config-if)# **no shutdown**

ciscoasa(config-if)# **no shutdown**

ciscoasa(config-if)# **no shutdown**

ciscoasa(config-if)# **interface ethernet 0/2** ciscoasa(config-if)# **switchport access vlan 200**

ciscoasa(config-if)# **interface ethernet 0/3** ciscoasa(config-if)# **switchport access vlan 200**

ciscoasa(config-if)# **interface ethernet 0/4** ciscoasa(config-if)# **switchport access vlan 300**

관련 명령 명령 설명

 $\overline{\phantom{a}}$ 

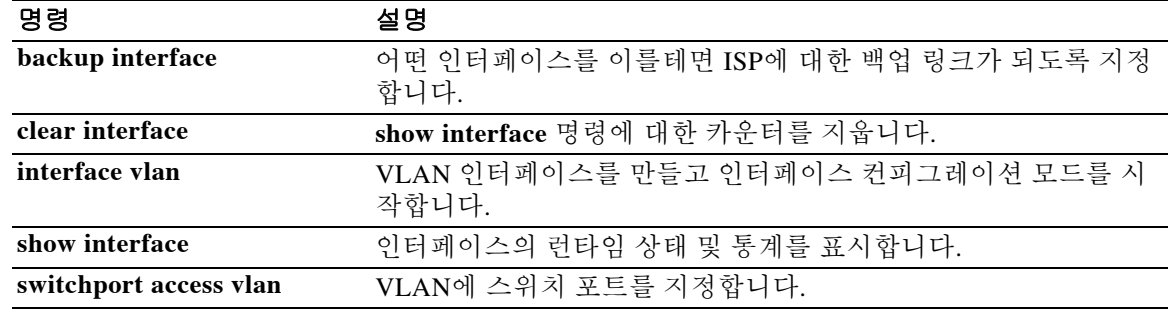

 $\mathbf I$ 

# **fqdn(crypto ca trustpoint)**

등록 과정에서 인증서의 SAN(Subject Alternative Name) 확장에 지정된 FQDN을 포함시키려면 crypto ca trustpoint 컨피그레이션 모드에서 **fqdn** 명령을 사용합니다. FQDN의 기본 설정을 복원하 려면 이 명령의 **no** 형식을 사용합니다.

**fqdn [***fqdn* **| none]**

**no fqdn**

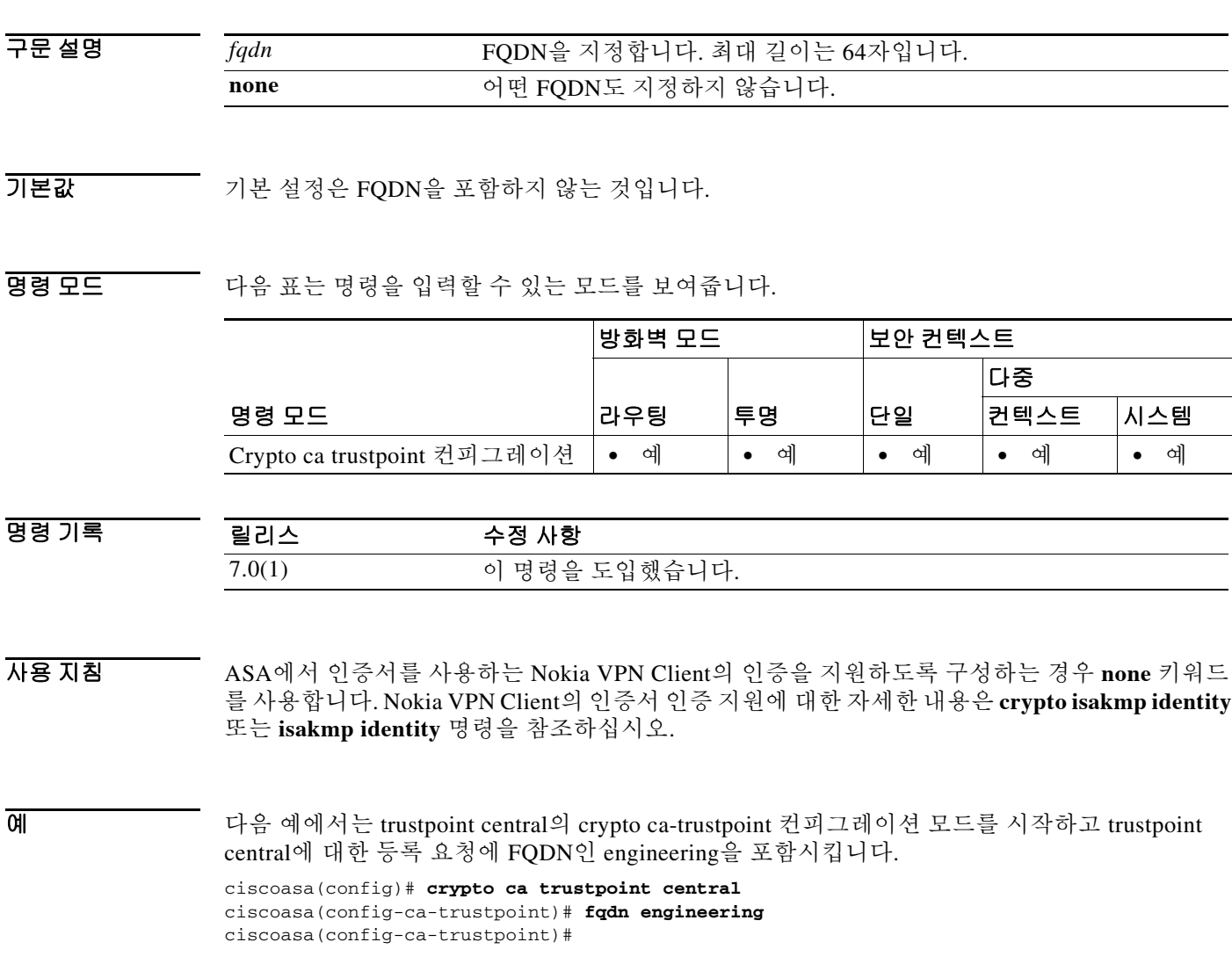

### 관련 명령

 $\Gamma$ 

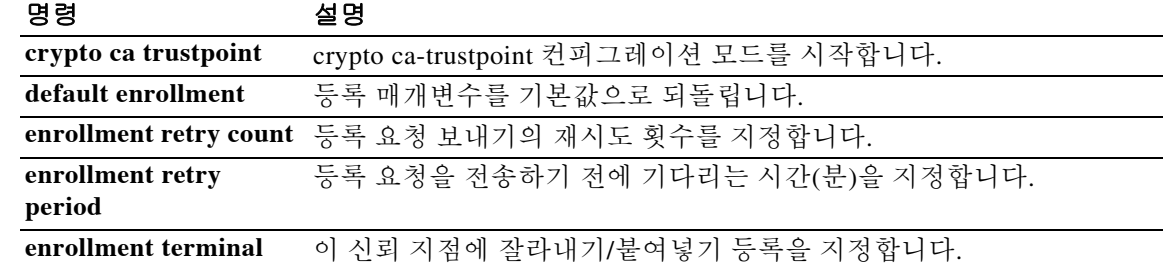

ן

# **fqdn(network object)**

네트워크 객체에 대한 FQDN을 구성하려면 객체 컨피그레이션 모드에서 **fqdn** 명령을 사용합니다. 컨피그레이션에서 객체를 제거하려면 이 명령의 **no** 형식을 사용합니다.

**fqdn [v4 | v6]** *fqdn*

**no fqdn [v4 | v6]** *fqdn*

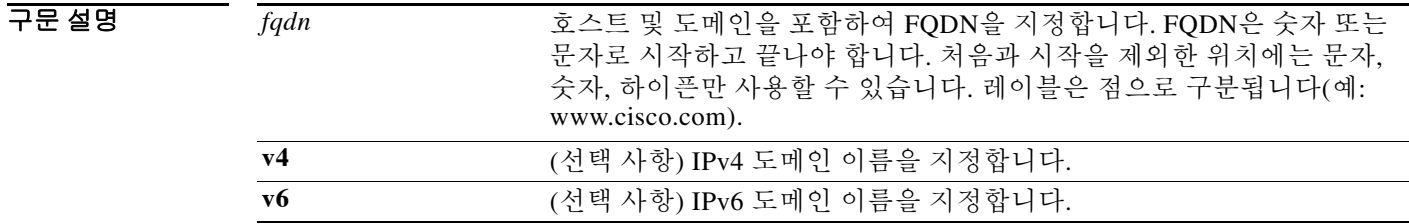

기본값 기본적으로 도메인 이름은 IPv4 도메인입니다.

명령 모드 다음 표에서는 명령을 입력할 수 있는 모드를 보여줍니다.

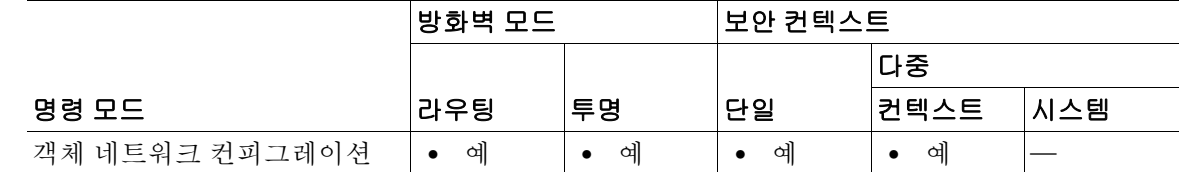

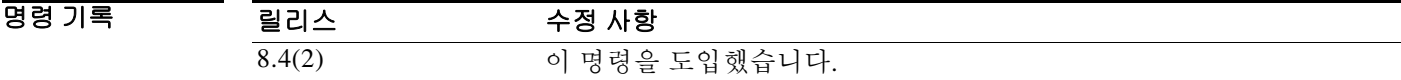

- 사용 지침 기존 네트워크 객체를 다른 값으로 구성할 경우 새 컨피그레이션이 기존 컨피그레이션을 대체합 니다.
- **예 기대 기** 다음 예에서는 네트워크 객체를 만드는 방법을 보여줍니다. ciscoasa (config)# **object network FQDN\_1** ciscoasa (config-network-object)# **fqdn example.cisco.com**

### 관련 명령

 $\mathbf{I}$ 

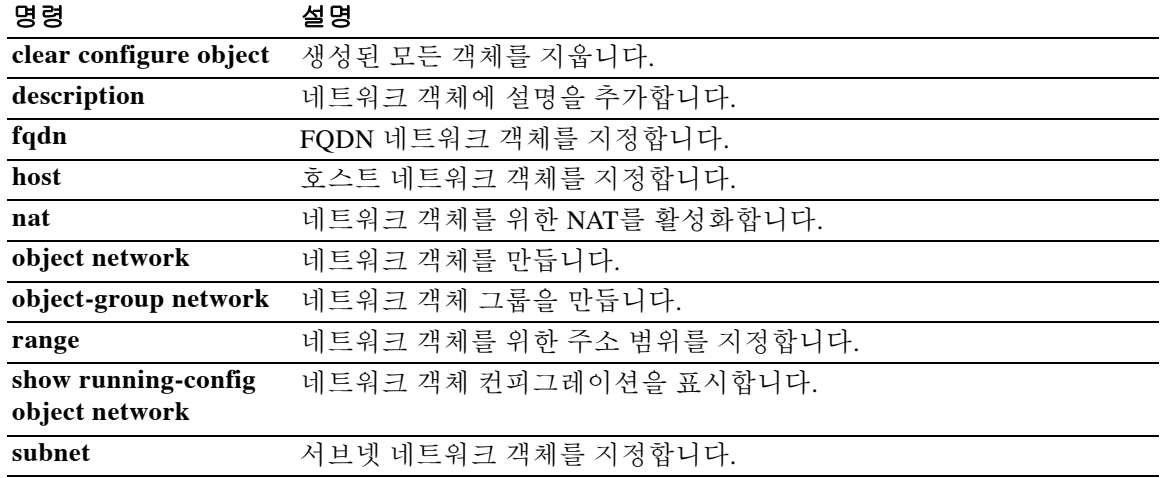

ן

## **fragment**

패킷 단편화를 추가적으로 관리하고 NFS와의 호환성을 개선하려면 글로벌 컨피그레이션 모드에 서 **fragment** 명령을 사용합니다. 기본값으로 되돌리려면 이 명령의 **no** 형식을 사용합니다.

**fragment reassembly** {**full | virtual**} {**size** | **chain** | **timeout** *limit*} [*interface*]

**no fragment reassembly** {**full | virtual**} {**size** | **chain** | **timeout** *limit*} [*interface*]

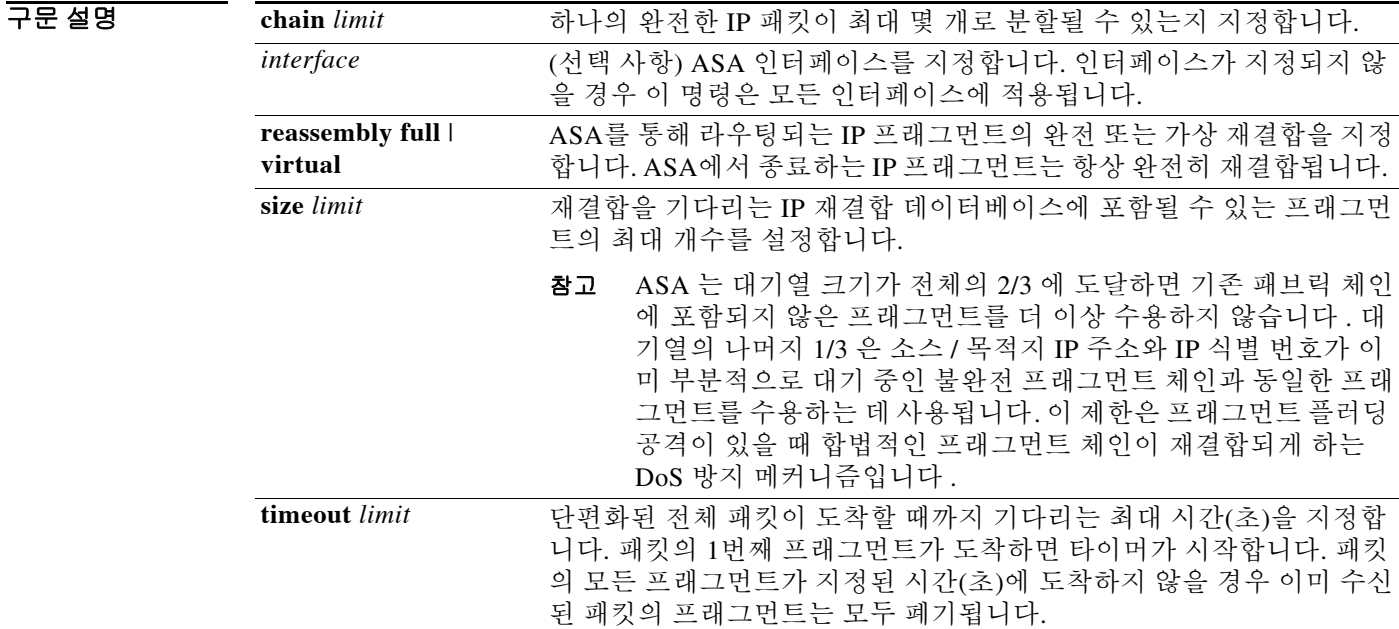

 $\overline{\mathcal{U}}$  기본 설정은 다음과 같습니다.

- **• chain**은 24개 패킷입니다.
- **•** *interface*는 모든 인터페이스입니다.
- **• size**는 200입니다.
- **• timeout**은 5초입니다.
- **•** 가상 재결합이 활성화되어 있습니다.

#### 명령 모드 다음 표에서는 명령을 입력할 수 있는 모드를 보여줍니다.

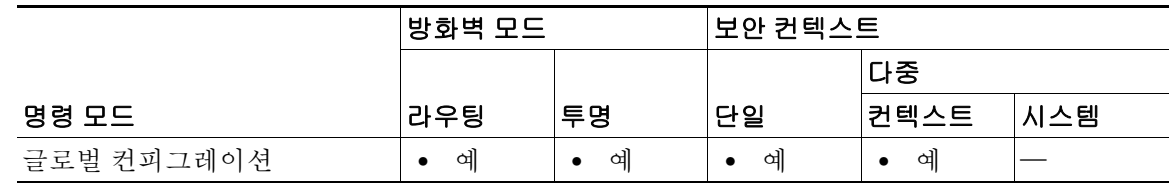

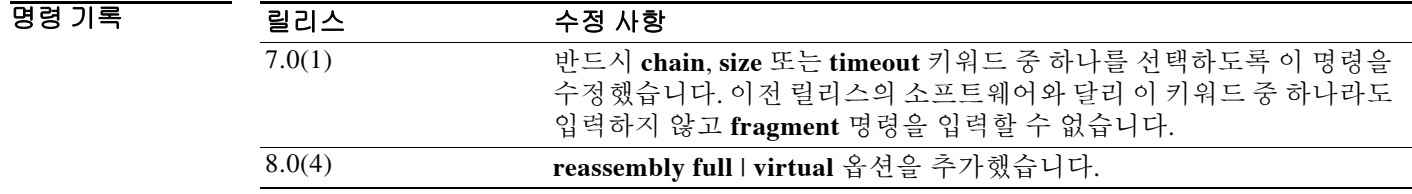

사용 지침 기본적으로 ASA는 완전한 IP 패킷을 재구성하기 위해 최대 24개의 프래그먼트를 수용합니다. 네 트워크 보안 정책에 따라 ASA에서 단편화된 패킷이 ASA를 지나는 것을 막도록 구성하는 것을 고 려해야 합니다. 이를 위해서는 각 인터페이스에서 **fragment chain 1** *interface* 명령을 입력합니다. 이 한도를 1로 설정하면 모든 패킷이 완전해야, 즉 단편화되지 않아야 합니다.

> ASA를 지나는 네트워크 트래픽의 상당 부분이 NFS라면 데이터베이스 오버플로를 방지하기 위해 추가적인 튜닝이 필요할 수 있습니다.

> NFS 서버와 클라이언트 간의 MTU 크기가 작은 환경(예: WAN 인터페이스)에서는 **chain** 키워드에 추가적인 튜닝이 필요할 수 있습니다. 이러한 경우 효율성을 높이기 위해 NFS over TCP를 사용하 는 것이 좋습니다.

> **size** *limit*를 큰 값으로 설정하면 ASA가 프래그먼트 플러딩에 의한 DoS 공격에 더 취약해질 수 있습 니다. **size** *limit*를 1550 또는 16384 풀에 있는 총 블록 수와 같게 또는 그보다 크게 설정하지 마십시오.

기본값은 프래그먼트 플러딩에 의한 DoS 공격을 제한합니다.

다음 프로세스는 **reassembly** 옵션 설정과 상관없이 수행됩니다.

- **•** 프래그먼트 집합이 구성되거나 시간 초과 간격이 경과할 때까지 IP 프래그먼트가 수집됩니다 (**timeout** 옵션 참조).
- **•** 어떤 프래그먼트 집합이 구성되면 그 집합에 대해 무결성 검사가 실시됩니다. 이 검사에서는 중복, 테일 오버플로, 체인 오버플로가 없는지 확인합니다(**chain** 옵션 참조).

**fragment reassembly virtual** 명령이 구성될 경우 프래그먼트 집합은 추가 처리를 위해 전송 계층 으로 전달됩니다.

**fragment reassembly full** 명령이 구성될 경우 프래그먼트 집합은 먼저 하나의 IP 패킷으로 병합됩 니다. 이 단일 IP 패킷이 추가 처리를 위해 전송 계층으로 전달됩니다.

예 다음 예에서는 외부 및 내부 인터페이스에서 단편화된 패킷을 막는 방법을 보여줍니다.

ciscoasa(config)# **fragment chain 1 outside** ciscoasa(config)# **fragment chain 1 inside**

단편화된 패킷을 막을 또 다른 인터페이스 각각에서 **fragment chain 1** *interface* 명령을 입력합니다. 다음 예에서는 외부 인터페이스의 프래그먼트 데이터베이스를 최대 크기 2000, 최대 체인 길이 45, 대기 시간 10초로 구성하는 방법을 보여줍니다.

ciscoasa(config)# **fragment size 2000 outside** ciscoasa(config)# **fragment chain 45 outside** ciscoasa(config)# **fragment timeout 10 outside**

 $\mathbf{r}$ 

 $\mathbf I$ 

다음 예에서는 **show fragment** 명령의 출력을 보여줍니다. 이 명령에는 **reassembly virtual** 옵션이 포함되었습니다.

```
ciscoasa(config)# show fragment
Interface: outside
    Size: 200, Chain: 24, Timeout: 5, Reassembly: virtual
     Queue: 0, Assembled: 0, Fail: 0, Overflow: 0
Interface: inside
    Size: 200, Chain: 24, Timeout: 5, Reassembly: virtual
    Queue: 0, Assembled: 0, Fail: 0, Overflow: 0
```
### 관련 명령 명령 설명

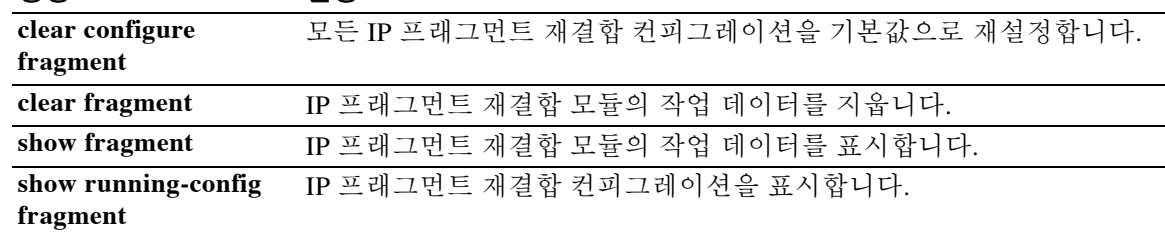

### **frequency**

선택된 SLA 작업이 반복되는 속도를 설정하려면 SLA 모니터 프로토콜 컨피그레이션 모드에서 **frequency** 명령을 사용합니다. 기본값을 복원하려면 이 명령의 **no** 형식을 사용합니다.

**frequency** *seconds*

**no frequency**

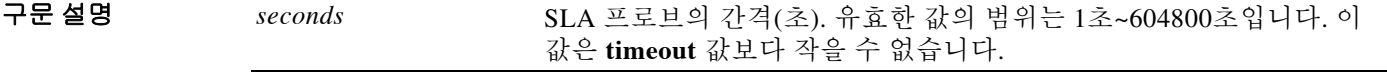

 $\overline{J}$ 기본 $\overline{a}$  기본 빈도는 60초입니다.

BB 모드 다음 표에서는 명령을 입력할 수 있는 모드를 보여줍니다.

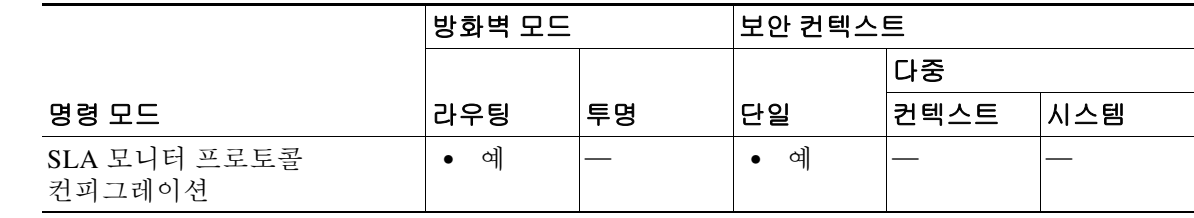

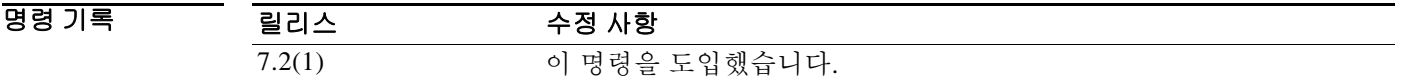

 $\overline{\mathsf{I}}$ 

사용 지침 SLA 작업이 그 작업의 수명 기간에 지정된 빈도로 반복됩니다. 예:

- **• ipIcmpEcho** 작업이 60초의 빈도로 반복됩니다. 즉 이 작업의 수명 기간에 60초마다 에코 요청 패킷을 보냅니다.
- **•** 에코 작업의 기본 패킷 수는 1입니다. 이 패킷은 작업이 시작할 때 전송되고 다시 60초마다 전 송됩니다.

각 SLA 작업이 지정된 빈도의 값보다 오랫동안 실행될 경우, 즉시 작업을 반복하지 않고 "busy"라 는 통계 카운터가 증가합니다.

**frequency** 명령에 대해 지정된 값이 **timeout** 명령에 대해 지정된 값보다 작아서는 안 됩니다.

 $\mathbf I$ 

O THE THE 예에서는 ID가 123인 SLA 작업을 구성하고 ID가 1인 추적 엔트리를 만들어 SLA의 도달 범위 를 추적합니다. SLA 작업의 빈도는 3초로 설정되고, 시간 초과 값이 1000밀리초로 설정됩니다.

ciscoasa(config)# **sla monitor 123**

ciscoasa(config-sla-monitor)# **type echo protocol ipIcmpEcho 10.1.1.1 interface outside** ciscoasa(config-sla-monitor-echo)# **timeout 1000** ciscoasa(config-sla-monitor-echo)# **frequency 3** ciscoasa(config)# **sla monitor schedule 123 life forever start-time now** ciscoasa(config)# **track 1 rtr 123 reachability**

### 관련 명령 명령 설명

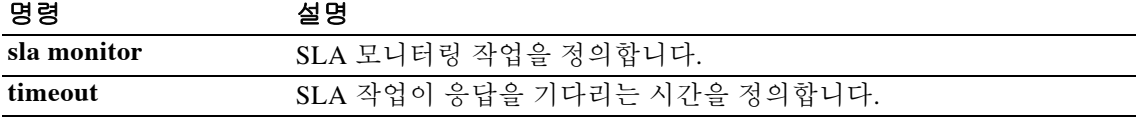

파일 시스템 검사를 수행하고 손상을 복구하려면 특별 권한 EXEC 모드에서 **fsck** 명령을 사용합니다.

**fsck [/noconfirm] {disk0: | disk1: | flash:}**

구문 설명

**/noconfirm** (선택 사항) 복구를 확인하는 메시지를 표시하지 않습니다. disk0: Hitles Hitles 내부 플래시 메모리를 지정하고 그 다음에 콜론을 표시합니다. disk1: 외부 플래시 메모리 카드를 지정하고 그 다음에 콜론을 표시합니다. **flash:** 내부 플래시 메모리를 지정하고 그 다음에 콜론을 표시합니다. **flash** 키워 드의 별칭이 **disk0**입니다.

 $\overline{\mathcal{X}}$  기본 동작 또는 값이 없습니다.

BB 모드 다음 표에서는 명령을 입력할 수 있는 모드를 보여줍니다.

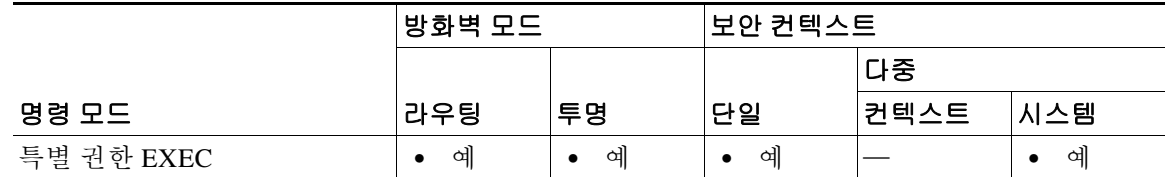

명령 기록 릴리스 수정 사항 7.0(1) 이 명령을 도입했습니다.

사용 지침 **fsck** 명령이 검사하고 손상된 파일 시스템의 복구를 시도합니다. 더 영구적인 절차를 시도하기에 앞서 이 명령을 사용합니다.

> FSCK 유틸리티에서 (정전, 비정상적인 종료 등으로 인한) 디스크 손상을 해결할 경우 FSCK*xxx*.REC라는 이름의 복구 파일을 만듭니다. 이 파일은 FSCK가 실행되는 동안 복구되었던 파 일의 일부 또는 전체 파일을 포함할 수 있습니다. 드물게 데이터 복구를 위해 이 파일을 검사해야 하는 경우가 있습니다. 일반적으로 이 파일은 필요하지 않으므로 삭제해도 안전합니다.

참고 FSCK 유틸리티는 시작 시 자동으로 실행되므로 직접 **fsck** 명령을 입력하지 않았더라도 복구 파일 이 표시될 수 있습니다.

 $\overline{\phantom{a}}$ 

예 다음 예에서는 플래시 메모리의 파일 시스템을 검사하는 방법을 보여줍니다. ciscoasa# **fsck disk0:**

 $\mathsf I$ 

관련 명령

| 명령     | 설명                                                      |
|--------|---------------------------------------------------------|
| delete | 사용자에게 표시되는 모든 파일을 제거합니다.                                |
| erase  | 모든 파일을 삭제하고 플래시 메모리를 포맷합니다.                             |
| format | 파일 시스템의 모든 파일(숨겨진 시스템 파일 포함)을 지우고 파일 시스템<br>을 다시 설치합니다. |

### **ftp mode passive**

FTP 모드를 패시브로 설정하려면 글로벌 컨피그레이션 모드에서 **ftp mode passive** 명령을 사용합 니다. FTP 클라이언트를 액티브 모드로 재설정하려면 이 명령의 **no** 형식을 사용합니다.

**ftp mode passive**

**no ftp mode passive**

기본값 THO 이 명령은 기본적으로 비활성화되어 있습니다.

BB 모드 다음 표에서는 명령을 입력할 수 있는 모드를 보여줍니다.

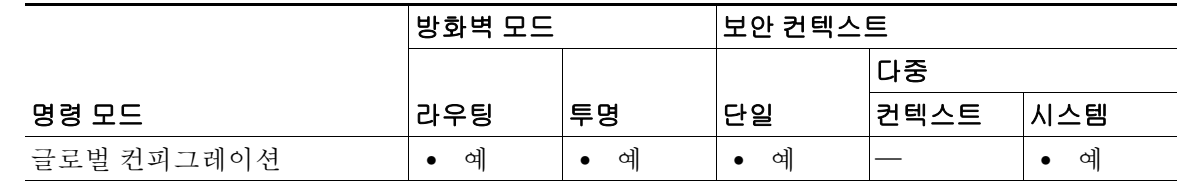

명령 기록 릴리스 수정 사항 7.0(1) 이 명령을 도입했습니다.

사용 지침 **ftp mode passive** 명령은 FTP 모드를 패시브로 설정합니다. ASA에서는 FTP를 사용하여 FTP 서버 에 이미지 파일이나 컨피그레이션 파일을 업로드하거나 이 서버로부터 다운로드할 수 있습니다. **ftp mode passive** 명령은 ASA의 FTP 클라이언트가 FTP 서버와 상호 작용하는 방식을 제어합니다.

> 패시브 FTP에서는 클라이언트가 제어 연결과 데이터 연결을 모두 시작합니다. 패시브 모드란 서 버 상태를 나타냅니다. 즉 서버가 클라이언트에 의해 시작된 제어 연결과 데이터 연결 모두 수동적 으로 받고 있는 것입니다.

> 패시브 모드에서는 목적지 포트와 소스 포트 모두 단명 포트입니다(1023보다 큼). 이 모드는 클라 이언트에 의해 설정되는데, 클라이언트가 **passive** 명령을 실행하여 패시브 데이터 연결의 설정을 시작합니다. 패시브 모드에서 데이터 연결의 수신자가 되는 서버는 해당 연결을 수신하는 포트의 번호를 알려주며 응답합니다.

예 다음 예에서는 FTP 모드를 패시브로 설정합니다. ciscoasa(config)# **ftp mode passive**

 $\mathbf{r}$ 

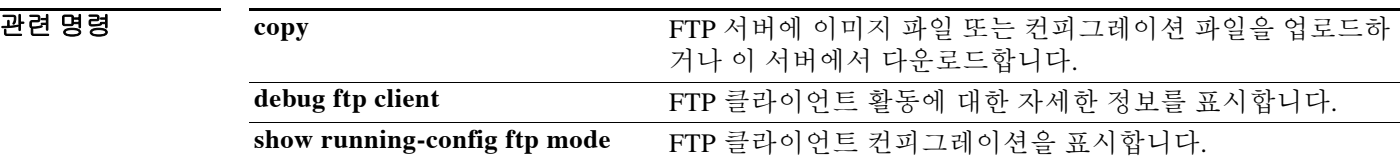

ן

# **functions**

릴리스 8.0(2)에서는 **functions** 명령을 사용할 수 없습니다. 더 이상 사용하지 않으며, 단지 역호환 성을 위해 이 명령 참조에 포함되었습니다. 웹 사이트, 파일 액세스, 플러그인을 위한 URL 목록, 사 용자 지정, 언어 변환을 만들려면 **import** 및 **export** 명령을 사용합니다.

이 사용자 또는 그룹 정책에 대해 WebVPN을 통한 포트 전달 Java 애플릿의 자동 다운로드, Citrix 지원, 파일 액세스, 파일 브라우징, 파일 서버 입력, 웹 타입 ACL 적용, HTTP 프록시, 포트 전달 또 는 URL 입력을 구성하려면 webvpn 컨피그레이션 모드에서 **functions** 명령을 사용합니다. 구성된 기능을 제거하려면 이 명령의 **no** 형식을 사용합니다**.**

**functions {auto-download | citrix | file-access | file-browsing | file-entry | filter | http-proxy | url-entry | port-forward | none}**

**no functions {auto-download | citrix | file-access | file-browsing | file-entry | filter | http-proxy | url-entry | port-forward | none}**

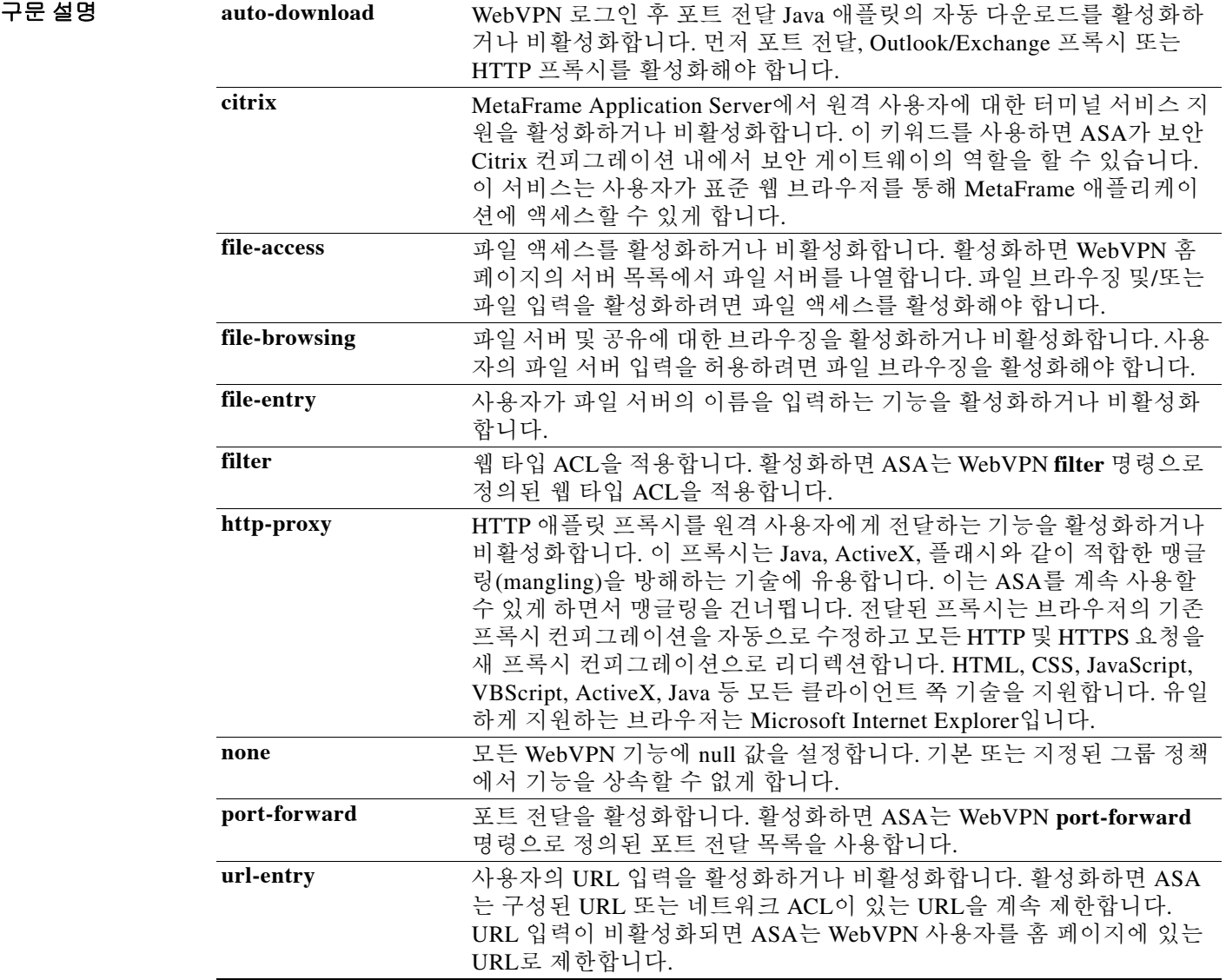

#### 기본값 기능은 기본적으로 비활성화되어 있습니다.

명령 모드 다음 표에서는 명령을 입력할 수 있는 모드를 보여줍니다.

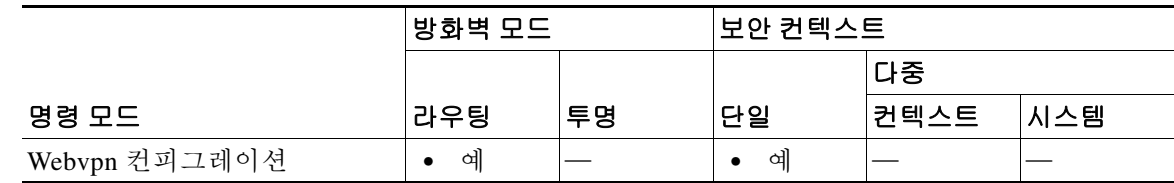

명령 기록

 $\overline{\mathsf{I}}$ 

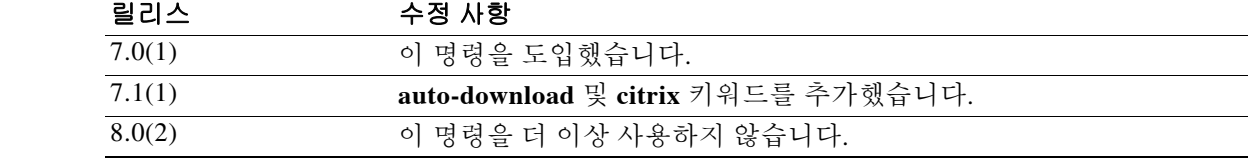

사용 지침 **functions none** 명령을 통해 생성된 null 값을 포함하여 구성된 모든 기능을 제거하려면 이 명령의 **no** 형식을 인수 없이 사용합니다. **no** 옵션은 다른 그룹 정책에서 값을 상속하는 것을 허용합니다. 기능 값을 상속할 수 없게 하려면 **functions none** 명령을 사용합니다.

예 다음 예에서는 FirstGroup이라는 그룹 정책에 대해 파일 액세스 및 파일 브라우징을 구성하는 방법 을 보여줍니다.

> ciscoasa(config)# **group-policy FirstGroup attributes** ciscoasa(config-group-policy)# **webvpn** ciscoasa(config-group-webvpn)# **functions file-access file-browsing**

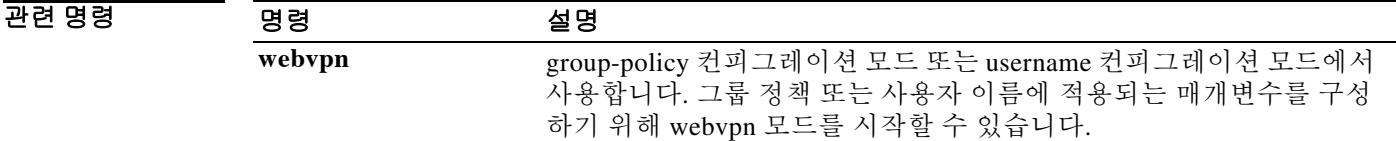

 $\mathsf I$
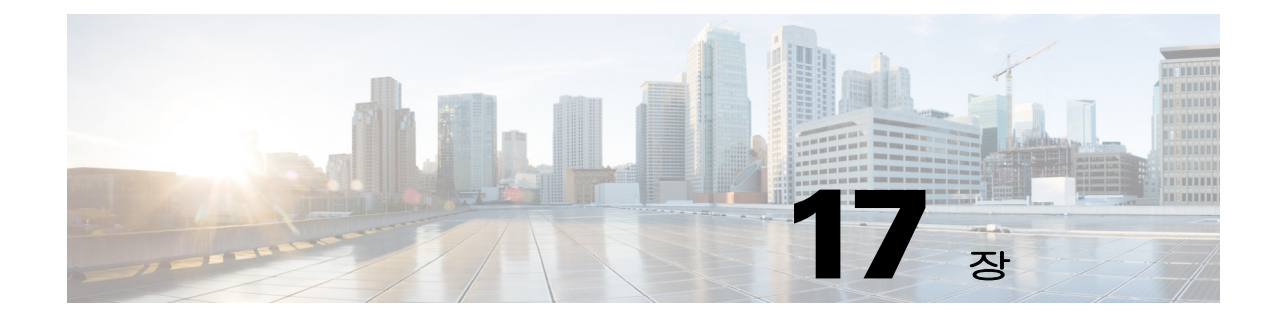

# **gateway ~ hw-module module shutdown** 명령

 $\Gamma$ 

Ι

### **gateway**

특정 게이트웨이를 관리하는 통화 에이전트 그룹을 지정하려면 mgcp 맵 컨피그레이션 모드에서 **gateway** 명령을 사용합니다. 컨피그레이션을 제거하려면 이 명령의 **no** 형식을 사용합니다.

**gateway** *ip\_address* [*group\_id*]

구문 설명

**gateway** 특정 게이트웨이를 관리하는 통화 에이전트의 그룹. *group\_id* 통화 에이전트 그룹의 ID이며, 범위는 0~2147483647입니다. *ip\_address* 게이트웨이의 IP 주소.

- 기본값 기본 이 명령은 기본적으로 비활성화되어 있습니다.
- 명령 모드 다음 표에서는 명령을 입력할 수 있는 모드를 보여줍니다.

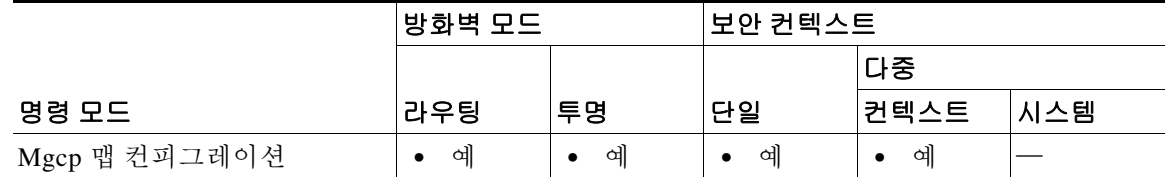

명령 기록 릴리스 수정 사항  $\overline{7.0(1)}$  이 명령을 도입했습니다.

사용 지침 특정 게이트웨이를 관리하는 통화 에이전트 그룹을 지정하려면 **gateway** 명령을 사용합니다. 게이 트웨이의 IP 주소는 *ip\_address* 옵션으로 지정합니다. *group\_id* 옵션은 게이트웨이를 관리하는 통 화 에이전트의 *group\_id*와 일치해야 하는 0~4294967295 사이의 숫자입니다. 게이트웨이는 하나의 그룹에만 속할 수 있습니다.

**예 기대 다음 예에서는 통화 에이전트 10.10.11.5 및 10.10.11.6에서 게이트웨이 10.10.10.115를 제어하고 통** 화 에이전트 10.10.11.7 및 10.10.11.8에서 두 게이트웨이 10.10.10.116 및 10.10.10.117을 모두 제어 할 수 있게 합니다.

> ciscoasa(config)# **mgcp-map mgcp\_policy** ciscoasa(config-mgcp-map)# **call-agent 10.10.11.5 101** ciscoasa(config-mgcp-map)# **call-agent 10.10.11.6 101** ciscoasa(config-mgcp-map)# **call-agent 10.10.11.7 102** ciscoasa(config-mgcp-map)# **call-agent 10.10.11.8 102** ciscoasa(config-mgcp-map)# **gateway 10.10.10.115 101** ciscoasa(config-mgcp-map)# **gateway 10.10.10.116 102** ciscoasa(config-mgcp-map)# **gateway 10.10.10.117 102**

### 관련 명령

 $\Gamma$ 

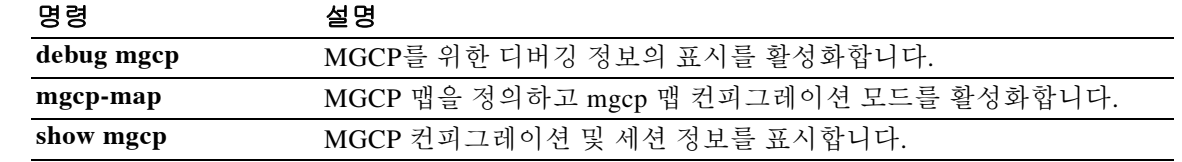

 $\mathbf I$ 

# **gateway-fqdn**

ASA의 FQDN을 구성하려면 **gateway-fqdn** 명령을 사용합니다. 컨피그레이션을 제거하려면 이 명 령의 **no** 형식을 사용합니다.

**gateway-fqdn value** {**FQDN\_Name** | **none**}

**no gateway-fqdn**

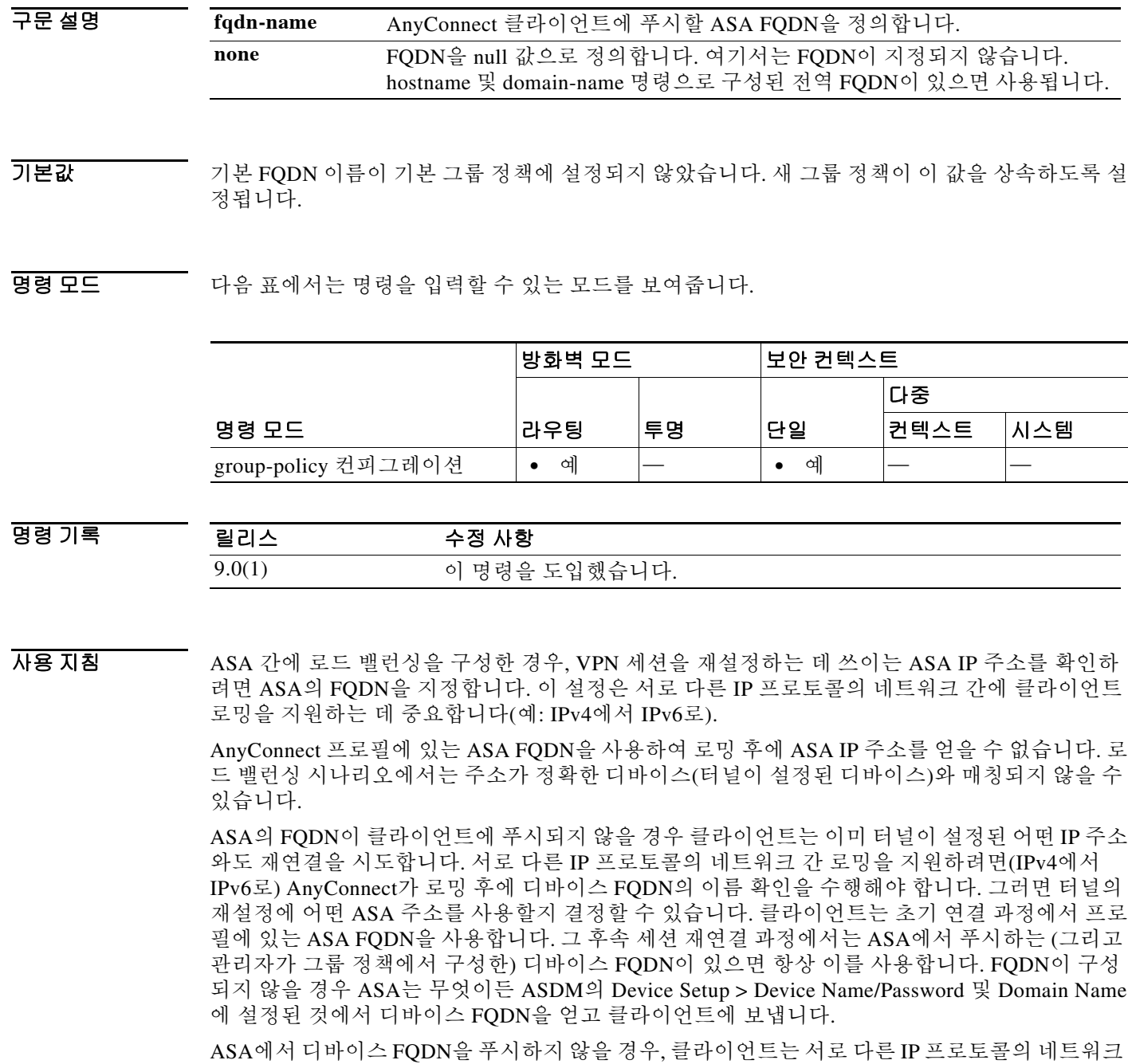

간의 로밍 이후에 VPN 세션을 재설정할 수 없습니다.

 $\overline{\phantom{a}}$ 

#### 예 다음 예에서는 ASA의 FQDN을 ASAName.example.cisco.com으로 설정합니다.

ciscoasa(config-group-policy)# **gateway-fqdn value ASAName.example.cisco.com** ciscoasa(config-group-policy)#

다음 예에서는 그룹 정책에서 ASA의 FQDN을 제거합니다. 그러면 그룹 정책은 기본 그룹 정책에 서 이 값을 상속합니다.

ciscoasa(config-group-policy)# **no gateway-fqdn** ciscoasa(config-group-policy)#

다음 예에서는 어떤 값도 갖지 않는 FQDN을 정의합니다. ciscoasa 및 domain-name 명령으로 구성 된 전역 FQDN이 있으면 사용됩니다.

ciscoasa(config-group-policy)# **gateway-fqdn none** ciscoasa(config-group-policy)#

Τ

### **group**

AnyConnect IPsec 연결을 위해 IKEv2 SA(보안 연결)에 Diffie-Hellman 그룹을 지정하려면 ikev2 정 책 컨피그레이션 모드에서 **group** 명령을 사용합니다. 이 명령을 제거하고 기본 설정을 사용하려면 이 명령의 **no** 형식을 사용합니다.

**group {1 | 2 | 5 | 14 | 19 | 20 | 21 | 24}**

**no group {1 | 2 | 5 | 14 | 19 | 20 | 21 | 24}**

#### 구문 설명

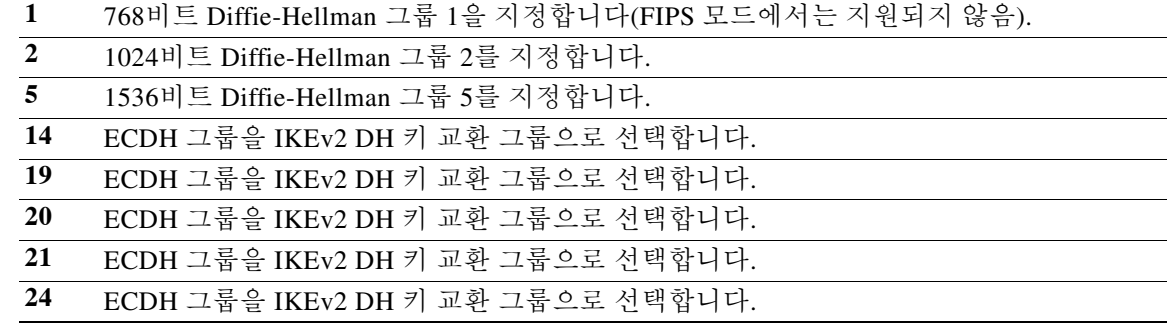

#### 기본값 기본 Diffie-Hellman 그룹은 그룹 2입니다.

사용 지침 IKEv2 SA는 1단계에서 사용되는 키로서 IKEv2 피어가 2단계에서 안전하게 통신할 수 있게 합니 다. **crypto ikev2 policy** 명령을 입력한 다음 **group** 명령을 사용하여 SA Diffie-Hellman 그룹을 설정 할 수 있습니다. ASA와 AnyConnect 클라이언트는 공유 암호의 상호 전송 없이 그룹 식별자를 사 용하여 공유 암호를 얻습니다. Diffie-Hellman 그룹 번호가 낮을수록 실행하는 데 필요한 CPU 시간 이 줄어듭니다. Diffie-Hellman 그룹 번호가 높을수록 보안이 우수합니다.

> AnyConnect 클라이언트가 비 FIPS 모드에서 작동하고 있다면 ASA는 Diffie-Hellman 그룹 1, 2, 5를 지원합니다. FIPS 모드에서는 그룹 2와 5를 지원합니다. 따라서 ASA에서 그룹 1만 사용하도록 구 성할 경우 FIPS 모드의 AnyConnect 클라이언트는 연결에 실패합니다.

BB 모드 다음 표에서는 명령을 입력할 수 있는 모드를 보여줍니다.

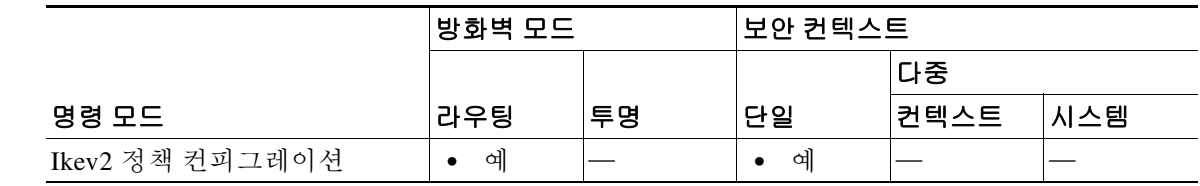

명령 기록

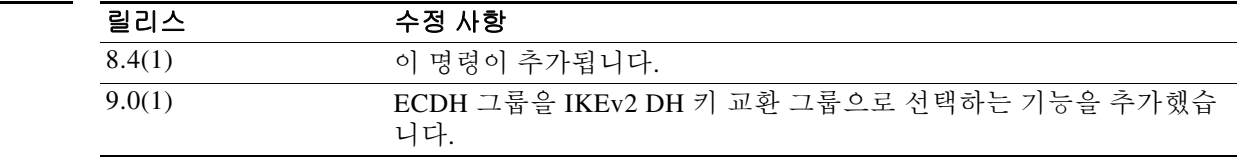

 **group** 

예 다음 예에서는 ikev2 정책 컨피그레이션 모드를 시작하고 Diffie-Hellman 그룹을 그룹 5로 설정합 니다.

> ciscoasa(config)# **crypto ikev2 policy 1** ciscoasa(config-ikev2-policy)# **group 5**

### 관련 명령

 $\overline{\phantom{a}}$ 

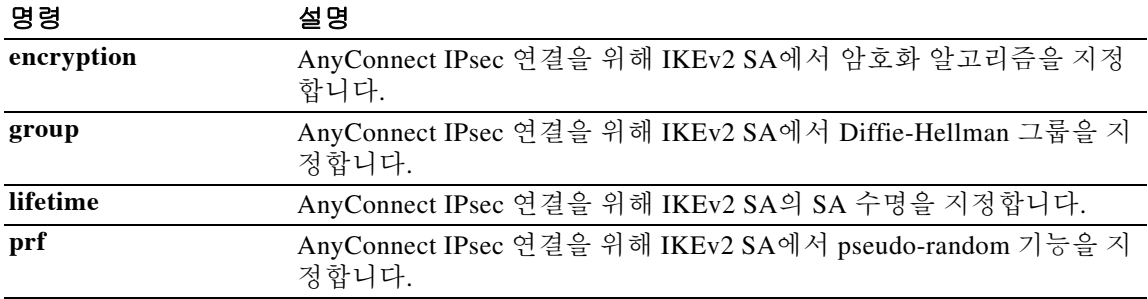

٦

## **group-alias**

사용자가 터널 그룹을 가리킬 때 사용하는 대체 이름을 하나 이상 만들려면 tunnel-group webvpn 컨 피그레이션 모드에서 **group-alias** 명령을 사용합니다. 목록에서 별칭을 제거하려면 이 명령의 **no** 형식을 사용합니다.

**group-alias** *name* [**enable** | **disable**]

**no group-alias** *name*

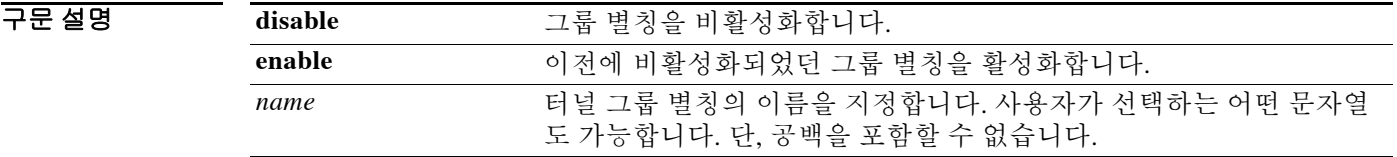

기본값 기본 그룹 별칭은 없지만, 그룹 별칭을 지정할 경우 이 별칭이 기본적으로 활성화됩니다.

BB 모드 다음 표에서는 명령을 입력할 수 있는 모드를 보여줍니다.

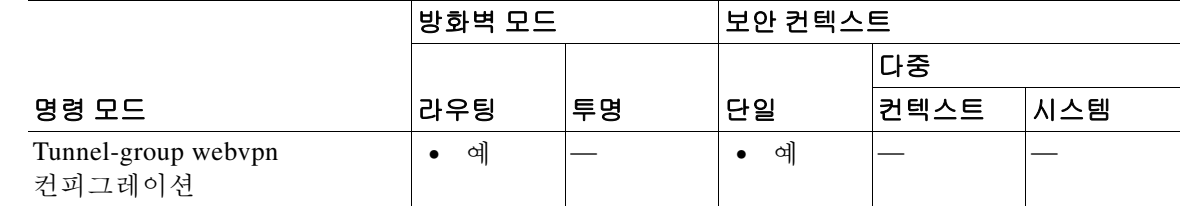

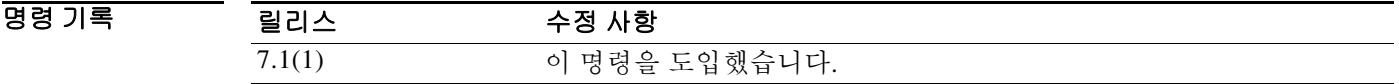

사용 지침 지정하는 그룹 별칭이 로그인 페이지의 드롭다운 목록에 나타납니다. 각 그룹은 여러 개의 별칭을 갖거나 별칭이 없을 수도 있습니다. 동일한 그룹이 여러 개의 CN(예: "Devtest", "QA")으로 알려진 경우 이 명령이 유용합니다.

예 다음 예에서는 "devtest"라는 터널 그룹을 구성하고 이 그룹에 대해 별칭 "QA"와 "Fra-QA"를 설정 하는 명령을 보여줍니다.

```
ciscoasa(config)# tunnel-group devtest type webvpn
ciscoasa(config)# tunnel-group devtest webvpn-attributes
ciscoasa(config-tunnel-webvpn)# group-alias QA
ciscoasa(config-tunnel-webvpn)# group-alias Fra-QA
ciscoasa(config-tunnel-webvpn)#
```
 $\Gamma$ 

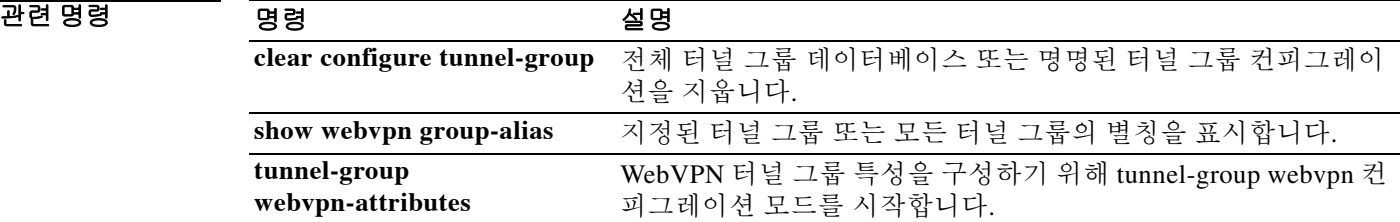

ן

# **group-delimiter**

그룹 이름 구문 분석을 활성화하고 터널 협상 시 수신되는 사용자 이름으로부터 그룹 이름의 구문 분석을 수행할 때 사용할 구분 기호를 지정하려면 글로벌 컨피그레이션 모드에서 **group-delimiter** 명령을 사용합니다. 이 그룹 이름 구문 분석을 비활성화하려면 이 명령의 **no** 형식을 사용합니다.

**group-delimiter** *delimiter*

**no group-delimiter**

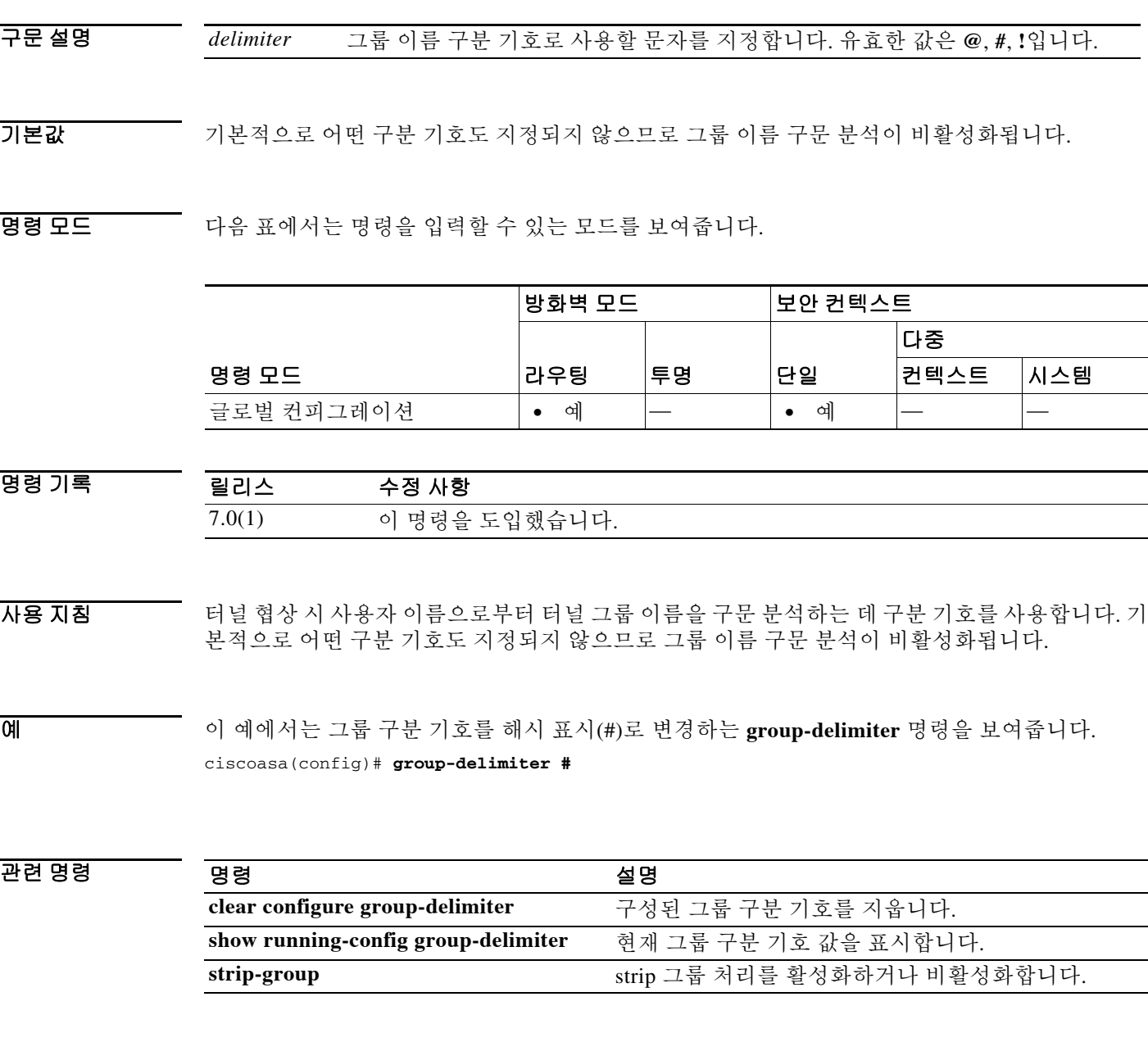

## **group-lock**

원격 사용자가 터널 그룹을 통해서만 액세스하도록 제한하려면 group-policy 컨피그레이션 모드 또 는 사용자 이름 컨피그레이셔 모드에서 **group-lock** 명령을 실행합니다. 실행 중인 컨피그레이션에 서 **group-lock** 특성을 제거하려면 이 명령의 **no** 형식을 사용합니다.

**group-lock {value** *tunnel-grp-name* **| none}**

**no group-lock**

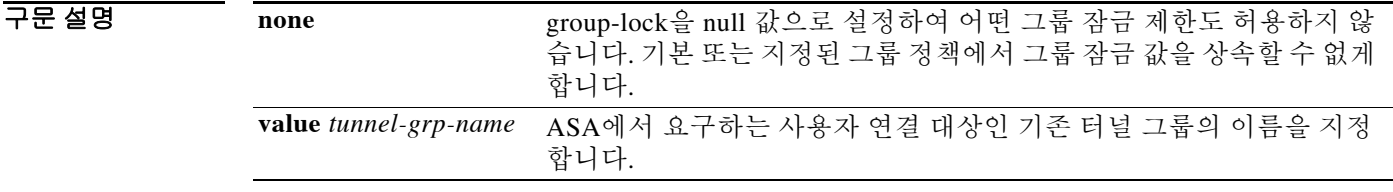

 $\overline{\phantom{a}}$  기본 동작 또는 값이 없습니다.

명령 모드 다음 표에서는 명령을 입력할 수 있는 모드를 보여줍니다.

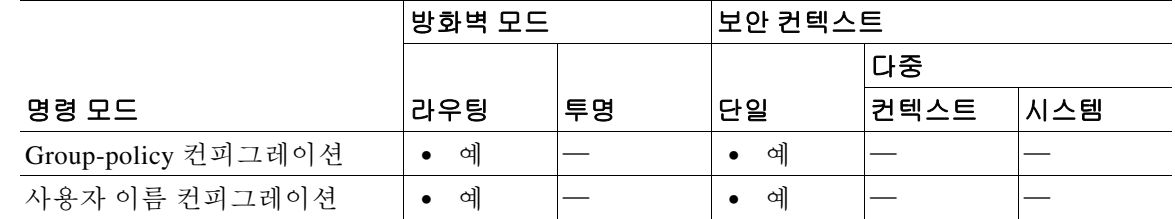

사용 지침 그룹 잠금을 비활성화하려면 **group-lock none** 명령을 사용합니다. **no group-lock** 명령은 다른 그룹 정책에서 값을 상속하는 것을 허용합니다.

> 그룹 잠금은 VPN 클라이언트에 구성된 그룹이 사용자가 지정된 터널 그룹과 동일한지 확인하는 방법으로 사용자를 제한합니다. 동일하지 않으면 ASA는 사용자가 연결할 수 없게 합니다. 그룹 잠 금을 구성하지 않을 경우 ASA는 지정된 그룹과 상관없이 사용자를 인증합니다.

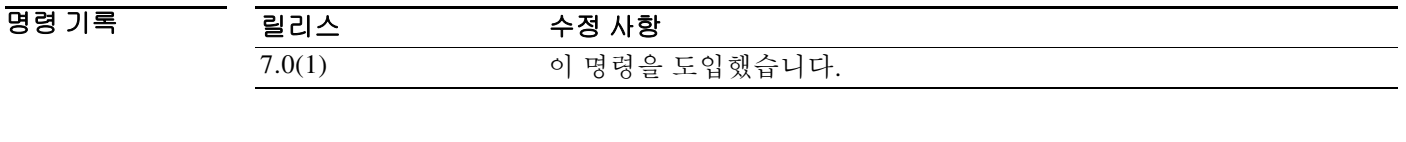

 $\mathbf{r}$ 

O H THE 아름 예에서는 FirstGroup이라는 그룹 정책에 대해 그룹 잠금을 설정하는 방법을 보여줍니다.

ciscoasa(config)# **group-policy FirstGroup attributes** ciscoasa(config-group-policy)# **group-lock value** *tunnel group name*

ן

## **group-object**

객체 그룹에 그룹 객체를 추가하려면 객체를 구성할 때 **group-object** 명령을 사용합니다. 그룹 객 체를 제거하려면 이 명령의 **no** 형식을 사용합니다.

**group-object** *obj\_grp\_name*

**no group-object** *obj\_grp\_name*

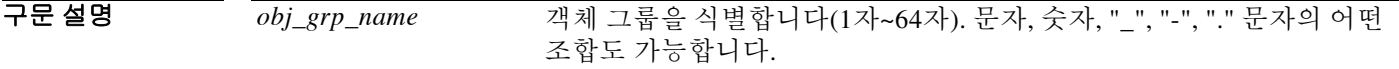

 $\overline{\phantom{a}}$  기본 동작 또는 값이 없습니다.

명령 모드 다음 표에서는 명령을 입력할 수 있는 모드를 보여줍니다.

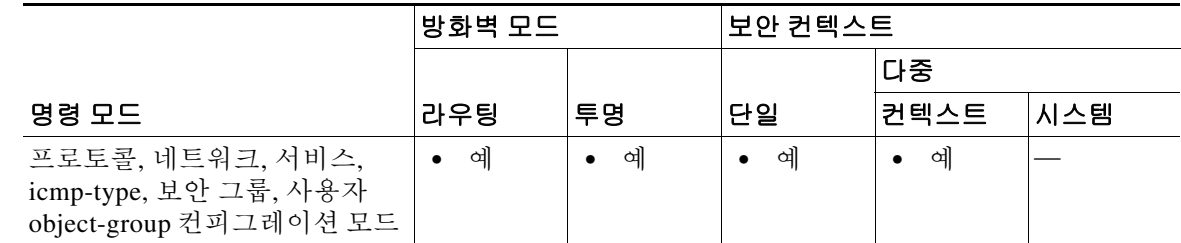

명령 기록 릴리스 수정 사항 7.0(1) 이 명령을 도입했습니다. 8.4(2) ID 방화벽 기능에 사용하기 위해 object-group 사용자 컨피그레이션 모드 에서 객체 그룹을 추가하는 기능을 지원합니다.

사용 지침 **group-object** 명령을 **object-group** 명령과 함께 사용하여 그 자체가 객체 그룹인 객체를 추가할 수 있습니다. 이 하위 명령으로 동일한 유형의 객체를 논리적으로 그룹화하고 구조적 컨피그레이션 을 위해 계층 구조 객체 그룹을 구성할 수 있습니다.

> 중복되는 객체는 그것이 그룹 객체라면 객체 그룹에 허용됩니다. 예를 들어, 객체 1이 그룹 A와 그 룹 B 모두에 속해 있다면 A와 B를 모두 포함하는 그룹 C를 정의할 수 있습니다. 그러나 어떤 그룹 객체를 추가함으로써 그룹 계층 구조가 순환형이 되는 것은 허용되지 않습니다. 예를 들어, 그룹 A 가 그룹 B를 포함하고 그룹 B 역시 그룹 A를 포함하는 것은 허용되지 않습니다.

계층 구조 객체 그룹에서 허용되는 최대 레벨은 10입니다.

 $\mathscr{P}$ 

참고 ASA는 IPv6 중첩 네트워크 객체 그룹을 지원하지 않습니다. 따라서 IPv6 항목의 객체를 다른 IPv6 객체 그룹으로 묶을 수 없습니다.

```
예 다음 예에서는 호스트 중복이 필요하지 않도록 group-object 명령을 사용하는 방법을 보여줍니다.
```

```
ciscoasa(config)# object-group network host_grp_1
ciscoasa(config-network)# network-object host 192.168.1.1
ciscoasa(config-network)# network-object host 192.168.1.2 
ciscoasa(config-network)# exit
ciscoasa(config)# object-group network host_grp_2
ciscoasa(config-network)# network-object host 172.23.56.1
ciscoasa(config-network)# network-object host 172.23.56.2
ciscoasa(config-network)# exit
ciscoasa(config)# object-group network all_hosts
ciscoasa(config-network)# group-object host_grp_1
ciscoasa(config-network)# group-object host_grp_2
ciscoasa(config-network)# exit
ciscoasa(config)# access-list grp_1 permit tcp object-group host_grp_1 any eq ftp
ciscoasa(config)# access-list grp_2 permit tcp object-group host_grp_2 any eq smtp
ciscoasa(config)# access-list all permit tcp object-group all-hosts any eq w
```
다음 예에서는 사용자 그룹 객체에 로컬 사용자 그룹을 추가하기 위해 **group-object** 명령을 사용하 는 방법을 보여줍니다.

```
ciscoasa(config)# object-group user sampleuser1-group
ciscoasa(config-object-group user)# description group members of sampleuser1-group
ciscoasa(config-object-group user)# user-group EXAMPLE\\group.sampleusers-all
ciscoasa(config-object-group user)# user EXAMPLE\user2
ciscoasa(config-object-group user)# exit
ciscoasa(config)# object-group user sampleuser2-group
ciscoasa(config-object-group user)# description group members of sampleuser2-group
ciscoasa(config-object-group user)# group-object sampleuser1-group
ciscoasa(config-object-group user)# user-group EXAMPLE\\group.sampleusers-marketing
ciscoasa(config-object-group user)# user EXAMPLE\user3
```
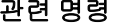

 $\mathbf I$ 

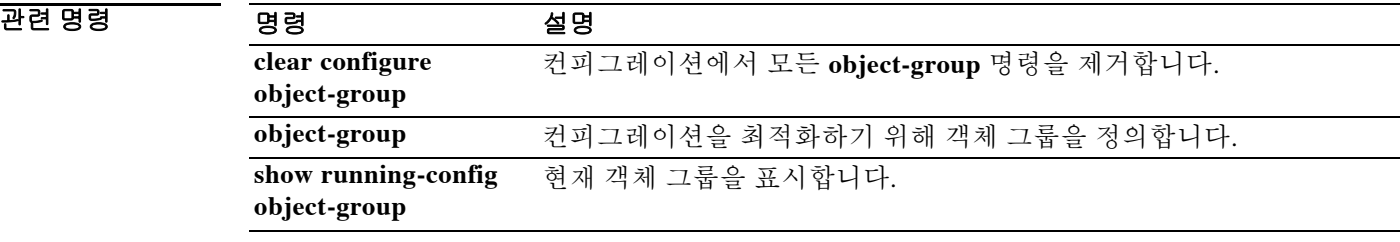

ן

# **group-policy**

그룹 정책을 만들거나 수정하려면 글로벌 컨피그레이션 모드에서 **group-policy** 명령을 사용합니 다. 컨피그레이션에서 그룹 정책을 제거하려면 이 명령의 **no** 형식을 사용합니다.

**group-policy** *name* {**internal [from** *group-policy\_name*] | **external server-group** *server\_group* **password** *server\_password*}

**no group-policy** *name*

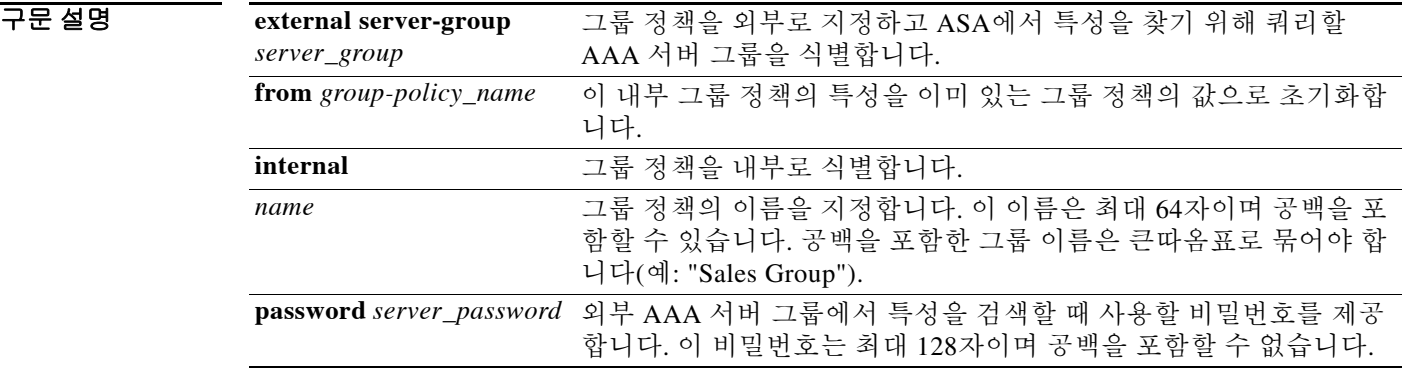

 $\overline{\lambda}$ 기본값 기본 동작 또는 값이 없습니다.

BB 모드 다음 표에서는 명령을 입력할 수 있는 모드를 보여줍니다.

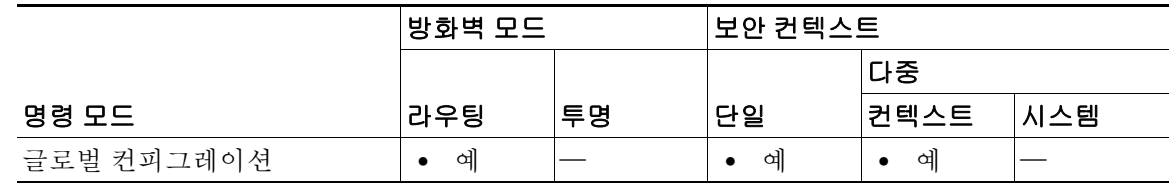

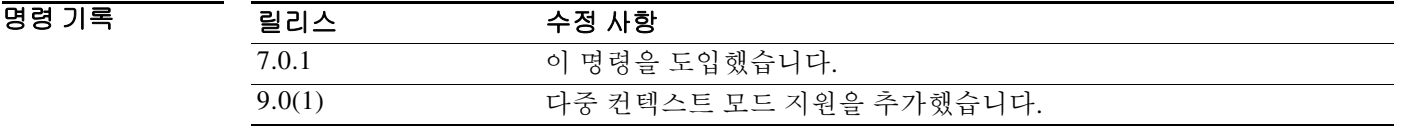

사용 지침 "DefaultGroupPolicy"라는 기본 그룹 정책은 항상 ASA에 있습니다. 그러나 이 기본 그룹 정책은 ASA에서 사용하도록 구성하지 않는 한 효력이 없습니다. 컨피그레이션에 대한 지침은 CLI 컨피그 레이션 가이드를 참조하십시오.

 $\overline{\phantom{a}}$ 

group-policy 컨피그레이션 모드를 시작하려면 **group-policy attributes** 명령을 사용합니다. 이 모드 에서는 어떤 group-policy 특성-값 쌍도 구성할 수 있습니다. DefaultGroupPolicy에 이 특성-값 쌍이 있습니다.

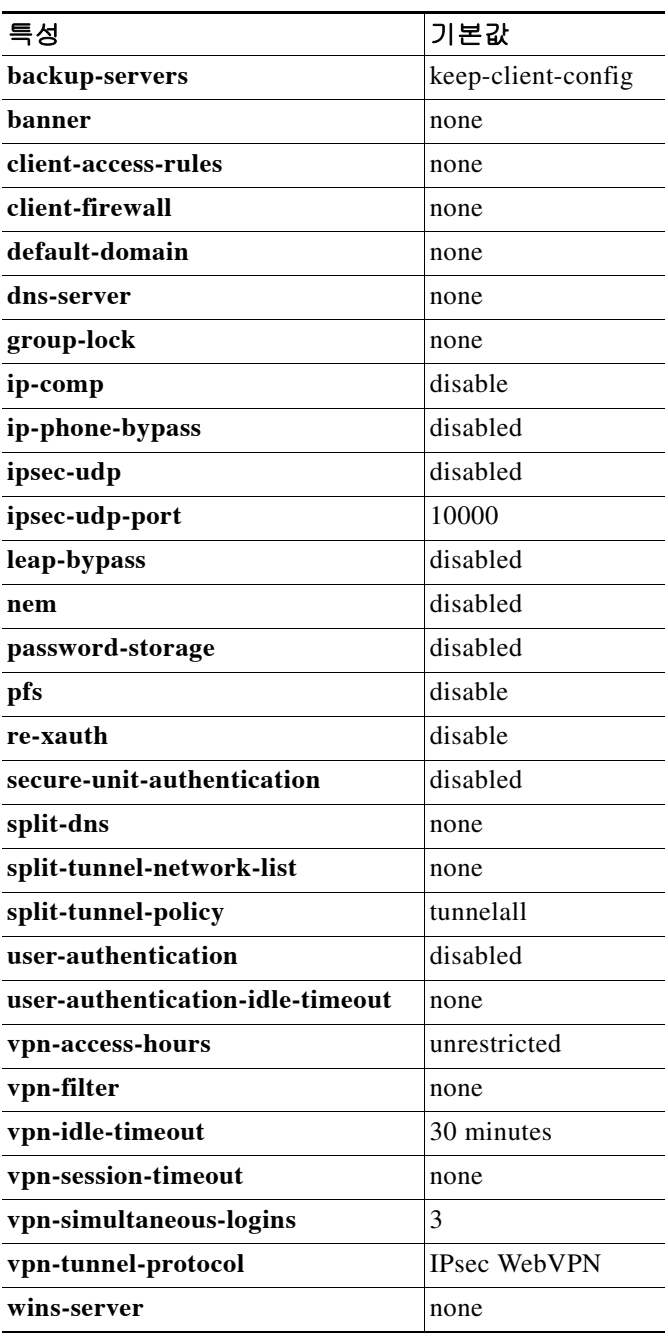

또한 그룹 정책 컨피그레이션 모드에서 **webvpn** 명령을 입력하거나 group-webvpn 컨피그레이션 모 드에서 **group-policy attributes** 명령과 **webvpn** 명령을 차례로 입력하는 방법으로 그룹 정책에 대 한 webvpn 컨피그레이션 모드 특성을 구성할 수 있습니다. 자세한 내용은 **group-policy attributes** 명령에 대한 설명을 참조하십시오.

ן

### 예 다음 예에서는 "FirstGroup"이라는 이름으로 내부 그룹 정책을 만드는 방법을 보여줍니다.

ciscoasa(config)# **group-policy FirstGroup internal**

다음 예에서는 이름이 "ExternalGroup", AAA 서버 그룹이 "BostonAAA", 비밀번호가 "12345678"인 외부 그룹 정책을 만드는 방법을 보여줍니다.

ciscoasa(config)# **group-policy ExternalGroup external server-group BostonAAA password 12345678**

#### 관련 명령 명령 설명 **clear configure group-policy** 특정 그룹 정책 또는 모든 그룹 정책에 대한 컨피그레이션을 제거합니다. **group-policy attributes** group-policy 컨피그레이션 모드를 시작합니다. 그러면 지정 된 그룹 정책의 특성과 값을 구성하거나 webvpn 컨피그레이 션 모드를 시작하여 그룹의 WebVPN 특성을 구성할 수 있습 니다. **show running-config group-policy** 특정 그룹 정책 또는 모든 그룹 정책에 대해 실행 중인 컨피그 레이션을 표시합니다. **webvpn** webvpn 컨피그레이션 모드를 시작합니다. 그러면 지정된 그 룹의 WebVPN 특성을 구성할 수 있습니다.

**Cisco ASA Series** 명령 참조**, A** 명령부터 **H** 명령까지

# **group-policy attributes**

group-policy 컨피그레이션 모드를 시작하려면 글로벌 컨피그레이션 모드에서 **group-policy attributes** 명령을 사용합니다. 그룹 정책에서 모든 특성을 제거하려면 이 명령의 **no** 형식을 사용합 니다.

**group-policy** *name* **attributes**

**no group-policy** *name* **attributes**

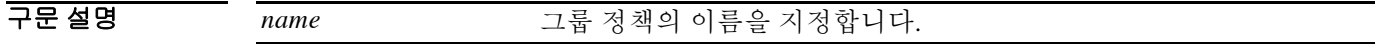

 $\overline{\phantom{a}}$  기본 동작 또는 값이 없습니다.

 $\Gamma$ 

명령 모드 다음 표에서는 명령을 입력할 수 있는 모드를 보여줍니다.

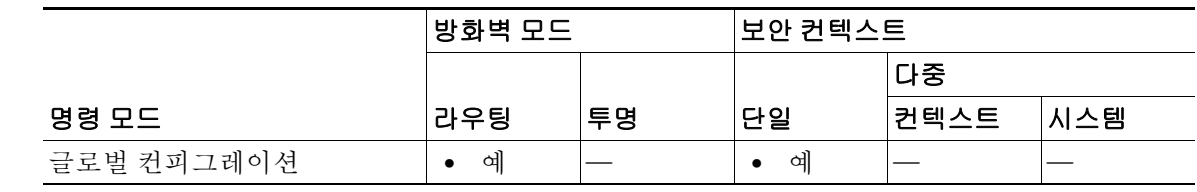

명령 기록 릴리스 수정 사항 7.0(1) 이 명령을 도입했습니다.

사용 지침 group-policy 컨피그레이션 모드에서 지정된 그룹 정책의 특성-값 쌍을 구성하거나 group-policy webvpn 컨피그레이션 모드를 시작하여 이 그룹의 WebVPN 특성을 구성할 수 있습니다. 특성 모드의 명령 구문은 다음과 같은 공통점을 갖습니다.

- **• no** 형식은 실행 중인 컨피그레이션에서 특성을 제거하고 다른 그룹 정책에서 값을 상속할 수 있게 합니다.
- **• none** 키워드는 실행 중인 컨피그레이션의 특성을 null 값으로 설정하여 상속할 수 없게 합니다.
- **•** 부울 특성은 활성 및 비활성 설정을 위한 명시적인 구문이 있습니다.

DefaultGroupPolicy라는 기본 그룹 정책은 항상 ASA에 있습니다. 그러나 이 기본 그룹 정책은 ASA 에서 사용하도록 구성하지 않는 한 효력이 없습니다. 컨피그레이션에 대한 지침은 CLI 컨피그레이 션 가이드를 참조하십시오.

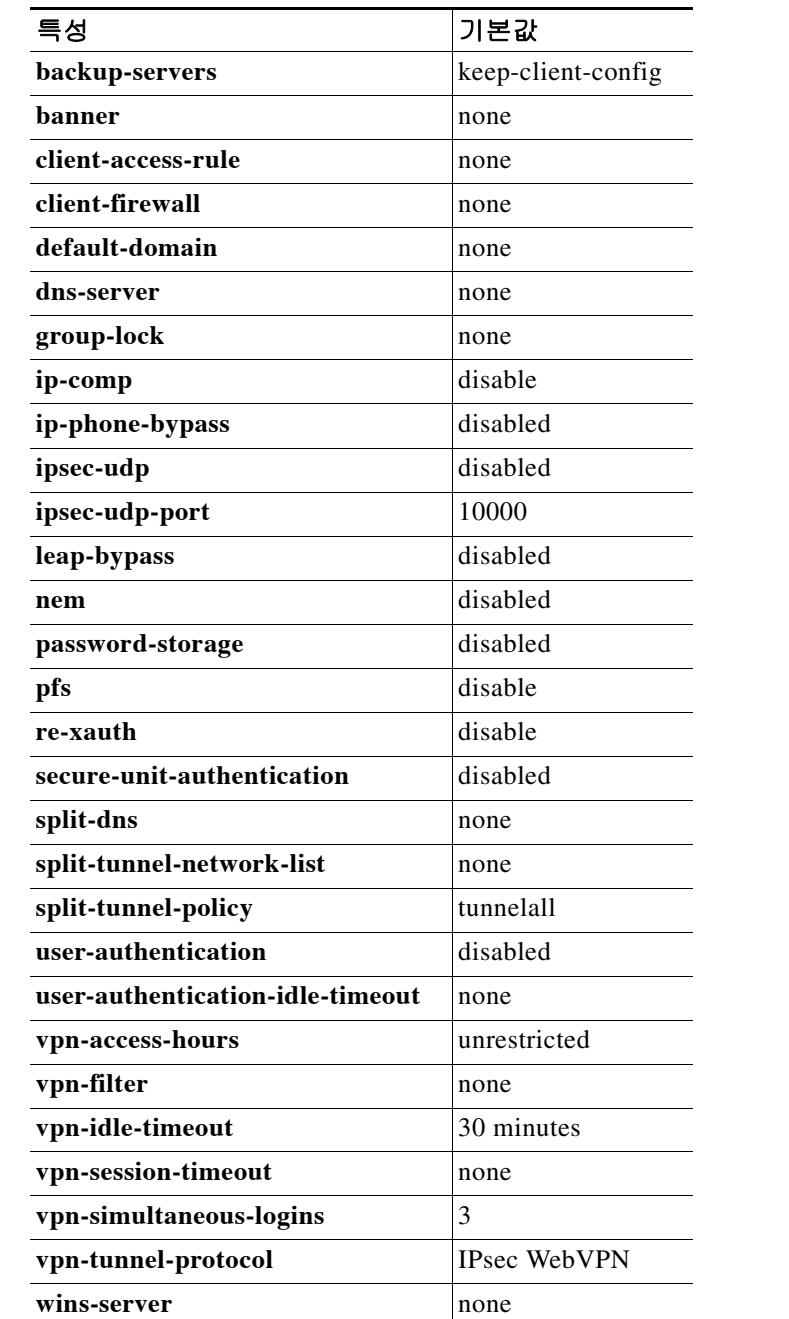

**group-policy attributes** 명령으로 group-policy 컨피그레이션 모드를 시작합니다. 이 모드에서는 어 떤 group-policy 특성-값 쌍도 구성할 수 있습니다. DefaultGroupPolicy에 이 특성-값 쌍이 있습니다.

또한 그룹 정책에 대한 webvpn-mode 특성을 구성할 수 있습니다. **group-policy attributes** 명령을 입력한 다음 group-policy 컨피그레이션 모드에서 **webvpn** 명령을 입력하면 됩니다. 자세한 내용은 **webvpn** 명령에 대한 설명(group-policy 특성 및 사용자 이름 특성 모드)을 참조하십시오.

 $\mathsf I$ 

예 다음 예에서는 FirstGroup이라는 그룹 정책에 대해 group-policy 특성 모드를 시작하는 방법을 보여 줍니다.

> ciscoasa(config)# **group-policy FirstGroup attributes** ciscoasa(config-group-policy)#

### 관련 명령 명령 설명

 $\overline{\phantom{a}}$ 

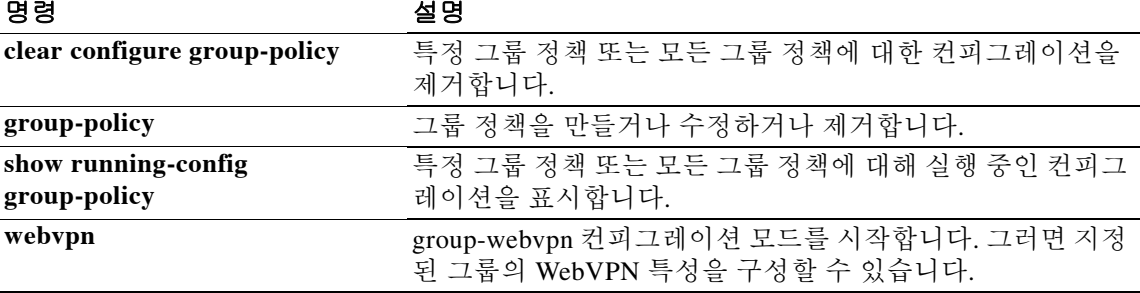

### **group-prompt**

WebVPN 사용자가 ASA에 연결할 때 표시되는 WebVPN 페이지 로그인 상자의 그룹 프롬프트를 사 용자 지정하려면 webvpn 사용자 지정 컨피그레이션 모드에서 **group-prompt** 명령을 사용합니다. 컨피그레이션에서 이 명령을 제거하고 값이 상속되게 하려면 이 명령의 **no** 형식을 사용합니다.

**group-prompt** {**text** | **style**} *value*

**no group-prompt** {**text** | **style**} *value*

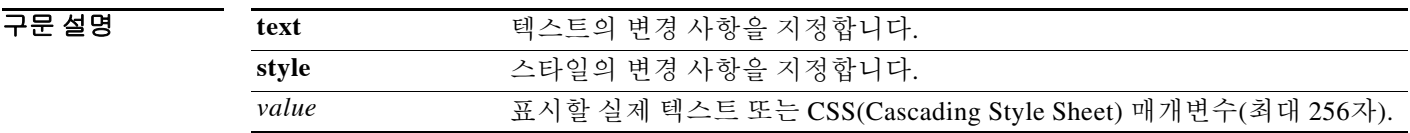

기본값 그룹 프롬프트의 기본 텍스트는 "GROUP"입니다. 그룹 프롬프트의 기본 스타일은 color:black;font-weight:bold;text-align:right입니다.

BB 모드 다음 표에서는 명령을 입력할 수 있는 모드를 보여줍니다.

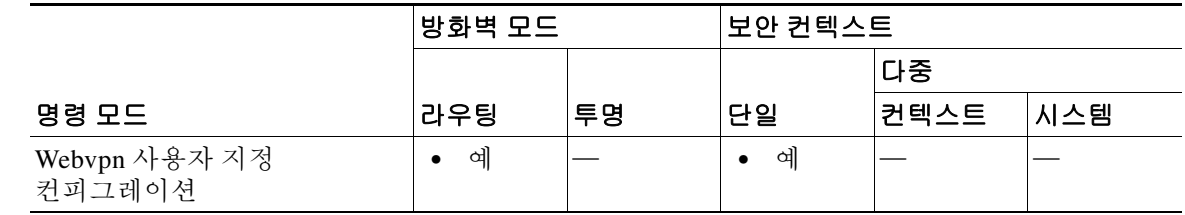

명령 기록 릴리스 수정 사항 7.1(1) 이 명령을 도입했습니다.

사용 지침 **style** 옵션은 임의의 유효한 CSS 매개변수로 표시됩니다. 이 매개변수에 대한 설명은 본 설명서의 범위에 속하지 않습니다. CSS 매개변수에 대한 자세한 내용은 W3C(World Wide Web Consortium) 웹 사이트(www.w3.org)의 CSS 사양을 참조하십시오. CSS 2.1 사양의 부록 F는 편리한 CSS 매개변 수 목록을 포함하고 있으며 www.w3.org/TR/CSS21/propidx.html에서 이용할 수 있습니다.

WebVPN 페이지 - 페이지 색상의 가장 대표적인 변경 방법에 대한 몇 가지 팁을 소개합니다.

- **•** 쉼표로 구분된 RGB 값, HTML 색상 값 또는 (HTML에서 인식된다면) 색상의 이름을 사용할 수 있습니다.
- **•** RGB 형식은 0,0,0이며, 각 색상(빨강, 녹색, 파랑)을 나타내는 0~255 범위의 10진수입니다. 쉼 표로 구분하여 입력한 값은 해당 강도의 각 색상이 나머지 색상과 조합되는 것을 의미합니다.
- **•** HTML 형식은 #000000이며, 6자리의 16진수입니다. 1번째와 2번째 자리는 빨강을, 3번째와 4 번째 자리는 녹색을, 5번째와 6번째는 파랑을 나타냅니다.

Ι

참고 손쉽게 WebVPN 페이지를 사용자 지정하려면 ASDM을 사용하는 것이 좋습니다. 색 견본, 미리 보 기 등 스타일 요소를 편리하게 구성할 수 있는 기능을 제공합니다.

예 다음 예에서는 텍스트가 "Corporate Group:"으로 바뀌며 기본 스타일은 글꼴 두께가 더 굵어지도록 변경됩니다.

ciscoasa(config)# **webvpn**

ciscoasa(config-webvpn)# **customization cisco** ciscoasa(config-webvpn-custom)# **group-prompt text Corporate Group:** ciscoasa(config-webvpn-custom)# **group-prompt style font-weight:bolder**

관련 명령

 $\overline{\phantom{a}}$ 

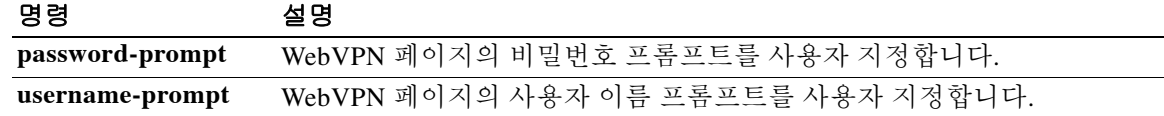

 $\frac{\mathcal{P}}{\mathcal{P}}$ 

 $\mathbf I$ 

# **group-search-timeout**

**show ad-groups** 명령을 사용하여 쿼리한 Active Directory 서버의 응답을 기다리는 시간의 최대값을 지정하려면 aaa-server 호스트 컨피그레이션 모드에서 **group-search-timeout** 명령을 사용합니다. 컨피 그레이션에서 명령을 제거하려면 이 명령의 **no** 형식을 사용합니다.

**group-search-timeout** *seconds*

**no group-search-timeout** *seconds*

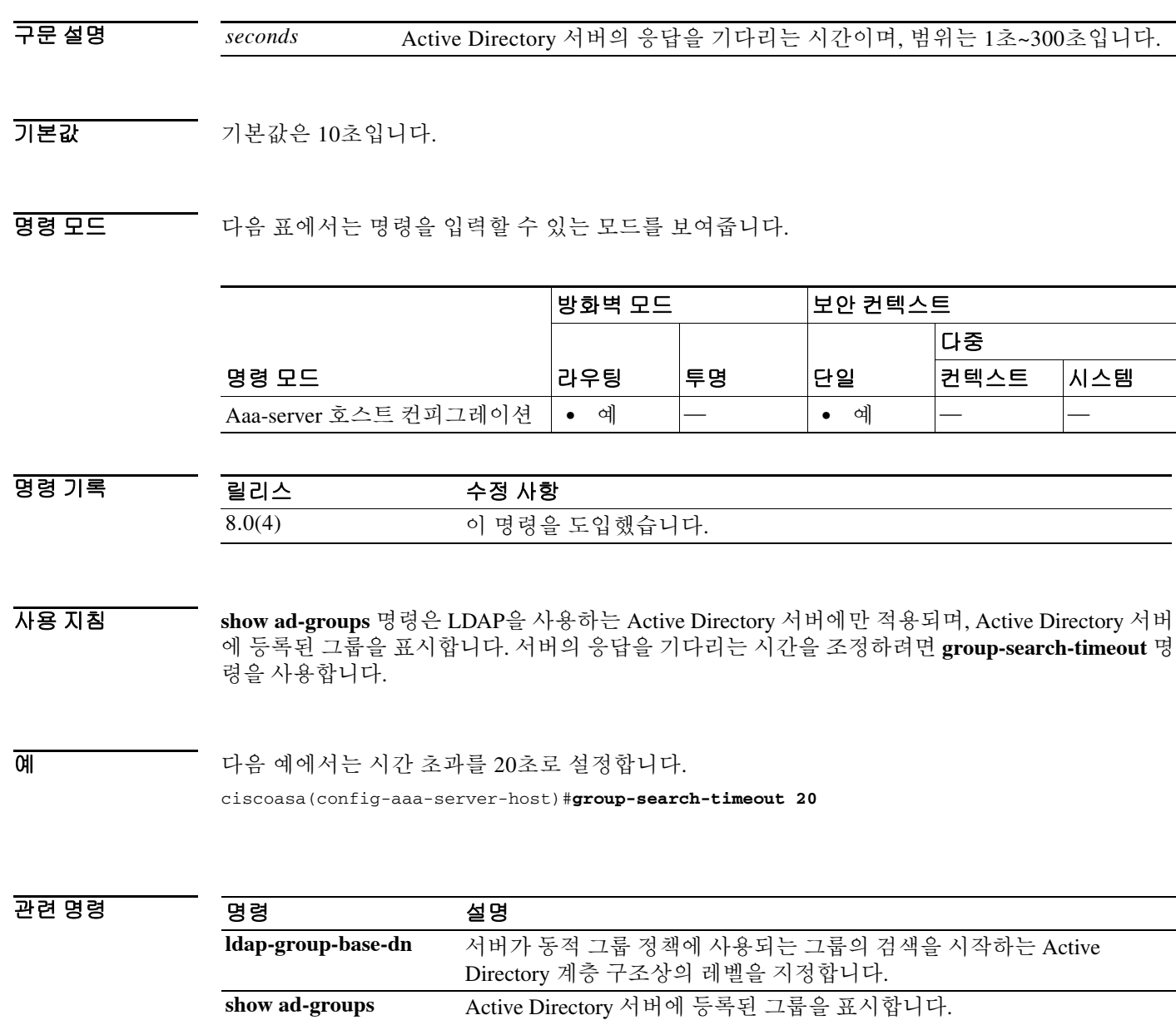

### **group-url**

 $\overline{\phantom{a}}$ 

그룹에 대해 수신 URL 또는 IP 주소를 지정하려면 tunnel-group webvpn 컨피그레이션 모드에서 **group-url** 명령을 사용합니다. 목록에서 URL을 제거하려면 이 명령의 **no** 형식을 사용합니다.

**group-url** *url* [**enable** | **disable**]

**no group-url** *url*

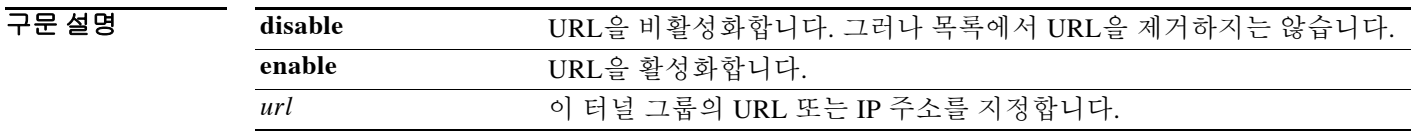

기본값 기본 URL 또는 IP 주소는 없지만, 사용자가 URL 또는 IP 주소를 지정하면 기본적으로 활성화됩니다.

명령 모드 다음 표에서는 명령을 입력할 수 있는 모드를 보여줍니다.

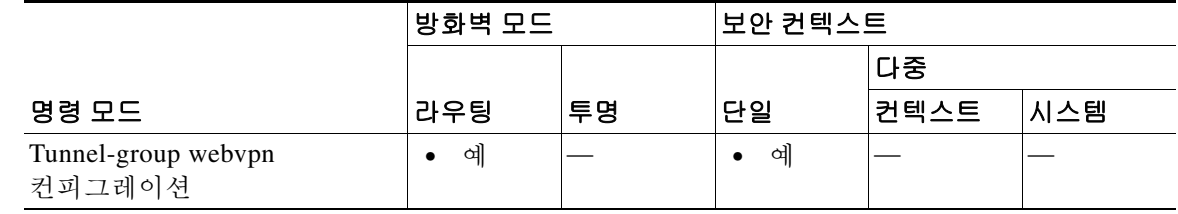

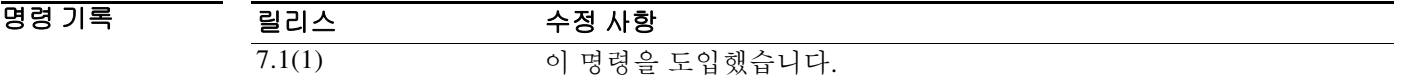

사용 지침 그룹 URL 또는 IP 주소를 지정하면 사용자가 로그인 시 그룹을 선택할 필요가 없습니다. 사용자가 로그인하면 ASA는 터널 그룹 정책 테이블에서 사용자의 수신 URL/주소를 찾습니다. URL/주소를 찾았고 터널 그룹에서 이 명령이 활성 상태라면 ASA는 자동으로 해당 터널 그룹을 선택하고 사용 자에게 로그인 창에서 사용자 이름 및 비밀번호 필드만 표시합니다. 그러면 사용자 인터페이스가 간소화되고 그룹 목록이 사용자에게 노출될 염려가 없다는 장점도 있습니다. 사용자에게 표시되 는 로그인 창에서는 그 터널 그룹에 대해 구성된 사용자 지정을 적용합니다.

> URL/주소가 비활성화되었고 **group-alias** 명령이 구성된 경우, 그룹의 드롭다운 목록도 표시되며 사용자가 선택해야 합니다.

> 하나의 그룹에 대해 여러 URL/주소(또는 none)를 구성할 수 있습니다. 각 URL/주소는 개별적으로 활성화하거나 비활성화할 수 있습니다. 지정된 각 URL/주소에 개별적으로 **group-url** 명령을 사용 해야 합니다. HTTP 또는 HTTPS 프로토콜을 포함하여 전체 URL/주소를 지정해야 합니다.

> 동일한 URL/주소를 여러 그룹과 연결할 수 없습니다. ASA는 터널 그룹의 URL/주소를 승인하기 전에 그 고유성을 확인합니다.

Ι

예 다음 예에서는 "test"라는 WebVPN 터널 그룹을 구성하고 이 그룹을 위해 2개의 그룹 URL, "http://www.cisco.com"과 "https://supplier.example.com"을 설정하는 명령을 보여줍니다.

```
ciscoasa(config)# tunnel-group test type webvpn
ciscoasa(config)# tunnel-group test webvpn-attributes
ciscoasa(config-tunnel-webvpn)# group-url http://www.cisco.com
ciscoasa(config-tunnel-webvpn)# group-url https://supplier.example.com
ciscoasa(config-tunnel-webvpn)#
```
다음 예에서는 RadiusServer라는 터널 그룹을 위해 그룹 URL, http://www.cisco.com과 http://192.168.10.10을 활성화합니다.

```
ciscoasa(config)# tunnel-group RadiusServer type webvpn
ciscoasa(config)# tunnel-group RadiusServer general-attributes
ciscoasa(config-tunnel-general)# authentication server-group RADIUS
ciscoasa(config-tunnel-general)# accounting-server-group RADIUS
ciscoasa(config-tunnel-general)# tunnel-group RadiusServer webvpn-attributes
ciscoasa(config-tunnel-webvpn)# group-alias "Cisco Remote Access" enable
ciscoasa(config-tunnel-webvpn)# group-url http://www.cisco.com enable
ciscoasa(config-tunnel-webvpn)# group-url http://192.168.10.10 enable
ciscoasa(config-tunnel-webvpn)#
```
#### 관련 명령

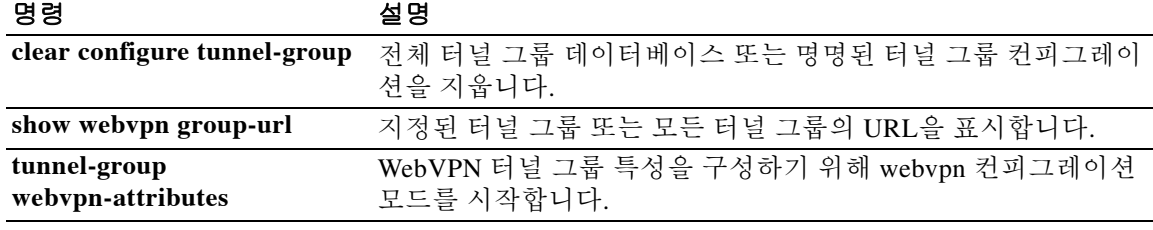

# **h245-tunnel-block**

H.323에서 H.245 터널링을 차단하려면 매개변수 컨피그레이션 모드에서 **h245-tunnel-block** 명령 을 사용합니다. 이 기능을 비활성화하려면 이 명령의 **no** 형식을 사용합니다.

**h245-tunnel-block action** [**drop-connection** | **log**]

**no h245-tunnel-block action** [**drop-connection** | **log**]

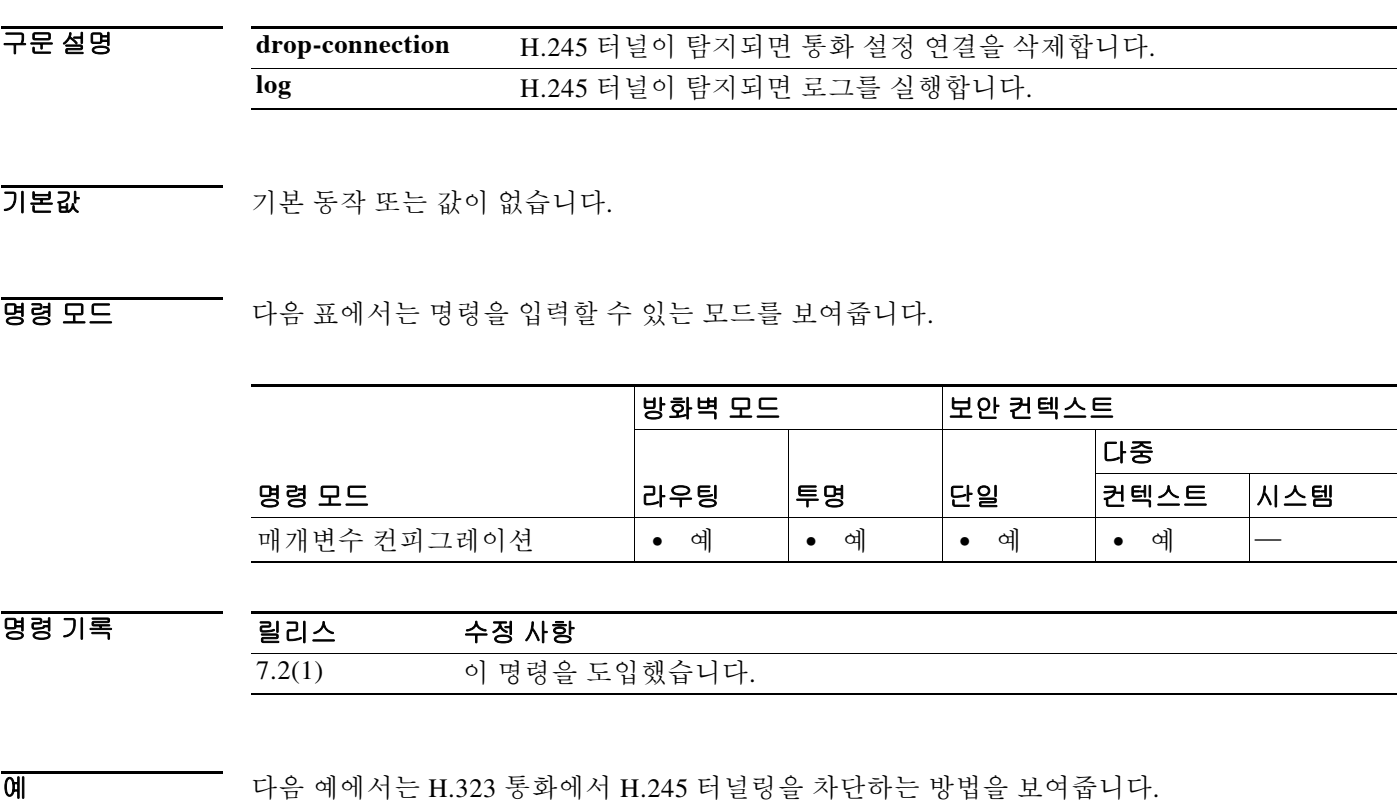

ciscoasa(config)# **policy-map type inspect h323 h323\_map** ciscoasa(config-pmap)# **parameters** ciscoasa(config-pmap-p)# **h245-tunnel-block action drop-connection**

관련 명령

 $\overline{\phantom{a}}$ 

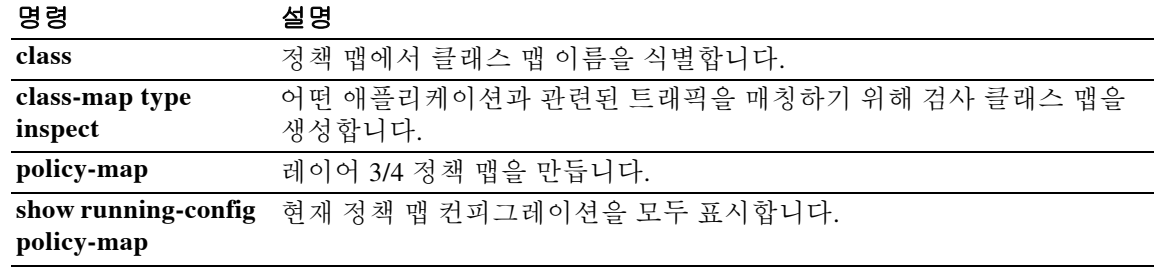

ן

## **health-check**

클러스터 상태 검사 기능을 활성화하려면 클러스터 그룹 컨피그레이션 모드에서 **health-check** 명 령을 사용합니다. 상태 검사를 비활성화하려면 이 명령의 **no** 형식을 사용합니다.

**health-check** [**holdtime** *timeout*] [**vss-enabled**]

**no health-check** [**holdtime** *timeout*] [**vss-enabled**]

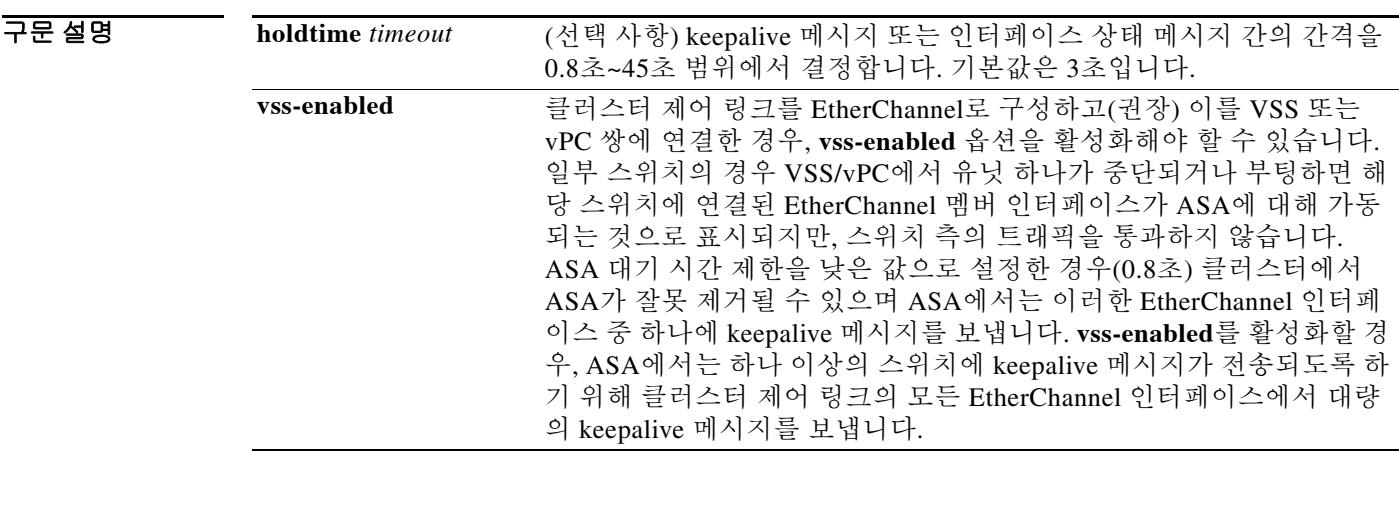

- 명령 기본값 상태 검사는 기본적으로 활성화되며, 대기 시간은 3초입니다.
- 명령 모드 다음 표에서는 명령을 입력할 수 있는 모드를 보여줍니다.

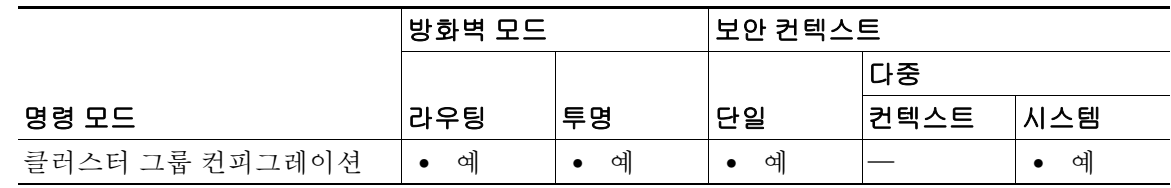

명령 기록 릴리스 수정 사항 9.0(1) 이 명령을 도입했습니다. 9.1(4) **vss-enabled** 키워드를 추가했습니다.

사용 지침 도폴로지 변경이 일어날 경우(예: 데이터 인터페이스를 추가하거나 제거할 때, ASA 또는 스위치에 서 인터페이스를 활성화하거나 비활성화할 때, VSS 또는 vPC를 구성하기 위해 스위치를 추가할 때) **no health-check** 명령을 사용하여 잠시 상태 검사를 비활성화하는 것이 좋습니다. 클러스터 토 폴로지가 안정화되면 클러스터 상태 검사 기능을 다시 활성화해야 합니다.

멤버 간의 keepalive 메시지로 멤버의 상태를 확인합니다. 피어 유닛의 keepalive 메시지가 대기 시간 내에 유닛에 전송되지 않을 경우, 해당 피어 유닛은 응답하지 않거나 중지된 상태로 간주합니다. 인 터페이스 상태 메시지에 링크 장애가 감지됩니다. 특정 유닛의 인터페이스에 오류가 발생하였으나 다른 유닛의 동일한 인터페이스는 활성 상태인 경우, 클러스터에서 해당 특정 유닛이 제거됩니다.

대기 시간 내에 인터페이스 상태 메시지가 유닛에 전송되지 않을 경우, ASA에서 클러스터의 멤버 를 제거하기까지 걸리는 시간은 인터페이스의 유형에 따라, 그리고 해당 유닛이 설정된 멤버인지 또는 클러스터에 참가하는지에 따라 좌우됩니다. EtherChannel(Spanned 또는 일반)의 경우, 설정된 멤버에 대한 인터페이스가 중지될 경우 ASA에서는 9초 후에 해당 멤버를 제거합니다. 유닛이 새 멤버로 클러스터에 참가할 경우 ASA는 45초 기다렸다가 새 유닛을 거부합니다. 비 EtherChannel의 경우, 멤버 상태와 관계없이 500ms 후에 유닛이 제거됩니다.

이 명령은 부트스트랩 컨피그레이션의 일부가 아니며, 마스터 유닛에서 슬레이브 유닛으로 복제 됩니다.

**예 기분 기** 다음 예에서는 상태 검사를 비활성화합니다.

ciscoasa(config)# **cluster group cluster1** ciscoasa(cfg-cluster)# **no health-check**

### 관련 명령

 $\Gamma$ 

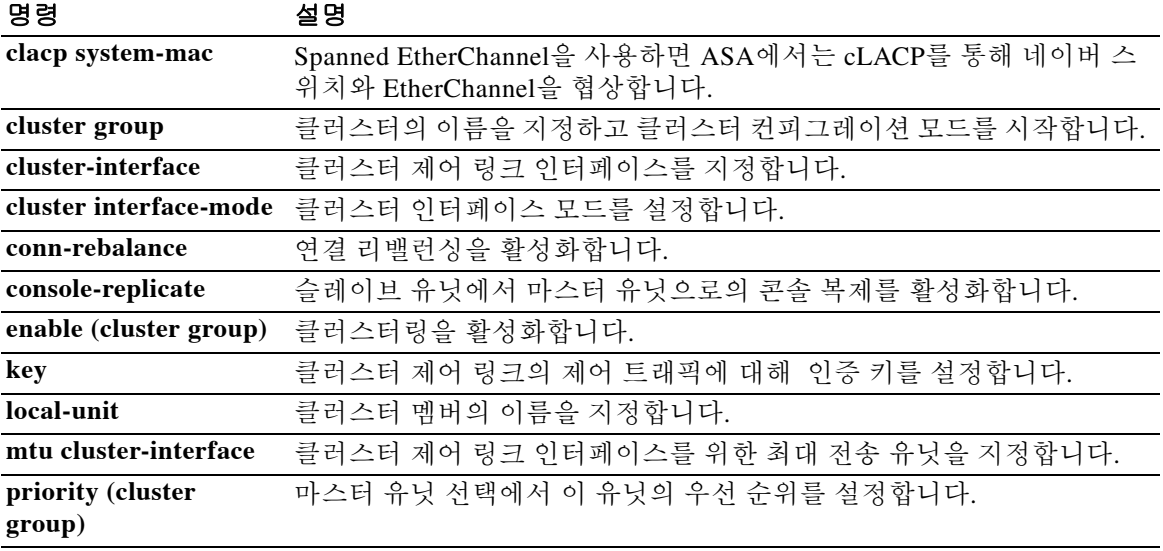

 $\mathsf I$ 

# **hello-interval**

인터페이스에서 전송된 EIGRP hello 패킷의 간격을 지정하려면 인터페이스 컨피그레이션 모드에 서 **hello-interval** 명령을 사용합니다. hello 간격을 기본값으로 되돌리려면 이 명령의 **no** 형식을 사 용합니다.

**hello-interval eigrp** *as-number seconds*

**no hello-interval eigrp** *as-number seconds*

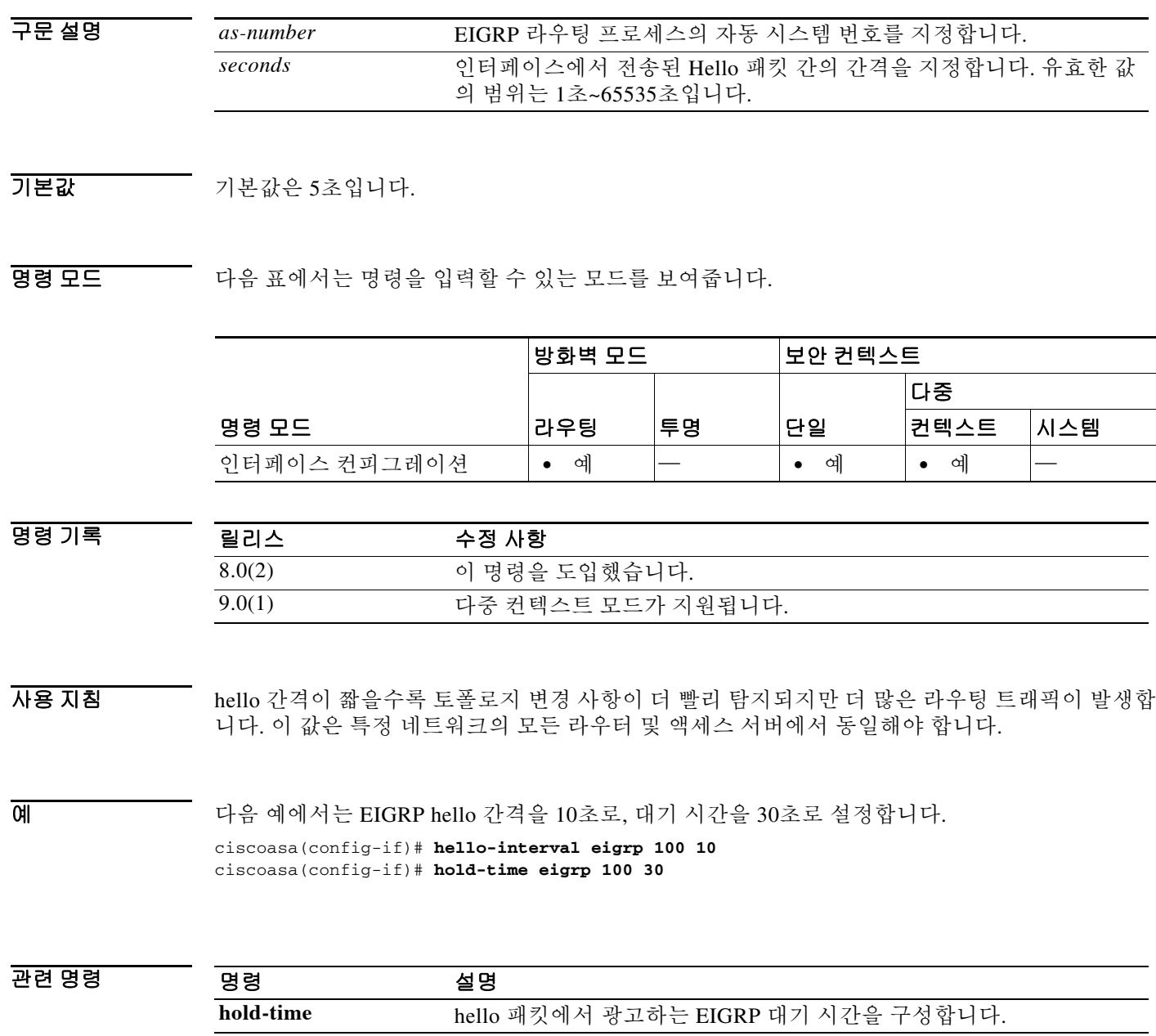

ш

# **help**

 $\overline{\mathsf{I}}$ 

지정된 명령에 대한 도움말 정보를 표시하려면 사용자 EXEC 모드에서 **help** 명령을 사용합니다.

**help** {*command* | **?**}

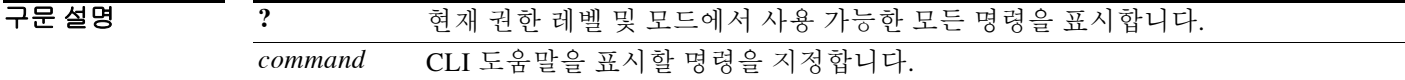

 $\overline{\lambda}$ 기본값 기본 동작 또는 값이 없습니다.

BB 모드 다음 표에서는 명령을 입력할 수 있는 모드를 보여줍니다.

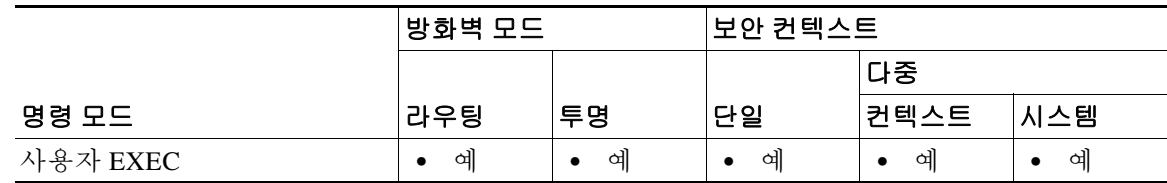

명령 기록 릴리스 수정 사항 7.0(1) 이 명령을 도입했습니다.

#### 사용 지침 **help** 명령은 모든 명령에 대한 도움말 정보를 표시합니다. **help** 명령 다음에 명령 이름을 입력하여 개별 명령의 도움말을 확인할 수 있습니다. 명령 이름을 지정하지 않고 **?**를 입력하면 현재 권한 레 벨 및 모드에서 사용 가능한 모든 명령을 표시합니다.

**pager** 명령을 활성화할 경우 24개 행이 표시된 다음 목록이 일시 중지했다가 다음 프롬프트가 나 타납니다.

<--- More --->

More 프롬프트에서는 다음과 같이 UNIX **more** 명령과 비슷한 구문을 사용합니다.

- **•** 다른 텍스트 화면을 보려면 스페이스 바를 누릅니다.
- **•** 다음 행을 보려면 **Enter** 키를 누릅니다.
- **•** 명령줄로 돌아가려면 **q** 키를 누릅니다.

 **help** 

ן

예 다음 예에서는 **rename** 명령에 대해 도움말을 표시하는 방법을 보여줍니다.

```
ciscoasa# help rename
```
USAGE:

```
 rename /noconfirm [{disk0:|disk1:|flash:}] <source path> [{disk0:|disk1:
|flash:}] <destination path>
```
DESCRIPTION:

rename Rename a file

SYNTAX:

```
/noconfirm No confirmation
{disk0:|disk1:|flash:} Optional parameter that specifies the filesystem
<source path> Source file path
<destination path> Destination file path
```
ciscoasa#

다음 예에서는 명령 이름과 물음표를 입력하여 도움말을 표시하는 방법을 보여줍니다.

ciscoasa(config)# **enable ?** usage: enable password <pwd> [encrypted]

**show**, **no**, **clear** 명령이 아닌 코어 명령에 대한 도움말은 명령 프롬프트에 **?**를 입력하여 표시할 수 있습니다.

ciscoasa(config)# **?** aaa Enable, disable, or view TACACS+ or RADIUS user authentication, authorization and accounting …

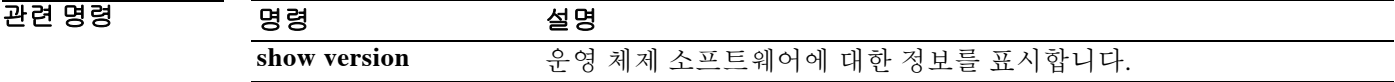

## **hidden-parameter**

ASA에서 SSO 인증을 위해 인증 웹 서버에 보내는 HTTP POST 요청의 숨겨진 매개변수를 지정하 려면 aaa-server-host 컨피그레이션 모드에서 **hidden-parameter** 명령을 사용합니다. 실행 중인 컨피 그레이션에서 숨겨진 매개변수를 모두 제거하려면 이 명령의 **no** 형식을 사용합니다.

**hidden-parameter** *string*

**no hidden-parameter**

참고 HTTP 프로토콜을 사용하여 SSO를 올바르게 구성하려면 인증 및 HTTP 프로토콜 교환에 대해 잘 알고 있어야 합니다.

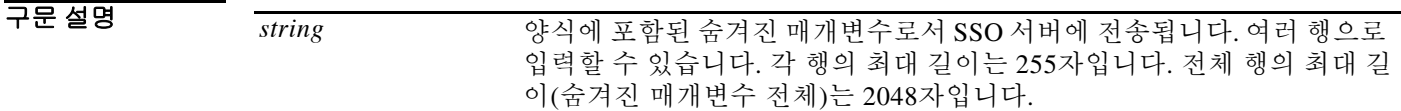

 $\overline{\phantom{a}}$ 기본 $\overline{\phantom{a}}$ 기본 동작 또는 값이 없습니다.

명령 모드 다음 표에서는 명령을 입력할 수 있는 모드를 보여줍니다.

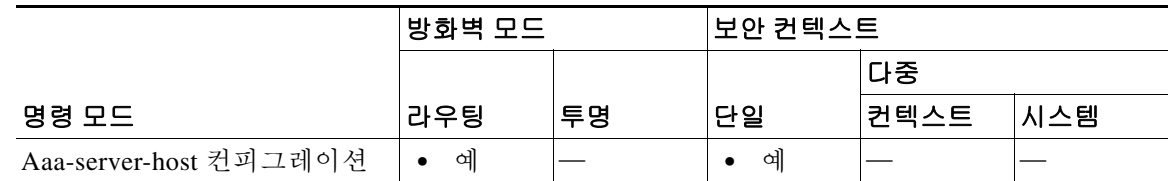

명령 기록 릴리스 수정 사항 7.1(1) 이 명령을 도입했습니다.

사용 지침 이는 HTTP Forms 명령을 사용하는 SSO입니다.

ASA의 WebVPN 서버는 인증 웹 서버에 SSO 인증 요청을 보내는 데 HTTP POST 요청을 사용합니 다. 그 요청에서 사용자에게 표시되지 않는 (사용자 이름 및 비밀번호 이외의) SSO HTML 양식의 숨겨진 매개변수가 필요할 수 있습니다. 웹 서버로부터 받은 양식에 HTTP 헤더 분석기를 사용하 면 웹 서버가 POST 요청에서 기대하는 숨겨진 매개변수를 발견할 수 있습니다.

**hidden-parameter** 명령으로 웹 서버가 인증 POST 요청에서 요구하는 숨겨진 매개변수를 지정할 수 있습니다. 헤더 분석기를 사용할 경우 인코딩된 URL 매개변수를 포함하여 숨겨진 매개변수 문 자열 전체를 복사하여 붙여넣을 수 있습니다.

입력의 편의성을 위해 연속적인 여러 행에 숨겨진 매개변수를 입력할 수 있습니다. 그러면 ASA는 이 행들을 하나의 숨겨진 매개변수로 연결합니다. 숨겨진 매개변수 라인별 최대 길이는 255자이지 만 각 행에서 더 짧게 입력할 수 있습니다.

 $\mathbf{r}$ 

Ι

참고 문자열에 물음표가 있으면 그 앞에 **Ctrl+v** 이스케이프 시퀀스가 와야 합니다.

 $\overline{0}$  a https://www.com/the 4개의 양식 엔트리와 그 값이 &로 구분된 숨겨진 매개변수를 보여줍니다. POST 요 청에서 발췌한 4개의 엔트리와 그 값은 다음과 같습니다.

- 값이 ISO-8859-1인 SMENC
- **•** 값이 US-EN인 SMLOCALE
- 값이 https%3A%2F%2Ftools.cisco.com%2Femco%2Fappdir%2FAreaRoot.do

%3FEMCOPageCode%3DENG인 target

 **•** 값이 0인 smauthreason

SMENC=ISO-8859-1&SMLOCALE=US-EN&target=https%3A%2F%2Ftools.cisco.com%2Femco%2 Fappdir%2FAreaRoot.do%3FEMCOPageCode%3DENG&smauthreason=0

```
ciscoasa(config)# aaa-server testgrp1 host example.com
```

```
ciscoasa(config-aaa-server-host)# hidden-parameter SMENC=ISO-8859-1&SMLOCALE=US-EN&targe
ciscoasa(config-aaa-server-host)# hidden-parameter t=https%3A%2F%2Ftools.cisco.com%2Femc
ciscoasa(config-aaa-server-host)# hidden-parameter o%2Fappdir%2FAreaRoot.do%3FEMCOPageCo
ciscoasa(config-aaa-server-host)# hidden-parameter de%3DENG&smauthreason=0
ciscoasa(config-aaa-server-host)#
```
#### 관련 명령 명령 설명

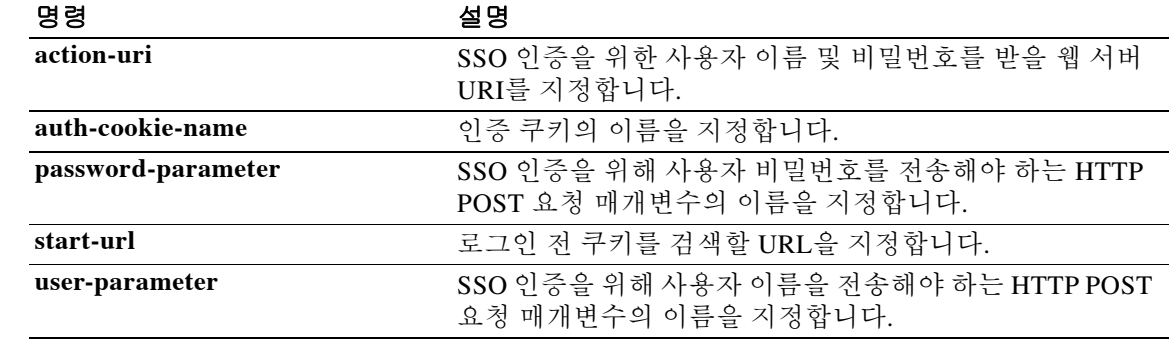

 **hidden-shares** 

# **hidden-shares**

 $\overline{\phantom{a}}$ 

CIFS 파일에 대한 숨겨진 공유의 가시성을 제어하려면 group-webvpn 컨피그레이션 모드에서 **hidden-shares** 명령을 사용합니다. 컨피그레이션에서 숨겨진 공유 옵션을 제거하려면 이 명령의 **no** 형식을 사용합니다.

**hidden-shares** {**none** | **visible**}

**[no**] **hidden-shares** {**none** | **visible**}

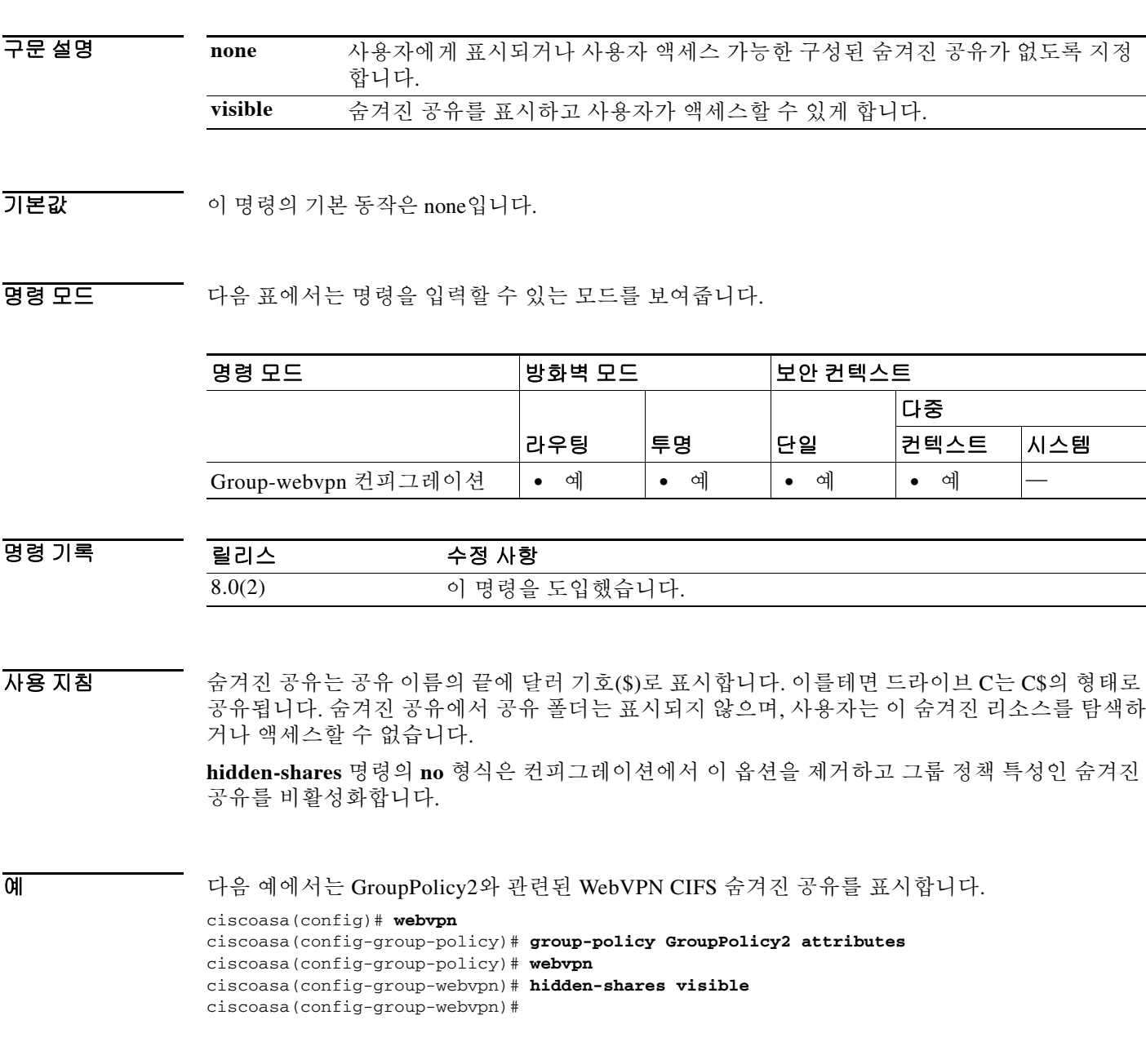

**17-33**

 $\mathsf I$ 

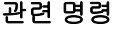

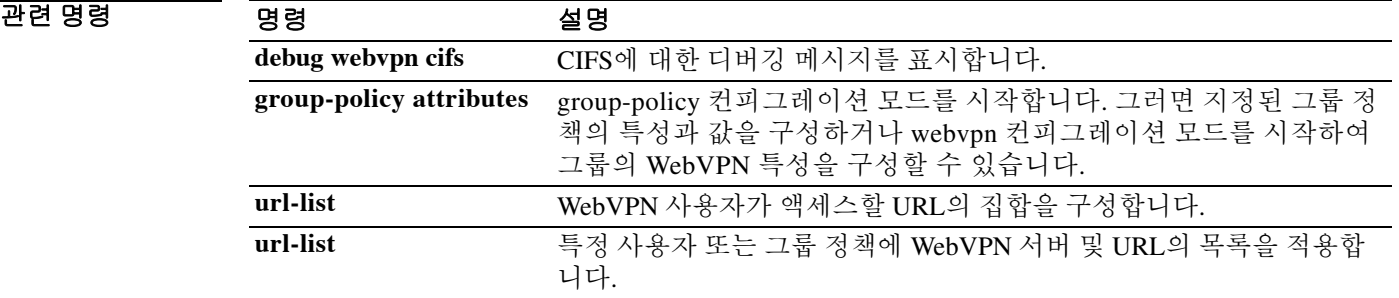

# **hold-time**

 $\overline{\phantom{a}}$ 

ASA가 EIGRP hello 패킷에서 광고하는 대기 시간을 지정하려면 인터페이스 컨피그레이션 모드에 서 **hold-time** 명령을 사용합니다. hello 간격을 기본값으로 되돌리려면 이 명령의 **no** 형식을 사용합 니다.

**hold-time eigrp** *as-number seconds*

**no hold-time eigrp** *as-number seconds*

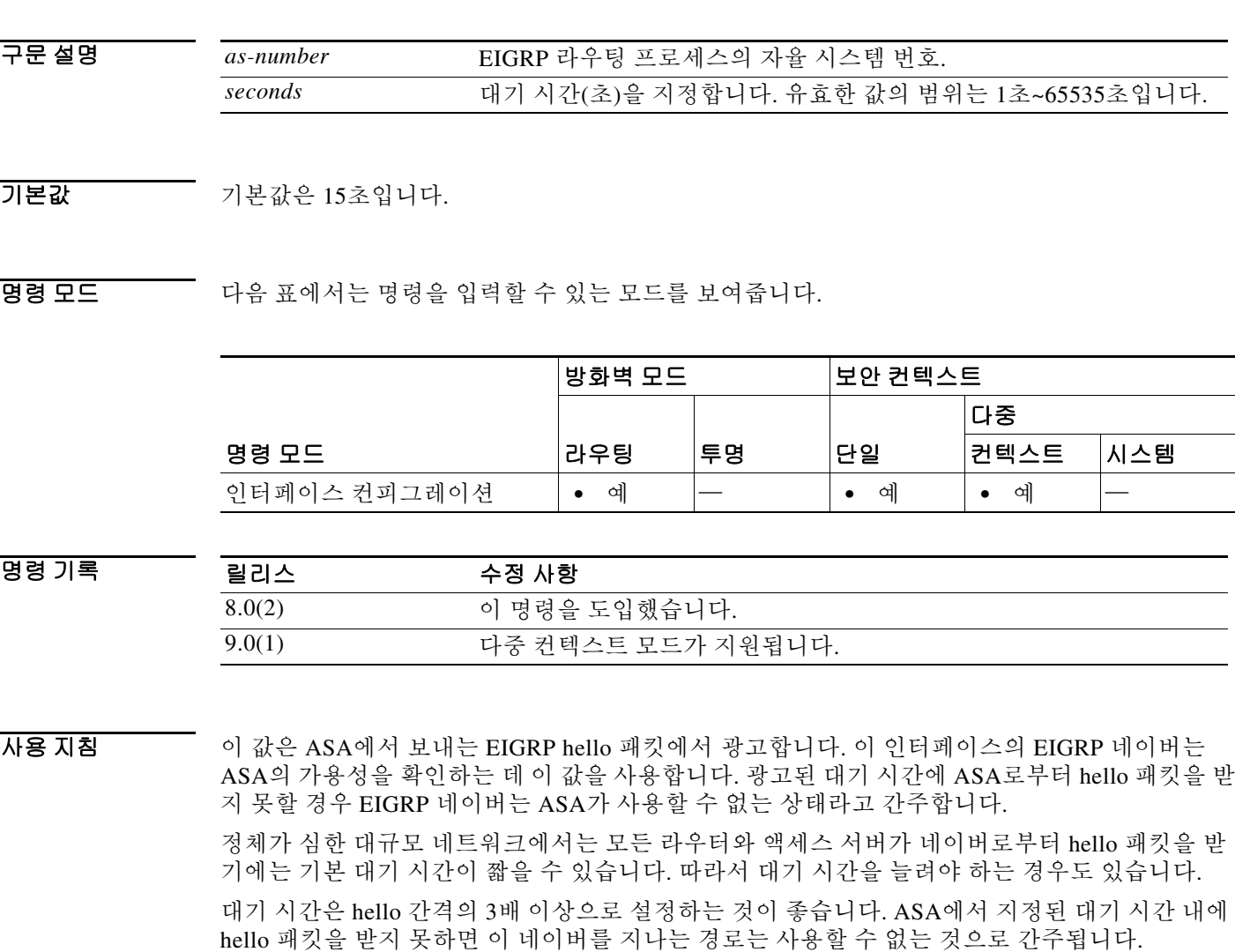

대기 시간을 늘리면 네트워크에서 경로의 통합이 지연됩니다.

 $\mathsf I$ 

H.

예 다음 예에서는 EIGRP hello 간격을 10초로, 대기 시간을 30초로 설정합니다. ciscoasa(config-if)# **hello-interval eigrp 100 10** ciscoasa(config-if)# **hold-time eigrp 100 30**

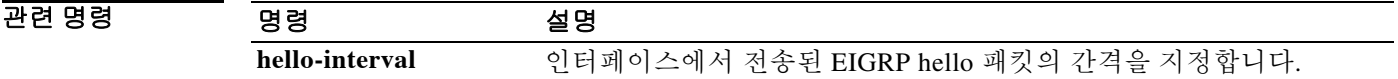
### **homepage**

 $\overline{\phantom{a}}$ 

이 WebVPN 사용자 또는 그룹 정책을 위해 로그인 시 표시되는 웹 페이지의 URL을 지정하려면 webvpn 컨피그레이션 모드에서 **homepage** 명령을 사용합니다. **homepage none** 명령으로 생성된 null 값을 포함하여 구성된 홈 페이지를 제거하려면 이 명령의 **no** 형식을 사용합니다.

**homepage** {**value** *url-string* | **none**}

**no homepage**

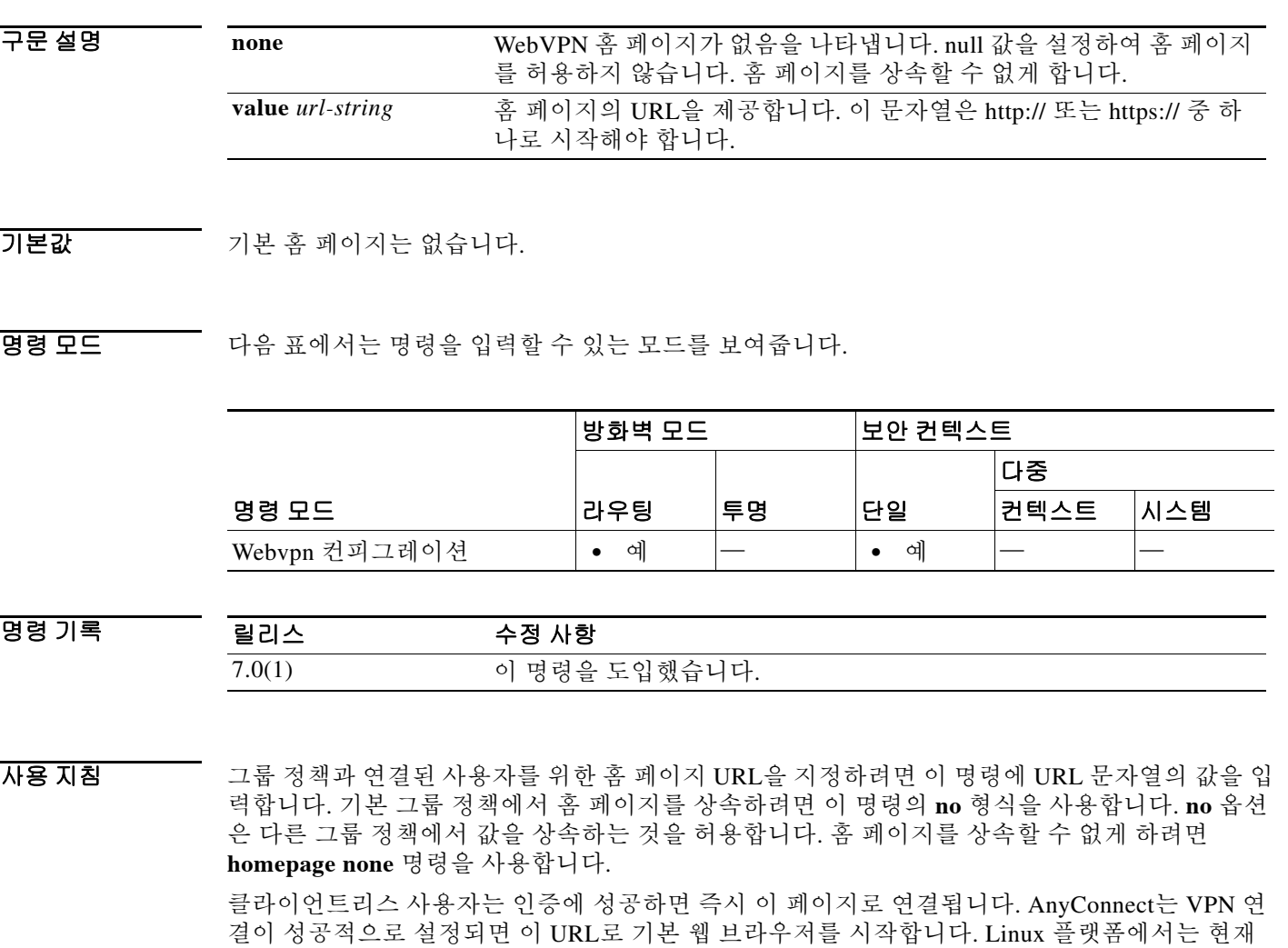

AnyConnect가 이 명령을 지원하지 않으므로 무시합니다.

 $\mathbf I$ 

### 예 다음 예에서는 FirstGroup이라는 그룹 정책의 홈 페이지로 www.example.com을 지정하는 방법을 보여줍니다.

ciscoasa(config)# **group-policy FirstGroup attributes** ciscoasa(config-group-policy)# **webvpn** ciscoasa(config-group-webvpn)# **homepage value http://www.example.com**

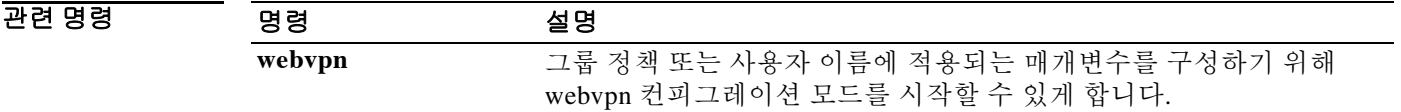

 $\overline{\phantom{a}}$ 

## **homepage use-smart-tunnel**

클라이언트리스 SSL VPN 사용 시 그룹 정책 홈 페이지에서 스마트 터널 기능을 사용할 수 있게 하 려면 group-policy webvpn 컨피그레이션 모드에서 **homepage use-smart-tunnel** 명령을 사용합니다.

**homepage** {**value** *url-string* | **none**}

**homepage use-smart-tunnel**

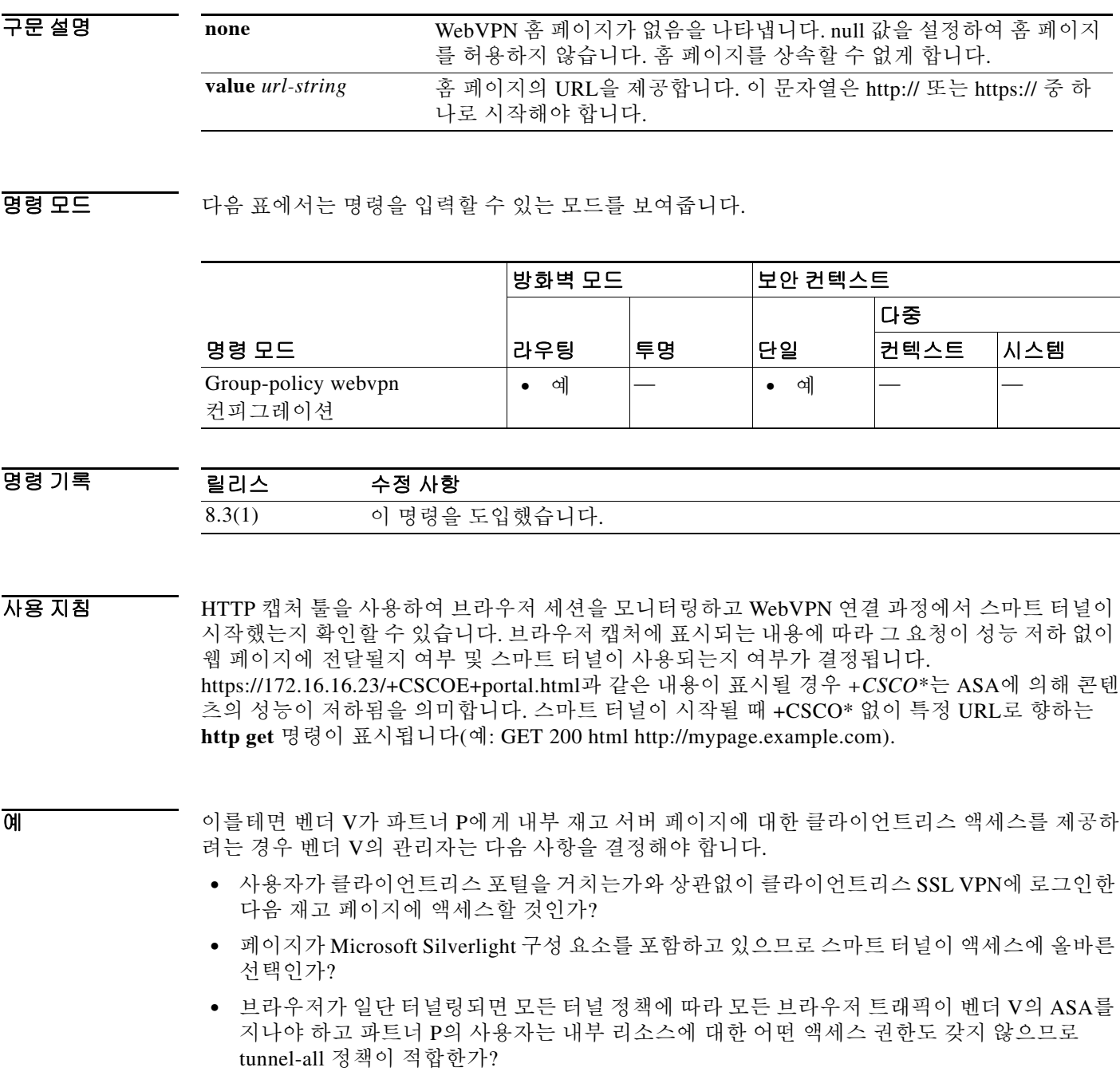

**17-39**

ן

재고 페이지가 inv.example.com(10.0.0.0)에서 호스팅된다는 가정 하에 다음 예에서는 하나의 호스 트만 포함하는 터널 정책을 만듭니다.

ciscoasa(config-webvpn)# **smart-tunnel network inventory ip 10.0.0.0** ciscoasa(config-webvpn)# **smart-tunnel network inventory host inv.example.com**

다음 예에서는 파트너의 그룹 정책에 터널 지정 터널 정책을 적용합니다.

ciscoasa(config-group-webvpn)# **smart-tunnel tunnel-policy tunnelspecified inventory**

다음 예에서는 그룹 정책 홈 페이지를 지정하고 그 페이지에서 스마트 터널을 활성화합니다.

ciscoasa(config-group-webvpn)# **homepage value http://inv.example.com** ciscoasa(config-group-webvpn)# **homepage use-smart-tunnel**

## **host(network object)**

네트워크 객체에 대해 호스트를 구성하려면 네트워크 컨피그레이션 모드에서 **host** 명령을 사용합 니다. 객체에서 호스트를 제거하려면 이 명령의 **no** 형식을 사용합니다.

**host** *ip\_address*

**no host** *ip\_address*

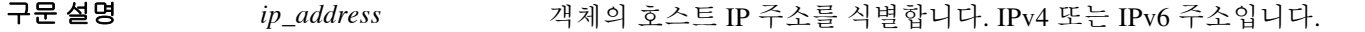

기본값 기본 동작 또는 값이 없습니다.

BB 모드 TH 다음 표에서는 명령을 입력할 수 있는 모드를 보여줍니다.

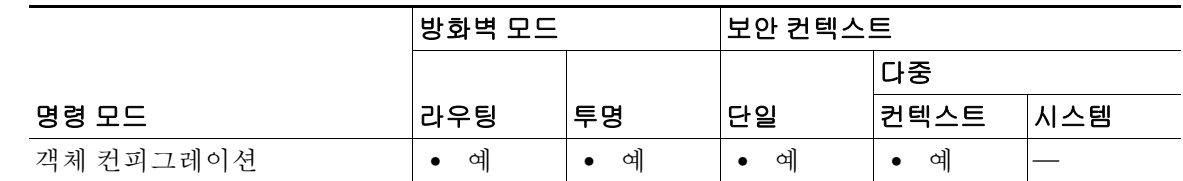

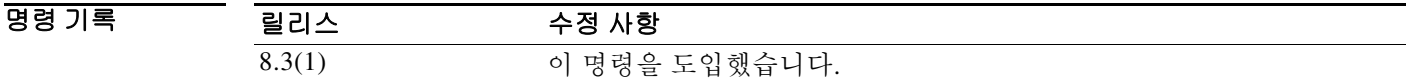

사용 지침 기존 네트워크 객체를 다른 IP 주소로 구성할 경우 새 컨피그레이션이 기존 컨피그레이션을 대체 합니다.

**예 기술 기** 다음 예에서는 호스트 네트워크 객체를 만드는 방법을 보여줍니다. ciscoasa (config)# **object network OBJECT1**

ciscoasa (config-network-object)# **host 10.1.1.1**

관련 명령

 $\overline{\mathsf{I}}$ 

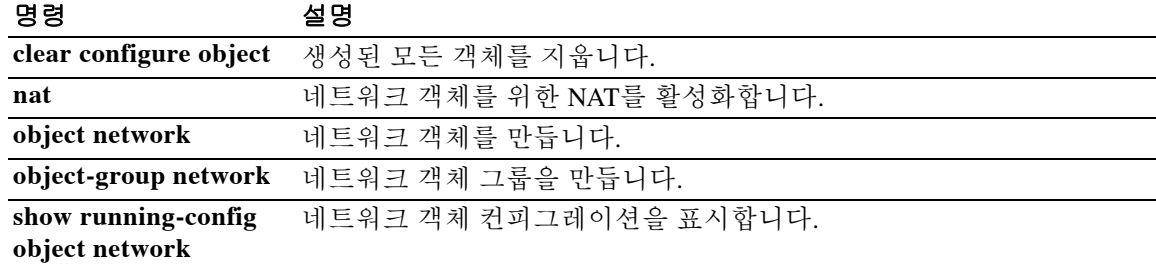

Ι

### **host(parameters)**

RADIUS 어카운팅을 사용하여 상호 작용할 호스트를 지정하려면 radius-accounting 매개변수 컨피 그레이션 모드에서 **host** 명령을 사용합니다. 이는 policy-map type inspect radius-accountin 하위 모 드에서 **parameters** 명령을 사용하여 액세스합니다. 지정된 호스트를 비활성화하려면 이 명령의 **no** 형식을 사용합니다.

**host** *address* [**key** *secret*]

**no host** *address* [**key** *secret*]

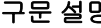

)<br>정 **host** RADIUS 어카운팅 메시지를 보내는 단일 엔드포인트를 지정합니다. *address* RADIUS 어카운팅 메시지를 보내는 클라이언트 또는 서버의 IP 주소. **key** 어카운팅 메시지의 무료(gratuitous) 사본을 보내는 엔드포인트의 암호 를 지정하는 선택 사항 키워드. *secret* 메시지 검증에 쓰일 어카운팅 메시지를 보내는 엔드포인트의 공유 암호 키. 최대 128자의 영숫자입니다.

기본값 **no** 옵션은 기본적으로 비활성화되어 있습니다.

명령 모드 다음 표에서는 명령을 입력할 수 있는 모드를 보여줍니다.

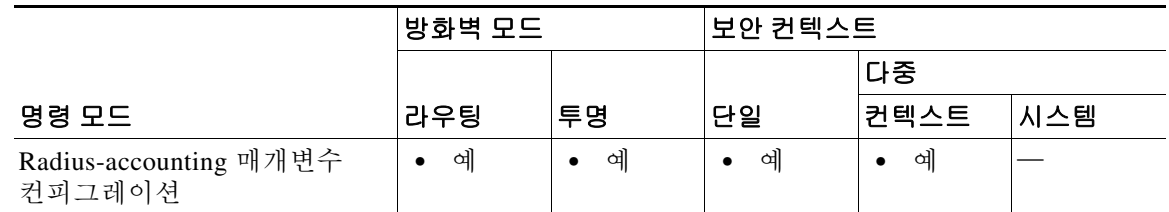

명령 기록 릴리스 수정 사항 7.2(1) 이 명령을 도입했습니다.

사용 지침 이 명령의 다중 인스턴스가 허용됩니다.

 $\overline{\mathfrak{g}}$  = The model of the model control of the RADIUS 어카운팅으로 호스트를 지정하는 방법을 보여줍니다.

ciscoasa(config)# **policy-map type inspect radius-accounting ra** ciscoasa(config-pmap)# **parameters** ciscoasa(config-pmap-p)# **host 209.165.202.128 key cisco123**

### 관련 명령 명령 설명

 $\Gamma$ 

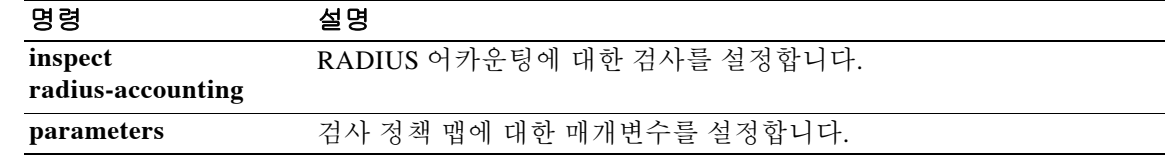

Ι

### **hostname**

ASA 호스트 이름을 설정하려면 글로벌 컨피그레이션 모드에서 **hostname** 명령을 사용합니다. 기 본 호스트 이름을 복원하려면 이 명령의 **no** 형식을 사용합니다.

**hostname** *name*

**no hostname** [*name*]

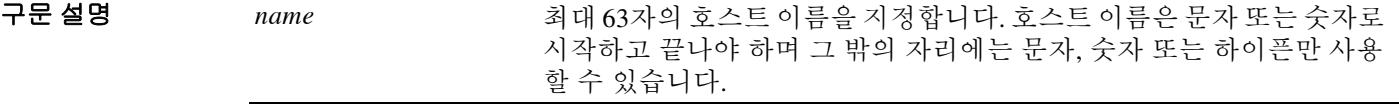

기본값 기본 호스트 이름은 플랫폼에 따라 달라집니다.

BB 모드 다음 표에서는 명령을 입력할 수 있는 모드를 보여줍니다.

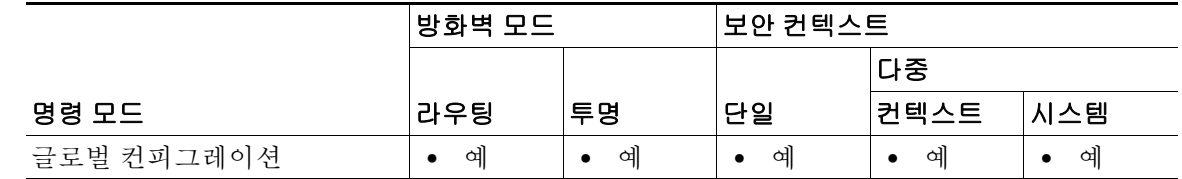

명령 기록 릴리스 수정 사항 7.0(1) (하이픈을 제외하고) 영숫자가 아닌 문자는 더 이상 사용할 수 없습니다.

사용 지침 호스트 이름이 명령줄 프롬프트에 나타나며, 여러 디바이스와의 세션을 설정한 경우 호스트 이름 은 명령을 입력할 위치를 파악하는 데 도움이 됩니다. 다중 컨텍스트 모드에서는 시스템 실행 영역 에서 설정한 호스트 이름이 모든 컨텍스트의 명령줄 프롬프트에 나타납니다.

어떤 컨텍스트 내에서 선택적으로 설정한 호스트 이름은 명령줄에 나타나지 않지만, **banner** 명령 **\$(hostname)** 토큰을 통해 사용할 수 있습니다.

예 다음 예에서는 호스트 이름을 firewall1로 설정합니다.

ciscoasa(config)# **hostname firewall1** firewall1(config)#

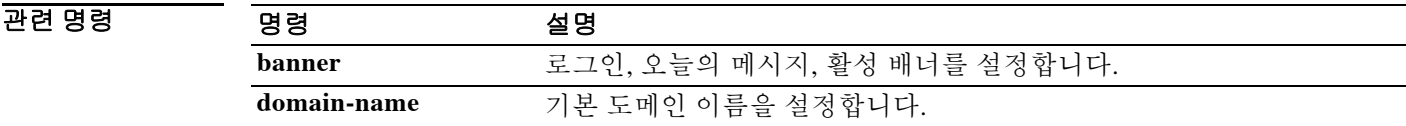

## **hpm topn enable**

 $\overline{\phantom{a}}$ 

ASA통해 연결되는 최상위 호스트의 ASDM에서 실시간 보고서를 활성화하려면 글로벌 컨피그레 이션 모드에서 **hpm topn enable** 명령을 사용합니다. 호스트 보고를 비활성화하려면 이 명령의 **no** 형식을 사용합니다.

### **hpm topn enable**

**no hpm topn enable**

- 구문 설명 기능이 명령은 인수 또는 키워드가 없습니다.
- BB 기본값 이 명령은 기본적으로 비활성화되어 있습니다.
- BB 모드 다음 표에서는 명령을 입력할 수 있는 모드를 보여줍니다.

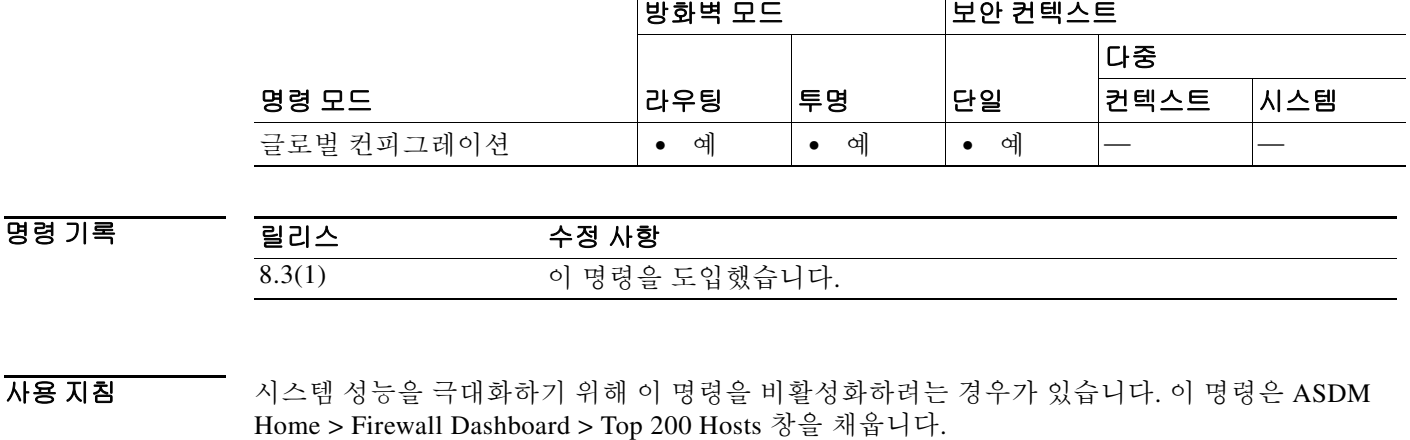

### 예 다음 예에서는 최상위 호스트 보고를 활성화합니다. ciscoasa(config)# **hpm topn enable**

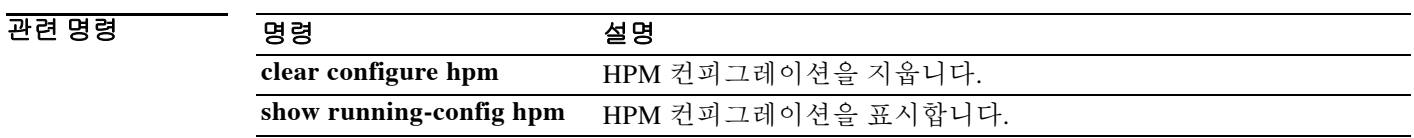

ш

ן

### **hsi**

H.323 프로토콜 검사를 위해 HSI 그룹에 HSI를 추가하려면 hsi 그룹 컨피그레이션 모드에서 **hsi** 명 령을 사용합니다. 이 기능을 비활성화하려면 이 명령의 **no** 형식을 사용합니다.

**hsi** *ip\_address*

**no hsi** *ip\_address*

구문 설명 *ip\_address* 추가할 호스트의 IP 주소. HSI 그룹당 최대 5개의 HSI가 허용됩니다.

 $\overline{\phantom{a}}$ 기본 $\overline{\phantom{a}}$ 기본 동작 또는 값이 없습니다.

BB 모드 다음 표에서는 명령을 입력할 수 있는 모드를 보여줍니다.

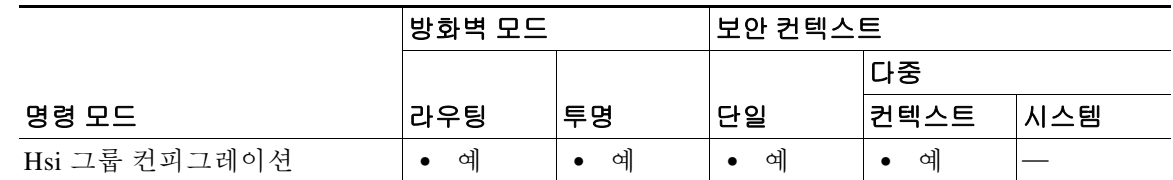

명령 기록 릴리스 수정 사항 7.2(1) 이 명령을 도입했습니다.

 $\overline{\mathfrak{g}}$  = The Hightharpoon of H.323 검사 정책 맵에서 HSI 그룹에 HSI를 추가하는 방법을 보여줍니다.

ciscoasa(config-pmap-p)# **hsi-group 10** ciscoasa(config-h225-map-hsi-grp)# **hsi 10.10.15.11**

#### 관련 명령

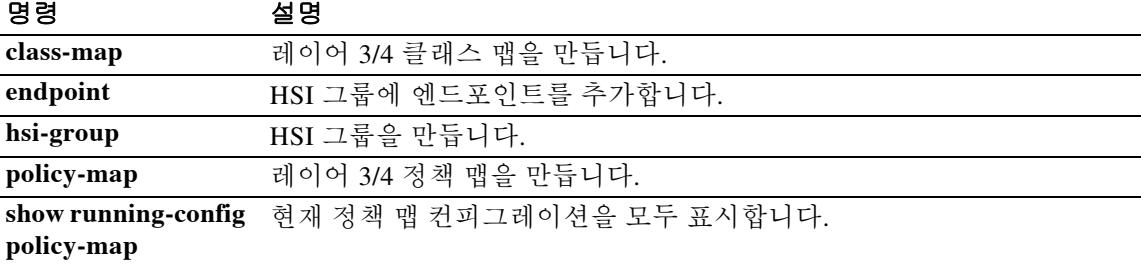

## **hsi-group**

H.323 프로토콜 검사를 위해 HSI 그룹을 정의하고 hsi 그룹 컨피그레이션 모드를 시작하려면 매개 변수 컨피그레이션 모드에서 **hsi-group** 명령을 사용합니다. 이 기능을 비활성화하려면 이 명령의 **no** 형식을 사용합니다.

**hsi-group** *group\_id*

**no hsi-group** *group\_id*

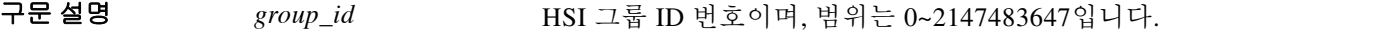

 $\overline{\lambda}$ 기본값 기본 동작 또는 값이 없습니다.

릴리스

BB 모드 다음 표에서는 명령을 입력할 수 있는 모드를 보여줍니다.

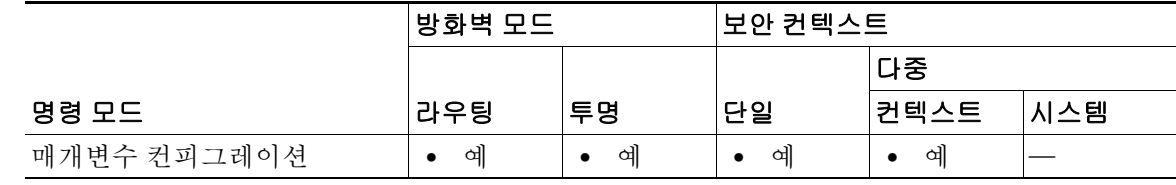

명령 기록

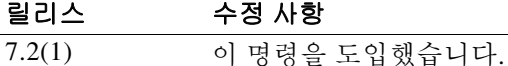

예 다음 예에서는 H.323 검사 정책 맵에서 HSI 그룹을 구성하는 방법을 보여줍니다.

ciscoasa(config-pmap-p)# **hsi-group 10** ciscoasa(config-h225-map-hsi-grp)# **hsi 10.10.15.11** ciscoasa(config-h225-map-hsi-grp)# **endpoint 10.3.6.1 inside** ciscoasa(config-h225-map-hsi-grp)# **endpoint 10.10.25.5 outside**

관련 명령

 $\overline{\mathsf{I}}$ 

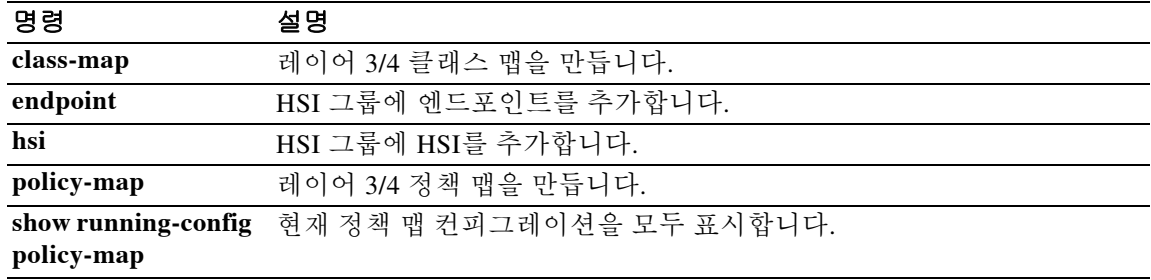

ן

## **html-content-filter**

이 사용자 또는 그룹 정책에 대해 WebVPN 세션에서 Java, ActiveX, 이미지, 스크립트, 쿠키를 필터 링하려면 webvpn 컨피그레이션 모드에서 **html-content-filter** 명령을 사용합니다. 콘텐츠 필터를 제거하려면 이 명령의 **no** 형식을 사용합니다.

**html-content-filter** {**java** | **images** | **scripts** | **cookies** | **none**}

**no html-content-filter** [**java** | **images** | **scripts** | **cookies** | **none**]

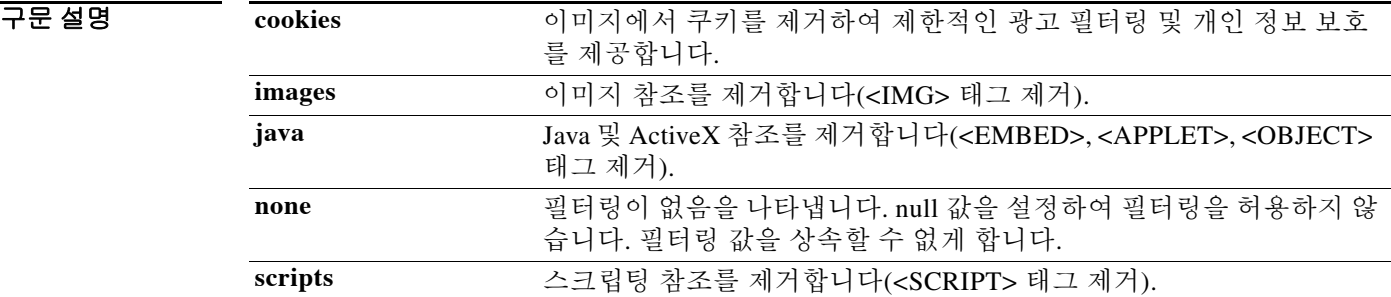

 $\overline{\mathcal{U}}$  기본값 기본값 필터링이 일어나지 않습니다.

BB 모드 다음 표에서는 명령을 입력할 수 있는 모드를 보여줍니다.

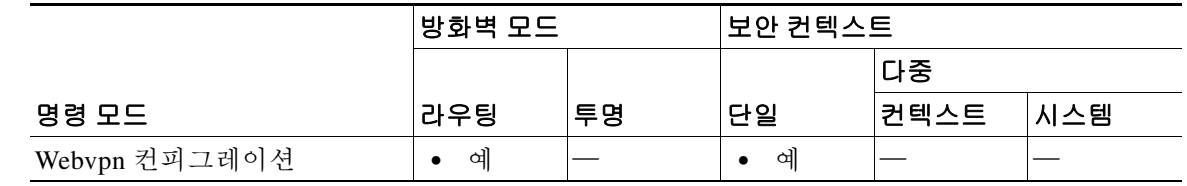

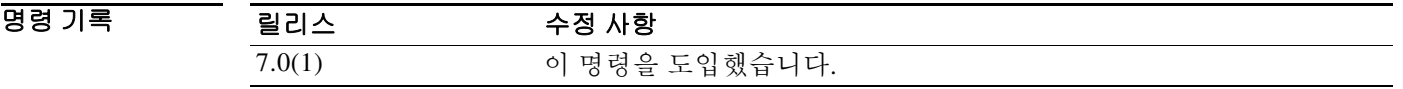

사용 지침 **html-content-filter none** 명령을 통해 생성된 null 값을 포함하여 모든 콘텐츠 필터를 제거하려면 이 명령의 **no** 형식을 인수 없이 사용합니다. **no** 옵션은 다른 그룹 정책에서 값을 상속하는 것을 허용합 니다. HTML 콘텐츠 필터를 상속할 수 없게 하려면 **html-content-filter none** 명령을 사용합니다.

이 명령을 2번째 사용하면 이전의 설정을 재정의합니다.

 $\overline{\phantom{a}}$ 

 $\overline{q}$  and  $\overline{q}$  in the end of  $\overline{r}$  First Group 이라는 그룹 정책에 대해 Java 및 Active X, 쿠키, 이미지의 필터링을 설정 하는 방법을 보여줍니다.

> ciscoasa(config)# **group-policy FirstGroup attributes** ciscoasa(config-group-policy)# **webvpn** ciscoasa(config-group-webvpn)# html-**content-filter java cookies images**

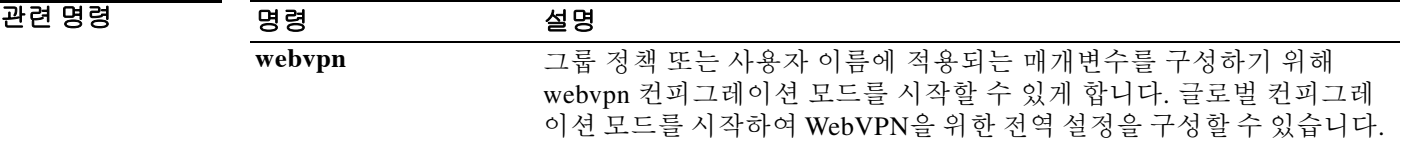

ן

## **http**

ASA의 내부에 있는 HTTP 서버에 액세스할 수 있는 호스트를 지정하려면 글로벌 컨피그레이션 모드 에서 **http** 명령을 사용합니다. 하나 이상의 호스트를 제거하려면 이 명령의 **no** 형식을 사용합니다. 컨 피그레이션에서 특성을 제거하려면 이 명령의 **no** 형식을 인수 없이 사용합니다.

**http** *ip\_address subnet\_mask interface\_name*

**no http**

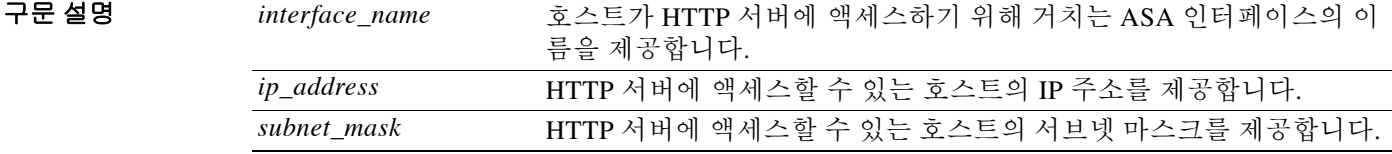

기본값 어떤 호스트도 HTTP 서버에 액세스할 수 없습니다.

BB 모드 TH 다음 표에서는 명령을 입력할 수 있는 모드를 보여줍니다.

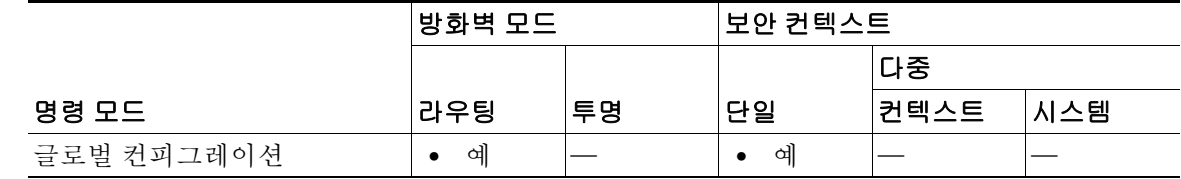

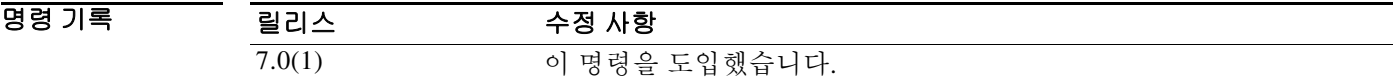

예 다음 예에서는 IP 주소가 10.10.99.1, 서브넷 마스크가 255.255.255.255인 호스트가 외부 인터페이 스를 통해 HTTP 서버에 액세스하도록 허용하는 방법을 보여줍니다.

ciscoasa(config)# **http 10.10.99.1 255.255.255.255 outside**

다음 예에서는 임의의 호스트가 외부 인터페이스를 통해 HTTP 서버에 액세스하도록 허용하는 방 법을 보여줍니다.

ciscoasa(config)# **http 0.0.0.0 0.0.0.0 outside**

 $\overline{\mathsf{I}}$ 

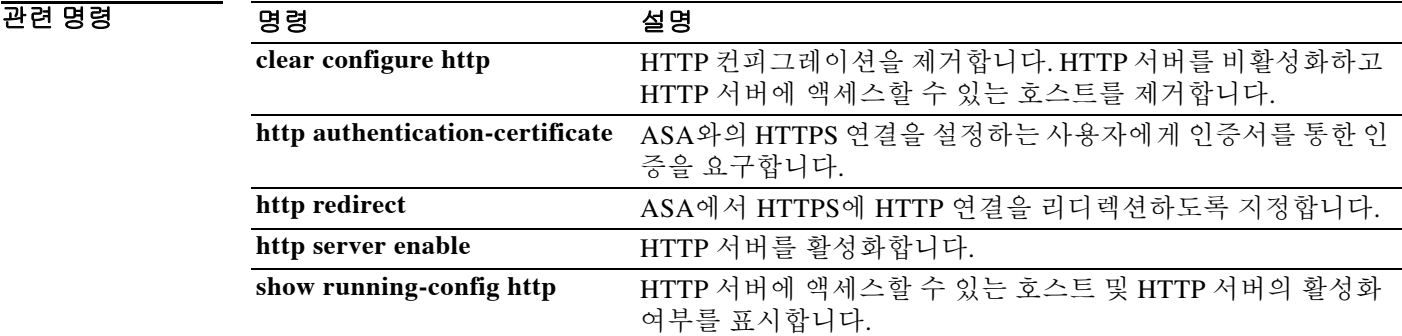

Ι

# **http authentication-certificate**

ASDM HTTPS 연결에서 인증을 위한 인증서를 요구하려면 글로벌 컨피그레이션 모드에서 **http authentication-certificate** 명령을 사용합니다. 컨피그레이션에서 특성을 제거하려면 이 명령의 **no** 버전을 사용합니다. 컨피그레이션에서 모든 **http authentication-certificate** 명령을 제거하려면 **no** 버전을 인수 없이 사용합니다.

ASA는 PKI 신뢰 지점을 대상으로 인증서를 검증합니다. 인증서가 검증을 통과하지 못하면 ASA는 SSL 연결을 종료합니다.

**http authentication-certificate** *interface*

**no http authentication-certificate [***interface*]

구문 설명 *interface* 인증서 인증을 요구하는 ASA의 인터페이스를 지정합니다.

- 기본값 HTTP 인증서 인증은 비활성화되어 있습니다.
- 명령 모드 다음 표에서는 명령을 입력할 수 있는 모드를 보여줍니다.

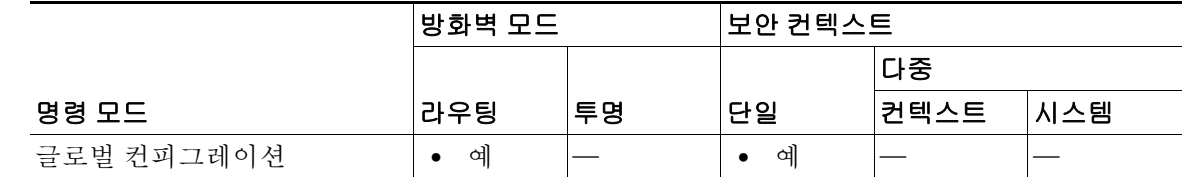

명령 기록

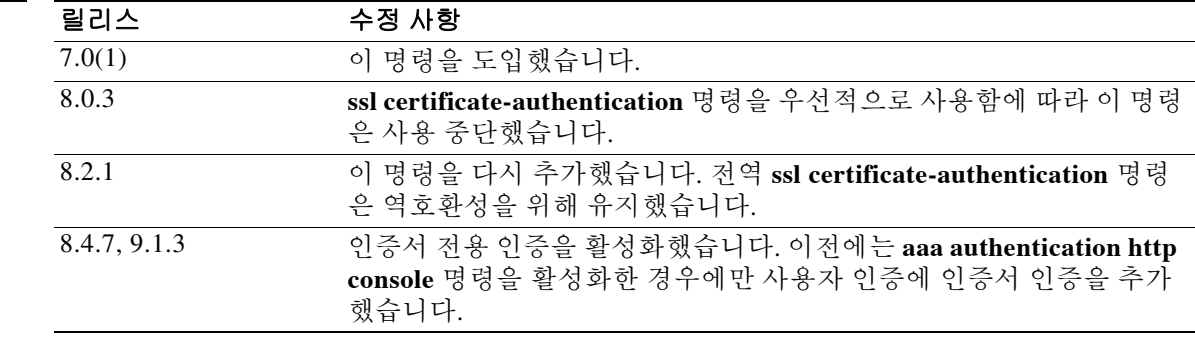

사용 지침 각 인터페이스에 대해 인증서 인증을 구성함으로써 신뢰받는/내부 인터페이스의 연결은 인증서를 제공할 필요 없습니다. 이 명령을 여러 번 사용하여 여러 인터페이스에서 인증서 인증을 활성화할 수 있습니다.

 $\overline{\phantom{a}}$ 

예 다음 예에서는 outside 및 external이라는 인터페이스와 연결하는 클라이언트에 대해 인증서 인증 을 요구하는 방법을 보여줍니다.

> ciscoasa(config)# **http authentication-certificate inside** ciscoasa(config)# **http authentication-certificate external**

### 관련 명령 명령 설명

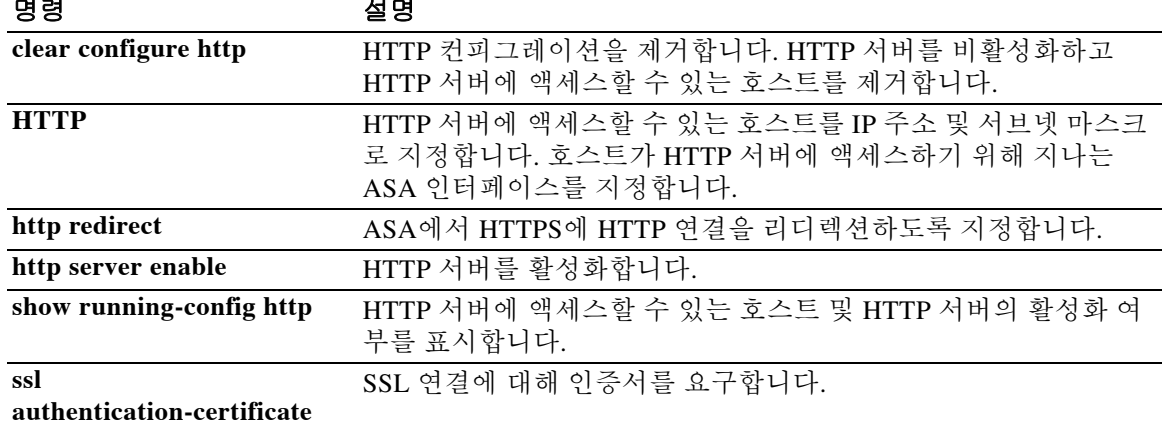

Ι

# **http[s](parameters)**

scansafe 검사 정책 맵에 대해 서비스 유형을 지정하려면 매개변수 컨피그레이션 모드에서 **http**[**s**] 명령을 사용합니다. 서비스 유형을 제거하려면 이 명령의 **no** 형식을 사용합니다. 먼저 **policy-map type inspect scansafe** 명령을 입력하여 매개변수 컨피그레이션 모드에 액세스할 수 있습니다.

#### {**http | https**}

**no** {**http | https**}

- 구문 설명 기능 이 명령은 인수 또는 키워드가 없습니다.
- BB 기본값 기본 동작 또는 값이 없습니다.
- 명령 모드 다음 표에서는 명령을 입력할 수 있는 모드를 보여줍니다.

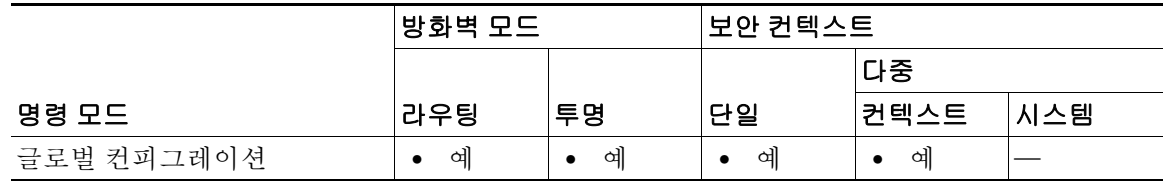

명령 기록 릴리스 수정 사항 9.0(1) 이 명령을 도입했습니다.

사용 지침 Scansafe 검사 정책 맵에 대해 서비스 유형을 하나만(**http** 또는 **https**) 지정할 수 있습니다. 기본값 은 없습니다. 유형을 지정해야 합니다.

### **예 기대 기** 다음 예에서는 검사 정책 맵을 만들고 서비스 유형을 HTTP로 설정합니다.

ciscoasa(config)# **policy-map type inspect scansafe cws\_inspect\_pmap1** ciscoasa(config-pmap)# **parameters**  ciscoasa(config-pmap-p)# **http**

 $\Gamma$ 

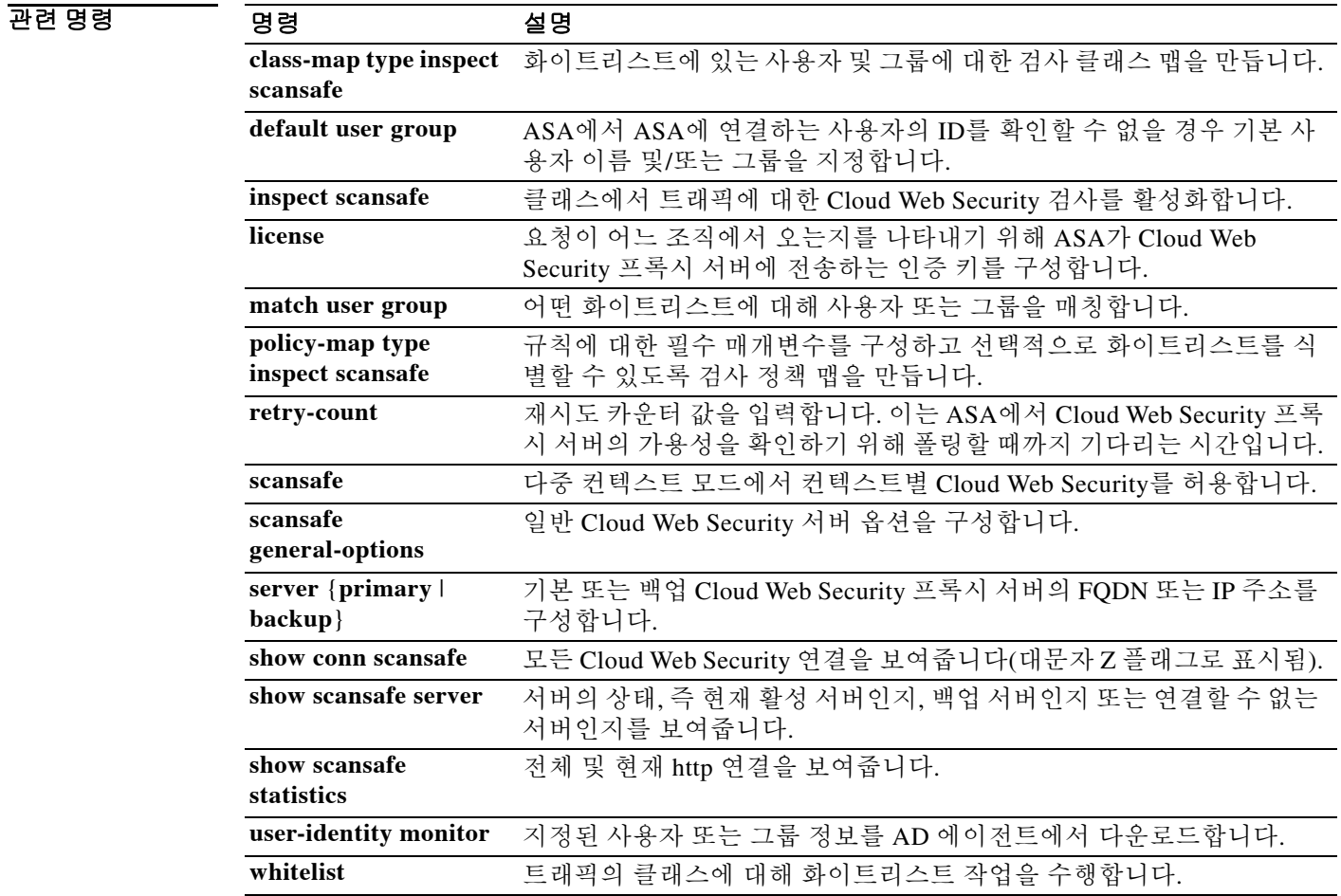

ו

### **http-comp**

특정 그룹 또는 사용자에 대해 WebVPN 연결을 통한 HTTP 데이터의 압축을 활성화하려면 group-policy webvpn 및 username webvpn 컨피그레이션 모드에서 **http-comp** 명령을 사용합니다. 컨피그레이션에서 이 명령을 제거하고 값이 상속되게 하려면 이 명령의 **no** 형식을 사용합니다.

#### **http-comp** {**gzip** | **none**}

**no http-comp** {**gzip** | **none**}

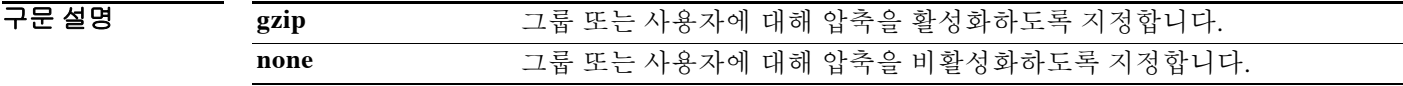

기본값 TH 기본적으로 압축을 활성 상태로 설정됩니다.

BB 모드 다음 표에서는 명령을 입력할 수 있는 모드를 보여줍니다.

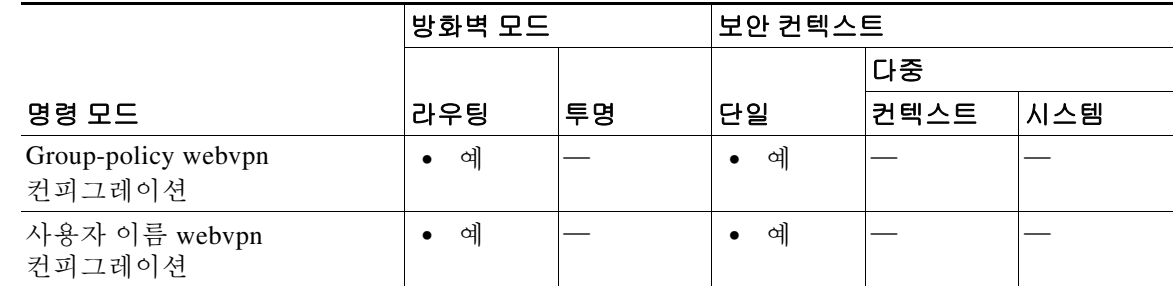

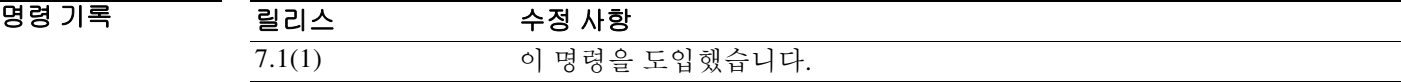

사용 지침 WebVPN 연결에서는 글로벌 컨피그레이션 모드에서 구성된 **compression** 명령이 그룹 정책 및 사 용자 이름 webvpn 컨피그레이션 모드에서 구성된 **http-comp** 명령을 재정의합니다.

예 다음 예에서는 sales라는 그룹 정책에 대해 압축을 비활성화합니다.

ciscoasa(config)# **group-policy sales attributes** ciscoasa(config-group-policy)# **webvpn** ciscoasa(config-group-webvpn)# **http-comp none**

관련 명령 명령 설명 **compression** 모든 SVC, WebVPN, IPsec VPN 연결에 대해 압축을 활성화합니다.

### **http-proxy(call-home)**

# **http-proxy(call-home)**

 $\overline{\phantom{a}}$ 

스마트 라이센스 및 Smart Call Home을 위한 HTTP(S) 프록시를 설정하려면 call-home 컨피그레이션 모드에서 **http-proxy** 명령을 사용합니다. 프록시를 제거하려면 이 명령의 **no** 형식을 사용합니다.

**http-proxy** *ip\_address* **port** *port*

**no http-proxy [***ip\_address* **port** *port*]

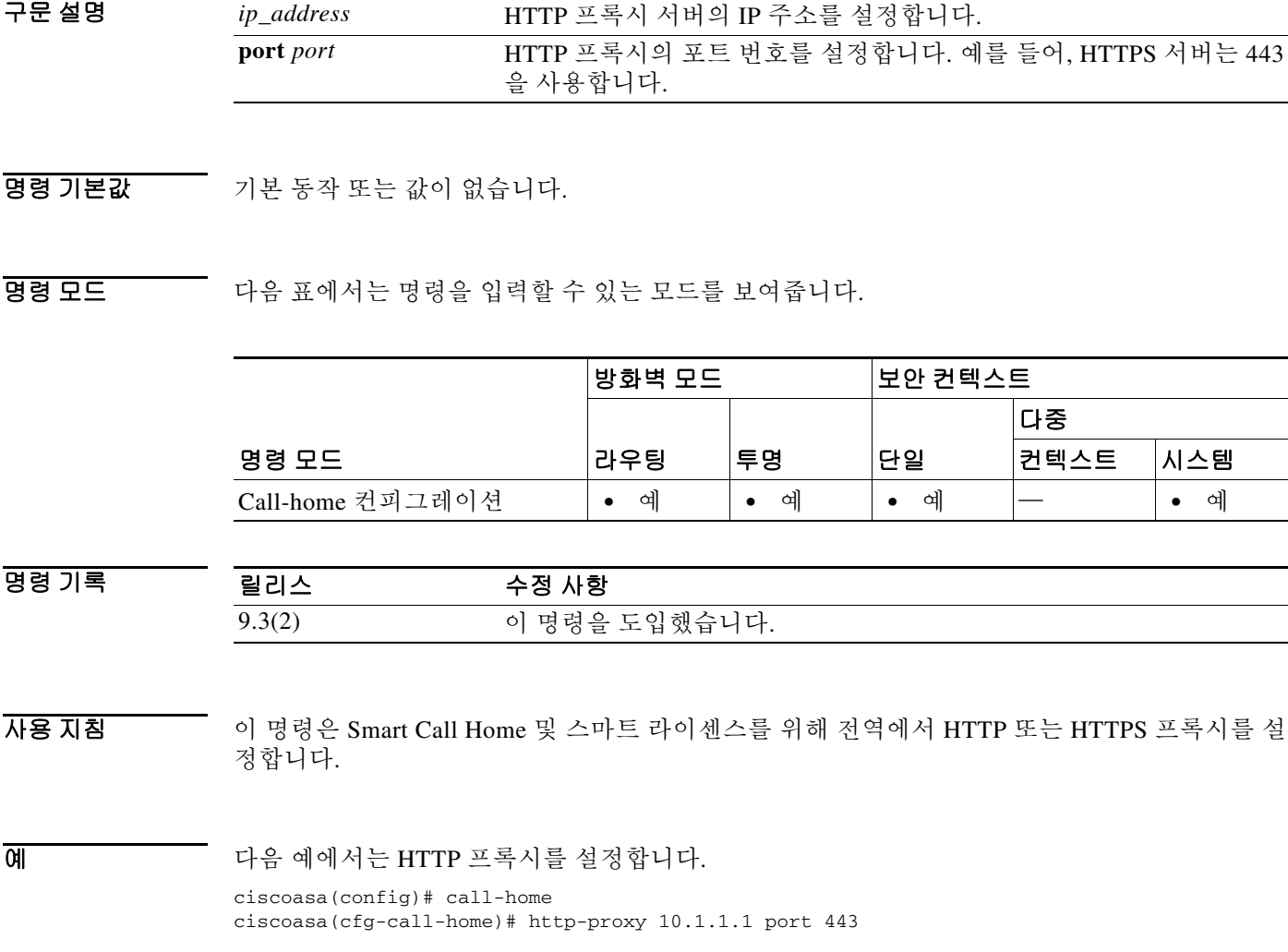

 $\mathsf I$ 

### 관련 명령

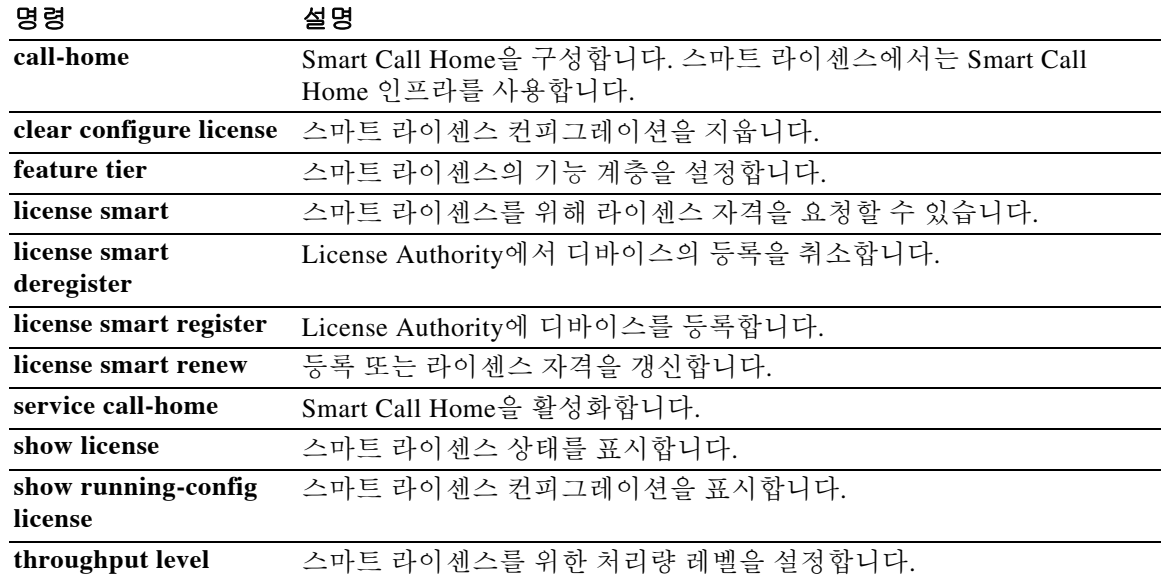

# **http-proxy(dap)**

 $\overline{\phantom{a}}$ 

HTTP 프록시 포트 전달을 활성화하거나 비활성화하려면 dap-webvpn 컨피그레이션 모드에서 **http-proxy** 명령을 사용합니다. 컨피그레이션에서 특성을 제거하려면 이명령의 **no** 형식을 사용합 니다.

**http-proxy** {**enable** | **disable** | **auto-start**}

**no http-proxy**

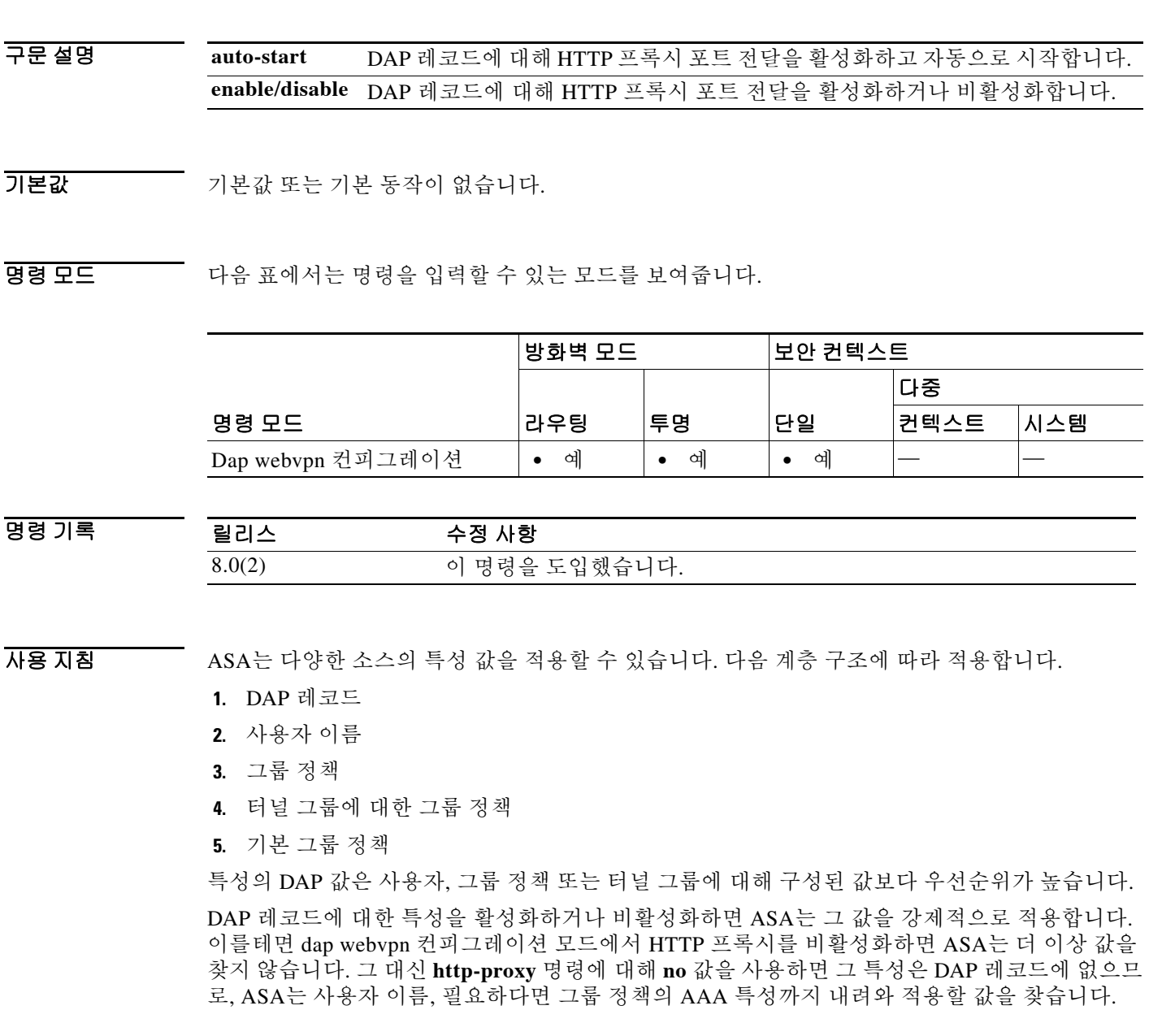

 $\mathbf I$ 

### 예 다음 예에서는 Finance라는 DAP 레코드에 대해 HTTP 프록시 포트 전달을 활성화하는 방법을 보 여줍니다. ciscoasa (config)# **dynamic-access-policy-record Finance** ciscoasa(config-dynamic-access-policy-record)# **webvpn** ciscoasa(config-dap-webvpn)# **http-proxy enable**

ciscoasa(config-dap-webvpn)#

### 관련 명령

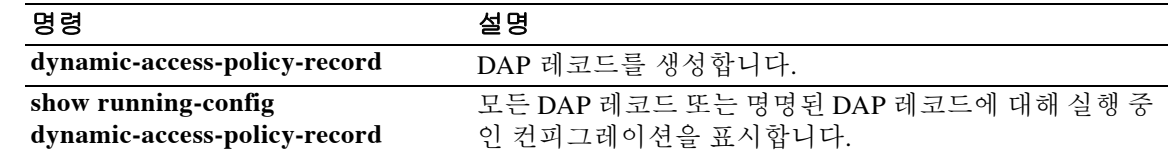

# **http-proxy(webvpn)**

ASA에서 HTTP 요청 처리에 외부 프록시 서버를 사용하도록 구성하려면 webvpn 컨피그레이션 모 드에서 **http-proxy** 명령을 사용합니다. 컨피그레이션에서 HTTP 프록시 서버를 제거하려면 이 명 령의 **no** 형식을 사용합니다.

**http-proxy** {*host* [*port*] [**exclude** *url*] | **pac** *pacfile*} [**username** *username* {**password** *password*}]

### **no http-proxy**

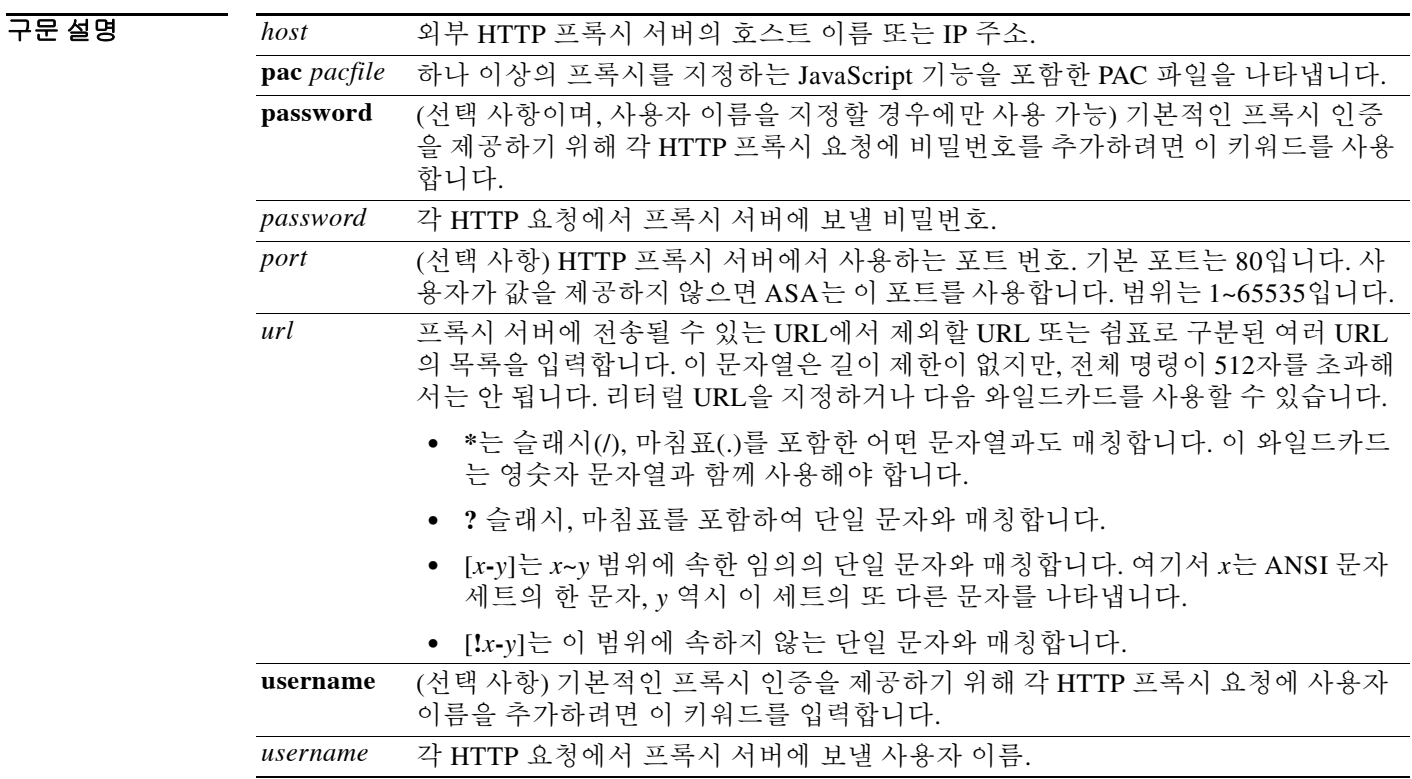

### 기본값 기본적으로 어떤 HTTP 프록시 서버도 구성되지 않습니다.

### BB 모드 다음 표에서는 명령을 입력할 수 있는 모드를 보여줍니다.

 $\overline{\phantom{a}}$ 

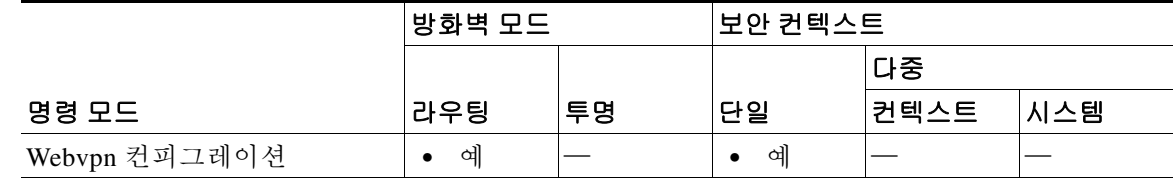

Τ

#### 명령 기록

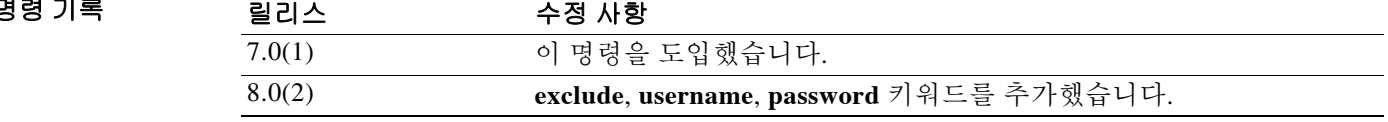

사용 지침 조직에서 제어하는 서버를 통한 인터넷 액세스를 요구함으로써 추가적인 필터링을 통해 안전한 인 터넷 액세스 및 관리 제어를 보장할 수 있습니다.

> ASA는 **http-proxy** 명령의 단일 인스턴스만 지원합니다. 이 명령의 어떤 인스턴스가 이미 실행 중 인 컨피그레이션에 있는 상태에서 또 다른 인스턴스를 입력할 경우 CLI는 이전의 인스턴스를 덮어 씁니다. **show running-config webvpn** 명령을 입력할 경우 CLI는 실행 중인 컨피그레이션의 모든 **http-proxy** 명령을 나열합니다. 이 응답에 어떤 **http -proxy** 명령도 포함되지 않는다면 아무 것도 없는 것입니다.

참고 Proxy NTLM 인증은 **http-proxy**에서 지원되지 않습니다. 인증 없는 프록시와 기본 인증의 프록시 만 지원됩니다.

예 다음 예에서는 IP 주소가 209.165. 201.2이고 기본 포트 443을 사용하는 HTTP 프록시 서버의 사용 을 구성하는 방법을 보여줍니다.

> ciscoasa(config)# **webvpn** ciscoasa(config-webvpn)# **http-proxy 209.165.201.2** ciscoasa(config-webvpn)

다음 예에서는 동일한 프록시 서버의 사용을 구성하고 각 HTTP 요청과 함께 사용자 이름과 비밀 번호를 보내는 방법을 보여줍니다.

ciscoasa(config-webvpn)# **http-proxy 209.165.201.2 jsmith password mysecretdonttell** ciscoasa(config-webvpn)

다음 예에서는 동일한 명령을 보여주지만, ASA에서 HTTP 요청에서 www.example.com이라는 특 정 URL을 수신할 경우 이를 프록시 서버에 전달하지 않고 그 요청을 확인합니다.

ciscoasa(config-webvpn)# **http-proxy 209.165.201.2 exclude www.example.com username jsmith password mysecretdonttell**

ciscoasa(config-webvpn)

다음 예에서는 **exclude** 옵션을 사용하는 방법을 보여줍니다.

ciscoasa(config-webvpn)# **http-proxy 10.1.1.1 port 8080 exclude \*.com username John pasword 12345678**

ciscoasa(config-webvpn)

다음 예에서는 **pac** 옵션을 사용하는 방법을 보여줍니다.

ciscoasa(config-webvpn)# **http-proxy pac http://10.1.1.1/pac.js** ciscoasa(config-webvpn)

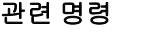

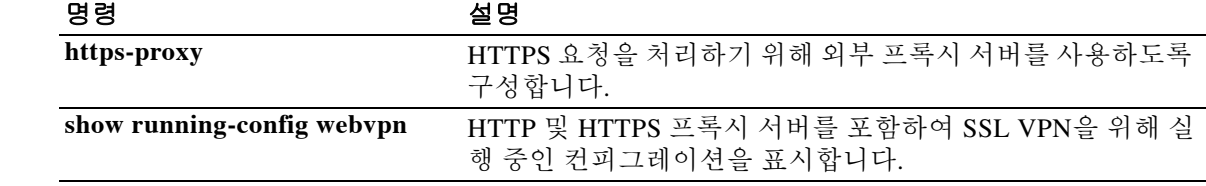

### **http redirect**

 $\mathbf{r}$ 

ASA에서 HTTPS에 HTTP를 리디렉션하도록 지정하려면 글로벌 컨피그레이션 모드에서 **http redirect** 명령을 사용합니다. 컨피그레이션에서 지정된 **http redirect** 명령을 제거하려면 이 명령의 **no** 형식을 사용합니다. 컨피그레이션에서 모든 **http redirect** 명령을 제거하려면 이 명령의 **no** 형식 을 인수 없이 사용합니다.

**http redirect** *interface* [*port*]

**no http redirect** [*interface*]

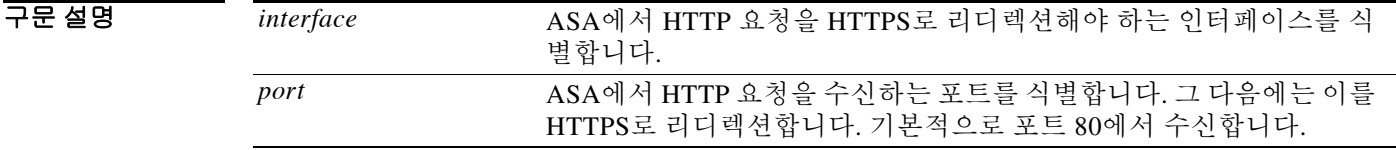

기본값 HTTP 리디렉션은 비활성화되어 있습니다.

명령 모드 다음 표에서는 명령을 입력할 수 있는 모드를 보여줍니다.

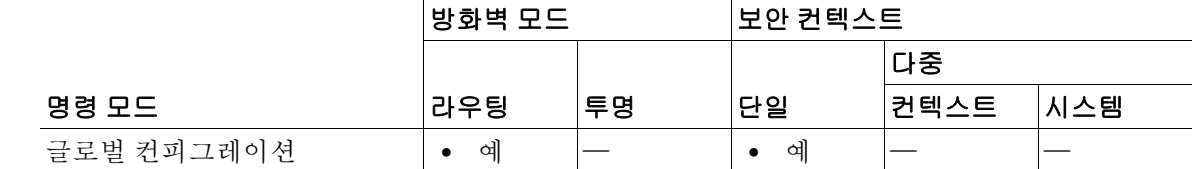

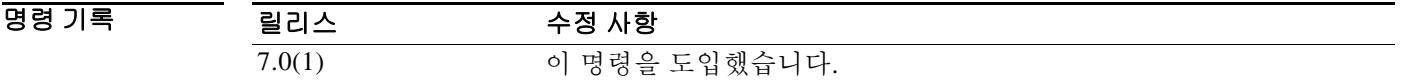

사용 지침 인터페이스에서는 HTTP를 허용하는 액세스 목록이 필요합니다. 그렇지 않으면 ASA는 포트 80 또 는 HTTP를 위해 구성하는 다른 어떤 포트에서도 수신하지 않습니다.

**http redirect** 명령이 실패할 경우 다음 메시지가 나타납니다.

"TCP port <port\_number> on interface <interface\_name> is in use by another feature. Please choose a different port for the HTTP redirect service"

HTTP 리디렉션 서비스에 다른 포트를 사용합니다.

예 다음 예에서는 내부 인터페이스에 대해 HTTP 리디렉션을 구성하고 기본 포트 80을 유지하는 방법 을 보여줍니다.

ciscoasa(config)# **http redirect inside**

 $\mathsf I$ 

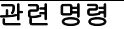

**The Co** 

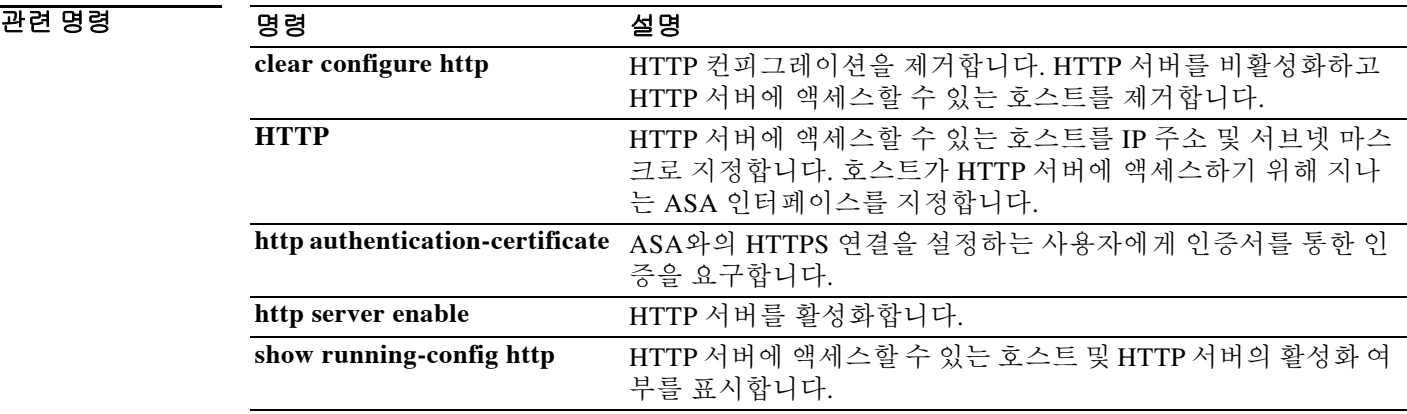

# **http server enable**

 $\overline{\phantom{a}}$ 

ASA HTTP 서버를 활성화하려면 글로벌 컨피그레이션 모드에서 **http server enable** 명령을 사용합 니다. HTTP 서버를 비활성화하려면 이 명령의 **no** 형식을 사용합니다.

**http server enable** [*port*]

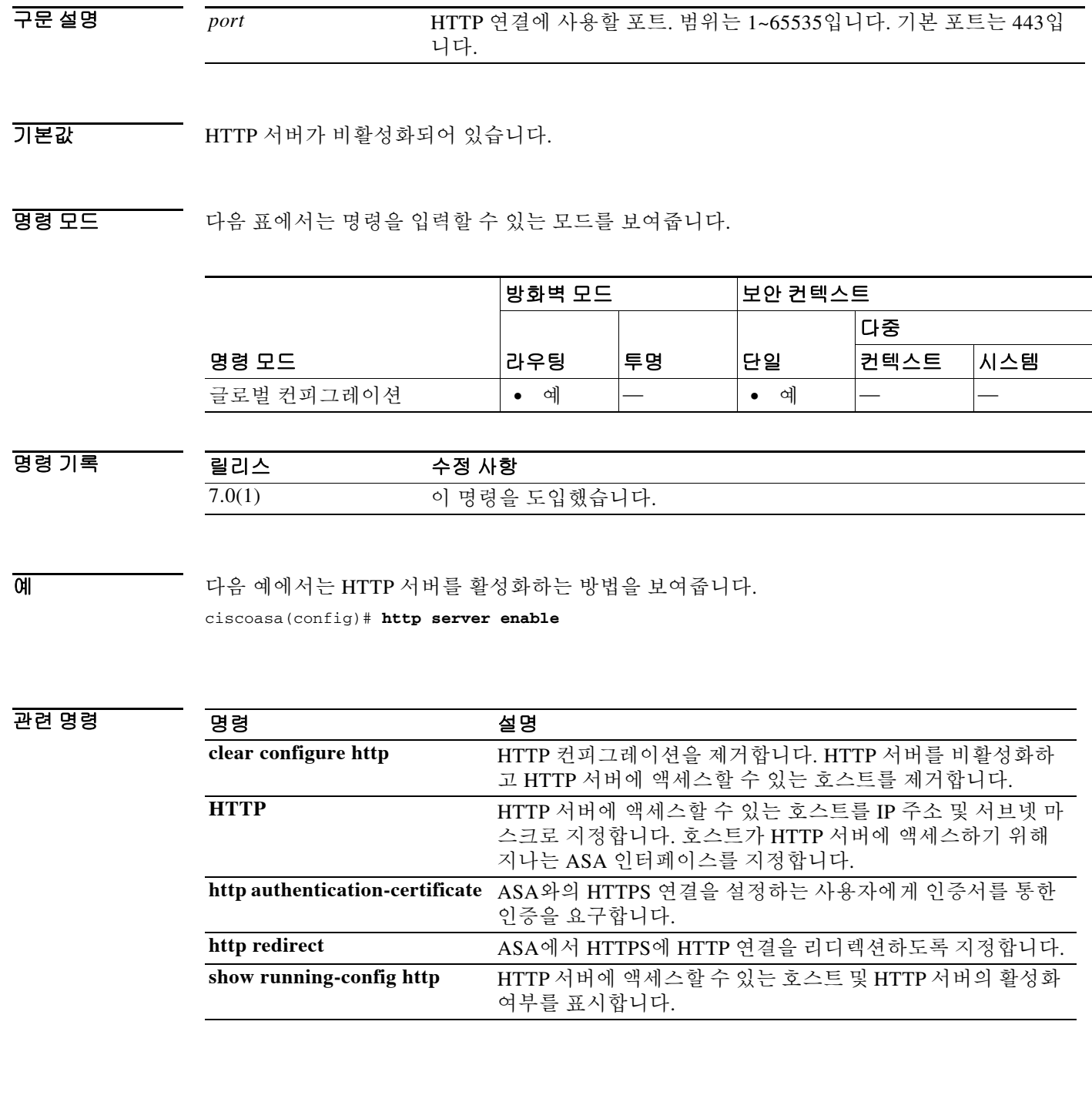

**17-65**

ן

# **http server idle-timeout**

ASA와의 ASDM 연결에 대한 유휴 타이머를 설정하려면 글로벌 컨피그레이션 모드에서 **http server idle-timeout** 명령을 사용합니다. 타이머를 비활성화하려면 이 명령의 **no** 형식을 사용합니다.

**http server idle-timeout** [*minutes*]

**no http server idle-timeout** [*minutes*]

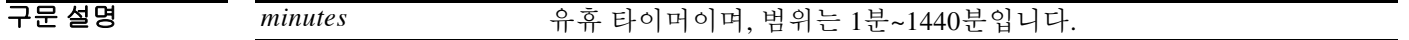

기본값 기본 설정은 20분입니다.

명령 모드 다음 표에서는 명령을 입력할 수 있는 모드를 보여줍니다.

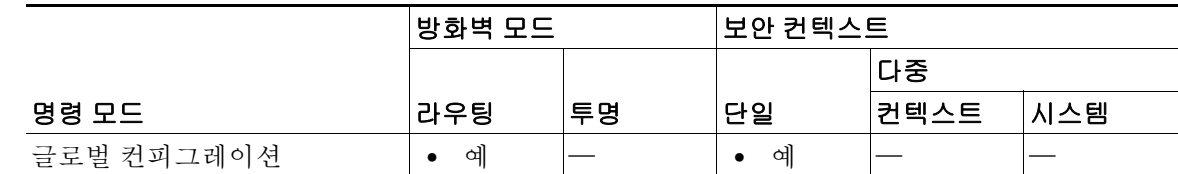

명령 기록 릴리스 수정 사항 8.2(1) 이 명령을 도입했습니다.

예 다음 예에서는 ASDM 세션의 유휴 타이머를 500분으로 설정합니다. ciscoasa(config)# **http server idle-timeout 500**

관련 명령

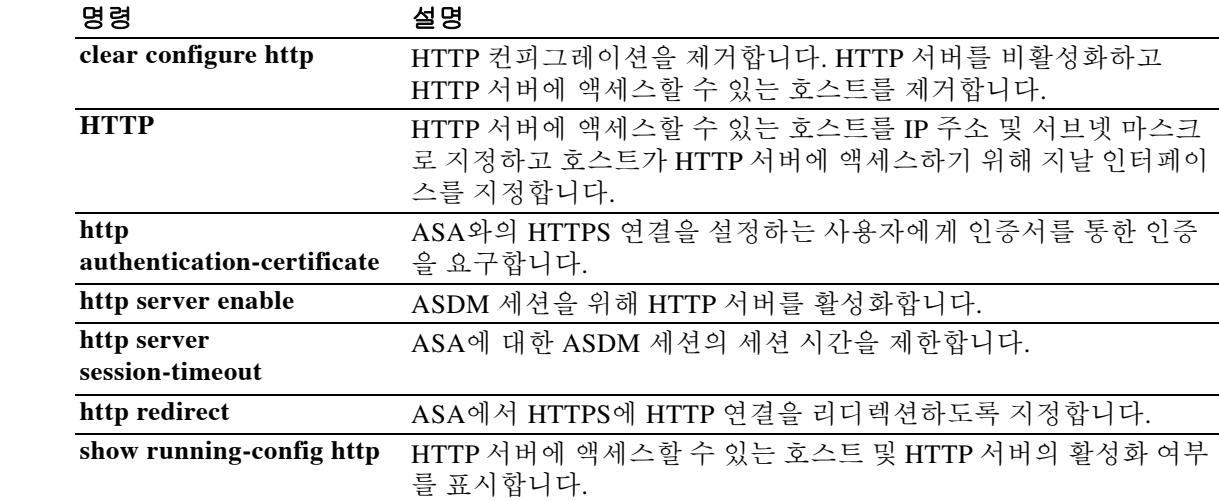

**17-67**

# **http server session-timeout**

ASA와의 ASDM 연결에 대한 세션 시간 초과를 설정하려면 글로벌 컨피그레이션 모드에서 **http server session-timeout** 명령을 사용합니다. 타이머를 비활성화하려면 이 명령의 **no** 형식을 사 용합니다.

**http server session-timeout** [*minutes*]

**no http server session-timeout** [*minutes*]

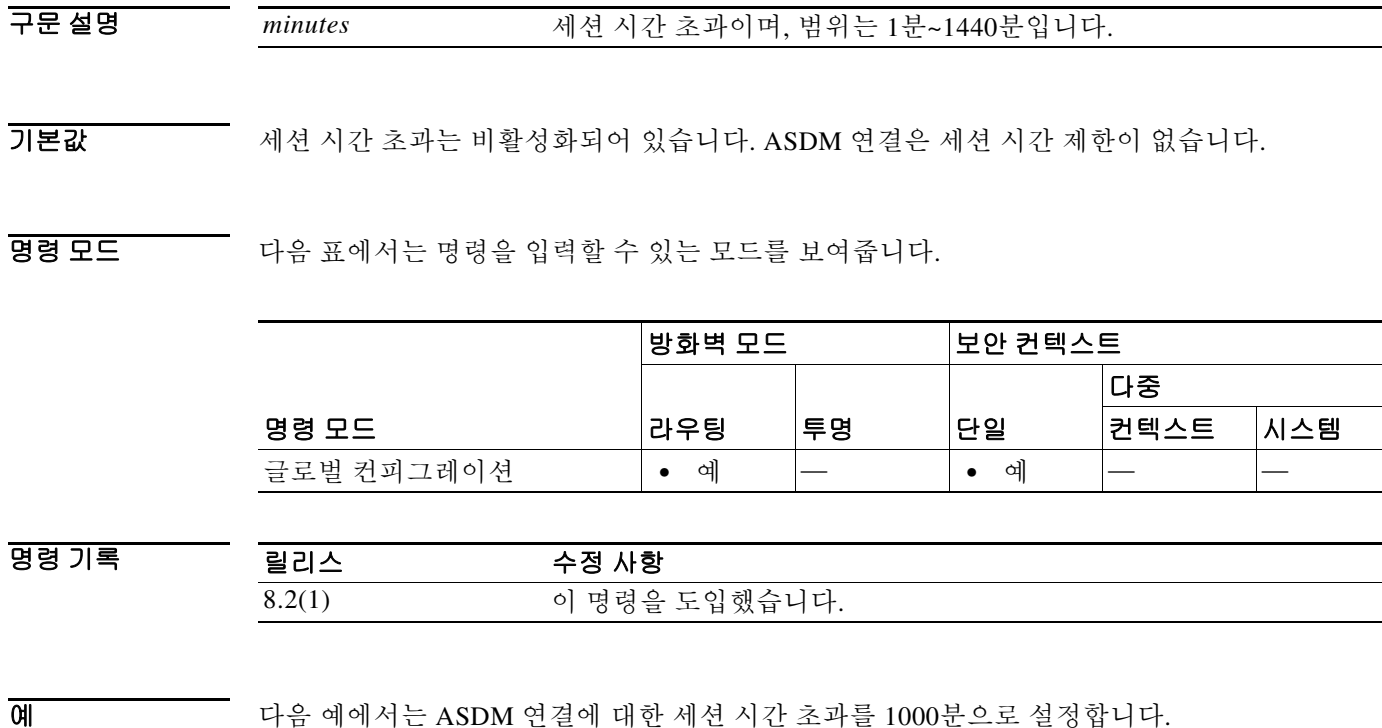

ciscoasa(config)# **http server session-timeout 1000**

관련 명령

 $\overline{\phantom{a}}$ 

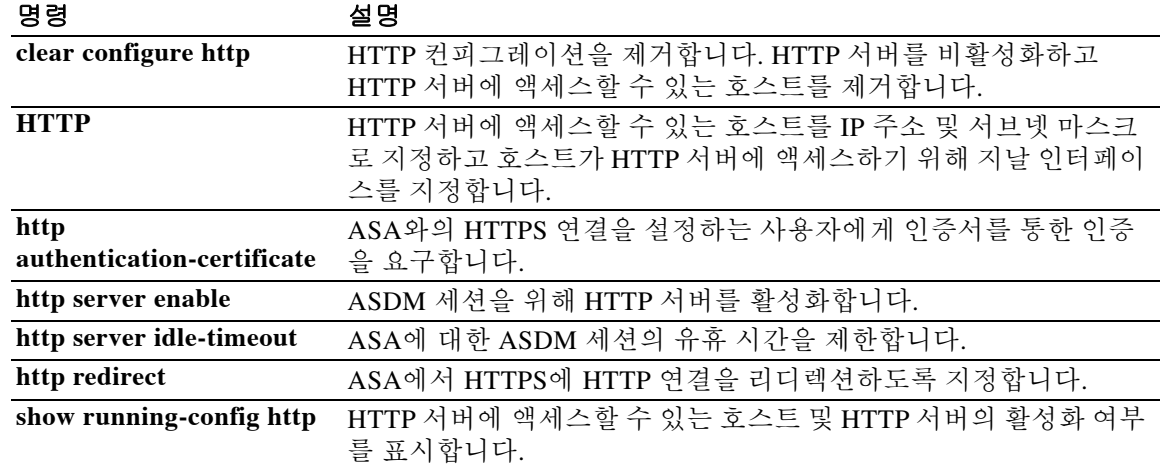

ן

### **https-proxy**

ASA에서 HTTPS 요청 처리에 외부 프록시 서버를 사용하도록 구성하려면 webvpn 컨피그레이션 모드에서 **https-proxy** 명령을 사용합니다. 컨피그레이션에서 HTTPS 프록시 서버를 제거하려면 이 명령의 **no** 형식을 사용합니다.

**https-proxy** {*host* [*port*] [**exclude** *url*] | [**username** *username* {**password** *password*}]

### **no https-proxy**

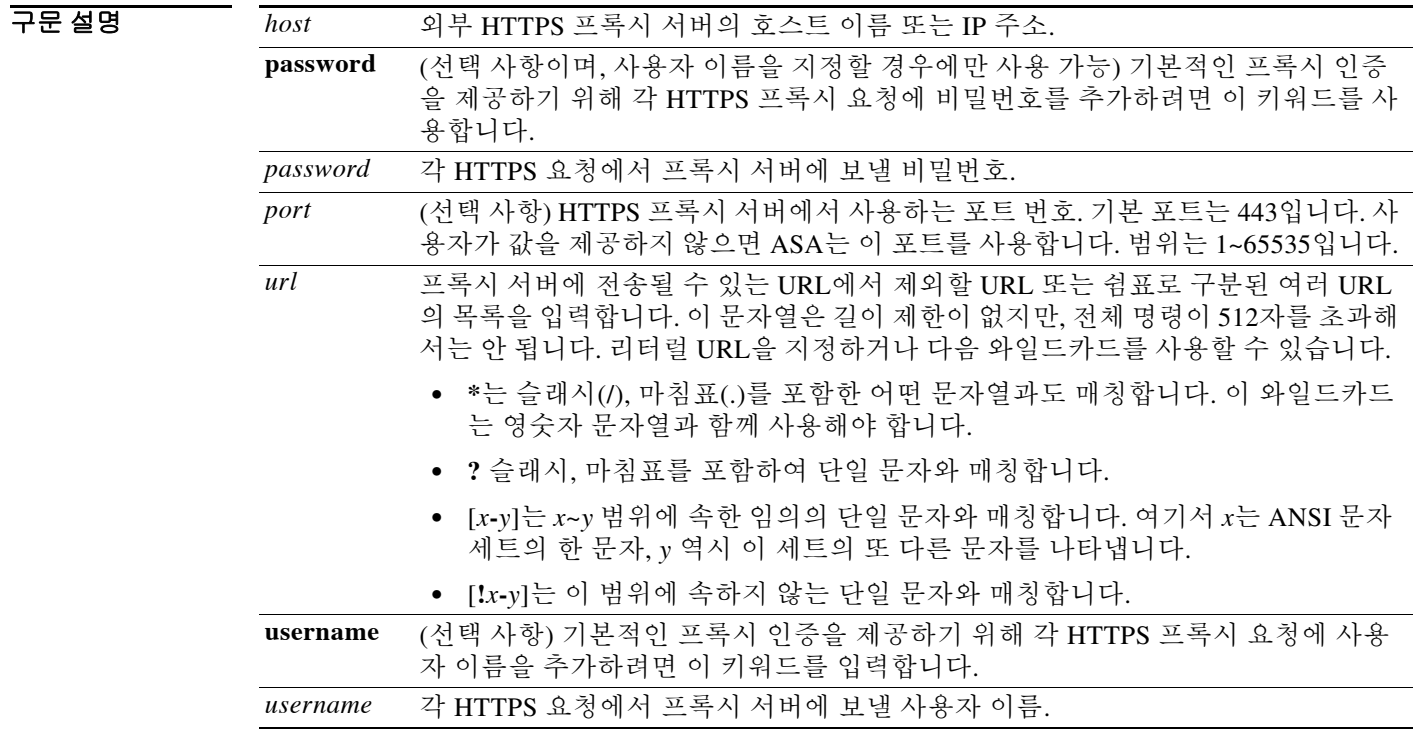

기본값 기본적으로 어떤 HTTPS 프록시 서버도 구성되지 않습니다.

명령 모드 다음 표에서는 명령을 입력할 수 있는 모드를 보여줍니다.

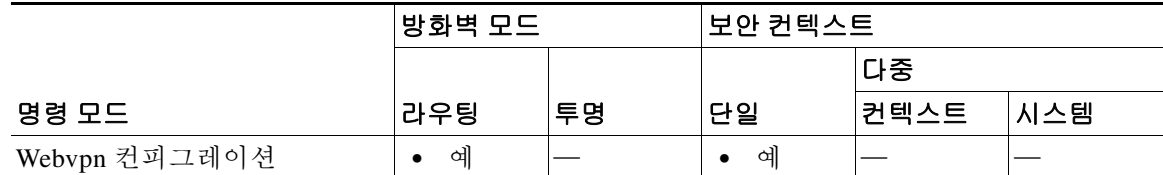

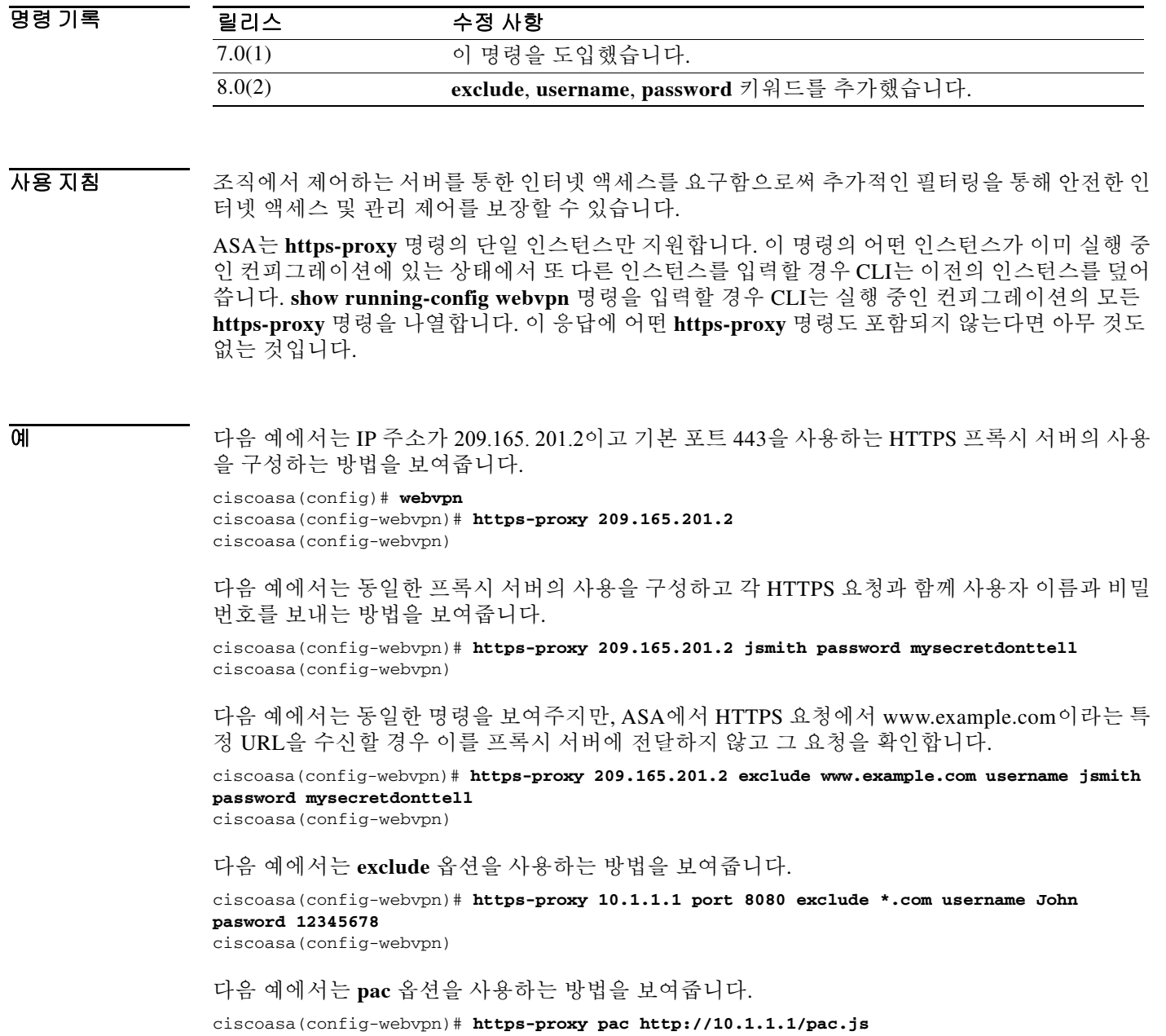

ciscoasa(config-webvpn)

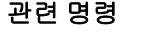

 $\mathbf{I}$ 

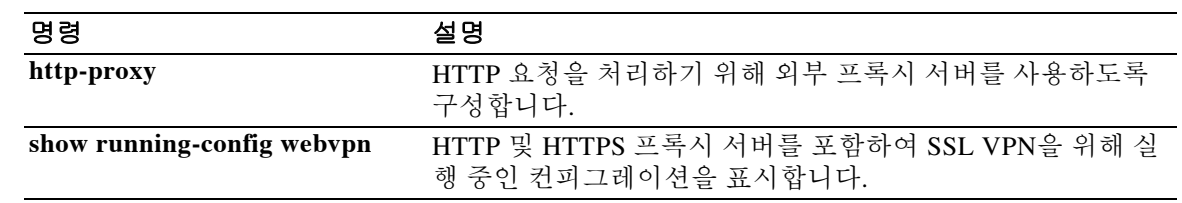

 $\mathsf I$ 

# **hw-module module allow-ip**

ASA 5505의 AIP SSC에서 관리 IP 주소에 액세스할 수 있는 호스트를 설정하려면 특별 권한 EXEC 모드에서 **hw-module module allow-ip** 명령을 사용합니다.

**hw-module module 1 allow**-**ip** *ip\_address netmask* 

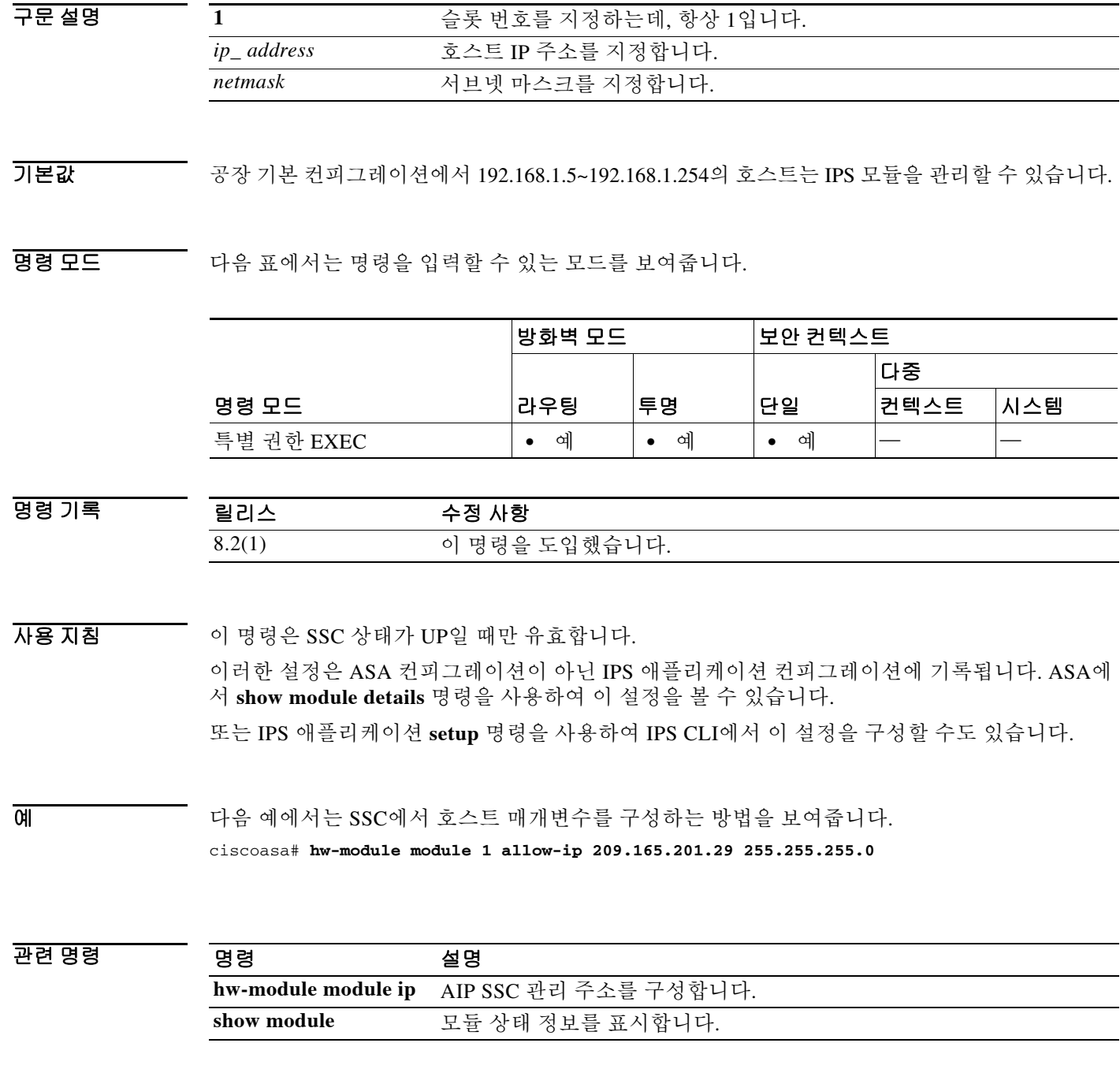

# **hw-module module ip**

 $\overline{\phantom{a}}$ 

ASA 5505의 AIP SSC에서 관리 IP 주소를 구성하려면 특별 권한 EXEC 모드에서 **hw-module module ip** 명령을 사용합니다.

**hw-module module 1 ip** *ip\_address netmask gateway*

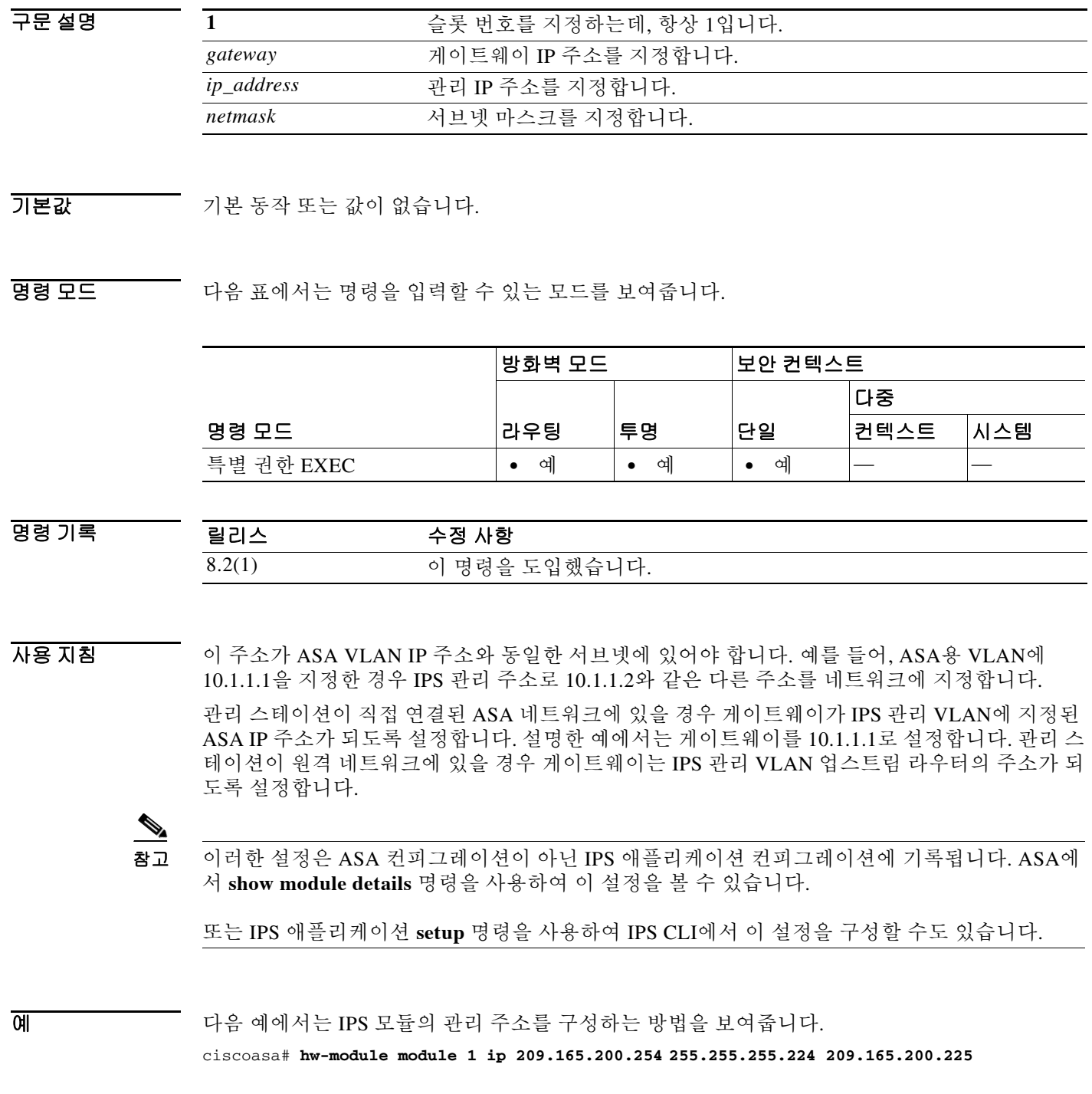

**Cisco ASA Series** 명령 참조**, A** 명령부터 **H** 명령까지

 $\mathsf I$ 

### 관련 명령

H

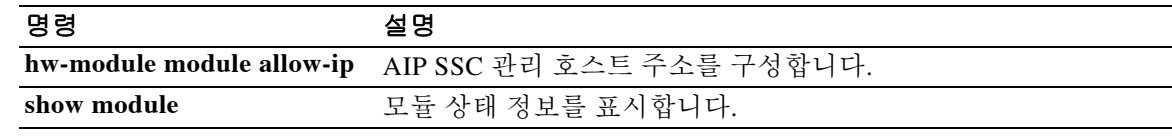
$\overline{\phantom{a}}$ 

# **hw-module module password-reset**

하드웨어 모듈의 기본 관리 사용자를 위한 비밀번호를 기본값으로 재설정하려면 특별 권한 EXEC 모드에서 **hw-module module password-reset** 명령을 사용합니다.

**hw-module module 1 password-reset**

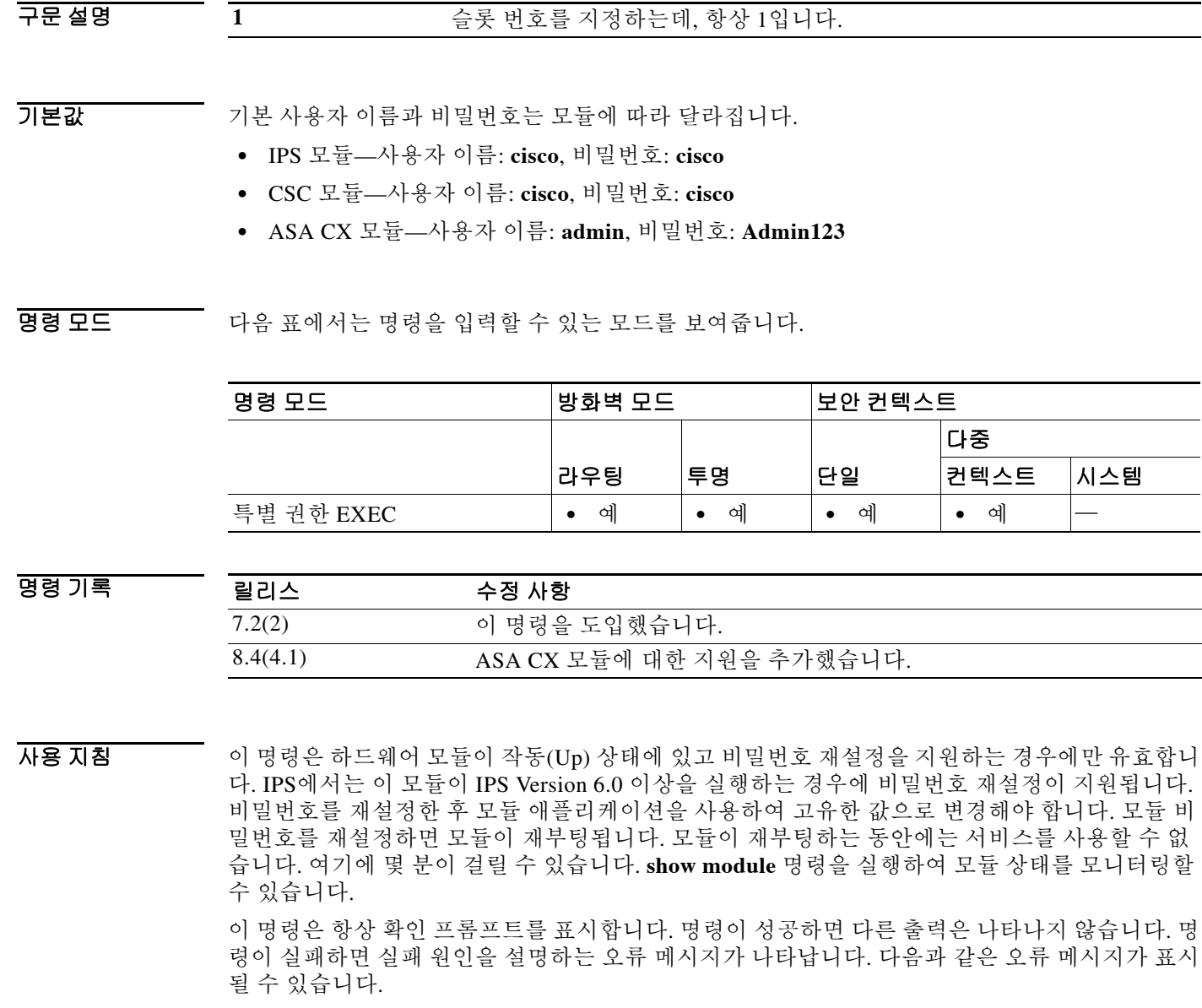

ו

Unable to reset the password on the module in slot 1 Unable to reset the password on the module in slot 1 - unknown module state Unable to reset the password on the module in slot 1 - no module installed Failed to reset the password on the module in slot 1 - module not in Up state Unable to reset the password on the module in slot 1 - unknown module type The module in slot 1 does not support password reset Unable to reset the password on the module in slot 1 - no application found The SSM application version does not support password reset Failed to reset the password on the module in slot 1

예 다음 예에서는 슬롯 1의 하드웨어 모듈에서 비밀번호를 재설정합니다.

ciscoasa(config)# **hw-module module 1 password-reset** Reset the password on module in slot 1? [confirm] **y**

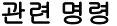

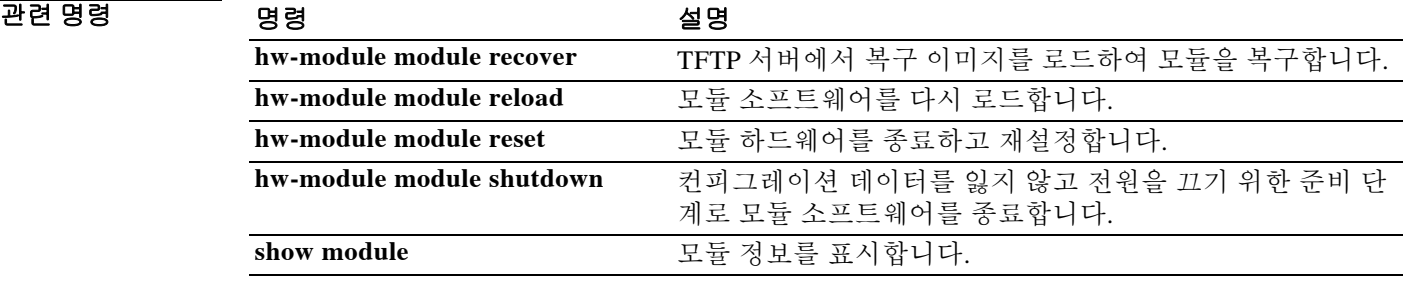

# **hw-module module recover**

TFTP 서버에서 설치된 모듈로 복구 소프트웨어 이미지를 로드하거나 TFTP 서버에 액세스하기 위 해 네트워크 설정을 구성하려면 특별 권한 EXEC 모드에서 **hw-module module recover** 명령을 사 용합니다. 이를테면 모듈에서 로컬 이미지를 로드할 수 없는 경우에 이 명령을 사용하여 모듈을 복 구해야 합니다.

**hw-module module 1 recover** {**boot** | **stop** | **configure** [**url** *tfp\_url* | **ip** *module\_address* | **gateway** *gateway\_ip\_address* | **vlan** *vlan\_id*]}

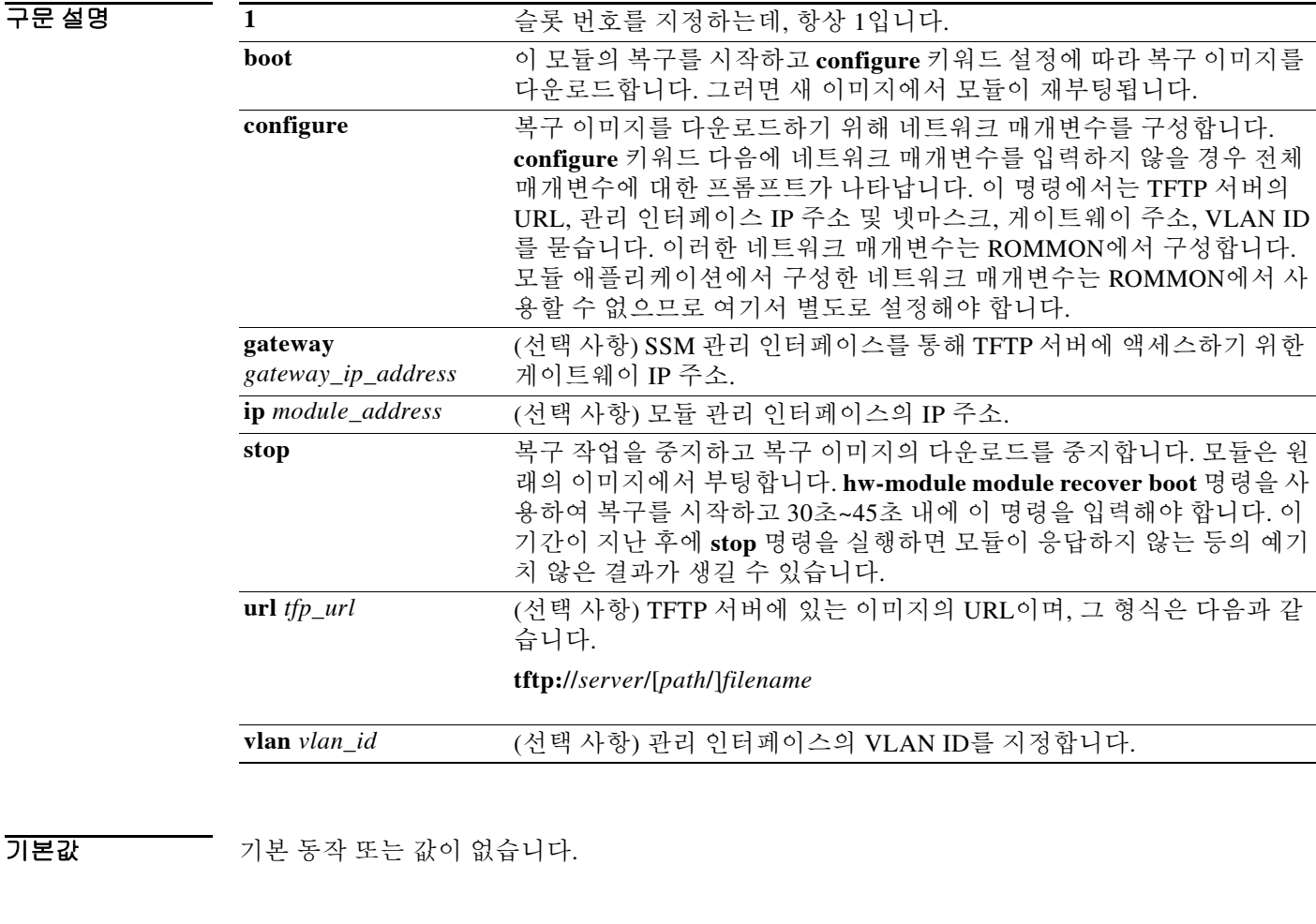

 $\overline{\phantom{a}}$ 

명령 모드 다음 표에서는 명령을 입력할 수 있는 모드를 보여줍니다.

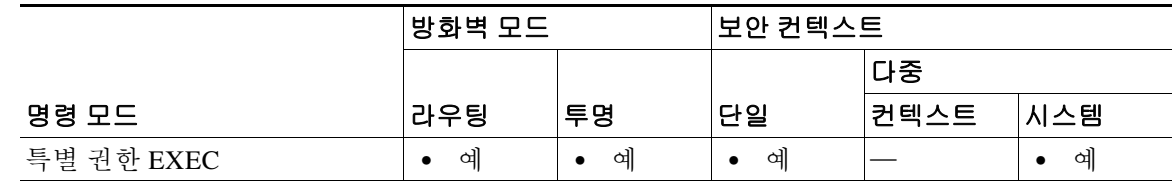

Ι

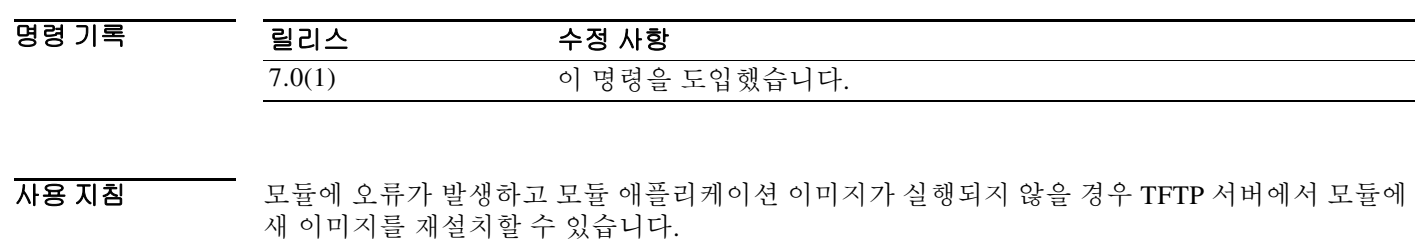

참고 이미지를 설치하기 위해 모듈 소프트웨어 내에서 **upgrade** 명령을 사용하지 마십시오.

지정한 TFTP 서버가 최대 60MB 크기의 파일을 전송할 수 있는지 확인합니다. 네트워크 및 이미지 크기에 따라 이 프로세스를 완료하는 데 약 15분 정도 걸릴 수 있습니다.

이 명령은 모듈이 작동(Up), 중지(Down), 무응답(Unresponsive) 또는 복구(Recovery) 상태일 때만 사용 가능합니다. 상태 정보는 **show module** 명령을 참조하십시오.

**show module 1 recover** 명령을 사용하여 복구 컨피그레이션을 볼 수 있습니다.

참고 이 명령은 ASA CX, ASA FirePOWER 모듈에서는 지원되지 않습니다.

예 다음 예에서는 모듈이 TFTP 서버로부터 이미지를 다운로드하도록 설정합니다.

```
ciscoasa# hw-module module 1 recover configure
Image URL [tftp://127.0.0.1/myimage]: tftp://10.1.1.1/ids-newimg
Port IP Address [127.0.0.2]: 10.1.2.10
Port Mask [255.255.255.254]: 255.255.255.0
Gateway IP Address [1.1.2.10]: 10.1.2.254
VLAN ID [0]: 100
```

```
다음 예에서는 모듈을 복구합니다.
```

```
ciscoasa# hw-module module 1 recover boot
The module in slot 1 will be recovered. This may
erase all configuration and all data on that device and
attempt to download a new image for it.
Recover module in slot 1? [confirm]
```
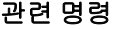

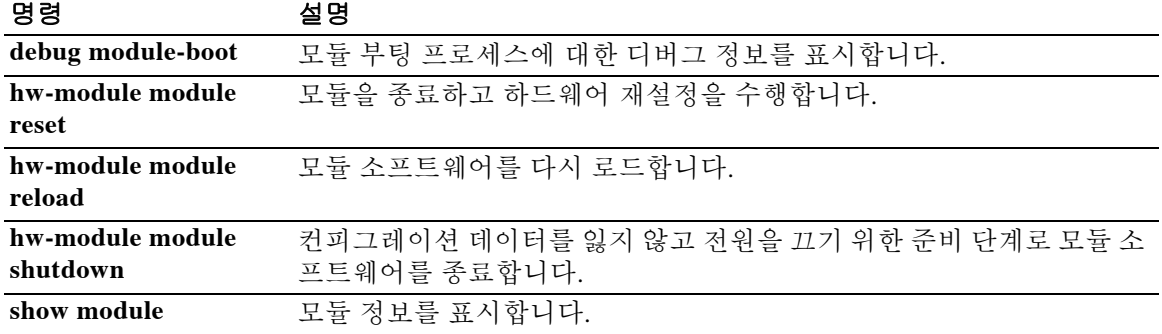

# **hw-module module reload**

물리적 모듈을 위해 모듈 소프트웨어를 다시 로드하려면 특별 권한 EXEC 모드에서 **hw-module module reload** 명령을 사용합니다.

**hw-module module 1 reload**

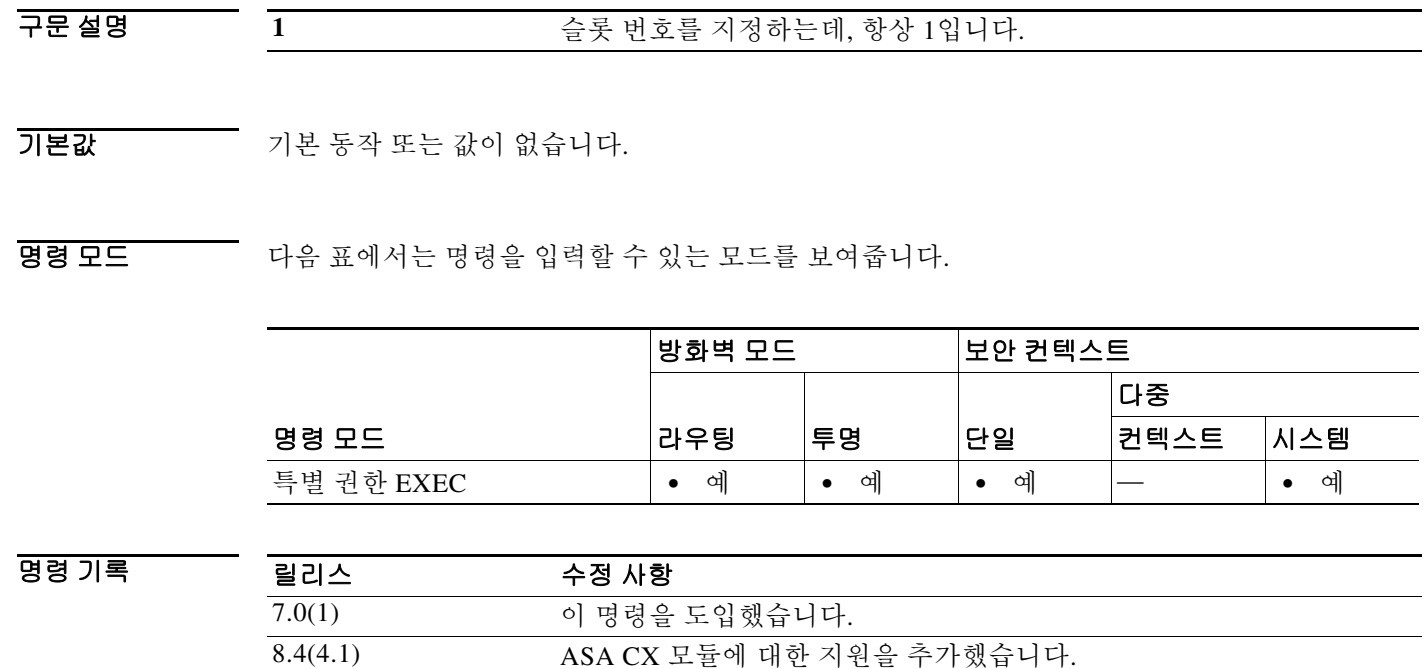

사용 지침 이 명령은 모듈을 다시 로드하기 전에 하드웨어 재설정도 수행하는 **hw-module module reset** 명령 과 다릅니다.

9.2(1) ASA FirePOWER 모듈에 대한 지원을 추가했습니다.

이 명령은 모듈 상태가 작동(Up)일 때만 유효합니다. 상태 정보는 **show module** 명령을 참조하십시오.

<u>a</u><br>예 다음 예에서는 슬롯 1에 모듈을 다시 로드합니다.

 $\overline{\mathsf{I}}$ 

ciscoasa# **hw-module module 1 reload** Reload module in slot 1? [confirm] **y** Reload issued for module in slot 1 %XXX-5-505002: Module in slot 1 is reloading. Please wait... %XXX-5-505006: Module in slot 1 is Up.

 $\mathsf I$ 

## 관련 명령

H

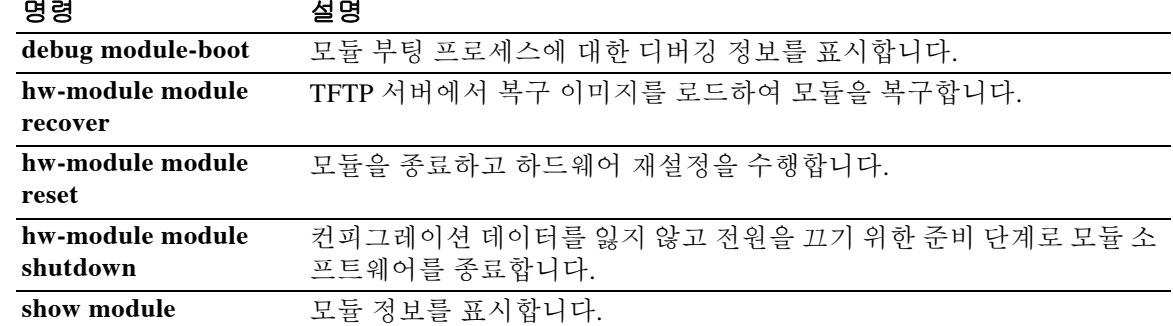

## **hw-module module reset**

모듈 하드웨어를 재설정하고 모듈 소프트웨어를 다시 로드하려면 특별 권한 EXEC 모드에서 **hw-module module reset** 명령을 사용합니다.

**hw-module module 1 reset**

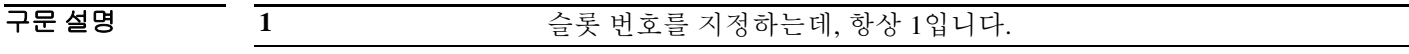

기본값 기본 동작 또는 값이 없습니다.

BB 모드 다음 표에서는 명령을 입력할 수 있는 모드를 보여줍니다.

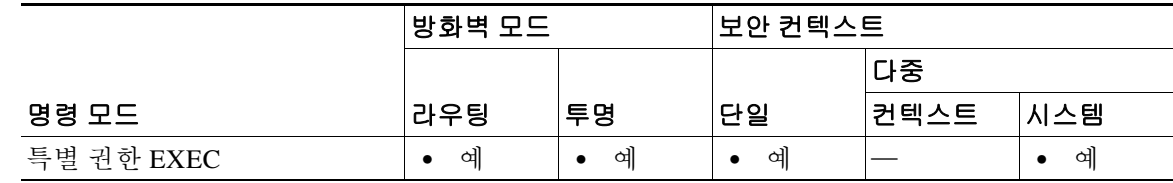

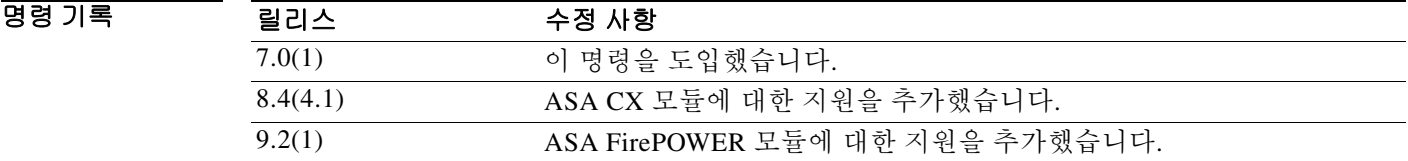

 $\mathbf{r}$ 

사용 지침 모듈이 작동(Up) 상태일 때 **hw-module module reset** 명령은 재설정하기 전에 소프트웨어를 종료 하라고 안내합니다.

> **hw-module module recover** 명령을 사용하여 모듈을 복구할 수 있습니다(지원되는 경우). 모듈이 복구(Recover) 상태일 때 **hw-module module reset** 명령을 입력하면 모듈은 복구 프로세스를 중단 하지 않습니다. **hw-module module reset** 명령은 모듈의 하드웨어 재설정을 수행하며, 하드웨어 재 설정 후 모듈 복구가 계속됩니다. 모듈이 멈출 경우 복구 과정에서 모듈의 재설정이 필요할 수 있 습니다. 하드웨어 재설정으로 문제가 해결될 수도 있습니다.

이 명령은 소프트웨어만 다시 로드할 뿐 하드웨어 재설정을 수행하지 않는 **hw-module module reload** 명령과 다릅니다.

이 명령은 모듈이 작동(Up), 중단(Down), 무응답(Unresponsive) 또는 복구(Recover) 상태일 때만 유 효합니다. 상태 정보는 **show module** 명령을 참조하십시오.

 $\mathbf I$ 

## 예 다음 예에서는 작동(Up) 상태인 슬롯 1의 모듈을 재설정합니다.

### ciscoasa# **hw-module module 1 reset**

The module in slot 1 should be shut down before resetting it or loss of configuration may occur. Reset module in slot 1? [confirm] **y** Reset issued for module in slot 1 %XXX-5-505001: Module in slot 1 is shutting down. Please wait... %XXX-5-505004: Module in slot 1 shutdown is complete. %XXX-5-505003: Module in slot 1 is resetting. Please wait... %XXX-5-505006: Module in slot 1 is Up.

## 관련 명령 명령 설명

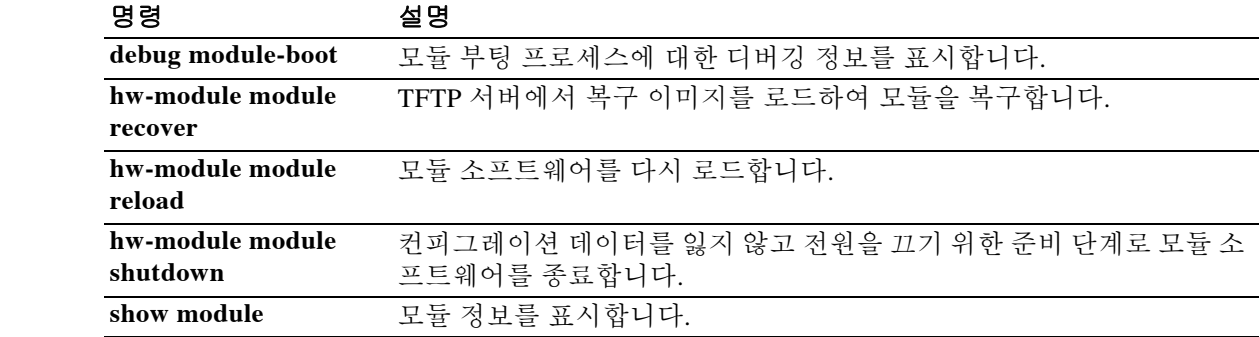

# **hw-module module shutdown**

모듈 소프트웨어를 종료하려면 특별 권한 EXEC 모드에서 **hw-module module shutdown** 명령을 사 용합니다.

**hw-module module 1 shutdown**

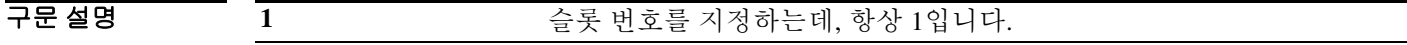

기본값 기본 동작 또는 값이 없습니다.

BB 모드 다음 표에서는 명령을 입력할 수 있는 모드를 보여줍니다.

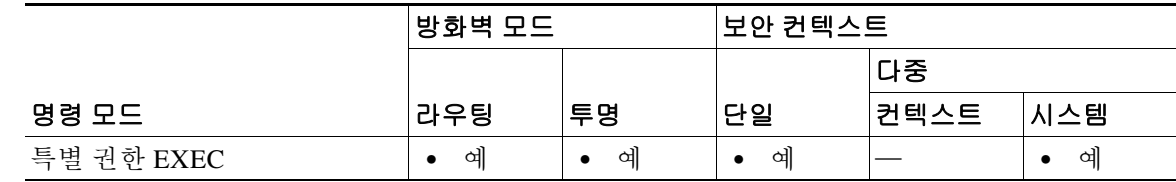

명령 기록 릴리스 수정 사항 7.0(1) 이 명령을 도입했습니다. 8.4(4.1) ASA CX 모듈에 대한 지원을 추가했습니다. 9.2(1) ASA FirePOWER 모듈에 대한 지원을 추가했습니다.

 $\Gamma$ 

HB 지침 모듈 소프트웨어를 종료하면 컨피그레이션 데이터를 잃지 않은 채 모듈의 전원을 안전하게 끌 수 있습니다.

> 이 명령은 모듈 상태가 작동(Up) 또는 무응답(Unresponsive)일 때만 유효합니다. 상태 정보는 **show module** 명령을 참조하십시오.

**예 기대 기** 다음 예에서는 슬롯 1의 모듈을 종료합니다.

```
ciscoasa# hw-module module 1 shutdown
Shutdown module in slot 1? [confirm] y
Shutdown issued for module in slot 1
ciscoasa#
%XXX-5-505001: Module in slot 1 is shutting down. Please wait...
%XXX-5-505004: Module in slot 1 shutdown is complete.
```
 $\mathsf I$ 

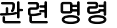

**The Second Service** 

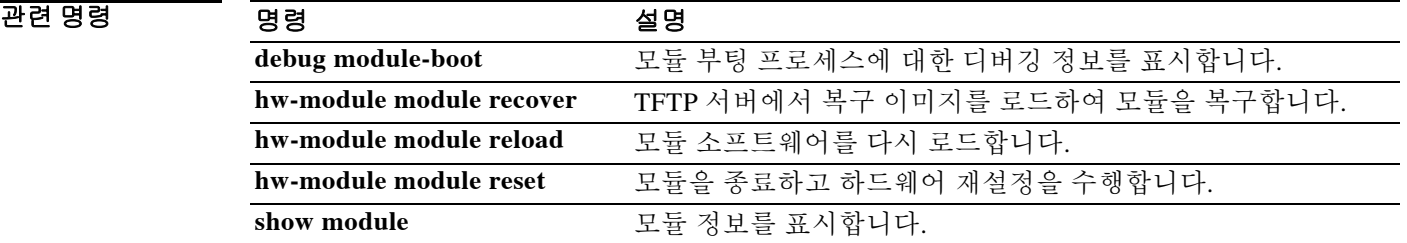